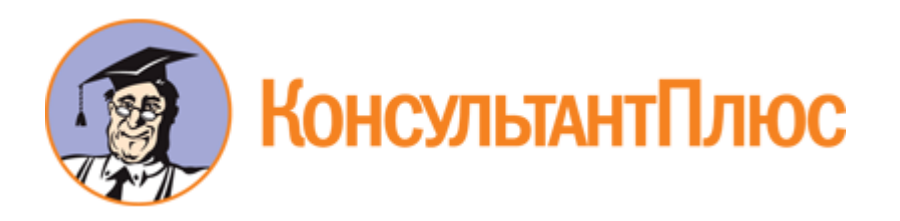

#### <Письмо> Рособрнадзора от 31.01.2022 N 04-18

<О направлении методических документов, рекомендуемых при организации и проведении государственной итоговой аттестации по образовательным программам основного общего образования и среднего общего образования в 2022 году>

(вместе с "Методическими рекомендациями по подготовке и проведению государственной итоговой аттестации по образовательным программам основного общего образования в 2022 году", "Методическими рекомендациями по подготовке и проведению единого государственного экзамена в пунктах проведения экзаменов в 2022 году", "Методическими рекомендациями по разработке положения о государственной экзаменационной комиссии субъекта Российской Федерации по проведению государственной итоговой аттестации по образовательным программам среднего общего образования в 2022 году", "Методическими рекомендациями по работе конфликтной комиссии субъекта Российской Федерации при проведении государственной итоговой аттестации по образовательным программам среднего общего образования в 2022 году", Методическими рекомендациями по организации и проведению государственного выпускного экзамена по образовательным программам среднего общего образования в 2022 году", "Методическими рекомендациями по организации доставки экзаменационных материалов для проведения государственной итоговой аттестации по образовательным программам среднего общего образования в форме единого государственного экзамена в субъекты Российской Федерации в 2022 году", "Методическими рекомендациями по формированию и организации работы предметных комиссий субъекта Российской Федерации при проведении государственной итоговой аттестации по образовательным программам среднего общего образования в 2022 году", "Правилами заполнения бланков государственной итоговой аттестации по образовательным программам среднего общего образования в форме единого государственного экзамена и государственного выпускного экзамена в 2022 году", "Методическими рекомендациями по подготовке, проведению и обработке материалов единого государственного экзамена в региональных центрах обработки информации субъектов Российской Федерации в 2022 году", "Методическими рекомендациями по осуществлению общественного наблюдения при проведении государственной итоговой аттестации по образовательным программам среднего общего образования в 2022 году", "Методическими рекомендациями по организации видеонаблюдения при проведении государственной итоговой аттестации по образовательным программам среднего общего образования в 2022 году", "Методическими рекомендациями по организации и проведению государственной итоговой аттестации по образовательным программам основного общего и среднего общего образования в форме основного государственного экзамена и единого государственного экзамена для лиц с ограниченными возможностями здоровья, детей-инвалидов и инвалидов в 2022 году", "Методическими рекомендациями по подготовке и проведению единого государственного экзамена по учебному предмету "Информатика и информационно-коммуникационные технологии (ИКТ)" в компьютерной форме в 2022 году")

# Документ предоставлен **[КонсультантПлюс](https://www.consultant.ru)**

# **[www.consultant.ru](https://www.consultant.ru)**

Дата сохранения: 19.05.2022

#### **Источник публикации**

"Официальные документы в образовании", N 6, февраль, 2022 (Письмо, без приложений)

#### **Примечание к документу**

О подготовке к проведению ГИА по образовательным программам основного и среднего общего образования в 2022 году см. [Письмо](https://login.consultant.ru/link/?req=doc&demo=1&base=LAW&n=410359&date=19.05.2022) Рособрнадзора от 21.01.2022 N 04-15.

#### **Название документа**

<Письмо> Рособрнадзора от 31.01.2022 N 04-18

<О направлении методических документов, рекомендуемых при организации и проведении государственной итоговой аттестации по образовательным программам основного общего образования и среднего общего образования в 2022 году>

(вместе с "Методическими рекомендациями по подготовке и проведению государственной итоговой аттестации по образовательным программам основного общего образования в 2022 году", "Методическими рекомендациями по подготовке и проведению единого государственного экзамена в пунктах проведения экзаменов в 2022 году", "Методическими рекомендациями по разработке положения о государственной экзаменационной комиссии субъекта Российской Федерации по проведению государственной итоговой аттестации по образовательным программам среднего общего образования в 2022 году", "Методическими рекомендациями по работе конфликтной комиссии субъекта Российской Федерации при проведении государственной итоговой аттестации по образовательным программам среднего общего образования в 2022 году", Методическими рекомендациями по организации и проведению государственного выпускного экзамена по образовательным программам среднего общего образования в 2022 году", "Методическими рекомендациями по организации доставки экзаменационных материалов для проведения государственной итоговой аттестации по образовательным программам среднего общего образования в форме единого государственного экзамена в субъекты Российской Федерации в 2022 году", "Методическими рекомендациями по формированию и организации работы предметных комиссий субъекта Российской Федерации при проведении государственной итоговой аттестации по образовательным программам среднего общего образования в 2022 году", "Правилами заполнения бланков государственной итоговой аттестации по образовательным программам среднего общего образования в форме единого государственного экзамена и государственного выпускного экзамена в 2022 году", "Методическими рекомендациями по подготовке, проведению и обработке материалов единого государственного экзамена в региональных центрах обработки информации субъектов Российской Федерации в 2022 году", "Методическими рекомендациями по осуществлению общественного наблюдения при проведении государственной итоговой аттестации по образовательным программам среднего общего образования в 2022 году", "Методическими рекомендациями по организации видеонаблюдения при проведении государственной итоговой аттестации по образовательным программам среднего общего образования в 2022 году", "Методическими рекомендациями по организации и проведению государственной итоговой аттестации по образовательным программам основного общего и среднего общего образования в форме основного государственного экзамена и единого государственного экзамена для лиц с ограниченными возможностями здоровья, детей-инвалидов и инвалидов в 2022 году", "Методическими рекомендациями по подготовке и проведению единого государственного экзамена по учебному предмету "Информатика и информационно-коммуникационные технологии (ИКТ)" в компьютерной форме в 2022 году")

# **ФЕДЕРАЛЬНАЯ СЛУЖБА ПО НАДЗОРУ В СФЕРЕ ОБРАЗОВАНИЯ И НАУКИ**

### **ПИСЬМО от 31 января 2022 г. N 04-18**

Федеральная служба по надзору в сфере образования и науки в соответствии с [пунктом 21](https://login.consultant.ru/link/?req=doc&demo=1&base=LAW&n=313211&date=19.05.2022&dst=100090&field=134) Порядка проведения государственной итоговой аттестации по образовательным программам основного общего образования, утвержденного приказом Минпросвещения России и Рособрнадзора от 07.11.2018 N 189/1513 (зарегистрирован Минюстом России 10.12.2018, регистрационный N 52953), и [пунктом 30](https://login.consultant.ru/link/?req=doc&demo=1&base=LAW&n=313212&date=19.05.2022&dst=100139&field=134) Порядка проведения государственной итоговой аттестации по образовательным программам среднего общего образования, утвержденного приказом Минпросвещения России и Рособрнадзора от 07.11.2018 N 190/1512 (зарегистрирован Минюстом России 10.12.2018, регистрационный N 52952), направляет для использования в работе следующие методические документы, рекомендуемые при организации и проведении государственной итоговой аттестации по образовательным программам основного общего образования и среднего общего образования в 2022 году:

1) Методические рекомендации по подготовке и проведению государственной итоговой аттестации по образовательным программам основного общего образования в 2022 году;

2) Методические рекомендации по подготовке и проведению единого государственного экзамена в пунктах проведения экзаменов в 2022 году;

3) Сборник форм для проведения государственной итоговой аттестации по образовательным программам среднего общего образования в 2022 году;

4) Методические рекомендации по разработке положения о государственной экзаменационной комиссии субъекта Российской Федерации по проведению государственной итоговой аттестации по образовательным программам среднего общего образования в 2022 году;

5) Методические рекомендации по работе конфликтной комиссии субъекта Российской Федерации при проведении государственной итоговой аттестации по образовательным программам среднего общего образования в 2022 году;

6) Методические рекомендации по организации и проведению государственного выпускного экзамена по образовательным программам среднего общего образования в 2022 году;

7) Сборник форм для проведения государственного выпускного экзамена по образовательным программам среднего общего образования в 2022 году;

8) Методические рекомендации по организации доставки экзаменационных материалов для проведения государственной итоговой аттестации по образовательным программам среднего общего образования в форме единого государственного экзамена в субъекты Российской Федерации в 2022 году;

9) Методические рекомендации по формированию и организации работы предметных комиссий субъекта Российской Федерации при проведении государственной итоговой аттестации по образовательным программам среднего общего образования в 2022 году;

**КонсультантПлюс надежная правовая поддержка**

**[www.consultant.ru](https://www.consultant.ru)** Страница 2 из 1312

10) Правила заполнения бланков государственной итоговой аттестации по образовательным программам среднего общего образования в форме единого государственного экзамена и государственного выпускного экзамена в 2022 году;

11) Методические рекомендации по подготовке, проведению и обработке материалов единого государственного экзамена в региональных центрах обработки информации субъектов Российской Федерации в 2022 году;

12) Методические рекомендации по осуществлению общественного наблюдения при проведении государственной итоговой аттестации по образовательным программам среднего общего образования в 2022 году;

13) Методические рекомендации по организации видеонаблюдения при проведении государственной итоговой аттестации по образовательным программам среднего общего образования в 2022 году;

14) Методические рекомендации по организации и проведению государственной итоговой аттестации по образовательным программам основного общего и среднего общего образования в форме основного государственного экзамена и единого государственного экзамена для лиц с ограниченными возможностями здоровья, детей-инвалидов и инвалидов в 2022 году;

15) Методические рекомендации по подготовке и проведению единого государственного экзамена по учебному предмету "Информатика и информационно-коммуникационные технологии (ИКТ)" в компьютерной форме в 2022 году.

Указанные методические документы могут быть доработаны органами исполнительной власти субъектов Российской Федерации, осуществляющими государственное управление в сфере образования, но вносимые изменения (дополнения) не должны противоречить действующим нормативным правовым актам, регламентирующим проведение государственной итоговой аттестации по образовательным программам основного общего образования и среднего общего образования.

# И.К.КРУГЛИНСКИЙ

Приложение 1 к письму Рособрнадзора от 31.01.2022 N 04-18

# **МЕТОДИЧЕСКИЕ РЕКОМЕНДАЦИИ ПО ПОДГОТОВКЕ И ПРОВЕДЕНИЮ ГОСУДАРСТВЕННОЙ ИТОГОВОЙ АТТЕСТАЦИИ ПО ОБРАЗОВАТЕЛЬНЫМ ПРОГРАММАМ ОСНОВНОГО ОБЩЕГО ОБРАЗОВАНИЯ В 2022 ГОДУ**

### **Перечень условных обозначений и сокращений**

**КонсультантПлюс надежная правовая поддержка**

**[www.consultant.ru](https://www.consultant.ru)** Страница 3 из 1312

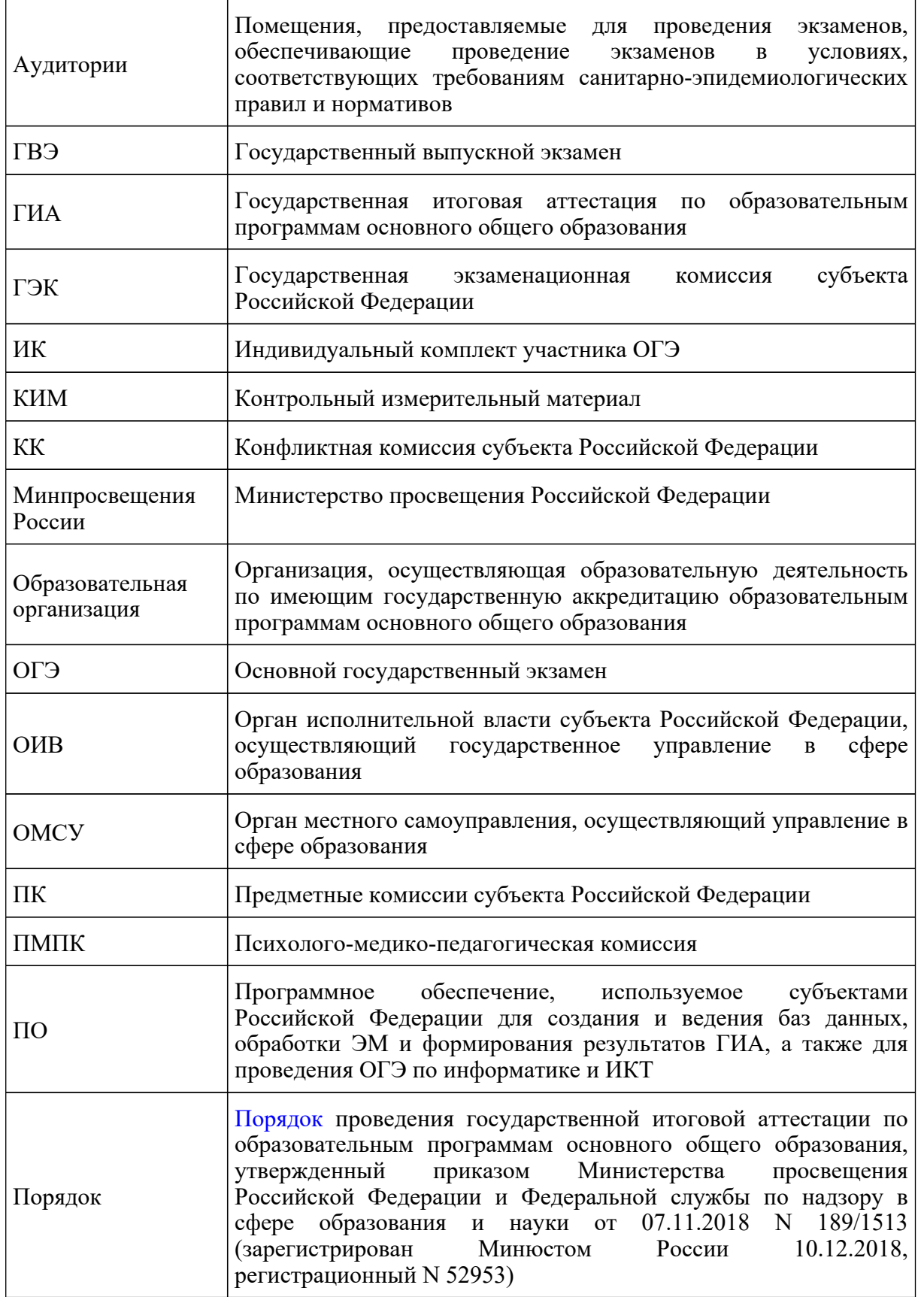

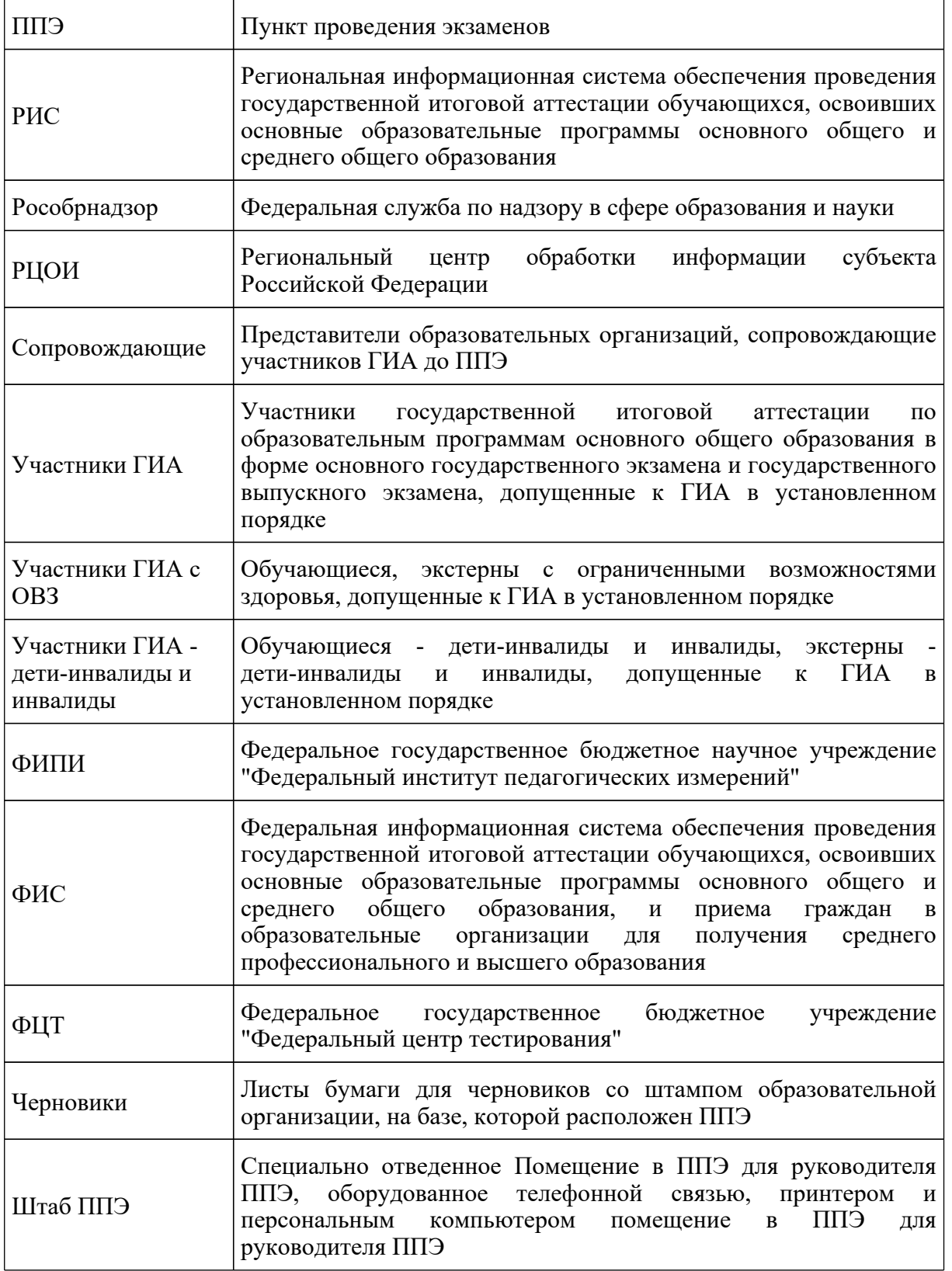

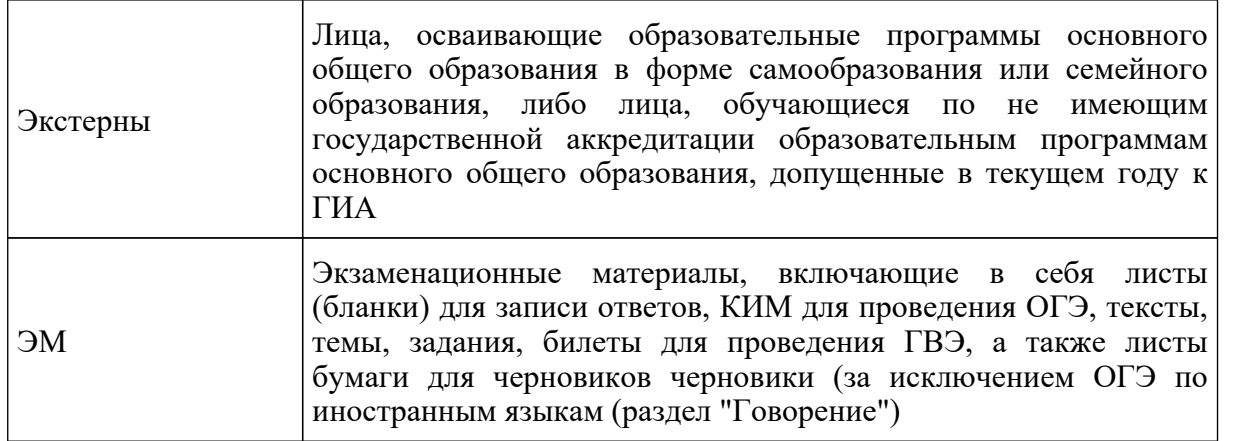

#### **1. Нормативные правовые документы, регламентирующие проведение ГИА**

1. Федеральный [закон](https://login.consultant.ru/link/?req=doc&demo=1&base=LAW&n=414896&date=19.05.2022&dst=100818&field=134) от 29.12.2012 N 273-ФЗ "Об образовании в Российской Федерации";

2. [постановление](https://login.consultant.ru/link/?req=doc&demo=1&base=LAW&n=312516&date=19.05.2022) Правительства Российской Федерации от 31.08.2013 N 755 "О федеральной информационной системе обеспечения проведения государственной итоговой аттестации обучающихся, освоивших основные образовательные программы основного общего и среднего общего образования, и приема граждан в образовательные организации для получения среднего профессионального и высшего образования и региональных информационных системах обеспечения проведения государственной итоговой аттестации обучающихся, освоивших основные образовательные программы основного общего и среднего общего образования" (вместе с прилагаемыми [Правилами](https://login.consultant.ru/link/?req=doc&demo=1&base=LAW&n=312516&date=19.05.2022&dst=100011&field=134) формирования и ведения федеральной информационной системы обеспечения проведения государственной итоговой аттестации обучающихся, освоивших основные образовательные программы основного общего и среднего общего образования, и приема граждан в образовательные организации для получения среднего профессионального и высшего образования и региональных информационных систем обеспечения проведения государственной итоговой аттестации обучающихся, освоивших основные образовательные программы основного общего и среднего общего образования;

3. [постановление](https://login.consultant.ru/link/?req=doc&demo=1&base=LAW&n=401933&date=19.05.2022) Правительства Российской Федерации от 29.11.2021 N 2085 "О федеральной информационной системе обеспечения проведения государственной итоговой аттестации обучающихся, освоивших основные образовательные программы основного общего и среднего общего образования, и приема граждан в образовательные организации для получения среднего профессионального и высшего образования и региональных информационных системах обеспечения проведения государственной итоговой аттестации обучающихся, освоивших основные образовательные программы основного общего и среднего общего образования" (применяется с 1 марта 2022 года);

4. [приказ](https://login.consultant.ru/link/?req=doc&demo=1&base=LAW&n=216264&date=19.05.2022&dst=100011&field=134) Минобрнауки России от 28.06.2013 N 491 "Об утверждении Порядка аккредитации граждан в качестве общественных наблюдателей при проведении государственной итоговой аттестации по образовательным программам основного общего и среднего общего образования, всероссийской олимпиады школьников и олимпиад школьников" (зарегистрирован в Минюсте России 02.08.2013, регистрационный N 29234);

5. [приказ](https://login.consultant.ru/link/?req=doc&demo=1&base=LAW&n=401933&date=19.05.2022&dst=100013&field=134) Рособрнадзора от 17.12.2013 N 1274 "Об утверждении Порядка разработки, использования и хранения контрольных измерительных материалов при проведении государственной итоговой аттестации по образовательным программам основного общего образования и Порядка разработки, использования и хранения контрольных измерительных материалов при проведении государственной итоговой аттестации по образовательным программам среднего общего образования" (зарегистрирован в Минюсте России 06.03.2014, регистрационный N 31534);

6. [приказ](https://login.consultant.ru/link/?req=doc&demo=1&base=LAW&n=350001&date=19.05.2022&dst=100012&field=134) Рособрнадзора от 18.06.2018 N 831 "Об утверждении требований к составу и формату сведений, вносимых и передаваемых в процессе репликации в федеральную информационную систему обеспечения проведения государственной итоговой аттестации обучающихся, освоивших основные образовательные программы основного общего и среднего общего образования, и приема граждан в образовательные организации для получения среднего профессионального и высшего образования и региональные информационные системы обеспечения проведения государственной итоговой аттестации обучающихся, освоивших основные образовательные программы основного общего и среднего общего образования, а также к срокам внесения и передачи в процессе репликации сведений в указанные информационные системы" (зарегистрирован в Минюсте России 05.10.2018, регистрационный N 52348) (применяется до 1 марта 2022 года);

7. [приказ](https://login.consultant.ru/link/?req=doc&demo=1&base=LAW&n=313211&date=19.05.2022&dst=100090&field=134) Минпросвещения России и Рособрнадзора от 07.11.2018 N 189/1513 "Об утверждении Порядка проведения государственной итоговой аттестации по образовательным программам основного общего образования" (зарегистрирован Минюстом 10.12.2018 регистрационный N 52953);

8. [приказ](https://login.consultant.ru/link/?req=doc&demo=1&base=LAW&n=394329&date=19.05.2022&dst=100014&field=134) Рособрнадзора от 11.06.2021 N 805 "Об установлении требований к составу и формату сведений, вносимых и передаваемых в процессе репликации в федеральную информационную систему обеспечения проведения государственной итоговой аттестации обучающихся, освоивших основные образовательные программы основного общего и среднего общего образования, и приема граждан в образовательные организации для получения среднего профессионального и высшего образования и региональные информационные системы обеспечения проведения государственной итоговой аттестации обучающихся, освоивших основные образовательные программы основного общего и среднего общего образования, а также к срокам внесения и передачи в процессе репликации сведений в указанные информационные системы" (зарегистрирован в Минюсте России 01.09.2021, регистрационный N 64829) (применяется с 1 марта 2022 года).

### **2. Организация проведения ГИА**

# **2.1. Основные полномочия ОИВ по организации ГИА**

ОИВ обеспечивают проведение ГИА в субъекте Российской Федерации, в том числе:

создают ГЭК, ПК и КК и организуют их деятельность;

определяют и представляют на согласование в ГЭК кандидатуры руководителей ППЭ;

определяют и утверждают составы организаторов ППЭ, членов ГЭК, технических специалистов, специалистов по проведению инструктажа и обеспечению лабораторных работ, экзаменаторов-собеседников для проведения ГВЭ в устной форме (далее экзаменаторы-собеседники), экспертов, оценивающих выполнение лабораторных работ по химии, ассистентов для лиц, указанных в [пункте 44](https://login.consultant.ru/link/?req=doc&demo=1&base=LAW&n=313211&date=19.05.2022&dst=100225&field=134) Порядка (далее - ассистенты);

по согласованию с ГЭК определяют места расположения ППЭ <1>, распределяют между ними участников ГИА, руководителей ППЭ и организаторов ППЭ, членов ГЭК, технических специалистов, специалистов по проведению инструктажа и обеспечению лабораторных работ, экзаменаторов-собеседников для проведения ГВЭ в устной форме, экспертов, оценивающих выполнение лабораторных работ по химии, ассистентов;

--------------------------------

<1> Количество и места расположения ППЭ определяются исходя из санитарно-эпидемиологической обстановки и особенностей распространения новой коронавирусной инфекции (COVID-19), общей численности участников ГИА на территории субъекта Российской Федерации, территориальной доступности и вместимости аудиторного фонда с соблюдением санитарного законодательства Российской Федерации.

устанавливают форму, сроки, порядок проведения ГИА по родному языку из числа языков народов Российской Федерации (далее - родной язык) и литературе народов России на родном языке из числа языков народов Российской Федерации (далее - родная литература) и порядок проверки экзаменационных работ ГИА по родному языку и родной литературе;

разрабатывают ЭМ для проведения ГИА по родному языку и родной литературе;

организуют формирование и ведение РИС и внесение сведений в ФИС;

организуют информирование участников ГИА и их родителей (законных представителей) по вопросам организации и проведения ГИА через образовательные организации и ОМСУ, а также путем взаимодействия со средствами массовой информации, организации работы телефонов "горячих линий" и ведения раздела на официальных сайтах в информационно-телекоммуникационной сети "Интернет" ОИВ или специализированных сайтах;

обеспечивают подготовку и отбор специалистов, привлекаемых к проведению ГИА, в соответствии с требованиями [Порядка;](https://login.consultant.ru/link/?req=doc&demo=1&base=LAW&n=313211&date=19.05.2022&dst=100021&field=134)

осуществляют аккредитацию граждан в качестве общественных наблюдателей в порядке, установленном [приказом](https://login.consultant.ru/link/?req=doc&demo=1&base=LAW&n=216264&date=19.05.2022) Минобрнауки России от 28.06.2013 N 491 (зарегистрирован Минюстом России 02.08.2013, регистрационный N 29234);

принимают решение об оборудовании ППЭ стационарными и (или) переносными металлоискателями, средствами видеонаблюдения, средствами подавления сигналов подвижной связи;

определяют минимальное количество первичных баллов, подтверждающее освоение обучающимися образовательных программ основного общего образования в соответствии с требованиями федерального государственного образовательного стандарта основного общего образования;

обеспечивают ППЭ необходимым комплектом ЭМ для проведения ГИА, в том числе ЭМ для проведения ГИА по родному языку и родной литературе;

обеспечивают информационную безопасность при хранении, использовании и передаче

ЭМ, в том числе определяют места хранения ЭМ, лиц, имеющих к ним доступ, принимают меры по защите КИМ от разглашения содержащейся в них информации;

обеспечивают проведение ГИА в ППЭ в соответствии с требованиями [Порядка](https://login.consultant.ru/link/?req=doc&demo=1&base=LAW&n=313211&date=19.05.2022&dst=100021&field=134);

обеспечивают обработку и проверку экзаменационных работ в соответствии с [Порядком;](https://login.consultant.ru/link/?req=doc&demo=1&base=LAW&n=313211&date=19.05.2022&dst=100021&field=134)

обеспечивают перевод суммы первичных баллов за экзаменационные работы ОГЭ и ГВЭ в пятибалльную систему оценивания;

обеспечивают ознакомление участников ГИА с результатами ГИА по всем учебным предметам в устанавливаемые [Порядком](https://login.consultant.ru/link/?req=doc&demo=1&base=LAW&n=313211&date=19.05.2022&dst=100021&field=134) сроки;

определяют сроки проведения ГИА для обучающихся образовательных организаций при исправительных учреждениях уголовно-исполнительной системы, освобождаемых от отбывания наказания не ранее чем за три месяца до начала ГИА, по согласованию с учредителями таких исправительных учреждений (но не ранее 20 февраля текущего года);

организуют ГИА для несовершеннолетних лиц, подозреваемых и обвиняемых, содержащихся под стражей, обучающихся, освоивших образовательные программы основного общего образования в специальных учебно-воспитательных учреждениях закрытого типа, а также в учреждениях, исполняющих наказание в виде лишения свободы, при содействии администрации таких учреждений с учетом специальных условий содержания и необходимости обеспечения общественной безопасности во время прохождения ГИА;

определяют технические и программные средства, автоматизирующие проведение, обработку и внесение результатов ГИА в РИС;

определяют форму проведения ГВЭ (автоматизированная или неавтоматизированная);

принимают решение о создании в составе ГЭК, ПК и КК территориальных экзаменационных, предметных и конфликтных подкомиссий, осуществляющих отдельные полномочия ГЭК, ПК и КК на территории одного или нескольких муниципальных районов и (или) городских округов;

в случае угрозы возникновения чрезвычайной ситуации по согласованию с ГЭК принимают решение о переносе сдачи экзамена в другой ППЭ или на другой день, предусмотренный расписанием проведения ГИА;

формируют и тиражируют КИМ для проведения ОГЭ с помощью открытого банка заданий и специализированного программного обеспечения, размещенных на официальном сайте Рособрнадзора или специально выделенном сайте в информационно-телекоммуникационной сети "Интернет";

организуют проведение экзаменов в условиях, учитывающих состояние здоровья, особенности психофизического развития участников ГИА с ОВЗ, участников ГИА детей-инвалидов и инвалидов, а также лиц, обучающихся по состоянию здоровья на дому, в образовательных организациях, в том числе санаторно-курортных, в которых проводятся необходимые лечебные, реабилитационные и оздоровительные мероприятия для нуждающихся в длительном лечении;

направляют в ППЭ информацию о количестве участников ГИА с ОВЗ, участников ГИА детей-инвалидов и инвалидов в данном ППЭ и о необходимости организации проведения экзаменов в условиях, учитывающих состояние их здоровья, особенности психофизического развития не позднее двух рабочих дней до дня проведения экзамена по соответствующему учебному предмету;

принимают решение о сканировании экзаменационных работ участников ГИА в ППЭ;

определяют лиц, ответственных за уничтожение неиспользованных ЭМ и использованных КИМ для проведения ОГЭ, текстов, тем, заданий, билетов для проведения ГВЭ, использованных черновиков;

принимают решение об исключении эксперта из состава ПК в случае установления факта нарушения экспертом требований, указанных в [Порядке](https://login.consultant.ru/link/?req=doc&demo=1&base=LAW&n=313211&date=19.05.2022&dst=100021&field=134), недобросовестного выполнения возложенных на него обязанностей или использования статуса эксперта в личных целях;

принимают решение совместно с двумя и более ОИВ других субъектов Российской Федерации об организации обмена экзаменационными работами между соответствующими субъектами Российской Федерации (межрегиональная перекрестная проверка);

принимают решение о проведении ПК перепроверки отдельных экзаменационных работ участников ГИА;

обеспечивают ознакомление участников экзаменов с образами их экзаменационных работ и обеспечивают размещение указанных образов на определенном ОИВ защищенном Интернет-ресурсе;

принимают решение о подаче и (или) рассмотрении апелляций с использованием информационно-коммуникационных технологий при условии соблюдения требований законодательства Российской Федерации в области защиты персональных данных;

принимают решение о подаче заявлений об участии в ГИА с использованием информационно-коммуникационных технологий при условии соблюдения требований законодательства Российской Федерации в области защиты персональных данных;

принимают решение о схеме организации проведения ОГЭ по иностранным языкам с учетом единого расписания экзаменов;

организуют деятельность по недопущению ситуаций, при которых личная заинтересованность членов ПК (председателя, заместителей председателей, экспертов) влияет или может повлиять на надлежащее, объективное и беспристрастное исполнение функций, возложенных на ПК, в том числе ситуаций использования в рекламных целях публикации информации о принадлежности членов ПК (председателя, заместителей председателей, экспертов) к числу лиц, участвующих в проверке экзаменационных работ.

#### **2.2. Формирование КИМ ОГЭ и текстов, тем, заданий, билетов для проведения ГВЭ**

2.2.1. КИМ ОГЭ формируются ОИВ с помощью открытого банка заданий и

специализированного ПО.

Параметры доступа к открытому банку заданий, специализированному ПО, указаниям по работе с данным ПО, общим требованиям к сборке КИМ ОГЭ, а также общим требованиям к форматированию вариантов КИМ предоставляются ФИПИ уполномоченному представителю ОИВ, ответственному за формирование КИМ ОГЭ.

ОИВ обеспечивают информационную безопасность при хранении, использовании и передаче ЭМ, в том числе определяют лиц, имеющих доступ к ЭМ, места хранения ЭМ, принимают меры по защите ЭМ от разглашения содержащейся в них информации.

Спецификации ЭМ для проведения ОГЭ по всем учебным предметам размещаются на официальном сайте ФИПИ (http://fipi.ru).

2.2.2. Спецификации текстов, тем, заданий, билетов для проведения ГВЭ по учебным предметам в устной и письменной формах, а также сборники тренировочных материалов для подготовки к ГВЭ (устная и письменная формы) размещаются на официальном сайте ФИПИ ( http://fipi.ru).

Тексты, темы, задания, билеты для проведения ГВЭ формируются ФИПИ. ФЦТ обеспечивает размещение текстов, тем, заданий, билетов для проведения ГВЭ на технологическом портале по подготовке и проведению ГИА в соответствии с графиком размещения материалов, направленным Рособрнадзором в адрес ОИВ.

#### **2.3. Организация хранения КИМ и текстов, тем, заданий, билетов для проведения ГВЭ**

Хранение КИМ и текстов, тем, заданий, билетов для проведения ГВЭ осуществляется в соответствии с требованиями порядка разработки, использования и хранения КИМ, устанавливаемого Рособрнадзором.

Вскрытие ЭМ до начала экзамена, разглашение информации, содержащейся в КИМ, текстах, темах, заданиях, билетах для проведения ГВЭ, запрещено.

#### **2.4. Организация тиражирования и доставки КИМ**

На всех этапах работы с КИМ ОИВ принимает меры по обеспечению их информационной безопасности.

2.4.1. Согласно принятой ОИВ организационно-технологической схеме тиражирование КИМ на бумажные носители может производиться в РЦОИ, ОМСУ, ППЭ или региональной типографии.

В случае использования ЭМ на электронных носителях в зашифрованном виде руководитель ППЭ получает от РЦОИ код расшифровки КИМ и в присутствии члена ГЭК, общественных наблюдателей (при наличии) организует расшифровку и тиражирование на бумажные носители.

По решению ГЭК тиражирование ЭМ проводится в аудиториях в присутствии участников ГИА.

**КонсультантПлюс надежная правовая поддержка**

**[www.consultant.ru](https://www.consultant.ru)** Страница 11 из 1312

2.4.2. По завершении экзамена запечатанные пакеты с экзаменационными работами в тот же день направляются членами ГЭК в РЦОИ (структурные подразделения РЦОИ муниципального района и (или) городского округа).

Неиспользованные ЭМ и использованные КИМ для проведения ОГЭ и тексты, темы, задания, билеты для проведения ГВЭ, а также использованные черновики направляются в места, определенные ОИВ, для обеспечения их хранения.

Неиспользованные ЭМ и использованные КИМ для проведения ОГЭ, тексты, темы, задания, билеты для проведения ГВЭ хранятся до 1 марта года, следующего за годом проведения экзамена, использованные черновики - в течение месяца после проведения экзамена.

По истечении указанного срока перечисленные материалы уничтожаются лицами, определенными ОИВ.

В случае если по решению ОИВ сканирование экзаменационных работ участников ГИА проводится в Штабе ППЭ, то в ППЭ сразу по завершении экзамена техническим специалистом производится сканирование экзаменационных работ в присутствии члена ГЭК, руководителя ППЭ, общественных наблюдателей (при наличии).

### **2.5. Формирование РИС и информационный обмен с ФИС**

ОИВ определяет уполномоченную организацию с предоставлением права доступа к РИС - РЦОИ. РЦОИ назначает ответственных за внесение сведений в РИС.

Региональные базы данных создаются и ведутся с помощью:

1. ПО "Автоматизированная информационная система "Государственная итоговая аттестация" (АИС ГИА-9) - в субъектах Российской Федерации, использующих ПО ФЦТ;

2. ПО "Импорт данных ГИА-9" - в субъектах Российской Федерации, использующих собственный программный ресурс.

Формирование и ведение РИС, в том числе внесение в РИС сведений, обработка, хранение и использование содержащейся в ней информации, взаимодействие с ФИС, доступ к информации, содержащейся в РИС, а также защита информации осуществляются с соблюдением требований, установленных законодательством Российской Федерации об информации, информационных технологиях и о защите информации, с применением единых классификаторов и справочников, стандартизированных технических и программных средств, в том числе позволяющих осуществлять обработку информации на основе использования единых форматов и классификаторов учетных данных и стандартных протоколов.

РЦОИ осуществляет формирование и ведение РИС в соответствии с [Правилами](https://login.consultant.ru/link/?req=doc&demo=1&base=LAW&n=312516&date=19.05.2022&dst=100011&field=134) формирования и ведения ФИС/РИС.

РЦОИ обеспечивает постоянную доступность уполномоченной Рособрнадзором организации (ФЦТ) к сведениям, содержащимся в РИС, на региональных серверах в защищенной сети ФЦТ вне зависимости от используемой технологии.

Формат сведений, вносимых в РИС, должен строго соответствовать установленному формату.

В целях осуществления контроля за своевременным внесением данных в ФИС ФЦТ устанавливает связь всех региональных баз данных ГИА-9 с единой федеральной базой данных ГИА-9 в рамках защищенной сети ФЦТ.

РЦОИ осуществляет обмен информацией с ФИС в соответствии с [Правилами](https://login.consultant.ru/link/?req=doc&demo=1&base=LAW&n=312516&date=19.05.2022&dst=100011&field=134) формирования и ведения ФИС/РИС посредством ПО "Импорт данных ГИА-9". В случае использования субъектом Российской Федерации ПО АИС ГИА-9 обмен информацией с ФИС осуществляется как посредством ПО "Импорт данных ГИА-9", так и ПО АИС ГИА-9.

РЦОИ по решению ОИВ осуществляет мониторинг полноты, достоверности и актуальности сведений, внесенных в РИС <2>.

--------------------------------

<2> При переезде обучающегося из одного региона в другой или при нахождении на длительном лечении в другом субъекте ОИВ субъект Российской Федерации, из которого выезжает обучающийся, направляет ходатайство в ОИВ другого субъекта Российской Федерации о включении данного обучающегося в РИС субъекта Российской Федерации, в который он переехал, с указанием факта исключения обучающегося из РИС своего субъекта.

Информационный обмен при взаимодействии ФИС и РИС осуществляется в сроки, установленные Графиком внесения сведений в РИС для проведения ГИА в 2022 году.

РЦОИ обеспечивает бесперебойную и непрерывную работу каналов связи для взаимодействия РИС и ФИС, а также своевременное предоставление данных в ФИС.

### **3. Информация об участии в ГИА**

#### **3.1. Общие сведения**

ГИА, завершающая освоение имеющих государственную аккредитацию основных образовательных программ основного общего образования, является обязательной.

ГИА проводится в формах ОГЭ, ГВЭ, а также в форме, устанавливаемой ОИВ, для обучающихся, изучавших родной язык и родную литературу народов России на родном языке из числа языков народов Российской Федерации и выбравших экзамен по родному языку и (или) родной литературе для прохождения ГИА на добровольной основе.

К ГИА допускаются обучающиеся, не имеющие академической задолженности, в полном объеме выполнившие учебный план или индивидуальный учебный план (имеющие годовые отметки по всем учебным предметам учебного плана за IX класс не ниже удовлетворительных), а также имеющие результат "зачет" за итоговое собеседование по русскому языку.

Экстерны допускаются к ГИА при условии получения на промежуточной аттестации отметок не ниже удовлетворительных, а также имеющие результат "зачет" за итоговое собеседование по русскому языку.

ГИА включает в себя четыре экзамена по следующим учебным предметам: экзамены по русскому языку и математике (обязательные учебные предметы), а также экзамены по выбору обучающегося, экстерна по двум учебным предметам из числа учебных предметов: физика, химия, биология, литература, география, история, обществознание, иностранные языки (английский, французский, немецкий и испанский), информатика и информационно-коммуникационные технологии (ИКТ).

Лицам, изучавшим родной язык и родную литературу при получении основного общего образования, предоставляется право при прохождении ГИА выбрать экзамен по родному языку и (или) родной литературе.

Общее количество экзаменов в IX классах не должно превышать четырех экзаменов.

Для участников ГИА с ОВЗ, участников ГИА - детей-инвалидов и инвалидов ГИА по их желанию проводится только по обязательным учебным предметам.

В случае если организация образовательной деятельности по образовательным программам основного общего образования основана на дифференциации содержания с учетом образовательных потребностей и интересов обучающихся, обеспечивающих углубленное изучение отдельных учебных предметов, предметных областей соответствующей образовательной программы (профильное обучение), то организация индивидуального отбора при приеме либо переводе в государственные и муниципальные образовательные организации для получения среднего общего образования с углубленным изучением отдельных учебных предметов или для профильного обучения допускается в случаях и в порядке, которые предусмотрены законодательством субъекта Российской Федерации.

В таком случае ОИВ вправе издавать региональные нормативные правовые акты, регламентирующие порядок приема в профильные классы. Указанные нормативные правовые акты могут предусматривать требование предоставления результатов ГИА по учебным предметам, соответствующим учебным предметам выбранного профиля.

При проведении ОГЭ используются КИМ, представляющие собой комплексы заданий стандартизированной формы.

ГВЭ проводится с использованием текстов, тем, заданий, билетов.

### **3.2. Категории участников ГИА**

Участниками ОГЭ являются:

обучающиеся образовательных организаций, в том числе иностранные граждане, лица без гражданства, в том числе соотечественники за рубежом, беженцы и вынужденные переселенцы, освоившие образовательные программы основного общего образования в очной, очно-заочной или заочной формах, обучающиеся в образовательных организациях, расположенных за пределами территории Российской Федерации и реализующих имеющие государственную аккредитацию образовательные программы основного общего образования, и загранучреждениях Министерства иностранных дел Российской Федерации, имеющих в своей структуре специализированные структурные образовательные подразделения, экстерны, допущенные в текущем году к ГИА.

Участниками ГВЭ являются:

обучающиеся, освоившие образовательные программы основного общего образования в специальных учебно-воспитательных учреждениях закрытого типа, а также в учреждениях, исполняющих наказание в виде лишения свободы;

обучающиеся с ОВЗ, экстерны с ОВЗ, обучающиеся - дети-инвалиды и инвалиды, экстерны - дети-инвалиды и инвалиды.

Для участников ГВЭ ГИА по отдельным учебным предметам по их желанию проводится в форме ОГЭ. При этом допускается сочетание форм проведения ГИА (ОГЭ и ГВЭ).

#### **3.3. Подача заявления на участие в ГИА**

КонсультантПлюс: примечание. О возможности подачи заявления в электронной форме см. [письмо](https://login.consultant.ru/link/?req=doc&demo=1&base=LAW&n=412347&date=19.05.2022&dst=100003&field=134) Рособрнадзора от 02.02.2022 N 04-21.

Выбранные участниками ГИА учебные предметы, форма (формы) (для участников ГВЭ) и язык, на котором они планирует сдавать экзамены (для обучающихся, выбравших прохождение ГИА по родному языку и (или) родной литературе), а также сроки участия в ГИА указываются ими в заявлении, которое подается в образовательную организацию до 1 марта включительно. Экстерны подают заявления в образовательные организации по выбору экстернов.

Рекомендуемая форма заявления на участие в ОГЭ и ГВЭ представлена в приложении 3 настоящих Методических рекомендаций.

При подаче заявления на участие в ОГЭ по иностранным языкам участник ГИА должен быть проинформирован о схеме организации проведения ОГЭ по иностранным языкам, принятой ОИВ.

При подаче заявления на участие в ГВЭ обучающемуся с ОВЗ, экстерну с ОВЗ, обучающемуся - ребенку-инвалиду и инвалиду, экстерну - ребенку-инвалиду и инвалиду необходимо указать форму сдачи экзамена (устная или письменная). При выборе письменной формы ГВЭ по русскому языку участнику ГИА необходимо дополнительно указать форму проведения экзамена: сочинение/изложение с творческим заданием/диктант.

Участник экзамена может выбрать только ту форму проведения, которая доступна для определенной категории нозологической группы, к которой он относится (см. Таблица 1). Для разных предметов участники экзамена могут выбрать разные формы проведения ГВЭ.

> Таблица 1. Формы проведения ГВЭ, доступные для выбора участникам ГВЭ

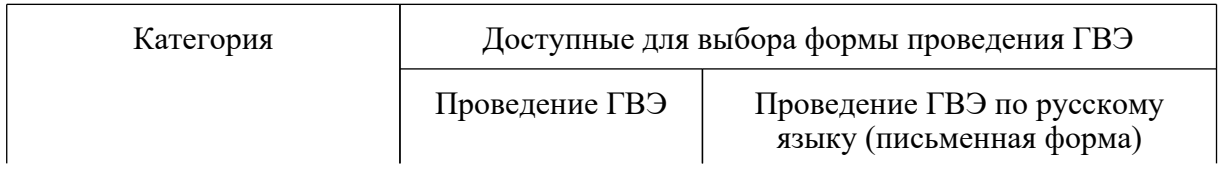

#### **КонсультантПлюс надежная правовая поддержка**

 $\ddot{\phantom{a}}$ 

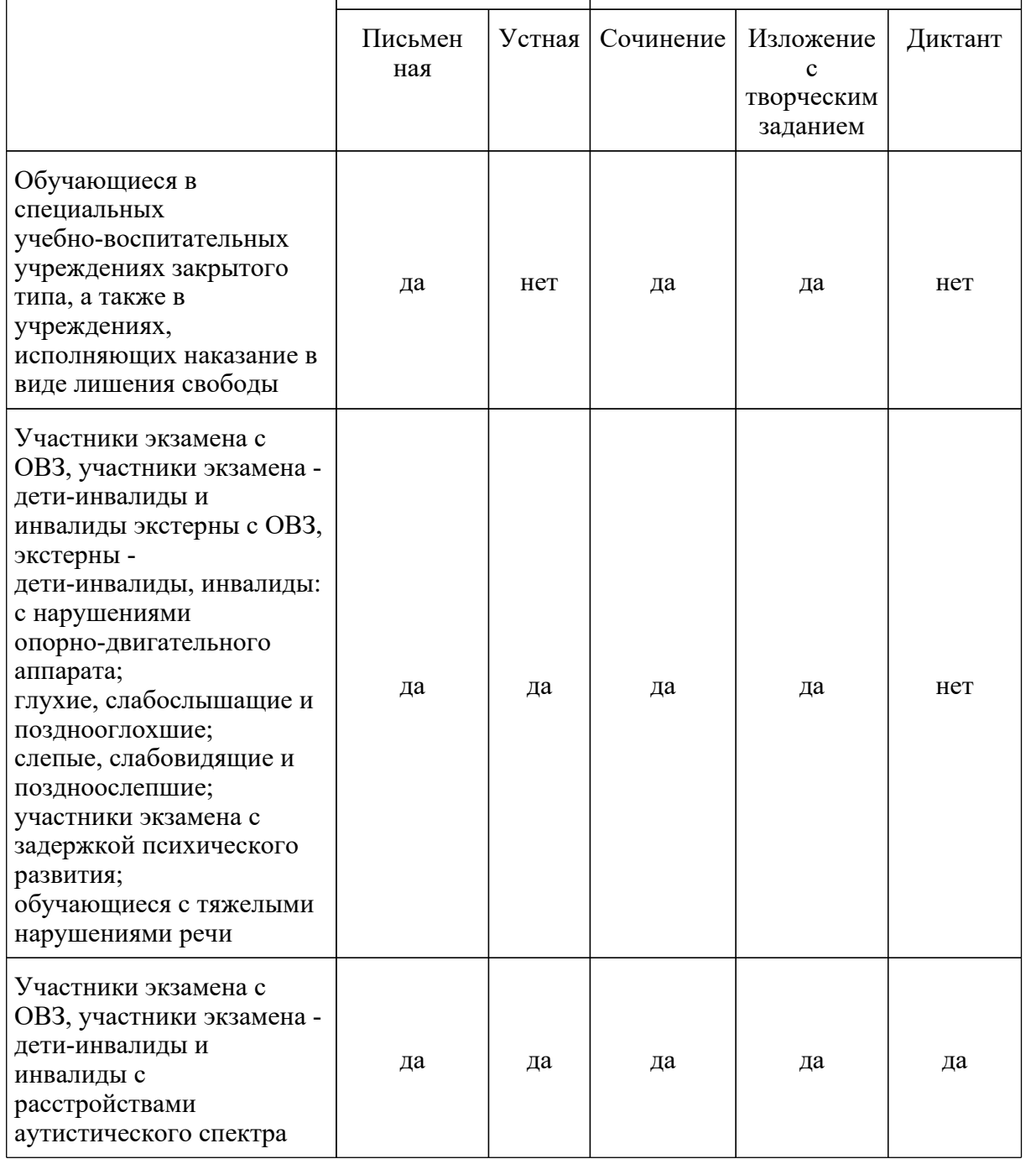

 $\overline{a}$ 

Заявления подаются участниками ГИА лично на основании документов, удостоверяющих личность, или их родителями (законными представителями) на основании документов, удостоверяющих личность, или уполномоченными лицами на основании документов, удостоверяющих личность, и доверенности.

ГЭК вправе принимать решение о допуске к сдаче ГИА в резервные сроки обучающихся, не имеющих возможности участвовать в ГИА в основной период проведения ГИА по религиозным убеждениям, а также считать такие причины уважительными.

Участник ГИА вправе изменить перечень указанных в заявлении экзаменов, а также форму ГИА и сроки участия в ГИА только при наличии у него уважительных причин (болезни или иных обстоятельств), подтвержденных документально.

В этом случае участник ГИА подает заявление в ГЭК с указанием измененного перечня учебных предметов, по которым он планирует пройти ГИА, и (или) измененной формы ГИА, сроков участия в ГИА. Указанные заявления подаются не позднее чем за две недели до начала соответствующего экзамена.

Участники ГИА, проходящие ГИА только по обязательным учебным предметам, вправе дополнить указанный в заявлениях перечень учебных предметов для прохождения ГИА. В этом случае указанные участники ГИА не позднее чем за две недели до начала соответствующего экзамена подают заявления в ГЭК о дополнении перечня учебных предметов, по которым они планируют пройти ГИА.

Принятие решения об уважительности или неуважительности причины изменения формы ГИА, сроков участия в ГИА, изменения участниками ГИА перечня учебных предметов, указанных ими ранее в заявлениях, отнесено к компетенции ГЭК, которая принимает его по каждому участнику ГИА отдельно в соответствии с документами, подтверждающими уважительность причины.

# **3.4. Сроки и продолжительность проведения ГИА**

Для проведения ГИА на территории Российской Федерации и за ее пределами устанавливаются сроки и продолжительность проведения экзаменов по каждому учебному предмету, требования к использованию средств обучения и воспитания при их проведении.

Лица, повторно допущенные к ГИА в текущем учебном году по соответствующим учебным предметам в случаях, предусмотренных [Порядком,](https://login.consultant.ru/link/?req=doc&demo=1&base=LAW&n=313211&date=19.05.2022&dst=100213&field=134) а также участники ГИА, у которых совпали сроки проведения экзаменов по отдельным учебным предметам, участвуют в экзаменах по соответствующим учебным предметам в резервные сроки.

Для обучающихся, не имеющих возможности по уважительным причинам, подтвержденным документально, пройти ГИА в соответствующие сроки, ГИА проводится в досрочный период, но не ранее 20 апреля, в формах, устанавливаемых [Порядком](https://login.consultant.ru/link/?req=doc&demo=1&base=LAW&n=313211&date=19.05.2022&dst=100021&field=134).

ГИА для обучающихся образовательных организаций при исправительных учреждениях уголовно-исполнительной системы, освобождаемых от отбывания наказания не ранее чем за три месяца до начала ГИА, проводится в досрочный период в сроки, определяемые ОИВ, по согласованию с учредителями таких исправительных учреждений, но не ранее 20 февраля текущего года.

В продолжительность экзаменов по учебным предметам не включается время, выделенное на подготовительные мероприятия (настройку необходимых технических средств, используемых при проведении экзаменов, инструктаж участников ГИА, выдачу им ЭМ, заполнение ими регистрационных полей листов (бланков), а также на перенос <3> ассистентом ответов участника ГИА в экзаменационные листы бланки для записи ответов.

**КонсультантПлюс надежная правовая поддержка**

--------------------------------

--------------------------------

<3> Перенос ответов в экзаменационные бланки производится ассистентом после того, как участник ГИА завершил экзамен.

При продолжительности экзамена более 4 часов организуется питание участников ГИА. Порядок организации питания и перерывов для проведения необходимых лечебных и профилактических мероприятий определяется ОИВ.

Для участников ГИА с ОВЗ, участников ГИА - детей-инвалидов и инвалидов продолжительность экзамена по учебному предмету увеличивается на 1,5 часа. Продолжительность ОГЭ по иностранным языкам (раздел "Говорение") для указанных лиц увеличивается на 30 минут <4>

<4> В соответствии с [пунктом 44](https://login.consultant.ru/link/?req=doc&demo=1&base=LAW&n=313211&date=19.05.2022&dst=100225&field=134) Порядка ГИА-9 участники ГИА с ОВЗ (при предъявлении копии рекомендации ПМПК), участники ГИА - дети-инвалиды и инвалиды (при предъявлении оригинала или заверенной копии справки, подтверждающей инвалидность) имеют право на увеличение продолжительности экзамена по учебному предмету на 1,5 часа.

Вместе с этим, согласно пункту 2.1. настоящих Методических рекомендаций ОИВ принимают решение о выборе одной из двух схем организации проведения ОГЭ по иностранным языкам для всех участников ГИА-9. В случае выбора 1 схемы (письменная часть и устная часть (раздел "Говорение") проводятся в один день) для участников ГИА с ОВЗ, участников ГИА детей-инвалидов и инвалидов продолжительность экзамена по иностранным языкам (письменная и устная части) в совокупности увеличивается на 1,5 часа. Если же выбрана 2 схема (проведение письменной части в один день, устной части (раздел "Говорение") - в другой день, предусмотренный единым расписанием ГИА) участникам ГИА с ОВЗ, участникам ГИА детям-инвалидам и инвалидам предоставляется право на увеличение продолжительности письменной части экзамена по иностранным языкам на 1,5 часа, устной части экзамена по иностранным языкам (раздел "Говорение") - на 30 минут по аналогии с [пунктом 53](https://login.consultant.ru/link/?req=doc&demo=1&base=LAW&n=313211&date=19.05.2022&dst=100282&field=134) Порядка ГИА-11.

### **3.5. Повторное прохождение ГИА в текущем учебном году**

По решению председателя ГЭК повторно допускаются к сдаче ГИА в текущем учебном году по соответствующему учебному предмету (соответствующим учебным предметам) в резервные сроки:

1) участники ГИА, получившие на ГИА неудовлетворительные результаты не более чем по двум учебным предметам (кроме участников ГИА, проходящих ГИА только по обязательным учебным предметам);

2) участники ГИА, проходящие ГИА только по обязательным учебным предметам, получившие на ГИА неудовлетворительный результат по одному из обязательных учебных предметов;

3) участники ГИА, не явившиеся на экзамены по уважительным причинам (болезнь или иные обстоятельства), подтвержденным документально;

4) участники ГИА, не завершившие выполнение экзаменационной работы по уважительным причинам (болезнь или иные обстоятельства), подтвержденным документально;

5) участники ГИА, апелляции которых о нарушении порядка проведения ГИА конфликтной комиссией были удовлетворены;

6) участники ГИА, чьи результаты были аннулированы по решению председателя ГЭК в случае выявления фактов нарушений Порядка, совершенных лицами, указанными в [пунктах 49](https://login.consultant.ru/link/?req=doc&demo=1&base=LAW&n=313211&date=19.05.2022&dst=100262&field=134) и [50](https://login.consultant.ru/link/?req=doc&demo=1&base=LAW&n=313211&date=19.05.2022&dst=100274&field=134) Порядка, или иными (в том числе неустановленными) лицами.

# **4. Требования к ППЭ**

### **4.1. Общие требования к ППЭ**

ГИА проводится в ППЭ, места расположения которых определяются ОИВ.

ППЭ - здание (комплекс зданий, сооружение), которое используется для проведения ГИА. Территорией ППЭ является площадь внутри здания (сооружения) либо части здания (сооружения), отведенная для проведения ГИА.

По решению ОИВ ППЭ оборудуются:

стационарными и (или) переносными металлоискателями;

средствами видеонаблюдения;

средствами подавления сигналов подвижной связи.

Входом в ППЭ является место проведения уполномоченными лицами работ с использованием стационарных и (или) переносных металлоискателей (в случае принятия ОИВ соответствующего решения).

При входе в ППЭ осуществляются проверка наличия документов, удостоверяющих личность участников ГИА и лиц, указанных в [пунктах 49](https://login.consultant.ru/link/?req=doc&demo=1&base=LAW&n=313211&date=19.05.2022&dst=100262&field=134) и [50](https://login.consultant.ru/link/?req=doc&demo=1&base=LAW&n=313211&date=19.05.2022&dst=100274&field=134) Порядка, установление соответствия их личности представленным документам, проверка наличия указанных лиц в списках распределения в данный ППЭ.

В здании (комплексе зданий), где расположен ППЭ, до входа в ППЭ выделяются:

места для хранения личных вещей участников ГИА, организаторов, медицинских работников, специалистов по проведению инструктажа и обеспечению лабораторных работ, экспертов, оценивающих выполнение лабораторных работ по химии, экзаменаторов-собеседников, технических специалистов и ассистентов;

помещение для сопровождающих;

помещение для представителей средств массовой информации.

Количество и места расположения ППЭ определяются исходя из санитарно-эпидемиологической обстановки и особенностей распространения новой коронавирусной инфекции (COVID-19), общей численности участников ГИА на территории субъекта Российской Федерации, территориальной доступности и вместимости аудиторного фонда с соблюдением санитарного законодательства Российской Федерации <5>.

--------------------------------

<5> [Постановление](https://login.consultant.ru/link/?req=doc&demo=1&base=LAW&n=371594&date=19.05.2022) Главного государственного санитарного врача Российской Федерации от 28.09.2020 N 28 "Об утверждении санитарных правил СП 2.4.3648-20 "Санитарно-эпидемиологические требования к организациям воспитания и обучения, отдыха и оздоровления детей и молодежи" (зарегистрирован в Минюсте России 18.12.2020, регистрационной N 61573).

В случае угрозы возникновения чрезвычайной ситуации ОИВ по согласованию с ГЭК принимают решение о переносе сдачи экзамена в другой ППЭ или на другой день, предусмотренный единым расписанием экзаменов.

В аудиториях ППЭ должно быть:

рабочее место для организаторов в аудитории;

настроенные на точное время часы, находящиеся в поле зрения участников ГИА;

закрыты стенды, плакаты и иные материалы со справочно-познавательной информацией по соответствующим учебным предметам (в день проведения экзамена).

В аудиториях ППЭ для каждого участника ГИА организуется отдельное рабочее место.

Аудитории, выделяемые для проведения экзаменов, оснащаются:

по русскому языку - средствами воспроизведения аудиозаписи;

по иностранным языкам - средствами записи и воспроизведения аудиозаписи;

по отдельным учебным предметам (физика и химия) - оборудованием для выполнения лабораторных работ;

средствами цифровой аудиозаписи для проведения экзамена в форме ГВЭ (устная форма);

по информатике и ИКТ, а также в случаях, установленных [Порядком,](https://login.consultant.ru/link/?req=doc&demo=1&base=LAW&n=313211&date=19.05.2022&dst=100021&field=134) - компьютерной техникой.

Для участников ГИА с ОВЗ, участников ГИА - детей-инвалидов и инвалидов, а также лиц, обучающихся по состоянию здоровья на дому, в медицинских организациях, в образовательных организациях, в том числе санаторно-курортных, в которых проводятся необходимые лечебные, реабилитационные и оздоровительные мероприятия для нуждающихся в длительном лечении, и имеющих заключение медицинской организации и рекомендации ПМПК, экзамен может быть организован на дому, в медицинской организации. Для этого организуется ППЭ по месту жительства участника экзамена, по месту нахождения медицинской организации.

Во время проведения экзамена на дому, в медицинской организации присутствуют руководитель ППЭ, организаторы, член ГЭК. Для участника ГИА необходимо организовать

рабочее место (с учетом состояния его здоровья), а также рабочие места для всех работников указанного ППЭ.

При организации ППЭ на дому, в медицинской организации в целях оптимизации условий проведения ГИА допускается совмещение отдельных полномочий и обязанностей лицами, привлекаемыми к проведению ГИА на дому, в медицинской организации, по согласованию с ГЭК. При совмещении отдельных полномочий и обязанностей лицами, привлекаемыми к проведению ГИА на дому, в медицинской организации, в ППЭ на дому, в медицинской организации могут присутствовать: член ГЭК, который может выполнять функционал руководителя ППЭ, организатор, который может одновременно выполнять функции технического специалиста, а также ассистент (при необходимости). Лица, привлекаемые к проведению ГИА в ППЭ на дому, в медицинской организации, прибывают в указанный ППЭ не ранее 09.00 по местному времени.

В случае проведения в ППЭ на дому, в медицинской организации ОГЭ по иностранным языкам (раздел "Говорение") по согласованию с ГЭК организуется только одна аудитория, которая является аудиторией подготовки и аудиторией проведения одновременно.

### **4.2. Лица, привлекаемые к проведению ГИА в ППЭ**

4.2.1. В день проведения экзамена в ППЭ присутствуют:

а) руководитель образовательной организации, в помещениях которой организован ППЭ, или уполномоченное им лицо;

б) руководитель ППЭ и организаторы ППЭ;

в) член ГЭК;

г) технический специалист, оказывающий информационно-техническую помощь руководителю ППЭ и организаторам ППЭ, члену ГЭК;

д) сотрудники, осуществляющие охрану правопорядка, и (или) сотрудники органов внутренних дел (полиции);

е) медицинские работники;

ж) специалист по проведению инструктажа и обеспечению лабораторных работ (при необходимости);

з) экзаменаторы-собеседники;

и) эксперты, оценивающие выполнение лабораторных работ по химии;

к) ассистенты (при необходимости).

Вышеперечисленные лица не имеют право покидать ППЭ во время проведения ГИА. [Порядком](https://login.consultant.ru/link/?req=doc&demo=1&base=LAW&n=313211&date=19.05.2022&dst=100021&field=134) не предусмотрена процедура повторного допуска лиц, привлекаемых к проведению ГИА, в случае их выхода из ППЭ в день проведения экзамена. В целях предупреждения нарушений [Порядка](https://login.consultant.ru/link/?req=doc&demo=1&base=LAW&n=313211&date=19.05.2022&dst=100021&field=134), а также возникновения коррупционных рисков в ППЭ во время проведения экзамена повторный допуск перечисленных лиц, покинувших ППЭ, запрещается.

4.2.2. В день проведения экзамена в ППЭ могут присутствовать также:

а) должностные лица Рособрнадзора, а также иные лица, определенные Рособрнадзором, должностные лица органа исполнительной власти субъекта Российской Федерации, осуществляющего переданные полномочия Российской Федерации в сфере образования;

б) аккредитованные представители средств массовой информации (могут присутствовать в аудиториях для проведения экзамена только до момента вскрытия ИК с ЭМ или до момента начала печати ЭМ);

в) аккредитованные общественные наблюдатели (могут свободно перемещаться по ППЭ, при этом в одной аудитории находится только один общественный наблюдатель).

КонсультантПлюс: примечание. В официальном тексте документа, видимо, допущена опечатка: имеется в виду пункт 4.2.1, а не 4.3.1.

4.2.3. Допуск участников ГИА, а также лиц, перечисленных в подпункте 4.3.1, в ППЭ осуществляется при наличии у них документов, удостоверяющих личность, и при наличии их в списках распределения в данный ППЭ, утвержденных ОИВ, учредителем, загранучреждением. Проверка указанных документов, установление соответствия личности представленным документам, проверка наличия лиц в списках распределения в данный ППЭ осуществляются при входе в ППЭ сотрудниками, осуществляющими охрану правопорядка, и (или) сотрудниками органов внутренних дел (полиции) совместно с организаторами.

#### КонсультантПлюс: примечание.

В официальном тексте документа, видимо, допущена опечатка: имеется в виду пункт 4.2.2, а не 4.3.2.

Допуск в ППЭ лиц, указанных в подпункте 4.3.2, а также сотрудников, осуществляющих охрану правопорядка, и (или) сотрудников органов внутренних дел (полиции) осуществляется только при наличии у них документов, удостоверяющих личность, и документов, подтверждающих их полномочия.

#### **4.3. Организация помещений и техническое оснащение ППЭ**

В ППЭ должны быть организованы:

а) аудитории для участников ГИА;

б) Штаб ППЭ;

в) медицинский кабинет, либо отдельное помещение для медицинских работников;

д) помещение для общественных наблюдателей.

В Штабе ППЭ организуются места для хранения личных вещей членов ГЭК, руководителя

образовательной организации, в помещениях которой организован ППЭ, или уполномоченного им лица, руководителя ППЭ, общественных наблюдателей, должностных лиц Рособрнадзора, а также иных лиц, определенных Рособрнадзором, должностных лиц органа исполнительной власти субъекта Российской Федерации, осуществляющего переданные полномочия Российской Федерации в сфере образования.

В Штабе ППЭ организуется место для руководителя образовательной организации, в помещениях которой организован ППЭ, или уполномоченного им лица.

Помещения, не использующиеся для проведения экзамена, в день проведения экзамена должны быть заперты и опечатаны.

Не позднее двух рабочих дней до проведения экзамена по соответствующему учебному предмету ОИВ направляют в ППЭ информацию о количестве участников ГИА с ОВЗ, участников ГИА - детей-инвалидов и инвалидов в данном ППЭ и необходимости организации проведения экзаменов в условиях, учитывающих состояние их здоровья, особенности психофизического развития.

Для участников ГИА с ОВЗ, участников ГИА - детей-инвалидов и инвалидов, лиц, обучающихся по состоянию здоровья на дому, в медицинских организациях, в образовательных организациях, в том числе санаторно-курортных, в которых проводятся необходимые лечебные, реабилитационные и оздоровительные мероприятия для нуждающихся в длительном лечении, ППЭ оборудуется с учетом состояния их здоровья, особенности психофизического развития <6>.

<6> Подробно информация об особенностях проведения ОГЭ для обучающихся с ОВЗ, детей-инвалидов и инвалидов представлена в Методических рекомендациях по организации и проведению государственной итоговой аттестации по образовательным программам основного общего и среднего общего образования в форме ОГЭ и ЕГЭ для лиц с ограниченными возможностями здоровья, детей-инвалидов и инвалидов в 2022 году.

Материально-технические условия проведения экзамена обеспечивают возможность беспрепятственного доступа таких участников ГИА в аудитории, туалетные и иные помещения, а также их пребывания в указанных помещениях (наличие пандусов, поручней, расширенных дверных проемов, лифтов, при отсутствии лифтов аудитория располагается на первом этаже; наличие специальных кресел и других приспособлений).

Во время проведения экзамена для участников ГИА с ОВЗ, участников ГИА детей-инвалидов и инвалидов организуются питание и перерывы для проведения необходимых лечебных и профилактических процедур.

Не позднее чем за один календарный день до начала экзамена руководитель ППЭ и руководитель организации, на базе которой организован ППЭ (или уполномоченное им лицо), должны обеспечить готовность ППЭ, проверить соответствие всех помещений, выделяемых для проведения ГИА, установленным требованиям и заполнить протокол готовности ППЭ.

### **5. Проведение ГИА**

--------------------------------

### **5.1. Общая часть**

В день экзамена участник ГИА прибывает в ППЭ не позднее 9.00 по местному времени.

Допуск участников ГИА в ППЭ осуществляется с 09.00 по местному времени при наличии у них документов, удостоверяющих личность, и при наличии их в утвержденных ОИВ списках распределения в данный ППЭ. В случае отсутствия у участника ГИА документа, удостоверяющего личность, при наличии его в списках распределения в данный ППЭ он допускается в ППЭ после подтверждения его личности сопровождающим. Проверка указанных документов, установление соответствия личности представленным документам, проверка наличия лиц в списках распределения в данный ППЭ осуществляются при входе в ППЭ сотрудниками, осуществляющими охрану правопорядка, и (или) сотрудниками органов внутренних дел (полиции) совместно с организаторами.

Член ГЭК присутствует при организации входа участников ГИА в ППЭ и осуществляет контроль за выполнением требования о запрете участникам ГИА, организаторам, ассистентам, медицинским работникам, техническим специалистам, специалистам по проведению инструктажа и обеспечению лабораторных работ, экзаменаторам-собеседникам для проведения ГВЭ в устной форме, экспертам, оценивающим выполнение лабораторных работ по химии, иметь при себе средства связи, в том числе осуществляет контроль за организацией сдачи иных вещей в специально выделенном до входа в ППЭ месте для хранения личных вещей участников ГИА, работников ППЭ.

Согласно спискам распределения, размещенным при входе в ППЭ на информационном стенде, участник ГИА определяет аудиторию, в которую он распределен на экзамен.

Организаторы распределяются по аудиториям, исходя из того, что в каждой аудитории присутствует не менее двух организаторов. Во время проведения экзамена часть организаторов находится на этажах ППЭ (организаторы вне аудитории) и помогает участникам ГИА ориентироваться в помещениях ППЭ, а также осуществляет контроль за перемещением лиц, не задействованных в проведении экзамена.

Участники ГИА рассаживаются за рабочие места в соответствии с проведенным распределением. Изменение рабочего места не допускается.

В зависимости от выбора формы сдачи экзамена (письменная или устная форма), а также литеры ЭМ производится рассадка участников ГВЭ.

Если участник ГИА опоздал на экзамен, он допускается к сдаче ГИА в установленном порядке, при этом время окончания экзамена не продлевается, о чем сообщается участнику ГИА.

В случае проведения ОГЭ по иностранным языкам (письменная часть, раздел "Аудирование") и русскому языку (прослушивание текста изложения) допуск опоздавших участников в аудиторию во время прослушивания аудиозаписи не осуществляется (за исключением случаев, когда в аудитории нет других участников или когда участники в аудитории завершили прослушивание аудиозаписи).

Персональное аудирование (прослушивание текста изложения) для опоздавших участников экзамена не проводится (за исключением случаев, когда в аудитории нет других участников экзамена).

Рекомендуется составить акт (в свободной форме) об опоздании участника ГИА на экзамен и его отсутствии при прослушивании текста изложения или при проведении аудирования. Указанный акт подписывает участник ГИА, руководитель ППЭ и член ГЭК. <7>

--------------------------------

<7> Оформление указанного акта осуществляется в Штабе ППЭ.

Во время экзамена на рабочем столе участника ГИА помимо ЭМ находятся:

а) гелевая или капиллярная ручка с чернилами черного цвета;

б) документ, удостоверяющий личность;

в) средства обучения и воспитания;

г) лекарства и питание (при необходимости);

д) специальные технические средства (для лиц, указанных в [пункте 44](https://login.consultant.ru/link/?req=doc&demo=1&base=LAW&n=313211&date=19.05.2022&dst=100225&field=134) Порядка) (при необходимости);

е) черновики (за исключением ОГЭ по иностранным языкам (раздел "Говорение").

Иные вещи участники ГИА оставляют в специально отведенном месте для хранения личных вещей участников ГИА, расположенном до входа в ППЭ.

Во время проведения экзамена в ППЭ запрещается:

а) участнику ГИА - иметь при себе средства связи, электронно-вычислительную технику, фото-, аудио- и видеоаппаратуру, справочные материалы, письменные заметки и иные средства хранения и передачи информации;

б) организаторам ППЭ, ассистентам, медицинским работникам, техническим специалистам, специалистам по проведению инструктажа и обеспечению лабораторных работ, экспертам, оценивающим выполнение лабораторных работ по химии, экзаменаторам-собеседникам - иметь при себе средства связи;

в) руководителю образовательной организации, в помещениях которой организован ППЭ, или уполномоченное им лицо, руководителю ППЭ, организаторам ППЭ, членам ГЭК, техническим специалистам, сотрудникам, осуществляющим охрану правопорядка, и (или) сотрудникам органов внутренних дел (полиции), медицинским работникам, специалистам по проведению инструктажа и обеспечению лабораторных работ, экзаменаторам-собеседникам, экспертам, оценивающим выполнение лабораторных работ по химии, ассистентам, должностным лицам Рособрнадзора, а также иным лицам, определенным Рособрнадзором, должностным лицам органа исполнительной власти субъекта Российской Федерации, осуществляющего переданные полномочия Российской Федерации в сфере образования, аккредитованным представителям средств массовой информации и общественным наблюдателям - оказывать содействие участникам ГИА, в том числе передавать им средства связи, электронно-вычислительную технику, фото-, аудио- и видеоаппаратуру, справочные материалы, письменные заметки и иные средства хранения и передачи информации;

г) участникам ГИА, организаторам ППЭ, ассистентам, техническим специалистам, специалистам по проведению инструктажа и обеспечению лабораторных работ, экспертам, оценивающим выполнение лабораторных работ по химии, экзаменаторам-собеседникам выносить из аудиторий и ППЭ ЭМ на бумажном или электронном носителях, фотографировать ЭМ.

Руководителю образовательной организации, в помещениях которой организован ППЭ, или уполномоченному им лицу, руководителю ППЭ, членам ГЭК, сотрудникам, осуществляющим охрану правопорядка, и (или) сотрудникам органов внутренних дел (полиции), аккредитованным представителям средств массовой информации и общественным наблюдателям, должностным лицам Рособрнадзора, иным лицам, определенным Рособрнадзором, должностным лицам органа исполнительной власти субъекта Российской Федерации, осуществляющего переданные полномочия, разрешается использование средств связи только в связи со служебной необходимостью в Штабе ППЭ.

До начала экзамена организаторы в аудитории проводят инструктаж, в том числе информируют участников ГИА о порядке проведения экзамена, правилах оформления экзаменационной работы, продолжительности экзамена, порядке подачи апелляций о нарушении установленного порядка проведения ГИА и о несогласии с выставленными баллами, а также о времени и месте ознакомления с результатами ГИА.

Организаторы в аудитории информируют участников ГИА о том, что записи на КИМ для проведения ОГЭ, текстах, темах, заданиях, билетах для проведения ГВЭ и черновиках, не обрабатываются и не проверяются.

Организаторы в аудитории выдают участникам ГИА ЭМ, которые включают в себя листы (бланки) ответов, КИМ для проведения ОГЭ, тексты, темы, задания, билеты для проведения ГВЭ, а черновики (за исключением ОГЭ по иностранным языкам (раздел "Говорение").

При выполнении заданий раздела "Говорение" по иностранным языкам КИМ представляется обучающемуся в электронном виде (при наличии соответствующего ПО).

В случае обнаружения брака или некомплектности ЭМ у участников ГИА организаторы в аудитории выдают такому участнику ГИА новый комплект ЭМ.

По указанию организаторов в аудитории участники ГИА заполняют регистрационные поля экзаменационной работы. Организаторы в аудитории проверяют правильность заполнения участниками ГИА регистрационных полей экзаменационной работы. По завершении заполнения регистрационных полей экзаменационной работы всеми участниками ГИА организаторы в аудитории объявляют начало экзамена и время его окончания, фиксируют их на доске (информационном стенде), после чего участники ГИА приступают к выполнению экзаменационной работы.

В случае нехватки места в листах (бланках) ответов на задания с развернутым ответом по просьбе участников ГИА организаторы в аудитории выдают ему дополнительный лист (бланк). При этом организаторы в аудитории фиксируют связь номеров основного и дополнительного листа (бланка) в специальных полях листов (бланков) в соответствии с технологией проведения ГИА, принятой в субъекте Российской Федерации. По мере необходимости участникам ГИА выдаются дополнительные черновики (за исключением ОГЭ по иностранным языкам (раздел "Говорение").

Во время экзамена участники ГИА соблюдают [Порядок](https://login.consultant.ru/link/?req=doc&demo=1&base=LAW&n=313211&date=19.05.2022&dst=100021&field=134) и следуют указаниям организаторов ППЭ, а организаторы ППЭ обеспечивают соблюдение требований [Порядка](https://login.consultant.ru/link/?req=doc&demo=1&base=LAW&n=313211&date=19.05.2022&dst=100021&field=134) в аудитории и ППЭ.

Во время экзамена участники ГИА не должны общаться друг с другом, не могут свободно перемещаться по аудитории и ППЭ. Во время экзамена участники ГИА могут выходить из аудитории и перемещаться по ППЭ в сопровождении организаторов вне аудитории. При выходе из аудитории участники ГИА оставляют ЭМ и черновики на рабочем столе. Организатор в аудитории проверяет комплектность оставленных участником ГИА ЭМ и черновиков.

Лица, допустившие нарушение [Порядка](https://login.consultant.ru/link/?req=doc&demo=1&base=LAW&n=313211&date=19.05.2022&dst=100021&field=134), удаляются с экзамена. Для этого организаторы ППЭ, руководитель ППЭ или общественные наблюдатели (при наличии) приглашают члена ГЭК, который составляет акт об удалении с экзамена и удаляет лиц, нарушивших [Порядок](https://login.consultant.ru/link/?req=doc&demo=1&base=LAW&n=313211&date=19.05.2022&dst=100021&field=134), из ППЭ. Организатор в аудитории ставит в соответствующем поле бланка участника ГИА необходимую отметку. Акт об удалении с экзамена составляется членом ГЭК в Штабе ППЭ в присутствии руководителя ППЭ, организатора ППЭ, общественного наблюдателя (при наличии).

В случае если участник ГИА по состоянию здоровья или другим объективным причинам не может завершить выполнение экзаменационной работы, он досрочно покидает аудиторию. Организатор в аудитории приглашает организатора вне аудитории, который сопровождает такого участника ГИА к медицинскому работнику и приглашает члена ГЭК. При согласии участника ГИА досрочно завершить экзамен член ГЭК и медицинский работник составляют акт о досрочном завершении экзамена по объективным причинам. Организатор в аудитории ставит в соответствующем поле бланка участника ГИА необходимую отметку.

Акты об удалении с экзамена и о досрочном завершении экзамена по объективным причинам составляются в двух экземплярах. Первый экземпляр акта выдается лицу, нарушившему [Порядок](https://login.consultant.ru/link/?req=doc&demo=1&base=LAW&n=313211&date=19.05.2022&dst=100021&field=134), или лицу, досрочно завершившему экзамен по объективным причинам, второй экземпляр в тот же день направляется в ГЭК для рассмотрения и последующего направления в РЦОИ для учета при обработке экзаменационных работ.

Акт о досрочном завершении экзамена по объективным причинам является документом, подтверждающим уважительность причины досрочного завершения экзамена, в соответствии с которым председатель ГЭК принимает решение о повторном допуске участника экзамена к сдаче ГИА в текущем учебном году по соответствующему учебному предмету (соответствующим учебным предметам) в резервные сроки. Дополнительно представлять медицинскую справку или иные медицинские документы к указанному акту не требуется.

# **5.2. Проведение ГВЭ для участников ГВЭ с ОВЗ, участников - детей-инвалидов и инвалидов**

Участники ГВЭ с ОВЗ, обучающиеся на дому и обучающиеся в медицинских организациях (при предъявлении копии рекомендаций ПМПК), участники ГВЭ - дети-инвалиды и инвалиды (при предъявлении справки, подтверждающей инвалидность, и копии рекомендаций ПМПК) по желанию могут выполнять письменную экзаменационную работу на компьютере, не имеющем выхода в сеть "Интернет" и не содержащим информации по сдаваемому учебному предмету. При выполнении участником ГВЭ экзаменационной работы на компьютере ассистент распечатывает ответы участника ГВЭ и переносит информацию с распечатанных бланков (листов) участника в стандартные бланки (листы) для записи ответов в присутствии члена ГЭК.

--------------------------------

При проведении ГВЭ могут присутствовать ассистенты <8>, оказывающие участникам ГВЭ с ОВЗ, обучающимся на дому и обучающимся в медицинских организациях, участникам ГЭВ детям-инвалидам и инвалидам необходимую техническую помощь с учетом состояния их здоровья, особенностей психофизического развития и индивидуальных особенностей:

<8> В качестве ассистентов привлекаются лица, прошедшие соответствующую подготовку. Ассистентом может быть определен работник образовательной организации, социальный работник, а также в исключительных случаях - родитель (законный представитель) участника.

помощь в части передвижения по ППЭ, ориентации (в том числе помогают им занять рабочее место в аудитории) и получение информации (не относящейся к содержанию и выполнению заданий экзаменационной работы);

помощь в обеспечении коммуникации (с организаторами, членами ГЭК, руководителем ППЭ и др., в том числе с использованием коммуникативных устройств, средств альтернативной коммуникации (за исключением средств связи, фото-, аудио- и видеоаппаратуры);

помощь в использовании технических средств, необходимых для выполнения заданий, технических средств (изделий) реабилитации и обучения;

помощь в ведении записей, чтении (в фиксации положения тела, ручки в кисти руки; при оформлении регистрационных полей бланков (листов), приведении в порядок рабочего места и подготовке необходимых принадлежностей;

фиксации строки/абзаца (для обучающихся с нарушением опорно-двигательного аппарата);

переносят ответы в экзаменационные листы (бланки) для записи ответов <9>;

--------------------------------

<9> Для участников ГВЭ с ОВЗ, участников ГВЭ - детей-инвалидов и инвалидов ОИВ обеспечивают, в том числе увеличение продолжительности экзамена по учебному предмету на 1,5 часа. Данное время используется участником экзаменов в полном объеме и не включает в себя время на перенос ответов в экзаменационные листы (бланки) для записи ответов ассистентом участника ГИА. Перенос ответов в экзаменационные листы (бланки) для записи ответов производится ассистентом после того, как участник завершил экзамен.

оказывают помощь при выполнении экзаменационной работы на компьютере (настройки на экране; изменение (увеличение) шрифта и др.);

вызывают медперсонал (при необходимости).

Проведение экзаменов для разных категорий участников ГВЭ с ОВЗ, участников ГВЭ детей-инвалидов и инвалидов имеет ряд особенностей:

Для слабослышащих участников экзамена аудитории для проведения экзамена оборудуются звукоусиливающей аппаратурой как коллективного, так и индивидуального пользования [\(пункт](https://login.consultant.ru/link/?req=doc&demo=1&base=LAW&n=313211&date=19.05.2022&dst=100225&field=134) [44](https://login.consultant.ru/link/?req=doc&demo=1&base=LAW&n=313211&date=19.05.2022&dst=100225&field=134) Порядка). При необходимости привлекается ассистент-сурдопереводчик ([пункт 44](https://login.consultant.ru/link/?req=doc&demo=1&base=LAW&n=313211&date=19.05.2022&dst=100225&field=134) Порядка).

В обязанности ассистента-сурдопереводчика входит осуществление сурдоперевода на всех этапах экзамена (при желании глухого, позднооглохшего и слабослышащего экзаменуемого), в том числе при устном разъяснении процедурных особенностей его проведения, устном предъявлении организатором текста изложения для всех экзаменуемых (осуществление одновременного сурдоперевода), при необходимости уточнение с помощью сурдоперевода творческого задания и др.

Для слепых и поздноослепших участников экзамена, владеющих шрифтом Брайля, ЭМ оформляются рельефно-точечным шрифтом Брайля или в виде электронного документа, доступного с помощью компьютера. Письменная экзаменационная работа такими участниками выполняется рельефно-точечным шрифтом Брайля или на компьютере. Необходимо предусмотреть достаточное количество специальных принадлежностей для оформления ответов указанных участников, компьютер.

Для слабовидящих участников экзамена ЭМ в день проведения экзамена в присутствии членов ГЭК копируются в увеличенном размере, для чего в аудиториях проведения экзаменов устанавливаются увеличительные устройства и индивидуальное равномерное освещение не менее 300 люкс.

В отдельной аудитории могут находиться участники экзамена различных нозологических групп. При этом рекомендуется формировать отдельные аудитории для следующих участников экзамена с ОВЗ, участников экзамена - детей-инвалидов и инвалидов:

1. слепых, поздноослепших, слабовидящих;

- 2. глухих, позднооглохших;
- 3. слабослышащих;

4. с тяжелыми нарушениями речи;

5. с нарушениями опорно-двигательного аппарата;

6. с задержкой психического развития;

7. с расстройствами аутистического спектра;

8. иных категорий участников ГВЭ, которым требуется создание специальных условий (диабет, онкология, астма и др.).

В одной аудитории могут находиться слабослышащие участники экзамена и участники экзамена с тяжелыми нарушениями речи.

Количество рабочих мест в каждой аудитории для участников экзамена с ОВЗ, участников экзамена - детей-инвалидов и инвалидов определяется в зависимости от нозологической группы, используемых ими технических средств.

ППЭ может быть организован на дому по месту жительства участника (далее - ППЭ на дому) или на базе любой образовательной организации, в том числе санаторно-курортной, в которой проводятся необходимые лечебные, реабилитационные и оздоровительные мероприятия для нуждающихся в длительном лечении. Основанием для организации экзамена на дому, в

медицинской организации являются заключение медицинской организации и рекомендации ПМПК.

При организации ППЭ на дому должны быть выполнены минимальные требования к процедуре и технологии проведения ГВЭ. Во время проведения экзамена в ППЭ на дому присутствуют руководитель ППЭ, организаторы, член ГЭК. Для участника ГИА необходимо организовать рабочее место (с учетом состояния его здоровья), а также рабочие места для всех работников указанного ППЭ.

При организации ППЭ на дому в целях оптимизации условий проведения ГВЭ допускается совмещение отдельных полномочий и обязанностей лицами, привлекаемыми к проведению ГВЭ в ППЭ на дому, по согласованию с ГЭК.

При совмещении отдельных полномочий и обязанностей лицами, привлекаемыми к проведению ГВЭ в ППЭ на дому, в ППЭ на дому могут присутствовать: член ГЭК, который может выполнять функционал руководителя ППЭ, организатор, который может одновременно выполнять функции технического специалиста, ассистента.

Информация о количестве участников экзаменов с ОВЗ, участников экзамена детей-инвалидов и инвалидов в ППЭ и о необходимости создания соответствующих условий для сдачи экзаменов направляется в ППЭ не позднее двух рабочих дней до проведения экзамена по соответствующему учебному предмету.

При продолжительности выполнения экзаменационной работы 4 и более часа организуются перерывы для проведения необходимых лечебных и профилактических мероприятий, питание участников экзамена. [Порядок](https://login.consultant.ru/link/?req=doc&demo=1&base=LAW&n=313211&date=19.05.2022&dst=100021&field=134) и место организации питания определяется ОИВ.

Продолжительность экзамена для участников экзамена с ОВЗ, участников экзамена детей-инвалидов и инвалидов увеличивается на 1,5 часа. В продолжительность выполнения экзаменационной работы по учебным предметам не включается время, выделенное на подготовительные мероприятия (инструктаж участников экзамена, выдачу им ЭМ, заполнение ими регистрационных полей бланков, настройку необходимых технических средств, используемых при проведении экзаменов), а также на организацию питания и проведение необходимых медико-профилактических процедур, на перенос <10> ассистентом ответов участника экзамена в экзаменационные листы (бланки) для записи ответов.

<10> Перенос ответов в экзаменационные бланки производится ассистентом после того, как участник экзамена завершил экзамен.

# **5.3. Особенности организации и проведения ГВЭ по отдельным учебным предметам**

# **5.3.1. Особенности организации ППЭ для проведения ГВЭ в устной форме**

При проведении ГВЭ в устной форме устные ответы участников ГИА записываются на аудионосители или записываются на аудионосители с одновременным протоколированием. Аудитории, выделяемые для записи устных ответов, оборудуются средствами цифровой аудиозаписи.

--------------------------------

Участник ГИА по команде технического специалиста или организатора ППЭ громко и разборчиво дает устный ответ на задание. При проведении экзамена экзаменатор-собеседник при необходимости задает вопросы, которые позволяют участнику ГИА уточнить и (или) дополнить устный ответ в соответствии с требованиями вопроса экзаменационного задания. Технический специалист или организатор ППЭ предоставляет участнику ГИА возможность прослушать запись его ответа и убедиться, что она произведена без технических сбоев. В случае одновременной аудиозаписи и протоколирования устных ответов, участнику экзамена предоставляется возможность ознакомиться с протоколом его ответа и убедиться, что он записан верно.

### **5.3.2. Особенности ГВЭ по русскому языку в письменной форме**

Письменный ГВЭ по русскому языку проводится в форме сочинения, изложения с творческим заданием, диктанта в целях учета возможностей разных категорий его участников:

участников ГВЭ без ОВЗ: обучающиеся в специальных учебно-воспитательных учреждениях закрытого типа, а также в учреждениях, исполняющих наказание в виде лишения свободы;

участников ГВЭ с ОВЗ: обучающихся с ОВЗ, экстернов с ОВЗ, обучающихся детей-инвалидов и инвалидов, экстернов - детей-инвалидов и инвалидов.

В заявлении, которое подается до 1 марта (включительно), участникам необходимо указать форму проведения ГВЭ по русскому языку (изложение с творческим заданием/сочинение/диктант) в зависимости от категории участника ГВЭ с ОВЗ или без ОВЗ (см. Таблицу 1).

В зависимости от выбора формата ГВЭ по русскому языку должна быть реализована рассадка участников экзамена по аудиториям. При организации экзамена следует учесть, что для его проведения необходимы разные аудитории для проведения сочинения, изложения с творческим заданием (разные аудитории: аудитории, в которых изложение читается организатором; аудитории, в которых текст изложения выдается для прочтения участникам ГВЭ; аудитории, в которых осуществляется сурдоперевод текста), диктанта.

Для проведения экзамена у глухих, позднооглохших и слабослышащих участников экзамена при необходимости привлекаются сурдопедагоги, не ведущие данный учебный предмет (учитель географии, учитель истории, учитель индивидуальных коррекционных занятий по развитию слухового восприятия и формированию произношения и др.). При желании участника экзамена (сообщается во время подачи заявления на участие в ГИА) обеспечивается сурдоперевод текста изложения.

Участникам экзамена разрешается пользоваться орфографическими и толковыми словарями для установления нормативного написания слов и определения значения лексической единицы. Словари предоставляются образовательной организацией, на базе которой организован ППЭ, либо образовательными организациями, обучающиеся которых сдают экзамен в ППЭ. Пользоваться личными словарями участникам ГВЭ не рекомендуется в целях недопущения нарушения [Порядка](https://login.consultant.ru/link/?req=doc&demo=1&base=LAW&n=313211&date=19.05.2022&dst=100021&field=134) в части использования справочных материалов, письменных заметок.

Участникам ГВЭ без ОВЗ предоставляется возможность выбора одной из форм

экзаменационной работы: сочинение (литера "А", 100-е номера вариантов ЭМ) или изложение с творческим заданием (литера "А", 400-е номера вариантов ЭМ).

ЭМ по русскому языку для ГВЭ в письменной форме разрабатываются для разных категорий участников экзамена с ОВЗ, участников экзамена - детей-инвалидов и инвалидов.

Выбор формата решается индивидуально с учетом особых образовательных потребностей участников экзамена и индивидуальной ситуации развития.

В случае если участники экзамена с ОВЗ, участники экзамена - дети-инвалиды и инвалиды имеют сопутствующие формы заболеваний (нарушения слуха, зрения и (или) речи) выбор варианта ГВЭ по русскому языку определяется, в том числе с учетом характеристики ЭМ.

Ниже представлено рекомендуемое распределение ЭМ в зависимости от категории нозологической группы:

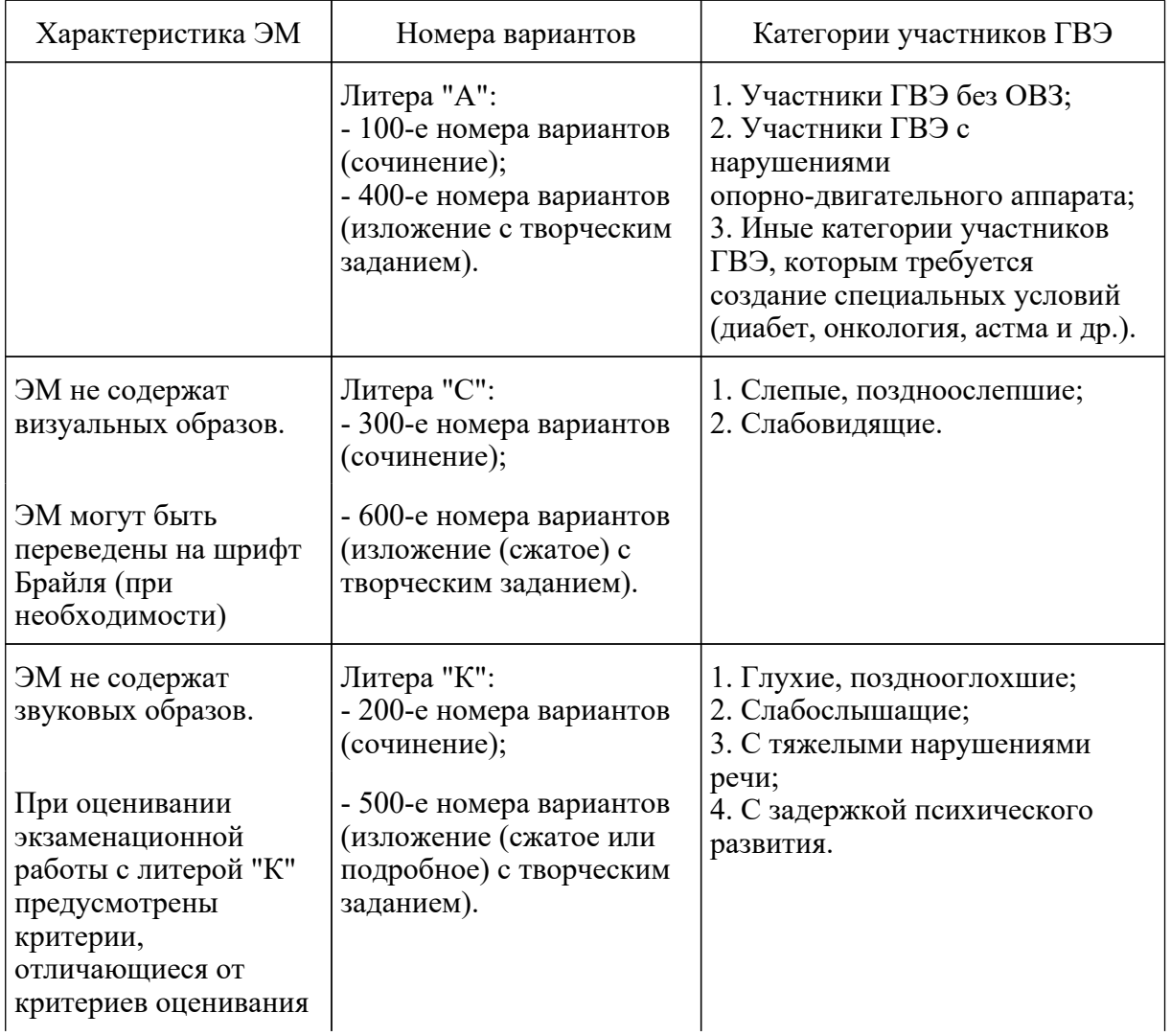

#### Таблица 2. Распределение ЭМ по категориям участников ГВЭ по русскому языку

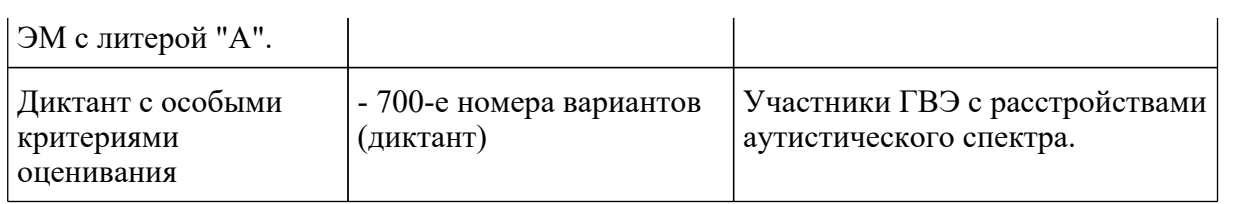

#### **ГВЭ по русскому языку в форме сочинения**

Комплект тем сочинений содержит четыре темы разной проблематики, сгруппированные в соответствии с определенной структурой.

Комплект тем сочинений предполагает написание сочинения на свободную тему по философской или этико-нравственной проблематике. Тематика отражает разные аспекты и проблемы человеческого существования. Темы сочинений могут быть сформулированы в форме проблемного вопроса, проблемного утверждения, цитаты. При написании сочинения участниками экзамена могут быть приведены аргументы с опорой как на содержание художественных произведений, так и на свой жизненный опыт (личные впечатления, собственные размышления на тему и т.п.).

#### **Особенности сочинения (литера "А": 100-е номера вариантов, литера "С": 300-е номера вариантов)**

Устанавливается минимально необходимый объем сочинения для написания из комплекта с литерой "А" (100-е номера вариантов) и литерой "С" (300-е номера вариантов): от 250 слов (если в сочинении менее 200 слов (в подсчет слов включаются все слова, в том числе служебные), то такая работа считается невыполненной и оценивается 0 баллов).

### **Особенности сочинения (литера "К": 200-е номера вариантов)**

Комплект тем сочинений отличается не по структуре комплекта, а по более простым формулировкам тем сочинений, а также по инструкции для участников экзамена, в которой указаны другие требования к объему сочинений. Объем сочинения может быть сокращен: сочинение - от 100 слов (если в сочинении менее 70 слов (в подсчет слов включаются все слова, в том числе служебные), то сочинение оценивается 0 баллов).

### **ГВЭ по русскому языку в форме изложения с творческим заданием**

Изложение с творческим заданием содержит текст, творческое задание, инструкцию для участника экзамена. Текст для изложения представляет собой фрагмент статьи, очерка, рассказа философской, социальной, нравственной проблематики. Текст рассматривается как стимул для написания сочинения-рассуждения.

Творческое задание формулируется в виде вопроса, связанного с проблематикой текста. Вопрос нацеливает на комментарий к поставленной проблеме и аргументацию собственной позиции. Творческое задание должно быть прочитано и записано на доске (или распечатано для каждого участника экзамена). При необходимости на доске записываются имена собственные, упомянутые в тексте изложения.

В качестве организатора проведения экзамена в форме изложения с творческим заданием привлекается специалист (например, учитель начальных классов), владеющий методикой проведения экзамена в форме изложения. Не допускается привлекать к проведению экзамена в форме изложения специалиста по этому учебному предмету, а также специалиста, преподававшего данный предмет у данных обучающихся.

### **Особенности сжатого изложения с творческим заданием (литера "А": 400-ые номерами вариантов, литера "С" 600-ые номерами вариантов)**

Примерный объем текста для изложения - 200 - 280 слов.

Участники экзамена должны написать сжатое изложение, передавая главное содержание как каждой микротемы, так и всего текста в целом. При необходимости на доске записываются имена собственные, упомянутые в тексте изложения.

Устанавливается минимальный необходимый объем письменной работы в форме сжатого изложения с творческим заданием:

сжатое изложение - от 70 слов (если в изложении менее 50 слов (в подсчет слов включаются все слова, в том числе служебные), то изложение оценивается 0 баллов);

творческое задание (сочинение) - от 200 слов (если в сочинении менее 150 слов (в подсчет слов включаются все слова, в том числе служебные), то сочинение оценивается 0 баллов).

#### **Особенности изложения (сжатого или подробного) с творческим заданием (литера "К": 500-ые номера вариантов)**

Комплекты изложений с творческим заданием имеют свою специфику. При этом тексты для изложения подбираются повествовательного характера, с ясным содержанием и сюжетной линией, четким изложением последовательности событий, не содержащие сложных рассуждений автора, большого числа действующих лиц. В текстах не используются сложные синтаксические конструкции, обилие изобразительных средств и тропов, диалектной и архаичной лексики.

Участники экзамена должны написать изложение, передавая главное содержание как каждой микротемы, так и всего текста в целом. Наличие плана письменной экзаменационной работы не является обязательным требованием.

Устанавливается минимально необходимый объем письменной работы в форме изложения с творческим заданием:

сжатое изложение - от 40 слов (если в изложении менее 30 слов (в подсчет слов включаются все слова, в том числе служебные), то изложение оценивается 0 баллов);

объем подробного изложения не регламентирован;

творческое задание (сочинение) - от 70 слов (если в сочинении менее 50 слов (в подсчет слов включаются все слова, в том числе служебные), то сочинение оценивается 0 баллов.

### **Организационные особенности проведения ГВЭ по русскому языку в форме изложения с творческим заданием**

Текст для изложения читается организатором в аудитории дважды с интервалом между

прочтениями текста 2,5 - 3 минуты:

1) для участников ГВЭ без ОВЗ;

2) иных категорий участников ГВЭ, которым требуется создание специальных условий (диабет, онкология, астма и др.).

В это время указанные участники могут работать с черновиками, выписывая ключевые слова, составляя план изложения (переписывать текст изложения в листы бумаги для черновиков запрещено).

Текст для изложения выдается для чтения и проведения подготовительной работы на 40 минут (при этом прочтение текста для изложения организатором в аудитории не осуществляется) для:

1) участников экзамена с тяжелыми нарушениями речи;

2) участников экзамена с задержкой психического развития;

3) участников экзамена с расстройствами аутистического спектра;

4) участников экзамена с нарушениями опорно-двигательного аппарата;

5) слепых, слабовидящих участников экзамена;

6) глухих, позднооглохших и слабослышащих участников экзамена.

Текст для изложения для слабовидящих участников экзамена копируется в увеличенном размере в день проведения экзамена в аудитории в присутствии членов ГЭК. Текст для изложения для слепых участников экзамена оформляется рельефно-точечным шрифтом Брайля.

В это время указанные участники могут работать с черновиками, выписывая ключевые слова, составляя план изложения (переписывать текст изложения в листы бумаги для черновиков запрещено).

По истечении 40 минут организатор в аудитории забирает текст для изложения и участники экзамена приступают к написанию изложения.

Для глухих, позднооглохших и слабослышащих участников экзамена при необходимости (вместо выдачи текста для изложения на 40 минут) может быть осуществлен сурдоперевод текста для изложения (о необходимости обеспечения сурдоперевода текста для изложения сообщается во время подачи заявления на участие в ГИА).

Участники экзамена, которым текст для изложения выдается на 40 минут для чтения, должны быть распределены в отдельную аудиторию. Категорически не рекомендуется распределять участников экзамена, которым текст для изложения выдается для чтения на 40 минут, в одну аудиторию вместе с участниками экзамена, которым текст для изложения зачитывается организатором.

**ГВЭ по русскому языку в форме диктанта (700-ые номера вариантов)**
ГВЭ по русскому языку для участников экзамена с расстройствами аутистического спектра может проводиться в форме диктанта. Объем слов для диктанта - 200 - 220 слов.

### **5.3.3. Особенности ГВЭ по математике в письменной форме**

Письменный экзамен ГВЭ по математике проводится в нескольких форматах в целях учета возможностей разных категорий его участников: участников ГВЭ без ОВЗ, участников ГВЭ с ОВЗ.

Участники экзамена могут быть распределены в одну аудиторию. В распределении обязательно указываются номера вариантов ЭМ.

Выбор формата решается индивидуально с учетом особых образовательных потребностей участников экзамена и индивидуальной ситуации развития. В случае если участники ГВЭ с ОВЗ имеют сопутствующие формы заболеваний (нарушения слуха, зрения и (или) речи) выбор варианта ГВЭ по математике определяется, в том числе с учетом характеристики ЭМ. Ниже представлено рекомендуемое распределение ЭМ в зависимости от категории нозологической группы:

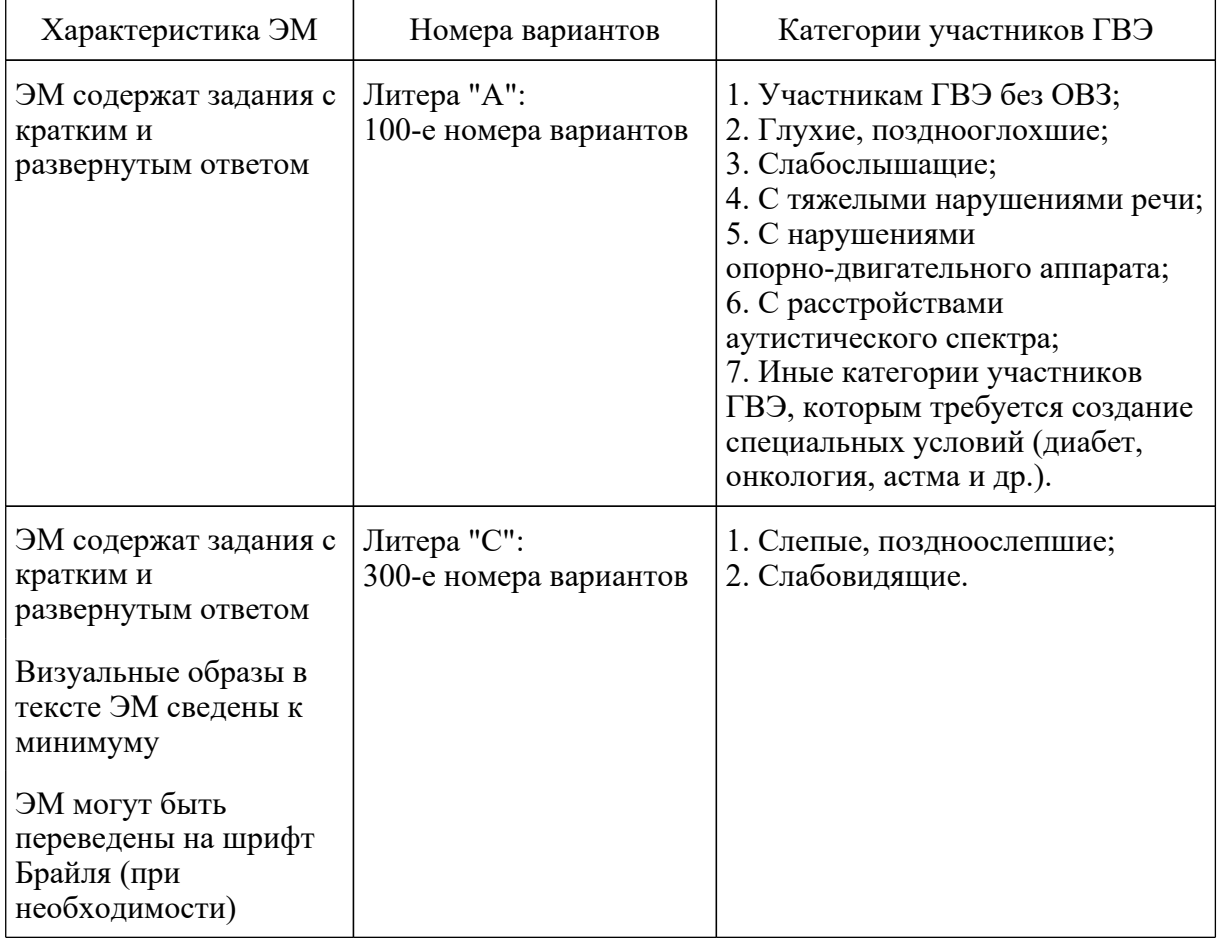

### Таблица 3. Распределение ЭМ по категориям участников ГВЭ по математике

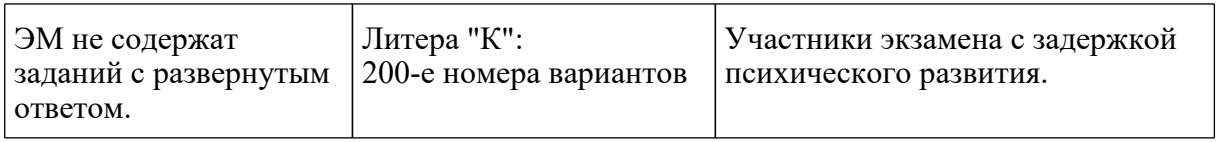

## **5.3.4. Особенности организации и проведения ОГЭ по русскому языку**

Каждая аудитория для проведения ОГЭ по русскому языку должна быть оснащена средствами воспроизведения аудиозаписи.

Технические специалисты или организаторы в аудитории настраивают средство воспроизведения аудиозаписи так, чтобы было слышно всем участникам экзамена. Аудиозапись прослушивается участниками экзамена дважды с перерывом в 5 - 6 минут. Во время прослушивания текста участникам ГИА разрешается делать записи на черновиках. После повторного прослушивания участники ГИА приступают к написанию изложения. Организаторы в аудитории отключают средство воспроизведения аудиозаписи.

В аудитории участникам экзамена предоставляются орфографические словари, позволяющие устанавливать нормативное написание слов, и которыми участники экзамена пользуются при выполнении всех частей работы.

### **5.3.5. Особенности организации и проведения ОГЭ по иностранным языкам**

В целях оптимизации времени нахождения в ППЭ участников ОГЭ по иностранным языкам ОИВ принимает решение о выборе одной из схем организации проведения экзамена для всех участников ОГЭ по иностранным языкам <11>:

--------------------------------

<11> ОИВ выбирает одну из предложенных схем проведения ГИА по иностранным языкам для всего субъекта Российской Федерации в целом.

проведение экзамена по иностранным языкам (одновременно письменная часть и устная часть (раздел "Говорение") в один из дней, предусмотренных расписанием;

проведение экзамена по иностранным языкам (одновременно письменная часть и устная часть раздел "Говорение") в два дня, предусмотренных расписанием;

проведение письменной части экзамена в один день, а устной части (раздел "Говорение") - в другой день, предусмотренный расписанием.

### **Проведение ОГЭ по иностранным языкам. Письменная часть**

Каждая аудитория для проведения письменной части ОГЭ по иностранным языкам должна быть оснащена техническим средством, обеспечивающим качественное воспроизведение аудиозаписей для выполнения заданий раздела 1 "Задания по аудированию".

Технические специалисты или организаторы в аудитории настраивают средство воспроизведения аудиозаписи так, чтобы было слышно всем участникам экзамена. Длительность звучания текста для аудирования - 1,5 - 2 минуты. В аудиозаписи все тексты звучат дважды.

Остановка и повторное воспроизведение аудиозаписи запрещаются. Во время аудирования участники экзамена не могут задавать вопросы или выходить из аудитории, так как шум может нарушить процедуру проведения экзамена. После окончания воспроизведения записи участники экзамена приступают к выполнению экзаменационной работы.

### **ОГЭ по иностранным языкам. Устная часть**

Аудитории для проведения устной части экзамена должны быть оснащены компьютерами со специальным программным обеспечением, а также гарнитурами со встроенными микрофонами. Для проведения устной части экзамена могут использоваться лингафонные кабинеты с соответствующим оборудованием.

Технические специалисты или организаторы в аудитории настраивают средства цифровой аудиозаписи для осуществления качественной записи устных ответов.

Во время проведения устной части ОГЭ по иностранным языкам использование участниками экзамена черновиков [Порядком](https://login.consultant.ru/link/?req=doc&demo=1&base=LAW&n=313211&date=19.05.2022&dst=100021&field=134) запрещено.

Для проведения устной части ОГЭ по иностранным языкам используется два типа аудиторий:

а) аудитория подготовки, в которой участники экзамена ожидают своей очереди сдачи экзамена. Дополнительное оборудование для аудиторий подготовки не требуется;

б) аудитория проведения, в которой проводится инструктаж участников экзамена, выдаются КИМ. В аудитории проведения должны быть подготовлены средства аудиозаписи и воспроизведения аудиозаписей.

В аудитории подготовки и в аудитории проведения должно присутствовать не менее 2 организаторов.

Ответственный организатор в аудитории подготовки и ответственный организатор в аудитории проведения получают в Штабе ППЭ бланки для участников экзамена и КИМ соответственно.

Выдача бланков участникам в аудитории подготовки осуществляется не ранее 10.00 дня проведения экзамена.

Участники экзамена приглашаются в аудитории проведения для получения задания устной части КИМ и последующей записи устных ответов на задания КИМ.

Сопровождение участников экзамена из аудитории подготовки в аудиторию проведения осуществляется организатором вне аудитории.

Каждая группа участников заходит в аудиторию проведения только после того, как сдачу экзамена завершили все участники из предыдущей группы (рекомендуется, чтобы через одно рабочее место в аудитории проведения за один день смогли пройти максимум четыре участника экзамена).

В аудитории проведения участник занимает рабочее место.

Организатор в данной аудитории проводит инструктаж.

Участник экзамена перед ответом на каждое из заданий произносит на русском языке в средство аудиозаписи уникальный идентификационный номер своей работы и номер каждого задания.

Организатор предупреждает участника о том, что при выполнении задания 2 (условный диалог-расспрос) отвечать на вопросы необходимо сразу после их прослушивания. Время на подготовку ответа на вопросы задания 2 не предусматривается. По истечении 15-ти минут организаторы в аудитории объявляют о завершении экзамена и выключают средство аудиозаписи.

Организатор (технический специалист) сохраняет аудиозапись ответа участника под определенным кодом - "номер ППЭ номер аудитории уникальный идентификационный номер работы".

Участник расписывается в ведомости о проведении экзамена.

После того, как все участники экзамена группы в аудитории проведения завершили выполнение работы, в аудиторию проведения из аудитории ожидания приглашается новая группа участников экзамена.

Организаторы осуществляют контроль времени подготовки к заданиям и контроль времени выполнения заданий. В случае если время подготовки к заданию или время ответа на задание истекло, то организатор должен сообщить об этом участнику экзамена. Технический специалист или организатор дает участнику экзамена прослушать запись его ответа и убедиться, что она осуществлена без технических сбоев. При выявлении низкого качества аудиозаписи ответа участника экзамена, не позволяющей в дальнейшем в полном объеме оценить ответ, или технического сбоя во время записи участнику экзамена предоставляется право сдать устную часть ОГЭ по иностранным языкам повторно в резервные сроки.

По окончании проведения устной части ОГЭ по иностранным языкам аудиозаписи ответов участников экзамена собираются техническим специалистом в каталоги поаудиторно, прослушиваются в присутствии члена ГЭК (во избежание утери аудиозаписи ответов) и направляются в РЦОИ для проведения экспертизы ответов на съемном электронном носителе.

Выявленные факты технического сбоя оборудования, низкого качества аудиозаписи ответа участников экзамена, утери аудиозаписи ответов участников экзамена оформляются соответствующим актом в присутствии технического специалиста, ответственного организатора в аудитории, члена ГЭК.

#### **5.3.6. Особенности организации и проведения ОГЭ по химии**

Проведение лабораторных опытов при выполнении задания 24 осуществляется в условиях химической лаборатории, оборудование которой должно отвечать требованиям СанПиН к кабинетам химии.

Перед началом экзаменационной работы или перед началом выполнения задания 24 специалист по проведению инструктажа и обеспечению лабораторных работ в аудитории проводит инструктаж участников экзамена по технике безопасности при обращении с лабораторным оборудованием и реактивами под подпись каждого участника экзамена в специально предусмотренной ведомости.

К выполнению задания 24 не допускаются участники экзамена, не прошедшие инструктаж по технике безопасности.

Примерная инструкция по технике безопасности приведена в настоящих Методических рекомендациях.

Для выполнения химического эксперимента, предусмотренного заданиями 23 и 24, каждому участнику экзамена предлагается индивидуальный комплект, состоящий из определенного набора оборудования и реактивов.

Перечни веществ и лабораторного оборудования, включаемых в комплекты для выполнения экспериментальных заданий, составлены на основе общих перечней, которые приведены в Приложении 2 к Спецификации КИМ ОГЭ по химии в 2022 году "Организация подготовки индивидуальных комплектов участников ОГЭ по химии для проведения химического эксперимента (при выполнении заданий 23 и 24)".

### **Организация подготовки индивидуальных комплектов участников ОГЭ по химии для проведения химического эксперимента (при выполнении заданий 23 и 24)**

Для выполнения химического эксперимента каждому участнику экзамена по химии предлагается индивидуальный комплект, состоящий из набора оборудования и реактивов.

Набор оборудования, входящего в индивидуальный комплект участника ОГЭ по химии, для всех участников одинаков. Перечень оборудования, входящего в индивидуальный комплект участника ОГЭ по химии, отражен в таблице 1.

Таблица 1

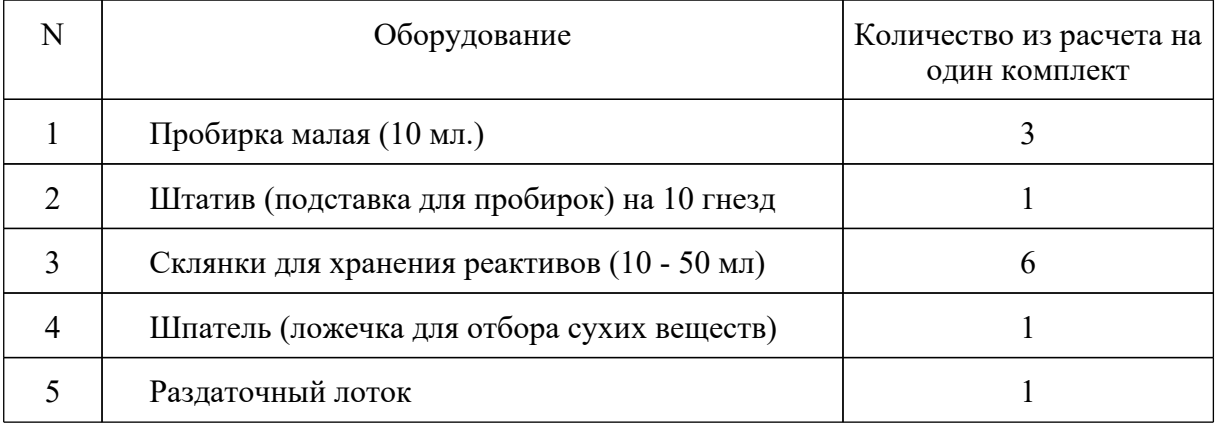

Набор реактивов, входящий в индивидуальный комплект участника ОГЭ по химии, состоит из шести реактивов, перечисленных в условии задания 23, поэтому зависит от выполняемого экзаменуемым варианта КИМ.

**КонсультантПлюс надежная правовая поддержка**

Варианты КИМ, которые будут использованы для проведения ОГЭ в определенный день экзамена в одном пункте проведения экзамена, рекомендуется формировать таким образом, чтобы задания линии 24 в этих вариантах включали в себя наборы реактивов, содержащиеся в одном или двух из комплектов реактивов, указанных в таблице 2.

Поскольку подготовка индивидуальных комплектов участников ОГЭ по химии должна быть проведена заблаговременно (до дня проведения экзамена), информация о номерах (составах) комплектов реактивов (таблица 2) должна быть своевременно доведена до сведения ответственных специалистов, обеспечивающих подготовку индивидуальных комплектов участников ОГЭ по химии в пунктах проведения экзамена.

Таблина 2

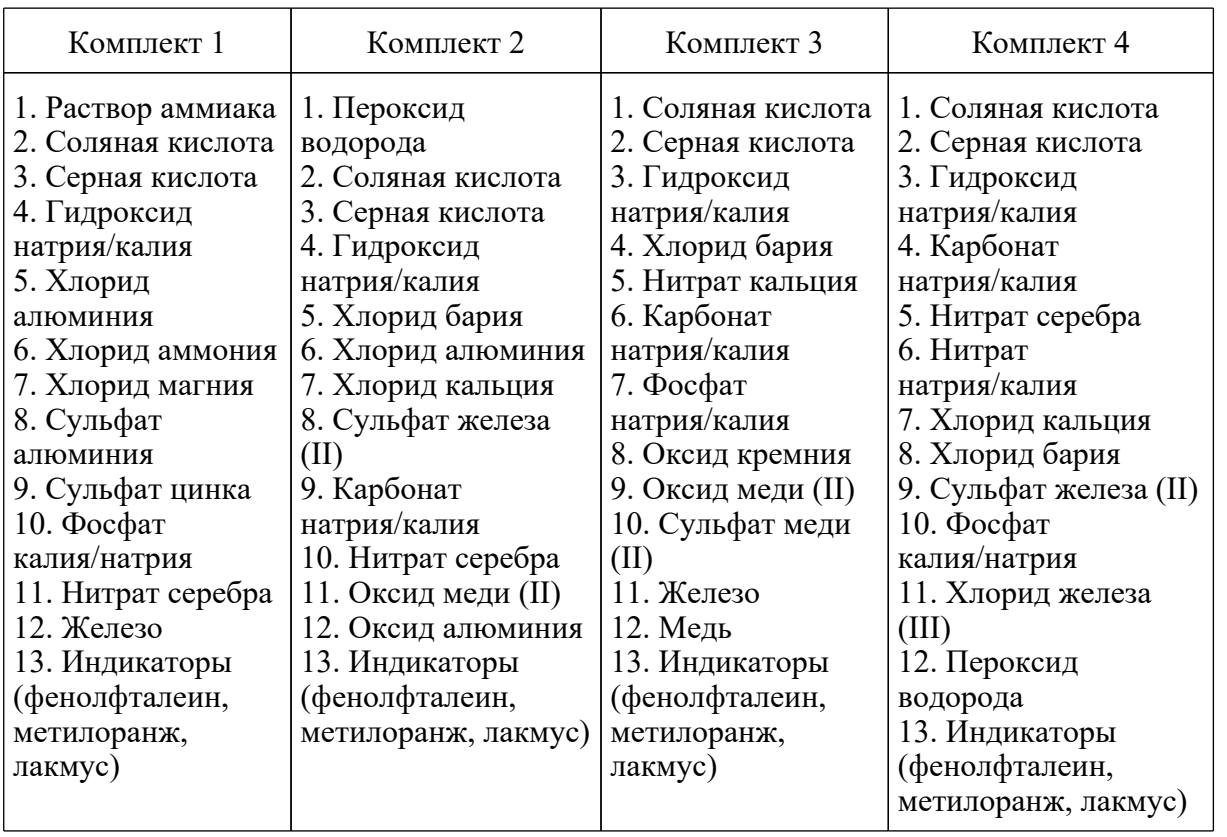

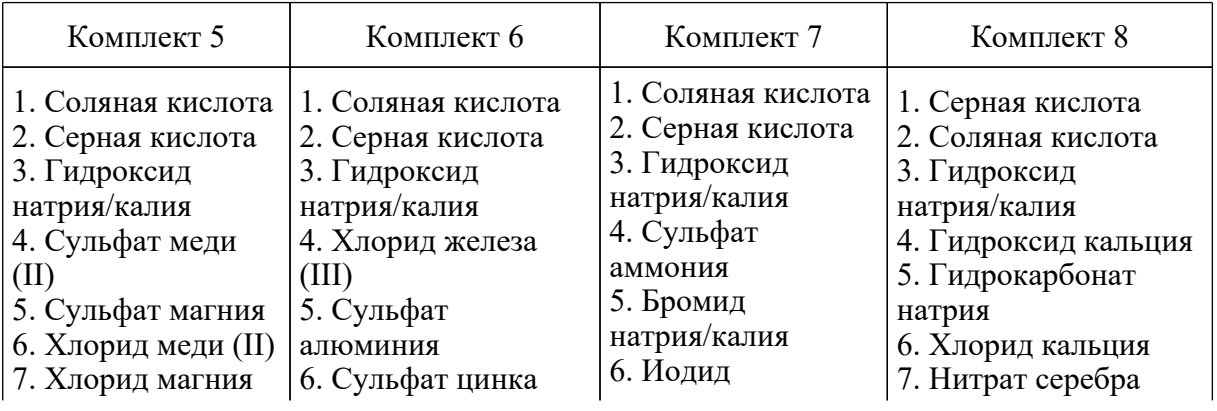

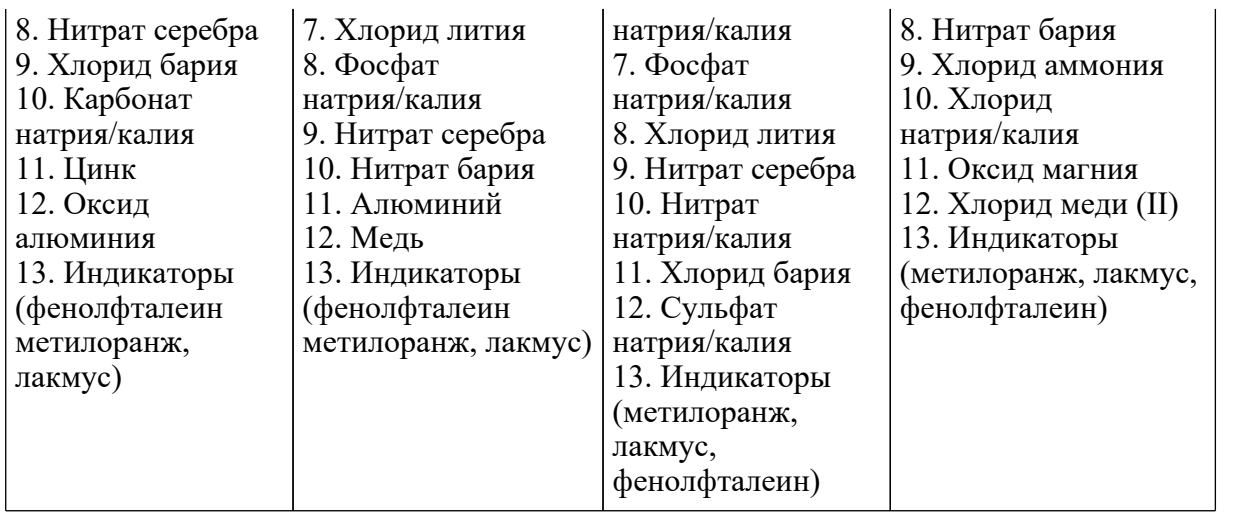

Примечания.

Для приготовления растворов, включенных в каждый из восьми комплектов, применяется дистиллированная вода.

Наличие слеш-черты в комплектах реактивов и в общем перечне веществ указывает на взаимозаменяемость данных реактивов при выполнении задания.

Надписи на склянках с веществами, выдаваемых экзаменуемому для проведения реакций, должны полностью соответствовать перечню реактивов, который указан в условии задания.

Общий перечень веществ, включенных в комплекты реактивов, используемых для выполнения экспериментальных заданий ОГЭ по химии, представлен в таблице 3.

Таблица 3

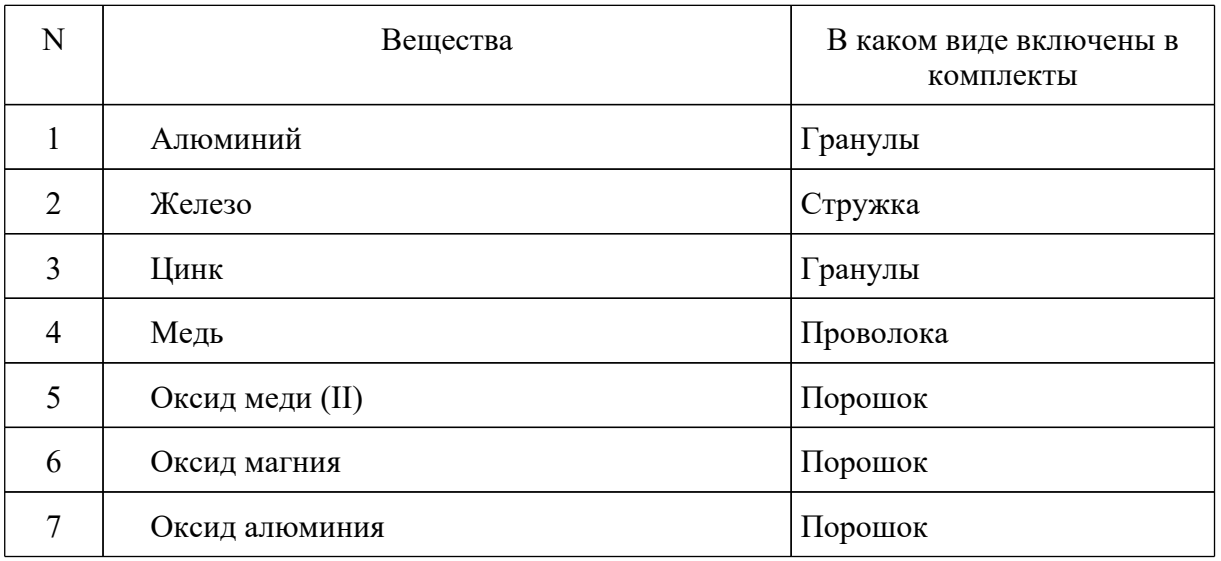

**[www.consultant.ru](https://www.consultant.ru)** Страница 42 из 1312

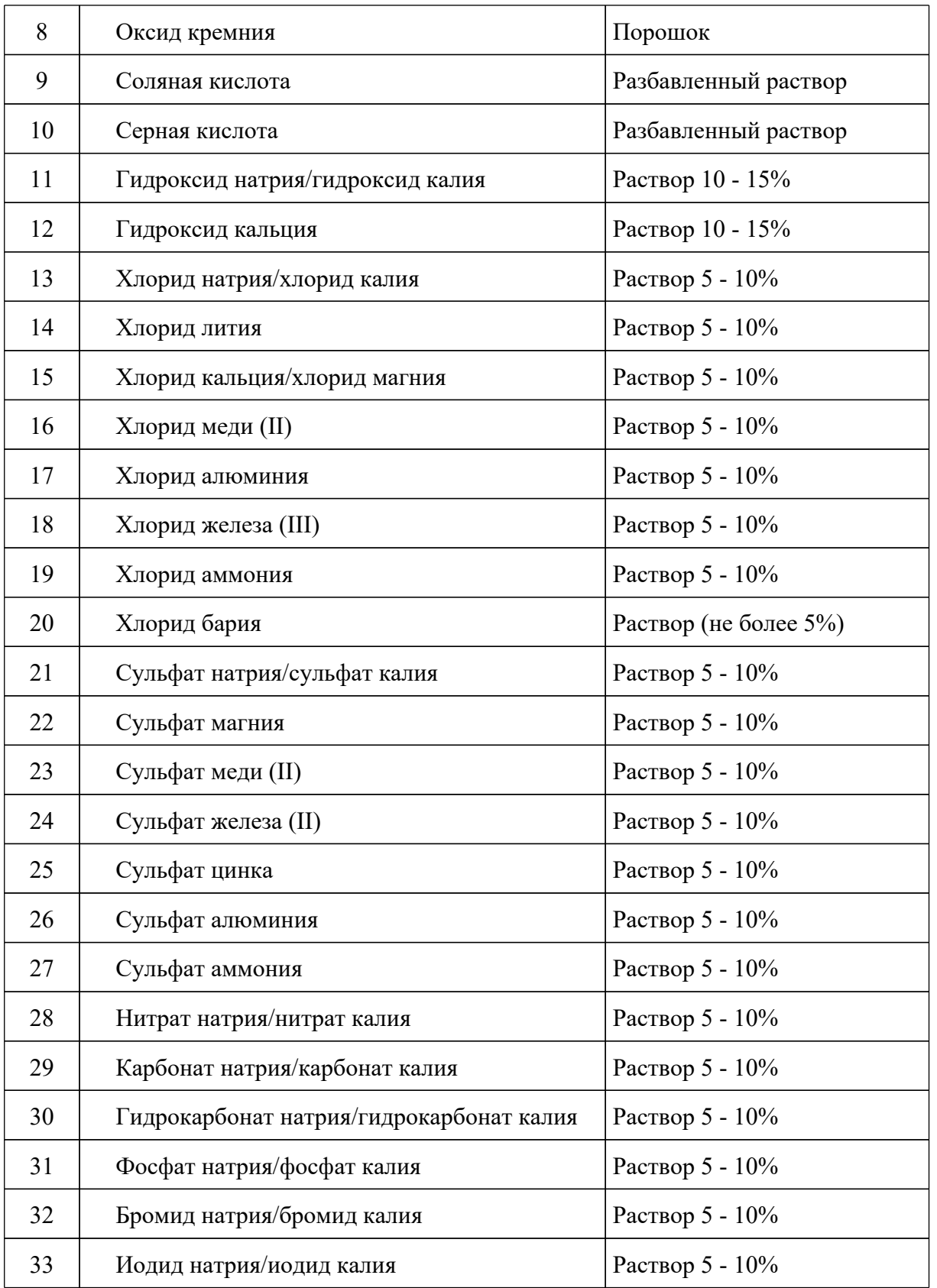

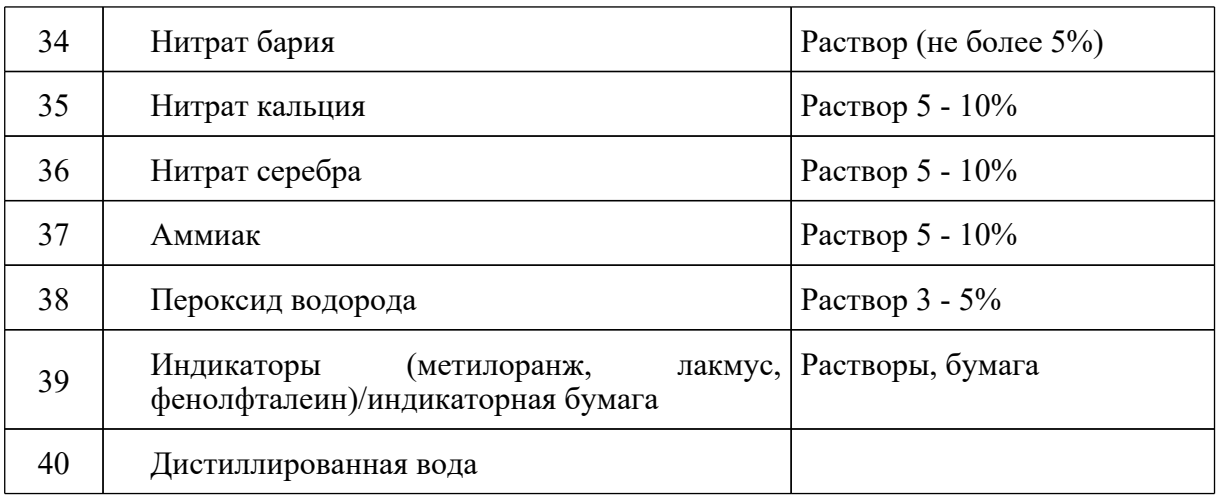

Подготовка индивидуальных комплектов участников ОГЭ по химии осуществляется в пункте проведения экзамена специалистами, ответственными за подготовку индивидуальных комплектов участников ОГЭ по химии. Минимальный набор оборудования в ППЭ, необходимый для подготовки индивидуальных комплектов участников ОГЭ по химии, указан в таблице 4.

Таблина 4

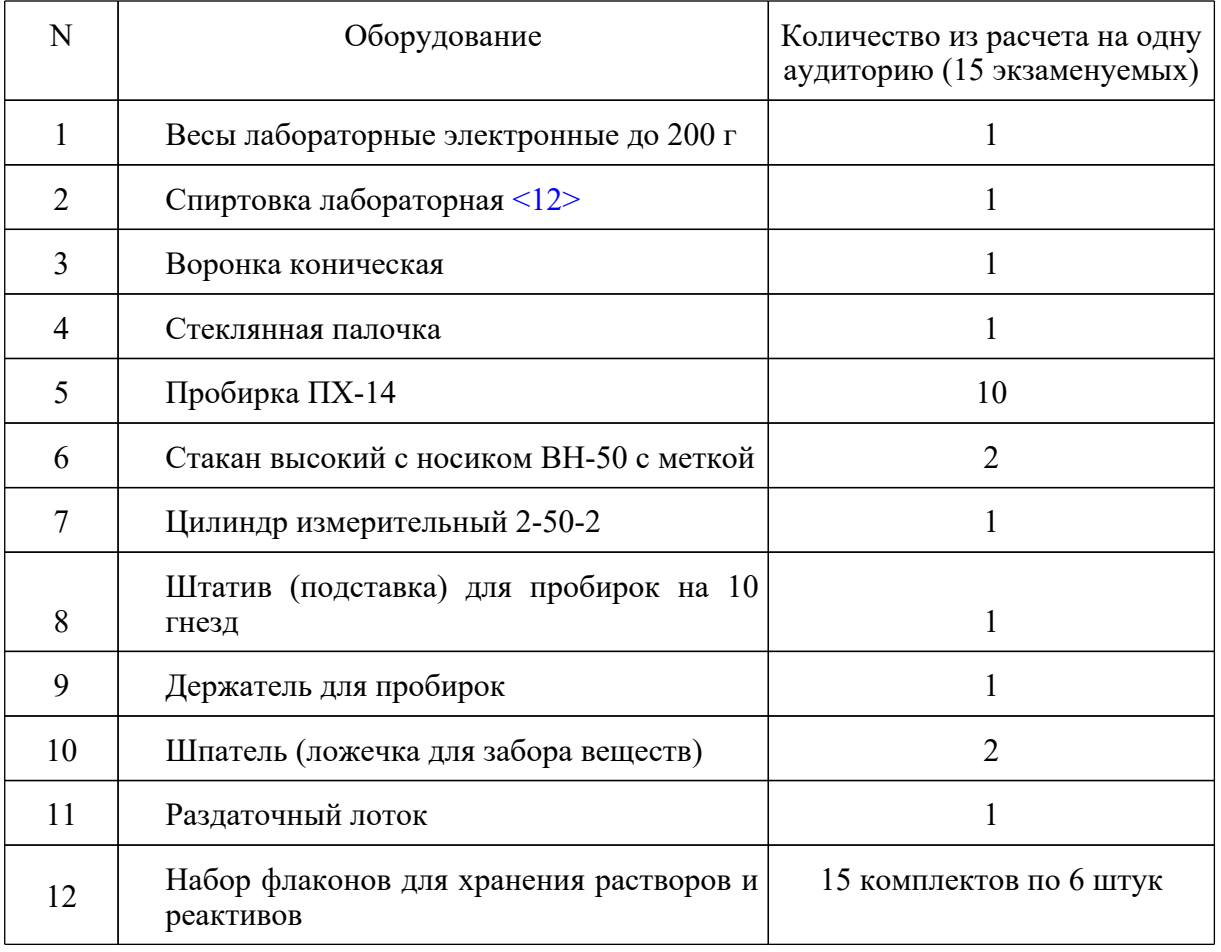

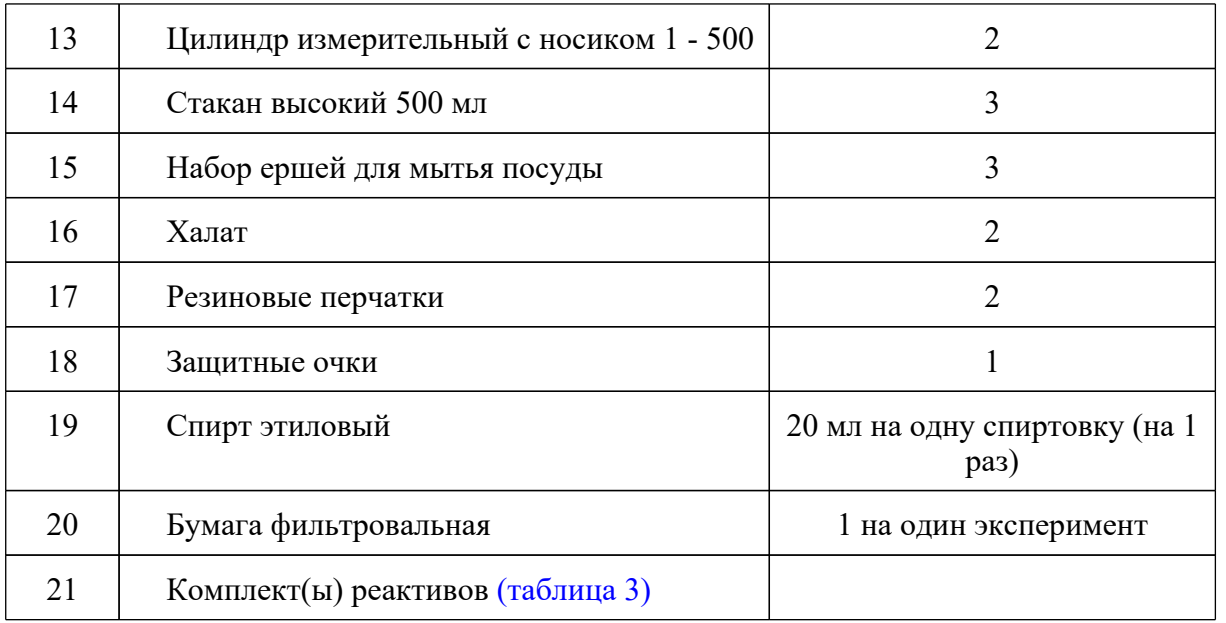

--------------------------------

<12> При проведении ОГЭ в 2022 г. задания, требующие проведения химических экспериментов с использованием участниками экзамена спиртовки и/или вытяжного шкафа, не будут включены в контрольные измерительные материалы.

Для проведения экзамена рекомендуется минимизировать перенос лабораторного оборудования и химических реактивов, предназначенных для проведения химических экспериментов (задание 24). Рекомендуемая схема организации проведения экзамена предполагает выделение в аудитории отдельных столов, на которых будут размещены индивидуальные комплекты, состоящие из лабораторного оборудования и химических реактивов.

Для выполнения химических экспериментов (задание 24) участники экзамена по указанию организатора в аудитории подходят к одному из столов с лабораторным оборудованием (при необходимости с собой они могут взять черновик с записями решения выполнения задания 23) и приступают к выполнению задания 24 после получения соответствующего указания присутствующих экспертов.

При возникновении ситуации, когда разлит или рассыпан химический реактив, уборку реактива проводит специалист по проведению инструктажа и обеспечению лабораторных работ.

В целях обеспечения оценивания выполнения задания 24 участниками экзамена в каждой аудитории, где участники экзамена проводят химические эксперименты, предусмотренные заданием 24, присутствуют два эксперта, оценивающих выполнение лабораторных работ (задания 24).

#### **Условия проведения работы**

Для выполнения химического эксперимента, предусмотренного заданиями 23 и 24, каждому участнику экзамена предлагается индивидуальный комплект, состоящий из определенного набора оборудования и реактивов.

При выполнении задания 24 участник экзамена может использовать записи в черновике с ответом на задание 23, а также делать записи в черновике, которые впоследствии вправе использовать при выполнении других заданий экзаменационной работы.

Набор реактивов для выполнения химического эксперимента, предусмотренных заданиями 23 и 24, включает в себя шесть различных веществ (или их растворов), перечисленных перед заданием 23 каждого варианта КИМ. Надписи на склянках с веществами, выдаваемых экзаменуемому для проведения реакций, должны полностью соответствовать перечню реактивов, который указан в условии задания.

Проведение лабораторных опытов при выполнении задания 24 осуществляется в условиях химической лаборатории, оборудование которой должно соответствовать требованиям СанПиН к кабинетам химии.

Перед началом экзаменационной работы или перед началом выполнения задания 24 специалист по проведению инструктажа и обеспечению лабораторных работ проводит инструктаж участника(-ов) экзамена по технике безопасности при обращении с лабораторным оборудованием и реактивами под подпись каждого участника экзамена. К выполнению задания 24 не допускаются участники экзамена, не прошедшие инструктажа по технике безопасности.

В целях обеспечения оценивания выполнения задания 24 участниками экзамена в каждой аудитории, где участники экзамена проводят химические эксперименты, предусмотренные заданием 24, присутствуют два эксперта, оценивающих выполнение лабораторных работ (задания 24).

Указанные эксперты оценивают выполнение лабораторных работ участников экзамена независимо друг от друга и непосредственно при выполнении участником экзамена задания 24. Указанные эксперты вносят результаты оценивания в Ведомость оценивания выполнения задания 24 (лабораторной работы) в аудитории, не допуская информирования участников ГИА, организаторов и других лиц о выставляемых баллах, а также, исключая какое-либо взаимодействие с любыми лицами по вопросу оценивания работы участника (жесты, мимика, вербальные оценочные суждения). После окончания экзамена в аудитории, информация о результатах оценивания выполнения участниками экзамена задания 24 направляется вместе с листами (бланками) участников экзамена на дальнейшую обработку в соответствии с требованиями к упаковке ЭМ, а также в порядке, определенном ОИВ.

Эксперты, оценивающие выполнение лабораторных работ, должны пройти соответствующую подготовку.

Требования к экспертам, оценивающим выполнение лабораторных работ, определяются органом исполнительной власти субъекта Российской Федерации, осуществляющим государственное управление в сфере образования.

Рекомендуется, чтобы эксперты, оценивающие выполнение лабораторных работ, отвечали требованиям, аналогичным требованиям, установленным [Порядком](https://login.consultant.ru/link/?req=doc&demo=1&base=LAW&n=313211&date=19.05.2022&dst=100021&field=134) для экспертов предметных комиссий:

наличие высшего образования;

**КонсультантПлюс надежная правовая поддержка**

наличие опыта работы в организациях, осуществляющих образовательную деятельность и реализующих образовательные программы основного общего, среднего общего, среднего профессионального или высшего образования (не менее трех лет);

наличие документа, подтверждающего получение дополнительного профессионального образования, включающего в себя практические занятия (не менее чем 18 часов) по оцениванию образцов экзаменационных работ по соответствующему учебному предмету.

## **5.3.7. Особенности организации и проведения ОГЭ по физике**

Экзамен проводится в кабинетах физики. При необходимости можно использовать другие кабинеты, отвечающие требованиям безопасности труда при выполнении экспериментального задания экзаменационной работы. На экзамене в каждой аудитории присутствует специалист по проведению инструктажа и обеспечению лабораторных работ, прошедший соответствующую подготовку, который проводит перед экзаменом инструктаж по технике безопасности и следит за соблюдением правил безопасности труда во время работы участников экзамена с лабораторным оборудованием.

Комплекты лабораторного оборудования для выполнения экспериментального задания формируются заблаговременно, до проведения экзамена. Для подготовки лабораторного оборудования в ППЭ за один-два дня до экзамена сообщаются номера комплектов оборудования, которые будут использоваться на экзамене. Критерии проверки выполнения экспериментального задания требуют использования в рамках ОГЭ стандартизированного лабораторного оборудования. Перечень комплектов оборудования для выполнения экспериментальных заданий составлен на основе типовых наборов для фронтальных работ по физике.

При отсутствии в ППЭ каких-либо приборов и материалов оборудование может быть заменено на аналогичное оборудование с другими характеристиками. В целях обеспечения объективного оценивания выполнения экспериментального задания участниками ОГЭ в случае замены оборудования на аналогичное с другими характеристиками необходимо довести до сведения экспертов предметной комиссии, осуществляющих проверку выполнения заданий, описание характеристик реально используемого на экзамене оборудования.

### **5.3.8. Особенности организации и проведения ОГЭ по информатике и информационно-коммуникационным технологиям (ИКТ)**

Число рабочих мест, оборудованных компьютером, должно соответствовать числу участников экзамена в аудитории, поскольку ряд заданий КИМ ОГЭ по информатике и ИКТ требует выполнения на компьютере.

Для выполнения задания 13.1 на каждом рабочем месте участника экзамена должна быть установлена программа для работы с презентациями. Для выполнения задания 13.2 на каждом рабочем месте участника экзамена должен быть установлен текстовый процессор.

Для выполнения задания 14 необходима программа для работы с электронными таблицами, которая также должна быть установлена на рабочем месте участника экзамена. Подготовка рабочих мест для участников экзамена, а также установка необходимого ПО должна быть завершена не позднее чем за один день до экзамена.

**КонсультантПлюс надежная правовая поддержка**

Задание 15.1 предусматривает разработку алгоритма для исполнителя "Робот". Для выполнения задания 15.1 рекомендуется использование учебной среды исполнителя "Робот". В качестве такой среды может использоваться, например, учебная среда разработки "Кумир", разработанная в НИИСИ РАН (http://www.niisi.ru/kumir) или любая другая среда, позволяющая моделировать исполнителя "Робот". В случае, если синтаксис команд исполнителя в используемой среде отличается от того, который дан в задании, допускается внесение изменений в текст задания в части описания исполнителя "Робот". При отсутствии учебной среды исполнителя "Робот" решение задания 15.1 записывается в простом текстовом редакторе.

Задание 15.2 предусматривает запись алгоритма на универсальном языке программирования. В этом случае для выполнения задания необходима система программирования, используемая при обучении.

Решением каждого задания части 2 является отдельный файл, подготовленный в соответствующей программе (текстовом редакторе или электронной таблице). Участники экзамена сохраняют данные файлы в каталог под именами, указанными техническим специалистом.

В бланки ответов (после выполнения работы на компьютере) вписываются наименования файлов с выполненными заданиями, включающие в себя уникальный номер (номер КИМ).

По окончании сдачи экзамена всеми участниками ответы (файлы) собираются техническим специалистом в каталоги поаудиторно и направляются в РЦОИ для проведения экспертизы ответов на съемном электронном носителе.

# **5.3.9. Особенности организации и проведения ОГЭ по литературе**

При выполнении заданий всех частей экзаменационной работы участник экзамена имеет право пользоваться орфографическим словарем, полными текстами художественных произведений, а также сборниками лирики (Список произведений, по которым могут формулироваться задания КИМ ОГЭ по литературе ОГЭ, представлен в Спецификации КИМ для проведения в 2022 ОГЭ по литературе).

Художественные тексты не предоставляются индивидуально каждому участнику экзамена. Участники экзамена по мере необходимости работают с текстами за отдельными столами, на которых находятся нужные книги. При проведении экзамена необходимо подготовить книги в нескольких экземплярах для каждой аудитории (в зависимости от наполнения). Книги следует подготовить таким образом, чтобы у участника экзамена отсутствовала возможность работать с комментариями и вступительными статьями к художественным текстам (если таковые имеются). Организатор обеспечивает равные условия доступа к художественным текстам для всех участников экзамена.

### **5.4. Завершение ГИА**

За 30 минут и за 5 минут до окончания экзамена организаторы в аудитории сообщают участникам ГИА о скором завершении экзамена и напоминают о необходимости перенести ответы из черновиков, КИМ для проведения ОГЭ, текстов, тем, заданий и билетов для проведения ГВЭ в листы (бланки) ответов.

Участники ГИА, досрочно завершившие выполнение экзаменационной работы, сдают ЭМ и черновики организаторам в аудитории и покидают аудиторию и ППЭ, не дожидаясь завершения экзамена.

По истечении времени экзамена организаторы в аудитории объявляют об окончании экзамена и собирают ЭМ, черновики у участников ГИА. Если листы (бланки) ответов и дополнительные листы (бланки) ответов содержат незаполненные области (за исключением регистрационных полей), то организаторы в аудитории погашают их следующим образом: "Z"  $\approx$  13>.

--------------------------------

<13> Как правило, данный знак "Z" свидетельствует о завершении выполнения участником экзамена заданий КИМ, ответы на которые оформляются на листах (бланках) ответов N 2 или на дополнительных листах (бланках) ответов N 2 (при их использовании), а также свидетельствует о том, что данный участник ГИА свою экзаменационную работу завершил и более не будет возвращаться к оформлению своих ответов на соответствующих листах (бланках) (продолжению оформления ответов). Указанный знак проставляется на последнем листе соответствующего листа (бланка) ответов N 2 (т.е. знак "Z" ставится только на последнем бланке в конце всей работы). Например, если участник экзамена выполнил все задания с развернутым ответом (или посильные ему задания), оформил ответы на задания с развернутым ответом на листе (бланке) ответов N 2, дополнительные листы (бланки) ответов N 2 не запрашивал и, соответственно, не использовал их, то знак "Z" ставится на листе (бланке) ответов N 2 из комплекта в области указанного бланка, оставшейся незаполненной участником экзамена.

Собранные ЭМ и черновики организаторы в аудитории упаковывают в отдельные пакеты.

На каждом пакете организаторы в аудитории отмечают наименование, адрес и номер ППЭ, номер аудитории, наименование учебного предмета, по которому проводился экзамен, и количество материалов в пакете, фамилию, имя, отчество (при наличии) организаторов в аудитории. По завершении экзамена член ГЭК составляет отчет о проведении экзамена в ППЭ, который в тот же день передается в ГЭК.

Запечатанные пакеты с экзаменационными работами в тот же день направляются членом ГЭК в РЦОИ (структурные подразделения РЦОИ муниципального района и (или) городского округа).

В случае если по решению ОИВ сканирование ЭМ участников ГИА проводится в Штабе ППЭ, в ППЭ сразу по завершении экзамена техническим специалистом производится сканирование экзаменационных работ в присутствии члена ГЭК, руководителя ППЭ, общественных наблюдателей (при наличии).

Неиспользованные ЭМ и использованные КИМ для проведения ОГЭ и тексты, темы, задания, билеты для проведения ГВЭ, а также использованные черновики направляются в места, определенные ОИВ, для обеспечения их хранения.

Неиспользованные ЭМ и использованные КИМ для проведения ОГЭ, тексты, темы, задания, билеты для проведения ГВЭ хранятся до 1 марта года, следующего за годом проведения экзамена, использованные черновики - в течение месяца после проведения экзамена. По истечении указанного срока перечисленные материалы уничтожаются лицами, определенными ОИВ.

## **6. Обработка ЭМ**

Обработка экзаменационных работ (сканирование, верификация, распознавание) и их проверка осуществляется на региональном уровне и занимает не более десяти календарных дней.

Проверка экзаменационных работ участников ГИА осуществляется ПК по соответствующим учебным предметам.

В состав ПК по каждому учебному предмету привлекаются лица, отвечающие требованиям [Порядка](https://login.consultant.ru/link/?req=doc&demo=1&base=LAW&n=313211&date=19.05.2022&dst=100021&field=134) (далее - эксперты).

Эксперты работают в помещениях, исключающих возможность доступа к ним посторонних лиц (за исключением сотрудников РЦОИ, осуществляющих организационно-технологическое сопровождение работы ПК) и распространения информации ограниченного доступа.

В местах работы ПК могут присутствовать:

а) члены ГЭК - по решению председателя ГЭК;

б) аккредитованные общественные наблюдатели - по желанию;

в) должностные лица Рособрнадзора, а также иные лица, определенные Рособрнадзором, должностные лица органа исполнительной власти субъекта Российской Федерации, осуществляющего переданные полномочия Российской Федерации в сфере образования, - по решению соответствующих органов.

Экспертам запрещается иметь при себе средства связи, фото-, аудио- и видеоаппаратуру, копировать и выносить из указанных помещений экзаменационные работы, критерии оценивания, протоколы проверки экзаменационных работ, а также разглашать информацию, содержащуюся в указанных материалах.

Записи на КИМ для проведения ОГЭ, текстах, темах, заданиях, билетах для проведения ГВЭ, а также черновиках не обрабатываются и не проверяются.

При проверке устных ответов на задания раздела "Говорение" ОГЭ по иностранным языкам ПК обеспечиваются файлами с цифровой аудиозаписью устных ответов по иностранным языкам и специализированными программными средствами для их прослушивания.

При проверке устных ответов на задания ГВЭ ПК обеспечиваются файлами с цифровой аудиозаписью устных ответов или протоколами устных ответов участников экзамена.

После окончания проверки экзаменационных работ и получения результатов оценивания каждой экзаменационной работы, включая оценивание кратких ответов, РЦОИ предоставляет председателю ПК (и привлеченным к этой работе председателем ПК экспертам предметной комиссии) информацию о полном спектре кратких ответов на каждое задание КИМ с кратким ответом, а также информацию о количестве и доле участников экзамена, давших такой ответ. Председатель ПК (совместно с привлеченными экспертами ПК) на основании полученной информации о кратких ответах участников ОГЭ уточняют перечень кратких ответов, которые могут и должны быть также засчитаны правильными при автоматизированной проверке кратких ответов. После уточнения перечня кратких ответов, РЦОИ проводит автоматизированную перепроверку экзаменационных работ (кратких ответов в них).

При работе с экзаменационными работами и ЭМ соблюдается режим информационной безопасности, а также принимаются меры по защите от разглашения содержащейся в них информации. По завершении проверки использованные экспертами материалы (за исключением протоколов проверки экзаменационных работ) уничтожаются лицами, определенными руководителем РЦОИ. Полученные результаты в первичных баллах (сумма баллов за правильно выполненные задания экзаменационной работы) переводит в пятибалльную систему оценивания.

Непосредственно по завершении обработки и проверки экзаменационных работ РЦОИ направляет в уполномоченную организацию результаты обработки и проверки экзаменационных работ.

По решению ОИВ двух и более субъектов Российской Федерации организуется обмен экзаменационными работами между соответствующими субъектами Российской Федерации (далее - межрегиональная перекрестная проверка).

Организационное и технологическое обеспечение межрегиональной перекрестной проверки экзаменационных работ осуществляют РЦОИ.

Внесение сведений в РИС о результатах экзаменационных работ участников ГИА осуществляется в сроки, установленные Графиком внесения сведений в РИС для досрочного, основного и дополнительного периодов проведения ГИА. Указанный график ежегодно направляется Рособрнадзором в ОИВ.

# **7. Ознакомление с результатами ГИА**

Утверждение результатов ГИА осуществляется председателем ГЭК в течение одного рабочего дня, следующего за днем получения результатов проверки экзаменационных работ.

После утверждения результаты ГИА в течение одного рабочего дня передаются в образовательные организации, а также ОМСУ для ознакомления участников ГИА с утвержденными председателем ГЭК результатами ГИА.

Ознакомление участников ГИА с утвержденными председателем ГЭК результатами ГИА по учебному предмету осуществляется в течение одного рабочего дня со дня их передачи в образовательные организации, а также ОМСУ. Указанный день считается официальным днем объявления результатов.

По решению ОИВ ознакомление обучающихся с полученными ими результатами осуществляется с использованием информационно-коммуникационных технологий соответствии с требованиями законодательства Российской Федерации в области защиты персональных данных.

### **8. Прием и рассмотрение апелляций**

Участник ГИА имеет право подать апелляцию в письменной форме о нарушении [Порядка](https://login.consultant.ru/link/?req=doc&demo=1&base=LAW&n=313211&date=19.05.2022&dst=100021&field=134) и

(или) о несогласии с выставленными баллами. Участник ГИА и (или) его родители (законные представители) при желании могут присутствовать при рассмотрении апелляции.

КК не рассматривает апелляции по вопросам содержания и структуры заданий по учебным предметам, а также по вопросам, связанным с оцениванием результатов выполнения заданий экзаменационной работы с кратким ответом, нарушением участником ГИА требований [Порядка](https://login.consultant.ru/link/?req=doc&demo=1&base=LAW&n=313211&date=19.05.2022&dst=100021&field=134) или неправильным оформлением экзаменационной работы.

При рассмотрении апелляции проверка изложенных в ней фактов не проводится лицами, принимавшими участие в организации и (или) проведении соответствующего экзамена либо ранее проверявшими экзаменационную работу участника ГИА, подавшего апелляцию.

Апелляцию о нарушении порядка проведения ГИА (за исключением случаев, установленных [пунктом 78](https://login.consultant.ru/link/?req=doc&demo=1&base=LAW&n=313211&date=19.05.2022&dst=100376&field=134) Порядка) участник ГИА подает в день проведения экзамена по соответствующему предмету члену ГЭК, не покидая ППЭ.

В целях проверки изложенных в апелляции сведений о нарушении [Порядка](https://login.consultant.ru/link/?req=doc&demo=1&base=LAW&n=313211&date=19.05.2022&dst=100021&field=134) членом ГЭК организуется проведение проверки при участии организаторов ППЭ, технических специалистов, специалистов по проведению инструктажа и обеспечению лабораторных работ, экзаменаторов-собеседников, экспертов, оценивающих выполнение лабораторных работ по химии, не задействованных в аудитории, в которой сдавал экзамен участник ГИА, подавший апелляцию, общественных наблюдателей, сотрудников, осуществляющих охрану правопорядка, и (или) сотрудников органов внутренних дел (полиции), медицинских работников, а также ассистентов. Результаты проверки оформляются в форме заключения. Апелляция о нарушении порядка проведения ГИА и заключение о результатах проверки в тот же день передаются членом ГЭК в КК.

При рассмотрении апелляции о нарушении порядка проведения ГИА КК рассматривает апелляцию, заключение о результатах проверки и выносит одно из решений:

1) об отклонении апелляции;

2) об удовлетворении апелляции.

При удовлетворении апелляции о нарушении порядка проведения ГИА результат экзамена, по процедуре которого участником ГИА была подана апелляция, аннулируется. Участнику ГИА предоставляется возможность сдать экзамен по соответствующему учебному предмету в иной день, предусмотренный едиными расписаниями экзаменов.

Апелляция о несогласии с выставленными баллами, в том числе по результатам перепроверки экзаменационной работы, подается в течение двух рабочих дней, следующих за официальным днем объявления результатов ГИА по соответствующему учебному предмету.

Участники ГИА или их родители (законные представители) на основании документов, удостоверяющих личность, подают апелляцию о несогласии с выставленными баллами непосредственно в КК или в ОО, в которой они были допущены к ГИА. Руководитель образовательной организации, принявший апелляцию, передает ее в КК в течение одного рабочего дня после ее получения.

Участники ГИА и (или) их родители (законные представители) заблаговременно

информируются о времени и месте рассмотрения апелляций.

КК при рассмотрении апелляции о несогласии с выставленными баллами запрашивает в РЦОИ распечатанные изображения экзаменационной работы, электронные носители, содержащие файлы с цифровой аудиозаписью устных ответов участника ГИА, протоколы устных ответов, копии протоколов проверки экзаменационной работы ПК, КИМ для проведения ОГЭ участника ГИА, подавшего апелляцию о несогласии с выставленными баллами.

До заседания КК по рассмотрению апелляции о несогласии с выставленными баллами КК устанавливает правильность оценивания развернутого ответа участника экзамена, подавшего апелляцию. Для этого к рассмотрению апелляции привлекается эксперт по соответствующему учебному предмету, ранее не проверявший данную экзаменационную работу. При рассмотрении апелляции о несогласии с выставленными баллами КК предъявляет указанные материалы участнику ГИА (в случае его участии в рассмотрении апелляции).

Участник ГИА (участник ГИА, не достигший возраста 14 лет, - в присутствии родителей (законных представителей) письменно подтверждает, что ему предъявлены изображения выполненной им экзаменационной работы, файлы с цифровой аудиозаписью его устного ответа, протокол устного ответа.

В случае если эксперт не дает однозначного ответа о правильности оценивания экзаменационной работы участника ГИА, КК обращается в Комиссию по разработке КИМ по соответствующему учебному предмету (ФИПИ) с запросом о предоставлении разъяснений по критериям оценивания. В запросе в обязательном порядке формулируются вопросы, возникшие при формировании заключения о правильности оценивания экзаменационной работы апеллянта. ФИПИ организует рассмотрение запроса по соответствующему учебному предмету и предоставляет в КК подготовленные Комиссией по разработке КИМ разъяснения.

По результатам рассмотрения апелляции о несогласии с выставленными баллами КК принимает решение об отклонении апелляции и сохранении выставленных баллов либо об удовлетворении апелляции и изменении баллов. При этом в случае удовлетворения апелляции количество ранее выставленных баллов может измениться как в сторону увеличения, так и в сторону уменьшения количества баллов.

КК рассматривает апелляцию о нарушении порядка проведения ГИА в течение двух рабочих дней, следующих за днем ее поступления в КК, а апелляцию о несогласии с выставленными баллами - четырех рабочих дней, следующих за днем ее поступления в КК. После утверждения председателем ГЭК результаты ГИА передаются в ОО, ОМСУ для ознакомления участника ГИА с полученными ими результатами ГИА.

# **9. Листы (бланки) ответов участников ГИА**

### **9.1. Общая часть**

9.1.1. Участники ГИА выполняют экзаменационные работы на листах (бланках) ответов, включающих в себя:

лист (бланк) ответов N 1 на задания с кратким ответом;

лист (бланк) ответов N 2 на задания с развернутым ответом (может быть реализован как два

отдельных листа - лист 1 и лист 2);

дополнительный лист (бланк) ответов N 2 на задания с развернутым ответом;

лист (бланк) устного экзамена.

Предпочтительно использовать односторонние листы (бланки) ответов N 2. Далее в тексте настоящих методических рекомендаций предполагается, что бланки односторонние.

9.1.2. В листе (бланке) ответов N 1 на задания с кратким ответом рекомендуется предусмотреть три части - верхнюю, среднюю и нижнюю.

В верхней части листа (бланка) ответов N 1 (регистрационная часть) предлагается расположить следующие поля: "Код региона"; "Код образовательной организации"; "Номер и буква класса"; "Код пункта проведения экзамена"; "Номер аудитории"; "Код предмета"; "Название предмета"; "Дата проведения экзамена"; "Сведения об участнике государственной итоговой аттестации", включающие в себя поля: "Фамилия"; "Имя"; "Отчество (при наличии)"; "Серия и номер документа, удостоверяющего личность" <14>; "Подпись участника экзамена".

--------------------------------

<14> Примерный перечень часто используемых при проведении ГИА документов, удостоверяющих личность, приведен в приложении N 1.

В верхней части листа (бланка) ответов N 1 на задания с кратким ответом необходимо разместить образец написания цифр, букв и символов.

В средней части листа (бланка) ответов N 1 рекомендуется расположить поле(я) записи результатов выполнения заданий с кратким ответом.

В нижней части листа (бланка) ответов N 1 предлагается предусмотреть поля:

"Замена ошибочных ответов на задания с кратким ответом";

"Количество заполненных полей "Замена ошибочных ответов";

"Удален с экзамена в связи с нарушением порядка проведения ГИА";

"Не завершил экзамен по уважительной причине";

"Подпись ответственного организатора".

Рекомендуется в листе (бланке) ответов N 1 на задания с кратким ответом по химии предусмотреть поля для оценивания лабораторной работы двумя экспертами.

9.1.3. В листе (бланке) ответов N 2 на задания с развернутым ответом и дополнительном листе (бланке) ответов N 2 на задания с развернутым ответом рекомендуется предусмотреть две части - верхнюю и нижнюю.

В верхней части листа (бланка) ответов N 2 и дополнительном листе (бланке) ответов N 2 предлагается расположить следующие поля: "Код региона"; "Код предмета"; "Название предмета".

Также в этой части необходимо предусмотреть поле для записи цифрового значения кода дополнительного листа (бланка) ответов N 2 и (или) следующего дополнительного листа (бланка) ответов N 2, который будет использован участником экзамена.

В нижней части листа (бланка) ответов N 2 рекомендуется расположить поле для ответов на задания с развернутым ответом и рекомендации для участников экзамена в случае недостатка места для записи ответов.

9.1.4. В листе (бланке) устного экзамена рекомендуется предусмотреть три части верхнюю, среднюю и нижнюю.

В верхней части листа (бланка) устного экзамена предлагается расположить следующие поля: "Код региона"; "Код образовательной организации"; "Номер и буква класса"; "Код пункта проведения экзамена"; "Номер аудитории"; "Код предмета"; "Название предмета"; "Дата проведения экзамена".

Также в верхней части листа (бланка) устного экзамена необходимо разместить образец написания цифр, букв и символов.

В средней части листа (бланка) устного экзамена указываются следующие сведения об участнике ГИА: фамилия; имя; отчество (при наличии); серия и номер документа, удостоверяющего личность <15>; поле "Подпись участника экзамена".

--------------------------------

<15> Примерный перечень часто используемых при проведении ГИА документов, удостоверяющих личность, приведен в приложении N 1.

В нижней части листа (бланка) устного экзамена рекомендуется расположить поля:

"Удален с экзамена в связи с нарушением порядка проведения ГИА";

"Не завершил экзамен по уважительной причине".

"Подпись ответственного организатора".

9.1.5. Основные правила заполнения листов (бланков) ответов.

Все листы (бланки) ответов заполняются гелевой или капиллярной ручкой с чернилами черного цвета.

Для помечания поля выбора ответа заполненным используется символ метки "X".

Символ метки ("X") не должен быть слишком толстым.

Участник экзамена должен изображать каждую цифру и букву во всех заполняемых буквенно-цифровых полях листов (бланков) ответов N 1, тщательно копируя образец ее написания из строки с образцами написания символов.

Каждое поле в листах (бланках) заполняется, начиная с первой позиции (в том числе и поля для занесения фамилии, имени и отчества (при наличии) участника экзамена, реквизитов документа, удостоверяющего личность).

Если участник экзамена не имеет информации для заполнения какого-то конкретного поля, он должен оставить его пустым (не делать прочерков).

При записи ответов необходимо строго следовать инструкциям по выполнению работы (к группе заданий, отдельным заданиям), указанным в КИМ.

На листах (бланках) ответов N 1 и N 2, а также на дополнительных листах (бланках) ответов N 2 не должно быть пометок, содержащих информацию о личности участника экзамена.

Категорически запрещается:

делать в полях, вне полей листов (бланков) ответов N 1 и N 2, дополнительных листах (бланках) ответов N 2 какие-либо записи и (или) пометки, не относящиеся к содержанию полей указанных листов (бланков) ответов;

использовать для заполнения листов (бланков) ответов цветные ручки вместо черной, карандаш, иные письменные принадлежности, средства для исправления внесенной в листы (бланки) ответов информации (корректирующую жидкость, ластик и др.).

## **9.2. Заполнение листа (бланка) ответов N 1**

По указанию ответственного организатора в аудитории участники экзамена заполняют верхнюю часть листа (бланка) ответов N 1 на задания с кратким ответом.

Ответственный организатор в аудитории проверяет правильность заполнения регистрационных полей у каждого участника экзамена и соответствие данных участника экзамена (ФИО, серии и номера документа, удостоверяющего личность) в регистрационных полях и документе, удостоверяющем личность. В случае обнаружения ошибочного заполнения регистрационных полей организаторы в аудитории дают указание участнику экзамена внести соответствующие исправления.

Исправления могут быть выполнены следующими способами:

запись новых символов (цифр, букв) более жирным шрифтом поверх ранее написанных символов (цифр, букв);

зачеркивание ранее написанных символов (цифр, букв) и заполнение свободных клеточек справа новыми символами (цифрами, буквами). Данный способ возможен только при наличии достаточного количества оставшихся свободных клеточек.

Заполнение полей "Удален с экзамена в связи с нарушением порядка проведения ГИА" или "Не завершил экзамен по уважительной причине" организатором в аудитории обязательно, если участник экзамена удален с экзамена в связи с нарушением установленного порядка проведения ГИА или не завершил экзамен по объективным причинам соответственно. Отметка организатора в аудитории заверяется подписью организатора в аудитории в специально отведенном для этого

поле "Подпись ответственного организатора".

--------------------------------

В случае если участник экзамена отказывается ставить личную подпись в поле "Подпись участника ГИА", организатор в аудитории ставит свою подпись в поле участника экзамена.

В средней части листа (бланка) ответов N 1 на здания с кратким ответом краткий ответ записывается справа от номера задания.

Ответ на задание с кратким ответом нужно записать в такой форме, в которой требуется в инструкции к данному заданию (или группе заданий), размещенной в КИМ перед соответствующим заданием или группой заданий (рис. 1).

Не разрешается использовать при записи ответа на задания с кратким ответом никакие иные символы, кроме символов кириллицы, латиницы, арабских цифр, запятой и знака "дефис" ("минус"), диакритических знаков, образцы которых даны в верхней части листа (бланка).

Краткий ответ в соответствии с инструкцией к заданию может быть записан только в виде: одной цифры; целого числа (возможно использование знака "минус"); конечной десятичной дроби (возможно использование знака "минус"); последовательности символов <16>, состоящей из букв и (или) цифр; слова или словосочетания (нескольких слов).

<16> В случае если ответ на задание требуется записать в виде последовательности цифр (чисел) или букв, то ответ в поле листа (бланка) ответа N 1 необходимо записать в соответствии с инструкцией к заданию: в виде последовательности цифр (чисел) или букв, без каких-либо разделительных символов, в том числе пробелов, т.е. нельзя оставлять пустые клеточки, запятые и другие разделительные символы между цифрами (числами) или буквами) последовательности. При оценивании кратких ответов на задания, где ответом является последовательность символов, порядок следования символов последовательности влияет на оценивание такого ответа. При этом разделительные символы, в том числе пробелы, запятые и пр. будут игнорироваться.

Если в ответе больше символов, чем количество клеточек, отведенных для записи ответов на задания с кратким ответом, то ответ записывается в отведенном для него месте, не обращая внимания на разбиение этого поля на клеточки. Ответ должен быть написан разборчиво, более узкими символами в одну строчку, с использованием всей длины отведенного под него поля. Символы в ответе не должны соприкасаться друг с другом. Термин следует писать полностью. Любые сокращения запрещены.

<Письмо> Рособрнадзора от 31.01.2022 N 04-18

<О направлении методических документов, рекомендуемых при организации и про...

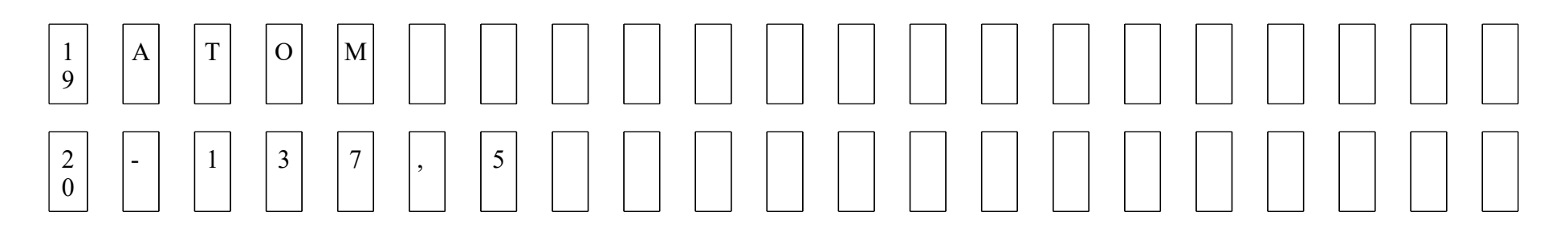

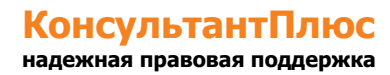

Рис. 1

### **9.3. Замена ошибочных ответов**

В нижней части листа (бланка) ответов N 1 на задания с кратким ответом предусмотрены поля для записи исправленных ответов на задания с кратким ответом взамен ошибочно записанных.

Для замены ответа, внесенного в лист (бланк) ответов N 1 на задания с кратким ответом, нужно в соответствующих полях замены проставить номер задания, ответ на который следует исправить, и записать новое значение верного ответа на указанное задание (рис. 2).

В случае если в области замены ошибочных ответов на задания с кратким ответом будет заполнено поле для номера задания, а новый ответ не внесен, то для оценивания будет использоваться пустой ответ (т.е. задание будет засчитано невыполненным). Поэтому в случае неправильного указания номера задания в области замены ошибочных ответов, неправильный номер задания следует зачеркнуть.

Ниже приведен пример замены.

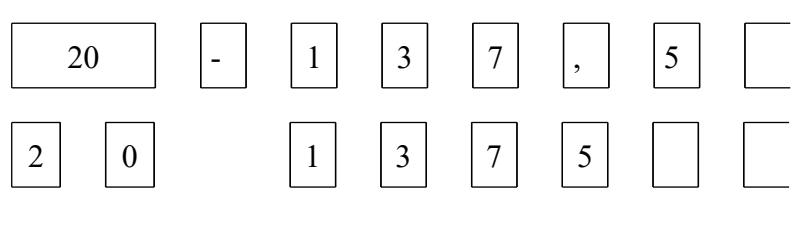

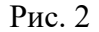

Ответственный организатор в аудитории по окончании выполнения экзаменационной работы участником экзамена должен проверить лист (бланк) ответов N 1 участника экзамена на наличие замены ошибочных ответов на задания с кратким ответом. В случае если участник экзамена осуществлял во время выполнения экзаменационной работы замену ошибочных ответов, организатору в аудитории необходимо посчитать количество замен ошибочных ответов, в поле "Количество заполненных полей "Замена ошибочных ответов" поставить соответствующее цифровое значение, а также поставить подпись в специально отведенном месте.

В случае если участник экзамена не использовал поле "Замена ошибочных ответов на задания с кратким ответом" организатор в поле "Количество заполненных полей "Замена ошибочных ответов" ставит "X" и подпись в специально отведенном месте.

### **9.4. Заполнение листов (бланков) ответов N 2 и дополнительного листа (бланка) ответов N 2, а также листа (бланка) устного экзамена**

Лист (бланк) ответов N 2 предназначен для записи ответов на задания с развернутым ответом (строго в соответствии с требованиями инструкции к КИМ и к отдельным заданиям КИМ). Запрещается делать какие-либо записи и пометки, не относящиеся к ответам на задания, в том числе содержащие информацию о персональных данных участника экзамена.

Дополнительный лист (бланк) ответов N 2 выдается организатором в аудитории по требованию участника экзамена в случае недостаточного количества места для записи развернутых ответов.

Поле для записи цифрового значения кода дополнительного листа (бланка) ответов N 2 и (или) следующего дополнительного листа (бланка) ответов N 2 заполняется организатором в аудитории только при выдаче следующего дополнительного листа (бланка) ответов N 2, если участнику экзамена не хватило места на ранее выданных дополнительных листах (бланках) ответов N 2. В этом случае организатор в аудитории вносит в это поле цифровое значение кода следующего дополнительного листа (бланка) ответов N 2, который выдает участнику экзамена для заполнения. Если дополнительный лист (бланк) ответов N 2 не выдавался, то поле указанное остается пустым.

Поле для записи цифрового значения кода дополнительного листа (бланка) ответов N 2 и (или) следующего дополнительного листа (бланка) ответов N 2 заполняет организатор в аудитории только при выдаче дополнительного листа (бланка) ответов N 2, вписывая в это поле цифровое значение кода дополнительного листа (бланка) ответов N 2, который выдается участнику экзамена. Если дополнительный лист (бланк) ответов N 2 не выдавался, то указанное поле остается пустым.

Лист (бланк) устного экзамена заполняется так же, как регистрационная часть листа (бланка) ответов N 1. В поле "Номер аудитории" указывается номер аудитории проведения устного экзамена.

#### **10. Инструктивные материалы**

### **10.1. Инструкция для руководителя ППЭ**

При проведении ГИА по учебному предмету не допускается привлекать в качестве руководителей ППЭ педагогических работников, являющихся учителями обучающихся, сдающих экзамен в данном ППЭ (за исключением ППЭ, организованных в труднодоступных и отдаленных местностях, в организациях, осуществляющих образовательную деятельность за пределами территории Российской Федерации, загранучреждениях, а также в учреждениях уголовно-исполнительной системы).

Руководитель ППЭ должен заблаговременно пройти инструктаж по порядку и процедуре проведения ГИА и ознакомиться с:

нормативными правовыми документами, регламентирующими проведение ГИА;

инструкцией, определяющей порядок работы руководителя ППЭ, а также инструкциями, определяющими порядок работы лиц, привлекаемых к проведению ГИА (организаторов, организаторов вне аудитории и т.д.);

правилами оформления ведомостей, протоколов и актов, заполняемых при проведении ГИА в аудиториях, ППЭ.

Работник образовательной организации, направляемый для проведения ГИА в качестве руководителя ППЭ, под подпись информируется по месту работы о сроках, местах и порядке проведения ГИА, в том числе о ведении в ППЭ и аудиториях видеозаписи (в случае принятия ОИВ соответствующего решения), об основаниях для удаления из ППЭ, о применении мер дисциплинарного и административного воздействия в отношении лиц, привлекаемых к проведению ГИА и нарушивших установленный порядок проведения ГИА.

### **Подготовка к проведению ГИА**

Не позднее чем за один календарный день до проведения экзамена руководитель ППЭ совместно с руководителем образовательной организации, на базе которой организован ППЭ, обязан:

обеспечить готовность ППЭ к проведению ГИА в соответствии с требованиями к ППЭ  $<17$ :

--------------------------------

<17> См. "Требования к ППЭ" настоящих Методических рекомендаций.

проверить наличие и готовность помещений (аудиторий), необходимых для проведения  $\Gamma$ ИА <18>;

--------------------------------

<18> См. "Требования к ППЭ" настоящих Методических рекомендаций.

проверить готовность аудиторий и необходимого оборудования для участников ГИА с ОВЗ (в случае распределения такой категории участников ГИА в ППЭ);

проверить готовность рабочих мест для организаторов вне аудитории, обеспечивающих вход участников ГИА, сотрудников, осуществляющих охрану правопорядка, и (или) сотрудников органов внутренних дел (полиции);

проверить готовность рабочих мест для организаторов в аудитории и общественных наблюдателей;

обеспечить аудитории для проведения ГИА заметным обозначением их номеров;

обеспечить помещения ППЭ заметным обозначением о ведении видеонаблюдения (в случае принятия ОИВ соответствующего решения);

обеспечить каждое рабочее место участника ГИА в аудитории заметным обозначением его номера;

обеспечить каждую аудиторию функционирующими часами, находящимися в поле зрения участников ГИА;

убрать (закрыть) в аудиториях стенды, плакаты и иные материалы со справочно-познавательной информацией;

запереть и опечатать помещения, не использующиеся для проведения экзамена в день проведения экзамена;

проверить наличие отдельного места (помещения) для хранения личных вещей участников ГИА до входа в ППЭ;

проверить наличие отдельного места (помещения) для хранения личных вещей организаторов ППЭ, медицинского работника, специалистов по проведению инструктажа и обеспечению лабораторных работ, экспертов, оценивающих выполнение лабораторных работ по химии, экзаменаторов-собеседников, технических специалистов и ассистентов до входа в ППЭ;

проверить наличие помещения для сопровождающих до входа в ППЭ;

проверить наличие помещения для представителей средств массовой информации до входа в ППЭ;

проверить наличие помещения, изолированного от аудиторий для проведения экзамена, для общественных наблюдателей в ППЭ;

проверить наличие помещения для медицинского работника;

подготовить журнал учета участников экзамена, обратившихся к медицинскому работнику (см. приложение 2);

проверить работоспособность технических средств, обеспечивающих качественное воспроизведение аудиозаписей для проведения письменной части ОГЭ по иностранным языкам и ОГЭ по русскому языку, а также средств цифровой аудиозаписи в случае проведения ОГЭ по иностранным языкам с включенным разделом "Говорение", устные ответы, на задания которого записываются на аудионосители;

проверить готовность аудиторий для сдачи экзаменов по физике и химии (укомплектованность аудитории необходимым лабораторным оборудованием);

подготовить ножницы для вскрытия доставочных пакетов с ЭМ для каждой аудитории;

подготовить черновики из расчета по два листа на каждого участника ГИА, а также дополнительные черновики (за исключением ОГЭ по иностранным языкам (раздел "Говорение");

подготовить конверты для упаковки использованных черновиков (по одному конверту на аудиторию);

подготовить в необходимом количестве инструкции для участников экзамена, зачитываемые организаторами в аудитории перед началом экзамена (одна инструкция на одну аудиторию);

проверить пожарные выходы, наличие средств первичного пожаротушения.

Заблаговременно провести инструктаж под подпись со всеми работниками ППЭ по порядку и процедуре проведения ГИА и ознакомить с:

нормативными правовыми документами, регламентирующими проведение ГИА;

инструкциями, определяющими порядок работы организаторов и других лиц, привлекаемых

к проведению ГИА в ППЭ;

правилами заполнения листов (бланков) ответов участниками ГИА;

правилами оформления ведомостей, протоколов актов, заполняемых при проведении ГИА.

### **Проведение ГИА в ППЭ <19>**

--------------------------------

<19> Данные рекомендации применимы к проведению ГВЭ (при условии внесения корректив с учетом особенностей организации и проведения).

┌ ─ ─ ─ ─ ─ ─ ─ ─ ─ ─ ─ ─ ─ ─ ─ ─ ─ ─ ─ ─ ─ ─ ─ ─ ─ ─ ─ ─ ─ ─ ─ ─ ─ ─ ─ ─┐ Руководителю ППЭ необходимо помнить, что экзамен проводится в<br>| койной и доброжелательной обстановке. │спокойной и доброжелательной обстановке. │ В день проведения экзамена (в период с момента входа в ППЭ и до │окончания экзамена) в ППЭ руководителю ППЭ запрещается: │ а) пользоваться средствами связи за пределами Штаба ППЭ; │ б) оказывать содействие участникам ГИА, в том числе передавать им│ средства связи, электронно-вычислительную технику, фото-, аудио- │и видеоаппаратуру, справочные материалы, письменные заметки и иные│ средства хранения и передачи информации. └ ─ ─ ─ ─ ─ ─ ─ ─ ─ ─ ─ ─ ─ ─ ─ ─ ─ ─ ─ ─ ─ ─ ─ ─ ─ ─ ─ ─ ─ ─ ─ ─ ─ ─ ─ ─┘

В день проведения ГИА руководитель ППЭ должен явиться в ППЭ не позднее 7.50 по местному времени.

Руководитель ППЭ несет персональную ответственность за соблюдение мер информационной безопасности и исполнение [Порядка](https://login.consultant.ru/link/?req=doc&demo=1&base=LAW&n=313211&date=19.05.2022&dst=100021&field=134) ГИА на всех этапах проведения ГИА в ППЭ.

До начала экзамена руководитель ППЭ должен:

не позднее 8.00 по местному времени назначить ответственного за регистрацию лиц, привлекаемых к проведению ГИА в ППЭ;

обеспечить контроль за регистрацией работников ППЭ в день экзамена (в случае неявки распределенных в данный ППЭ работников ППЭ произвести замену работников ППЭ);

проверить готовность всех аудиторий к проведению ГИА, в том числе сверку часов во всех аудиториях;

дать распоряжение техническим специалистам, отвечающим за организацию видеонаблюдения в ППЭ, о начале видеонаблюдения в Штабе ППЭ до получения ЭМ, в аудиториях ППЭ не позднее 08.00 по местному времени (в случае, если такое решение было принято ОИВ).

не позднее 08.15 по местному времени получить от члена ГЭК ЭМ, в том числе списки распределения участников ГИА и организаторов по аудиториям, дополнительные листы (бланки) ответов N 2 на задания с развернутым ответом.

В случае использования ЭМ на электронных носителях в зашифрованном виде

руководитель ППЭ получает от РЦОИ код расшифровки и в присутствии члена ГЭК, общественных наблюдателей (при наличии) организует расшифровку, тиражирование на бумажные носители и упаковку ЭМ. По решению ГЭК тиражирование ЭМ проводится в аудиториях в присутствии участников ГИА.

Не позднее 08.30 по местному времени провести инструктаж по процедуре проведения экзамена для работников ППЭ, выдать ответственному организатору вне аудитории списки участников экзамена, распределенных в данный ППЭ.

Назначить ответственного организатора в каждой аудитории и направить организаторов всех категорий на рабочие места в соответствии со списком распределения в данном ППЭ.

Выдать ответственным организаторам в аудитории:

списки участников экзамена в аудиториях ППЭ;

протоколы проведения экзамена в аудитории;

инструкцию для участников экзамена, зачитываемую организатором в аудитории перед началом экзамена (одна инструкция на аудиторию);

ножницы для вскрытия пакета с ЭМ;

таблички с номерами аудиторий;

черновики (в случае проведения ГИА по иностранным языкам (раздел "Говорение") черновики не выдаются) (минимальное количество черновиков - два на одного участника ГИА);

конверт для упаковки использованных черновиков (один конверт на аудиторию).

Передать медицинскому работнику инструкцию, определяющую порядок его работы во время проведения ГИА в ППЭ, журнал учета участников экзамена, обратившихся к медицинскому работнику.

Не позднее 09.00 по местному времени обеспечить допуск:

участников экзамена согласно спискам распределения;

сопровождающих (присутствуют в день экзамена в помещении, которое организуется до входа в ППЭ).

Если участник экзамена опоздал на экзамен, он допускается к сдаче ГИА в установленном порядке, при этом время окончания экзамена не продлевается, о чем сообщается участнику экзамена. Рекомендуется составить акт в свободной форме. Указанный акт подписывает участник экзамена, руководитель ППЭ и член ГЭК.

В случае проведения ГИА по русскому языку (прослушивание текста (изложение), который записан на аудионоситель), иностранным языкам (письменная часть, раздел "Аудирование", текст которого записан на аудионоситель) допуск опоздавших участников в аудиторию после включения аудиозаписи не осуществляется (за исключением, если в аудитории нет других участников или, если участники ГИА в аудитории завершили прослушивание аудиозаписи).

Персональное аудирование для опоздавших участников ГИА не проводится (за исключением, если в аудитории нет других участников экзамена).

В случае отказа участника экзамена от сдачи запрещенного средства (средства связи, электронно-вычислительная техника, фото-, аудио- и видеоаппаратура, справочные материалы, письменные заметки и иные средства хранения и передачи информации) составляется акт о недопуске указанного участника ГИА в ППЭ. Указанный акт подписывают член ГЭК и участник ГИА, отказавшийся от сдачи запрещенного средства. Акт составляется в двух экземплярах в свободной форме. Первый экземпляр член ГЭК оставляет у себя для передачи председателю ГЭК, второй передает участнику экзамена.

При отсутствии участника экзамена в списках распределения в данный ППЭ, участник экзамена в ППЭ не допускается, член ГЭК фиксирует данный факт для дальнейшего принятия решения.

Не позднее 09.45 по местному времени выдать в Штабе ППЭ ответственным организаторам в аудиториях комплекты ЭМ, дополнительные листы (бланки) ответов на задания с развернутым ответом, конверты для упаковки листов (бланков) ответов, использованных КИМ, неиспользованных КИМ, бракованных (с нарушением комплектации) КИМ, для электронных носителей, использующихся на экзамене.

До начала экзамена руководитель ППЭ должен выдать общественным наблюдателям форму общественного наблюдения за проведением экзамена в ППЭ по мере прибытия общественных наблюдателей в ППЭ.

Во время экзамена руководитель ППЭ совместно с членами ГЭК должен осуществлять контроль за ходом проведения экзамена, проверять помещения ППЭ на предмет присутствия посторонних лиц, решать вопросы, не предусмотренные настоящей инструкцией, содействовать членам ГЭК в проведении проверки сведений и фактов, изложенных в апелляции о нарушении установленного порядка проведения ГИА, в случае подачи такой апелляции участником ГИА.

## **Завершение ГИА в ППЭ**

После проведения экзамена руководитель ППЭ должен в Штабе ППЭ за специально подготовленным столом в присутствии членов ГЭК получить от всех ответственных организаторов в аудитории следующие материалы:

запечатанный конверт с листами (бланками) ответов N 1 на задания с кратким ответом и листами (бланками) ответов N 2 на задания с развернутым ответом, в том числе с дополнительными листами (бланками) ответов N 2 на задания с развернутым ответом;

конверт с использованными КИМ участников экзамена;

конверт с неиспользованными КИМ участников экзамена;

конверт с бракованными (с нарушением комплектации) ЭМ;

запечатанный конверт с электронным носителем (CD, флеш-карты и др.) с аудиозаписью для выполнения участниками ГИА заданий по аудированию письменной части экзамена по иностранному языку;

запечатанный конверт с электронным носителем (CD, флеш-карты и др.) с аудиозаписью для выполнения участниками ГИА заданий письменной части (изложение) экзамена по русскому языку, в котором он был выдан;

запечатанный конверт с электронным носителем (CD, флеш-карты и др.) с файлами практических экзаменационных заданий по информатике и ИКТ, в котором он был выдан;

запечатанный конверт с использованными черновиками;

неиспользованные дополнительные листы (бланки) ответов N 2 на задания с развернутым ответом;

неиспользованные черновики;

запечатанный конверт с электронным носителем (CD, флеш-карты и др.) с файлами ответов участников ГИА на задания устной части экзамена по иностранному языку;

запечатанный конверт с электронным носителем (CD, флеш-карты и др.) с файлами ответов участников ГВЭ и аудиопротоколами записи устных ответов участников ГВЭ;

запечатанный конверт с электронным носителем (CD, флеш-карты и др.) с файлами экзаменационных работ участников по информатике и ИКТ;

протоколы проведения экзамена в аудитории ППЭ;

служебные записки (при наличии).

Сформировать и передать члену ГЭК в ППЭ по акту приема-передачи:

запечатанный конверт с листами (бланками) ответов N 1 на задания с кратким ответом и листами (бланками) ответов N 2 на задания с развернутым ответом, в том числе с дополнительными листами (бланками) ответов N 2 на задания с развернутым ответом;

запечатанный конверт с использованными КИМ участников экзамена;

запечатанный конверт с неиспользованными КИМ участников экзамена;

запечатанный конверт с бракованными (или с нарушением комплектации) ЭМ;

запечатанный конверт с электронным носителем (CD, флеш-карты и др.) с аудиозаписью (текст изложения) для выполнения участниками ГИА заданий письменной части экзамена по русскому языку;

запечатанный конверт с электронным носителем (CD, флеш-карты и др.) с аудиозаписью для выполнения участниками ГИА заданий по аудированию письменной части экзамена по иностранному языку;

запечатанный конверт с электронным носителем (CD, флеш-карты и др.) с файлами практических экзаменационных заданий по информатике и ИКТ;

запечатанный конверт с использованными черновиками;

неиспользованные дополнительные листы (бланки) ответов N 2 на задания с развернутым ответом;

запечатанный конверт с электронным носителем (CD, флеш-карты и др.) с файлами ответов участников ГИА на задания устной части экзамена по иностранному языку;

запечатанный конверт с электронным носителем (CD, флеш-карты и др.) с файлами ответов участников ГВЭ и аудиопротоколами записи устных ответов участников ГВЭ;

запечатанный конверт с электронным носителем (CD, флеш-карты и др.) с файлами экзаменационных работ участников по информатике и ИКТ;

протоколы проведения экзамена в аудитории;

протокол проведения ГИА в ППЭ;

списки участников экзамена в аудитории;

протокол идентификации личности участников экзамена при отсутствии у них документа, удостоверяющего личность (при наличии);

акты об удалении участников ГИА с экзамена (при наличии);

акты о досрочном завершении экзамена по объективным причинам (при наличии);

другие документы и материалы, которые руководитель ППЭ и член ГЭК сочли необходимым передать в РЦОИ.

Передать помещения, оборудование и разрешенные справочные материалы руководителю организации, на базе которой был организован ППЭ (или уполномоченному им лицу).

#### **10.2. Инструкция для члена ГЭК <20>**

--------------------------------

<20> Данные рекомендации применимы к проведению ГВЭ (при условии внесения корректив с учетом особенностей организации и проведения).

Член ГЭК обеспечивает соблюдение требований [Порядка](https://login.consultant.ru/link/?req=doc&demo=1&base=LAW&n=313211&date=19.05.2022&dst=100021&field=134), в том числе:

по решению председателя ГЭК не позднее чем за два дня до начала экзаменов проводит проверку готовности ППЭ, обеспечивает доставку ЭМ в ППЭ в день экзамена, осуществляет контроль за проведением экзаменов в ППЭ;

осуществляет взаимодействие с лицами, присутствующими в ППЭ, по обеспечению соблюдения требований [Порядка](https://login.consultant.ru/link/?req=doc&demo=1&base=LAW&n=313211&date=19.05.2022&dst=100021&field=134);

в случае выявления нарушений [Порядка](https://login.consultant.ru/link/?req=doc&demo=1&base=LAW&n=313211&date=19.05.2022&dst=100021&field=134) принимает решение об удалении с экзамена

участников экзамена, а также иных лиц, находящихся в ППЭ, по согласованию с председателем ГЭК принимает решение об остановке экзамена в ППЭ или отдельных аудиториях ППЭ.

Член ГЭК несет ответственность за:

целостность, полноту и сохранность ЭМ при передаче их в ППЭ в день экзамена и из ППЭ в РЦОИ для последующей обработки;

своевременность проведения проверки фактов нарушения порядка в ППЭ в случае подачи участником экзамена апелляции о нарушении установленного порядка проведения ГИА и предоставление всех материалов для рассмотрения апелляции в КК в тот же день;

соблюдение информационной безопасности на всех этапах проведения ГИА.

На члена ГЭК возлагается обязанность по фиксированию всех случаев нарушения порядка проведения ГИА в ППЭ.

Член ГЭК имеет право:

удалять с экзамена участников ГИА, нарушивших установленный порядок проведения ГИА;

удалять с экзамена организаторов ППЭ, ассистентов, медицинских работников, технических специалистов, специалистов по проведению инструктажа и обеспечению лабораторных работ, экзаменаторов-собеседников, экспертов, оценивающих выполнение лабораторных работ по химии, общественных наблюдателей и других лиц, имеющих право присутствовать в ППЭ, нарушивших установленный порядок проведения ГИА.

#### **Подготовка к проведению ГИА**

Член ГЭК проходит подготовку по порядку исполнения своих обязанностей в период проведения ГИА, в том числе:

знакомится с нормативными правовыми документами, регламентирующими порядок проведения ГИА, методическими документами Рособрнадзора, рекомендуемыми к использованию при организации и проведении ГИА;

знакомится с инструкцией, определяющей порядок работы члена ГЭК в ППЭ;

присутствует накануне дня проведения соответствующего экзамена при получении КИМ ответственным лицом от ОМСУ, тиражировании КИМ (в том числе в РЦОИ) на бумажные носители и упаковке ЭМ.

Лица, привлекаемые к проведению ГИА в качестве членов ГЭК, информируются под подпись о сроках, местах и порядке проведения ГИА, в том числе о ведении в ППЭ и аудиториях видеозаписи (в случае принятия ОИВ соответствующего решения), об основаниях для удаления из ППЭ, о применении мер дисциплинарного и административного воздействия в отношении лиц, привлекаемых к проведению ГИА и нарушивших установленный [порядок](https://login.consultant.ru/link/?req=doc&demo=1&base=LAW&n=313211&date=19.05.2022&dst=100021&field=134) проведения ГИА.

### **Проведение экзамена в ППЭ**

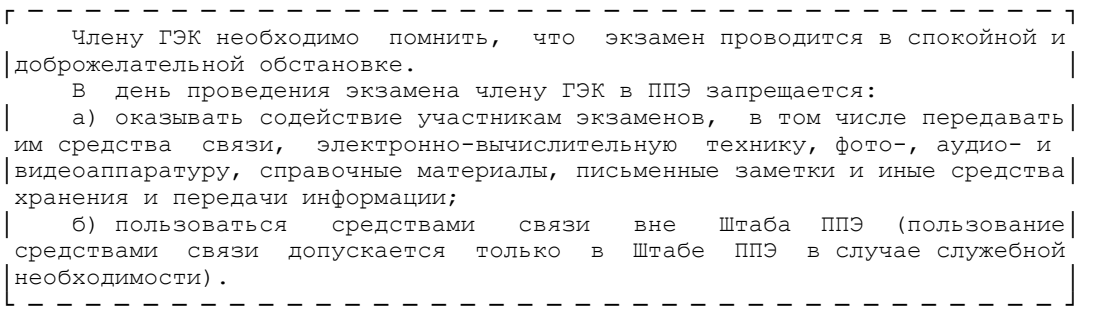

В день проведения ГИА не позднее 07.30 по местному времени член ГЭК обеспечивает доставку ЭМ в ППЭ.

Не позднее 08.15 по местному времени в Штабе ППЭ передает руководителю ППЭ:

списки распределения участников ГИА и организаторов по аудиториям;

экзаменационные материалы ГИА;

дополнительные листы (бланки) ответов N 2 на задания с развернутым ответом;

акт приемки-передачи материалов ППЭ.

В случае использования ЭМ на электронных носителях в зашифрованном виде член ГЭК присутствует при расшифровке, тиражировании на бумажные носители и упаковке ЭМ. По решению ГЭК тиражирование ЭМ может проводиться в аудиториях в присутствии участников ГИА.

Член ГЭК доставляет в ППЭ вместе с ЭМ:

дополнительные листы (бланки) ответов N 2 на задания с развернутым ответом;

возвратные доставочные пакеты для упаковки листов (бланков) ответов после проведения экзамена;

возвратные доставочные пакеты для упаковки материалов ППЭ (использованные, неиспользованные, бракованные (с нарушением комплектации) КИМ, электронные носители) для хранения в местах, определенных ОИВ, и последующей доставки в РЦОИ.

До начала экзамена член ГЭК должен:

присутствовать при проведении руководителем ППЭ инструктажа организаторов ППЭ;

присутствовать при организации входа участников экзамена в ППЭ и осуществлять контроль за выполнением требования о запрете участникам экзаменов, организаторам ППЭ, техническим специалистам, ассистентам, медицинским работникам иметь при себе средства связи, в том числе осуществляет контроль за организацией сдачи иных вещей в специально выделенном до входа в ППЭ месте для личных вещей участников экзамена, организаторов, медицинских работников, технических специалистов и ассистентов;

в случае отсутствия у участника ГИА документа, удостоверяющего личность, при наличии его в списках распределения в данный ППЭ присутствует при подтверждении его личности сопровождающим.

Во время экзамена член ГЭК:

контролирует соблюдение порядка проведения ГИА в ППЭ, в том числе не допускает наличие в ППЭ (аудиториях, коридорах, туалетных комнатах, медицинском кабинете и т.д.) у участников экзамена, организаторов ППЭ, медицинского работника, технических специалистов, ассистентов средств связи, электронно-вычислительной техники, фото-, аудио- и видеоаппаратуры, справочных материалов, письменных заметок и иных средств хранения и передачи информации;

присутствует в аудитории при копировании ЭМ в увеличенном размере для участников ГИА с ОВЗ, участников ГИА - детей-инвалидов и инвалидов;

не допускает выноса письменных заметок и иных средств хранения и передачи информации, ЭМ на бумажном или электронном носителях из аудиторий и ППЭ, а также фотографирования ЭМ;

оказывает содействие руководителю ППЭ в решении возникающих в процессе экзамена ситуаций, не регламентированных нормативными правовыми актами и настоящей Инструкцией;

в случае принятия решения об удалении с экзамена участника экзамена совместно с руководителем ППЭ и ответственным организатором в аудитории заполняет акт об удалении участника экзамена в Штабе ППЭ;

по приглашению организатора вне аудитории проходит в медицинский кабинет (в случае если участник экзамена по состоянию здоровья или другим объективным причинам не может завершить выполнение экзаменационной работы);

при согласии участника экзамена досрочно завершить экзамен совместно с медицинским работником заполняет акт о досрочном завершении экзамена по объективным причинам в медицинском кабинете;

принимает от участника экзамена апелляцию о нарушении установленного порядка проведения ГИА в двух экземплярах в Штабе ППЭ;

организует проведение проверки изложенных в апелляции о нарушении [Порядка](https://login.consultant.ru/link/?req=doc&demo=1&base=LAW&n=313211&date=19.05.2022&dst=100021&field=134) сведений при участии организаторов ППЭ, не задействованных в аудитории, в которой сдавал экзамен участник экзамена, технических специалистов, ассистентов, общественных наблюдателей (при наличии), сотрудников, осуществляющих охрану правопорядка, медицинских работников и заполняет протокол рассмотрения апелляции о нарушении установленного порядка проведения ГИА в Штабе ППЭ;

принимает решение об остановке экзамена в ППЭ или в отдельных аудиториях ППЭ по согласованию с председателем ГЭК (заместителем председателя ГЭК) при форс-мажорных обстоятельствах с последующим составлением соответствующих актов в свободной форме.

**КонсультантПлюс надежная правовая поддержка**

**[www.consultant.ru](https://www.consultant.ru)** Страница 70 из 1312

## **Завершение ГИА в ППЭ**

По окончании проведения экзамена член ГЭК:

осуществляет контроль за получением ЭМ руководителем ППЭ от ответственных организаторов в аудитории в Штабе ППЭ;

контролирует правильность оформления протоколов, актов по результатам проведения экзамена в ППЭ;

принимает от руководителя ППЭ по акту приема-передачи следующие материалы ППЭ:

запечатанные конверты с листами (бланками) ответов N 1 на задания с кратким ответом и листами (бланками) ответов N 2 на задания с развернутым ответом, в том числе с дополнительными листами (бланками) ответов N 2 на задания с развернутым ответом;

запечатанный конверт с использованными КИМ участников ГИА;

запечатанный конверт с неиспользованными ЭМ;

запечатанный конверт с бракованными (или с нарушением комплектации) ЭМ;

запечатанный конверт с электронным носителем (CD, флеш-карты и др.) с аудиозаписью (текст изложения) для выполнения участниками ГИА заданий письменной части экзамена по русскому языку;

запечатанный конверт с электронным носителем (CD, флеш-карты и др.) с аудиозаписью для выполнения участниками ГИА заданий по аудированию письменной части экзамена по иностранному языку;

запечатанный конверт с электронным носителем (CD, флеш-карты и др.) с файлами практических экзаменационных заданий по информатике и ИКТ;

запечатанный конверт с использованными черновиками;

неиспользованные дополнительные листы (бланки) ответов N 2 на задания с развернутым ответом;

запечатанный конверт с электронным носителем (CD, флеш-карты и др.) с файлами ответов участников ГИА на задания устной части экзамена по иностранному языку;

запечатанный конверт с электронным носителем (CD, флеш-карты и др.) с файлами ответов участников ГВЭ и аудиопротоколами записи устных ответов участников ГВЭ;

запечатанный конверт с электронным носителем (CD, флеш-карты и др.) с файлами экзаменационных работ участников по информатике и ИКТ;

протоколы проведения экзамена в аудитории;

протокол проведения экзамена ГИА в ППЭ;
списки участников экзамена в аудитории;

протоколы идентификации личностей участников экзамена при отсутствии у них документа, удостоверяющего личность (при наличии);

акты об удалении участников с экзамена (при наличии);

акты о досрочном завершении экзамена по объективным причинам (при наличии);

другие документы и материалы, которые руководитель ППЭ посчитал необходимым передать в РЦОИ.

Если по решению ОИВ сканирование экзаменационных работ участников ГИА проводится в ППЭ, член ГЭК присутствует при сканировании экзаменационных работ техническим специалистом.

Член ГЭК составляет отчет о проведении экзамена в ППЭ, который в тот же день передается в ГЭК.

Полученные от руководителя ППЭ запечатанные пакеты с экзаменационными работами и другими материалами ППЭ направляются членом ГЭК в тот же день в РЦОИ (структурные подразделения РЦОИ муниципального района и (или) городского округа).

# **10.3. Инструкция для организаторов в аудитории <21>**

--------------------------------

<21> Данные рекомендации применимы к проведению ГВЭ (при условии внесения корректив с учетом особенностей организации и проведения).

В качестве организаторов в аудитории ППЭ привлекаются лица, прошедшие соответствующую подготовку и удовлетворяющие требованиям, предъявляемым к работникам ППЭ.

При проведении ГИА по учебному предмету в состав организаторов в аудитории не входят специалисты по данному учебному предмету. Специалисты по проведению инструктажа и обеспечению лабораторных работ должны пройти соответствующую подготовку. Не допускается привлекать в качестве организаторов в аудитории работников образовательных организаций, являющихся учителями обучающихся, сдающих экзамен в данном ППЭ (за исключением ППЭ, организованных в труднодоступных и отдаленных местностях, в образовательных организациях, расположенных за пределами территории Российской Федерации, а также в образовательных учреждениях уголовно-исполнительной системы).

Работники образовательных организаций, привлекаемые к проведению ГИА в качестве организаторов в аудитории, по месту работы информируются под подпись о сроках, местах и порядке проведения ГИА, в том числе о ведении в ППЭ и аудиториях видеозаписи (в случае принятия соответствующего решения ОИВ), об основаниях для удаления из ППЭ, о применении мер дисциплинарного и административного воздействия в отношении лиц, привлекаемых к проведению ГИА и нарушивших установленный [порядок](https://login.consultant.ru/link/?req=doc&demo=1&base=LAW&n=313211&date=19.05.2022&dst=100021&field=134) проведения ГИА.

#### **Подготовка к проведению ГИА**

Организатор в аудитории должен заблаговременно пройти инструктаж по порядку и процедуре проведения ГИА и ознакомиться с:

нормативными правовыми документами, регламентирующими проведение ГИА;

инструкцией, определяющей порядок работы организаторов в аудитории;

правилами заполнения листов (бланков) ответов;

правилами оформления ведомостей, протоколов и актов, заполняемых при проведении ГИА в аудиториях.

#### **Проведение экзамена в ППЭ**

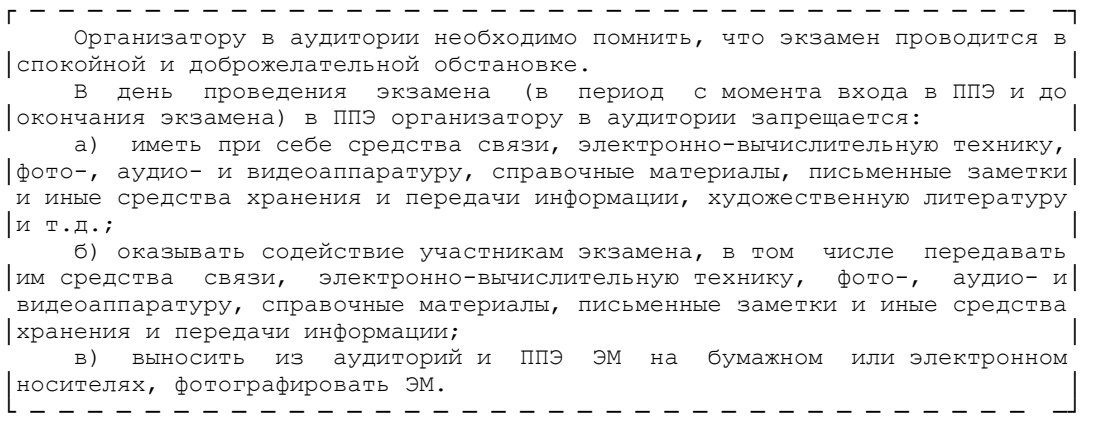

В день проведения экзамена организатор в аудитории ППЭ должен:

прибыть в ППЭ не позднее 08.00 по местному времени и зарегистрироваться у ответственного организатора вне аудитории, уполномоченного руководителем ППЭ;

оставить личные вещи в месте хранения личных вещей организаторов ППЭ, расположенном до входа в ППЭ;

пройти инструктаж у руководителя ППЭ по процедуре проведения ГИА не позднее 08.30 по местному времени;

получить у руководителя ППЭ информацию о назначении ответственных организаторов в аудитории и распределении по аудиториям ППЭ, а также информацию о сроках ознакомления участников ГИА с результатами;

получить у руководителя ППЭ:

списки участников экзамена в аудиториях ППЭ;

протоколы проведения экзамена в аудитории;

инструкцию для участников экзамена, зачитываемую организатором в аудитории перед началом экзамена (одна инструкция на аудиторию);

ножницы для вскрытия пакета с ЭМ;

таблички с номерами аудиторий;

черновики (в случае проведения ГИА по иностранным языкам (раздел "Говорение") черновики не выдаются) (минимальное количество черновиков - два на одного участника ГИА);

конверт для упаковки использованных черновиков (один конверт на аудиторию).

Не позднее 9.00 по местному времени пройти в свою аудиторию, проверить ее готовность к экзамену и приступить к выполнению своих обязанностей.

Организатору в аудитории необходимо:

вывесить у входа в аудиторию один экземпляр списка участников ГИА;

раздать на рабочие места участников экзамена черновики (минимальное количество - два листа) (за исключением ГИА по иностранным языкам, раздел "Говорение") на каждого участника экзамена;

подготовить на доске необходимую информацию для заполнения регистрационных полей в листах (бланках) ответов.

#### **Вход участников экзамена в аудиторию.**

Ответственный организатор в аудитории при входе участников экзамена в аудиторию должен:

провести идентификацию личности по документу, удостоверяющему личность участника экзамена, проверить корректность указанных в протоколе данных документа, удостоверяющего личность;

сообщить участнику ГИА номер его места в аудитории.

┌ ─ ─ ─ ─ ─ ─ ─ ─ ─ ─ ─ ─ ─ ─ ─ ─ ─ ─ ─ ─ ─ ─ ─ ─ ─ ─ ─ ─ ─ ─ ─ ─ ─ ─ ─ ─┐ Участники экзамена могут взять с собой в аудиторию только документ, │удостоверяющий личность, гелевую, капиллярную ручку с чернилами черного│ цвета, при необходимости - лекарства и питание, а также средства обучения │и воспитания, которые разрешено использовать на ГИА по отдельным учебным│ предметам. └ ─ ─ ─ ─ ─ ─ ─ ─ ─ ─ ─ ─ ─ ─ ─ ─ ─ ─ ─ ─ ─ ─ ─ ─ ─ ─ ─ ─ ─ ─ ─ ─ ─ ─ ─ ─┘

Организатор в аудитории должен:

проследить, чтобы участник ГИА занял отведенное ему место строго в соответствии со списком участников экзамена в аудитории ППЭ;

следить, чтобы участники ГИА не менялись местами;

напомнить участникам ГИА о запрете иметь при себе средства связи, электронно-вычислительную технику, фото-, аудио- и видеоаппаратуру, справочные материалы, письменные заметки и иные средства хранения и передачи информации.

Ответственный организатор в аудитории должен не позднее 09.45 по местному времени получить у руководителя ППЭ ЭМ, в том числе дополнительные листы (бланки) ответов, пакеты для упаковки листов (бланков) ответов, использованных КИМ, неиспользованных КИМ, бракованных (с нарушением комплектации) КИМ, для электронных носителей, использующихся на экзамене.

# **Проведение экзамена в аудитории.**

Организатор в аудитории должен провести инструктаж участников экзамена.

Инструктаж состоит из двух частей. Первая часть инструктажа проводится с 09.50 по местному времени и включает в себя информирование участников ГИА о порядке проведения экзамена, правилах оформления экзаменационной работы, продолжительности экзамена, о случаях удаления с экзамена, о порядке подачи апелляций о нарушении порядка проведения ГИА и о несогласии с выставленными баллами, о времени и месте ознакомления с результатами ГИА, а также о том, что записи на КИМ и черновиках не обрабатываются и не проверяются.

Выдача ЭМ начинается не ранее 10.00 по местному времени, при этом необходимо:

продемонстрировать участникам ГИА целостность комплектов ЭМ;

выдать участникам экзамена ЭМ, которые включают в себя листы (бланки) ответов и КИМ, в произвольном порядке;

провести вторую часть инструктажа, при которой организатор должен:

дать указание участникам экзамена проверить качество напечатанного комплекта КИМ;

в случае обнаружения брака или некомплектности ЭМ организаторы выдают участнику ГИА новый комплект ЭМ;

дать указание участникам экзамена приступить к заполнению регистрационных полей листов (бланков) ответов на задания с кратким ответом и на задания с развернутым ответом;

в случае если участник экзамена отказывается ставить личную подпись в бланке ответов на задания с кратким ответом, организатор в аудитории ставит в указанном бланке свою подпись;

проверить правильность заполнения регистрационных полей на всех листах (бланках) у каждого участника ГИА и соответствие данных участника экзамена (ФИО, серии и номера документа, удостоверяющего личность) в бланке ответов на задания с кратким ответом и документе, удостоверяющем личность;

после проверки правильности заполнения всеми участниками регистрационных полей листов (бланков) ответов на задания с кратким ответом и на задания с развернутым ответом объявить начало экзамена и время его окончания, зафиксировать их на доске (информационном стенде), после чего участники экзамена приступают к выполнению экзаменационной работы.

В продолжительность выполнения экзаменационной работы не включается время, выделенное на подготовительные мероприятия (инструктаж участников ГИА, выдачу им ЭМ, заполнение ими регистрационных полей листов (бланков) ответов на задания с кратким ответом, настройку необходимых технических средств, используемых при проведении экзаменов), а также на перенос <22> ассистентом ответов участника ГИА в экзаменационные листы бланки для записи ответов.

--------------------------------

<22> Перенос ответов в экзаменационные бланки производится ассистентом после того, как участник экзамена завершил экзамен.

Во время экзамена в каждой аудитории присутствует не менее двух организаторов в аудитории. В случае необходимости временно покинуть аудиторию следует произвести замену из числа организаторов вне аудитории.

Во время экзамена организатор в аудитории должен следить за порядком в аудитории и не допускать:

разговоров участников экзамена между собой;

обмена любыми материалами и предметами между участниками экзамена;

наличия средств связи, электронно-вычислительной техники, фото-, аудио- и видеоаппаратуры, справочных материалов, кроме разрешенных, которые содержатся в КИМ, письменных заметок и иных средств хранения и передачи информации;

произвольного выхода участника экзамена из аудитории и перемещения по ППЭ без сопровождения организатора вне аудитории;

выноса из аудиторий и ППЭ ЭМ на бумажном или электронном носителях, фотографирования ЭМ участниками экзамена, а также ассистентами или техническими специалистами;

переписывания участниками экзамена заданий КИМ в черновики;

выноса из аудиторий черновики.

Также запрещается оказывать содействие участникам экзамена, в том числе передавать им средства связи, электронно-вычислительную технику, фото, аудио- и видеоаппаратуру, справочные материалы, письменные заметки и иные средства хранения и передачи информации.

Организатор в аудитории должен следить за состоянием участников экзамена и при ухудшении самочувствия направлять участников экзамена в сопровождении организаторов вне аудиторий в медицинский кабинет. Ответственный организатор в аудитории должен пригласить организатора вне аудитории, который сопроводит такого участника ГИА к медицинскому работнику и пригласит члена ГЭК в медицинский кабинет. При согласии участника ГИА досрочно завершить экзамен член ГЭК и медицинский работник составляют акт о досрочном завершении экзамена по объективным причинам. Организатор в аудитории ставит в соответствующем поле листа (бланка) ответов N 1 участника экзамена соответствующую отметку.

В случае если участник экзамена предъявил претензию по содержанию задания своего КИМ, необходимо зафиксировать суть претензии в служебной записке и передать ее руководителю ППЭ (служебная записка должна содержать информацию об уникальном номере КИМ, задании и содержании замечания).

При выходе участника экзамена из аудитории необходимо проверить комплектность оставленных им на рабочем столе ЭМ и черновиков.

#### **Удаление с экзамена**

При установлении факта наличия у участника экзамена средств связи и (или) электронно-вычислительной техники, фото-, аудио- и видеоаппаратуры, справочных материалов, письменных заметок и иных средств хранения и передачи информации во время проведения ГИА или иного нарушения [Порядка](https://login.consultant.ru/link/?req=doc&demo=1&base=LAW&n=313211&date=19.05.2022&dst=100021&field=134) такой участник удаляется с экзамена.

Для этого организаторы в аудитории приглашают члена ГЭК, руководителя ППЭ. Акт об удалении участника ГИА с экзамена составляется членом ГЭК в Штабе ППЭ в присутствии руководителя ППЭ, организатора в аудитории, общественного наблюдателя (при наличии). В аудитории организатор в аудитории ставит в листе (бланке) ответов N 1 участника экзамена в поле "Удален с экзамена в связи с нарушением порядка проведения ГИА" соответствующую отметку и подпись в соответствующем поле.

#### **Выдача дополнительных листов (бланков) ответов N 2 на задания с развернутым ответом**

В случае если участник экзамена полностью заполнил лист (бланк) ответов N 2 на задания с развернутым ответом, организатор в аудитории должен:

убедиться, чтобы обе стороны основного листа (бланка) ответов N 2 на задания с развернутым ответом полностью заполнены;

выдать по просьбе участника ГИА дополнительный лист (бланк) ответов N 2 на задания с развернутым ответом;

привязать выданный бланк к предыдущим бланкам в соответствии с используемой технологией, например, заполнить поле для записи цифрового значения кода дополнительного листа (бланка) ответов N 2 и (или) следующего дополнительного листа (бланка) ответов N 2, вписав в это поле цифровое значение кода дополнительного листа (бланка) ответов N 2, который выдается участнику экзамена. (Если дополнительный лист (бланк) ответов N 2 не выдавался, то указанное поле остается пустым.)

Дополнительные листы (бланки) ответов N 2 копировать и выдавать копии категорически запрещено!

При нехватке дополнительных листов (бланков) ответов N 2 необходимо обратиться в Штаб ППЭ.

Каждый выход участника экзамена из аудитории рекомендуется фиксировать

организаторами в специальной ведомости учета времени отсутствия участников экзамена в аудитории. Если один и тот же участник экзамена выходит несколько раз, то каждый его выход фиксируется в ведомости в новой строке. При нехватке места на одном листе записи продолжаются на следующем листе (выдается в Штабе ППЭ по схеме, установленной руководителем ППЭ).

# **Завершение выполнения экзаменационной работы участниками экзамена и организация сбора ЭМ**

Участники экзамена, досрочно завершившие выполнение экзаменационной работы, могут покинуть ППЭ. Организатору в аудитории необходимо принять у них все ЭМ и получить их подпись в протоколе проведения экзамена.

За 30 минут и за 5 минут до окончания выполнения экзаменационной работы организатор в аудитории должен уведомить участников экзамена о скором завершении экзамена и о необходимости перенести ответы из черновиков в листы (бланки) ответов.

За 15 минут до окончания выполнения экзаменационной работы:

пересчитать ЭМ в аудитории (испорченные или с нарушением комплектации);

неиспользованные черновики;

отметить в протоколе проведения экзамена в аудитории факты неявки на экзамен участников экзамена, а также проверить отметки фактов (в случае если такие факты имели место) удаления с экзамена, не завершения выполнения экзаменационной работы, ошибок в документах.

По окончании выполнения экзаменационной работы участниками экзамена организатор в аудитории должен:

объявить, что выполнение экзаменационной работы окончено;

попросить положить все ЭМ на край стола (включая КИМ и черновики).

Собрать у участников экзамена:

листы (бланки) ответов N 1 на задания с кратким ответом и N 2 на задания с развернутым ответом, дополнительные листы (бланки) ответов N 2 на задания с развернутым ответом;

КИМ;

черновики (в случае проведения ГИА по иностранным языкам (раздел "Говорение") черновики не используются);

в случае если листы (бланки) ответов N 2 и дополнительные листы (бланки) ответов N 2 содержат незаполненные области (за исключением регистрационных полей), то необходимо погасить их следующим образом: "Z";

заполнить протокол проведения экзамена в аудитории, получив подписи у участников экзамена.

Собранные у участников экзамена ЭМ организатор в аудитории пересчитывает и упаковывает в полученные пакеты (конверты). На каждом пакете организаторы указывают наименование, адрес и номер ППЭ, номер аудитории, наименование учебного предмета, по которому проводился экзамен, и количество материалов в пакете, фамилию, имя, отчество (при наличии) организаторов.

При этом запрещается:

использовать какие-либо иные пакеты вместо выданных пакетов;

вкладывать вместе с бланками какие-либо другие материалы;

скреплять бланки (скрепками, степлером и т.п.);

менять ориентацию бланков в пакете (верх-низ, лицевая-оборотная сторона).

В отдельные конверты упаковываются:

использованные КИМ;

неиспользованные КИМ;

бракованные (с нарушением комплектации) КИМ;

ведомости;

служебные записки.

Использованные и неиспользованные черновики необходимо пересчитать. Использованные черновики необходимо упаковать в конверт и запечатать. На конверте необходимо указать: код региона, номер ППЭ (наименование и адрес) и номер аудитории, код учебного предмета, название учебного предмета, по которому проводится экзамен, количество черновиков в конверте.

Все материалы сдаются руководителю ППЭ в Штабе ППЭ в присутствии члена (членов) ГЭК.

ЭМ, которые организаторы в аудитории передают руководителю ППЭ:

запечатанный конверт с листами (бланками) ответов N 1 на задания с кратким ответом и листами (бланками) ответов N 2 на задания с развернутым ответом, в том числе с дополнительными листами (бланками) ответов N 2 на задания с развернутым ответом;

конверт с использованными КИМ участников экзамена;

конверт с неиспользованными КИМ участников экзамена;

конверт с бракованными (с нарушением комплектации) ЭМ;

запечатанный конверт с электронным носителем (CD, флеш-карты и др.) с аудиозаписью

для выполнения участниками ГИА заданий по аудированию письменной части экзамена по иностранному языку;

конверт с электронным носителем (CD, флеш-карты и др.) с аудиозаписью для выполнения участниками ГИА заданий письменной части (изложение) экзамена по русскому языку, в котором он был выдан;

конверт с электронным носителем (CD, флеш-карты и др.) с файлами практических экзаменационных заданий по информатике и ИКТ, в котором он был выдан;

запечатанный конверт с использованными черновиками;

неиспользованные дополнительные листы (бланки) ответов N 2 на задания с развернутым ответом;

неиспользованные черновики;

запечатанный конверт с электронным носителем (CD, флеш-карты и др.) с файлами ответов участников ГИА на задания устной части экзамена по иностранному языку;

запечатанный конверт с электронным носителем (CD, флеш-карты и др.) с файлами ответов участников ГВЭ и аудиопротоколами записи устных ответов участников ГВЭ;

запечатанный конверт с электронным носителем (CD, флеш-карты и др.) с файлами экзаменационных работ участников по информатике и ИКТ;

протоколы проведения экзамена в аудитории ППЭ;

служебные записки (при наличии).

Организаторы в аудитории покидают ППЭ после передачи всех материалов и с разрешения руководителя ППЭ.

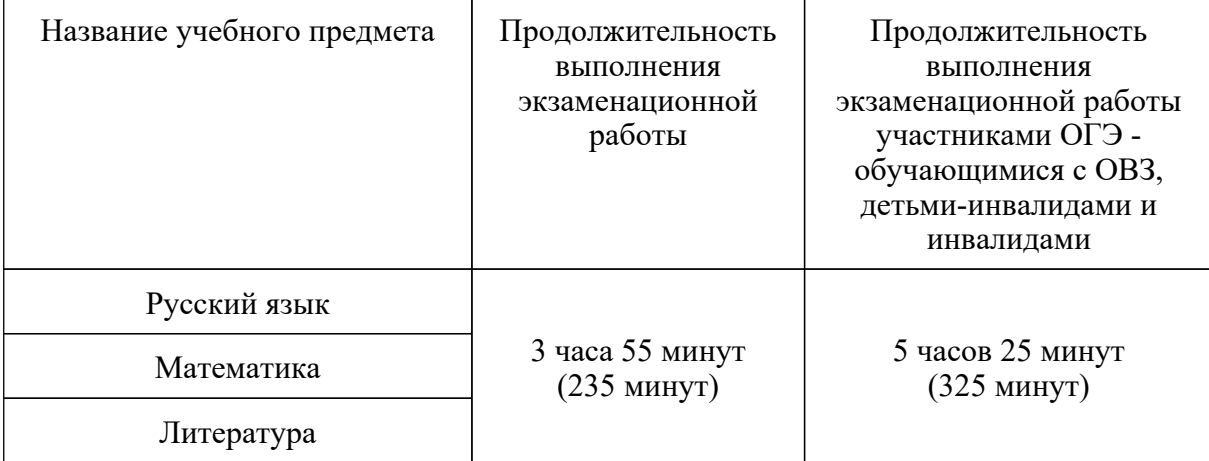

#### **Продолжительность выполнения экзаменационной работы ОГЭ**

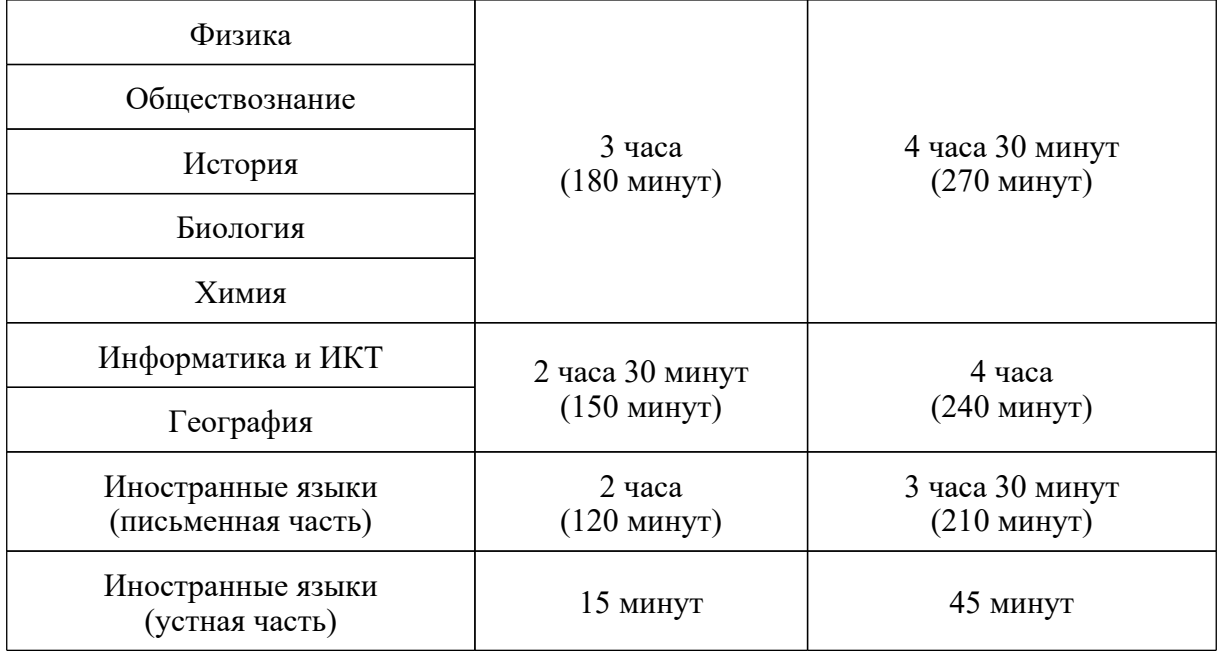

# **Продолжительность выполнения экзаменационной работы ГВЭ (письменная и устная формы)**

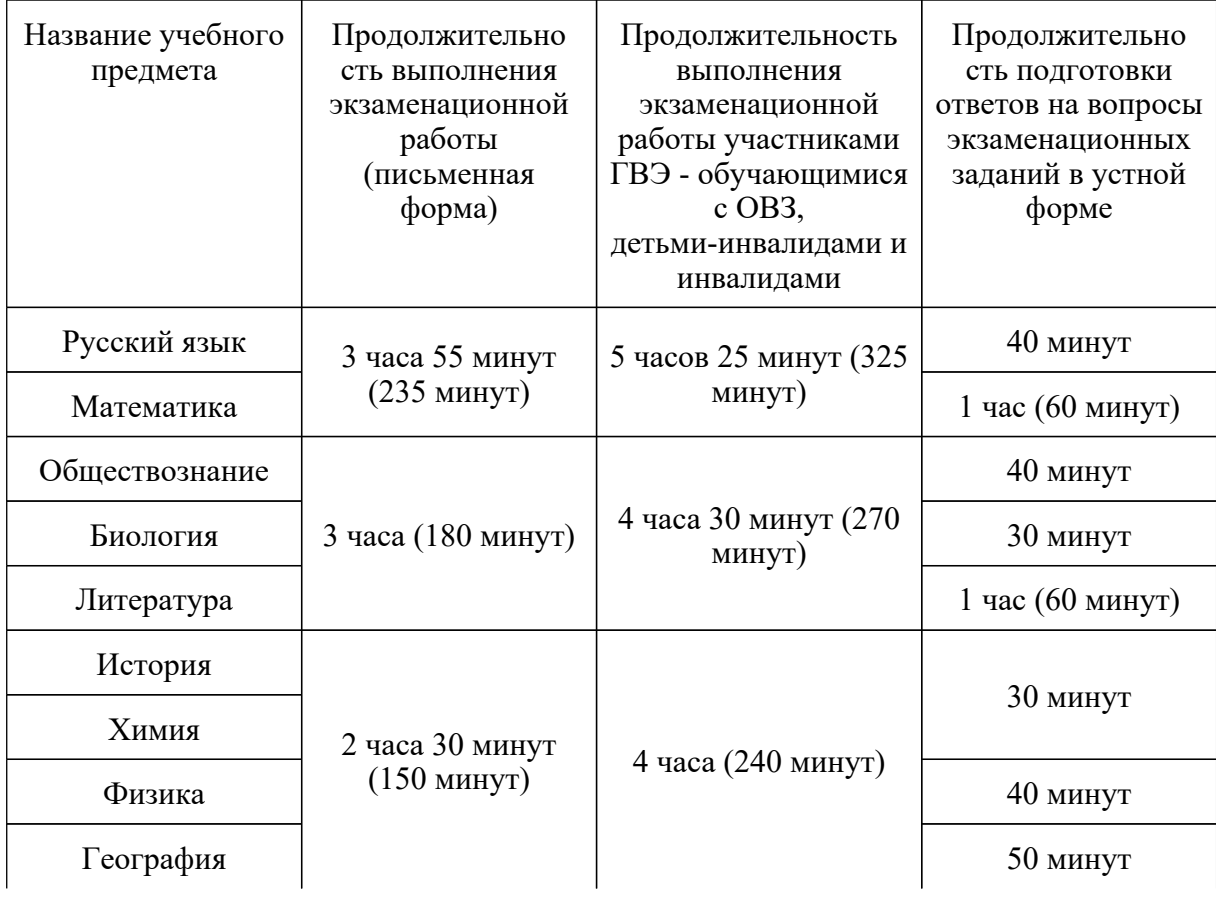

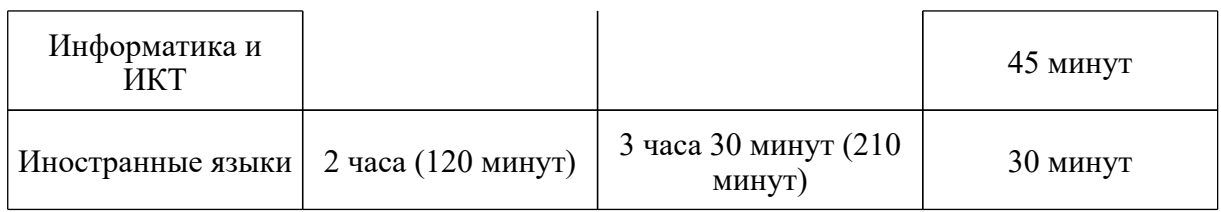

# **10.4. Инструкция для организатора вне аудитории <23>**

--------------------------------

<23> Данные рекомендации применимы к проведению ГВЭ (при условии внесения корректив с учетом особенностей организации и проведения).

В качестве организаторов вне аудитории привлекаются лица, прошедшие соответствующую подготовку и удовлетворяющие требованиям, предъявляемым к работникам ППЭ.

При проведении ГИА по учебному предмету в состав организаторов вне аудитории не входят специалисты по данному учебному предмету. Не допускается привлекать в качестве организаторов вне аудитории педагогических работников, являющихся учителями обучающихся, сдающих экзамен в данном ППЭ (за исключением ППЭ, организованных в труднодоступных и отдаленных местностях, в образовательных организациях, расположенных за пределами территории Российской Федерации, а также в учреждениях уголовно-исполнительной системы).

Работники образовательных организаций, привлекаемые к проведению ГИА в качестве организаторов вне аудитории, по месту работы информируются под подпись о сроках, местах и порядке проведения ГИА, о порядке проведения ГИА, в том числе о ведении в ППЭ и аудиториях видеозаписи, об основаниях для удаления из ППЭ, о применении мер дисциплинарного и административного воздействия в отношении лиц, привлекаемых к проведению ГИА и нарушивших [Порядок](https://login.consultant.ru/link/?req=doc&demo=1&base=LAW&n=313211&date=19.05.2022&dst=100021&field=134).

#### **Подготовка к проведению ГИА**

Организатор вне аудитории должен заблаговременно пройти инструктаж по порядку и процедуре проведения ГИА и ознакомиться с:

нормативными правовыми документами, регламентирующими проведение ГИА;

инструкцией, определяющей порядок работы организаторов вне аудитории.

# **Проведение экзамена в ППЭ**

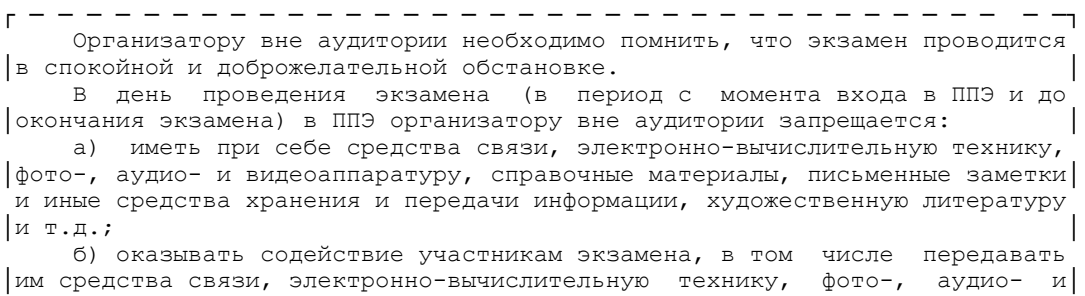

 видеоаппаратуру, справочные материалы, письменные заметки и иные средства │хранения и передачи информации; │ в) выносить из аудиторий и ППЭ ЭМ на бумажном или электронном │носителях, фотографировать ЭМ. │ └ ─ ─ ─ ─ ─ ─ ─ ─ ─ ─ ─ ─ ─ ─ ─ ─ ─ ─ ─ ─ ─ ─ ─ ─ ─ ─ ─ ─ ─ ─ ─ ─ ─ ─ ─ ─┘

В день проведения экзамена организатор вне аудитории ППЭ должен:

прибыть в ППЭ не позднее 08.00 по местному времени;

оставить личные вещи в месте для хранения личных вещей лиц, привлекаемых к проведению ГИА, которое расположено до входа в ППЭ. В случае использования переносных металлоискателей входом в ППЭ является место проведения уполномоченными лицами работ с использованием указанных металлоискателей;

зарегистрироваться у ответственного организатора вне аудитории, уполномоченного руководителем ППЭ.

Ответственный организатор вне аудитории, уполномоченный руководителем ППЭ на проведение регистрации лиц, привлекаемых к проведению ГИА, должен явиться в ППЭ не позднее 07.50 и получить у руководителя ППЭ список работников ППЭ и общественных наблюдателей. Не позднее 08.00 по местному времени на входе в ППЭ совместно с сотрудниками, осуществляющими охрану правопорядка, и (или) сотрудниками органов внутренних дел (полиции) проверить наличие документов у работников ППЭ, установить соответствие их личности представленным документам, а также проверить наличие указанных лиц в списке работников ППЭ;

пройти инструктаж у руководителя ППЭ по процедуре проведения экзамена. Инструктаж проводится не ранее 08.30 по местному времени;

получить у руководителя ППЭ информацию о назначении организаторов вне аудитории и распределении на места работы.

Не позднее 08.45 по местному времени:

получить от руководителя ППЭ список участников экзамена образовательной организации для размещения на информационном стенде при входе в ППЭ;

пройти на свое место работы и приступить к выполнению своих обязанностей.

Перед началом проведения экзамена:

обеспечить организацию входа участников экзамена в ППЭ:

предупреждать участников ГИА о запрете иметь при себе средства связи, электронно-вычислительную технику, фото-, аудио- и видеоаппаратуру, справочные материалы, письменные заметки и иные средства хранения и передачи информации;

до входа в ППЭ указать участникам экзамена на необходимость оставить личные вещи (средства связи и иные запрещенные средства и материалы и др.) в специально выделенном до входа в ППЭ месте для личных вещей;

при входе в ППЭ совместно с сотрудниками, осуществляющими охрану правопорядка, и (или) сотрудниками органов внутренних дел (полиции) проверить документы, удостоверяющие личность участников экзамена, и наличие их в списках распределения в данный ППЭ. В случае отсутствия у обучающегося документа, удостоверяющего личность, он допускается в ППЭ после письменного подтверждения его личности сопровождающим. При отсутствии участника экзамена в списках распределения в данный ППЭ, участник ГИА в ППЭ не допускается, в этом случае необходимо пригласить члена ГЭК для фиксирования данного факта для дальнейшего принятия решения.

С помощью стационарных и (или) переносных металлоискателей проверить у участников экзамена наличие запрещенных средств (в случае принятия ОИВ решения об использовании металлоискателей). Проверка участников экзамена с помощью металлоискателей может быть осуществлена организаторами и (или) сотрудниками, осуществляющими охрану правопорядка, и (или) сотрудниками органов внутренних дел (полиции). По медицинским показаниям (при предоставлении подтверждающего документа) участник экзамена может быть освобожден от проверки с использованием металлоискателя. При появлении сигнала металлоискателя организатор предлагает участнику экзамена показать предмет, вызывающий сигнал. Если этим предметом является запрещенное средство, в том числе средство связи, организатор предлагает участнику экзамена сдать данное средство в место хранения личных вещей участников экзамена или сопровождающему. ВАЖНО: организатор вне аудитории не прикасается к участникам экзамена и его вещам, а просит добровольно показать предмет, вызывающий сигнал переносного металлоискателя, и сдать все запрещенные средства в место хранения личных вещей участников экзамена или сопровождающему.

В случае если участник экзамена отказывается сдавать запрещенное средство, организатор вне аудитории повторно разъясняет ему, что в соответствии с [пунктом 55](https://login.consultant.ru/link/?req=doc&demo=1&base=LAW&n=313211&date=19.05.2022&dst=100292&field=134) Порядка в день проведения экзамена в ППЭ запрещается иметь при себе средства связи, электронно-вычислительную технику, фото-, аудио- и видеоаппаратуру, справочные материалы, письменные заметки и иные средства хранения и передачи информации. Таким образом, такой участник экзамена не может быть допущен в ППЭ.

В этом случае организатор вне аудитории приглашает руководителя ППЭ и члена ГЭК. Руководитель ППЭ в присутствии члена ГЭК составляет акт о недопуске участника экзамена, отказавшегося от сдачи запрещенного средства. Указанный акт подписывают член ГЭК, руководитель ППЭ и участник экзамена, отказавшийся от сдачи запрещенного средства. Акт составляется в двух экземплярах в свободной форме. Первый экземпляр оставляет член ГЭК для передачи председателю ГЭК, второй - участнику ГИА. Повторно к участию в ГИА по данному учебному предмету в резервные сроки указанный участник экзамена может быть допущен только по решению председателя ГЭК.

Во время проведения экзамена:

помогать участникам экзамена ориентироваться в помещениях ППЭ, указывать местонахождение нужной аудитории, а также осуществлять контроль за перемещением по ППЭ лиц, имеющих право присутствовать в ППЭ в день проведения экзамена;

следить за соблюдением тишины и порядка в ППЭ;

сопровождать участников экзамена при выходе из аудитории во время экзамена;

следить за соблюдением порядка проведения ГИА в ППЭ и не допускать следующих нарушений порядка участниками экзамена, организаторами в аудитории (вне аудиторий), в том числе в коридорах, туалетных комнатах, медицинском пункте и т.д.:

наличия в ППЭ у указанных лиц средств связи, электронно-вычислительной техники, фото-, аудио- и видеоаппаратуры, справочных материалов, письменных заметок и иных средств хранения и передачи информации;

выноса из аудиторий и ППЭ ЭМ на бумажном или электронном носителях, фотографирования ЭМ.

приглашать члена (членов) ГЭК в медицинский кабинет (в случае, когда участник экзамена обратился к медицинскому работнику).

В случае выявления нарушений порядка проведения ГИА следует незамедлительно обратиться к члену ГЭК (руководителю ППЭ).

Выполнять все указания руководителя ППЭ и членов ГЭК, оказывать содействие в решении ситуаций, не предусмотренных настоящей Инструкцией.

# **Завершение ГИА в ППЭ**

Организатор вне аудитории должен контролировать организованный выход из ППЭ участников экзамена, завершивших экзамен.

Организаторы вне аудитории покидают ППЭ после завершения экзамена по разрешению руководителя ППЭ.

# **10.5. Инструкция для технического специалиста**

#### **Подготовка к проведению ГИА**

Технический специалист должен заблаговременно пройти инструктаж по техническому обеспечению проведения ГИА в ППЭ и ознакомиться с:

нормативными правовыми документами, регламентирующими проведение ГИА;

инструкцией, определяющей порядок работы технических специалистов;

с руководствами пользователя программного обеспечения (при наличии).

Не позднее чем за 1 календарный день до проведения первого экзамена в ППЭ технический специалист должен провести организационно-технологические мероприятия по подготовке ППЭ:

проверить соответствие технических характеристик компьютеров (ноутбуков) в аудиториях и Штабе ППЭ, а также резервных компьютеров (ноутбуков) предъявляемым минимальным требованиям;

проверить работоспособность CD (DVD)-ROM (в случае доставки ЭМ на CD-дисках);

проверить резервные внешние CD (DVD)-приводы (в случае доставки ЭМ на CD-дисках);

настроить в каждой аудитории звуковоспроизводящие средства для прослушивания диска с экзаменационным заданием;

проверить работоспособность устройств цифровой аудиозаписи (при проведении устной части экзамена по иностранному языку - раздела "Говорение").

#### **Проведение экзамена в ППЭ**

Технический специалист в ППЭ должен:

прибыть в ППЭ не позднее 08.00 по местному времени;

настроить в каждой аудитории звуковоспроизводящие средства для прослушивания диска с экзаменационным заданием (часть 1 ГИА по русскому языку, раздел "Аудирование" ГИА по иностранным языкам) и убедиться в работоспособности устройства;

организовать рабочее место участника экзамена для проведения ГИА по информатике и ИКТ;

организовать рабочее место участника экзамена для проведения ГИА по иностранным языкам (устная часть ГИА по иностранным языкам):

обеспечить в каждой аудитории работоспособность устройства цифровой аудиозаписи устных ответов участников экзамена;

провести контрольную запись и сохранение аудиофайла в предусмотренный каталог на жестком диске или съемном носителе.

При возникновении любых технических неполадок в ходе проведения устной части ГИА по иностранным языкам технический специалист должен выявить и устранить причину неполадок. В случае если технический специалист не может исправить технические неполадки, возникшие в ходе проведения устной части ГИА по иностранным языкам, за короткий промежуток времени, он должен сообщить об этом руководителю ППЭ.

# **Завершение ГИА в ППЭ**

Сохранить после завершения экзамена всеми участниками ГВЭ в устной форме в каждой аудитории файлы с устными ответами на съемный носитель ("флеш-накопитель") и передать руководителю ППЭ (файлы сохраняются в отдельной папке с именем (номером) аудитории. Все папки аудиторий располагаются в папке с именем (номером) ППЭ).

#### **10.6. Инструкция для медицинского работника**

В день проведения ГИА медицинский работник ППЭ должен:

прибыть в ППЭ не позднее 08.30 по местному времени и зарегистрироваться у ответственного организатора вне аудитории, уполномоченного руководителем ППЭ;

оставить личные вещи в месте для хранения личных вещей лиц, привлекаемых к проведению ГИА, которое расположено до входа в ППЭ;

получить от руководителя ППЭ или руководителя ОО, на базе которой расположен ППЭ, настоящую инструкцию и ознакомиться с ней, а также журнал учета участников ГИА, обратившихся к медицинскому работнику (далее - Журнал) (Приложение 2);

пройти в отведенное для него помещение в ППЭ и приступить к выполнению своих обязанностей.

#### **Проведение экзамена**

В день проведения экзамена (в период с момента входа в ППЭ и до окончания экзамена) в ППЭ медицинскому работнику запрещается:

а) иметь при себе средства связи (в случае необходимости вызова бригады скорой помощи в Штабе ППЭ есть телефон), электронно-вычислительную технику, фото-, аудио- и видеоаппаратуру, справочные материалы, письменные заметки и иные средства хранения и передачи информации, художественную литературу и т.д.;

б) оказывать содействие участникам экзамена, в том числе передавать им средства связи, электронно-вычислительную технику, фото-, аудио- и видеоаппаратуру, справочные материалы, письменные заметки и иные средства хранения и передачи информации;

в) выносить из аудиторий и ППЭ ЭМ на бумажном или электронном носителях, фотографировать ЭМ.

Учет участников ГИА, обратившихся в медицинский пункт, и составление акта о досрочном завершении экзамена по объективным причинам.

Медицинский работник должен вести Журнал. Все поля Журнала обязательны к заполнению.

Участник ГИА, получивший необходимую медицинскую помощь, вправе отказаться от составления акта о досрочном завершении экзамена по объективным причинам и вернуться в аудиторию проведения экзамена для продолжения выполнения экзаменационной работы. Медицинскому работнику необходимо поставить "X" в соответствующем поле Журнала.

В случае если участник экзамена желает досрочно завершить экзамен, медицинский работник совместно с членом ГЭК составляет акт о досрочном завершении экзамена по объективным причинам, который также подписывается членом ГЭК. Медицинскому работнику необходимо поставить "X" в соответствующем поле Журнала.

# **10.7. Инструкция для специалистов по проведению инструктажа и обеспечению лабораторных работ, зачитываемая перед началом лабораторной работы по физике и химии**

┌ ─ ─ ─ ─ ─ ─ ─ ─ ─ ─ ─ ─ ─ ─ ─ ─ ─ ─ ─ ─ ─ ─ ─ ─ ─ ─ ─ ─ ─ ─ ─ ─ ─ ─ ─ ─┐

 На экзамене в каждой аудитории присутствует специалист по проведению │инструктажа и обеспечению лабораторных работ, который проводит перед│ экзаменом инструктаж по технике безопасности и следит за соблюдением

│правил безопасного труда во время работы обучающихся с лабораторным│ - -<br>оборудованием.<br>L \_ \_ \_ \_ \_ \_ \_ └ ─ ─ ─ ─ ─ ─ ─ ─ ─ ─ ─ ─ ─ ─ ─ ─ ─ ─ ─ ─ ─ ─ ─ ─ ─ ─ ─ ─ ─ ─ ─ ─ ─ ─ ─ ─┘

# **Инструкция по правилам безопасности труда при проведении экзамена по физике**

Уважаемые участники экзамена!

Будьте внимательны и дисциплинированны, точно выполняйте указания организатора в аудитории.

Не приступайте к выполнению работы без разрешения организатора в аудитории.

Размещайте приборы, материалы, оборудование на своем рабочем месте таким образом, чтобы исключить их падение или опрокидывание.

Перед выполнением работы внимательно изучите ее содержание и порядок выполнения.

При проведении опытов не допускайте предельных нагрузок измерительных приборов.

При сборке экспериментальных установок используйте провода (с наконечниками и предохранительными чехлами) с прочной изоляцией без видимых повреждений. Запрещается пользоваться проводником с изношенной изоляцией.

При сборке электрической цепи избегайте пересечения проводов.

Источник тока в электрической цепи подключайте в последнюю очередь. Собранную цепь включайте только после проверки и с разрешения организатора.

Не производите пересоединения в цепях до отключения источника электропитания.

Пользуйтесь инструментами с изолирующими ручками.

По окончании работы отключите источник электропитания, после чего разберите электрическую цепь.

Не уходите с рабочего места без разрешения организатора в аудитории.

Обнаружив неисправность в электрических устройствах, находящихся под напряжением, немедленно отключите источник электропитания и сообщите об этом организатору в аудитории.

#### **Инструкция по технике безопасности при выполнении химического эксперимента**

Уважаемые участники экзамена!

Во время работы необходимо соблюдать чистоту, тишину и порядок.

Категорически запрещается в лаборатории принимать пищу, пить воду и пробовать вещества на вкус.

Нельзя приступать к работе, пока не пройден инструктаж по технике безопасности.

При проведении работы можно пользоваться только теми склянками, банками и т.п., на которых имеются четкие надписи на этикетках.

Склянки с веществами или растворами необходимо брать одной рукой за горлышко, а другой - поддерживать снизу за дно.

При переливании реактивов не наклоняйтесь над сосудами во избежание попадания капель жидкостей на кожу, глаза или одежду.

Для переноса жидкости из одной емкости в другую рекомендуется использовать склянки с пипеткой.

Сосуды с реактивами после использования необходимо закрывать пробками и ставить на соответствующие места.

Смешивая растворы, необходимо стремиться, чтобы общий объем смеси не превышал 1/2 объема пробирки (не более 3 - 4 мл).

Запрещается брать твердые вещества руками: используйте для этого шпатель/ложечку для отбора сухих веществ.

Для определения запаха вещества следует осторожно, не наклоняясь над сосудом и не вдыхая глубоко, легким движением руки направлять на себя выделяющийся газ (пары вещества).

Перемешивая содержимое пробирки, запрещается закрывать ее отверстие пальцем руки: используйте для этого пробку или перемешайте, слегка постукивая пальцем по нижней части пробирки.

В случае разлива жидкости или рассыпания твердого вещества сообщите об этом эксперту, оценивающему выполнение лабораторных работ, или организатору в аудитории.

В случае ухудшения самочувствия сообщите об этом эксперту, оценивающему выполнение лабораторных работ, или организатору в аудитории.

# **10.8. Инструкция для участника ГИА, зачитываемая организатором в аудитории перед началом экзамена**

┌ ─ ─ ─ ─ ─ ─ ─ ─ ─ ─ ─ ─ ─ ─ ─ ─ ─ ─ ─ ─ ─ ─ ─ ─ ─ ─ ─ ─ ─ ─ ─ ─ ─ ─ ─ ─┐ Текст, который выделен жирным шрифтом, должен быть прочитан участникам ГИА слово в слово. Это делается для стандартизации процедуры проведения│ │ ---------------. ГИА. Комментарии, выделенные курсивом, не читаются участникам ГИА. Они даны│ │в помощь организатору. Инструктаж и экзамен проводятся в спокойной и .<br>доброжелательной обстановке. └ ─ ─ ─ ─ ─ ─ ─ ─ ─ ─ ─ ─ ─ ─ ─ ─ ─ ─ ─ ─ ─ ─ ─ ─ ─ ─ ─ ─ ─ ─ ─ ─ ─ ─ ─ ─┘

#### **Подготовительные мероприятия:**

Не позднее 8.45 по местному времени оформить на Доске в аудитории образец регистрационных полей бланка регистрации участника ГИА <24>. Заполнить поля: "Дата проведения экзамена", "Код региона", "Код образовательной организации", "Номер и буква класса" (при наличии), "Код пункта проведения экзамена", "Номер аудитории". Поля "ФИО", данные документа, удостоверяющего личность, участники ГИА заполняют в соответствии с документом, удостоверяющим личность. Поля "Код региона", "Код образовательной организации", "Номер класса", "Код пункта проведения", "Номер аудитории" следует заполнять, начиная с первой позиции.

<24> Оформление на доске регистрационных полей бланка регистрации участника ГИА может быть произведено за день до проведения экзамена.

Во время экзамена на рабочем столе участника ГИА, помимо ЭМ, могут находиться:

гелевая, капиллярная ручка с чернилами черного цвета;

документ, удостоверяющий личность;

лекарства и питание (при необходимости);

дополнительные материалы, которые можно использовать на ГИА по отдельным учебным предметам:

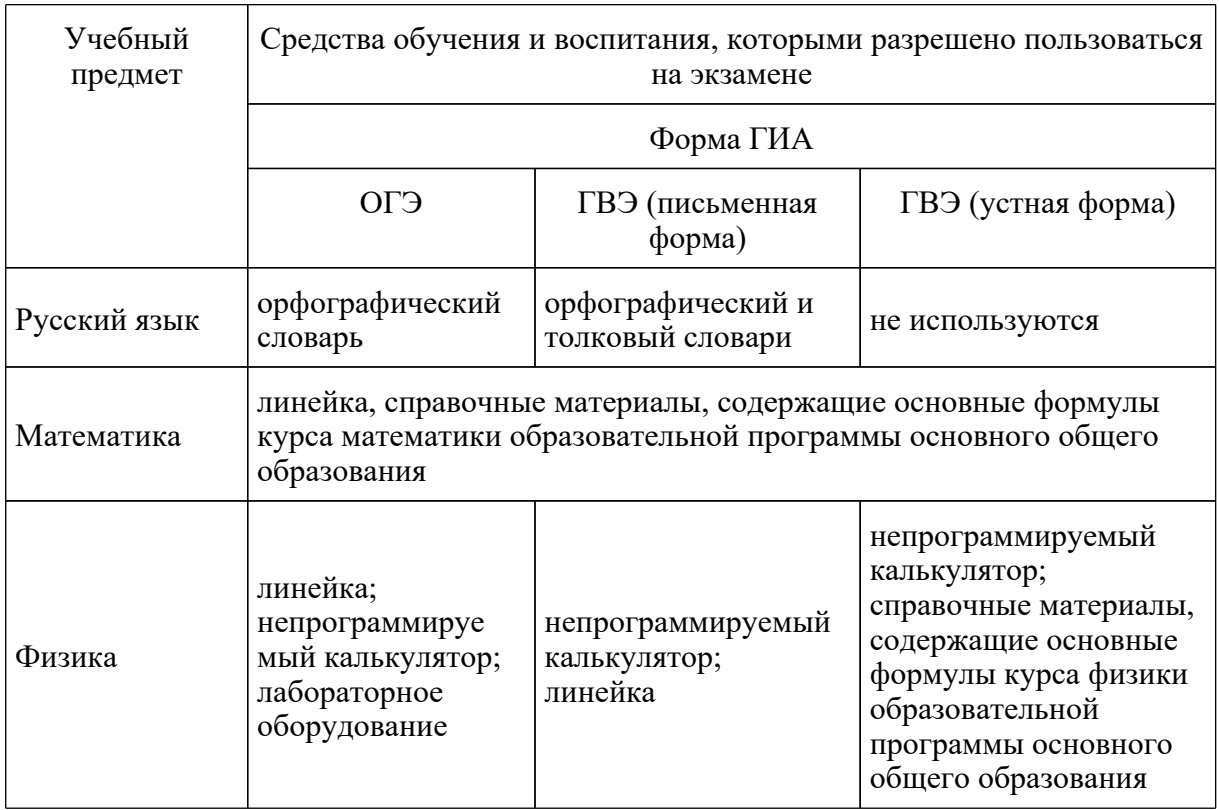

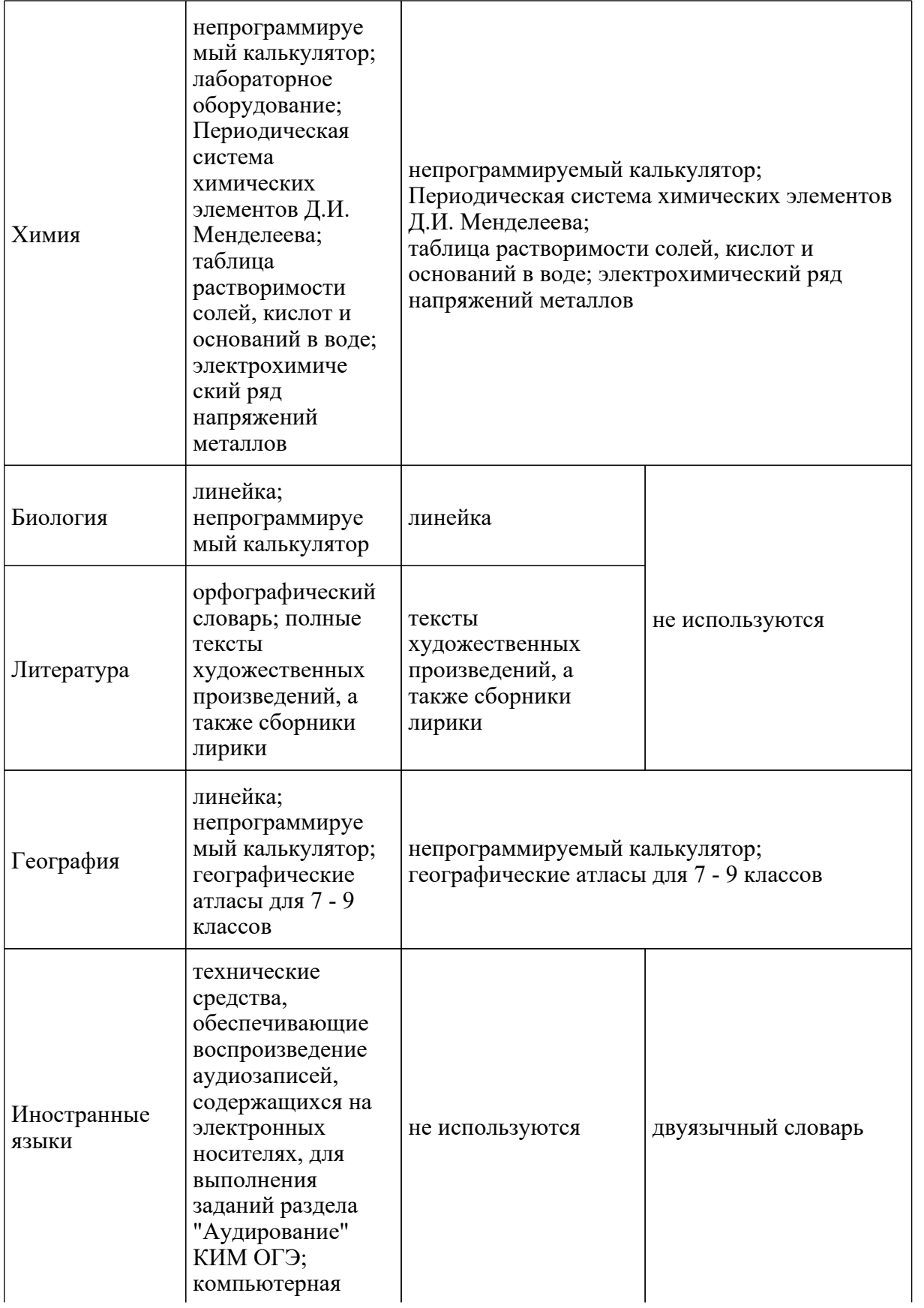

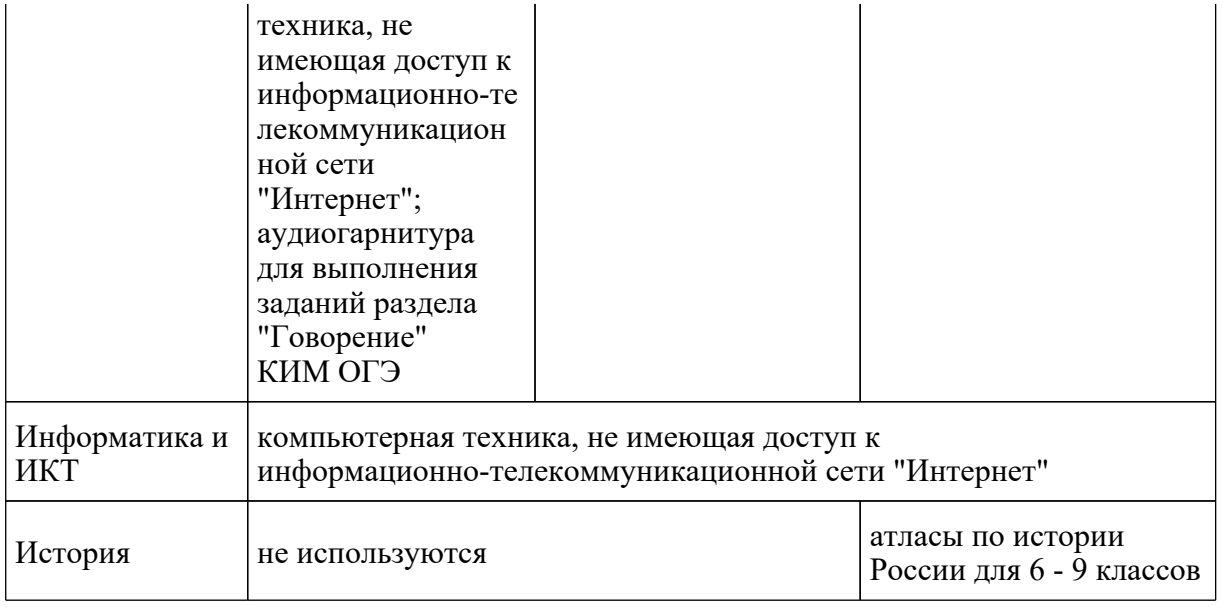

# **Инструкция для участников ГИА**

Первая часть инструктажа (начало проведения с 9.50 по местному времени):

Уважаемые участники экзамена! Сегодня вы проходите государственную итоговую аттестацию по \_\_\_\_\_\_\_\_\_\_\_\_\_\_(назовите соответствующий учебный предмет).

Все задания составлены на основе школьной программы, поэтому каждый из вас может успешно сдать экзамен.

Вместе с тем напоминаем, что в целях предупреждения нарушений порядка проведения ГИА в аудиториях ППЭ ведется видеонаблюдение <25>.

--------------------------------

<25> Читается в случае принятия ОИВ соответствующего решения.

Во время проведения экзамена вам необходимо соблюдать порядок проведения ГИА.

В день проведения экзамена запрещается:

иметь при себе средства связи, электронно-вычислительную технику, фото-, аудио- и видеоаппаратуру, справочные материалы, письменные заметки и иные средства хранения и передачи информации;

выносить из аудиторий и ППЭ черновики, экзаменационные материалы на бумажном или электронных носителях, фотографировать экзаменационные материалы;

пользоваться справочными материалами, кроме тех, которые указаны в тексте контрольных измерительных материалов (КИМ);

переписывать задания из КИМ в черновики (можно делать пометки в КИМ);

перемещаться по ППЭ во время экзамена без сопровождения организатора.

Во время проведения экзамена запрещается:

выносить из аудиторий письменные принадлежности;

разговаривать, пересаживаться, обмениваться любыми материалами и предметами.

В случае нарушения порядка проведения ГИА вы будете удалены с экзамена.

В случае нарушения порядка проведения ГИА работниками ППЭ или другими участниками экзамена вы имеете право подать апелляцию о нарушении порядка проведения ГИА. Апелляция о нарушении порядка проведения ГИА подается в день проведения экзамена члену ГЭК до выхода из ППЭ.

Ознакомиться с результатами ГИА вы сможете в своей школе или в местах, в которых вы были зарегистрированы на сдачу ГИА.

Плановая дата ознакомления с результатами: \_\_\_\_\_\_\_\_\_\_\_\_\_\_ (назвать дату).

После получения результатов ГИА вы можете подать апелляцию о несогласии с выставленными баллами. Апелляция подается в течение двух рабочих дней после официального дня объявления результатов ГИА.

Апелляцию вы можете подать в своей школе или в месте, где вы были зарегистрированы на сдачу ГИА, а также непосредственно в конфликтную комиссию.

Апелляция по вопросам содержания и структуры заданий по учебным предметам, а также по вопросам, связанным с оцениванием результатов выполнения заданий экзаменационной работы с кратким ответом, нарушением участником ГИА требований порядка или неправильным оформлением экзаменационной работы, не рассматривается.

Обращаем ваше внимание, что во время экзамена на вашем рабочем столе, помимо экзаменационных материалов, могут находиться только:

гелевая, капиллярная ручка с чернилами черного цвета;

документ, удостоверяющий личность;

черновики (в случае проведения ГИА по иностранным языкам (раздел "Говорение") черновики не выдаются);

лекарства и питание (при необходимости);

дополнительные материалы, которые можно использовать на ГИА по отдельным учебным предметам.

Вторая часть инструктажа (начало проведения не ранее 10.00 по местному времени).

Организатор обращает внимание участников ГИА на доставочный(-ые) спецпакет(-ы) с ЭМ.

Экзаменационные материалы в аудиторию поступили в доставочном спецпакете. Упаковка спецпакета не нарушена.

Продемонстрировать спецпакет и вскрыть его не ранее 10.00 по местному времени, используя ножницы.

В спецпакете находятся индивидуальные комплекты с экзаменационными материалами, которые сейчас будут вам выданы.

(Организатор раздает участникам ИК в произвольном порядке).

Проверьте целостность своего индивидуального комплекта. Осторожно вскройте пакет, отрывая клапан (справа налево).

(Организатор показывает, как открывать пакет).

До начала работы с бланками ОГЭ проверьте комплектацию выданных экзаменационных материалов. В индивидуальном комплекте находятся:

лист (бланк) ответов N 1 на задания с кратким ответом;

лист (бланк) ответов N 2 на задания с развернутым ответом;

КИМ.

Внимательно просмотрите текст КИМ, проверьте наличие полиграфических дефектов, количество страниц КИМ.

В случае если вы обнаружили несовпадения, обратитесь к нам.

Сделать паузу для проверки участниками комплектации ИК.

При обнаружении нарушения комплектации, типографских дефектов заменить полностью индивидуальный комплект на новый.

Приступаем к заполнению листа (бланка) ответов N 1 на задания с кратким ответом.

Записывайте буквы и цифры в соответствии с образцом на бланке. Каждая цифра, символ записывается в отдельную клетку, начиная с первой клетки.

Заполните регистрационные поля в соответствии с информацией на доске (информационном стенде) гелевой, капиллярной ручкой с чернилами черного цвета. При отсутствии такой ручки обратитесь к нам, так как бланки, заполненные иной ручкой, не обрабатываются и не проверяются.

Обратите внимание участников на доску.

Заполните поля: "Дата проведения экзамена", "Код региона", "Код образовательной организации", "Номер и буква класса (при наличии), "Код пункта проведения ГИА", "Номер аудитории". При заполнении поля "Код образовательной организации" обратитесь к нам, поле "Класс" заполняйте самостоятельно.

Заполните сведения о себе: фамилия, имя, отчество (при наличии), данные документа, удостоверяющего личность.

Сделать паузу для заполнения участниками регистрационных полей листов (бланков) ответов N 1.

Поставьте вашу подпись строго внутри окошка "Подпись участника ГИА".

В случае если участник экзамена отказывается ставить личную подпись в поле "Подпись участника ГИА", организатор в аудитории ставит свою подпись в поле участника экзамена.

Организаторы проверяют правильность заполнения регистрационных полей на всех листах (бланках) ответов N 1 каждого участника экзамена и соответствие данных участника экзамена в документе, удостоверяющем личность, и в листе (бланке) ответов N 1 с кратким ответом.

Напоминаем основные правила по заполнению бланков ответов.

При выполнении заданий внимательно читайте инструкции к заданиям, указанные у вас в КИМ. Записывайте ответы, начиная с первой клетки, в соответствии с этими инструкциями.

При выполнении заданий с кратким ответом ответ необходимо записывать справа от номера задания, начиная с первой позиции. Каждый символ записывается в отдельную ячейку.

Не разрешается использовать при записи ответа на задания с кратким ответом никаких иных символов, кроме символов кириллицы, латиницы, арабских цифр, запятой и знака "дефис" ("минус").

Вы можете заменить ошибочный ответ.

Для этого в поле "Замена ошибочных ответов" следует внести номер задания, ответ на который следует исправить, а в строку записать новое значение верного ответа на указанное задание.

Обращаем ваше внимание, что на листах (бланках) ответов N 1 на задания с кратким ответом запрещается делать какие-либо записи и пометки, не относящиеся к ответам на задания. Вы можете делать пометки в черновиках и КИМ. Также обращаем ваше внимание на то, что ответы, записанные в черновиках и КИМ, не проверяются.

По всем вопросам, связанным с проведением экзамена (за исключением вопросов по содержанию КИМ), вы можете обращаться к нам. В случае необходимости выхода из аудитории оставьте ваши экзаменационные материалы и черновики на своем рабочем столе. Организатор проверит комплектность оставленных вами экзаменационных материалов, после чего вы сможете выйти из аудитории. На территории пункта вас будет сопровождать организатор.

В случае плохого самочувствия незамедлительно обращайтесь к нам. В ППЭ присутствует медицинский работник. Напоминаем, что по состоянию здоровья вы можете досрочно завершить экзамен и прийти на пересдачу.

Инструктаж закончен. Перед началом выполнения экзаменационной работы, пожалуйста,

успокойтесь, сосредоточьтесь, внимательно прочитайте инструкцию к заданиям КИМ и сами задания.

Начало выполнения экзаменационной работы: (объявить время начала)

Окончание выполнения экзаменационной работы: (указать время)

Запишите на доске время начала и окончания выполнения экзаменационной работы.

Время, отведенное на инструктаж и заполнение регистрационных полей листов (бланков) ответов, в общее время выполнения экзаменационной работы не включается.

Не забывайте переносить ответы из черновиков и КИМ в бланки ответов гелевой, капиллярной ручкой с чернилами черного цвета.

Вы можете приступать к выполнению заданий. Желаем удачи!

За 30 минут до окончания выполнения экзаменационной работы необходимо объявить:

До окончания выполнения экзаменационной работы осталось 30 минут.

Не забывайте переносить ответы из КИМ и черновиков в листы (бланки) ответов N 1 и N 2 гелевой, капиллярной ручкой с чернилами черного цвета.

За 5 минут до окончания выполнения экзаменационной работы необходимо объявить:

До окончания выполнения экзаменационной работы осталось 5 минут.

Проверьте, все ли ответы вы перенесли из КИМ и черновиков в листы (бланки) ответов.

По окончании выполнения экзаменационной работы объявить:

Выполнение экзаменационной работы окончено. Вложите КИМ в конверт индивидуального комплекта. Остальные экзаменационные материалы положите на край стола. Мы пройдем и соберем ваши экзаменационные материалы.

Организаторы осуществляют сбор экзаменационных материалов с рабочих мест участников ГИА в организованном порядке.

Приложение 1

# **ПРИМЕРНЫЙ ПЕРЕЧЕНЬ ЧАСТО ИСПОЛЬЗУЕМЫХ ПРИ ПРОВЕДЕНИИ ГИА ДОКУМЕНТОВ, УДОСТОВЕРЯЮЩИХ ЛИЧНОСТЬ**

**Документы, удостоверяющие личность граждан Российской Федерации**

1. Паспорт гражданина Российской Федерации, удостоверяющий личность гражданина Российской Федерации на территории Российской Федерации <26>;

<26> [Указ](https://login.consultant.ru/link/?req=doc&demo=1&base=LAW&n=13631&date=19.05.2022) Президента Российской Федерации от 13.03.1997 N 232 "Об основном документе, удостоверяющем личность гражданина Российской Федерации на территории Российской Федерации"; [постановление](https://login.consultant.ru/link/?req=doc&demo=1&base=LAW&n=390563&date=19.05.2022) Правительства Российской Федерации от 08.07.1997 N 828 "Об утверждении Положения о паспорте гражданина Российской Федерации, образца бланка и описания паспорта гражданина Российской Федерации".

2. Паспорт гражданина Российской Федерации для выезда из Российской Федерации и въезда в Российскую Федерацию, удостоверяющий личность гражданина Российской Федерации за пределами территории Российской Федерации <27> (удостоверяет личность гражданина Российской Федерации за пределами территории Российской Федерации и используется для участия в ГИА в ППЭ, расположенных за пределами территории Российской Федерации);

--------------------------------

--------------------------------

<27> Указы Президента Российской Федерации от 21.12.1996 [N 1752,](https://login.consultant.ru/link/?req=doc&demo=1&base=LAW&n=148584&date=19.05.2022) от 19.10.2005 [N 1222](https://login.consultant.ru/link/?req=doc&demo=1&base=LAW&n=208392&date=19.05.2022), от 29.12.2012 [N 1709.](https://login.consultant.ru/link/?req=doc&demo=1&base=LAW&n=208398&date=19.05.2022)

3. Дипломатический паспорт <28> (удостоверяет личность гражданина Российской Федерации за пределами территории Российской Федерации и используется для участия в ГИА в ППЭ, расположенных за пределами территории Российской Федерации);

--------------------------------

--------------------------------

--------------------------------

<28> Указы Президента Российской Федерации от 21.12.1996 [N 1752,](https://login.consultant.ru/link/?req=doc&demo=1&base=LAW&n=148584&date=19.05.2022) от 19.10.2005 [N 1222](https://login.consultant.ru/link/?req=doc&demo=1&base=LAW&n=208392&date=19.05.2022), от 29.12.2012 [N 1709.](https://login.consultant.ru/link/?req=doc&demo=1&base=LAW&n=208398&date=19.05.2022)

4. Служебный паспорт <29> (удостоверяет личность гражданина Российской Федерации за пределами территории Российской Федерации и используется для участия в ГИА в ППЭ, расположенных за пределами территории Российской Федерации);

<29> Указы Президента Российской Федерации от 21.12.1996 [N 1752,](https://login.consultant.ru/link/?req=doc&demo=1&base=LAW&n=148584&date=19.05.2022) от 19.10.2005 [N 1222](https://login.consultant.ru/link/?req=doc&demo=1&base=LAW&n=208392&date=19.05.2022), от 29.12.2012 [N 1709.](https://login.consultant.ru/link/?req=doc&demo=1&base=LAW&n=208398&date=19.05.2022)

5. Удостоверение личности военнослужащего <30> (удостоверяет личность и правовое положение военнослужащего Российской Федерации и используется участником экзамена военнослужащим в период пребывания его на военной службе);

<30> [Постановление](https://login.consultant.ru/link/?req=doc&demo=1&base=LAW&n=210378&date=19.05.2022) Правительства Российской Федерации от 12.02.2003 N 91 "Об удостоверении личности военнослужащего Российской Федерации"; [приказ](https://login.consultant.ru/link/?req=doc&demo=1&base=LAW&n=405064&date=19.05.2022) Министра обороны Российской Федерации от 22.11.2021 N 700 "Об утверждении Инструкции об организации

**КонсультантПлюс надежная правовая поддержка** работы по обеспечению функционирования системы воинского учета".

6. Временное удостоверение личности гражданина Российской Федерации, выдаваемое на период оформления паспорта <31>.

--------------------------------

--------------------------------

--------------------------------

<31> [Постановление](https://login.consultant.ru/link/?req=doc&demo=1&base=LAW&n=390563&date=19.05.2022) Правительства Российской Федерации от 08.07.1997 N 828 "Об утверждении Положения о паспорте гражданина Российской Федерации, образца бланка и описания паспорта гражданина Российской Федерации"; [Приказ](https://login.consultant.ru/link/?req=doc&demo=1&base=LAW&n=402101&date=19.05.2022) МВД России от 16.11.2020 N 773.

# **Документы, удостоверяющие личность иностранных граждан в Российской Федерации <32>**

<32> Федеральный [закон](https://login.consultant.ru/link/?req=doc&demo=1&base=LAW&n=390194&date=19.05.2022) от 25.07.2002 N 115-ФЗ "О правовом положении иностранных граждан в Российской Федерации".

1. Паспорт иностранного гражданина либо иной документ, установленный федеральным законом или признаваемый в соответствии с международным договором Российской Федерации в качестве документа, удостоверяющего личность иностранного гражданина;

2. Свидетельство о предоставлении временного убежища на территории Российской Федерации;

3. Свидетельство о предоставлении временного убежища, выдаваемое одному из родителей несовершеннолетнего;

4. Иные документы, предусмотренные федеральным законом или признаваемые в соответствии с международным договором Российской Федерации в качестве документов, удостоверяющих личность лица без гражданства.

# **Документы, удостоверяющие личность лица без гражданства в Российской Федерации <33>**

<33> Федеральный [закон](https://login.consultant.ru/link/?req=doc&demo=1&base=LAW&n=390194&date=19.05.2022) от 25.07.2002 N 115-ФЗ "О правовом положении иностранных граждан в Российской Федерации".

1. Документ, выданный иностранным государством и признаваемый в соответствии с международным договором Российской Федерации в качестве документа, удостоверяющего личность лица без гражданства;

2. Разрешение на временное проживание;

3. Временное удостоверение личности лица без гражданства в Российской Федерации;

4. Вид на жительство;

5. Свидетельство о предоставлении временного убежища на территории Российской Федерации;

6. Свидетельство о предоставлении временного убежища, выдаваемое одному из родителей несовершеннолетнего;

7. Иные документы, предусмотренные федеральным законом или признаваемые в соответствии с международным договором Российской Федерации в качестве документов, удостоверяющих личность лица без гражданства.

#### **Документы, удостоверяющие личность беженцев <34>**

 $\langle 34 \rangle$  Федеральный [закон](https://login.consultant.ru/link/?req=doc&demo=1&base=LAW&n=389159&date=19.05.2022) от 19.02.1993 N 4528-1 "О беженцах".

1. Удостоверение беженца;

--------------------------------

2. Свидетельство о рассмотрении ходатайства о признании беженцем на территории Российской Федерации по существу;

3. Свидетельство о предоставлении временного убежища на территории Российской Федерации;

4. Свидетельство о предоставлении временного убежища, выдаваемое одному из родителей несовершеннолетнего.

Приложение 2

# ЖУРНАЛ

УЧЕТА УЧАСТНИКОВ ГИА, ОБРАТИВШИХСЯ К МЕДИЦИНСКОМУ РАБОТНИКУ

ЖУРНАЛ

учета участников ГИА, обратившихся к медицинскому работнику во время проведения экзамена

(наименование и адрес образовательной организации, на базе которой расположен ППЭ)

\_\_\_\_\_\_\_\_\_\_\_\_\_\_\_\_\_\_\_\_\_\_\_\_\_\_\_\_\_\_\_\_\_\_\_\_

**КонсультантПлюс надежная правовая поддержка**

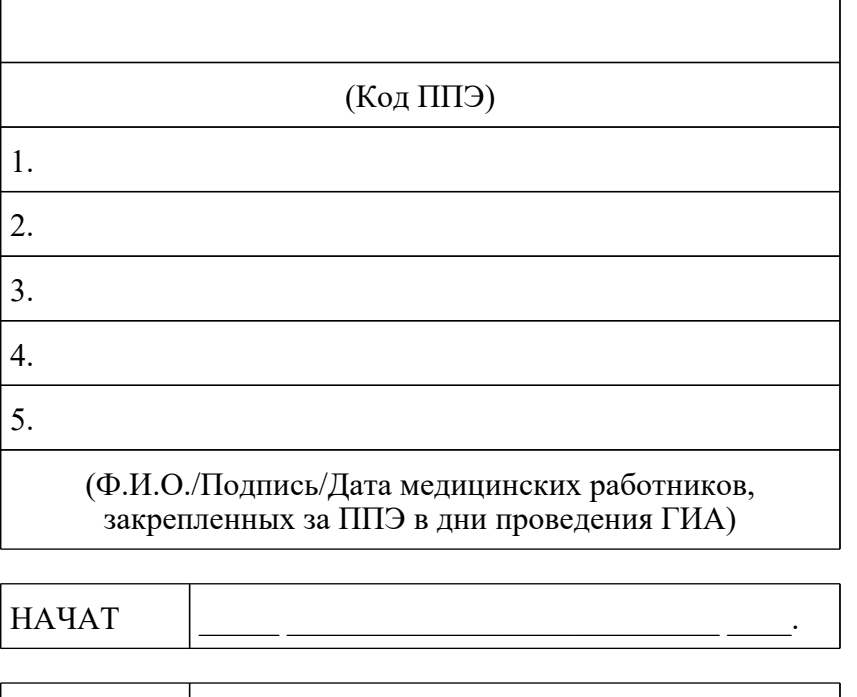

ОКОНЧЕН \_\_\_\_\_ \_\_\_\_\_\_\_\_\_\_\_\_\_\_\_\_\_\_\_\_\_\_\_\_\_\_\_ \_\_\_\_.

**КонсультантПлюс надежная правовая поддержка** <О направлении методических документов, рекомендуемых при организации и про...

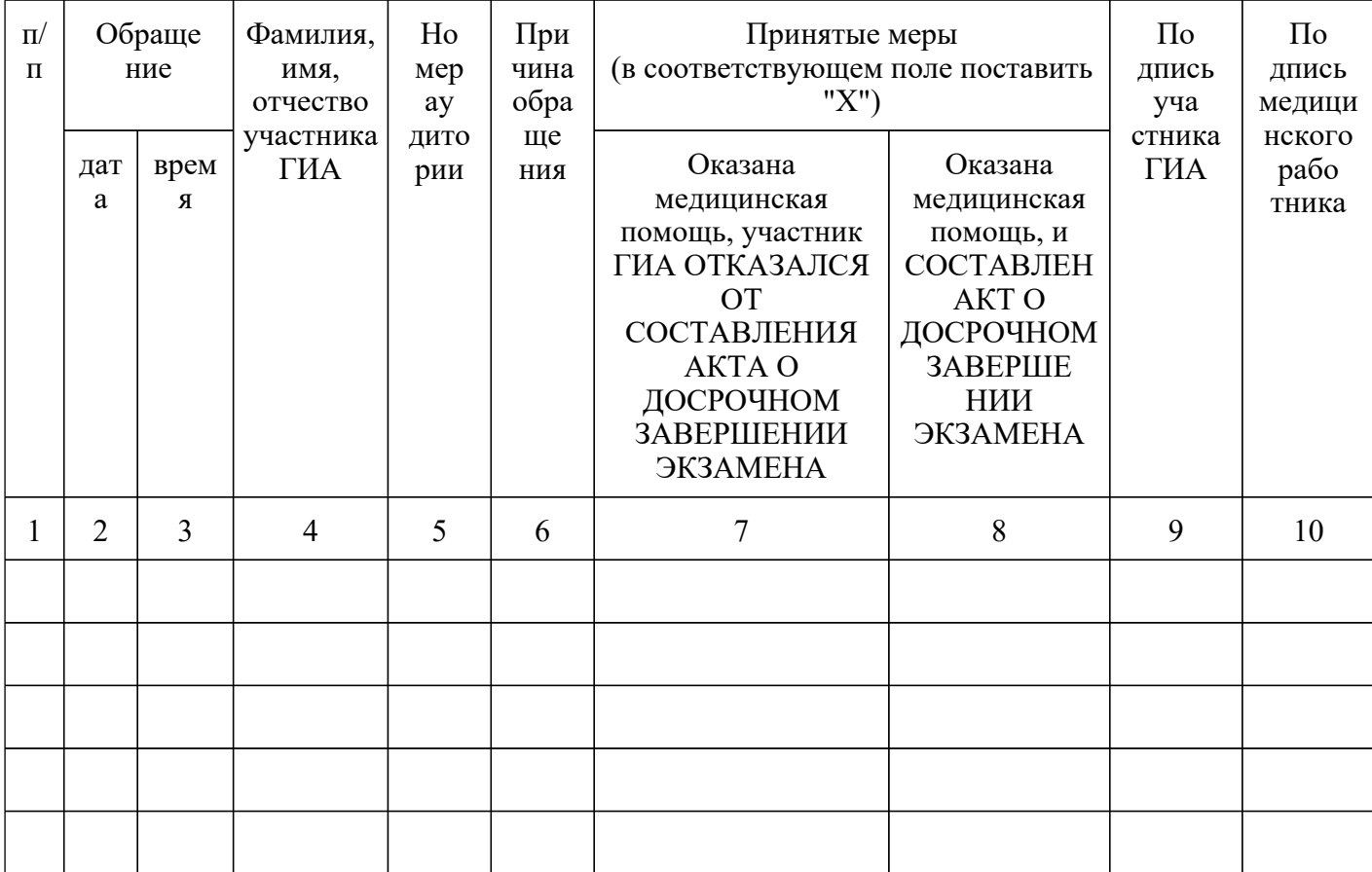

# Приложение 3

# ОБРАЗЕЦ ЗАЯВЛЕНИЯ НА УЧАСТИЕ В ОГЭ/ГВЭ

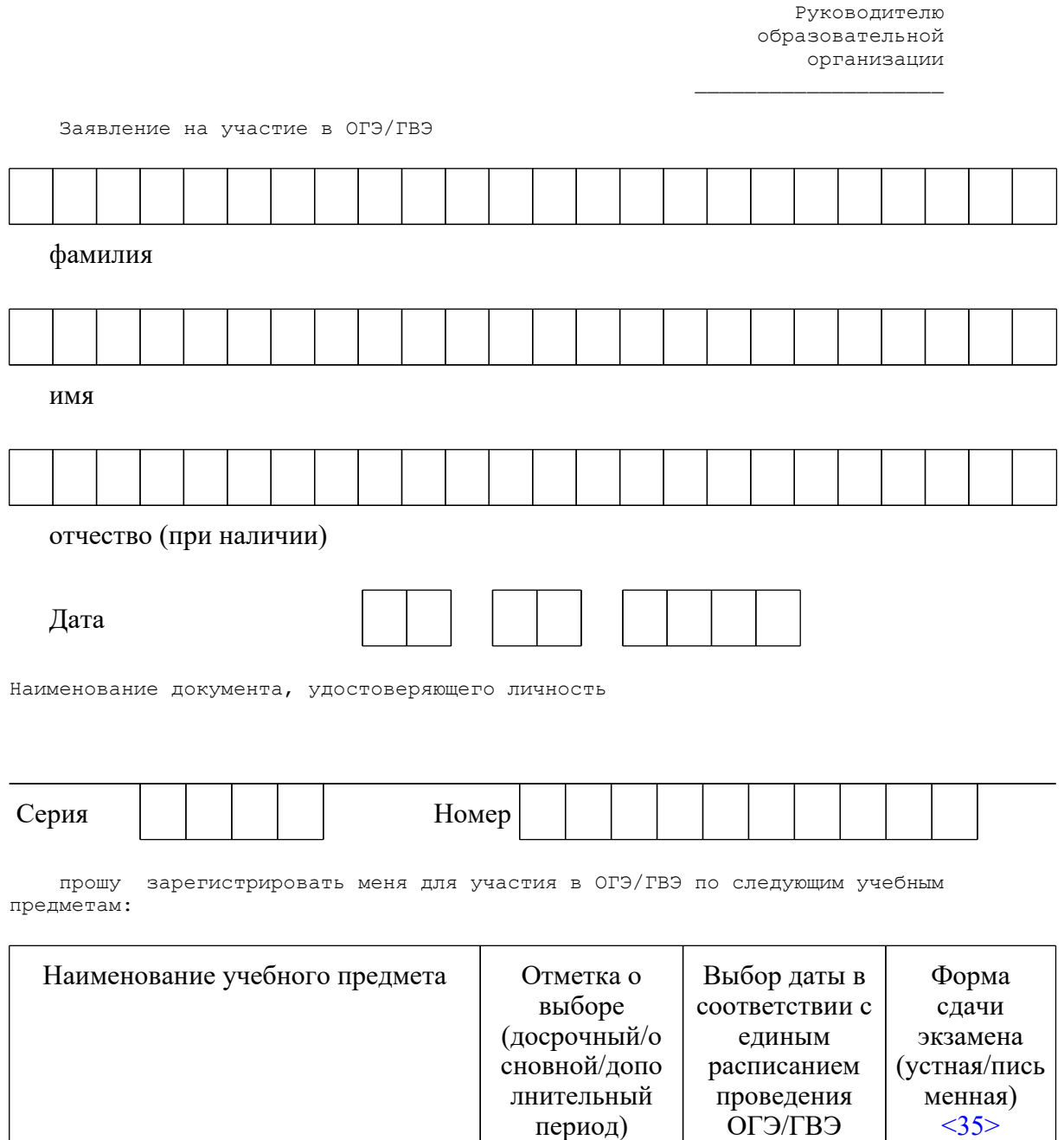

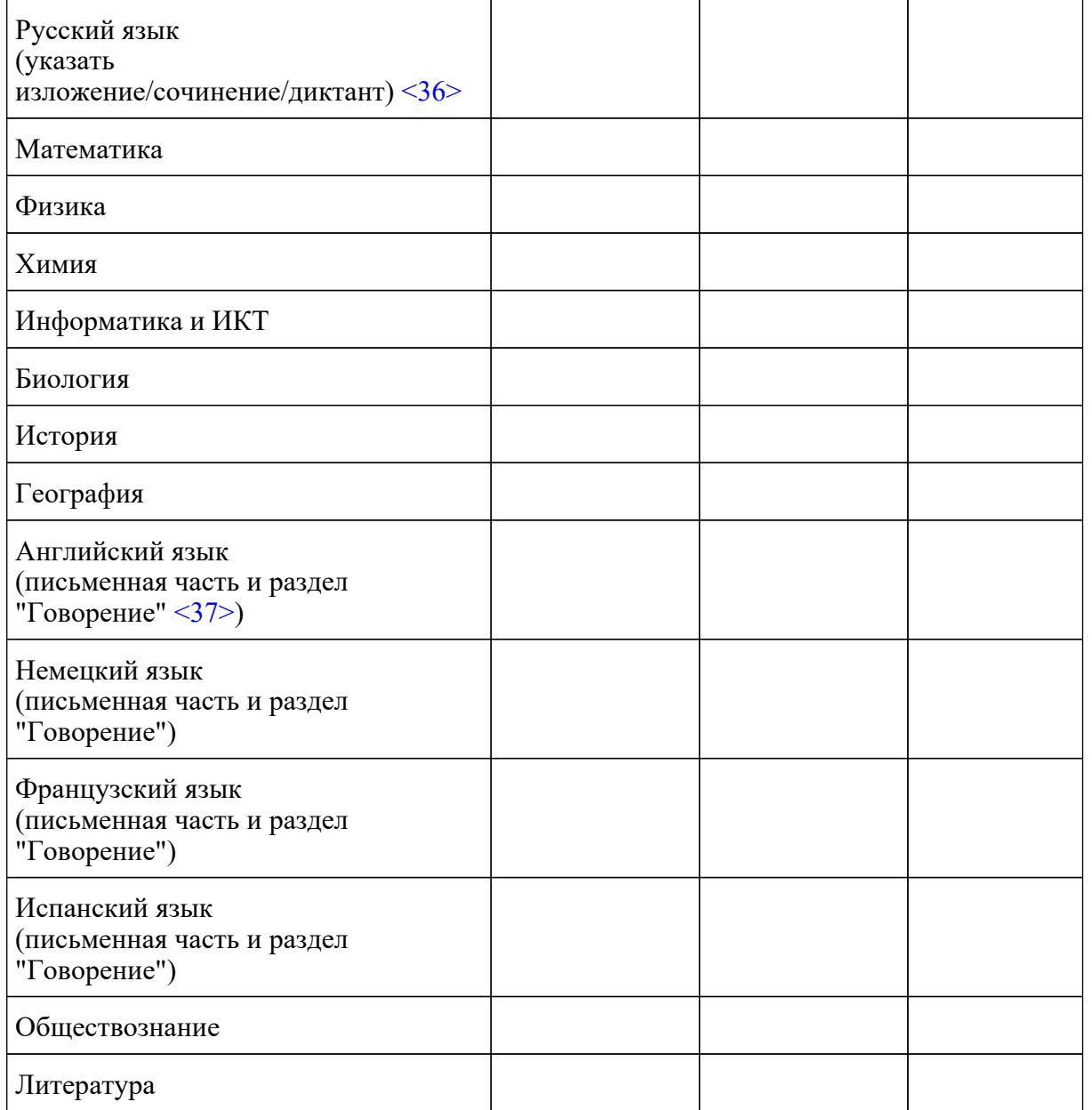

 Прошу создать условия для сдачи ОГЭ/ГВЭ, учитывающие состояние здоровья, особенности психофизического развития, подтверждаемые:

копией рекомендаций психолого-медико-педагогической комиссии

оригиналом или заверенной в установленном порядке копией справки, подтверждающей факт установления инвалидности, выданной федеральным государственным учреждением медико-социальной экспертизы

 Указать дополнительные условия, учитывающие состояние здоровья, особенности психофизического развития

┌─┐

┌─┐

└─┘ ┌─┐ <Письмо> Рособрнадзора от 31.01.2022 N 04-18 <О направлении методических документов, рекомендуемых при организации и про...

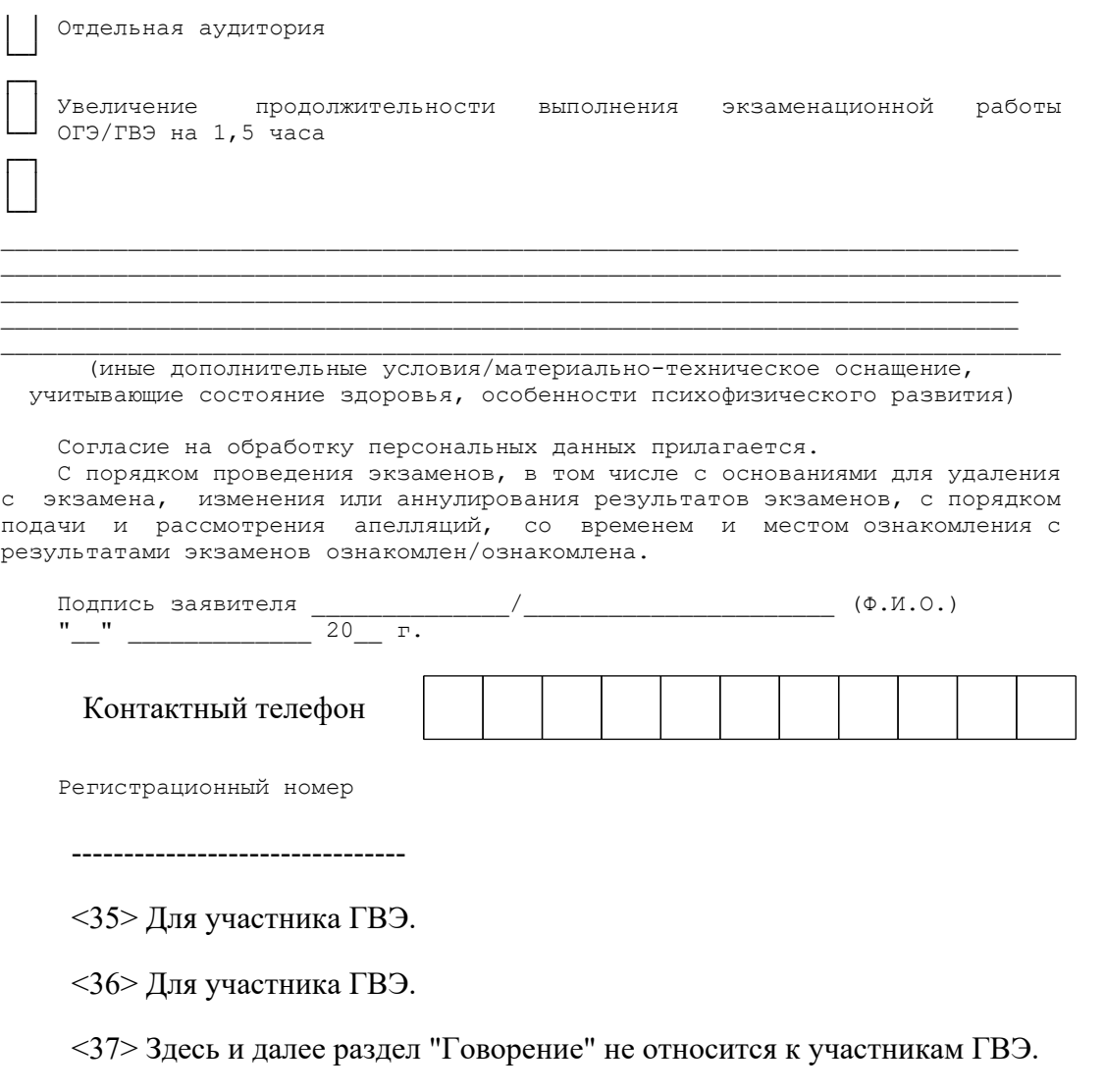

Приложение 4

# ОБРАЗЕЦ СОГЛАСИЯ НА ОБРАБОТКУ ПЕРСОНАЛЬНЫХ ДАННЫХ <38>

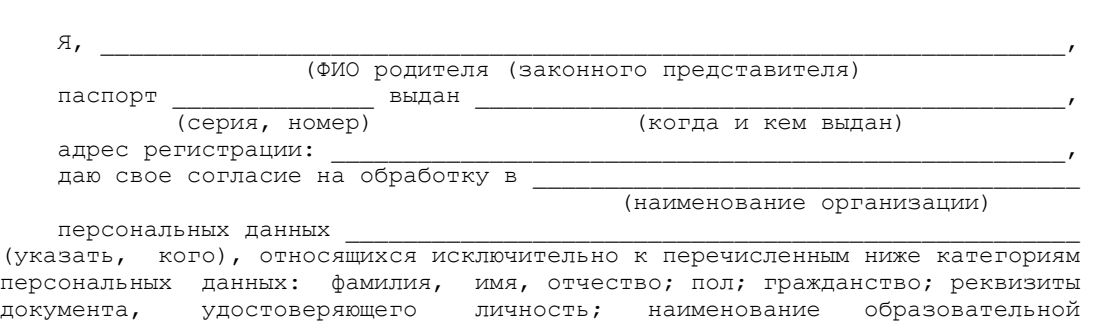

СОГЛАСИЕ НА ОБРАБОТКУ ПЕРСОНАЛЬНЫХ ДАННЫХ <39>

организации, в которой мною осваиваются образовательные программы основного общего образования; номер класса (при наличии); форма обучения; перечень учебных предметов, выбранных мною для сдачи государственной итоговой аттестации по образовательным программам основного общего образования (ГИА), форма ГИА; отнесение меня к категории лиц с ограниченными возможностями здоровья, детей-инвалидов или инвалидов; отнесение меня к категории лиц, обучающихся в специальных учебно-воспитательных учреждениях закрытого типа, а также в учреждениях, исполняющих наказание в виде лишения свободы; отнесение меня к категории лиц, обучающихся по образовательным программам основного общего образования, изучавших родной язык из числа языков народов Российской Федерации и литературу народов Российской Федерации на родном языке из числа языков народов Российской Федерации и выбравших экзамен по родному языку и родной литературе для сдачи ГИА; наличие у меня допуска к ГИА; мои результаты проверки каждого из заданий ГИА по учебным предметам.

 Я даю согласие на использование персональных данных исключительно в целях формирования федеральной информационной системы обеспечения проведения государственной итоговой аттестации обучающихся, освоивших основные образовательные программы основного общего и среднего общего образования, и приема граждан в образовательные организации для получения среднего профессионального и высшего образования (ФИС) и региональной информационной системы обеспечения проведения государственной итоговой аттестации обучающихся, освоивших основные образовательные программы основного общего и среднего общего образования (РИС), а также на хранение данных об этих результатах на электронных носителях.

 Настоящее согласие предоставляется мной на осуществление действий в отношении персональных данных (указать кого), которые необходимы для достижения указанных выше целей, включая (без ограничения) сбор, систематизацию, накопление, хранение, уточнение (обновление, изменение), использование, передачу третьим лицам для осуществления действий по обмену информацией (операторам ФИС и РИС), обезличивание, блокирование персональных данных, а также осуществление любых иных действий, предусмотренных действующим законодательством Российской Федерации.

Я проинформирован, что \_\_\_\_\_\_\_\_\_\_\_\_\_\_\_\_\_\_\_\_\_\_\_\_\_\_\_\_\_\_\_\_\_\_\_\_\_\_\_\_\_\_\_\_\_\_\_\_

(наименование организации)

 гарантирует обработку персональных данных (указать кого) в соответствии с действующим законодательством Российской Федерации как неавтоматизированным, так и автоматизированным способами.

 Данное согласие действует до достижения целей обработки персональных данных или в течение срока хранения информации.

 Данное согласие может быть отозвано в любой момент по моему письменному заявлению.

 Я подтверждаю, что, давая такое согласие, я действую по собственной воле и в своих интересах.

"\_\_" \_\_\_\_\_\_\_\_\_ 20\_\_ г. \_\_\_\_\_\_\_/\_\_\_\_\_\_\_\_\_\_\_\_\_\_\_\_\_\_\_/

--------------------------------

Подпись Расшифровка подписи

<38> Применяется при подаче согласия на обработку персональных данных до 1 марта 2022 года.

<39> В случае если участник ГИА (его родители (законные представители) предоставляли идентичное согласие (идентичный перечень персональных данных, на обработку которых дается согласие субъекта персональных данных, идентичная цель обработки персональных данных и т.п.) повторно такое же согласие может не браться (за исключением случаев истечения срока, в течение которого действует согласие субъекта персональных данных).

**КонсультантПлюс надежная правовая поддержка**

Приложение 4.1

# ОБРАЗЕЦ СОГЛАСИЯ НА ОБРАБОТКУ ПЕРСОНАЛЬНЫХ ДАННЫХ <40>

СОГЛАСИЕ НА ОБРАБОТКУ ПЕРСОНАЛЬНЫХ ДАННЫХ <41>

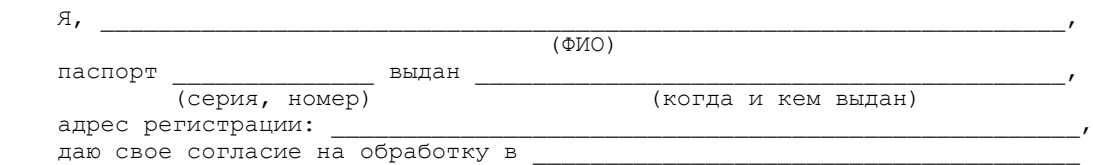

(наименование организации)

 моих персональных данных, относящихся исключительно к перечисленным ниже категориям персональных данных: фамилия, имя, отчество; пол; дата рождения; контактный телефон (при наличии); гражданство; СНИЛС (при наличии); реквизиты документа, удостоверяющего личность; наименование образовательной организации, в которой я осваиваю образовательные программы основного общего образования; номер класса (при наличии); форма обучения; об отнесении меня к категории лиц с ограниченными возможностями здоровья, детей-инвалидов или инвалидов; об отнесении меня к категории лиц, обучающихся в специальных учебно-воспитательных учреждениях закрытого типа, а также в учреждениях, исполняющих наказание в виде лишения свободы; об отнесении меня к категории лиц, обучающихся по образовательным программам основного общего образования, изучавших родной язык из числа языков народов Российской Федерации и литературу народов Российской Федерации на родном языке из числа языков народов Российской Федерации и выбравших экзамен по родному языку и (или) родной литературе для сдачи государственной итоговой аттестации по образовательным программам основного общего образования (ГИА); о наличии у меня допуска к ГИА; о перечне учебных предметов, выбранных мною для сдачи ГИА, форме ГИА; мои результаты проверки каждого из заданий ГИА по учебным предметам.

 Я даю согласие на использование персональных данных исключительно в целях формирования федеральной информационной системы обеспечения проведения государственной итоговой аттестации обучающихся, освоивших основные образовательные программы основного общего и среднего общего образования, и приема граждан в образовательные организации для получения среднего профессионального и высшего образования (ФИС) и региональной информационной системы обеспечения проведения государственной итоговой аттестации обучающихся, освоивших основные образовательные программы основного общего и среднего общего образования (РИС), а также на хранение данных об этих результатах на электронных носителях.

 Настоящее согласие предоставляется мной на осуществление действий в отношении моих персональных данных, которые необходимы для достижения указанных выше целей, включая (без ограничения) сбор, систематизацию, накопление, хранение, уточнение (обновление, изменение), использование, передачу третьим лицам для осуществления действий по обмену информацией (операторам ФИС и РИС), обезличивание, блокирование персональных данных, а также осуществление любых иных действий, предусмотренных действующим законодательством Российской Федерации.

Я проинформирован, что

#### (наименование организации)

гарантирует обработку моих персональных данных в соответствии с<br>действующим законодательством Российской Федерации как Российской Федерации как неавтоматизированным, так и автоматизированным способами.

 Данное согласие действует до достижения целей обработки персональных данных или в течение срока хранения информации.

 Данное согласие может быть отозвано в любой момент по моему письменному заявлению.

 Я подтверждаю, что, давая такое согласие, я действую по собственной воле и в своих интересах.

 $''$   $''$   $''$   $20$   $r$ .

Подпись Расшифровка подписи

--------------------------------

--------------------------------

<40> Применяется при подаче согласия на обработку персональных данных, начиная с 1 марта 2022 года в связи со вступлением в силу [приказа](https://login.consultant.ru/link/?req=doc&demo=1&base=LAW&n=394329&date=19.05.2022) Рособрнадзора от 11.06.2021 N 805 (зарегистрирован в Минюсте России 01.09.2021, регистрационный N 64829).

<41> В случае если участник ГИА (его родители (законные представители) предоставляли идентичное согласие (идентичный перечень персональных данных, на обработку которых дается согласие субъекта персональных данных, идентичная цель обработки персональных данных и т.п.) повторно такое же согласие может не браться (за исключением случаев истечения срока, в течение которого действует согласие субъекта персональных данных).

Приложение 5

# **ПАМЯТКА О ПРАВИЛАХ ПРОВЕДЕНИЯ ГИА В 2022 ГОДУ <42>**

<42> Данная Памятка, а также информация, указанная в [абзаце 4 пункта 34](https://login.consultant.ru/link/?req=doc&demo=1&base=LAW&n=313211&date=19.05.2022&dst=100194&field=134) Порядка, могут быть размещены на официальном сайте образовательной организации, органа местного самоуправления, осуществляющего управление в сфере образования. Способы ознакомления могут быть определены ОИВ, образовательными организациями, органами местного самоуправления, осуществляющие управление в сфере образования.

# **Общая информация о порядке проведении ГИА:**

1. В целях обеспечения безопасности, обеспечения порядка и предотвращения фактов нарушения порядка проведения ГИА пункты проведения экзаменов (ППЭ) могут быть оборудованы стационарными и (или) переносными металлоискателями, средствами видеонаблюдения, средствами подавления сигналов подвижной связи по решению органа исполнительной власти субъекта Российской Федерации, осуществляющего государственное управление в сфере образования (ОИВ).

2. ГИА по всем учебным предметам начинается в 10.00 по местному времени.

3. Результаты экзаменов по каждому учебному предмету утверждаются, изменяются и (или) аннулируются председателем государственной экзаменационной комиссии субъекта Российской Федерации (ГЭК). Изменение результатов возможно в случае проведения перепроверки экзаменационных работ по решению ОИВ или ГЭК (о проведении перепроверки сообщается дополнительно), удовлетворения апелляции о несогласии с выставленными баллами, поданной участником экзамена. Аннулирование результатов возможно в случае выявления нарушений [Порядка](https://login.consultant.ru/link/?req=doc&demo=1&base=LAW&n=313211&date=19.05.2022&dst=100021&field=134) или удовлетворения апелляции о нарушении порядка проведения экзаменов, поданной участником экзамена.
4. Результаты ГИА признаются удовлетворительными в случае, если участник ГИА по сдаваемым учебным предметам набрал минимальное количество первичных баллов, определенное ОИВ.

5. Результаты ГИА в течение одного рабочего дня, следующего за днем получения результатов проверки экзаменационных работ, утверждаются председателем ГЭК. После утверждения результаты ГИА в течение одного рабочего дня передаются в образовательные организации для последующего ознакомления участников ГИА с утвержденными председателем ГЭК результатами ГИА.

6. Ознакомление участников ГИА с утвержденными председателем ГЭК результатами ГИА по учебному предмету осуществляется в течение одного рабочего дня со дня их передачи в образовательные организации. Указанный день считается официальным днем объявления результатов.

#### **Обязанности участника экзамена в рамках участия в ГИА:**

1. В день экзамена участник экзамена должен прибыть в ППЭ заблаговременно. Вход участников экзамена в ППЭ начинается с 09.00 по местному времени.

2. Допуск участников экзамена в ППЭ осуществляется при наличии у них документов, удостоверяющих их личность, и при наличии их в списках распределения в данный ППЭ.

3. Если участник экзамена опоздал на экзамен, он допускается к сдаче ГИА в установленном порядке, при этом время окончания экзамена не продлевается, о чем сообщается участнику экзамена.

В случае проведения ГИА по русскому языку (часть 1 - изложение), по иностранным языкам (письменная часть, раздел "Аудирование") допуск опоздавших участников экзамена в аудиторию после включения аудиозаписи не осуществляется (за исключением, если в аудитории нет других участников или если участники ГИА в аудитории завершили прослушивание аудиозаписи). Персональное прослушивание изложения и аудирование для опоздавших участников экзамена не проводится (за исключением случая, когда в аудитории нет других участников экзамена).

Повторный общий инструктаж для опоздавших участников экзамена не проводится. Организаторы предоставляют необходимую информацию для заполнения регистрационных полей бланков ГИА.

В случае отсутствия по объективным причинам у участника экзамена документа, удостоверяющего личность, он допускается в ППЭ после письменного подтверждения его личности сопровождающим от образовательной организации.

4. В день проведения экзамена в ППЭ участникам экзамена запрещается иметь при себе средства связи, электронно-вычислительную технику, фото-, аудио- и видеоаппаратуру, справочные материалы, письменные заметки и иные средства хранения и передачи информации, выносить из аудиторий письменные заметки и иные средства хранения и передачи информации, из ППЭ и аудиторий ППЭ запрещается выносить экзаменационные материалы, в том числе КИМ и черновики на бумажном или электронном носителях, фотографировать экзаменационные

#### материалы.

Рекомендуется взять с собой на экзамен только необходимые вещи. Иные личные вещи участники экзамена обязаны оставить в специально выделенном в здании (комплексе зданий), где расположен ППЭ, до входа в ППЭ месте (помещении) для хранения личных вещей участников экзамена.

5. Участники экзамена занимают рабочие места в аудитории в соответствии со списками распределения. Изменение рабочего места запрещено.

6. Во время экзамена участникам экзамена запрещается общаться друг с другом, свободно перемещаться по аудитории и ППЭ, выходить из аудитории без разрешения организатора.

При выходе из аудитории во время экзамена участник экзамена должен оставить экзаменационные материалы, черновики и письменные принадлежности на рабочем столе.

7. Участники экзамена, допустившие нарушение указанных требований или иные нарушения [Порядка](https://login.consultant.ru/link/?req=doc&demo=1&base=LAW&n=313211&date=19.05.2022&dst=100021&field=134), удаляются с экзамена. Акт об удалении с экзамена составляется в помещении для руководителя ППЭ в присутствии члена ГЭК, руководителя ППЭ, организатора, общественного наблюдателя (при наличии). Для этого организаторы, руководитель ППЭ или общественные наблюдатели приглашают члена ГЭК, который составляет акт об удалении с экзамена и удаляет лиц, нарушивших [Порядок,](https://login.consultant.ru/link/?req=doc&demo=1&base=LAW&n=313211&date=19.05.2022&dst=100021&field=134) из ППЭ. Организатор ставит в соответствующем поле бланка участника ГИА необходимую отметку. Акт об удалении с экзамена составляется в двух экземплярах. Первый экземпляр акта выдается лицу, нарушившему [Порядок](https://login.consultant.ru/link/?req=doc&demo=1&base=LAW&n=313211&date=19.05.2022&dst=100021&field=134), второй экземпляр в тот же день направляется в ГЭК для рассмотрения и последующего направления в РЦОИ для учета при обработке экзаменационных работ.

8. Экзаменационная работа выполняется гелевой, капиллярной ручкой с чернилами черного цвета. Экзаменационные работы, выполненные другими письменными принадлежностями, не обрабатываются и не проверяются.

#### **Права участника экзамена в рамках участия в ГИА:**

1. Участник экзамена может при выполнении работы использовать черновики, выдаваемые образовательной организацией, на базе которой организован ППЭ, и делать пометки в КИМ (в случае проведения ГИА по иностранным языкам (раздел "Говорение") черновики не выдаются).

Внимание! Черновики и КИМ не проверяются и записи в них не учитываются при обработке.

2. Участник экзамена, который по состоянию здоровья или другим объективным причинам не может завершить выполнение экзаменационной работы, имеет право досрочно сдать экзаменационные материалы и покинуть аудиторию. В этом случае участник экзамена в сопровождении организатора проходит в медицинский кабинет, куда приглашается член ГЭК. При согласии участника экзамена досрочно завершить экзамен составляется акт о досрочном завершении экзамена по объективным причинам. В дальнейшем участник экзамена по решению председателя ГЭК сможет сдать экзамен по данному предмету в резервные сроки.

3. Участники экзаменов, досрочно завершившие выполнение экзаменационной работы, могут покинуть ППЭ. Организаторы принимают у них все экзаменационные материалы.

4. Участникам экзаменов, не прошедшим ГИА или получившим на ГИА неудовлетворительные результаты более чем по двум учебным предметам либо получившим повторно неудовлетворительный результат по одному или двум учебным предметам на ГИА в резервные сроки, предоставляется право пройти ГИА по соответствующим учебным предметам в дополнительный период, но не ранее 1 сентября текущего года в сроки и формах, устанавливаемых [Порядком](https://login.consultant.ru/link/?req=doc&demo=1&base=LAW&n=313211&date=19.05.2022&dst=100021&field=134).

5. Участникам экзаменов, проходящим ГИА только по обязательным учебным предметам, не прошедшим ГИА или получившим на ГИА неудовлетворительные результаты более чем по одному обязательному учебному предмету, либо получившим повторно неудовлетворительный результат по одному из этих предметов на ГИА в резервные сроки, предоставляется право пройти ГИА по соответствующим учебным предметам в дополнительный период, но не ранее 1 сентября текущего года в сроки и формах, устанавливаемых [Порядком](https://login.consultant.ru/link/?req=doc&demo=1&base=LAW&n=313211&date=19.05.2022&dst=100021&field=134)

6. Участник экзамена имеет право подать апелляцию о нарушении установленного [Порядка](https://login.consultant.ru/link/?req=doc&demo=1&base=LAW&n=313211&date=19.05.2022&dst=100021&field=134) проведения ГИА и (или) о несогласии с выставленными баллами в конфликтную комиссию.

Конфликтная комиссия не рассматривает апелляции по вопросам содержания и структуры заданий по учебным предметам, а также по вопросам, связанным с оцениванием результатов выполнения заданий экзаменационной работы с кратким ответом, нарушением участником экзамена требований [Порядка](https://login.consultant.ru/link/?req=doc&demo=1&base=LAW&n=313211&date=19.05.2022&dst=100021&field=134) или неправильным оформлением экзаменационной работы.

Конфликтная комиссия не позднее чем за один рабочий день до даты рассмотрения апелляции информирует участников ГИА, подавших апелляции, о времени и месте их рассмотрения.

Обучающийся и (или) его родители (законные представители) при желании присутствуют при рассмотрении апелляции.

Апелляцию о нарушении установленного порядка проведения ГИА участник экзамена подает в день проведения экзамена члену ГЭК, не покидая ППЭ.

В целях проверки изложенных в апелляции сведений о нарушении порядка проведения ГИА членом ГЭК организуется проведение проверки при участии организаторов, технических специалистов, специалистов по проведению инструктажа и обеспечению лабораторных работ, экзаменаторов-собеседников, экспертов, оценивающих выполнение лабораторных работ по химии, не задействованных в аудитории, в которой сдавал экзамен участник ГИА, подавший апелляцию, общественных наблюдателей, сотрудников, осуществляющих охрану правопорядка и (или) сотрудников органов внутренних дел (полиции), медицинских работников, а также ассистентов. Результаты проверки оформляются в форме заключения. Заключение о результатах проверки в тот же день передаются членом ГЭК в конфликтную комиссию.

При рассмотрении апелляции о нарушении установленного порядка проведения ГИА конфликтная комиссия рассматривает апелляцию и заключение о результатах проверки и выносит одно из решений:

об отклонении апелляции;

об удовлетворении апелляции.

При удовлетворении апелляции результат ГИА, по процедуре которого участником экзамена была подана апелляция, аннулируется и участнику экзамена предоставляется возможность сдать экзамен по учебному предмету в текущем учебном году по соответствующему учебному предмету (соответствующим учебным предметам) в резервные сроки.

Апелляция о несогласии с выставленными баллами подается в течение двух рабочих дней, следующих за официальным днем объявления результатов ГИА по соответствующему учебному предмету. Обучающиеся подают апелляцию о несогласии с выставленными баллами в образовательную организацию, которой они были допущены к ГИА, или непосредственно в конфликтную комиссию.

При рассмотрении апелляции о несогласии с выставленными баллами конфликтная комиссия запрашивает распечатанные изображения экзаменационной работы, электронные носители, содержащие файлы с цифровой аудиозаписью устных ответов участников ГИА, протоколы устных ответов участника экзамена, копии протоколов проверки экзаменационной работы предметной комиссией и КИМ участников экзаменов, подавших апелляцию.

Указанные материалы предъявляются участникам экзаменов (в случае его присутствия при рассмотрении апелляции).

До заседания конфликтной комиссии по рассмотрению апелляции о несогласии с выставленными баллами конфликтная комиссия устанавливает правильность оценивания экзаменационной работы обучающегося, подавшего апелляцию. Для этого к рассмотрению апелляции привлекается эксперт предметной комиссии по соответствующему учебному предмету. В случае если эксперт не дает однозначного ответа о правильности оценивания экзаменационной работы конфликтная комиссия обращается в Комиссию по разработке КИМ по соответствующему учебному предмету с запросом о разъяснениях по критериям оценивания. По результатам рассмотрения апелляции о несогласии с выставленными баллами конфликтная комиссия принимает решение об отклонении апелляции и сохранении выставленных баллов (отсутствие технических ошибок и ошибок оценивания экзаменационной работы) или об удовлетворении апелляции и изменении баллов (наличие технических ошибок и (или) ошибок оценивания экзаменационной работы). Баллы могут быть изменены как в сторону увеличения, так и в сторону уменьшения.

Апелляции о нарушении установленного порядка проведения ГИА и (или) о несогласии с выставленными баллами могут быть отозваны участниками ГИА по их собственному желанию. Для этого участник ГИА пишет заявление об отзыве поданной им апелляции. Обучающиеся подают соответствующее заявление в письменной форме в образовательные организации, которыми они были допущены в установленном порядке к ГИА.

В случае отсутствия заявления об отзыве поданной апелляции конфликтная комиссия рассматривает его апелляцию в установленном порядке.

В целях информирования граждан о порядке проведения ГИА в средствах массовой информации, в которых осуществляется официальное опубликование нормативных правовых актов органов государственной власти субъектов Российской Федерации, на официальных сайтах ОИВ, организаций, осуществляющих образовательную деятельность, и (или) на специализированных сайтах публикуется следующая информация:

о сроках проведения ГИА - не позднее чем за месяц до завершения срока подачи заявления;

о сроках и местах подачи заявлений на сдачу ГИА по учебным предметам - не позднее чем за два месяца до завершения срока подачи заявления;

о сроках, местах и порядке подачи и рассмотрения апелляций - не позднее чем за месяц до начала экзаменов;

о сроках, местах и порядке информирования о результатах ГИА - не позднее чем за месяц до дня начала ГИА.

Информация подготовлена в соответствии со следующими нормативными правовыми документами, регламентирующими проведение ГИА:

1. Федеральным [законом](https://login.consultant.ru/link/?req=doc&demo=1&base=LAW&n=414896&date=19.05.2022&dst=100818&field=134) от 29.12.2012 N 273-ФЗ "Об образовании в Российской Федерации".

2. [Приказом](https://login.consultant.ru/link/?req=doc&demo=1&base=LAW&n=313211&date=19.05.2022) Министерства просвещения Российской Федерации и Федеральной службы по надзору в сфере образования и науки от 07.11.2018 N 189/1513 "Об утверждении Порядка проведения государственной итоговой аттестации по образовательным программам основного общего образования".

> Приложение 2 к письму Рособрнадзора от 31.01.2022 N 04-18

## **МЕТОДИЧЕСКИЕ РЕКОМЕНДАЦИИ ПО ПОДГОТОВКЕ И ПРОВЕДЕНИЮ ЕДИНОГО ГОСУДАРСТВЕННОГО ЭКЗАМЕНА В ПУНКТАХ ПРОВЕДЕНИЯ ЭКЗАМЕНОВ В 2022 ГОДУ**

## **1 Общая часть**

## **1.1 Перечень условных обозначений и сокращений**

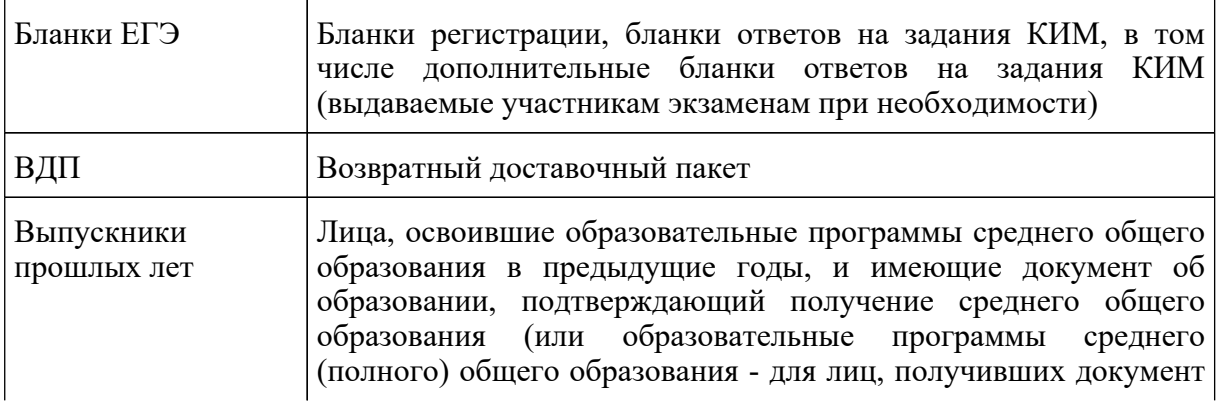

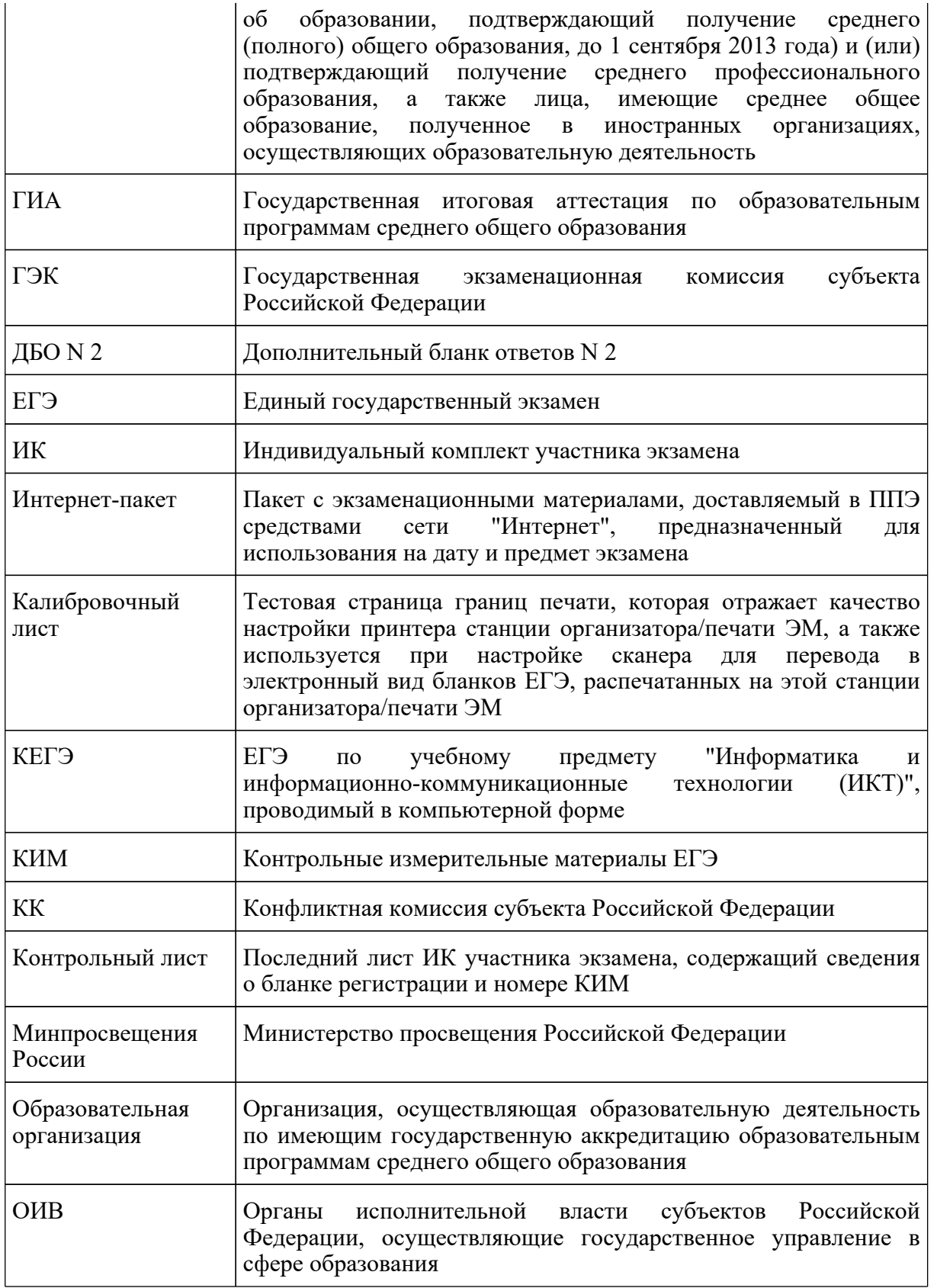

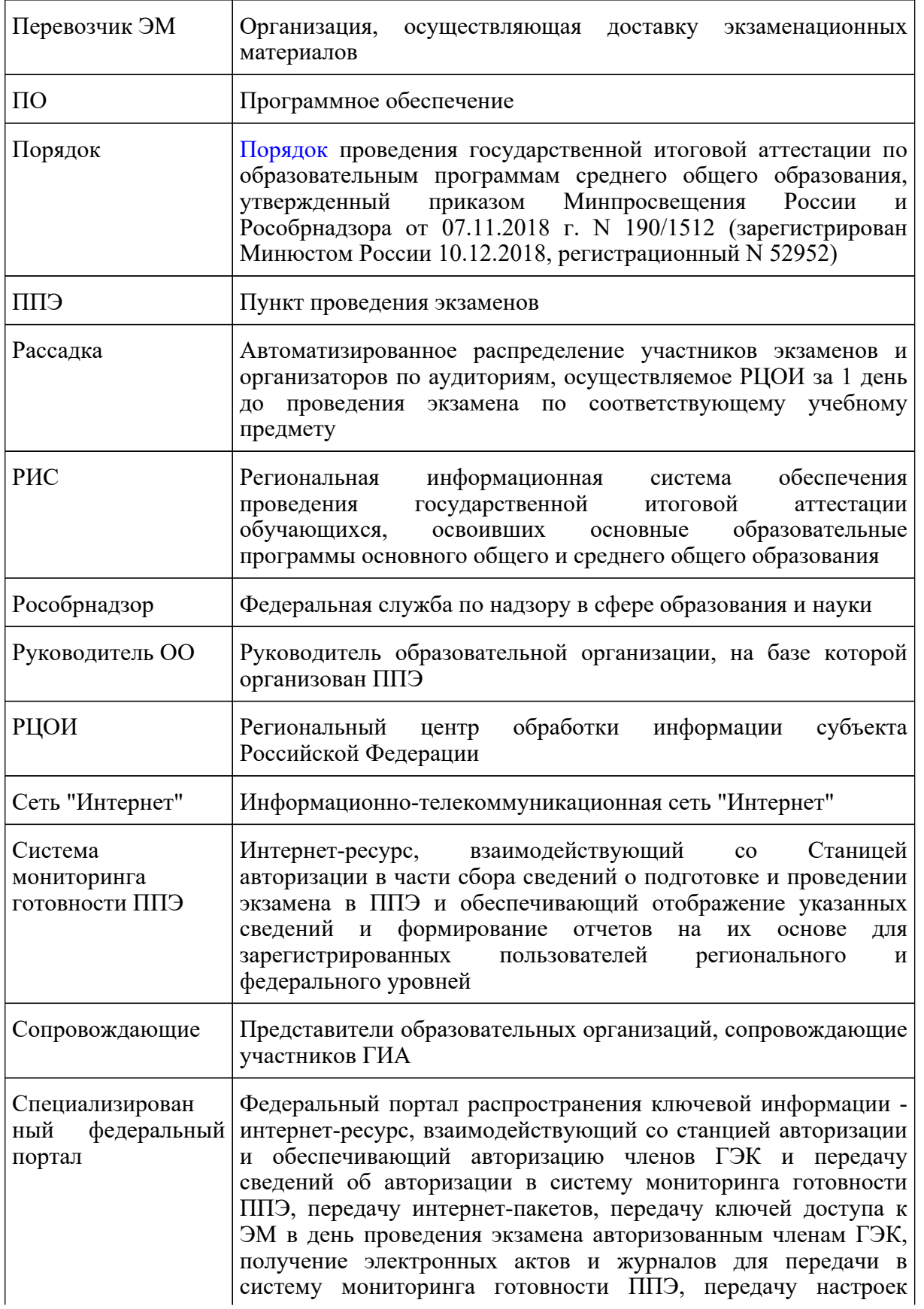

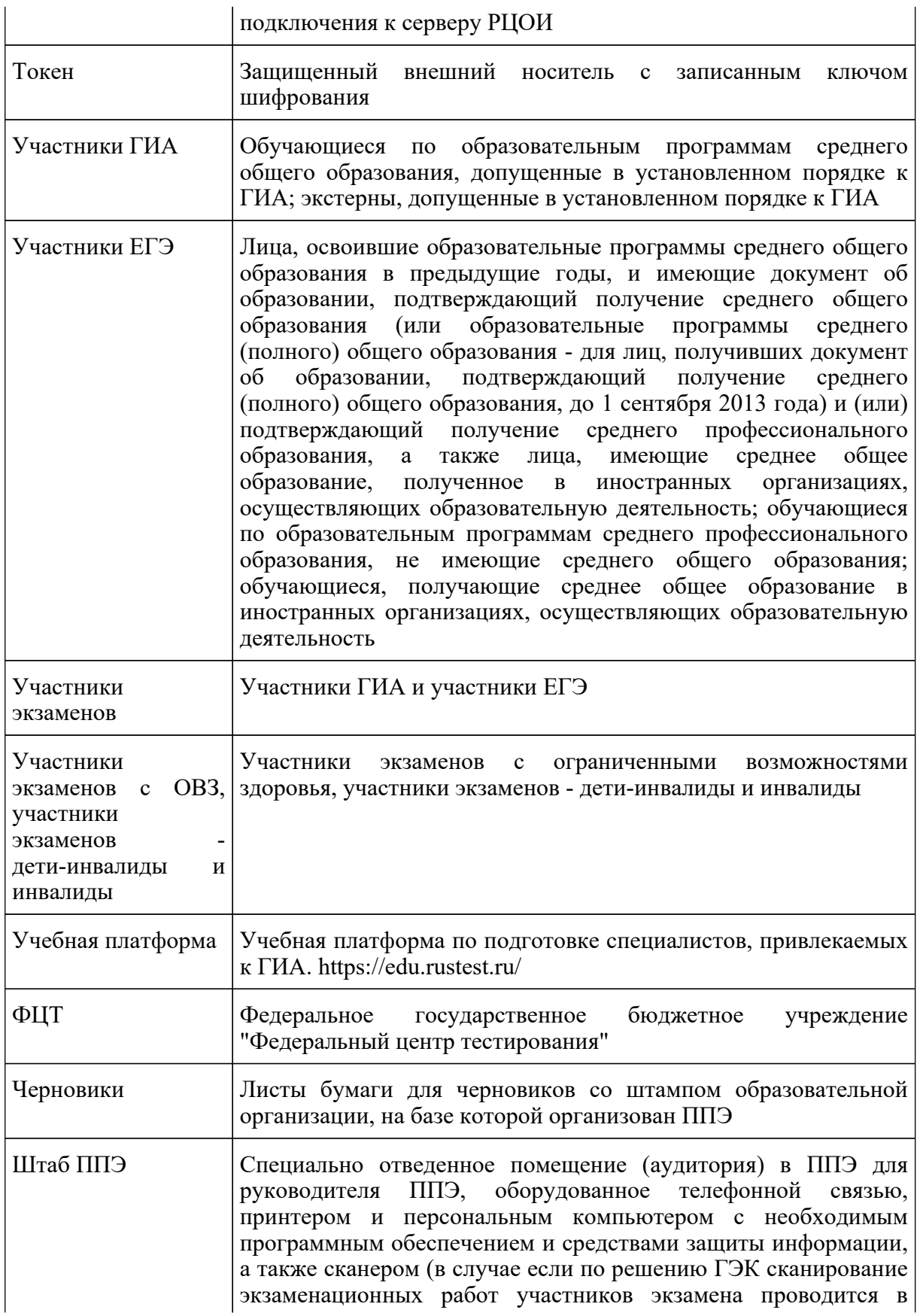

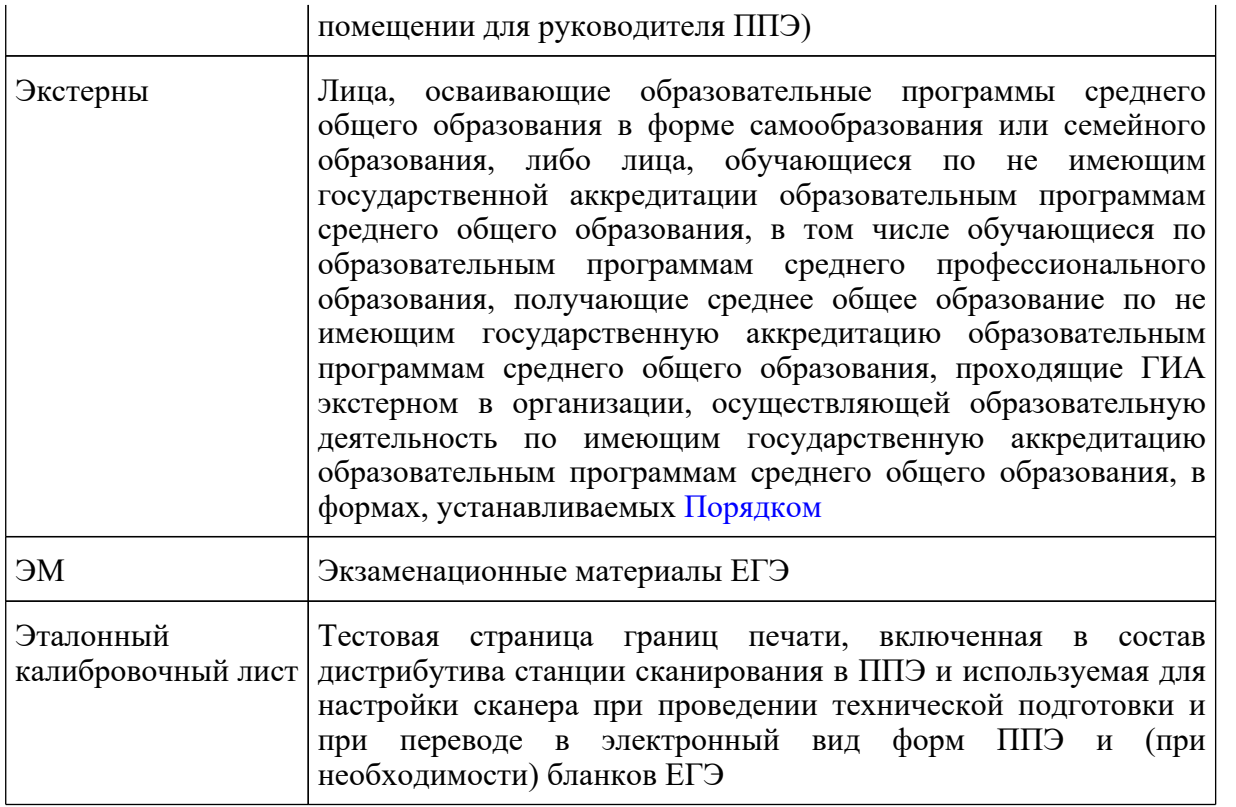

#### **1.2 Нормативные правовые документы**

1. Федеральный [закон](https://login.consultant.ru/link/?req=doc&demo=1&base=LAW&n=414896&date=19.05.2022&dst=100818&field=134) от 29.12.2012 N 273-ФЗ "Об образовании в Российской Федерации";

2. [постановление](https://login.consultant.ru/link/?req=doc&demo=1&base=LAW&n=312516&date=19.05.2022) Правительства Российской Федерации от 31.08.2013 N 755 "О федеральной информационной системе обеспечения проведения государственной итоговой аттестации обучающихся, освоивших основные образовательные программы основного общего и среднего общего образования, и приема граждан в образовательные организации для получения среднего профессионального и высшего образования и региональных информационных системах обеспечения проведения государственной итоговой аттестации обучающихся, освоивших основные образовательные программы основного общего и среднего общего образования";

3. [постановление](https://login.consultant.ru/link/?req=doc&demo=1&base=LAW&n=401933&date=19.05.2022) Правительства Российской Федерации от 29.11.2021 N 2085 "О федеральной информационной системе обеспечения проведения государственной итоговой аттестации обучающихся, освоивших основные образовательные программы основного общего и среднего общего образования, и приема граждан в образовательные организации для получения среднего профессионального и высшего образования и региональных информационных системах обеспечения проведения государственной итоговой аттестации обучающихся, освоивших основные образовательные программы основного общего и среднего общего образования" (применяется с 1 марта 2022 года);

4. [приказ](https://login.consultant.ru/link/?req=doc&demo=1&base=LAW&n=313212&date=19.05.2022) Минпросвещения России и Рособрнадзора от 07.11.2018 N 190/1512 "Об утверждении Порядка проведения государственной итоговой аттестации по образовательным программам среднего общего образования" (зарегистрирован Минюстом России 10.12.2018, регистрационный N 52952);

**КонсультантПлюс надежная правовая поддержка**

5. [приказ](https://login.consultant.ru/link/?req=doc&demo=1&base=LAW&n=216264&date=19.05.2022) Минобрнауки России от 28.06.2013 N 491 "Об утверждении Порядка аккредитации граждан в качестве общественных наблюдателей при проведении государственной итоговой аттестации по образовательным программам основного общего и среднего общего образования, всероссийской олимпиады школьников и олимпиад школьников" (зарегистрирован в Минюсте России 02.08.2013, регистрационный N 29234);

6. [приказ](https://login.consultant.ru/link/?req=doc&demo=1&base=LAW&n=350001&date=19.05.2022) Рособрнадзора от 18.06.2018 N 831 "Об утверждении требований к составу и формату сведений, вносимых и передаваемых в процессе репликации в федеральную информационную систему обеспечения проведения государственной итоговой аттестации обучающихся, освоивших основные образовательные программы основного общего и среднего общего образования, и приема граждан в образовательные организации для получения среднего профессионального и высшего образования и региональные информационные системы обеспечения проведения государственной итоговой аттестации обучающихся, освоивших основные образовательные программы основного общего и среднего общего образования, а также к срокам внесения и передачи в процессе репликации сведений в указанные информационные системы" (зарегистрирован в Минюсте России 05.10.2018, регистрационный N 52348) (применяется до 1 марта 2022 года);

7. [приказ](https://login.consultant.ru/link/?req=doc&demo=1&base=LAW&n=394329&date=19.05.2022) Рособрнадзора от 11.06.2021 N 805 "Об установлении требований к составу и формату сведений, вносимых и передаваемых в процессе репликации в федеральную информационную систему обеспечения проведения государственной итоговой аттестации обучающихся, освоивших основные образовательные программы основного общего и среднего общего образования, и приема граждан в образовательные организации для получения среднего профессионального и высшего образования и региональные информационные системы обеспечения проведения государственной итоговой аттестации обучающихся, освоивших основные образовательные программы основного общего и среднего общего образования, а также к срокам внесения и передачи в процессе репликации сведений в указанные информационные системы" (зарегистрирован в Минюсте России 01.09.2021, регистрационный N 64829) (применяется с 1 марта 2022 года).

Важно! В настоящее время для участников экзаменов доступен федеральный сервис ознакомления с результатами ЕГЭ, который предназначен для предоставления информации о результатах ЕГЭ и итогового сочинения (изложения), а также образов бланков ответов и бланков записи итогового сочинения (изложения). При этом предоставление доступа к образам бланков в указанном сервисе определяется решением ОИВ.

Согласно [пункту 77](https://login.consultant.ru/link/?req=doc&demo=1&base=LAW&n=313212&date=19.05.2022&dst=100404&field=134) Порядка обработка бланков ЕГЭ включает в себя, в том числе сканирование бланков ЕГЭ. Обработка бланков ЕГЭ осуществляется РЦОИ с использованием специальных аппаратно-программных средств.

В связи с тем, что [Порядком](https://login.consultant.ru/link/?req=doc&demo=1&base=LAW&n=313212&date=19.05.2022&dst=100023&field=134) не установлен запрет на ознакомление участников с их работами рекомендуем рассмотреть возможность обеспечить на региональном уровне ознакомление с образами экзаменационных работ участников ГИА и загрузкой указанных материалов на определенном ОИВ Интернет-ресурсе.

**1.3 Организация и проведение ЕГЭ с использованием передачи ЭМ по сети "Интернет", печати полного комплекта ЭМ и сканирования в аудитории <1>**

**КонсультантПлюс надежная правовая поддержка**

--------------------------------

<1> В основном тексте настоящих Методических рекомендаций описывается общая технология проведения ЕГЭ. Специфические технологии проведения КЕГЭ описаны в соответствующих Методических рекомендациях.

Во всех ППЭ используются технологии доставки ЭМ по сети "Интернет", печати полного комплекта ЭМ в ППЭ (далее - печать ЭМ) и перевода бланков ЕГЭ участников экзамена в электронный вид в аудиториях (далее - сканирование бланков в аудиториях).

Для проведения экзамена с использованием указанных технологий используется следующее специализированное программное обеспечение:

- Станция авторизации - устанавливается в Штабе ППЭ на компьютере, имеющем доступ в сеть "Интернет", позволяет получать ЭМ по сети "Интернет", получать ключи доступа к ЭМ для расшифровки ЭМ, передавать отсканированные образы бланков в РЦОИ, передавать статусы подготовки и проведения экзамена в систему мониторинга готовности ППЭ и др.;

- Станция организатора - устанавливается на компьютерах в аудиториях, позволяет расшифровывать и распечатывать ЭМ, полученные в электронном виде, сканировать и зашифровывать бланки ЕГЭ участников экзаменов и формы ППЭ, сканируемые в аудитории;

- Станция сканирования в ППЭ - устанавливается в Штабе ППЭ на компьютере, не имеющем доступа в сеть "Интернет", и позволяет осуществлять сканирование форм, заполняемых в Штабе ППЭ, а также бланков ЕГЭ участников экзамена в случае невозможности их сканирования в аудитории.

Использование ЭМ, доставляемых в ППЭ на бумажных носителях (далее - бумажная технология), сохраняется для ППЭ, организованных на дому, в медицинских организациях, а также в ППЭ, организованных в специальных учебно-воспитательных учреждениях закрытого типа, в учреждениях, исполняющих наказание в виде лишения свободы.

Для обеспечения доставки ЭМ по сети "Интернет" ОИВ подают заявки на обеспечение электронными ЭМ. При использовании бумажной технологии заявка на ЭМ формируется отдельно.

Комплекты ЭМ, содержащие КИМ и набор бланков ЕГЭ, формируются в электронном виде, при этом каждый электронный КИМ и набор бланков является уникальным.

При печати комплекта ЭМ используется черно-белая односторонняя печать.

Электронные ЭМ шифруются пакетами по 5 штук и автоматически распределяются по ППЭ в составе интернет-пакетов за 5 рабочих дней до даты экзамена - для основных дней экзаменационного периода, за 3 рабочих дня - для резервных дней экзаменационного периода на основе сведений о распределенных по ППЭ участниках и аудиторном фонде ППЭ.

На каждую дату для каждого предмета экзамена предоставляется интернет-пакет, содержащий ЭМ для всех аудиторий ППЭ (включая задание по аудированию письменной части экзамена по иностранным языкам), а также резервные комплекты ЭМ для использования на резервных станциях организатора или в случае недостатка ЭМ на задействованных (основных или резервных) станциях.

Для процедуры расшифровки электронных ЭМ необходимо наличие ключа доступа к ЭМ и токена члена ГЭК.

Ключи доступа к ЭМ формируются для каждого ППЭ субъекта Российской Федерации на каждый день экзамена и направляются в субъекты Российской Федерации через специализированный федеральный портал непосредственно перед экзаменом (начиная с 9:30 по местному времени), для скачивания ключа доступа к ЭМ используется токен члена ГЭК.

Количество членов ГЭК, назначенных в ППЭ, определяется из расчета один член ГЭК на каждые пять аудиторий, но не менее двух членов ГЭК на ППЭ. Количество технических специалистов в день проведения экзамена, назначенных в ППЭ, определяется из расчета один технический специалист на каждые пять аудиторий, но не менее двух технических специалистов на ППЭ.

#### **1.4 Лица, привлекаемые к проведению ЕГЭ**

В день проведения экзамена в ППЭ присутствуют:

руководитель образовательной организации, в помещениях которой организован ППЭ, или уполномоченное им лицо (во время проведения ЕГЭ находится в Штабе ППЭ);

руководитель и организаторы ППЭ;

не менее двух членов ГЭК с токенами;

не менее одного технического специалиста по работе с программным обеспечением, оказывающего информационно-техническую помощь руководителю и организаторам ППЭ, члену ГЭК (далее - технический специалист), в том числе технические специалисты организации, отвечающие за установку и обеспечение работоспособности средств видеонаблюдения <2>;

--------------------------------

<2> Технические специалисты организации, отвечающие за установку и обеспечение работоспособности средств видеонаблюдения, указываются в РИС отдельной категорией технические специалисты по видеонаблюдению - и вводятся в состав работников ППЭ по решению ОИВ. К данным специалистам не предъявляются требования по прохождению подготовки к проведению ЕГЭ, включая обучение на Учебной платформе. При отсутствии технического специалиста по видеонаблюдению в штате ППЭ его функцию выполняют "обычные" технические специалисты.

медицинские работники;

ассистенты (при необходимости);

сотрудники, осуществляющие охрану правопорядка, и (или) сотрудники органов внутренних дел (полиции).

В день проведения экзамена в ППЭ могут присутствовать:

должностные лица Рособрнадзора, а также иные лица, определенные Рособрнадзором, при

предъявлении соответствующих документов, подтверждающих их полномочия (присутствуют по решению Рособрнадзора);

должностные лица органа исполнительной власти субъекта Российской Федерации, осуществляющего переданные полномочия Российской Федерации в сфере образования, при предъявлении соответствующих документов, подтверждающих их полномочия (присутствуют по решению указанного органа);

аккредитованные представители средств массовой информации (присутствуют в аудиториях для проведения экзамена только до момента выдачи участникам экзамена ЭМ или до момента начала печати ЭМ);

аккредитованные общественные наблюдатели (свободно перемещаются по ППЭ, в аудитории может находиться один общественный наблюдатель.).

Допуск в ППЭ указанных выше лиц, а также сотрудников, осуществляющих охрану правопорядка, и (или) сотрудников органов внутренних дел (полиции) осуществляется только при наличии у них документов, удостоверяющих личность и подтверждающих их полномочия.

Лица, привлекаемые к проведению ЕГЭ в ППЭ (в том числе общественные наблюдатели), должны соблюдать этические нормы поведения при выполнении должностных обязанностей в ППЭ.

Допуск участников экзамена в ППЭ осуществляется при наличии у них документов, удостоверяющих личность, и при наличии их в списках распределения в данный ППЭ. Примерный перечень часто используемых при проведении ЕГЭ документов, удостоверяющих личность, приведен в Приложении 9 настоящих Методических рекомендаций.

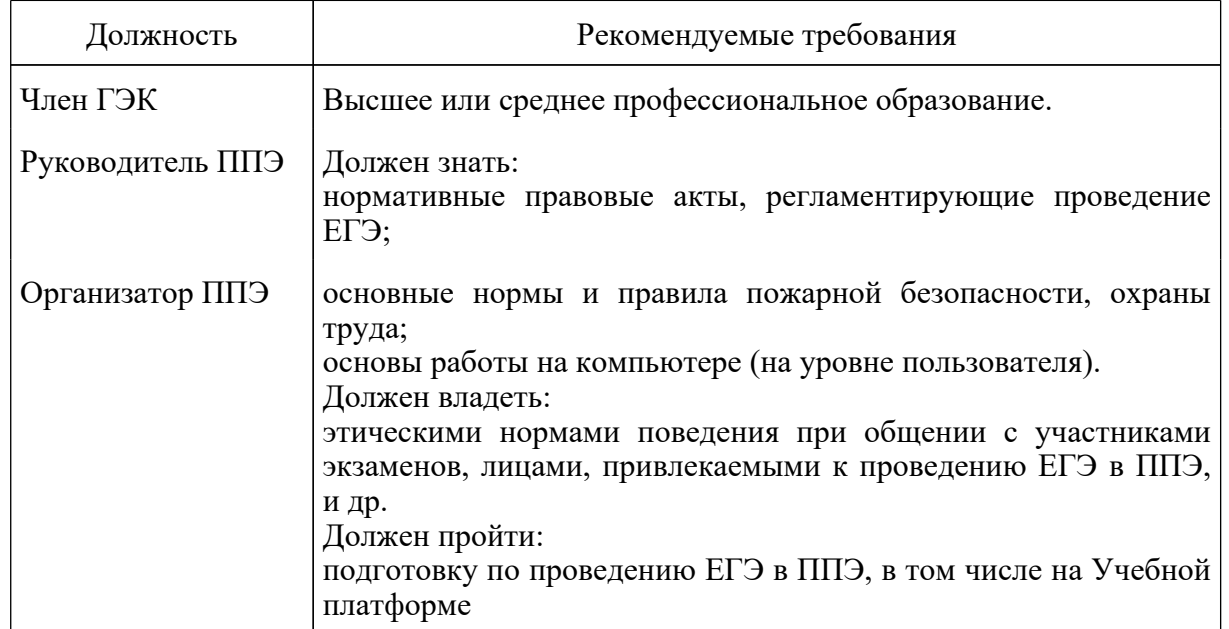

#### **Рекомендуемые требования, предъявляемые к работникам ППЭ**

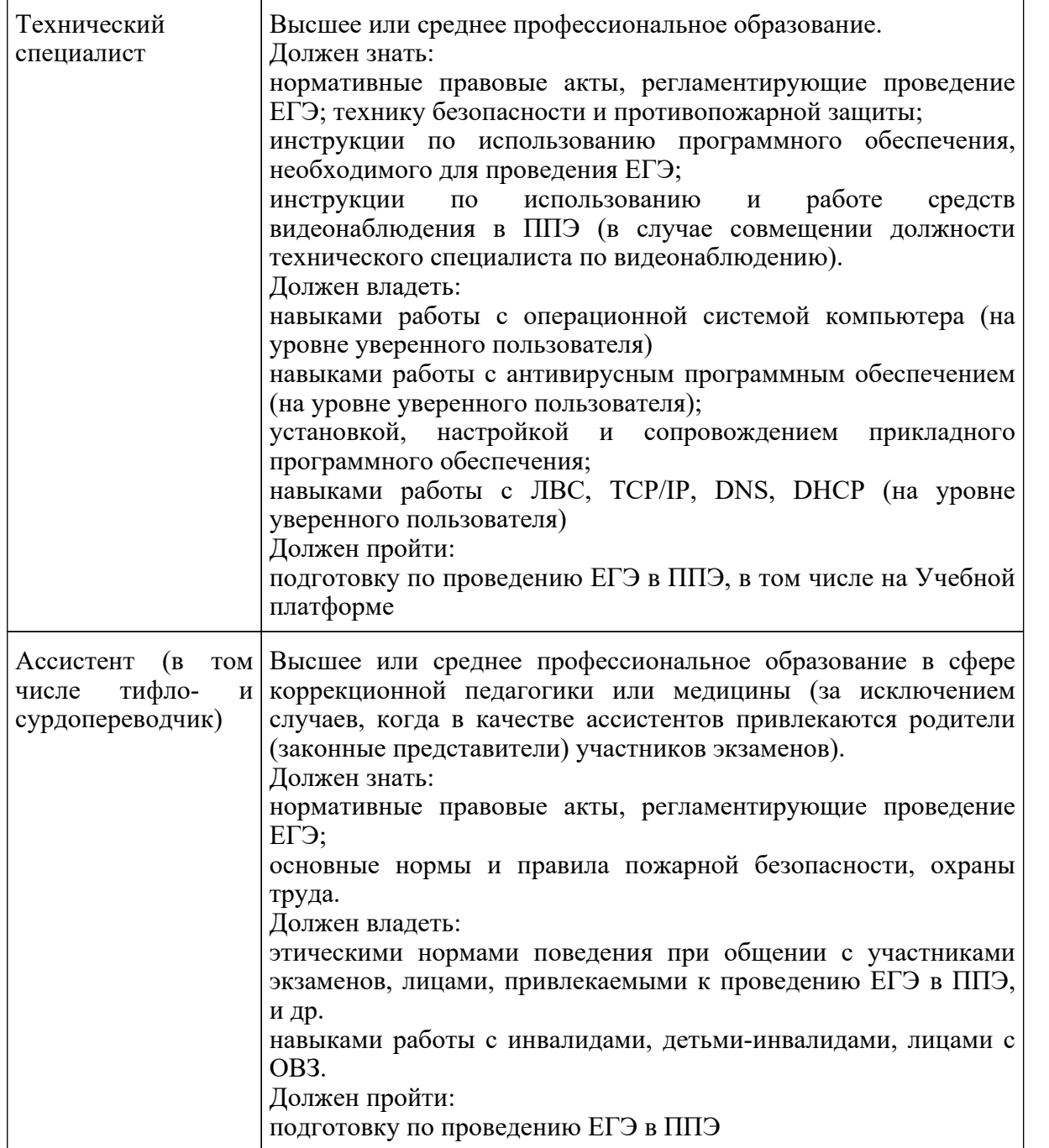

Не допускается привлекать в качестве руководителей и организаторов ППЭ, ассистентов, технических специалистов педагогических работников, являющихся учителями обучающихся, сдающих экзамен в данном ППЭ (за исключением ППЭ ТОМ, ППП, организованных в учреждениях уголовно-исполнительной системы). При проведении экзамена по учебному предмету в состав организаторов и ассистентов не входят специалисты по данному учебному предмету. Председатель ГЭК согласовывает состав руководителей ППЭ по представлению ОИВ. ОИВ определяет и утверждает составы членов ГЭК, организаторов ППЭ, технических специалистов и ассистентов.

**КонсультантПлюс надежная правовая поддержка**

# **1.5 Общие требования к ППЭ**

ППЭ - здание (комплекс зданий), которое используется для проведения ЕГЭ.

Территорией ППЭ является площадь внутри здания (комплекса зданий) либо части здания, отведенная для проведения ЕГЭ. Вход в ППЭ обозначается стационарным и (или) переносными металлоискателями (в последнем случае входом в ППЭ является место проведения уполномоченными лицами работ с использованием указанных металлоискателей).

Определение мест расположения ППЭ и распределение между ними участников экзаменов, руководителей и организаторов ППЭ, членов ГЭК, технических специалистов и ассистентов осуществляется ОИВ по согласованию с председателем ГЭК.

Количество и места расположения ППЭ определяются, исходя из общей численности участников экзаменов на территории субъекта Российской Федерации, территориальной доступности и вместимости аудиторного фонда, а также исходя из того, что в ППЭ присутствует не менее 15 участников экзаменов (за исключением ППЭ, организованных для участников экзаменов с ОВЗ, участников экзаменов - детей-инвалидов и инвалидов, а также лиц, обучающихся по состоянию здоровья на дому, в образовательных организациях, в том числе санаторно-курортных, в которых проводятся необходимые лечебные, реабилитационные и оздоровительные мероприятия для нуждающихся в длительном лечении, в том числе ППЭ, организованных на дому, в медицинской организации, в труднодоступных и отдаленных местностях, в специальных учебно-воспитательных учреждениях закрытого типа, в учреждениях, исполняющих наказание в виде лишения свободы, а также ППЭ, расположенных за пределами территории Российской Федерации, в том числе в загранучреждениях), при этом в каждой аудитории присутствует не более 25 участников экзамена, с соблюдением соответствующих требований санитарно-эпидемиологических правил и нормативов. При отсутствии возможности организации ППЭ в соответствии с указанными требованиями предусматриваются дополнительные меры контроля за соблюдением [Порядка](https://login.consultant.ru/link/?req=doc&demo=1&base=LAW&n=313212&date=19.05.2022&dst=100023&field=134).

Исходя из этого, формируются следующие типы ППЭ:

крупный ППЭ - количество участников от 200;

средний ППЭ - количество участников экзаменов от 100 до 200;

малый ППЭ - количество участников экзаменов до 100.

В случае организации крупного ППЭ рекомендуется оборудовать несколько входов в ППЭ с присутствием организаторов вне аудитории, сотрудников, осуществляющих охрану правопорядка, и (или) сотрудников органов внутренних дел (полиции) и с наличием необходимого количества стационарных и (или) переносных металлоискателей.

Количество, общая площадь и состояние помещений, предоставляемых для проведения экзаменов (далее - аудитории), обеспечивают проведение экзаменов в условиях, соответствующих требованиям санитарно-эпидемиологических правил и нормативов <3>.

<3> Санитарные [правила](https://login.consultant.ru/link/?req=doc&demo=1&base=LAW&n=412777&date=19.05.2022&dst=100013&field=134) 3.1/2.4.3598-20 "Санитарно-эпидемиологические требования к

--------------------------------

устройству, содержанию и организации работы образовательных организаций и других объектов социальной инфраструктуры для детей и молодежи в условиях распространения новой коронавирусной инфекции (COVID-19)", утвержденные постановлением Главного государственного санитарного врача Российской Федерации от 30 июня 2020 г. N 16 (зарегистрированы Министерством юстиции Российской Федерации 3 июля 2020 г., регистрационный N 58824), с изменениями, внесенными постановлением Главного государственного санитарного врача Российской Федерации от 2 декабря 2020 г. N 39, от 24 марта 2021 г. N 10 и от 2 ноября 2021 г. N 27, и Санитарные [правила](https://login.consultant.ru/link/?req=doc&demo=1&base=LAW&n=371594&date=19.05.2022&dst=100047&field=134) СП 2.4.3648-20 "Санитарно-эпидемиологические требования к организациям воспитания и обучения, отдыха и оздоровления детей и молодежи", утвержденные постановлением Главного государственного санитарного врача Российской Федерации от 28 сентября 2020 г. N 28 (зарегистрированы Министерством юстиции Российской Федерации 18 декабря 2020 г., регистрационный N 61573).

В случае угрозы возникновения чрезвычайной ситуации ОИВ по согласованию с ГЭК принимает решение о переносе сдачи экзамена в другой ППЭ или на другой день, предусмотренный единым расписанием проведения ЕГЭ.

В здании (комплексе зданий), где расположен ППЭ, до входа в ППЭ выделяются:

места для хранения личных вещей участников экзаменов, организаторов, медицинских работников, технических специалистов и ассистентов;

помещение для сопровождающих;

помещение для аккредитованных представителей средств массовой информации.

#### **Организация помещений и техническое оснащение ППЭ**

В ППЭ должны быть организованы:

а) Аудитории для участников экзаменов.

Для каждого участника экзамена должно быть выделено отдельное рабочее место (индивидуальный стол и стул).

В день проведения экзамена запрещено оборудовать аудитории ППЭ техническими средствами (компьютерами, принтерами, сканерами и др.), кроме перечисленных ниже случаев, предусмотренных [Порядком:](https://login.consultant.ru/link/?req=doc&demo=1&base=LAW&n=313212&date=19.05.2022&dst=100023&field=134)

аудитории должны быть оборудованы средствами видеонаблюдения в соответствии с требованиями к размещению средств видеонаблюдения, описанными в Методических рекомендациях по организации системы видеонаблюдения при проведении государственной итоговой аттестации по образовательным программам среднего общего образования в 2022 году;

для обеспечения печати ЭМ и сканирования бланков ЕГЭ аудитории оборудуются специализированным аппаратно-программным комплексом для проведения печати ЭМ и сканирования бланков ЕГЭ в зоне видимости камер видеонаблюдения <4>;

--------------------------------

**КонсультантПлюс надежная правовая поддержка**

<4> Порядок печати ЭМ в аудиториях ППЭ описан далее по тексту.

аудитории оборудуются специальными техническими средствами при проведении ЕГЭ для участников экзаменов с ОВЗ, участников экзаменов - детей-инвалидов и инвалидов (при необходимости) в соответствии с Методическими рекомендациями по организации и проведению государственной итоговой аттестации по образовательным программам основного общего и среднего общего образования в форме основного государственного экзамена и единого государственного экзамена для лиц с ограниченными возможностями здоровья, детей-инвалидов и инвалидов в 2022 году.

В аудиториях ППЭ должны быть:

подготовлены функционирующие часы, находящиеся в поле зрения участников экзаменов;

закрыты стенды, плакаты и иные материалы со справочно-познавательной информацией;

черновики из расчета по два листа на каждого участника экзамена;

подготовлен стол, находящийся в зоне видимости камер видеонаблюдения, для осуществления раскладки ЭМ в процессе их печати в начале экзамена и раскладки и последующей упаковки ЭМ, собранных организаторами у участников экзаменов после окончания экзамена;

подготовлен места для организаторов и общественного наблюдателя;

подготовлены рабочие места для участников экзаменов, обозначенные заметным номером.

б) Штаб ППЭ.

Штаб ППЭ оборудуется телефонной связью, персональным компьютером с необходимым программным обеспечением и средствами защиты информации, подключенным к сети "Интернет" и оборудованным принтером, персональным компьютером с необходимым программным обеспечением и средствами защиты информации, не подключенным к сети "Интернет" и оборудованным сканером. Также подготавливаются не менее 3 флеш-накопителей: основной флеш-накопитель для хранения интернет-пакетов с ЭМ, резервный флеш-накопитель для хранения интернет-пакетов с ЭМ, не менее 1 флеш-накопителя для переноса данных между станциями ППЭ.

Штаб ППЭ оборудуется средствами видеонаблюдения, позволяющими осуществлять видеозапись и трансляцию проведения экзаменов в сети "Интернет" <5> с соблюдением требований законодательства Российской Федерации в области защиты персональных данных в соответствии с Методическими рекомендациями по организации системы видеонаблюдения при проведении государственной итоговой аттестации по образовательным программам среднего общего образования в 2022 году.

<5> Штаб ППЭ оборудуется средствами видеонаблюдения без трансляции проведения экзаменов в сети "Интернет" по согласованию с Рособрнадзором.

--------------------------------

В Штабе ППЭ организуются места для хранения личных вещей:

членов ГЭК;

руководителя образовательной организации, в помещениях которой организован ППЭ, или уполномоченного им лица;

руководителя ППЭ;

общественных наблюдателей;

должностных лиц Рособрнадзора;

иных лиц, определенных Рособрнадзором;

должностных лиц органа исполнительной власти субъекта Российской Федерации, осуществляющего переданные полномочия Российской Федерации в сфере образования.

Штаб ППЭ должен быть оборудован сейфом или металлическим шкафом, находящимся в зоне видимости камер видеонаблюдения, для осуществления безопасного хранения ЭМ.

В Штабе ППЭ должен быть подготовлен стол, находящийся в зоне видимости камер видеонаблюдения, для осуществления приема руководителем ППЭ ЭМ от организаторов в аудиториях после завершения экзамена (вскрытия и передачи на сканирование в случае перевода бланков ЕГЭ в электронный вид в Штабе ППЭ), а также для осуществления упаковки и запечатывания ЭМ членом ГЭК в целях передачи их на хранение.

в) Медицинский кабинет либо отдельное помещение для медицинских работников, изолированное от аудиторий, используемых для проведения экзамена;

г) Рабочие места (столы, стулья) для организаторов вне аудитории;

д) Помещение для общественных наблюдателей, изолированное от аудиторий для проведения экзамена;

е) Рабочие места с наличием стационарного и (или) переносного металлоискателя для сотрудников, осуществляющих охрану правопорядка, и (или) сотрудников органов внутренних дел (полиции), а также организаторов вне аудитории, обеспечивающих вход участников экзаменов в ППЭ.

Помещения, не используемые для проведения экзамена, в день проведения экзамена должны быть заперты и опечатаны.

Внутри ППЭ должно быть предусмотрено место для проведения инструктажа работников ППЭ (в зависимости от конфигурации ППЭ это может быть, например, одна из аудиторий, Штаб ППЭ).

По решению ОИВ ППЭ также могут быть оборудованы системами подавления сигналов подвижной связи. Иные помещения ППЭ (за исключением аудиторий и Штаба ППЭ) оборудуются средствами видеонаблюдения по решению ОИВ.

**КонсультантПлюс надежная правовая поддержка**

## **1.6 Организация и проведение ЕГЭ в ППЭ, организованных в труднодоступных и отдаленных местностях (ППЭ ТОМ)**

ППЭ ТОМ - ППЭ, находящийся в труднодоступной и отдаленной местности.

ППЭ ТОМ организуется в случае отсутствия возможности доставить участников экзаменов (или организаторов) в ППЭ. В ППЭ ТОМ осуществляется полный цикл подготовки и обработки материалов ЕГЭ: сбор данных, печать сопроводительных документов, печать ЭМ, сканирование ЭМ и сопроводительных документов после экзамена.

Требования, предъявляемые к ППЭ ТОМ, соответствуют общим требованиям к ППЭ и имеют следующие дополнительные требования и исключения:

Штаб ППЭ обеспечивается специализированным аппаратно-программным комплексом для обеспечения сканирования бланков ЕГЭ;

в ППЭ могут присутствовать менее 15 участников экзамена;

допускается привлекать в качестве руководителей и организаторов ППЭ, а также ассистентов и технических специалистов педагогических работников, являющихся учителями участников ГИА, сдающих экзамен в данном ППЭ.

## **2 Подготовительный этап: организационно-технологические мероприятия, проводимые в ППЭ накануне экзамена**

#### **2.1 Готовность ППЭ**

--------------------------------

Проверка готовности ППЭ проводится в 2 этапа:

1 этап - не позднее чем за две недели до начала экзаменов по решению председателя ГЭК членами ГЭК. При проверке готовности указанные лица проверяют соответствие ППЭ требованиям, установленным [Порядком](https://login.consultant.ru/link/?req=doc&demo=1&base=LAW&n=313212&date=19.05.2022&dst=100023&field=134), готовность (работоспособность, сохранность) оборудования ППЭ, при участии технического специалиста выполняются работы по подтверждению настроек станции авторизации, обеспечивающей взаимодействие со специализированным федеральным порталом и доставку ЭМ по сети "Интернет".

2 этап - не позднее чем за один календарный день до экзамена - руководителем ППЭ и руководителем 00. По итогам проверки заполняется форма ППЭ-01 "Акт готовности ППЭ" <6> (распечатывается из Сборника форм для проведения ГИА-11 в 2022 году), которая остается в ППЭ и предоставляется по требованию.

<6> В случае проведения ЕГЭ не на базе образовательной организации поле "ФИО руководителя организации" в форме ППЭ-01 заполняется вручную.

Для подтверждения настройки станции авторизации и обеспечения доставки ЭМ по сети "Интернет" необходимо:

установить и настроить в Штабе ППЭ основную и резервную станции авторизации;

проверить настройки основной и резервной станций авторизации и подтвердить их путем авторизации с токеном члена ГЭК (для подтверждения настроек достаточно наличия сведений о токене члена ГЭК на специализированном федеральном портале, назначение члена ГЭК на экзамены не требуется);

на основной станции авторизации скачать доступные интернет-пакеты (до завершения скачивания интернет-пакетов станция авторизации должна оставаться включенной);

сохранить полученные интернет-пакеты на основной и резервный флеш-накопители для хранения резервных копий полученных интернет-пакетов (полученные интернет-пакеты также хранятся на станции авторизации в штабе ППЭ);

передать основной и резервный флеш-накопители для хранения резервных копий интернет-пакетов руководителю ППЭ на хранение в сейфе в штабе ППЭ. Хранение осуществляется с использованием мер информационной безопасности.

Важно! Технический специалист должен запускать станцию авторизации для проверки наличия новых интернет-пакетов и обеспечивать их получение в соответствии с описанным выше порядком и сроками предоставления экзаменационных материалов.

Интернет-пакеты становятся доступны за 5 рабочих дней до даты экзамена - для основных дней экзаменационного периода, за 3 рабочих дня - для резервных дней экзаменационного периода и формируются на основе сведений о распределенных по ППЭ участниках и аудиторном фонде ППЭ.

Интернет-пакеты на каждую дату и предмет экзамена должны быть скачаны до начала технической подготовки к экзамену.

Кроме того, проводятся:

техническая подготовка, которая включает в себя организационно-технологические действия по подготовке к предстоящим экзаменам. Техническая подготовка проводится техническим специалистом до контроля технической готовности. По завершении технической подготовки технический специалист передает статус "Техническая подготовка пройдена" в систему мониторинга готовности ППЭ на станции авторизации;

при проведении организационно-технологических мероприятий перед началом периода проведения ЕГЭ компьютерам, на которые будет установлено ПО для проведения ЕГЭ, следует присвоить уникальный в рамках ППЭ номер один раз и не менять его в течение экзаменационного периода;

контроль технической готовности ППЭ, который выполняется совместно техническим специалистом, членом ГЭК и руководителем ППЭ. По завершении контроля технической готовности технический специалист передает статус "Контроль технической готовности завершен" в систему мониторинга готовности ППЭ с помощью основной станции авторизации с приложением электронных актов технической готовности со всех подготовленных станций, включая резервные.

Руководителем ППЭ, членом ГЭК, техническим специалистом по итогам контроля

технической готовности заполняется:

форма ППЭ-01-01 "Протокол технической готовности аудитории для печати полного комплекта ЭМ в аудитории ППЭ" (при использовании бумажной технологии данная проверка не проводится, форма ППЭ-01-01 не заполняется);

форма ППЭ-01-02 "Протокол технической готовности Штаба ППЭ для сканирования бланков в ППЭ".

Техническая подготовка проводится не ранее чем за пять календарных дней, а контроль технической готовности не ранее чем за два рабочих дня до дня проведения экзамена и должны быть завершены не позднее 17:00 по местному времени календарного дня, предшествующего дню проведения экзамена. Контроль технической готовности может быть завершен только при наличии сведений о рассадке на специализированном федеральном портале.

Важно! Все члены ГЭК, назначенные на экзамен, должны пройти авторизацию в ППЭ, в который они назначены, не ранее двух рабочих дней до дня проведения экзамена и не позднее 17:00 по местному времени календарного дня, предшествующего дню экзамена. Если после авторизации члена ГЭК он был переназначен в другой ППЭ, ему необходимо пройти повторную авторизацию в новом ППЭ.

Подробное описание технической подготовки представлено в инструкции для технического специалиста (приложение 1.1 настоящих Методических рекомендаций).

При проведении контроля технической готовности в ППЭ необходимо:

на основной и резервной станциях авторизации:

проверить наличие и настройки (код региона и код ППЭ);

проверить наличие доступа к специализированному федеральному порталу по основному (надежному) каналу связи с выходом в сеть "Интернет" и резервному каналу связи;

проверить работоспособность средств криптозащиты и провести авторизацию каждого члена ГЭК, назначенного на экзамен, на специализированном федеральном портале с использованием токена члена ГЭК;

выполнить и проверить результат печати тестового ДБО N 2;

проверить наличие соединения с сервером РЦОИ по основному и резервному каналам доступа в сеть "Интернет";

проверить наличие подтверждения от РЦОИ по переданному при проведении технической подготовки тестовому пакету сканирования (статус тестового пакета сканирования принимает значение "подтвержден"), В случае изменения настроек печати или настроек сканирования при проведении контроля технической готовности по согласованию с РЦОИ и по усмотрению члена ГЭК может быть выполнена повторная передача обновленного тестового пакета сканирования в РЦОИ и получение подтверждения от РЦОИ;

скачать пакет с сертификатами специалистов РЦОИ для загрузки на все станции организатора и все станции сканирования в ППЭ, включая основные и резервные (данное

действие выполняется только на основной станции авторизации);

передать электронный акт технической готовности станции авторизации;

на каждой основной и резервных станциях организатора:

выполнить печать калибровочного листа в присутствии члена ГЭК, убедиться в качестве печати;

оценить качество печати тестового комплекта ЭМ (оценивается качество печати комплекта, полученного при проведении технической подготовки, по усмотрению члена ГЭК тестовый комплект ЭМ может быть напечатан в его присутствии);

выполнить тестовое сканирование напечатанного калибровочного листа в присутствии члена ГЭК для демонстрации работоспособности сканера и его настройки;

загрузить пакет с сертификатами специалистов РЦОИ;

проверить работоспособность средств криптозащиты с использованием токена члена ГЭК;

распечатать, подписать протокол технической готовности аудитории (форма ППЭ-01-01) и сохранить на флеш-накопитель для переноса данных между станциями ППЭ электронный акт технической готовности для передачи в систему мониторинга готовности ППЭ. В форме ППЭ-01-01 указывается уникальный в рамках ППЭ номер компьютера, на который установлена станция организатора, для резервных станций устанавливается признак "Резерв", номер аудитории для них не указывается.

Удостовериться, что в каждой аудитории ППЭ подготовлено достаточное количество бумаги для печати ЭМ.

Важно! Каждый член ГЭК должен осуществить контроль технической готовности хотя бы одной станции организатора.

Не рекомендуется перемещать станцию организатора с подключенными принтером и сканером или отключать их от компьютера (ноутбука) после завершения контроля технической готовности.

На основной и резервной станциях сканирования в ППЭ:

оценить качество тестового сканирования тестовых комплектов ЭМ (для тестового сканирования используются комплекты бланков, распечатанные в рамках технической подготовки со всех станций организатора, включая резервные, а также тестовые ДБО N 2, распечатанные с основной и резервной станций авторизации. Один из комплектов ЭМ, распечатанных во время технической подготовки в одной из аудиторий ППЭ, и тестовые ДБО N 2 необходимо отсканировать повторно в присутствии члена ГЭК при проведении контроля технической готовности);

загрузить пакет с сертификатами специалистов РЦОИ;

проверить работоспособность средств криптозащиты с использованием токена члена ГЭК;

сохранить на флеш-накопитель для переноса данных между станциями ППЭ электронный акт технической готовности для передачи в систему мониторинга готовности ППЭ и протокол;

распечатать и подписать сформированный на станции сканирования "Протокол технической готовности Штаба ППЭ для сканирования бланков в ППЭ" (форма ППЭ-01-02);

проверить наличие дополнительного (резервного) оборудования.

Кроме того, накануне экзамена следует убедиться в достаточном количестве распечатанных ДБО N 2 и в случае необходимости выполнить печать ДБО N 2 в Штабе ППЭ с помощью основной станции авторизации, получив их номера на специализированном федеральном портале. Порядок печати ДБО N 2 представлен ниже.

На основной станции авторизации:

передать электронные акты технической готовности со всех станций организатора всех аудиторий и всех резервных станций организатора, с основной и резервной станций сканирования в ППЭ;

передать статус "Контроль технической готовности завершен" в систему мониторинга готовности ППЭ.

Важно! Статус "Контроль технической готовности завершен" может быть передан при условии наличия на специализированном федеральном портале сведений о рассадке, а также при наличии переданных электронных актов технической готовности станций организатора для каждой аудитории.

Важно! После передачи статуса "Контроль технической готовности завершен" передача актов любых основных станций запрещена.

## **2.2 Печать ДБО N 2**

Руководителю ППЭ до начала экзамена необходимо выдать ответственным организаторам в аудиториях ДБО N 2 в количестве не меньшем, чем число распределенных в соответствующую аудиторию участников экзамена, в целях обеспечения оперативной выдачи ДБО N 2 участникам экзамена по их запросу во время проведения экзамена.

При проведении экзаменов по учебным предметам, при ответе на задания которых, участники экзамена традиционно используют большое количество ДБО N 2, до начала экзамена необходимо выдавать не менее 3 ДБО N 2 на каждого участника в аудитории. После экзамена невостребованные ДБО N 2 сдаются руководителю ППЭ и хранятся до следующего экзамена.

Диапазон номеров ДБО N 2 выделяется на ППЭ на весь экзаменационный период автоматически, на основе количества распределенных на экзамены участников. Напечатанные ДБО N 2 могут использоваться на любом экзамене. В случае превышения выделенного лимита номеров ДБО N 2 руководитель ППЭ должен сообщить РЦОИ о причинах превышения. РЦОИ обращается ФЦТ с заявкой, которая создается на портале консультационной и технической поддержки help.rustest.ru. Увеличение лимита выполняется на основании заявки от РЦОИ.

Печать ДБО N 2 выполняется в Штабе ППЭ с помощью основной станции авторизации, в

присутствии руководителя ППЭ и члена ГЭК при проведении контроля технической готовности ППЭ. Печать ДБО N 2 на резервной станции не предусмотрена.

Печать ДБО N 2 доступна после авторизации и подтверждения настроек станции авторизации членом ГЭК. Выполняется печать пакетом от 1 до 20 бланков. Повторная печать ДБО N 2 с выделенным номером, в том числе по причине технического сбоя, не предусмотрена. Недостающее количество бланков следует указать при печати следующего пакета.

Для обеспечения печати ДБО N 2:

при проведении технической подготовки технический специалист должен подключить локальный принтер к компьютеру (станции авторизации), выполнить печать тестового ДБО N 2, убедиться, что печать выполнена качественно: на тестовом бланке отсутствуют белые и темные полосы; черные квадраты (реперы) напечатаны целиком, штрихкоды и QR-код хорошо читаемы и четко пропечатаны;

при проверке готовности член ГЭК должен проверить указанные в настройках станции авторизации код региона и код ППЭ и выполнить авторизацию с использованием токена члена ГЭК.

Для печати ДБО N 2 руководитель ППЭ с участием члена ГЭК определяет необходимое количество бланков ДБО N 2, на один или более экзаменов, технический специалист оценивает достаточность ресурса картриджа для печати заданного количества и выполняет печать ДБО N 2 пакетами от 1 до 20 бланков. По окончании печати каждого пакета руководитель ППЭ оценивает качество напечатанных бланков: отсутствуют белые и темные полосы; черные квадраты (реперы) напечатаны целиком, штрихкоды и QR-код хорошо читаемы и четко пропечатаны. После этого качество печати пакета ДБО N 2 необходимо подтвердить на станции авторизации.

Важно! В случае если в напечатанном комплекте хотя бы один ДБО N 2 не качественен, весь напечатанный комплект ДБО N 2 должен быть забракован. Использовать бланки из этого пакета при проведении экзаменов запрещено.

Качественные бланки остаются на хранение в ППЭ в сейфе, расположенном в Штабе ППЭ в зоне видимости камер видеонаблюдения, до дня проведения экзамена, некачественные бланки уничтожаются.

По окончании экзамена в ППЭ неиспользованные ДБО N 2 помещаются в сейф в Штабе ППЭ на хранение. Указанные ДБО N 2 должны быть использованы на следующем экзамене. В случае обнаружения нехватки ДБО N 2 в ППЭ во время проведения экзамена необходимо осуществить печать очередного пакета ДБО N 2 в Штабе ППЭ.

По окончании проведения всех запланированных в ППЭ экзаменов неиспользованные ДБО N 2 направляются в РЦОИ вместе с другими неиспользованными ЭМ.

Копирование ДБО N 2 недопустимо!

Использование ДБО N 2 по китайскому языку не допускается при проведении экзаменов по другим учебным предметам.

# **2.3 Общий порядок подготовки и проведения ЕГЭ в ППЭ**

Рассадку, а также распределение общественных наблюдателей по ППЭ осуществляет РЦОИ в соответствии с [Порядком.](https://login.consultant.ru/link/?req=doc&demo=1&base=LAW&n=313212&date=19.05.2022&dst=100023&field=134) Распределение участников экзаменов с ОВЗ, участников экзаменов детей-инвалидов и инвалидов по аудиториям осуществляется индивидуально с учетом состояния их здоровья, особенностей психофизического развития.

Списки распределения участников экзаменов по аудиториям передаются руководителем ППЭ организаторам в аудитории, а также вывешиваются на информационном стенде при входе в ППЭ и у каждой аудитории, в которой будет проходить экзамен.

За один день до начала экзамена в ППЭ технический специалист совместно с руководителем ППЭ проводят тестирование средств видеонаблюдения в соответствии с Методическими рекомендациями по организации видеонаблюдения при проведении государственной итоговой аттестации по образовательным программам среднего общего образования в 2022 году.

#### **3 Проведение экзамена**

#### **3.1 Доставка ЭМ в ППЭ**

ЭМ доставляются в ППЭ по сети "Интернет" и в день экзамена уже должны быть загружены на станции организатора.

## **3.2 Вход лиц, привлекаемых к проведению ЕГЭ, и участников экзаменов в ППЭ**

В день проведения ЕГЭ руководитель ППЭ и руководитель ОО должны явиться в ППЭ не позднее 07:30 по местному времени. Технический специалист, ответственный за включение видеонаблюдения, должен явиться в ППЭ в одно время с руководителем ППЭ.

Ответственный организатор вне аудитории, уполномоченный руководителем ППЭ на проведение регистрации лиц, привлекаемых к проведению ЕГЭ, в соответствии с формой ППЭ-07 "Список работников ППЭ и общественных наблюдателей" должен явиться в ППЭ ранее, чем организаторы в аудитории.

Ответственный организатор вне аудитории, уполномоченный руководителем ППЭ на проведение регистрации лиц, привлекаемых к проведению ЕГЭ, начиная с 08:00 по местному времени, на входе в ППЭ совместно с сотрудниками, осуществляющими охрану правопорядка, и (или) сотрудниками органов внутренних дел (полиции) проверяет наличие документов у лиц, привлекаемых к проведению ЕГЭ в ППЭ, устанавливает соответствие личности представленным документам, а также проверяет наличие указанных лиц в форме ППЭ-07 "Список работников ППЭ и общественных наблюдателей" <7>.

<7> Допуск в ППЭ медицинских работников осуществляется по документам, удостоверяющим личность.

В случае неявки распределенных в ППЭ работников ППЭ руководителем ППЭ проводится замена работников ППЭ в соответствии с формой ППЭ-19 "Контроль изменения состава

--------------------------------

работников в день экзамена". Замена работников ППЭ проводится только из числа работников, распределенных в данный ППЭ в день экзамена.

Организаторы ППЭ, технические специалисты, медицинские работники, а также ассистенты должны оставить свои личные вещи в специально выделенном до входа в ППЭ месте для хранения личных вещей.

При входе в ППЭ на информационных стендах размещаются списки распределения участников экзаменов по аудиториям (форма ППЭ-06-01 "Список участников экзамена образовательной организации" и (или) форма ППЭ-06-02 "Список участников экзамена в ППЭ по алфавиту").

Допуск участников экзаменов в ППЭ осуществляется с 09:00 по местному времени при наличии у них документов, удостоверяющих личность, и при наличии их в списках распределения в данный ППЭ.

Организаторы (работники по обеспечению охраны образовательных организаций) указывают участникам экзаменов на необходимость оставить личные вещи (уведомление о регистрации на ЕГЭ, средства связи и иные запрещенные средства и материалы и др.) в специально выделенном до входа в ППЭ месте для хранения личных вещей участников экзамена.

Член ГЭК присутствует при организации входа участников экзаменов в ППЭ и осуществляет контроль за соблюдением требований [Порядка](https://login.consultant.ru/link/?req=doc&demo=1&base=LAW&n=313212&date=19.05.2022&dst=100023&field=134), в том числе осуществляет контроль за организацией сдачи иных вещей (не перечисленных в [п. 64](https://login.consultant.ru/link/?req=doc&demo=1&base=LAW&n=313212&date=19.05.2022&dst=100355&field=134) Порядка) в специально выделенном месте для хранения личных вещей участников экзаменов, расположенном до входа в ППЭ.

При входе в ППЭ организаторы (работники по обеспечению охраны образовательных организаций) совместно с сотрудниками, осуществляющими охрану правопорядка, и (или) сотрудниками органов внутренних дел (полиции) проверяют документы, удостоверяющие личность участников экзаменов, и наличие их в списках распределения в данный ППЭ.

При отсутствии участника экзамена в списках распределения в данный ППЭ участник экзамена в ППЭ не допускается, член ГЭК фиксирует данный факт для дальнейшего принятия решения.

С помощью стационарных и (или) переносных металлоискателей организаторы (работники по обеспечению охраны образовательных организаций) самостоятельно или совместно с сотрудниками, осуществляющими охрану правопорядка, и (или) сотрудниками органов внутренних дел (полиции) проверяют у участников экзаменов наличие запрещенных средств <8>. При появлении сигнала металлоискателя предлагают участнику экзамена показать предмет, вызывающий сигнал <9>. Если этим предметом является запрещенное средство, в том числе средство связи, предлагают участнику экзамена сдать данное средство в место хранения личных вещей участников экзаменов или сопровождающему.

<8> По медицинским показаниям (при предъявлении подтверждающего документа) участник экзамена может быть освобожден от проверки с использованием металлоискателя.

--------------------------------

<9> ВАЖНО: лица, привлекаемые к проведению экзаменов, не прикасаются к участникам экзамена и его вещам, а просят добровольно показать предмет, вызывающий сигнал.

В случае отказа участника экзамена сдать запрещенное средство, вызывающее сигнал металлоискателя, повторно разъясняют ему, что в соответствии с [пунктом 65](https://login.consultant.ru/link/?req=doc&demo=1&base=LAW&n=313212&date=19.05.2022&dst=100366&field=134) Порядка в день проведения экзамена в ППЭ запрещается иметь при себе средства связи, электронно-вычислительную технику, фото-, аудио- и видеоаппаратуру, справочные материалы, письменные заметки и иные средства хранения и передачи информации. Таким образом, такой участник экзамена не может быть допущен в ППЭ.

В этом случае необходимо пригласить руководителя ППЭ и члена ГЭК. Руководитель ППЭ в присутствии члена ГЭК составляет акт о недопуске участника экзамена, отказавшегося от сдачи запрещенного средства. Указанный акт подписывают член ГЭК, руководитель ППЭ и участник экзамена, отказавшийся от сдачи запрещенного средства. Акт составляется в двух экземплярах в свободной форме. Первый экземпляр член ГЭК оставляет себе для передачи председателю ГЭК, второй отдает участнику экзамена. Повторно к сдаче экзамена по данному учебному предмету в резервные сроки указанный участник экзамена может быть допущен только по решению председателя ГЭК.

В случае отсутствия по объективным причинам у участника ГИА документа, удостоверяющего личность, он допускается в ППЭ после письменного подтверждения его личности сопровождающим (форма ППЭ-20 "Акт об идентификации личности участника ГИА"), Акт об идентификации личности участника ГИА передается участнику ГИА, который сдает его организатору в аудитории на входе в аудиторию. По окончании экзамена организатор в аудитории сдает данную форму руководителю ППЭ вместе с остальными материалами.

В случае отсутствия документа, удостоверяющего личность, у участника ЕГЭ (выпускника прошлых лет) он не допускается в ППЭ. Руководитель ППЭ в присутствии члена ГЭК составляет акт о недопуске такого участника в ППЭ. Указанный акт подписывается членом ГЭК, руководителем ППЭ и участником ЕГЭ. Акт составляется в двух экземплярах в свободной форме. Первый экземпляр член ГЭК оставляет себе для передачи председателю ГЭК, второй предоставляется участнику ЕГЭ. Повторно к участию в ЕГЭ по данному учебному предмету в резервные сроки указанный участник ЕГЭ может быть допущен только по решению председателя ГЭК.

Если участник экзамена опоздал на экзамен, он допускается к сдаче ЕГЭ в установленном порядке, при этом время окончания экзамена не продлевается, о чем сообщается участнику экзамена. Повторный общий инструктаж для опоздавших участников экзаменов не проводится. В этом случае организаторы предоставляют необходимую информацию для заполнения регистрационных полей бланков ЕГЭ. Рекомендуется составить акт в свободной форме. Указанный акт подписывает участник экзамена, руководитель ППЭ и член ГЭК.

В случае проведения ЕГЭ по иностранным языкам (письменная часть, раздел "Аудирование") допуск опоздавших участников экзамена в аудиторию после включения аудиозаписи не осуществляется (за исключением отсутствия других участников экзамена или если участники экзамена в аудитории завершили прослушивание аудиозаписи). Персональное аудирование для опоздавших участников экзамена не проводится (за исключением отсутствия других участников экзамена в аудитории).

Организаторы вне аудитории оказывают содействие участникам экзаменов в перемещении по ППЭ. Организаторы сообщают участникам экзаменов номера аудиторий в соответствии с автоматизированным распределением и сопровождают участников экзаменов до аудиторий.

Организаторы в аудитории проверяют соответствие документа, удостоверяющего личность участника экзамена форме ППЭ-05-02 "Протокол проведения экзамена в аудитории" и направляют участника экзамена на рабочее место согласно спискам автоматизированного распределения.

## **3.3 Действия лиц, привлекаемых к проведению ЕГЭ, до начала экзамена**

Член ГЭК должен прибыть в ППЭ с токеном члена ГЭК. В 09:30 поместному времени в Штабе ППЭ член ГЭК, используя свой токен, с помощью основной станции авторизации, подключенной к сети "Интернет", получает ключ доступа к ЭМ, технический специалист записывает его на флеш-накопитель для переноса данных между станциями ППЭ.

Получив ключ доступа к ЭМ, технический специалист и член ГЭК обходят все аудитории ППЭ, где выполняется печать ЭМ. В каждой аудитории ППЭ технический специалист выполняет загрузку ключа доступа к ЭМ на станцию организатора. После загрузки ключа доступа к ЭМ член ГЭК выполняет его активацию. Для этого он подключает к станции организатора токен члена ГЭК и вводит пароль. После этого он извлекает токен члена ГЭК и направляется совместно с техническим специалистом в следующую аудиторию.

Руководитель ППЭ должен:

предусмотреть необходимое количество листов формы ППЭ-12-04-МАШ "Ведомость учета времени отсутствия участников экзамена в аудитории" на аудиторию и определить схему передачи в аудитории дополнительных листов формы ППЭ-12-04-МАШ (например, организовать выдачу по 2 листа указанной формы ППЭ перед экзаменом либо организовать выдачу дополнительного листа по запросу организаторов в аудитории через организатора вне аудитории). Общее количество листов формы ППЭ-12-04-МАШ определяется в РЦОИ при формировании пакета руководителя.

С 8:00 по местному времени обеспечить вход работников ППЭ.

Не ранее 8:15 по местному времени начать проведение инструктажа по процедуре проведения экзамена для работников ППЭ (содержание инструктажа указано в Приложении 1.9), выдать ответственному организатору вне аудитории формы ППЭ-06-01 "Список участников экзамена образовательной организации" и ППЭ-06-02 "Список участников экзамена в ППЭ по алфавиту" для размещения на информационном стенде при входе в ППЭ.

Назначить ответственного организатора в каждой аудитории и направить организаторов всех категорий на рабочие места в соответствии с формой ППЭ-07 "Список работников ППЭ и общественных наблюдателей".

Выдать ответственным организаторам в аудитории:

форму ППЭ-05-01 "Список участников экзамена в аудитории ППЭ" (2 экземпляра);

форму ППЭ-05-02 "Протокол проведения экзамена в аудитории";

форму ППЭ-12-02 "Ведомость коррекции персональных данных участников экзамена в аудитории";

форму ППЭ-12-03 "Ведомость использования дополнительных бланков ответов N 2";

форму ППЭ-12-04-МАШ "Ведомость учета времени отсутствия участников экзамена в аудитории";

форму ППЭ-16 "Расшифровка кодов образовательных организаций";

инструкцию для участников экзамена, зачитываемую организатором в аудитории перед началом экзамена (одна инструкция на аудиторию);

таблички с номерами аудиторий;

черновики (минимальное количество черновиков - два листа на одного участника экзамена);

конверт для упаковки использованных черновиков (один конверт на аудиторию);

калибровочный лист (с соблюдением номеров станций организатора).

Не ранее 09:00 по местному времени обеспечить допуск:

участников экзаменов согласно спискам распределения;

сопровождающих (присутствуют в день экзамена в помещении, которое организуется до входа в ППЭ).

Не позднее 09.45 по местному времени выдать по форме ППЭ-14-02 "Ведомость учета экзаменационных материалов" в Штабе ППЭ ответственным организаторам в аудиториях:

ВДП для упаковки бланков ЕГЭ;

ВДП для упаковки КИМ;

ДБО N 2;

ВДП для упаковки испорченных и бракованных ЭМ.

Организатор в аудитории:

Не позднее 08:45 по местному времени проходит в свою аудиторию, проверяет ее готовность к экзамену (в том числе готовность средств видеонаблюдения), проветривает аудиторию (при необходимости) и приступает к выполнению своих обязанностей.

Размещает у входа в аудиторию один экземпляр формы ППЭ-05-01 "Список участников экзамена в аудитории ППЭ".

Раскладывает на рабочие места участников экзамена черновики на каждого участника экзамена (минимальное количество - два листа для участника).

Оформляет на доске (информационном стенде) образец регистрационных полей бланка регистрации участника экзамена (оформление на доске регистрационных полей бланка регистрации участника экзамена может быть произведено за день до проведения экзамена), а также готовит необходимую информацию для заполнения бланков регистрации с использованием полученной у руководителя формы ППЭ-16 "Расшифровка кодов образовательных организаций".

Ответственный организатор в аудитории, назначенный руководителем ППЭ, распределяет роли организаторов в аудитории на процедуру печати ЭМ:

организатор, ответственный за печать ЭМ;

организатор, ответственный за проверку качества ЭМ.

## **3.4 Требования к соблюдению порядка проведения ЕГЭ в ППЭ**

В день проведения экзамена запрещается:

участникам экзаменов - иметь при себе уведомление о регистрации на экзамены, средства связи, электронно-вычислительную технику, фото-, аудио- и видеоаппаратуру, справочные материалы, письменные заметки и иные средства хранения и передачи информации; выносить из аудиторий и ППЭ ЭМ на бумажном или электронном носителях (за исключением случая перехода из аудитории подготовки в аудиторию проведения при проведении экзамена по иностранным языкам раздел "Говорение"), фотографировать или переписывать задания ЭМ;

организаторам, техническим специалистам, медицинским работникам, ассистентам - иметь при себе средства связи и выносить из аудиторий и ППЭ ЭМ на бумажном или электронном носителях (за исключением случая перемещения ЭМ из аудитории подготовки в аудиторию проведения при проведении экзамена по иностранным языкам раздел "Говорение"), фотографировать или переписывать задания ЭМ;

всем лицам, находящимся в ППЭ - оказывать содействие участникам экзаменов, в том числе передавать им средства связи, электронно-вычислительную технику, фото-, аудио- и видеоаппаратуру, справочные материалы, письменные заметки и иные средства хранения и передачи информации.

В день проведения экзамена в ППЭ использование средств связи только в связи со служебной необходимостью в Штабе ППЭ разрешено определенной категории лиц, привлекаемых к проведению ЕГЭ:

#### а) руководитель ППЭ;

б) члены ГЭК;

в) руководитель образовательной организации, в помещениях которой организован ППЭ, или уполномоченное им лицо;

г) сотрудники, осуществляющие охрану правопорядка, и (или) сотрудники органов внутренних дел (полиции);

д) аккредитованные представители средств массовой информации;

е) аккредитованные общественные наблюдатели;

ж) должностные лица Рособрнадзора и иные лица, определенные Рособрнадзором, должностные лица органа исполнительной власти субъекта Российской Федерации, осуществляющего переданные полномочия Российской Федерации в сфере образования.

Во время проведения экзамена участникам экзаменов запрещается выносить из аудиторий письменные принадлежности, письменные заметки и иные средства хранения и передачи информации.

Лица, допустившие нарушение указанных требований или иное нарушение [Порядка](https://login.consultant.ru/link/?req=doc&demo=1&base=LAW&n=313212&date=19.05.2022&dst=100023&field=134), удаляются из ППЭ. Члены ГЭК составляют акт об удалении лица, нарушившего [Порядок,](https://login.consultant.ru/link/?req=doc&demo=1&base=LAW&n=313212&date=19.05.2022&dst=100023&field=134) в Штабе ППЭ в зоне видимости камер видеонаблюдения.

Если участник экзамена нарушил [Порядок,](https://login.consultant.ru/link/?req=doc&demo=1&base=LAW&n=313212&date=19.05.2022&dst=100023&field=134) члены ГЭК составляют акт об удалении с экзамена участника экзамена (форма ППЭ-21 "Акт об удалении участника экзамена") в Штабе ППЭ в зоне видимости камер видеонаблюдения. Организатор ставит в бланке регистрации участника экзамена и в форме 05-02 "Протокол проведения экзамена в аудитории" соответствующую отметку.

В случае если участник экзамена по состоянию здоровья или другим объективным причинам не может завершить выполнение экзаменационной работы, он покидает аудиторию. Ответственный организатор должен пригласить организатора вне аудитории, который сопроводит такого участника экзамена к медицинскому работнику и пригласит члена ГЭК в медицинский кабинет. В случае если участник экзамена, обратившийся за медицинской помощью, хочет досрочно завершить экзамен, заполняется форма ППЭ-22 "Акт о досрочном завершении экзамена по объективным причинам" в медицинском кабинете членом ГЭК и медицинским работником. Ответственный организатор и руководитель ППЭ ставят свою подпись в указанном акте. Организатор ставит в бланке регистрации участника экзамена и в форме ППЭ-05-02 "Протокол проведения экзамена в аудитории" соответствующую отметку.

Акты об удалении с экзамена и о досрочном завершении экзамена по объективным причинам составляются в двух экземплярах. Первый экземпляр акта выдается лицу, нарушившему [Порядок](https://login.consultant.ru/link/?req=doc&demo=1&base=LAW&n=313212&date=19.05.2022&dst=100023&field=134), или лицу, досрочно завершившему экзамен по объективным причинам, второй экземпляр в тот же день направляется в ГЭК и РЦОИ для учета при обработке экзаменационных работ.

#### **3.5 Проведение ЕГЭ в аудитории. Порядок печати полного комплекта ЭМ**

Во время экзамена в каждой аудитории присутствует не менее двух организаторов в аудитории. В случае необходимости временно покинуть аудиторию следует произвести их замену из числа организаторов вне аудитории.

До начала экзамена организаторы в аудиториях должны предупредить участников

экзаменов о ведении видеонаблюдения, позволяющего осуществлять видеозапись и трансляцию проведения экзаменов в сети "Интернет" с соблюдением требований законодательства Российской Федерации в области защиты персональных данных, и провести инструктаж участников экзаменов.

Первая часть инструктажа проводится с 9:50 по местному времени и включает в себя информирование участников экзамена о порядке и процедуре проведения экзамена (приложение 1.8 настоящих Методических рекомендаций).

По окончании проведения первой части инструктажа необходимо проинформировать участников экзамена о том, что ЭМ были доставлены по сети "Интернет" в зашифрованном виде и о процедуре печати полных комплектов ЭМ в аудитории.

Ответственный организатор распределяет роли организаторов на процедуру печати ЭМ: организатор, ответственный за печать ЭМ, и организатор, ответственный за проверку качества ЭМ, а также определяет ответственного за сканирование в аудитории.

Не ранее 10:00 по местному времени организатор в аудитории, ответственный за печать ЭМ, вводит количество ЭМ (равное фактическому количеству <10> участников экзамена в данной аудитории) для печати и запускает процедуру расшифровки ЭМ (процедура расшифровки может быть инициирована, если техническим специалистом и членом ГЭК ранее был загружен и активирован ключ доступа к ЭМ).

--------------------------------

<10> В случае если участник экзамена явился в ППЭ, но был удален или не завершил экзамен по уважительной причине до начала печати ЭМ, комплект ЭМ на него все равно распечатывается для надлежащего оформления удаления или незавершения экзамена.

Организатор в аудитории, ответственный за печать ЭМ, выполняет печать ЭМ с электронного носителя. Ориентировочное время выполнения данной операции (для 15 участников экзамена) составляет до 20 минут при скорости печати принтера не менее 25 страниц в минуту.

Организатор, ответственный за проверку качества ЭМ, проверяет качество печати контрольного листа, который распечатывается последним в комплекте ЭМ (отсутствие белых и темных полос, текст хорошо читаем и четко пропечатан, защитные знаки, расположенные по всей поверхности листа, четко видны); по окончании проверки сообщает результат организатору, ответственному за печать ЭМ, для подтверждения качества печати в программном обеспечении. Качественный комплект размещается на столе для выдачи участникам, некачественный откладывается. Далее организаторы распечатывают следующий комплект.

Важно! Организатор, ответственный за проверку качества ЭМ, не проверяет качество печати каждого листа комплекта ЭМ.

Первым в комплекте находится бланк регистрации, последним - контрольный лист. Титульного листа комплект не имеет.

После завершения печати всех комплектов ЭМ напечатанные полные комплекты раздаются участникам экзамена в аудитории в произвольном порядке.

В каждом напечатанном комплекте ЭМ участника экзамена находятся:

черно-белый бланк регистрации;

черно-белый односторонний бланк ответов N 1;

черно-белый односторонний бланк ответов N 2 лист 1 и лист 2 (кроме ЕГЭ по математике базового уровня);

#### КИМ;

контрольный лист с информацией о номере бланка регистрации, номере КИМ и инструкцией по проверке комплекта для участника.

По окончании процедуры печати полного комплекта ЭМ начинается вторая часть инструктажа, при проведении которой организатору необходимо:

дать указание участникам экзамена взять контрольный лист и выполнить действия, указанные в листе в разделе "Участнику экзамена", а именно:

сравнить уникальный номер КИМ на листах КИМ и номер КИМ, указанный на контрольном листе;

сравнить цифровое значение штрихкода на бланке регистрации со значением, указанным на контрольном листе;

убедиться в совпадении значений в обеих парах чисел. В случае несовпадения сообщить об этом организаторам (которые произведут замену всего комплекта ЭМ);

дать указание участникам экзамена проверить комплектность (наличие всех бланков и КИМ, а также количество листов в КИМ) и качество напечатанного комплекта (отсутствие белых и темных полос, текст хорошо читаем и четко пропечатан, защитные знаки, расположенные по всей поверхности листа КИМ, четко видны), проверить правильность кода региона и номера ППЭ в бланке регистрации ответов. При выявлении любого брака необходимо осуществить замену всего комплекта ЭМ;

дать указание участникам экзамена приступить к заполнению бланков регистрации (участник экзамена должен поставить свою подпись в соответствующем поле регистрационных полей бланков);

проверить правильность заполнения регистрационных полей на всех бланках ЕГЭ у каждого участника экзамена и соответствие данных участника экзамена (ФИО, серии и номера документа, удостоверяющего личность) в бланке регистрации и документе, удостоверяющем личность. В случае обнаружения ошибочного заполнения регистрационных полей бланков организаторы руководствуются Правилами заполнения бланков государственной итоговой аттестации по образовательным программам среднего общего образования в форме единого государственного экзамена и государственного выпускного экзамена в 2022 году;

после заполнения всеми участниками экзамена бланков регистрации и регистрационных полей бланков ответов N 1 и бланков ответов N 2 лист 1 и лист 2 и окончания второй части инструктажа объявить начало, продолжительность и время окончания выполнения экзаменационной работы и зафиксировать их на доске (информационном стенде).

После объявления начала экзамена организатор в аудитории, ответственный за печать ЭМ, сообщает организатору вне аудитории информацию о завершении печати ЭМ и успешном начале экзамена. Руководитель ППЭ после получения информации о завершении печати ЭМ и успешном начале экзамена во всех аудиториях дает указание техническому специалисту передать статус "Экзамены успешно начались" в систему мониторинга готовности ППЭ с помощью основной станции авторизации.

Контроль за процедурой использования станции организатора (запуск и завершение работы, расшифровка и печать ЭМ) дополнительно могут осуществлять общественные наблюдатели при их присутствии в аудитории во время экзамена.

В случае обнаружения участником экзамена брака или некомплектности ЭМ организаторы бракуют выданный ранее комплект средствами станции организатора, распечатывают и выдают ему новый полный комплект ЭМ. Аналогичная замена комплекта ЭМ производится в случае порчи ЭМ участником экзамена, аналогичным образом распечатывается комплект ЭМ в случае опоздания участника. Для печати дополнительного комплекта ЭМ необходимо пригласить члена ГЭК для активации процедуры печати дополнительного комплекта ЭМ с помощью токена члена ГЭК. Замена комплекта производится полностью, включая КИМ.

В случае недостатка доступных для печати ЭМ организатор информирует руководителя ППЭ и члена ГЭК (через организатора вне аудитории) о необходимости использования резервных ЭМ, включенных в состав интернет-пакета, загруженного для проведения экзамена. В этом случае технический специалист совместно с членом ГЭК в Штабе ППЭ на станции авторизации запрашивают резервный ключ доступа к ЭМ для резервных ЭМ, указав предмет, номер задействованной (основной или резервной) станции и аудитории, в которой требуются резервные ЭМ. Резервный ключ доступа к ЭМ загружается техническим специалистом на задействованную станцию организатора и активируется токеном члена ГЭК.

В случае сбоя работы станции организатора член ГЭК или организатор приглашают технического специалиста для восстановления работоспособности оборудования и (или) системного программного обеспечения. При необходимости основная станция организатора заменяется на резервную, в этом случае технический специалист совместно с членом ГЭК в Штабе ППЭ на основной станции авторизации запрашивают резервный ключ доступа к ЭМ для резервной станции организатора, указав предмет, номер резервной станции и номер аудитории, в которую она будет установлена. Резервный ключ доступа к ЭМ загружается техническим специалистом на соответствующую станцию организатора и активируется токеном члена ГЭК.

В случае необходимости повторно получить ранее запрошенный ключ доступа на резервные ЭМ или резервную станцию организатора возможно путем скачивания основного ключа доступа к ЭМ.

Важно! В случае возникновения нештатной ситуации при использовании резервного ключа доступа к ЭМ на станциях организатора необходимо незамедлительно обратиться на горячую линию службы сопровождения ППЭ для выяснения причины. Не нужно делать попытки запросить резервный ключ повторно.

Важно! После восстановления работоспособности принтера в следующем напечатанном

комплекте ЭМ необходимо проконтролировать номера бланков ЕГЭ, сравнив их с предыдущим комплектом ЭМ. В случае обнаружения повторной печати дублированный комплект ЭМ должен быть забракован посредством программного обеспечения станции организатора.

После проведения организаторами в аудитории инструктажа участники экзамена приступают к выполнению экзаменационной работы.

Участники экзамена должны соблюдать [Порядок](https://login.consultant.ru/link/?req=doc&demo=1&base=LAW&n=313212&date=19.05.2022&dst=100023&field=134) и следовать указаниям организаторов в аудитории, а организаторы ППЭ обеспечивать порядок проведения экзамена в аудитории и осуществлять контроль за порядком проведения экзамена в аудитории и вне аудитории.

Во время экзамена на рабочем столе участника экзамена, помимо ЭМ, могут находиться:

гелевая, капиллярная ручка с чернилами черного цвета;

документ, удостоверяющий личность;

лекарства и питание (при необходимости);

средства обучения и воспитания (по математике - линейка <11>; по физике - линейка, непрограммируемый калькулятор <12>; по химии - непрограммируемый калькулятор, Периодическая система химических элементов Д.И. Менделеева, таблица растворимости солей, кислот и оснований в воде, электрохимический ряд напряжений металлов; по географии линейка, транспортир <13>, непрограммируемый калькулятор; по литературе - орфографический словарь, позволяющий устанавливать нормативное написание слов и определять значения лексической единицы);

 $-$ 

<11> Не содержащая справочной информации (далее - линейка), для построения чертежей и рисунков.

<12> Обеспечивающий выполнение арифметических вычислений (сложение, вычитание, умножение, деление, извлечение корня) и вычисление тригонометрических функций (sin, cos, tg, ctg, arcsin, arccos, arctg), а также не осуществляющий функций средства связи, хранилища базы данных и не имеющий доступа к сетям передачи данных (в том числе к информационно-телекоммуникационной сети "Интернет") (далее - непрограммируемый калькулятор).

<13> Не содержащий справочной информации, для определения азимутов по топографической карте.

специальные технические средства (для участников экзамена с ОВЗ, участников экзамена детей-инвалидов, инвалидов) (при необходимости);

черновики.

Во время экзамена участники экзамена имеют право выходить из аудитории и перемещаться по ППЭ только в сопровождении одного из организаторов вне аудитории. При выходе из аудитории участники экзамена оставляют документ, удостоверяющий личность, ЭМ, письменные принадлежности и черновики на рабочем столе, а организатор должен проверить комплектность оставленных ЭМ и количество черновиков.

Каждый выход участника экзамена из аудитории фиксируется организаторами в ведомости учета времени отсутствия участников экзамена в аудитории (форма ППЭ-12-04-МАШ). Если один и тот же участник экзамена выходит несколько раз, то каждый его выход фиксируется в ведомости в новой строке. При нехватке места на одном листе записи продолжаются на следующем листе (выдается в Штабе ППЭ по схеме, установленной руководителем ППЭ).

#### **3.6 Завершение выполнения экзаменационной работы участниками экзамена, организация сбора ЭМ и порядок сканирования в аудитории**

Участники экзамена, досрочно завершившие выполнение экзаменационной работы, сдают ЭМ и черновики организаторам, не дожидаясь завершения окончания экзамена. Организаторы принимают от них все ЭМ, заполняют форму ППЭ-05-02 и получают подписи участников в указанной форме, после чего участники покидают аудиторию и в сопровождении организатора вне аудитории покидают ППЭ.

За 30 минут и за 5 минут до окончания экзамена организаторы сообщают участникам экзамена о скором завершении экзамена и напоминают о необходимости перенести ответы из черновиков и КИМ в бланки ЕГЭ.

По истечении времени экзамена организаторы в центре видимости камер видеонаблюдения объявляют об окончании экзамена. Участники экзамена откладывают ЭМ, включая КИМ и черновики на край своего стола. Организаторы собирают ЭМ у участников экзамена. Оформление соответствующих форм ППЭ (включая сбор подписей участников экзамена в форме ППЭ-05-02), осуществление раскладки, сканирование и последующая упаковка организаторами ЭМ, собранных у участников экзамена, осуществляется в специально выделенном в аудитории месте (столе), находящемся в зоне видимости камер видеонаблюдения.

После завершения экзаменационной работы во всех аудиториях (все участники экзамена покинули аудитории ППЭ) технический специалист по указанию руководителя ППЭ передает статус "Экзамены завершены" в систему мониторинга готовности ППЭ с помощью основной станции авторизации.

Сканирование, раскладка и упаковка ЭМ подробно описаны в инструкции для организатора в аудитории (приложение 1.4).

После завершения раскладки ЭМ организатор в аудитории выполняет сканирование бланков участников, форм ППЭ-05-02 (сканируется без подписей руководителя ППЭ и членов ГЭК), ППЭ 12-04МАШ, ППЭ-12-02 (при наличии) средствами станции организатора. В случае возникновения особой ситуации в результате сканирования организатор предпринимает рекомендованные действия по ее устранению или приглашает технического специалиста.

По окончании сканирования организатор приглашает в аудиторию технического специалиста и члена ГЭК для экспорта отсканированных материалов и завершения экзамена.

Технический специалист и член ГЭК по приглашению организаторов проходят по аудиториям, совместно с организаторами проверяют, что экспортируемые данные не содержат особых ситуаций и сверяют данные о количестве отсканированных бланков, указанных на станции организатора, с количеством бланков, указанных в форме ППЭ-11 "Сопроводительный
бланк к материалам единого государственного экзамена". Если все данные по аудитории корректны, член ГЭК подключает к станции организатора токен члена ГЭК и технический специалист выполняет экспорт электронных образов бланков и форм ППЭ и сохранение на флеш-накопитель для передачи в РЦОИ.

После выполнения экспорта электронных образов бланков и форм ППЭ организаторы упаковывают экзаменационные материалы, зачитывают данные протокола проведения экзамена в аудитории (форма ППЭ-05-02) на видеокамеру и объявляют, что экзамен в данной аудитории завершен.

Для упаковки экзаменационных материалов ответственный организатор в аудитории собирает и упаковывает бланки регистрации, бланки ответов N 1, бланки ответов N 2 лист 1, бланки ответов N 2 лист 2, ДБО N 2 (при проведении ЕГЭ по математике базового уровня только бланки регистрации и бланки ответов N 1) в один ВДП и запечатывает его. На каждом ВДП напечатан "Сопроводительный бланк к материалам ЕГЭ", обязательный к заполнению.

Ответственный организатор в аудитории передает запечатанный ВДП с бланками регистрации, бланками ответов N 1, бланками ответов N 2 лист 1, бланками ответов N 2 лист 2, ДБО N 2 (за исключением проведения ЕГЭ по математике базового уровня) вместе с другими материалами (формами ППЭ, служебными записками, и пр.) руководителю ППЭ в Штабе ППЭ в зоне видимости камер видеонаблюдения.

В течение всего времени работы станции организатора формируется электронный журнал ее работы, включающий в себя информацию о времени начала и завершения работы с программным обеспечением, о расшифрованных и отправленных на принтер ЭМ, о сканировании ЭМ с указанием времени выполнения операций.

После экспорта пакета с электронными образами бланков и форм ППЭ технический специалист совместно с организаторами в аудитории печатает протокол печати полных комплектов ЭМ в аудитории ППЭ (форма ППЭ-23) и протокол проведения процедуры сканирования в аудитории ППЭ (форма ППЭ-15). Протоколы печати полных комплектов ЭМ в аудитории ППЭ подписываются техническим специалистом, организаторами в аудитории, членом ГЭК и руководителем ППЭ и остаются на хранение в ППЭ, калибровочный лист (выданный ранее руководителем ППЭ) передается в Штаб ППЭ вместе с остальными материалами аудитории.

На резервных станциях организатора, не использованных в аудитории, а также в случае неявки участников технический специалист завершает экзамен, печатает и совместно с руководителем ППЭ подписывает протокол использования станции организатора в аудитории ППЭ (форма ППЭ-23-01) и протокол использования станции организатора для сканирования в аудитории ППЭ (форма ППЭ-15-01), протоколы остаются на хранение в ППЭ.

На каждой станции организатора, включая резервные и замененные, технический специалист выполняет сохранение электронного журнала работы станции организатора на флеш-накопитель для переноса данных между станциями ППЭ.

По завершении соответствующих процедур организаторы проходят в Штаб ППЭ с ЭМ и передают ЭМ, включая калибровочный лист аудитории, руководителю ППЭ в присутствии члена ГЭК по форме ППЭ-14-02 "Ведомость учета экзаменационных материалов". Факт передачи калибровочного листа отмечается в форме ППЭ-14-02. Прием ЭМ должен проводиться за специально отведенным столом, находящимся в зоне видимости камер видеонаблюдения.

ЭМ, которые организаторы передают руководителю ППЭ:

запечатанный ВДП с бланками регистрации, бланками ответов N 1, бланками ответов N 2 (лист 1 и лист 2), ДБО N 2 (при проведения ЕГЭ по математике базового уровня - только с бланками регистрации и бланками ответов N 1);

запечатанный ВДП с КИМ участников экзамена;

запечатанный ВДП с испорченными комплектами ЭМ;

запечатанный конверт с использованными черновиками;

неиспользованные черновики;

## формы ППЭ-05-02, ППЭ-12-02, ППЭ-12-03, ППЭ-12-04-МАШ;

неиспользованные ДБО N 2;

калибровочный лист с каждой использованной в аудитории станции организатора (выданный ранее руководителем ППЭ);

служебные записки (при наличии).

После сохранения электронных журналов работы всех станций организатора во всех аудиториях ППЭ на флеш-накопитель для переноса данных между станциями ППЭ технический специалист при участии руководителя ППЭ передает электронные журналы работы станций организатора в систему мониторинга готовности ППЭ с помощью основной станции авторизации.

## **4 Завершение экзамена в ППЭ**

## **4.1 Порядок перевода форм ППЭ в электронный вид**

При сканировании бланков в аудиториях ППЭ, в Штабе ППЭ выполняется сканирование форм ППЭ.

Формы ППЭ-05-02, ППЭ-12-02 (при наличии) и ППЭ-12-04-МАШ сканируются в аудиториях вместе с бланками ответов участников экзамена. Ответственный организатор в аудитории передает запечатанный ВДП с бланками регистрации, бланками ответов N 1, бланками ответов N 2 лист 1, бланками ответов N 2 лист 2, ДБО N 2 (при проведении ЕГЭ по математике базового уровня - только с бланками регистрации и бланками ответов N 1) вместе с другими материалами (формами ППЭ, служебными записками, и пр.) и калибровочным листом (листами) использованных в аудитории станций организатора руководителю ППЭ в Штабе ППЭ в зоне видимости камер видеонаблюдения.

В Штабе ППЭ руководитель ППЭ в присутствии членов ГЭК принимает ЭМ от ответственного организатора в аудитории, и, не вскрывая их, оформляет соответствующие формы ППЭ на основании данных формы ППЭ-11.

**КонсультантПлюс надежная правовая поддержка**

Организаторы в аудитории после передачи всех ЭМ руководителю ППЭ в Штабе ППЭ с разрешения руководителя ППЭ могут покинуть ППЭ.

После заполнения руководителем ППЭ всех форм ППЭ технический специалист получает от руководителя ППЭ для сканирования следующие формы ППЭ: ППЭ-07, ППЭ-14-01, ППЭ-13-02-МАШ, ППЭ-18-МАШ (при наличии), ППЭ-19 (при наличии), ППЭ-21 (при наличии), ППЭ-22 (при наличии).

Также сканируются материалы апелляций о нарушении установленного порядка проведения ГИА (формы ППЭ-02 и ППЭ-03 (при наличии).

Для начала сканирования на станции сканирования в ППЭ технический специалист должен загрузить ключ доступа к ЭМ, содержащий сведения о распределении участников по аудиториям, ключ доступа к ЭМ должен быть активирован токеном члена ГЭК.

Важно! Активация станции сканирования в ППЭ должна быть выполнена непосредственно перед началом процесса сканирования форм ППЭ.

Важно! Загрузка журналов работы станций организатора на станцию сканирования в ППЭ в случае сканирования бланков в аудитории не выполняется.

Технический специалист сканирует полученные формы ППЭ (может потребоваться калибровка сканера с использованием эталонного калибровочного листа) и возвращает руководителю ППЭ.

Член ГЭК по приглашению технического специалиста проверяет экспортируемые данные на предмет содержания особых ситуаций. Если все данные корректны, член ГЭК подключает к станции сканирования в ППЭ токен члена ГЭК, и технический специалист выполняет экспорт электронных образов форм ППЭ. Пакет с электронными образами форм ППЭ зашифровывается для передачи в РЦОИ. Технический специалист сохраняет на флеш-накопитель пакет с электронными образами форм ППЭ.

Действия в случае нештатных ситуаций

По решению члена ГЭК и по согласованию с РЦОИ сканирование бланков участников и форм ППЭ, предназначенных для сканирования в аудитории, может быть выполнено на станции сканирования в Штабе ППЭ:

в случае возникновения при сканировании на станции организатора нештатной ситуации, которая не может быть решена штатными средствами станции организатора;

в случае отклонения в РЦОИ переданного пакета с замечаниями к составу и качеству сканирования.

В случае сканирования бланков аудитории в Штабе ППЭ на станцию сканирования в ППЭ должен быть загружен журнал соответствующей станции организатора, на которой выполнялась печать ЭМ.

Руководитель ППЭ в присутствии члена ГЭК в зоне видимости камер видеонаблюдения вскрывает ВДП с бланками ответов участников экзамена соответствующей аудитории, пересчитывает бланки и передает ВДП техническому специалисту вместе с калибровочным листом аудитории.

Технический специалист в соответствии с информацией, указанной на полученном ВДП с бланками ответов участников экзамена (заполненная форма ППЭ-11), создает новую аудиторию (или выбирает существующую - в случае повторного сканирования той же аудитории) с указанным номером аудитории на станции сканирования в ППЭ, вводит количество бланков регистрации, ДБО N 2 (за исключением проведения ЕГЭ по математике базового уровня), сведения о количестве не явившихся, не закончивших экзамен и удаленных с экзамена участников.

Технический специалист обязательно выполняет калибровку сканера с использованием калибровочного листа указанной аудитории, извлекает бланки ответов из ВДП и выполняет их сканирование с лицевой стороны в одностороннем режиме, проверяет качество отсканированных изображений, ориентацию и последовательность всех бланков, при этом:

за бланком ответов N 2 лист 1 должен идти бланк ответов N 2 лист 2 (за исключением проведения ЕГЭ по математике базового уровня);

далее ДБО N 2 (за исключением проведения ЕГЭ по математике базового уровня);

при необходимости выполняет автоматическую сортировку бланков, в том числе верифицирует значение номера ДБО N 2.

После завершения сканирования всех бланков из аудитории в случае отсутствия особых ситуаций технический специалист сверяет количество отсканированных бланков, указанное на станции сканирования в ППЭ, с информацией, указанной на ВДП (заполненная форма ППЭ-11), из которого были извлечены бланки. При необходимости выполняется повторное или дополнительное сканирование.

В случае если по результатам повторного и дополнительного сканирования устранить особые ситуации не удалось, технический специалист переводит станцию в режим обработки нештатных ситуаций, который позволяет в ручном режиме присвоить тип бланка отсканированному изображению и разрешает экспорт при наличии нештатных ситуаций.

Технический специалист завершает сканирование бланков текущей аудитории на станции сканирования в ППЭ, помещает бланки в ВДП, из которого они были извлечены, и возвращает ВДП вместе с калибровочным листом руководителю ППЭ.

Руководитель ППЭ упаковывает бланки ЕГЭ в новый ВДП, вложив в него также калибровочный лист и ВДП, в котором бланки ЕГЭ были доставлены в Штаб ППЭ из аудитории. Руководитель ППЭ переносит информацию с сопроводительного бланка (форма ППЭ-11) ВДП, в котором бланки ЕГЭ были доставлены в Штаб ППЭ из аудитории, на сопроводительный бланк нового ВДП. Новые ВДП запечатываются после получения из РЦОИ подтверждения факта успешного получения и расшифровки переданного пакета с электронными образами бланков и форм ППЭ.

Член ГЭК по приглашению технического специалиста проверяет, что экспортируемые данные не содержат особых ситуаций и сверяет данные о количестве отсканированных бланков по аудиториям, указанные на станции сканирования в ППЭ, с количеством бланков из формы

ППЭ-13-02МАШ. При необходимости аудитория может быть заново открыта для выполнения дополнительного или повторного сканирования.

Если все данные по всем аудиториям корректны, член ГЭК и технический специалист убедились в качестве сканирования, член ГЭК подключает к станции сканирования в ППЭ токен члена ГЭК, и технический специалист выполняет экспорт электронных образов бланков и форм ППЭ. Пакет с электронными образами бланков и форм ППЭ зашифровывается для передачи в РЦОИ.

Технический специалист сохраняет на флеш-накопитель пакет с электронными образами бланков и форм ППЭ.

# **4.2 Передача ЭМ из ППЭ в РЦОИ**

После завершения сканирования и экспорта бланков и форм ППЭ со всех станций организатора и станций сканирования в ППЭ технический специалист выполняет передачу пакетов с электронными образами бланков и форм ППЭ на сервер РЦОИ с помощью основной станции авторизации, проверяя соответствие передаваемых данных информации о рассадке (при возникновении нештатной ситуации, связанной с рассадкой, необходимо получить по телефону код от РЦОИ, который позволит выполнить передачу пакетов с электронными образами бланков и форм ППЭ). После завершения передачи всех пакетов с электронными образами бланков и форм ППЭ в РЦОИ (статус пакета с электронными образами бланков и форм ППЭ принимает значение "передан") технический специалист по указанию руководителя ППЭ и при участии члена ГЭК передает в РЦОИ статус "Все пакеты сформированы и отправлены в РЦОИ" о завершении передачи ЭМ в РЦОИ с помощью основной станции авторизации, проверяя соответствие переданных данных информации о рассадке.

Член ГЭК, руководитель ППЭ и технический специалист ожидают в Штабе ППЭ подтверждения от РЦОИ факта успешного получения и расшифровки переданного пакета с электронными образами бланков и форм ППЭ (статус пакета с электронными образами бланков и форм ППЭ принимает значение "подтвержден").

После получения от РЦОИ подтверждения по всем пакетам:

на основной станции сканирования в ППЭ технический специалист сохраняет протокол проведения процедуры сканирования бланков ЕГЭ в ППЭ (форма ППЭ-15) и электронный журнал работы станции сканирования в ППЭ, протокол проведения процедуры сканирования распечатывается и подписывается техническим специалистом, руководителем ППЭ и членом ГЭК и остается на хранение в ППЭ;

на резервной станции сканирования технический специалист завершает экзамен и сохраняет протокол использования станции сканирования в ППЭ (форма ППЭ-15-01) и электронный журнал работы станции сканирования в ППЭ, протокол использования станции сканирования распечатывается и подписывается техническим специалистом, руководителем ППЭ и членом ГЭК и остается на хранение в ППЭ;

на основной станции авторизации технический специалист выполняет передачу электронного журнала (журналов) работы станции сканирования в ППЭ и статуса "Материалы переданы в РЦОИ" в систему мониторинга готовности ППЭ.

**КонсультантПлюс надежная правовая поддержка**

Член ГЭК совместно с руководителем ППЭ еще раз пересчитывают все ВДП с бланками ЕГЭ и упаковывают их для хранения и транспортировки.

Все материалы упаковываются и помещаются на хранение в соответствии со схемой, утвержденной ОИВ.

Данная схема должна предусматривать упаковку:

ВДП с бланками ЕГЭ участников экзамена из аудиторий ППЭ, а также форм ППЭ;

ВДП с испорченными и бракованными ЭМ;

ВДП с использованными КИМ (по числу аудиторий).

Предпочтительно оригиналы бланков и КИМ участников экзамена оставлять на хранение в ППЭ, но направлять в РЦОИ до начала работы КК. Неиспользованные и использованные ЭМ, а также использованные черновики направляются в места, определенные ОИВ для обеспечения их хранения.

Неиспользованные и использованные ЭМ хранятся до 1 марта года, следующего за годом проведения экзамена, использованные черновики - в течение месяца после проведения экзамена. По истечении указанного срока перечисленные материалы уничтожаются лицами, назначенными ОИВ.

Действия в случае нештатных ситуаций

В случае, если один или несколько пакетов с электронными образами бланков и форм ППЭ, сформированный на станции организатора, отклонен по причине несоответствия сертификатов специалистов РЦОИ, технический специалист загружает на основной станции авторизации актуальный пакет с сертификатами специалистов РЦОИ, совместно с членом ГЭК проходит в соответствующую аудиторию ППЭ и возвращает станцию организатора на этап экспорта пакета с электронными образами бланков и форм ППЭ; загружает актуальный пакет с сертификатами специалистов РЦОИ; совместно с членом ГЭК выполняет повторный экспорт пакета с электронными образами бланков и форм ППЭ для передачи в РЦОИ. Аналогичные действия выполняются в случае несоответствия сертификатов специалистов РЦОИ на станции сканирования в ППЭ.

Приложения 1

## **1. Инструкции для лиц, привлекаемых к проведению ЕГЭ в ППЭ**

## **1.1. Инструкция для технического специалиста**

Не позднее чем за 2 недели до начала экзаменационного периода до проведения проверки готовности ППЭ членом ГЭК технический специалист должен обеспечить настройку станции авторизации для подтверждения настроек членом ГЭК и начала процедуры доставки (скачивания) ЭМ по сети "Интернет":

получить из РЦОИ дистрибутив ПО станции авторизации;

проверить соответствие технических характеристик компьютеров (ноутбуков) в Штабе ППЭ, предназначенных для установки ПО станции авторизации, предъявляемым требованиям (приложение 2) (основного и резервного);

установить полученное ПО станции авторизации на компьютеры (ноутбуки) в Штабе ППЭ (основной и резервный).

Основная станция авторизации должна быть установлена на отдельном компьютере (ноутбуке), резервная станция авторизации в случае необходимости может быть совмещена с другой резервной станцией ППЭ.

На основной и резервной станциях авторизации, установленных в Штабе ППЭ:

внести при первоначальной настройке и проверить настройки ППЭ: код региона, код ППЭ, уникальный в рамках ППЭ номер компьютера (в случае использования компьютера (ноутбука) для установки нескольких видов ПО номер компьютера должен совпадать), период проведения экзаменов, признак резервной станции для резервной станции;

указать тип основного и резервного канала доступа в сеть "Интернет" (либо зафиксировать отсутствие резервного канала доступа в сеть "Интернет");

проверить наличие соединения со специализированным федеральным порталом по основному и резервному каналам доступа в сеть "Интернет";

в рамках проверки готовности ППЭ предложить члену ГЭК выполнить авторизацию с помощью токена члена ГЭК на основной и резервной станциях авторизации: по результатам авторизации убедиться, что настройки ППЭ станции авторизации подтверждены;

обеспечить получение интернет-пакетов:

на основной станции авторизации скачать все доступные файлы интернет-пакетов, в случае длительного процесса скачивания оставить станцию авторизацию включенной до завершения скачивания интернет-пакетов;

полученные интернет-пакеты на станции авторизации сохранить на основной и резервный флеш-накопители для хранения резервных копий интернет-пакетов (полученные интернет-пакеты также хранятся на станции авторизации в Штабе ППЭ);

передать основной и резервный флеш-накопители руководителю ППЭ для хранения в сейфе Штаба ППЭ. Хранение осуществляется с использованием мер информационной безопасности.

Важно! Технический специалист должен запускать станцию авторизации для проверки наличия новых интернет-пакетов и обеспечивать их получение в соответствии с описанным выше порядком и графиком предоставления ЭМ.

Интернет-пакеты становятся доступны за 5 рабочих дней до даты экзамена - для основных

дней экзаменационного периода, за 3 рабочих дня - для резервных дней экзаменационного периода и формируются на основе сведений о распределенных по ППЭ участниках и аудиторном фонде ППЭ.

После скачивания интернет-пакета (пакетов) на новую дату и предмет:

получить от руководителя ППЭ основной и резервный флеш-накопители для хранения резервных копий интернет-пакетов;

сохранить новые интернет-пакеты на основной и резервный флеш-накопители для хранения резервных копий интернет-пакетов;

передать основной и резервный флеш-накопители руководителю ППЭ для хранения в сейфе Штаба ППЭ.

Интернет-пакеты на каждую дату и предмет экзамена должны быть получены до начала технической подготовки к соответствующему экзамену.

Не позднее чем за 5 календарных дней до начала периода проведения экзаменов в ППЭ технический специалист должен провести организационно-технологические мероприятия по подготовке ППЭ:

получить из РЦОИ дистрибутивы ПО:

станция для печати (для установки ПО "Станция организатора");

станция сканирования в ППЭ (используется для сканирования форм ППЭ в штабе ППЭ, а также бланков участников в случае возникновения нештатных ситуаций в работе станции организатора на этапе сканирования);

проверить соответствие технических характеристик компьютеров (ноутбуков) в аудиториях и Штабе ППЭ, а также резервных компьютеров (ноутбуков) предъявляемым требованиям (приложение 2);

присвоить всем компьютерам (ноутбукам) уникальный в рамках ППЭ номер компьютера на весь период проведения экзаменов;

проверить соответствие технических характеристик лазерных принтеров и сканеров, включая резервные, предъявляемым требованиям (Приложение 2);

установить полученное программное обеспечение на все компьютеры (ноутбуки), предназначенные для использования при проведении экзаменов, включая резервные, при этом после установки дистрибутива станции для печати при указании региона будет автоматически развернута станция организатора;

подключить необходимое оборудование: для станции организатора - локальный лазерный принтер и сканер, для станции сканирования в ППЭ - сканер, для станции авторизации локальный лазерный принтер;

основная станция сканирования в ППЭ должна быть установлена на отдельном компьютере (ноутбуке), не имеющем подключений к сети "Интернет" на период сканирования, резервная станция сканирования в ППЭ в случае необходимости может быть совмещена с другой резервной станцией ППЭ, в том числе с резервной станцией авторизации;

выполнить предварительную настройку компьютеров (ноутбуков): внести код региона, код ППЭ, уникальный в рамках ППЭ номер компьютера (в случае использования компьютера (ноутбука) для установки нескольких видов ПО номер компьютера должен совпадать), код МСУ (только для станции организатора).

В случае использования нового дополнительного компьютера (ноутбука) или замены новым компьютером (ноутбуком) ранее использовавшегося, ему должен быть присвоен новый уникальный для ППЭ номер, не совпадающий с ранее использовавшимся.

Перед каждым экзаменом проводится техническая подготовка ППЭ.

До проведения технической подготовки технический специалист должен получить из РЦОИ информацию о номерах аудиторий и учебных предметах, назначенных на предстоящий экзамен.

Не ранее чем за 5 календарных дней, но не позднее, чем в 17:00 по местному времени календарного дня, предшествующего экзамену, и до проведения контроля технической готовности технический специалист должен завершить техническую подготовку ППЭ к экзамену (подробнее о сроках проведения этапов подготовки и проведения экзаменов см. приложение 11):

на основной и резервной станциях авторизации, установленных в Штабе ППЭ:

проверить, при необходимости скорректировать, настройки: код региона (впечатывается в ДБО N 2), код ППЭ, номер компьютера - уникальный для ППЭ номер компьютера (ноутбука), период проведения экзаменов, признак резервной станции для резервной станции, тип основного и резервного каналов доступа в сеть "Интернет" (либо зафиксировать отсутствие резервного канала доступа в сеть "Интернет");

проверить наличие соединения со специализированным федеральным порталом по основному и резервному каналу доступа в сеть "Интернет";

выбрать принтер на станции авторизации и выполнить тестовую печать ДБО N 2, убедиться в качестве печати: на тестовом бланке отсутствуют белые и темные полосы, черные квадраты (реперы) напечатаны целиком, штрихкоды и QR-код хорошо читаемы и четко пропечатаны;

настроить качество печати, при необходимости заменить картридж принтера;

получить настройки сервера РЦОИ;

проверить наличие соединения с сервером РЦОИ по основному и резервному каналу доступа в сеть "Интернет";

на основной станции авторизации:

сохранить файл (файлы) интернет-пакета (пакетов) на дату экзамена и предмет на флеш-накопитель для переноса данных между станциями ППЭ.

В случае невозможности сохранения и повторного получения интернет-пакетов на основной станции авторизации запросить у руководителя ППЭ переданный на хранение

основной флеш-накопитель для хранения резервных копий интернет-пакетов, в случае неработоспособности основного флеш-накопителя для хранения резервных копий интернет-пакетов использовать резервный флеш-накопитель для хранения резервных копий интернет-пакетов;

на каждой станции организатора в каждой аудитории, назначенной на экзамен, и резервных станциях организатора:

проверить, при необходимости скорректировать: код региона, код ППЭ (впечатываются в бланки участников экзамена), номер компьютера - уникальный для ППЭ номер компьютера (ноутбука);

внести настройки экзамена по соответствующему учебному предмету: номер аудитории (для резервных станций номер аудитории не указывается), признак резервной станции для резервной станции, период проведения экзаменов, учебный предмет и дату экзамена;

проверить настройки системного времени;

загрузить файл интернет-пакета с флеш-накопителя для переноса данных между станциями ППЭ в соответствии с настройками даты и учебного предмета;

оценить достаточность ресурса картриджа для проведения экзамена (в дальнейшем проводится в рамках контроля технической готовности);

выполнить печать калибровочного листа и тестового комплекта ЭМ, убедиться в качестве печати: все напечатанные границы видны, на тестовых бланках и КИМ отсутствуют белые и темные полосы; черные квадраты (реперы), штрихкоды и QR-код, текст, рисунки и схемы хорошо читаемы и четко пропечатаны; знакоместа на бланках и защитные знаки, расположенные по всей поверхности листа КИМ, четко видны. Напечатанные тестовые комплекты ЭМ со всех станций организатора, включая резервные, предъявляются члену ГЭК при проведении контроля технической готовности;

принять меры по настройке необходимого качества печати и, при необходимости, замене картриджа принтера;

выполнить калибровку сканера с использованием напечатанного на станции организатора калибровочного листа;

получить от руководителя ППЭ или руководителя ОО или уполномоченного им лица, достаточное количество бумаги для печати ЭМ в каждой аудитории ППЭ;

на основной и резервной станциях сканирования в ППЭ, установленных в Штабе ППЭ:

проверить, при необходимости скорректировать: код региона, код ППЭ, номер компьютера - уникальный для ППЭ номер компьютера (ноутбука), признак резервной станции для резервной станции;

внести настройки экзамена: период проведения экзаменов, учебный предмет и дату экзамена;

проверить настройки системного времени;

выполнить калибровку сканера с использованием эталонного калибровочного листа (доступен в виде файла по ссылке в станции сканирования в ППЭ и должен быть распечатан до начала калибровки сканера);

выполнить тестовое сканирование всех тестовых комплектов бланков, напечатанных на станциях организатора, включая резервные, и тестовых ДБО N 2, напечатанных на станции авторизации, включая резервную (за исключением проведения ЕГЭ по математике базового уровня), тестовых форм 13-02-МАШ, ППЭ-12-04-МАШ, ППЭ-18-МАШ (доступны в виде файла по ссылке в станции сканирования в ППЭ);

оценить качество сканирования: все бланки и формы успешно распознаны и не отмечены как некачественные, черные квадраты (реперы), штрихкоды и QR-код хорошо читаемы, знакоместа на бланках не слишком яркие;

принять меры по настройке принтера на станции организатора, на которой напечатаны тестовые бланки недостаточного качества;

сохранить тестовый пакет сканирования с отсканированными тестовыми бланками и формами ППЭ для передачи в РЦОИ.

на основной и резервной станциях авторизации:

выполнить передачу в РЦОИ тестового пакета сканирования основной и резервной станций сканирования в ППЭ соответственно;

получить подтверждение от РЦОИ (статус пакетов принимает значение "подтвержден").

Подготовить и проверить дополнительное (резервное) оборудование, необходимое для проведения экзамена:

основной и резервный флеш-накопитель для переноса данных между станциями ППЭ;

USB-модем для обеспечения резервного канала доступа в сеть "Интернет". USB-модем используется в случае возникновения проблем с доступом в сеть "Интернет" по основному стационарному каналу связи;

резервные картриджи для принтеров;

резервные лазерные принтеры и сканеры, дополнительно к настроенным резервным станциям организатора;

резервные кабели для подключения принтеров и сканеров к компьютерам (ноутбукам).

По окончании технической подготовки в аудиториях и Штабе ППЭ технический специалист должен передать статус "Техническая подготовка пройдена" в систему мониторинга готовности ППЭ с помощью основной станции авторизации.

Не ранее чем за 2 рабочих дня, но не позднее 17:00 по местному времени календарного дня, предшествующего экзамену, необходимо совместно с членами ГЭК и руководителем ППЭ провести контроль технической готовности ППЭ к проведению экзамена:

на основной и резервной станциях авторизации:

проверить настройки станции авторизации: код региона (впечатывается в ДБО N 2), код ППЭ, номер компьютера - уникальный для ППЭ номер компьютера (ноутбука), период проведения экзаменов, признак резервной станции для резервной станции авторизации;

проверить, при необходимости уточнить: тип основного и резервного каналов доступа в сеть "Интернет" (либо зафиксировать отсутствие резервного канала доступа в сеть "Интернет");

проверить настройки системного времени;

проверить наличие соединения со специализированным федеральным порталом по основному и резервному каналам доступа в сеть "Интернет";

предложить всем членам ГЭК, назначенным на экзамен, выполнить авторизацию с помощью токена члена ГЭК (авторизация проводится не ранее 2 рабочих дней и не позднее 17:00 по местному времени календарного дня, предшествующего экзамену);

по результатам авторизации убедиться, что все члены ГЭК имеют назначение на экзамен, а также настройки ППЭ станции авторизации подтверждены;

выполнить и оценить качество тестовой печати ДБО N 2 (за исключением проведения ЕГЭ по математике базового уровня): на тестовом бланке отсутствуют белые и темные полосы, черные квадраты (реперы) напечатаны целиком, штрихкоды и QR-код хорошо читаемы и четко пропечатаны;

проверить наличие соединения с сервером РЦОИ по основному и резервному каналу доступа в сеть "Интернет";

проверить наличие подтверждения от РЦОИ по переданному при проведении технической подготовки тестовому пакету сканирования (статус тестового пакета сканирования принимает значение "подтвержден"), В случае изменения настроек печати при проведении контроля технической готовности по согласованию с РЦОИ и по усмотрению члена ГЭК может быть выполнена повторная передача обновленного тестового пакета сканирования в РЦОИ и получение подтверждения от РЦОИ;

на основной станции авторизации:

скачать пакет с сертификатами специалистов РЦОИ для загрузки на все станции организатора и все станции сканирования в ППЭ, включая основные и резервные;

на каждой станции организатора в каждой аудитории, назначенной на экзамен, и резервных станциях организатора:

проверить настройки станции: код региона, код ППЭ (впечатываются в бланки участников), номер компьютера - уникальный для ППЭ номер компьютера (ноутбука);

проверить настройки экзамена по соответствующему учебному предмету: номер аудитории (для резервных станций организатора номер аудитории не указывается), признак резервной станции для резервной станции организатора, период проведения экзаменов, учебный предмет и дату экзамена;

проверить настройки системного времени;

проверить наличие загруженного интернет-пакета;

выполнить печать калибровочного листа в присутствии члена ГЭК;

предоставить члену ГЭК напечатанный во время технической подготовки тестовый комплект ЭМ. Член ГЭК оценивает качество печати калибровочного листа и тестового комплекта ЭМ: все напечатанные границы видны, на тестовых бланках и КИМ отсутствуют белые и темные полосы; черные квадраты (реперы), штрихкоды и QR-код, текст, рисунки и схемы хорошо читаемы и четко пропечатаны; знакоместа на бланках и защитные знаки, расположенные по всей поверхности листа КИМ, четко видны, по усмотрению члена ГЭК тестовый комплект ЭМ может быть напечатан в его присутствии;

выполнить калибровку сканера с использованием напечатанного на станции организатора калибровочного листа в присутствии члена ГЭК для демонстрации работоспособности сканера и его настройки;

Важно! Напечатанный калибровочный лист передается руководителю ППЭ для последующей передачи организаторам в аудитории.

загрузить пакет с сертификатами специалистов РЦОИ;

проверить работоспособность средств криптозащиты с использованием токена члена ГЭК: предложить члену ГЭК подключить к станции организатора токен члена ГЭК и ввести пароль доступа к нему. Каждый член ГЭК должен убедиться в работоспособности своего токена хотя бы одной станции организатора;

напечатать протокол технической готовности аудитории для печати полного комплекта ЭМ в аудитории ППЭ (форма ППЭ-01-01);

сохранить на флеш-накопитель для переноса данных между станциями ППЭ электронный акт технической готовности для последующей передачи в систему мониторинга готовности ППЭ;

проверить наличие достаточного количества бумаги для печати полных комплектов ЭМ.

Важно! Не рекомендуется перемещать станцию организатора с подключенным принтером и сканером или отключать принтер и сканер от компьютера (ноутбука) после завершения контроля технической готовности.

На основной и резервной станциях сканирования в ППЭ, установленных в Штабе ППЭ:

проверить настройки станции: код региона, код ППЭ, номер компьютера - уникальный для ППЭ номер компьютера (ноутбука), признак резервной станции для резервной станции;

проверить настройки экзамена по каждому учебному предмету: период проведения экзаменов, учебный предмет и дату экзамена;

проверить настройки системного времени;

выполнить тестовое сканирование не менее одного из предоставленных тестовых комплектов ЭМ повторно, тестового ДБО N 2 (за исключением проведения ЕГЭ по математике базового уровня), распечатанного на станции авторизации, а также (при наличии) напечатанных по решению члена ГЭК тестовых комплектов ЭМ;

оценить качество сканирования тестовых бланков и форм ППЭ: все бланки и формы ППЭ успешно распознаны и не отмечены как некачественные; черные квадраты (реперы), штрихкоды и QR-код хорошо читаемы, знакоместа на бланках не слишком яркие;

загрузить пакет с сертификатами специалистов РЦОИ;

проверить работоспособность средств криптозащиты с использованием токена члена ГЭК: предложить члену ГЭК подключить к станции сканирования в ППЭ токен члена ГЭК и ввести пароль доступа к нему;

сохранить на флеш-накопитель протокол технической готовности Штаба ППЭ для сканирования бланков в ППЭ (форма ППЭ-01-02) и электронный акт технической готовности для последующей передачи в систему мониторинга готовности ППЭ.

Проверить наличие дополнительного (резервного) оборудования, необходимого для проведения экзамена:

основной и резервный флеш-накопитель для переноса данных между станциями ППЭ;

USB-модем для обеспечения резервного канала доступа в сеть "Интернет". USB-модем используется в случае возникновения проблем с доступом в сеть "Интернет" по основному стационарному каналу связи;

резервные картриджи для принтеров;

резервные лазерные принтеры и сканеры, дополнительно к настроенным резервным станциям организатора;

резервные кабели для подключения принтеров и сканеров к компьютеру (ноутбуку).

По окончании контроля технической готовности аудиторий и Штаба ППЭ к экзамену необходимо:

подписать протокол (протоколы) технической готовности аудиторий (форма ППЭ-01-01 "Протокол технической готовности аудитории для печати полного комплекта ЭМ в аудитории ППЭ"), напечатанные тестовые комплекты ЭМ являются приложением к соответствующему протоколу;

напечатать и подписать протокол (протоколы) технической готовности Штаба ППЭ (форма ППЭ-01-02);

передать электронные акты технической готовности основной и резервной станции авторизации через соответствующие станции авторизации;

передать с помощью основной станции авторизации сформированные по окончании

контроля технической готовности электронные акты технической готовности со всех основных и резервных станций организатора и станций сканирования в ППЭ;

передать с помощью основной станции авторизации статус "Контроль технической готовности завершен" в систему мониторинга готовности ППЭ.

Важно! Статус "Контроль технической готовности завершен" может быть передан при условии наличия на специализированном федеральном портале сведений о рассадке, а также при наличии переданных электронных актов технической готовности станций организатора для каждой аудитории.

Важно! После передачи статуса "Контроль технической готовности завершен" передача электронных актов технической готовности с любых основных станций запрещена. В случае необходимости передать новые акты необходимо сначала отменить статус "Контроль технической готовности завершен", далее передать акты и установить статус заново.

Для обеспечения печати ДБО N 2 технический специалист обязан:

при проведении технической подготовки подключить локальный принтер к станции авторизации, выполнить печать тестового ДБО N 2, убедиться, что печать выполнена качественно: на тестовом бланке отсутствуют белые и темные полосы; черные квадраты (реперы) напечатаны целиком, штрихкоды и QR-код хорошо читаемы и четко пропечатаны;

до начала печати проконтролировать правильность указанных в настройках станции авторизации кода региона и кода ППЭ;

получить от руководителя ППЭ информацию о необходимом количестве ДБО N 2 для печати;

оценить достаточность ресурса картриджа для печати заданного количества ДБО N 2;

запустить печать ДБО N 2 пакетами от 1 до 20 экземпляров. Печать ДБО N 2 возможна после подтверждения настроек станции авторизации путем авторизации с использованием токена члена ГЭК;

по окончании печати каждого пакета с ДБО N 2 оценить качество напечатанных бланков: отсутствуют белые и темные полосы, черные квадраты (реперы) напечатаны целиком, штрихкоды и QR-код хорошо читаемы и четко пропечатаны.

Повторная печать ДБО N 2 с выделенным номером, в том числе по причине технического сбоя, не предусмотрена. Недостающее количество ДБО N 2 следует указать при печати следующего пакета.

Важно! В случае если в напечатанном комплекте хотя бы один ДБО N 2 не качественен, весь напечатанный комплект ДБО N 2 должен быть забракован.

Важно! Недопустимо копирование ДБО N 2, а также использование ДБО N 2 по китайскому языку на стандартном экзамене.

На этапе проведения экзамена технический специалист обязан:

не позднее 7:30 по местному времени, но до получения руководителем ППЭ ЭМ от члена ГЭК, включить режим видеозаписи в Штабе ППЭ;

не позднее 08:00 по местному времени включить режим записи на камерах видеонаблюдения в аудиториях ППЭ;

не позднее 09:00 по местному времени запустить станцию авторизации и проверить доступ к специализированному федеральному порталу;

не позднее 09:00 по местному времени запустить станции организатора во всех аудиториях, включить подключенные к станциям организатора принтеры и сканеры, проверить печать на выбранный принтер средствами станции организатора.

Важно! В случае необходимости использования в день экзамена станции организатора, для которой не был направлен акт технической готовности, необходимо выполнить настройку данной станции как резервной и передать акт технической готовности до начала экзамена. Для расшифровки ЭМ на данной станции потребуется запрос резервного ключа доступа к ЭМ. В день проведения экзамена доступна регистрация (передача акта) только резервных станций организатора;

по поручению руководителя ППЭ получить и распечатать в присутствии члена ГЭК пакет руководителя ППЭ - в случае использования электронной версии пакета;

в 9:30 по местному времени в Штабе ППЭ с помощью основной станции авторизации скачать ключ доступа к ЭМ при участии члена ГЭК с использованием токена члена ГЭК;

записать ключ доступа к ЭМ на флеш-накопитель для переноса данных между станциями ППЭ;

загрузить ключ доступа к ЭМ на станции организатора во всех аудиториях, в которых будет выполняться печать ЭМ.

После загрузки ключа доступа к ЭМ член ГЭК выполняет его активацию: подключает к станции организатора токен члена ГЭК, вводит пароль доступа к нему. После сообщения о завершении работы с токеном извлекает из компьютера токен члена ГЭК и направляется совместно с техническим специалистом в следующую аудиторию ППЭ.

Технический специалист и член ГЭК могут ходить по аудиториям раздельно: сначала технический специалист загружает ключ доступа к ЭМ, после чего член ГЭК самостоятельно, без участия технического специалиста, выполняет процедуру активации ключа доступа к ЭМ.

При отсутствии доступа к специализированному федеральному порталу по основному и резервному каналам связи в 09:35 технический специалист информирует члена ГЭК о наличии нештатной ситуации, член ГЭК обращается на горячую линию службы сопровождения ППЭ для оформления заявки на получение пароля доступа к ЭМ. Технический специалист обязан продолжить работы по восстановлению доступа к специализированному федеральному порталу. Пароли доступа к ЭМ (от 1 до 5 паролей на каждую аудиторию в зависимости от количества участников) выдаются не ранее 09:45, если доступ к специализированному федеральному порталу восстановить не удалось.

После получения от руководителя ППЭ информации о завершении печати ЭМ и успешном начале экзаменов во всех аудиториях технический специалист передает статус "Экзамены успешно начались" в систему мониторинга готовности ППЭ с помощью основной станции авторизации.

Действия в случае нештатной ситуации.

В случае недостатка доступных для печати комплектов ЭМ организатор в аудитории информирует руководителя ППЭ и члена ГЭК (через организатора вне аудитории) о необходимости использования резервных ЭМ, включенных в состав интернет-пакета, загруженного для проведения экзамена. В этом случае необходимо:

запросить в Штабе ППЭ с помощью основной станции авторизации при участии члена ГЭК, с использованием токена члена ГЭК, резервный ключ доступа к ЭМ для резервных ЭМ, в запросе указывается предмет, номер аудитории, уникальный номер компьютера, присвоенный задействованной станции организатора, установленной в этой аудитории, количество ИК, которое нужно напечатать;

записать новый ключ доступа к ЭМ на флеш-накопитель для переноса данных между станциями ППЭ. Новый ключ доступа к ЭМ включает в себя сведения обо всех задействованных станциях организатора и ранее выданных резервных ключах доступа к ЭМ;

загрузить новый ключ доступа к ЭМ на используемую в аудитории станцию организатора и активировать его токеном члена ГЭК.

В случае необходимости, повторно получить ранее запрошенный ключ доступа на резервные ЭМ возможно путем скачивания основного ключа доступа к ЭМ.

В случае сбоя в работе станции организатора при печати ЭМ член ГЭК или организатор приглашают технического специалиста для восстановления работоспособности оборудования и (или) системного ПО и (или) станции организатора. При необходимости, станция организатора заменяется на резервную, в этом случае необходимо:

запросить в Штабе ППЭ с помощью основной станции авторизации при участии члена ГЭК, с использованием токена члена ГЭК резервный ключ доступа к ЭМ для резервной станции организатора, в запросе указывается учебный предмет, номер аудитории, уникальный номер компьютера, присвоенный резервной станции организатора, устанавливаемой в эту аудиторию, и количество ИК, оставшихся для печати;

записать новый ключ доступа к ЭМ на флеш-накопитель для переноса данных между станциями ППЭ. Новый ключ доступа к ЭМ включает в себя сведения обо всех основных станциях организатора и ранее выданных резервных ключах доступа к ЭМ;

загрузить новый ключ доступа к ЭМ на резервную станцию организатора, при этом автоматически заполняется номер аудитории, указанный при запросе на станции авторизации;

активировать ключ доступа к ЭМ на резервной станции организатора с использованием токена члена ГЭК.

В случае необходимости, повторно получить ранее запрошенный ключ доступа на

резервную станцию организатора возможно путем скачивания основного ключа доступа к ЭМ.

Важно! В случае возникновения нештатной ситуации при использовании резервного ключа доступа к ЭМ на станциях организатора необходимо незамедлительно обратиться на горячую линию службы сопровождения ППЭ для выяснения причины. Не нужно делать попытки запросить резервный ключ повторно.

В случае невозможности самостоятельного разрешения возникшей нештатной ситуации на станции организатора, в том числе путем замены оборудования из числа резервного, технический специалист должен:

записать информационное сообщение, код ошибки (если есть), название экрана и описание последнего действия, выполненного на станции организатора;

обратиться по телефону горячей линии службы сопровождения ППЭ. При обращении необходимо сообщить: код и наименование субъекта, тип доставки, используемый в субъекте (Интернет-доставка), код ППЭ, контактный телефон, адрес электронной почты, перечисленную выше информацию о возникшей нештатной ситуации.

После завершения выполнения экзаменационной работы участниками экзамена во всех аудиториях ППЭ (все участники экзамена покинули аудитории) технический специалист при участии руководителя ППЭ передает статус "Экзамены завершены" в систему мониторинга готовности ППЭ с помощью основной станции авторизации и ожидает завершения процедуры сканирования ЭМ в аудиториях.

После получения информации от организаторов в аудитории о завершении сканирования бланков участников и форм ППЭ, сканируемых в аудитории, технический специалист совместно с членом ГЭК проходит по аудиториям для формирования пакетов с электронными образами бланков и форм ППЭ и завершения экзамена на станциях организатора:

совместно с членом ГЭК и организаторами проверяет, что экспортируемые данные не содержат особых ситуаций и сверяет данные о количестве отсканированных бланков, указанном на станции организатора, с количеством бланков, указанном в форме ППЭ-11;

если все данные по аудитории корректны, предлагает члену ГЭК подключить к станции организатора токен члена ГЭК и выполняет экспорт электронных образов бланков и форм ППЭ;

сохраняет пакет с электронными образами бланков и форм ППЭ на флеш-накопитель для переноса данных между станциями ППЭ;

совместно с организаторами в аудитории печатает и подписывает протокол печати ЭМ в аудитории (форма ППЭ-23), и протокол проведения процедуры сканирования бланков ГИА в аудитории ППЭ (форма ППЭ-15), сохраняет на флеш-накопитель для переноса данных между станциями ППЭ электронный журнал работы станции организатора.

Печать протоколов и сохранение электронного журнала работы станции организатора выполняется также на станциях организатора, замененных в ходе экзамена на резервные, и на резервных станциях организатора, не использованных на экзамене.

После сохранения на флеш-накопитель для переноса данных между станциями ППЭ

электронных журналов работы станции организатора со всех станций организатора во всех аудиториях ППЭ, включая замененные и резервные, технический специалист при участии руководителя ППЭ передает электронные журналы работы станции организатора в систему мониторинга готовности ППЭ с помощью основной станции авторизации.

В случае неявки всех распределенных в ППЭ участников экзаменов по согласованию с председателем ГЭК член ГЭК принимает решение о завершении экзамена в данном ППЭ с оформлением соответствующих форм ППЭ. Технический специалист завершает экзамены на всех станциях организатора во всех аудиториях ППЭ, а также на резервных станциях организатора, печатает протоколы использования станции организатора и сохраняет электронный журнал работы станции организатора на флеш-накопитель для переноса данных между станциями ППЭ. Протоколы печати ЭМ подписываются техническим специалистом, членом ГЭК и руководителем ППЭ и остаются на хранение в ППЭ. Электронные журналы работы станции организатора передаются в систему мониторинга готовности ППЭ. В случае отсутствия участников во всех аудиториях ППЭ технический специалист при участии руководителя ППЭ передает в систему мониторинга статус "Экзамен не состоялся".

После сохранения пакетов с электронными образами бланков участников и форм ППЭ со всех станций организатора и завершения экзамена на всех станциях организатора, включая резервные, технический специалист переходит в Штаб ППЭ для сканирования форм ППЭ.

Для начала сканирования на станции сканирования в ППЭ технический специалист должен загрузить ключ доступа к ЭМ, содержащий сведения рассадке, который должен быть активирован токеном члена ГЭК.

Важно! Активация станции сканирования в ППЭ должна быть выполнена непосредственно перед началом процесса сканирования форм ППЭ.

Важно! Загрузка журналов работы станции организатора на станцию сканирования в ППЭ в случае сканирования форм ППЭ не выполняется.

После заполнения всех форм ППЭ технический специалист получает от руководителя ППЭ для сканирования следующие заполненные формы ППЭ: ППЭ-07, ППЭ-14-01, ППЭ-13-02-МАШ, ППЭ-18-МАШ (при наличии), ППЭ-19 (при наличии), ППЭ-21 (при наличии), ППЭ-22 (при наличии).

Также передаются для сканирования материалы апелляций о нарушении установленного порядка проведения ГИА (формы ППЭ-02 и ППЭ-03 (при наличии).

Не сканируются в штабе ППЭ формы ППЭ, отсканированные в аудиториях ППЭ: ППЭ-05-02, ППЭ-12-02 (при наличии), ППЭ-12-04-МАШ.

Технический специалист выполняет калибровку сканера с использованием эталонного калибровочного листа (при необходимости), сканирует полученные формы ППЭ и после сканирования возвращает их руководителю ППЭ.

Член ГЭК по приглашению технического специалиста проверяет, что экспортируемые данные не содержат особых ситуаций.

Член ГЭК несет ответственность за качество сканирования и соответствие передаваемых

данных информации о рассадке.

Если все данные корректны, член ГЭК подключает к станции сканирования в ППЭ токен члена ГЭК и технический специалист выполняет экспорт электронных образов форм ППЭ, при этом пакет с электронными образами форм ППЭ зашифровывается для передачи в РЦОИ.

Технический специалист сохраняет на флеш-накопитель для переноса данных между станциями ППЭ пакет с электронными образами форм ППЭ и при участии руководителя ППЭ выполняет передачу на сервер РЦОИ с помощью основной станции авторизации всех пакетов с электронными образами бланков и форм ППЭ, сформированных на всех станциях организатора и станции сканирования в ППЭ, проверяя соответствие переданных данных информации о рассадке. В случае возникновения нештатной ситуации, связанной с рассадкой, необходимо по телефону получить от РЦОИ код, который позволит выполнить передачу пакетов.

После завершения передачи всех пакетов с электронными образами бланков и форм ППЭ в РЦОИ (статус пакетов принимает значение "передан") технический специалист при участии руководителя ППЭ и члена ГЭК передает в РЦОИ статус "Все пакеты сформированы и отправлены в РЦОИ" о завершении передачи ЭМ в РЦОИ, проверяя соответствие переданных данных информации о рассадке.

Член ГЭК, руководитель ППЭ и технический специалист ожидают в Штабе ППЭ подтверждения от РЦОИ факта успешного получения и расшифровки переданных пакетов с электронными образами бланков и форм ППЭ (статусы пакетов принимают значение "подтвержден").

В случае если по запросу РЦОИ необходимо использовать новый пакет с сертификатами специалистов РЦОИ для экспорта бланков и (или) форм ППЭ:

технический специалист загружает на основной станции авторизации актуальный пакет с сертификатами специалистов РЦОИ;

для повторного экспорта пакета с электронными образами бланков и форм ППЭ, сформированного на станции организатора, технический специалист:

совместно с членом ГЭК проходит в соответствующую аудиторию ППЭ и возвращает станцию организатора на этап экспорта пакета с электронными образами бланков и форм ППЭ;

загружает актуальный пакет с сертификатами специалистов РЦОИ;

совместно с членом ГЭК выполняет повторный экспорт пакета с электронными образами бланков и форм ППЭ для передачи в РЦОИ.

Для повторного экспорта пакета с электронными образами форм ППЭ, сформированного на станции сканирования в ППЭ, технический специалист:

загружает актуальный пакет с сертификатами специалистов РЦОИ;

совместно с членом ГЭК выполняет повторный экспорт пакета с электронными образами форм ППЭ для передачи в РЦОИ.

После получения от РЦОИ подтверждения по всем переданным пакетам с электронными

образами бланков и форм ППЭ технический специалист:

на основной станции сканирования в ППЭ сохраняет протокол проведения процедуры сканирования бланков ГИА в ППЭ (форма ППЭ-15) и электронный журнал работы станции сканирования в ППЭ. Протокол проведения процедуры сканирования распечатывается и подписывается техническим специалистом, руководителем ППЭ и членом ГЭК и остается на хранение в ППЭ;

на резервной станции сканирования в ППЭ завершает экзамен и сохраняет протокол использования станции сканирования в ППЭ (форма ППЭ-15-01) и электронный журнал работы станции сканирования в ППЭ. Протокол использования станции сканирования в ППЭ распечатывается и подписывается техническим специалистом, руководителем ППЭ и членом ГЭК и остается на хранение в ППЭ;

на основной станции авторизации выполняет передачу электронных журналов работы основной и резервной станций сканирования в ППЭ и статуса "Материалы переданы в РЦОИ" в систему мониторинга готовности ППЭ. Статус "Материалы переданы в РЦОИ" может быть передан, если в РЦОИ было передано подтверждение о завершении передачи ЭМ.

Действия в случае нештатной ситуации

В случае невозможности самостоятельного разрешения возникшей нештатной ситуации на станции сканирования в ППЭ, в том числе путем замены станции на резервную, технический специалист должен записать информационное сообщение, название окна и описание последнего действия, выполненного на станции сканирования в ППЭ, и обратиться по телефону горячей линии службы сопровождения ППЭ. При обращении необходимо сообщить: код и наименование субъекта, тип доставки, используемый в субъекте (Интернет-доставка), код ППЭ, контактный телефон и адрес электронной почты, перечисленную выше информацию о возникшей нештатной ситуации.

В случае, если по запросу РЦОИ необходимо повторно отсканировать бланки, отсканированные на станции организатора (несоответствие состава или качества сканирования) по решению члена ГЭК и по согласованию с РЦОИ выполняется сканирование бланков соответствующей аудитории в штабе ППЭ на станции сканирования в ППЭ:

на станцию сканирования в ППЭ должен быть загружен журнал (журналы) соответствующей станции организатора, на которой выполнялась печать ЭМ;

руководитель ППЭ передает техническому специалисту для сканирования вскрытый ВДП из соответствующей аудитории, предварительно пересчитав бланки, и калибровочный лист этой аудитории;

технический специалист выполняет калибровку сканера калибровочным листом данной аудитории;

технический специалист в соответствии с информацией, указанной на полученном ВДП с бланками ЕГЭ (заполненная форма ППЭ-11), создает новую аудиторию с указанным номером аудитории на станции сканирования в ППЭ, вводит количество бланков регистрации, ДБО N 2 (за исключением проведения ЕГЭ по математике базового уровня), сведения о количестве не явившихся и не закончивших экзамен участников;

технический специалист извлекает бланки ЕГЭ из ВДП и выполняет сканирование бланков ЕГЭ с лицевой стороны в одностороннем режиме, проверяет качество отсканированных изображений, ориентацию и последовательность всех бланков, при этом:

за бланком ответов N 2 лист 1 должен идти бланк ответов N 2 лист 2 (за исключением проведения ЕГЭ по математике базового уровня), далее - ДБО N 2 (за исключением проведения ЕГЭ по математике базового уровня);

при необходимости изменяет последовательность бланков, выполняет повторное сканирование.

В случае если в аудитории использовались и основная, и резервная(ые) станции организатора, необходимо получить калибровочные листы со всех использованных в этой аудитории станций, далее действовать в зависимости от ситуации:

1. если на основной станции производилась печать, а затем удалось получить калибровочный лист - то провести калибровку сканера на нем, затем сканировать все бланки с аудитории, включая напечатанные на резервной станции (станциях) организатора;

1.1 если качество сканирования всех бланков удовлетворительное, то завершить сканирование аудитории;

1.2 если качество сканирования каких-то бланков неудовлетворительное, то, вероятно, это бланки с резервной станции. В этом случае провести калибровку сканера уже на листе резервной станции, удалить некачественные бланки и повторно их отсканировать;

2. если на основной станции печать не производилась или не удалось получить с нее калибровочный лист, то провести калибровку сканера на калибровочном листе резервной станции и сканировать всю аудиторию;

3. если калибровочные листы аудитории не удалось получить никаким способом либо калибровка сканера на калибровочном листе резервной станции не позволяет получить удовлетворительное качество сканирования, то калибровать сканер на эталонном калибровочном листе (для использования эталонного калибровочного листа необходимо получить код на горячей линии службы сопровождения ППЭ и ввести его в соответствующее поле на станции сканирования) и сканировать бланки при полученных настройках.

После завершения сканирования всех бланков из аудитории в случае отсутствия особых ситуаций технический специалист сверяет количество отсканированных бланков, указанное на станции сканирования в ППЭ, с информацией, указанной на ВДП (заполненная форма ППЭ-11), из которого были извлечены бланки. При необходимости выполняется повторное или дополнительное сканирование.

В случае если по результатам повторного и дополнительного сканирования устранить особые ситуации не удалось, технический специалист переводит станцию в режим обработки нештатных ситуаций (необходимо получить код на горячей линии службы сопровождения ППЭ), который позволяет в ручном режиме присвоить тип бланка отсканированному изображению и разрешает экспорт при наличии нештатных ситуаций.

Технический специалист завершает сканирование бланков текущей аудитории на станции сканирования в ППЭ, помещает бланки в ВДП, из которого они были извлечены, и возвращает ВДП руководителю ППЭ.

Член ГЭК по приглашению технического специалиста проверяет, что экспортируемые данные не содержат особых ситуаций и сверяет данные о количестве отсканированных бланков по аудиториям, указанные на станции сканирования в ППЭ, с количеством бланков из формы ППЭ-13-02МАШ. При необходимости аудитория может быть заново открыта для выполнения дополнительного или повторного сканирования.

Если все данные по всем аудиториям корректны, член ГЭК и технический специалист убедились в качестве сканирования, член ГЭК подключает к станции сканирования в ППЭ токен члена ГЭК, и технический специалист выполняет экспорт электронных образов бланков и форм ППЭ. Пакет с электронными образами бланков и форм ППЭ зашифровывается для передачи в РЦОИ.

Технический специалист сохраняет на флеш-накопитель пакет с электронными образами бланков и форм ППЭ и передает его в РЦОИ с использованием основной станции авторизации.

## **1.2. Инструкция для члена ГЭК в ППЭ**

Член ГЭК обеспечивает соблюдение требований [Порядка](https://login.consultant.ru/link/?req=doc&demo=1&base=LAW&n=313212&date=19.05.2022&dst=100023&field=134), в том числе:

по решению председателя ГЭК не позднее чем за две недели до начала экзаменов проводит проверку готовности ППЭ, в том числе подтверждает настройки станции авторизации, обеспечивает доставку ЭМ в ППЭ в день экзамена, осуществляет контроль за проведением экзаменов в ППЭ;

осуществляет взаимодействие с лицами, присутствующими в ППЭ, по обеспечению соблюдения требований [Порядка](https://login.consultant.ru/link/?req=doc&demo=1&base=LAW&n=313212&date=19.05.2022&dst=100023&field=134);

в случае выявления нарушений [Порядка](https://login.consultant.ru/link/?req=doc&demo=1&base=LAW&n=313212&date=19.05.2022&dst=100023&field=134) принимает решение об удалении с экзамена участников экзамена, а также иных лиц, находящихся в ППЭ, по согласованию с председателем ГЭК принимает решение об остановке экзамена в ППЭ или отдельных аудиториях ППЭ.

Член ГЭК несет ответственность за:

корректность выполненных настроек (код региона, код ППЭ, период проведения экзаменов) на основной и резервной станциях авторизации, на основных и резервных станциях организатора, основной и резервной станциях сканирования в ППЭ;

целостность, полноту и сохранность ВДП и пакета для руководителя ППЭ при передаче их в ППЭ в день экзамена и доставке ЭМ и сопутствующих материалов из ППЭ в РЦОИ для последующей обработки;

качество сканирования ЭМ;

своевременность проведения проверки фактов о нарушении порядка в ППЭ в случае подачи участником экзамена апелляции о нарушении установленного порядка проведения ГИА и предоставление всех материалов для рассмотрения апелляции в КК в тот же день;

соблюдение информационной безопасности на всех этапах проведения ЕГЭ;

незамедлительное информирование председателя ГЭК о факте компрометации токена члена ГЭК.

На члена ГЭК возлагается обязанность по фиксированию всех случаев нарушения порядка проведения ГИА в ППЭ.

На подготовительном этапе проведения экзамена член ГЭК:

проходит подготовку по порядку исполнения своих обязанностей в период проведения ЕГЭ;

знакомится с нормативными правовыми документами, методическими рекомендациями Рособрнадзора;

проводит проверку готовности ППЭ не позднее чем за две недели до начала экзаменов (по решению председателя ГЭК), в том числе с помощью токена члена ГЭК подтверждает соответствие настроек данным ППЭ на основной и резервной станциях авторизации, установленных в Штабе ППЭ, для обеспечения последующего получения интернет-пакетов по сети "Интернет" (для подтверждения настроек достаточно наличия сведений о токене члена ГЭК на специализированном федеральном портале, назначение члена ГЭК на экзамены не требуется);

не ранее 2 рабочих дней, но не позднее 17:00 по местному времени календарного дня, предшествующего дню экзамена, совместно с руководителем ППЭ и техническим специалистом проводит контроль технической готовности ППЭ, в том числе:

на основной и резервной станциях авторизации:

проверяет настройки станций: код региона (впечатывается в ДБО N 2), код ППЭ, номер компьютера - уникальный для ППЭ номер компьютера (ноутбука), период проведения экзаменов, признак резервной станции для резервной станции авторизации;

проверяет тип основного и резервного каналов доступа в сеть "Интернет" (либо отсутствие резервного канала доступа в сеть "Интернет");

проверяет настройки системного времени;

проверяет наличие соединения со специализированным федеральным порталом по основному и резервному каналам доступа в сеть "Интернет";

выполняет авторизацию на специализированном федеральном портале с использованием токена члена ГЭК: член ГЭК должен подключить токен к станции авторизации и ввести пароль доступа к нему;

по результатам авторизации убеждается в наличии назначения на выбранную дату экзамена в указанный в настройках ППЭ;

Важно! Все члены ГЭК, назначенные на экзамен, должны пройти авторизацию в ППЭ, в который они назначены, не ранее 2 рабочих дней до дня проведения экзамена и не позднее 17:00 календарного дня, предшествующего дню экзамена.

оценивает качество тестовой печати ДБО N 2 (за исключением проведения ЕГЭ по математике базового уровня): на тестовом бланке отсутствуют белые и темные полосы; черные квадраты (реперы) напечатаны целиком; штрихкоды и QR-код хорошо читаемы и четко пропечатаны;

проверяет наличие соединения с сервером РЦОИ по основному и резервному каналу доступа в сеть "Интернет";

проверяет наличие подтверждения от РЦОИ по переданному при проведении технической подготовки тестовому пакету сканирования (статус тестового пакета сканирования принимает значение "подтвержден"), В случае изменения настроек печати или настроек сканирования при проведении контроля технической готовности по согласованию с РЦОИ и по усмотрению члена ГЭК может быть выполнена повторная передача обновленного тестового пакета сканирования в РЦОИ и получение подтверждения от РЦОИ;

на основной станции авторизации:

контролирует скачивание пакета с сертификатами специалистов РЦОИ для загрузки на основную и резервную станцию сканирования в ППЭ, основные и резервные станции организатора;

на каждой станции организатора в каждой аудитории, назначенной на экзамен, и резервных станциях организатора:

проверяет настройки станции: код региона, код ППЭ (впечатываются в бланки участников экзамена), номер компьютера - уникальный для ППЭ номер компьютера (ноутбука);

проверяет настройки экзамена по соответствующему учебному предмету: номер аудитории (для резервных станций номер аудитории не указывается), признак резервной станции для резервной станции, период проведения экзаменов, учебный предмет, дату экзамена;

проверяет настройки системного времени;

проверяет наличие загруженного интернет-пакета;

проверяет качество печати калибровочного листа, выполненной в его присутствии и напечатанного ранее тестового комплекта ЭМ: все напечатанные границы видны, на тестовых бланках и КИМ отсутствуют белые и темные полосы, черные квадраты (реперы), штрихкоды и QR-код, текст, рисунки и схемы хорошо читаемы и четко пропечатаны, знакоместа на бланках и защитные знаки, расположенные по всей поверхности листа КИМ, четко видны; по усмотрению члена ГЭК тестовый комплект ЭМ может быть напечатан повторно в его присутствии;

контролирует выполнение калибровки сканера с использованием напечатанного калибровочного листа) и его передачу руководителю ППЭ;

контролирует загрузку пакета с сертификатами специалистов РЦОИ;

проверяет работоспособность средств криптозащиты с использованием токена члена ГЭК: подключает к станции организатора токен члена ГЭК и вводит пароль доступа к нему. Каждый член ГЭК должен осуществить контроль технической готовности хотя бы одной станции

#### организатора;

проверяет, что в аудитории ППЭ подготовлено достаточное количество бумаги для печати полных комплектов ЭМ;

контролирует печать протокола технической готовности аудитории для печати полного комплекта ЭМ в аудитории ППЭ (форма ППЭ-01-01) и сохранение на флеш-накопитель для переноса данных между станциями ППЭ электронного акта технической готовности для последующей передачи в систему мониторинга готовности ППЭ.

Важно! Не рекомендуется перемещать станцию организатора с подключенным принтером и сканером или отключать принтер и сканер от компьютера (ноутбука) после завершения контроля технической готовности;

на основной и резервной станциях сканирования в ППЭ, установленных в Штабе ППЭ:

проверяет настройки станции: код региона, код ППЭ, номер компьютера - уникальный для ППЭ номер компьютера (ноутбука), признак резервной станции для резервной станции;

проверяет настройки экзамена по каждому учебному предмету: период проведения экзаменов, учебный предмет и дату экзамена;

#### проверяет настройки системного времени;

контролирует выполнение тестового сканирования: для тестового сканирования используются комплекты бланков, распечатанные в рамках тестовой печати со всех станций организатора, включая резервные, при проведении технической подготовки аудиторий, и тестовые ДБО N 2, распечатанные со станции авторизации (за исключением проведения ЕГЭ по математике базового уровня), а также (при наличии) напечатанные в присутствии члена ГЭК новые тестовые комплекты ЭМ. Один из комплектов ЭМ, распечатанных при тестовой печати в одной из аудиторий ППЭ, и тестовый ДБО N 2 необходимо отсканировать повторно в присутствии члена ГЭК при проведении контроля технической готовности;

оценивает качество сканирования тестовых бланков и форм ППЭ: все бланки и формы ППЭ успешно распознаны и не отмечены как некачественные; черные квадраты (реперы), штрихкоды и QR-код хорошо читаемы, знакоместа на бланках не слишком яркие;

контролирует загрузку пакета с сертификатами специалистов РЦОИ;

проверяет работоспособность средств криптозащиты с использованием токена члена ГЭК: подключает к станции сканирования в ППЭ токен члена ГЭК и вводит пароль доступа к нему;

контролирует сохранение на флеш-накопитель протокола технической готовности Штаба ППЭ для сканирования бланков в ППЭ (форма ППЭ-01-02) и электронного акта технической готовности для последующей передачи в систему мониторинга готовности ППЭ.

Проверяет наличие дополнительного (резервного) оборудования:

основной и резервный флеш-накопитель для переноса данных между станциями ППЭ;

USB-модем для обеспечения резервного канала доступа в сеть "Интернет". USB-модем

используется в случае возникновения проблем с доступом в сеть "Интернет" по основному стационарному каналу связи;

резервные картриджи для принтеров;

резервные лазерные принтеры и сканеры, дополнительно к настроенным резервным станциям организатора;

резервные кабели для подключения принтеров и сканеров к компьютерам (ноутбукам).

По окончании контроля технической готовности аудиторий и Штаба ППЭ к экзамену:

подписывает протокол (протоколы) технической готовности аудиторий (форма ППЭ-01-01), напечатанные тестовые комплекты ЭМ являются приложением к соответствующему протоколу;

подписывает протокол (протоколы) технической готовности (ППЭ-01-02);

контролирует передачу электронных актов технической готовности основной и резервной станции авторизации через соответствующие станции авторизации;

контролирует передачу с помощью основной станции авторизации электронных актов технической готовности со всех основных и резервных станций организатора и станций сканирования в ППЭ;

контролирует передачу с помощью основной станции авторизации статуса "Контроль технической готовности завершен" в систему мониторинга готовности ППЭ.

Важно! Статус "Контроль технической готовности завершен" может быть передан при условии наличия на специализированном федеральном портале сведений о рассадке, а также при наличии переданных электронных актов технической готовности станций организатора для каждой аудитории.

Обеспечивает распечатку ДБО N 2 в Штабе ППЭ в соответствии с разделом 2.2 настоящих Методических рекомендаций. Печать ДБО N 2 возможна после подтверждения настроек станции авторизации путем авторизации с использованием токена члена ГЭК.

На этапе проведения экзамена член ГЭК:

обеспечивает доставку материалов в ППЭ не позднее 07.30 по местному времени в день проведения экзамена:

ВДП для упаковки бланков ЕГЭ после проведения экзамена, КИМ, испорченных и (или) бракованных ЭМ (на ВДП напечатана форма ППЭ-11 обязательная к заполнению);

пакета руководителя ППЭ (при его доставке на бумажном носителе);

других упаковочных материалов в соответствии со схемой упаковки ЭМ, утвержденной ОИВ.

В ППЭ должны быть выданы ВДП в количестве, равном числу аудиторий, умноженному на 3:

ВДП для упаковки бланков ЕГЭ с ответами участников экзамена в аудитории;

ВДП для упаковки использованных КИМ в аудитории;

ВДП для упаковки испорченных и бракованных комплектов ЭМ.

Член ГЭК присутствует:

при получении и распечатке пакета руководителя ППЭ - в случае использования его электронной версии;

при проведении руководителем ППЭ инструктажа организаторов ППЭ, который проводится не ранее 8:15 по местному времени;

при организации входа участников экзамена в ППЭ и осуществляет контроль за выполнением требования о запрете участникам экзаменов, организаторам, техническим специалистам, ассистентам, медицинским работникам иметь при себе средства связи, в том числе осуществляет контроль за организацией сдачи иных вещей в специально выделенном до входа в ППЭ месте для хранения личных вещей участников экзамена, организаторов, медицинских работников, технических специалистов и ассистентов <14>;

--------------------------------

<14> При входе в ППЭ устанавливаются стационарные металлоискатели и (или) организуется место проведения уполномоченными лицами работ с использованием переносных металлоискателей.

при заполнении сопровождающим формы ППЭ-20 в случае отсутствия у участника ГИА документа, удостоверяющего личность;

при составлении руководителем ППЭ акта о недопуске участника ЕГЭ в ППЭ в случае отсутствия у него документа, удостоверяющего личность. Указанный акт подписывается членом ГЭК, руководителем ППЭ и участником ЕГЭ. Акт составляется в двух экземплярах в свободной форме. Первый экземпляр оставляет член ГЭК для передачи председателю ГЭК, второй участнику ЕГЭ. Повторно к участию в ЕГЭ по данному учебному предмету в резервные сроки указанный участник ЕГЭ может быть допущен только по решению председателя ГЭК;

в 9:30 по местному времени в Штабе ППЭ совместно с техническим специалистом скачивает ключ доступа к ЭМ с помощью основной станции авторизации с использованием токена члена ГЭК;

вместе с техническим специалистом проходит по всем аудиториям, в которых будет выполняться печать ЭМ: после загрузки техническим специалистом на станцию организатора ключа доступа к ЭМ выполняет его активацию. После сообщения о завершении работы с токеном извлекает из компьютера токен члена ГЭК и направляется совместно с техническим специалистом в следующую аудиторию ППЭ.

Член ГЭК и технический специалист могут ходить по аудиториям раздельно: сначала технический специалист загружает ключ доступа к ЭМ, после чего член ГЭК самостоятельно, без участия технического специалиста, выполняет процедуру активации ключа доступа к ЭМ;

при отсутствии доступа к специализированному федеральному порталу по основному и резервному каналам в 09:35 обращается на горячую линию службы сопровождения ППЭ для оформления заявки на получение пароля доступа к ЭМ. Пароли доступа к ЭМ (от 1 до 5 паролей на каждую аудиторию в зависимости от количества участников) выдаются не ранее 09.45, если доступ к специализированному федеральному порталу восстановить не удалось;

контролирует передачу техническим специалистом в систему мониторинга готовности ППЭ с помощью основной станции авторизации статуса "Экзамены успешно начались" после завершения печати ЭМ и успешном начале экзамена во всех аудиториях ППЭ;

контролирует соблюдение порядка проведения ГИА в ППЭ, в том числе не допускает наличие в ППЭ (аудиториях, коридорах, туалетных комнатах, медицинском кабинете и т.д.) у участников экзамена, организаторов ППЭ, медицинского работника, технических специалистов, ассистентов средств связи, электронно-вычислительной техники, фото-, аудио- и видеоаппаратуры, справочных материалов, письменных заметок и иных средств хранения и передачи информации;

не допускает выноса письменных заметок и иных средств хранения и передачи информации, ЭМ на бумажном или электронном носителях из аудиторий и ППЭ, а также фотографирования ЭМ;

оказывает содействие руководителю ППЭ в решении возникающих в процессе экзамена ситуаций, не регламентированных нормативными правовыми актами и настоящей Инструкцией;

обеспечивает печать дополнительного комплекта ЭМ в аудитории ППЭ в случае опоздания участника экзамена, выявления брака или порчи распечатанного комплекта;

обеспечивает печать дополнительного комплекта ЭМ в аудитории ППЭ сверх количества распределенных в аудиторию участников экзамена по согласованию с председателем ГЭК;

совместно с техническим специалистом в Штабе ППЭ на станции авторизации запрашивает резервный ключ доступа к ЭМ, в случае недостатка доступных для печати комплектов ЭМ на задействованной станции организатора или в случае использования резервной станции организатора, после загрузки резервного ключа доступа к ЭМ на соответствующую станцию организатора активирует его токеном.

В случае необходимости, повторно получить ранее запрошенный ключ доступа на резервные ЭМ или резервную станцию организатора возможно путем скачивания основного ключа доступа к ЭМ.

Важно! В случае возникновения нештатной ситуации при использовании резервного ключа доступа к ЭМ на станциях организатора необходимо незамедлительно обратиться на горячую линию службы сопровождения ППЭ для выяснения причины. Не нужно делать попытки запросить резервный ключ повторно.

В случае принятия решения об удалении с экзамена участника экзамена совместно с руководителем ППЭ и ответственным организатором в аудитории заполняет форму ППЭ-21 в Штабе ППЭ в зоне видимости камер видеонаблюдения;

**КонсультантПлюс надежная правовая поддержка**

по приглашению организатора вне аудитории проходит в медицинский кабинет (в случае если участник экзамена по состоянию здоровья или другим объективным причинам не может завершить выполнение экзаменационной работы) для повторного информирования участника экзамена о его возможности досрочно завершить экзамен с повторным допуском к экзамену в резервные дни;

в случае согласия участника экзамена досрочно завершить экзамен совместно с медицинским работником заполняет соответствующие поля формы ППЭ-22 в медицинском кабинете. Ответственный организатор и руководитель ППЭ ставят свою подпись в указанном акте. После заполнения формы ППЭ-22 в медицинском кабинете член ГЭК приносит данную форму в помещение для руководителя ППЭ (Штаб ППЭ) и на камеру зачитывает текст документа";

в случае заполнения форм ППЭ-21 и (или) ППЭ-22 осуществляет контроль наличия соответствующих отметок, поставленных ответственным организатором в аудитории ("Удален с экзамена в связи с нарушением порядка проведения ЕГЭ" и (или) "Не закончил экзамен по уважительной причине"), в бланках регистрации таких участников экзамена;

принимает от участника экзамена апелляцию о нарушении установленного порядка проведения ГИА в двух экземплярах по форме ППЭ-02 в Штабе ППЭ в зоне видимости камер видеонаблюдения (соответствующую информацию о поданной участником экзамена апелляции о нарушении порядка проведения ГИА также необходимо внести в формы 05-02);

организует проведение проверки изложенных в апелляции о нарушении [Порядка](https://login.consultant.ru/link/?req=doc&demo=1&base=LAW&n=313212&date=19.05.2022&dst=100023&field=134) сведений при участии организаторов, не задействованных в аудитории, в которой сдавал экзамен участник экзамена, технических специалистов, ассистентов, общественных наблюдателей (при наличии), сотрудников, осуществляющих охрану правопорядка, медицинских работников и заполняет форму ППЭ-03 "Протокол рассмотрения апелляции о нарушении установленного [Порядка](https://login.consultant.ru/link/?req=doc&demo=1&base=LAW&n=313212&date=19.05.2022&dst=100023&field=134) проведения ГИА" в Штабе ППЭ в зоне видимости камер видеонаблюдения;

принимает решение об остановке экзамена в ППЭ или в отдельных аудиториях ППЭ по согласованию с председателем ГЭК в случае отсутствия средств видеонаблюдения, неисправного состояния или отключения указанных средств во время проведения экзамена, которое приравнивается к отсутствию видеозаписи экзамена, а также при форс-мажорных обстоятельствах с последующим составлением соответствующих актов в свободной форме;

в случае нехватки ДБО N 2 в ППЭ осуществляет контроль их печати техническим специалистом в присутствии руководителя ППЭ.

В случае неявки всех распределенных в ППЭ участников экзамена по согласованию с председателем ГЭК член ГЭК принимает решение о завершении экзамена в данном ППЭ с оформлением соответствующих форм ППЭ. Технический специалист завершает экзамены на всех станциях организатора во всех аудиториях ППЭ, а также на резервных станциях организатора, печатает протоколы использования станции организатора и сохраняет электронный журнал работы станции организатора на флеш-накопитель для переноса данных между станциями ППЭ. Протоколы использования станции организатора подписываются техническим специалистом, членом ГЭК и руководителем ППЭ и остаются на хранение в ППЭ. Электронные журналы работы станций организатора передаются в систему мониторинга готовности ППЭ. В случае отсутствия участников во всех аудиториях ППЭ технический специалист при участии руководителя ППЭ передает в систему мониторинга готовности ППЭ статус "Экзамен не состоялся".

Члену ГЭК необходимо помнить, что экзамен проводится в спокойной и доброжелательной обстановке.

В день проведения экзамена члену ГЭК в ППЭ запрещается:

а) оказывать содействие участникам экзаменов, в том числе передавать им средства связи, электронно-вычислительную технику, фото-, аудио- и видеоаппаратуру, справочные материалы, письменные заметки и иные средства хранения и передачи информации;

б) пользоваться средствами связи вне Штаба ППЭ (использование средств связи допускается только в Штабе ППЭ в случае служебной необходимости).

По окончании выполнения экзаменационной работы член ГЭК:

в аудиториях после сканирования бланков участников экзамена организаторами:

по приглашению технического специалиста проверяет, что экспортируемые данные не содержат особых ситуаций и сверяет данные о количестве отсканированных бланков, указанном на станции организатора, с количеством бланков, указанном в форме ППЭ-11;

при корректности данных подключает к станции организатора токен члена ГЭК для выполнения техническим специалистом экспорта электронных образов бланков и форм ППЭ, сканируемых в аудитории. Пакет с электронными образами бланков и форм ППЭ зашифровывается для передачи в РЦОИ;

в случае возникновения нештатной ситуации на станции организатора, которая не может быть решена штатными средствами станции организатора, принимает решение по согласованию с РЦОИ о сканировании бланков участников соответствующей аудитории и форм ППЭ, предназначенных для сканирования в аудитории, на станции сканирования в ППЭ, установленной в Штабе ППЭ.

Осуществляет контроль в Штабе ППЭ за получением руководителем ППЭ от ответственных организаторов ЭМ за специально подготовленным столом, находящимся в зоне видимости камер видеонаблюдения, (форма ППЭ-14-02). Все бланки сдаются в одном запечатанном ВДП с заполненным сопроводительным бланком.

Также сдаются:

запечатанный ВДП с КИМ;

запечатанный ВДП с испорченными и бракованными ЭМ;

калибровочный лист с каждой использованной в аудитории станции организатора;

формы ППЭ-05-02, ППЭ-(при наличии), ППЭ-12-03, ППЭ-12-04-МАШ, ППЭ-05-01 (2 экземпляра), ППЭ-23, ППЭ-15;

запечатанные конверты с использованными черновиками (на каждом конверте должна быть указана следующая информация: код региона, номер ППЭ (наименование и адрес) и номер аудитории, код учебного предмета, название учебного предмета, по которому проводится ЕГЭ, количество черновиков в конверте);

неиспользованные ДБО N 2 (не упаковываются);

неиспользованные черновики;

служебные записки (при наличии).

Совместно с руководителем ППЭ контролирует передачу в систему мониторинга готовности ППЭ с помощью основной станции авторизации:

статуса "Экзамены завершены" после получения информации о завершении экзамена во всех аудиториях,

электронных журналов работы со всех станций организатора, включая резервные и замененные станции организатора, после завершения экзамена на всех станциях организатора.

Для обеспечения сканирования форм ППЭ в штабе ППЭ член ГЭК:

по приглашению технического специалиста активирует загруженный на станцию сканирования в ППЭ ключ доступа к ЭМ посредством подключения к станции сканирования токена члена ГЭК и ввода пароля доступа к нему.

Важно! Активация станции сканирования в ППЭ должна быть выполнена непосредственно перед началом процесса сканирования форм ППЭ.

Совместно с руководителем ППЭ оформляет необходимые документы по результатам проведения ЕГЭ в ППЭ по следующим формам: ППЭ 13-01, ППЭ 14-01, ППЭ-14-02;

проверяет, что экспортируемые данные не содержат особых ситуаций;

присутствует при проверке соответствия переданных данных информации о рассадке и передаче пакетов в РЦОИ посредством станции авторизации. В случае возникновения нештатной ситуации, связанной с рассадкой, обеспечивает получение по телефону от РЦОИ кода, который позволит выполнить передачу пакетов;

при корректности данных подключает к станции сканирования в ППЭ токен члена ГЭК для выполнения техническим специалистом экспорта электронных образов форм ППЭ. Пакет с электронными образами форм ППЭ зашифровывается для передачи в РЦОИ;

присутствует совместно с руководителем ППЭ при передаче техническим специалистом статуса "Все пакеты сформированы и отправлены в РЦОИ" о завершении передачи ЭМ в РЦОИ и несет ответственность за соответствие переданных данных информации о рассадке;

совместно с руководителем ППЭ и техническим специалистом ожидает в Штабе ППЭ подтверждения от РЦОИ факта успешного получения и расшифровки переданных пакетов с электронными образами бланков и форм ППЭ (статус пакетов принимает значение "подтвержден");

В случае если по запросу РЦОИ необходимо использовать новый пакет с сертификатами

специалистов РЦОИ для экспорта электронных образов бланков и (или) форм ППЭ, совместно с техническим специалистом выполняет повторных экспорт на соответствующей станции организатора или станции сканирования в ППЭ.

В случае если по запросу РЦОИ необходимо повторно отсканировать бланки, отсканированные на станции организатора (несоответствие состава или качества сканирования), принимает решение по согласованию с РЦОИ о сканировании бланков соответствующей аудитории, и форм ППЭ, предназначенных для сканирования в аудитории, на станции сканирования в ППЭ в штабе ППЭ:

присутствует при вскрытии руководителем ППЭ ВДП с бланками, полученными от ответственных организаторов соответствующей аудитории, пересчете бланков и передаче ВДП техническому специалисту;

по приглашению технического специалиста проверяет, что экспортируемые данные не содержат особых ситуаций и сверяет данные о количестве отсканированных бланков по соответствующей аудитории, указанные на Станции сканирования в ППЭ, с количеством бланков из формы ППЭ-13-02МАШ;

совместно с техническим специалистом проверяет качество сканирования ЭМ и несет ответственность за экспортируемые данные, в том числе за качество сканирования и соответствие передаваемых данных информации о рассадке;

при корректности данных по всем аудиториям подключает к станции сканирования в ППЭ токен члена ГЭК для выполнения техническим специалистом экспорта электронных образов бланков и форм ППЭ. Пакет с электронными образами бланков и форм ППЭ зашифровывается для передачи в РЦОИ;

присутствует при переупаковке бланков ЕГЭ руководителем ППЭ: бланки ЕГЭ помещаются в новый ВДП, на его сопроводительный бланк переносится информация с ВДП, в котором бланки ЕГЭ были доставлены в Штаб ППЭ, а также вкладывается калибровочный лист и первый ВДП;

совместно с руководителем ППЭ и техническим специалистом после получения от РЦОИ подтверждения по всем пакетам с электронными образами бланков и форм ППЭ подписывает распечатанный протокол проведения процедуры сканирования в ППЭ;

совместно с руководителем ППЭ контролирует передачу в систему мониторинга готовности ППЭ с помощью основной станции авторизации электронных журналов работы станций сканирования в ППЭ и статуса "Материалы переданы в РЦОИ";

совместно с руководителем ППЭ еще раз пересчитывают все ВДП (бланки ЕГЭ в тех ВДП, которые были вскрыты в штабе для сканирования в связи с возникновением нештатной ситуации, в этом случае сверяют информацию на сопроводительных бланках ВДП, в которых бланки ЕГЭ были доставлены из аудиторий в Штаб ППЭ, и нового ВДП, проверяют, что в новые ВДП вложены калибровочные листы и ВДП, в которых бланки ЕГЭ были доставлены из аудиторий в Штаб ППЭ, и запечатывают ВДП с бланками ЕГЭ для хранения и транспортировки).

Член ГЭК упаковывает все материалы и помещает их на хранение в соответствии со схемой, утвержденной ОИВ.

Данная схема должна предусматривать упаковку:

ВДП с бланками ответов участников экзамена и калибровочными листами из соответствующих аудиторий ППЭ, а также форм ППЭ;

ВДП с испорченными и бракованными ЭМ;

ВДП с использованными КИМ (по числу аудиторий).

По завершении экзамена члены ГЭК составляют отчет члена ГЭК о проведении ЕГЭ в ППЭ (форма ППЭ-10), который в тот же день передается в ГЭК.

## **1.3. Инструкция для руководителя ППЭ**

Руководитель ППЭ должен заблаговременно пройти инструктаж по порядку и процедуре проведения ЕГЭ и ознакомиться с:

нормативными правовыми документами, регламентирующими проведение ГИА;

инструкцией, определяющей порядок работы руководителя ППЭ;

инструкциями, определяющими порядок работы лиц, привлекаемых к проведению ЕГЭ;

правилами заполнения бланков ЕГЭ;

правилами оформления ведомостей, протоколов и актов, заполняемых при проведении ЕГЭ в аудиториях, ППЭ.

## **Подготовка к проведению ЕГЭ**

Руководитель ППЭ совместно с руководителем ОО обязаны обеспечить готовность ППЭ к проведению ЕГЭ в соответствии с требованиями к ППЭ, изложенными в настоящих Методических рекомендациях, в том числе техническое оснащение в соответствии с требованиями Приложения 2 и хранение основного и резервного флеш-накопителя для хранения резервных копий интернет-пакетов в сейфе штаба ППЭ с осуществлением мер информационной безопасности. Также необходимо подготовить не менее 1 флеш-накопителя для переноса данных между станциями в ППЭ (рекомендуемое количество - по числу технических специалистов ППЭ).

Руководитель ППЭ обязан контролировать своевременность включения станции авторизации для загрузки ЭМ для экзаменов, проводимых в данном ППЭ, и загрузку ЭМ. В случае выявления проблем с загрузкой ЭМ необходимо принимать меры для устранения этих проблем. Интернет-пакеты становятся доступны за 5 рабочих дней до даты экзамена - для основных дней экзаменационного периода, за 3 рабочих дня - для резервных дней экзаменационного периода и формируются на основе сведений о распределенных по ППЭ участниках и аудиторном фонде ППЭ.

В случае распределения в ППЭ участников экзамена с ОВЗ, детей-инвалидов и инвалидов готовятся аудитории, учитывающие состояние их здоровья, особенности психофизического развития и индивидуальные возможности.

При этом ОИВ (по согласованию с ГЭК) направляет не позднее двух рабочих дней до проведения экзамена по соответствующему учебному предмету информацию о количестве таких участников экзамена, распределенных в ППЭ, и о необходимости организации проведения ЕГЭ в ППЭ, в том числе аудиториях ППЭ, в условиях, учитывающих состояние их здоровья, особенности психофизического развития.

Не позднее чем за один календарный день до проведения экзамена руководитель ППЭ и руководитель образовательной организации обязаны обеспечить и проверить наличие:

аудиторий, необходимых для проведения ЕГЭ, в том числе аудиторий, необходимых для проведения ЕГЭ для участников экзамена с ОВЗ, детей-инвалидов и инвалидов;

рабочих мест (столы, стулья) для организаторов вне аудитории, сотрудников, осуществляющих охрану правопорядка, и (или) сотрудников органов внутренних дел (полиции);

отдельного места для хранения личных вещей участников экзамена до входа в ППЭ <15>;

--------------------------------

<15> Вход в ППЭ обозначается стационарным металлоискателем. В случае использования переносных металлоискателей входом в ППЭ является место проведения уполномоченными лицами работ с использованием указанных металлоискателей. В случае организации крупного ППЭ рекомендуется оборудовать несколько входов в ППЭ с присутствием организаторов вне аудитории, сотрудников, осуществляющих охрану правопорядка, и (или) сотрудники органов внутренних дел (полиции) и с наличием необходимого количества стационарных и (или) переносных металлоискателей.

отдельного места для хранения личных вещей организаторов ППЭ, медицинского работника, технических специалистов, ассистентов, которое расположено до входа в ППЭ;

аппаратно-программного комплекса для печати ЭМ, расположенного в зоне видимости камер в каждой аудитории;

специально выделенного места в каждой аудитории ППЭ (стола), находящегося в зоне видимости камер видеонаблюдения, для оформления соответствующих форм ППЭ, осуществления раскладки напечатанных ЭМ и последующей упаковки организаторами в аудитории ЭМ, собранных у участников экзамена;

рабочих мест организаторов в аудитории и общественных наблюдателей; Штаба ППЭ, соответствующего требованиям, изложенным в разделе "Требования к ППЭ" настоящих Методических рекомендаций;

помещения для медицинского работника;

журнала учета участников экзамена, обратившихся к медицинскому работнику (см. приложение 10);

помещения для сопровождающих, которое организуется до входа в ППЭ;

помещения для представителей СМИ, которое организуется до входа в ППЭ;

помещения, изолированного от аудиторий для проведения экзамена, для общественных наблюдателей;

заметных обозначений номеров аудитории для проведения ЕГЭ и наименований помещений, используемых для проведения экзамена;

заметных информационных плакатов о ведении видеонаблюдения в аудиториях и коридорах ППЭ;

не более 25 рабочих мест для участников экзамена в аудиториях;

обозначения каждого рабочего места участника экзамена в аудитории заметным номером;

часов, находящихся в поле зрения участников экзамена, в каждой аудитории с проведением проверки их работоспособности.

Не позднее чем за один календарный день до начала проведения экзамена также необходимо:

убрать (закрыть) в аудиториях стенды, плакаты и иные материалы со справочно-познавательной информацией по соответствующим учебным предметам;

предусмотреть место для проведения инструктажа работников ППЭ внутри ППЭ, например, это может быть одна из аудиторий, холл, Штаб ППЭ);

подготовить черновики на каждого участника экзамена (минимальное количество - два листа), а также дополнительные черновики;

подготовить достаточное количество бумаги для печати полного комплекта ЭМ в аудиториях;

подготовить достаточное количество бумаги для печати ДБО N 2 в Штабе ППЭ;

подготовить конверты для упаковки использованных черновиков (по одному конверту на аудиторию);

подготовить в необходимом количестве инструкции для участников экзамена, зачитываемые организаторами в аудитории перед началом экзамена (одна инструкция на одну аудиторию);

проверить пожарные выходы, наличие средств первичного пожаротушения;

запереть и опечатать помещения, не используемые для проведения экзамена;

провести проверку работоспособности средств видеонаблюдения в ППЭ совместно с техническим специалистом;

подготовить упаковку для сбора и помещения на хранение материалов экзамена после его завершения, если это предусмотрено схемой, разработанной ОИВ.
Не ранее чем за 5 календарных дней, но не позднее, чем в 17:00 по местному времени календарного дня, предшествующего дню экзамена, и до проведения контроля технической готовности, обеспечить проведение техническим специалистом технической подготовки ППЭ.

не ранее 2 рабочих дней и не позднее 17:00 по местному времени календарного дня, предшествующего дню экзамена, совместно с членом ГЭК и техническим специалистом провести контроль технической готовности ППЭ (подробнее сроки проведения этапов подготовки и проведения экзамена описаны в приложении 11), в том числе:

обеспечить распечатку ДБО N 2 (за исключением проведения ЕГЭ по математике базового уровня) в Штабе ППЭ в соответствии с разделом 2.2 настоящих Методических рекомендаций;

получить от технического специалиста калибровочные листы станций организатора для передачи организаторам в аудитории;

проконтролировать передачу в систему мониторинга готовности ППЭ электронных актов технической готовности основной и резервной станций авторизации;

проконтролировать передачу в систему мониторинга готовности ППЭ с помощью основной станции авторизации электронных актов технической готовности со всех основных и резервных станций организатора и станций сканирования в ППЭ;

проконтролировать передачу в систему мониторинга готовности ППЭ с помощью основной станции авторизации статуса "Контроль технической готовности завершен".

Важно! Статус "Контроль технической готовности завершен" может быть передан при условии наличия на специализированном федеральном портале сведений о рассадке, а также при наличии переданных электронных актов технической готовности станций организатора для каждой аудитории.

Заполнить форму ППЭ-01 <16> совместно с руководителем ОО.

--------------------------------

<16> В случае проведения ЕГЭ не на базе образовательной организации поле "ФИО руководителя организации" в форме ППЭ-01 заполняется вручную.

Заблаговременно провести инструктаж под подпись со всеми работниками ППЭ по порядку и процедуре проведения ЕГЭ и ознакомить:

с нормативными правовыми документами, регламентирующими проведение ГИА;

с инструкциями, определяющими порядок работы организаторов и других лиц, привлекаемых к проведению ЕГЭ в ППЭ;

с правилами заполнения бланков ЕГЭ;

с правилами оформления ведомостей, протоколов и актов, заполняемых при проведении ЕГЭ.

Руководитель ППЭ должен назначить одного из технических специалистов (в случае наличия в ППЭ нескольких технических специалистов) ответственным за включение видеонаблюдения в день проведения экзамена.

# **При проведении ЕГЭ в ППЭ**

Руководителю ППЭ необходимо помнить, что экзамен проводится в спокойной и доброжелательной обстановке.

В день проведения экзамена (в период с момента входа в ППЭ и до окончания экзамена) в ППЭ руководителю ППЭ запрещается:

а) пользоваться средствами связи за пределами Штаба ППЭ;

б) оказывать содействие участникам экзамена, в том числе передавать им средства связи, электронно-вычислительную технику, фото-, аудио- и видеоаппаратуру, справочные материалы, письменные заметки и иные средства хранения и передачи информации.

В день проведения ЕГЭ руководитель ППЭ должен явиться в ППЭ не позднее 07:30 по местному времени.

Руководитель ППЭ несет персональную ответственность за соблюдение мер информационной безопасности и исполнение порядка проведения ГИА в ППЭ на всех этапах проведения ЕГЭ в ППЭ.

До начала экзамена руководитель ППЭ должен:

Не позднее 7.30, но до получения ЭМ от члена ГЭК обеспечить включение в Штабе ППЭ режима видеонаблюдения, записи, трансляции.

Не позднее 07.30 по местному времени получить от членов ГЭК материалы:

ВДП, пакет руководителя ППЭ с формами ППЭ (в случае использования бумажного варианта пакета руководителя ППЭ), другими упаковочными материалами в соответствии со схемой упаковки ЭМ, утвержденной ОИВ.

В ППЭ должны быть выданы ВДП в количестве, равном числу аудиторий, умноженному на 3:

ВДП для упаковки бланков ЕГЭ с ответами участников экзамена в аудитории (на каждом ВДП напечатан "Сопроводительный бланк к материалам ЕГЭ", обязательный к заполнению);

ВДП для упаковки использованных КИМ в аудитории;

ВДП для упаковки испорченных и бракованных комплектов ЭМ.

Заполнить форму ППЭ-14-01;

дать поручение техническому специалисту получить и распечатать в присутствии члена ГЭК пакет руководителя ППЭ - в случае использования электронной версии сейф-пакета.

Не позднее 07:50 по местному времени назначить ответственного за регистрацию лиц, привлекаемых к проведению ЕГЭ в ППЭ, в соответствии с формой ППЭ-07 из числа организаторов вне аудитории;

обеспечить контроль за регистрацией работников ППЭ в день экзамена (в случае неявки распределенных в данный ППЭ работников ППЭ, произвести замену работников ППЭ по форме ППЭ-19);

дать распоряжение техническим специалистам, отвечающим за организацию видеонаблюдения в ППЭ, о начале видеонаблюдения (в Штабе ППЭ до получения материалов для проведения экзамена, в аудиториях ППЭ не позднее 08.00 по местному времени), о сверке часов во всех аудиториях ППЭ, сверке времени на ПАК (при наличии).

проверить готовность аудиторий к проведению ЕГЭ.

Не ранее 8:15 по местному времени:

начать проведение инструктажа по процедуре проведения экзамена для работников ППЭ (содержание инструктажа представлено в Приложении 1.9);

выдать ответственному организатору вне аудитории формы ППЭ-06-01 и ППЭ-06-02 для размещения на информационном стенде при входе в ППЭ.

Назначить ответственного организатора в каждой аудитории и направить организаторов всех категорий на рабочие места в соответствии с формой ППЭ-07.

Выдать ответственным организаторам в аудитории:

формы ППЭ-05-01 (2 экземпляра), ППЭ-05-02, ППЭ-12-02, ППЭ-12-03, ППЭ-12-04-МАШ, ППЭ-16;

инструкцию для участников экзамена, зачитываемую организатором в аудитории перед началом экзамена (одна инструкция на аудиторию);

таблички с номерами аудиторий;

калибровочный лист аудитории станции организатора соответствующей аудитории;

черновики (минимальное количество черновиков - два на одного участника экзамена);

конверт для упаковки использованных черновиков (один конверт на аудиторию);

3 ВДП для упаковки ЭМ после проведения экзамена.

Руководитель ППЭ должен запланировать необходимое количество листов формы ППЭ-12-04-МАШ на аудиторию и продумать схему передачи в аудитории дополнительных листов формы ППЭ-12-04-МАШ (например, организовать выдачу по 2 листа указанной формы ППЭ либо выдавать дополнительный лист по запросу организаторов в аудитории при необходимости через организатора вне аудитории). Общее количество листов формы ППЭ-12-04-МАШ на ППЭ определяется в РЦОИ при формировании пакета руководителя ППЭ.

Передать медицинскому работнику инструкцию, определяющую порядок его работы во время проведения ЕГЭ в ППЭ, журнал учета участников экзамена, обратившихся к медицинскому работнику.

Не ранее 09:00 по местному времени обеспечить допуск:

участников экзамена согласно спискам распределения;

сопровождающих (присутствуют в день экзамена в помещении, которое организуется до входа в ППЭ).

Если участник экзамена опоздал на экзамен, он допускается к сдаче ЕГЭ в установленном порядке, при этом время окончания экзамена не продлевается, о чем сообщается участнику экзамена. Рекомендуется составить акт в свободной форме. Указанный акт подписывает участник экзамена, руководитель ППЭ и член ГЭК.

В случае проведения ЕГЭ по иностранным языкам (письменная часть, раздел "Аудирование") допуск опоздавших участников в аудиторию после включения аудиозаписи не осуществляется (за исключением, если в аудитории нет других участников или если участники в аудитории завершили прослушивание аудиозаписи). Персональное аудирование для опоздавших участников не проводится (за исключением, если в аудитории нет других участников экзамена).

В случае отсутствия по объективным причинам у участника ГИА документа, удостоверяющего личность, он допускается в ППЭ после письменного подтверждения его личности сопровождающим (форма ППЭ-20). Акт об идентификации личности участника ГИА передается участнику ГИА, который сдает его организатору на входе в аудиторию. По окончании экзамена организатор в аудитории сдает данную форму руководителю ППЭ вместе с остальными материалами.

В случае отсутствия документа, удостоверяющего личность, у участника ЕГЭ (выпускника прошлых лет) он не допускается в ППЭ.

Руководитель ППЭ в присутствии члена ГЭК составляет акт о недопуске указанного участника ЕГЭ (выпускника прошлых лет) в ППЭ. Указанный акт подписывается членом ГЭК, руководителем ППЭ и участником ЕГЭ. Акт составляется в двух экземплярах в свободной форме. Первый экземпляр член ГЭК оставляет у себя для передачи председателю ГЭК, второй передает участнику ЕГЭ. Повторно к участию в ЕГЭ по данному учебному предмету в резервные сроки указанный участник ЕГЭ может быть допущены только по решению председателя ГЭК.

При отсутствии участника экзамена в списках распределения в данный ППЭ, участник экзамена в ППЭ не допускается, член ГЭК фиксирует данный факт для дальнейшего принятия решения.

В случае отказа участника экзамена от сдачи запрещенного средства (средства связи, электронно-вычислительной техники, фото-, аудио- и видеоаппаратуры, справочных материалов, письменных заметок и иных средств хранения и передачи информации) составляет акт о недопуске указанного участника ЕГЭ в ППЭ. Указанный акт подписывают член ГЭК и участник экзамена, отказавшийся от сдачи запрещенного средства. Акт составляется в двух экземплярах в свободной форме. Первый экземпляр член ГЭК оставляет у себя для передачи председателю ГЭК, второй передает участнику экзамена.

Не позднее 09:45 по местному времени выдать в Штабе ППЭ ответственным организаторам в аудиториях ДБО N 2 по форме ППЭ-14-02.

До начала экзамена руководитель ППЭ должен выдать общественным наблюдателям форму ППЭ-18-МАШ по мере их прибытия в ППЭ.

В случае выявления организатором в аудитории расхождения персональных данных участника экзамена в документе, удостоверяющем личность, и в форме ППЭ-05-02, и данное расхождение не является опечаткой (т.е. произошла смена фамилии, имени, документа, удостоверяющего личность), к форме ППЭ-12-02 необходимо приложить копии подтверждающих документов. При смене паспорта необходимо приложить копию страницы с данными ранее выданных паспортов. Для копирования подтверждающих документов можно направить участника экзамена в Штаб ППЭ (в сопровождении организатора вне аудитории) либо по желанию участника передать документы организатору вне аудитории для копирования их в Штабе ППЭ.

Во время экзамена руководитель ППЭ совместно с членами ГЭК должен осуществлять контроль заходом проведения экзамена, проверять помещения ППЭ на предмет присутствия посторонних лиц, решать вопросы, не предусмотренные настоящей инструкцией, содействовать членам ГЭК в проведении проверки изложенных в поданной апелляции о нарушении установленного порядка проведения ГИА сведений и в оформлении формы заключения комиссии.

После получения информации от организаторов из аудиторий об успешном начале экзаменов во всех аудиториях ППЭ должен дать указание техническому специалисту передать в систему мониторинга готовности ППЭ статус "Экзамены успешно начались" с помощью основной станции авторизации.

При возникновении ситуации нехватки ДБО N 2 в ППЭ во время экзамена обеспечить печать необходимого их количества в присутствии члена ГЭК.

# **Этап завершения экзамена в ППЭ**

После завершения выполнения экзаменационной работы во всех аудиториях (все участники экзамена покинули аудитории) проконтролировать передачу техническим специалистом статуса "Экзамены завершены" о завершении экзамена в ППЭ в систему мониторинга готовности ППЭ с помощью основной станции авторизации.

После завершения сканирования в аудиториях руководитель ППЭ должен в Штабе ППЭ за специально подготовленным столом, находящимся в зоне видимости камер видеонаблюдения, в присутствии членов ГЭК:

получить от всех ответственных организаторов в аудитории следующие материалы по форме ППЭ-14-02:

запечатанный ВДП с бланками регистрации, бланками ответов N 1, бланками ответов N 2 (лист 1 и лист 2), в том числе с ДБО N 2;

калибровочный лист с каждой использованной в аудитории станции организатора;

КИМ участников экзамена, запечатанные в ВДП;

ВДП с испорченными и бракованными комплектами ЭМ;

запечатанный конверт с использованными черновиками;

неиспользованные черновики;

формы ППЭ-05-02, ППЭ-12-02, ППЭ-12-03, ППЭ-12-04-МАШ, ППЭ-05-01 (2 экземпляра), ППЭ-23, ППЭ-15;

неиспользованные ДБО N 2;

служебные записки (при наличии).

В случае неявки всех распределенных в ППЭ участников экзамена по согласованию с председателем ГЭК член ГЭК принимает решение о завершении экзамена в данном ППЭ с оформлением соответствующих форм ППЭ. Технический специалист завершает экзамены на всех станциях организатора во всех аудиториях ППЭ, а также на резервных станциях организатора, печатает протоколы использования станции организатора и сохраняет электронный журнал работы станции организатора на флеш-накопитель для переноса данных между станциями ППЭ. Протоколы использования станции организатора подписываются техническим специалистом, членом ГЭК и руководителем ППЭ и остаются на хранение в ППЭ. Электронные журналы работы станций организатора передаются в систему мониторинга готовности ППЭ с помощью основной станции авторизации. В случае отсутствия участников во всех аудиториях ППЭ технический специалист при участии руководителя ППЭ передает в систему мониторинга готовности ППЭ статус "Экзамен не состоялся".

После завершения сканирования во всех аудиториях ППЭ:

проконтролировать передачу техническим специалистом электронных журналов работы станций организатора, включая резервные, в систему мониторинга готовности ППЭ с помощью основной станции авторизации;

при получении от ответственного организатора ЭМ из аудитории заполнить форму ППЭ-13-02-МАШ на основе данных Сопроводительного бланка к материалам ЕГЭ, не вскрывая ВДП с бланками;

заполнить формы:

## ППЭ 14-01, ППЭ 13-01, ППЭ-14-02;

принять у общественного(-ых) наблюдателя(-ей) (в случае присутствия его в ППЭ в день проведения экзамена) заполненную форму ППЭ-18-МАШ (в случае неявки общественного наблюдателя в форме ППЭ-18-МАШ поставить соответствующую отметку в разделе "Общественный наблюдатель не явился в ППЭ");

передать техническому специалисту заполненные формы ППЭ для сканирования на

станции сканирования в ППЭ:

формы ППЭ-07, ППЭ-14-01, ППЭ-13-02-МАШ, ППЭ-18-МАШ (при наличии), ППЭ-19 (при наличии), ППЭ-21 (при наличии), ППЭ-22 (при наличии).

Также передаются для сканирования материалы апелляций о нарушении установленного порядка проведения ГИА (формы ППЭ-02 и ППЭ-03 (при наличии).

Следующие формы ППЭ сканируются в аудиториях на станциях организатора: ППЭ-05-02, ППЭ-12-02 (при наличии), ППЭ-12-04-МАШ.

Технический специалист выполняет калибровку сканера на эталонном калибровочном листе (при необходимости), сканирует полученные формы ППЭ и возвращает их руководителю ППЭ.

После завершения передачи всех пакетов с электронными образами бланков и форм ППЭ (статус пакетов принимает значение "передан") проконтролировать передачу техническим специалистом статуса "Все пакеты сформированы и отправлены в РЦОИ" о завершении передачи ЭМ в РЦОИ.

Член ГЭК, руководитель ППЭ и технический специалист ожидают в Штабе ППЭ подтверждения от РЦОИ факта успешного получения и расшифровки переданных пакетов с электронными образами бланков и форм ППЭ (статус пакетов принимает значение "подтвержден").

После получения от РЦОИ подтверждения по всем переданным пакетам:

подписать напечатанный протокол проведения процедуры сканирования (подписывается техническим специалистом, руководителем ППЭ и членом ГЭК и остается на хранение в ППЭ);

проконтролировать передачу электронных журналов работы основной и резервной станций сканирования в ППЭ и статуса "Материалы переданы в РЦОИ" на основной станции авторизации в систему мониторинга готовности ППЭ. Статус "Материалы переданы в РЦОИ" может быть передан, если в РЦОИ было передано подтверждение о завершении передачи ЭМ.

После сканирования всех материалов совместно с членом ГЭК еще раз пересчитать ВДП (бланки ЕГЭ в тех ВДП, которые были вскрыты для сканирования в Штабе ППЭ в связи с возникновением нештатной ситуации, в этом случае перенести информацию с сопроводительных бланков ВДП, в которых бланки ЕГЭ были доставлены из аудиторий в Штаб ППЭ, в новый ВДП, в новые ВДП вложить калибровочные листы и ВДП, в которых бланки ЕГЭ были доставлены из аудиторий в Штаб ППЭ, и запечатать ВДП с бланками ЕГЭ для хранения и транспортировки).

Передать материалы экзамена члену ГЭК по форме ППЭ 14-01.

Присутствовать при упаковке членами ГЭК за специально подготовленным столом, находящимся в зоне видимости камер видеонаблюдения, материалов экзамена для последующей передачи на хранение в места, определенные ОИВ, в соответствии со схемой, утвержденной ОИВ.

По окончании соответствующего экзамена в ППЭ неиспользованные ДБО N 2 оставляются в сейфе в Штабе ППЭ на хранение. Указанные ДБО N 2 должны быть использованы на следующем экзамене. По окончании проведения всех запланированных в ППЭ экзаменов неиспользованные ДБО N 2 направляются в РЦОИ вместе с другими неиспользованными ЭМ (упаковываются вместе с ВДП и формами ППЭ). Все материалы упаковываются в упаковку, определенную ОИВ, и помещаются на хранение в соответствии со схемой, утвержденной ОИВ.

# **1.4. Инструкция для организатора в аудитории**

# **Подготовка к проведению ЕГЭ**

Организатор в аудитории должен заблаговременно пройти инструктаж по порядку и процедуре проведения ЕГЭ и ознакомиться с:

нормативными правовыми документами, регламентирующими проведение ГИА;

инструкциями, определяющими порядок работы организаторов в аудитории;

правилами заполнения бланков ЕГЭ;

правилами оформления ведомостей, протоколов и актов, заполняемых при проведении ЕГЭ в аудиториях;

порядком работы с ПО "Станция организатора".

В день проведения ЕГЭ организатор в аудитории должен:

явиться в ППЭ в 08:00 по местному времени и зарегистрироваться у ответственного организатора вне аудитории, уполномоченного руководителем ППЭ;

оставить личные вещи в месте для хранения личных вещей организаторов ППЭ, которое расположено до входа в ППЭ;

пройти инструктаж у руководителя ППЭ по процедуре проведения экзамена. Инструктаж проводится не ранее 08:15 по местному времени;

получить у руководителя ППЭ информацию о распределении по аудиториям ППЭ и назначении ответственных организаторов в аудитории согласно форме ППЭ-07.

Ответственный организатор распределяет роли организаторов на процедуру печати ЭМ: организатор, ответственный за печать ЭМ, и организатор, ответственный за проверку комплектности и качества распечатанных ЭМ; также определяется организатор, ответственный за сканирование в аудитории.

Получить у руководителя ППЭ:

формы ППЭ-05-01 (2 экземпляра), ППЭ-05-02, ППЭ-12-02, ППЭ-12-03, ППЭ-12-04-МАШ, ППЭ-16;

инструкцию для участника экзамена, зачитываемую организатором в аудитории перед началом экзамена;

калибровочный лист станции организатора соответствующей аудитории;

таблички с номерами аудиторий;

черновики;

конверт для упаковки использованных черновиков (один конверт на аудиторию);

3 ВДП для упаковки ЭМ после проведения ЭМ (для бланков ЕГЭ, для испорченных или бракованных комплектов ЭМ, для использованных КИМ).

Не позднее 08.45 по местному времени пройти в свою аудиторию, проверить ее готовность к экзамену (в том числе готовность средств видеонаблюдения), проветрить аудиторию (при необходимости) и приступить к выполнению своих обязанностей.

Вывесить у входа в аудиторию один экземпляр формы ППЭ-05-01.

Раздать на рабочие места участников экзамена черновики на каждого участника экзамена (минимальное количество - два листа).

Оформить на доске образец регистрационных полей бланка регистрации участника экзамена (оформление на доске регистрационных полей бланка регистрации участника экзамена может быть произведено за день до проведения экзамена), а также подготовить необходимую информацию для заполнения бланков регистрации с использованием полученной у руководителя формы ППЭ-16.

## **Проведение экзамена**

Организатору в аудитории необходимо помнить, что экзамен проводиться в спокойной доброжелательной обстановке:

В день проведения экзамена (в период с момента входа в ППЭ и до окончания экзамена) в ППЭ организатору в аудитории запрещается:

а) иметь при себе средства связи, электронно-вычислительную технику, фото-, аудио-, и видеоаппаратуру, справочные материалы, письменные заметки и иные средства хранения и передачи информации, художественную литературу и т.д.;

б) оказывать содействие участникам экзамена, в том числе передавать им средства связи, электронно-вычислительную технику, фото-, аудио-, и видеоаппаратуру, справочные материалы, письменные заметки и иные средства хранения и передачи информации;

в) выносить из аудиторий и ППЭ экзаменационные материалы (ЭМ) на бумажном или электронном носителях, фотографировать ЭМ.

# **Вход участников экзамена в аудиторию:**

Ответственный организатор при входе участников экзамена в аудиторию должен:

сверить данные документа, удостоверяющего личность участника экзамена, с данными в форме ППЭ-05-02. В случае расхождения персональных данных участника ЕГЭ в документе, удостоверяющем личность, с данными в форме ППЭ-05-02 ответственный организатор заполняет форму ППЭ-12-02; если расхождение персональных данных не является опечаткой (т.е.

произошла смена фамилии, имени, документа, удостоверяющего личность), к форме ППЭ-12-02 необходимо приложить копии подтверждающих документов. При смене паспорта необходимо приложить копию страницы с данными ранее выданных паспортов. Для копирования подтверждающих документов можно направить участника экзамена в Штаб ППЭ (в сопровождении организатора вне аудитории) либо по желанию участника передать документы организатору вне аудитории для копирования их в Штабе ППЭ.

сообщить участнику экзамена номер его места в аудитории.

Участники экзамена могут взять с собой в аудиторию только документ, удостоверяющий личность, гелевую, капиллярную ручку с чернилами черного цвета, при необходимости - лекарства и питание, а также средства обучения и воспитания (далее - дополнительные материалы, которые можно использовать на ЕГЭ по отдельным учебным предметам).

На ЕГЭ разрешается пользоваться следующими дополнительными материалами: по математике - линейка, не содержащая справочной информации (далее линейка);

по физике - линейка и непрограммируемый калькулятор;

по химии - непрограммируемый калькулятор, Периодическая система химических элементов Д.И. Менделеева, таблица растворимости солей, кислот и оснований в воде, электрохимический ряд напряжений металлов;

по географии - линейка, транспортир, непрограммируемый калькулятор;

по литературе - орфографический словарь.

Непрограммируемые калькуляторы:

а) обеспечивают выполнение арифметических вычислений (сложение, вычитание, умножение, деление, извлечение корня) и вычисление тригонометрических функций (sin, cos, tg, ctg, arcsin, arcos, arctg);

б) не осуществляют функции средств связи, хранилища базы данных и не имеют доступ к сетям передачи данных (в том числе к сети "Интернет").

Организатор в аудитории должен:

проследить, чтобы участник экзамена занял отведенное ему место строго в соответствии с формой ППЭ-05-01;

следить, чтобы участники экзамена не менялись местами;

напомнить участникам экзамена о ведении видеонаблюдения в ППЭ и о запрете иметь при себе уведомление о регистрации на экзамен, средства связи, электронно-вычислительную технику, фото-, аудио- и видеоаппаратуру, справочные материалы, письменные заметки и иные средства хранения и передачи информации.

# **Выдача ЭМ**

Не позднее 09:45 по местному времени ответственный организатор в Штабе ППЭ принимает у руководителя ППЭ ДБО N 2.

До начала экзамена организатор в аудитории должен:

предупредить участников экзамена о ведении видеонаблюдения;

провести инструктаж участников экзамена.

Инструктаж состоит из двух частей.

--------------------------------

Первая часть инструктажа проводится с 9:50 по местному времени и включает в себя информирование участников экзамена о порядке проведения экзамена, правилах оформления экзаменационной работы, продолжительности выполнения экзаменационной работы по соответствующему учебному предмету (см. таблицу "Продолжительность выполнения экзаменационной работы"), порядке подачи апелляций о нарушении установленного [Порядка](https://login.consultant.ru/link/?req=doc&demo=1&base=LAW&n=313212&date=19.05.2022&dst=100023&field=134) и о несогласии с выставленными баллами, о случаях удаления с экзамена, о времени и месте ознакомления с результатами ЕГЭ, а также о том, что записи на КИМ, оборотных сторонах бланков и черновиках не обрабатываются и не проверяются. По окончании проведения первой части инструктажа проинформировать участников экзамена о том, что ЭМ были доставлены по сети "Интернет" в зашифрованном виде и о процедуре печати полных комплектов ЭМ в аудитории.

Не ранее 10.00 по местному времени организатор в аудитории, ответственный за печать ЭМ, вводит в соответствующее поле интерфейса станции организатора количество ЭМ для печати, равное количеству участников экзамена, фактически присутствующих <17> в данной аудитории, и запускает процедуру расшифровки ЭМ (процедура расшифровки может быть инициирована, если техническим специалистом и членом ГЭК ранее был загружен и активирован ключ доступа к ЭМ), выполняет печать ЭМ.

<17> В случае если участник экзамена явился в ППЭ, но был удален или не завершил экзамен по уважительной причине до начала печати ЭМ, комплект ЭМ на него все равно распечатывается для надлежащего оформления удаления или незавершения экзамена.

Организатор в аудитории, ответственный за печать ЭМ, выполняет печать полных комплектов ЭМ, загруженных ранее на станцию организатора. Ориентировочное время выполнения данной операции (для 15 участников экзамена) до 20 минут при скорости печати принтера не менее 25 страниц в минуту.

Организатор, ответственный за проверку ЭМ, проверяет качество печати контрольного листа, который распечатывается последним в комплекте ЭМ: отсутствие белых и темных полос, текст хорошо читаем и четко пропечатан, защитные знаки, расположенные по всей поверхности листа, четко видны; по окончании проверки сообщает результат организатору, ответственному за печать, для подтверждения качества печати в программном обеспечении. Качественный комплект размещается на столе для выдачи участникам, некачественный откладывается. После завершения печати всех комплектов ЭМ напечатанные полные комплекты раздаются участникам экзамена в аудитории в произвольном порядке (в каждом напечатанном комплекте участника экзамена находятся: черно-белый бланк регистрации, черно-белый бланк ответов N 1, черно-белые бланк ответов N 2 лист 1, бланк ответов N 2 лист 2 (при проведении ЕГЭ по математике базового уровня - только бланк регистрации и бланк ответов N 1), КИМ, контрольный лист с информацией о номере бланка регистрации, номере КИМ и инструкцией по проверке комплекта для участника).

В случае сбоя в работе станции организатора член ГЭК или организатор в аудитории приглашают технического специалиста ППЭ для восстановления работоспособности оборудования и (или) системного ПО и (или) станции организатора. При необходимости станция организатора заменяется на резервную.

Важно! После восстановления работоспособности принтера в следующем напечатанном комплекте необходимо проконтролировать номера бланков, сравнив с предыдущим комплектом. В случае обнаружения повторной печати задублированный комплект должен быть забракован (откладываются оба экземпляра).

Далее начинается вторая часть инструктажа, при проведении которой организатору необходимо:

дать указание участникам экзамена проверить комплектность (наличие всех бланков и КИМ, а также количество листов в КИМ) и качество напечатанного комплекта (отсутствие белых и темных полос, текст хорошо читаем и четко пропечатан, защитные знаки, расположенные по всей поверхности листа, четко видны), соответствие номеров бланка регистрации и номера КИМ на контрольном листе с соответствующими номерами на бланке регистрации и КИМ, кода региона и номера ППЭ в бланке регистрации и бланках ответов;

дать указание участникам экзамена приступить к заполнению бланков регистрации (в том числе участник экзамена должен поставить свою подпись в соответствующем поле регистрационных полей бланков);

проверить правильность заполнения регистрационных полей на всех бланках ЕГЭ у каждого участника экзамена и соответствие данных участника экзамена (ФИО, серии и номера документа, удостоверяющего личность) в бланке регистрации и документе, удостоверяющем личность. В случае обнаружения ошибочного заполнения регистрационных полей бланков организаторы дают указание участнику экзамена внести соответствующие исправления <18>;

--------------------------------

<18> См. Правила заполнения бланков государственной итоговой аттестации по образовательным программам среднего общего образования в форме единого государственного экзамена и государственного выпускного экзамена в 2022 году.

после заполнения всеми участниками экзамена бланков регистрации и регистрационных полей бланков ответов N 1 и бланков ответов N 2 лист 1 и лист 2 (при проведения ЕГЭ по математике базового уровня - только бланков регистрации и регистрационных полей бланков ответов N 1) объявить начало, продолжительность и время окончания выполнения экзаменационной работы и зафиксировать их на доске (информационном стенде).

После объявления начала экзамена организатор в аудитории, ответственный за печать ЭМ, сообщает организатору вне аудитории информацию о завершении печати ЭМ и успешном начале экзамена.

В случае обнаружения участником экзамена брака или некомплектности ЭМ:

организатор, ответственный за проверку качества ЭМ, изымает некачественный или

некомплектный экземпляр ЭМ и приглашает члена ГЭК для выполнения дополнительной печати ЭМ;

организатор, ответственный за печать ЭМ, средствами станции организатора бракует комплект, соответствующий номеру бланка регистрации изъятого некачественного или некомплектного экземпляра ЭМ, и переходит к дополнительной печати ЭМ нового полного комплекта ЭМ. Аналогичная замена производится в случае порчи ЭМ участником экзамена или опоздания участника.

Организатор, ответственный за печать ЭМ, приглашает члена ГЭК активировать процедуру дополнительной печати с помощью токена члена ГЭК.

Замена комплекта ЭМ производится полностью, включая КИМ.

В случае недостатка доступных для печати ЭМ организатор информирует руководителя ППЭ и члена ГЭК (через организатора вне аудитории) о необходимости использования резервных ЭМ, включенных в состав интернет-пакета, загруженного для проведения экзамена, в этом случае технический специалист совместно с членом ГЭК в Штабе ППЭ на станции авторизации запрашивают резервный ключ доступа для резервных ЭМ. Резервный ключ доступа к ЭМ загружается техническим специалистом на станцию организатора и активируется токеном члена ГЭК.

## **Начало выполнения экзаменационной работы**

Участники экзамена приступают к выполнению экзаменационной работы.

Во время экзамена в каждой аудитории присутствует не менее двух организаторов. В случае необходимости временно покинуть аудиторию следует произвести замену из числа организаторов вне аудитории.

Во время выполнения экзаменационной работы участниками экзамена организатор в аудитории должен:

следить за порядком в аудитории и:

не допускать разговоров участников экзамена между собой;

не допускать обмена любыми материалами и предметами между участниками экзамена;

не допускать наличия уведомления о регистрации на экзамены (при наличии необходимо изъять), средств связи, электронно-вычислительной техники, фото-, аудио- и видеоаппаратуры, справочных материалов, кроме разрешенных, которые содержатся в КИМ, письменных заметок и иных средств хранения и передачи информации;

не допускать переписывания участниками экзамена заданий КИМ черновики;

не допускать произвольного выхода участника экзамена из аудитории и перемещения по ППЭ без сопровождения организатора вне аудитории;

не допускать содействия участникам экзамена, в том числе в передаче им средств связи, электронно-вычислительной техники, фото-, аудио- и видеоаппаратуры, справочных материалов,

письменных заметок и иных средств хранения и передачи информации;

не допускать выноса из аудиторий черновиков, ЭМ на бумажном или электронном носителях, письменных принадлежностей, письменных заметок и иных средств хранения и передачи информации, фотографирования ЭМ участниками экзамена, а также организаторами или техническими специалистами;

следить за состоянием участников экзамена и при ухудшении их самочувствия направлять участников экзамена в сопровождении организаторов вне аудиторий в медицинский кабинет. В этом случае следует напомнить участнику экзамена о возможности досрочно завершить экзамен и прийти на пересдачу;

В случае если участник экзамена предъявил претензию по содержанию задания своего КИМ, необходимо зафиксировать в свободной форме суть претензии в служебной записке и передать ее руководителю ППЭ (служебная записка должна содержать информацию об уникальном номере КИМ, задании и содержании замечания).

При выходе участника экзамена из аудитории необходимо проверить комплектность оставленных им на рабочем столе ЭМ и черновиков.

### **Случаи удаления с экзамена**

При установлении факта наличия у участников экзамена средств связи и электронно-вычислительной техники, фото-, аудио- и видеоаппаратуры, справочных материалов, письменных заметок и иных средств хранения и передачи информации во время проведения ЕГЭ или иного нарушения ими установленного [Порядка](https://login.consultant.ru/link/?req=doc&demo=1&base=LAW&n=313212&date=19.05.2022&dst=100023&field=134) такие участники удаляются с экзамена.

В этом случае ответственный организатор в аудитории совместно с членом (членами) ГЭК, руководителем ППЭ должен:

заполнить форму ППЭ-21 в Штабе ППЭ в зоне видимости камер видеонаблюдения;

в аудитории ППЭ внести соответствующую запись в форму ППЭ-05-02;

в аудитории поставить в бланке регистрации в поле "Удален с экзамена в связи с нарушением порядка проведения ЕГЭ" соответствующую отметку и поставить свою подпись в соответствующем поле.

Рекомендуется продемонстрировать на камеру видеонаблюдения средство связи и электронно-вычислительной техники, фото-, аудио- и видеоаппаратуры, справочные материалы, письменные заметки и иные средстве хранения и передачи информации, обнаруженные у участника экзамена. На камеру проговорить, какой именно предмет обнаружен и его содержание (в случае обнаружения письменных заметок).

В случае если участник экзамена по состоянию здоровья или другим объективным причинам не может завершить выполнение экзаменационной работы, он может покинуть аудиторию. Ответственный организатор в аудитории должен пригласить организатора вне аудитории, который сопроводит такого участника экзамена к медицинскому работнику и пригласит члена (членов) ГЭК в медицинский кабинет. В случае согласия участника экзамена досрочно завершить экзамен заполняется форма ППЭ-22 в медицинском кабинете членом ГЭК и медицинским работником. Ответственный организатор в аудитории и руководитель ППЭ ставят свою подпись в указанном акте. Ответственный организатор в аудитории должен:

в аудитории внести соответствующую запись в форму ППЭ-05-02;

в аудитории поставить соответствующую отметку в бланке регистрации участника экзамена в поле "Не закончил экзамен по уважительной причине" и поставить свою подпись в соответствующем поле.

## **Выдача дополнительных бланков ответов (за исключением проведения ЕГЭ по математике базового уровня)**

В случае если участник экзамена полностью заполнил бланк ответов N 2 лист 1, бланк ответов N 2 лист 2, организатор в аудитории должен:

убедиться, что оба листа бланка ответов N 2 (лист 1 и лист 2) полностью заполнены;

выдать по просьбе участника экзамена ДБО N 2;

в поле "Дополнительный бланк ответов N 2" бланка ответов N 2 лист 2 (ранее выданного ДБО N 2) внести цифровое значение штрихкода ДБО N 2 (расположенное под штрихкодом ДБО N 2), который выдается участнику экзамена для заполнения;

в поле "Лист" при выдаче ДБО N 2 внести порядковый номер листа работы участника экзамена (при этом листами N 1 и N 2 являются основные бланки ответов N 2 лист 1 и лист 2 соответственно);

зафиксировать количество выданных ДБО N 2 в форме ППЭ-05-02;

прописать номера выданных ДБО N 2 в форме ППЭ-12-03.

ДБО N 2 копировать и выдавать копии категорически запрещено! При нехватке ДБО N 2 необходимо обратиться в Штаб ППЭ.

Работа с формой ППЭ-12-04-МАШ

Каждый выход участника экзамена из аудитории фиксируется организаторами в аудитории в ведомости учета времени отсутствия участников экзамена в аудитории (форма ППЭ-12-04-МАШ). Если один и тот же участник экзамена выходит несколько раз, то каждый его выход фиксируется в ведомости в новой строке. При нехватке места на одном листе форме записи продолжаются на следующем листе (форма ППЭ-12-04-МАШ выдается в Штабе ППЭ по схеме, установленной руководителем ППЭ).

## **Завершение выполнения экзаменационной работы участниками экзамена и организации сбора ЭМ**

Участники экзамена, досрочно завершившие выполнение экзаменационной работы, могут покинуть ППЭ. Организатору необходимо принять у них все ЭМ и получить их подпись в форме ППЭ-05-02.

За 30 минут и за 5 минут до окончания выполнения экзаменационной работы сообщить

участникам экзамена о скором завершении выполнения экзаменационной работы и напомнить о необходимости перенести ответы из черновиков и КИМ в бланки ЕГЭ.

За 15 минут до окончания выполнения экзаменационной работы:

пересчитать ИК в аудитории (испорченные и (или) имеющие полиграфические дефекты);

неиспользованные черновики;

отметить в форме ППЭ-05-02 факты неявки на экзамен участников экзамена, а также проверить отметки фактов (в случае если такие факты имели место) удаления с экзамена, незавершения выполнения экзаменационной работы, ошибок в документах.

По окончании выполнения экзаменационной работы участниками экзамена организатор в аудитории должен:

в центре видимости камер видеонаблюдения объявить, что выполнение экзаменационной работы окончено;

попросить положить все ЭМ на край стола (включая КИМ и черновики);

Собрать у участников экзамена:

бланки регистрации, бланки ответов N 1, бланки ответов N 2 лист 1 и лист 2, ДБО N 2 (при проведении ЕГЭ по математике базового уровня - только бланки регистрации и бланки ответов N 1);

КИМ, включая контрольный лист;

черновики;

в случае если бланки ответов N 2, предназначенные для записи ответов на задания с развернутым ответом, и ДБО N 2 содержат незаполненные области (за исключением регистрационных полей), то необходимо погасить их следующим образом: "Z" <19>.

--------------------------------

<sup>&</sup>lt;19> Как правило, данный знак "Z" свидетельствует о завершении выполнения заданий контрольных измерительных материалов, выполненных участником экзамена, которые оформляются на бланках ответов на задания с развернутыми ответами или на дополнительных бланках (при их использовании), а также свидетельствует о том, что данный участник экзамена свою экзаменационную работу завершил и более не будет возвращаться к оформлению своих ответов на соответствующих бланках (продолжению оформления ответов). Указанный знак проставляется на последнем листе соответствующего бланка ответов. Например, участник экзамена выполнил все задания с развернутым ответом (или посильные ему задания), оформил ответы на задания с развернутым ответом на бланке ответов N 2 (лист 1) и бланке ответов N 2 (лист 2), дополнительные бланки ответов не запрашивал и соответственно не использовал их, таким образом, знак "Z" ставится на бланке ответов N 2 (лист 2) в области указанного бланка, оставшейся незаполненной участником экзамена. Знак "Z" в данном случае на бланке ответов N 2 (лист 1) не ставится, даже если на бланке ответов N 2 (лист 1) имеется небольшая незаполненная область.

Ответственный организатор в аудитории также должен проверить бланк ответов N 1 участника экзамена на наличие замены ошибочных ответов на задания с кратким ответом. В случае если участник экзамена осуществлял во время выполнения экзаменационной работы замену ошибочных ответов, организатору необходимо посчитать количество замен ошибочных ответов, в поле "Количество заполненных полей "Замена ошибочных ответов" поставить соответствующее цифровое значение, а также поставить подпись в специально отведенном месте.

В случае если участник экзамена не использовал поле "Замена ошибочных ответов на задания с кратким ответом", организатор в поле "Количество заполненных полей "Замена ошибочных ответов" ставит "X" и подпись в специально отведенном месте.

Заполнить форму ППЭ-05-02, получив подписи у участников экзамена.

После того, как последний участник экзамена покинул аудиторию, проинформировать руководителя ППЭ (через организатора вне аудитории) о завершении выполнения экзаменационной работы в аудитории.

Пересчитать все типы бланков ЕГЭ, заполнить форму ППЭ-11.

Перевод бланков участников в электронный вид

Для обеспечения сканирования в аудитории бланков участников экзамена организатор, ответственный за сканирование:

на станции организатора переходит на этап сканирования, подтверждая, что печать ЭМ не требуется и экзамен завершен;

размещает на сканере комплект бланков участников экзамена и форм ППЭ, предназначенных для сканирования в аудитории:

формы ППЭ-05-02 (форму не нужно подписывать у руководителя ППЭ и члена ГЭК перед сканированием),

ППЭ-12-02 (при наличии),

#### ППЭ-12-04-МАШ;

вносит сведения о количестве комплектов участников и выданных ДБО N 2, количестве неявившихся, не завершивших экзамен и удаленных с экзамена;

запускает процедуру сканирования;

в случае выявления особой ситуации в результате сканирования предпринимает рекомендованные действия по ее устранению или приглашает технического специалиста;

по окончании сканирования приглашает в аудиторию (через организатора вне аудитории) технического специалиста и члена ГЭК для экспорта электронных образов бланков участников и форм ППЭ и завершения экзамена.

Важно! В случае необходимости повторной настройки станции организатора для калибровки сканера необходимо использовать калибровочный лист станции организатора, напечатанный на данной станции организатора, полученный от руководителя ППЭ.

После печати техническим специалистом протокола печати ЭМ в аудитории (форма ППЭ-23) и протокола проведения процедуры сканирования бланков ГИА в аудитории ППЭ (форма ППЭ-15) организаторы в аудитории подписывают их и передают в Штаб ППЭ вместе с остальными формами ППЭ.

Оформление соответствующих форм, осуществление раскладки и последующей упаковки организаторами ЭМ, собранных у участников экзамена, осуществляется в специально выделенном в аудитории месте (столе), находящемся в зоне видимости камер видеонаблюдения.

Обратить внимание, что в первый ВДП упаковываются только бланки ЕГЭ участников экзаменов.

При этом запрещается:

использовать какие-либо иные пакеты (конверты и т.д.) вместо выданных ВДП;

вкладывать вместе с бланками ЕГЭ какие-либо другие материалы;

скреплять бланки ЕГЭ (скрепками, степлерами и т.п.);

менять ориентацию бланков ЕГЭ в ВДП (верх-низ, лицевая-оборотная сторона).

Во второй ВДП упаковываются испорченные комплекты ЭМ.

В третий ВДП упаковать комплект распечатанных КИМ, обязательно приложив к ним контрольные листы, заполнить сопроводительный бланк к материалам ЕГЭ.

Все ВДП необходимо запечатать.

Важно! ВДП с бланками ответов участников экзамена не запаковывается до того, пока не будет произведен экспорт отсканированных материалов либо до принятия решения о сканировании в Штабе ППЭ в случае возникновения нештатной ситуации, которую невозможно решить средствами станции организатора.

Использованные и неиспользованные черновики необходимо пересчитать. Использованные черновики необходимо упаковать в конверт и запечатать. На конверте необходимо указать: код региона, номер ППЭ (наименование и адрес) и номер аудитории, код учебного предмета, название учебного предмета, по которому проводится ЕГЭ, количество черновиков в конверте.

По завершении сбора и упаковки ЭМ в аудитории ответственный организатор в центре видимости камеры видеонаблюдения объявляет об окончании экзамена. После проведения сбора ЭМ и подписания протокола о проведении экзамена в аудитории (форма ППЭ-05-02) ответственный организатор на камеру видеонаблюдения громко объявляет все данные протокола, в том числе наименование предмета, количество участников экзамена в данной аудитории и количество ЭМ (использованных и неиспользованных), а также время подписания протокола. Ответственный организатор также должен продемонстрировать на камеру видеонаблюдения запечатанный ВДП с ЭМ участников экзамена.

ВДП с ЭМ, бумажный протокол печати ЭМ, конверт с черновиками, неиспользованные черновики, и ДБО N 2, прочие формы ППЭ, служебные записки, если есть, организатор передает руководителю ППЭ в Штабе ППЭ.

По завершении соответствующих процедур организаторы проходят в Штаб ППЭ с ЭМ и передают ЭМ руководителю ППЭ в присутствии члена ГЭК по форме ППЭ-14-02. Прием ЭМ должен проводиться за специально отведенным столом, находящимся в зоне видимости камер видеонаблюдения.

ЭМ, которые организаторы передают руководителю ППЭ:

запечатанный ВДП с бланками регистрации, бланками ответов N 1, бланками ответов N 2 (лист 1 и лист 2), в том числе с ДБО N 2;

запечатанный ВДП с КИМ участников экзамена;

калибровочный лист с каждой станции организатора, использованной в аудитории;

запечатанный ВДП с испорченными и бракованными комплектами ЭМ;

запечатанный конверт с использованными черновиками;

неиспользованные черновики;

формы ППЭ-05-02, ППЭ-12-02, ППЭ-12-03, ППЭ-12-04-МАШ, ППЭ-05-01 (2 экземпляра), ППЭ-23, ППЭ-15;

неиспользованные ДБО N 2;

служебные записки (при наличии);

Организаторы покидают ППЭ после передачи всех ЭМ руководителю ППЭ и с разрешения руководителя ППЭ.

## **1.5. Инструкция для организатора вне аудитории**

## **Подготовка к проведению ЕГЭ**

Организатор вне аудитории должен заблаговременно пройти инструктаж по порядку и процедуре проведения ЕГЭ и ознакомиться:

с нормативными правовыми документами, регламентирующими проведение ГИА;

с инструкциями, определяющими порядок работы организаторов вне аудитории.

В день проведения ЕГЭ организатор вне аудитории ППЭ должен:

в 08:00 по местному времени явиться в ППЭ и зарегистрироваться у ответственного организатора вне аудитории, уполномоченного руководителем ППЭ.

Ответственный организатор вне аудитории, уполномоченный руководителем ППЭ на проведение регистрации лиц, привлекаемых к проведению ЕГЭ, должен явиться в ППЭ не позднее 07:50 и получить у руководителя ППЭ форму ППЭ-07. Не позднее 08:00 по местному времени на входе в ППЭ совместно с сотрудниками, осуществляющими охрану правопорядка, и (или) сотрудниками органов внутренних дел (полиции) проверить наличие документов, установить соответствие их личности представленным документам, а также проверить наличие указанных лиц в списке работников ППЭ;

оставить личные вещи в месте для хранения личных вещей лиц, привлекаемых к проведению ЕГЭ, которое расположено до входа в ППЭ. Вход в ППЭ обозначается стационарным металлоискателем. В случае использования переносных металлоискателей входом в ППЭ является место проведения уполномоченными лицами работ с использованием указанных металлоискателей;

пройти инструктаж у руководителя ППЭ по процедуре проведения экзамена. Инструктаж проводится не ранее 08:15 по местному времени;

получить у руководителя ППЭ информацию о назначении организаторов вне аудитории и распределении на места дежурства.

Не позднее 08:45 по местному времени:

получить от руководителя ППЭ формы ППЭ-06-01 и ППЭ-06-02 для размещения на информационном стенде при входе в ППЭ;

пройти на свое место дежурства и приступить к выполнению своих обязанностей.

#### **Проведение экзамена**

Организатору вне аудитории необходимо помнить, что экзамен проводится в спокойной и доброжелательной обстановке.

В день проведения экзамена (в период с момента входа в ППЭ и до окончания экзамена) в ППЭ запрещается:

а) иметь при себе средства связи, электронно-вычислительную технику, фото-, аудио- и видеоаппаратуру, справочные материалы, письменные заметки и иные средства хранения и передачи информации, художественную литературу и т.д.;

б) оказывать содействие участникам экзамена, в том числе передавать им средства связи, электронно-вычислительную технику, фото-, аудио- и видеоаппаратуру, справочные материалы, письменные заметки и иные средства хранения и передачи информации;

в) выносить из аудиторий и ППЭ экзаменационные материалы (ЭМ) на бумажном или электронном носителях, фотографировать ЭМ.

Организатор вне аудитории должен:

1. Обеспечить организацию входа участников экзамена в ППЭ.

До входа в ППЭ (начиная с 09:00) организатор должен:

указать участникам экзамена на необходимость оставить личные вещи (уведомление о регистрации на ЕГЭ, средства связи и иные запрещенные средства и материалы и др.) в специально выделенном до входа в ППЭ месте для личных вещей (указанное место для личных вещей участников экзамена организуется до установленной рамки стационарного металлоискателя или до места проведения уполномоченными лицами работ с использованием переносного металлоискателя).

При входе в ППЭ организатор вне аудитории должен:

совместно с сотрудниками, осуществляющими охрану правопорядка, и (или) сотрудниками органов внутренних дел (полиции) проверить документы, удостоверяющие личность участников экзамена, и наличие их в списках распределения в данный ППЭ.

В случае отсутствия по объективным причинам у участника ГИА документа, удостоверяющего личность, он допускается в ППЭ после письменного подтверждения его личности сопровождающим (форма ППЭ-20). Организатор допускает в аудиторию участника ГИА после предъявления им формы ППЭ-20. Организатор забирает у участника ГИА данную форму для дальнейшей передачи руководителю ППЭ.

В случае отсутствия по объективным причинам у участника ЕГЭ документа, удостоверяющего личность, он не допускается в ППЭ. В этом случае организатор вне аудитории приглашает руководителя ППЭ и члена ГЭК. Руководитель ППЭ в присутствии члена ГЭК составляет акт о недопуске такого участника в ППЭ. Указанный акт подписывается членом ГЭК, руководителем ППЭ и участником ЕГЭ. Акт составляется в двух экземплярах в свободной форме. Первый экземпляр член ГЭК оставляет себе для передачи председателю ГЭК, второй предоставляется участнику ЕГЭ. Повторно к участию в ЕГЭ по данному учебному предмету в резервные сроки указанный участник ЕГЭ может быть допущен только по решению председателя ГЭК.

При отсутствии участника экзамена в списках распределения в данный ППЭ, участник экзамена в ППЭ не допускается, в этом случае, необходимо пригласить члена ГЭК для фиксирования данного факта для дальнейшего принятия решения.

С помощью стационарных и (или) переносных металлоискателей проверить у участников экзамена наличие запрещенных средств. Проверка участников экзамена с помощью металлоискателей может быть осуществлена организаторами и (или) сотрудниками, осуществляющими охрану правопорядка, и (или) сотрудниками органов внутренних дел (полиции). По медицинским показаниям (при предоставлении подтверждающего документа) участник экзамена может быть освобожден от проверки с использованием металлоискателя. При появлении сигнала металлоискателя организатор вне аудитории предлагает участнику экзамена показать предмет, вызывающий сигнал. Если этим предметом является запрещенное средство, в том числе средство связи, организатор вне аудитории предлагает участнику экзамена сдать данное средство в место хранения личных вещей участников экзамена или сопровождающему.

Важно! Организатор вне аудитории не прикасается к участникам экзамена и его вещам, а просит добровольно показать предмет, вызывающий сигнал переносного металлоискателя, и сдать все запрещенные средства в место хранения личных вещей участников экзамена или сопровождающему.

В случае если участник экзамена отказывается сдавать запрещенное средство, организатор вне аудитории повторно разъясняет ему, что в соответствии с [пунктом 65](https://login.consultant.ru/link/?req=doc&demo=1&base=LAW&n=313212&date=19.05.2022&dst=100366&field=134) Порядка в день проведения экзамена (в период с момента входа в ППЭ и до окончания экзамена) в ППЭ запрещается иметь при себе средства связи, электронно-вычислительную технику, фото-, аудиои видеоаппаратуру, справочные материалы, письменные заметки и иные средства хранения и передачи информации. Таким образом, такой участник экзамена не может быть допущен в ППЭ.

В этом случае организатор вне аудитории приглашает руководителя ППЭ и члена ГЭК. Руководитель ППЭ в присутствии члена ГЭК составляет акт о недопуске участника экзамена, отказавшегося от сдачи запрещенного средства. Указанный акт подписывают член ГЭК, руководитель ППЭ и участник экзамена, отказавшийся от сдачи запрещенного средства. Акт составляется в двух экземплярах в свободной форме. Первый экземпляр оставляет член ГЭК для передачи председателю ГЭК, второй - участнику экзамена. Повторно к участию в ЕГЭ по данному учебному предмету в резервные сроки указанный участник экзамена может быть допущен только по решению председателя ГЭК.

2. На этапе проведения экзамена организатор вне аудитории должен:

помогать участникам экзамена ориентироваться в помещениях ППЭ, указывать местонахождение нужной аудитории, а также осуществлять контроль за перемещением по ППЭ лиц, имеющих право присутствовать в ППЭ в день проведения экзамена;

следить за соблюдением тишины и порядка в ППЭ;

следить за соблюдением порядка проведения ЕГЭ в ППЭ и не допускать следующих нарушений порядка участниками экзамена, организаторами в аудитории (вне аудиторий), в том числе в коридорах, туалетных комнатах, медицинском пункте и т.д.:

наличия в ППЭ у указанных лиц средств связи, электронно-вычислительной техники, фото-, аудио- и видеоаппаратуры, справочных материалов, письменных заметок и иных средств хранения и передачи информации;

выноса из аудиторий и ППЭ ЭМ на бумажном или электронном носителях, фотографирования ЭМ;

сопровождать участников экзамена при выходе из аудитории во время экзамена;

передавать руководителю ППЭ полученную от организатора в аудитории информацию о завершении печати ЭМ, об окончании экзамена в аудитории.

В случае сопровождения участника экзамена к медицинскому работнику пригласить члена (членов) ГЭК в медицинский кабинет.

В случае выявления нарушений порядка проведения ЕГЭ следует незамедлительно обратиться к члену ГЭК (руководителю ППЭ).

3. На этапе завершения экзамена организатор вне аудитории должен:

передавать полученную от организаторов в аудитории информацию в Штаб ППЭ о завершении экзамена в аудитории, о завершении сканирования в аудитории и необходимости пригласить технического специалиста и члена ГЭК;

выполнять все указания руководителя ППЭ и членов ГЭК, оказывать содействие в решении ситуаций, не предусмотренных настоящей Инструкцией.

После завершения экзамена организаторы вне аудитории покидают ППЭ только по указанию руководителя ППЭ.

# **1.6. Инструкция для работников по обеспечению охраны образовательных организаций при организации входа участников экзамена в ППЭ**

Настоящая инструкция разработана в соответствии с [приказом](https://login.consultant.ru/link/?req=doc&demo=1&base=LAW&n=192826&date=19.05.2022) Минтруда России от 11.12.2015 N 1010н "Об утверждении профессионального стандарта "Работник по обеспечению охраны образовательных организаций" (зарегистрирован Минюстом России 31.12.2015, регистрационный N 40478) (далее - Приказ).

В соответствии с [Приказом](https://login.consultant.ru/link/?req=doc&demo=1&base=LAW&n=192826&date=19.05.2022) к трудовым функциям работников по обеспечению охраны образовательных организаций относятся:

подготовка мероприятий по безопасному проведению ГИА;

проверка технической готовности и использование технических средств обнаружения запрещенных к проносу предметов;

участие в обеспечении пропускного режима в ходе ГИА.

В рамках обеспечения организации входа участников экзамена в ППЭ работник по обеспечению охраны образовательных организаций должен:

До входа в ППЭ (начиная с 09:00):

указать участникам экзамена на необходимость оставить личные вещи (уведомление о регистрации на ЕГЭ, средства связи и иные запрещенные средства и материалы и др.) в специально выделенном до входа в ППЭ месте для хранения личных вещей (указанное место для личных вещей участников экзамена организуется до установленной рамки стационарного металлоискателя или до места проведения уполномоченными лицами работ с использованием переносного металлоискателя).

При входе в ППЭ:

проверить документы, удостоверяющие личность участников экзамена, и наличие их в списках распределения в данный ППЭ.

В случае отсутствия по объективным причинам у участника ГИА документа, удостоверяющего личность, он допускается в ППЭ после письменного подтверждения его личности сопровождающим (форма ППЭ-20).

В случае отсутствия по объективным причинам у участника ЕГЭ документа, удостоверяющего личность, он не допускается в ППЭ. В этом случае необходимо пригласить руководителя ППЭ и члена ГЭК.

При отсутствии участника экзамена в списках распределения в данный ППЭ, участник экзамена в ППЭ не допускается, в этом случае необходимо пригласить члена ГЭК для фиксирования данного факта для дальнейшего принятия решения;

с помощью стационарных и (или) переносных металлоискателей проверить у участников экзамена наличие запрещенных средств. По медицинским показаниям (при предоставлении подтверждающего документа) участник экзамена может быть освобожден от проверки с использованием металлоискателя. При появлении сигнала металлоискателя предложить участнику экзамена показать предмет, вызывающий сигнал. Если этим предметом является запрещенное средство, в том числе средство связи, предложить участнику экзамена сдать данное средство в место хранения личных вещей участников экзамена или сопровождающему.

Важно! Работник по обеспечению охраны образовательных организаций не прикасается к участникам экзамена и его вещам, а просит добровольно показать предмет, вызывающий сигнал переносного металлоискателя, и сдать все запрещенные средства в место хранения личных вещей участников экзамена или сопровождающему;

в случае если участник экзамена отказывается сдавать запрещенное средство, повторно разъяснить ему, что в соответствии с [пунктом 65](https://login.consultant.ru/link/?req=doc&demo=1&base=LAW&n=313212&date=19.05.2022&dst=100366&field=134) Порядка в день проведения экзамена (в период с момента входа в ППЭ и до окончания экзамена) в ППЭ запрещается иметь при себе средства связи, электронно-вычислительную технику, фото-, аудио- и видеоаппаратуру, справочные материалы, письменные заметки и иные средства хранения и передачи информации. Таким образом, такой участник экзамена не может быть допущен в ППЭ.

Если участник экзамена отказывается сдавать запрещенное средство после повторного разъяснения, В этом случае с помощью организаторов вне аудитории необходимо пригласить руководителя ППЭ и члена ГЭК. Руководитель ППЭ в присутствии члена ГЭК составляет акт о недопуске участника экзамена, отказавшегося от сдачи запрещенного средства. Указанный акт подписывают член ГЭК, руководитель ППЭ и участник экзамена, отказавшийся от сдачи запрещенного средства. Акт составляется в двух экземплярах в свободной форме. Первый экземпляр член ГЭК оставляет у себя для передачи председателю ГЭК, второй передает участнику экзамена. Повторно к участию в ЕГЭ по данному учебному предмету в резервные сроки указанный участник экзамена может быть допущен только по решению председателя ГЭК.

На этапе проведения и завершения ЕГЭ должен контролировать организованный выход из ППЭ участников экзамена, завершивших экзамен.

# **1.7. Инструкция для медицинского работника, привлекаемого в дни проведения ЕГЭ**

В день проведения ЕГЭ медицинский работник ППЭ должен:

в 08:30 по местному времени явиться в ППЭ и зарегистрироваться у ответственного организатора вне аудитории, уполномоченного руководителем ППЭ;

оставить личные вещи в месте для хранения личных вещей лиц, привлекаемых к проведению экзамена, которое расположено до входа в ППЭ;

получить от руководителя ППЭ или руководителя ОО указанную инструкцию и

ознакомиться с ней, а также "Журнал учета участников экзамена, обратившихся к медицинскому работнику" (далее - Журнал) (см. приложение 10);

пройти в отведенное для него помещение в ППЭ и приступить к выполнению своих обязанностей.

### **Проведение экзамена**

В день проведения экзамена (в период с момента входа в ППЭ и до окончания экзамена) в ППЭ медицинскому работнику запрещается:

а) иметь при себе средства связи (в случае необходимости вызова бригады скорой помощи в Штабе ППЭ есть телефон), электронно-вычислительную технику, фото-, аудио и видеоаппаратуру, справочные материалы, письменные заметки и иные средства хранения и передачи информации, художественную литературу и т.д.;

б) оказывать содействие участникам экзамена, в том числе передавать им средства связи (получать от них средства связи), электронно-вычислительную технику, фото-, аудио- и видеоаппаратуру, справочные материалы, письменные принадлежности, письменные заметки и иные средства хранения и передачи информации;

в) выносить из аудиторий и ППЭ экзаменационные материалы (ЭМ) на бумажном или электронном носителях, фотографировать ЭМ.

## **Учет участников экзамена, обратившихся в медицинский пункт, и составление акта о досрочном завершении экзамена по объективным причинам**

Медицинский работник должен вести Журнал. Все поля Журнала обязательны к заполнению. Участник экзамена, обратившийся за медицинской помощью, вправе отказаться от составления акта о досрочном завершении экзамена по объективным причинам и вернуться в аудиторию для продолжения выполнения экзаменационной работы. Медицинскому работнику необходимо поставить "X" в соответствующем поле Журнала.

В случае если участник экзамена по своему желанию хочет досрочно завершить экзамен, медицинский работник при помощи организаторов вне аудитории приглашает члена ГЭК в медицинский кабинет для составления акта о досрочном завершении экзамена по объективным причинам. Медицинскому работнику необходимо поставить "X" в соответствующем поле Журнала. В форме ППЭ-22, выданной членом ГЭК, заполнить информацию "Досрочно завершил экзамен по следующим причинам" и поставить свою подпись в соответствующем месте.

С помощью члена ГЭК проинформировать участника экзамена о том, что при досрочном завершении экзамена по объективным причинам участник экзамена повторно допускается к ГИА при наличии подтверждающих документов. Заполненная форма ППЭ-22 является документом, подтверждающим наличие уважительной причины для досрочного завершения экзамена.

Информирование участника о его возможности как продолжить выполнение экзаменационной работы, так и о возможности досрочного ее завершения проводится в доброжелательной обстановке, исключающей дальнейшее ухудшение состояния (в том числе и психологического) обратившегося за медицинской помощью участника экзамена.

**1.8. Инструкция для участника экзамена, зачитываемая организатором в аудитории перед началом экзамена с использованием технологии печати полного**

## **комплекта ЭМ в аудиториях ППЭ**

Текст, который выделен **жирным шрифтом**, должен быть прочитан участникам экзамена слово в слово. Это делается для стандартизации процедуры проведения ЕГЭ. *Комментарии, отмеченные курсивом, не читаются участникам экзамена. Они даны в помощь организатору.* Инструктаж и экзамен проводятся в спокойной и доброжелательной обстановке.

## *Подготовительные мероприятия:*

*Не позднее 8.45 по местному времени организаторам в аудитории необходимо оформить на доске (информационном стенде) в аудитории образец регистрационных полей бланка регистрации участника экзамена, указав код региона, код ППЭ, номер аудитории, который следует писать, начиная с первой позиции, прописывая предшествующие нули, в случае если номер аудитории составляет менее 4-х знаков, код предмета и его название, дату проведения экзамена. Также рекомендуется подготовить на доске (информационном стенде) список кодов образовательных организаций в соответствии с формой ППЭ-16. Код региона, код ППЭ, код предмета и его название, дата проведения экзамена в бланке регистрации будут заполнены автоматически.*

*Код образовательной организации в бланке регистрации заполняется участниками экзамена в соответствии с информацией из формы ППЭ-16, предоставленной организаторами в аудитории. Самостоятельно участники экзамена заполняют класс, а также ФИО, данные паспорта, используя свои данные из документа, удостоверяющего личность.*

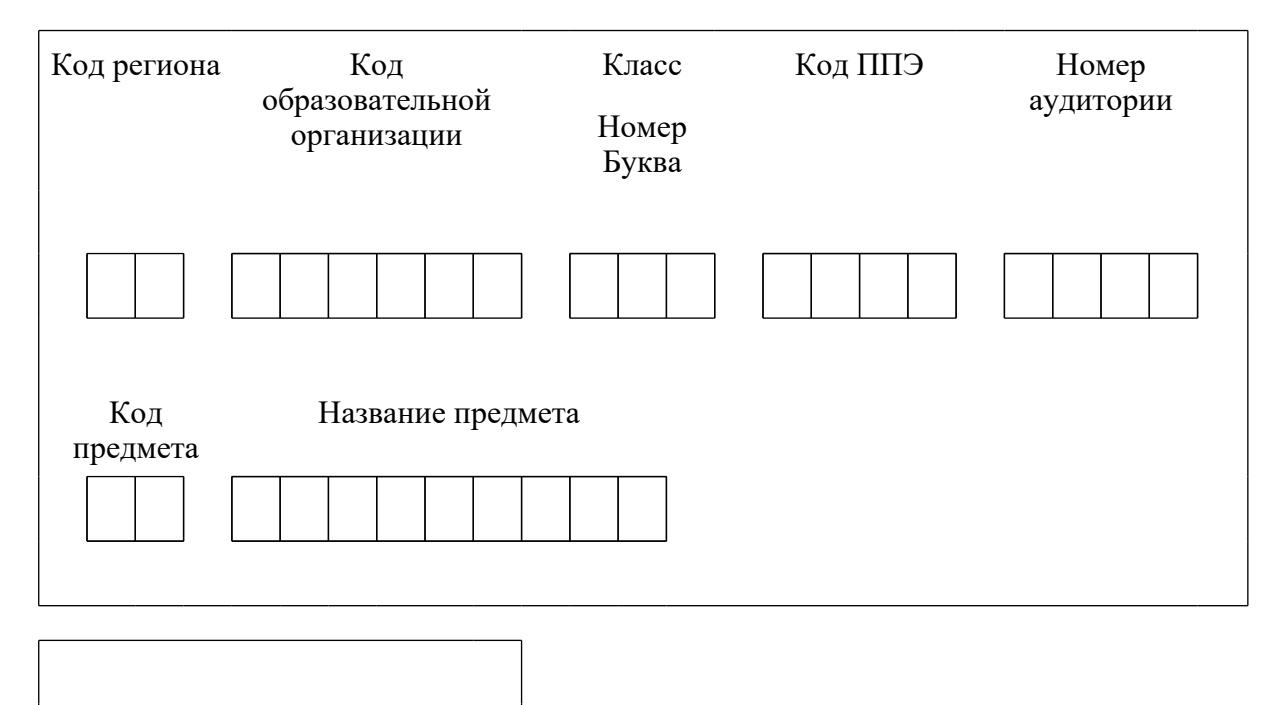

Дата проведения ЕГЭ

**КонсультантПлюс надежная правовая поддержка**

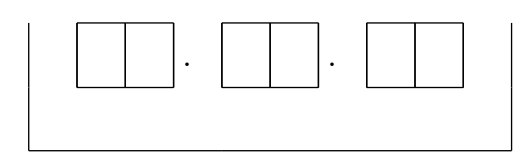

*Во время экзамена на рабочем столе участника экзамена, помимо экзаменационных материалов, могут находиться:*

*гелевая, капиллярная ручка с чернилами черного цвета;*

*документ, удостоверяющий личность;*

*лекарства и питание (при необходимости);*

*специальные технические средства (для лиц с ограниченными возможностями здоровья (ОВЗ), детей-инвалидов, инвалидов);*

*дополнительные материалы, которые можно использовать на ЕГЭ по отдельным учебным предметам (по математике - линейка; по физике - линейка и непрограммируемый калькулятор; по химии - непрограммируемый калькулятор, Периодическая система химических элементов Д.И. Менделеева, таблица растворимости солей, кислот и оснований в воде, электрохимический ряд напряжений металлов; по географии - линейка, транспортир, непрограммируемый калькулятор; по литературе - орфографический словарь);*

*черновики.*

*Инструкция состоит из двух частей, первая из которых зачитывается участникам после их рассадки в аудитории, а вторая - после получения ими экзаменационных материалов.*

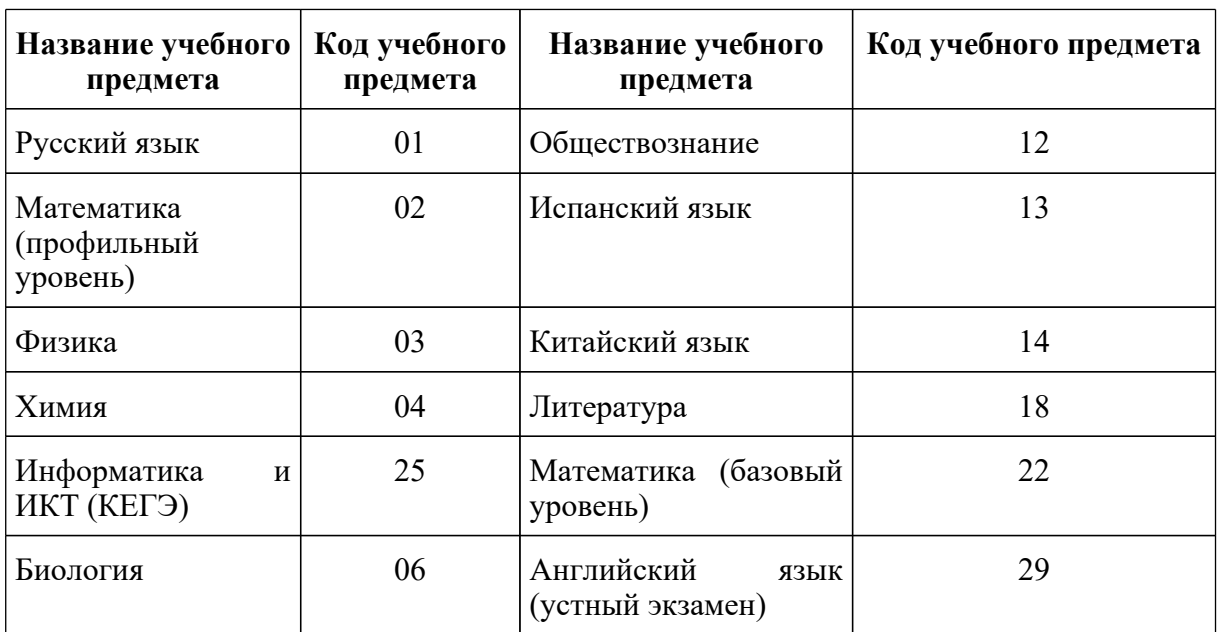

# *Кодировка учебных предметов:*

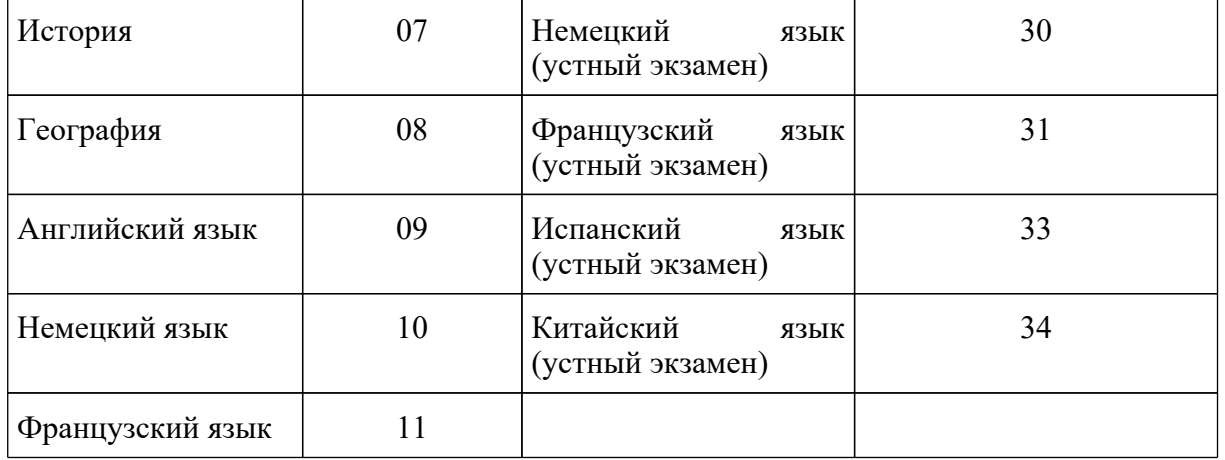

# **Продолжительность выполнения экзаменационной работы**

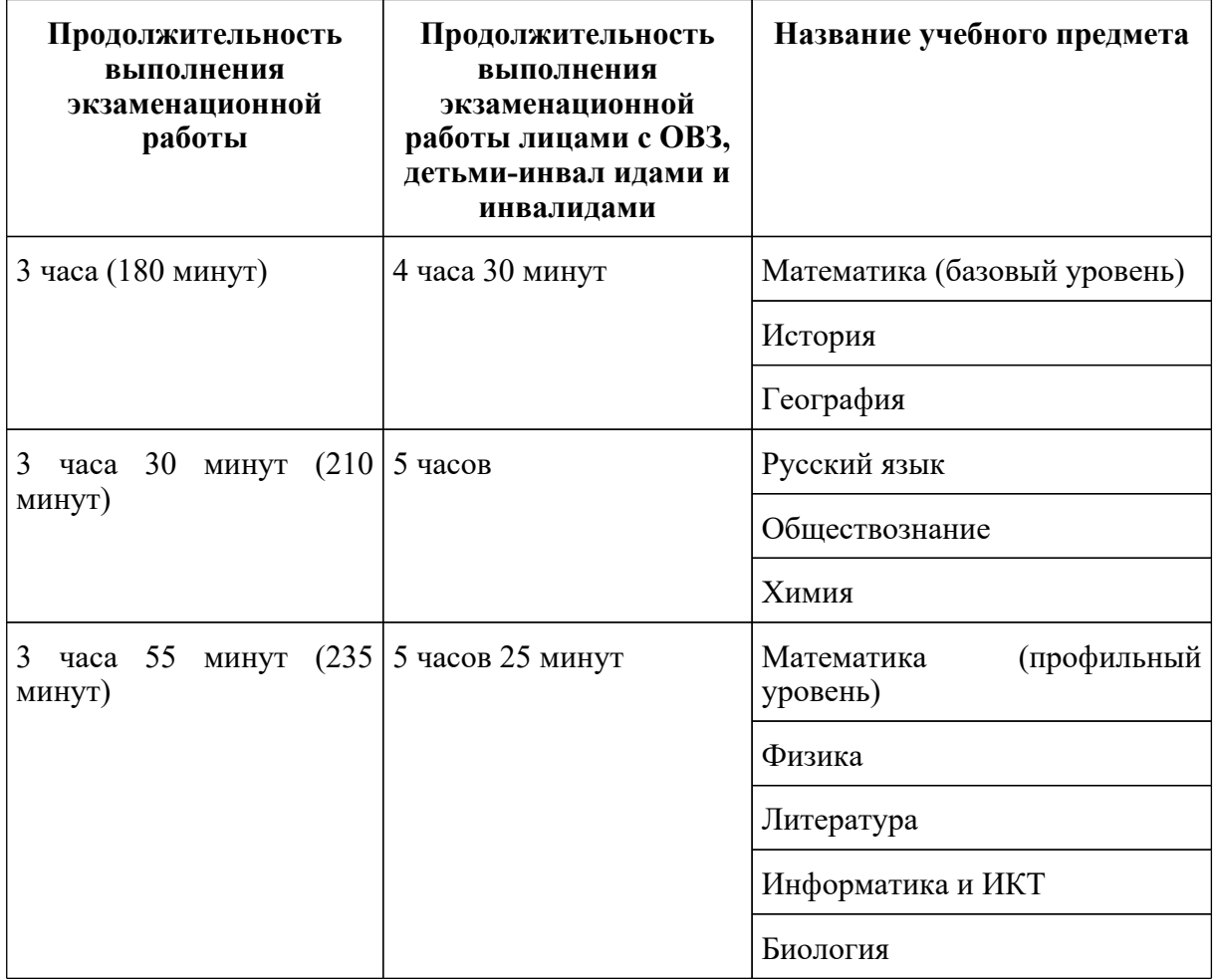

# **Инструкция для участников экзамена**

*Первая часть инструктажа (начало проведения с 9:50 по местному времени):*

Уважаемые участники экзамена! Сегодня вы сдаете экзамен по *(назовите соответствующий учебный предмет)* **в форме ЕГЭ с использованием технологии печати полных комплектов экзаменационных материалов в аудиториях ППЭ.**

**ЕГЭ - лишь одно из жизненных испытаний, которое вам предстоит пройти. Будьте уверены: каждому, кто учился в школе, по силам сдать ЕГЭ. Все задания составлены на основе школьной программы, поэтому каждый из вас может успешно сдать экзамен.**

**Вместе с тем напоминаем, что в целях предупреждения нарушений порядка проведения ЕГЭ в аудиториях ППЭ ведется видеонаблюдение.**

**Во время проведения экзамена вы должны соблюдать [Порядок](https://login.consultant.ru/link/?req=doc&demo=1&base=LAW&n=313212&date=19.05.2022&dst=100023&field=134).**

**В день проведения экзамена (в период с момента входа в ППЭ и до окончания экзамена) в ППЭ запрещается:**

**иметь при себе средства связи, электронно-вычислительную технику, фото-, аудио- и видеоаппаратуру, справочные материалы, письменные заметки и иные средства хранения и передачи информации;**

**иметь при себе уведомление о регистрации на экзамене (при наличии - необходимо сдать его нам);**

**выносить из аудиторий и ППЭ черновики, экзаменационные материалы на бумажном и (или) электронном носителях;**

**фотографировать экзаменационные материалы;**

**пользоваться справочными материалами, кроме тех, которые указаны в тексте КИМ;**

**переписывать задания из КИМ в черновики (при необходимости можно делать заметки в КИМ);**

**перемещаться по ППЭ во время экзамена без сопровождения организатора.**

**Во время проведения экзамена запрещается: разговаривать, пересаживаться, обмениваться любыми материалами и предметами.**

**В случае нарушения порядка проведения ЕГЭ вы будете удалены с экзамена.**

**В случае нарушения порядка проведения экзамена работниками ППЭ или другими участниками экзамена вы имеете право подать апелляцию о нарушении порядка проведения ЕГЭ. Апелляция о нарушении порядка проведения ЕГЭ подается в день проведения экзамена члену ГЭК до выхода из ППЭ.**

**Ознакомиться с результатами ЕГЭ вы сможете в школе или в местах, в которых вы были зарегистрированы на сдачу ЕГЭ.**

**Плановая дата ознакомления с результатами: \_\_\_\_\_\_\_\_\_\_\_\_** *(назвать дату).*

**КонсультантПлюс надежная правовая поддержка**

**[www.consultant.ru](https://www.consultant.ru)** Страница 208 из 1312

**После получения результатов ЕГЭ вы можете подать апелляцию о несогласии с выставленными баллами. Апелляция подается в течение двух рабочих дней после официального дня объявления результатов ЕГЭ.**

**Апелляцию вы можете подать в своей школе или в месте, где вы были зарегистрированы на сдачу ЕГЭ, или в иных местах, определенных регионом.**

**Апелляция по вопросам содержания и структуры заданий по учебным предметам, а также по вопросам, связанным с оцениванием результатов выполнения заданий экзаменационной работы с кратким ответом, с нарушением участником экзамена требований [Порядка](https://login.consultant.ru/link/?req=doc&demo=1&base=LAW&n=313212&date=19.05.2022&dst=100023&field=134) и неправильным заполнением бланков ЕГЭ, не рассматривается.**

**Обращаем внимание, что во время экзамена на вашем рабочем столе, помимо экзаменационных материалов, могут находиться только:**

**гелевая, капиллярная ручка с чернилами черного цвета;**

**документ, удостоверяющий личность;**

**лекарства и питание (при необходимости);**

#### **черновики;**

**дополнительные материалы, которые можно использовать на ЕГЭ по отдельным учебным предметам (по математике - линейка; по физике - линейка и непрограммируемый калькулятор; по химии - непрограммируемый калькулятор, Периодическая система химических элементов Д.И. Менделеева, таблица растворимости солей, кислот и оснований в воде, электрохимический ряд напряжений металлов; по географии - линейка, транспортир, непрограммируемый калькулятор, по литературе - орфографический словарь);**

**специальные технические средства (для участников с ограниченными возможностями здоровья (ОВЗ), детей-инвалидов, инвалидов).**

**По всем вопросам, связанным с проведением экзамена (за исключением вопросов по содержанию КИМ), вы можете обращаться к нам. В случае необходимости выхода из аудитории оставьте ваши экзаменационные материалы, а также документ, удостоверяющий личность, черновики, дополнительные материалы (при наличии) и письменные принадлежности на своем рабочем столе. На территории ППЭ вас будет сопровождать организатор.**

**В случае плохого самочувствия незамедлительно обращайтесь к нам. В ППЭ присутствует медицинский работник. Напоминаем, что при ухудшении состояния здоровья и по другим объективным причинам вы можете досрочно завершить выполнение экзаменационной работы и прийти на пересдачу.**

*Организатор обращает внимание участников экзамена на станцию организатора.*

**Экзаменационные материалы поступили на станцию организатора в зашифрованном виде.**

# **В вашем присутствии будет выполнена печать индивидуальных комплектов экзаменационных материалов. Печать начнется ровно в 10:00. После чего экзаменационные материалы будут выданы вам для сдачи экзамена.**

*Не ранее 10.00 по местному времени организатор, ответственный за печать ЭМ, вводит количество ЭМ для печати и запускает процедуру расшифровки ЭМ (процедура расшифровки может быть инициирована, если техническим специалистом и членом ГЭК ранее был загружен и активирован ключ доступа к ЭМ).*

*Выполняется печать ЭМ и проверка качества печати контрольного листа полного комплекта (контрольный лист является последним в комплекте, первый - это бланк регистрации, никаких титульных листов не предусмотрено, качество печати каждого листа комплекта ЭМ не проверяется организатором): отсутствие белых и темных полос, текст хорошо читаем и четко пропечатан, защитные знаки, расположенные по всей поверхности листа, четко видны; результат проверки сообщается организатору, ответственному за печать ЭМ, для подтверждения качества печати на станции организатора. Качественный комплект размещается на столе для выдачи участникам, некачественный откладывается.*

*Далее начинается вторая часть инструктажа.*

## **Вам выдаются напечатанные в аудитории ППЭ индивидуальные комплекты.**

*(Организаторы раздают участникам распечатанные комплекты ЭМ в произвольном порядке).*

## **До начала работы с бланками ЕГЭ проверьте комплектацию выданных экзаменационных материалов. В индивидуальном комплекте находятся:**

## **бланк регистрации,**

**бланк ответов N 1,**

**бланк ответов N 2 лист 1** *(не читается при проведении ЕГЭ по математике базового уровня),*

**бланк ответов N 2 лист 2** *(не читается при проведении ЕГЭ по математике базового уровня);*

## **КИМ;**

## **контрольный лист с информацией о номере бланка регистрации и номере КИМ**

**Ознакомьтесь с информацией в средней части бланка регистрации по работе с индивидуальным комплектом и убедитесь в правильной комплектации.**

**Проверьте, совпадает ли цифровое значение штрихкода на первом и последнем листе КИМ со штрихкодом на контрольном листе. Цифровое значение штрихкода КИМ находится в средней части контрольного листа с подписью "КИМ".**

**Проверьте, совпадает ли цифровое значение штрихкода на бланке регистрации со**

**штрихкодом на контрольном листе. Номер бланка регистрации находится в средней части контрольного листа с подписью "БР".**

**Внимательно просмотрите текст КИМ, проверьте качество текста на полиграфические дефекты, пересчитайте листы КИМ и сравните с указанным числом листов в КИМ. Количество листов напечатано на каждой странице КИМ в правом верхнем углу после наклонной черты.**

**Внимательно просмотрите бланки, проверьте качество печати штрихкодов и QR-кода, черных квадратов (реперов) на полиграфические дефекты.**

*Сделать паузу для проверки участниками комплектации выданных ЭМ.*

*При обнаружении несовпадений штрихкодов, наличия лишних (нехватки) бланков, дефектов печати необходимо заменить полностью индивидуальный комплект, выполнив дополнительную печать полного комплекта ЭМ.*

**Приступаем к заполнению бланка регистрации.**

**Записывайте буквы и цифры в соответствии с образцом на бланке. Каждая цифра, символ записывается в отдельную клетку.**

**Поля "Код региона", "Код ППЭ", "Код предмета", "Название предмета" и "Дата проведения ЕГЭ" заполнены автоматически.**

**Заполните поля "Код образовательной организации" и "Номер аудитории" в соответствии с информацией на доске (информационном стенде).**

*Обратите внимание участников на доску (информационный стенд).*

**Заполните поле "Класс".**

**Поля "Служебная отметка", "Резерв-1" и "Контрольная сумма" не заполняются.**

**Заполняем сведения об участнике экзамена, поля: фамилия, имя, отчество (при наличии), данные документа, удостоверяющего личность.**

*Сделать паузу для заполнения участниками бланков регистрации.*

**Поставьте вашу подпись в поле "Подпись участника ЕГЭ", расположенном в нижней части бланка регистрации.**

*(В случае если участник экзамена отказывается ставить личную подпись в бланке регистрации, организатор в аудитории ставит в бланке регистрации свою подпись).*

**Приступаем к заполнению регистрационных полей бланков ответов.**

**Код региона, код предмета и его название на бланке ответов N 1 заполнены автоматически. Поставьте вашу подпись в поле "Подпись участника ЕГЭ", расположенном в верхней части бланка ответов N 1. Служебное поле "Резерв-4" не заполняйте.**

## **Код региона, код предмета и его название, Лист N на бланке ответов N 2 заполнены автоматически. Также автоматически заполнено поле "Бланк ответов N 2 (лист 2)" на листе 1 бланка ответов N 2. Служебные поля "Резерв-5" и "Резерв-6" не заполняйте.**

*Организаторы в аудитории проверяют правильность заполнения регистрационных полей на всех бланках ЕГЭ у каждого участника экзамена и соответствие данных участника экзамена (ФИО, серии и номера документа, удостоверяющего личность) в бланке регистрации и в документе, удостоверяющем личность. В случае обнаружения ошибочного заполнения регистрационных полей бланка организаторы в аудитории дают указание участнику внести соответствующие исправления.*

**Напоминаем основные правила по заполнению бланков ответов.**

**При выполнении заданий внимательно читайте инструкции к заданиям, указанные у вас в КИМ. Записывайте ответы в соответствии с этими инструкциями.**

**При выполнении заданий с кратким ответом ответ записывайте справа от номера задания в бланке ответов N 1.**

**Не разрешается использовать при записи ответа на задания с кратким ответом никаких иных символов, кроме символов кириллицы, латиницы, арабских цифр, запятой и знака "дефис" ("минус").**

**Вы можете заменить ошибочный ответ.**

**Для этого в соответствующее поле области замены ошибочных ответов на задания с кратким ответом следует внести номер задания, ответ на который следует исправить, а в строку клеточек записать новое значение верного ответа на указанное задание.**

**Обращаем ваше внимание, что на бланках ответов N 1 и N 2 запрещается делать какие-либо записи и пометки, не относящиеся к ответам на задания, в том числе содержащие информацию о личности участника экзамена. Вы можете делать пометки в черновиках и КИМ. Также обращаем ваше внимание на то, что ответы, записанные на черновиках и КИМ, не проверяются.**

*Данный абзац не читается при проведении ЕГЭ по математике базового уровня.* **В случае нехватки места на бланке ответов N 2 лист 1 и бланке ответов N 2 лист 2 Вы можете обратиться к нам за дополнительным бланком ответов N 2. Оборотные стороны бланка ответов N 2 (листа 1 и листа 2) и дополнительных бланков ответов N 2 не заполняются и не проверяются. Апелляции по вопросам проверки записей на оборотной стороне указанных бланков рассматриваться также не будут.**

**Начало выполнения экзаменационной работы:** *(объявить время начала экзамена).*

**Окончание выполнения экзаменационной работы:** *(указать время).*

*Запишите на доске (информационном стенде) время начала и окончания выполнения экзаменационной работы.*

*Важно! Время, отведенное на инструктаж и заполнение регистрационных полей бланков*

*ЕГЭ, в общее время выполнения экзаменационной работы не включается.*

### **Не забывайте переносить ответы из черновика в бланк ответов.**

### **Инструктаж закончен. Вы можете приступать к выполнению заданий.**

### **Желаем удачи!**

*За 30 минут до окончания выполнения экзаменационной работы необходимо объявить:*

**До окончания выполнения экзаменационной работы осталось 30 минут.**

### **Не забывайте переносить ответы из текста работы и черновика в бланки ответов.**

*За 5 минут до окончания выполнения экзаменационной работы необходимо объявить:*

**До окончания выполнения экзаменационной работы осталось 5 минут. Проверьте, все ли ответы вы перенесли из КИМ и черновиков в бланки ответов.**

*По окончании выполнения экзаменационной работы (экзамена) объявить:*

**Выполнение экзаменационной работы окончено. Положите экзаменационные материалы на край стола. Мы пройдем и соберем ваши экзаменационные материалы.**

*Организаторы осуществляют сбор экзаменационных материалов с рабочих мест участников экзамена в организованном порядке.*

## **1.9. Инструктаж для организаторов, проводимый в ППЭ перед началом экзамена**

*Инструктаж должен начинаться не ранее 8:15 и проводиться на территории ППЭ (после прохода организаторов через рамку металлоискателя). Ниже приведен текст инструктажа. Текст, выделенный курсивом, не читается, он содержит справочную и/или уточняющую информацию для руководителя ППЭ.*

Здравствуйте, уважаемые коллеги!

Сегодня, "  $\blacksquare$  2022 года в ППЭ N проводится экзамен по

Экзамен проходит в форме ЕГЭ, в аудиториях N произведена спецрассадка (аудиторий со спецрассадкой нет). Плановая дата ознакомления участников экзамена с результатами - \_\_\_\_\_\_\_\_\_\_\_\_\_\_\_ *(назвать дату)*.

Все категории сотрудников действуют в соответствии со своими инструкциями. Сейчас мы проговорим основные моменты подготовки и проведения экзамена.

# **1.** *Подготовка аудиторий ППЭ.*

До начала экзамена в аудитории необходимо проверить следующее:

номера аудиторий заметно обозначены и находятся в зоне видимости камер

видеонаблюдения;

номер каждого рабочего места участника экзамена заметно обозначен;

в аудитории есть табличка, оповещающая о ведении видеонаблюдения в ППЭ;

в аудитории есть часы, находящиеся в поле зрения участников экзамена, которые показывают правильное время;

наличие черновиков, их необходимо разложить на столы участников экзамена по 2 листа;

компьютер (ноутбук), принтер для печати ЭМ и сканер находятся в зоне видимости камер видеонаблюдения;

подготовлено достаточно бумаги для печати ЭМ; подготовлен калибровочный лист станции организатора;

специально выделенное место в аудитории (стол) для раскладки и упаковки ЭМ участников экзамена находится в зоне видимости камер видеонаблюдения;

все рабочие места участников расположены в зоне видимости камер видеонаблюдения.

Организатору вне аудитории необходимо проверить наличие на месте дежурства таблички, оповещающей о ведении видеонаблюдения в ППЭ.

## **2.** *Требования к соблюдению порядка проведения экзамена в ППЭ.*

Напоминаю, что во время экзамена запрещается:

участникам экзамена - иметь при себе средства связи, электронно-вычислительную технику, фото-, аудио- и видеоаппаратуру, справочные материалы, письменные заметки и иные средства хранения и передачи информации, а также выносить из аудиторий и ППЭ ЭМ на бумажном или электронном носителях, фотографировать ЭМ;

организаторам, медицинским работникам, ассистентам, оказывающим необходимую помощь участникам экзамена с ОВЗ, участникам экзамена - детям инвалидам и инвалидам, техническим специалистам - иметь при себе средства связи и выносить из аудиторий и ППЭ ЭМ на бумажном или электронном носителях, фотографировать ЭМ;

всем находящимся лицам в ППЭ - оказывать содействие участникам экзамена, в том числе передавать им средства связи, электронно-вычислительную технику, фото-, аудио- и видеоаппаратуру, справочные материалы, письменные заметки и иные средства хранения и передачи информации.

Лица, допустившие нарушение указанных требований или иное нарушение порядка проведения экзамена, удаляются из ППЭ.

# **3.** *Допуск участников в ППЭ.*

С 09:00 начинается допуск участников экзамена в ППЭ. Участники экзамена допускаются в ППЭ при наличии у них документов, удостоверяющих их личность, и при наличии их в списках

### распределения в ППЭ.

Нужно напомнить участникам экзамена о требованиях порядка проведения экзамена, в том числе:

о запрете иметь при себе средства связи, электронно-вычислительную технику, фото, аудио и видеоаппаратуру;

о необходимости оставить личные вещи в специально выделенном месте для хранения личных вещей до входа в ППЭ;

о последствиях выявления у участников экзамена запрещенных средств.

Если участник экзамена отказывается сдать запрещенные средства, следует сообщить об этом руководителю ППЭ.

Если у участника ГИА нет документа, удостоверяющего личность, он допускается в ППЭ после письменного подтверждения его личности сопровождающим (для этого оформляется форма ППЭ-20, которую можно взять у руководителя ППЭ).

Если у участника ЕГЭ нет документа, удостоверяющего личность, он не допускается в ППЭ. В этом случае руководитель ППЭ в присутствии члена ГЭК составляет акт о недопуске такого участника в ППЭ.

При входе участников экзамена непосредственно в аудиторию ответственный организатор должен сверить данные документа, удостоверяющего личность участника экзамена, с данными в форме ППЭ-05-02. В случае расхождения персональных данных участника ЕГЭ в документе, удостоверяющем личность, с данными в форме ППЭ-05-02 ответственный организатор заполняет форму ППЭ-12-02; если расхождение персональных данных не является опечаткой (т.е. произошла смена фамилии, имени, документа, удостоверяющего личность), к форме ППЭ-12-02 необходимо приложить копии подтверждающих документов. При смене паспорта необходимо приложить копию страницы с данными ранее выданных паспортов. Для копирования подтверждающих документов можно направить участника экзамена в Штаб ППЭ (в сопровождении организатора вне аудитории) либо по желанию участника передать документы организатору вне аудитории для копирования их в Штабе ППЭ.

Если участник экзамена опоздал на экзамен, он допускается к сдаче экзамена, при этом время окончания экзамена не продлевается, и об этом сообщается участнику экзамена. Повторный общий инструктаж для опоздавших участников экзамена не проводится.

*Читается при проведении письменной части экзамена по иностранным языкам:* в случае проведения ЕГЭ по иностранным языкам (письменная часть, раздел "Аудирование") допуск опоздавших участников в аудиторию после включения аудиозаписи не осуществляется (за исключением, если в аудитории нет других участников или если участники в аудитории завершили прослушивание аудиозаписи). Персональное аудирование для опоздавших участников не проводится (за исключением, если в аудитории нет других участников экзамена).

# **4.** *Проведение экзамена.*

Непосредственно перед началом экзамена - не позднее, чем в 9:45 по местному времени
ответственный организатор должен получить в Штабе ППЭ у руководителя ППЭ (под подпись) экзаменационные материалы, ДБО N 2, 3 ВДП: первый для упаковки бланков ЕГЭ (все типы бланков ЕГЭ упаковываются в один ВДП), второй для упаковки испорченных или бракованных ЭМ, третий для упаковки использованных КИМ.

Второй организатор при этом остается в аудитории.

В 9:50 по местному времени начать проведение первой части инструктажа для участников экзамена.

Текст инструктажа, зачитываемый участникам экзамена, будет выдан по окончании настоящего инструктажа. Его необходимо зачитать участникам экзамена слово в слово.

Ответственный организатор в аудитории распределяет роли организаторов в аудитории на процедуру печати ЭМ: организатор, ответственный за печать ЭМ, и организатор, ответственный за проверку комплектности и качества распечатанных ЭМ, а также определяет ответственного за сканирование в аудитории.

Не ранее 10.00 нужно начать печать полных комплектов ЭМ в соответствии с инструкцией организатора в аудитории.

После окончания печати нужно раздать участникам экзамена комплекты экзаменационных материалов в произвольном порядке и провести вторую часть инструктажа для участников экзамена.

При проведении инструктажа необходимо контролировать действия участников экзамена, в том числе пресекать невыполнение требований организаторов в процессе проверки комплектности выданных материалов и заполнения бланков, не допускать начала выполнения экзаменационной работы до объявления времени начала экзамена.

*Абзац читается при проведении письменной части экзамена по иностранным языкам:* до начала печати ЭМ необходимо выполнить загрузку и расшифровку задания по аудированию, для чего после указания фактического количества участников для печати, но до перехода на страницу печати ЭМ нужно нажать кнопку "Загрузить задание по аудированию". Далее убедиться, что всем участникам хорошо слышна аудиозапись. После объявления начала экзамена включить аудиозапись. Аудиозапись прослушивается участниками экзамена дважды (между первым и вторым воспроизведением текста - пауза, которая предусмотрена при записи).

Объявить время начала и окончания экзамена, зафиксировать их на доске (информационном стенде).

*Абзац НЕ читается при проведении ЕГЭ по математике базового уровня:* по просьбе участника экзамена необходимо выдавать ДБО N 2 в соответствии с инструкцией организатора в аудитории. Для привязки нового бланка к комплекту бланков участника экзамена необходимо в поле "Дополнительный бланк ответов N 2" последнего бланка, имеющегося у участника, вписать номер нового бланка. Поле "Дополнительный бланк ответов N 2" у нового бланка должно остаться пустым.

Если участник экзамена по состоянию здоровья или другим объективным причинам не может завершить выполнение экзаменационной работы, то он может досрочно завершить экзамен. Организатор в аудитории (с помощью организатора вне аудитории) должен сообщить о плохом самочувствии участника экзамена медицинскому работнику, члену ГЭК и руководителю ППЭ.

Если участник экзамена хочет подать апелляцию о нарушении порядка проведения экзамена, организатор в аудитории должен пригласить члена ГЭК.

Во время экзамена участники экзамена имеют право выходить из аудитории и перемещаться по ППЭ только в сопровождении организатора вне аудитории. Каждый выход участника экзамена из аудитории фиксируется организаторами в ведомости учета времени отсутствия участников экзаменов в аудитории (форма ППЭ-12-04-МАШ) в соответствии с инструкцией организатора в аудитории. При нехватке места на одном листе записи продолжаются на следующем листе *(следующие листы выдаются в Штабе ППЭ по схеме, установленной руководителем ППЭ - объяснить схему).*

Участники экзамена, досрочно завершившие выполнение экзаменационной работы, могут сдать ее организаторам в аудитории и покинуть ППЭ, не дожидаясь окончания экзамена. Организатору необходимо принять у них все ЭМ.

#### **5.** *Завершение экзамена.*

за 30 минут и за 5 минут до окончания экзамена необходимо сообщить участникам экзамена о скором завершении экзамена и необходимости переноса ответов из черновиков и КИМ в экзаменационную работу;

по истечении установленного времени объявить участникам экзамена в центре видимости камер(-ы) видеонаблюдения об окончании времени выполнения заданий и попросить положить все экзаменационные материалы на край стола, собрать все работы, оформить протокол проведения экзамена в аудитории (форма ППЭ-05-02).

После завершения выполнения экзаменационной работы участниками экзамена (все участники покинули аудиторию) необходимо:

проинформировать руководителя ППЭ через организатора вне аудитории о завершении выполнения экзаменационной работы в аудитории;

выполнить сканирование бланков участников и форм ППЭ, предназначенных для сканирования в аудитории;

по окончании сканирования пригласить технического специалиста и члена ГЭК для экспорта электронных образов бланков и форм ППЭ и печати протоколов работы станции организатора;

подписать протокол печати полных комплектов ЭМ в аудитории ППЭ (форма ППЭ-23) и протокол проведения процедуры сканирования бланков ГИА в аудитории ППЭ (форма ППЭ-15);

упаковать ЭМ в соответствии с инструкцией организатора в аудитории.

По завершении этих процедур организаторы в аудитории проходят в Штаб ППЭ с ЭМ и передают ЭМ руководителю ППЭ в соответствии с инструкцией организатора в аудитории.

## *6. Направление работников ППЭ на рабочие места и выдача документов.*

*По окончании инструктажа руководитель должен объявить ответственных организаторов в аудитории (для сокращения времени проведения инструктажа руководить должен провести назначение ответственных организаторов заранее), и направить организаторов на рабочие места в соответствии с распределением (форма ППЭ-07), выдав им материалы:*

*формы ППЭ-05-01 (2 экземпляра), ППЭ-05-02,*

*ППЭ-12-02,*

*ППЭ-12-03,*

*ППЭ-12-04-МАШ,*

*ППЭ-16;*

*инструкцию для участников экзамена, зачитываемую организатором в аудитории перед началом экзамена (одна инструкция на аудиторию);*

*таблички с номерами аудиторий;*

*калибровочный лист станции организатора соответствующей аудитории;*

*черновики (минимальное количество черновиков - два листа на одного участника экзамена);*

*конверт для упаковки использованных черновиков (один конверт на аудиторию).*

#### **2. Требования к техническому оснащению в ППЭ**

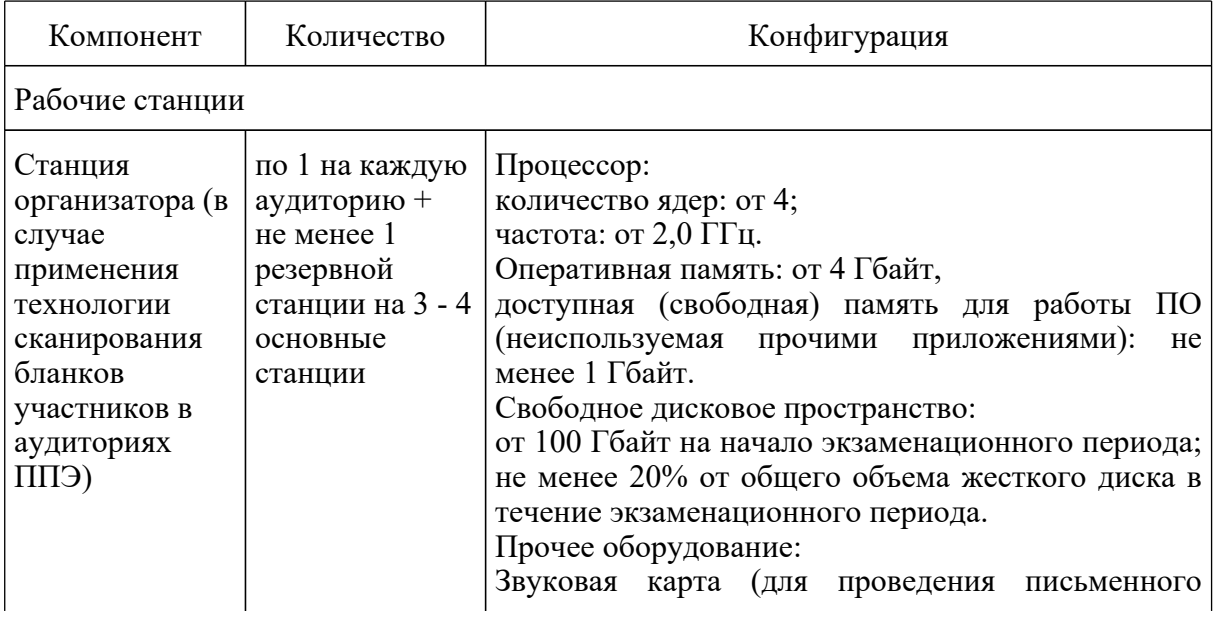

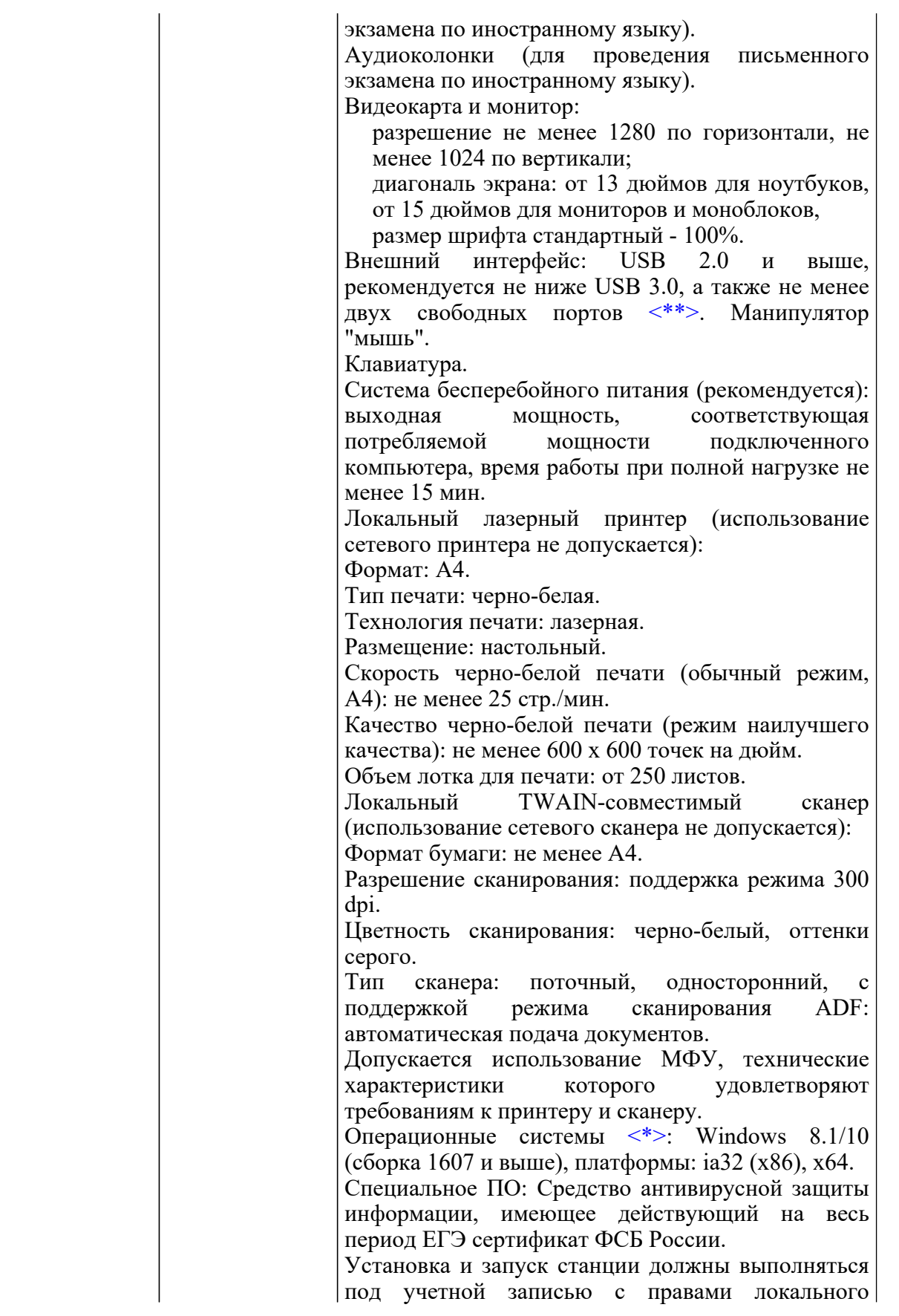

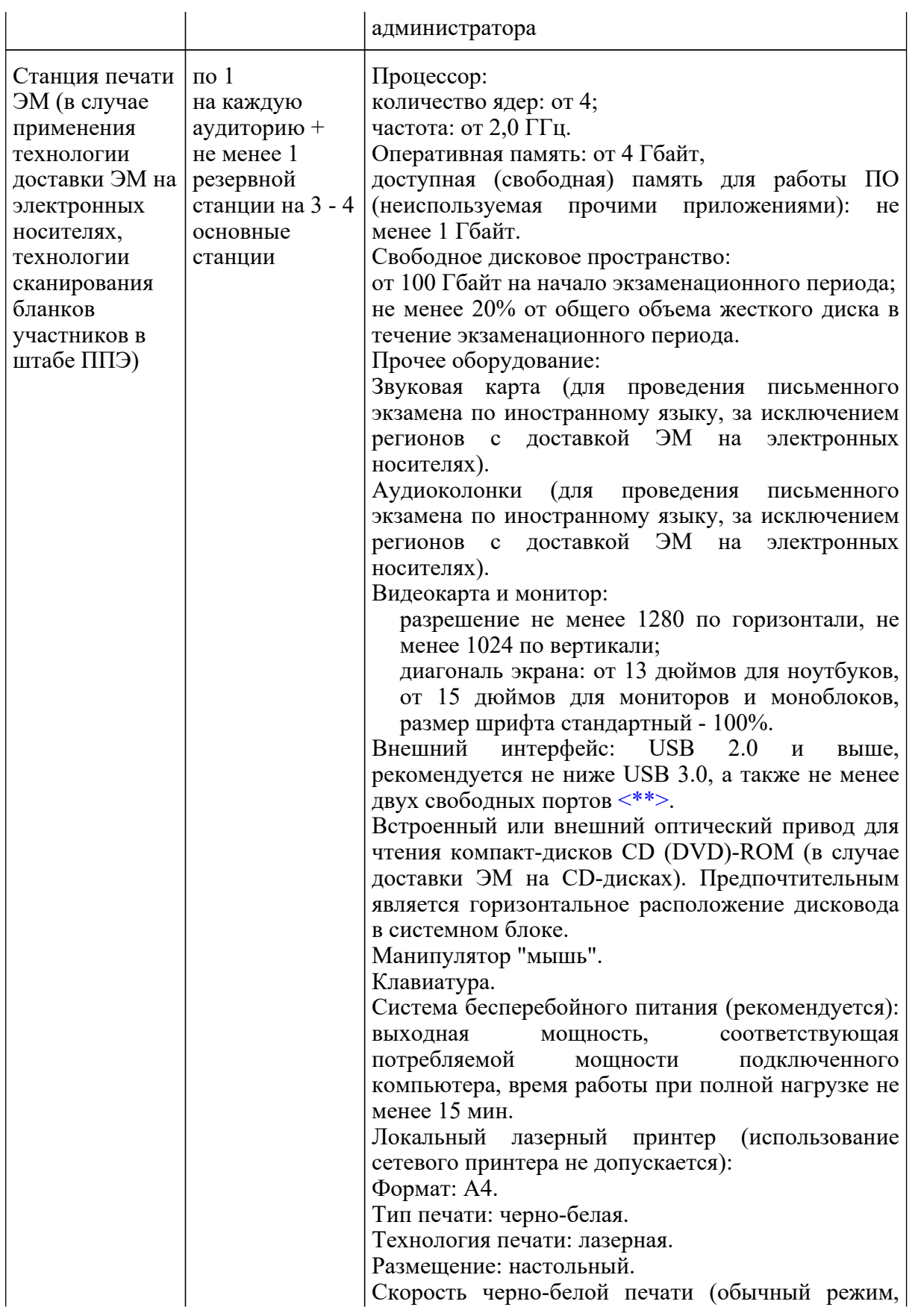

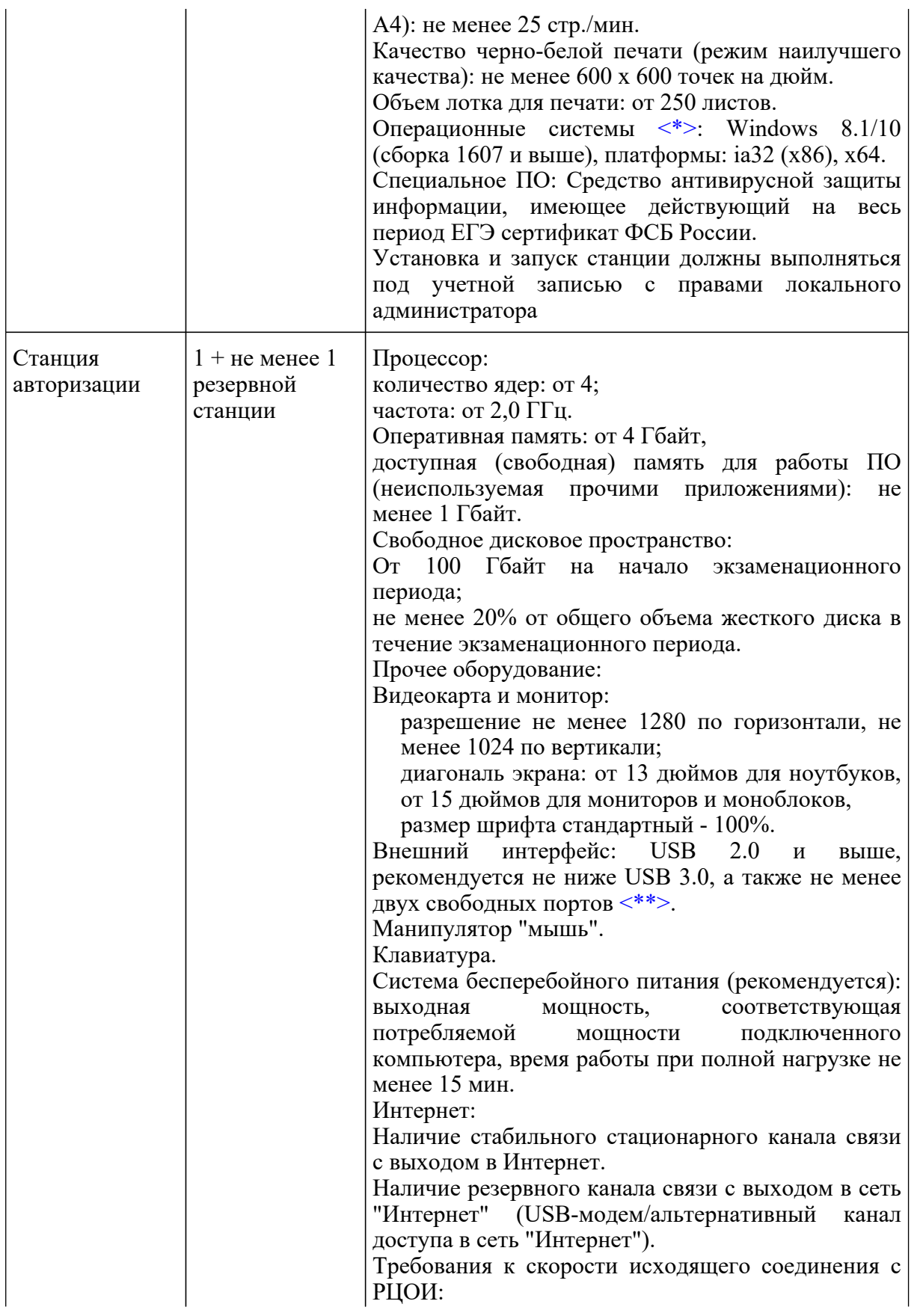

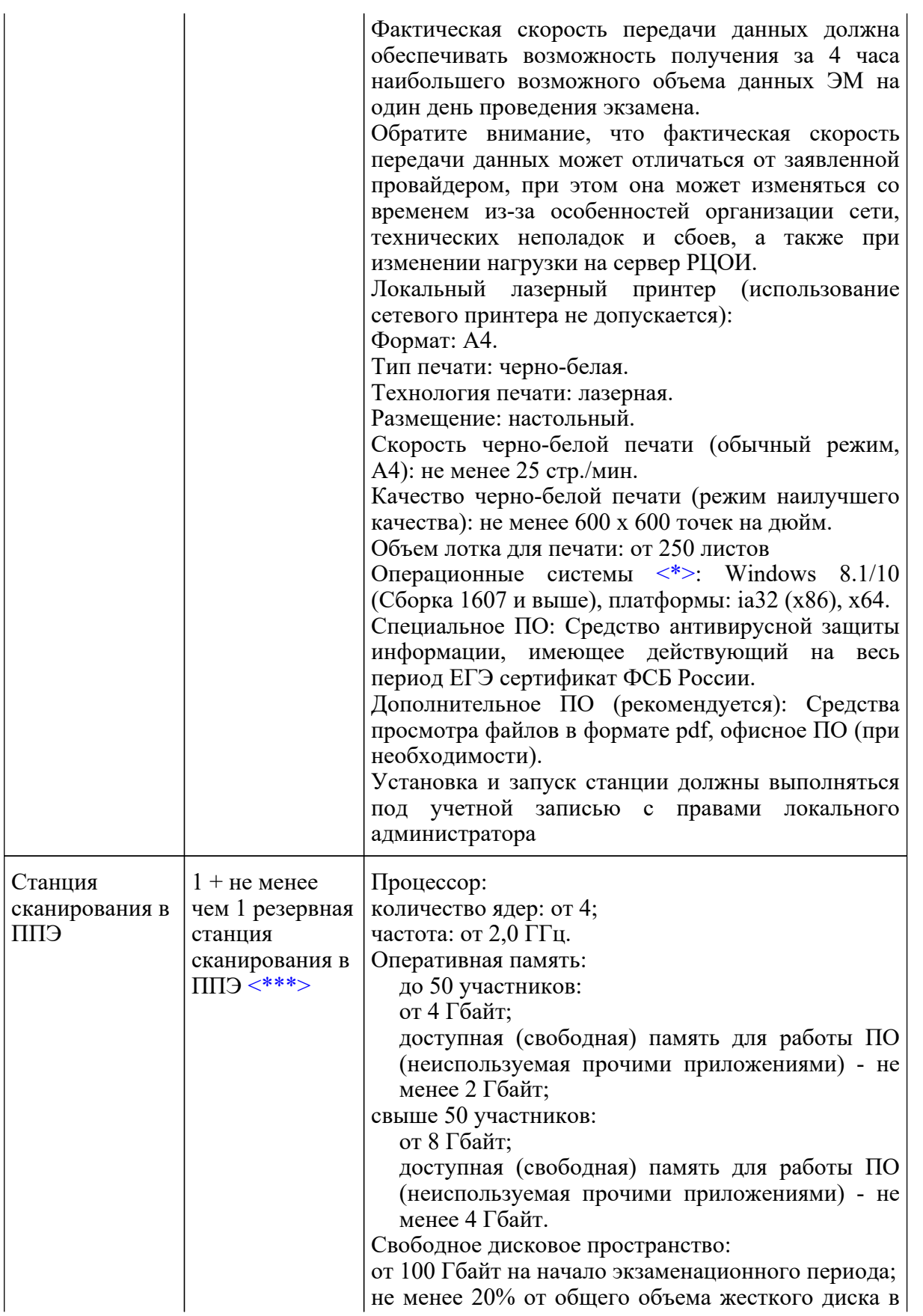

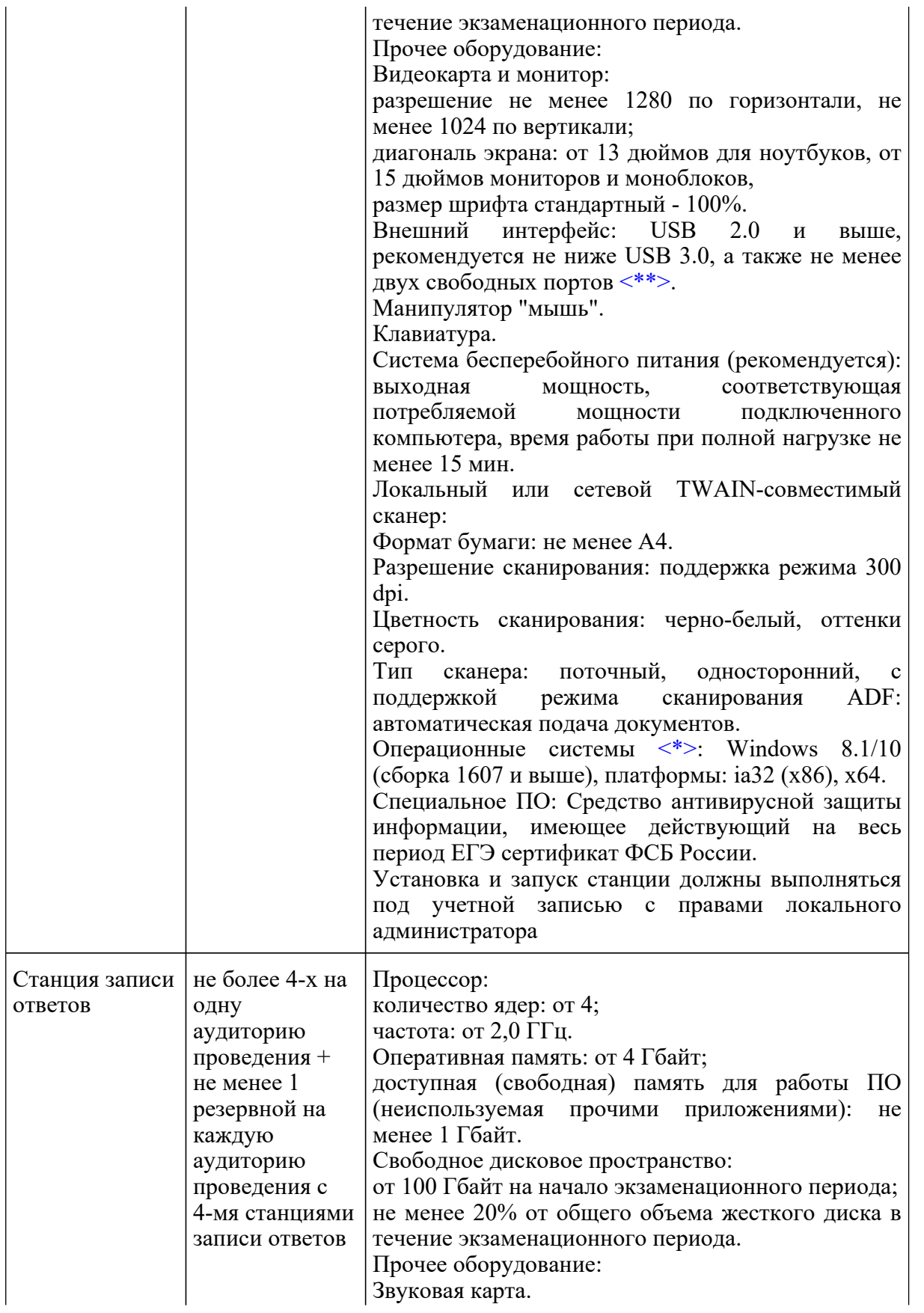

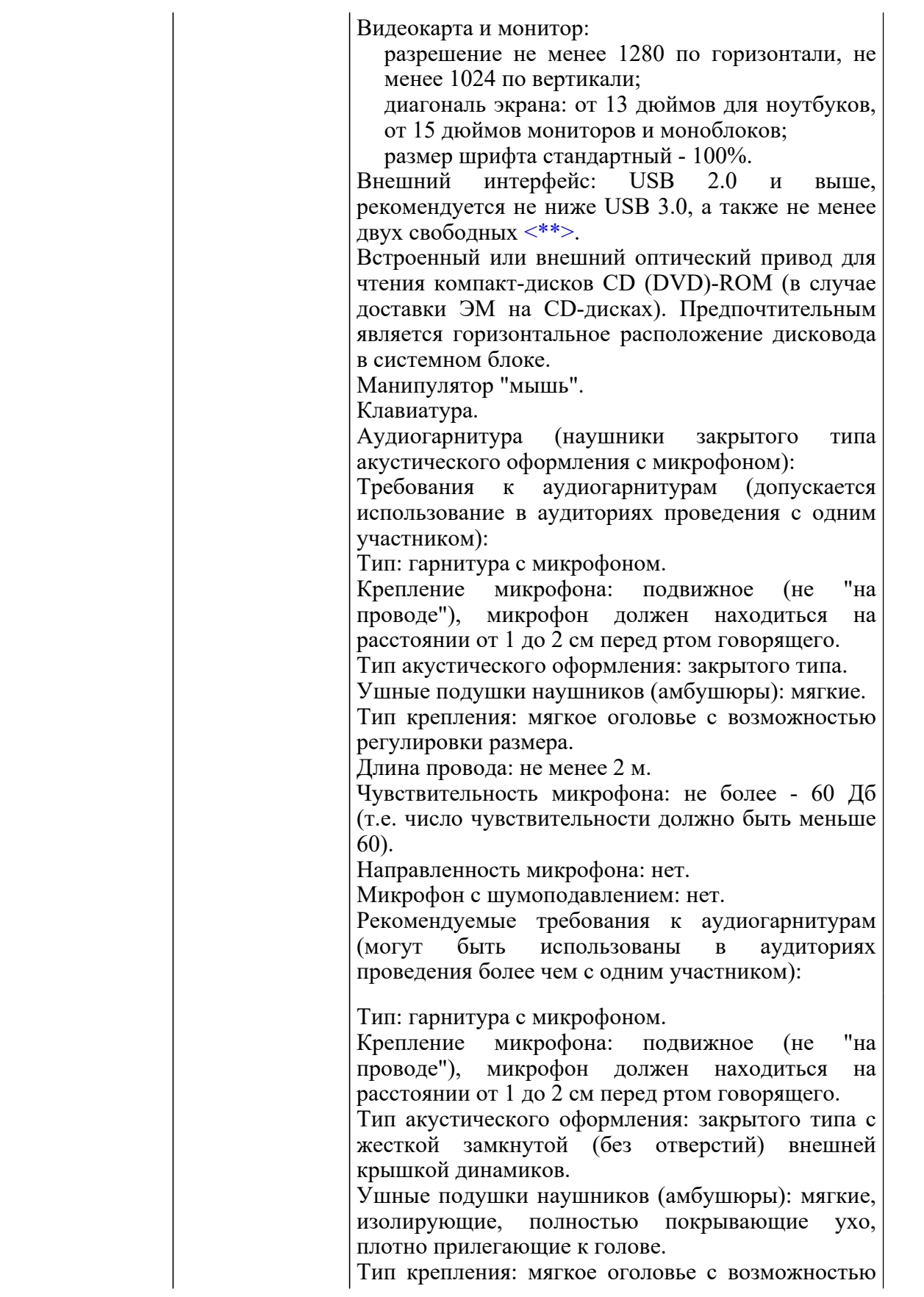

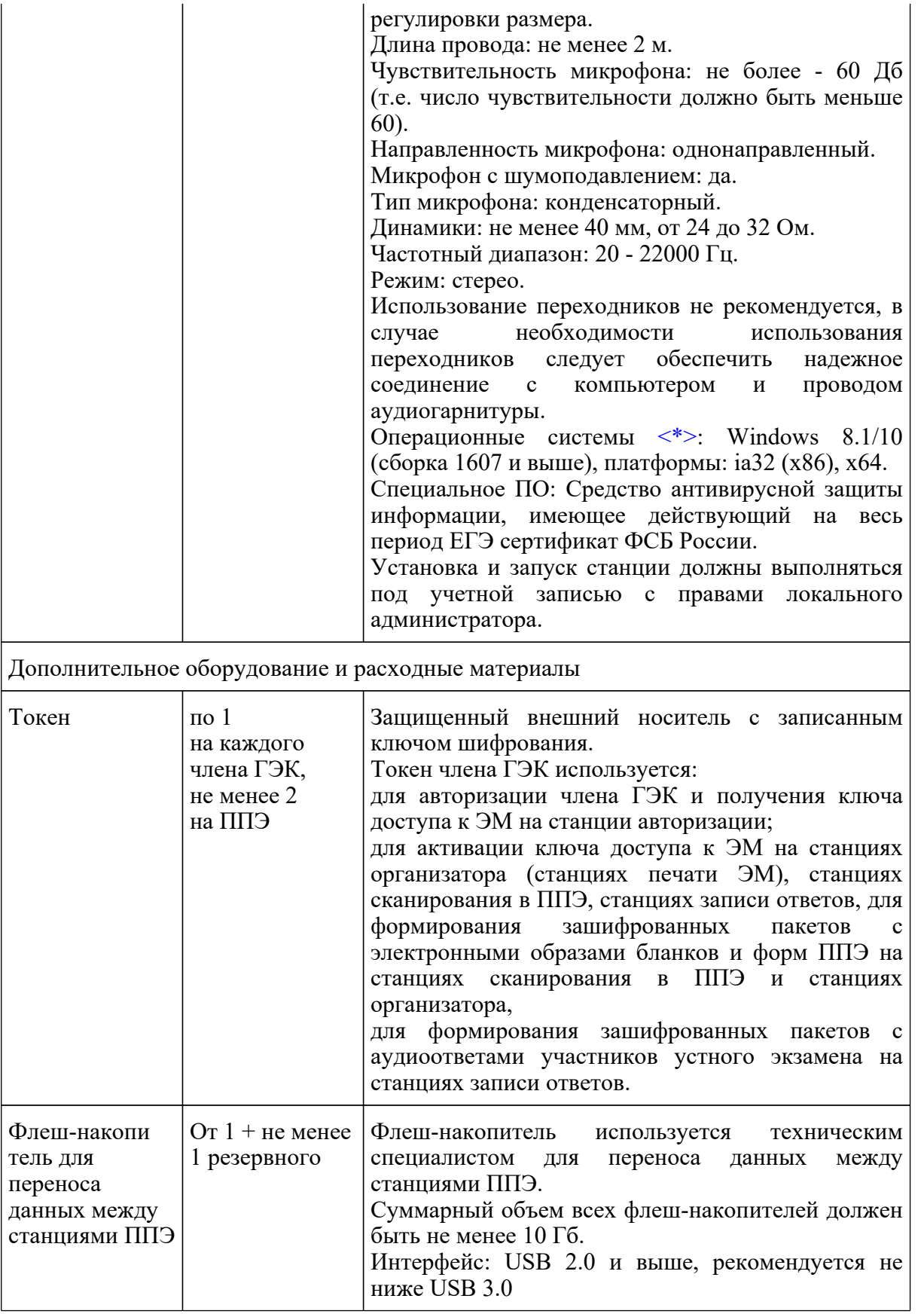

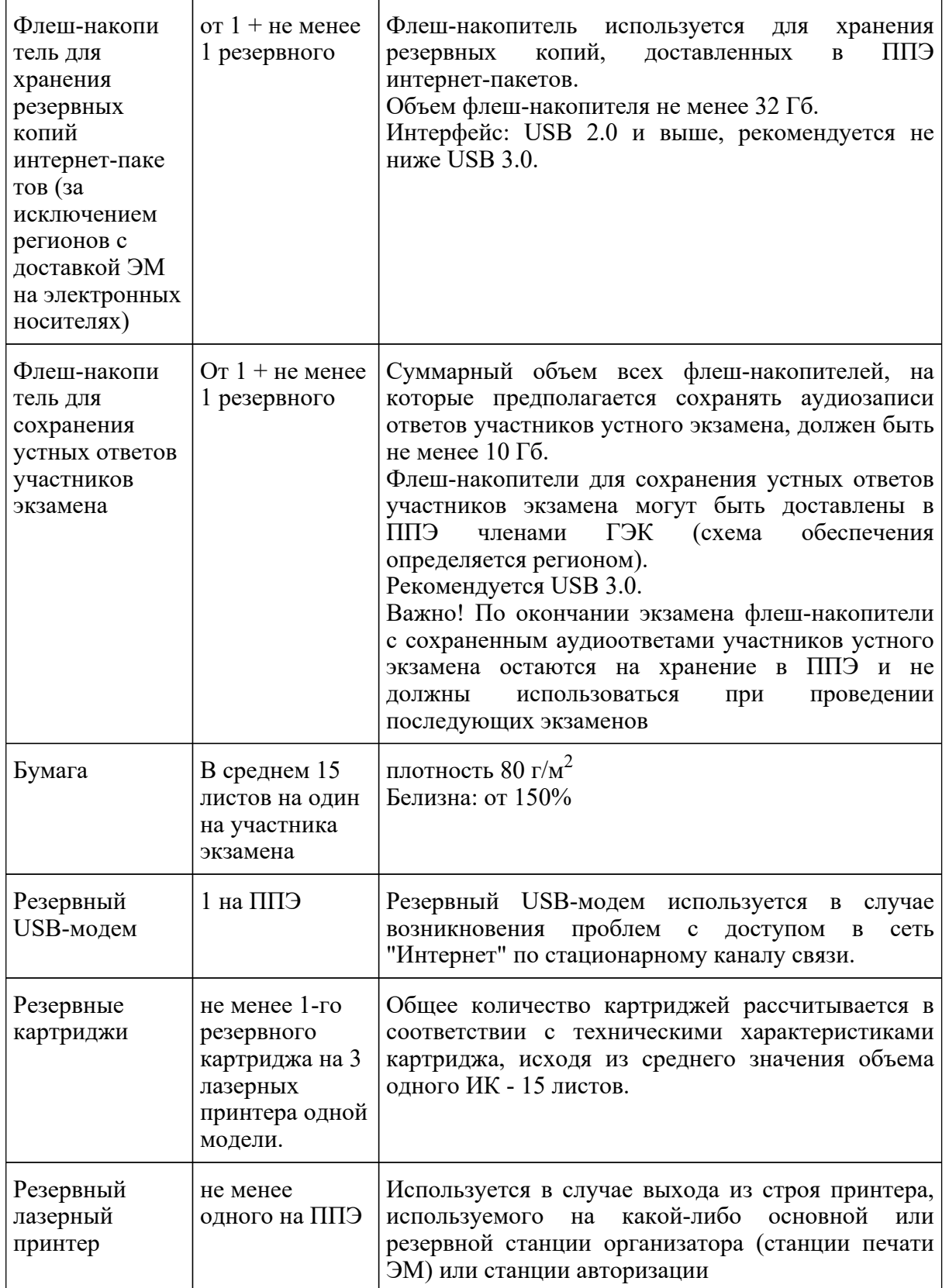

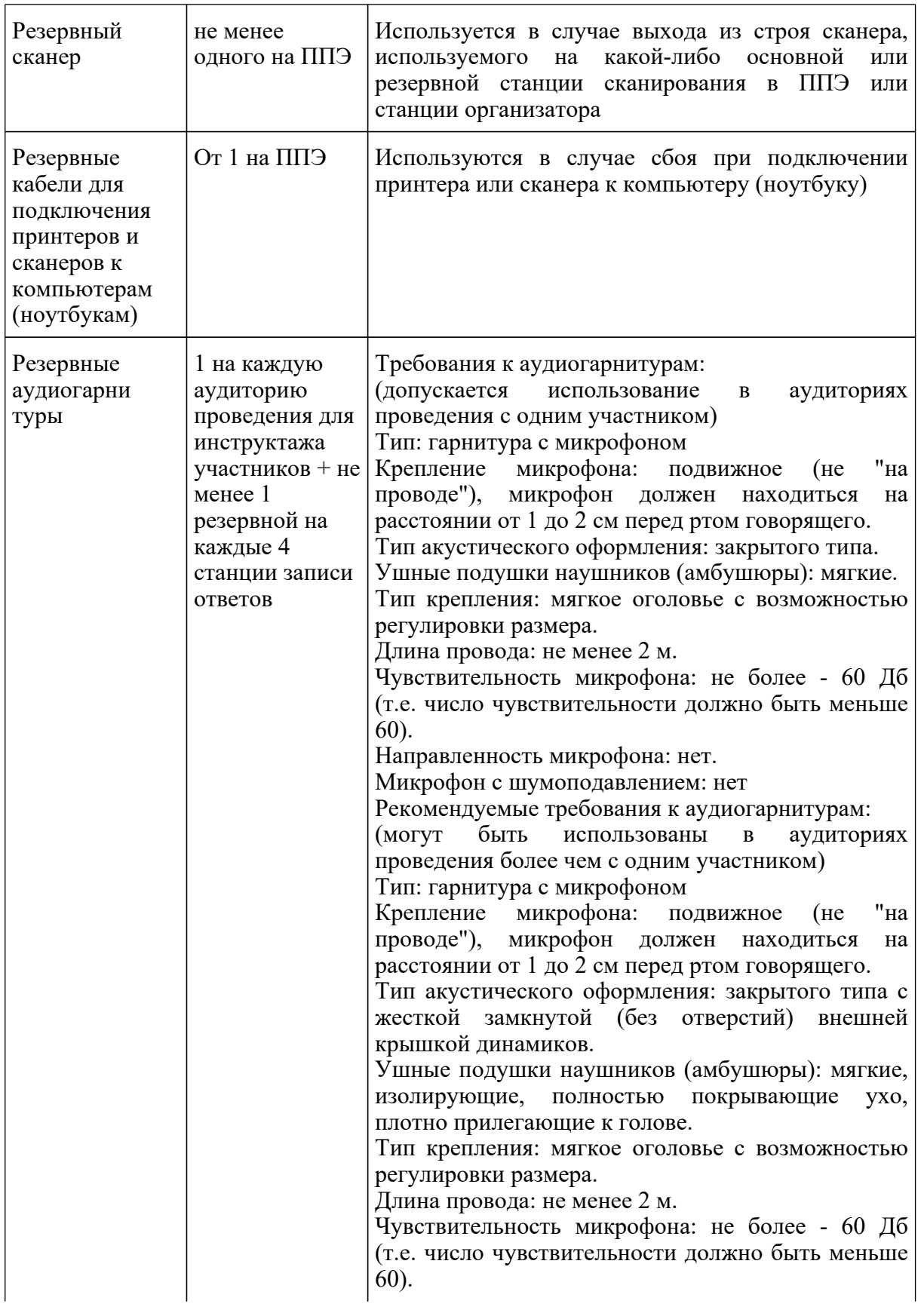

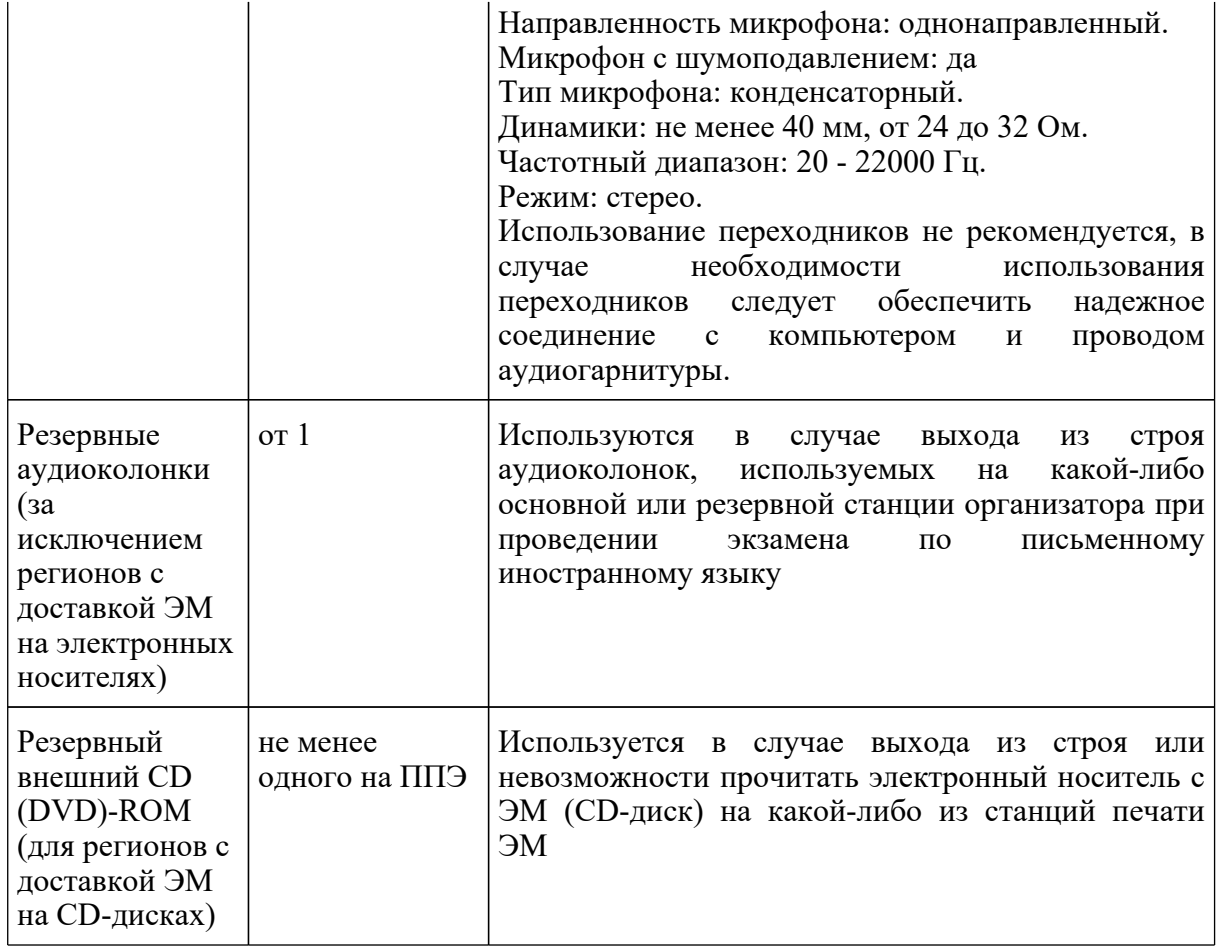

<\*> На компьютерах (ноутбуках) должна быть установлена "чистая" операционная система (новая установка) и программное обеспечение, необходимое для работы соответствующей станции ППЭ. Установка другого ПО до окончания использования станций ППЭ при проведении ЕГЭ запрещается.

<\*\*> В случае использования USB-концентратора следует использовать следующий порядок подключения:

токен члена ГЭК - непосредственно в USB-порт компьютера;

принтер/сканер/аудиогарнитура (при подключении через USB) - непосредственно в USB-порт компьютера;

внешний CD (DVD) привод, флеш-накопитель, манипулятор "мышь" - через USB-концентратор.

<\*\*\*> Для ускорения процесса обработки бланков в ППЭ может быть использовано более одной Станции сканирования в ППЭ. Их количество РЦОИ определяет самостоятельно, исходя из числа участников экзамена, распределенных в ППЭ на дату экзамена, скорости работы используемых сканеров, а также навыков задействованных работников ППЭ. На обработку

--------------------------------

бланков, включая их комплектацию, приемку у организаторов и заполнение соответствующих форм ППЭ отводится не более 2-х часов.

Важно! В случае несоответствия используемых компьютеров (ноутбуков) указанным требованиям допускается их использование по усмотрению ОИВ при условии успешного проведения на данном оборудовании регионального и всероссийского тренировочного мероприятия.

Важно! Всем компьютерам (ноутбукам) должен быть присвоен уникальный в ППЭ номер компьютера, в случае установки на компьютер (ноутбук) нескольких видов ПО, номер компьютера в каждом ПО должен совпадать.

При использовании отдельно взятого компьютера (ноутбука), которому в ППЭ присвоен свой уникальный номер, при проведении экзаменов:

#### ДОПУСКАЕТСЯ:

устанавливать, в дополнение к основной станции организатора, основную станцию записи ответов (при проведении экзамена в ППЭ на дому);

устанавливать, в дополнение к основной станции организатора, основную станцию сканирования в ППЭ (при проведении экзамена в ППЭ на дому) при условии последовательного использования (одновременный запуск станции организатора и станции сканирования в ППЭ запрещены);

использовать станцию организатора, установленную на этом компьютере (ноутбуке), для печати ЭМ по разным предметам, если экзамен по ним проводится в одной аудитории в день проведения экзамена;

устанавливать любые резервные станции и использовать, в случае возникновения нештатной ситуации, взамен вышедшей из строя станции соответствующего типа.

НЕ ДОПУСКАЕТСЯ (в том числе запрещается при передаче электронных актов в систему мониторинга готовности ППЭ):

устанавливать и совместно использовать в день проведения экзамена основную станцию авторизации и основную станцию сканирования в ППЭ;

использовать как основную или резервную станцию одного типа одновременно в двух и более различных аудиториях.

#### **3. Особенности подготовки и проведения ЕГЭ по иностранным языкам**

ЕГЭ по иностранным языкам включает в себя две части: письменную и устную. Участник экзамена может выбрать для сдачи как только письменную часть, так и одновременно обе части письменную и устную.

Письменная часть проводится с КИМ, представляющими собой комплекты заданий стандартизированной формы.

Максимальное количество баллов, которое участник экзамена может получить за

выполнение заданий указанной части, - 80 баллов. Для ознакомления с Инструкцией для участника экзамена, зачитываемой организатором в аудитории перед началом письменной части экзамена по иностранным языкам, см. приложение 3.9.

Устная часть проводится с использованием записанных на электронный носитель КИМ, при этом устные ответы участников экзамена на задания записываются на аудионосители. За выполнение заданий устной части участник экзамена может получить 20 баллов максимально.

## **3.1. Письменная часть ЕГЭ по иностранным языкам. Раздел "Аудирование"**

При проведении ЕГЭ по иностранным языкам в экзамен включается раздел "Аудирование", все задания по которому включены в состав интернет-пакета, загружаемого на станцию организатора.

Станции организатора в аудиториях, выделяемых для проведения раздела "Аудирование", оборудуются средствами воспроизведения аудиозаписей (аудиокарта, аудиоколонки). Для выполнения заданий раздела "Аудирование" технические специалисты на этапе технической подготовки настраивают средство воспроизведения аудиозаписи на станции организатора так, чтобы было слышно всем участникам экзамена, факт настройки средств воспроизведения фиксируется в протоколе технической готовности (форма ППЭ-01-02).

Во время контроля технической готовности член ГЭК должен убедиться в работоспособности средств воспроизведения аудиозаписи на станции организатора.

Перед выполнением заданий раздела "Аудирование" технические специалисты или организаторы в аудитории проверяют, что воспроизведение аудиозаписи настроено так, чтобы было слышно всем участникам экзамена, при необходимости корректируют настройки. По завершении заполнения регистрационных полей экзаменационной работы всеми участниками экзамена и настройки средств воспроизведения аудиозаписи организаторы объявляют время начала и завершения выполнения экзаменационной работы, фиксируют их на доске (информационном стенде). Аудиозапись прослушивается участниками экзамена дважды. Между первым и вторым воспроизведением текста - пауза, которая предусмотрена при записи. После завершения второго воспроизведения текста участники экзамена приступают к выполнению экзаменационной работы, от организаторов никаких действий не требуется. Общее время аудиозаписи (со всеми предусмотренными в записи паузами между заданиями и повторениями) составляет 30 минут.

Перед началом экзамена участникам зачитывается Инструкция для участника экзамена, зачитываемая организатором в аудитории перед началом письменной части экзамена по иностранным языкам, см. приложение 3.9.

Во время работы с разделом "Аудирование" допуск опоздавших участников экзамена в аудиторию после включения аудиозаписи не осуществляется (за исключением отсутствия других участников экзамена в аудитории или если участники завершили прослушивание аудиозаписи). Персональное аудирование для опоздавших участников экзамена не проводится (за исключением отсутствия других участников экзамена в аудитории).

После завершения выполнения заданий раздела "Аудирование" во всех аудиториях необходимо передать статус "Аудирование успешно завершено" в систему мониторинга готовности ППЭ с помощью основной станции авторизации. Для этого организаторы в аудиториях после окончания прослушивания аудиозаписи сообщают организаторам вне аудитории об окончании работы с разделом "Аудирование", которые передают данную информацию руководителю ППЭ.

В случае неявки участников во все аудитории, в которых проводится письменный экзамен по иностранному языку, и при наличии аудиторий по другим предметам, следует передать статус "Аудирование не требуется (неявка)".

На станции авторизации статусы по аудированию будут отображаться только при наличии рассадки участников на экзамен по иностранным языкам (письменная часть).

Проведение письменной части ЕГЭ по китайскому языку имеет особенность, связанную с макетом бланков ответов N 2 и ДБО N 2: клетчатое поле для записи ответов содержит увеличенную клетку, что обусловлено особенностью написания иероглифов при выполнении заданий с развернутыми ответами, поля "Код предмета", "Название предмета" заполняются автоматически. В связи с этим при подготовке и проведении письменной части ЕГЭ по китайскому языку надо учитывать следующее:

при проведении технической подготовки станции авторизации при печати тестового ДБО N 2 необходимо выбрать соответствующий тип бланка ДБО N 2, при контроле качества тестового ДБО N 2 по китайскому языку дополнительно убедиться, что на бланке заполнены поля "Код предмета" и "Название предмета";

при проведении контроля технической готовности члену ГЭК при контроле качества распечатанного тестового ДБО N 2 по китайскому языку дополнительно необходимо убедиться, что на бланке заполнены поля "Код предмета" и "Название предмета"; при печати ДБО N 2 для проведения китайского языка необходимо дополнительно выбрать соответствующий тип бланка, при проверке качества ДБО N 2 по китайскому языку дополнительно убедиться, что на бланке заполнены поля "Код предмета" и "Название предмета".

На станции авторизации возможность печати ДБО N 2 по китайскому языку доступна только для ППЭ, для которых на специализированном федеральном портале есть информация о назначении на экзамен по китайскому языку.

По окончании проведения всех запланированных в ППЭ экзаменов неиспользованные ДБО N 2 по китайскому языку направляются в РЦОИ вместе с другими неиспользованными ЭМ.

Использование ДБО N 2 стандартного типа на экзамене по китайскому языку недопустимо!

Использование ДБО N 2 по китайскому языку не допускается при проведении экзаменов по другим учебным предметам.

## **3.2. Устная часть ЕГЭ по иностранным языкам. Раздел "Говорение"**

Для выполнения заданий раздела "Говорение" аудитории оборудуются средствами цифровой аудиозаписи, настройка которых должна быть обеспечена техническими специалистами или организаторами для осуществления качественной записи устных ответов участников экзамена.

Участники экзамена приглашаются в аудитории для получения задания устной части КИМ

и последующей записи устных ответов на задания КИМ. В аудитории участник экзамена подходит к средству цифровой аудиозаписи и громко и разборчиво дает устный ответ на задания КИМ, после чего прослушивает запись своего ответа, чтобы убедиться, что она записана без технических сбоев.

Для участников экзамена, перечисленных в [пункте 53](https://login.consultant.ru/link/?req=doc&demo=1&base=LAW&n=313212&date=19.05.2022&dst=100284&field=134) Порядка, продолжительность раздела "Говорение" увеличивается на 30 минут.

## **Особенности подготовки к сдаче экзамена**

Для проведения устной части экзамена используется два типа аудиторий:

аудитория подготовки, в которой участник экзамена заполняет бланк регистрации и ожидает своей очереди сдачи раздела "Говорение" (в качестве аудиторий подготовки можно использовать обычные аудитории для сдачи ЕГЭ, оборудованные станциями организатора, при этом производится только печать ЭМ, сканирование в аудитории не производится, сканер не используется. Все экзаменационные материалы сканируются в Штабе ППЭ);

аудитория проведения, в которой участник экзамена отвечает на задания КИМ. В аудитории проведения должны быть подготовлены компьютеры с подключенной аудиогарнитурой (наушники закрытого акустического оформления с микрофоном) и установленным специальным программным обеспечением - станцией записи ответов.

Из аудиторий подготовки в аудитории проведения участники экзамена заходят группами по количеству рабочих мест в аудитории, при этом следующая группа участников экзамена заходит в аудиторию проведения только после того, как выполнение экзаменационной работы завершили все участники из предыдущей группы.

Допустимо организовать одну аудиторию подготовки для экзаменов по нескольким иностранным языкам, но при этом в ней необходимо установить соответствующее количество станций организатора.

Недопустимо совмещать аудитории подготовки и проведения (в том числе для участников экзамена с ОВЗ, детей-инвалидов и инвалидов), но допустимо организовать одну аудиторию подготовки для участников экзамена и для участников экзамена с ОВЗ, детей-инвалидов и инвалидов, если параметры этой аудитории соответствуют требованиям участников с ОВЗ, детей-инвалидов и инвалидов).

#### **Продолжительность выполнения заданий раздела "Говорение"**

Продолжительность выполнения работы заданий раздела "Говорение" одним участником экзамена в аудитории проведения составляет примерно 17 минут (14 минут для выполнения работы по китайскому языку). Время на подготовку к заданиям указано в инструкции по выполнению заданий, входящих в состав КИМ ЕГЭ и демонстрационного варианта КИМ ЕГЭ по иностранному языку (устная часть).

Общее время нахождения участника экзамена в аудитории проведения не превышает 30 минут.

Общая длительность экзамена в ППЭ: 2 часа. Таким образом, через одно рабочее место в

аудитории проведения за день могут пройти максимум 4 участника экзамена (последние сдающие проведут в аудитории подготовки 1,5 часа).

### **Обеспечение и состав ЭМ**

Для выполнения экзаменационной работы используются электронные КИМ, которые доставляются в ППЭ по сети "Интернет" в составе интернет-пакета, сформированного на основе сведений о распределенных по ППЭ участниках и аудиторном фонде ППЭ. Интернет-пакет содержит электронные КИМ и электронные бланки регистрации. Печать бланков регистрации обеспечивается в аудитории подготовки.

Для печати ЭМ с бланками регистрации и использования электронных КИМ при сдаче экзамена необходимо наличие ключа доступа к ЭМ и токена члена ГЭК.

Ключи доступа к ЭМ формируются для каждого ППЭ на каждый день экзамена и направляются в ППЭ через специализированный федеральный портал непосредственно перед экзаменом (начиная с 9:30 по местному времени), для скачивания ключа доступа к ЭМ используется токен члена ГЭК.

Количество членов ГЭК, назначенных в ППЭ, определяется из расчета 1 член ГЭК на 2 аудитории по 3 - 4 рабочих места, 1 член ГЭК на 4 аудитории по 2 рабочих места, 1 член ГЭК на 6 аудиторий по 1 рабочему месту, но не менее двух членов ГЭК на ППЭ.

Количество технических специалистов в день проведения экзамена, назначенных в ППЭ, определяется из расчета один технический специалист на 2 аудитории по 3 - 4 рабочих места, один технический специалист на 4 аудитории по 2 рабочих места, один технический специалист на 6 аудиторий по 1 рабочему месту, но не менее 2-х на ППЭ.

## **Процедура прохождения раздела "Говорение" по иностранным языкам участником экзамена**

Использование черновиков участником экзамена не предусмотрено.

В 2022 году в экзамене по иностранным языкам (раздел "Говорение") качественно изменено задание N 3: вместо описания изображения необходимо ответить на вопросы интервьюера. Таким образом, участник во время выполнения задания N 3 должен будет услышать вопросы (а не прочитать их) и ответить на них. Для выполнения этого задания будет отключена фоновая мелодия.

Участник экзамена выполняет экзаменационную работу с использованием компьютера (ноутбука) с установленной станцией записи ответов и подключенной аудиогарнитурой (наушниками с микрофоном) (далее - рабочее место участника экзамена).

Средствами станции записи ответов на мониторе компьютера отображается текст задания КИМ и записываются ответы участника экзамена. Участник экзамена взаимодействует со станцией записи ответов самостоятельно, участие организатора в аудитории при этом минимально (инициализация и завершение процесса сдачи экзамена в ПО).

# **Передача ЭМ из ППЭ в РЦОИ**

**КонсультантПлюс надежная правовая поддержка**

По окончании выполнения экзаменационной работы всеми участниками экзамена аудиозаписи ответов участников записываются на флеш-накопитель для сохранения устных ответов участников экзамена с дальнейшим формированием на этом носителе зашифрованного пакета (пакетов) с аудиоответами.

Количество флеш-накопителей определяется предполагаемой схемой сохранения аудиозаписей ответов участников экзамена:

возможно сохранение аудиозаписей ответов с дальнейшим формированием пакета с аудиоответами участников экзамена для каждой аудитории по каждому предмету, в этом случае для каждой аудитории нужен свой флеш-накопитель;

возможно сохранение всех аудиозаписей ответов и формирование единого пакета с аудиоответами участников экзамена на ППЭ по каждому предмету, в этом случае нужен один флеш-накопитель, более того, все аудиозаписи ответы участников экзамена необходимо сохранять на один флеш-накопитель и после обхода всех станций записи ответов сформировать пакет по каждому предмету;

возможно сохранение аудиозаписей ответов и формирование пакетов для нескольких аудиторий (но нельзя, чтобы ответы с одной аудитории оказались на разных флеш-накопителях);

возможно сохранение аудиозаписей ответов и формирование пакетов отдельно по каждому предмету, в этом случае для каждого предмета нужен свой флеш-накопитель.

Пакеты с аудиоответами участников передаются в РЦОИ в электронном виде аналогично пакетам с электронными образами бланков регистрации и форм ППЭ посредством станции авторизации.

Бланки регистрации переводятся в электронный вид в Штабе ППЭ на станции сканирования в ППЭ, сканирование в аудитории не используется.

Технология проведения раздела "Говорение" не предполагает возможности проведения экзамена с ЭМ на бумажных носителях, поэтому в тех ППЭ, для которых допускается "бумажная" технология, при проведении раздела "Говорение" необходимо обеспечить использование соответствующего оборудования, допустимо использовать один компьютер для станции организатора и станции записи ответов.

## **3.3. Инструкция для технического специалиста ППЭ**

#### **Подготовительный этап проведения экзамена**

Не позднее чем за 2 недели до начала экзаменационного периода до проведения проверки готовности ППЭ членом ГЭК технический специалист должен обеспечить настройку станции авторизации для подтверждения настроек членом ГЭК и начала процедуры доставки (скачивания) ЭМ по сети "Интернет" (если указанная процедура не была выполнена в рамках подготовки ППЭ ранее):

получить из РЦОИ дистрибутив ПО станции авторизации;

проверить соответствие технических характеристик компьютеров (ноутбуков) в Штабе ППЭ, предназначенных для установки ПО станции авторизации, предъявляемым требованиям (приложение 2) (основного и резервного);

установить полученное ПО станции авторизации на компьютеры (ноутбуки) в Штабе ППЭ (основной и резервный);

Основная станция авторизации должна быть установлена на отдельном компьютере (ноутбуке), резервная станция авторизации в случае необходимости может быть совмещена с другой резервной станцией ППЭ.

На основной и резервной станциях авторизации, установленных в Штабе ППЭ:

внести при первоначальной настройке и проверить настройки ППЭ: код региона, код ППЭ, уникальный в рамках ППЭ номер компьютера (в случае использования компьютера (ноутбука) для установки нескольких видов ПО номер компьютера должен совпадать), период проведения экзаменов, признак резервной станции для резервной станции,

указать тип основного и резервного канала доступа в сеть "Интернет" (либо зафиксировать отсутствие резервного канала доступа в сеть "Интернет");

проверить наличие соединения со специализированным федеральным порталом по основному и резервному каналам доступа в сеть "Интернет";

в рамках проверки готовности ППЭ предложить члену ГЭК выполнить авторизацию с помощью токена члена ГЭК на основной и резервной станциях авторизации: по результатам авторизации убедиться, что настройки ППЭ станции авторизации подтверждены;

обеспечить получение интернет-пакетов:

на основной станции авторизации скачать все доступные файлы интернет-пакетов, в случае длительного процесса скачивания оставить станцию авторизацию включенной до завершения скачивания интернет-пакетов;

полученные интернет-пакеты на станции авторизации сохранить на основной и резервный флеш-накопители для хранения резервных копий интернет-пакетов (полученные интернет-пакеты также хранятся на станции авторизации в штабе ППЭ);

передать основной и резервный флеш-накопители для хранения резервных копий интернет-пакетов с интернет-пакетами руководителю ППЭ на хранение в сейф штаба ППЭ. Хранение осуществляется с использованием мер информационной безопасности.

Важно! Технический специалист должен запускать станцию авторизации для проверки наличия новых интернет-пакетов и обеспечивать их получение в соответствии с описанным выше порядком и утвержденным графиком предоставления экзаменационных материалов.

Интернет-пакеты становятся доступны за 5 рабочих дней до даты экзамена - для основных дней экзаменационного периода, за 3 рабочих дня - для резервных дней экзаменационного периода и формируются на основе сведений о распределенных по ППЭ участниках и аудиторном фонде ППЭ.

После скачивания интернет-пакета (пакетов) на новую дату и предмет:

получить от руководителя ОО или руководителя ППЭ основной и резервный флеш-накопители для хранения резервных копий интернет-пакетов;

сохранить новые интернет-пакеты на основной и резервный флеш-накопители для хранения резервных копий интернет-пакетов;

передать основной и резервный флеш-накопители для хранения резервных копий интернет-пакетов с интернет-пакетами руководителю ОО или руководителю ППЭ на хранение в сейф штаба ППЭ.

Интернет-пакеты на каждую дату и предмет экзамена должно быть получены до начала технической подготовки к соответствующему экзамену.

Не позднее чем за 5 календарных дней до проведения первого экзамена по иностранным языкам (раздел "Говорение") технический специалист должен:

получить из РЦОИ следующие материалы:

дистрибутивы ПО:

станция записи ответов;

станция для печати (для установки ПО "Станция организатора");

станция сканирования в ППЭ (используется для сканирования бланков регистрации и форм ППЭ в штабе ППЭ при проведении устного экзамена по иностранным языкам);

инструкции для участников экзамена по использованию ПО сдачи устного экзамена по иностранным языкам;

информацию о номерах аудиторий, количестве станций по каждому учебному предмету и типу рассадки (стандартная или специализированная (ОВЗ);

#### форму ППЭ-01-01-У.

проверить соответствие технического оснащения компьютеров (ноутбуков) в аудиториях проведения, подготовки и Штабе ППЭ, а также резервных компьютеров (ноутбуков) предъявляемым требованиям (Приложение 2);

присвоить всем компьютерам (ноутбукам) уникальный в рамках ППЭ номер компьютера на весь период проведения экзаменов, если они не были присвоены ранее;

проверить соответствие технических характеристик аудиогарнитур (наушников закрытого типа акустического оформления с микрофоном), лазерных принтеров и сканеров, включая резервные, предъявляемым требованиям;

обеспечить рабочие места участников экзамена в аудиториях проведения аудиогарнитурами: наушниками (закрытого типа акустического оформления) с микрофоном,

выполнить настройки аудиооборудования средствами операционной системы на компьютерах (ноутбуках), предназначенных для установки станций записи ответов;

установить полученное ПО на всех компьютерах (ноутбуках), предназначенных для использования при проведении экзамена, включая резервные, при этом после установки дистрибутива станции для печати при указании региона будет автоматически развернута станция организатора;

подключить необходимое оборудование: для станции записи ответов - аудиогарнитуры, для станции организатора - локальные лазерные принтеры, для станции сканирования в ППЭ сканер;

основная станция сканирования в ППЭ должна быть установлена на отдельном компьютере (ноутбуке), не имеющем подключения к сети "Интернет" на период сканирования, резервная станция сканирования в ППЭ в случае необходимости может быть совмещена с другой резервной станцией ППЭ, в том числе с резервной станцией авторизации;

выполнить предварительную настройку компьютеров (ноутбуков): внести код региона, код ППЭ, уникальный в рамках ППЭ номер компьютера (в случае использования компьютера (ноутбука) для установки нескольких видов ПО номер компьютера должен совпадать), код МСУ (только для станции организатора).

В случае использования нового дополнительного компьютера (ноутбука) или замены новым компьютером (ноутбуком) ранее использовавшегося, ему должен быть присвоен новый уникальный для ППЭ номер, не совпадающий с ранее использовавшимся.

Перед каждым экзаменом проводится техническая подготовка ППЭ.

До проведения технической подготовки технический специалист должен получить из РЦОИ информацию о номерах аудиторий подготовки и проведения, количестве станций записи ответов и станций организатора по каждому учебному предмету и типу рассадки (стандартная или специализированная (ОВЗ) для станции записи ответов;

Не ранее чем за 5 календарных дней, но не позднее, чем в 17:00 по местному времени календарного дня, предшествующего экзамену и до проведения контроля технической готовности, технический специалист должен завершить техническую подготовку ППЭ к экзамену (подробнее о сроках проведения этапов подготовки и проведения экзаменов см. приложение 11):

на основной и резервной станциях авторизации, установленных в Штабе ППЭ:

проверить, при необходимости скорректировать, настройки: код региона, код ППЭ, номер компьютера - уникальный для ППЭ номер компьютера (ноутбука), период проведения экзаменов, признак резервной станции для резервной станции;

проверить наличие соединения со специализированным федеральным порталом по основному и резервному каналам доступа в сеть "Интернет";

получить настройки сервера РЦОИ;

проверить наличие соединения с сервером РЦОИ по основному и резервному каналу

доступа в сеть "Интернет".

на основной станции авторизации:

сохранить файл (файлы) интернет-пакета (пакетов) на дату экзамена и предмет на флеш-накопитель для переноса данных между станциями ППЭ. На каждую дату экзамена и предмет доставляется единый интернет-пакет, предназначенный для загрузки на все станции записи ответов и все станции организатора;

на каждой станции записи ответов в каждой аудитории проведения, назначенной на экзамен, и резервных станциях записи ответов:

подключить аудиогарнитуру;

проверить, при необходимости скорректировать: код региона, код ППЭ, номер компьютера - уникальный для ППЭ номер компьютера (ноутбука);

внести настройки экзамена по соответствующему учебному предмету: номер аудитории проведения (для резервных станций номер аудитории не указывается), признак резервной станции для резервной станции, период проведения экзаменов, учебный предмет и дату экзамена;

проверить настройки системного времени;

загрузить файл интернет-пакета с флеш-накопителя для переноса данных между станциями ППЭ в соответствии с настройками даты и учебного предмета;

выполнить тестовую аудиозапись и оценить ее качество: тестовое сообщение должно быть отчетливо слышно, звук говорящего должен иметь равномерный уровень громкости (посторонние разговоры в аудитории проведения не должны вызывать провалов уровня громкости аудиозаписи), звук не должен прерываться ("кваканье", хрипы, щелчки и т.п.) и не должен быть искажен;

проверить качество отображения КИМ на экране: КИМ имеют четкое отображение и читаемость текста, корректную передачу цветов на фотографиях, отображаются на весь экран, за исключением кнопок навигации;

на каждой станции организатора в каждой аудитории подготовки, назначенной на экзамен, и резервных станциях организатора провести техническую подготовку в соответствии с общей инструкцией для технического специалиста (приложение 1.1.), в том числе загрузить файл интернет-пакета с флеш-накопителя для переноса данных между станциями ППЭ в соответствии с настройками даты и учебного предмета, учитывая следующие отличия:

тестовый комплект ЭМ по устному экзамену включает только бланк регистрации;

подключение и калибровка сканера с использованием напечатанного на станции организатора калибровочного листа не выполняется;

на основной и резервной станциях сканирования в ППЭ, установленных в Штабе ППЭ выполнить техническую подготовку в соответствии с общей инструкцией для технического специалиста (приложение 1.1), учитывая следующие отличия: тестовый комплект ЭМ по устному

экзамену включает только бланк регистрации, тестовые формы для сканирования включают форму ППЭ-13-03-У.

на основной и резервной станциях авторизации выполнить передачу в РЦОИ тестового пакета сканирования в соответствии с общей инструкцией для технического специалиста (приложение 1.1).

Подготовить и проверить дополнительное (резервное) оборудование, необходимое для проведения устного экзамена:

основной и резервный флеш-накопители для переноса данных между станциями ППЭ;

основной и резервный флеш-накопители для сохранения устных ответов участников экзамена (если указанные флеш-накопители не предоставляются РЦОИ);

USB-модем для обеспечения резервного канала доступа в сеть "Интернет". USB-модем используется в случае возникновения проблем с доступом в сеть "Интернет" по стационарному каналу связи;

резервные аудиогарнитуры, включая одну дополнительную аудиогарнитуру на каждую аудиторию проведения для использования при инструктаже участников экзамена организаторами;

принтер, который будет использоваться для печати сопроводительной документации к флеш-накопителям для сохранения устных ответов участников экзамена, может использоваться принтер, подключаемый к станции авторизации для печати ДБО N 2;

прочее дополнительное (резервное) оборудование необходимое для печати полного комплекта ЭМ и сканирования бланков в соответствии с общей инструкцией для технического специалиста (приложение 1.1).

По окончании технической подготовки в аудиториях и Штабе ППЭ технический специалист должен передать статус "Техническая подготовка завершена" в систему мониторинга готовности ППЭ с помощью основной станции авторизации в Штабе ППЭ.

Не ранее чем за 2 рабочих дня, но не позднее 17:00 по местному времени календарного дня, предшествующего экзамену, необходимо совместно с членом ГЭК и руководителем ППЭ провести контроль технической готовности ППЭ к проведению экзамена:

получить от РЦОИ форму ППЭ-01-01-У;

выполнить тиражирование инструкции для участников экзамена по использованию ПО при прохождении раздела "Говорение" по иностранным языкам: одна инструкция на участника экзамена по иностранному языку для предоставления в аудиториях подготовки и одна инструкция на аудиторию проведения для каждого иностранного языка, сдаваемого в аудитории проведения экзамена;

передать руководителю ППЭ инструкции для участников экзамена для предоставления в аудиториях подготовки;

на основной и резервной станциях авторизации:

проверить настройки станции: код региона, код ППЭ, номер компьютера - уникальный для ППЭ номер компьютера (ноутбука), период проведения экзаменов, признак резервной станции для резервной станции;

проверить настройки системного времени;

проверить наличие соединения со специализированным федеральным порталом по основному и резервному каналам доступа в сеть "Интернет";

предложить всем членам ГЭК, назначенным на экзамен, выполнить авторизацию с использованием токена члена ГЭК (авторизация проводится не ранее 2 рабочих дней и не позднее 17:00 по местному времени календарного дня, предшествующего экзамену);

по результатам авторизации убедиться, что все члены ГЭК имеют назначение на экзамен, а также что настройки ППЭ станции авторизации подтверждены;

на основной станции авторизации:

скачать пакет с сертификатами специалистов РЦОИ для загрузки на все станции записи ответов и все станции сканирования в ППЭ, включая основные и резервные;

на каждой станции организатора в каждой аудитории подготовки, назначенной на экзамен, и резервных станциях организатора провести контроль технической готовности в соответствии с общей инструкцией для технического специалиста (приложение 1.1), учитывая следующие отличия:

тестовый комплект ЭМ по устному экзамену включает в себя только бланк регистрации;

подключение и калибровка сканера с использованием напечатанного на станции организатора калибровочного листа не выполняется, калибровочный лист не используется;

загрузка пакета с сертификатами специалистов РЦОИ не выполняется;

на основной и резервной станциях сканирования в ППЭ, установленных в Штабе ППЭ провести контроль технической готовности в соответствии с общей инструкцией для технического специалиста (приложение 1.1), учитывая, что тестовый комплект ЭМ по устному экзамену включает только бланк регистрации;

на каждой станции записи ответов в каждой аудитории проведения, назначенной на экзамен, и резервных станциях записи ответов:

подключить аудиогарнитуру;

проверить настройки станции: код региона, код ППЭ, номер компьютера - уникальный для ППЭ номер компьютера (ноутбука);

проверить настройки экзамена по соответствующему учебному предмету: номер аудитории (для резервных станций номер аудитории не указывается), признак резервной станции для резервной станции, период проведения экзамена, учебный предмет и дату экзамена;

проверить настройки системного времени;

проверить наличие загруженного интернет-пакета;

выполнить тестовую аудиозапись и оценить качество аудиозаписи: тестовое сообщение должно быть отчетливо слышно, звук говорящего должен иметь равномерный уровень громкости (посторонние разговоры в аудитории проведения не должны вызывать провалов уровня громкости аудиозаписи), звук не должен прерываться ("кваканье", хрипы, щелчки и т.п.) и не должен быть искажен;

провести контроль качества отображения КИМ на экране: КИМ имеют четкое отображение и читаемость текста, корректную передачу цветов на фотографиях, отображаются на весь экран, за исключением кнопок навигации;

загрузить пакет с сертификатами специалистов РЦОИ;

проверить работоспособность средств криптозащиты с использованием токена члена ГЭК: предложить члену ГЭК подключить к станции записи ответов токен члена ГЭК и ввести пароль доступа к нему;

сохранить коды активации экзамена (кроме резервных станций записи) и передать руководителю ППЭ для предоставления организаторам в аудитории проведения (один код на каждый предмет для каждой аудитории проведения);

заполнить и сохранить на флеш-накопитель для переноса данных между станциями ППЭ паспорт станции записи ответов, а также электронный акт технической готовности для последующей передачи в систему мониторинга готовности ППЭ.

Важно! Не рекомендуется перемещать станцию записи ответов с подключенной аудиогарнитурой после завершения контроля технической готовности.

Проверить наличие дополнительного (резервного) оборудования, необходимого для проведения экзамена.

основной и резервный флеш-накопители для переноса данных между станциями ППЭ;

основной и резервный флеш-накопители для сохранения устных ответов участников экзамена (если указанные флеш-накопители не предоставляются РЦОИ);

USB-модем для обеспечения резервного канала доступа в сеть "Интернет". USB-модем используется в случае возникновения проблем с доступом в сеть "Интернет" по основному стационарному каналу связи;

резервные аудиогарнитуры, включая одну дополнительную аудиогарнитуру на каждую аудиторию проведения для использования при инструктаже участников экзамена организаторами;

принтер, который будет использоваться для печати сопроводительной документации к флеш-накопителям с аудиозаписями устных ответов участников экзамена, может использоваться принтер, подключаемый к станции авторизации для печати ДБО N 2 в случае применения технологии печати полного комплекта;

прочее дополнительное (резервное) оборудование необходимое для печати полного комплекта и сканирования бланков в соответствии с общей инструкцией для технического специалиста (приложение 1.1).

По окончании контроля технической готовности аудиторий и Штаба ППЭ к экзамену необходимо:

напечатать и подписать паспорта станций записи ответов;

заполнить и подписать форму ППЭ-01-01-У;

подписать протокол (протоколы) технической готовности аудиторий подготовки (форма ППЭ-01-01), напечатанные тестовые комплекты ЭМ (тестовые бланки регистрации) являются приложением к соответствующему протоколу;

напечатать и подписать протокол (протоколы) технической готовности Штаба ППЭ (форма ППЭ-01-02);

Подписанные паспорта и протоколы остаются на хранение в ППЭ.

передать электронные акты технической готовности основной и резервной станций авторизации через соответствующие станции авторизации;

передать с помощью основной станции авторизации сформированные по окончании контроля технической готовности электронные акты технической готовности со всех станций организатора аудиторий подготовки, включая резервные, со всех станций записи ответов всех аудиторий проведения, включая резервные, с основной и резервной станции сканирования в ППЭ;

передать с помощью основной станции авторизации статус "Контроль технической готовности завершен" в систему мониторинга готовности ППЭ.

Важно! Статус "Контроль технической готовности завершен" может быть передан при условии наличия на специализированном федеральном портале сведений о рассадке, а также при наличии переданных электронных актов технической готовности станций организатора для каждой аудитории подготовки и электронных актов технической готовности станций записи ответов для каждой аудитории проведения в соответствии с количеством назначенных мест в аудитории проведения.

На этапе проведения экзамена технический специалист обязан:

не позднее 7:30 по местному времени, но до получения руководителем ППЭ ЭМ от члена ГЭК, включить режим видеозаписи в Штабе ППЭ;

не позднее 08:00 по местному времени включить режим записи на камерах видеонаблюдения в аудиториях ППЭ;

не позднее 09:00 по местному времени запустить станцию авторизации и проверить доступ к специализированному федеральному порталу;

не позднее 09:00 по местному времени запустить станции организатора во всех аудиториях подготовки, включить подключенные к станциям организатора принтеры, проверить печать на выбранный принтер средствами станции организатора;

Важно! В случае необходимости использования в день экзамена станции организатора, для которой не был направлен акт технической готовности, необходимо выполнить настройку данной станции как резервной и передать акт технической готовности до начала экзамена. Для расшифровки ЭМ на данной станции потребуется запрос резервного ключа доступа к ЭМ. В день проведения экзамена доступна регистрация (передача акта) только резервных станций организатора.

не позднее 09:00 по местному времени запустить станции записи ответов во всех аудиториях проведения;

по поручению руководителя ППЭ получить и распечатать в присутствии члена ГЭК пакет руководителя ППЭ - в случае использования электронной версии пакета;

в 9:30 по местному времени в Штабе ППЭ с помощью основной станции авторизации скачать ключ доступа к ЭМ при участии члена ГЭК с использованием токена члена ГЭК;

записать ключ доступа к ЭМ на флеш-накопитель для переноса данных между станциями ППЭ;

загрузить ключ доступа к ЭМ на все станции записи ответов во всех аудиториях проведения, а также на все станции организатора во всех аудиториях подготовки.

После загрузки ключа доступа к ЭМ член ГЭК выполняет его активацию: подключает к станции организатора или станции записи ответов токен члена ГЭК и вводит пароль доступа к нему. После сообщения о завершении работы с токеном извлекает из компьютера токен члена ГЭК и направляется совместно с техническим специалистом в следующую аудиторию ППЭ.

Технический специалист и член ГЭК могут ходить по аудиториям раздельно: сначала технический специалист загружает ключ доступа к ЭМ, после чего член ГЭК самостоятельно, без участия технического специалиста, выполняет процедуру активации ключа доступа к ЭМ.

Важно! Кнопку "Прочитать КИМ" нажимать не нужно - это действие приравнивается к вскрытию ЭМ, что запрещено до 10:00.

При отсутствии доступа к специализированному федеральному порталу по основному и резервному каналам в 09:35 по местному времени технический специалист информирует члена ГЭК о наличии нештатной ситуации, член ГЭК обращается на горячую линию службы сопровождения ППЭ для оформления заявки на получение пароля доступа к ЭМ. Технический специалист обязан продолжить работы по восстановлению доступа к специализированному федеральному порталу. Пароли доступа к ЭМ (от 1 до 5 на каждую аудиторию в зависимости от количества участников) выдаются не ранее 09:45 по местному времени, если доступ к специализированному федеральному порталу восстановить не удалось.

После получения информации от руководителя ППЭ о завершении печати ЭМ во всех аудиториях подготовки, расшифровке КИМ и успешном начале экзаменов во всех аудиториях

**КонсультантПлюс надежная правовая поддержка** проведения передать статус "Экзамены успешно начались" в систему мониторинга готовности ППЭ с помощью основной станции авторизации.

Действия в случае нештатной ситуации:

В случае недостатка доступных для печати комплектов ЭМ (бланков регистрации) организатор в аудитории информирует руководителя ППЭ и члена ГЭК (через организатора вне аудитории) о необходимости использования резервных ЭМ, включенных в состав интернет-пакета, загруженного для проведения экзамена. В этом случае необходимо:

запросить в Штабе ППЭ с помощью основной станции авторизации при участии члена ГЭК, с использованием токена члена ГЭК, резервный ключ доступа к ЭМ для резервных ЭМ, в запросе указывается предмет, номер аудитории, уникальный номер компьютера, присвоенный задействованной станции организатора, установленной в этой аудитории, количество ИК, которое нужно напечатать;

записать новый ключ доступа к ЭМ на флеш-накопитель для переноса данных между станциями ППЭ. Новый ключ доступа к ЭМ включает в себя сведения обо всех задействованных станциях организатора и ранее выданных резервных ключах доступа к ЭМ;

загрузить новый ключ доступа к ЭМ на используемую в аудитории станцию организатора и активировать его токеном члена ГЭК.

В случае необходимости, повторно получить ранее запрошенный ключ доступа на резервные ЭМ возможно путем скачивания основного ключа доступа к ЭМ.

В случае сбоя в работе станции организатора при печати ЭМ член ГЭК или организатор приглашают технического специалиста для восстановления работоспособности оборудования и (или) системного ПО и (или) станции организатора. При необходимости станция организатора заменяется на резервную, в этом случае необходимо:

запросить в Штабе ППЭ с помощью основной станции авторизации при участии члена ГЭК, с использованием токена члена ГЭК, резервный ключ доступа к ЭМ для резервной станции организатора, в запросе указывается предмет, номер аудитории подготовки, уникальный номер компьютера, присвоенный резервной станции организатора, устанавливаемой в эту аудиторию, и количество ПК, оставшихся для печати;

записать новый ключ доступа к ЭМ на флеш-накопитель для переноса данных между станциями ППЭ. Новый ключ доступа к ЭМ включает в себя сведения обо всех основных станциях организатора и ранее выданных резервных ключах доступа к ЭМ;

загрузить новый ключ доступа к ЭМ на резервную станцию организатора, при этом автоматически заполняется номер аудитории, указанный при запросе на станции авторизации;

предложить члену ГЭК активировать ключ доступа к ЭМ на резервной станции организатора с использованием токена члена ГЭК.

В случае необходимости, повторно получить ранее запрошенный ключ доступа на резервную станцию организатора возможно путем скачивания основного ключа доступа к ЭМ.

Важно! В случае возникновения нештатной ситуации при использовании резервного ключа

доступа к ЭМ на станциях организатора необходимо незамедлительно обратиться на горячую линию службы сопровождения ППЭ для выяснения причины. Не нужно делать попытки запросить резервный ключ повторно.

В случае сбоя в работе станции записи ответов член ГЭК или организатор приглашают технического специалиста для восстановления работоспособности оборудования и (или) системного ПО и (или) станции записи ответов. При необходимости станция записи ответов заменяется на резервную, в этом случае необходимо:

загрузить любой (основной или резервный) ключ доступа к ЭМ на резервную станцию записи ответов, при этом технический специалист должен ввести номер аудитории проведения;

активировать ключ доступа к ЭМ на резервной станции записи ответов с использованием токена члена ГЭК.

В случае возникновения у участника экзамена претензий к качеству записи его ответов (участник экзамена должен прослушать свои ответы на станции записи ответов после завершения экзамена, не выходя из аудитории проведения) технический специалист должен устранить возможные проблемы, связанные с воспроизведением записи. Если проблемы воспроизведения устранить не удалось, и участник экзамена настаивает на неудовлетворительном качестве записи его устных ответов, в аудиторию необходимо пригласить члена ГЭК для разрешения ситуации, не закрывая страницу прослушивания ответов на станции записи ответов до разрешения ситуации (завершать выполнение экзаменационной работы участника экзамена нельзя).

В случае невозможности самостоятельного разрешения возникшей нештатной ситуации на станции организатора или станции записи ответов, в том числе путем замены на резервную, технический специалист должен:

записать информационное сообщение, код ошибки (если есть), название экрана и описание последнего действия, выполненного на станции организатора или станции записи ответов,

обратиться по телефону горячей линии службы сопровождения ППЭ. При обращении необходимо сообщить: код и наименование субъекта, тип доставки, используемый в субъекте (Интернет-доставка), код ППЭ, контактный телефон и адрес электронной почты, перечисленную выше информацию о возникшей нештатной ситуации.

После завершения выполнения экзаменационной работы участниками экзамена во всех аудиториях ППЭ (все участники экзамена покинули аудитории подготовки и проведения) технический специалист должен:

по указанию руководителя ППЭ передать статус "Экзамены завершены" о завершении экзамена в ППЭ с помощью основной станции авторизации.

В случае неявки всех распределенных в ППЭ участников экзамена по согласованию с председателем ГЭК член ГЭК принимает решение о завершении экзамена в данном ППЭ с оформлением соответствующих форм ППЭ. Технический специалист завершает экзамены на всех станциях организатора во всех аудиториях подготовки, включая резервные станции организатора, на всех станциях записи ответов во всех аудиториях проведения, включая резервные, на всех станциях сканирования в ППЭ, включая резервные. На станциях организатора выполняется печать протоколов использования станции организатора и сохранение

электронного журнала работы станции организатора на флеш-накопитель для переноса данных между станциями ППЭ, на станциях сканирования в ППЭ сохраняются протоколы использования станции сканирования в ППЭ и электронный журнал работы станции сканирования в ППЭ, на станциях записи ответов экзамен сохраняется электронный журнал работы станции записи ответов. Протоколы использования станции организатора подписываются, протоколы использования станции сканирования в ППЭ печатаются и подписываются техническим специалистом, членом ГЭК и руководителем ППЭ и остаются на хранение в ППЭ, протоколы использования станций записи ответов не предусмотрены. Электронные журналы работы станций организатора, станций записи ответов и станций сканирования в ППЭ передаются в систему мониторинга готовности ППЭ с помощью основной станции авторизации. В случае отсутствия участников экзамена во всех аудиториях ППЭ технический специалист при участии руководителя ППЭ передает в систему мониторинга готовности ППЭ статус "Экзамен не состоялся".

Данные, содержащие аудиозаписи ответов участников экзамена, переносятся на флеш-накопители для сохранения устных ответов участников экзамена для формирования пакетов с аудиоответами участников устного экзамена и передачи их в РЦОИ для дальнейшей обработки. Количество флеш-накопителей определяется в соответствии с выбранной схемой сохранения ответов участников экзамена:

1) сохранение аудиозаписей ответов с дальнейшим формированием пакета с аудиоответами участников экзамена для каждой аудитории по каждому предмету. В этом случае для каждой аудитории нужен свой флеш-накопитель;

2) сохранение всех аудиозаписей ответов и формирование единого пакета с аудиоответами участников экзамена всего ППЭ по каждому предмету, в этом случае нужен один флеш-накопитель, содержащий все аудиоответы участников экзамена, чтобы после сбора данных с ответами со всех станций записи ответов сформировать пакет по каждому предмету;

3) сохранение аудиозаписей ответов и формирование пакетов для нескольких аудиторий (при этом необходимо учитывать, что ответы из одной аудитории не должны быть сохранены на разных флеш-накопителях);

4) сохранение аудиозаписей ответов и формирование пакетов отдельно по каждому предмету. В этом случае для каждого предмета нужен свой флеш-накопитель.

В каждой аудитории проведения:

сверить данные в станции записи ответов о количестве записанных ответов с данными в ведомости проведения экзамена (форма ППЭ-05-03-У);

выполнить сохранение аудиозаписей ответов участников экзамена на каждой станции записи ответов, включая замененные в процессе экзамена, если на них выполнялась аудиозапись участника, на флеш-накопитель для сохранения устных ответов участников экзамена, одновременно на флеш-накопитель сохраняется электронный журнал работы станции записи ответов для последующей передачи в систему мониторинга готовности ППЭ.

По окончании сохранения всех аудиозаписей ответов участников экзамена на флеш-накопитель для сохранения устных ответов пригласить члена ГЭК с токеном для формирования (экспорта) пакета (пакетов) с аудиоответами участников экзамена для передачи в РЦОИ (для каждого предмета формируется отдельный пакет);

в присутствии члена ГЭК подключить к станции записи ответов флеш-накопитель с сохраненными аудиозаписями ответов участников экзамена и выполнить проверку сохраненных аудиозаписей ответов;

Важно! Для выполнения действия необходимо выбрать станцию записи ответов, имеющую два свободных USB-порта. В случае использования USB-концентратора рекомендуется токен подключать непосредственно в USB-порт компьютера, а флеш-накопитель через USB-концентратор.

в случае отсутствия нештатных ситуаций в результате выполненной проверки предложить члену ГЭК подключить к станции записи ответов токен и ввести пароль к нему;

запустить по указанию члена ГЭК формирование (экспорт) пакета (пакетов).

Важно! Нельзя отключать токен члена ГЭК до окончания формирования (экспорта) пакета.

Пакет формируется на основе всех сохраненных на флеш-накопитель аудиозаписей ответов участников устного экзамена по каждому предмету отдельно. Одновременно выполняется формирование и сохранение сопроводительного бланка к флеш-накопителю, включающего сведения о содержании сформированного пакета (пакетов).

Важно! Каждый пакет (пакеты) должен храниться и передаваться на том флеш-накопителе, на котором он (они) был(и) создан(ы). Недопустимо копировать или перемещать пакеты с аудиоответами участников экзамена с одного флеш-накопителя на другой (копировать несколько пакетов на один флеш-накопитель). В случае наличия на флеш-накопителе ранее сформированного пакета по тому же предмету и/или сопроводительного бланка они будут удалены.

распечатать и подписать сопроводительный бланк к флеш-накопителю для сохранения устных ответов участников экзамена. Указанный сопроводительный бланк может быть распечатан на любом компьютере (ноутбуке) с подключенным принтером.

В случае наличия в результате выполненной проверки сообщений о поврежденных файлах аудиозаписей ответов участников экзамена принять меры для повторного сохранения аудиозаписей ответов участников экзамена с соответствующих станций записи ответов.

В аудиториях подготовки действовать в соответствии с общей инструкцией технического специалиста (приложение 1.1), пропустив этап сканирования бланков в аудитории сканирование бланков регистрации производится в Штабе ППЭ на станции сканирования в ППЭ).

После сохранения аудиозаписей ответов участников экзамена во всех аудиториях проведения (одновременно сохраняются электронные журналы работы станций записи ответов) и завершения формирования пакетов с аудиоответами участников на каждом флеш-накопителе для сохранения устных ответов участников, сохранения на флеш-накопитель для переноса данных между станциями ППЭ электронных журналов работы со всех резервных (незадействованных) станций записи ответов и электронных журналов станций организатора во всех аудиториях подготовки, включая замененные и резервные, технический специалист прибывает в Штаб ППЭ, в котором должен:

передать руководителю ППЭ флеш-накопитель (флеш-накопители) для сохранения устных ответов участников экзамена и напечатанный сопроводительный бланк (бланки) к флеш-накопителю (флеш-накопителям) для сохранения устных ответов участников экзамена;

после завершения сверки руководителем ППЭ и членом ГЭК данных сопроводительного бланка (бланков) к флеш-накопителю (флеш-накопителям) для сохранения устных ответов участников экзамена с ведомостями сдачи экзамена в аудиториях проведения получить флеш-накопитель (флеш-накопители) для сохранения устных ответов участников экзамена;

по указанию руководителя ППЭ и при участии члена ГЭК передать с помощью основной станции авторизации в ППЭ:

пакет (пакеты) (последовательно для каждого флеш-накопителя) с аудиоответами участников экзамена в РЦОИ (могут быть переданы вместе с пакетом (пакетами) с электронными образами бланков и форм ППЭ после завершения процедуры сканирования);

электронные журналы всех основных и резервных станций организатора и станций записи ответов в систему мониторинга готовности ППЭ (передачу журналов станций станция записи ответов следует выполнять после подтверждения от РЦОИ получения пакетов с аудиоответами участников устного экзамена).

В случае необходимости повторной передачи аудиозаписей ответов участников из ППЭ в РЦОИ для отдельной станции (станций) по согласованию с РЦОИ выбирается один из вариантов действий:

выгрузка аудиозаписей ответов участников экзамена с соответствующей станции (станций) на отдельный чистый флеш-накопитель с последующим формированием пакета (пакетов) для передачи в РЦОИ. В этом случае в состав пакета (пакетов) попадут только аудиозаписи ответов участников с запрошенных станций;

выгрузка аудиозаписей ответов участников экзамена с соответствующей станции (станций) на тот же флеш-накопитель с последующим формированием пакета (пакетов) для передачи в РЦОИ. В этом случае в состав пакета (пакетов) попадут все сохраненные аудиозаписи ответов, включая обновленные ответы запрошенных станций и ранее переданные ответы остальных станций.

Для перевода бланков регистрации участников экзамена в электронный вид в ППЭ по мере поступления ЭМ из аудиторий проведения после заполнения формы ППЭ-13-03-У руководитель ППЭ передает техническому специалисту для сканирования вскрытый ВДП из аудитории проведения, предварительно пересчитав бланки (калибровочный лист аудитории не предусмотрен).

Для начала сканирования на станции сканирования в ППЭ технический специалист должен загрузить ключ доступа к ЭМ, содержащий сведения о распределении участников по аудиториям подготовки и проведения, ключ доступа к ЭМ должен быть активирован токеном члена ГЭК.

Важно! Активация станции сканирования в ППЭ должна быть выполнена непосредственно перед началом процесса сканирования ЭМ, поступающих из аудиторий в Штаб ППЭ.

Сканирование может быть начато по мере появления материалов. Загрузка электронных журналов работы станций организатора, на которых выполнялась печать в аудиториях подготовки, не предусмотрена.

Технический специалист в соответствии с информацией, указанной на полученном ВДП с бланками ЕГЭ (заполненная форма ППЭ-11), указывает номер аудитории проведения на станции сканирования в ППЭ, а также вводит количество бланков регистрации, сведения о количестве не явившихся и не закончивших экзамен участников.

Технический специалист выполняет калибровку сканера с использованием эталонного калибровочного листа (при необходимости), извлекает бланки из ВДП и выполняет сканирование бланков с лицевой стороны в одностороннем режиме, проверяет качество отсканированных изображений и ориентацию, при необходимости выполняет повторное сканирование.

После завершения сканирования всех бланков из аудитории проведения в случае отсутствия особых ситуаций технический специалист сверяет количество отсканированных бланков, указанное на станции сканирования в ППЭ, с информацией, указанной на ВДП (заполненная форма ППЭ-11), из которого были извлечены бланки. При необходимости выполняется повторное или дополнительное сканирование.

В случае если по результатам повторного и дополнительного сканирования устранить особые ситуации не удалось, технический специалист переводит станцию в режим обработки нештатных ситуаций, который позволяет в ручном режиме присвоить тип бланка отсканированному изображению и разрешает экспорт при наличии нештатных ситуаций.

Технический специалист завершает сканирование бланков текущей аудитории на станции сканирования в ППЭ, помещает бланки в ВДП, из которого они были извлечены и возвращает ВДП руководителю ППЭ.

Далее по аналогичной процедуре технический специалист выполняет сканирование бланков из всех аудиторий проведения.

После завершения сканирования всех бланков регистрации из всех аудиторий проведения, технический специалист получает от руководителя ППЭ заполненные формы ППЭ: ППЭ-05-02-У , ППЭ-05-03-У, ППЭ-05-04-У, ППЭ-07-У, ППЭ-12-02 (при наличии), ППЭ-12-04-МАШ, ППЭ-13-03У, ППЭ-14-01-У, ППЭ-18-МАШ (при наличии), ППЭ-19 (при наличии), ППЭ-21 (при наличии), ППЭ-22 (при наличии);

сопроводительный бланк (бланки) к флеш-накопителю для сохранения устных ответов участников экзамена.

Также передаются для сканирования материалы апелляций о нарушении установленного порядка проведения ГИА (формы ППЭ-02 и ППЭ-03 (при наличии).

Технический специалист выполняет калибровку сканера с использованием эталонного калибровочного листа (при необходимости), сканирует полученные формы ППЭ и после сканирования возвращает их руководителю ППЭ.

Член ГЭК по приглашению технического специалиста проверяет, что экспортируемые

данные не содержат особых ситуаций и сверяет данные о количестве отсканированных бланков по аудиториям, указанные на станции сканирования в ППЭ с количеством бланков из формы ППЭ-13-03У.

Член ГЭК несет ответственность за качество сканирования и соответствие передаваемых данных информации о рассадке.

При необходимости любая аудитория может быть заново открыта для выполнения дополнительного или повторного сканирования.

Если все данные по всем аудиториям корректны, член ГЭК подключает к станции сканирования в ППЭ токен члена ГЭК и технический специалист выполняет экспорт электронных образов бланков и форм ППЭ: пакет с электронными образами бланков и форм ППЭ зашифровывается для передачи в РЦОИ.

Технический специалист сохраняет на флеш-накопитель для переноса данных между станциями ППЭ пакет с электронными образами бланков и форм ППЭ и выполняет передачу на сервер РЦОИ с помощью основной станции авторизации:

пакета (пакетов) с электронными образами бланков регистрации и форм ППЭ;

пакета (пакетов) с аудиоответами участников экзамена, сохраненных на флеш-накопитель для сохранения устных ответов участников экзамена. Пакеты с аудиоответами участников экзамена также могут быть переданы после завершения сверки руководителем ППЭ и членом ГЭК данных сопроводительного бланка к флеш-накопителю с ведомостями сдачи экзамена в аудиториях, до завершения сканирования бланков регистрации участников экзамена.

После завершения передачи всех пакетов с электронными образами бланков регистрации и форм ППЭ, пакетов с аудиоответами участников в РЦОИ (статус пакетов принимает значение "передан") технический специалист при участии руководителя ППЭ и члена ГЭК передает в РЦОИ статус "Все пакеты сформированы и отправлены в РЦОИ" о завершении передачи ЭМ в РЦОИ, проверяя соответствие переданных данных информации о рассадке.

Член ГЭК, руководитель ППЭ и технический специалист ожидают в Штабе ППЭ подтверждения от РЦОИ факта успешного получения и расшифровки переданных пакета (пакетов) с электронными образами бланков и форм ППЭ и пакета (пакетов) с аудиозаписями ответов ответами участников (статус пакетов принимает значение "подтвержден").

В случае если по запросу РЦОИ необходимо использовать новый пакет с сертификатами специалистов РЦОИ для экспорта бланков и форм ППЭ или для формирования пакета с аудиоответами участников экзамена:

технический специалист загружает на основной станции авторизации актуальный пакет с сертификатами специалистов РЦОИ,

для повторного экспорта пакета с электронными образами бланков и форм ППЭ, сформированного на станции сканирования в ППЭ, технический специалист:

загружает актуальный пакет с сертификатами специалистов РЦОИ;

совместно с членом ГЭК выполняет повторный экспорт пакета с электронными образами

бланков и форм ППЭ для передачи в РЦОИ.

для повторного экспорта пакета с аудиоответами участников экзамена, сформированного на основе данных флеш-накопителя на станции записи ответов, технический специалист:

совместно с членом ГЭК проходит в аудиторию ППЭ и возвращает станцию записи ответов на этап экспорта пакета с аудиоответами участников экзамена (для формирования (экспорта) пакета может быть задействована любая станция записи ответов, на которой было выполнено сохранение аудиозаписей ответов участников, повторное сохранение аудиозаписей ответов участников на этой станции без запроса из РЦОИ не требуется);

загружает актуальный пакет с сертификатами специалистов РЦОИ;

подключает флеш-накопитель с сохраненными аудиозаписями ответов участников экзамена к станции записи ответов;

совместно с членом ГЭК выполняет повторную проверку флеш-накопителя с аудиозаписями ответов участников экзамена и повторный экспорт пакета с аудиоответами участников экзамена для передачи в РЦОИ, ранее сформированный пакет (пакеты) и сопроводительный бланк к флеш-накопителю при этом удаляются.

После получения от РЦОИ подтверждения по всем переданным пакетам ППЭ технический специалист:

на основной станции сканирования в ППЭ сохраняет протокол проведения процедуры сканирования бланков в ППЭ (форма ППЭ-15) и электронный журнал работы станции сканирования в ППЭ. Протокол проведения процедуры сканирования распечатывается и подписывается техническим специалистом, руководителем ППЭ и членом ГЭК и остается на хранение в ППЭ;

на резервной станции сканирования в ППЭ завершает экзамен и сохраняет протокол использования станции сканирования в ППЭ (форма ППЭ-15-01) и электронный журнал работы станции сканирования в ППЭ. Протокол использования станции сканирования в ППЭ распечатывается и подписывается техническим специалистом, руководителем ППЭ и членом ГЭК и остается на хранение в ППЭ;

на основной станции авторизации выполняет передачу электронных журналов работы основной и резервной станций сканирования в ППЭ и статуса "Материалы переданы в РЦОИ" в систему мониторинга готовности ППЭ. Статус "Материалы переданы в РЦОИ" может быть передан, если в РЦОИ было передано подтверждение о завершении передачи ЭМ.

Член ГЭК совместно с руководителем ППЭ еще раз пересчитывают все бланки, упаковывают в тот же ВДП, в котором они были доставлены из аудитории.

Флеш-накопитель для сохранения устных ответов участников экзамена с аудиозаписями ответов участников экзамена, бумажные ЭМ ЕГЭ после направления аудиозаписей и отсканированных изображений ЭМ хранятся в ППЭ.

## **Действия в случае нештатной ситуации.**

**КонсультантПлюс надежная правовая поддержка**
В случае невозможности самостоятельного разрешения возникшей нештатной ситуации на станции сканирования в ППЭ, в том числе путем замены на резервную, технический специалист должен записать информационное сообщение, название экрана и описание последнего действия, выполненного на станции сканирования в ППЭ, и обратиться по телефону горячей линии службы сопровождения ППЭ. При обращении необходимо сообщить: код и наименование субъекта, тип доставки, используемый в субъекте (интернет-доставка), код ППЭ, контактный телефон и адрес электронной почты, перечисленную выше информацию о возникшей нештатной ситуации.

# **3.4. Инструкция для члена ГЭК**

На подготовительном этапе проведения экзамена член ГЭК:

проводит проверку готовности ППЭ не позднее чем за две недели до начала экзаменов (по решению председателя ГЭК), в том числе с помощью токена члена ГЭК подтверждает настройки данным ППЭ на основной и резервной станциях авторизации, установленных в Штабе ППЭ, для обеспечения последующего получения интернет-пакетов по сети "Интернет" (для подтверждения настроек достаточно наличия сведений о токене члена ГЭК на специализированном федеральном портале, назначение члена ГЭК на экзамены не требуется);

не ранее 2 рабочих дней, но не позднее 17:00 по местному времени календарного дня, предшествующего дню экзамена, совместно с руководителем ППЭ и техническим специалистом проводит контроль технической готовности ППЭ, в том числе:

на основной и резервной станциях авторизации:

проверяет настройки станций: код региона, код ППЭ, номер компьютера - уникальный для ППЭ номер компьютера (ноутбука), период проведения экзаменов, признак резервной станции для резервной станции авторизации;

проверяет тип основного и резервного каналов доступа в сеть "Интернет" (либо отсутствие резервного канала доступа в сеть "Интернет");

проверяет настройки системного времени;

проверяет наличие соединения со специализированным федеральным порталом по основному и резервному каналу доступа в сеть "Интернет";

выполняет авторизацию на специализированном федеральном портале с использованием токена члена ГЭК: член ГЭК должен подключить токен к станции авторизации и ввести пароль доступа к нему;

по результатам авторизации убеждается в наличии назначения на выбранную дату экзамена в указанный в настройках ППЭ;

Важно! Все члены ГЭК, назначенные на экзамен, должны пройти авторизацию в ППЭ, в который они назначены, не ранее 2 рабочих дней до дня проведения экзамена и не позднее 17:00 по местному времени календарного дня, предшествующего дню экзамена.

на основной станции авторизации:

контролирует скачивание пакета с сертификатами специалистов РЦОИ для загрузки на основную и резервную станцию сканирования в ППЭ, основные и резервные станции записи ответов;

на каждой станции организатора в каждой аудитории подготовки, назначенной на экзамен, и резервных станциях организатора:

проводит контроль технической готовности с использованием токена члена ГЭК в соответствии с общей инструкцией для члена ГЭК (приложение 1.2), учитывая следующие отличия:

тестовый комплект ЭМ по устному экзамену включает в себя только бланк регистрации,

подключение и калибровка сканера с использованием напечатанного на станции организатора калибровочного листа не выполняется, калибровочный лист не используется;

загрузка пакета с сертификатами специалистов РЦОИ не выполняется;

на основной и резервной станциях сканирования в ППЭ, установленных в Штабе ППЭ:

проводит контроль технической готовности с использованием токена члена ГЭК в соответствии с общей инструкцией для члена ГЭК (приложение 1.2), учитывая следующие отличия: тестовый комплект ЭМ по устному экзамену включает только бланк регистрации;

на каждой станции записи ответов в каждой аудитории проведения, назначенной на экзамен, и резервных станциях записи ответов проводит контроль технической готовности с использованием токена члена ГЭК:

проверяет настройки станции: код региона, код ППЭ, номер компьютера - уникальный для ППЭ номер компьютера (ноутбука);

проверяет настройки экзамена по соответствующему учебному предмету: номер аудитории (для резервных станций номер аудитории не указывается), признак резервной станции для резервной станции, период проведения экзаменов, учебный предмет и дату экзамена;

проверяет настройки системного времени;

проверяет наличие загруженного интернет-пакета;

оценивает качество аудиозаписи: тестовое сообщение должно быть отчетливо слышно, звук говорящего должен иметь равномерный уровень громкости (посторонние разговоры в аудитории проведения не должны вызывать провалов уровня громкости аудиозаписи), звук не должен прерываться ("кваканье", хрипы, щелчки и т.п.) и не должен быть искажен;

проверяет качество отображения КИМ на экране: КИМ имеют четкое отображение и читаемость текста, корректную передачу цветов на фотографиях, отображаются на весь экран, за исключением кнопок навигации;

контролирует загрузку пакета с сертификатами специалистов РЦОИ;

проверяет работоспособность средств криптозащиты с использованием токена члена ГЭК: подключает к станции записи ответов токен члена ГЭК и вводит пароль доступа к нему;

контролирует сохранение кода активации экзамена (кроме резервных станций записи) и его передачу руководителю ППЭ для предоставления организаторам в аудитории проведения (один код на каждый предмет для каждой аудитории проведения);

контролирует сохранение на флеш-накопитель для переноса данных между станциями ППЭ паспорта станции записи ответов и электронного акта технической готовности станции записи ответов для последующей передачи в систему мониторинга готовности ППЭ;

Важно! Не рекомендуется перемещать станцию записи ответов с подключенной аудиогарнитурой после завершения контроля технической готовности.

Проверяет наличие дополнительного (резервного) оборудования, необходимого для проведения экзамена:

основной и резервный флеш-накопители для переноса данных между станциями ППЭ;

основной и резервный флеш-накопители для сохранения устных ответов участников экзамена (если указанные флеш-накопители не предоставляются РЦОИ);

USB-модем для обеспечения резервного канала доступа в сеть "Интернет". USB-модем используется в случае возникновения проблем с доступом в сеть "Интернет" по стационарному каналу связи;

резервные аудиогарнитуры, включая одну дополнительную аудиогарнитуру на каждую аудиторию проведения для использования при инструктаже участников экзамена организаторами;

принтер, который будет использоваться для печати сопроводительной документации к флеш-накопителям с аудиозаписями ответов участников экзамена, и проверить его работоспособность (может использоваться принтер, подключенный к станции авторизации для печати ДБО N 2 в случае применения технологии печати полного комплекта;

прочее дополнительное (резервное) оборудование необходимое для печати полного комплекта и сканирования бланков в соответствии с общей инструкцией для члена ГЭК (приложение 1.2).

По окончании контроля технической готовности аудиторий и Штаба ППЭ к экзамену необходимо:

подписать паспорта станций записи ответов;

заполнить и подписать форму ППЭ-01-01-У;

подписать протокол (протоколы) технической готовности аудиторий подготовки (форма ППЭ-01-01), напечатанные тестовые комплекты ЭМ (тестовые бланки регистрации) являются приложением к соответствующему протоколу;

напечатать и подписать протокол (протоколы) технической готовности Штаба ППЭ (форма ППЭ-01-02).

Подписанные паспорта и протоколы остаются на хранение в ППЭ;

проконтролировать передачу электронных актов технической готовности основной и резервной станции авторизации через соответствующие станции авторизации;

проконтролировать передачу с помощью основной станции авторизации в систему мониторинга готовности ППЭ электронных актов технической готовности со всех станций организатора аудиторий подготовки, включая резервные, со всех станций записи ответов всех аудиторий проведения, основной и резервной станции сканирования в ППЭ;

проконтролировать передачу с помощью основной станции авторизации статуса "Контроль технической готовности завершен" в систему мониторинга готовности ППЭ.

Важно! Статус "Контроль технической готовности завершен" может быть передан при условии наличия на специализированном федеральном портале сведений о рассадке, а также при наличии переданных электронных актов технической готовности станций организатора для каждой аудитории подготовки и электронных актов технической готовности станций записи ответов для каждой аудитории проведения в соответствии с количеством назначенных мест в аудитории проведения.

На этапе проведения экзамена член ГЭК:

обеспечивает доставку в ППЭ не позднее 07:30 поместному времени в день проведения экзамена и передает материалы руководителю ППЭ в Штабе ППЭ по форме ППЭ-14-01-У:

пакет руководителя (акты, протоколы, формы апелляции, списки распределения участников ГИА и работников ППЭ, ведомости, отчеты и др.) - в случае использования бумажной версии;

ВДП для упаковки ЭМ после проведения экзамена;

другие упаковочные материалы в соответствии со схемой упаковки ЭМ, утвержденной ОИВ;

флеш-накопители для сохранения устных ответов участников экзамена в случае их предоставления РЦОИ;

в 9:30 по местному времени в Штабе ППЭ совместно с техническим специалистом скачивает ключ доступа к ЭМ с помощью основной станции авторизации с использованием токена члена ГЭК;

вместе с техническим специалистом проходит по всем аудиториям подготовки и проведения экзамена.

После загрузки техническим специалистом на станцию организатора или станцию записи ответов ключа доступа к ЭМ выполняет его активацию. После сообщения о завершении работы с токеном извлекает из компьютера токен члена ГЭК и направляется совместно с техническим специалистом в следующую аудиторию ППЭ.

Член ГЭК и технический специалист могут ходить по аудиториям раздельно: сначала технический специалист загружает ключ доступа к ЭМ, после чего член ГЭК самостоятельно, без участия технического специалиста, выполняет процедуру активации ключа доступа к ЭМ;

Важно! Кнопку "Прочитать КИМ" нажимать не нужно - это действие приравнивается к вскрытию ЭМ, что запрещено до 10:00.

При отсутствии доступа к специализированному федеральному порталу по основному и резервному каналам в 09:35 обращается на горячую линию службы сопровождения ППЭ для оформления заявки на получение пароля доступа к ЭМ. Пароль доступа к ЭМ (от 1 до 5 на каждую аудиторию подготовки в зависимости от количества участников) выдается не ранее 09:45, если доступ к специализированному федеральному порталу восстановить не удалось.

обеспечивает печать дополнительного комплекта ЭМ (бланка регистрации) в соответствии с общей инструкцией для члена ГЭК (приложение 1.2);

совместно с техническим специалистом в Штабе ППЭ на станции авторизации запрашивает резервный ключ доступа к ЭМ в случае недостатка доступных для печати комплектов ЭМ на задействованной станции организатора или в случае использования резервной станции организатора в соответствии с общей инструкцией для члена ГЭК (приложение 1.2). Для использования резервной станции записи ответов дополнительный ключ доступа к ЭМ не запрашивается.

В случае необходимости повторно получить ранее запрошенный ключ доступа на резервные ЭМ или резервную станцию организатора возможно путем скачивания основного ключа доступа к ЭМ.

Важно! В случае возникновения нештатной ситуации при использовании резервного ключа доступа к ЭМ на станциях организатора необходимо незамедлительно обратиться на горячую линию службы сопровождения ППЭ для выяснения причины. Не нужно делать попытки запросить резервный ключ повторно.

контролирует передачу техническим специалистом в систему мониторинга готовности ППЭ с помощью основной станции авторизации статуса "Экзамены успешно начались" после получения информации от руководителя ППЭ о завершении печати ЭМ во всех аудиториях подготовки, о расшифровке КИМ и успешном начале экзаменов во всех аудиториях проведения.

В случае возникновения технических сбоев в работе станции записи ответов необходимо выполнить следующие действия:

пригласить в аудиторию технического специалиста для устранения возникших неисправностей;

если неисправности устранены, то сдача экзамена продолжается на этой станции записи ответов;

если неисправности не могут быть устранены, в аудитории должна быть установлена резервная станция записи ответов, на которой продолжается сдача экзамена;

если неисправности не могут быть устранены и нет резервной станции записи ответов, то

участники, которые должны были сдавать экзамен на вышедшей из строя станции записи ответов, направляются для сдачи экзамена на имеющиеся станции записи ответов в этой аудитории в порядке общей очереди. В этом случае прикрепленному организатору вне аудитории (который сопровождает участников) необходимо сообщить о выходе из строя станции записи ответов и уменьшении количества участников в одной группе, собираемой из аудиторий подготовки для сдачи экзамена;

если из строя вышла единственная станция записи ответов в аудитории и нет возможности ее замены, то принимается решение, что участники экзамена не закончили экзамен по объективным причинам с оформлением соответствующего акта (форма ППЭ-22). Такие участники будут направлены на пересдачу экзамена в резервный день на основании решения председателя ГЭК.

Направлять участников экзамена в другую аудиторию категорически запрещено.

Выполнение экзаменационной работы участником экзамена в случае выхода из строя станции записи ответов:

если неисправность станции записи ответов возникла до начала выполнения экзаменационной работы (участник экзамена не перешел к просмотру заданий КИМ), то такой участник экзамена с тем же бланком регистрации может продолжить выполнение экзаменационной работы на этой же станции записи ответов (если неисправность устранена техническим специалистом), либо на другой станции записи ответов, в том числе установленной в данной аудитории резервной станции записи ответов (если неисправность не устранена) в этой же аудитории. В случае выполнения экзаменационной работы на другой станции записи ответов (кроме резервной станции записи ответов по причине ее отсутствия), участник экзамена должен вернуться в свою аудиторию подготовки и пройти в аудиторию проведения со следующей группой участников экзамена (общая очередь сдачи при этом сдвигается). В этом случае прикрепленному организатору вне аудитории (который сопровождает участников) необходимо сообщить о выходе из строя станции записи ответов и уменьшении количества участников в одной группе, собираемой из аудиторий подготовки для сдачи экзамена;

если неисправность станции записи ответов возникла после начала выполнения экзаменационной работы (участник экзамена перешел к просмотру заданий КИМ), то коллегиально с руководителем ППЭ и членом ГЭК принимается решение, что участник экзамена не закончил экзамен по объективным причинам с оформлением соответствующего акта (форма ППЭ-22) и направляется на пересдачу экзамена в резервный день на основании решения председателя ГЭК;

В случае возникновения у участника экзамена претензий к качеству записи его ответов (участник экзамена должен прослушать свои ответы на станции записи ответов после завершения экзамена, не выходя из аудитории проведения), необходимо пригласить в аудиторию технического специалиста для устранения возможных проблем, связанных с воспроизведением записи.

Важно! До разрешения этой ситуации следующая группа участников экзамена в аудиторию не приглашается.

Если проблемы воспроизведения устранить не удалось, и участник экзамена настаивает на неудовлетворительном качестве записи его устных ответов, то такой участник может подать апелляцию о нарушении [Порядка](https://login.consultant.ru/link/?req=doc&demo=1&base=LAW&n=313212&date=19.05.2022&dst=100023&field=134).

В случае возникновения у участника претензий к качеству записи ответов (участник может прослушать свои ответы на станции записи после завершения выполнения экзаменационной работы) возможна подача апелляции о нарушении установленного Порядка.

В случае неявки всех распределенных в ППЭ участников экзамена по согласованию с председателем ГЭК член ГЭК принимает решение о завершении экзамена в данном ППЭ с оформлением соответствующих форм ППЭ. Технический специалист завершает экзамены на всех станциях организатора во всех аудиториях подготовки, включая резервные станции организатора, на всех станциях записи ответов во всех аудиториях проведения, включая резервные, на всех станциях сканирования в ППЭ, включая резервные. На станциях организатора выполняется печать протоколов использования станции организатора и сохранение электронного журнала работы станции организатора на флеш-накопитель для переноса данных между станциями ППЭ, на станциях сканирования в ППЭ сохраняются протоколы использования станции сканирования в ППЭ и электронный журнал работы станции сканирования в ППЭ, на станциях записи ответов экзамен сохраняются электронные журналы работы станции записи ответов. Протоколы использования станции печати подписываются, протоколы использования станции сканирования в ППЭ печатаются и подписываются техническим специалистом, членом ГЭК и руководителем ППЭ и остаются на хранение в ППЭ, протоколы использования станций записи ответов не предусмотрены. Электронные журналы работы станций организатора, станций записи ответов и станций сканирования в ППЭ передаются в систему мониторинга готовности ППЭ с помощью основной станции авторизации. В случае отсутствия участников экзамена во всех аудиториях ППЭ технический специалист при участии руководителя ППЭ передает в систему мониторинга готовности ППЭ статус "Экзамен не состоялся".

По окончании проведения экзамена член ГЭК:

совместно с руководителем ППЭ контролирует передачу в систему мониторинга готовности ППЭ с помощью основной станции авторизации статуса "Экзамены завершены" после получения информации о завершении экзамена во всех аудиториях.

По приглашению технического специалиста проходит к станции записи ответов, на которой будет производиться формирование (экспорт) пакета с аудиоответами участников экзамена:

присутствует при подключении техническим специалистом к станции записи ответов флеш-накопителя с сохраненными аудиозаписями ответов участников экзамена и выполнении проверки сохраненных аудиозаписей ответов;

Важно! Для выполнения действия необходимо выбрать станцию записи ответов, имеющую два свободных USB-порта. В случае использования USB-концентратора рекомендуется токен подключать непосредственно в USB-порт компьютера, а флеш-накопитель через USB-концентратор.

В случае отсутствия нештатных ситуаций в результате выполненной проверки подключает к станции записи ответов токен и вводит пароль к нему;

дает указание техническому специалисту запустить формирование (экспорт) пакета (пакетов).

Важно! Токен члена ГЭК не следует извлекать до окончания процедуры формирования (экспорта) пакета (пакетов).

Пакет с аудиоответами участников экзамена формируется на основе всех сохраненных на флеш-накопитель аудиозаписей ответов участников экзамена по каждому предмету отдельно. Одновременно выполняется формирование и сохранение сопроводительного бланка к флеш-накопителю, включающего сведения о содержании сформированного пакета (пакетов).

Подписывает распечатанный сопроводительный бланк к флеш-накопителю для сохранения устных ответов участников экзамена. Указанный сопроводительный бланк может быть распечатан на любом компьютере (ноутбуке) с подключенным принтером.

Важно! Каждый пакет должен храниться и передаваться на том флеш-накопителе, на котором он был создан. Недопустимо копировать или перемещать пакеты с аудиоответами участников экзамена с одного флеш-накопителя на другой. В случае наличия на флеш-накопителе ранее сформированного пакета по тому же предмету и/или сопроводительного бланка они будут удалены.

В случае наличия в результате выполненной проверки сообщений о поврежденных файлах аудиозаписей ответов присутствует при устранении проблем техническим специалистом.

Совместно с руководителем ППЭ сверяет данные сопроводительного бланка (бланков) к флеш-накопителю (флеш-накопителям) для сохранения устных ответов участников экзамена с ведомостью сдачи экзамена в аудитории (аудиториях);

совместно с руководителем ППЭ контролирует передачу техническим специалистом ППЭ с помощью основной станции авторизации в ППЭ:

пакета (пакетов) с аудиоответами участников экзамена в РЦОИ (может быть передан вместе с пакетом (пакетами) с электронными образами бланков и форм ППЭ после завершения процедуры сканирования);

электронных журналов всех основных и резервных станций организатора и станций записи ответов в систему мониторинга готовности ППЭ (передачу журналов станций записи ответов следует выполнять после подтверждения получения пакетов с аудиоответами участников экзамена).

Для обеспечения сканирования бланков регистрации и форм ППЭ в штабе ППЭ член ГЭК:

присутствует при вскрытии руководителем ППЭ ВДП с бланками, полученными от ответственных организаторов, и при переупаковке бланков после сканирования в новый ВДП;

по приглашению технического специалиста активирует загруженный на станцию сканирования в ППЭ ключ доступа к ЭМ посредством подключения к станции сканирования в ППЭ токена члена ГЭК и ввода пароля доступа к нему;

Важно! Активация станции сканирования в ППЭ должна быть выполнена непосредственно перед началом процесса сканирования поступающих ЭМ из аудиторий в Штаб ППЭ;

совместно с руководителем ППЭ оформляет необходимые документы по результатам

проведения ЕГЭ в ППЭ последующим формам: ППЭ-13-01У, ППЭ-13-03У, ППЭ-14-01-У, ППЭ-14-02-У;

по приглашению технического специалиста проверяет, что экспортируемые данные не содержат особых ситуаций и сверяет данные о количестве отсканированных бланков по аудиториям, указанные на станции сканирования в ППЭ, с количеством бланков из формы ППЭ-13-03У;

совместно с техническим специалистом проверяет качество сканирования ЭМ и несет ответственность за экспортируемые данные, в том числе за качество сканирования и соответствие передаваемых данных информации о рассадке;

при корректности данных по всем аудиториям подключает к станции сканирования в ППЭ токен члена ГЭК для выполнения техническим специалистом экспорта электронных образов бланков и форм ППЭ: пакет с электронными образами бланков и форм ППЭ зашифровывается для передачи в РЦОИ;

присутствует совместно с руководителем ППЭ при передаче техническим специалистом статуса "Все пакеты сформированы и отправлены в РЦОИ" о завершении передачи ЭМ в РЦОИ (пакета (пакетов) с электронными образами бланков и форм ППЭ, пакета (пакетов) с аудиоответами участников экзамена);

совместно с руководителем ППЭ и техническим специалистом ожидает в Штабе ППЭ подтверждения от РЦОИ факта успешного получения и расшифровки переданных пакета (пакетов) с электронными образами бланков и форм ППЭ, пакета (пакетов) с аудио ответами участников (статус пакетов принимает значение "подтвержден");

совместно с руководителем ППЭ и техническим специалистом после получения от РЦОИ подтверждения по всем пакетам подписывает распечатанный протокол проведения процедуры сканирования в ППЭ;

совместно с руководителем ППЭ контролирует передачу в систему мониторинга готовности ППЭ с помощью основной станции авторизации электронных журналов работы станций сканирования в ППЭ и статуса "Материалы переданы в РЦОИ";

совместно с руководителем ППЭ еще раз пересчитывают все бланки регистрации, сверяют информацию на сопроводительных бланках ВДП, в которых бланки регистрации были доставлены из аудиторий в Штаб ППЭ, и нового ВДП, проверяют, что в новые ВДП вложены ВДП, в которых бланки регистрации были доставлены из аудиторий в Штаб ППЭ, и запечатывают ВДП с бланками регистрации для хранения и транспортировки.

После окончания экзамена член ГЭК упаковывает ЭМ в соответствии со схемой упаковки ЭМ, принятой ОИВ.

По завершении экзамена члены ГЭК составляют отчет о проведении ЕГЭ в ППЭ (форма ППЭ-10), который в тот же день передается в ГЭК.

# **3.5. Инструкция для руководителя ППЭ**

На подготовительном этапе руководитель ППЭ совместно с руководителем ОО обязаны

обеспечить готовность ППЭ к проведению ЕГЭ в соответствии с требованиями к ППЭ, изложенными в настоящих Методических рекомендациях, в том числе техническое оснащение в соответствии с требованиями Приложения 2 и хранение основного и резервного флеш-накопителя для хранения резервных копий пакетов с ЭМ в сейфе штаба ППЭ с осуществлением мер информационной безопасности.

Также необходимо подготовить не менее 1 флеш-накопителя для переноса данных между станциями в ППЭ (рекомендуемое количество - по числу технических специалистов ППЭ).

Руководитель ППЭ обязан контролировать своевременность включения станции авторизации для загрузки ЭМ для экзаменов, проводимых в данном ППЭ, и загрузку ЭМ. В случае выявления проблем с загрузкой ЭМ необходимо принимать меры для устранения этих проблем. Интернет-пакеты становятся доступны за 5 рабочих дней до даты экзамена - для основных дней экзаменационного периода, за 3 рабочих дня - для резервных дней экзаменационного периода и формируются на основе сведений о распределенных по ППЭ участниках и аудиторном фонде ППЭ.;

Не позднее чем за один календарный день до начала проведения экзамена также необходимо:

подготовить бумагу для печати бланков регистрации в аудиториях подготовки;

подготовить материалы, которые могут использовать участники экзамена в период ожидания своей очереди:

научно-популярные журналы,

любые книги,

журналы,

газеты и т.п.

Материалы должны быть на языке проводимого экзамена и взяты из школьной библиотеки.

Использование черновиков для участников экзамена с включенным разделом "Говорение" не предусмотрено.

Не ранее чем за 5 календарных дней, но не позднее, чем в 17:00 по местному времени календарного дня, предшествующего дню экзамена, и до проведения контроля технической готовности обеспечить проведение техническим специалистом технической подготовки ППЭ.

Не ранее, чем за 2 рабочих дня и не позднее 17:00 по местному времени календарного дня, предшествующего дню экзамена, совместно с членом ГЭК и техническим специалистом провести контроль технической готовности ППЭ, в том числе:

получить от технического специалиста инструкции для участников экзамена по использованию ПО при прохождении раздела "Говорение" по иностранным языкам: одна инструкция на участника экзамена по иностранному языку для предоставления в аудиториях подготовки и одна инструкция на аудиторию проведения для каждого иностранного языка, сдаваемого в аудитории проведения экзамена;

получить от технического специалиста коды активации станции записи ответов (кроме резервных станций записи) для передачи организаторам в аудитории подготовки (один код на каждый предмет для каждой аудитории проведения);

проконтролировать передачу в систему мониторинга готовности ППЭ электронных актов технической готовности основной и резервной станции авторизации;

проконтролировать передачу в систему мониторинга готовности ППЭ с помощью основной станции авторизации электронных актов технической готовности со всех основных и резервных станций записи ответов, станций организатора, станций сканирования в ППЭ;

проконтролировать передачу в систему мониторинга готовности ППЭ с помощью основной станции авторизации статуса "Контроль технической готовности завершен".

Важно! Статус "Контроль технической готовности завершен" может быть передан при условии наличия на специализированном федеральном портале сведений о рассадке, а также при наличии переданных электронных актов технической готовности станций организатора для каждой аудитории подготовки и электронных актов технической готовности станций записи ответов для каждой аудитории проведения в соответствии с количеством назначенных мест в аудитории проведения.

Заполнить форму ППЭ-01-01-У. Указанный протокол удостоверяется подписями технического специалиста, руководителя ППЭ и членов ГЭК.

До начала экзамена руководитель ППЭ должен:

Не позднее 7.30, но до получения ЭМ от члена ГЭК обеспечить включение в Штабе ППЭ режима видеонаблюдения, записи, трансляции.

не позднее 07:30 по местному времени получить от членов ГЭК материалы:

пакет руководителя (акты, протоколы, формы апелляции, списки распределения участников ГИА и работников ППЭ, ведомости, отчеты и др.);

флеш-накопители для сохранения устных ответов участников экзамена (если указанные флеш-накопители предоставляются РЦОИ);

ВДП для упаковки бланков регистрации после проведения экзамена (на каждом ВДП напечатан "Сопроводительный бланк к материалам ЕГЭ", обязательный к заполнению). На ППЭ должны быть выданы ВДП в количестве: число аудиторий подготовки + удвоенное число аудиторий проведения;

упаковку в соответствии со схемой, определенной ОИВ, для упаковки материалов экзамена, включая электронные носители с ЭМ.

Не ранее 8:15 по местному времени провести инструктаж с работниками ППЭ в соответствии с приложением 3.12.

На этапе инструктажа организаторов прикрепить организаторов вне аудитории, которые будут сопровождать участников экзамена при переходе из аудиторий подготовки в аудитории проведения, к аудиториям проведения.

После проведения инструктажа выдать:

организаторам в аудитории проведения:

формы ППЭ-05-03-У и ППЭ-12-02;

ВДП для упаковки бланков регистрации после экзамена и испорченных (бракованных) бланков регистрации;

коды активации экзамена (один код на каждый предмет для каждой аудитории проведения, код состоит из четырех цифр и генерируется средствами станции записи ответов)

инструкции для участников экзамена по использованию ПО сдачи устного экзамена по иностранным языкам на каждом языке сдаваемого в аудитории проведения экзамена.

организаторам в аудитории подготовки:

формы ППЭ-05-03-У, ППЭ-12-02, ППЭ-12-04-МАШ (количество листов формы для выдачи в аудитории определяет руководитель ППЭ в соответствии с принятой им схемой);

ВДП для упаковки бракованных и испорченных бланков регистрации;

организаторам вне аудитории - форму ППЭ-05-04, а также сообщить номера аудиторий проведения, к которым они прикреплены.

За полчаса до экзамена выдать организаторам в аудитории подготовки:

инструкции для участников экзамена по использованию ПО сдачи устного экзамена по иностранным языкам: одна инструкция на участника экзамена по иностранному языку сдаваемого экзамена;

материалы, которые могут использовать участники экзамена в период ожидания своей очереди:

научно-популярные журналы,

любые книги,

журналы,

газеты и т.п.

Материалы должны быть на языке проводимого экзамена и взяты из школьной библиотеки.

Приносить участниками собственные материалы категорически запрещается.

В случае выявления организатором в аудитории расхождения персональных данных участника экзамена в документе, удостоверяющем личность, и в форме ППЭ-05-02, при том, что данное расхождение не является опечаткой (т.е. произошла смена фамилии, имени, документа,

удостоверяющего личность), к форме ППЭ-12-02 необходимо приложить копии подтверждающих документов. При смене паспорта необходимо приложить копию страницы с данными ранее выданных паспортов.

Для копирования подтверждающих документов можно направить участника экзамена в Штаб ППЭ (в сопровождении организатора вне аудитории) либо по желанию участника передать документы организатору вне аудитории для копирования их в Штабе ППЭ. После получения информации о завершении печати во всех аудиториях подготовки, расшифровке КИМ и успешном начале экзаменов во всех аудиториях проведения необходимо дать указание техническому специалисту передать статус "Экзамены успешно начались" в систему мониторинга готовности ППЭ с помощью основной станции авторизации.

В случае возникновения технических сбоев в работе станции записи ответов необходимо выполнить следующие действия:

пригласить в аудиторию технического специалиста для устранения возникших неисправностей;

если неисправности устранены, то сдача экзамена продолжается на этой станции записи ответов;

если неисправности не могут быть устранены, в аудитории должна быть установлена резервная станция записи ответов, на которой продолжается сдача экзамена;

если неисправности не могут быть устранены и нет резервной станции записи ответов, то участники, которые должны были сдавать экзамен на вышедшей из строя станции записи ответов, направляются для сдачи экзамена на имеющиеся станции записи ответов в этой аудитории в порядке общей очереди. В этом случае прикрепленному организатору вне аудитории (который сопровождает участников) необходимо сообщить о выходе из строя станции записи ответов и уменьшении количества участников в одной группе, собираемой из аудиторий подготовки для сдачи экзамена;

если из строя вышла единственная станция записи ответов в аудитории и нет возможности ее замены, то принимается решение, что участники экзамена не закончили экзамен по объективным причинам с оформлением соответствующего акта (форма ППЭ-22). Они будут направлены на пересдачу экзамена в резервный день в соответствии с решением председателя ГЭК.

Направлять участников экзамена в другую аудиторию категорически запрещено.

Выполнение экзаменационной работы участником экзамена в случае выхода из строя станции записи ответов:

если неисправность станции записи ответов возникла до начала выполнения экзаменационной работы (участник экзамена не перешел к просмотру заданий КИМ), то такой участник экзамена с тем же бланком регистрации может продолжить выполнение экзаменационной работы на этой же станции записи ответов (если неисправность устранена техническим специалистом), либо на другой станции записи ответов, в том числе установленной в данной аудитории резервной станции записи ответов (если неисправность не устранена) в этой же аудитории. В случае выполнения экзаменационной работы на другой станции записи ответов (кроме резервной станции записи ответов по причине ее отсутствия), участник экзамена должен вернуться в свою аудиторию подготовки и пройти в аудиторию проведения со следующей группой участников экзамена (общая очередь сдачи при этом сдвигается). В этом случае прикрепленному организатору вне аудитории (который приводит участников) необходимо сообщить о выходе из строя станции записи ответов и уменьшении количества участников в одной группе, собираемой из аудиторий подготовки для сдачи экзамена;

если неисправность станции записи ответов возникла после начала выполнения экзаменационной работы (участник экзамена перешел к просмотру заданий КИМ), то коллегиально с руководителем ППЭ и членом ГЭК принимается решение, что участник экзамена не закончил экзамен по объективным причинам с оформлением соответствующего акта (форма ППЭ-22) и направляется на пересдачу экзамена в резервный день в соответствии с решением председателя ГЭК:

В случае возникновения у участника экзамена претензий к качеству записи его ответов (участник экзамена должен прослушать свои ответы на станции записи ответов после завершения экзамена, не выходя из аудитории проведения), необходимо пригласить в аудиторию технического специалиста для устранения возможных проблем, связанных с воспроизведением записи, и члена ГЭК для разрешения сложившейся ситуации.

Важно! До разрешения этой ситуации следующая группа участников экзамена в аудиторию проведения не приглашается.

Если проблемы воспроизведения устранить не удалось, и участник экзамена настаивает на неудовлетворительном качестве записи его устных ответов, то такой участник может подать апелляцию о нарушении [Порядка](https://login.consultant.ru/link/?req=doc&demo=1&base=LAW&n=313212&date=19.05.2022&dst=100023&field=134).

# **Этап завершения экзамена в ППЭ**

После окончания выполнения экзаменационной работы во всех аудиториях (все участники экзамена покинули аудитории) дать указание техническому специалисту передать статус "Экзамены завершены" о завершении экзамена в ППЭ в систему мониторинга готовности ППЭ с помощью основной станции авторизации.

В Штабе ППЭ с включенным видеонаблюдением в присутствии членов ГЭК:

получить от всех ответственных организаторов в аудитории проведения следующие материалы:

запечатанные ВДП с бланками регистрации,

формы ППЭ-05-03-У и ППЭ-12-02 (при наличии);

служебные записки (при наличии).

От организаторов в аудитории подготовки:

запечатанные ВДП с испорченными (бракованными) бланки регистрации (при наличии);

формы ППЭ-12-04-МАШ, ППЭ-05-02-У, ППЭ-12-02 (при наличии), ППЭ-23;

служебные записки (при наличии).

От организаторов вне аудитории: форму ППЭ-05-04-У.

Получить от технического специалиста:

флеш-накопитель (флеш-накопители) для сохранения устных ответов участников экзамена;

сопроводительный бланк (бланки) к флеш-накопителю (флеш-накопителям) для сохранения устных ответов участников экзамена.

Совместно с членами ГЭК сверить данные сопроводительного бланка к флеш-накопителям с данными формы ППЭ-05-03-У;

Проконтролировать передачу техническим специалистом ППЭ с помощью основной станции авторизации в ППЭ:

пакета (пакетов) с аудиоответами участников экзамена в РЦОИ (может быть передан вместе с пакетом (пакетами) с электронными образами бланков и форм ППЭ после завершения процедуры сканирования);

электронных журналов всех основных и резервных станций организатора и станций записи ответов в систему мониторинга готовности ППЭ (передачу журналов станций записи ответов следует выполнять после подтверждения получения пакетов с аудиоответами участников экзамена).

Для сканирования бланков в ППЭ и передачи бланков в РЦОИ в электронном виде:

при получении от ответственного организатора ЭМ из аудитории вскрыть ВДП с бланками регистрации и после заполнения формы ППЭ-13-03У все бланки ЕГЭ из аудитории вложить обратно в ВДП и передать техническому специалисту для осуществления сканирования;

после сканирования бланков регистрации техническим специалистом принять их обратно, упаковать в новый ВДП, вложив в него ВДП, в котором бланки ЕГЭ были доставлены в Штаб ППЭ из аудитории. Руководитель ППЭ переносит информацию с сопроводительного бланка (формы ППЭ-11) ВДП, в котором бланки ЕГЭ были доставлены в Штаб ППЭ из аудитории, на сопроводительный бланк нового ВДП. Новые ВДП запечатываются после получения из РЦОИ подтверждения факта успешного получения и расшифровки переданного пакета с электронными образами бланков и форм ППЭ.

Заполнить формы: ППЭ-14-01-У, ППЭ-13-01У, ППЭ-14-02-У;

принять у общественного(-ых) наблюдателя(-ей) (в случае присутствия его в ППЭ в день проведения экзамена) заполненную форму ППЭ-18-МАШ (в случае неявки общественного наблюдателя в форме ППЭ-18-МАШ поставить соответствующую отметку в разделе "Общественный наблюдатель не явился в ППЭ");

после завершения сканирования всех бланков передать техническому специалисту заполненные формы ППЭ: ППЭ-05-02-У, ППЭ-05-03-У, ППЭ-05-04-У, ППЭ-07-У, ППЭ-12-02 (при наличии), ППЭ-12-04-МАШ, ППЭ-13-03У, ППЭ-14-01-У, ППЭ-18-МАШ (при наличии),

ППЭ-19 (при наличии), ППЭ-21 (при наличии), ППЭ-22 (при наличии);

сопроводительный бланк (бланки) к флеш-накопителю для сохранения устных ответов участников.

Также передаются для сканирования материалы апелляций о нарушении установленного порядка проведения ГИА (формы ППЭ-02 и ППЭ-03 (при наличии).

Технический специалист выполняет калибровку сканера с использованием эталонного калибровочного листа (при необходимости), сканирует полученные формы ППЭ и возвращает руководителю ППЭ.

Технический специалист при участии члена ГЭК сохраняет на флеш-накопитель для переноса данных между станциями ППЭ пакет с электронными образами бланков и форм ППЭ и выполняет передачу на сервер РЦОИ с помощью основной станции авторизации:

Пакета (пакетов) с электронными образами бланков и форм ППЭ;

пакета (пакетов) с аудиоответами участников экзамена, сохраненных на флеш-накопитель для сохранения устных ответов участников экзамена (также могут быть переданы после завершения сверки руководителем ППЭ и членом ГЭК данных сопроводительного бланка к флеш-накопителю с ведомостями сдачи экзамена в аудиториях, до завершения сканирования бланков регистрации участников экзамена).

После завершения передачи всех пакетов с электронными образами бланков и форм ППЭ, пакетов с аудиоответами участников экзамена в РЦОИ (статус пакетов принимает значение "передан") проконтролировать передачу техническим специалистом статуса "Все пакеты сформированы и отправлены в РЦОИ" о завершении передачи ЭМ в РЦОИ.

Член ГЭК, руководитель ППЭ и технический специалист ожидают в Штабе ППЭ подтверждения от РЦОИ факта успешного получения и расшифровки переданных пакета (пакетов) с электронными образами бланков и форм ППЭ и пакета (пакетов) с аудиоответами участников экзамена (статус пакетов принимает значение "подтвержден").

После получения от РЦОИ подтверждения по всем переданным пакетам:

подписать напечатанный протокол проведения процедуры сканирования: подписывается техническим специалистом, руководителем ППЭ и членом ГЭК и остается на хранение в ППЭ;

проконтролировать передачу электронного журнала (журналов) работы станции сканирования и статуса "Материалы переданы в РЦОИ" на основной станции авторизации в систему мониторинга готовности ППЭ. Статус "Материалы переданы в РЦОИ" может быть передан, если в РЦОИ было передано подтверждение о завершении передачи ЭМ.

Совместно с членом ГЭК еще раз пересчитать бланки регистрации, сверить информацию на сопроводительных бланках ВДП, в которых бланки регистрации были доставлены из аудиторий в Штаб ППЭ, и нового ВДП, проверить, что в новые ВДП вложены ВДП, в которых бланки регистрации были доставлены из аудиторий в Штаб ППЭ, и запечатать ВДП с бланками регистрации для хранения и транспортировки. Присутствовать при упаковке членами ГЭК материалов экзамена для последующей передачи на хранение в места, определенные ОИВ, в соответствии со схемой, утвержденной ОИВ, за специально подготовленным столом, находящимся в зоне видимости камер видеонаблюдения.

Флеш-накопитель для сохранения устных ответов участников экзамена с аудиозаписями ответов участников экзамена, бумажные ЭМ после направления аудиозаписей и отсканированных изображений ЭМ хранятся в соответствии со схемой, определенной ОИВ.

## **3.6. Инструкция для организаторов в аудитории подготовки**

Организаторы в аудитории подготовки на этапе подготовки к участию в проведении ЕГЭ по иностранным языкам (раздел "Говорение") руководствуются общей инструкцией для организаторов в аудитории (приложение 1.4.)

На этапе проведения экзамена организаторы в аудитории подготовки обязаны:

получить от руководителя ППЭ после инструктажа:

формы ППЭ-05-01, ППЭ-05-02-У, ППЭ-12-02, ППЭ-12-04-МАШ;

ВДП для упаковки испорченных и бракованных бланков регистрации.

инструкции для участников экзамена по использованию программного обеспечения сдачи устного экзамена по иностранным языкам: одна инструкция на участника экзамена по иностранному языку сдаваемого экзамена (раздать участникам экзамена);

материалы, которые участники экзамена могут использовать в период ожидания своей очереди (раздать участникам экзамена):

научно-популярные журналы;

любые книги;

журналы;

газеты и т.п.

Материалы должны быть на языке проводимого экзамена.

Приносить участниками собственные материалы категорически запрещается.

При организации входа участников действовать в соответствии с общей инструкцией для организаторов в аудитории (приложение 1.4)

Инструктаж состоит из двух частей. Первая часть инструктажа проводится с 9:50 по местному времени (приложение 3.10) и включает в себя информирование участников экзамена о порядке проведения экзамена, правилах оформления экзаменационной работы, продолжительности выполнения экзаменационной работы, порядке подачи апелляций о нарушении установленного Порядка и о несогласии с выставленными баллами, о случаях удаления с экзамена, о времени и месте ознакомления с результатами ЕГЭ. По окончании первой части инструктажа проводится информирование о процедуре печати ЭМ (бланков регистрации), доставленных по сети "Интернет", в аудитории.

Не ранее 10:00 организатор в аудитории подготовки, ответственный за печать ЭМ, вводит количество ЭМ для печати, равное количеству участников экзамена, фактически присутствующих <20> в данной аудитории, и запускает процедуру расшифровки ЭМ (процедура расшифровки может быть инициирована, если техническим специалистом и членом ГЭК ранее был загружен и активирован ключ доступа к ЭМ), выполняет печать бланков регистрации.

--------------------------------

<20> В случае если участник экзамена явился в ППЭ, но был удален или не завершил экзамен по уважительной причине до начала печати ЭМ, комплект ЭМ на него все равно распечатывается для надлежащего оформления удаления или незавершения экзамена.

Организатор, ответственный за проверку качества ЭМ, проверяет качество печати бланка регистрации: отсутствие белых и темных полос, текст хорошо читаем и четко пропечатан, черные квадраты (реперы), штрихкоды, QR-код и знакоместа на бланках четко видны; по окончании проверки сообщает результат организатору, ответственному за печать, для подтверждения качества печати в программном обеспечении. Напечатанные бланки регистрации раздаются участникам экзамена в аудитории в произвольном порядке.

Далее начинается вторая часть инструктажа, при проведении которой организатору необходимо:

дать указание участникам экзамена проверить качество напечатанного бланка регистрации (отсутствие белых и темных полос, текст хорошо читаем и четко пропечатан);

дать указание участникам экзамена приступить к заполнению бланков регистрации (участник экзамена в том числе должен поставить свою подпись в соответствующем поле регистрационных полей бланков);

проверить правильность заполнения регистрационных полей и соответствие данных участника экзамена (ФИО, серии и номера документа, удостоверяющего личность) в бланке регистрации и документе, удостоверяющем личность. В случае обнаружения ошибочного заполнения регистрационных полей бланков организаторы дают указание участнику экзамена внести соответствующие исправления;

В случае обнаружения участником экзамена брака или некомплектности бланка регистрации, а также в случае опоздания участника экзамена выполняется печать дополнительного бланка регистрации в соответствии с общей процедурой.

В случае недостатка доступных для печати ЭМ организатор информирует руководителя ППЭ и члена ГЭК (через организатора вне аудитории) о необходимости использования резервных ЭМ, включенных в состав интернет-пакета, загруженного для проведения экзамена, в этом случае технический специалист совместно с членом ГЭК в Штабе ППЭ на станции авторизации запрашивают резервный ключ доступа к ЭМ для резервных ЭМ, а затем загружают и активируют токеном члена ГЭК резервный ключ доступа к ЭМ на задействованную станцию организатора.

В случае сбоя в работе станции организатора член ГЭК или организатор приглашают технического специалиста для восстановления работоспособности оборудования и (или)

системного ПО и (или) станции организатора. При необходимости станция организатора заменяется на резервную, в этом случае технический специалист совместно с членом ГЭК в Штабе ППЭ на станции авторизации запрашивают резервный ключ доступа к ЭМ для резервной станции организатора, а затем загружают и активируют токеном члена ГЭК резервный ключ доступа к ЭМ, при этом номер аудитории заполняется автоматически.

Важно! После восстановления работоспособности принтера номер следующего напечатанного бланка регистрации необходимо сравнить с номером предыдущего бланка регистрации. В случае обнаружения повторной печати задублированный бланк регистрации должен быть забракован (и отложены оба экземпляра).

Началом экзамена в аудитории подготовки считается момент завершения инструктажа и заполнения бланков, окончанием экзамена считается момент, когда аудиторию покинул последний участник.

Сообщить организатору вне аудитории об окончании заполнения бланков регистрации участниками экзамена.

Во время экзамена организатор фиксирует все выходы участников экзамена из аудитории, кроме выхода для перехода из аудитории подготовки в аудиторию проведения, в ведомости ППЭ-12-04-МАШ "Ведомость учета времени отсутствия участников экзамена в аудитории".

По окончании экзамена организаторы в аудитории подготовки должны:

собрать все бланки регистрации, имеющие полиграфические дефекты или испорченные участниками экзамена и запечатать в ВДП, заполнив напечатанный на ВДП сопроводительный бланк к материалам ЕГЭ;

подписать напечатанный техническим специалистом протокол печати ЭМ в аудитории (форма ППЭ-23);

заполнить выданные в аудиторию проведения формы ППЭ;

передать собранные материалы руководителю ППЭ.

покинуть ППЭ с разрешения руководителя ППЭ.

# **3.7. Инструкция для организатора в аудитории проведения**

Организаторы в аудитории проведения при подготовке к участию в проведении ЕГЭ по иностранным языкам (раздел "Говорение") руководствуются инструкцией для организаторов в аудитории (приложение 1.4).

На этапе проведения экзамена организаторы в аудитории проведения обязаны:

после инструктажа получить от руководителя ППЭ формы: ППЭ-05-01, ППЭ-05-03-У, ППЭ-12-02;

код активации экзамена, который будет использоваться для инициализации сдачи экзамена на станции записи ответов;

инструкцию для участников экзамена по использованию станции записи ответов по каждому иностранному языку, сдаваемому в аудитории проведения;

ВДП для упаковки бланков регистрации после проведения экзамена;

не ранее 10:00 поместному времени запустить процедуру расшифровки КИМ на каждой станции записи ответов нажатием кнопки "Прочитать КИМ" (процедура расшифровки может быть инициирована, если техническим специалистом и членом ГЭК ранее был загружен и активирован ключ доступа к ЭМ);

по окончании расшифровки убедиться, что станция записи ответов перешла на страницу ввода номера бланка регистрации;

после завершения расшифровки КИМ на каждой станции записи ответов в аудитории сообщить организатору вне аудитории информацию об успешной расшифровке КИМ и возможности начала экзамена в аудитории;

после входа в аудиторию группы участников экзамена каждой очереди распределить участников по рабочим местам в аудитории, распределение выполняется произвольным образом с учетом предмета: иностранный язык, который сдает участник ЕГЭ, должен совпадать с указанным на станции записи ответов (в общем случае в одной аудитории на разных станциях могут сдаваться разные предметы);

для каждой новой группы участников экзамена провести краткий инструктаж по процедуре сдачи экзамена, в том числе дать указание заполнить номер аудитории в бланке регистрации (Приложение 3.11);

Началом экзамена в аудитории проведения считается момент завершения краткого инструктажа первой группы участников экзамена, окончанием экзамена считается момент, когда аудиторию покинул последний участник экзамена.

Сверить персональные данные участника экзамена, указанные бланке регистрации, с предъявленным документом, удостоверяющим личность;

сверить номер бланка регистрации, введенный участником экзамена в ПО, и на бумажном бланке регистрации;

проверить внесение бланк регистрации номера аудитории проведения;

инициировать начало выполнения экзаменационной работы (ввести код активации экзамена, предварительно выданный руководителем ППЭ). После проведения указанных процедур начинается процесс выполнения экзаменационной работы участником экзамена;

проводить контроль выполнения экзаменационной работы участниками экзамена;

завершить на станции записи ответов выполнение экзаменационной работы участником (инициировать сдачу экзамена следующим участником экзамена);

предложить прослушать записи своих устных ответов участникам экзамена, сделав об этом отметку в форме ППЭ-05-03-У;

собрать у участников каждой группы бланки регистрации;

заполнить соответствующие строки формы ППЭ-05-03-У и получить подпись у участников экзамена;

после завершения выполнения экзаменационной работы группой участников экзамена на всех станциях записи ответов в аудитории сообщить об этом организатору вне аудитории, ожидающему у данной аудитории.

В случае возникновения технических сбоев в работе станции записи ответов необходимо выполнить следующие действия:

пригласить в аудиторию технического специалиста для устранения возникших неисправностей;

если неисправности устранены, то прохождение экзамена продолжается на этой станции записи ответов;

если неисправности не могут быть устранены, в аудитории должна быть установлена резервная станция записи ответов, на которой продолжается прохождение экзамена, резервный ключ доступа к ЭМ в этом случае не требуется, для активации экзамена используется код активации для основных станций записи ответов текущей аудитории;

если неисправности не могут быть устранены и нет резервной станции записи ответов, то участники, которые должны были сдавать экзамен на вышедшей из строя станции записи ответов, направляются для сдачи экзамена на имеющиеся станции записи ответов в этой аудитории в порядке общей очереди. В этом случае прикрепленному организатору вне аудитории (который приводит участников) необходимо сообщить о выходе из строя станции записи ответов и уменьшении количества участников в одной группе, собираемой из аудиторий подготовки для сдачи экзамена;

если из строя вышла единственная станция записи ответов в аудитории и нет возможности ее замены, то принимается решение, что участники экзамена не закончили экзамен по объективным причинам с оформлением соответствующего акта (форма ППЭ-22). Такие участники будут направлены на пересдачу экзамена в резервный день по решению председателя ГЭК.

Направлять участников экзамена в другую аудиторию категорически запрещено.

Выполнение экзаменационной работы участником экзамена в случае выхода из строя станции записи ответов:

если неисправность станции записи ответов возникла до начала выполнения экзаменационной работы: участник экзамена не перешел к просмотру заданий КИМ, то такой участник экзамена с тем же бланком регистрации может продолжить выполнение экзаменационной работы на этой же станции записи ответов (если неисправность устранена), либо на другой станции записи ответов (если неисправность не устранена) в этой же аудитории. В случае выполнения экзаменационной работы на другой станции записи ответов, участник экзамена должен вернуться в свою аудиторию подготовки и пройти в аудиторию проведения со следующей группой участников экзамена (общая очередь сдачи при этом сдвигается);

если неисправность станции записи ответов возникла после начала выполнения экзаменационной работы: участник экзамена перешел к просмотру заданий КИМ, то принимается решение, что участник экзамена не закончил экзамен по объективным причинам с оформлением соответствующего акта (форма ППЭ-22). Такой участник будет направлен на пересдачу экзамена в резервный день по решению председателя ГЭК.

В случае возникновения у участника претензий к качеству записи его ответов (участник экзамена может прослушать свои ответы на станции записи ответов после завершения экзамена), необходимо пригласить в аудиторию технического специалиста для устранения возможных проблем, связанных с воспроизведением записи.

Если проблемы воспроизведения устранить не удалось, и участник экзамена настаивает на неудовлетворительном качестве записи его устных ответов, в аудиторию необходимо пригласить члена ГЭК для разрешения ситуации, в этом случае возможно оформление апелляции о нарушении Порядка. При этом необходимо проследить, чтобы на станции записи ответов оставалась открытой страница прослушивания ответов, до разрешения ситуации завершать выполнение экзаменационной работы участника экзамена нельзя. До разрешения этой ситуации следующая группа участников экзамена в аудиторию не приглашается.

По окончании выполнения экзаменационной работы участниками экзамена организаторы в аудитории проведения должны:

вызвать технического специалиста для завершения экзамена и экспорта аудиозаписей ответов участников экзамена;

провести контроль действий технического специалиста по экспорту аудиозаписей ответов участников экзамена и электронных журналов работы станции записи на флеш-накопитель для сохранения устных ответов участников экзамена;

запечатать бланки регистрации участников экзамена в ВДП и заполнить напечатанный на ВДП сопроводительный бланк к материалам ЕГЭ;

заполнить выданные в аудиторию проведения формы ППЭ;

передать руководителю ППЭ собранные материалы, в том числе запечатанные бланки регистрации участников экзамена;

покинуть ППЭ с разрешения руководителя ППЭ.

### **3.8. Инструкция для организатора вне аудитории**

Организаторы вне аудитории при подготовке к участию в проведении ЕГЭ по иностранным языкам (раздел "Говорение") руководствуются инструкцией для организаторов вне аудитории (приложение 1.5).

После проведения инструктажа необходимо получить от руководителя форму ППЭ-05-04-У и информацию о номере аудитории проведения, к которой он прикреплен.

На этапе проведения экзамена организаторы вне аудитории обязаны:

по просьбе организатора в аудитории проведения сообщить руководителю ППЭ информацию о завершении расшифровки КИМ в аудитории;

по просьбе организатора в аудитории подготовки сообщить руководителю ППЭ информацию о завершении печати бланков регистрации;

обеспечить переход участников экзамена из аудиторий подготовки в аудитории проведения согласно "Ведомости перемещения участников экзамена" (форма ППЭ 05-04-У), в том числе заполнять указанную форму по мере проведения экзамена;

перед сопровождением первой группы участников экзамена в аудитории проведения ожидать окончания заполнения бланков регистрации участниками у аудитории подготовки;

пройти по всем аудиториям подготовки и набрать группу участников экзамена;

сопроводить группу участников экзамена первой очереди в аудитории проведения;

после перевода участников экзамена в аудиторию ожидать у аудитории проведения;

по просьбе организатора в аудитории проведения пройти по аудиториям подготовки и сформировать группу участников экзамена для следующей очереди и сопроводить ее до аудитории проведения.

### **Действия организатора вне аудитории в случае неявки участников экзамена.**

Организатор вне аудитории, имея при себе ведомость перемещения участников экзамена, обходит аудитории подготовки и набирает необходимую группу для "своей" аудитории проведения.

В каждой группе должно быть количество участников экзамена, равное количеству рабочих мест в аудитории проведения, оно указано в поле "Количество рабочих мест в аудитории проведения" ведомости перемещения. В случае неявки участников экзамена, организатор должен добрать необходимое количество явившихся участников экзамена, следующих по порядку в ведомости ППЭ 05-04-У. Т.е. необходимо соблюдать правило: всегда приводить в аудиторию проведения количество участников экзамена, равное количеству рабочих мест (за исключением, может быть, последней "партии").

Например, организатору вне аудитории необходимо набрать группу первой очереди из 4 человек. Он приходит в аудиторию подготовки и называет фамилии из списка ППЭ 05-04-У с первой плановой очередью сдачи. Для присутствующих участников экзамена, в графе "Фактический по явке" организатор ставит единицу, для отсутствующих - ставится любая отметка в графе "Не явился". Допустим, не явилось два участника экзамена, в этом случае организатор должен включить в текущую группу еще двоих участников экзамена следующих по порядку в ведомости ППЭ 05-04-У и проставить для них фактический номер очереди, равный единице (возможно, при этом придется перейти в следующую аудиторию подготовки согласно ППЭ 05-04-У).

Далее, при наборе группы участников экзамена второй очереди, уже можно не ориентироваться на плановый номер очереди (она уже сбита), а просто набирать 4 человек, следующих по порядку в форме 05-04-У за участниками экзамена, для которых заполнена графа "Фактический по явке" или "Не явился".

## **Действия организатора вне аудитории в случае выхода из строя станции записи ответов в аудитории проведения.**

О том, что в аудитории вышла из строя станция записи ответов, должен сообщить организатор в аудитории проведения.

В этом случае работа с очередью сдачи экзамена аналогична ситуации неявки участников экзамена за тем исключением, что очередь сбивается не из-за неявки, а из-за сокращения размера группы участников экзамена, которые должны быть приведены в аудиторию проведения.

По окончании экзамена сдать руководителю ППЭ форму ППЭ-05-04-У.

# **3.9. Инструкция для участника экзамена по иностранному языку (письменная часть), зачитываемая организатором в аудитории перед началом экзамена**

Текст, который выделен **жирным шрифтом**, должен быть прочитан участникам экзамена слово в слово. Это делается для стандартизации процедуры проведения экзамена. *Комментарии, отмеченные курсивом, не читаются участникам.* Они даны в помощь организатору*.* Инструктаж и экзамен проводятся в спокойной и доброжелательной обстановке.

### *Подготовительные мероприятия:*

*Не позднее 8:45 по местному времени организаторам в аудитории необходимо оформить на доске (информационном стенде) в аудитории образец регистрационных полей бланка регистрации участника экзамена, указав код региона, код ППЭ, номер аудитории, который следует писать, начиная с первой позиции, прописывая предшествующие нули, в случае если номер аудитории составляет менее 4-х знаков, код предмета и его название, дату проведения экзамена. Также рекомендуется подготовить на доске (информационном стенде) список кодов образовательных организаций в соответствии с формой ППЭ-16. Код региона, код ППЭ, код предмета и его название, дата проведения экзамена в бланке регистрации будут заполнены автоматически.*

*Код образовательной организации в бланке регистрации заполняется участниками экзамена в соответствии с информацией из формы ППЭ-16, предоставленной организаторами в аудитории. Самостоятельно участники экзамена заполняют класс, а также ФИО, данные паспорта, используя свои данные из документа, удостоверяющего личность.*

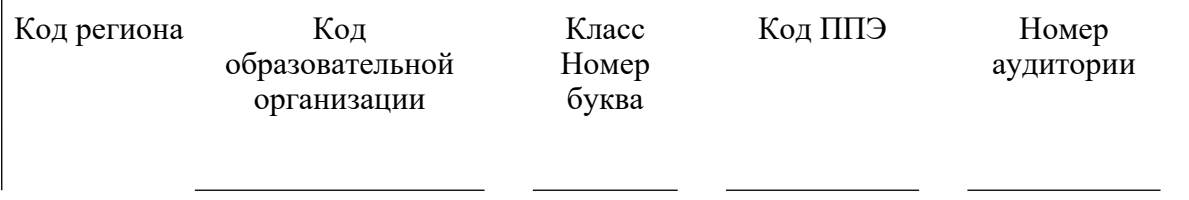

<Письмо> Рособрнадзора от 31.01.2022 N 04-18 <О направлении методических документов, рекомендуемых при организации и про...

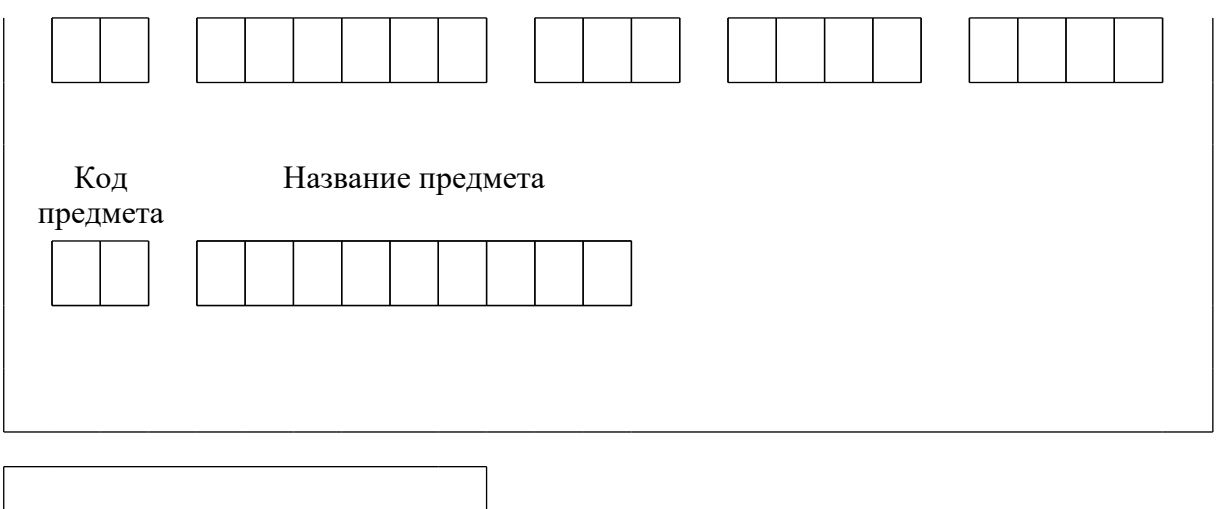

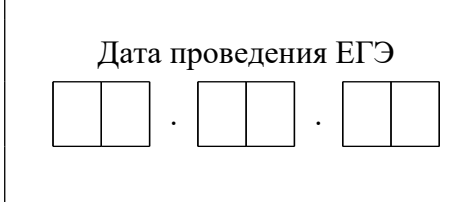

*Во время экзамена на рабочем столе участника экзамена, помимо экзаменационных материалов, могут находиться:*

*гелевая, капиллярная ручка с чернилами черного цвета;*

*документ, удостоверяющий личность;*

*лекарства и питание (при необходимости);*

*специальные технические средства (для лиц с ограниченными возможностями здоровья (ОВЗ), детей-инвалидов, инвалидов);*

*черновики.*

*Инструкция состоит из двух частей, первая из которых зачитывается участникам экзамена после их рассадки в аудитории, а вторая - после получения ими экзаменационных материалов.*

### *Кодировка учебных предметов:*

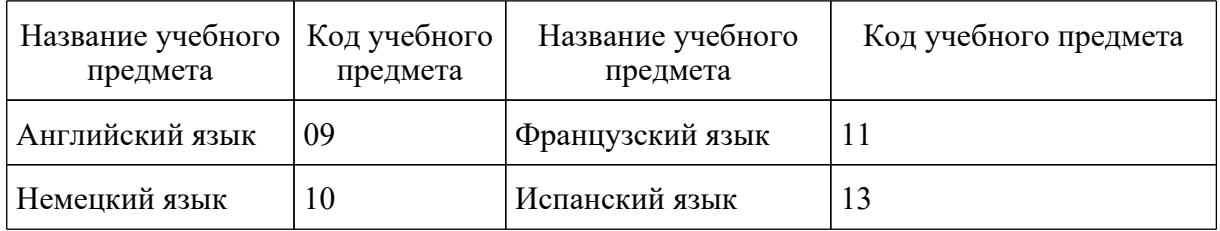

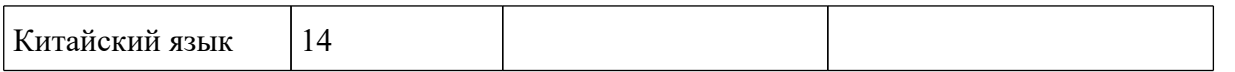

## **Продолжительность выполнения экзаменационной работы**

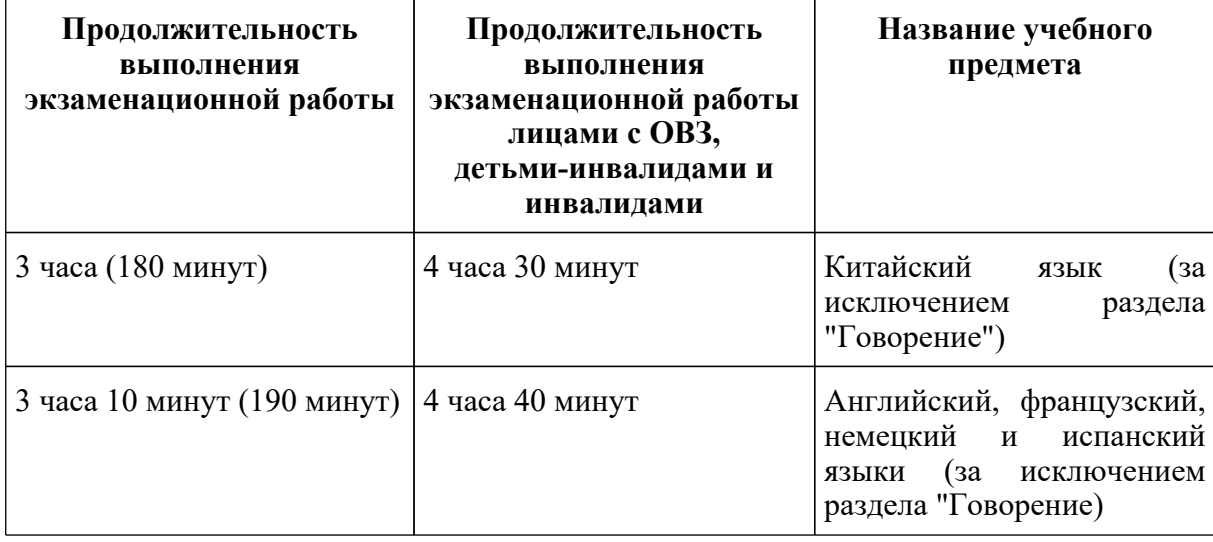

### **Инструкция для участников экзамена**

*Первая часть инструктажа (начало проведения с 9:50 по местному времени):*

**Уважаемые участники экзамена! Сегодня вы сдаете экзамен по \_\_\_\_\_\_\_\_\_\_\_\_\_\_\_** *(назовите соответствующий учебный предмет)* **в форме ЕГЭ с использованием технологии печати полных комплектов экзаменационных материалов в аудиториях ППЭ.**

**ЕГЭ - лишь одно из жизненных испытаний, которое вам предстоит пройти. Будьте уверены: каждому, кто учился в школе, по силам сдать ЕГЭ. Все задания составлены на основе школьной программы, поэтому каждый из вас может успешно сдать экзамен.**

**Вместе с тем напоминаем, что в целях предупреждения нарушений порядка проведения ЕГЭ в аудиториях ППЭ ведется видеонаблюдение.**

**Во время проведения экзамена вы должны соблюдать [Порядок](https://login.consultant.ru/link/?req=doc&demo=1&base=LAW&n=313212&date=19.05.2022&dst=100023&field=134).**

**В день проведения экзамена (в период с момента входа в ППЭ и до окончания экзамена) в ППЭ запрещается:**

**иметь при себе средства связи, электронно-вычислительную технику, фото-, аудио- и видеоаппаратуру, справочные материалы, письменные заметки и иные средства хранения и передачи информации;**

**иметь при себе уведомление о регистрации на экзамен (при наличии - необходимо сдать его нам);**

**выносить из аудиторий и ППЭ черновики, экзаменационные материалы на бумажном и (или) электронном носителях;**

**фотографировать экзаменационные материалы;**

**пользоваться справочными материалами, кроме тех, которые указаны в тексте КИМ;**

**переписывать задания из КИМ в черновики (при необходимости можно делать заметки в КИМ);**

**перемещаться по ППЭ во время экзамена без сопровождения организатора.**

**Во время проведения экзамена запрещается:**

**разговаривать, пересаживаться, обмениваться любыми материалами и предметами.**

**В случае нарушения порядка проведения экзамена вы будете удалены с экзамена.**

**В случае нарушения порядка проведения экзамена работниками ППЭ или другими участниками экзамена вы имеете право подать апелляцию о нарушении порядка проведения ЕГЭ. Апелляция о нарушении порядка проведения ГИА подается в день проведения экзамена члену ГЭК до выхода из ППЭ.**

**Ознакомиться с результатами ЕГЭ вы сможете в школе или в местах, в которых вы были зарегистрированы на сдачу ЕГЭ.**

**Плановая дата ознакомления с результатами: \_\_\_\_\_\_\_\_\_\_\_ (***назвать дату***).**

**После получения результатов ЕГЭ вы можете подать апелляцию о несогласии с выставленными баллами. Апелляция подается в течение двух рабочих дней после официального дня объявления результатов ЕГЭ.**

**Апелляцию вы можете подать в своей школе или в месте, где вы были зарегистрированы на сдачу ЕГЭ, или в иных местах, определенных регионом.**

**Апелляция по вопросам содержания и структуры заданий по учебным предметам, а также по вопросам, связанным с оцениванием результатов выполнения заданий экзаменационной работы с кратким ответом, с нарушением участником экзамена требований Порядка и неправильным заполнением бланков ЕГЭ, не рассматривается.**

**Обращаем внимание, что во время экзамена на вашем рабочем столе, помимо экзаменационных материалов, могут находиться только:**

**гелевая, капиллярная ручка с чернилами черного цвета;**

**документ, удостоверяющий личность;**

**лекарства и питание (при необходимости);**

**черновики;**

**специальные технические средства (для участников с ограниченными возможностями здоровья (ОВЗ), детей-инвалидов, инвалидов).**

**По всем вопросам, связанным с проведением экзамена (за исключением вопросов по содержанию КИМ), вы можете обращаться к нам. В случае необходимости выхода из аудитории оставьте ваши экзаменационные материалы, а также документ, удостоверяющий личность, черновики, дополнительные материалы (при наличии) и письменные принадлежности на своем рабочем столе. На территории ППЭ вас будет сопровождать организатор.**

**В случае плохого самочувствия незамедлительно обращайтесь к нам. В ППЭ присутствует медицинский работник. Напоминаем, что при ухудшении состояния здоровья и по другим объективным причинам вы можете досрочно завершить выполнение экзаменационной работы и прийти на пересдачу.**

*Организатор обращает внимание участников экзамена на станцию организатора.*

**Экзаменационные материалы поступили на станцию организатора в зашифрованном виде. В вашем присутствии ровно в 10:00 будет выполнена печать индивидуальных комплектов экзаменационных материалов. После чего экзаменационные материалы будут выданы вам для сдачи экзамена.**

*Не ранее 10:00 по местному времени организатор, ответственный за печать ЭМ, вводит количество ЭМ для печати, загружает задание по аудированию и запускает процедуру расшифровки ЭМ (процедура расшифровки может быть инициирована, если техническим специалистом и членом ГЭК ранее был загружен и активирован ключ доступа к ЭМ).*

*Выполняется печать ЭМ и проверка качества печати контрольного листа полного комплекта ЭМ (контрольный лист является последним в комплекте, первый - это бланк регистрации, никаких титульных листов не предусмотрено, качество печати каждого листа комплекта ЭМ не проверяется организатором): отсутствие белых и темных полос, текст хорошо читаем и четко пропечатан, защитные знаки, расположенные по всей поверхности листа, четко видны; результат проверки сообщается организатору, ответственному за печать ЭМ, для подтверждения качества печати в станции организатора. Качественный комплект ЭМ размещается на столе для выдачи участникам экзамена, некачественный откладывается.*

*Далее начинается вторая часть инструктажа.*

### **Вам выдаются напечатанные в аудитории ППЭ индивидуальные комплекты.**

*(Организатор раздает участникам экзамена распечатанные комплекты ЭМ в произвольном порядке).*

**До начала работы с бланками ЕГЭ проверьте комплектацию выданных экзаменационных материалов. В индивидуальном комплекте находятся:**

**бланк регистрации,**

**бланк ответов N 1,**

**бланк ответов N 2 лист 1,**

**бланк ответов N 2 лист 2;**

**КИМ;**

**контрольный лист с информацией о номере бланка регистрации и номере КИМ**.

**Ознакомьтесь с информацией в средней части бланка регистрации по работе с индивидуальным комплектом и убедитесь в правильной комплектации.**

**Проверьте, совпадает ли цифровое значение штрихкода на первом и последнем листе КИМ со штрихкодом на контрольном листе. Цифровое значение штрихкода КИМ находится в средней части контрольного листа с подписью КИМ.**

**Проверьте, совпадает ли цифровое значение штрихкода на бланке регистрации со штрихкодом на контрольном листе. Номер бланка регистрации находится в средней части контрольного листа с подписью БР.**

**Внимательно просмотрите текст КИМ, проверьте качество текста на полиграфические дефекты, пересчитайте листы КИМ и сравните с указанным числом листов в КИМ. Количество листов напечатано на каждой странице КИМ в правом верхнем углу после наклонной черты.**

**Внимательно просмотрите бланки, проверьте качество печати штрихкодов и QR-кода, черных квадратов (реперов) на полиграфические дефекты.**

*Сделать паузу для проверки участниками комплектации выданных ЭМ.*

*При обнаружении несовпадений штрихкодов, наличия лишних (нехватки) бланков, дефектов печати необходимо заменить полностью индивидуальный комплект, выполнив дополнительную печать полного комплекта ЭМ.*

**Приступаем к заполнению бланка регистрации.**

**Записывайте буквы и цифры в соответствии с образцом на бланке. Каждая цифра, символ записывается в отдельную клетку.**

**Поля "Код региона", "Код ППЭ", "Код предмета", "Название предмета" и "Дата проведения ЕГЭ" заполнены автоматически.**

**Заполните поля "Код образовательной организации" и "Номер аудитории" в соответствии с информацией на доске (информационном стенде).**

*Обратите внимание участников на доску (информационный стенд).*

**Заполните поле "Класс".**

**Поля "Служебная отметка", "Резерв-1" и "Контрольная сумма" не заполняются.**

**Заполняем сведения об участнике экзамена, поля: фамилия, имя, отчество (при наличии), данные документа, удостоверяющего личность.**

*Сделать паузу для заполнения участниками бланков регистрации.*

## **Поставьте вашу подпись в поле "Подпись участника экзамена", расположенном в нижней части бланка регистрации.**

*(В случае если участник экзамена отказывается ставить личную подпись в бланке регистрации, организатор в аудитории ставит в бланке регистрации свою подпись).*

#### **Приступаем к заполнению регистрационных полей бланков ответов.**

**Код региона, код предмета и его название на бланке ответов N 1 заполнены автоматически. Поставьте вашу подпись в поле "Подпись участника ЕГЭ", расположенном в верхней части бланка ответов N 1. Служебное поле "Резерв-4" не заполняйте.**

**Код региона, код предмета и его название, поле "Лист" на бланке ответов N 2 заполнены автоматически. Также автоматически заполнено поле "Бланк ответов N 2 (лист 2)" на листе 1 бланка ответов N 2. Служебные поля "Резерв-5" и "Резерв-6" не заполняйте.**

*Организаторы в аудитории проверяют правильность заполнения регистрационных полей на всех бланках ЕГЭ у каждого участника экзамена и соответствие данных участника экзамена (ФИО, серии и номера документа, удостоверяющего личность) в бланке регистрации и в документе, удостоверяющем личность. В случае обнаружения ошибочного заполнения регистрационных полей бланка организаторы в аудитории дают указание участнику внести соответствующие исправления.*

**Напоминаем основные правила по заполнению бланков ответов.**

**При выполнении заданий внимательно читайте инструкции к заданиям, указанные у вас в КИМ. Записывайте ответы в соответствии с этими инструкциями.**

**При выполнении заданий с кратким ответом ответ записывайте справа от номера задания в бланке ответов N 1.**

**Не разрешается использовать при записи ответа на задания с кратким ответом никаких иных символов, кроме символов кириллицы, латиницы, арабских цифр, запятой и знака "дефис" ("минус").**

**Вы можете заменить ошибочный ответ.**

**Для этого в соответствующее поле области замены ошибочных ответов на задания с кратким ответом следует внести номер задания, ответ на который следует исправить, а в строку клеточек записать новое значение верного ответа на указанное задание.**

**Обращаем ваше внимание, что на бланках ответов N 1 и N 2 запрещается делать какие-либо записи и пометки, не относящиеся к ответам на задания, в том числе содержащие информацию о личности участника экзамена. Вы можете делать пометки в черновиках и КИМ. Также обращаем ваше внимание на то, что ответы, записанные на черновиках и КИМ, не проверяются.**

**В случае нехватки места в бланке ответов N 2 лист 1 и бланке ответов N 2 лист 2 Вы**

**можете обратиться к нам за дополнительным бланком ответов N 2. Оборотные стороны бланка ответов N 2 (листа 1 и листа 2) и дополнительных бланков ответов N 2 не заполняются и не проверяются. Апелляции по вопросам проверки записей на оборотной стороне указанных бланков рассматриваться также не будут.**

**Письменная часть экзаменационной работы по иностранному языку начинается с раздела "Аудирование".**

**Раздел "Аудирование" включает 9 заданий. Продолжительность аудиозаписи (со всеми предусмотренными в записи паузами между заданиями и повторениями) - 30 минут.**

**Во время прослушивания текстов Вы имеете право делать записи на черновиках.**

**Теперь прослушаем фрагмент записи, для того чтобы проверить всем ли в аудитории хорошо слышно.**

*Организатор включает аудиофайл, звучит текст на русском языке (инструктаж).*

*После слов диктора: "Задание 1", организатор выключает запись и задает вопрос:* **Всем хорошо слышно?** *Организатор регулирует громкость по мере необходимости, повторно включая запись. После этого он переключает аудиозапись на начало и обращается к участникам:*

**Если у Вас есть вопросы к организаторам, пожалуйста, задайте**.

**Начало выполнения экзаменационной работы:** *(объявить время начала экзамена)*.

**Окончание выполнения экзаменационной работы:** *(указать время).*

*Запишите на доске (информационном стенде) время начала и окончания выполнения экзаменационной работы.*

### *Прослушивается аудиозапись.*

*После слов "Время, отведенное на инструктаж и заполнение регистрационных полей бланков ЕГЭ, в общее время выполнения экзаменационной работы не включается" включается аудиозапись. Все паузы и повторы уже предусмотрены на записи. Останавливать и воспроизводить аудиозапись повторно ЗАПРЕЩЕНО!*

**Время, отведенное на инструктаж и заполнение регистрационных полей бланков ЕГЭ, в общее время выполнения экзаменационной работы не включается.**

*Прослушивается аудиозапись.*

**Теперь вы можете приступать к выполнению других разделов экзамена.**

**Не забывайте переносить ответы из черновика в бланк ответов.**

#### **Желаем удачи!**

*За 30 минут до окончания выполнения экзаменационной работы необходимо объявить:*

**До окончания выполнения экзаменационной работы осталось 30 минут.**

#### **Не забывайте переносить ответы из текста работы и черновика в бланки ответов.**

*За 5 минут до окончания выполнения экзаменационной работы необходимо объявить:*

**До окончания выполнения экзаменационной работы осталось 5 минут. Проверьте, все ли ответы вы перенесли из КИМ и черновиков в бланки ответов.**

*По окончании выполнения экзаменационной работы (экзамена) объявить:*

**Выполнение экзаменационной работы окончено. Положите экзаменационные материалы на край стола. Мы пройдем и соберем ваши экзаменационные материалы.**

*Организаторы осуществляют сбор экзаменационных материалов с рабочих мест участников экзамена в организованном порядке.*

**3.10. Инструкция для участника экзамена, зачитываемая организатором в аудитории подготовки перед началом выполнения экзаменационной работы по иностранному языку (раздел "Говорение")**

Текст, который выделен **жирным шрифтом**, должен быть прочитан участникам экзамена слово в слово. Это делается для стандартизации процедуры проведения экзамена. *Комментарии, отмеченные курсивом, не читаются участникам.* Они даны в помощь организатору. Инструктаж и экзамен проводятся в спокойной и доброжелательной обстановке.

### *Подготовительные мероприятия:*

*Не позднее 8:45 поместному времени организаторам в аудитории оформить на доске (информационном стенде) в аудитории образец регистрационных полей бланка регистрации участника экзамена, указав код региона, код ППЭ. Код региона, код ППЭ, код предмета и его название, дата проведения ЕГЭ в бланке регистрации заполнены автоматически.*

*Код образовательной организации в бланке регистрации заполняется участниками экзамена в соответствии с информацией из формы ППЭ-16, предоставленной организаторами в аудитории. Самостоятельно участники экзамена заполняют класс, а также ФИО, данные паспорта участники экзамена заполняют, используя свои данные из документа, удостоверяющего личность.*

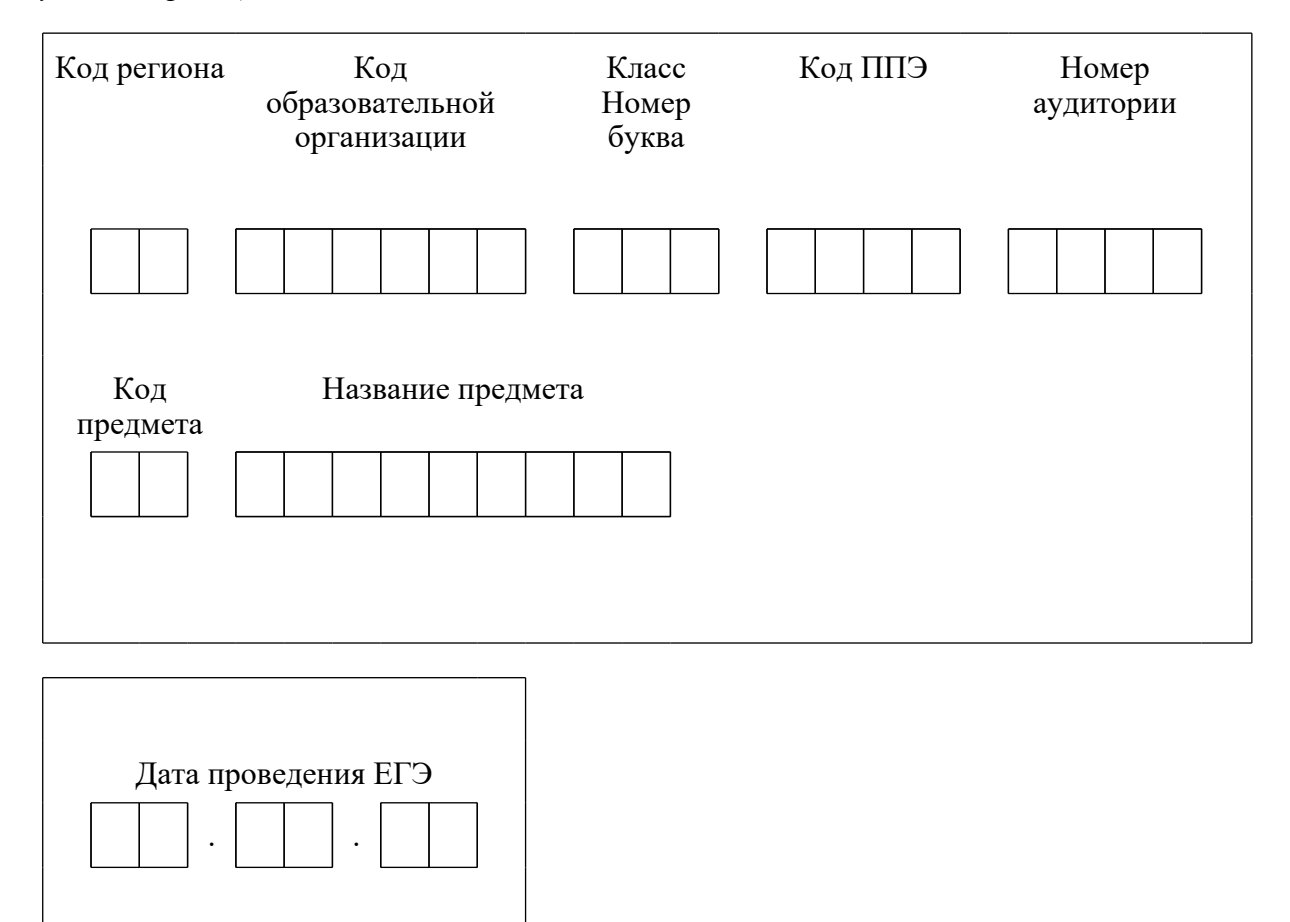

*Во время экзамена на рабочем столе участника экзамена, помимо экзаменационных материалов, могут находиться:*

*гелевая, капиллярная ручка с чернилами черного цвета;*

*документ, удостоверяющий личность;*

*лекарства и питание (при необходимости);*

*специальные технические средства (для участников экзамена с ограниченными возможностями здоровья (ОВЗ), детей-инвалидов, инвалидов);*

*инструкции для участников экзамена по использованию программного обеспечения сдачи устного экзамена по иностранным языкам: одна инструкция на участника экзамена на иностранном языке сдаваемого экзамена участников;*

*материалы, которые могут использовать участники экзамена в период ожидания своей очереди:*

*научно-популярные журналы,*

*любые книги,*

*журналы,*

*газеты и т.п.*

*Черновики использовать запрещено!*

*Материалы должны быть на иностранном языке проводимого экзамена и взяты из школьной библиотеки.*

*Приносить участниками собственные материалы категорически запрещается.*

*Инструкция состоит из двух частей, первая из которых зачитывается участникам после их рассадки в аудитории, а вторая - после получения ими экзаменационных материалов.*

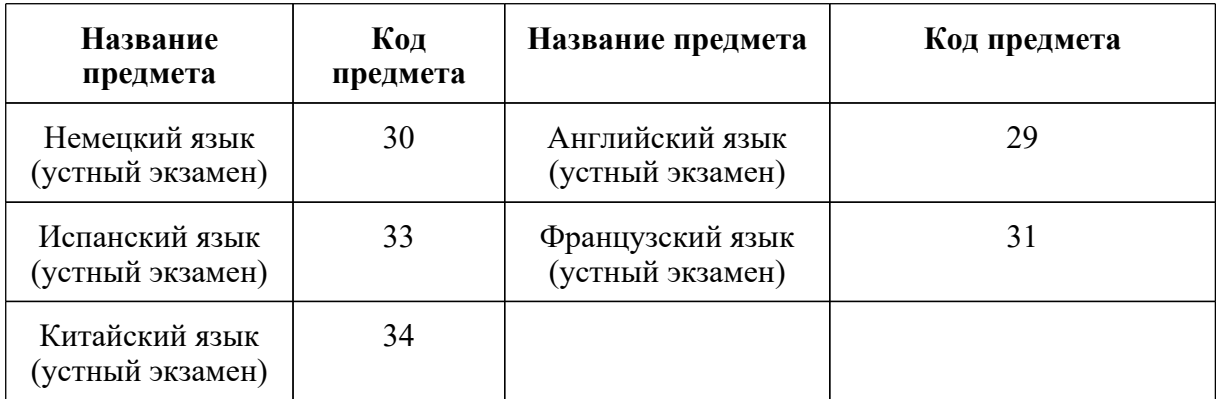

### *Кодировка учебных предметов*

### *Продолжительность выполнения экзаменационной работы*

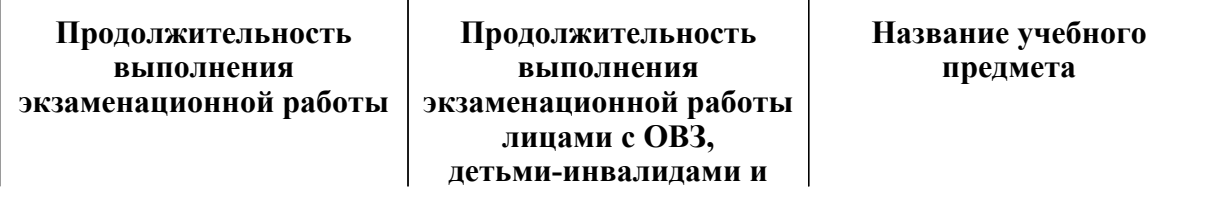

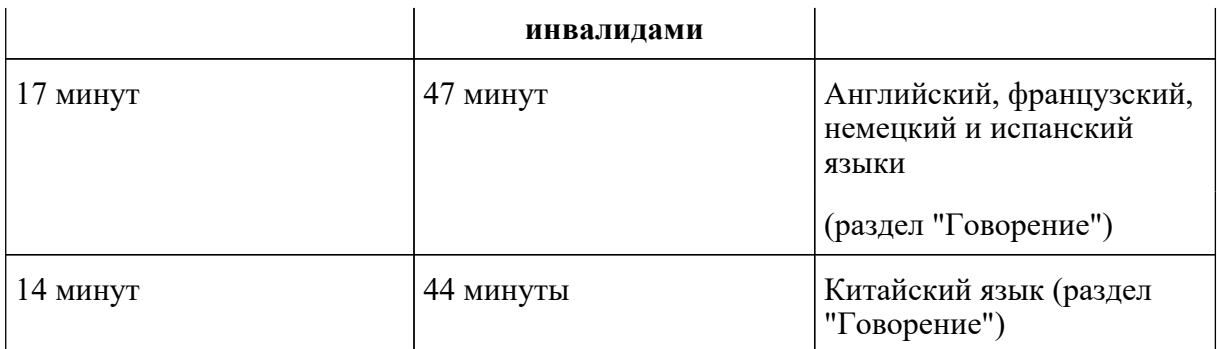

### **Инструкция для участников экзамена**

*Первая часть инструктажа (проводится с 9:50 по местному времени).*

**Уважаемые участники экзамена! Сегодня вы выполняете задания раздела "Говорение" экзаменационной работы по** (*назовите соответствующий предмет*) **в форме ЕГЭ.**

**ЕГЭ - лишь одно из жизненных испытаний, которое вам предстоит пройти. Будьте уверены: каждому, кто учился в школе, по силам сдать ЕГЭ. Все задания составлены на основе школьной программы, поэтому каждый из вас может успешно сдать экзамен.**

**Вместе с тем, напоминаем, что в целях предупреждения нарушений порядка проведения ЕГЭ в аудиториях ППЭ ведется видеонаблюдение.**

**Во время экзамена вы должны соблюдать [Порядок](https://login.consultant.ru/link/?req=doc&demo=1&base=LAW&n=313212&date=19.05.2022&dst=100023&field=134).**

**В день проведения экзамена (в период с момента входа в ППЭ и до окончания экзамена) запрещается:**

**иметь при себе средства связи, электронно-вычислительную технику, фото-, аудио- и видеоаппаратуру, справочные материалы, письменные заметки и иные средства хранения и передачи информации;**

**иметь при себе уведомление о регистрации на экзамене (при наличии - необходимо сдать его нам);**

**фотографировать экзаменационные материалы;**

**иметь при себе черновики и пользоваться ими;**

**перемещаться по ППЭ во время экзамена без сопровождения организатора.**

**Во время проведения экзамена запрещается:**

**делать какие-либо письменные заметки, кроме заполнения бланка регистрации;**

**пересаживаться, обмениваться любыми материалами и предметами.**

**В случае нарушения порядка проведения ЕГЭ вы будете удалены с экзамена.**
**В случае нарушения порядка проведения ЕГЭ работниками ППЭ или другими участниками экзамена вы имеете право подать апелляцию о нарушении порядка проведения ЕГЭ. Апелляция о нарушении порядка проведения ЕГЭ подается в день проведения экзамена члену ГЭК до выхода из ППЭ.**

**Ознакомиться с результатами ЕГЭ вы сможете в школе или в местах, в которых вы были зарегистрированы на сдачу ЕГЭ.**

**Плановая дата ознакомления с результатами: \_\_\_\_\_\_\_\_\_\_\_** (*назвать дату*).

**После получения результатов ЕГЭ вы можете подать апелляцию о несогласии с выставленными баллами. Апелляция подается в течение двух рабочих дней после официального дня объявления результатов ЕГЭ.**

**Апелляцию вы можете подать в своей школе или в месте, где вы были зарегистрированы на сдачу ЕГЭ, или в иных местах, определенных регионом.**

**Апелляция по вопросам содержания и структуры заданий по учебным предметам, а также по вопросам, связанным с нарушением участником экзамена требований порядка и неправильным заполнением бланков ЕГЭ, не рассматривается.**

**Обращаем внимание, что во время экзамена на вашем рабочем столе, помимо экзаменационных материалов, могут находиться только:**

**гелевая, капиллярная ручка с чернилами черного цвета;**

**документ, удостоверяющий личность;**

**лекарства и питание (при необходимости);**

**специальные технические средства (для участников экзамена с ограниченными возможностями здоровья (ОВЗ), детей-инвалидов, инвалидов).**

*Организатор обращает внимание участников экзамена на станцию организатора.*

**Экзаменационные материалы в аудиторию поступили на станцию организатора в зашифрованном виде.**

**В вашем присутствии ровно в 10:00 будет выполнена печать экзаменационных материалов (бланков регистрации). После чего экзаменационные материалы будут выданы вам для сдачи экзамена.**

*(Организатор запускает процедуру печати ЭМ в соответствии с общей инструкцией организатора в аудитории, после чего раздает распечатанные ЭМ в произвольном порядке).*

*Вторая часть инструктажа (начало проведения не ранее 10:00 по местному времени).*

**Проверьте качество печати своего бланка регистрации. В случае если вы обнаружили некачественную печать, обратитесь к нам.**

*Сделать паузу для проверки участниками качества печати бланка регистрации.*

*При обнаружении типографских дефектов заменить бланк регистрации.*

#### **Приступаем к заполнению бланка регистрации.**

**Записывайте буквы и цифры в соответствии с образцом на бланке. Каждая цифра, символ записывается в отдельную клетку.**

**Поля "Код региона", "Код ППЭ", "Код предмета", "Название предмета" и "Дата проведения ЕГЭ" заполнены автоматически.**

**Заполните поля "Код образовательной организации" в соответствии с информацией на доске (информационном стенде).**

*Обратите внимание участников на доску.*

**Заполните поле "Класс". Поля "Служебная отметка", "Резерв-1" и "Контрольная сумма" не заполняются.**

*Организатор обращает внимание участников на следующий момент:*

**Обратите внимание, сейчас номер аудитории не заполняется. Номер аудитории вы должны будете заполнить в аудитории проведения экзамена перед началом выполнения экзаменационной работы после того, как организатор проведет краткий инструктаж о процедуре выполнения экзаменационной работы.**

**Заполните сведения об участнике экзамена, поля: фамилия, имя, отчество (при наличии), данные документа, удостоверяющего личность.**

*Сделать паузу для заполнения участниками бланков регистрации.*

#### **Поставьте вашу подпись строго внутри окошка "подпись участника ЕГЭ", расположенном в нижней части бланка регистрации.**

*(В случае если участник экзамена отказывается ставить личную подпись в бланке регистрации, организатор в аудитории ставит в бланке регистрации свою подпись).*

*Организаторы в аудитории проверяют правильность заполнения регистрационных полей на бланках регистрации экзамена у каждого участника и соответствие данных участника (ФИО, серии и номера документа, удостоверяющего личность) в бланке регистрации и документе, удостоверяющем личность. В случае обнаружения ошибочного заполнения регистрационных полей бланка организаторы в аудитории дают указание участнику внести соответствующие исправления.*

*После проверки бланков регистрации у всех участников:*

**Выполнение экзаменационной работы будет проходить на компьютере в специально оборудованных аудиториях проведения. Для выполнения экзаменационной работы вас будут приглашать в аудитории проведения в соответствии со случайно определенной** **очередностью. До аудитории проведения вас будет сопровождать организатор.**

**В процессе выполнения экзаменационной работы вы будете самостоятельно работать за компьютером. Задания КИМ будут отображаться на мониторе, ответы на задания необходимо произносить в микрофон.**

**Выполнение экзаменационной работы включает пять основных этапов:**

**1. Регистрация: вам необходимо ввести в программу проведения экзамена номер бланка регистрации.**

**2. Запись номера КИМ: вам необходимо произнести в микрофон номер присвоенного КИМ, показанного на экране компьютера.**

**3. Ознакомление с инструкцией по выполнению заданий.**

**4. Подготовка и ответ на задания.**

**5. Прослушивание записанных ответов.**

**При выполнении задания N 3 будет отключена фоновая мелодия, так как данное задание включает в себя прослушивание вопросов интервьюера.**

*Обратите внимание участников экзамена на следующий момент:*

**В аудиторию проведения вы должны взять с собой:**

**заполненный бланк регистрации (номер аудитории не заполнен),**

**документ, удостоверяющий личность,**

**гелевую, капиллярную ручку с чернилами черного цвета, которой вы заполняли бланк регистрации.**

**У вас на столах находятся краткие инструкции по работе с программным обеспечением при выполнении экзаменационной работы. Рекомендуется ознакомиться с ними перед тем, как перейти в аудиторию проведения.**

*(В случае наличия материалов, изучением которых участники экзамена могут заняться в процессе ожидания очереди, сообщите об этом участникам экзамена)*

**Кроме этого, у вас на столах находятся литературные материалы на иностранном языке, которыми вы можете пользоваться в период ожидания своей очереди:**

**научно-популярные журналы,**

**любые книги,**

**журналы,**

**газеты и т.п.**

**По всем вопросам, связанным с проведением экзамена (за исключением вопросов по содержанию КИМ), вы можете обращаться к нам или организаторам в аудитории проведения экзамена. В случае необходимости выхода из аудитории оставьте ваши экзаменационные материалы на своем рабочем столе. На территории пункта проведения экзамена вас будет сопровождать организатор.**

**В случае плохого самочувствия незамедлительно обращайтесь к нам. В пункте проведения экзамена присутствует медицинский работник. Напоминаем, что при ухудшении состояния здоровья и другим объективным причинам вы можете досрочно завершить выполнение экзаменационной работы и прийти на пересдачу.**

**Инструктаж закончен.**

**Желаем удачи!**

**3.11. Инструкция для участника экзамена, зачитываемая организатором в аудитории проведения перед началом выполнения экзаменационной работы каждой группы участников по иностранному языку (раздел "Говорение")**

Текст, который выделен **жирным шрифтом**, должен быть прочитан участникам экзамена слово в слово. Это делается для стандартизации процедуры проведения экзамена. *Комментарии, отмеченные курсивом, не читаются участникам.* Они даны в помощь организатору. Инструктаж и экзамен проводятся в спокойной и доброжелательной обстановке.

*Организатор в аудитории на доске указывает номер аудитории, номер следует писать, начиная с первой позиции:*

Номер аудитории

#### **Инструкция для участников экзамена**

**Уважаемые участники экзамена, напоминаем вам основные правила выполнения раздела "Говорения" экзаменационной работы по иностранным языкам.**

**Выполнение экзаменационной работы осуществляется за компьютером.**

**Общая продолжительность выполнения экзаменационной работы составляет 17 минут (14 минут для выполнения работы по китайскому языку). Отсчет времени начинается с начала отображения на экране КИМ.**

**При выполнении задания N 3 будет отключена фоновая мелодия, так как данное задание включает в себя прослушивание вопросов интервьюера.**

**После завершения выполнения экзаменационной работы вы можете прослушать свои ответы.**

**При себе вы должны иметь:**

**заполненный бланк регистрации (номер аудитории не заполнен),**

**документ, удостоверяющий личность,**

**гелевую, капиллярную ручку с чернилами черного цвета, которой вы заполняли бланк регистрации в аудитории подготовки.**

**Заполните номер аудитории на бланке регистрации ручкой, которой вы заполняли бланк в аудитории подготовки.**

**Номер аудитории указан на доске.**

*Сделать паузу для заполнения участниками номера аудитории.*

**Перед началом выполнения экзаменационной работы наденьте гарнитуру (наушники с микрофоном), находящуюся на вашем рабочем месте.**

**Убедитесь, что наушники удобно надеты и плотно прилегают к ушам, микрофон отрегулирован и находится непосредственно перед губами.**

**При необходимости отрегулируйте гарнитуру по размеру оголовья и положению микрофона.**

*Наденьте имеющуюся резервную гарнитуру и продемонстрируйте участникам экзамена, как регулировать размер оголовья, как правильно должна быть надета гарнитура и расположен микрофон.*

**По окончании выполнения экзаменационной работы внимательно прослушайте записанные ответы, в случае если качество записанных ответов неудовлетворительное, обратитесь к нам. Напоминаем, что технические проблемы могут быть устранены техническим специалистом. В случае невозможности устранения технических проблем вы будете направлены на пересдачу в резервные дни.**

**По всем вопросам, связанным с проведением экзамена (за исключением вопросов по содержанию КИМ), вы можете обращаться к нам.**

**В случае плохого самочувствия незамедлительно обращайтесь к нам. В ППЭ присутствует медицинский работник. Напоминаем, что при ухудшении состояния здоровья и другим объективным причинам вы можете досрочно завершить выполнение экзаменационной работы и прийти на пересдачу.**

**Инструктаж закончен. Перед началом выполнения экзаменационной работы, пожалуйста, успокойтесь, сосредоточьтесь, внимательно прочитайте инструкцию к заданиям КИМ и сами задания.**

**Можете приступать к работе на станции записи.**

**Желаем удачи!**

**3.12. Инструктаж для организаторов, проводимый в ППЭ перед началом**

## **экзамена по иностранному языку (раздел "Говорение")**

*Инструктаж должен начинаться не ранее 8.15 и проводиться на территории ППЭ (после прохода организаторов через рамку металлоискателя). Ниже приведен текст инструктажа. Текст, выделенный курсивом, не читается, он содержит справочную и/или уточняющую информацию для руководителя ППЭ*.

Здравствуйте, уважаемые коллеги!

Сегодня, "\_" \_\_\_\_\_\_ 2022 года в ППЭ N \_\_\_ проводится экзамен по \_\_\_\_\_\_\_\_\_\_\_\_\_\_\_\_\_\_\_\_\_\_\_\_\_\_\_\_\_\_ (*назвать дату, номер ППЭ и наименование учебного предмета*).

Экзамен проходит в форме ЕГЭ в устной форме с использованием программного комплекса для записи устных ответов участников экзамена, при этом в ППЭ подготовлены аудитории 2 типов:

аудитории подготовки, в которых участники экзамена ожидают своей очереди для сдачи экзамена в аудитории проведения;

аудитории проведения, в которых проходит экзамен.

В аудиториях N **произведена спецрассадка (аудиторий со спецрассадкой нет)** ( *озвучить нужную информацию*).

Плановая дата ознакомления участников экзамена с результатами \_\_\_\_\_\_\_\_\_\_\_\_ (назвать дату).

Все категории сотрудников действуют в соответствии со своими инструкциями. Сейчас мы проговорим основные моменты подготовки и проведения экзамена.

## *1. Подготовка аудиторий ППЭ***.**

До начала экзамена в аудитории необходимо проверить следующее:

номера аудиторий заметно обозначены и находятся в зоне видимости камер видеонаблюдения;

номер каждого рабочего места участника экзамена заметно обозначен;

в аудитории есть табличка, оповещающая о ведении видеонаблюдения в ППЭ;

в аудитории есть часы, находящиеся в поле зрения участников экзамена, которые показывают правильное время;

специально выделенное место в аудитории (стол) для раскладки и упаковки бланков регистрации участников экзамена находится в зоне видимости камер видеонаблюдения;

все рабочие места участников расположены в зоне видимости камер видеонаблюдения.

В аудиториях проведения установлены компьютеры (ноутбуки) с подключенными к ним

аудиогарнитурами (станции записи ответов), количество которых соответствует автоматизированному распределению участников в аудиторию ("рассадке") при условии, что на одной станции записи ответов могут сдавать экзамен не более 4 участников экзамена. Станции записи ответов должны находиться в зоне видимости камер видеонаблюдения.

Организатору вне аудитории необходимо проверить наличие в местах дежурства табличек, оповещающих о ведении видеонаблюдения в ППЭ.

# *2. Требования к соблюдению порядка проведения экзамена в ППЭ.*

Напоминаю, что во время экзамена запрещается:

участникам экзамена - иметь при себе средства связи, электронно-вычислительную технику, фото-, аудио- и видеоаппаратуру, справочные материалы, письменные заметки и иные средства хранения и передачи информации, а также выносить из аудиторий и ППЭ экзаменационные материалы на бумажном или электронном носителях, фотографировать экзаменационные материалы;

техническим специалистам организаторам, медицинским работникам, ассистентам, оказывающим необходимую помощь участникам экзамена с ОВЗ, участникам экзамена - детям инвалидам и инвалидам, - иметь при себе средства связи и выносить из аудиторий и ППЭ экзаменационные материалы на бумажном или электронном носителях, фотографировать экзаменационные материалы;

всем находящимся лицам в ППЭ - оказывать содействие участникам экзамена, в том числе передавать им средства связи, электронно-вычислительную технику, фото-, аудио- и видеоаппаратуру, справочные материалы, письменные заметки и иные средства хранения и передачи информации.

Лица, допустившие нарушение указанных требований или иное нарушение порядка проведения экзамена, удаляются из ППЭ.

## *3. Допуск участников в ППЭ.*

С 09:00 начинается допуск участников экзамена в ППЭ. Участники экзамена допускаются в ППЭ при наличии у них документов, удостоверяющих их личность, и при наличии их в списках распределения в ППЭ.

При входе участника экзамена в ППЭ ему нужно напомнить о требованиях порядка проведения экзамена, в том числе:

о запрете иметь при себе средства связи, электронно-вычислительную технику, фото, аудио и видеоаппаратуру;

о необходимости оставить личные вещи в специально выделенном месте для хранения личных вещей до входа в ППЭ;

о последствиях выявления у участников экзамена запрещенных средств.

Если участник экзамена отказывается сдать запрещенные средства, следует сообщить об

этом руководителю ППЭ.

Если у участника ГИА нет документа, удостоверяющего личность, он допускается в ППЭ после письменного подтверждения его личности сопровождающим (для этого оформляется форма ППЭ-20 "Акт об идентификации личности участника экзамена", которую можно взять у руководителя ППЭ).

Если у участника ЕГЭ (выпускника прошлых лет) нет документа, удостоверяющего личность, он не допускается в ППЭ. В этом случае необходимо пригласить руководителя ППЭ и (или) члена ГЭК, которые составят акт о недопуске такого участника в ППЭ.

Если участник экзамена опоздал на экзамен, он допускается к сдаче экзамена. Повторный общий инструктаж для опоздавших участников экзамена не проводится. Для него организаторами в аудитории подготовки распечатывается дополнительно бланк регистрации и оказывается помощь по заполнению регистрационных полей бланков.

#### *4. Проведение экзамена.*

Организаторы в аудитории подготовки должны в 9:50 по местному времени начать проведение первой части инструктажа для участников экзамена.

Текст инструктажа, зачитываемый участникам экзамена, будет выдан по окончании настоящего инструктажа. Его необходимо зачитать участникам экзамена слово в слово.

Ответственный организатор в аудитории подготовки распределяет роли организаторов в аудитории на процедуру печати бланков регистрации: организатор, ответственный за печать бланков регистрации, и организатор, ответственный за проверку качества распечатанных бланков регистрации.

Не ранее 10:00 ответственный организатор в аудитории подготовки должен начать печать бланков регистрации в соответствии с инструкцией организатора в аудитории подготовки.

после окончания печати нужно раздать участникам экзамена бланки регистрации в произвольном порядке и провести (зачитать) вторую часть инструктажа для участников экзамена, во время которой заполняются поля бланка регистрации (кроме поля "Номер аудитории").

Важно! При проведении инструктажа необходимо контролировать действия участников экзамена, в том числе пресекать невыполнение требований организаторов в процессе проверки качества выданных материалов и их заполнения;

объявить время начала экзамена, зафиксировать его на доске (информационном стенде). Начало экзамена в аудитории подготовки считается с момента завершения инструктажа и заполнения бланков регистрации.

Организаторы в аудитории проведения должны не ранее 10:00 по местному времени запустить процедуру расшифровки КИМ;

После того как организаторами в аудиториях обеспечены действия, предусмотренные технологией проведения экзамена перед его началом, необходимо сообщить организаторам вне аудитории о возможности начать экзамен.

После входа в аудиторию проведения группы участников экзамена каждой очереди и распределения их произвольным образом по рабочим местам организатор в аудитории проведения должен:

провести краткий инструктаж по процедуре сдачи экзамена для каждой новой группы участников экзамена, во время которого в бланке регистрации заполняется номер аудитории проведения;

объявить время начала экзамена, зафиксировать его на доске (информационном стенде). Начало экзамена в аудитории проведения считается с момента завершения инструктажа первой группы участников.

Организаторы вне аудитории должны обеспечить переход участников экзамена из аудиторий подготовки в аудитории проведения в соответствии с формой ППЭ-05-04-У "Ведомость перемещения участников экзамена", действовать в соответствии с инструкцией для организатора вне аудитории.

Если участник экзамена по состоянию здоровья или другим объективным причинам не может завершить выполнение экзаменационной работы, то он может досрочно покинуть аудиторию. Организатор в аудитории (с помощью организатора вне аудитории) должен сообщить о плохом самочувствии участника экзамена медицинскому работнику, члену ГЭК и руководителю ППЭ.

Если участник экзамена хочет подать апелляцию о нарушении порядка проведения экзамена, организатор в аудитории должен пригласить члена ГЭК.

Во время экзамена участники экзамена имеют право выходить из аудитории подготовки и перемещаться по ППЭ только в сопровождении организатора вне аудитории. Каждый выход участника экзамена из аудитории (кроме перехода в аудиторию проведения) фиксируется организаторами в ведомости учета времени отсутствия участников экзамена в аудитории (форма ППЭ-12-04-МАШ) в соответствии с инструкцией организатора в аудитории подготовки. При нехватке места на одном листе ведомости записи продолжаются на следующем листе (*следующие листы выдаются в Штабе ППЭ по схеме, установленной руководителем ППЭ - объяснить схему*).

Участники экзамена, завершившие выполнение экзаменационной работы, должны покидать аудиторию проведения только группой, в составе которой они вошли в аудиторию проведения, а не поочередно.

Организатору в аудитории проведения необходимо в обязательном порядке предложить участнику экзамена прослушать запись своего устного ответа и принять от него бланк регистрации.

#### *5. Завершение экзамена.*

По истечении установленного времени организаторы в аудиториях подготовки и проведения должны объявить в центре видимости камер видеонаблюдения об окончании экзамена, время окончания экзамена в аудитории зафиксировать на доске (информационном стенде). Окончанием экзамена в аудиториях подготовки и проведения считается момент, когда аудитории покинул последний участник экзамена.

После завершения выполнения экзаменационной работы участниками экзамена технический специалист:

во всех аудиториях проведения выполняет сохранение аудиозаписей ответов участников экзамена на станциях записи ответов со всех рабочих мест участника, включая замененные в процессе экзамена, если на них выполнялась аудиозапись участника экзамена. После сохранения аудиозаписей ответов со всех станций записи ответов при участии члена ГЭК создает зашифрованный пакет с ответами обучающихся и экспортирует его на флеш-накопитель для дальнейшей передачи в РЦОИ;

во всех аудиториях подготовки совместно с организаторами в аудитории печатает и подписывает протокол печати полных комплектов ЭМ в аудитории ППЭ (форма ППЭ-23).

По завершении этих процедур организаторы в аудитории проходят в Штаб ППЭ с ЭМ и передают ЭМ руководителю ППЭ в соответствии с инструкцией организатора в аудитории.

## *6. Направление работников ППЭ на рабочие места и выдача документов.*

*После проведения (зачитывания) инструктажа руководитель ППЭ должен объявить ответственных организаторов в аудитории (для сокращения времени проведения инструктажа руководитель должен провести назначение ответственных организаторов в аудитории заранее), выдав им материалы:*

*После проведения инструктажа выдать:*

*организаторам в аудитории проведения:*

*формы ППЭ-05-03-У*

*ППЭ-12-02;*

*ВДП для упаковки бланков регистрации после экзамена;*

*конверты для упаковки использованных электронных носителей;*

*коды активации экзамена (код состоит из четырех цифр и генерируется средствами станции записи ответов)*

*инструкции для участников экзамена по использованию ПО сдачи устного экзамена по иностранным языкам на каждом иностранном языке сдаваемого в аудитории проведения экзамена.*

*организаторам в аудитории подготовки:*

*формы ППЭ-05-03-У*

*ППЭ-12-02*

*ППЭ-12-04-МАШ (количество листов формы для выдачи в аудитории определяет руководитель ППЭ в соответствии с принятой им схемой);*

*ВДП для упаковки бракованных и испорченных бланков регистрации;*

*организаторам вне аудитории - форму ППЭ-05-04, а также сообщить номера аудиторий проведения, к которым они прикреплены.*

*В конце инструктажа руководитель ППЭ должен направить организаторов ППЭ на рабочие места в соответствии с распределением (форма ППЭ-07).*

## **4. Проведение ЕГЭ в ППЭ с использованием технологии доставки ЭМ на электронных носителях и сканирования ЭМ в Штабе ППЭ**

В данном разделе описаны основные особенности организации и проведения ЕГЭ с использованием технологии доставки ЭМ на электронных носителях и сканирования ЭМ в Штабе ППЭ. Приведены только те инструкции для лиц, привлекаемых к проведению ЕГЭ в ППЭ, которые содержат особенности, обусловленные технологиями доставки ЭМ на электронных носителях и сканирования ЭМ в Штабе ППЭ. Также приведены все инструкции, зачитываемые участникам экзамена перед началом экзамена, и тексты инструктажей для организаторов, которые проводятся руководителем ППЭ.

## **4.1. Общая информация**

Во всех ППЭ используется технология доставки ЭМ на электронных носителях (CD-дисках), а также технология печати полного комплекта ЭМ в ППЭ и сканирования ЭМ в Штабе ППЭ.

При печати ЭМ в аудиториях ППЭ:

ОИВ подают заявки на обеспечение электронными ЭМ. При использовании бумажной технологии заявка на ЭМ формируется отдельно;

Комплекты ЭМ, содержащие КИМ и набор бланков ЕГЭ, формируются в электронном виде, при этом каждый электронный КИМ и набор бланков является уникальным.

При печати комплекта ЭМ используется черно-белая односторонняя печать. Оборотная сторона листа не используется для записи ответов на задания КИМ.

В комплект бланков ЕГЭ входит бланк регистрации, бланк ответов N 1, бланк ответов N 2 (лист 1 и лист 2) (при проведении ЕГЭ по математике базового уровня - только бланк регистрации и бланк ответов N 1);

электронные ЭМ шифруются пакетами по 15 и 5 штук, записываются на электронный носитель информации и вкладываются в сейф-пакет;

Электронные носители с ЭМ маркируются ярлыками (размеры ярлыка 43 x 26 мм):

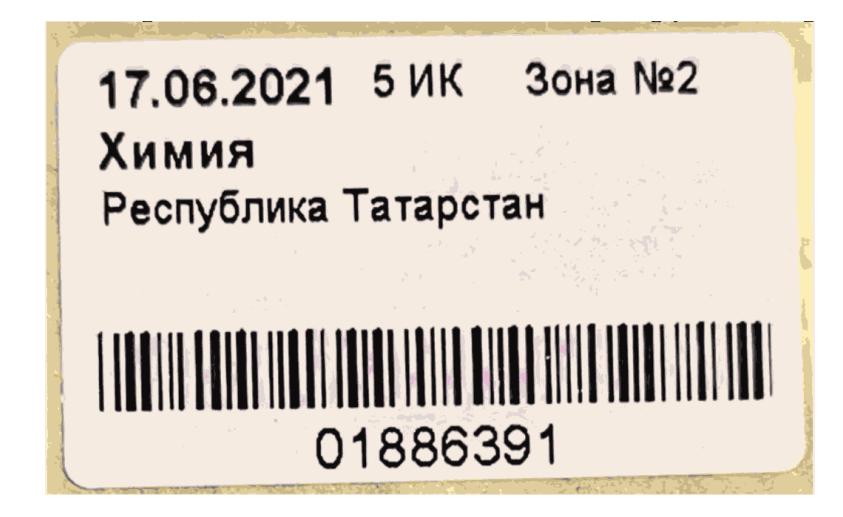

# **4.2. Подготовка ППЭ**

В целом подготовка ППЭ при использовании технологии доставки ЭМ на электронных носителях аналогична подготовке ППЭ при использовании технологии доставки ЭМ по сети "Интернет". Особенностью является развертывание станции печати ЭМ вместо станции организатора после установки дистрибутива станции для печати при указании региона. На этапе технической подготовки и контроля технической готовности главной особенностью является отсутствие этапа скачивания и загрузки интернет-пакета с ЭМ, а также отсутствие действий, связанных с подготовкой к сканированию ЭМ в аудитории.

# **4.3. Доставка ЭМ. Проведение ЕГЭ в ППЭ**

Подробная информация по организации получения и доставки ЭМ в ППЭ содержится в Методических рекомендациях по организации доставки экзаменационных материалов для проведения государственной итоговой аттестации по образовательным программам среднего общего образования в форме единого государственного экзамена в субъекты Российской Федерации в 2022 году.

Доставку ЭМ в ППЭ осуществляет член ГЭК в день экзамена не ранее 7.30 местного времени. Пакет с ЭМ передается руководителю ППЭ в Штабе ППЭ в зоне видимости видеокамер после включения видеонаблюдения.

Руководитель ППЭ выдает электронные носители с ЭМ ответственным организаторам в аудитории не позднее 9.45 по местному времени.

Организаторы не ранее 10.00 демонстрируют участникам экзамена целостность упаковки электронного носителя с ЭМ, вскрывают ее и устанавливают электронный носитель в компьютер, на котором развернута станция печати ЭМ. После считывания информации с электронного носителя и расшифровки ЭМ производится печать ЭМ. Электронный носитель с ЭМ не извлекается из компьютера до конца экзамена.

После проведения экзамена производится упаковка ЭМ, включая электронный носитель, далее организаторы сдают ЭМ руководителю ППЭ в Штабе ППЭ.

В Штабе ППЭ руководитель ППЭ в присутствии члена ГЭК вскрывает ВДП с бланками

ЕГЭ и передает техническому специалисту на сканирование. После сканирования бланки ЕГЭ упаковываются в новый ВДП. В Штабе ППЭ сканируются все бланки ЕГЭ со всех аудиторий и все необходимые формы ППЭ. Отсканированные материалы передаются в РЦОИ посредством станции авторизации.

## **4.4. Инструкция для технического специалиста**

Не позднее чем за 2 недели до начала экзаменационного периода до проведения проверки готовности ППЭ членом ГЭК технический специалист должен обеспечить настройку станции авторизации для подтверждения настроек членом ГЭК:

получить из РЦОИ дистрибутив ПО станции авторизации;

проверить соответствие технических характеристик компьютеров (ноутбуков) в Штабе ППЭ, предназначенных для установки ПО станции авторизации, предъявляемым требованиям (приложение 2) (основного и резервного);

установить полученное ПО станции авторизации на компьютеры (ноутбуки) в Штабе ППЭ (основной и резервный).

Основная станция авторизации должна быть установлена на отдельном компьютере (ноутбуке), резервная станция авторизации в случае необходимости может быть совмещена с другой резервной станцией ППЭ.

На основной и резервной станциях авторизации, установленных в Штабе ППЭ:

внести при первоначальной настройке и проверить настройки ППЭ: код региона, код ППЭ, уникальный в рамках ППЭ номер компьютера (в случае использования компьютера (ноутбука) для установки нескольких видов ПО номер компьютера должен совпадать), период проведения экзаменов, признак резервной станции для резервной станции;

указать тип основного и резервного канала доступа в сеть "Интернет" (либо зафиксировать отсутствие резервного канала доступа в сеть "Интернет");

проверить наличие соединения со специализированным федеральным порталом по основному и резервному каналам доступа в сеть "Интернет";

в рамках проверки готовности ППЭ предложить члену ГЭК выполнить авторизацию с помощью токена члена ГЭК на основной и резервной станциях авторизации: по результатам авторизации убедиться, что настройки ППЭ станции авторизации подтверждены.

Не позднее чем за 5 календарных дней до начала периода проведения экзаменов в ППЭ технический специалист должен провести организационно-технологические мероприятия по подготовке ППЭ:

получить из РЦОИ дистрибутивы ПО:

станция для печати (для установки ПО "Станция печати ЭМ");

станция сканирования в ППЭ (не требуется, если в ППЭ не проводится сканирование бланков ЕГЭ и форм ППЭ);

проверить соответствие технических характеристик компьютеров (ноутбуков) в аудиториях и Штабе ППЭ, а также резервных компьютеров (ноутбуков) предъявляемым минимальным требованиям (приложение 2);

присвоить всем компьютерам (ноутбукам) уникальный в рамках ППЭ номер компьютера на весь период проведения экзаменов;

проверить соответствие технических характеристик лазерных принтеров и сканеров (в случае, если в ППЭ проводится сканирование бланков участников экзамена), включая резервных, предъявляемым требованиям (Приложение 2);

установить полученное программное обеспечение на все компьютеры (ноутбуки), предназначенные для использования при проведении экзаменов, включая резервные, при этом после установки дистрибутива станции для печати при указании региона будет автоматически развернута станция печати ЭМ;

подключить необходимое оборудование: для станции печати ЭМ - локальный лазерный принтер, для станции сканирования в ППЭ - сканер, для станции авторизации - локальный лазерный принтер;

Основная станция сканирования в ППЭ должна быть установлена на отдельном компьютере (ноутбуке), не имеющем подключений к сети "Интернет" на период сканирования, резервная станция сканирования в ППЭ в случае необходимости может быть совмещена с другой резервной станцией ППЭ, в том числе с резервной станцией авторизации.

выполнить предварительную настройку компьютеров (ноутбуков): внести код региона, код ППЭ, уникальный в рамках ППЭ номер компьютера (в случае использования компьютера (ноутбука) для установки нескольких видов ПО номер компьютера должен совпадать), код МСУ (только для станции печати ЭМ).

В случае использования нового дополнительного компьютера (ноутбука) или замены новым компьютером (ноутбуком) ранее использовавшегося, ему должен быть присвоен новый уникальный для ППЭ номер, не совпадающий с ранее использовавшимся.

Перед каждым экзаменом проводится техническая подготовка ППЭ.

До проведения технической подготовки технический специалист должен получить из РЦОИ информацию о номерах аудиторий и учебных предметах, назначенных на предстоящий экзамен.

Не ранее чем за 5 календарных дней, но не позднее, чем в 17:00 по местному времени календарного дня, предшествующего экзамену, и до проведения контроля технической готовности технический специалист должен завершить техническую подготовку ППЭ к экзамену (подробнее о сроках проведения этапов подготовки и проведения экзаменов см. приложение 11):

на основной и резервной станциях авторизации, установленных в Штабе ППЭ:

проверить, при необходимости скорректировать, настройки: код региона (впечатывается в ДБО N 2), код ППЭ, номер компьютера - уникальный для ППЭ номер компьютера (ноутбука), период проведения экзаменов, признак резервной станции для резервной станции, тип основного и резервного каналов доступа в сеть "Интернет" (либо зафиксировать отсутствие резервного канала доступа в сеть "Интернет");

проверить наличие соединения со специализированным федеральным порталом по основному и резервному каналам доступа в сеть "Интернет";

выбрать принтер на станции авторизации и выполнить тестовую печать ДБО N 2, убедиться в качестве печати: на тестовом бланке отсутствуют белые и темные полосы; черные квадраты (реперы) напечатаны целиком, штрихкоды и QR-код хорошо читаемы и четко пропечатаны;

принять меры по настройке необходимого качества печати и при необходимости замене картриджа принтера.

на каждой станции печати ЭМ в каждой аудитории, назначенной на экзамен, и резервных станциях печати ЭМ:

проверить, при необходимости скорректировать: код региона, код ППЭ (впечатываются в бланки участников экзамена), номер компьютера - уникальный для ППЭ номер компьютера (ноутбука);

внести настройки экзамена по соответствующему учебному предмету: номер аудитории (для резервных станций номер аудитории не указывается), признак резервной станции для резервной станции, период проведения экзаменов, учебный предмет и дату экзамена;

проверить настройки системного времени;

проверить работоспособность CD (DVD)-ROM;

оценить достаточность ресурса картриджа для проведения экзамена (в дальнейшем проводится в рамках контроля технической готовности);

выполнить печать калибровочного листа и тестового комплекта ЭМ, убедиться в качестве печати: все напечатанные границы видны, на тестовых бланках и КИМ отсутствуют белые и темные полосы; черные квадраты (реперы), штрихкоды и QR-код, текст, рисунки и схемы хорошо читаемы и четко пропечатаны; знакоместа на бланках и защитные знаки, расположенные по всей поверхности листа КИМ, четко видны. Напечатанные тестовые комплекты ЭМ со всех станций печати ЭМ, включая резервные, предъявляются члену ГЭК при проведении контроля технической готовности;

принять меры по настройке необходимого качества печати и, при необходимости, замене картриджа принтера;

получить от руководителя ППЭ или руководителя ОО или уполномоченного им лица, достаточное количество бумаги для печати ЭМ в каждой аудитории ППЭ;

Подготовить и проверить дополнительное (резервное) оборудование, необходимое для проведения экзамена:

основной и резервный флеш-накопитель для переноса данных между станциями ППЭ;

USB-модем для обеспечения резервного канала доступа в сеть "Интернет". USB-модем используется в случае возникновения проблем с доступом в сеть "Интернет" по основному стационарному каналу связи;

резервные картриджи для принтеров;

резервные лазерные принтеры, дополнительно к настроенным резервным станция печати ЭМ;

резервные внешние CD (DVD)-приводы;

резервные кабели для подключения принтеров к компьютерам (ноутбукам).

Выполнить техническую подготовку к процедуре перевода бланков ответов участников экзамена в электронный вид (если в ППЭ сканирование не осуществляется, то указанные действия выполнять не нужно):

на основной и резервной станциях сканирования в ППЭ, установленных в Штабе ППЭ:

проверить, при необходимости скорректировать: код региона, код ППЭ, номер компьютера - уникальный для ППЭ номер компьютера (ноутбука), признак резервной станции для резервной станции;

ввести сведения об экзамене: период проведения экзаменов, учебный предмет и дату экзамена;

проверить настройки системного времени;

выполнить калибровку сканера с использованием эталонного калибровочного листа (доступен в виде файла по ссылке в станции сканирования в ППЭ и должен быть распечатан до начала калибровки сканера);

выполнить тестовое сканирование всех тестовых комплектов бланков, напечатанных на станциях печати ЭМ, включая резервные, и тестовых ДБО N 2, напечатанных на станции авторизации (за исключением проведения ЕГЭ по математике базового уровня), тестовых форм ППЭ-13-02-МАШ, ППЭ-12-04-МАШ, ППЭ-18-МАШ (доступны в виде файла по ссылке в станции сканирования в ППЭ);

оценить качество сканирования: все бланки и формы успешно распознаны и не отмечены как некачественные, черные квадраты (реперы), штрихкоды и QR-код хорошо читаемы, знакоместа на бланках не слишком яркие;

принять меры по настройке принтера на станции печати ЭМ, на которой напечатаны тестовые бланки недостаточного качества;

сохранить тестовый пакет сканирования с отсканированными тестовыми бланками и формами ППЭ для передачи в РЦОИ;

на основной и резервной станциях авторизации:

получить настройки сервера РЦОИ;

проверить наличие соединения с сервером РЦОИ по основному и резервному каналам

доступа в сеть "Интернет";

выполнить передачу в РЦОИ тестового пакета сканирования основной и резервной станций сканирования в ППЭ соответственно;

получить подтверждение от РЦОИ (статус пакетов принимает значение "подтвержден");

Подготовить и проверить дополнительное (резервное) оборудование, необходимое для проведения экзамена:

резервный сканер;

резервные кабели для подключения сканеров к компьютерам (ноутбукам).

По окончании технической подготовки в аудиториях и Штабе ППЭ технический специалист должен передать статус "Техническая подготовка пройдена" в систему мониторинга готовности ППЭ с помощью основной станции авторизации.

По решению РЦОИ с целью проверки качества печати тестовых ЭМ при проведении технической подготовки в ППЭ может проводиться сканирование тестовых бланков с использованием станции сканирования в ППЭ, включая:

тестовое сканирование всех тестовых комплектов бланков, напечатанных на всех станциях печати ЭМ, включая резервные, и тестовых ДБО N 2, напечатанных на станции авторизации, включая резервную (за исключением проведения ЕГЭ по математике базового уровня);

сохранение тестового пакета сканирования для передачи в РЦОИ;

передачу в РЦОИ тестового пакета сканирования для оценки качества отсканированных ЭМ.

В случае использования станции сканирования в ППЭ только для сканирования тестовых бланков допускается ее установка на основную станцию авторизации.

Не ранее чем за 2 рабочих дня, но не позднее 17:00 по местному времени календарного дня, предшествующего экзамену, необходимо совместно с членами ГЭК и руководителем ППЭ провести контроль технической готовности ППЭ к проведению экзамена:

контроль технической готовности к процедуре печати полного комплекта ЭМ:

на основной и резервной станциях авторизации:

проверить настройки станции авторизации: код региона (впечатывается в ДБО N 2), код ППЭ, период проведения экзаменов, признак резервной станции для резервной станции авторизации;

проверить, при необходимости уточнить: тип основного и резервного каналов доступа в сеть "Интернет" (либо зафиксировать отсутствие резервного канала доступа в сеть "Интернет");

проверить настройки системного времени;

**КонсультантПлюс надежная правовая поддержка**

проверить наличие соединения со специализированным федеральным порталом по основному и резервному каналам доступа в сеть "Интернет";

предложить всем членам ГЭК, назначенным на экзамен, выполнить авторизацию с помощью токена члена ГЭК (авторизация проводится не ранее 2 рабочих дней и не позднее 17:00 по местному времени календарного дня, предшествующего экзамену);

по результатам авторизации убедиться, что все члены ГЭК имеют назначение на экзамен, а также настройки ППЭ станции авторизации подтверждены;

выполнить и оценить качество тестовой печати ДБО N 2 (за исключением проведения ЕГЭ по математике базового уровня): на тестовом бланке отсутствуют белые и темные полосы, черные квадраты (реперы) напечатаны целиком, штрихкоды и QR-код хорошо читаемы и четко пропечатаны;

на каждой станции печати ЭМ в каждой аудитории, назначенной на экзамен, и резервных станциях печати ЭМ:

проверить настройки станции: код региона, код ППЭ (впечатываются в бланки участников), номер компьютера - уникальный для ППЭ номер компьютера (ноутбука);

проверить настройки экзамена по соответствующему учебному предмету: номер аудитории (для резервных станций печати ЭМ номер аудитории не указывается), признак резервной станции для резервной станции печати ЭМ, период проведения экзаменов, учебный предмет и дату экзамена;

проверить настройки системного времени;

проверить работоспособность CD (DVD)-ROM;

выполнить печать калибровочного листа в присутствии члена ГЭК;

предоставить члену ГЭК напечатанный во время технической подготовки тестовый комплект ЭМ. Член ГЭК оценивает качество печати калибровочного листа и тестового комплекта ЭМ: все напечатанные границы видны, на тестовых бланках и КИМ отсутствуют белые и темные полосы; черные квадраты (реперы), штрихкоды и QR-код, текст, рисунки и схемы хорошо читаемы и четко пропечатаны; знакоместа на бланках и защитные знаки, расположенные по всей поверхности листа КИМ, четко видны, по усмотрению члена ГЭК тестовый комплект ЭМ может быть напечатан в его присутствии;

проверить работоспособность средств криптозащиты с использованием токена члена ГЭК: предложить члену ГЭК подключить к станции печати ЭМ токен члена ГЭК и ввести пароль доступа к нему. Каждый член ГЭК должен убедиться в работоспособности своего токена хотя бы одной станции печати ЭМ;

напечатать протокол технической готовности аудитории для печати полного комплекта ЭМ в аудитории ППЭ (форма ППЭ-01-01);

сохранить на флеш-накопитель для переноса данных между станциями ППЭ электронный акт технической готовности для последующей передачи в систему мониторинга готовности ППЭ;

проверить наличие достаточного количества бумаги для печати полных комплектов ЭМ.

Важно! Не рекомендуется перемещать станцию печати ЭМ с подключенным принтером или отключать принтер от компьютера (ноутбука) после завершения контроля технической готовности.

Проверить наличие дополнительного (резервного) оборудования, необходимого для проведения экзамена:

основной и резервный флеш-накопитель для переноса данных между станциями ППЭ;

USB-модем для обеспечения резервного канала доступа в сеть "Интернет". USB-модем используется в случае возникновения проблем с доступом в сеть "Интернет" по основному стационарному каналу связи;

резервные картриджи для принтеров;

резервные лазерные принтеры, дополнительно к настроенным резервным станциям печати ЭМ;

резервные внешние CD (DVD)-приводы;

резервные кабели для подключения принтеров к компьютеру (ноутбуку).

По окончании контроля технической готовности аудиторий и Штаба ППЭ к экзамену необходимо:

подписать протокол (протоколы) технической готовности аудиторий (форма ППЭ-01-01), напечатанные тестовые комплекты ЭМ являются приложением к соответствующему протоколу;

передать с помощью основной станции авторизации сформированные по окончании контроля технической готовности электронные акты технической готовности со всех основных и резервных станций печати ЭМ;

в случае если сканирование в ППЭ не производится, передать электронные акты технической готовности основной и резервной станций авторизации через соответствующие станции авторизации (если сканирование проводится, то указанные акты передаются по окончании контроля технической готовности к процедуре сканирования);

контроль технической готовности к процедуре перевода бланков ответов участников экзамена в электронный вид (если сканирование в ППЭ не производится, то указанные действия выполнять не нужно, необходимо сразу перейти к передаче статуса о завершении контроля технической готовности):

на основной и резервной станциях авторизации:

проверить наличие соединения с сервером РЦОИ по основному и резервному каналам доступа в сеть "Интернет";

проверить наличие подтверждения от РЦОИ по переданному при проведении технической

подготовки тестовому пакету сканирования (статус тестового пакета сканирования принимает значение "подтвержден").

В случае изменения настроек печати или настроек сканирования при проведении контроля технической готовности по согласованию с РЦОИ и по усмотрению члена ГЭК может быть выполнена повторная передача обновленного тестового пакета сканирования в РЦОИ и получение подтверждения от РЦОИ;

на основной станции авторизации:

скачать пакет с сертификатами специалистов РЦОИ для загрузки на основную и резервную станцию сканирования в ППЭ;

на основной и резервной станциях сканирования в ППЭ, установленных в Штабе ППЭ:

проверить настройки станции: код региона, код ППЭ, номер компьютера - уникальный для ППЭ номер компьютера (ноутбука), признак резервной станции для резервной станции;

проверить настройки экзамена по каждому учебному предмету: период проведения экзаменов, учебный предмет и дату экзамена;

проверить настройки системного времени;

выполнить тестовое сканирование не менее одного из предоставленных тестовых комплектов ЭМ повторно, тестового ДБО N 2 (за исключением проведения ЕГЭ по математике базового уровня), распечатанного на станции авторизации, а также (при наличии) напечатанных по решению члена ГЭК тестовых комплектов ЭМ;

оценить качество сканирования: все бланки и формы успешно распознаны и не отмечены как некачественные, черные квадраты (реперы), штрихкоды и QR-код хорошо читаемы, знакоместа на бланках не слишком яркие;

загрузить пакет с сертификатами специалистов РЦОИ;

проверить работоспособность средств криптозащиты с использованием токена члена ГЭК: предложить члену ГЭК подключить к станции сканирования в ППЭ токен члена ГЭК и ввести пароль доступа к нему;

сохранить на флеш-накопитель для переноса данных между станциями ППЭ протокол технической готовности Штаба ППЭ для сканирования бланков в ППЭ (форма ППЭ-01-02) и электронный акт технической готовности для последующей передачи в систему мониторинга готовности ППЭ;

Проверить дополнительное (резервное) оборудование, необходимое для проведения экзамена:

резервный сканер;

резервные кабели для подключения сканеров к компьютерам (ноутбукам).

По окончании контроля технической готовности ППЭ к экзамену необходимо:

напечатать и подписать протокол (протоколы) технической готовности Штаба ППЭ (форма ППЭ-01-02);

передать сформированные по окончании контроля технического готовности электронные акты технической готовности с основной и резервной станций сканирования в ППЭ.

Передать статус "Контроль технической готовности завершен" в систему мониторинга готовности ППЭ с помощью основной станции авторизации.

Важно! Статус "Контроль технической готовности завершен" может быть передан при условии наличия на специализированном федеральном портале сведений о рассадке, а также при наличии переданных электронных актов технической готовности станций печати ЭМ для каждой аудитории.

Для обеспечения печати ДБО N 2 технический специалист обязан:

при проведении технической подготовки подключить локальный принтер к станции авторизации, выполнить печать тестового ДБО N 2, убедиться, что печать выполнена качественно: на тестовом бланке отсутствуют белые и темные полосы; черные квадраты (реперы) напечатаны целиком, штрихкоды и QR-код хорошо читаемы и четко пропечатаны;

до начала печати проконтролировать правильность указанных в настройках станции авторизации кода региона и кода ППЭ;

получить от руководителя ППЭ информацию о необходимом количестве ДБО N 2 для печати;

оценить достаточность ресурса картриджа для печати заданного количества ДБО N 2;

запустить печать ДБО N 2 пакетами от 1 до 20 экземпляров. Печать ДБО N 2 возможна после подтверждения настроек станции авторизации путем авторизации с использованием токена члена ГЭК;

по окончании печати каждого пакета с ДБО N 2 оценить качество напечатанных бланков: отсутствуют белые и темные полосы, черные квадраты (реперы) напечатаны целиком, штрихкоды и QR-код хорошо читаемы и четко пропечатаны.

Повторная печать ДБО N 2 с выделенным номером, в том числе по причине технического сбоя, не предусмотрена. Недостающее количество ДБО N 2 следует указать при печати следующего пакета.

Важно! В случае если в напечатанном комплекте хотя бы один ДБО N 2 не качественен, весь напечатанный комплект ДБО N 2 должен быть забракован.

Важно! Недопустимо копирование ДБО N 2, а также использование ДБО N 2 по китайскому языку на стандартном экзамене.

На этапе проведения экзамена технический специалист обязан:

не позднее 7:30 по местному времени, но до получения руководителем ППЭ ЭМ от члена

ГЭК, включить режим видеозаписи в Штабе ППЭ;

не позднее 08:00 по местному времени включить режим записи на камерах видеонаблюдения в аудиториях ППЭ;

не позднее 09:00 по местному времени запустить станцию авторизации и проверить доступ к специализированному федеральному порталу;

не позднее 09:00 по местному времени запустить станции печати ЭМ во всех аудиториях, включить подключенные к станциям печати ЭМ принтеры, проверить печать на выбранный принтер средствами станции печати ЭМ.

Важно! В случае необходимости использования в день экзамена станции печати ЭМ, для которой не был направлен акт технической готовности, необходимо выполнить настройку данной станции как резервной и передать акт технической готовности до начала экзамена. Для расшифровки ЭМ на данной станции потребуется запрос резервного ключа доступа к ЭМ. В день проведения экзамена доступна регистрация (передача акта) только резервных станций печати ЭМ;

по поручению руководителя ППЭ получить и распечатать в присутствии члена ГЭК пакет руководителя ППЭ - в случае использования электронной версии пакета;

в 9:30 по местному времени в Штабе ППЭ с помощью основной станции авторизации скачать ключ доступа к ЭМ при участии члена ГЭК с использованием токена члена ГЭК;

записать ключ доступа к ЭМ на флеш-накопитель для переноса данных между станциями ППЭ;

загрузить ключ доступа к ЭМ на станции печати ЭМ во всех аудиториях, в которых будет выполняться печать ЭМ.

После загрузки ключа доступа к ЭМ член ГЭК выполняет его активацию: подключает к станции печати ЭМ токен члена ГЭК, вводит пароль доступа к нему. После сообщения о завершении работы с токеном извлекает из компьютера токен члена ГЭК и направляется совместно с техническим специалистом в следующую аудиторию ППЭ.

Технический специалист и член ГЭК могут ходить по аудиториям раздельно: сначала технический специалист загружает ключ доступа к ЭМ, после чего член ГЭК самостоятельно, без участия технического специалиста, выполняет процедуру активации ключа доступа к ЭМ.

При отсутствии доступа к специализированному федеральному порталу по основному и резервному каналам связи в 09:45 технический специалист информирует члена ГЭК о наличии нештатной ситуации, член ГЭК обращается на горячую линию сопровождения ППЭ для оформления заявки на получение пароля доступа к ЭМ. Технический специалист обязан продолжить работы по восстановлению доступа к специализированному федеральному порталу. Пароль доступа к ЭМ выдается не ранее 10:00, если доступ к специализированному федеральному порталу восстановить не удалось.

После получения от руководителя ППЭ информации о завершении печати ЭМ и успешном начале экзаменов во всех аудиториях технический специалист передает статус "Экзамены успешно начались" в систему мониторинга готовности ППЭ с помощью основной станции авторизации.

#### **Действия в случае нештатной ситуации.**

В случае сбоя в работе станции печати ЭМ член ГЭК или организатор приглашают технического специалиста для восстановления работоспособности оборудования и (или) системного ПО и (или) станции печати ЭМ. При необходимости, станция печати ЭМ заменяется на резервную, в этом случае необходимо:

использовать электронный носитель с ЭМ из резервного доставочного пакета, полученного у руководителя ППЭ;

запросить в Штабе ППЭ с помощью основной станции авторизации при участии члена ГЭК с использованием токена члена ГЭК резервный ключ доступа к ЭМ для резервной станции печати ЭМ, в запросе указывается учебный предмет, номер аудитории, уникальный номер компьютера, присвоенный резервной станции печати ЭМ, устанавливаемой в эту аудиторию, и количество ПК, оставшихся для печати.

записать новый ключ доступа к ЭМ на флеш-накопитель для переноса данных между станциями ППЭ. Новый ключ доступа к ЭМ включает в себя сведения обо всех основных станциях печати ЭМ и ранее выданных резервных ключах доступа к ЭМ.

загрузить новый ключ доступа к ЭМ на резервную станцию печати ЭМ, при этом автоматически заполняется номер аудитории, указанный при запросе на станции авторизации;

активировать ключ доступа к ЭМ на резервной станции печати ЭМ с использованием токена члена ГЭК.

В случае необходимости повторно получить ранее запрошенный ключ доступа на резервную станцию печати ЭМ возможно путем скачивания основного ключа доступа к ЭМ.

В случае невозможности самостоятельного разрешения возникшей нештатной ситуации на станции печати ЭМ, в том числе путем замены оборудования из числа резервного, технический специалист должен:

записать информационное сообщение, код ошибки (если есть), название экрана и описание последнего действия, выполненного на станции печати ЭМ;

обратиться по телефону "горячей линии" службы сопровождения ППЭ. При обращении необходимо сообщить: код и наименование субъекта, тип доставки, используемый в субъекте (CD-диски, флеш-накопитель), код ППЭ, контактный телефон, адрес электронной почты, перечисленную выше информацию о возникшей нештатной ситуации.

После завершения выполнения экзаменационной работы участниками экзамена (все участники экзамена покинули аудитории) технический специалист:

проходит по всем аудиториям, совместно с организаторами в аудитории, печатает и подписывает протокол печати ЭМ в аудитории (форма ППЭ-23), вместе с протоколом автоматически печатается калибровочный лист для настройки (калибровки) сканера перед сканированием бланков в Штабе ППЭ, сохраняет на флеш-накопитель для переноса данных между станциями ППЭ электронные журналы работы станции печати ЭМ.

Печать протокола печати ЭМ вместе с калибровочным листом для настройки (калибровки) сканера и сохранение электронных журналов работы станции печати выполняется также на станциях печати ЭМ, замененных в ходе экзамена на резервные, и на резервных станциях печати ЭМ, не использованных на экзамене.

После сохранения на флеш-накопитель для переноса данных между станциями ППЭ электронных журналов работы станции печати со всех станций печати ЭМ во всех аудиториях ППЭ, включая замененные и резервные, технический специалист при участии руководителя ППЭ передает электронные журналы работы станции печати и статус "Экзамены завершены" в систему мониторинга готовности ППЭ с помощью основной станции авторизации в Штабе ППЭ.

В случае неявки всех распределенных в ППЭ участников экзаменов по согласованию с председателем ГЭК член ГЭК принимает решение о завершении экзамена в данном ППЭ с оформлением соответствующих форм ППЭ. Технический специалист завершает экзамены на всех станциях печати ЭМ во всех аудиториях ППЭ, а также на резервных станциях печати ЭМ, печатает протокол использования станции печати ЭМ и сохраняет электронный журнал работы станции печати ЭМ на флеш-накопитель для переноса данных между станциями ППЭ. Протоколы печати ЭМ подписываются техническим специалистом, членом ГЭК и руководителем ППЭ и остаются на хранение в ППЭ. Электронные журналы работы станции печати ЭМ передаются в систему мониторинга готовности ППЭ. В случае отсутствия участников во всех аудиториях ППЭ технический специалист при участии руководителя ППЭ передает в систему мониторинга статус "Экзамен не состоялся".

После завершения экзамена на всех станция печати ЭМ технический специалист переходит в Штабе ППЭ для сканирования бланков и форм ППЭ.

Для начала сканирования на станции сканирования в ППЭ технический специалист должен загрузить ключ доступа к ЭМ, содержащий сведения рассадке, который должен быть активирован токеном члена ГЭК.

Важно! Активация станции сканирования в ППЭ должна быть выполнена непосредственно перед началом процесса сканирования ЭМ, поступающих из аудиторий в Штаб ППЭ.

По мере поступления ЭМ после заполнения формы ППЭ-13-02-МАШ "руководитель ППЭ передает техническому специалисту для сканирования вскрытый ВДП из аудитории, предварительно пересчитав бланки, и калибровочный лист соответствующей аудитории.

Сканирование может быть начато по мере появления материалов, электронные журналы работы станций печати ЭМ, на которых выполнялась печать, включая замененные, могут быть загружены позднее, по мере завершения экзамена в аудиториях.

Технический специалист в соответствии с информацией, указанной на полученном ВДП с бланками ЕГЭ (заполненная форма ППЭ-11), указывает номер аудитории на станции сканирования в ППЭ, а также вводит количество бланков регистрации, ДБО N 2, сведения о количестве не явившихся и не закончивших экзамен участников.

Технический специалист выполняет калибровку сканера с использованием калибровочного

листа указанной аудитории, извлекает бланки ЕГЭ из ВДП и выполняет сканирование бланков ЕГЭ с лицевой стороны в одностороннем режиме, проверяет качество отсканированных изображений, ориентацию и последовательность всех бланков, при этом:

за бланком ответов N 2 лист 1 должен идти бланк ответов N 2 лист 2 (за исключением проведения ЕГЭ по математике базового уровня);

далее ДБО N 2 (за исключением проведения ЕГЭ по математике базового уровня);

при необходимости выполняет автоматическую сортировку бланков, в том числе верифицирует значение номера ДБО N 2;

при необходимости изменяет последовательность бланков, выполняет повторное сканирование бланков ЕГЭ.

После завершения сканирования всех бланков из аудитории в случае отсутствия особых ситуаций технический специалист сверяет количество отсканированных бланков, указанное на станции сканирования в ППЭ, с информацией, указанной на ВДП (заполненная форма ППЭ-11), из которого были извлечены бланки. При необходимости, выполняется повторное или дополнительное сканирование.

В случае если по результатам повторного и дополнительного сканирования устранить особые ситуации не удалось, технический специалист переводит станцию сканирования в ППЭ в режим обработки нештатных ситуаций (необходимо получить код на горячей линии службы сопровождения ППЭ), который позволяет в ручном режиме присвоить тип бланка отсканированному изображению и разрешает экспорт при наличии нештатных ситуаций.

Технический специалист завершает сканирование бланков текущей аудитории на станции сканирования в ППЭ, помещает бланки в ВДП, из которого они были извлечены, и возвращает ВДП, калибровочный лист аудитории руководителю ППЭ.

Далее по аналогичной процедуре технический специалист выполняет сканирование бланков из всех аудиторий.

В случае если в аудитории использовались и основная, и резервная(-ые) станции печати ЭМ необходимо получить калибровочные листы со всех использованных в этой аудитории станций, далее действовать в зависимости от ситуации:

1. Если на основной станции печати ЭМ производилась печать, а затем удалось получить калибровочный лист, то провести калибровку сканера на нем, затем сканировать все бланки аудитории, включая напечатанные на резервной станции (станциях) печати ЭМ:

1.1 если качество сканирования всех бланков удовлетворительное, то завершить сканирование аудитории;

1.2 если качество сканирования каких-то бланков неудовлетворительное, то, вероятно, это бланки с резервной станции печати ЭМ. В этом случае провести калибровку сканера уже на листе резервной станции печати ЭМ, удалить некачественные бланки и повторно их отсканировать;

2. Если на основной станции печати ЭМ печать не производилась или не удалось получить с

нее калибровочный лист, то провести калибровку сканера на калибровочном листе резервной станции печати ЭМ и сканировать всю аудиторию.

3. Если калибровочные листы аудитории не удалось получить никаким способом либо калибровка сканера на калибровочном листе резервной станции печати ЭМ не позволяет получить удовлетворительное качество сканирования, то калибровать сканер на эталонном калибровочном листе (для использования эталонного калибровочного листа необходимо получить код на горячей линии службы сопровождения ППЭ) и сканировать бланки при полученных настройках.

После завершения сканирования всех бланков из всех аудиторий ППЭ технический специалист получает от руководителя ППЭ для сканирования следующие заполненные формы ППЭ: ППЭ-05-02, ППЭ-07, ППЭ-12-02 (при наличии), ППЭ-12-04-МАШ, ППЭ-14-01, ППЭ-13-02-МАШ, ППЭ-18-МАШ (при наличии), ППЭ-19, ППЭ-21 (при наличии), ППЭ-22 (при наличии).

Также передаются для сканирования материалы апелляций о нарушении установленного порядка проведения ГИА (формы ППЭ-02 и ППЭ-03 (при наличии).

Технический специалист выполняет калибровку сканера с использованием эталонного калибровочного листа, сканирует полученные формы ППЭ и после сканирования возвращает их руководителю ППЭ.

Член ГЭК по приглашению технического специалиста проверяет, что экспортируемые данные не содержат особых ситуаций и сверяет данные о количестве отсканированных бланков по аудиториям, указанные на станции сканирования в ППЭ, с количеством бланков из формы ППЭ-13-02-МАШ.

Член ГЭК несет ответственность за качество сканирования и соответствие передаваемых данных информации о рассадке.

При необходимости любая аудитория может быть заново открыта для выполнения дополнительного или повторного сканирования, в этом случае необходимо выполнить калибровку сканера с использованием калибровочного листа соответствующей аудитории.

Если все данные по всем аудиториям корректны, член ГЭК подключает к станции сканирования в ППЭ токен члена ГЭК и технический специалист выполняет экспорт электронных образов бланков и форм ППЭ, при этом пакет с электронными образами бланков и форм ППЭ зашифровывается для передачи в РЦОИ.

По решению члена ГЭК и по согласованию с РЦОИ может быть выполнена передача бланков для отдельной аудитории (аудиторий) до окончания сканирования всех бланков и форм ППЭ. В этом случае член ГЭК сверяет данные о количестве отсканированных бланков передаваемой аудитории (аудиторий), и, если данные корректны, выполняет экспорт электронных образов бланков только одной аудитории (выбранных аудиторий).

Технический специалист сохраняет на флеш-накопитель для переноса данных между станциями ППЭ пакет с электронными образами бланков и форм и выполняет передачу пакета с электронными образами бланков и форм на сервер РЦОИ с помощью основной станции авторизации, проверяя соответствие переданных данных информации о рассадке. В случае возникновения нештатной ситуации, связанной с рассадкой, необходимо по телефону получить от РЦОИ код, который позволит выполнить передачу пакетов.

После завершения передачи всех пакетов с электронными образами бланков и форм ППЭ в РЦОИ (статус пакетов принимает значение "передан") технический специалист при участии руководителя ППЭ и члена ГЭК передает в РЦОИ статус "Все пакеты сформированы и отправлены в РЦОИ" о завершении передачи ЭМ в РЦОИ, проверяя соответствие переданных данных информации о рассадке.

Член ГЭК, руководитель ППЭ и технический специалист ожидают в Штабе ППЭ подтверждения от РЦОИ факта успешного получения и расшифровки переданного пакета (пакетов) с электронными образами бланков и форм ППЭ (статус пакета(-ов) принимает значение "подтвержден").

В случае если по запросу РЦОИ необходимо использовать новый пакет с сертификатами специалистов РЦОИ для экспорта бланков и форм ППЭ технический специалист:

загружает на основной станции авторизации актуальный пакет с сертификатами специалистов РЦОИ;

загружает на станцию сканирования в ППЭ актуальный пакет с сертификатами РЦОИ;

совместно с членом ГЭК выполняет повторный экспорт пакета с электронными образами бланков и форм ППЭ для передачи в РЦОИ.

После получения от РЦОИ подтверждения по всем переданным пакетам технический специалист:

на основной станции сканирования в ППЭ сохраняет протокол проведения процедуры сканирования бланков ГИА в ППЭ (форма ППЭ-15) и электронный журнал работы станции сканирования в ППЭ. Протокол проведения процедуры сканирования распечатывается и подписывается техническим специалистом, руководителем ППЭ и членом ГЭК и остается на хранение в ППЭ;

на резервной станции сканирования в ППЭ завершает экзамен и сохраняет протокол использования станции сканирования в ППЭ (форма ППЭ-15-01) и электронный журнал работы станции сканирования в ППЭ. Протокол использования станции сканирования в ППЭ распечатывается и подписывается техническим специалистом, руководителем ППЭ и членом ГЭК и остается на хранение в ППЭ;

на основной станции авторизации выполняет передачу электронных журналов работы станций сканирования в ППЭ и статуса "Материалы переданы в РЦОИ" в систему мониторинга готовности ППЭ. Статус "Материалы переданы в РЦОИ" может быть передан, если в РЦОИ было передано подтверждение о завершении передачи ЭМ.

## **Действия в случае нештатной ситуации.**

В случае невозможности самостоятельного разрешения возникшей нештатной ситуации на станции сканирования в ППЭ, в том числе путем замены станции на резервную, технический специалист должен:

записать информационное сообщение, название экрана и описание последнего действия, выполненного на станции сканирования в ППЭ;

обратиться по телефону "горячей линии" службы сопровождения ППЭ. При обращении необходимо сообщить: код и наименование субъекта, тип доставки, используемый в субъекте (CD-диски, флеш-накопитель), код ППЭ, контактный телефон, адрес электронной почты, перечисленную выше информацию о возникшей нештатной ситуации.

## **4.5. Инструкция для члена ГЭК**

Член ГЭК обеспечивает соблюдение требований Порядка, в том числе:

по решению председателя ГЭК не позднее чем за две недели до начала экзаменов проводит проверку готовности ППЭ, в том числе подтверждает настройки станции авторизации, обеспечивает доставку ЭМ в ППЭ в день экзамена, осуществляет контроль за проведением экзаменов в ППЭ;

осуществляет взаимодействие с лицами, присутствующими в ППЭ, по обеспечению соблюдения требований Порядка;

в случае выявления нарушений Порядка принимает решение об удалении с экзамена участников экзамена, а также иных лиц, находящихся в ППЭ, по согласованию с председателем ГЭК принимает решение об остановке экзамена в ППЭ или отдельных аудиториях ППЭ.

Член ГЭК несет ответственность за:

корректность выполненных настроек (код региона, код ППЭ, период проведения экзаменов) на основной и резервной станциях авторизации, на основных и резервных станциях печати ЭМ, основной и резервной станциях сканирования в ППЭ;

целостность, полноту и сохранность сейф-пакетов с электронными носителями и (или) ИК, ВДП и пакета для руководителя ППЭ при передаче их в ППЭ в день экзамена и из ППЭ в РЦОИ для последующей обработки (за исключением случаев, когда доставка ЭМ в ППЭ и РЦОИ осуществляется Перевозчиком ЭМ);

качество сканирования ЭМ;

своевременность проведения проверки фактов о нарушении порядка в ППЭ в случае подачи участником экзамена апелляции о нарушении установленного порядка проведения ГИА и предоставление всех материалов для рассмотрения апелляции в КК в тот же день;

соблюдение информационной безопасности на всех этапах проведения ЕГЭ;

незамедлительное информирование председателя ГЭК о факте компрометации токена члена ГЭК.

На члена ГЭК возлагается обязанность по фиксированию всех случаев нарушения порядка проведения ГИА в ППЭ.

На подготовительном этапе проведения экзамена член ГЭК:

проходит подготовку по порядку исполнения своих обязанностей в период проведения ЕГЭ;

знакомится с нормативными правовыми документами, методическими рекомендациями Рособрнадзора;

проводит проверку готовности ППЭ не позднее чем за две недели до начала экзаменов (по решению председателя ГЭК), в том числе с помощью токена члена ГЭК подтверждает соответствие настроек данным ППЭ на основной и резервной станциях авторизации, установленных в Штабе ППЭ (для подтверждения настроек достаточно наличия сведений о токене члена ГЭК на специализированном федеральном портале, назначение члена ГЭК на экзамены не требуется);

не ранее 2 рабочих дней, но не позднее 17:00 по местному времени календарного дня, предшествующего дню экзамена, совместно с руководителем ППЭ и техническим специалистом проводит контроль технической готовности ППЭ, в том числе:

контроль технической готовности к процедуре печати полного комплекта ЭМ:

на основной и резервной станциях авторизации:

проверяет настройки станций: код региона (впечатывается в ДБО N 2), код ППЭ, период проведения экзаменов, признак резервной станции для резервной станции авторизации;

проверяет тип основного и резервного каналов доступа в сеть "Интернет" (либо зафиксировать отсутствие резервного канала доступа в сеть "Интернет");

проверяет настройки системного времени;

проверяет наличие соединения со специализированным федеральным порталом по основному и резервному каналам доступа в сеть "Интернет";

выполняет авторизацию на специализированном федеральном портале с использованием токена члена ГЭК: член ГЭК должен подключить токен к станции авторизации и ввести пароль доступа к нему;

по результатам авторизации убеждается в наличии назначения на выбранную дату экзамена в указанный в настройках ППЭ;

Важно! Все члены ГЭК, назначенные на экзамен, должны пройти авторизацию в ППЭ, в который они назначены, не ранее 2 рабочих дней до дня проведения экзамена и не позднее 17:00 календарного дня, предшествующего дню экзамена.

оценивает качество тестовой печати ДБО N 2 (за исключением проведения ЕГЭ по математике базового уровня): на тестовом бланке отсутствуют белые и темные полосы; черные квадраты (реперы) напечатаны целиком; штрихкоды и QR-код хорошо читаемы и четко пропечатаны;

на каждой станции печати ЭМ в каждой аудитории, назначенной на экзамен, и резервных станциях печати ЭМ:

проверяет настройки станции: код региона, код ППЭ (впечатываются в бланки участников экзамена), номер компьютера - уникальный для ППЭ номер компьютера (ноутбука);

проверяет настройки экзамена по соответствующему учебному предмету: номер аудитории (для резервных станций номер аудитории не указывается), признак резервной станции для резервной станции, период проведения экзаменов, учебный предмет, дату экзамена;

проверяет настройки системного времени;

контролирует проверку работоспособность CD (DVD)-ROM;

проверяет качество печати калибровочного листа, выполненной в его присутствии и напечатанного ранее тестового комплекта ЭМ: все напечатанные границы видны, на тестовых бланках и КИМ отсутствуют белые и темные полосы, черные квадраты (реперы), штрихкоды и QR-код, текст, рисунки и схемы хорошо читаемы и четко пропечатаны, знакоместа на бланках и защитные знаки, расположенные по всей поверхности листа КИМ, четко видны; по усмотрению члена ГЭК тестовый комплект ЭМ может быть напечатан повторно в его присутствии;

проверяет работоспособность средств криптозащиты с использованием токена члена ГЭК: подключает к станции печати ЭМ токен члена ГЭК и вводит пароль доступа к нему. Каждый член ГЭК должен осуществить контроль технической готовности хотя бы одной станции печати ЭМ $\cdot$ 

контролирует печать протокола технической готовности аудитории для печати полного комплекта ЭМ в аудитории ППЭ (форма ППЭ-01-01) и сохранение на флеш-накопитель для переноса данных между станциями ППЭ электронного акта технической готовности для последующей передачи в систему мониторинга готовности ППЭ.

Проверяет наличие дополнительного (резервного) оборудования:

основной и резервный флеш-накопитель для переноса данных между станциями ППЭ;

USB-модем для обеспечения резервного канала доступа в сеть "Интернет". USB-модем используется в случае возникновения проблем с доступом в сеть "Интернет" по основному стационарному каналу связи;

резервные картриджи для принтеров;

резервные лазерные принтеры, дополнительно к настроенным резервным станциям печати ЭМ;

резервные внешние CD (DVD)-приводы;

резервные кабели для подключения принтеров к компьютерам (ноутбукам).

По окончании контроля технической готовности аудиторий и Штаба ППЭ к экзамену:

подписывает протокол (протоколы) технической готовности аудиторий (форма ППЭ-01-01), напечатанные тестовые комплекты ЭМ являются приложением к соответствующему протоколу;

контролирует передачу с помощью основной станции авторизации электронных актов технической готовности со всех основных и резервных станций печати ЭМ;

в случае если сканирование в ППЭ не проводится, контролирует передачу электронных актов технической готовности основной и резервной станций авторизации через соответствующие станции авторизации (если сканирование проводится, то указанные акты передаются по окончании контроля технической готовности к процедуре сканирования).

Выполняет контроль технической готовности к процедуре перевода бланков ответов участников экзамена в электронный вид в ППЭ (если в ППЭ сканирование не проводится, то указанные действия не выполняются, необходимо сразу перейти к передаче статуса завершения контроля технической готовности):

на основной и резервной станциях авторизации:

проверяет наличие соединения с сервером РЦОИ по основному и резервному каналам доступа в сеть "Интернет";

проверяет наличие подтверждения от РЦОИ по переданному при проведении технической подготовки тестовому пакету сканирования (статус тестового пакета сканирования принимает значение "подтвержден").

В случае изменения настроек печати или настроек сканирования при проведении контроля технической готовности по согласованию с РЦОИ и по усмотрению члена ГЭК может быть выполнена повторная передача обновленного тестового пакета сканирования в РЦОИ и получение подтверждения от РЦОИ;

на основной станции авторизации:

контролирует скачивание пакета с сертификатами специалистов РЦОИ для загрузки на основную и резервную станции сканирования в ППЭ.

на основной и резервной станциях сканирования в ППЭ, установленных в Штабе ППЭ:

проверяет настройки станции: код региона, код ППЭ, номер компьютера - уникальный для ППЭ номер компьютера (ноутбука), признак резервной станции для резервной станции;

проверяет настройки экзамена по каждому учебному предмету: период проведения экзаменов, учебный предмет, дату экзамена;

проверяет настройки системного времени;

контролирует выполнение тестового сканирования не менее одного из предоставленных тестовых комплектов ЭМ повторно в своем присутствии, тестового ДБО N 2 (за исключением проведения ЕГЭ по математике базового уровня), распечатанного на станции авторизации, а также (при наличии) напечатанных по решению члена ГЭК новых тестовых комплектов ЭМ;

оценивает качество сканирования: все бланки и формы успешно распознаны и не отмечены как некачественные, черные квадраты (реперы), штрихкоды и QR-код хорошо читаемы, знакоместа на бланках не слишком яркие;

контролирует загрузку пакета с сертификатами специалистов РЦОИ;

проверяет работоспособность средств криптозащиты с использованием токена члена ГЭК: подключает к станции сканирования в ППЭ токен члена ГЭК и вводит пароль доступа к нему;

контролирует сохранение на флеш-накопитель для переноса данных между станциями ППЭ протокола технической готовности Штаба ППЭ для сканирования бланков в ППЭ (форма ППЭ-01-02) и электронного акта технической готовности для последующей передачи в систему мониторинга готовности ППЭ;

проверяет наличие дополнительного (резервного) оборудования, необходимого для проведения экзамена:

резервный сканер;

резервные кабели для подключения сканеров к компьютерам (ноутбукам).

По окончании контроля технической готовности ППЭ к экзамену:

подписывает протокол (протоколы) технической готовности Штаба ППЭ (форма ППЭ-01-02);

контролирует передачу сформированных по окончании контроля технического готовности электронных актов технической готовности с основной и резервной станций сканирования в ППЭ;

контролирует передачу статуса "Контроль технической готовности завершен" в систему мониторинга готовности ППЭ с помощью основной станции авторизации;

Важно! Статус "Контроль технической готовности завершен" может быть передан при условии наличия на специализированном федеральном портале сведений о рассадке, а также при наличии переданных электронных актов технической готовности станций печати ЭМ для каждой аудитории.

Обеспечивает печать ДБО N 2 в Штабе ППЭ в соответствии с разделом 2.2 настоящих Методических рекомендаций. Печать ДБО N 2 возможна после подтверждения настроек станции авторизации путем авторизации с использованием токена члена ГЭК.

На этапе проведения экзамена член ГЭК:

обеспечивает доставку ЭМ в ППЭ не позднее 07.30 по местному времени в день проведения экзамена;

передает ЭМ руководителю ППЭ в Штабе ППЭ по форме ППЭ-14-01, ППЭ-14-03;

Вместе с ЭМ член ГЭК доставляет в ППЭ:

ВДП для упаковки бланков ЕГЭ после проведения экзамена, КИМ, испорченных и (или) бракованных ЭМ (на ВДП напечатана форма ППЭ-11, обязательная к заполнению);

пакет руководителя ППЭ (при его доставке на бумажном носителе);

другие упаковочные материалы в соответствии со схемой упаковки ЭМ, утвержденной ОИВ.

В ППЭ должны быть выданы ВДП в количестве, равном числу аудиторий, умноженному на 4:

ВДП для упаковки бланков ЕГЭ с ответами участников экзамена в аудитории;

ВДП для упаковки использованных КИМ в аудитории;

ВДП для упаковки испорченных и бракованных комплектов ЭМ;

ВДП для переупаковки бланков ЕГЭ с ответами участников экзамена после их сканирования в Штабе ППЭ.

В случае если в ППЭ не проводится сканирование бланков ЕГЭ и форм ППЭ, ВДП выдаются в ППЭ в количестве, равном числу аудиторий, умноженному на 3 (т.к. переупаковка в Штабе ППЭ не требуется).

Член ГЭК присутствует:

при получении и распечатке пакета руководителя ППЭ - в случае использования его электронной версии;

при проведении руководителем ППЭ инструктажа организаторов ППЭ, который проводится не ранее 8:15 по местному времени;

при организации входа участников экзамена в ППЭ и осуществляет контроль за выполнением требования о запрете участникам экзаменов, организаторам, техническим специалистам, ассистентам, медицинским работникам иметь при себе средства связи, в том числе осуществляет контроль за организацией сдачи иных вещей в специально выделенном до входа в ППЭ месте для хранения личных вещей участников экзамена, организаторов, медицинских работников, технических специалистов и ассистентов <21>;

--------------------------------

<21> При входе в ППЭ устанавливаются стационарные металлоискатели и (или) организуется место проведения уполномоченными лицами работ с использованием переносных металлоискателей.

при заполнении сопровождающим формы ППЭ-20 в случае отсутствия у участника ГИА документа, удостоверяющего личность;

при составлении руководителем ППЭ акта о недопуске участника ЕГЭ в ППЭ в случае отсутствия у него документа, удостоверяющего личность. Указанный акт подписывается членом ГЭК, руководителем ППЭ и участником ЕГЭ. Акт составляется в двух экземплярах в свободной форме. Первый экземпляр оставляет член ГЭК для передачи председателю ГЭК, второй участнику ЕГЭ. Повторно к участию в ЕГЭ по данному учебному предмету в резервные сроки указанный участник ЕГЭ может быть допущен только по решению председателя ГЭК;

в 9:30 по местному времени в Штабе ППЭ совместно с техническим специалистом скачивает ключ доступа к ЭМ с помощью основной станции авторизации с использованием токена члена ГЭК;

вместе с техническим специалистом проходит по всем аудиториям, где будет выполняться печать ЭМ: после загрузки техническим специалистом на станцию печати ЭМ ключа доступа к ЭМ выполняет его активацию. После сообщения о завершении работы с токеном извлекает из компьютера токен члена ГЭК и направляется совместно с техническим специалистом в следующую аудиторию ППЭ.

Член ГЭК и технический специалист могут ходить по аудиториям раздельно: сначала технический специалист загружает ключ доступа к ЭМ, после чего член ГЭК самостоятельно, без участия технического специалиста, выполняет процедуру активации ключа доступа к ЭМ;

При отсутствии доступа к специализированному федеральному порталу по основному и резервному каналам в 09:45 обращается на "горячую линию" сопровождения ППЭ для оформления заявки на получение пароля доступа к ЭМ. Пароль доступа к ЭМ выдается не ранее 10:00, если доступ к специализированному федеральному порталу восстановить не удалось;

#### контролирует:

передачу техническим специалистом в систему мониторинга готовности ППЭ с помощью основной станции авторизации статуса "Экзамены успешно начались" после завершения печати ЭМ и успешном начале экзамена во всех аудиториях ППЭ;

соблюдение порядка проведения ГИА в ППЭ, в том числе не допускает наличие в ППЭ (аудиториях, коридорах, туалетных комнатах, медицинском кабинете и т.д.) у участников экзамена, организаторов ППЭ, медицинского работника, технических специалистов, ассистентов средств связи, электронно-вычислительной техники, фото-, аудио- и видеоаппаратуры, справочных материалов, письменных заметок и иных средств хранения и передачи информации;

не допускает выноса письменных заметок и иных средств хранения и передачи информации, ЭМ на бумажном или электронном носителях из аудиторий и ППЭ, а также фотографирования ЭМ;

оказывает содействие руководителю ППЭ в решении возникающих в процессе экзамена ситуаций, не регламентированных нормативными правовыми актами и настоящей Инструкцией;

присутствует в Штабе ППЭ при выдаче резервного сейф-пакета с электронным носителем в случае необходимости его использования (в случаях наличия брака печати ЭМ и (или) непреднамеренной порчи распечатанных комплектов);

обеспечивает печать дополнительного комплекта ЭМ в аудитории ППЭ в случае опоздания участника экзамена, выявления брака или порчи распечатанного комплекта. В случае наличия на электронном носителе, находящемся в станции печати ЭМ, нераспечатанных комплектов ЭМ, дополнительная печать осуществляется с имеющегося электронного носителя. В случае отсутствия на электронном носителе, находящемся в станции печати ЭМ, нераспечатанных комплектов ЭМ необходимо использовать резервный электронный носитель;

обеспечивает печать дополнительного комплекта ЭМ в аудитории ППЭ сверх количества распределенных в аудиторию участников экзамена по согласованию с председателем ГЭК;

в случае принятия решения об удалении с экзамена участника экзамена совместно с руководителем ППЭ и ответственным организатором в аудитории заполняет форму ППЭ-21 в Штабе ППЭ в зоне видимости камер видеонаблюдения;

по приглашению организатора вне аудитории проходит в медицинский кабинет (в случае если участник экзамена по состоянию здоровья или другим объективным причинам не может завершить выполнение экзаменационной работы) для повторного информирования участника экзамена о его возможности досрочно завершить экзамен с повторным допуском к экзамену в резервные дни;

в случае согласия участника экзамена досрочно завершить экзамен совместно с медицинским работником заполняет соответствующие поля формы ППЭ-22 в медицинском кабинете. Ответственный организатор и руководитель ППЭ ставят свою подпись в указанном акте. После заполнения формы ППЭ-22 в медицинском кабинете член ГЭК приносит данную форму в помещение для руководителя ППЭ (Штаб ППЭ) и на камеру зачитывает текст документа";

в случае заполнения форм ППЭ-21 и (или) ППЭ-22 осуществляет контроль наличия соответствующих отметок, поставленных ответственным организатором в аудитории ("Удален с экзамена в связи с нарушением порядка проведения ЕГЭ" и (или) "Не закончил экзамен по уважительной причине"), в бланках регистрации таких участников экзамена;

принимает от участника экзамена апелляцию о нарушении установленного порядка проведения ГИА в двух экземплярах по форме ППЭ-02 в Штабе ППЭ в зоне видимости камер видеонаблюдения (соответствующую информацию о поданной участником экзамена апелляции о нарушении порядка проведения ГИА также необходимо внести в формы 05-02);

организует проведение проверки изложенных в апелляции о нарушении Порядка сведений при участии организаторов, не задействованных в аудитории, в которой сдавал экзамен участник экзамена, технических специалистов, ассистентов, общественных наблюдателей (при наличии), сотрудников, осуществляющих охрану правопорядка, медицинских работников и заполняет форму ППЭ-03 в Штабе ППЭ в зоне видимости камер видеонаблюдения;

принимает решение об остановке экзамена в ППЭ или в отдельных аудиториях ППЭ по согласованию с председателем ГЭК в случае отсутствия средств видеонаблюдения, неисправного состояния или отключения указанных средств во время проведения экзамена, которое приравнивается к отсутствию видеозаписи экзамена, а также при форс-мажорных обстоятельствах с последующим составлением соответствующих актов в свободной форме;

в случае нехватки ДБО N 2 в ППЭ осуществляет контроль их печати техническим специалистом в присутствии руководителя ППЭ.

В случае неявки всех распределенных в ППЭ участников экзамена по согласованию с председателем ГЭК член ГЭК принимает решение о завершении экзамена в данном ППЭ с оформлением соответствующих форм ППЭ. Технический специалист завершает экзамены на всех станциях печати ЭМ во всех аудиториях ППЭ, а также на резервных станциях печати ЭМ,

печатает протокол использования станции печати ЭМ и сохраняет электронный журнал работы станции печати на флеш-накопитель для переноса данных между станциями ППЭ. Протоколы использования станции печати подписываются техническим специалистом, членом ГЭК и руководителем ППЭ и остаются на хранение в ППЭ. Электронные журналы работы станции печати ЭМ передаются в систему мониторинга готовности ППЭ. В случае отсутствия участников во всех аудиториях ППЭ технический специалист при участии руководителя ППЭ передает в систему мониторинга готовности ППЭ статус "Экзамен не состоялся".

Члену ГЭК необходимо помнить, что экзамен проводится в спокойной и доброжелательной обстановке.

В день проведения экзамена члену ГЭК в ППЭ запрещается:

а) оказывать содействие участникам экзаменов, в том числе передавать им средства связи, электронно-вычислительную технику, фото-, аудио- и видеоаппаратуру, справочные материалы, письменные заметки и иные средства хранения и передачи информации;

б) пользоваться средствами связи вне Штаба ППЭ (использование средств связи допускается только в Штабе ППЭ в случае служебной необходимости).

По окончании выполнения экзаменационной работы член ГЭК:

осуществляет контроль в Штабе ППЭ за получением руководителем ППЭ от ответственных организаторов за специально подготовленным столом, находящимся в зоне видимости камер видеонаблюдения (форма ППЭ-14-02), форме ППЭ-14-04. Все бланки сдаются в одном запечатанном ВДП с заполненным сопроводительным бланком.

Также сдаются:

запечатанный ВДП с КИМ;

запечатанный ВДП с испорченными и бракованными ЭМ;

калибровочный лист с каждой использованной в аудитории станции печати ЭМ;

электронный носитель с ЭМ в сейф-пакете, в котором он был выдан (ответственный организатор при этом расписывается в форме ППЭ-14-04);

формы ППЭ-05-02, ППЭ-12-02 (при наличии), ППЭ-12-03, ППЭ-12-04-МАШ;

запечатанные конверты с использованными черновиками (на каждом конверте должна быть указана следующая информация: код региона, номер ППЭ (наименование и адрес) и номер аудитории, код учебного предмета, название учебного предмета, по которому проводится ЕГЭ, количество черновиков в конверте);

неиспользованные ДБО N 2 (не упаковываются);

неиспользованные черновики;

служебные записки (при наличии);

формы ППЭ-05-01 (по 2 экземпляра), ППЭ-23.

**КонсультантПлюс надежная правовая поддержка**
Совместно с руководителем ППЭ контролирует передачу в систему мониторинга готовности ППЭ с помощью основной станции авторизации электронных журналов работы со всех станций печати ЭМ, включая резервные и замененные станции печати ЭМ, статуса "Экзамены завершены".

При осуществлении сканирования бланков в ППЭ и передачи их в РЦОИ в электронном виде член ГЭК:

присутствует при вскрытии руководителем ППЭ ВДП с бланками, полученными от ответственных организаторов в аудитории и при дальнейшей их переупаковке после сканирования;

совместно с руководителем ППЭ оформляет необходимые документы по результатам проведения ЕГЭ в ППЭ по следующим формам: ППЭ 13-01, ППЭ 14-01, ППЭ-14-02.

по приглашению технического специалиста активирует загруженный на станцию сканирования в ППЭ ключ доступа к ЭМ посредством подключения к станции сканирования токена члена ГЭК и ввода пароля доступа к нему.

Важно! Активация станции сканирования в ППЭ должна быть выполнена непосредственно перед началом процесса сканирования ЭМ, поступающих из аудиторий в Штаб ППЭ.

По приглашению технического специалиста проверяет, что экспортируемые данные не содержат особых ситуаций и сверяет данные о количестве отсканированных бланков по аудиториям, указанные на станции сканирования в ППЭ, с количеством бланков из формы ППЭ-13-02-МАШ;

совместно с техническим специалистом проверяет качество сканирования ЭМ и несет ответственность за экспортируемые данные, в том числе за качество сканирования и соответствие передаваемых данных информации о рассадке;

при корректности данных по всем аудиториям подключает к станции сканирования в ППЭ токен члена ГЭК для выполнения техническим специалистом экспорта электронных образов бланков и форм ППЭ. Пакет с электронными образами бланков и форм ППЭ зашифровывается для передачи в РЦОИ;

присутствует при проверке соответствия переданных данных информации о рассадке и передаче пакетов в РЦОИ посредством станции авторизации. В случае возникновения нештатной ситуации, связанной с рассадкой, обеспечивает получение по телефону от РЦОИ кода, который позволит выполнить передачу пакетов;

принимает решение по согласованию с РЦОИ о передаче бланков для отдельной аудитории (аудиторий) до окончания сканирования всех бланков и форм ППЭ. В этом случае член ГЭК сверяет данные о количестве отсканированных бланков передаваемой аудитории (аудиторий), и, если данные корректны, обеспечивает выполнение техническим специалистом экспорта электронных образов бланков;

присутствует совместно с руководителем ППЭ при передаче техническим специалистом статуса "Все пакеты сформированы и отправлены в РЦОИ" о завершении передачи ЭМ в РЦОИ и несет ответственность за соответствие переданных данных информации о рассадке;

совместно с руководителем ППЭ и техническим специалистом ожидает в Штабе ППЭ подтверждения от РЦОИ факта успешного получения и расшифровки переданного пакета (пакетов) с электронными образами бланков и форм ППЭ (статус пакета(-ов) принимает значение "подтвержден");

совместно с руководителем ППЭ и техническим специалистом после получения от РЦОИ подтверждения по всем пакетам подписывает распечатанный протокол проведения процедуры сканирования в ППЭ;

совместно с руководителем ППЭ контролирует передачу в систему мониторинга готовности ППЭ с помощью основной станции авторизации электронных журналов работы станций сканирования в ППЭ и статуса "Материалы переданы в РЦОИ";

совместно с руководителем ППЭ еще раз пересчитывают все бланки ЕГЭ, сверяют информацию на сопроводительных бланках ВДП, в которых бланки ЕГЭ были доставлены из аудиторий в Штаб ППЭ, и нового ВДП, проверяют, что в новые ВДП вложены калибровочные листы и ВДП, в которых бланки ЕГЭ были доставлены из аудиторий в Штаб ППЭ, и запечатывают ВДП с бланками ЕГЭ для хранения и транспортировки.

Член ГЭК упаковывает все материалы и помещает их на хранение в соответствии со схемой, утвержденной ОИВ.

Данная схема должна предусматривать упаковку:

ВДП с бланками ответов участников экзамена и калибровочными листами из соответствующих аудиторий ППЭ, а также форм ППЭ;

ВДП с испорченными и бракованными ЭМ;

использованных электронных носителей. Целесообразно к ним прикладывать заполненную форму ППЭ-14-04;

неиспользованных носителей информации;

ВДП с использованными КИМ (по числу аудиторий).

По завершении экзамена члены ГЭК составляют отчет члена ГЭК о проведении ЕГЭ в ППЭ (форма ППЭ-10), который в тот же день передается в ГЭК.

#### **4.6. Инструкция для руководителя ППЭ**

Руководитель ППЭ должен заблаговременно пройти инструктаж по порядку и процедуре проведения ЕГЭ и ознакомиться с:

нормативными правовыми документами, регламентирующими проведение ГИА;

инструкцией, определяющей порядок работы руководителя ППЭ;

инструкциями, определяющими порядок работы лиц, привлекаемых к проведению ЕГЭ;

правилами заполнения бланков ЕГЭ;

правилами оформления ведомостей, протоколов и актов, заполняемых при проведении ЕГЭ в аудиториях, ППЭ.

### **Подготовка к проведению ЕГЭ**

Руководитель ППЭ совместно с руководителем ОО обязаны обеспечить готовность ППЭ к проведению ЕГЭ в соответствии с требованиями к ППЭ, изложенными в настоящих Методических рекомендациях, в том числе техническое оснащение в соответствии с требованиями Приложения 2.

В случае распределения в ППЭ участников экзамена с ОВЗ, детей-инвалидов и инвалидов готовятся аудитории, учитывающие состояние их здоровья, особенности психофизического развития и индивидуальные возможности.

При этом ОИВ (по согласованию с ГЭК) направляет не позднее двух рабочих дней до проведения экзамена по соответствующему учебному предмету информацию о количестве таких участников экзамена, распределенных в ППЭ, и о необходимости организации проведения ЕГЭ в ППЭ, в том числе аудиториях ППЭ, в условиях, учитывающих состояние их здоровья, особенности психофизического развития.

Не позднее чем за один календарный день до проведения экзамена руководитель ППЭ и руководитель образовательной организации обязаны обеспечить и проверить наличие:

аудиторий, необходимых для проведения ЕГЭ, в том числе аудиторий, необходимых для проведения ЕГЭ для участников экзамена с ОВЗ, детей-инвалидов и инвалидов;

рабочих мест (столы, стулья) для организаторов вне аудитории, сотрудников, осуществляющих охрану правопорядка, и (или) сотрудников органов внутренних дел (полиции);

отдельного места для хранения личных вещей участников экзамена до входа в ППЭ <22>;

--------------------------------

<22> Вход в ППЭ обозначается стационарным металлоискателем. В случае использования переносных металлоискателей входом в ППЭ является место проведения уполномоченными лицами работ с использованием указанных металлоискателей. В случае организации крупного ППЭ рекомендуется оборудовать несколько входов в ППЭ с присутствием организаторов вне аудитории, сотрудников, осуществляющих охрану правопорядка, и (или) сотрудники органов внутренних дел (полиции) и с наличием необходимого количества стационарных и (или) переносных металлоискателей.

отдельного места для хранения личных вещей организаторов ППЭ, медицинского работника, технических специалистов, ассистентов для участников экзамена с ОВЗ, детей-инвалидов и инвалидов, которое расположено до входа в ППЭ;

аппаратно-программного комплекса для печати ЭМ, расположенного в зоне видимости камер в каждой аудитории;

специально выделенного места в каждой аудитории ППЭ (стола), находящегося в зоне видимости камер видеонаблюдения, для оформления соответствующих форм ППЭ, осуществления раскладки напечатанных ЭМ и последующей упаковки организаторами в аудитории ЭМ, собранных у участников экзамена;

рабочих мест организаторов в аудитории и общественных наблюдателей; Штаба ППЭ, соответствующего требованиям, изложенным в разделе "Требования к ППЭ" настоящих Методических рекомендаций;

помещения для медицинского работника;

журнала учета участников экзамена, обратившихся к медицинскому работнику (см. приложение 10);

помещения для сопровождающих, которое организуется до входа в ППЭ;

помещения для представителей СМИ, которое организуется до входа в ППЭ;

помещения, изолированного от аудиторий для проведения экзамена, для общественных наблюдателей;

заметных обозначений номеров аудитории для проведения ЕГЭ и наименований помещений, используемых для проведения экзамена;

заметных информационных плакатов о ведении видеонаблюдения в аудиториях и коридорах ППЭ;

не более 25 рабочих мест для участников экзамена в аудиториях;

обозначения каждого рабочего места участника экзамена в аудитории заметным номером;

часов, находящихся в поле зрения участников экзамена, в каждой аудитории с проведением проверки их работоспособности.

Не позднее чем за один календарный день до начала проведения экзамена также необходимо:

убрать (закрыть) в аудиториях стенды, плакаты и иные материалы со справочно-познавательной информацией по соответствующим учебным предметам;

предусмотреть место для проведения инструктажа работников ППЭ внутри ППЭ, например, это может быть одна из аудиторий, холл, Штаб ППЭ);

подготовить ножницы для вскрытия сейф-пакетов с электронными носителями для каждой аудитории;

подготовить черновики, на каждого участника экзамена (минимальное количество - два листа), а также дополнительные черновики;

подготовить достаточное количество бумаги для печати полного комплекта ЭМ в

аудиториях;

подготовить достаточное количество бумаги для печати ДБО N 2 в Штабе ППЭ;

подготовить конверты для упаковки использованных черновиков (по одному конверту на аудиторию);

подготовить в необходимом количестве инструкции для участников экзамена, зачитываемые организаторами в аудитории перед началом экзамена (одна инструкция на одну аудиторию);

проверить пожарные выходы, наличие средств первичного пожаротушения;

запереть и опечатать помещения, не используемые для проведения экзамена;

провести проверку работоспособности средств видеонаблюдения в ППЭ совместно с техническим специалистом;

подготовить упаковку для сбора и помещения на хранение материалов экзамена после его завершения, если это предусмотрено схемой, разработанной ОИВ;

Не ранее чем за 5 календарных дней, но не позднее, чем в 17:00 по местному времени календарного дня, предшествующего дню экзамена, и до проведения контроля технической готовности обеспечить проведение техническим специалистом технической подготовки ППЭ;

не ранее 2 рабочих дней и не позднее 17:00 по местному времени календарного дня, предшествующего дню экзамена, совместно с членом ГЭК и техническим специалистом провести контроль технической готовности ППЭ (подробнее сроки проведения этапов подготовки и проведения экзамена описаны в приложении 11), в том числе:

обеспечить распечатку ДБО N 2 (за исключением проведения ЕГЭ по математике базового уровня) в Штабе ППЭ в соответствии с разделом 2.2 настоящих Методических рекомендаций;

проконтролировать передачу в систему мониторинга готовности ППЭ электронных актов технической готовности основной и резервной станций авторизации;

проконтролировать передачу в систему мониторинга готовности ППЭ с помощью основной станции авторизации электронных актов технической готовности со всех основных и резервных станций печати ЭМ, основной и резервной станций сканирования в ППЭ (в случае сканирования бланков в ППЭ);

проконтролировать передачу в систему мониторинга готовности ППЭ с помощью основной станции авторизации статуса "Контроль технической готовности завершен".

Важно! Статус "Контроль технической готовности завершен" может быть передан при условии наличия на специализированном федеральном портале сведений о рассадке, а также при наличии переданных электронных актов технической готовности станций печати ЭМ для каждой аудитории.

Заполнить форму ППЭ-01 <23> совместно с руководителем ОО.

--------------------------------

 $\langle 23 \rangle$  В случае проведения ЕГЭ не на базе образовательной организации поле "ФИО руководителя организации" в форме ППЭ-01 заполняется вручную.

Заблаговременно провести инструктаж под подпись со всеми работниками ППЭ по порядку и процедуре проведения ЕГЭ и ознакомить:

с нормативными правовыми документами, регламентирующими проведение ГИА;

с инструкциями, определяющими порядок работы организаторов и других лиц, привлекаемых к проведению ЕГЭ в ППЭ;

с правилами заполнения бланков ЕГЭ;

с правилами оформления ведомостей, протоколов и актов, заполняемых при проведении ЕГЭ.

Руководитель ППЭ должен назначить одного из технических специалистов (в случае наличия в ППЭ нескольких технических специалистов) ответственным за включение видеонаблюдения в день проведения экзамена.

#### **При проведении ЕГЭ в ППЭ**

Руководителю ППЭ необходимо помнить, что экзамен проводится в спокойной и доброжелательной обстановке.

В день проведения экзамена (в период с момента входа в ППЭ и до окончания экзамена) в ППЭ руководителю ППЭ запрещается:

а) пользоваться средствами связи за пределами Штаба ППЭ;

б) оказывать содействие участникам экзамена, в том числе передавать им средства связи, электронно-вычислительную технику, фото-, аудио- и видеоаппаратуру, справочные материалы, письменные заметки и иные средства хранения и передачи информации.

В день проведения ЕГЭ руководитель ППЭ должен явиться в ППЭ не позднее 07:30 по местному времени.

Руководитель ППЭ несет персональную ответственность за соблюдение мер информационной безопасности и исполнение порядка проведения ГИА в ППЭ на всех этапах проведения ЕГЭ в ППЭ.

До начала экзамена руководитель ППЭ должен:

Не позднее 7.30, но до получения ЭМ от члена ГЭК обеспечить включение в Штабе ППЭ режима видеонаблюдения, записи, трансляции.

Не позднее 07.30 по местному времени получить от членов ГЭК ЭМ и вскрыть:

упаковку с электронными носителями с ЭМ, ВДП, пакет руководителя ППЭ с формами

ППЭ (в случае использования бумажного варианта пакета руководителя ППЭ), другими упаковочными материалами в соответствии со схемой упаковки ЭМ, утвержденной ОИВ.

В ППЭ должны быть выданы ВДП в количестве, равном числу аудиторий, умноженному на 4:

ВДП для упаковки бланков ЕГЭ с ответами участников экзамена в аудитории (на каждом ВДП напечатан "Сопроводительный бланк к материалам ЕГЭ", обязательный к заполнению);

ВДП для упаковки использованных КИМ в аудитории;

ВДП для упаковки испорченных и бракованных комплектов ЭМ;

ВДП для переупаковки бланков ЕГЭ с ответами участников экзамена после их сканирования в Штабе ППЭ.

В случае если в ППЭ не проводится сканирование бланков ЕГЭ и форм ППЭ, ВДП выдаются в ППЭ в количестве, равном числу аудиторий, умноженному на 3 (т.к. переупаковка в Штабе ППЭ не требуется).

Проверить комплектность и целостность упаковки ЭМ в соответствии с формой ППЭ-14-03;

заполнить форму ППЭ-14-01 при получении ЭМ от членов ГЭК;

разместить в сейфе, расположенном в Штабе ППЭ в зоне видимости камер видеонаблюдения, сейф-пакеты с электронными носителями с ЭМ и обеспечить их надежное хранение до момента передачи ответственным организаторам в аудиториях. Вскрытие сейф-пакетов с электронными носителями с ЭМ категорически запрещены;

дать поручение техническому специалисту получить и распечатать в присутствии члена ГЭК пакет руководителя ППЭ - в случае использования электронной версии сейф-пакета;

Не позднее 07:50 по местному времени назначить ответственного за регистрацию лиц, привлекаемых к проведению ЕГЭ в ППЭ, в соответствии с формой ППЭ-07 "из числа организаторов вне аудитории;

обеспечить контроль за регистрацией работников ППЭ в день экзамена (в случае неявки распределенных в данный ППЭ работников ППЭ, произвести замену работников ППЭ по форме ППЭ-19);

проверить готовность аудиторий к проведению ЕГЭ.

Не ранее 8:15 по местному времени:

начать проведение инструктажа по процедуре проведения экзамена для работников ППЭ (содержание инструктажа представлено в Приложении 1.9);

выдать ответственному организатору вне аудитории формы ППЭ-06-01 и ППЭ-06-02 для размещения на информационном стенде при входе в ППЭ.

Назначить ответственного организатора в каждой аудитории и направить организаторов

всех категорий на рабочие места в соответствии с формой ППЭ-07.

Выдать ответственным организаторам в аудитории:

формы ППЭ-05-01 (2 экземпляра), ППЭ-05-02, ППЭ-12-02, ППЭ-12-03, ППЭ-12-04-МАШ, ППЭ-16;

инструкцию для участников экзамена, зачитываемую организатором в аудитории перед началом экзамена (одна инструкция на аудиторию);

ножницы для вскрытия сейф-пакета с электронными носителями;

таблички с номерами аудиторий;

черновики (минимальное количество черновиков - два на одного участника экзамена);

конверт для упаковки использованных черновиков (один конверт на аудиторию);

3 ВДП для упаковки ЭМ после проведения экзамена.

Руководитель ППЭ должен запланировать необходимое количество листов формы ППЭ-12-04-МАШ на аудиторию и продумать схему передачи в аудитории дополнительных листов формы ППЭ-12-04-МАШ (например, организовать выдачу по 2 листа указанной формы ППЭ либо выдавать дополнительный лист по запросу организаторов в аудитории при необходимости через организатора вне аудитории). Общее количество листов формы ППЭ-12-04-МАШ на ППЭ определяется в РЦОИ при формировании пакета руководителя ППЭ.

передать медицинскому работнику инструкцию, определяющую порядок его работы во время проведения ЕГЭ в ППЭ, журнал учета участников экзамена, обратившихся к медицинскому работнику.

Не ранее 09:00 по местному времени обеспечить допуск:

участников экзамена согласно спискам распределения;

сопровождающих (присутствуют в день экзамена в помещении, которое организуется до входа в ППЭ).

Если участник экзамена опоздал на экзамен, он допускается к сдаче ЕГЭ в установленном порядке, при этом время окончания экзамена не продлевается, о чем сообщается участнику экзамена. Рекомендуется составить акт в свободной форме. Указанный акт подписывает участник экзамена, руководитель ППЭ и член ГЭК.

В случае проведения ЕГЭ по иностранным языкам (письменная часть, раздел "Аудирование") допуск опоздавших участников в аудиторию после включения аудиозаписи не осуществляется (за исключением, если в аудитории нет других участников или если участники в аудитории завершили прослушивание аудиозаписи). Персональное аудирование для опоздавших участников не проводится (за исключением, если в аудитории нет других участников экзамена).

В случае отсутствия по объективным причинам у участника ГИА документа, удостоверяющего личность, он допускается в ППЭ после письменного подтверждения его

личности сопровождающим (форма ППЭ-20). Акт об идентификации личности участника ГИА передается участнику ЕГЭ, который сдает его организатору на входе в аудиторию. По окончании экзамена организатор в аудитории сдает данную форму руководителю ППЭ вместе с остальными материалами.

В случае отсутствия документа, удостоверяющего личность, у участника ЕГЭ он не допускается в ППЭ.

Руководитель ППЭ в присутствии члена ГЭК составляет акт о недопуске указанного участника ЕГЭ в ППЭ. Указанный акт подписывается членом ГЭК, руководителем ППЭ и участником ЕГЭ. Акт составляется в двух экземплярах в свободной форме. Первый экземпляр член ГЭК оставляет у себя для передачи председателю ГЭК, второй передает участнику ЕГЭ. Повторно к участию в ЕГЭ поданному учебному предмету в резервные сроки указанный участник ЕГЭ может быть допущены только по решению председателя ГЭК.

При отсутствии участника экзамена в списках распределения в данный ППЭ, участник экзамена в ППЭ не допускается, член ГЭК фиксирует данный факт для дальнейшего принятия решения.

В случае отказа участника экзамена от сдачи запрещенного средства (средства связи, электронно-вычислительной техники, фото-, аудио- и видеоаппаратуры, справочных материалов, письменных заметок и иных средств хранения и передачи информации) составляет акт о недопуске указанного участника ЕГЭ в ППЭ. Указанный акт подписывают член ГЭК и участник экзамена, отказавшийся от сдачи запрещенного средства. Акт составляется в двух экземплярах в свободной форме. Первый экземпляр член ГЭК оставляет у себя для передачи председателю ГЭК, второй передает участнику экзамена.

Не позднее 09:45 по местному времени выдать в Штабе ППЭ ответственным организаторам в аудиториях сейф-пакеты с электронными носителями с ЭМ по форме ППЭ-14-04, получив подпись ответственного организатора, ДБО N 2, по форме ППЭ-14-02.

До начала экзамена руководитель ППЭ должен выдать общественным наблюдателям форму ППЭ-18-МАШ по мере их прибытия в ППЭ.

В случае выявления организатором в аудитории расхождения персональных данных участника экзамена в документе, удостоверяющем личность, и в форме ППЭ-05-02, при том, что расхождение не является опечаткой (т.е. произошла смена фамилии, имени, документа, удостоверяющего личность), к форме ППЭ-12-02 необходимо приложить копии подтверждающих документов. При смене паспорта необходимо приложить копию страницы с данными ранее выданных паспортов. Для копирования подтверждающих документов можно направить участника экзамена в Штаб ППЭ (в сопровождении организатора вне аудитории) либо по желанию участника передать документы организатору вне аудитории для копирования их в Штабе ППЭ.

Во время экзамена руководитель ППЭ совместно с членами ГЭК должен осуществлять контроль заходом проведения экзамена, проверять помещения ППЭ на предмет присутствия посторонних лиц, решать вопросы, не предусмотренные настоящей инструкцией, содействовать членам ГЭК в проведении проверки изложенных в поданной апелляции о нарушении установленного порядка проведения ГИА сведений и в оформлении формы заключения комиссии.

После получения информации от организаторов из аудиторий об успешном начале экзаменов во всех аудиториях ППЭ должен дать указание техническому специалисту передать в систему мониторинга готовности ППЭ статус "Экзамены успешно начались" с помощью основной станции авторизации.

При возникновении ситуации нехватки ДБО N 2 в ППЭ во время экзамена обеспечить печать необходимого их количества в присутствии члена ГЭК.

# **Этап завершения экзамена в ППЭ**

После завершения выполнения экзаменационной работы во всех аудиториях (все участники экзамена покинули аудитории) руководитель ППЭ должен:

дать указание техническому специалисту передать электронные журналы работы станций печати ЭМ, включая резервные, и статус "Экзамены успешно завершены" о завершении экзамена в ППЭ в систему мониторинга готовности ППЭ с помощью основной станции авторизации;

в Штабе ППЭ за специально подготовленным столом, находящимся в зоне видимости камер видеонаблюдения, в присутствии членов ГЭК:

получить от всех ответственных организаторов в аудитории следующие материалы по форме ППЭ-14-02:

запечатанный ВДП с бланками регистрации, бланками ответов N 1, бланками ответов N 2 (лист 1 и лист 2), в том числе с ДБО N 2;

калибровочный лист с каждой использованной в аудитории станции печати ЭМ;

КИМ участников экзамена, запечатанные в ВДП;

электронный носитель в сейф-пакете, в котором он был выдан (принимается по форме ППЭ-14-04 под подпись ответственного организатора);

ВДП с испорченными и бракованными комплектами ЭМ;

запечатанный конверт с использованными черновиками;

неиспользованные черновики;

формы ППЭ-05-02, ППЭ-12-02, ППЭ-12-03, ППЭ-12-04-МАШ; ППЭ-05-01 (2 экземпляра); ППЭ-23;

неиспользованные ДБО N 2;

служебные записки (при наличии);

В случае неявки всех распределенных в ППЭ участников экзамена по согласованию с председателем ГЭК член ГЭК принимает решение о завершении экзамена в данном ППЭ с оформлением соответствующих форм ППЭ. Технический специалист завершает экзамены на всех станциях печати ЭМ во всех аудиториях ППЭ, а также на резервных станциях печати ЭМ,

печатает протокол использования станции печати и сохраняет электронный журнал работы станции печати ЭМ на флеш-накопитель для переноса данных между станциями ППЭ. Протоколы использования станции печати подписываются техническим специалистом, членом ГЭК и руководителем ППЭ и остаются на хранение в ППЭ. Электронные журналы работы станции печати ЭМ передаются в систему мониторинга готовности ППЭ с помощью основной станции авторизации. В случае отсутствия участников во всех аудиториях ППЭ технический специалист при участии руководителя ППЭ передает в систему мониторинга готовности ППЭ статус "Экзамен не состоялся".

На этапе сканирования бланков в ППЭ и передачи бланков в РЦОИ в электронном виде:

при получении от ответственного организатора ЭМ из аудитории вскрыть ВДП с бланками ЕГЭ, пересчитать их и после заполнения формы ППЭ-13-02-МАШ все бланки ЕГЭ из аудитории вложить обратно в ВДП и передать техническому специалисту для осуществления сканирования вместе с калибровочным листом (листами) аудитории;

после сканирования бланков техническим специалистом принять их обратно, упаковать в новый ВДП, вложив в него калибровочный лист и ВДП, в котором бланки ЕГЭ были доставлены в Штаб ППЭ из аудитории. Руководитель ППЭ переносит информацию с сопроводительного бланка (формы ППЭ-11) ВДП, в котором бланки ЕГЭ были доставлены в Штаб ППЭ из аудитории, на сопроводительный бланк нового ВДП. Новые ВДП запечатываются после получения из РЦОИ подтверждения факта успешного получения и расшифровки переданного пакета с электронными образами бланков и форм ППЭ.

заполнить формы: ППЭ 14-01, ППЭ 13-01, ППЭ-14-02;

принять у общественного(-ых) наблюдателя(-ей) (в случае присутствия его в ППЭ в день проведения экзамена) заполненную форму ППЭ-18-МАШ (в случае неявки общественного наблюдателя в форме ППЭ-18-МАШ поставить соответствующую отметку в разделе "Общественный наблюдатель не явился в ППЭ");

после завершения сканирования всех бланков передать техническому специалисту заполненные формы ППЭ: ППЭ-05-02, ППЭ-07, ППЭ-12-02 (при наличии), ППЭ-12-04-МАШ, ППЭ-14-01, ППЭ-13-02-МАШ, ППЭ-18-МАШ (при наличии), ППЭ-19 (при наличии), ППЭ-21 (при наличии), ППЭ-22 (при наличии).

Также передаются для сканирования материалы апелляций о нарушении установленного порядка проведения ГИА (формы ППЭ-02 и ППЭ-03 (при наличии).

Технический специалист при необходимости выполняет калибровку сканера на эталонном калибровочном листе, сканирует полученные формы ППЭ и возвращает их руководителю ППЭ.

После завершения передачи всех пакетов с электронными образами бланков ЕГЭ и форм ППЭ (статус пакетов принимает значение "передан") проконтролировать передачу техническим специалистом статуса "Все пакеты сформированы и отправлены в РЦОИ" о завершении передачи ЭМ в РЦОИ, проверяя соответствие переданных данных информации о рассадке.

Член ГЭК, руководитель ППЭ и технический специалист ожидают в Штабе ППЭ подтверждения от РЦОИ факта успешного получения и расшифровки переданных пакета (пакетов) с электронными образами бланков регистрации и форм ППЭ (статус пакетов

принимает значение "подтвержден").

После получения от РЦОИ подтверждения по всем переданным пакетам:

подписать напечатанный протокол проведения процедуры сканирования (подписывается техническим специалистом, руководителем ППЭ и членом ГЭК и остается на хранение в ППЭ);

проконтролировать передачу электронных журналов работы станции сканирования в ППЭ и статуса "Материалы переданы в РЦОИ" на основной станции авторизации в систему мониторинга готовности ППЭ. Статус "Материалы переданы в РЦОИ" может быть передан, если в РЦОИ было передано подтверждение о завершении передачи ЭМ.

После сканирования всех материалов совместно с членом ГЭК еще раз пересчитать все бланки ЕГЭ, сверить информацию на сопроводительных бланках ВДП, в которых бланки ЕГЭ были доставлены из аудиторий в Штаб ППЭ, и нового ВДП, проверить, что в новые ВДП вложены калибровочные листы и ВДП, в которых бланки ЕГЭ были доставлены из аудиторий в Штаб ППЭ, и запечатать ВДП с бланками ЕГЭ для хранения и транспортировки. Передать материалы экзамена члену ГЭК по форме ППЭ 14-01.

Присутствовать при упаковке членами ГЭК за специально подготовленным столом, находящимся в зоне видимости камер видеонаблюдения, материалов экзамена для последующей передачи на хранение в места, определенные ОИВ, в соответствии со схемой, утвержденной ОИВ.

По окончании соответствующего экзамена в ППЭ неиспользованные ДБО N 2 оставляются в сейфе в Штабе ППЭ на хранение. Указанные ДБО N 2 должны быть использованы на следующем экзамене. По окончании проведения всех запланированных в ППЭ экзаменов неиспользованные ДБО N 2 направляются в РЦОИ вместе с другими неиспользованными ЭМ (упаковываются вместе с ВДП и формами ППЭ). Все материалы упаковываются в упаковку, определенную ОИВ, и помещаются на хранение в соответствии со схемой, утвержденной ОИВ.

# **4.7. Инструкция для организатора в аудитории**

#### **Подготовка к проведению ЕГЭ**

Организатор в аудитории должен заблаговременно пройти инструктаж по порядку и процедуре проведения ЕГЭ и ознакомиться с:

нормативными правовыми документами, регламентирующими проведение ГИА;

инструкциями, определяющими порядок работы организаторов в аудитории;

правилами заполнения бланков ЕГЭ;

правилами оформления ведомостей, протоколов и актов, заполняемых при проведении ЕГЭ в аудиториях;

порядком работы с ПО "Станция печати ЭМ".

В день проведения ЕГЭ организатор в аудитории должен:

явиться в ППЭ в 08:00 по местному времени и зарегистрироваться у ответственного организатора вне аудитории, уполномоченного руководителем ППЭ;

оставить личные вещи в месте для хранения личных вещей организаторов ППЭ, которое расположено до входа в ППЭ;

пройти инструктаж у руководителя ППЭ по процедуре проведения экзамена. Инструктаж проводится не ранее 08:15 по местному времени;

получить у руководителя ППЭ информацию о распределении по аудиториям ППЭ и назначении ответственных организаторов в аудитории согласно форме ППЭ-07.

Ответственный организатор распределяет роли организаторов на процедуру печати ЭМ: организатор, ответственный за печать ЭМ, и организатор, ответственный за проверку качества ЭМ.

Получить у руководителя ППЭ:

формы ППЭ-05-01 (2 экземпляра), ППЭ-05-02, ППЭ-12-02, ППЭ-12-03, ППЭ-12-04-МАШ, ППЭ-16;

инструкцию для участника экзамена, зачитываемую организатором в аудитории перед началом экзамена;

ножницы для вскрытия сейф-пакета с электронными носителями;

таблички с номерами аудиторий;

черновики;

конверт для упаковки использованных черновиков (один конверт на аудиторию);

3 ВДП для упаковки ЭМ после проведения ЭМ (для бланков ЕГЭ, для испорченных или бракованных комплектов ЭМ, для использованных КИМ).

Не позднее 08.45 по местному времени пройти в свою аудиторию, проверить ее готовность к экзамену (в том числе готовность средств видеонаблюдения), проветрить аудиторию (при необходимости), и приступить к выполнению своих обязанностей.

Вывесить у входа в аудиторию один экземпляр формы ППЭ-05-01.

Раздать на рабочие места участников экзамена черновики на каждого участника экзамена (минимальное количество - два листа).

оформить на доске образец регистрационных полей бланка регистрации участника экзамена (оформление на доске регистрационных полей бланка регистрации участника экзамена может быть произведено за день до проведения экзамена), а также подготовить необходимую информацию для заполнения бланков регистрации с использованием полученной у руководителя формы ППЭ-16.

## **Проведение экзамена**

Организатору в аудитории необходимо помнить, что экзамен проводится в спокойной и доброжелательной обстановке.

В день проведения экзамена (в период с момента входа в ППЭ и до окончания экзамена) в ППЭ организатору в аудитории запрещается:

а) иметь при себе средства связи, электронно-вычислительную технику, фото-, аудио- и видеоаппаратуру, справочные материалы, письменные заметки и иные средства хранения и передачи информации, художественную литературу и т.д.;

б) оказывать содействие участникам экзамена, в том числе передавать им средства связи, электронно-вычислительную технику, фото-, аудио- и видеоаппаратуру, справочные материалы, письменные заметки и иные средства хранения и передачи информации;

в) выносить из аудиторий и ППЭ экзаменационные материалы (ЭМ) на бумажном или электронном носителях, фотографировать ЭМ.

Вход участников экзамена в аудиторию:

Ответственный организатор при входе участников экзамена в аудиторию должен:

сверить данные документа, удостоверяющего личность участника экзамена, с данными в форме ППЭ-05-02. В случае расхождения персональных данных участника ЕГЭ в документе, удостоверяющем личность, с данными в форме ППЭ-05-02 ответственный организатор заполняет форму ППЭ-12-02; если расхождение персональных данных не является опечаткой (т.е. произошла смена фамилии, имени, документа, удостоверяющего личность), к форме ППЭ-12-02 необходимо приложить копии подтверждающих документов. При смене паспорта необходимо приложить копию страницы с данными ранее выданных паспортов. Для копирования подтверждающих документов можно направить участника экзамена в Штаб ППЭ (в сопровождении организатора вне аудитории) либо по желанию участника передать документы организатору вне аудитории для копирования их в Штабе ППЭ;

сообщить участнику экзамена номер его места в аудитории.

Участники экзамена могут взять с собой в аудиторию только документ, удостоверяющий личность, гелевую, капиллярную ручку с чернилами черного цвета, при необходимости - лекарства и питание, а также средства обучения и воспитания (далее - дополнительные материалы, которые можно использовать на ЕГЭ по отдельным учебным предметам).

На ЕГЭ разрешается пользоваться следующими дополнительными материалами:

по математике - линейка, не содержащая справочной информации;

по физике - линейка и непрограммируемый калькулятор;

по химии - непрограммируемый калькулятор, Периодическая система химических элементов Д.И. Менделеева, таблица растворимости солей, кислот и оснований в воде, электрохимический ряд напряжений металлов;

по географии - линейка, транспортир, непрограммируемый калькулятор;

по литературе - орфографический словарь.

Непрограммируемые калькуляторы:

а) обеспечивают выполнение арифметических вычислений (сложение, вычитание,

умножение, деление, извлечение корня) и вычисление тригонометрических функций (sin, cos, tg, ctg, arcsin, arccos, arctg);

б) не осуществляют функции средств связи, хранилища базы данных и не имеют доступ к сетям передачи данных (в том числе к сети "Интернет"),

Организатор в аудитории должен:

проследить, чтобы участник экзамена занял отведенное ему место строго в соответствии с формой ППЭ-05-01;

следить, чтобы участники экзамена не менялись местами;

напомнить участникам экзамена о ведении видеонаблюдения в ППЭ и о запрете иметь при себе уведомление о регистрации на экзамен, средства связи, электронно-вычислительную технику, фото-, аудио- и видеоаппаратуру, справочные материалы, письменные заметки и иные средства хранения и передачи информации.

### **Выдача ЭМ**

Не позднее 09:45 по местному времени ответственный организатор в Штабе ППЭ принимает у руководителя ППЭ ЭМ:

сейф-пакеты с электронными носителями с ЭМ по форме ППЭ-14-02 и форме ППЭ-14-04 (расписывается в формах);

ДБО N 2.

До начала экзамена организатор в аудитории должен:

предупредить участников экзамена о ведении видеонаблюдения;

провести инструктаж участников экзамена.

Инструктаж состоит из двух частей.

Первая часть инструктажа проводится с 9:50 по местному времени и включает в себя информирование участников экзамена о порядке проведения экзамена, правилах оформления экзаменационной работы, продолжительности выполнения экзаменационной работы по соответствующему учебному предмету (см. таблицу "Продолжительность выполнения экзаменационной работы"), порядке подачи апелляций о нарушении установленного [Порядка](https://login.consultant.ru/link/?req=doc&demo=1&base=LAW&n=313212&date=19.05.2022&dst=100023&field=134) и о несогласии с выставленными баллами, о случаях удаления с экзамена, о времени и месте ознакомления с результатами ЕГЭ, а также о том, что записи на КИМ, оборотных сторонах бланков, и черновиках не обрабатываются и не проверяются. По окончании первой части инструктажа участникам экзамена демонстрируется целостность упаковки доставочного(-ых) спецпакета(-ов) с ИК на электронном носителе, а также проводится информирование о процедуре печати полных комплектов ЭМ в аудитории.

Не ранее 10.00 по местному времени организатор в аудитории, ответственный за печать ЭМ, извлекает из сейф-пакета электронный носитель с ЭМ, устанавливает его в CD (DVD)-привод станции печати ЭМ или подключает к станции печати ЭМ (в случае доставки ЭМ

--------------------------------

на флеш-накопителях), вводит количество ЭМ для печати, равное количеству участников экзамена, фактически присутствующих <24> в данной аудитории, и запускает процедуру расшифровки ЭМ (процедура расшифровки может быть инициирована, если техническим специалистом и членом ГЭК ранее был загружен и активирован ключ доступа к ЭМ), выполняет печать ЭМ, фиксирует дату и время вскрытия в форме ППЭ-05-02.

<24> В случае если участник экзамена явился в ППЭ, но был удален или не завершил экзамен по уважительной причине до начала печати ЭМ, комплект ЭМ на него все равно распечатывается для надлежащего оформления удаления или незавершения экзамена.

В случае необходимости использования дополнительного электронного носителя с ЭМ печать со следующего электронного носителя с ЭМ на той же станции печати ЭМ может быть произведена без участия технического специалиста и члена ГЭК, поскольку ранее ключ доступа к ЭМ был загружен и активирован техническим специалистом на данной станции печати ЭМ.

Организатор в аудитории, ответственный за печать ЭМ, выполняет печать полных комплектов ЭМ с электронного носителя. Ориентировочное время выполнения данной операции (для 15 участников экзамена) до 20 минут при скорости печати принтера не менее 25 страниц в минуту.

Организатор, ответственный за проверку ЭМ, проверяет качество печати контрольного листа, который распечатывается последним в комплекте ЭМ: отсутствие белых и темных полос, текст хорошо читаем и четко пропечатан, защитные знаки, расположенные по всей поверхности листа, четко видны; по окончании проверки сообщает результат организатору, ответственному за печать, для подтверждения качества печати в программном обеспечении. Качественный комплект размещается на столе для выдачи участникам, некачественный откладывается. После завершения печати всех комплектов ЭМ напечатанные полные комплекты раздаются участникам экзамена в аудитории в произвольном порядке (в каждом напечатанном комплекте участника экзамена находятся: черно-белый бланк регистрации, черно-белый бланк ответов N 1, черно-белые бланк ответов N 2 лист 1, бланк ответов N 2 лист 2 (при проведении ЕГЭ по математике базового уровня - только бланк регистрации и бланк ответов N 1), КИМ, контрольный лист с информацией о номере бланка регистрации, номере КИМ и инструкцией по проверке комплекта для участника).

В случае сбоя в работе станции организатора член ГЭК или организатор в аудитории приглашают технического специалиста ППЭ для восстановления работоспособности оборудования и (или) системного ПО и (или) станции печати ЭМ. При необходимости станция печати ЭМ заменяется на резервную, в этом случае используется электронный носитель из резервного доставочного пакета, полученного у руководителя ППЭ.

Важно! После восстановления работоспособности принтера в следующем напечатанном комплекте необходимо проконтролировать номера бланков, сравнив с предыдущим комплектом. В случае обнаружения повторной печати задублированный комплект должен быть забракован.

Далее начинается вторая часть инструктажа, при проведении которой организатору необходимо:

дать указание участникам экзамена проверить комплектность (наличие всех бланков и

КИМ, а также количество листов в КИМ) и качество напечатанного комплекта (отсутствие белых и темных полос, текст хорошо читаем и четко пропечатан, защитные знаки, расположенные по всей поверхности листа, четко видны), соответствие номеров бланка регистрации и номера КИМ на контрольном листе с соответствующими номерами на бланке регистрации и КИМ, кода региона и номера ППЭ в бланке регистрации и бланках ответов;

дать указание участникам экзамена приступить к заполнению бланков регистрации (в том числе участник экзамена должен поставить свою подпись в соответствующем поле регистрационных полей бланков);

проверить правильность заполнения регистрационных полей на всех бланках ЕГЭ у каждого участника экзамена и соответствие данных участника экзамена (ФИО, серии и номера документа, удостоверяющего личность) в бланке регистрации и документе, удостоверяющем личность. В случае обнаружения ошибочного заполнения регистрационных полей бланков организаторы дают указание участнику экзамена внести соответствующие исправления;

после заполнения всеми участниками экзамена бланков регистрации и регистрационных полей бланков ответов N 1 и бланков ответов N 2 лист 1 и лист 2 (за исключением проведения ЕГЭ по математике базового уровня) объявить начало, продолжительность и время окончания выполнения экзаменационной работы и зафиксировать их на доске (информационном стенде).

После объявления начала экзамена организатор в аудитории, ответственный за печать ЭМ, сообщает организатору вне аудитории информацию о завершении печати ЭМ и успешном начале экзамена.

В случае обнаружения участником экзамена брака или некомплектности ЭМ:

организатор, ответственный за проверку качества ЭМ, изымает некачественный или некомплектный экземпляр ЭМ и приглашает члена ГЭК для выполнения дополнительной печати ЭМ;

организатор, ответственный за печать ЭМ, средствами станции печати ЭМ бракует комплект, соответствующий номеру бланка регистрации изъятого некачественного или некомплектного экземпляра ЭМ, и переходит к дополнительной печати ЭМ нового полного комплекта ЭМ (из имеющегося электронного носителя с ЭМ, если в аудитории участников экзамена меньше, чем комплектов ЭМ на электронном носителе или из резервного доставочного пакета, полученного у руководителя ППЭ, если на имеющемся электронном носителе нет неиспользованных ЭМ). В случае использования резервного доставочного пакета ранее установленный (подключенный) электронный носитель с ЭМ извлекается из CD (DVD)-привода станции печати ЭМ, на его место устанавливается электронный носитель с ЭМ из резервного доставочного пакета. Аналогичная замена производится в случае порчи ЭМ участником экзамена или опоздания участника.

Организатор, ответственный за печать ЭМ, приглашает члена ГЭК активировать процедуру дополнительной печати с помощью токена члена ГЭК.

Замена комплекта ЭМ производится полностью, включая КИМ.

# **Начало выполнения экзаменационной работы**

Участники экзамена приступают к выполнению экзаменационной работы.

Во время экзамена в каждой аудитории присутствует не менее двух организаторов. В случае необходимости временно покинуть аудиторию следует произвести замену из числа организаторов вне аудитории.

Во время выполнения экзаменационной работы участниками экзамена организатор в аудитории должен:

следить за порядком в аудитории и:

не допускать разговоров участников экзамена между собой;

не допускать обмена любыми материалами и предметами между участниками экзамена;

не допускать наличия уведомления о регистрации на экзамены (при наличии необходимо изъять), средств связи, электронно-вычислительной техники, фото-, аудио- и видеоаппаратуры, справочных материалов, кроме разрешенных, которые содержатся в КИМ, письменных заметок и иных средств хранения и передачи информации;

не допускать переписывания участниками экзамена заданий КИМ черновики;

не допускать произвольного выхода участника экзамена из аудитории и перемещения по ППЭ без сопровождения организатора вне аудитории;

не допускать содействия участникам экзамена, в том числе в передаче им средств связи, электронно-вычислительной техники, фото-, аудио- и видеоаппаратуры, справочных материалов, письменных заметок и иных средств хранения и передачи информации;

не допускать выноса из аудиторий черновиков, ЭМ на бумажном или электронном носителях, письменных принадлежностей, письменных заметок и иных средств хранения и передачи информации, фотографирования ЭМ участниками экзамена, а также организаторами или техническими специалистами;

следить за состоянием участников экзамена и при ухудшении их самочувствия направлять участников экзамена в сопровождении организаторов вне аудиторий в медицинский кабинет. В этом случае следует напомнить участнику экзамена о возможности досрочно завершить экзамен и прийти на пересдачу;

В случае если участник экзамена предъявил претензию по содержанию задания своего КИМ, необходимо зафиксировать в свободной форме суть претензии в служебной записке и передать ее руководителю ППЭ (служебная записка должна содержать информацию об уникальном номере КИМ, задании и содержании замечания).

При выходе участника экзамена из аудитории необходимо проверить комплектность оставленных им на рабочем столе ЭМ и черновиков.

#### **Случаи удаления с экзамена**

При установлении факта наличия у участников экзамена средств связи и

электронно-вычислительной техники, фото-, аудио- и видеоаппаратуры, справочных материалов, письменных заметок и иных средств хранения и передачи информации во время проведения ЕГЭ или иного нарушения ими установленного [Порядка](https://login.consultant.ru/link/?req=doc&demo=1&base=LAW&n=313212&date=19.05.2022&dst=100023&field=134) такие участники удаляются с экзамена.

В этом случае ответственный организатор в аудитории совместно с членом (членами) ГЭК, руководителем ППЭ должен:

заполнить форму ППЭ-21 в Штабе ППЭ в зоне видимости камер видеонаблюдения;

в аудитории ППЭ внести соответствующую запись в форму ППЭ-05-02;

в аудитории поставить в бланке регистрации в поле "Удален с экзамена в связи с нарушением порядка проведения ЕГЭ" соответствующую отметку и поставить свою подпись в соответствующем поле.

Рекомендуется продемонстрировать на камеру видеонаблюдения средство связи и электронно-вычислительной техники, фото-, аудио- и видеоаппаратуры, справочные материалы, письменные заметки и иные средстве хранения и передачи информации, обнаруженные у участника экзамена. На камеру проговорить, какой именно предмет обнаружен и его содержание (в случае обнаружения письменных заметок).

В случае если участник экзамена по состоянию здоровья или другим объективным причинам не может завершить выполнение экзаменационной работы, он может покинуть аудиторию. Ответственный организатор в аудитории должен пригласить организатора вне аудитории, который сопроводит такого участника экзамена к медицинскому работнику и пригласит члена (членов) ГЭК в медицинский кабинет. В случае согласия участника экзамена досрочно завершить экзамен заполняется форма ППЭ-22 в медицинском кабинете членом ГЭК и медицинским работником. Ответственный организатор в аудитории и руководитель ППЭ ставят свою подпись в указанном акте. Ответственный организатор в аудитории должен:

в аудитории внести соответствующую запись в форму ППЭ-05-02;

в аудитории поставить соответствующую отметку в бланке регистрации участника экзамена в поле "Не закончил экзамен по уважительной причине" и поставить свою подпись в соответствующем поле.

Выдача дополнительных бланков ответов (за исключением проведения ЕГЭ по математике базового уровня)

В случае если участник экзамена полностью заполнил бланк ответов N 2 лист 1, бланк ответов N 2 лист 2, организатор в аудитории должен:

убедиться, что оба листа бланка ответов N 2 (лист 1 и лист 2) полностью заполнены;

выдать по просьбе участника экзамена ДБО N 2;

в поле "Дополнительный бланк ответов N 2" бланка ответов N 2 лист 2 (ранее выданного ДБО N 2) внести цифровое значение штрихкода ДБО N 2 (расположенное под штрихкодом ДБО N 2), который выдается участнику экзамена для заполнения;

в поле "Лист" при выдаче ДБО N 2 внести порядковый номер листа работы участника

экзамена (при этом листами N 1 и N 2 являются основные бланки ответов N 2 лист 1 и лист 2 соответственно);

зафиксировать количество выданных ДБО N 2 в форме ППЭ-05-02;

прописать номера выданных ДБО N 2 в форме ППЭ-12-03.

ДБО N 2 копировать и выдавать копии категорически запрещено! При нехватке ДБО N 2 необходимо обратиться в Штаб ППЭ.

# **Работа с формой ППЭ-12-04-МАШ.**

Каждый выход участника экзамена из аудитории фиксируется организаторами в аудитории в ведомости учета времени отсутствия участников экзамена в аудитории (форма ППЭ-12-04-МАШ). Если один и тот же участник экзамена выходит несколько раз, то каждый его выход фиксируется в ведомости в новой строке. При нехватке места на одном листе форме записи продолжаются на следующем листе (форма ППЭ-12-04-МАШ выдается в Штабе ППЭ по схеме, установленной руководителем ППЭ).

### **Завершение выполнения экзаменационной работы участниками экзамена и организации сбора ЭМ**

Участники экзамена, досрочно завершившие выполнение экзаменационной работы, могут покинуть ППЭ. Организатору необходимо принять у них все ЭМ и получить их подпись в форме ППЭ-05-02.

За 30 минут и за 5 минут до окончания выполнения экзаменационной работы сообщить участникам экзамена о скором завершении выполнения экзаменационной работы и напомнить о необходимости перенести ответы из черновиков и КИМ в бланки ЕГЭ.

За 15 минут до окончания выполнения экзаменационной работы:

пересчитать ИК в аудитории (испорченные и (или) имеющие полиграфические дефекты);

неиспользованные черновики;

отметить в форме ППЭ-05-02 факты неявки на экзамен участников экзамена, а также проверить отметки фактов (в случае если такие факты имели место) удаления с экзамена, незавершения выполнения экзаменационной работы, ошибок в документах.

По окончании выполнения экзаменационной работы участниками экзамена организатор в аудитории должен:

в центре видимости камер видеонаблюдения объявить, что выполнение экзаменационной работы окончено;

попросить положить все ЭМ на край стола (включая КИМ и черновики);

Собрать у участников экзамена:

бланки регистрации, бланки ответов N 1, бланки ответов N 2 лист 1 и лист 2, ДБО N 2 (при

проведении ЕГЭ по математике базового уровня - только бланки регистрации и бланки ответов N 1);

КИМ, включая контрольный лист;

черновики (в случае проведения ЕГЭ по иностранным языкам (раздел "Говорение") черновики не используются);

в случае если бланки ответов N 2, предназначенные для записи ответов на задания с развернутым ответом, и ДБО N 2 содержат незаполненные области (за исключением регистрационных полей), то необходимо погасить их следующим образом: "Z" <25>.

--------------------------------

<25> Как правило, данный знак "Z" свидетельствует о завершении выполнения заданий контрольных измерительных материалов, выполненных участником экзамена, которые оформляются на бланках ответов на задания с развернутыми ответами или на дополнительных бланках (при их использовании), а также свидетельствует о том, что данный участник экзамена свою экзаменационную работу завершил и более не будет возвращаться к оформлению своих ответов на соответствующих бланках (продолжению оформления ответов). Указанный знак проставляется на последнем листе соответствующего бланка ответов. Например, участник экзамена выполнил все задания с развернутым ответом (или посильные ему задания), оформил ответы на задания с развернутым ответом на бланке ответов N 2 (лист 1) и бланке ответов N 2 (лист 2), дополнительные бланки ответов не запрашивал и соответственно не использовал их, таким образом, знак "Z" ставится на бланке ответов N 2 (лист 2) в области указанного бланка, оставшейся незаполненной участником экзамена. Знак "Z" в данном случае на бланке ответов N 2 (лист 1) не ставится, даже если на бланке ответов N 2 (лист 1) имеется небольшая незаполненная область.

Ответственный организатор в аудитории также должен проверить бланк ответов N 1 участника экзамена на наличие замены ошибочных ответов на задания с кратким ответом. В случае если участник экзамена осуществлял во время выполнения экзаменационной работы замену ошибочных ответов, организатору необходимо посчитать количество замен ошибочных ответов, в поле "Количество заполненных полей "Замена ошибочных ответов" поставить соответствующее цифровое значение, а также поставить подпись в специально отведенном месте.

В случае если участник экзамена не использовал поле "Замена ошибочных ответов на задания с кратким ответом", организатор в поле "Количество заполненных полей "Замена ошибочных ответов" ставит "X" и подпись в специально отведенном месте.

Заполнить форму ППЭ-05-02, получив подписи у участников экзамена.

По окончании времени выполнения экзаменационной работы участниками экзамена организатор извлечь электронный носитель с ЭМ из CD (DVD)-привода, убрать его в тот же сейф-пакет, из которого он был извлечен, для передачи руководителю ППЭ и ожидать технического специалиста. Извлечение электронного носителя после начала печати ЭМ до завершения времени выполнения экзаменационной работы запрещается, за исключением случаев использования резервного электронного носителя.

После печати техническим специалистом протокола печати полных комплектов ЭМ в аудитории ППЭ (форма ППЭ-23) подписать его и передать в Штаб ППЭ вместе с калибровочным листом и остальными формами ППЭ.

Пересчитать все типы бланков ЕГЭ и запечатать их в первый ВДП. Заполнить (форму ППЭ-11).

Оформление соответствующих форм, осуществление раскладки и последующей упаковки организаторами ЭМ, собранных у участников экзамена, осуществляется в специально выделенном в аудитории месте (столе), находящемся в зоне видимости камер видеонаблюдения.

Обратить внимание, что в ВДП упаковываются только бланки ЕГЭ участников экзаменов.

При этом запрещается:

использовать какие-либо иные пакеты (конверты и т.д.) вместо выданных ВДП;

вкладывать вместе с бланками ЕГЭ какие-либо другие материалы;

скреплять бланки ЕГЭ (скрепками, степлерами и т.п.);

менять ориентацию бланков ЕГЭ в ВДП (верх - низ, лицевая - оборотная сторона).

Во второй ВДП упаковываются испорченные комплекты ЭМ.

В третий ВДП упаковать комплект распечатанных КИМ, обязательно приложив к ним контрольные листы, заполнить сопроводительный бланк к материалам ЕГЭ.

Все ВДП необходимо запечатать.

Использованные и неиспользованные черновики необходимо пересчитать. Использованные черновики необходимо упаковать в конверт и запечатать. На конверте необходимо указать: код региона, номер ППЭ (наименование и адрес) и номер аудитории, код учебного предмета, название учебного предмета, по которому проводится ЕГЭ, количество черновиков в конверте.

По завершении сбора и упаковки ЭМ в аудитории ответственный организатор в центре видимости камеры видеонаблюдения объявляет об окончании экзамена. После проведения сбора ЭМ и подписания протокола о проведении экзамена в аудитории (форма ППЭ-05-02) ответственный организатор на камеру видеонаблюдения громко объявляет все данные протокола, в том числе наименование предмета, количество участников экзамена в данной аудитории и количество ЭМ (использованных и неиспользованных), а также время подписания протокола. Ответственный организатор также должен продемонстрировать на камеру видеонаблюдения запечатанный ВДП с ЭМ участников экзамена.

ВДП с ЭМ, использованный электронный носитель с электронными ЭМ, бумажный протокол печати ЭМ, конверт с черновиками, неиспользованные черновики и ДБО N 2, прочие формы ППЭ, служебные записки, если есть, организатор передает руководителю ППЭ в Штабе ППЭ.

По завершении соответствующих процедур организаторы проходят в Штаб ППЭ с ЭМ и

передают ЭМ руководителю ППЭ в присутствии члена ГЭК по форме ППЭ-14-02. Прием ЭМ должен проводиться за специально отведенным столом, находящимся в зоне видимости камер видеонаблюдения.

ЭМ, которые организаторы передают руководителю ППЭ:

запечатанный ВДП с бланками регистрации, бланками ответов N 1, бланками ответов N 2 (лист 1 и лист 2), в том числе с ДБО N 2;

запечатанный ВДП с КИМ участников экзамена;

калибровочный лист с каждой станции печати ЭМ, использованной в аудитории;

электронный носитель в сейф-пакете, в котором он был выдан (принимается по форме ППЭ-14-04 под подпись ответственного организатора;

запечатанный ВДП с испорченными и бракованными комплектами ЭМ;

запечатанный конверт с использованными черновиками;

неиспользованные черновики;

формы ППЭ-05-02, ППЭ-12-02, ППЭ-12-03, ППЭ-12-04-МАШ, ППЭ-05-01 (2 экземпляра), ППЭ-23;

неиспользованные ДБО N 2;

служебные записки (при наличии).

Организаторы покидают ППЭ после передачи всех ЭМ руководителю ППЭ и с разрешения руководителя ППЭ.

### **4.8. Инструкция для участника экзамена, зачитываемая организатором в аудитории перед началом экзамена**

Текст, который выделен **жирным шрифтом**, должен быть прочитан участникам экзамена слово в слово. Это делается для стандартизации процедуры проведения ЕГЭ. *Комментарии, отмеченные курсивом, не читаются участникам экзамена. Они даны в помощь организатору*. Инструктаж и экзамен проводятся в спокойной и доброжелательной обстановке.

# *Подготовительные мероприятия:*

*Не позднее 8.45 по местному времени организаторам в аудитории необходимо оформить на доске (информационном стенде) в аудитории образец регистрационных полей бланка регистрации участника экзамена, указав код региона, код ППЭ, номер аудитории, который следует писать, начиная с первой позиции, прописывая предшествующие нули, в случае если номер аудитории составляет менее 4-х знаков, код предмета и его название, дату проведения экзамена. Также рекомендуется подготовить на доске (информационном стенде) список кодов образовательных организаций в соответствии с формой ППЭ-16. Код региона, код ППЭ, код* *предмета и его название, дата проведения экзамена в бланке регистрации будут заполнены автоматически.*

*Код образовательной организации в бланке регистрации заполняется участниками экзамена в соответствии с информацией из формы ППЭ-16, предоставленной организаторами в аудитории. Самостоятельно участники экзамена заполняют класс, а также ФИО, данные паспорта, используя свои данные из документа, удостоверяющего личность.*

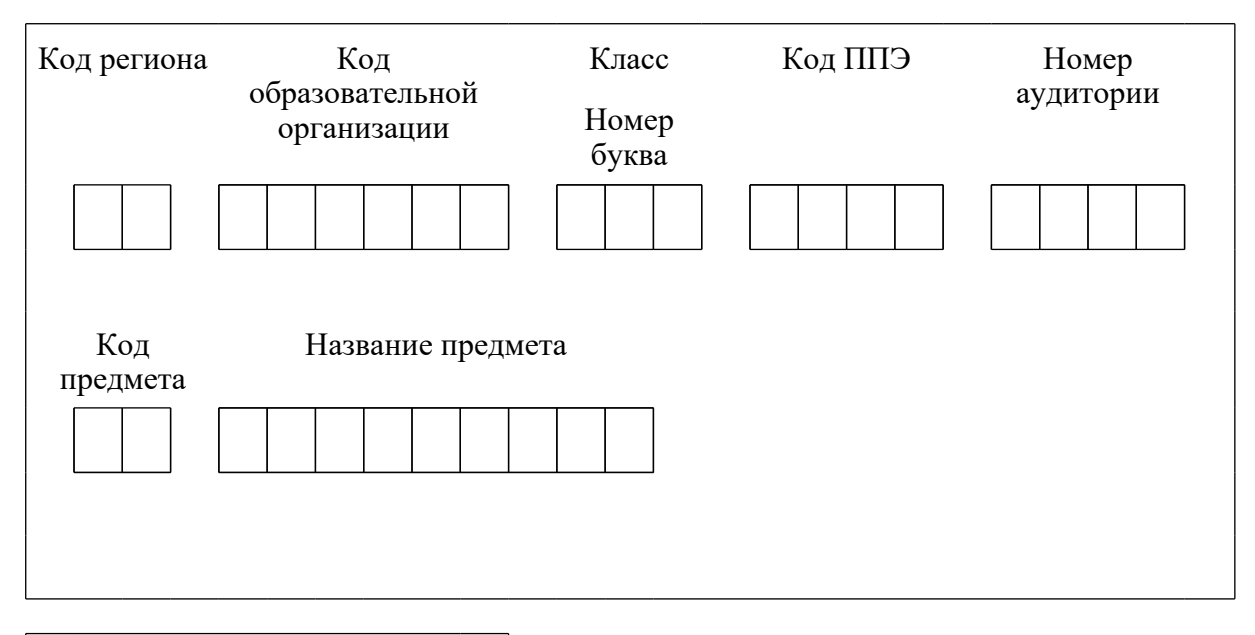

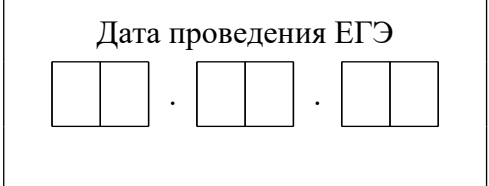

*Во время экзамена на рабочем столе участника экзамена, помимо экзаменационных материалов, могут находиться:*

*гелевая, капиллярная ручка с чернилами черного цвета;*

*документ, удостоверяющий личность;*

*лекарства и питание (при необходимости);*

*специальные технические средства (для лиц с ограниченными возможностями здоровья (ОВЗ), детей-инвалидов, инвалидов);*

*дополнительные материалы, которые можно использовать на ЕГЭ по отдельным учебным предметам (по математике - линейка; по физике - линейка и непрограммируемый калькулятор; по химии - непрограммируемый калькулятор, Периодическая система химических элементов Д.И. Менделеева, таблица растворимости солей, кислот и оснований в воде, электрохимический ряд напряжений металлов; по географии - линейка, транспортир, непрограммируемый калькулятор; по литературе - орфографический словарь);*

*черновики (в случае проведения ЕГЭ по иностранным языкам (раздел "Говорение") не выдаются и не используются).*

*Инструкция состоит из двух частей, первая из которых зачитывается участникам после их рассадки в аудитории, а вторая - после получения ими экзаменационных материалов.*

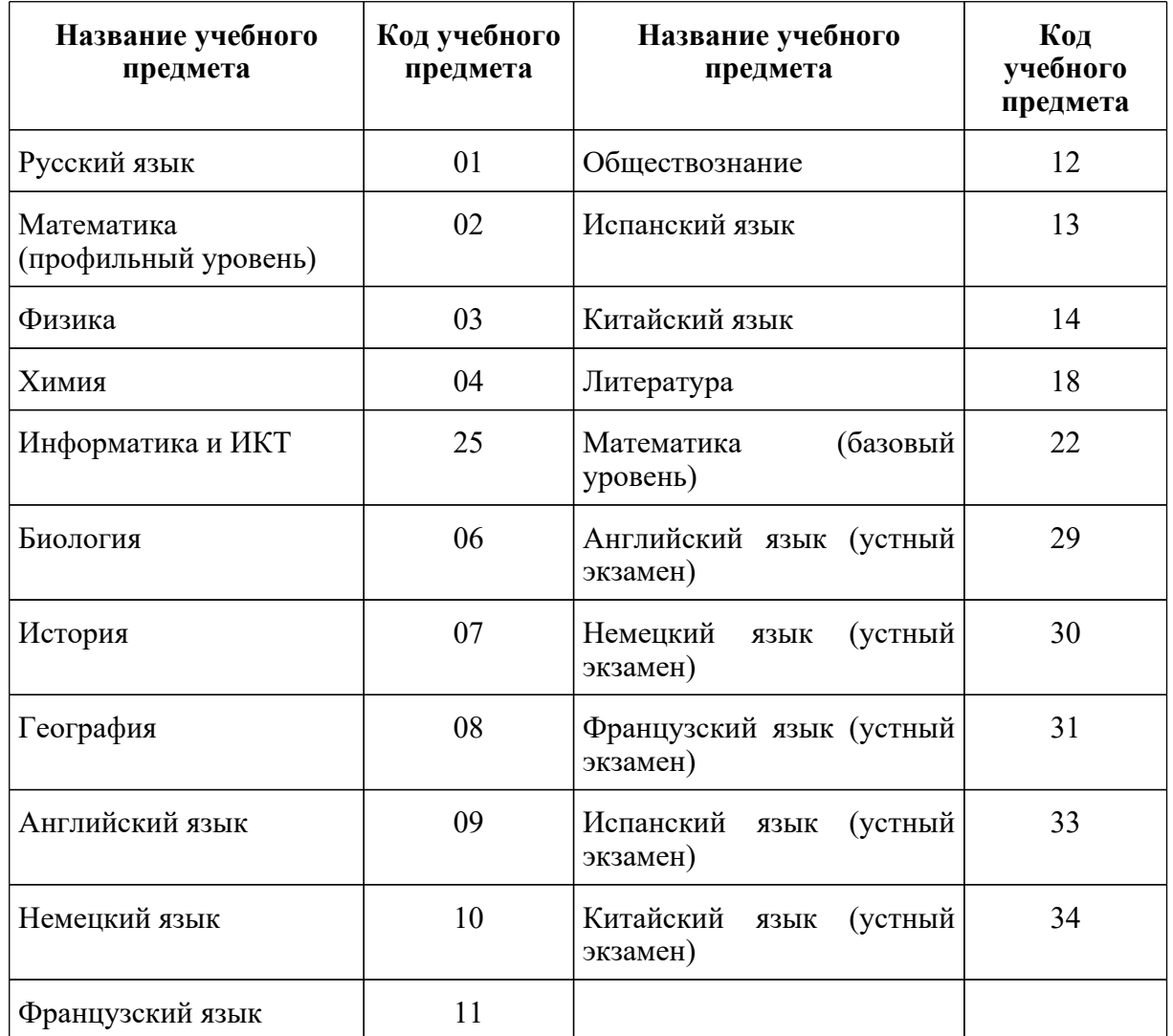

# *Кодировка учебных предметов:*

# **Продолжительность выполнения экзаменационной работы**

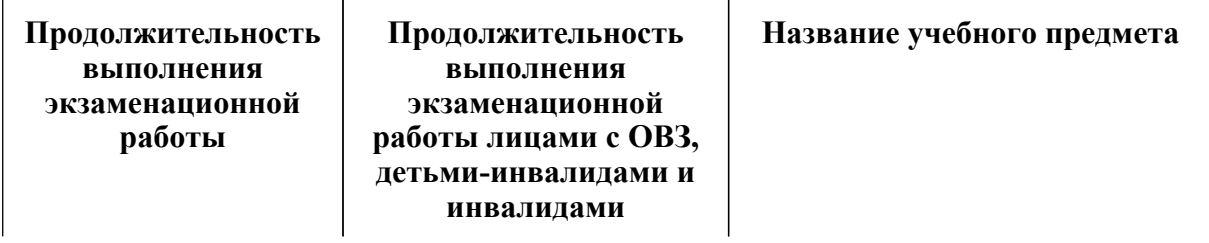

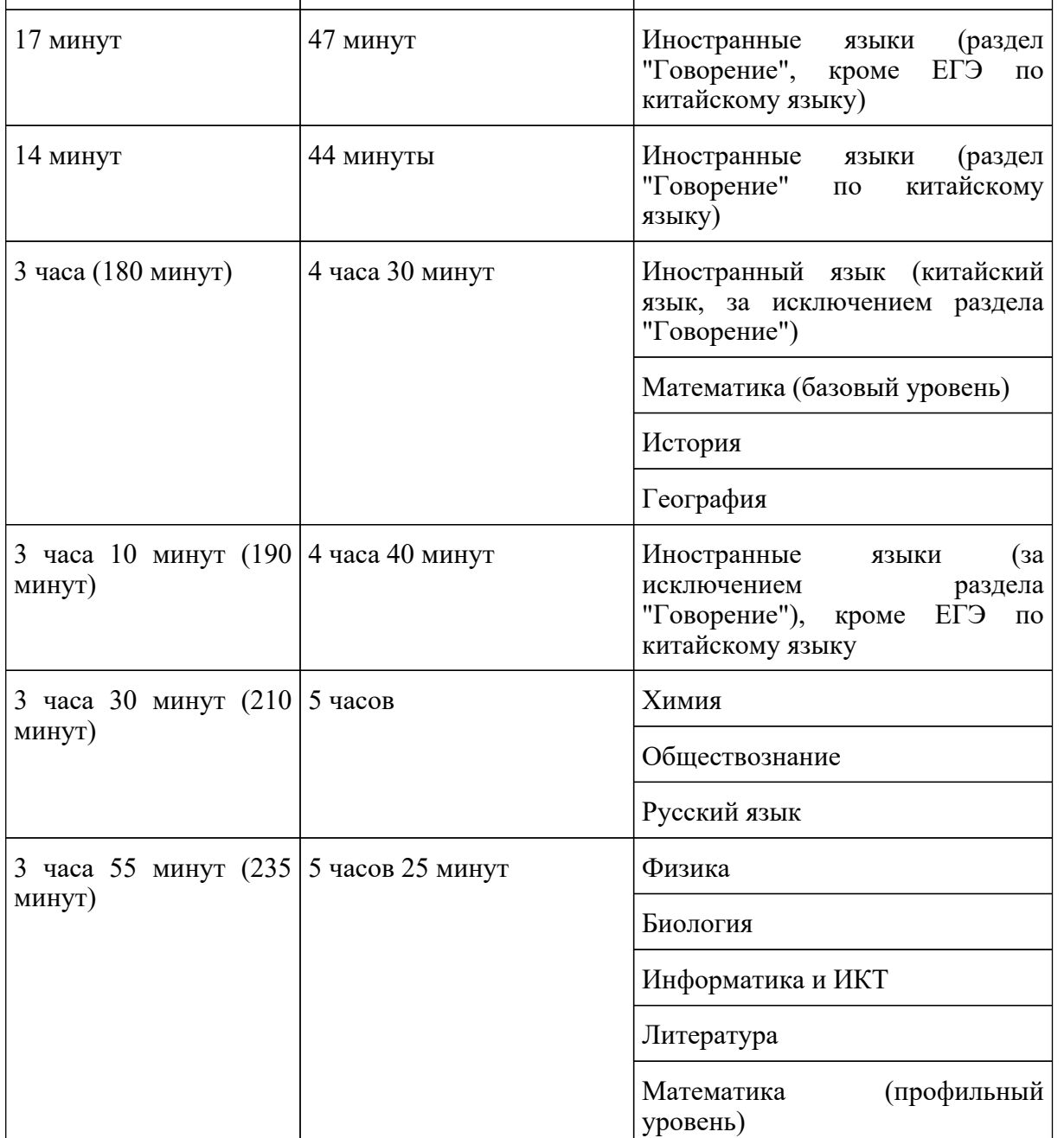

# **Инструкция для участников экзамена**

*Первая часть инструктажа (начало проведения с 9:50 по местному времени):*

**Уважаемые участники экзамена! Сегодня вы сдаете экзамен по** \_\_\_\_\_\_\_\_\_\_\_\_\_\_\_\_\_\_ *(назовите соответствующий учебный предмет)* **в форме ЕГЭ с использованием технологии печати полных комплектов экзаменационных материалов в аудиториях ППЭ.**

**ЕГЭ - лишь одно из жизненных испытаний, которое вам предстоит пройти. Будьте уверены: каждому, кто учился в школе, по силам сдать ЕГЭ. Все задания составлены на** **основе школьной программы, поэтому каждый из вас может успешно сдать экзамен.**

**Вместе с тем напоминаем, что в целях предупреждения нарушений порядка проведения ЕГЭ в аудиториях ППЭ ведется видеонаблюдение.**

**Во время проведения экзамена вы должны соблюдать [Порядок](https://login.consultant.ru/link/?req=doc&demo=1&base=LAW&n=313212&date=19.05.2022&dst=100023&field=134).**

**В день проведения экзамена (в период с момента входа в ППЭ и до окончания экзамена) в ППЭ запрещается:**

**иметь при себе средства связи, электронно-вычислительную технику, фото-, аудио- и видеоаппаратуру, справочные материалы, письменные заметки и иные средства хранения и передачи информации;**

**иметь при себе уведомление о регистрации на экзамене (при наличии - необходимо сдать его нам);**

**выносить из аудиторий и ППЭ черновики, экзаменационные материалы на бумажном и (или) электронном носителях;**

**фотографировать экзаменационные материалы;**

**пользоваться справочными материалами, кроме тех, которые указаны в тексте КИМ;**

**переписывать задания из КИМ в черновики (при необходимости можно делать заметки в КИМ);**

**перемещаться по ППЭ во время экзамена без сопровождения организатора.**

**Во время проведения экзамена запрещается: разговаривать, пересаживаться, обмениваться любыми материалами и предметами.**

**В случае нарушения порядка проведения ЕГЭ вы будете удалены с экзамена.**

**В случае нарушения порядка проведения экзамена работниками ППЭ или другими участниками экзамена вы имеете право подать апелляцию о нарушении порядка проведения ЕГЭ. Апелляция о нарушении порядка проведения ЕГЭ подается в день проведения экзамена члену ГЭК до выхода из ППЭ.**

**Ознакомиться с результатами ЕГЭ вы сможете в школе или в местах, в которых вы были зарегистрированы на сдачу ЕГЭ.**

**Плановая дата ознакомления с результатами:** *\_\_\_\_\_\_\_\_\_\_\_ (назвать дату)***.**

**После получения результатов ЕГЭ вы можете подать апелляцию о несогласии с выставленными баллами. Апелляция подается в течение двух рабочих дней после официального дня объявления результатов ЕГЭ.**

**Апелляцию вы можете подать в своей школе или в месте, где вы были зарегистрированы на сдачу ЕГЭ, или в иных местах, определенных регионом.**

**Апелляция по вопросам содержания и структуры заданий по учебным предметам, а также по вопросам, связанным с оцениванием результатов выполнения заданий экзаменационной работы с кратким ответом, с нарушением участником экзамена требований [Порядка](https://login.consultant.ru/link/?req=doc&demo=1&base=LAW&n=313212&date=19.05.2022&dst=100023&field=134) и неправильным заполнением бланков ЕГЭ, не рассматривается.**

**Обращаем внимание, что во время экзамена на вашем рабочем столе, помимо экзаменационных материалов, могут находиться только:**

**гелевая, капиллярная ручка с чернилами черного цвета;**

**документ, удостоверяющий личность;**

**лекарства и питание (при необходимости);**

**черновики;**

**дополнительные материалы, которые можно использовать на ЕГЭ по отдельным учебным предметам (по математике - линейка; по физике - линейка и непрограммируемый калькулятор; по химии - непрограммируемый калькулятор, Периодическая система химических элементов Д.И. Менделеева, таблица растворимости солей, кислот и оснований в воде, электрохимический ряд напряжений металлов; по географии - линейка, транспортир, непрограммируемый калькулятор, по литературе - орфографический словарь);**

**специальные технические средства (для участников с ограниченными возможностями здоровья (ОВЗ), детей-инвалидов, инвалидов).**

**По всем вопросам, связанным с проведением экзамена (за исключением вопросов по содержанию КИМ), вы можете обращаться к нам. В случае необходимости выхода из аудитории оставьте ваши экзаменационные материалы, а также документ, удостоверяющий личность, черновики, дополнительные материалы (при наличии) и письменные принадлежности на своем рабочем столе. На территории ППЭ вас будет сопровождать организатор.**

**В случае плохого самочувствия незамедлительно обращайтесь к нам. В ППЭ присутствует медицинский работник. Напоминаем, что при ухудшении состояния здоровья и по другим объективным причинам вы можете досрочно завершить выполнение экзаменационной работы и прийти на пересдачу.**

*Не ранее 10:00 организатор обращает внимание участников экзамена на сейф-пакет(ы) с электронным носителем ЭМ.*

**Экзаменационные материалы в аудиторию поступили на электронном носителе в сейф-пакете. Упаковка сейф-пакета не нарушена.**

*(Продемонстрировать целостность упаковки сейф-пакета(-ов) с электронным носителем с ЭМ).*

**В вашем присутствии будет выполнена печать индивидуальных комплектов экзаменационных материалов. После чего экзаменационные материалы будут выданы вам**

#### **для сдачи экзамена.**

*Не ранее 10:00 по местному времени организатор вскрывает сейф-пакет с электронным носителем. Далее организаторам необходимо:*

*Извлечь электронный носитель. Организатор, ответственный за печать ЭМ, устанавливает в CD (DVD)-привод электронный носитель на станцию печати ЭМ, вводит количество ЭМ для печати и запускает процедуру расшифровки ЭМ (процедура расшифровки может быть инициирована, если техническим специалистом и членом ГЭК ранее был загружен и активирован ключ доступа к ЭМ).*

*Выполняется печать ЭМ и проверка качества печати контрольного листа полного комплекта (контрольный лист является последним в комплекте, первый - это бланк регистрации, никаких титульных листов не предусмотрено, качество печати каждого листа комплекта ЭМ не проверяется организатором): отсутствие белых и темных полос, текст хорошо читаем и четко пропечатан, защитные знаки, расположенные по всей поверхности листа, четко видны; результат проверки сообщается организатору, ответственному за печать ЭМ, для подтверждения качества печати на станции печати ЭМ. Качественный комплект размещается на столе для выдачи участникам, некачественный откладывается.*

*Далее начинается вторая часть инструктажа.*

#### **Вам выдаются напечатанные в аудитории ППЭ индивидуальные комплекты.**

*(Организаторы раздают участникам распечатанные комплекты ЭМ в произвольном порядке).*

**До начала работы с бланками ЕГЭ проверьте комплектацию выданных экзаменационных материалов. В индивидуальном комплекте находятся:**

#### **бланк регистрации,**

**бланк ответов N 1,**

**бланк ответов N 2 лист 1** *(не читается при проведении ЕГЭ по математике базового уровня),*

**бланк ответов N 2 лист 2** *(не читается при проведении ЕГЭ по математике базового уровня);*

#### **КИМ;**

**контрольный лист с информацией о номере бланка регистрации и номере КИМ.**

**Ознакомьтесь с информацией в средней части бланка регистрации по работе с индивидуальным комплектом и убедитесь в правильной комплектации.**

**Проверьте, совпадает ли цифровое значение штрихкода на первом и последнем листе КИМ со штрихкодом на контрольном листе. Цифровое значение штрихкода КИМ находится в средней части контрольного листа с подписью КИМ.**

**Проверьте, совпадает ли цифровое значение штрихкода на бланке регистрации со штрихкодом на контрольном листе. Номер бланка регистрации находится в средней части контрольного листа с подписью БР.**

**Внимательно просмотрите текст КИМ, проверьте качество текста на полиграфические дефекты, пересчитайте листы КИМ и сравните с указанным числом листов в КИМ. Количество листов напечатано на каждой странице КИМ в правом верхнем углу после наклонной черты.**

**Внимательно просмотрите бланки, проверьте качество печати штрихкодов и QR-кода, черных квадратов (реперов) на полиграфические дефекты.**

*Сделать паузу для проверки участниками комплектации выданных ЭМ.*

*При обнаружении несовпадений штрих-кодов, наличия лишних (нехватки) бланков, дефектов печати необходимо заменить полностью индивидуальный комплект, выполнив дополнительную печать полного комплекта ЭМ.*

**Приступаем к заполнению бланка регистрации.**

**Записывайте буквы и цифры в соответствии с образцом на бланке. Каждая цифра, символ записывается в отдельную клетку.**

**Поля "Код региона", "Код ППЭ", "Код предмета", "Название предмета" и "Дата проведения ЕГЭ" заполнены автоматически.**

**Заполните поля "Код образовательной организации" и "Номер аудитории" в соответствии с информацией на доске (информационном стенде).**

*Обратите внимание участников на доску (информационный стенд).*

**Заполните поле "Класс".**

**Поля "Служебная отметка", "Резерв-1" и "Контрольная сумма" не заполняются.**

**Заполняем сведения об участнике экзамена, поля: фамилия, имя, отчество (при наличии), данные документа, удостоверяющего личность.**

*Сделать паузу для заполнения участниками бланков регистрации.*

### **Поставьте вашу подпись в поле "Подпись участника ЕГЭ", расположенном в нижней части бланка регистрации.**

*(В случае если участник экзамена отказывается ставить личную подпись в бланке регистрации, организатор в аудитории ставит в бланке регистрации свою подпись).*

**Приступаем к заполнению регистрационных полей бланков ответов.**

**Код региона, код предмета и его название на бланке ответов N 1 заполнены автоматически. Поставьте вашу подпись в поле "Подпись участника ЕГЭ", расположенном** **в верхней части бланка ответов N 1. Служебное поле "Резерв-4" не заполняйте.**

**Код региона, код предмета и его название, Лист N на бланке ответов N 2 заполнены автоматически. Также автоматически заполнено поле "Бланк ответов N 2 (лист 2)" на листе 1 бланка ответов N 2. Служебные поля "Резерв-5" и "Резерв-6" не заполняйте.**

*Организаторы в аудитории проверяют правильность заполнения регистрационных полей на всех бланках ЕГЭ у каждого участника экзамена и соответствие данных участника экзамена (ФИО, серии и номера документа, удостоверяющего личность) в бланке регистрации и в документе, удостоверяющем личность. В случае обнаружения ошибочного заполнения регистрационных полей бланка организаторы в аудитории дают указание участнику внести соответствующие исправления.*

**Напоминаем основные правила по заполнению бланков ответов.**

**При выполнении заданий внимательно читайте инструкции к заданиям, указанные у вас в КИМ. Записывайте ответы в соответствии с этими инструкциями.**

**При выполнении заданий с кратким ответом ответ записывайте справа от номера задания в бланке ответов N 1.**

**Не разрешается использовать при записи ответа на задания с кратким ответом никаких иных символов, кроме символов кириллицы, латиницы, арабских цифр, запятой и знака "дефис" ("минус").**

**Вы можете заменить ошибочный ответ.**

**Для этого в соответствующее поле области замены ошибочных ответов на задания с кратким ответом следует внести номер задания, ответ на который следует исправить, а в строку клеточек записать новое значение верного ответа на указанное задание.**

**Обращаем ваше внимание, что на бланках ответов N 1 и N 2 запрещается делать какие-либо записи и пометки, не относящиеся к ответам на задания, в том числе содержащие информацию о личности участника экзамена. Вы можете делать пометки в черновиках и КИМ. Также обращаем ваше внимание на то, что ответы, записанные на черновиках и КИМ, не проверяются.**

*Абзац НЕ читается при проведении ЕГЭ по математике базового уровня*: **в случае нехватки места на бланке ответов N 2 лист 1 и бланке ответов N 2 лист 2 Вы можете обратиться к нам за дополнительным бланком ответов N 2. Оборотные стороны бланка ответов N 2 (листа 1 и листа 2) и дополнительных бланков ответов N 2 не заполняются и не проверяются. Апелляции по вопросам проверки записей на оборотной стороне указанных бланков рассматриваться также не будут.**

**Начало выполнения экзаменационной работы:** *(объявить время начала экзамена)*.

**Окончание выполнения экзаменационной работы:** *(указать время).*

*Запишите на доске (информационном стенде) время начала и окончания выполнения экзаменационной работы.*

*Важно! Время, отведенное на инструктаж и заполнение регистрационных частей бланков ЕГЭ, в общее время выполнения экзаменационной работы не включается.*

**Не забывайте переносить ответы из черновика в бланк ответов.**

**Инструктаж закончен. Вы можете приступать к выполнению заданий.**

**Желаем удачи!**

*За 30 минут до окончания выполнения экзаменационной работы необходимо объявить:*

**До окончания выполнения экзаменационной работы осталось 30 минут.**

**Не забывайте переносить ответы из текста работы и черновика в бланки ответов.**

*За 5 минут до окончания выполнения экзаменационной работы необходимо объявить:*

**До окончания выполнения экзаменационной работы осталось 5 минут. Проверьте, все ли ответы вы перенесли из КИМ и черновиков в бланки ответов.**

*По окончании выполнения экзаменационной работы (экзамена) объявить:*

**Выполнение экзаменационной работы окончено. Положите экзаменационные материалы на край стола. Мы пройдем и соберем ваши экзаменационные материалы.**

*Организаторы осуществляют сбор экзаменационных материалов с рабочих мест участников экзамена в организованном порядке*.

### **4.9. Инструктаж для организаторов, проводимый в ППЭ перед началом экзамена**

Инструктаж должен начинаться не ранее 8:15 и проводиться на территории ППЭ (после прохода организаторов через рамку металлоискателя). Ниже приведен текст инструктажа. Текст, выделенный курсивом, не читается, он содержит справочную и/или уточняющую информацию для руководителя ППЭ.

Здравствуйте, уважаемые коллеги!

Сегодня, "  $\blacksquare$  2022 года в ППЭ N проводится экзамен по

Экзамен проходит в форме ЕГЭ, в аудиториях N произведена спецрассадка (аудиторий со спецрассадкой нет). Плановая дата ознакомления участников экзамена с результатами - \_\_\_\_\_\_\_\_\_\_\_\_\_\_\_ (назвать дату)."

Все категории сотрудников действуют в соответствии со своими инструкциями. Сейчас мы проговорим основные моменты подготовки и проведения экзамена.

КонсультантПлюс: примечание.

Нумерация подзаголовков дана в соответствии с официальным текстом документа.

# **2. Подготовка аудиторий ППЭ.**

До начала экзамена в аудитории необходимо проверить следующее:

номера аудиторий заметно обозначены и находятся в зоне видимости камер видеонаблюдения;

номер каждого рабочего места участника экзамена заметно обозначен;

в аудитории есть табличка, оповещающая о ведении видеонаблюдения в ППЭ;

в аудитории есть часы, находящихся в поле зрения участников экзамена, которые показывают правильное время;

наличие черновиков, их необходимо разложить на столы участников экзамена по 2 листа;

наличие ножниц для вскрытия сейф-пакетов с ЭМ;

компьютер (ноутбук) и принтер для печати ЭМ находится в зоне видимости камер видеонаблюдения;

подготовлено достаточно бумаги для печати ЭМ;

специально выделенное место в аудитории (стол) для раскладки и упаковки ЭМ участников экзамена находится в зоне видимости камер видеонаблюдения;

все рабочие места участников расположены в зоне видимости камер видеонаблюдения.

Организатору вне аудитории необходимо проверить наличие на месте дежурства таблички, оповещающей о ведении видеонаблюдения в ППЭ.

#### **2. Требования к соблюдению порядка проведения экзамена в ППЭ.**

Напоминаю, что во время экзамена запрещается:

участникам экзамена - иметь при себе средства связи, электронно-вычислительную технику, фото-, аудио- и видеоаппаратуру, справочные материалы, письменные заметки и иные средства хранения и передачи информации, а также выносить из аудиторий и ППЭ ЭМ на бумажном или электронном носителях, фотографировать ЭМ;

организаторам, медицинским работникам, ассистентам, оказывающим необходимую помощь участникам экзамена с ОВЗ, участникам экзамена - детям инвалидам и инвалидам, техническим специалистам - иметь при себе средства связи и выносить из аудиторий и ППЭ ЭМ на бумажном или электронном носителях, фотографировать ЭМ;

всем находящимся лицам в ППЭ - оказывать содействие участникам экзамена, в том числе передавать им средства связи, электронно-вычислительную технику, фото-, аудио- и видеоаппаратуру, справочные материалы, письменные заметки и иные средства хранения и передачи информации.

Лица, допустившие нарушение указанных требований или иное нарушение порядка проведения экзамена, удаляются из ППЭ.

## **3. Допуск участников в ППЭ.**

С 09:00 начинается допуск участников экзамена в ППЭ. Участники экзамена допускаются в ППЭ при наличии у них документов, удостоверяющих их личность, и при наличии их в списках распределения в ППЭ.

Нужно напомнить участникам экзамена о требованиях порядка проведения экзамена, в том числе:

о запрете иметь при себе средства связи, электронно-вычислительную технику, фото, аудио и видеоаппаратуру;

о необходимости оставить личные вещи в специально выделенном месте для хранения личных вещей до входа в ППЭ;

о последствиях выявления у участников экзамена запрещенных средств.

Если участник экзамена отказывается сдать запрещенные средства следует сообщить об этом руководителю ППЭ.

Если у участника ГИА нет документа, удостоверяющего личность, он допускается в ППЭ после письменного подтверждения его личности сопровождающим (для этого оформляется форма ППЭ-20, которую можно взять у руководителя ППЭ).

Если у участника ЕГЭ нет документа, удостоверяющего личность, он не допускается в ППЭ. В этом случае руководитель ППЭ в присутствии члена ГЭК составляет акт о недопуске такого участника в ППЭ.

При входе участников экзамена непосредственно в аудиторию ответственный организатор должен сверить данные документа, удостоверяющего личность участника экзамена, с данными в форме ППЭ-05-02. В случае расхождения персональных данных участника ЕГЭ в документе, удостоверяющем личность, с данными в форме ППЭ-05-02 ответственный организатор заполняет форму ППЭ-12-02; если расхождение персональных данных не является опечаткой (т.е. произошла смена фамилии, имени, документа, удостоверяющего личность), к форме ППЭ-12-02 необходимо приложить копии подтверждающих документов. При смене паспорта необходимо приложить копию страницы с данными ранее выданных паспортов. Для копирования подтверждающих документов можно направить участника экзамена в Штаб ППЭ (в сопровождении организатора вне аудитории) либо по желанию участника передать документы организатору вне аудитории для копирования их в Штабе ППЭ.

Если участник экзамена опоздал на экзамен, он допускается к сдаче экзамена, при этом время окончания экзамена не продлевается, и об этом сообщается участнику экзамена. Повторный общий инструктаж для опоздавших участников экзамена не проводится.

**КонсультантПлюс надежная правовая поддержка**

Читается при проведении письменной части экзамена по иностранным языкам: в случае проведения ЕГЭ по иностранным языкам (письменная часть, раздел "Аудирование") допуск опоздавших участников в аудиторию после включения аудиозаписи не осуществляется (за исключением, если в аудитории нет других участников или если участники в аудитории завершили прослушивание аудиозаписи). Персональное аудирование для опоздавших участников не проводится (за исключением, если в аудитории нет других участников экзамена).

# **4. Проведение экзамена.**

Непосредственно перед началом экзамена - не позднее, чем в 9:45 по местному времени ответственный организатор должен получить в Штабе ППЭ у руководителя ППЭ (под подпись) экзаменационные материалы, ДБО N 2, 3 ВДП: для упаковки бланков ЕГЭ (все типы бланков ЕГЭ упаковываются в один ВДП), испорченных или бракованных ЭМ для упаковки использованных КИМ.

Второй организатор при этом остается в аудитории.

В 9:50 по местному времени начать проведение первой части инструктажа для участников экзамена.

Текст инструктажа, зачитываемый участникам экзамена, будет выдан по окончании настоящего инструктажа. Его необходимо зачитать участникам экзамена слово в слово.

Ответственный организатор в аудитории распределяет роли организаторов в аудитории на процедуру печати ЭМ: организатор, ответственный за печать ЭМ, и организатор, ответственный за проверку комплектности и качества распечатанных ЭМ.

Не ранее 10:00 нужно продемонстрировать участникам экзамена целостность упаковки сейф-пакета с электронными носителями с ЭМ, вскрыть сейф-пакет и начать печать полных комплектов экзаменационных материалов в соответствии с инструкцией организатора в аудитории.

После окончания печати нужно раздать участникам экзамена комплекты экзаменационных материалов в произвольном порядке и провести вторую часть инструктажа для участников экзамена.

При проведении инструктажа необходимо контролировать действия участников экзамена, в том числе пресекать невыполнение требований организаторов в процессе проверки комплектности выданных материалов и заполнения бланков, не допускать начала выполнения экзаменационной работы до объявления времени начала экзамена.

Читается при проведении письменной части экзамена по иностранным языкам: вскрыть диск с аудиозаписью для раздела "Аудирование", вставить его в устройство для воспроизведения, убедиться, что всем участникам хорошо слышна аудиозапись. После объявления начала экзамена включить аудиозапись. Аудиозапись прослушивается участниками экзамена дважды (между первым и вторым воспроизведением текста - пауза, которая предусмотрена при записи).

Объявить время начала и окончания экзамена, зафиксировать их на доске (информационном стенде).

По просьбе участника экзамена необходимо выдавать ДБО N 2 в соответствии с инструкцией организатора в аудитории.

Если участник экзамена по состоянию здоровья или другим объективным причинам не может завершить выполнение экзаменационной работы, то он может досрочно завершить экзамен. Организатор в аудитории (с помощью организатора вне аудитории) должен сообщить о плохом самочувствии участника экзамена медицинскому работнику, члену ГЭК и руководителю ППЭ.

Если участник экзамена хочет подать апелляцию о нарушении порядка проведения экзамена, организатор в аудитории должен пригласить члена ГЭК.

Во время экзамена участники экзамена имеют право выходить из аудитории и перемещаться по ППЭ только в сопровождении организатора вне аудитории. Каждый выход участника экзамена из аудитории фиксируется организаторами в ведомости учета времени отсутствия участников экзаменов в аудитории (форма ППЭ-12-04-МАШ) в соответствии с инструкцией организатора в аудитории. При нехватке места на одном листе записи продолжаются на следующем листе (следующие листы выдаются в Штабе ППЭ по схеме, установленной руководителем ППЭ - объяснить схему).

Участники экзамена, досрочно завершившие выполнение экзаменационной работы, могут сдать ее организаторам в аудитории и покинуть ППЭ, не дожидаясь окончания экзамена. Организатору необходимо принять у них все ЭМ.

### **5. Завершение экзамена.**

за 30 минут и за 5 минут до окончания экзамена необходимо сообщить участникам экзамена о скором завершении экзамена и необходимости переноса ответов из черновиков и КИМ в экзаменационную работу;

по истечении установленного времени объявить участникам экзамена в центре видимости камер(-ы) видеонаблюдения об окончании времени выполнения заданий и попросить положить все экзаменационные материалы на край стола, собрать все работы, оформить протокол проведения экзамена в аудитории (форма ППЭ-05-02).

После завершения выполнения экзаменационной работы участниками экзамена технический специалист проходит по аудиториям, совместно с организаторами в аудитории печатает и подписывает протокол печати полных комплектов ЭМ в аудитории ППЭ (форма ППЭ-23), одновременно с протоколом печатается калибровочный лист аудитории и передается вместе со всеми ЭМ в Штаб ППЭ.

По завершении этих процедур организаторы в аудитории проходят в Штаб ППЭ с ЭМ и передают ЭМ руководителю ППЭ в соответствии с инструкцией организатора в аудитории.

# **6. Направление работников ППЭ на рабочие места и выдача документов.**

По окончании инструктажа руководитель должен объявить ответственных организаторов в аудитории (для сокращения времени проведения инструктажа руководить должен провести назначение ответственных организаторов заранее), и направить организаторов на рабочие места в
соответствии с распределением (форма ППЭ-07), выдав им материалы:

формы ППЭ-05-01 (2 экземпляра), ППЭ-05-02, ППЭ-12-02, ППЭ-12-03, ППЭ-12-04-МАШ, ППЭ-16;

инструкцию для участников экзамена, зачитываемую организатором в аудитории перед началом экзамена (одна инструкция на аудиторию);

ножницы для вскрытия сейф-пакета с электронными носителями с ЭМ;

таблички с номерами аудиторий;

черновики (минимальное количество черновиков - два листа на одного участника экзамена);

конверт для упаковки использованных черновиков (один конверт на аудиторию).

## **4.10. Особенности организации и проведения ЕГЭ по иностранному языку**

#### **Письменная часть.**

При проведении ЕГЭ по иностранным языкам в экзамен включается раздел "Аудирование", все задания по которому записаны на аудионоситель.

Аудитории, выделяемые для проведения раздела "Аудирование", оборудуются средствами воспроизведения аудионосителей, поддерживающими формат MP3. Технические специалисты при подготовке аудиторий должны убедиться, что подготовленные средства воспроизведения аудионосителей проигрывают файлы в формате MP3. Запрещается использовать компьютер, на котором установлена станция печати ЭМ, для воспроизведения аудионосителей.

При проведении технической подготовки аудиторий технический специалист должен убедиться в работоспособности средства воспроизведения аудиозаписи и настроить его так, чтобы было слышно всем участникам экзамена.

Во время контроля технической готовности член ГЭК должен убедиться в наличии и работоспособности средства воспроизведения аудионосителей, в том числе в том, что данное средство проигрывает аудиофайлы формата MP3.

Перед началом экзамена участникам зачитывается Инструкция для участника экзамена, зачитываемая организатором в аудитории перед началом письменной части экзамена по иностранным языкам, см. приложение 4.12.

Во время работы с разделом "Аудирование" допуск опоздавших участников экзамена в аудиторию после включения аудиозаписи не осуществляется (за исключением отсутствия других участников экзамена в аудитории или если участники завершили прослушивание аудиозаписи). Персональное аудирование для опоздавших участников экзамена не проводится (за исключением отсутствия других участников экзамена в аудитории).

После завершения выполнения заданий раздела "Аудирование" во всех аудиториях необходимо передать статус "Аудирование успешно завершено" в систему мониторинга готовности ППЭ с помощью основной станции авторизации. Для этого организаторы в аудиториях после окончания прослушивания аудиозаписи сообщают организаторам вне аудитории об окончании работы с разделом "Аудирование", которые передают данную информацию руководителю ППЭ.

В случае неявки участников во все аудитории, в которых проводится письменный экзамен по иностранному языку, и при наличии аудиторий по другим предметам, следует передать статус "Аудирование не требуется (неявка)".

На станции авторизации статусы по аудированию будут отображаться только при наличии рассадки участников на экзамен по иностранным языкам (письменная часть).

После окончания экзамена в аудитории при упаковке экзаменационных материалов диск с заданиями раздела "Аудирование" упаковывается вместе с КИМ в сейф-пакет.

ЭМ поступают в аудиторию на двух электронных носителях - один для станции печати, второй (с материалами для раздела "Аудирование") для средства воспроизведения аудиозаписей. Диски маркируются ярлыками:

для станции печати ЭМ:

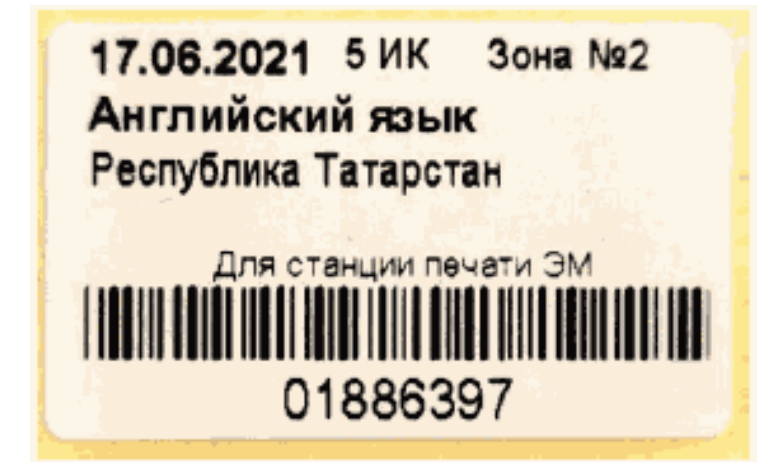

для средства воспроизведения аудиозаписи:

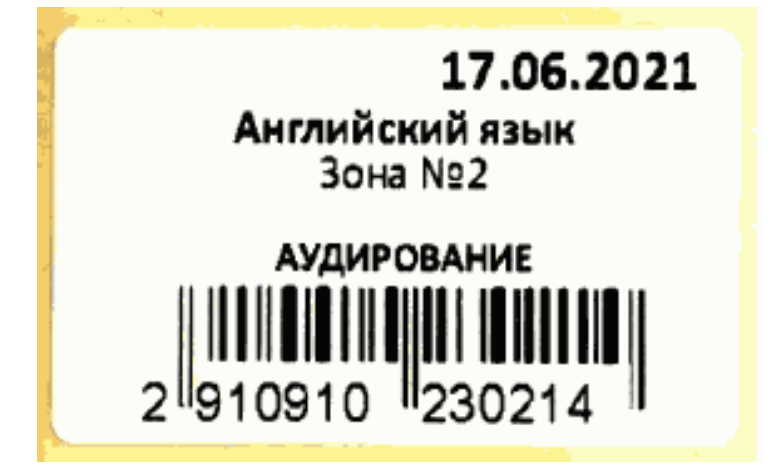

Ярлыки для электронного носителя с материалами для аудирования имеют ряд визуальных

отличий:

1) Дата экзамена расположена в правой части ярлыка;

2) Штрихкод имеет другой визуальный формат;

3) CD диск упакован не в конверт, а в пластиковый SlimBox.

Проведение письменной части ЕГЭ по китайскому языку имеет особенность, связанную с макетом бланков ответов N 2 и ДБО N 2: клетчатое поле для записи ответов содержит увеличенную клетку, что связано с особенностью написания иероглифов при выполнении заданий с развернутыми ответами, поля "Код предмета", "Название предмета" заполняются автоматически. В связи с этим при подготовке и проведении письменной части ЕГЭ по китайскому языку надо учитывать следующее:

при проведении технической подготовки станции авторизации при печати тестового ДБО N 2 необходимо выбрать соответствующий тип бланка ДБО N 2, при контроле качества тестового ДБО N 2 по китайскому языку дополнительно убедиться, что на бланке заполнены поля "Код предмета" и "Название предмета";

при проведении контроля технической готовности члену ГЭК при контроле качества распечатанного тестового ДБО N 2 по китайскому языку дополнительно необходимо убедиться, что на бланке заполнены поля "Код предмета" и "Название предмета"; при печати ДБО N 2 для проведения китайского языка необходимо дополнительно выбрать соответствующий тип бланка, при проверке качества ДБО N 2 по китайскому языку дополнительно убедиться, что на бланке заполнены поля "Код предмета" и "Название предмета".

На станции авторизации возможность печати ДБО N 2 по китайскому языку доступно только для ППЭ, для которых на специализированном федеральном портале есть информация о назначении на экзамен по китайскому языку.

По окончании проведения всех запланированных в ППЭ экзаменов неиспользованные ДБО N 2 по китайскому языку направляются в РЦОИ вместе с другими неиспользованными ЭМ.

Использование ДБО N 2 стандартного типа на экзамене по китайскому языку недопустимо!

Использование на стандартном экзамене ДБО N 2 по китайскому языку недопустимо!

### **Устная часть. Раздел "Говорение"**

Для выполнения экзаменационной работы используются электронные КИМ, которые записаны на электронный носитель, вложенный в сейф-пакет.

Сейф-пакет содержит электронный носитель с электронными КИМ и электронный носитель с ЭМ, включающими электронный бланк регистрации. Печать бланков регистрации обеспечивается в аудитории подготовки.

Все электронные носители для проведения экзамена содержат по 5 ЭМ, электронные носители по 15 ЭМ не используются.

Примеры ярлыков для ЭМ для аудиторий подготовки и аудиторий проведения:

ярлык для CD-дисков к экзаменам по иностранным языкам (устная часть) для станции печати ЭМ

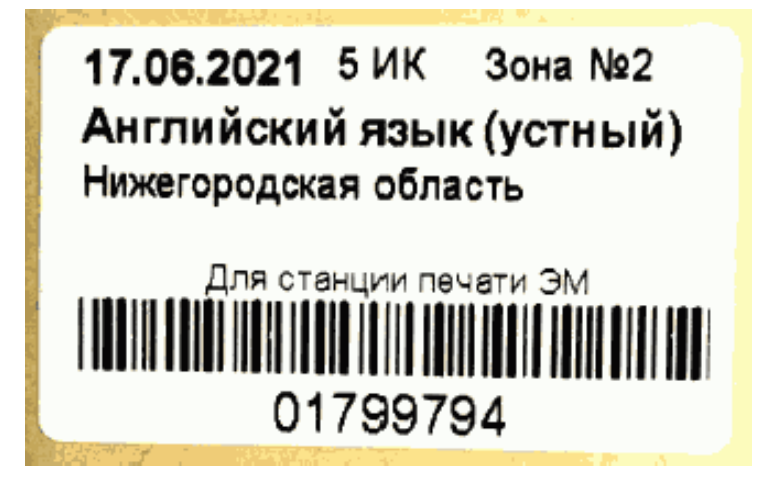

ярлык для CD-дисков к экзаменам по иностранным языкам (устная часть) для станции записи устных ответов

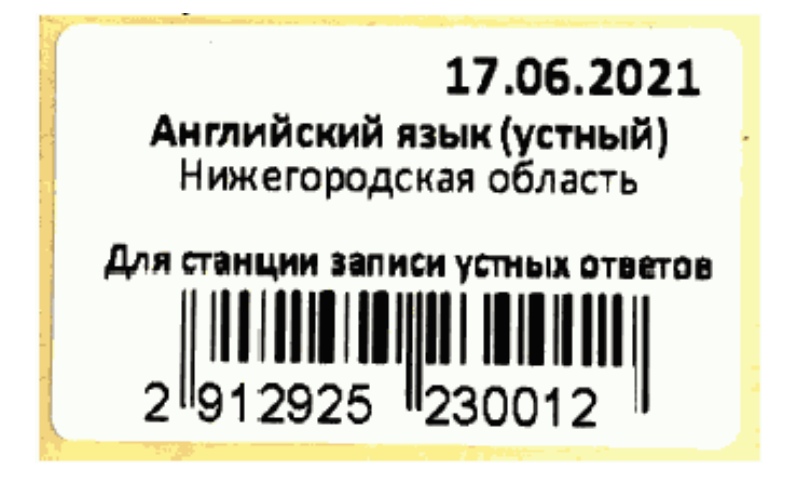

Ярлыки для электронного носителя с материалами для станции записи устных ответов (с КИМ) имеют ряд визуальных отличий:

1) Дата экзамена расположена в правой части ярлыка;

2) Штрихкод имеет другой визуальный формат;

3) CD диск упакован не в конверт, а в пластиковый SlimBox.

## **4.11. Особенности действий лиц, привлекаемых к организации и проведению ЕГЭ по иностранным языкам (устная часть)**

**Технический специалист.**

**Подготовительный этап проведения экзамена**

Выполняются все действия, предусмотренные инструкцией для технического специалиста (см. приложение 3.3, далее - основная инструкция), за исключением действий, связанных с загрузкой ЭМ по сети Интернет, в том числе при проведении технической подготовки и контроля технической готовности (действия, указанные для выполнения на станции организатора, выполнить на станции печати ЭМ - здесь и далее). Дополнительно необходимо проверить работоспособность CD (DVD)-ROM на станциях записи ответов станциях печати ЭМ, а также подготовить резервный(ые) внешний(ие) CD (DVD)-ROM привод(ы).

На этапе проведения экзамена технический специалист обязан:

Все действия до получения и загрузки ключа доступа к ЭМ на станции печати ЭМ и станции записи ответов выполняются в соответствии с основной инструкцией.

При отсутствии доступа к специализированному федеральному порталу по основному и резервному каналам в 09:45 по местному времени технический специалист информирует члена ГЭК о наличии нештатной ситуации, член ГЭК обращается на горячую линию сопровождения ППЭ для оформления заявки на получение пароля доступа к ЭМ. Технический специалист обязан продолжить работы по восстановлению доступа к специализированному федеральному порталу. Пароль доступа к ЭМ выдается не ранее 10:00 по местному времени, если доступ к специализированному федеральному порталу восстановить не удалось.

## **Действия в случае нештатной ситуации:**

В случае сбоя в работе станции печати ЭМ член ГЭК или организатор приглашают технического специалиста для восстановления работоспособности оборудования и (или) системного ПО. При необходимости станция печати ЭМ заменяется на резервную, в этом случае вскрывается следующий электронный носитель, имеющийся в аудитории либо используется электронный носитель из резервного доставочного пакета, полученного у руководителя ППЭ; запрос резервного ключа доступа к ЭМ и дальнейшие действия производятся в соответствии с основной инструкцией.

В случае сбоя в работе станции записи ответов член ГЭК или организатор приглашают технического специалиста для восстановления работоспособности оборудования и (или) системного ПО. При необходимости рабочая станция записи ответов заменяется на резервную, в этом случае допускается использовать электронный носитель из заменяемой станции записи ответов.

После завершения выполнения экзаменационной работы участниками экзамена технический специалист должен:

в аудиториях проведения действовать в соответствии с основной инструкцией.

в аудиториях подготовки действовать в соответствии с общей инструкцией технического специалиста (приложение 4.4) (за исключением печати калибровочного листа - калибровочный лист при печати протокола печати для устного экзамена не предусмотрен).

При осуществлении перевода бланков ответов участников экзамена в электронный вид в ППЭ, а также сканировании форм ППЭ действовать в соответствии с основной инструкцией.

При осуществлении экспорта электронных образов бланков и форм ППЭ со станции сканирования и передачи их в РЦОИ, а также после завершения этих операций действовать в соответствии с основной инструкцией.

## **Член ГЭК.**

## **Подготовительный этап проведения экзамена.**

Выполняются все действия, предусмотренные инструкцией для члена ГЭК (см. приложение 3.4, далее - основная инструкция) за исключением действий, связанных с загрузкой ЭМ по сети Интернет, в том числе при проведении технической подготовки и контроля технической готовности (действия, указанные для выполнения на станции организатора, выполняются на станции печати ЭМ - здесь и далее). Дополнительно необходимо проконтролировать работоспособность CD (DVD)-ROM на станциях записи ответов станциях печати ЭМ, а также наличие резервного(ых) внешнего(их) CD (DVD)-ROM привода(ов).

На этапе проведения экзамена член ГЭК:

обеспечивает доставку ЭМ в ППЭ не позднее 07:30 по местному времени вдень проведения экзамена, ВДП для упаковки ЭМ после проведения экзамена, других упаковочных материалов в соответствии со схемой упаковки ЭМ, утвержденной ОИВ, а также флеш-накопителей для сохранения устных ответов участников экзамена в случае их предоставления РЦОИ;

передает ЭМ руководителю ППЭ в Штабе ППЭ по форме ППЭ-14-01-У и ППЭ-14-03;

при получении и активации ключей доступа к ЭМ действует в соответствии с основной инструкцией;

при отсутствии доступа к специализированному федеральному порталу по основному и резервному каналам в 09:45 обращается на горячую линию сопровождения ППЭ для оформления заявки на получение пароля доступа к ЭМ. Пароль доступа к ЭМ выдается не ранее 10:00, если доступ к специализированному федеральному порталу восстановить не удалось;

обеспечивает печать дополнительного комплекта ЭМ (бланка регистрации устных ответов) в соответствии с общей инструкцией для члена ГЭК (приложение 4.5);

В случае возникновения технических сбоев в работе станции записи ответов действуют в соответствии с основной инструкцией.

По окончании проведения экзамена член ГЭК:

в части действий, связанных с аудиозаписями устных ответов участников экзамена действует в соответствии с основной инструкцией;

в части действий, связанных с бланками ответов участников экзамена, действует в соответствии с общей инструкцией для члена ГЭК (приложение 4.5). Дополнительно контролирует сдачу организаторами в аудиториях подготовки и проведения электронных носителей руководителю ППЭ в соответствии с формой ППЭ-14-04;

дальнейшие действия также выполняются в соответствии с основной инструкцией, но к

оформляемым документам добавляется форма ППЭ-14-04, а к упаковываемым материалам добавляются электронные носители с ЭМ.

## **Руководитель ППЭ.**

### **Подготовительный этап проведения экзамена.**

Выполняются все действия, предусмотренные инструкцией для руководителя ППЭ (см. приложение 3.5, далее - основная инструкция) за исключением действий, связанных с загрузкой ЭМ по сети Интернет, в том числе при проведении технической подготовки и контроля технической готовности (действия, указанные для выполнения на станции организатора, выполняются на станции печати ЭМ - здесь и далее). Дополнительно необходимо проконтролировать работоспособность CD (DVD)-ROM на станциях записи ответов станциях печати ЭМ, а также наличие резервного(ых) внешнего(их) CD (DVD)-ROM привода(ов).

В день экзамена:

не позднее 07:30 по местному времени получить ЭМ от членов ГЭК:

сейф-пакеты с двумя электронными носителями, на которых записаны электронные КИМ и бланки регистрации участников соответственно, по форме ППЭ-14-03;

пакет руководителя (акты, протоколы, формы апелляции, списки распределения участников ГИА и работников ППЭ, ведомости, отчеты и др.);

основной и резервный флеш-накопители для передачи аудиозаписей ответов на обработку в РЦОИ (если не используется передача аудиозаписей ответов участников в электронном виде и указанные флеш-накопители предоставляются РЦОИ);

ВДП для упаковки бланков регистрации устного экзамена после проведения экзамена (на каждом ВДП напечатан "Сопроводительный бланк к материалам ЕГЭ", обязательный к заполнению). На ППЭ должны быть выданы ВДП в количестве: число аудиторий подготовки + удвоенное число аудиторий проведения;

упаковку в соответствии со схемой, определенной ОИВ, для упаковки материалов экзамена, включая электронные носители с ЭМ.

Проверить комплектность и целостность упаковки ЭМ.

Не ранее 8:15 провести инструктаж с работниками ППЭ в соответствии с приложением 4.15

После проведения инструктажа выдать организаторам в аудиториях материалы в соответствии с основной инструкцией;

Не позднее 09:45 по местному времени выдать организаторам в аудитории проведения сейф-пакеты с двумя электронными носителями, на которых записаны электронные КИМ и бланки регистрации соответственно, по форме ППЭ-14-04;

Далее действовать в соответствии с основной инструкцией, в том числе в случаях возникновения сбоев в работе станции записи ответов и/или станции печати ЭМ. В случае

.

необходимости выдать резервный диск с бланками ответов и/или КИМ.

После окончания выполнения экзаменационной работы участниками экзамена руководитель ППЭ должен действовать в соответствии с основной инструкцией, дополнительно получив от организаторов:

в аудитории проведения - электронные носители информации с КИМ в конверте;

в аудитории подготовки - электронные носители с ЭМ, вложенные в тот же сейф-пакет, в котором они были доставлены по форме ППЭ-14-04.

Поскольку в сейф-пакете с двумя дисками индивидуальный номер имеет диск с бланками регистрации, а диск с КИМ такого номера не имеет и его штрихкод не сканируется, то нужно выдавать сейф-пакеты с ЭМ под подпись организатора в аудитории проведения, а получать после экзамена при возврате дисков под подпись организатора в аудитории подготовки, а диски с КИМ принимать по форме 13-03У и контролировать, чтобы количество полученных от организаторов в аудиториях проведения дисков совпало с количеством выданных сейф-пакетов;

При сканировании бланков в ППЭ и передаче бланков и форм ППЭ в РЦОИ в электронном виде действовать в соответствии с основной инструкцией.

При упаковке материалов экзамена действовать в соответствии с основной инструкцией, дополнительно упаковав электронные носители с ЭМ.

### **Организатор в аудитории подготовки.**

Организаторы в аудитории подготовки на этапе подготовки к участию в проведении ЕГЭ по иностранным языкам (раздел "Говорение") руководствуются общей инструкцией для организаторов в аудитории (приложение 4.7)

На этапе проведения экзамена организаторы в аудитории подготовки обязаны:

получить от руководителя ППЭ после инструктажа формы материалы в соответствии с инструкцией для организатора в аудитории подготовки (см. приложение 3.6, далее - основная инструкция).

При организации входа участников действовать в соответствии с общей инструкцией для организаторов в аудитории (приложение 4.7).

Инструктаж состоит из двух частей. Первая часть инструктажа проводится с 9:50 по местному времени (приложение 4.13) и включает в себя информирование участников экзамена о порядке проведения экзамена, правилах оформления экзаменационной работы, продолжительности выполнения экзаменационной работы, порядке подачи апелляций о нарушении установленного Порядка и о несогласии с выставленными баллами, о случаях удаления с экзамена, о времени и месте ознакомления с результатами ЕГЭ. По окончании первой части инструктажа участникам экзамена демонстрируется целостность упаковки пакета с ЭМ на электронных носителях, а также проводится информирование о процедуре печати ЭМ (бланков регистрации устного экзамена) в аудитории.

Не ранее 10:00 по местному времени получить под подпись в форме ППЭ-05-03-У из

--------------------------------

аудиторий проведения электронные носители с регистрационными бланками участников экзамена (электронные носители передаются в сейф-пакете, в котором электронные носители были доставлены в ППЭ).

Не ранее 10:00 организатор в аудитории подготовки, ответственный за печать ЭМ, извлекает из доставочного сейф-пакета электронный носитель с ЭМ, устанавливает его в CD (DVD)-привод станции печати ЭМ, вводит количество ЭМ для печати, равное количеству участников экзамена, фактически присутствующих <26> в данной аудитории, и запускает процедуру расшифровки ЭМ (процедура расшифровки может быть инициирована, если техническим специалистом и членом ГЭК ранее был загружен и активирован ключ доступа к ЭМ), выполняет печать бланков регистрации устного экзамена, фиксирует дату и время вскрытия в форме ППЭ-05-02-У. С электронного носителя по 5 ЭМ необходимо распечатать все имеющиеся ЭМ, далее станция печати ЭМ предложит вставить следующий электронный носитель.

<26> В случае если участник экзамена явился в ППЭ, но был удален или не завершил экзамен по уважительной причине до начала печати ЭМ, комплект ЭМ на него все равно распечатывается для надлежащего оформления удаления или незавершения экзамена.

Организатор, ответственный за проверку качества ЭМ, проверяет качество печати бланка регистрации: отсутствие белых и темных полос, текст хорошо читаем и четко пропечатан, черные квадраты (реперы), штрихкоды, QR-код и знакоместа на бланках четко видны; по окончании проверки сообщает результат организатору, ответственному за печать, для подтверждения качества печати в программном обеспечении. Напечатанные бланки регистрации устного экзамена раздаются участникам экзамена в аудитории в произвольном порядке. Извлечение последнего электронного носителя, с которого производилась печать, до завершения времени выполнения экзаменационной работы запрещается.

Далее начинается вторая часть инструктажа, при проведении которой и далее до окончания экзамена организатору необходимо действовать в соответствии с основной инструкцией.

В случае сбоя в работе станции печати ЭМ член ГЭК или организатор приглашают технического специалиста для восстановления работоспособности оборудования и (или) системного ПО. При необходимости рабочая станция печати ЭМ заменяется на резервную, в этом случае используется новый электронный носитель из имеющихся в аудитории либо электронный носитель из резервного доставочного пакета, полученного у руководителя ППЭ.

По окончании экзамена организаторы в аудитории подготовки должны:

собрать все бланки регистрации устного экзамена, имеющие полиграфические дефекты или испорченные участниками экзамена и запечатать в ВДП, заполнив напечатанный на ВДП сопроводительный бланк к материалам ЕГЭ;

извлечь электронный носитель с электронными ЭМ из CD (DVD)-привода и вложить электронный носитель в сейф-пакет, в котором он был доставлен в ППЭ;

подписать напечатанный техническим специалистом протокол печати ЭМ в аудитории ( форма ППЭ-23);

заполнить выданные в аудиторию проведения формы ППЭ;

передать собранные материалы руководителю ППЭ.

Электронные носители с ЭМ сдать под подпись по форме ППЭ-14-04;

покинуть ППЭ с разрешения руководителя ППЭ.

### **Организатор в аудитории проведения.**

Организаторы в аудитории подготовки на этапе подготовки к участию в проведении ЕГЭ по иностранным языкам (раздел "Говорение") руководствуются общей инструкцией для организаторов в аудитории (приложение 4.7)

На этапе проведения экзамена организаторы в аудитории подготовки обязаны:

получить от руководителя ППЭ после инструктажа формы материалы в соответствии с инструкцией для организатора в аудитории подготовки (см. приложение 3.7, далее - основная инструкция), дополнительно получив конверты для упаковки электронных носителей;

не позднее 09:45 по местному времени получить от руководителя ППЭ сейф-пакеты с двумя электронными носителями, на которых записаны электронные КИМ и бланки регистрации соответственно, под подпись по форме ППЭ-14-04;

не ранее 10:00 по местному времени извлечь из сейф-пакета электронные носителями с КИМ, не нарушая целостности упаковки электронных носителей с бланками регистрации, и установить электронные носители в CD (DVD)-привод на каждой станции записи ответов;

не ранее 10:00 по местному времени лично передать электронные носители с бланками регистрации (электронные носители передаются в сейф-пакете, в котором электронные носители были доставлены в ППЭ) в аудитории подготовки согласно данным рассадки из ведомости ППЭ-05-03-У (подраздел "Выдача ЭМ в аудитории подготовки") из расчета один электронный носитель по 5 ИК на 4 участника экзамена, распределенных в аудиторию; ведомость ППЭ-05-03-У передается вместе с электронными носителями в аудитории подготовки для получения подписи организатора и возвращается в аудиторию проведения после выдачи электронных носителей.

С момента расшифровки КИМ на каждой станции записи ответов действовать в соответствии с основной инструкцией, проводя для каждой новой группы участников экзамена провести краткий инструктаж по процедуре сдачи экзамена, в том числе давая указание заполнить номер аудитории в бланке регистрации (Приложение 4.14);

В случае возникновения технических сбоев в работе станции записи ответов действовать в соответствии с основной инструкцией, при этом при использовании резервной станции записи ответов можно использовать электронной носитель со станции, вышедшей из строя.

По окончании выполнения экзаменационной работы участниками экзамена организаторы в аудитории проведения должны действовать в соответствии с основной инструкцией, при упаковке материалов экзамена убрав электронные носители в выданные конверты.

## **4.12. Инструкция для участника экзамена по иностранному языку (письменная часть), зачитываемая организатором в аудитории перед началом экзамена**

Текст, который выделен **жирным шрифтом**, должен быть прочитан участникам экзамена слово в слово. Это делается для стандартизации процедуры проведения ЕГЭ. *Комментарии, отмеченные курсивом, не читаются участникам*. Они даны в помощь организатору. Инструктаж и экзамен проводятся в спокойной и доброжелательной обстановке.

## *Подготовительные мероприятия:*

*Не позднее 8:45 по местному времени организаторам в аудитории необходимо оформить на доске (информационном стенде) в аудитории образец регистрационных полей бланка регистрации участника экзамена, указав код региона, код ППЭ, номер аудитории, который следует писать, начиная с первой позиции, прописывая предшествующие нули, в случае если номер аудитории составляет менее 4-х знаков, код предмета и его название, дату проведения экзамена. Также рекомендуется подготовить на доске (информационном стенде) список кодов образовательных организаций в соответствии с формой ППЭ-16. Код региона, код ППЭ, код предмета и его название, дата проведения экзамена в бланке регистрации будут заполнены автоматически.*

*Код образовательной организации в бланке регистрации заполняется участниками экзамена в соответствии с информацией из формы ППЭ-16, предоставленной организаторами в аудитории. Самостоятельно участники экзамена заполняют класс, а также ФИО, данные паспорта, используя свои данные из документа, удостоверяющего личность.*

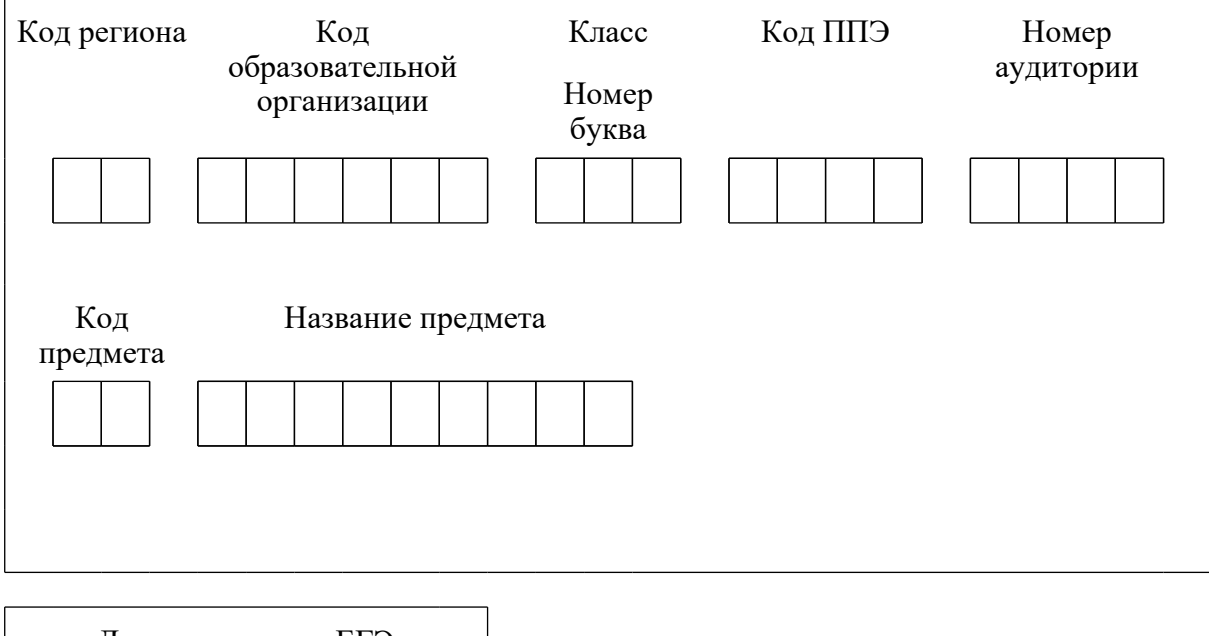

**КонсультантПлюс надежная правовая поддержка**

**[www.consultant.ru](https://www.consultant.ru)** Страница 370 из 1312

*Во время экзамена на рабочем столе участника экзамена, помимо экзаменационных материалов, могут находиться:*

*гелевая, капиллярная ручка с чернилами черного цвета;*

*документ, удостоверяющий личность;*

*лекарства и питание (при необходимости);*

*специальные технические средства (для лиц с ограниченными возможностями здоровья (ОВЗ), детей-инвалидов, инвалидов);*

*черновики.*

*Инструкция состоит из двух частей, первая из которых зачитывается участникам экзамена после их рассадки в аудитории, а вторая - после получения ими экзаменационных материалов.*

## *Кодировка учебных предметов:*

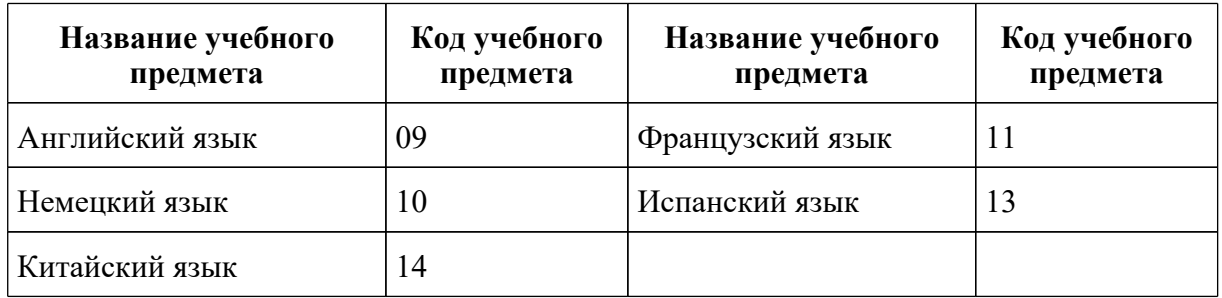

## **Продолжительность выполнения экзаменационной работы**

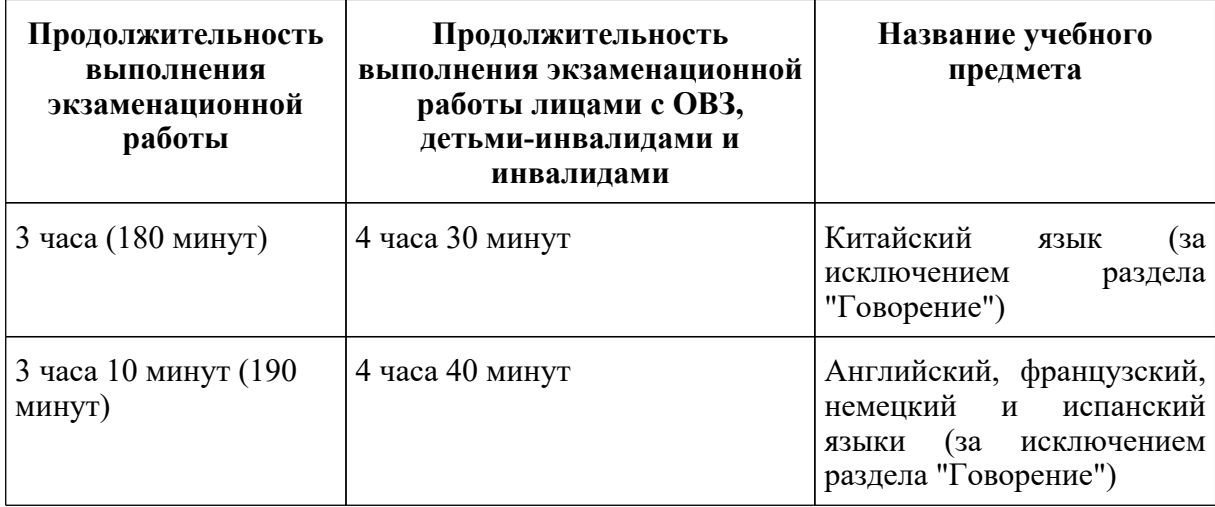

### **Инструкция для участников экзамена**

*Первая часть инструктажа (начало проведения с 9:50 по местному времени):*

**Уважаемые участники экзамена! Сегодня вы сдаете экзамен по \_\_\_\_\_\_\_\_\_\_\_\_\_\_\_\_** *(назовите соответствующий учебный предмет)* **в форме ЕГЭ с использованием технологии печати полных комплектов экзаменационных материалов в аудиториях ППЭ.**

**ЕГЭ - лишь одно из жизненных испытаний, которое вам предстоит пройти. Будьте уверены: каждому, кто учился в школе, по силам сдать ЕГЭ. Все задания составлены на основе школьной программы, поэтому каждый из вас может успешно сдать экзамен.**

**Вместе с тем напоминаем, что в целях предупреждения нарушений порядка проведения ЕГЭ в аудиториях ППЭ ведется видеонаблюдение.**

**Во время проведения экзамена вы должны соблюдать [Порядок](https://login.consultant.ru/link/?req=doc&demo=1&base=LAW&n=313212&date=19.05.2022&dst=100023&field=134).**

**В день проведения экзамена (в период с момента входа в ППЭ и до окончания экзамена) в ППЭ запрещается:**

**иметь при себе средства связи, электронно-вычислительную технику, фото-, аудио- и видеоаппаратуру, справочные материалы, письменные заметки и иные средства хранения и передачи информации;**

**иметь при себе уведомление о регистрации на экзамен (при наличии - необходимо сдать его нам);**

**выносить из аудиторий и ППЭ черновики, экзаменационные материалы на бумажном и (или) электронном носителях;**

**фотографировать экзаменационные материалы;**

**пользоваться справочными материалами, кроме тех, которые указаны в тексте КИМ;**

**переписывать задания из КИМ в черновики (при необходимости можно делать заметки в КИМ);**

**перемещаться по ППЭ во время экзамена без сопровождения организатора.**

**Во время проведения экзамена запрещается:**

**разговаривать, пересаживаться, обмениваться любыми материалами и предметами.**

**В случае нарушения порядка проведения экзамена вы будете удалены с экзамена.**

**В случае нарушения порядка проведения экзамена работниками ППЭ или другими участниками экзамена вы имеете право подать апелляцию о нарушении порядка проведения ЕГЭ. Апелляция о нарушении порядка проведения ГИА подается в день проведения экзамена члену ГЭК до выхода из ППЭ.**

**Ознакомиться с результатами ЕГЭ вы сможете в школе или в местах, в которых вы**

### **были зарегистрированы на сдачу ЕГЭ.**

**Плановая дата ознакомления с результатами: \_\_\_\_\_\_\_\_\_\_\_** *(назвать дату)***.**

**После получения результатов ЕГЭ вы можете подать апелляцию о несогласии с выставленными баллами. Апелляция подается в течение двух рабочих дней после официального дня объявления результатов ЕГЭ.**

**Апелляцию вы можете подать в своей школе или в месте, где вы были зарегистрированы на сдачу ЕГЭ, или в иных местах, определенных регионом.**

**Апелляция по вопросам содержания и структуры заданий по учебным предметам, а также по вопросам, связанным с оцениванием результатов выполнения заданий экзаменационной работы с кратким ответом, с нарушением участником экзамена требований Порядка и неправильным заполнением бланков ЕГЭ, не рассматривается.**

**Обращаем внимание, что во время экзамена на вашем рабочем столе, помимо экзаменационных материалов, могут находиться только:**

**гелевая, капиллярная ручка с чернилами черного цвета;**

**документ, удостоверяющий личность;**

**лекарства и питание (при необходимости);**

**черновики;**

**специальные технические средства (для участников с ограниченными возможностями здоровья (ОВЗ), детей-инвалидов, инвалидов).**

**По всем вопросам, связанным с проведением экзамена (за исключением вопросов по содержанию КИМ), вы можете обращаться к нам. В случае необходимости выхода из аудитории оставьте ваши экзаменационные материалы, а также документ, удостоверяющий личность, черновики, дополнительные материалы (при наличии) и письменные принадлежности на своем рабочем столе. На территории ППЭ вас будет сопровождать организатор.**

**В случае плохого самочувствия незамедлительно обращайтесь к нам. В ППЭ присутствует медицинский работник. Напоминаем, что при ухудшении состояния здоровья и по другим объективным причинам вы можете досрочно завершить выполнение экзаменационной работы и прийти на пересдачу.**

*Не ранее 10:00 организатор обращает внимание участников экзамена насейф-пакет(ы) с электронным(и) носителем(ями) ЭМ.*

**Экзаменационные материалы в аудиторию поступили на электронном носителе в сейф-пакете. Упаковка сейф-пакета не нарушена.**

*Продемонстрировать целостность упаковки сейф-пакета(ов) с электронным носителем с ЭМ.*

## **В вашем присутствии будет выполнена печать индивидуальных комплектов экзаменационных материалов. После чего экзаменационные материалы будут выданы вам для сдачи экзамена.**

*Не ранее 10:00 по местному времени организатор вскрывает сейф-пакет с электронным носителем. Далее организаторам необходимо:*

*Извлечь электронный носитель. Организатор, ответственный за печать ЭМ, устанавливает в CD (DVD)-привод электронный носитель на станцию печати ЭМ, вводит количество ЭМ для печати и запускает процедуру расшифровки ЭМ (процедура расшифровки может быть инициирована, если техническим специалистом и членом ГЭК ранее был загружен и активирован ключ доступа к ЭМ).*

*Выполняется печать ЭМ и проверка качества печати контрольного листа полного комплекта ЭМ (контрольный лист является последним в комплекте, первый - это бланк регистрации, никаких титульных листов не предусмотрено, качество печати каждого листа комплекта ЭМ не проверяется организатором): отсутствие белых и темных полос, текст хорошо читаем и четко пропечатан, защитные знаки, расположенные по всей поверхности листа, четко видны; результат проверки сообщается организатору, ответственному за печать ЭМ, для подтверждения качества печати в станции печати ЭМ. Качественный комплект ЭМ размещается на столе для выдачи участникам экзамена, некачественный откладывается.*

*Далее начинается вторая часть инструктажа.*

#### **Вам выдаются напечатанные в аудитории ППЭ индивидуальные комплекты.**

*(Организатор раздает участникам экзамена распечатанные комплекты ЭМ в произвольном порядке).*

## **До начала работы с бланками ЕГЭ проверьте комплектацию выданных экзаменационных материалов. В индивидуальном комплекте находятся:**

#### **бланк регистрации,**

**бланк ответов N 1,**

**бланк ответов N 2 лист 1,**

**бланк ответов N 2 лист 2;**

#### **КИМ;**

**контрольный лист с информацией о номере бланка регистрации и номере КИМ.**

**Ознакомьтесь с информацией в средней части бланка регистрации по работе с индивидуальным комплектом и убедитесь в правильной комплектации.**

**Проверьте, совпадает ли цифровое значение штрихкода на первом и последнем листе КИМ со штрихкодом на контрольном листе. Цифровое значение штрихкода КИМ** **находится в средней части контрольного листа с подписью КИМ.**

**Проверьте, совпадает ли цифровое значение штрихкода на бланке регистрации со штрихкодом на контрольном листе. Номер бланка регистрации находится в средней части контрольного листа с подписью БР.**

**Внимательно просмотрите текст КИМ, проверьте качество текста на полиграфические дефекты, пересчитайте листы КИМ и сравните с указанным числом листов в КИМ. Количество листов напечатано на каждой станице КИМ в правом верхнем углу после наклонной черты.**

**Внимательно просмотрите бланки, проверьте качество печати штрихкодов и QR-кода, черных квадратов (реперов) на полиграфические дефекты.**

*Сделать паузу для проверки участниками комплектации выданных ЭМ.*

*При обнаружении несовпадений штрихкодов, наличия лишних (нехватки) бланков, дефектов печати необходимо заменить полностью индивидуальный комплект, выполнив дополнительную печать полного комплекта ЭМ.*

**Приступаем к заполнению бланка регистрации.**

**Записывайте буквы и цифры в соответствии с образцом на бланке. Каждая цифра, символ записывается в отдельную клетку.**

**Поля "Код региона", "Код ППЭ", "Код предмета", "Название предмета" и "Дата проведения ЕГЭ" заполнены автоматически.**

**Заполните поля "Код образовательной организации" и "Номер аудитории" в соответствии с информацией на доске (информационном стенде).**

*Обратите внимание участников на доску (информационный стенд)***.**

**Заполните поле "Класс".**

**Поля "Служебная отметка", "Резерв-1" и "Контрольная сумма" не заполняются.**

**Заполняем сведения об участнике экзамена, поля: фамилия, имя, отчество (при наличии), данные документа, удостоверяющего личность.**

*Сделать паузу для заполнения участниками бланков регистрации.*

**Поставьте вашу подпись в поле "Подпись участника экзамена", расположенном в нижней части бланка регистрации.**

*(В случае если участник экзамена отказывается ставить личную подпись в бланке регистрации, организатор в аудитории ставит в бланке регистрации свою подпись).*

**Приступаем к заполнению регистрационных полей бланков ответов.**

**Код региона, код предмета и его название на бланке ответов N 1 заполнены**

**автоматически. Поставьте вашу подпись в поле "Подпись участника ЕГЭ", расположенном в верхней части бланка ответов N 1. Служебное поле "Резерв-4" не заполняйте.**

**Код региона, код предмета и его название, поле "Лист" на бланке ответов N 2 заполнены автоматически. Также автоматически заполнено поле "Бланк ответов N 2 (лист 2)" на листе 1 бланка ответов N 2. Служебные поля "Резерв-5" и "Резерв-6" не заполняйте.**

*Организаторы в аудитории проверяют правильность заполнения регистрационных полей на всех бланках ЕГЭ у каждого участника экзамена и соответствие данных участника экзамена (ФИО, серии и номера документа, удостоверяющего личность) в бланке регистрации и в документе, удостоверяющем личность. В случае обнаружения ошибочного заполнения регистрационных полей бланка организаторы в аудитории дают указание участнику внести соответствующие исправления.*

**Напоминаем основные правила по заполнению бланков ответов.**

**При выполнении заданий внимательно читайте инструкции к заданиям, указанные у вас в КИМ. Записывайте ответы в соответствии с этими инструкциями.**

**При выполнении заданий с кратким ответом ответ записывайте справа от номера задания в бланке ответов N 1.**

**Не разрешается использовать при записи ответа на задания с кратким ответом никаких иных символов, кроме символов кириллицы, латиницы, арабских цифр, запятой и знака "дефис" ("минус").**

**Вы можете заменить ошибочный ответ.**

**Для этого в соответствующее поле области замены ошибочных ответов на задания с кратким ответом следует внести номер задания, ответ на который следует исправить, а в строку клеточек записать новое значение верного ответа на указанное задание.**

**Обращаем ваше внимание, что на бланках ответов N 1 и N 2 запрещается делать какие-либо записи и пометки, не относящиеся к ответам на задания, в том числе содержащие информацию о личности участника экзамена. Вы можете делать пометки в черновиках и КИМ. Также обращаем ваше внимание на то, что ответы, записанные на черновиках и КИМ, не проверяются.**

**В случае нехватки места в бланке ответов N 2 лист 1 и бланке ответов N 2 лист 2 Вы можете обратиться к нам за дополнительным бланком ответов N 2. Оборотные стороны бланка ответов N 2 (листа 1 и листа 2) и дополнительных бланков ответов N 2 не заполняются и не проверяются. Апелляции по вопросам проверки записей на оборотной стороне указанных бланков рассматриваться также не будут.**

**Письменная часть экзаменационной работы по иностранному языку начинается с раздела "Аудирование".**

**Раздел "Аудирование" включает 9 заданий. Продолжительность аудиозаписи (со всеми предусмотренными в записи паузами между заданиями и повторениями) - 30 минут.**

**Во время прослушивания текстов Вы имеете право делать записи в черновиках.**

## **Теперь прослушаем фрагмент записи, для того чтобы проверить всем ли в аудитории хорошо слышно.**

*Организатор включает аудиофайл, звучит текст на русском языке (инструктаж).*

*После слов диктора: "Задание 1", организатор выключает запись и задает вопрос:* **Всем хорошо слышно?** *Организатор регулирует громкость по мере необходимости, повторно включая запись. После этого он переключает аудиозапись на начало и обращается к участникам:*

### **Если у Вас есть вопросы к организаторам, пожалуйста, задайте.**

**Начало выполнения экзаменационной работы:** *(объявить время начала экзамена)***.**

**Окончание выполнения экзаменационной работы:** *(указать время)***.**

*Запишите на доске (информационном стенде) время начала и окончания выполнения экзаменационной работы.*

*Прослушивается аудиозапись.*

После слов *"Время, отведенное на инструктаж и заполнение регистрационных частей бланков ЕГЭ, в общее время выполнения экзаменационной работы не включается" включается аудиозапись. Все паузы и повторы уже предусмотрены на записи. Останавливать и воспроизводить аудиозапись повторно ЗАПРЕЩЕНО! Аудиозапись выключается только после слов диктора:* "Время, отведенное на выполнение заданий, истекло".

**Теперь вы можете приступать к выполнению других разделов экзамена.**

**Не забывайте переносить ответы из черновика в бланк ответов.**

**Желаем удачи!**

*За 30 минут до окончания выполнения экзаменационной работы необходимо объявить:*

**До окончания выполнения экзаменационной работы осталось 30 минут.**

**Не забывайте переносить ответы из текста работы и черновика в бланки ответов.**

*За 5 минут до окончания выполнения экзаменационной работы необходимо объявить:*

## **До окончания выполнения экзаменационной работы осталось 5 минут. Проверьте, все ли ответы вы перенесли из КИМ и черновиков в бланки ответов.**

*По окончании выполнения экзаменационной работы (экзамена) объявить:*

**Выполнение экзаменационной работы окончено. Положите экзаменационные материалы на край стола. Мы пройдем и соберем ваши экзаменационные материалы.**

*Организаторы осуществляют сбор экзаменационных материалов с рабочих мест*

*участников экзамена в организованном порядке.*

### **4.13. Инструкция для участника экзамена, зачитываемая организатором в аудитории подготовки перед началом выполнения экзаменационной работы по иностранному языку (раздел "Говорение")**

Текст, который выделен **жирным шрифтом**, должен быть прочитан участникам экзамена слово в слово. Это делается для стандартизации процедуры проведения ЕГЭ. *Комментарии, отмеченные курсивом, не читаются участникам. Они даны в помощь организатору*. Инструктаж и экзамен проводятся в спокойной и доброжелательной обстановке.

#### *Подготовительные мероприятия:*

*Не позднее 8:45 по местному времени организаторам в аудитории оформить на доске (информационном стенде) в аудитории образец регистрационных полей бланка регистрации участника экзамена, указав код региона, код ППЭ. Код региона, код ППЭ, код предмета и его название, дата проведения ЕГЭ в бланке регистрации заполнены автоматически.*

*Код образовательной организации в бланке регистрации заполняется участниками экзамена в соответствии с информацией из формы ППЭ-16, предоставленной организаторами в аудитории. Самостоятельно участники экзамена заполняют класс, а также ФИО, данные паспорта участники экзамена заполняют, используя свои данные из документа, удостоверяющего личность.*

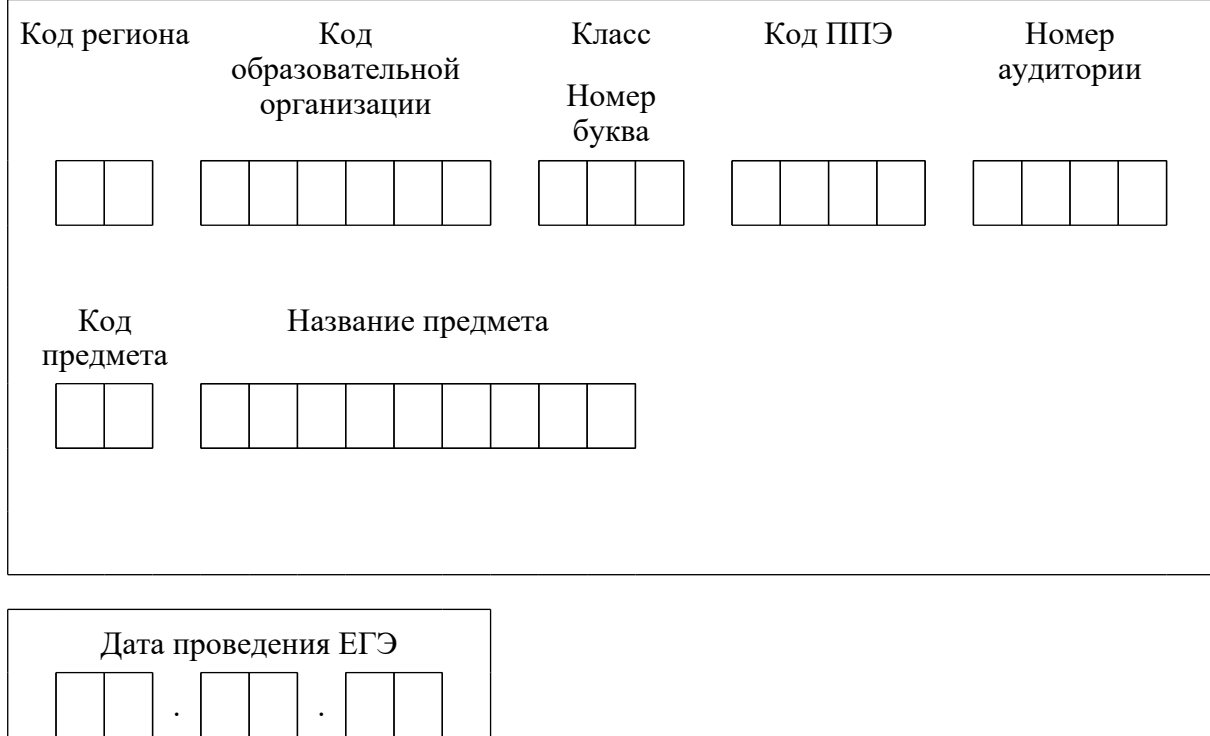

**КонсультантПлюс надежная правовая поддержка**

**[www.consultant.ru](https://www.consultant.ru)** Страница 378 из 1312

*Во время экзамена на рабочем столе участника экзамена, помимо экзаменационных материалов, могут находиться:*

*гелевая, капиллярная ручка с чернилами черного цвета;*

*документ, удостоверяющий личность;*

*лекарства и питание (при необходимости);*

*специальные технические средства (для участников экзамена с ограниченными возможностями здоровья (ОВЗ), детей-инвалидов, инвалидов);*

*инструкции для участников экзамена по использованию программного обеспечения сдачи устного экзамена по иностранным языкам: одна инструкция на участника экзамена на иностранном языке сдаваемого экзамена участников;*

*материалы, которые могут использовать участники экзамена в период ожидания своей очереди: научно-популярные журналы, любые книги, журналы, газеты и т.п.*

*Черновиками пользоваться запрещено!*

*Материалы должны быть на иностранном языке проводимого экзамена и взяты из школьной библиотеки.*

*Приносить участниками собственные материалы категорически запрещается.*

*Инструкция состоит из двух частей, первая из которых зачитывается участникам после их рассадки в аудитории, а вторая - после получения ими экзаменационных материалов.*

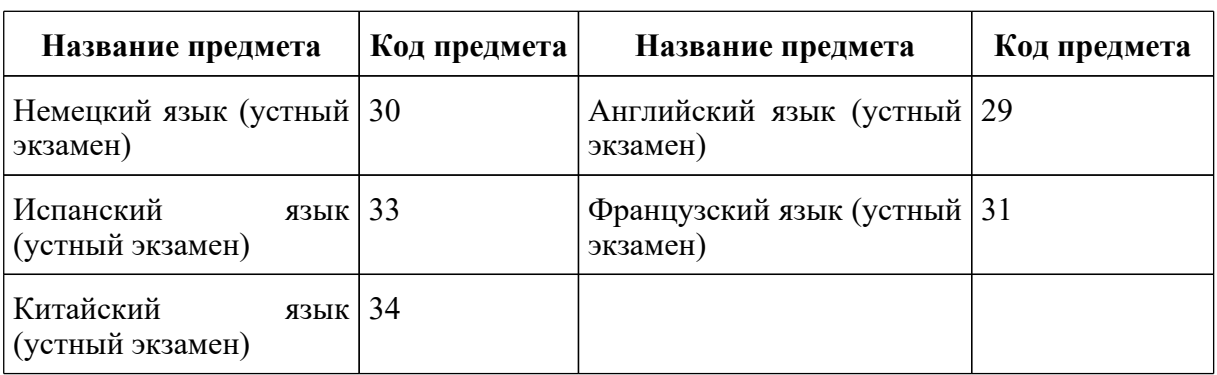

## *Кодировка учебных предметов*

### *Продолжительность выполнения экзаменационной работы*

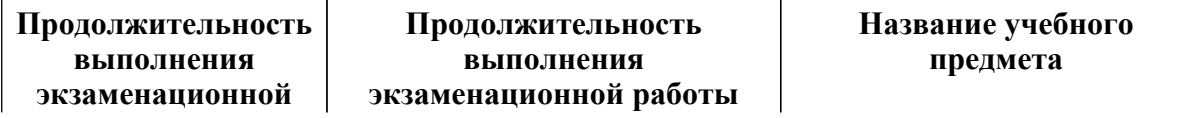

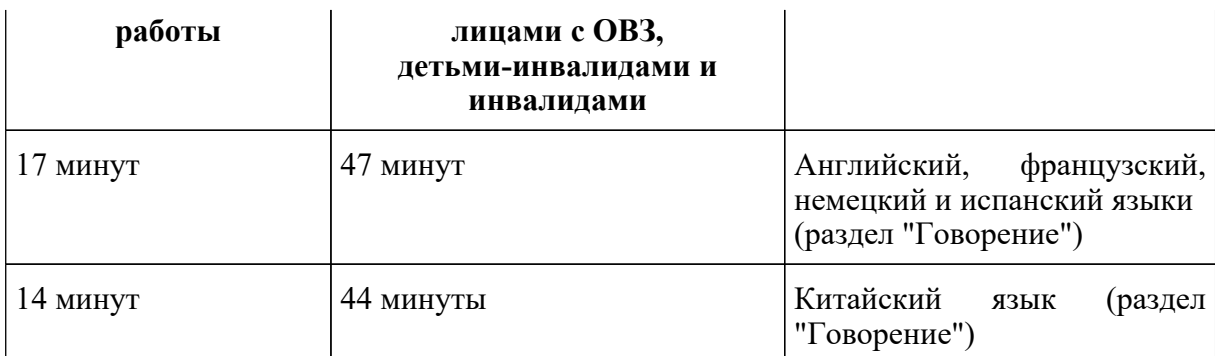

### **Инструкция для участников экзамена**

*Первая часть инструктажа (проводится с 9:50 по местному времени).*

**Уважаемые участники экзамена! Сегодня вы выполняете задания раздела "Говорение" экзаменационной работы по** *(назовите соответствующий предмет)* **в форме ЕГЭ**.

**ЕГЭ - лишь одно из жизненных испытаний, которое вам предстоит пройти. Будьте уверены: каждому, кто учился в школе, по силам сдать ЕГЭ. Все задания составлены на основе школьной программы, поэтому каждый из вас может успешно сдать экзамен.**

**Вместе с тем, напоминаем, что в целях предупреждения нарушений порядка проведения ЕГЭ в аудиториях ППЭ ведется видеонаблюдение.**

**Во время экзамена вы должны соблюдать [Порядок](https://login.consultant.ru/link/?req=doc&demo=1&base=LAW&n=313212&date=19.05.2022&dst=100023&field=134).**

**В день проведения экзамена (в период с момента входа в ППЭ и до окончания экзамена) запрещается:**

**иметь при себе средства связи, электронно-вычислительную технику, фото-, аудио- и видеоаппаратуру, справочные материалы, письменные заметки и иные средства хранения и передачи информации;**

**иметь при себе уведомление о регистрации на экзамене (при наличии - необходимо сдать его нам);**

**фотографировать экзаменационные материалы;**

**иметь при себе черновики и пользоваться ими;**

**перемещаться по ППЭ во время экзамена без сопровождения организатора.**

**Во время проведения экзамена запрещается:**

**делать какие-либо письменные заметки, кроме заполнения бланка регистрации;**

**пересаживаться, обмениваться любыми материалами и предметами.**

**В случае нарушения порядка проведения ЕГЭ вы будете удалены с экзамена.**

**В случае нарушения порядка проведения ЕГЭ работниками ППЭ или другими участниками экзамена вы имеете право подать апелляцию о нарушении порядка проведения ЕГЭ. Апелляция о нарушении порядка проведения ЕГЭ подается в день проведения экзамена члену ГЭК до выхода из ППЭ.**

**Ознакомиться с результатами ЕГЭ вы сможете в школе или в местах, в которых вы были зарегистрированы на сдачу ЕГЭ.**

**Плановая дата ознакомления с результатами: \_\_\_\_\_\_\_\_\_\_\_\_\_** *(назвать дату)*.

**После получения результатов ЕГЭ вы можете подать апелляцию о несогласии с выставленными баллами. Апелляция подается в течение двух рабочих дней после официального дня объявления результатов ЕГЭ.**

**Апелляцию вы можете подать в своей школе или в месте, где вы были зарегистрированы на сдачу ЕГЭ, или в иных местах, определенных регионом.**

**Апелляция по вопросам содержания и структуры заданий по учебным предметам, а также по вопросам, связанным с нарушением участником экзамена требований порядка и неправильным заполнением бланков ЕГЭ, не рассматривается.**

**Обращаем внимание, что во время экзамена на вашем рабочем столе, помимо экзаменационных материалов, могут находиться только:**

**гелевая, капиллярная ручка с чернилами черного цвета;**

**документ, удостоверяющий личность;**

**лекарства и питание (при необходимости);**

**специальные технические средства (для участников экзамена с ограниченными возможностями здоровья (ОВЗ), детей-инвалидов, инвалидов).**

*Получить электронный носитель с бланками регистрации, продемонстрировать его участникам экзамена и вскрыть не ранее 10:00 по местному времени.*

*Вторая часть инструктажа (начало проведения не ранее 10:00 по местному времени).*

**Экзаменационные материалы в аудиторию поступили на электронном носителе. Упаковка электронного носителя не нарушена.**

### **На электронном носителе находятся экзаменационные материалы (бланки регистрации), которые сейчас будут распечатаны и выданы вам.**

*(Организатор вставляет электронный носитель в CD (DVD)-привод и запускает процедуру печати ЭМ в соответствии с общей инструкцией организатора в аудитории, после чего раздает распечатанные ЭМ в произвольном порядке)*.

## **Проверьте качество печати своего бланка регистрации. В случае если вы обнаружили некачественную печать, обратитесь к нам.**

*Сделать паузу для проверки участниками качества печати бланка регистрации.*

*При обнаружении типографских дефектов заменить бланк регистрации.*

**Приступаем к заполнению бланка регистрации.**

**Записывайте буквы и цифры в соответствии с образцом на бланке. Каждая цифра, символ записывается в отдельную клетку.**

**Поля "Код региона", "Код ППЭ", "Код предмета", "Название предмета" и "Дата проведения ЕГЭ" заполнены автоматически.**

**Заполните поля "Код образовательной организации" в соответствии с информацией на доске (информационном стенде).**

*Обратите внимание участников на доску.*

**Заполните поле "Класс". Поля "Служебная отметка", "Резерв-1" и "Контрольная сумма" не заполняются.**

*Организатор обращает внимание участников на следующий момент:*

**Обратите внимание, сейчас номер аудитории не заполняется. Номер аудитории вы должны будете заполнить в аудитории проведения экзамена перед началом выполнения экзаменационной работы после того, как организатор проведет краткий инструктаж о процедуре выполнения экзаменационной работы.**

**Заполните сведения об участнике экзамена, поля: фамилия, имя, отчество (при наличии), данные документа, удостоверяющего личность.**

*Сделать паузу для заполнения участниками бланков регистрации.*

**Поставьте вашу подпись строго внутри окошка "подпись участника ЕГЭ", расположенном в нижней части бланка регистрации.**

*(В случае если участник экзамена отказывается ставить личную подпись в бланке регистрации, организатор в аудитории ставит в бланке регистрации свою подпись).*

*Организаторы в аудитории проверяют правильность заполнения регистрационных полей на бланках регистрации экзамена у каждого участника и соответствие данных участника (ФИО, серии и номера документа, удостоверяющего личность) в бланке регистрации и документе, удостоверяющем личность. В случае обнаружения ошибочного заполнения регистрационных полей бланка организаторы в аудитории дают указание участнику внести соответствующие исправления.*

*После проверки бланков регистрации у всех участников:*

**Выполнение экзаменационной работы будет проходить на компьютере в специально оборудованных аудиториях проведения. Для выполнения экзаменационной работы вас будут приглашать в аудитории проведения в соответствии со случайно определенной очередностью. До аудитории проведения вас будет сопровождать организатор.**

**В процессе выполнения экзаменационной работы вы будете самостоятельно работать за компьютером. Задания КИМ будут отображаться на мониторе, ответы на задания необходимо произносить в микрофон.**

**Выполнение экзаменационной работы включает пять основных этапов:**

КонсультантПлюс: примечание. Нумерация пунктов дана в соответствии с официальным текстом документа.

**2. Регистрация: вам необходимо ввести в программу проведения экзамена номер бланка регистрации.**

**3. Запись номера КИМ: вам необходимо произнести в микрофон номер присвоенного КИМ, показанного на экране компьютера.**

**4. Ознакомление с инструкцией по выполнению заданий.**

**5. Подготовка и ответ на задания.**

**6. Прослушивание записанных ответов.**

**При выполнении задания N 3 будет отключена фоновая мелодия, так как данное задание включает в себя прослушивание вопросов интервьюера.**

*Обратите внимание участников экзамена на следующий момент:*

**В аудиторию проведения вы должны взять с собой:**

**заполненный бланк регистрации (номер аудитории не заполнен),**

**документ, удостоверяющий личность,**

**гелевую, капиллярную ручку с чернилами черного цвета, которой вы заполняли бланк регистрации.**

**У вас на столах находятся краткие инструкции по работе с программным обеспечением при выполнении экзаменационной работы. Рекомендуется ознакомиться с ними перед тем, как перейти в аудиторию проведения.**

*(В случае наличия материалов, изучением которых участники экзамена могут заняться в процессе ожидания очереди, сообщите об этом участникам экзамена)*

**Кроме этого, у вас на столах находятся литературные материалы на иностранном языке, которыми вы можете пользоваться в период ожидания своей очереди:**

**научно-популярные журналы,**

**любые книги,**

**журналы,**

**газеты и т.п.**

**По всем вопросам, связанным с проведением экзамена (за исключением вопросов по содержанию КИМ), вы можете обращаться к нам или организаторам в аудитории проведения экзамена. В случае необходимости выхода из аудитории оставьте ваши экзаменационные материалы на своем рабочем столе. На территории пункта проведения экзамена вас будет сопровождать организатор.**

**В случае плохого самочувствия незамедлительно обращайтесь к нам. В пункте проведения экзамена присутствует медицинский работник. Напоминаем, что при ухудшении состояния здоровья и по другим объективным причинам вы можете досрочно завершить выполнение экзаменационной работы и прийти на пересдачу.**

**Инструктаж закончен.**

**Желаем удачи!**

**4.14. Инструкция для участника экзамена, зачитываемая организатором в аудитории проведения перед началом выполнения экзаменационной работы каждой группы участников по иностранному языку (раздел "Говорение")**

Текст, который выделен **жирным шрифтом**, должен быть прочитан участникам экзамена слово в слово. Это делается для стандартизации процедуры проведения ЕГЭ. *Комментарии, отмеченные курсивом, не читаются участникам*. Они даны в помощь организатору. Инструктаж и экзамен проводятся в спокойной и доброжелательной обстановке.

*Организатор в аудитории на доске указывает номер аудитории, номер следует писать, начиная с первой позиции*:

Номер аудитории

#### **Инструкция для участников экзамена**

**Уважаемые участники экзамена, напоминаем вам основные правила выполнения раздела "Говорения" экзаменационной работы по иностранным языкам.**

**Выполнение экзаменационной работы осуществляется за компьютером.**

**Общая продолжительность выполнения экзаменационной работы составляет 17 минут (14 минут для выполнения работы по китайскому языку). Отсчет времени начинается с начала отображения на экране КИМ.**

**При выполнении задания N 3 будет отключена фоновая мелодия, так как данное задание включает в себя прослушивание вопросов интервьюера.**

**После завершения выполнения экзаменационной работы вы можете прослушать свои ответы.**

**При себе вы должны иметь:**

**заполненный бланк регистрации (номер аудитории не заполнен),**

**документ, удостоверяющий личность,**

**гелевую, капиллярную ручку с чернилами черного цвета, которой вы заполняли бланк регистрации в аудитории подготовки.**

**Заполните номер аудитории на бланке регистрации ручкой, которой вы заполняли бланк в аудитории подготовки.**

**Номер аудитории указан на доске.**

*Сделать паузу для заполнения участниками номера аудитории.*

**Перед началом выполнения экзаменационной работы наденьте гарнитуру (наушники с микрофоном), находящуюся на вашем рабочем месте.**

**Убедитесь, что наушники удобно надеты и плотно прилегают к ушам, микрофон отрегулирован и находится непосредственно перед губами.**

**При необходимости отрегулируйте гарнитуру по размеру оголовья и положению микрофона.**

*Наденьте имеющуюся резервную гарнитуру и продемонстрируйте участникам экзамена, как регулировать размер оголовья, как правильно должна быть надета гарнитура и расположен микрофон.*

**По окончании выполнения экзаменационной работы внимательно прослушайте записанные ответы, в случае если качество записанных ответов неудовлетворительное, обратитесь к нам. Напоминаем, что технические проблемы могут быть устранены техническим специалистом. В случае невозможности устранения технических проблем вы будете направлены на пересдачу в резервные дни.**

**По всем вопросам, связанным с проведением экзамена (за исключением вопросов по содержанию КИМ), вы можете обращаться к нам.**

**В случае плохого самочувствия незамедлительно обращайтесь к нам. В ППЭ присутствует медицинский работник. Напоминаем, что при ухудшении состояния здоровья и другим объективным причинам вы можете досрочно завершить выполнение экзаменационной работы и прийти на пересдачу.**

**Инструктаж закончен. Перед началом выполнения экзаменационной работы,**

**пожалуйста, успокойтесь, сосредоточьтесь, внимательно прочитайте инструкцию к заданиям КИМ и сами задания.**

## **Можете приступать к работе на станции записи.**

**Желаем удачи!**

## **4.15. Инструктаж для организаторов, проводимый в ППЭ перед началом экзамена по иностранному языку (раздел "Говорение")**

Инструктаж должен начинаться не ранее 8.15 и проводится на территории ППЭ (после прохода организаторов через рамку металлоискателя). Ниже приведен текст инструктажа. Текст, выделенный курсивом, не читается, он содержит справочную и/или уточняющую информацию для руководителя ППЭ.

Здравствуйте, уважаемые коллеги!

Сегодня, "\_" \_\_\_\_\_\_\_\_\_\_ 2022 года в ППЭ N \_\_\_ проводится экзамен по \_\_\_\_\_\_\_\_\_\_\_\_\_\_\_\_\_\_\_\_\_\_ (назвать дату, номер ППЭ и наименование учебного предмета).

Экзамен проходит в форме ЕГЭ в устной форме с использованием программного комплекса для записи устных ответов участников экзамена, при этом в ППЭ подготовлены аудитории 2 типов:

аудитории подготовки, в которых участники экзамена ожидают своей очереди для сдачи экзамена в аудитории проведения;

аудитории проведения, в которых проходит экзамен.

В аудиториях N **произведена спецрассадка (аудиторий со спецрассадкой** нет) (озвучить нужную информацию).

Плановая дата ознакомления участников экзамена с результатами - "ДД.ММ.ГГГГ."

Все категории сотрудников действуют в соответствии со своими инструкциями. Сейчас мы проговорим основные моменты подготовки и проведения экзамена.

## **1. Подготовка аудиторий ППЭ.**

До начала экзамена в аудитории необходимо проверить следующее:

номера аудиторий заметно обозначены и находятся в зоне видимости камер видеонаблюдения;

номер каждого рабочего места участника экзамена заметно обозначен;

в аудитории есть табличка, оповещающая о ведении видеонаблюдения в ППЭ;

в аудитории есть часы, находящиеся в поле зрения участников экзамена, которые показывают правильное время;

наличие ножниц для вскрытия сейф-пакетов с электронными носителями (ЭМ);

специально выделенное место в аудитории (стол) для раскладки и упаковки бланков регистрации участников экзамена находится в зоне видимости камер видеонаблюдения;

все рабочие места участников расположены в зоне видимости камер видеонаблюдения.

В аудиториях проведения установлены компьютеры (ноутбуки) с подключенными к ним аудиогарнитурами (станции записи ответов), количество которых соответствует автоматизированному распределению участников в аудиторию ("рассадке") при условии, что на одной станции записи ответов могут сдавать экзамен не более 4 участников экзамена. Станции записи ответов должны находиться в зоне видимости камер видеонаблюдения.

Организатору вне аудитории необходимо проверить наличие в местах дежурства табличек, оповещающих о ведении видеонаблюдения в ППЭ.

## **2. Требования к соблюдению порядка проведения экзамена в ППЭ.**

Напоминаю, что во время экзамена запрещается:

участникам экзамена - иметь при себе средства связи, электронно-вычислительную технику, фото-, аудио- и видеоаппаратуру, справочные материалы, письменные заметки и иные средства хранения и передачи информации, а также выносить из аудиторий и ППЭ экзаменационные материалы на бумажном или электронном носителях, фотографировать экзаменационные материалы;

техническим специалистам организаторам, медицинским работникам, ассистентам, оказывающим необходимую помощь участникам экзамена с ОВЗ, участникам экзамена - детям инвалидам и инвалидам, - иметь при себе средства связи и выносить из аудиторий и ППЭ экзаменационные материалы на бумажном или электронном носителях, фотографировать экзаменационные материалы;

всем находящимся лицам в ППЭ - оказывать содействие участникам экзамена, в том числе передавать им средства связи, электронно-вычислительную технику, фото-, аудио- и видеоаппаратуру, справочные материалы, письменные заметки и иные средства хранения и передачи информации.

Лица, допустившие нарушение указанных требований или иное нарушение порядка проведения экзамена, удаляются из ППЭ.

### **3. Допуск участников в ППЭ.**

С 09:00 начинается допуск участников экзамена в ППЭ. Участники экзамена допускаются в ППЭ при наличии у них документов, удостоверяющих их личность, и при наличии их в списках распределения в ППЭ.

При входе участника экзамена в ППЭ ему нужно напомнить о требованиях порядка проведения экзамена, в том числе:

о запрете иметь при себе средства связи, электронно-вычислительную технику, фото, аудио

#### и видеоаппаратуру;

о необходимости оставить личные вещи в специально выделенном месте для хранения личных вещей до входа в ППЭ;

о последствиях выявления у участников экзамена запрещенных средств.

Если участник экзамена отказывается сдать запрещенные средства, следует сообщить об этом руководителю ППЭ.

Если у участника ГИА нет документа, удостоверяющего личность, он допускается в ППЭ после письменного подтверждения его личности сопровождающим (для этого оформляется форма ППЭ-20 "Акт об идентификации личности участника экзамена", которую можно взять у руководителя ППЭ).

Если у участника ЕГЭ (выпускника прошлых лет) нет документа, удостоверяющего личность, он не допускается в ППЭ. В этом случае необходимо пригласить руководителя ППЭ и (или) члена ГЭК, которые составят акт о недопуске такого участника в ППЭ.

Если участник экзамена опоздал на экзамен, он допускается к сдаче экзамена. Повторный общий инструктаж для опоздавших участников экзамена не проводится. Для него организаторами в аудитории подготовки распечатывается дополнительно бланк регистрации и оказывается помощь по заполнению регистрационных полей бланков.

### **4. Перед началом проведения экзамена.**

Не позднее, чем в 9:45 по местному времени ответственный организатор в аудитории проведения должен в Штабе ППЭ получить у руководителя ППЭ (под подпись) сейф-пакет с двумя электронными носителями, на одном из которых записаны электронные КИМ, а на другом бланки регистрации устного экзамена;

Второй организатор при этом остается в аудитории.

### **5. Проведение экзамена.**

Организаторы в аудитории подготовки должны в 9:50 по местному времени начать проведение первой части инструктажа для участников экзамена.

Текст инструктажа, зачитываемый участникам экзамена, будет выдан по окончании настоящего инструктажа. Его необходимо зачитать участникам экзамена слово в слово.

Ответственный организатор в аудитории подготовки распределяет роли организаторов в аудитории на процедуру печати бланков регистрации: организатор, ответственный за печать бланков регистрации, и организатор, ответственный за проверку качества распечатанных бланков регистрации устных ответов.

Не ранее 10:00 ответственный организатор в аудитории подготовки должен:

получить под подпись в форме ППЭ-05-03-У электронные носители с бланками регистрации устного ответа от ответственного организатора в аудитории проведения. который приходит в аудиторию подготовки и лично передает электронный носитель с бланками

регистрации устного экзамена (электронные носители передаются в сейф-пакете, в котором электронные носители были доставлены в ППЭ без нарушения его упаковки, на ярлыке электронного носителя указано "Для станции печати ЭМ");

продемонстрировать участникам экзамена целостность упаковки сейф-пакета с электронным носителем с бланками регистрации устного экзамена,

вскрыть сейф-пакет и начать печать бланков регистрации устного экзамена в соответствии с инструкцией организатора в аудитории подготовки.

после окончания печати нужно раздать участникам экзамена бланки регистрации устного экзамена в произвольном порядке и провести (зачитать) вторую часть инструктажа для участников экзамена, во время которой заполняются поля бланка регистрации (кроме поля "Номер аудитории").

Важно! При проведении инструктажа необходимо контролировать действия участников экзамена, в том числе пресекать невыполнение требований организаторов в процессе проверки качества выданных материалов и их заполнения;

объявить время начала экзамена, зафиксировать его на доске (информационном стенде). Начало экзамена в аудитории подготовки считается с момента завершения инструктажа и заполнения бланков регистрации устного экзамена.

Организаторы в аудитории проведения должны не ранее 10:00 по местному времени:

сообщить на камеру о целостности упаковки сейф-пакета с электронными носителями;

извлечь из сейф-пакета электронные носителями с КИМ (на ярлыке электронного носителя указано "Для станции записи ответов"), не нарушая целостности упаковки электронных носителей с бланками регистрации устного экзамена (на ярлыке электронного носителя указано "Для станции печати ЭМ");

один из организаторов вставляет диск с КИМ последовательно в каждый из компьютеров (станции записи устных ответов) и запускает процедуру расшифровки КИМ;

другой организатор лично передает электронные носители с бланками регистрации ответственному организатору в аудиторию подготовки, получив его подпись в форме ППЭ-05-03-У.

После того как организаторами в аудиториях обеспечены действия, предусмотренные технологией проведения экзамена перед его началом, необходимо сообщить организаторам вне аудитории о возможности начать экзамен.

После входа в аудиторию проведения группы участников экзамена каждой очереди и распределения их произвольным образом по рабочим местам организатор в аудитории проведения должен:

провести краткий инструктаж по процедуре сдачи экзамена для каждой новой группы участников экзамена, во время которого в бланке регистрации заполняется номер аудитории проведения;

объявить время начала экзамена, зафиксировать его на доске (информационном стенде). Начало экзамена в аудитории проведения считается с момента завершения инструктажа первой группы участников.

Организаторы вне аудитории должны обеспечить переход участников экзамена из аудиторий подготовки в аудитории проведения в соответствии с формой ППЭ-05-04-У "Ведомость перемещения участников экзамена", действовать в соответствии с инструкцией для организатора вне аудитории.

Если участник экзамена по состоянию здоровья или другим объективным причинам не может завершить выполнение экзаменационной работы, то он может досрочно покинуть аудиторию. Организатор в аудитории (с помощью организатора вне аудитории) должен сообщить о плохом самочувствии участника экзамена медицинскому работнику, члену ГЭК и руководителю ППЭ.

Если участник экзамена хочет подать апелляцию о нарушении порядка проведения экзамена, организатор в аудитории должен пригласить члена ГЭК.

Во время экзамена участники экзамена имеют право выходить из аудитории подготовки и перемещаться по ППЭ только в сопровождении организатора вне аудитории. Каждый выход участника экзамена из аудитории (кроме перехода в аудиторию проведения) фиксируется организаторами в ведомости учета времени отсутствия участников экзамена в аудитории (форма ППЭ-12-04-МАШ) в соответствии с инструкцией организатора в аудитории подготовки. При нехватке места на одном листе ведомости записи продолжаются на следующем листе (следующие листы выдаются в Штабе ППЭ по схеме, установленной руководителем ППЭ объяснить схему).

Участники экзамена, завершившие выполнение экзаменационной работы, должны покидать аудиторию проведения только группой, в составе которой они вошли в аудиторию проведения, а не поочередно.

Организатору в аудитории проведения необходимо в обязательном порядке предложить участнику экзамена прослушать запись своего устного ответа и принять от него бланк регистрации устного экзамена.

### **6. Завершение экзамена.**

По истечении установленного времени организаторы в аудиториях подготовки и проведения должны объявить в центре видимости камер видеонаблюдения об окончании экзамена, время окончания экзамена в аудитории зафиксировать на доске (информационном стенде). Окончанием экзамена в аудиториях подготовки и проведения считается момент, когда аудитории покинул последний участник экзамена.

После завершения выполнения экзаменационной работы участниками экзамена технический специалист:

во всех аудиториях проведения выполняет сохранение аудиозаписей ответов участников экзамена на станциях записи ответов со всех рабочих мест участника, включая замененные в процессе экзамена, если на них выполнялась аудиозапись участника экзамена. После сохранения аудиозаписей ответов со всех станций записи ответов при участии члена ГЭК создает зашифрованный пакет с ответами обучающихся и экспортирует его на флеш-накопитель для дальнейшей передачи в РЦОИ;

во всех аудиториях подготовки совместно с организаторами в аудитории печатает и подписывает протокол печати полных комплектов ЭМ в аудитории ППЭ (форма ППЭ-23).

По завершении этих процедур организаторы в аудитории проходят в Штаб ППЭ с ЭМ и передают ЭМ руководителю ППЭ в соответствии с инструкцией организатора в аудитории.

## **7. Направление работников ППЭ на рабочие места и выдача документов.**

После проведения (зачитывания) инструктажа руководитель ППЭ должен объявить ответственных организаторов в аудитории (для сокращения времени проведения инструктажа руководитель должен провести назначение ответственных организаторов в аудитории заранее), выдав им материалы:

После проведения инструктажа выдать:

организаторам в аудитории проведения:

## формы ППЭ-05-03-У, ППЭ-12-02;

ВДП для упаковки бланков регистрации после экзамена;

конверты для упаковки использованных электронных носителей;

коды активации экзамена (код состоит из четырех цифр и генерируется средствами станции записи ответов);

инструкции для участников экзамена по использованию ПО сдачи устного экзамена по иностранным языкам на каждом иностранном языке сдаваемого в аудитории проведения экзамена.

организаторам в аудитории подготовки:

формы ППЭ-05-03-У, ППЭ-12-02, ППЭ-12-04-МАШ (количество листов формы для выдачи в аудитории определяет руководитель ППЭ в соответствии с принятой им схемой);

ВДП для упаковки бракованных и испорченных бланков регистрации;

организаторам вне аудитории - форму ППЭ-05-04, а также сообщить номера аудиторий проведения, к которым они прикреплены.

В конце инструктажа руководитель ППЭ должен направить организаторов ППЭ на рабочие места в соответствии с распределением (форма ППЭ-07).

**5. Проведение ЕГЭ в ППЭ с использованием ЭМ на бумажных носителях (бумажной технологии)**

### **5.1. Общая информация**

В большинстве ППЭ используется технология печати полного комплекта ЭМ в ППЭ. Использование ЭМ, доставляемых в ППЭ на бумажных носителях (далее - бумажная технология), сохраняется для ППЭ, организованных на дому, на базе медицинских учреждений, а также в ППЭ, организованных для обучающихся, освоивших образовательные программы среднего общего образования в специальных учебно-воспитательных учреждениях закрытого типа, в учреждениях, исполняющих наказание в виде лишения свободы, а также в учреждениях для несовершеннолетних лиц, подозреваемых, обвиняемых, содержащихся под стражей. В то же время при наличии технических, организационно-технологических возможностей в таких ППЭ ЕГЭ может проводиться с использованием технологии печати полного комплекта ЭМ.

Независимо от выбора технологии при проведении ЕГЭ используются черно-белые односторонние бланки и КИМ. Заполнение бланков происходит с одной стороны, оборотная сторона не используется. Записи на оборотной стороне бланков проверяться не будут, КК также не будет рассматривать апелляции по вопросу записей на оборотной стороне бланков как апелляции по вопросам, связанным с неправильным заполнением бланков ЕГЭ [\(п. 97](https://login.consultant.ru/link/?req=doc&demo=1&base=LAW&n=313212&date=19.05.2022&dst=100484&field=134) Порядка).

ППЭ на дому организуется по месту жительства участника экзамена, по месту нахождения медицинского учреждения (больницы), в котором участник экзамена находится на длительном лечении, с выполнением минимальных требований к процедуре и технологии проведения ЕГЭ.

В ППЭ на дому, медицинском учреждении (больнице) присутствуют руководитель ППЭ, не менее одного организатора, член ГЭК. Родители (законные представители) участников экзаменов вправе привлекаться в качестве ассистентов при проведении ГИА (с обязательным внесением их в РИС и распределением их в указанный ППЭ на дому). Лица, привлекаемые к проведению ЕГЭ, прибывают в ППЭ на дому не ранее 09:00 по местному времени.

Для участника экзамена необходимо организовать рабочее место (с учетом состояния его здоровья), рабочие места для всех работников данного ППЭ. Непосредственно в помещении, где находится участник экзамена, должно быть организовано видеонаблюдение без возможности трансляции в сети "Интернет" (в режиме "офлайн") по согласованию с Рособрнадзором.

В случае проведения в ППЭ на дому ЕГЭ по иностранному языку с включенным разделом "Говорение" организуется только одна аудитория, которая является аудиторией проведения и аудиторией подготовки одновременно.

Бумажная технология не предусмотрена для устной части ЕГЭ по иностранным языкам (раздел "Говорение"),

В случае сдачи ЕГЭ участником в медицинском учреждении другого субъекта Российской Федерации соответствующая информация вносится в РИС указанного субъекта Российской Федерации.

Конкретные особенности организации ППЭ для различных категорий участников экзамена с ОВЗ представлены в Методических рекомендациях по организации и проведению государственной итоговой аттестации по образовательным программам основного общего и среднего общего образования в форме основного государственного экзамена и единого государственного экзамена для лиц с ограниченными возможностями здоровья, детей-инвалидов и инвалидов.

# **5.2. Доставка ЭМ в ППЭ**

ЭМ доставляются в ППЭ членами ГЭК в день проведения экзамена по соответствующему учебному предмету.

До начала экзамена руководитель ППЭ должен:

Не позднее 09:15 по местному времени получить от членов ГЭК ЭМ и вскрыть:

Спецпакет с ЭМ, пакет руководителя ППЭ (акты, протоколы, формы апелляции, списки распределения участников экзамена и работников ППЭ, ведомости, отчеты и др.), ДБО N 2 (кроме базовой математики);

ВДП для упаковки всех типов бланков ЕГЭ <27> (бланки регистрации ЕГЭ, бланки ответов N 1, бланки ответов N 2 (лист 1 и лист 2, ДБО N 2);

--------------------------------

<27> По решению ОИВ после проведения экзамена РЦОИ осуществляет сканирование всех типов бланков ЕГЭ "поаудиторно". В этом случае на каждую аудиторию необходимо выдать один ВДП для упаковки всех типов бланков ЕГЭ.

Проверить комплектность и целостность упаковки ЭМ.

Заполнить форму ППЭ-14-01 при получении ЭМ от членов ГЭК.

Разместить в сейфе, расположенном в Штабе ППЭ в зоне видимости камер видеонаблюдения (исключение могут составлять ППЭ на дому и в медицинских учреждениях), доставочные спецпакеты с ПК участников экзамена, ДБО N 2 и обеспечить их надежное хранение до момента передачи ответственным организаторам в аудиториях. Вскрытие и переупаковка доставочных спецпакетов с ПК категорически запрещены.

В случае отсутствия Штаба ППЭ (ППЭ на дому, в медицинском учреждении) все действия проводятся на территории ППЭ в зоне видеонаблюдения.

## **5.3. Проведение ЕГЭ в ППЭ**

Не позднее 09:45 по местному времени руководитель ППЭ выдает в Штабе ППЭ ответственным организаторам в аудиториях доставочный(-ые) спецпакет(-ы) с ПК, ВДП для упаковки бланков ЕГЭ по форме ППЭ-14-02, ДБО N 2.

До начала экзамена организатор(-ы) в аудиториях должны предупредить участников экзамена о ведении видеонаблюдения и провести инструктаж участников экзамена.

Инструктаж состоит из двух частей. Первая часть инструктажа проводится с 9:50 по местному времени, вторая часть инструктажа начинается не ранее 10:00 по местному времени (см. приложение 4.8 настоящих методических рекомендаций).

После проведения организаторами инструктажа участники экзамена приступают к выполнению экзаменационной работы.

Участники экзамена должны соблюдать [Порядок](https://login.consultant.ru/link/?req=doc&demo=1&base=LAW&n=313212&date=19.05.2022&dst=100023&field=134) и следовать указаниям организаторов в аудитории, а организаторы обеспечивать порядок проведения экзамена в аудитории и осуществлять контроль за порядком проведения экзамена в аудитории и вне аудитории.

Во время экзамена на рабочем столе участника экзамена, помимо ЭМ, могут находиться:

гелевая, капиллярная ручка с чернилами черного цвета;

документ, удостоверяющий личность;

лекарства и питание (при необходимости);

средства обучения и воспитания (по математике - линейка; по физике - линейка и непрограммируемый калькулятор; по химии - непрограммируемый калькулятор, Периодическая система химических элементов Д.И. Менделеева, таблица растворимости солей, кислот и оснований в воде, электрохимический ряд напряжений металлов; по географии - линейка, транспортир, непрограммируемый калькулятор, по литературе - орфографический словарь);

специальные технические средства (для участников экзамена с ОВЗ, участников экзамена детей-инвалидов, инвалидов);

черновики (в случае проведения ЕГЭ по иностранным языкам (раздел "Говорение") черновики не выдаются).

Во время экзамена участники экзамена имеют право выходить из аудитории и перемещаться по ППЭ только в сопровождении одного из организаторов вне аудитории. При выходе из аудитории участники экзамена оставляют документ, удостоверяющий личность, ЭМ, письменные принадлежности и черновики, на рабочем столе, а организатор проверяет комплектность оставленных ЭМ.

Участники экзамена, досрочно завершившие выполнение экзаменационной работы, могут покинуть ППЭ. Организатор(-ы) принимают от них все ЭМ.

За 30 минут и за 5 минут до окончания выполнения экзаменационной работы организатор(-ы) сообщают участникам экзамена о скором завершении экзамена и напоминают о необходимости перенести ответы из черновиков и КИМ в бланки ЕГЭ.

По истечении установленного времени организатор(-ы) в центре видимости камер видеонаблюдения объявляют об окончании выполнения экзаменационной работы. Участники экзамена откладывают ЭМ, включая КИМ и черновики, на край своего стола. Организатор(-ы) собирают ЭМ у участников экзамена. Оформление соответствующих форм ППЭ, осуществление раскладки и последующей упаковки организаторами ЭМ, собранных у участников экзамена, осуществляется в специально выделенном в аудитории месте (столе), находящемся в зоне видимости камер видеонаблюдения.

По завершении соответствующих процедур организаторы проходят в Штаб ППЭ с ЭМ и передают ЭМ руководителю ППЭ в присутствии члена ГЭК по форме ППЭ-14-02. Прием ЭМ должен проводиться за специально отведенным столом, находящимся в зоне видимости камер видеонаблюдения.

**КонсультантПлюс надежная правовая поддержка**

После получения ЭМ от всех ответственных организаторов руководитель ППЭ передает ЭМ по форме ППЭ-14-01 (два экземпляра) члену ГЭК.

Члены ГЭК составляют отчет о проведении экзамена в ППЭ (форма ППЭ-10), который в тот же день передается в ГЭК.

Упакованные и запечатанные членом ГЭК ЭМ в тот же день доставляются членами ГЭК из ППЭ в РЦОИ. В случае если хотя бы в одной аудитории ППЭ производилась печать полного комплекта ЭМ и выполняется сканирование бланков ЕГЭ в Штабе ППЭ, бланки ЕГЭ из аудиторий с бумажной технологией могут быть отсканированы в Штабе ППЭ, если хотя бы в одной из аудиторий этого ППЭ производилась печать ЭМ.

Неиспользованные и использованные ЭМ, а также использованные черновики направляются в места, определенные ОИВ для обеспечения их хранения.

Неиспользованные и использованные ЭМ хранятся до 1 марта года, следующего за годом проведения экзамена, использованные черновики - в течение месяца после проведения экзамена. По истечении указанного срока перечисленные материалы уничтожаются лицами, назначенными ОИВ.

## **5.4. Действия лиц, привлекаемых к проведению ЕГЭ в ППЭ**

Член ГЭК и руководитель ППЭ действуют в соответствии с инструкцией члена ГЭК и инструкцией руководителя ППЭ (приложение 1.1, 1.2) за исключением положений, относящихся к печати полного комплекта ЭМ и сканирования ЭМ в ППЭ. Специфические для бумажной технологии действия перечислены в пп. 4.2 и 4.3 настоящих рекомендаций.

Организатор ППЭ действует в соответствии с инструкцией организатора (приложение 1.4) за исключением положений, относящихся к технологии печати полного комплекта ЭМ в ППЭ. Вместо указанных положений он осуществляет действия, связанные с выдачей ИК на бумажном носителе, описанные ниже.

Не позднее 09:45 по местному времени ответственный организатор в Штабе ППЭ принимает у руководителя ППЭ ЭМ:

доставочный(-ые) спецпакет(-ы) с ИК участников экзамена;

ДБО N 2;

ВДП для упаковки всех типов бланков ЕГЭ после проведения экзамена (на ВДП напечатан "Сопроводительный бланк к материалам ЕГЭ", обязательный к заполнению).

Организатор ППЭ проводит инструктаж, состоящий из двух частей (приложение 4.8). Первая часть инструктажа проводится с 9.50 по местному времени и включает в себя информирование участников экзамена о порядке проведения экзамена, правилах оформления экзаменационной работы, продолжительности выполнения экзаменационной работы по соответствующему учебному предмету (см. таблицу "Продолжительность выполнения экзаменационной работы"), порядке подачи апелляций о нарушении установленного [Порядка](https://login.consultant.ru/link/?req=doc&demo=1&base=LAW&n=313212&date=19.05.2022&dst=100023&field=134) проведения ГИА и о несогласии с выставленными баллами, о случаях удаления с экзамена, о
времени и месте ознакомления с результатами ЕГЭ, а также о том, что записи на контрольных измерительных материалах (КИМ) и черновиках не обрабатываются и не проверяются.

По окончании проведения первой части инструктажа необходимо продемонстрировать участникам экзамена целостность упаковки доставочного(-ых) спецпакета(-ов) с ИК.

Вторая часть инструктажа начинается не ранее 10:00 по местному времени и включает в себя выполнение следующих действий. Организатору необходимо:

вскрыть доставочный(-ый) спецпакет(-ы) с ИК;

зафиксировать дату и время вскрытия в форме ППЭ-05-02;

раздать всем участникам экзамена ИКв произвольном порядке (в каждом ИК участника экзамена находятся: КИМ, бланк регистрации, бланк ответов N 1, бланк ответов N 2 лист 1 и бланк ответов N 2 лист 2;

дать указание участникам экзамена вскрыть конверт с ИК и проверить его содержимое  $<28$ :

--------------------------------

--------------------------------

<28> В случае обнаружения участником экзамена в ИК лишних или недостающих бланков ЕГЭ или КИМ, несоответствия цифровых значений штрихкодов на бланке регистрации и на листах КИМ со значениями на контрольном листе, а также наличия в них полиграфических дефектов полностью заменить ИК на новый. Факт замены фиксируется в форме ППЭ-05-02. Замена может производиться из неиспользованных ИК участников экзамена в аудиториях или из резервного доставочного спецпакета пакета в присутствии члена ГЭК в Штабе ППЭ. Для замены ИК из резервного доставочного пакета обратиться к руководителю ППЭ (члену ГЭК) и получить ИК из резервного доставочного спецпакета (рекомендуется использовать помощь организатора вне аудитории).

дать указание участникам экзамена приступить к заполнению бланков регистрации (участник экзамена должен поставить свою подпись в соответствующем поле <29>), регистрационных полей бланков ответов N 1 и бланков ответов N 2;

<29> В случае если участник экзамена отказывается ставить личную подпись в бланке регистрации, организатор в аудитории ставит в бланке регистрации свою подпись.

проверить правильность заполнения регистрационных полей на всех бланках ЕГЭ у каждого участника экзамена и соответствие данных участника экзамена (ФИО, серии и номера документа, удостоверяющего личность) в бланке регистрации и документе, удостоверяющем личность. В случае обнаружения ошибочного заполнения регистрационных полей организаторы дают указание участнику экзамена внести соответствующие исправления;

после заполнения всеми участниками экзамена бланков регистрации и регистрационных полей бланков ответов N 1 и бланков ответов N 2 объявить начало, продолжительность и время окончания выполнения экзаменационной работы <30> и зафиксировать их на доске

(информационном стенде).

--------------------------------

<30> В продолжительность выполнения экзаменационной работы не включается время, выделенное на подготовительные мероприятия (инструктаж участников экзамена, выдачу им ЭМ, заполнение регистрационных полей бланков ЕГЭ, настройку необходимых технических средств, используемых при проведении экзаменов).

По окончании выполнения экзаменационной работы участниками экзамена организатор должен:

в центре видимости камер видеонаблюдения объявить, что выполнение экзаменационной работы окончено;

попросить положить все ЭМ на край стола (включая КИМ и черновики);

попросить участника экзамена вложить КИМ в конверт от ИК.

Собрать у участников экзамена:

бланки регистрации, бланки ответов N 1, бланки ответов N 2, ДБО N 2 (в случае если такие бланки выдавались участникам ЕГЭ);

КИМ, вложенный в конверт от ИК;

черновики (в случае проведения ЕГЭ по иностранным языкам (раздел "Говорение") черновики не используются);

в случае если бланки ответов N 2, предназначенные для записи ответов на задания с развернутым ответом, и ДБО N 2 (если такие выдавались по просьбе участника экзамена) содержат незаполненные области (за исключением регистрационных полей), то необходимо погасить их следующим образом: "Z" <31>.

-------------------------------- <31> Как правило, данный знак "Z" свидетельствует о завершении выполнения заданий контрольных измерительных материалов, выполненных участником экзамена, которые оформляются на бланках ответов на задания с развернутыми ответами или на дополнительных бланках (при их использовании), а также свидетельствует о том, что данный участник экзамена свою экзаменационную работу завершил и более не будет возвращаться к оформлению своих ответов на соответствующих бланках (продолжению оформления ответов). Указанный знак проставляется на последнем листе соответствующего бланка ответов. Например, участник экзамена выполнил все задания с развернутым ответом (или посильные ему задания), оформил ответы на задания с развернутым ответом на бланке ответов N 2 (лист 1) и бланке ответов N 2 (лист 2), дополнительные бланки ответов не запрашивал и соответственно не использовал их, таким образом, знак "Z" ставится на бланке ответов N 2 (лист 2) в области указанного бланка, оставшейся незаполненной участником экзамена. Знак "Z" в данном случае на бланке ответов N 2 (лист 1) не ставится, даже если на бланке ответов N 2 (лист 1) имеется небольшая незаполненная область.

Ответственный организатор в аудитории также должен проверить бланк ответов N 1 участника экзамена на наличие замены ошибочных ответов на задания с кратким ответом. В случае если участник экзамена осуществлял во время выполнения экзаменационной работы замену ошибочных ответов, организатору необходимо посчитать количество замен ошибочных ответов, в поле "Количество заполненных полей "Замена ошибочных ответов" поставить соответствующее цифровое значение, а также поставить подпись в специально отведенном месте.

В случае если участник экзамена не использовал поле "Замена ошибочных ответов на задания с кратким ответом" организатор в поле "Количество заполненных полей "Замена ошибочных ответов" ставит "X" и подпись в специально отведенном месте.

Заполнить форму ППЭ-05-02.

После проведения сбора ЭМ и подписания протокола о проведении экзамена в аудитории ( Форма ППЭ-05-02) ответственный организатор демонстрирует в сторону одной из камер видеонаблюдения каждую страницу протокола проведения экзамена в аудитории.

### **Упаковка ЭМ в ВДП**

Оформление соответствующих форм ППЭ, осуществление раскладки и последующей упаковки организаторами ЭМ, собранных у участников экзамена, осуществляется в специально выделенном в аудитории месте (столе), находящемся в зоне видимости камер видеонаблюдения.

Обратить внимание, что в ВДП упаковываются только использованные участниками экзамена бланки ЕГЭ.

Пересчитать все типы бланков ЕГЭ и запечатать их в ВДП. Заполнить "Сопроводительный бланк к материалам ЕГЭ".

При этом запрещается:

использовать какие-либо иные пакеты (конверты и т.д.) вместо выданных ВДП;

вкладывать вместе с бланками ЕГЭ какие-либо другие материалы;

скреплять бланки ЕГЭ (скрепками, степлерами и т.п.);

менять ориентацию бланков ЕГЭ в ВДП (верх - низ, лицевая - оборотная сторона).

Использованные и неиспользованные черновики необходимо пересчитать. Использованные черновики необходимо упаковать в конверт и запечатать. На конверте необходимо указать: код региона, номер ППЭ (наименование и адрес) и номер аудитории, код учебного предмета, название учебного предмета, по которому проводится ЕГЭ, количество черновиков в конверте.

По завершении сбора и упаковки ЭМ в аудитории ответственный организатор в центре видимости камеры видеонаблюдения объявляет об окончании экзамена. После проведения сбора ЭМ и подписания протокола о проведении экзамена в аудитории (форма ППЭ-05-02) ответственный организатор на камеру видеонаблюдения громко объявляет все данные протокола, в том числе наименование предмета, количество участников экзамена в данной аудитории и количество ЭМ (использованных и неиспользованных), а также время подписания протокола. Ответственный организатор также должен продемонстрировать на камеру видеонаблюдения запечатанные ВДП с ЭМ участников экзамена.

По завершении соответствующих процедур пройти в Штаб ППЭ с ЭМ. В Штабе ППЭ за специально подготовленным столом, находящимся в зоне видимости камер видеонаблюдения, передать ЭМ руководителю ППЭ по форме ППЭ-14-02.

ЭМ, которые организаторы передают руководителю ППЭ:

запечатанный ВДП с бланками регистрации, бланками ответов N 1, бланками ответов N 2 лист 1 и лист 2, в том числе с ДБО N 2;

КИМ участников экзамена, вложенные в конверты от ИК (при упаковке на хранение КИМ должны быть упакованы с учетом требований информационной безопасности);

запечатанный конверт с использованными черновиками;

неиспользованные черновики;

формы ППЭ-05-02, ППЭ-12-02, ППЭ-12-04-МАШ, ППЭ-12-03;

неиспользованные ИК участников экзамена;

неиспользованные ДБО N 2;

испорченные и (или) имеющие полиграфические дефекты ИК;

служебные записки (при наличии).

Организаторы покидают ППЭ после передачи всех ЭМ руководителю ППЭ и с разрешения руководителя ППЭ.

Организаторы вне аудитории, работники по обеспечению охраны образовательных организаций при организации входа участников экзамена в ППЭ, медицинские работники действуют в соответствии со своими инструкциями (приложение 1.5 - 1.7). Технический специалист не требуется.

### **5.5. Инструкция для участника экзамена, зачитываемая организатором в аудитории перед началом экзамена с использованием ЭМ на бумажных носителях**

Текст, который выделен **жирным шрифтом**, должен быть прочитан участникам экзамена слово в слово. Это делается для стандартизации процедуры проведения ЕГЭ. *Комментарии, отмеченные курсивом, не читаются участникам. Они даны в помощь организатору*. Инструктаж и экзамен проводятся в спокойной и доброжелательной обстановке.

#### *Подготовительные мероприятия:*

*Не позднее 8:45 по местному времени оформить на доске (информационном стенде) в*

*аудитории образец регистрационных полей бланка регистрации участника экзамена <32>, указав код региона, код ППЭ, номер аудитории, который следует писать, начиная с первой позиции, прописывая предшествующие нули, в случае если номер аудитории составляет менее 4-х знаков, код предмета и его название, дату проведения экзамена. Также рекомендуется подготовить на доске (информационном стенде) список кодов образовательных организаций в соответствии с формой ППЭ-16.*

--------------------------------

 $\langle 32 \rangle$  Оформление на доске регистрационных полей бланка регистрации участника ЕГЭ может быть произведено за день до проведения экзамена.

*Заполнить поля: "Регион", "Код ППЭ", "Номер аудитории", "Код предмета", "Название предмета", "Дата проведения ЕГЭ". Код образовательной организации в бланке регистрации заполняется участниками экзамена в соответствии с информацией из формы ППЭ-16, предоставленной организаторами в аудитории. Самостоятельно участники экзамена заполняют класс, ФИО, свои данные из документа, удостоверяющего личность. Поля "Регион", "Код предмета", "Код ППЭ", "Номер аудитории" следует заполнять, начиная с первой позиции, прописывая предшествующие нули в случае, если номер аудитории составляет менее 4-х знаков.*

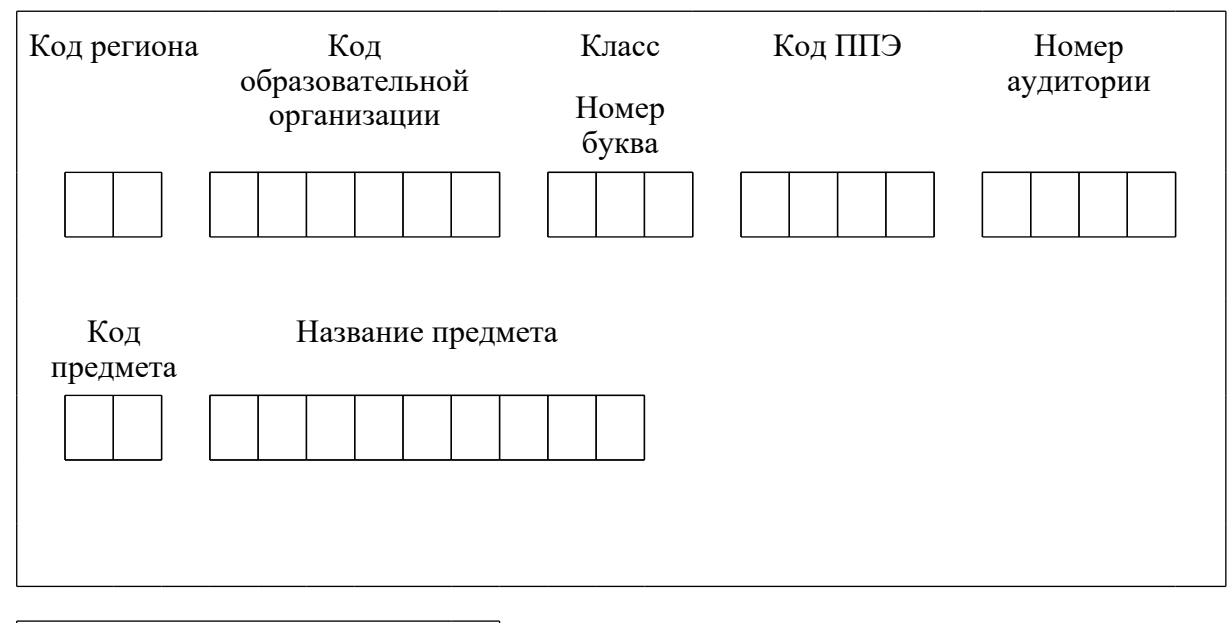

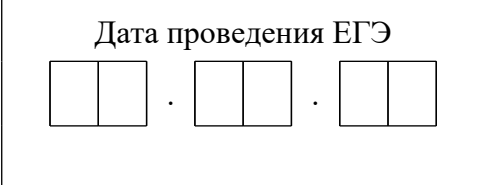

*Во время экзамена на рабочем столе участника экзамена, помимо ЭМ, могут находиться:*

*гелевая, капиллярная ручка с чернилами черного цвета;*

*документ, удостоверяющий личность;*

**[www.consultant.ru](https://www.consultant.ru)** Страница 400 из 1312

*лекарства и питание (при необходимости);*

*специальные технические средства (для участников экзамена с ОВЗ, детей-инвалидов, инвалидов);*

*дополнительные материалы, которые можно использовать на ЕГЭ по отдельным учебным предметам (по математике - линейка; по физике - линейка и непрограммируемый калькулятор; по химии - непрограммируемый калькулятор, Периодическая система химических элементов Д.И. Менделеева, таблица растворимости солей, кислот и оснований в воде, электрохимический ряд напряжений металлов; по географии - линейка, транспортир, непрограммируемый калькулятор; по литературе - орфографический словарь);*

*черновики.*

*Инструкция состоит из двух частей, первая из которых зачитывается участникам после их рассадки в аудитории, а вторая - после получения ими экзаменационных материалов.*

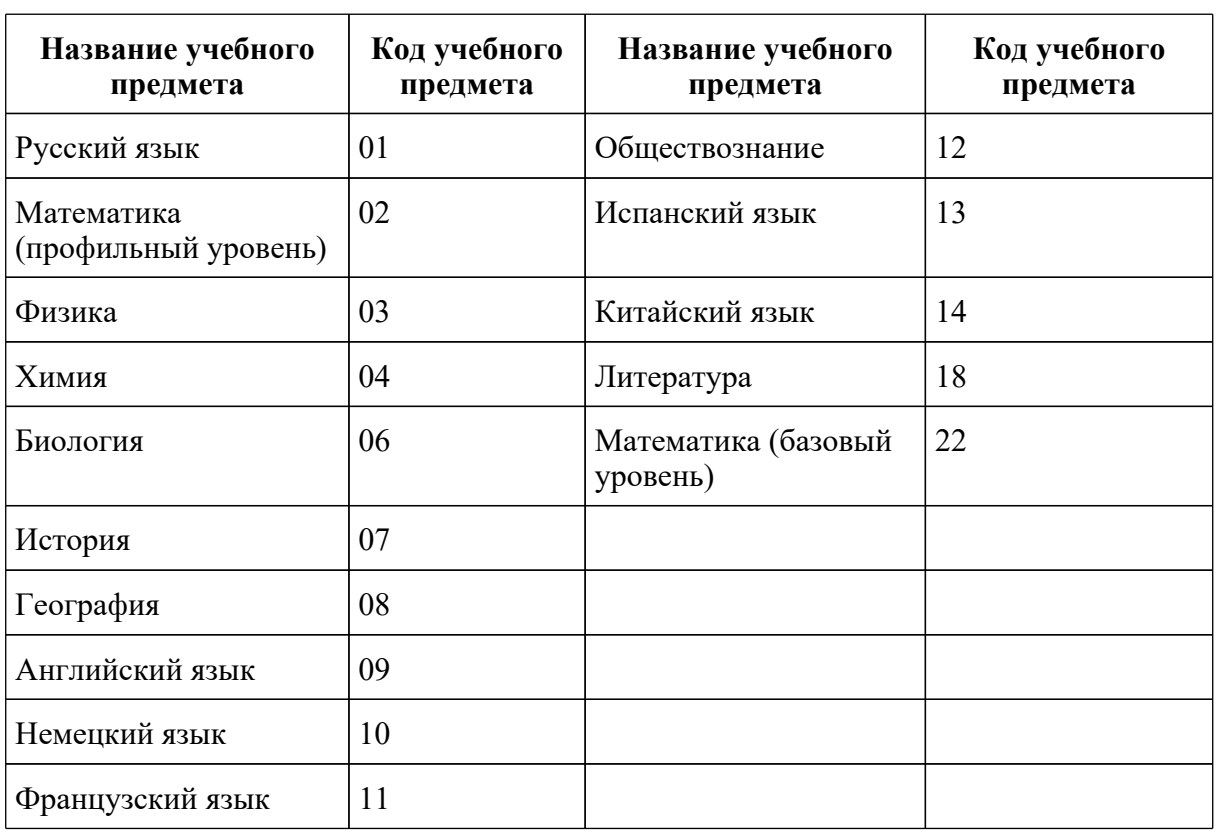

### **Кодировка учебных предметов**

**Продолжительность выполнения экзаменационной работы**

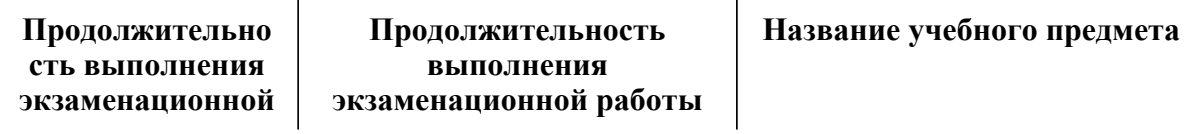

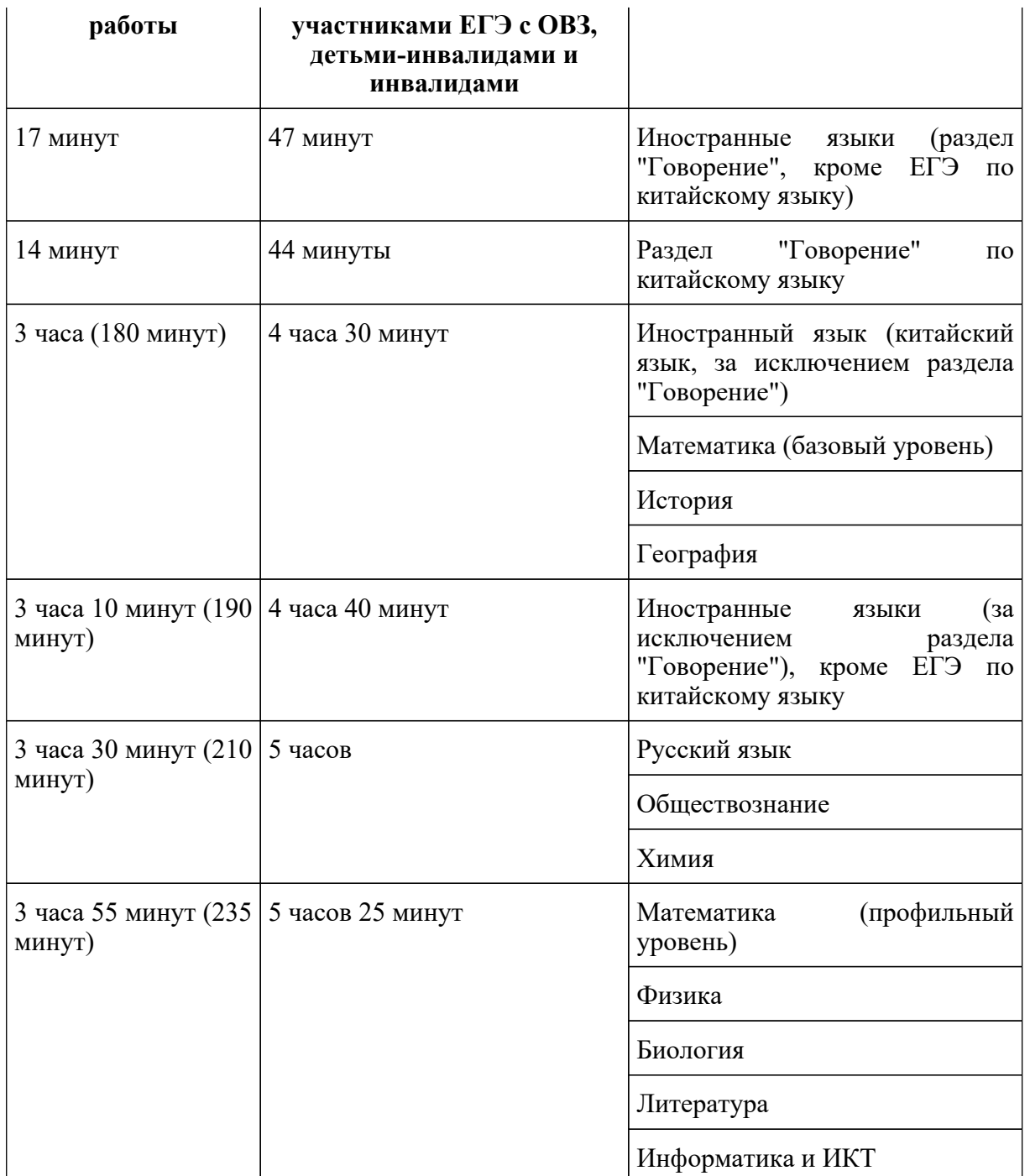

## **Инструкция для участников экзамена**

*Первая часть инструктажа (начало проведения с 9:50 по местному времени):*

**Уважаемые участники экзамена! Сегодня вы сдаете экзамен по \_\_\_\_\_\_\_\_\_\_\_\_\_\_** *(назовите соответствующий учебный предмет)* **в форме ЕГЭ.**

**ЕГЭ - лишь одно из жизненных испытаний, которое вам предстоит пройти. Будьте**

**уверены: каждому, кто учился в школе, по силам сдать ЕГЭ. Все задания составлены на основе школьной программы, поэтому каждый из вас может успешно сдать экзамен.**

**Вместе с тем напоминаем, что в целях предупреждения нарушений порядка проведения ЕГЭ в аудиториях ППЭ ведется видеонаблюдение.**

**Во время проведения экзамена вы должны соблюдать [Порядок](https://login.consultant.ru/link/?req=doc&demo=1&base=LAW&n=313212&date=19.05.2022&dst=100023&field=134).**

**В день проведения экзамена (в период с момента входа в ППЭ и до окончания экзамена) в ППЭ запрещается:**

**иметь при себе средства связи, электронно-вычислительную технику, фото-, аудио- и видеоаппаратуру, справочные материалы, письменные заметки и иные средства хранения и передачи информации;**

**иметь при себе уведомление о регистрации на экзамен (при наличии - необходимо сдать его нам);**

**выносить из аудиторий и ППЭ черновики, экзаменационные материалы на бумажном или электронном носителях;**

**фотографировать экзаменационные материалы;**

**пользоваться справочными материалами, кроме тех, которые указаны в тексте контрольных измерительных материалов (КИМ);**

**переписывать задания из КИМ в черновики (можно делать заметки в КИМ);**

**перемещаться по ППЭ во время экзамена без сопровождения организатора.**

**Во время проведения экзамена запрещается: разговаривать, пересаживаться, обмениваться любыми материалами и предметами.**

**В случае нарушения порядка проведения ЕГЭ вы будете удалены с экзамена.**

**В случае нарушения порядка проведения экзамена работниками ППЭ или другими участниками экзамена вы имеете право подать апелляцию о нарушении порядка проведения ЕГЭ. Апелляция о нарушении порядка проведения ЕГЭ подается в день проведения экзамена члену ГЭК до выхода из ППЭ.**

**Ознакомиться с результатами ЕГЭ вы сможете в школе или в местах, в которых вы были зарегистрированы на сдачу ЕГЭ.**

**Плановая дата ознакомления с результатами: \_\_\_\_\_\_\_\_\_\_\_\_\_\_\_\_** *(назвать дату)*.

**После получения результатов ЕГЭ вы можете подать апелляцию о несогласии с выставленными баллами. Апелляция подается в течение двух рабочих дней после официального дня объявления результатов ЕГЭ.**

**Апелляцию вы можете подать в своей школе или в месте, где вы были зарегистрированы на сдачу ЕГЭ, или в иных местах, определенных регионом.**

**Апелляция по вопросам содержания и структуры заданий по учебным предметам, а также по вопросам, связанным с нарушением участником ЕГЭ требований порядка и неправильным заполнением бланков ЕГЭ, не рассматривается.**

**Обращаем ваше внимание, что во время экзамена на вашем рабочем столе, помимо экзаменационных материалов, могут находиться только:**

**гелевая, капиллярная ручка с чернилами черного цвета;**

**документ, удостоверяющий личность;**

**лекарства и питание (при необходимости);**

**черновики;**

**дополнительные материалы, которые можно использовать на ЕГЭ по отдельным учебным предметам (по математике - линейка; по физике - линейка и непрограммируемый калькулятор; по химии - непрограммируемый калькулятор, Периодическая система химических элементов Д.И. Менделеева, таблица растворимости солей, кислот и оснований в воде, электрохимический ряд напряжений металлов; по географии - линейка, транспортир, непрограммируемый калькулятор, по литературе - орфографический словарь);**

**специальные технические средства (для участников с ограниченными возможностями здоровья (ОВЗ), детей-инвалидов, инвалидов).**

**По всем вопросам, связанным с проведением экзамена (за исключением вопросов по содержанию КИМ), вы можете обращаться к нам. В случае необходимости выхода из аудитории оставьте ваши экзаменационные материалы, а также документ, удостоверяющий личность, черновики, дополнительные материалы (при наличии) и письменные принадлежности на своем рабочем столе. На территории ППЭ вас будет сопровождать организатор.**

**В случае плохого самочувствия незамедлительно обращайтесь к нам. В ППЭ присутствует медицинский работник. Напоминаем, что при ухудшении состояния здоровья и другим объективным причинам вы можете досрочно завершить выполнение экзаменационной работы и прийти на пересдачу.**

*Организатор обращает внимание участников экзамена на доставочный(-ые) спецпакет(-ы) с ЭМ*.

**Экзаменационные материалы в аудиторию поступили в доставочном спецпакете. Упаковка спецпакета не нарушена.**

*Вторая часть инструктажа (начало проведения не ранее 10:00 по местному времени).*

*Продемонстрировать спецпакет и вскрыть его не ранее 10:00 по местному времени, используя ножницы.*

**В спецпакете находятся индивидуальные комплекты с экзаменационными**

#### **материалами, которые сейчас будут вам выданы.**

*(Организатор раздает участникам ИК в произвольном порядке).*

**Проверьте целостность своего индивидуального комплекта. Осторожно вскройте пакет, отрывая клапан (справа налево) по линии перфорации.**

*(Организатор показывает место перфорации на конверте).*

**До начала работы с бланками ЕГЭ проверьте комплектацию выданных экзаменационных материалов. В индивидуальном комплекте находятся:**

**контрольный лист;**

**бланк регистрации,**

**бланк ответов N 1,**

**бланк ответов N 2 лист 1** *(не читается при проведении ЕГЭ по математике базового уровня);*

**бланк ответов N 2 лист 2** *(не читается при проведении ЕГЭ по математике базового уровня);*

#### **КИМ.**

**Ознакомьтесь с информацией в средней части бланка регистрации по работе с индивидуальным комплектом и убедитесь в правильной комплектации вашего конверта.**

**Проверьте, совпадает ли цифровое значение штрихкода на листе КИМ со штрихкодом на контрольном листе индивидуального комплекта. Цифровое значение штрихкода КИМ находится в средней части контрольного листа с подписью "КИМ".**

**Проверьте, совпадает ли цифровое значение штрихкода на бланке регистрации со штрихкодом на контрольном листе индивидуального комплекта. Номер бланка регистрации находится в средней части контрольного листа с подписью "БР".**

**Внимательно просмотрите текст КИМ, проверьте качество текста на полиграфические дефекты, пересчитайте листы КИМ и сравните с указанным числом листов в КИМ. Количество листов напечатано на каждой странице КИМ в правом верхнем углу после наклонной черты.**

**Внимательно просмотрите бланки, проверьте качество печати штрихкодов и QR-кода, черных квадратов (реперов) на полиграфические дефекты.**

*При обнаружении несовпадений штрихкодов, наличия лишних (нехватки) бланков, типографских дефектов заменить полностью индивидуальный комплект на новый.*

*Сделать паузу для проверки участниками комплектации ИК.*

**Приступаем к заполнению бланка регистрации.**

**Записывайте буквы и цифры в соответствии с образцом на бланке регистрации. Каждая цифра, символ записывается в отдельную клетку.**

**Заполните регистрационные поля в соответствии с информацией на доске (информационном стенде).**

*Обратите внимание участников на доску (информационный стенд).*

**Заполните поля: "Код региона", "Код ППЭ", "Номер аудитории", проверьте заполнение полей "Код предмета", "Название предмета", "Дата проведения ЕГЭ". При заполнении поля "Код образовательной организации" обратитесь к нам, поле "Класс" заполняйте самостоятельно. Поля "Служебная отметка", "Резерв-1" и "Контрольная сумма" не заполняются.**

**Заполните сведения об участнике экзамена: фамилия, имя, отчество (при наличии), данные документа, удостоверяющего личность**.

*Сделать паузу для заполнения участниками бланков регистрации.*

### **Поставьте вашу подпись в поле "Подпись участника ЕГЭ", расположенном в нижней части бланка регистрации.**

*В случае если участник экзамена отказывается ставить личную подпись в бланке регистрации, организатор в аудитории ставит в бланке регистрации свою подпись.*

**Приступаем к заполнению регистрационных полей бланков ответов.**

**Регистрационные поля в бланке ответов N 1 и бланке ответов N 2 лист 1 и бланке ответов N 2 лист 2 заполняются в соответствии с информацией на доске. Поставьте вашу подпись в поле "Подпись участника ЕГЭ", расположенном в верхней части бланка ответов N 1.**

**Служебные поля "Резерв-4", "Резерв-5" и "Резерв 6" не заполняйте.**

*Организаторы проверяют правильность заполнения регистрационных полей на всех бланках ЕГЭ у каждого участника экзамена и соответствие данных участника экзамена (ФИО, серии и номера документа, удостоверяющего личность) в бланке регистрации и в документе, удостоверяющем личность. В случае обнаружения ошибочного заполнения регистрационных полей бланка организаторы в аудитории дают указание участнику внести соответствующие исправления.*

#### **Напоминаем основные правила по заполнению бланков ответов.**

**При выполнении заданий внимательно читайте инструкции к заданиям, указанные у вас в КИМ. Записывайте ответы в соответствии с этими инструкциями.**

**При выполнении заданий с кратким ответом ответ необходимо записывать справа от номера задания в бланке ответов N 1.**

**Не разрешается использовать при записи ответа на задания с кратким ответом**

**никаких иных символов, кроме символов кириллицы, латиницы, арабских цифр, запятой и знака "дефис" ("минус").**

#### **Вы можете заменить ошибочный ответ.**

**Для этого в поле "Замена ошибочных ответов на задания с кратким ответом" следует внести номер задания, ответ на который следует исправить, а в строку записать новое значение верного ответа на указанное задание.**

**Обращаем ваше внимание, что на бланках ответов N 1 и N 2 запрещается делать какие-либо записи и пометки, не относящиеся к ответам на задания, в том числе содержащие информацию о личности участника экзамена. Вы можете делать пометки в черновиках и КИМ. Также обращаем ваше внимание на то, что ответы, записанные в черновиках и КИМ, не проверяются.**

*Данный абзац не читается при проведении ЕГЭ по математике базового уровня:* **В случае нехватки места на бланке ответов N 2 лист 1 и бланке ответов N 2 лист 2 Вы можете обратиться к нам за дополнительным бланком ответов N 2. Оборотные стороны бланка ответов N 2 (листа 1 и листа 2) и дополнительных бланков ответов N 2 не заполняются и не проверяются. Апелляции по вопросам проверки записей на оборотной стороне указанных бланков рассматриваться также не будут.**

**Начало выполнения экзаменационной работы**: *(объявить время начала)*

**Окончание выполнения экзаменационной работы**: *(указать время)*

*Запишите на доске время начала и окончания выполнения экзаменационной работы.*

*Важно! Время, отведенное на инструктаж и заполнение регистрационных полей бланков ЕГЭ, в общее время выполнения экзаменационной работы не включается.*

#### **Не забывайте переносить ответы из черновика в бланк ответов.**

**Инструктаж закончен. Вы можете приступать к выполнению заданий.**

**Желаем удачи!**

*За 30 минут до окончания выполнения экзаменационной работы необходимо объявить:*

**До окончания выполнения экзаменационной работы осталось 30 минут.**

#### **Не забывайте переносить ответы из текста работы и черновика в бланки ответов.**

*За 5 минут до окончания выполнения экзаменационной работы необходимо объявить:*

#### **До окончания выполнения экзаменационной работы осталось 5 минут. Проверьте, все ли ответы вы перенесли из КИМ и черновиков в бланки ответов.**

*По окончании выполнения экзаменационной работы объявить:*

**Выполнение экзаменационной работы окончено. Положите экзаменационные**

#### **материалы на край стола. Мы пройдем и соберем ваши экзаменационные материалы**.

*Организаторы осуществляют сбор экзаменационных материалов с рабочих мест участников экзамена в организованном порядке*.

### **6. Образец заявления на участие в ЕГЭ**

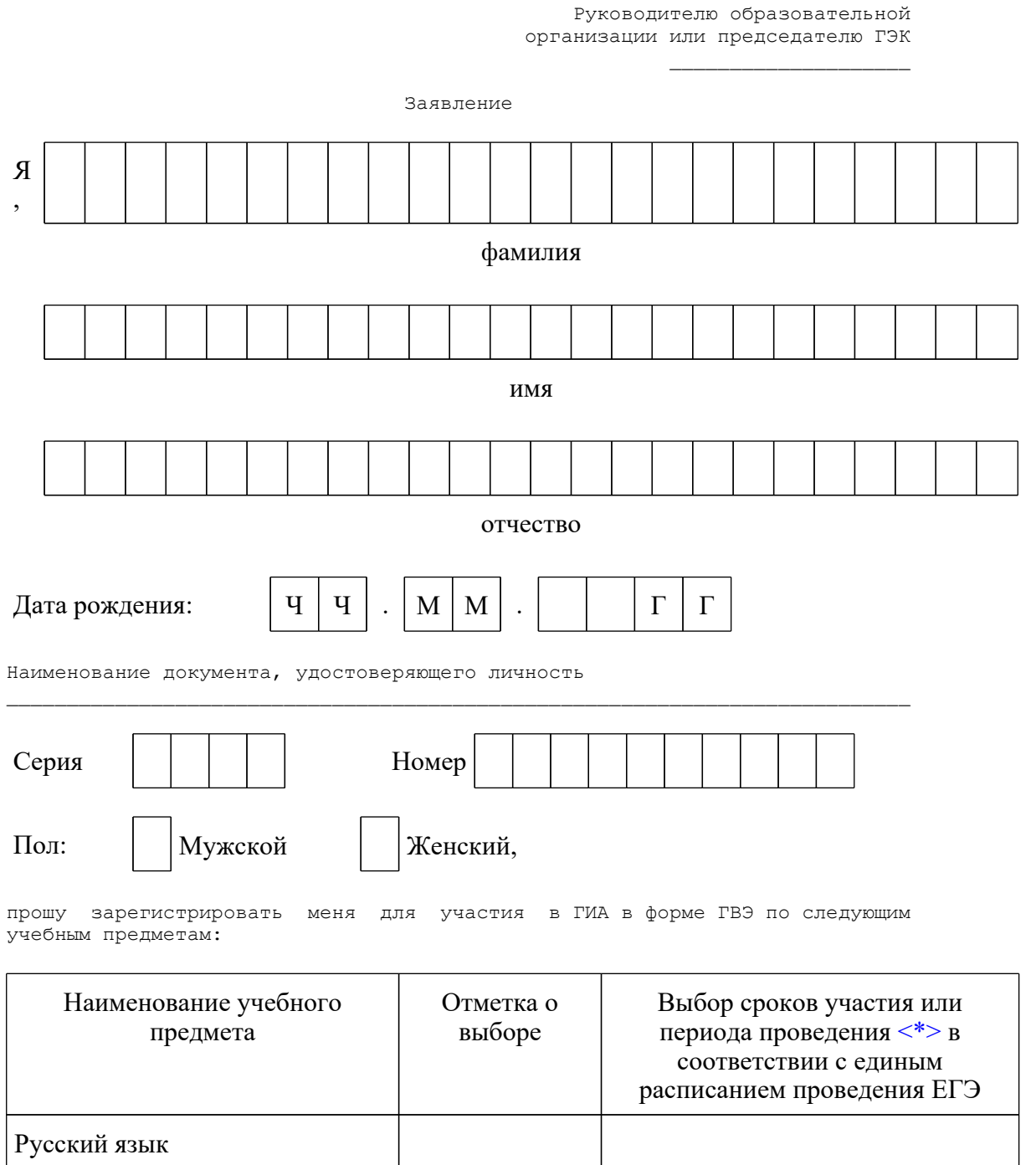

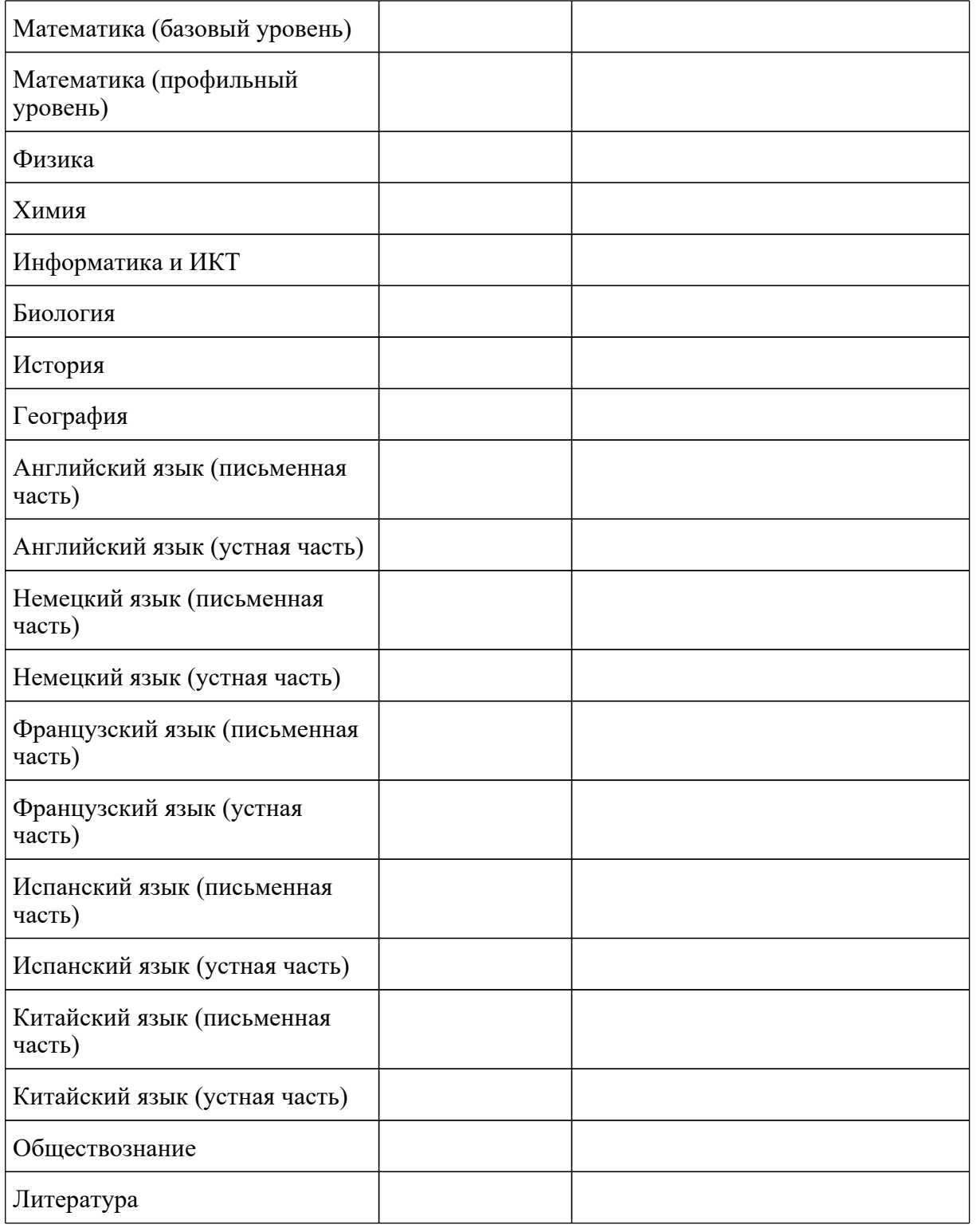

--------------------------------

 <\*> Укажите "ДОСР" для выбора досрочного периода, "ОСН" - основного периода и "РЕЗ" - резервные сроки. Выпускники прошлых лет вправе участвовать в ЕГЭ в досрочный период и (или) в резервные сроки основного периода проведения ЕГЭ.

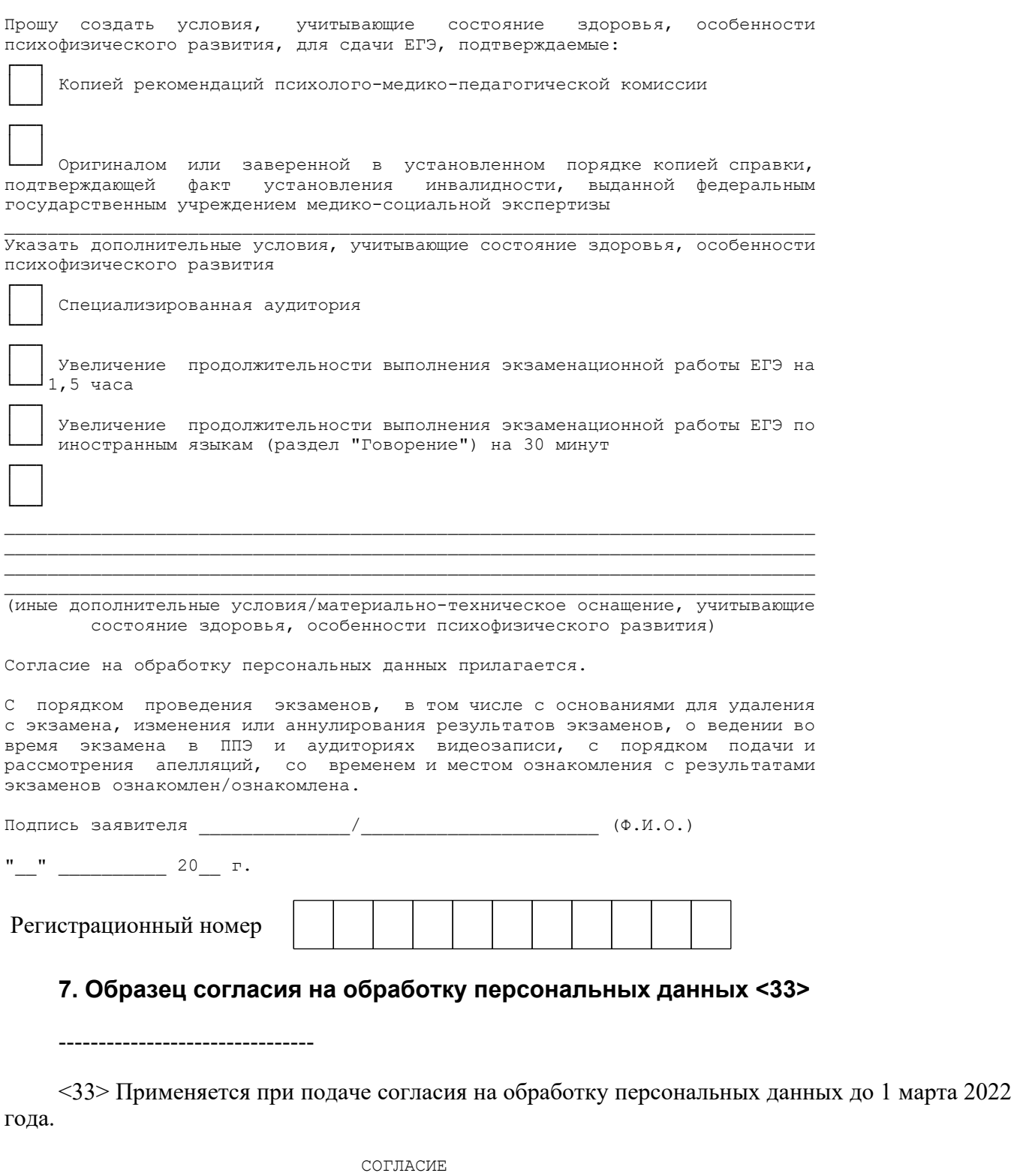

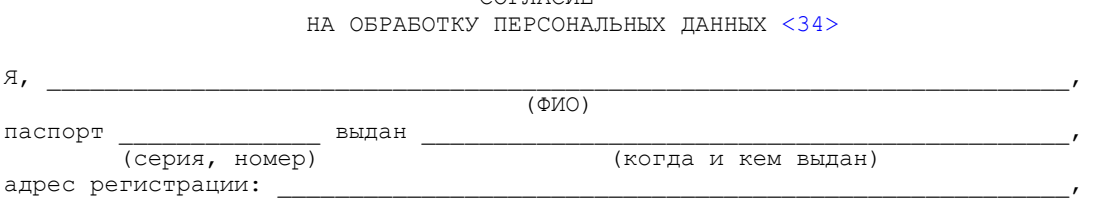

даю свое согласие на обработку в

(наименование организации)

 моих персональных данных, относящихся исключительно к перечисленным ниже категориям персональных данных: фамилия, имя, отчество; пол; гражданство; реквизиты документа, удостоверяющего личность; наименование образовательной организации, в которой я осваиваю образовательные программы среднего общего образования; номер класса (при наличии); форма обучения; отнесение меня к категории лиц с ограниченными возможностями здоровья, детей-инвалидов или инвалидов; отнесение меня к категории лиц, обучающихся в специальных учебно-воспитательных учреждениях закрытого типа, а также в учреждениях, исполняющих наказание в виде лишения свободы, лиц, получающих среднее общее образование в рамках освоения образовательных программ среднего профессионального образования, в том числе образовательных программ среднего профессионального образования, интегрированных с образовательными программами основного общего и среднего общего образования; наличие у меня допуска к ГИА; перечень учебных предметов, выбранных мною для сдачи ГИА, форма ГИА; результаты итогового сочинения (изложения); результаты ГИА-11 по учебным предметам.

 Я даю согласие на использование персональных данных исключительно в целях формирования федеральной информационной системы обеспечения проведения государственной итоговой аттестации обучающихся, освоивших основные образовательные программы основного общего и среднего общего образования, и приема граждан в образовательные организации для получения среднего профессионального и высшего образования (ФИС) и региональной информационной системы обеспечения проведения государственной итоговой аттестации обучающихся, освоивших основные образовательные программы основного общего и среднего общего образования (РИС), а также на хранение данных об этих результатах на электронных носителях.

 Настоящее согласие предоставляется мной на осуществление действий в отношении моих персональных данных, которые необходимы для достижения указанных выше целей, включая (без ограничения) сбор, систематизацию, накопление, хранение, уточнение (обновление, изменение), использование, передачу третьим лицам для осуществления действий по обмену информацией (операторам ФИС и РИС), обезличивание, блокирование персональных данных, а также осуществление любых иных действий, предусмотренных действующим законодательством Российской Федерации.

Я проинформирован, что

--------------------------------

(наименование организации)

 гарантирует обработку моих персональных данных в соответствии с действующим законодательством Российской Федерации как неавтоматизированным, так и автоматизированным способами.

 Данное согласие действует до достижения целей обработки персональных данных или в течение срока хранения информации.

 Данное согласие может быть отозвано в любой момент по моему письменному заявлению.

 Я подтверждаю, что, давая такое согласие, я действую по собственной воле и в своих интересах.

 $''$   $''$   $''$   $20$   $r$ .  $/$ Подпись Расшифровка подписи

<34> В случае если участник ГИА (его родители (законные представители) предоставляли идентичное согласие (идентичный перечень персональных данных, на обработку которых дается согласие субъекта персональных данных, идентичная цель обработки персональных данных и т.п.) повторно такое же согласие может не браться (за исключением случаев истечения срока, в течение которого действует согласие субъекта персональных данных).

### **7.1. Образец согласия на обработку персональных данных <35>**

--------------------------------

<35> Применяется при подаче согласия на обработку персональных данных, начиная с 1 марта 2022 года в связи со вступлением в силу [приказа](https://login.consultant.ru/link/?req=doc&demo=1&base=LAW&n=394329&date=19.05.2022) Рособрнадзора от 11.06.2021 N 805 (зарегистрирован в Минюсте России 01.09.2021, регистрационный N 64829).

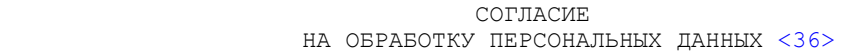

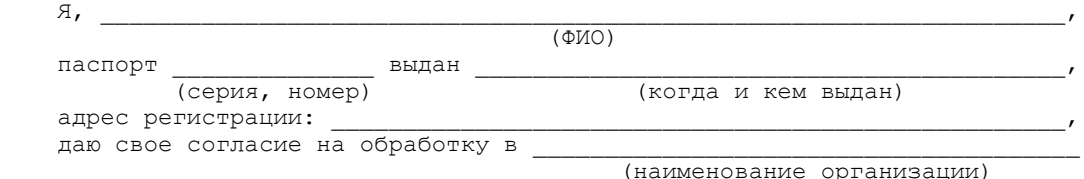

 моих персональных данных, относящихся исключительно к перечисленным ниже категориям персональных данных: фамилия, имя, отчество; пол; дата рождения; контактный телефон (при наличии); гражданство; СНИЛС (при наличии); реквизиты документа, удостоверяющего личность; наименование образовательной организации, в которой я осваиваю образовательные программы среднего общего образования; номер класса (при наличии); форма обучения; об отнесении меня к категории лиц с ограниченными возможностями здоровья, детей-инвалидов или инвалидов; об отнесении меня к категории лиц, обучающихся в специальных учебно-воспитательных учреждениях закрытого типа, а также в учреждениях, исполняющих наказание в виде лишения свободы, лиц, получающих среднее общее образование в рамках освоения образовательных программ среднего профессионального образования, в том числе образовательных программ среднего профессионального образования, интегрированных с образовательными программами основного общего и среднего общего образования; об отнесении меня к категории лиц, обучающихся по образовательным программам среднего общего образования, изучавших родной язык из числа языков народов Российской Федерации и литературу народов Российской Федерации на родном языке из числа языков народов Российской Федерации и выбравших экзамен по родному языку и (или) родной литературе для сдачи ГИА; о наличии у меня допуска к ГИА; о перечне учебных предметов, выбранных мною для сдачи ГИА, форме ГИА; результаты итогового сочинения (изложения); результаты ГИА-11 по учебным предметам.

 Я даю согласие на использование персональных данных исключительно в целях формирования федеральной информационной системы обеспечения проведения государственной итоговой аттестации обучающихся, освоивших основные образовательные программы основного общего и среднего общего образования, и приема граждан в образовательные организации для получения среднего профессионального и высшего образования (ФИС) и региональной информационной системы обеспечения проведения государственной итоговой аттестации обучающихся, освоивших основные образовательные программы основного общего и среднего общего образования (РИС), а также на хранение данных об этих результатах на электронных носителях.

 Настоящее согласие предоставляется мной на осуществление действий в отношении моих персональных данных, которые необходимы для достижения указанных выше целей, включая (без ограничения) сбор, систематизацию, накопление, хранение, уточнение (обновление, изменение), использование, передачу третьим лицам для осуществления действий по обмену информацией (операторам ФИС и РИС), обезличивание, блокирование персональных данных, а также осуществление любых иных действий, предусмотренных действующим законодательством Российской Федерации.

Я проинформирован, что

 (наименование организации) гарантирует обработку моих персональных данных в соответствии с<br>действующим — законодательством — Российской — Федерации — как действом на проссийской Федерации как неавтоматизированным, так и автоматизированным способами. Данное согласие действует до достижения целей обработки персональных

данных или в течение срока хранения информации.

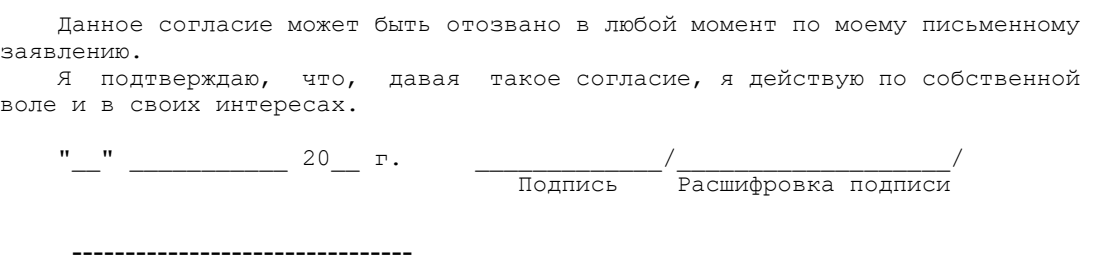

<36> В случае если участник ГИА (его родители (законные представители) предоставляли идентичное согласие (идентичный перечень персональных данных, на обработку которых дается согласие субъекта персональных данных, идентичная цель обработки персональных данных и т.п.) повторно такое же согласие может не браться (за исключением случаев истечения срока, в течение которого действует согласие субъекта персональных данных).

### **8. Памятка о правилах проведения ЕГЭ в 2022 году <37>**

--------------------------------

<37> Данная Памятка, а также информация, указанная в [абзаце 5 пункта 42](https://login.consultant.ru/link/?req=doc&demo=1&base=LAW&n=313212&date=19.05.2022&dst=100251&field=134) Порядка, могут быть размещены на официальном сайте образовательной организации, органа местного самоуправления, осуществляющего управление в сфере образования. Способы ознакомления могут быть определены ОИВ, образовательными организациями, органами местного самоуправления, осуществляющими управление в сфере образования.

### **Общая информация о порядке проведения ЕГЭ:**

1. В целях обеспечения безопасности, обеспечения порядка и предотвращения фактов нарушения порядка проведения ЕГЭ пункты проведения экзаменов (ППЭ) оборудуются стационарными и (или) переносными металлоискателями; ППЭ и аудитории ППЭ оборудуются средствами видеонаблюдения; по решению государственной экзаменационной комиссии (ГЭК) ППЭ оборудуются системами подавления сигналов подвижной связи.

2. ЕГЭ по всем учебным предметам начинается в 10:00 по местному времени.

3. Результаты экзаменов по каждому учебному предмету утверждаются, изменяются и (или) аннулируются председателем ГЭК. Изменение результатов возможно в случае проведения перепроверки экзаменационных работ. О проведении перепроверки сообщается дополнительно. Аннулирование результатов возможно в случае выявления нарушений [Порядка](https://login.consultant.ru/link/?req=doc&demo=1&base=LAW&n=313212&date=19.05.2022&dst=100023&field=134) проведения государственной итоговой аттестации по образовательным программам среднего общего образования, утвержденного приказом Минпросвещения России и Рособрнадзора от 07.11.2018 N 190/1512 (зарегистрирован Минюстом России 10.12.2018, регистрационный N 52952) (далее - Порядок).

4. Результаты ГИА признаются удовлетворительными в случае, если участник ГИА по обязательным учебным предметам (за исключением ЕГЭ по математике базового уровня) набрал количество баллов не ниже минимального, определяемого Рособрнадзором, а при сдаче ЕГЭ по математике базового уровня получил отметку не ниже удовлетворительной (три балла).

5. Результаты ЕГЭ в течение одного рабочего дня утверждаются председателем ГЭК. После утверждения результаты ЕГЭ в течение одного рабочего дня передаются в образовательные организации для последующего ознакомления участников экзамена с полученными ими результатами ЕГЭ.

Ознакомление участников экзамена с утвержденными председателем ГЭК результатами ЕГЭ по учебному предмету осуществляется в течение одного рабочего дня со дня их передачи в образовательные организации. Указанный день считается официальным днем объявления результатов.

6. Результаты ЕГЭ по математике базового уровня признаются в качестве результатов государственной итоговой аттестации по образовательным программам среднего общего образования общеобразовательными организациями и профессиональными образовательными организациями, и НЕ признаются как результаты вступительных испытаний по математике при приеме на обучение по образовательным программам высшего образования - программам бакалавриата и специалитета - в образовательные организации высшего образования.

Результаты ЕГЭ по математике профильного уровня признаются в качестве результатов государственной итоговой аттестации по образовательным программам среднего общего образования общеобразовательными организациями и профессиональными образовательными организациями, а также в качестве результатов вступительных испытаний по математике при приеме на обучение по образовательным программам высшего образования - программам бакалавриата и специалитета - в образовательные организации высшего образования.

7. Результаты ЕГЭ при приеме на обучение по программам бакалавриата и программам специалитета действительны четыре года, следующих за годом получения таких результатов.

#### **Обязанности участника экзамена в рамках участия в ЕГЭ:**

1. В день экзамена участник экзамена должен прибыть в ППЭ не менее чем за 45 минут до его начала. Вход участников экзамена в ППЭ начинается с 09:00 по местному времени.

2. Допуск участников экзамена в ППЭ осуществляется при наличии у них документов, удостоверяющих их личность, и при наличии их в списках распределения в данный ППЭ.

3. Если участник экзамена опоздал на экзамен, он допускается к сдаче ЕГЭ в установленном порядке, при этом время окончания экзамена не продлевается, о чем сообщается участнику экзамена.

В случае проведения ЕГЭ по иностранным языкам (письменная часть, раздел "Аудирование") допуск опоздавших участников в аудиторию после включения аудиозаписи не осуществляется (за исключением, если в аудитории нет других участников или, если участники в аудитории завершили прослушивание аудиозаписи). Персональное аудирование для опоздавших участников не проводится (за исключением случая, когда в аудитории нет других участников экзамена).

Повторный общий инструктаж для опоздавших участников экзамена не проводится. Организаторы предоставляют необходимую информацию для заполнения регистрационных полей бланков ЕГЭ.

В случае отсутствия по объективным причинам у участника ГИА документа, удостоверяющего личность, он допускается в ППЭ после письменного подтверждения его личности сопровождающим от образовательной организации.

В случае отсутствия документа, удостоверяющего личность, у участника ЕГЭ (выпускника прошлых лет) он не допускается в ППЭ. Повторно к участию в ЕГЭ по данному учебному предмету в резервные сроки указанные участники ЕГЭ могут быть допущены только по решению председателя ГЭК.

4. В день проведения экзамена (в период с момента входа в ППЭ и до окончания экзамена) в ППЭ участникам экзамена запрещается иметь при себе уведомление о регистрации на экзамены (необходимо оставить в месте для хранения личных вещей, которое организовано до входа в ППЭ, или отдать сопровождающему), средства связи, электронно-вычислительную технику, фото-, аудио- и видеоаппаратуру, справочные материалы, письменные заметки и иные средства хранения и передачи информации, выносить из аудиторий письменные заметки и иные средства хранения и передачи информации, из ППЭ и аудиторий ППЭ запрещается выносить экзаменационные материалы, в том числе КИМ и черновики на бумажном или электронном носителях, фотографировать экзаменационные материалы.

Рекомендуется взять с собой на экзамен только необходимые вещи. Иные личные вещи участники экзамена обязаны оставить в специально выделенном месте (помещении) для хранения личных вещей участников экзамена в здании (комплексе зданий), где расположен ППЭ. Указанное место для личных вещей участников экзамена организуется до установленной рамки стационарного металлоискателя или до места проведения уполномоченными лицами работ с использованием переносного металлоискателя.

5. Участники экзамена занимают рабочие места в аудитории в соответствии со списками распределения. Изменение рабочего места запрещено.

6. Во время экзамена участникам экзамена запрещается общаться друг с другом, свободно перемещаться по аудитории и ППЭ, выходить из аудитории без разрешения организатора.

При выходе из аудитории во время экзамена участник экзамена должен оставить экзаменационные материалы, черновики и письменные принадлежности на рабочем столе.

7. Участники экзамена, допустившие нарушение указанных требований или иные нарушения [Порядка,](https://login.consultant.ru/link/?req=doc&demo=1&base=LAW&n=313212&date=19.05.2022&dst=100023&field=134) удаляются с экзамена. По данному факту лицами, ответственными за проведение ЕГЭ в ППЭ, составляется акт, который передается на рассмотрение председателю ГЭК. Если факт нарушения участником экзамена [Порядка](https://login.consultant.ru/link/?req=doc&demo=1&base=LAW&n=313212&date=19.05.2022&dst=100023&field=134) подтверждается, председатель ГЭК принимает решение об аннулировании результатов участника экзамена по соответствующему учебному предмету.

Нарушение установленного законодательством об образовании порядка проведения государственной итоговой аттестации влечет наложение административного штрафа в соответствии с [ч. 4 ст. 19.30](https://login.consultant.ru/link/?req=doc&demo=1&base=LAW&n=414973&date=19.05.2022&dst=4120&field=134) Кодекса Российской Федерации об административных правонарушениях от 30.12.2001 N 195-ФЗ.

8. Экзаменационная работа выполняется гелевой, капиллярной ручкой с чернилами черного цвета. Экзаменационные работы, выполненные другими письменными принадлежностями, не обрабатываются и не проверяются.

### **Права участника экзамена в рамках участия в ЕГЭ:**

1. Участник экзамена может при выполнении работы использовать черновики со штампом образовательной организации, на базе которой организован ППЭ, и делать пометки в КИМ (в случае проведения ЕГЭ по иностранным языкам (раздел "Говорение") черновики не выдаются).

Внимание! Черновики и КИМ не проверяются и записи в них не учитываются при обработке экзаменационной работы.

2. Участник экзамена, который по состоянию здоровья или другим объективным причинам не может завершить выполнение экзаменационной работы, имеет право досрочно сдать экзаменационные материалы и покинуть аудиторию. В этом случае участник экзамена в сопровождении организатора проходит в медицинский кабинет, куда приглашается член ГЭК. В случае согласия участника экзамена досрочно завершить экзамен составляется Акт о досрочном завершении экзамена по объективным причинам. В дальнейшем участник экзамена по решению председателя ГЭК сможет сдать экзамен по данному предмету в резервные сроки.

3. Участники экзамена, досрочно завершившие выполнение экзаменационной работы, могут покинуть ППЭ. Организаторы принимают у них все экзаменационные материалы.

4. В случае если участник ГИА получил неудовлетворительные результаты по одному из обязательных учебных предметов (русский язык или математика), он допускается повторно к ГИА по данному учебному предмету в текущем учебном году в резервные сроки (не более одного раза).

Участникам экзамена, получившим неудовлетворительный результат по учебным предметам по выбору, предоставляется право пройти ГИА по соответствующим учебным предметам не ранее чем через год в сроки и формах, установленных [Порядком](https://login.consultant.ru/link/?req=doc&demo=1&base=LAW&n=313212&date=19.05.2022&dst=100023&field=134).

5. Участникам ГИА, непрошедшим ГИА или получившим на ГИА неудовлетворительные результаты более чем по одному обязательному учебному предмету, либо получившим повторно неудовлетворительный результат по одному из этих предметов на ГИА в дополнительные сроки, предоставляется право пройти ГИА по соответствующим учебным предметам не ранее 1 сентября текущего года в сроки и в формах, установленных [Порядком](https://login.consultant.ru/link/?req=doc&demo=1&base=LAW&n=313212&date=19.05.2022&dst=100023&field=134). Для прохождения повторной ГИА обучающиеся восстанавливаются в организации, осуществляющей образовательную деятельность, на срок, необходимый для прохождения ГИА.

6. Участник экзамена имеет право подать апелляцию о нарушении установленного [Порядка](https://login.consultant.ru/link/?req=doc&demo=1&base=LAW&n=313212&date=19.05.2022&dst=100023&field=134) проведения ГИА и (или) о несогласии с выставленными баллами в конфликтную комиссию.

Конфликтная комиссия не рассматривает апелляции по вопросам содержания и структуры заданий по учебным предметам, а также по вопросам, связанным с оцениванием результатов выполнения заданий экзаменационной работы с кратким ответом, нарушением обучающимся, выпускником прошлых лет требований настоящего [Порядка](https://login.consultant.ru/link/?req=doc&demo=1&base=LAW&n=313212&date=19.05.2022&dst=100023&field=134) и неправильным заполнением бланков ЕГЭ.

Участники экзамена заблаговременно информируются о времени, месте и порядке рассмотрения апелляций.

Участник экзамена и (или) его родители (законные представители) при желании присутствуют при рассмотрении апелляции.

Апелляцию о нарушении установленного [Порядка](https://login.consultant.ru/link/?req=doc&demo=1&base=LAW&n=313212&date=19.05.2022&dst=100023&field=134) проведения ГИА участник экзамена подает в день проведения экзамена члену ГЭК, не покидая ППЭ.

При рассмотрении апелляции о нарушении установленного [Порядка](https://login.consultant.ru/link/?req=doc&demo=1&base=LAW&n=313212&date=19.05.2022&dst=100023&field=134) проведения ГИА конфликтная комиссия рассматривает апелляцию и заключение о результатах проверки и выносит одно из решений:

об отклонении апелляции;

об удовлетворении апелляции.

При удовлетворении апелляции результат экзамена, по процедуре которого участником экзамена была подана апелляция, аннулируется и участнику экзамена предоставляется возможность сдать экзамен по учебному предмету в иной день, предусмотренный единым расписанием проведения ЕГЭ.

Апелляция о несогласии с выставленными баллами подается в течение двух рабочих дней после официального дня объявления результатов экзамена по соответствующему учебному предмету. Участники ГИА подают апелляцию о несогласии с выставленными баллами в образовательную организацию, которой они были допущены к ГИА, участники ЕГЭ - в места, в которых они были зарегистрированы на сдачу ЕГЭ, а также в иные места, определенные органом исполнительной власти субъекта Российской Федерации, осуществляющим государственное управление в сфере образования (далее - ОИВ).

При рассмотрении апелляции о несогласии с выставленными баллами конфликтная комиссия запрашивает распечатанные изображения экзаменационной работы, электронные носители, содержащие файлы с цифровой аудиозаписью устных ответов участников экзамена, копии протоколов проверки экзаменационной работы предметной комиссией и КИМ участников экзамена, подавших апелляцию.

Указанные материалы предъявляются участникам экзамена (в случае его присутствия при рассмотрении апелляции).

До заседания конфликтной комиссии по рассмотрению апелляции о несогласии с выставленными баллами конфликтная комиссия устанавливает правильность оценивания экзаменационной работы участника экзамена, подавшего апелляцию. Для этого к рассмотрению апелляции привлекаются эксперты предметной комиссии по соответствующему учебному предмету. В случае если эксперты не дают однозначного ответа о правильности оценивания экзаменационной работы конфликтная комиссия обращается в Комиссию по разработке КИМ по соответствующему учебному предмету с запросом о разъяснениях по критериям оценивания. По результатам рассмотрения апелляции о несогласии с выставленными баллами конфликтная комиссия принимает решение об отклонении апелляции и сохранении выставленных баллов (отсутствие технических ошибок и ошибок оценивания экзаменационной работы) или об удовлетворении апелляции и изменении баллов (наличие технических ошибок и (или) ошибок оценивания экзаменационной работы). Баллы могут быть изменены как в сторону повышения, так и в сторону понижения.

Апелляции о нарушении установленного [Порядка](https://login.consultant.ru/link/?req=doc&demo=1&base=LAW&n=313212&date=19.05.2022&dst=100023&field=134) проведения ГИА и (или) о несогласии с выставленными баллами могут быть отозваны участниками экзамена по их собственному желанию. Для этого участник экзамена пишет заявление об отзыве поданной им апелляции. Участники ГИА подают соответствующее заявление в письменной форме в образовательные организации, которыми они были допущены в установленном порядке к ГИА, участники ЕГЭ - в конфликтную комиссию или в иные места, определенные ОИВ.

В случае отсутствия заявления об отзыве поданной апелляции, и неявки участника ГИА на заседание конфликтной комиссии, на котором рассматривается апелляция, конфликтная комиссия рассматривает его апелляцию в установленном порядке.

Данная информация была подготовлена в соответствии со следующими нормативными правовыми документами, регламентирующими проведение ГИА:

1. Федеральным [законом](https://login.consultant.ru/link/?req=doc&demo=1&base=LAW&n=414896&date=19.05.2022) от 29.12.2012 N 273-ФЗ "Об образовании в Российской Федерации".

2. [Постановлением](https://login.consultant.ru/link/?req=doc&demo=1&base=LAW&n=401933&date=19.05.2022) Правительства Российской Федерации от 29.11.2021 N 2085 "О федеральной информационной системе обеспечения проведения государственной итоговой аттестации обучающихся, освоивших основные образовательные программы основного общего и среднего общего образования, и приема граждан в образовательные организации для получения среднего профессионального и высшего образования и региональных информационных системах обеспечения проведения государственной итоговой аттестации обучающихся, освоивших основные образовательные программы основного общего и среднего общего образования".

3. [Приказом](https://login.consultant.ru/link/?req=doc&demo=1&base=LAW&n=313212&date=19.05.2022) Минпросвещения России и Рособрнадзора от 07.11.2018 N 190/1512 "Об утверждении Порядка проведения государственной итоговой аттестации по образовательным программам среднего общего образования" (зарегистрирован Минюстом России 10.12.2018, регистрационный N 52952).

С правилами проведения ЕГЭ ознакомлен(а):

Участник экзамена

 $($ 

 $"$   $"$   $"$   $2022$   $r$ .

Родитель/законный представитель несовершеннолетнего участника экзамена

 $\overline{a}$  (

2022 г.

### **9. Примерный перечень часто используемых при проведении ЕГЭ документов, удостоверяющих личность**

# **Документы, удостоверяющие личность граждан Российской Федерации**

1. Паспорт гражданина Российской Федерации, удостоверяющий личность гражданина Российской Федерации на территории Российской Федерации <38>;

--------------------------------

<38> [Указ](https://login.consultant.ru/link/?req=doc&demo=1&base=LAW&n=13631&date=19.05.2022) Президента Российской Федерации от 13.03.1997 N 232 "Об основном документе, удостоверяющем личность гражданина Российской Федерации на территории Российской Федерации"; [постановление](https://login.consultant.ru/link/?req=doc&demo=1&base=LAW&n=390563&date=19.05.2022) Правительства Российской Федерации от 08.07.1997 N 828 "Об утверждении Положения о паспорте гражданина Российской Федерации, образца бланка и описания паспорта гражданина Российской Федерации".

2. Паспорт гражданина Российской Федерации для выезда из Российской Федерации и въезда в Российскую Федерацию, удостоверяющий личность гражданина Российской Федерации за пределами территории Российской Федерации <39> (удостоверяет личность гражданина Российской Федерации за пределами территории Российской Федерации и используется для участия в ГИА в ППЭ, расположенных за пределами территории Российской Федерации);

<39> Указы Президента Российской Федерации от 21.12.1996 [N 1752,](https://login.consultant.ru/link/?req=doc&demo=1&base=LAW&n=148584&date=19.05.2022) от 19.10.2005 [N 1222](https://login.consultant.ru/link/?req=doc&demo=1&base=LAW&n=208392&date=19.05.2022), от 29.12.2012 [N 1709.](https://login.consultant.ru/link/?req=doc&demo=1&base=LAW&n=208398&date=19.05.2022)

3. Дипломатический паспорт <40> (удостоверяет личность гражданина Российской Федерации за пределами территории Российской Федерации и используется для участия в ГИА в ППЭ, расположенных за пределами территории Российской Федерации);

--------------------------------

--------------------------------

<40> Указы Президента Российской Федерации от 21.12.1996 [N 1752,](https://login.consultant.ru/link/?req=doc&demo=1&base=LAW&n=148584&date=19.05.2022) от 19.10.2005 [N 1222](https://login.consultant.ru/link/?req=doc&demo=1&base=LAW&n=208392&date=19.05.2022), от 29.12.2012 [N 1709.](https://login.consultant.ru/link/?req=doc&demo=1&base=LAW&n=208398&date=19.05.2022)

4. Служебный паспорт <41> (удостоверяет личность гражданина Российской Федерации за пределами территории Российской Федерации и используется для участия в ГИА в ППЭ, расположенных за пределами территории Российской Федерации);

--------------------------------

<41> Указы Президента Российской Федерации от 21.12.1996 [N 1752,](https://login.consultant.ru/link/?req=doc&demo=1&base=LAW&n=148584&date=19.05.2022) от 19.10.2005 [N 1222](https://login.consultant.ru/link/?req=doc&demo=1&base=LAW&n=208392&date=19.05.2022), от 29.12.2012 [N 1709.](https://login.consultant.ru/link/?req=doc&demo=1&base=LAW&n=208398&date=19.05.2022)

5. Удостоверение личности военнослужащего <42> (удостоверяет личность и правовое положение военнослужащего Российской Федерации и используется участником экзамена военнослужащим в период пребывания его на военной службе);

--------------------------------

<42> [Постановление](https://login.consultant.ru/link/?req=doc&demo=1&base=LAW&n=210378&date=19.05.2022) Правительства Российской Федерации от 12.02.2003 N 91 "Об удостоверении личности военнослужащего Российской Федерации"; [приказ](https://login.consultant.ru/link/?req=doc&demo=1&base=LAW&n=405064&date=19.05.2022) Министра обороны Российской Федерации от 22.11.2021 N 700 "Об утверждении Инструкции об организации работы по обеспечению функционирования системы воинского учета".

6. Временное удостоверение личности гражданина Российской Федерации, выдаваемое на

**КонсультантПлюс надежная правовая поддержка**

период оформления паспорта <43>.

--------------------------------

<43> [Постановление](https://login.consultant.ru/link/?req=doc&demo=1&base=LAW&n=390563&date=19.05.2022) Правительства Российской Федерации от 08.07.1997 N 828 "Об утверждении Положения о паспорте гражданина Российской Федерации, образца бланка и описания паспорта гражданина Российской Федерации"; [Приказ](https://login.consultant.ru/link/?req=doc&demo=1&base=LAW&n=402101&date=19.05.2022) МВД России от 16.11.2020 N 773.

### **Документы, удостоверяющие личность иностранных граждан в Российской Федерации <44>**

--------------------------------

<44> Федеральный [закон](https://login.consultant.ru/link/?req=doc&demo=1&base=LAW&n=390194&date=19.05.2022) от 25.07.2002 N 115-ФЗ "О правовом положении иностранных граждан в Российской Федерации".

1. Паспорт иностранного гражданина либо иной документ, установленный федеральным законом или признаваемый в соответствии с международным договором Российской Федерации в качестве документа, удостоверяющего личность иностранного гражданина;

2. Свидетельство о предоставлении временного убежища на территории Российской Федерации;

3. Свидетельство о предоставлении временного убежища, выдаваемое одному из родителей несовершеннолетнего;

4. Иные документы, предусмотренные федеральным законом или признаваемые в соответствии с международным договором Российской Федерации в качестве документов, удостоверяющих личность лица без гражданства.

### **Документы, удостоверяющие личность лица без гражданства в Российской Федерации <45>**

<45> Федеральный [закон](https://login.consultant.ru/link/?req=doc&demo=1&base=LAW&n=390194&date=19.05.2022) от 25.07.2002 N 115-ФЗ "О правовом положении иностранных граждан в Российской Федерации".

1. Документ, выданный иностранным государством и признаваемый в соответствии с международным договором Российской Федерации в качестве документа, удостоверяющего личность лица без гражданства;

2. Разрешение на временное проживание;

3. Временное удостоверение личности лица без гражданства в Российской Федерации;

4. Вид на жительство;

 $-$ 

5. Свидетельство о предоставлении временного убежища на территории Российской

#### Федерации;

6. Свидетельство о предоставлении временного убежища, выдаваемое одному из родителей несовершеннолетнего;

7. Иные документы, предусмотренные федеральным законом или признаваемые в соответствии с международным договором Российской Федерации в качестве документов, удостоверяющих личность лица без гражданства.

#### **Документы, удостоверяющие личность беженцев <46>**

--------------------------------

<46> Федеральный [закон](https://login.consultant.ru/link/?req=doc&demo=1&base=LAW&n=389159&date=19.05.2022) от 19.02.1993 N 4528-1 "О беженцах".

1. Удостоверение беженца;

2. Свидетельство о рассмотрении ходатайства о признании беженцем на территории Российской Федерации по существу;

3. Свидетельство о предоставлении временного убежища на территории Российской Федерации;

4. Свидетельство о предоставлении временного убежища, выдаваемое одному из родителей несовершеннолетнего.

**10. Журнал учета участников экзамена, обратившихся к медицинскому работнику**

#### ЖУРНАЛ

учета участников экзамена, обратившихся к медицинскому работнику во время проведения экзамена

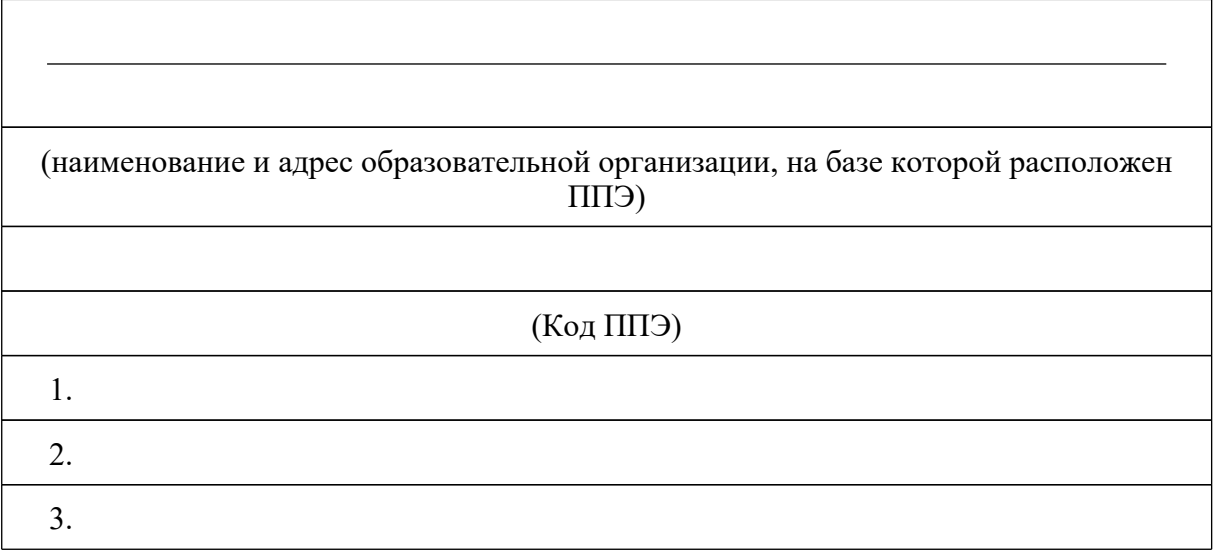

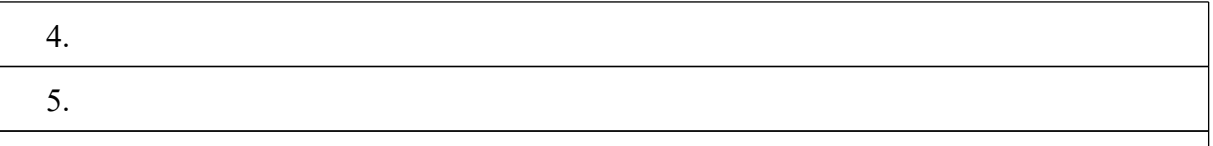

("Ф.И.О./Подпись/Дата" медицинских работников, закрепленных за ППЭ в дни проведения ЕГЭ)

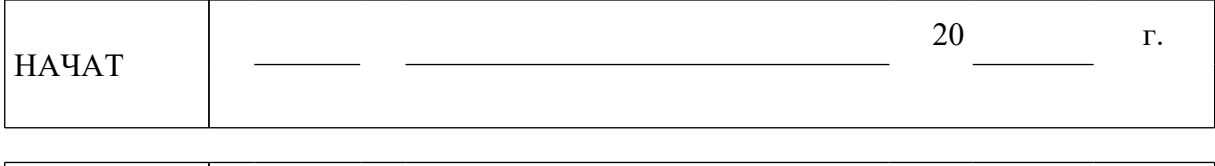

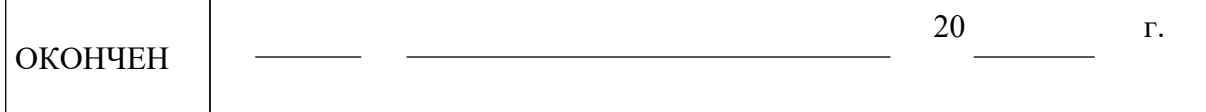

<О направлении методических документов, рекомендуемых при организации и про...

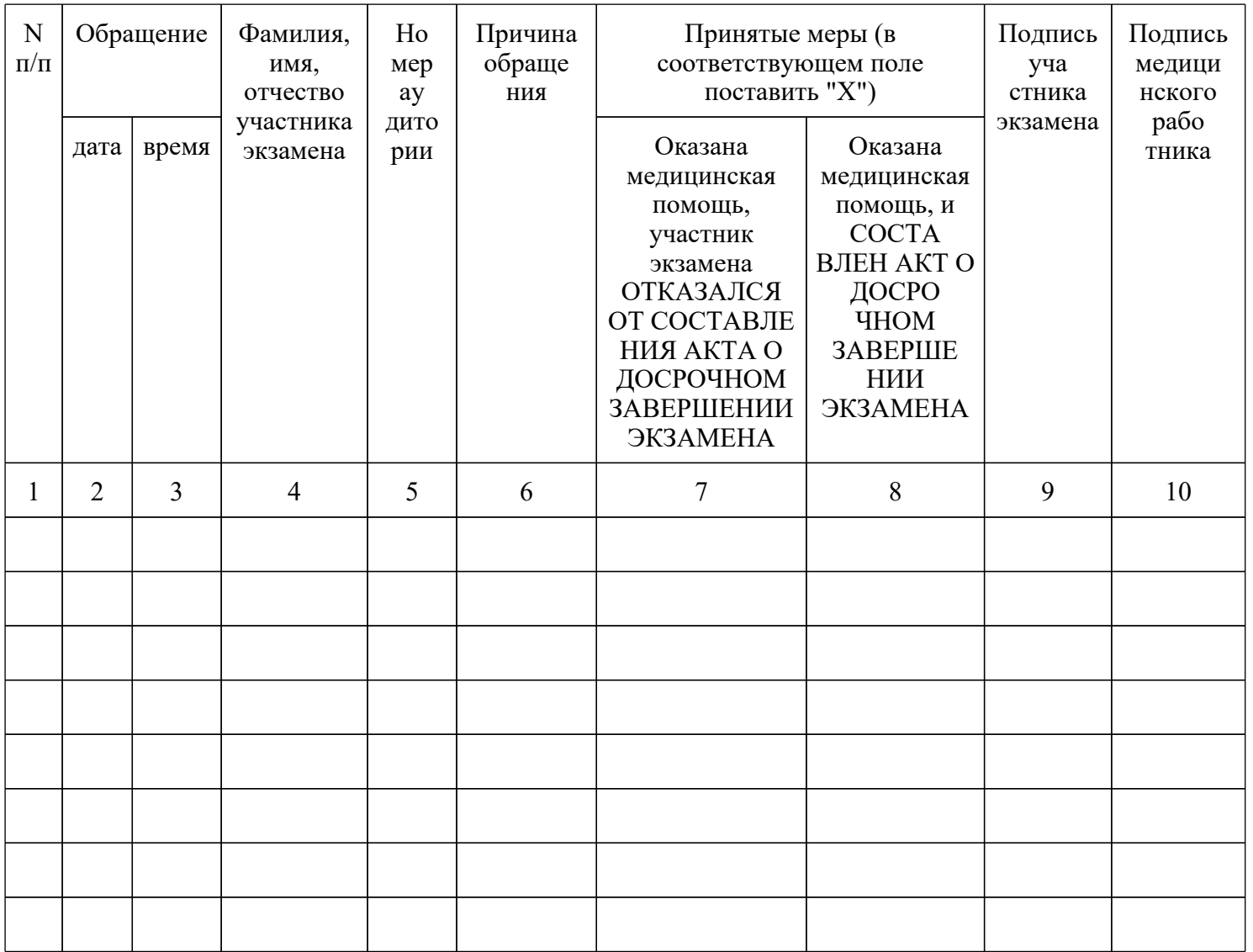

<О направлении методических документов, рекомендуемых при организации и про...

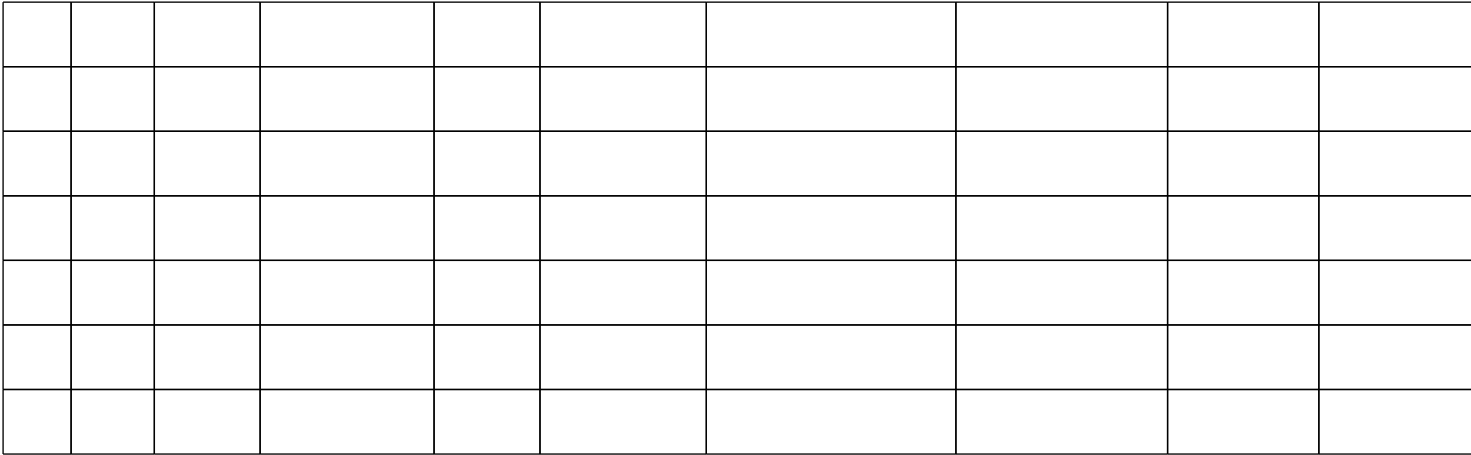

### **11. Регламентные сроки осуществления этапов подготовки и проведения экзамена в ППЭ**

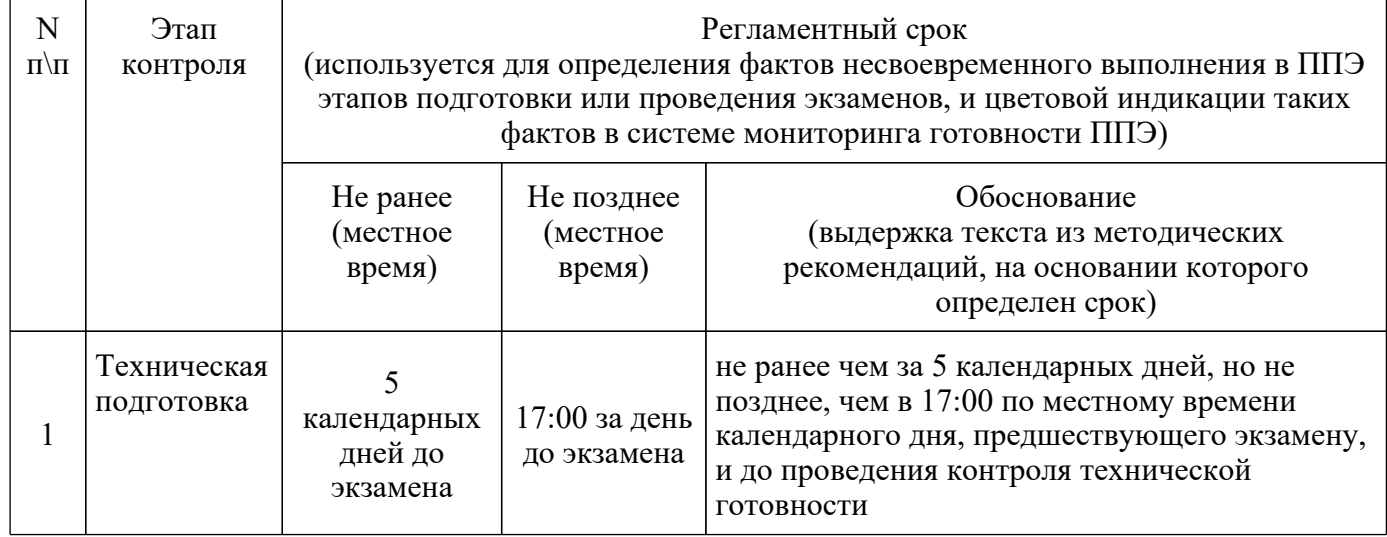

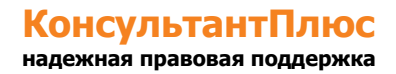

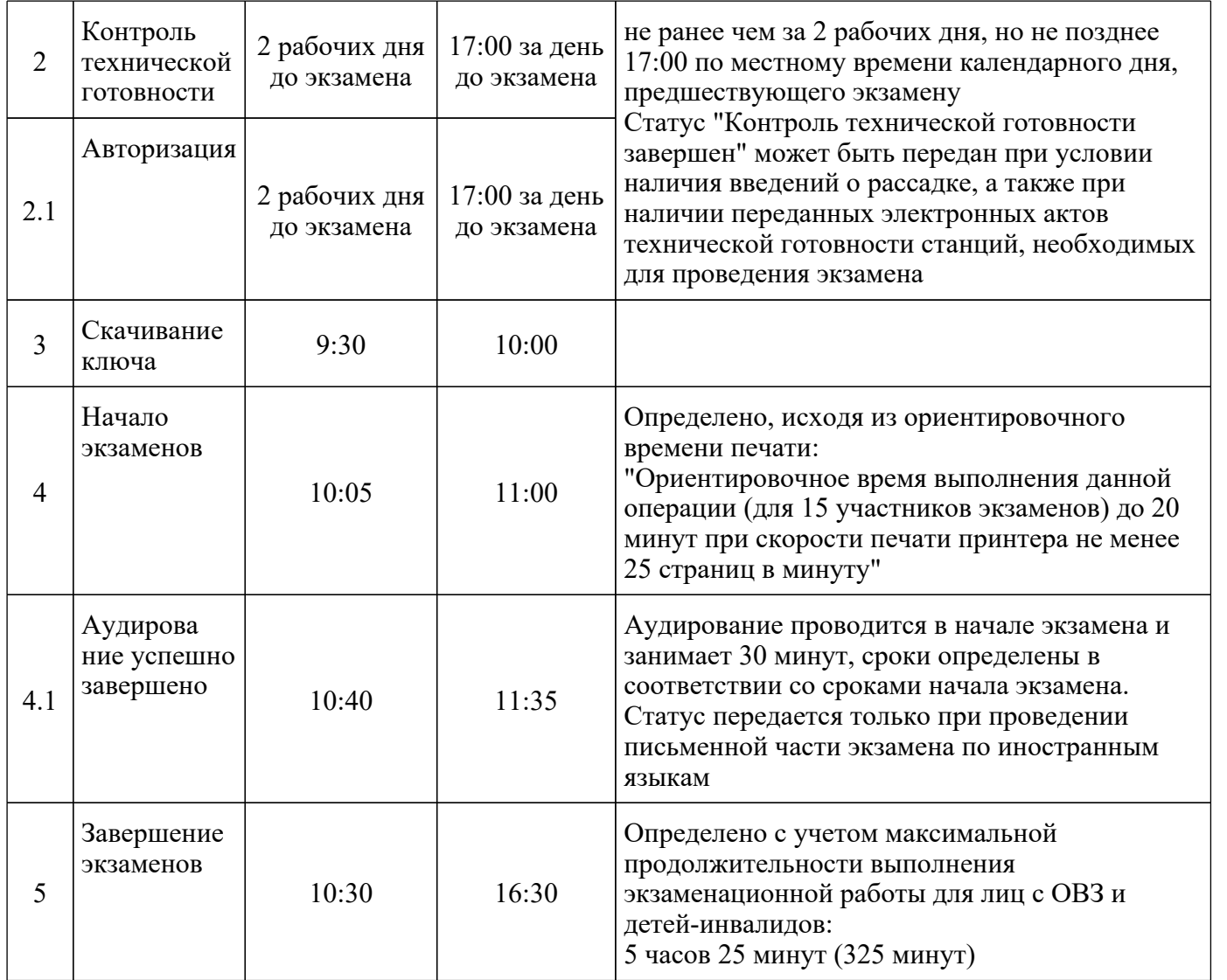

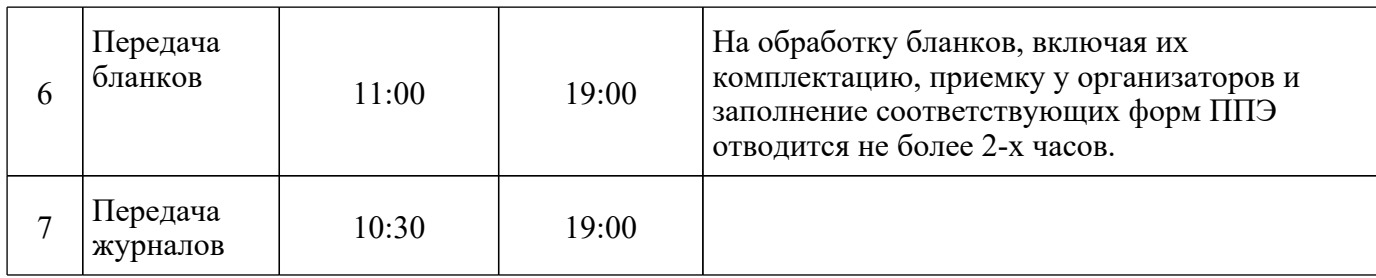

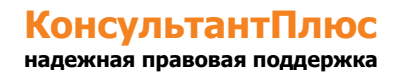

Приложение 3

# **СБОРНИК ФОРМ ДЛЯ ПРОВЕДЕНИЯ ГОСУДАРСТВЕННОЙ ИТОГОВОЙ АТТЕСТАЦИИ ПО ОБРАЗОВАТЕЛЬНЫМ ПРОГРАММАМ СРЕДНЕГО ОБЩЕГО ОБРАЗОВАНИЯ В 2022 ГОДУ**

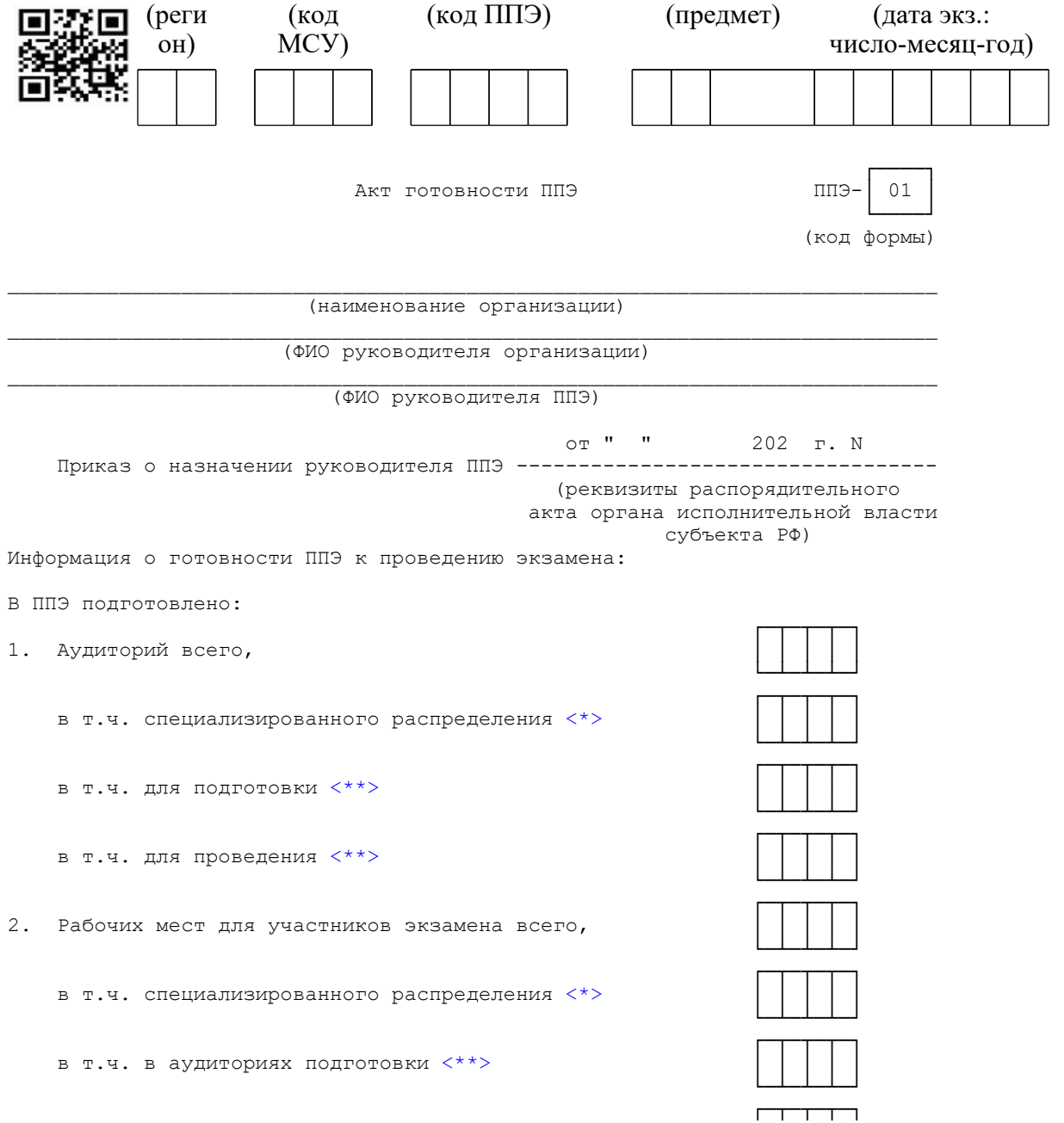

### **КонсультантПлюс надежная правовая поддержка**

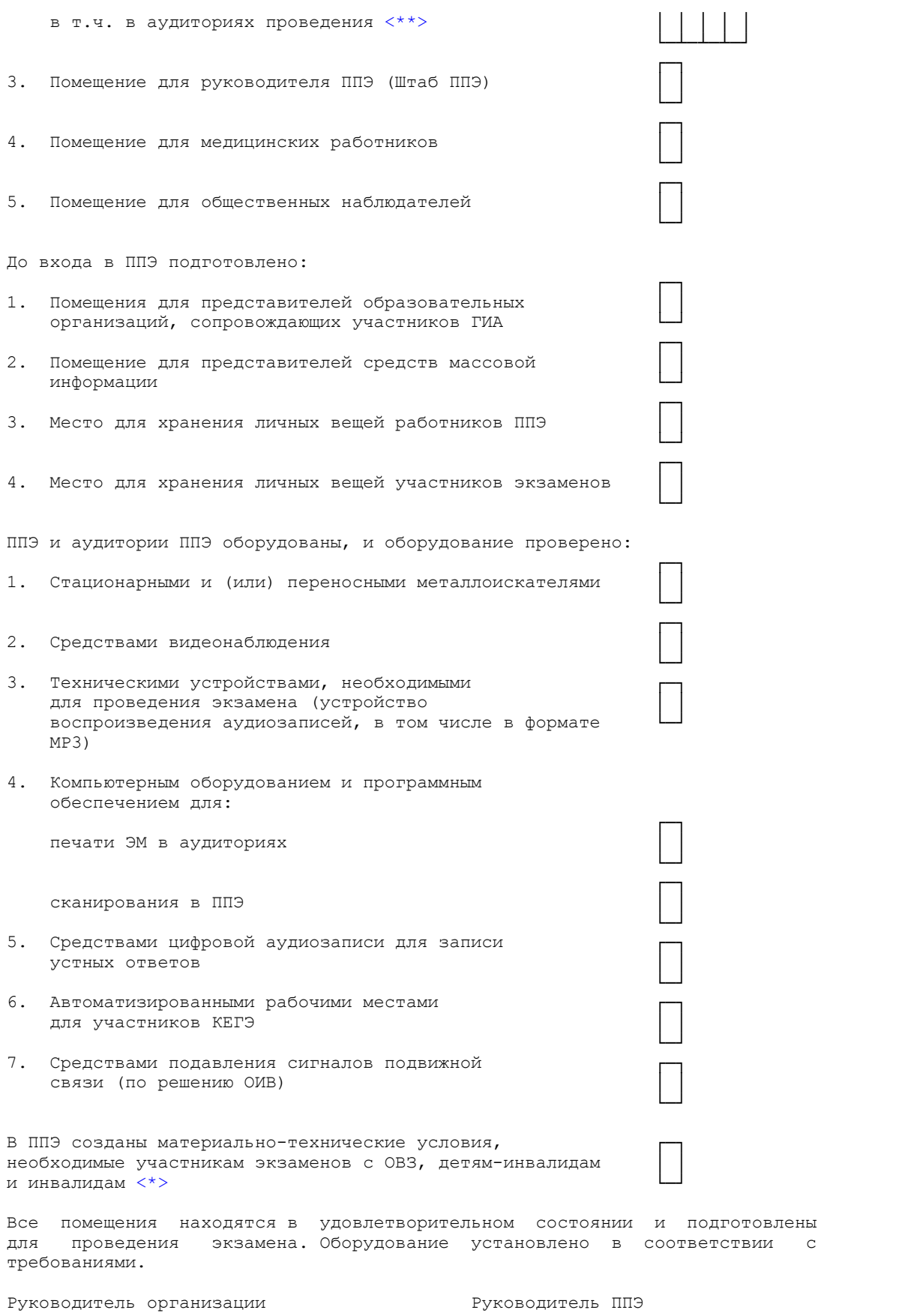

<Письмо> Рособрнадзора от 31.01.2022 N 04-18 <О направлении методических документов, рекомендуемых при организации и про...

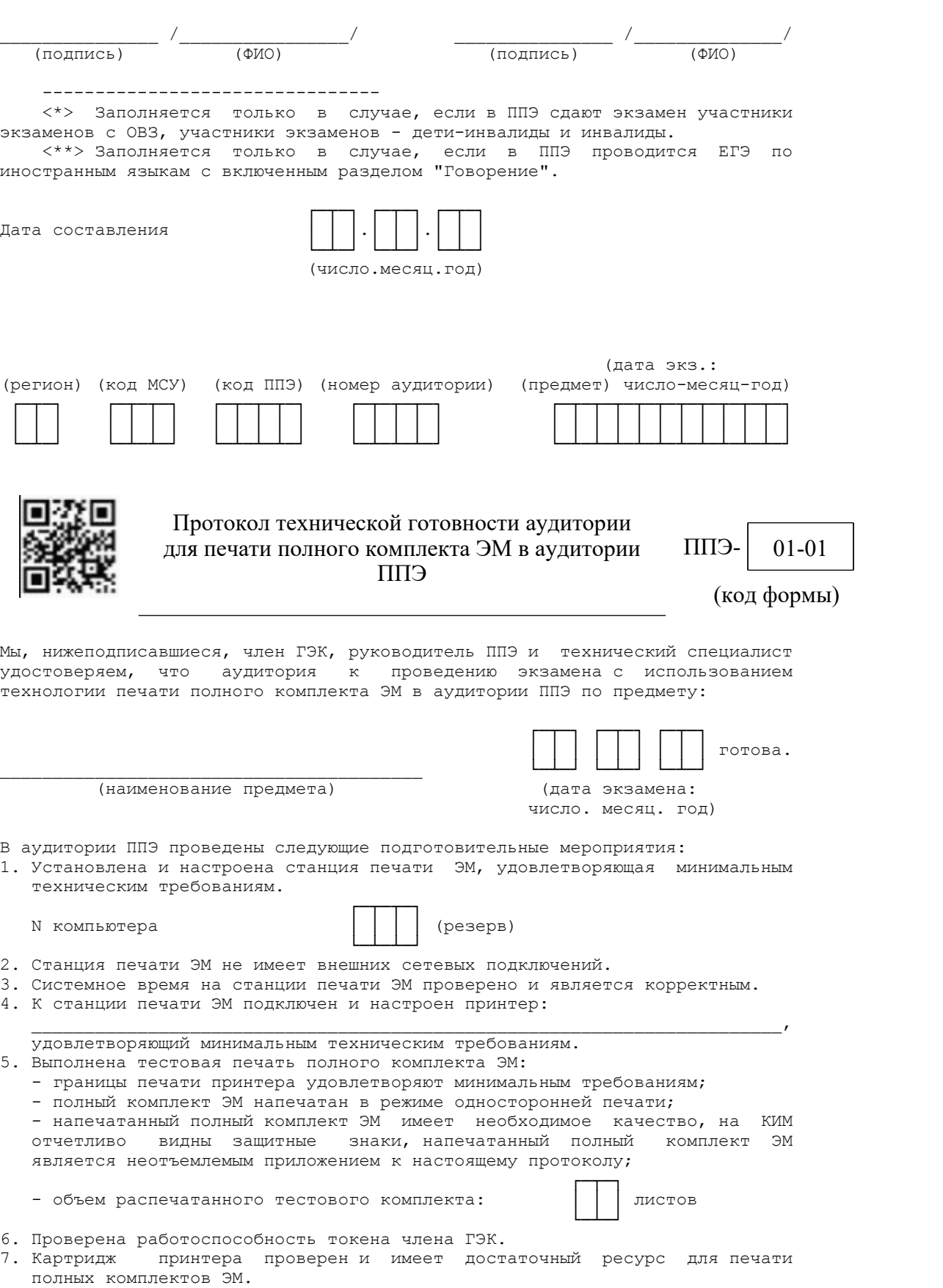

#### <Письмо> Рособрнадзора от 31.01.2022 N 04-18 <О направлении методических документов, рекомендуемых при организации и про...

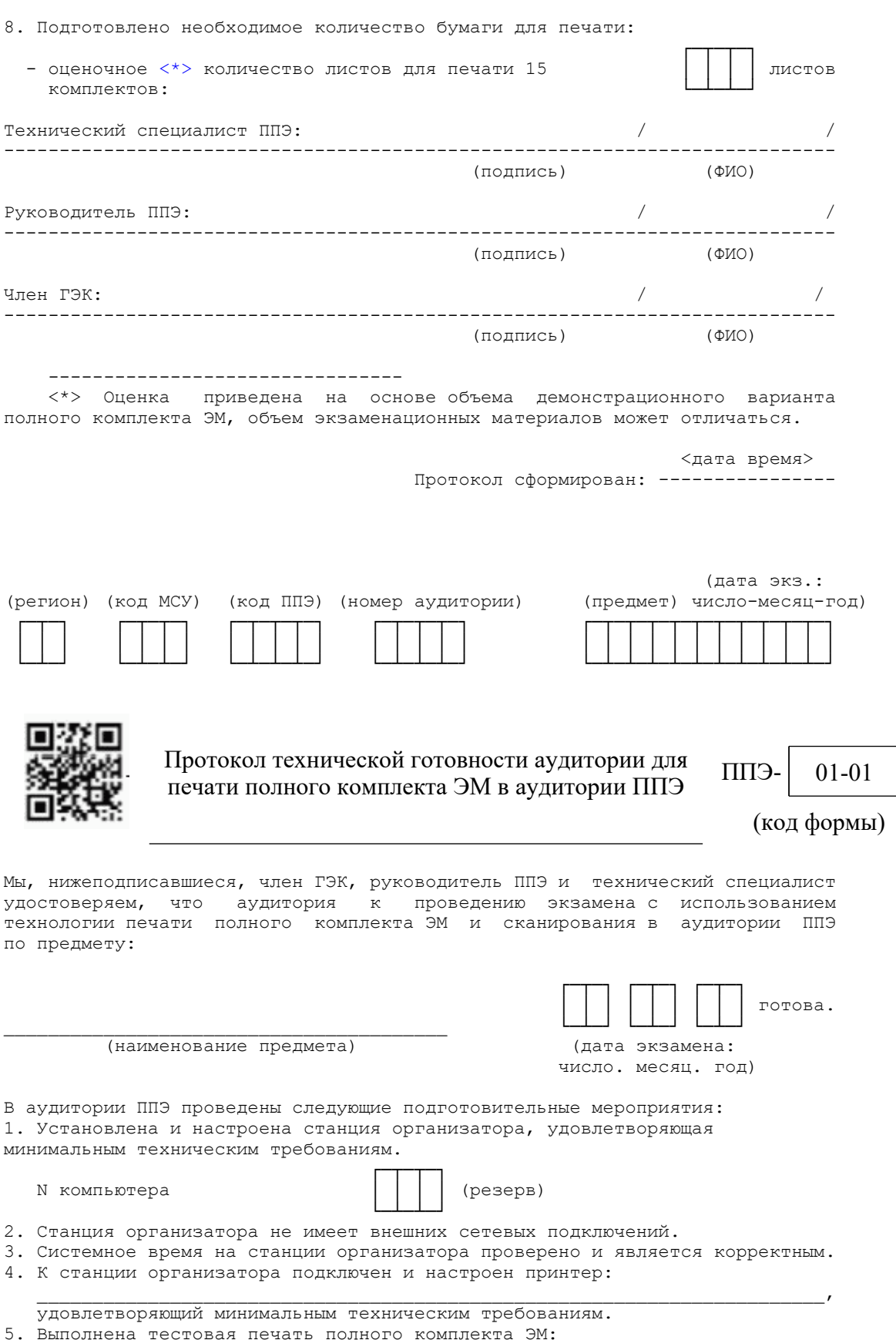

**КонсультантПлюс надежная правовая поддержка**

<Письмо> Рособрнадзора от 31.01.2022 N 04-18 <О направлении методических документов, рекомендуемых при организации и про...

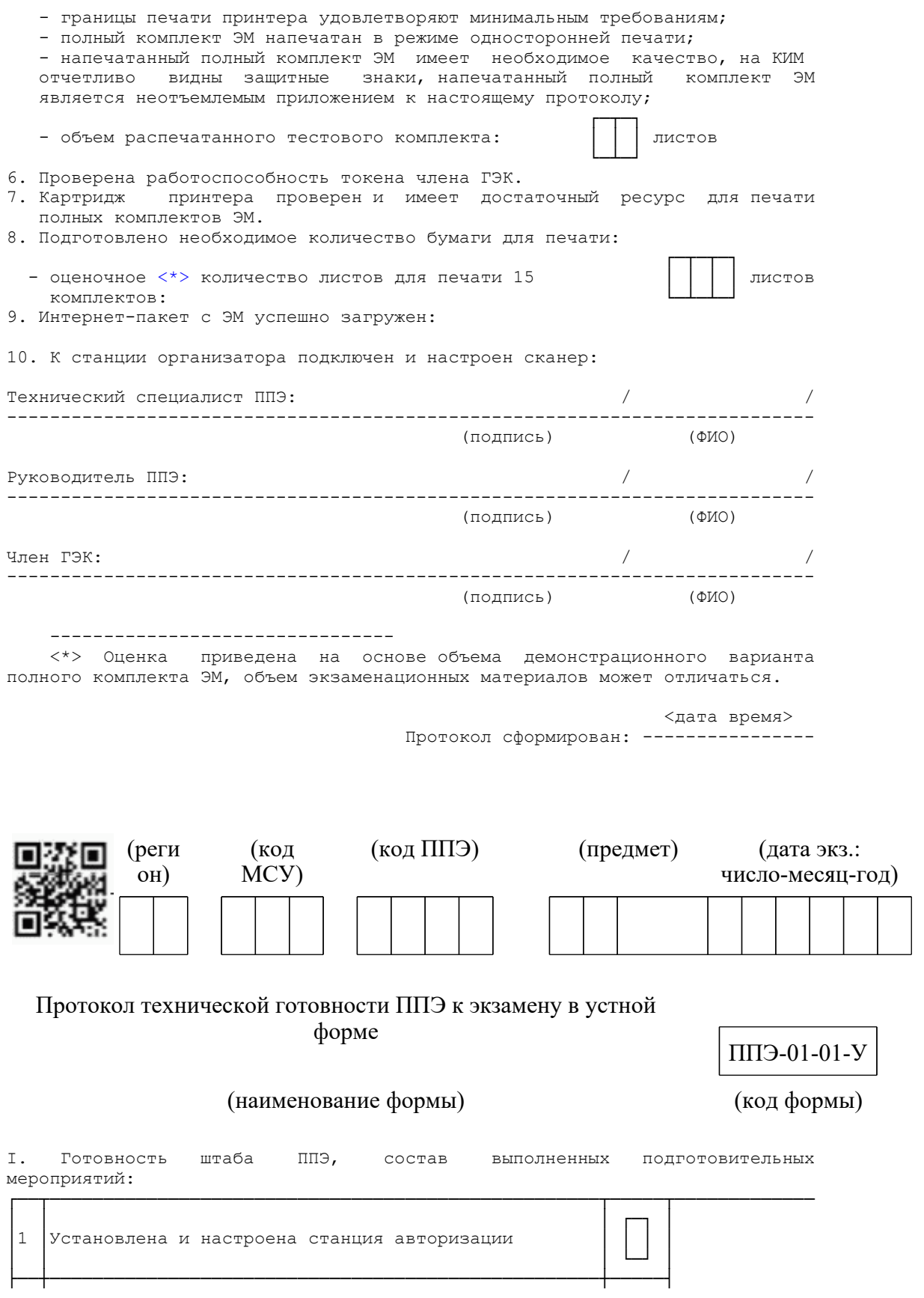
#### <Письмо> Рособрнадзора от 31.01.2022 N 04-18 <О направлении методических документов, рекомендуемых при организации и про...

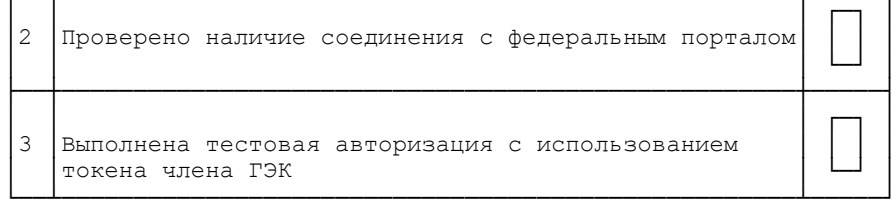

II. Готовность аудиторий проведения <\*>

< О направлении методических документов, рекомендуемых при организации и про...

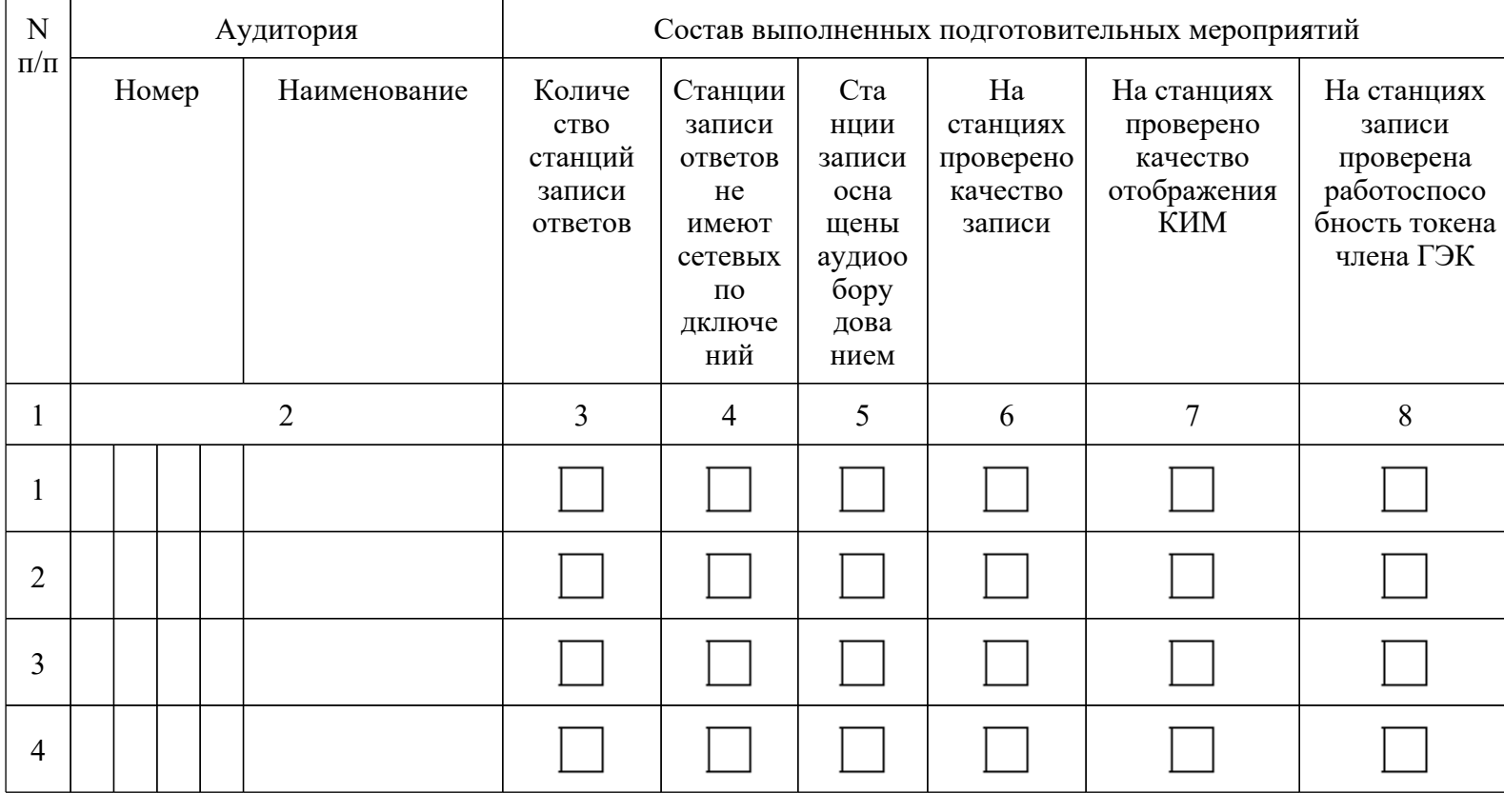

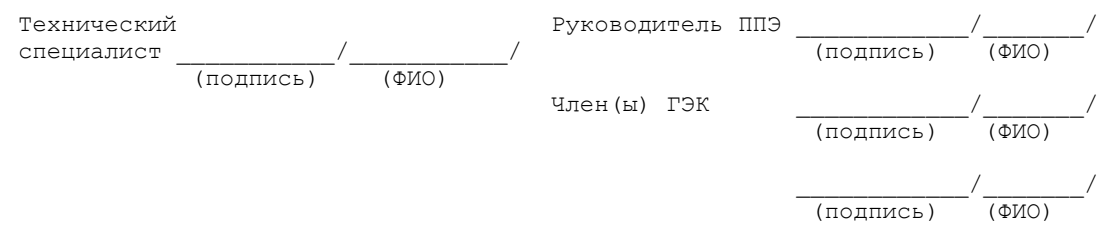

\_\_\_\_\_\_\_\_\_\_\_\_\_\_\_\_\_\_\_\_

<\*> Аудитории подготовки проходят техническую подготовку в соответствии

с формой ППЭ-01-01.

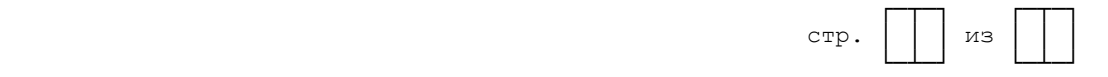

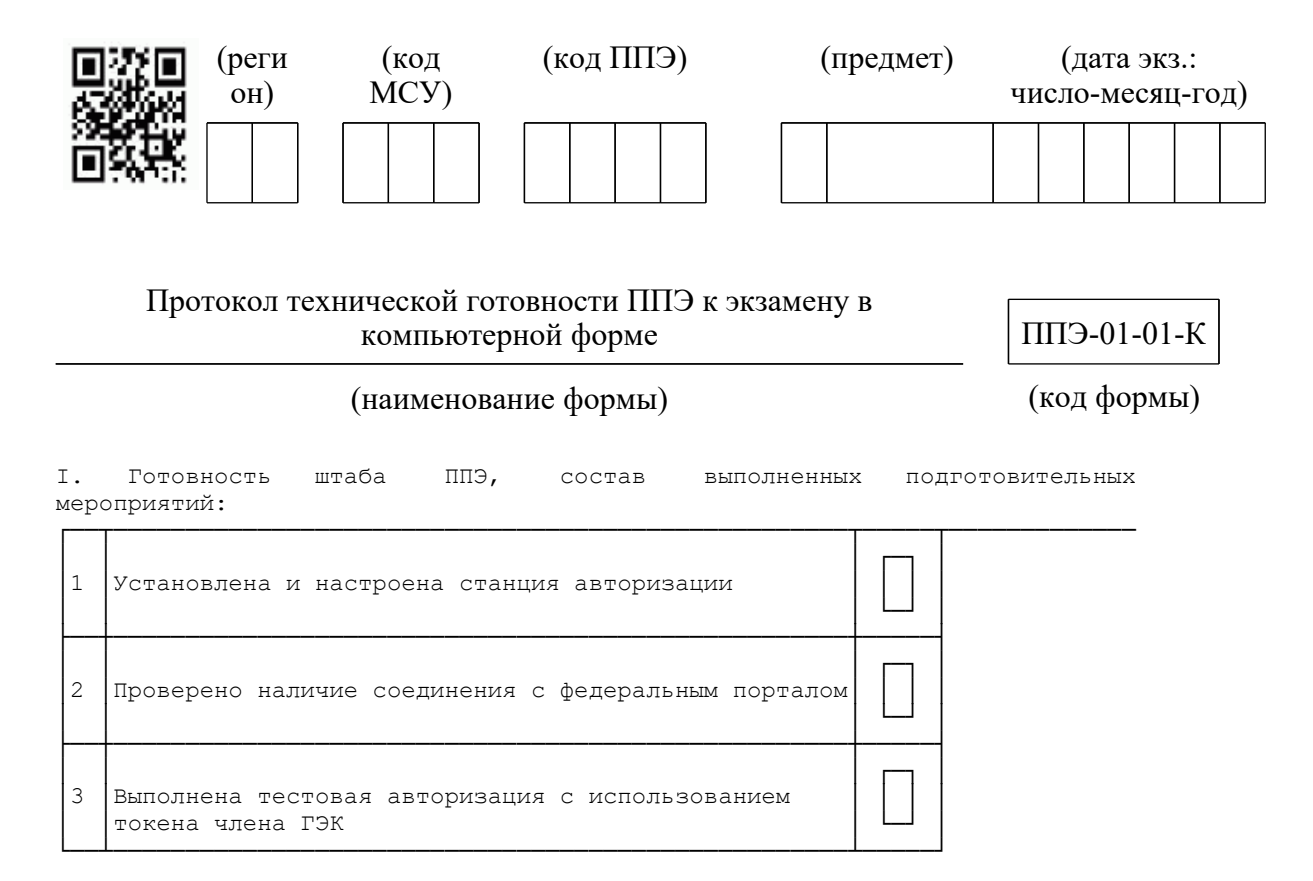

II. Готовность аудиторий <\*>

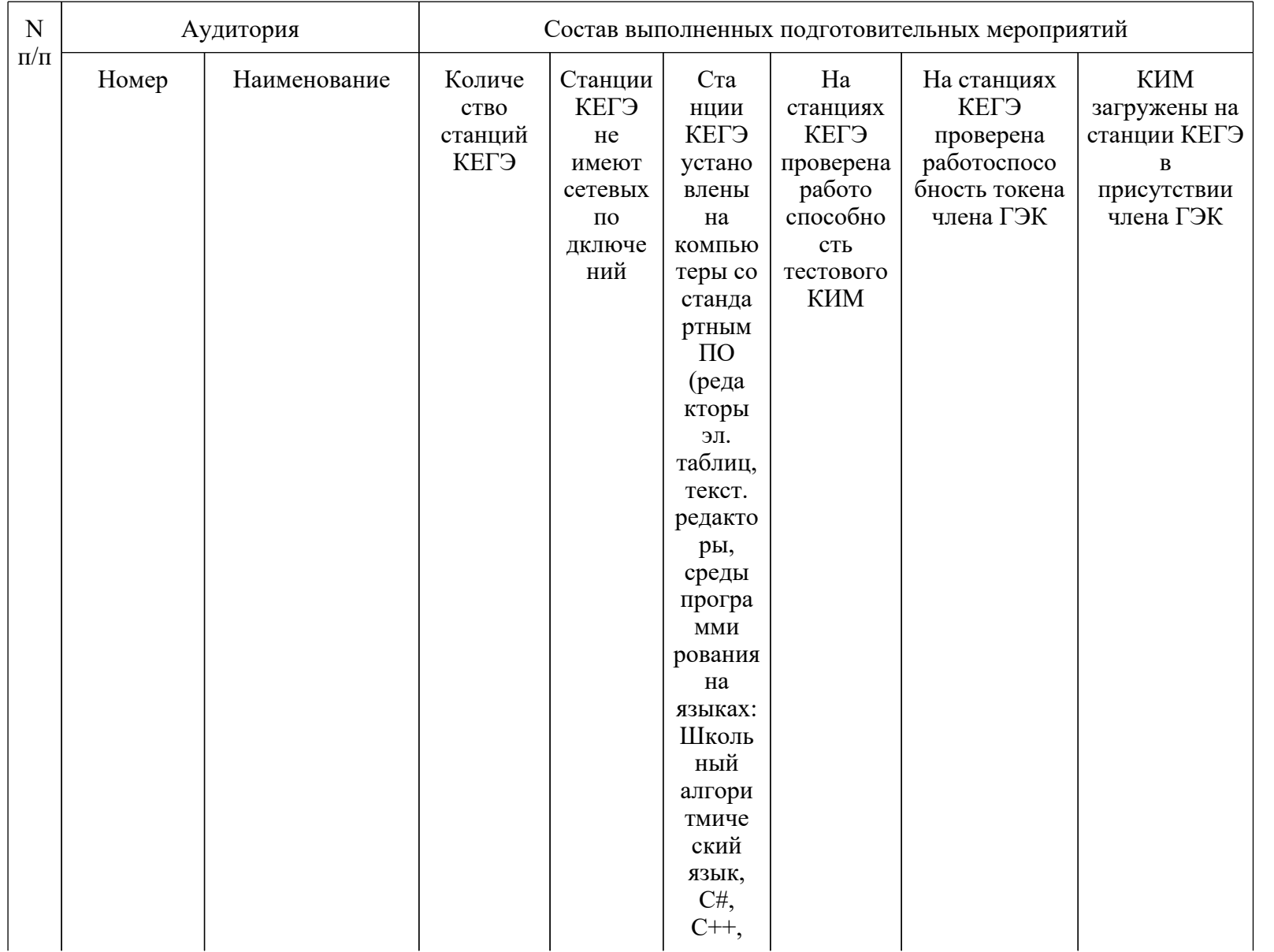

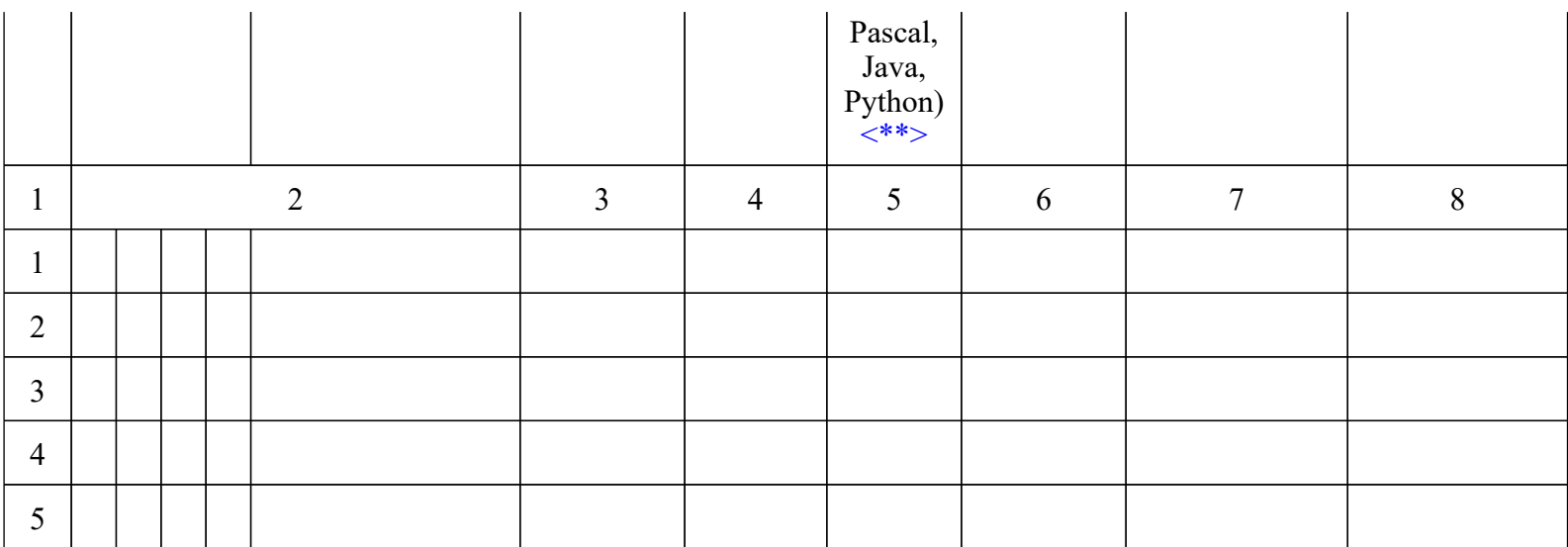

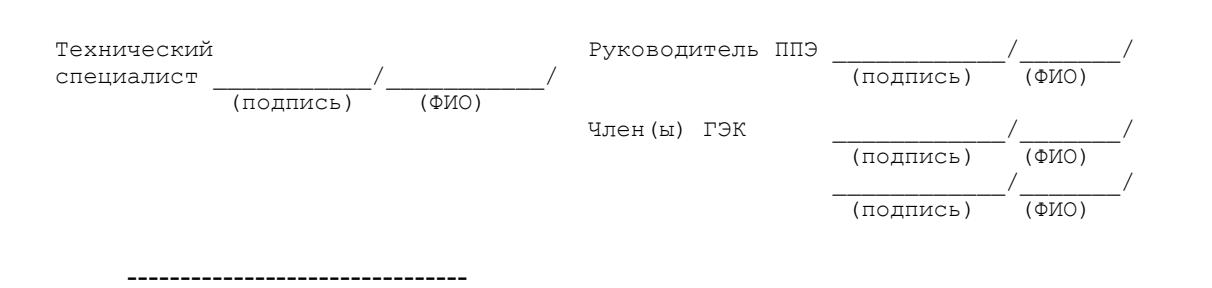

<\*> Станция печати проходит контроль технической готовности в соответствии с формой ППЭ-01-01.

<\*\*> Перечень версий стандартного ПО определяется на уровне региона.

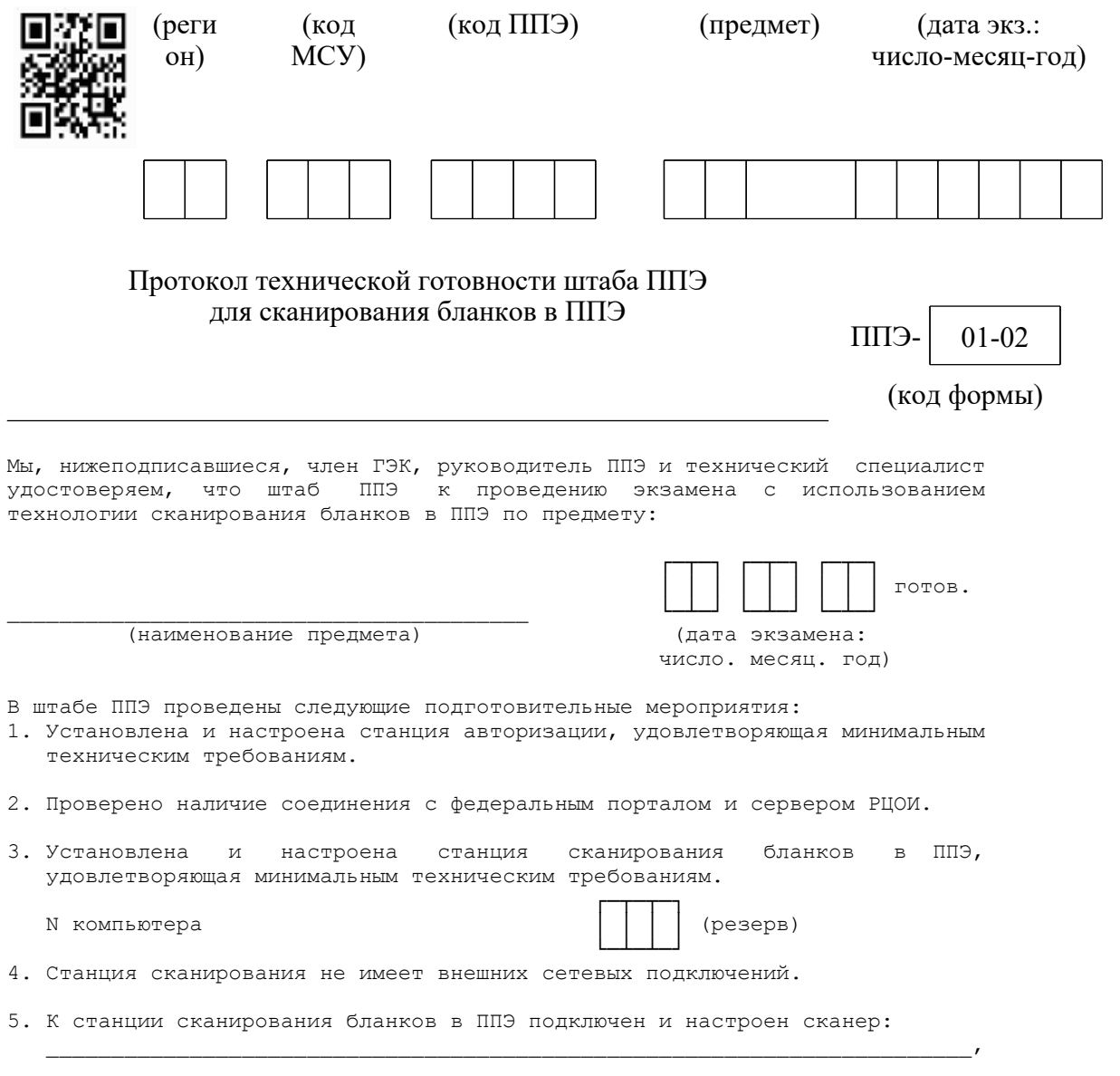

удовлетворяющий минимальным техническим требованиям.

6. Выполнено тестовое сканирование бланков и форм ППЭ: - электронные образы бланков имеют необходимое качество, на электронных образах бланков отсутствуют шумы, электронные образы бланков не имеют искажений; все типы форм и бланков определены корректно (при наличии указанных форм и бланков): регистрации, бланков ответов N 1, бланков ответов N 2 (лист 1 и лист 2), дополнительных ответов N 2, ведомости 13-02 МАШ, (13-03-У, 13-03-К); - выполнена передача в РЦОИ и получено подтверждение тестового пакета сканирования. 7. Проверена работоспособность токена члена ГЭК. 8. Проверено наличие пакета сертификатов РЦОИ. 9. К станции авторизации подключен и настроен принтер для печати ДБО N 2, выполнена тестовая печать ДБО N 2 с необходимым качеством.

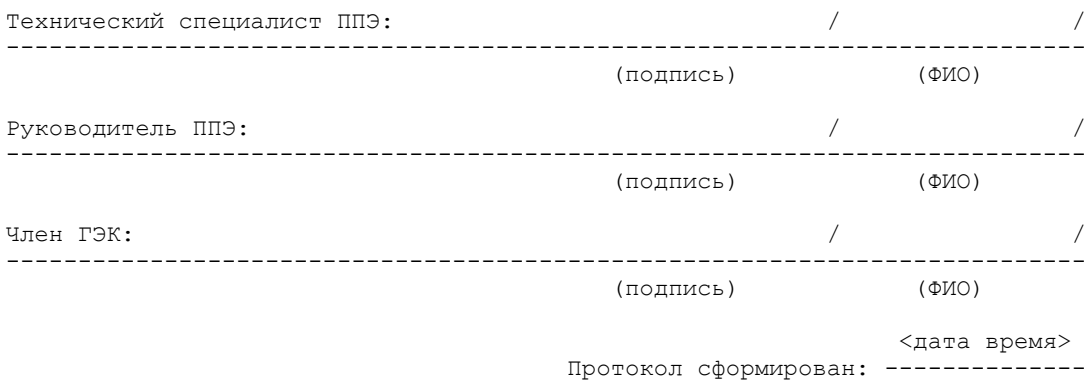

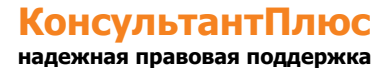

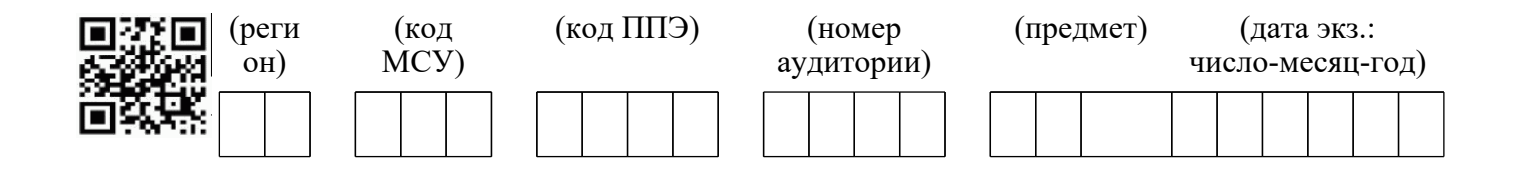

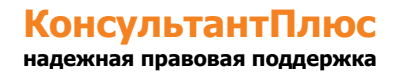

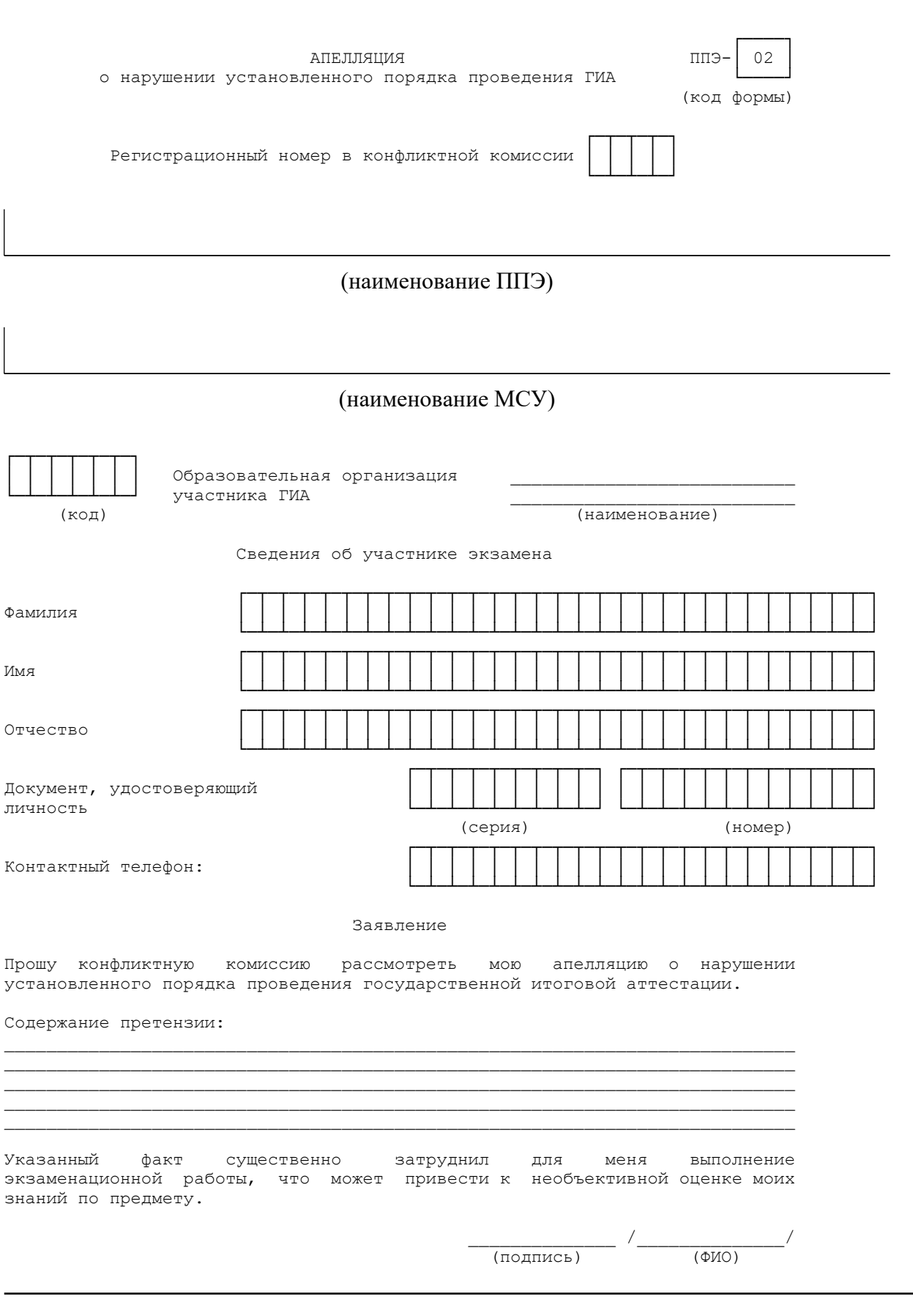

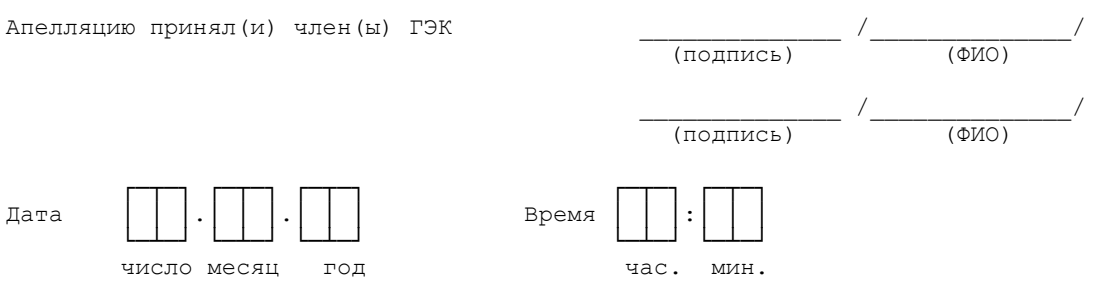

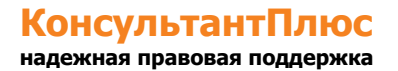

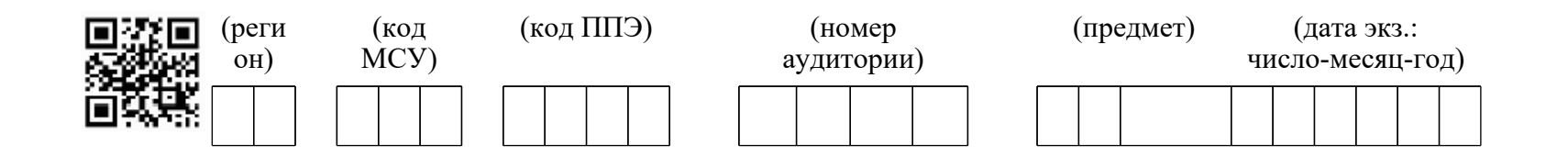

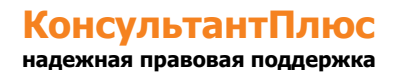

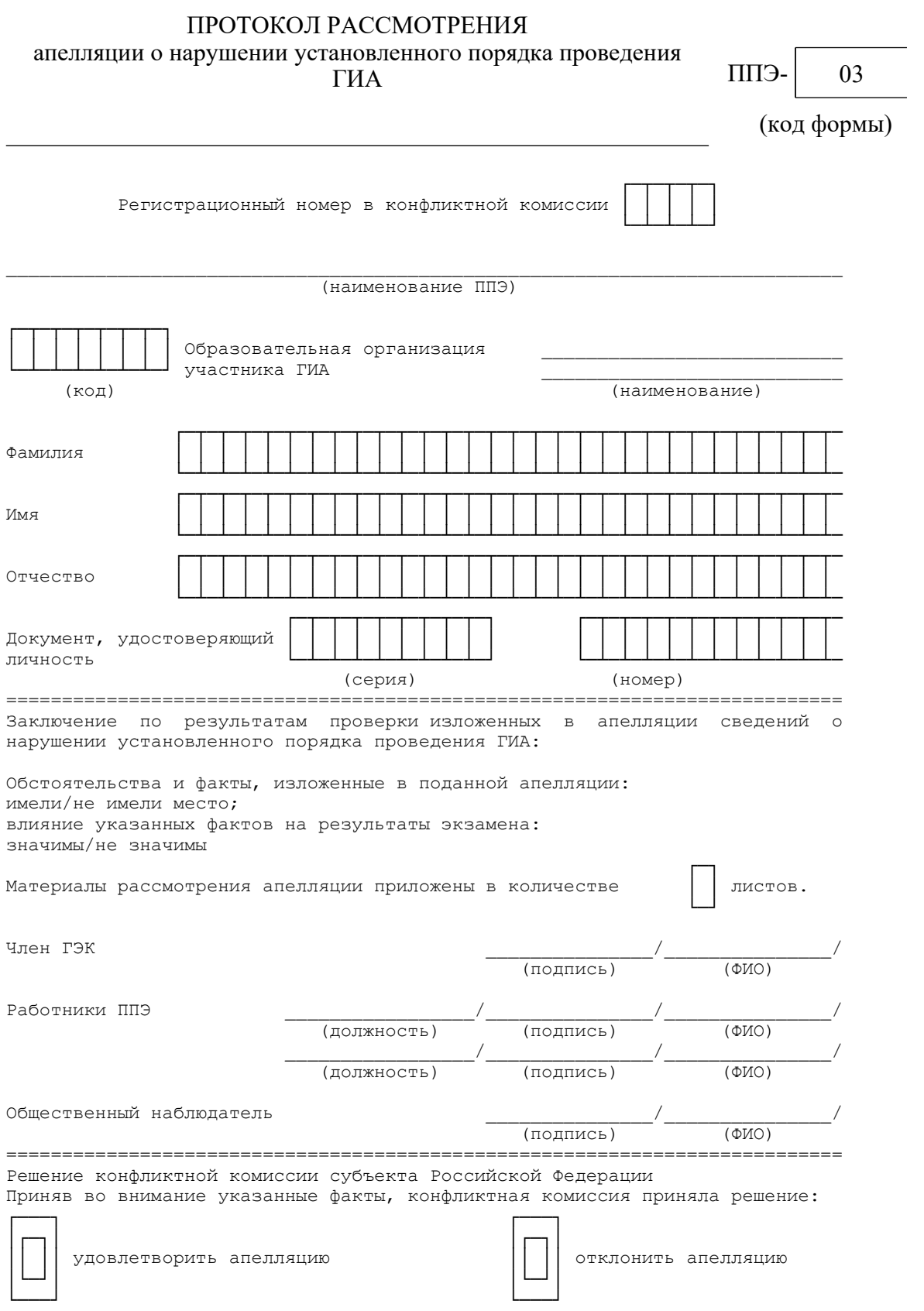

 Председатель конфликтной комиссии \_\_\_\_\_\_\_\_\_\_\_\_/\_\_\_\_\_\_\_\_\_\_\_\_\_/ (подпись) (ФИО)

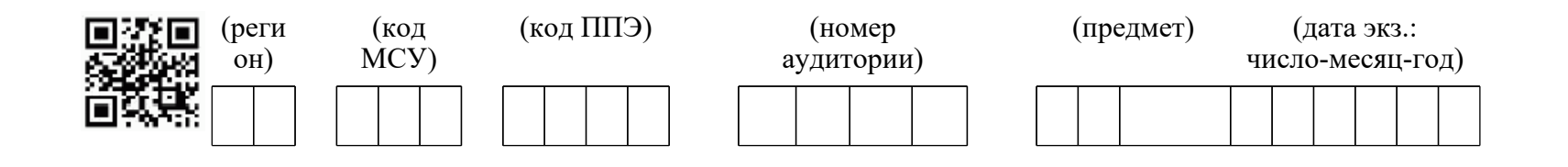

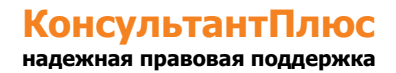

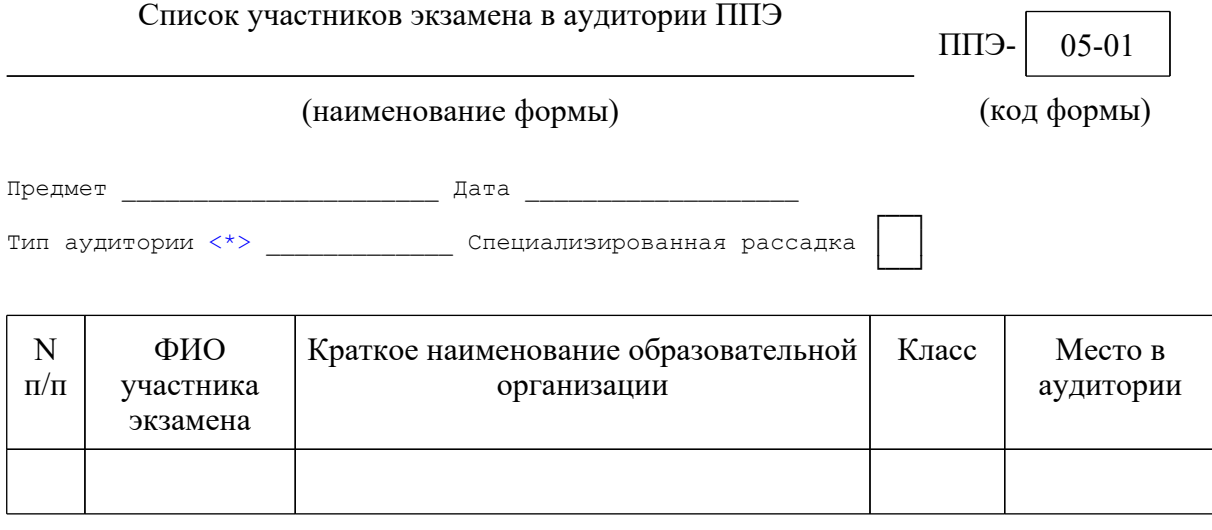

 -------------------------------- <\*> Заполняется только в случае, если в ППЭ проводится ЕГЭ по иностранным языкам с включенным разделом "Говорение".

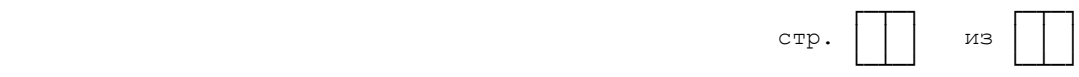

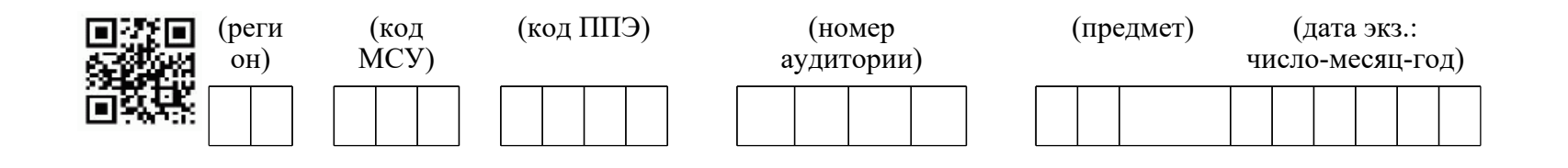

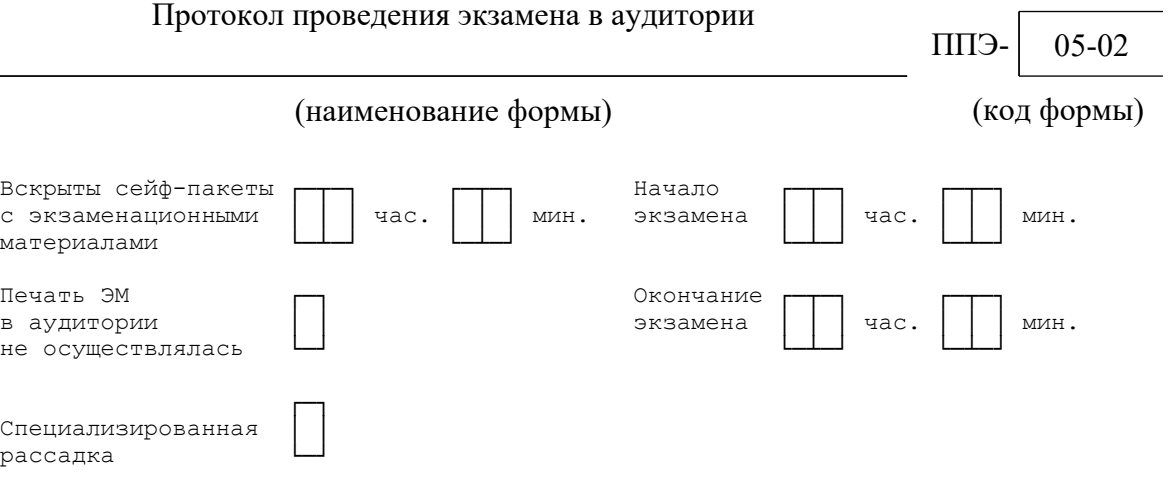

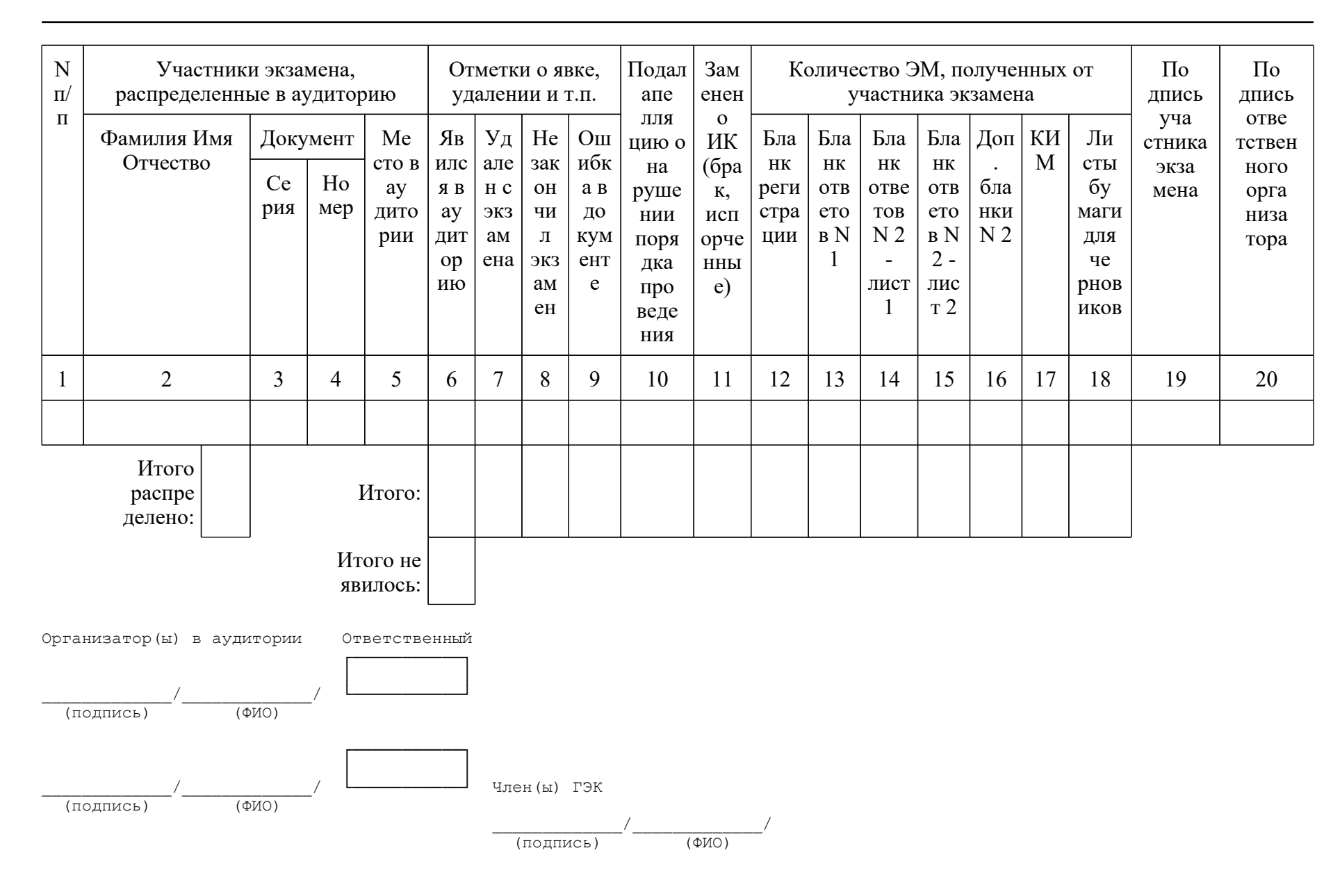

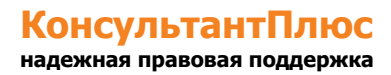

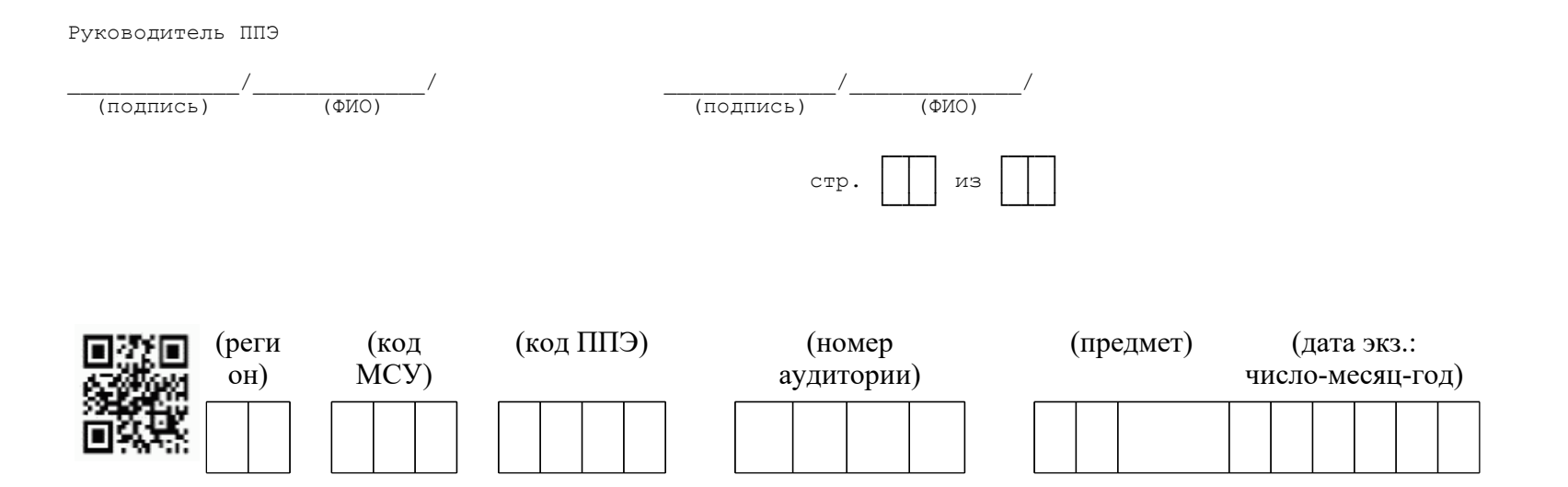

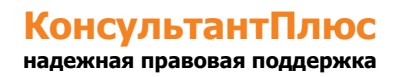

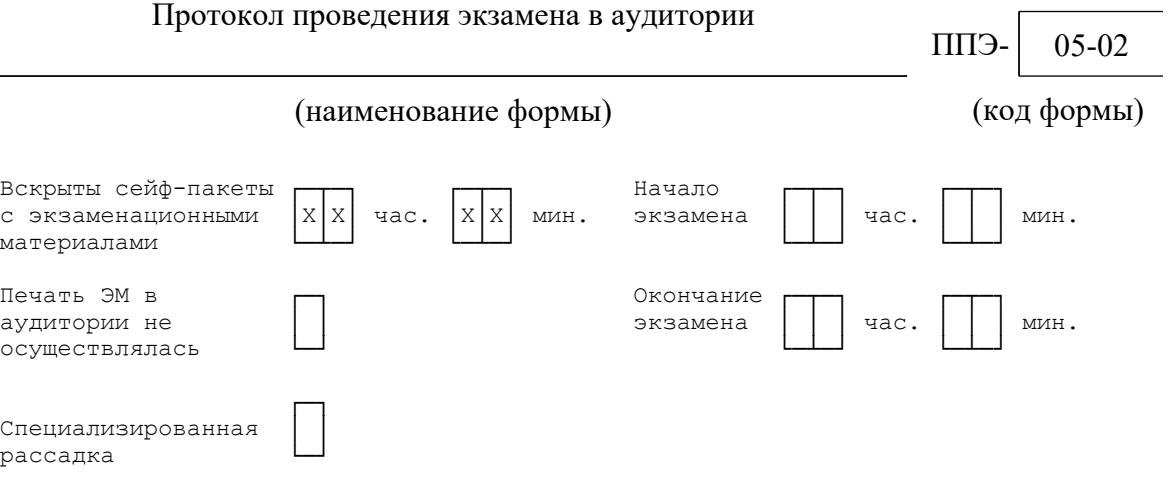

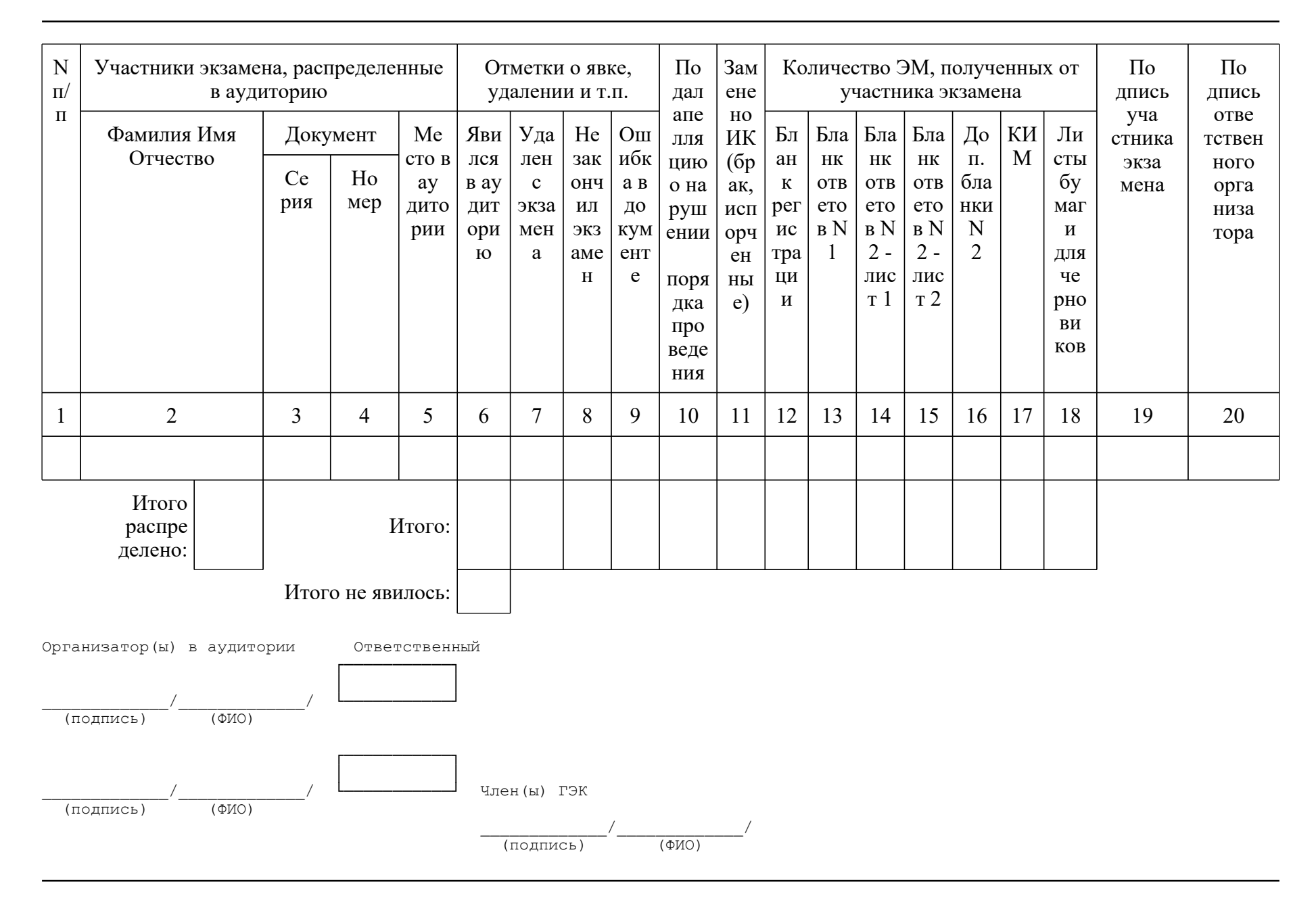

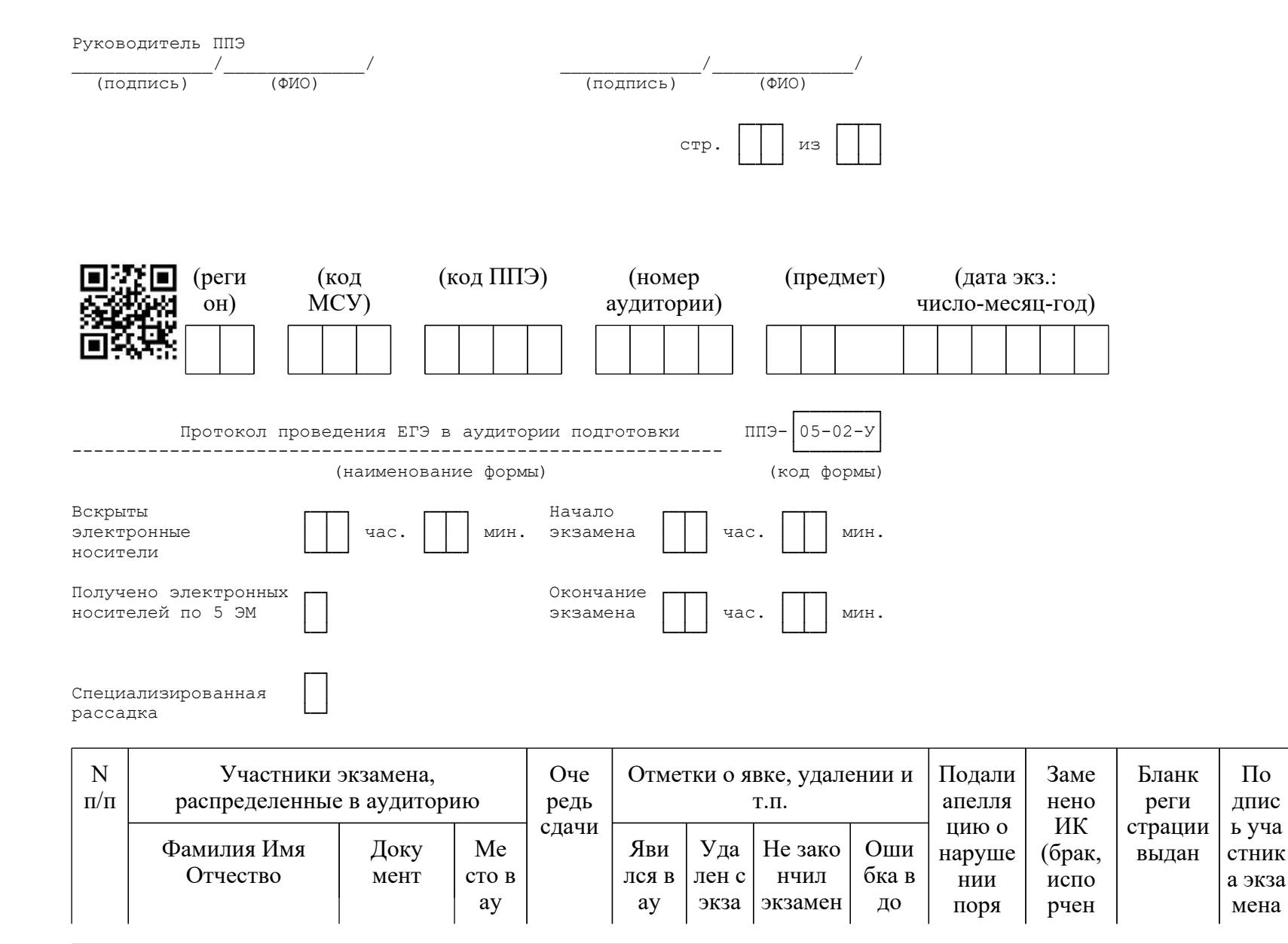

< О направлении методических документов, рекомендуемых при организации и про...

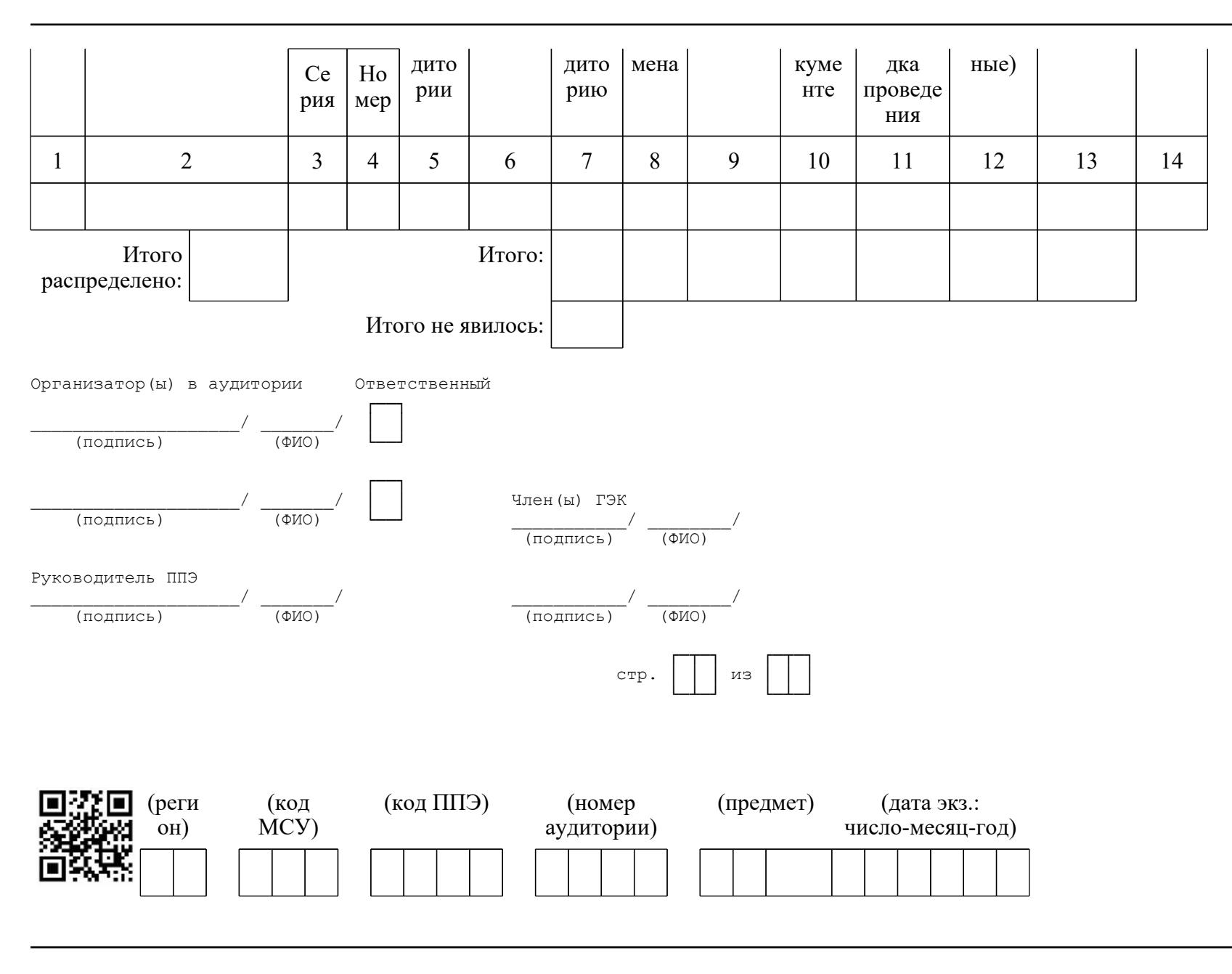

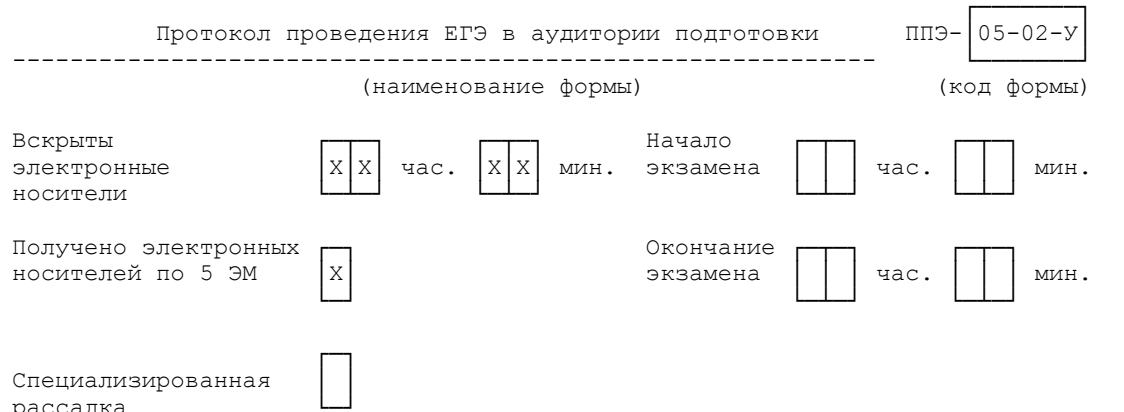

рассадка

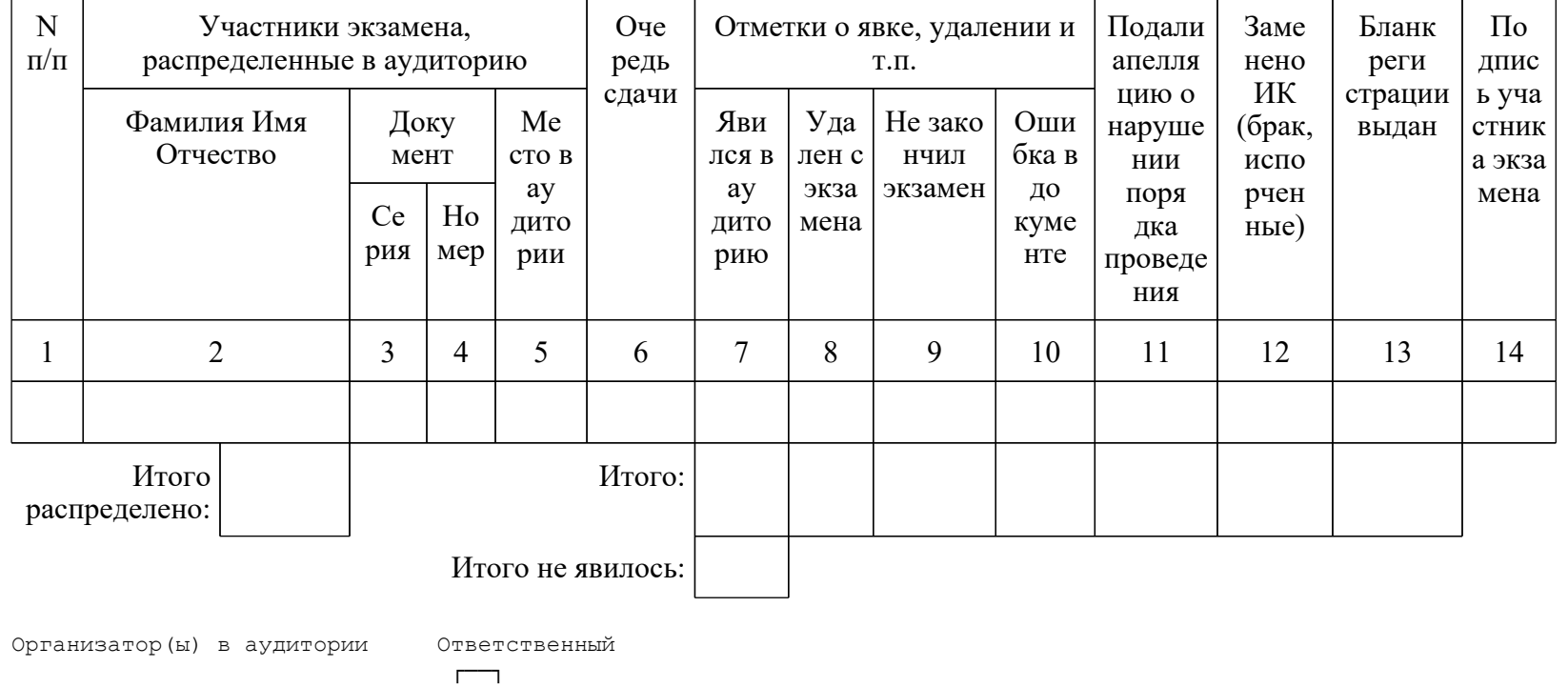

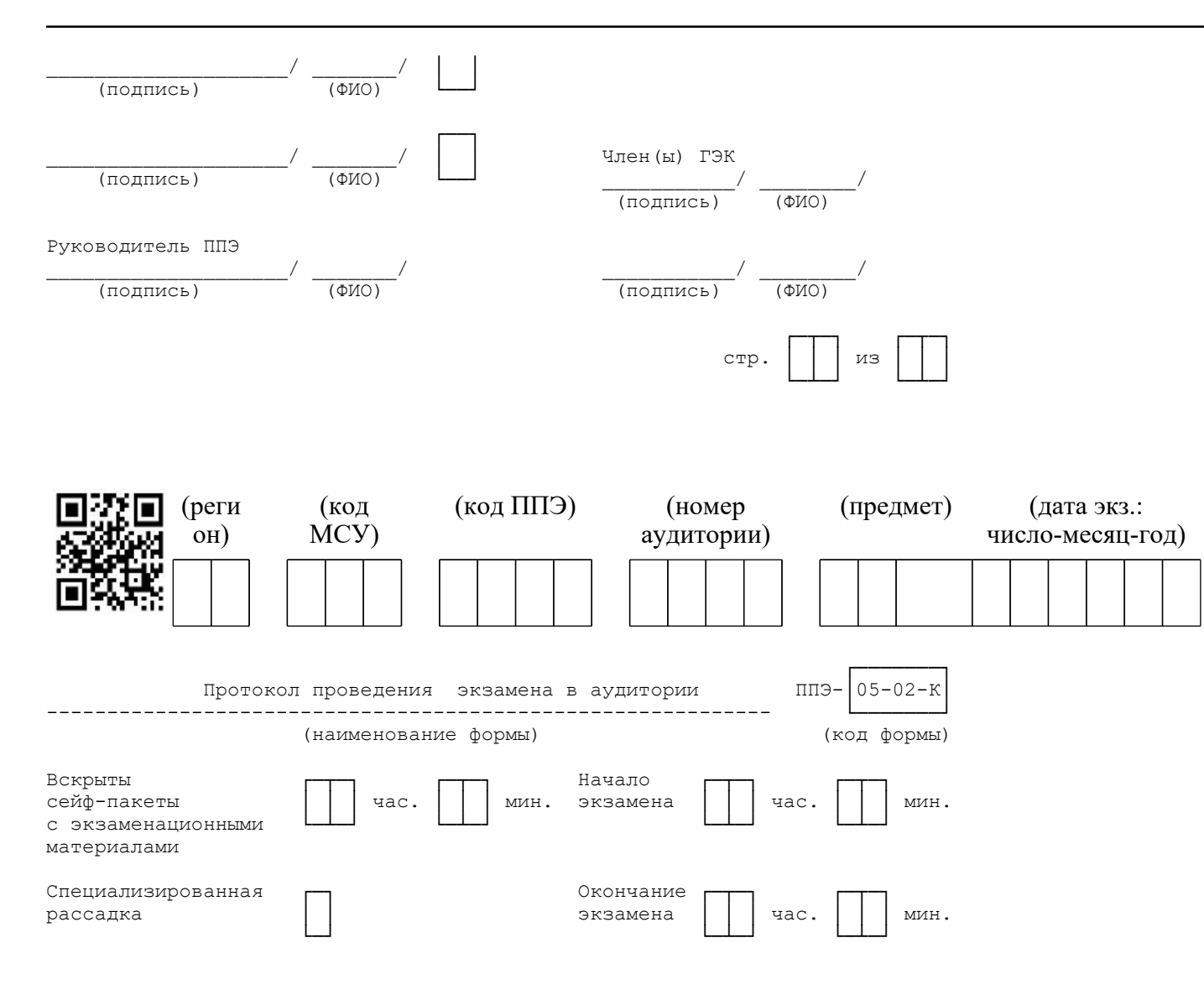

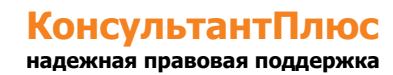

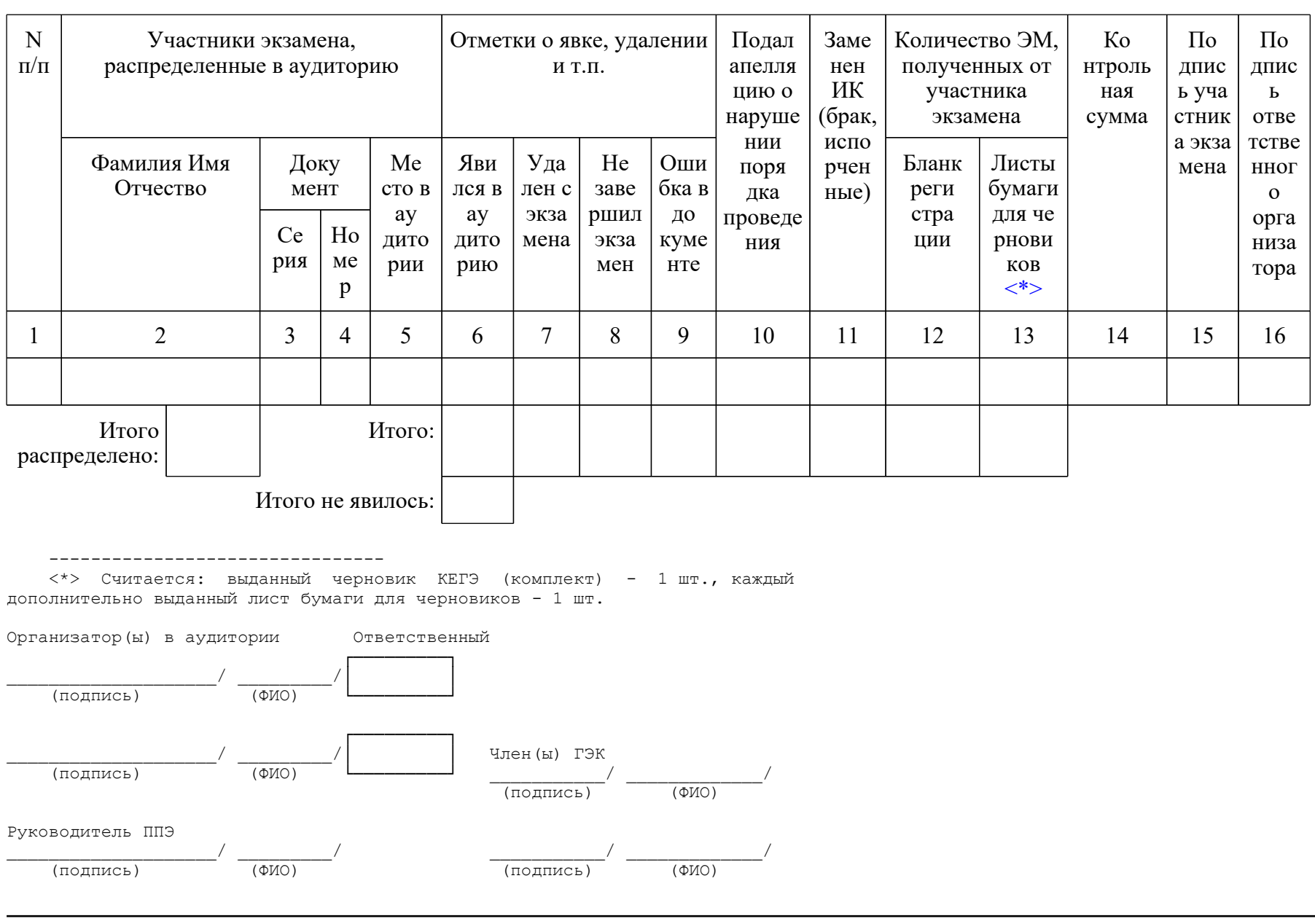

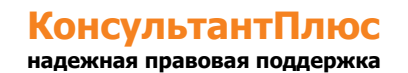

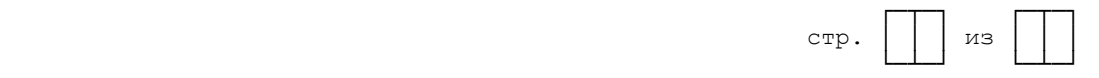

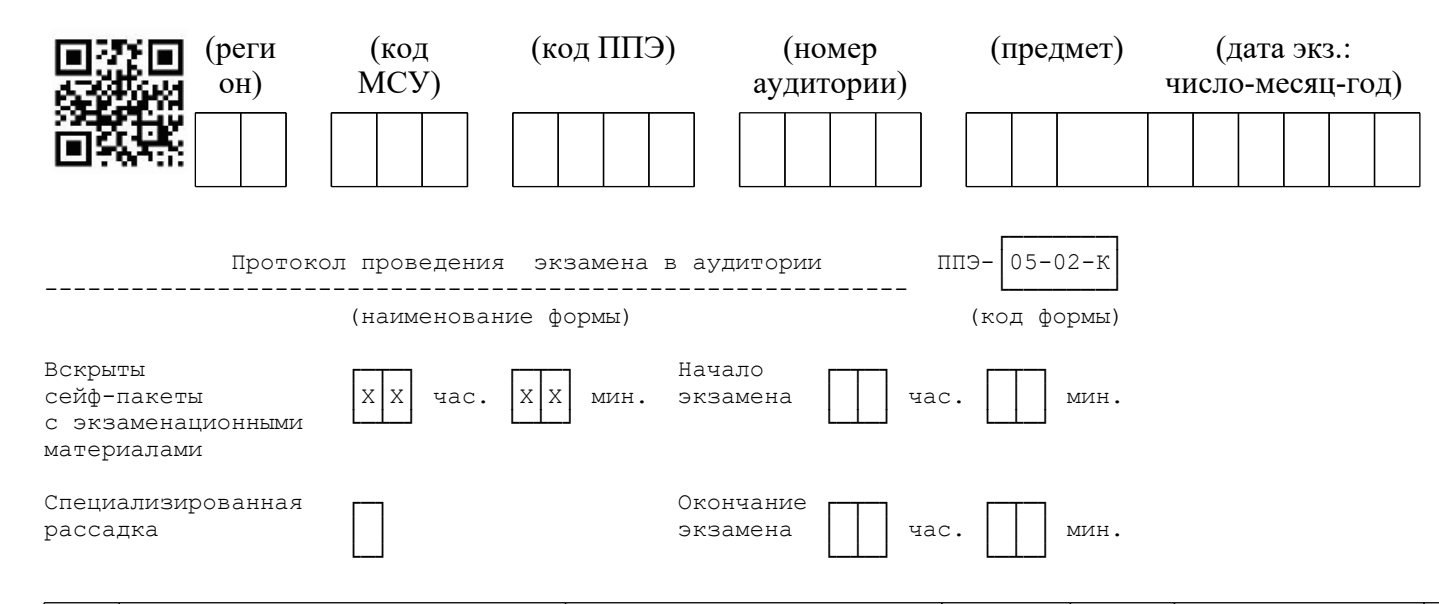

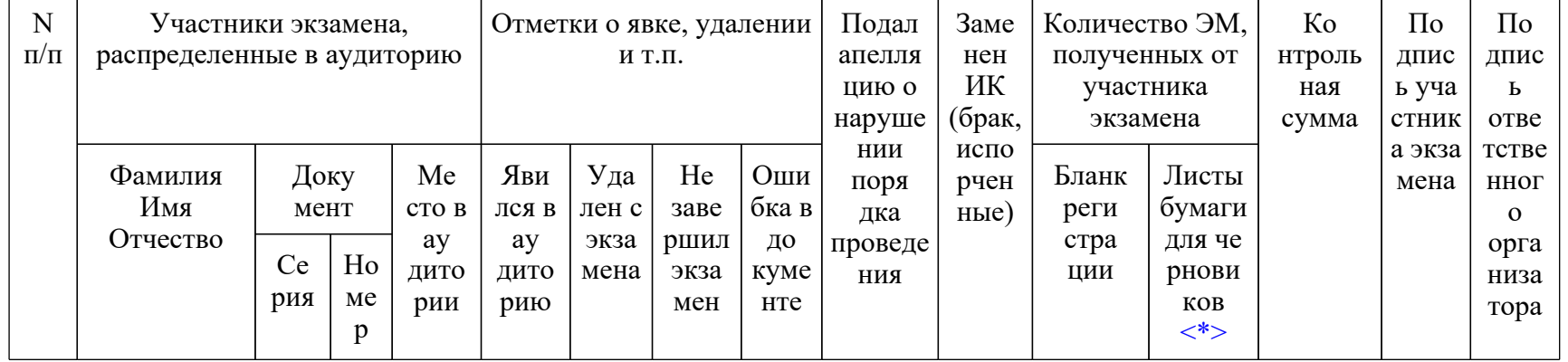

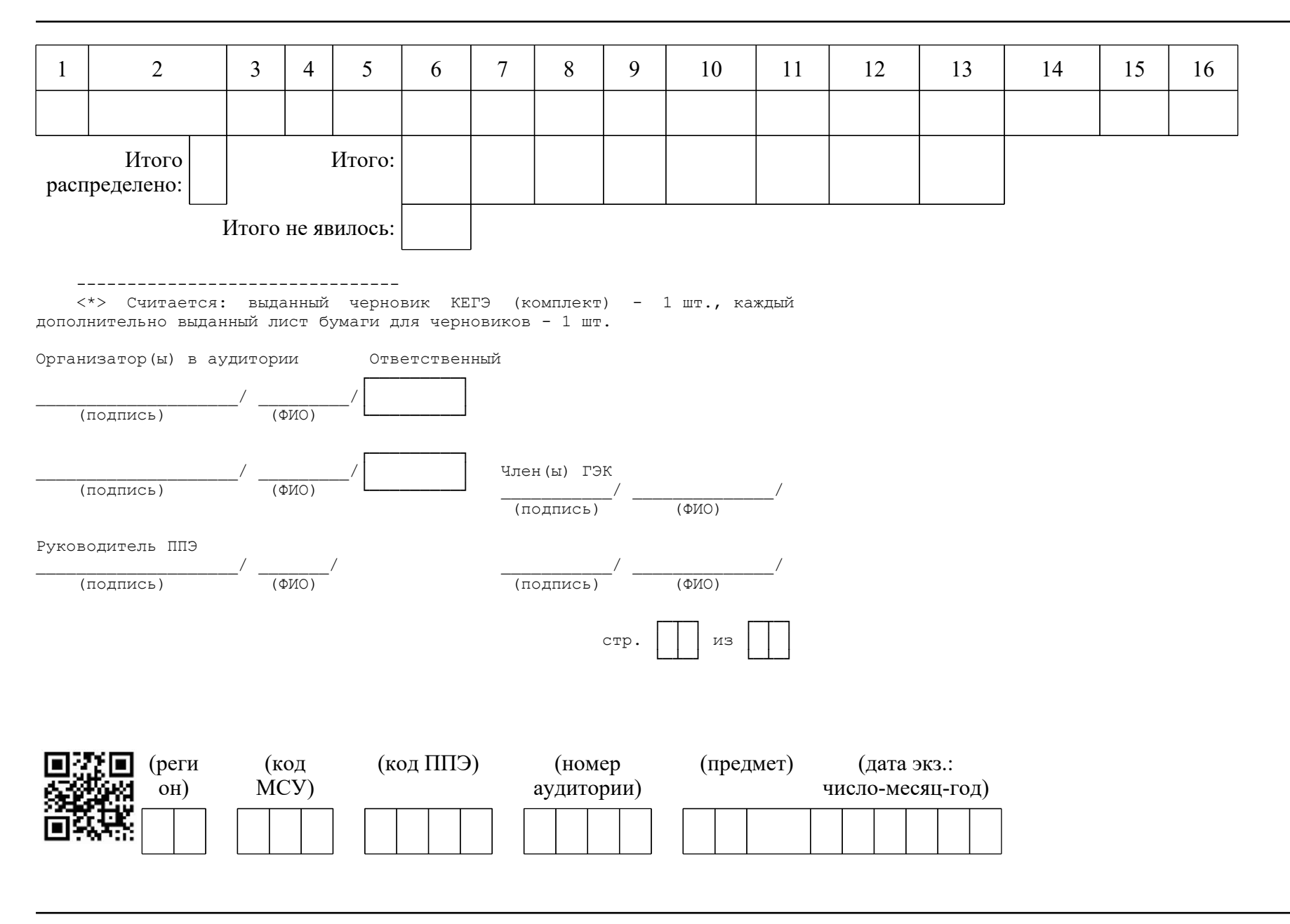

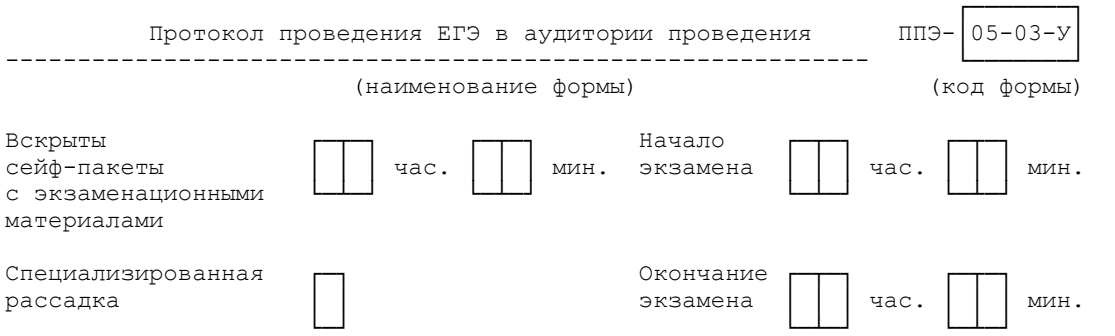

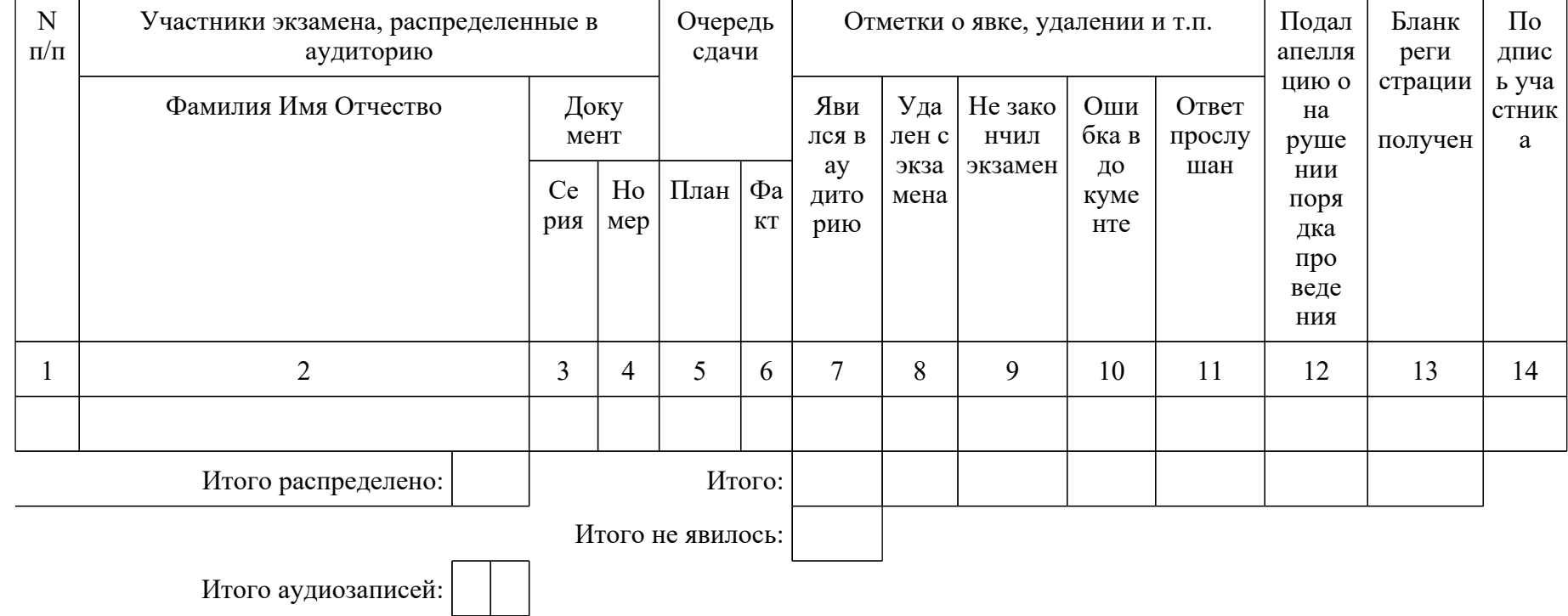

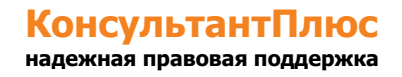

#### <Письмо> Рособрнадзора от 31.01.2022 N 04-18 <О направлении методических документов, рекомендуемых при организации и про...

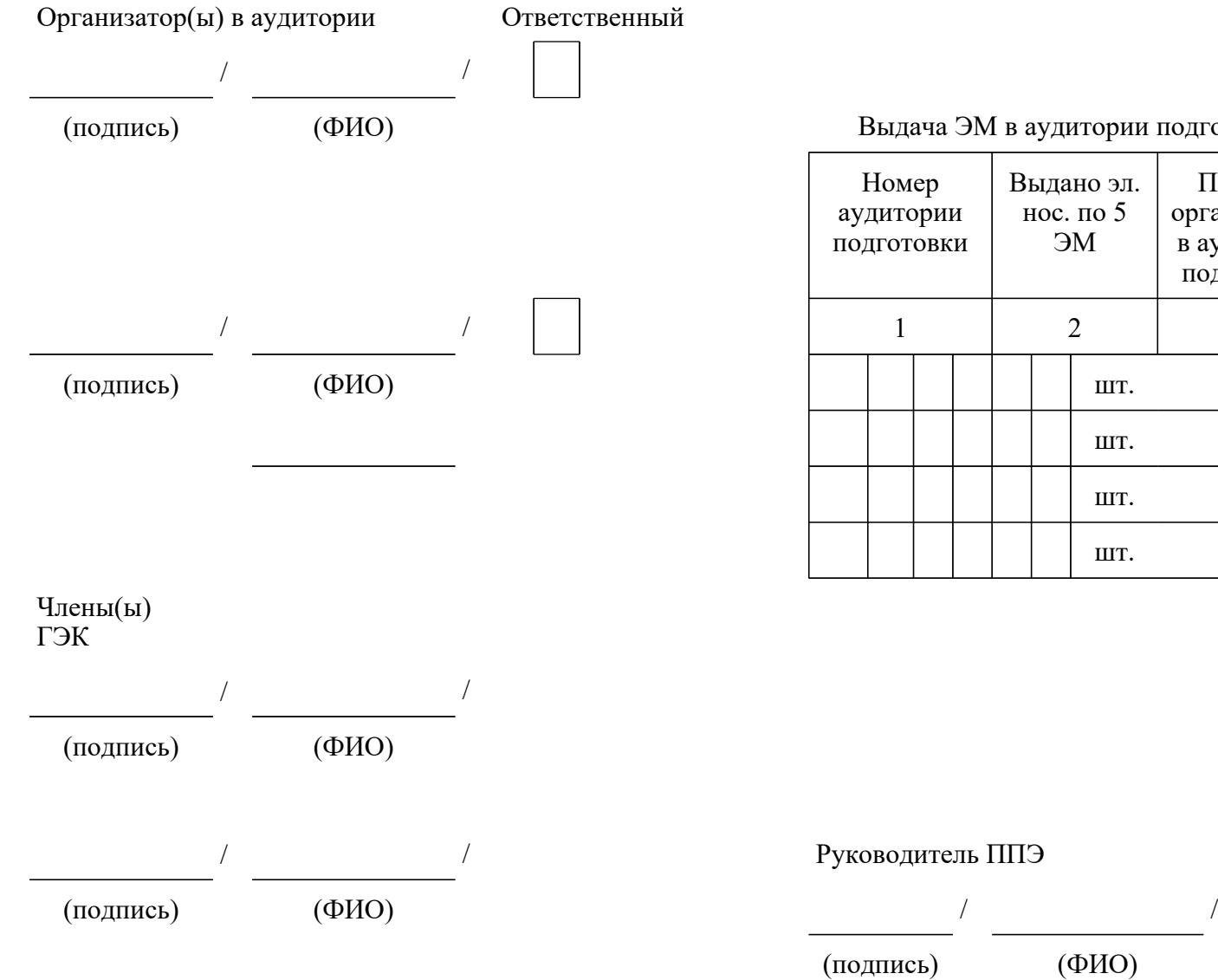

## )<br>Выдача ЭМ в аудитории подготовки

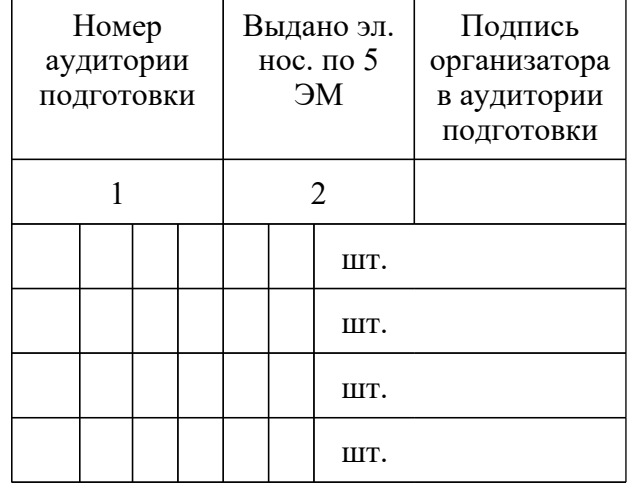

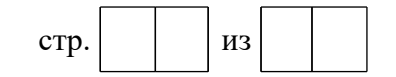

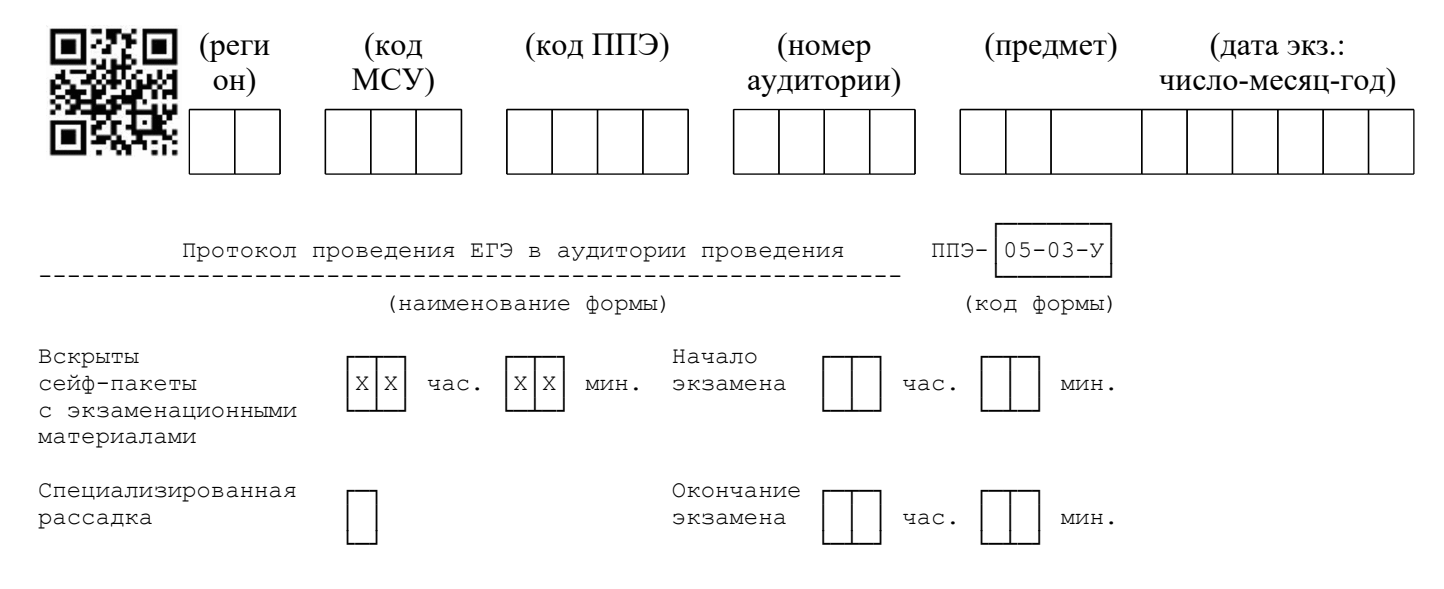

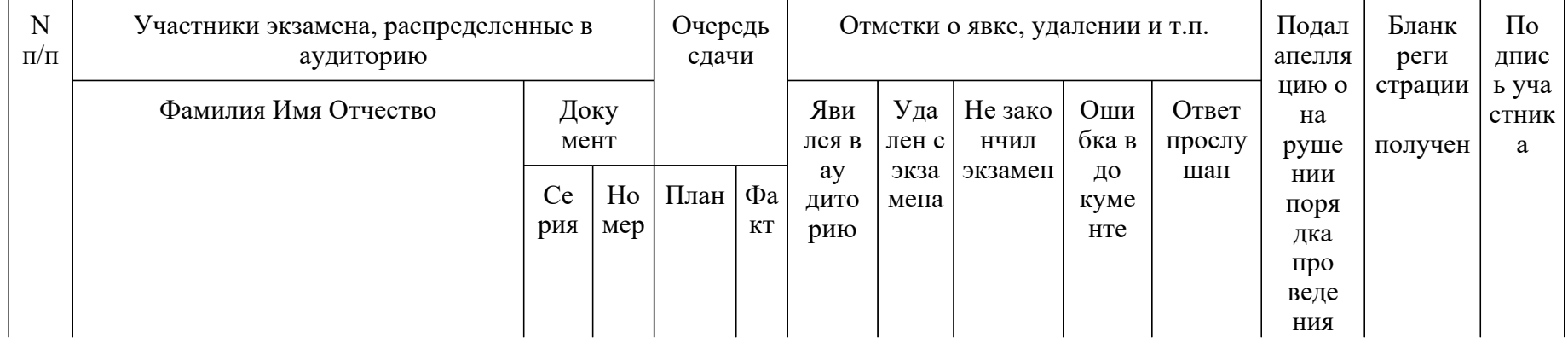

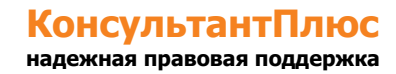

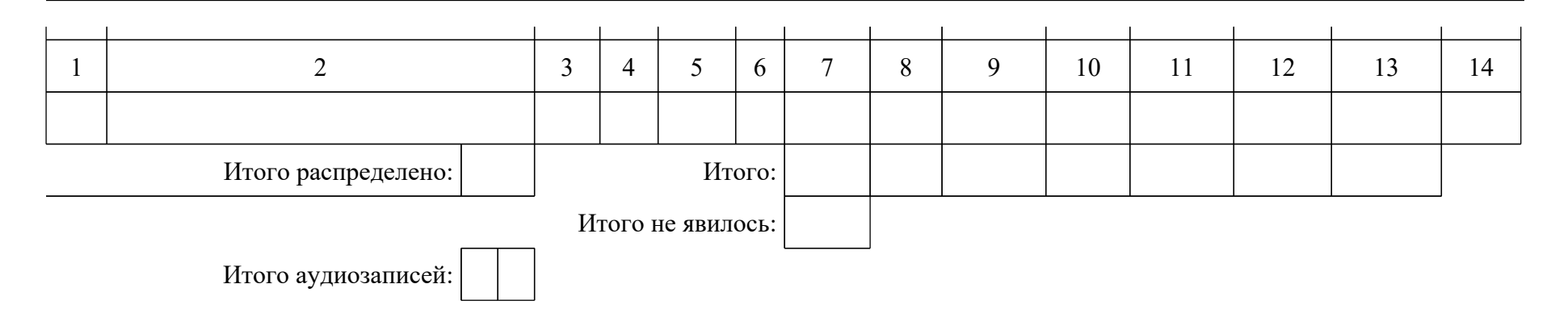

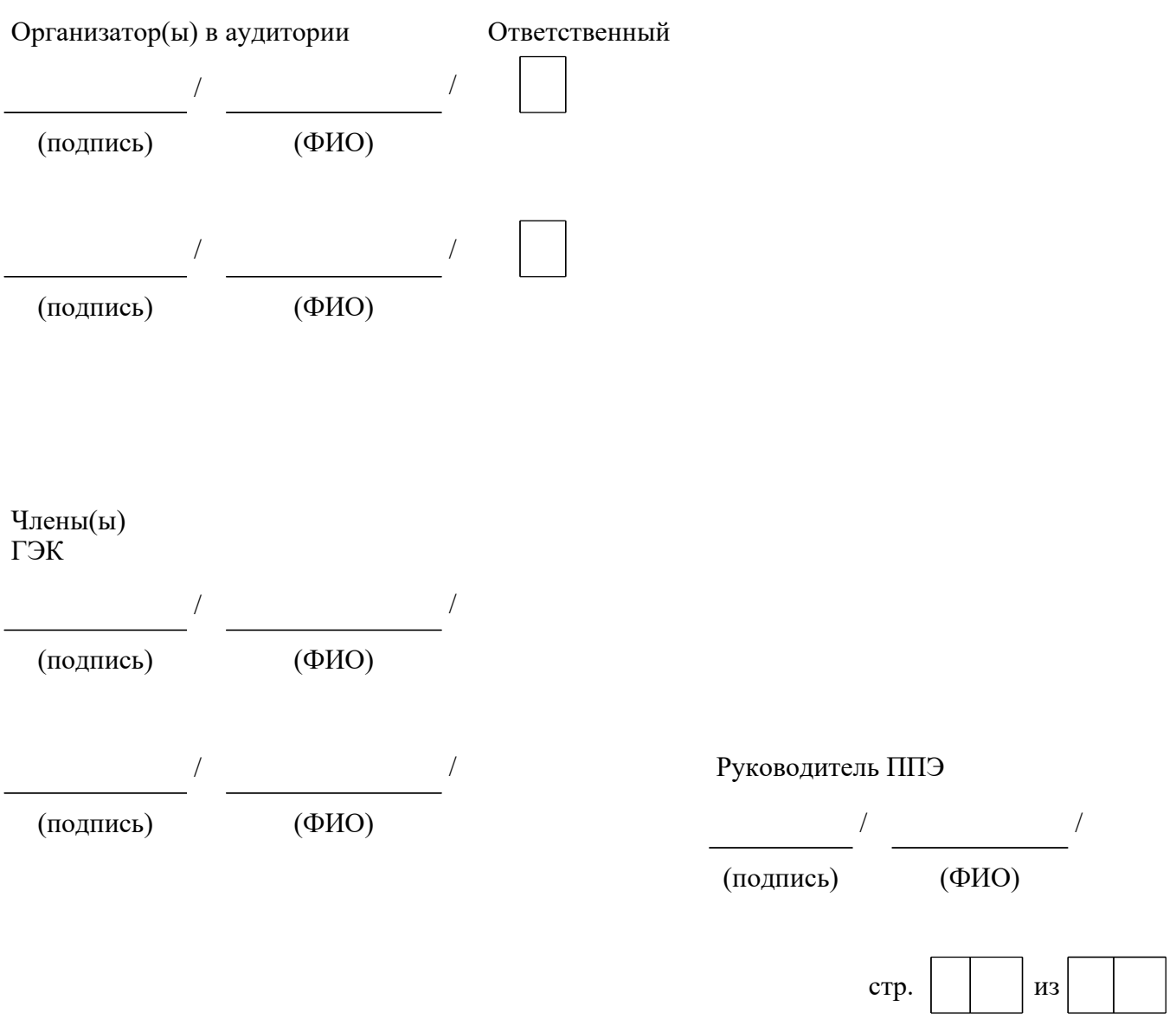

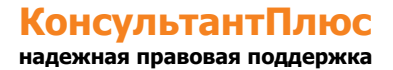

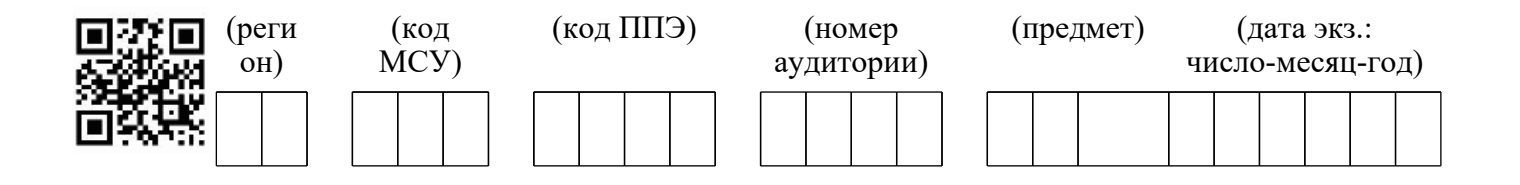

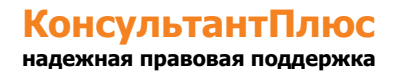

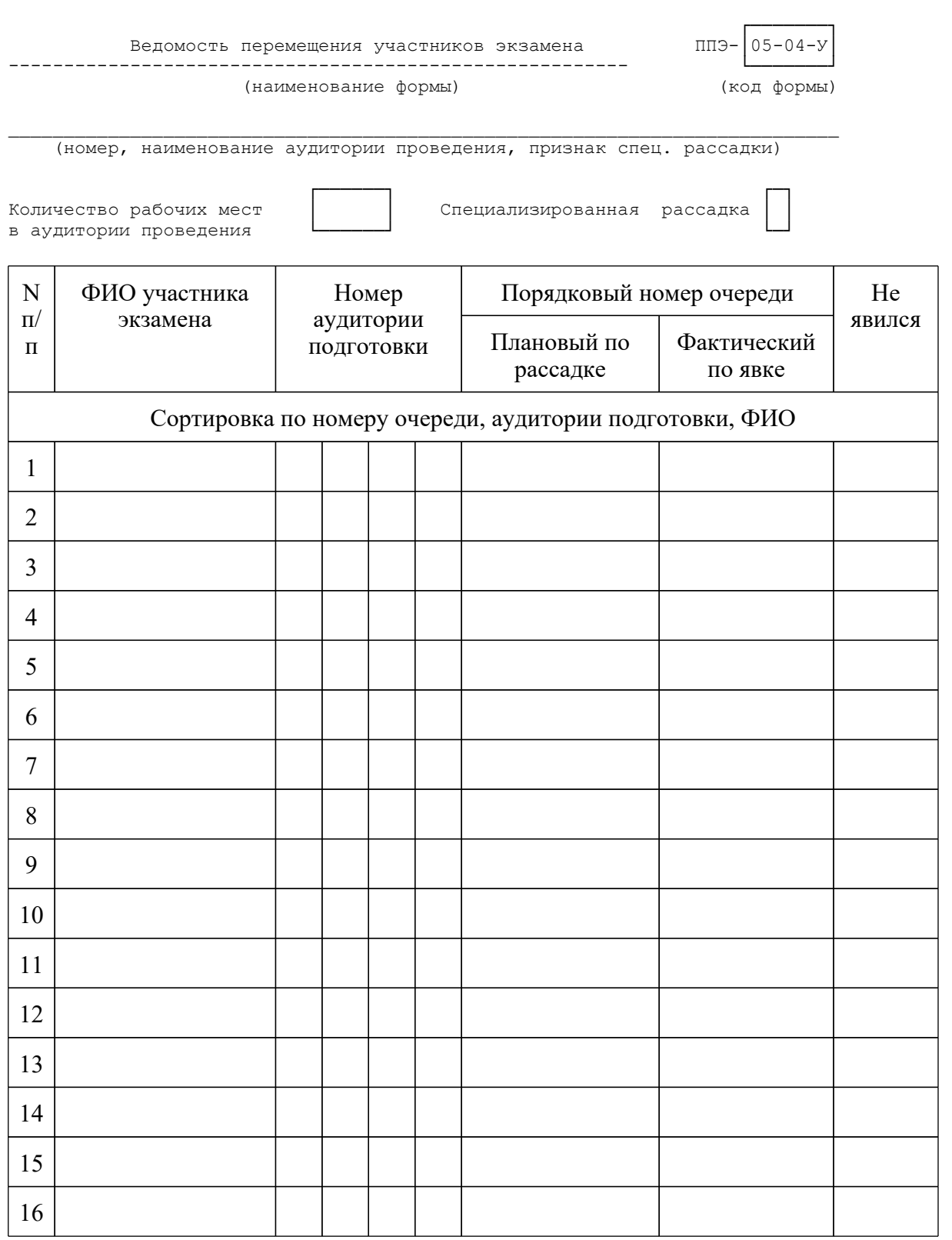
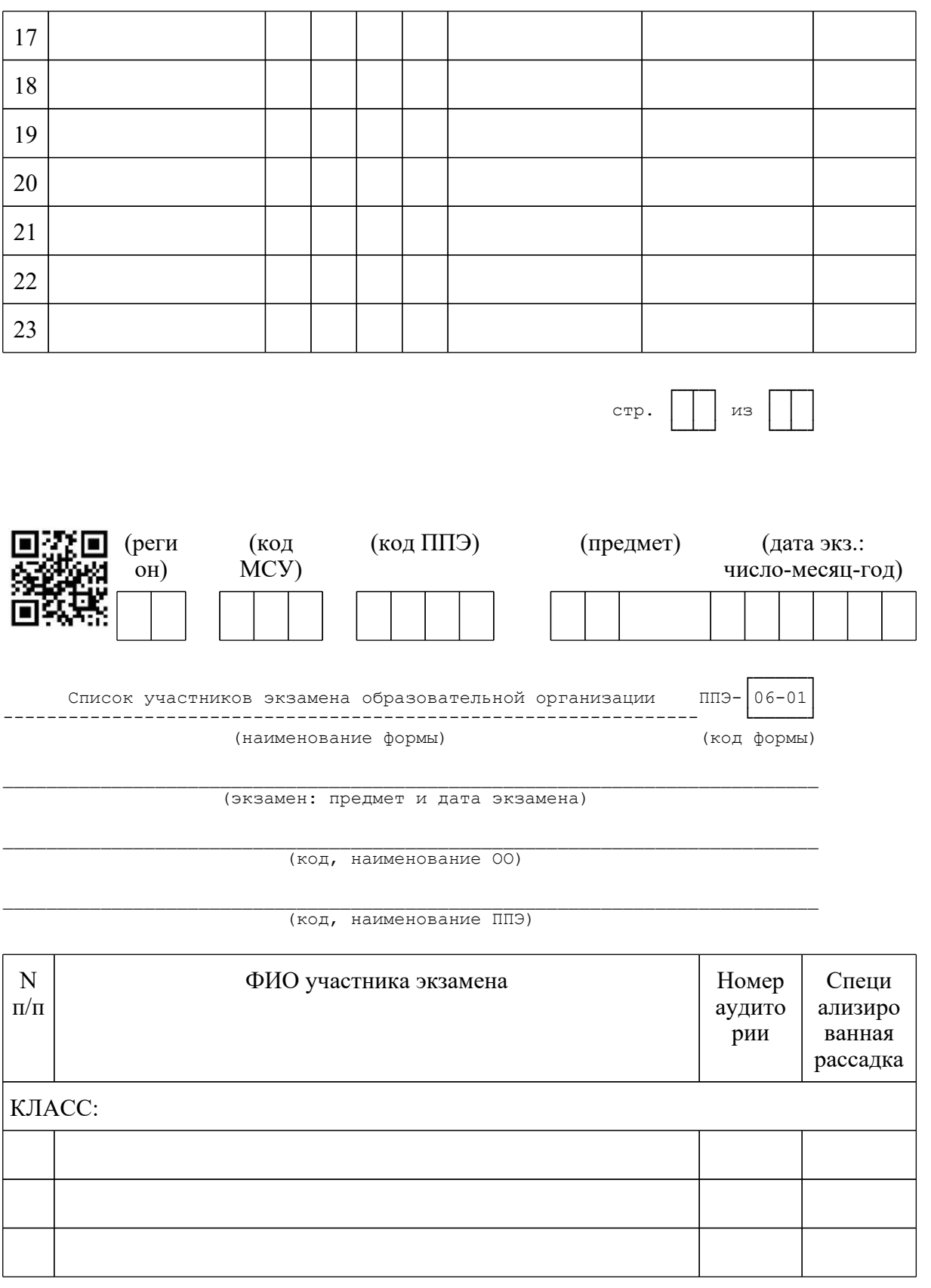

www.consultant.ru

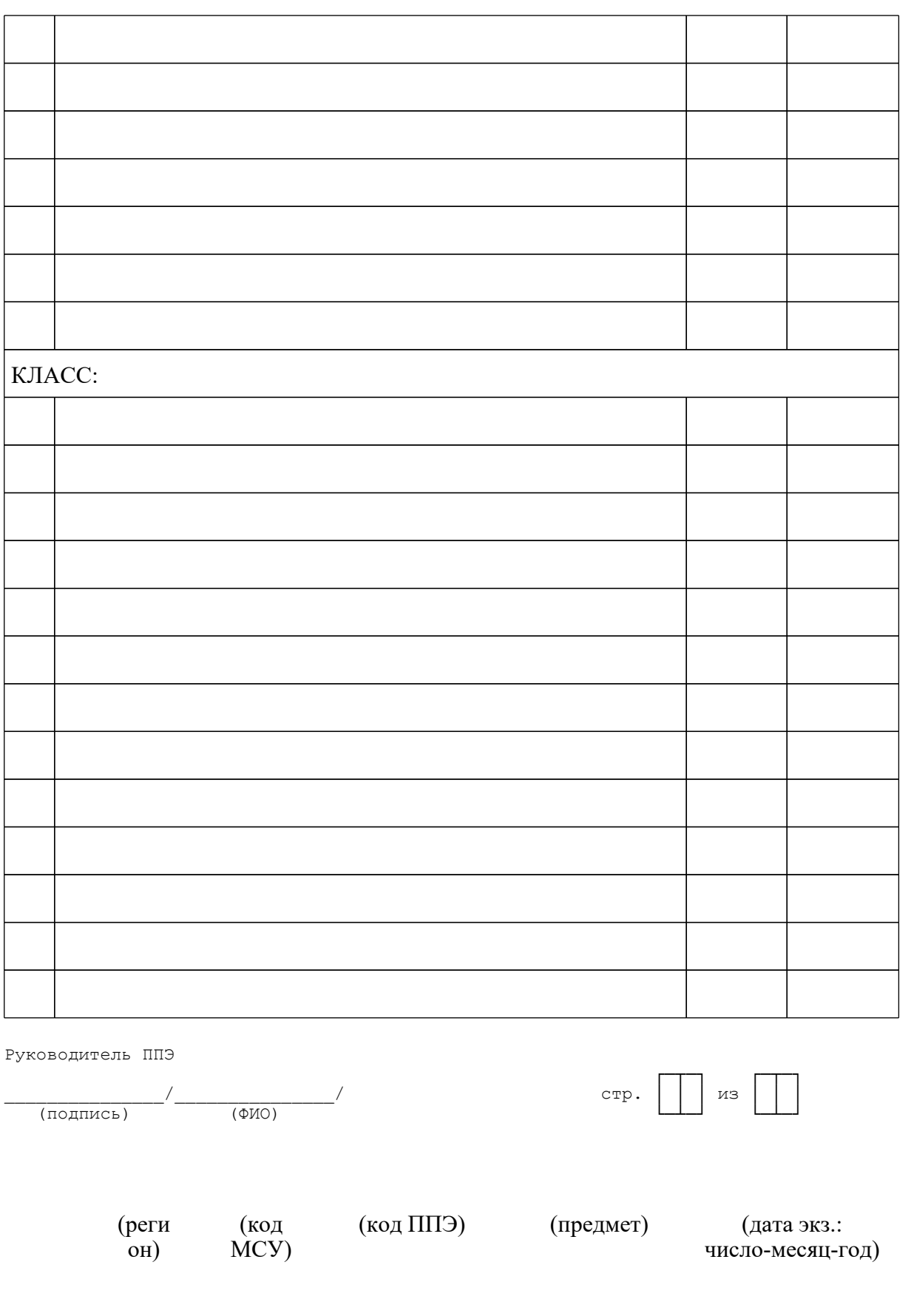

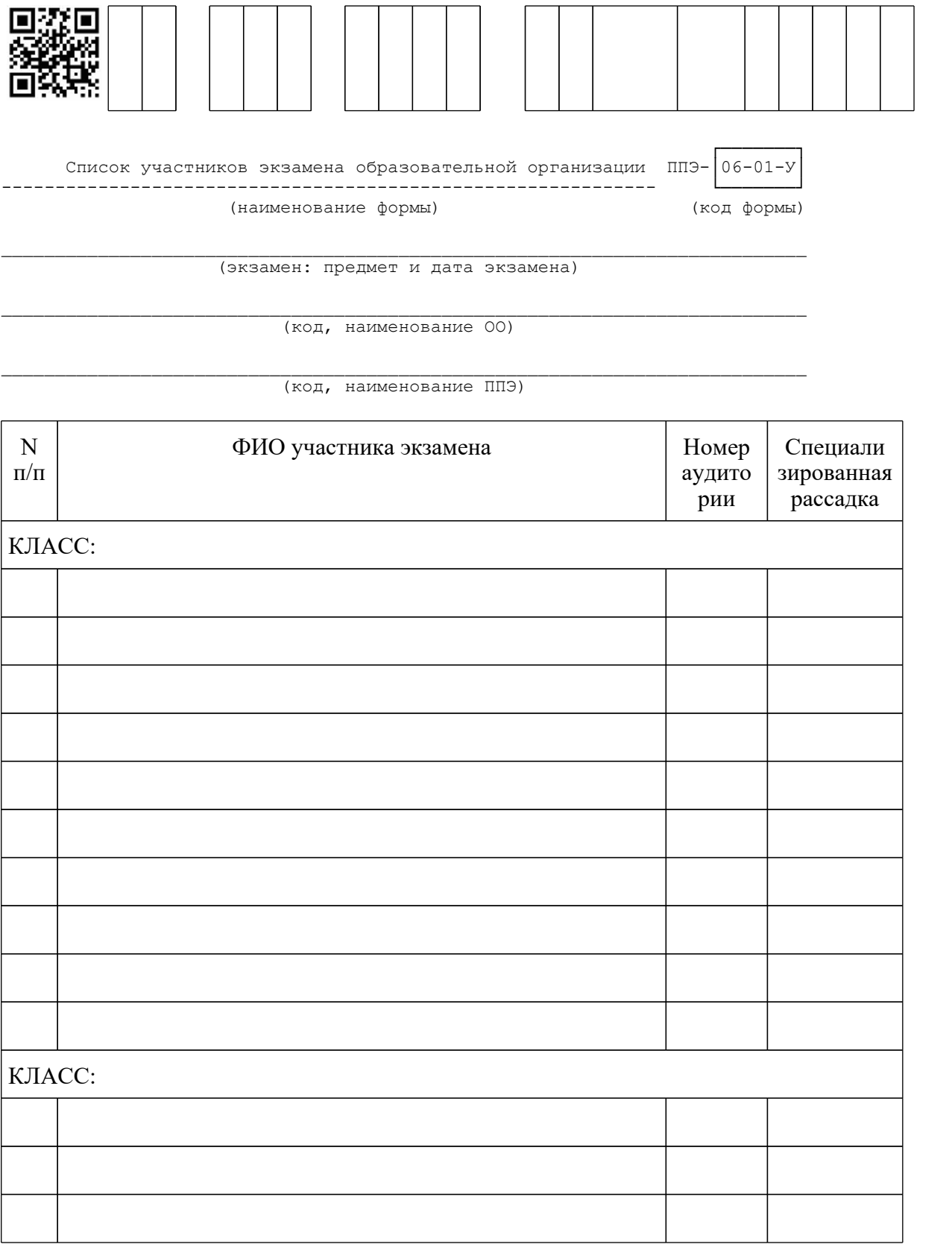

www.consultant.ru

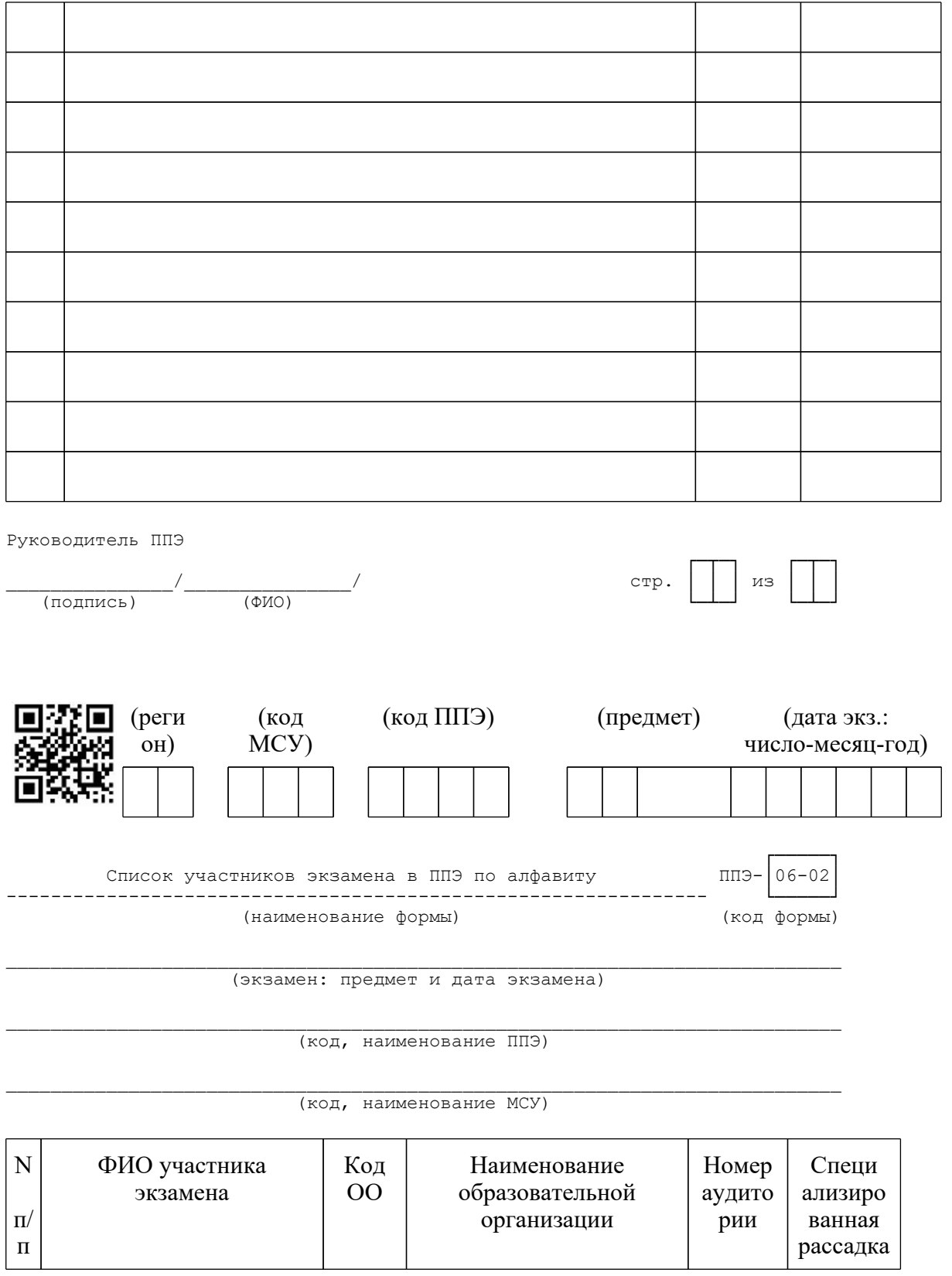

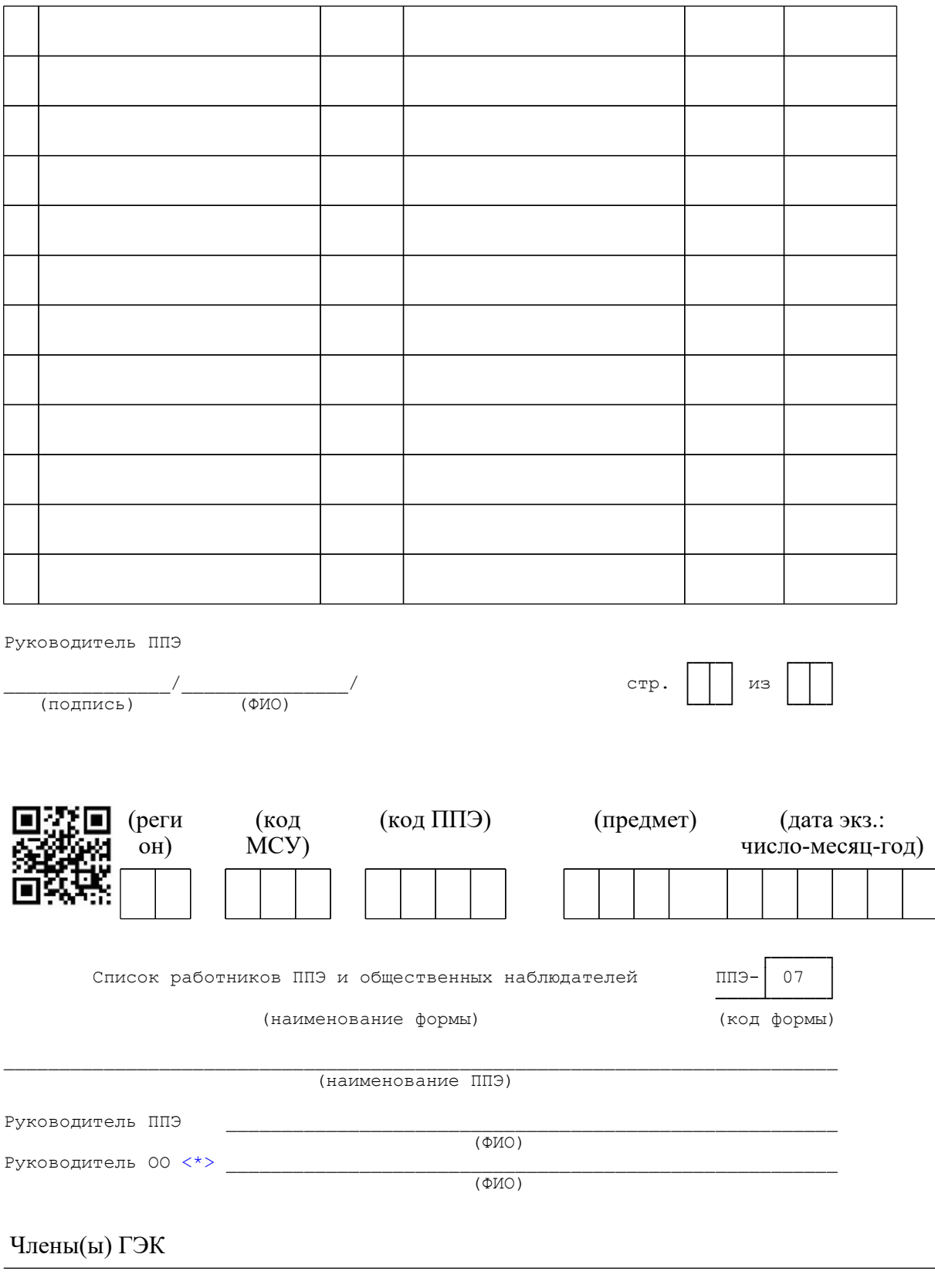

www.consultant.ru

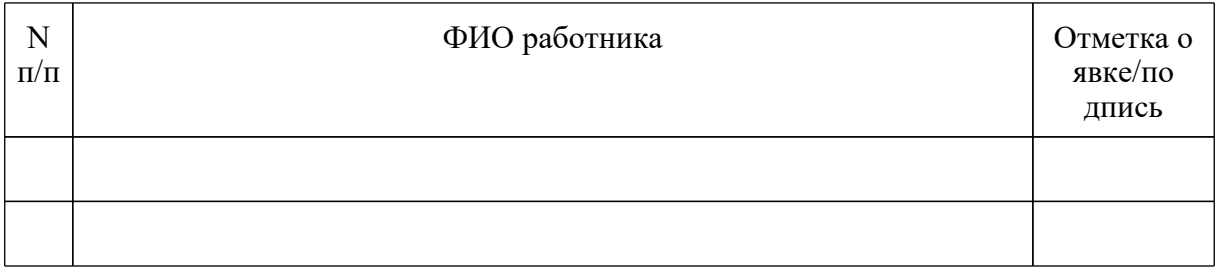

# Организаторы в аудитории

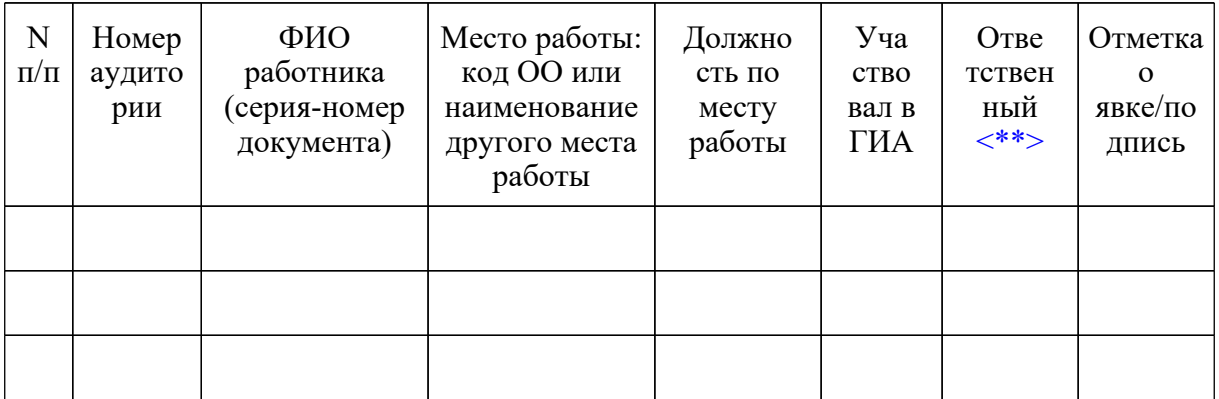

# Организаторы вне аудитории

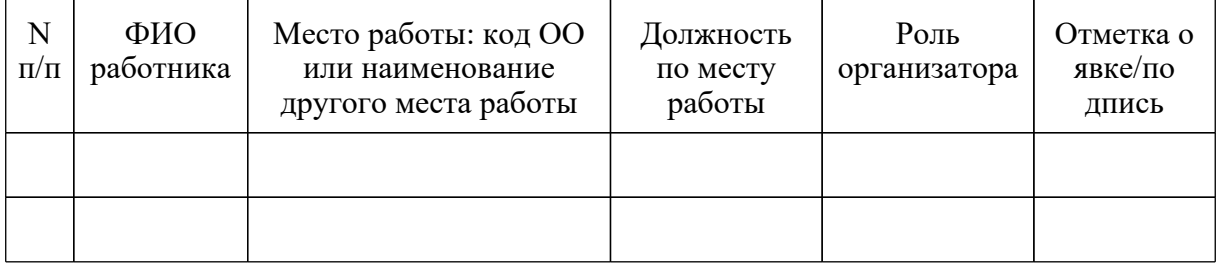

#### Ассистенты

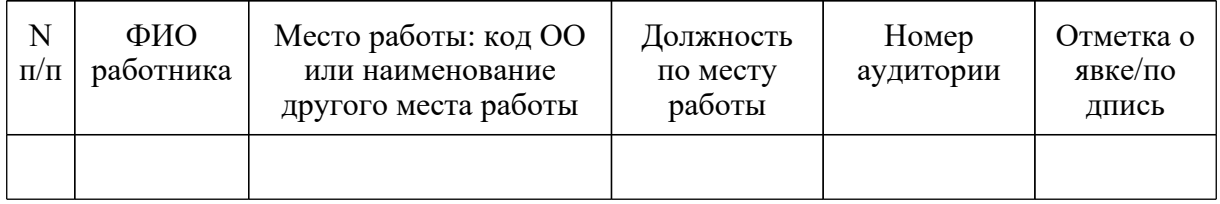

#### Технические специалисты

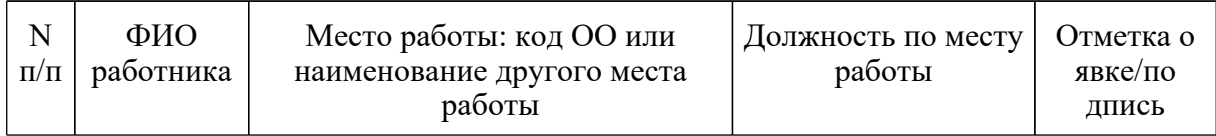

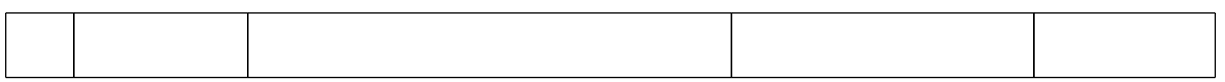

#### Технические специалисты по видеонаблюдению

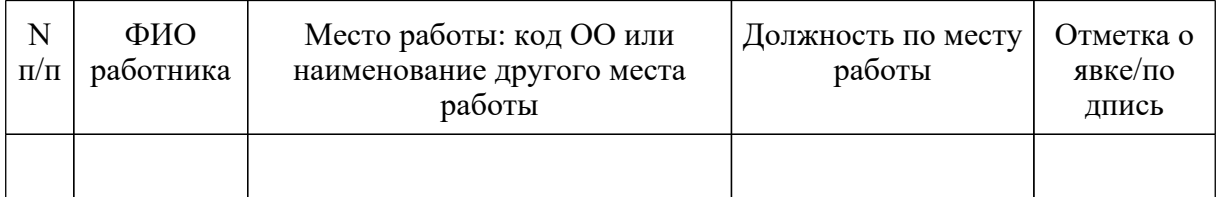

#### Медицинские работники

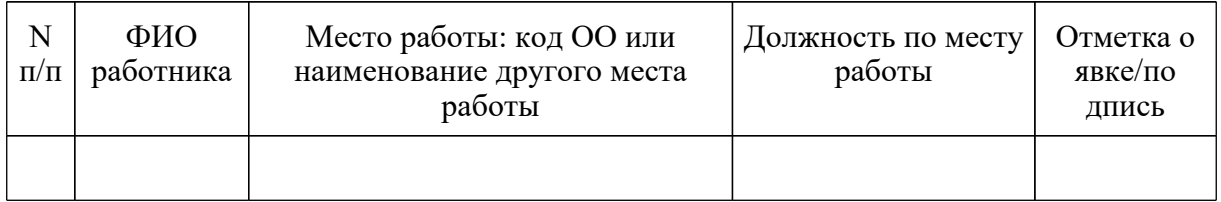

#### Общественные наблюдатели

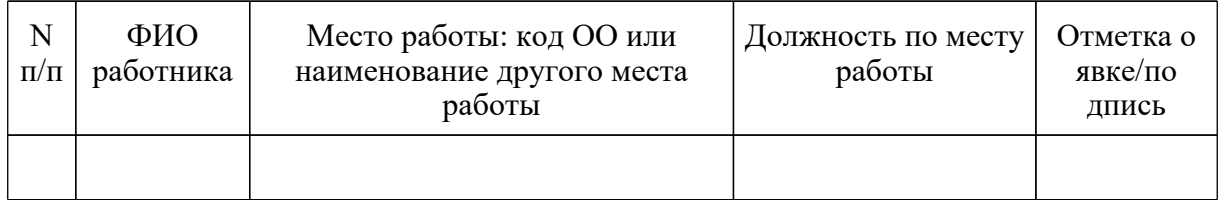

--------------------------------

<\*> Только для ППЭ, организованных на базе ОО.

<\*\*> Руководитель ППЭ отмечает ответственного организатора меткой X.

Руководитель ППЭ

\_\_\_\_\_\_\_\_\_\_\_\_\_\_\_/\_\_\_\_\_\_\_\_\_\_\_\_\_\_\_/ стр.│ │ │ из│ │ │ (подпись) (ФИО) └─┴─┘ └─┴─┘

┌─┬─┐ ┌─┬─┐

<Письмо> Рособрнадзора от 31.01.2022 N 04-18

<О направлении методических документов, рекомендуемых при организации и про...

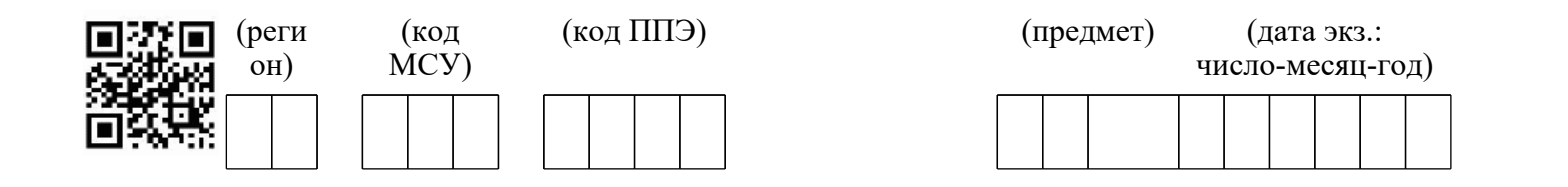

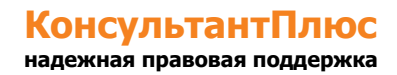

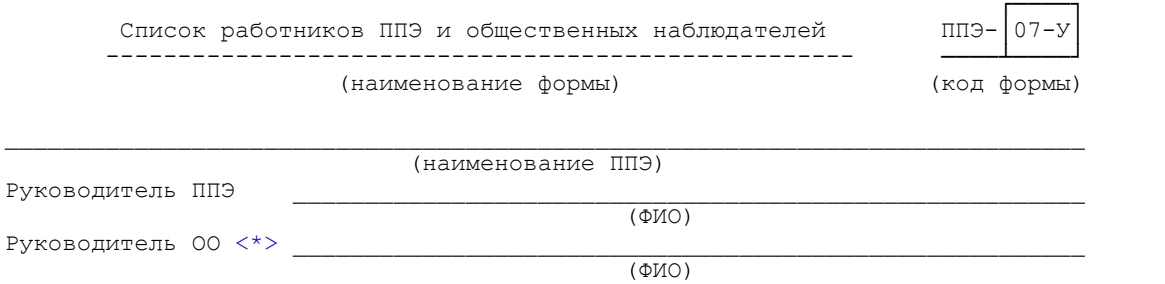

# Член(ы) ГЭК

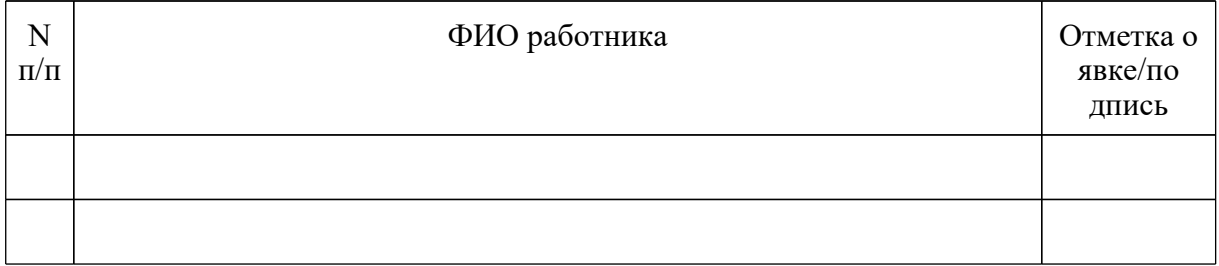

#### Организаторы в аудитории

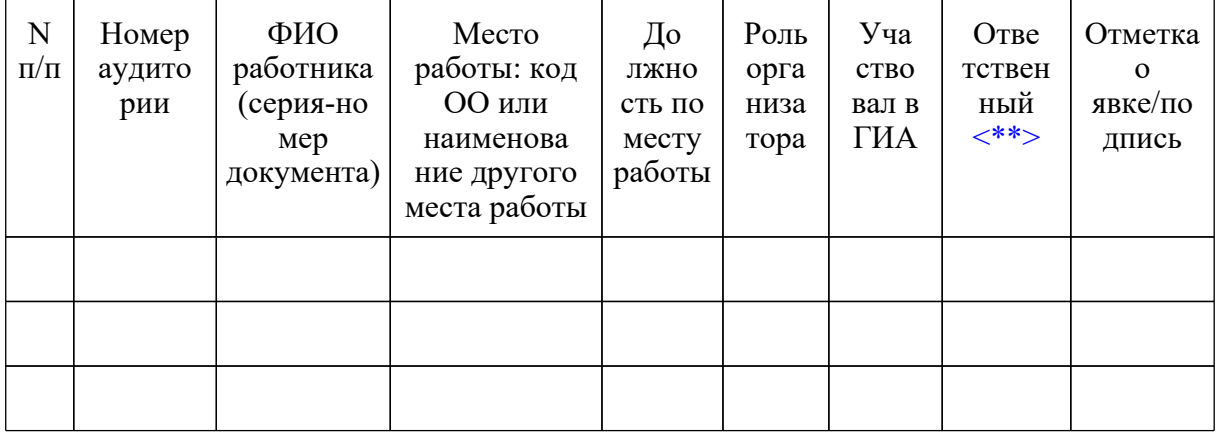

# Организаторы вне аудитории

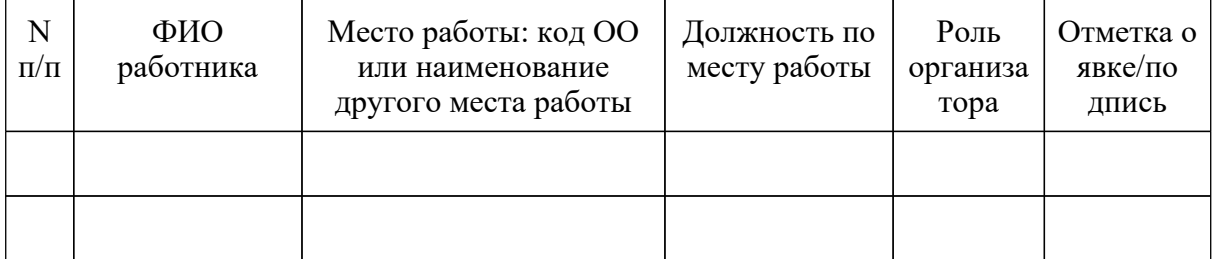

#### Ассистенты

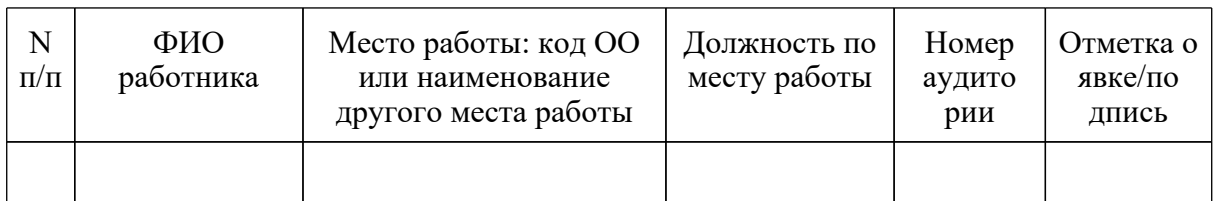

# Технические специалисты

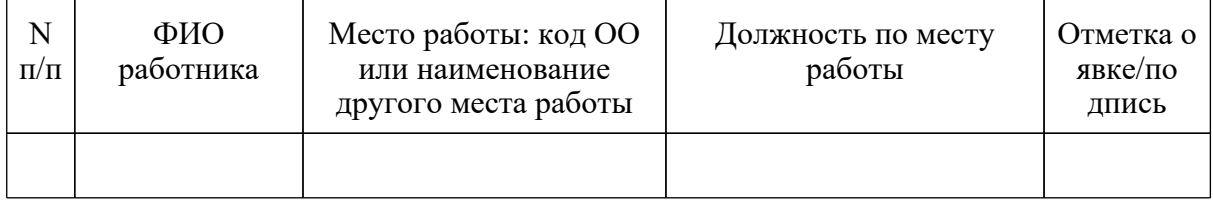

# Технические специалисты по видеонаблюдению

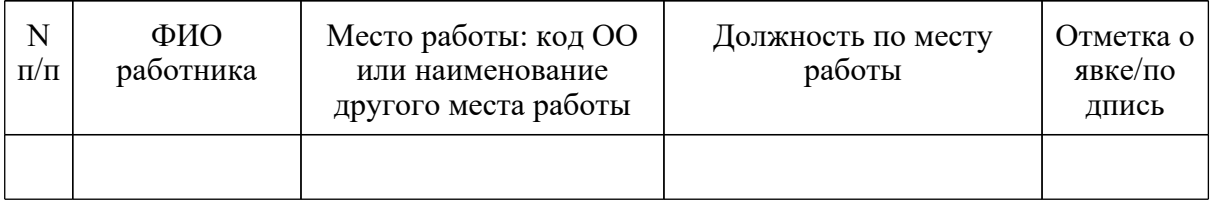

# Медицинские работники

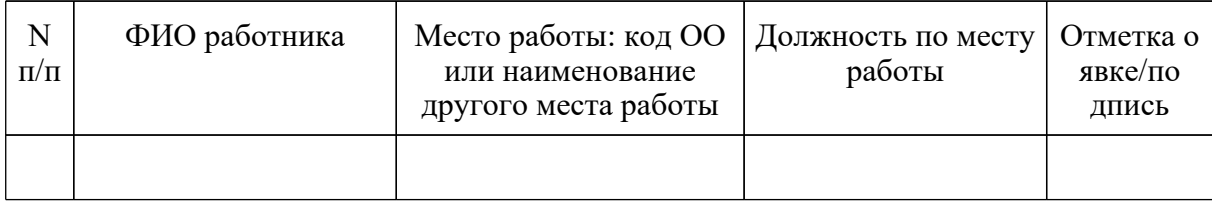

# Общественные наблюдатели

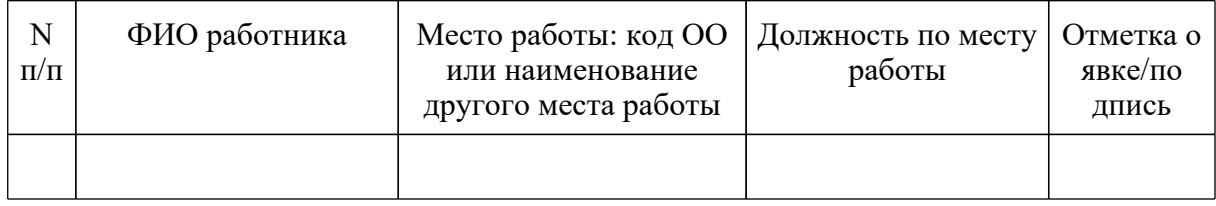

--------------------------------

<\*> Только для ППЭ, организованных на базе ОО.

<\*\*> Руководитель ППЭ отмечает ответственного организатора меткой X.

Руководитель ППЭ

\_\_\_\_\_\_\_\_\_\_\_\_\_\_\_/\_\_\_\_\_\_\_\_\_\_\_\_\_\_\_/ стр.│ │ │ из│ │ │ (подпись) (ФИО) └─┴─┘ └─┴─┘

┌─┬─┐ ┌─┬─┐

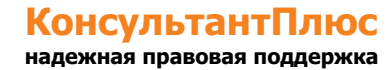

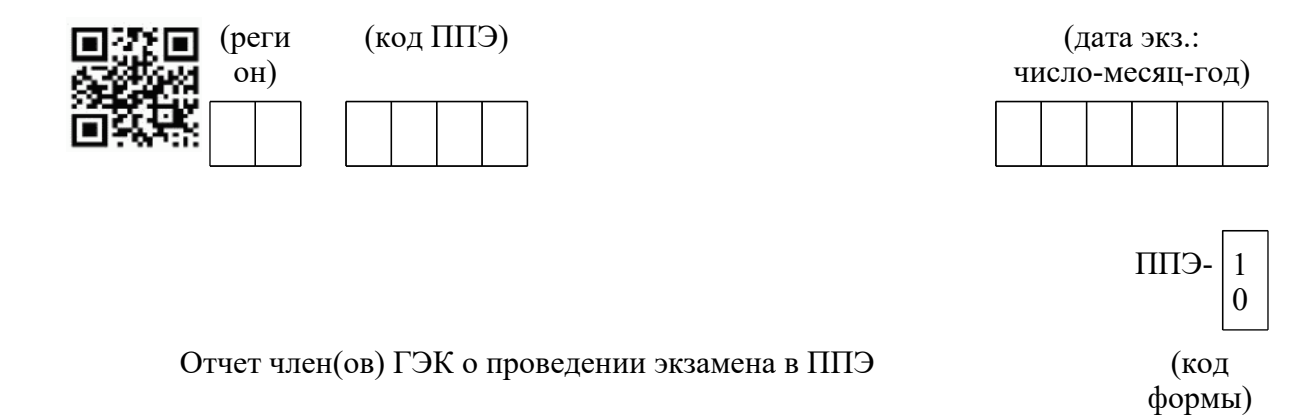

# (наименование ППЭ)

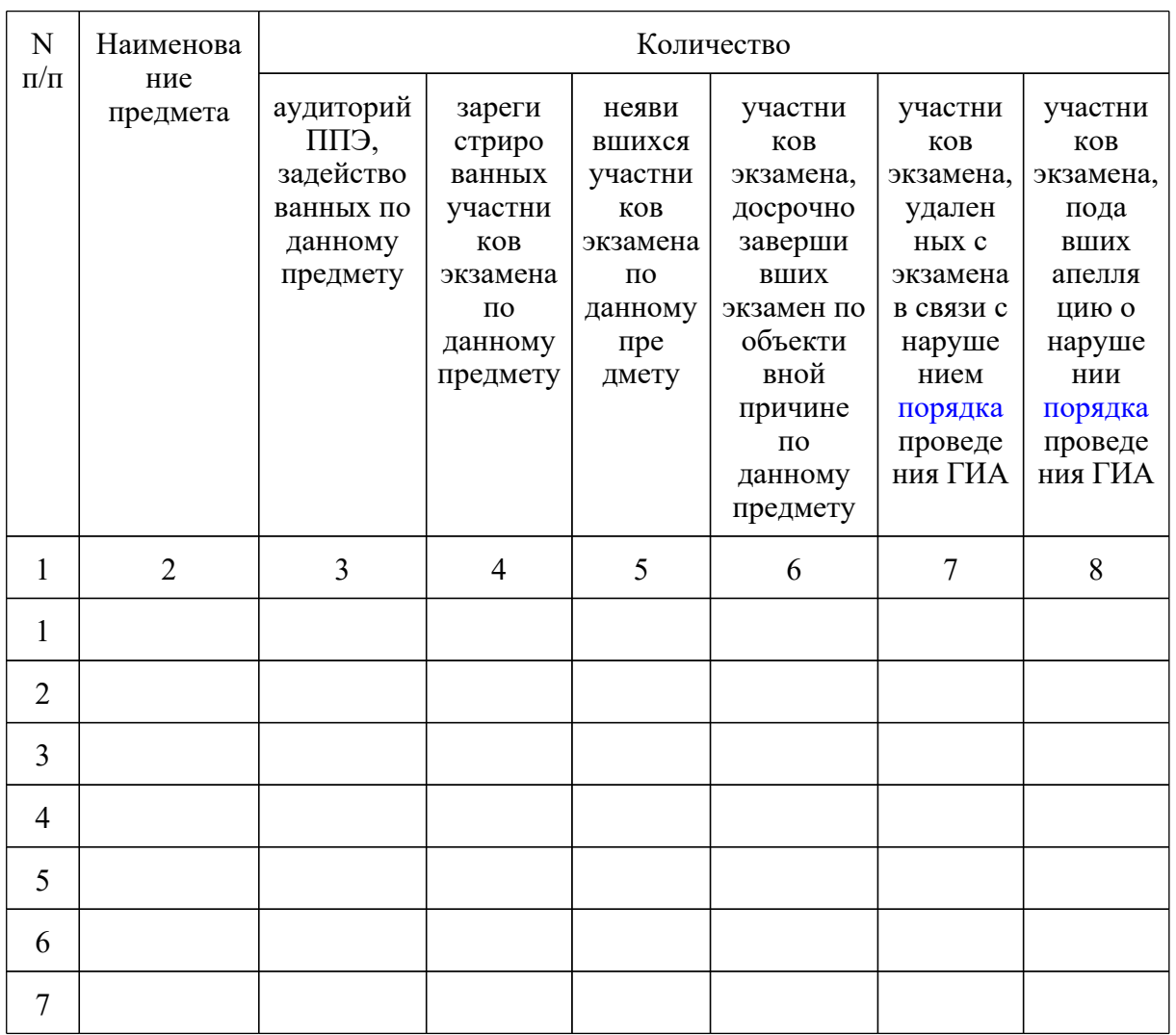

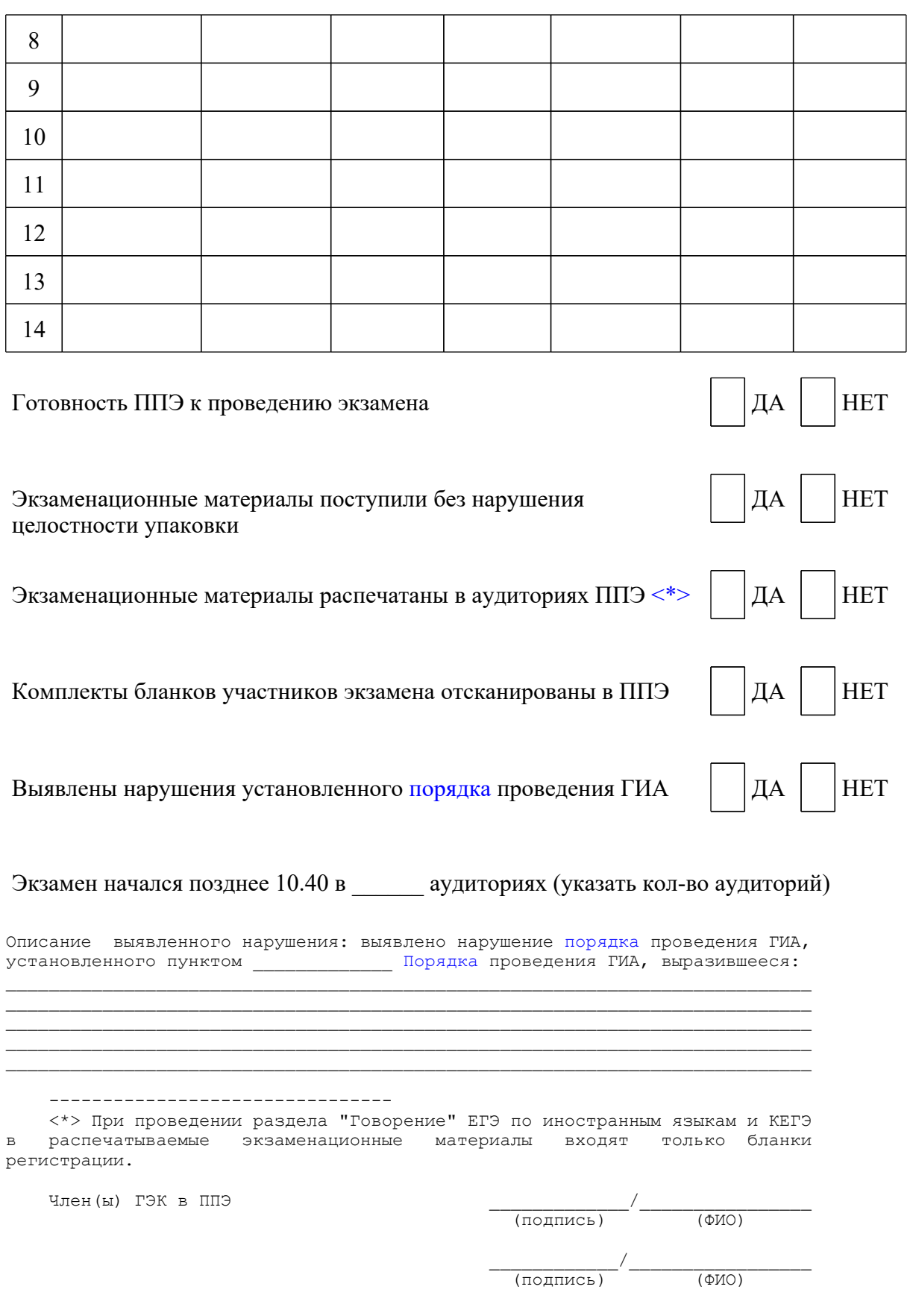

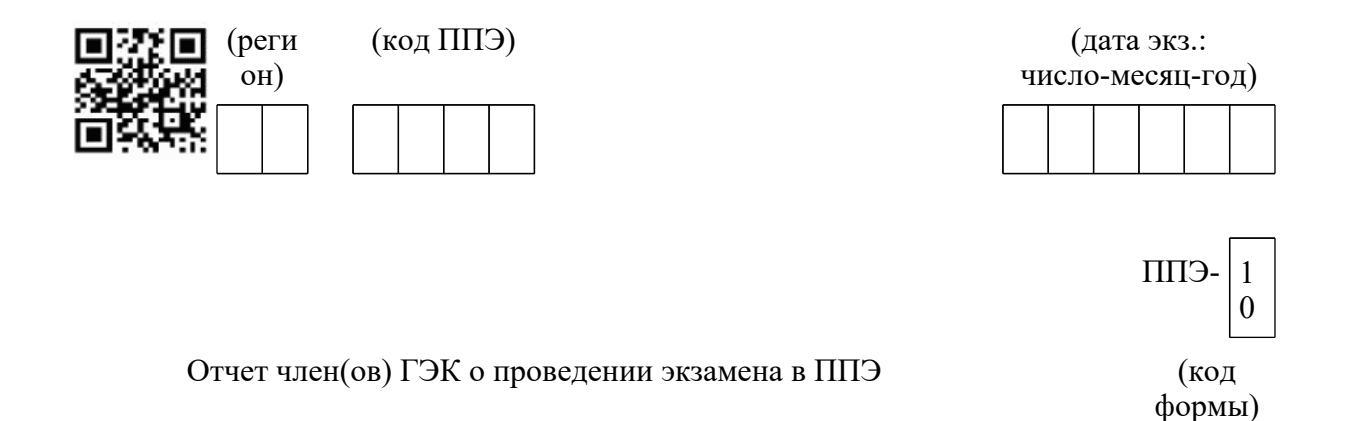

(наименование ППЭ)

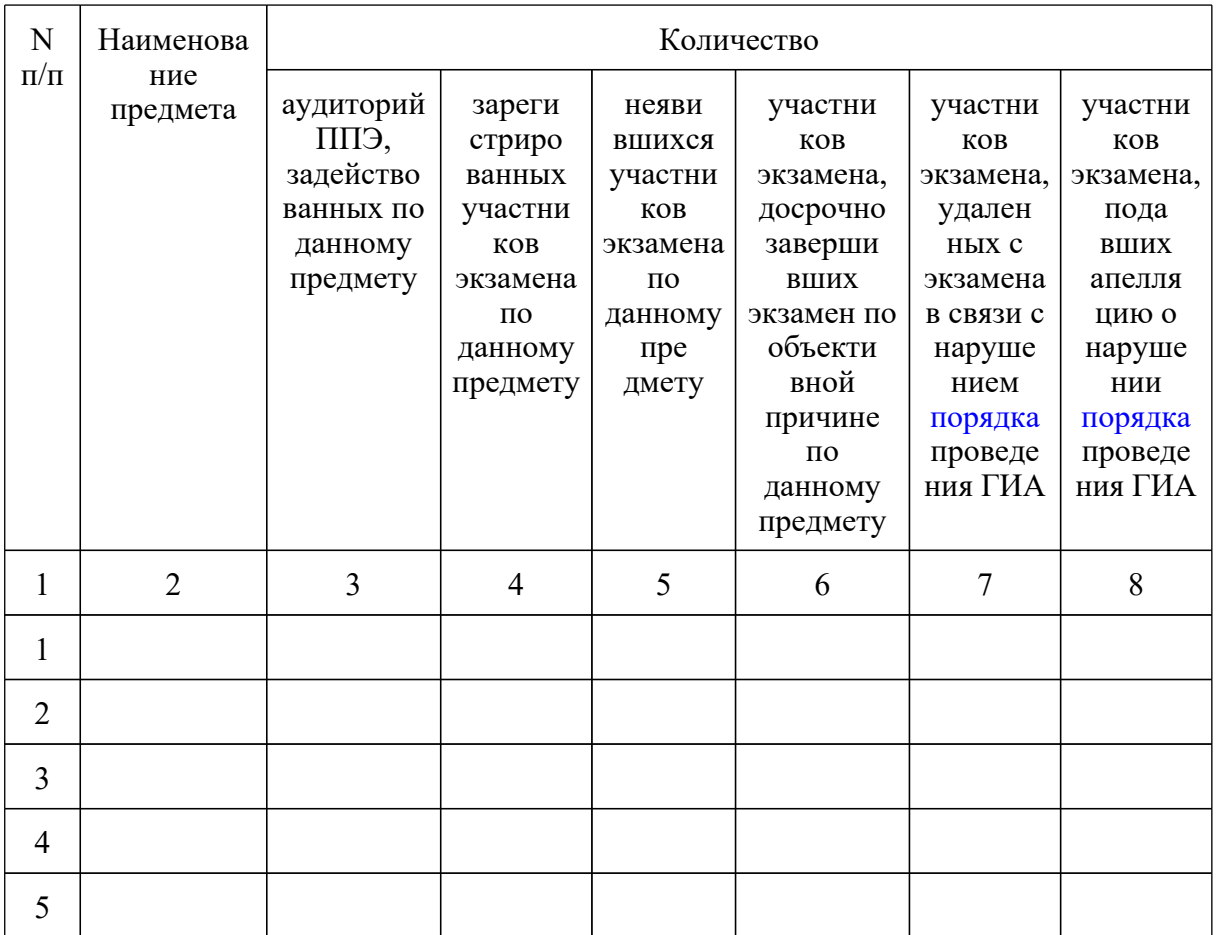

**КонсультантПлюс надежная правовая поддержка**

**[www.consultant.ru](https://www.consultant.ru)** Страница 480 из 1312

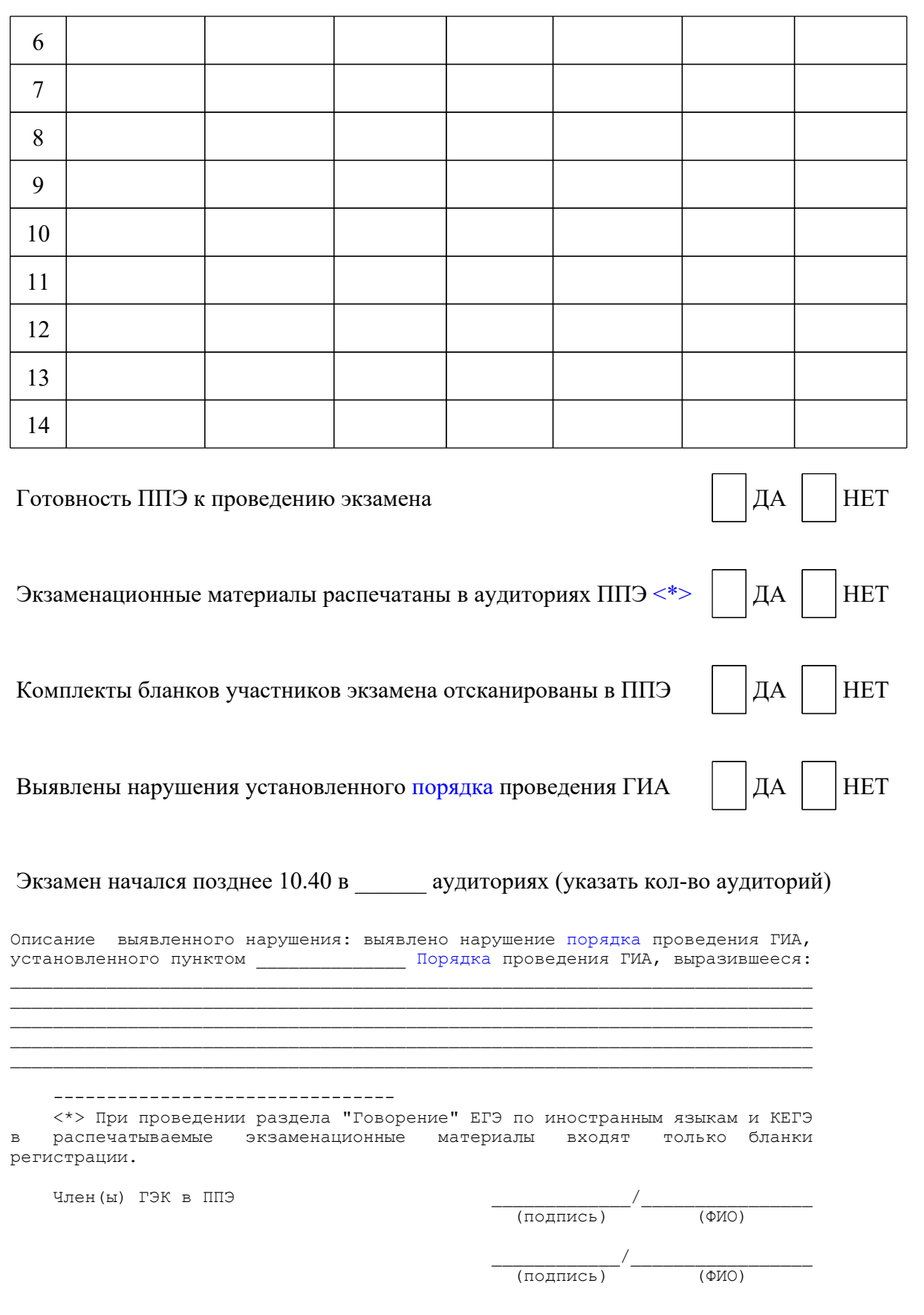

Форма ППЭ-11

# Сопроводительный бланк к материалам единого государственного экзамена

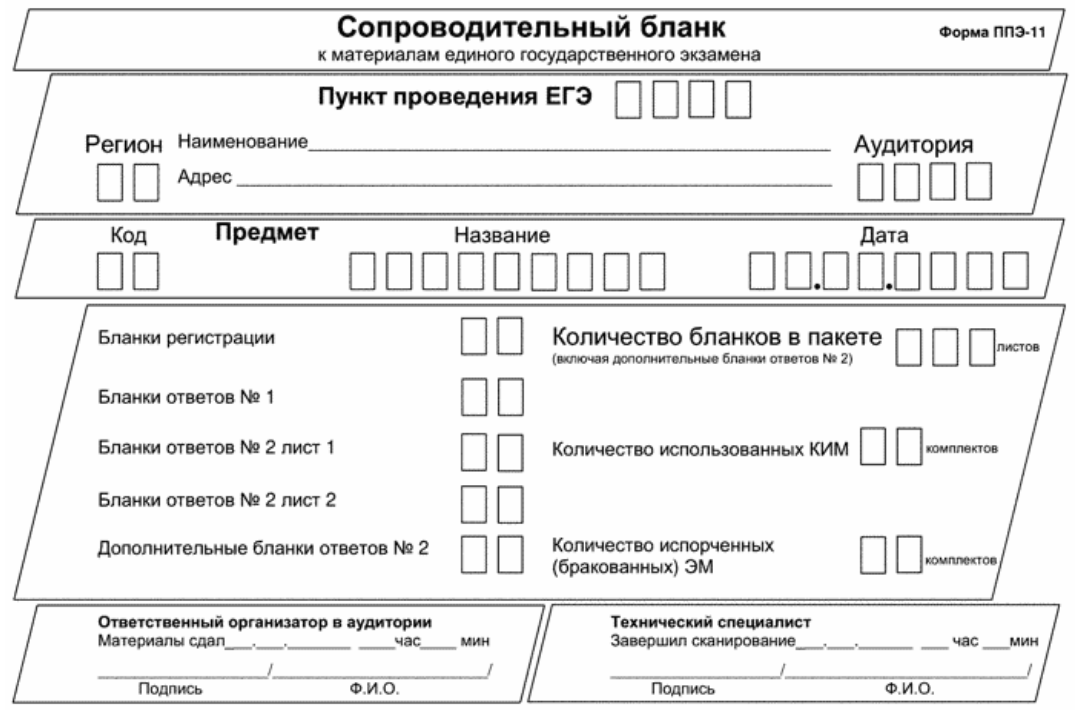

#### <Письмо> Рособрнадзора от 31.01.2022 N 04-18

<О направлении методических документов, рекомендуемых при организации и про...

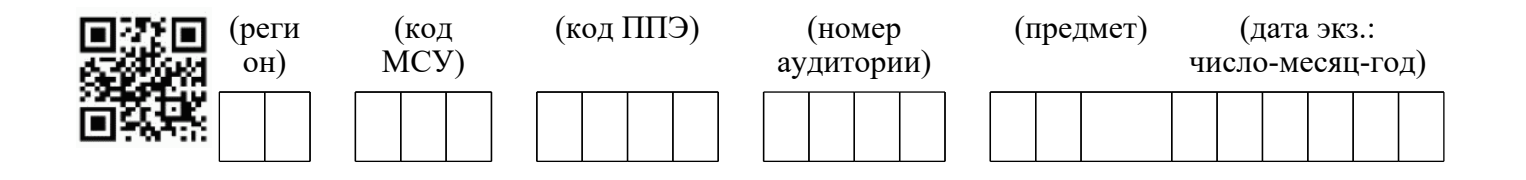

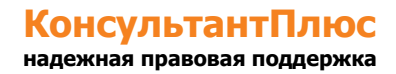

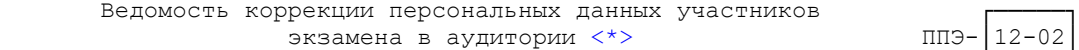

--------------------------------------------------------------- └─────┘

(наименование формы) (код формы)

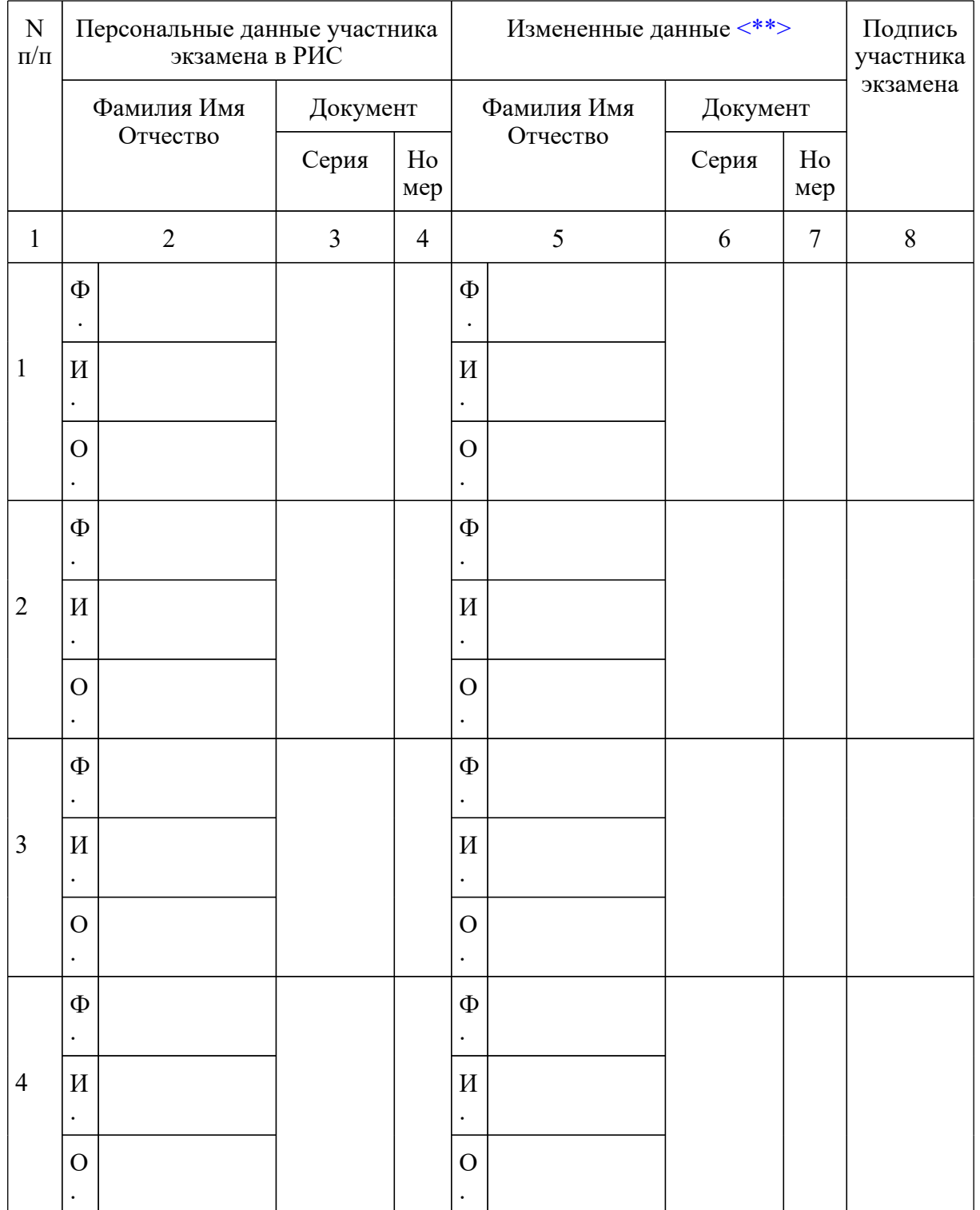

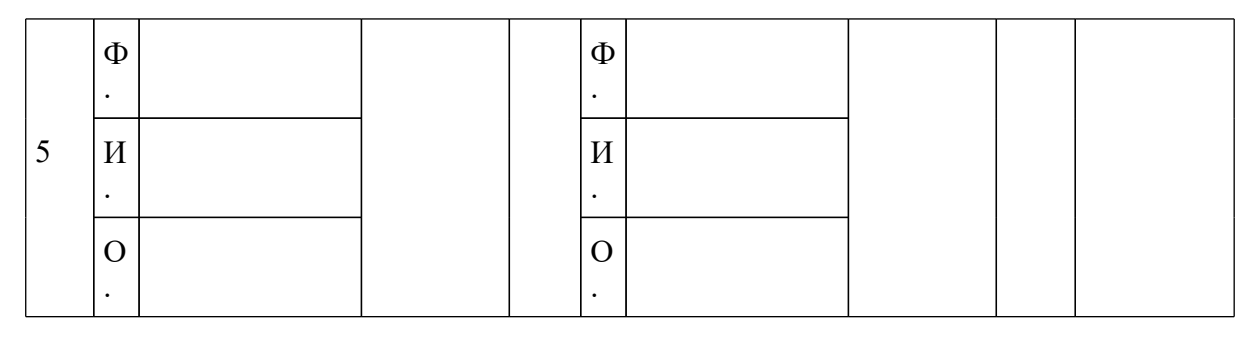

--------------------------------

 <\*> При изменении данных документа, удостоверяющего личность, приложить копию подтверждающих документов.

 <\*\*> Столбцы 5, 6, 7 заполняются только те, в которых зафиксировано несоответствие.

Ответственный организатор в аудитории \_\_\_\_\_\_\_\_\_\_\_\_\_\_\_/\_\_\_\_\_\_\_\_\_\_\_\_\_\_\_\_\_\_\_\_\_

(подпись) (ФИО)

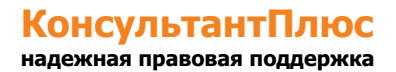

<Письмо> Рособрнадзора от 31.01.2022 N 04-18

<О направлении методических документов, рекомендуемых при организации и про...

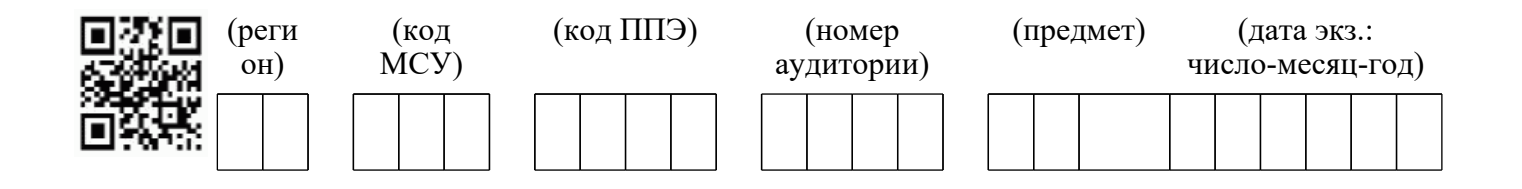

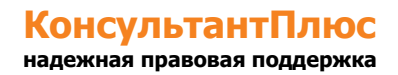

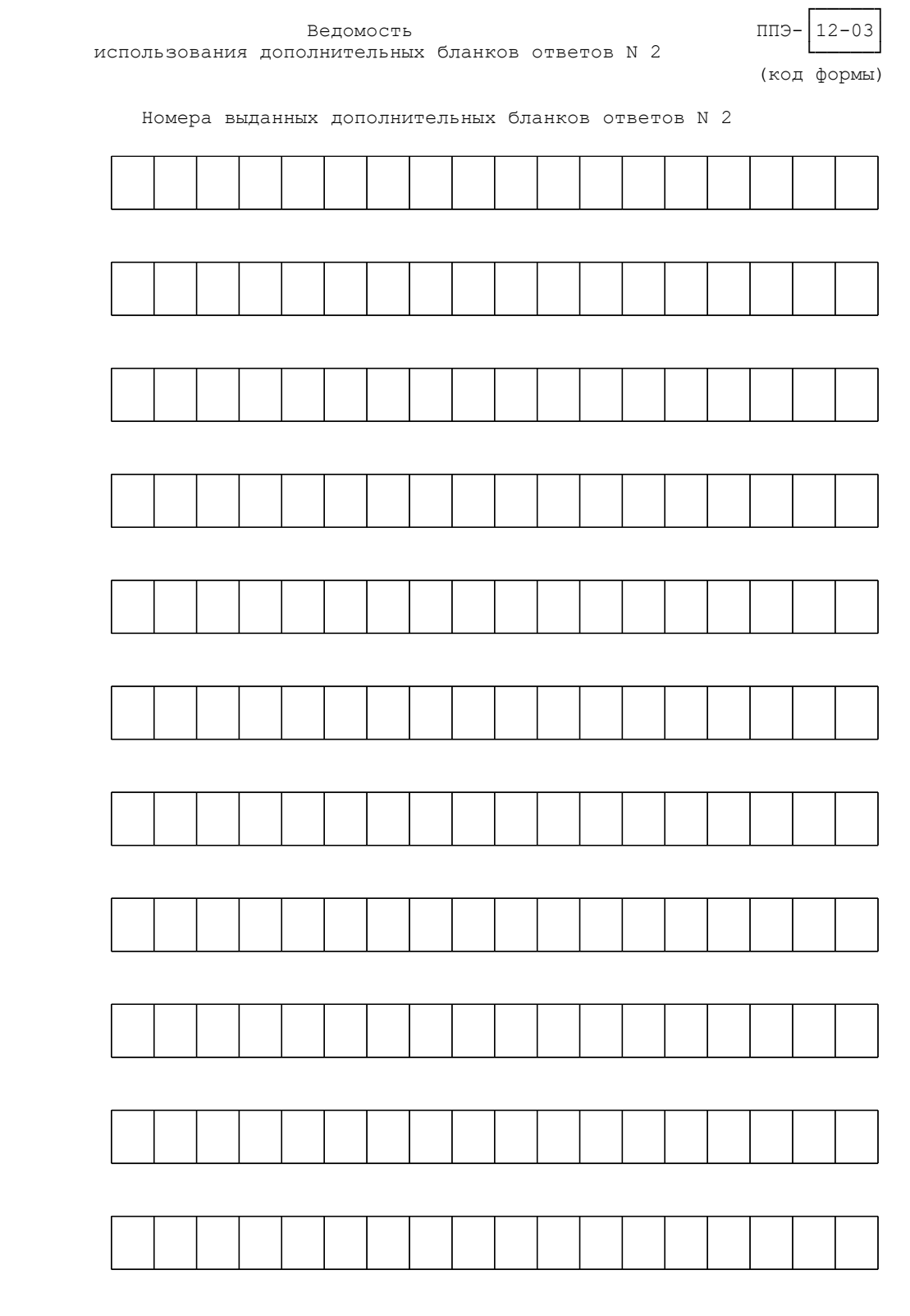

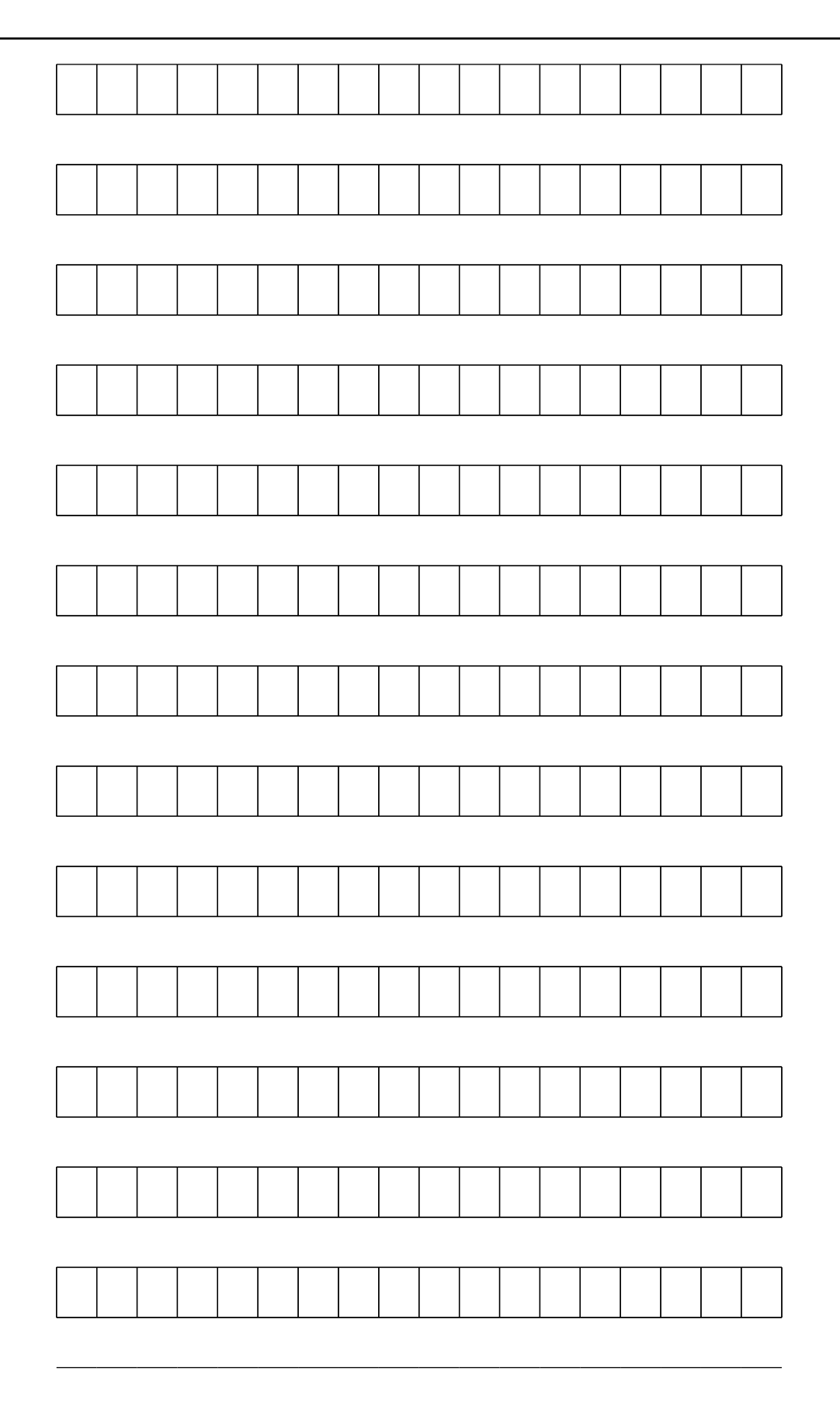

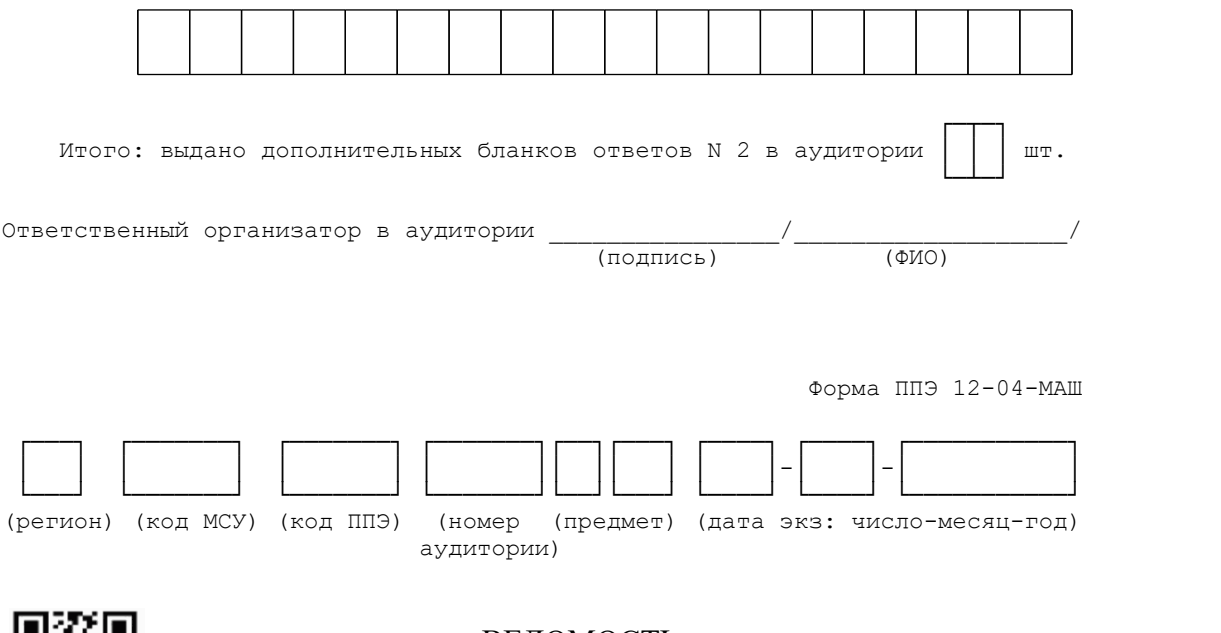

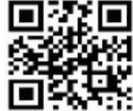

# ВЕДОМОСТЬ УЧЕТА ВРЕМЕНИ ОТСУТСТВИЯ УЧАСТНИКОВ ЭКЗАМЕНА В АУДИТОРИИ

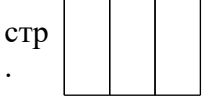

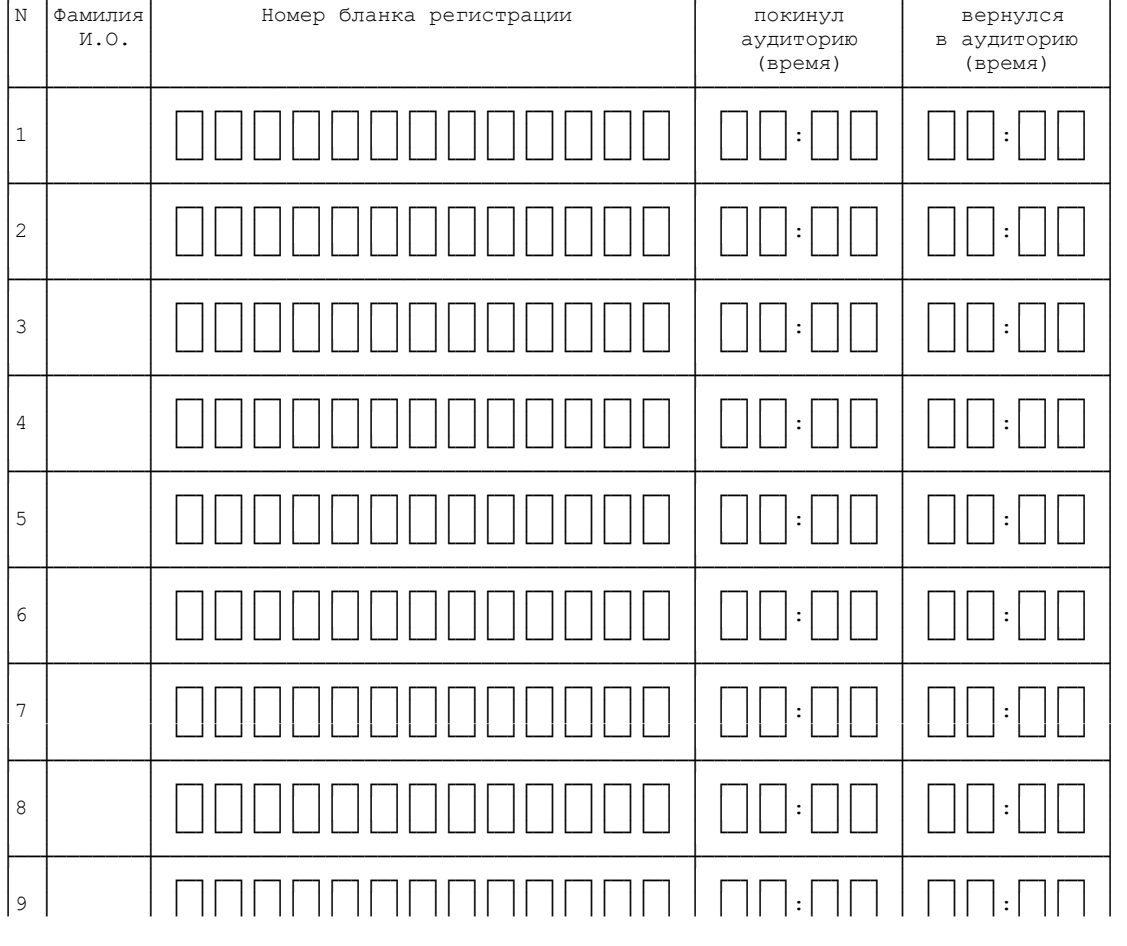

# КонсультантПлюс

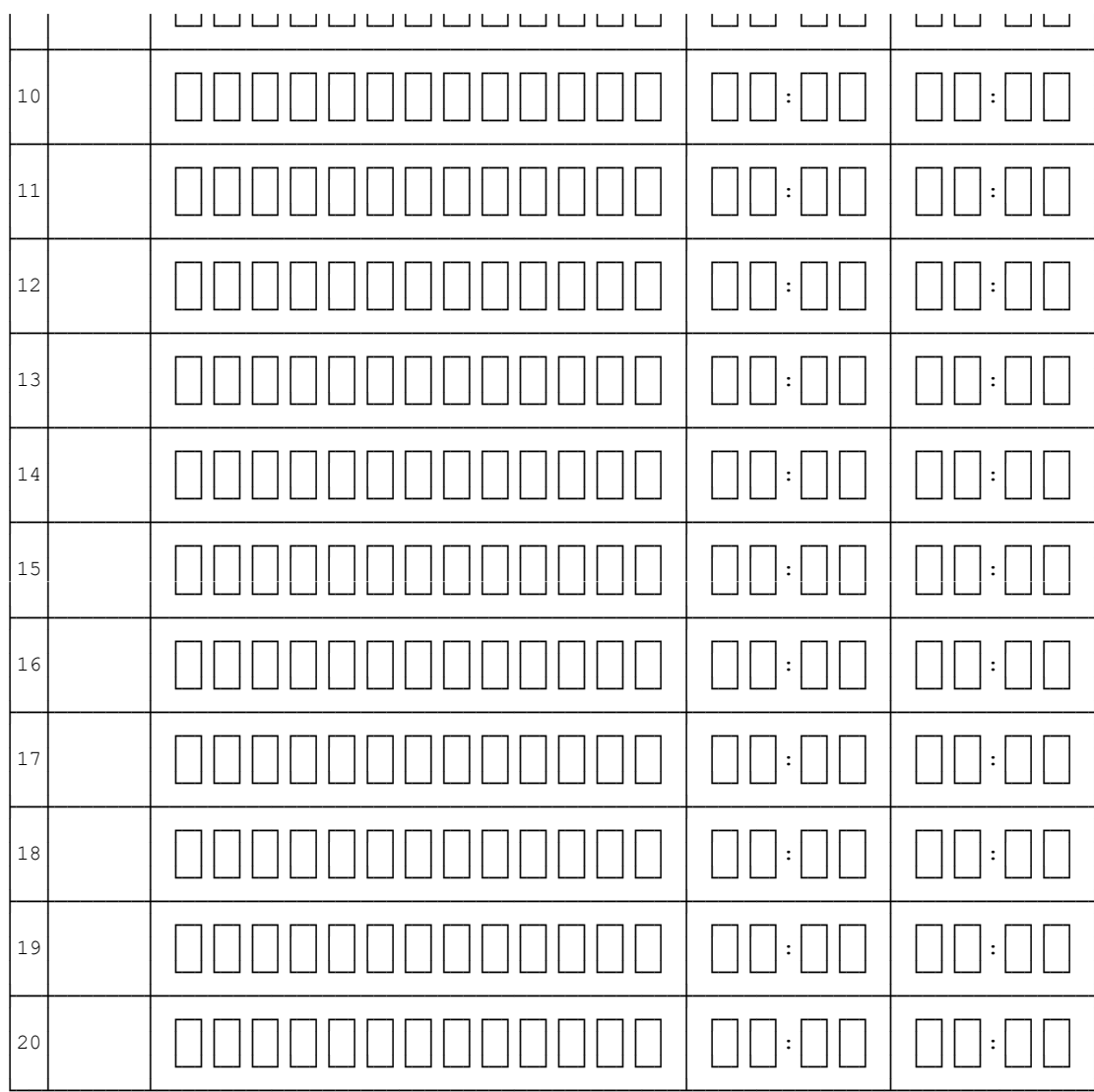

Организатор (ы) в аудитории

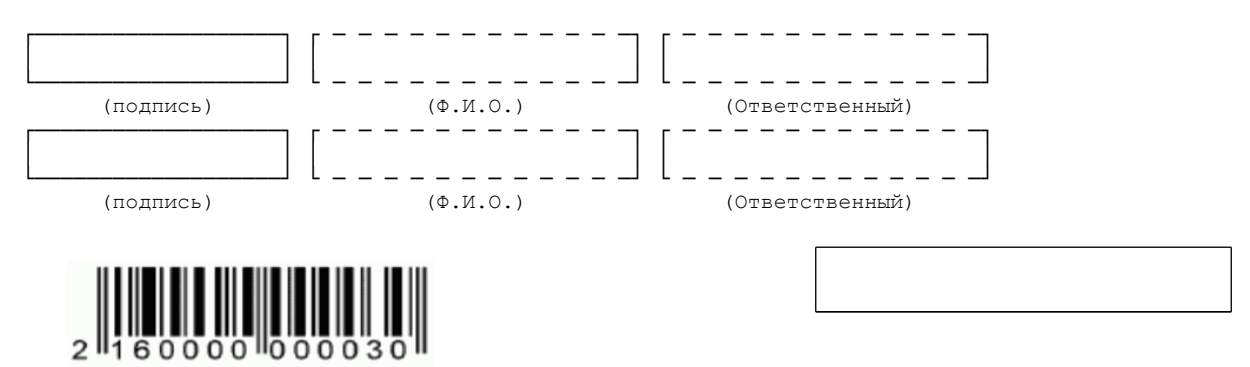

КонсультантПлюс надежная правовая поддержка

www.consultant.ru

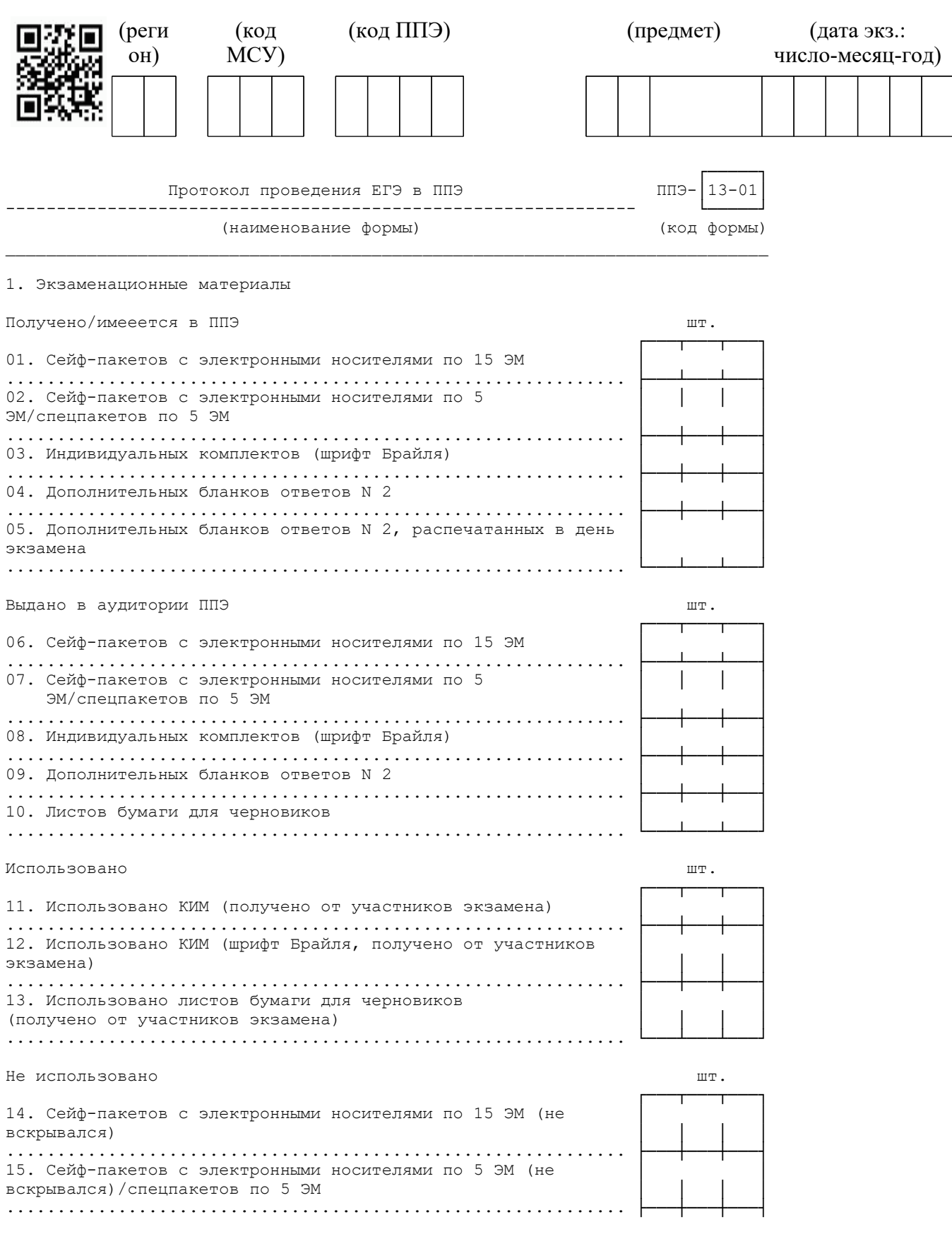

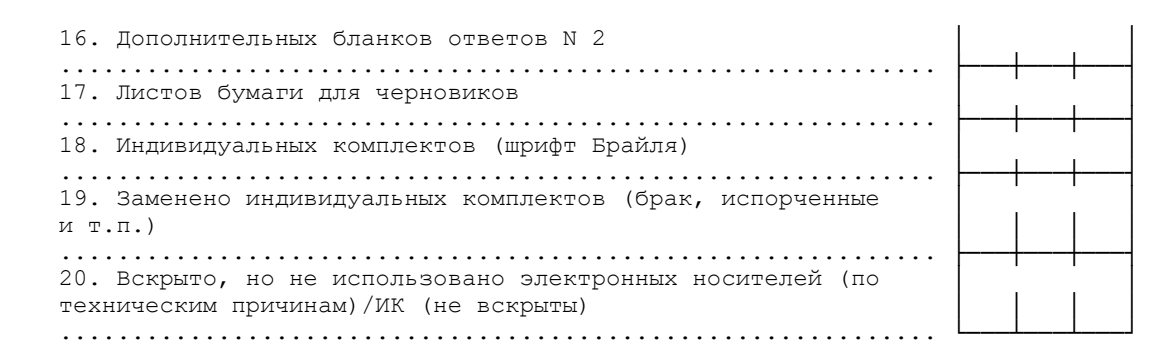

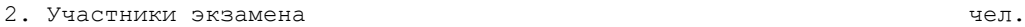

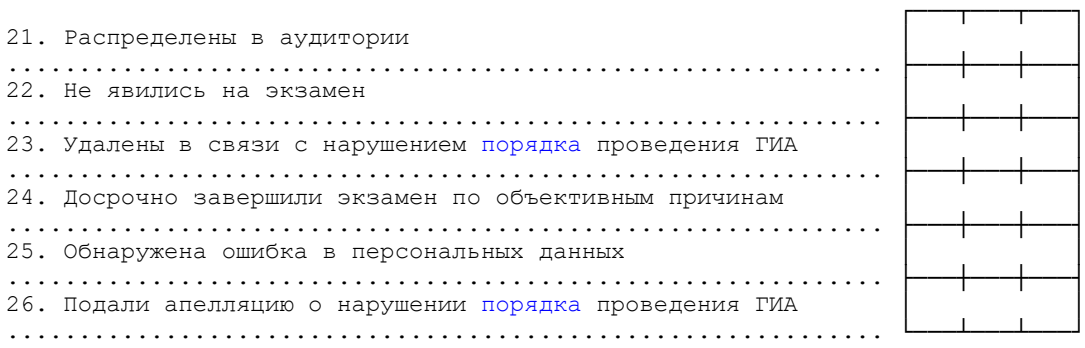

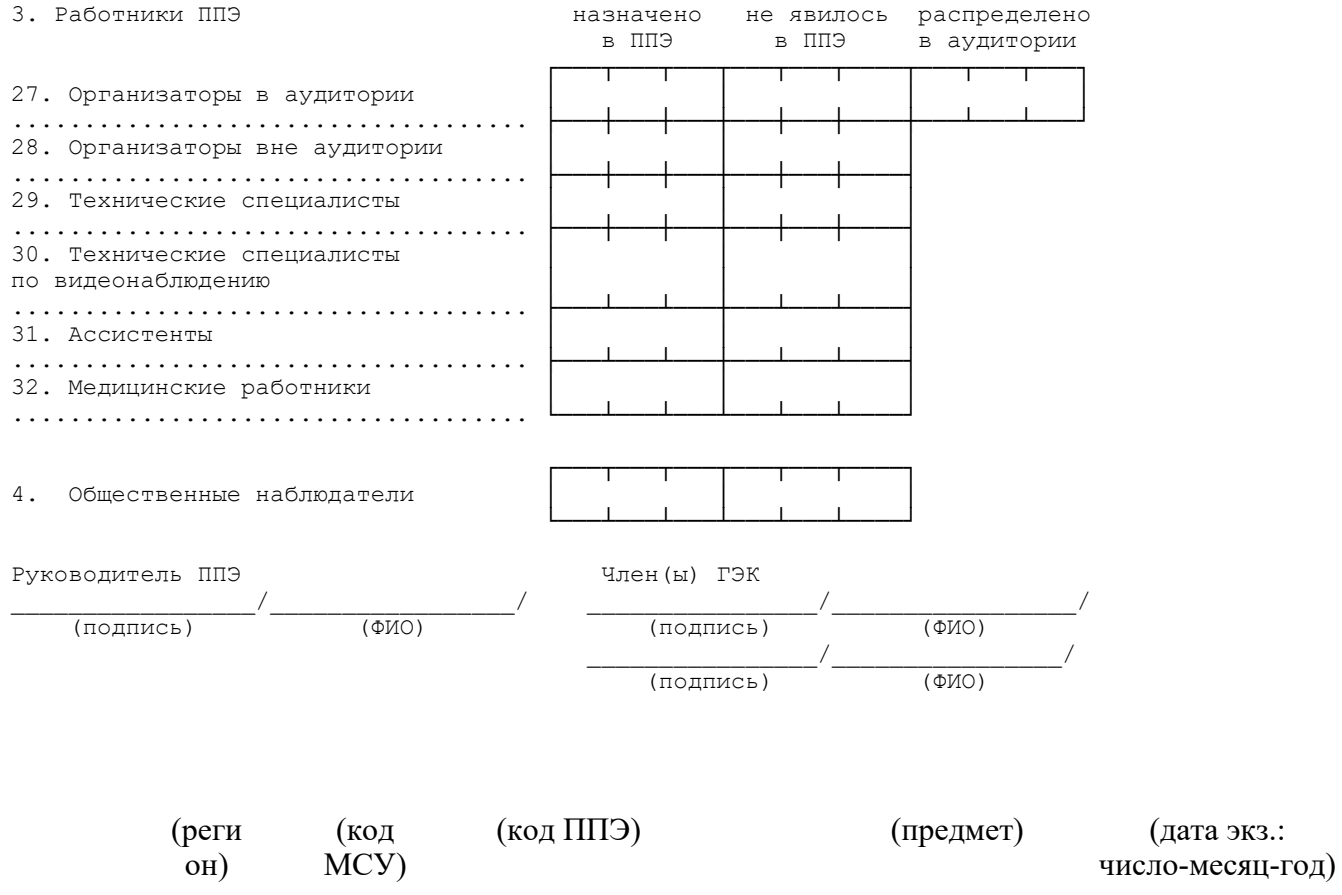

(дата экз.:

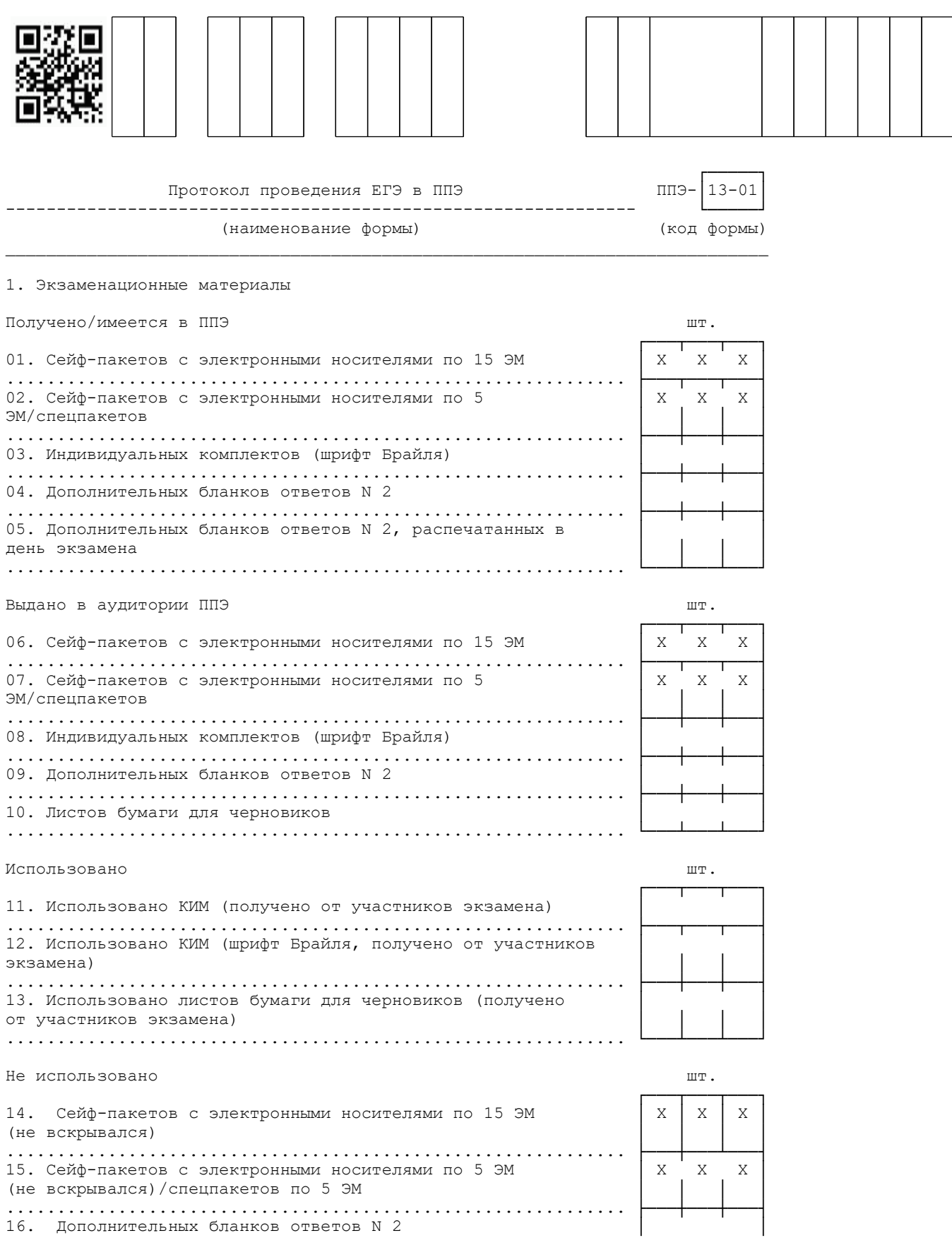

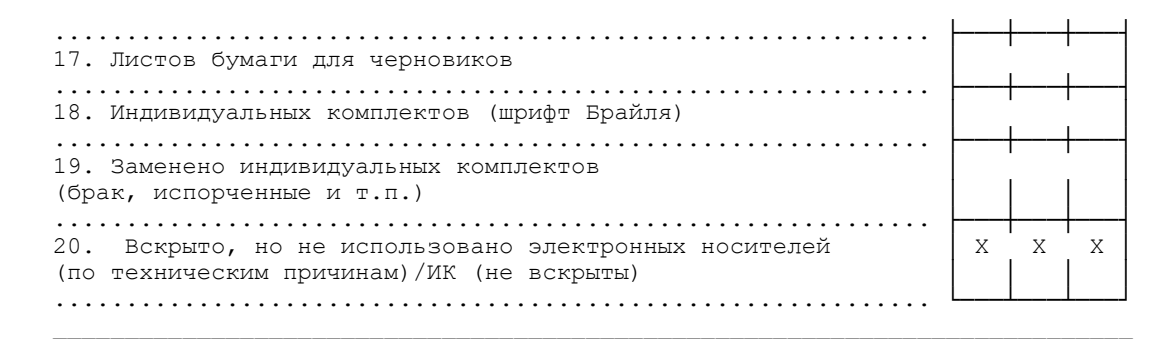

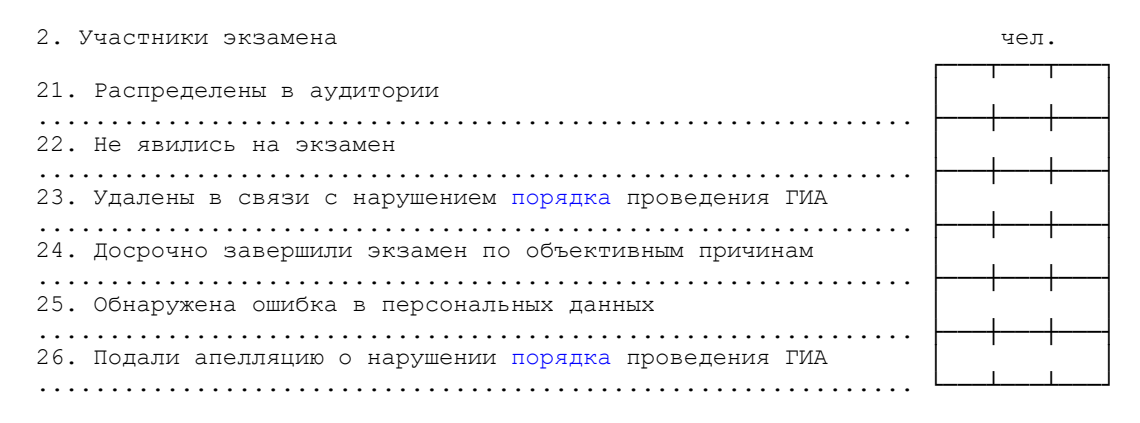

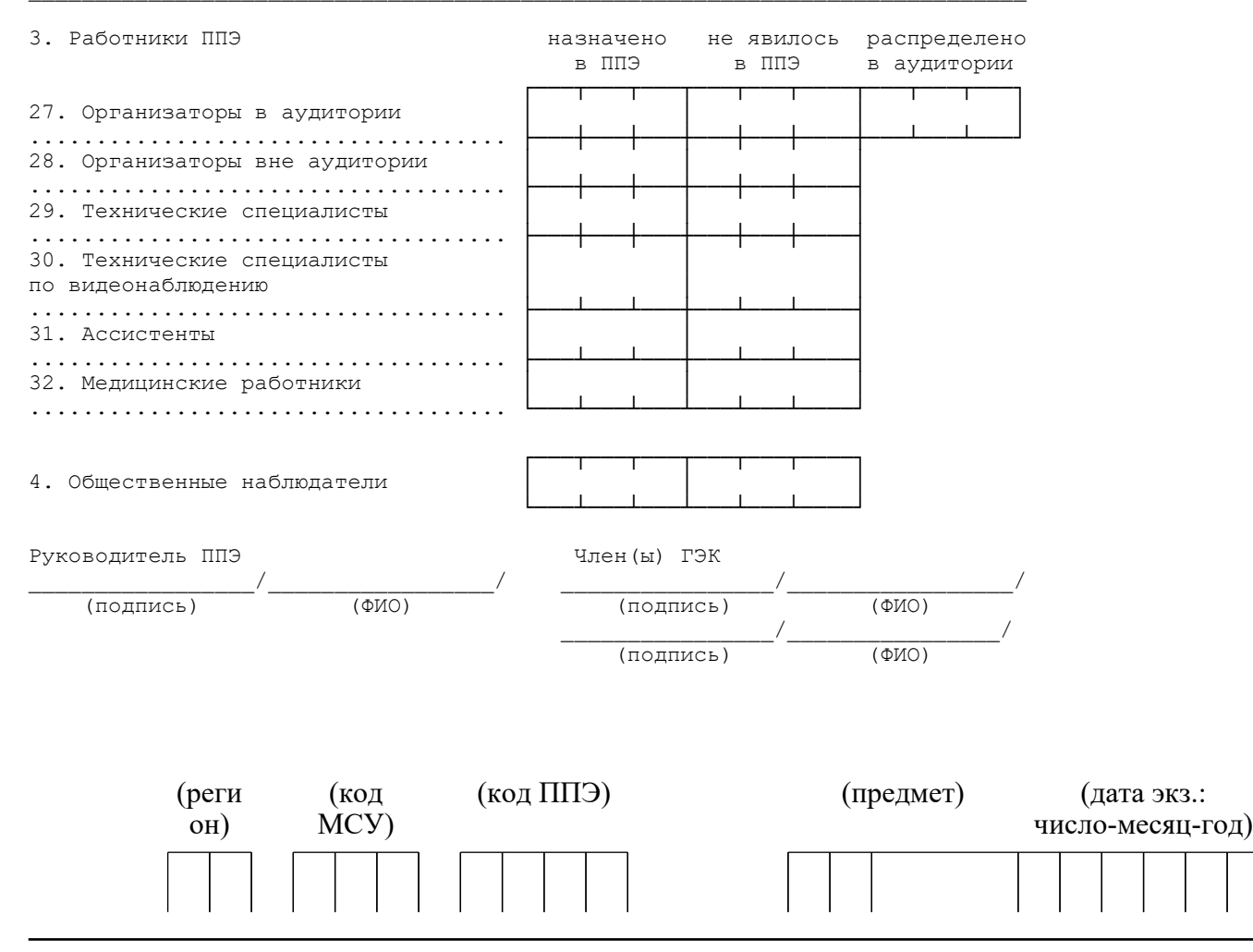

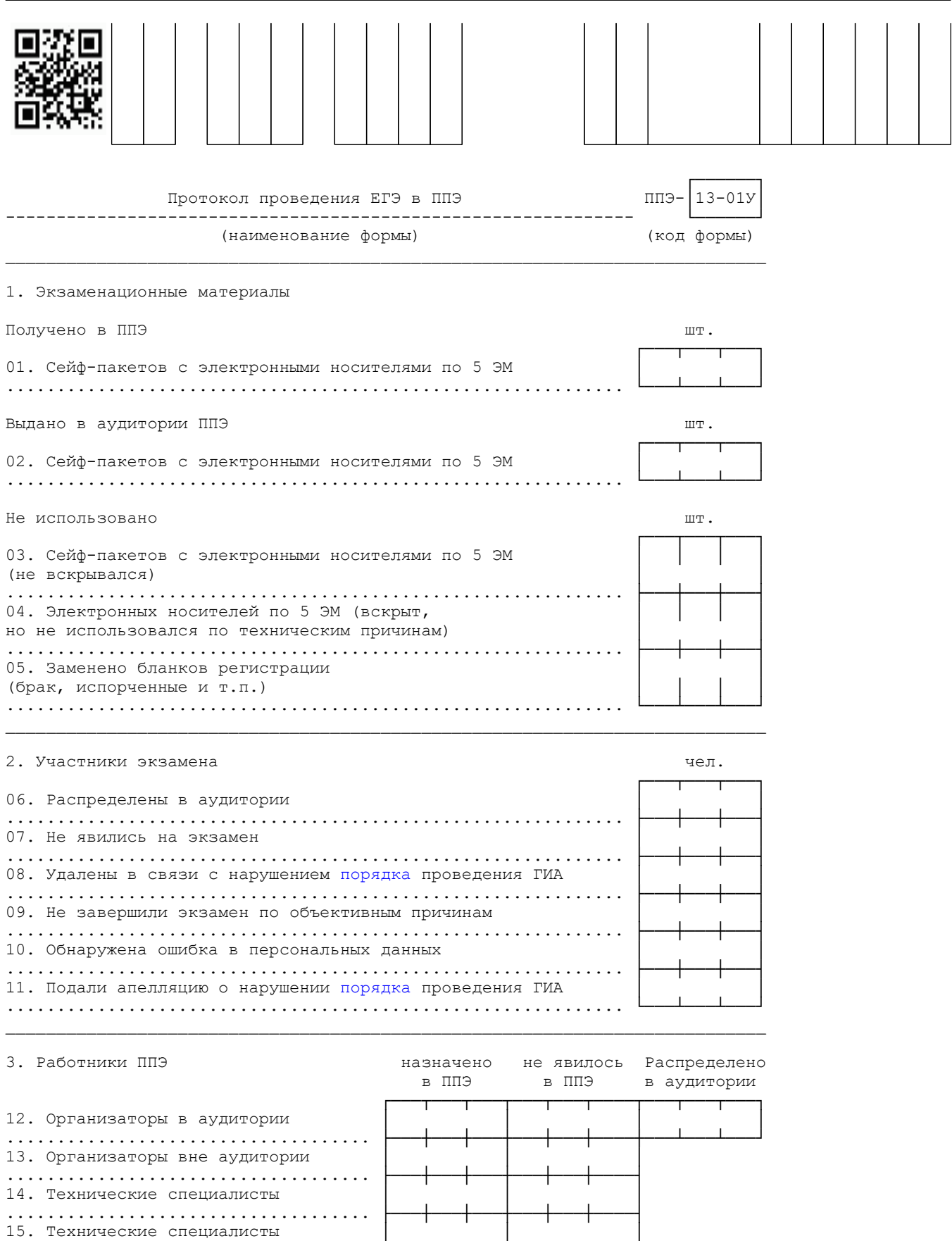

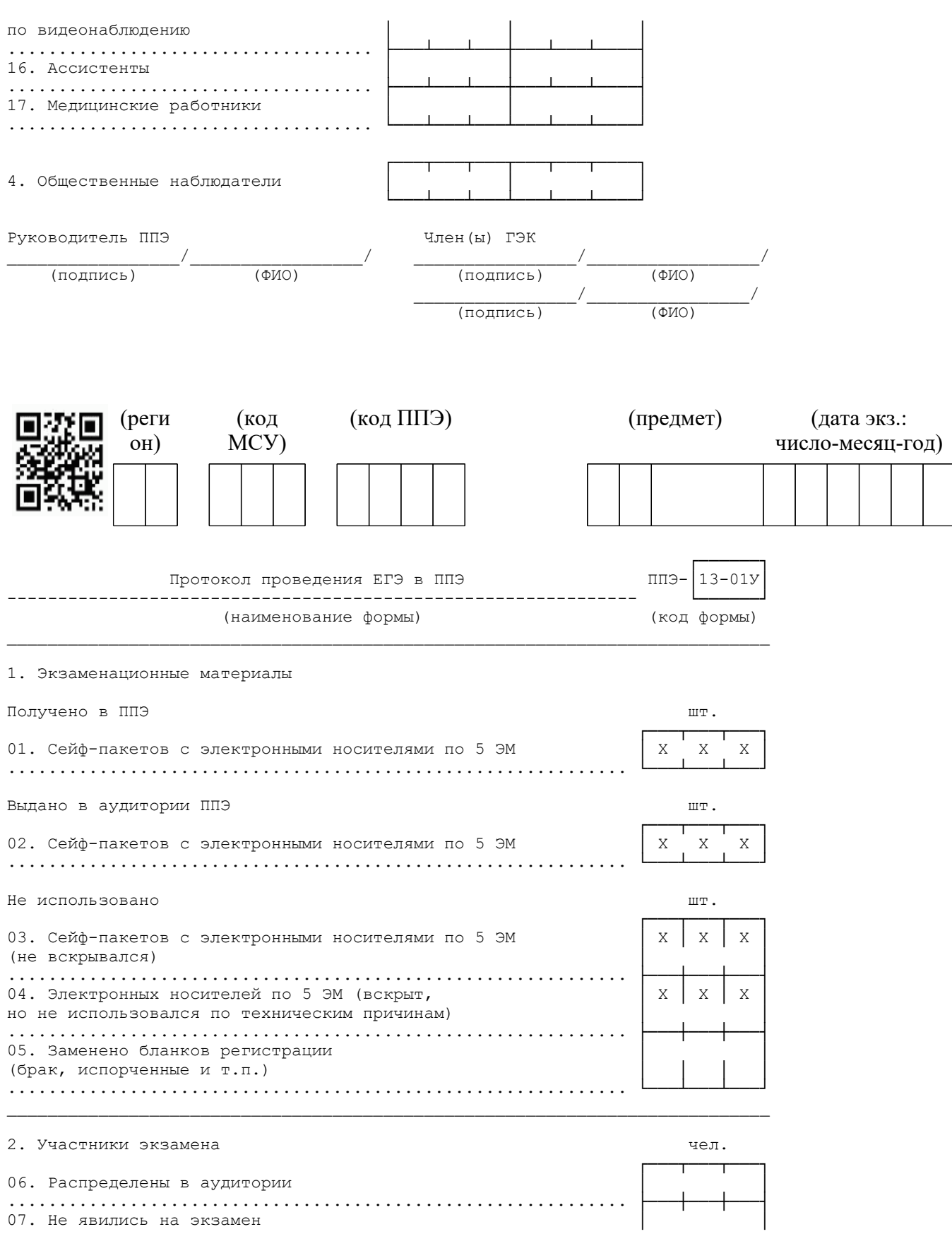

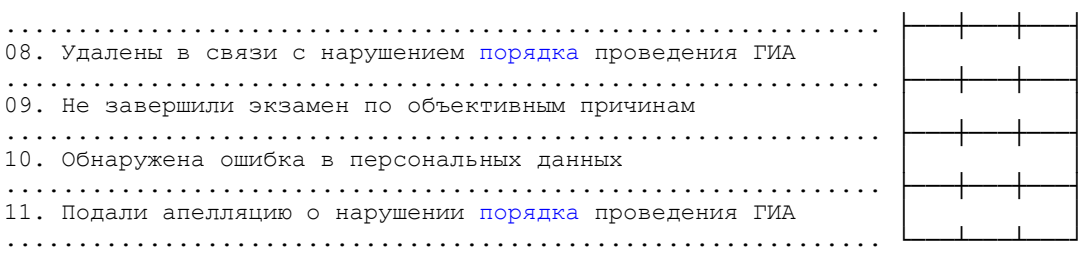

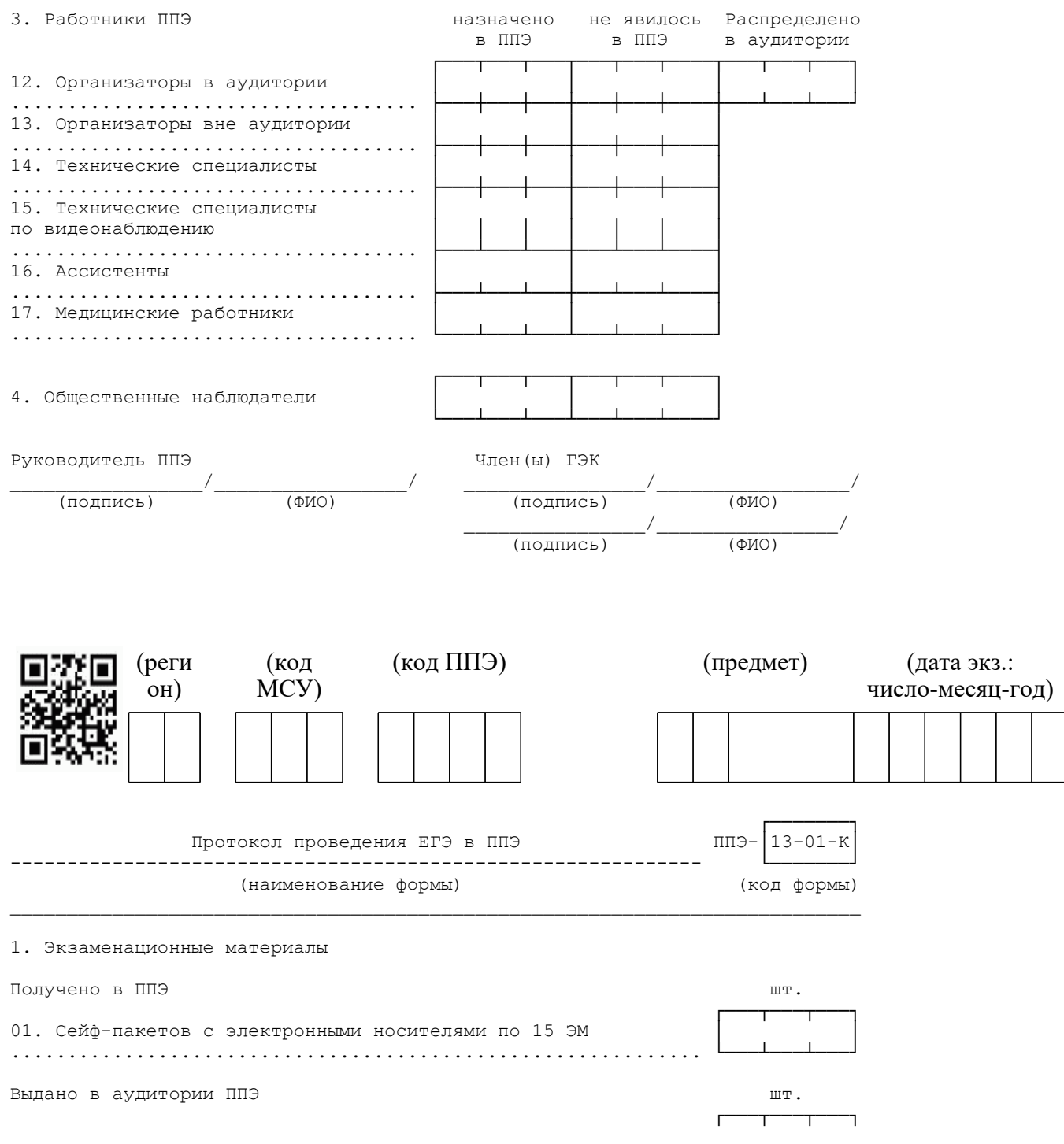

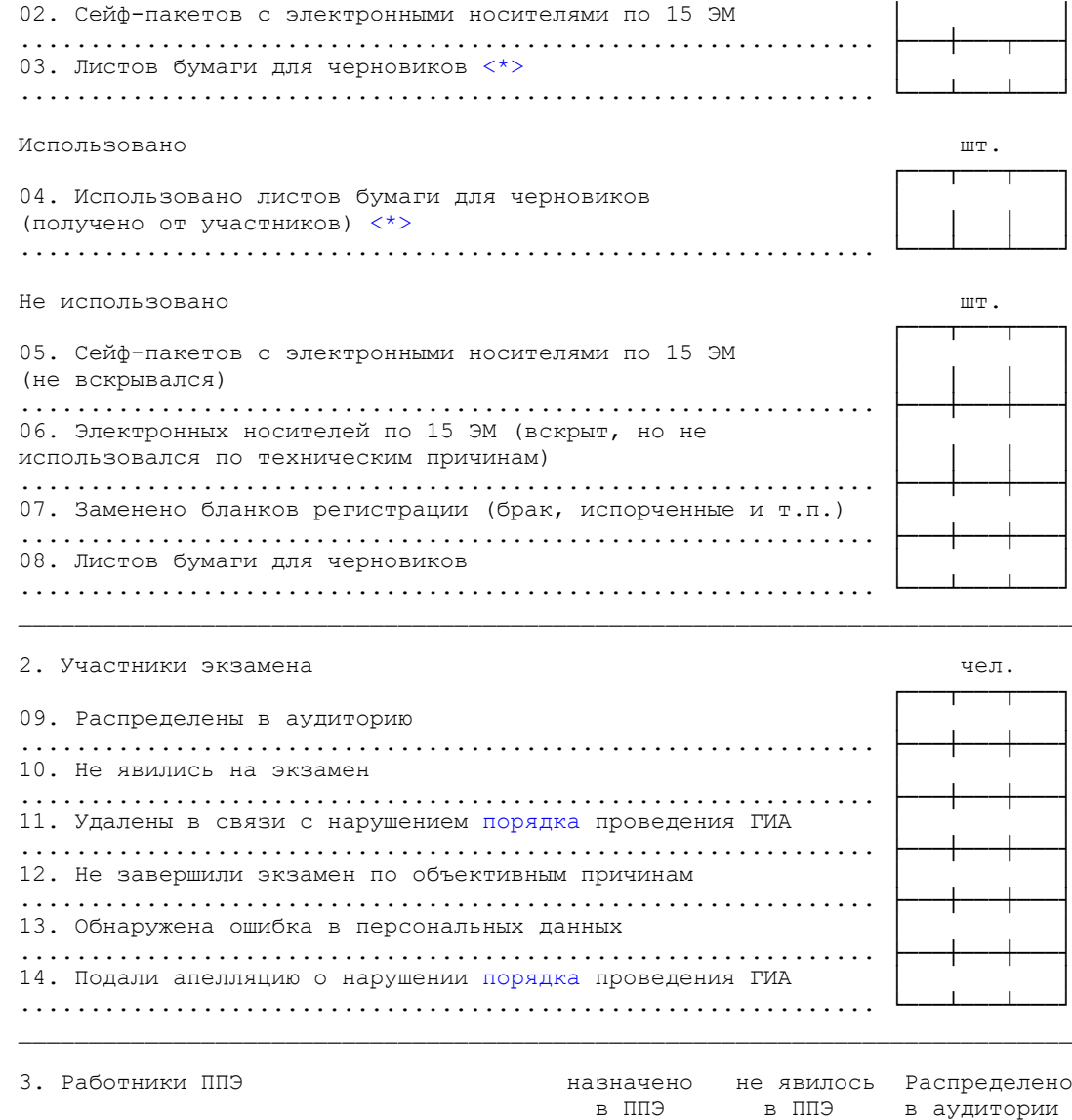

 в ППЭ в ППЭ в аудитории ┌───┬───┬───┬───┬───┬────┬───┬───┬───┐ 15. Организаторы в аудиториях .................................... ├───┼───┼───┼───┼───┼────┼───┴───┴───┘ 16. Организаторы вне аудиторий .................................... 17. Технические специалисты ..................................... 18. Ассистенты .................................... ├───┴───┴───┼───┴───┴────┤ 19. Медицинские работники .................................... └───┴───┴───┴───┴───┴────┘ ┌───┬──┬──┬──┬──┬──┬──┬──┬ 4. Общественные наблюдатели └───┴───┴───┴───┴───┴────┘

 <\*> Считается: выданный черновик КЕГЭ (комплект) - 1 шт., каждый дополнительно выданный лист бумаги для черновиков - 1 шт.

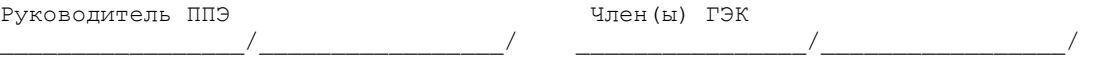

#### **КонсультантПлюс надежная правовая поддержка**

--------------------------------

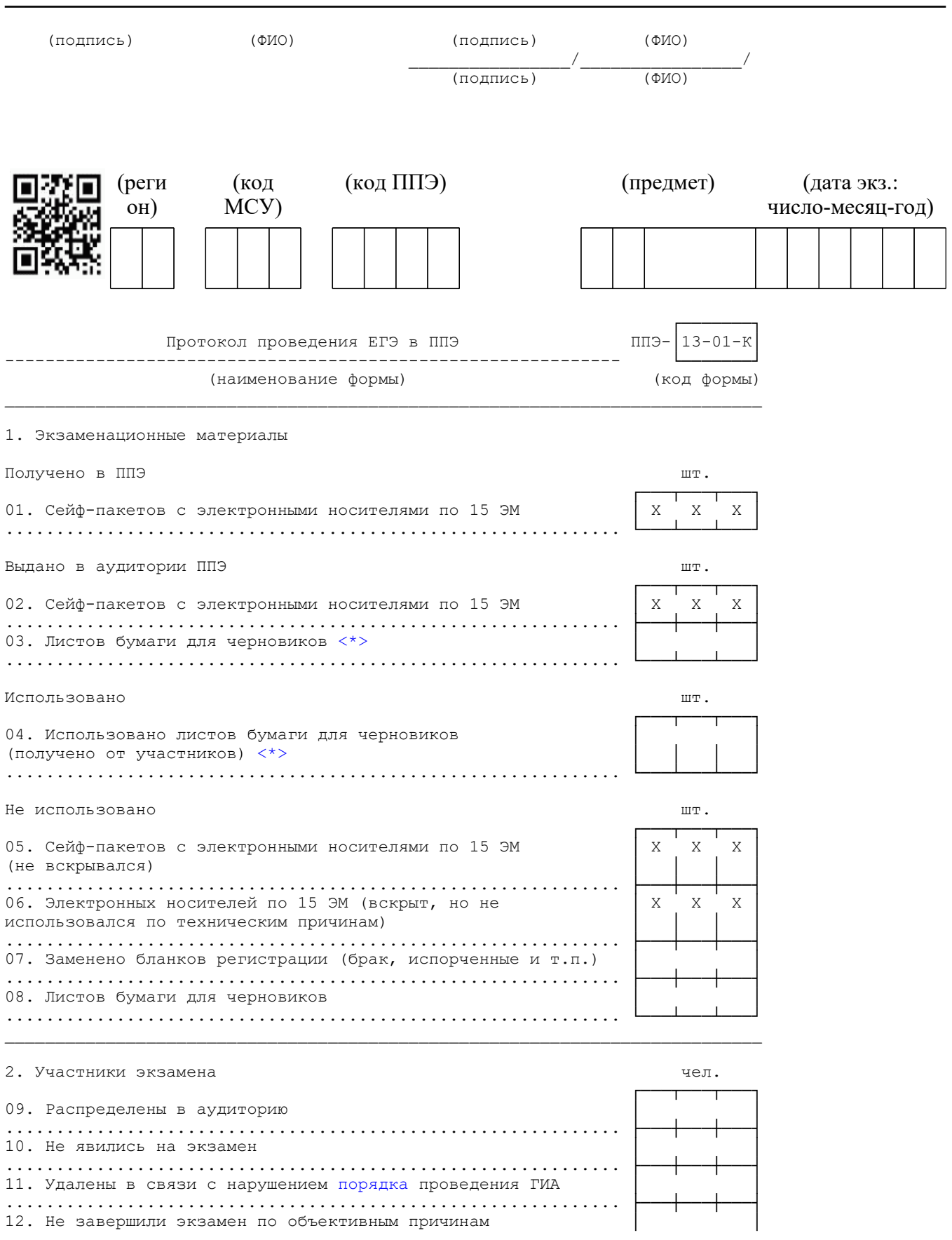

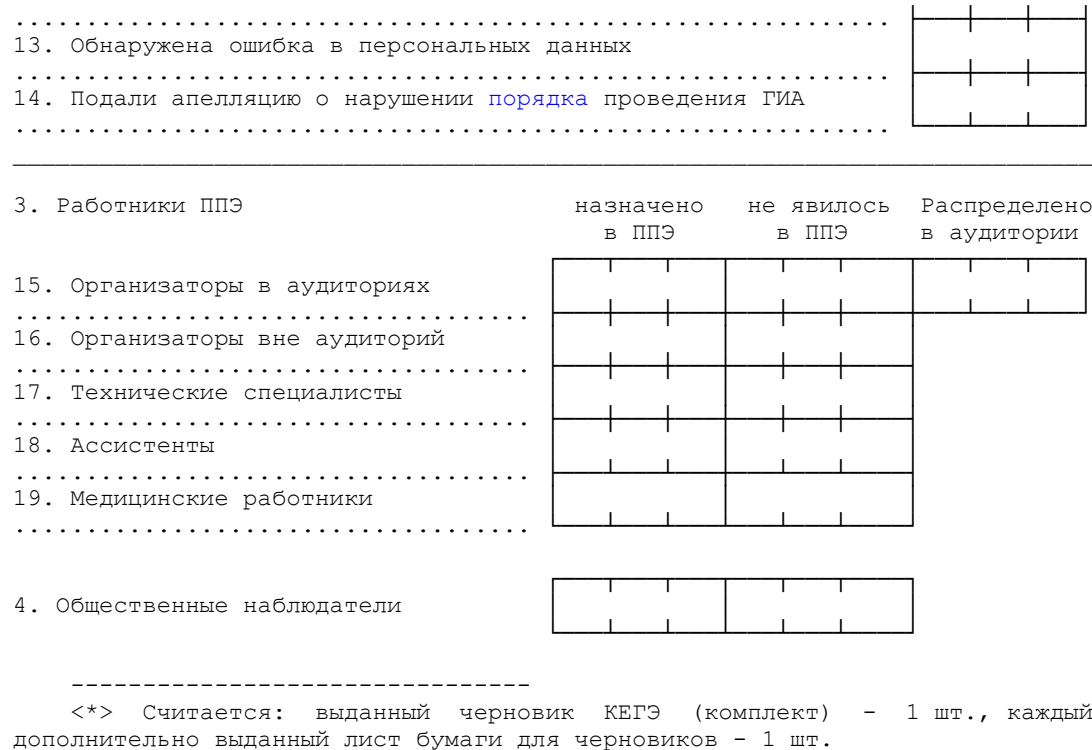

Руководитель ППЭ Член(ы) ГЭК \_\_\_\_\_\_\_\_\_\_\_\_\_\_\_\_\_/\_\_\_\_\_\_\_\_\_\_\_\_\_\_\_\_\_/ \_\_\_\_\_\_\_\_\_\_\_\_\_\_\_\_/\_\_\_\_\_\_\_\_\_\_\_\_\_\_\_\_\_/ (подпись) (ФИО) (подпись) (ФИО)  $\overline{\phantom{a}}$   $\overline{\phantom{a}}$   $\overline{\$  $\overline{(\text{подпись})}$   $\overline{(\text{фMO})}$ 

<Письмо> Рособрнадзора от 31.01.2022 N 04-18

<О направлении методических документов, рекомендуемых при организации и про...

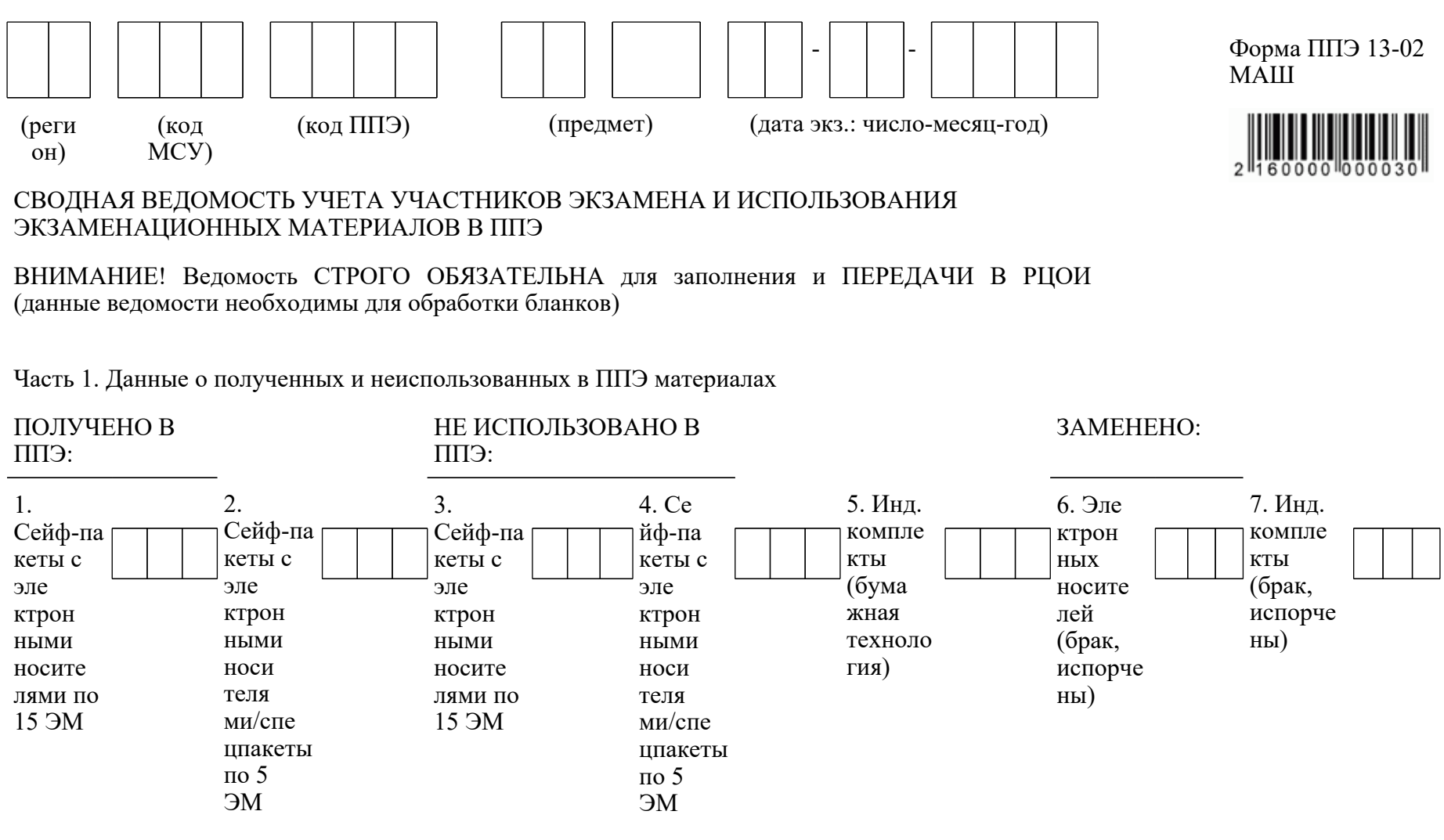

Часть 2. Данные о полученных от участников бланках и фактическом количестве участников экзамена

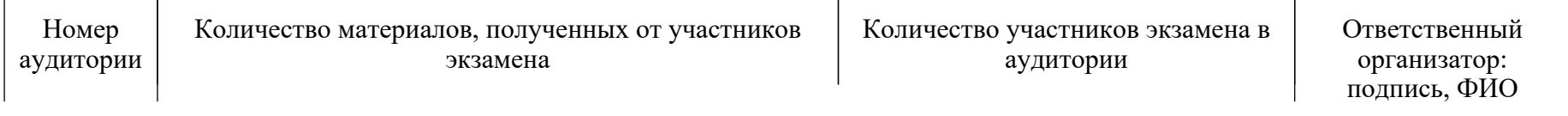

# <Письмо> Рособрнадзора от 31.01.2022 N 04-18

<О направлении методических документов, рекомендуемых при организации и про...

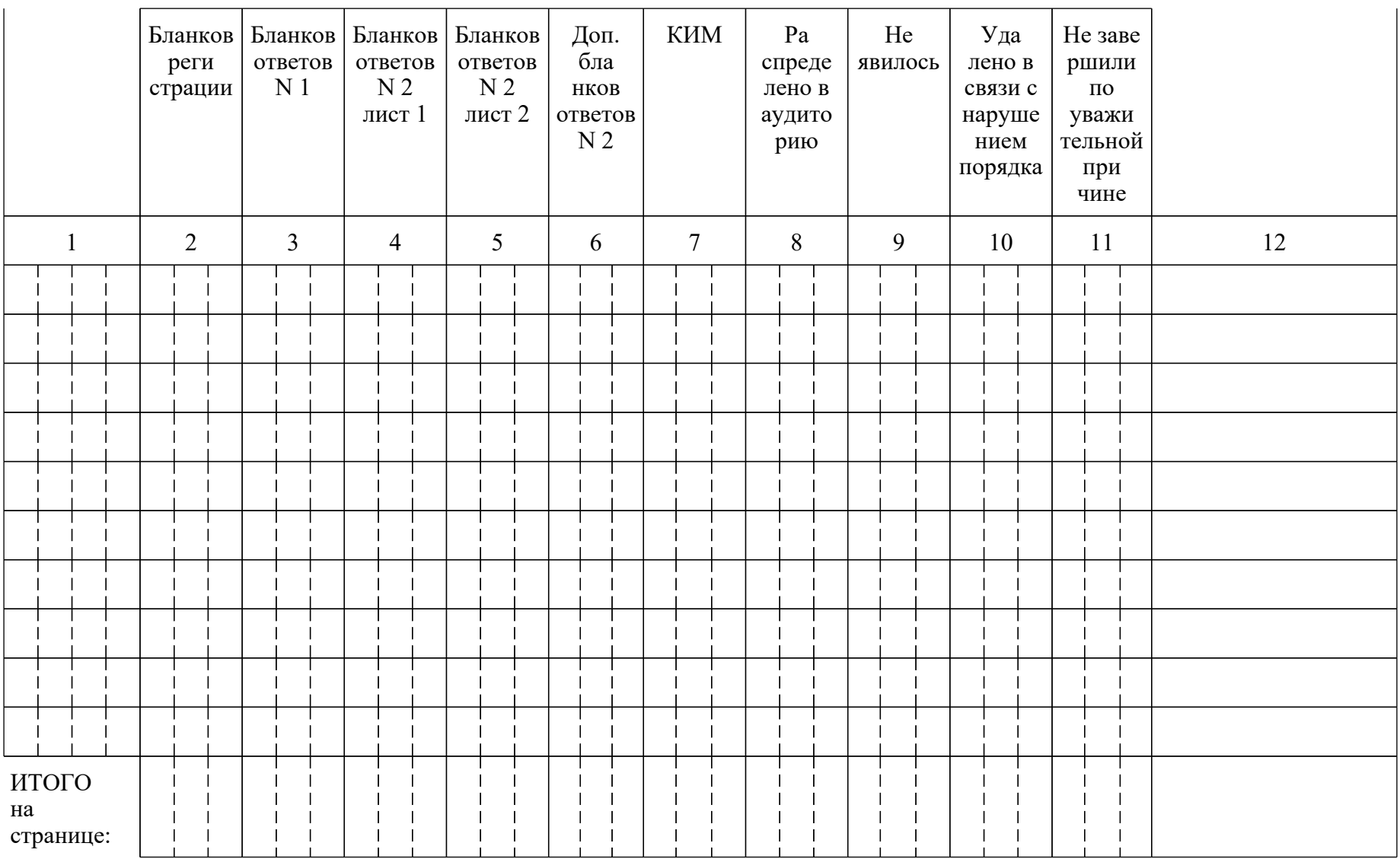

<О направлении методических документов, рекомендуемых при организации и про...

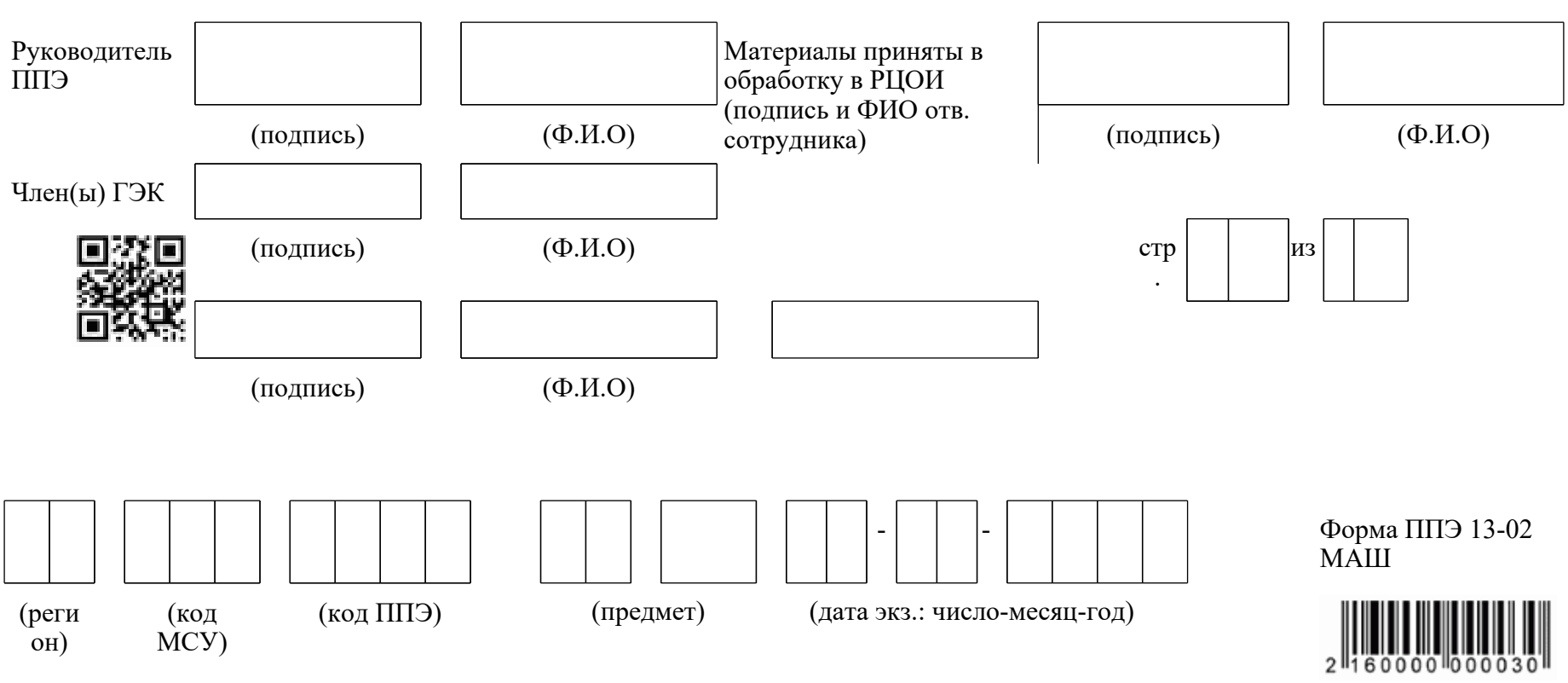

# СВОДНАЯ ВЕДОМОСТЬ УЧЕТА УЧАСТНИКОВ ЭКЗАМЕНА И ИСПОЛЬЗОВАНИЯ ЭКЗАМЕНАЦИОННЫХ МАТЕРИАЛОВ В ППЭ

ВНИМАНИЕ! Ведомость СТРОГО ОБЯЗАТЕЛЬНА для заполнения и ПЕРЕДАЧИ В РЦОИ (данные ведомости необходимы для обработки бланков)

Часть 1. Данные о полученных и неиспользованных в ППЭ материалах

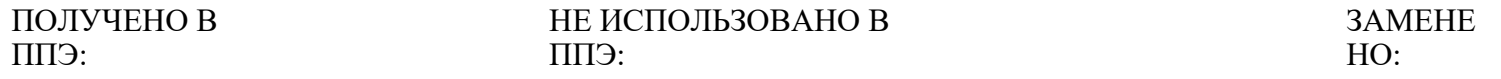
<О направлении методических документов, рекомендуемых при организации и про...

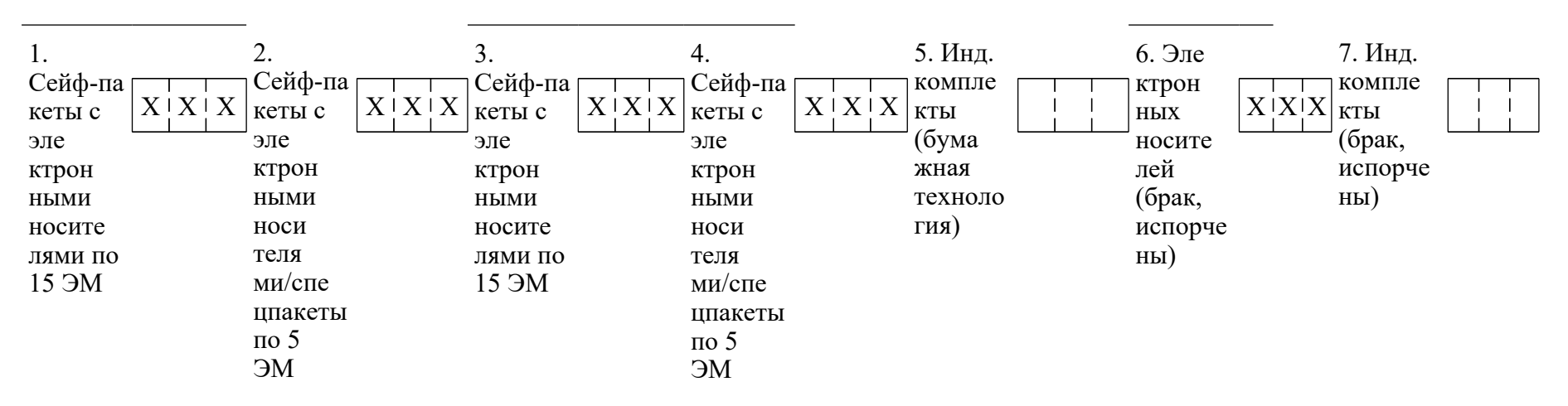

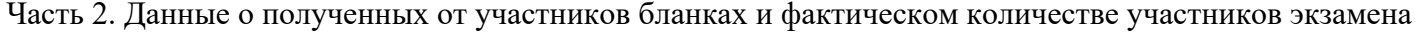

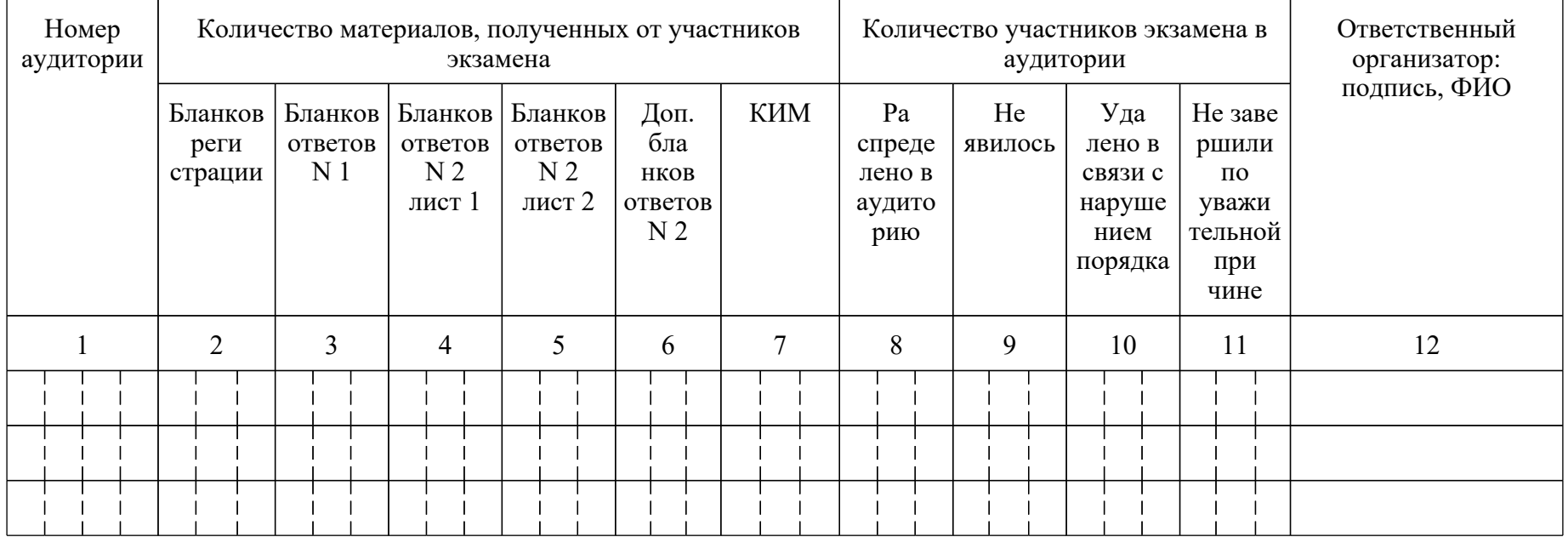

<О направлении методических документов, рекомендуемых при организации и про...

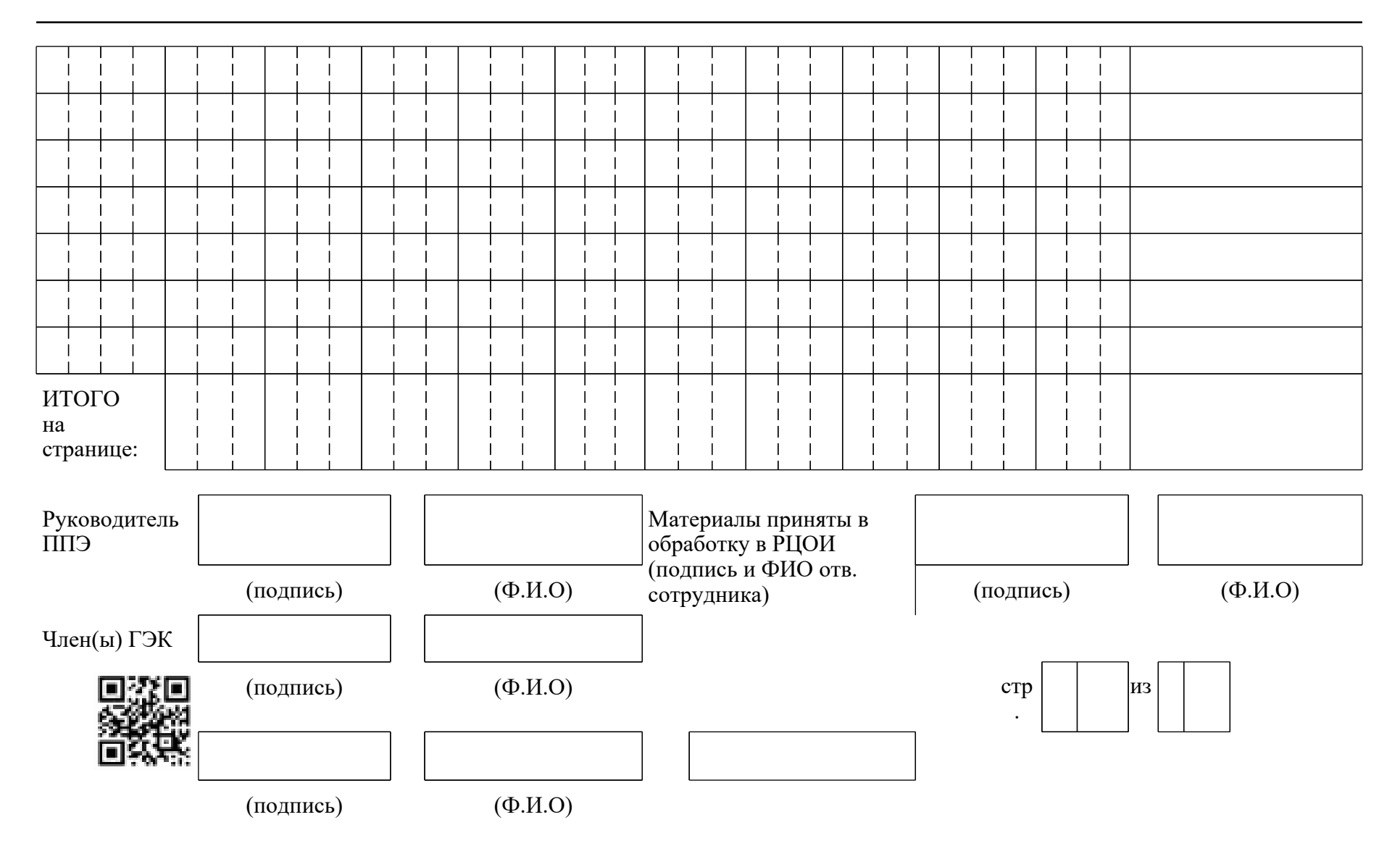

<О направлении методических документов, рекомендуемых при организации и про...

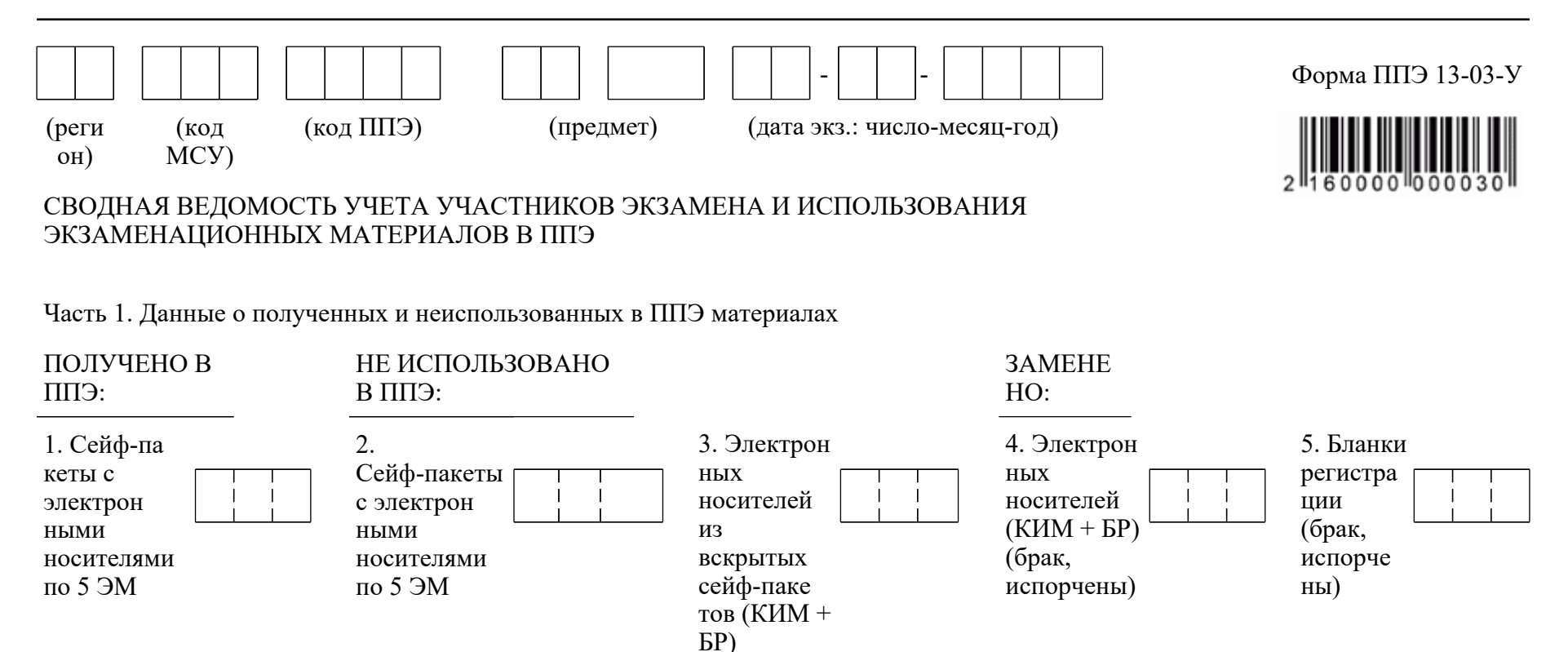

Часть 2. Данные о полученных от участников бланках и фактическом количестве участников экзамена

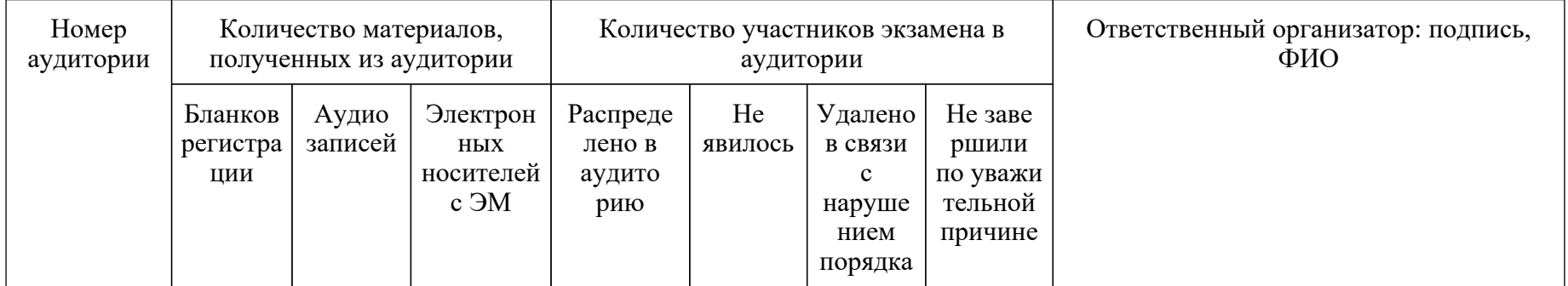

<О направлении методических документов, рекомендуемых при организации и про...

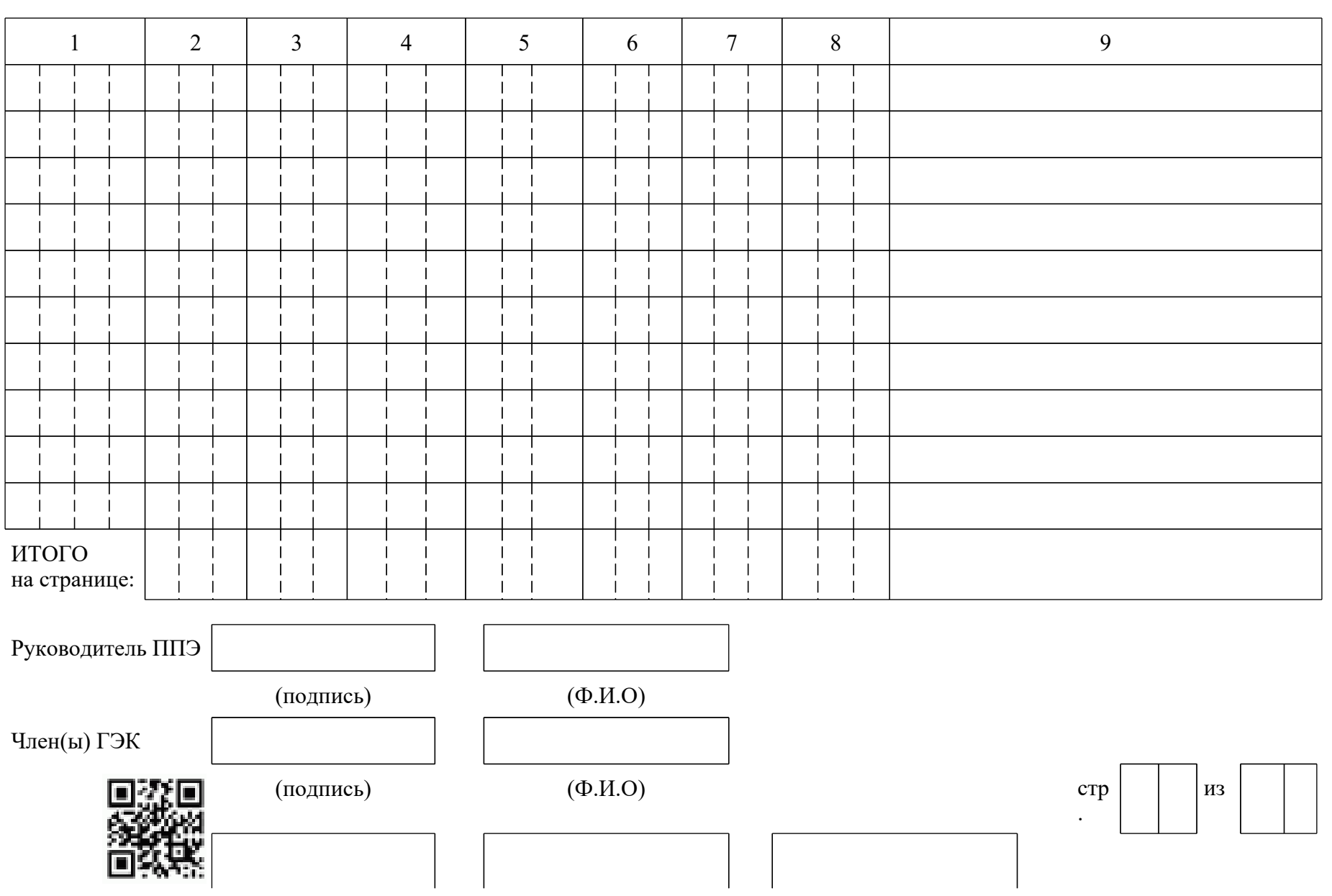

<О направлении методических документов, рекомендуемых при организации и про...

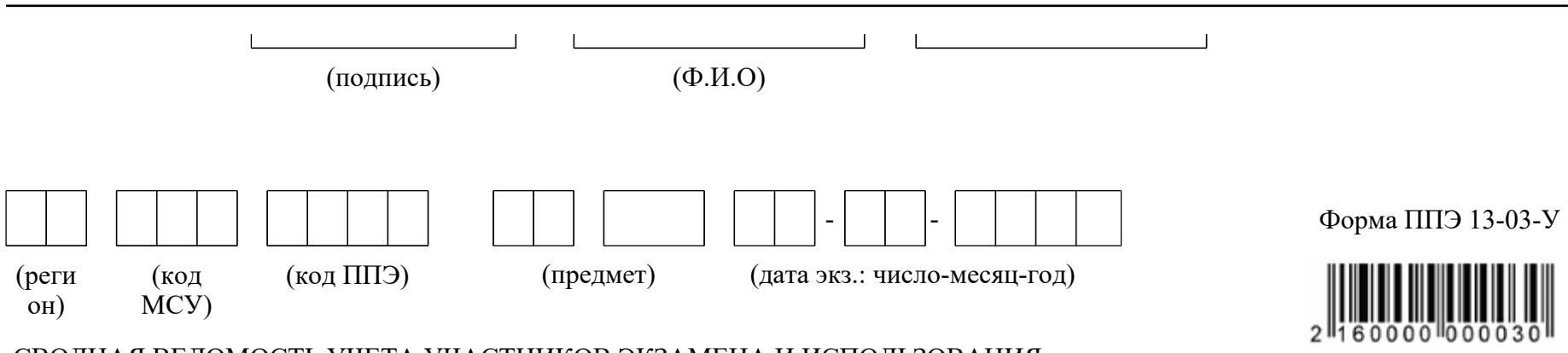

## СВОДНАЯ ВЕДОМОСТЬ УЧЕТА УЧАСТНИКОВ ЭКЗАМЕНА И ИСПОЛЬЗОВАНИЯ ЭКЗАМЕНАЦИОННЫХ МАТЕРИАЛОВ В ППЭ

Часть 1. Данные о полученных и неиспользованных в ППЭ материалах

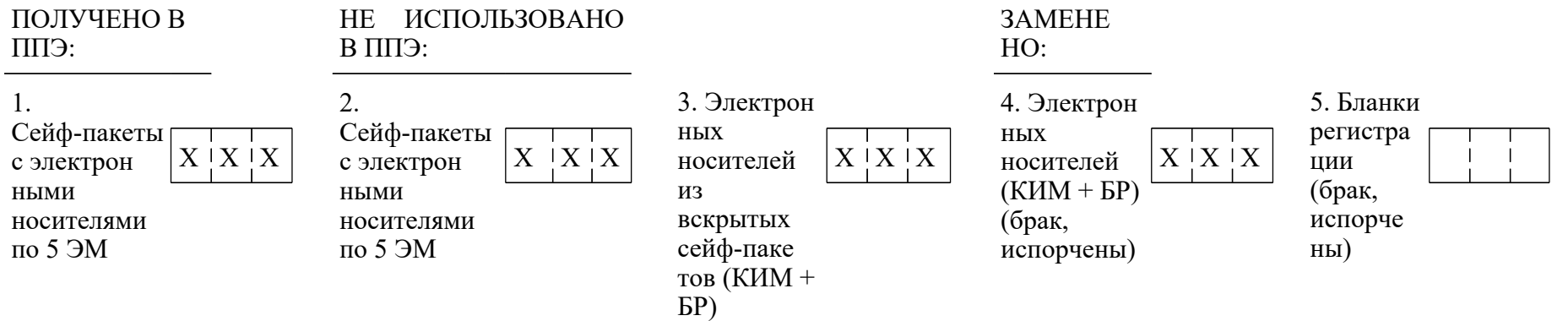

Часть 2. Данные о полученных от участников экзамена материалах и фактическом количестве участников

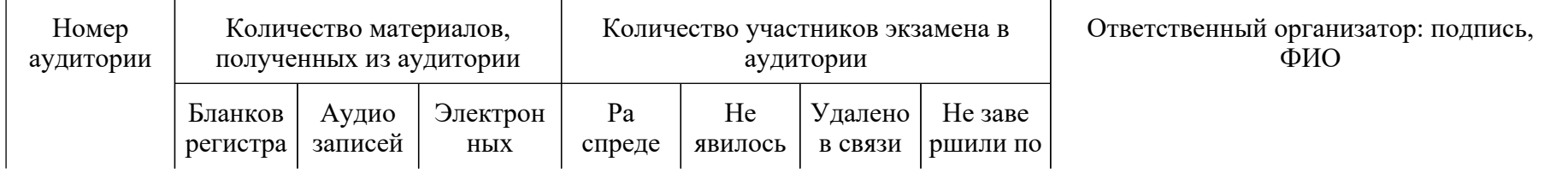

< О направлении методических документов, рекомендуемых при организации и про...

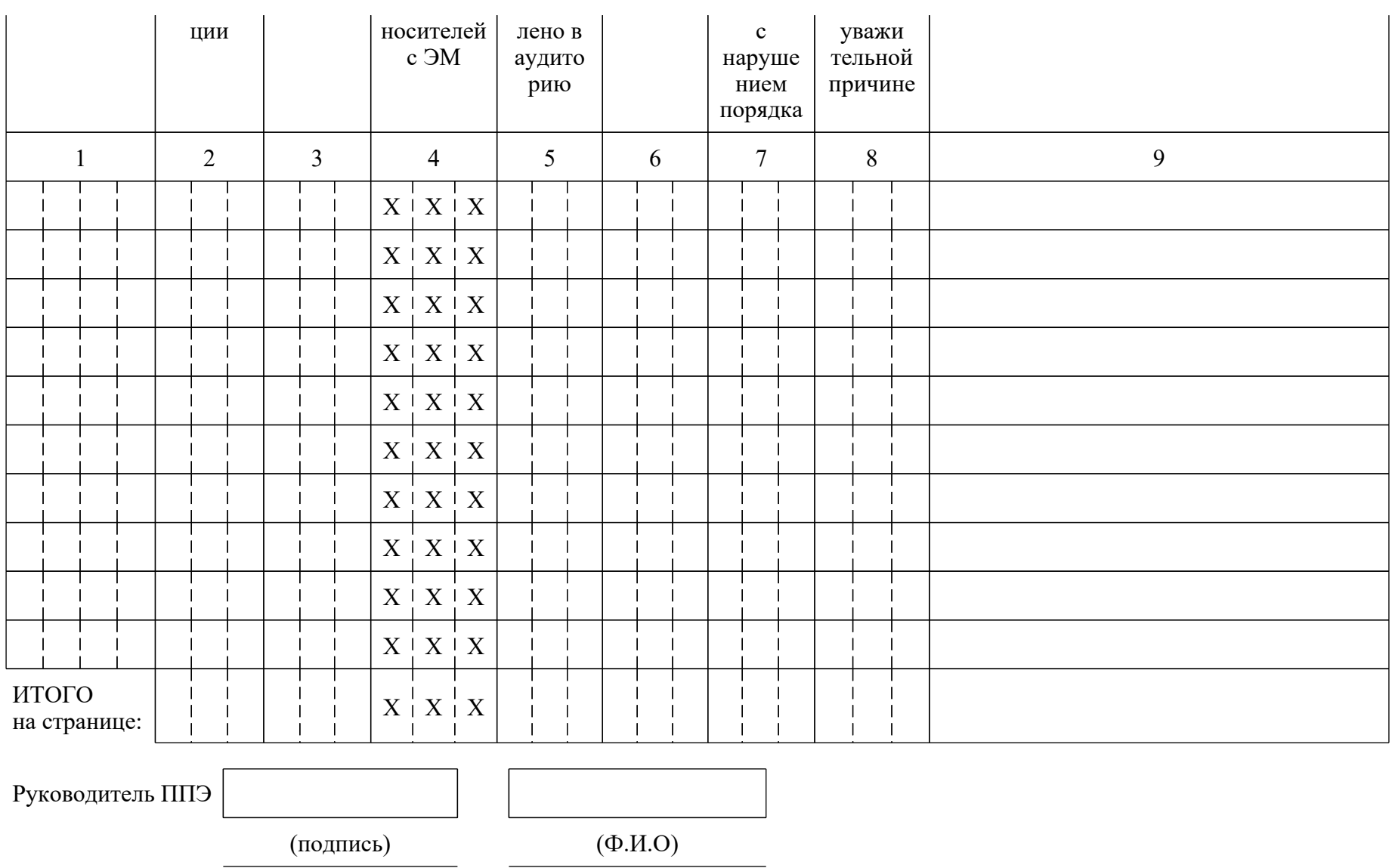

<О направлении методических документов, рекомендуемых при организации и про...

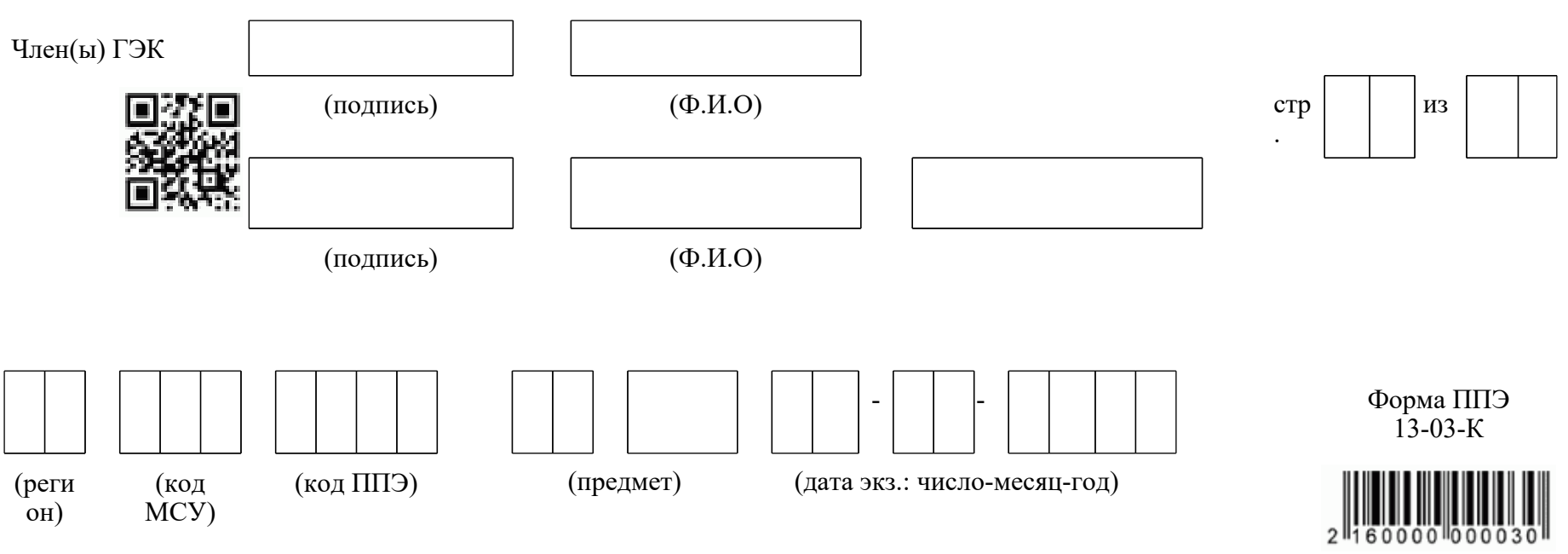

СВОДНАЯ ВЕДОМОСТЬ УЧЕТА УЧАСТНИКОВ ЭКЗАМЕНА И ИСПОЛЬЗОВАНИЯ ЭКЗАМЕНАЦИОННЫХ МАТЕРИАЛОВ В ППЭ

Часть 1. Данные о полученных и неиспользованных в ППЭ материалах

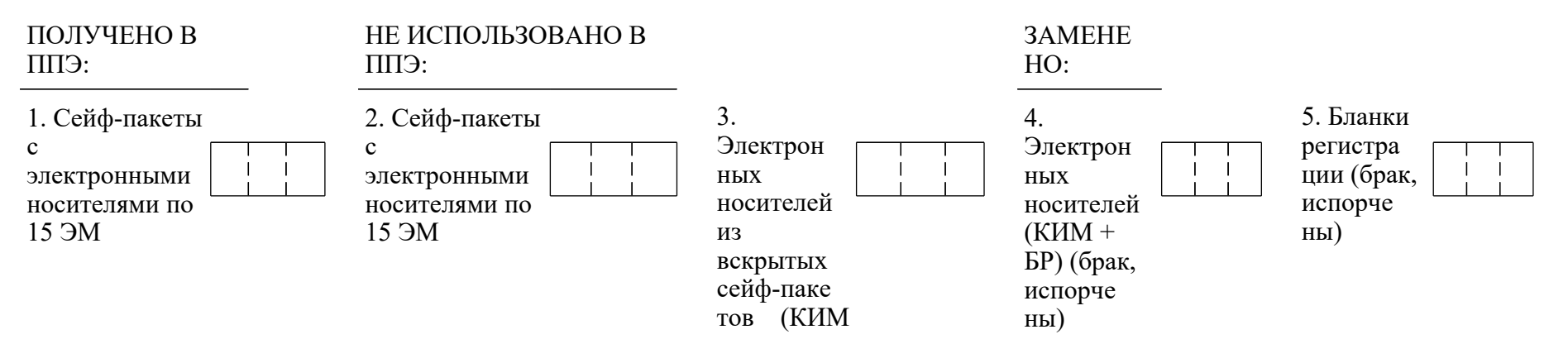

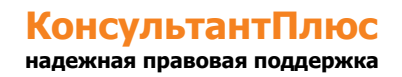

# $+$   $\text{BP}$ )

Часть 2. Данные о полученных от участников экзамена материалах и фактическом количестве участников

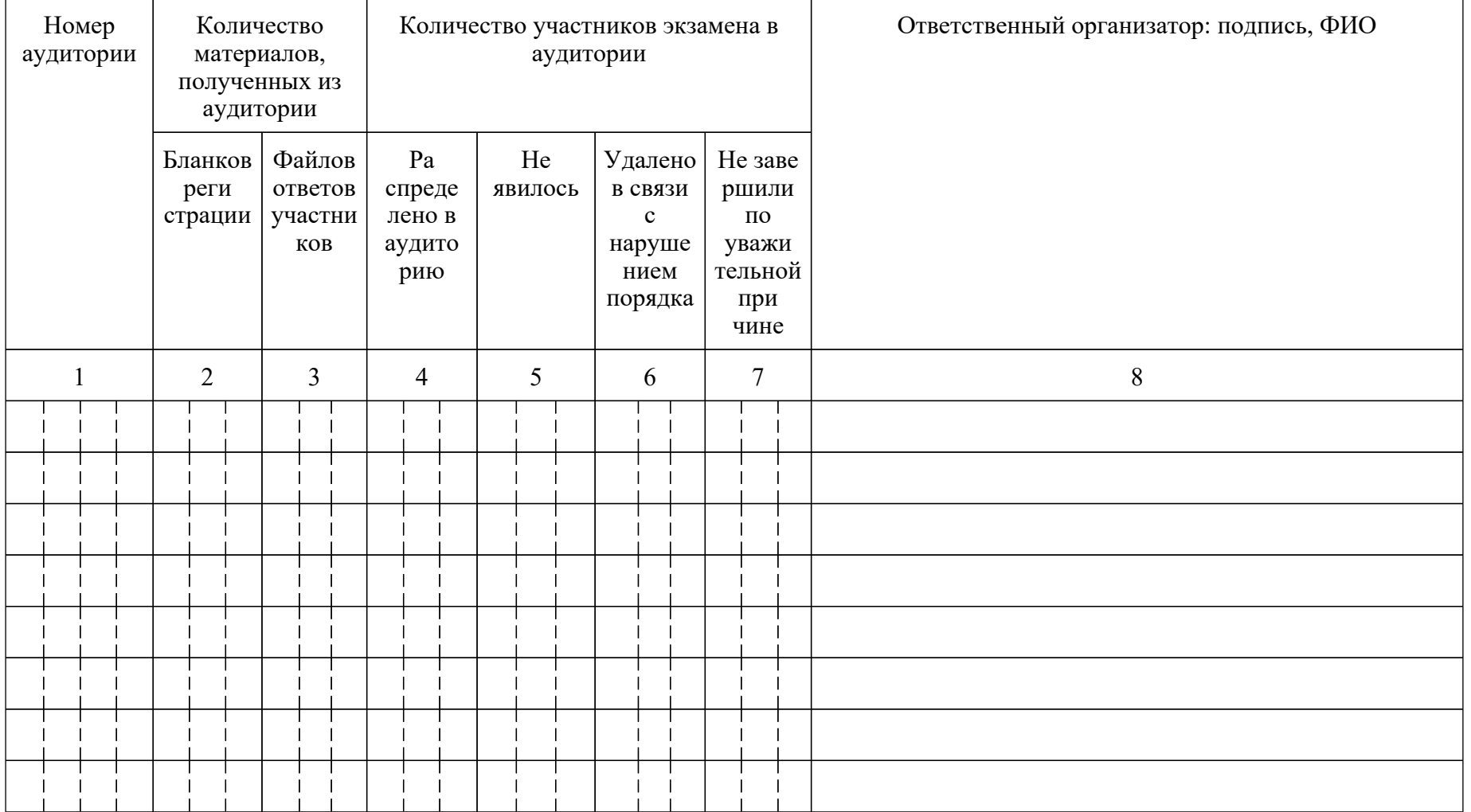

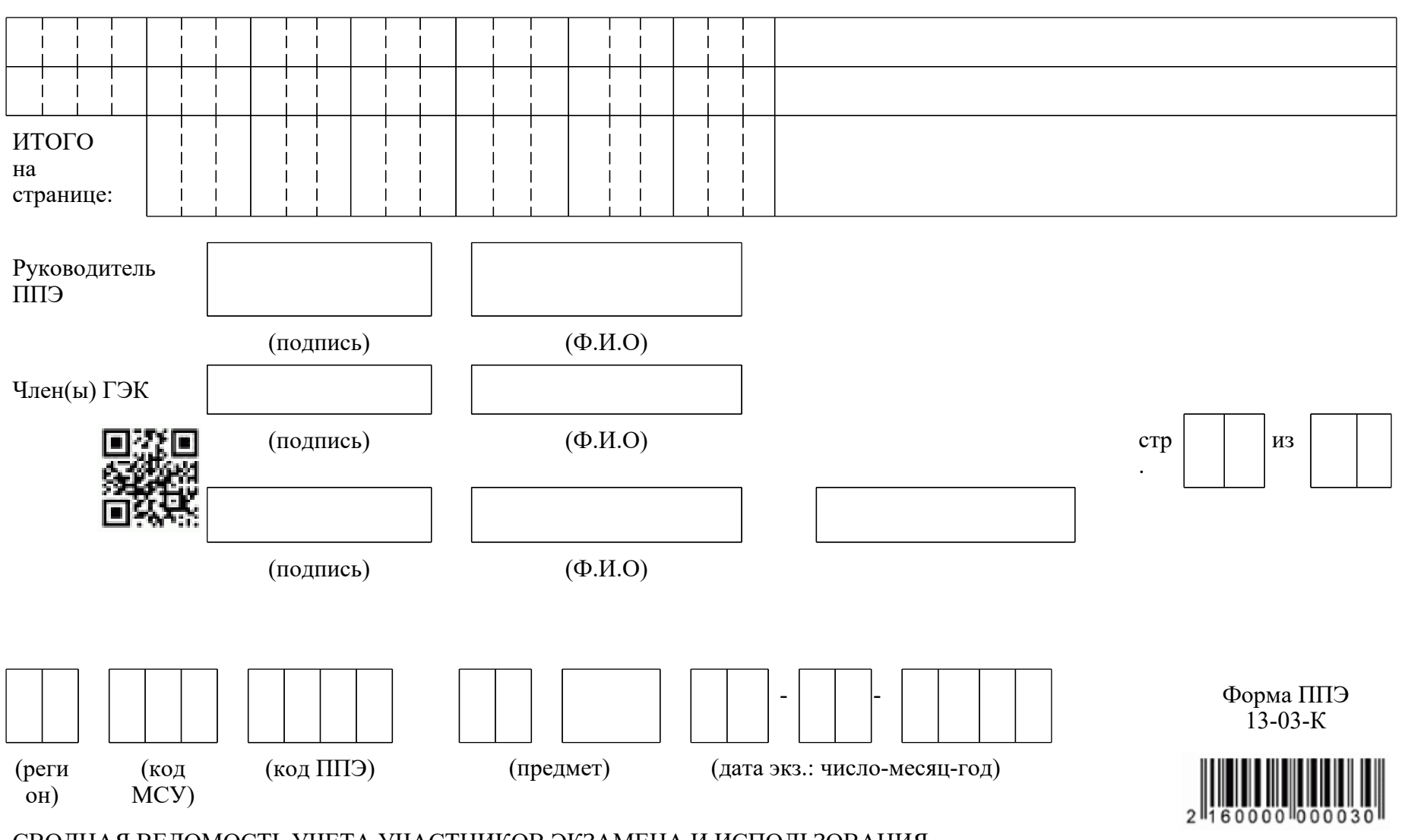

СВОДНАЯ ВЕДОМОСТЬ УЧЕТА УЧАСТНИКОВ ЭКЗАМЕНА И ИСПОЛЬЗОВАНИЯ ЭКЗАМЕНАЦИОННЫХ МАТЕРИАЛОВ В ППЭ

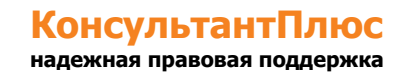

Часть 1. Данные о полученных и неиспользованных в ППЭ материалах

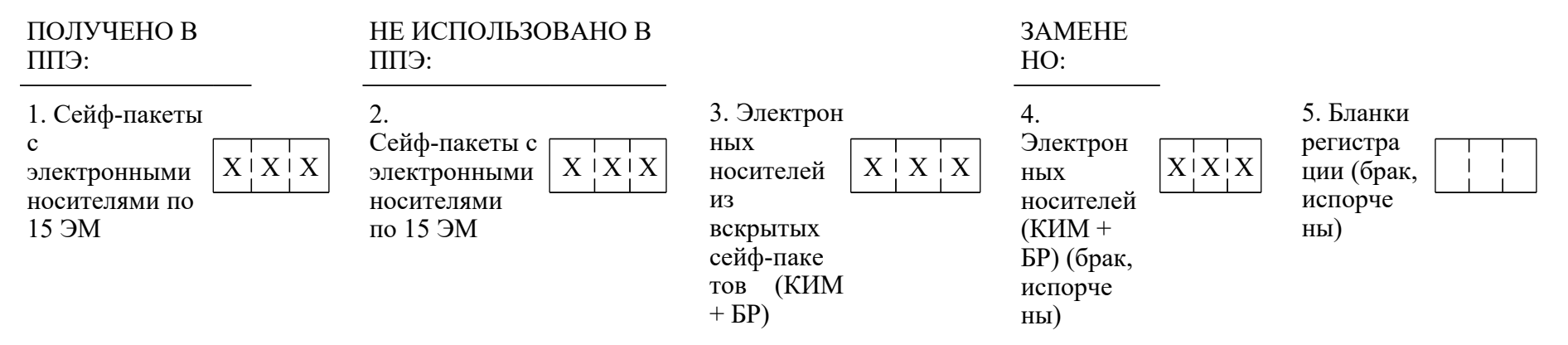

Часть 2. Данные о полученных от участников экзамена материалах и фактическом количестве участников

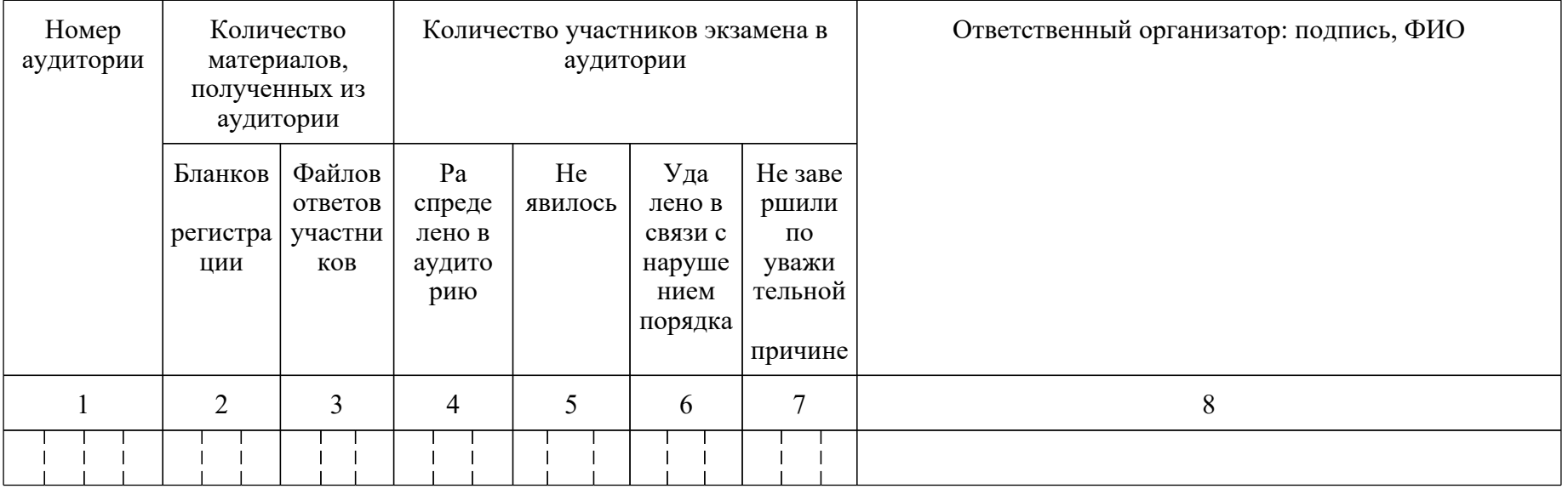

<О направлении методических документов, рекомендуемых при организации и про...

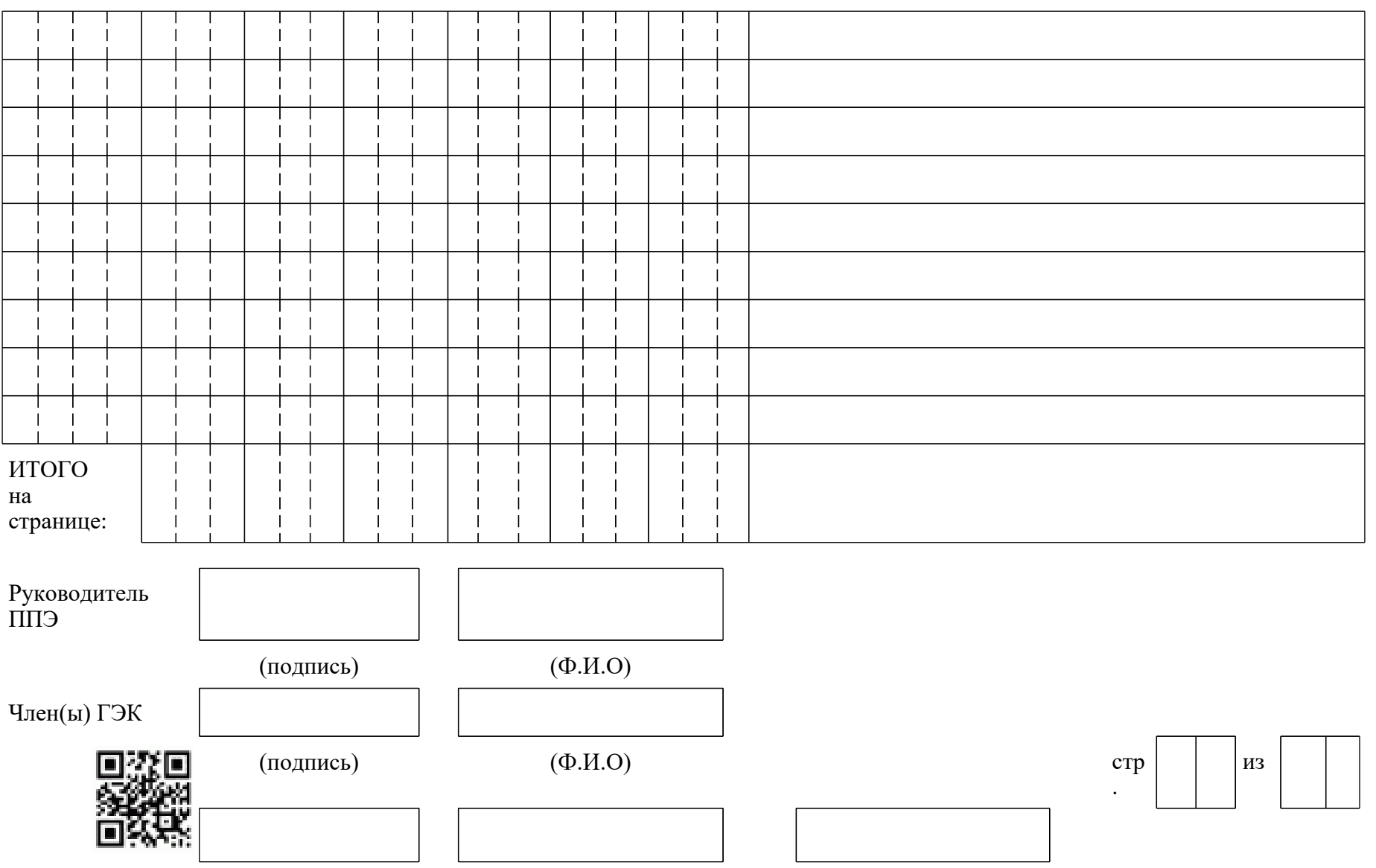

<О направлении методических документов, рекомендуемых при организации и про...

(подпись) (Ф.И.О)

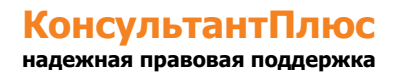

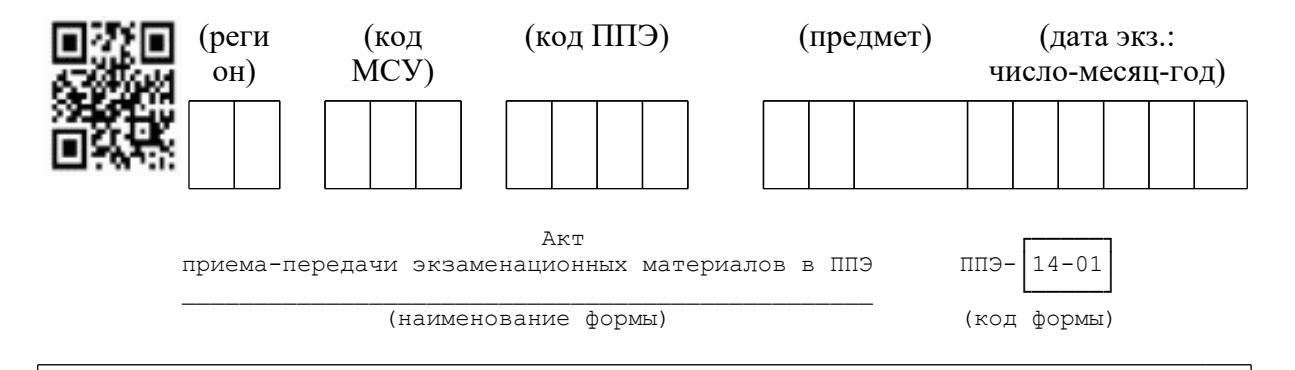

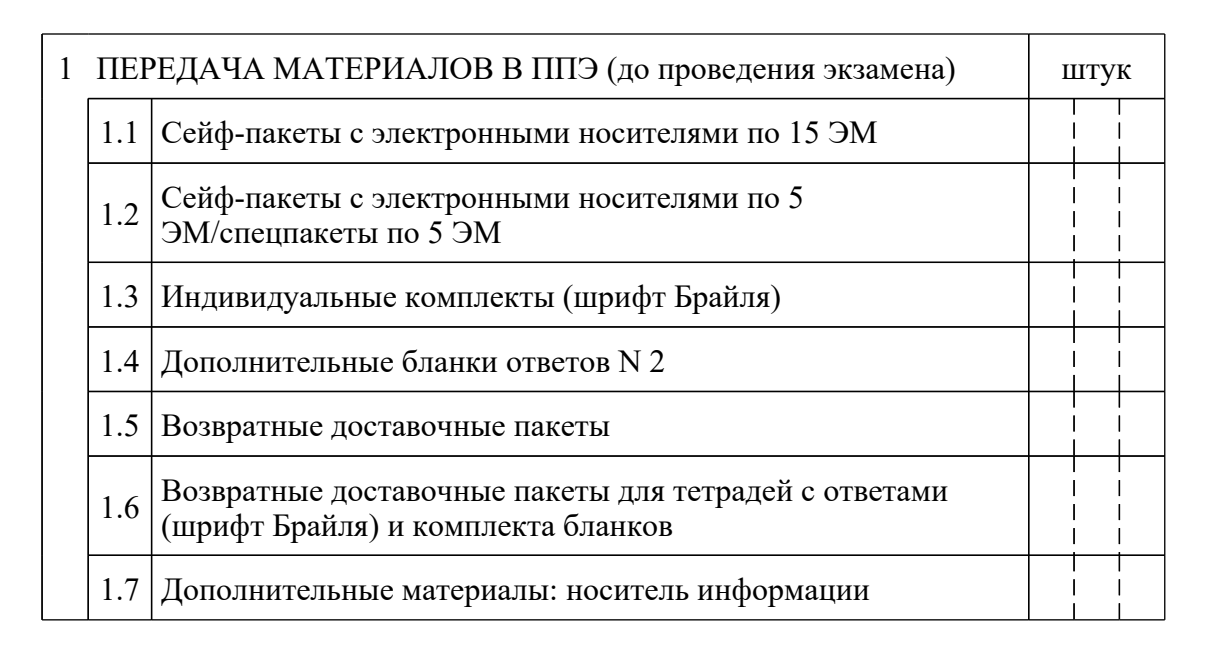

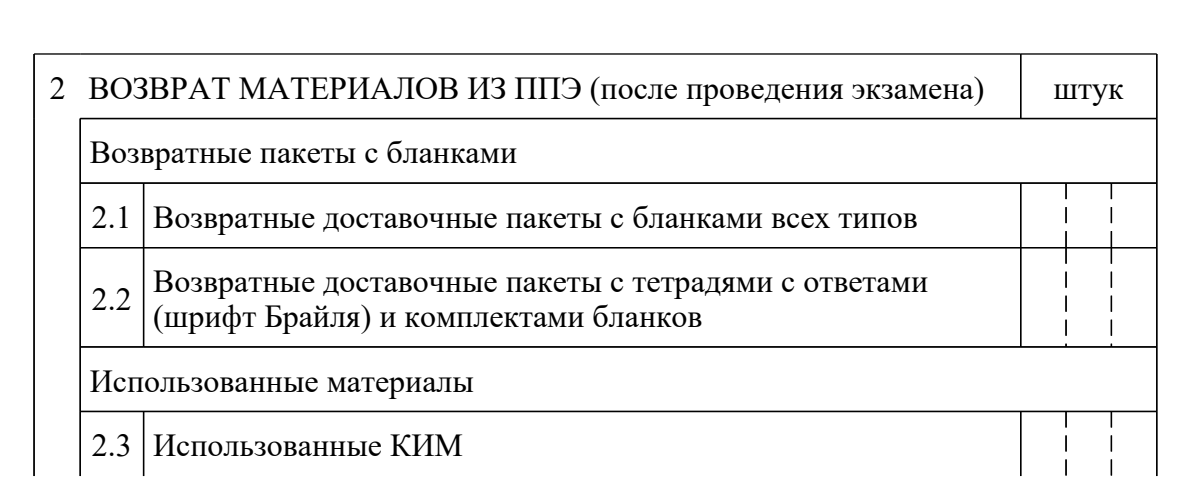

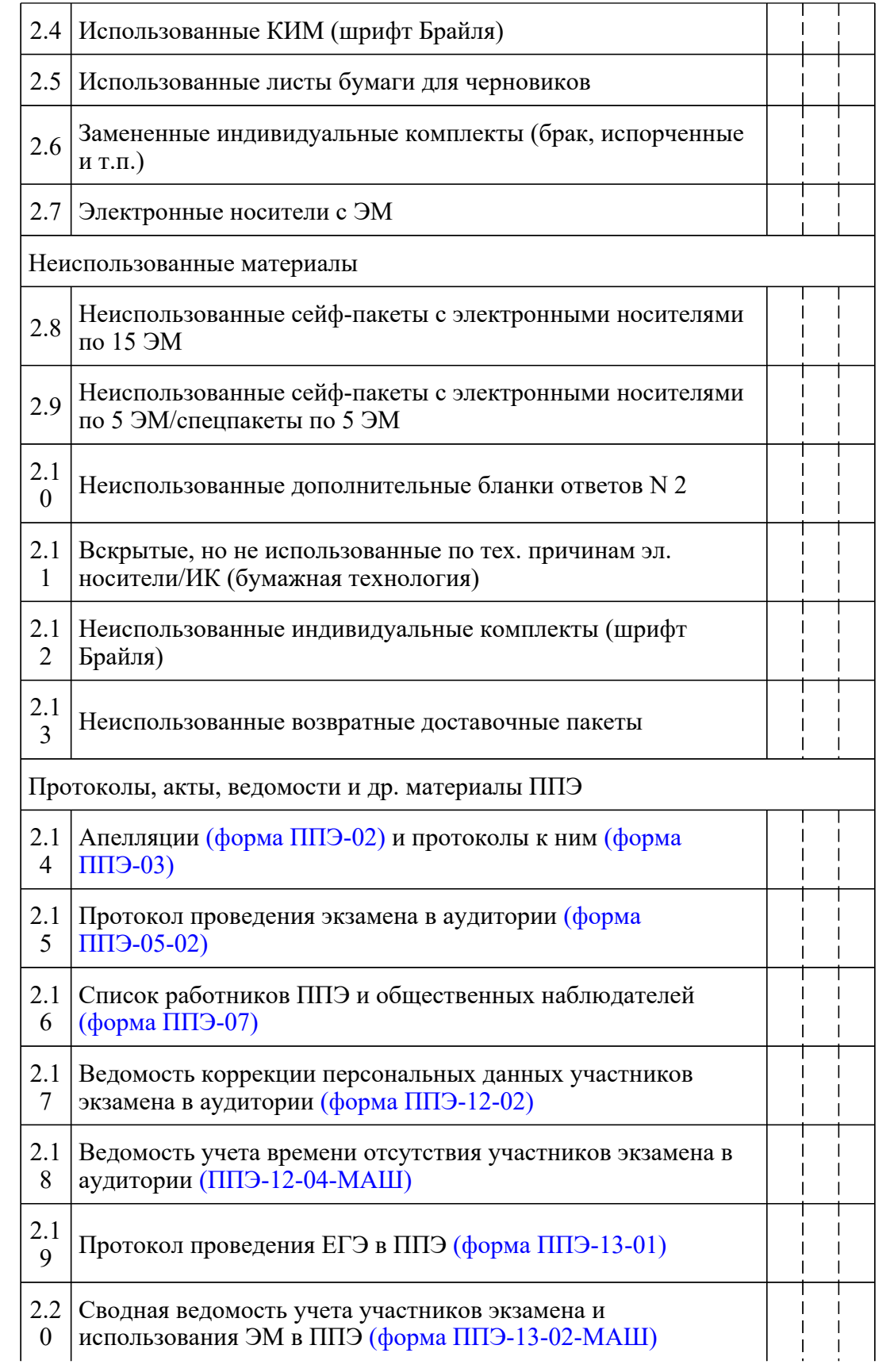

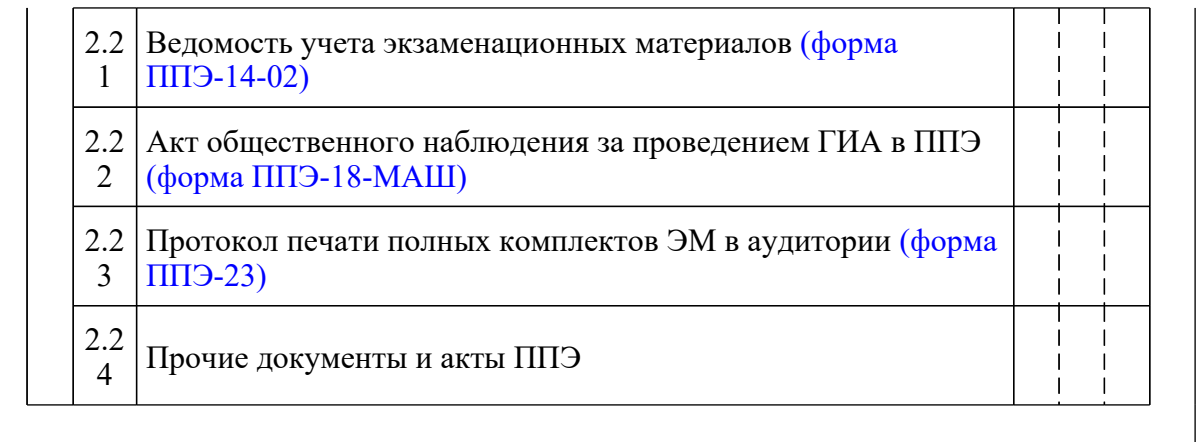

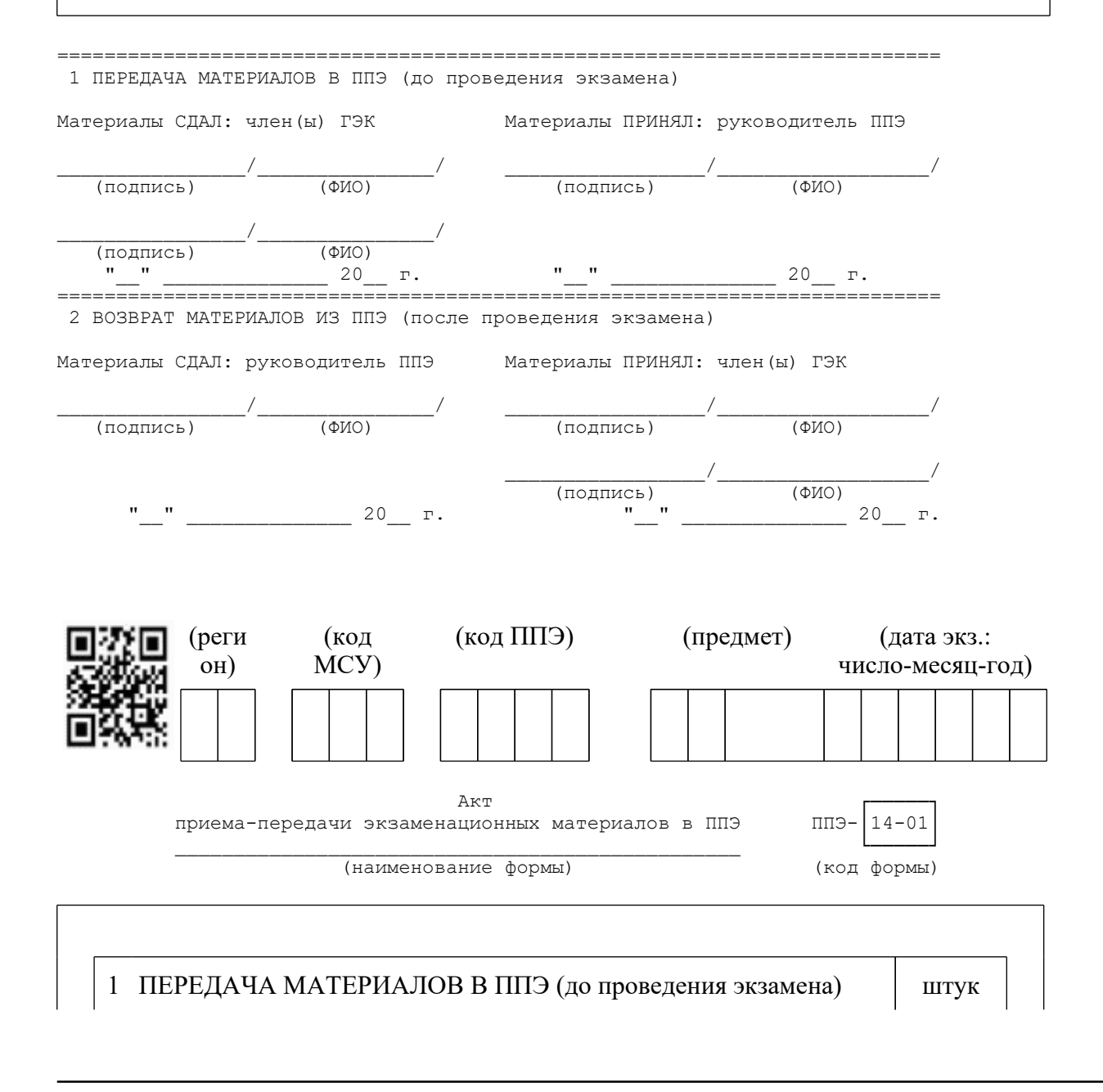

#### <Письмо> Рособрнадзора от 31.01.2022 N 04-18 <О направлении методических документов, рекомендуемых при организации и про...

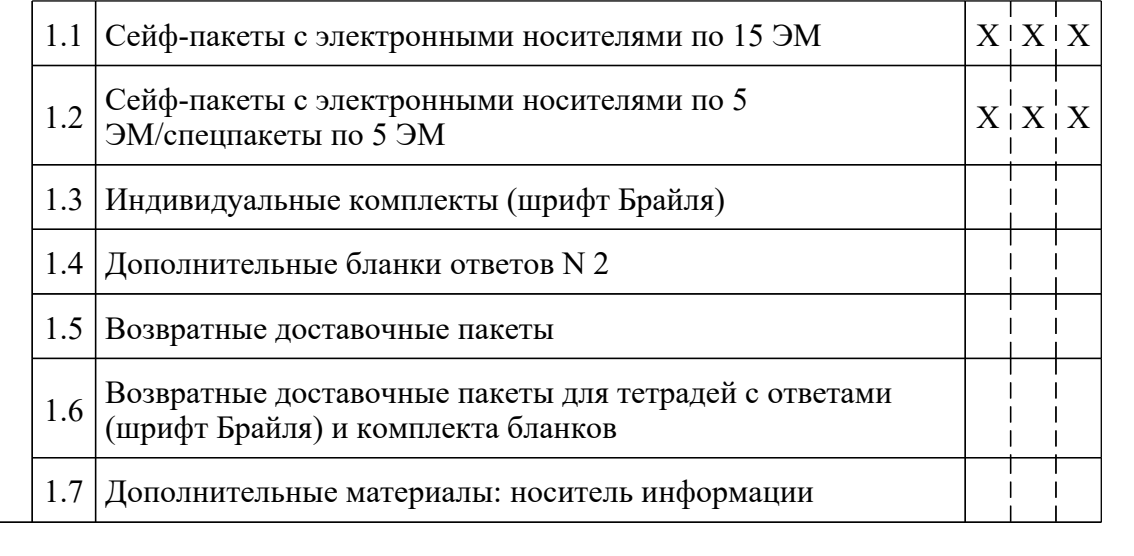

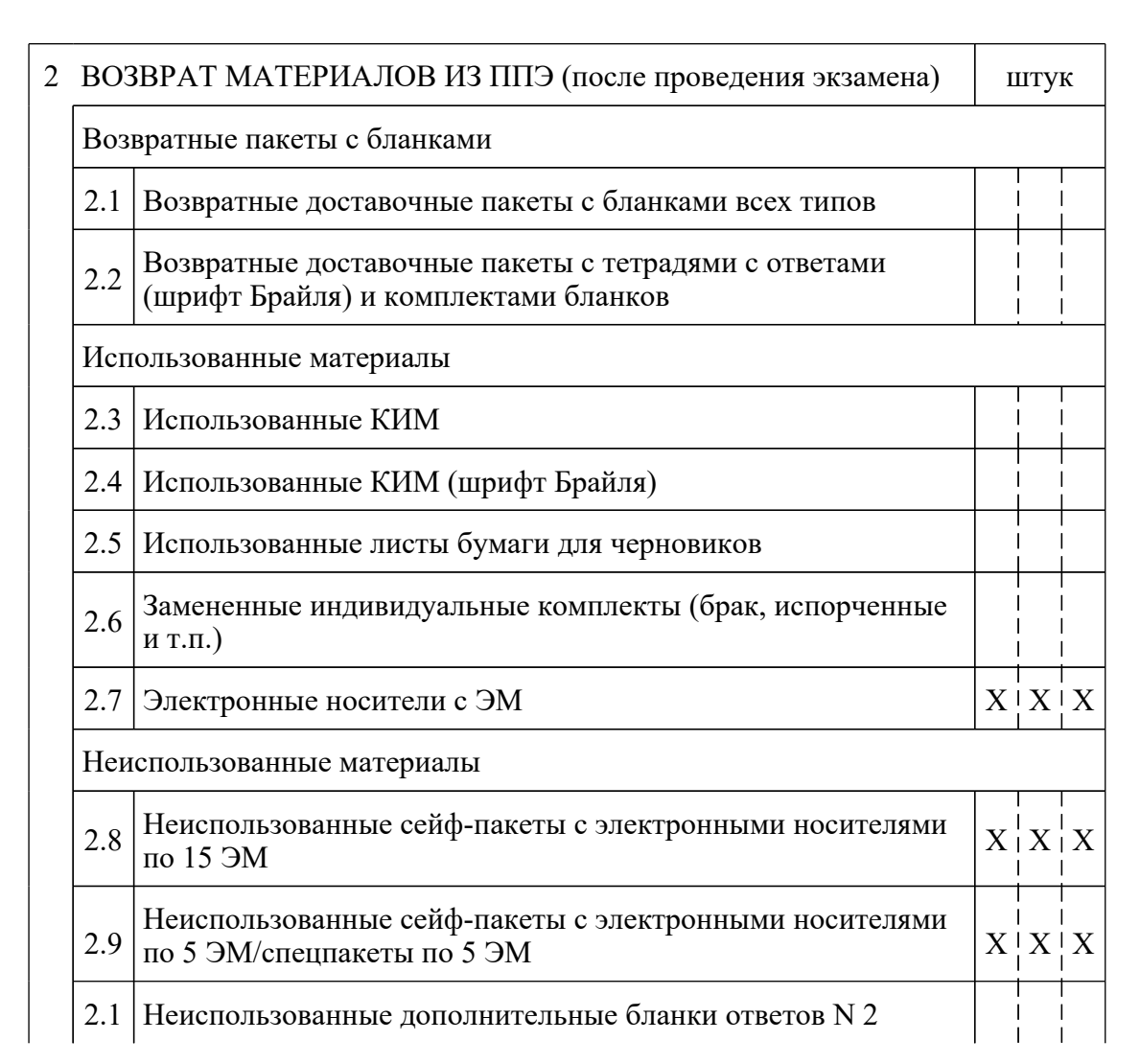

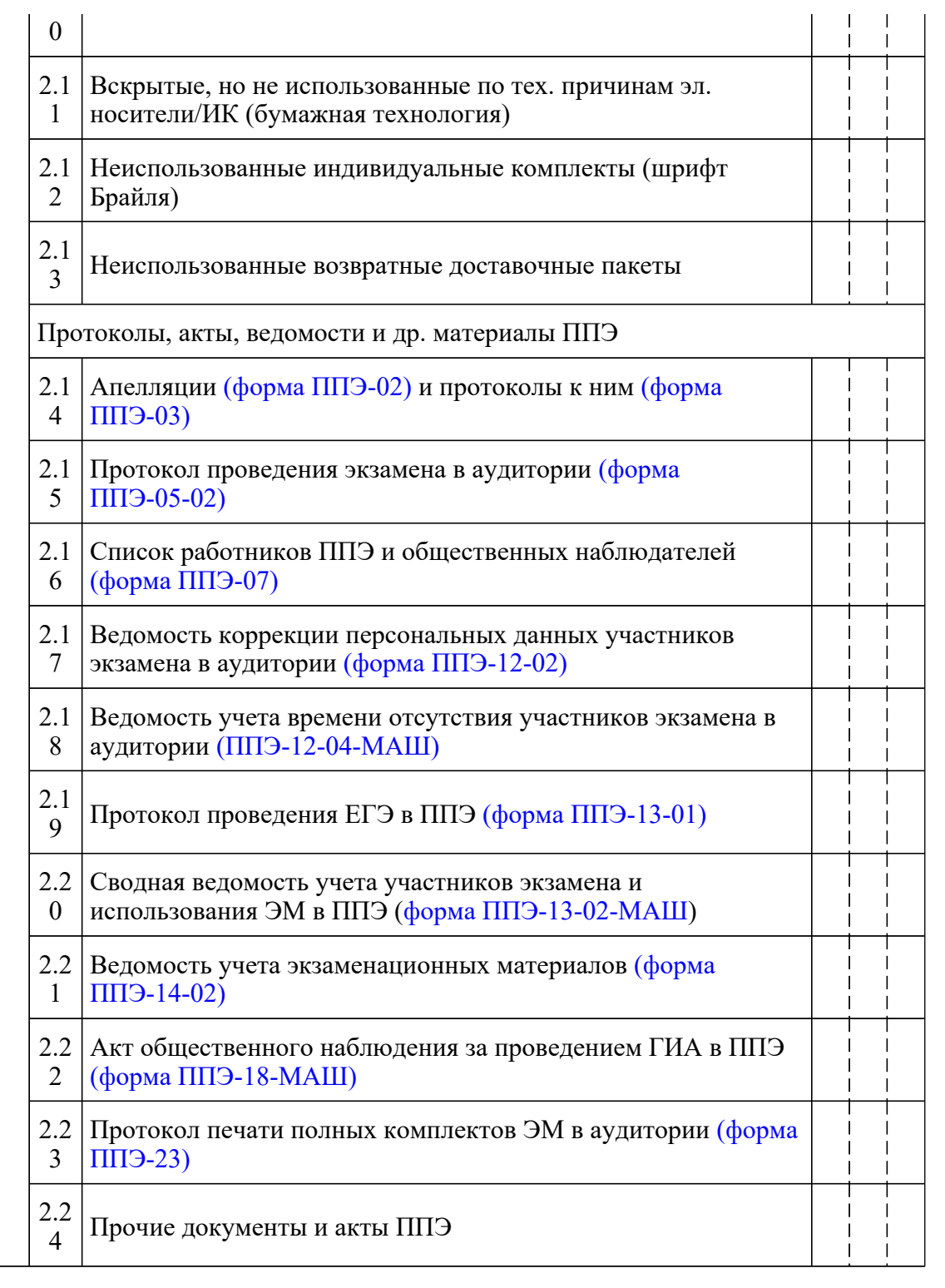

===========================================================================

1 ПЕРЕДАЧА МАТЕРИАЛОВ В ППЭ (до проведения экзамена)

Материалы СДАЛ: член(ы) ГЭК Материалы ПРИНЯЛ: руководитель ППЭ

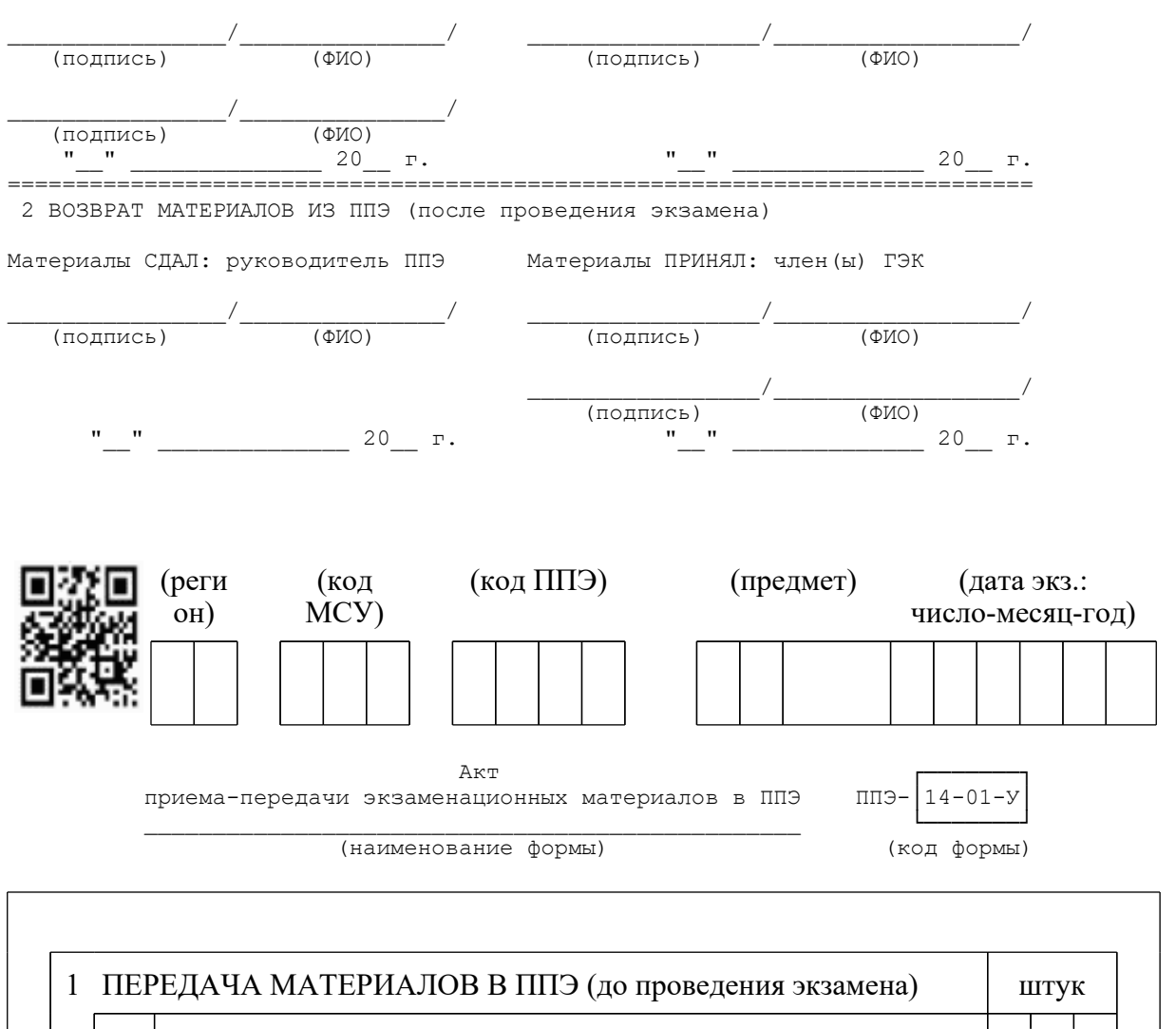

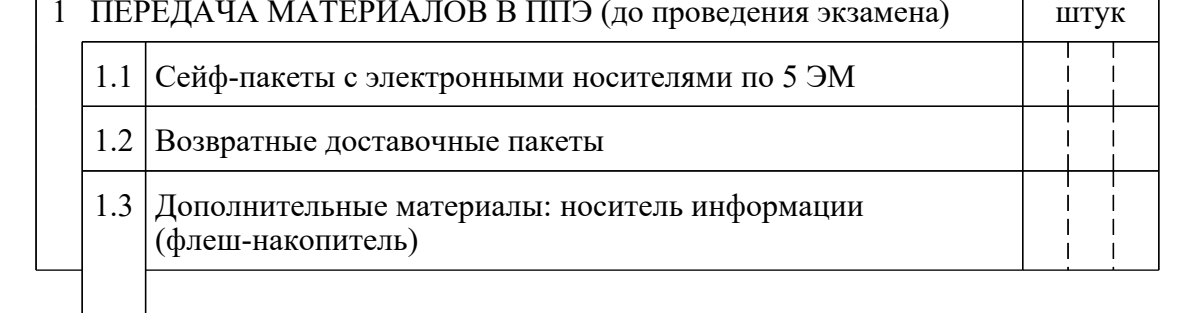

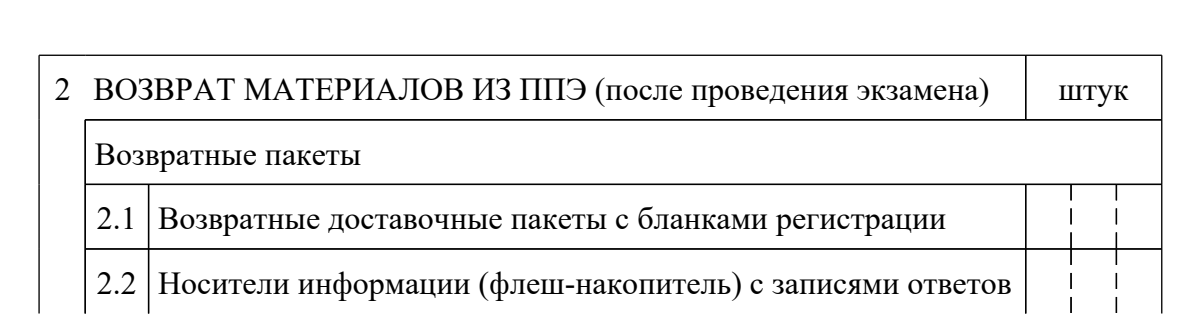

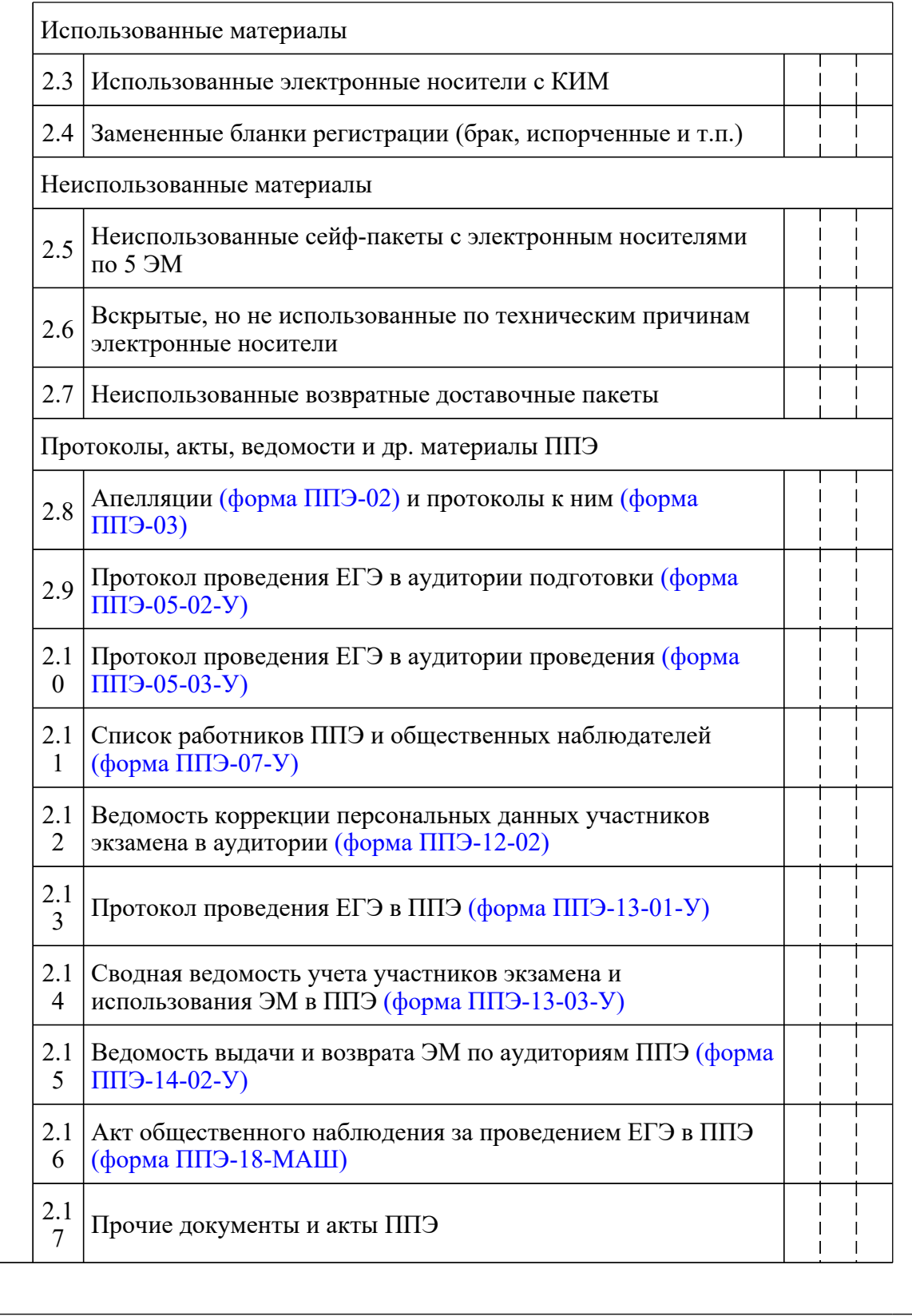

===========================================================================

1 ПЕРЕДАЧА МАТЕРИАЛОВ В ППЭ (до проведения экзамена)

#### <Письмо> Рособрнадзора от 31.01.2022 N 04-18 <О направлении методических документов, рекомендуемых при организации и про...

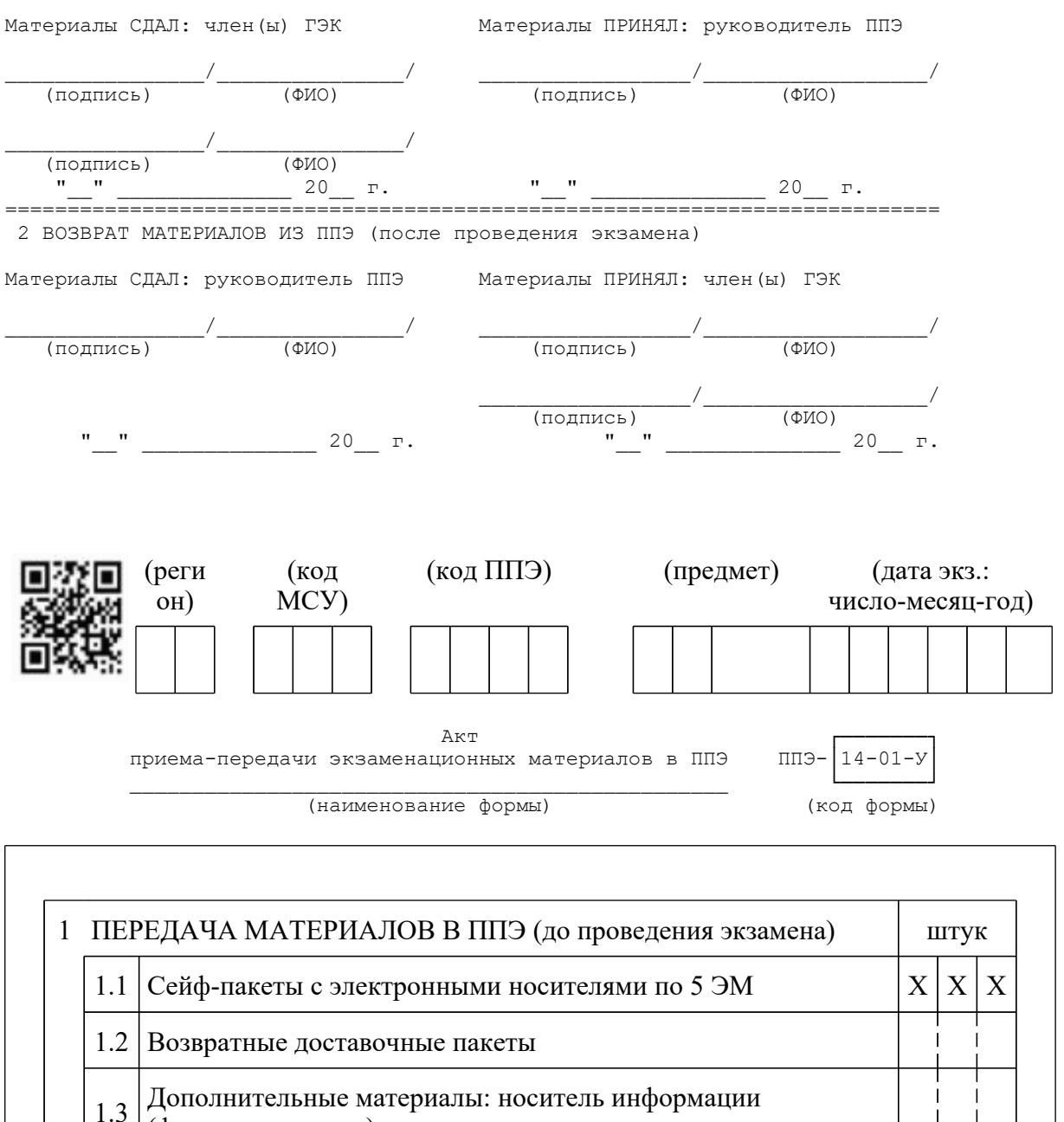

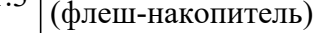

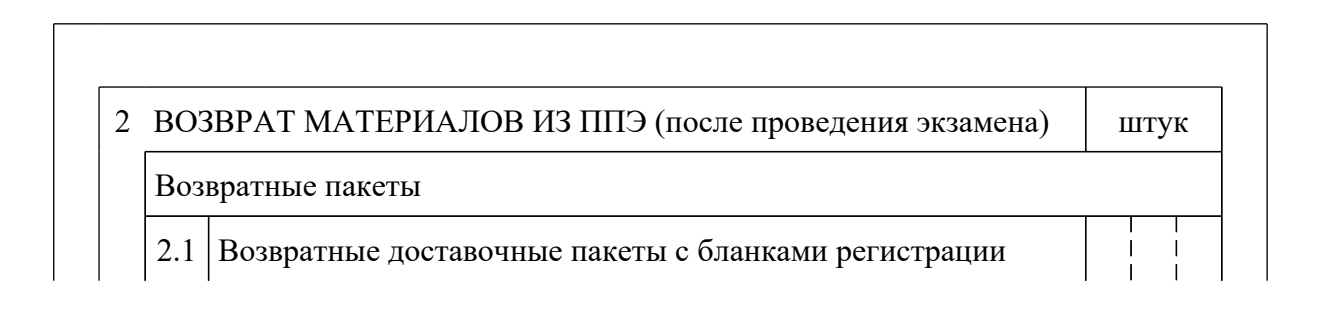

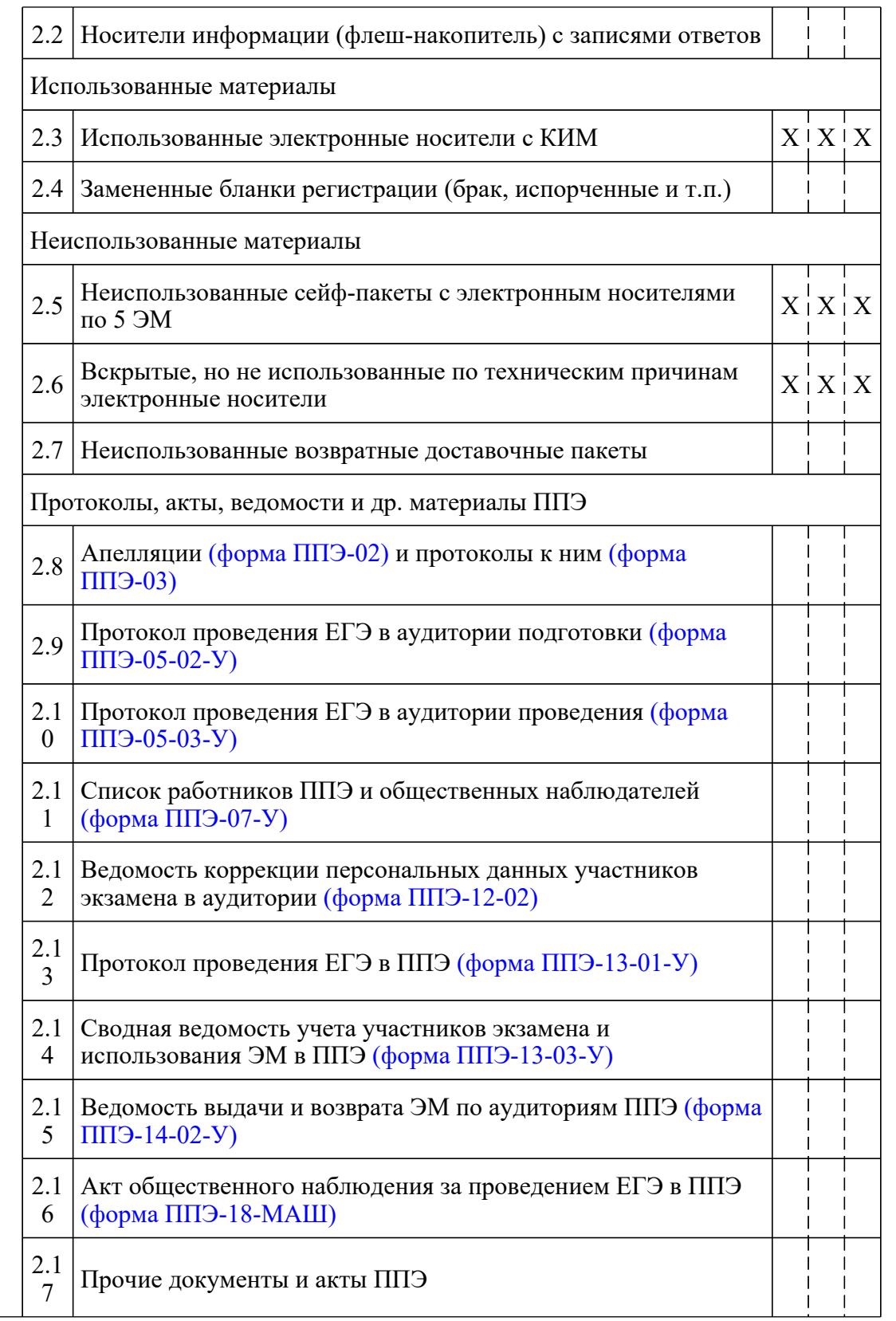

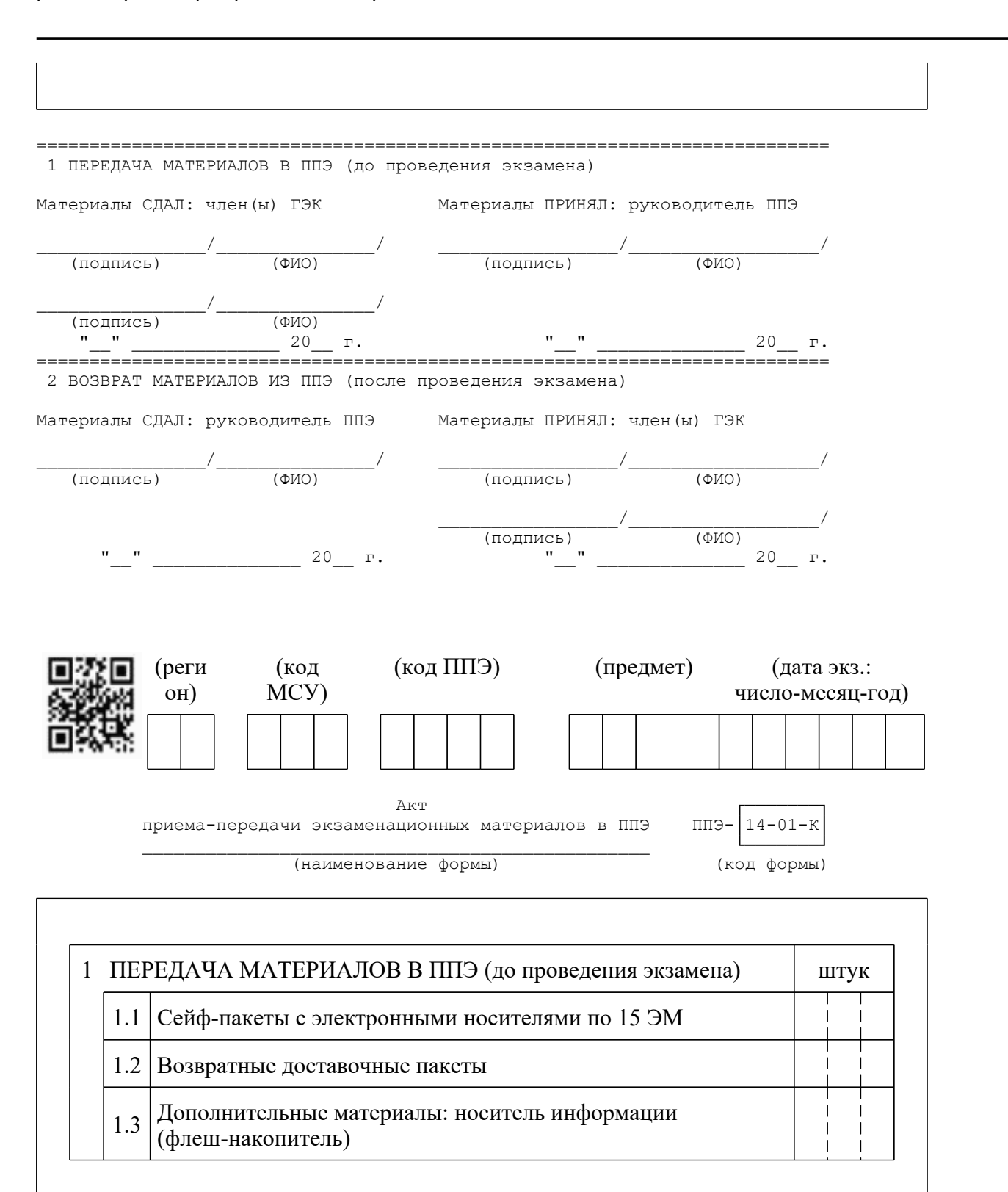

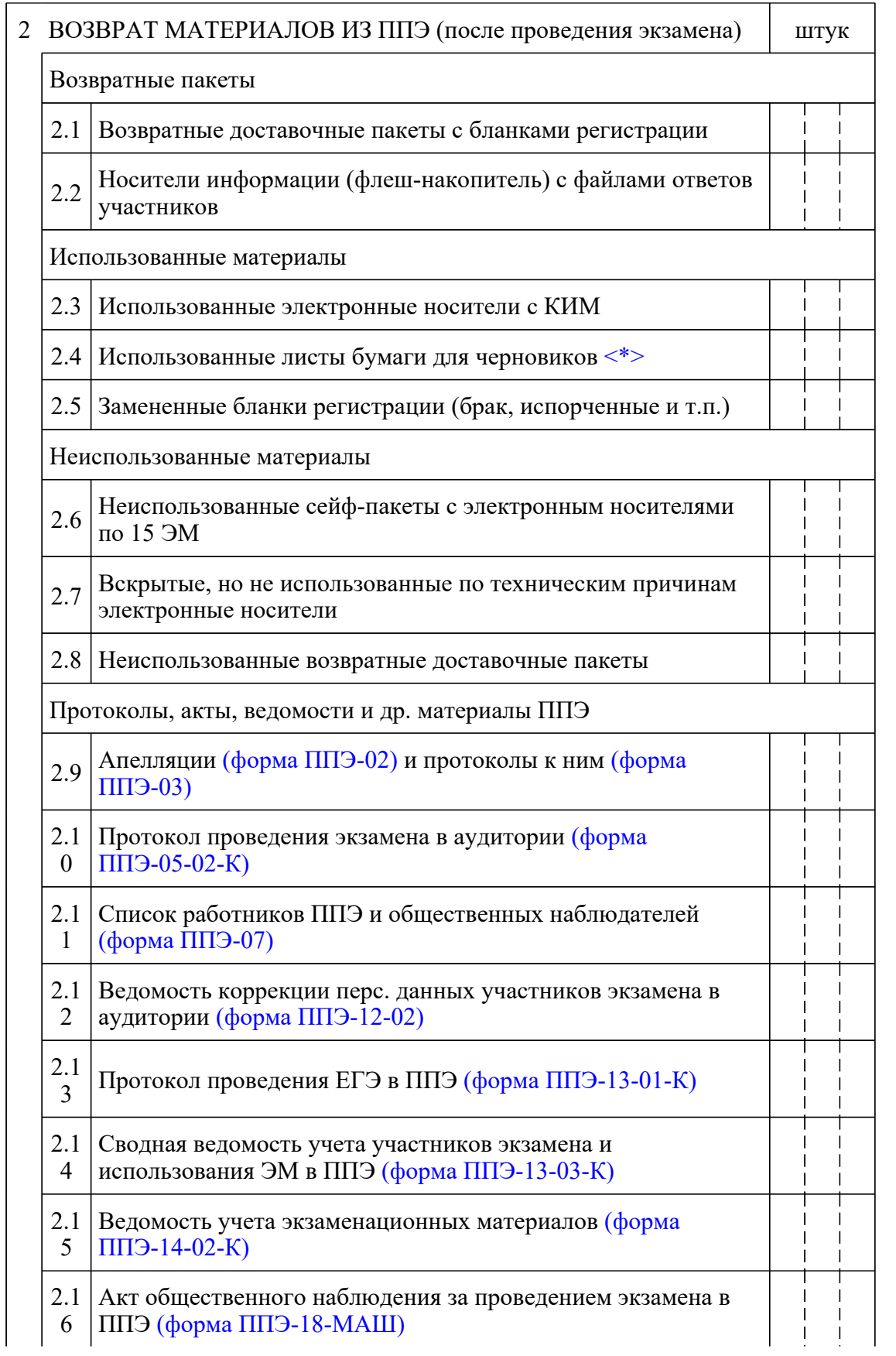

<Письмо> Рособрнадзора от 31.01.2022 N 04-18 <О направлении методических документов, рекомендуемых при организации и про...

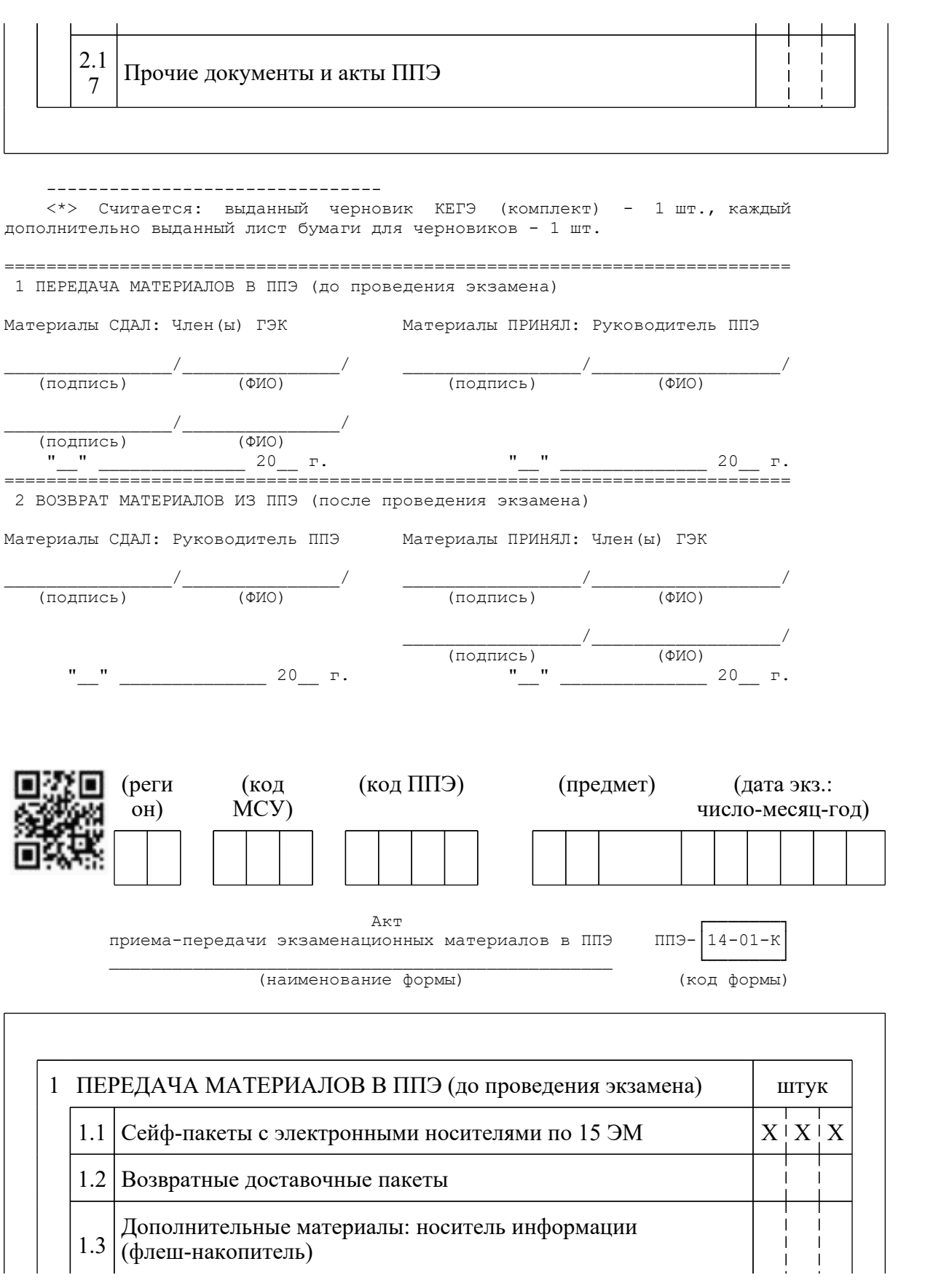

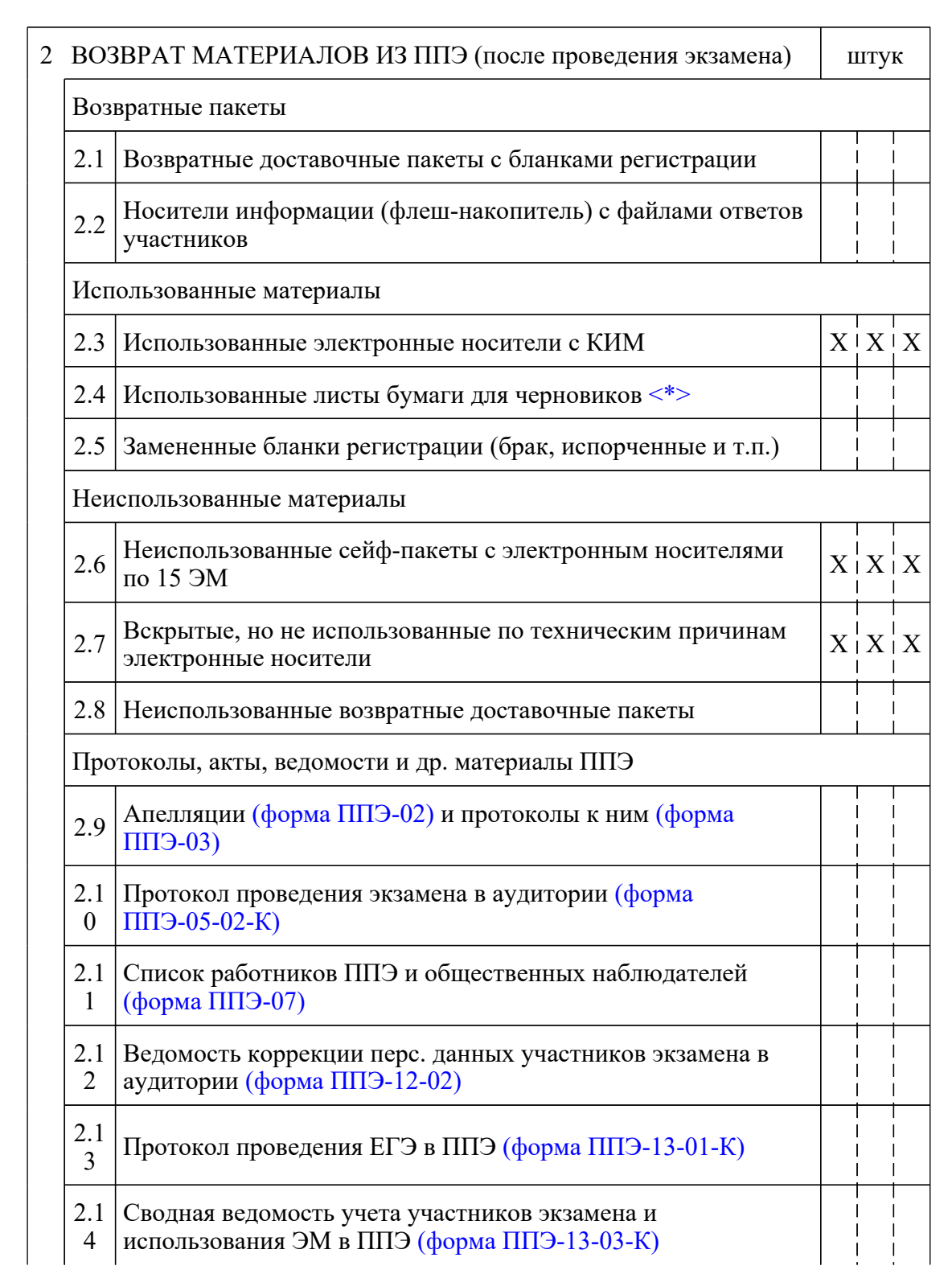

### <Письмо> Рособрнадзора от 31.01.2022 N 04-18 <О направлении методических документов, рекомендуемых при организации и про...

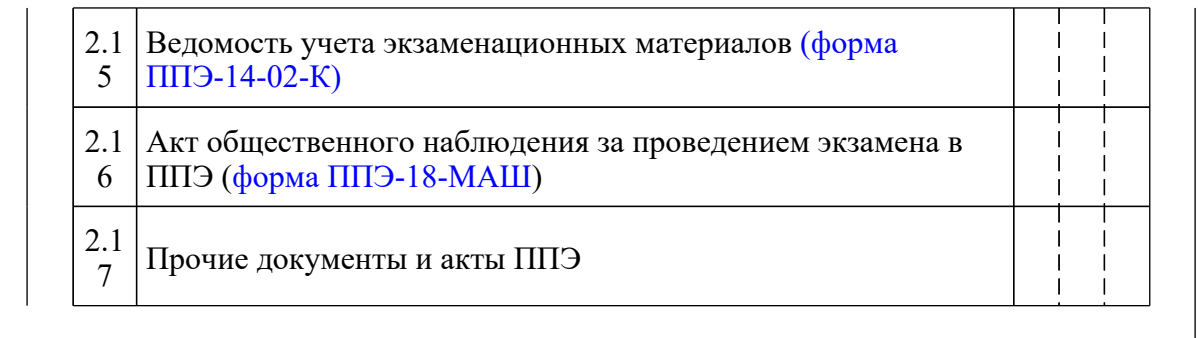

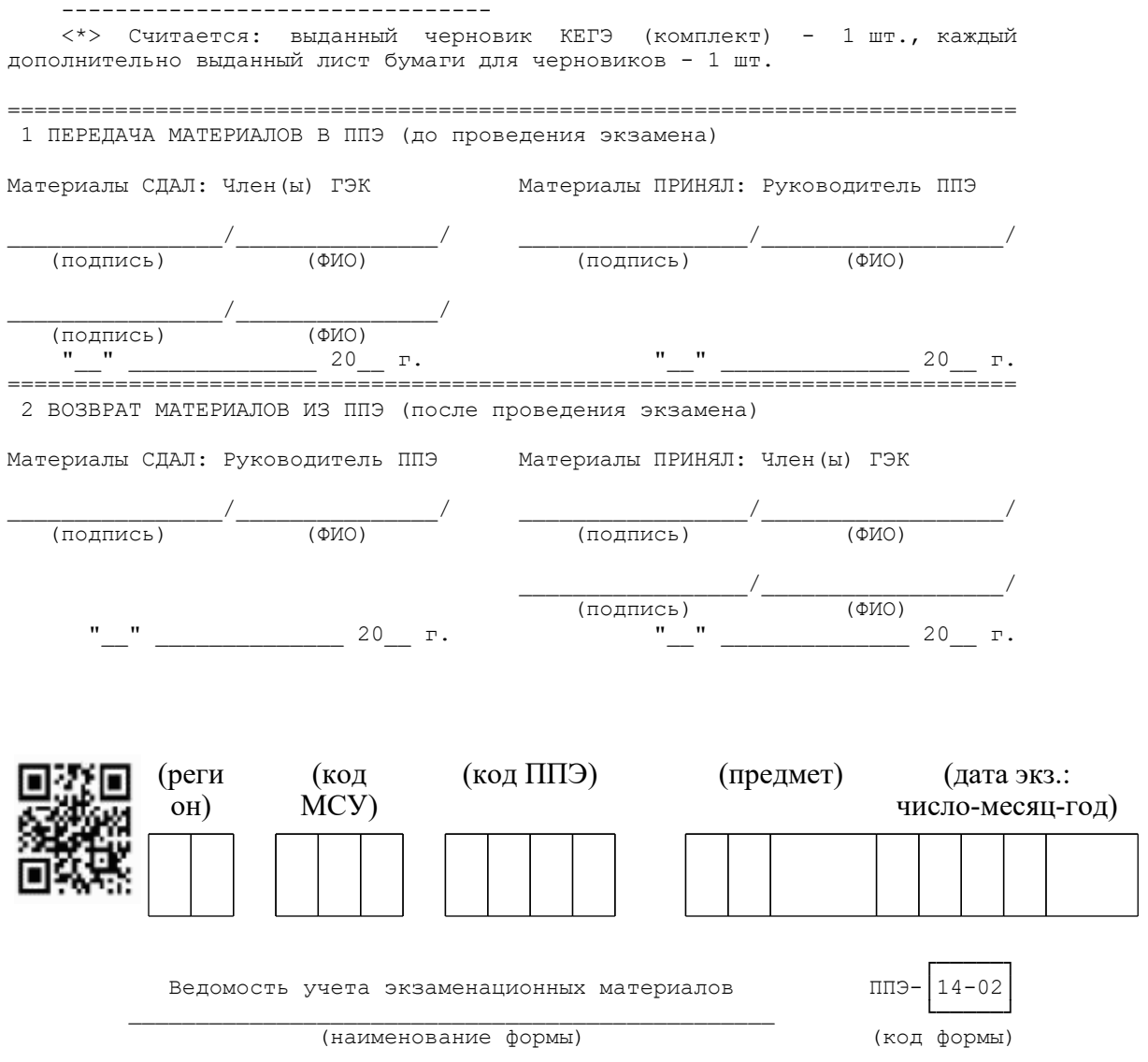

< О направлении методических документов, рекомендуемых при организации и про...

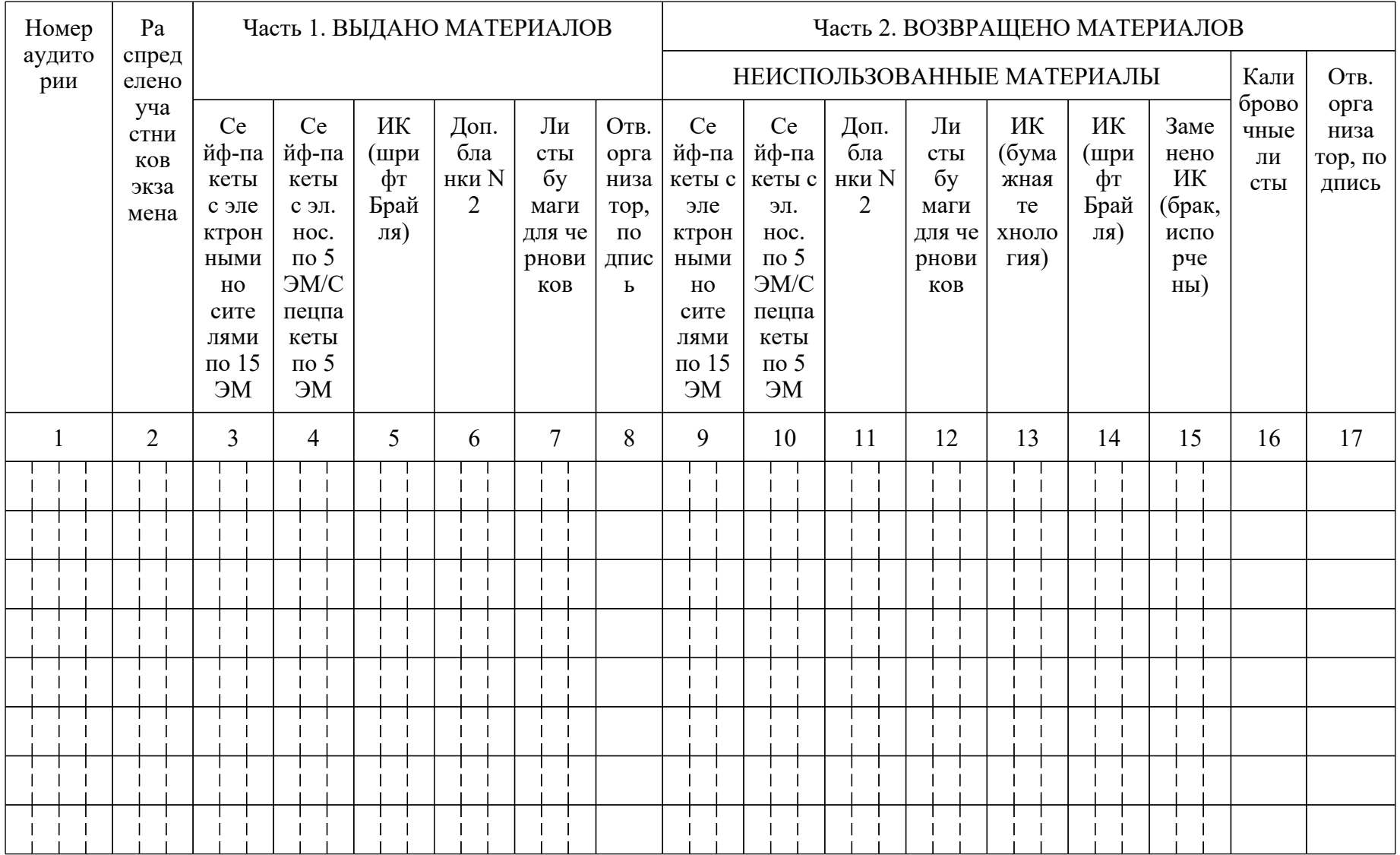

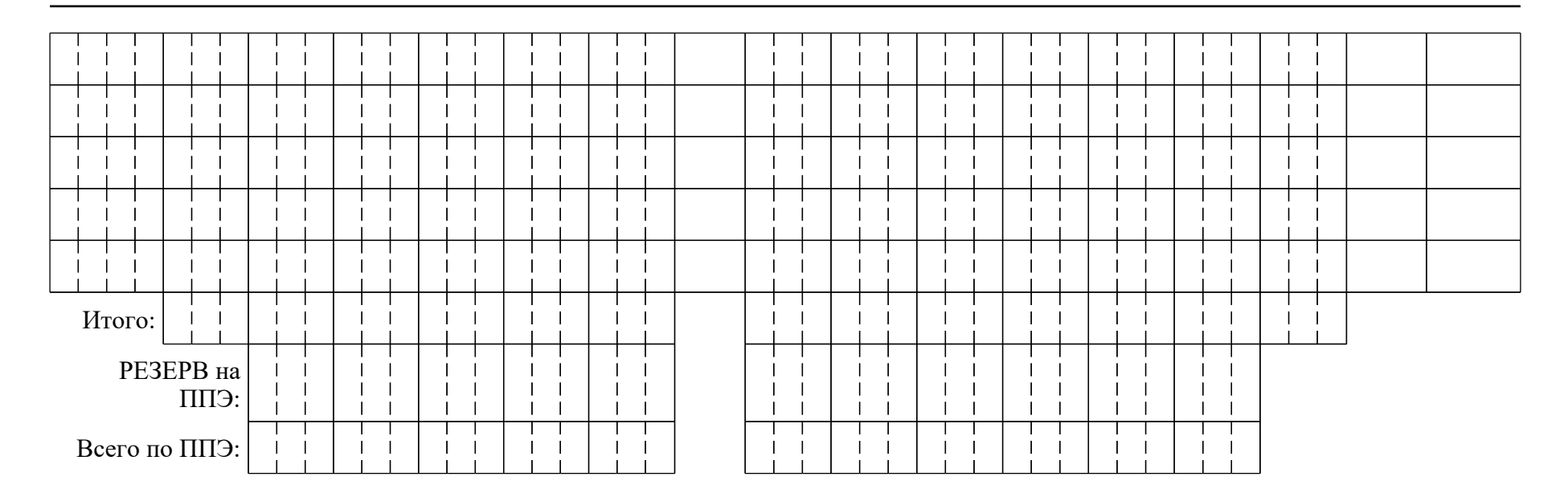

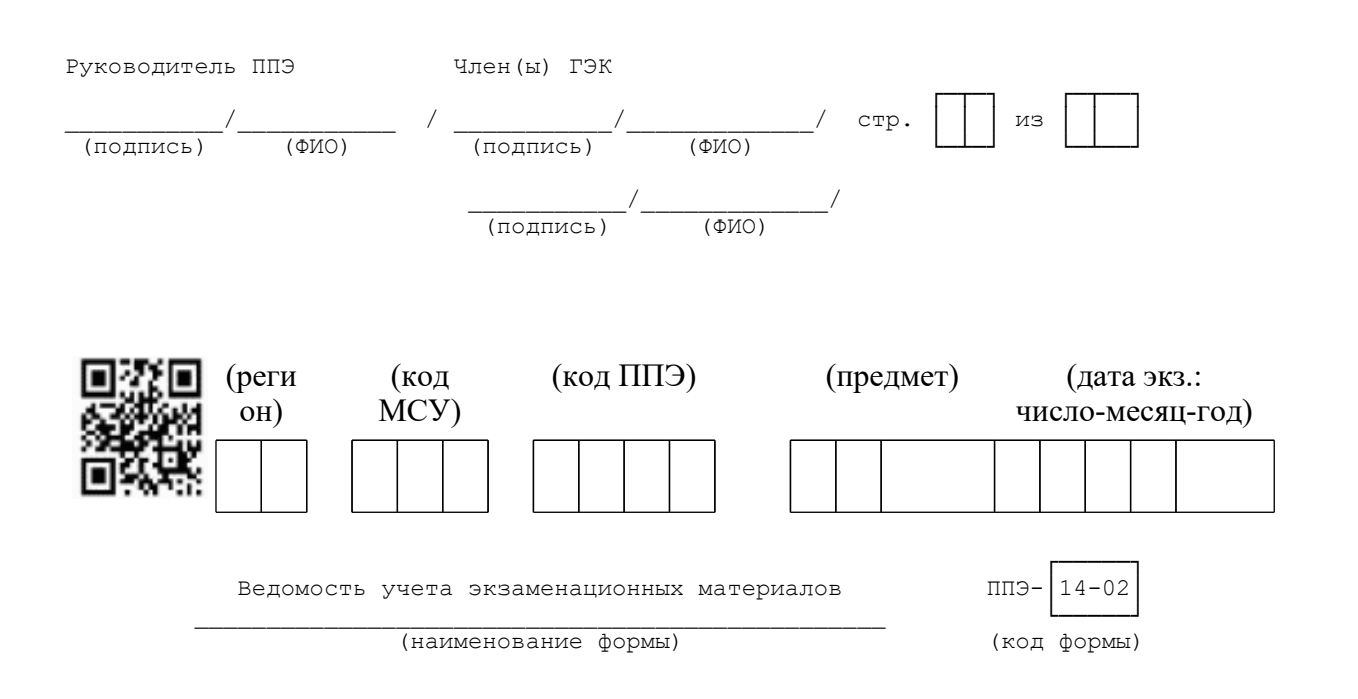

< О направлении методических документов, рекомендуемых при организации и про...

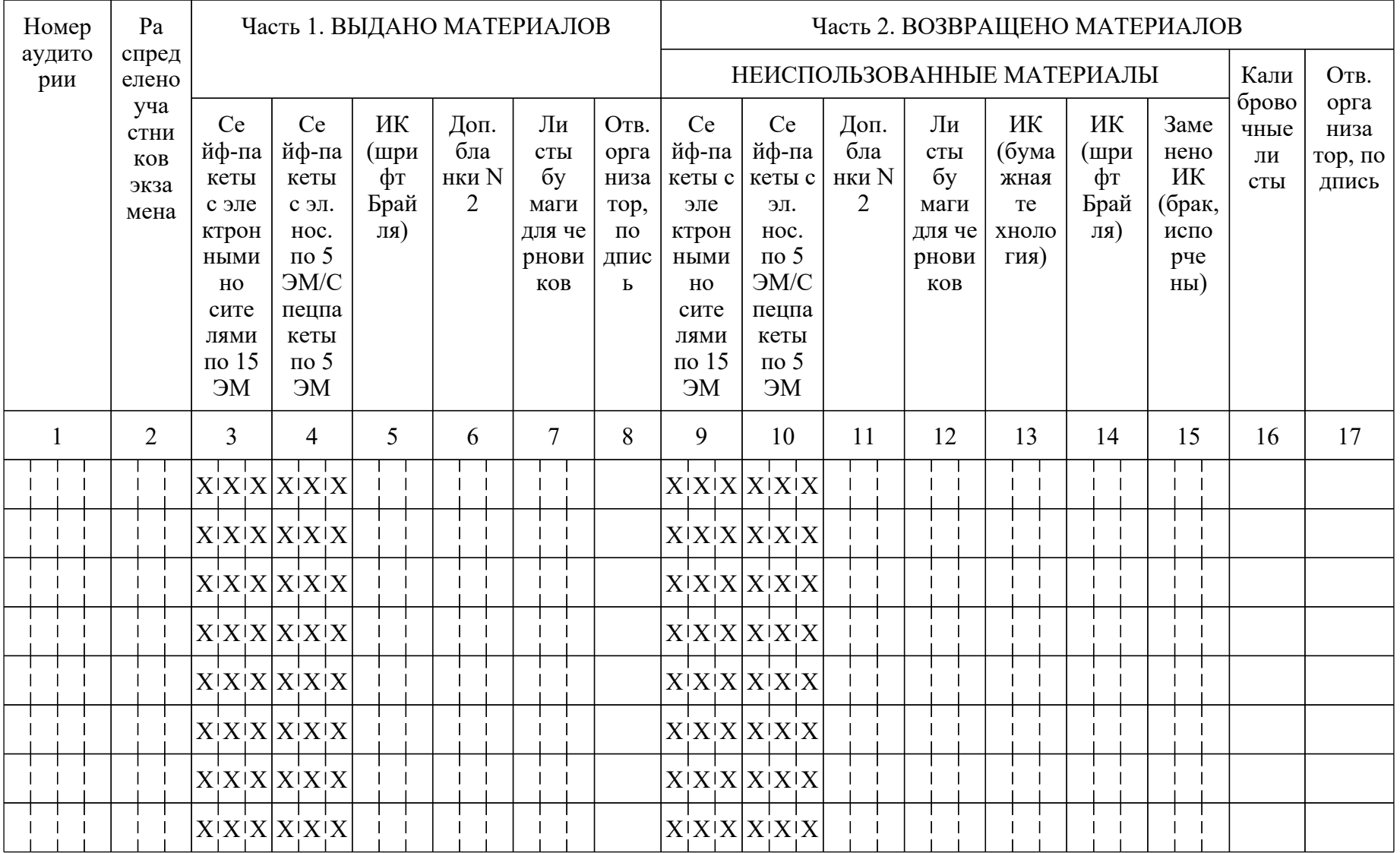

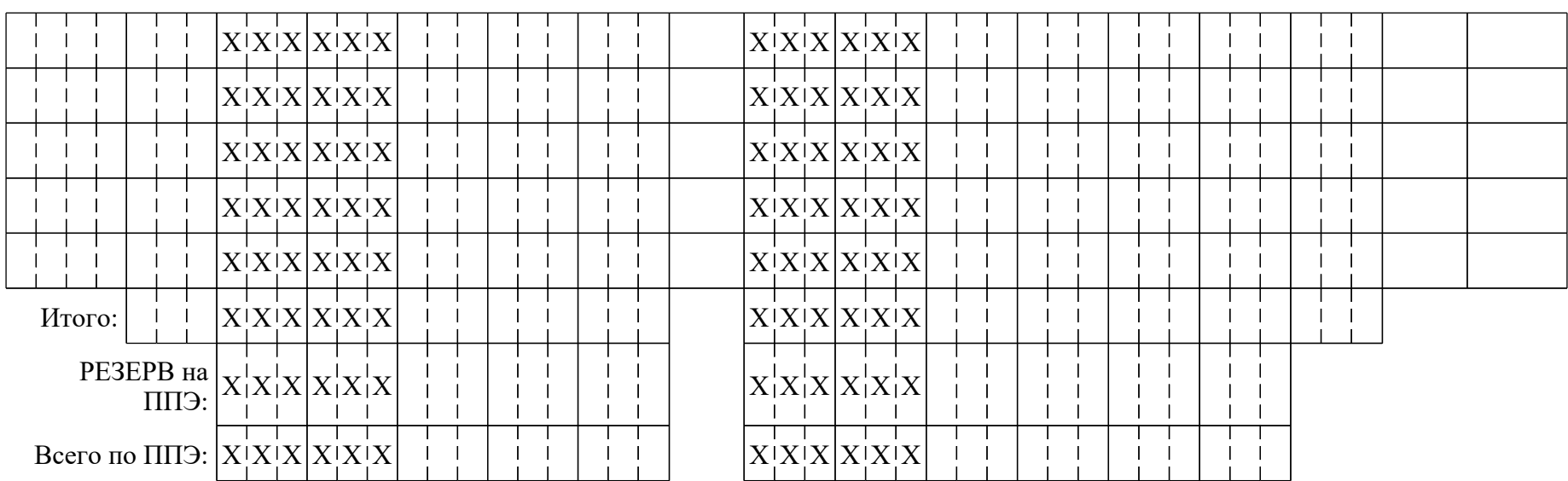

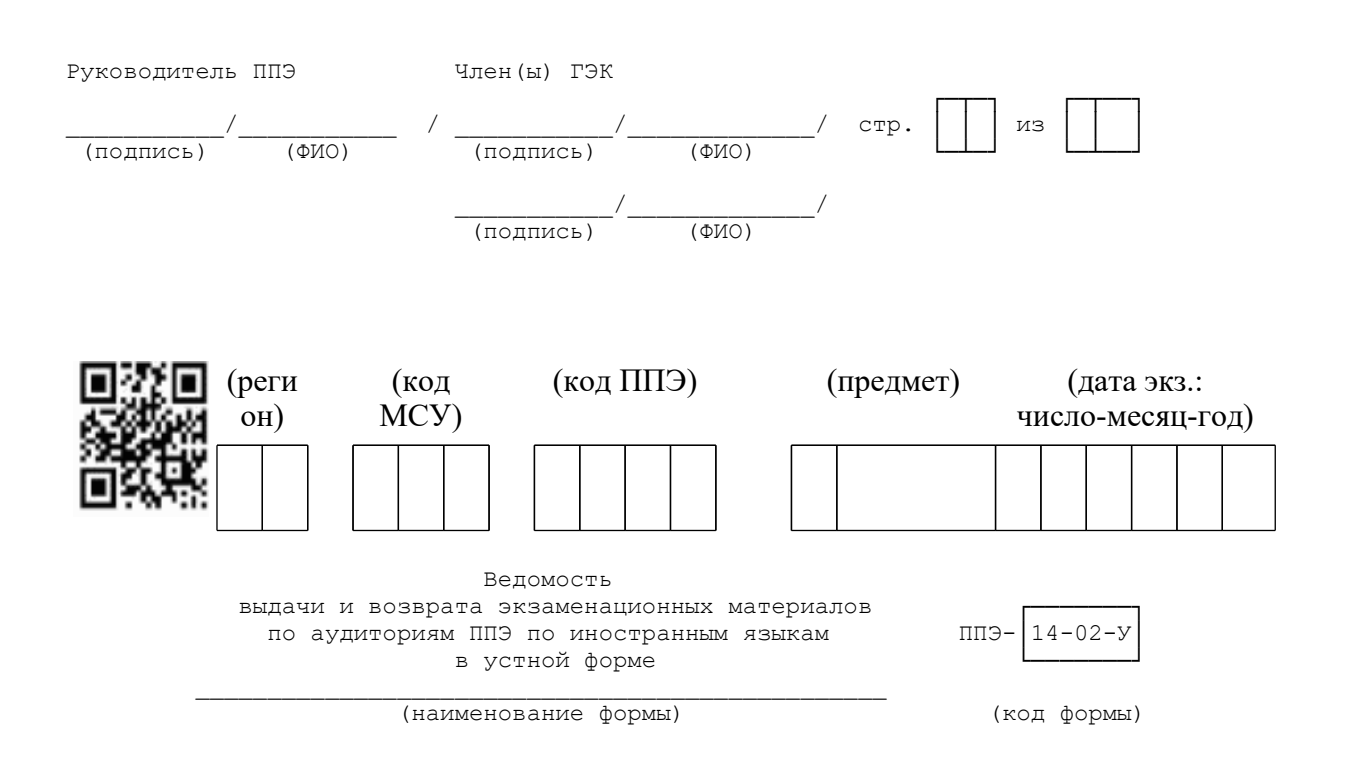

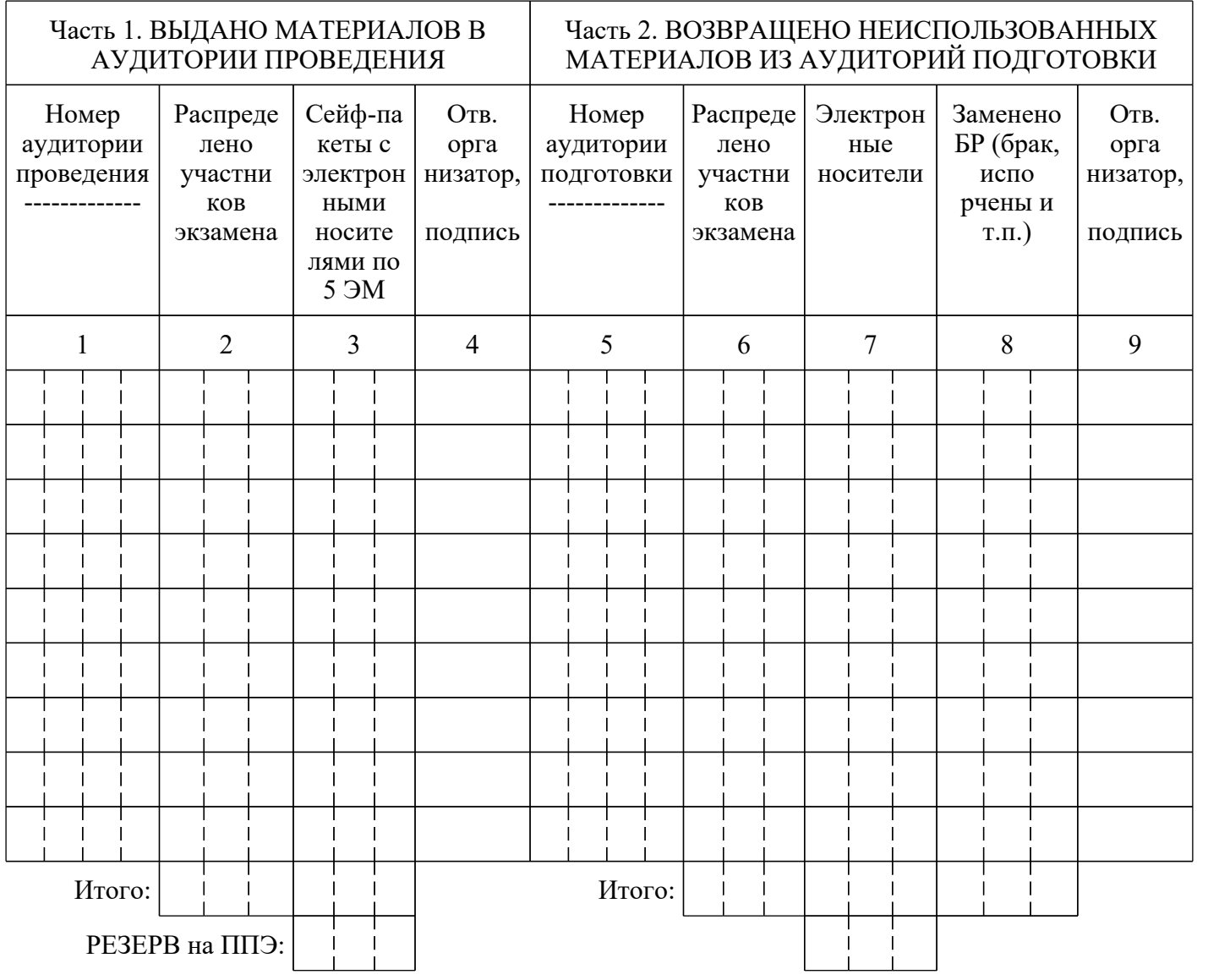

<О направлении методических документов, рекомендуемых при организации и про...

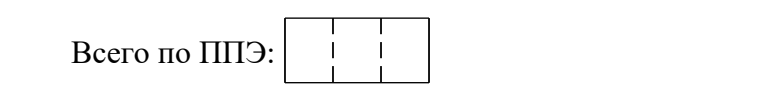

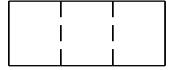

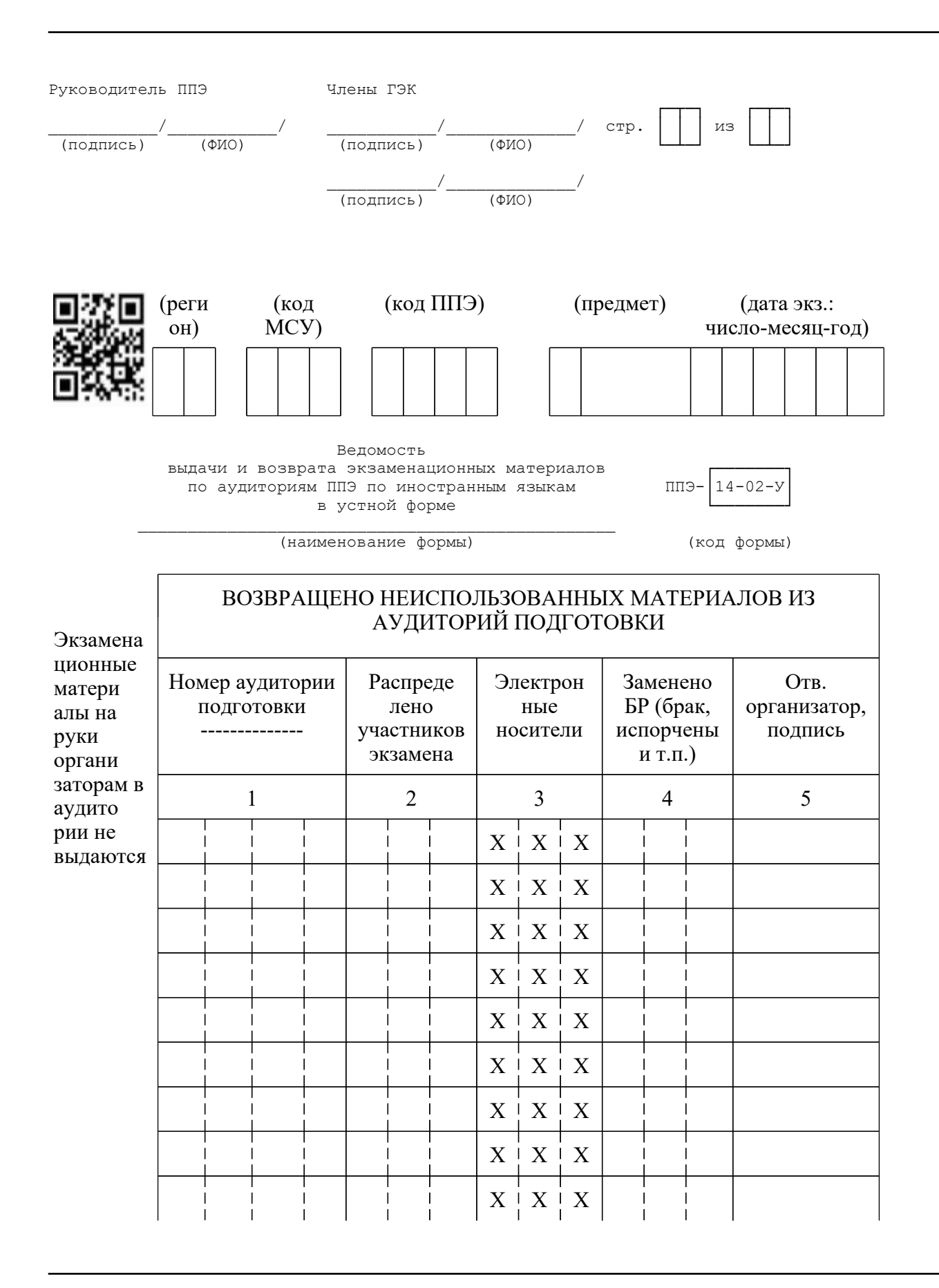

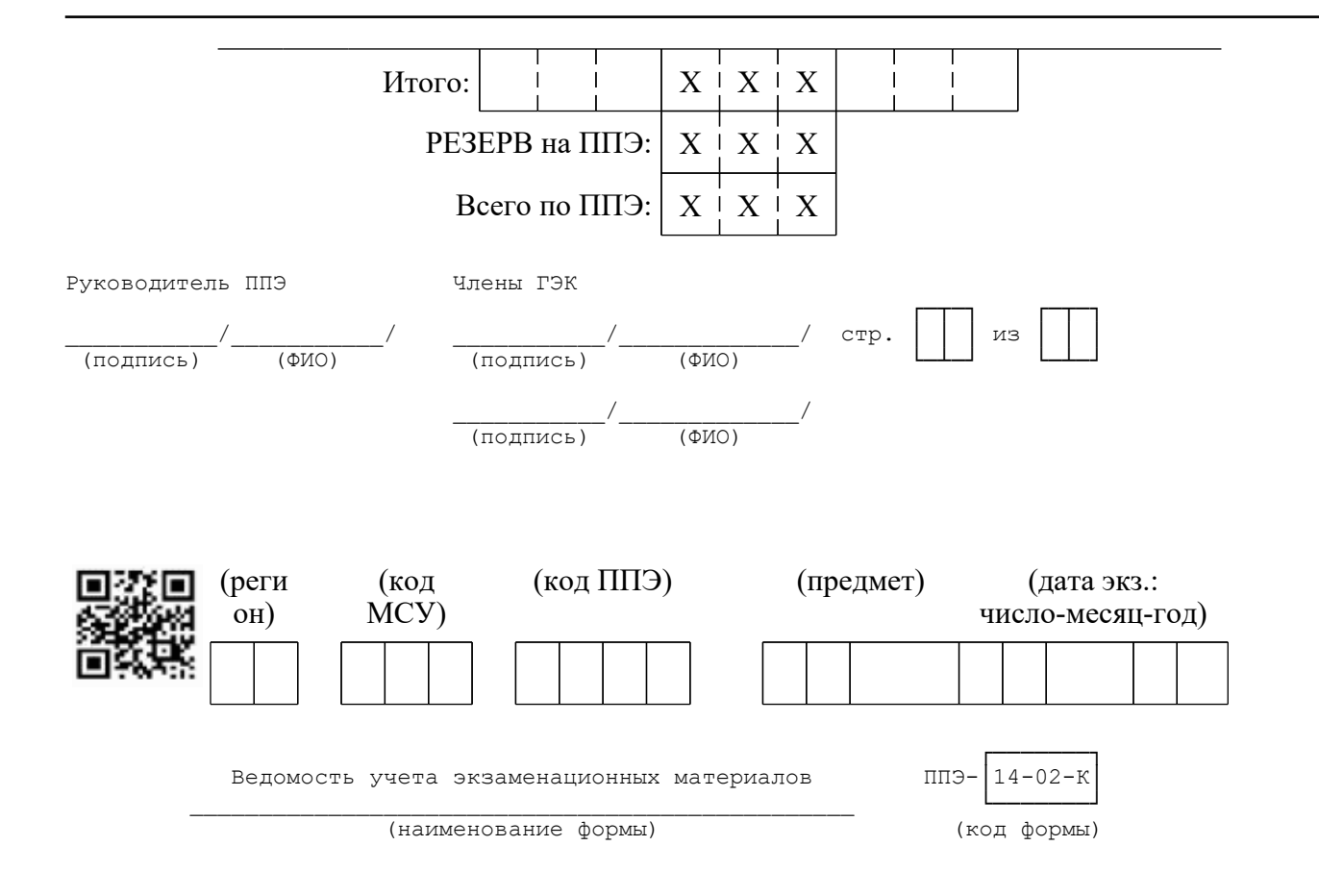
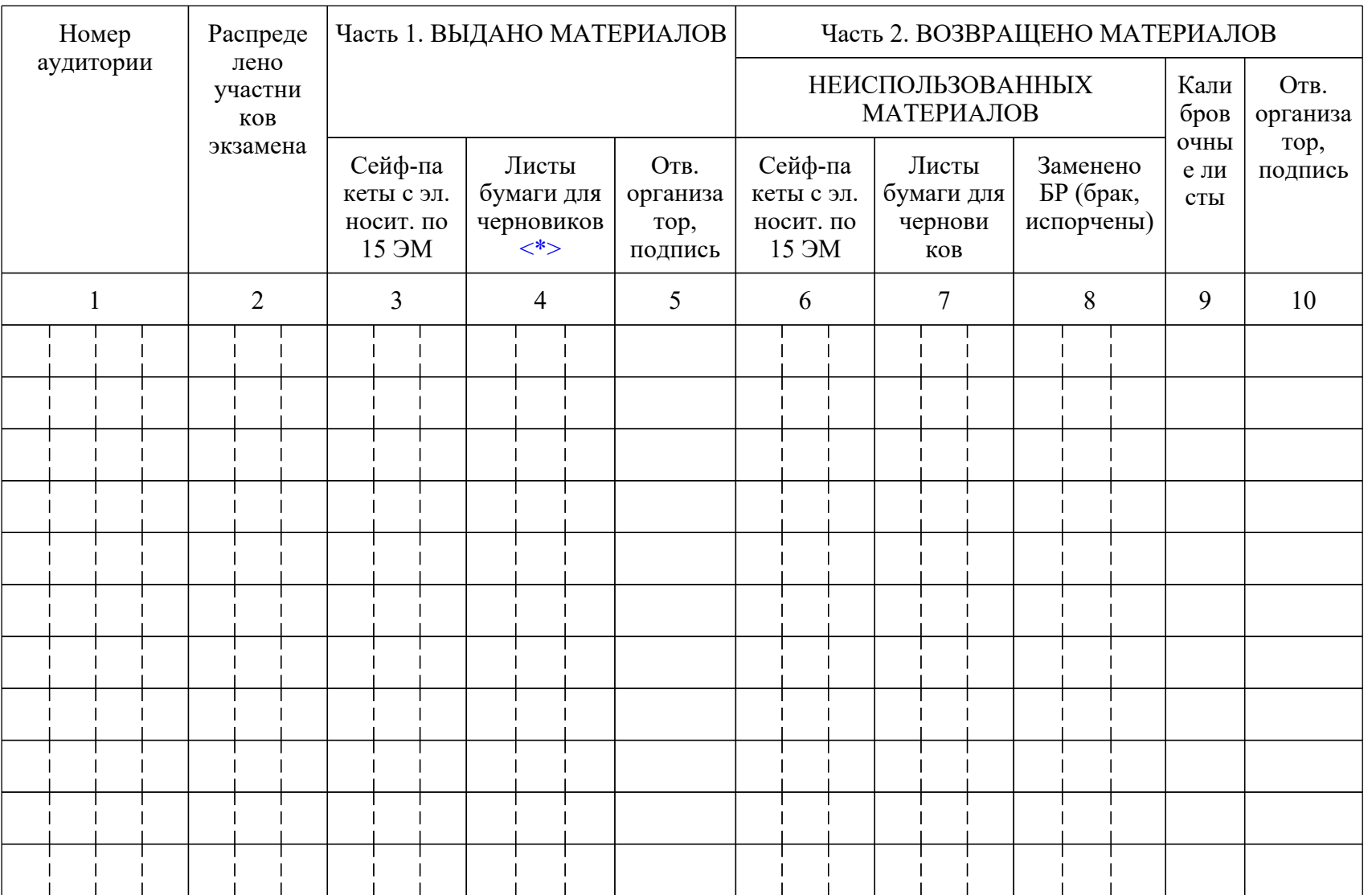

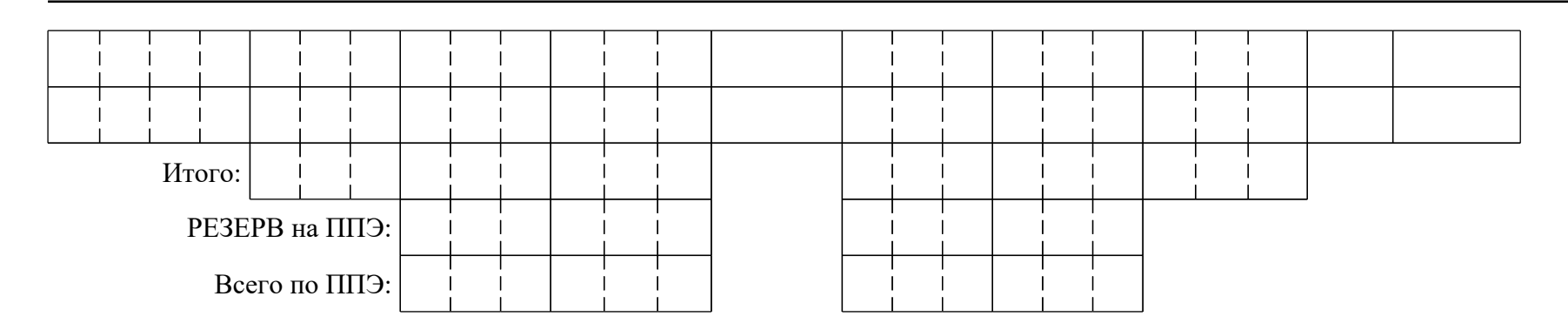

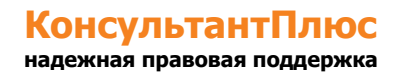

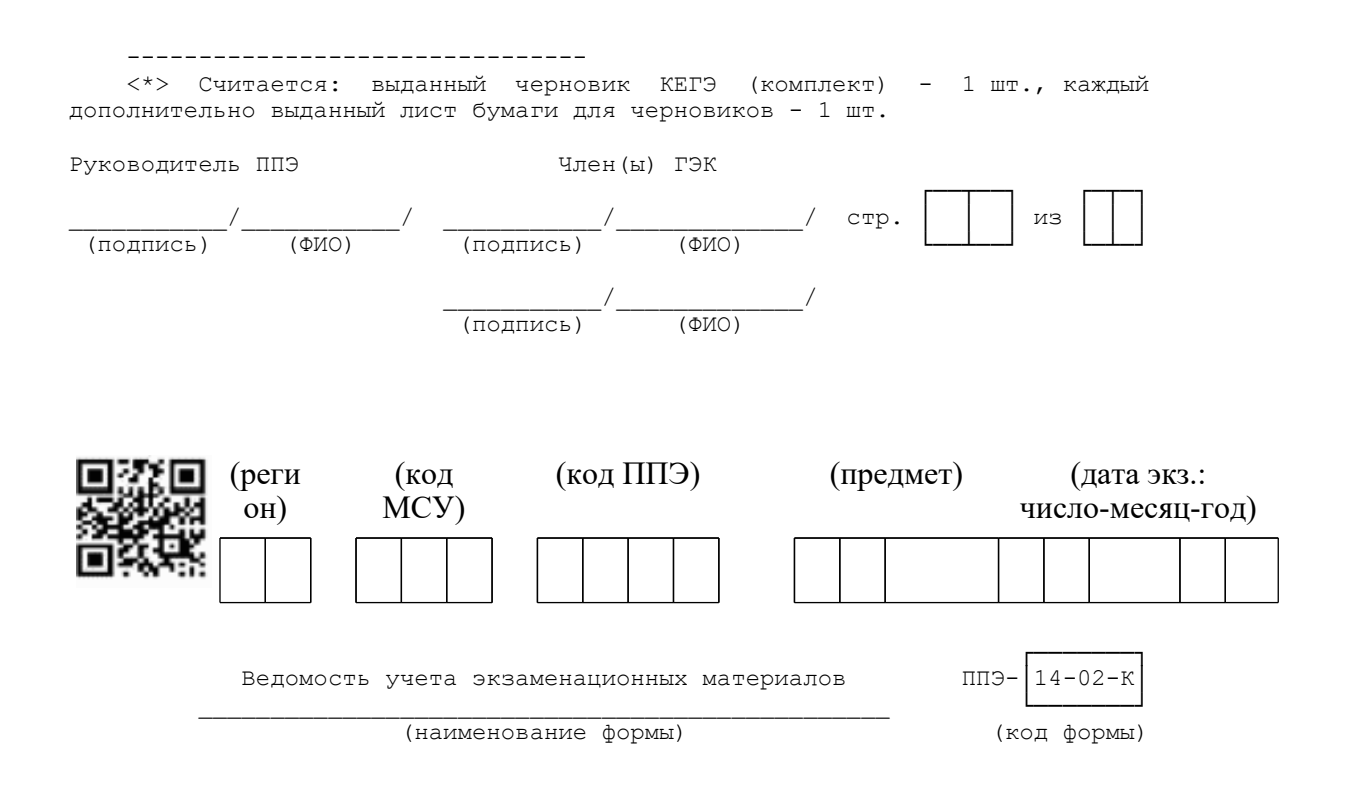

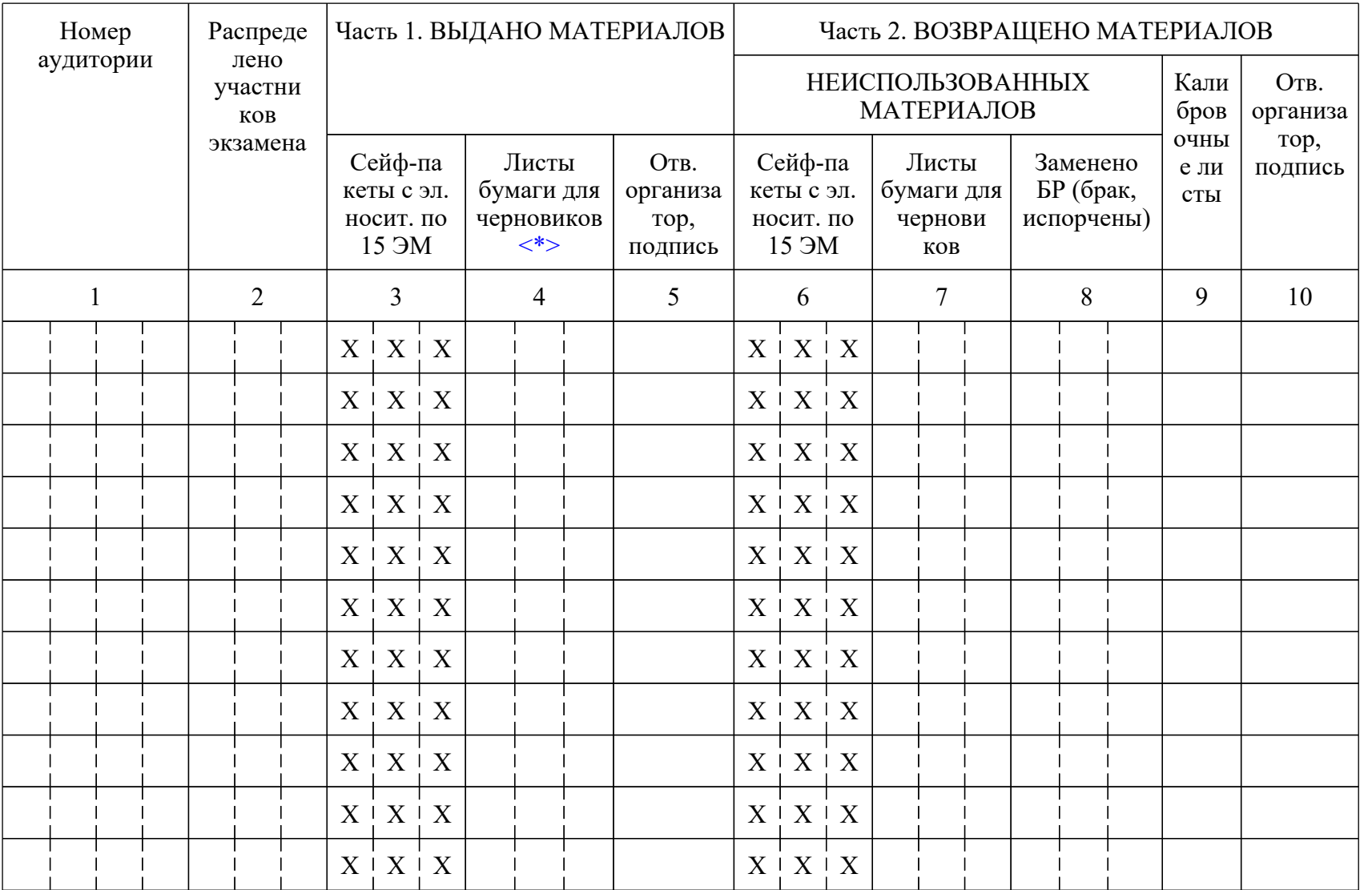

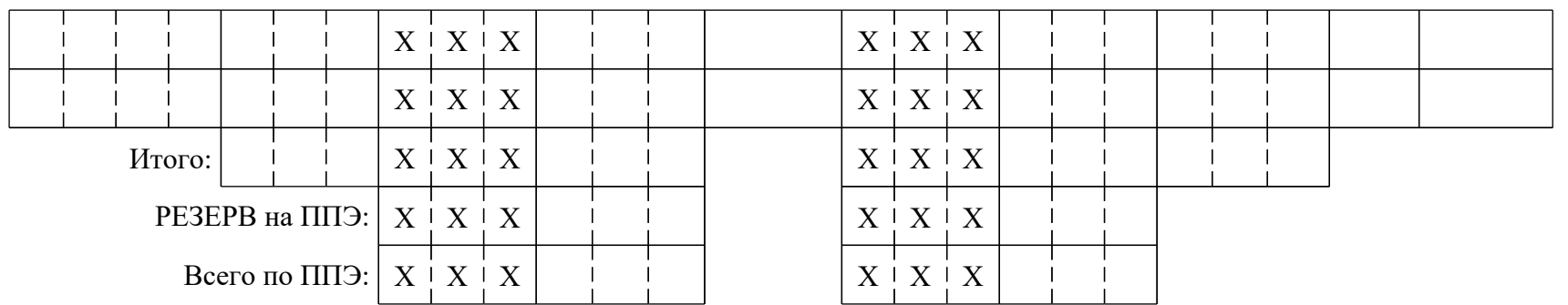

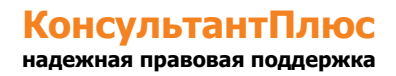

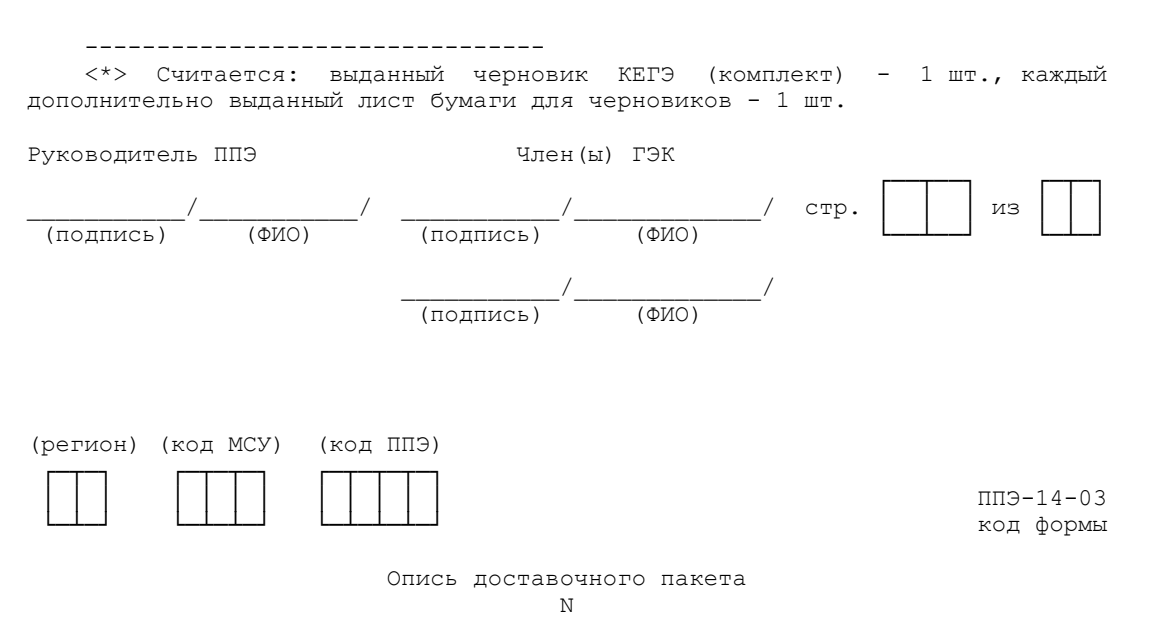

ППЭ:

Адрес:

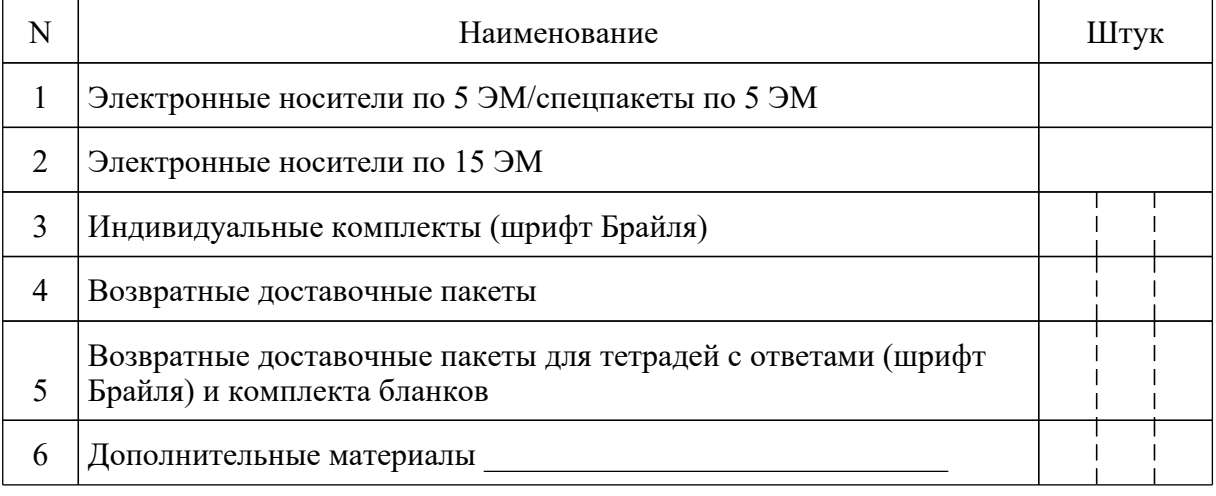

Опись электронных носителей по экзаменам

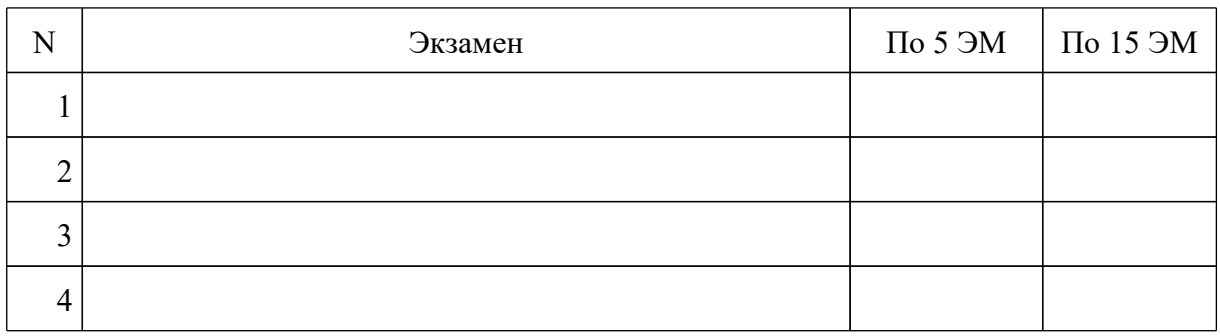

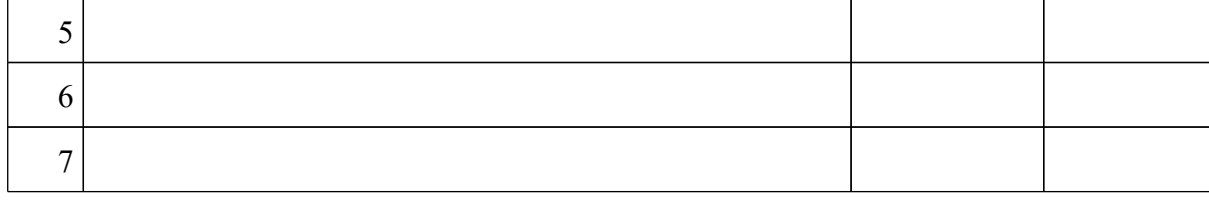

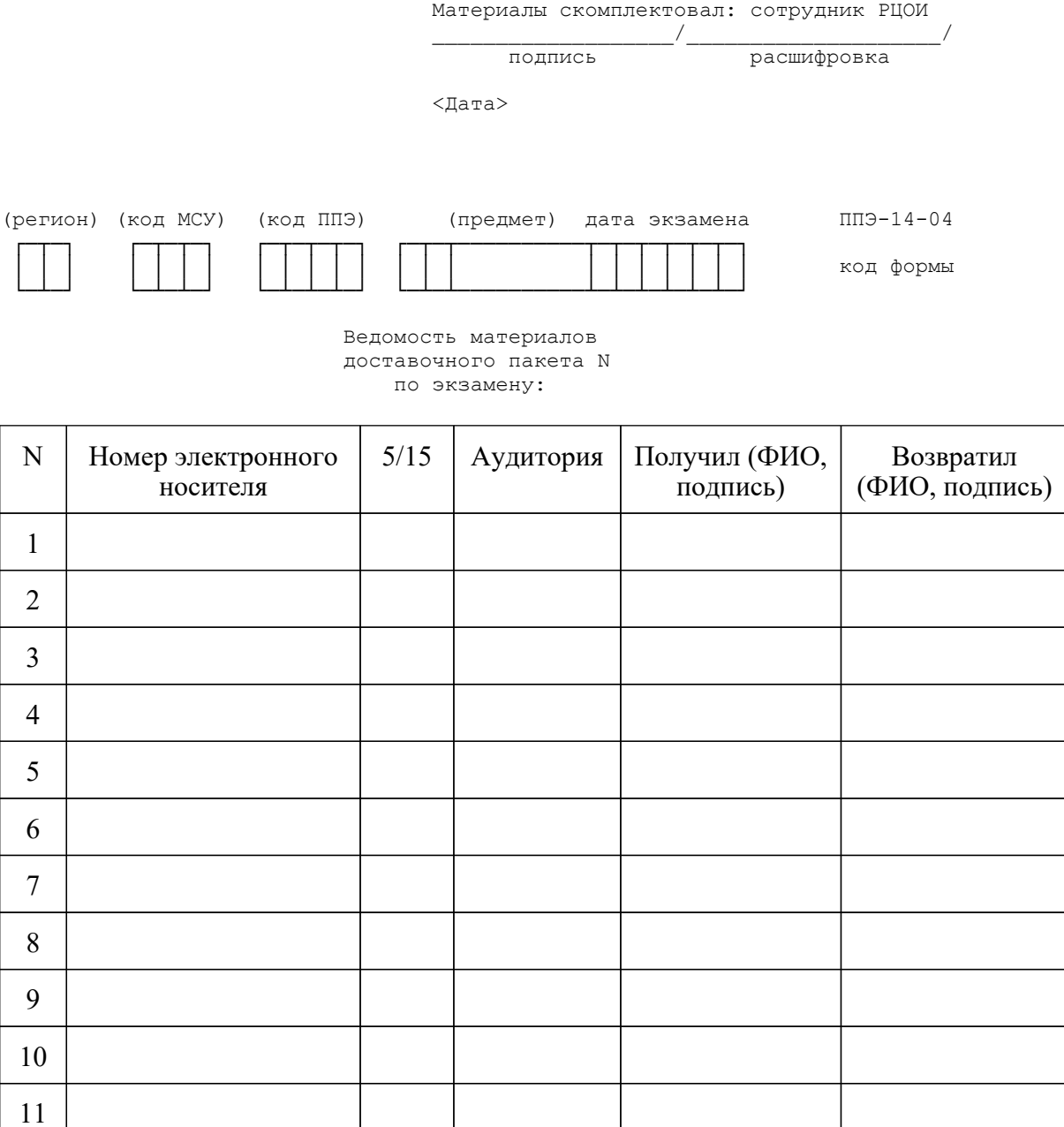

Руководитель ППЭ члены ГЭК

12

\_\_\_\_\_\_\_\_\_\_\_/\_\_\_\_\_\_\_\_\_\_\_\_\_\_\_\_\_/ \_\_\_\_\_\_\_\_\_\_\_/\_\_\_\_\_\_\_\_\_\_\_\_\_\_\_\_\_/ подпись расшифровка подпись расшифровка

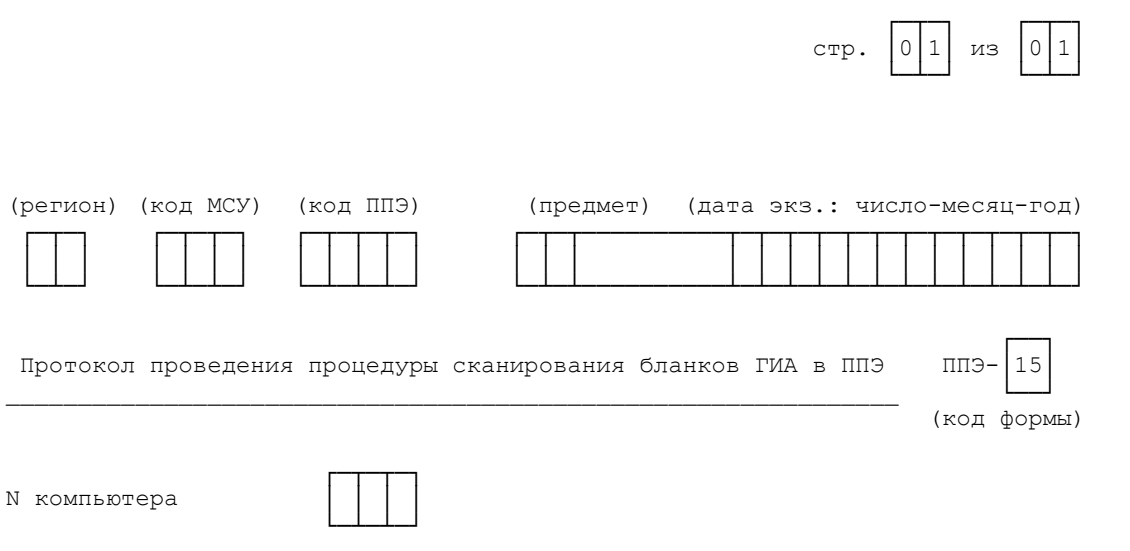

1. Результаты сканирования бланков

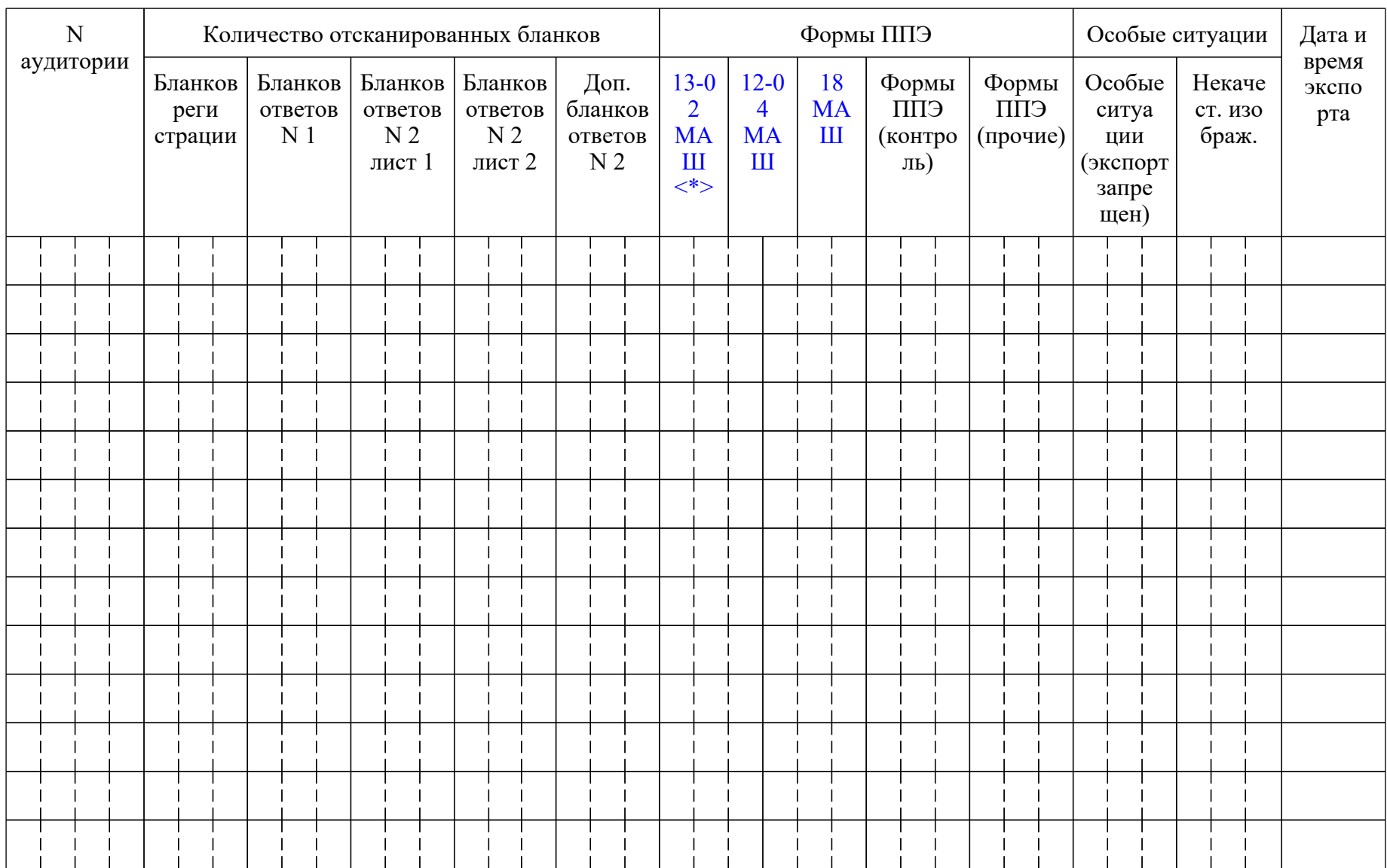

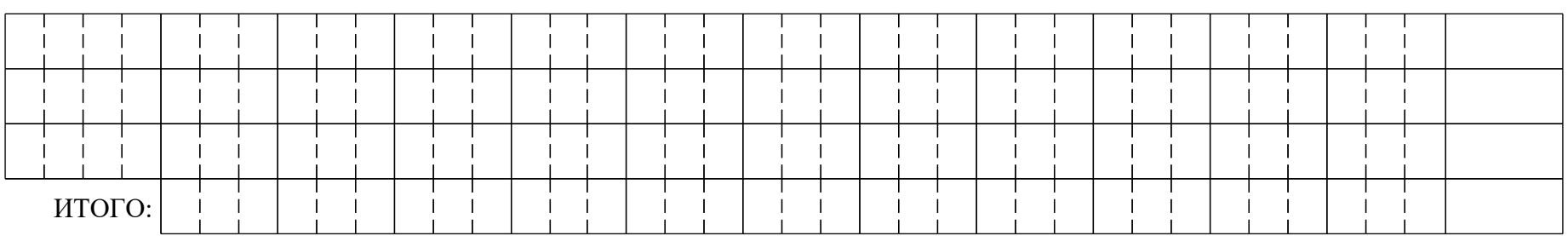

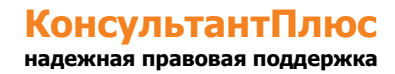

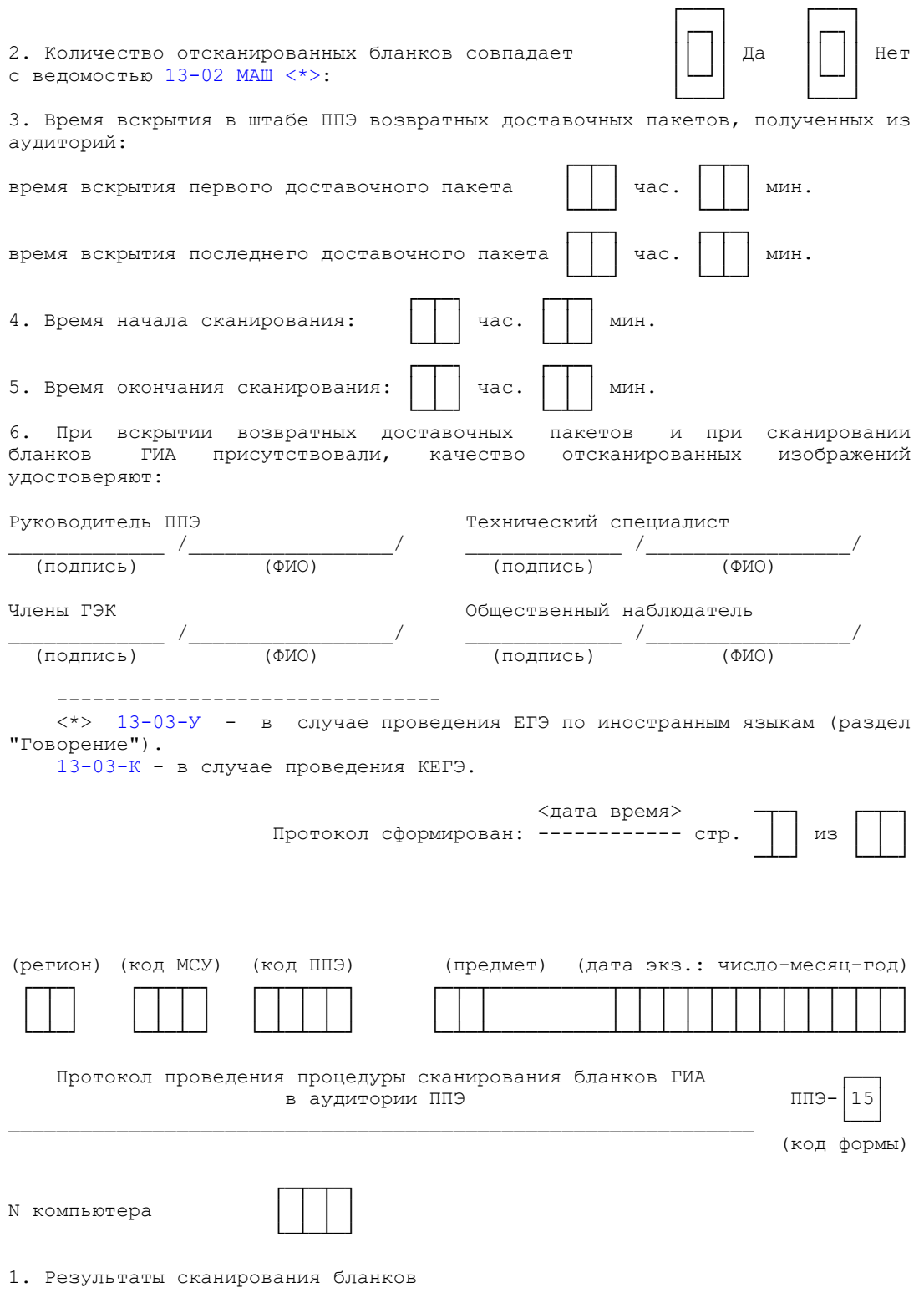

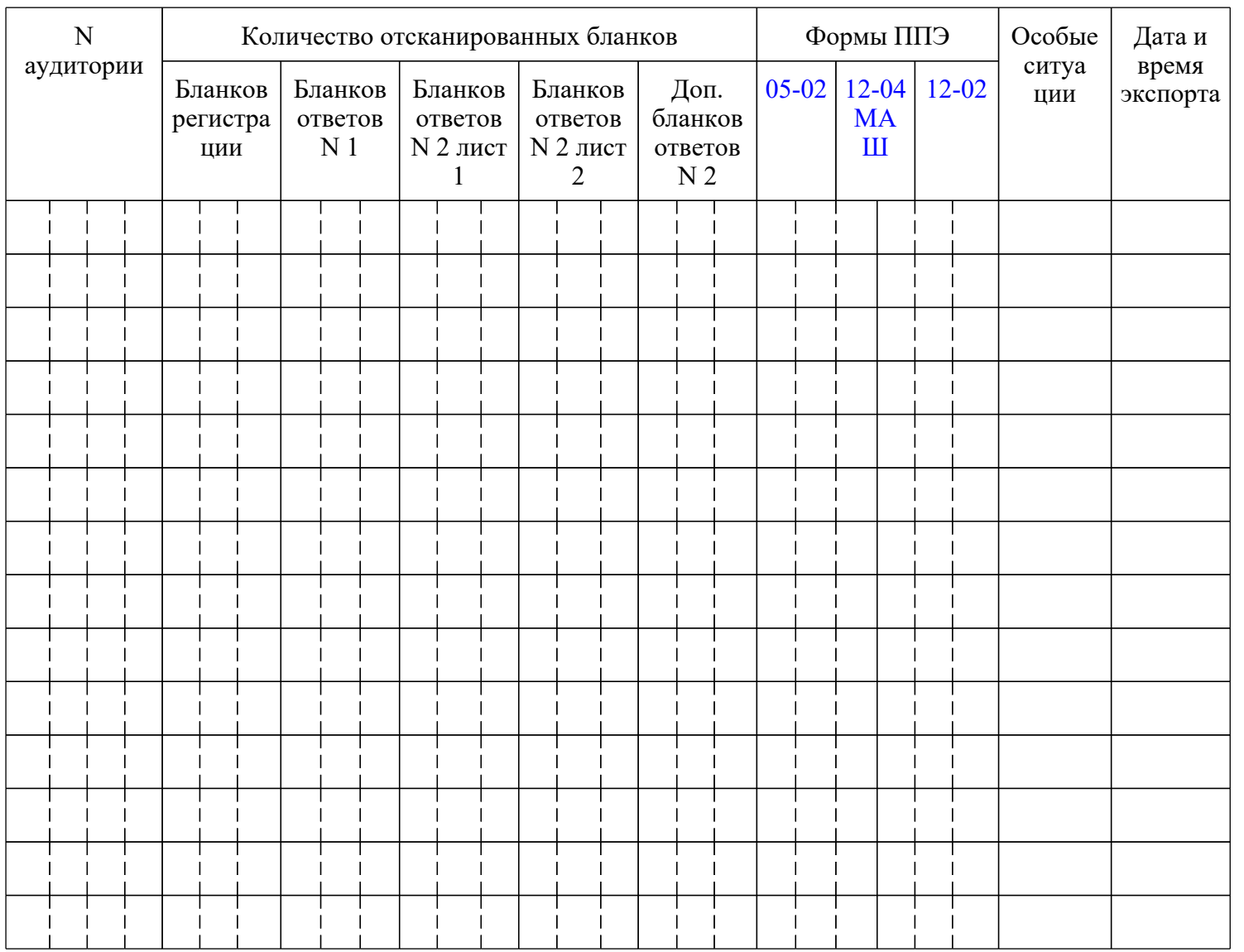

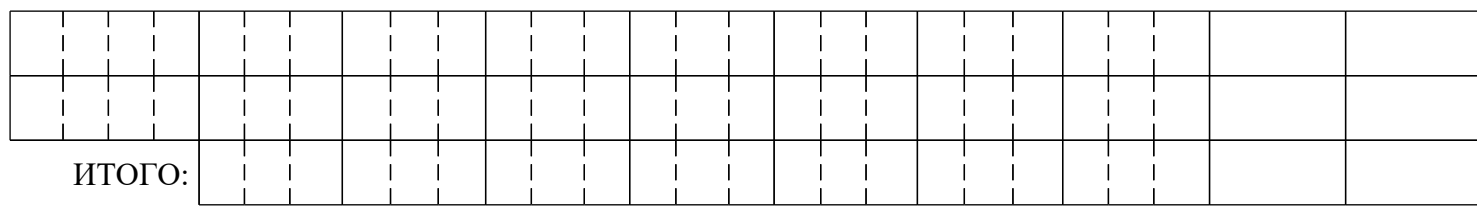

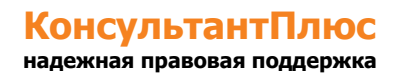

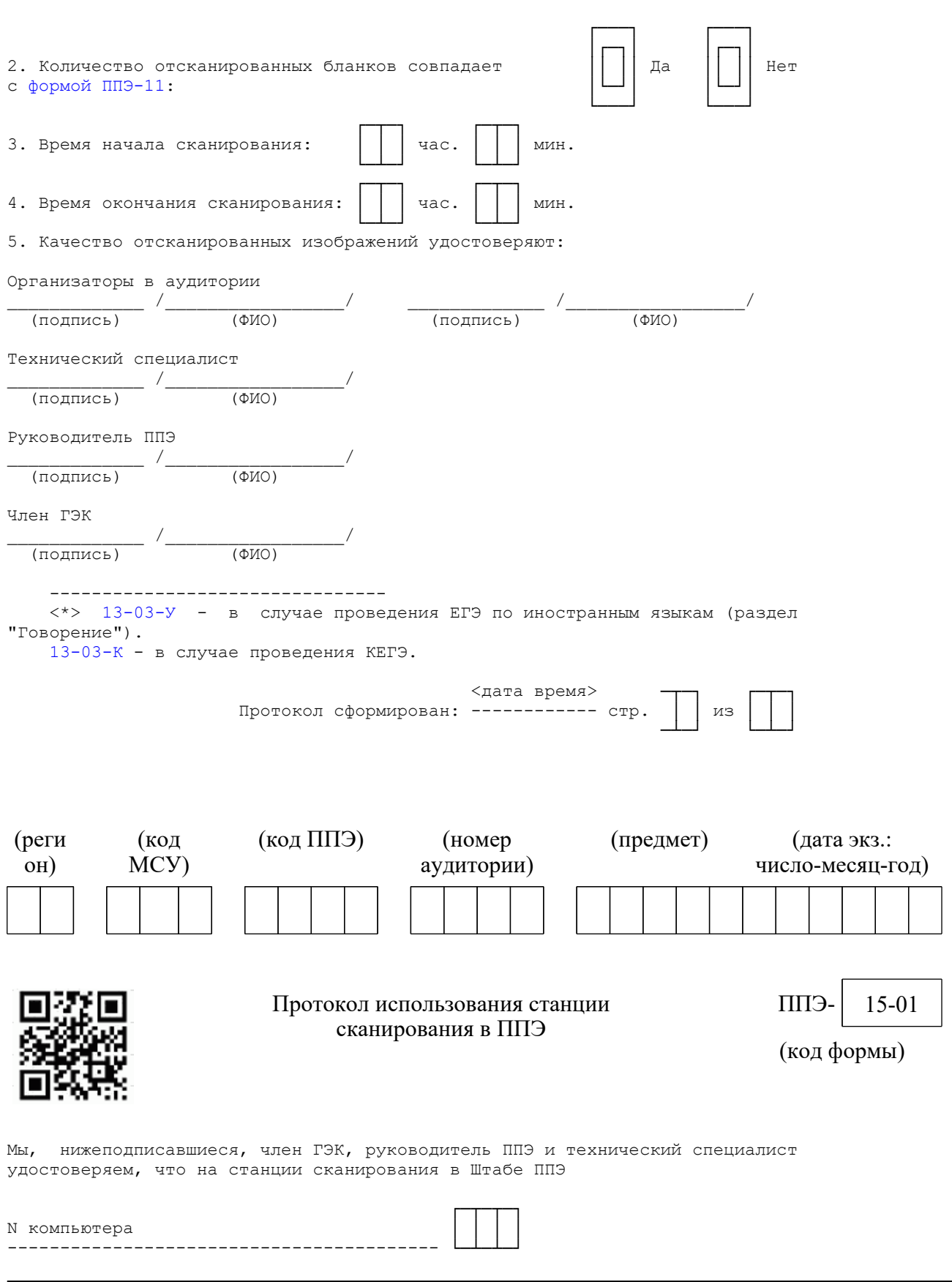

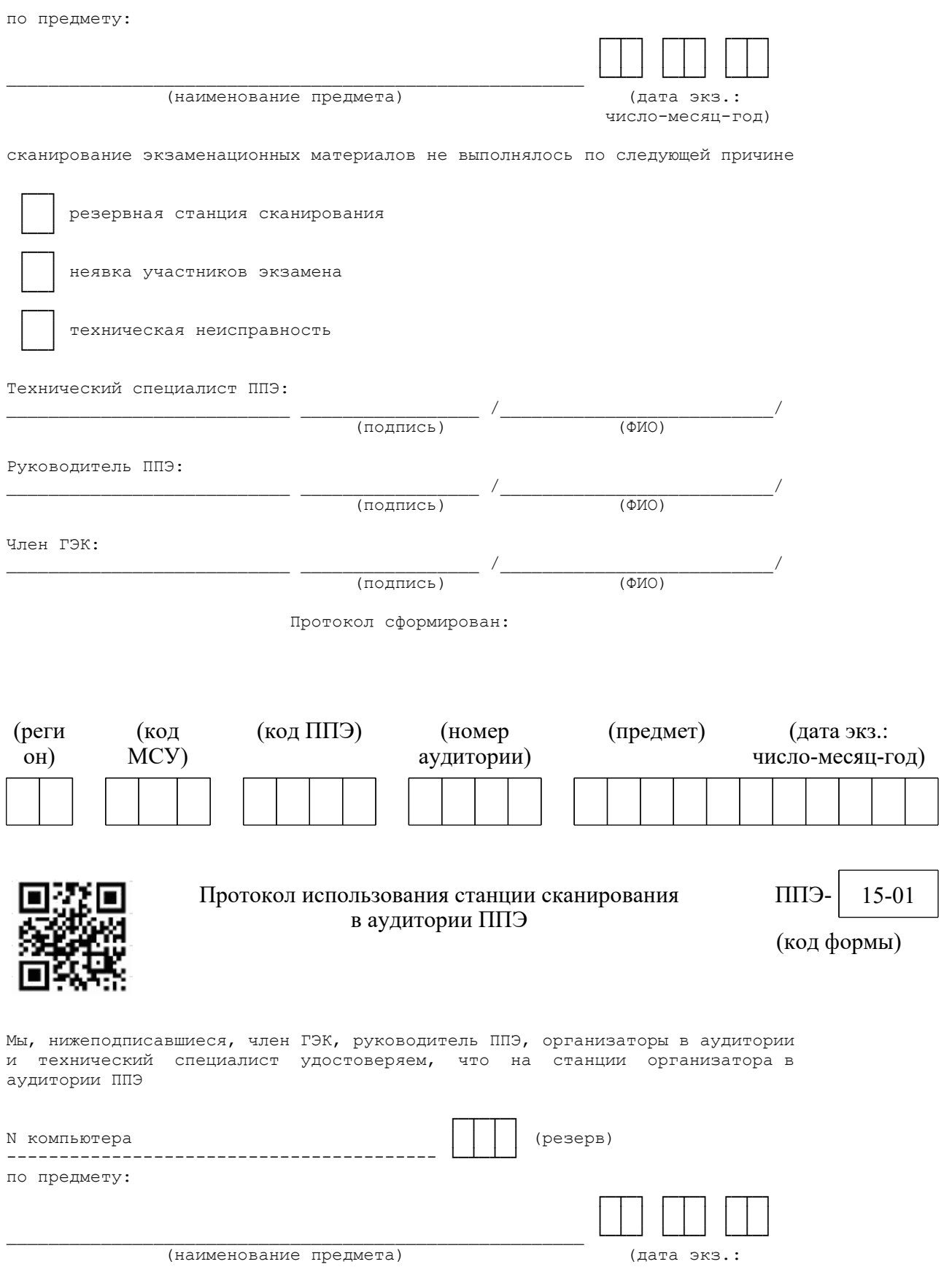

число-месяц-год) сканирование экзаменационных материалов не выполнялось по следующей причине резервная станция сканирования неявка участников экзамена техническая неисправность Организаторы в аудитории:  $\overline{(\Phi \text{MO})}$  $\frac{1}{\left(\text{подпись}\right)}$  $\overline{(\pi \circ \pi \pi \circ \pi)}$  $\overline{(\Phi \text{MO})}$ Технический специалист ППЭ:  $\overline{(\Phi \text{MO})}$ Руководитель ППЭ:  $\frac{1}{\sqrt{4M}}$ Член ГЭК:  $\overline{(\Phi \text{MO})}$ (подпись) Протокол сформирован: (код ППЭ) (предмет) (реги (код (дата экз.: MCY) OH) число-месяц-год) 16 Расшифровка кодов образовательных организаций ППЭ ППЭ-(наименование формы) (код формы) N Код ОО Полное наименование Краткое Адрес  $\Pi/\Pi$ наименование

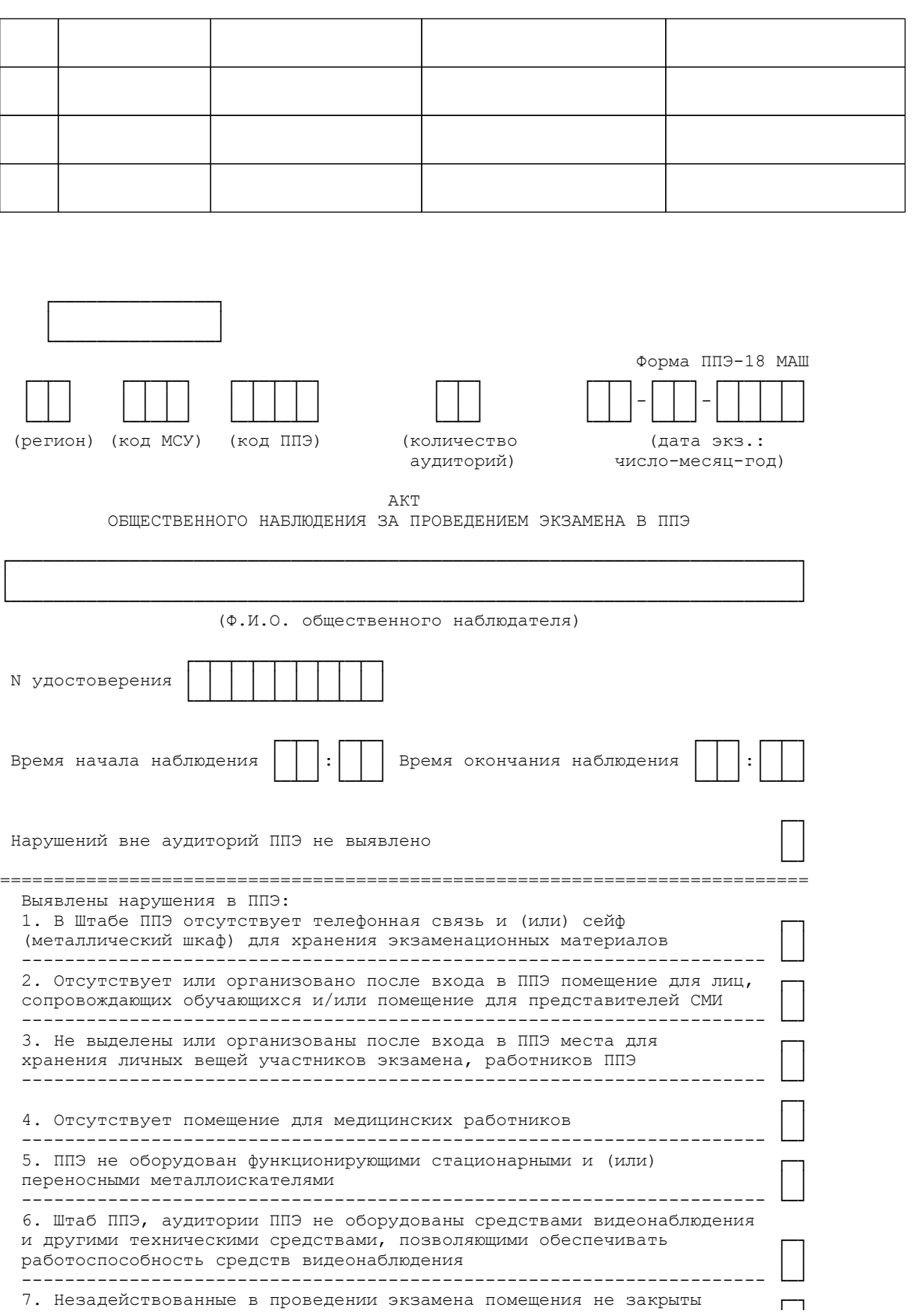

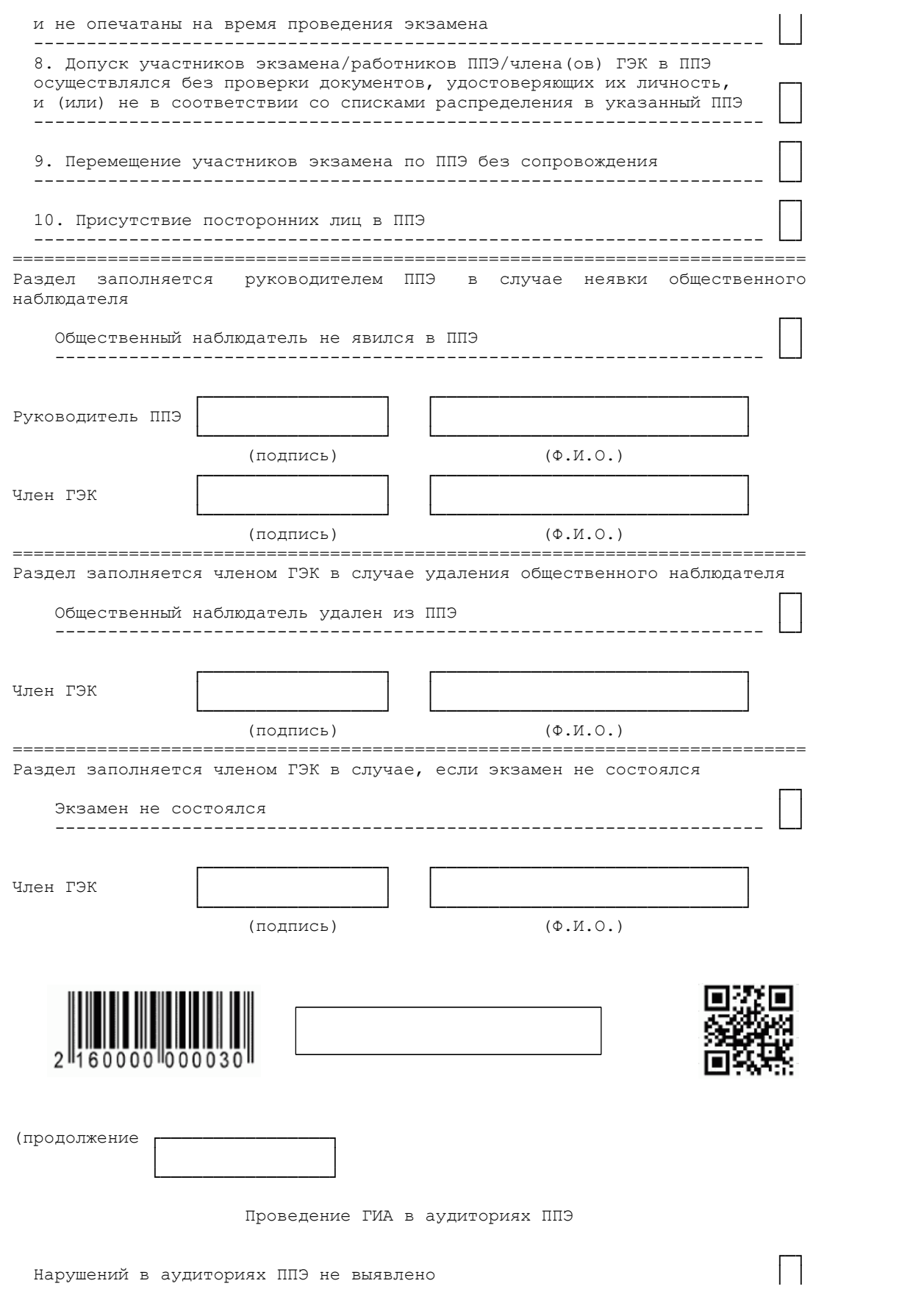

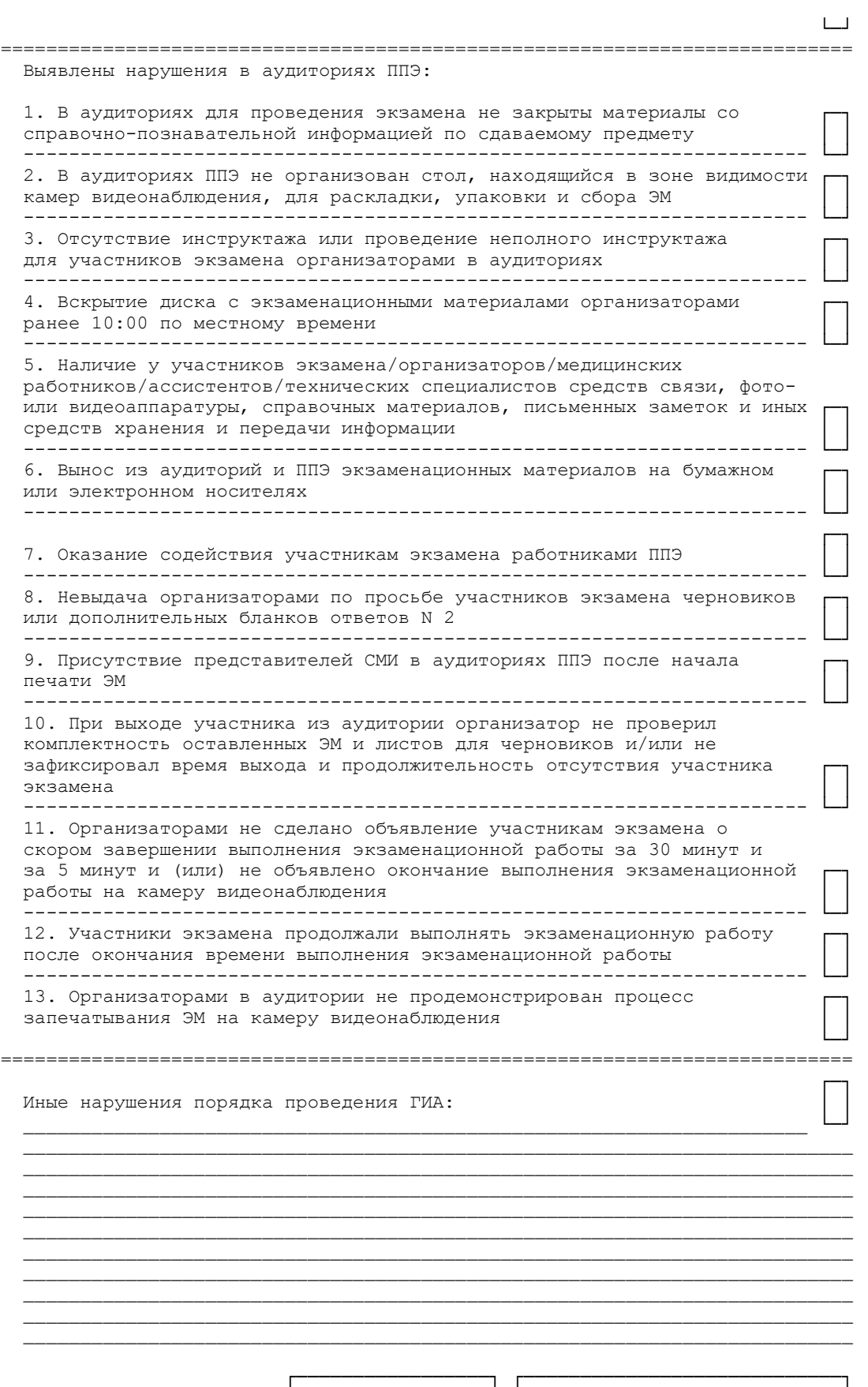

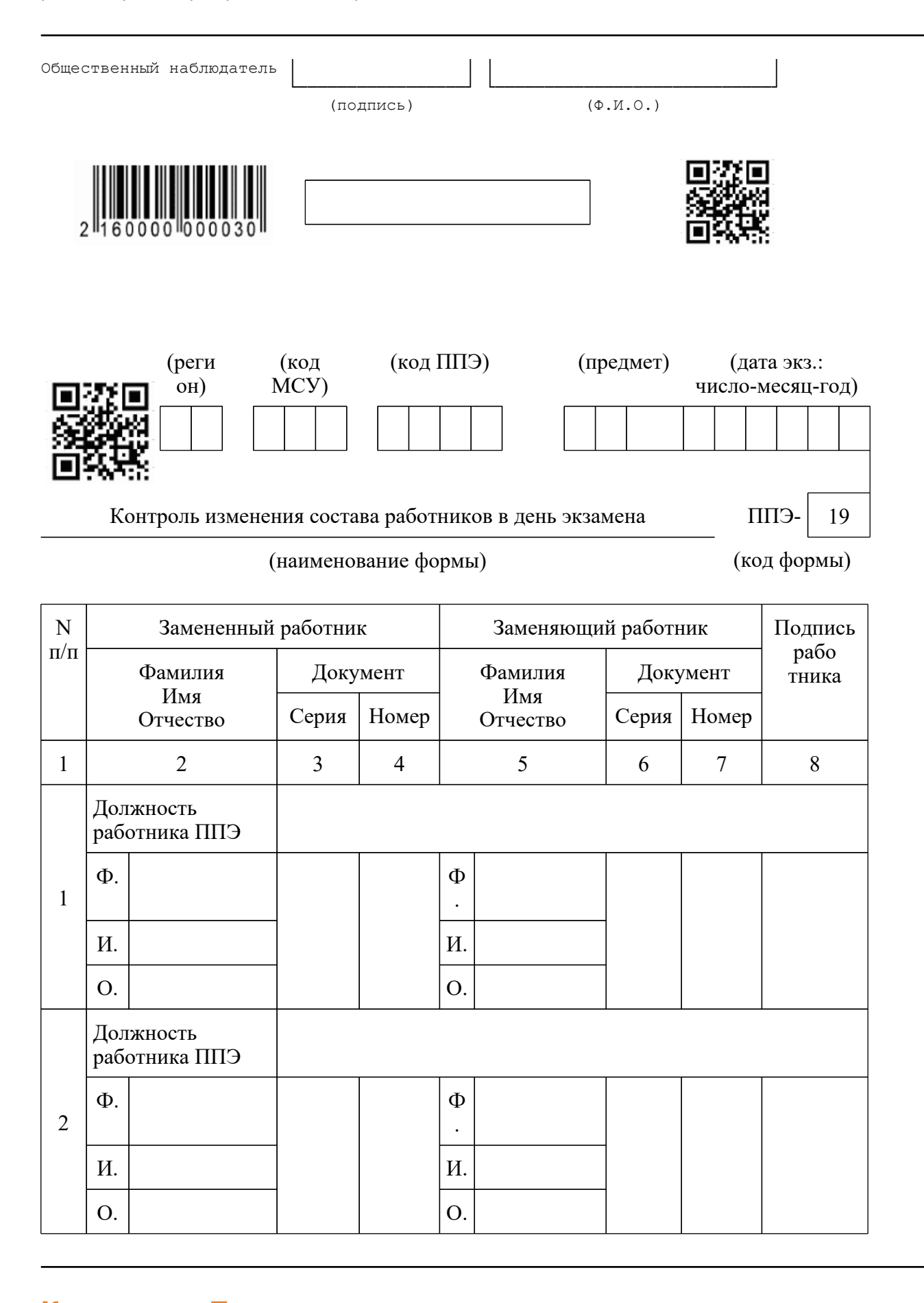

<Письмо> Рособрнадзора от 31.01.2022 N 04-18 <О направлении методических документов, рекомендуемых при организации и про...

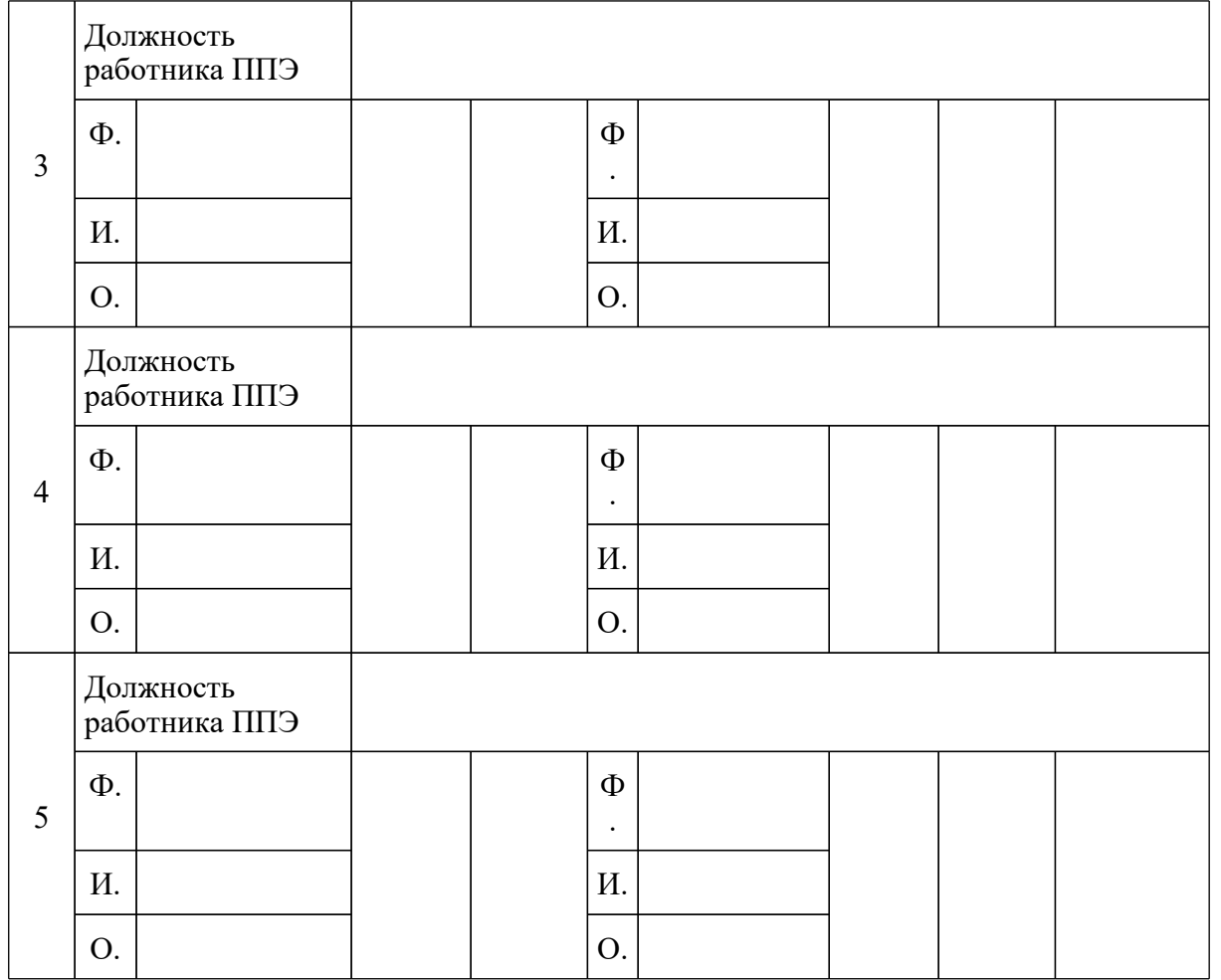

--------------------------------

<\*> Форма обязательна для передачи в РЦОИ.

Руководитель ППЭ

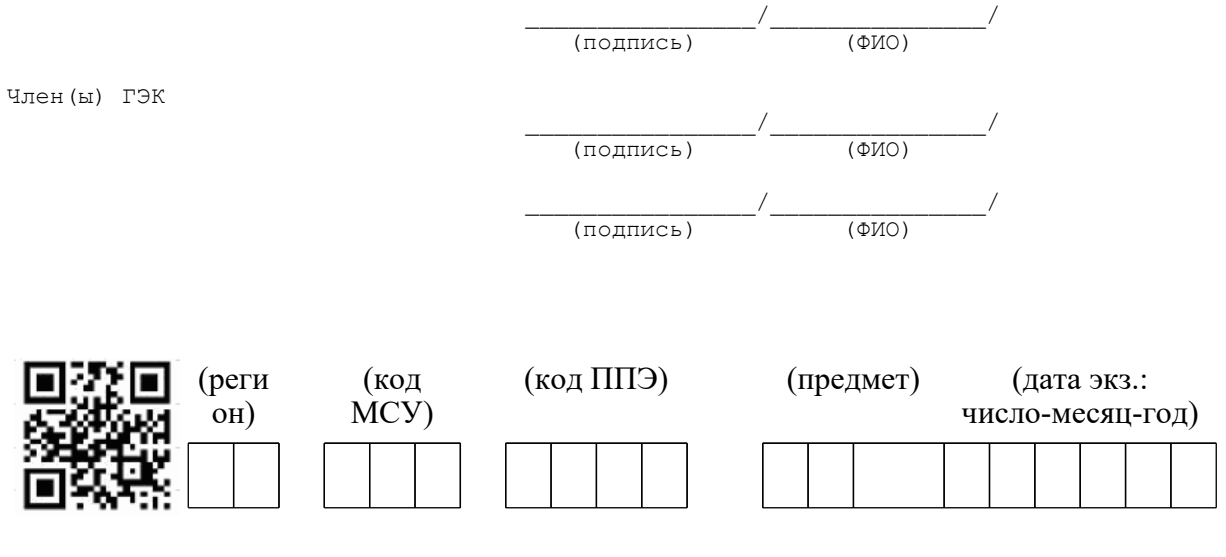

**[www.consultant.ru](https://www.consultant.ru)** Страница 560 из 1312

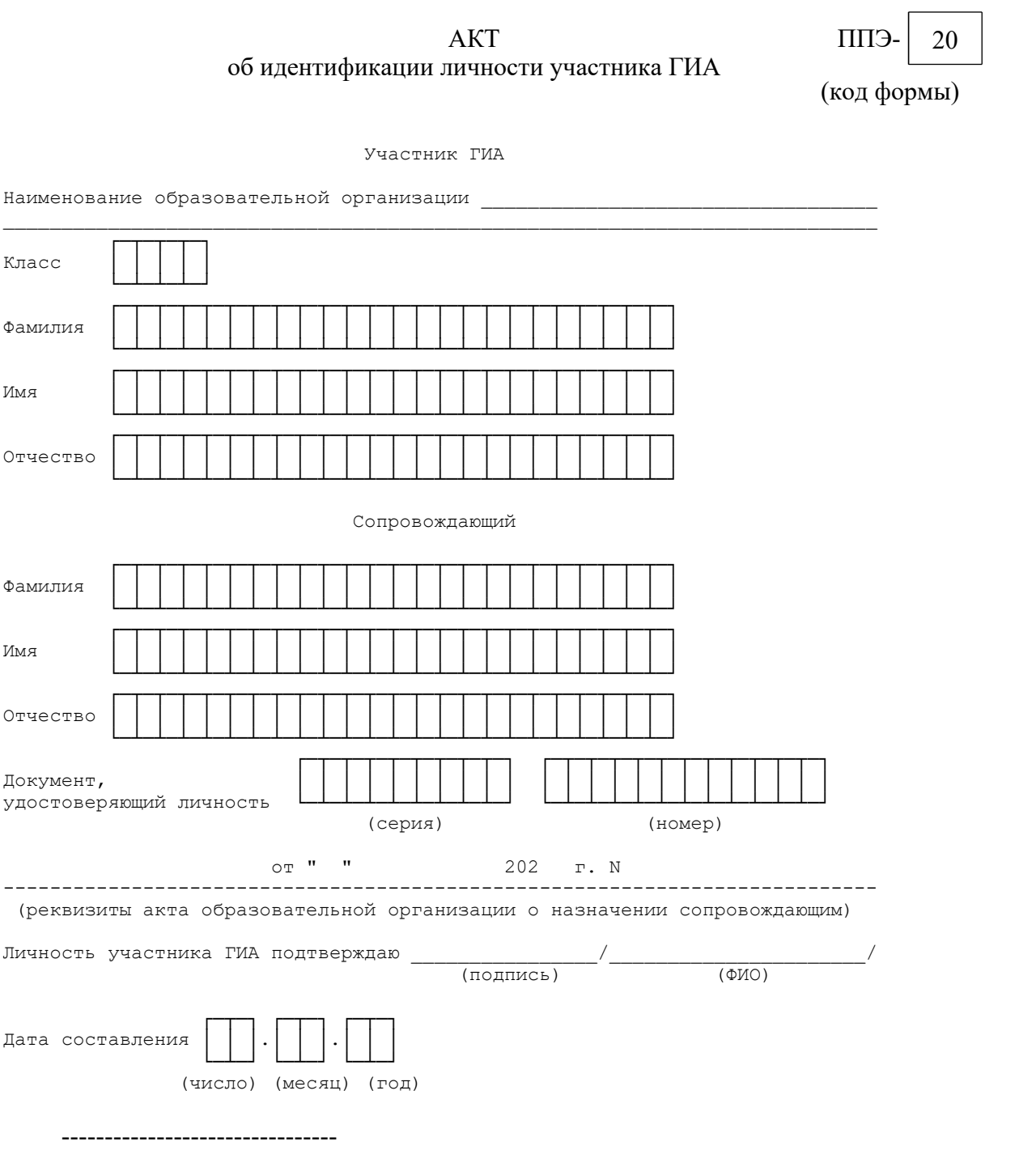

<\*> Акт составляется при отсутствии у участника ГИА образовательной организации документа, удостоверяющего личность.

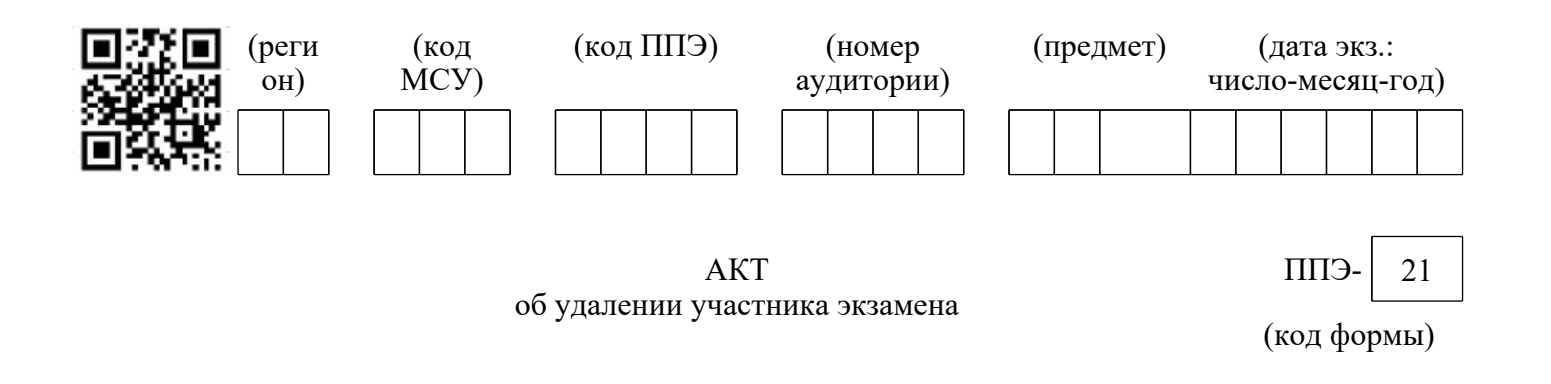

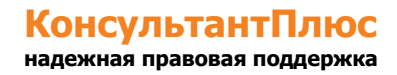

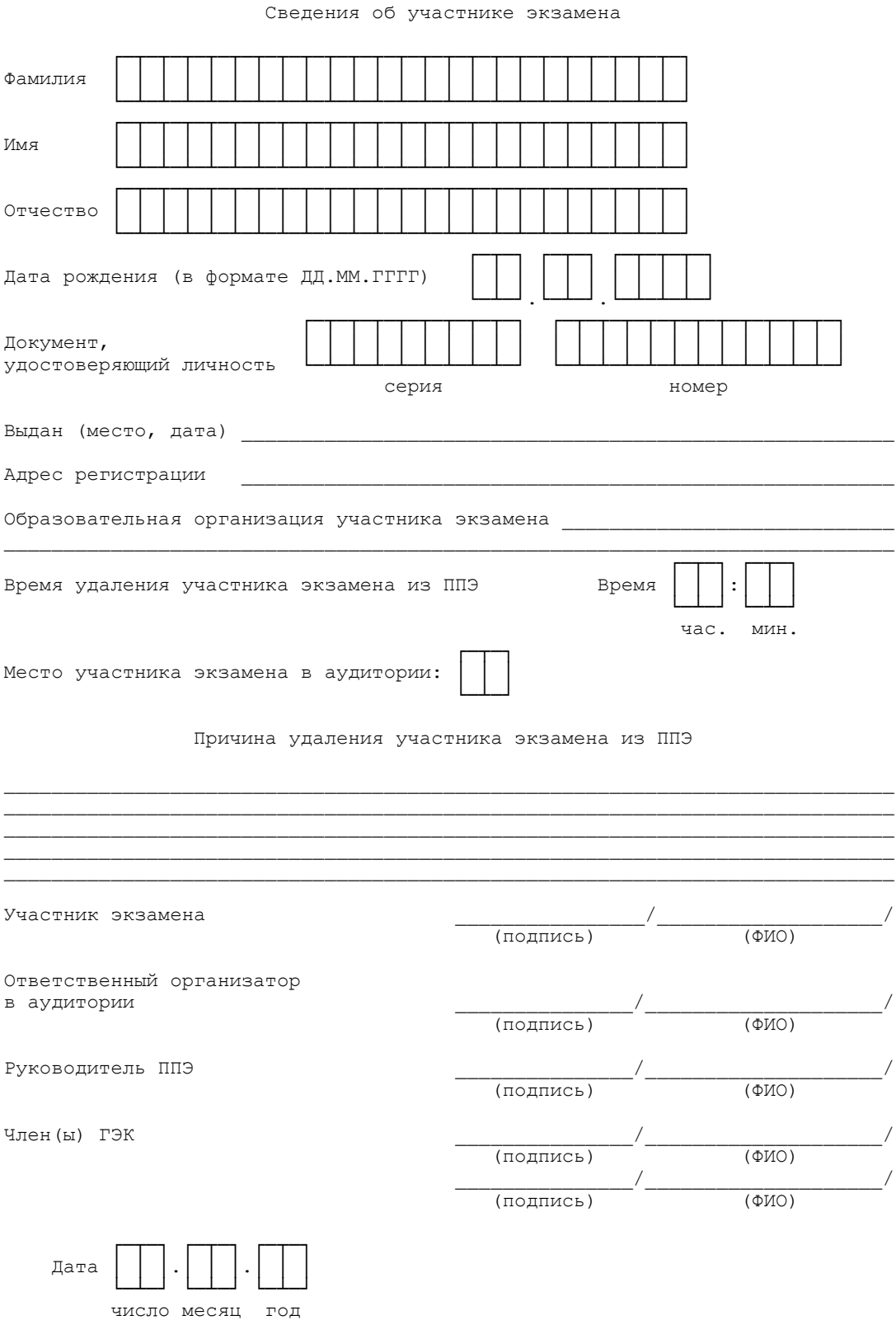

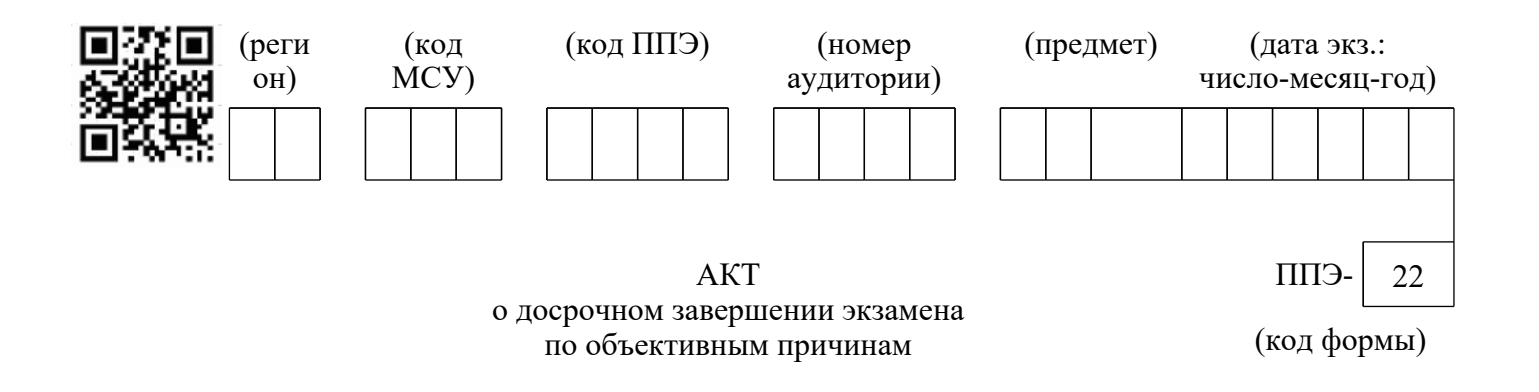

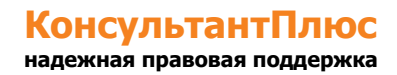

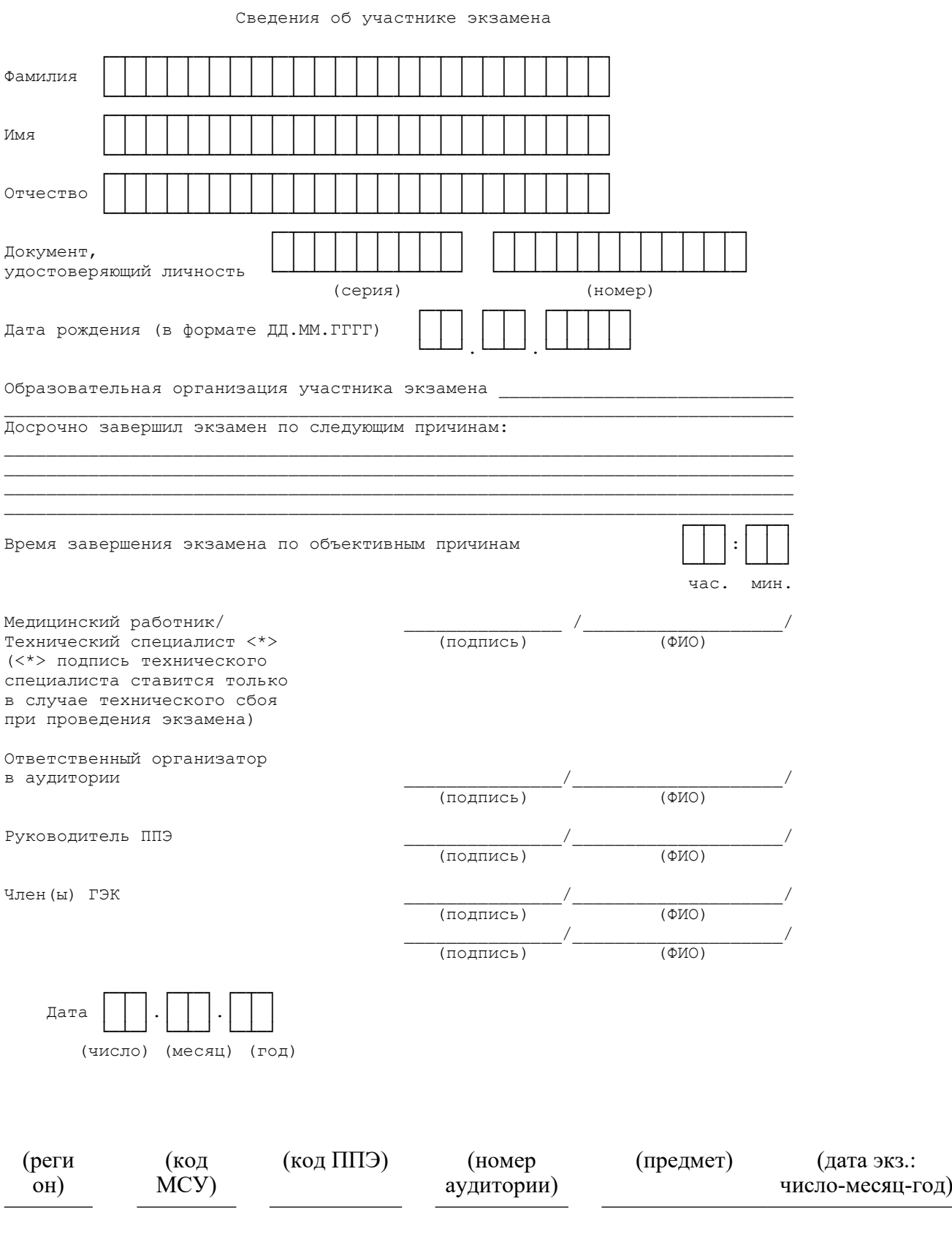

<Письмо> Рособрнадзора от 31.01.2022 N 04-18 <О направлении методических документов, рекомендуемых при организации и про...

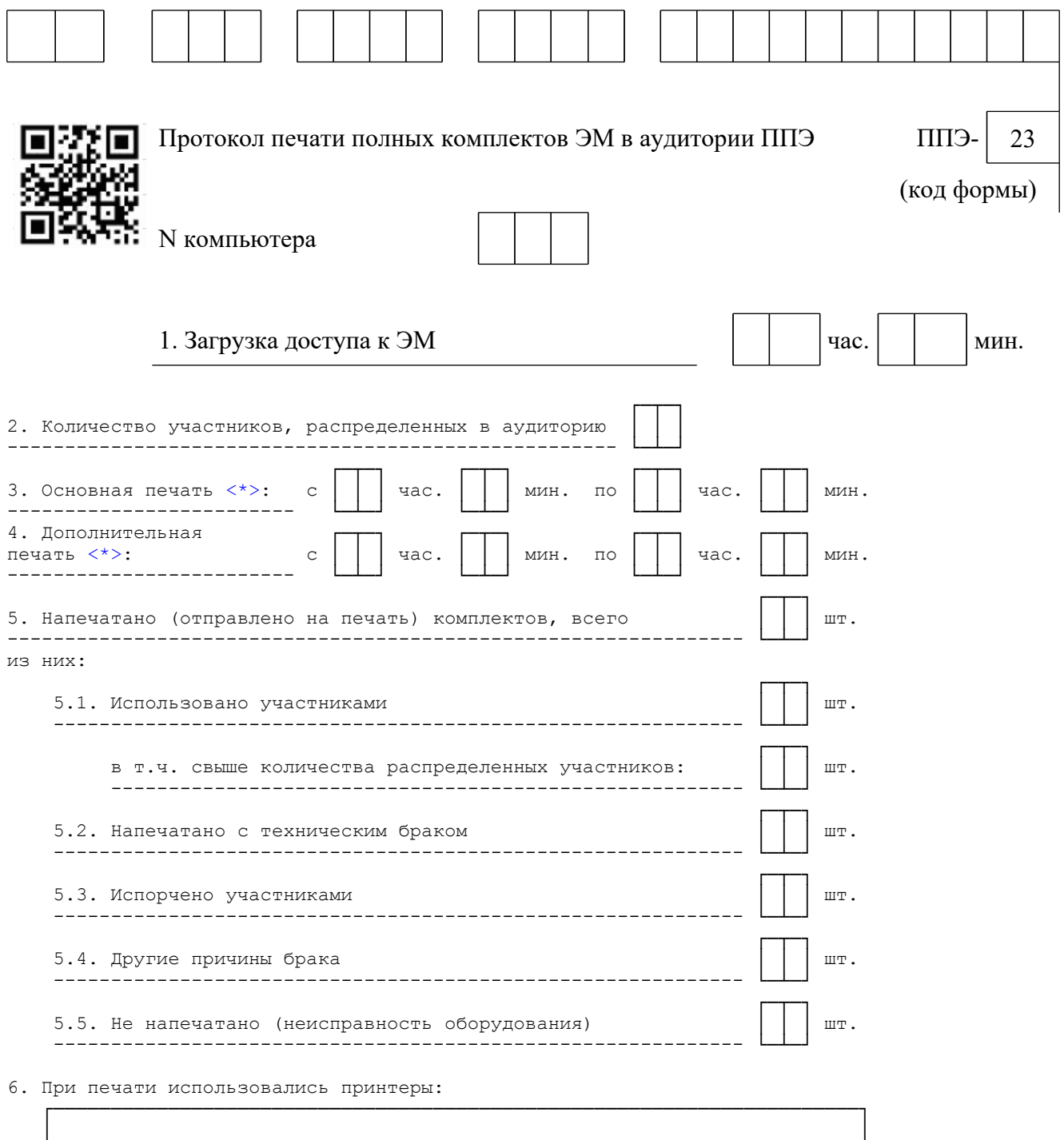

7. Номера распечатанных (отправленных на печать) КИМ:

└──────────────────────────────────────────────────────────────────────┘

<О направлении методических документов, рекомендуемых при организации и про...

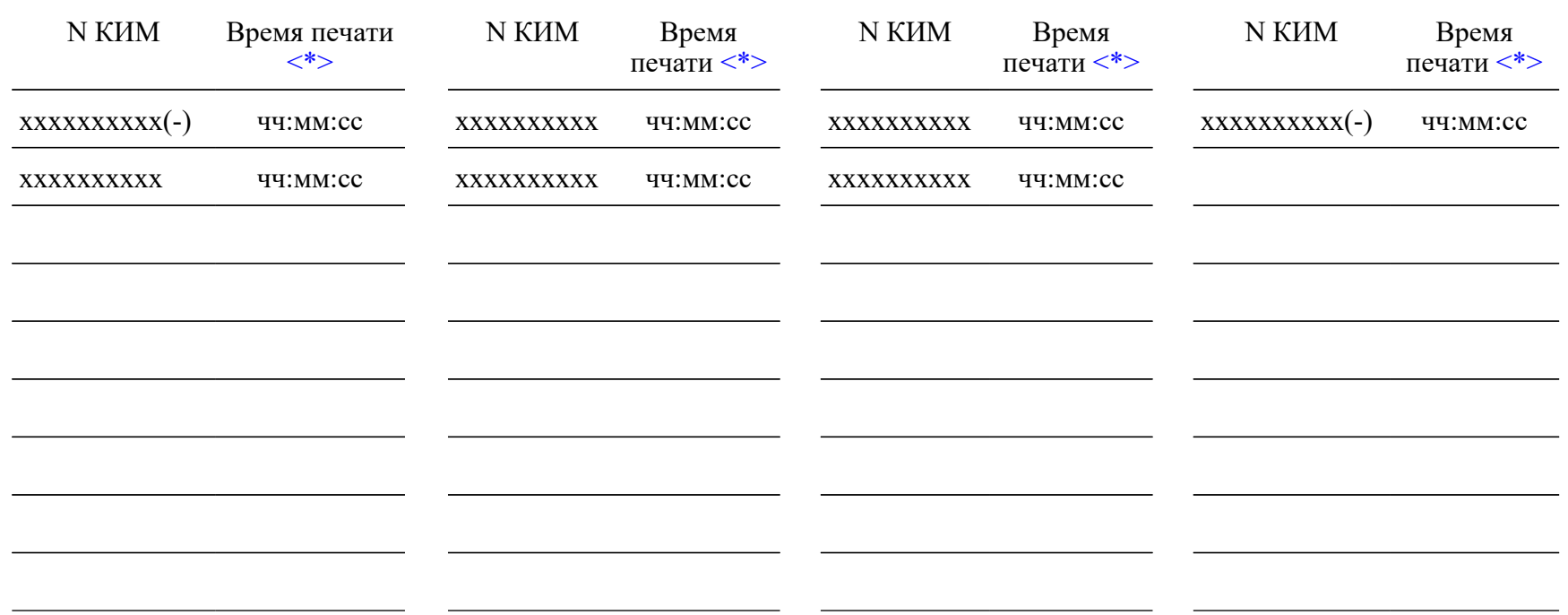

(-) - экземпляры, отмеченные как брак

8. При печати использовались резервные копии носителей

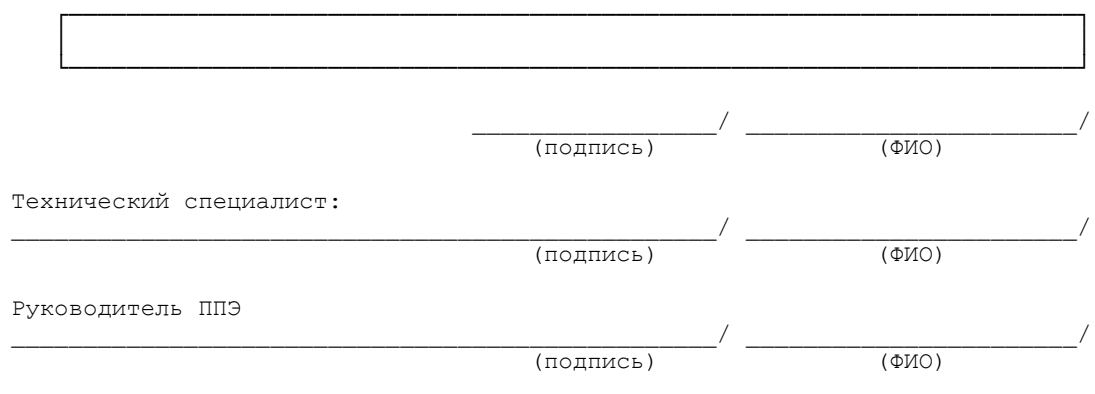

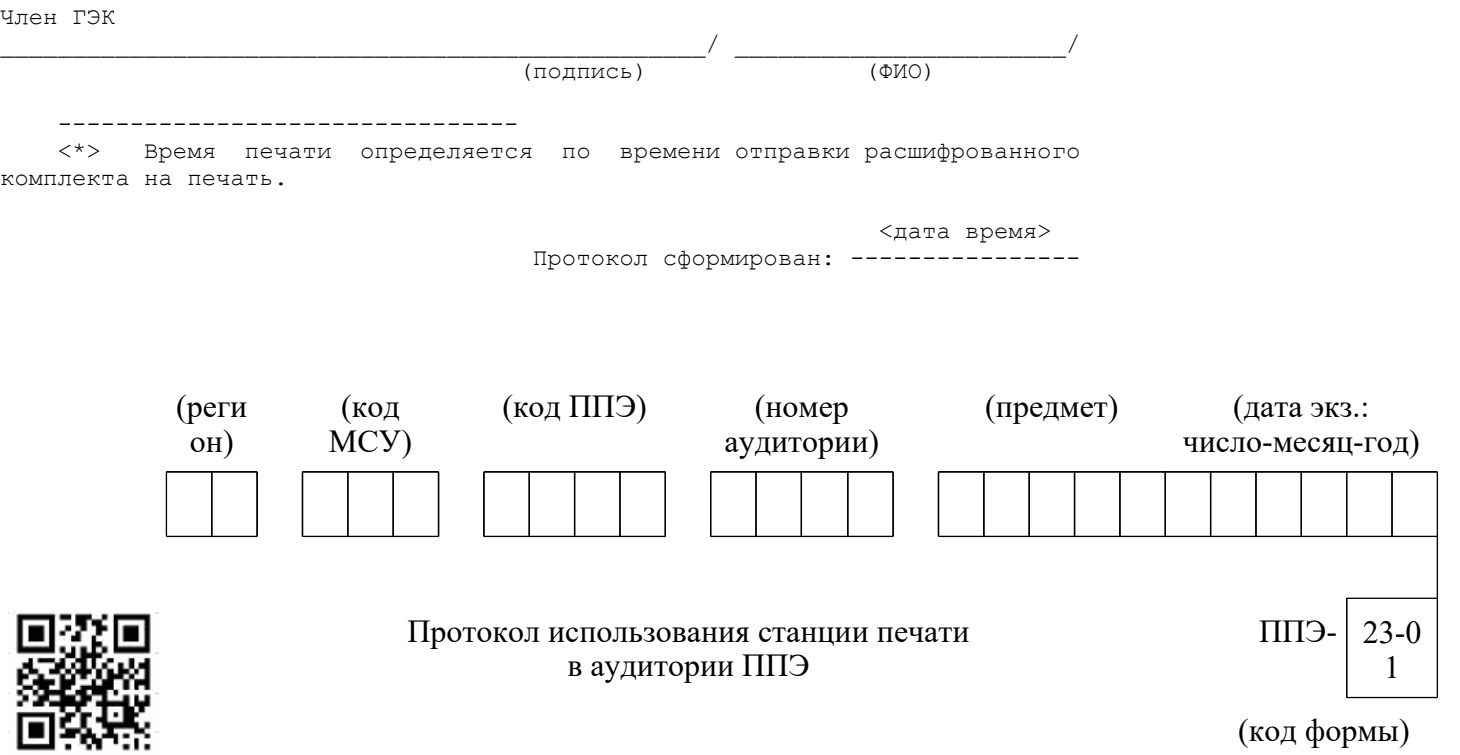

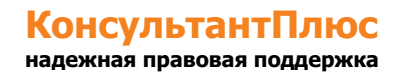

#### <Письмо> Рособрнадзора от 31.01.2022 N 04-18 <О направлении методических документов, рекомендуемых при организации и про...

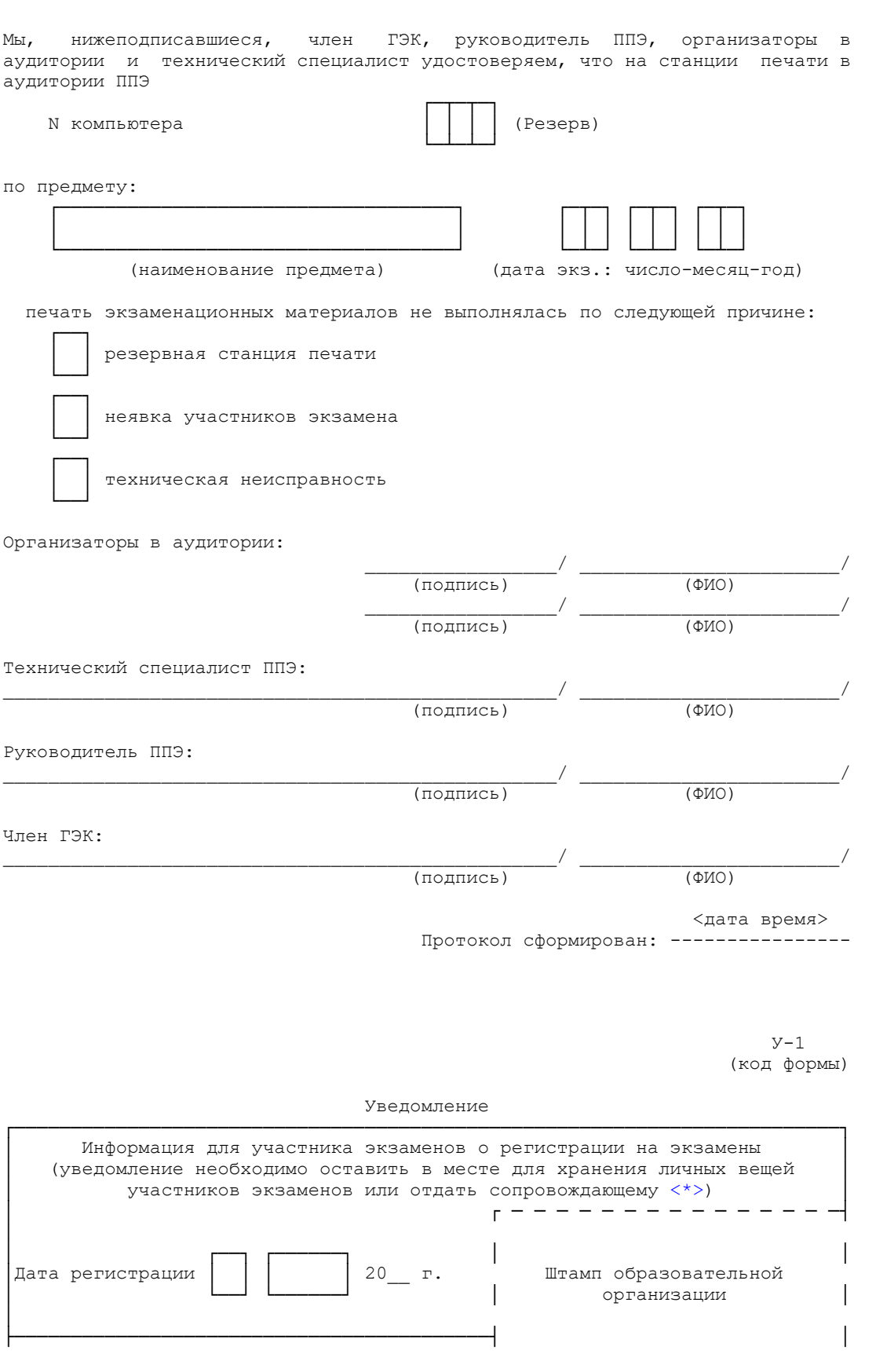

**[www.consultant.ru](https://www.consultant.ru)** Страница 570 из 1312

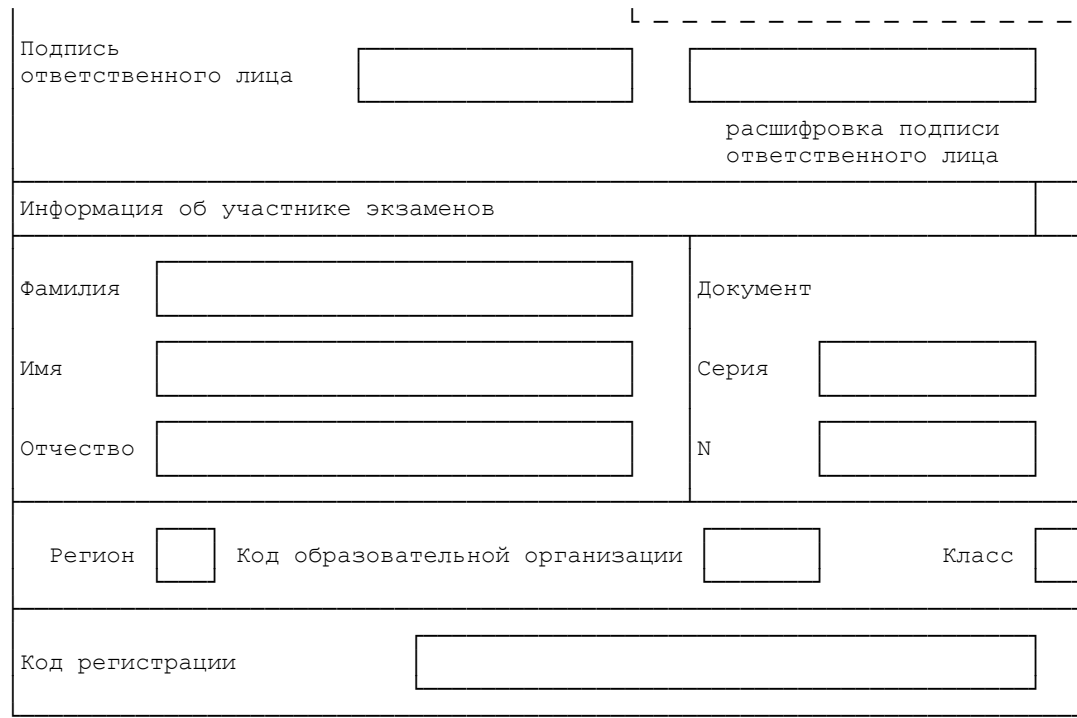

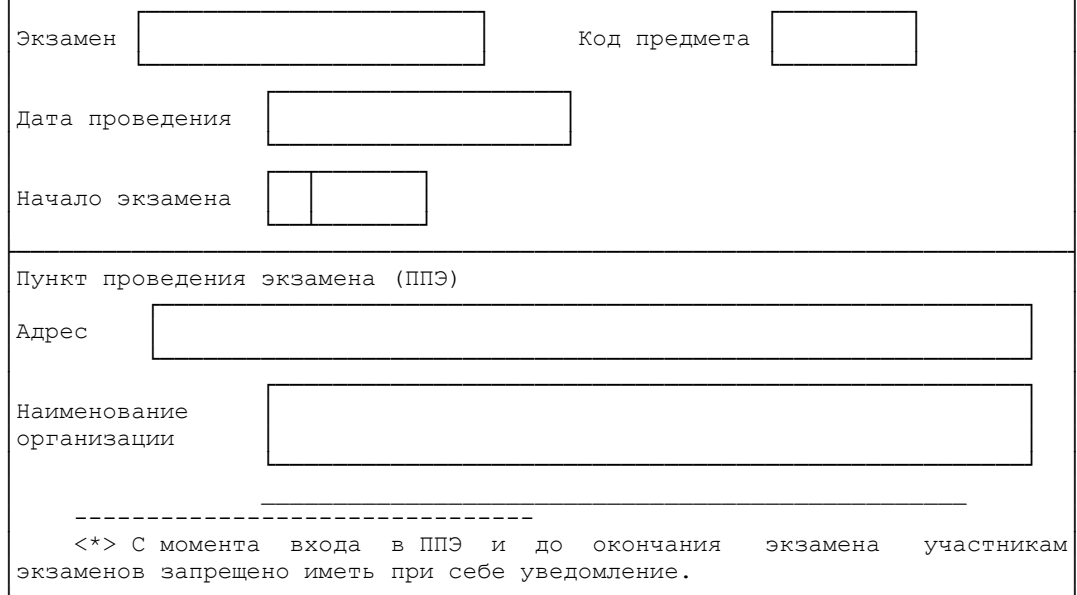

 $y - 33$ (код формы)

Уведомление по итогам рассмотрения апелляции о несогласии с выставленными баллами

Регистрационный номер

КонсультантПлюс

надежная правовая поддержка

www.consultant.ru

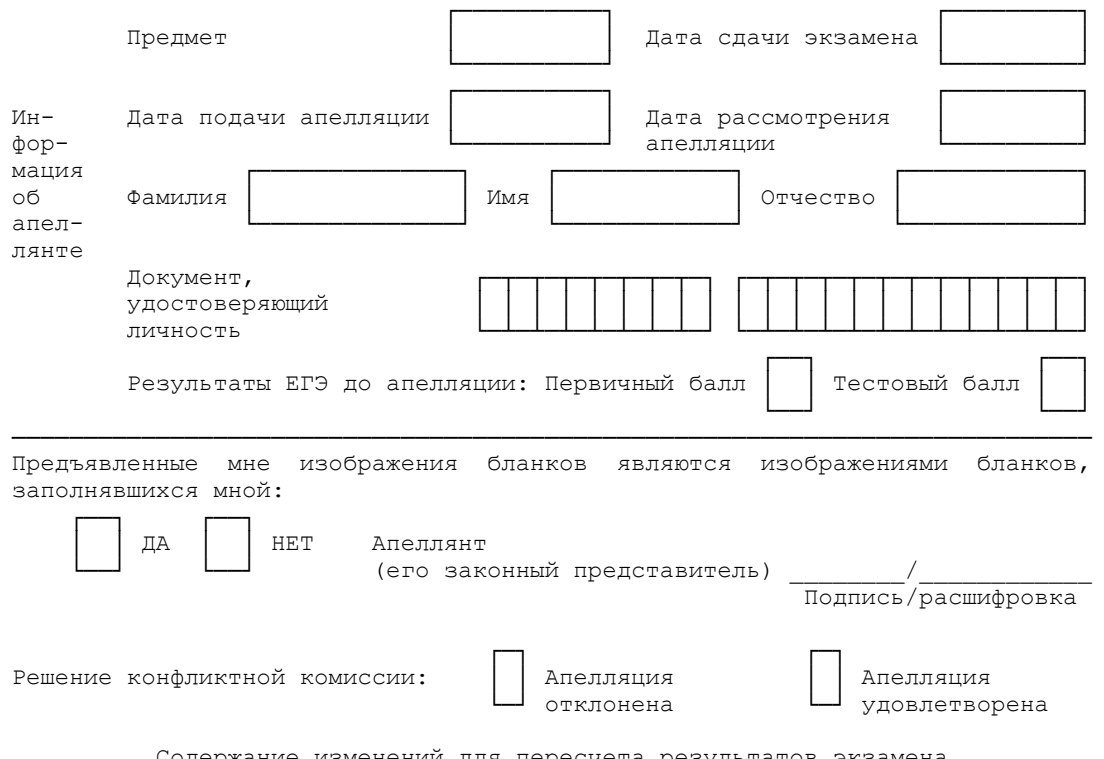

 Содержание изменений для пересчета результатов экзамена (заполняется в случае удовлетворения апелляции)

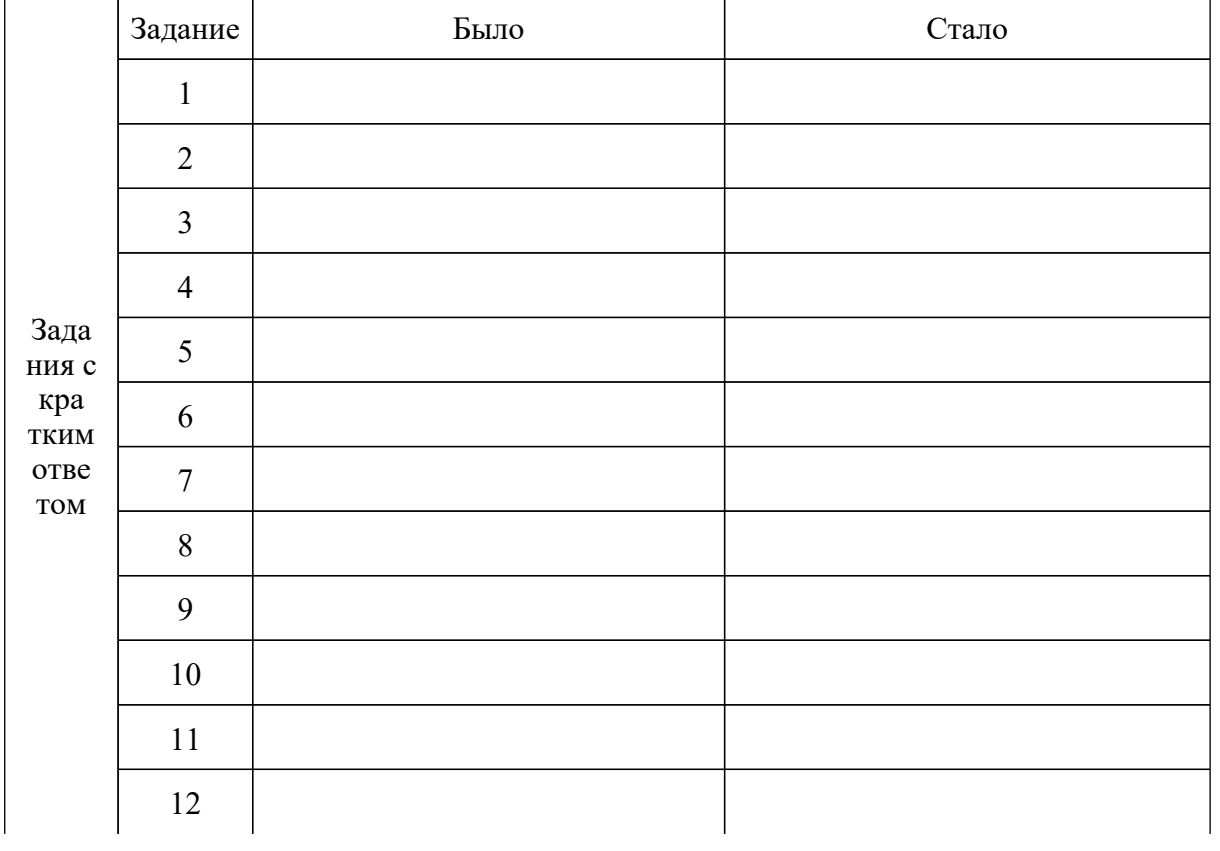

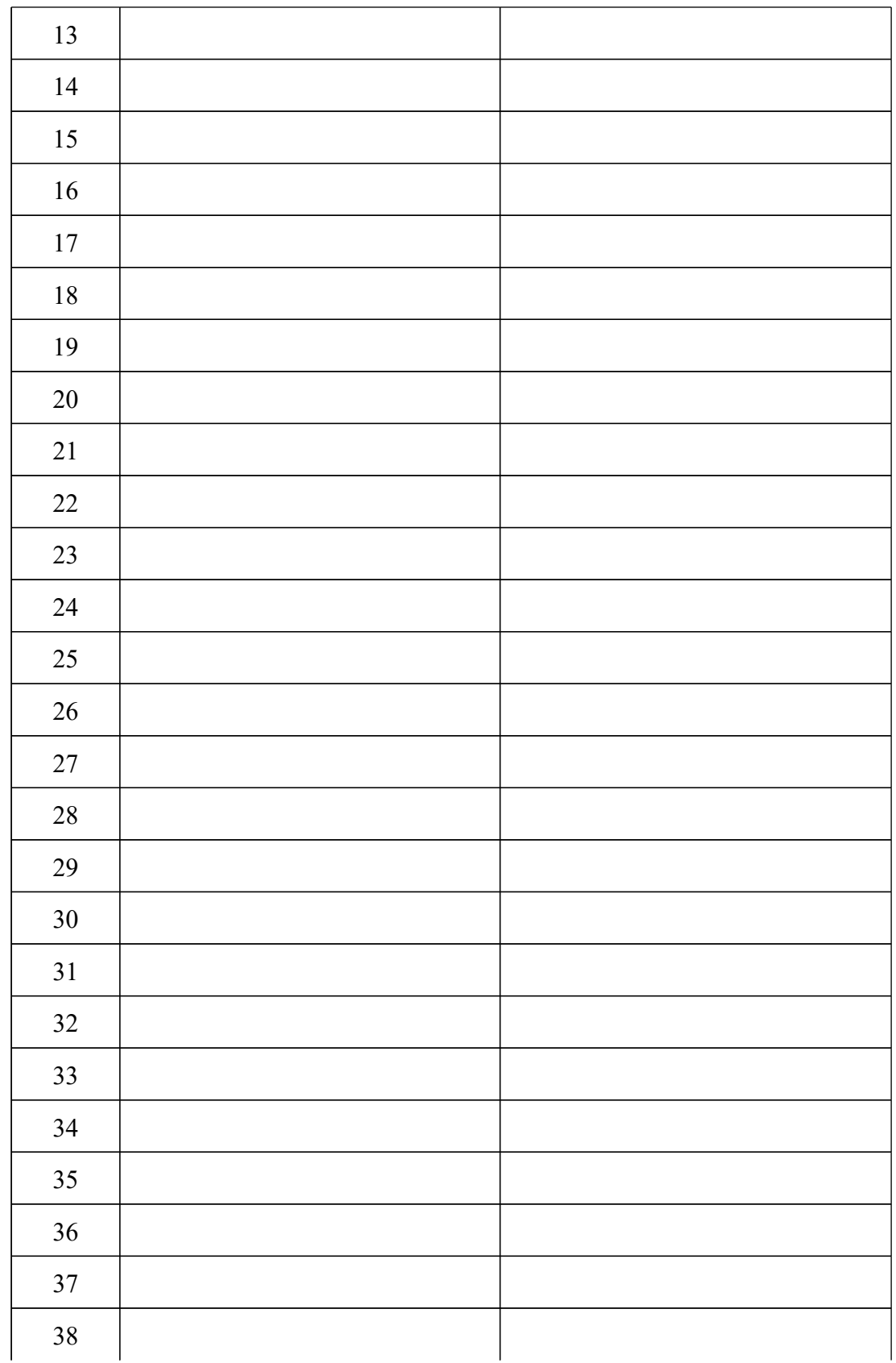

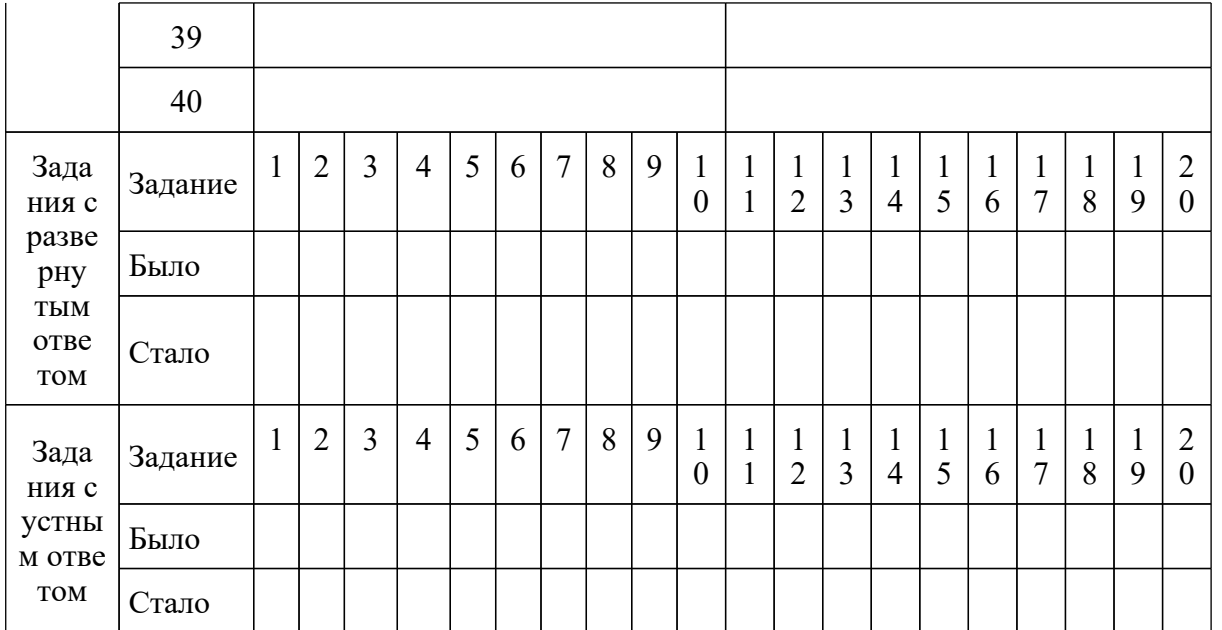

Результаты рассмотрения апелляции отправлены на обработку

Члены конфликтной комиссии:

Подпись/расшифровка

Подпись/расшифровка

Подпись председателя конфликтной комиссии:

Апеллянт (его законный представитель):

С решением конфликтной комиссии ознакомлен. бланк уведомления и протокол рассмотрения апелляции в части информации о решении конфликтной комиссии по результатам рассмотрения апелляции и принятых изменений -<br>заполнены идентично в моем присутствии

 $\overline{1}$ 

Подпись/расшифровка Дата

 $1 - PIOM$ 

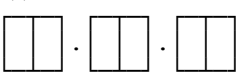

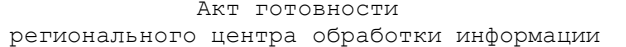

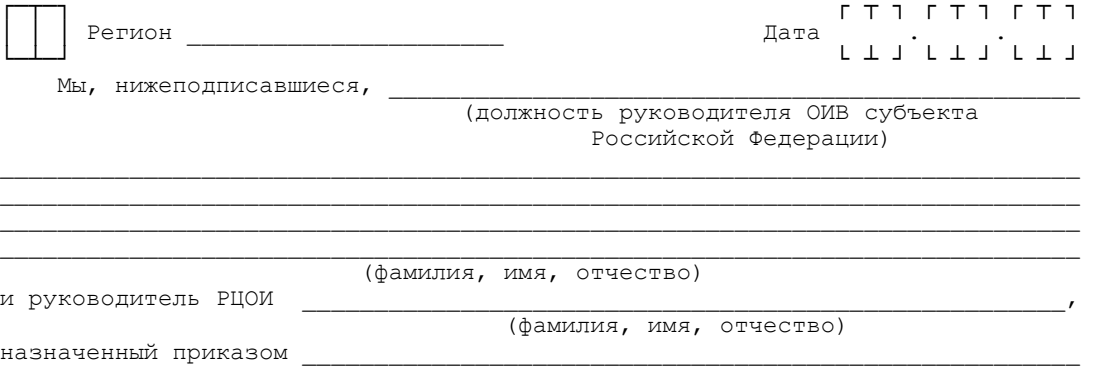

КонсультантПлюс надежная правовая поддержка

www.consultant.ru

### <Письмо> Рособрнадзора от 31.01.2022 N 04-18 <0 направлении методических документов, рекомендуемых при организации и про...

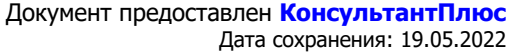

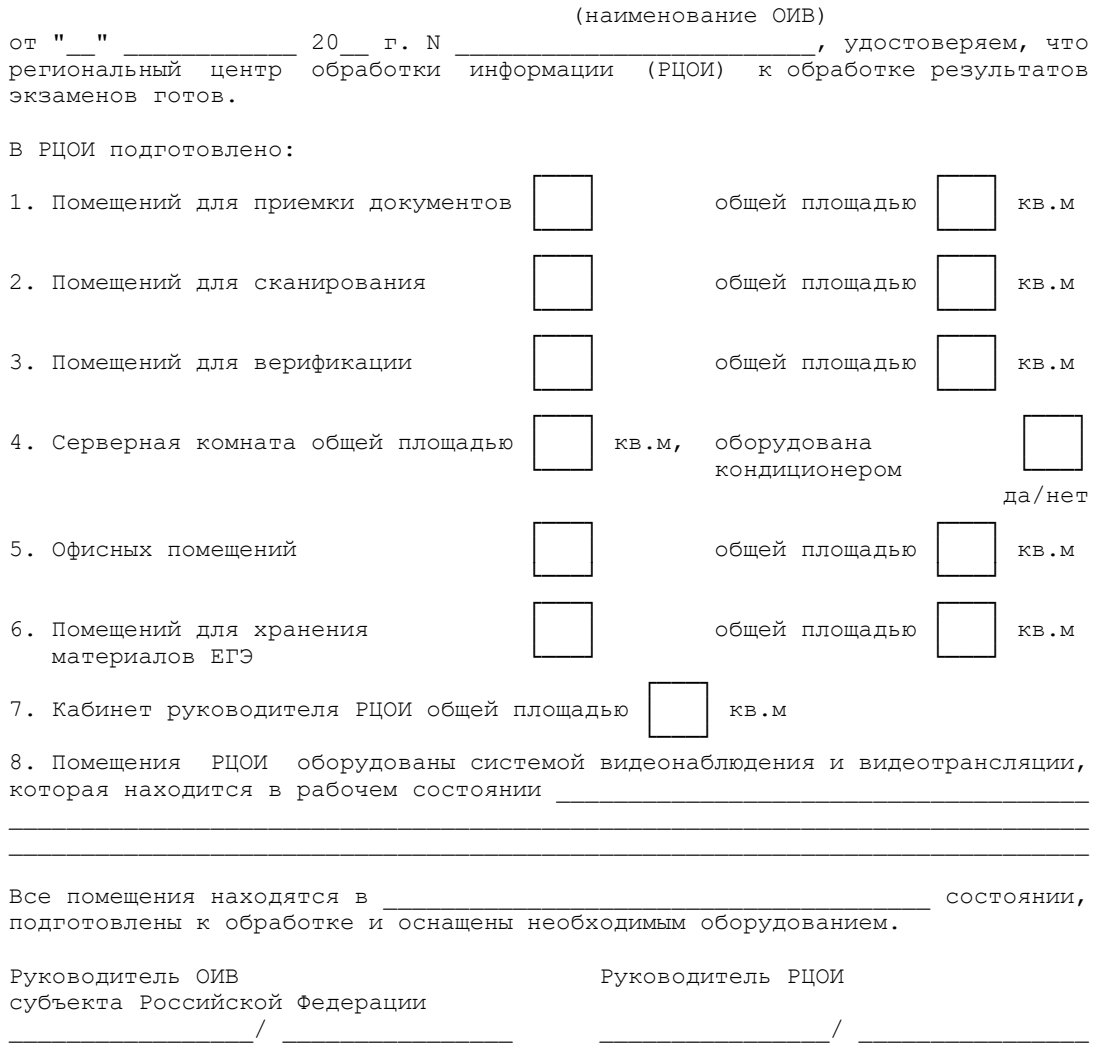

Форма 2-РЦОИ

Бланк-копия
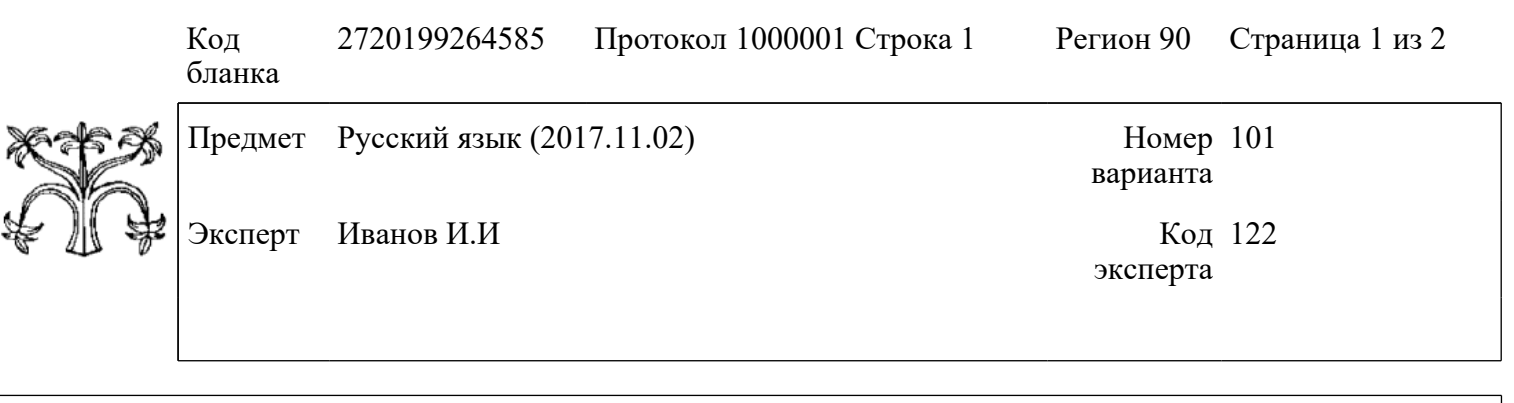

Проект ABBYY TestReader 5.5 Network 5.5.1323.888 <APP\_5.5>

3-РЦОИ

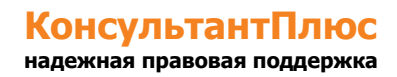

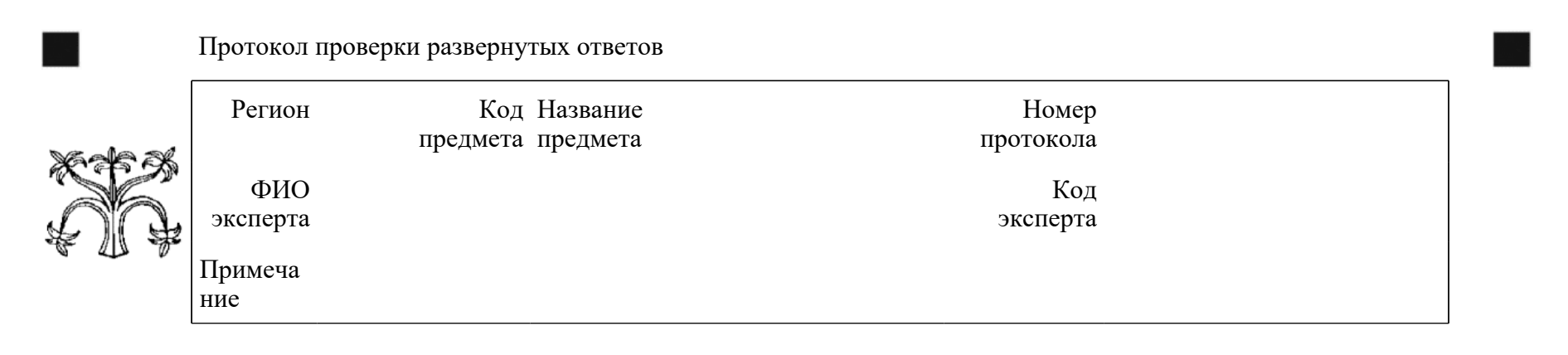

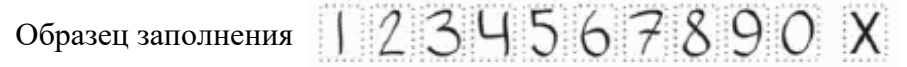

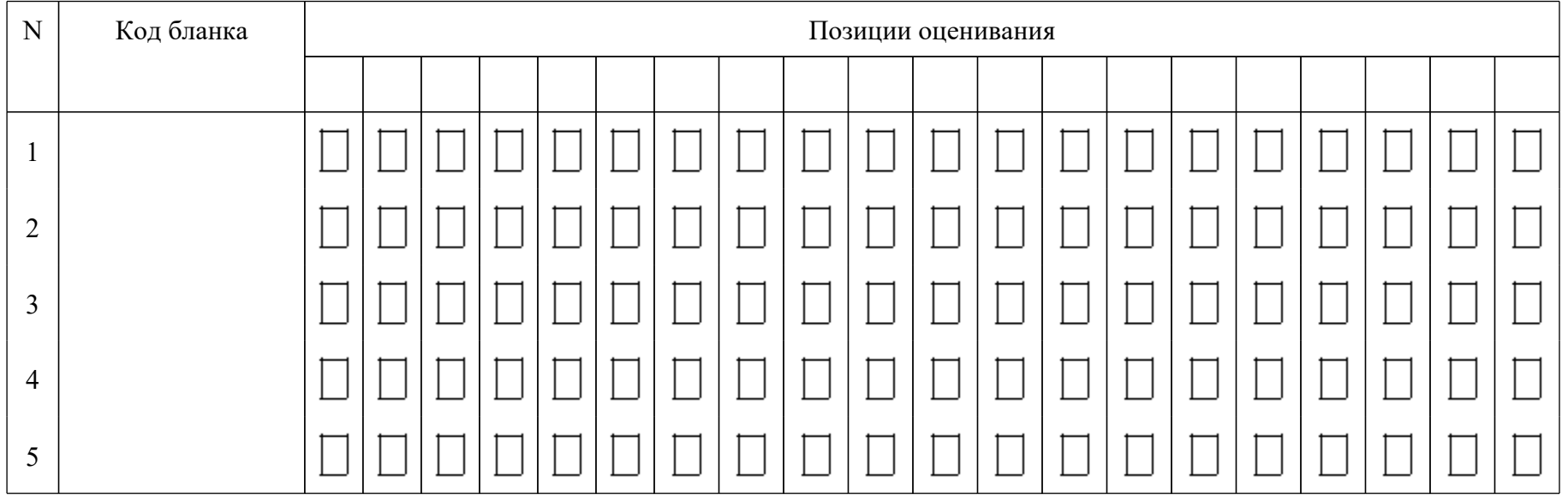

<Письмо> Рособрнадзора от 31.01.2022 N 04-18

<О направлении методических документов, рекомендуемых при организации и про...

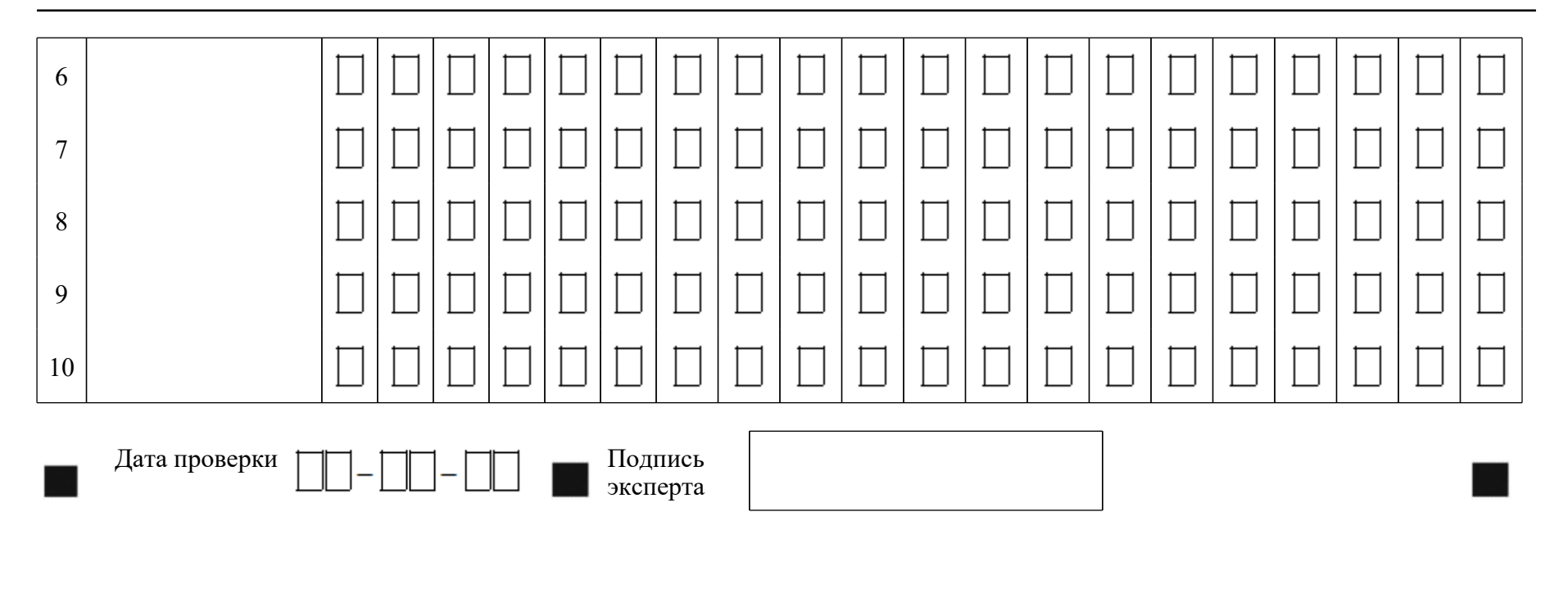

## 3-РЦОИ-У

ИНОСТРАННЫЙ ЯЗЫК протокол оценивания устных ответов Код региона Код Название предмета предмета Номер протокола () Фамилия эксперта Код эксперта Примечание

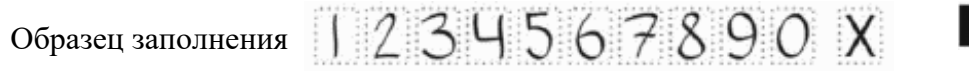

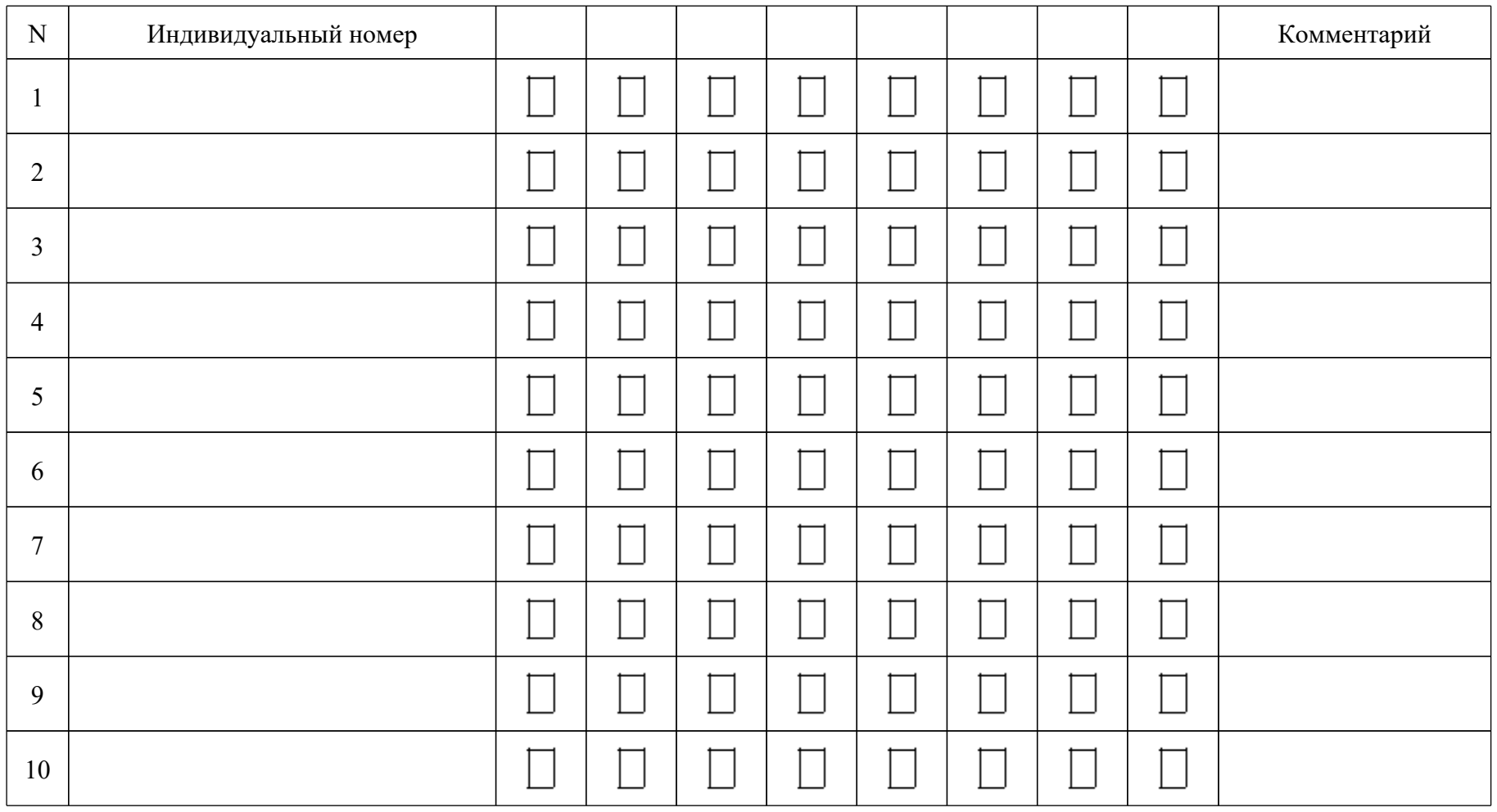

<О направлении методических документов, рекомендуемых при организации и про...

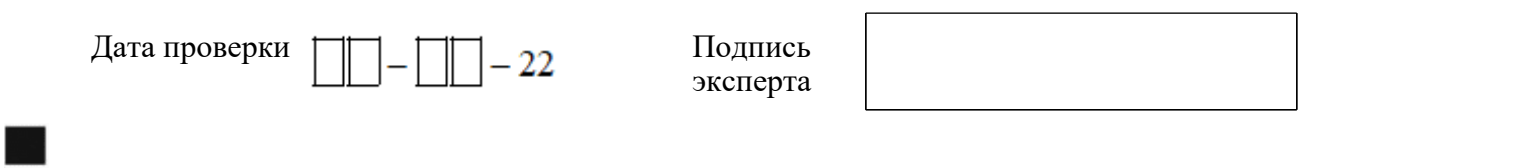

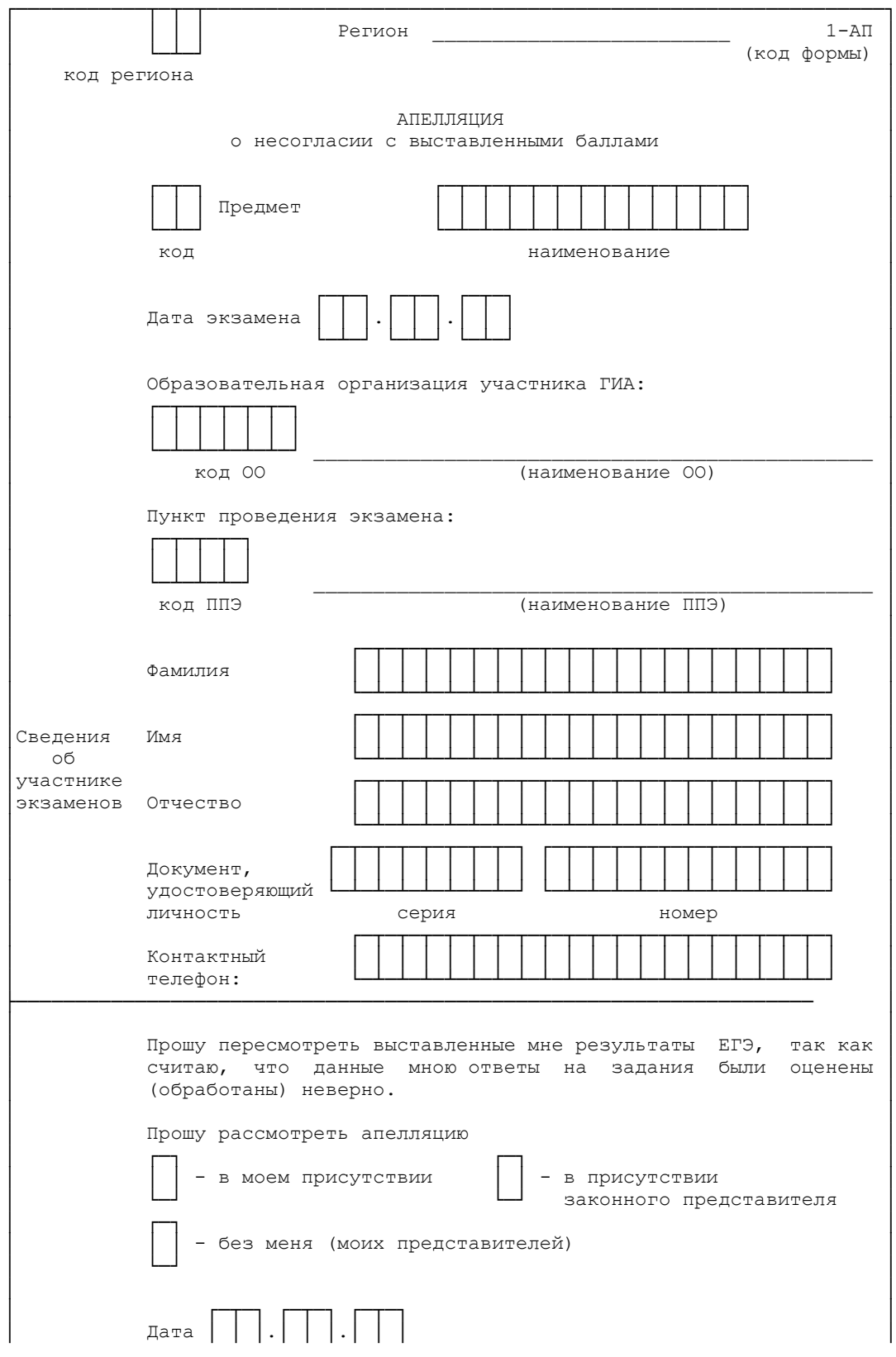

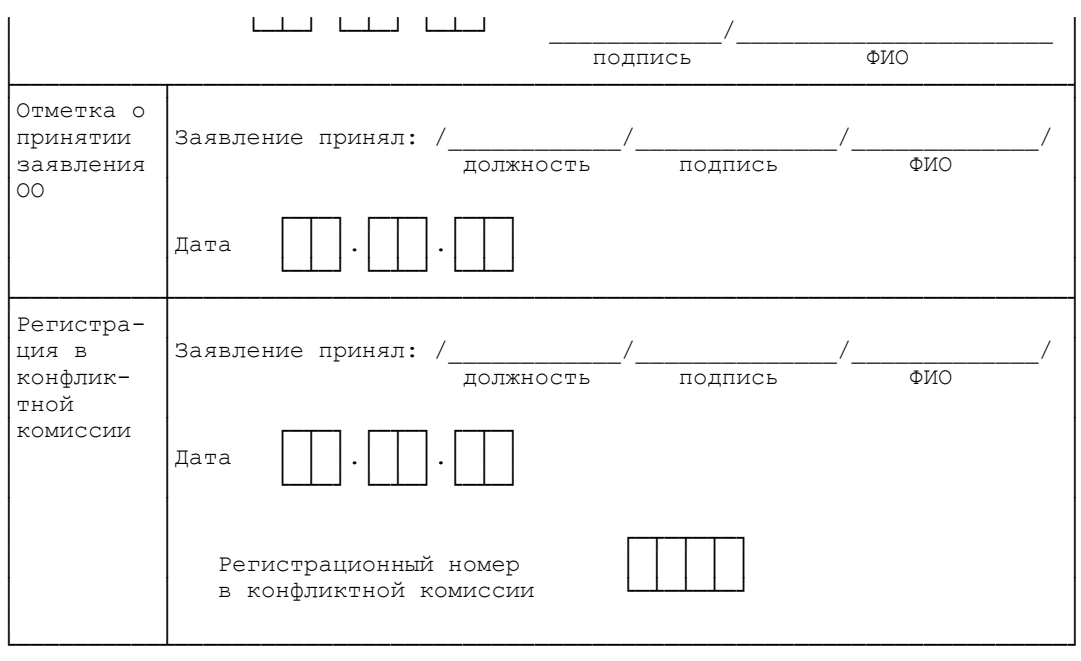

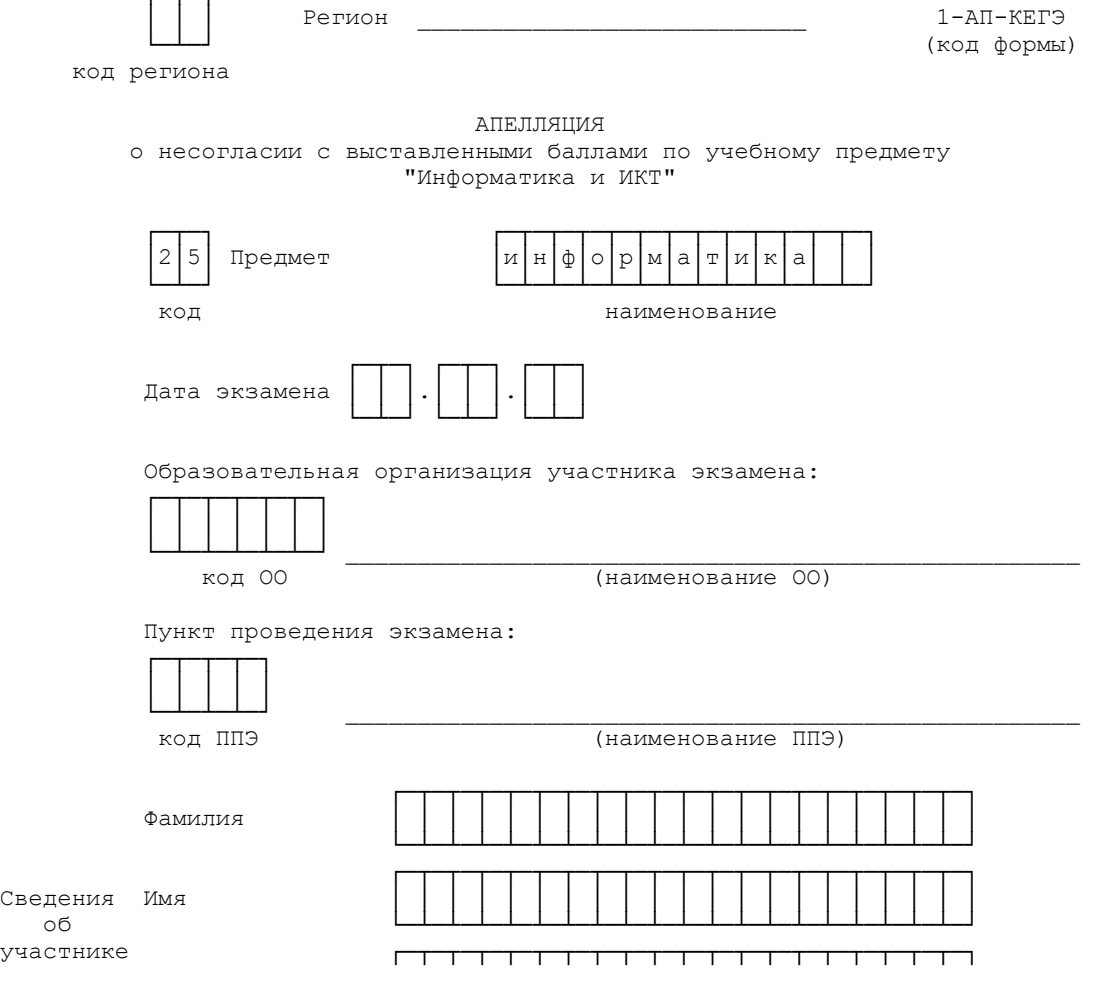

## **КонсультантПлюс надежная правовая поддержка**

┌─┬─┐

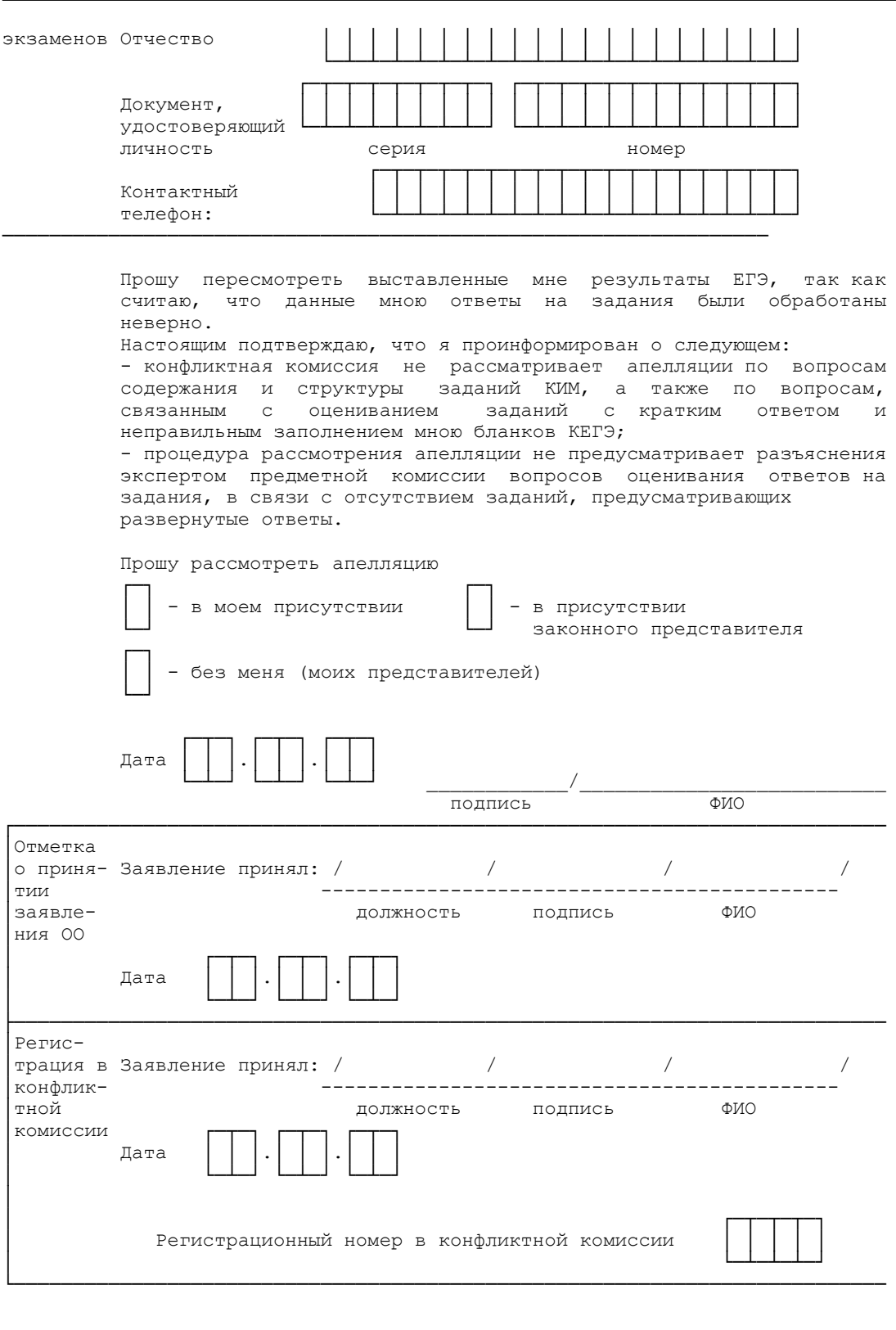

Форма 2-АП

Протокол рассмотрения апелляции по результатам ЕГЭ

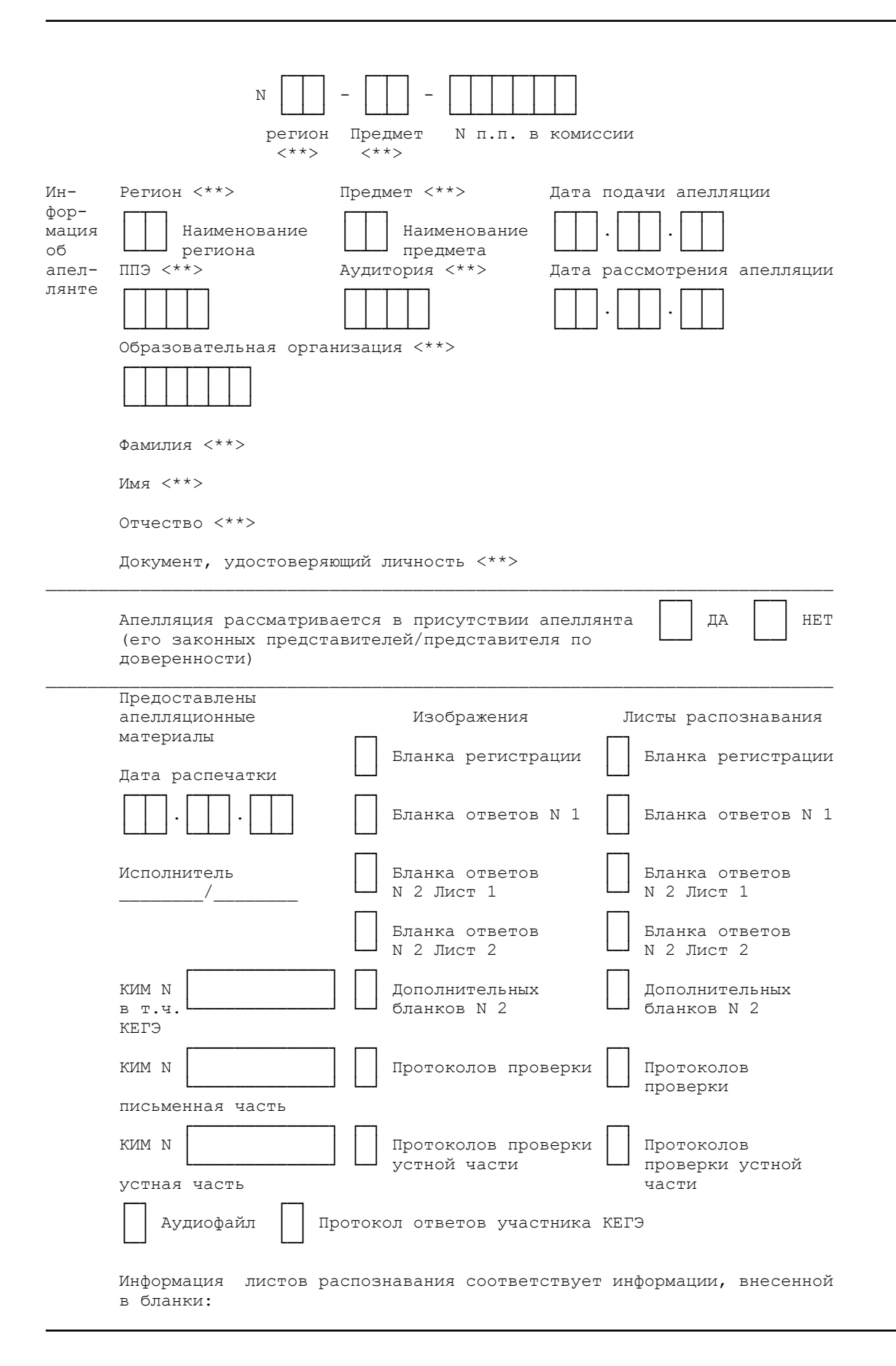

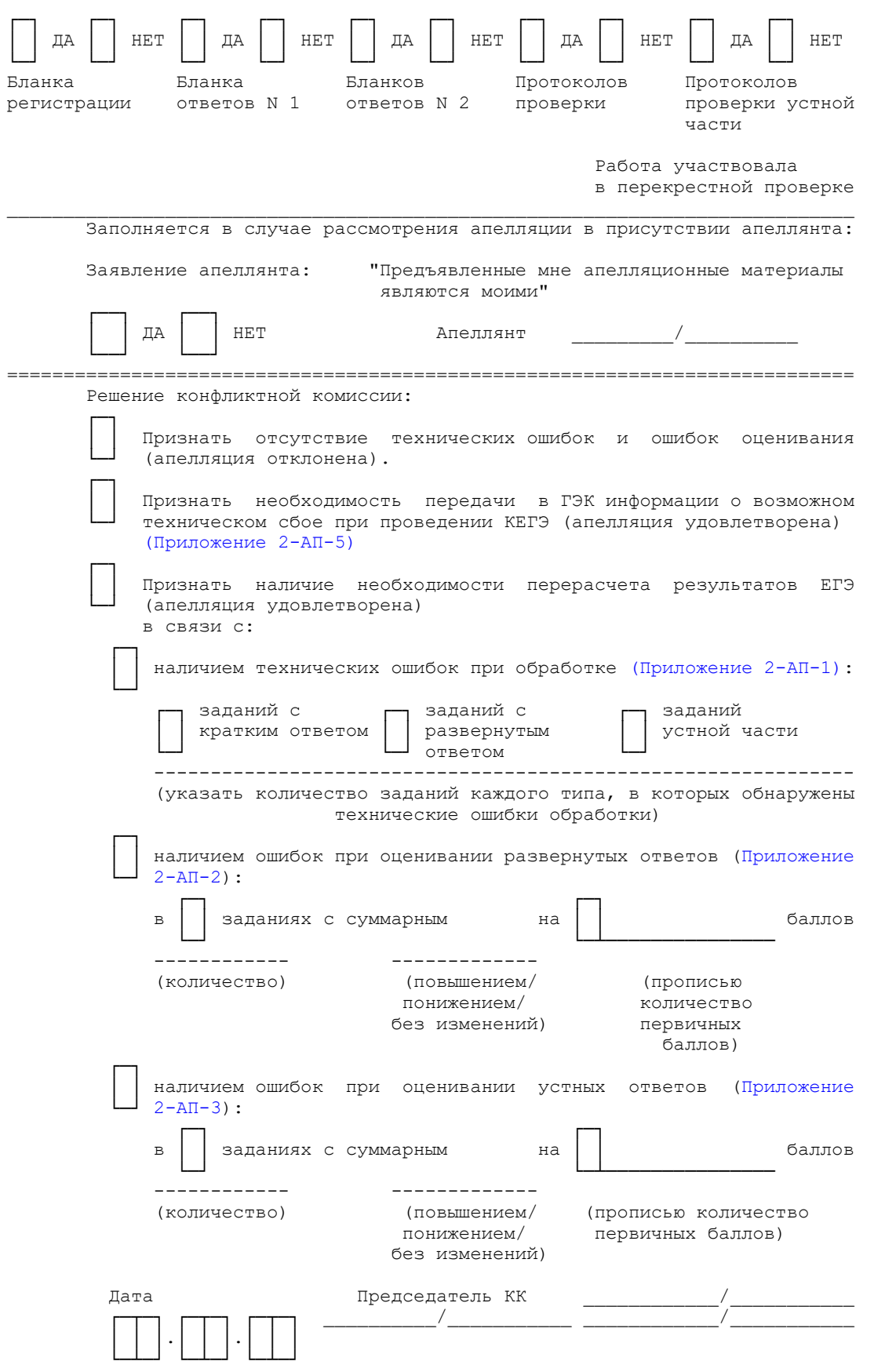

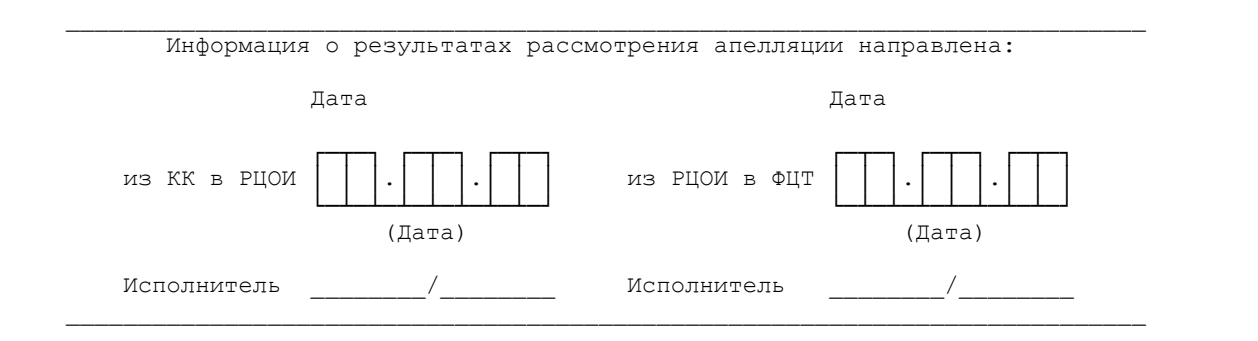

Приложение к форме 2-АП-1 к протоколу рассмотрения апелляций

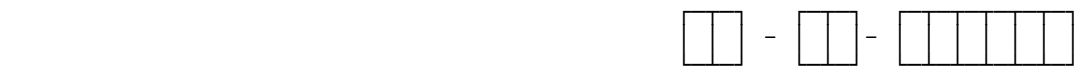

 Содержание изменений для пересчета результатов ЕГЭ при рассмотрении апелляции (по бланку ответов N 1)

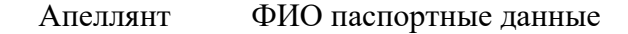

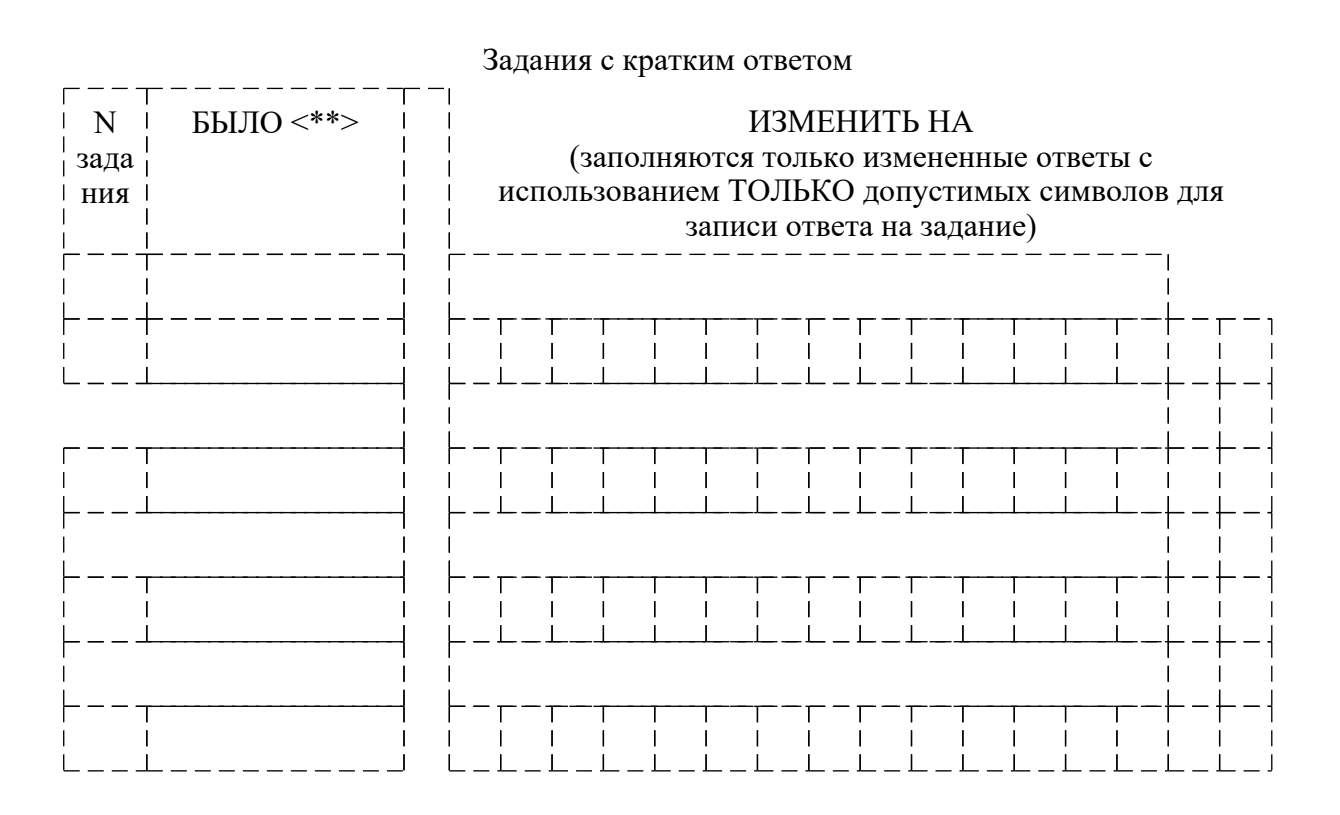

**КонсультантПлюс надежная правовая поддержка**

**[www.consultant.ru](https://www.consultant.ru)** Страница 586 из 1312

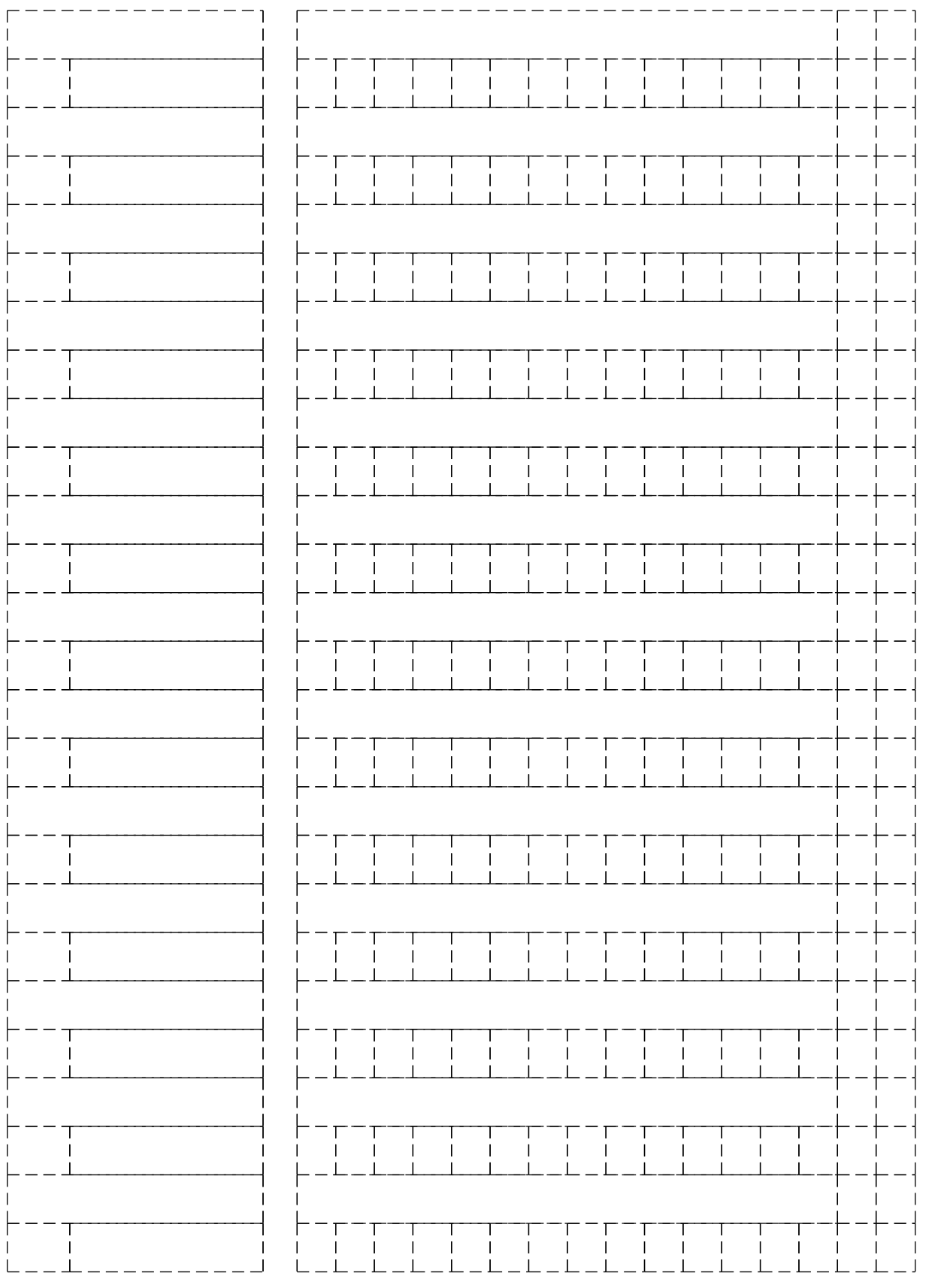

**КонсультантПлюс**

**надежная правовая поддержка**

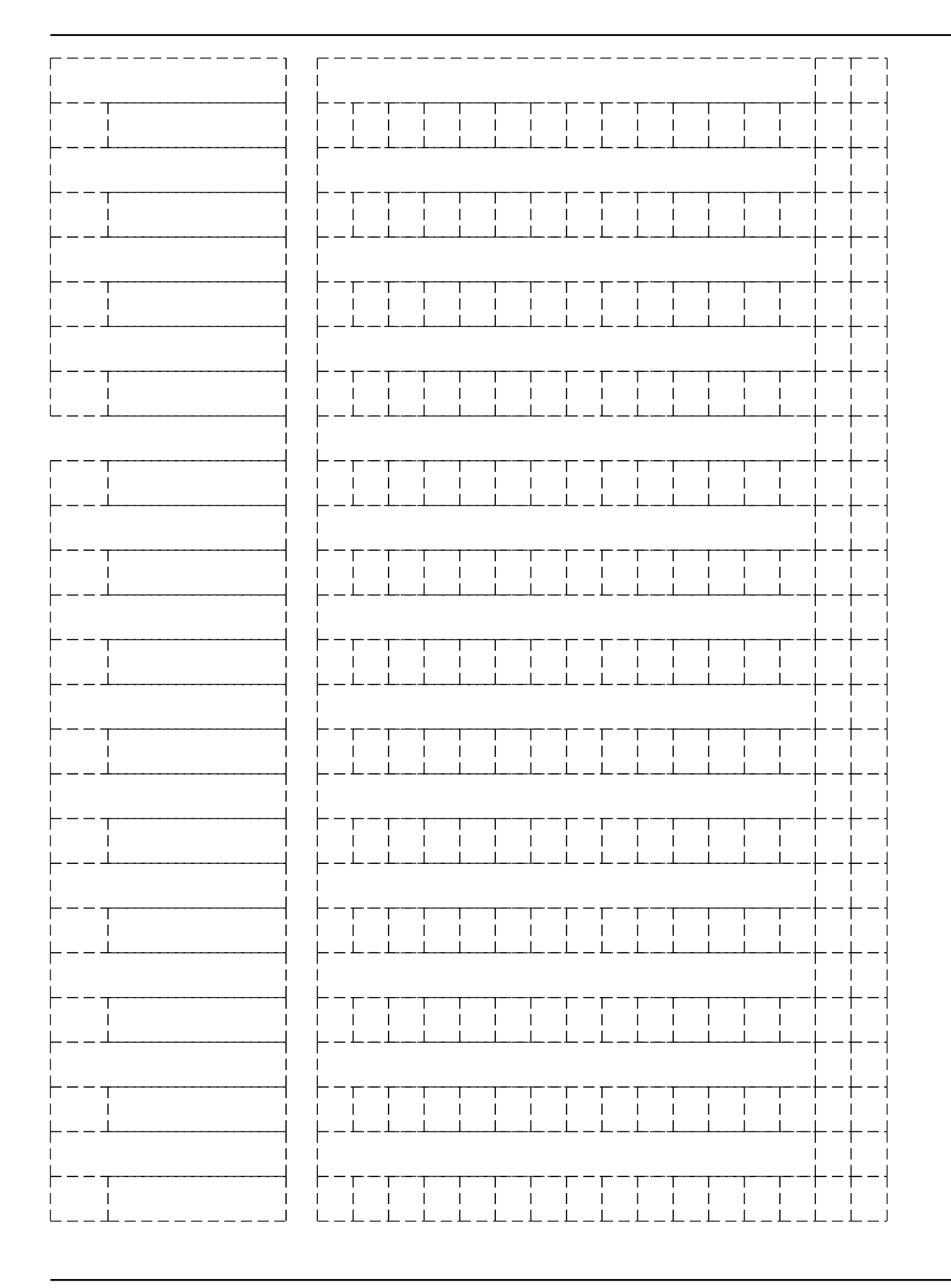

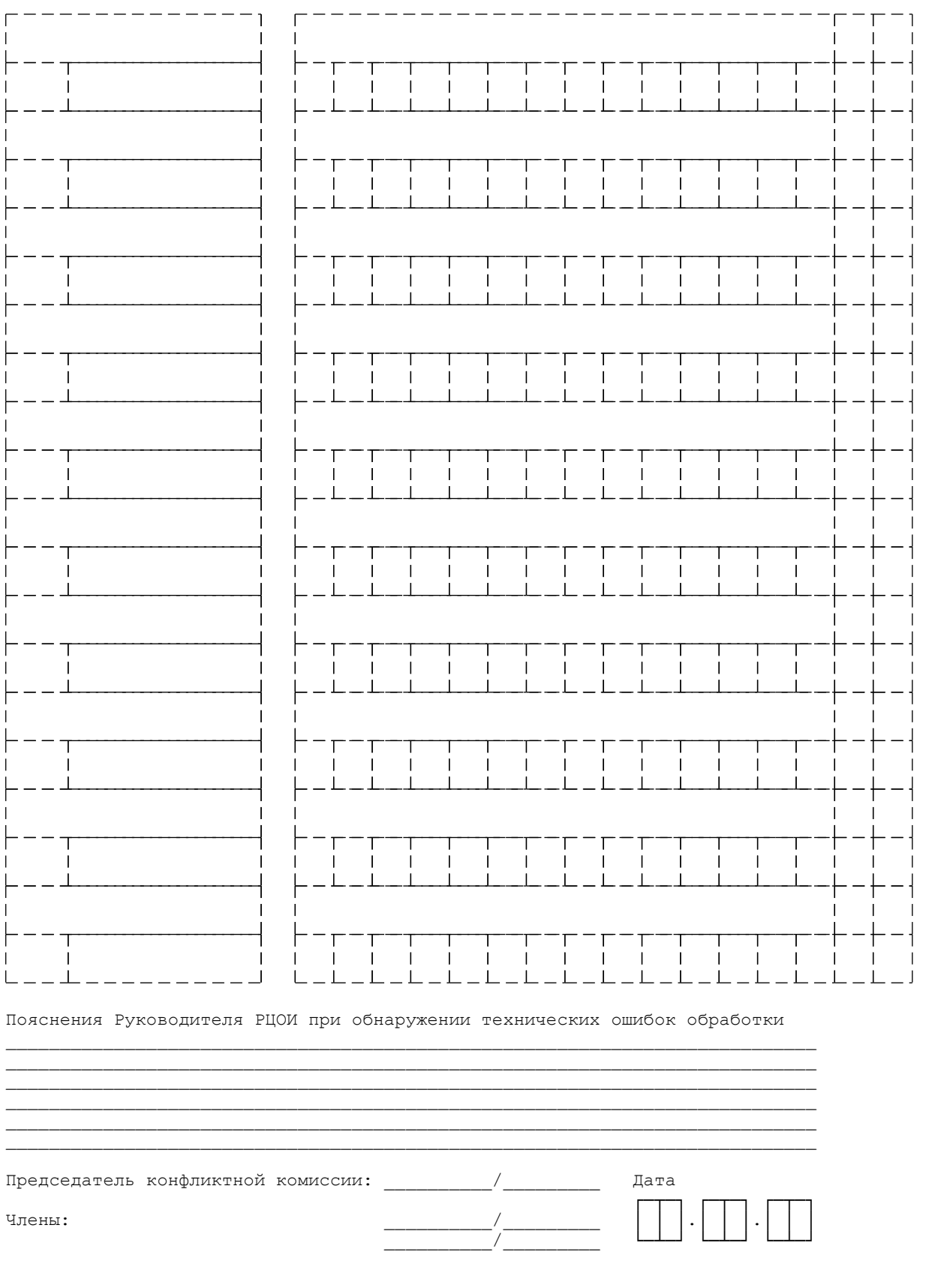

## Приложение к форме 2-АП-2 к протоколу рассмотрения апелляций

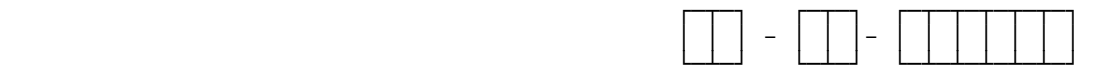

 Содержание изменений для пересчета результатов ЕГЭ при рассмотрении апелляции (по бланку ответов N 2 и дополнительным бланкам ответов N 2)

Апеллянт ФИО паспортные данные

## ОШИБКИ ОЦЕНИВАНИЯ ПРЕДМЕТНОЙ КОМИССИЕЙ

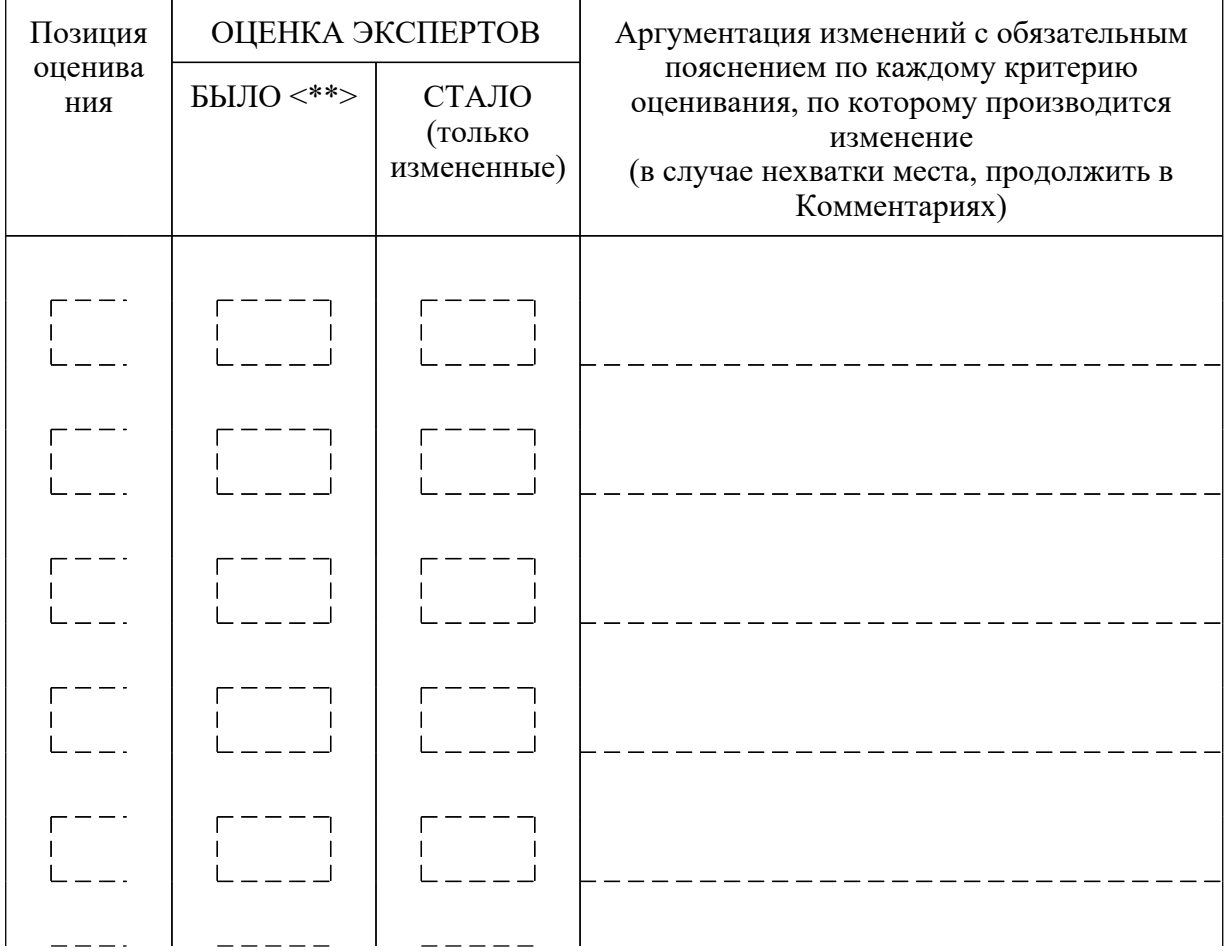

Задания с развернутым ответом

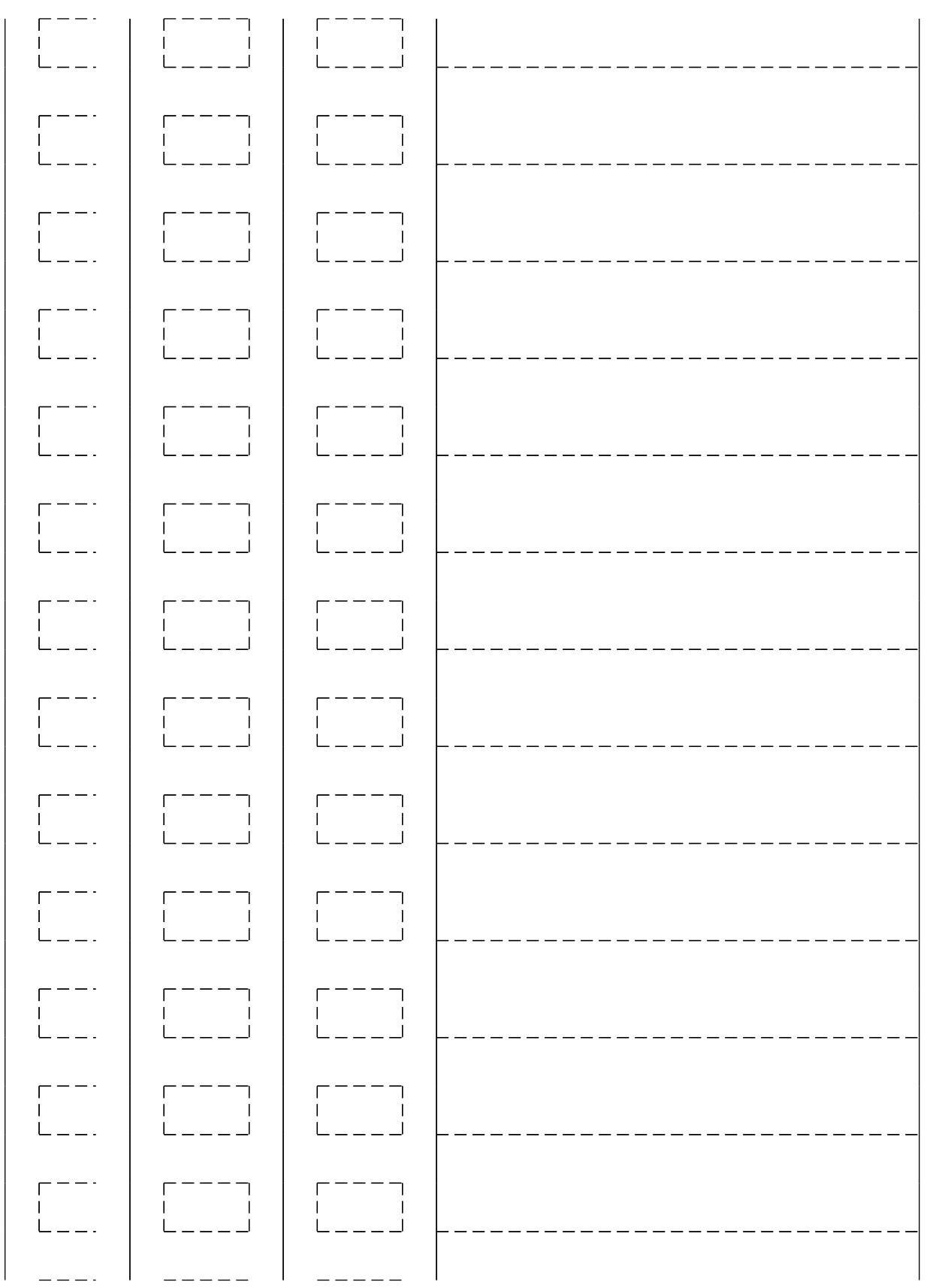

# **КонсультантПлюс**

**надежная правовая поддержка**

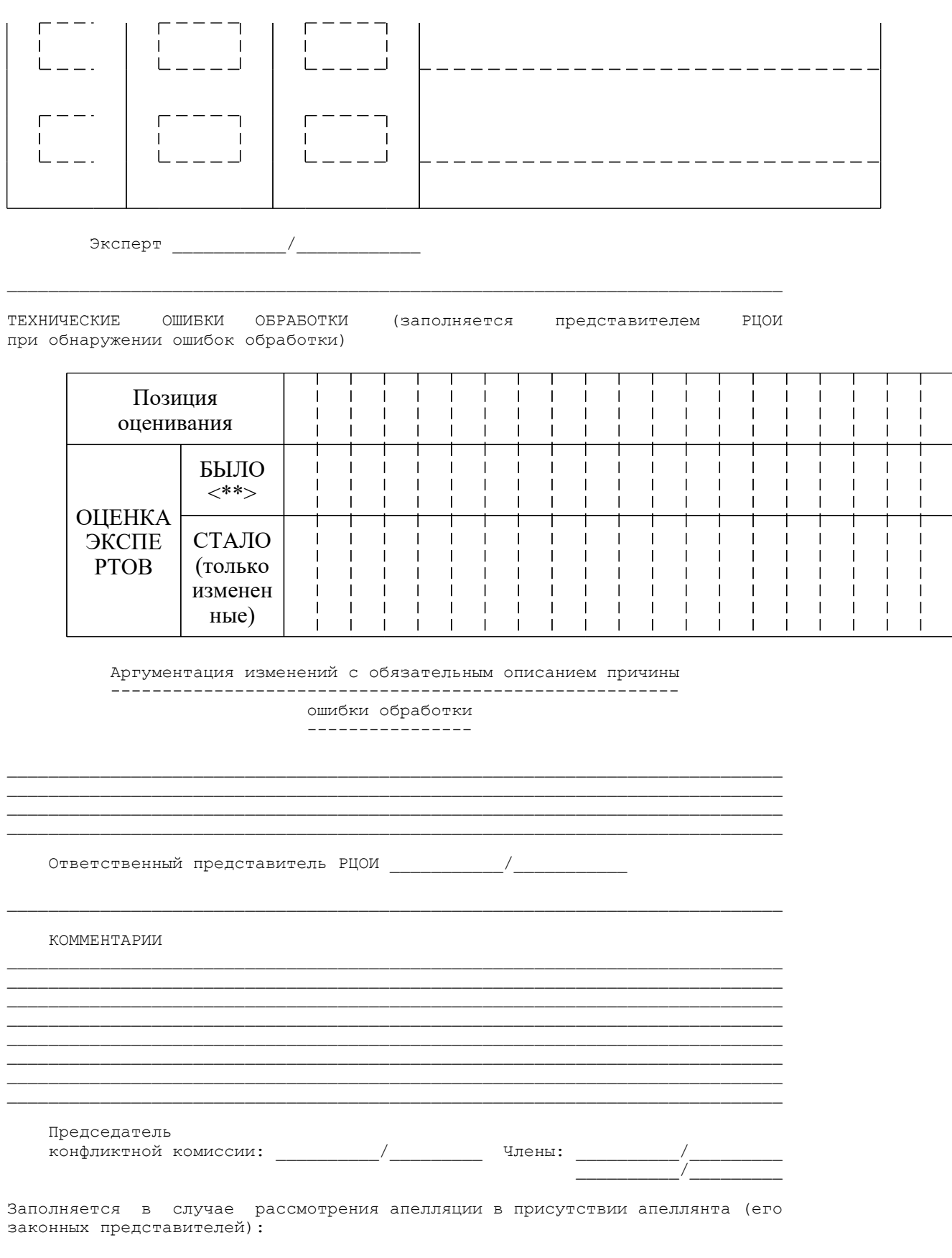

КонсультантПлюс надежная правовая поддержка

www.consultant.ru

Апеллянт (его законный представитель):

С решением конфликтной комиссии ознакомлен, бланк уведомления и протокол рассмотрения апелляции в части информации о решении Пата конфликтной комиссии по результатам рассмотрения апелляции и принятых изменений заполнены идентично в моем присутствии

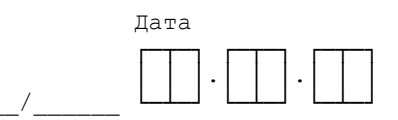

## Приложение к форме 2-АП-3 к протоколу рассмотрения апелляций

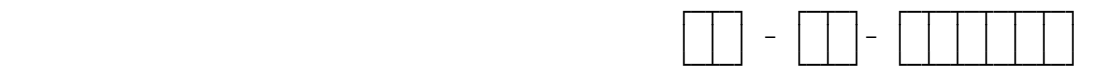

 Содержание изменений для пересчета результатов ЕГЭ при рассмотрении апелляции (по устной части)

#### Апеллянт ФИО паспортные данные

## ОШИБКИ ОЦЕНИВАНИЯ ПРЕДМЕТНОЙ КОМИССИЕЙ

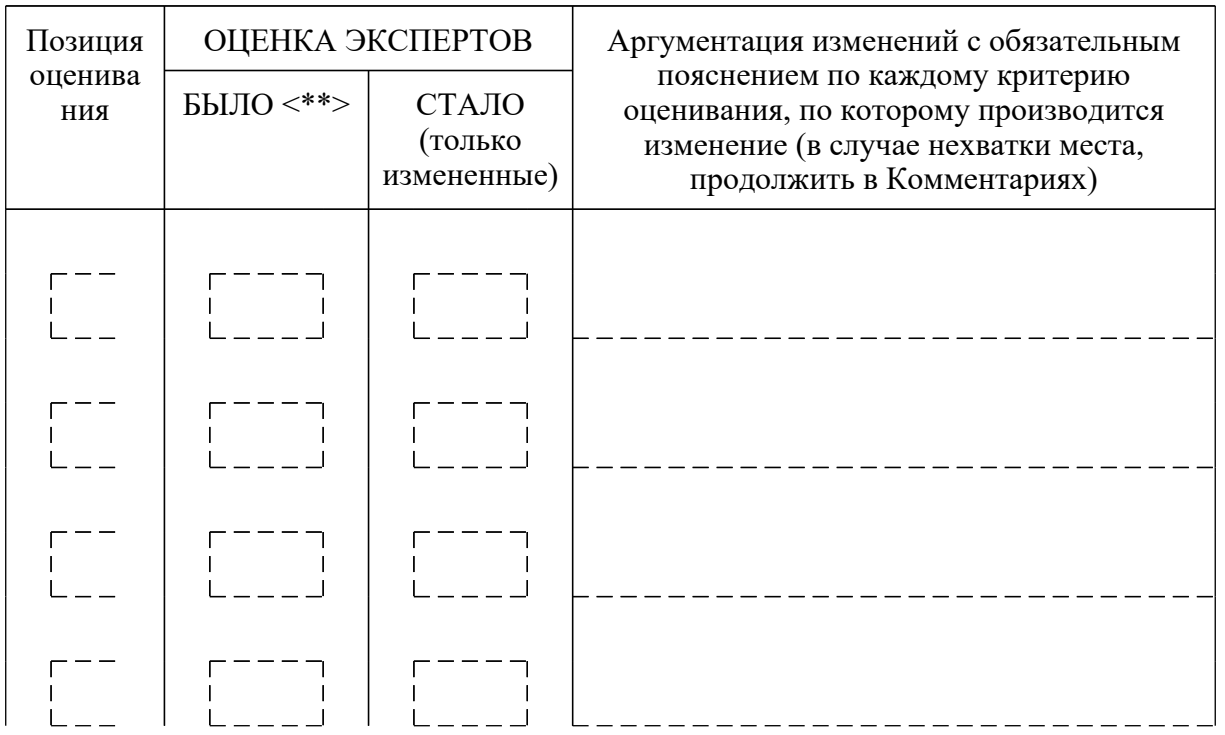

Задания устной части

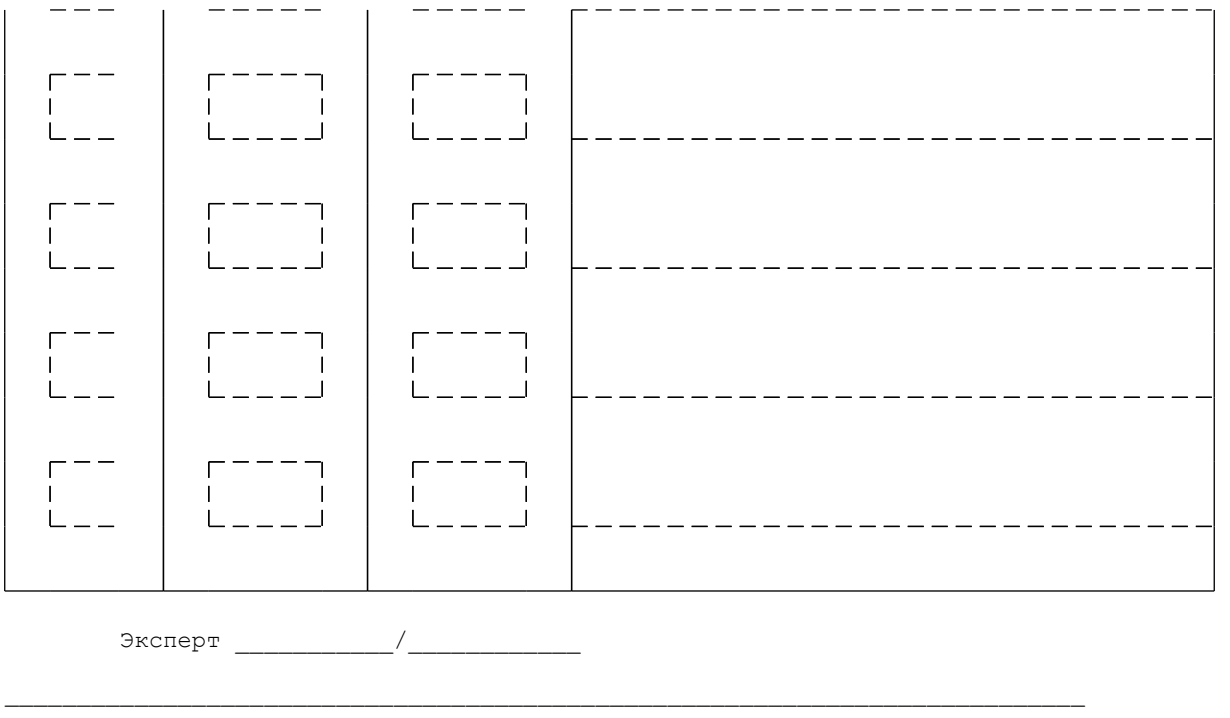

TEXHMYECKME OWMBKM OBPABOTKM (заполняется представителем РЦОИ при обнаружении ошибок обработки)

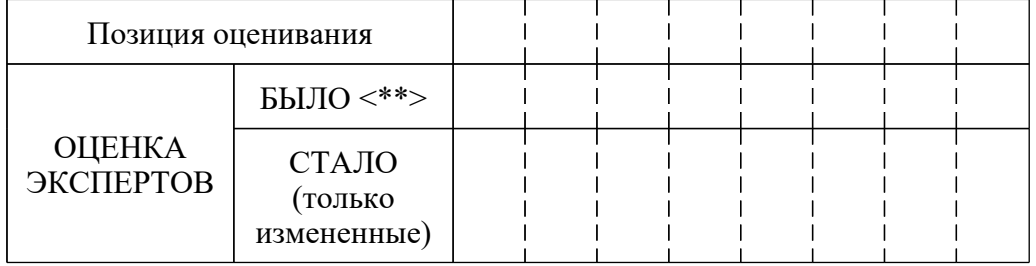

Аргументация изменений с обязательным описанием причины

ошибки обработки

\_\_\_\_\_\_\_\_\_\_\_\_\_\_\_\_\_

**КОММЕНТАРИИ** 

КонсультантПлюс надежная правовая поддержка

www.consultant.ru

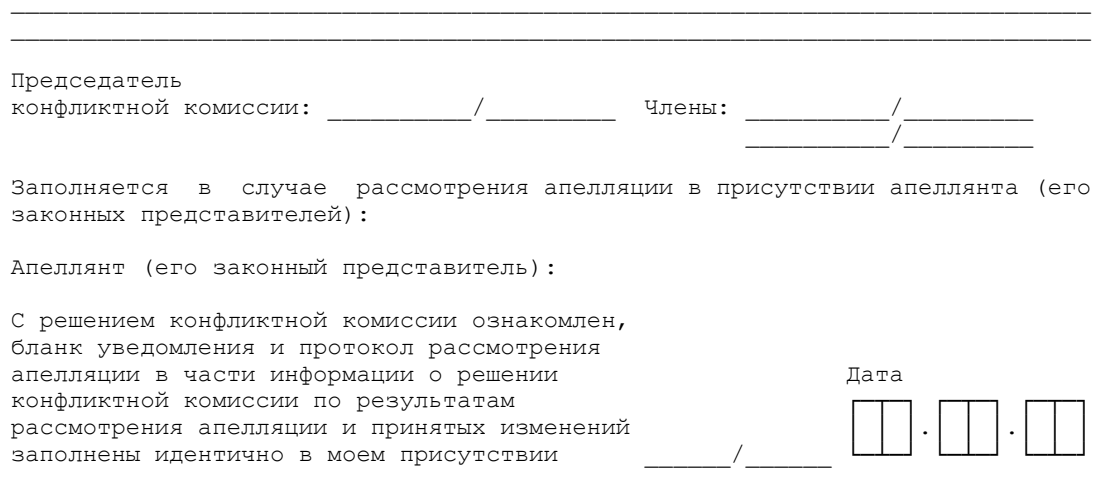

Приложение к форме 2-АП-5 к протоколу рассмотрения апелляций

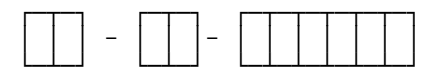

Описание фактов, свидетельствующих о возможном техническом сбое при проведении КЕГЭ

www.consultant.ru

Страница 595 из 1312

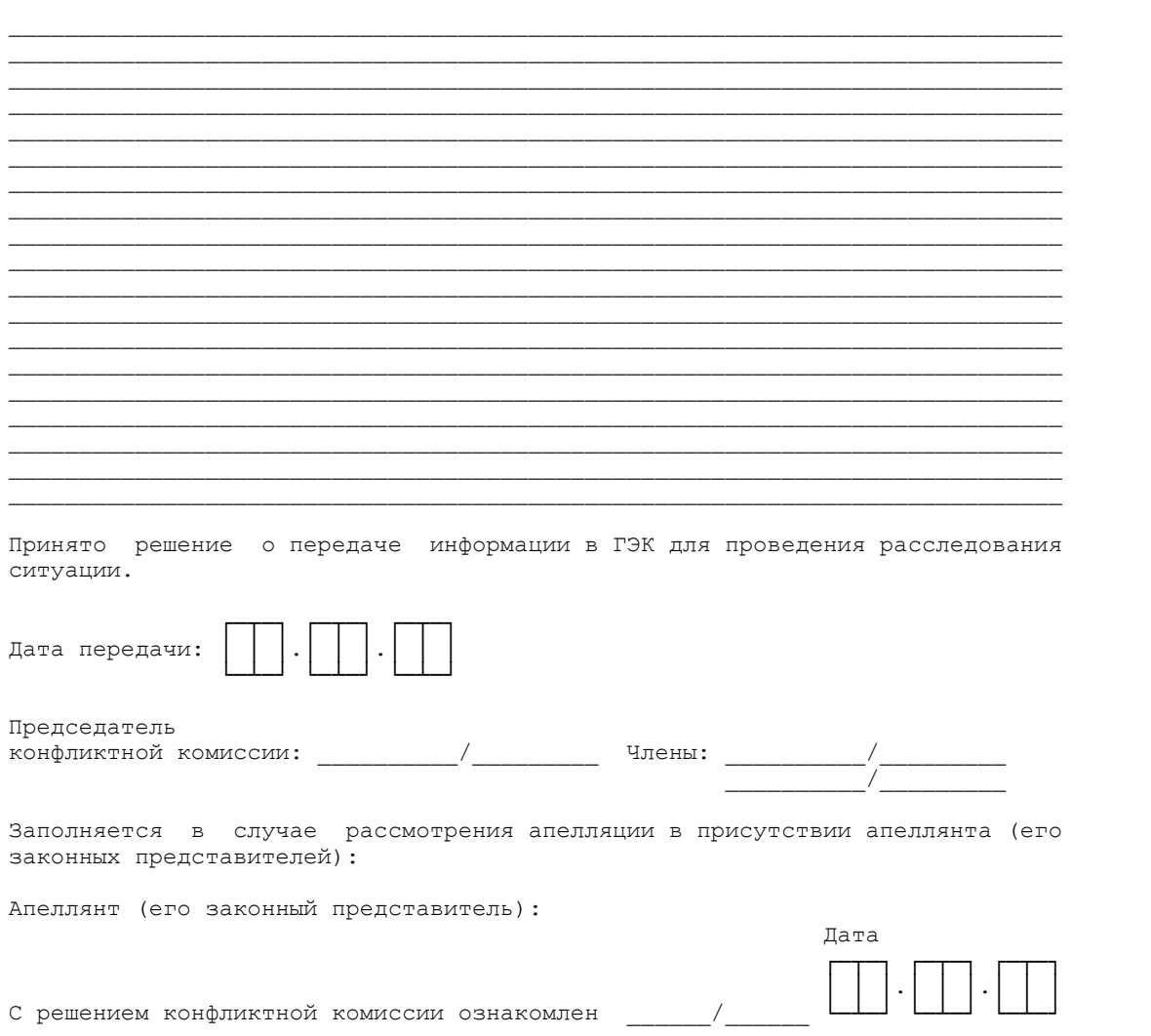

Приложение к форме 2-АП-4 к протоколу рассмотрения апелляций

Краткий протокол оценивания ответов до рассмотрения апелляции

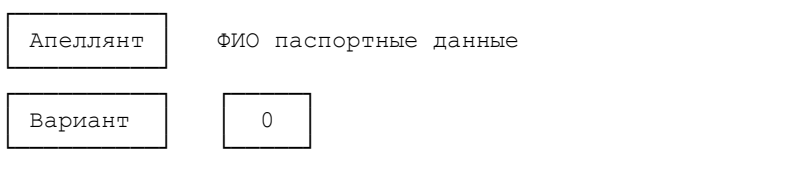

Задания с кратким ответом

КонсультантПлюс надежная правовая поддержка

www.consultant.ru

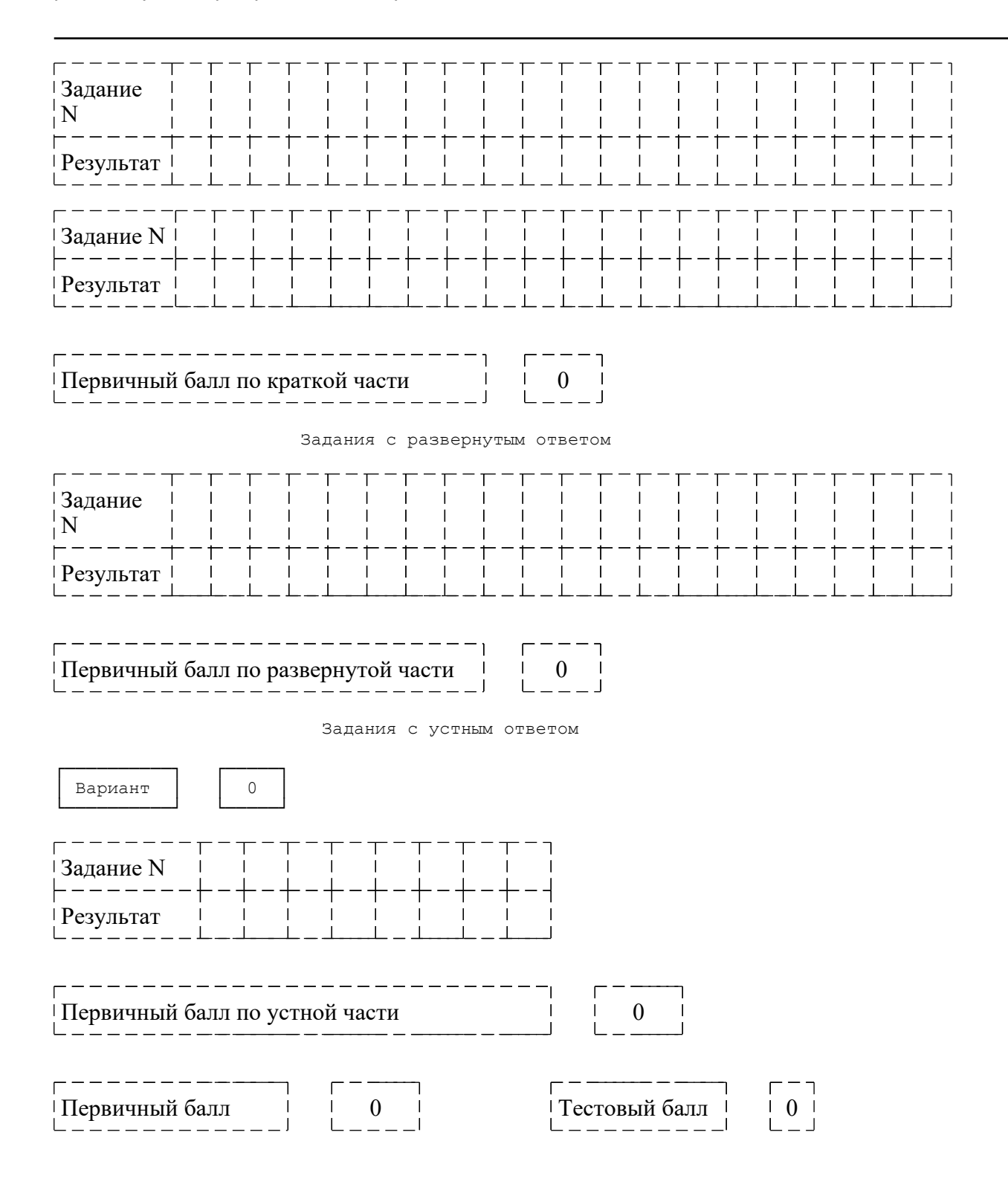

Протокол ответов участника КЕГЭ

Дата экзамена:

КИМ N БР N

Дано ответов: xx из 27

### Ответы на задания

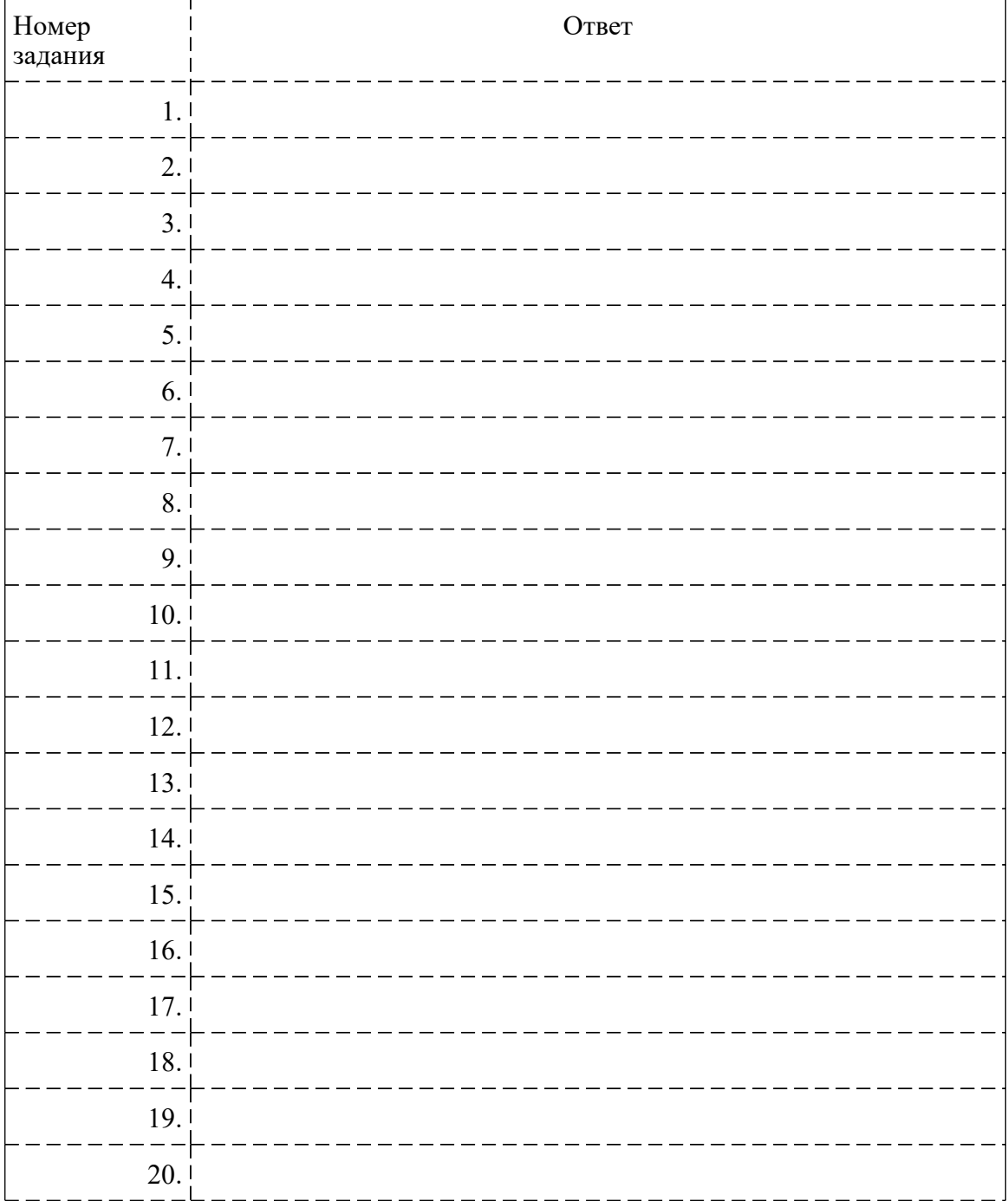

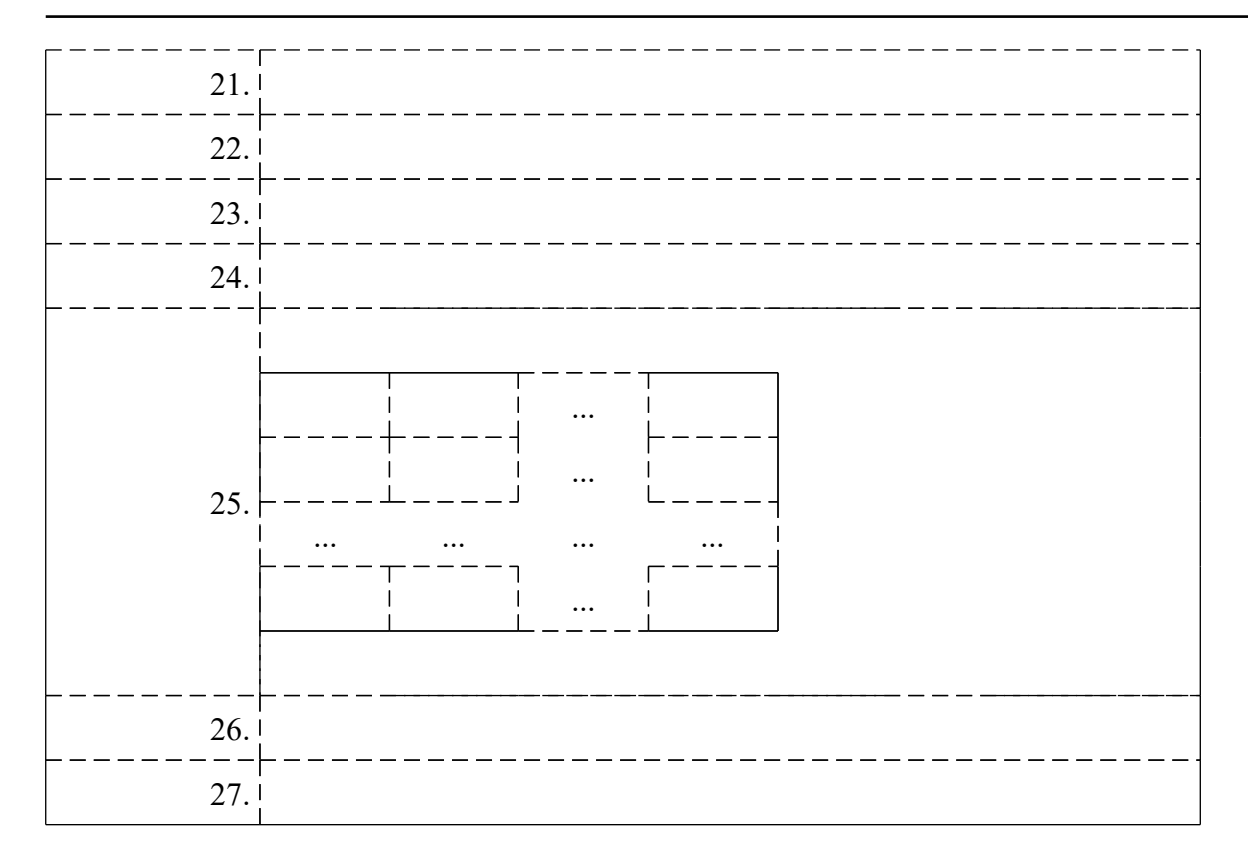

Перенесите контрольную сумму в соответствующее поле в бланк регистрации.

Контрольная сумма: xx-xx-xx-xx-xx

Дата ознакомления с протоколом: чч.мм.гггг чч:мм:сс.

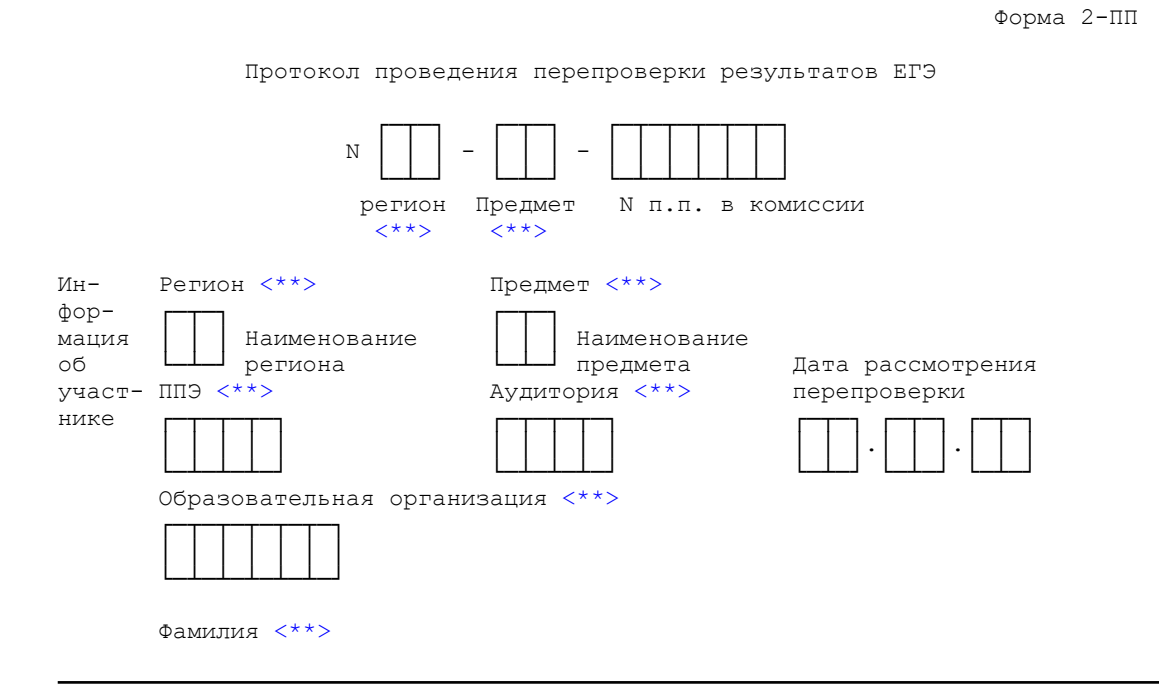

 Имя <\*\*> Отчество <\*\*> Документ, удостоверяющий личность <\*\*> Предоставлены Изображения Листы распознавания перепроверки │ │ Бланка регистрации │ │ Бланка регистрации Дата распечатки ┌─┬─┐ ┌─┬─┐ ┌─┬─┐ ┌─┐ ┌─┐ Бланка ответов N 1 | | Бланка ответов N 1 └─┴─┘ └─┴─┘ └─┴─┘ └─┘ └─┘ ┌─┐ ┌─┐ Исполнитель │ Бланка ответов │ Бланка ответов │ Вланка ответов │ Вланка ответов  $N$  2 лист 1 ┌─┐ ┌─┐ Бланка ответов │ | Бланка ответов<br>N 2 лист 2 и 2 лист 2 N 2 лист 2 ┌─┐ ┌─┐ │ │ Дополнительных │ │ Дополнительных бланков N 2 <sup>1</sup> бланков N 2 ┌ ─ ─ ─ ─ ─ ─ ┐ ┌─┐ ┌─┐ КИМ N │ │ Протоколов проверки │ │ Протоколов проверки письменная часть ┌ ─ ─ ─ ─ ─ ─ ┐ ┌─┐ ┌─┐ КИМ N │ │ Протоколов проверки │ │ Протоколов <\*\*> └ ─ ─ ─ ─ ─ ─ ┘ └─┘ устной части └─┘ проверки устной устная часть части ┌─┐ │ │ Аудиофайл └─┘ Информация листов распознавания соответствует информации, внесенной в бланки <\*>: ┌──┐ ┌──┐ ┌──┐ ┌──┐ ┌──┐ ┌──┐ ┌──┐ ┌──┐ │ │ ДА │ │ НЕТ │ │ ДА │ │ НЕТ │ │ ДА │ │ НЕТ │ │ ДА │ │ НЕТ └──┘ └──┘ └──┘ └──┘ └──┘ └──┘ └──┘ └──┘ Бланка Бланка Бланков Протоколов регистрации ответов N 1 ответов N 2 проверки Работа участвовала │ │ ДА │ │ НЕТ в перекрестной проверке Протоколов проверки устной части Решение конфликтной комиссии: ┌─┐ Признать отсутствие технических ошибок и ошибок оценивания └─┘ ┌─┐ Признать наличие необходимости перерасчета результатов ГИА в соответствии с Приложением в связи с: ┌─┐ наличием технических ошибок при обработке: └─┘ ┌─┐ заданий с ┌─┐ заданий с ┌─┐ заданий │ │ кратким ответом │ │ развернутым │ │ устной части **ОТВЕТОМ**  -------------------------------------------------------------- (указать количество заданий каждого типа, в которых обнаружены

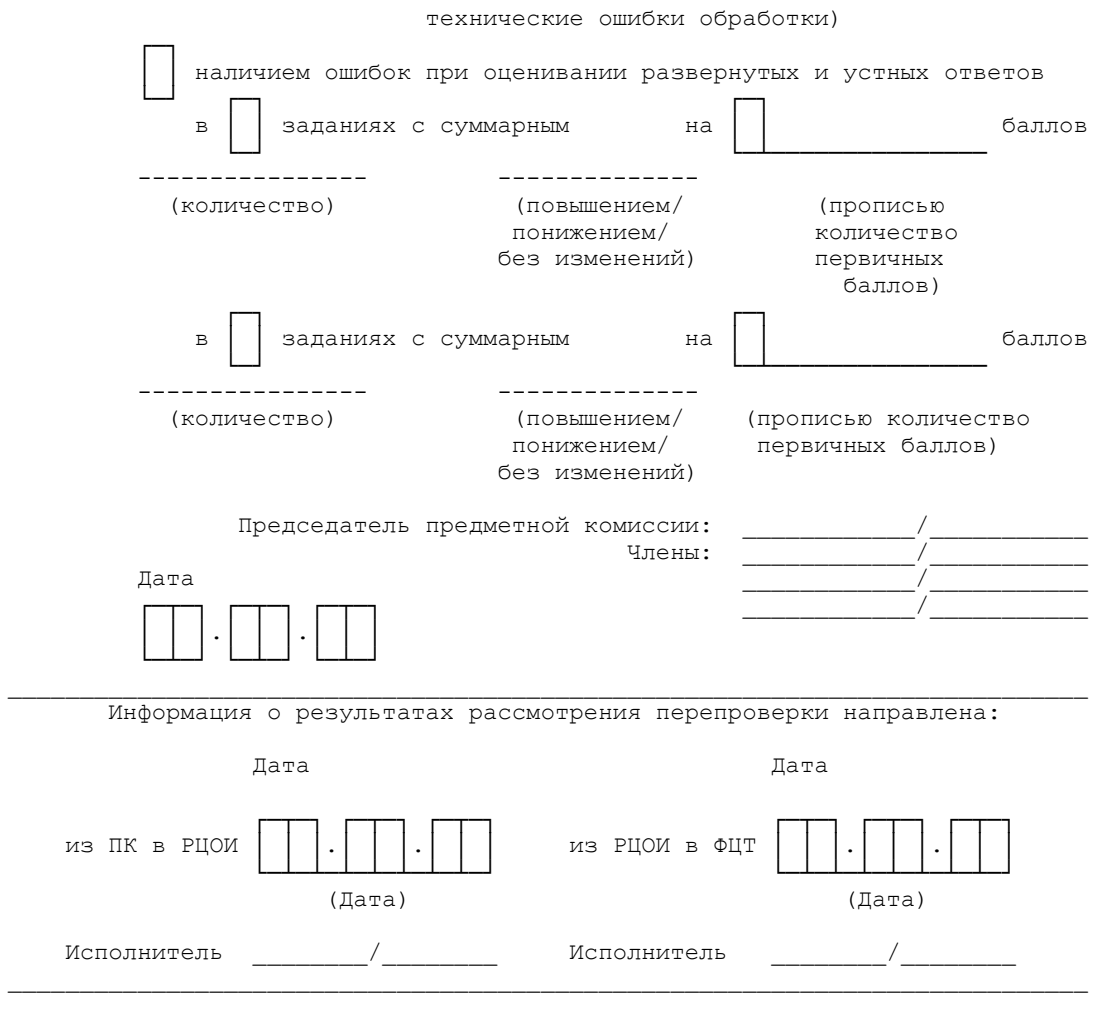

--------------------------------

 $\ll$  При наличии разногласий, заполняется приложение к форме 2-ПП с указанием корректировок.

<\*\*> Поля заполняются при распечатке формы автоматизированно.

Приложение к форме 2-ПП-1 к протоколу рассмотрения перепроверки

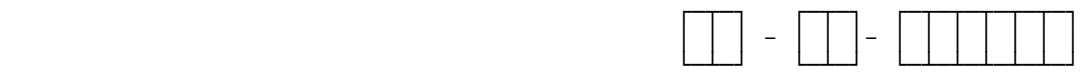

 Содержание изменений для пересчета результатов экзамена при перепроверке (по бланку ответов N 1)

**[www.consultant.ru](https://www.consultant.ru)** Страница 601 из 1312

**надежная правовая поддержка**

**КонсультантПлюс**

Участник экзамена ФИО паспортные данные ОШИБКИ ОЦЕНИВАНИЯ ПРЕДМЕТНОЙ КОМИССИЕЙ

Задания с кратким ответом

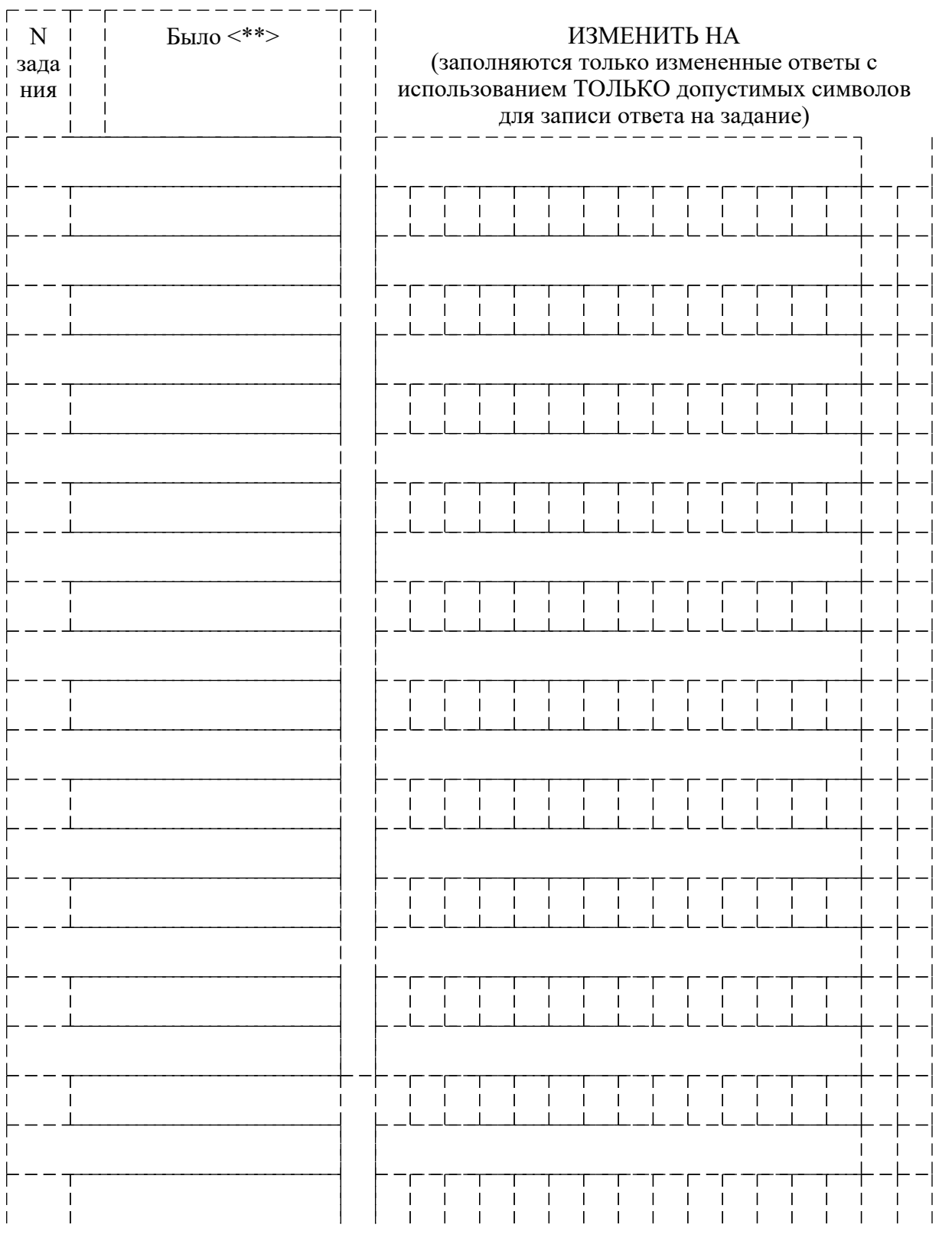

**КонсультантПлюс**

**надежная правовая поддержка**

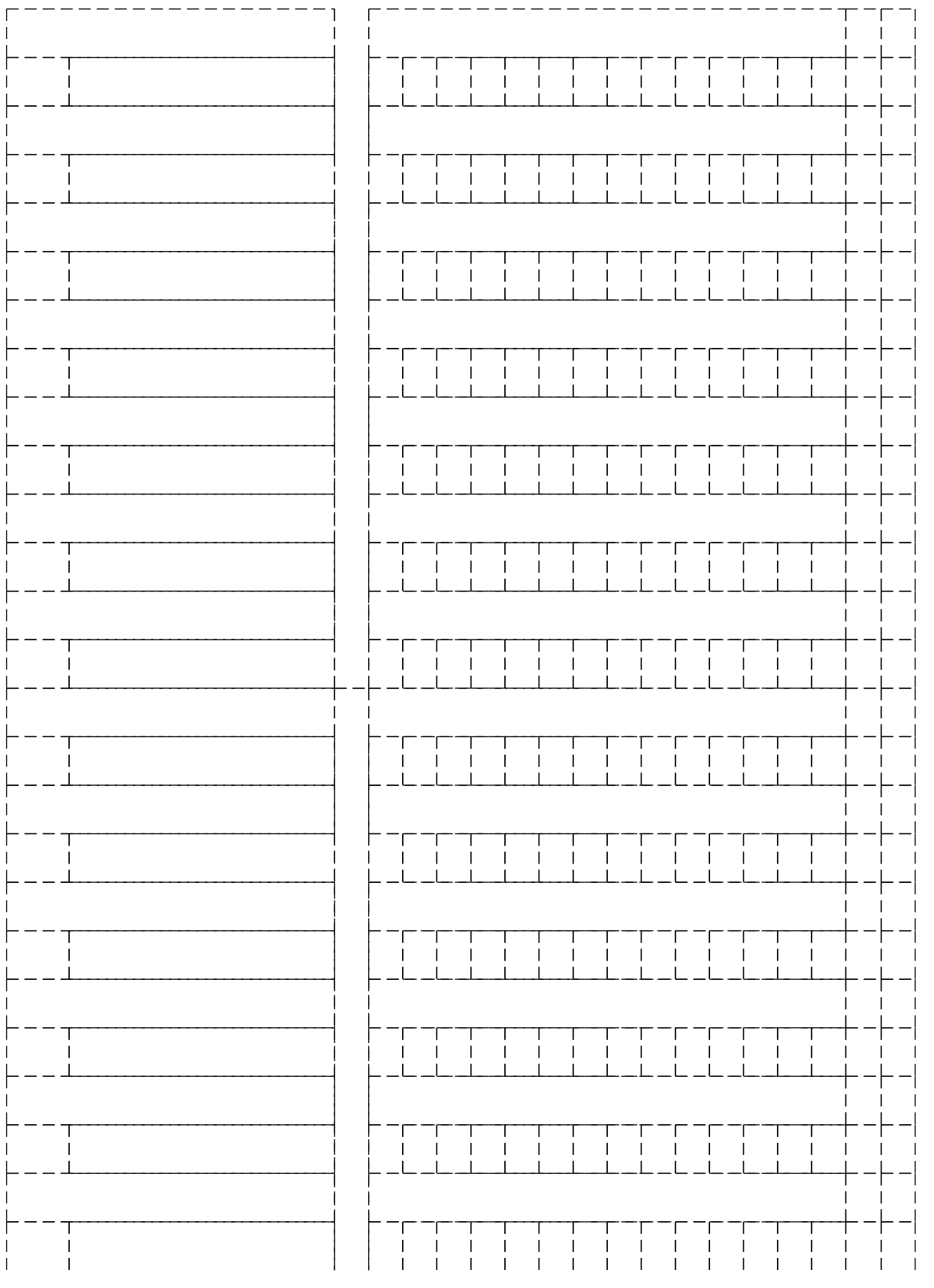

**КонсультантПлюс**

**надежная правовая поддержка**

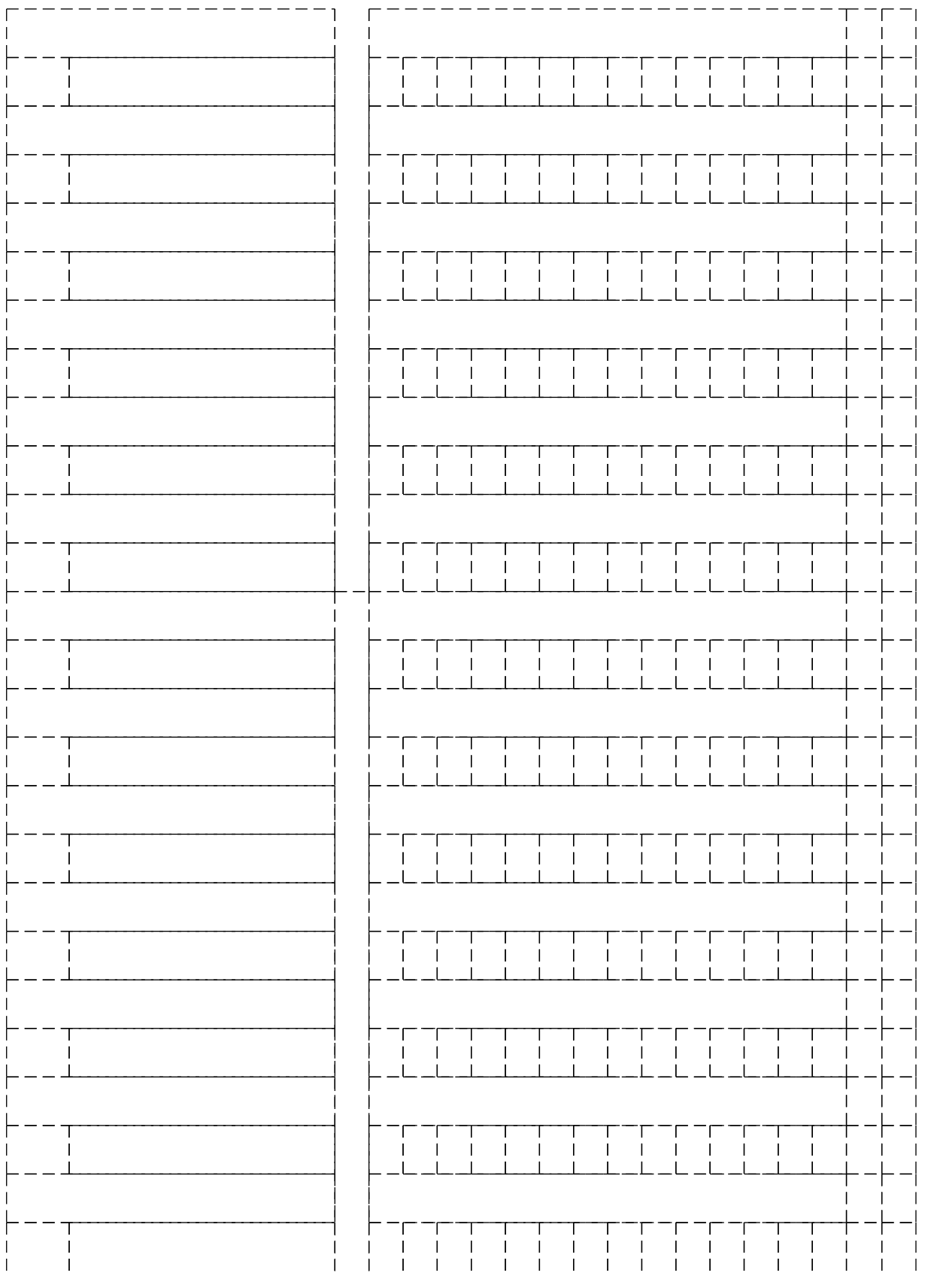

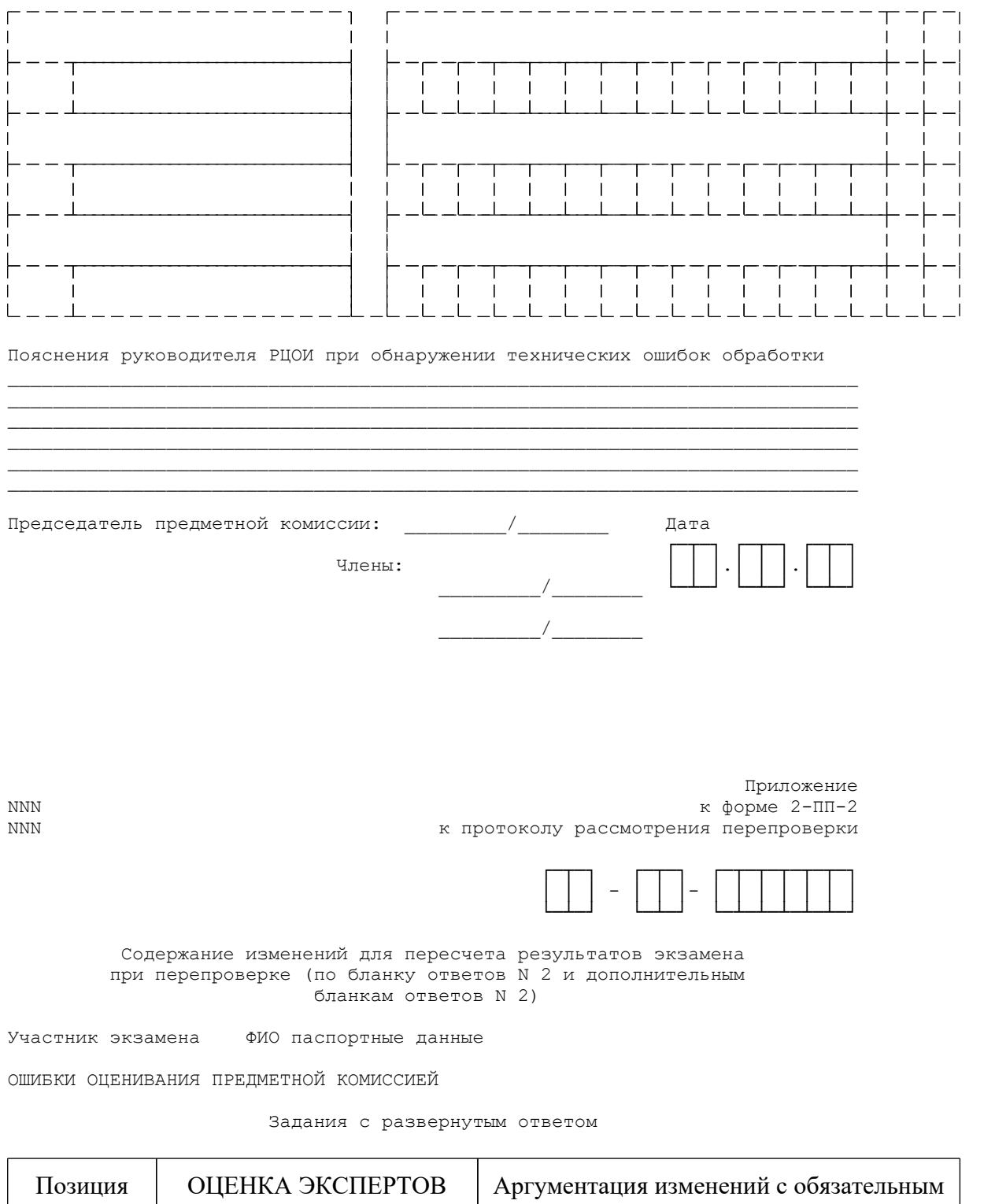

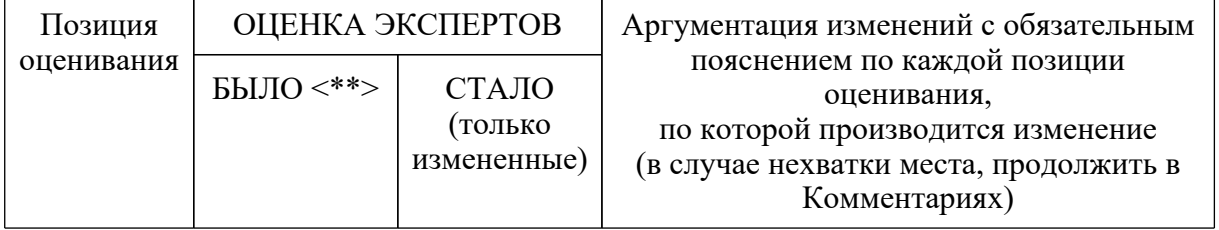

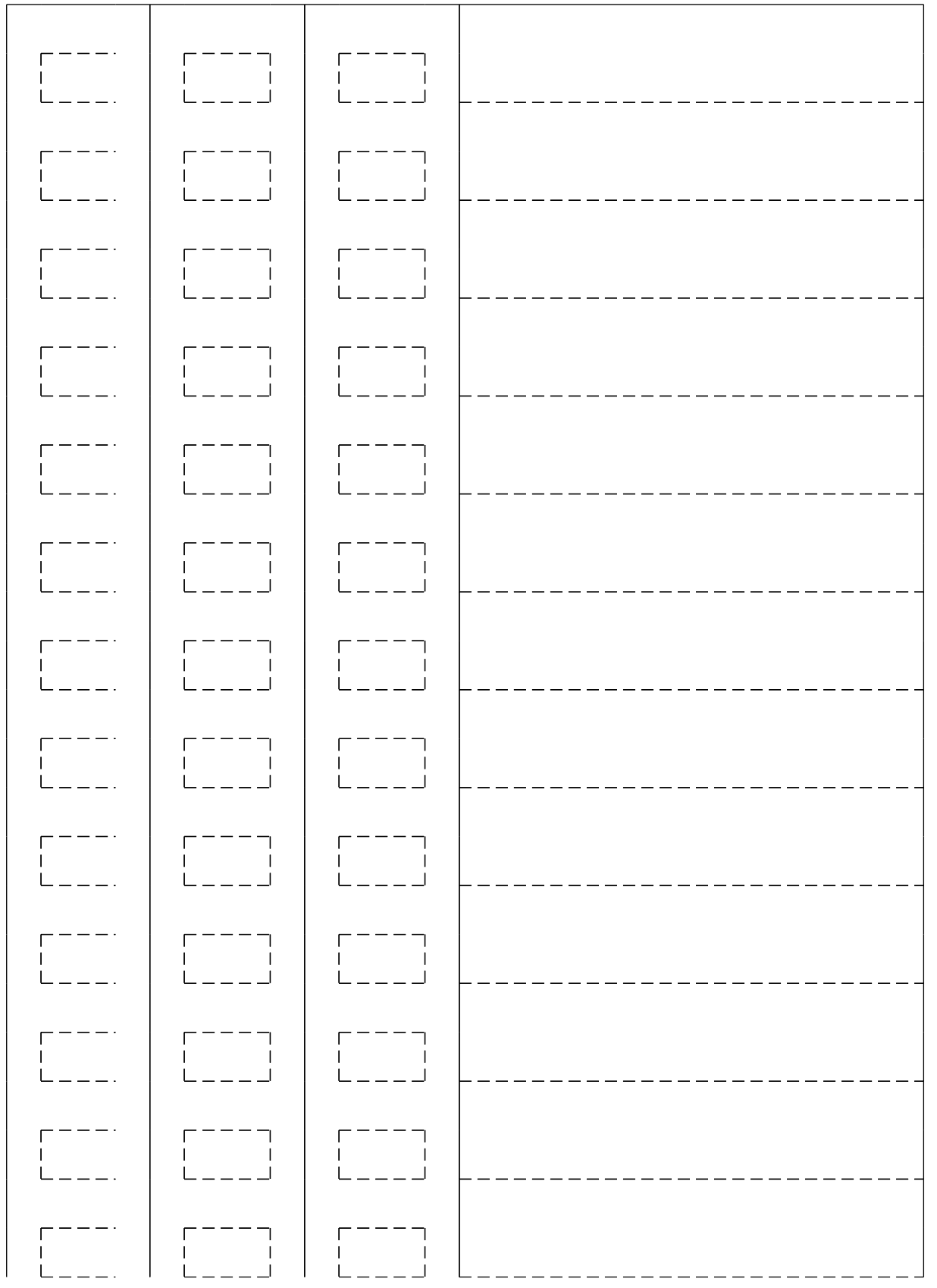

# **КонсультантПлюс**

**надежная правовая поддержка**

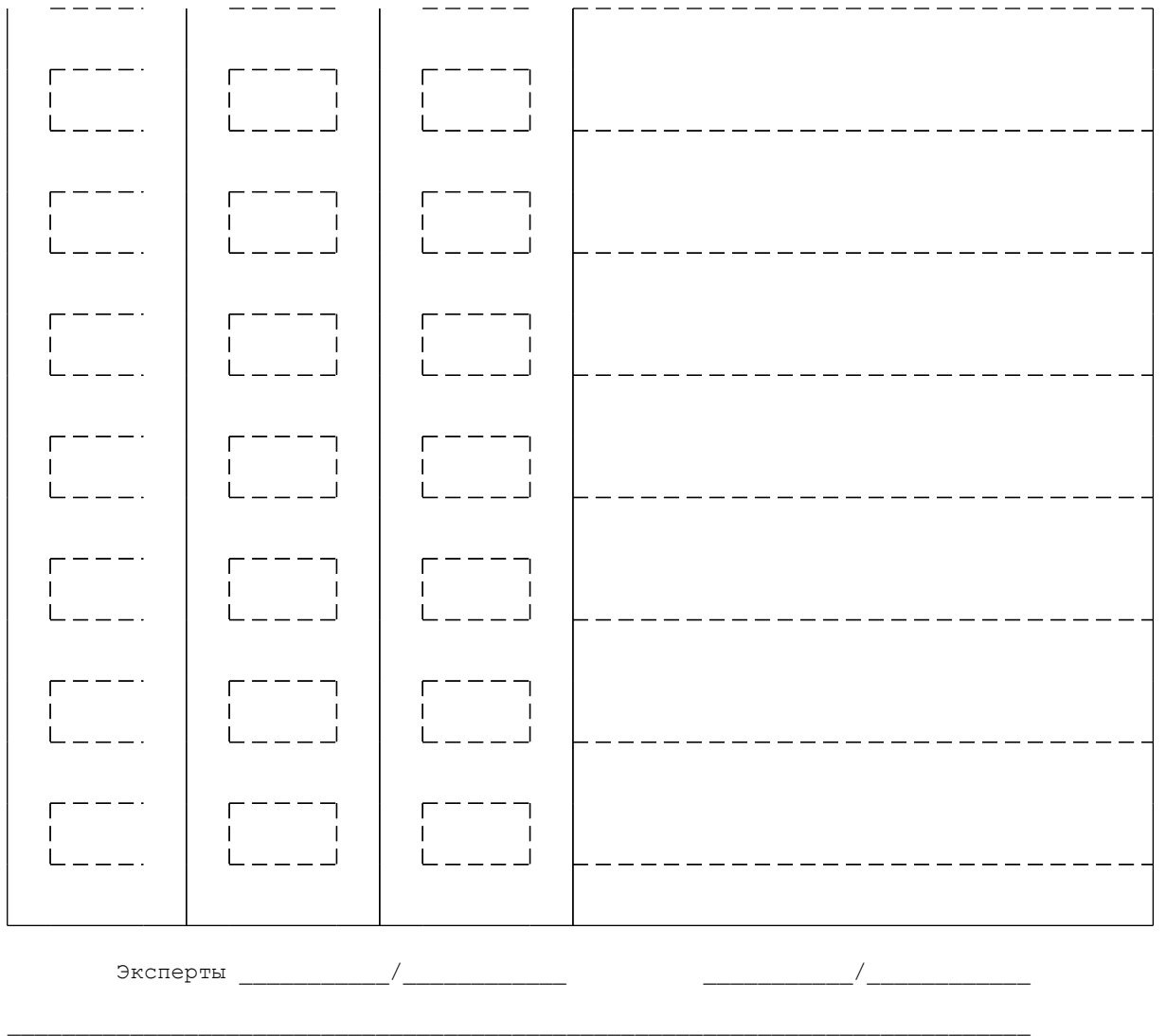

ТЕХНИЧЕСКИЕ ОШИБКИ ОБРАБОТКИ при обнаружении ошибок обработки)

(заполняется

представителем РЦОИ <О направлении методических документов, рекомендуемых при организации и про...

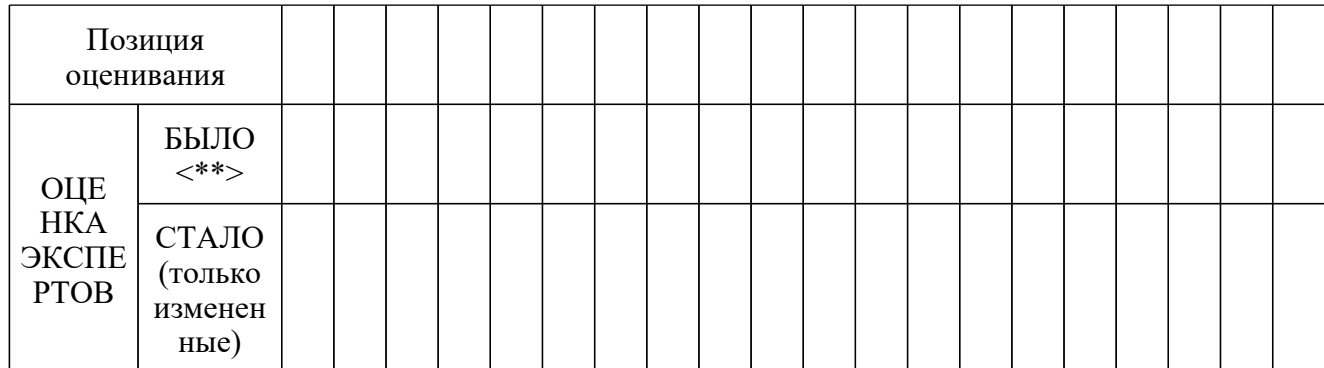

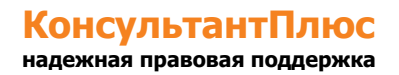

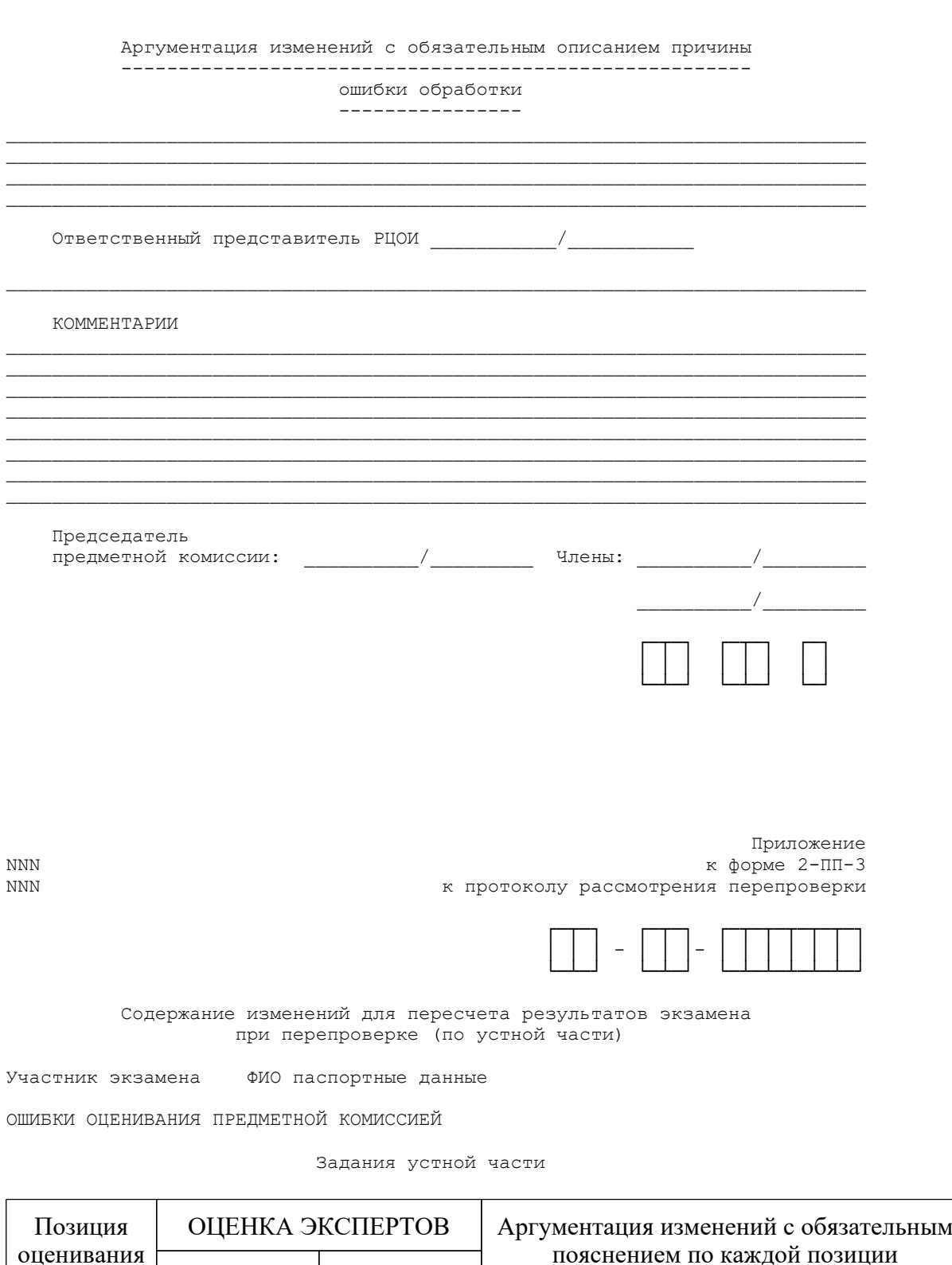

оценивания пояснением по каждой позиции оценивания, по которой производится изменение (в случае нехватки места, продолжить в Комментариях) БЫЛО <\*\*> СТАЛО (только измененные)

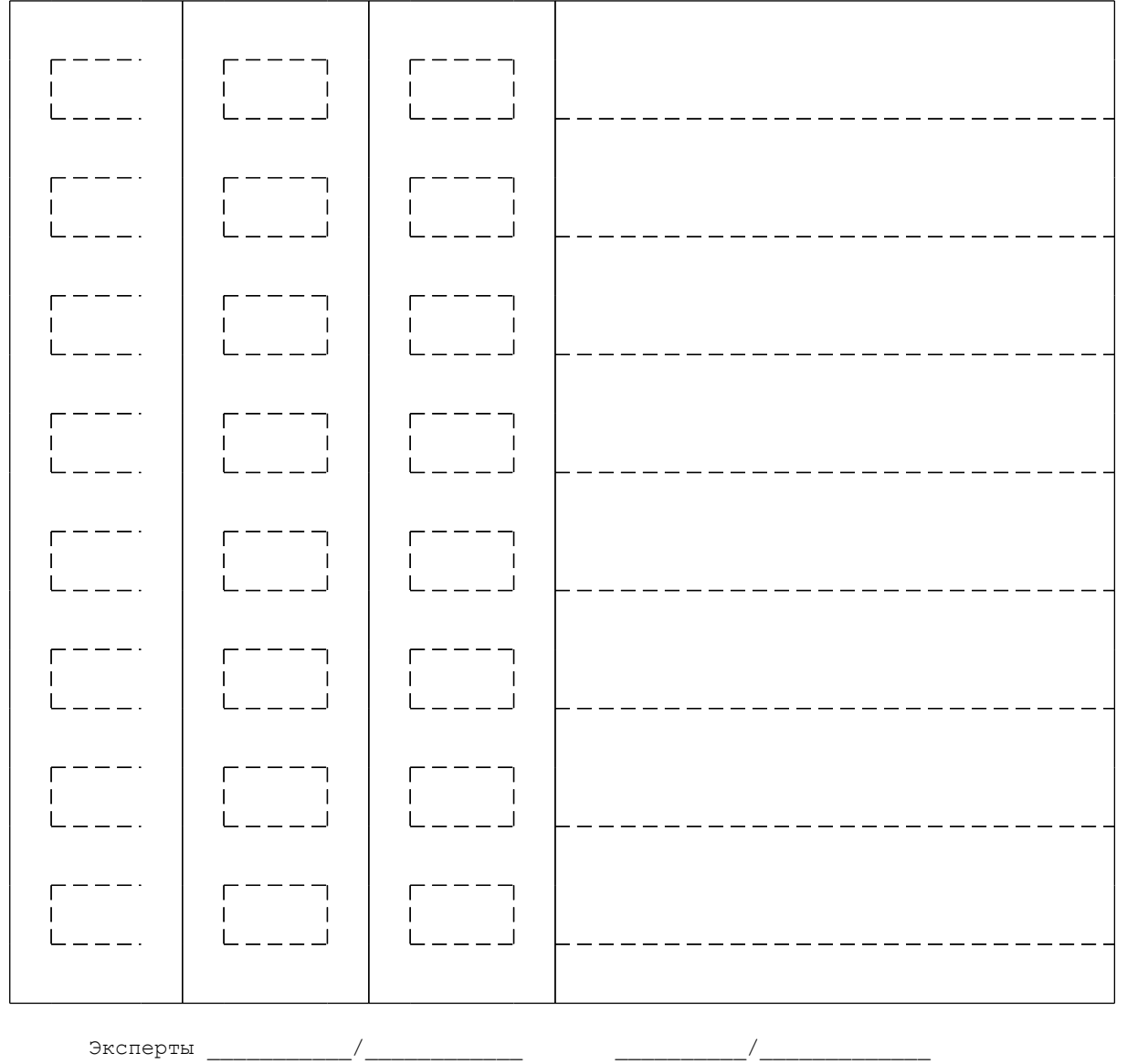

ТЕХНИЧЕСКИЕ ОШИБКИ ОБРАБОТКИ (заполняется представителем РЦОИ при обнаружении ошибок обработки)

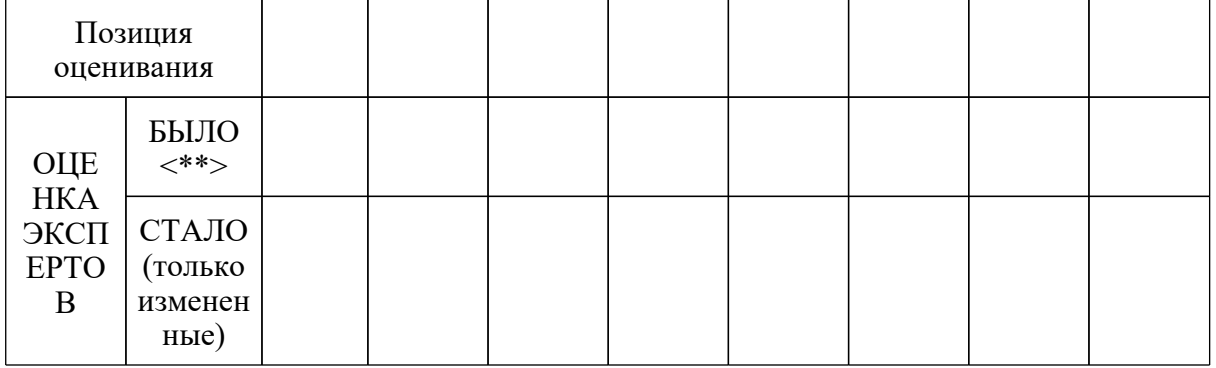

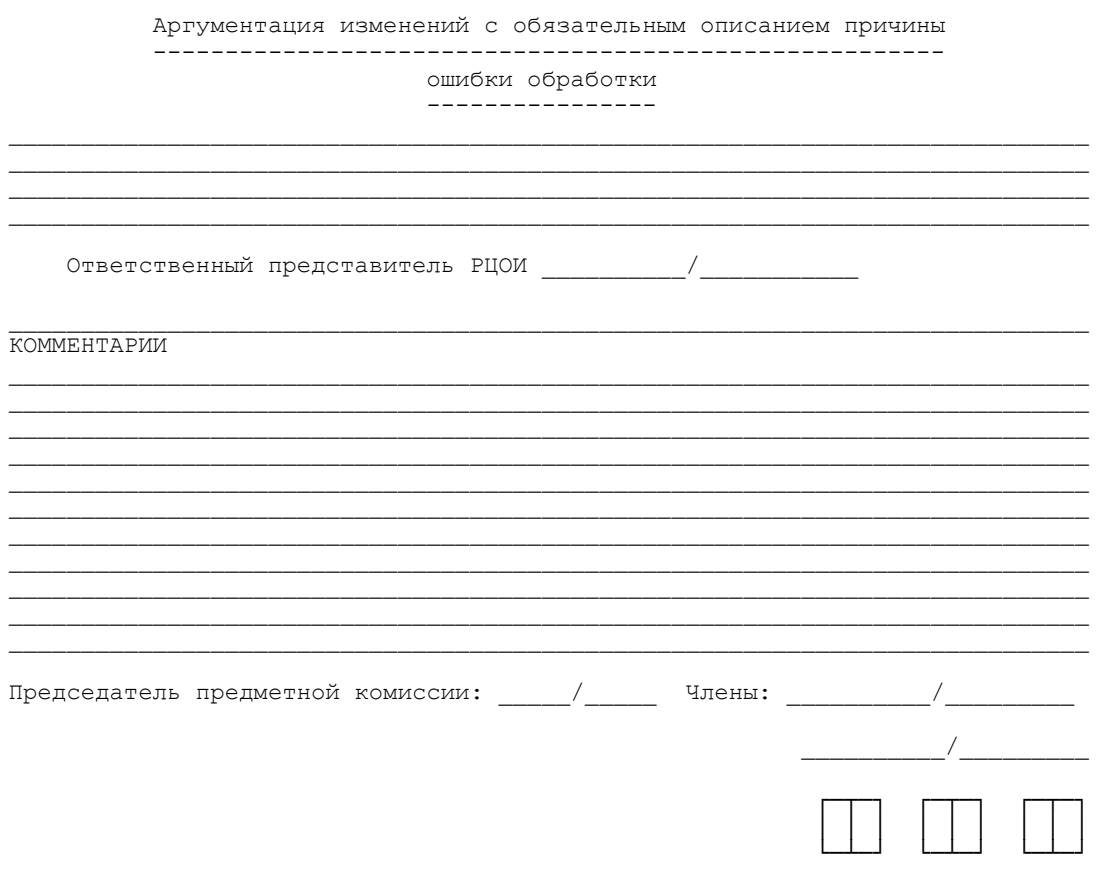

Приложение к форме 2-ПП-4 к протоколу рассмотрения перепроверки

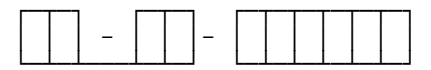

Краткий протокол оценивания ответов до перепроверки

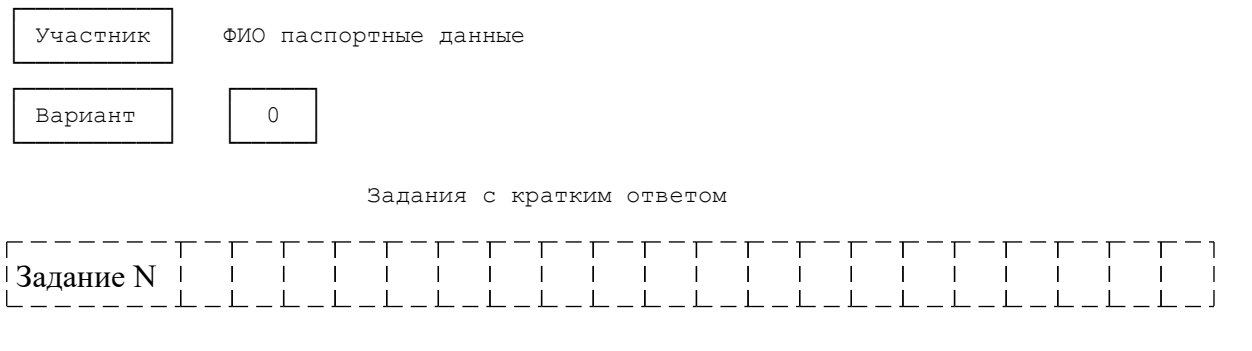

КонсультантПлюс надежная правовая поддержка

www.consultant.ru
<Письмо> Рособрнадзора от 31.01.2022 N 04-18 <О направлении методических документов, рекомендуемых при организации и про...

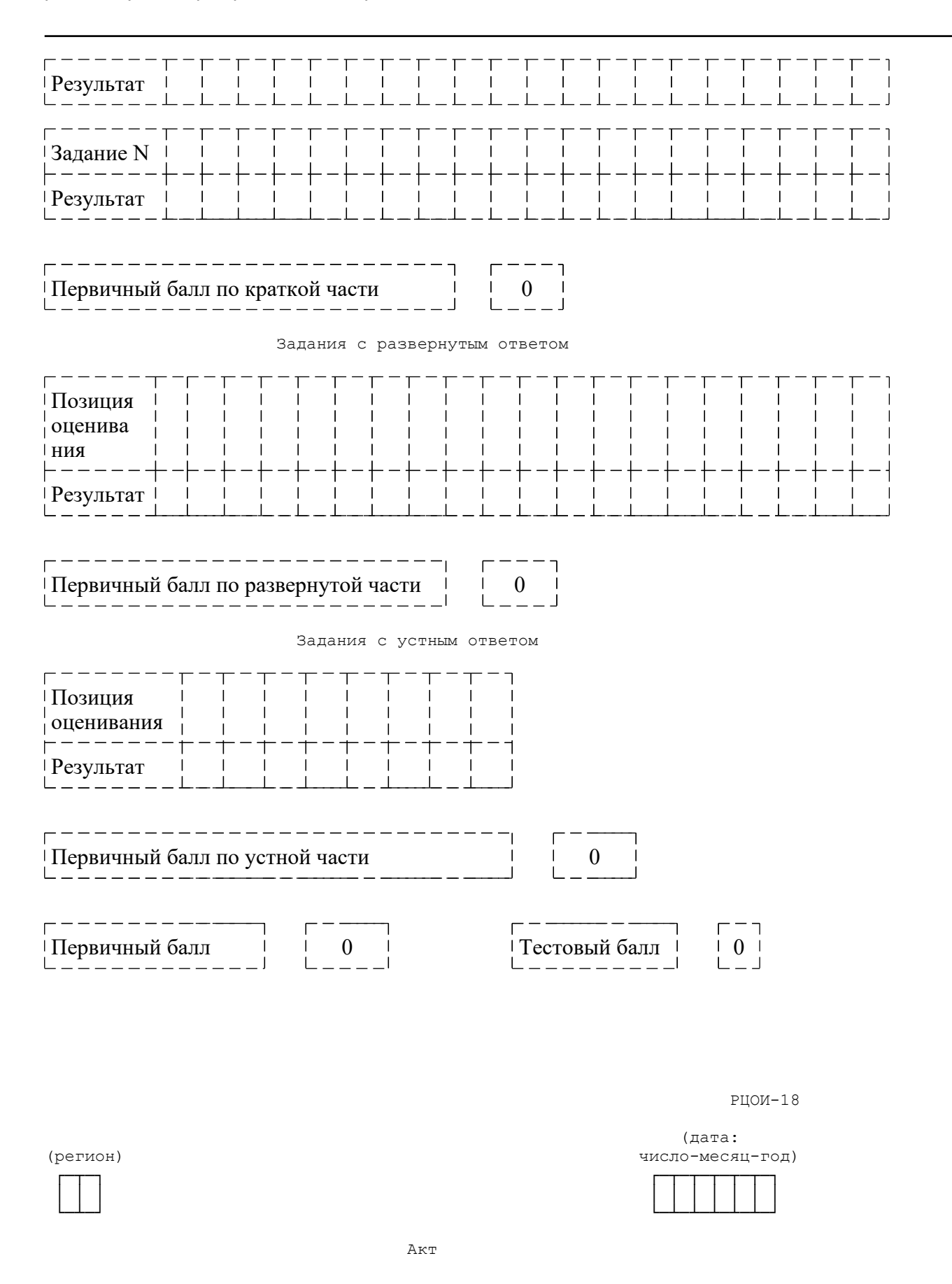

# **КонсультантПлюс**

**надежная правовая поддержка**

#### <Письмо> Рособрнадзора от 31.01.2022 N 04-18 <О направлении методических документов, рекомендуемых при организации и про...

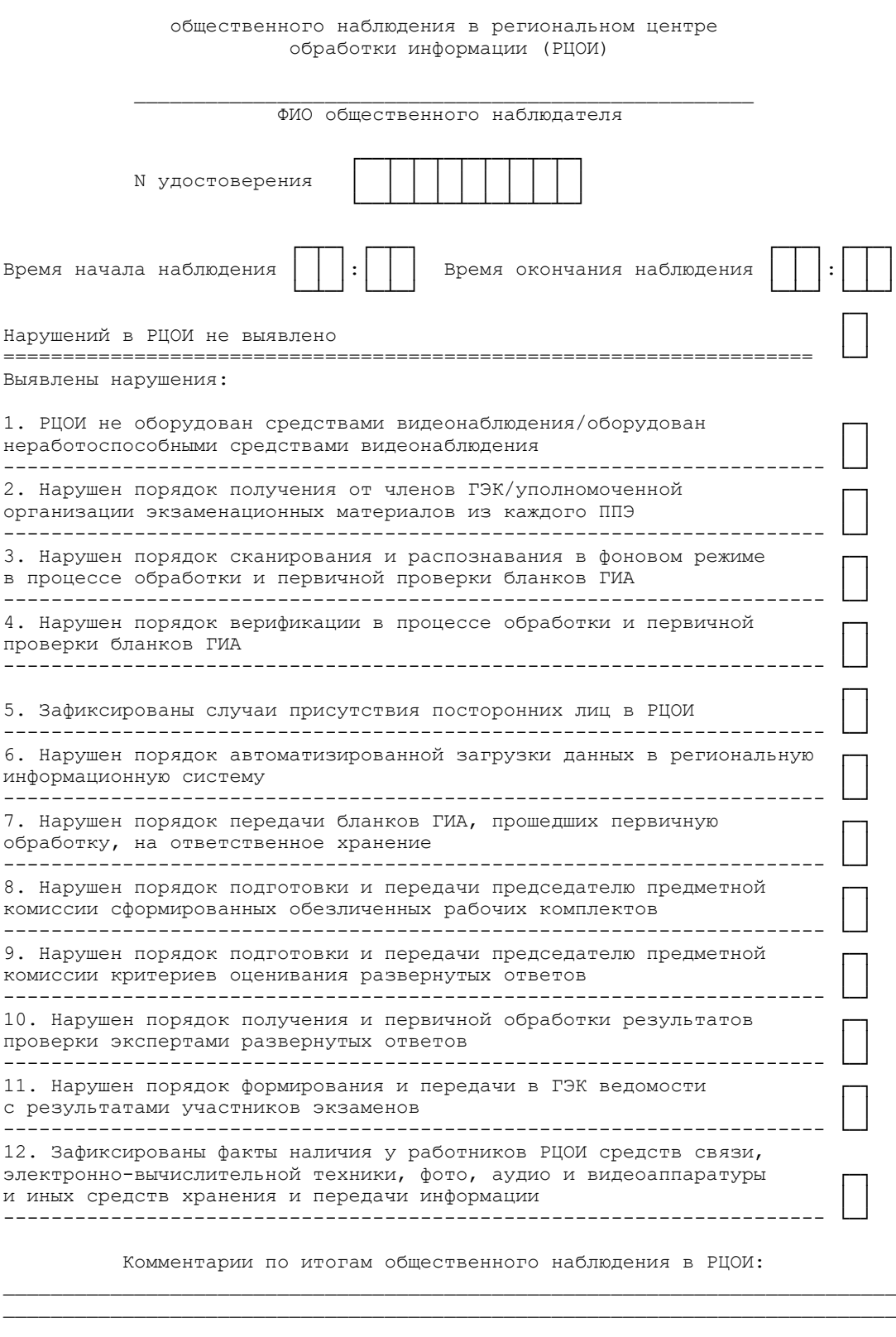

**КонсультантПлюс надежная правовая поддержка**

 $\_$  , and the set of the set of the set of the set of the set of the set of the set of the set of the set of the set of the set of the set of the set of the set of the set of the set of the set of the set of the set of th

 $\_$  , and the set of the set of the set of the set of the set of the set of the set of the set of the set of the set of the set of the set of the set of the set of the set of the set of the set of the set of the set of th

<Письмо> Рособрнадзора от 31.01.2022 N 04-18 <О направлении методических документов, рекомендуемых при организации и про...

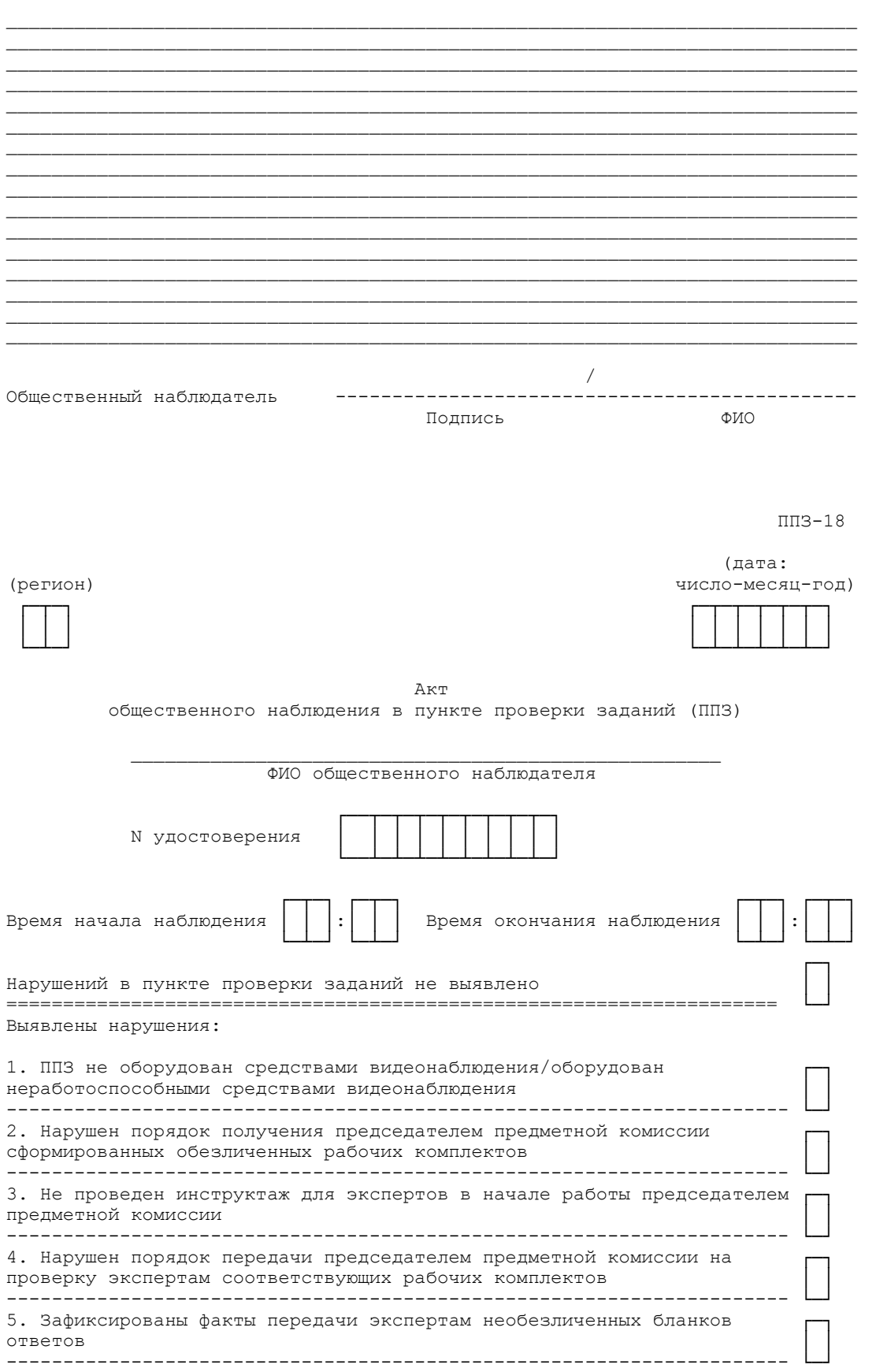

 $\overline{\phantom{a}}$ 

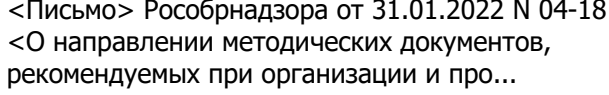

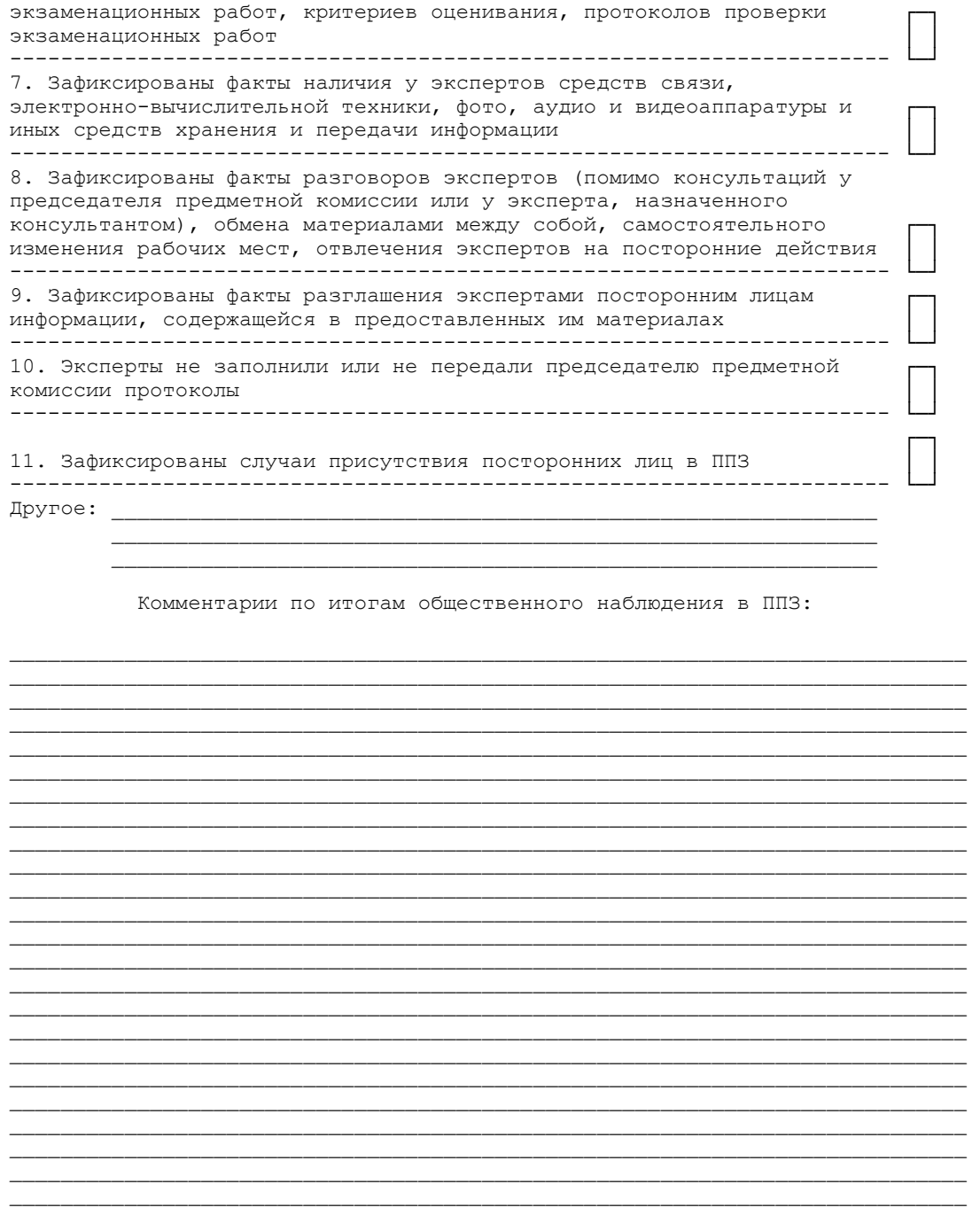

6. Зафиксированы факты копирования и выноса экспертами из помещений

 $KK-18$ 

 $QMO$ 

Документ предоставлен КонсультантПлюс

Дата сохранения: 19.05.2022

(дата: (регион) число-месяц-год)  $\Gamma$  T  $\Box$  $\overline{ \Gamma^-\Gamma^-\Gamma^-\Gamma^-\Gamma^-\Gamma^- \Gamma^-}$ 

Подпись

КонсультантПлюс надежная правовая поддержка

Общественный наблюдатель

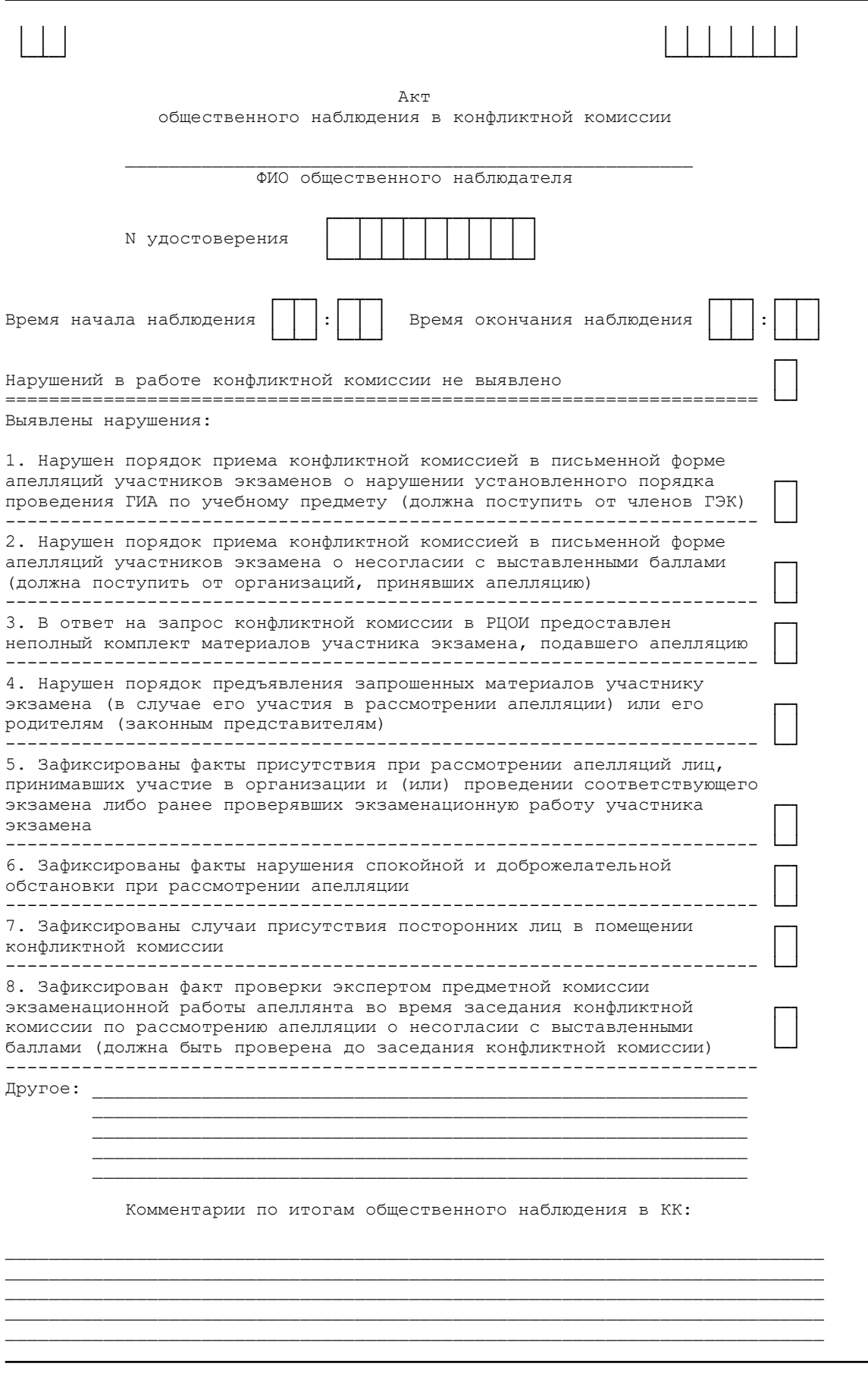

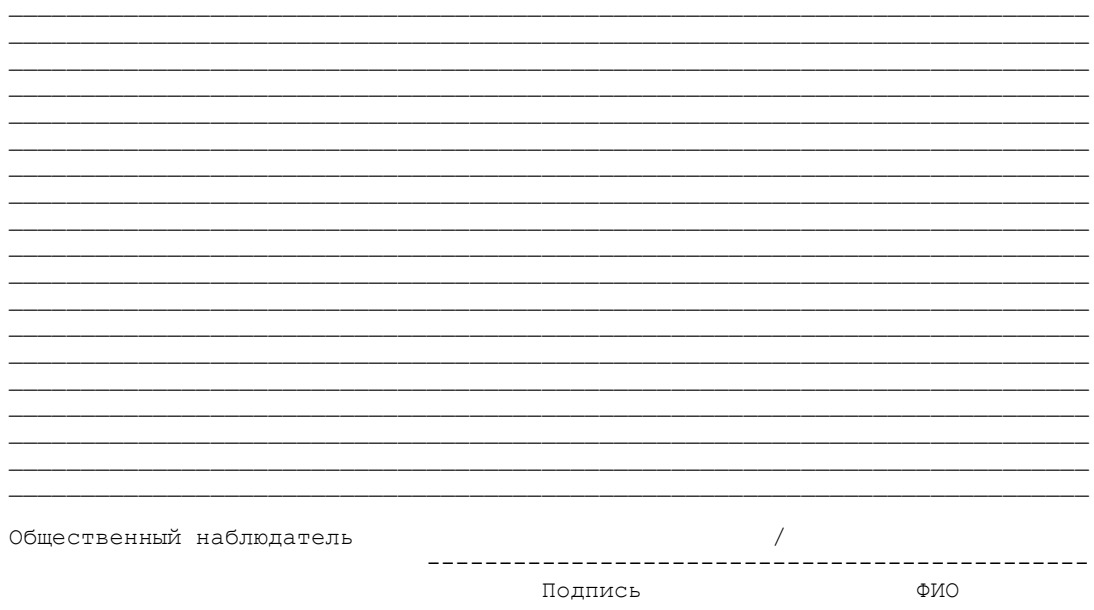

# Протокол проверки результатов единого государственного экзамена

#### Регион

## Предмет

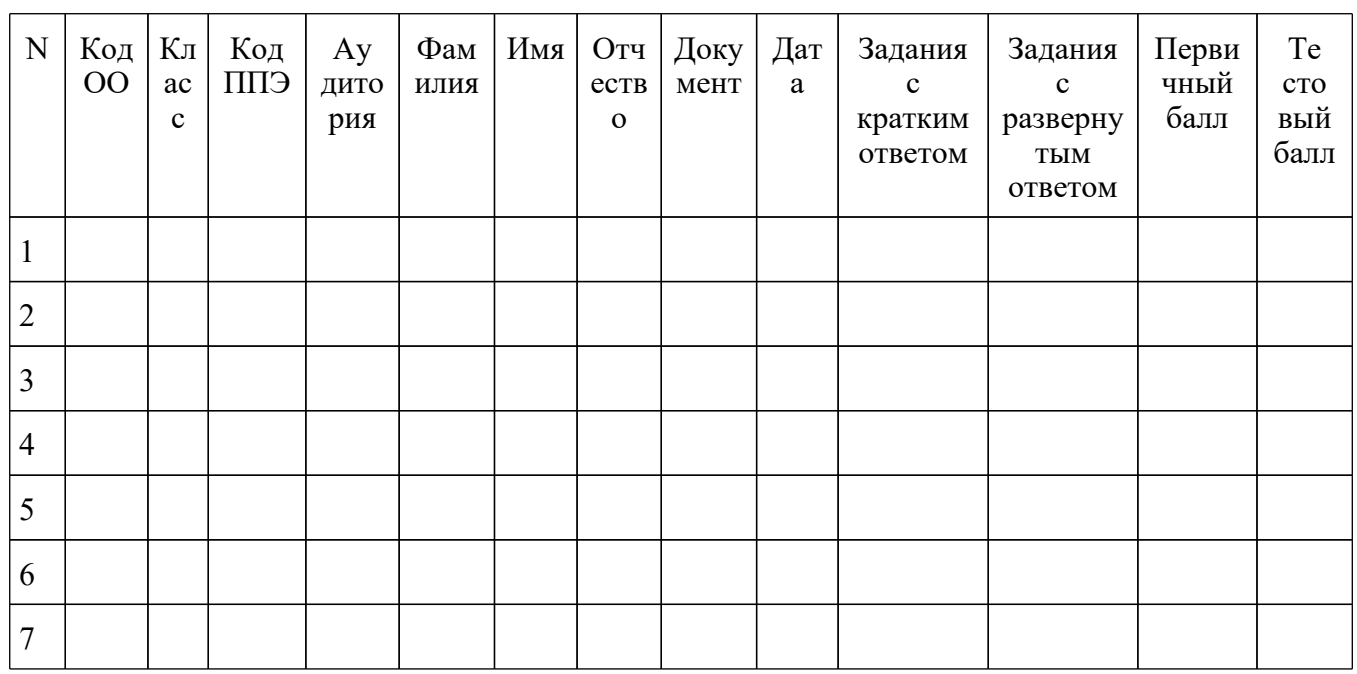

КонсультантПлюс надежная правовая поддержка

www.consultant.ru

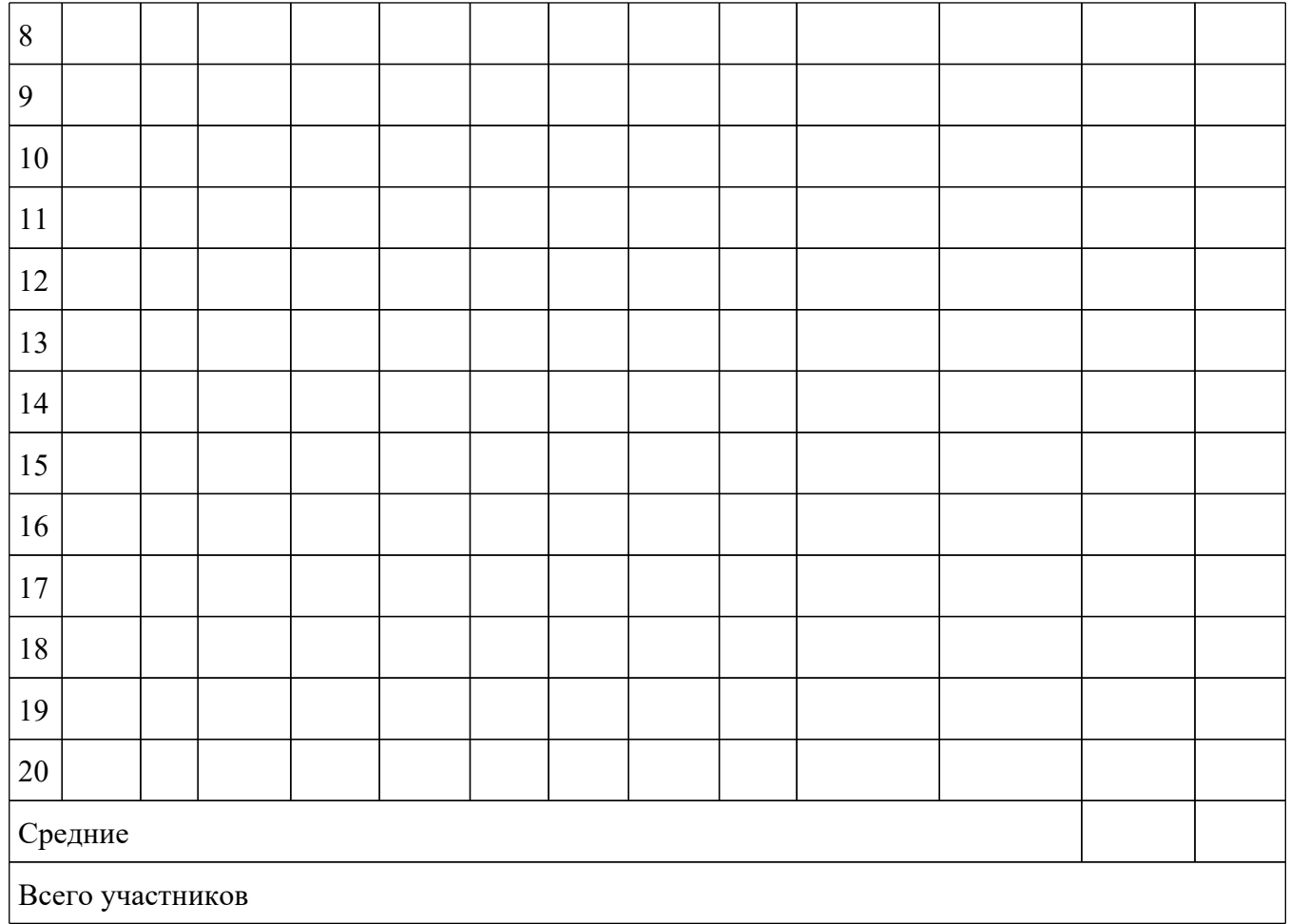

ППР-ИН

Протокол проверки результатов ЕГЭ

Регион

Иностранный язык

## <Письмо> Рособрнадзора от 31.01.2022 N 04-18

<О направлении методических документов, рекомендуемых при организации и про...

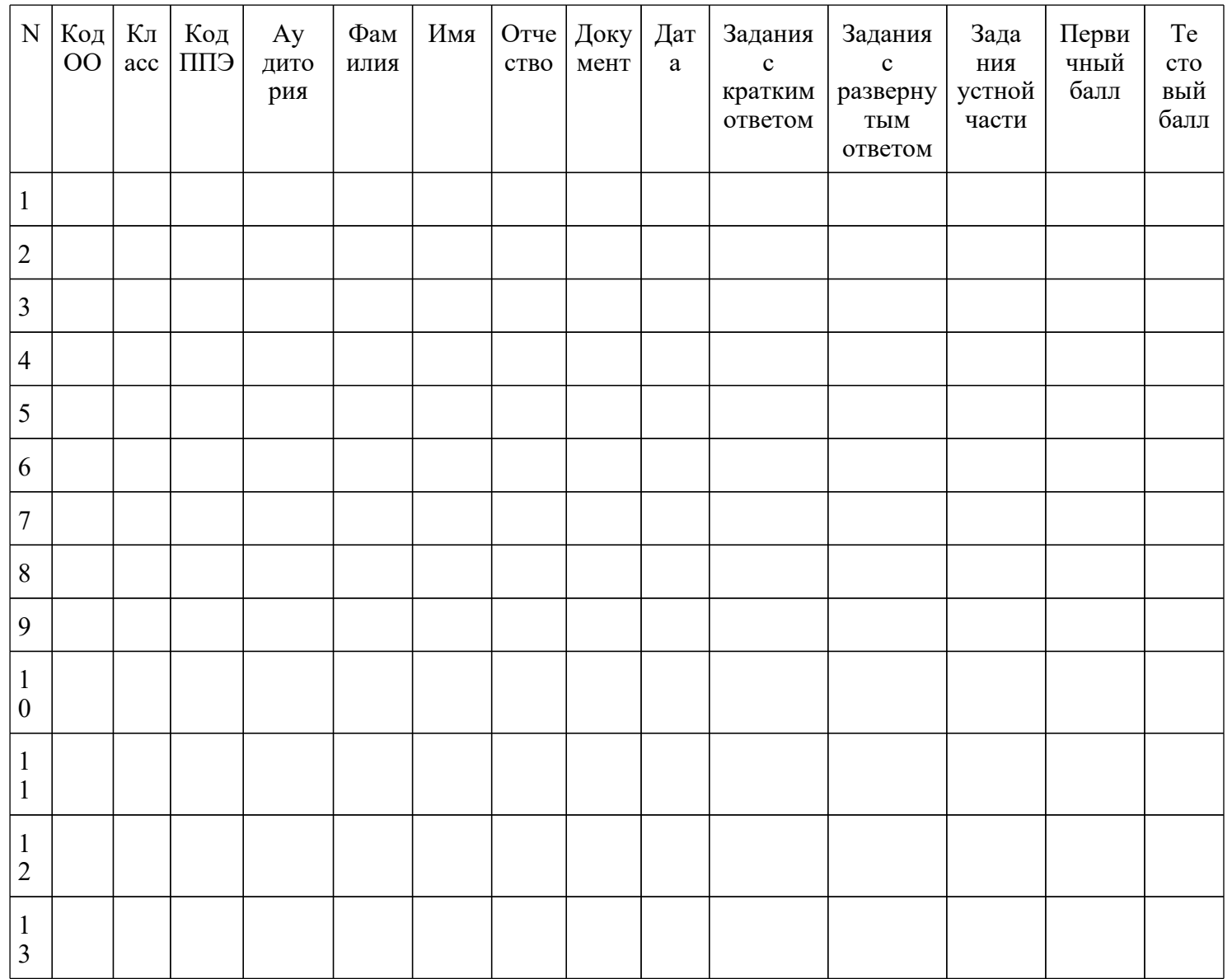

<О направлении методических документов, рекомендуемых при организации и про...

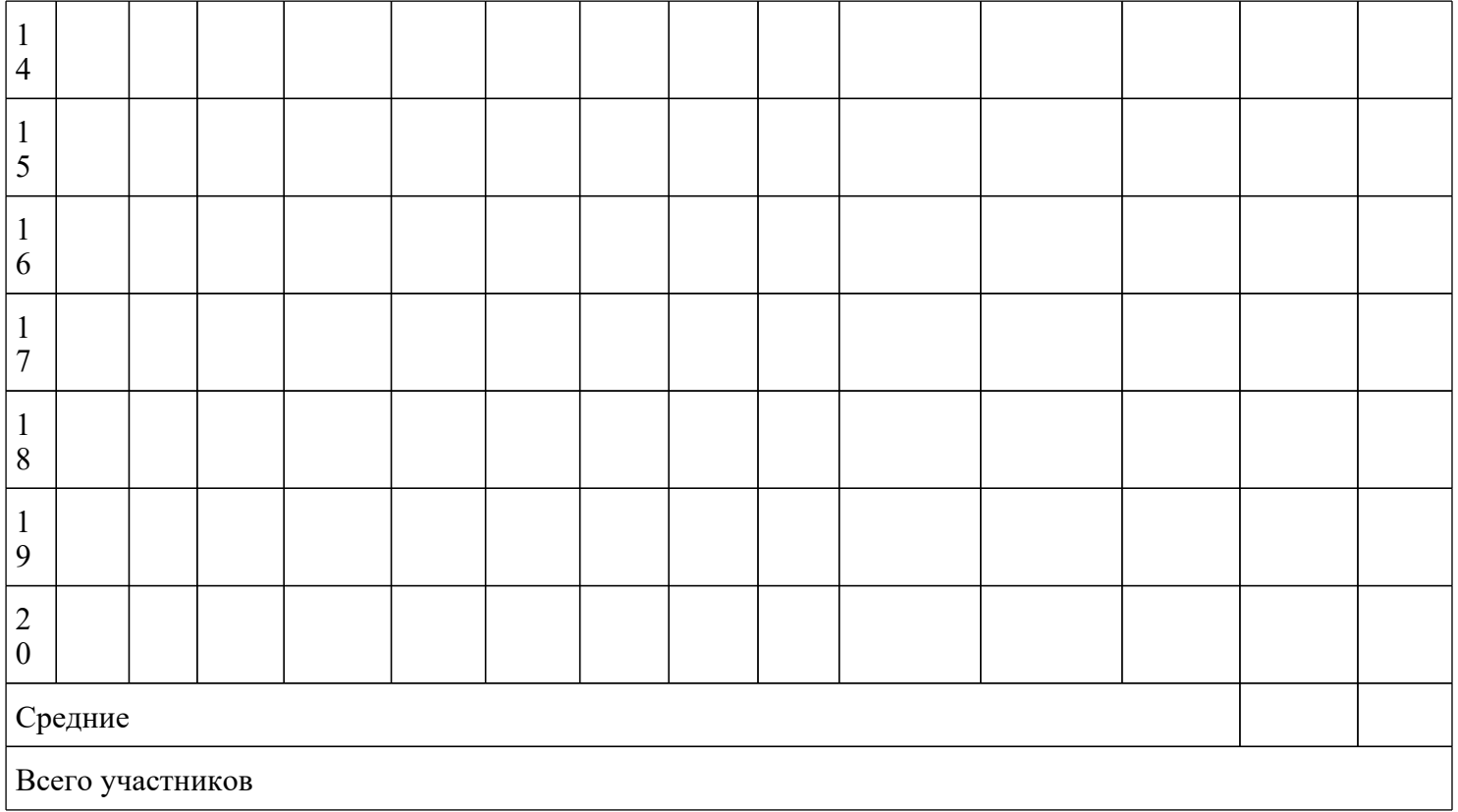

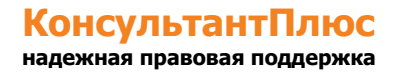

Приложение 4 к письму Рособрнадзора от 31.01.2022 N 04-18

## **МЕТОДИЧЕСКИЕ РЕКОМЕНДАЦИИ ПО РАЗРАБОТКЕ ПОЛОЖЕНИЯ О ГОСУДАРСТВЕННОЙ ЭКЗАМЕНАЦИОННОЙ КОМИССИИ СУБЪЕКТА РОССИЙСКОЙ ФЕДЕРАЦИИ ПО ПРОВЕДЕНИЮ ГОСУДАРСТВЕННОЙ ИТОГОВОЙ АТТЕСТАЦИИ ПО ОБРАЗОВАТЕЛЬНЫМ ПРОГРАММАМ СРЕДНЕГО ОБЩЕГО ОБРАЗОВАНИЯ В 2022 ГОДУ**

#### **Перечень условных обозначений и сокращений**

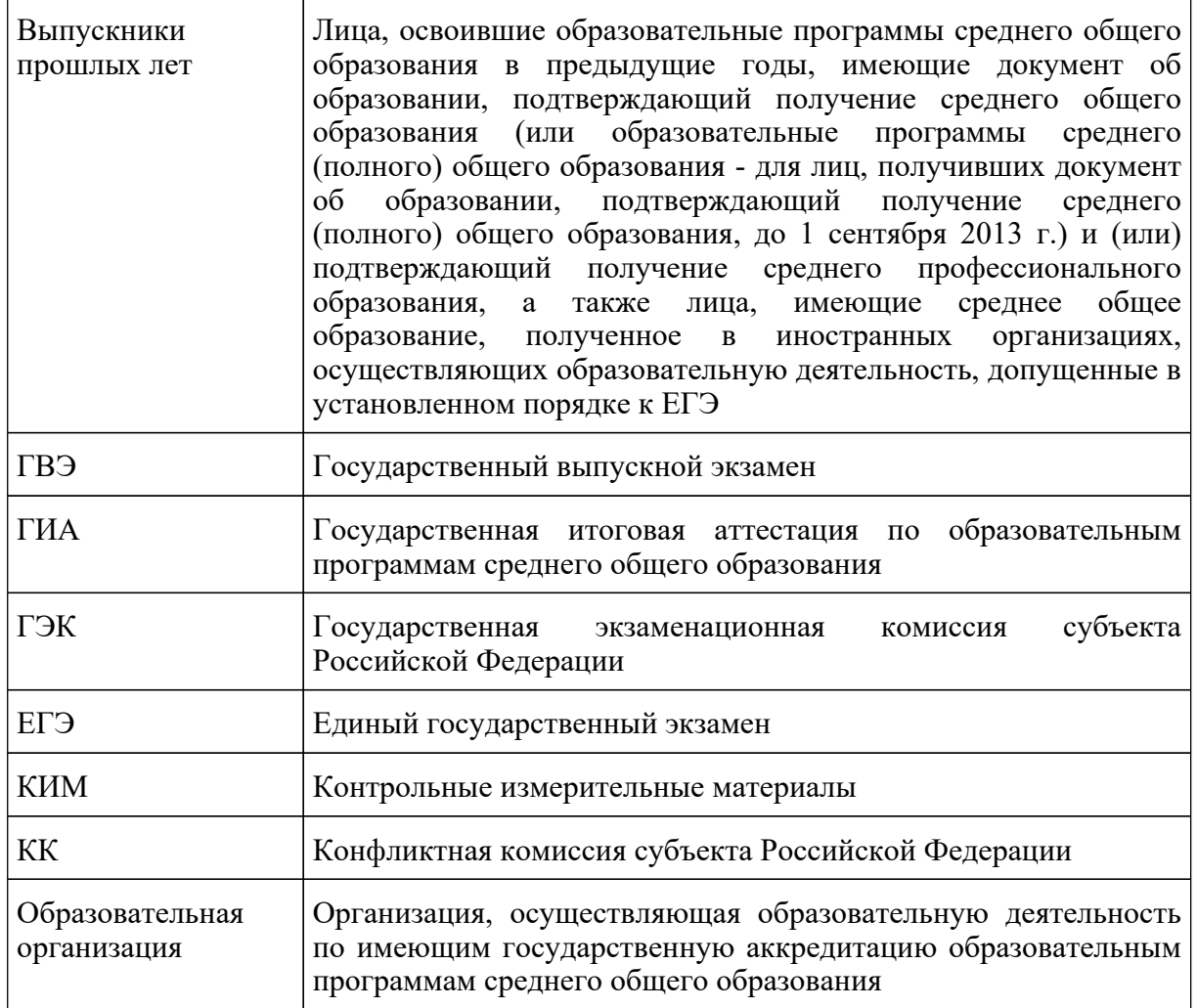

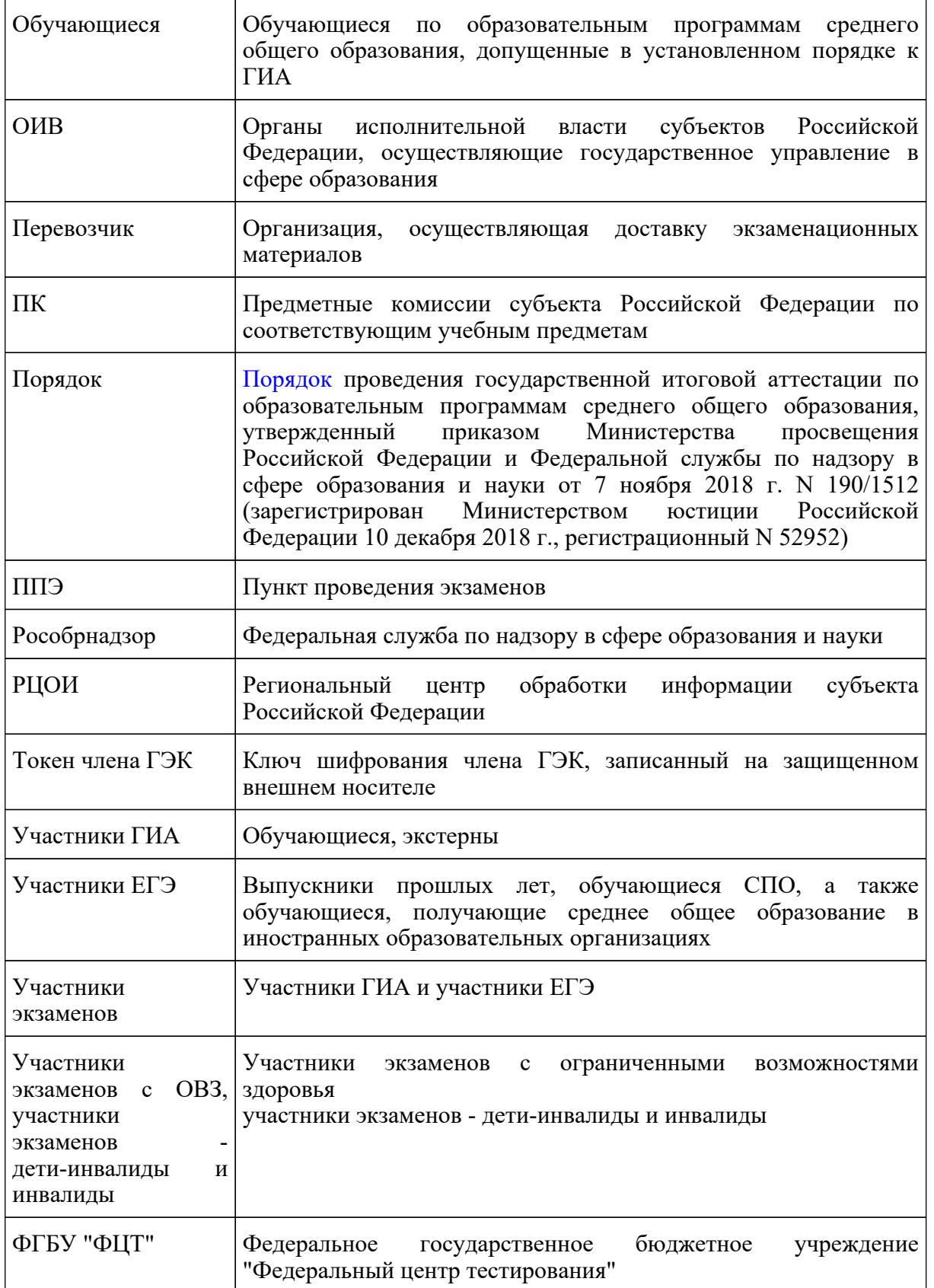

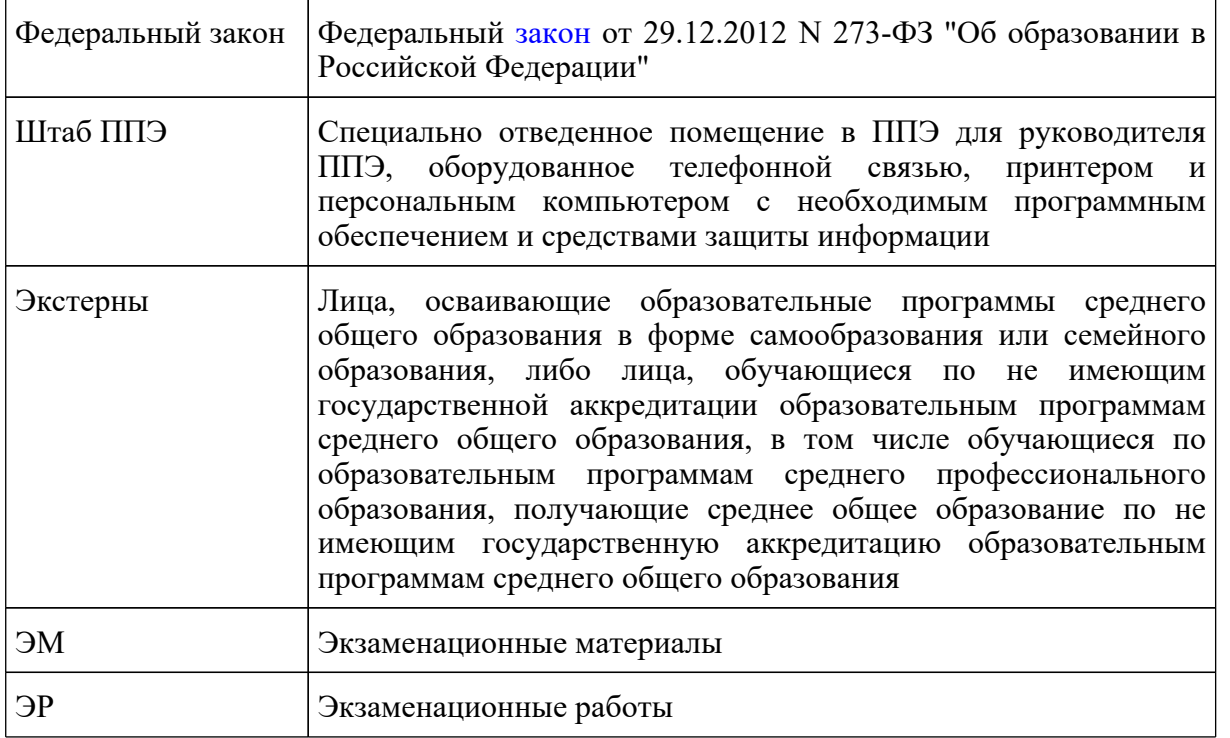

#### **Введение**

Положение о ГЭК разрабатывается субъектом Российской Федерации в соответствии с [Порядком](https://login.consultant.ru/link/?req=doc&demo=1&base=LAW&n=313212&date=19.05.2022&dst=100023&field=134) с учетом настоящих Рекомендаций.

В Положении о ГЭК определяются цели, порядок формирования, структура ГЭК, полномочия, функции, права, обязанности и ответственность членов ГЭК, а также порядок работы ГЭК по организации, проведению и подведению итогов экзаменов.

Структуру ГЭК, распределение полномочий и функций рекомендуется конкретизировать с учетом особенностей схемы и технологий проведения ГИА, реализуемых в субъекте Российской Федерации.

ОИВ организуют информирование участников экзаменов, их родителей (законных представителей) о деятельности ГЭК (за исключением информирования о персональном составе членов ГЭК во избежание конфликта интересов <1>) через образовательные организации, органы местного самоуправления, осуществляющие управление в сфере образования, а также путем взаимодействия со средствами массовой информации, организации работы телефонов "горячей линии" и ведения раздела на официальных сайтах в сети "Интернет" ОИВ или специализированных сайтах не позднее чем за два месяца до завершения срока подачи заявления на участие в ГИА.

--------------------------------

<1> Под конфликтом интересов понимается ситуация, при которой личная заинтересованность лица, привлекаемого к проведению ГИА, или его близких родственников, влияет или может повлиять на объективное исполнение возложенных на него обязанностей.

## **1. Общие положения**

1.1. ГЭК создается для проведения ГИА в целях определения соответствия результатов освоения обучающимися образовательных программ среднего общего образования соответствующим требованиям федерального государственного образовательного стандарта среднего общего образования, а также организации и координации работы по подготовке и проведению экзаменов, обеспечению соблюдения прав участников экзаменов при проведении экзаменов.

1.2. ГЭК в своей работе руководствуется:

Федеральным [законом;](https://login.consultant.ru/link/?req=doc&demo=1&base=LAW&n=414896&date=19.05.2022)

[постановлением](https://login.consultant.ru/link/?req=doc&demo=1&base=LAW&n=312516&date=19.05.2022) Правительства Российской Федерации от 31.08.2013 N 755 "О федеральной информационной системе обеспечения проведения государственной итоговой аттестации обучающихся, освоивших основные образовательные программы основного общего и среднего общего образования, и приема граждан в образовательные организации для получения среднего профессионального и высшего образования и региональных информационных системах обеспечения проведения государственной итоговой аттестации обучающихся, освоивших основные образовательные программы основного общего и среднего общего образования" <2>;

--------------------------------

--------------------------------

<2> Действует до 1 марта 2022 года.

[постановлением](https://login.consultant.ru/link/?req=doc&demo=1&base=LAW&n=401933&date=19.05.2022) Правительства Российской Федерации от 29.11.2021 N 2085 "О федеральной информационной системе обеспечения проведения государственной итоговой аттестации обучающихся, освоивших основные образовательные программы основного общего и среднего общего образования, и приема граждан в образовательные организации для получения среднего профессионального и высшего образования и региональных информационных системах обеспечения проведения государственной итоговой аттестации обучающихся, освоивших основные образовательные программы основного общего и среднего общего образования" <3>;

<3> Применяется с 1 марта 2022 года.

[Порядком;](https://login.consultant.ru/link/?req=doc&demo=1&base=LAW&n=313212&date=19.05.2022&dst=100023&field=134)

[приказом](https://login.consultant.ru/link/?req=doc&demo=1&base=LAW&n=216264&date=19.05.2022) Минобрнауки России от 28.06.2013 N 491 "Об утверждении Порядка аккредитации граждан в качестве общественных наблюдателей при проведении государственной итоговой аттестации по образовательным программам основного общего и среднего общего образования, всероссийской олимпиады школьников и олимпиад школьников" (зарегистрирован в Минюсте России 02.08.2013, регистрационный N 29234);

[приказом](https://login.consultant.ru/link/?req=doc&demo=1&base=LAW&n=350001&date=19.05.2022) Рособрнадзора от 18.06.2018 N 831 "Об утверждении требований к составу и формату сведений, вносимых и передаваемых в процессе репликации в федеральную информационную систему обеспечения проведения государственной итоговой аттестации обучающихся, освоивших основные образовательные программы основного общего и среднего общего образования, и приема граждан в образовательные организации для получения среднего

профессионального и высшего образования и региональные информационные системы обеспечения проведения государственной итоговой аттестации обучающихся, освоивших основные образовательные программы основного общего и среднего общего образования, а также к срокам внесения и передачи в процессе репликации сведений в указанные информационные системы" (зарегистрирован в Минюсте России 05.10.2018, регистрационный N  $52348$ ) <4>;

--------------------------------

<4> Применяется до 1 марта 2022 года.

[приказом](https://login.consultant.ru/link/?req=doc&demo=1&base=LAW&n=394329&date=19.05.2022) Рособрнадзора от 11.06.2021 N 805 "Об установлении требований к составу и формату сведений, вносимых и передаваемых в процессе репликации в федеральную информационную систему обеспечения проведения государственной итоговой аттестации обучающихся, освоивших основные образовательные программы основного общего и среднего общего образования, и приема граждан в образовательные организации для получения среднего профессионального и высшего образования и региональные информационные системы обеспечения проведения государственной итоговой аттестации обучающихся, освоивших основные образовательные программы основного общего и среднего общего образования, а также к срокам внесения и передачи в процессе репликации сведений в указанные информационные системы" (зарегистрирован в Минюсте России 01.09.2021, регистрационный N  $64829$ ) <5>;

--------------------------------

<5> Применяется с 1 марта 2022 года.

нормативными правовыми актами и инструктивными документами субъекта Российской Федерации по вопросам организации и проведения ГИА в субъекте Российской Федерации;

методическими документами Рособрнадзора по вопросам организационного и технологического обеспечения ГИА;

положением о ГЭК субъекта Российской Федерации.

## **2. Порядок формирования, структура и состав ГЭК**

2.1. ОИВ ежегодно создают ГЭК и организуют их деятельность, направляют предложения в Рособрнадзор о кандидатурах председателя ГЭК и его заместителя для утверждения в соответствии с письмом-запросом Рособрнадзора.

2.2. ГЭК прекращает свою деятельность с момента утверждения ГЭК для проведения ГИА в субъекте Российской Федерации в следующем году.

2.3. При формировании структуры ГЭК рекомендуется формировать президиум ГЭК в составе не более 20 человек. Президиум создается в целях рассмотрения общих вопросов по проведению ГИА, а также для принятия коллегиальных решений.

2.4. В структуру ГЭК входят председатель ГЭК, заместитель председателя ГЭК, ответственный секретарь ГЭК, члены ГЭК, входящие в состав президиума ГЭК, и члены ГЭК.

2.5. Состав ГЭК формируется из представителей ОИВ, органов исполнительной власти субъектов Российской Федерации, осуществляющих переданные полномочия Российской Федерации в сфере образования, органов местного самоуправления, образовательных организаций, научных, общественных организаций и объединений, а также представителей Рособрнадзора.

При формировании персонального состава ГЭК необходимо исключить возможность возникновения конфликта интересов. Персональный состав ГЭК (за исключением председателя ГЭК и его заместителя) утверждается распорядительным актом ОИВ.

# **3. Функции ГЭК**

3.1. ГЭК осуществляет деятельность в период подготовки, проведения и подведения итогов проведения ГИА в субъекте Российской Федерации.

3.2. В рамках организации и проведения ГИА ГЭК выполняет следующие функции:

3.2.1. организует и координирует работу по подготовке и проведению ГИА на территории субъекта Российской Федерации;

3.2.2. обеспечивает соблюдение установленного порядка проведения ГИА на территории субъекта Российской Федерации;

3.2.3. обеспечивает соблюдение прав участников экзаменов при проведении ГИА;

3.2.4. принимает и рассматривает следующие заявления участников экзаменов:

об изменении (дополнении) участниками ГИА перечня указанных ранее в заявлениях учебных предметов, по которым они планируют сдавать экзамены, а также об изменении формы ГИА (для лиц, указанных в [подпункте "б" пункта 7](https://login.consultant.ru/link/?req=doc&demo=1&base=LAW&n=313212&date=19.05.2022&dst=100044&field=134) Порядка), сроков участия в ГИА при наличии у заявителей уважительных причин (болезни или иных обстоятельств), подтвержденных документально (заявления принимаются ГЭК от участников ГИА не позднее чем за две недели до начала соответствующего экзамена);

об участии в экзаменах (в случае подачи заявления участниками экзаменов после 1 февраля) при наличии у заявителей уважительных причин (болезни или иных обстоятельств), подтвержденных документально (заявления принимаются ГЭК от участников экзаменов не позднее чем за две недели до начала соответствующего экзамена);

об изменении сроков участия в ЕГЭ участников ЕГЭ при наличии у них уважительных причин (болезни или иных обстоятельств), подтвержденных документально (заявления принимаются ГЭК от участников ЕГЭ не позднее чем за две недели до начала соответствующего экзамена);

об участии в ЕГЭ выпускников прошлых лет в иные сроки проведения ЕГЭ (основной период проведения ЕГЭ) при наличии у них уважительных причин (болезни или иных обстоятельств), подтвержденных документально;

3.2.5. согласует места расположения ППЭ, определенные ОИВ, в которых планируется

проведение экзаменов;

3.2.6. согласует решение ОИВ о переносе сдачи экзамена в другой ППЭ или на другой день, предусмотренный расписаниями проведения ЕГЭ, ГВЭ, в случае угрозы возникновения чрезвычайной ситуации;

3.2.7. принимает решение о подаче заявлений, указанных в подпункте 3.2.4 настоящих Методических рекомендациях, с использованием информационно-коммуникационных технологий при условии соблюдения требований законодательства Российской Федерации в области защиты персональных данных.

3.2.8. принимает решение о сканировании ЭМ в Штабе ППЭ и (или) в аудиториях;

3.2.9. получает от членов ГЭК из ППЭ вторые экземпляры актов об удалении с экзамена и о досрочном завершении экзамена по объективным причинам;

3.2.10. принимает решение об организации подачи и (или) рассмотрении апелляций о несогласии с выставленными баллами с использованием информационно-коммуникационных технологий (при условии соблюдения требований законодательства Российской Федерации в области защиты персональных данных);

3.2.11. принимает решение об ознакомлении участников экзаменов с полученными ими результатами экзамена по учебному предмету с использованием информационно-коммуникационных технологий в соответствии с требованиями законодательства Российской Федерации в области защиты персональных данных;

3.2.12. получает информацию о принятых КК решениях (КК направляет информацию в ГЭК не позднее трех рабочих дней со дня принятия соответствующих решений);

3.2.13. принимает решение до 1 марта года, следующего за годом проведения экзамена, о проведении ПК перепроверки отдельных ЭР, выполненных участниками экзамена на территории субъекта Российской Федерации;

3.2.14. получает от РЦОИ по завершении проверки ЭР результаты ЕГЭ и ГВЭ, в том числе полученные от ФГБУ "ФЦТ" результаты централизованной проверки ЭР ЕГЭ;

3.2.15. проводит служебные проверки по предполагаемым нарушениям [Порядка;](https://login.consultant.ru/link/?req=doc&demo=1&base=LAW&n=313212&date=19.05.2022&dst=100023&field=134)

3.2.16. осуществляет иные функции в соответствии с [Порядком](https://login.consultant.ru/link/?req=doc&demo=1&base=LAW&n=313212&date=19.05.2022&dst=100023&field=134) и Положением о ГЭК.

#### **4. Полномочия председателя (заместителя председателя), ответственного секретаря и членов ГЭК**

4.1. Председатель ГЭК, утвержденный Рособрнадзором, осуществляет общее руководство и координацию деятельности ГЭК по подготовке и проведению экзаменов, в том числе:

организует формирование состава ГЭК;

представляет в Рособрнадзор для согласования кандидатуры председателей ПК по учебным предметам <6>;

--------------------------------

<6> Предметные комиссии по учебному предмету "Информатика и информационно-коммуникационные технологии (ИКТ)" создаются для организации проверки экзаменационных работ государственного выпускного экзамена.

согласует кандидатуры руководителей ППЭ по представлению ОИВ;

согласует предложения ОИВ по местам регистрации на сдачу ЕГЭ, местам расположения ППЭ и распределению между ними участников экзаменов, руководителей ППЭ и организаторов ППЭ, членов ГЭК, технических специалистов ППЭ, экзаменаторов-собеседников и ассистентов;

принимает решение о направлении членов ГЭК в ППЭ, РЦОИ, места работы ПК и КК для осуществления контроля за проведением экзаменов и обработкой экзаменационных материалов, а также в места хранения ЭМ;

после каждого экзамена рассматривает информацию, полученную от членов ГЭК, общественных наблюдателей, должностных лиц Рособрнадзора (включая иных лиц, определенных Рособрнадзором), ОИВ, органа исполнительной власти субъекта Российской Федерации, осуществляющего переданные полномочия Российской Федерации в сфере образования, и иных лиц о нарушениях, выявленных при проведении экзаменов и обработке ЭМ, принимает меры по противодействию нарушениям [Порядка](https://login.consultant.ru/link/?req=doc&demo=1&base=LAW&n=313212&date=19.05.2022&dst=100023&field=134), в том числе организует проведение проверок по фактам нарушения [Порядка,](https://login.consultant.ru/link/?req=doc&demo=1&base=LAW&n=313212&date=19.05.2022&dst=100023&field=134) принимает решение об отстранении лиц, нарушивших действующий [Порядок](https://login.consultant.ru/link/?req=doc&demo=1&base=LAW&n=313212&date=19.05.2022&dst=100023&field=134), от работ, связанных с проведением экзаменов и обработкой материалов экзаменов;

рассматривает результаты проведения экзаменов и принимает решения об утверждении, изменении и (или) аннулировании результатов экзаменов в случаях, устанавливаемых действующим [Порядком;](https://login.consultant.ru/link/?req=doc&demo=1&base=LAW&n=313212&date=19.05.2022&dst=100023&field=134)

принимает решения о допуске (повторном допуске) к сдаче экзаменов в случаях, устанавливаемых [Порядком](https://login.consultant.ru/link/?req=doc&demo=1&base=LAW&n=313212&date=19.05.2022&dst=100023&field=134);

принимает решение о проведении членами ГЭК не позднее чем за две недели до начала экзаменов проверки готовности ППЭ;

согласует решение членов ГЭК об остановке экзамена в ППЭ или отдельных аудиториях ППЭ в случае выявления нарушений [Порядка](https://login.consultant.ru/link/?req=doc&demo=1&base=LAW&n=313212&date=19.05.2022&dst=100023&field=134);

представляет в Рособрнадзор информацию о кандидатурах членов ПК субъекта Российской Федерации, направляемых для включения в составы ПК, создаваемых Рособрнадзором;

принимает от члена ГЭК из ППЭ акт по факту неисправного состояния, отключения средств видеонаблюдения или отсутствия видеозаписи экзамена;

получает информацию от руководителя РЦОИ о случае установления факта нарушения лицом, привлекаемым к обработке бланков ЕГЭ и ГВЭ, требований о запрете указанному лицу иметь при себе средства связи, электронно-вычислительную технику, фото-, аудио- и видеоаппаратуру и иные средства хранения и передачи информации, копировать, выносить из

помещений, предназначенных для обработки бланков ЕГЭ и ГВЭ, ЭМ, а также разглашать информацию, содержащуюся в указанных материалах;

получает информацию от председателя ПК о случаях выявления в рамках проверки экзаменационных работ участников экзаменов выполнения участником экзаменов экзаменационных работ несамостоятельно, с помощью посторонних лиц, для организации проведения соответствующей работы;

по итогам перепроверки ЭР в течение двух рабочих дней, следующих за днем получения результатов перепроверки ЭР, принимает решение согласно протоколам перепроверки ЭР об изменении результатов экзаменов или о сохранении выставленных до перепроверки баллов;

для принятия решения об аннулировании результата экзамена в связи с нарушением [Порядка](https://login.consultant.ru/link/?req=doc&demo=1&base=LAW&n=313212&date=19.05.2022&dst=100023&field=134) запрашивает у уполномоченных лиц и организаций необходимые документы и сведения, в том числе ЭР и другие ЭМ, сведения о лицах, присутствовавших в ППЭ, другие сведения о соблюдении [Порядка](https://login.consultant.ru/link/?req=doc&demo=1&base=LAW&n=313212&date=19.05.2022&dst=100023&field=134);

проводит проверку по фактам нарушения [Порядка;](https://login.consultant.ru/link/?req=doc&demo=1&base=LAW&n=313212&date=19.05.2022&dst=100023&field=134)

проводит служебные проверки по фактам выявления случаев выполнения участником экзамена экзаменационной работы несамостоятельно, с помощью посторонних лиц, и случаев невозможности оценить развернутые ответы участника экзамена при причине проблем технического характера;

получает от Рособрнадзора информацию и материалы об итогах проверки и фактах нарушения [Порядка](https://login.consultant.ru/link/?req=doc&demo=1&base=LAW&n=313212&date=19.05.2022&dst=100023&field=134) (в случае если Рособрнадзором до 1 марта года, следующего за годом проведения экзамена, проводится проверка по фактам нарушения [Порядка](https://login.consultant.ru/link/?req=doc&demo=1&base=LAW&n=313212&date=19.05.2022&dst=100023&field=134)), а также рассматривает указанную информацию и материалы, принимает решение об аннулировании результата экзамена в связи с нарушением [Порядка](https://login.consultant.ru/link/?req=doc&demo=1&base=LAW&n=313212&date=19.05.2022&dst=100023&field=134);

при выявлении до 1 марта года, следующего за годом проведения экзамена, Рособрнадзором случаев нарушения [Порядка](https://login.consultant.ru/link/?req=doc&demo=1&base=LAW&n=313212&date=19.05.2022&dst=100023&field=134) участниками экзаменов после официального дня объявления их результатов принимает решение о приостановке действия указанных результатов экзаменов до выяснения обстоятельств;

получает от конфликтной комиссии информацию о возможном техническом сбое при проведении ЕГЭ по учебному предмету "Информатика и информационно-коммуникационные технологии (ИКТ)" по итогам рассмотрения апелляции о несогласии с выставленными баллами ЕГЭ по указанному учебному предмету (далее - апелляция). В соответствии с [пунктом 88](https://login.consultant.ru/link/?req=doc&demo=1&base=LAW&n=313212&date=19.05.2022&dst=100461&field=134) Порядка запрашивает у уполномоченных лиц и организаций необходимые документы и сведения, в том числе экзаменационные работы и другие экзаменационные материалы, сведения о лицах, присутствовавших в ППЭ, другие сведения о соблюдении [Порядка,](https://login.consultant.ru/link/?req=doc&demo=1&base=LAW&n=313212&date=19.05.2022&dst=100023&field=134) организует проведение соответствующей проверки. При подтверждении факта технического сбоя организует проведение работы по его устранению, а при установлении неустранимых фактов нарушения [Порядка](https://login.consultant.ru/link/?req=doc&demo=1&base=LAW&n=313212&date=19.05.2022&dst=100023&field=134), в том числе со стороны лиц, перечисленных в [пунктах 59](https://login.consultant.ru/link/?req=doc&demo=1&base=LAW&n=313212&date=19.05.2022&dst=100326&field=134) и [60](https://login.consultant.ru/link/?req=doc&demo=1&base=LAW&n=313212&date=19.05.2022&dst=100336&field=134) Порядка (в том числе неустановленных лиц), принимает решение об аннулировании результата экзамена по учебному предмету "Информатика и информационно-коммуникационные технологии (ИКТ)" соответствующего участника экзамена, подавшего апелляцию, и последующем допуске участника к экзамену в резервный день его проведения.

4.2. В случае временного отсутствия председателя ГЭК его обязанности исполняет заместитель председателя ГЭК, утверждаемый Рособрнадзором. Заместитель председателя ГЭК обеспечивает координацию работы членов ГЭК.

4.3. Ответственный секретарь ГЭК:

ведет протоколы заседаний ГЭК;

организует делопроизводство ГЭК;

готовит проекты решений, выносимых на рассмотрение председателю ГЭК, президиуму ГЭК на заседаниях ГЭК;

осуществляет контроль за своевременным представлением материалов для рассмотрения на заседаниях ГЭК;

информирует РЦОИ об утверждении результатов экзаменов для незамедлительной передачи результатов экзаменов в образовательные организации, а также органы местного самоуправления, осуществляющие управление в сфере образования;

несет ответственность за сохранность документов и иных материалов, рассматриваемых на заседаниях ГЭК по вопросам, относящимся к компетенции ГЭК;

по окончании работы ГЭК передает документы на хранение в места, определенные ОИВ.

В случае временного отсутствия ответственного секретаря ГЭК его обязанности исполняет член ГЭК, определяемый председателем (заместителем председателя) ГЭК.

4.4. Члены ГЭК:

4.4.1. В рамках организации и проведения экзаменов члены ГЭК:

проходят подготовку по порядку исполнения своих обязанностей в период проведения экзаменов;

знакомятся с нормативными правовыми документами, регламентирующими проведение ГИА, методическими рекомендациями Рособрнадзора;

обеспечивают соблюдение [Порядка](https://login.consultant.ru/link/?req=doc&demo=1&base=LAW&n=313212&date=19.05.2022&dst=100023&field=134);

по решению председателя ГЭК не позднее чем за две недели до начала экзаменов проводят проверку готовности ППЭ;

не ранее чем за 2 рабочих дня до дня проведения экзамена и не позднее 17.00 по местному времени календарного дня, предшествующего дню проведения экзамена совместно с руководителем ППЭ и техническим специалистом проводят контроль технической готовности ППЭ в соответствии с общей инструкцией для члена ГЭК, описанной в Методических рекомендациях по подготовке и проведению единого государственного экзамена в пунктах проведения экзаменов в 2022 году;

проходят авторизацию в ППЭ не ранее 2 рабочих дней до дня проведения экзамена и не позднее 17:00 календарного дня, предшествующего дню экзамена, в случае, если член ГЭК назначен на экзамен;

действуют в соответствии с инструкцией по доставке ЭМ, описанной в Методических рекомендациях по организации доставки экзаменационных материалов для проведения государственной итоговой аттестации по образовательным программам среднего общего образования в форме единого государственного экзамена в субъекты Российской Федерации в 2022 году;

обеспечивают доставку ЭМ в ППЭ в день экзамена;

обеспечивают прием ЭМ в случае, когда доставка ЭМ осуществляется Перевозчиком (в соответствии с Методическими рекомендациями по организации доставки экзаменационных материалов для проведения государственной итоговой аттестации по образовательным программам среднего общего образования в форме единого государственного экзамена в субъекты Российской Федерации в 2022 году);

получают от уполномоченной организации данные для доступа к ЭМ в электронном виде для организации печати ЭМ;

оставляют личные вещи в Штабе ППЭ в месте для хранения личных вещей;

используют средства связи только в связи со служебной необходимостью в Штабе ППЭ;

не допускают использования средств связи лицами, имеющими право пользования такими средствами в ППЭ, за пределами Штаба ППЭ <7>;

--------------------------------

<7> В день проведения экзамена в ППЭ вправе иметь при себе средства связи только определенные категории лиц, привлекаемые к проведению ГИА: руководитель образовательной организации, в помещениях которой организован ППЭ, или уполномоченное им лицо, руководитель ППЭ, члены ГЭК, сотрудники, осуществляющие охрану правопорядка, и (или) сотрудники органов внутренних дел (полиции), аккредитованные представители средств массовой информации и общественные наблюдатели, должностные лица Рособрнадзора, иные лица, определенные Рособрнадзором, должностные лица органа исполнительной власти субъекта Российской Федерации, осуществляющего переданные полномочия. Перечисленные лица имеют право использовать средства связи только в Штабе ППЭ и только в связи со служебной необходимостью.

присутствуют при проведении руководителем ППЭ инструктажа организаторов ППЭ, который проводится не ранее 8:15 по местному времени;

присутствуют при организации входа участников экзаменов в ППЭ и осуществляют контроль за выполнением требования о запрете участникам экзаменов, организаторам, ассистентам, оказывающим необходимую техническую помощь участникам экзаменов с ОВЗ, участникам экзаменов - детям-инвалидам и инвалидам, техническим специалистам ППЭ, медицинским работникам иметь при себе средства связи, в том числе осуществляют контроль за

организацией сдачи иных вещей (не перечисленных в [пункте 64](https://login.consultant.ru/link/?req=doc&demo=1&base=LAW&n=313212&date=19.05.2022&dst=100355&field=134) Порядка) в специально выделенном до входа в ППЭ месте для хранения личных вещей участников экзаменов, работников ППЭ;

присутствуют при составлении руководителем ППЭ акта о недопуске участника экзамена, отказавшегося от сдачи запрещенного средства (указанный акт подписывают член ГЭК, руководитель ППЭ и участник экзамена, отказавшийся от сдачи запрещенного средства. Акт составляется в двух экземплярах в свободной форме. Первый экземпляр оставляет член ГЭК для передачи председателю ГЭК, второй выдается участнику экзамена);

присутствуют при заполнении сопровождающим участника ГИА формы ППЭ-20 "Акт об идентификации личности участника ГИА" в случае отсутствия у обучающегося, экстерна документа, удостоверяющего личность;

присутствуют при составлении акта в свободной форме по случаю опоздания участника экзамена на экзамен (указанный акт подписывает опоздавший участник экзамена, руководитель ППЭ и член ГЭК);

осуществляют контроль за проведением экзаменов в ППЭ, обработкой экзаменационных материалов в РЦОИ, работой ПК и КК, а также в местах хранения экзаменационных материалов;

не допускают выноса из аудиторий и ППЭ ЭМ на бумажном и/или электронном носителях, письменных заметок и иных средств хранения и передачи информации, а также фотографирования ЭМ;

присутствуют в Штабе ППЭ при выдаче резервного сейф-пакета с электронным носителем в случае необходимости использования резервного электронного носителя (в случаях наличия брака печати, непреднамеренной порчи распечатанных комплектов);

осуществляют взаимодействие с лицами, присутствующими в ППЭ, РЦОИ, в местах работы ПК и КК, в целях обеспечения соблюдения требований [Порядка;](https://login.consultant.ru/link/?req=doc&demo=1&base=LAW&n=313212&date=19.05.2022&dst=100023&field=134)

присутствуют при копировании ЭМ в увеличенном размере для слабовидящих участников экзамена в день проведения экзамена в аудитории;

присутствуют при работе комиссии тифлопереводчиков;

в случае выявления нарушений [Порядка](https://login.consultant.ru/link/?req=doc&demo=1&base=LAW&n=313212&date=19.05.2022&dst=100023&field=134) принимают решение об удалении с экзамена участников экзамена, а также иных лиц, находящихся в ППЭ;

составляют акт об удалении с экзамена в Штабе ППЭ в зоне видимости камер видеонаблюдения;

при согласии участника экзамена досрочно завершить экзамен совместно с медицинским работником составляют акт о досрочном завершении экзамена по объективным причинам;

осуществляют контроль наличия соответствующих отметок ("Удален с экзамена в связи с нарушением порядка проведения ЕГЭ" и (или) "Не закончил экзамен по уважительной причине"), поставленных ответственным организатором в аудитории в бланках регистрации таких участников экзаменов в случае составления актов ППЭ-21 "Акт об удалении участника ГИА" и (или) ППЭ-22 "Акт о досрочном завершении экзамена по объективным причинам";

по факту неисправного состояния, отключения средств видеонаблюдения или отсутствия видеозаписи экзамена составляют акт в свободной форме, который в тот же день передается председателю ГЭК;

по согласованию с председателем ГЭК принимают решение об остановке экзамена в ППЭ или отдельных аудиториях ППЭ;

присутствуют при переносе в бланки ответов ассистентами ответов на задания ЭР, выполненной слепыми и слабовидящими участниками экзамена в специально предусмотренных тетрадях и бланках увеличенного размера, а также ЭР, выполненной на компьютере;

принимают апелляции участников экзамена о нарушении установленного порядка проведения ГИА (за исключением случаев, установленных [пунктом 97](https://login.consultant.ru/link/?req=doc&demo=1&base=LAW&n=313212&date=19.05.2022&dst=100484&field=134) Порядка) в день проведения экзамена до момента выхода апеллянта из ППЭ;

в случае подачи участником экзамена апелляции о нарушении [Порядка](https://login.consultant.ru/link/?req=doc&demo=1&base=LAW&n=313212&date=19.05.2022&dst=100023&field=134) в целях проверки изложенных в апелляции сведений организуют проведение проверки при участии организаторов, не задействованных в аудитории, в которой проводился экзамен, технических специалистов ППЭ, экзаменаторов-собеседников, ассистентов, общественных наблюдателей (при наличии), сотрудников, осуществляющих охрану правопорядка в ППЭ, и медицинских работников. Результаты проверки оформляются в форме заключения. Апелляцию о нарушении [Порядка](https://login.consultant.ru/link/?req=doc&demo=1&base=LAW&n=313212&date=19.05.2022&dst=100023&field=134) и заключение о результатах проверки в тот же день передают в КК и информируют председателя ГЭК о данном факте;

оказывают содействие руководителю ППЭ в решении возникающих в процессе экзамена ситуаций, не регламентированных [Порядком](https://login.consultant.ru/link/?req=doc&demo=1&base=LAW&n=313212&date=19.05.2022&dst=100023&field=134);

по завершении экзамена осуществляют контроль за получением ЭМ руководителем ППЭ от ответственных организаторов в Штабе ППЭ за специально подготовленным столом, находящимся в зоне видимости камер видеонаблюдения. Все бланки сдаются ответственными организаторами в Штабе ППЭ в одном запечатанном возвратном доставочном пакете с заполненным сопроводительным бланком;

осуществляют контроль за процессом сканирования ЭМ в ППЭ (аудиториях ППЭ) <8>;

<8> Подробнее в Методических рекомендациях по подготовке и проведению единого государственного экзамена в пунктах проведения экзаменов в 2022 году.

действуют в соответствии с инструкцией для члена ГЭК, представленной в Методических рекомендациях по подготовке и проведению единого государственного экзамена в пунктах проведения экзаменов в 2022 году;

после каждого экзамена направляют председателю ГЭК информацию о нарушениях, выявленных при проведении экзаменов.

4.4.2. Члены ГЭК несут ответственность за:

целостность, полноту и сохранность сейф-пакетов с электронными носителями (в случае

--------------------------------

применения технологии доставки ЭМ на электронных носителях) и (или) с ИК (в случае применения бумажной технологии проведения экзаменов), возвратных доставочных пакетов и пакета для руководителя ППЭ при передаче их в ППЭ в день экзамена и из ППЭ в РЦОИ для последующей обработки (за исключением случаев, когда доставка ЭМ в ППЭ и РЦОИ осуществляется Перевозчиками). Если в ППЭ осуществляется сканирование ЭМ и передача их в РЦОИ в электронном виде, члены ГЭК несут ответственность за качество сканирования материалов;

доставку ЭМ, упакованных в специализированную упаковку (конверты), в тот же день из ППЭ в РЦОИ, за исключением ППЭ, в которых по решению ГЭК проводится сканирование ЭМ;

своевременность проведения проверки фактов нарушения установленного порядка ГИА в ППЭ в случае подачи участником экзамена апелляции о нарушении [Порядка;](https://login.consultant.ru/link/?req=doc&demo=1&base=LAW&n=313212&date=19.05.2022&dst=100023&field=134)

предоставление всех материалов для рассмотрения апелляции в КК и информирование председателя ГЭК о наличии факта нарушения установленного [Порядка](https://login.consultant.ru/link/?req=doc&demo=1&base=LAW&n=313212&date=19.05.2022&dst=100023&field=134) в ППЭ в тот же день;

соблюдение информационной безопасности на всех этапах проведения ГИА;

незамедлительное информирование председателя ГЭК о факте компрометации токена члена ГЭК.

4.4.3. На членов ГЭК возлагается обязанность по фиксированию всех случаев нарушения [Порядка](https://login.consultant.ru/link/?req=doc&demo=1&base=LAW&n=313212&date=19.05.2022&dst=100023&field=134) в ППЭ.

4.4.4. Допускается присутствие в ППЭ нескольких членов ГЭК, осуществляющих контроль за проведением экзамена (рекомендуемое количество членов ГЭК, назначенных в ППЭ, определяется из расчета один член ГЭК на каждые пять аудиторий, но не менее двух членов ГЭК на ППЭ).

4.5. Председатель ГЭК, его заместитель, ответственный секретарь ГЭК, члены ГЭК обязаны:

выполнять возложенные на них функции на высоком профессиональном уровне, соблюдая этические и моральные нормы;

соблюдать конфиденциальность и режим информационной безопасности.

4.6. Председатель ГЭК, его заместитель, ответственный секретарь ГЭК, члены ГЭК несут ответственность в соответствии с законодательством Российской Федерации:

за неисполнение или ненадлежащее исполнение возложенных обязанностей, нарушение требований конфиденциальности и информационной безопасности, злоупотребление установленными полномочиями, совершенными из корыстной или иной личной заинтересованности;

за несоответствие деятельности ГЭК требованиям законодательных и иных нормативных правовых актов, регламентирующих порядок проведения ГИА.

## **5. Организация работы ГЭК**

5.1. ГЭК проводит свои заседания в соответствии с утвержденным председателем ГЭК графиком работы. В случае необходимости председателем ГЭК может быть назначено внеплановое заседание ГЭК.

С целью оперативного рассмотрения вопросов допускается использование информационно-телекоммуникационных технологий при направлении информации членам ГЭК и проведении голосования.

5.2. Решения ГЭК принимаются простым большинством голосов президиума ГЭК из числа присутствующих на заседании. В случае равенства голосов решающим является голос председателя ГЭК (заместителя председателя ГЭК).

5.3. Решения ГЭК оформляются протоколом, который подписывается председателем ГЭК (заместителем председателя ГЭК при отсутствии председателя ГЭК) и ответственным секретарем ГЭК.

5.4. Решения ГЭК являются обязательными для всех лиц, организаций, образовательных организаций, участвующих в подготовке и проведении ГИА. Организация исполнения решений ГЭК обеспечивается распорядительными актами ОИВ.

5.5. При необходимости с целью приема заявлений и документов, относящихся к полномочиям ГЭК, по решению председателя ГЭК допускается организация работы общественной приемной ГЭК.

5.6. Документами, подлежащими строгому учету, по основным видам работ ГЭК являются:

заявления и документы участников экзаменов, поступившие в ГЭК;

материалы проводимых служебных проверок;

протоколы решений заседаний ГЭК.

По окончании работы ГЭК документы, подлежащие строгому учету, передаются в места, определенные ОИВ, на хранение.

5.7. ГЭК осуществляет свою деятельность во взаимодействии с Рособрнадзором, ФГБУ "ФЦТ", ОИВ, РЦОИ, образовательными организациями.

5.8. Организационно-технологическое сопровождение работы ГЭК осуществляет РЦОИ.

5.9. По результатам работы ГЭК в текущем году готовится итоговая справка о проведении ГИА в субъекте Российской Федерации, включающая сведения о категориях участников экзаменов, результатах экзаменов, имевших место нарушениях [Порядка.](https://login.consultant.ru/link/?req=doc&demo=1&base=LAW&n=313212&date=19.05.2022&dst=100023&field=134) Справка подписывается председателем ГЭК, заместителем председателя ГЭК и направляется в ОИВ.

Приложение

## ОБРАЗЕЦ ПРОТОКОЛА ГЭК

 $\_$  , and the set of the set of the set of the set of the set of the set of the set of the set of the set of the set of the set of the set of the set of the set of the set of the set of the set of the set of the set of th Наименование органа исполнительной власти субъекта Российской Федерации, осуществляющего государственное управление в сфере образования

Государственная экзаменационная комиссия (ГЭК)

ПРОТОКОЛ

N . . 20

Место проведения

Повестка дня:

1. Вопрос N 1.

2. Вопрос N 2.

3. ...

4. Разное.

 1. По первому вопросу Краткое содержание вопроса. Принятое решение по данному вопросу (большинством голосов, единогласно, единолично председателем ГЭК (заместителем председателя ГЭК).

 ... 4. По четвертому вопросу

Краткое содержание вопроса.

 Принятое решение по данному вопросу (большинством голосов, единогласно, единолично председателем ГЭК (заместителем председателя ГЭК).

Председатель ГЭК (Заместитель председателя ГЭК)

Подпись Ф.И.О.

Ответственный секретарь ГЭК

Подпись Ф.И.О.

Приложение 5 к письму Рособрнадзора от 31.01.2022 N 04-18

## **МЕТОДИЧЕСКИЕ РЕКОМЕНДАЦИИ ПО РАБОТЕ КОНФЛИКТНОЙ КОМИССИИ СУБЪЕКТА РОССИЙСКОЙ ФЕДЕРАЦИИ ПРИ ПРОВЕДЕНИИ ГОСУДАРСТВЕННОЙ ИТОГОВОЙ АТТЕСТАЦИИ ПО ОБРАЗОВАТЕЛЬНЫМ ПРОГРАММАМ СРЕДНЕГО ОБЩЕГО ОБРАЗОВАНИЯ В 2022 ГОДУ**

#### **Перечень условных обозначений и сокращений**

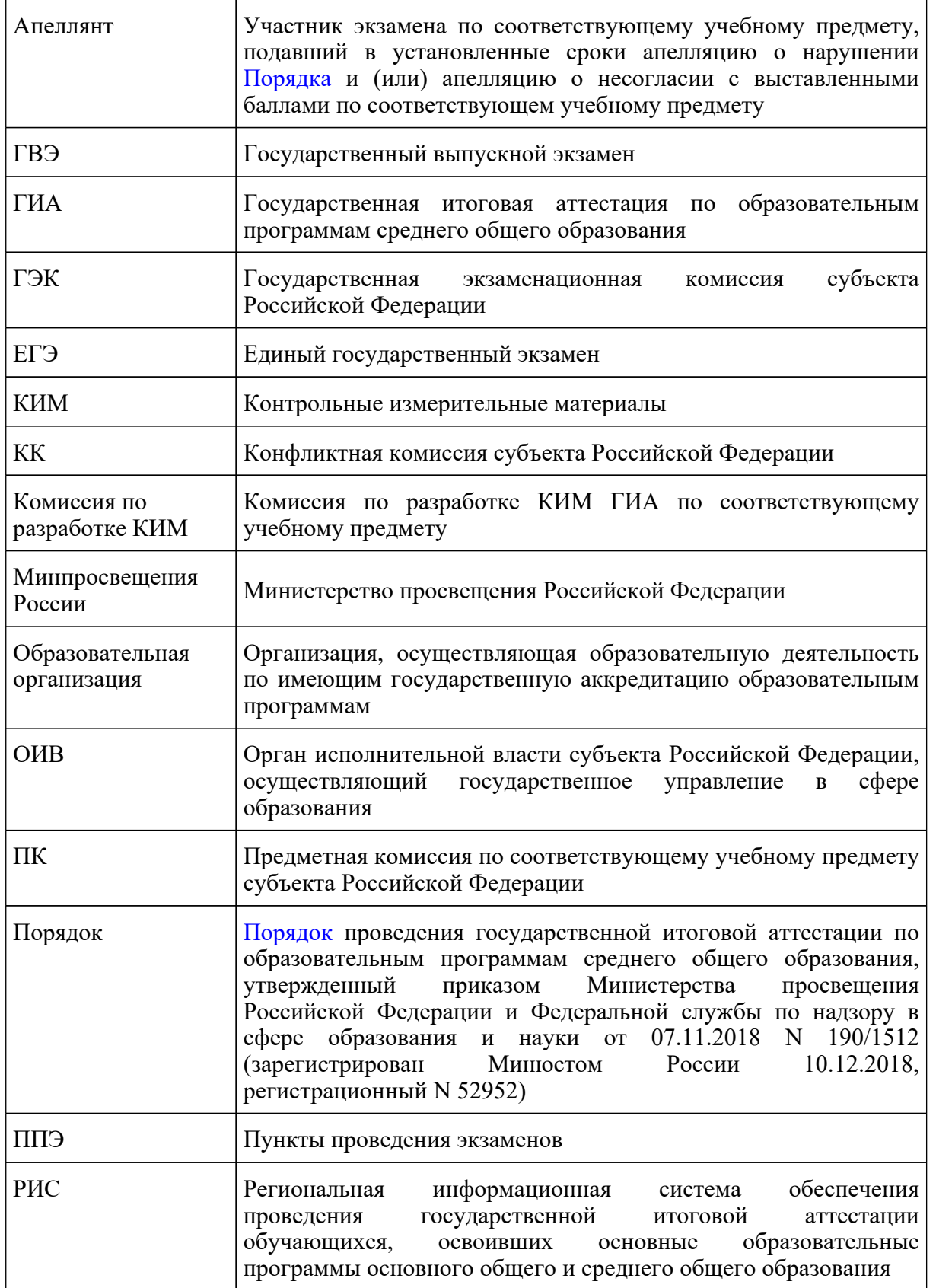

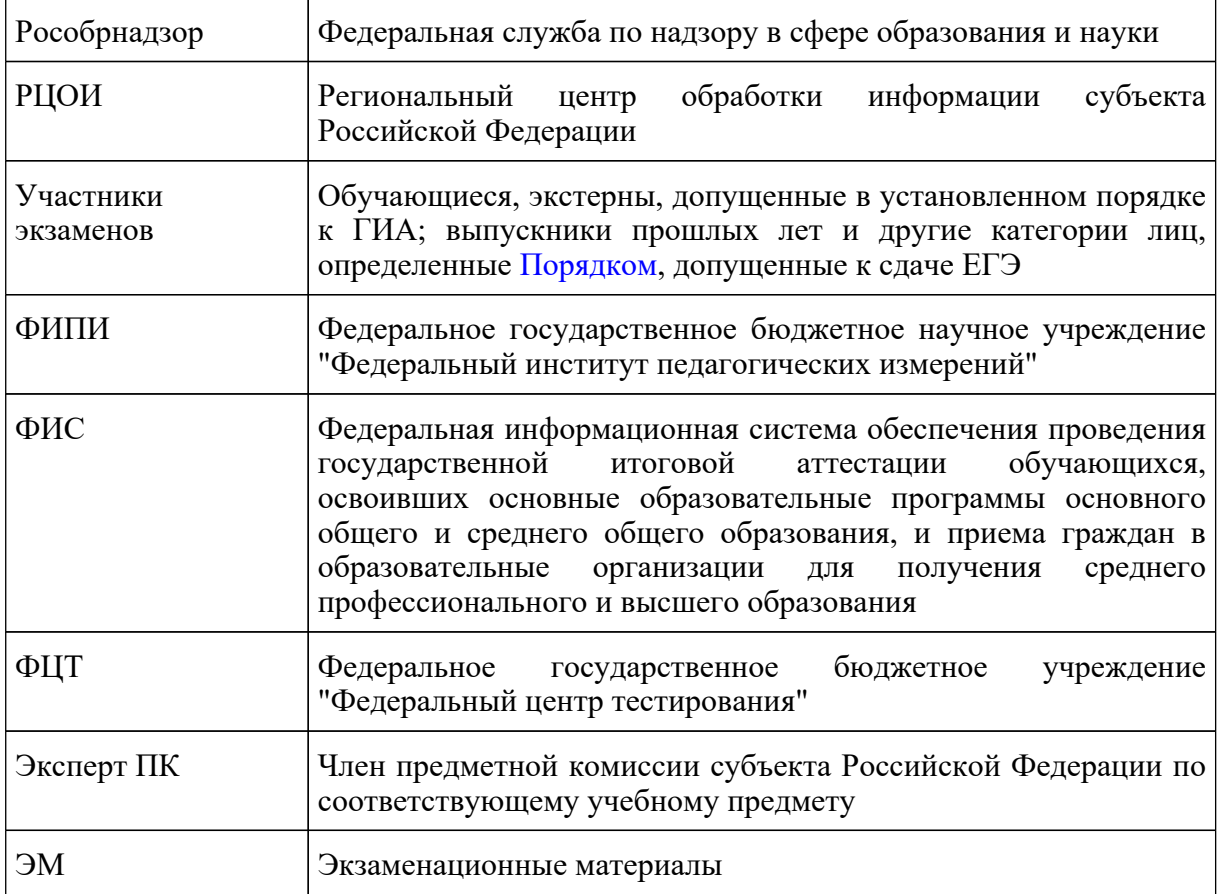

## **Введение**

Настоящий документ разработан в соответствии со следующими нормативными правовыми актами:

1. Федеральный [закон](https://login.consultant.ru/link/?req=doc&demo=1&base=LAW&n=414896&date=19.05.2022&dst=100818&field=134) от 29.12.2012 N 273-ФЗ "Об образовании в Российской Федерации";

2. [постановление](https://login.consultant.ru/link/?req=doc&demo=1&base=LAW&n=312516&date=19.05.2022) Правительства Российской Федерации от 31.08.2013 N 755 "О федеральной информационной системе обеспечения проведения государственной итоговой аттестации обучающихся, освоивших основные образовательные программы основного общего и среднего общего образования, и приема граждан в образовательные организации для получения среднего профессионального и высшего образования и региональных информационных системах обеспечения проведения государственной итоговой аттестации обучающихся, освоивших основные образовательные программы основного общего и среднего общего образования";

3. [приказ](https://login.consultant.ru/link/?req=doc&demo=1&base=LAW&n=313212&date=19.05.2022&dst=100023&field=134) Минпросвещения России и Рособрнадзора от 07.11.2018 N 190/1512 "Об утверждении Порядка проведения государственной итоговой аттестации по образовательным программам среднего общего образования" (зарегистрирован Минюстом России 10.12.2018, регистрационный N 52952).

4. [приказ](https://login.consultant.ru/link/?req=doc&demo=1&base=LAW&n=350001&date=19.05.2022) Рособрнадзора от 18 июня 2018 г. N 831 "Об утверждении требований к составу и формату сведений, вносимых и передаваемых в процессе репликации в федеральную информационную систему обеспечения проведения государственной итоговой аттестации

обучающихся, освоивших основные образовательные программы основного общего и среднего общего образования, и приема граждан в образовательные организации для получения среднего профессионального и высшего образования и региональные информационные системы обеспечения проведения государственной итоговой аттестации обучающихся, освоивших основные образовательные программы основного общего и среднего общего образования, а также к срокам внесения и передачи в процессе репликации сведений в указанные информационные системы" (зарегистрирован Минюстом России 05.10.2018, регистрационный N  $52348$ ) <1>.

--------------------------------

<1> Действует до 1 марта 2022 года. С 1 марта 2022 году вступает в силу [приказ](https://login.consultant.ru/link/?req=doc&demo=1&base=LAW&n=394329&date=19.05.2022) Рособрнадзора от 11.06.2021 N 805 "Об установлении требований к составу и формату сведений, вносимых и передаваемых в процессе репликации в федеральную информационную систему обеспечения проведения государственной итоговой аттестации обучающихся, освоивших основные образовательные программы основного общего и среднего общего образования, и приема граждан в образовательные организации для получения среднего профессионального и высшего образования и региональные информационные системы обеспечения проведения государственной итоговой аттестации обучающихся, освоивших основные образовательные программы основного общего и среднего общего образования, а также к срокам внесения и передачи в процессе репликации сведений в указанные информационные системы" (зарегистрирован в Минюсте России 01.09.2021, регистрационный N 64829) (далее - приказ Рособрнадзора от 11.06.2021 N 805).

#### **1. Общие положения**

1. КК создается ОИВ в соответствии с [п. 31](https://login.consultant.ru/link/?req=doc&demo=1&base=LAW&n=313212&date=19.05.2022&dst=100152&field=134) Порядка и осуществляет прием и рассмотрение апелляций участников экзамена по вопросам нарушения [Порядка,](https://login.consultant.ru/link/?req=doc&demo=1&base=LAW&n=313212&date=19.05.2022&dst=100023&field=134) а также о несогласии с выставленными баллами (далее вместе - апелляции). <2>

--------------------------------

<2> Создание иных КК по пересмотру решений КК субъектов Российской Федерации [Порядком](https://login.consultant.ru/link/?req=doc&demo=1&base=LAW&n=313212&date=19.05.2022&dst=100023&field=134) не предусмотрено.

2. КК прекращает свою деятельность с момента создания ОИВ КК для рассмотрения апелляций участников экзамена в субъекте Российской Федерации в следующем году.

3. КК в своей деятельности руководствуется нормативными правовыми актами Минпросвещения России, Рособрнадзора, методическими документами Рособрнадзора по вопросам организационного и технологического сопровождения ГИА, нормативными правовыми документами ОИВ, в том числе Положением о КК.

4. В целях информирования граждан в средствах массовой информации, в которых осуществляется официальное опубликование нормативных правовых актов органов государственной власти субъектов Российской Федерации, на официальных сайтах ОИВ, образовательных организаций, или специализированных сайтах не позднее чем за месяц до начала экзаменов публикуется информация о сроках, местах и порядке подачи и рассмотрения апелляций <3>.

**КонсультантПлюс надежная правовая поддержка**

**[www.consultant.ru](https://www.consultant.ru)** Страница 639 из 1312

--------------------------------

<3> Необходимо своевременно информировать о сроках подачи апелляции о несогласии с выставленными баллами и ее рассмотрении с учетом фактических сроков получения результатов экзаменов субъектами Российской Федерации, утверждения их ГЭК и официальным днем объявления результатов по соответствующим учебным предметам.

5. Информационное и организационно-технологическое обеспечение работы КК осуществляет РЦОИ и организация, определенная ОИВ ответственной за хранение ЭМ.

6. Ответственные сотрудники РЦОИ вносят в РИС следующие сведения об апелляциях в установленные сроки <4>:

--------------------------------

<4> [Пункт 15](https://login.consultant.ru/link/?req=doc&demo=1&base=LAW&n=394329&date=19.05.2022&dst=100122&field=134) приказа Рособрнадзора от 11.06.2021 N 805, вступающего в силу 1 марта 2022 года.

а) фамилии, имена, отчества (последнее - при наличии) апеллянтов; реквизиты документов, удостоверяющих личность апеллянтов; предмет поданных апелляций: о нарушении [Порядка](https://login.consultant.ru/link/?req=doc&demo=1&base=LAW&n=313212&date=19.05.2022&dst=100023&field=134) и (или) о несогласии с выставленными баллами - в течение 1 рабочего дня со дня поступления апелляций в КК;

б) фамилии, имена, отчества (последнее - при наличии) экспертов предметных комиссий по соответствующим учебным предметам, привлекаемых к установлению правильности оценивания экзаменационных работ апеллянтов, - не позднее 5 рабочих дней с момента поступления апелляций в КК;

в) о решениях по результатам рассмотрения апелляций о нарушении [Порядка](https://login.consultant.ru/link/?req=doc&demo=1&base=LAW&n=313212&date=19.05.2022&dst=100023&field=134) (удовлетворение апелляций или отклонение апелляций) - не позднее 3 рабочих дней с момента поступления апелляций в КК; о решениях по результатам рассмотрения апелляций о несогласии с выставленными баллами (удовлетворение апелляций или отклонение апелляций) - не позднее 5 рабочих дней с момента поступления апелляций в КК.

7. При рассмотрении апелляции проверка изложенных в ней фактов не проводится лицами, принимавшими участие в организации и (или) проведении соответствующего экзамена, либо ранее проверявшими экзаменационную работу апеллянта.

8. КК не рассматривает апелляции по вопросам содержания и структуры заданий КИМ по учебным предметам, а также по вопросам, связанным:

с оцениванием результатов выполнения заданий экзаменационной работы с кратким ответом;

с нарушением непосредственно самим участником экзаменов требований [Порядка](https://login.consultant.ru/link/?req=doc&demo=1&base=LAW&n=313212&date=19.05.2022&dst=100023&field=134);

с неправильным заполнением бланков ЕГЭ и ГВЭ.

9. КК не рассматривает листы бумаги для черновиков и записи на КИМ для проведения ЕГЭ, текстах, темах, заданиях, билетах для проведения ГВЭ в качестве материалов апелляции о несогласии с выставленными баллами.

10. По желанию при рассмотрении апелляции могут присутствовать апеллянт и (или) его родители (законные представители) или уполномоченные апеллянтом или его родителями (законными представителями) лица на основании документов, удостоверяющих личность, и доверенности (далее - представитель по доверенности) (образец доверенности представлен в приложении 1 к настоящим Методическим рекомендациям).

11. При рассмотрении апелляции также могут присутствовать:

члены ГЭК - по решению председателя ГЭК;

аккредитованные общественные наблюдатели;

должностные лица Рособрнадзора, иные лица, определенные Рособрнадзором, а также должностные лица органа исполнительной власти субъекта Российской Федерации, осуществляющего переданные полномочия Российской Федерации в сфере образования по решению соответствующих органов;

эксперт предметной комиссии по соответствующему учебному предмету, ранее не проверявший в текущем году экзаменационную работу апеллянта, для установления правильности оценивания ответов апеллянтов на задания экзаменационных работ, предусматривающие развернутый ответ (устный/письменный) (в случае очного присутствия апеллянтов и (или) их родителей (законных представителей) или представителей по доверенности на заседании КК);

независимые сурдопереводчики, тифлопереводчики, ассистенты для апеллянтов с ограниченными возможностями здоровья, апеллянтов - детей-инвалидов и инвалидов (при необходимости).

12. Для разъяснения апеллянту вопросов о правильности оценивания его развернутого ответа и (или) устного ответа (далее вместе - развернутый ответ) на заседание КК приглашаются:

эксперт ПК, привлеченный к рассмотрению указанной апелляции до заседания КК, не проверявший ранее экзаменационную работу данного участника экзаменов;

независимые сурдопереводчики, тифлопереводчики, ассистенты для участников экзаменов с ограниченными возможностями здоровья, участников экзаменов - детей-инвалидов и инвалидов (при необходимости).

13. Апеллянтов и (или) их родителей (законных представителей) или уполномоченных апеллянтами или их родителями (законными представителями) лиц (в случае их присутствия при рассмотрении апелляции) приглашают по графику, сформированному ответственным секретарем КК и согласованному председателем КК, в соответствии с журналом регистрации апелляций, а также с учетом удаленности места проживания апеллянта от места заседания КК. О времени и месте рассмотрения апелляций КК информирует апеллянтов не позднее, чем за один рабочий день до даты рассмотрения апелляции.

14. КК информирует апеллянтов и (или) их родителей (законных представителей) и ГЭК о принятых решениях не позднее трех рабочих дней со дня принятия соответствующих решений.

15. Информирование апеллянта о результатах пересчета баллов, выставленных за выполнение экзаменационной работы, по итогам рассмотрения апелляции о несогласии с выставленными баллами и утвержденных председателем ГЭК осуществляется в соответствии с процедурой и сроками, установленными [пунктами 86](https://login.consultant.ru/link/?req=doc&demo=1&base=LAW&n=313212&date=19.05.2022&dst=100455&field=134) и [90](https://login.consultant.ru/link/?req=doc&demo=1&base=LAW&n=313212&date=19.05.2022&dst=100465&field=134) Порядка.

## **2. Состав и структура**

1. Состав КК формируется из представителей ОИВ, органов исполнительной власти субъектов Российской Федерации, осуществляющих переданные полномочия, органов местного самоуправления, образовательных организаций, научных, общественных организаций и объединений.

2. В состав КК не включаются члены ГЭК и ПК.

3. КК состоит из председателя КК, заместителя председателя КК, ответственного секретаря КК, членов КК, имеющих равное право голоса.

В отсутствие председателя КК по объективным причинам его полномочия выполняет заместитель председателя КК. При отсутствии секретаря КК его полномочия выполняет другой член КК по решению председателя КК или его заместителя.

4. Персональный состав КК утверждается распорядительным актом ОИВ.

5. КК осуществляет свою деятельность в форме заседаний и правомочна осуществлять свои задачи и принимать соответствующие решения, если на заседании КК присутствует не менее 1/3 от общего числа ее членов.

6. Общее руководство, координацию деятельности КК, распределение обязанностей между заместителем председателя КК, членами КК и контроль за работой КК осуществляет ее председатель. В отсутствие председателя КК по объективным причинам его обязанности исполняет заместитель председателя КК. Председатель и заместитель председателя КК несут персональную ответственность за принятые решения в рамках работы КК.

Делопроизводство КК осуществляет ответственный секретарь КК. Члены КК участвуют в заседаниях КК и выполняют возложенные на них функции.

## **3. Функции конфликтной комиссии**

1. КК в рамках проведения ГИА выполняет следующие функции:

принимает в письменной форме и рассматривает апелляции участников экзаменов;

по представлению председателя ПК по соответствующему учебному предмету привлекает <5> к рассмотрению апелляции о несогласии с выставленными баллами эксперта ПК по соответствующему учебному предмету для установления правильности оценивания ответов на задания экзаменационной работы, предусматривающие развернутые ответы участника экзамена, подавшего указанную апелляцию;

--------------------------------

<5> За исключением рассмотрения апелляций о несогласии с выставленными баллами по учебному предмету "Информатика и информационно-коммуникационные технологии (ИКТ)".

принимает по результатам рассмотрения апелляции решение об удовлетворении или отклонении апелляций участников экзаменов;

информирует апеллянтов и (или) их родителей (законных представителей), а также ГЭК о принятых решениях не позднее трех рабочих дней со дня принятия соответствующих решений;

информирует ГЭК о возможном техническом сбое при проведении ЕГЭ по учебному предмету "Информатика и информационно-коммуникационные технологии (ИКТ)" по результатам рассмотрения апелляции о несогласии с выставленными по указанному учебному предмету для проведения ГЭК соответствующей работы.

Протоколы КК о рассмотрении апелляции участника экзамена в течение одного календарного дня передаются в РЦОИ для внесения соответствующей информации в РИС.

2. В целях выполнения своих функций КК вправе:

запрашивать и получать у уполномоченных лиц и организаций необходимые документы и сведения, в том числе распечатанные изображения экзаменационной работы, электронные носители, содержащие файлы с цифровой аудиозаписью устных ответов участников экзаменов, протоколы устных ответов участников экзаменов, сдававших ГВЭ в устной форме, копии протоколов проверки развернутых ответов, КИМ и тексты, темы, задания, билеты, выполнявшиеся участниками экзамена, подавшими апелляцию, сведения о лицах, присутствовавших в ППЭ, иные сведения о соблюдении [Порядка](https://login.consultant.ru/link/?req=doc&demo=1&base=LAW&n=313212&date=19.05.2022&dst=100023&field=134), а также видеоматериалы из ППЭ [\(пункты 58](https://login.consultant.ru/link/?req=doc&demo=1&base=LAW&n=313212&date=19.05.2022&dst=100323&field=134), [98](https://login.consultant.ru/link/?req=doc&demo=1&base=LAW&n=313212&date=19.05.2022&dst=100485&field=134) и [101](https://login.consultant.ru/link/?req=doc&demo=1&base=LAW&n=313212&date=19.05.2022&dst=100505&field=134) Порядка);

привлекать независимых сурдопереводчиков, тифлопереводчиков при рассмотрении апелляций участников экзаменов с ограниченными возможностями здоровья, участников экзаменов - детей-инвалидов и инвалидов;

привлекать к работе КК по представлению председателя ПК эксперта ПК по соответствующему учебному предмету, которому присвоен статус "ведущий эксперт" или "старший эксперт", имеющего опыт оценивания развернутых ответов участников ЕГЭ по учебному предмету в текущем году, но не являющегося экспертом, проверявшим развернутые ответы апеллянта ранее; к работе КК в качестве эксперта может быть привлечен председатель ПК при условии, что он не является одним из экспертов, проверявшим развернутые ответы апеллянта ранее;

обращаться в Комиссию по разработке КИМ ГИА по соответствующему учебному предмету (ФИПИ) с запросом о предоставлении разъяснений по критериям оценивания (в случае если привлеченный эксперт ПК не дает однозначного ответа о правильности оценивания экзаменационной работы апеллянта).

## **4. Организация работы**

1. КК осуществляет свою деятельность в местах, определенных ОИВ. Места для работы КК оборудуют средствами видеонаблюдения и (или) средствами аудиозаписи по решению ОИВ. Видеозапись (аудиозапись) в местах работы КК ведется в период заседаний КК.

2. Решения КК принимаются простым большинством голосов от числа присутствующих на заседании членов КК. При голосовании каждый член КК имеет один голос. В случае равенства голосов решающим является голос председателя КК. Голосование осуществляется открыто. В случае присутствия на заседании КК при рассмотрении апелляций апеллянтов и (или) их родителей (законных представителей) или лиц по доверенности голосование осуществляется после того, как указанные лица покинут помещение, в котором проводится заседание КК.

3. Принятые на заседании КК решения оформляются протоколом заседания КК. В протоколе КК фиксируются все рассматриваемые на заседании КК вопросы и предложения, иная информация, а также отражается ход проведения заседания КК.

4. Отчетными документами по основным видам работ КК являются:

апелляции участников экзаменов;

журнал регистрации апелляций;

протоколы заседаний КК;

формы апелляций о несогласии с выставленными баллами (1-АП, 1-АП-КЕГЭ);

протоколы рассмотрения апелляций по результатам ЕГЭ (форма 2-АП с приложениями 2-АП-1, 2-АП-2, 2-АП-3; 2-АП-4; 2-АП-5, 2-АП-К), а также протоколы рассмотрения апелляции о нарушении [Порядка](https://login.consultant.ru/link/?req=doc&demo=1&base=LAW&n=313212&date=19.05.2022&dst=100023&field=134) (форма ППЭ-03);

материалы о результатах служебного расследования о нарушении [Порядка;](https://login.consultant.ru/link/?req=doc&demo=1&base=LAW&n=313212&date=19.05.2022&dst=100023&field=134)

заключение эксперта ПК, привлекаемого к работе КК по представлению председателя ПК, о правильности оценивания результатов выполнения заданий с развернутым ответом и (или) о необходимости изменения баллов за выполнение задания с развернутым ответом;

письменные заявления участников экзаменов об отзыве апелляции.

Отчетные документы КК хранятся до 1 марта года, следующего за годом проведения экзамена, в местах, определенных ОИВ.

#### **5. Порядок подачи, отзыва апелляций участниками экзаменов и сроки рассмотрения апелляций**

1. КК принимает в письменной форме <6> апелляции участников экзаменов.

<6> За исключением случаев, когда по решению ГЭК подача и (или) рассмотрение апелляций о несогласии с выставленными баллами организуются с использованием информационно-коммуникационных технологий при условии соблюдения требований законодательства Российской Федерации в области защиты персональных данных. В указанном случае порядок подачи и (или) рассмотрения апелляций о несогласии с выставленными баллами с использованием информационно-коммуникационных технологий определяется ГЭК совместно

--------------------------------

с КК.

2. Апелляцию о нарушении [Порядка](https://login.consultant.ru/link/?req=doc&demo=1&base=LAW&n=313212&date=19.05.2022&dst=100023&field=134) участник экзаменов подает в день проведения экзамена по соответствующему учебному предмету члену ГЭК, не покидая ППЭ.

Данная апелляция составляется в письменной форме в двух экземплярах: один передается в КК, другой, с пометкой члена ГЭК о принятии ее на рассмотрение в КК, остается у участника экзаменов (форма ППЭ-02). Член ГЭК, принявший апелляцию, в тот же день направляет ее в КК.

КК рассматривает апелляцию о нарушении [Порядка](https://login.consultant.ru/link/?req=doc&demo=1&base=LAW&n=313212&date=19.05.2022&dst=100023&field=134) в течение двух рабочих дней, следующих за днем ее поступления в КК.

3. Апелляция о несогласии с выставленными баллами подается в течение двух рабочих дней, следующих за официальным днем объявления результатов экзамена по соответствующему учебному предмету.

4. Данная апелляция составляется в письменной форме в двух экземплярах <7>: один передается в КК, другой (с пометкой ответственного лица о принятии ее на рассмотрение в КК) остается у апеллянта (форма 1-АП и (или) форма 1-АП-КЕГЭ).

--------------------------------

 $\langle 7 \rangle$  См. ссылку 6.

Участники ГИА или их родители (законные представители) на основании документов, удостоверяющих личность, подают апелляцию о несогласии с выставленными баллами в образовательную организацию, которой они были допущены в установленном порядке к ГИА.

Участники ЕГЭ на основании документов, удостоверяющих личность, подают апелляцию о несогласии с выставленными баллами в места, в которых они были зарегистрированы на сдачу ЕГЭ, а также в иные места, определенные ОИВ.

Руководитель организации, принявший апелляцию, передает ее в КК в течение одного рабочего дня после ее получения.

По решению ГЭК подача и (или) рассмотрение апелляций о несогласии с выставленными баллами могут быть организованы с использованием информационно-коммуникационных технологий при условии соблюдения требований законодательства Российской Федерации, в том числе в области защиты персональных данных. Порядок подачи и (или) рассмотрения апелляций о несогласии с выставленными баллами с использованием информационно-коммуникационных технологий определяется ГЭК совместно с КК.

КК рассматривает апелляцию о несогласии с выставленными баллами в течение четырех рабочих дней, следующих за днем ее поступления в КК.

5. Протоколы рассмотрения апелляций о несогласии с выставленными баллами участников экзаменов (форма 2-АП и приложения к ней при наличии), включая протоколы рассмотрения отклоненных апелляций, в течение одного календарного дня передаются в РЦОИ для внесения соответствующей информации в РИС.

6. Внесенная в РИС информация о результатах рассмотрения апелляции, включая информацию об отклоненных апелляциях, в течение двух календарных дней направляется РЦОИ в уполномоченную Рособрнадзором организацию (ФЦТ). Уполномоченная Рособрнадзором организация (ФЦТ) проводит пересчет результатов ЕГЭ по удовлетворенным апелляциям в соответствии с поступившей из РЦОИ информацией о результатах рассмотрения апелляций и не позднее чем через пять рабочих дней с момента получения указанной информации передает измененные по итогам пересчета результаты ЕГЭ в РЦОИ. РЦОИ в течение одного календарного дня представляет измененные по итогам пересчета результаты ЕГЭ для дальнейшего утверждения ГЭК.

7. Участники экзаменов вправе отозвать апелляцию:

о нарушении [Порядка](https://login.consultant.ru/link/?req=doc&demo=1&base=LAW&n=313212&date=19.05.2022&dst=100023&field=134) в день ее подачи;

о несогласии с выставленными баллами в течение одного рабочего дня, следующего за днем подачи указанной апелляции, но не позднее дня заседания КК.

Для этого участник экзаменов направляет в КК заявление об отзыве поданной им апелляции. Участники ГИА подают соответствующее заявление в письменной форме в образовательные организации, в которых они были допущены в установленном порядке к ГИА. Участники ЕГЭ подают заявления в КК или в иные места, определенные ОИВ.

Руководитель организации, принявший заявление об отзыве апелляции, передает ее в КК в течение одного рабочего дня после его получения.

Отзыв апелляции фиксируется в журнале регистрации апелляций.

В случае отсутствия указанного заявления и неявки участника экзаменов на заседание КК, на котором рассматривается апелляция, КК рассматривает его апелляцию в установленном порядке.

## **6. Рассмотрение апелляции о несогласии с выставленными баллами по результатам федеральной и региональной перепроверок**

1. До 1 марта года, следующего за годом проведения экзамена, по поручению Рособрнадзора ПК, создаваемые Рособрнадзором, проводят перепроверку отдельных экзаменационных работ ЕГЭ, выполненных участниками экзамена на территории Российской Федерации или за ее пределами.

2. До 1 марта года, следующего за годом проведения экзамена, по решению ОИВ или ГЭК ПК субъекта Российской Федерации проводят перепроверку отдельных экзаменационных работ, выполненных участниками экзамена на территории субъекта Российской Федерации.

3. Участники экзаменов, результаты которых были изменены и утверждены ГЭК по итогам перепроверки регионального и (или) федерального уровня, вправе подать апелляцию о несогласии с выставленными баллами в сроки, установленные [Порядком](https://login.consultant.ru/link/?req=doc&demo=1&base=LAW&n=313212&date=19.05.2022&dst=100023&field=134), а именно - в течение двух рабочих дней после официального дня объявления результатов ГИА по соответствующему учебному предмету по итогам перепроверки.

4. Процедура подачи апелляции о несогласии с выставленными баллами по результатам федеральной и региональной перепроверок, а также отзыва указанной апелляции проводится в порядке, представленном в разделе 5 настоящих Методических рекомендаций.

## **7. Рассмотрение апелляции о нарушении [Порядка](https://login.consultant.ru/link/?req=doc&demo=1&base=LAW&n=313212&date=19.05.2022&dst=100023&field=134)**

1. После получения апелляции членом ГЭК в ППЭ в день проведения экзамена организуется проверка изложенных в апелляции сведений при участии:

организаторов, не задействованных в аудитории, в которой сдавал экзамен апеллянт;

технических специалистов;

ассистентов (при наличии);

экзаменаторов-собеседников (при наличии);

общественных наблюдателей (при наличии);

сотрудников, осуществляющих охрану правопорядка;

медицинских работников.

2. Результаты проверки изложенных в апелляции сведений оформляются членом ГЭК в форме заключения в протоколе рассмотрения апелляции (форма ППЭ-03).

3. Член ГЭК передает формы ППЭ-02 и ППЭ-03 в КК в тот же день с соблюдением законодательства о защите персональных данных.

4. После поступления апелляции в КК ответственный секретарь КК регистрирует ее в журнале регистрации апелляций, формирует график рассмотрения указанной апелляции с обязательным указанием даты, места и времени ее рассмотрения и согласовывает указанный график с председателем КК, после чего информирует апеллянта и (или) его родителей (законных представителей) о дате, времени и месте рассмотрения апелляции (не позднее, чем за один рабочий день до даты рассмотрения апелляции).

5. При рассмотрении апелляции о нарушении [Порядка](https://login.consultant.ru/link/?req=doc&demo=1&base=LAW&n=313212&date=19.05.2022&dst=100465&field=134) КК знакомится с заключением о результатах проверки изложенных в ней сведений и выносит одно из решений:

об удовлетворении апелляции;

об отклонении апелляции.

6. После рассмотрения апелляции о нарушении [Порядка](https://login.consultant.ru/link/?req=doc&demo=1&base=LAW&n=313212&date=19.05.2022&dst=100023&field=134) ответственный секретарь КК передает в ГЭК для принятия соответствующего решения, а также руководителю РЦОИ для внесения в РИС:

апелляцию о нарушении [Порядка](https://login.consultant.ru/link/?req=doc&demo=1&base=LAW&n=313212&date=19.05.2022&dst=100023&field=134) (форма ППЭ-02);

протокол рассмотрения данной апелляции, содержащий заключение по результатам
--------------------------------

проверки изложенных в ней сведений, и решение КК (форма ППЭ-03).

Информация о решениях по результатам рассмотрения апелляций о нарушении [Порядка](https://login.consultant.ru/link/?req=doc&demo=1&base=LAW&n=313212&date=19.05.2022&dst=100465&field=134) (удовлетворение апелляций или отклонение апелляций) вместе с указанными выше документами вносится РЦОИ в РИС не позднее 3 рабочих дней с момента поступления апелляций в КК.

7. В случаях, требующих уточнений, уполномоченная Рособрнадзором организация (ФЦТ) направляет в РЦОИ соответствующий программный запрос о предоставлении документов или сведений. В этом случае КК передает запрашиваемые документы в РЦОИ для предоставления их в уполномоченную Рособрнадзором организацию (ФЦТ) посредством внесения информации в РИС не позднее 2 календарных дней с момента получения запроса.

8. В случае удовлетворения апелляции о нарушении [Порядка](https://login.consultant.ru/link/?req=doc&demo=1&base=LAW&n=313212&date=19.05.2022&dst=100023&field=134) и принятии соответствующего решения ГЭК результат апеллянта аннулируется в РИС/ФИС, участник экзамена допускается к повторной сдаче экзамена по соответствующему учебному предмету по решению председателя ГЭК.

При отклонении апелляции результат апеллянта не изменяется и остается действующим, повторный допуск к сдаче указанного экзамена не допускается.

#### **8. Рассмотрение апелляции о несогласии с выставленными баллами <8>**

<8> За исключением рассмотрения апелляции о несогласии с выставленными баллами по учебному предмету "Информатика и информационно-коммуникационные технологии (ИКТ)".

1. После поступления апелляции в КК ответственный секретарь КК регистрирует ее в журнале регистрации апелляций, формирует график рассмотрения апелляций с обязательным указанием даты, места и времени рассмотрения апелляции и согласовывает указанный график с председателем КК, после чего информирует апеллянта и (или) его родителей (законных представителей) о дате, времени и месте рассмотрения апелляции (не позднее, чем за один рабочий день до даты рассмотрения апелляции).

2. Для организации рассмотрения апелляции участника экзамена в форме ЕГЭ ответственный секретарь КК передает сведения об апелляции в РЦОИ и получает из РЦОИ апелляционный комплект документов, который содержит:

а) протокол рассмотрения апелляции о несогласии с выставленными баллами (форма 2-АП) с приложениями для внесения информации о ходе и результатах рассмотрения апелляции ( формы 2-АП-1, 2-АП-2, 2-АП-3);

б) распечатанные изображения бланка регистрации, бланка ответов N 1, бланков ответов N 2 (при наличии), дополнительных бланков ответов N 2 (при наличии), протоколов проверки развернутых ответов, протоколов проверки устных ответов (при наличии);

в) распечатанные результаты распознавания бланков регистрации, бланков ответов N 1, бланков ответов N 2 (при наличии), дополнительных бланков ответов N 2 (при наличии), протоколов проверки развернутых ответов, протоколов проверки устных ответов (при наличии);

**КонсультантПлюс надежная правовая поддержка**

г) электронные носители, содержащие файлы с цифровой аудиозаписью устных ответов участников ЕГЭ по иностранным языкам (при наличии);

д) КИМ, выполнявшийся участником экзамена.

Дополнительно к апелляционному комплекту распечатываются:

критерии оценивания развернутых ответов;

перечень допустимых символов для записи ответов на задания с кратким ответом;

уведомление по итогам рассмотрения апелляции о несогласии с выставленными баллами по результатам ГИА (форма У-33).

В случае если работа апеллянта была направлена на межрегиональную перекрестную проверку, в составе апелляционного комплекта отсутствуют протоколы проверки развернутых ответов и протоколы проверки устных ответов, а также результаты их распознавания. Информация о результатах оценивания развернутых ответов апеллянта размещена в приложениях (формы 2-АП-1, 2-АП-2, 2-АП-3, 2-АП-4) к протоколу рассмотрения апелляции (форма 2-АП).

3. Для организации рассмотрения апелляции участника экзамена в форме ГВЭ ответственный секретарь КК передает сведения о данной апелляции в организацию, определенную ОИВ и ответственную за хранение материалов ГВЭ, и получает от нее апелляционный комплект документов, который содержит изображения экзаменационной работы участника ГВЭ; протоколы устных ответов апеллянта и электронные носители, содержащие файлы с цифровой аудиозаписью устных ответов апеллянта, сдававшего ГВЭ в устной форме; копии протоколов проверки экзаменационной работы ПК; критерии оценивания, а также тексты, темы, задания, билеты, выполнявшиеся участником ГВЭ, подавшим апелляцию; уведомление по итогам рассмотрения апелляции о несогласии с выставленными баллами по результатам ГИА (форма У-33).

4. Ответственный секретарь КК передает полученные апелляционные комплекты документов председателю КК.

В день получения апелляционных комплектов документов председатель КК с целью установления правильности оценивания развернутых ответов апеллянта заблаговременно, до заседания КК, передает указанные комплекты председателю ПК.

5. Председатель ПК организует работу экспертов ПК по установлению правильности оценивания выполнения заданий с развернутым ответом и (или) о необходимости изменения баллов за выполнение задания(-ий) с развернутым ответом.

К работе КК (по представлению председателя ПК) привлекается эксперт (член ПК) по соответствующему учебному предмету, которому в текущем году присвоен статус "ведущий эксперт" или "старший эксперт", имеющий опыт "первой-второй" и "третьей" проверки в текущем году, но не являющийся экспертом, проверявшим экзаменационную работу апеллянта ранее. К работе КК в качестве эксперта может быть привлечен председатель ПК при условии, что он не является одним из экспертов, проверявшим развернутые ответы апеллянта ранее.

Все работы, проводимые с целью установления правильности оценивания выполнения заданий с развернутым ответом или необходимости изменения баллов за выполнение заданий с развернутым ответом, проводятся в соответствии с требованиями, предъявляемыми к условиям работы предметных комиссий по проверке экзаменационных работ участников экзаменов.

6. Привлеченный эксперт ПК устанавливает правильность оценивания экзаменационной работы и дает письменное заключение о правильности оценивания развернутых ответов экзаменационной работы апеллянта или о необходимости изменения баллов за выполнение заданий с развернутым ответом с обязательной содержательной аргументацией и указанием на конкретный критерий оценивания, требованиям которого соответствует выставляемый им балл.

7. В случае если привлеченный эксперт ПК не дает однозначного ответа о правильности оценивания экзаменационной работы апеллянта, КК обращается в Комиссию по разработке КИМ ГИА (ФИПИ) с запросом о предоставлении разъяснений по критериям оценивания. В запросе в обязательном порядке формулируются вопросы, возникшие при формировании заключения о правильности оценивания экзаменационной работы апеллянта. Комиссия по разработке КИМ ГИА организует рассмотрение запроса по соответствующему учебному предмету и предоставляет в КК подготовленные Комиссией по разработке КИМ ГИА разъяснения.

8. После проведения экспертом ПК соответствующей работы по установлению правильности оценивания экзаменационной работы председатель ПК в тот же день передает председателю КК апелляционные комплекты документов и заключения эксперта ПК о правильности оценивания развернутых ответов экзаменационной работы апеллянта или о необходимости изменения баллов за выполнение заданий с развернутым ответом.

9. Председатель КК после получения названных выше документов организует работу по рассмотрению апелляции о несогласии с выставленными баллами.

10. Время, рекомендуемое на рассмотрение одной апелляции (включая разъяснения эксперта ПК по оцениванию развернутых ответов), - не более 25 минут (при необходимости по решению КК установленное время может быть увеличено).

11. Апеллянту и (или) его родителям (законным представителям), в случае его (их) участия в рассмотрении апелляции о несогласии с выставленным баллами ЕГЭ предъявляются:

а) распечатанные изображения бланка регистрации, бланка ответов N 1, бланков ответов N 2 (при наличии), дополнительных бланков ответов N 2 (при наличии), протоколов проверки развернутых ответов, протоколов проверки устных ответов (при наличии);

б) распечатанные результаты распознавания бланка регистрации, бланков ответов N 1, бланков ответов N 2 (при наличии), дополнительных бланков ответов N 2 (при наличии), протокола проверки развернутых ответов, протокола проверки устных ответов (при наличии);

в) электронный носитель, содержащий файлы с цифровой аудиозаписью устных ответов участника ЕГЭ по иностранным языкам (при наличии);

г) КИМ, выполнявшийся участником экзамена.

Дополнительно предъявляется заключение эксперта ПК о правильности оценивания

экзаменационной работы апеллянта или о необходимости изменения баллов за выполнение заданий с развернутым и (или) устным ответом с обязательным указанием на конкретный критерий оценивания, которому соответствует выставляемый ими балл.

Апеллянт должен удостовериться, что ему предъявлены изображения выполненной им экзаменационной работы, файл с цифровой аудиозаписью его устного ответа, после чего он письменно в соответствующем поле протокола рассмотрения апелляции (форма 2-АП) подтверждает, что ему предъявлены изображения выполненной им экзаменационной работы (заполнявшихся им бланков ЕГЭ), файлы с цифровой аудиозаписью его устного ответа.

12. КК проводит проверку качества распознавания информации путем сверки информации с изображений бланков апеллянта и с листов распознавания, выявляя наличие технических ошибок. Под технической ошибкой понимаются ситуации неверной обработки экзаменационных бланков и (или) протоколов проверки развернутых ответов при сканировании, распознавании текста, верификации.

13. КК заполняет соответствующим образом подраздел "Информация листов распознавания соответствует информации, внесенной в бланки" протокола рассмотрения апелляции (форма 2-АП) и соответствующее приложение к протоколу, в которое вносит все изменения, принятые решением КК.

14. КК не вправе применять изменения к ответам на задания с кратким ответом в случае, когда при записи ответа апеллянт применял форму записи краткого ответа (в том числе, символы), противоречащую указанию к заданию КИМ, а также Правилам заполнения бланков ЕГЭ.

15. Привлеченный эксперт ПК во время рассмотрения апелляции в присутствии апеллянта и (или) его родителей (законных представителей) или представителя по доверенности дает им соответствующие разъяснения (при необходимости) по вопросам правильности оценивания выполнения апеллянтом развернутых ответов. Время, рекомендуемое для разъяснения по оцениванию развернутых ответов одному апеллянту, не более 20 минут (при необходимости по решению КК установленное время может быть увеличено).

16. КК, в случае принятия решения на основании заключения привлеченного эксперта ПК об изменении баллов за выполнение задания с развернутым ответом, заполняет соответствующее приложение к протоколу рассмотрения апелляции (форма 2-АП с приложениями), в которое вносит все изменения, принятые решением КК.

17. По результатам рассмотрения апелляции КК принимает решение:

об отклонении апелляции и сохранении выставленных баллов (отсутствие технических ошибок и ошибок оценивания экзаменационной работы);

об удовлетворении апелляции и перерасчете баллов (наличие технических ошибок и (или) ошибок оценивания экзаменационной работы).

При этом в случае удовлетворения апелляции количество ранее выставленных баллов может измениться как в сторону увеличения, так и в сторону уменьшения количества баллов.

В отдельных случаях при удовлетворении апелляции вследствие выявления технических

ошибок балл может остаться неизменным.

18. Свое решение по результатам рассмотрения апелляции КК фиксирует в протоколе рассмотрения апелляции (форма 2-АП).

19. КК оформляет и выдает апеллянту уведомление о результатах рассмотрения апелляции (по форме У-33) с указанием всех изменений, которые были приняты КК по результатам рассмотрения апелляции и внесены в протокол рассмотрения апелляции и его приложения (в случае удовлетворения апелляции).

20. Апеллянт (в случае присутствия на заседании КК) подтверждает подписью в приложениях 2-АП-2, 2-АП-3 протокола рассмотрения апелляции (форма 2-АП) и в уведомлении о результатах рассмотрения апелляции, что данные об изменениях, внесенные в эти два документа, совпадают.

21. Протоколы рассмотрения апелляций о несогласии с выставленными баллами участников экзаменов (формы 2-АП и приложения к ним при наличии), включая протоколы рассмотрения отклоненных апелляций, в течение одного календарного дня передаются в РЦОИ для внесения соответствующей информации в РИС. РЦОИ вносит информацию в РИС о решениях по результатам рассмотрения апелляций о несогласии с выставленными баллами (удовлетворение апелляций или отклонение апелляций) - не позднее 5 рабочих дней с момента поступления апелляций в КК.

22. Внесенная в РИС информация о результатах рассмотрения апелляции, включая информацию об отклоненных апелляциях, в течение двух календарных дней направляется РЦОИ в уполномоченную Рособрнадзором организацию (ФЦТ). Уполномоченная Рособрнадзором организация (ФЦТ) проводит пересчет результатов ЕГЭ по удовлетворенным апелляциям в соответствии с поступившей из РЦОИ информацией о результатах рассмотрения апелляций и не позднее чем через пять рабочих дней с момента получения указанной информации передает измененные по итогам пересчета результаты ЕГЭ в РЦОИ.

23. После изменения в РИС информации о результатах ЕГЭ апеллянта, апелляция которого была удовлетворена, РЦОИ в течение одного календарного дня предоставляет измененные по итогам пересчета результаты ЕГЭ для дальнейшего утверждения ГЭК <9>.

<9> Результаты обработки апелляций о несогласии с выставленными баллами ЕГЭ из ФИС автоматически передаются в РИС. В случае удовлетворения апелляции в ФИС будет произведен пересчет баллов апеллянта. Информация об обновленных результатах ЕГЭ после перерасчета баллов в результате внесения апелляционных изменений будет направлена в РИС.

В случае отклонения апелляции в ФИС будет зафиксирован факт подачи апелляции и результат ее рассмотрения. В этом случае балл остается неизменным.

24. При проведении пересчета результатов ЕГЭ по удовлетворенным апелляциям в соответствии с протоколами КК уполномоченная Рособрнадзором организация (ФЦТ) вправе запрашивать у РЦОИ:

копии документов, оформленных в процессе рассмотрения апелляции (форма 2-АП с

--------------------------------

приложениями);

копии бланков ЕГЭ апеллянта (при необходимости).

25. В случае обнаружения несоответствий изображений бланков ЕГЭ (информации, внесенной в оригинал бланка, и результатов распознавания этой информации) и (или) необоснованного изменения баллов за выполнение заданий с развернутым ответом апеллянта уполномоченная Рособрнадзором организация (ФЦТ) сообщает об установленном факте в Рособрнадзор и приостанавливает пересчет результатов экзаменов по итогам рассмотрения апелляции до получения указаний Рособрнадзора.

Рособрнадзор направляет на рассмотрение в ГЭК информацию о выявленных несоответствиях и (или) о необоснованном изменении баллов участника ЕГЭ.

По предоставленным фактам ГЭК назначает служебное расследование. Дальнейшее рассмотрение апелляции возможно только по утвержденным результатам служебного расследования с обязательным уведомлением о результатах расследования Рособрнадзора и уполномоченной Рособрнадзором организации (ФЦТ).

#### **8.1. Рассмотрение апелляции о несогласии с выставленными баллами по учебному предмету "Информатика и информационно-коммуникационные технологии (ИКТ)" (КЕГЭ)**

1. После поступления апелляции в КК ответственный секретарь КК регистрирует ее в журнале регистрации апелляций, формирует график рассмотрения апелляций с обязательным указанием даты, места и времени рассмотрения апелляции и согласовывает указанный график с председателем КК, после чего информирует апеллянта и (или) его родителей (законных представителей) о дате, времени и месте рассмотрения апелляции (не позднее, чем за один рабочий день до даты рассмотрения апелляции).

2. КИМ, включая файлы, прилагаемые к заданиям, всех участников КЕГЭ текущего года будут направляться ФЦТ в РЦОИ по защищенному каналу связи в течение одного дня после предоставления результатов централизованной проверки КЕГЭ в субъекты Российской Федерации.

3. Для организации рассмотрения апелляции участника КЕГЭ ответственный секретарь КК передает сведения об апелляции в РЦОИ и получает из РЦОИ апелляционный комплект документов, который содержит:

а) протокол рассмотрения апелляции по результатам ЕГЭ (форма 2-АП) с приложениями 2-АП-К "Протокол ответов участника КЕГЭ", 2-АП-4 "Краткий протокол оценивания ответов до рассмотрения апелляции", 2-АП-5 "Описание фактов, свидетельствующих о возможном техническом сбое при проведении КЕГЭ";

б) изображение бланка регистрации и результаты распознавания бланка регистрации;

в) КИМ, выполнявшийся участником экзамена КЕГЭ, включая файлы, прилагаемые к заданиям.

4. Апеллянту и (или) его родителям (законным представителям) в случае его (их) участия в

рассмотрении апелляции о несогласии с выставленными баллами КЕГЭ предъявляются:

а) распечатанный апелляционный комплект, содержащий формы 2-АП, 2-АП-К, 2-АП-4,  $2 - A\Pi - 5$ ;

б) распечатанные изображение бланка регистрации и результаты распознавания бланка регистрации;

в) КИМ в электронном виде, выполнявшийся участником экзамена, включая файлы, прилагаемые к заданиям.

5. Апеллянт приглашается к рабочему месту, оборудованному компьютером, за которым апеллянту демонстрируются распечатанные изображения бланка регистрации и бланка его распознавания, а также Протокол ответов участника КЕГЭ (форма 2-АП-К) (в электронном виде). Апеллянт совместно с секретарем и (или) членом конфликтной комиссии также проверяют совпадение контрольной суммы, внесенной в бланк регистрации, и указанной в форме 2-АП-К.

После того, как апеллянт убедится в том, что контрольная сумма на распечатанном изображении бланка регистрации, бланке его распознавания и Протоколе ответов участника КЕГЭ совпадают, участник подтверждает подписью в соответствующей графе "Предъявленные мне апелляционные материалы являются моими" в протоколе рассмотрения апелляции (форма  $2-A\Pi$ ).

6. При несовпадении контрольной суммы в предъявляемых апеллянту изображении бланка регистрации и Протоколе ответов участника КЕГЭ необходимо разъяснить апеллянту, что несовпадение контрольной суммы на бланке регистрации и (или) бланке распознавания с контрольной суммой в протоколе ответов участника КЕГЭ содержательно не является основанием для удовлетворения апелляции, поскольку при обработке экзаменационных материалов ФИС работает с контрольной суммой, сформированной на станции КЕГЭ, а не с записанной на бланке регистрации.

7. Апеллянту демонстрируется выполнявшийся им вариант КИМ КЕГЭ, включая файлы, прилагаемые к заданиям.

8. По результатам рассмотрения апелляции конфликтная комиссия принимает решение:

а) об отклонении апелляции и сохранении выставленных баллов (отсутствие технических ошибок);

б) об удовлетворении апелляции (признание необходимости передачи в ГЭК информации о возможном техническом сбое при проведении КЕГЭ).

9. В случаях возможного технического сбоя КК признает необходимость передачи в ГЭК <10> информации о возможном техническом сбое (апелляция удовлетворена).

<10> После поступления в ГЭК информации об удовлетворенной апелляции КЕГЭ в соответствии с [пунктом 88](https://login.consultant.ru/link/?req=doc&demo=1&base=LAW&n=313212&date=19.05.2022&dst=100461&field=134) Порядка председатель ГЭК запрашивает у уполномоченных лиц и организаций необходимые документы и сведения, в том числе экзаменационные работы и другие экзаменационные материалы, сведения о лицах, присутствовавших в ППЭ, другие сведения о

--------------------------------

соблюдении настоящего [Порядка,](https://login.consultant.ru/link/?req=doc&demo=1&base=LAW&n=313212&date=19.05.2022&dst=100023&field=134) проводит проверку по фактам нарушения [Порядка](https://login.consultant.ru/link/?req=doc&demo=1&base=LAW&n=313212&date=19.05.2022&dst=100023&field=134).

При подтверждении факта технического сбоя ГЭК организует работу по его устранению.

При установлении неустранимых фактов нарушения [Порядка,](https://login.consultant.ru/link/?req=doc&demo=1&base=LAW&n=313212&date=19.05.2022&dst=100023&field=134) в том числе со стороны лиц, перечисленных в [пунктах 59](https://login.consultant.ru/link/?req=doc&demo=1&base=LAW&n=313212&date=19.05.2022&dst=100326&field=134) и [60](https://login.consultant.ru/link/?req=doc&demo=1&base=LAW&n=313212&date=19.05.2022&dst=100336&field=134) Порядка (в том числе неустановленных лиц), председатель ГЭК принимает решение об аннулировании результатов экзаменов по соответствующему учебному предмету и последующем допуске участника к экзамену в резервный день его проведения.

В этом случае в форме 2-АП:

в разделе "Решение конфликтной комиссии" указывается "Признать необходимость передачи в ГЭК информации о возможном техническом сбое при проведении КЕГЭ (апелляция удовлетворена)". Далее ставится подпись председателя и членов КК, дата рассмотрения апелляции;

в разделе "Информация о результатах рассмотрения апелляции направлена" заполняется информация о дате передачи информации из конфликтной комиссии в РЦОИ. Запись заверяется подписью.

Ситуация описывается в приложении 2-АП-5 "Описание фактов, свидетельствующих о возможном техническом сбое при проведении КЕГЭ".

Также в этом приложении отмечается, что материалы передаются в ГЭК, с указанием даты передачи.

10. В случае отсутствия технических ошибок необходимо в форме 2-АП заполнить поле "Признать отсутствие технических ошибок и ошибок оценивания (апелляция отклонена)" раздела "Решение конфликтной комиссии". Далее ставится подпись председателя и членов КК, дата рассмотрения апелляции.

В разделе "Информация о результатах рассмотрения апелляции" специалисты РЦОИ заполняют поля о дате передачи информации из КК в РЦОИ и из РЦОИ в уполномоченную Рособрнадзором организацию (ФЦТ). Записи заверяются подписями исполнителей.

11. КК оформляет и выдает апеллянту уведомление о результатах рассмотрения апелляции.

#### **9. Правила для участников рассмотрения апелляций**

#### **9.1. Правила для председателя конфликтной комиссии**

Председатель КК:

организует работу КК в соответствии с [Порядком](https://login.consultant.ru/link/?req=doc&demo=1&base=LAW&n=313212&date=19.05.2022&dst=100023&field=134) и сроками рассмотрения апелляций;

организует информирование ГЭК о результатах рассмотрения апелляций.

Обеспечивает оформление отчетных документов:

апелляции участников экзаменов;

журнал регистрации апелляций;

протоколы заседаний КК;

формы апелляций о несогласии с выставленными баллами (1-АП, 1-АП-КЕГЭ);

протоколы рассмотрения апелляций по результатам ЕГЭ (форма 2-АП с приложениями 2-АП-1, 2-АП-2, 2-АП-3; 2-АП-4; 2-АП-5, 2-АП-К), а также протоколы рассмотрения апелляции о нарушении [Порядка](https://login.consultant.ru/link/?req=doc&demo=1&base=LAW&n=313212&date=19.05.2022&dst=100023&field=134) (форма ППЭ-03);

материалы о результатах служебного расследования о нарушении [Порядка;](https://login.consultant.ru/link/?req=doc&demo=1&base=LAW&n=313212&date=19.05.2022&dst=100023&field=134)

заключение эксперта ПК, привлекаемого к работе КК, о правильности оценивания результатов выполнения заданий с развернутым ответом и (или) о необходимости изменения баллов за выполнение заданий с развернутым ответом;

письменные заявления участников экзаменов об отзыве апелляции.

При рассмотрении апелляции о нарушении [Порядка](https://login.consultant.ru/link/?req=doc&demo=1&base=LAW&n=313212&date=19.05.2022&dst=100023&field=134) председатель КК должен:

получить у ответственного секретаря КК апелляцию (форма ППЭ-02) и протокол рассмотрения апелляции о нарушении [Порядка](https://login.consultant.ru/link/?req=doc&demo=1&base=LAW&n=313212&date=19.05.2022&dst=100023&field=134) с заключением о результатах проверки сведений, изложенных в апелляции (форма ППЭ-03);

согласовать график рассмотрения указанной апелляции (дата, время и место рассмотрения апелляций), сформированный ответственным секретарем КК, и организовать работу КК.

Совместно с членами КК рассмотреть поданную апелляцию и заключение о результатах проверки сведений, изложенных в апелляции (форма ППЭ-03), вынести решение:

об отклонении в случае если изложенные в ней факты не подтвердились;

об удовлетворении в случае если изложенные в ней факты подтвердились.

Решение КК оформляется в форме ППЭ-03 в графе "Решение конфликтной комиссии субъекта Российской Федерации".

При рассмотрении апелляции о несогласии с выставленными баллами председатель КК должен:

получить у ответственного секретаря КК комплект апелляционных документов о несогласии с выставленными баллами ЕГЭ, содержащий материалы, перечисленные в пункте 2 раздела 8 настоящих Методических рекомендаций, а в случае рассмотрения апелляции о несогласии с выставленными баллами ЕГЭ по учебному предмету "Информатика и информационно-коммуникационные технологии (ИКТ)" (КЕГЭ) - материалы, перечисленные пункте 3 раздела 8.1 настоящих Методических рекомендаций;

получить у ответственного секретаря КК комплект апелляционных документов о несогласии с выставленными баллами ГВЭ, содержащий материалы, перечисленные в пункте 3 раздела 8 настоящих Методических рекомендаций;

**КонсультантПлюс надежная правовая поддержка**

передать указанные комплекты председателю ПК, который организует работу эксперта ПК <11> по установлению правильности оценивания выполнения заданий с развернутыми ответами или о необходимости изменения баллов за выполнение заданий с развернутыми ответами, в день получения комплектов апелляционных документов с целью установления правильности оценивания экзаменационной работы заблаговременно, до заседания КК;

--------------------------------

<11> За исключением рассмотрения апелляции о несогласии с выставленными баллами по учебному предмету "Информатика и информационно-коммуникационные технологии (ИКТ)".

согласовать график рассмотрения апелляций (дата, время и место рассмотрения апелляций), сформированный ответственным секретарем КК, и организовать работу КК по рассмотрению апелляций;

получить от председателя ПК комплекты апелляционных документов и заключение эксперта ПК после проведения экспертом ПК соответствующей работы по установлению правильности оценивания экзаменационной работы в тот же день;

рассмотреть совместно с членами КК апелляцию в присутствии апеллянта и (или) его родителей (законных представителей) или представителя по доверенности или в их отсутствии.

В присутствии апеллянта и (или) его родителей (законных представителей):

в случае рассмотрения апелляции о несогласии с выставленными баллами ЕГЭ по учебному предмету "Информатика и информационно-коммуникационные технологии (ИКТ)" (КЕГЭ) предъявить апеллянту и (или) его родителям (законным представителям) распечатанный апелляционный комплект, содержащий формы 2-АП, 2-АП-К, 2-АП-4, 2-АП-5; распечатанные изображение бланка регистрации и результаты распознавания бланка регистрации; КИМ в электронном виде, выполнявшийся участником экзамена, включая файлы, прилагаемые к заданиям;

в случае рассмотрения апелляции о несогласии с выставленными баллами ЕГЭ по другим учебным предметам предъявить апеллянту и (или) его родителям (законным представителям) распечатанные изображения бланка регистрации, бланка ответов N 1, бланков ответов N 2 (при наличии), дополнительных бланков ответов N 2 (при наличии), протокол проверки развернутых ответов, протокол проверки устных ответов (при наличии), а также распечатанные результаты распознавания указанных бланков и протокола проверки развернутых ответов, протокола проверки устных ответов (при наличии), электронный носитель, содержащий файлы с цифровой аудиозаписью устных ответов участника ЕГЭ по иностранным языкам (при наличии), изображения экзаменационной работы ГВЭ, протоколы устных ответов обучающегося, сдававшего ГВЭ в устной форме, заключение эксперта ПК, привлекаемого к работе КК, о правильности оценивания результатов выполнения заданий с развернутым ответом или о необходимости изменения баллов за выполнение задания с развернутым ответом;

апеллянт должен подтвердить, что ему предъявлены изображения выполненной им экзаменационной работы, файл с цифровой аудиозаписью его устного ответа, протоколы его устного ответа, в случае если экзамен сдавался в форме ГВЭ в устной форме. Данный факт должен быть отражен в соответствующих полях протокола рассмотрения апелляции и уведомления о результатах рассмотрения апелляции вместе с датой рассмотрения и подписью апеллянта <12>;

--------------------------------

<12> В случае отказа апеллянта подтвердить принадлежность ему представленных материалов, председатель КК составляет акт в произвольной форме о факте и причинах отказа и направляет его в ГЭК для принятия решения.

зафиксировать в протоколе и в приложении к протоколу рассмотрения апелляции (форма 2-АП, приложение 2-АП-1) соответствующие корректировки в случае выявления КК или РЦОИ ошибок в распознавании символов в бланке ответов N 1;

рассмотреть претензии апеллянта совместно с экспертом ПК в случае возникновения у апеллянта претензий к оцениванию развернутых ответов;

зафиксировать в протоколе и в приложении к протоколу рассмотрения апелляции (форма 2-АП, приложения 2-АП-2, 2-АП-3) соответствующие изменения в случае обнаружения КК факта, что развернутые ответы проверены и оценены не в соответствии с установленными требованиями;

при рассмотрении апелляции о несогласии с выставленными баллами ЕГЭ по учебному предмету "Информатика и информационно-коммуникационные технологии (ИКТ)" (КЕГЭ) руководствоваться разделом 8.1 настоящих Методических рекомендаций.

Также председатель КК должен:

утвердить решение КК;

удостоверить своей подписью протокол рассмотрения апелляции о несогласии с выставленными баллами (форма 2-АП) и приложения к протоколу (форма 2-АП-1, 2-АП-2, 2-АП-3) и организовать передачу протокола рассмотрения апелляции с приложениями в РЦОИ (если приложения заполнялись) для внесения сведений о результатах рассмотрения апелляции в РИС и передаче их электронного изображения в ФИС;

удостоверить своей подписью протокол рассмотрения апелляции, приложение к протоколу о несогласии с выставленными баллами в случае апелляции о несогласии с выставленными баллами ГВЭ.

#### **9.2. Правила для членов конфликтной комиссии**

При рассмотрении апелляции о нарушении [Порядка](https://login.consultant.ru/link/?req=doc&demo=1&base=LAW&n=313212&date=19.05.2022&dst=100023&field=134) члены КК должны:

получить у ответственного секретаря КК информацию о дате и времени рассмотрения апелляции;

прийти на заседание КК в назначенное время;

получить у ответственного секретаря КК апелляцию о нарушении [Порядка](https://login.consultant.ru/link/?req=doc&demo=1&base=LAW&n=313212&date=19.05.2022&dst=100023&field=134) (форма ППЭ-02) и протокол рассмотрения апелляции о нарушении [Порядка](https://login.consultant.ru/link/?req=doc&demo=1&base=LAW&n=313212&date=19.05.2022&dst=100023&field=134) с заключением комиссии о результатах проверки сведений, изложенных в апелляции (форма ППЭ-03);

рассмотреть поданную апелляцию и определить соответствие изложенных в апелляции фактов и реальной ситуации в ППЭ.

Вынести свое решение:

об отклонении апелляции, если обстоятельства, изложенные в апелляции, признаны несущественными или не имеющими место;

об удовлетворении апелляции, если факты, изложенные в апелляции, оказали существенное влияние на результаты ГИА.

Члены КК подписывают протокол рассмотрения апелляции о нарушении [Порядка](https://login.consultant.ru/link/?req=doc&demo=1&base=LAW&n=313212&date=19.05.2022&dst=100023&field=134) в графе "Решение конфликтной комиссии субъекта Российской Федерации" (форма ППЭ-03).

При рассмотрении апелляции о несогласии с выставленными баллами члены КК должны:

получить у ответственного секретаря КК информацию о дате и времени рассмотрения апелляции;

прийти на заседание КК в назначенное время;

получить у ответственного секретаря КК комплект апелляционных документов, содержащий материалы, перечисленные в пунктах 2 и 3 раздела 8 настоящих Методических рекомендаций, заключение эксперта ПК, а в случае рассмотрения апелляции о несогласии с выставленными баллами ЕГЭ по учебному предмету "Информатика и информационно-коммуникационные технологии (ИКТ)" (КЕГЭ) - материалы, перечисленные пункте 3 раздела 8.1 настоящих Методических рекомендаций;

рассмотреть представленный комплект апелляционных документов и заключение эксперта ПК;

подтвердить соответствующие корректировки в случае обнаружения ошибок в распознавании символов в бланках ответов N 1;

принять соответствующие изменения в случае обнаружения факта проверки и оценивания развернутых ответов не в соответствии с установленными требованиями (на основании заключений экспертов ПК о необходимости изменения баллов за выполнение задания с развернутым ответом);

вынести решение (об отклонении апелляции или об ее удовлетворении).

При рассмотрении апелляции о несогласии с выставленными баллами ЕГЭ по учебному предмету "Информатика и информационно-коммуникационные технологии (ИКТ)" (КЕГЭ) руководствоваться разделом 8.1 настоящих Методических рекомендаций.

Члены КК подписывают протокол рассмотрения апелляции о несогласии с выставленными баллами и приложения к нему.

**9.3. Правила для экспертов, привлекаемых к работе конфликтной комиссии по**

#### **рассмотрению апелляции о несогласии с выставленными баллами <13>, а также для председателя ПК при рассмотрении апелляций о несогласии с выставленными баллами.**

--------------------------------

<13> За исключением рассмотрения апелляции о несогласии с выставленными баллами по учебному предмету "Информатика и информационно-коммуникационные технологии (ИКТ)".

Описаны в Методических рекомендациях по формированию и организации работы предметных комиссий субъекта Российской Федерации при проведении государственной итоговой аттестации по образовательным программам среднего общего образования в 2022 году.

# **9.4. Правила для ответственного секретаря конфликтной комиссии**

Ответственный секретарь КК должен:

При подаче апелляции о нарушении [Порядка](https://login.consultant.ru/link/?req=doc&demo=1&base=LAW&n=313212&date=19.05.2022&dst=100023&field=134):

принять от члена ГЭК апелляцию о нарушении установленного порядка проведения ГИА (форма ППЭ-02) и протокол рассмотрения апелляции о нарушении [Порядка](https://login.consultant.ru/link/?req=doc&demo=1&base=LAW&n=313212&date=19.05.2022&dst=100023&field=134) с заключением комиссии о результатах проверки сведений, изложенных в апелляции (форма ППЭ-03);

отметить поступление апелляции в журнале регистрации апелляций;

поставить регистрационный номер в соответствующих полях форм ППЭ-02 и ППЭ-03;

сформировать график рассмотрения апелляций с обязательным указанием даты, места и времени рассмотрения апелляции и согласовать указанный график с председателем КК;

проинформировать участника экзаменов, подавшего апелляцию, о месте и времени ее рассмотрения не позднее, чем за один рабочий день до даты рассмотрения;

передать формы ППЭ-02 и ППЭ-03 председателю КК.

При подаче апелляции о несогласии с выставленными баллами, если апелляция подается непосредственно в КК:

предоставить участнику экзаменов в двух экземплярах форму апелляции о несогласии с выставленными баллами (формы 1-АП, 1-АП-КЕГЭ) и оказать помощь участнику экзаменов при ее заполнении;

отметить поступление апелляции в журнале регистрации и поставить в соответствующих полях формы (1-АП, 1-АП-КЕГЭ) регистрационный номер;

передать один экземпляр формы (1-АП, 1-АП-КЕГЭ) с пометкой о принятии участнику экзаменов, другой экземпляр указанной формы оставить в КК.

При подаче апелляции о несогласии с выставленными баллами, если апелляция подается в образовательную организацию, в которой участник экзаменов был допущен в установленном порядке к ГИА и ознакомлен с результатами ГИА, либо в организацию, определенную ОИВ в

качестве места подачи апелляций о несогласии с выставленными баллами для участников ЕГЭ:

принять апелляцию от руководителя организации (формы 1-АП, 1-АП-КЕГЭ). Передача форм 1-АП, 1-АП-КЕГЭ по цифровым каналам связи осуществляется только при обеспечении соответствующей защиты персональных данных и информационной безопасности;

отметить поступление апелляции в журнале регистрации и поставить в соответствующем поле форм 1-АП, 1-АП-КЕГЭ регистрационный номер;

сформировать график рассмотрения апелляций с обязательным указанием даты, места и времени рассмотрения апелляции и согласовать указанный график с председателем КК;

проинформировать участников экзаменов, подавших апелляции, о месте и времени их рассмотрения не позднее, чем за один рабочий день до даты рассмотрения;

оставить формы 1-АП, 1-АП-КЕГЭ в КК.

При отзыве апелляции о несогласии с выставленными баллами участником экзаменов, если заявление об ее отзыве подается непосредственно в КК:

принять у участника экзаменов письменное заявление об отзыве поданной апелляции, при этом данное заявление составляется в 2-х экземплярах: один экземпляр остается у участника экзаменов, второй экземпляр направляется в КК;

зафиксировать отзыв в журнале регистрации апелляций;

сообщить о поступившем заявлении председателю КК;

внести соответствующие корректировки в график рассмотрения апелляций.

При отзыве апелляции о несогласии с выставленными баллами, если заявление об ее отзыве подается в образовательную организацию, в которой участник экзаменов был допущен в установленном порядке к ГИА:

принять от руководителя организации заявление участника экзаменов об отзыве поданной апелляции;

зафиксировать отзыв в журнале регистрации апелляций;

сообщить о поступившем заявлении председателю КК;

внести соответствующие корректировки в график рассмотрения апелляций.

Для организации рассмотрения апелляции о нарушении [Порядка](https://login.consultant.ru/link/?req=doc&demo=1&base=LAW&n=313212&date=19.05.2022&dst=100023&field=134):

сообщить членам КК о времени рассмотрения апелляции;

подготовить и передать председателю, членам КК копии форм ППЭ-02 и ППЭ-03;

присутствовать во время рассмотрения апелляции;

оформить решение КК в протоколе рассмотрения апелляции о нарушении [Порядка](https://login.consultant.ru/link/?req=doc&demo=1&base=LAW&n=313212&date=19.05.2022&dst=100023&field=134) (форма ППЭ-03) в графе "Решение конфликтной комиссии субъекта Российской Федерации";

передать формы ППЭ-03 в ГЭК и РЦОИ.

Для организации рассмотрения апелляции о несогласии с выставленными баллами:

в случае апелляции о несогласии с выставленными баллами ЕГЭ передать формы 1-АП, 1-АП-КЕГЭ руководителю РЦОИ для подготовки апелляционного комплекта в РЦОИ;

принять от руководителя РЦОИ комплект апелляционный документов, содержащий материалы, перечисленные в пункте 2 раздела 8 и пункте 3 раздела 8.1 настоящих Методических рекомендаций, и передать указанные материалы председателю КК;

в случае апелляции о несогласии с выставленными баллами ГВЭ передать форму 1-АП для подготовки комплекта апелляционных документов в организацию, определенную ОИВ ответственной за хранение материалов ГВЭ;

принять из вышеуказанной организации комплект апелляционных документов, содержащий материалы, перечисленные в пункте 3 раздела 8 и пункте 3 раздела 8.1 настоящих Методических рекомендаций, и передать указанные материалы председателю КК;

принять от председателя КК комплекты апелляционных документов и заключение <14> о правильности оценивания экзаменационной работы или о необходимости изменения баллов за выполнение заданий с развернутым ответом, подготовленное экспертом ПК по итогам рассмотрения комплекта апелляционных документов;

<14> За исключением рассмотрения апелляции о несогласии с выставленными баллами по учебному предмету "Информатика и информационно-коммуникационные технологии (ИКТ)".

сообщить о дате, месте и времени рассмотрения апелляции председателю КК, членам КК, председателю ПК, а также не позднее чем за один рабочий день до даты рассмотрения участнику экзаменов и (или) его родителям (законным представителям) или представителю по доверенности;

непосредственно для рассмотрения апелляции подготовить и передать председателю КК, членам КК комплекты апелляционных документов и заключение эксперта ПК, перечень допустимых символов для записи ответов на задания с кратким ответом;

оформить решение КК и утвержденные изменения в протоколе рассмотрения апелляции и приложениях к протоколу;

оформить и выдать участнику экзаменов и (или) его родителю (законному представителю) или представителю по доверенности уведомление о результатах рассмотрения апелляции (форма У-33) с указанием всех изменений, которые были приняты при рассмотрении апелляции и внесены в протокол рассмотрения апелляции и его приложения;

при рассмотрении апелляции о несогласии с выставленными баллами ЕГЭ по учебному

--------------------------------

предмету "Информатика и информационно-коммуникационные технологии (ИКТ)" (КЕГЭ) руководствоваться разделом 8.1 настоящих Методических рекомендаций;

в случае апелляции о несогласии с выставленными баллами ЕГЭ передать протокол рассмотрения апелляции о несогласии с выставленными баллами с приложением (если апелляция удовлетворена) в РЦОИ для внесения соответствующей информации в РИС и дальнейшей передачи в уполномоченную Рособрнадзором организацию (ФЦТ);

передать председателю КК и в ГЭК для утверждения протокол и приложение к протоколу рассмотрения апелляции участника ГВЭ.

#### **10. Правила заполнения протокола рассмотрения апелляции по результатам ЕГЭ по результатам ГИА (форма 2-АП) <15>**

--------------------------------

<15> Особенности заполнения формы 2-АП по результатам рассмотрения апелляции о несогласии с выставленными баллами ЕГЭ по учебному предмету "Информатика и информационно-коммуникационные технологии (ИКТ)" описаны в разделе 8.1 настоящих Методических рекомендаций.

# **Заполнение формы 2-АП**

Поля раздела "Информация об апеллянте" заполняется автоматизировано при распечатке апелляционного комплекта документов.

В форме 2-АП необходимо указать, что апелляция рассматривается в присутствии апеллянта (его законных представителей) или представителя по доверенности или в его (их) отсутствии.

КК заполняет раздел о предоставленных апелляционных материалах, а также проводит проверку качества распознавания информации путем сверки информации с изображений бланков апеллянта и с листов распознавания. По результатам сравнения заполняются поля в подразделе "Информация листов распознавания соответствует информации, внесенной в бланки".

Апеллянт подтверждает подписью, что предъявляемые изображения бланков являются изображениями бланков, заполненных им при выполнении экзаменационной работы, файл с цифровой аудиозаписью содержит его устный ответ (в случае его присутствия при рассмотрении апелляции).

В разделе "Решение конфликтной комиссии" указывается:

удовлетворена или отклонена апелляция (если удовлетворена, то в связи с наличием каких ошибок при обработке, включая количество заданий каждого типа, в котором обнаружены ошибки обработки, и (или) при оценивании выполнения заданий с развернутым ответом);

количество позиций оценивания развернутых ответов, по которым изменен балл по решению КК, и суммарное количество первичных баллов, на которое изменено (и в какую сторону - большую или меньшую) количество баллов за выполнение заданий с развернутым ответом;

подпись председателя и членов КК, дата рассмотрения апелляции.

В разделе "Информация о результатах рассмотрения апелляции" специалисты РЦОИ заполняют поля о дате передачи информации из КК в РЦОИ и из РЦОИ в уполномоченную Рособрнадзором организацию (ФЦТ). Записи заверяются подписями исполнителей.

# **Заполнение Приложения 2-АП-1 к форме 2-АП**

Содержание изменений для пересчета результатов ГИА при рассмотрении апелляции (по бланку ответов N 1).

В случае отклонения апелляции форма 2-АП-1 не заполняется.

В разделе "Задания с кратким ответом" в столбце "Было\*\*" при распечатке апелляционного комплекта будут автоматизировано заполнены те строки, номера которых соответствуют номерам заданий с кратким ответом, на которые апеллянт дал ответ в соответствующих полях бланка ответов N 1.

В случае если в процессе рассмотрения апелляции обнаружено, что ответ, указанный участником в бланке ответов N 1 на задание, не совпадает с ответом в бланке распознавания на это задание, в графе "Изменить на" необходимо указать реальный ответ, который указан в бланке ответов N 1 апеллянта в качестве ответа на соответствующее задание (с учетом информации, внесенной в поля бланка ответов N 1 для замены ошибочных ответов). При этом необходимо учитывать, что в графе "Изменить на" следует указать ответ апеллянта только в случае, если апеллянт использовал для записи ответа исключительно допустимые символы для записи ответа на данное задание (перечень допустимых символов для записи кратких ответов РЦОИ предоставляет в КК до начала работ по рассмотрению апелляции).

При обнаружении технических ошибок (ошибок при обработке бланков ЕГЭ сканировании, распознавании текста, верификации) руководитель РЦОИ в нижней части формы 2-АП-1 дает пояснения о причинах возникновения такой ошибки.

Информацию, внесенную в форму 2-АП-1, удостоверяет своей подписью председатель КК и члены КК, указывается дата.

# **Заполнение Приложения 2-АП-2 к форме 2-АП**

Содержание изменений для пересчета результатов ГИА при рассмотрении апелляции (по бланку ответов N 2, дополнительным бланкам ответов N 2, протоколам проверки развернутых ответов).

В случае отклонения апелляции форма 2-АП-2 не заполняется.

В разделе "Ошибки оценивания предметной комиссией" в столбце "Было\*\*" при распечатке апелляционного комплекта будут автоматизировано заполнены те строки, номера которых соответствуют номеру позиции оценивания развернутых ответов, по которым проводилось оценивание ПК.

В случае если в процессе рассмотрения апелляции обнаружено, что в результате ошибки ПК

указанный в форме 2-АП-2 балл по конкретной позиции оценивания выставлен некорректно (не в соответствии с критериями оценивания развернутых ответов на задания КИМ), о чем свидетельствует заключение эксперта ПК, привлеченного к рассмотрению апелляции, в графе "Стало" необходимо указать балл, который, в соответствии с заключением эксперта ПК, необходимо выставить апеллянту. При этом следует учитывать необходимость внесения заключения эксперта в соответствующие строки таблицы в столбец "Аргументация изменений с обязательным пояснением по каждому критерию оценивания, по которому производится изменение" (либо заключение эксперта прилагается к протоколу рассмотрения апелляции дополнительно, что указывается в поле вместо аргументации).

В случае если в процессе рассмотрения апелляции обнаружено, что в результате технической ошибки обработки (при сканировании, распознавании, верификации и т.п.) протоколов проверки развернутых ответов указанный в изображении протокола балл по конкретной позиции оценивания не соответствует баллу, указанному в бланке распознавания данного протокола, в графе "Стало" необходимо указать тот балл, который, в соответствии с заключением экспертов, необходимо выставить апеллянту. При этом следует учитывать необходимость внесения заключения представителя РЦОИ в соответствующие строки таблицы в столбец "Аргументация изменений с обязательным описанием причины ошибки по каждому критерию оценивания, по которому производится изменение" (либо заключение представителя РЦОИ прилагается к протоколу рассмотрения апелляции дополнительно, что указывается в поле вместо аргументации).

Информация, внесенная в форму 2-АП-2, заверяется подписями председателя КК, членов КК, эксперта ПК. Форма 2-АП-2 также подписывается апеллянтом (его родителями (законными представителями).

# **Заполнение приложения 2-АП-3 к форме 2-АП**

Содержание изменений для пересчета результатов ГИА при рассмотрении апелляции (по устной части).

В случае если экзаменационная работа апеллянта не содержит устные ответы или в случае отклонения апелляции форма 2-АП-3 не заполняется.

В разделе "Ошибки оценивания предметной комиссией" в столбце "Было\*\*" при распечатке апелляционного комплекта будут автоматизировано заполнены те строки, номера которых соответствуют номеру позиции оценивания устных ответов, по которым проводилось оценивание предметной комиссией.

В случае если в процессе рассмотрения апелляции обнаружено, что в результате ошибки ПК указанный в форме 2-АП-3 балл по конкретной позиции оценивания выставлен некорректно (не в соответствии с критериями оценивания устных ответов на задания КИМ), о чем свидетельствует заключение эксперта, привлеченного к рассмотрению апелляции, в графе "Стало" необходимо указать балл, который, в соответствии с заключением эксперта ПК, необходимо выставить апеллянту. При этом следует учитывать необходимость внесения заключения эксперта ПК в соответствующие строки таблицы в столбец "Аргументация изменений с обязательным пояснением по каждому критерию оценивания, по которому производится изменение" (либо заключение эксперта прилагается к протоколу рассмотрения апелляции дополнительно, что указывается в поле вместо аргументации).

В случае если в процессе рассмотрения апелляции обнаружено, что в результате технической ошибки обработки (при сканировании, распознавании, верификации и т.п.) протоколов проверки устных ответов указанный в изображении протокола балл по конкретной позиции оценивания не соответствует баллу, указанному в бланке распознавания данного протокола проверки, в графе "Стало" необходимо указать тот балл, который, в соответствии с заключением экспертов, необходимо выставить апеллянту. При этом следует учитывать необходимость внесения заключения представителя РЦОИ в соответствующие строки таблицы в столбец "Аргументация изменений с обязательным описанием причины ошибки по каждому критерию оценивания, по которому производится изменение" (либо заключение представителя РЦОИ прилагается к протоколу рассмотрения апелляции дополнительно, что указывается в поле вместо аргументации).

Информация, внесенная в форму 2-АП-3, заверяется подписями председателя КК, членов КК, экспертом ПК. Форма 2-АП-3 также подписывается апеллянтом (его родителями (законными представителями).

Форма 2-АП-4 "Краткий протокол оценивания ответов до рассмотрения апелляции" является информационной для участников рассмотрения апелляции и не заполняется.

> Приложение 1 к Методическим рекомендациям по работе конфликтной комиссии субъекта Российской Федерации при проведении государственной итоговой аттестации по образовательным программам среднего общего образования в 2022 году

> > ОБРАЗЕЦ

ДОВЕРЕННОСТЬ N \_\_\_\_\_\_

 $\mathcal{L}_\text{max} = \frac{1}{2} \sum_{i=1}^{n} \frac{1}{2} \sum_{i=1}^{n} \frac{1}{2} \sum_{i=1}^{n} \frac{1}{2} \sum_{i=1}^{n} \frac{1}{2} \sum_{i=1}^{n} \frac{1}{2} \sum_{i=1}^{n} \frac{1}{2} \sum_{i=1}^{n} \frac{1}{2} \sum_{i=1}^{n} \frac{1}{2} \sum_{i=1}^{n} \frac{1}{2} \sum_{i=1}^{n} \frac{1}{2} \sum_{i=1}^{n} \frac{1}{2} \sum_{i=1}^{n} \frac{1$ 

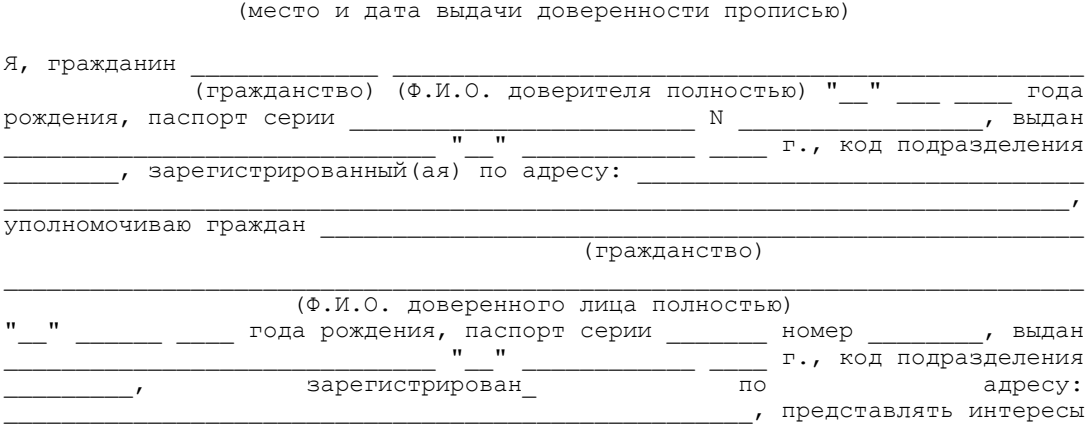

**[www.consultant.ru](https://www.consultant.ru)** Страница 666 из 1312

**КонсультантПлюс надежная правовая поддержка**

#### (Ф.И.О. доверителя)

в Конфликтной комиссии при проведении государственной итоговой аттестации по образовательным программам основного общего и среднего общего образования, расположенной по адресу: \_\_\_\_\_\_\_\_\_\_\_\_\_\_\_\_\_\_\_\_\_\_\_\_\_\_\_\_\_\_\_

 (Ф.И.О. доверенного лица) предоставляются следующие права: получать для ознакомления во время рассмотрения апелляции о несогласии с выставленными баллами распечатанные изображения моей (моего ребенка) экзаменационной работы, электронные носители, содержащие файлы с цифровой аудиозаписью моих (моего ребенка) устных ответов, протоколы моих (моего ребенка) устных ответов, копии протоколов проверки моей (моего ребенка) экзаменационной работы предметной комиссией, КИМ и тексты, темы, задания, билеты, выполнявшиеся мною (моим ребенком) на экзамене; письменно подтверждать, что предъявленные изображения экзаменационной работы, файл с цифровой аудиозаписью устного ответа, протокол устного ответа (в случае если экзамен сдавался в устной форме) принадлежат мне (моему ребенку); получать соответствующие разъяснения эксперта по оцениванию моей (моего ребенка) экзаменационной работы; знакомиться с решением конфликтной комиссии об отклонении моей (моего ребенка) апелляции и сохранении выставленных баллов либо об удовлетворении моей (моего ребенка) апелляции и изменении баллов; получать на руки уведомление о решении конфликтной комиссии; подписывать отчетные документы конфликтной комиссии. Доверитель:

(фамилия, имя, отчество полностью, подпись)

Приложение 6 к письму Рособрнадзора от 31.01.2022 N 04-18

# **МЕТОДИЧЕСКИЕ РЕКОМЕНДАЦИИ ПО ОРГАНИЗАЦИИ И ПРОВЕДЕНИЮ ГОСУДАРСТВЕННОГО ВЫПУСКНОГО ЭКЗАМЕНА ПО ОБРАЗОВАТЕЛЬНЫМ ПРОГРАММАМ СРЕДНЕГО ОБЩЕГО ОБРАЗОВАНИЯ В 2022 ГОДУ**

#### **Перечень условных обозначений и сокращений**

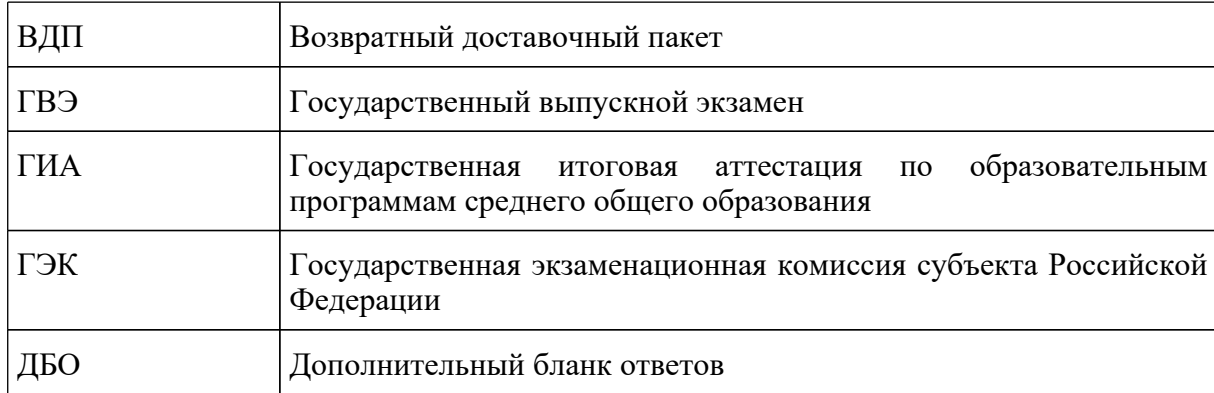

**КонсультантПлюс надежная правовая поддержка**

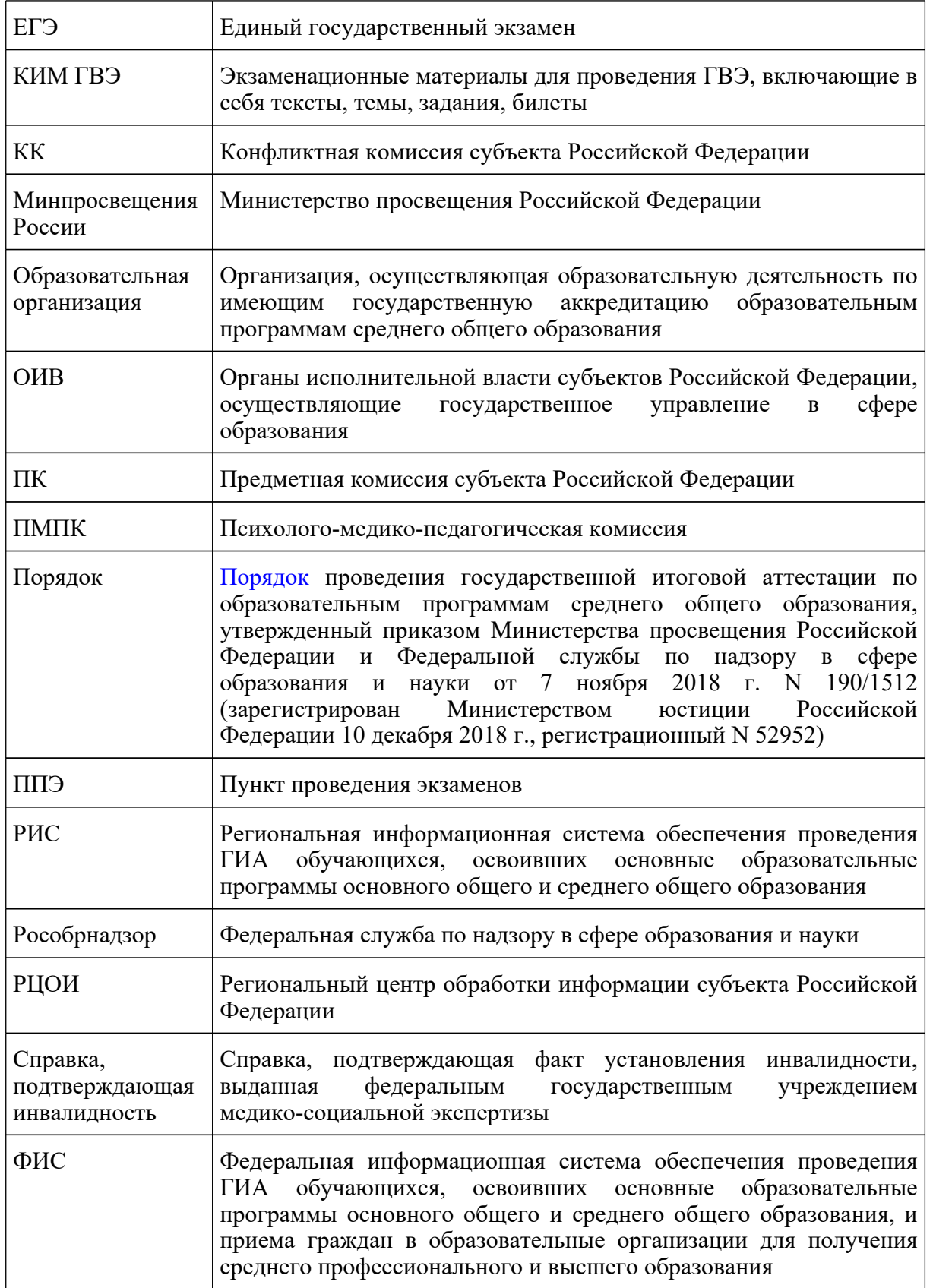

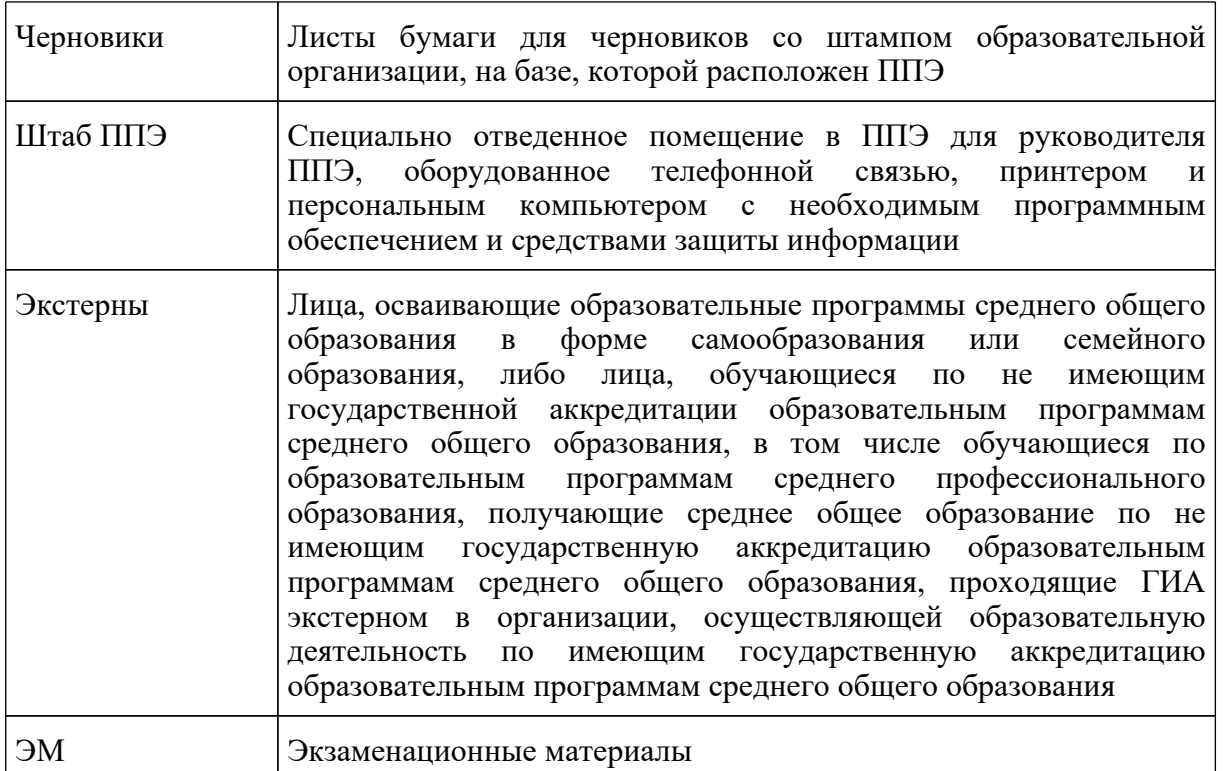

# **1. Нормативные правовые документы, регламентирующие проведение ГВЭ**

1. Федеральный [закон](https://login.consultant.ru/link/?req=doc&demo=1&base=LAW&n=414896&date=19.05.2022&dst=100797&field=134) от 29.12.2012 N 273-ФЗ "Об образовании в Российской Федерации";

2. [постановление](https://login.consultant.ru/link/?req=doc&demo=1&base=LAW&n=312516&date=19.05.2022) Правительства Российской Федерации от 31.08.2013 N 755 "О федеральной информационной системе обеспечения проведения государственной итоговой аттестации обучающихся, освоивших основные образовательные программы основного общего и среднего общего образования, и приема граждан в образовательные организации для получения среднего профессионального и высшего образования и региональных информационных системах обеспечения проведения государственной итоговой аттестации обучающихся, освоивших основные образовательные программы основного общего и среднего общего образования";

3. [постановление](https://login.consultant.ru/link/?req=doc&demo=1&base=LAW&n=401933&date=19.05.2022) Правительства Российской Федерации от 29.11.2021 N 2085 "О федеральной информационной системе обеспечения проведения государственной итоговой аттестации обучающихся, освоивших основные образовательные программы основного общего и среднего общего образования, и приема граждан в образовательные организации для получения среднего профессионального и высшего образования и региональных информационных системах обеспечения проведения государственной итоговой аттестации обучающихся, освоивших основные образовательные программы основного общего и среднего общего образования" (применяется с 1 марта 2022 года);

4. [приказ](https://login.consultant.ru/link/?req=doc&demo=1&base=LAW&n=216264&date=19.05.2022) Минобрнауки России от 28.06.2013 N 491 "Об утверждении Порядка аккредитации граждан в качестве общественных наблюдателей при проведении государственной итоговой аттестации по образовательным программам основного общего и среднего общего образования, всероссийской олимпиады школьников и олимпиад школьников" (зарегистрирован в Минюсте России 02.08.2013, регистрационный N 29234);

5. [приказ](https://login.consultant.ru/link/?req=doc&demo=1&base=LAW&n=350001&date=19.05.2022) Рособрнадзора от 18.06.2018 N 831 "Об утверждении требований к составу и формату сведений, вносимых и передаваемых в процессе репликации в федеральную информационную систему обеспечения проведения государственной итоговой аттестации обучающихся, освоивших основные образовательные программы основного общего и среднего общего образования, и приема граждан в образовательные организации для получения среднего профессионального и высшего образования и региональные информационные системы обеспечения проведения государственной итоговой аттестации обучающихся, освоивших основные образовательные программы основного общего и среднего общего образования, а также к срокам внесения и передачи в процессе репликации сведений в указанные информационные системы" (зарегистрирован в Минюсте России 05.10.2018, регистрационный N 52348) (применяется до 1 марта 2022 года);

6. [приказ](https://login.consultant.ru/link/?req=doc&demo=1&base=LAW&n=313212&date=19.05.2022&dst=100023&field=134) Министерства просвещения Российской Федерации и Федеральной службы по надзору в сфере образования и науки от 07.11.2018 N 190/1512 "Об утверждении Порядка проведения государственной итоговой аттестации по образовательным программам среднего общего образования" (зарегистрирован Министерством юстиции Российской Федерации 10 декабря 2018 г., регистрационный N 52952);

7. [приказ](https://login.consultant.ru/link/?req=doc&demo=1&base=LAW&n=394329&date=19.05.2022) Рособрнадзора от 11.06.2021 N 805 "Об установлении требований к составу и формату сведений, вносимых и передаваемых в процессе репликации в федеральную информационную систему обеспечения проведения государственной итоговой аттестации обучающихся, освоивших основные образовательные программы основного общего и среднего общего образования, и приема граждан в образовательные организации для получения среднего профессионального и высшего образования и региональные информационные системы обеспечения проведения государственной итоговой аттестации обучающихся, освоивших основные образовательные программы основного общего и среднего общего образования, а также к срокам внесения и передачи в процессе репликации сведений в указанные информационные системы" (зарегистрирован в Минюсте России 01.09.2021, регистрационный N 64829) (применяется с 1 марта 2022 года).

# **2. Общие положения о порядке проведения ГВЭ**

ГВЭ с использованием текстов, тем, заданий, билетов проводится для определенных категорий лиц, а именно:

обучающихся в специальных учебно-воспитательных учреждениях закрытого типа, а также в учреждениях, исполняющих наказание в виде лишения свободы;

обучающихся по образовательным программам среднего профессионального образования, получающих среднее общее образование по имеющим государственную аккредитацию образовательным программам среднего общего образования, в том числе по образовательным программам среднего профессионального образования, интегрированным с образовательными программами основного общего и среднего общего образования;

обучающихся с ОВЗ;

экстернов с ОВЗ;

обучающихся - детей-инвалидов и инвалидов;

экстернов - детей-инвалидов и инвалидов.

ГВЭ по всем учебным предметам проводится в письменной форме.

ГВЭ по всем учебным предметам для обучающихся с ОВЗ, экстернов с ОВЗ, обучающихся детей-инвалидов и инвалидов, экстернов - детей-инвалидов и инвалидов может по их желанию проводиться в устной форме.

ГИА в форме ГВЭ проводится по русскому языку и математике (обязательные учебные предметы). Экзамены по другим учебным предметам - литературе, физике, химии, биологии, географии, истории, обществознанию, иностранным языкам (английский, немецкий, французский, испанский и китайский языки), информатике и информационно-коммуникационным технологиям (ИКТ) - обучающиеся сдают на добровольной основе по своему выбору.

Выбранные обучающимися учебные предметы указываются ими в заявлениях, которые они подают до 1 февраля (включительно) в свою образовательную организацию. Экстерны подают заявления в образовательные организации по выбору экстернов.

Помимо выбранных учебных предметов обучающиеся с ОВЗ, экстерны с ОВЗ, обучающиеся - дети-инвалиды и инвалиды, экстерны - дети-инвалиды и инвалиды указывают в заявлении форму, в которой они будут сдавать выбранные предметы: устная, письменная. При выборе письменной формы ГВЭ по русскому языку участнику необходимо дополнительно указать форму проведения экзамена: сочинение/изложение с творческим заданием/диктант. Участник экзамена может выбрать только ту форму проведения, которая доступна для определенной категории нозологической группы, к которой он относится (см. Таблица 1). Для разных предметов участники экзамена могут выбрать разные формы проведения ГВЭ.

Структура и содержание экзаменационных материалов, а также система оценивания экзаменационных работ участников ГИА определяются спецификациями КИМ для проведения в 2022 году ГВЭ по каждому учебному предмету, опубликованных на официальном сайте ФГБНУ "ФИПИ" (https://fipi.ru/gve/gve-11). По каждому учебному предмету представлены спецификации КИМ для проведения ГВЭ в устной и письменной форме отдельно.

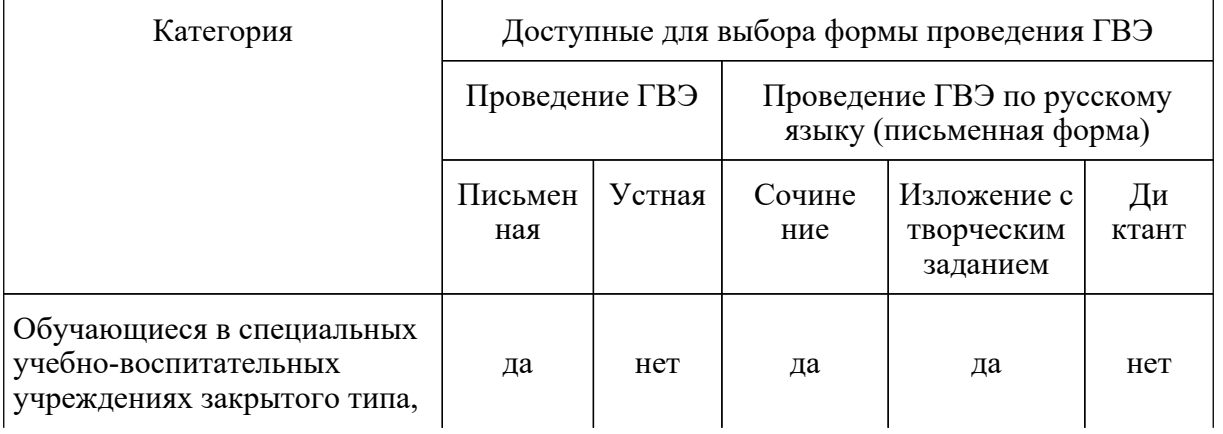

# Таблица 1. Формы проведения ГВЭ, доступные для выбора участникам ГВЭ

# **КонсультантПлюс**

**надежная правовая поддержка**

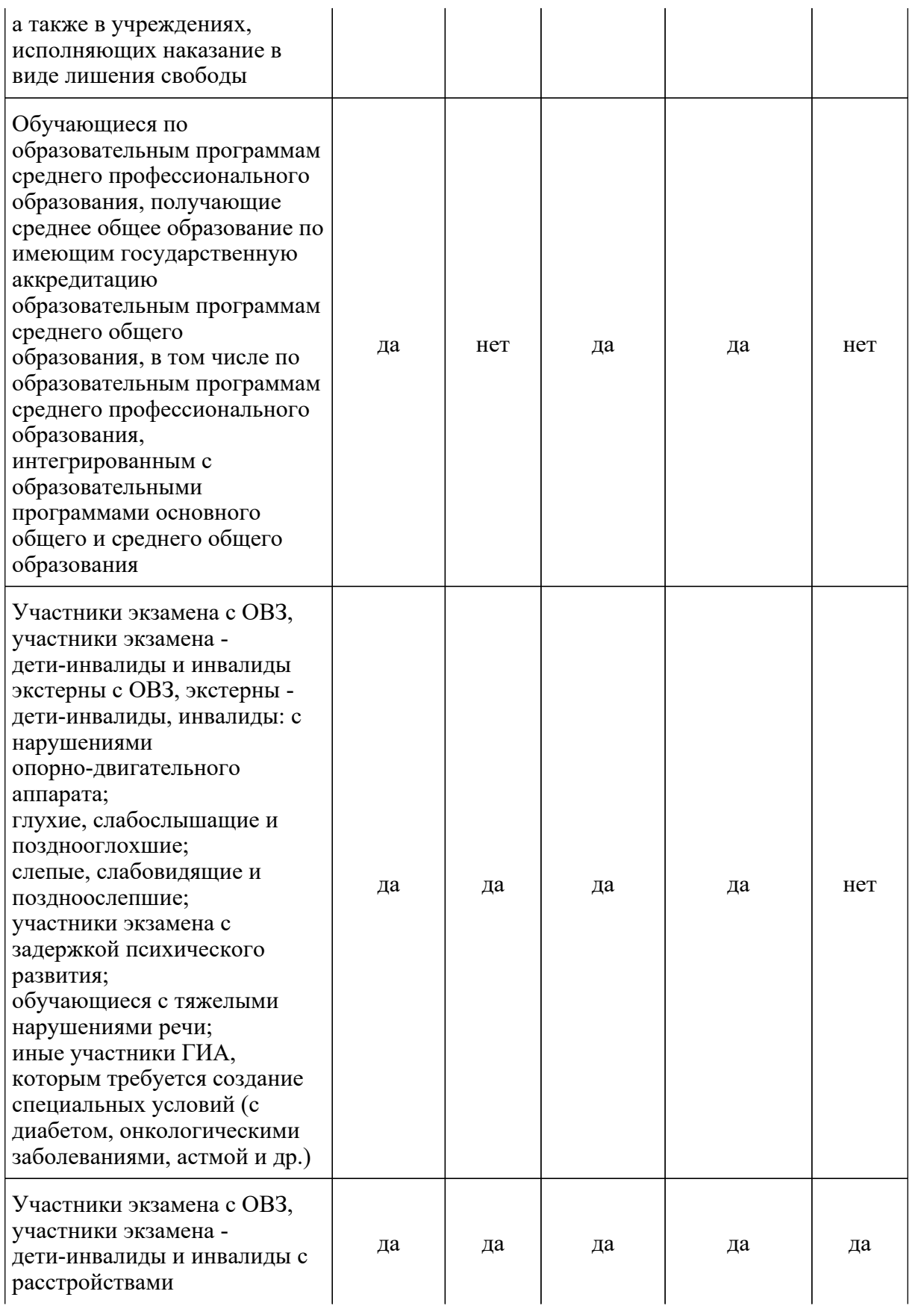

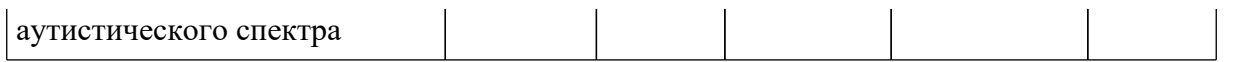

Результаты ГИА в форме ГВЭ признаются удовлетворительными, если участник экзамена по обязательным учебным предметам при сдаче ГВЭ получил отметки не ниже удовлетворительных.

В случае если участник экзамена получил неудовлетворительный результат по одному из обязательных учебных предметов, он допускается повторно к ГИА по данному учебному предмету в текущем году в резервные сроки.

Участникам ГИА, не прошедшим ГИА или получившим на ГИА неудовлетворительные результаты более чем по одному обязательному учебному предмету, либо получившим повторно неудовлетворительный результат по одному из этих учебных предметов на ГИА в резервные сроки, предоставляется право пройти ГИА по соответствующим учебным предметам не ранее 1 сентября текущего года в сроки и в формах, устанавливаемых [Порядком](https://login.consultant.ru/link/?req=doc&demo=1&base=LAW&n=313212&date=19.05.2022&dst=100023&field=134). Для повторного прохождения ГИА обучающиеся восстанавливаются в организации, осуществляющей образовательную деятельность, на срок, необходимый для прохождения ГИА.

Заявление на участие в ГИА в дополнительный период не позднее чем за две недели до начала указанного периода подается в образовательные организации, в которые указанные лица восстанавливаются на срок, необходимый для прохождения ГИА.

# **Проведение ГВЭ для участников ГВЭ с ОВЗ, участников - детей-инвалидов и инвалидов**

Участники ГВЭ с ОВЗ (при предъявлении копии рекомендаций ПМПК), участники ГВЭ дети-инвалиды и инвалиды (при предъявлении справки, подтверждающей инвалидность, и копии рекомендаций ПМПК) по желанию могут выполнять письменную экзаменационную работу на компьютере, не имеющем выхода в сеть "Интернет" и не содержащим информации по сдаваемому учебному предмету.

При проведении ГВЭ могут присутствовать ассистенты <1>, оказывающие участникам ГВЭ с ОВЗ, участникам ГЭВ - детям-инвалидам и инвалидам необходимую техническую помощь с учетом состояния их здоровья, особенностей психофизического развития и индивидуальных особенностей:

<1> В качестве ассистентов привлекаются лица, прошедшие соответствующую подготовку. Ассистентом может быть определен работник образовательной организации, социальный работник, а также в исключительных случаях - родитель (законный представитель) участника.

помощь в части передвижения по ППЭ, ориентации (в том числе помогают им занять рабочее место в аудитории) и получение информации (не относящейся к содержанию и выполнению заданий экзаменационной работы);

помощь в обеспечении коммуникации (с организаторами, членами ГЭК, руководителем ППЭ и др., в том числе с использованием коммуникативных устройств, средств альтернативной коммуникации (за исключением средств связи, фото-, аудио- и видеоаппаратуры);

--------------------------------

помощь в использовании технических средств, необходимых для выполнения заданий, технических средств (изделий) реабилитации и обучения;

помощь в ведении записей, чтении (в фиксации положения тела, ручки в кисти руки; при оформлении регистрационных полей бланков, приведении в порядок рабочего места и подготовке необходимых принадлежностей; фиксации строки/абзаца (для обучающихся с нарушением опорно-двигательного аппарата);

переносят ответы в бланки ответов;

оказывают помощь при выполнении экзаменационной работы на компьютере (настройки на экране; изменение (увеличение) шрифта; расположение экзаменационного материала на экране компьютера с учетом особенностей зрения и др.);

вызывают медперсонал (при необходимости).

При выполнении участником ГВЭ экзаменационной работы на компьютере ассистент распечатывает ответы участника ГВЭ и переносит информацию с распечатанных бланков участника в стандартные бланки ответов в присутствии члена ГЭК. Время, затрачиваемое ассистентом на перенос ответов участника экзамена в стандартные бланки ответов, не включается в общую продолжительность проведения экзамена, таким образом, данная процедура должна выполняться после завершения экзамена участником ГВЭ.

# **Организация экзаменов для разных категорий участников ГВЭ с ОВЗ, участников ГВЭ - детей-инвалидов и инвалидов имеет ряд особенностей.**

Для слабослышащих участников экзамена аудитории для проведения экзамена оборудуются звукоусиливающей аппаратурой как коллективного, так и индивидуального пользования [\(пункт](https://login.consultant.ru/link/?req=doc&demo=1&base=LAW&n=313212&date=19.05.2022&dst=100284&field=134) [53](https://login.consultant.ru/link/?req=doc&demo=1&base=LAW&n=313212&date=19.05.2022&dst=100284&field=134) Порядка). При необходимости привлекается ассистент-сурдопереводчик ([пункт 53](https://login.consultant.ru/link/?req=doc&demo=1&base=LAW&n=313212&date=19.05.2022&dst=100284&field=134) Порядка). В обязанности ассистента-сурдопереводчика входит осуществление сурдоперевода на всех этапах экзамена (при желании глухого, позднооглохшего и слабослышащего участника экзамена), в том числе при устном разъяснении процедурных особенностей его проведения, устном предъявлении организатором текста изложения для всех участников экзамена (осуществление одновременного сурдоперевода), при необходимости уточнение с помощью сурдоперевода творческого задания и др.

Для слепых и поздноослепших участников экзамена, владеющих шрифтом Брайля, ЭМ оформляются рельефно-точечным шрифтом Брайля или в виде электронного документа, доступного с помощью компьютера. Письменная экзаменационная работа такими участниками выполняется рельефно-точечным шрифтом Брайля или на компьютере. Необходимо предусмотреть достаточное количество специальных принадлежностей для оформления ответов указанных участников, компьютер.

Для слабовидящих участников экзамена ЭМ копируются в увеличенном размере, для чего в аудиториях проведения экзаменов устанавливаются увеличительные устройства и индивидуальное равномерное освещение не менее 300 люкс. Копирование ЭМ осуществляется в день экзамена в присутствии руководителя ППЭ и членов ГЭК.

В отдельной аудитории могут находиться участники экзамена различных нозологических

групп. При этом рекомендуется формировать отдельные аудитории для следующих участников экзамена с ОВЗ, участников экзамена - детей-инвалидов и инвалидов:

- 1. слепых, поздноослепших, слабовидящих;
- 2. глухих, позднооглохших;
- 3. слабослышащих;
- 4. с тяжелыми нарушениями речи;
- 5. с нарушениями опорно-двигательного аппарата;
- 6. с задержкой психического развития;
- 7. с расстройствами аутистического спектра;

8. иных категорий участников ГВЭ, которым требуется создание специальных условий (диабет, онкология, астма и др.).

В одной аудитории могут находиться слабослышащие участники экзамена и участники экзамена с тяжелыми нарушениями речи.

Количество рабочих мест в каждой аудитории для участников экзамена с ОВЗ, участников экзамена - детей-инвалидов и инвалидов определяется в зависимости от нозологической группы, используемых ими технических средств (рекомендации по количеству участников экзамена с ОВЗ, участников экзамена - детей-инвалидов и инвалидов в одной аудитории представлено в Методических рекомендаций по организации и проведению государственной итоговой аттестации по образовательным программам основного общего и среднего общего образования в форме основного государственного экзамена и единого государственного экзамена для лиц с ограниченными возможностями здоровья, детей-инвалидов и инвалидов в 2022 году).

ППЭ может быть организован на дому по месту жительства участника (далее - ППЭ на дому) или на базе любой образовательной организации, в том числе санаторно-курортной, в которой проводятся необходимые лечебные, реабилитационные и оздоровительные мероприятия для нуждающихся в длительном лечении. Основанием для организации экзамена на дому, в медицинской организации являются заключение медицинской организации и рекомендации ПМПК.

При организации ППЭ на дому, медицинской организации должны быть выполнены минимальные требования к процедуре и технологии проведения ГВЭ. Во время проведения экзамена в ППЭ на дому присутствуют руководитель ППЭ, организаторы, член ГЭК. Для участника ГИА необходимо организовать рабочее место (с учетом состояния его здоровья), а также рабочие места для всех работников указанного ППЭ.

При организации ППЭ на дому, в медицинской организации в целях оптимизации условий проведения ГВЭ допускается совмещение отдельных полномочий и обязанностей лицами, привлекаемыми к проведению ГВЭ в ППЭ на дому, по согласованию с ГЭК.

При совмещении отдельных полномочий и обязанностей лицами, привлекаемыми к проведению ГВЭ в ППЭ на дому, в ППЭ на дому могут присутствовать: член ГЭК, который может выполнять функционал руководителя ППЭ, организатор, который может одновременно выполнять функции технического специалиста, ассистента.

Информация о количестве участников экзаменов с ОВЗ, участников экзамена детей-инвалидов и инвалидов в ППЭ и о необходимости создания соответствующих условий для сдачи экзаменов направляется в ППЭ не позднее двух рабочих дней до проведения экзамена по соответствующему учебному предмету.

При продолжительности выполнения экзаменационной работы 4 и более часа организуются перерывы для проведения необходимых лечебных и профилактических мероприятий, питание участников экзамена. Порядок и место организации питания определяется ОИВ.

Продолжительность экзамена для участников экзамена с ОВЗ, участников экзамена детей-инвалидов и инвалидов увеличивается на 1,5 часа. В продолжительность выполнения экзаменационной работы по учебным предметам не включается время, выделенное на подготовительные мероприятия (инструктаж участников экзамена, выдачу им ЭМ, заполнение ими регистрационных полей бланков, настройку необходимых технических средств, используемых при проведении экзаменов), а также на организацию питания и проведение необходимых медико-профилактических процедур, на перенос <2> ассистентом ответов участника экзамена на задания экзаменационной работы, выполненные слепыми и слабовидящими участниками экзамена в специально предусмотренных тетрадях и бланках увеличенного размера, а также экзаменационные работы, выполненные на компьютере, в экзаменационные бланки. По окончании экзамена экзаменационные работы участников ГВЭ в тот же день доставляются членами ГЭК из ППЭ в РЦОИ или, в случае, принятия решения о сканировании ЭМ в ППЭ - сканируются с использованием специализированных аппаратно-программных средств.

<2> Перенос ответов в экзаменационные бланки производится ассистентом после того, как участник экзамена завершил экзамен.

# **3. Особенности экзаменационных работ ГВЭ в письменной форме по обязательным учебным предметам, особенности организации и проведения ГВЭ в письменной форме по обязательным учебным предметам**

# **3.1. ГВЭ по русскому языку**

--------------------------------

Письменный ГВЭ по русскому языку проводится в форме сочинения, изложения с творческим заданием, диктанта в целях учета возможностей разных категорий его участников:

участников ГВЭ без ОВЗ: обучающиеся в специальных учебно-воспитательных учреждениях закрытого типа, а также в учреждениях, исполняющих наказание в виде лишения свободы; обучающиеся по образовательным программам среднего профессионального образования, получающие среднее общее образование по имеющим государственную аккредитацию образовательным программам среднего общего образования, в том числе по образовательным программам среднего профессионального образования, интегрированным с образовательными программами основного общего и среднего общего образования;

участников ГВЭ с ОВЗ: обучающихся с ОВЗ, экстернов с ОВЗ, обучающихся -

детей-инвалидов и инвалидов, экстернов - детей-инвалидов и инвалидов.

В заявлении, которое подается до 1 февраля (включительно), участникам необходимо указать форму проведения ГВЭ по русскому языку (изложение с творческим заданием/сочинение/диктант) в зависимости от категории участника ГВЭ с ОВЗ или без ОВЗ (см. Таблицу 1).

В зависимости от выбора формы ГВЭ по русскому языку должна быть реализована рассадка участников экзамена по аудиториям. При организации экзамена следует учесть, что для его проведения необходимы разные аудитории для проведения сочинения, изложения с творческим заданием (разные аудитории: аудитории, в которых изложение читается организатором; аудитории, в которых текст изложения выдается для прочтения участникам ГВЭ; аудитории, в которых осуществляется сурдоперевод текста), диктанта.

Для проведения экзамена у глухих, позднооглохших и слабослышащих участников экзамена при необходимости привлекаются сурдопедагоги, не ведущие данный учебный предмет (учитель географии, учитель истории, учитель индивидуальных коррекционных занятий по развитию слухового восприятия и формированию произношения и др.). При желании участника экзамена (сообщается во время подачи заявления на участие в ГИА) обеспечивается сурдоперевод текста изложения.

Участникам экзамена разрешается пользоваться орфографическими и толковыми словарями для установления нормативного написания слов и определения значения лексической единицы. Словари предоставляются образовательной организацией, на базе которой организован ППЭ, либо образовательными организациями, обучающиеся которых сдают экзамен в ППЭ. Пользоваться личными словарями участникам ГВЭ не рекомендуется в целях недопущения нарушения [Порядка](https://login.consultant.ru/link/?req=doc&demo=1&base=LAW&n=313212&date=19.05.2022&dst=100023&field=134) в части использования справочных материалов, письменных заметок.

Участникам ГВЭ без ОВЗ предоставляется возможность выбора одной из форм экзаменационной работы: сочинение (100-е номера вариантов ЭМ) или изложение с творческим заданием (400-е номера вариантов ЭМ).

ЭМ по русскому языку для ГВЭ в письменной форме разрабатываются для разных категорий участников экзамена с ОВЗ, участников экзамена - детей-инвалидов и инвалидов.

Выбор формы решается индивидуально с учетом особых образовательных потребностей участников экзамена и индивидуальной ситуации развития.

В случае если участники экзамена с ОВЗ, участники экзамена - дети-инвалиды и инвалиды имеют сопутствующие формы заболеваний (нарушения слуха, зрения и (или) речи) выбор варианта ГВЭ по русскому языку определяется, в том числе с учетом характеристики ЭМ.

Ниже представлено рекомендуемое распределение ЭМ в зависимости от категории нозологической группы:

> Таблица 2. Распределение ЭМ по категориям участников ГВЭ по русскому языку

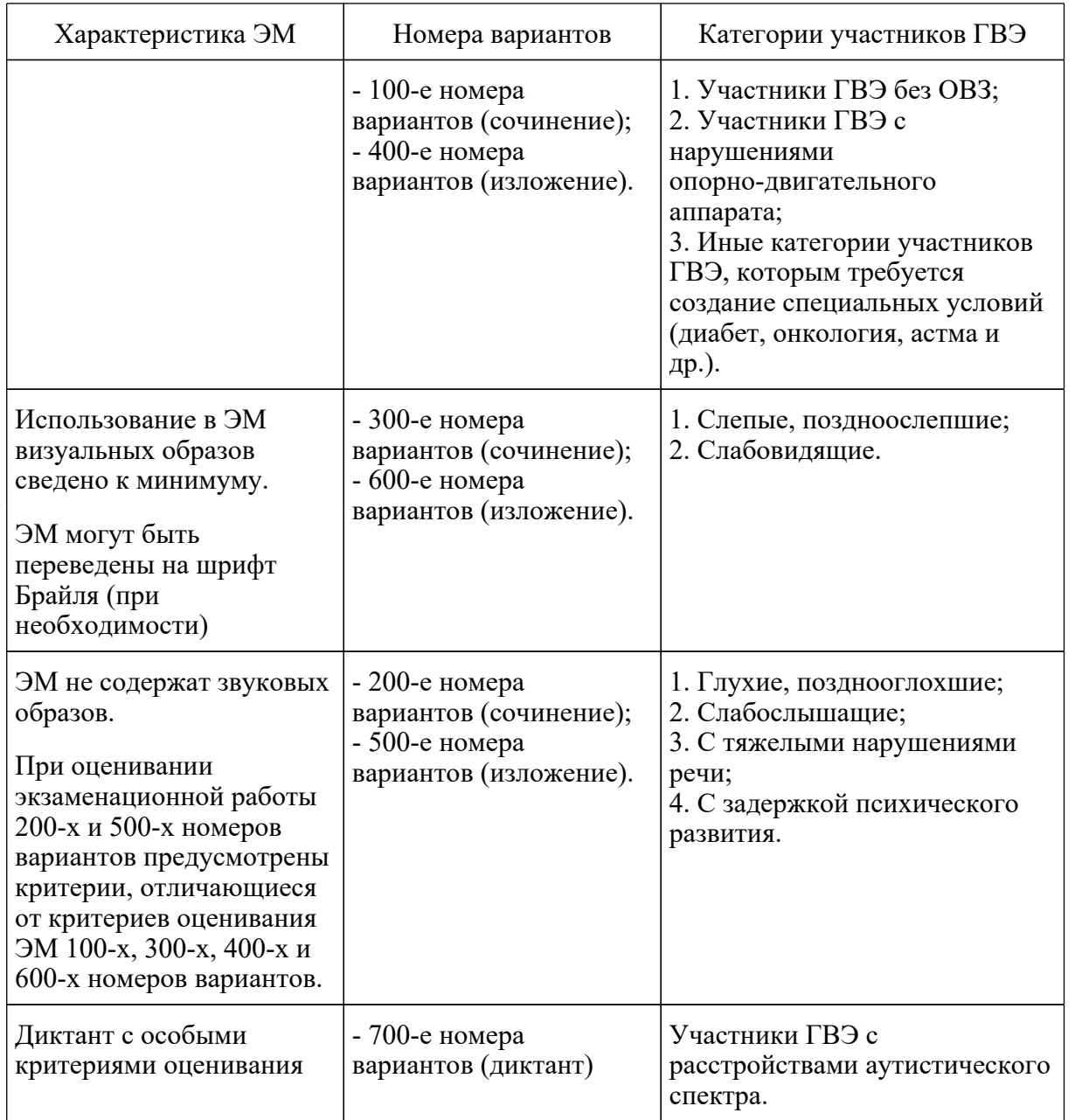

# **3.1.1. ГВЭ по русскому языку в форме сочинения**

Комплект тем сочинений содержит пять тем разной проблематики, сгруппированных в соответствии с определенной структурой, инструкции для участника экзамена.

Комплект тем сочинений предполагает написание сочинения на свободную тему по философской или этико-нравственной проблематике. Тематика отражает разные аспекты и проблемы человеческого существования. Темы сочинений могут быть сформулированы в форме проблемного вопроса, проблемного утверждения, цитаты. При написании сочинения участниками экзамена могут быть приведены аргументы с опорой как на содержание художественных произведений, так и на свой жизненный опыт (личные впечатления, собственные размышления на тему и т.п.). Сочинение может содержать как аргументы,

подтверждающие справедливость суждения, так и контраргументы, доказывающие право на существование иной точки зрения.

#### **Особенности сочинения (100-е номера или 300-е номера вариантов)**

Устанавливается оптимальный объем сочинения: от 300 слов. Если в сочинении менее 250 слов (в подсчет слов включаются все слова, в том числе служебные), то такая работа считается невыполненной и оценивается 0 баллов.

#### **Особенности сочинения (200-е номера вариантов)**

Комплект тем сочинений с 200-ми номерами вариантов отличается не по структуре комплекта, а по более простым формулировкам тем сочинений, а также по инструкции для участников экзамена, в которой указаны другие требования к объему сочинений. Объем сочинения участников экзамена, пишущих сочинение из комплекта с 200-ми номерами вариантов, может быть сокращен: сочинение - от 150 слов (если в сочинении менее 100 слов (в подсчет слов включаются все слова, в том числе служебные), то сочинение оценивается 0 баллов).

#### **3.1.2. ГВЭ по русскому языку в форме изложения с творческим заданием**

Сжатое изложение с творческим заданием содержит текст, творческое задание, инструкцию для участника экзамена. Текст для сжатого изложения представляет собой фрагмент статьи, очерка, рассказа философской, социальной, нравственной проблематики. Текст рассматривается как стимул для написания сочинения-рассуждения.

Творческое задание предполагает формулировку одной из проблем прочитанного текста и аргументацию собственной позиции. Творческое задание должно быть прочитано и записано на доске (или распечатано для каждого участника экзамена). При необходимости на доске записываются термины, имена собственные, архаизмы, даты, упомянутые в тексте изложения.

В качестве организатора проведения экзамена в форме сжатого изложения с творческим заданием привлекается специалист (например, учитель начальных классов), владеющий методикой проведения экзамена в форме изложения. Не допускается привлекать к проведению экзамена в форме изложения специалиста по этому учебному предмету, а также специалиста, преподававшего данный предмет у данных обучающихся.

# **Особенности сжатого изложения с творческим заданием (400-ые и 600-ые номерами вариантов)**

Примерный объем текста для изложения - 310 - 350 слов.

Участники экзамена должны написать сжатое изложение, передавая главное содержание как каждой микротемы, так и всего текста в целом.

Сжатое изложение требует навыков отбора существенной информации, вычленения в тексте основных микротем, обобщения содержания исходного текста. Излагая текст сжато, участники экзамена проявляют коммуникативные способности, связанные с умением перерабатывать информацию: исключать подробности и обобщать однородные явления, сохраняя при этом основные микротемы. При написании сжатого изложения не ставится задача сохранения авторского стиля.

Устанавливается минимальный необходимый объем письменной работы в форме сжатого изложения с творческим заданием:

сжатое изложение - от 70 слов (если в изложении менее 50 слов (в подсчет слов включаются все слова, в том числе служебные), то изложение оценивается 0 баллов);

творческое задание (сочинение) - от 200 слов (если в сочинении менее 150 слов (в подсчет слов включаются все слова, в том числе служебные), то сочинение оценивается 0 баллов).

#### **Особенности изложения с творческим заданием (500-ые номера вариантов)**

Комплекты изложений с творческим заданием с 500-ыми номерами вариантов имеют свою специфику: объем текста для изложения не превышает 350 слов. Тексты для изложения имеют повествовательный характер с ясным содержанием, четким изложением последовательности событий, не содержат сложных рассуждений автора, большого числа действующих лиц. В текстах не используются сложные синтаксические конструкции, обилие изобразительных средств и тропов, диалектной, архаичной лексики.

Участникам экзамена, сдающим экзамен по ЭМ с 500-ыми номерами вариантов, предоставляется возможность выбора: можно писать как сжатое, так и подробное изложение.

Инструкции к выполнению заданий содержат требования к минимальному допустимому объему изложения и творческой работы в форме сочинения:

сжатое изложение - от 50 слов (если в изложении менее 40 слов (в подсчет слов включаются все слова, в том числе служебные), то изложение оценивается 0 баллов), объем подробного изложения не регламентируется;

объем подробного изложения не регламентируется;

творческое задание (сочинение) - от 100 слов (если в сочинении менее 70 слов (в подсчет слов включаются все слова, в том числе и служебные), то сочинение оценивается 0 баллов).

#### **Организационные особенности проведения ГВЭ по русскому языку в форме изложения с творческим заданием**

Текст для изложения читается организатором в аудитории дважды с интервалом между прочтениями текста 2,5 - 3 минуты:

1) для участников ГВЭ без ОВЗ;

2) иных категорий участников ГВЭ, которым требуется создание специальных условий (диабет, онкология, астма и др.).

В это время указанные участники могут работать с листами бумаги для черновиков, выданными образовательной организацией, на базе которой организован ППЭ, выписывая ключевые слова, составляя план изложения (переписывать текст изложения в листы бумаги для черновиков запрещено).

Текст для изложения выдается для чтения и проведения подготовительной работы на 40 минут (при этом прочтение текста для изложения организатором в аудитории не осуществляется) для:

1) участников экзамена с тяжелыми нарушениями речи;

2) участников экзамена с задержкой психического развития;

3) участников экзамена с расстройствами аутистического спектра;

4) участников экзамена с нарушениями опорно-двигательного аппарата;

5) слепых, слабовидящих участников экзамена;

6) глухих, позднооглоших и слабослышащих участников экзамена.

Текст для изложения для слабовидящих участников экзамена копируется в увеличенном размере в день проведения экзамена в аудитории в присутствии членов ГЭК. Текст для изложения для слепых участников экзамена оформляется рельефно-точечным шрифтом Брайля.

В это время указанные участники могут работать с листами бумаги для черновиков, выданными образовательной организацией, на базе которой организован ППЭ, выписывая ключевые слова, составляя план изложения (переписывать текст изложения в листы бумаги для черновиков запрещено).

По истечении 40 минут организатор в аудитории забирает текст для изложения, и участники экзамена приступают к написанию изложения.

Для глухих, позднооглоших и слабослышащих участников экзамена при необходимости (вместо выдачи текста для изложения на 40 минут) может быть осуществлен сурдоперевод текста для изложения (о необходимости обеспечения сурдоперевода текста для изложения сообщается во время подачи заявления на участие в ГИА).

Участники экзамена, которым текст для изложения выдается на 40 минут для чтения, должны быть распределены в отдельную аудиторию. Категорически не рекомендуется распределять участников экзамена, которым текст для изложения выдается для чтения на 40 минут, в одну аудиторию вместе с участниками экзамена, которым текст для изложения зачитывается организатором.

# **3.1.3. ГВЭ по русскому языку в форме диктанта (700-ые номера вариантов)**

ГВЭ по русскому языку для участников экзамена с расстройствами аутистического спектра может проводиться в форме диктанта. Объем слов для диктанта - 200 - 220 слов.

# **3.2. ГВЭ по математике**

Письменный экзамен ГВЭ по математике проводится в нескольких формах в целях учета возможностей разных категорий его участников: участников ГВЭ без ОВЗ, участников ГВЭ с ОВЗ.

Участники экзамена могут быть распределены в одну аудиторию. В распределении обязательно указываются номера вариантов ЭМ.

Выбор формы решается индивидуально с учетом особых образовательных потребностей участников экзамена и индивидуальной ситуации развития. В случае если участники ГВЭ с ОВЗ имеют сопутствующие формы заболеваний (нарушения слуха, зрения и (или) речи), выбор варианта ГВЭ по математике определяется в том числе с учетом характеристики ЭМ. Ниже представлено рекомендуемое распределение ЭМ в зависимости от категории нозологической группы:

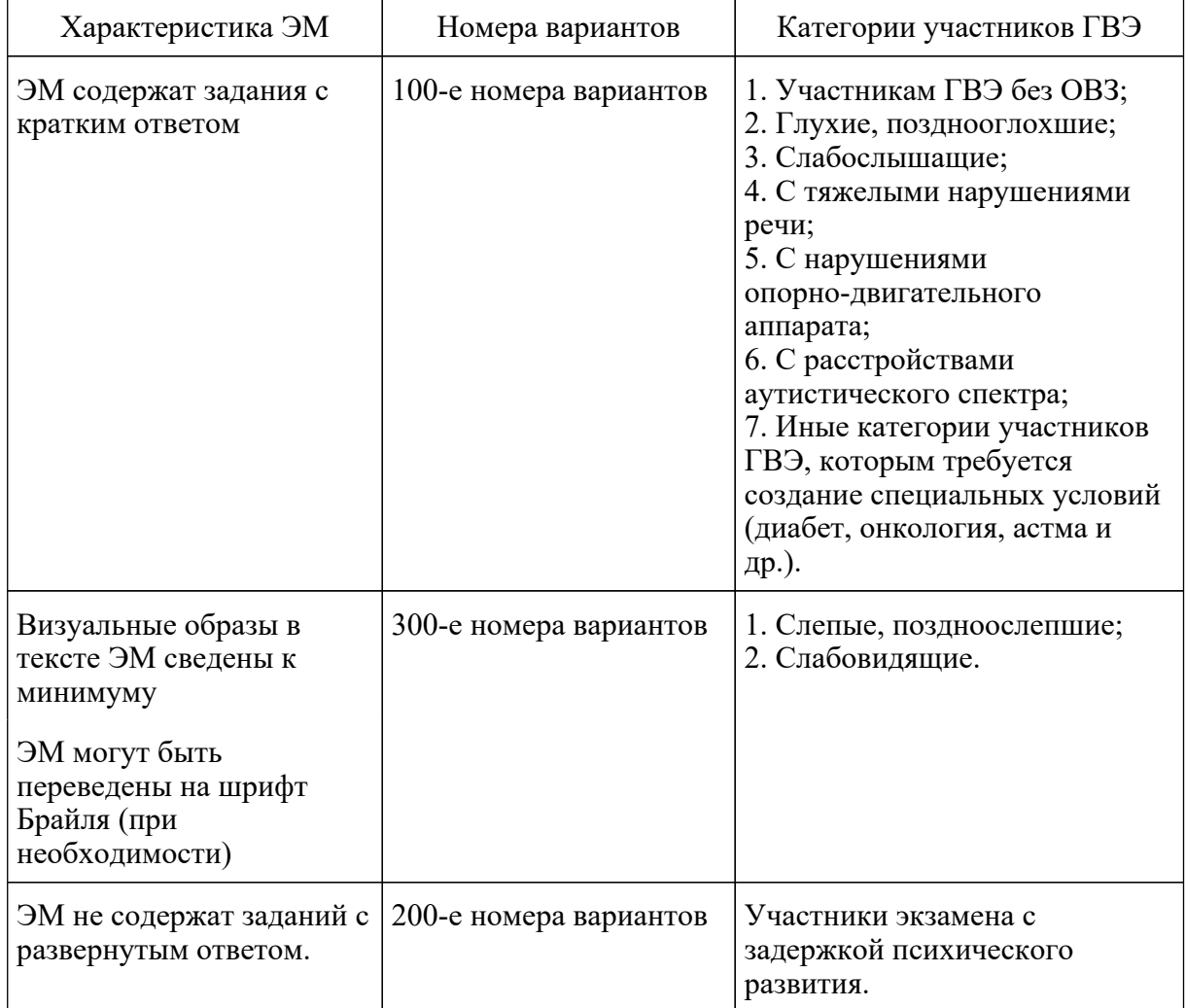

# Таблица 3. Распределение ЭМ по категориям участников ГВЭ по математике

# **ЭМ с 100-ыми номерами вариантов и 300-ыми номерами вариантов**

Каждый вариант экзаменационной работы содержит 14 заданий с кратким ответом, в которых необходимо записать ответ в виде целого числа, конечной десятичной дроби или последовательности цифр.

#### **ЭМ с 200-ыми номерами вариантов**

Каждый вариант экзаменационной работы содержит 10 заданий с кратким ответом, в которых необходимо записать ответ в виде целого числа, конечной десятичной дроби или последовательности цифр.

#### **4. Подготовка к проведению ГВЭ в РЦОИ и ППЭ**

Планирование ГВЭ выполняется автоматизированно с использованием ПО "Планирование ГИА" в РЦОИ.

Планирование ГВЭ включает в себя следующие этапы:

назначение ППЭ;

назначение аудиторий ППЭ на ГВЭ с указанием формы проведения ГВЭ в назначенных аудиториях;

распределение работников по ППЭ;

распределение участников по ППЭ;

распределение участников и организаторов по аудиториям ППЭ;

печать бланков ГВЭ;

формирование комплекта отчетных форм ППЭ для ГВЭ.

Примечание: в отличие от планирования ЕГЭ при планировании ГВЭ распределение участников в ППЭ выполняется только после назначения аудиторий ППЭ на ГВЭ и указания формы ГВЭ в аудиториях, автоматическое назначение аудиторий на ГВЭ отсутствует.

#### **4.1. Печать бланков ГВЭ**

Печать бланков ГВЭ выполняется автоматизированно средствами ПО "Планирование ГИА" в РЦОИ. Бланки ГВЭ печатаются в РЦОИ, по решению ОИВ бланки ГВЭ могут быть распечатаны непосредственно в Штабе ППЭ. Копирование бланков запрещено. Все бланки должны быть распечатаны посредством ПО.

Комплект бланков ГВЭ (письменная и устная форма) каждого участника экзамена состоит из бланка регистрации и бланка ответов. На усмотрение ОИВ возможны 2 варианта печати бланков ответов и дополнительных бланков - односторонний и двусторонний. Бланк ответов для устного экзамена необходим для полноценной обработки всего комплекта бланков, а также при проведении ГВЭ в устной форме для внесения информации об идентификаторе аудиозаписи устного ответа участника, либо для протоколирования устных ответов участника ГВЭ с одновременным осуществлением аудиозаписи его устных ответов. Количество комплектов бланков ГВЭ, необходимых для проведения экзамена, определяется по количеству участников ГВЭ, распределенных в ППЭ на соответствующий экзамен. Бланк регистрации и бланк ответов одного комплекта связаны кодом работы, который автоматически заполняется при печати
бланков. При печати комплектов необходимо убедиться, что код работы, указанный на бланке регистрации, и код работы на бланке ответов совпадают.

При подсчете количества комплектов бланков ГВЭ для проведения экзамена необходимо предусмотреть наличие резервных комплектов из расчета 3 резервных комплекта на 10 участников ГВЭ, распределенных в ППЭ.

После печати комплектов бланков ГВЭ выполняется печать дополнительных бланков ответов (при проведении ГВЭ в устной форме дополнительные бланки ответов печатаются в случае осуществления аудиозаписи устных ответов участника ГВЭ с одновременным протоколированием его устных ответов). Максимальное количество дополнительных бланков ответов на один комплект бланков (бланк регистрации и бланк ответов) не должно превышать 10. Дополнительные бланки ответов по усмотрению ОИВ могут быть односторонними или двусторонними. Код работы на дополнительном бланке ответов не указан, при проведении экзамена код работы (вместе с номером листа) указывается организатором в аудитории при выдаче дополнительного бланка ответов участнику ГВЭ. Организатор в аудитории проверяет правильность заполнения участником ГВЭ дополнительного бланка ответов.

## **4.2. КИМ ГВЭ**

КИМ ГВЭ направляются в ОИВ не ранее чем за месяц до начала экзаменов по соответствующим учебным предметам в электронном виде с обеспечением конфиденциальности и безопасности содержащейся в них информации (размещаются на технологическом портале по подготовке и проведению ЕГЭ в защищенной сети передачи данных).

Вместе с КИМ ГВЭ направляются пояснительные записки с информацией о соответствии номеров вариантов категориям участников и формам проведения экзаменационной работы, а также справочные материалы к КИМ ГВЭ по некоторым учебным предметам.

Разглашение информации, содержащейся в КИМ ГВЭ, до начала экзамена запрещено.

Каждый КИМ ГВЭ содержит свой номер варианта.

Тиражирование КИМ ГВЭ обеспечивается РЦОИ.

По решению ОИВ тиражирование КИМ ГВЭ и бланков ГВЭ осуществляется по одной из схем:

1. печать бланков ГВЭ и КИМ ГВЭ в РЦОИ и передача их в ППЭ;

2. печать бланков ГВЭ и КИМ ГВЭ в ППЭ из файлов, полученных из РЦОИ.

Распределение КИМ ГВЭ по аудиториям ППЭ (в зависимости от категории участников ГВЭ, сдающих экзамен в данной аудитории) проводится до направления ЭМ в ППЭ.

По решению ОИВ указанное распределение может быть выполнено непосредственно в день проведения экзамена до его начала (до 10.00 по местному времени).

## **4.3. Комплекты отчетных форм ГВЭ ППЭ**

Вместе с бланками и КИМ ГВЭ формируется комплект отчетных форм ГВЭ. Комплект

передается из РЦОИ в ППЭ в напечатанном виде вместе с ЭМ или электронном виде по защищенным каналам связи в день экзамена, за исключением акта готовности ППЭ к ГВЭ, который отправляется не позднее чем за один день до экзамена.

Комплект, направляемый в ППЭ, состоит из следующих отчетных форм ГВЭ:

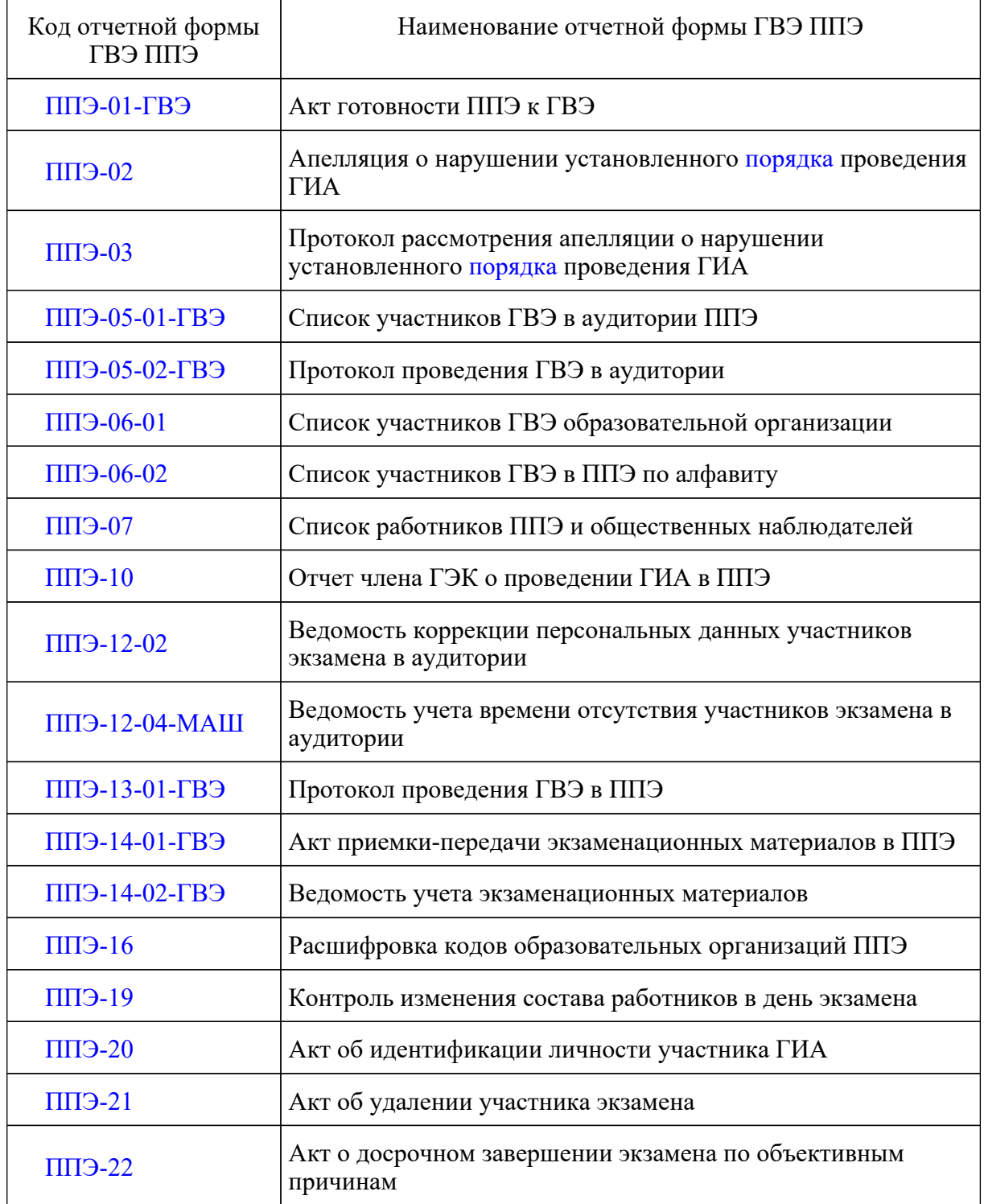

# **5. Проведение ГВЭ в ППЭ**

## **5.1. Процедура проведения ГВЭ в аудиториях ППЭ**

Аудитории оборудуются средствами видеонаблюдения, позволяющими осуществлять видеозапись и трансляцию проведения экзаменов в сети "Интернет" с соблюдением требований законодательства Российской Федерации в области защиты персональных данных.

Аудитории оборудуются средствами видеонаблюдения без трансляции проведения экзаменов в сети "Интернет" по согласованию с Рособрнадзором.

Порядок организации видеонаблюдения в аудиториях ППЭ, в том числе в Штабе ППЭ, изложен в Методических рекомендациях по организации систем видеонаблюдения при проведении государственной итоговой аттестации по образовательным программам среднего общего образования в 2022 году.

Во время экзамена в каждой аудитории присутствует не менее двух организаторов в аудитории. В случае необходимости организаторам в аудитории временно покинуть аудиторию следует произвести их замену из числа организаторов вне аудитории. При проведении ГВЭ могут присутствовать ассистенты, оказывающие участникам ГВЭ с ОВЗ, участникам ГВЭ детям-инвалидам и инвалидам необходимую техническую помощь (сурдоперевод, помощь в занятии рабочего места, передвижении, помощь в прочтении заданий, переносе ответов в бланки ГВЭ) с учетом их индивидуальных особенностей и особых образовательных потребностей.

Участники ГВЭ должны соблюдать порядок и следовать указаниям организаторов в аудитории, а организаторы ППЭ - обеспечивать порядок проведения экзамена в аудитории и осуществлять контроль за порядком проведения экзамена в аудитории и вне аудитории.

Во время экзамена на рабочем столе участника ГВЭ помимо ЭМ могут находиться:

гелевая, капиллярная ручка с чернилами черного цвета;

документ, удостоверяющий личность;

лекарства и питание (при необходимости);

средства обучения и воспитания при проведении экзамена в письменной форме:

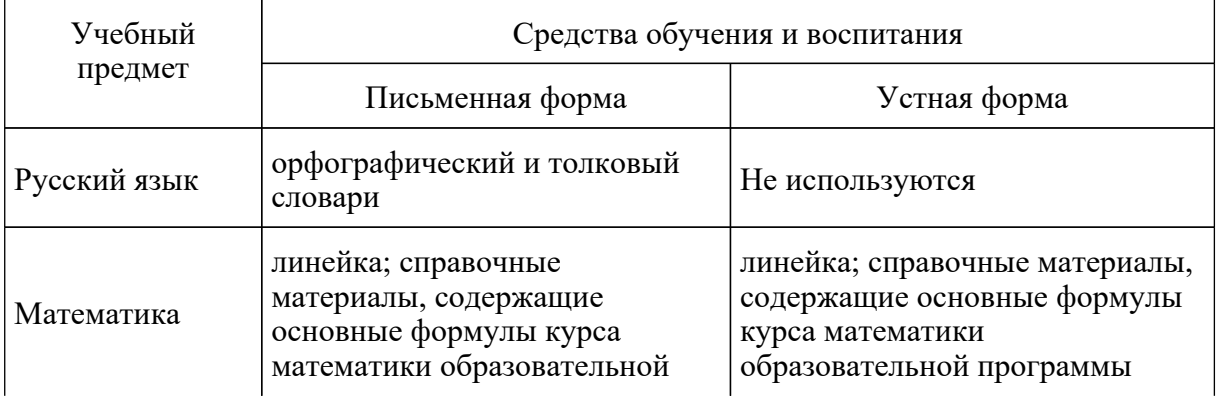

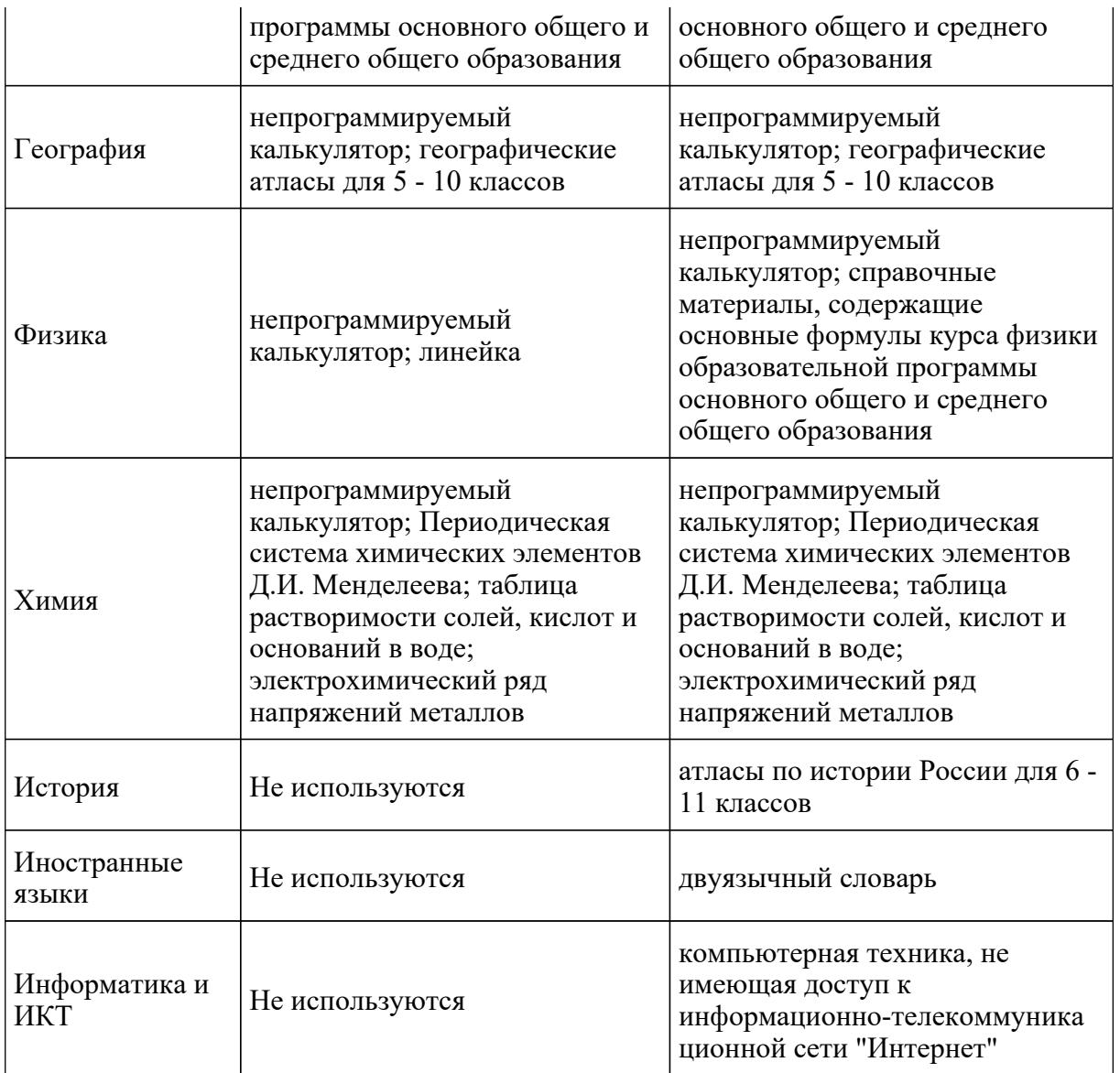

специальные технические средства (для участников ГВЭ с ОВЗ, участников ГВЭ детей-инвалидов, инвалидов);

черновики.

Во время экзамена участники ГВЭ имеют право выходить из аудитории и перемещаться по ППЭ только в сопровождении одного из организаторов вне аудитории. При выходе из аудитории участники ГВЭ оставляют документ, удостоверяющий личность, ЭМ, письменные принадлежности и черновики на рабочем столе, а организатор в аудитории проверяет комплектность оставленных ЭМ.

## **5.2. Особенности процедуры проведения ГВЭ в письменной форме в аудиториях ППЭ**

Не позднее 09.45 по местному времени организаторы в аудитории получают ЭМ в

запечатанном виде (формат упаковки утверждается ОИВ) у руководителя ППЭ в Штабе ППЭ по форме ППЭ-14-02-ГВЭ "Ведомость учета экзаменационных материалов".

Организатор в аудитории раздает участникам бланки регистрации, бланки ответов, КИМ ГВЭ, черновики (должны быть подготовлены заранее). До начала экзамена организатор в аудитории должен предупредить участников ГВЭ о ведении видеонаблюдения и провести инструктаж.

Инструктаж состоит из двух частей. Первая часть инструктажа проводится с 9.50 по местному времени, вторая часть инструктажа начинается не ранее 10.00 по местному времени ( приложение 1 к настоящим Методическим рекомендациям).

После проведения организаторами в аудитории инструктажа участники ГВЭ приступают к выполнению экзаменационной работы. Участники при выполнении заданий вносят в бланк ответов номера заданий и ответы на задания.

При недостатке места для ответов на основном бланке ответов участник ГВЭ должен продолжить записи на ДБО, выдаваемом организатором в аудитории по требованию участника ГВЭ. Участник ГВЭ продолжает запись на оборотной стороне, а только потом продолжает записи на ДБО, выдаваемом организатором в аудитории по требованию участника ГВЭ. Код работы на ДБО не указан. Код работы на ДБО (вместе с номером листа) указывается организатором в аудитории при выдаче ДБО участнику ГВЭ. Организатор в аудитории проверяет правильность заполнения участником ГВЭ ДБО.

Участники ГВЭ, досрочно завершившие выполнение экзаменационной работы, могут покинуть ППЭ. Организаторы в аудитории принимают от них все ЭМ.

За 30 минут и за 5 минут до окончания выполнения экзаменационной работы организаторы в аудитории сообщают участникам ГВЭ о скором завершении экзамена и напоминают о необходимости перенести ответы из черновиков и КИМ ГВЭ в бланки ГВЭ.

По истечении установленного времени организаторы в аудитории в зоне видимости камер видеонаблюдения объявляют об окончании выполнения экзаменационной работы. Участники ГВЭ откладывают ЭМ, включая КИМ ГВЭ и черновики, на край своего рабочего стола. Организаторы в аудитории собирают ЭМ у участников ГВЭ. Бланки ГВЭ складываются в ВДП по порядку: сначала бланк регистрации, потом бланк ответов и ДБО. Все КИМ ГВЭ собирают в отдельный конверт (формат конверта утверждается ОИВ). Использованные черновики также упаковываются в отдельный конверт (формат конверта утверждается ОИВ).

По завершении соответствующих процедур организаторы в аудитории проходят в Штаб ППЭ с упакованными и запечатанными ЭМ и передают ЭМ руководителю ППЭ в присутствии члена ГЭК по форме ППЭ-14-02-ГВЭ "Ведомость учета экзаменационных материалов". Прием ЭМ должен проводиться за специально отведенным столом, находящимся в зоне видимости камер видеонаблюдения.

После получения ЭМ от всех ответственных организаторов в аудитории руководитель ППЭ передает ЭМ по форме ППЭ-14-01-ГВЭ "Акт приемки-передачи экзаменационных материалов в ППЭ" члену ГЭК.

ЭМ в тот же день доставляются членами ГЭК в РЦОИ. В случае отсутствия возможности

доставки в тот же день ЭМ членом ГЭК в РЦОИ, выполняется сканирование всех ЭМ ГВЭ в Штабе ППЭ в присутствии члена ГЭК и передача защищенного архива с отсканированными ЭМ в РЦОИ с учетом соблюдения условий информационной безопасности.

Неиспользованные и использованные ЭМ, а также использованные черновики направляются в места, определенные ОИВ для обеспечения их хранения.

Неиспользованные и использованные ЭМ хранятся до 1 марта года, следующего за годом проведения экзамена, использованные черновики - в течение месяца после проведения экзамена. По истечении указанного срока перечисленные материалы уничтожаются лицами, назначенными ОИВ.

## **5.3. Особенности процедуры проведения ГВЭ в устной форме в аудиториях ППЭ**

При проведении ГВЭ в устной форме устные ответы участников экзамена записываются на аудионосители или записываются на аудионосители с одновременным их протоколированием. Аудитории, предназначенные для записи устных ответов, оборудуются средствами цифровой аудиозаписи (в качестве оборудования для аудиозаписи могут быть использованы любые доступные средства - ноутбук, диктофон и т.д.).

В аудитории для записи устных ответов технические специалисты или организаторы в аудитории настраивают средства цифровой аудиозаписи, чтобы осуществить качественную запись устных ответов.

В аудитории для проведения экзамена в устной форме рекомендуется выделить отдельные места для подготовки каждого участника экзамена к ответу.

Не позднее 09.45 по местному времени организаторы получают у руководителя ППЭ ЭМ в Штабе ППЭ по форме ППЭ-14-02-ГВЭ "Ведомость учета экзаменационных материалов".

До начала экзамена организаторы в аудиториях должны предупредить участников ГВЭ о ведении видеонаблюдения и провести инструктаж участников ГВЭ. Инструктаж состоит из двух частей. Первая часть инструктажа проводится с 9.50 по местному времени, вторая часть инструктажа начинается не ранее 10.00 по местному времени (приложение 1 к настоящим Методическим рекомендациям).

Организатор в аудитории раздает участникам бланки регистрации, бланки ответов, КИМ ГВЭ, черновики (должны быть подготовлены заранее).

Бланк ответов при проведении устного экзамена необходим для полноценной обработки комплекта бланков участника экзамена и не используется участником ГВЭ для записи ответов на задания (за исключением случаев, когда идет аудиозапись устных ответов участника ГВЭ с одновременным их протоколированием). Во время проведения экзамена ДБО могут быть использованы в случае осуществления аудиозаписи устных ответов участника ГВЭ с одновременным их протоколированием.

В случае если протоколирование устных ответов не ведется, а ведется только аудиозапись ответов, организатору в аудитории необходимо в области для внесения ответов вписать повторно код работы. Оставшееся незаполненным место бланка ответов организаторы погашают "Z",

включая его оборотную сторону.

После проведения организаторами в аудитории инструктажа участники ГВЭ приступают к работе. На подготовку устного ответа отводится от 30 до 60 минут. Данный факт необходимо учитывать при организации распределения участников ГВЭ в аудиторию.

После окончания времени, отведенного для подготовки, участника ГВЭ приглашают к средству цифровой аудиозаписи. Участник экзамена по команде организатора в аудитории громко и разборчиво дает устный ответ на задание. Во время ответа одного участника экзамена остальные участники экзамена присутствуют в аудитории.

Организатор в аудитории дает участнику экзамена прослушать запись его ответа и убедиться, что она произведена без технических сбоев.

В случае осуществления аудиозаписи устных ответов участника ГВЭ с одновременным протоколированием его устных ответов участнику экзамена предоставляется возможность ознакомиться с его запротоколированным устным ответом и убедиться, что он записан верно.

Если во время записи произошел технический сбой, принимается решение, что участник ГВЭ не завершил экзамен по объективным причинам с оформлением соответствующего акта ( форма ППЭ-22 "Акт о досрочном завершении экзамена по объективным причинам"). Указанный участник экзамена направляется на пересдачу экзамена в резервные сроки решением председателя ГЭК.

После окончания экзамена в аудитории участники ГВЭ сдают бланки и КИМ ГВЭ организаторам в аудитории, которые собирают бланки ГВЭ и укладывают их в ВДП. В случае если протоколирование устных ответов не ведется, а ведется только аудиозапись ответов, организатору в аудитории необходимо в области для внесения ответов оставшееся незаполненным место бланка ответов погасить "Z", включая его оборотную сторону. Аудиозаписи ответов участников ГВЭ сохраняются техническим специалистом с присвоением в качестве имени уникального идентификатора (кода работы). КИМ ГВЭ упаковываются в отдельный конверт и запечатываются. Использованные черновики также упаковываются в отдельный конверт.

По завершении соответствующих процедур организаторы в аудитории проходят в Штаб ППЭ с ЭМ и передают ЭМ руководителю ППЭ в присутствии члена ГЭК по форме ППЭ-14-02-ГВЭ "Ведомость учета экзаменационных материалов". Прием ЭМ должен проводиться за специально отведенным столом, находящимся в зоне видимости камер видеонаблюдения.

Технический специалист в ППЭ осуществляет копирование всех аудиозаписей устных ответов участников в ППЭ поаудиторно на внешний носитель. По завершении записи передает внешний носитель руководителю ППЭ в присутствии члена ГЭК в Штабе ППЭ за специально отведенным столом, находящимся в зоне видимости камер видеонаблюдения.

После получения ЭМ от всех ответственных организаторов в аудитории аудиозаписей устных ответов участников ГВЭ от технического специалиста и заполнения комплекта отчетных форм ГВЭ руководитель ППЭ передает ЭМ по форме ППЭ-14-01-ГВЭ "Акт приемки-передачи экзаменационных материалов в ППЭ" (два экземпляра) и комплект отчетных форм ГВЭ члену ГЭК.

--------------------------------

По завершении экзамена члены ГЭК составляют отчет о проведении ГВЭ в ППЭ (форма ППЭ-10), который в тот же день передают в ГЭК <3>.

<3> Если в ППЭ проводятся ЕГЭ и ГВЭ в один день, то отдельный отчет ППЭ-10 о проведении ГВЭ составлять не нужно. Данные о проведении ЕГЭ и ГВЭ вносятся в один отчет.

ЭМ в тот же день доставляются членами ГЭК в РЦОИ. В случае отсутствия возможности доставки в тот же день ЭМ членом ГЭК в РЦОИ выполняется сканирование всех ЭМ ГВЭ в штабе ППЭ в присутствии члена ГЭК и передача защищенного архива с отсканированными ЭМ в РЦОИ с учетом соблюдения условий информационной безопасности.

В ППЭ по решению ОИВ может осуществляться сканирование экзаменационных работ участников ГВЭ.

Неиспользованные и использованные ЭМ, а также использованные черновики направляются в места, определенные ОИВ, для обеспечения их хранения.

Неиспользованные и использованные ЭМ хранятся до 1 марта года, следующего за годом проведения экзамена, использованные черновики - в течение месяца после проведения экзамена. По истечении указанного срока перечисленные материалы уничтожаются лицами, назначенными ОИВ.

**6. Инструктивные материалы для лиц, привлекаемых к проведению ГВЭ в ППЭ**

## **6.1. Инструкция для членов ГЭК в ППЭ**

На подготовительном этапе проведения ГВЭ член ГЭК проводит проверку готовности ППЭ не позднее чем за две недели до начала экзаменов (по решению председателя ГЭК).

┌ ─ ─ ─ ─ ─ ─ ─ ─ ─ ─ ─ ─ ─ ─ ─ ─ ─ ─ ─ ─ ─ ─ ─ ─ ─ ─ ─ ─ ─ ─ ─ ─ ─ ─ ─ ─ ┐ Члену ГЭК необходимо помнить, что экзамен проводится в спокойной и<br>рожелательной обстановке. │доброжелательной обстановке. │ В день проведения экзамена члену ГЭК в ППЭ запрещается: │ а) оказывать содействие участникам экзаменов, в том числе передавать│ им средства связи, электронно-вычислительную технику, фото-, аудио- и │видеоаппаратуру, справочные материалы, письменные заметки и иные средства│ хранения и передачи информации; │ б) пользоваться средствами связи вне Штаба ППЭ (пользование│ средствами связи допускается только в Штабе ППЭ в случае служебной │необходимости). │ └ ─ ─ ─ ─ ─ ─ ─ ─ ─ ─ ─ ─ ─ ─ ─ ─ ─ ─ ─ ─ ─ ─ ─ ─ ─ ─ ─ ─ ─ ─ ─ ─ ─ ─ ─ ─ ┘

На этапе проведения ГВЭ член ГЭК:

обеспечивает доставку ЭМ в ППЭ в день проведения экзамена (в случае если по решению ОИВ ЭМ доставляются членами ГЭК в ППЭ) или присутствует и осуществляет контроль при организации печати ЭМ в Штабе ППЭ из файлов, полученных из РЦОИ с соблюдением требований информационной безопасности (в случае если по решению ОИВ ЭМ печатаются в ППЭ);

передает ЭМ руководителю ППЭ в Штабе ППЭ по форме ППЭ-14-01-ГВЭ "Акт приемки-передачи экзаменационных материалов в ППЭ";

осуществляет контроль хранения ЭМ до начала экзамена;

контролирует вход работников ППЭ и участников ГВЭ в ППЭ, в том числе соблюдение ими требований к хранению личных вещей и наличию запрещенных средств в ППЭ;

присутствует при проведении руководителем ППЭ инструктажа организаторов ППЭ, который проводится не ранее 8.15 по местному времени;

присутствует при заполнении сопровождающим формы ППЭ-20 "Акт об идентификации личности участника ГИА" в случае отсутствия у участника экзамена документа, удостоверяющего личность;

контролирует соблюдение [порядка](https://login.consultant.ru/link/?req=doc&demo=1&base=LAW&n=313212&date=19.05.2022&dst=100023&field=134) проведения ГИА в ППЭ;

оказывает содействие руководителю ППЭ в решении возникающих в процессе экзамена ситуаций, не регламентированных нормативными правовыми актами и настоящей Инструкцией;

в случае принятия решения об удалении с экзамена участника ГВЭ совместно с руководителем ППЭ и ответственным организатором в аудитории заполняет форму ППЭ-21 "Акт об удалении участника экзамена" в Штабе ППЭ в зоне видимости камер видеонаблюдения;

по приглашению организатора вне аудитории приходит в медицинский кабинет (в случае если участник ГВЭ по состоянию здоровья или другим объективным причинам не может завершить выполнение экзаменационной работы);

в случае ухудшения состояния здоровья участника ГВЭ и при согласии участника ГВЭ досрочно завершить экзамен совместно с медицинским работником заполняет соответствующие поля формы ППЭ-22 "Акт о досрочном завершении экзамена по объективным причинам" в медицинском кабинете. Ответственный организатор в аудитории и руководитель ППЭ ставят свою подпись в указанном акте;

в случае заполнения форм ППЭ-21 "Акт об удалении участника экзамена" и (или) ППЭ-22 "Акт о досрочном завершении экзамена по объективным причинам" осуществляет контроль наличия соответствующих отметок, поставленных ответственным организатором в аудитории ("Удален с экзамена в связи с нарушением порядка проведения экзамена" и (или) "Не завершил экзамен по уважительной причине"), в бланках регистрации таких участников ГВЭ;

в случае технического сбоя при сдаче ГВЭ в устной форме принимает решение, что участник ГВЭ не завершил экзамен по объективным причинам, с оформлением соответствующего акта (форма ППЭ-22 "Акт о досрочном завершении экзамена по объективным причинам"). Указанный участник направляется на пересдачу экзамена в резервный день решением ГЭК;

принимает от участника ГВЭ апелляцию о нарушениях установленного [порядка](https://login.consultant.ru/link/?req=doc&demo=1&base=LAW&n=313212&date=19.05.2022&dst=100023&field=134) проведения ГИА (в двух экземплярах) по форме ППЭ-02 в Штабе ППЭ в зоне видимости камер видеонаблюдения;

организует проведение проверки изложенных в апелляции сведений о нарушении [порядка](https://login.consultant.ru/link/?req=doc&demo=1&base=LAW&n=313212&date=19.05.2022&dst=100023&field=134) проведения ГИА при участии организаторов в аудитории, не задействованных в аудитории, в которой сдавал экзамен участник экзамена, технических специалистов, ассистентов, общественных наблюдателей (при наличии), сотрудников, осуществляющих охрану правопорядка, и (или) сотрудников органов внутренних дел (полиции), медицинских работников и заполняет форму ППЭ-03 "Протокол рассмотрения апелляции о нарушении установленного Порядка проведения ГИА" в Штабе ППЭ в зоне видимости камер видеонаблюдения;

принимает решение об остановке экзамена в ППЭ или в отдельных аудиториях ППЭ по согласованию с председателем ГЭК (заместителем председателя ГЭК) в случае отсутствия средств видеонаблюдения, неисправного состояния или отключения указанных средств во время проведения экзамена, которое приравнивается к отсутствию видеозаписи экзамена, а также при форс-мажорных обстоятельствах с последующим составлением соответствующих актов в свободной форме.

По окончании проведения ГВЭ член ГЭК:

осуществляет контроль за получением руководителем ППЭ от ответственных организаторов в аудитории за специально подготовленным столом, находящимся в зоне видимости камер видеонаблюдения в Штабе ППЭ:

запечатанного ВДП с бланками ГВЭ (на ВДП должна быть представлена следующая информация: код региона, номер ППЭ (наименование и адрес), номер аудитории, код учебного предмета, название учебного предмета, по которому проводится ГВЭ, форма ГВЭ (письменная или устная);

запечатанного конверта с КИМ ГВЭ;

запечатанного конверта с использованными черновиками;

а также:

формы ППЭ-05-02-ГВЭ "Протокол проведения ГВЭ в аудитории";

формы ППЭ-12-02 "Ведомость коррекции персональных данных участников экзамена в аудитории";

формы ППЭ-12-04-МАШ "Ведомость учета времени отсутствия участников экзамена в аудитории";

неиспользованных ДБО;

неиспользованных черновиков;

неиспользованных комплектов бланков ГВЭ;

служебных записок (при наличии).

В случае проведения в ППЭ ГВЭ в устной форме член ГЭК осуществляет контроль за получением аудиозаписей устных ответов участников ГВЭ, записанных на внешний носитель,

руководителем ППЭ от технического специалиста в Штабе ППЭ за специально подготовленным столом, находящимся в зоне видимости камер видеонаблюдения.

Член ГЭК совместно с руководителем ППЭ оформляет необходимые документы по результатам проведения ГВЭ в ППЭ по следующим формам:

форма ППЭ 13-01-ГВЭ "Протокол проведения ГВЭ в ППЭ";

форма ППЭ 14-01-ГВЭ "Акт приемки-передачи экзаменационных материалов в ППЭ";

форма ППЭ-14-02-ГВЭ "Ведомость учета экзаменационных материалов".

По завершении экзамена члены ГЭК составляют отчет о проведении ГВЭ в ППЭ (форма ППЭ-10) <4>, который в тот же день передается в ГЭК.

--------------------------------

<4> Если в ППЭ проводятся ЕГЭ и ГВЭ в один день, то отдельный отчет ППЭ-10 о проведении ГВЭ составлять не нужно. Данные о проведении ЕГЭ и ГВЭ вносятся в один отчет.

После окончания экзамена член ГЭК доставляет ЭМ в РЦОИ. В случае сканирования экзаменационных работ участников ГВЭ в ППЭ (по решению ОИВ), материалы доставляются после их сканирования.

## **6.2. Инструкция для руководителя ППЭ**

## **Подготовка к проведению ГВЭ**

Руководитель ППЭ совместно с руководителем образовательной организации, на базе которой организован ППЭ, обязан не позднее чем за один рабочий день до проведения экзамена обеспечить готовность ППЭ и аудиторий ППЭ к проведению экзамена.

В случае распределения в ППЭ участников ГВЭ с ОВЗ, участников ГВЭ - детей-инвалидов и инвалидов готовятся аудитории, учитывающие состояние их здоровья, особенности психофизического развития и индивидуальных возможностей. При этом ОИВ (по согласованию с ГЭК) направляет не позднее двух рабочих дней до проведения экзамена по соответствующему учебному предмету информацию о количестве таких участников ГВЭ в ППЭ и о необходимости организации проведения ГВЭ в ППЭ, в том числе аудиториях ППЭ, в условиях, учитывающих состояние их здоровья, особенности психофизического развития.

В случае распределения в ППЭ участников ГВЭ с ОВЗ, участников ГВЭ - детей-инвалидов и инвалидов особенности подготовки ППЭ к проведению ГВЭ аналогичны особенностям подготовки ППЭ к проведения ЕГЭ и ОГЭ (см. Методические рекомендации по организации и проведению государственной итоговой аттестации по образовательным программам основного общего и среднего общего образования в форме основного государственного экзамена и единого государственного экзамена для лиц с ограниченными возможностями здоровья, детей-инвалидов и инвалидов в 2022 году).

Не позднее чем за один рабочий день до проведения экзамена руководитель ППЭ и руководитель образовательной организации, на базе которой организован ППЭ, обязаны

обеспечить и проверить наличие:

--------------------------------

аудиторий, необходимых для проведения ГВЭ, в том числе аудиторий, необходимых для проведения ГВЭ для участников ГВЭ с ОВЗ, участников ГВЭ - детей-инвалидов и инвалидов;

рабочих мест (столы, стулья) для организаторов вне аудитории, сотрудников, осуществляющих охрану правопорядка, и (или) сотрудников органов внутренних дел (полиции);

отдельного места для хранения личных вещей участников ГВЭ до входа в ППЭ <5>;

<5> Вход в ППЭ обозначается стационарным металлоискателем. В случае использования переносных металлоискателей входом в ППЭ является место проведения уполномоченными лицами работ с использованием указанных металлоискателей. В случае организации крупного ППЭ рекомендуется оборудовать несколько входов в ППЭ с присутствием организаторов вне аудитории, сотрудников, осуществляющих охрану правопорядка, и (или) сотрудников органов внутренних дел (полиции) и с наличием необходимого количества стационарных и (или) переносных металлоискателей.

отдельного места для хранения личных вещей организаторов ППЭ, медицинского работника, технических специалистов, ассистентов, которое расположено до входа в ППЭ;

специально выделенного места в каждой аудитории ППЭ (стола), находящегося в зоне видимости камер видеонаблюдения, для оформления соответствующих форм ППЭ, осуществления раскладки и последующей упаковки организаторами ЭМ, собранных у участников ГВЭ;

Штаба ППЭ;

журнала учета участников ГВЭ, обратившихся к медицинскому работнику (приложение 4 к настоящим Методическим рекомендациям);

помещения для представителей образовательных организаций, сопровождающих участников ГВЭ, которое организуется до входа в ППЭ;

помещений для общественных наблюдателей, медицинских работников, изолируемых от аудиторий, используемых для проведения экзамена;

помещения для представителей средств массовой информации, расположенного до входа в ППЭ;

заметных обозначений номеров аудитории для проведения ГИА и наименований помещений, используемых для проведения экзамена;

заметных информационных плакатов о ведении видеонаблюдения в аудиториях и коридорах ППЭ о запрете использования средств связи, электронно-вычислительной техники, фото-, аудио- и видеоаппаратуры;

не более 25 рабочих мест для участников ГВЭ в аудиториях;

обозначения каждого рабочего места участника ГВЭ в аудитории заметным номером;

часов, находящихся в поле зрения участников ГВЭ, в каждой аудитории с проведением проверки их работоспособности.

Не позднее чем за один рабочий день до начала проведения экзамена также необходимо:

убрать (закрыть) в аудиториях стенды, плакаты и иные материалы со справочно-познавательной информацией по соответствующим учебным предметам;

подготовить черновики на каждого участника ГВЭ (минимальное количество - два листа), а также дополнительные черновики;

подготовить технические средства для осуществления цифровой аудиозаписи ответов участников экзамена при проведении ГВЭ в устной форме (в случае проведения ГВЭ в ППЭ в указанной форме);

подготовить конверты для упаковки использованных черновиков и КИМ ГВЭ (по одному конверту на аудиторию на каждый вид ЭМ);

подготовить в необходимом количестве инструкции для участников ГВЭ, зачитываемые организаторами в аудитории перед началом экзамена (одна инструкция на одну аудиторию, кроме аудиторий, в которых участникам экзамена инструкция предоставляется в напечатанном виде);

проверить пожарные выходы, средства первичного пожаротушения;

запереть и опечатать помещения, не использующиеся для проведения экзамена;

провести проверку работоспособности средств видеонаблюдения в ППЭ совместно с техническим специалистом;

заполнить форму ППЭ-01-ГВЭ "Акт готовности ППЭ к ГВЭ" совместно с руководителем организации, на базе которой организован ППЭ.

## **Проведение ГВЭ в ППЭ**

┌─ ─ ─ ─ ─ ─ ─ ─ ─ ─ ─ ─ ─ ─ ─ ─ ─ ─ ─ ─ ─ ─ ─ ─ ─ ─ ─ ─ ─ ─ ─ ─ ─ ─ ─ ─ ─┐ Руководителю ППЭ необходимо помнить, что экзамен проводится в │спокойной и доброжелательной обстановке. │ В день проведения экзамена (в период с момента входа в ППЭ и до │окончания экзамена) в ППЭ руководителю ППЭ запрещается: │ а) пользоваться средствами связи за пределами Штаба ППЭ; │ б) оказывать содействие участникам ГВЭ, в том числе передавать им│ средства связи, электронно-вычислительную технику, фото-, аудио- и │видеоаппаратуру, справочные материалы, письменные заметки и иные средства│ хранения и передачи информации. └─ ─ ─ ─ ─ ─ ─ ─ ─ ─ ─ ─ ─ ─ ─ ─ ─ ─ ─ ─ ─ ─ ─ ─ ─ ─ ─ ─ ─ ─ ─ ─ ─ ─ ─ ─ ─┘

В день проведения ГВЭ руководитель ППЭ должен явиться в ППЭ не позднее 07.30 по местному времени.

Руководитель ППЭ несет персональную ответственность за соблюдение мер информационной безопасности и обеспечение [порядка](https://login.consultant.ru/link/?req=doc&demo=1&base=LAW&n=313212&date=19.05.2022&dst=100023&field=134) проведения ГИА в ППЭ на всех этапах проведения ГВЭ в ППЭ.

До начала экзамена руководитель ППЭ должен:

1) не позднее 07.30 по местному времени:

а) получить от членов ГЭК (в случае если по решению ОИВ ЭМ доставляются членами ГЭК в ППЭ):

пакет руководителя ППЭ (акты, протоколы, формы апелляции, списки распределения участников ГИА и работников ППЭ, ведомости, отчеты и др.);

ДБО;

ВДП для упаковки бланков ГВЭ после проведения экзамена;

комплекты бланков ГВЭ: бланк регистрации, двусторонний бланк ответов;

#### КИМ ГВЭ;

б) проверить комплектность и целостность ЭМ;

в) заполнить форму ППЭ-14-01-ГВЭ "Акт приемки-передачи экзаменационных материалов в ППЭ" при получении ЭМ от членов ГЭК;

г) в случае если по решению ОИВ ЭМ печатаются в ППЭ под контролем члена ГЭК организовать печать ЭМ в Штабе ППЭ из файлов, полученных из РЦОИ с соблюдением требований информационной безопасности;

д) разместить ЭМ в сейфе, расположенном в Штабе ППЭ в зоне видимости камер видеонаблюдения, и обеспечить их надежное хранение до момента передачи ответственным организаторам в аудиториях;

е) вскрыть пакет руководителя ППЭ с отчетными формами ППЭ;

ж) не позднее 07.50 по местному времени назначить ответственного за регистрацию лиц, привлекаемых к проведению ГВЭ в ППЭ, в соответствии с формой ППЭ-07 "Список работников ППЭ и общественных наблюдателей" из числа организаторов вне аудитории;

з) обеспечить контроль за регистрацией работников ППЭ в день экзамена (в случае неявки распределенных в данный ППЭ работников ППЭ произвести замену работников ППЭ по форме ППЭ-19);

КонсультантПлюс: примечание. Нумерация подпунктов дана в соответствии с официальным текстом документа.

к) проверить готовность аудиторий к проведению ГВЭ;

л) дать распоряжение техническим специалистам, отвечающим за организацию видеонаблюдения в ППЭ, о начале видеонаблюдения (в Штабе ППЭ до получения ЭМ, в аудиториях ППЭ в 09.00 по местному времени);

2) не ранее 8.15 по местному времени:

а) начать проведение инструктажа по процедуре проведения экзамена для работников ППЭ, выдать организатору вне аудитории формы ППЭ-06-01 "Список участников ГВЭ образовательной организации" и ППЭ-06-02 "Список участников ГВЭ в ППЭ по алфавиту" для размещения на информационном стенде при входе в ППЭ;

б) назначить ответственного организатора в каждой аудитории и направить организаторов всех категорий на рабочие места в соответствии с формой ППЭ-07 "Список работников ППЭ и общественных наблюдателей";

в) выдать ответственным организаторам в аудитории:

форму ППЭ-05-01-ГВЭ "Список участников ГВЭ в аудитории ППЭ" (2 экземпляра);

форму ППЭ-05-02-ГВЭ "Протокол проведения ГВЭ в аудитории";

форму ППЭ-12-02 "Ведомость коррекции персональных данных участников экзамена в аудитории";

форму ППЭ-12-04-МАШ "Ведомость учета времени отсутствия участников экзамена в аудитории";

форму ППЭ-16 "Расшифровка кодов образовательных организаций ППЭ";

инструкцию для участников ГВЭ, зачитываемую организатором в аудитории перед началом экзамена (одна инструкция на аудиторию);

таблички с номерами аудиторий;

черновики (минимальное количество листов бумаги для черновиков - два листа на одного участника);

конверты для упаковки использованных черновиков и КИМ ГВЭ (два конверта на аудиторию);

внешние носители для перенесения записанных устных ответов участников ГВЭ (в случае проведения ГВЭ в устной форме);

г) передать медицинскому работнику инструкцию, определяющую порядок его работы во время проведения ГВЭ в ППЭ, журнал учета участников ГВЭ, обратившихся к медицинскому работнику;

3) не ранее 09.00 по местному времени:

а) обеспечить допуск:

участников ГВЭ согласно спискам распределения;

лиц, сопровождающих обучающихся (присутствуют в день экзамена в помещении, которое организуется до входа в ППЭ).

При отсутствии участника экзамена в списках распределения в данный ППЭ участник ГВЭ в ППЭ не допускается, член ГЭК фиксирует данный факт для дальнейшего принятия решения;

4) не позднее 09.45 по местному времени выдать в Штабе ППЭ ответственным организаторам в аудиториях ЭМ по форме ППЭ-14-02-ГВЭ "Ведомость учета экзаменационных материалов", в том числе ДБО.

#### **Этап завершения ГВЭ в ППЭ**

После проведения экзамена руководитель ППЭ должен в Штабе ППЭ за специально подготовленным столом, находящимся в зоне видимости камер видеонаблюдения, в присутствии членов ГЭК получить от всех ответственных организаторов в аудитории следующие материалы:

запечатанный ВДП с бланками ГВЭ;

запечатанный конверт с КИМ ГВЭ;

запечатанный конверт с использованными черновиками;

неиспользованные (или имеющие полиграфические дефекты) комплекты бланков ГВЭ, КИМ ГВЭ;

неиспользованные ДБО;

неиспользованные черновики;

формы ППЭ;

служебные записки (при наличии).

После проведения ГВЭ в устной форме руководитель ППЭ должен в Штабе ППЭ за специально подготовленным столом, находящимся в зоне видимости камер видеонаблюдения, в присутствии членов ГЭК получить от технического специалиста аудиозаписи устных ответов участников ГВЭ, записанные на внешний носитель.

После приема ЭМ руководитель ППЭ должен:

а) заполнить формы:

ППЭ-14-01-ГВЭ "Акт приемки-передачи экзаменационных материалов в ППЭ";

ППЭ-13-01-ГВЭ "Протокол проведения ГВЭ в ППЭ";

ППЭ-14-02-ГВЭ "Ведомость учета экзаменационных материалов";

б) передать все необходимые материалы по форме ППЭ-14-01-ГВЭ "Акт приемки-передачи экзаменационных материалов в ППЭ" (два экземпляра) члену ГЭК.

### **6.3. Инструкция для организатора в аудитории**

В день проведения ГВЭ организатор в аудитории ППЭ должен:

а) явиться в ППЭ в 08.00 по местному времени и зарегистрироваться у ответственного организатора вне аудитории, уполномоченного руководителем ППЭ;

б) оставить личные вещи в месте для хранения личных вещей организаторов, которое расположено до входа в ППЭ;

в) пройти инструктаж у руководителя ППЭ по процедуре проведения экзамена. Инструктаж проводится не ранее 08.15 по местному времени;

г) получить у руководителя ППЭ информацию о назначении ответственных организаторов в аудитории и распределении по аудиториям ППЭ согласно форме ППЭ-07 "Список работников ППЭ и общественных наблюдателей";

д) получить у руководителя ППЭ:

форму ППЭ-05-01-ГВЭ "Список участников ГВЭ в аудитории ППЭ" (2 экземпляра);

форму ППЭ-05-02-ГВЭ "Протокол проведения ГВЭ в аудитории";

форму ППЭ-12-02 "Ведомость коррекции персональных данных участников экзамена в аудитории";

форму ППЭ-12-04-МАШ "Ведомость учета времени отсутствия участников экзамена в аудитории";

форму ППЭ-16 "Расшифровка кодов образовательных организаций ППЭ";

инструкцию для участников ГВЭ, зачитываемую организатором в аудитории перед началом экзамена (одна инструкция на аудиторию);

таблички с номерами аудиторий;

черновики (минимальное количество черновиков - два черновика на одного участника);

конверты для упаковки использованных черновиков и КИМ ГВЭ (два конверта на аудиторию);

внешние носители для перенесения записанных устных ответов участников ГВЭ (в случае проведения ГВЭ в устной форме);

е) не позднее 8.45 по местному времени:

пройти в свою аудиторию, проверить ее готовность к экзамену (в том числе готовность

средств видеонаблюдения), проветрить аудиторию (при необходимости) и приступить к выполнению своих обязанностей;

вывесить у входа в аудиторию один экземпляр формы ППЭ-05-01-ГВЭ "Список участников ГВЭ в аудитории ППЭ";

раздать на рабочие места участников ГВЭ черновики на каждого участника ГВЭ (минимальное количество - два листа);

оформить на доске образец регистрационных полей бланка регистрации участника ГВЭ <6>, а также подготовить необходимую информацию для заполнения бланков регистрации с использованием полученной у руководителя формы ППЭ-16 "Расшифровка кодов образовательных организаций ППЭ".

--------------------------------

<6> Оформление на доске регистрационных полей бланка регистрации участника ГВЭ может быть осуществлено за день до проведения экзамена.

#### **Проведение экзамена**

┌─ ─ ─ ─ ─ ─ ─ ─ ─ ─ ─ ─ ─ ─ ─ ─ ─ ─ ─ ─ ─ ─ ─ ─ ─ ─ ─ ─ ─ ─ ─ ─ ─ ─ ─ ─ ─┐ Организатору необходимо помнить, что экзамен проводится в спокойной и │доброжелательной обстановке. │ В день проведения экзамена (в период с момента входа в ППЭ и до │окончания экзамена) в ППЭ организатору в аудитории запрещается: │ а) иметь при себе средства связи, электронно-вычислительную технику, │фото-, аудио- и видеоаппаратуру, справочные материалы, письменные заметки│ и иные средства хранения и передачи информации, художественную литературу  $\mu$  т.д.; б) оказывать содействие участникам ГВЭ, в том числе передавать им │средства связи, электронно-вычислительную технику, фото-, аудио- и│ видеоаппаратуру, справочные материалы, письменные заметки и иные средства │хранения и передачи информации; │ в) выносить из аудиторий и ППЭ экзаменационные материалы (ЭМ) на │бумажном или электронном носителях, фотографировать ЭМ. │ └─ ─ ─ ─ ─ ─ ─ ─ ─ ─ ─ ─ ─ ─ ─ ─ ─ ─ ─ ─ ─ ─ ─ ─ ─ ─ ─ ─ ─ ─ ─ ─ ─ ─ ─ ─ ─┘

## **Вход участников ГВЭ в аудиторию**

Ответственный организатор в аудитории при входе участников ГВЭ в аудиторию должен:

сверить данные документа, удостоверяющего личность участника ГВЭ, с данными в форме ППЭ-05-02-ГВЭ "Протокол проведения ГВЭ в аудитории". В случае расхождения персональных данных участника ГВЭ в документе, удостоверяющем личность, с данными в форме ППЭ-05-02-ГВЭ "Протокол проведения ГВЭ в аудитории" ответственный организатор в аудитории заполняет форму ППЭ 12-02 "Ведомость коррекции персональных данных участников экзамена в аудитории";

сообщить участнику ГВЭ номер его места в аудитории;

напомнить участнику ГВЭ о разрешенных на экзамене предметах и средствах обучения и воспитания:

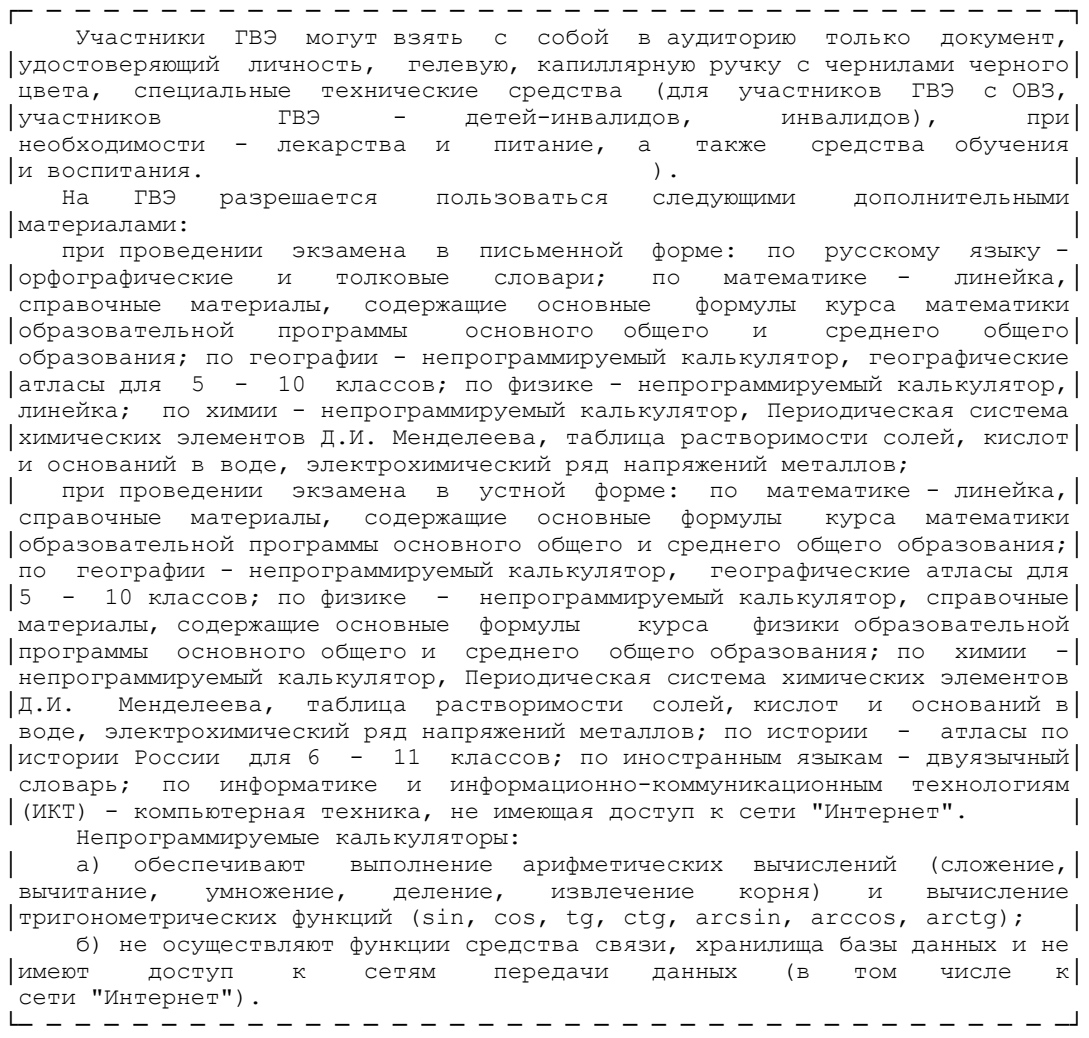

Организатор должен:

проследить, чтобы участник ГВЭ занял отведенное ему место строго в соответствии с формой ППЭ-05-01-ГВЭ "Список участников ГВЭ в аудитории ППЭ";

следить, чтобы участники ГВЭ не менялись местами;

напомнить участникам ГВЭ о ведении видеонаблюдения в ППЭ и о запрете иметь при себе уведомление о регистрации на экзамен, средства связи, электронновычислительную технику, фото-, аудио- и видеоаппаратуру, справочные материалы, письменные заметки и иные средства хранения и передачи информации.

## **Выдача ЭМ**

Не позднее 09.45 ответственный организатор в аудитории в Штабе ППЭ принимает у руководителя ППЭ ЭМ:

ДБО;

ВДП для упаковки бланков ГВЭ после проведения экзамена;

комплекты бланков ГВЭ в письменной форме: бланк регистрации и двусторонний бланк ответов;

КИМ ГВЭ.

При проведении ГВЭ в письменной форме организатору в аудитории необходимо:

провести первую часть инструктажа;

раздать всем участникам ГВЭ комплекты бланков ГВЭ;

раздать глухим, слабослышащим и позднооглохшим обучающимся в напечатанном виде "Правила по заполнению бланков ГВЭ" и "Инструкцию для участника ГВЭ, зачитываемую организатором в аудитории перед началом экзамена";

раздать КИМ ГВЭ (в случае, если для данной формы экзамена или для определенной категории участников с ОВЗ, детей-инвалидов и инвалидов предполагается выдача КИМ ГВЭ);

провести вторую часть инструктажа;

проверить совпадение кода работы на бланке регистрации и бланке ответов;

дать указание участникам ГВЭ приступить к заполнению бланков регистрации, регистрационных полей бланков ответов;

проверить правильность заполнения регистрационных полей на всех бланках ГВЭ у каждого участника ГВЭ и соответствие данных участника ГВЭ (ФИО, серии и номера документа, удостоверяющего личность) в бланке регистрации и документе, удостоверяющем личность;

после заполнения всеми участниками ГВЭ бланков регистрации и регистрационных полей бланков ответов объявить начало, продолжительность и время окончания выполнения экзаменационной работы, время начала экзамена и его окончания зафиксировать на доске (информационном стенде).

При проведении ГВЭ в устной форме организатору в аудитории необходимо:

проверить совместно с техническим специалистом средства цифровой аудиозаписи, чтобы осуществить качественную запись устных ответов;

провести первую часть инструктажа;

раздать всем участникам бланки регистрации и бланки ответов <7>;

--------------------------------

<7> Бланк ответов при проведении ГВЭ в устной форме необходим для полноценной обработки всего комплекта бланков. Дополнительные бланки ответов при проведении устного экзамена могут при необходимости использоваться в случае осуществления аудиозаписи устных ответов участника ГВЭ с одновременным протоколированием его устных ответов.

раздать КИМ ГВЭ (в случае, если для данной формы экзамена или для определенной категории участников с ОВЗ, детей-инвалидов и инвалидов предполагается выдача КИМ ГВЭ);

провести вторую часть инструктажа;

--------------------------------

дать указание участникам ГВЭ приступить к заполнению бланков регистрации (в случае если участник экзамена с ОВЗ, участник экзамена - ребенок-инвалид или инвалид не может самостоятельно заполнить бланки ГВЭ, за него это делает ассистент или организатор);

проверить правильность заполнения бланков регистрации у каждого участника ГВЭ и соответствие данных участника ГВЭ (ФИО, серии и номера документа, удостоверяющего личность) в бланке регистрации и документе, удостоверяющем личность;

после заполнения всеми участниками бланков регистрации объявить начало, продолжительность и время окончания выполнения экзаменационной работы, время начала и окончания экзамена зафиксировать на доске (информационном стенде).

На подготовку устного ответа отводится от 30 до 60 минут <8>.

<8> По математике, литературе, географии и физике составляет 1 час (60 минут); по биологии - 50 минут; по информатике и информационно-коммуникационным технологиям (ИКТ) - 45 минут; по русскому языку, обществознанию и истории - 40 минут; по химии, иностранным языкам (английский, французский, немецкий, испанский, китайский) - 30 минут.

После подготовки участника ГВЭ приглашают к средству цифровой аудиозаписи. Участник экзамена по команде организатора громко и разборчиво дает устный ответ на задание. Во время ответа одного участника остальные участники присутствуют в аудитории.

Организатор предоставляет участнику экзамена возможность прослушать запись его ответа и убедиться, что она произведена без технических сбоев.

В случае осуществления аудиозаписи устных ответов участника ГВЭ с одновременным протоколированием его устных ответов участнику экзамена предоставляется возможность ознакомиться с его запротоколированным ответом и убедиться, что он записан верно.

Если во время записи произошел технический сбой, принимается решение, что участник ГВЭ не завершил экзамен по объективным причинам с оформлением соответствующего акта ( форма ППЭ-22 "Акт о досрочном завершении экзамена по объективным причинам"). Указанный участник направляется на пересдачу экзамена в резервный день решением ГЭК.

После окончания экзамена организаторы в аудитории собирают у участников экзамена бланки и КИМ ГВЭ и укладывают их в ВДП. Аудиозаписи устных ответов участников экзамена сохраняются техническим специалистом с присвоением в качестве имени уникального идентификатора (кода работы). КИМ ГВЭ упаковываются в отдельный конверт и запечатываются. Использованные черновики также упаковываются в отдельный конверт.

Технический специалист в ППЭ осуществляет копирование всех аудиозаписей устных ответов участников экзамена в ППЭ поаудиторно на внешний носитель. По завершении записи передает внешний носитель в Штабе руководителю ППЭ в присутствии члена ГЭК за специально отведенным столом, находящимся в зоне видимости камер видеонаблюдения.

Выдача ДБО (при проведении ГВЭ в устной форме ДБО могут при необходимости использоваться в случае осуществления аудиозаписи устных ответов с одновременным протоколированием устных ответов участника ГВЭ).

В случае если участник полностью заполнил бланк ответов, включая его оборотную сторону, организатор должен:

убедиться, что бланк ответов полностью заполнен, включая его оборотную сторону;

выдать по просьбе участника ДБО;

дать указание заполнить все поля в соответствии с информацией, внесенной в бланк ответов участника ГВЭ, обратить особое внимание на заполнение поля "Код работы", он должен быть аналогичным "Коду работы", указанному в бланке регистрации и бланке ответов;

в поле "Лист N" при выдаче ДБО вносится порядковый номер листа работы участника (при этом листом N 1 является основной бланк ответов, который участник получил в составе комплекта бланков ГВЭ);

проверить правильность заполнения ДБО.

По окончании выполнения экзаменационной работы участниками организатор в аудитории должен:

в центре видимости камер видеонаблюдения объявить, что выполнение экзаменационной работы окончено;

попросить положить все ЭМ на край стола (включая КИМ ГВЭ и листы бумаги для черновиков);

собрать у участников ГВЭ: бланки регистрации, бланки ответов, ДБО (в случае если ДБО выдавались участникам ГВЭ). В случае если бланки ответов и ДБО (если такие выдавались по просьбе участника) содержат незаполненные области (за исключением регистрационных полей), то их необходимо погасить следующим образом: "Z";

КИМ ГВЭ;

черновики;

заполнить форму ППЭ-05-02-ГВЭ "Протокол проведения ГВЭ в аудитории".

#### **Упаковка ЭМ**

Оформление соответствующих форм ППЭ, осуществление раскладки и последующей упаковки организаторами в аудитории ЭМ, собранных у участников ГВЭ, осуществляется в

специально выделенном в аудитории месте (столе), находящемся в зоне видимости камер видеонаблюдения.

В ВДП упаковываются только использованные участниками ГВЭ бланки ГВЭ. При упаковке ЭМ необходимо пересчитать все типы бланков ГВЭ и запечатать их в ВДП, (бланки должны быть сложены последовательно по каждому участнику ГВЭ отдельно: сначала бланк регистрации, затем бланк ответов, затем его ДБО).

При этом запрещается:

вкладывать вместе с бланками ГВЭ какие-либо другие материалы;

скреплять бланки ГВЭ (скрепками, степлерами и т.п.);

менять ориентацию всех бланков ГВЭ и их последовательность в ВДП.

Использованные и неиспользованные черновики необходимо пересчитать. Использованные черновики необходимо упаковать в конверт и запечатать. На конверте необходимо указать: код региона, номер ППЭ (наименование и адрес) и номер аудитории, код учебного предмета, название учебного предмета, по которому проводится ГВЭ, количество черновиков в конверте.

КИМ ГВЭ также необходимо пересчитать и упаковать в отдельный конверт.

По завершении соответствующих процедур организаторам в аудитории необходимо пройти в Штаб ППЭ с ЭМ. В Штабе ППЭ за специально подготовленным столом, находящимся в зоне видимости камер видеонаблюдения, передать ЭМ и отчетные формы руководителю ППЭ по форме ППЭ-14-02-ГВЭ "Ведомость учета экзаменационных материалов".

Организаторы в аудитории покидают ППЭ с разрешения руководителя ППЭ после передачи всех ЭМ руководителю ППЭ.

## **7. Особенности обработки результатов ГВЭ в РЦОИ**

#### **7.1. Обработка бланков ГВЭ**

В РЦОИ осуществляется приемка ВДП с бланками ГВЭ, конвертов с КИМ ГВЭ, носителей с аудиозаписями устных ответов участников ГВЭ (при проведении ГВЭ в устной форме). ВДП с бланками ГВЭ вскрываются, проводится первичная обработка бланков ГВЭ. Первичная обработка включает в себя следующие этапы:

сканирование бланков ГВЭ;

автоматическое распознавание бланков ГВЭ;

верификация бланков ГВЭ.

Бланки ГВЭ, полученные в результате проведения ГВЭ в письменной форме, и бланки ГВЭ, полученные в результате проведения ГВЭ в устной форме, обрабатываются в различных проектах.

Результаты первичной обработки бланков ГВЭ автоматизированно сохраняются в РИС.

Аудиозаписи устных ответов участников экзаменов в устной форме сохраняются в едином хранилище.

Сканирование бланков ГВЭ должно быть осуществлено в день проведения экзаменов до 23.59 по местному времени.

### **7.2. Особенности проверки экзаменационных работ ГВЭ экспертами предметной комиссии и обработки протоколов проверки развернутых ответов экспертов**

Особенности проверки экзаменационных работ ГВЭ экспертами предметной комиссии и обработки протоколов проверки развернутых ответов экспертов представлены в Методических рекомендациях по формированию и организации работы предметных комиссий субъекта Российской Федерации при проведении государственной итоговой аттестации по образовательным программам среднего общего образования в 2022 году.

### **7.3. Получение результатов ГВЭ**

По окончании обработки бланков ГВЭ, проверки работ ГВЭ экспертами ПК и обработки протоколов проверки сведения о результатах ГВЭ на региональном уровне автоматизированно передаются из РИС в ФИС.

В ФИС осуществляется расчет итоговых отметок участников ГВЭ. Окончательная итоговая отметка определяется, как среднее арифметическое двух отметок, выставленных проверявшими работу экспертами ПК.

Сведения об итоговых отметках участников ГВЭ автоматизированно передаются из ФИС в РИС. Печать и формирование ведомостей результатов ГВЭ выполняется автоматизированно в РЦОИ.

Приложение 1

## **ИНСТРУКЦИЯ ДЛЯ УЧАСТНИКА ГВЭ, ЗАЧИТЫВАЕМАЯ ОРГАНИЗАТОРОМ В АУДИТОРИИ ПЕРЕД НАЧАЛОМ ЭКЗАМЕНА**

Текст, который выделен жирным шрифтом, должен быть прочитан участникам ГВЭ слово в слово. Это делается для стандартизации процедуры проведения ГВЭ. *Комментарии, выделенные курсивом, не читаются участникам ГВЭ. Они даны в помощь организатору*. Инструктаж и экзамен проводятся в спокойной и доброжелательной обстановке.

#### *Подготовительные мероприятия:*

--------------------------------

*Не позднее 8.45 по местному времени оформить на доске (информационном стенде) в аудитории образец регистрационных полей бланка регистрации участника ГВЭ <9>. Заполнить поля: "Код региона", "Код пункта проведения ГВЭ", "Номер аудитории", "Код предмета", "Название предмета", "Дата проведения ГВЭ". Поле "Код образовательной организации" заполняется в соответствии с формой ППЭ-16 (оформляется на доске или информационном стенде), поле "Класс. Номер. Буква" участники ГВЭ заполняют самостоятельно, поле "Номер варианта" заполняется участником ГВЭ (при этом корректность указанного участником номера варианта обязательно проверяется организатором в аудитории), поле "Код работы" (на бланке регистрации заполнено автоматически), поля "ФИО", "Данные документа, удостоверяющего личность" заполняются в соответствии с документом, удостоверяющим личность (при этом корректность указанной участником информации обязательно проверяется организатором в аудитории). Поля "Код региона", "Код предмета", "Код пункта проведения ГВЭ", "Номер аудитории" следует заполнять, начиная с первой позиции.*

<9> Оформление на доске регистрационных полей бланка регистрации участника ГВЭ может быть произведено за день до проведения экзамена.

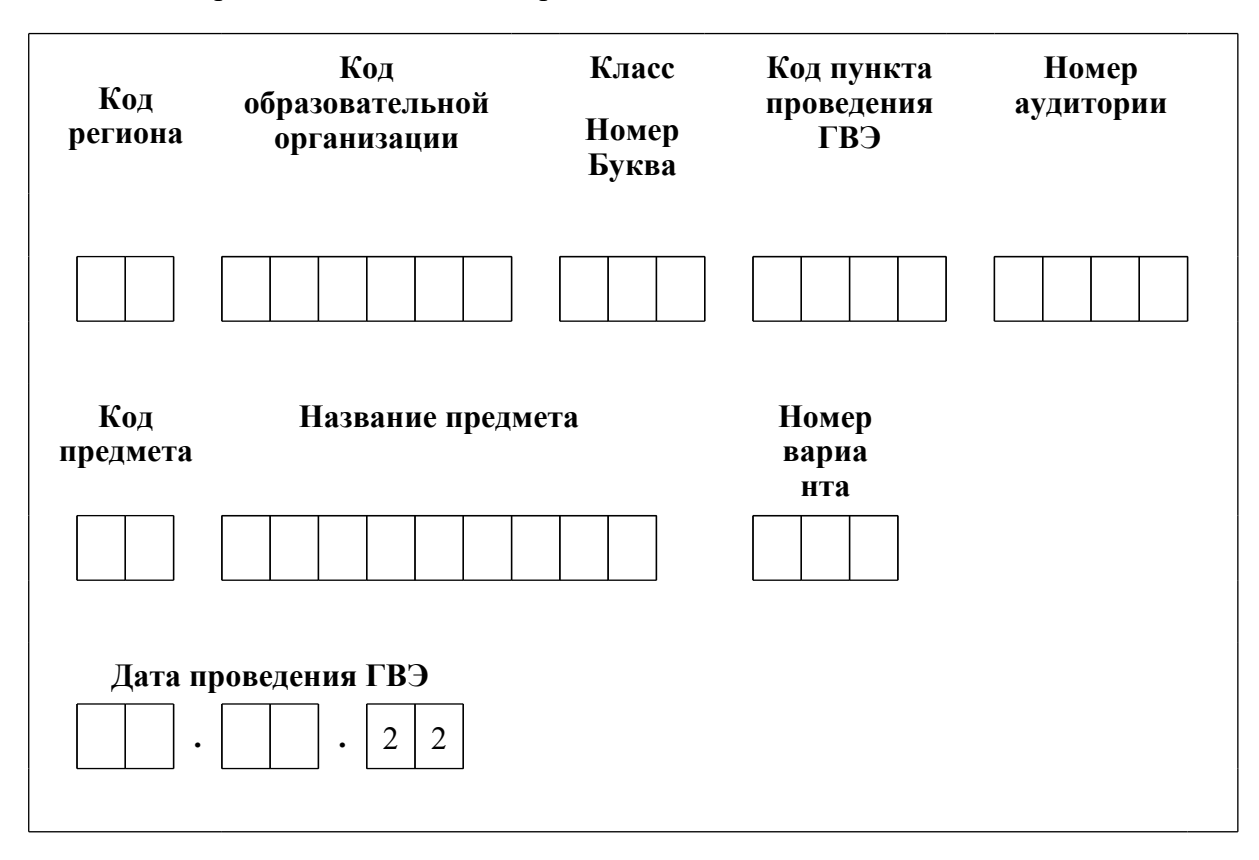

*Во время экзамена на рабочем столе участника ГВЭ, помимо ЭМ, могут находиться:*

*гелевая или капиллярная ручка с чернилами черного цвета;*

*документ, удостоверяющий личность;*

*лекарства и питание (при необходимости);*

*средства обучения и воспитания по отдельным учебным предметам:*

*при проведении экзамена в письменной форме: по русскому языку - орфографические и толковые словари; по математике - линейка, справочные материалы, содержащие основные формулы курса математики образовательной программы основного общего и среднего общего образования; по географии - непрограммируемый калькулятор; географические атласы для 5 - 10 классов; по физике - непрограммируемый калькулятор, линейка; по химии - непрограммируемый калькулятор, Периодическая система химических элементов Д.И. Менделеева, таблица растворимости солей, кислот и оснований в воде, электрохимический ряд напряжений металлов;*

*при проведении экзамена в устной форме: по математике - линейка, справочные материалы, содержащие основные формулы курса математики образовательной программы основного общего и среднего общего образования; по географии - непрограммируемый калькулятор, географические атласы для 5 - 10 классов; по физике - непрограммируемый калькулятор, справочные материалы, содержащие основные формулы курса физики образовательной программы основного общего и среднего общего образования; по химии непрограммируемый калькулятор, Периодическая система химических элементов Д.И. Менделеева, таблица растворимости солей, кислот и оснований в воде, электрохимический ряд напряжений металлов; по истории - атласы по истории России для 6 - 11 классов; по иностранным языкам - двуязычный словарь; по информатике и информационно-коммуникационным технологиям (ИКТ) - компьютерная техника, не имеющая доступа к сети "Интернет";*

*специальные технические средства (для участников ГВЭ с ОВЗ, участников ГВЭ детей-инвалидов, инвалидов);*

*черновики.*

**Коды учебных предметов**

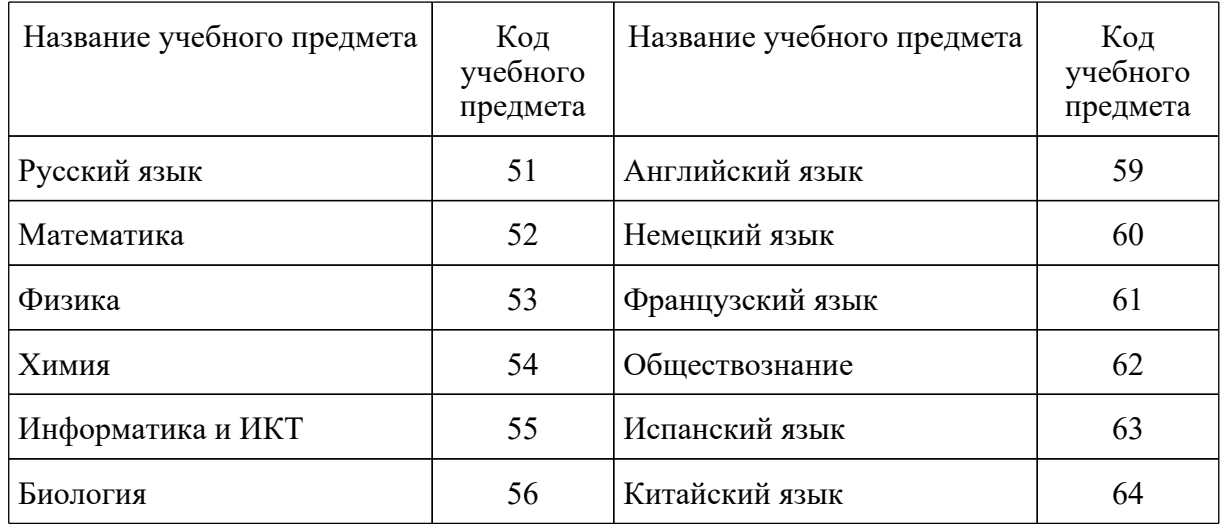

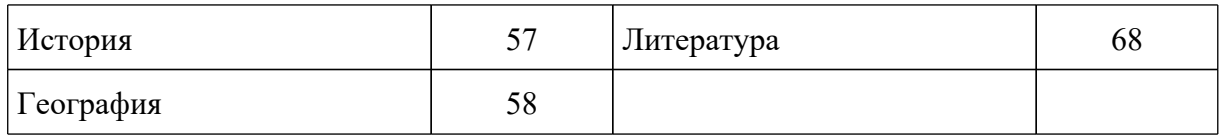

### **Продолжительность выполнения экзаменационной работы**

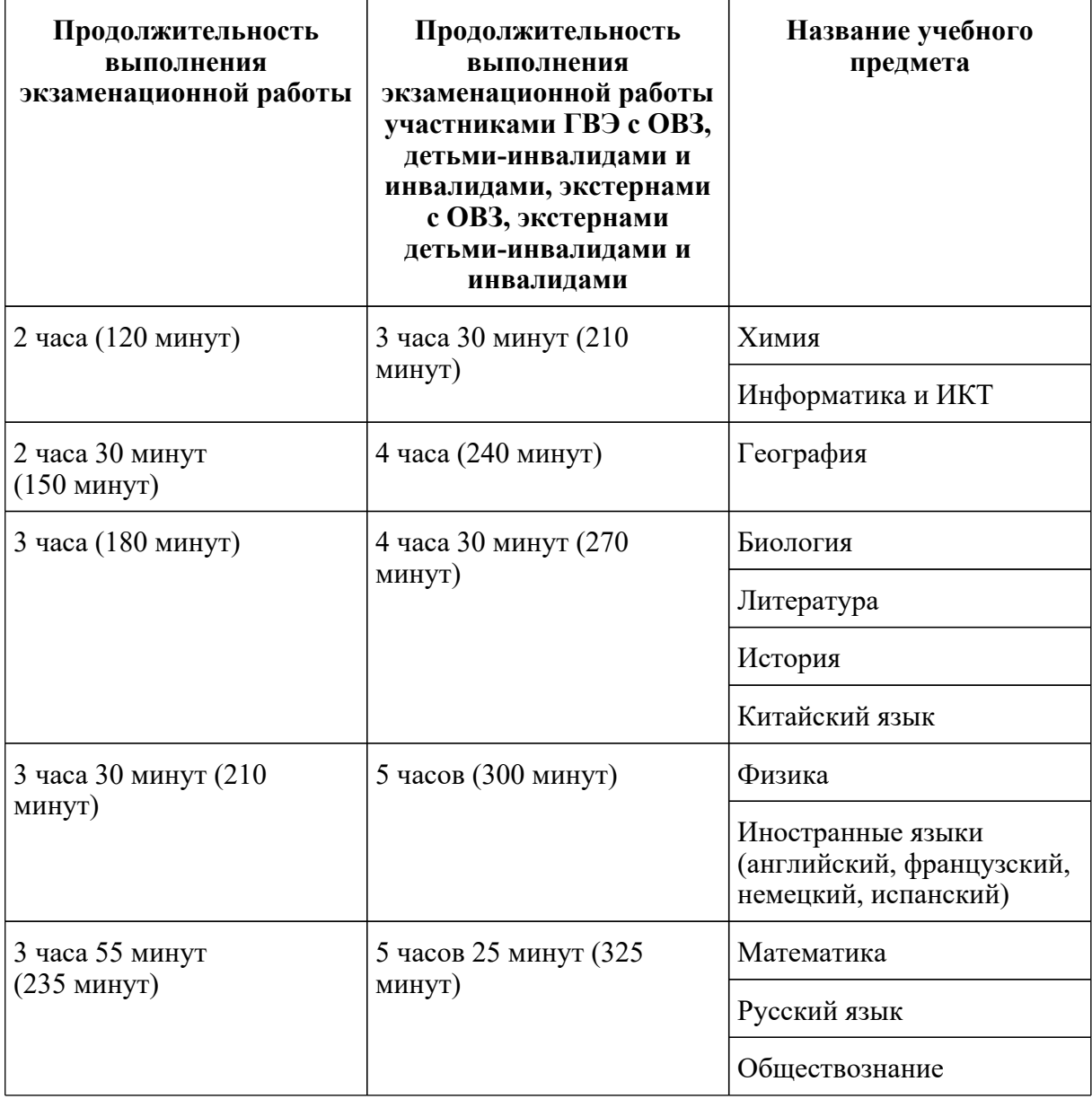

## **Инструкция для участников ГВЭ**

*Первая часть инструктажа (начало проведения с 9.50 по местному времени):*

**Уважаемые участники экзамена! Сегодня Вы сдаете экзамен по** \_\_\_\_\_\_\_\_\_\_\_\_\_\_\_ *(назовите соответствующий учебный предмет)* **в форме государственного выпускного экзамена (ГВЭ).**

**ГВЭ - лишь одно из жизненных испытаний, которое вам предстоит пройти. Будьте уверены: каждому, кто учился в школе, по силам сдать ГВЭ. Все задания составлены на основе школьной программы. Поэтому каждый из вас может успешно сдать экзамен.**

**Вместе с тем напоминаем, что в целях предупреждения нарушений [порядка](https://login.consultant.ru/link/?req=doc&demo=1&base=LAW&n=313212&date=19.05.2022&dst=100023&field=134) проведения ГИА в аудиториях ППЭ ведется видеонаблюдение.**

**Во время проведения экзамена вам необходимо соблюдать [порядок](https://login.consultant.ru/link/?req=doc&demo=1&base=LAW&n=313212&date=19.05.2022&dst=100023&field=134) проведения ГИА.**

**В день проведения экзамена (в период с момента входа в ППЭ и до окончания экзамена) запрещается:**

**иметь при себе средства связи, электронно-вычислительную технику, фото-, аудио- и видеоаппаратуру, справочные материалы, письменные заметки и иные средства хранения и передачи информации;**

**иметь при себе уведомление о регистрации на экзамен (при наличии - необходимо сдать его нам);**

**выносить из аудиторий и ППЭ листы бумаги для черновиков, экзаменационные материалы на бумажном или электронном носителях, фотографировать экзаменационные материалы;**

**пользоваться справочными материалами, кроме тех, которые указаны в тексте контрольных измерительных материалов ГВЭ (КИМ ГВЭ);**

**перемещаться по ППЭ во время экзамена без сопровождения организатора.**

**Во время проведения экзамена запрещается разговаривать, пересаживаться, обмениваться любыми материалами и предметами.**

**В случае нарушения [порядка](https://login.consultant.ru/link/?req=doc&demo=1&base=LAW&n=313212&date=19.05.2022&dst=100023&field=134) проведения ГИА Вы будете удалены с экзамена.**

**В случае нарушения [порядка](https://login.consultant.ru/link/?req=doc&demo=1&base=LAW&n=313212&date=19.05.2022&dst=100023&field=134) проведения ГИА работниками ППЭ или другими участниками экзамена Вы имеете право подать апелляцию о нарушении [порядка](https://login.consultant.ru/link/?req=doc&demo=1&base=LAW&n=313212&date=19.05.2022&dst=100023&field=134) проведения ГИА. Апелляция о нарушении [порядка](https://login.consultant.ru/link/?req=doc&demo=1&base=LAW&n=313212&date=19.05.2022&dst=100023&field=134) проведения ГИА подается в день проведения экзамена члену ГЭК до выхода из ППЭ.**

**Ознакомиться с результатами ГВЭ Вы сможете в своей школе.**

**Плановая дата ознакомления с результатами:** \_\_\_\_\_\_\_\_\_\_\_\_\_\_\_ *(назвать дату)*.

**После получения результатов ГВЭ Вы можете подать апелляцию о несогласии с выставленными баллами. Апелляция подается в течение двух рабочих дней после официального дня объявления результатов ГВЭ.**

**Апелляцию Вы можете подать в своей школе.**

**Апелляция по вопросам содержания и структуры заданий по учебным предметам, а также по вопросам, связанным с нарушением участником ГВЭ требований порядка** **заполнения бланков ГВЭ и неправильным оформлением экзаменационной работы, не рассматривается.**

**Обращаем ваше внимание, что во время экзамена на вашем рабочем столе, помимо экзаменационных материалов, могут находиться только:**

**гелевая, капиллярная ручка с чернилами черного цвета;**

**документ, удостоверяющий личность;**

**черновики;**

**лекарства и питание (при необходимости);**

**средства обучения и воспитания по отдельным учебным предметам:**

*при проведении экзамена в письменной форме: по русскому языку - орфографические и толковые словари; по математике - линейка, справочные материалы, содержащие основные формулы курса математики образовательной программы основного общего и среднего общего образования; по географии - непрограммируемый калькулятор, географические атласы для 5 - 10 классов; по физике - непрограммируемый калькулятор, линейка; по химии - непрограммируемый калькулятор, Периодическая система химических элементов Д.И. Менделеева, таблица растворимости солей, кислот и оснований в воде, электрохимический ряд напряжений металлов;*

*при проведении экзамена в устной форме: по математике - линейка, справочные материалы, содержащие основные формулы курса математики образовательной программы основного общего и среднего общего образования; по географии - непрограммируемый калькулятор, географические атласы для 5 - 10 классов; по физике - непрограммируемый калькулятор, справочные материалы, содержащие основные формулы курса физики образовательной программы основного общего и среднего общего образования; по химии непрограммируемый калькулятор, Периодическая система химических элементов Д.И. Менделеева, таблица растворимости солей, кислот и оснований в воде, электрохимический ряд напряжений металлов; по истории - атласы по истории России для 6 - 11 классов; по иностранным языкам - двуязычный словарь; по информатике и информационно-коммуникационным технологиям (ИКТ) - компьютерная техника, не имеющая доступ к сети "Интернет".*

*Вторая часть инструктажа (начало проведения не ранее 10.00 по местному времени).*

*Организатор раздает участникам в произвольном порядке КИМ ГВЭ и комплекты бланков ГВЭ (бланк регистрации и бланк ответов, связанные между собой единым кодом работы).*

**Проверьте целостность комплекта бланков ГВЭ. Комплект бланков ГВЭ включает в себя:**

**бланк регистрации,**

**бланк ответов.**

**Проверьте совпадение 7-значного кода работы на бланке регистрации и бланке**

#### **ответов.**

#### **В случае если вы обнаружили несовпадения, обратитесь к нам.**

*Сделайте паузу для проверки участниками комплекта бланков ГВЭ.*

*При обнаружении несовпадений кода работы, наличия лишних (нехватки) бланков, типографских дефектов заменит полностью комплект бланков ГВЭ на новый.*

*Необходимо попросить участников ГВЭ проверить выданные КИМ ГВЭ на наличие типографских дефектов, наличие/отсутствие страниц. В случае обнаружения типографских дефектов, затрудняющих выполнение экзаменационной работы, лишних/отсутствующих страниц полностью заменить выданный КИМ ГВЭ).*

#### **Приступаем к заполнению бланка регистрации.**

**Записывайте буквы и цифры в соответствии с образцом на бланке регистрации. Каждая цифра, символ записывается в отдельную клетку, начиная с первой клетки.**

**Заполните регистрационные поля в соответствии с информацией на доске (информационном стенде) гелевой, капиллярной ручкой с чернилами черного цвета. При отсутствии такой ручки обратитесь к нам, так как бланки, заполненные иной ручкой, не обрабатываются и не проверяются.**

*Обратите внимание участников на доску.*

**Заполните в соответствии с информацией на доске (информационном стенде) следующие поля: "Код региона"** *(пауза)***, "Код пункта проведения ГВЭ"** *(пауза)***, "Номер аудитории"** *(пауза)***, "Код предмета"** *(пауза)***, "Название предмета"** *(пауза)***, "Дата проведения ГВЭ"** *(пауза)***, "Код образовательной организации"** *(пауза)***. Поля "Номер варианта" и "Класс" заполните самостоятельно** *(пауза)***. Поле "Код работы" заполнено автоматически. Поля "Резерв" не заполняются.**

**Заполните самостоятельно сведения о себе: фамилия, имя, отчество, данные документа, удостоверяющего личность.**

*Сделать паузу для заполнения участниками бланков регистрации.*

**Поставьте вашу подпись строго внутри окошка "подпись участника ГВЭ", расположенного в нижней части бланка регистрации.**

*В случае если участник ГВЭ отказывается ставить личную подпись в бланке регистрации, организатор в аудитории ставит в бланке регистрации свою подпись.*

**Приступаем к заполнению регистрационных полей бланка ответов.**

**Регистрационные поля в бланке ответов заполняются в соответствии с информацией на доске.**

**Служебные поля "Резерв" не заполняйте.** *Сделать паузу для заполнения участниками бланков ответов.*

*Организаторы проверяют правильность заполнения регистрационных полей на всех бланках ГВЭ у каждого участника ГВЭ и соответствие данных участника ГВЭ в документе, удостоверяющем личность, и в бланке регистрации.*

#### **Напоминаем основные правила по заполнению бланка ответов.**

**Обращаем ваше внимание, что на бланке ответов запрещается делать какие-либо записи и пометки, не относящиеся к ответам на задания, в том числе содержащие информацию о личности участника ГВЭ. Также обращаем ваше внимание на то, что ответы, записанные в черновиках и КИМ ГВЭ, не проверяются.**

**В случае нехватки места в бланке ответов Вы можете обратиться к нам за дополнительным бланком ответов.**

**По всем вопросам, связанным с проведением экзамена (за исключением вопросов по содержанию КИМ ГВЭ), Вы можете обращаться к нам. В случае необходимости выхода из аудитории оставьте ваши экзаменационные материалы и черновики на своем рабочем столе. Организатор проверит комплектность оставленных вами экзаменационных материалов, после чего Вы сможете выйти из аудитории. На территории ППЭ вас будет сопровождать организатор.**

**В случае плохого самочувствия незамедлительно обращайтесь к нам. В ППЭ присутствует медицинский работник. Напоминаем, что по состоянию здоровья Вы можете досрочно завершить экзамен и прийти на пересдачу.**

**Инструктаж закончен. Перед началом выполнения экзаменационной работы, пожалуйста, успокойтесь, сосредоточьтесь.**

**Начало выполнения экзаменационной работы:** *(объявить время начала)*

**Окончание выполнения экзаменационной работы:** *(указать время)*

*Запишите на доске время начала и окончания выполнения экзаменационной работы.*

*Время, отведенное на инструктаж и заполнение регистрационных полей бланков ГВЭ, в общее время выполнения экзаменационной работы не включается.*

**Не забывайте переносить ответы из черновиков и КИМ ГВЭ в бланки ответов черной гелевой или капиллярной ручкой.**

#### **Вы можете приступать к выполнению заданий. Желаем удачи!**

*За 30 минут до окончания выполнения экзаменационной работы необходимо объявить:*

**До окончания выполнения экзаменационной работы осталось 30 минут.**

**Не забывайте переносить ответы из КИМ ГВЭ и черновиков в бланки ответов черной гелевой или капиллярной ручкой.**

*За 5 минут до окончания выполнения экзаменационной работы необходимо объявить:*

**До окончания выполнения экзаменационной работы осталось 5 минут.**

# **Проверьте, все ли ответы вы перенесли из КИМ ГВЭ и черновиков в бланки ответов.**

*По окончании выполнения экзаменационной работы объявить:*

**Выполнение экзаменационной работы окончено. Сложите бланки ГВЭ в следующем порядке: бланк регистрации, бланк ответов, дополнительные бланки ответов по порядку. Положите комплект бланков ГВЭ, КИМ ГВЭ и черновики на край стола. Мы пройдем и соберем Ваши экзаменационные материалы.**

*Организаторы осуществляют сбор экзаменационных материалов с рабочих мест участников ГВЭ в организованном порядке.*

Приложение 2

## ОБРАЗЕЦ ЗАЯВЛЕНИЯ НА УЧАСТИЕ В ГВЭ

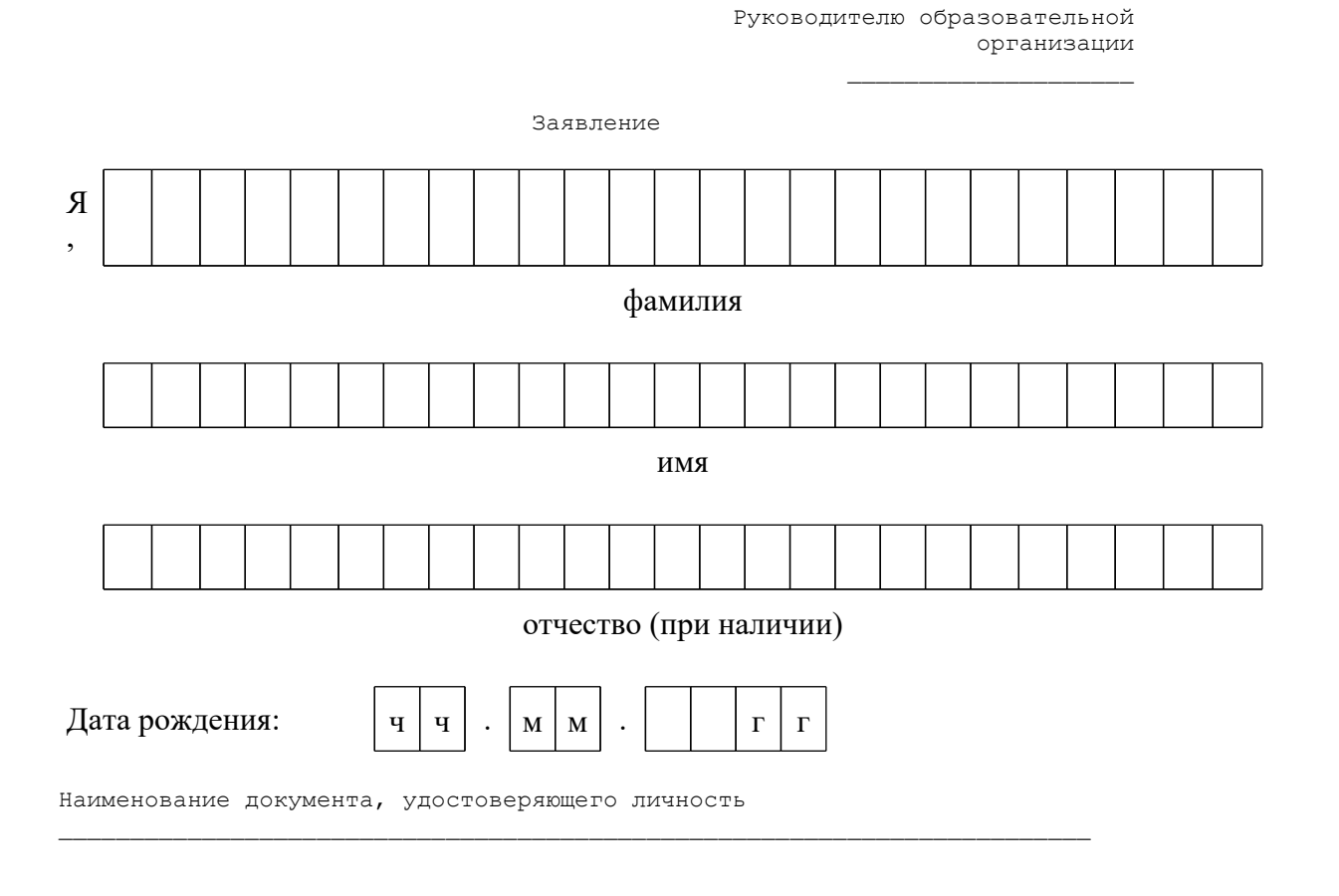

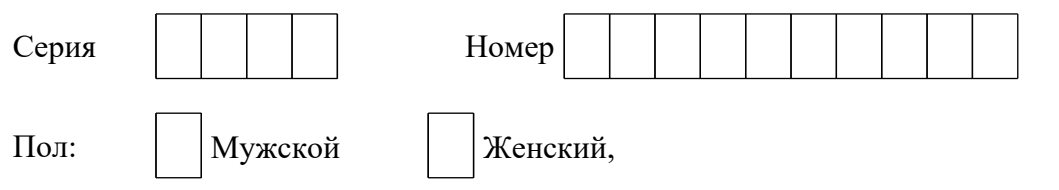

прошу зарегистрировать меня для участия в ГИА в форме ГВЭ по следующим учебным предметам:

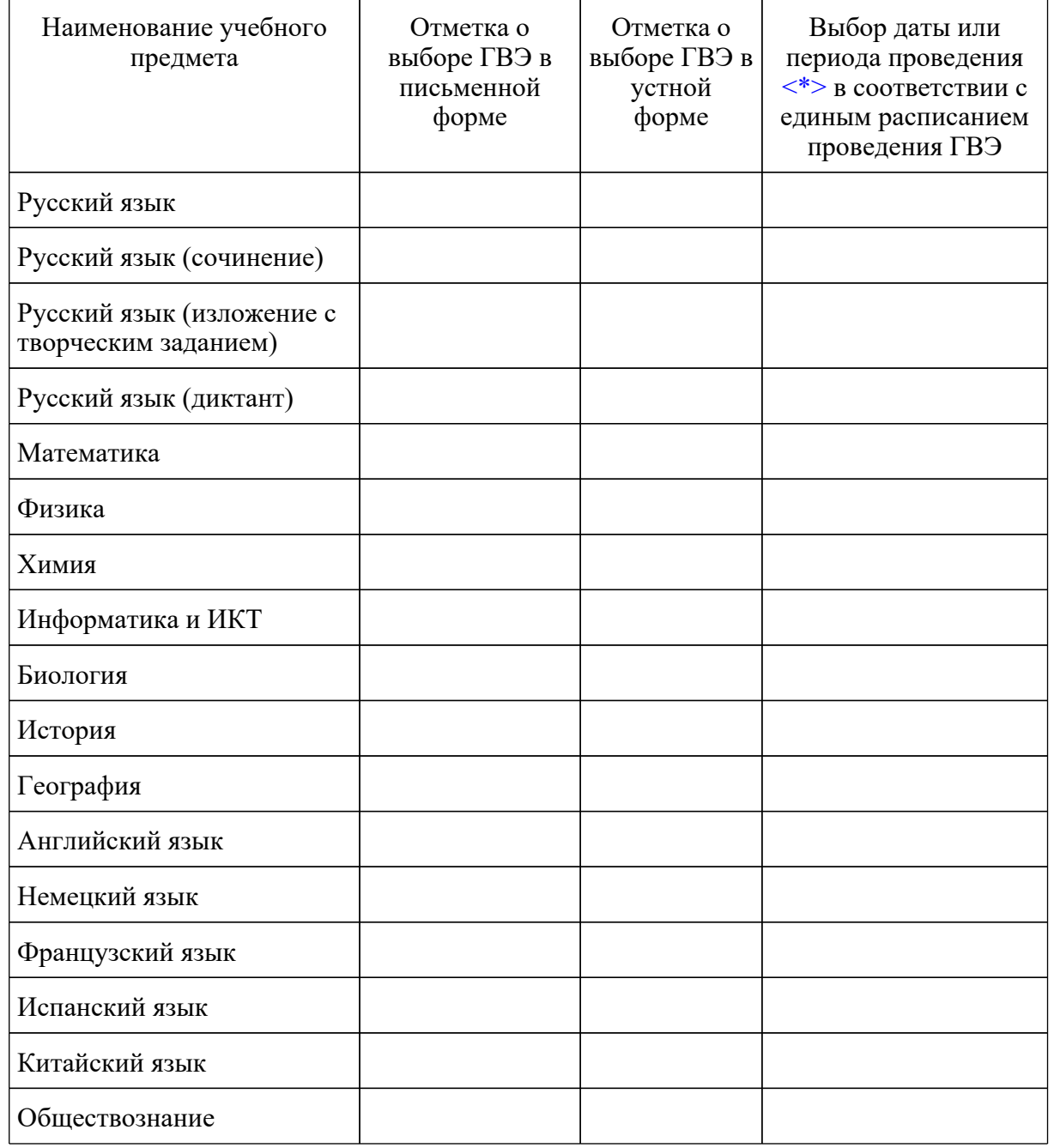

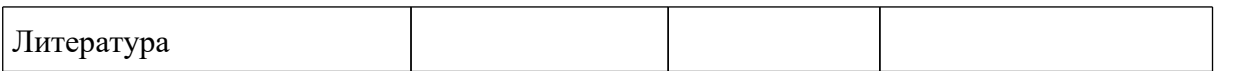

--------------------------------

 <\*> Укажите "ДОСР" для выбора досрочного периода, "ОСН" - основного периода.

Прошу создать для сдачи ГВЭ условия, учитывающие состояние здоровья, особенности психофизического развития, подтверждаемые:

┌─┐────────────────────────────────────────────────────────────────────────

копией рекомендаций психолого-медико-педагогической комиссии

│ │ оригиналом или заверенной в установленном порядке копией справки, подтверждающей факт установления инвалидности, выданной федеральным государственным учреждением медико-социальной экспертизы

─────────────────────────────────────────────────────────────────────────── Указать дополнительные условия, учитывающие состояние здоровья, особенности психофизического развития

Отдельная аудитория

├─┤

┌─┐

└─┘ ┌─┐

┌─┐

└─┘

│ │ Увеличение продолжительности выполнения экзаменационной работы ГВЭ на └─┘ 1,5 часа

Необходимость присутствия ассистента

 $\_$  , and the set of the set of the set of the set of the set of the set of the set of the set of the set of the set of the set of the set of the set of the set of the set of the set of the set of the set of the set of th (иные дополнительные условия/материально-техническое оснащение, учитывающие состояние здоровья, особенности психофизического развития)

Согласие на обработку персональных данных прилагается.

С порядком проведения экзаменов, в том числе с основаниями для удаления с экзамена, изменения или аннулирования результатов экзаменов, о ведении во время экзамена в ППЭ и аудиториях видеозаписи, с порядком подачи и рассмотрения апелляций, со временем и местом ознакомления с результатами экзаменов ознакомлен/ознакомлена.

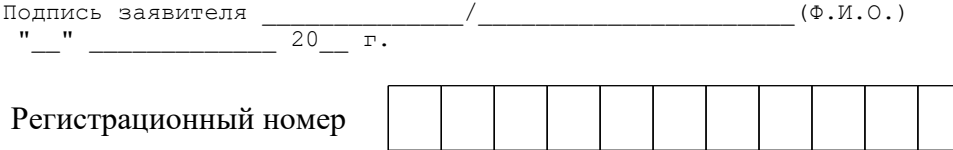

Приложение 3

ОБРАЗЕЦ СОГЛАСИЯ НА ОБРАБОТКУ ПЕРСОНАЛЬНЫХ ДАННЫХ <10>

**КонсультантПлюс надежная правовая поддержка**

--------------------------------

<10> Применяется при подаче согласия на обработку персональных данных до 1 марта 2022 года.

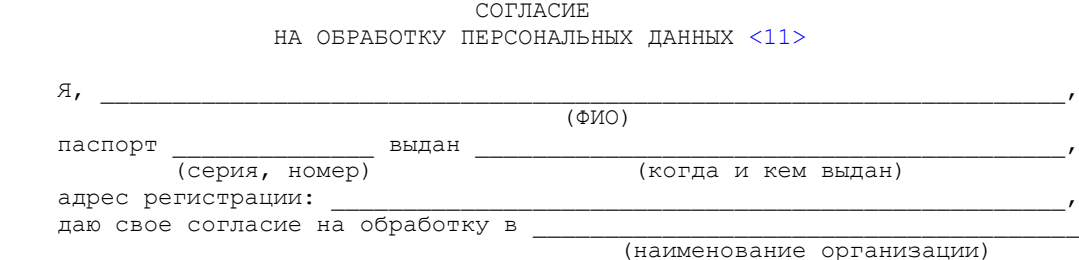

 моих персональных данных, относящихся исключительно к перечисленным ниже категориям персональных данных: фамилия, имя, отчество; пол; гражданство; реквизиты документа, удостоверяющего личность; наименование образовательной организации, в которой я осваиваю образовательные программы среднего общего образования; номер класса (при наличии); форма обучения; отнесение меня к категории лиц с ограниченными возможностями здоровья, детей-инвалидов или инвалидов; отнесение меня к категории лиц, обучающихся в специальных учебно-воспитательных учреждениях закрытого типа, а также в учреждениях, исполняющих наказание в виде лишения свободы, лиц, получающих среднее общее образование в рамках освоения образовательных программ среднего профессионального образования, в том числе образовательных программ среднего профессионального образования, интегрированных с образовательными программами основного общего и среднего общего образования; отнесение меня к категории лиц, обучающихся по образовательным программам среднего общего образования, изучавших родной язык из числа языков народов Российской Федерации и литературу народов Российской Федерации на родном языке из числа языков народов Российской Федерации и выбравших экзамен по родному языку и родной литературе для сдачи ГИА; наличие у меня допуска к ГИА; перечень учебных предметов, выбранных мною для сдачи ГИА, форма ГИА; результаты итогового сочинения (изложения); результаты ГИА-11 по учебным предметам.

 Я даю согласие на использование персональных данных исключительно в целях формирования федеральной информационной системы обеспечения проведения государственной итоговой аттестации обучающихся, освоивших основные образовательные программы основного общего и среднего общего образования, и приема граждан в образовательные организации для получения среднего профессионального и высшего образования (ФИС) и региональной информационной системы обеспечения проведения государственной итоговой аттестации обучающихся, освоивших основные образовательные программы основного общего и среднего общего образования (РИС), а также на хранение данных об этих результатах на электронных носителях.

 Настоящее согласие предоставляется мной на осуществление действий в отношении моих персональных данных, которые необходимы для достижения указанных выше целей, включая (без ограничения) сбор, систематизацию, накопление, хранение, уточнение (обновление, изменение), использование, передачу третьим лицам для осуществления действий по обмену информацией (операторам ФИС и РИС), обезличивание, блокирование персональных данных, а также осуществление любых иных действий, предусмотренных действующим законодательством Российской Федерации.

Я проинформирован, что

(наименование организации)

 гарантирует обработку моих персональных данных в соответствии с действующим законодательством Российской Федерации как неавтоматизированным, так и автоматизированным способами.

 Данное согласие действует до достижения целей обработки персональных данных или в течение срока хранения информации.

 Данное согласие может быть отозвано в любой момент по моему письменному заявлению.

Я подтверждаю, что, давая такое согласие, я действую по собственной

<Письмо> Рособрнадзора от 31.01.2022 N 04-18 <О направлении методических документов, рекомендуемых при организации и про...

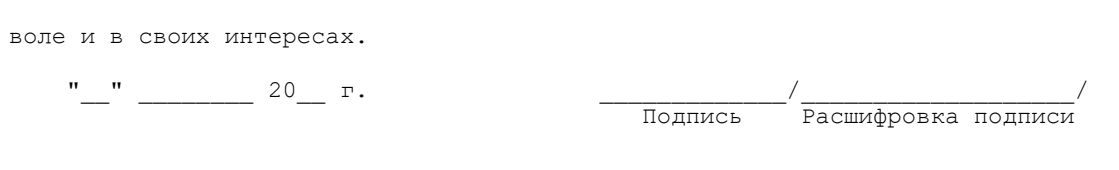

<11> В случае если участник ГИА (его родители (законные представители) предоставляли идентичное согласие (идентичный перечень персональных данных, на обработку которых дается согласие субъекта персональных данных, идентичная цель обработки персональных данных и т.п.) повторно такое же согласие может не браться (за исключением случаев истечения срока, в течение которого действует согласие субъекта персональных данных).

Приложение 3.1

### ОБРАЗЕЦ СОГЛАСИЯ НА ОБРАБОТКУ ПЕРСОНАЛЬНЫХ ДАННЫХ <12>

--------------------------------

--------------------------------

<12> Применяется при подаче согласия на обработку персональных данных, начиная с 1 марта 2022 года в связи со вступлением в силу [приказа](https://login.consultant.ru/link/?req=doc&demo=1&base=LAW&n=394329&date=19.05.2022) Рособрнадзора от 11.06.2021 N 805 (зарегистрирован в Минюсте России 01.09.2021, регистрационный N 64829).

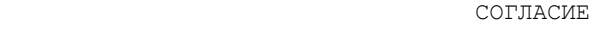

НА ОБРАБОТКУ ПЕРСОНАЛЬНЫХ ДАННЫХ <13>

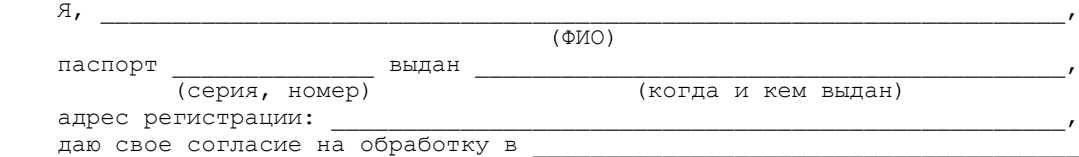

(наименование организации)

 моих персональных данных, относящихся исключительно к перечисленным ниже категориям персональных данных: фамилия, имя, отчество; пол; дата рождения; контактный телефон (при наличии); гражданство; СНИЛС (при наличии); реквизиты документа, удостоверяющего личность; наименование образовательной организации, в которой я осваиваю образовательные программы среднего общего образования; номер класса (при наличии); форма обучения; об отнесении меня к категории лиц с ограниченными возможностями здоровья, детей-инвалидов или инвалидов; об отнесении меня к категории лиц, обучающихся в специальных учебно-воспитательных учреждениях закрытого типа, а также в учреждениях, исполняющих наказание в виде лишения свободы, лиц, получающих среднее общее образование в рамках освоения образовательных программ среднего профессионального образования, в том числе образовательных программ среднего профессионального образования, интегрированных с образовательными программами основного общего и среднего общего образования; об отнесении меня к категории лиц, обучающихся по образовательным программам среднего общего образования, изучавших родной язык из числа языков народов Российской Федерации и литературу народов Российской Федерации на родном языке из числа языков народов Российской Федерации и выбравших экзамен по родному языку и (или) родной литературе для сдачи ГИА; о наличии у меня допуска к ГИА; о перечне учебных предметов, выбранных мною для сдачи ГИА, форме ГИА; результаты итогового сочинения
(изложения); результаты ГИА-11 по учебным предметам.

даю согласие на использование персональных данных исключительно в<br>целях формирования федеральной информационной системы обеспечения проведения государственной итоговой аттестации обучающихся, освоивших основные образовательные программы основного общего и среднего общего образования, и приема граждан в образовательные организации для получения среднего профессионального и высшего образования (ФИС) и региональной информационной системы обеспечения проведения государственной итоговой аттестации обучающихся, освоивших основные образовательные программы основного общего и среднего общего образования (РИС), а также на хранение данных об этих результатах на электронных носителях.

Настоящее согласие предоставляется мной на осуществление действий в отношении моих персональных данных, которые необходимы для достижения<br>указанных выше целей, включая (без ограничения) сбор, систематизацию, накопление, хранение, уточнение (обновление, изменение), использование, передачу третьим лицам для осуществления действий по обмену информацией (операторам ФИС и РИС), обезличивание, блокирование персональных данных, а также осуществление любых иных действий, предусмотренных действующим законодательством Российской Федерации.

Я проинформирован, что

- (наименование организации)

неавтоматизированным, так и автоматизированным способами.

Данное согласие действует до достижения целей обработки персональных данных или в течение срока хранения информации.

Ланное согласие может быть отозвано в любой момент по моему письменному заявлению.

Я подтверждаю, что, давая такое согласие, я действую по собственной воле и в своих интересах.

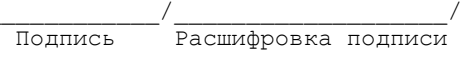

 $\langle 13 \rangle$  В случае если участник ГИА (его родители (законные представители) предоставляли идентичное согласие (идентичный перечень персональных данных, на обработку которых дается согласие субъекта персональных данных, идентичная цель обработки персональных данных и т.п.) повторно такое же согласие может не браться (за исключением случаев истечения срока, в течение которого действует согласие субъекта персональных данных).

Приложение 4

## ЖУРНАЛ УЧЕТА УЧАСТНИКОВ ГВЭ, ОБРАТИВШИХСЯ К МЕДИЦИНСКОМУ РАБОТНИКУ ВО ВРЕМЯ ПРОВЕДЕНИЯ ЭКЗАМЕНА

#### ЖУРНАЛ

учета участников ГВЭ, обратившихся к медицинскому работнику во время проведения экзамена

КонсультантПлюс надежная правовая поддержка

www.consultant.ru

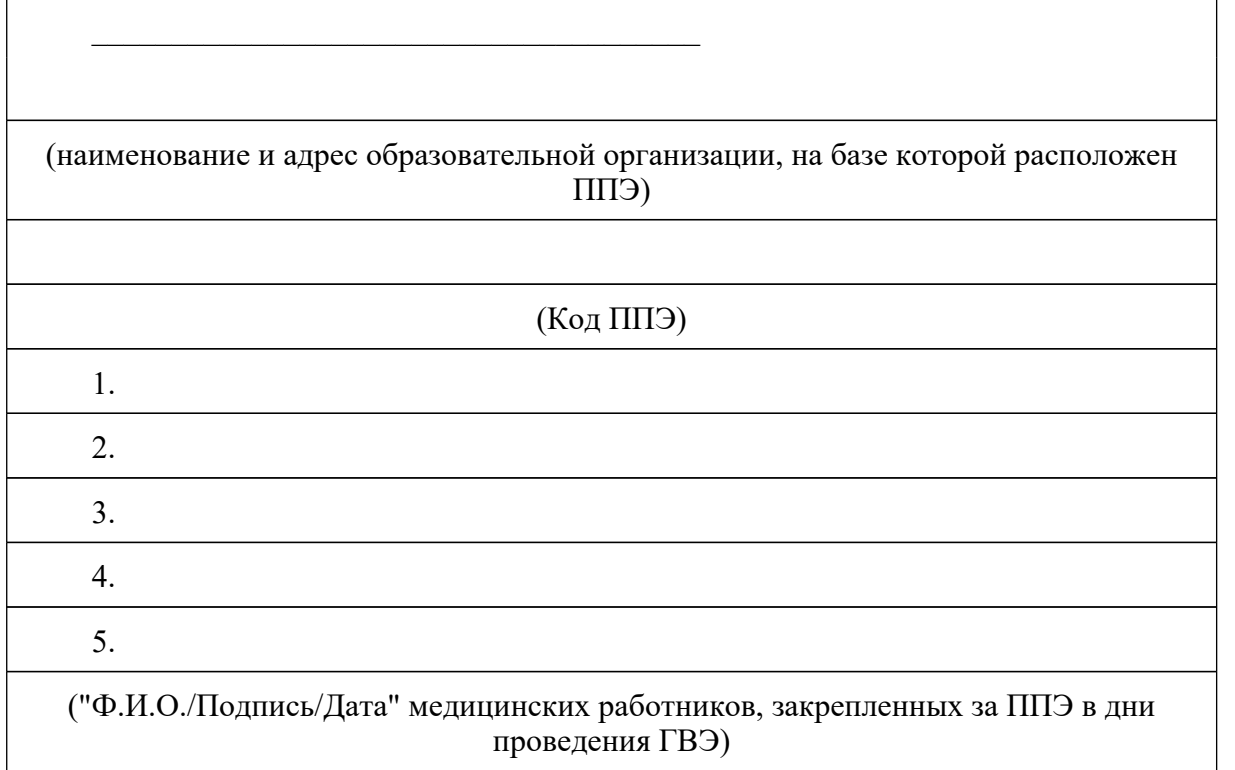

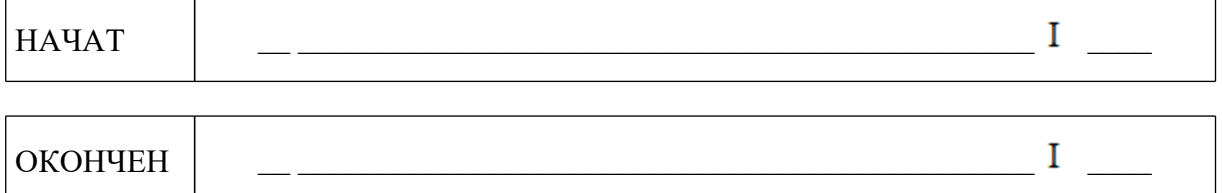

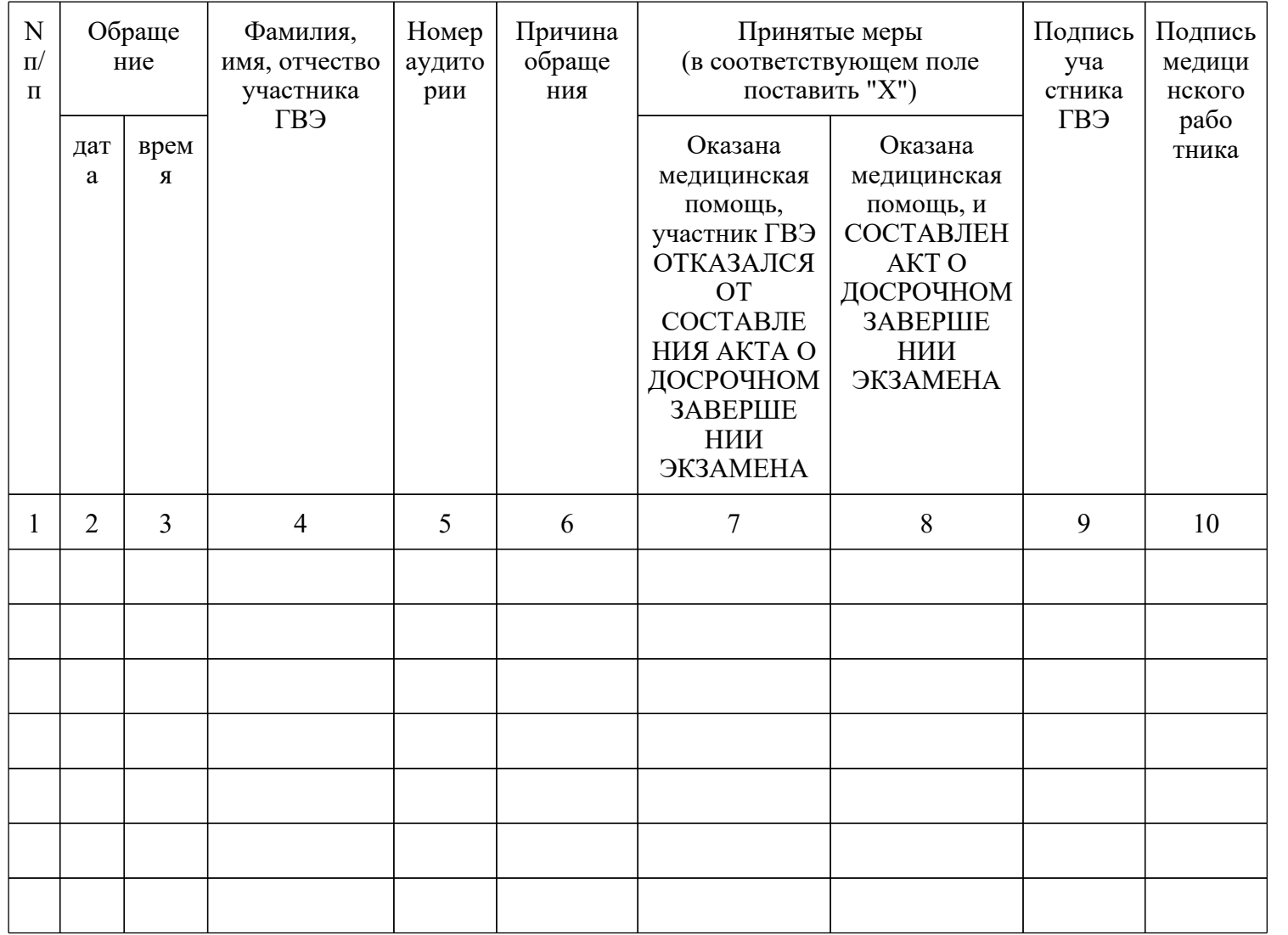

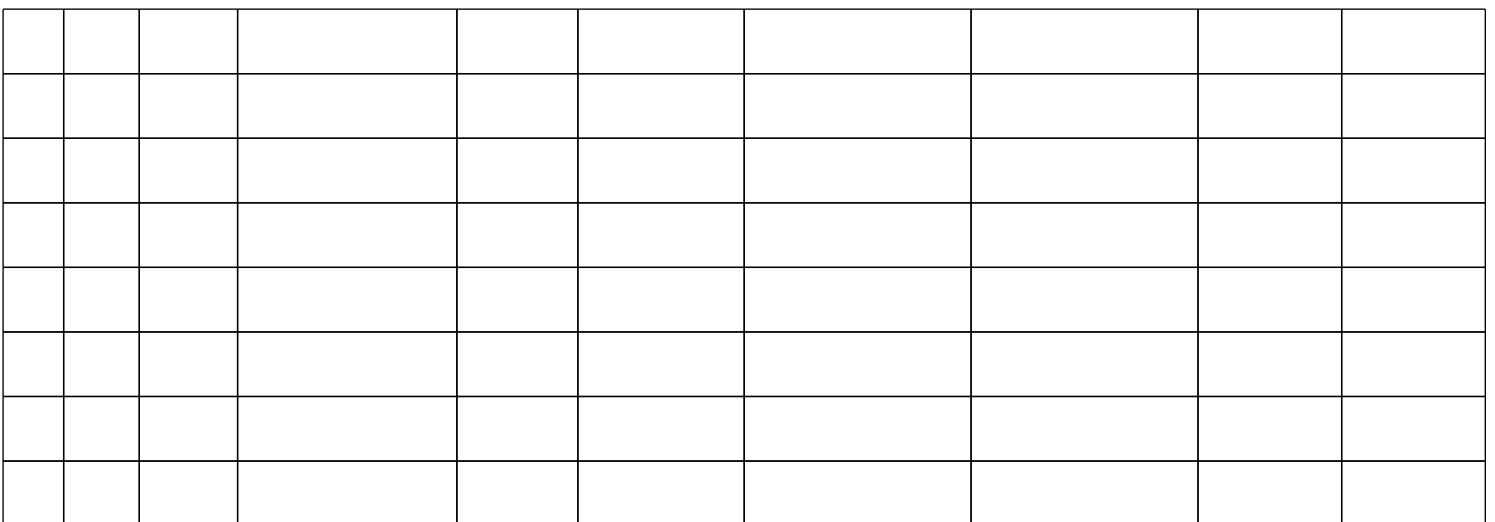

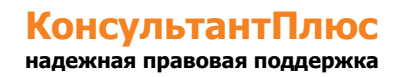

Приложение 5

## **ПРИМЕРНЫЙ ПЕРЕЧЕНЬ ЧАСТО ИСПОЛЬЗУЕМЫХ ДОКУМЕНТОВ, УДОСТОВЕРЯЮЩИХ ЛИЧНОСТЬ, ПРИ ПРОВЕДЕНИИ ЭКЗАМЕНОВ**

#### **Документы, удостоверяющие личность граждан Российской Федерации**

1. Паспорт гражданина Российской Федерации, удостоверяющий личность гражданина Российской Федерации на территории Российской Федерации <14>;

--------------------------------

<14> [Указ](https://login.consultant.ru/link/?req=doc&demo=1&base=LAW&n=13631&date=19.05.2022) Президента Российской Федерации от 13.03.1997 N 232 "Об основном документе, удостоверяющем личность гражданина Российской Федерации на территории Российской Федерации"; [постановление](https://login.consultant.ru/link/?req=doc&demo=1&base=LAW&n=390563&date=19.05.2022) Правительства Российской Федерации от 08.07.1997 N 828 "Об утверждении Положения о паспорте гражданина Российской Федерации, образца бланка и описания паспорта гражданина Российской Федерации".

2. Паспорт гражданина Российской Федерации для выезда из Российской Федерации и въезда в Российскую Федерацию, удостоверяющий личность гражданина Российской Федерации за пределами территории Российской Федерации <15> (удостоверяет личность гражданина Российской Федерации за пределами территории Российской Федерации и используется для участия в ГИА в ППЭ, расположенных за пределами территории Российской Федерации);

--------------------------------

<15> Указы Президента Российской Федерации от 21.12.1996 [N 1752,](https://login.consultant.ru/link/?req=doc&demo=1&base=LAW&n=148584&date=19.05.2022) от 19.10.2005 [N 1222](https://login.consultant.ru/link/?req=doc&demo=1&base=LAW&n=208392&date=19.05.2022&dst=100001&field=134), от 29.12.2012 [N 1709.](https://login.consultant.ru/link/?req=doc&demo=1&base=LAW&n=208398&date=19.05.2022)

3. Дипломатический паспорт <16> (удостоверяет личность гражданина Российской Федерации за пределами территории Российской Федерации и используется для участия в ГИА в ППЭ, расположенных за пределами территории Российской Федерации);

--------------------------------

--------------------------------

<16> Указы Президента Российской Федерации от 21.12.1996 [N 1752,](https://login.consultant.ru/link/?req=doc&demo=1&base=LAW&n=148584&date=19.05.2022) от 19.10.2005 [N 1222](https://login.consultant.ru/link/?req=doc&demo=1&base=LAW&n=208392&date=19.05.2022&dst=100001&field=134), от 29.12.2012 [N 1709.](https://login.consultant.ru/link/?req=doc&demo=1&base=LAW&n=208398&date=19.05.2022)

4. Служебный паспорт <17> (удостоверяет личность гражданина Российской Федерации за пределами территории Российской Федерации и используется для участия в ГИА в ППЭ, расположенных за пределами территории Российской Федерации);

<17> Указы Президента Российской Федерации от 21.12.1996 [N 1752,](https://login.consultant.ru/link/?req=doc&demo=1&base=LAW&n=148584&date=19.05.2022) от 19.10.2005 [N 1222](https://login.consultant.ru/link/?req=doc&demo=1&base=LAW&n=208392&date=19.05.2022&dst=100001&field=134), от 29.12.2012 [N 1709.](https://login.consultant.ru/link/?req=doc&demo=1&base=LAW&n=208398&date=19.05.2022)

5. Удостоверение личности военнослужащего <18> (удостоверяет личность и правовое положение военнослужащего Российской Федерации и используется участником экзамена военнослужащим в период пребывания его на военной службе);

--------------------------------

<18> [Постановление](https://login.consultant.ru/link/?req=doc&demo=1&base=LAW&n=210378&date=19.05.2022) Правительства Российской Федерации от 12.02.2003 N 91 "Об удостоверении личности военнослужащего Российской Федерации"; [приказ](https://login.consultant.ru/link/?req=doc&demo=1&base=LAW&n=405064&date=19.05.2022) Министра обороны Российской Федерации от 22.11.2021 N 700 "Об утверждении Инструкции об организации работы по обеспечению функционирования системы воинского учета".

6. Временное удостоверение личности гражданина Российской Федерации, выдаваемое на период оформления паспорта <19>.

<19> [Постановление](https://login.consultant.ru/link/?req=doc&demo=1&base=LAW&n=390563&date=19.05.2022) Правительства Российской Федерации от 08.07.1997 N 828 "Об утверждении Положения о паспорте гражданина Российской Федерации, образца бланка и описания паспорта гражданина Российской Федерации"; [Приказ](https://login.consultant.ru/link/?req=doc&demo=1&base=LAW&n=402101&date=19.05.2022) МВД России от 16.11.2020 N 773.

## **Документы, удостоверяющие личность иностранных граждан в Российской Федерации <20>**

--------------------------------

<20> Федеральный [закон](https://login.consultant.ru/link/?req=doc&demo=1&base=LAW&n=390194&date=19.05.2022) от 25.07.2002 N 115-ФЗ "О правовом положении иностранных граждан в Российской Федерации".

1. Паспорт иностранного гражданина либо иной документ, установленный федеральным законом или признаваемый в соответствии с международным договором Российской Федерации в качестве документа, удостоверяющего личность иностранного гражданина;

2. Свидетельство о предоставлении временного убежища на территории Российской Федерации;

3. Свидетельство о предоставлении временного убежища, выдаваемое одному из родителей несовершеннолетнего;

4. Иные документы, предусмотренные федеральным законом или признаваемые в соответствии с международным договором Российской Федерации в качестве документов, удостоверяющих личность лица без гражданства.

## **Документы, удостоверяющие личность лица без гражданства в Российской Федерации <21>**

--------------------------------

<21> Федеральный [закон](https://login.consultant.ru/link/?req=doc&demo=1&base=LAW&n=390194&date=19.05.2022) от 25.07.2002 N 115-ФЗ "О правовом положении иностранных граждан в Российской Федерации".

1. Документ, выданный иностранным государством и признаваемый в соответствии с международным договором Российской Федерации в качестве документа, удостоверяющего личность лица без гражданства;

2. Разрешение на временное проживание;

3. Временное удостоверение личности лица без гражданства в Российской Федерации;

4. Вид на жительство;

5. Свидетельство о предоставлении временного убежища на территории Российской Федерации;

6. Свидетельство о предоставлении временного убежища, выдаваемое одному из родителей несовершеннолетнего;

7. Иные документы, предусмотренные федеральным законом или признаваемые в соответствии с международным договором Российской Федерации в качестве документов, удостоверяющих личность лица без гражданства.

#### **Документы, удостоверяющие личность беженцев <22>**

--------------------------------

<22> Федеральный [закон](https://login.consultant.ru/link/?req=doc&demo=1&base=LAW&n=389159&date=19.05.2022) от 19.02.1993 N 4528-1 "О беженцах".

1. Удостоверение беженца;

2. Свидетельство о рассмотрении ходатайства о признании беженцем на территории Российской Федерации по существу;

3. Свидетельство о предоставлении временного убежища на территории Российской Федерации;

4. Свидетельство о предоставлении временного убежища, выдаваемое одному из родителей несовершеннолетнего.

Приложение 7

## **СБОРНИК ФОРМ ДЛЯ ПРОВЕДЕНИЯ ГОСУДАРСТВЕННОГО ВЫПУСКНОГО ЭКЗАМЕНА**

# ПО ОБРАЗОВАТЕЛЬНЫМ ПРОГРАММАМ СРЕДНЕГО ОБЩЕГО ОБРАЗОВАНИЯ В 2022 ГОДУ

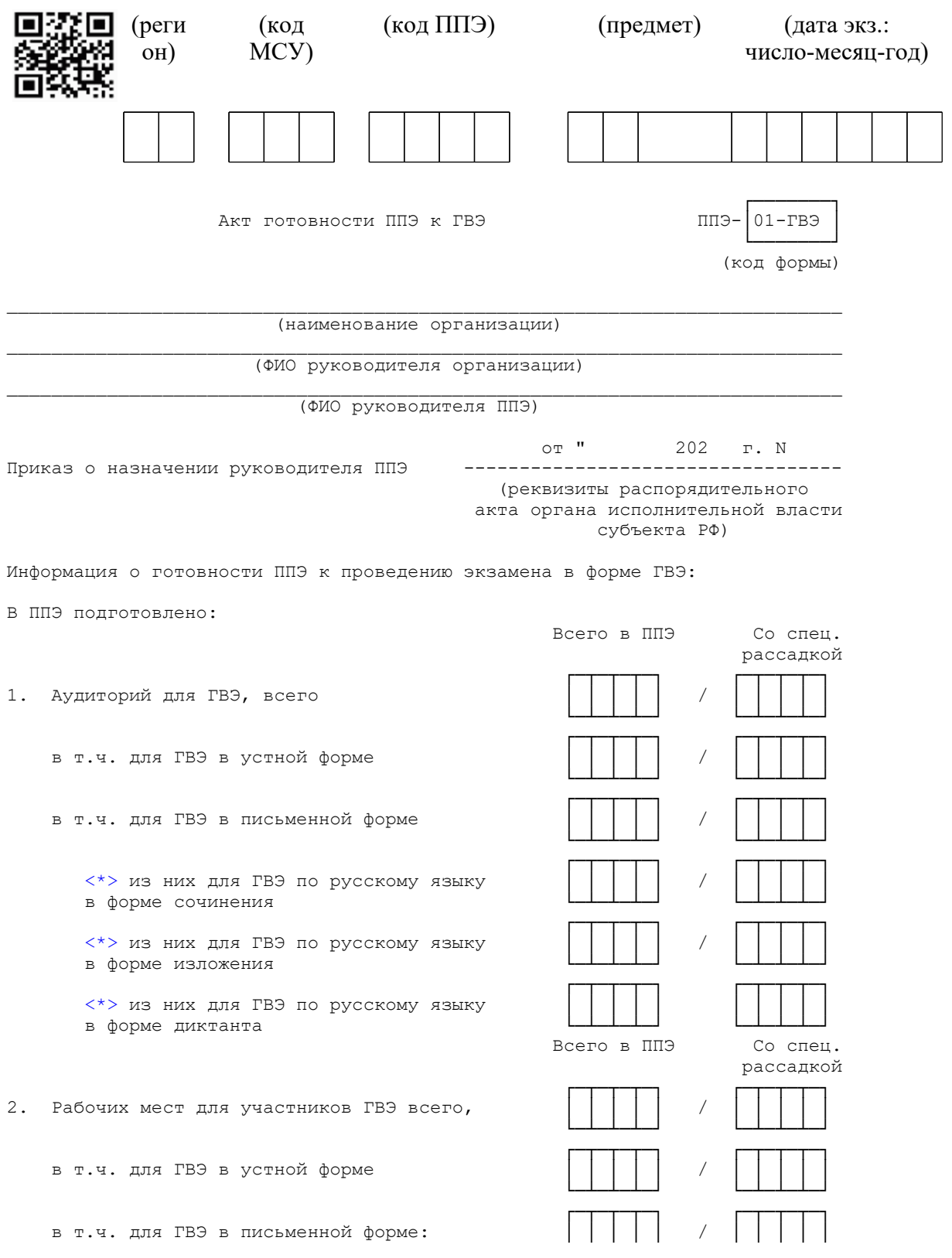

#### <Письмо> Рособрнадзора от 31.01.2022 N 04-18 <О направлении методических документов, рекомендуемых при организации и про...

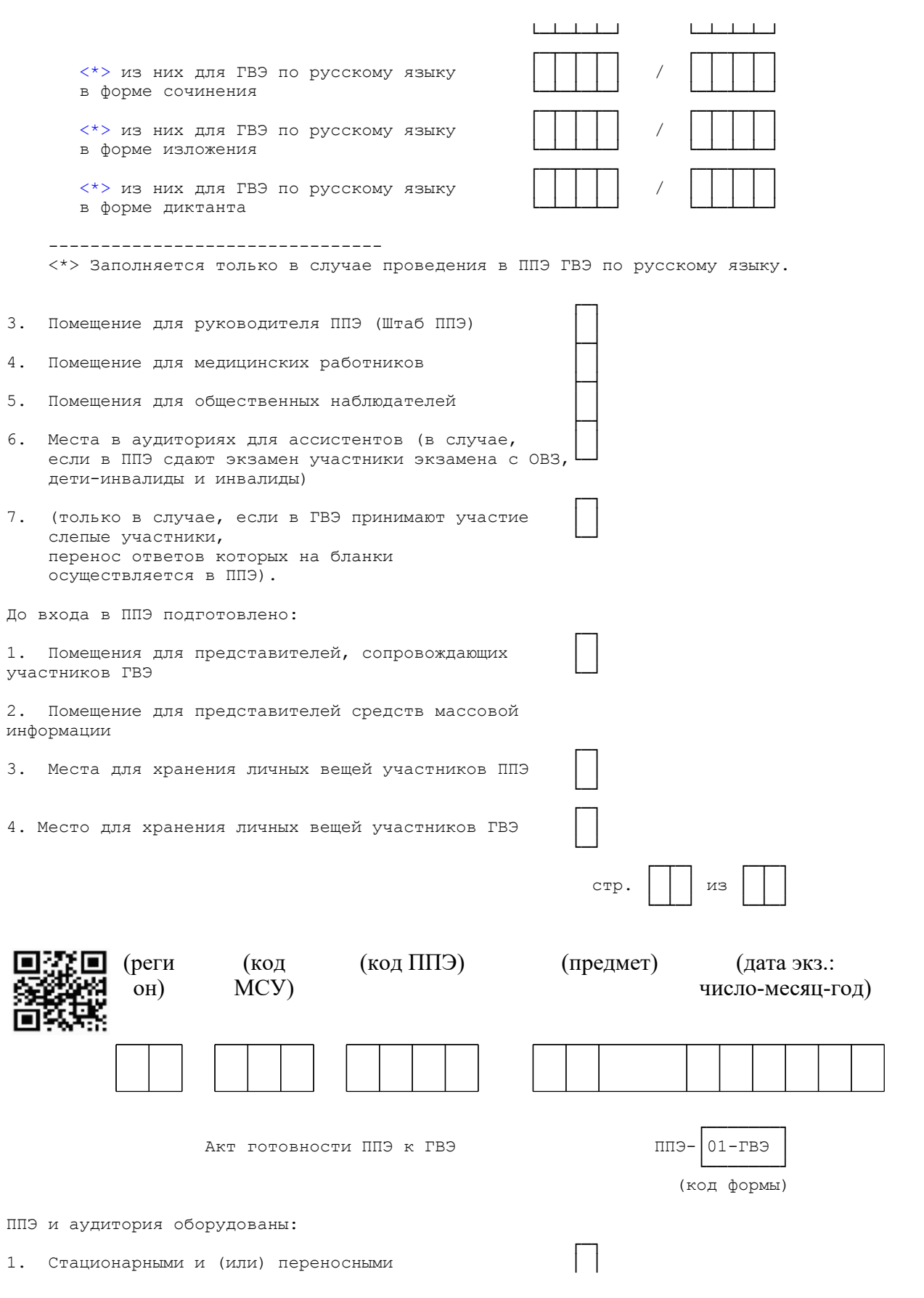

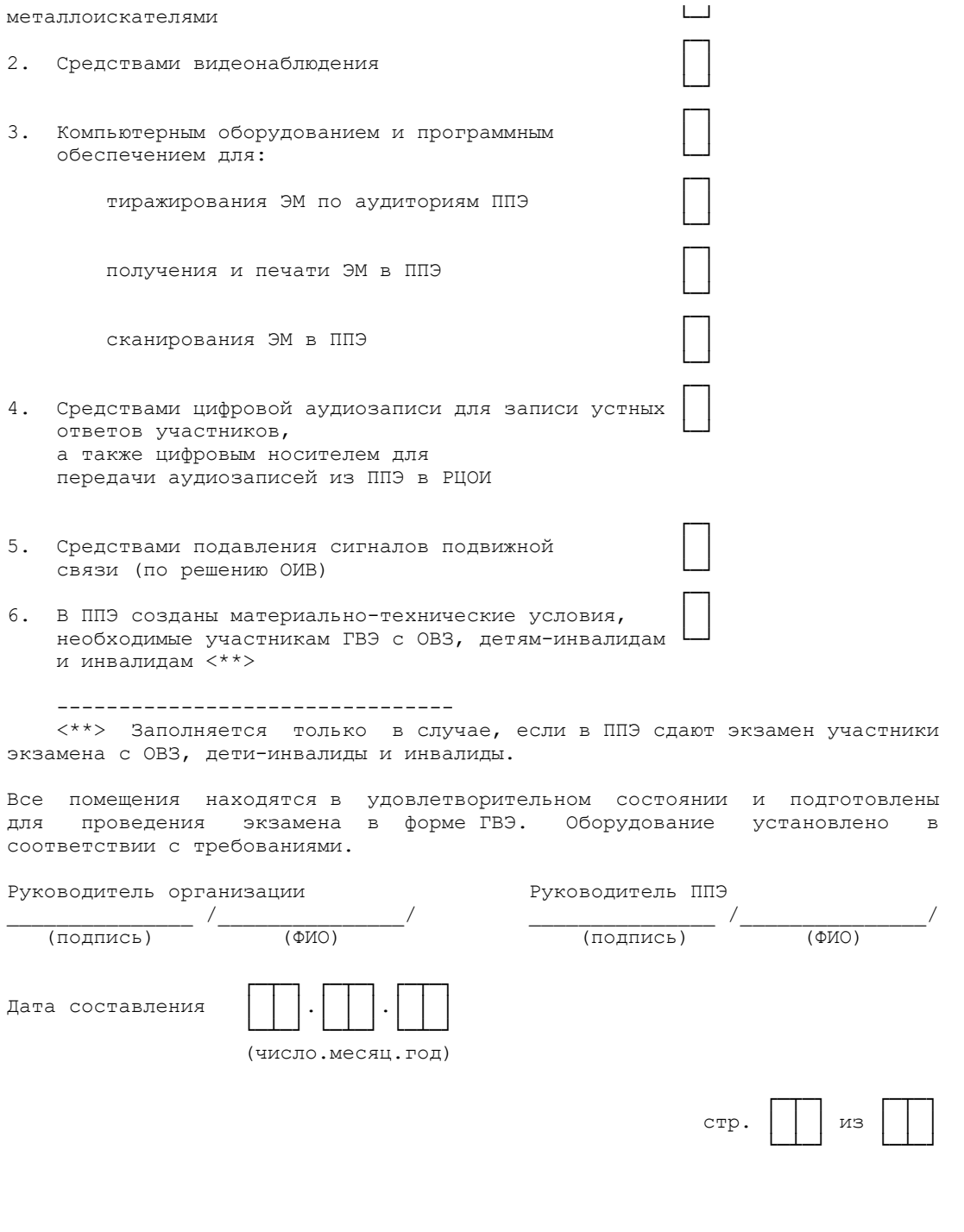

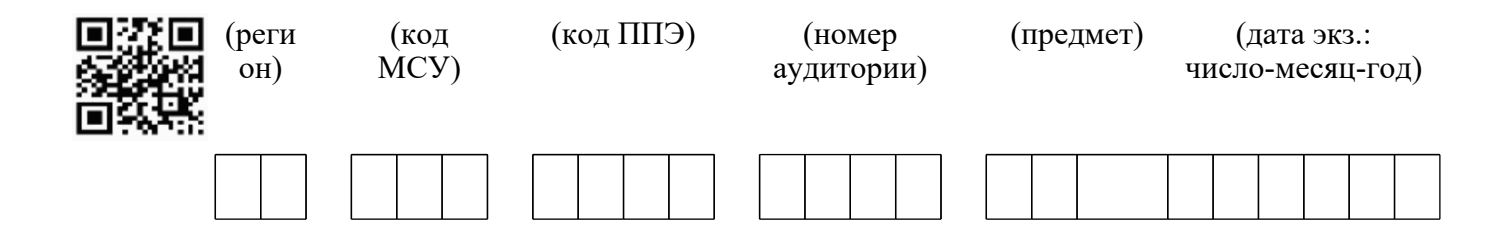

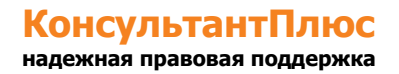

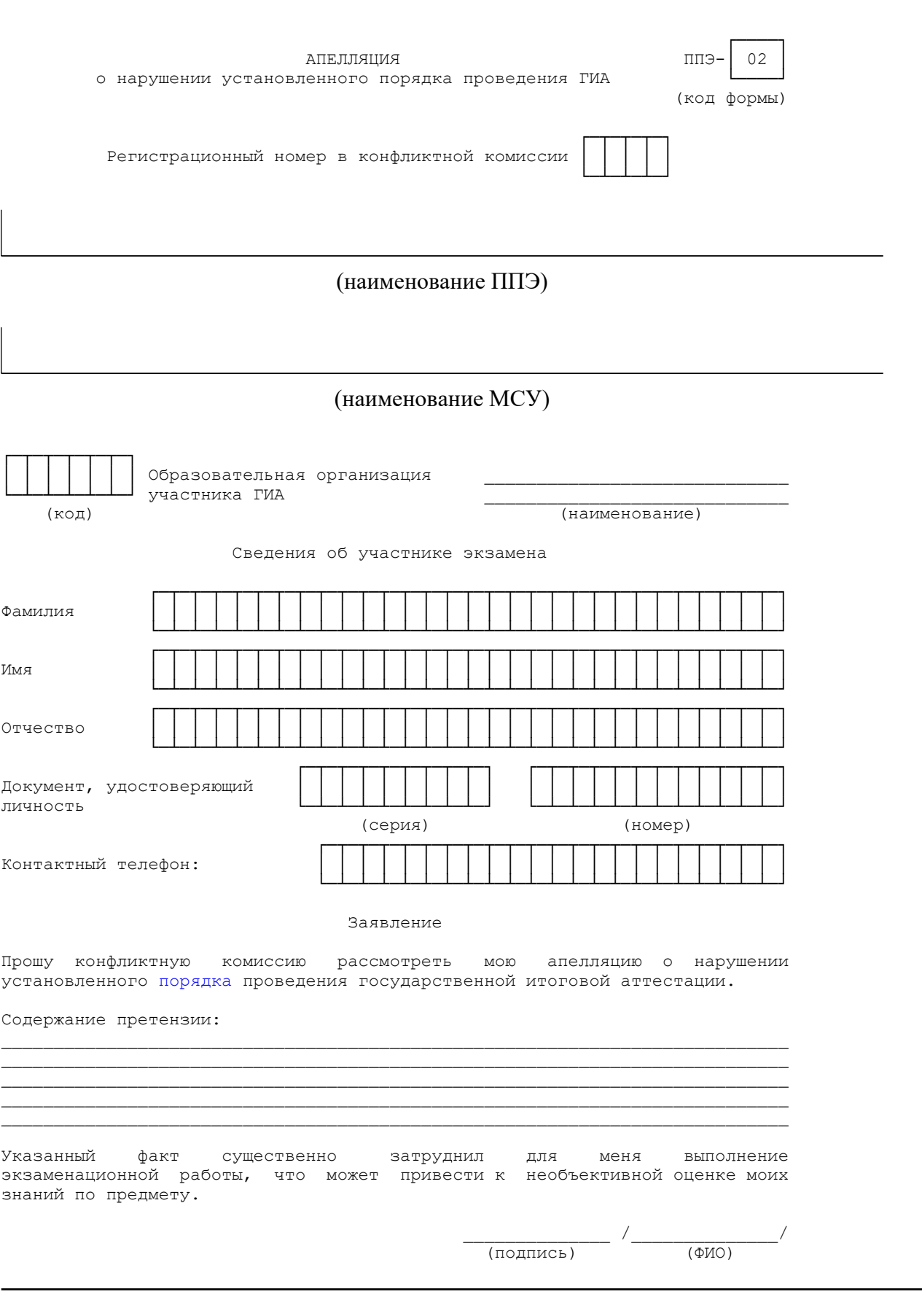

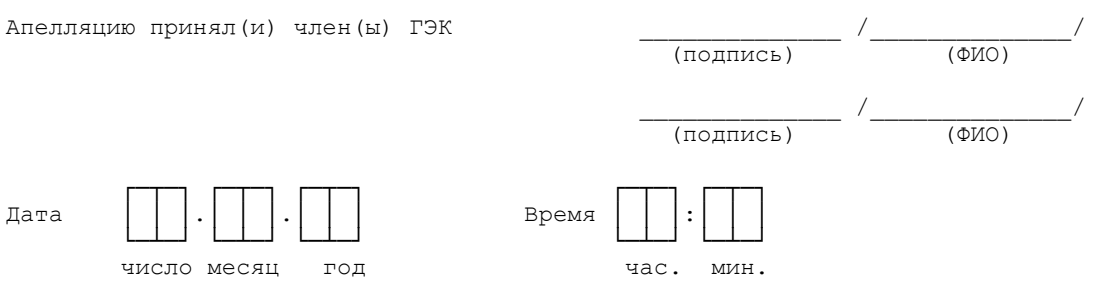

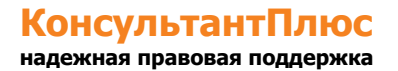

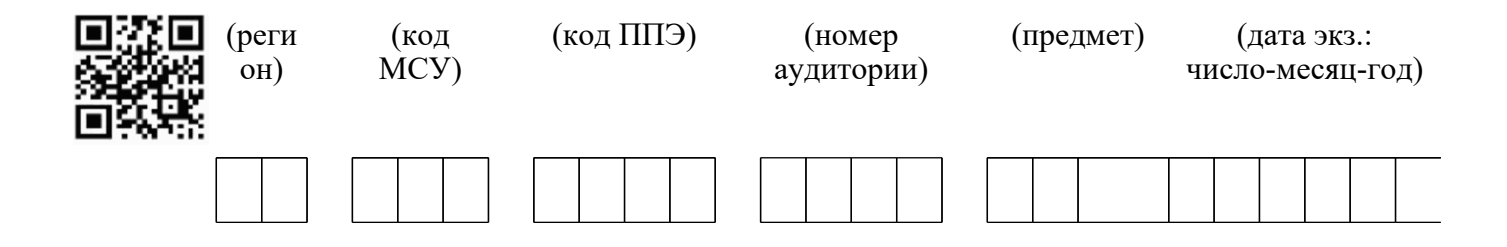

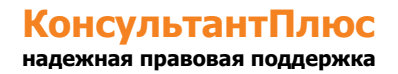

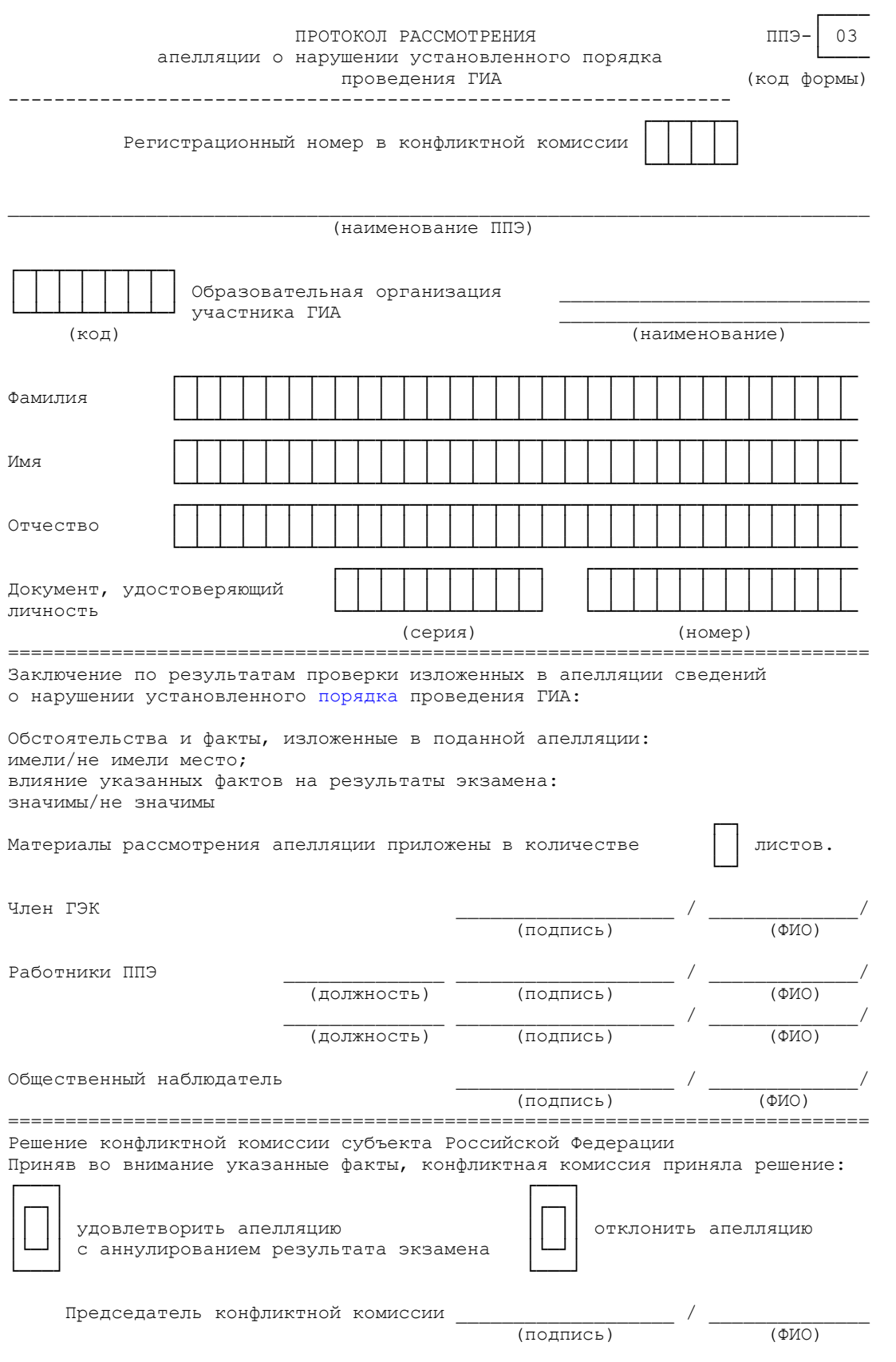

**КонсультантПлюс надежная правовая поддержка**

**[www.consultant.ru](https://www.consultant.ru)** Страница 735 из 1312

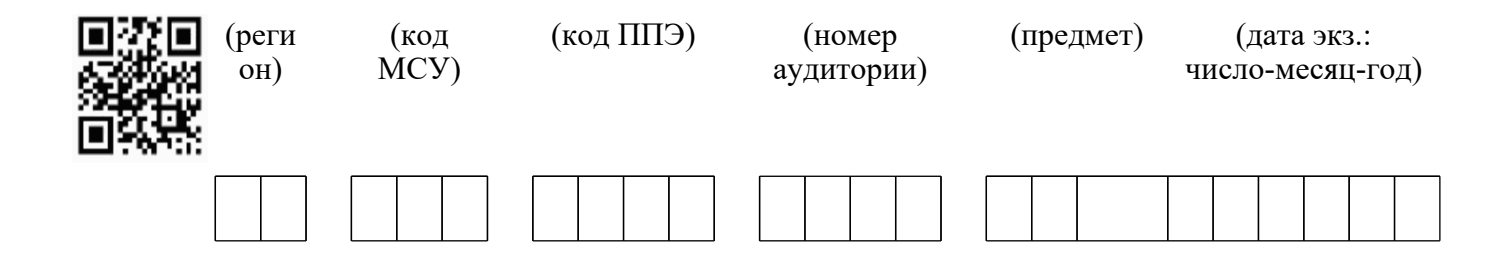

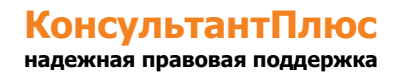

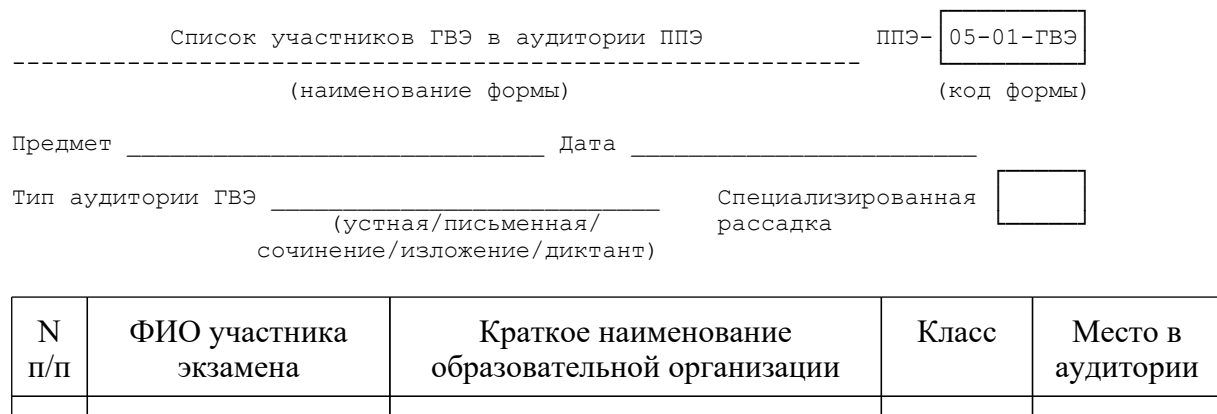

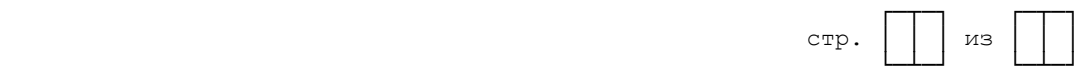

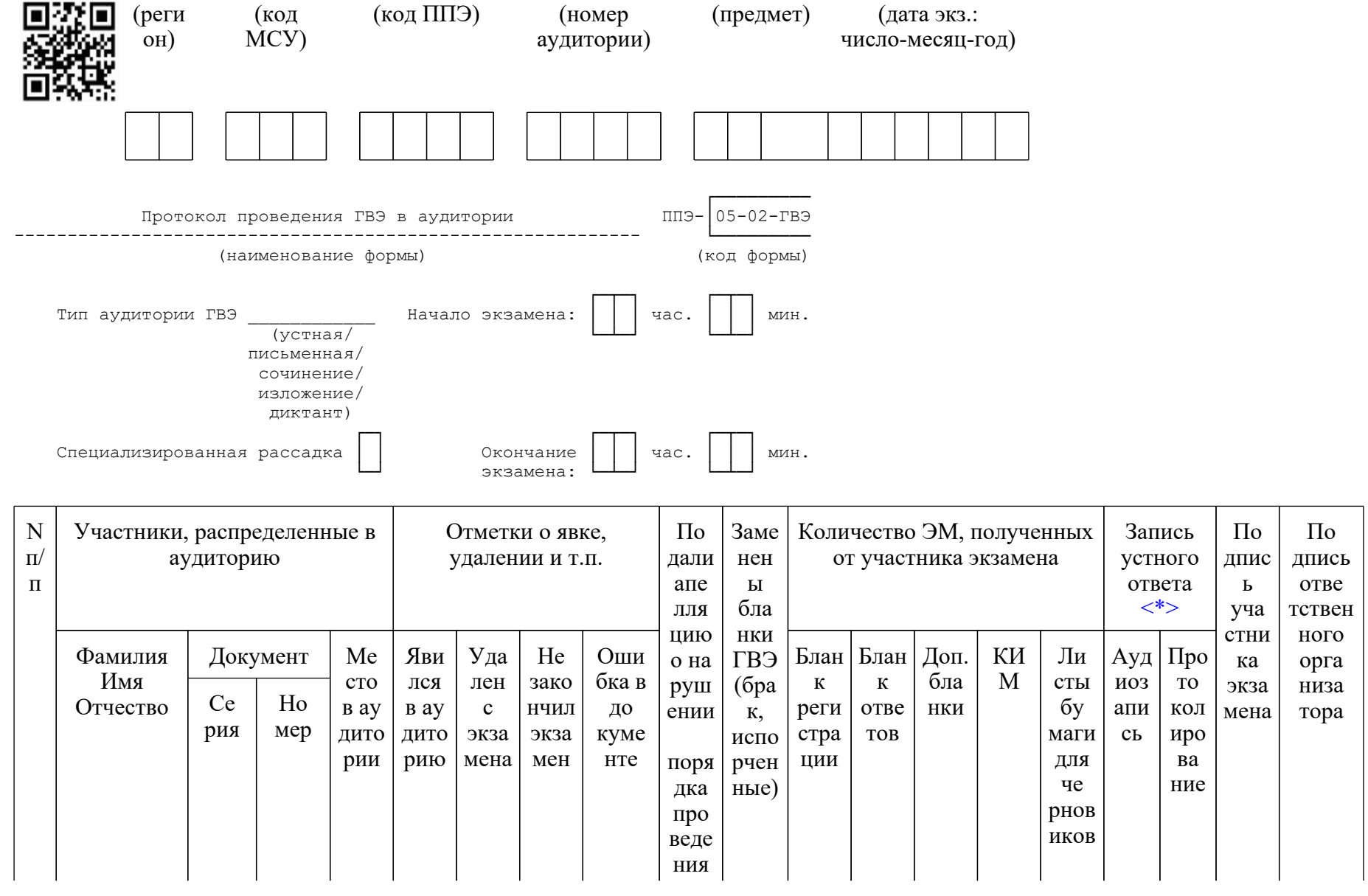

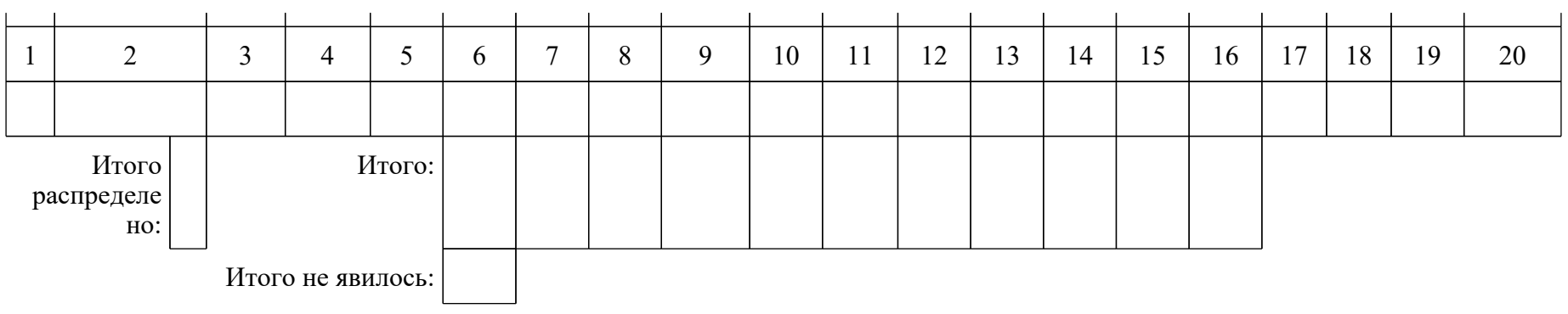

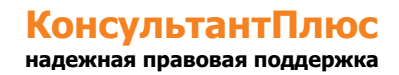

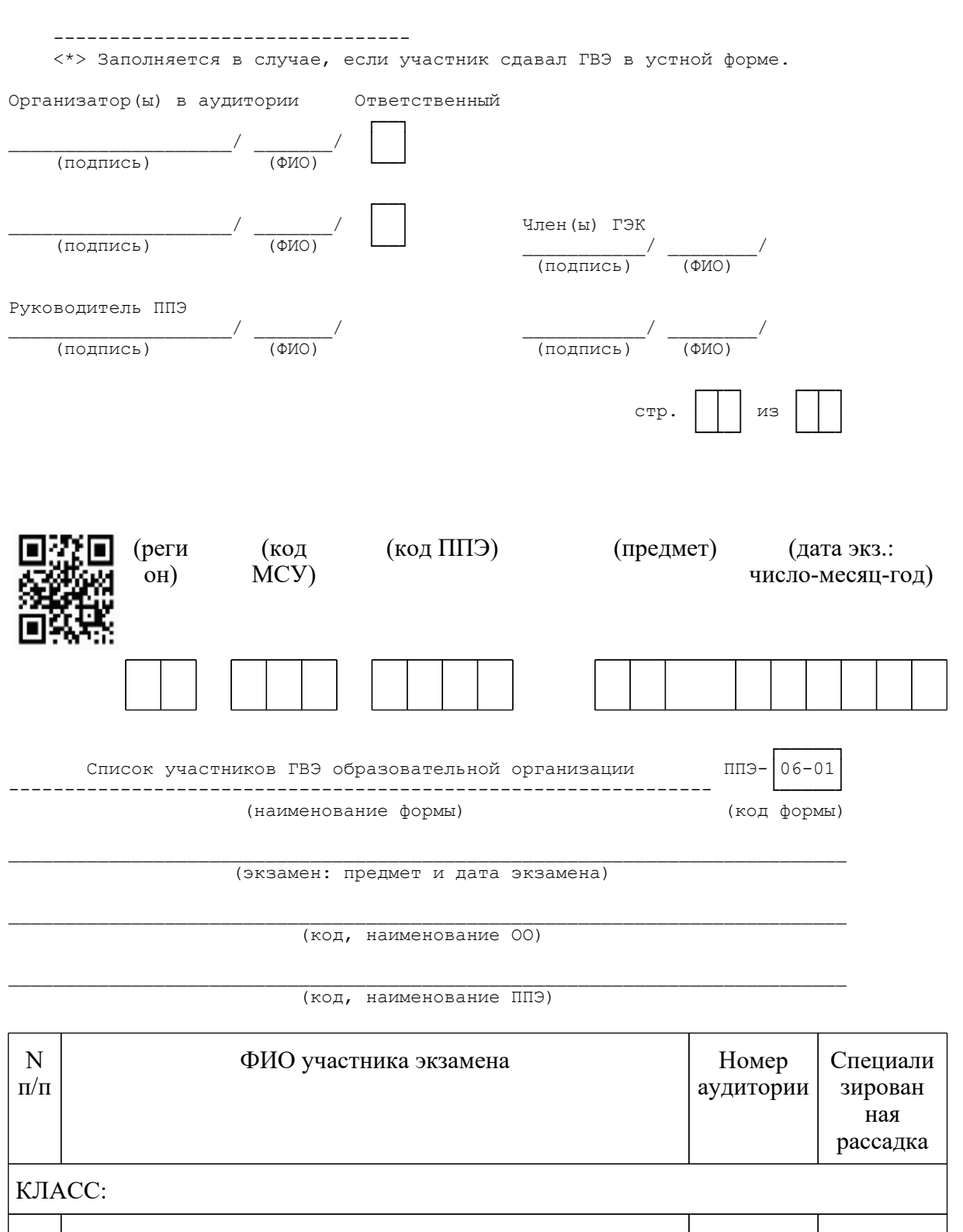

<Письмо> Рособрнадзора от 31.01.2022 N 04-18 <О направлении методических документов, рекомендуемых при организации и про...

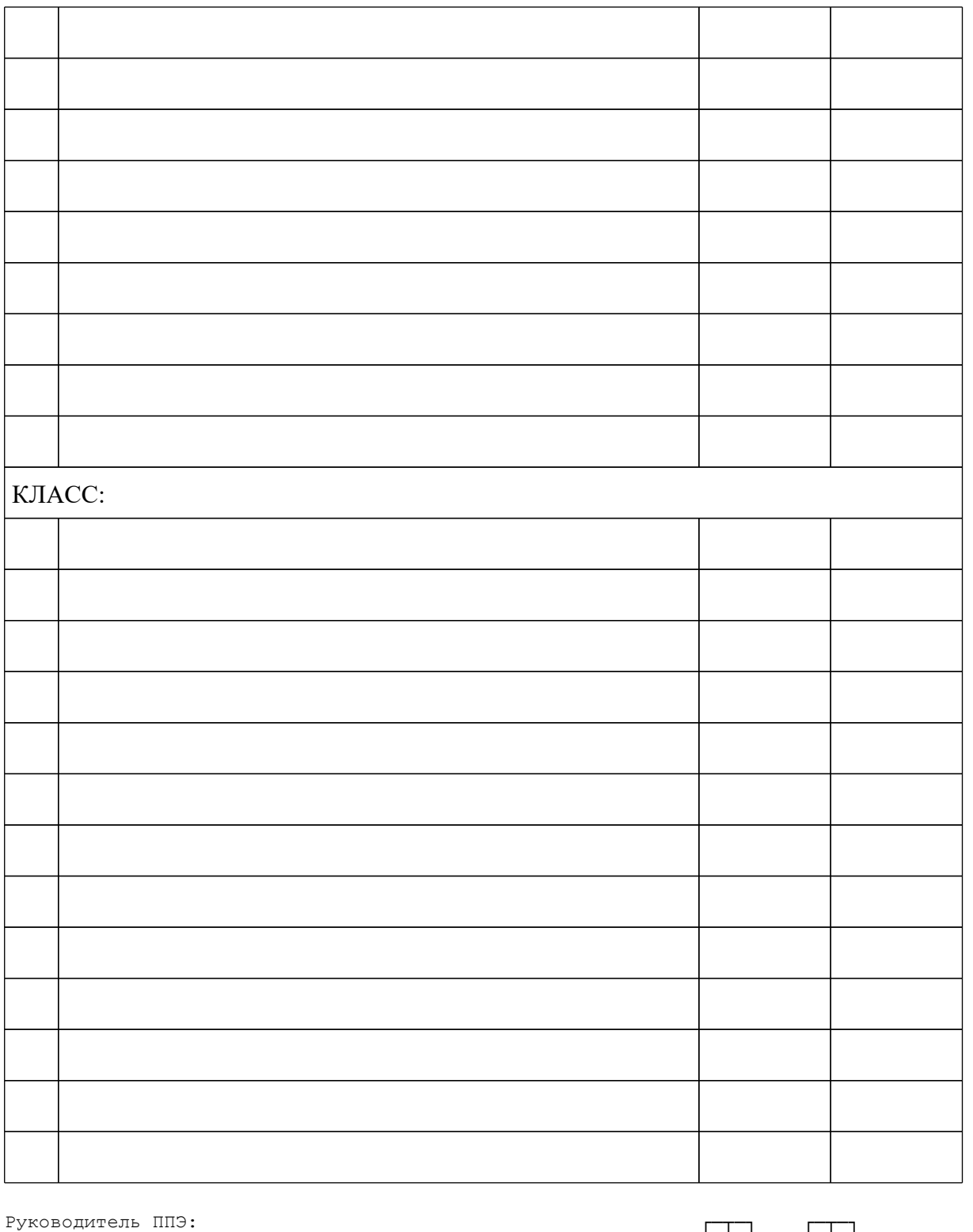

(подпись) (ФИО) └─┴─┘ └─┴─┘

\_\_\_\_\_\_\_\_\_\_\_\_\_\_\_\_/ \_\_\_\_\_\_\_\_\_\_\_/ стр. │ │ │ из │ │ │

<Письмо> Рособрнадзора от 31.01.2022 N 04-18 < О направлении методических документов, рекомендуемых при организации и про...

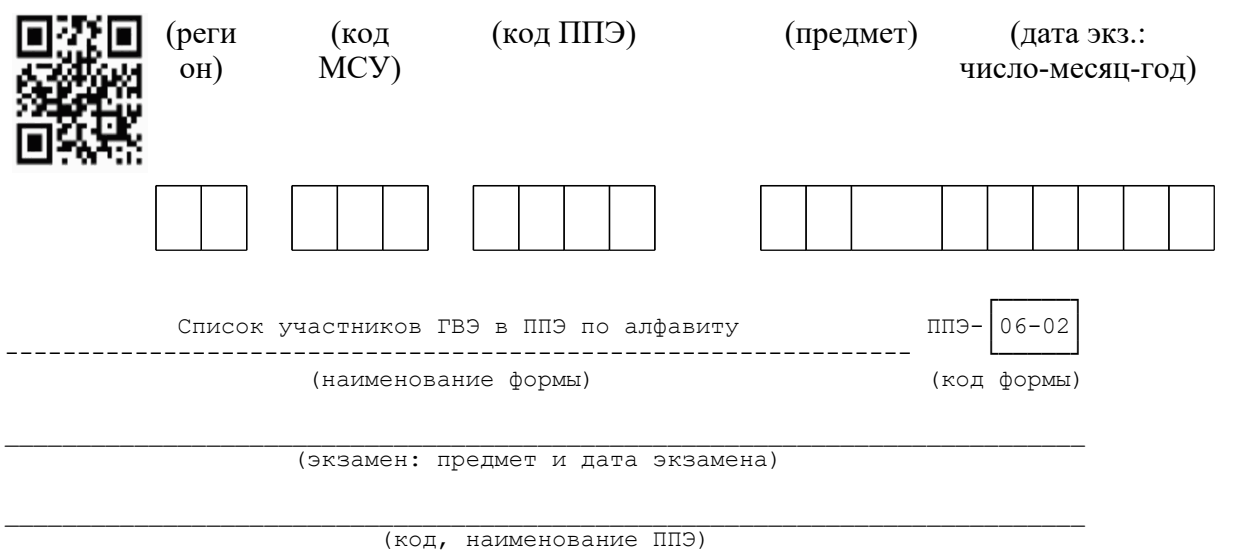

 $\overline{(K$ ОД, НАИМЕНОВАНИЕ МСУ)

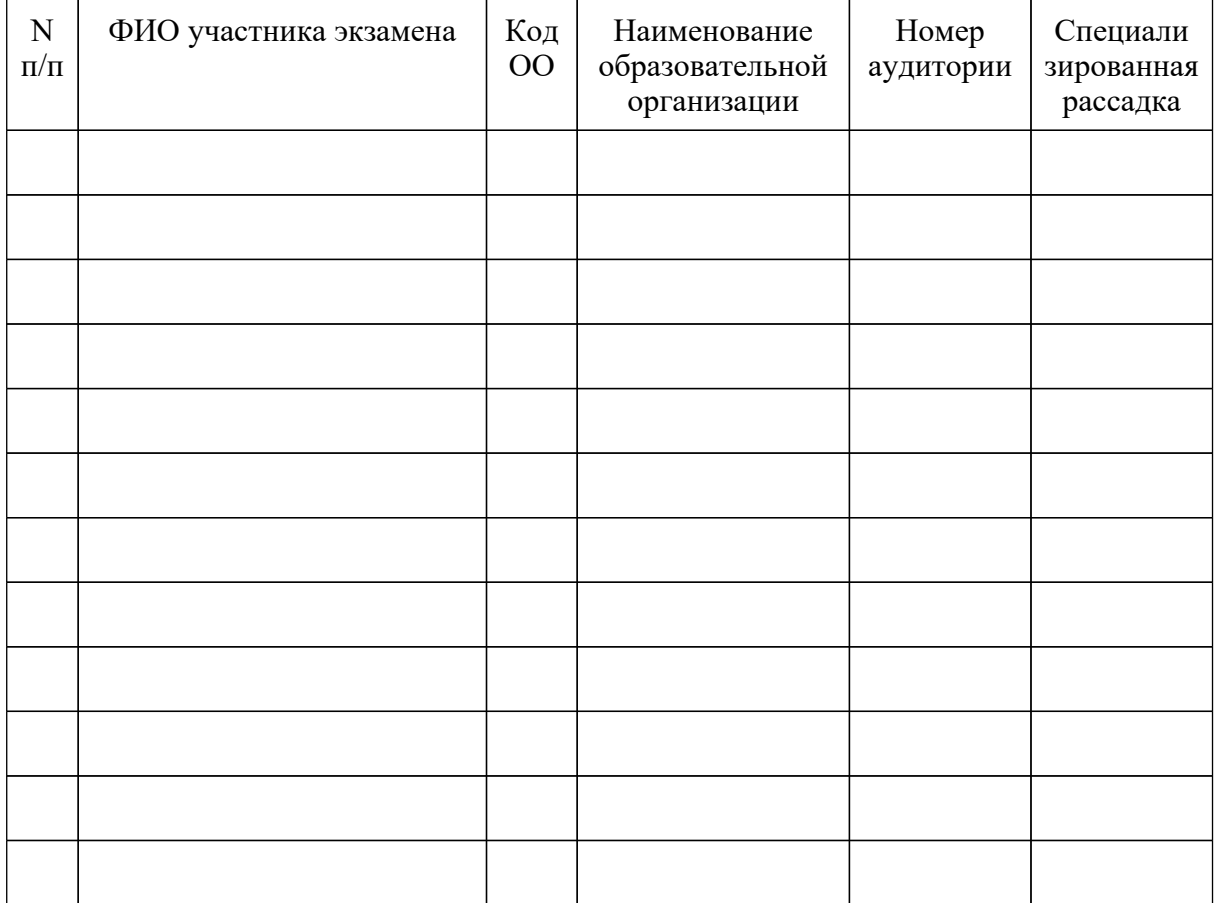

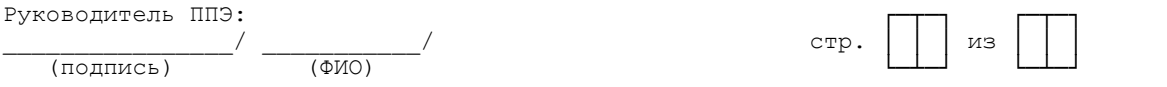

#### КонсультантПлюс надежная правовая поддержка

www.consultant.ru

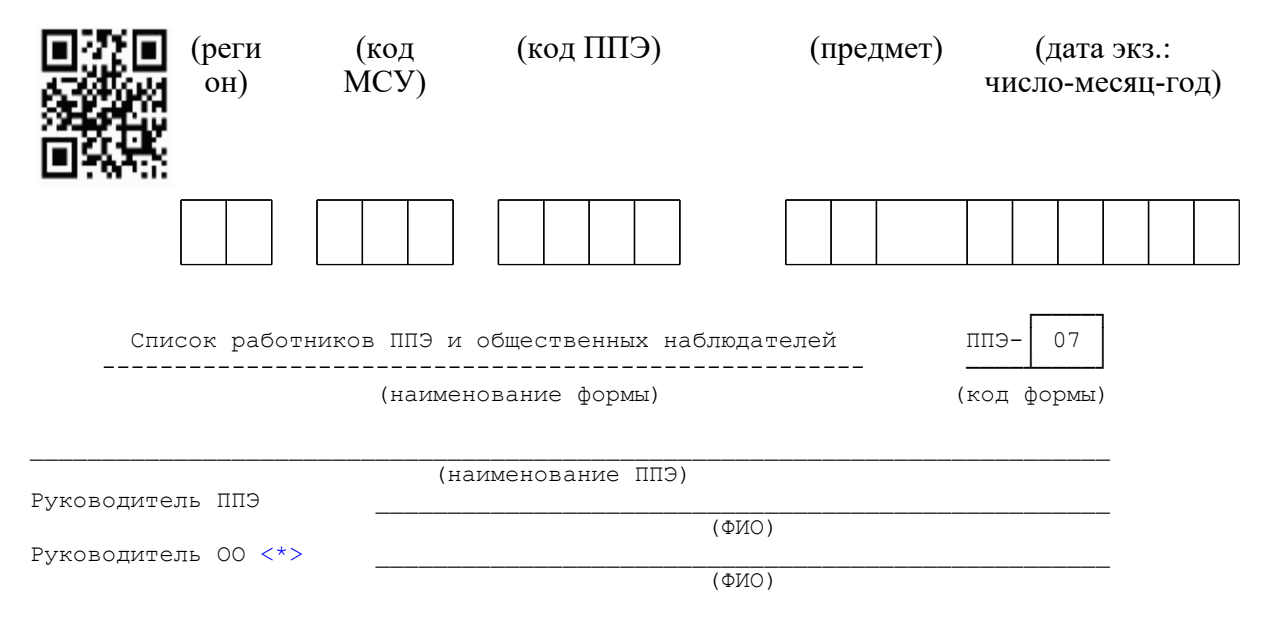

Член (ы) ГЭК

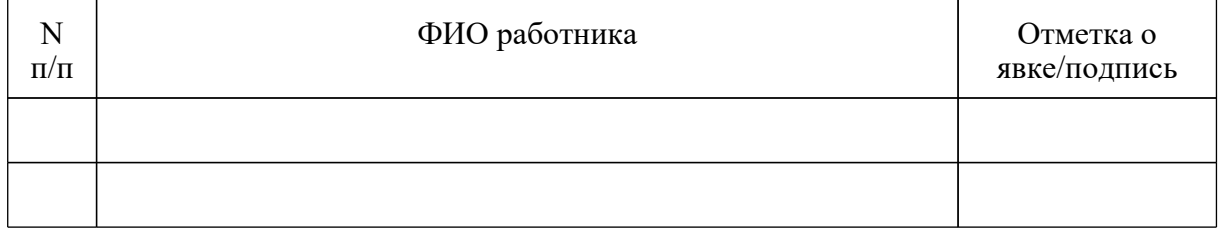

Организаторы в аудитории

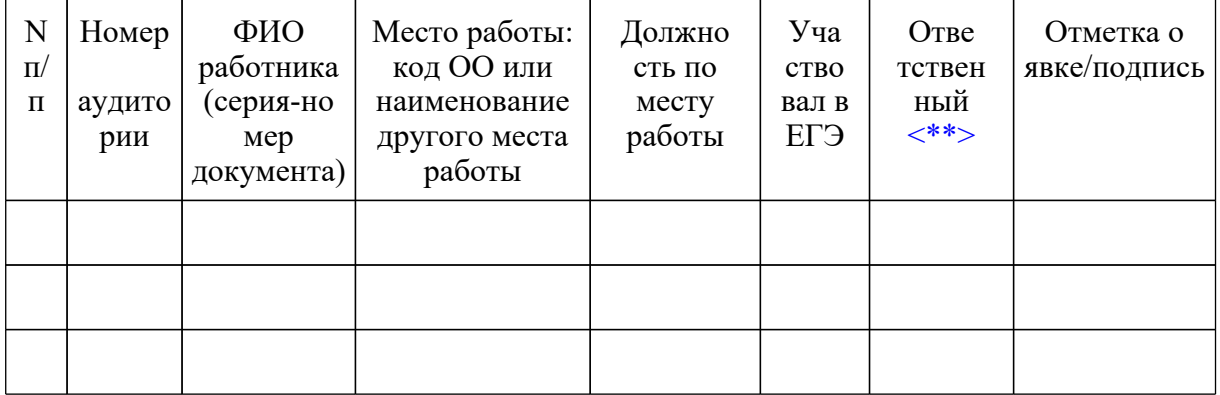

Организаторы вне аудитории

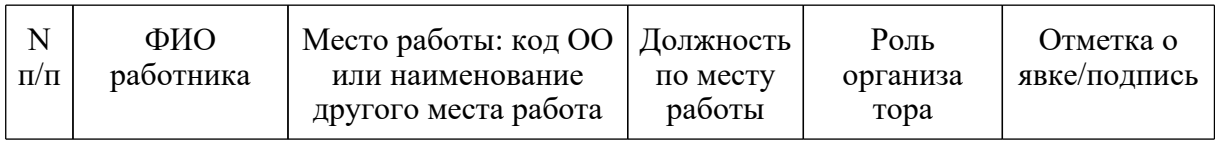

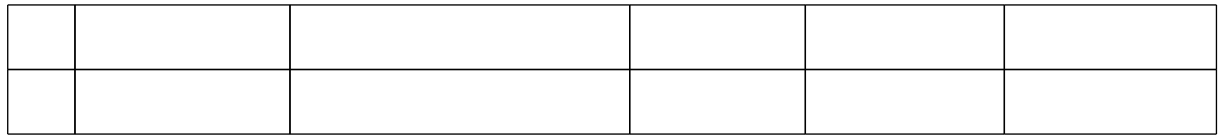

Ассистенты

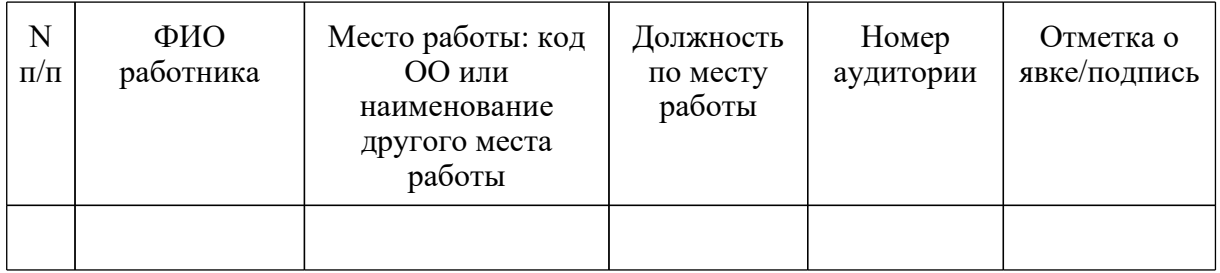

Экзаменаторы-собеседники

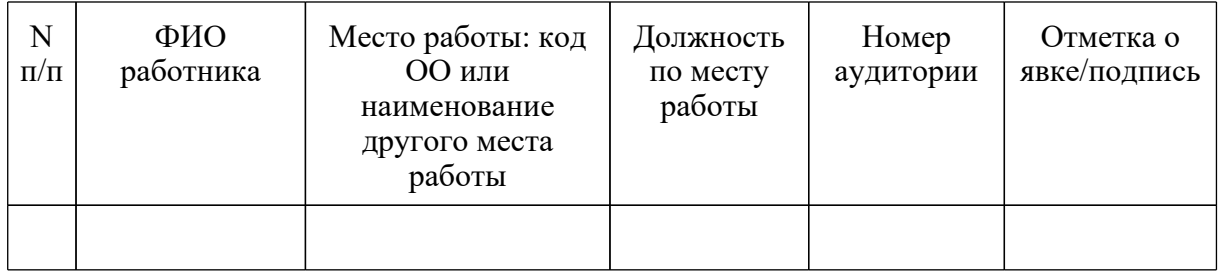

Технические специалисты

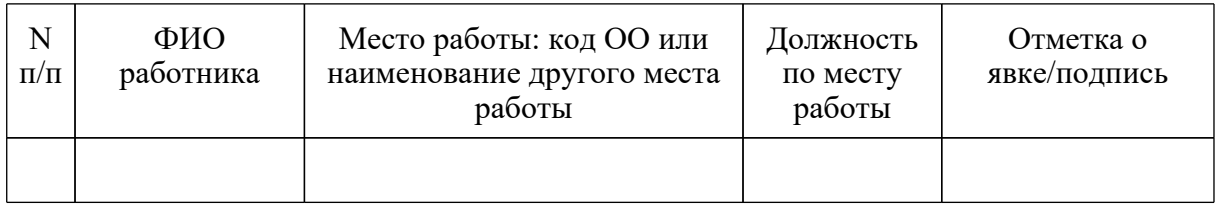

Технические специалисты по видеонаблюдению

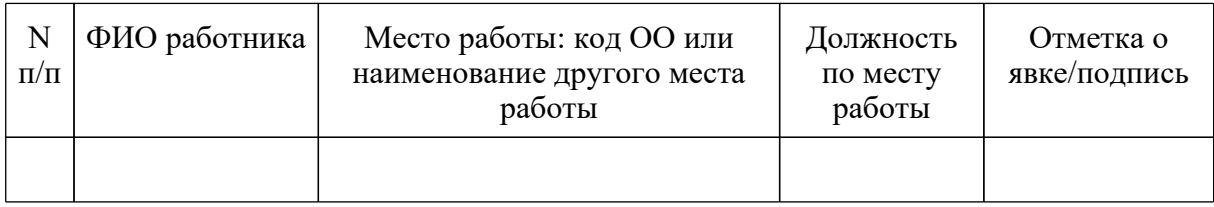

Медицинские работники

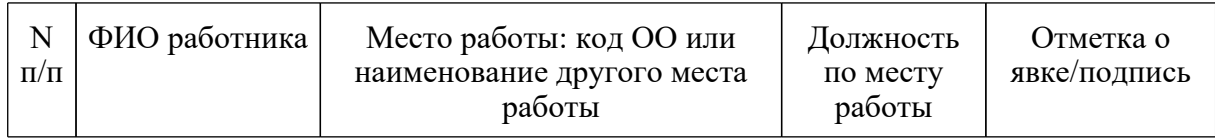

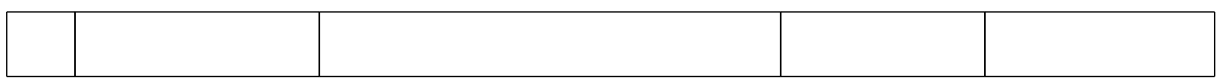

Общественные наблюдатели

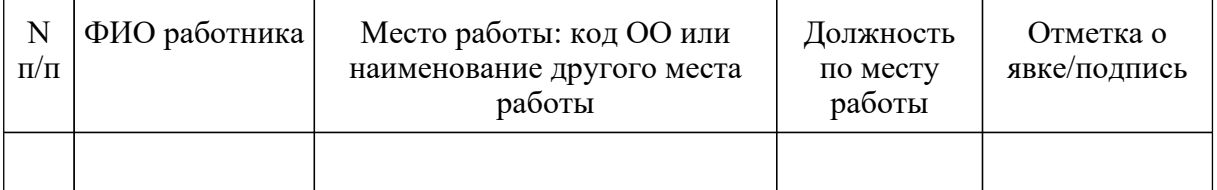

---------------------------------

<\*> Только для ППЭ, организованных на базе ОО.

<\*\*> Руководитель ППЭ отмечает ответственного организатора меткой X.

Руководитель ППЭ

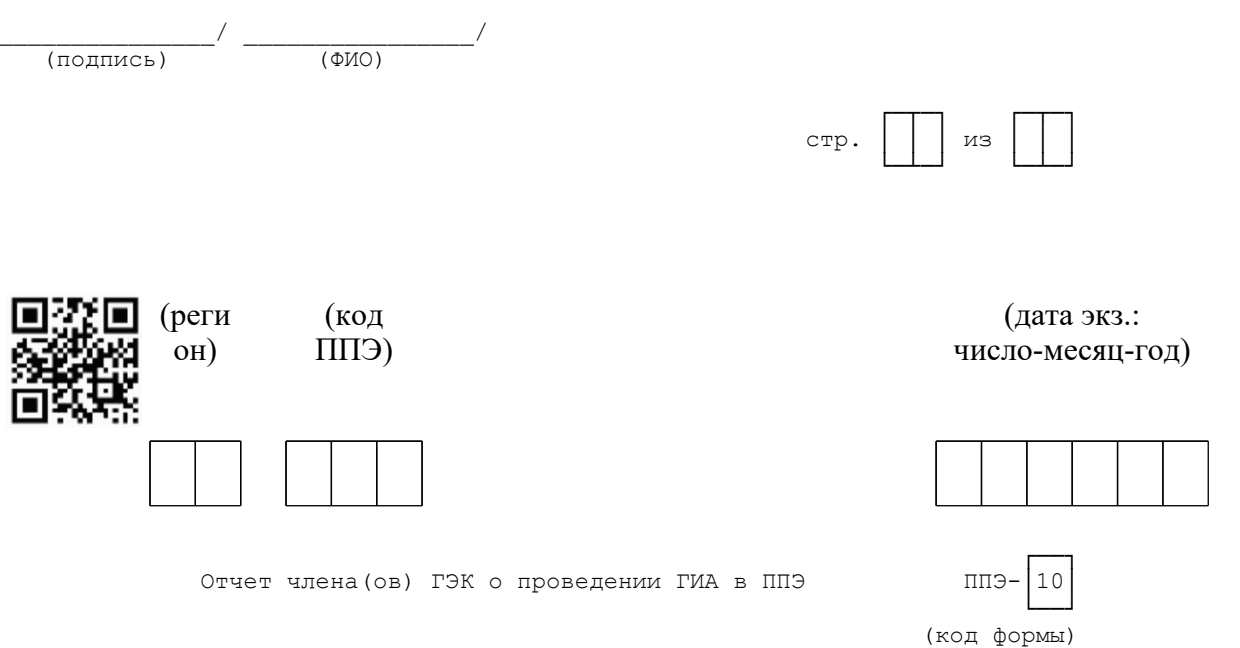

(наименование ППЭ)

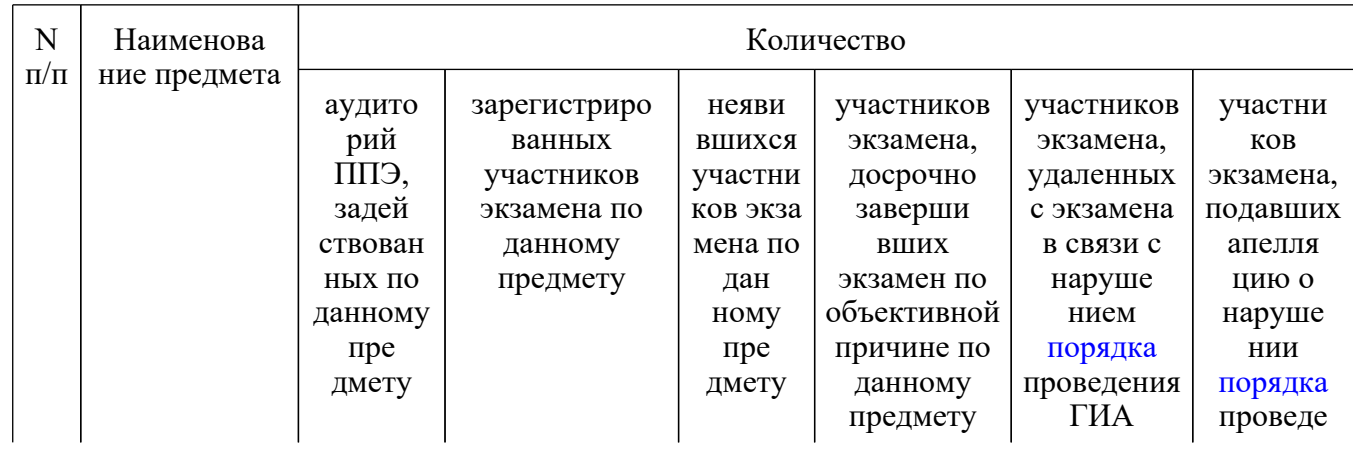

<Письмо> Рособрнадзора от 31.01.2022 N 04-18 <О направлении методических документов, рекомендуемых при организации и про...

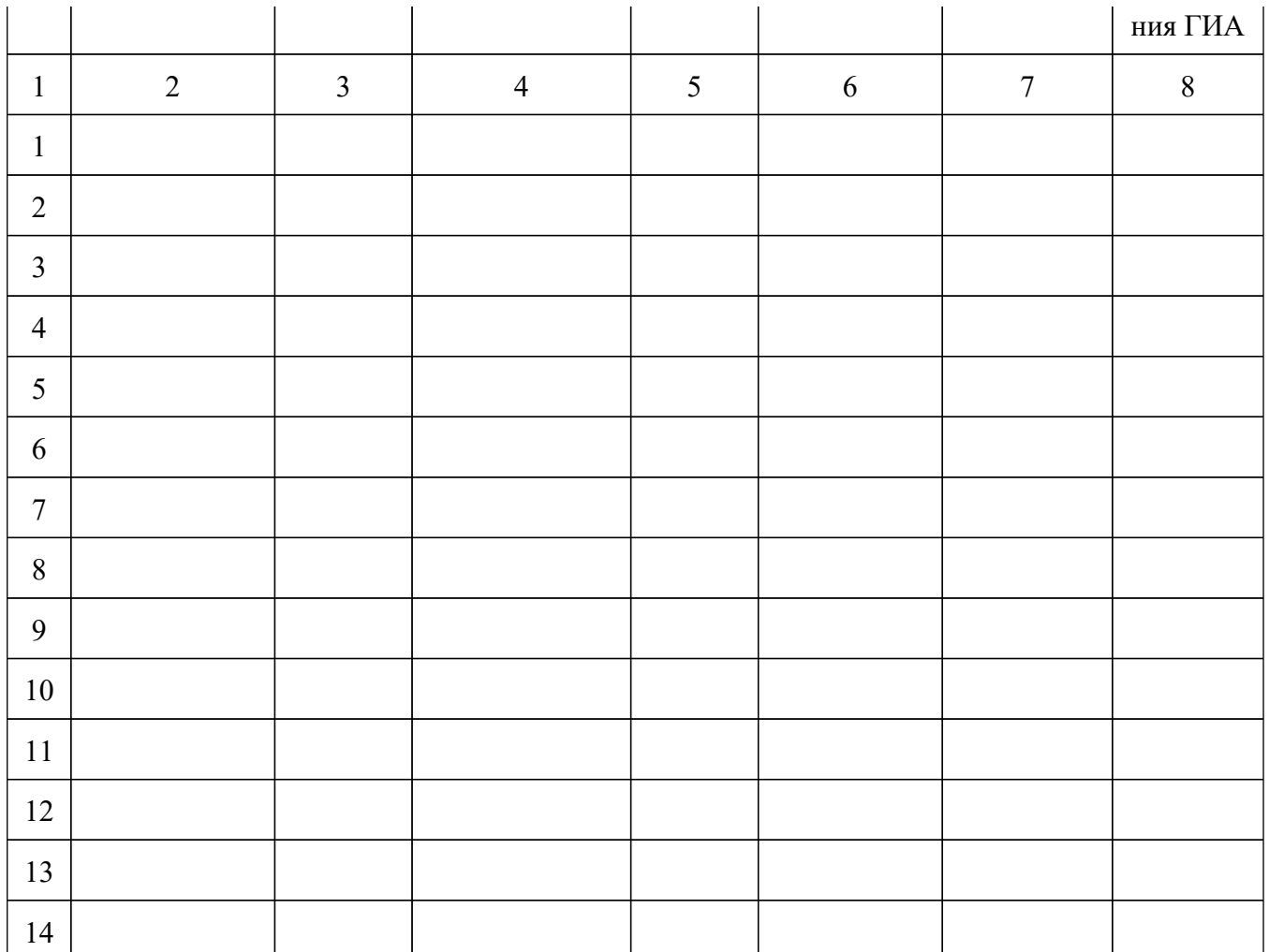

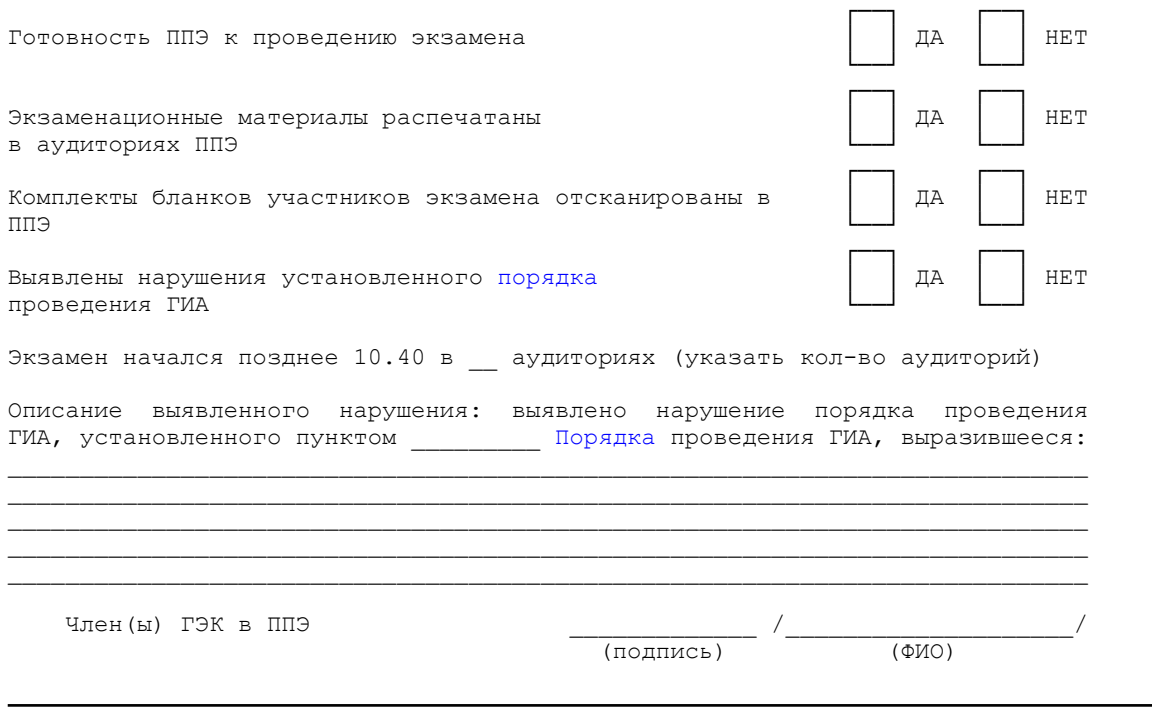

<Письмо> Рособрнадзора от 31.01.2022 N 04-18 <О направлении методических документов, рекомендуемых при организации и про...

 \_\_\_\_\_\_\_\_\_\_\_\_\_ /\_\_\_\_\_\_\_\_\_\_\_\_\_\_\_\_\_\_\_\_/ (подпись) (ФИО)

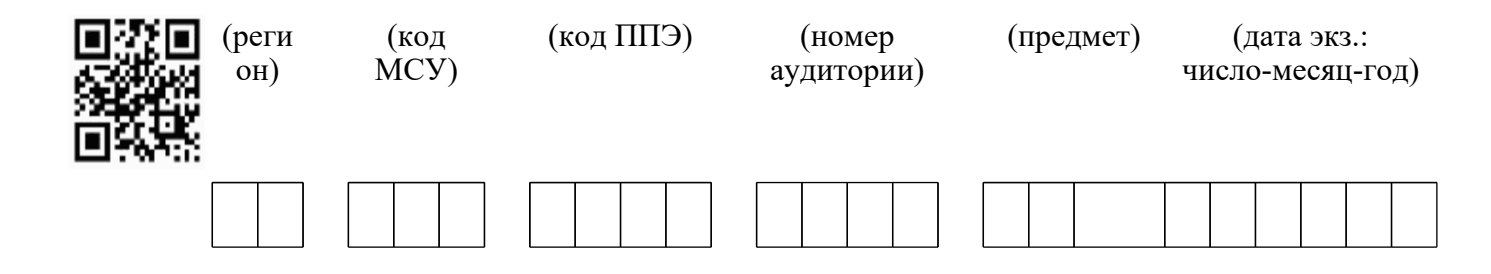

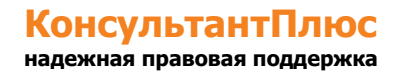

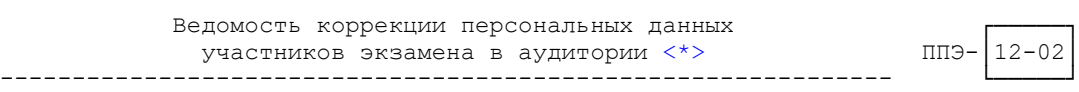

(наименование формы) (код формы)

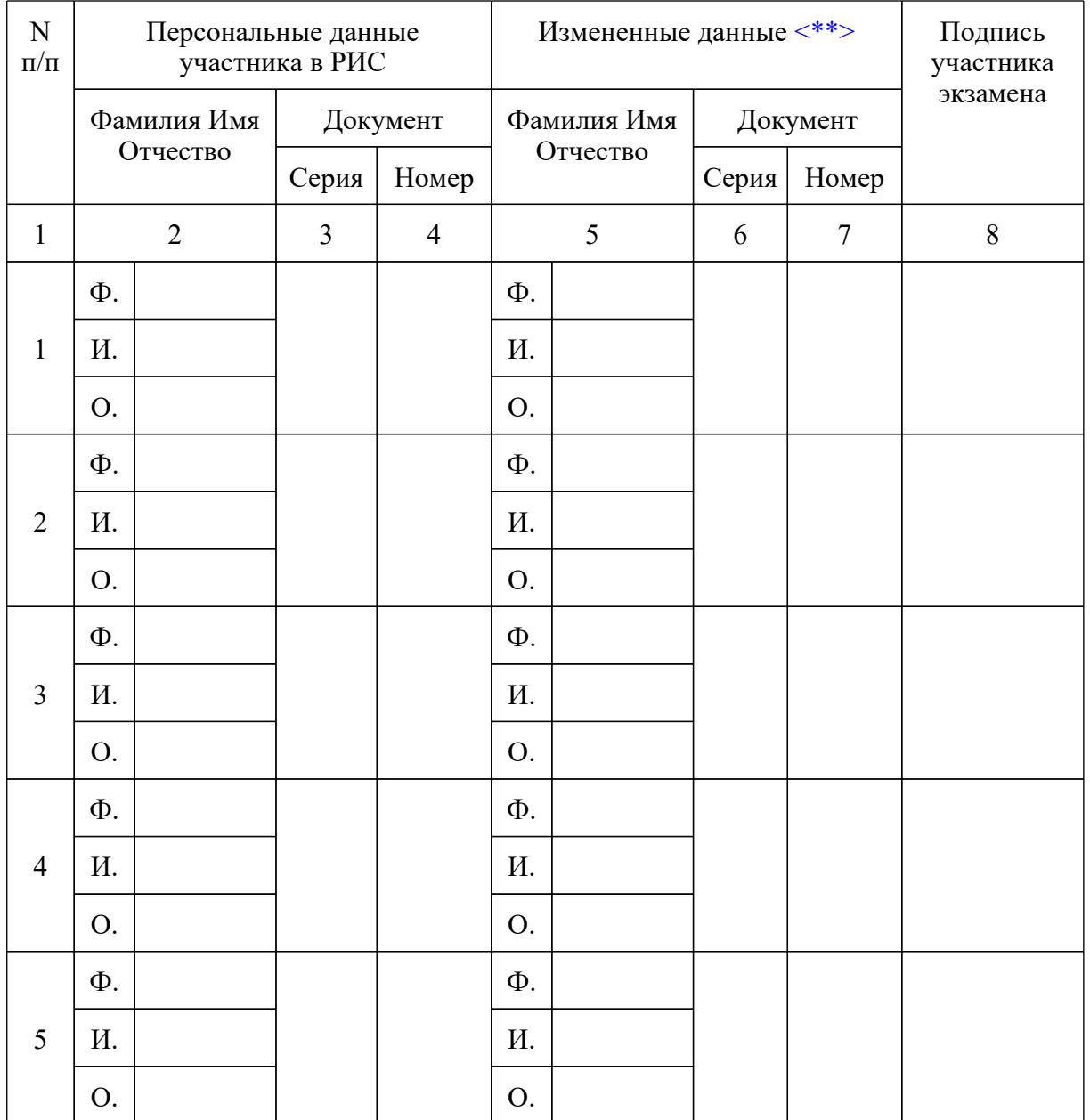

--------------------------------

 <\*> При изменении данных документа, удостоверяющего личность, приложить копию подтверждающих документов.

 <\*\*> Столбцы 5, 6, 7 заполняются только те, в которых зафиксировано несоответствие.

Ответственный организатор в аудитории  $\frac{1}{\sqrt{100\pi}}$  ( $\frac{1}{\sqrt{100\pi}}$ )  $\overline{(\text{подпис}_b)}$ 

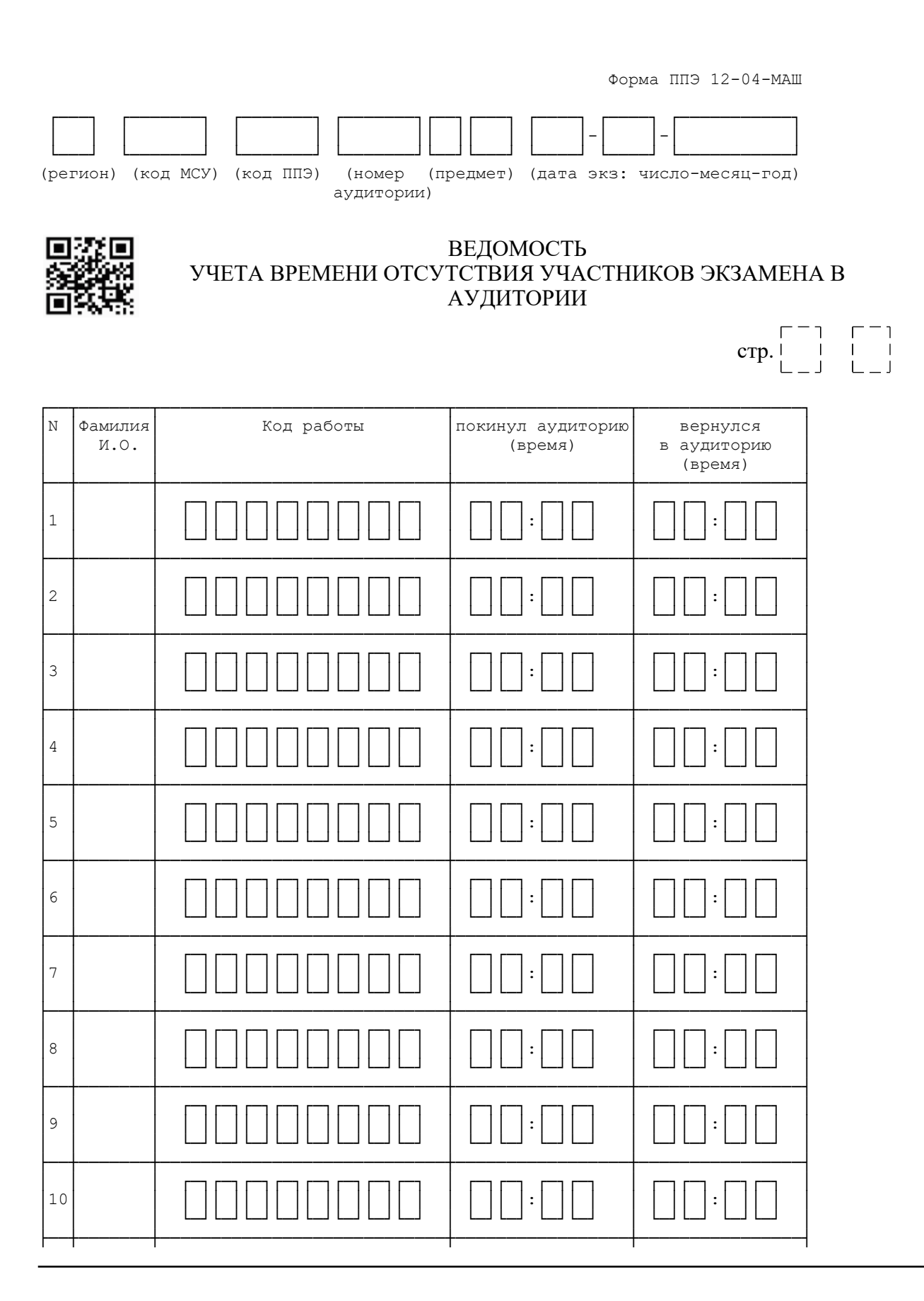

# КонсультантПлюс

надежная правовая поддержка

<Письмо> Рособрнадзора от 31.01.2022 N 04-18 < О направлении методических документов, рекомендуемых при организации и про...

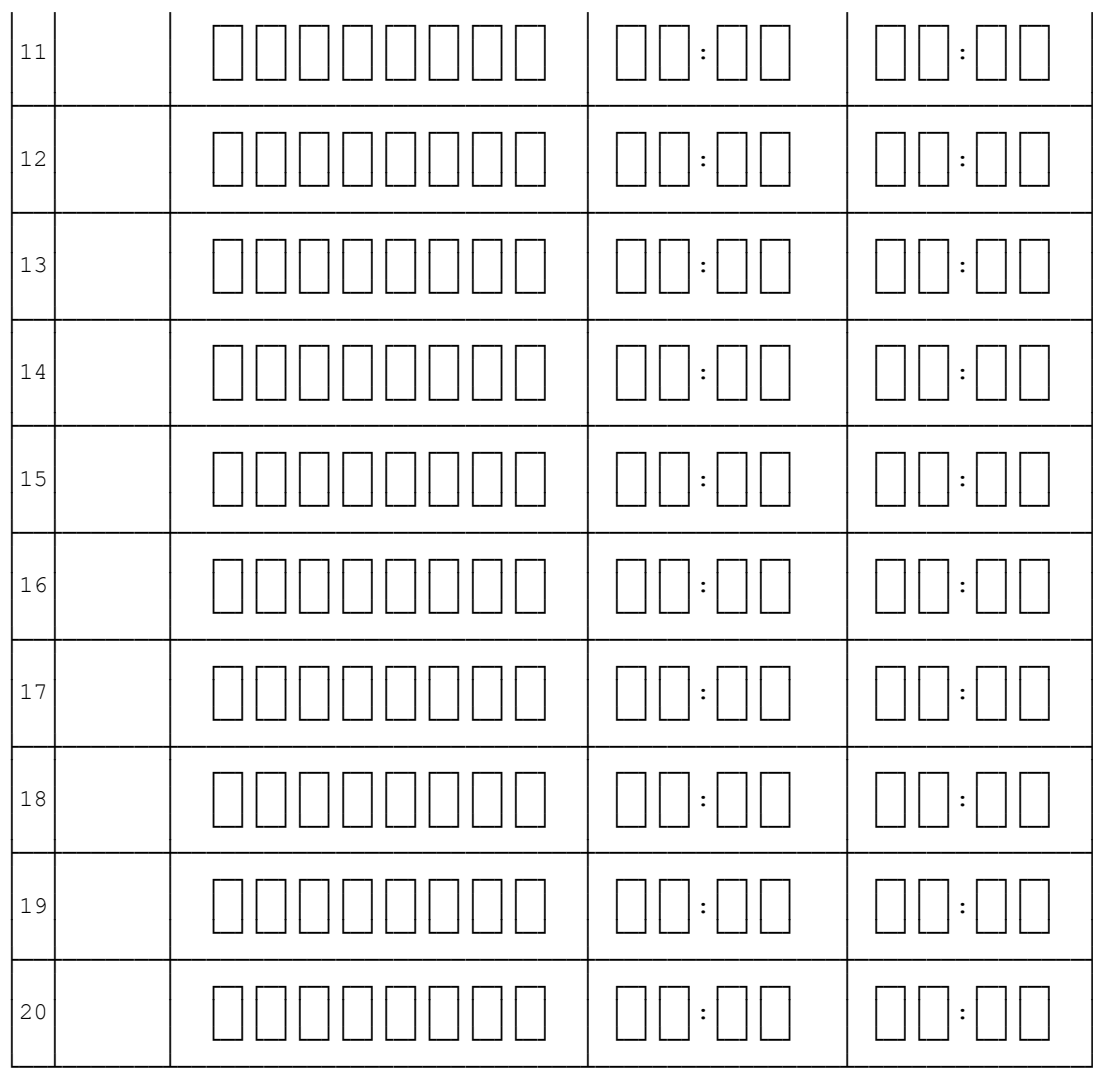

Организатор (ы) в аудитории

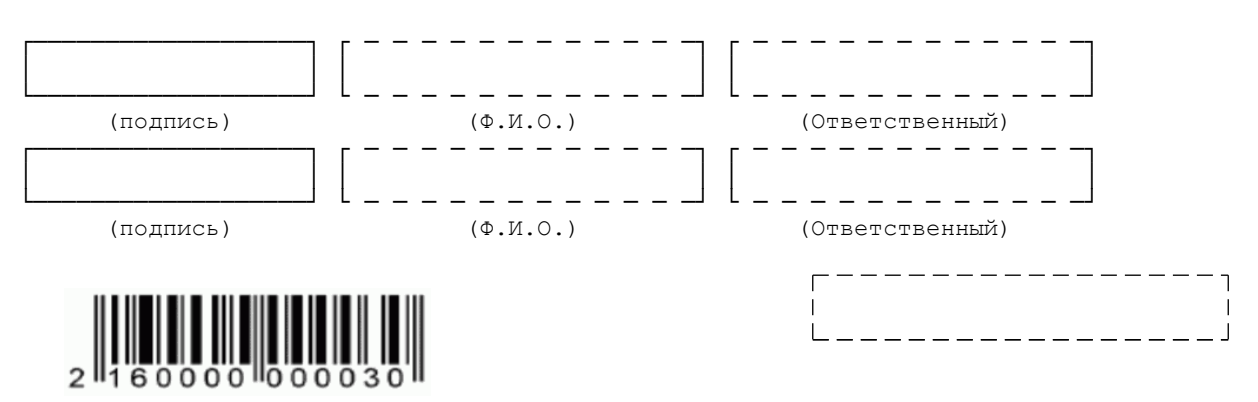

КонсультантПлюс надежная правовая поддержка

www.consultant.ru

<Письмо> Рособрнадзора от 31.01.2022 N 04-18 <О направлении методических документов, рекомендуемых при организации и про...

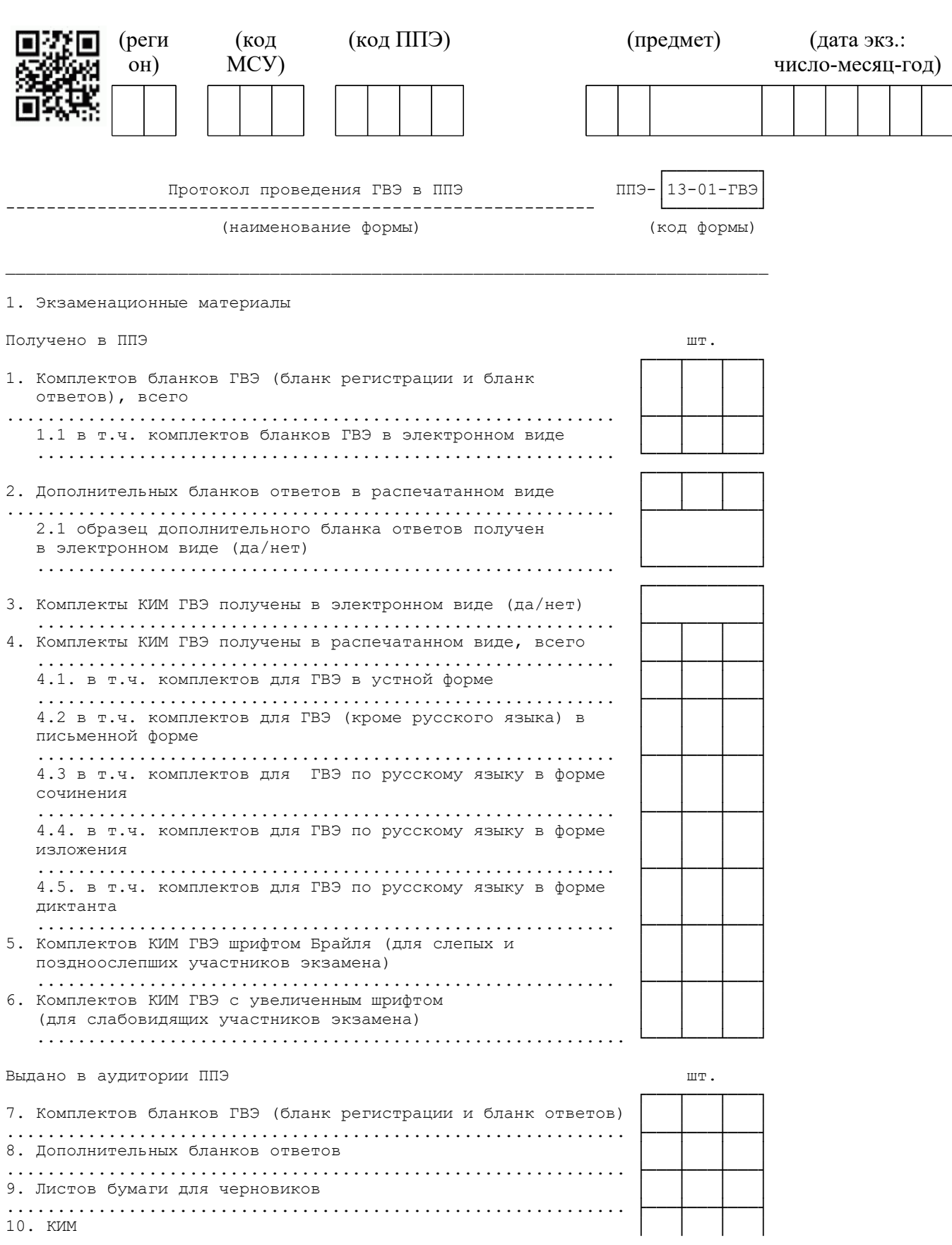

#### <Письмо> Рособрнадзора от 31.01.2022 N 04-18 <О направлении методических документов, рекомендуемых при организации и про...

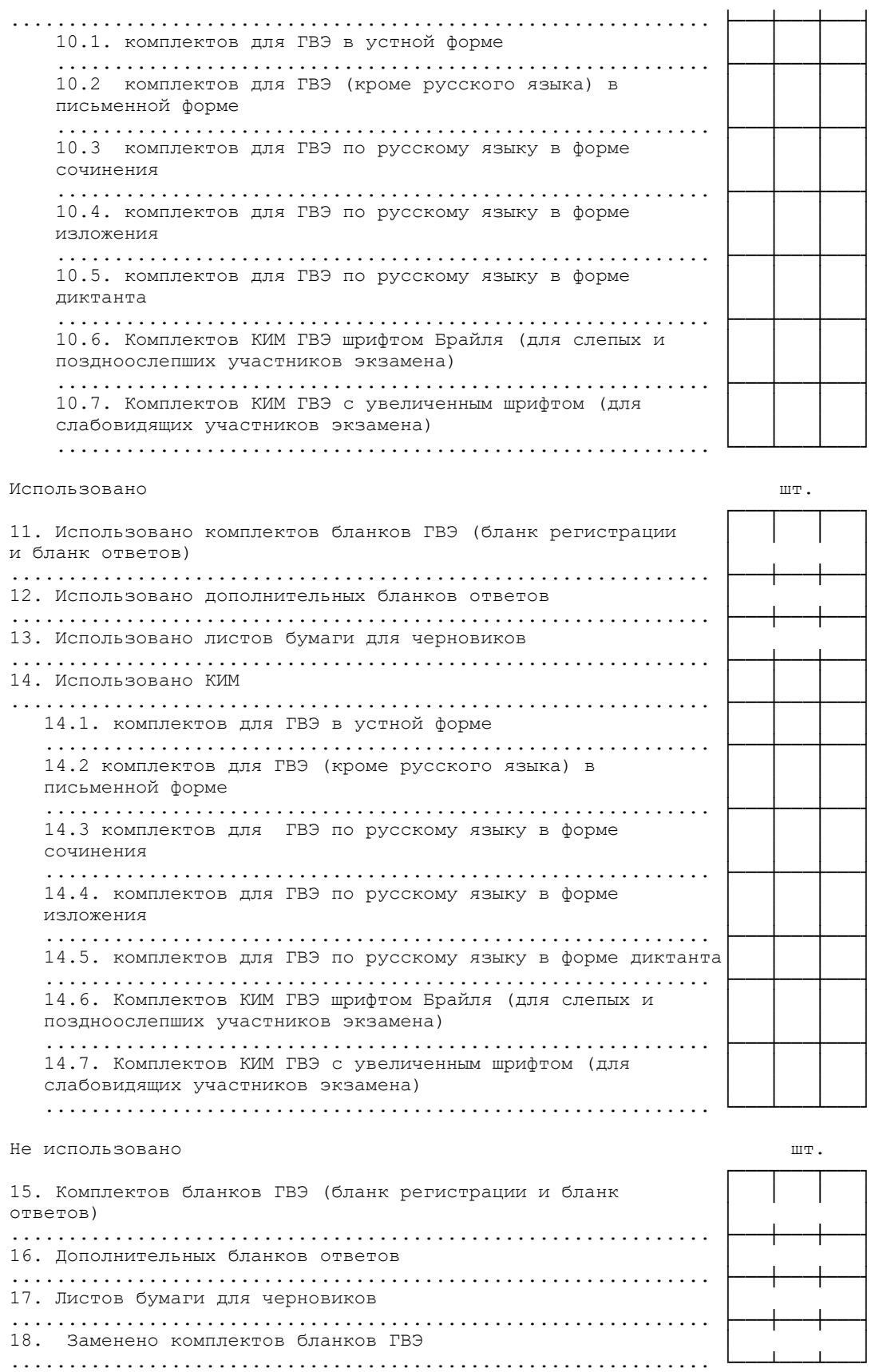

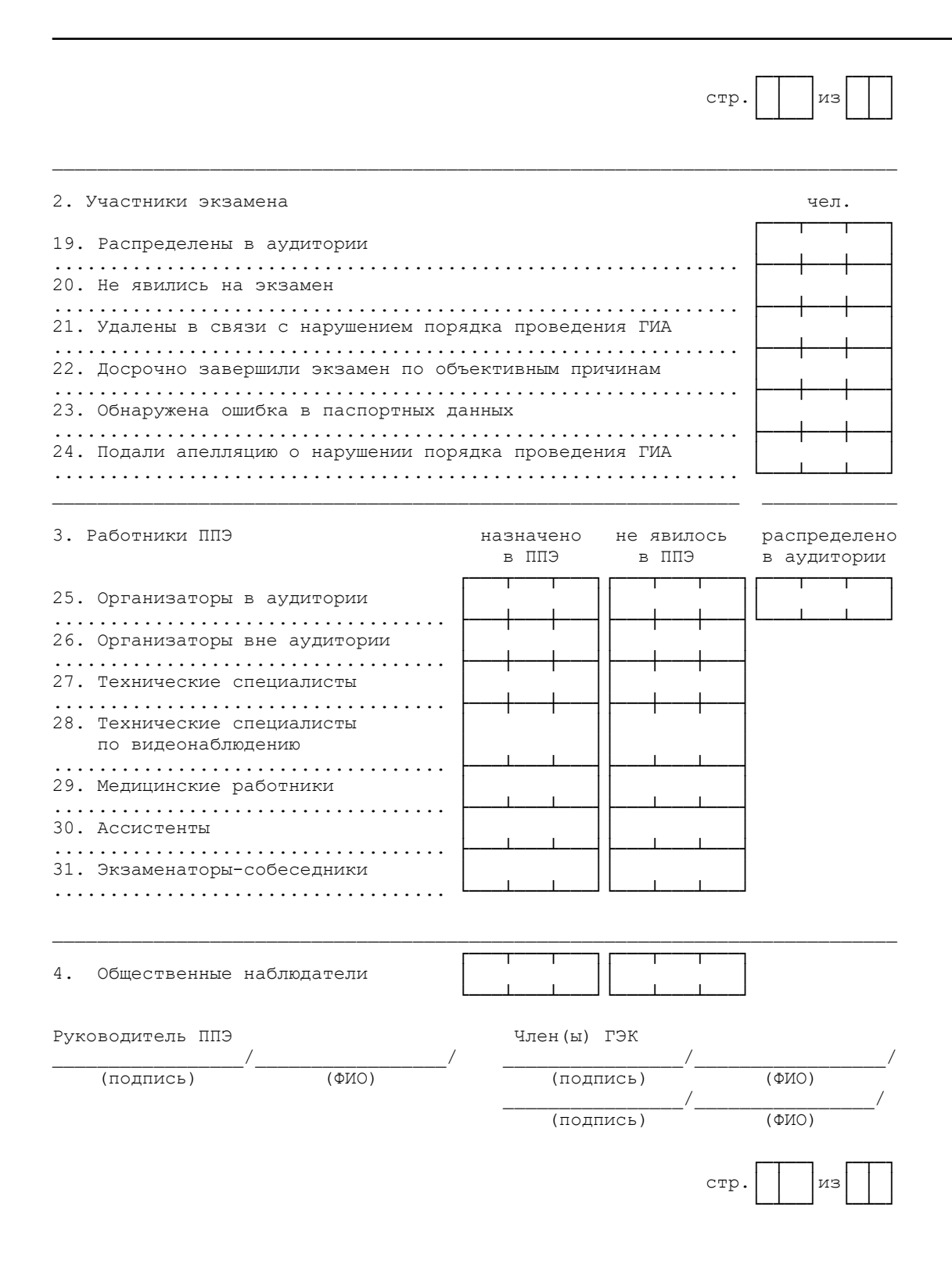

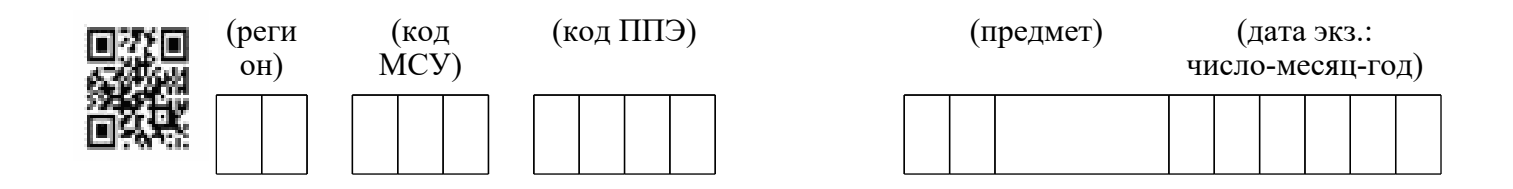

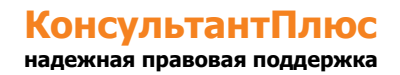
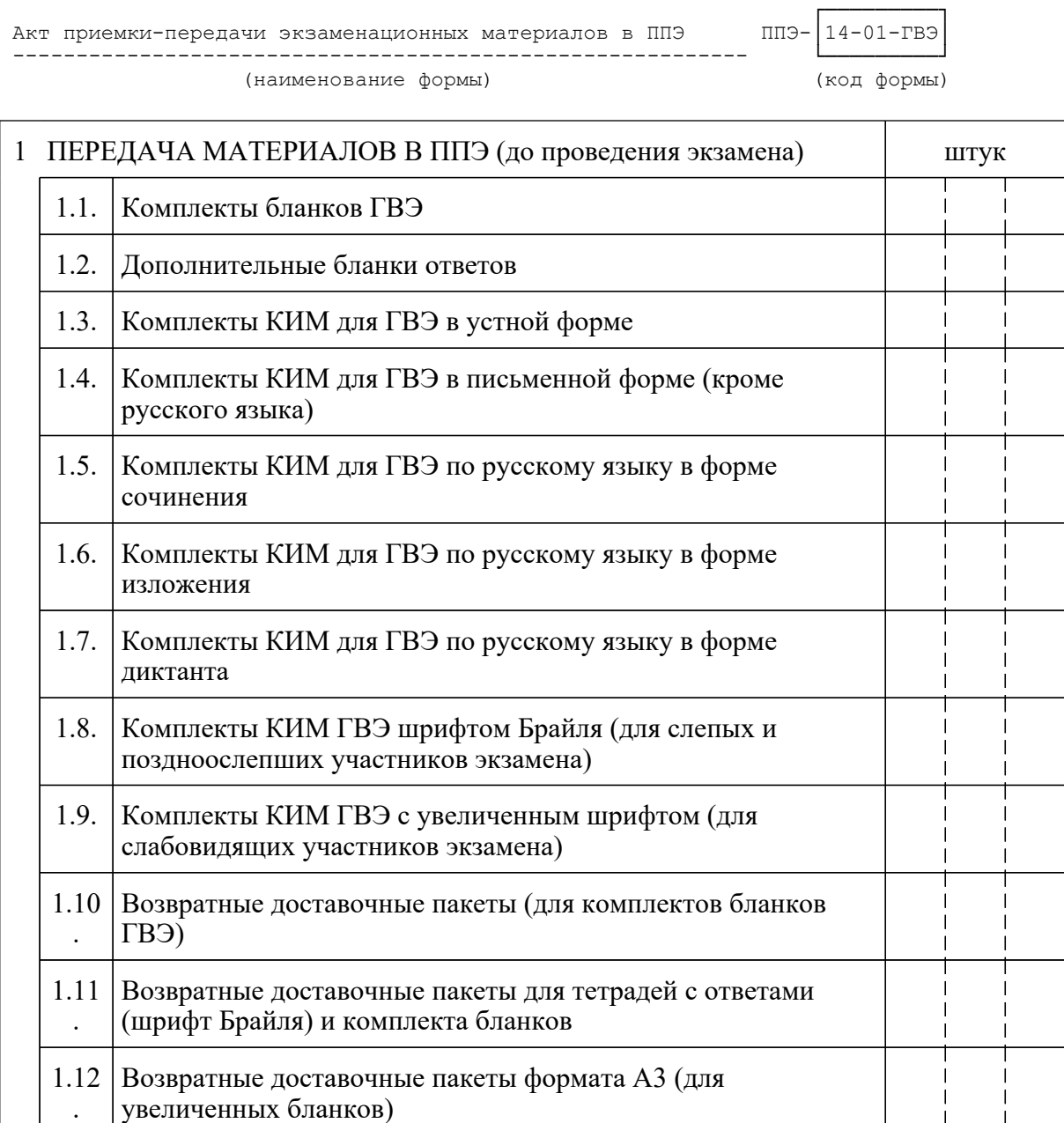

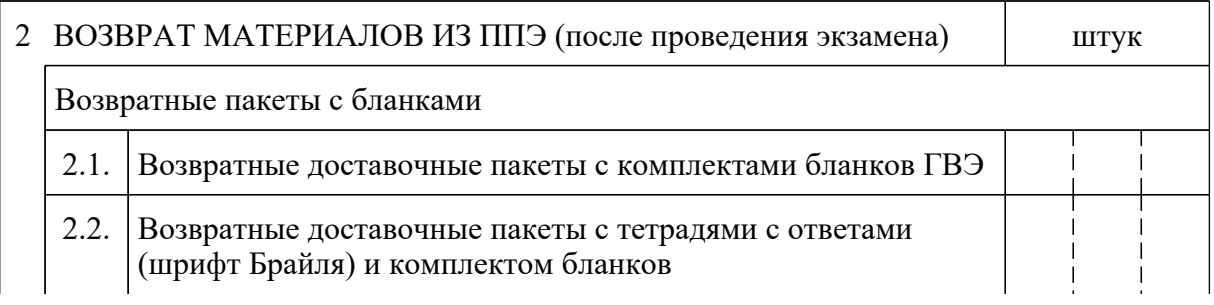

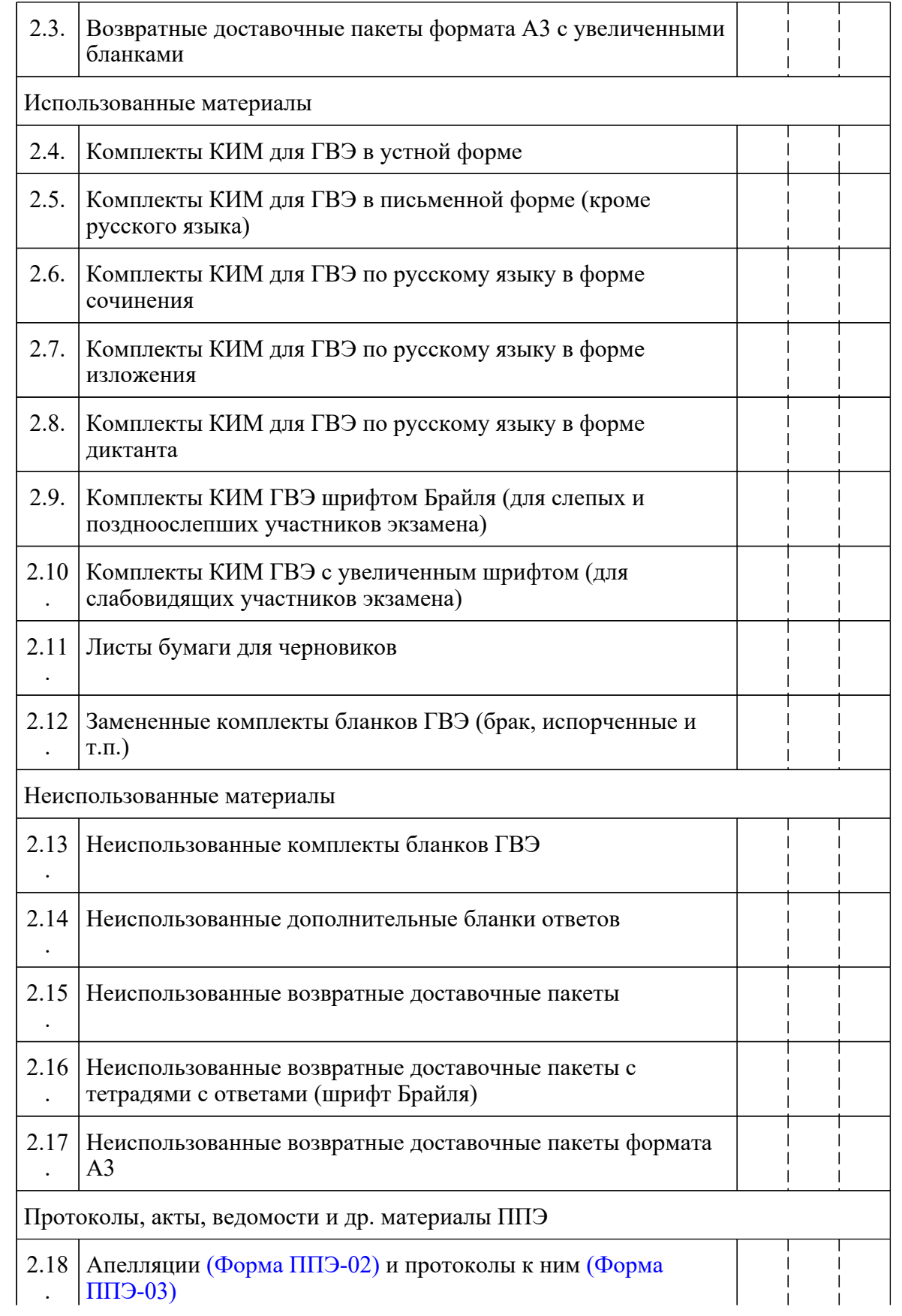

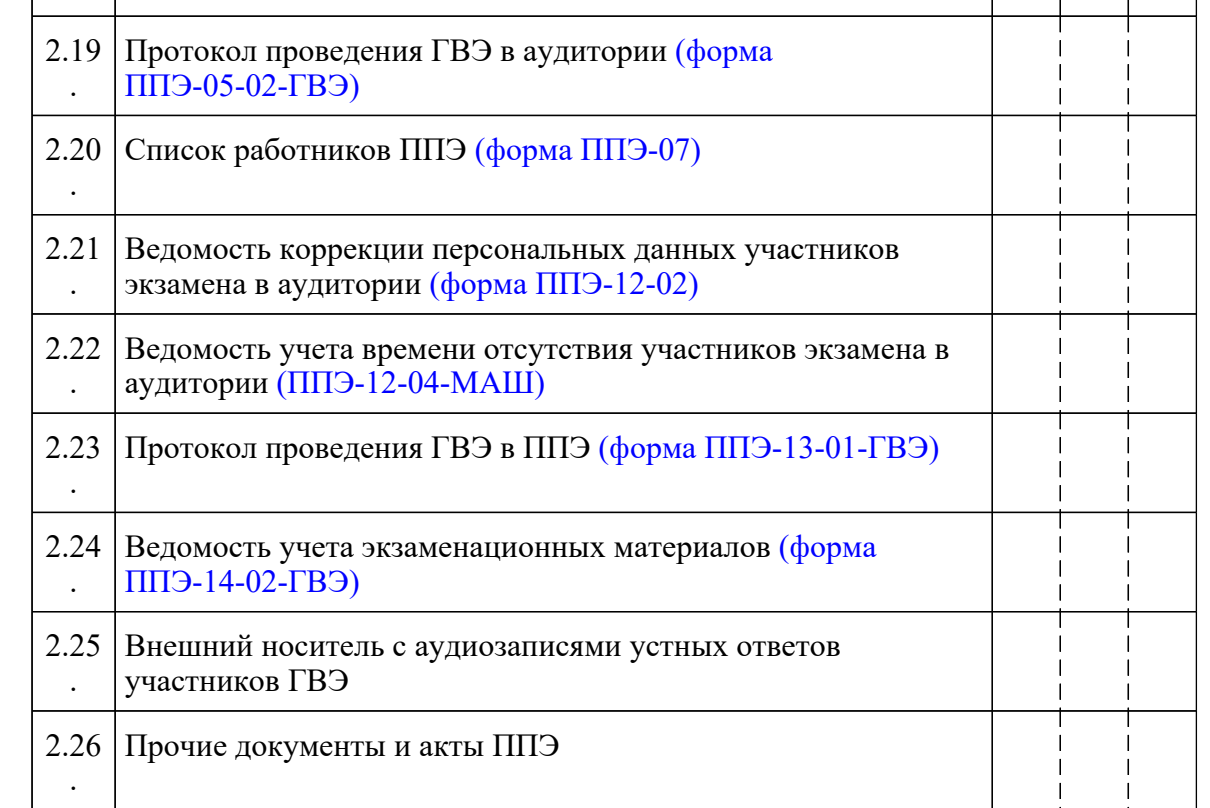

=========================================================================== 1 ПЕРЕДАЧА МАТЕРИАЛОВ В ППЭ (до проведения экзамена)

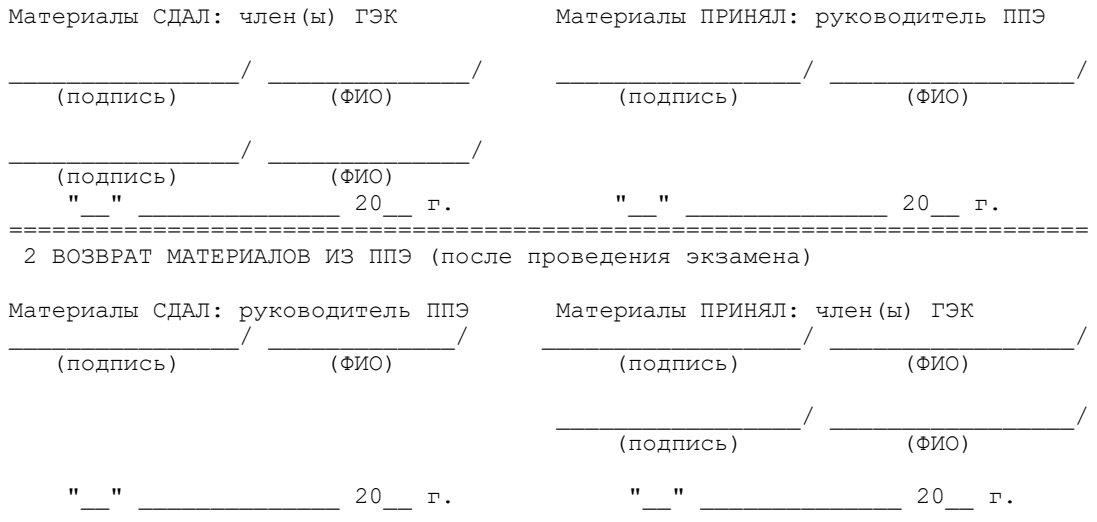

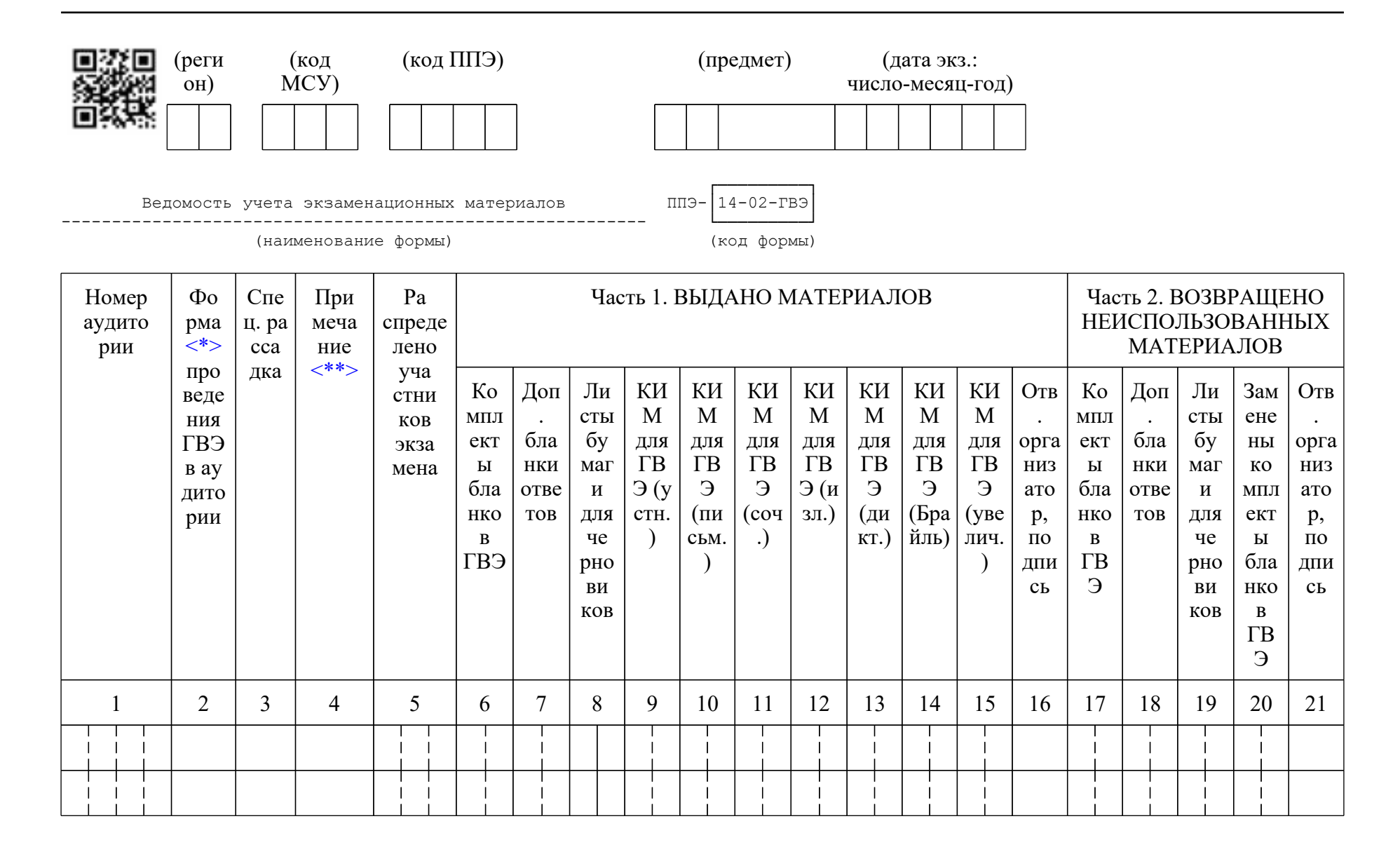

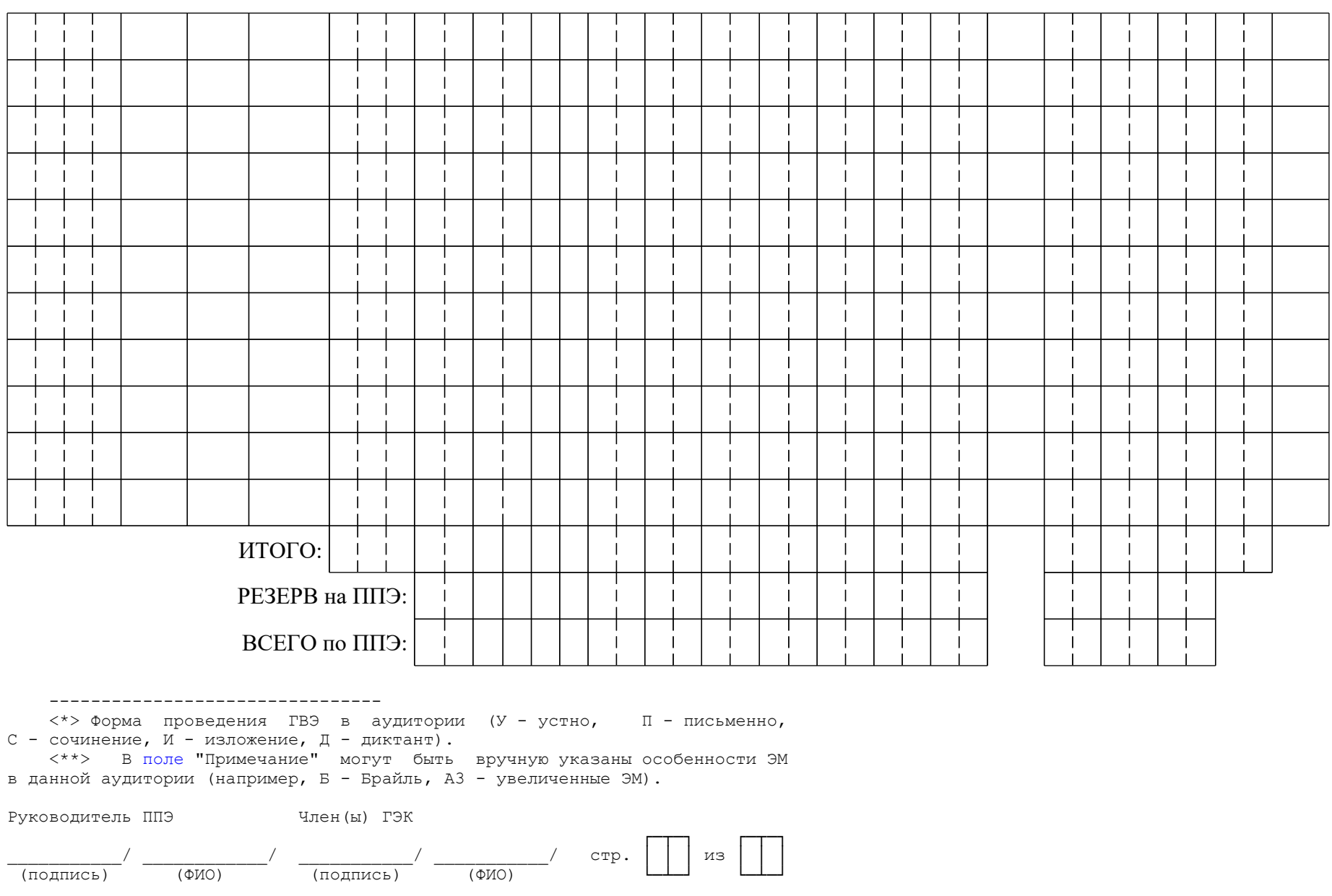

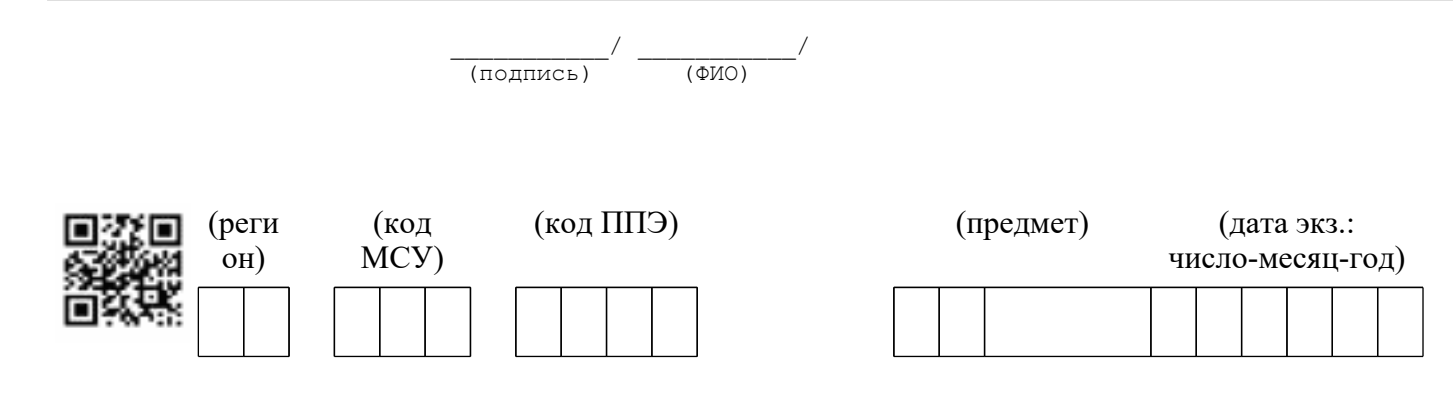

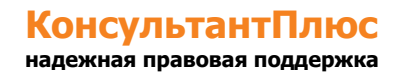

#### <Письмо> Рособрнадзора от 31.01.2022 N 04-18 <О направлении методических документов, рекомендуемых при организации и про...

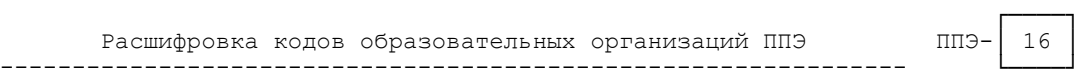

(код формы)

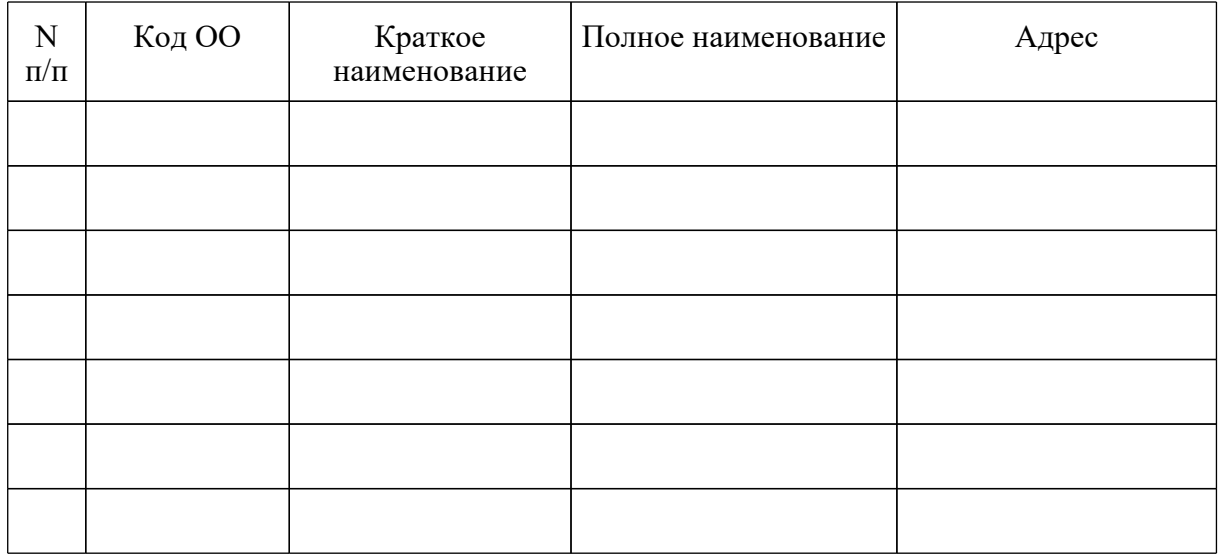

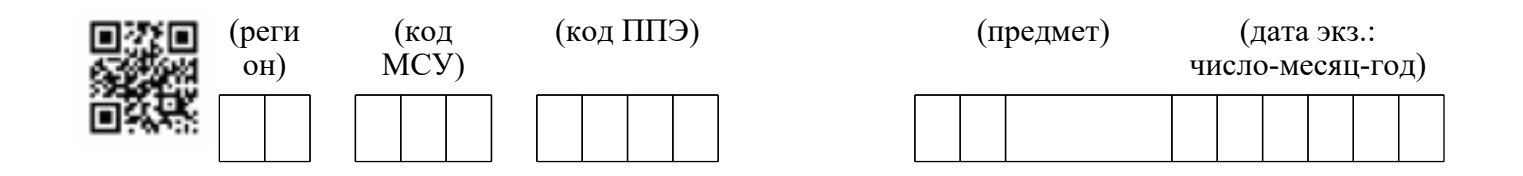

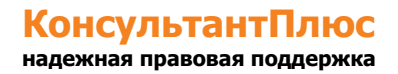

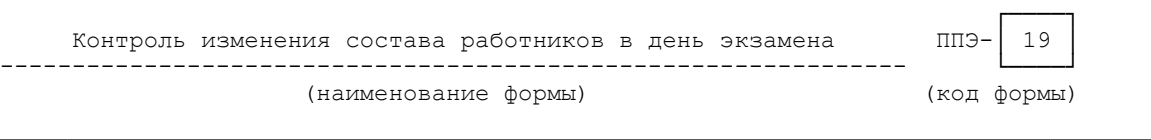

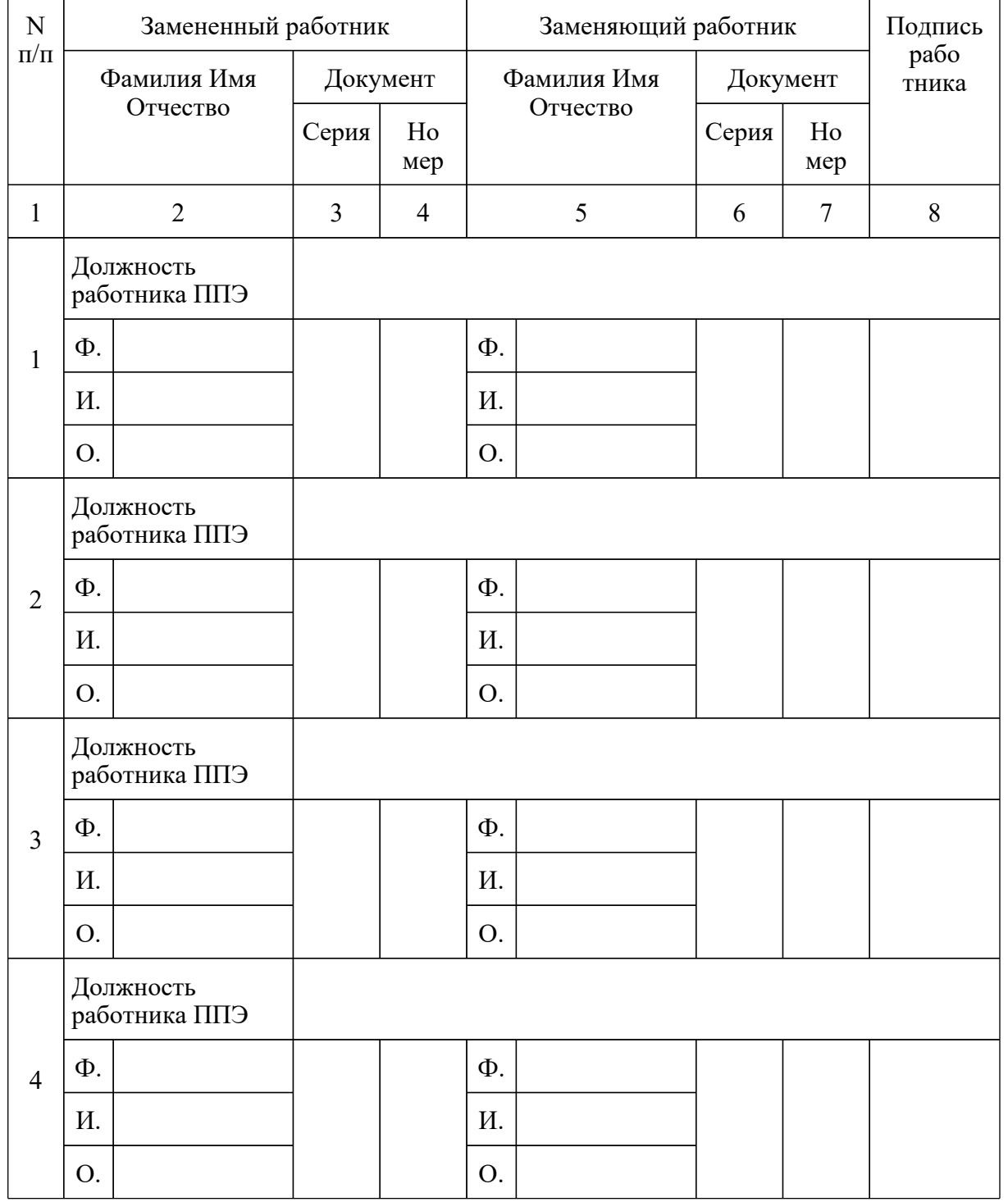

<Письмо> Рособрнадзора от 31.01.2022 N 04-18 <О направлении методических документов, рекомендуемых при организации и про...

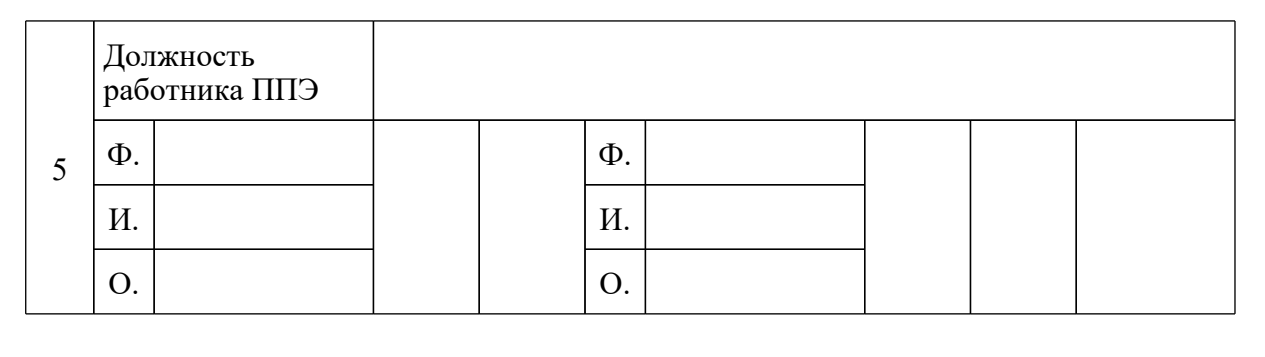

--------------------------------

<\*> Форма обязательна для передачи в РЦОИ.

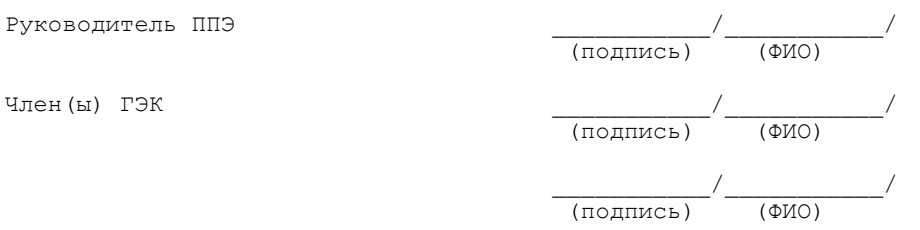

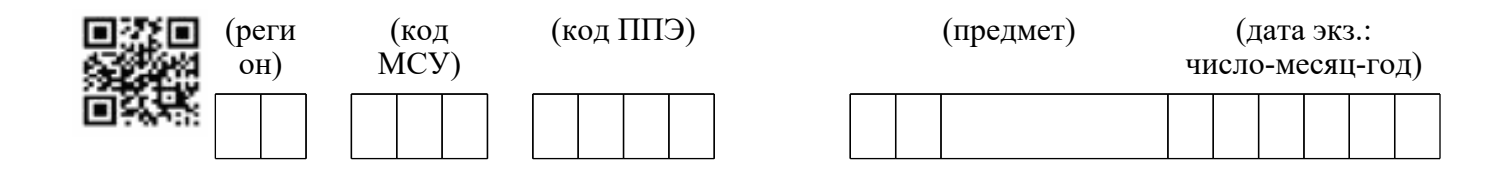

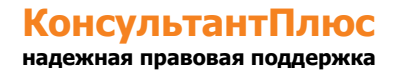

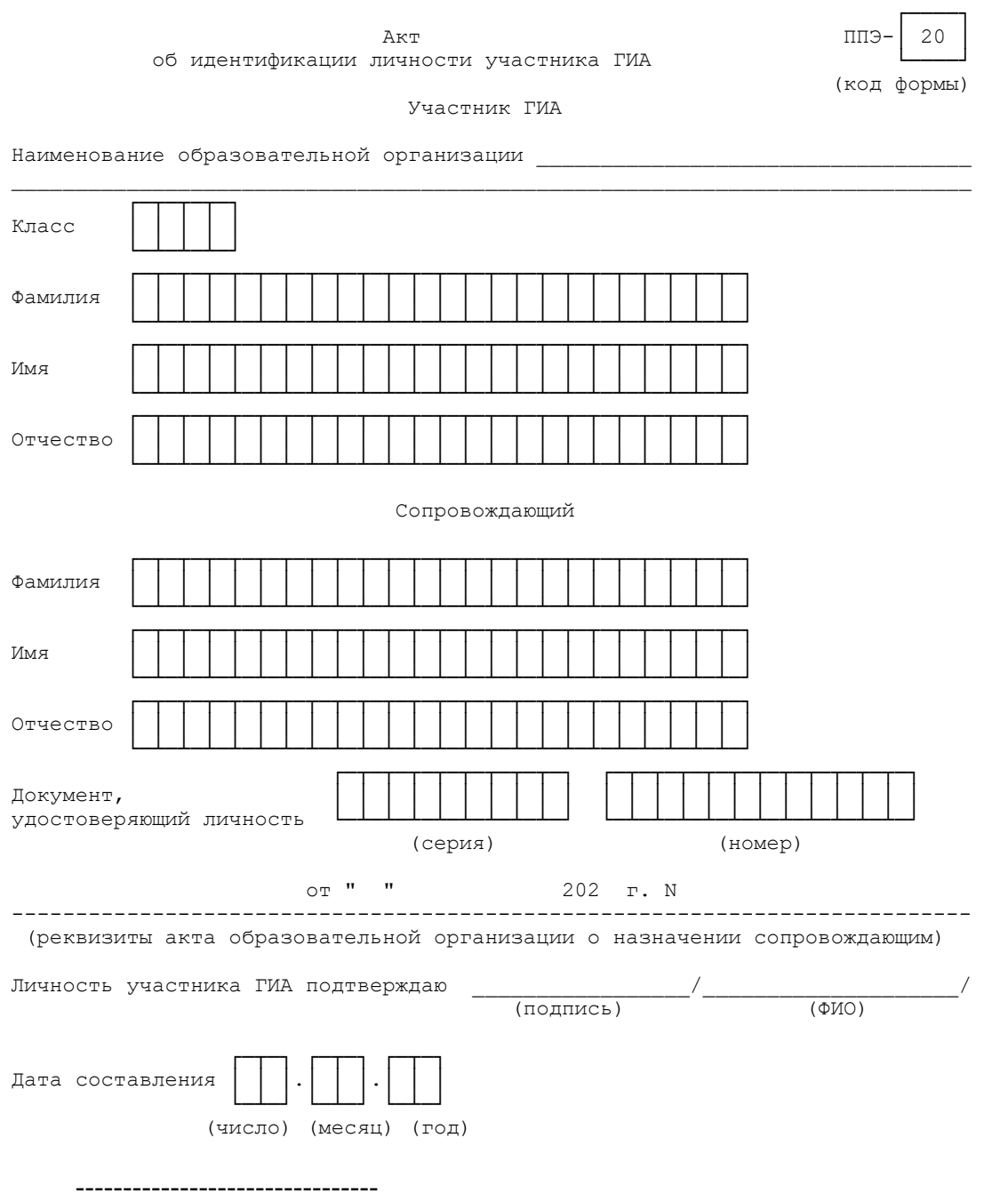

<\*> Акт составляется при отсутствии у обучающегося образовательной организации документа, удостоверяющего личность.

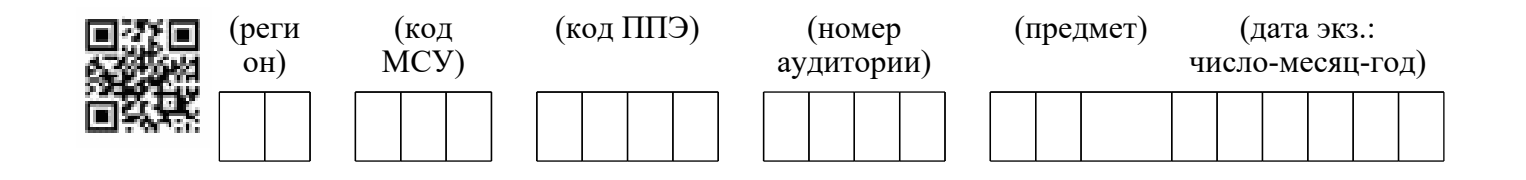

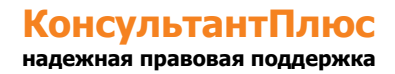

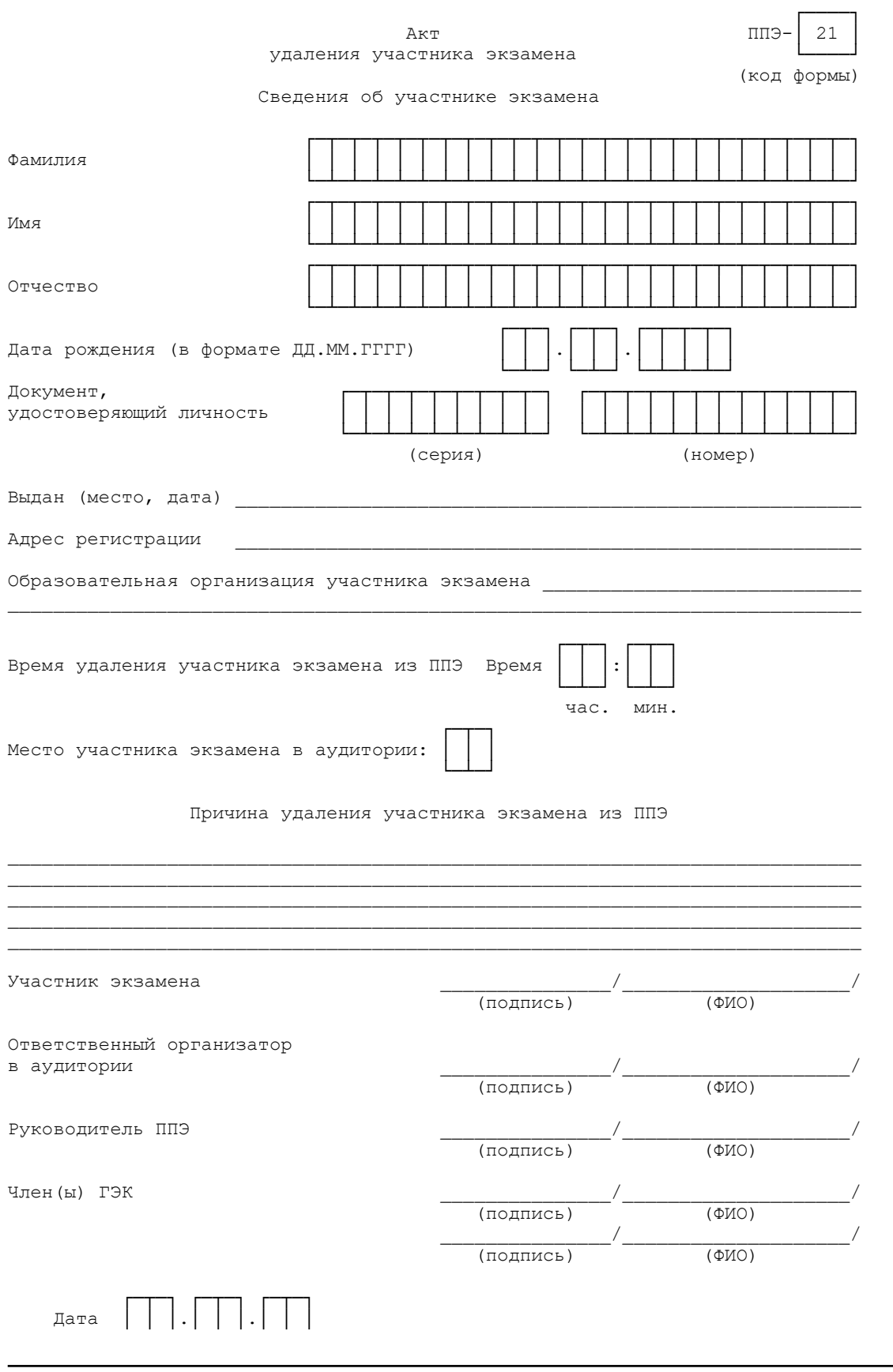

 └─┴─┘ └─┴─┘ └─┴─┘ (число) (месяц) (год)

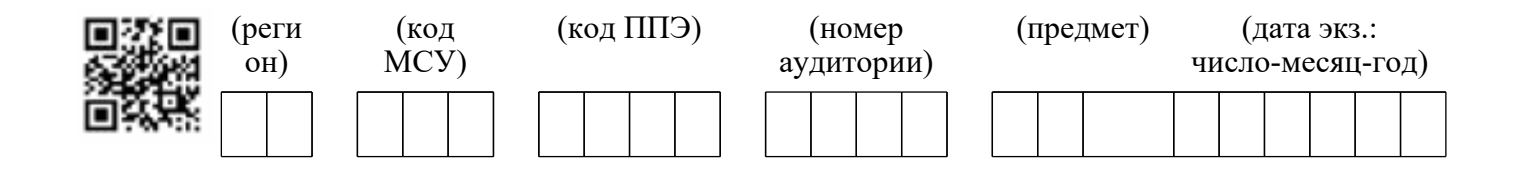

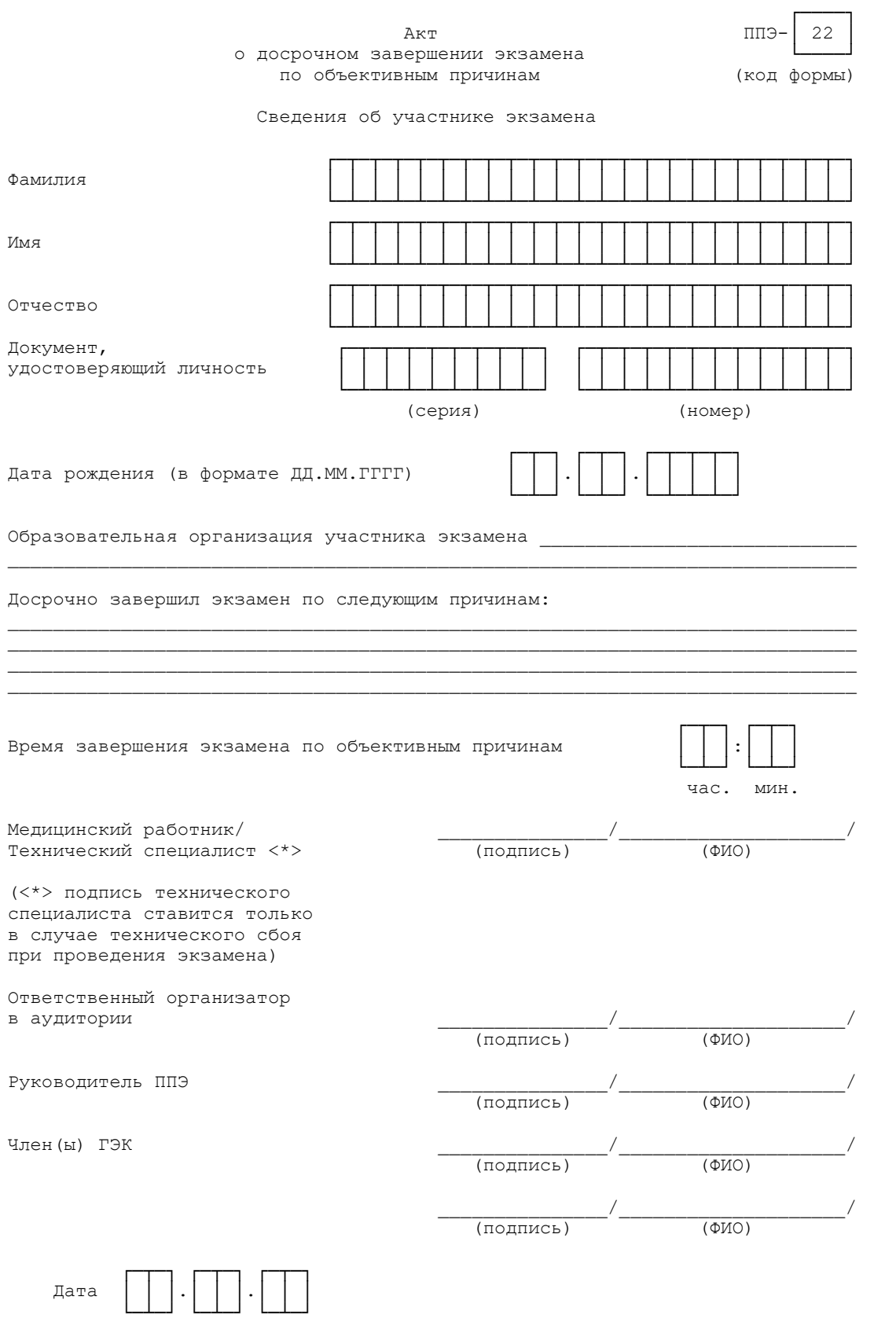

# **КонсультантПлюс**

**надежная правовая поддержка**

(число) (месяц) (год)

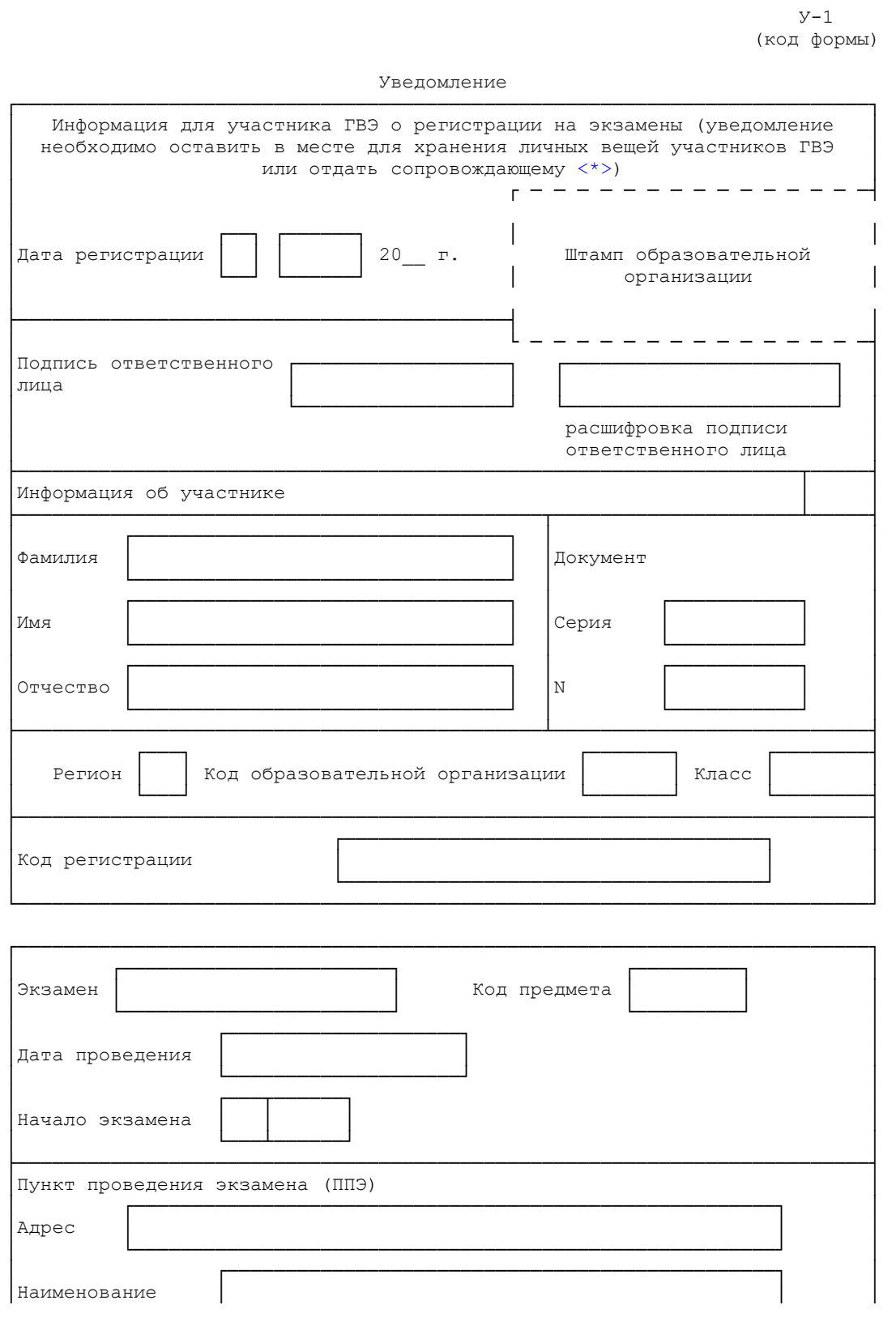

# **КонсультантПлюс**

**надежная правовая поддержка**

<Письмо> Рособрнадзора от 31.01.2022 N 04-18 <О направлении методических документов, рекомендуемых при организации и про...

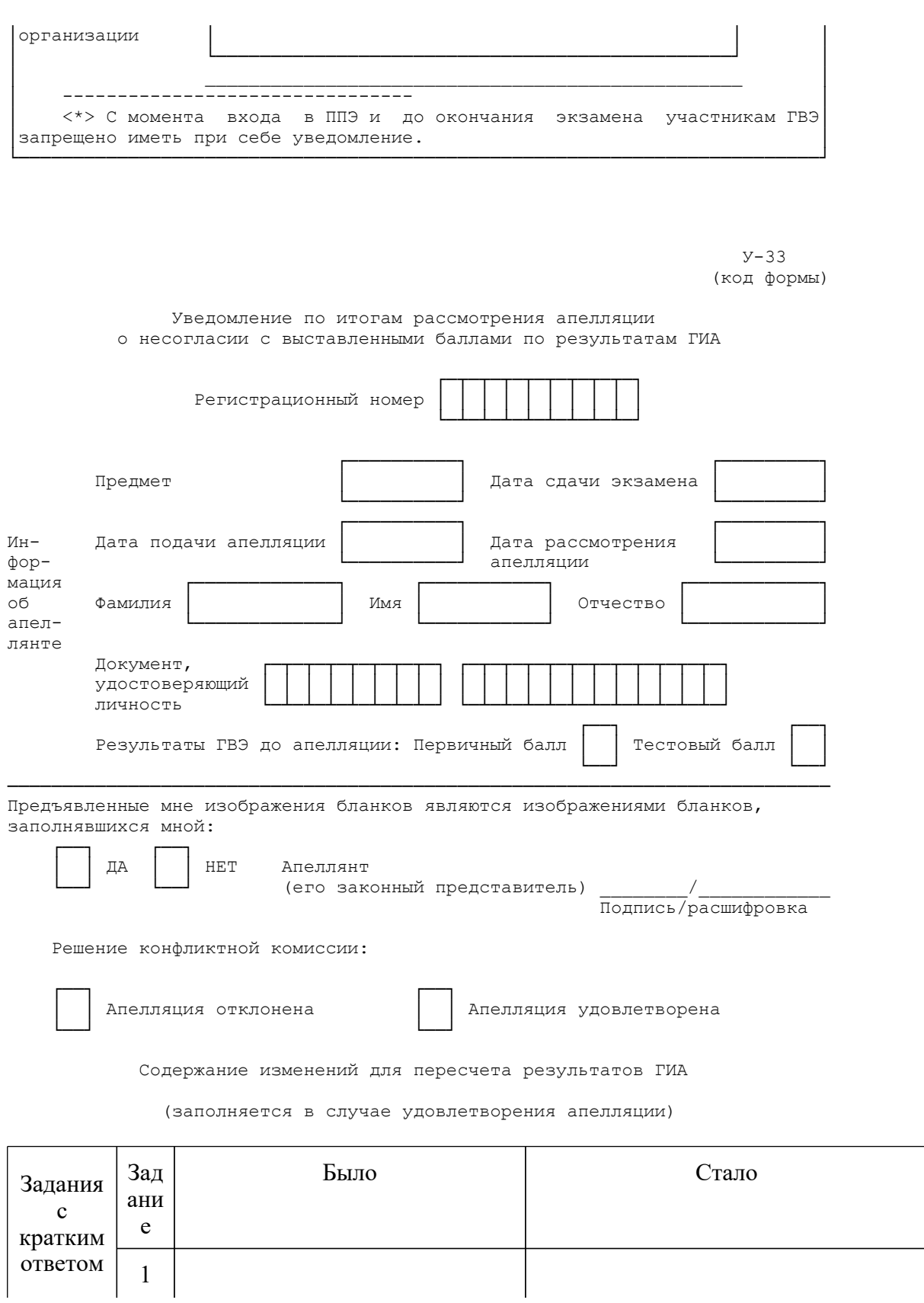

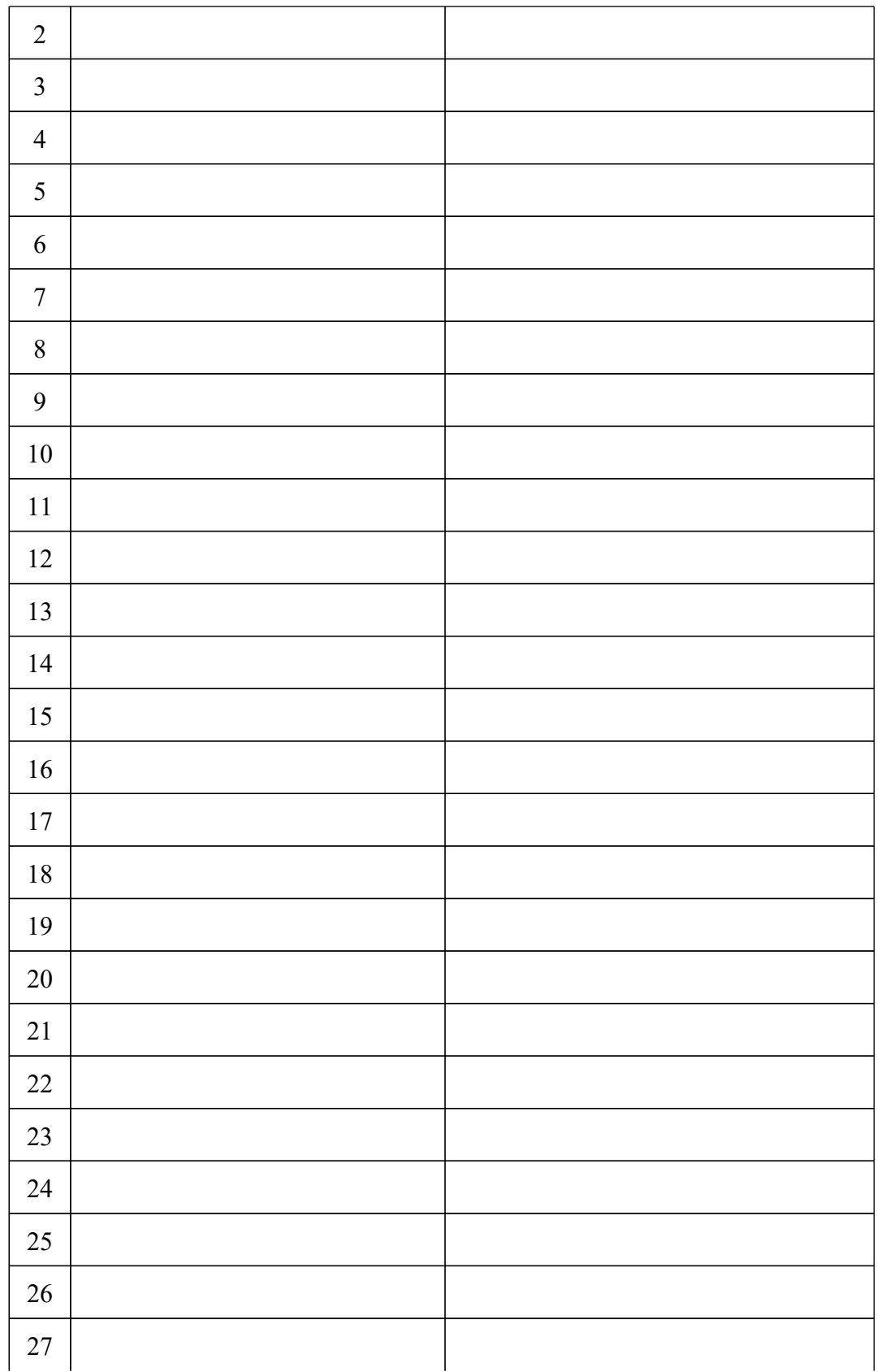

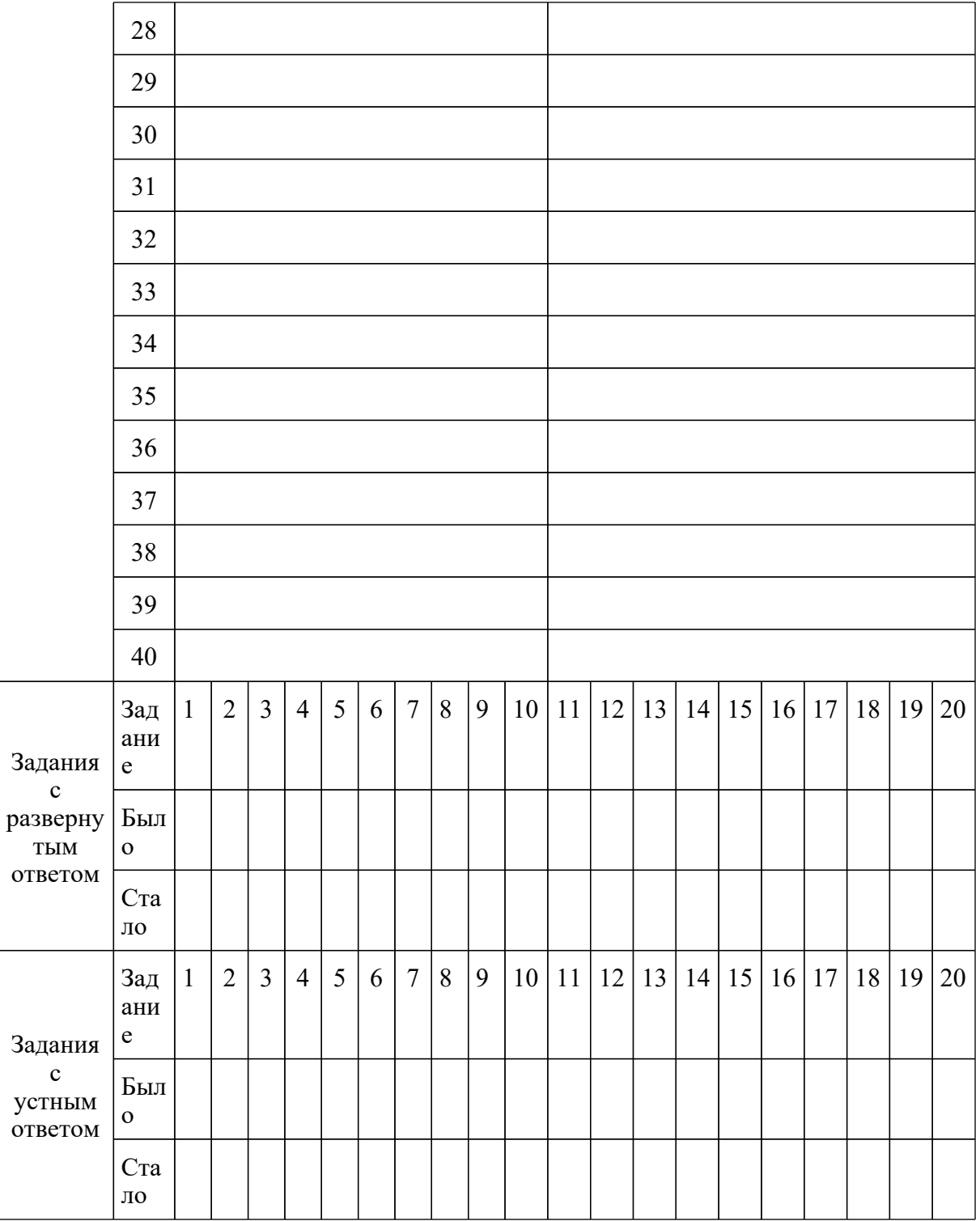

Результаты рассмотрения апелляции отправлены на обработку ===========================================================================

Члены конфликтной комиссии: /

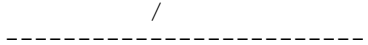

Подпись/расшифровка

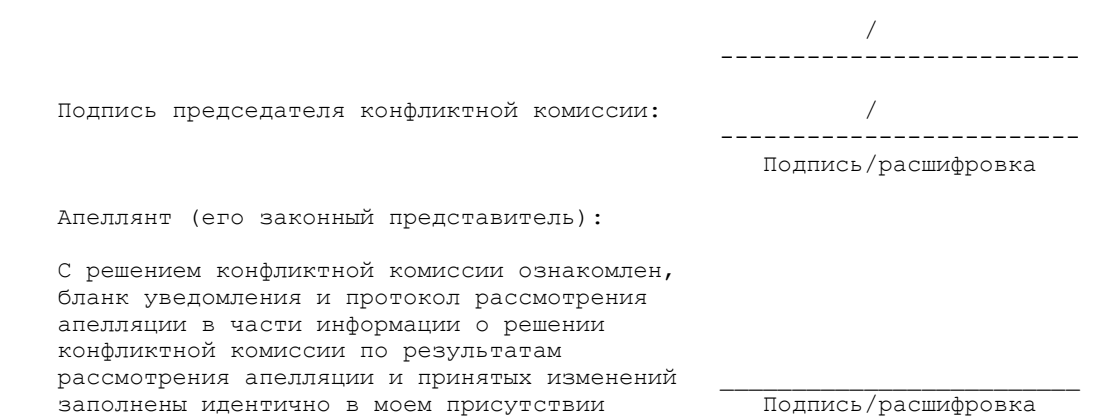

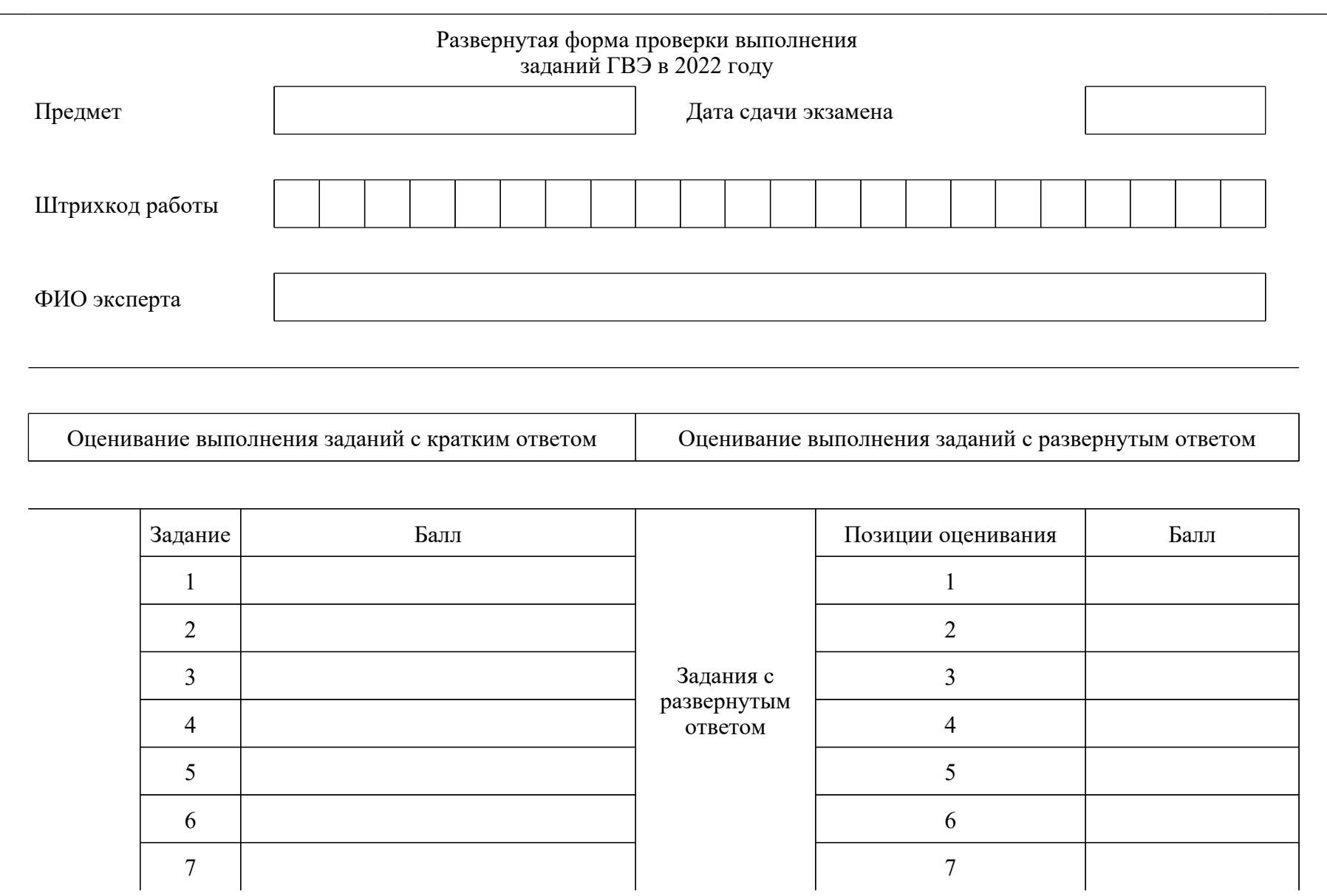

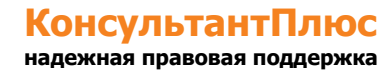

<О направлении методических документов, рекомендуемых при организации и про...

<Письмо> Рособрнадзора от 31.01.2022 N 04-18

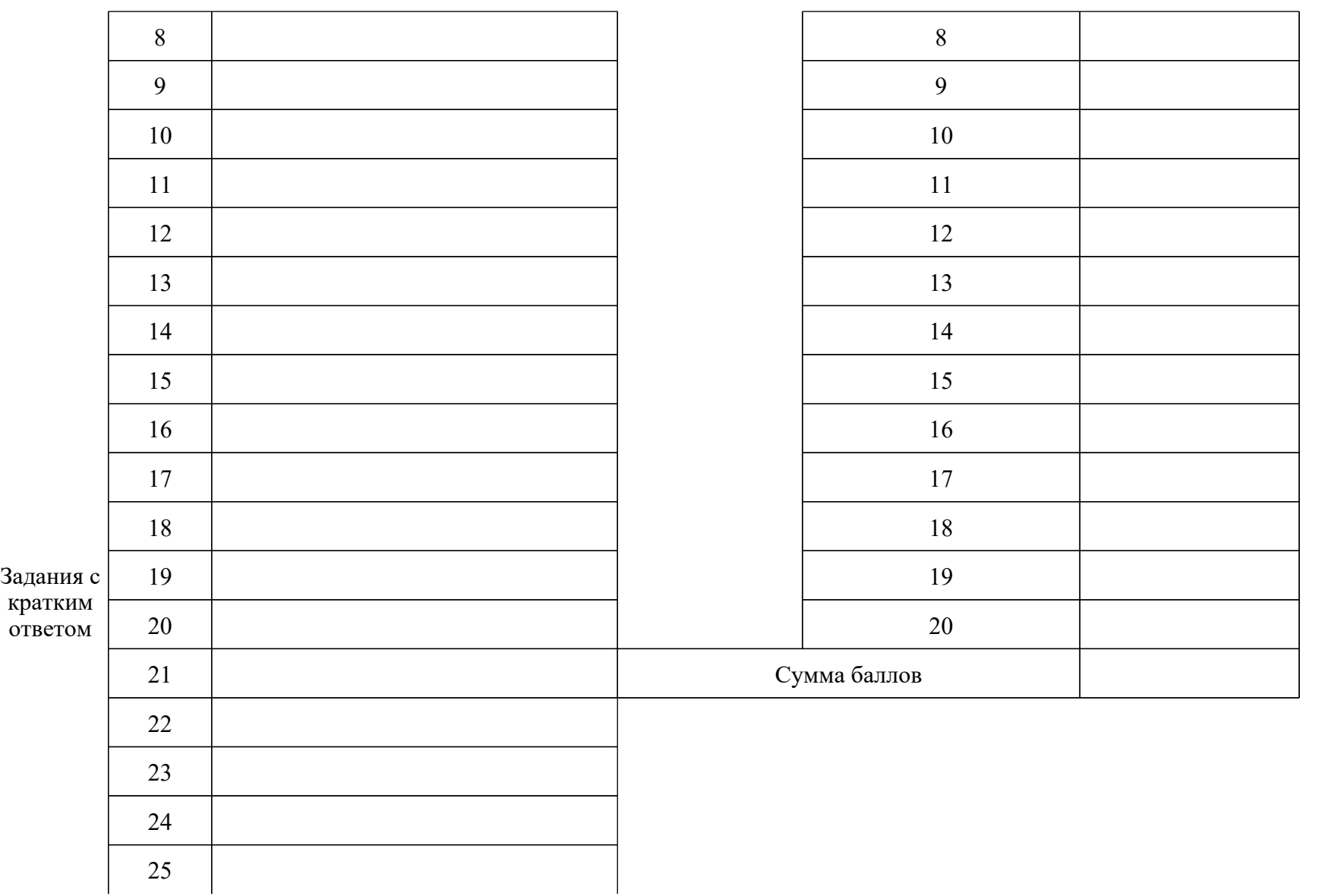

<О направлении методических документов, рекомендуемых при организации и про...

<Письмо> Рособрнадзора от 31.01.2022 N 04-18

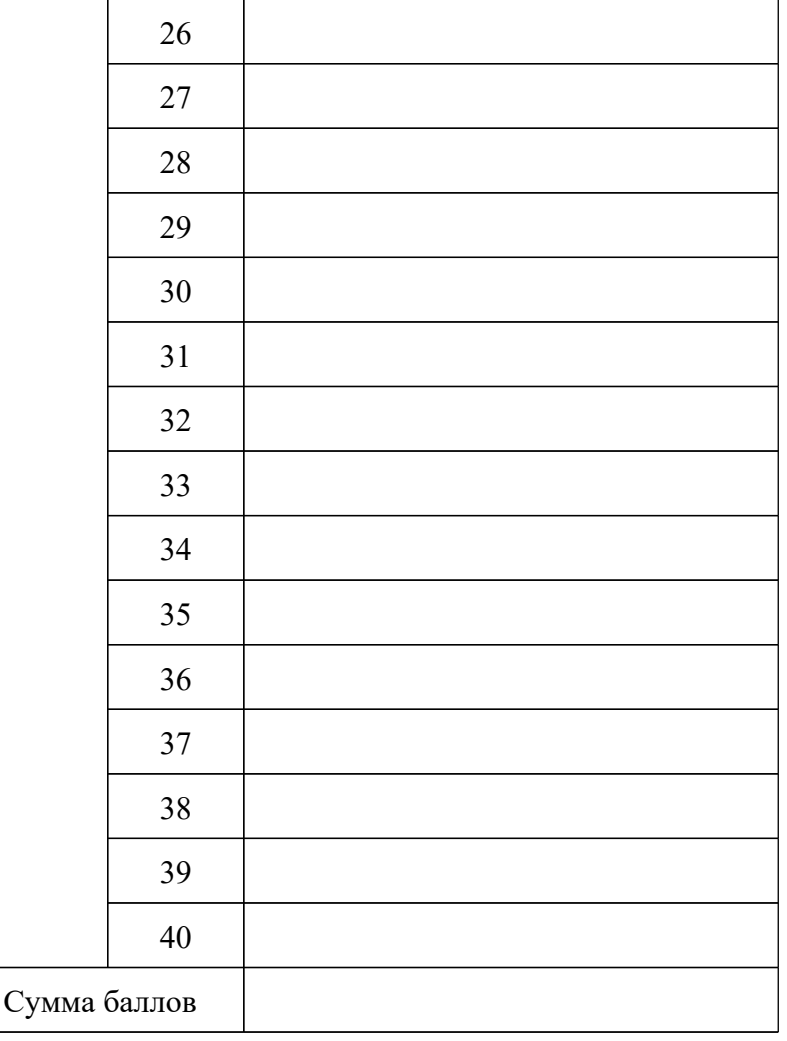

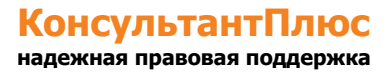

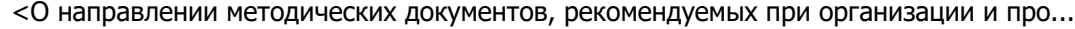

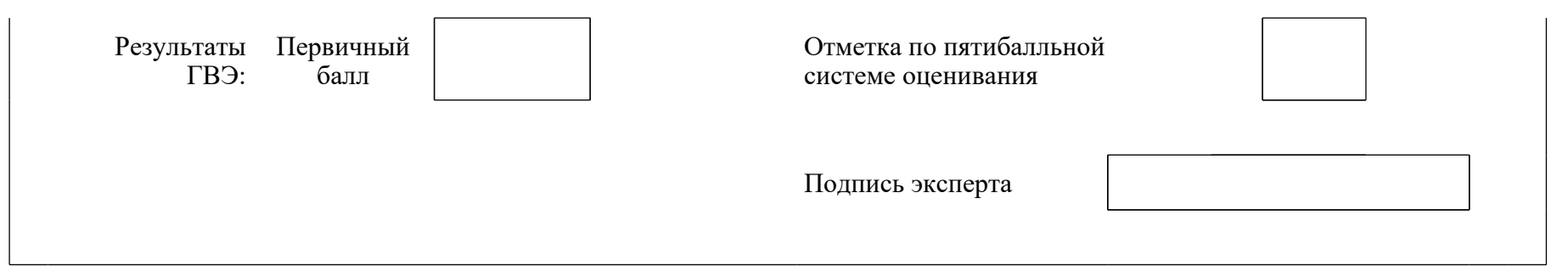

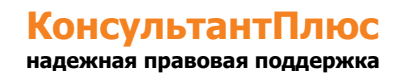

## Форма 2-РЦОИ

#### Бланк-копия

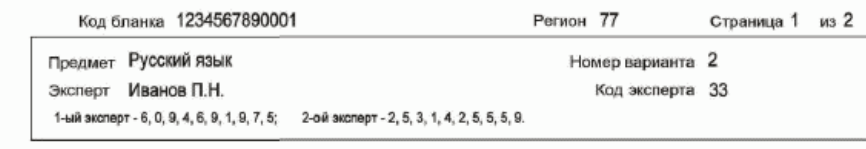

1<br>При недостатке места для ответа используйте оборотную сторону бланка Проект ABBYY TestReader 2.2 Network <Тестовый проект EGE>

3-РЦОИ

**КонсультантПлюс надежная правовая поддержка**

×

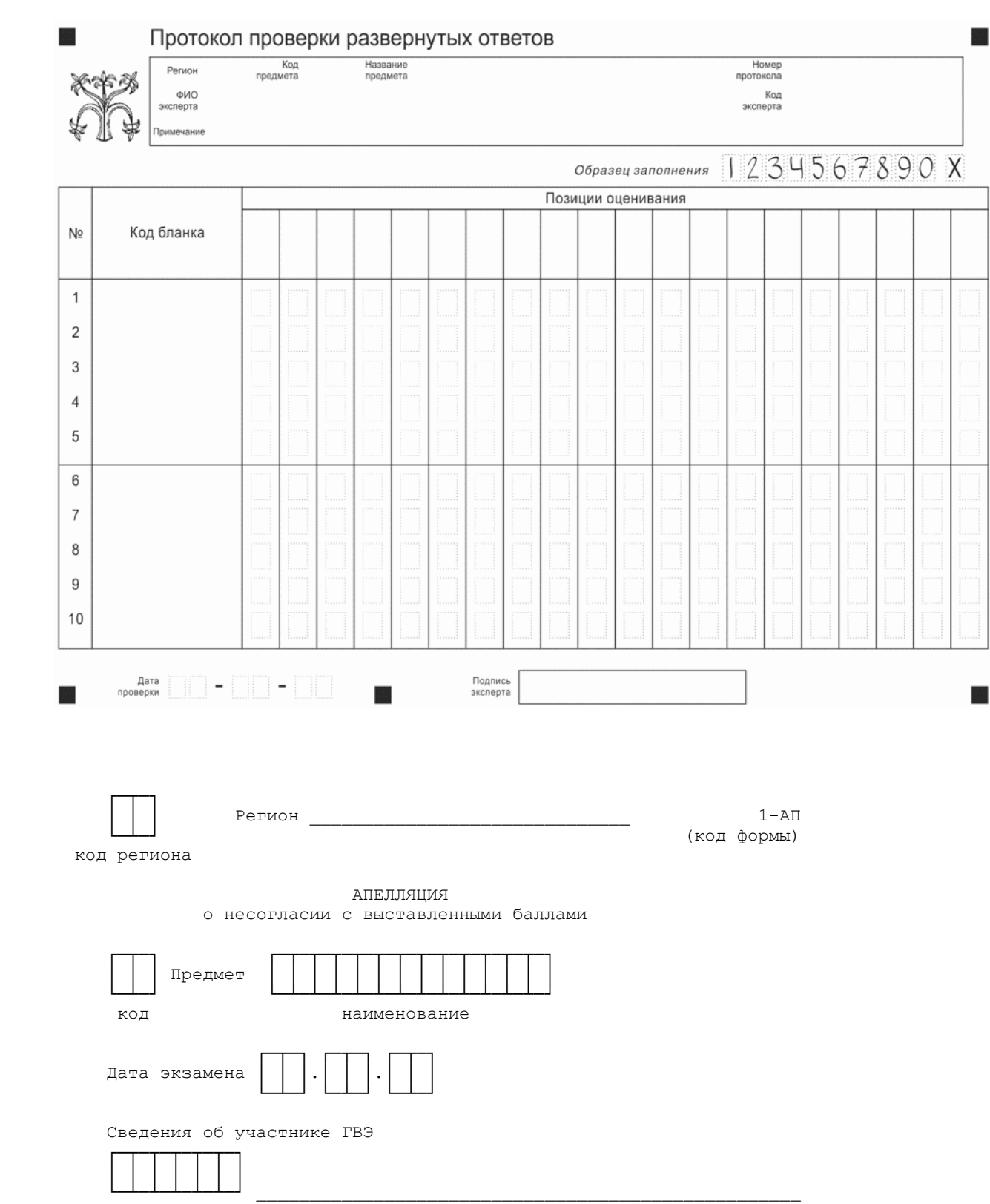

#### Бланк-протокол проверки экспертом заданий с развернутым ответом

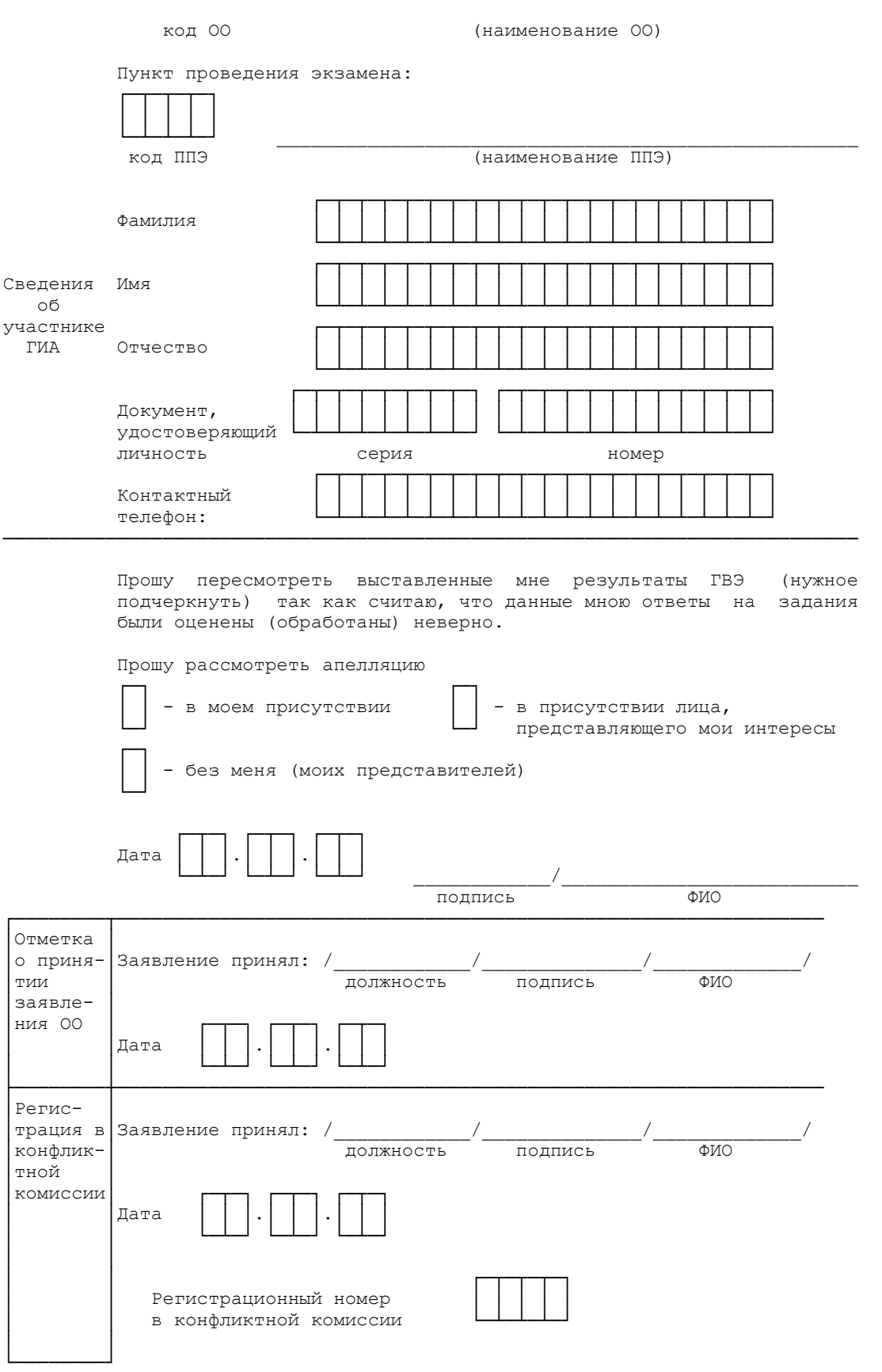

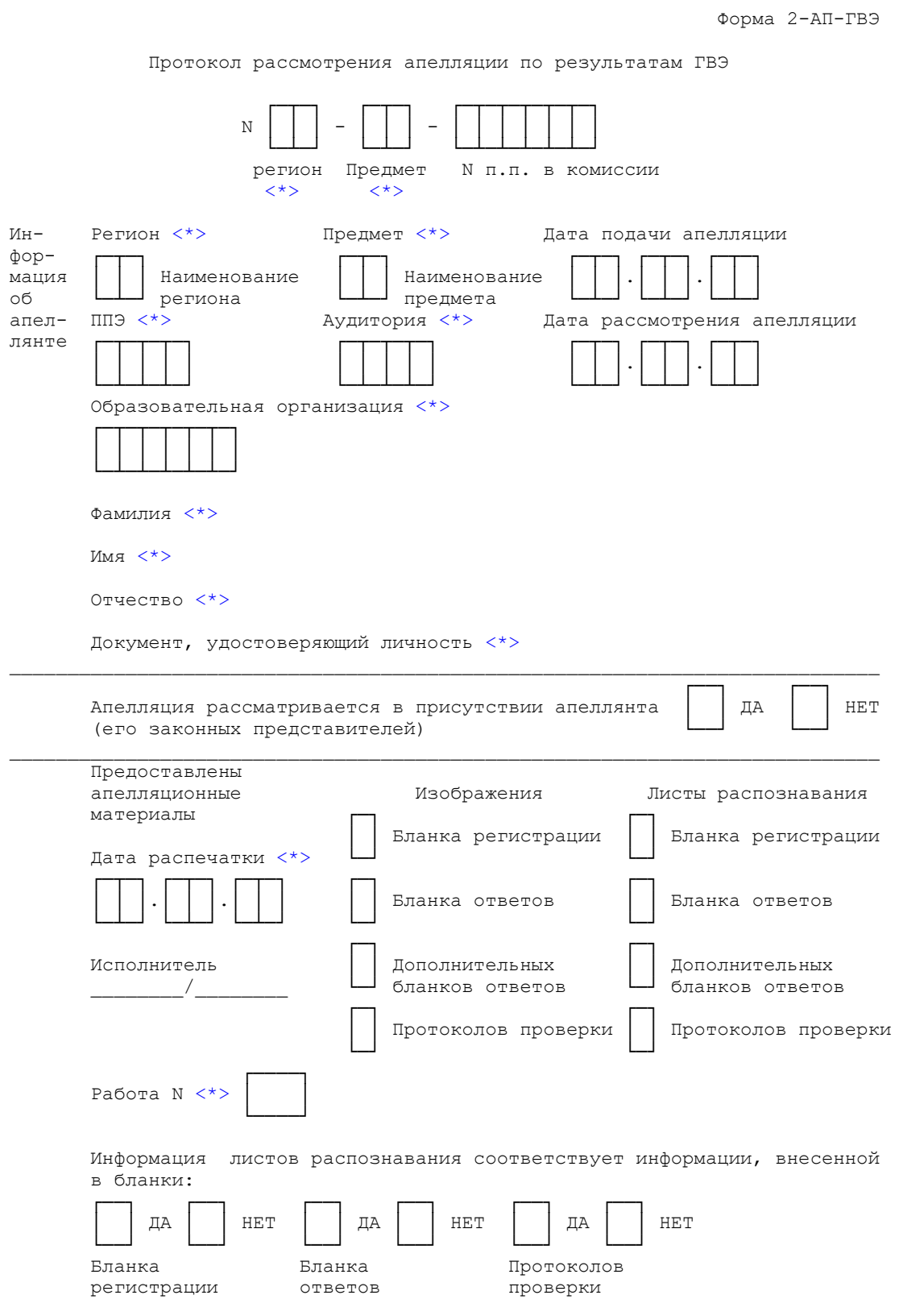

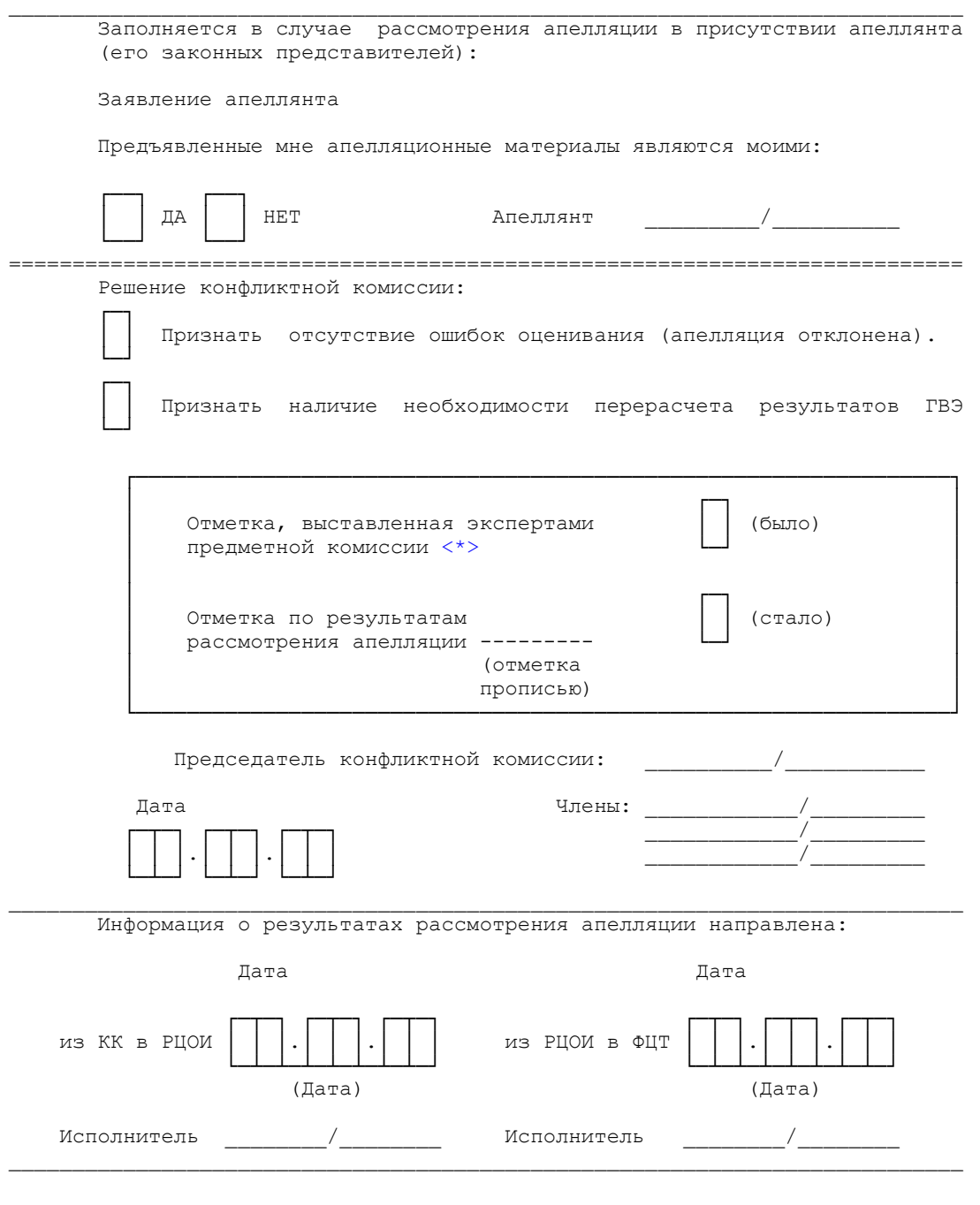

<\*> Поля заполняются при распечатке формы автоматизированно.

Ведомость результатов ГВЭ

**КонсультантПлюс надежная правовая поддержка**

--------------------------------

**[www.consultant.ru](https://www.consultant.ru)** Страница 786 из 1312

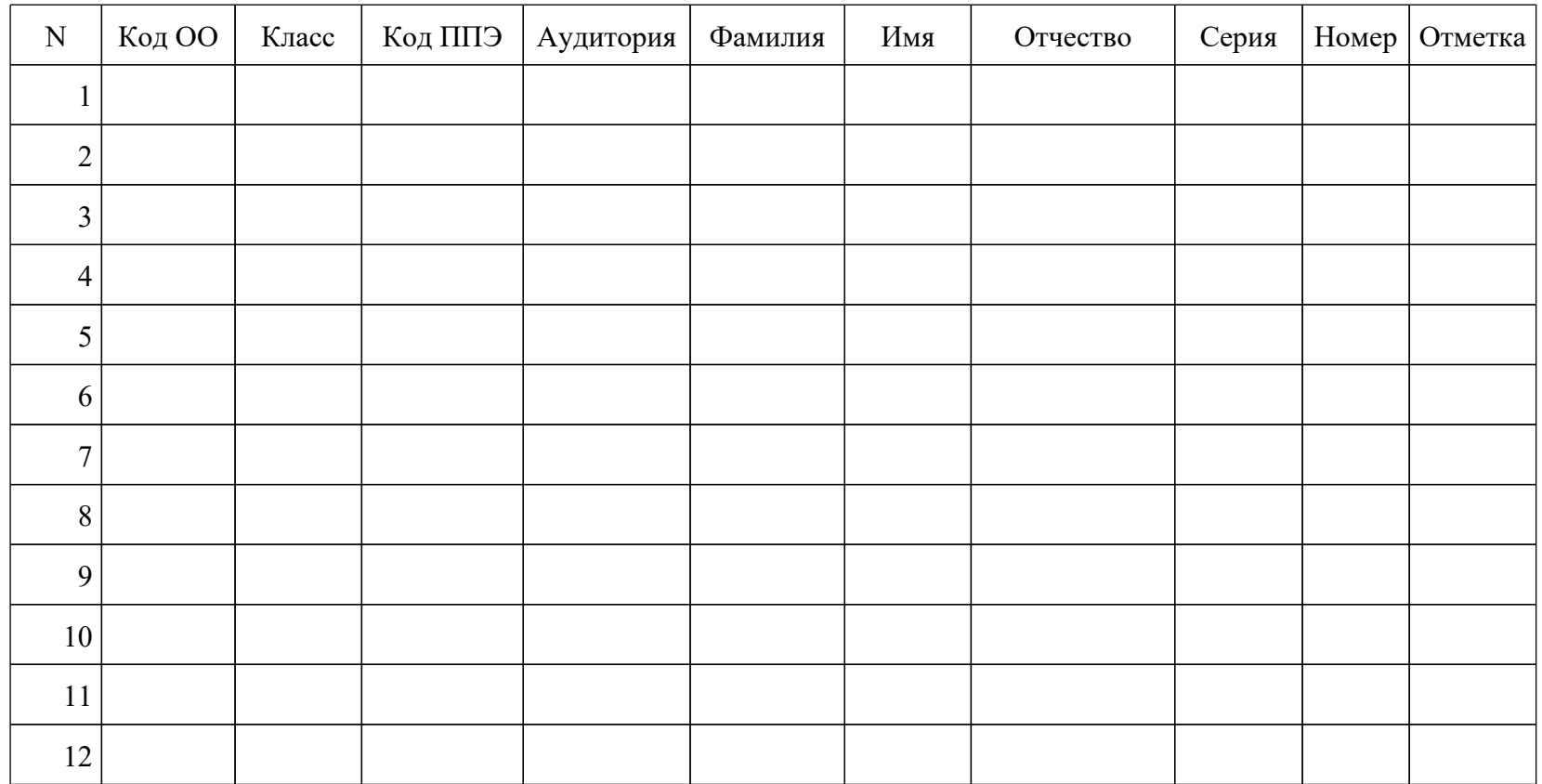

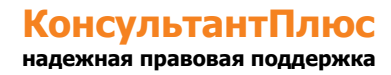

Приложение 8 к письму Рособрнадзора от 31.01.2022 N 04-18

### **МЕТОДИЧЕСКИЕ РЕКОМЕНДАЦИИ ПО ОРГАНИЗАЦИИ ДОСТАВКИ ЭКЗАМЕНАЦИОННЫХ МАТЕРИАЛОВ ДЛЯ ПРОВЕДЕНИЯ ГОСУДАРСТВЕННОЙ ИТОГОВОЙ АТТЕСТАЦИИ ПО ОБРАЗОВАТЕЛЬНЫМ ПРОГРАММАМ СРЕДНЕГО ОБЩЕГО ОБРАЗОВАНИЯ В ФОРМЕ ЕДИНОГО ГОСУДАРСТВЕННОГО ЭКЗАМЕНА В СУБЪЕКТЫ РОССИЙСКОЙ ФЕДЕРАЦИИ В 2022 ГОДУ**

#### **Перечень условных обозначений, сокращений и терминов**

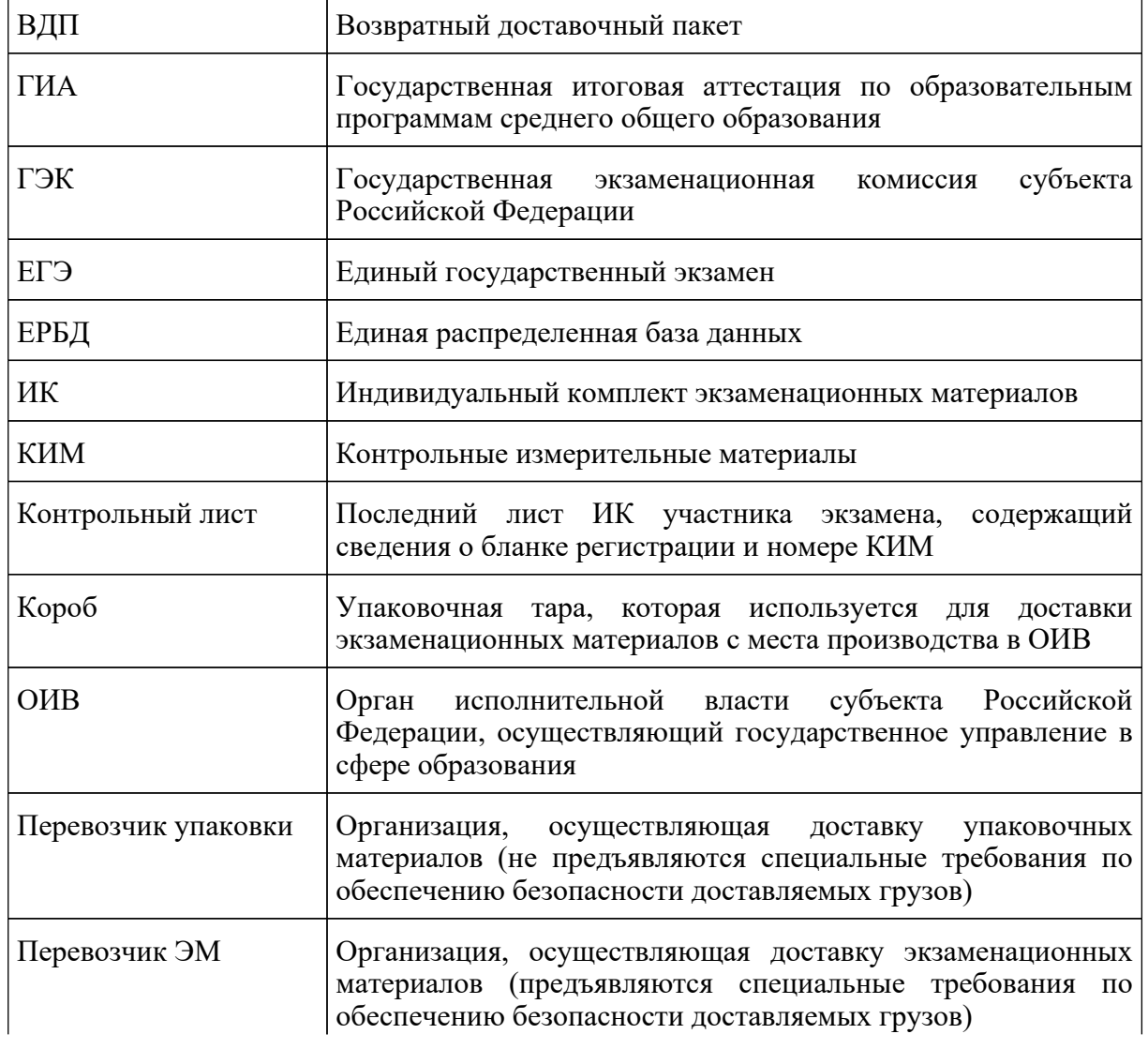

 $\mathbf{r}$ 

 $\mathbf{r}$ 

 $\overline{a}$ 

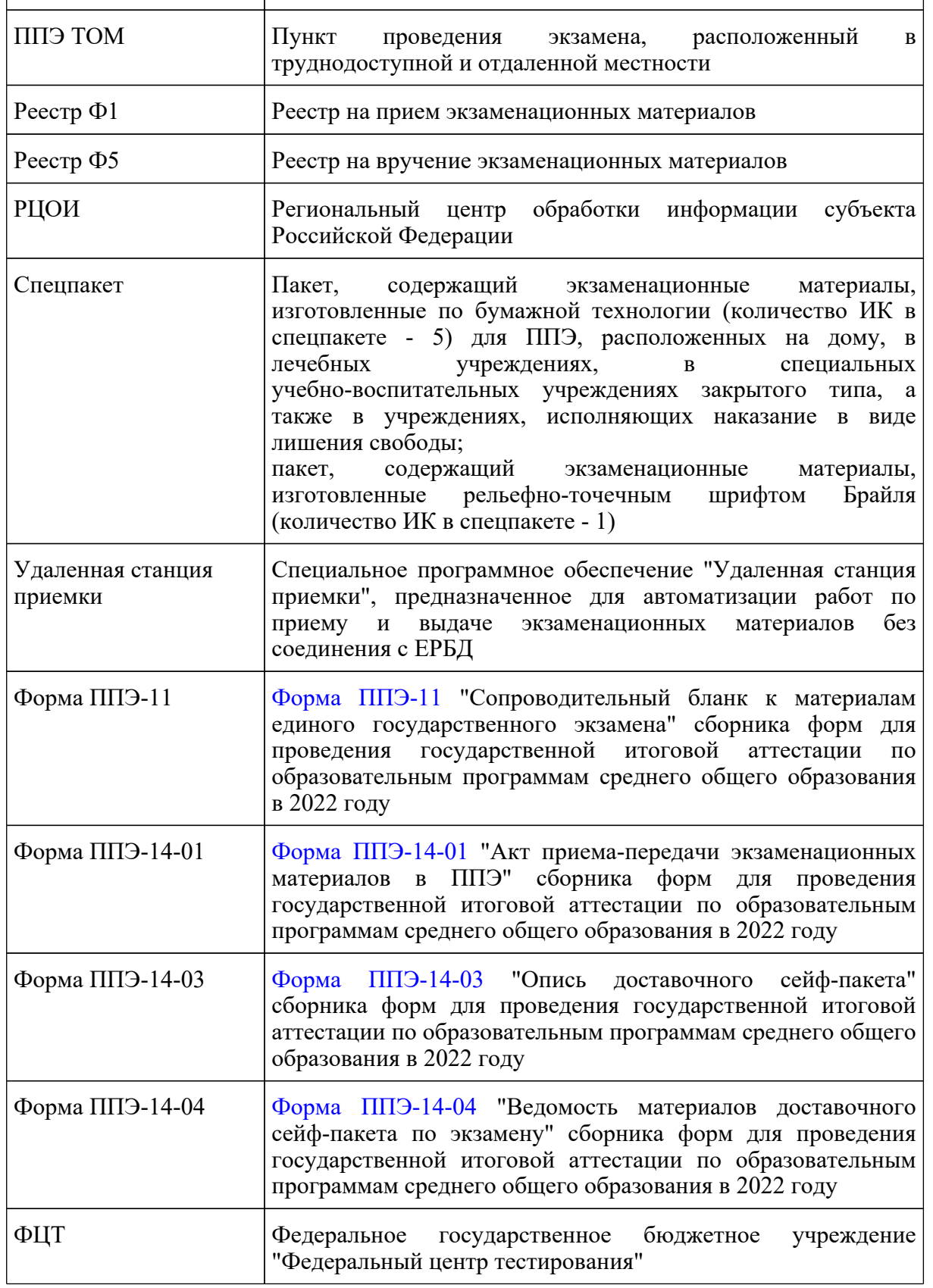

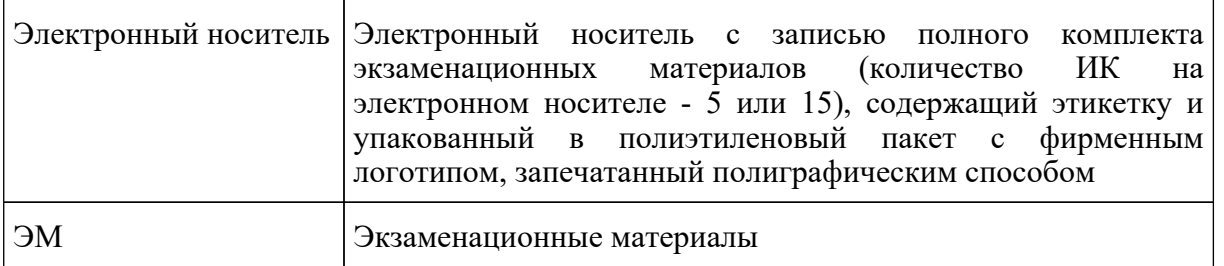

## **1. Общая информация по организации доставки ЭМ в субъекты Российской Федерации**

Настоящие методические рекомендации определяют порядок организации доставки ЭМ для проведения ГИА в форме ЕГЭ в субъекты Российской Федерации, процедуру взаимодействия лиц, участвующих в процессе доставки ЭМ, процедуру распределения, комплектации и выдачи ЭМ членам ГЭК.

ЭМ на электронных носителях и ЭМ в спецпакетах, изготовленные по бумажной технологии, а также ЭМ, выполненные рельефно-точечным шрифтом Брайля, доставляются Перевозчиком ЭМ на его региональные склады в коробах отдельно для каждого субъекта Российской Федерации.

Упаковочные материалы доставляются Перевозчиком упаковки в субъекты Российской Федерации до адреса, согласованного с ОИВ.

Доставка ЭМ на региональный склад Перевозчика ЭМ осуществляется не позднее чем за пять календарных дней до даты проведения соответствующего экзамена. Эти же сроки устанавливаются и для доставки упаковочных материалов.

ОИВ издает организационно-распорядительный акт, в котором отражаются мероприятия, проводимые в субъекте Российской Федерации для обеспечения информационной безопасности при хранении, использовании и передаче ЭМ, в том числе определяются места хранения ЭМ, лица, имеющие к ним доступ, описываются принимаемые меры по защите КИМ от разглашения содержащейся в них информации.

Места хранения ЭМ должны отвечать требованиям к информационной безопасности, включая обеспечение круглосуточного видеонаблюдения и ограниченного доступа в помещения.

Для взаимодействия с представителями Перевозчика ЭМ и Перевозчика упаковки по вопросам хранения, распределения и комплектации ЭМ и упаковочных материалов в субъекте Российской Федерации назначаются:

сотрудник, отвечающий за координацию деятельности лиц, участвующих в процессе доставки, распределения и выдачи ЭМ и упаковочных материалов (далее - Ответственный сотрудник ОИВ);

сотрудник, ответственный за получение ЭМ на территории регионального склада Перевозчика ЭМ и транспортировку ЭМ в место хранения ЭМ, определенное ОИВ (далее - Ответственный грузополучатель);

сотрудники РЦОИ, ответственные за проведение работ по распределению ЭМ по ППЭ, по

работе со специальным программным обеспечением "Удаленная станция приемки" (далее сотрудники РЦОИ).

При осуществлении работ с ЭМ на складе Перевозчика ЭМ обязательно присутствие Ответственного грузополучателя ЭМ.

Контактную информацию об Ответственном грузополучателе, его согласие на обработку персональных данных, информацию об организации-грузополучателе необходимо направить официальным письмом в ФЦТ (по запросу).

### **2. Организация работы с ЭМ в субъектах Российской Федерации до проведения экзамена**

#### **Доставка ЭМ**

По решению ОИВ может быть выбрана одна из схем доставки ЭМ на электронных носителях до РЦОИ:

1) получение ЭМ на региональном складе Перевозчика ЭМ, проведение работ по сканированию штрихкодов коробов с ЭМ на территории склада Перевозчика ЭМ с помощью удаленной станции приемки, доставка коробов с ЭМ в место хранение ЭМ;

2) получение ЭМ на региональном складе Перевозчика ЭМ, доставка коробов с ЭМ в место хранения ЭМ, проведение работ по сканированию штрихкодов коробов с ЭМ в месте хранения ЭМ.

Все работы с ЭМ на бумажных носителях и ЭМ, выполненных рельефно-точечным шрифтом Брайля, выполняются строго на территории склада Перевозчика ЭМ.

Не менее чем за пять рабочих дней до даты проведения соответствующего экзамена Ответственный сотрудник ОИВ в зависимости от выбранной схемы направляет представителю Перевозчика ЭМ в субъекте Российской Федерации на согласование график проведения работ с ЭМ на территории регионального склада/график получения ЭМ с регионального склада, а также список сотрудников РЦОИ, допускаемых к работе с ЭМ на территории регионального склада Перевозчика ЭМ.

В графике необходимо указать: учебный предмет, планируемую дату и время проведения работ, ФИО Ответственного грузополучателя, количество и ФИО сотрудников РЦОИ с указанием паспортных данных. При составлении графика необходимо учитывать время, требуемое на обработку и подготовку к выдаче пакетов с распределенными ЭМ, изготовленными по бумажной технологии и рельефно-точечным шрифтом Брайля. Возможно проведение работ в выходные и праздничные дни, а также в ночное время по предварительному согласованию с Перевозчиком ЭМ.

После согласования графика проведения работ с ЭМ на территории регионального склада/графика получения ЭМ с регионального склада Перевозчик ЭМ готовит необходимое количество рабочих мест для сотрудников РЦОИ. Количество работников, одновременно работающих с ЭМ, не должно превышать четырех человек (большее количество сотрудников согласовывается с Перевозчиком ЭМ в индивидуальном порядке).
Сотрудникам РЦОИ, Ответственному грузополучателю для допуска на территорию регионального склада Перевозчика ЭМ необходимо иметь при себе документ, удостоверяющий личность (паспорт).

Согласно графику проведения работ/графику получения ЭМ с регионального склада представители Перевозчика ЭМ вручают Ответственному грузополучателю короба с ЭМ, не нарушая их целостности, по реестру Ф5 (Приложение 1).

В отдельных случаях возможно вручение ЭМ сотруднику, на которого организацией-грузополучателем выписана доверенность на получение ЭМ с указанными в ней сроками действия доверенности. Сотруднику необходимо иметь при себе оригинал и копию доверенности. Оригинал возвращается грузополучателю, копия передается Перевозчику ЭМ.

При получении ЭМ необходимо проверить соответствие количества коробов количеству заказанных ЭМ, целостность их упаковки, информацию на адресной этикетке короба:

адрес грузополучателя;

учебный предмет;

дата проведения соответствующего экзамена;

номера коробов, указанных в реестре Ф5.

После сдачи-приема коробов Ответственный грузополучатель расписывается и ставит печать ОИВ/РЦОИ в двух экземплярах реестра Ф5. Один экземпляр реестра Ф5 остается у Ответственного грузополучателя, второй передается Перевозчику ЭМ.

Сотрудники РЦОИ под контролем Ответственного грузополучателя проводят сканирование штрихкодов коробов с ЭМ, в том числе с помощью специального программного обеспечения "Удаленная станция приемки".

При соответствии информации с отсканированных штрихкодов коробов количеству заказанных ЭМ организуются дальнейшие работы с ЭМ в зависимости от их вида.

#### **Доставка упаковочных материалов**

Централизованно предоставляются субъектам Российской Федерации ВДП (бумажный конверт с напечатанной формой ППЭ-11 размером 229 \* 324).

ВДП используются для упаковки ЭМ после окончания экзамена, а именно:

бланков участников экзаменов;

бракованных и испорченных ИК;

использованных КИМ.

Необходимое количество ВДП для ППЭ рассчитывается исходя из следующих потребностей на одну аудиторию:

1 ВДП для упаковки бланков участников экзаменов;

1 ВДП для упаковки бракованных и испорченных ИК;

1 ВДП для упаковки использованных КИМ;

1 ВДП для переупаковки бланков участников (только при использовании технологии сканирования ЭМ в Штабе ППЭ).

Вид и количество упаковочных материалов для отправки комплекта ЭМ и других материалов в ППЭ, для упаковки использованных черновиков и для обратной отправки материалов из ППЭ после завершения экзамена, а также сроки и способы доставки упаковочных материалов в место хранения ЭМ и в ППЭ определяются ОИВ.

Перевозчик упаковки доставляет ВДП до места хранения ЭМ, определенного ОИВ. Ответственный грузополучатель принимает груз и оформляет соответствующие документы.

Короба, содержащие ВДП, проверяются на соответствие заказанному количеству и помещаются в место хранения ЭМ.

#### **Комплектование ЭМ и отправка в ППЭ**

#### **ЭМ на электронных носителях**

Ответственный грузополучатель организует доставку коробов с ЭМ в место хранения ЭМ, определенное ОИВ.

Далее работники РЦОИ в месте хранения ЭМ комплектуют и распределяют ЭМ по ППЭ в соответствии с количеством запланированных участников экзаменов, в том числе с помощью специального программного обеспечения "Удаленная станция приемки".

Сотрудники РЦОИ распределяют электронные носители и упаковывают их в тару, определенную ОИВ (далее - пакет с ЭМ), регистрируют их с помощью "Удаленной станции приемки" путем сканирования штрихкодов на коробах и/или электронных носителях с ЭМ.

После окончания комплектования пакета с ЭМ для ППЭ на "Удаленной станции приемки" формируются формы ППЭ-14-03 и ППЭ-14-04.

Форма ППЭ-14-03 распечатывается на принтере и крепится к пакету с ЭМ так, чтобы содержание формы было доступно без вскрытия пакета с ЭМ.

Форма ППЭ-14-04 распечатывается на принтере и вкладывается в сформированный пакет с ЭМ.

Форма ППЭ-14-03 содержит следующую информацию:

номер региона;

код органа местного самоуправления;

код ППЭ;

номер пакета с ЭМ;

наименование и адрес организации, на базе которой организован ППЭ;

наименование содержимого пакета с ЭМ;

наименование учебного предмета и дата проведения соответствующего экзамена;

ФИО лица, упаковавшего пакет с ЭМ.

На форме ППЭ-14-03 необходимо наличие печати ОИВ/РЦОИ.

Комплект материалов для ППЭ должен содержать:

электронные носители с ЭМ;

ВДП;

пакет руководителя ППЭ (акты, протоколы, формы апелляций, списки распределения участников экзаменов и работников ППЭ, ведомости, отчеты и др.) (в случае использования бумажной версии).

Схема упаковки комплекта материалов для ППЭ определяется ОИВ.

Упаковку комплекта материалов и размещение формы ППЭ-14-03 рекомендуется произвести так, чтобы информация, содержащаяся в форме ППЭ-14-03, была доступна без нарушения целостности упаковки комплекта материалов.

В случае если при упаковке комплекта материалов для ППЭ информация с формы ППЭ-14-03 становится недоступна без нарушения целостности упаковки, комплект материалов для ППЭ маркируется адресной биркой, содержащей следующую информацию: предмет, дата экзамена, номер (код) и адрес ППЭ, наименование образовательной организации, на территории которой расположен ППЭ, ФИО и подпись сотрудника РЦОИ, осуществившего упаковку, дата и время упаковки, ФИО и подпись члена ГЭК, получившего данный комплект материалов для ППЭ. Макет адресной бирки разрабатывается и утверждается ОИВ.

Комплектация ЭМ по ППЭ на экзамен проводится за 1 - 3 дня до его проведения.

Во время проведения работ по комплектованию ЭМ допускается присутствие Ответственного грузополучателя, членов ГЭК (по решению председателя ГЭК), должностных лиц Рособрнадзора, а также иных лиц, определенных Рособрнадзором, должностных лиц органа исполнительной власти субъекта Российской Федерации, осуществляющего переданные полномочия Российской Федерации в сфере образования (по решению соответствующих органов).

Выдача комплекта материалов для ППЭ производится членам ГЭК за время, минимально необходимое для своевременной доставки его в ППЭ в день экзамена. Комплектование и выдача ЭМ для ППЭ ТОМ возможна со дня поступления их в место хранения ЭМ, определенное ОИВ.

Оставшиеся после распределения ЭМ упаковываются сотрудниками РЦОИ в пакеты с ЭМ с пометкой "неиспользованные ЭМ" с указанием предмета, даты экзамена, количества электронных носителей по 15 и по 5 ИК. Указанные пакеты с ЭМ остаются на хранение в месте, определенном ОИВ, регистрируются в РИС и уничтожаются вместе с использованными ЭМ.

## **ЭМ на бумажных носителях. ЭМ, изготовленные рельефно-точечным шрифтом Брайля**

Работы по комплектованию ЭМ проводятся на региональном складе Перевозчика ЭМ в соответствии с графиком проведения работ с ЭМ на территории регионального склада.

Ответственный грузополучатель обеспечивает доставку на региональный склад Перевозчика ЭМ необходимого количества ВДП и других упаковочных материалов для упаковки комплектов материалов для ППЭ.

Работники РЦОИ комплектуют и распределяют ЭМ по ППЭ в соответствии с количеством запланированных участников экзаменов с помощью специального программного обеспечения "Удаленная станция приемки".

На пакеты с ЭМ наносятся наклейки, предоставляемые Перевозчиком ЭМ (см. рисунок), и адресные бирки (Приложение 3).

Сотрудники РЦОИ распределяют спецпакеты с ИК по пакетам с ЭМ, регистрируют их с помощью "Удаленной станции приемки" путем сканирования соответствующих штрихкодов, формируют комплекты материалов для ППЭ, которые маркируются адресной биркой.

После окончания комплектования пакета с ЭМ для ППЭ на "Удаленной станции приемки" формируются формы ППЭ-14-03 и ППЭ-14-04.

Форма ППЭ-14-03 распечатывается на принтере и крепится к пакету с ЭМ так, чтобы содержание формы было доступно без вскрытия пакета с ЭМ.

Форма ППЭ-14-04 распечатывается на принтере и вкладывается в сформированный пакет с ЭМ.

Форма ППЭ-14-03 содержит следующую информацию:

номер региона;

код органа местного самоуправления;

код ППЭ;

номер пакета с ЭМ;

наименование и адрес организации на базе которой организован ППЭ;

наименование содержимого пакета с ЭМ;

наименование учебного предмета и дата проведения соответствующего экзамена;

ФИО лица, упаковавшего пакет с ЭМ.

На форме ППЭ-14-03 необходимо наличие печати ОИВ/РЦОИ.

Комплект материалов для ППЭ должен содержать:

спецпакеты с ИК;

ВДП;

пакет руководителя ППЭ (акты, протоколы, формы апелляций, списки распределения участников экзаменов и работников ППЭ, ведомости, отчеты и др.) (в случае использования бумажной версии).

Сотрудники РЦОИ передают запечатанные комплекты материалов для ППЭ Перевозчику ЭМ на хранение по реестру Ф1 (Приложение 2). Реестр Ф1 на передаваемые комплекты материалов для ППЭ сотрудники РЦОИ заполняют самостоятельно в двух экземплярах.

На заполненных реестрах Ф1 сотрудники РЦОИ и Перевозчика ЭМ расписываются и ставят печати своих организаций. Один экземпляр реестра Ф1 передается Ответственному грузополучателю, второй остается у Перевозчика ЭМ.

Принятые пакеты материалов для ППЭ хранятся на региональных складах Перевозчика ЭМ.

Оставшиеся после распределения ЭМ упаковываются сотрудниками РЦОИ в пакеты с ЭМ с пометкой "неиспользованные ЭМ" на адресной бирке, предоставляемой Перевозчиком ЭМ (Приложение 3), адресная бирка должна быть полностью заполнена. Сотрудники РЦОИ передают запечатанные пакеты с неиспользованными ЭМ Перевозчику ЭМ на хранение по реестру Ф1. Реестр Ф1 на передаваемые пакеты с ЭМ сотрудники РЦОИ также заполняют самостоятельно в двух экземплярах.

На заполненных реестрах Ф1 сотрудники РЦОИ и Перевозчика ЭМ расписываются и ставят печати своих организаций. Один экземпляр реестра Ф1 передается Ответственному грузополучателю, второй остается у Перевозчика ЭМ.

Пакеты с ЭМ с пометкой на адресной бирке "неиспользованные ЭМ" Перевозчик ЭМ вручает сотрудникам РЦОИ/ОИВ после завершения соответствующего периода проведения экзаменов.

Выдача ЭМ, изготовленных по бумажной технологии, осуществляется Перевозчиком ЭМ в день соответствующего экзамена с 00.00 лично прибывшему на региональный склад члену ГЭК. Не позднее чем за три рабочих дня до даты соответствующего экзамена Ответственный сотрудник ОИВ направляет Перевозчику ЭМ график приезда членов ГЭК на территорию регионального склада с указанием ФИО членов ГЭК, паспортных данных, согласия на обработку персональных данных, времени приезда, номеров автомобилей (в случае необходимости въезда на территорию регионального склада).

При выдаче ЭМ Перевозчик ЭМ должен проверить: соответствие паспортных данных информации, указанной в графике приезда членов ГЭК для соответствующего ППЭ. Член ГЭК должен иметь при себе документ, удостоверяющий личность, и копию страницы этого документа

с фотографией, которую он передает представителю Перевозчика ЭМ (указанная копия в дальнейшем прикрепляется к реестру Ф5).

Представитель Перевозчика ЭМ вручает подготовленные ранее и запечатанные пакеты с ЭМ членам ГЭК по реестру Ф5.

Член ГЭК до подписания реестра Ф5 обязан проверить соответствие количества пакетов с ЭМ, целостность их упаковки и информацию адресной бирки.

После сдачи-приема пакетов с ЭМ член ГЭК расписывается в двух экземплярах заранее подготовленного Перевозчиком ЭМ реестра Ф5. Один экземпляр подписанного реестра Ф5 передается члену ГЭК, второй остается у Перевозчика ЭМ.

Вскрытие пакетов с ЭМ, пакетов с материалами для ППЭ после их комплектования на территории регионального склада Перевозчика ЭМ и до передачи их руководителю ППЭ в ППЭ запрещено.

## **ЭМ, доставляемые по сети Интернет**

ЭМ доставляются с федерального уровня непосредственно в ППЭ по сети Интернет с использованием специализированного программного обеспечения "Станция авторизации" по отдельному графику.

В месте хранения ЭМ, определенном ОИВ, проводится только комплектация ВДП и (если это предусмотрено ОИВ) упаковочных материалов, определенных ОИВ.

Также производится комплектация пакета руководителя ППЭ (акты, протоколы, формы апелляций, списки распределения участников экзаменов и работников ППЭ, ведомости, отчеты и др.) в случае его доставки на бумажном носителе.

Таким образом, комплект материалов для ППЭ содержит ВДП, упаковочные материалы, определенные ОИВ (если это предусмотрено ОИВ), и пакет руководителя ППЭ.

Комплект материалов для ППЭ маркируется адресной биркой, содержащей следующую информацию: предмет, дата экзамена, номер (код) и адрес ППЭ, наименование образовательной организации, на территории которой расположен ППЭ, ФИО и подпись сотрудника РЦОИ, осуществившего упаковку, дата и время упаковки, ФИО и подпись члена ГЭК, получившего данный комплект материалов для ППЭ. Макет адресной бирки разрабатывается и утверждается ОИВ.

Схема упаковки комплекта материалов для ППЭ определяется ОИВ.

## **3. Работа с Удаленной станцией приемки**

Удаленная станция приемки предназначена для автоматизации работ по приемке и выдаче материалов без соединения с ЕРБД.

Специалисты РЦОИ посредством функционала "Станции приемки", установленной в РЦОИ и подключенной к ЕРБД, осуществляют выгрузку данных об ЭМ из ЕРБД на электронные носители.

После поступления ЭМ на региональный склад согласно графику проведения работ с ЭМ на территории регионального склада работники РЦОИ прибывают на склад с данными об ЭМ из ЕРБД и с оборудованием, на котором установлена Удаленная станция приемки.

При регистрации ЭМ с помощью функционала Удаленной станции приемки производится:

сканирование штрихкодов и регистрация коробов с ЭМ;

определение корректности штрихкода в соответствии с выгруженными из ЕРБД данными;

печать ведомостей с информацией о количестве полученных коробов с ЭМ;

просмотр информации обо всех зарегистрированных объектах с возможностью фильтрации по статусу и предмету.

При распределении ЭМ по ППЭ на Удаленной станции приемки производится:

фиксация наименования ППЭ, которому выдаются ЭМ, - наименование ППЭ выбирается из выгруженных из ЕРБД списков;

фиксация наименования муниципального органа управления образованием, если ППЭ не определен, наименование муниципального органа управления образованием выбирается из выгруженных из ЕРБД списков;

определение допустимого списка экзаменов для выдачи в ППЭ;

сканирование и регистрация в "Удаленной станции приемки" выдаваемых коробов, спецпакетов, электронных носителей с проверкой на допустимость экзамена;

формирование и печать формы ППЭ-14-03, формы ППЭ-14-04 с автозаполнением;

просмотр информации обо всех зарегистрированных объектах с возможностью фильтрации по статусу, дате экзамена и периоду проведения ЕГЭ.

По окончании работ сотрудники РЦОИ синхронизируют данные с Удаленной станции приемки с данными РИС, используя установленную в РЦОИ Станцию приемки.

Приложение 1

РЕЕСТР ФОРМЫ Ф5. ПРИМЕР ЗАПОЛНЕНИЯ

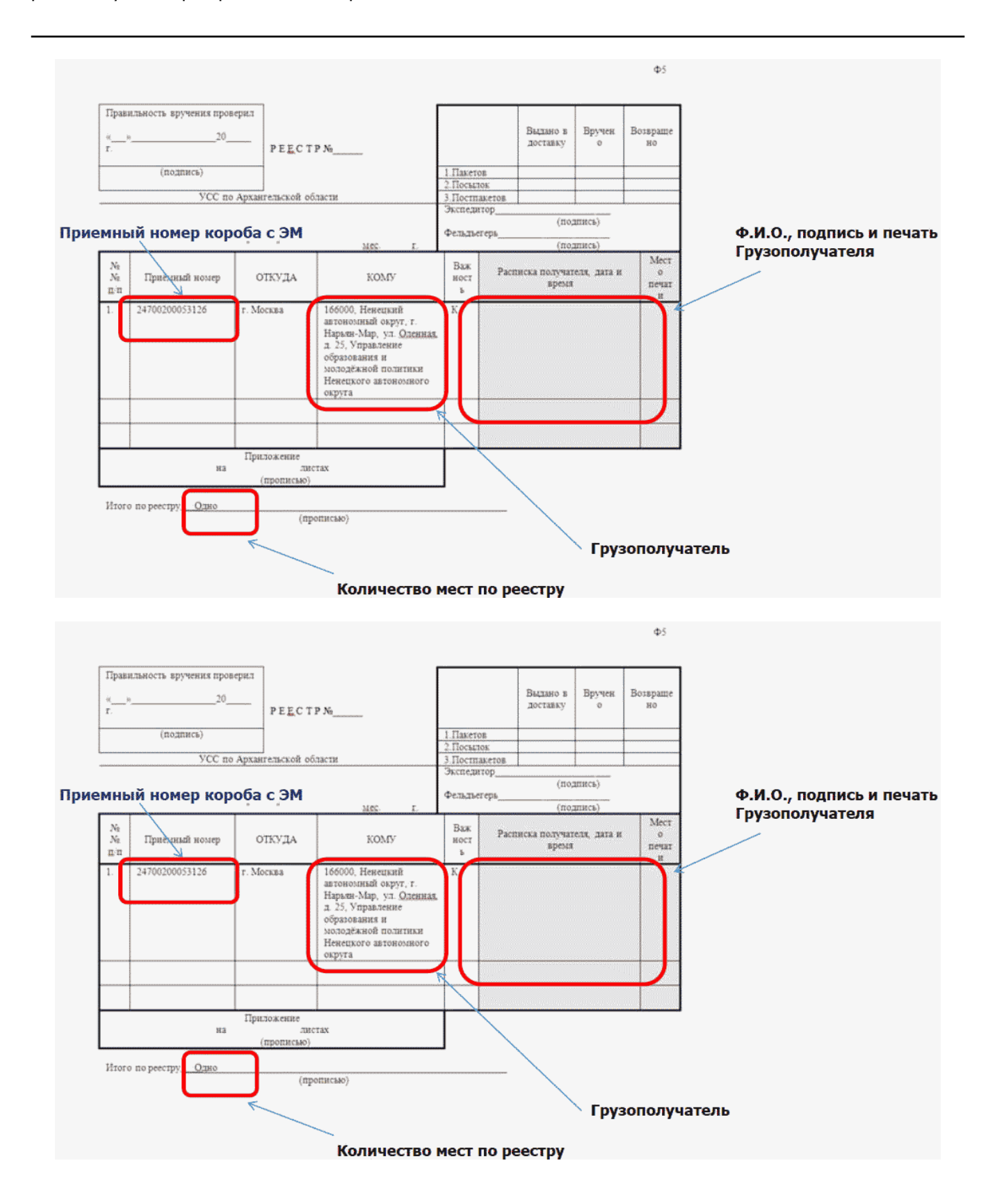

Приложение 2

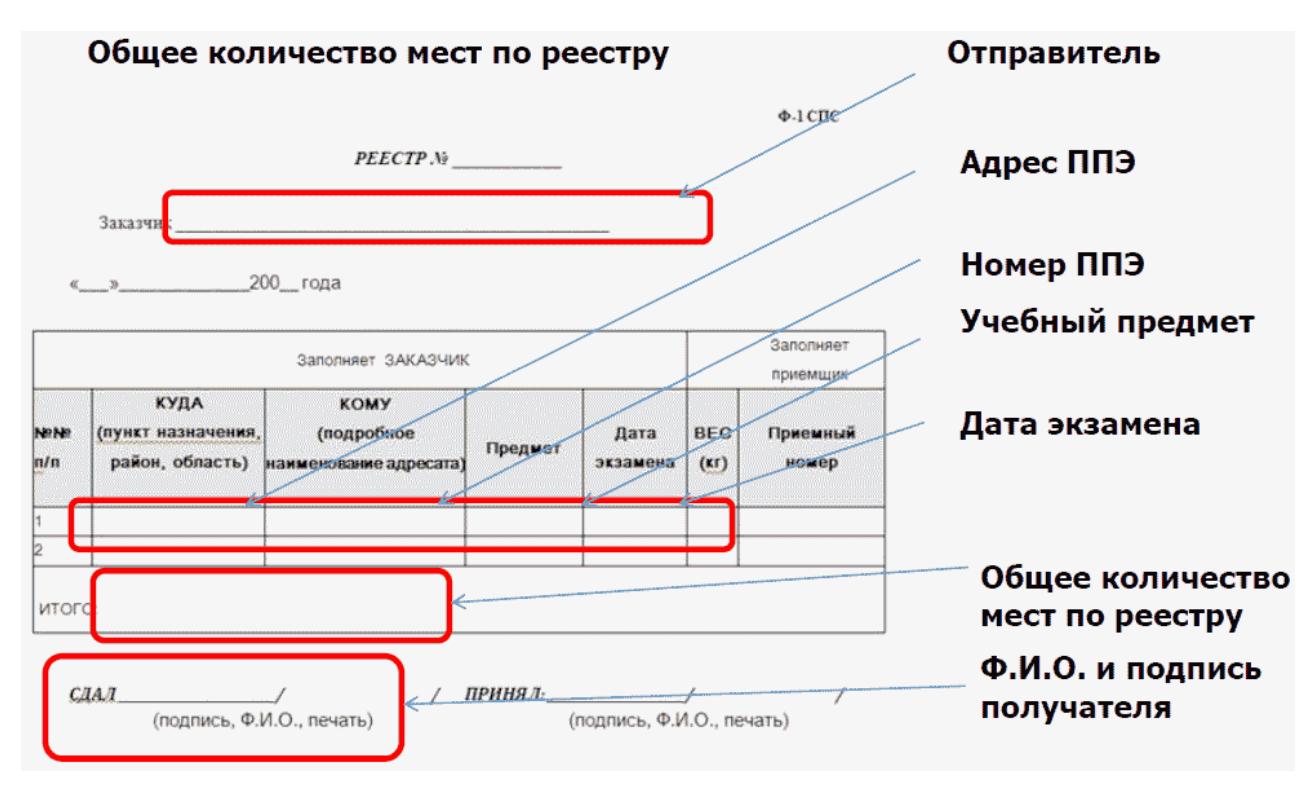

# РЕЕСТР ФОРМЫ Ф1. ПРИМЕР ЗАПОЛНЕНИЯ

Приложение 3

# ФОРМА АДРЕСНОЙ БИРКИ, ПРЕДОСТАВЛЯЕМОЙ ПЕРЕВОЗЧИКОМ ЭМ

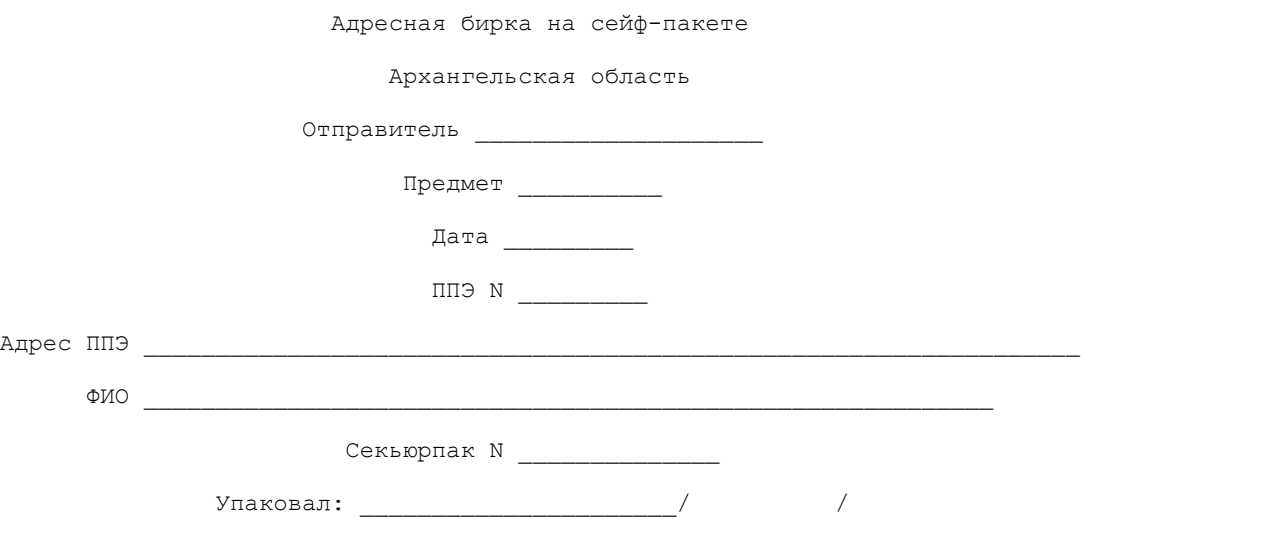

подпись, Ф.И.О., печать

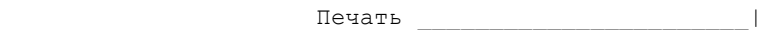

Приложение 9 к письму Рособрнадзора от 31.01.2022 N 04-18

## **МЕТОДИЧЕСКИЕ РЕКОМЕНДАЦИИ ПО ФОРМИРОВАНИЮ И ОРГАНИЗАЦИИ РАБОТЫ ПРЕДМЕТНЫХ КОМИССИЙ СУБЪЕКТА РОССИЙСКОЙ ФЕДЕРАЦИИ ПРИ ПРОВЕДЕНИИ ГОСУДАРСТВЕННОЙ ИТОГОВОЙ АТТЕСТАЦИИ ПО ОБРАЗОВАТЕЛЬНЫМ ПРОГРАММАМ СРЕДНЕГО ОБЩЕГО ОБРАЗОВАНИЯ В 2022 ГОДУ**

## **Перечень условных обозначений и сокращений**

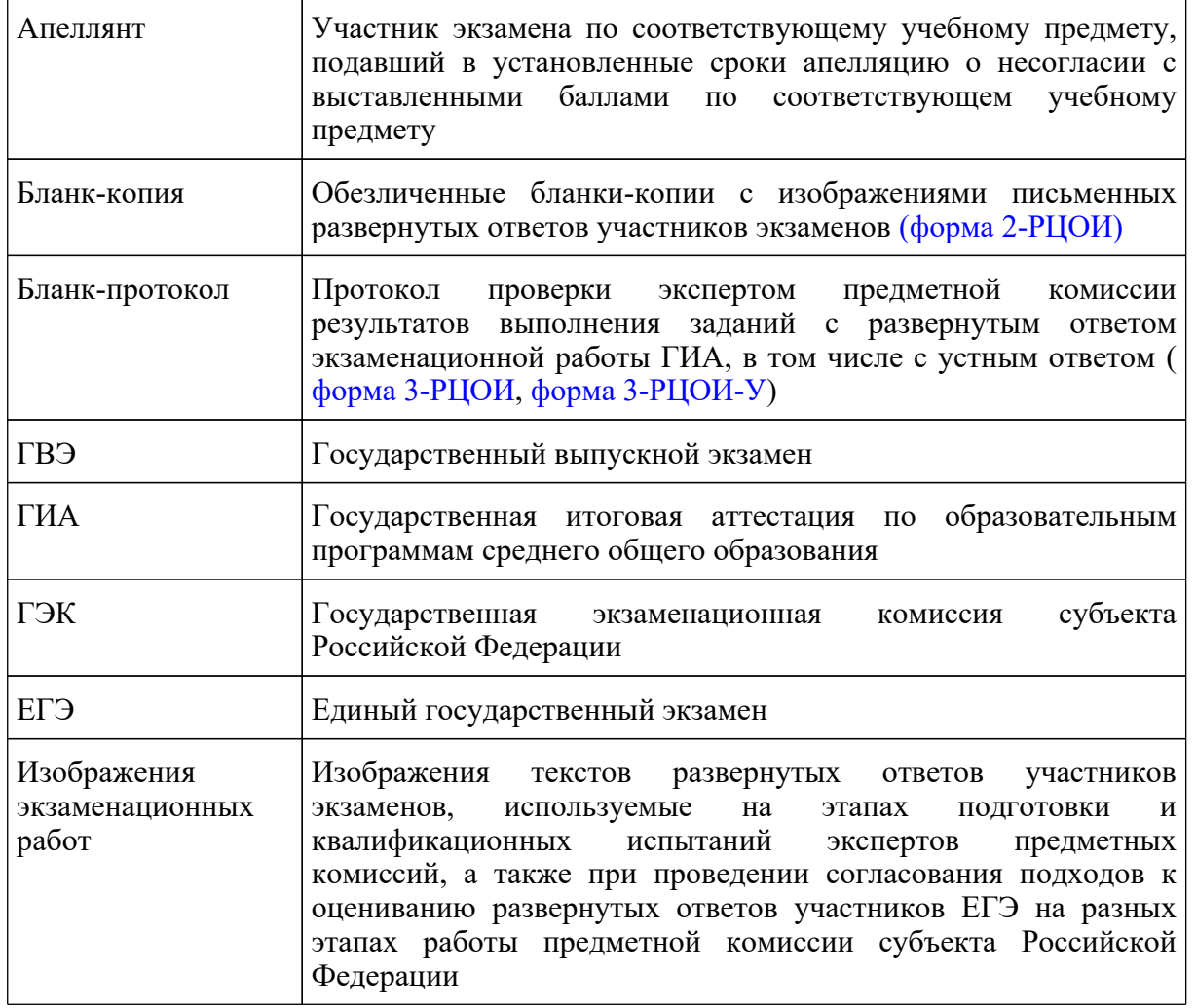

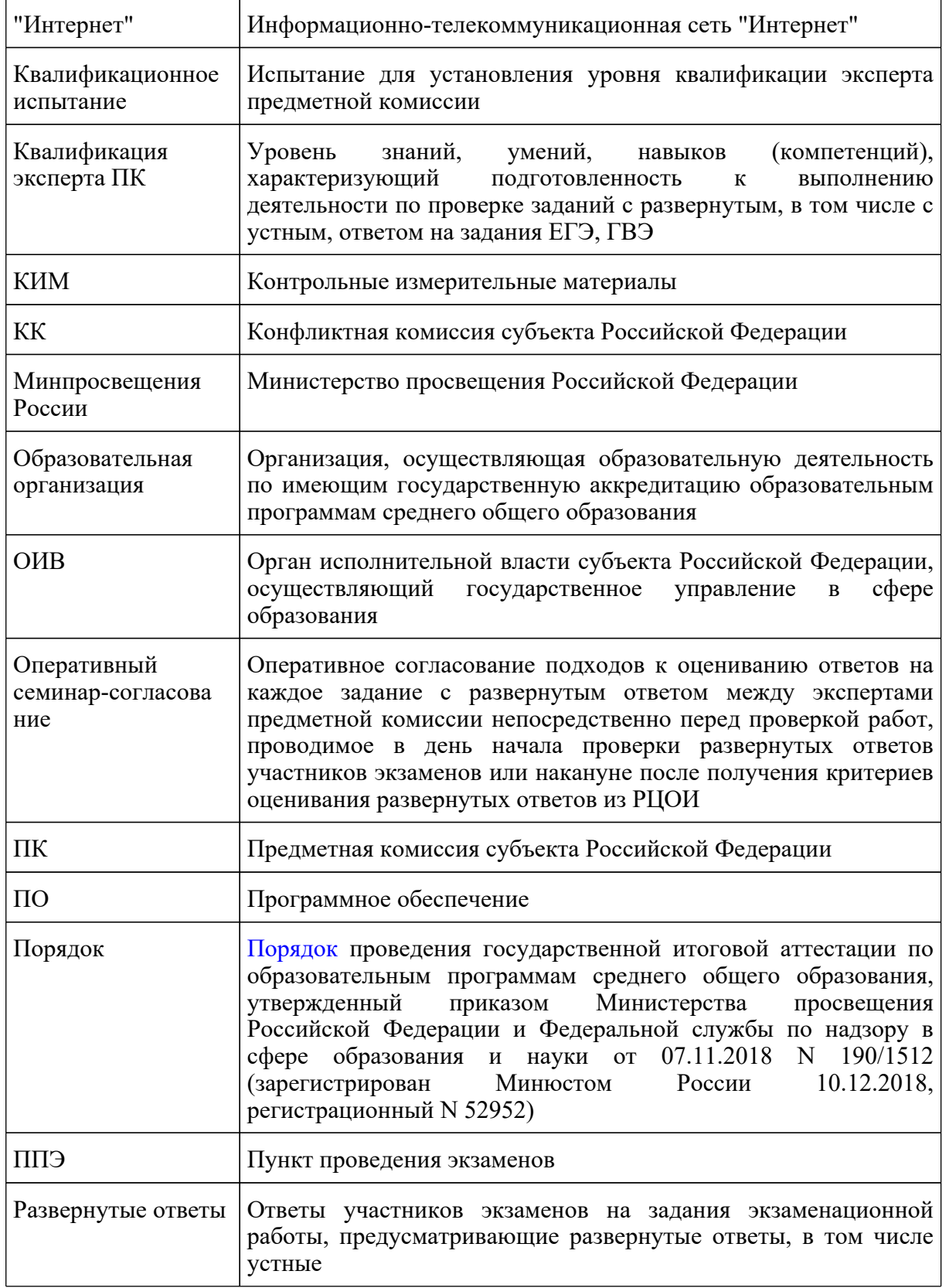

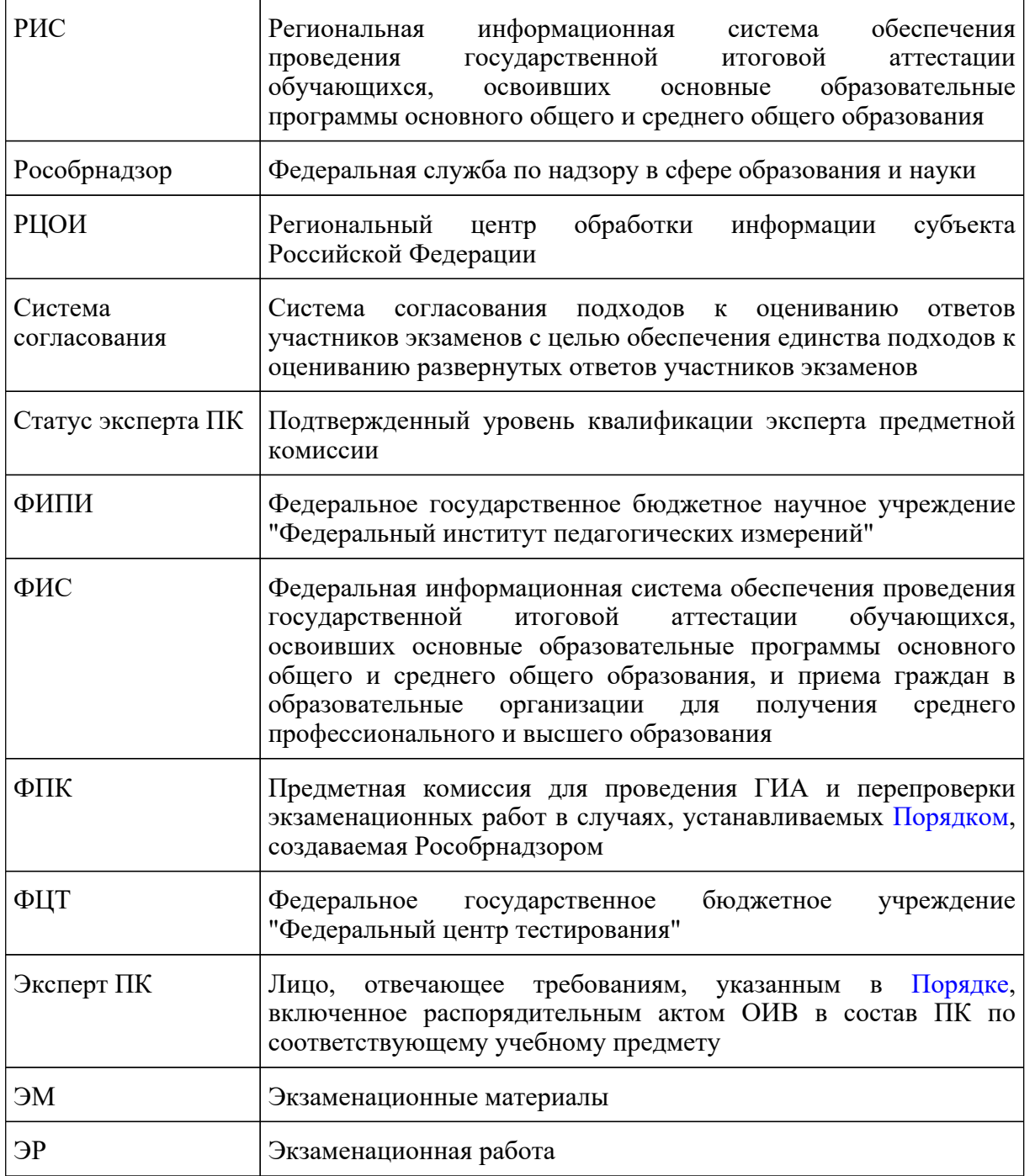

## **Введение**

Настоящий документ разработан в соответствии со следующими нормативными правовыми актами:

1. Федеральным [законом](https://login.consultant.ru/link/?req=doc&demo=1&base=LAW&n=414896&date=19.05.2022&dst=100818&field=134) от 29.12.2012 N 273-ФЗ "Об образовании в Российской Федерации";

2. [Постановлением](https://login.consultant.ru/link/?req=doc&demo=1&base=LAW&n=312516&date=19.05.2022) Правительства Российской Федерации от 31.08.2013 N 755 "О федеральной информационной системе обеспечения проведения государственной итоговой аттестации обучающихся, освоивших основные образовательные программы основного общего и среднего общего образования, и приема граждан в образовательные организации для получения среднего профессионального и высшего образования и региональных информационных системах обеспечения проведения государственной итоговой аттестации обучающихся, освоивших основные образовательные программы основного общего и среднего общего образования" <1>;

--------------------------------

--------------------------------

<1> Действует до 1 марта 2022 года.

3. [Постановлением](https://login.consultant.ru/link/?req=doc&demo=1&base=LAW&n=401933&date=19.05.2022) Правительства Российской Федерации от 29.11.2021 N 2085 "О федеральной информационной системе обеспечения проведения государственной итоговой аттестации обучающихся, освоивших основные образовательные программы основного общего и среднего общего образования, и приема граждан в образовательные организации для получения среднего профессионального и высшего образования и региональных информационных системах обеспечения проведения государственной итоговой аттестации обучающихся, освоивших основные образовательные программы основного общего и среднего общего образования" <2>;

<2> Применяется с 1 марта 2022 года.

4. [Приказом](https://login.consultant.ru/link/?req=doc&demo=1&base=LAW&n=313212&date=19.05.2022) Минпросвещения России и Рособрнадзора от 07.11.2018 N 190/1512 "Об утверждении Порядка проведения государственной итоговой аттестации по образовательным программам среднего общего образования" (зарегистрирован Минюстом России 10.12.2018, регистрационный N 52952);

5. [Приказом](https://login.consultant.ru/link/?req=doc&demo=1&base=LAW&n=350001&date=19.05.2022) Рособрнадзора от 18.06.2018 N 831 "Об утверждении требований к составу и формату сведений, вносимых и передаваемых в процессе репликации в федеральную информационную систему обеспечения проведения государственной итоговой аттестации обучающихся, освоивших основные образовательные программы основного общего и среднего общего образования, и приема граждан в образовательные организации для получения среднего профессионального и высшего образования региональные информационные системы обеспечения проведения государственной итоговой аттестации обучающихся, освоивших основные образовательные программы основного общего и среднего общего образования, а также к срокам внесения и передачи в процессе репликации сведений в указанные информационные системы" (зарегистрирован Минюстом России 05.10.2018, регистрационный N  $52348$ ) <3>;

<3> Применяется до 1 марта 2022 года.

--------------------------------

6. [Приказом](https://login.consultant.ru/link/?req=doc&demo=1&base=LAW&n=394329&date=19.05.2022) Рособрнадзора от 11.06.2021 N 805 "Об установлении требований к составу и формату сведений, вносимых и передаваемых в процессе репликации в федеральную информационную систему обеспечения проведения государственной итоговой аттестации обучающихся, освоивших основные образовательные программы основного общего и среднего

общего образования, и приема граждан в образовательные организации для получения среднего профессионального и высшего образования и региональные информационные системы обеспечения проведения государственной итоговой аттестации обучающихся, освоивших основные образовательные программы основного общего и среднего общего образования, а также к срокам внесения и передачи в процессе репликации сведений в указанные информационные системы" (зарегистрирован Минюстом России 01.09.2021, регистрационный N  $64829$ ) <4>;

--------------------------------

<4> Применяется с 1 марта 2022 года.

7. [приказ](https://login.consultant.ru/link/?req=doc&demo=1&base=LAW&n=216264&date=19.05.2022) Минобрнауки России от 28.06.2013 N 491 "Об утверждении Порядка аккредитации граждан в качестве общественных наблюдателей при проведении государственной итоговой аттестации по образовательным программам основного общего и среднего общего образования, всероссийской олимпиады школьников и олимпиад школьников" (зарегистрирован в Минюсте России 02.08.2013, регистрационный N 29234).

## **1. Общие положения**

1.1. Проверка развернутых ответов участников экзаменов осуществляется ПК по следующим учебным предметам: русскому языку, математике (профильный уровень), физике, химии, биологии, истории, географии, обществознанию, литературе, информатике и информационно-коммуникационным технологиям (ИКТ) <5>, иностранным языкам (английский, немецкий, французский, испанский, китайский).

<5> При проверке ЭР участников ГВЭ.

--------------------------------

1.2. ПК по каждому учебному предмету создает ОИВ в соответствии с [пунктом 31](https://login.consultant.ru/link/?req=doc&demo=1&base=LAW&n=313212&date=19.05.2022&dst=100152&field=134) Порядка.

1.3. Кандидатуры председателей ПК по соответствующим учебным предметам, создаваемых в субъектах Российской Федерации, представляются на согласование в Рособрнадзор председателем ГЭК в сроки, указанные в приложении 2.

1.4. Формирование составов ПК организуется председателем ГЭК по представлению председателей ПК не позднее чем за один месяц до начала проведения ГИА.

1.5. ПК в своей деятельности руководствуется нормативными правовыми актами Минпросвещения России, Рособрнадзора, методическими документами Рособрнадзора по вопросам организационного и технологического сопровождения ГИА, нормативными правовыми актами ОИВ, Положением о ПК.

1.6. ПК по соответствующему учебному предмету прекращает свою деятельность с момента создания ПК по соответствующему учебному предмету для проведения ГИА в субъекте Российской Федерации в следующем году.

1.7. Общее руководство и координацию деятельности ПК по соответствующему учебному предмету осуществляет ее председатель.

1.8. Состав ПК по каждому учебному предмету формируется из лиц, отвечающих следующим требованиям:

наличие высшего образования;

соответствие квалификационным требованиям, указанным в квалификационных справочниках <6> и (или) профессиональных стандартах <7>;

--------------------------------

 $\leq 6$  [Приказ](https://login.consultant.ru/link/?req=doc&demo=1&base=LAW&n=116278&date=19.05.2022) Минздравсоцразвития Российской Федерации от 26.08.2010 N 761н (ред. от 31.05.2011) "Об утверждении Единого квалификационного справочника должностей руководителей, специалистов и служащих, раздел "Квалификационные характеристики должностей работников образования" (зарегистрирован в Минюсте России 06.10.2010, N 18638);

[приказ](https://login.consultant.ru/link/?req=doc&demo=1&base=LAW&n=112416&date=19.05.2022) Минздравсоцразвития Российской Федерации от 11.01.2011 N 1н "Об утверждении Единого квалификационного справочника должностей руководителей, специалистов и служащих, раздел "Квалификационные характеристики должностей руководителей и специалистов высшего профессионального и дополнительного профессионального образования" (зарегистрирован в Минюсте России 23.03.2011, N 20237).

<7> [Приказ](https://login.consultant.ru/link/?req=doc&demo=1&base=LAW&n=203805&date=19.05.2022) Минтруда России от 18.10.2013 N 544н (ред. от 05.08.2016) "Об утверждении профессионального стандарта "Педагог (педагогическая деятельность в сфере дошкольного, начального общего, основного общего, среднего общего образования) (воспитатель, учитель)" (зарегистрирован в Минюсте России 06.12.2013, N 30550).

наличие опыта работы в организациях, осуществляющих образовательную деятельность и реализующих образовательные программы среднего общего, среднего профессионального или высшего образования (не менее трех лет);

наличие документа, подтверждающего получение дополнительного профессионального образования, включающего в себя практические занятия (не менее чем 18 часов) по оцениванию образцов ЭР по соответствующему учебному предмету.

Кандидату в эксперты ПК необходимо иметь положительные результаты квалификационного испытания, организованного и проведенного в текущем году в порядке, установленном ОИВ.

1.9. ОИВ организует деятельность по недопущению ситуаций, при которых личная заинтересованность членов ПК (председателя, заместителя председателя, экспертов) влияет или может повлиять на надлежащее, объективное и беспристрастное исполнение функций, возложенных на ПК, в том числе ситуаций использования в рекламных целях публикации информации о принадлежности членов ПК (председателя, заместителя председателя, экспертов) к числу лиц, участвующих в проверке ЭР.

1.10 ОИВ обеспечивает работу ПК в помещениях, исключающих возможность доступа к ним посторонних лиц и несанкционированного распространения информации ограниченного доступа, которые расположены в непосредственной близости от РЦОИ или в РЦОИ.

**КонсультантПлюс надежная правовая поддержка**

**[www.consultant.ru](https://www.consultant.ru)** Страница 806 из 1312

В указанных помещениях организуется пропускной режим, обеспечивающий допуск лиц, определенных [Порядком](https://login.consultant.ru/link/?req=doc&demo=1&base=LAW&n=313212&date=19.05.2022&dst=100023&field=134) и распорядительными актами ОИВ.

1.11. ОИВ по представлению председателя ПК определяет перечень дополнительных средств и материалов, допустимых к использованию экспертами ПК в помещениях работы ПК во время проверки ЭР (например, ПО, установленное на рабочих местах, с выходом в "Интернет", а также средства обучения и воспитания, использованные участниками экзаменов во время выполнения ими ЭР в соответствии с нормативными правовыми актами Минпросвещения России и Рособрнадзора, устанавливающими сроки и продолжительность проведения экзаменов по каждому учебному предмету, а также требования к средствам обучения и воспитания, используемым при проведении экзаменов).

1.12. ОИВ обеспечивает наличие в помещениях работы ПК в необходимом количестве специальных рабочих мест с выходом в "Интернет" для предоставления возможности каждому эксперту ПК уточнить и (или) проверить изложенные в ЭР участников экзаменов факты (например, сверка с информацией из источников, проверка приведенных участниками экзаменов фамилий, названий, фактов и т.п.). При необходимости на указанные рабочие места может быть заблаговременно установлено ПО в соответствии с определенным ОИВ перечнем дополнительных средств и материалов, допустимых к использованию экспертами ПК в помещениях работы ПК во время проверки ЭР.

1.13. Информационное и организационно-технологическое обеспечение деятельности ПК осуществляет РЦОИ.

1.14. В случае возникновения ситуаций, не предусмотренных настоящими Методическими рекомендациями, соответствующее решение принимает председатель ПК и (или) руководитель РЦОИ в рамках своей компетенции с обязательным последующим информированием ГЭК о принятом решении.

1.15. В период организации и проведения ГИА ПК осуществляет проверку:

развернутых ответов участников экзаменов в форме ЕГЭ, выполненных на бланках ответов N 2 (в том числе на дополнительных бланках ответов N 2);

развернутых письменных ответов участников экзаменов в форме ГВЭ, выполненных на бланках ответов на задания (в том числе на дополнительных бланках ответов на задания);

устных ответов участников экзаменов в форме ЕГЭ по иностранным языкам;

устных ответов участников экзаменов в форме ГВЭ.

1.16. В период организации и проведения ГИА распределение функций между экспертами ПК осуществляется председателем ПК в зависимости от статуса, присвоенного эксперту ПК по результатам квалификационного испытания.

1.17. ЭР участников ЕГЭ проходят следующие виды проверок:

проверку двумя экспертами ПК (далее - первая и вторая проверки), в том числе и в рамках межрегиональной перекрестной проверки;

третью проверку, в том числе и в рамках межрегиональной перекрестной проверки;

перепроверку;

установление правильности оценивания развернутого ответа апеллянта (в рамках рассмотрения апелляции о несогласии с выставленными баллами);

межрегиональную перекрестную перепроверку в рамках рассмотрения апелляции о несогласии с выставленными баллами.

1.18. ЭР участников ГВЭ проходят следующие виды проверок:

первую и вторую проверки, третью проверку;

перепроверку;

установление правильности оценивания развернутого ответа апеллянта (в рамках рассмотрения апелляции о несогласии с выставленными баллами).

1.19. Обработка бланков ЕГЭ и ГВЭ, включая проверку ПК развернутых ответов, ответов на задания текстов, тем, заданий, билетов ГВЭ, должны завершиться в следующие сроки:

по русскому языку - не позднее шести календарных дней после проведения экзамена;

ЕГЭ по математике профильного уровня, ГВЭ по математике - не позднее четырех календарных дней после проведения экзамена;

по учебным предметам по выбору - не позднее четырех календарных дней после проведения соответствующего экзамена;

по экзаменам, проведенным в досрочный и дополнительный периоды, в резервные сроки каждого из периодов проведения экзаменов, - не позднее трех календарных дней после проведения соответствующего экзамена.

1.20. ОИВ назначает лицо, обеспечивающее учет экземпляров критериев оценивания развернутых ответов на задания ЕГЭ и ГВЭ и ключей правильных ответов на задания ГВЭ.

1.21. ОИВ обеспечивает организацию видеонаблюдения, в том числе видеозаписи в помещениях работы ПК.

## **2. Состав и организация работы ПК**

#### **2.1. Порядок формирования ПК и привлечения экспертов ПК к работе в ПК**

2.1.1. Председатель ПК назначается ОИВ по согласованию с Рособрнадзором <8>.

--------------------------------

<8> В соответствии с письмом-запросом Рособрнадзора.

2.1.2. ПК формируются из числа ведущих экспертов ПК, старших экспертов ПК, основных экспертов ПК.

2.1.3. Заместителем(-ями) председателя ПК может быть назначен только эксперт ПК, имеющий статус "ведущий эксперт ПК".

2.1.4. Процедура подготовки экспертов ПК, а также формирования ПК (включая порядок присвоения статуса экспертам ПК) требует формирования на региональном уровне пакета документов, регламентирующих организацию работы ПК.

2.1.5. Пакет региональных документов включает, в том числе:

Положение о ПК субъекта Российской Федерации;

Порядок формирования ПК субъекта Российской Федерации.

2.1.6. Порядок формирования ПК в субъекте Российской Федерации включает:

требования к опыту экспертов ПК по проверке развернутых ответов участников экзаменов с учетом требований [п. 38](https://login.consultant.ru/link/?req=doc&demo=1&base=LAW&n=313212&date=19.05.2022&dst=100222&field=134) Порядка;

порядок проведения подготовки экспертов ПК;

порядок допуска лиц, претендующих на включение в ПК, к прохождению квалификационного испытания;

описание формата проведения квалификационного испытания для лиц, претендующих на включение в ПК;

показатели согласованности оценивания по результатам квалификационного испытания;

порядок проведения анализа работы ПК (минимальный перечень направлений для анализа работы ПК приведен в приложении 3);

иные положения, не противоречащие [Порядку.](https://login.consultant.ru/link/?req=doc&demo=1&base=LAW&n=313212&date=19.05.2022&dst=100023&field=134)

Сроки проведения каждого из мероприятий по подготовке экспертов ПК и формированию ПК устанавливаются ОИВ в рамках соблюдения соответствующих сроков, установленных документами <9>.

--------------------------------

<9> Примерный план-график проведения мероприятий по подготовке экспертов ПК и формированию ПК приведен в приложении 2.

2.1.7. Для проведения третьей проверки назначается эксперт ПК, которому в текущем году присвоен статус "ведущий эксперт ПК" или "старший эксперт ПК", ранее не проверявший данную ЭР, имеющий опыт первой и второй проверки в текущем году, в том числе председатель ПК.

2.1.8. Для установления правильности оценивания ЭР участника экзамена, подавшего

апелляцию о несогласии с выставленными баллами (в рамках рассмотрения апелляции о несогласии с выставленными баллами), привлекается эксперт ПК, которому в текущем году присвоен статус "ведущий эксперт ПК" или "старший эксперт ПК", а также имеющий опыт первой, второй и третьей проверки в текущем году, не проверявший ранее ЭР данного участника экзамена, в том числе председатель ПК.

2.1.9. Для проведения межрегиональной перекрестной перепроверки в рамках рассмотрения апелляций о несогласии с выставленными баллами привлекается эксперт ПК, которому в текущем году присвоен статус "ведущий эксперт ПК" или "старший эксперт ПК", и не проверявший ранее ЭР данного участника экзамена (в случае, когда ЭР проверялась в рамках межрегиональной перекрестной проверки).

2.1.10. Для проведения перепроверки ЭР участников экзаменов, инициированной ОИВ, привлекаются эксперты ПК, которым в текущем году присвоен статус "ведущий эксперт ПК", "старший эксперт ПК", имеющие опыт первой, второй и третьей проверки в текущем году и ранее не проверявшие данные ЭР.

2.1.11. Для проведения перепроверки ЭР участников экзаменов, инициированной Рособрнадзором, могут привлекаться только эксперты, которые являются членами ФПК.

## **2.2. Статусы экспертов ПК**

2.2.1. Экспертам ПК присваивается один из следующих статусов: ведущий эксперт ПК, старший эксперт ПК, основной эксперт ПК.

2.2.2. Ведущий эксперт ПК - статус, присваиваемый председателю ПК и заместителю(-ям) председателя ПК, позволяющий:

а) осуществлять руководство подготовкой и (или) подготовку экспертов ПК на региональном уровне;

б) консультировать экспертов ПК по вопросам оценивания развернутых ответов участников экзаменов (по поручению председателя ПК);

в) осуществлять первую, вторую, третью проверки, перепроверку развернутых ответов участников экзаменов в составе ПК, в том числе и в рамках межрегиональной перекрестной проверки;

г) устанавливать правильность оценивания развернутого ответа апеллянта и присутствовать во время рассмотрения апелляции (в рамках рассмотрения апелляции о несогласии с выставленными баллами) (по поручению председателя ПК);

КонсультантПлюс: примечание. Нумерация подпунктов дана в соответствии с официальным текстом документа.

е) осуществлять межрегиональную перекрестную перепроверку в рамках рассмотрения апелляции о несогласии с выставленными баллами;

ж) осуществлять отбор изображений незаполненных участниками экзаменов бланков

ответов N 2, дополнительных бланков ответов N 2.

2.2.3. Старший эксперт ПК - статус, позволяющий:

а) консультировать экспертов ПК по вопросам оценивания развернутых ответов участников экзаменов (по поручению председателя ПК);

б) осуществлять первую, вторую и третью проверки, перепроверку развернутых ответов участников экзаменов в составе ПК, в том числе и в рамках межрегиональной перекрестной проверки;

в) устанавливать правильность оценивания развернутого ответа апеллянта и присутствовать во время рассмотрения апелляции (в рамках рассмотрения апелляции о несогласии с выставленными баллами) (по поручению председателя ПК);

КонсультантПлюс: примечание. Нумерация подпунктов дана в соответствии с официальным текстом документа.

е) осуществлять отбор изображений незаполненных участниками экзаменов бланков ответов N 2, дополнительных бланков ответов N 2.

2.2.4. Основной эксперт ПК - статус, позволяющий:

а) осуществлять первую, вторую проверки, перепроверку развернутых ответов участников экзаменов в составе ПК, в том числе и в рамках межрегиональной перекрестной проверки;

б) участвовать в межрегиональных перекрестных проверках в составе ПК, осуществляя первую и вторую проверки развернутых ответов участников экзаменов;

в) осуществлять отбор изображений незаполненных участниками экзаменов бланков ответов N 2, дополнительных бланков ответов N 2.

#### **2.3. Квалификационные требования для присвоения статуса экспертам ПК**

2.3.1. Для присвоения экспертам ПК того или иного статуса устанавливаются квалификационные требования:

требованиям к экспертам ПК, установленные [п. 38](https://login.consultant.ru/link/?req=doc&demo=1&base=LAW&n=313212&date=19.05.2022&dst=100222&field=134) Порядка;

требованиям к опыту оценивания ЭР участников экзаменов;

требованиям к результатам квалификационного испытания;

требованиям к согласованности работы при проверке в предыдущем году и к значениям показателей статистики удовлетворенных апелляций (кроме экспертов ПК, включаемых в ПК в первый раз).

2.3.2. Председателю ПК присваивается статус "ведущий эксперт ПК" без участия в квалификационных испытаниях.

2.3.3. Для присвоения статуса "ведущий эксперт ПК" необходим опыт организационной работы в ПК или ГЭК. Отсутствие такого опыта допускается в случае, когда в состав ПК входит менее 10 человек.

2.3.4. Статусы "ведущий эксперт ПК" и "старший эксперт ПК" могут присваиваться только экспертам ПК, имеющим опыт оценивания развернутых ответов участников экзаменов.

Для присвоения статуса "ведущий эксперт ПК" опыт оценивания должен составлять не менее 3-х лет. Требования к опыту оценивания развернутых ответов участников экзаменов устанавливаются ОИВ. Отсутствие опыта проверки допускается только для вновь организуемых ПК по соответствующему иностранному языку (в случаях, когда ранее в субъекте Российской Федерации не создавалась ПК по соответствующему иностранному языку).

2.3.5. Значения показателей согласованности оценивания, определенные по результатам квалификационных испытаний, должны соответствовать значениям, определенным ОИВ для присвоения экспертам ПК каждого из статусов. Рекомендуемые показатели согласованности и их значения по результатам квалификационных испытаний для присвоения каждого из статусов экспертам ПК приведены в приложении 1.

2.3.6. Методика анализа согласованности работы экспертов ПК и анализа статистики удовлетворенных апелляций о несогласии с выставленными баллами разрабатывается ОИВ. Минимальный перечень направлений для анализа работы ПК приведен в приложении 3. Результаты анализа согласованности оценивания используются при подготовке экспертов ПК.

## **2.4. Организация квалификационного испытания**

2.4.1. Формат проведения квалификационных испытаний определяет ОИВ по согласованию с председателем ПК.

2.4.2. Порядок допуска лиц, претендующих на включение в состав ПК, к прохождению квалификационного испытания устанавливается ОИВ.

2.4.3. Квалификационное испытание проводится ежегодно.

2.4.4. Квалификационные испытания могут проводиться с использованием Интернет-системы дистанционной подготовки экспертов ПК "Эксперт ЕГЭ" (отбор работ для создания измерительных материалов осуществляет ФИПИ) или аналогичных ресурсов, разработанных субъектом Российской Федерации и определенных в Порядке формирования ПК субъекта Российской Федерации.

2.4.5. Лица, не прошедшие квалификационные испытания в текущем году, не допускаются к включению в состав ПК и не могут принимать участие в проверке развернутых ответов участников экзаменов в текущем году.

## **2.5. Согласование подходов к оцениванию развернутых ответов участников экзаменов на федеральном и региональном уровнях**

2.5.1. Мероприятия по согласованию подходов к оцениванию развернутых ответов участников экзаменов осуществляются на федеральном и региональном уровнях.

1) На федеральном уровне Система согласования включает следующие мероприятия для экспертов ПК, имеющих статус ведущих экспертов ПК в рамках очных мероприятий с участием членов комиссий по разработке КИМ:

обсуждение и выработка подходов к оцениванию типичных случаев, вызывающих затруднения у экспертов ПК при проверке и оценивании;

проверка и оценивание образцов ЭР в удаленном режиме;

анализ результатов проверки и оценивания.

2) На региональном уровне Система согласования включает следующие мероприятия:

внедрение согласованных на федеральном уровне подходов к проверке и оцениванию в процессе подготовки экспертов ПК. Подготовка экспертов ПК должна осуществляться под руководством экспертов ПК, имеющих статус "ведущий эксперт ПК", и включать практические занятия по оцениванию развернутых ответов участников экзаменов предыдущих лет;

обязательное проведение оперативного согласования подходов к оцениванию ответов на каждое задание с развернутым ответом между экспертами ПК непосредственно перед проверкой работ, проводимого в день начала проверки развернутых ответов участников экзаменов или накануне после получения критериев оценивания развернутых ответов из РЦОИ, в течение не менее чем 60 минут.

2.5.2. Мероприятия по согласованию подходов к оцениванию развернутых ответов участников экзаменов на федеральном уровне организуются ФИПИ.

2.5.3. Мероприятия по согласованию подходов к оцениванию развернутых ответов участников экзаменов на региональном уровне организуются ОИВ. Подготовка экспертов ПК должна проводиться в соответствии с образовательными программами и с использованием:

учебно-методических материалов для подготовки экспертов ЕГЭ, размещенных на официальном сайте ФИПИ (www.fipi.ru);

образцов развернутых ответов участников экзаменов прошлых лет, предоставленных РЦОИ в соответствии с перечнем требований к ЭР, сформулированным председателем ПК.

## **3. Проверка развернутых ответов**

## **3.1. Организация проведения проверки развернутых ответов**

3.1.1. Председатель ПК заблаговременно направляет в ОИВ информацию о необходимости принятия локальных актов, содержащих перечень технических средств и справочных материалов на бумажных носителях, разрешенных к использованию экспертами ПК по соответствующему учебному предмету.

3.1.2. Не позднее чем за один месяц до начала проведения экзаменов председатель ПК передает руководителю РЦОИ списочный состав экспертов ПК (с указанием статуса каждого эксперта ПК, присвоенного по результатам квалификационного испытания в текущем году) для

внесения в РИС.

Списочный состав ПК, направляемый в РЦОИ для внесения в РИС, должен соответствовать списочному составу ПК, указанному в соответствующем распорядительном акте ОИВ, и содержать информацию о статусе каждого эксперта ПК ("основной эксперт ПК", "старший эксперт ПК", "ведущий эксперт ПК") для корректного назначения экспертов ПК на соответствующие проверки.

3.1.3. Не позднее чем за 14 календарных дней до начала проведения обработки ЭМ председатель ПК и руководитель РЦОИ согласуют график работы ПК в период проведения обработки ЭМ по соответствующему учебному предмету с учетом требований к срокам обработки ЭМ, установленных [Порядком](https://login.consultant.ru/link/?req=doc&demo=1&base=LAW&n=313212&date=19.05.2022&dst=100023&field=134). Данная информация используется РЦОИ для назначения в РИС экспертов ПК на проверку ЭР.

3.1.4. Председатель ПК согласует с руководителем РЦОИ график работы экспертов ПК, проводящих проверку изображений ЭР, предположительно не заполненных участниками ЕГЭ: бланков ответов N 2, дополнительных бланков ответов N 2.

3.1.5. К проверке принимаются письменные развернутые ответы участников экзаменов ЕГЭ, выполненные только на бланках ответов N 2 и дополнительных бланках ответов N 2, письменные развернутые ответы участников ГВЭ, выполненные на бланках ответов на задания (дополнительных бланках ответов на задания), заполненные в соответствии с Правилами заполнения бланков государственной итоговой аттестации по образовательным программам среднего общего образования в форме единого государственного экзамена и государственного выпускного экзамена в 2022 году.

3.1.6. В рамках проверки ЭР ЕГЭ ПК по соответствующему учебному предмету экспертами ПК могут быть выявлены ЭР, в которых:

а) бланк ответов N 2 (лист 1) и бланк ответов N 2 (лист 2) содержат знаки "Z" <10>;

--------------------------------

<10> В соответствии с [пунктом 71](https://login.consultant.ru/link/?req=doc&demo=1&base=LAW&n=313212&date=19.05.2022&dst=100385&field=134) Порядка, в случае если бланки ответов на задания с развернутым ответом и дополнительные бланки содержат незаполненные области (за исключением регистрационных полей), организаторы погашают их следующим образом: "Z". Как правило, данный знак "Z" свидетельствует о завершении выполнения заданий КИМ, выполненных участником экзамена, которые оформляются на бланках ответов на задания с развернутыми ответами или на дополнительных бланках (при их использовании), а также свидетельствует о том, что данный участник экзамена свою ЭР завершил и более не будет возвращаться к оформлению своих ответов на соответствующих бланках (продолжению оформления ответов). Указанный знак проставляется на последнем листе соответствующего бланка ответов. Например, участник экзамена выполнил все задания с развернутым ответом (или посильные ему задания), оформил ответы на задания с развернутым ответом на бланке ответов N 2 (лист 1) и бланке ответов N 2 (лист 2), дополнительные бланки ответов не запрашивал и соответственно не использовал их, таким образом, знак "Z" ставится на бланке ответов N 2 (лист 2) в области указанного бланка, оставшейся незаполненной участником экзамена. Знак "Z" в данном случае на бланке ответов N 2 (лист 1) не ставится, даже если на бланке ответов N 2 (лист 1) имеется небольшая незаполненная область.

--------------------------------

--------------------------------

б) развернутые ответы, оформленные на бланке ответов N 2 (лист 1 и (или) лист 2) и (или) на дополнительных бланках ответов N 2, расположены на фоне проставленного знака "Z";

в) пространство, разделяющее развернутые ответы одной ЭР, занимает страницу или более (например, развернутые ответы оформлены на бланке ответов N 2 (лист 1) и на дополнительном бланке ответов N 2, при этом бланк ответов N 2 (лист 2) остался незаполненным, а также другие подобные случаи).

Во всех описанных выше случаях (или при выявлении подобных случаев) эксперту ПК необходимо произвести оценивание работы по критериям оценивания в полном объеме <11>.

<11> Указанное требование относится также к оцениванию ЭР ГВЭ, выполненных на бланках ответов на задания (дополнительных бланках ответов на задания).

При выявлении случаев, указанных в подпунктах "б" и "в", а также других случаев, свидетельствующих о возможном нарушении [Порядка](https://login.consultant.ru/link/?req=doc&demo=1&base=LAW&n=313212&date=19.05.2022&dst=100023&field=134), эксперту ПК необходимо проинформировать председателя ПК, который, в свою очередь, информирует председателя ГЭК о выявленной ЭР с указанием всей необходимой информации об указанной ЭР. Председатель ГЭК рассматривает информацию, полученную от председателя ПК. В данном случае ГЭК рекомендуется провести служебную проверку по указанному выше факту в целях исключения нарушения [пункта 64](https://login.consultant.ru/link/?req=doc&demo=1&base=LAW&n=313212&date=19.05.2022&dst=100355&field=134) Порядка, а именно выполнение участником экзамена ЭР несамостоятельно, с помощью посторонних лиц <12>.

<12> В [Порядке](https://login.consultant.ru/link/?req=doc&demo=1&base=LAW&n=313212&date=19.05.2022&dst=100023&field=134) отсутствует норма, согласно которой запрещается проверять часть ЭР, следующую после знака "Z", а также нормы, согласно которой запрещается проверять ЭР в случаях, описанных в подпунктах "б" и "в" подпункта 3.15 настоящих Методических рекомендаций. В то же время данный факт не означает, что по указанным ситуациям ГЭК не проводятся соответствующие служебные проверки, позволяющие исключить факт нарушения [Порядка](https://login.consultant.ru/link/?req=doc&demo=1&base=LAW&n=313212&date=19.05.2022&dst=100023&field=134). В случае установления факта нарушения [Порядка](https://login.consultant.ru/link/?req=doc&demo=1&base=LAW&n=313212&date=19.05.2022&dst=100023&field=134) (после проведения соответствующей проверки) председатель ГЭК принимает решение об аннулировании результатов экзаменов в соответствии с [Порядком.](https://login.consultant.ru/link/?req=doc&demo=1&base=LAW&n=313212&date=19.05.2022&dst=100023&field=134)

3.1.7. Председатель ПК до начала работы ПК получает от руководителя РЦОИ критерии оценивания развернутых ответов на задания ЕГЭ и ГВЭ, а также дополнительные схемы оценивания ответов при проверке ответов по иностранным языкам, полученные от ФЦТ в день проведения экзамена (или на следующий день после проведения экзамена при существенной разнице во времени субъекта Российской Федерации с московским временем), и проводит в течение не менее часа оперативный семинар-согласование подходов к оцениванию развернутых ответов участников экзаменов (ЕГЭ и ГВЭ) на каждое из заданий с развернутым ответом, опираясь на полученные критерии. При проведении семинара-согласования, помимо критериев оценивания развернутых ответов, рекомендуется использовать предоставляемые РЦОИ по запросу председателя ПК <13> изображения ЭР участников экзаменов по каждому варианту КИМ. Также рекомендуется провести повторный оперативный семинар-согласование подходов к оцениванию после проверки каждым экспертом ПК определенного председателем ПК количества первых ЭР для уточнения и конкретизации согласованных подходов к оцениванию.

--------------------------------

<13> Изображения ЭР, которые планируется использовать для проведения оперативного семинара-согласования, рекомендуется отбирать (формировать запрос в РЦОИ) по принципу максимального объема ЭР).

3.1.8. В целях обеспечения согласованной работы экспертов ПК председатель ПК может назначить из числа экспертов ПК, имеющих статус "ведущий эксперт ПК" или "старший эксперт ПК", консультантов, к которым могут обращаться эксперты ПК при возникновении затруднений при оценивании развернутых ответов участников экзаменов. Рабочие места консультирующих экспертов должны быть организованы в помещениях для работы ПК таким образом, чтобы консультации не мешали работе других экспертов ПК.

3.1.9. В целях повышения уровня объективности оценивания развернутых ответов участников экзаменов председатель ПК или назначенный им эксперт ПК может использовать рабочие места, оборудованные выходом в "Интернет", для предоставления экспертам ПК возможности уточнить и (или) проверить изложенные в ЭР участников экзаменов факты (например, сверка информации с источниками, проверка приведенных участниками ГИА фамилий, названий, фактов и т.п.).

3.1.10. Распределение работ участников экзаменов между экспертами ПК, расчет баллов по каждому заданию ЭР ЕГЭ с развернутым ответом, а также определение необходимости направления ЭР на третью проверку осуществляются автоматизированно с использованием специализированных аппаратно-программных средств РЦОИ и ФЦТ.

#### **3.2. Методика оценивания развернутых ответов**

3.2.1. Проверку развернутых ответов участников экзаменов эксперты ПК осуществляют, руководствуясь критериями оценивания развернутых ответов и согласованными в ПК подходами к оцениванию развернутых ответов.

3.2.2. Развернутые ответы участников ЕГЭ оцениваются двумя экспертами ПК независимо друг от друга. Оба эксперта ПК, проверяющие одну работу, выставляют баллы за каждый развернутый ответ или за каждую позицию оценивания (если ответ на задание оценивается по нескольким критериям) согласно критериям оценивания выполнения заданий с развернутым ответом.

3.2.3. Эксперт ПК, который оценивает развернутые ответы участников экзаменов (в том числе устные), получает рабочий комплект эксперта ПК, который содержит:

бланк-копия (в количестве не более 10 в одном рабочем комплекте) <14>;

<14> Бланк-копия является изображением бланка ответов N 2 участника ЕГЭ и дополнительных бланков ответов N 2, если они заполнялись участником ЕГЭ, в регистрационной части которого указаны:

код бланка-копии;

--------------------------------

информация об эксперте ПК, назначенном на проверку ЭР, включенных в данный рабочий комплект (фамилия, имя, отчество эксперта ПК, код эксперта ПК);

наименование учебного предмета;

дата проведения экзамена;

номер протокола и номер строки в протоколе, соответствующий данному коду бланка-копии;

номер варианта КИМ;

номер страницы и количество заполненных страниц участником ЕГЭ в бланке ответов N 2, включая дополнительные бланки ответов N 2;

код субъекта Российской Федерации;

баллы, выставленные двумя экспертами ПК, ранее проверявшими данную ЭР (в случае, когда ЭР направлена на третью проверку).

бланк-протокол проверки развернутых ответов (форма 3-РЦОИ) <15>;

--------------------------------

<15> Бланк-протокол представляет собой таблицу, в которой указаны коды бланков-копий, включенных в полученный рабочий комплект, и поля для внесения экспертами ПК баллов за ответы.

В регистрационной части бланка-протокола указаны:

информация об эксперте ПК, назначенном на проверку бланка-копии (фамилия, имя, отчество эксперта ПК, код эксперта ПК);

наименование учебного предмета;

дата проведения экзамена;

номер протокола;

код субъекта Российской Федерации.

список работ на прослушивание и оценивание, сформированный посредством специализированного ПО;

бланк-протокол оценивания устных ответов (иностранный язык) (форма 3-РЦОИ-У).

3.2.4. Бланк-протокол является машиночитаемой формой и подлежит обязательной автоматизированной обработке в РЦОИ.

3.2.5. Рабочие комплекты формируются (распечатываются) для каждого эксперта ПК в

РЦОИ с учетом графика работы ПК.

--------------------------------

3.2.6. Председатель ПК (или его помощник(и) - для больших ПК, размещенных в нескольких помещениях) получает готовые рабочие комплекты экспертов ПК от руководителя РЦОИ (или уполномоченного им сотрудника РЦОИ).

3.2.7. Эксперты ПК проводят проверку ЭР и выставляют баллы в соответствующие поля бланка-протокола в соответствии с критериями оценивания развернутых ответов. Рекомендуется использовать черновики бланков-протоколов, не содержащие переменной информации: номеров работ, данных об эксперте ПК и т.п.), в которые эксперты ПК выставляют баллы до их внесения в бланк-протокол.

3.2.8. В случае возникновения у эксперта ПК затруднения в оценивании ЭР эксперт ПК может получить консультацию у председателя ПК или консультирующего эксперта ПК, назначенного председателем ПК.

3.2.9. Номера наиболее характерных работ, вызвавших затруднения при оценивании, эксперт ПК фиксирует для передачи председателю ПК.

3.2.10. Каждый рабочий комплект эксперта ПК после завершения его проверки председатель ПК (или его помощник(и) - для больших ПК) передают в РЦОИ для дальнейшей обработки (передача в РЦОИ заполненных бланков-протоколов должна проводиться регулярно, не реже 3 - 4 раз в день).

3.2.11. В случае установления существенного <16> расхождения между баллами, выставленными двумя экспертами ПК, после проведения в РЦОИ автоматизированной обработки каждого бланка-протокола назначается третья проверка.

<16> Существенное расхождение между баллами, выставленными двумя экспертами ПК, определено в критериях оценивания по соответствующему учебному предмету и опубликовано в спецификациях и демонстрационных вариантах КИМ по каждому учебному предмету на сайте ФИПИ.

3.2.12. В случае направления ЭР на третью проверку в регистрационной части бланка-копии такой работы для сведения эксперта ПК, назначенного на третью проверку, указываются баллы, выставленные двумя экспертами ПК, проверявшими эту работу ранее. Эксперт ПК, назначенный на третью проверку, проводит оценивание по тем позициям оценивания, которые указаны в бланке-протоколе. Позиции оценивания, которые эксперт ПК, назначенный на третью проверку, не проверяет, в протоколе заполнены автоматизированно.

3.2.13. На протяжении всего периода работы ПК председатель ПК и (или) его заместитель фиксирует у себя номера ЭР, вызвавших наибольшие разногласия или трудности у экспертов ПК при оценивании (на основании ЭР, проверенных собственноручно и (или) ЭР, номера которых фиксировали эксперты ПК в процессе оценивания). Информацию о номерах таких ЭР необходимо будет передать в ФИПИ после получения соответствующего запроса. Данные ЭР будут проанализированы и использованы для совершенствования критериев оценивания, проведения обучения экспертов ПК и согласования подходов к оцениванию ЭР.

3.2.14. В период работы ПК руководитель РЦОИ предоставляет председателю ПК статистическую информацию о ходе проверки развернутых ответов (не реже 2 - 3 раз в день). При этом председателю ПК предоставляется оперативная информация:

о количестве проверенных ЭР на текущий момент времени;

о количестве ЭР, ожидающих первой, второй или третьей проверки;

о количестве и доле ЭР, назначенных на третью проверку;

другая информация, позволяющая определить качество работы ПК и необходимость проведения дополнительных согласований с экспертами ПК.

Результаты статистических отчетов председатель ПК использует для оптимизации организации работы ПК.

3.2.15. При необходимости председатель ПК дает дополнительные разъяснения экспертам ПК по вопросам согласованности работы ПК.

3.2.16. Председатель ПК направляет в ОИВ информацию о случаях нарушения экспертом ПК требований [Порядка,](https://login.consultant.ru/link/?req=doc&demo=1&base=LAW&n=313212&date=19.05.2022&dst=100023&field=134) а именно недобросовестное выполнение возложенных на него обязанностей, использование статуса эксперта ПК в личных целях, а также игнорирование согласованных подходов к оцениванию ЭР, систематическое допущение ошибок в оценивании ЭР или нарушение процедуры проведения проверки. В указанных случаях председатель ПК имеет право отстранить эксперта ПК от работы в ПК, окончательное решение по вопросу исключения эксперта ПК из состава ПК принимает ОИВ после проведенного ГЭК рассмотрения ситуации.

3.2.17. При проведении межрегиональной перекрестной проверки ЭР участников экзаменов, полученные из другого субъекта Российской Федерации, проверяются экспертами ПК в общей очереди работ участников экзаменов. При этом экспертам ПК не предоставляется информация о том, ЭР из какого субъекта Российской Федерации были назначены им на проверку. Экспертам ПК также не предоставляется информация о том, включены ли в рабочий комплект, назначенный эксперту ПК на проверку, ЭР, полученные в рамках межрегиональной перекрестной проверки.

3.2.18. В период работы ПК с момента получения критериев оценивания развернутых ответов из РЦОИ до окончания проверки развернутых ответов участников экзаменов все помещения работы ПК, включая помещение, в котором проводится семинар-согласование с разбором заданий и критериев оценивания развернутых ответов, должны быть оборудованы функционирующей системой непрерывного видеонаблюдения и видеозаписи.

3.2.19. При выходе каждый эксперт ПК сдает все материалы, в том числе полученные критерии оценивания развернутых ответов, лицу, обеспечивающему учет экземпляров критериев оценивания развернутых ответов, назначенному ОИВ.

3.2.20. При выявлении экспертом ПК случаев, свидетельствующих о нарушении или возможном нарушении участником экзамена - автором проверяемой экспертом ПК ЭР - [Порядка](https://login.consultant.ru/link/?req=doc&demo=1&base=LAW&n=313212&date=19.05.2022&dst=100023&field=134) (например, выявлен факт выполнения ЭР несамостоятельно, наличие предположительно разных почерков, решение заданий разных вариантов, текст работы совпадает с текстом в других работах или опубликованных источниках и т.п.), а также случаев, указанных в подпунктах "б" и "в" подпункта 3.1.6 настоящих Методических рекомендаций, эксперт ПК уведомляет об обнаруженном факте председателя ПК.

Совместно с председателем ПК (при необходимости, с другими экспертами ПК, обнаружившими указанные факты) составляет акт в свободной форме с указанием номера ЭР и описанием обнаруженных фактов. Председатель ПК направляет служебную записку с приложением указанного акта председателю ГЭК для проведения служебного расследования и принятия решения. Эксперт ПК, обнаруживший указанные факты, оценивает работу в полном объеме в соответствии с критериями оценивания развернутых ответов, кроме случаев, указанных в критериях оценивания развернутых ответов и Указаниях по оцениванию (памятках экспертов, включенных в состав критериев).

3.2.21. В случае невозможности экспертом ПК оценить развернутые ответы участника экзамена по причине проблем технического характера (нечеткая печать, некачественное сканирование работы, некачественная запись устного ответа и т.п.), эксперт ПК уведомляет об этом председателя ПК. Совместно с председателем ПК составляется акт в свободной форме с указанием номера работы и описанием проблемы. Председатель ПК направляет служебную записку с приложением указанного акта руководителю РЦОИ для устранения причин, не позволяющих оценить ЭР. В случае если проблемы технического характера (например, некачественная запись устного ответа и т.п.) не удалось решить, то председатель ПК совместно с руководителем РЦОИ составляет акт в свободной форме с указанием номера работы и описанием обнаруженных фактов, который незамедлительно направляется председателю ГЭК для проведения служебного расследования и принятия решения.

3.2.22. По завершении работы каждый эксперт ПК сдает все материалы, в том числе полученные критерии оценивания развернутых ответов, лицу, обеспечивающему учет экземпляров критериев оценивания развернутых ответов, назначенному ОИВ.

3.2.23. Окончательные баллы за развернутые ответы ЭР ЕГЭ определяются, исходя из следующих положений:

если баллы, выставленные двумя экспертами ПК, совпали, то эти баллы являются окончательными;

если установлено несущественное расхождение в баллах, выставленных двумя экспертами ПК, то окончательные баллы по каждой позиции оценивания определяются как среднее арифметическое баллов, выставленных двумя экспертами ПК в соответствии с правилами математического округления;

если установлено существенное расхождение в баллах, выставленных двумя экспертами ПК, то назначается третья проверка. Баллы, выставленные экспертом ПК, назначенным на третью проверку, являются окончательными по тем позициям оценивания, которые направлялись на третью проверку.

3.2.24. В целях обеспечения соблюдения сроков обработки ЭМ необходимо в течение 1 календарного дня после завершения экзамена завершить процедуру проверки предположительно незаполненных участниками экзаменов бланков ответов N 2 (лист 1 и лист 2) и дополнительных бланков ответов N 2.

График работы экспертов ПК должен предусматривать завершение проведения проверки ЭР первым и вторым экспертом (в том числе с учетом реализации межрегиональной перекрестной проверки) не позднее чем за сутки до сроков завершения обработки ЭМ на региональном уровне.

3.2.25. Проверка развернутых ответов участников экзаменов считается завершенной, когда все ЭР проверены экспертами ПК необходимое количество раз (определяется средствами РИС), а результаты оценивания из бланков-протоколов обработаны средствами РИС и проанализированы на предмет необходимости направления на третью проверку.

## **3.3. Особенности проведения проверки ответов участников ГВЭ**

3.3.1. Каждая работа ГВЭ проверяется двумя экспертами ПК. При проверке ответов участников ГВЭ в устной форме экспертам ПК предоставляется доступ к единому хранилищу аудиозаписей ответов.

3.3.2. Председатель ПК до начала работы ПК получает от руководителя РЦОИ ключи правильных ответов (для заданий, предполагающих краткие ответы) и критерии оценивания развернутых ответов на задания ГВЭ и проводит семинар-согласование подходов к оцениванию развернутых ответов участников ГВЭ на каждое из заданий с развернутым ответом, руководствуясь полученными критериями оценивания развернутых ответов.

3.3.3. Эксперт ПК, проверяющий ЭР ГВЭ, выставляет баллы за каждый ответ или за каждую позицию оценивания (если ответ на задание оценивается по нескольким критериям) согласно ключам правильных ответов и критериям оценивания развернутых ответов. Результаты оценивания выполнения заданий с кратким ответом, развернутым ответом, а также полученный участником ГВЭ первичный балл вносятся экспертами ПК в форму "Развернутая форма проверки выполнения заданий ГВЭ в 2022 году" <17> (далее - Форма проверки работ ГВЭ). Формы проверки работ ГВЭ не являются машиночитаемыми и не подлежат автоматизированной обработке.

--------------------------------

--------------------------------

<17> Форма представлена в Сборнике форм для проведения государственного выпускного экзамена по образовательным программам среднего общего образования в 2022 году.

Эксперты ПК на основе данных о результатах оценивания ответов участников ГВЭ, внесенных в Формы проверки работ ГВЭ, осуществляют перевод первичных баллов участников ГВЭ в отметку по пятибалльной системе оценивания <18> и вносят отметку в первое поле протокола проверки (см. Приложение 4. Правила заполнения протоколов проверки экспертов предметной комиссии ГВЭ), при этом отметки "0" и "1" не предусмотрены, и не вносятся в протоколы.

<18> Шкала для осуществления перевода первичных баллов ГВЭ в отметку по пятибалльной системе оценивания ежегодно направляется Рособрнадзором в адрес ОИВ, а также публикуется в Спецификациях КИМ для проведения ГВЭ по каждому учебному предмету, размещенных на официальном сайте ФИПИ (https://fipi.ru/gve/gve-11).

3.3.4. После заполнения бланки-протоколы обрабатываются в установленном порядке.

КонсультантПлюс: примечание. Нумерация пунктов дана в соответствии с официальным текстом документа.

3.3.4. Результаты проверки работ участников ГВЭ автоматизированно сохраняются в РИС.

## **3.4. Организация работы ПК при проведении перепроверки отдельных ЭР, выполненных участниками экзамена на территории Российской Федерации и (или) за ее пределами**

3.4.1. До 1 марта года, следующего за годом проведения экзамена, по поручению Рособрнадзора ФПК проводят перепроверку отдельных ЭР ЕГЭ на территории Российской Федерации или за ее пределами.

3.4.2. До 1 марта года, следующего за годом проведения экзамена, по решению ОИВ или ГЭК ПК проводят перепроверку отдельных ЭР ЕГЭ.

3.4.3. РЦОИ вносит в РИС сведения об участниках экзаменов, чьи ЭР отправлены по решению ОИВ на перепроверку, и формирует (распечатывает) комплекты документов для перепроверки.

3.4.4. Комплект документов для перепроверки содержит:

копии бланков ответов N 2, включая дополнительные бланки ответов N 2 (ЕГЭ); копии бланков ответов на задания, включая дополнительные бланки ответов на задания (ГВЭ);

копии бланков-протоколов;

бланк протокола перепроверки, содержащего заключение экспертов ПК о правильности оценивания развернутых ответов на задания данной ЭР;

вариант КИМ, выполнявшийся участником экзамена;

критерии оценивания выполнения заданий с развернутым ответом варианта КИМ, выполнявшегося участником экзамена.

3.4.5. Председатель ПК получает подготовленные комплекты от руководителя РЦОИ (или уполномоченного им сотрудника РЦОИ).

3.4.6. Эксперты ПК осуществляют перепроверку полученных ЭР и заполняют бланк протокола перепроверки.

3.4.7. Оформленные протоколы перепроверки председатель ПК передает в ГЭК для утверждения и руководителю РЦОИ (или уполномоченному им сотруднику РЦОИ) для внесения информации по результатам перепроверки в РИС.

3.4.8. Обеспечение внесения информации по результатам перепроверки в РИС с дальнейшей передачей в ФИС с целью пересчета баллов осуществляет РЦОИ совместно с ФЦТ в рамках установленной компетенции.

## **4. Анализ работ ПК**

4.1. По окончании проведения ГИА и проверки ЭР участников экзаменов проводится анализ работы ПК.

4.2. Анализ работы ПК проводится в соответствии с порядком проведения анализа работы ПК (минимальный перечень направлений для анализа работы ПК приведен в приложении 3), определенным Положением о ПК в субъекте Российской Федерации, утвержденным ОИВ.

4.3. Анализ работы ПК проводится на основании информации, предоставленной РЦОИ, а также Рособрнадзором и уполномоченными Рособрнадзором организациями (ФИПИ и ФЦТ).

4.4. В целях обеспечения проведения анализа работы ПК группе экспертов ПК, анализирующих работу ПК, предоставляется доступ к КИМ в сроки и порядке, установленном ОИВ.

#### **5. Правила для председателя и экспертов ПК**

## **5.1. Правила для председателя ПК при организации подготовительных мероприятий**

Подготовительные мероприятия по определению состава и квалификации экспертов ПК проводятся в соответствии с [Порядком](https://login.consultant.ru/link/?req=doc&demo=1&base=LAW&n=313212&date=19.05.2022&dst=100023&field=134), методическими материалами ФИПИ, настоящими Методическими рекомендациями, документами и методическими материалами ОИВ.

Председатель ПК:

в период подготовки и проведения ГИА имеет право участвовать в ежегодных мероприятиях федерального уровня по согласованию подходов к оцениванию выполнения заданий с развернутым ответом ЕГЭ, организуемых ФИПИ;

в период подготовки и проведения ГИА обеспечивает организационное и методическое сопровождение ежегодного обучения (обучающих семинаров по согласованию подходов к оцениванию) экспертов ПК с учетом результатов анализа согласованности работы экспертов ПК и статистики удовлетворенных апелляций и перепроверок федерального и регионального уровней в предыдущие годы;

в период подготовки к проведению ГИА заблаговременно направляет в ОИВ информацию о перечне дополнительных средств и материалов (например, программное обеспечение рабочих мест с выходом в "Интернет", а также средства обучения и воспитания, используемые участниками экзаменами во время выполнениями ими ЭР, в соответствии с нормативным правовым актом Минпросвещения России и Рособрнадзора, устанавливающим сроки и продолжительность проведения экзаменов по каждому учебному предмету, а также требования к средствам обучения и воспитания, используемых при проведении экзаменов), допустимых к использованию экспертами ПК в помещениях работы ПК во время проверки ЭР;

в период подготовки к проведению ГИА заблаговременно согласует с руководителем РЦОИ перечень и формы отчетных материалов о ходе работы ПК в период проведения проверки ЭР, а также перечень и формы представления статистической информации о работе ПК по итогам проведения проверки;

не позднее чем за один месяц до начала проведения экзаменов передает руководителю РЦОИ списочный состав экспертов ПК (с указанием статуса каждого эксперта ПК, присвоенного по результатам квалификационного испытания в текущем году) для внесения в РИС;

не позднее чем за 14 дней до начала обработки ЭМ формирует и согласует с руководителем РЦОИ график работы экспертов ПК для планирования назначения экспертов ПК на проверку ЭР;

согласует с руководителем РЦОИ график работы экспертов ПК, осуществляющих отбор изображений незаполненных участниками экзаменов бланков ответов N 2, дополнительных бланков ответов N 2, таким образом, чтобы 1 и 2 проверки были завершены не позднее 1 календарного дня до сроков завершения обработки ЭМ на региональном уровне;

не позднее чем за 14 дней до начала обработки ЭМ формирует и согласует с руководителем РЦОИ критерии отбора изображений ЭР, содержащие письменные развернутые ответы участников экзаменов по каждому варианту КИМ, для использования при проведении оперативного семинара-согласования подходов к оцениванию развернутых ответов участников экзаменов. Рекомендуется формировать комплекты изображений работ по каждому варианту КИМ, используемому в субъекте Российской Федерации. В каждый комплект изображений (по одному варианту) должны войти по 3 - 5 наиболее объемных по количеству использованных бланков работ участников экзамена.

## **5.2. Правила для председателя ПК на этапе проверки развернутых ответов участников экзаменов**

Председатель ПК должен:

получить у руководителя РЦОИ полный комплект критериев оценивания развернутых ответов, изображения ЭР участников экзаменов, ознакомиться с полученными критериями, подготовиться к семинару-согласованию подходов к оцениванию выполнения каждого задания;

обеспечить присутствие в помещениях работы ПК только допущенных в установленном порядке лиц. Помимо экспертов ПК и председателя ПК в помещениях работы ПК могут находиться члены ГЭК (по решению председателя ГЭК), должностные лица Рособрнадзора, а также иные лица, определенные Рособрнадзором, должностные лица органа исполнительной власти субъекта Российской Федерации, осуществляющего переданные полномочия Российской Федерации в сфере образования (по решению соответствующих органов), аккредитованные общественные наблюдатели;

провести оперативный семинар-согласование подходов к оцениванию развернутых ответов на каждое из заданий с развернутым ответом (продолжительностью не менее одного часа), опираясь на полученные критерии оценивания заданий с развернутыми ответами изображения ЭР участников экзаменов, а также на согласованные подходы к оцениванию развернутых ответов, выработанные на федеральном уровне (рекомендуется провести повторное оперативное согласование подходов к оцениванию после проверки каждым экспертом ПК нескольких первых работ для уточнения и конкретизации согласованных подходов к оцениванию);

получить необходимое количество комплектов критериев для экспертов ПК, а также

дополнительные схемы оценивания ответов при проверке ответов по иностранным языкам;

распределить экспертов ПК по рабочим местам;

выдать каждому эксперту ПК комплект критериев оценивания выполнения заданий с развернутым ответом по каждому варианту и рабочий комплект для проверки;

осуществлять консультирование экспертов ПК по вопросам оценивания ЭР;

обеспечить комфортную рабочую атмосферу в ПК;

решать вопросы, возникающие у экспертов ПК, в рамках своей компетенции;

информировать председателя ГЭК при выявлении случаев, указанных в подпункте "б" и "в" подпункта 3.1.6, а также других случаев, свидетельствующих о возможном нарушении [Порядка;](https://login.consultant.ru/link/?req=doc&demo=1&base=LAW&n=313212&date=19.05.2022&dst=100023&field=134)

совместно с руководителем РЦОИ обеспечить проведение проверки развернутых ответов участников экзамена таким образом, чтобы 1 и 2 проверки были завершены не позднее 1 календарного дня до сроков завершения обработки ЭМ на региональном уровне;

информировать руководителя РЦОИ о невозможности оценить экспертом ПК развернутые ответы участников экзаменов по причине проблем технического характера (нечеткая печать, некачественное сканирование работы, некачественная запись устного ответа и т.п.), а в случае если проблемы технического характера (например, некачественная запись устного ответа и т.п.) не удалось решить совместно с руководителем РЦОИ - информировать об указанном случае председателя ГЭК;

контролировать качество заполнения экспертами ПК бланков-протоколов и осуществлять оперативный обмен бланками-протоколами и бланками-копиями с РЦОИ;

организовать взаимодействие с руководителем РЦОИ (уполномоченным им сотрудником РЦОИ) в случае, если рабочий комплект по ряду объективных причин не был проверен экспертом ПК полностью, и передать в РЦОИ данный комплект с протоколом проверки;

передать руководителю РЦОИ (уполномоченному им сотруднику РЦОИ) бланки-копии всего рабочего комплекта, не проверенного экспертом ПК полностью, для переназначения другим экспертам ПК;

контролировать качество работы экспертов ПК, направлять в ОИВ информацию о случаях нарушения экспертом ПК требований [Порядка](https://login.consultant.ru/link/?req=doc&demo=1&base=LAW&n=313212&date=19.05.2022&dst=100023&field=134), а именно недобросовестное выполнение возложенных на него обязанностей, использование статуса эксперта ПК в личных целях, а также игнорирование согласованных подходов к оцениванию ЭР, систематическое допущение ошибок в оценивании ЭР и (или) нарушение процедуры проведения проверки.

#### **5.3. Правила для председателя ПК по завершении работы ПК**

Председатель ПК должен:

сдать руководителю РЦОИ или лицу, назначенному ОИВ, обеспечивающему учет экземпляров критериев оценивания развернутых ответов, все экземпляры критериев оценивания ответов на задания с развернутым ответом, выданные для проведения проверки, а также все предоставленные РЦОИ для проведения оперативного семинара-согласования изображения ЭР, содержащие письменные развернутые ответы участников экзаменов по каждому варианту КИМ;

по завершении проверки получить от руководителя РЦОИ (уполномоченного им сотрудника РЦОИ) пакет документов о результатах работы ПК:

количество ЭР, проверенных каждым экспертом ПК;

количество ЭР, отправленных на третью проверку;

информацию об экспертах ПК, показавших наибольшее количество расхождений в результатах оценивания;

другую информацию, связанную с деятельностью ПК, при необходимости.

## **5.4. Правила для председателя ПК при рассмотрении апелляций о несогласии с выставленными баллами**

Председатель ПК должен:

до заседания КК получить от председателя КК комплект апелляционных документов о несогласии с выставленными баллами ЕГЭ, который содержит:

а) протокол рассмотрения апелляции о несогласии с выставленными баллами (форма 2-АП) с приложениями для внесения информации о ходе и результатах рассмотрения апелляции (форма  $2-A\Pi-1$ ,  $2-A\Pi-2$ ,  $2-A\Pi-3$ );

б) распечатанные изображения бланка регистрации, бланка ответов N 1 и бланков ответов N 2, дополнительных бланков ответов N 2, протоколов проверки развернутых ответов, протоколов оценивания устных ответов;

в) распечатанные результаты распознавания бланков регистрации, бланков ответов N 1 и N 2, дополнительных бланков ответов N 2, протоколов проверки развернутых ответов, протоколов оценивания устных ответов;

г) электронные носители, содержащие файлы с цифровой аудиозаписью устных ответов участников ЕГЭ по иностранным языкам (при наличии);

д) заявление по форме 1-АП.

Дополнительно к апелляционному комплекту распечатываются:

критерии оценивания развернутых ответов;

перечень допустимых символов для записи ответов на задания с кратким ответом;

КИМ, выполнявшийся участником экзамена;

уведомление по итогам рассмотрения апелляции о несогласии с выставленными баллами по результатам ГИА (форма У-33).

В случае если работа апеллянта была направлена на межрегиональную перекрестную проверку, в составе апелляционного комплекта отсутствуют протоколы проверки развернутых ответов и протоколы оценивания устных ответов, а также результаты их распознавания.

До заседания КК:

получить у председателя КК комплект апелляционных документов о несогласии с выставленными баллами ГВЭ, включающий в себя:

а) изображения ЭР участника ГВЭ;

б) протоколы устных ответов обучающегося и электронные носители, содержащие файлы с цифровой аудиозаписью устных ответов апеллянта, сдававшего ГВЭ в устной форме;

в) копии протоколов проверки экзаменационной работы ПК;

- г) заявление по форме 1-АП.
- д) критерии оценивания;

е) тексты, темы, задания, билеты, выполнявшиеся участником ГВЭ, подавшим апелляцию;

назначить на рассмотрение апелляции о несогласии с выставленными баллами экспертов ПК, которым в текущем году присвоен статус "ведущий эксперт ПК" или "старший эксперт ПК", имеющих опыт первой, второй и третьей проверки в текущем году, но не являющихся экспертами ПК, проверявшими ЭР данных апеллянтов ранее, и передать им вышеуказанные материалы;

консультировать назначенного эксперта ПК при возникновении у него затруднений при установлении правильности оценивания выполнения заданий с развернутым ответом;

в случае возникновения затруднений в формулировании однозначного ответа о правильности оценивания ЭР апеллянта оперативно сообщить КК о необходимости обращения в Комиссию по разработке КИМ ГИА (ФИПИ) с запросом о предоставлении разъяснений по критериям оценивания и предоставить в КК проект такого запроса, согласованный с председателем ПК. В запросе в обязательном порядке формулируются вопросы, возникшие при формировании заключения о правильности оценивания ЭР апеллянта;

узнать у ответственного секретаря КК дату, место и время заседания КК, а также информацию о присутствии на заседании КК апеллянтов и (или) их родителей (законных представителей);

направить экспертов ПК, назначенных на рассмотрение апелляций о несогласии с выставленными баллами и принимавших участие в работе по установлению правильности оценивания развернутых ответов и (или) о необходимости изменения баллов за выполнение заданий с развернутым ответом апеллянтов, на заседание КК в указанное время;

передать председателю КК комплект апелляционных документов и заключение экспертов ПК после проведения экспертами ПК соответствующей работы по установлению правильности оценивания ЭР в тот же день;
оперативно передавать в ФИПИ информацию об обнаружении некорректных (по мнению председателя ПК) заданиях с обязательным указанием номера варианта КИМ (или номера КИМ), номера задания и содержания замечания.

Решение о корректности задания и об изменении баллов участникам экзаменов, выполнявшим его, в случае признания задания некорректным, принимается Рособрнадзором.

# **5.5. Правила для экспертов ПК**

Экспертам ПК запрещается:

иметь при себе средства связи, фото-, аудио- и видеоаппаратуру;

копировать и выносить из помещений, в которых работает ПК, ЭР, критерии оценивания, протоколы проверки ЭР;

разглашать информацию, содержащуюся в указанных материалах.

По завершении проверки использованные экспертами ПК материалы (за исключением бланков-протоколов) уничтожаются лицами, определенными руководителем РЦОИ.

Также запрещается:

без уважительной причины покидать аудиторию;

переговариваться с другими экспертами ПК, если речь не идет о консультировании с председателем ПК или с экспертом ПК, назначенным по решению председателя ПК консультантом.

Эксперты ПК должны:

на подготовительном этапе:

пройти обучение с использованием учебно-методических материалов ФИПИ и подтвердить квалификацию в соответствии с требованиями [Порядка,](https://login.consultant.ru/link/?req=doc&demo=1&base=LAW&n=313212&date=19.05.2022&dst=100023&field=134) настоящих Методических рекомендаций, а также документами ОИВ;

заблаговременно пройти инструктаж по содержанию и технологии оценивания развернутых ответов в сроки, определяемые председателем ПК;

непосредственно перед проверкой работ участвовать в проводимом председателем ПК оперативном семинаре-согласовании подходов к оцениванию развернутых ответов на каждое из заданий с развернутым ответом.

Эксперты, не подтвердившие квалификацию и (или) не прошедшие инструктаж, и (или) не участвующие в оперативном семинаре-согласовании, к проверке развернутых ответов не допускаются.

Во время проверки развернутых ответов:

по указанию председателя ПК занять рабочие места в предоставленных аудиториях;

получить рабочие комплекты для проверки и критерии оценивания;

соблюдать дисциплину во время работы;

обратиться к председателю ПК или лицу, назначенному председателем ПК консультантом, если возникли вопросы или проблемы при оценивании ЭР;

оформлять бланки-протоколы в соответствии со следующими правилами:

заполнять поля бланка-протокола следует печатными заглавными буквами черной гелевой ручкой строго внутри полей бланка-протокола;

не использовать для заполнения бланка-протокола карандаш (даже для черновых записей), ручек со светлыми чернилами и корректирующей жидкости для исправления написанного (наличие грифеля или корректирующей жидкости на сканируемом бланке может привести к серьезной поломке сканера);

исключить внесение исправлений в бланки-протоколы, при необходимости внесения изменений председатель ПК составляет акт о факте порчи протокола и направляет руководителю РЦОИ служебную записку о необходимости уничтожения испорченного протокола и распечатки нового;

оценивать работы по критериям оценивания в полном объеме в случае выявления ЭР, в которых: бланк ответов N 2 (лист 1) и бланк ответов N 2 (лист 2) содержат знаки "Z"; развернутые ответы, оформленные на бланке ответов N 2 (лист 1 и (или) лист 2) и (или) на дополнительных бланках ответов N 2, расположены на фоне проставленного знака "Z"; пространство, разделяющее развернутые ответы одной ЭР, занимает страницу или более (например, развернутые ответы оформлены на бланке ответов N 2 (лист 1) и на дополнительном бланке ответов N 2, при этом бланк ответов N 2 (лист 2) остался незаполненным, а также другие подобные случаи).

при выявлении ЭР, в которых развернутые ответы, оформленные на бланке ответов N 2 (лист 1 и (или) лист 2) и (или) на дополнительных бланках ответов N 2, расположены на фоне проставленного знака "Z"; пространство, разделяющее развернутые ответы одной ЭР, занимает страницу или более (например, развернутые ответы оформлены на бланке ответов N 2 (лист 1) и на дополнительном бланке ответов N 2, при этом бланк ответов N 2 (лист 2) остался незаполненным, а также другие подобные случаи), а также других случаев, свидетельствующих о возможном нарушении [Порядка](https://login.consultant.ru/link/?req=doc&demo=1&base=LAW&n=313212&date=19.05.2022&dst=100023&field=134), эксперту ПК необходимо незамедлительно проинформировать об установленных фактах председателя ПК;

информировать председателя ПК о невозможности оценить развернутые ответы участников экзаменов по причине проблем технического характера (нечеткая печать, некачественное сканирование работы, некачественная запись устного ответа и т.п.);

поставить знак "X" в полях бланка-протокола, соответствующих позициям оценивания выполнения заданий, ответ на которые участник экзамена не внес в бланк ответов N 2 (дополнительный бланк ответов N 2);

проставить в соответствующее поле (поля) бланка-протокола соответствующий критериям оценивания балл (баллы) от нуля до максимально возможного, указанного в критериях оценивания выполнения заданий с развернутым ответом, если участник экзамена приступал к выполнению задания;

проставить в соответствующее поле бланка-протокола номер выбранного участником ЕГЭ альтернативного задания, если участник ЕГЭ выполнял альтернативное задание;

поставить дату, подпись в соответствующих полях бланка-протокола и передать рабочий комплект председателю ПК для передачи на обработку после завершения заполнения бланка-протокола.

При проверке предположительно незаполненных участниками ЕГЭ бланков ответов N 2, дополнительных бланков ответов N 2:

получить инструктаж руководителя РЦОИ (назначенного им сотрудника РЦОИ) и председателя ПК о выполнении проверки предположительно незаполненных бланков ответов N 2, дополнительных бланков ответов N 2;

просматривать с экрана изображения предположительно незаполненных бланков ответов N 2, дополнительных бланков ответов N 2;

при наличии на изображении записей, знаков, рисунков или пометок, которые могут быть расценены как ответ на задание с развернутым ответом или подтверждение того, что участник экзамена приступал к выполнению задания или имел возможность его выполнить, удостоверить (отметить в ПО), что изображение заполнено;

при отсутствии записей, относящихся к ответу на задания, удостоверить (отметить в ПО), что изображение не заполнено.

Изображения, определенные хотя бы одним из проверяющих экспертов ПК как заполненные, направляются на проверку в ПК.

В случае если изображения бланков ответов N 2, дополнительных бланков ответов N 2 определены двумя проверяющими экспертами ПК как незаполненные, то задания ЭР, предусматривающие развернутый ответ, засчитываются заданиями, к выполнению которых участник ЕГЭ не приступал. В этом случае выполнение каждого задания ЭР, предусматривающего развернутый ответ, оценивается в ноль баллов автоматизированно (посредством РИС).

При рассмотрении апелляций о несогласии с выставленными баллами:

получить от председателя ПК апелляционный комплект документов апеллянта, критерии оценивания и КИМ участника ЕГЭ, тексты, темы, задания, билеты, выполнявшиеся участником ГВЭ;

до заседания КК рассмотреть ЭР апеллянта, а также проанализировать предыдущее оценивание данной ЭР;

составить письменное заключение о правильности оценивания развернутых ответов или о

необходимости изменения баллов за выполнение заданий с развернутым ответом с обязательным обоснованием и указанием на конкретный критерий оценивания, требованиям которого соответствует выставляемый им балл;

в случае возникновения затруднений в формулировании однозначного ответа о правильности оценивания ЭР обратиться за консультацией к председателю ПК (или назначенному им эксперту ПК);

узнать у председателя ПК дату, место и время заседания КК и прибыть в указанное время в КК;

присутствовать во время рассмотрения апелляции;

в случае возникновения у апеллянта или у КК вопросов по оцениванию развернутых ответов дать соответствующие разъяснения. Время, рекомендуемое на разъяснения по вопросам оценивания развернутых ответов одного апеллянта - не более 20 минут (при необходимости по решению КК установленное время может быть увеличено).

Приложение 1

## **РЕКОМЕНДУЕМЫЕ ПОКАЗАТЕЛИ СОГЛАСОВАННОСТИ ОЦЕНИВАНИЯ ДЛЯ ПРИСВОЕНИЯ СТАТУСА ЭКСПЕРТАМ ПК**

Ниже приведены ориентировочные показатели, вычисляемые по результатам квалификационных испытаний.

Данные показатели могут быть скорректированы с учетом особенностей учебных предметов.

Показатель: доля заданий/критериев оценивания, по которым оценки эксперта ПК не совпали с оценками, выработанными при согласовании подходов к оцениванию развернутых ответов.

#### **Рекомендуемые значения показателя для присвоения статуса экспертам**

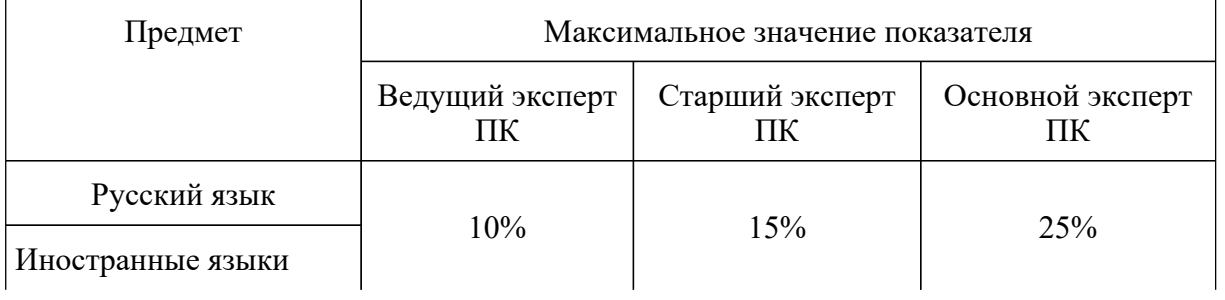

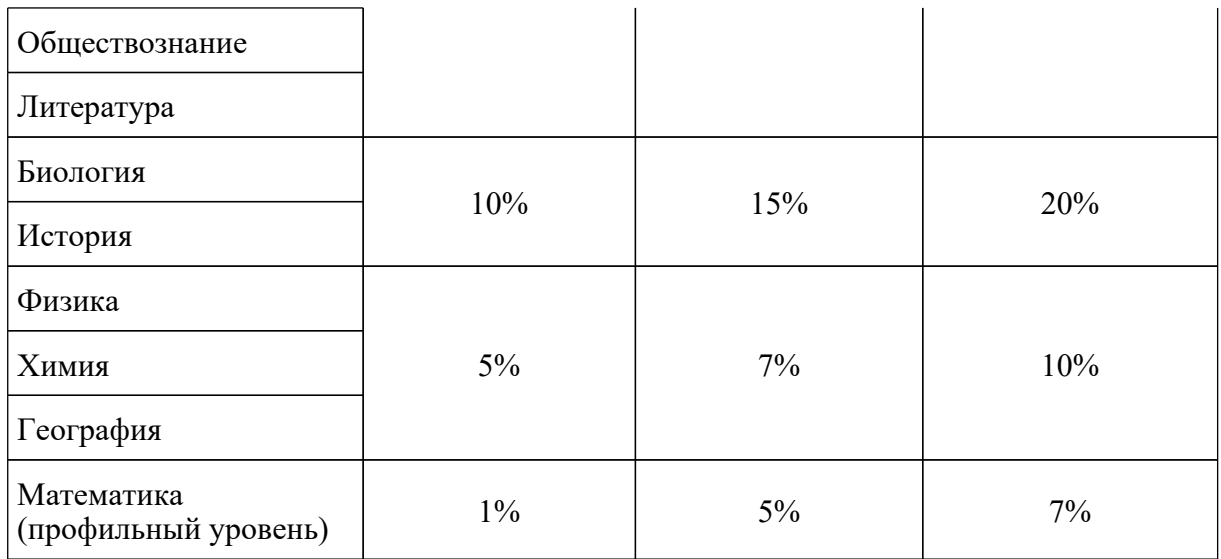

Показатель: доля позиций оценивания, расхождение в которых составило 2 и более балла по заданию/критерию оценивания.

## **Рекомендуемые значения показателя для присвоения статуса экспертам ПК**

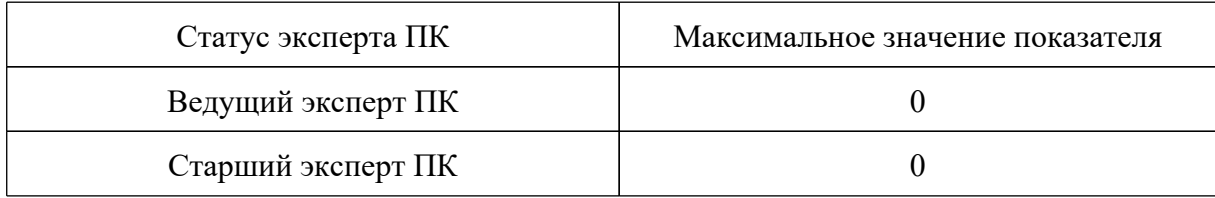

Приложение 2

# **ПРИМЕРНЫЙ ПЛАН-ГРАФИК ПРОВЕДЕНИЯ МЕРОПРИЯТИЙ ПО ПОДГОТОВКЕ ЭКСПЕРТОВ ПК И ФОРМИРОВАНИЮ ПК, ПОДВЕДЕНИЯ ИТОГОВ РАБОТЫ ПК**

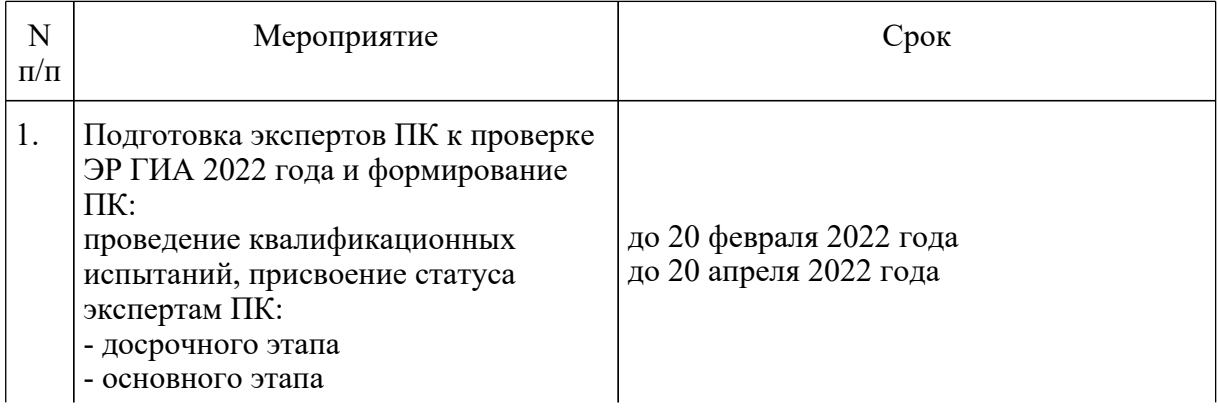

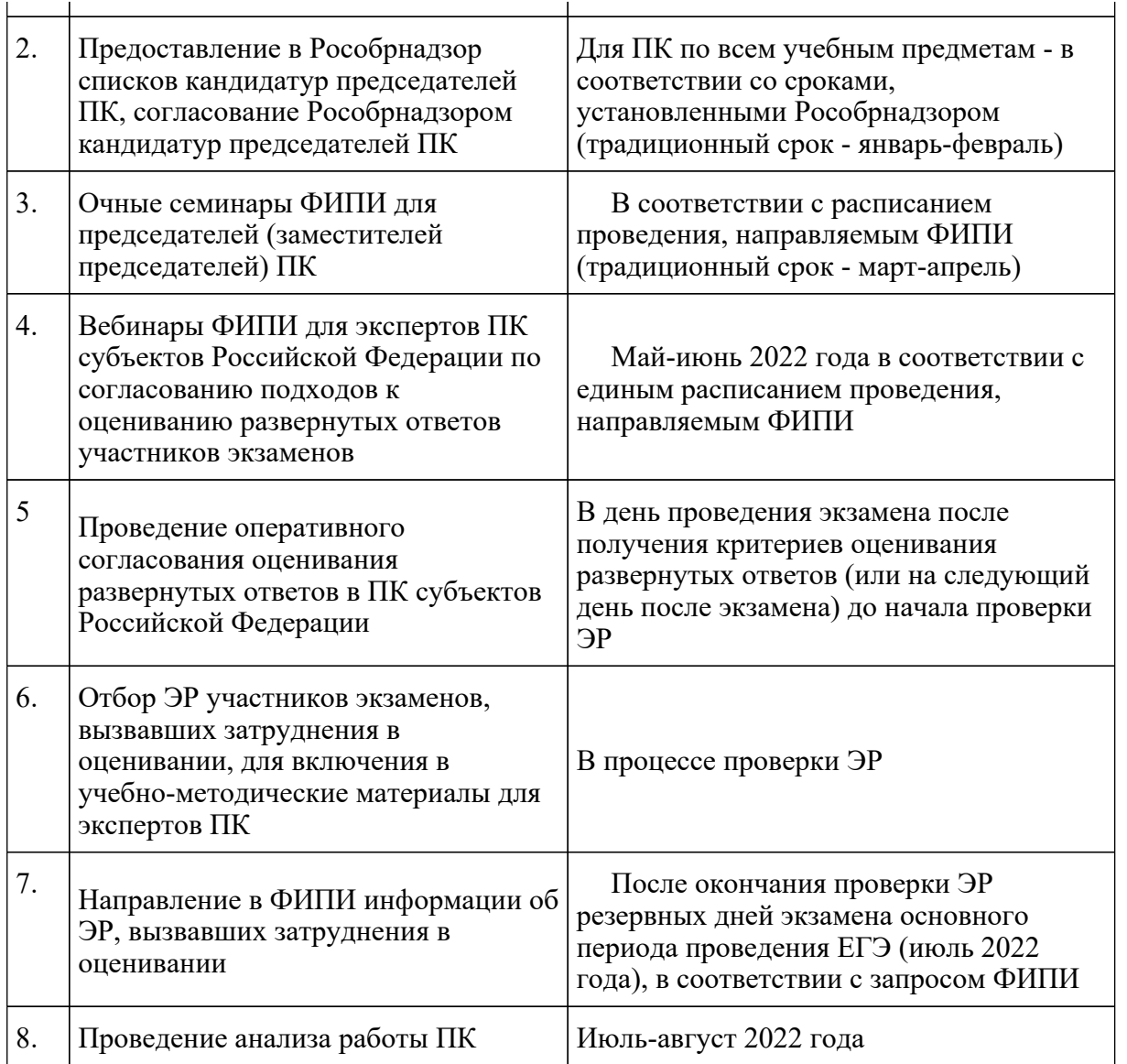

Приложение 3

# **МИНИМАЛЬНЫЙ ПЕРЕЧЕНЬ НАПРАВЛЕНИЙ ДЛЯ АНАЛИЗА РАБОТЫ ПК**

Анализ работы ПК проводится в целях оптимизации работы ПК по проверке развернутых ответов участников экзаменов, ее максимальной объективности, выработке единых требований и подходов к оцениванию ЭР, минимизирующих уровень субъективности проверяющих работу экспертов ПК.

При анализе работы ПК необходимо обратить внимание на следующие направления деятельности ПК:

1. Условия проведения проверки:

нахождение ПК в/вне здания РЦОИ, количество зданий, помещений, где размещается ПК;

количество аудиторий при работе ПК;

проведение оперативного семинара-согласования подходов к оцениванию развернутых ответов в день получения критериев оценивания перед началом проверки (проводилось ли, продолжительность, была ли потребность в проведении дополнительного согласования в процессе проверки);

работа экспертов-консультантов ПК, назначенных председателем ПК при работе ПК, их количество, принцип распределения по помещениям, сфера консультирования (консультация экспертов ПК, находящихся в одном помещении/аудитории; консультация по оцениванию ответов на определенные задания и т.п.), выполнение экспертами-консультантами ПК других работ в рамках задач, возложенных на ПК;

наличие специально оборудованного в помещениях работы ПК рабочего места с выходом в "Интернет" для обеспечения возможности уточнения экспертами ПК изложенных в ЭР участников экзаменов фактов; востребованность этого рабочего места;

прочее (в случае выявления условий, существенно влияющих на качество работы ПК).

2. Количество и доля экспертов ПК, имеющих статус ведущего, старшего, основного эксперта ПК, принцип присвоения статуса экспертов ПК и планирование изменения этих принципов в перспективе.

3. Квалификация экспертов ПК (соответствие требованиям [Порядка](https://login.consultant.ru/link/?req=doc&demo=1&base=LAW&n=313212&date=19.05.2022&dst=100023&field=134), количество экспертов, квалификация которых не соответствует требованиям [Порядка,](https://login.consultant.ru/link/?req=doc&demo=1&base=LAW&n=313212&date=19.05.2022&dst=100023&field=134) причины включения в ПК таких экспертов).

4. Общее количество проверок, проведенных ПК (отдельно первой, второй, третьей проверок, проверок апелляционных работ, перепроверок по решению ОИВ).

5. Общее количество экспертов ПК, задействованных при проверке ЭР в разные периоды проведения ГИА (досрочный, основной и дополнительный).

6. Общее количество экспертов ПК, задействованных при проверке апелляционных работ. Принцип отбора экспертов ПК, привлекаемых к рассмотрению апелляций.

7. Статистика рассмотрения апелляций о несогласии с выставленными баллами (общее количество поданных апелляций, количество удовлетворенных апелляций в отношении изменения баллов за развернутые ответы, количество работ с пониженными на апелляции баллами, повышенными на апелляции баллами, минимальное и максимальное изменение баллов, основные причины удовлетворения апелляции).

8. Общее количество экспертов ПК, осуществлявших третью проверку.

9. Доля ЭР, направленных на третью проверку после проверки в ПК, т.е. без учета пустых ЭР (средний показатель по всей комиссии).

10. Максимальное и минимальное значение индивидуальных показателей экспертов ПК "доля ЭР, направленных на третью проверку, от общего количества проверенных экспертом ПК работ".

11. Максимальное и минимальное количество ЭР, проверенных каждым экспертом ПК.

12. Перечень экспертов ПК, регулярно (более чем 5% проверяемых ЭР) допускающих в оценивании значительные расхождения в баллах, выставленных другими экспертами ПК:

12.1. Случаи существенной разницы между суммой баллов первого и второго экспертов ПК; анализ ситуации, выявленные причины, принятые решения (повышение квалификации, изменение функционала в рамках работы ПК, исключение из ПК, иное);

12.2. Случаи существенной разницы в баллах, выставленных за каждую позицию оценивания; анализ ситуации, выявленные причины, принятые решения (повышение квалификации, изменение функционала в рамках работы ПК, исключение из ПК, иное);

12.3 Случаи существенной разницы в баллах, выставленных за каждую позицию оценивания при рассмотрении апелляций о несогласии с выставленными баллами; анализ ситуации, выявленные причины, принятые решения (повышение квалификации, изменение функционала в рамках работы ПК, исключение из ПК, иное);

12.4. Другие случаи рассогласованной работы экспертов ПК, их описание, количественные показатели; анализ ситуации, выявленные причины, принятые решения (повышение квалификации, изменение функционала в рамках работы ПК, исключение из ПК, иное).

13. Результаты выборочной экспертизы председателем ПК результатов оценивания развернутых ответов экспертами ПК, показавшими рассогласованную работу при проведении оценивания или присутствующими в списках экспертов, чья работа требует дополнительного анализа (списки в справке ФИПИ с результатами анализа работы предметных комиссий субъектов Российской Федерации в предшествующем году).

14. Плановое количество экспертов ПК в следующем году, плановое количество экспертов ПК, имеющих право осуществлять третью проверку, перепроверку, проверку апелляционных работ (экспертов, имеющих статус старшего или ведущего эксперта ПК), предполагаемые показатели согласованности работы экспертов для присвоения статуса экспертам ПК при проведении квалификационных испытаний.

15. Планируемые изменения в процессах подготовки экспертов ПК, формировании ПК, организации процедуры оценивания работ относительно предыдущего года.

16. Основные выводы.

Приложение 4

## **ПРАВИЛА ЗАПОЛНЕНИЯ ПРОТОКОЛОВ ПРОВЕРКИ РАЗВЕРНУТЫХ ОТВЕТОВ ЭКСПЕРТОМ ПРЕДМЕТНОЙ КОМИССИИ**

Протоколы проверки развернутых ответов (далее - протокол) (форма 3-РЦОИ) <19> заполняются экспертом ПК гелевой или капиллярной ручкой с чернилами черного цвета

--------------------------------

<19> Форма представлена в Сборнике форм для проведения государственного выпускного экзамена по образовательным программам среднего общего образования в 2022 году.

Эксперт ПК, проверяющий работу участника, должен изображать каждую цифру в протоколе, тщательно копируя образец ее написания из строки с образцами написания символов, расположенными в верхней части протокола. Небрежное написание символов может привести к тому, что при автоматизированной обработке символ может быть распознан неправильно.

Каждое поле в протоколе заполняется, начиная с первой позиции (в том числе и поля для занесения фамилии, имени и отчества эксперта ПК).

Если эксперт ПК не имеет информации для заполнения какого-то конкретного поля, он должен оставить это поле пустым (не делать прочерков).

Категорически запрещается:

делать в полях протоколов проверки развернутых ответов, вне полей протоколов или в полях, заполненных типографским способом, какие-либо записи и (или) пометки, не относящиеся к содержанию полей протоколов;

использовать для заполнения протоколов цветные ручки вместо гелевой или капиллярной ручки с чернилами черного цвета, карандаш, средства для исправления внесенной в протоколы информации, корректирующую жидкость, ластик и др.

## **Заполнение протокола проверки развернутых ответов**

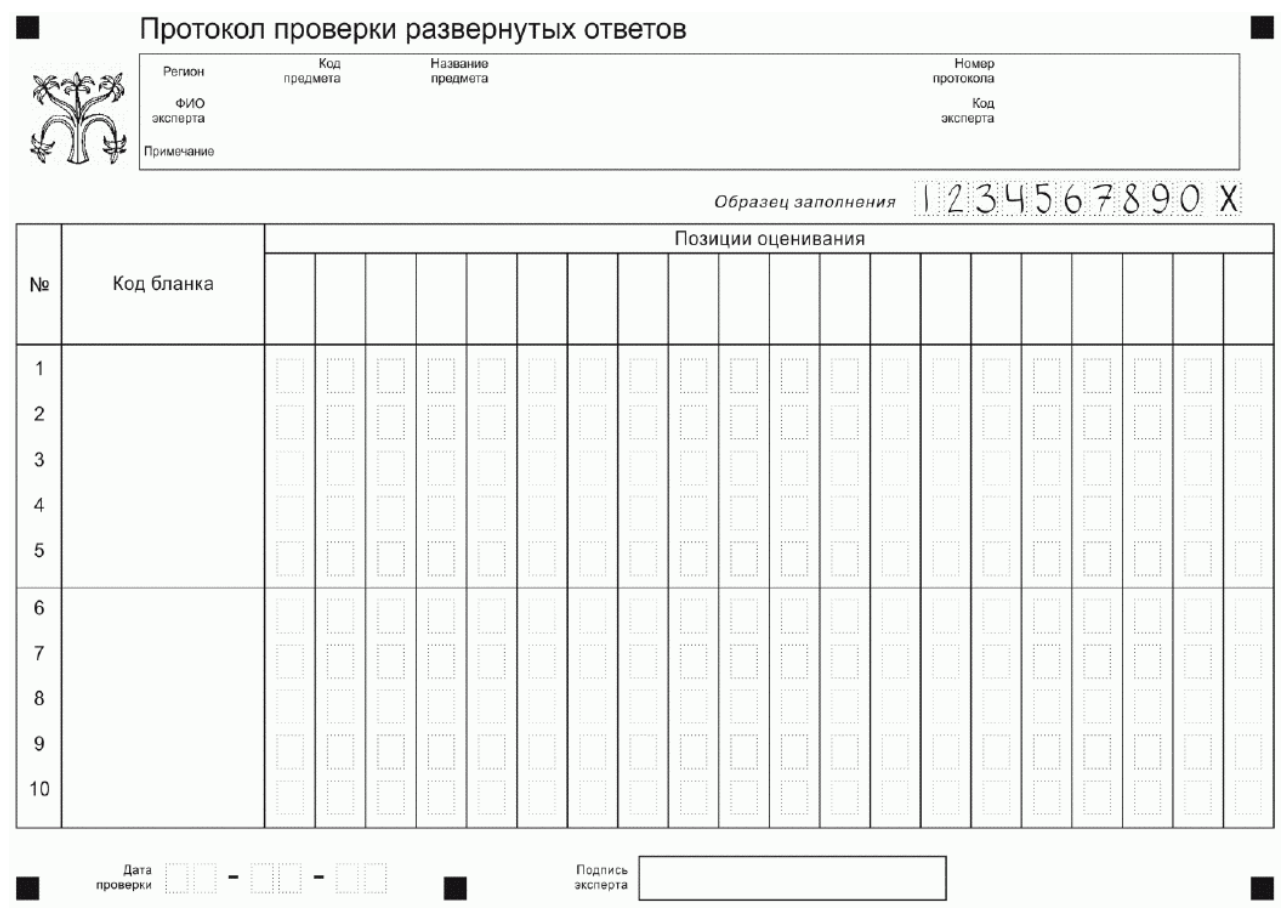

Рис. 1. Протокол проверки развернутых ответов

Верхняя часть протокола заполняется автоматизированно (рис. 2). В левой части протокола автоматизированно заполнены коды бланков работ, которые были назначены эксперту.

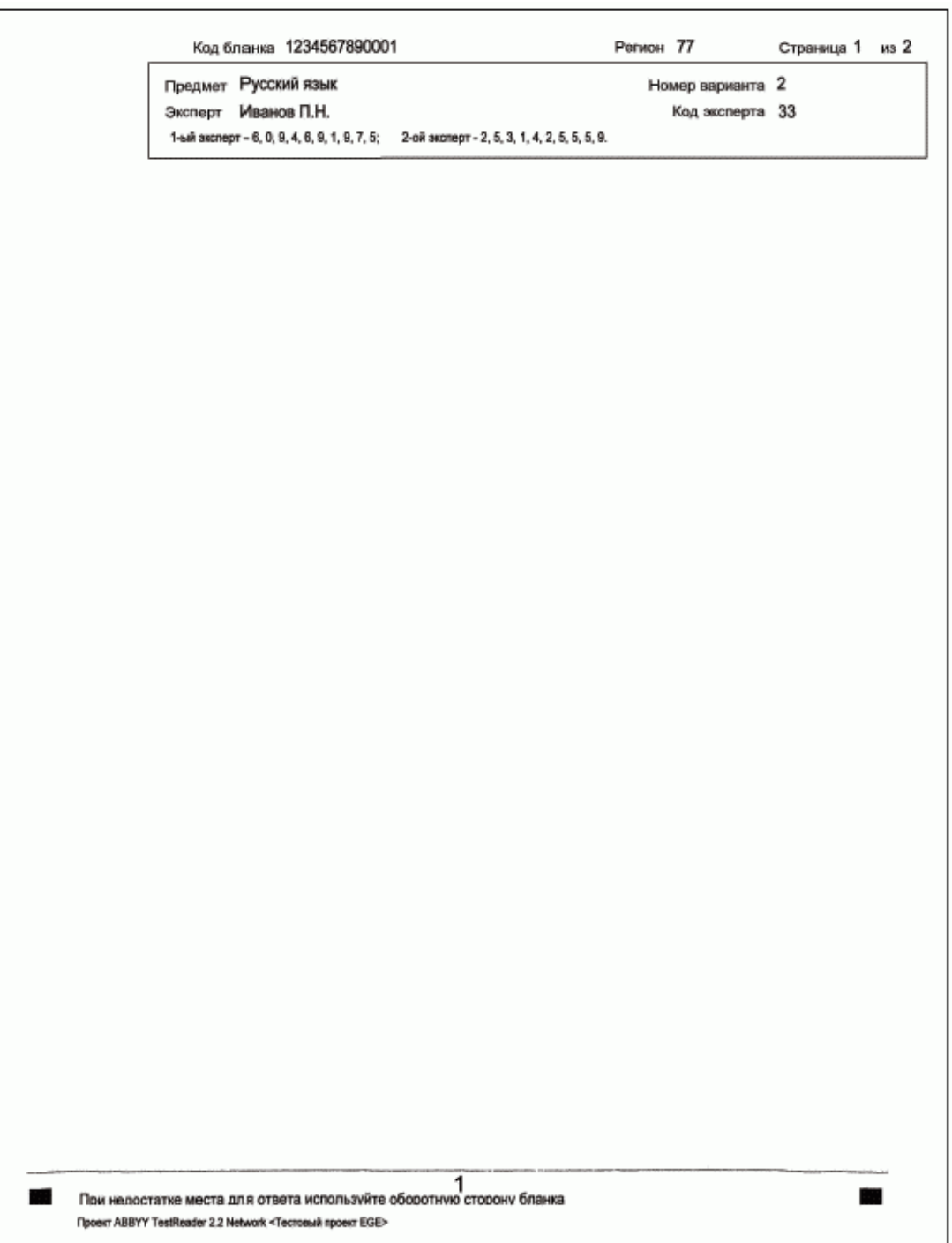

|                 |            |                        | $-1+2+1+4$<br>$x + x + y + y + z + z + z + z$<br>46311 |                  |                 |                 |                  |             |                     |             |                    |                                |              |
|-----------------|------------|------------------------|--------------------------------------------------------|------------------|-----------------|-----------------|------------------|-------------|---------------------|-------------|--------------------|--------------------------------|--------------|
| N≌              | Код бланка |                        | $\overline{2}$                                         | 3                | 4               | 5               | 6                | 7           | 8                   | 9           | 10                 | 11                             | 12           |
|                 |            |                        | of her hed all                                         | presente         | 23-2-120        | $8 + 6 + 0.09$  | スシャ・ミャネ          | 214.028     | 3141414             | 2777768     | オペト・マネ菌            | $3.151 + 4.18$                 | $3744 - 010$ |
| $\overline{2}$  |            |                        |                                                        |                  |                 |                 |                  |             |                     |             |                    |                                |              |
| 3               |            |                        |                                                        |                  |                 |                 |                  |             |                     |             |                    |                                |              |
| 4               |            | $-0.5 - 0.8$           | $r \rightarrow -1$                                     | $r + V r - 14$   | $1445 - 62$     | $-1400 - 15$    | PRESCUE          | $1421 - 12$ | $\lambda$<br>100222 | $3833 + 65$ | 22222268           | 18.5<br>$10000 - 100$          | $1631 - 32$  |
| 5               |            |                        |                                                        |                  |                 |                 |                  |             |                     |             |                    |                                |              |
| 6               |            |                        |                                                        | 2010/01/15 15:00 | a grant company | policity is and | $7.4$ M $7.1$ mm | 7047777     | $7.44 - 4.4$        | 499999      | $18.0011 + 0.0001$ | ×.<br>$\lambda$<br>$7449 - 44$ | 148899       |
| 7               |            |                        |                                                        |                  |                 |                 |                  |             |                     |             |                    |                                |              |
| 8               |            |                        |                                                        |                  |                 | $5.5.1\%$       | $-111$           |             | i te                |             | $-20.01$           | .                              | i su         |
| $\mathcal{O}_1$ |            | $\mathbf{1}$<br>$\sim$ |                                                        |                  |                 |                 |                  |             |                     |             |                    |                                |              |

Рис. 2. Внесение отметок

Эксперт ПК вносит в протокол проверки развернутых ответов итоговую отметку по пятибалльной системе оценивания напротив номера соответствующей работы в первой ячейке (столбце) слева (рис. 3). Остальные ячейки не заполняются.

После выставления отметок по всем работам эксперт ПК в нижней части протокола (рис. 4) заполняет дату проверки и ставит свою подпись.

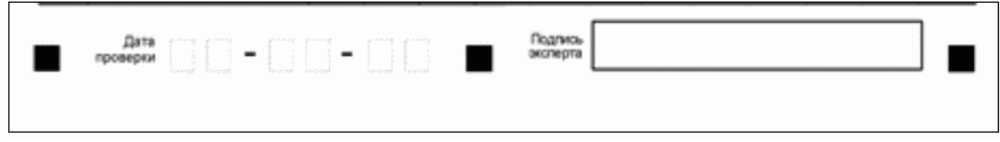

Рис. 3. Область для проставления даты проверки и подписи эксперта

Приложение 10 к письму Рособрнадзора от 31.01.2022 N 04-18

## **ПРАВИЛА**

# **ЗАПОЛНЕНИЯ БЛАНКОВ ГОСУДАРСТВЕННОЙ ИТОГОВОЙ АТТЕСТАЦИИ ПО ОБРАЗОВАТЕЛЬНЫМ ПРОГРАММАМ СРЕДНЕГО ОБЩЕГО ОБРАЗОВАНИЯ В ФОРМЕ ЕДИНОГО ГОСУДАРСТВЕННОГО ЭКЗАМЕНА И ГОСУДАРСТВЕННОГО ВЫПУСКНОГО ЭКЗАМЕНА В 2022 ГОДУ**

#### **Перечень условных обозначений и сокращений**

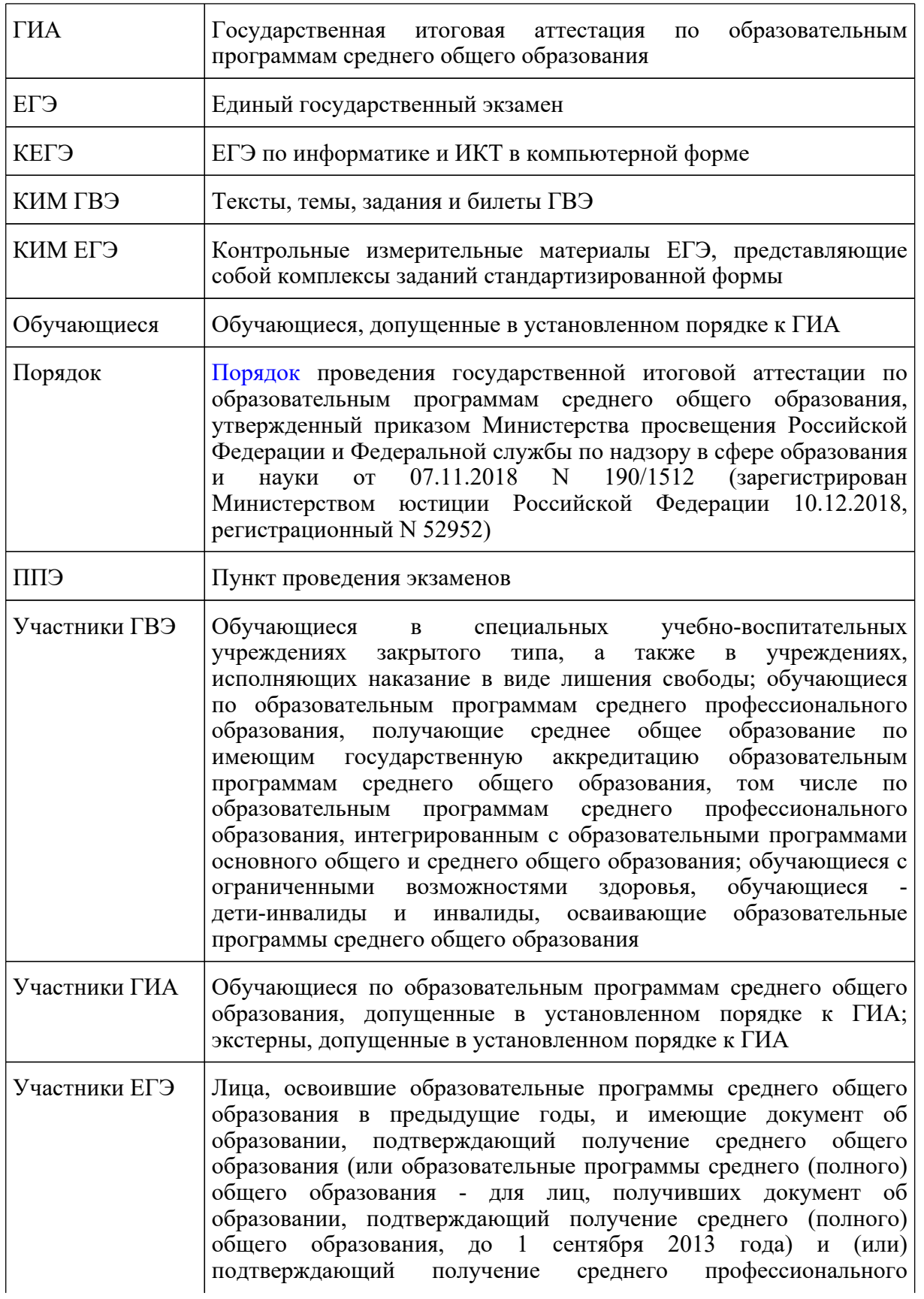

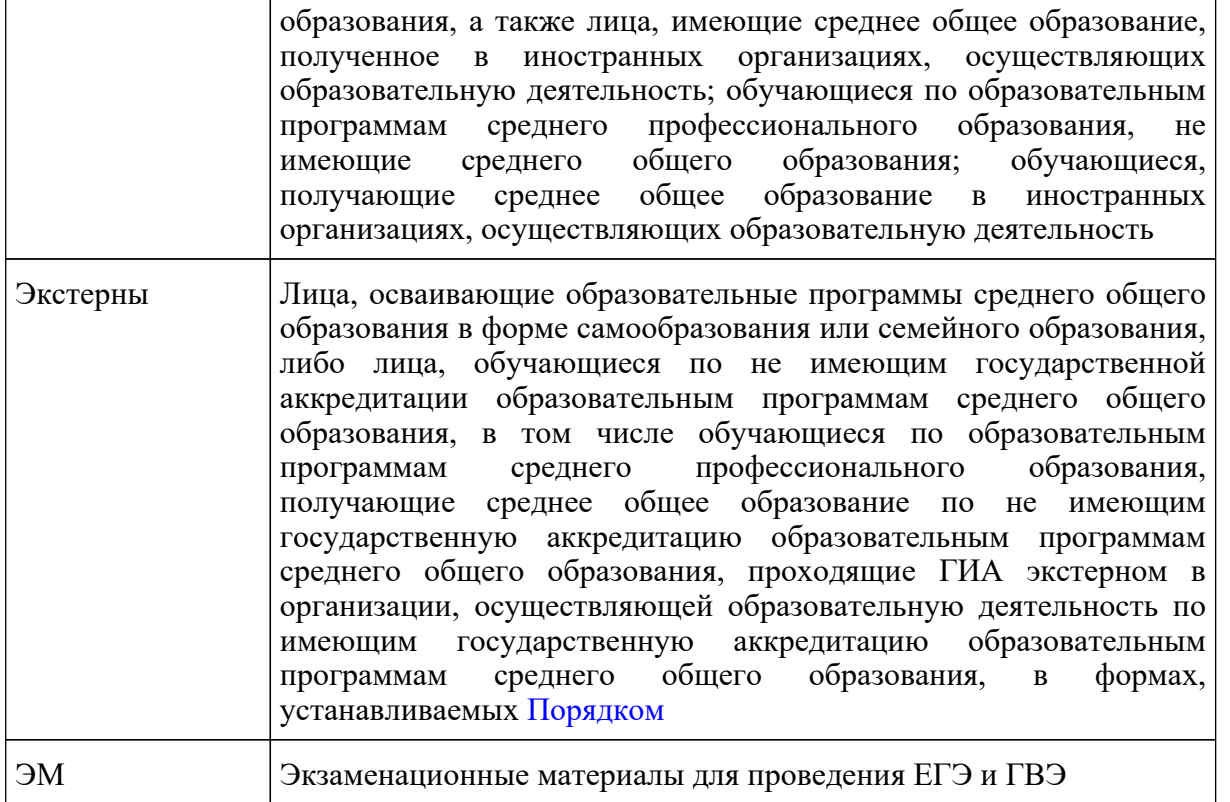

# **1. Бланки ЕГЭ**

В целях обеспечения единых условий для всех участников экзаменов при проведении и обработке результатов ЕГЭ используются унифицированные ЭМ, которые состоят из КИМ ЕГЭ и бланков ЕГЭ: бланка регистрации, бланка ответов N 1, предназначенного для внесения кратких ответов, бланка ответов N 2 (лист 1 и лист 2), дополнительного бланка ответов N 2, предназначенных для внесения развернутых ответов.

При проведении ЕГЭ по математике базового уровня комплект бланков ЕГЭ включает в себя только бланк регистрации и бланк ответов N 1. При проведении ЕГЭ по иностранным языкам (раздел "Говорение") и КЕГЭ комплект бланков ЕГЭ включает только бланки регистрации.

Бланки ЕГЭ являются машиночитаемыми формами, подлежащими автоматизированной обработке аппаратно-программным комплексом. В процессе автоматизированной обработки бланков ЕГЭ внесенная в поля бланков ЕГЭ информация преобразуется в текст посредством программных средств.

# **1.1. Описание бланков ЕГЭ**

## **1.1.1 Бланк регистрации**

Черно-белый бланк является машиночитаемой формой и состоит из трех частей - верхней, средней и нижней. На бланке регистрации расположены реперные метки.

В верхней части бланка регистрации расположены специальные поля, в которых

указываются год проведения экзамена "Единый государственный экзамен - 2022" и название бланка "Бланк регистрации". Указанные поля заполняются типографским способом.

Здесь же расположены: вертикальный штрихкод, горизонтальный штрихкод и его цифровое значение, QR-код. В этой же части бланка регистрации даны образцы написания букв, цифр и символов, используемых для заполнения участником экзаменов следующих полей бланка регистрации:

код образовательной организации, в которой обучается участник ГИА (код образовательной организации, в которой участники экзаменов получили уведомление о регистрации на ЕГЭ);

номер и буква класса;

номер аудитории.

ВАЖНО! В 2022 году изменилось написание цифры "1".

При проведении ЕГЭ в ППЭ с использованием ЭМ на бумажных носителях также участником экзамена заполняются поля "Код региона", "Код ППЭ".

Поле "Резерв-1" не заполняется.

Поля "Код региона", "Код ППЭ", "Код предмета", "Название предмета", "Дата проведения ЕГЭ" заполняются автоматически.

При проведении ЕГЭ в ППЭ с использованием ЭМ на бумажных носителях автоматически заполняются только поля "Код предмета", "Название предмета", "Дата проведения ЕГЭ".

В средней части бланка регистрации указываются следующие сведения об участнике экзамена (заполняются в соответствии с образцами написания букв и цифр):

фамилия, имя, отчество (последнее - при наличии);

серия и номер документа, удостоверяющего личность (см. Приложение 1).

В средней части бланка регистрации также расположены:

краткая памятка о необходимости соблюдении порядка проведения ЕГЭ;

краткая инструкция по определению целостности и корректности печати индивидуального комплекта участника экзамена;

поле для внесения контрольной суммы (заполняется только при проведении КЕГЭ, при проведении остальных экзаменов данное поле не заполняется);

поле для подписи участника экзамена об ознакомлении с порядком проведения ЕГЭ.

В нижней части бланка регистрации расположены поля для служебного использования (поля "Резерв-2", "Служебная отметка"), поля, заполняемые ответственным организатором в аудитории ППЭ в случаях, если участник экзамена удален с экзамена в связи с нарушением [Порядка](https://login.consultant.ru/link/?req=doc&demo=1&base=LAW&n=313212&date=19.05.2022&dst=100023&field=134) или не завершил экзамен по объективным причинам, а также поле для подписи ответственного организатора.

#### **1.1.2. Бланк ответов N 1**

Черно-белый бланк является машиночитаемой формой и состоит из трех частей - верхней, средней и нижней. На бланке ответов N 1 расположены реперные метки.

В верхней части бланка ответов N 1 расположены специальные поля, в которых указываются год проведения экзамена "Единый государственный экзамен - 2022" и название бланка "Бланк ответов N 1". Указанные поля заполняются типографским способом.

Здесь же расположены: вертикальный штрихкод, горизонтальный штрихкод, QR-код, поле для подписи участника экзамена, образцы написания букв, цифр, символов, используемых при заполнении бланка.

ВАЖНО! В 2022 году изменилось написание цифры "1".

В этой части бланка ответов N 1 находятся поля для указания следующей информации:

код региона (заполняется автоматически, за исключением случаев проведения ЕГЭ в ППЭ с использованием ЭМ на бумажных носителях);

код предмета (заполняется автоматически);

название предмета (заполняется автоматически).

В средней части бланка ответов N 1 расположены поля для записи результатов выполнения заданий с кратким ответом. Максимальное количество полей для кратких ответов - 40. Максимальное количество символов в одном ответе - 17.

В бланке ответов N 1 ЕГЭ по географии в поля для краткого ответа N 22, 24 - 31 внесена надпись "Задание выполняется на бланке ответов N 2".

В бланке ответов N 1 ЕГЭ по литературе в полях для кратких ответов N 5 - 6 и N 10 - 12 внесена надпись "Задание выполняется на бланке ответов N 2".

В нижней части одностороннего бланка ответов N 1 предусмотрены:

поля для замены ошибочных ответов на задания с кратким ответом. Количество полей для замены ошибочных ответов - 6, максимальное количество символов в одном ответе - 17;

поле "Количество заполненных полей "Замена ошибочных ответов", заполняемое ответственным организатором в аудитории, и поле для подписи ответственного организатора.

## **1.1.3. Бланк ответов N 2**

Черно-белый бланк ответов N 2 (лист 1 и лист 2) является односторонней машиночитаемой формой и состоит из двух частей - верхней и нижней.

В верхней части бланка ответов N 2 (лист 1 и лист 2) расположены специальные поля, в которых указываются год проведения экзамена "Единый государственный экзамен - 2022" и название бланка "Бланк ответов N 2" с указанием порядкового номера листа (лист 1 и лист 2). Указанные поля заполняются типографским способом.

Здесь же расположены: вертикальный штрихкод, горизонтальный штрихкод и его значение, QR-код.

В этой части бланка ответов N 2 (лист 1 и лист 2) находятся поля для указания следующей информации:

код региона (заполняется автоматически, за исключением случаев проведения ЕГЭ в ППЭ с использованием ЭМ на бумажных носителях);

код предмета (заполняется автоматически);

название предмета (заполняется автоматически);

на листе 1 бланка ответов N 2 поле для записи цифрового значения штрихкода бланка ответов N 2 лист 2 (заполняется автоматически);

на листе 2 бланка ответов N 2 поле для записи цифрового значения штрихкода дополнительного бланка ответов N 2 (заполняется организатором в аудитории только в случае выдачи дополнительного бланка ответов N 2);

поля для нумерации листов бланков ответов N 2 (заполняются автоматически);

поля для служебного использования "Резерв-5", "Резерв-6" - не заполняются.

На листе 2 бланка ответов N 2 указано "Данный бланк использовать только после заполнения бланка ответов N 2 лист 1".

Поле для ответов на задания с развернутым ответом располагается в нижней части бланка ответов N 2 и разлиновано пунктирными линиями "в клеточку".

В бланке ответов N 2 (лист 1 и лист 2) ЕГЭ по китайскому языку поле для ответов на задания с развернутым ответом располагается в нижней части бланка ответов N 2 и разлиновано пунктирными линиями "в клеточку".

В нижней части листа 1 и листа 2 бланка ответов N 2 содержится указание для участников экзамена в случае недостатка места для записи ответов.

ВАЖНО!!! Оборотная сторона листа бланка ответов N 2 НЕ ЗАПОЛНЯЕТСЯ!!!

## **1.1.4. Дополнительный бланк ответов N 2**

Черно-белый дополнительный бланк ответов N 2 является односторонней машиночитаемой формой и состоит из двух частей - верхней и нижней.

В верхней части дополнительного бланка ответов N 2 расположены специальные поля, в которых указываются год проведения экзамена "Единый государственный экзамен - 2022" и название "Дополнительный бланк ответов N 2". Указанные поля заполняются типографским способом.

Здесь же расположены: вертикальный штрихкод, горизонтальный штрихкод и его цифровое значение, QR-код.

В этой части дополнительного бланка ответов N 2 находятся поля для указания следующей информации:

код региона (заполняется автоматически, при проведении ЕГЭ в ППЭ с использованием ЭМ на бумажных носителях переносится участником экзамена из бланка регистрации);

код предмета и название предмета (переносятся участниками экзамена из бланка регистрации);

поле для записи цифрового значения штрихкода следующего дополнительного бланка ответов N 2, в случае его использования участником экзамена (заполняется организатором в аудитории только в случае выдачи следующего дополнительного бланка ответов N 2);

поля для нумерации листов дополнительного бланков ответов N 2 (порядковый номер листа работы участника экзамена заполняется организатором в аудитории, начиная с цифры 3);

поле для служебного использования "Резерв-6" (не заполняется).

В дополнительном бланке ответов N 2 указано "Данный бланк использовать только после заполнения обоих листов основного бланка ответов N 2".

Поле для ответов на задания с развернутым ответом располагается в нижней части дополнительного бланка ответов N 2 и разлиновано пунктирными линиями "в клеточку".

В дополнительном бланке ответов N 2 ЕГЭ по китайскому языку поле для ответов на задания с развернутым ответом располагается в нижней части дополнительного бланка ответов N 2 и разлиновано пунктирными линиями "в клеточку".

В нижней части листа дополнительного бланка ответов N 2 содержится указание для участников экзаменов в случае недостатка места для записи ответов.

ВАЖНО!!! Оборотная сторона дополнительного бланка ответов N 2 НЕ ЗАПОЛНЯЕТСЯ!!!

## **1.2. Правила заполнения бланков ЕГЭ**

#### **1.2.1. Общая часть**

Участники экзаменов выполняют экзаменационные работы на бланках ЕГЭ, формы и описание правил заполнения которых приведены ниже.

При заполнении бланков ЕГЭ необходимо точно соблюдать настоящие правила, так как информация, внесенная в бланки, сканируется и обрабатывается с использованием специальных аппаратно-программных средств.

При недостатке места для записи ответов на задания с развернутым ответом на листе 1 и листе 2 бланка ответов N 2 организатор в аудитории по просьбе участника экзамена выдает дополнительный бланк ответов N 2. При этом номер дополнительного бланка ответов N 2 организатор в аудитории указывает в листе 2 бланка ответов N 2.

ВАЖНО!!! Дополнительные бланки ответов N 2 НЕ ПРИНИМАЮТСЯ К ОЦЕНИВАНИЮ, если хотя бы один из листов бланка ответов N 2 (лист 1 и (или) лист 2) остался не заполненным.

#### **1.2.2. Основные правила заполнения бланков ЕГЭ**

Все бланки ЕГЭ заполняются гелевой или капиллярной ручкой с чернилами черного цвета.

ВАЖНО!!! Участник экзамена ДОЛЖЕН ИЗОБРАЖАТЬ КАЖДУЮ ЦИФРУ И БУКВУ во всех заполняемых полях бланка регистрации и бланка ответов N 1, ТЩАТЕЛЬНО КОПИРУЯ ОБРАЗЕЦ ЕЕ НАПИСАНИЯ из строки с образцами написания символов, расположенными в верхней части бланка регистрации и бланка ответов N 1. Небрежное написание символов может привести к тому, что при автоматизированной обработке символ может быть распознан неправильно.

Каждое поле в бланках заполняется, начиная с первой позиции (в том числе и поля для занесения фамилии, имени и отчества (последнее - при наличии) участника экзамена, реквизитов документа, удостоверяющего личность).

При записи ответов необходимо строго следовать инструкциям по выполнению работы (к группе заданий, отдельным заданиям), указанным в КИМ ЕГЭ по соответствующему учебному предмету.

На бланках ответов N 1 и N 2, дополнительном бланке ответов N 2 не должно быть пометок, содержащих информацию о личности участника экзамена.

Категорически запрещается:

делать в полях бланков ЕГЭ, вне полей бланков ЕГЭ или в полях, заполненных типографским способом, какие-либо записи и (или) пометки, не относящиеся к содержанию полей бланков ЕГЭ;

использовать для заполнения бланков ЕГЭ цветные ручки вместо гелевой или капиллярной ручки с чернилами черного цвета, карандаш, средства для исправления внесенной в бланки ЕГЭ информации (корректирующую жидкость, "ластик" и др.).

#### **1.2.3. Заполнение бланка регистрации**

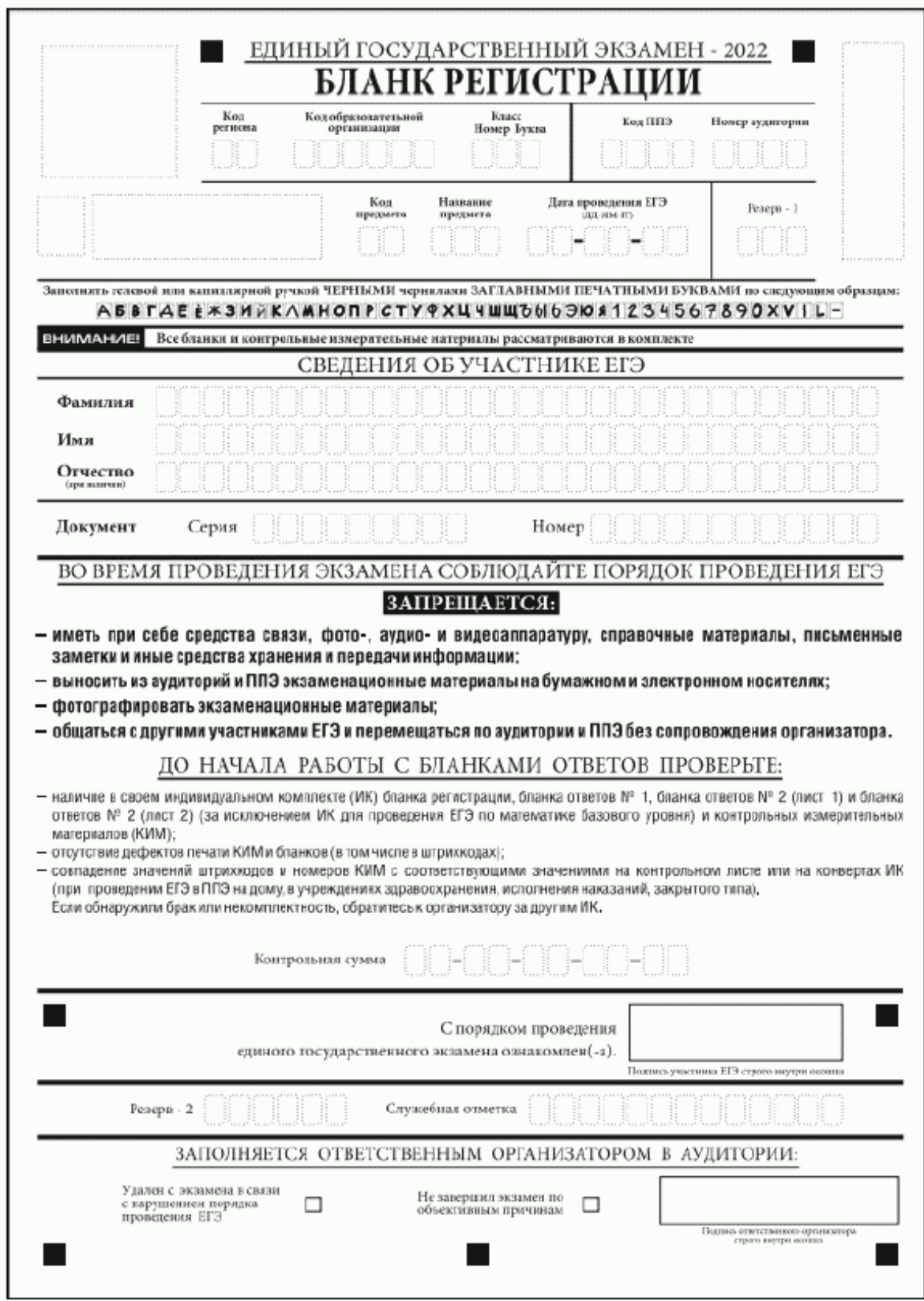

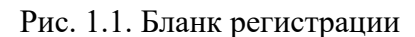

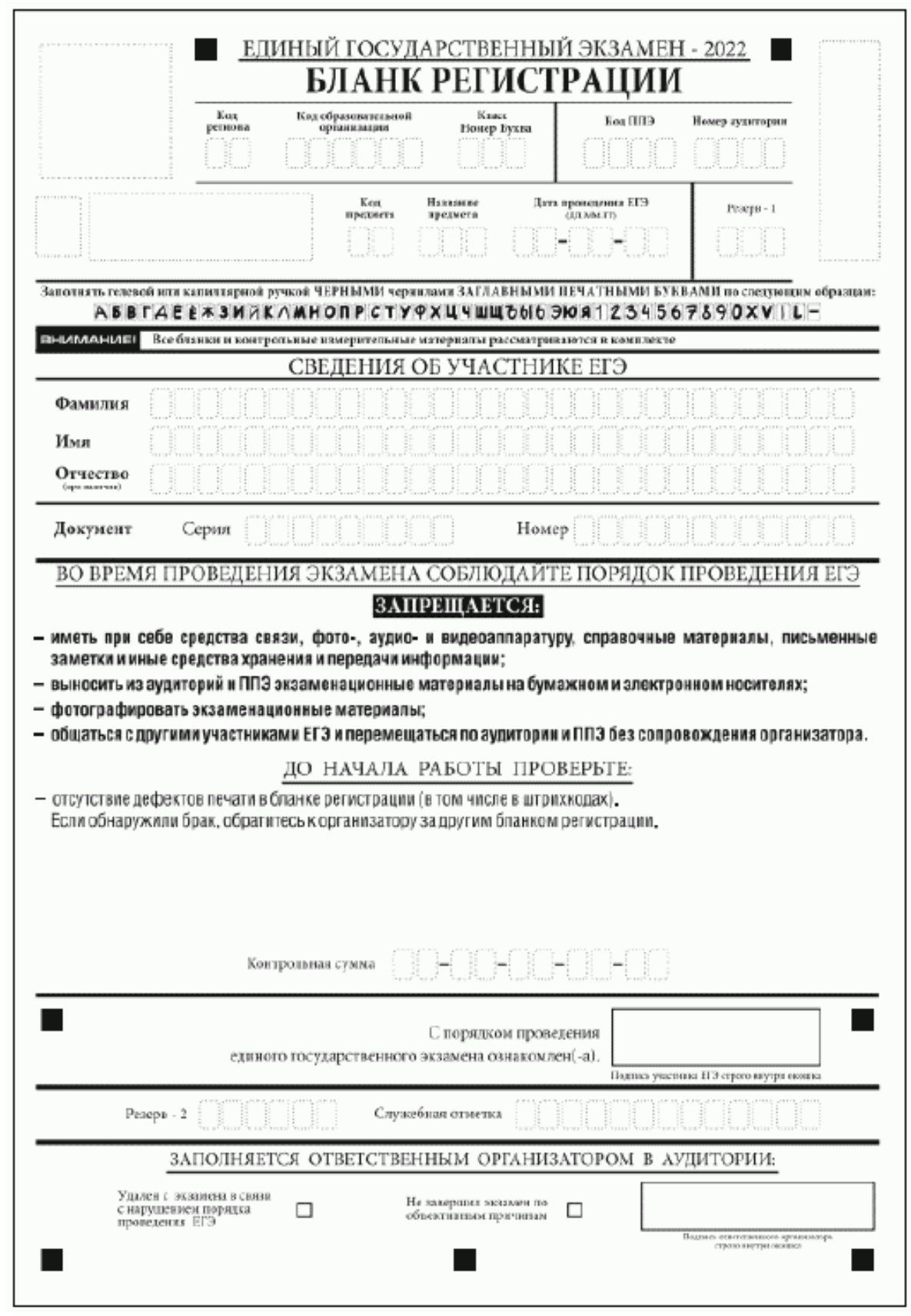

Рис. 1.2. Бланк регистрации ЕГЭ по иностранным языкам (раздел "Говорение")

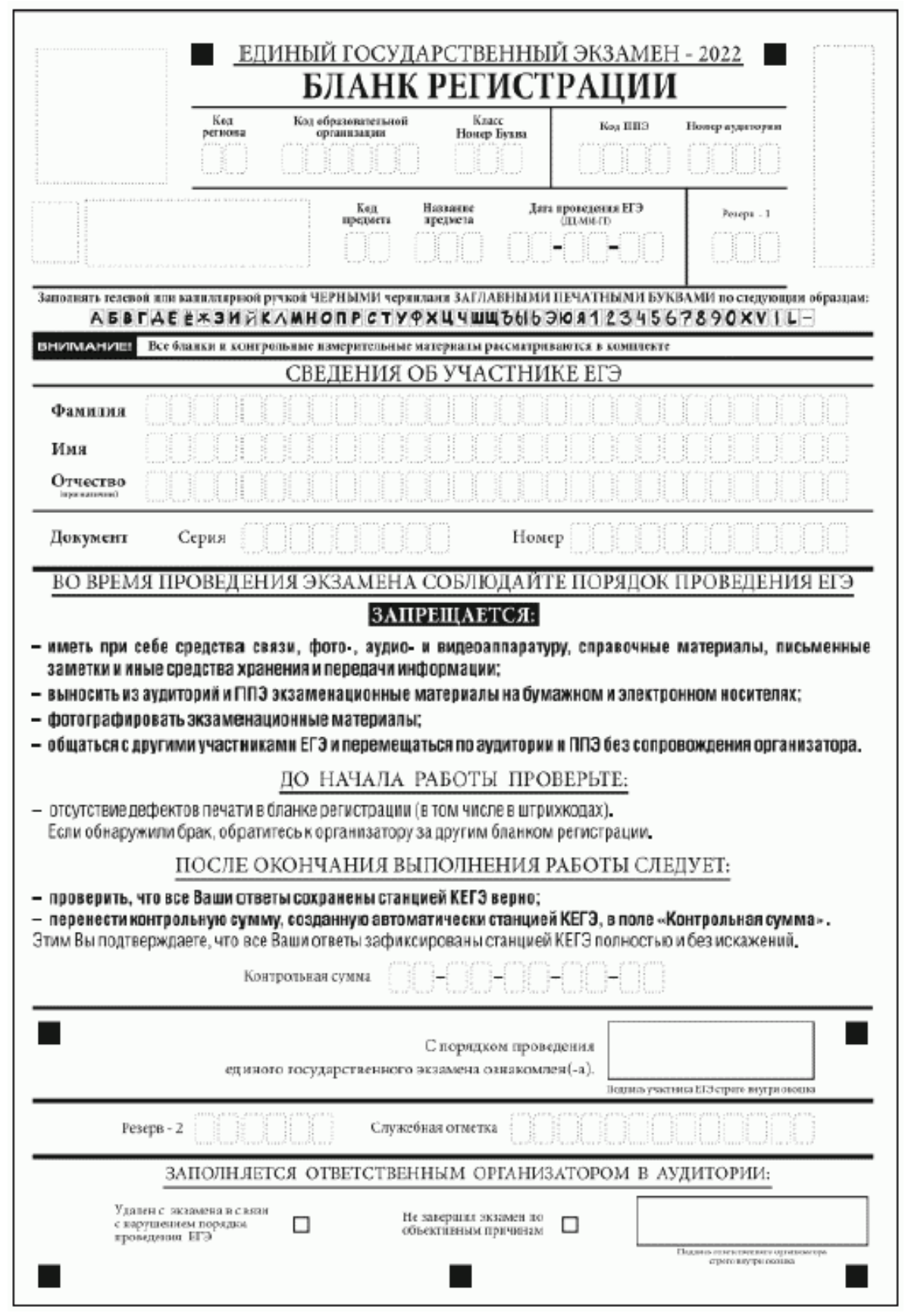

# Рис. 1.3. Бланк регистрации КЕГЭ

По указанию ответственного организатора в аудитории участники экзамена приступают к заполнению верхней части бланка регистрации (рис. 2).

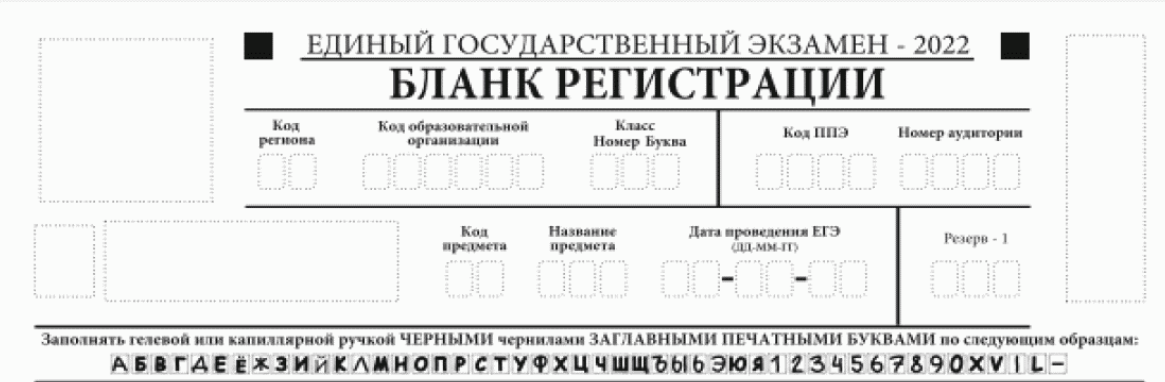

#### Рис. 2. Верхняя часть бланка регистрации

Участниками экзаменов заполняются следующие поля верхней части бланка регистрации (см. Таблицу 1):

код региона (если не заполнен автоматизировано);

код образовательной организации;

номер и буква класса (только для участников ГИА, участниками ЕГЭ не заполняется);

код ППЭ (если не заполнен автоматизировано);

номер аудитории.

Поля "Код региона", "Код ППЭ", "Код предмета", "Название предмета", "Дата проведения ЕГЭ" заполняются автоматически. Поле для служебного использования "Резерв-1" не заполняется.

При проведении ЕГЭ в ППЭ с использованием ЭМ на бумажных носителях также заполняются поля "Код региона", "Код ППЭ", автоматически заполняются только поля "Код предмета", "Название предмета", "Дата проведения ЕГЭ".

> Таблица 1. Указание по заполнению участником экзамена полей верхней части бланка регистрации

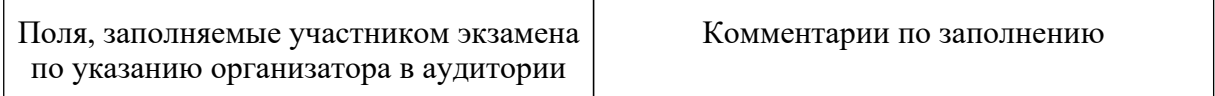

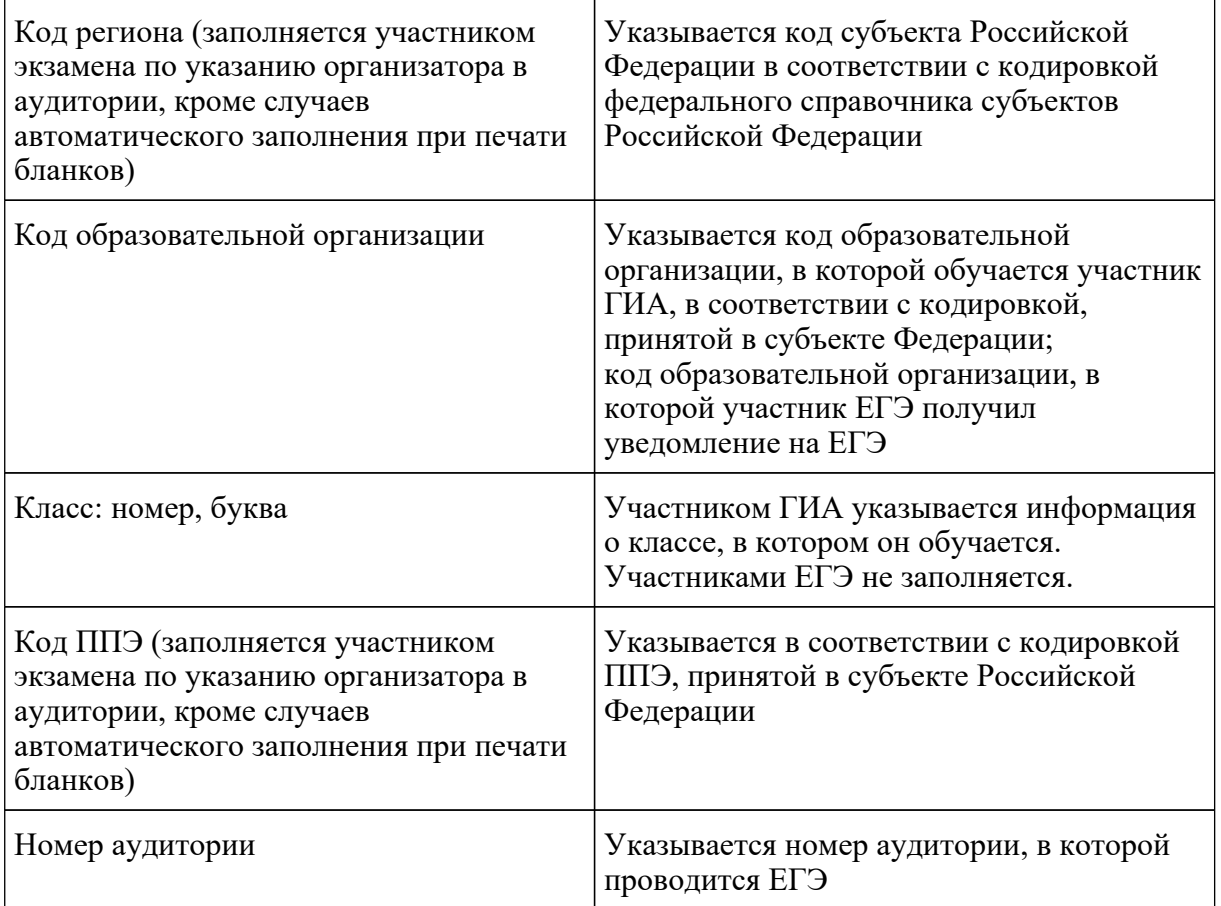

## Таблица 2. Названия и коды предметов

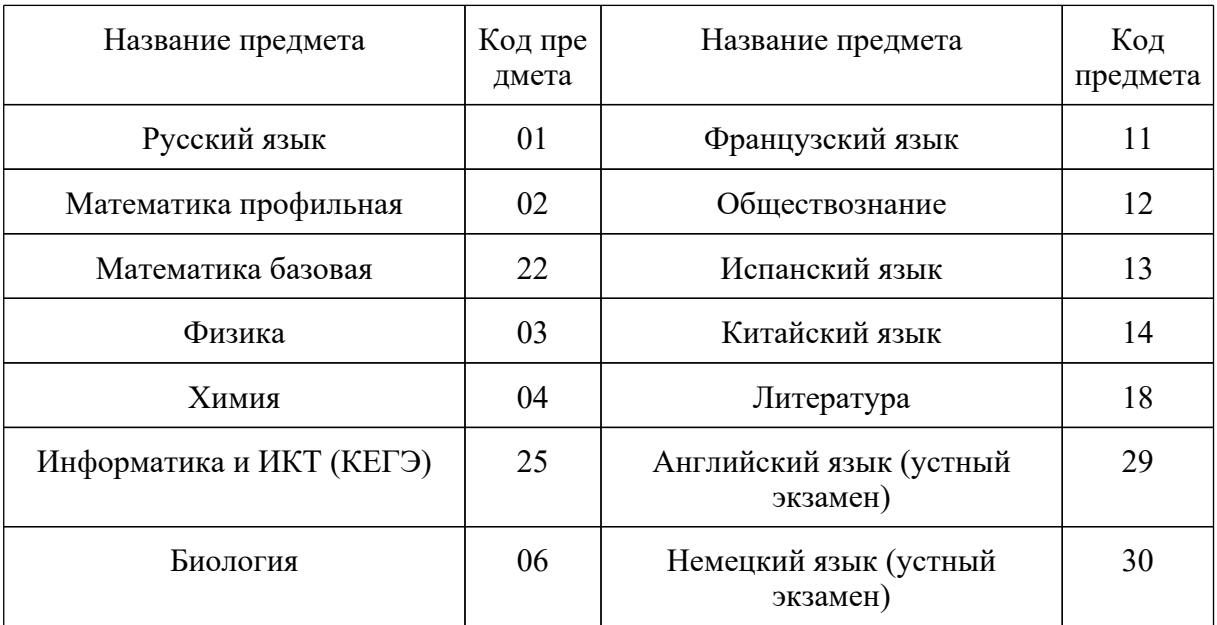

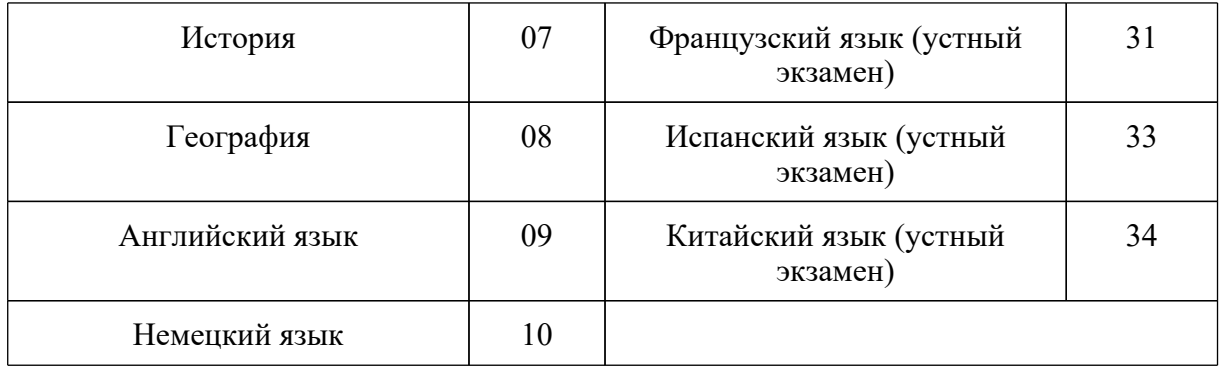

Поля средней части бланка регистрации "Сведения об участнике ЕГЭ" (рис. 3) заполняются участником экзамена самостоятельно (см. Таблицу 3) в соответствии с документом, удостоверяющим личность (см. Приложение 1).

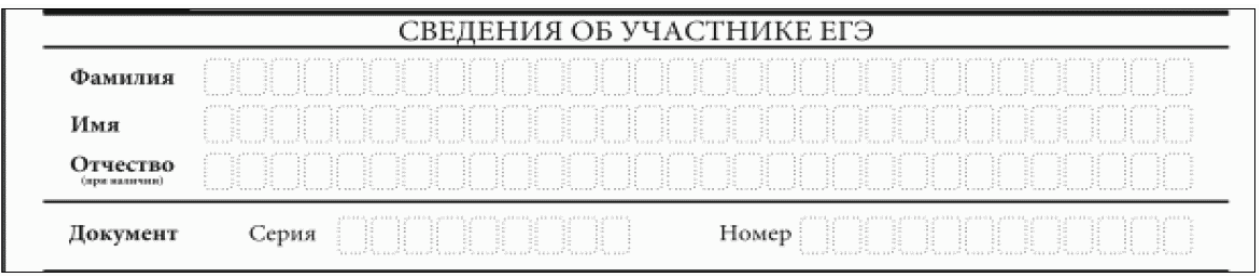

#### Рис. 3. Сведения об участнике ЕГЭ

#### Таблица 3. Указания по заполнению полей "Сведения об участнике ЕГЭ"

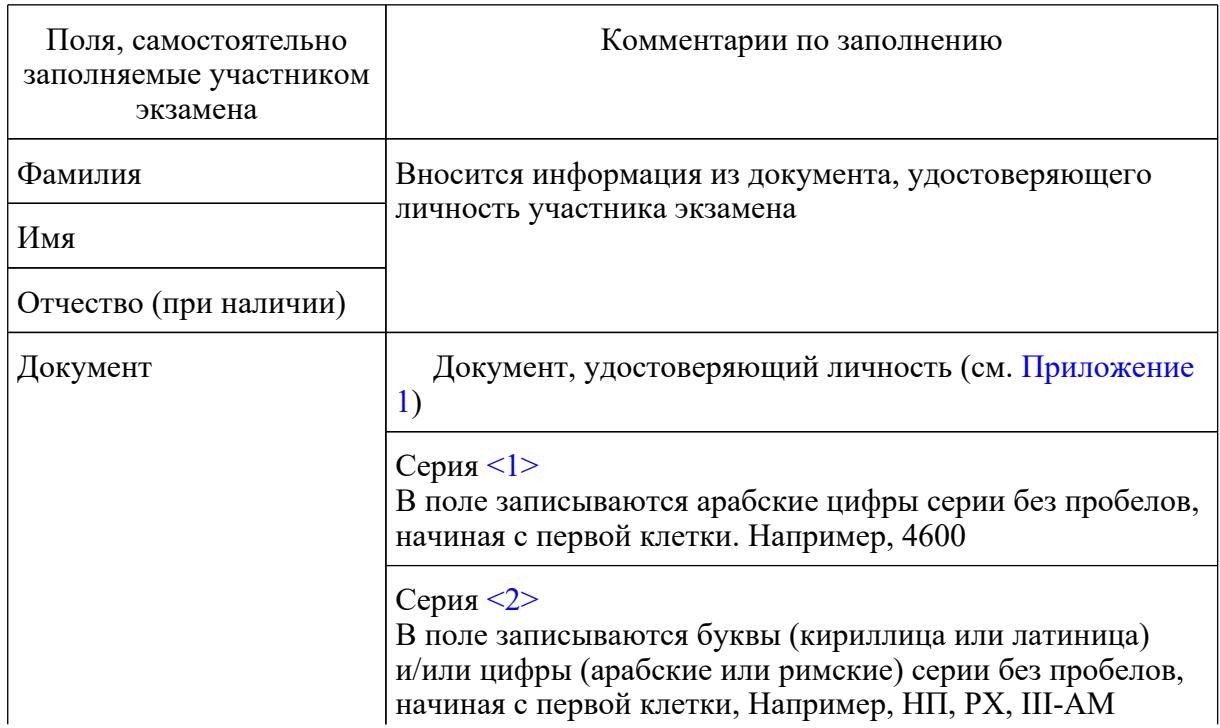

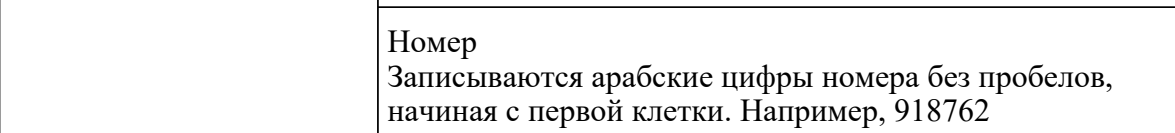

--------------------------------

<1> В случае предоставления паспорта гражданина Российской Федерации.

<2> В случае предоставления другого документа, удостоверяющего личность.

В средней части бланка регистрации расположены (рис. 4.1, рис. 4.2, рис. 4.3):

краткая памятка о порядке проведения ЕГЭ;

 $\overline{1}$ 

краткая инструкция по определению целостности и качества печати индивидуального комплекта участника экзамена

ИЛИ

краткая инструкция по определению качества печати бланка регистрации (при проведении ЕГЭ по иностранным языкам (раздел "Говорение"), КЕГЭ);

порядок действий по окончании выполнения работы (при проведении КЕГЭ);

поле для подписи участника экзамена об ознакомлении с порядком проведения ЕГЭ;

поле для внесения контрольной суммы, заполнение которого является подтверждением участником экзамена факта, что все ответы на задания зафиксированы станцией КЕГЭ полностью и без искажений (поле заполняется только при проведении КЕГЭ, на остальных экзаменах не используется).

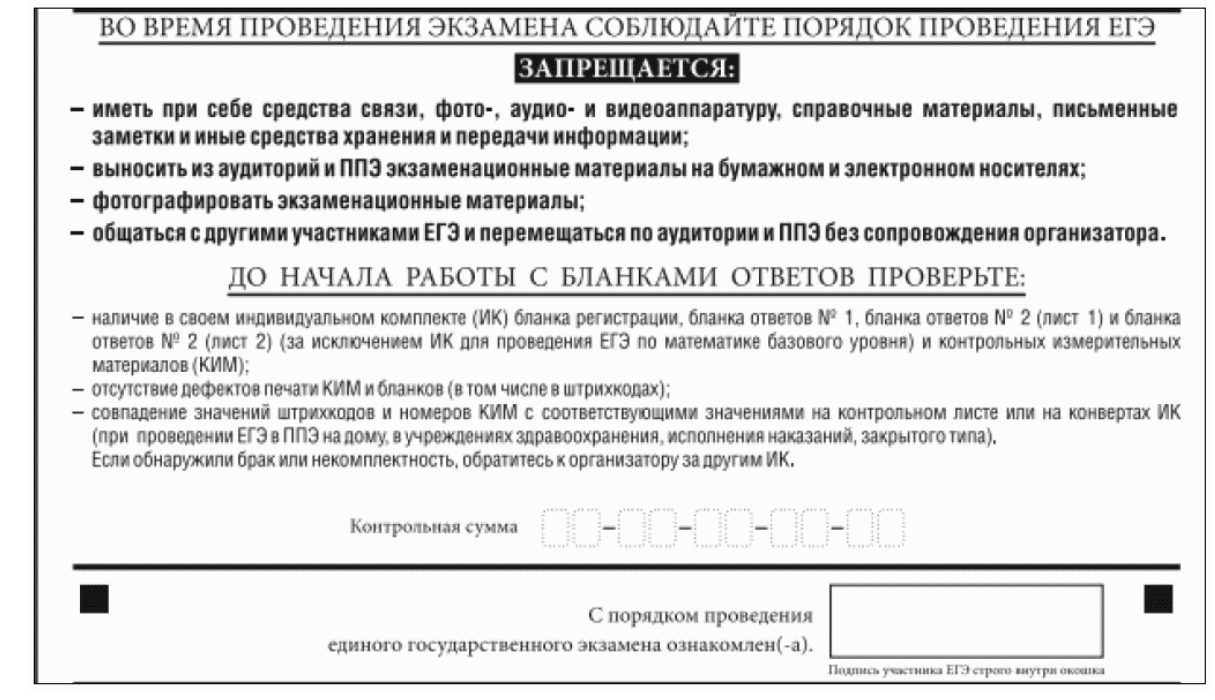

## Рис. 4.1. Средняя часть бланка регистрации

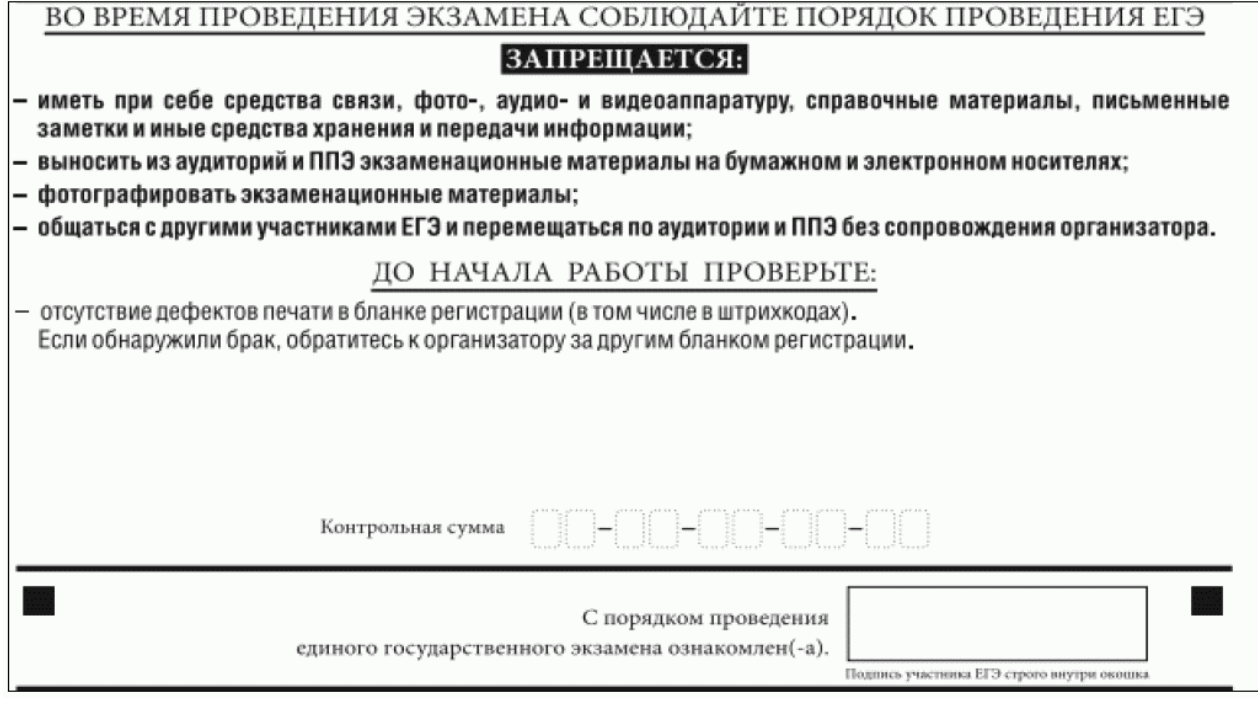

Рис. 4.2. Средняя часть бланка регистрации ЕГЭ по иностранным языкам (раздел "Говорение")

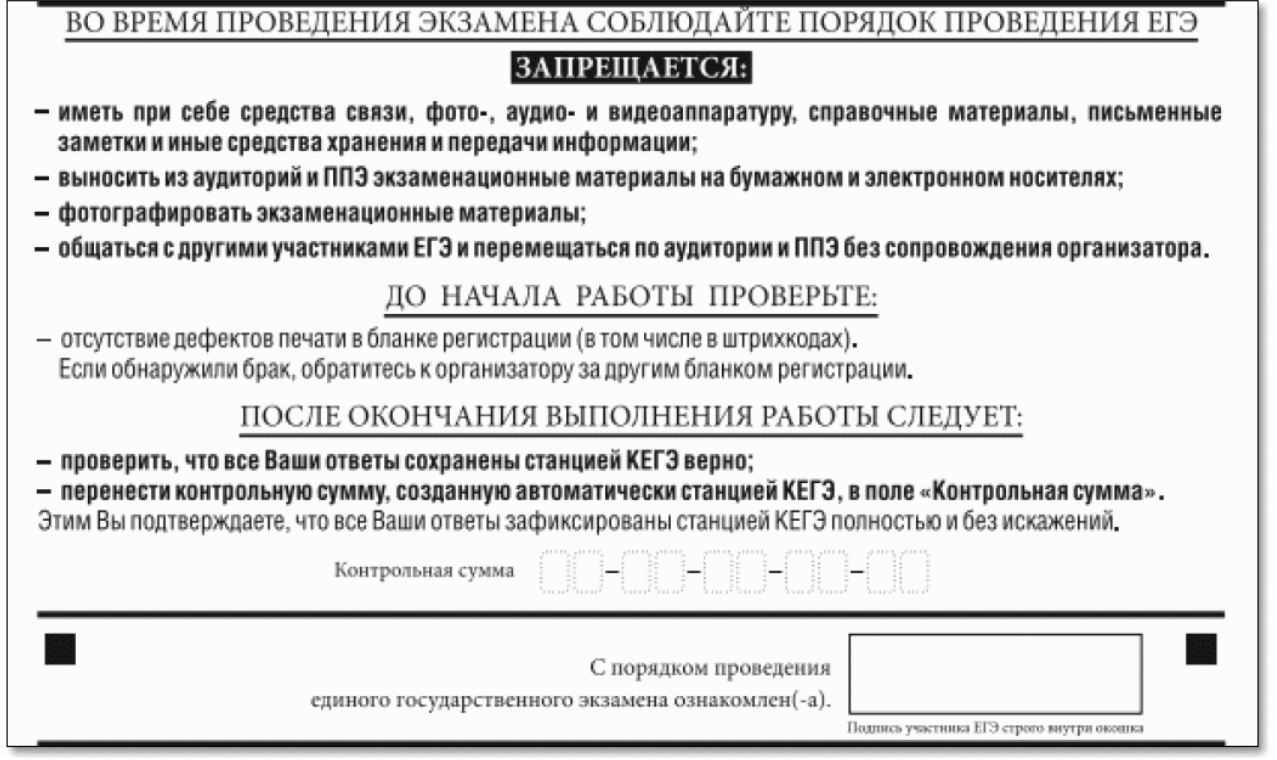

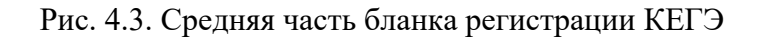

После окончания заполнения бланка регистрации, ознакомления с краткой инструкцией по порядку проведения ЕГЭ ("Запрещается...") и выполнения всех пунктов краткой инструкции по определению целостности и качества печати индивидуального комплекта участника экзамена ("До начала работы с бланками ответов проверьте...", "До начала работы проверьте...") участник экзамена ставит свою подпись в специально отведенном поле.

ВАЖНО!!! В случае если участник экзамена отказывается ставить личную подпись в бланке регистрации, организатор в аудитории ставит свою подпись в поле "Подпись участника ЕГЭ строго внутри окошка".

Поля для служебного использования "Резерв-2" и "Служебная отметка" не заполняются.

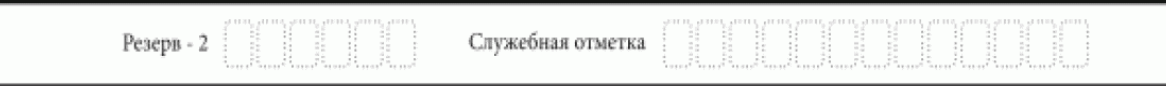

#### Рис. 5. Поля для служебного использования

В случае если участник экзамена удален с экзамена в связи с нарушением [Порядка](https://login.consultant.ru/link/?req=doc&demo=1&base=LAW&n=313212&date=19.05.2022&dst=100023&field=134) или не завершил экзамен по объективным причинам, заполнение полей нижней части бланка регистрации организатором в аудитории ОБЯЗАТЕЛЬНО.

Организатор в аудитории ставит отметку "X" в поле "Удален с экзамена в связи с нарушением порядка проведения ЕГЭ" или "Не завершил экзамен по объективным причинам" и заверяет указанную отметку своей подписью в специально отведенном поле "Подпись

ответственного организатора строго внутри окошка" (рис. 6).

ВАЖНО!!! Одновременно два поля НЕ ЗАПОЛНЯЮТСЯ. Отметка ставится либо в поле "Удален с экзамена в связи с нарушением порядка проведения ЕГЭ", либо "Не завершил экзамен по объективным причинам".

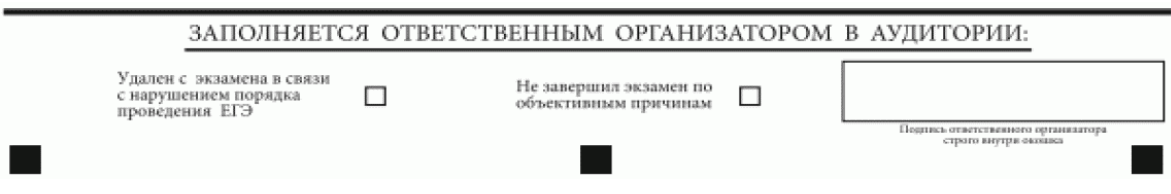

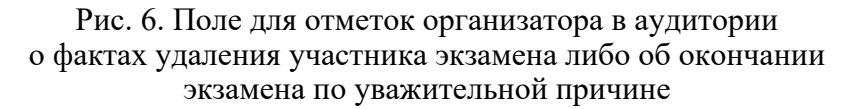

В случае обнаружения ошибочного заполнения полей бланка регистрации организаторы в аудитории дают указание участнику экзамена внести соответствующие исправления.

Исправления могут быть выполнены следующими способами:

запись новых символов (цифр, букв) более жирным шрифтом поверх ранее написанных символов (цифр, букв);

зачеркивание ранее написанных символов (цифр, букв) и заполнение свободных клеточек справа новыми символами (цифрами, буквами). Данный способ возможен только при наличии достаточного количества оставшихся свободных клеточек.

# **1.2.4. Заполнение бланка ответов N 1**

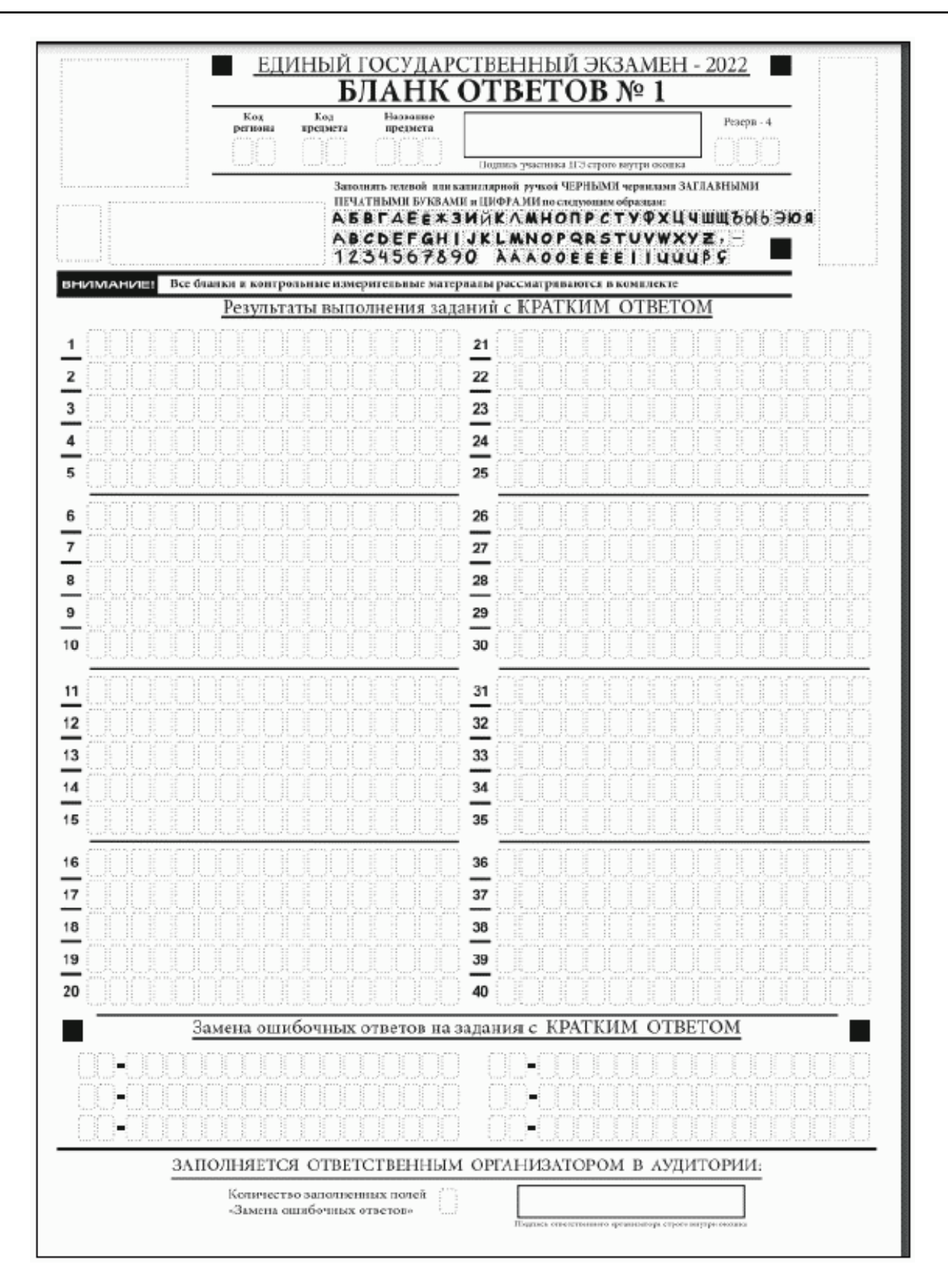

Рис. 7. Бланк ответов N 1

**[www.consultant.ru](https://www.consultant.ru)** Страница 859 из 1312

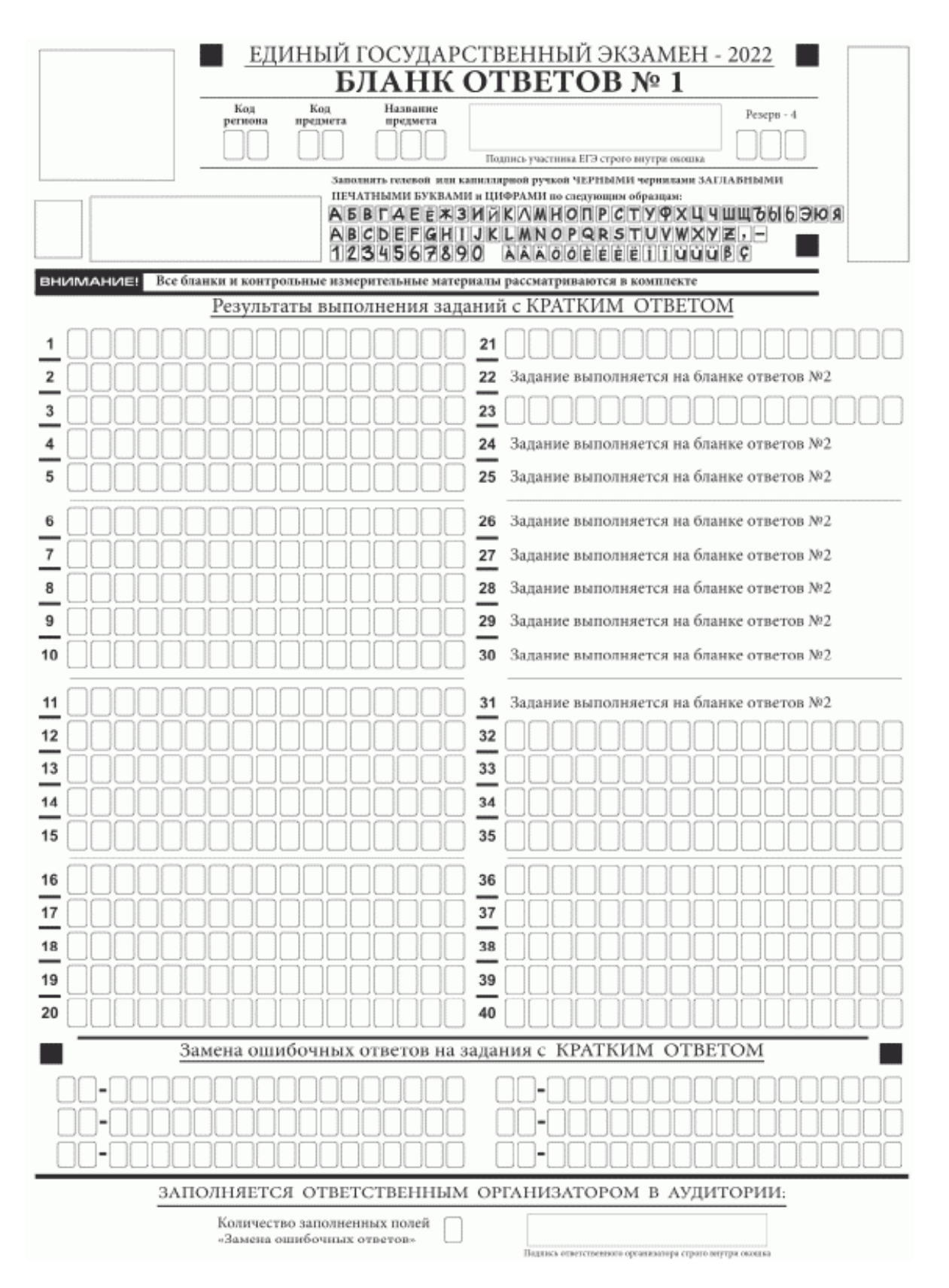

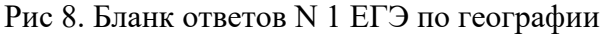

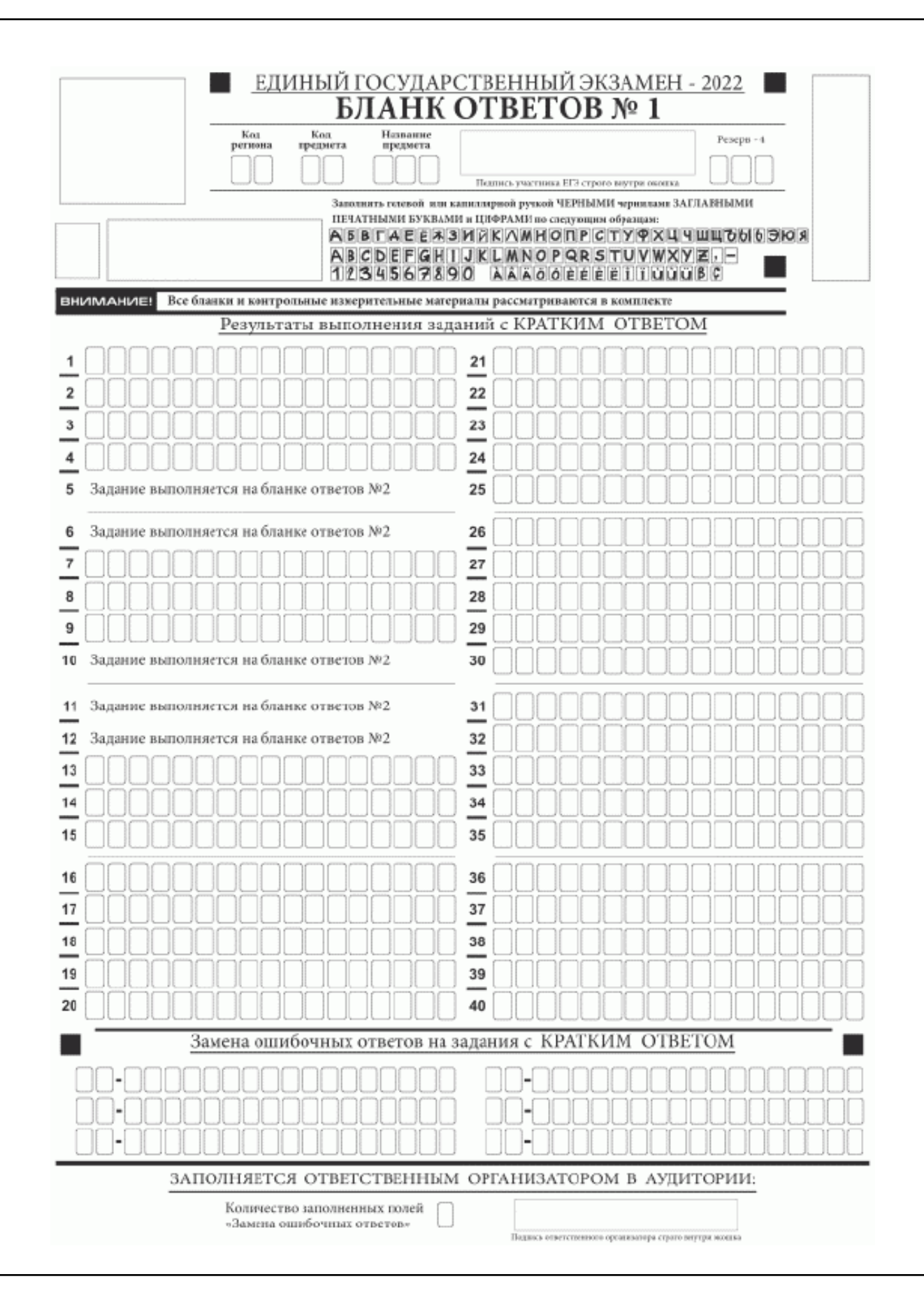

#### Рис. 9. Бланк ответов N 1 ЕГЭ по литературе

Бланк ответов N 1 предназначен для записи результатов выполнения заданий с кратким ответом.

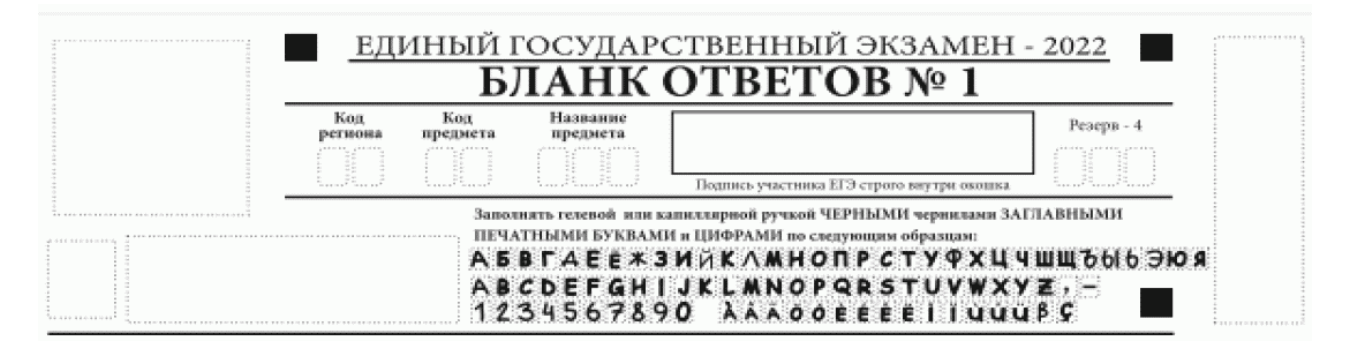

Рис. 10. Верхняя часть бланка ответов N 1

В верхней части бланка ответов N 1 (рис. 10) поля "Код региона", "Код предмета", "Название предмета" заполняются автоматически. Служебное поле "Резерв-4" не заполняется. Участник экзамена ставит свою подпись строго внутри окошка.

При проведении ЕГЭ в ППЭ с использованием ЭМ на бумажных носителях поле "Код региона" заполняется участником экзамена. Автоматически заполняются только поля "Код предмета", "Название предмета", "Дата проведения ЕГЭ".

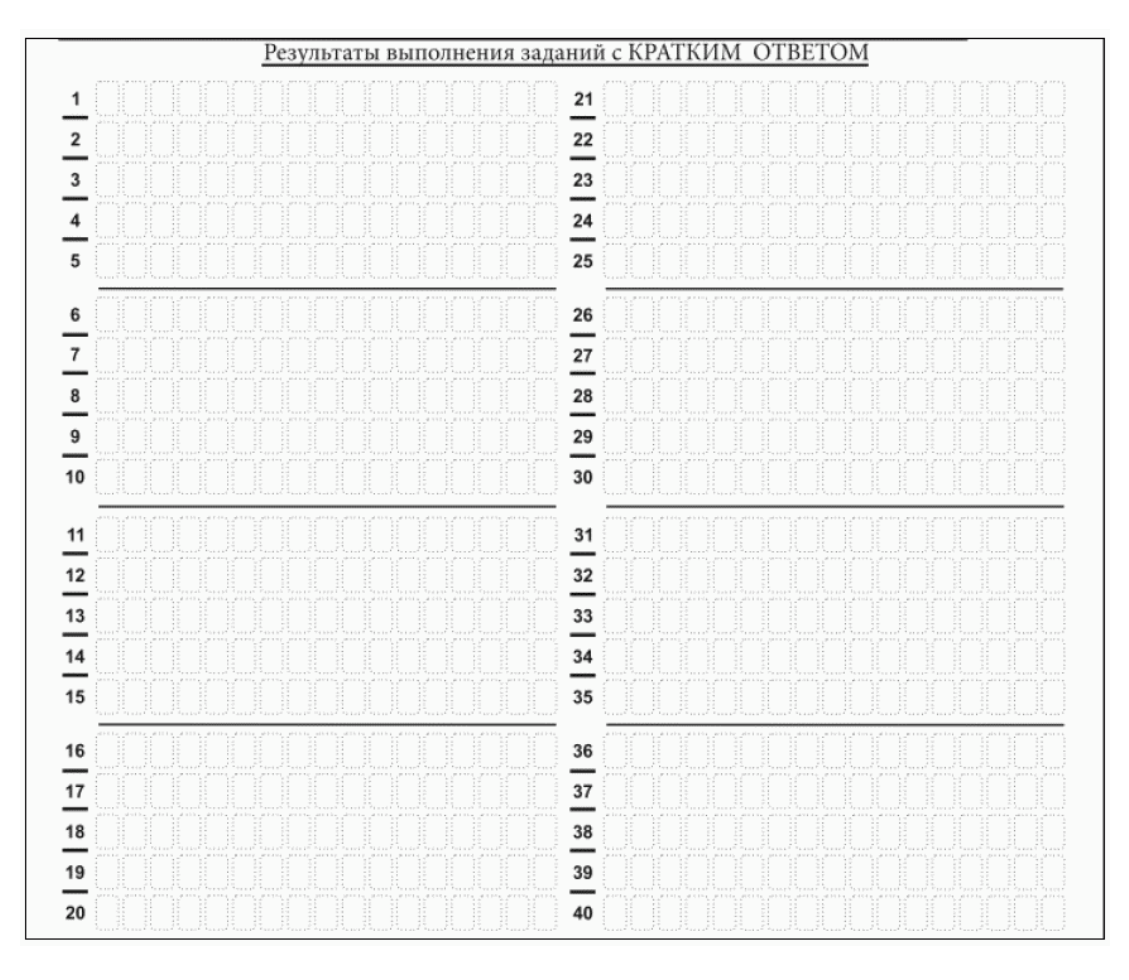

Рис. 11.1. Средняя часть бланка ответов N 1
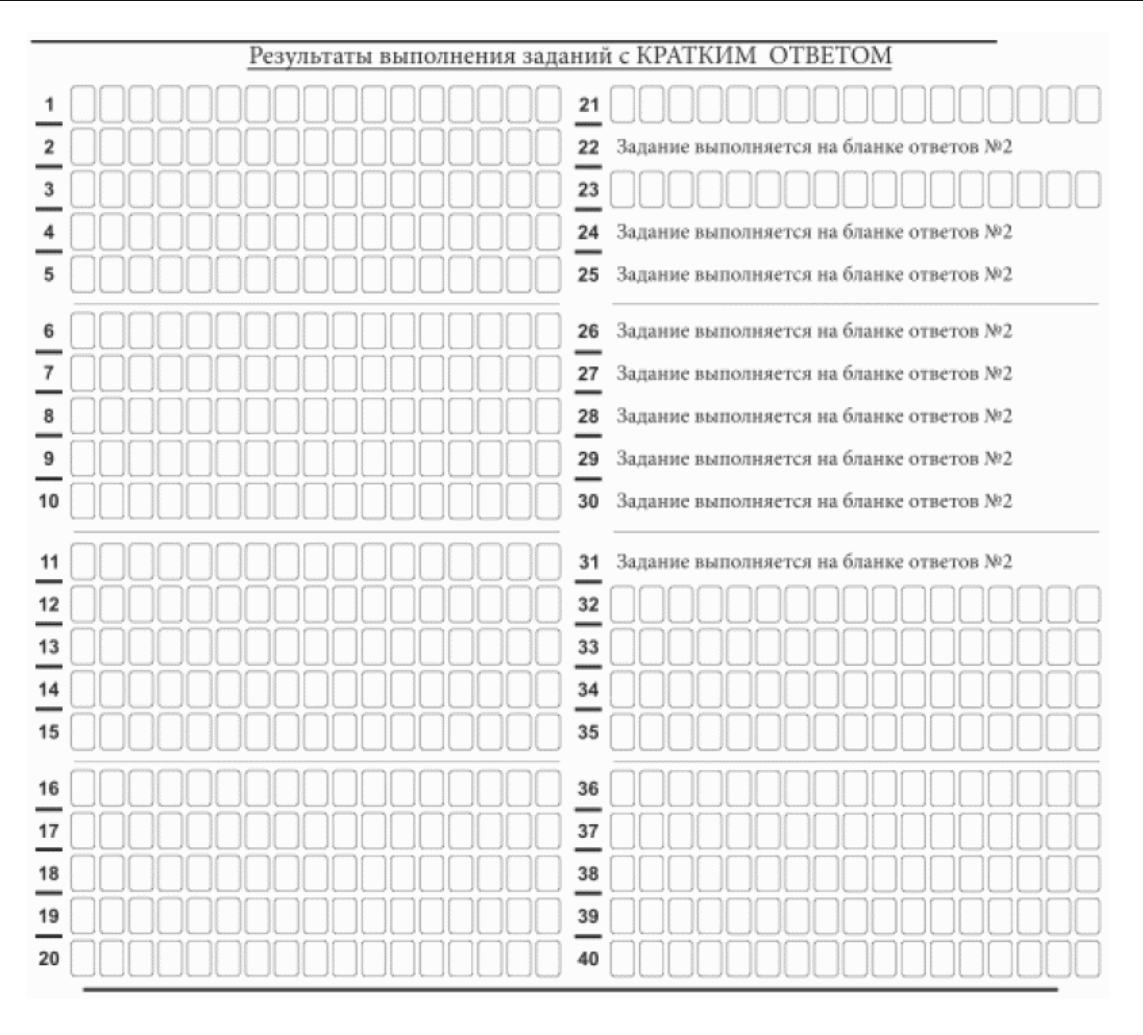

11.2. Средняя часть бланка ответов N 1 ЕГЭ по географии

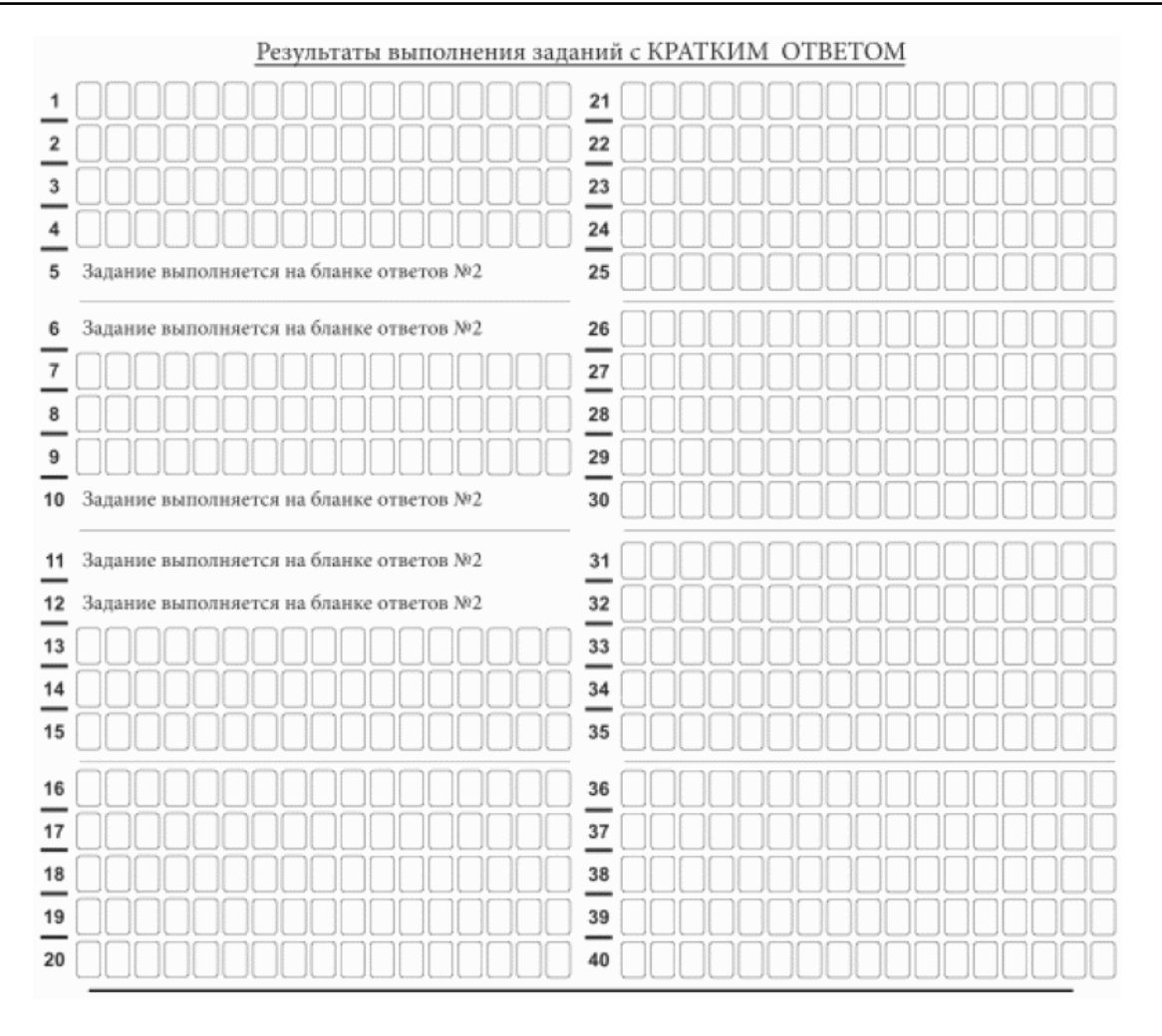

11.3. Средняя часть бланка ответов N 1 ЕГЭ по литературе

В средней части бланка ответов N 1 (рис. 11.1, 11.2, 11.3) краткий ответ записывается справа от номера задания в поле ответов "Результаты выполнения заданий с кратким ответом", начиная с первой позиции (клеточки).

Ответ на задание с кратким ответом нужно записать в такой форме, в которой требуется в инструкции к данному заданию (или группе заданий), размещенной в КИМ ЕГЭ перед соответствующим заданием или группой заданий.

Не разрешается использовать при записи ответа на задания с кратким ответом никакие иные символы, кроме символов кириллицы, латиницы, арабских цифр, запятой и знака "дефис" ("минус"), диакритических знаков, образцы которых даны в верхней части бланка.

Краткий ответ, в соответствии с инструкцией к заданию, может быть записан только в виде:

одной цифры;

целого числа (возможно использование знака "минус");

конечной десятичной дроби (возможно использование знака "минус");

последовательности символов, состоящей из букв и (или) цифр, при этом оставлять пустые клеточки (пробел) между буквами или цифрами указанной последовательности, запрещено;

слова или словосочетания (нескольких слов).

Каждая цифра, буква, запятая или знак "минус" (если число отрицательное) записывается в отдельную клеточку строго по образцу из верхней части бланка ответов N 1.

Поля для ответов на задания N 22, N 24 - 31 в бланке ответов N 1 ЕГЭ по географии (рис. 11.2) не заполняется. Задания выполняются на бланке ответов N 2.

Поля для ответов на задания N 5 - 6, N 10 - 12 в бланке ответов N 1 ЕГЭ по литературе (рис. 11.3) не заполняются. Задания выполняются на бланке ответов N 2.

ВАЖНО!!! Если в ответе больше 17 символов (количество клеточек в поле для записи ответов на задания с кратким ответом), то ответ записывается в отведенном для него месте, не обращая внимания на разбиение этого поля на клеточки. Ответ должен быть написан разборчиво, более узкими символами в одну строчку, с использованием всей длины отведенного под него поля. Символы в ответе не должны соприкасаться друг с другом. Термин следует писать полностью. ЛЮБЫЕ СОКРАЩЕНИЯ ЗАПРЕЩЕНЫ.

Если кратким ответом должно быть слово, пропущенное в тексте задания, то это слово нужно писать в той форме (род, число, падеж и т.п.), в которой оно должно стоять в тексте задания.

Если в инструкции к заданию ответ требуется дать в виде целого числа, то получившуюся в ответе дробь следует округлить до целого числа по правилам округления (например: 2,3 округляется до 2; 2,5 - до 3; 2,7 - до 3). Если в инструкции к заданию отдельно не указано, что ответ на задание необходимо округлить, то его следует записать в виде конечной десятичной дроби. В ответе, записанном в виде десятичной дроби, в качестве разделителя следует указывать запятую.

Запрещается записывать ответ в виде простой дроби, математического выражения или формулы. В ответе не указываются названия единиц измерения (градусы, проценты, метры, тонны и т.д.), так как они не будут учитываться при оценивании. Недопустимы заголовки или комментарии к ответу.

В случае если ответ на задание требуется записать в виде последовательности цифр (чисел) или букв, то ответ в поле бланка ответа N 1 необходимо записать в соответствии с инструкцией к заданию: в виде последовательности цифр (чисел) или букв, без каких-либо разделительных символов, в том числе пробелов, т.е. нельзя оставлять пустые клеточки, запятые и другие разделительные символы между цифрами (числами) или буквами) последовательности. При оценивании кратких ответов на задания, где ответом является последовательность символов, порядок следования символов последовательности влияет на оценивание такого ответа. При этом разделительные символы, в том числе пробелы, запятые и пр. будут игнорироваться. Например, ответы "14,5", "14-5", "14 5" и т.п. будут равноценны ответу "145", и будут оценены одинаково.

В нижней части бланка ответов N 1 предусмотрены поля для записи исправленных ответов на задания с кратким ответом взамен ошибочно записанных (рис. 12).

|                              |  |                                                                                                    |                                                                                                 | Замена ошибочных ответов на задания с КРАТКИМ ОТВЕТОМ |                                                                                                    |
|------------------------------|--|----------------------------------------------------------------------------------------------------|-------------------------------------------------------------------------------------------------|-------------------------------------------------------|----------------------------------------------------------------------------------------------------|
|                              |  |                                                                                                    | <b>Contractor</b><br>$\blacksquare$<br><b>COLLEGE</b><br>Arrest Made                            |                                                       | . <del>.</del>                                                                                                    |
| $\qquad \qquad \blacksquare$ |  |                                                                                                    | <b>COLLEGE</b><br><b>CONTRACTOR</b><br><b>COLLA</b>                                             |                                                       |                                                                                                    |
| -<br>control control         |  | the market and formal formal formal formal formal formal formal formal formal formal formal formal formal formal | <b>CONTRACTOR</b><br><b>TELEVISION</b><br>and the con-<br>-<br><b>STATISTICS</b><br>frist cases |                                                       | The set is contributed in a strike of insection of insection of insections of insection of insections of insections of |

Рис. 12. Нижняя часть бланка ответов N 1 (поле замены ошибочных ответов на задания с кратким ответом)

Для замены ответа, внесенного в бланк ответов N 1, нужно в поле "Замена ошибочных ответов на задания с КРАТКИМ ОТВЕТОМ" указать номер задания (две первых клеточки перед знаком тире), ответ на который следует исправить, а в поле для исправленного ответа (17 клеточек после знака тире) записать новое значение верного ответа на указанное задание.

ВАЖНО!!! В случае если в поле замены ошибочных ответов на задания с кратким ответом будет заполнено поле для номера задания, а новый ответ не внесен, то для оценивания будет использоваться пустой ответ (т.е. задание будет засчитано невыполненным). Поэтому в случае неправильного указания номера задания в области замены ошибочных ответов, ошибочно проставленный номер задания СЛЕДУЕТ ЗАЧЕРКНУТЬ.

Ответственный организатор в аудитории по окончании выполнения экзаменационной работы участником экзамена должен проверить заполнение бланка ответов N 1 данного участника экзамена на наличие замены ошибочных ответов на задания с кратким ответом. В случае если участник экзамена осуществлял во время выполнения экзаменационной работы замену ошибочных ответов, организатору необходимо посчитать количество замен ошибочных ответов и в поле "Количество заполненных полей "Замена ошибочных ответов" поставить соответствующее цифровое значение, а также поставить подпись в специально отведенном поле "Подпись ответственного организатора строго внутри окошка".

В случае если участник экзамена не использовал поле "Замена ошибочных ответов на задания с КРАТКИМ ОТВЕТОМ", организатор в поле "Количество заполненных полей "Замена ошибочных ответов" ставит "X" и подпись в специально отведенном поле "Подпись ответственного организатора строго внутри окошка" (рис. 13).

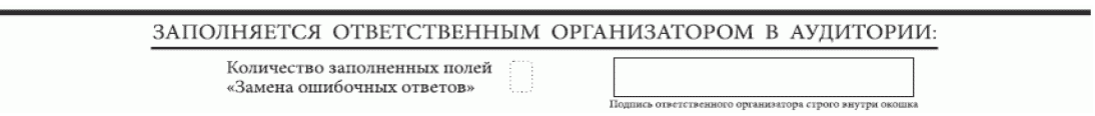

Рис. 13. Нижняя часть бланка ответов N 1 (поле для заполнения организатором в аудитории)

# **1.2.5. Заполнение бланка ответов N 2**

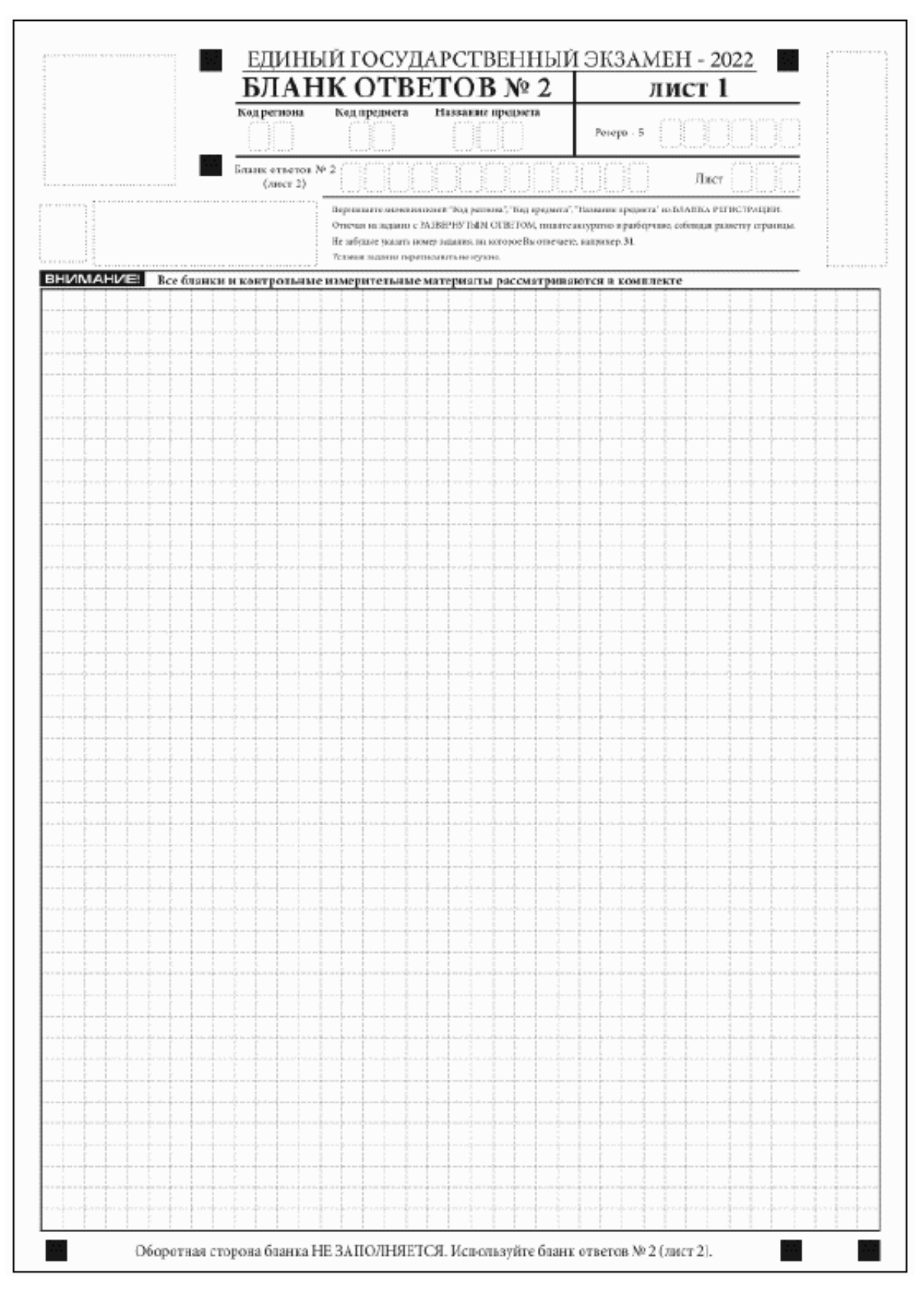

Рис. 14. Бланк ответов N 2 (лист 1)

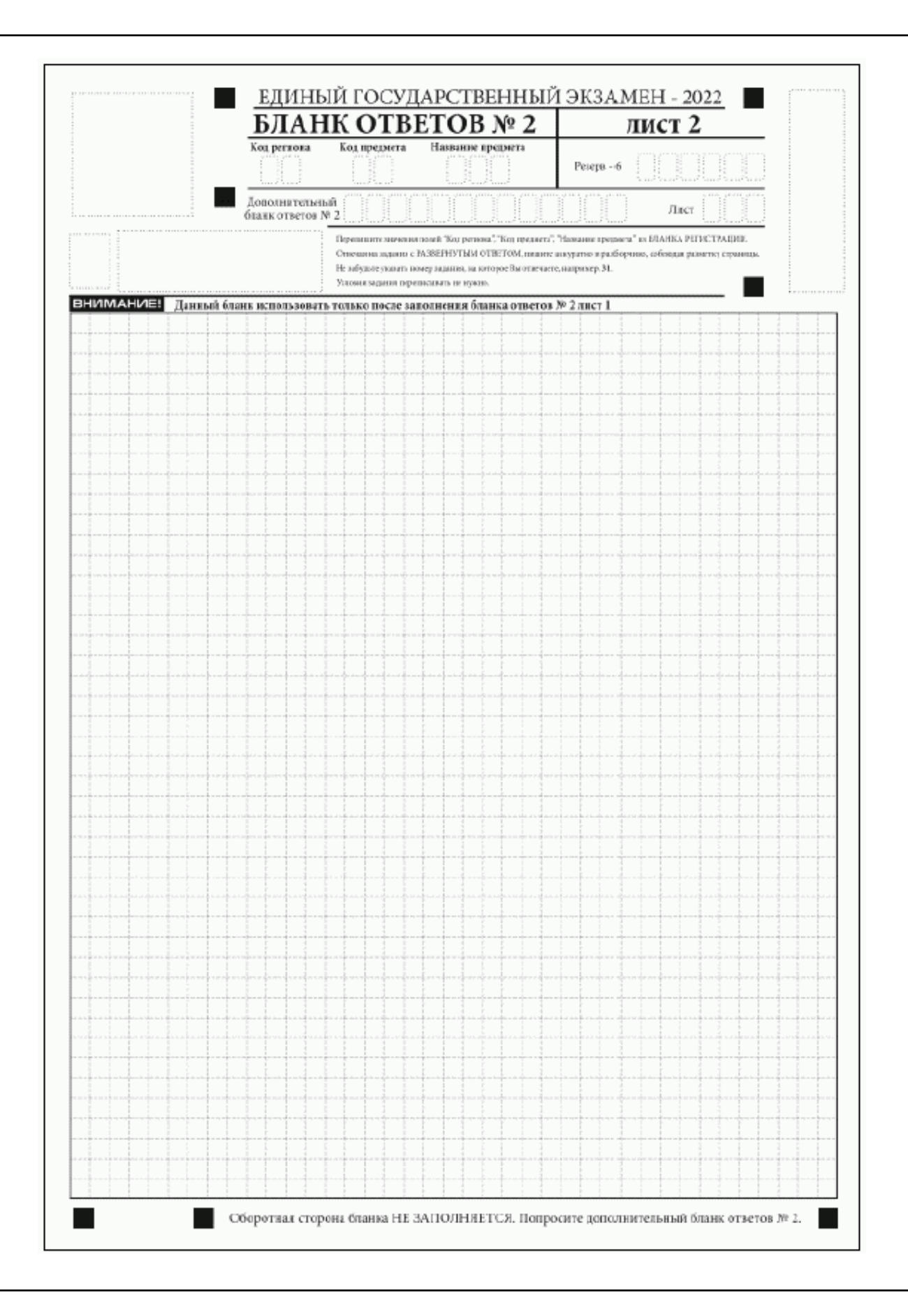

# **КонсультантПлюс**

**надежная правовая поддержка**

Рис. 15. Бланк ответов N 2 (лист 2)

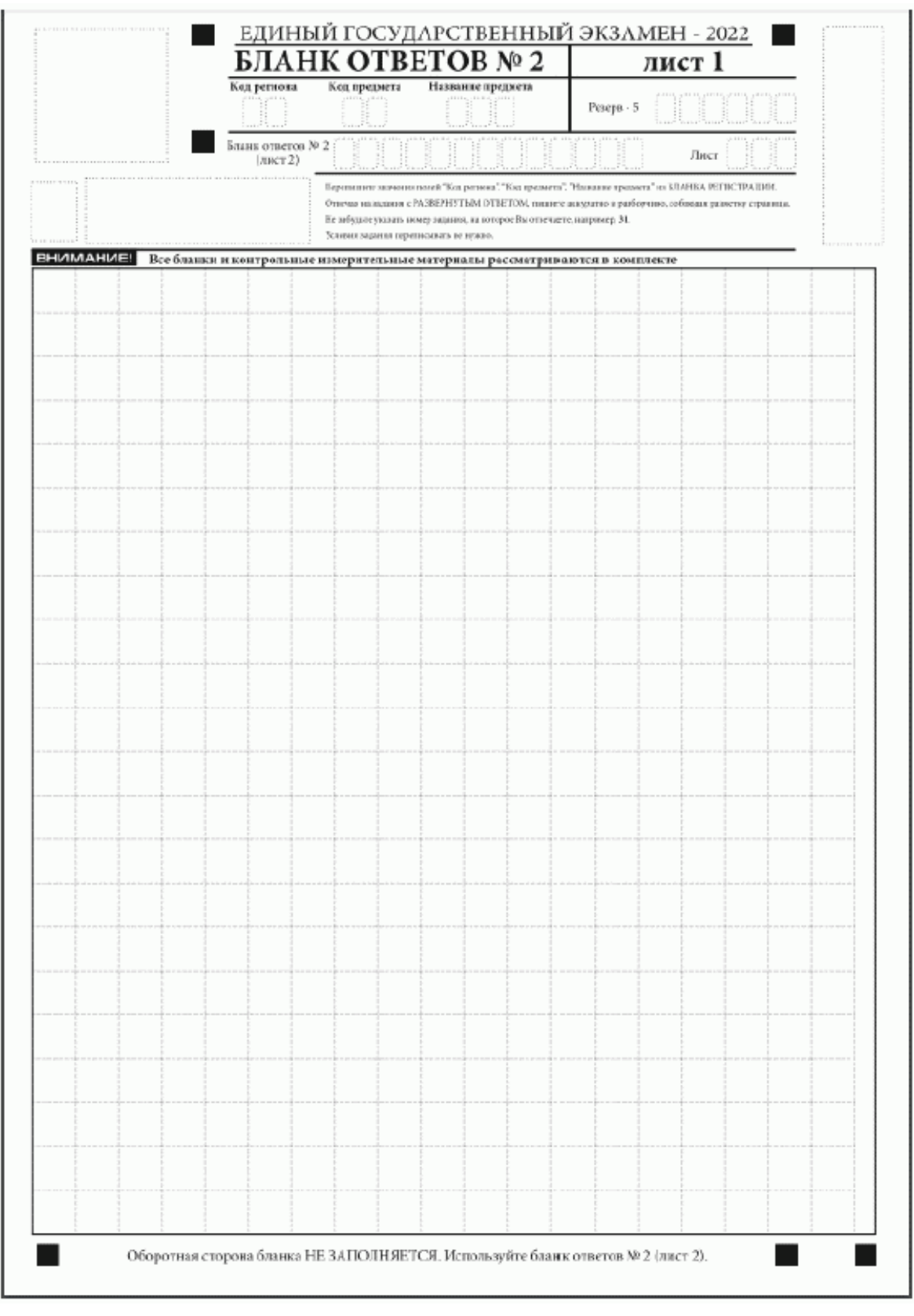

Рис. 16. Бланк ответов N 2 по китайскому языку (лист 1)

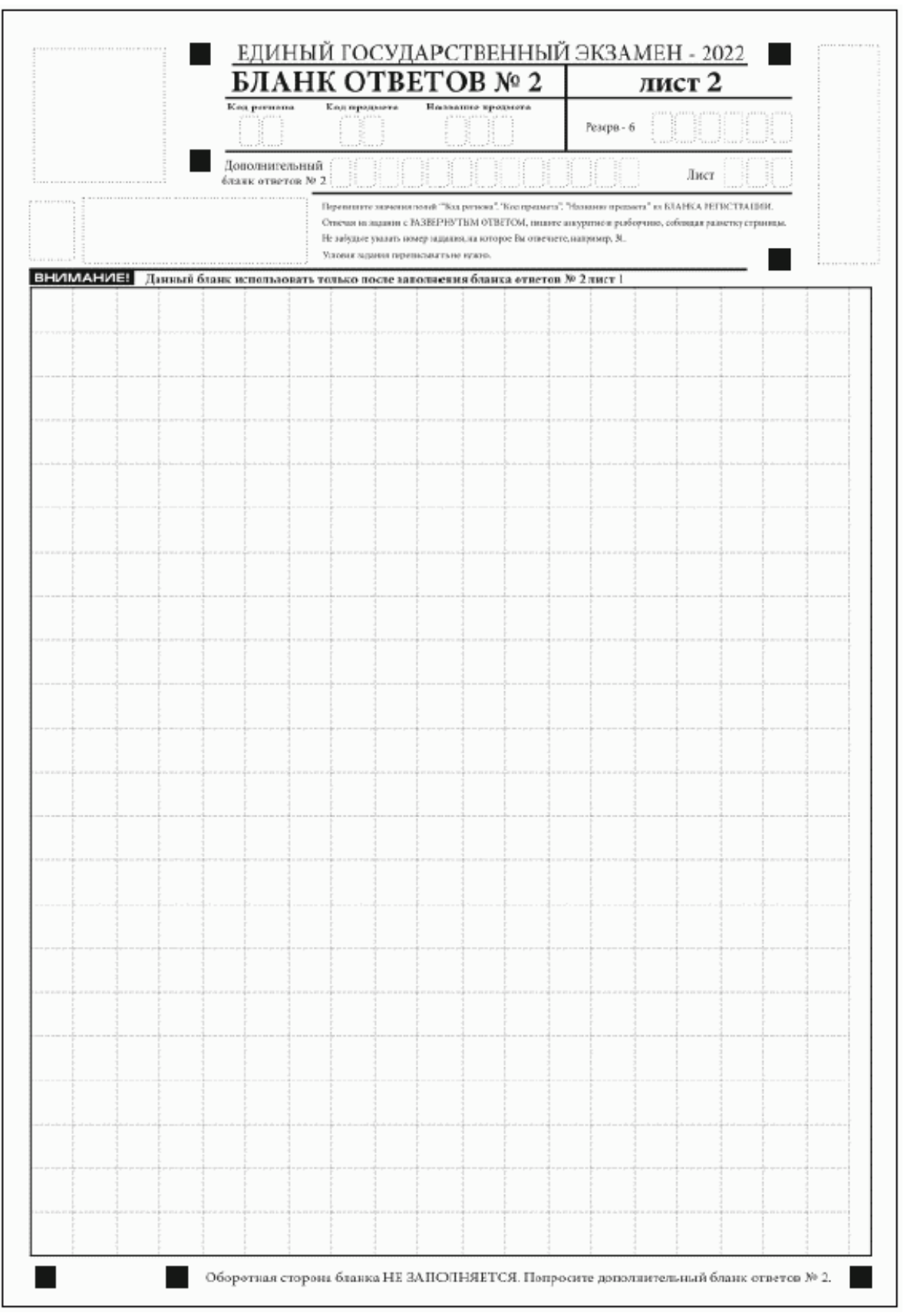

Рис. 17. Бланк ответов N 2 по китайскому языку (лист 2)

Бланк ответов N 2 (лист 1 и лист 2) предназначен для записи ответов на задания с развернутым ответом (строго в соответствии с требованиями инструкции к КИМ ЕГЭ и к отдельным заданиям КИМ ЕГЭ).

ВАЖНО!!! На ЕГЭ по иностранным языкам участники экзамена при записи развернутых ответов должны использовать диакритические знаки в соответствии с правилами орфографии соответствующего иностранного языка).

Бланк ответов N 2 (лист 1 и лист 2) по китайскому языку (рис. 16 и рис. 17) предназначен для записи ответов на задания с развернутым ответом по китайскому языку (строго в соответствии с требованиями инструкции к КИМ ЕГЭ и к отдельным заданиям КИМ ЕГЭ). Каждый иероглифический знак и каждый знак препинания следует писать внутри отдельной клетки в поле ответов бланка ответов N 2 (дополнительного бланка ответов N 2) (рис. 18).

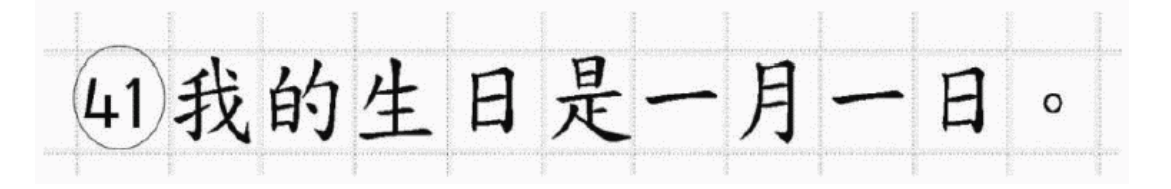

Рис. 18. Образец написания иероглифических знаков

Записи в лист 1 и лист 2 бланка ответов N 2 делаются в следующей последовательности: сначала заполняется лист 1, затем заполняется лист 2. Записи делаются строго на лицевой стороне, оборотная сторона листов бланка ответов N 2 НЕ ЗАПОЛНЯЕТСЯ!!!

При недостатке места для ответов на бланке ответов N 2 (лист 1 и лист 2) участник экзамена должен попросить дополнительный бланк ответов N 2. В случае заполнения дополнительного бланка ответов N 2 при незаполненных листах (листа 1 и/или листа 2) основного бланка ответов N 2 ответы, внесенные в дополнительный бланк ответов N 2, НЕ ОЦЕНИВАЮТСЯ.

Запрещается делать какие-либо записи и пометки, не относящиеся к ответам на задания, в том числе содержащие информацию о персональных данных участника экзамена. При наличии указанных записей и пометок ответы, внесенные в бланки, НЕ ПРОВЕРЯЮТСЯ.

Поля верхней части бланка ответов N 2 ("Код региона", "Код предмета" и "Название предмета") заполняются автоматически в соответствии с информацией, внесенной в бланк регистрации и бланк ответов N 1. В лист 1 бланка ответов N 2 автоматически вносится цифровое значение горизонтального штрихкода листа 2 бланка ответов N 2. Поле "Резерв-5" не заполняется.

При проведении ЕГЭ в ППЭ с использованием ЭМ на бумажных носителях поле "Код региона" заполняется участником экзамена. Автоматически заполняются только поля "Код предмета", "Название предмета", "Дата проведения ЕГЭ".

Поле "Дополнительный бланк ответов N 2" в листе 2 бланка ответов N 2 заполняет организатор в аудитории только при выдаче дополнительного бланка ответов N 2, вписывая в это

поле цифровое значение штрихкода дополнительного бланка ответов N 2 (расположенное под штрихкодом бланка), который выдается участнику экзамена. Если дополнительный бланк ответов N 2 не выдавался, то поле "Дополнительный бланк ответов N 2" остается пустым. Поле "Резерв-6" не заполняется. Если область ответов бланка ответов N 2 (лист 1 и лист 2) и дополнительных бланков ответов N 2 содержит незаполненные области, то организаторы погашают их только на лицевой стороне бланка следующим образом: "Z" <3>.

--------------------------------

<3> Как правило, знак "Z" свидетельствует о том, что участник экзамена завершил свою экзаменационную работу и не будет возвращаться к оформлению своих ответов на соответствующих бланках (продолжению оформления ответов). Указанный знак проставляется на последнем листе соответствующего бланка ответов. Например, участник экзамена выполнил все задания с развернутым ответом (или посильные ему задания), оформил ответы на задания с развернутым ответом на бланке ответов N 2 (лист 1) и бланке ответов N 2 (лист 2), дополнительные бланки ответов не запрашивал и, соответственно, не использовал их, таким образом, знак "Z" ставится на бланке ответов N 2 (лист 2) в области указанного бланка, оставшейся незаполненной участником экзамена. Знак "Z" в данном случае на бланке ответов N 2 (лист 1) не ставится, даже если на бланке ответов N 2 (лист 1) имеется небольшая незаполненная область.

#### **1.2.6. Заполнение дополнительного бланка ответов N 2**

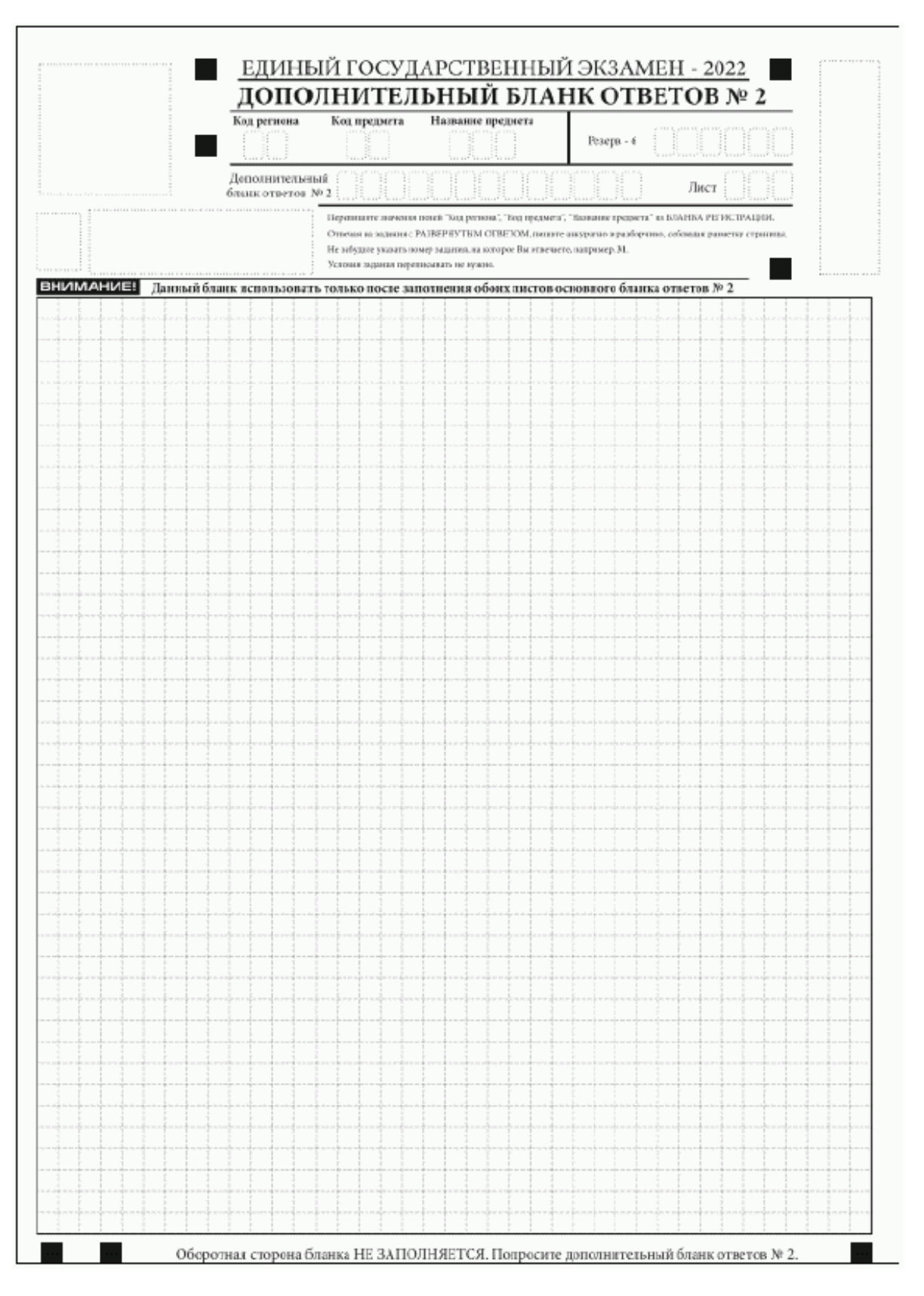

Рис. 19. Дополнительный бланк ответов N 2

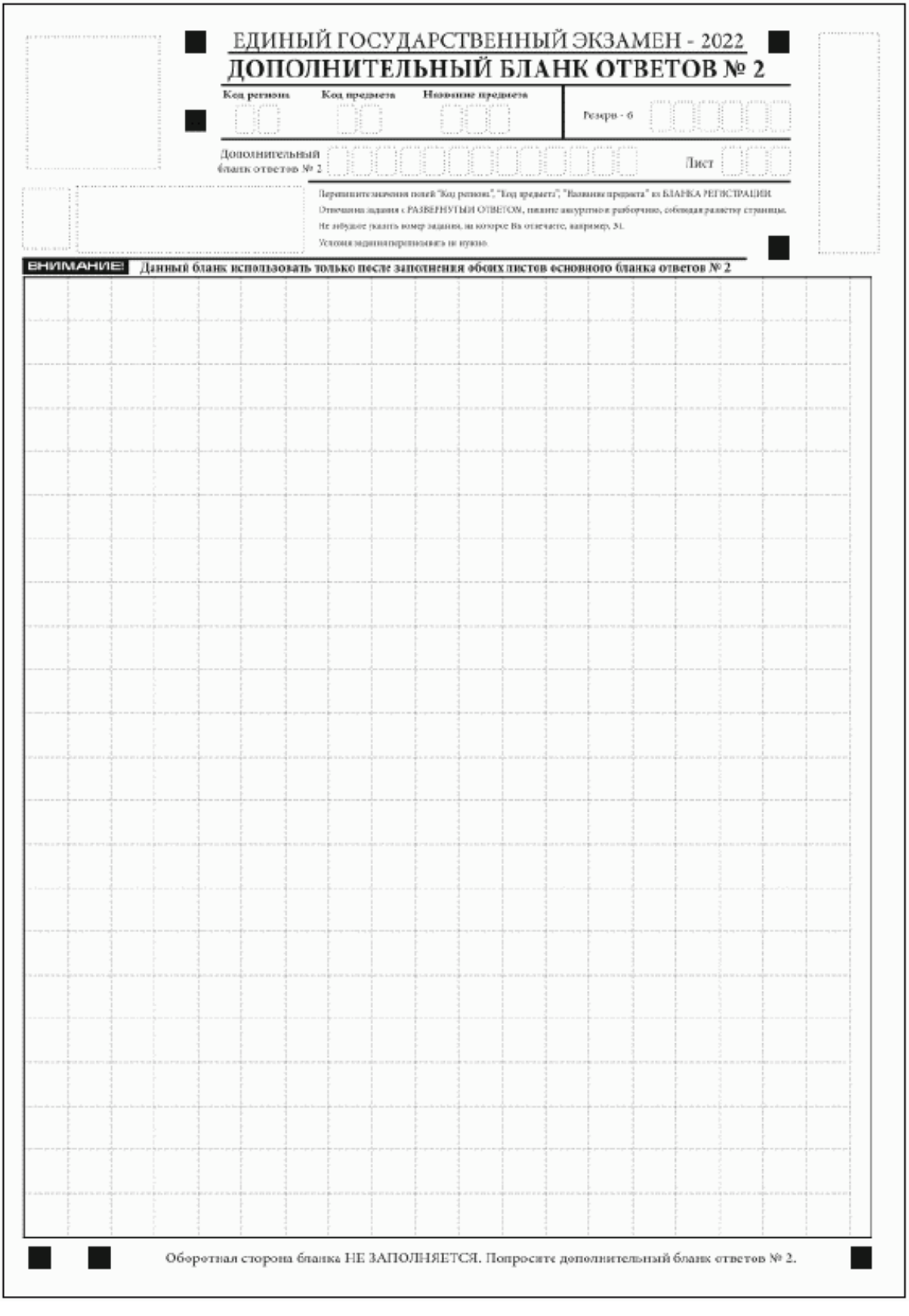

# Рис. 20. Дополнительный бланк ответов N 2 ЕГЭ по китайскому языку

Дополнительный бланк ответов N 2 (рис. 19) выдается организатором в аудитории по требованию участника экзамена в случае, если места на бланке ответов N 2 (лист 1 и лист 2) для записи развернутых ответов недостаточно.

Запрещается делать какие-либо записи и пометки, не относящиеся к ответам на задания, в том числе содержащие информацию о персональных данных участника экзамена. При наличии указанных записей и пометок ответы, внесенные в бланки, НЕ ПРОВЕРЯЮТСЯ.

В верхней части бланка поле "Код региона" заполняется автоматически, поля "Код предмета" и "Название предмета") заполняются участником экзамена и должны полностью соответствовать информации, указанной в бланке ответов N 2.

При проведении ЕГЭ в ППЭ с использованием ЭМ на бумажных носителях заполняются поля "Код региона", "Код предмета", "Название предмета".

Поле "Дополнительный бланк ответов N 2" заполняется организатором в аудитории только при выдаче следующего дополнительного бланка ответов N 2, если участнику экзамена не хватило места на ранее выданных дополнительных бланках ответов N 2. В этом случае организатор в аудитории вносит в это поле цифровое значение штрихкода следующего дополнительного бланка ответов N 2 (расположенное под штрихкодом бланка), который выдает участнику экзамена для заполнения. Если дополнительный бланк ответов N 2 не выдавался, то поле "Дополнительный бланк ответов N 2" остается пустым.

В поле "Лист" организатор в аудитории при выдаче дополнительного бланка ответов N 2 вносит порядковый номер листа работы участника экзамена, начиная с цифры 3. Поле "Резерв-6" не заполняется.

При заполнении дополнительного бланка ответов N 2 ЕГЭ по китайскому языку (рис. 20) каждый иероглифический знак и каждый знак препинания следует писать внутри отдельной клетки области ответов.

Ответы, внесенные в каждый следующий дополнительный бланк ответов N 2, оцениваются только при наличии полностью заполненного предыдущего дополнительного бланка ответов N 2.

Если дополнительный бланк ответов N 2 содержит незаполненные области (за исключением регистрационных полей), то организаторы погашают их только на лицевой стороне бланка следующим образом: "Z" <4>.

--------------------------------

 $\langle 4 \rangle$  См. сноску 3.

# **2. Бланки ГВЭ**

В целях обеспечения единых условий для всех участников ГВЭ при проведении и обработке результатов ГВЭ используются унифицированные ЭМ, которые включают в себя КИМ ГВЭ и бланки ГВЭ: бланк регистрации, бланк ответов, дополнительный бланк ответов.

При заполнении бланков ГВЭ необходимо точно соблюдать настоящие правила, поскольку информация, внесенная в бланки, сканируется и обрабатывается с использованием специальных аппаратно-программных средств.

#### **2.1. Описание бланков ГВЭ**

#### **2.1.1. Бланк регистрации**

Бланк является машиночитаемой формой и состоит из трех частей - верхней, средней и нижней. На бланке регистрации расположены реперные метки.

В верхней части бланка регистрации расположены специальные поля, в которых указываются год проведения экзамена "Государственный выпускной экзамен - 2022" и название бланка "Бланк регистрации". Указанные поля заполняются типографским способом.

Здесь же расположены: вертикальный штрихкод, горизонтальный штрихкод и его цифровое значение.

В этой же части бланка регистрации даны образцы написания букв, цифр и символов, используемых для заполнения участником ГВЭ следующих полей бланка регистрации:

код региона;

код образовательной организации (код образовательной организации, в которой обучается участник ГВЭ);

номер и буква класса;

код ППЭ;

номер аудитории;

дата проведения ГВЭ;

код предмета;

название предмета;

номер варианта.

Поле "Код работы" заполняется автоматически.

ВАЖНО! В 2022 году изменилось написание цифры "1".

В средней части бланка регистрации указываются следующие сведения об участнике ГВЭ (заполняются соответствующие поля согласно образцам написания букв и цифр):

фамилия, имя, отчество (последнее - при наличии);

серия и номер документа, удостоверяющего личность (см. Приложение 1).

В средней части бланка регистрации расположены:

краткая инструкция по работе с бланками ГВЭ;

поле для подписи участника экзамена об ознакомлении с [Порядком](https://login.consultant.ru/link/?req=doc&demo=1&base=LAW&n=313212&date=19.05.2022&dst=100023&field=134).

В нижней части бланка регистрации расположены поля для служебного использования (поля "Резерв-1" "Резерв-2" "Резерв-3"), поля, заполняемые ответственным организатором в аудитории ППЭ в случаях, если участник экзамена удален с экзамена в связи с нарушением [Порядка](https://login.consultant.ru/link/?req=doc&demo=1&base=LAW&n=313212&date=19.05.2022&dst=100023&field=134) или не завершил экзамен по объективным причинам, а также поле для подписи ответственного организатора в аудитории ППЭ.

#### **2.1.2. Бланк ответов**

Бланк является двусторонней машиночитаемой формой. Лицевая сторона бланка ответов состоит из двух частей - верхней и нижней.

В верхней части лицевой стороны бланка ответов расположены специальные поля, в которых указываются год проведения экзамена "Государственный выпускной экзамен - 2022" и название бланка "Бланк ответов". Указанные поля заполняются типографским способом.

Здесь же расположены: вертикальный штрихкод, горизонтальный штрихкод и его цифровое значение.

В этой части бланка ответов находятся поля для указания следующей информации:

код региона (переносится участником ГВЭ из бланка регистрации);

код предмета (переносится участником ГВЭ из бланка регистрации);

название предмета (переносится участником ГВЭ из бланка регистрации);

поле для нумерации листов бланков ответов (заполняется автоматически);

номер варианта (переносится участником ГВЭ из бланка регистрации);

поле для служебного использования "Резерв-4" - не заполняется.

Поле "Код работы" заполняется автоматически.

Поле для ответов на задания располагается в нижней части лицевой стороны бланка ответов и разлиновано пунктирными линиями "в клеточку".

В нижней части лицевой стороны бланка ответов также содержится указание для участников ГВЭ "При недостатке места для записи используйте оборотную сторону бланка ответов".

Оборотная сторона бланка ответов предназначена для записи ответов на задания и

разлинована пунктирными линиями "в клеточку". Также содержится указание для участников ГВЭ "При недостатке места для записи попросите дополнительный бланк ответов".

ВАЖНО!!! Оборотная сторона бланка ответов ЗАПОЛНЯЕТСЯ!!!

#### **2.1.3. Дополнительный бланк ответов**

Бланк является двусторонней машиночитаемой формой. Лицевая сторона дополнительного бланка ответов состоит из двух частей - верхней и нижней.

В верхней части лицевой стороны дополнительного бланка ответов расположены специальные поля, в которых указываются год проведения экзамена "Государственный выпускной экзамен - 2022" и название "Дополнительный бланк ответов". Указанные поля заполняются типографским способом.

Здесь же расположены: вертикальный штрихкод, горизонтальный штрихкод и его цифровое значение.

В этой части дополнительного бланка ответов находятся поля для указания следующей информации:

код региона (переносится участником ГВЭ из бланка регистрации);

код предмета (переносится участником ГВЭ из бланка регистрации);

название предмета (переносится участником ГВЭ из бланка регистрации);

поле для нумерации листов дополнительного бланка ответов (порядковый номер листа работы участника ГВЭ заполняется организатором в аудитории, начиная с цифры 2);

номер варианта (переносится участником ГВЭ из бланка регистрации);

код работы (переносится участником ГВЭ из бланка регистрации);

поле для служебного использования "Резерв-5" (не заполняется).

В дополнительном бланке ответов указано "Данный бланк использовать только после заполнения основного бланка ответов".

Поле для ответов на задания располагается в нижней части лицевой стороны дополнительного бланка ответов и разлиновано пунктирными линиями "в клеточку".

В нижней части листа дополнительного бланка ответов содержится указание "При недостатке места для записи используйте оборотную сторону бланка".

Оборотная сторона дополнительного бланка ответов предназначена для записи ответов на задания и разлинована пунктирными линиями "в клеточку". Также содержится указание для участников ГВЭ "При недостатке места для записи попросите дополнительный бланк ответов".

ВАЖНО!!! Оборотная сторона дополнительного бланка ответов ЗАПОЛНЯЕТСЯ!!!

# **2.2. Правила заполнения бланков ГВЭ**

#### **2.2.1. Общая часть**

Участники ГВЭ выполняют экзаменационные работы на бланках ГВЭ, формы и описание правил заполнения которых приведены ниже.

При заполнении бланков ГВЭ необходимо точно соблюдать настоящие правила, так как информация, внесенная в бланки, сканируется и обрабатывается с использованием специальных аппаратно-программных средств.

При недостатке места для записи ответов на задания на бланке ответов (включая оборотную сторону бланка) организатор в аудитории по просьбе участника ГВЭ выдает дополнительный бланк ответов.

#### **2.2.2. Основные правила заполнения бланков ГВЭ**

Все бланки ГВЭ заполняются гелевой или капиллярной ручкой с чернилами черного цвета. Участник ГВЭ должен изображать каждую цифру и букву во всех заполняемых полях бланка регистрации, бланка ответов, дополнительного бланка ответов, тщательно копируя образец ее написания из строки с образцами написания символов, расположенными в верхней части бланка регистрации. Небрежное написание символов может привести к тому, что при автоматизированной обработке символ может быть распознан неправильно.

Каждое поле в бланках заполняется, начиная с первой позиции (в том числе и поля для занесения фамилии, имени и отчества (последнее - при наличии) участника ГВЭ, реквизитов документа, удостоверяющего личность).

Если участник не имеет информации для заполнения какого-то конкретного поля, он должен оставить это поле пустым (не делать прочерков).

При записи ответов необходимо строго следовать инструкциям по выполнению работы (к группе заданий, отдельным заданиям), указанным в КИМ ГВЭ.

На бланке ответов, дополнительном бланке ответов не должно быть пометок, содержащих информацию о личности участника ГВЭ.

Категорически запрещается:

делать в полях бланков ГВЭ, вне полей бланков ГВЭ или в полях, заполненных типографским способом, какие-либо записи и (или) пометки, не относящиеся к содержанию полей бланков ГВЭ;

использовать для заполнения бланков ГВЭ цветные ручки вместо гелевой или капиллярной ручки с чернилами черного цвета, карандаш, средства для исправления внесенной в бланки ГВЭ информации (корректирующую жидкость, "ластик" и др.).

# **2.2.3. Заполнение бланка регистрации**

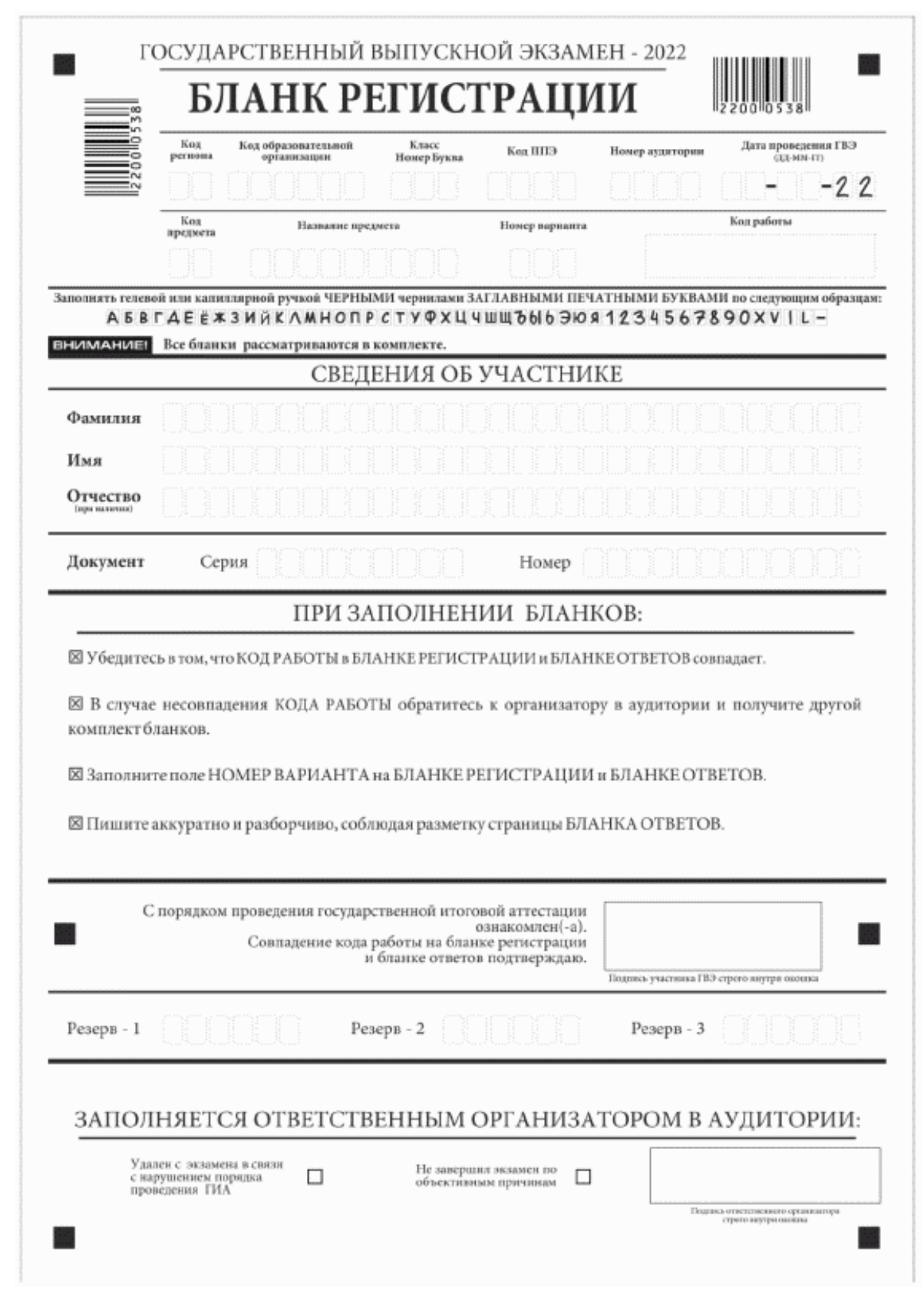

Рис. 1 Бланк регистрации

По указанию ответственного организатора в аудитории участники ГВЭ приступают к заполнению верхней части бланка регистрации (рис. 2).

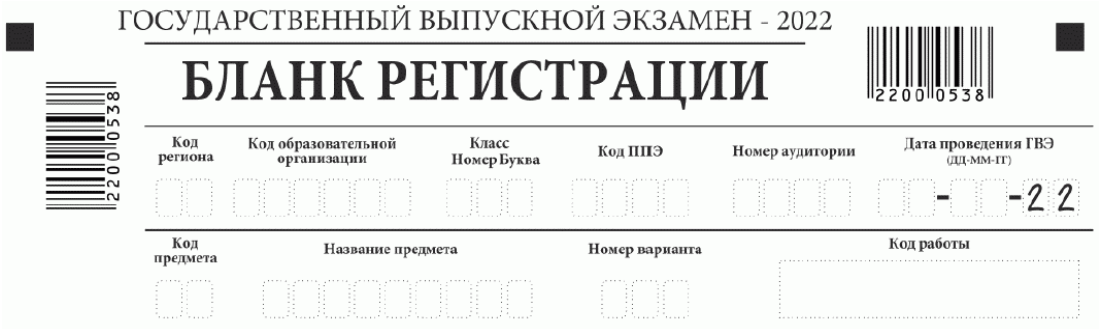

Рис. 2. Верхняя часть бланка регистрации

Участниками ГВЭ заполняются следующие поля верхней части бланка регистрации (см. Таблицу 1):

код региона;

код образовательной организации;

номер и буква класса;

код ППЭ;

номер аудитории;

дата проведения ГВЭ;

код предмета;

название предмета;

номер варианта.

Поле "Код работы" заполняется автоматически.

#### Таблица 1. Указание по заполнению участником ГВЭ полей верхней части бланка регистрации

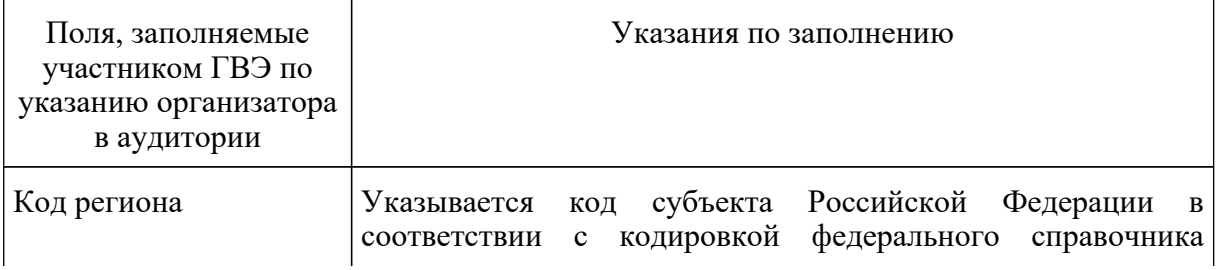

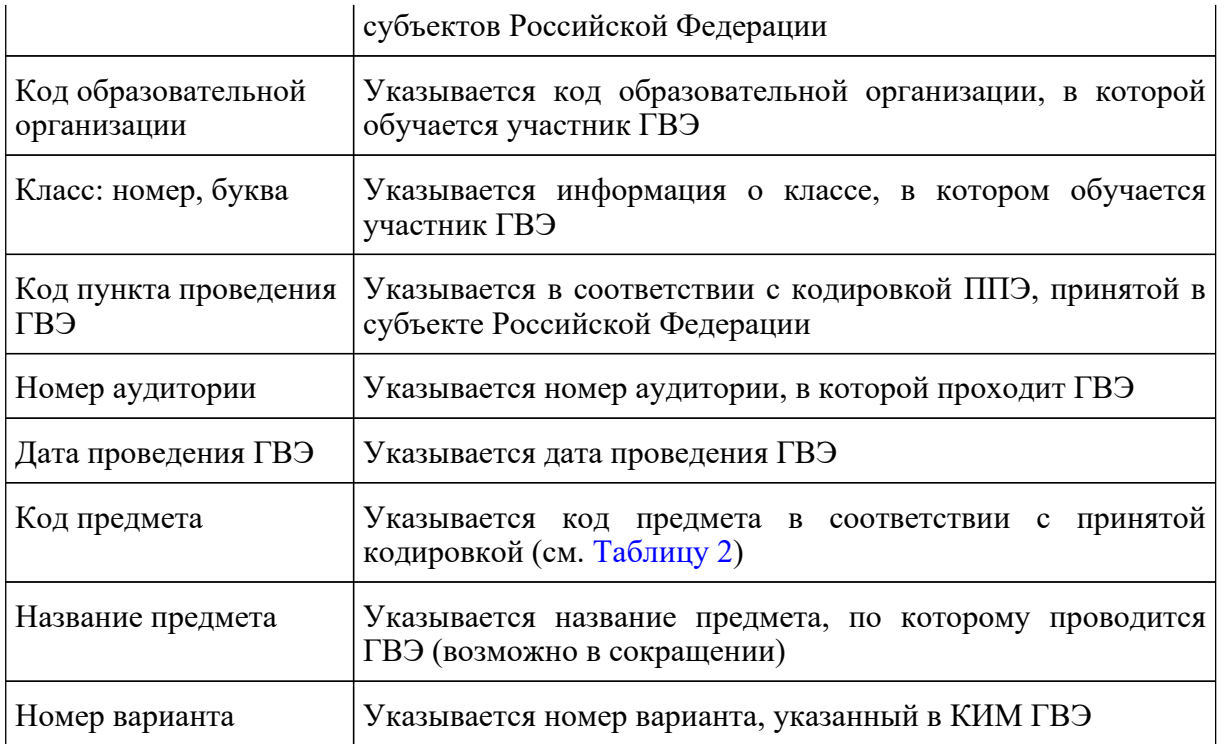

#### Таблица 2. Названия и коды предметов

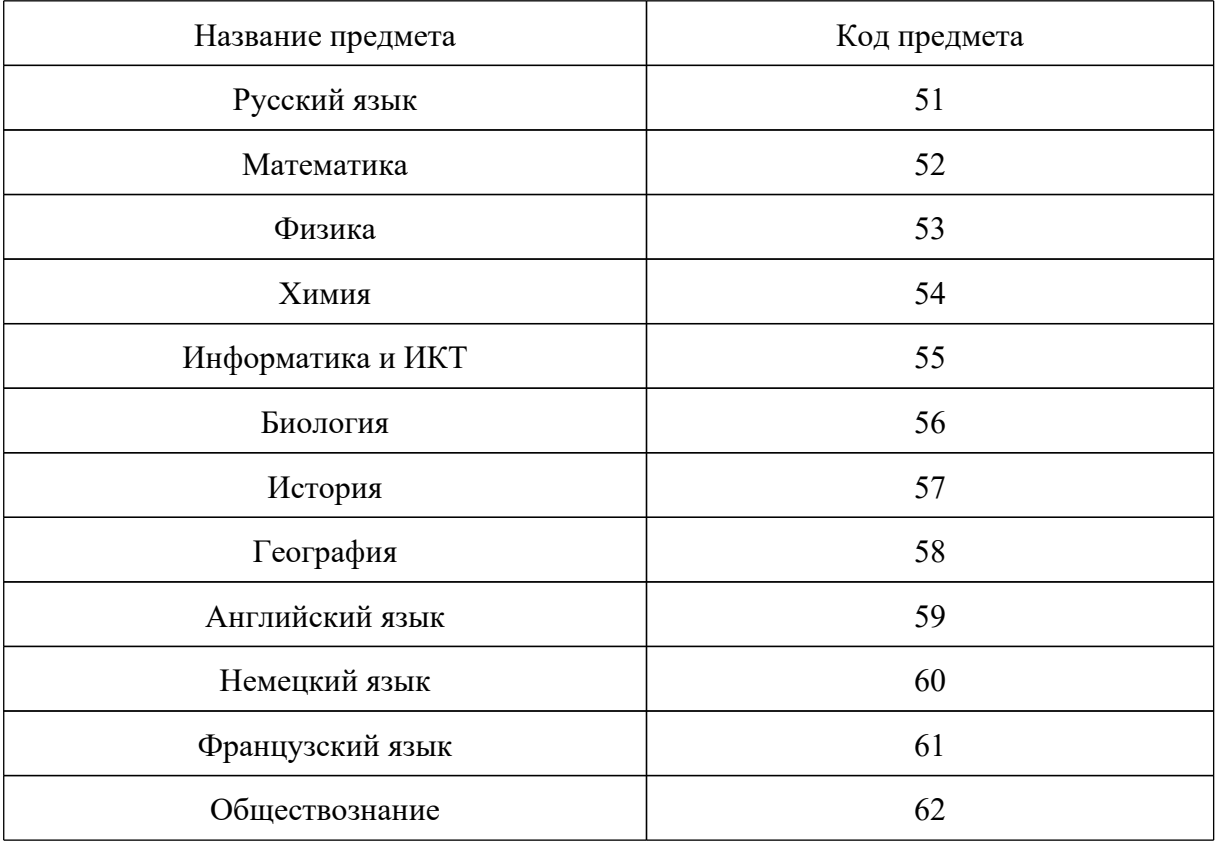

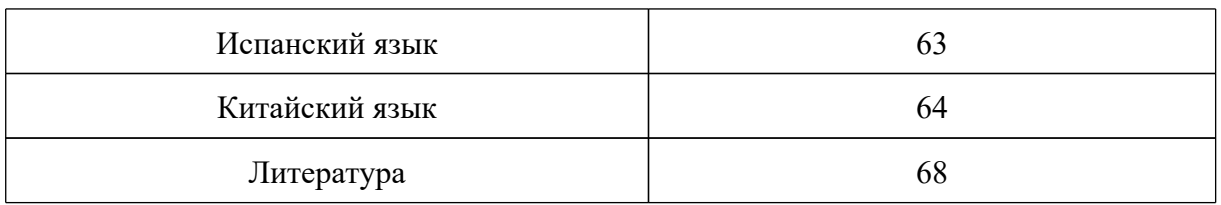

Поля средней части бланка регистрации "Сведения об участнике" (рис. 3) заполняются участником ГВЭ самостоятельно (см. Таблицу 3).

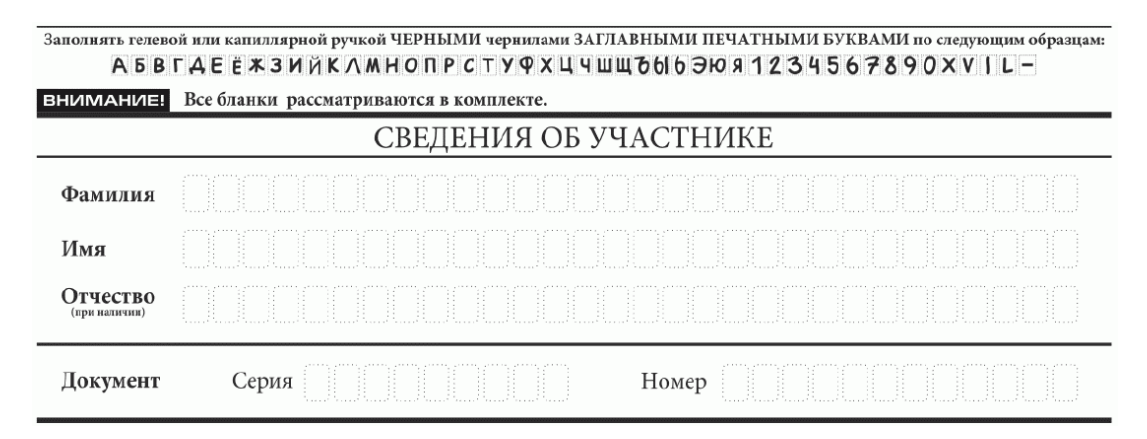

Рис. 3. Сведения об участнике

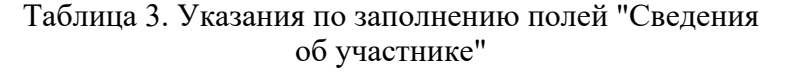

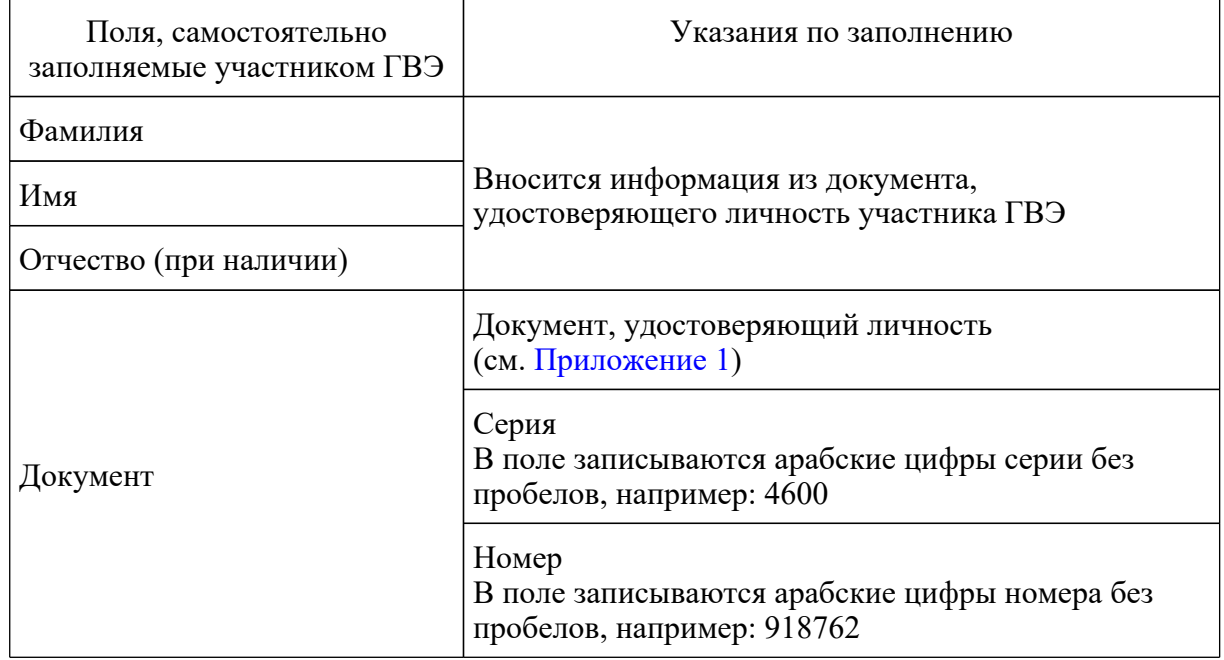

В средней части бланка регистрации расположена краткая инструкция по работе с бланками ГВЭ и поле для подписи участника ГВЭ (рис. 4).

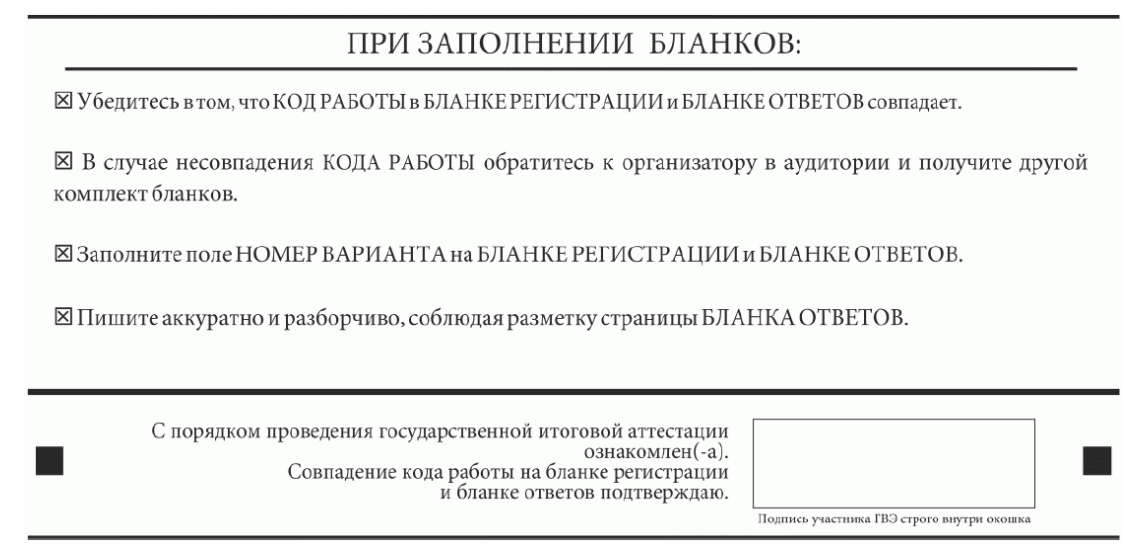

Рис. 4. Краткая инструкция по работе с бланками ГВЭ

После окончания заполнения бланка регистрации, ознакомления с краткой инструкцией по работе с бланками ГВЭ ("При заполнении бланков: ...") и выполнения всех пунктов краткой инструкции по работе с бланками ГВЭ, размещенной на бланке регистрации, участник ГВЭ ставит свою подпись в специально отведенном поле.

Поля для служебного использования "Резерв-1, "Резерв-2, "Резерв-3" не заполняются (рис. 5).

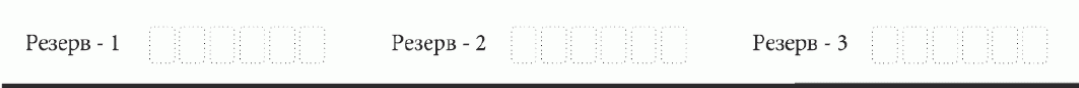

Рис. 5 Поля для служебного использования

В случае если участник экзамена удален с экзамена в связи с нарушением [Порядка](https://login.consultant.ru/link/?req=doc&demo=1&base=LAW&n=313212&date=19.05.2022&dst=100023&field=134) или не завершил экзамен по объективным причинам, заполнение полей нижней части бланка регистрации организатором в аудитории ОБЯЗАТЕЛЬНО.

Организатор в аудитории ставит отметку "X" в поле "Удален с экзамена в связи с нарушением порядка проведения ЕГЭ" или "Не завершил экзамен по объективным причинам" и заверяет указанную отметку своей подписью в специально отведенном поле "Подпись ответственного организатора строго внутри окошка" (рис. 6).

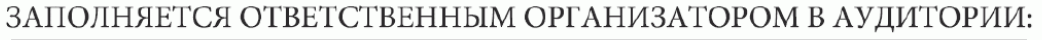

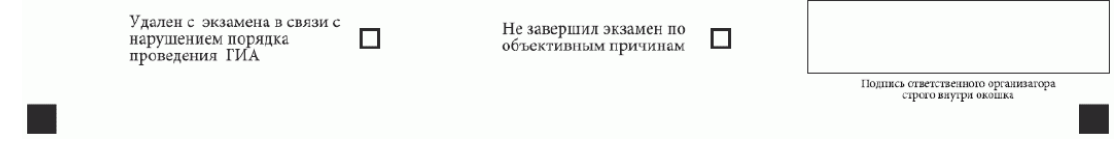

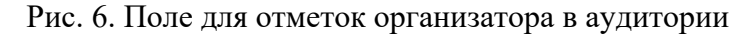

В случае обнаружения ошибочного заполнения полей бланка регистрации организаторы в аудитории дают указание участнику ГВЭ внести соответствующие исправления.

Исправления могут быть выполнены следующими способами:

запись новых символов (цифр, букв) более жирным шрифтом поверх ранее написанных символов (цифр, букв);

зачеркивание ранее написанных символов (цифр, букв) и заполнение свободных клеточек справа новыми символами (цифрами, буквами). Данный способ возможен только при наличии достаточного количества оставшихся свободных клеточек.

# **2.2.4. Заполнение бланка ответов**

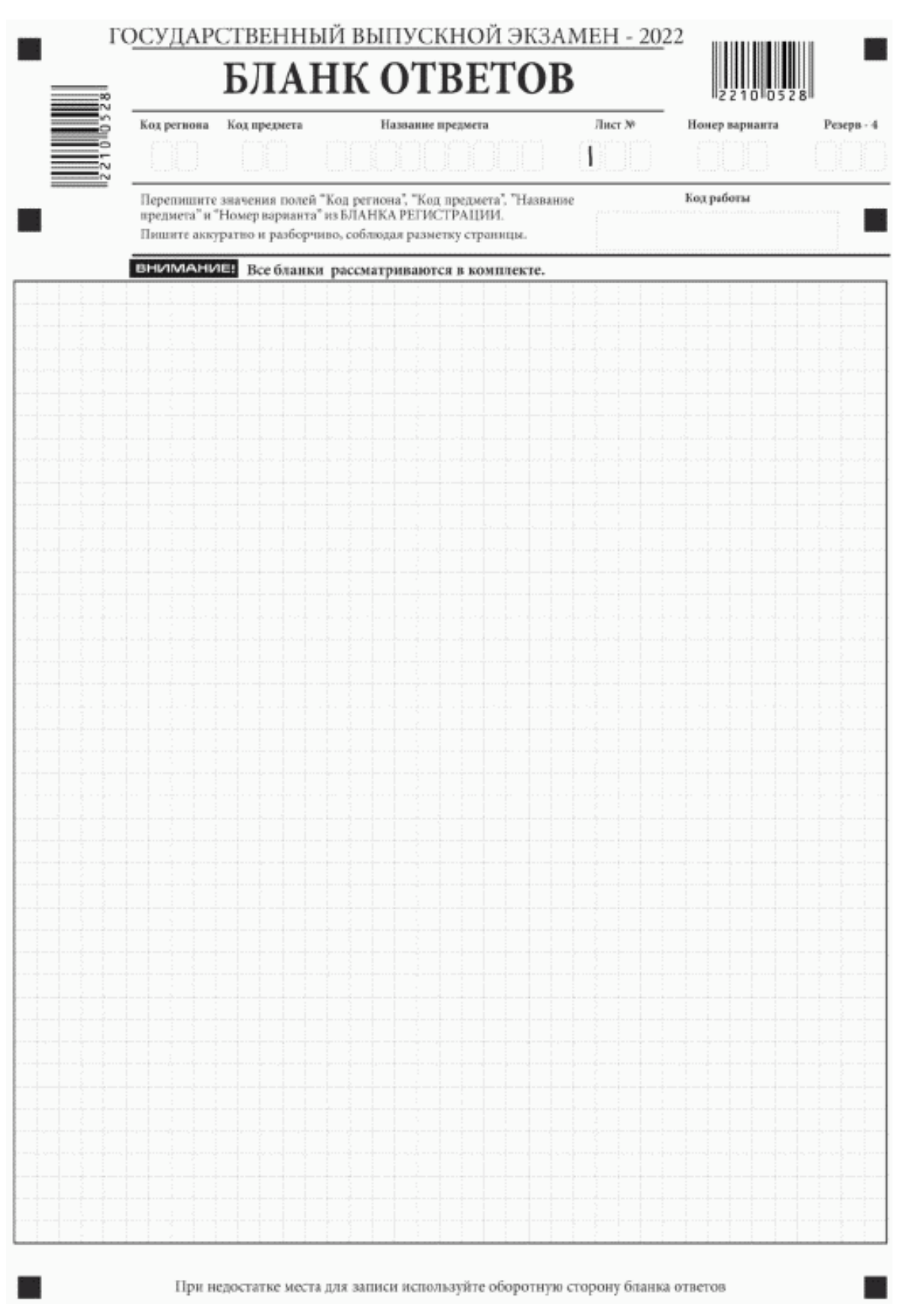

Рис. 7. Лицевая сторона бланка ответов

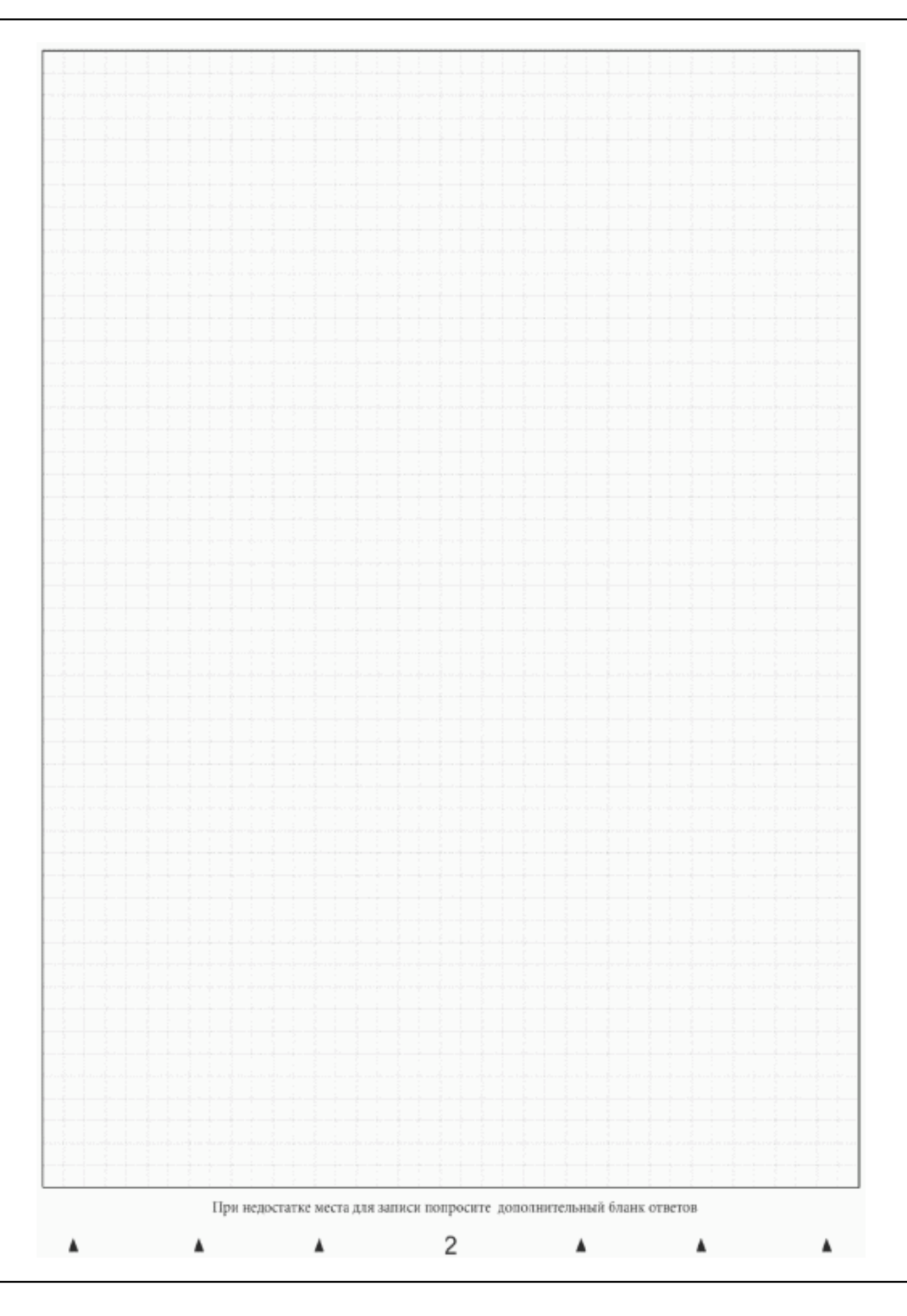

Рис. 8. Оборотная сторона бланка ответов

Бланк ответов (рис. 7 и рис. 8) предназначен для записи ответов на задания КИМ ГВЭ.

Информация для заполнения полей верхней части лицевой стороны бланка ответов ("Код региона", "Код предмета", "Название предмета" и "Номер варианта") должна соответствовать информации, внесенной в бланк регистрации.

Поле "Резерв-4" не заполняется.

Поля "Код работы", "Лист N" заполняются автоматически.

Записи в бланке ответов делаются в следующей последовательности: сначала заполняется лицевая сторона, затем заполняется оборотная сторона.

При недостатке места для ответов на лицевой стороне бланка ответов участник ГВЭ должен продолжить записи на оборотной стороне бланка ответов (рис. 8), сделав в нижней части области ответов лицевой стороны бланка запись "см. на обороте". Для удобства все страницы бланка ответов пронумерованы и разлинованы пунктирными линиями "в клеточку".

Если бланк ответов содержит незаполненные области (за исключением регистрационных полей), то организаторы погашают их следующим образом: "Z" <5>.

--------------------------------

<5> Как правило, знак "Z" свидетельствует о том, что участник ГВЭ завершил свою экзаменационную работу и не будет возвращаться к оформлению своих ответов на соответствующих бланках (продолжению оформления ответов). Указанный знак проставляется на последнем листе соответствующего бланка ответов. Например, участник ГВЭ выполнил все задания с развернутым ответом (или посильные ему задания), оформил ответы на задания с развернутым ответом на бланке ответов (лицевой стороне и оборотной стороне), дополнительный бланк ответов не запрашивал и, соответственно, не использовал его, таким образом, знак "Z" ставится на оборотной стороне бланка ответов в области указанного бланка, оставшейся незаполненной участником ГВЭ. Знак "Z" в данном случае на лицевой стороне бланка ответов не ставится, даже если на лицевой стороне бланка ответов имеется небольшая незаполненная область.

При недостатке места для записи ответов на задания на бланке ответов (включая оборотную сторону бланка ответов) организатор в аудитории по просьбе участника выдает ему дополнительный бланк ответов.

# **2.2.5. Заполнение дополнительного бланка ответов**

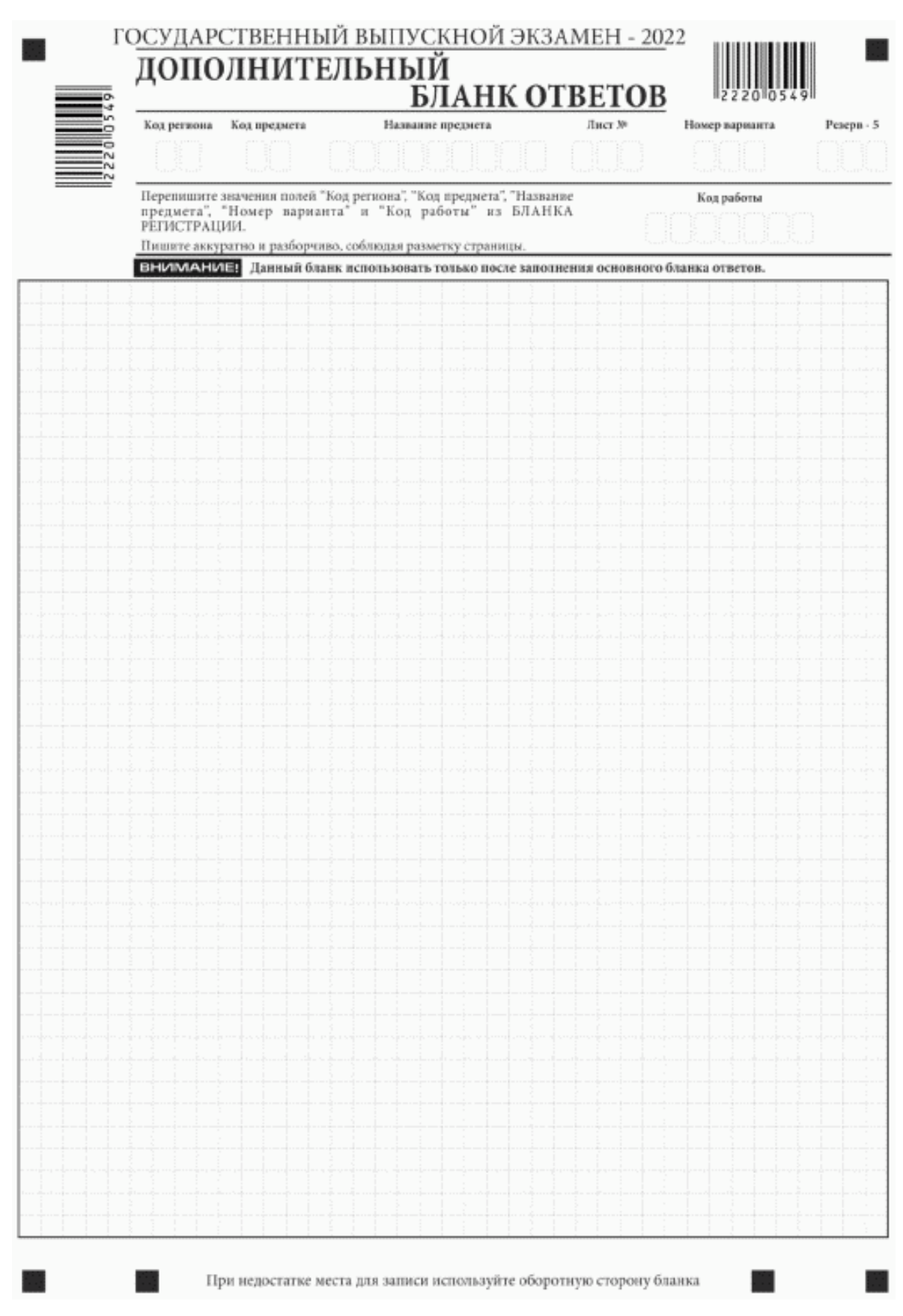

Рис. 9. Лицевая сторона дополнительного бланка ответов

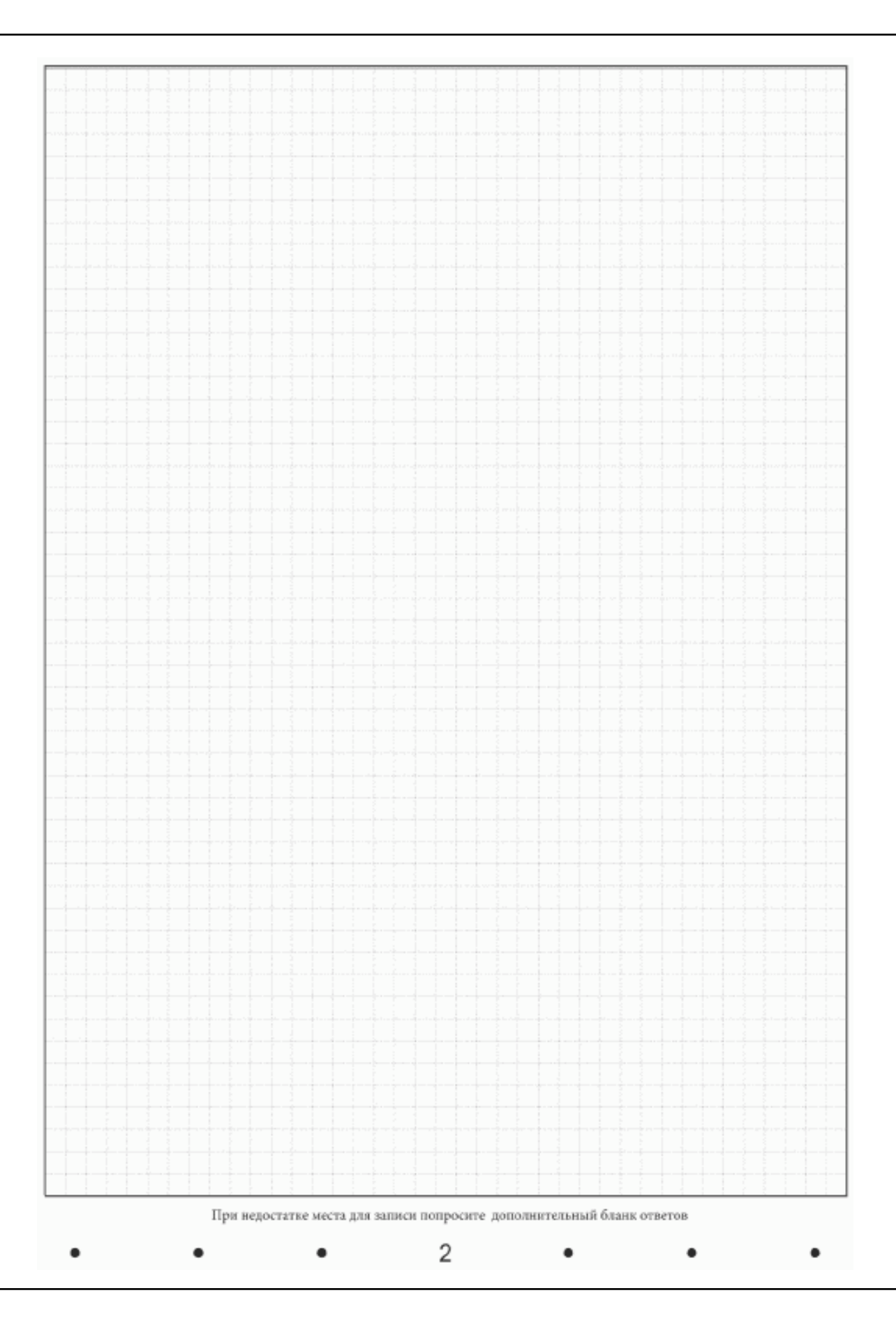

Рис. 10. Оборотная сторона дополнительного бланка ответов

Дополнительный бланк ответов (рис. 9 и рис. 10) выдается организатором в аудитории по просьбе участника ГВЭ в случае нехватки места для записи ответов на бланке ответов (лицевая и оборотная стороны).

Дополнительные двусторонние бланки ответов при проведении ГВЭ в устной форме могут при необходимости использоваться в случае осуществления аудиозаписи устных ответов участника ГВЭ с одновременным протоколированием его устных ответов.

Информация для заполнения полей верхней части лицевой стороны дополнительного бланка ответов ("Код региона", "Код предмета", "Название предмета", "Номер варианта" и "Код работы") должна полностью соответствовать информации бланка регистрации.

В поле "Лист N" при выдаче дополнительного бланка ответов организатор в аудитории вносит порядковый номер листа работы участника ГВЭ (при этом листом N 1 является основной бланк ответов, который участник ГВЭ получил в составе индивидуального комплекта).

Поле "Резерв-5" не заполняется.

Ответы, внесенные в каждый следующий дополнительный бланк ответов, включая его оборотную сторону (рис. 10), оцениваются только в случае полностью заполненного предыдущего дополнительного бланка ответов.

Если дополнительный бланк ответов содержит незаполненные области (за исключением регистрационных полей), то организаторы в аудитории погашают их следующим образом: "Z" <6>.

--------------------------------

 $\leq 6$  См. ссылку 5.

Приложение 1

# **ПРИМЕРНЫЙ ПЕРЕЧЕНЬ ЧАСТО ИСПОЛЬЗУЕМЫХ ДОКУМЕНТОВ, УДОСТОВЕРЯЮЩИХ ЛИЧНОСТЬ, ПРИ ПРОВЕДЕНИИ ЭКЗАМЕНОВ**

#### **Документы, удостоверяющие личность граждан Российской Федерации**

1. Паспорт гражданина Российской Федерации, удостоверяющий личность гражданина Российской Федерации на территории Российской Федерации <7>;

--------------------------------

<7> [Указ](https://login.consultant.ru/link/?req=doc&demo=1&base=LAW&n=13631&date=19.05.2022) Президента Российской Федерации от 13.03.1997 N 232 "Об основном документе, удостоверяющем личность гражданина Российской Федерации на территории Российской Федерации"; [постановление](https://login.consultant.ru/link/?req=doc&demo=1&base=LAW&n=390563&date=19.05.2022) Правительства Российской Федерации от 08.07.1997 N 828 "Об утверждении Положения о паспорте гражданина Российской Федерации, образца бланка и описания паспорта гражданина Российской Федерации".

2. Паспорт гражданина Российской Федерации для выезда из Российской Федерации и въезда в Российскую Федерацию, удостоверяющий личность гражданина Российской Федерации за пределами территории Российской Федерации <8> (удостоверяет личность гражданина Российской Федерации за пределами территории Российской Федерации и используется для участия в ГИА в ППЭ, расположенных за пределами территории Российской Федерации);

--------------------------------

<8> Указы Президента Российской Федерации от 21.12.1996 [N 1752,](https://login.consultant.ru/link/?req=doc&demo=1&base=LAW&n=148584&date=19.05.2022) от 19.10.2005 [N 1222](https://login.consultant.ru/link/?req=doc&demo=1&base=LAW&n=208392&date=19.05.2022), от 29.12.2012 [N 1709.](https://login.consultant.ru/link/?req=doc&demo=1&base=LAW&n=208398&date=19.05.2022)

3. Дипломатический паспорт <9> (удостоверяет личность гражданина Российской Федерации за пределами территории Российской Федерации и используется для участия в ГИА в ППЭ, расположенных за пределами территории Российской Федерации);

--------------------------------

<9> Указы Президента Российской Федерации от 21.12.1996 [N 1752,](https://login.consultant.ru/link/?req=doc&demo=1&base=LAW&n=148584&date=19.05.2022) от 19.10.2005 [N 1222](https://login.consultant.ru/link/?req=doc&demo=1&base=LAW&n=208392&date=19.05.2022), от 29.12.2012 [N 1709.](https://login.consultant.ru/link/?req=doc&demo=1&base=LAW&n=208398&date=19.05.2022)

4. Служебный паспорт <10> (удостоверяет личность гражданина Российской Федерации за пределами территории Российской Федерации и используется для участия в ГИА в ППЭ, расположенных за пределами территории Российской Федерации);

--------------------------------

<10> Указы Президента Российской Федерации от 21.12.1996 [N 1752,](https://login.consultant.ru/link/?req=doc&demo=1&base=LAW&n=148584&date=19.05.2022) от 19.10.2005 [N 1222](https://login.consultant.ru/link/?req=doc&demo=1&base=LAW&n=208392&date=19.05.2022), от 29.12.2012 [N 1709.](https://login.consultant.ru/link/?req=doc&demo=1&base=LAW&n=208398&date=19.05.2022)

5. Удостоверение личности военнослужащего <11> (удостоверяет личность и правовое положение военнослужащего Российской Федерации и используется участником экзамена военнослужащим в период пребывания его на военной службе);

--------------------------------

<11> [Постановление](https://login.consultant.ru/link/?req=doc&demo=1&base=LAW&n=210378&date=19.05.2022) Правительства Российской Федерации от 12.02.2003 N 91 "Об удостоверении личности военнослужащего Российской Федерации"; [приказ](https://login.consultant.ru/link/?req=doc&demo=1&base=LAW&n=405064&date=19.05.2022) Министра обороны Российской Федерации от 22.11.2021 N 700 "Об утверждении Инструкции об организации работы по обеспечению функционирования системы воинского учета".

6. Временное удостоверение личности гражданина Российской Федерации, выдаваемое на период оформления паспорта <12>.

--------------------------------

--------------------------------

<12> [Постановление](https://login.consultant.ru/link/?req=doc&demo=1&base=LAW&n=390563&date=19.05.2022) Правительства Российской Федерации от 08.07.1997 N 828 "Об утверждении Положения о паспорте гражданина Российской Федерации, образца бланка и описания паспорта гражданина Российской Федерации"; [Приказ](https://login.consultant.ru/link/?req=doc&demo=1&base=LAW&n=402101&date=19.05.2022) МВД России от 16.11.2020 N 773.

#### **Документы, удостоверяющие личность иностранных граждан в Российской Федерации <13>**

<13> Федеральный [закон](https://login.consultant.ru/link/?req=doc&demo=1&base=LAW&n=390194&date=19.05.2022) от 25.07.2002 N 115-ФЗ "О правовом положении иностранных граждан в Российской Федерации".

1. Паспорт иностранного гражданина либо иной документ, установленный федеральным законом или признаваемый в соответствии с международным договором Российской Федерации в качестве документа, удостоверяющего личность иностранного гражданина;

2. Свидетельство о предоставлении временного убежища на территории Российской Федерации;

3. Свидетельство о предоставлении временного убежища, выдаваемое одному из родителей несовершеннолетнего;

4. Иные документы, предусмотренные федеральным законом или признаваемые в соответствии с международным договором Российской Федерации в качестве документов, удостоверяющих личность лица без гражданства.

#### **Документы, удостоверяющие личность лица без гражданства в Российской Федерации <14>**

<14> Федеральный [закон](https://login.consultant.ru/link/?req=doc&demo=1&base=LAW&n=390194&date=19.05.2022) от 25.07.2002 N 115-ФЗ "О правовом положении иностранных граждан в Российской Федерации".

1. Документ, выданный иностранным государством и признаваемый в соответствии с международным договором Российской Федерации в качестве документа, удостоверяющего личность лица без гражданства;

2. Разрешение на временное проживание;

3. Временное удостоверение личности лица без гражданства в Российской Федерации;

4. Вид на жительство;

--------------------------------

5. Свидетельство о предоставлении временного убежища на территории Российской Федерации;
6. Свидетельство о предоставлении временного убежища, выдаваемое одному из родителей несовершеннолетнего;

7. Иные документы, предусмотренные федеральным законом или признаваемые в соответствии с международным договором Российской Федерации в качестве документов, удостоверяющих личность лица без гражданства.

### **Документы, удостоверяющие личность беженцев <15>**

--------------------------------

<15> Федеральный [закон](https://login.consultant.ru/link/?req=doc&demo=1&base=LAW&n=389159&date=19.05.2022) от 19.02.1993 N 4528-1 "О беженцах".

1. Удостоверение беженца;

2. Свидетельство о рассмотрении ходатайства о признании беженцем на территории Российской Федерации по существу;

3. Свидетельство о предоставлении временного убежища на территории Российской Федерации;

4. Свидетельство о предоставлении временного убежища, выдаваемое одному из родителей несовершеннолетнего.

> Приложение 11 к письму Рособрнадзора от  $31.01.2022$  N 04-18

## **МЕТОДИЧЕСКИЕ РЕКОМЕНДАЦИИ ПО ПОДГОТОВКЕ, ПРОВЕДЕНИЮ И ОБРАБОТКЕ МАТЕРИАЛОВ ЕДИНОГО ГОСУДАРСТВЕННОГО ЭКЗАМЕНА В РЕГИОНАЛЬНЫХ ЦЕНТРАХ ОБРАБОТКИ ИНФОРМАЦИИ СУБЪЕКТОВ РОССИЙСКОЙ ФЕДЕРАЦИИ В 2022 ГОДУ**

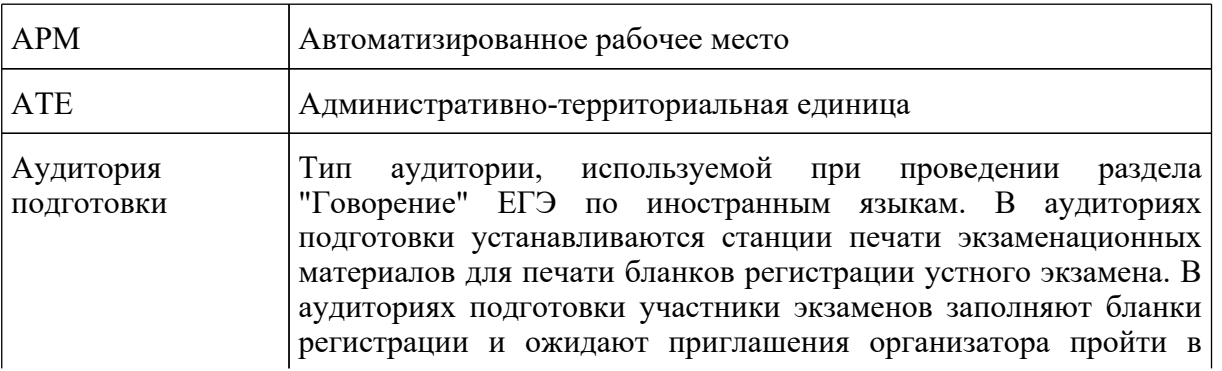

## **Перечень условных обозначений и сокращений**

**КонсультантПлюс надежная правовая поддержка**

**[www.consultant.ru](https://www.consultant.ru)** Страница 900 из 1312

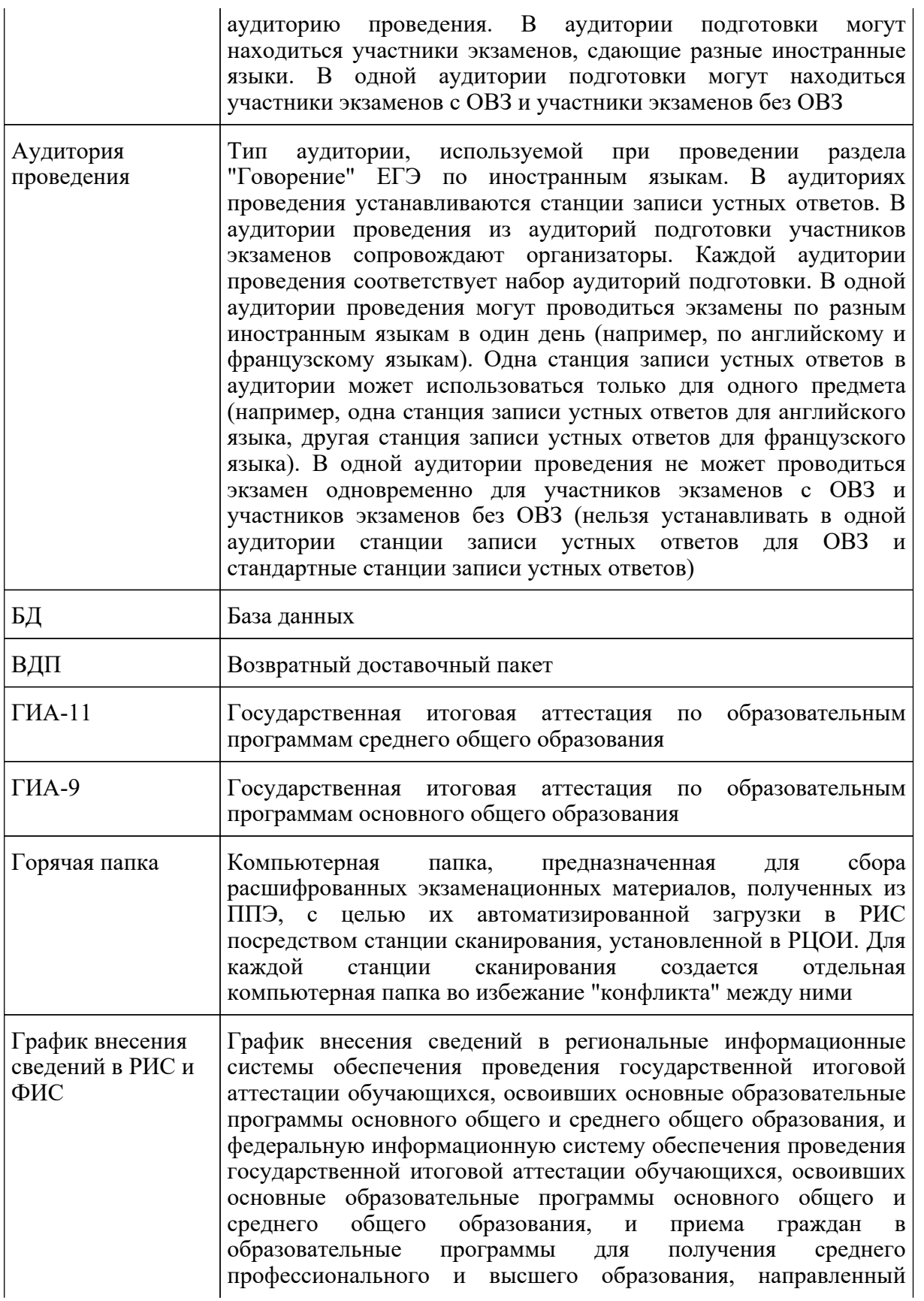

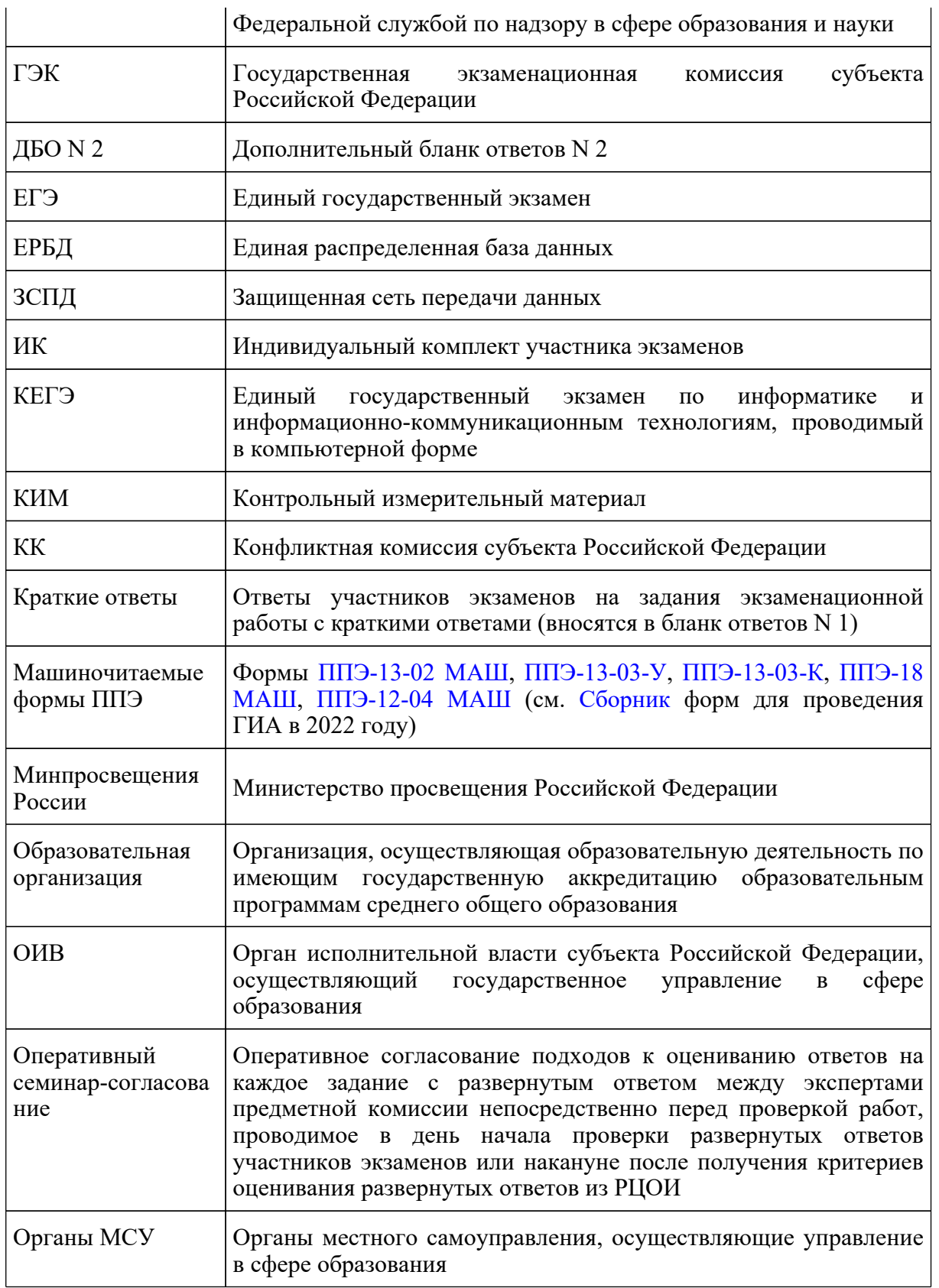

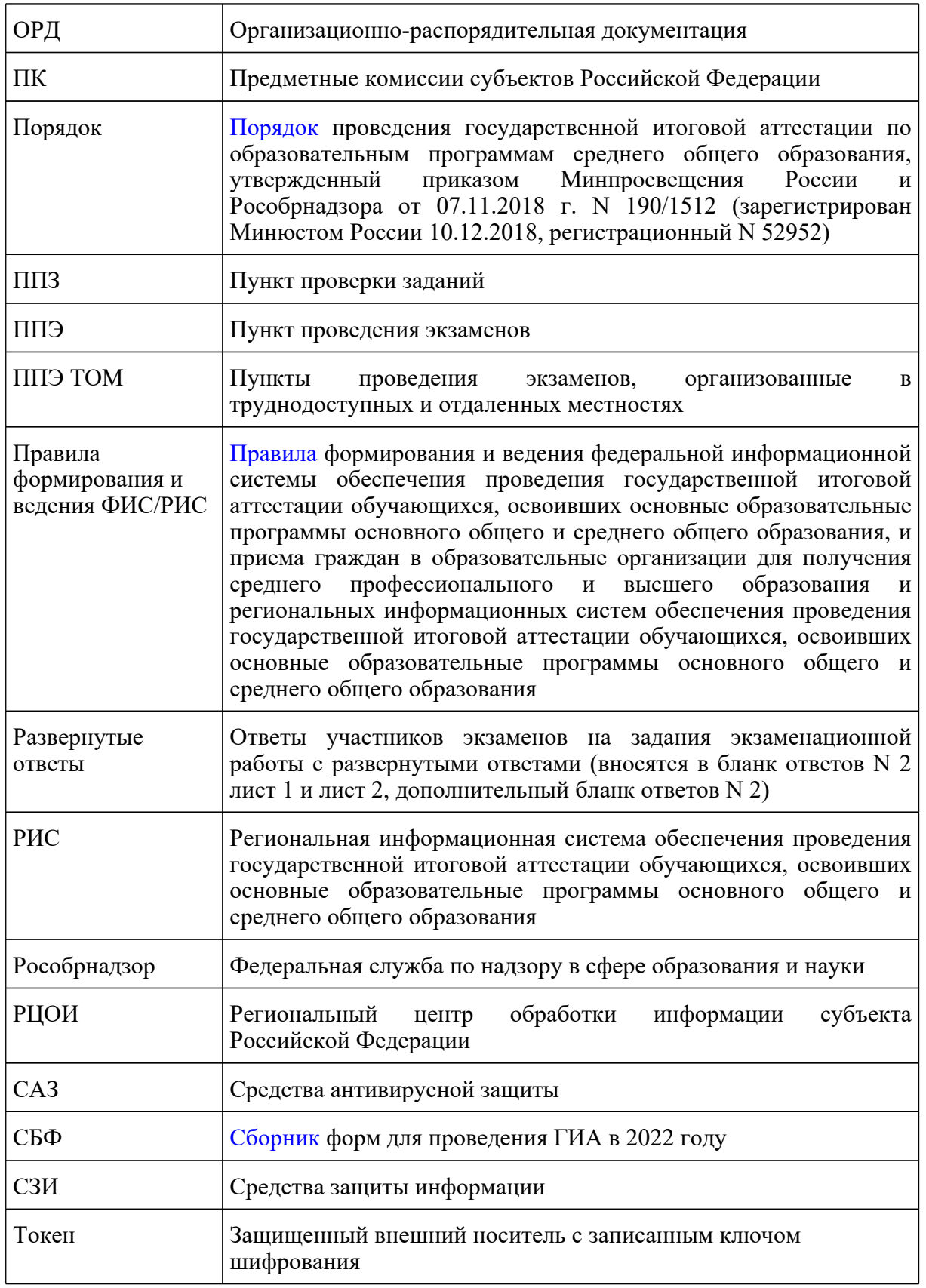

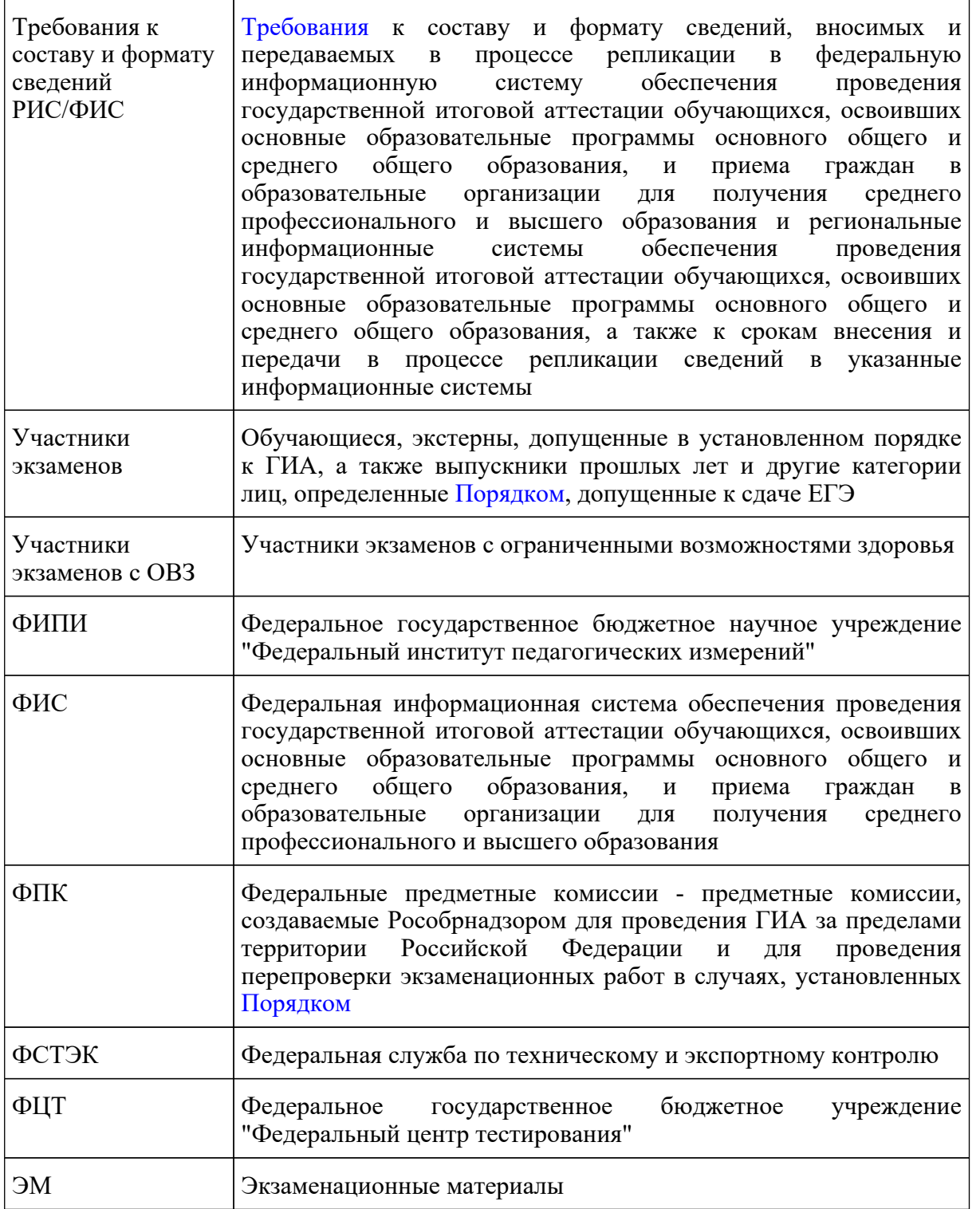

## **Введение**

Настоящий документ разработан в соответствии со следующими нормативными правовыми актами Российской Федерации:

1. Федеральный [закон](https://login.consultant.ru/link/?req=doc&demo=1&base=LAW&n=414896&date=19.05.2022&dst=100818&field=134) от 29.12.2012 N 273-ФЗ "Об образовании в Российской Федерации";

2. [постановление](https://login.consultant.ru/link/?req=doc&demo=1&base=LAW&n=312516&date=19.05.2022) Правительства Российской Федерации от 31.08.2013 N 755 "О федеральной информационной системе обеспечения проведения государственной итоговой аттестации обучающихся, освоивших основные образовательные программы основного общего и среднего общего образования, и приема граждан в образовательные организации для получения среднего профессионального и высшего образования и региональных информационных системах обеспечения проведения государственной итоговой аттестации обучающихся, освоивших основные образовательные программы основного общего и среднего общего образования";

3. [постановление](https://login.consultant.ru/link/?req=doc&demo=1&base=LAW&n=401933&date=19.05.2022) Правительства Российской Федерации от 29.11.2021 N 2085 "О федеральной информационной системе обеспечения проведения государственной итоговой аттестации обучающихся, освоивших основные образовательные программы основного общего и среднего общего образования, и приема граждан в образовательные организации для получения среднего профессионального и высшего образования и региональных информационных системах обеспечения проведения государственной итоговой аттестации обучающихся, освоивших основные образовательные программы основного общего и среднего общего образования" (применяется с 1 марта 2022 года);

4. [приказ](https://login.consultant.ru/link/?req=doc&demo=1&base=LAW&n=313212&date=19.05.2022&dst=100023&field=134) Минпросвещения России и Рособрнадзора от 07.11.2018 N 190/1512 "Об утверждении Порядка проведения государственной итоговой аттестации по образовательным программам среднего общего образования" (зарегистрирован Минюстом России 10.12.2018, регистрационный N 52952);

5. [приказ](https://login.consultant.ru/link/?req=doc&demo=1&base=LAW&n=205776&date=19.05.2022) Рособрнадзора от 17.12.2013 N 1274 "Об утверждении порядка разработки, использования и хранения контрольных измерительных материалов при проведении государственной итоговой аттестации по образовательным программам основного общего образования и порядка разработки, использования и хранения контрольных измерительных материалов при проведении государственной итоговой аттестации по образовательным программам среднего общего образования";

6. [приказ](https://login.consultant.ru/link/?req=doc&demo=1&base=LAW&n=350001&date=19.05.2022) Рособрнадзора от 18.06.2018 N 831 "Об утверждении требований к составу и формату сведений, вносимых и передаваемых в процессе репликации в федеральную информационную систему обеспечения проведения государственной итоговой аттестации обучающихся, освоивших основные образовательные программы основного общего и среднего общего образования, и приема граждан в образовательные организации для получения среднего профессионального и высшего образования и региональные информационные системы обеспечения проведения государственной итоговой аттестации обучающихся, освоивших основные образовательные программы основного общего и среднего общего образования, а также к срокам внесения и передачи в процессе репликации сведений в указанные информационные системы" (зарегистрирован в Минюсте России 05.10.2018, регистрационный N 52348) (применяется до 1 марта 2022 года);

7. [приказ](https://login.consultant.ru/link/?req=doc&demo=1&base=LAW&n=394329&date=19.05.2022) Рособрнадзора от 11.06.2021 N 805 "Об установлении требований к составу и формату сведений, вносимых и передаваемых в процессе репликации в федеральную информационную систему обеспечения проведения государственной итоговой аттестации обучающихся, освоивших основные образовательные программы основного общего и среднего общего образования, и приема граждан в образовательные организации для получения среднего профессионального и высшего образования и региональные информационные системы

обеспечения проведения государственной итоговой аттестации обучающихся, освоивших основные образовательные программы основного общего и среднего общего образования, а также к срокам внесения и передачи в процессе репликации сведений в указанные информационные системы" (зарегистрирован в Минюсте России 01.09.2021, регистрационный N 64829) (применяется с 1 марта 2022 года).

### **Общие положения**

Организационное и технологическое обеспечение проведения ГИА на территориях субъектов Российской Федерации, в том числе обеспечение деятельности по эксплуатации РИС и взаимодействию с ФИС, обработки работ участников экзаменов осуществляется определенной в соответствии с законодательством Российской Федерации организацией - РЦОИ.

Оператором РИС является ОИВ.

Деятельность РЦОИ должна быть организована в соответствии с разработанными и утвержденными нормативными документами, регламентирующими его деятельность. РЦОИ в своей деятельности руководствуется Федеральным [законом](https://login.consultant.ru/link/?req=doc&demo=1&base=LAW&n=414896&date=19.05.2022) от 29.12.2012 N 273-ФЗ "Об образовании в Российской Федерации" и подзаконными актами Правительства Российской Федерации, Минпросвещения России, Рособрнадзора и ОИВ. Пакет документов формируется в соответствии с действующими нормативными правовыми актами федерального уровня в зависимости от организационно-правовой формы РЦОИ, а также с учетом специфики субъекта Российской Федерации.

В части информационного и организационно-технологического обеспечения проведения ГИА РЦОИ руководствуется документами и материалами ФЦТ.

Специфика деятельности РЦОИ предусматривает его размещение в отдельном здании. Допускается расположение РЦОИ в части здания, при этом необходимо обеспечить условия, соответствующие требованиям информационной безопасности, и условия работы с информацией ограниченного доступа, в том числе персональными данными. Недопустимо размещение РЦОИ в зданиях/помещениях, признанных аварийными, или требующих капитального ремонта.

РЦОИ работает в помещениях, исключающих возможность доступа посторонних лиц и распространения информации ограниченного доступа, а также оснащенных соответствующим комплексом средств информационной безопасности, позволяющим обеспечить защиту персональных данных. Оптимальное количество помещений РЦОИ представлено в приложении 13 настоящих Методических рекомендаций. Для каждого вида работы по обработке ЭМ должно быть предусмотрено отдельное помещение (зона). При планировке отдельных зон обработки ЭМ необходимо придерживаться требований СанПиН к площади помещений и их общему состоянию.

Для эффективного функционирования РЦОИ необходимо уделять внимание кадровому составу, созданию комфортных условий для работы сотрудников (Приложение 13); аппаратному и программному обеспечению деятельности (Приложение 14).

В РЦОИ помимо его сотрудников могут присутствовать:

члены ГЭК - по решению председателя ГЭК;

**КонсультантПлюс надежная правовая поддержка**

аккредитованные общественные наблюдатели - по желанию;

должностные лица Рособрнадзора, а также иные лица, определенные Рособрнадзором, должностные лица органа исполнительной власти субъекта Российской Федерации, осуществляющего переданные полномочия Российской Федерации в сфере образования, - по решению соответствующих органов;

председатели, заместители председателей и эксперты ПК (в случае организации работы ППЗ в помещениях РЦОИ);

члены КК, привлеченные эксперты ПК, апеллянты и их родители (законные представители) (в случае организации работы КК в помещениях РЦОИ).

Для соблюдения [Порядка](https://login.consultant.ru/link/?req=doc&demo=1&base=LAW&n=313212&date=19.05.2022&dst=100023&field=134) в субъекте Российской Федерации рекомендуется обеспечить подготовку специалистов ППЭ и РЦОИ, привлекаемых к подготовке и проведению ГИА, обработке экзаменационных материалов, в том числе посредством прохождения дистанционных курсов на учебной платформе (https://edu.rustest.ru/). Для обучения рекомендуется применять различные формы: вебинары, семинары, выездные семинары, обучение тьюторов, курсы повышения квалификации, а также использовать обучающие материалы, размещенные на учебной платформе и, при необходимости, материалы, разработанные на региональном уровне с использованием актуальных методических рекомендаций по подготовке и проведению ГИА, разработанных Рособрнадзором.

В целях обеспечения прозрачности процедуры проведения ГИА во всех помещениях РЦОИ, в которых осуществляется хранение и обработка ЭМ, в том числе в коридорах и на лестницах, обязательно ведется круглосуточное видеонаблюдение. Видеонаблюдение ведется начиная с первого дня проведения экзаменов и до окончания их проведения, включая работу КК в случае организации ее работы в помещениях РЦОИ.

Работы в РЦОИ должны проводиться при наличии аттестата соответствия требованиям по безопасности информации.

В период подготовки к проведению ЕГЭ РЦОИ осуществляет обработку итогового сочинения (изложения) при помощи специализированных программных средств.

В период организации, подготовки и проведения ЕГЭ РЦОИ осуществляет:

в рамках формирования РИС:

формирование РИС, а также обеспечивает взаимодействие с ФИС в порядке, установленном [Правилами](https://login.consultant.ru/link/?req=doc&demo=1&base=LAW&n=312516&date=19.05.2022&dst=100011&field=134) формирования и ведения ФИС/РИС;

обеспечение технического функционирования и эксплуатации РИС;

безопасное хранение и использование сведений, содержащихся в РИС;

автоматизированное распределение участников экзаменов и организаторов по аудиториям ППЭ;

обеспечение возможности обмена информацией об обработке результатов участников

экзаменов, содержащейся в РИС, с ФИС для проведения централизованной проверки экзаменационных работ ЕГЭ. Информационный обмен при взаимодействии ФИС и РИС, передача бланков итоговых сочинений для публикации на федеральном портале, передача результатов ЕГЭ и образов бланков ЕГЭ для ознакомления по решению ГЭК участников экзаменов с результатами ЕГЭ с использованием информационно-коммуникационных технологий осуществляется в электронной форме через ЗСПД (в соответствии с требованиями законодательства Российской Федерации в области защиты персональных данных);

в рамках взаимодействия с организациями и ведомствами:

технологическое и информационное взаимодействие с ФЦТ;

технологическое и информационное взаимодействие с ППЭ;

информационное обеспечение работы ГЭК, ПК, КК, ОИВ, органов МСУ, образовательных организаций в части организации и проведения ЕГЭ;

информационно-технологическое взаимодействие с местами регистрации участников экзаменов на всех этапах подготовки и проведения ЕГЭ;

взаимодействие с председателями ПК в части организации и проведения проверки развернутых ответов участников экзаменов в соответствии с Методическими рекомендации по формированию и организации работы предметных комиссий субъекта Российской Федерации при проведении государственной итоговой аттестации по образовательным программам среднего общего образования в 2022 году;

получение результатов ЕГЭ из ФИС по завершении проведения централизованной проверки экзаменационных работ ЕГЭ;

передачу в ГЭК данных о результатах ЕГЭ;

передачу в КК для рассмотрения апелляций о несогласии с выставленными баллами апелляционного комплекта и других материалов в соответствии с Методическими рекомендациями по работе конфликтной комиссии субъекта Российской Федерации при проведении государственной итоговой аттестации по образовательным программам среднего общего образования в 2022 году;

прием от КК соответствующей информации по апелляциям о нарушении установленного Порядка проведения ГИА;

прием от КК соответствующей информации для пересчета результатов экзаменов в случае выявления ошибок в обработке и (или) проверке экзаменационной работы участника экзаменов.

В рамках технологического обеспечения проведения ГИА:

обеспечение работоспособности защищенных каналов связи;

организационное и технологическое обеспечение межрегиональной перекрестной проверки экзаменационных работ ЕГЭ при содействии ФЦТ.

В рамках обработки экзаменационных работ ЕГЭ:

обработку итогового сочинения (изложения), машиночитаемых форм ППЭ, экзаменационных работ участников экзаменов при помощи специализированных программных средств, которые ФЦТ размещает в ЗСПД согласно графику выдачи ПО;

получение экзаменационных работ ЕГЭ, отсканированных изображений экзаменационных работ ЕГЭ для последующей их обработки (в случае проведения сканирования экзаменационных работ ЕГЭ в ППЭ по решению ГЭК);

сканирование или загрузка бланков ЕГЭ в РИС в день экзамена (до 23:59 по местному времени) по соответствующему учебному предмету;

обработку бланков ЕГЭ по всем учебным предметам, по которым проводится ЕГЭ, файлов аудиозаписи устных ответов по иностранным языкам, файлов ответов участников КЕГЭ. Обработка бланков ЕГЭ, включая проверку ПК ответов участников экзаменов на задания экзаменационной работы с развернутым ответом, должна быть завершена в следующие сроки, определенные [Порядком](https://login.consultant.ru/link/?req=doc&demo=1&base=LAW&n=313212&date=19.05.2022&dst=100023&field=134) проведения ГИА:

1) бланков регистрации КЕГЭ - не позднее двух календарных дней после проведения экзамена;

2) бланков ЕГЭ по математике базового уровня - не позднее трех календарных дней после проведения экзамена;

3) бланков ЕГЭ по математике профильного уровня, ГВЭ по математике - не позднее четырех календарных дней после проведения экзамена;

4) бланков ЕГЭ и ГВЭ по русскому языку - не позднее шести календарных дней после проведения экзамена;

5) бланков ЕГЭ и ГВЭ по учебным предметам по выбору - не позднее четырех календарных дней после проведения соответствующего экзамена;

6) бланков ЕГЭ и ГВЭ по экзаменам, проведенным в досрочный и дополнительный периоды, в резервные сроки каждого из периодов проведения экзаменов - не позднее трех календарных дней после проведения соответствующего экзамена;

учет актов об удалении участника с экзаменов за нарушения [Порядка](https://login.consultant.ru/link/?req=doc&demo=1&base=LAW&n=313212&date=19.05.2022&dst=100023&field=134) и о досрочном завершении участником экзаменов по объективным причинам при обработке экзаменационных работ;

обработку протоколов проверки экзаменационных работ ЕГЭ после заполнения их ПК;

обработку результатов участников экзаменов (автоматизированные процессы, связанные с изменением результатов участников экзаменов по решению КК и ГЭК).

В рамках работы с ЭМ:

получение, хранение, выдача членам ГЭК ЭМ в зависимости от схемы доставки ЭМ в субъекте Российской Федерации;

учет неиспользованных, испорченных и имеющих типографский брак ЭМ, в том числе при помощи специализированных программных средств;

получение и обеспечение хранения ЭМ ЕГЭ (ЭМ хранятся в помещении, исключающем доступ к ним посторонних лиц и позволяющем обеспечить сохранность указанных материалов до 1 марта года, следующего за годом проведения экзамена;

по истечении указанного срока неиспользованные и использованные ЭМ уничтожаются в соответствии с требованиями законодательства Российской Федерации).

Список программных модулей РЦОИ:

подсистема РИС "Планирование ГИА (ЕГЭ)";

модуль связи с ППЭ;

станция загрузки электронных бланков;

станция управления БД;

станция создания протоколов;

станция коррекции персональных данных;

станция конфликтной комиссии;

станция апелляции и перепроверок;

специализированный программный комплекс обработки бланков ЕГЭ:

станция администратора;

станция приемки;

станция удаленной приемки;

станция сканирования;

станция верификации;

станция старшего верификатора;

станция экспертизы;

станция управления устным экзаменом;

станция распознавания;

мониторинг обработки;

станция контроля верификации;

станция настройки;

станция управления сервером;

модуль выгрузки изображений бланков для интернет;

станция прослушивания;

менеджер отчетов.

### **Формирование РИС и информационный обмен с ФИС**

ФЦТ осуществляет поставку специализированных программных средств, применяемых для формирования и ведения РИС, с предоставлением соответствующих сопроводительных документов на программное обеспечение.

РЦОИ обеспечивает формирование и ведение РИС. В целях внесения и использования сведений в РИС руководитель ОИВ и руководитель РЦОИ назначают лиц, имеющих право доступа к РИС.

Формирование и ведение РИС, в том числе внесение в РИС сведений, обработка, хранение и использование содержащейся в ней информации, взаимодействие с ФИС, доступ к информации, содержащейся в РИС, а также защита информации осуществляются с соблюдением требований, установленных законодательством Российской Федерации об информации, информационных технологиях и о защите информации, с применением единых классификаторов и справочников, специализированных технических и программных средств, в том числе позволяющих осуществлять обработку информации на основе использования единых форматов и классификаторов учетных данных и стандартных протоколов.

РЦОИ осуществляет формирование и ведение РИС и внесение сведений в ФИС в соответствии с [Правилами](https://login.consultant.ru/link/?req=doc&demo=1&base=LAW&n=312516&date=19.05.2022&dst=100011&field=134) формирования и ведения ФИС/РИС, [Порядком](https://login.consultant.ru/link/?req=doc&demo=1&base=LAW&n=313212&date=19.05.2022&dst=100023&field=134) проведения ГИА, [Требованиями](https://login.consultant.ru/link/?req=doc&demo=1&base=LAW&n=394329&date=19.05.2022&dst=100014&field=134) к составу и формату сведений РИС/ФИС, а также согласно графику внесения сведений в ФИС/РИС.

Для повышения эффективности сбора и внесения информации в РИС рекомендовано:

организовать сбор данных с уровня образовательной организации, уровня муниципального образования, при этом РЦОИ должны осуществлять контроль за соблюдением сроков внесения необходимых данных, качеством выполнения данной работы;

обеспечить актуализацию сведений по персональным данным участников путем проведения выверки (форма СБ-04) до начала экзаменационного периода.

РЦОИ осуществляет мониторинг полноты, достоверности, актуальности и своевременности внесенных сведений в РИС.

Информационный обмен при взаимодействии ФИС и РИС осуществляется еженедельно, а в период подготовки и проведения ЕГЭ - ежедневно, несколько раз в сутки.

РЦОИ обеспечивает бесперебойную и непрерывную работу каналов связи для взаимодействия РИС и ФИС.

Срок хранения сведений, внесенных в РИС, составляет десять лет.

### **Информационная безопасность**

Важным направлением деятельности РЦОИ является обеспечение информационной безопасности при работе с персональными данными и иной информацией ограниченного доступа.

РЦОИ необходимо разработать и утвердить нормативную базу, регламентирующую деятельность в области защиты информации:

иметь в трудовом договоре с руководителем РЦОИ (должностных инструкциях, приказах и т.п.) пункт о закреплении за ним ответственности за организацию работ по технической защите информации;

утвердить приказом РЦОИ перечень сведений конфиденциального характера;

утвердить приказом РЦОИ организационно-распорядительную документацию, регламентирующую порядок технической защиты информации и обработки персональных данных;

назначить приказом РЦОИ ответственного за выполнение работ по технический защите информации и обработке персональных данных.

Назначаемый работник должен иметь образование в сфере защиты информации либо пройти профессиональную переподготовку или программу повышения квалификации (работник, ответственный за выполнение работ по технический защите информации, обязан руководить выполнением запланированных и согласованных с руководителем РЦОИ работ по информационной безопасности РЦОИ, подготавливать необходимые организационно-распорядительные документы, контролировать исполнение их требований администратором безопасности).

Назначить приказом РЦОИ администратора безопасности РИС (администратор безопасности осуществляет фактическое выполнение утвержденных в РЦОИ требований по информационной безопасности в части настройки и функционирования СЗИ на средствах вычислительной техники, кроме того обеспечивает выполнение требований организационных распорядительных документов). Допустимо совмещение одним работником обязанностей администратора безопасности и системного администратора;

утвердить приказом РЦОИ работников, допущенных к обработке информации ограниченного доступа согласно перечню сведений конфиденциального характера;

утвердить приказом РЦОИ список доступа работников в помещения ограниченного доступа РЦОИ и к средствам вычислительной техники, расположенных в них. Также рекомендуется указывать соответствие названий учетных записей определенным сотрудникам РЦОИ в целях внесения ясности на случай использования работниками обезличенных учетных записей.

Организовать фактическое исполнение приказа, чтобы учетные записи, используемые для доступа на средства вычислительной техники, соответствовали списку в приказе;

утвердить приказом РЦОИ матрицу доступа субъектов доступа (работников) к объектам доступа (средствам вычислительной техники), которая отражала бы их полномочия при работе с операционной системой. Кроме того, для прикладного программного обеспечения (РИС, станция сканирования и пр.) должна быть разработана и утверждена аналогичная матрица с полномочиями (ролями) работников при работе с тем или иным программным обеспечением РИС, поддерживающем разграничение прав доступа. При распределении полномочий необходимо придерживаться принципа назначения минимальных привилегий, необходимых для исполнения должностных обязанностей.

Необходимо обеспечить вход работников на средствах вычислительной техники в базовую систему ввода/вывода (BIOS) и в операционную систему исключительно с использованием реквизитов доступа (логин/пароль).

Необходимо обеспечить периодичность смены паролей от учетных записей в РИС техническими и организационными мерами (например, утвердить соответствующее требование в Инструкции пользователя, выполнить настройку СЗИ/доменных групповых политик). В случае если периодичность смены паролей от некоторых учетных записей невозможно обеспечить техническими средствами, администратор безопасности должен проконтролировать смену паролей в организационном порядке (рекомендуемая частота - один раз в квартал, обязательная два раза в год - перед началом сбора баз данных и перед началом ГИА). Кроме того, необходимо определить требования к сложности паролей и обеспечить их выполнение техническими и организационными мерами.

Рекомендуется оснастить средства вычислительной техники, входящей в состав РИС (АРМ и сервера), сертифицированными средствами защиты информации с действующим сертификатом соответствия ФСТЭК России. Обязательно наличие САЗ и СЗИ от несанкционированного доступа.

Настройки САЗ должны предусматривать активные компоненты защиты файловой системы, мониторинга изменений структуры операционной системы, почтовый антивирус, проверку съемных носителей при подключении и ежедневное обновление сигнатур базы данных с единого репозитория, которым может выступать сервер РБД в данном сегменте сети или любой другой сервер.

В настройках СЗИ от несанкционированного доступа следует произвести настройки ведения всех возможных журналов учета согласно функционалу средства вычислительной техники, настроить "белый" список съемных машинных носителей информации, который бы соответствовал записям в соответствующем журнале учета, а также заблокировать аппаратные шины и компоненты, не требующиеся для функционирования конкретного средства вычислительной техники, к примеру, если АРМ не должна подключаться к сети, то нужно заблокировать сетевой адаптер.

СЗИ от несанкционированного доступа должны реализовывать блокировку сеанса работы пользователя в случае отсутствия его активности.

Для средств вычислительной техники, объединенных в сеть, рекомендуется развернуть систему централизованного управления обновлениями системного программного обеспечения.

Необходимо установить на периметре локальной вычислительной сети РЦОИ сертифицированный ФСТЭК России межсетевой экран.

Сегмент РИС должен быть отделен от основной локальной вычислительной сети либо на канальном уровне с помощью управляемого сертифицированного ФСТЭК России коммутатора, либо посредством дополнительного сертифицированного ФСТЭК России межсетевого экрана, на котором необходимо настроить взаимодействие сервера РИС с защищенным каналом ФЦТ с помощью средства защиты информации VipNet, а также взаимодействие с ППЭ через модуль связи с ППЭ, размещенный в демилитаризованной зоне.

В целях минимизации источников угроз доступ к информационно-телекоммуникационной сети "Интернет" на средствах вычислительной техники РИС необходимо исключить. Информационные ресурсы РЦОИ, доступные из информационно-телекоммуникационной сети "Интернет" (Web-сайты, информационные порталы РЦОИ), должны быть изолированы от информационных ресурсов защищенного сегмента РИС или же отделены от него (размещены в демилитаризованной зоне) с организацией разрешительной системы доступа (правил фильтрации). Рекомендуется утвердить руководством РЦОИ и поддерживать в актуальном состоянии схему информационных потоков РЦОИ, на которой отражаются правила следования трафика, через основные межсетевые экраны. Дополнительно рекомендуется разделить зоны с АРМ отдельно для ведения РИС и отдельно для обработки экзаменационных материалов в соответствии с установленными разграничениями прав доступа с учетом ролей.

Для обеспечения защищенного взаимодействия с ФЦТ и федеральной базой данных необходимо обеспечить безопасное хранение ключевой информации средства защиты информации VipNet (файл с расширением .dst).

В виду того, что РИС является фактическим сегментом ФИС ГИА и Приема - аттестованной государственной информационной системы - РИС также должна быть аттестована по классу не выше К3, для чего руководителю РЦОИ необходимо провести соответствующие мероприятия, результатом которых должен являться аттестат соответствия требованиям безопасности информации. В случае если для РИС не проводилось проектирование системы защиты информации по ГОСТ и не имеется соответствующей проектной документации, перед аттестацией необходимо также провести данную работу.

К общим рекомендациям в части информационной безопасности относится следующее:

использование в работе по защите информации РИС [Требований](https://login.consultant.ru/link/?req=doc&demo=1&base=LAW&n=355893&date=19.05.2022&dst=100010&field=134) о защите информации, не составляющей государственную тайну, содержащейся в государственных информационных системах, утвержденных приказом ФСТЭК России от 11.02.2013 г. N 17;

выполнение требований аттестата, поддержание в актуальном состоянии технического паспорта объекта информатизации;

запрет использования беспроводного доступа в сегменте РИС;

повышение осведомленности работников и пользователей в вопросах информационной безопасности (инструктажи, тренинги, регламентация прав и ответственности) перед началом сбора баз данных и перед началом ГИА;

осуществление работ, связанных с использованием съемных машинных носителей информации (учет, предоставление доступа, хранение, выдача, уничтожение);

осуществление регулярного обновления системного и прикладного программного обеспечения;

соблюдение правил доступа физических лиц в контролируемую зону РИС;

исключение просмотра информации ограниченного доступа с мониторов лицами, не имеющими доступа к такой информации;

участие в организации получения членами ГЭК ключевого носителя (токена) члена ГЭК, необходимого при использовании технологии печати полного комплекта ЭМ в ППЭ, сканировании в ППЭ бланков ответов участников экзаменов, при проведении раздела "Говорение" ЕГЭ по иностранным языкам, КЕГЭ;

участие в учете криптографических средств защиты информации (ведение соответствующих журналов приема-выдачи) и их хранении/использовании, исключающем несанкционированный доступ к ним;

разработка и утверждение руководителем РЦОИ ежегодного плана обеспечения информационной безопасности, который отражает работы по актуализации настроек средств защиты информации, контролю защищенности средств вычислительной техники, актуализации матриц доступа и организационно-распорядительной документации по технической защите информации;

уничтожение материалов ГИА по истечении срока их хранения, исключающее утечку информации, содержащейся в ЭМ.

Основные технические требования к оборудованию видеотрансляции, видеопротоколирования и хранилищ архивов видеозаписей:

В каждом помещении РЦОИ, задействованном в хранении и обработке ЭМ ГИА, необходимо установить не менее 2 видеокамер в углах помещения так, чтобы помещение просматривалось полностью, а также просматривалась вся рабочая зона сотрудников РЦОИ. Допускается использование 1 видеокамеры в одном помещении в случае, если это помещение просматривается полностью.

Для хранения записи информации с видеокамер в РЦОИ используется сервер, оснащенный хранилищем архива видеозаписей. Срок хранения видеозаписи - до 1 марта следующего года. До наступления указанной даты материалы видеозаписи могут быть использованы Рособрнадзором и ОИВ с целью выявления фактов нарушения [Порядка.](https://login.consultant.ru/link/?req=doc&demo=1&base=LAW&n=313212&date=19.05.2022&dst=100023&field=134)

### **Итоговое сочинение (изложение)**

В период подготовки к проведению ГИА РЦОИ осуществляет организационное и технологическое обеспечение проведения итогового сочинения (изложения) на территории субъекта Российской Федерации, в том числе обеспечение деятельности по эксплуатации РИС и взаимодействие с ФИС ГИА и Приема.

В соответствии с [Требованиями](https://login.consultant.ru/link/?req=doc&demo=1&base=LAW&n=394329&date=19.05.2022&dst=100014&field=134) к составу и формату сведений РИС/ФИС РЦОИ вносит в РИС сведения об участниках итогового сочинения (изложения).

РЦОИ несет ответственность за корректное внесение сведений в РИС, в том числе:

в случае если место, определенное ОИВ для проведения итогового сочинения (изложения), не является образовательной организацией, в соответствии с Руководством пользователя Подсистемы Планирования ГИА (ЕГЭ) в РИС для него указывается признак "Спец. пункт сдачи сочинений для образовательной организации";

для реализации возможности проведения итогового сочинения (изложения) для участника на дому в РИС необходимо добавить в "Региональные справочники ОО" пункт на дому (в карточке ОО в разделе "Основные" необходимо отметить тип ОО "ОО на дому");

если у участника есть действующий "зачет" по итоговому сочинению (изложению), то такому участнику необходимо правильно указать в РИС категорию, отличную от категории "Выпускник текущего года", проставить признак "Есть действующий зачет" после проверки данной информации.

В период подготовки и проведения итогового сочинения (изложения) РЦОИ должен руководствоваться Методическими [рекомендациями](https://login.consultant.ru/link/?req=doc&demo=1&base=LAW&n=318448&date=19.05.2022&dst=100011&field=134) по организации и проведению итогового сочинения (изложения) в 2021/2022 учебном году.

Назначение в РИС участников итогового сочинения (изложения) на пересдачу в случаях, предусмотренных [Порядком,](https://login.consultant.ru/link/?req=doc&demo=1&base=LAW&n=313212&date=19.05.2022&dst=100023&field=134) осуществляется аналогично назначению на основную дату участия в итоговом сочинении (изложении), а именно необходимо выбрать дополнительно дату и указать место проведения.

После пересдачи итогового сочинения (изложения) по причине получения участником неудовлетворительного результата в РИС у такого участника отображаются два активных результата. В таком случае первый результат - "незачет" - необходимо отменить посредством станции апелляций и перепроверок, а также направить в ФЦТ официальное письмо ОИВ об отмене двойных результатов сочинения по адресу test@rustest.ru.

В случае выявления нештатных ситуаций в субъекте Российской Федерации при организации и проведении итогового сочинения (изложения) РЦОИ может обращаться на портал консультационной и технической поддержки пользователей (системы управления инцидентами) http://help.rustest.ru/, а при обнаружении нарушений ОИВ обязан уведомить об этом Рособрнадзор и ФЦТ, направив официальное письмо.

## **Планирование ЕГЭ**

Планирование ЕГЭ - комплекс мероприятий, направленных на сбор, формирование и структурирование информации в РИС и ФИС, необходимой для планирования всех этапов подготовки, проведения и обработки материалов ЕГЭ.

Планирование ЕГЭ осуществляется на региональном и федеральном уровнях с использованием специализированных программных средств. При необходимости ряд мероприятий по планированию ЕГЭ может осуществляться в образовательных организациях и органах МСУ.

Планирование ЕГЭ осуществляется в соответствии с [Правилами](https://login.consultant.ru/link/?req=doc&demo=1&base=LAW&n=312516&date=19.05.2022&dst=100011&field=134) формирования и ведения ФИС/РИС, а также документами Рособрнадзора и ФЦТ, определяющими сроки и этапы внесения информации в ФИС/РИС.

Планирование ЕГЭ включает:

актуализацию данных о РЦОИ, ГЭК, ОИВ;

формирование, ведение и актуализацию региональных справочников органов МСУ, АТЕ, образовательных организаций;

формирование, ведение и актуализацию справочника участников экзаменов;

формирование, ведение и актуализацию справочника ППЭ, включая информацию о всех вносимых сведениях об аудиторном фонде;

регистрацию участников экзаменов на сдачу ЕГЭ по конкретному предмету в конкретный день в соответствии с единым расписанием проведения ЕГЭ;

формирование, ведение и актуализацию справочника работников ППЭ;

формирование, ведение и актуализацию справочника членов ПК;

распределение участников экзаменов и работников ППЭ по ППЭ и аудиториям на каждый экзамен;

выдачу уведомления об экзамене участнику экзаменов;

участие в приеме-передаче токенов членов ГЭК;

привязку токенов к членам ГЭК и сотрудникам РЦОИ, ответственным за загрузку электронных образов бланков;

формирование заказа ЭМ.

Заказ ЭМ осуществляется согласно Графику внесения сведений в РИС и ФИС, утвержденному Рособрнадзором, в соответствии с методикой расчета заказа ЭМ. Заказ ЭМ формируется в ПО "Планирование ГИА (ЕГЭ)" в разделе "Заказ ЭМ" и содержит:

электронные носители с записанными полными комплектами ЭМ в количестве 15 ПК;

электронные носители с записанными полными комплектами ЭМ в количестве 5 ИК;

пакеты электронных ЭМ для технологии передачи ЭМ в ППЭ по сети "Интернет" по 5 ИК в пакете;

ЭМ, изготовленные по бумажной технологии для ППЭ, расположенных на дому, в лечебных учреждениях, в специальных учебно-воспитательных учреждениях закрытого типа, а также в учреждениях, исполняющих наказание в виде лишения свободы, в количестве 5 ИК в

пакете;

ЭМ, напечатанные шрифтом Брайля, для слепых и слабовидящих участников экзаменов в количестве 1 ИК в пакете;

ВДП, предназначенные для упаковки:

1) бланков участников экзаменов в аудиториях ППЭ;

2) испорченных/бракованных ИК;

3) использованных КИМ и контрольных листов после завершения экзамена;

4) переупаковки бланков участников экзамена ППЭ в случае сканирования материалов в Штабе ППЭ.

Обеспечение ППЭ ДБО N 2 происходит автоматически. Диапазон номеров ДБО N 2 автоматически выделяется на ППЭ на весь экзаменационный период на основе количества распределенных на экзамены участников. Напечатанные ДБО N 2 могут использоваться на любом экзамене. В случае превышения выделенного лимита номеров ДБО N 2 руководитель ППЭ должен сообщить РЦОИ о причинах превышения. РЦОИ обращается в ФЦТ с заявкой, которая создается на портале консультационной и технической поддержки help.rustest.ru. Увеличение лимита выполняется на основании заявки от РЦОИ.

При использовании бумажной технологии РЦОИ может обеспечивать ППЭ ДБО N 2 самостоятельно. Образы ДБО N 2 для ППЭ, использующих бумажную технологию, ФЦТ размещает на технологическом портале в разделе "Рабочие материалы", с последующим оповещением об этом РЦОИ посредством информационного сообщения.

## **Подготовка к проведению ЕГЭ**

В соответствии с Графиком внесения сведений в РИС и ФИС ППЭ/аудитории назначаются на экзамен, в котором будут использоваться технологии печати ЭМ в ППЭ и (или) сканирования в ППЭ, и (или) раздел "Говорение" ЕГЭ по иностранным языкам, при этом в ПО "Планирование ГИА (ЕГЭ)" должна быть указана соответствующая технология.

При отмене использования соответствующих технологий необходимо снять указание на технологию экзамена в ППЭ/аудитории.

Не позднее, чем за 3 рабочих дня до экзамена в РИС производится назначение членов ГЭК с токенами.

При назначении членов ГЭК с токенами в ППЭ, использующих технологию печати ЭМ, необходимо планировать по одному члену ГЭК на каждые 5 аудиторий, но не менее двух членов ГЭК на ППЭ. При проведении раздела "Говорение" ЕГЭ по иностранным языкам назначается один член ГЭК на каждые 2 аудитории проведения по 3 - 4 рабочих станции в каждой аудитории, один член ГЭК на каждые 4 аудитории проведения по 2 рабочих станции в каждой аудитории, один член ГЭК на каждые 6 аудиторий по 1 рабочей станции, но не менее двух членов ГЭК на ППЭ в любом случае. При проведении КЕГЭ назначается один член ГЭК на каждую аудиторию по 15 станций КЕГЭ, один член ГЭК на каждые две аудитории до 10 станций КЕГЭ. Решение о

количестве членов ГЭК, присутствующих во время проведения ЕГЭ в ППЭ, не использующих технологию печати ЭМ (ППЭ, расположенных на дому, в лечебных учреждениях, в специальных учебно-воспитательных учреждениях закрытого типа, а также в учреждениях, исполняющих наказание в виде лишения свободы), принимается на уровне субъекта Российской Федерации.

Технологическая привязка токенов к членам ГЭК и сотрудникам РЦОИ, ответственным за загрузку электронных образов бланков, должна быть выполнена не позднее, чем за 2 недели до проведения первого экзамена соответствующего периода ГИА.

При назначении технических специалистов в ППЭ, использующих технологию печати ЭМ, требования к количеству технических специалистов в ППЭ аналогичны требованиям к количеству членов ГЭК, но не менее двух технических специалистов в ППЭ в любом случае. Решение о количестве технических специалистов, присутствующих во время проведения ЕГЭ в ППЭ, не использующих технологию печати ЭМ (ППЭ, расположенных на дому, в лечебных учреждениях, в специальных учебно-воспитательных учреждениях закрытого типа, а также в учреждениях, исполняющих наказание в виде лишения свободы), принимается на уровне субъекта Российской Федерации.

До экзамена необходимо выполнить назначение аудиторий ППЭ на экзамены (в том числе с указанием признака специализированной рассадки):

не позднее, чем за 15 рабочих дней - для технологии передачи ЭМ по сети "Интернет";

не позднее, чем за 4 - 5 дней - для технологий передачи ЭМ на электронных носителях и бумажной технологии.

Информация о назначенных аудиториях и предметах передается в ППЭ, за исключением ППЭ, использующих бумажную технологию, не позднее, чем за 4 - 5 дней до экзамена.

Все члены ГЭК, назначенные на экзамен, должны пройти авторизацию в ППЭ, в который они назначены, не ранее, чем за 2 рабочих дня до дня проведения экзамена и не позднее 17:00 местного времени календарного дня, предшествующего дню экзамена. Если после авторизации члена ГЭК он был переназначен в другой ППЭ, ему необходимо пройти повторную авторизацию в новом ППЭ. РЦОИ сообщает о факте переназначения на портал консультационной и технической поддержки пользователей (системы управления инцидентами) http://help.rustest.ru и контролирует, что ППЭ сообщил данную информацию на горячую линию поддержки ППЭ http://help-ppe.rustest.ru.

Для проведения всех экзаменов РЦОИ передает в ППЭ в следующие сроки до начала периода ГИА:

- дистрибутив ПО "Станция авторизации" - не позднее, чем за 2 недели;

- дистрибутив ПО "Станция для печати" - за 4 - 5 календарных дней (из указанного дистрибутива устанавливается станция организатора или станция печати ЭМ в зависимости от используемой технологии сканирования (в штабе ППЭ или в аудитории);

- дистрибутив ПО "Станция сканирования в ППЭ" (если в ППЭ сканирование не производится, данный дистрибутив не передается).

При проведении раздела "Говорение" ЕГЭ по иностранным языкам РЦОИ дополнительно передает в ППЭ за 4 - 5 календарных дней до проведения экзамена:

- дистрибутив ПО "Станция записи устных ответов";

- информацию о номерах аудиторий подготовки и проведения, количестве станций записи ответов и станций для печати по каждому учебному предмету и о типе рассадки (стандартная или ОВЗ);

- инструкцию для участников ЕГЭ по использованию программного обеспечения сдачи устного экзамена по иностранным языкам.

При проведении экзамена по КЕГЭ РЦОИ дополнительно передает в ППЭ:

- перечень стандартного ПО, предоставляемого обучающемуся во время экзамена, определенный ОИВ, и дистрибутивы (ссылки на дистрибутивы) этого ПО (текстовые редакторы, редакторы электронных таблиц, среды программирования на языках: Школьный алгоритмический язык, C#, C++, Pascal, Java, Python) - не позднее, чем за 2 недели

за 4 - 5 календарных дней до проведения экзамена:

- дистрибутив ПО "Станция КЕГЭ";

- информацию о номерах аудиторий, количестве станций КЕГЭ и станций для печати и о типе рассадки (стандартная или ОВЗ);

- инструкцию для участников КЕГЭ по использованию ПО для сдачи экзамена по информатике и ИКТ в компьютерной форме;

- черновик участника ЕГЭ по информатике и ИКТ в компьютерной форме.

Не позднее 15.00 местного времени рабочего дня, предшествующего дню проведения экзамена, необходимо выполнить автоматизированное распределение участников экзаменов и организаторов по аудиториям ППЭ, а также общественных наблюдателей по ППЭ.

Контроль технической готовности в ППЭ может быть завершен только при наличии сведений об автоматизированной рассадке участников экзаменов и организаторов по аудиториям ППЭ, а также общественных наблюдателей по ППЭ.

В случае проведения повторной рассадки после передачи ППЭ статуса завершения контроля технической готовности необходимо проинформировать об этом ППЭ и горячую линию и обеспечить повторное прохождение процедуры контроля технической готовности в данном ППЭ.

При проведении раздела "Говорение" ЕГЭ по иностранным языкам РЦОИ передает в ППЭ в день проведения контроля технической готовности форму ППЭ-01-01-У.

Информация об автоматизированном распределении участников экзаменов и организаторов по аудиториям ППЭ, а также общественных наблюдателей по ППЭ и формы (ведомости, акты, в том числе машиночитаемые формы ППЭ-12-04МАШ, ППЭ-13-02МАШ, ППЭ-13-03-У,

ППЭ-13-03-К, ППЭ-18МАШ) для проведения ЕГЭ передаются в ППЭ:

- по защищенному каналу связи, организованному в регионе между РЦОИ и ППЭ;

- в запечатанных конвертах членом ГЭК в бумажной версии или на электронном носителе с соблюдением требований информационном безопасности;

- иным способом, обеспечивающим информационную безопасность.

Информация об автоматизированном распределении участников экзаменов и организаторов ЕГЭ по аудиториям ППЭ, а также общественных наблюдателей по ППЭ и формы (ведомости, акты, в том числе машиночитаемые формы ППЭ-12-04МАШ, ППЭ-13-02МАШ, ППЭ-13-03-У, ППЭ-13-03-К, ППЭ-18МАШ) для проведения ЕГЭ, полученные в ППЭ в электронном виде, распечатываются в присутствии члена ГЭК непосредственно перед экзаменом на автоматизированном рабочем месте, оснащенном соответствующим комплексом средств информационной безопасности, под видеонаблюдением.

При отсутствии в РИС/ФИС информации об автоматизированном распределении участников экзаменов, выполнении участником экзаменов экзаменационной работы в ППЭ и (или) аудитории, не в соответствии с результатами автоматизированного распределения, а также при загрузке результатов обработки экзаменационных работ участников экзаменов, не зарегистрированных на экзамен, работы участников экзаменов обрабатываются в общем порядке, однако результаты участникам экзаменов не выдаются, проводится служебное расследование.

При проведении раздела "Говорение" ЕГЭ по иностранным языкам производится назначение аудиторий подготовки, аудиторий проведения, рассадка по местам аудитории подготовки.

В период подготовки и проведения ГИА ФЦТ осуществляет мониторинг подготовки и проведения экзаменов в ППЭ посредством Интернет-ресурса "Мониторинг готовности ППЭ" ( http://ppe.rustest.ru/). Взаимодействие ФЦТ с РЦОИ осуществляется через сервис информационно-технологической поддержки http://help.rustest.ru/ и контакт-центр ФЦТ.

Регламентные сроки осуществления этапов подготовки и проведения экзамена представлены в приложении 12.

### **Обеспечение процесса выдачи и закрепления токенов**

Выдача и закрепление токенов - это комплекс организационно-технологических мероприятий, обеспечивающих выдачу и закрепление ключевых документов на электронных носителях КриптоПро Рутокен ЭЦП 2.0 для проведения ЕГЭ за членами ГЭК и сотрудниками РЦОИ.

Технологическое закрепление токенов за членами ГЭК и сотрудниками РЦОИ осуществляет РЦОИ.

Подготовку, хранение, распределение, выдачу и обратный прием токенов членов ГЭК и сотрудников РЦОИ осуществляет ОИВ.

Подготовка токенов включает:

**КонсультантПлюс надежная правовая поддержка**

определение ОИВ необходимого количества токенов, приобретение токенов, направление токенов в специализированную организацию для записи (перезаписи) на них ключей шифрования;

- централизованную генерацию и запись сертификатов на токены специализированной организацией на федеральном уровне;

- рассылку в ОИВ субъектов РФ токенов с записанными на них сертификатами;

- назначение ответственного сотрудника ОИВ, который получает, обеспечивает безопасное хранение и выдает токены членам ГЭК и сотрудникам РЦОИ. Токены хранятся в определенном ОИВ месте, исключающем доступ к ним посторонних лиц и позволяющем обеспечить их сохранность;

- передачу с федерального уровня на региональный (из ФИС в РИС) сведений о сертификатах, записанных на токены;

- осуществление работы с сертификатами в ПО "Планирование ГИА (ЕГЭ)" только на уровне РЦОИ (данные о сертификатах не передаются в органы МСУ и ОО).

До начала выдачи токенов сотрудникам РЦОИ и членам ГЭК РЦОИ в ПО "Планирование ГИА (ЕГЭ)" осуществляет:

- получение сертификатов в РИС: автоматически устанавливается статус "Загружен";

- выставление отметки о получении токена: устанавливается статус "Получен РЦОИ";

- привязку члена ГЭК/сотрудника РЦОИ к сертификату: устанавливается статус "Привязан". После привязки сертификата информация о члене ГЭК/сотруднике РЦОИ блокируется для удаления и редактирования основных сведений;

- печать документа "Ведомость поэкземплярного учета ключевых документов на электронных носителях КриптоПро Рутокен ЭЦП 2.0 для проведения ЕГЭ в субъекте Российской Федерации, выданных членам ГЭК/сотрудникам РЦОИ" (далее - ведомость): устанавливается статус "Распечатана ведомость";

- передачу распечатанных ведомостей ответственному сотруднику ОИВ.

Ответственный сотрудник ОИВ обеспечивает:

- распределение токенов персонально членам ГЭК и сотрудникам РЦОИ. Токен выдается для персонального использования на одно физическое лицо. Токены нельзя передавать сторонним лицам;

- достоверное заполнение ведомости. При получении токена члены ГЭК и сотрудники РЦОИ заполняют в ведомости графы "Дата получения" и "Расписка в получении ключевого документа и ПИН-конверта";

- возврат ведомости с заполненными графами "Дата получения" и "Расписка в получении ключевого документа и ПИН-конверта" в РЦОИ не позднее чем за 14 календарных дней до

начала проведения экзаменов.

После обратного получения ведомостей РЦОИ осуществляет:

- сканирование предоставленных ведомостей;

- загрузку скан-копии ведомостей в ПО "Планирование ГИА (ЕГЭ)": сертификату устанавливается статус "Выдан". Выполнение процедуры авторизации члена ГЭК с использованием токена во время проведения экзамена будет доступно только для токенов с сертификатом, имеющим статус "Выдан";

- возврат оригиналов ведомостей ответственному сотруднику ОИВ.

В случае утраты/компрометации/поломки токена членом ГЭК/сотрудником РЦОИ осуществляется следующее:

- член ГЭК/сотрудник РЦОИ, утративший токен, незамедлительно информирует ответственного сотрудника ОИВ о случившемся факте;

- ответственный сотрудник ОИВ передает данную информацию в РЦОИ;

РЦОИ проставляет сертификату с привязанным утерянным/скомпрометированным/сломанным токеном отметку о блокировке. В результате операции проставления отметки о блокировке сертификату устанавливается статус "Утерян/скомпрометирован/сломан";

- в случае участия члена ГЭК/сотрудника РЦОИ, утратившего токен, в дальнейшем проведении ГИА, ОИВ запрашивает ведомость в РЦОИ для выдачи нового токена;

- РЦОИ осуществляет печать и передачу ведомости ответственному сотруднику ОИВ;

- ответственный сотрудник ОИВ выдает новый токен из резервного фонда;

- после обратного получения ведомости РЦОИ осуществляет загрузку скан-копии ведомости в ПО "Планирование ГИА (ЕГЭ)": сертификату устанавливается статус "Выдан".

При возврате (обратном приеме) токена выполняются следующие действия:

- после окончания участия в проведении ГИА текущего года члены ГЭК/сотрудники РЦОИ сдают токены ответственному сотруднику ОИВ;

- при обратном приеме токенов ответственный сотрудник ОИВ заполняет в ведомости графы "Дата обратного приема", "Ф.И.О. сотрудника, принявшего ключевой документ и ПИН-конверт" и "Расписка в получении ключевого документа и ПИН-конверта";

- ответственный сотрудник ОИВ передает заполненную ведомость в РЦОИ;

- РЦОИ сканирует предоставленные ведомости и загружает скан-копии ведомостей в ПО "Планирование ГИА (ЕГЭ)": сертификату устанавливается статус "Получен РЦОИ";

- РЦОИ возвращает оригиналы ведомостей ответственному сотруднику ОИВ;

- заполненные ведомости хранятся в ОИВ до 1 марта года, следующего за годом проведения экзамена.

## **Подготовка к обработке материалов ЕГЭ в РЦОИ**

Руководитель РЦОИ должен обеспечить готовность РЦОИ к проведению обработки материалов ЕГЭ в соответствии с "Правилами для руководителя РЦОИ" (Приложение 1). РЦОИ региона должны обеспечить актуализацию (при необходимости - разработку и утверждение) должностных инструкций, как для своих сотрудников, так и для сотрудников, привлекаемых к работе в период ГИА. Все работники должны быть ознакомлены с данными документами под подпись. С работниками РЦОИ также обязательно проведение инструктажей о порядке выполнения ими обязанностей в период подготовки и проведения ГИА.

Руководитель РЦОИ должен обеспечить работу следующих сотрудников, участвующих в обработке ЭМ:

- администраторов проектов;

- начальников смены;

- ответственных за работу со станцией приемки и удаленной станцией приемки;

- ответственных за приемку ЭМ из ППЭ, если обработка ЭМ происходит в РЦОИ;

- ответственных за хранение ЭМ;

- ответственных за загрузку электронных образов бланков участников экзаменов в станцию загрузки электронных бланков;

- операторов станции сканирования;
- операторов станции старшего верификатора;
- операторов станции верификации;

- операторов станции экспертизы, оператор станции управления экспертизой устного экзамена;

- ответственного за взаимодействие с ПК;
- ответственных за обработку апелляций и коррекций;
- ответственных за обработку перепроверок.

Персональный состав указанных категорий работников определяется и утверждается в соответствии со схемой, определенной ОИВ.

Не позднее, чем за сутки до начала обработки материалов ЕГЭ администратор проектов РЦОИ должен обеспечить настройку аппаратно-программного комплекса для обработки ЭМ.

Для обеспечения перевода бланков в электронный вид (сканирования) в ППЭ выполнить нижеописанные действия.

Не позднее, чем за 5 календарных дней до проведения первого экзамена:

- установить и настроить сервис связи с ППЭ модуля связи с ППЭ, сохранить на федеральном портале адрес подключения к сервису РЦОИ (в случае отсутствия внешнего адреса сервиса связи с ППЭ по внутренней сети, адрес должен быть передан в ФЦТ для сохранения на портале вручную);

- обеспечить консультирование технических специалистов ППЭ по подключению и передаче тестовых пакетов от ППЭ при проведении технической подготовки.

В процессе проведения в ППЭ технической подготовки и контроля технической готовности:

- сохранить полученные тестовые пакеты;

- оценить качество печати и сканирования;

- подтвердить или отклонить полученный пакет.

За один календарный день до начала обработки материалов необходимо завершить установку и настройку ПО "Станция загрузки электронных бланков" на отдельной рабочей станции, не имеющей сетевых подключений.

Важно! Должен быть предусмотрен резервный канал передачи пакетов с зашифрованными бланками участников экзаменов ответов из ППЭ в РЦОИ.

По усмотрению РЦОИ при проведении технической подготовки ППЭ, не использующих технологию сканирования, может быть осуществлен контроль качества печати ЭМ, в этом случае РЦОИ получают и оценивают качество печати тестовых пакетов, присланных из ППЭ.

Информация о количестве и составе материалов ЕГЭ, поступающих на обработку из ППЭ, содержится в машиночитаемой форме ППЭ-13-02МАШ (ППЭ-13-03-У для технологии "Говорение", ППЭ-13-03-К для КЕГЭ). Указанная информация является необходимой для проведения обработки бланков регистрации (бланков регистрации устного экзамена, бланков регистрации КЕГЭ), бланков ответов N 1, бланков ответов N 2 лист 1 и лист 2, ДБО N 2.

В РЦОИ проводится обработка следующих материалов:

- машиночитаемых форм ППЭ;
- бланков регистрации;
- бланков ответов N 1;
- бланков ответов N 2 лист 1;
- бланков ответов N 2 лист 2;

- ДБО N 2;

- электронных образов бланков ответов участников экзаменов;

- аудиофайлов с записью устных ответов;

- файлов ответов участников КЕГЭ;

- протоколов проверки (форма 3-РЦОИ);

- протоколов проверки устной части по иностранным языкам (форма 3-РЦОИ-У).

Обработке подлежат все бланки участников экзаменов, в том числе в случае:

- удаления с экзамена участника экзаменов в связи с нарушением установленного Порядка проведения ГИА;

- досрочного завершения экзамена участником экзаменов по объективным причинам.

При передаче в РЦОИ бланков ЕГЭ удаленного участника экзаменов и/или участника экзаменов, не завершившего экзамен по объективным причинам, проводится выверка информации, внесенной в машиночитаемую форму ППЭ-13-02МАШ (ППЭ 13-03-У для технологии "Говорение", ППЭ 13-03-К для КЕГЭ), и ведомости, содержащей перечень бланков регистрации, в которые была внесена информация о том, что участник экзаменов не завершил экзамен или удален с экзамена. При обработке бланков участников экзаменов, не завершивших работу по объективным причинам или удаленных с экзамена, происходит верификация соответствующих полей бланка регистрации, РЦОИ собирает соответствующие акты (см. СбФ).

Подготовка к проверке развернутых ответов, устных ответов участников экзаменов на задания экзаменационной работы включает следующие этапы:

- не позднее, чем за месяц до начала досрочного и основного периодов проведения ГИА, а при проведении ГИА в дополнительный период - не позднее, чем за 10 календарных дней до начала указанного периода руководитель РЦОИ обеспечивает внесение информации в РИС о составе региональных ПК;

- не позднее, чем за 14 календарных дней до начала проведения обработки ЭМ руководитель РЦОИ (назначенный им специалист) передает председателям ПК по каждому учебному предмету параметры доступа к ресурсу методической поддержки ФИПИ председателей ПК;

- не позднее, чем за 14 календарных дней до начала проведения обработки ЭМ председатель ПК и руководитель РЦОИ согласуют график работы ПК в период проведения обработки ЭМ по соответствующему учебному предмету, исходя из действующих требований к срокам проведения обработки ЭМ;

- не позднее, чем за 14 календарных дней до начала проведения экзаменов председатель ПК передает руководителю РЦОИ списочный состав ПК и расписание работы экспертов ПК для обеспечения возможности:

**КонсультантПлюс надежная правовая поддержка**

1) назначения в РИС экспертов на проверку работ; списочный состав ПК должен в обязательном порядке содержать информацию о статусе каждого члена ПК (основной эксперт, старший эксперт, ведущий эксперт);

2) автоматизированного назначения экзаменационных работ на третью проверку и на установление правильности развернутого ответа участника экзаменов, подавшего апелляцию, экспертам, имеющим статус "старший эксперт" и "ведущий эксперт";

3) не позднее чем за 14 дней до начала обработки ЭМ председатель ПК формирует и согласует с руководителем РЦОИ критерии отбора изображений экзаменационных работ, содержащих письменные развернутые ответы участников экзаменов по каждому варианту КИМ, для использования при проведении оперативного семинара-согласования подходов к оцениванию развернутых ответов участников ЕГЭ. Рекомендуется формировать комплекты изображений работ по каждому варианту КИМ, используемому в субъекте Российской Федерации. В каждый комплект изображений (по одному варианту) должны войти по 3 - 5 наиболее объемных по количеству использованных бланков работ участников экзамена;

- не позднее, чем за 1 календарный день до экзамена РЦОИ назначает членов ПК на экзамены.

Председатель ПК согласует с руководителем РЦОИ график работы экспертов ПК, осуществляющих просмотр предположительно незаполненных участниками экзаменов бланков ответов N 2 (лист 1 и лист 2), ДБО N 2 с целью подтверждения отсутствия содержащихся в них записей. В целях обеспечения соблюдения сроков обработки материалов необходимо в течение 1 календарного дня после завершения экзамена завершить процедуру проверки предположительно незаполненных участниками экзаменов бланков ответов N 2 (лист 1 и лист 2) и ДБО N 2.

График работы экспертов ПК должен предусматривать завершение проведения проверки экзаменационных работ первым и вторым экспертом (в том числе с учетом реализации межрегиональной перекрестной проверки) не позднее, чем за 1 сутки до сроков завершения обработки экзаменационных материалов на региональном уровне. Все вышеуказанные работы включают в себя подготовку соответствующих программных модулей РЦОИ согласно утвержденному графику.

Руководитель РЦОИ обеспечивает контроль непрерывной и бесперебойной работы системы видеонаблюдения и хранения видеозаписей в помещениях РЦОИ при проведении работ по приемке, обработке и хранению ЭМ.

## **Прием и учет экзаменационных материалов**

Прием и комплектация ЭМ производятся в соответствии с методическими рекомендациями по организации доставки ЭМ для проведения ГИА по образовательным программам среднего общего образования в форме ЕГЭ в субъекты Российской Федерации в 2022 году.

В процессе работы с ПО "Станция приемки" на всех этапах (приемка ЭМ, распределение ЭМ по ППЭ, возврат ЭМ) ответственный за приемку ЭМ сотрудник РЦОИ действует в соответствии с "Правилами для ответственного за приемку ЭМ сотрудника РЦОИ" (Приложение 2).

Ответственные за приемку ЭМ осуществляют автоматизированный учет ЭМ в РИС при приемке ЭМ, выдаче ЭМ в ППЭ, возврате ЭМ из ППЭ после проведения экзамена посредством функционала ПО "Станция приемки":

- делают выгрузку данных об ЭМ из ЕРБД и загружают при необходимости полученные данные в ПО "Удаленная станция приемки";

- регистрируют ЭМ с помощью ПО "Станция приемки" (ПО "Удаленная станция приемки");

- комплектуют и распределяют ЭМ по ППЭ:

- электронные носители (в случае использования технологии доставки ЭМ на электронных носителях);

- ЭМ на бумажных носителях (для участников экзаменов на дому, в лечебных учреждениях, в специальных учебно-воспитательных учреждениях закрытого типа, а также в учреждениях, исполняющих наказание в виде лишения свободы);

- ЭМ, изготовленные рельефно-точечным шрифтом Брайля с помощью ПО "Станция приемки" (ПО "Удаленная станция приемки") путем сканирования соответствующих штрих-кодов в соответствии с количеством запланированных участников экзаменов;

- распределяют ВДП по ППЭ из расчета (подробнее см. раздела "Планирование ЕГЭ" настоящих Методических рекомендаций):

- 3 ВДП на аудиторию при использовании технологии сканирования в аудиториях ППЭ (а также при сканировании в РЦОИ)

- 4 ВДП на аудиторию при использовании технологии сканирования в штабе ППЭ

- 2 ВДП на аудиторию при проведении КЕГЭ при использовании технологии сканирования в аудиториях ППЭ

- 3 ВДП на аудиторию при проведении КЕГЭ при использовании технологии сканирования в штабе ППЭ;

- упаковывают ЭМ и упаковочные материалы по ППЭ, а также пакет руководителя в случае его доставки в ППЭ на бумажном носителе.

Регистрация ЭМ осуществляется на региональном складе перевозчика ЭМ по мере поступления ЭМ, распределение ЭМ на электронных носителях по ППЭ осуществляется в месте хранения ЭМ, определенном ОИВ, за минимально необходимое время для своевременной доставки ЭМ в ППЭ в день экзамена, распределение ЭМ на бумажных носителях и изготовленных рельефно-точечным шрифтом Брайля по ППЭ осуществляется на региональном складе перевозчика заблаговременно, согласно графику проведения работ по распределению ЭМ, утвержденному ОИВ. ЭМ для ППЭ ТОМ могут быть скомплектованы и выданы по мере их поступления в место хранения ЭМ.

По результатам регистрации и распределения ЭМ ПО "Станция приемки" (ПО "Удаленная станция приемки") формирует "Опись доставочного пакета" (форма ППЭ-14-03), "Ведомость

материалов доставочного пакета" (форма ППЭ-14-04) (в случае использования технологии доставки ЭМ на электронных носителях).

По окончании работ ответственные за приемку передают файл с данными о распределении ЭМ по ППЭ в РЦОИ (в ПО "Станция приемки" в РЦОИ).

Для обеспечения корректной работы ПО "Удаленная станция приемки", а также с целью своевременного обновления информации в РИС необходимо обеспечить синхронизацию информации ПО "Удаленная станция приемки" с ПО "Станция приемки" посредством:

- выгрузки данных непосредственно перед началом очередного этапа работы по регистрации и распределению ЭМ;

- загрузки данных незамедлительно после окончания указанного этапа работы по регистрации и распределению ЭМ на складе.

Выдачу ЭМ членам ГЭК необходимо проводить в следующие сроки:

- на электронных носителях - за минимально необходимое время для своевременной доставки ЭМ в ППЭ в день экзамена;

- на электронных носителях для ППЭ-ТОМ - с момента завершения комплектования указанных ЭМ в месте хранения ЭМ, определенном ОИВ;

- ЭМ, изготовленных по бумажной технологии, - в день соответствующего экзамена с 00.00 с регионального склада перевозчика ЭМ.

В случае сканирования ЭМ в РЦОИ возврат ЭМ осуществляется в РЦОИ в день проведения экзаменов после их окончания, при этом:

- специалисты РЦОИ, ответственные за приемку ЭМ из ППЭ, осуществляют учет ЭМ в день проведения экзамена;

- член ГЭК передает все материалы из ППЭ, упакованные в отдельные пакеты, специалисту РЦОИ, ответственному за приемку ЭМ из ППЭ, по форме ППЭ-14-01, а именно:

1) использованные бланки,

2) использованные КИМ и контрольные листы,

3) испорченные ИК,

4) использованные электронные носители,

5) неиспользованные электронные носители,

6) протоколы, акты, ведомости и другие материалы ППЭ;

- специалист РЦОИ, ответственный за приемку ЭМ из ППЭ, проверяет количество и комплектность передаваемых материалов по форме ППЭ-14-01;

- специалист РЦОИ, ответственный за приемку ЭМ из ППЭ, расписывается, указывает ФИО, дату приемки материалов в двух экземплярах формы ППЭ-14-01. Один экземпляр формы ППЭ-14-01 остается в РЦОИ, второй передается члену ГЭК.

В случае сканирования ЭМ в ППЭ возврат ЭМ после проведения экзамена осуществляется в сроки и в соответствии с графиком, утвержденными ОИВ, при этом:

- специалисты РЦОИ, ответственные за приемку ЭМ из ППЭ, осуществляют учет доставленных в РЦОИ ЭМ;

- член ГЭК передает материалы из ППЭ, упакованные в отдельные пакеты, специалисту РЦОИ, ответственному за приемку ЭМ из ППЭ, по форме ППЭ-14-01, а именно:

1) использованные бланки,

2) использованные КИМ и контрольные листы,

3) испорченные ИК,

4) использованные электронные носители,

5) неиспользованные электронные носители,

6) протоколы, акты, ведомости и другие материалы ППЭ;

- специалист РЦОИ, ответственный за приемку ЭМ из ППЭ, проверяет количество и комплектность передаваемых материалов по форме ППЭ-14-01;

- специалист РЦОИ, ответственный за приемку ЭМ из ППЭ, расписывается, указывает ФИО, дату приемки материалов в двух экземплярах формы ППЭ-14-01. Один экземпляр формы ППЭ-14-01 остается в РЦОИ, второй передается члену ГЭК.

При возникновении любых нештатных ситуаций (неверная комплектация ЭМ, нарушение доставочной упаковки ЭМ и прочее) специалист РЦОИ, ответственный за приемку ЭМ из ППЭ, составляет акт, в котором фиксирует все обстоятельства нештатной ситуации, передает руководителю РЦОИ для дальнейшей передачи в ГЭК и в ФЦТ.

Принятые ЭМ направляются на обработку в соответствии с разделом "Краткая схема обработки в РЦОИ каждого типа ЭМ".

После обработки ЭМ направляются на хранение в соответствии с документами, утвержденными руководителем РЦОИ.

## **Получение и загрузка ЭМ в электронном виде**

Специалист РЦОИ, ответственный за загрузку электронных образов бланков участников экзаменов в станцию загрузки электронных бланков:

- получает зашифрованные пакеты с электронными образами бланков участников экзаменов и форм ППЭ, пакеты с устными ответами участников экзамена по иностранным языкам (раздел "Говорение"), пакеты с ответами участников КЕГЭ через ПО "Модуль связи с ППЭ";

- переносит полученные пакеты с помощью флеш-накопителя на рабочую станцию, не имеющую сетевых подключений, на которой производится загрузка электронных бланков;

- выполняет расшифровку пакетов, полученных из ППЭ, с использованием токена специалиста РЦОИ;

- записывает расшифрованные пакеты на флеш-накопитель и переносит их на рабочую станцию, на которой обеспечен доступ к горячей папке специализированного программного комплекса обработки бланков;

- копирует расшифрованные пакеты с флеш-накопителя в горячую папку;

- убеждается в успешной загрузке пакетов из горячей папки посредством станции сканирования;

- сообщает в ППЭ о факте успешного получения и загрузки полученных пакетов через ПО "Модуль связи с ППЭ".

В случае ошибки при загрузке пакетов специалист РЦОИ, ответственный за загрузку электронных образов бланков участников экзаменов в станцию загрузки электронных бланков, выясняет средствами диагностики горячей папки причину ошибки и сообщает в ППЭ о замечании.

В зависимости от количества ППЭ в РЦОИ может быть использовано несколько станций загрузки электронных бланков и горячих папок.

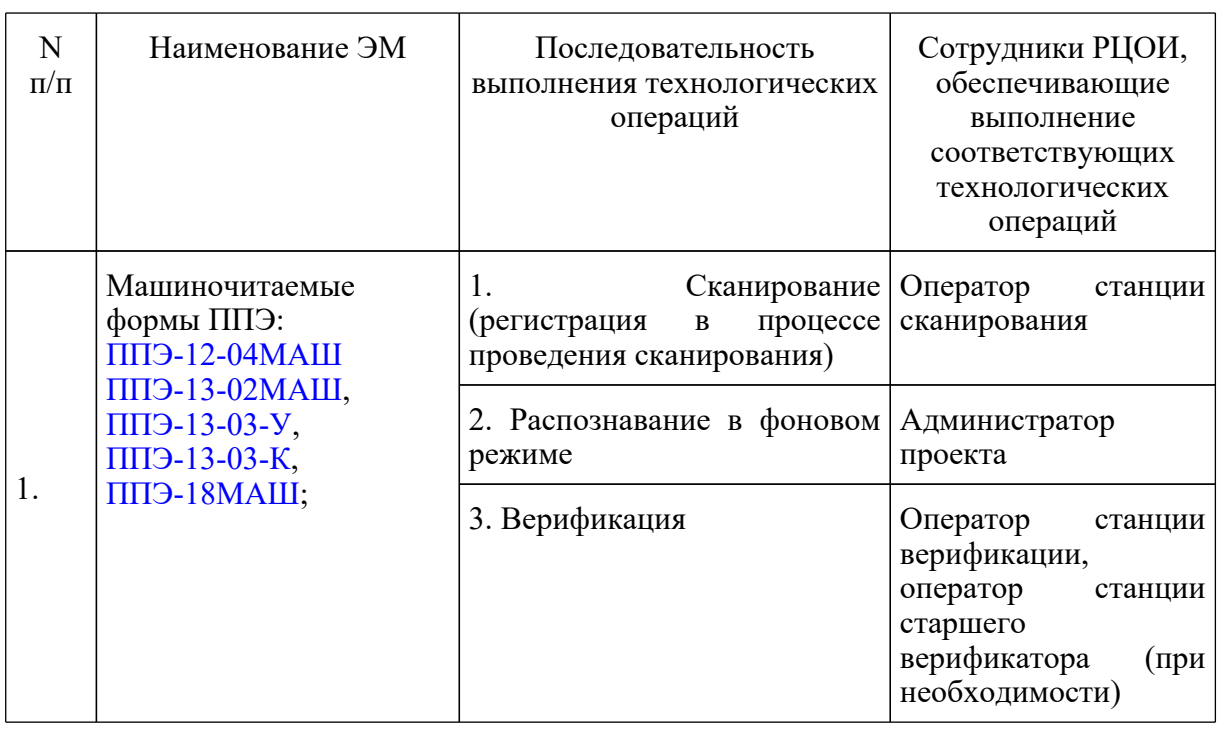

### **Краткая схема обработки в РЦОИ каждого типа ЭМ**

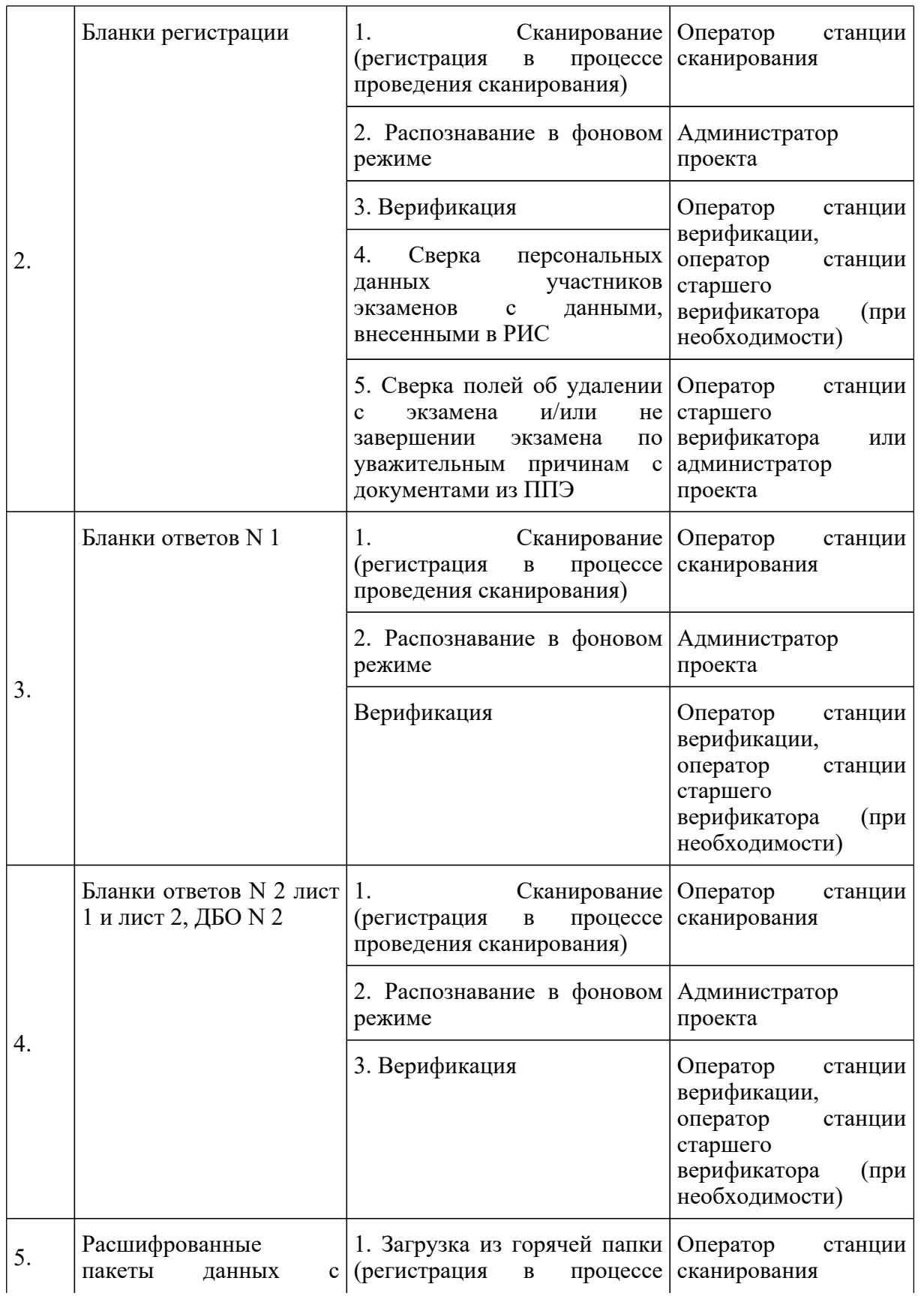

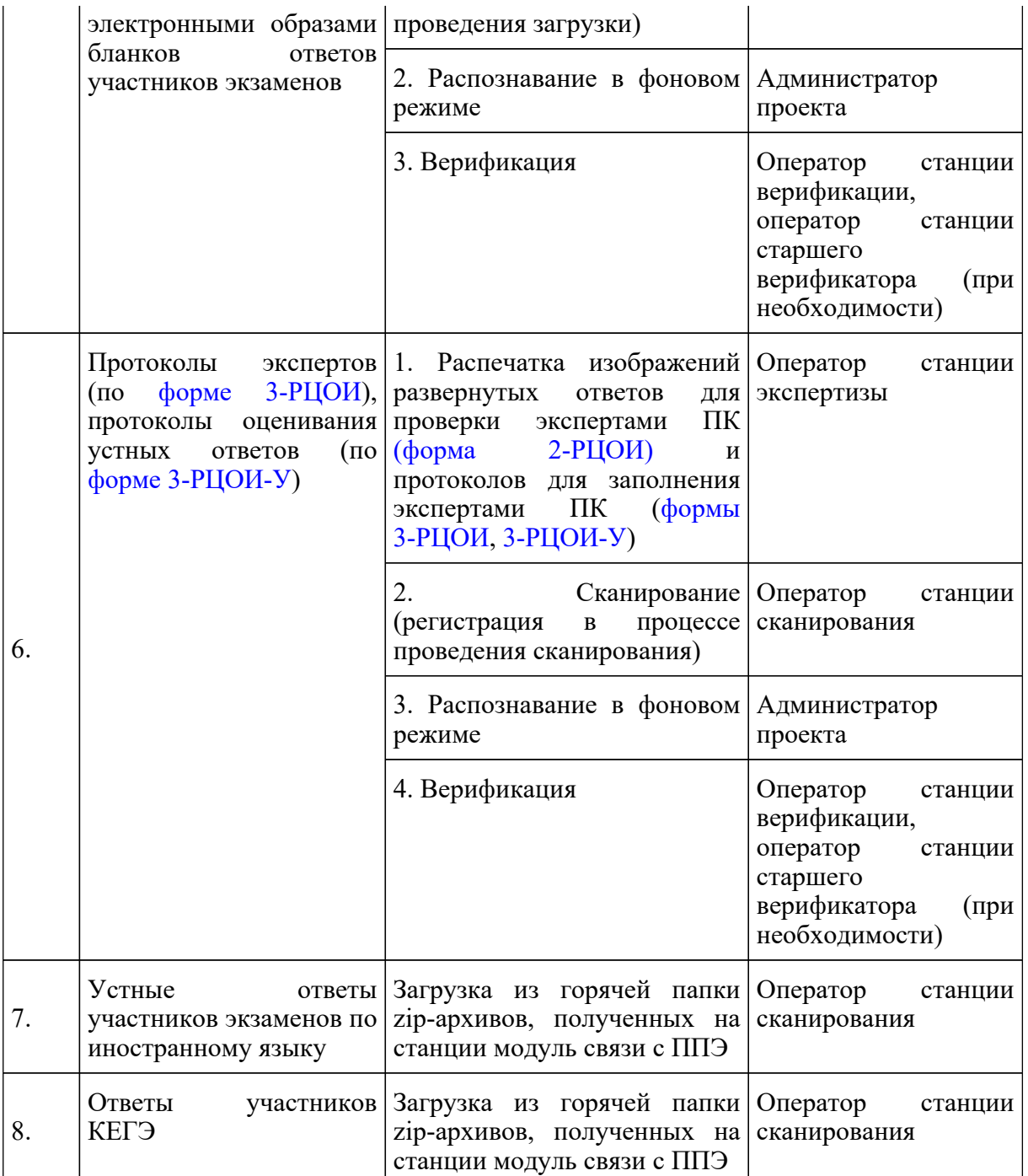

# **Сканирование и распознавание ЭМ**

Сканирование ЭМ может проводиться как в РЦОИ, так и в ППЭ.

Если сканирование проводится в РЦОИ, оператор станции сканирования действует согласно Руководству оператора станции сканирования.

Сканирование производится в день экзамена, для чего должно быть подготовлено

необходимое количество станций сканирования ЭМ (Приложение 9).

Если сканирование ЭМ производится в РЦОИ, то оператор станции сканирования:

- проводит сканирование полученных бланков в соответствии с "Правилами для оператора станции сканирования в РЦОИ" (Приложение 4);

- обеспечивает сканирование машиночитаемых форм ППЭ, а также всех бланков ЕГЭ. Приоритет обработки разных типов бланков определяет администратор проекта в соответствии с графиком работы ПК. Все типы бланков могут сканироваться вместе (без разделения по типам). Машиночитаемые формы ППЭ-12-04МАШ, ППЭ-13-02МАШ, ППЭ-13-03-У, ППЭ-13-03-К, ППЭ-18МАШ сканируются в обязательном порядке;

- обеспечивает сканирование машиночитаемых протоколов проверки экспертами ПК развернутых ответов участников экзаменов по мере их поступления в РЦОИ; проводит регистрацию в РИС отсканированного пакета бланков ЕГЭ и передает оригинальные бланки ЕГЭ сотруднику РЦОИ, ответственному за хранение ЭМ.

Если сканирование ЭМ производится в ППЭ:

- специалист РЦОИ, ответственный за загрузку электронных образов бланков участников экзаменов на станцию загрузки электронных бланков, выполняет загрузку расшифрованных пакетов с электронными образами бланков участников экзаменов и форм ППЭ на станцию загрузки электронных бланков;

- администратор проекта осуществляет запуск процесса автоматизированного распознавания информации с машиночитаемых форм и бланков ЕГЭ. Процесс распознавания проводится в постоянном фоновом режиме.

Регистрация пакетов всех типов бланков возможна на станции сканирования до обработки машиночитаемых форм ППЭ-13-02МАШ, ППЭ-13-03-У, ППЭ-13-03-К.

Станция сканирования в автоматизированном режиме осуществляет сверку полноты сканирования с рассадкой и формой ППЭ-13-02МАШ, ППЭ-13-03-У, ППЭ-13-03-К.

### **Верификация результатов распознавания**

Верификация результатов распознавания символов в бланках участников экзаменов, формах ППЭ и протоколах проверки осуществляется в РЦОИ на станции верификации и станции старшего верификатора.

Пользователями станции верификации являются операторы станции верификации, которые могут быть сотрудниками РЦОИ или привлекаемыми специалистами. Пользователями станции старшего верификатора являются операторы станции старшего верификатора, назначаемые из числа сотрудников РЦОИ или наиболее подготовленных и ответственных привлекаемых специалистов.

Формирование численного состава операторов определяется исходя из суммарного количества участников ГИА-9 и ГИА-11 на одного сотрудника РЦОИ/привлекаемого специалиста (Приложение 13).

**КонсультантПлюс надежная правовая поддержка**

Для проведения верификации состав специалистов назначается приказом в соответствии со схемой, принятой в регионе.

РЦОИ проводит обучение специалистов, назначенных для проведения верификации. Перед началом проведения ГИА РЦОИ проводит обязательный инструктаж о соблюдении мер информационной безопасности при работе с персональными данными, знакомит с инструкциями по охране труда и графиком работы.

При проведении верификации оператор станции верификации и оператор станции старшего верификатора действуют согласно "Правилам для оператора станции верификации в РЦОИ" (Приложение 5) и Руководству оператора станций верификации.

Верификация осуществляется путем сравнения символов, внесенных в машиночитаемые формы (бланки участников экзаменов, протоколы проверки, формы ППЭ) с символами, полученными в результате их распознавания и подтверждения корректности распознавания.

Оператор станции верификации проверяет правильность распознавания символов и, в случае необходимости, вносит исправления в распознанные символы. Исправления вносятся, если информация в поле бланка не противоречит Перечню допустимых символов, который предоставляется оператору станции верификации. Указанный перечень для РЦОИ размещается на технологическом портале в ЗСПД.

При отсутствии возможности завершить верификацию пакета по причинам, указанным в Приложении 5 "Правила для оператора станции верификации в РЦОИ" оператор отправляет пакет старшему верификатору.

В случае возникновения ситуаций, не регламентированных "Правилами для оператора станции верификации", оператор станции верификации направляет пакет оператору станции старшего верификатора.

По окончании верификации пакета оператор станции верификации возвращает пакет на сервер и получает следующий пакет для проведения верификации.

Оператор станции старшего верификатора, пользуясь доступными на станции старшего верификатора функциональными возможностями, устраняет возникшие проблемы при обработке материалов ЕГЭ и, при необходимости, отправляет пакет оператору станции верификации для проведения дальнейшей верификации или возвращает пакет на сервер, если верификация произведена в полном объеме.

Бланки ответов N 2 должны быть распознаны и отверифицированы в приоритетном порядке в срок не позднее 1 календарного дня после дня проведения экзамена.

Оператор станции старшего верификатора производит обработку пакетов бланков регистрации, полученных из аудиторий, в которых была заполнена форма ППЭ 12-02 "Ведомость коррекции персональных данных участников ГИА в аудитории", взаимодействуя с оператором станции коррекции персональных данных.

Верификация бланков регистрации участников экзаменов возможна только после обработки машиночитаемых форм ППЭ-13-02МАШ, ППЭ-13-03-У, ППЭ-13-03-К из соответствующих
#### ППЭ.

При проведении верификации в РЦОИ рекомендуется использовать станцию контроля верификации для оптимизации процесса. После осуществления контроля некоторые пакеты могу быть возвращены оператору станции верификации с комментарием для исправления допущенных ошибок.

По окончании верификации всех распознанных пакетов старший верификатор сообщает начальнику смены о завершении верификации.

#### **Обеспечение процедуры проверки развернутых письменных и устных ответов участников экзаменов**

В целях обеспечения информационной безопасности, объективности оценивания экзаменационных работ участников экзаменов оптимальным вариантом является организация пунктов проверки заданий на территории РЦОИ. При отсутствии такой возможности необходимо создать условия проверки экзаменационных работ, обеспечивающие информационную безопасность и объективность оценивания ответов участников экзаменов.

Проверку письменных развернутых ответов (устных ответов по иностранным языкам раздела "Говорение") участников экзаменов осуществляют эксперты ПК.

РЦОИ осуществляет подготовку рабочих комплектов экспертов ПК при помощи специализированных программных средств для проведения экспертизы письменных развернутых ответов участников экзаменов (далее - станция экспертизы), а также рабочего комплекса экспертов ПК по иностранным языкам для проведения экспертизы устных ответов ЕГЭ по иностранным языкам, включающего станцию прослушивания и станцию управления экспертизой устного экзамена, предоставляемых ФЦТ.

Осуществление работ по формированию рабочих комплектов экспертов ПК возможно только после верификации бланков ответов N 2. Указанные бланки должны быть распознаны и отверифицированы в приоритетном порядке в срок не позднее 1 календарного дня после дня проведения экзамена.

Рабочий комплект эксперта ПК по оцениванию письменных развернутых ответов содержит:

- обезличенные бланки-копии (форма 2-РЦОИ) с развернутыми ответами участников экзаменов (далее - бланк-копия);

- бланк-протокол (форма 3-РЦОИ) проверки развернутых ответов участников экзаменов (далее - бланк-протокол).

Рабочий комплект эксперта ПК по оцениванию устных ответов содержит:

- АРМ с программным комплексом по воспроизведению устных ответов ЕГЭ по иностранным языкам;

- протокол оценивания устных ответов ЕГЭ по иностранным языкам (форма 3-РЦОИ-У).

Бланк-копия (форма 2-РЦОИ) является изображением бланка ответов N 2 лист 1 и лист 2

участника экзаменов, ДБО N 2 (если они заполнялись участником экзаменов), в регистрационной части которого указаны:

- код бланка-копии;
- информация об эксперте, назначенном на проверку бланков (ФИО, код эксперта);
- учебный предмет;
- дата проведения экзамена;
- номер протокола и номер строки в протоколе, соответствующей коду бланка-копии;
- номер варианта КИМ;

- номер листа и количество заполненных листов участником экзаменов в бланке ответов N 2, включая ДБО N 2;

- код региона.

Бланк-протокол проверки развернутых ответов и протокол оценивания устных ответов ЕГЭ по иностранным языкам представляют собой таблицу, в которой указаны коды бланков-копий полученного рабочего комплекта и поля для внесения экспертом баллов за ответы.

В регистрационной части бланка-протокола указаны:

- информация об эксперте, назначенном на проверку бланков (ФИО, код эксперта);
- учебный предмет;
- дата проведения экзамена;
- номер протокола;
- код региона.

Бланк-протокол проверки развернутых ответов и протокол оценивания устных ответов ЕГЭ по иностранным языкам являются машиночитаемыми формами и подлежат обязательной автоматизированной обработке.

Рабочие комплекты формируются для каждого эксперта с учетом графика работы ПК.

Управление станцией экспертизы осуществляет оператор станции экспертизы в соответствии с правилами для оператора станции экспертизы (Приложение 6).

Посредством станции экспертизы проводится отбор предположительно незаполненных страниц, которые в дальнейшем не поступают на проверку в ПК при распознавании информации с бланков ответов N 2 лист 1 и лист 2, включая ДБО N 2.

Оператор станции экспертизы фиксирует наличие предположительно пустых бланков, определенных программным комплексом. Проверка изображений указанных бланков с целью подтверждения отсутствия содержащихся в них записей проводится двумя экспертами ПК в приоритетном порядке, и должна быть завершена в течение одного календарного дня после проведения экзамена.

Оператор станции экспертизы начинает печать рабочих комплектов для каждого из экспертов ПК, внесенных в РИС и назначенных на данный экзамен, в соответствии с графиком, предоставленным председателем ПК, по указанию администратора проекта о начале подготовки работ для проверки ПК.

Руководитель РЦОИ (сотрудник РЦОИ, ответственный за взаимодействие с ПК) до начала процедуры оценивания развернутых ответов передает председателю ПК критерии оценивания выполнения заданий с развернутым ответом и выполнения заданий устного ответа, полученные от ФЦТ в день проведения экзамена для анализа полученных материалов, подготовки и проведения оперативного семинара-согласования подходов к оцениванию развернутых ответов. Кроме этого, для обеспечения проведения оперативного семинара-согласования подходов к оцениванию развернутых ответов участников ЕГЭ по запросу председателя ПК руководитель РЦОИ (сотрудник РЦОИ, ответственный за взаимодействие с ПК) до начала процедуры оценивания развернутых ответов передает изображения экзаменационных работ, содержащие письменные развернутые ответы участников экзаменов по каждому варианту КИМ.

В день проведения проверки перед началом процедуры оценивания развернутых ответов экспертами ПК руководитель РЦОИ (сотрудник РЦОИ, ответственный за взаимодействие с ПК) передает подготовленные рабочие комплекты и растиражированные по количеству экспертов ПК комплекты критериев оценивания развернутых ответов председателю ПК (заместителю председателя ПК). Передача материалов осуществляется по акту приема-передачи.

Руководитель РЦОИ обеспечивает взаимодействие ПК с РЦОИ на протяжении всей процедуры проверки ЭМ, контролирует соблюдение требований информационной безопасности при работе с ЭМ.

Эксперты ПК осуществляют проверку работ и выставляют баллы в поля бланка-протокола в соответствии с положениями Методических рекомендаций по формированию и организации работы предметных комиссий субъекта Российской Федерации при проведении государственной итоговой аттестации по образовательным программам среднего общего образования в 2022 году.

При проверке устных ответов участников экзаменов:

- оператор станции управления экспертизой устного экзамена перед началом экспертизы распечатывает для каждого эксперта ПК, оценивающего устные ответы участников экзаменов по иностранному языку, персональный протокол оценивания устных ответов ЕГЭ по иностранным языкам с указанием индивидуальных номеров участников экзаменов на прослушиваемых записях;

- эксперты ПК осуществляют проверку устных ответов участников экзаменов по иностранному языку с помощью специализированных программных средств, позволяющих прослушивать записи каждого участника экзаменов и оценить их, для этого устные ответы участников экзаменов загружаются на станцию прослушивания, баллы выставляются экспертами ПК в протоколы оценивания устных ответов ЕГЭ по иностранным языкам;

- заполненные протоколы оценивания устных ответов ЕГЭ по иностранным языкам

загружаются в РИС после их сканирования операторами станции сканирования и верификации. В ходе загрузки автоматически производится техническая проверка корректности данных.

При наличии дублей записей (записей с одинаковым номером КИМ) оператор станции управления экспертизой устного экзамена вручную производит для каждой работы следующие действия:

- допуск к обработке, аннулирование, изменение номера;

- загрузку в систему данных, прошедших проверку.

Оператор станции управления экспертизой устного экзамена выполняет выгрузку данных для проверки экспертами ПК.

В период работы ПК руководитель РЦОИ предоставляет председателю ПК статистическую информацию о ходе проверки развернутых ответов (не реже 2 - 3 раз в день). При этом председателю ПК предоставляется оперативная информация:

- о количестве проверенных на текущий момент времени экзаменационных работ;

- о количестве экзаменационных работ, ожидающих первой, второй или третьей проверки;

- о количестве и доле экзаменационных работ, назначенных на третью проверку;

- другая информация, позволяющая определить качество работы ПК и необходимость проведения дополнительных согласований с экспертами ПК.

Результаты статистических отчетов председатель ПК использует для оптимизации работы ПК.

После завершения проверки работ каждого рабочего комплекта заполненный бланк-протокол и бланки-копии рабочего комплекта председатель ПК (заместитель председателя ПК и/или помощник(-и) председателя ПК - для больших ПК) передает(-ют) в РЦОИ для дальнейшей обработки. Передача из ПК в РЦОИ заполненных бланков-протоколов и обработка их в РЦОИ должна проводиться регулярно по мере заполнения экспертами бланков-протоколов, не реже 3 - 4 раз в день. Передача осуществляется по акту приема-передачи.

После проведения первичной обработки бланков-протоколов и протоколов оценивания устных ответов ЕГЭ по иностранным языкам программное обеспечение станции экспертизы и станции управления экспертизой устного экзамена соответственно автоматически проводят анализ полученных результатов проверки работ экспертами ПК. В ходе анализа выявляются экзаменационные работы и задания с существенным расхождением в баллах первого и второго экспертов ПК, требующие третьей проверки.

Существенное расхождение по каждому учебному предмету определено в критериях оценивания выполнения заданий с развернутым ответом (в том числе с устным ответом) и заложено в алгоритм автоматизированной обработки.

На бланке-копии работы, назначенной на третью проверку, в регистрационной части для третьего эксперта указываются баллы, выставленные двумя экспертами, проверявшими эту работу ранее. Баллы, выставленные ранее двумя экспертами при проверке устной части по

иностранным языкам, отражаются после формирования задания для третьего эксперта при запуске станции прослушивания.

Проверка развернутых ответов участников экзаменов считается завершенной, когда все работы были проверены экспертами ПК необходимое количество раз, а результаты оценивания из бланков-протоколов проанализированы программным обеспечением станции управления экспертизой устного экзамена.

При проведении межрегиональной перекрестной проверки изображения бланков ответов N 2, аудиофайлы устных ответов ЕГЭ по иностранным языкам, полученные из другого субъекта Российской Федерации, проверяются экспертами ПК в обычном режиме.

#### **Завершение экзамена и получение результатов**

Обработка бланков в РЦОИ, включая проверку развернутых ответов участников экзаменов ПК, должна быть завершена в установленные сроки в соответствии с графиком.

Перед завершением первичной обработки бланков ЕГЭ необходимо убедиться в том, что:

- обработаны все ЭМ и формы из всех аудиторий и ППЭ;

- проведена сверка на соответствие документации ППЭ и меток, проставленных в бланках регистрации об удалении участника экзаменов и о досрочном завершении экзамена. Участники экзаменов, в чьих бланках регистрации метки об удалении участника экзаменов и о досрочном завершении экзамена были проставлены некорректно, могут не получить или несвоевременно получить информацию о результатах ЕГЭ;

- обработаны все машиночитаемые формы ППЭ-12-04МАШ, ППЭ-13-02МАШ ( ППЭ-13-03-У в случае проведения раздела "Говорение" ЕГЭ по иностранным языкам, ППЭ-13-03-К при проведении КЕГЭ), ППЭ-18МАШ.

После завершения процесса первичной обработки и первичной проверки ЭМ по каждому учебному предмету администратор проекта с помощью соответствующих средств РИС завершает процесс обработки материалов экзамена в РЦОИ. Полученные в результате обработки данные в РИС автоматически передаются в ФИС для проведения централизованной проверки и расчета результатов в первичных и тестовых баллах.

В случае неявки участников экзаменов во все ППЭ субъекта Российской Федерации (экзамен не состоялся во всем регионе) процедуру завершения экзамена также необходимо осуществить.

Централизованная проверка завершается не позднее, чем через пять рабочих дней после определенных Порядком сроков завершения региональной обработки бланков ЕГЭ, аудиофайлов устных ответов ЕГЭ по иностранным языкам, ответов участников КЕГЭ. Результаты ЕГЭ каждого участника экзаменов передаются из ФИС в РИС в процессе репликации. Из ФИС в РИС также передается информация об участниках экзаменов, работы которых были направлены на межрегиональную проверку, на перепроверку по поручению Рособрнадзора или решению ОИВ.

Руководитель РЦОИ организует формирование электронных файлов-ведомостей и/или распечатку ведомостей с результатами участников экзаменов в зависимости от

организационно-территориальной схемы проведения ЕГЭ в субъекте Российской Федерации для утверждения председателем ГЭК и организации информирования в двухдневный срок участников экзаменов (см. СбФ). При этом отдельно для представления на рассмотрение в ГЭК посредством специализированного программного обеспечения формируются ведомости, содержащие информацию об участниках экзаменов:

- удаленных с экзамена или завершивших экзамен досрочно по уважительной причине;

- не зарегистрированных в РИС, не имеющих сведений об автоматизированном распределении и пр.

После принятия решения председателем ГЭК об утверждении результатов ЕГЭ РЦОИ передает в образовательные организации, органы МСУ все утвержденные результаты в виде ведомостей для информирования участников экзаменов.

Участники экзаменов, работы которых направлены на перепроверку по решению Рособрнадзора или ОИВ, должны быть проинформированы о том, что их работы направлены на перепроверку.

## **Обработка апелляций о нарушении установленного порядка проведения ГИА**

В процессе рассмотрения апелляции КК вправе запрашивать у РЦОИ необходимые документы и сведения, в том числе образы бланков, сведения о лицах, присутствовавших при проведении экзамена в ППЭ, иные сведения о соблюдении порядка проведения ГИА.

При поступлении апелляции о нарушении установленного порядка в КК информация о ней должна быть оперативно передана в РЦОИ. Сотрудник РЦОИ, ответственный за обработку апелляций и коррекций, в течение 1 календарного дня вносит в РИС сведения об апелляции (ФИО апеллянта, реквизиты документа, удостоверяющего личность, вид апелляции - о нарушении установленного [Порядка\)](https://login.consultant.ru/link/?req=doc&demo=1&base=LAW&n=313212&date=19.05.2022&dst=100023&field=134).

После рассмотрения апелляции о нарушении установленного порядка проведения ГИА в соответствии с положениями Методических рекомендаций по работе конфликтной комиссии субъекта Российской Федерации при проведении государственной итоговой аттестации по образовательным программам среднего общего образования ответственный секретарь КК передает информацию в ГЭК и руководителю РЦОИ для внесения в РИС и передачи в ФИС:

апелляцию о нарушении установленного [порядка](https://login.consultant.ru/link/?req=doc&demo=1&base=LAW&n=313212&date=19.05.2022&dst=100023&field=134) проведения ГИА (форма ППЭ-02) (далее апелляция);

протокол рассмотрения апелляции, содержащий заключение по результатам проверки изложенных в апелляции сведений о нарушении установленного [порядка](https://login.consultant.ru/link/?req=doc&demo=1&base=LAW&n=313212&date=19.05.2022&dst=100023&field=134) проведения ГИА и решение КК, зафиксированное в графе "Решение конфликтной комиссии субъекта Российской Федерации" (форма - ППЭ-03) (далее - протокол).

Руководитель РЦОИ передает полученные апелляцию и протокол ответственному за обработку апелляций и коррекций сотруднику РЦОИ.

Ответственный за обработку апелляций и коррекций сотрудник РЦОИ в течение трех

рабочих дней после поступления апелляции в КК вносит в РИС посредством специализированных программных средств (ПО "Станция апелляций и перепроверок") результаты рассмотрения апелляций, включая изображения необходимой апелляционной документации, и передает на обработку в ФИС.

Результаты обработки апелляций передаются из ФИС в РИС в процессе репликации.

В случаях, требующих уточнений, ФЦТ направляет соответствующий программный запрос о предоставлении документов или сведений в РЦОИ. При наличии документов и сведений ответственный за обработку апелляций и коррекций в РЦОИ предоставляет необходимые документы. При отсутствии документов и сведений в течение одного дня с момента получения запроса от ФЦТ:

- руководитель РЦОИ (заместитель руководителя РЦОИ) передает запрос о необходимых документах в КК;

- председатель КК передает запрашиваемые документы руководителю РЦОИ;

- ответственный за обработку апелляций и коррекций сотрудник РЦОИ вносит в РИС посредством специализированных программных средств (ПО "Станция апелляций и перепроверок") файлы с электронными образами запрашиваемых документов и передает на обработку в ФИС.

В случае удовлетворения апелляции о нарушении установленного [порядка](https://login.consultant.ru/link/?req=doc&demo=1&base=LAW&n=313212&date=19.05.2022&dst=100023&field=134) проведения ГИА и соответствующего решения ГЭК результат апеллянта будет аннулирован, участник экзаменов будет допущен до повторной сдачи экзамена по соответствующему решению ГЭК.

В случае отклонения апелляции о нарушении установленного [порядка](https://login.consultant.ru/link/?req=doc&demo=1&base=LAW&n=313212&date=19.05.2022&dst=100023&field=134) проведения ГИА результат апеллянта останется неизменным.

#### **Обработка апелляций о несогласии с выставленными баллами**

Ответственный секретарь КК передает руководителю РЦОИ зарегистрированные в КК апелляции о несогласии с выставленными баллами.

Ответственный за обработку апелляций и коррекций сотрудник РЦОИ вносит сведения об апелляциях в РИС (ПО "Станция апелляций и перепроверок") в течение одного рабочего дня и печатает апелляционные комплекты.

Перечень документов, входящих в апелляционный комплект, а также подробная процедура рассмотрения апелляции о несогласии с выставленными баллами, в том числе рассмотрения апелляции о несогласии с выставленными баллами по учебному предмету "Информатика и информационно-коммуникационные технологии (ИКТ)" (КЕГЭ) представлен в Методических рекомендациях по работе конфликтной комиссии субъекта Российской Федерации при проведении государственной итоговой аттестации по образовательным программам среднего общего образования в 2022 году.

При необходимости возможна распечатка второго экземпляра апелляционного комплекта.

Подготовленные материалы передаются ответственному секретарю КК для проведения

процедуры рассмотрения апелляции.

В течение 5 рабочих дней сотрудник РЦОИ, ответственный за обработку апелляций и коррекций, вносит в РИС посредством специализированного ПО (ПО "Станция апелляций и перепроверок") ФИО экспертов ПК по соответствующим учебным предметам, привлекаемых к установлению правильности оценивания экзаменационных работ апеллянтов.

В случае обнаружения технических ошибок (ошибок при обработке бланков сканировании, распознавании текста, верификации) к протоколу рассмотрения апелляции заполняется соответствующее приложение к форме 2-АП (форма 2-АП-1), куда вносится реальный ответ, который указан в бланке ответов N 1 апеллянта в качестве ответа на соответствующее задание. Руководитель РЦОИ в нижней части формы 2-АП-1 дает пояснения о причинах возникновения такой ошибки.

В случае удовлетворения апелляции в связи с неправильным оцениванием развернутых и/или устных ответов участников экзамена к протоколу рассмотрения апелляции заполняются соответствующие приложения к форме 2-АП (формы 2-АП-2, 2-АП-3), в которые вносятся все изменения, принятые решением КК.

В случае удовлетворения апелляции по КЕГЭ, т.е. в случае возможного технического сбоя, КК признает необходимость передачи в ГЭК информации о возможном техническом сбое и заполняет приложение 2-АП-5.

В случае если в процессе рассмотрения апелляции обнаружено, что в результате технической ошибки обработки (при сканировании, распознавании, верификации и т.п.) протоколов проверки экспертами развернутых ответов или протоколов проверки экспертами устных ответов указанный в изображении протоколов экспертов балл по конкретной позиции оценивания не соответствует баллу, указанному в бланке распознавания данного протокола проверки, в графе "Стало" необходимо указать балл, который, в соответствии с заключением экспертов, необходимо выставить апеллянту. При этом представитель РЦОИ заполняет соответствующие строки таблицы в столбце "Аргументация изменений с обязательным описанием причины ошибки по каждому критерию оценивания, по которому производится изменение" либо составляет заключение, которое прилагается к протоколам рассмотрения апелляции дополнительно, что указывается в поле вместо аргументации.

Протоколы 2-АП с приложениями (формы 2-АП-1, 2-АП-2, 2-АП-3, 2-АП-5) подписывают председатель КК и члены КК. Информация, внесенная в приложения, подлежит обязательному внесению в РИС.

В случае отклонения апелляции приложения к протоколу рассмотрения апелляции не заполняются.

Председатель КК передает протоколы о рассмотрении апелляций с приложениями (в случае заполнения) (формы 2-АП с приложениями) в течение одного календарного дня после принятия решения КК руководителю РЦОИ.

В разделе "Информация о результатах рассмотрения апелляции" протокола рассмотрения апелляции (форма 2-АП) специалистами РЦОИ вносятся сведения о дате передачи информации из КК в РЦОИ. Запись заверяется подписями исполнителей.

Руководитель РЦОИ передает полученные протоколы ответственному за обработку апелляций и коррекций сотруднику РЦОИ.

Ответственный за обработку апелляций и коррекций сотрудник РЦОИ не позднее пяти рабочих дней с момента поступления апелляции в КК вносит в РИС посредством специализированных программных средств (ПО "Станция апелляций и перепроверок") результаты рассмотрения апелляций, включая вложение изображений необходимой апелляционной документации, и передает на обработку в ФИС. В разделе "Информация о результатах рассмотрения апелляции" протокола рассмотрения апелляции (форма 2-АП) специалистами РЦОИ заполняется поле о дате передачи информации из РЦОИ в ФЦТ. Запись заверяется подписями исполнителей.

ФЦТ проводит пересчет результатов ЕГЭ по удовлетворенным апелляциям в соответствии с протоколами КК и не позднее чем через пять рабочих дней с момента получения указанных протоколов передает измененные по итогам пересчета результаты ЕГЭ в РЦОИ <1>.

 $-1.4\pm0.01$  and  $-1.4\pm0.01$  and  $-1.4\pm0.01$ 

<1> Результаты обработки апелляций о несогласии с выставленными баллами ЕГЭ из ФИС автоматически передаются в РИС. В случае удовлетворения апелляции в ФИС будет произведен пересчет баллов апеллянта. Информация об обновленных результатах ЕГЭ после пересчета баллов в результате внесения апелляционных изменений будет направлена в РИС.

При проведении пересчета результатов ЕГЭ по удовлетворенным апелляциям в соответствии с протоколами КК, ФЦТ вправе запрашивать у РЦОИ:

- копии документов, оформленных в процессе рассмотрения апелляции (форма 2-АП с приложениями);

- копии бланков ЕГЭ апеллянта.

В случае загрузки в ФИС неполного комплекта апелляционной документации, неполного или некорректного заполнения протокола рассмотрения апелляции и (или) приложений к нему ФЦТ направляет соответствующий программный запрос о предоставлении документов или сведений в РЦОИ. При наличии документов и сведений ответственный за обработку апелляций и коррекций сотрудник РЦОИ предоставляет необходимые документы; при отсутствии документов и сведений в течение одного дня с момента получения запроса от ФЦТ:

- руководитель РЦОИ (заместитель руководителя РЦОИ) передает запрос о необходимых документах в КК;

- КК передает запрашиваемые документы руководителю РЦОИ;

- ответственный за обработку апелляций и коррекций сотрудник РЦОИ вносит в РИС посредством специализированных программных средств (ПО "Станция апелляций и перепроверок") файлы с электронными образами запрашиваемых документов и передает на обработку в ФИС.

Результаты обработки апелляций из ФИС передаются в процессе репликации в РИС.

После получения в РИС информации о результатах ЕГЭ апеллянта, апелляция о несогласии с выставленными баллами которого была удовлетворена, РЦОИ в течение одного календарного дня предоставляет обновленные результаты апеллянта в ГЭК для утверждения.

В случае отклонения апелляции в ФИС будет зафиксирован факт подачи апелляции и результат ее рассмотрения. При этом балл остается неизменным.

# **Обработка работ, отправленных на перепроверку по решению ОИВ или ГЭК (региональные перепроверки)**

До 1 марта года, следующего за годом проведения экзамена, по решению ОИВ или ГЭК ПК проводят перепроверку отдельных экзаменационных работ, выполненных участниками экзамена на территории субъекта Российской Федерации.

Перепроверку отдельных экзаменационных работ участников экзаменов проводят эксперты ПК, ранее не проверявшие данные работы.

ОИВ или ГЭК передает руководителю РЦОИ список участников экзаменов, чьи работы по соответствующему учебному предмету направляются на перепроверку.

Руководитель РЦОИ дает указание сотруднику РЦОИ, ответственному за обработку перепроверок, внести в РИС сведения об указанных в списке лицах посредством ПО "Станция апелляций и перепроверок".

Ответственный за обработку перепроверок сотрудник РЦОИ:

- создает пакет перепроверок, в который вносит записи о перепроверках работ для каждого участника, чья работа должна быть перепроверена;

- распечатывает комплекты документов для перепроверки. Указанный комплект содержит:

1) копии бланков ответов N 2 лист 1 и лист 2, включая ДБО N 2;

2) копии аудиофайлов с записью устных ответов (при перепроверке результатов ЕГЭ по иностранным языкам);

3) копии протоколов проверки развернутых ответов (при наличии);

4) копии протоколов оценивания устных ответов ЕГЭ по иностранным языкам (при перепроверке результатов ЕГЭ по иностранным языкам);

5) бланк протокола проведения перепроверки результатов ЕГЭ с приложениями (далее протокол перепроверки).

Дополнительно к комплекту документов для перепроверки прикладываются критерии оценивания заданий с развернутым ответом или устным ответом.

Подготовленные материалы передаются в ПК для перепроверки.

Оформленный протокол перепроверки председатель ПК передает руководителю РЦОИ.

Руководитель РЦОИ направляет протокол перепроверки председателю ГЭК для утверждения. После утверждения результатов протокол перепроверки направляется ответственному за обработку перепроверок сотруднику РЦОИ.

Ответственный за обработку перепроверок сотрудник РЦОИ вносит в РИС посредством ПО "Станция апелляций и перепроверок" результаты перепроверки:

- признак перепроверок, по которым баллы не изменились (отклоненные перепроверки);

- измененные баллы по заданиям в соответствии с протоколами перепроверки и решением ГЭК;

- сведения об эксперте ПК субъекта Российской Федерации, осуществлявшем перепроверку работы участника;

- реквизиты решения ГЭК.

Для обеспечения возможности проверки корректности внесенных сведений выгрузить из ПО "Станция апелляций и перепроверок" csv-файл с реестром перепроверок (имя файла: код субъекта-дата протокола-номер протокола.csv) и предоставить его в ОИВ.

ОИВ направляет официальное письмо в ФЦТ о необходимости учета результатов перепроверки с приложением соответствующего решения ГЭК о результатах перепроверки распечатанного csv-файла с реестром перепроверок. Копия данного письма направляется в РЦОИ.

Ответственный за обработку перепроверок сотрудник РЦОИ добавляет в ПО "Станция апелляций и перепроверок" реквизиты письма ОИВ и направляет пакет перепроверок на обработку в ФЦТ средствами ПО "Станция апелляций и перепроверок".

После получения корректных сведений о перепроверках, внесенных в ПО, и официального письма ОИВ с решением ГЭК ФЦТ осуществляет обработку и подтверждение указанных сведений.

## **Обработка работ, отправленных на перепроверку по поручению Рособрнадзора (федеральные перепроверки)**

До 1 марта года, следующего за годом проведения экзамена, по поручению Рособрнадзора ФПК проводят перепроверку отдельных экзаменационных работ ЕГЭ, выполненных на территории Российской Федерации или за ее пределами.

Рособрнадзор информирует ОИВ о проведении федеральной перепроверки работ конкретных участников экзаменов посредством направления в ОИВ соответствующего письма.

ФЦТ вносит информацию о перепроверках в ФИС и передает указанную информацию в РИС.

После получения в РИС сведений о перепроверках из ФИС работы участников экзамена, которые были перепроверены ФПК, распечатываются вместе с протоколами перепроверки экспертами ФПК средствами ПО "Станция апелляций и перепроверок" и передаются на рассмотрение в ПК.

По итогам рассмотрения результатов федеральных перепроверок экспертами ПК ГЭК принимает решение:

согласиться с баллами, выставленными экспертами ФПК;

не согласиться с баллами, выставленными экспертами ФПК, и оставить баллы, выставленные ПК, без изменений;

не согласиться с баллами, выставленными экспертами ФПК, и изменить результаты участника экзамена в соответствии с результатами рассмотрения работы участника экзамена экспертами ПК.

Решение ГЭК направляется в РЦОИ.

Ответственный за обработку перепроверок сотрудник РЦОИ вносит в РИС посредством ПО "Станция апелляций и перепроверок" решение ГЭК по каждой перепроверке:

указываются реквизиты решения ГЭК;

в случае согласия ГЭК с баллами, выставленными экспертами ФПК, федеральная перепроверка подтверждается;

в случае несогласия ГЭК с баллами, выставленными экспертами ФПК, федеральная перепроверка отклоняется, баллы участника экзамена остаются без изменений;

в случае несогласия ГЭК с баллами, выставленными экспертами ФПК, и принятия решения об изменении результатов участника федеральная перепроверка отклоняется, и после ее обработки в ФИС создается региональная перепроверка в соответствии с предыдущим разделом.

Для обеспечения возможности проверки корректности внесенных сведений выгрузить из ПО "Станция апелляций и перепроверок" csv-файл с реестром перепроверок (имя файла: код субъекта-дата протокола-номер протокола.csv) и предоставить его в ОИВ.

ОИВ направляет официальное письмо в ФЦТ о необходимости учета результатов перепроверки с приложением соответствующего решения ГЭК о результатах перепроверки и распечатанного csv-файла с реестром перепроверок. Копия указанного письма направляется в РЦОИ.

Ответственный за обработку перепроверок сотрудник РЦОИ добавляет в ПО "Станция апелляций и перепроверок" реквизиты письма ОИВ и направляет пакет перепроверок на обработку в ФЦТ средствами ПО "Станция апелляций и перепроверок".

После получения корректных сведений о перепроверках, внесенных в ПО, и официального письма ОИВ с решением ГЭК ФЦТ осуществляет обработку и подтверждение указанных сведений.

#### **Изменение данных участников экзаменов**

Изменение персональных данных участников экзаменов категории "Выпускник текущего

года", при регистрации на итоговое сочинение (изложение):

- при переводе в текущем учебном году участника экзаменов в другую ОО в пределах одного региона персональные данные участника экзаменов вносятся лишь в том случае, если данный участник экзаменов ранее не был зарегистрирован в другой ОО региона;

- при переводе в текущем учебном году участника экзаменов, который уже имеет результат сочинения (изложения), в другую ОО в пределах одного региона изменения в персональные данные участника экзаменов вносятся только на уровне РЦОИ;

- при переводе в текущем учебном году участника экзаменов, который уже имеет результат сочинения (изложения), в другую ОО, находящуюся в другом регионе, персональные данные участника экзаменов заново вносятся в РИС нового региона по подтверждению РЦОИ региона, в РИС которого ранее был зарегистрирован участник экзаменов (с удалением сведений об этом участнике), и участнику экзаменов устанавливается метка о наличии у него зачета по сочинению (изложению).

Изменение персональных данных участников экзаменов (фамилии, имени, отчества, реквизитов документа, удостоверяющего личность участника экзаменов, СНИЛС) возможно в случае заполнения в ППЭ формы ППЭ-12-02 "Ведомость коррекции персональных данных участников ЕГЭ" или на основании личного заявления участника экзаменов. Заполненные Ведомости коррекции персональных данных обрабатываются в РЦОИ после получения результатов экзамена путем внесения данных в РИС посредством ПО "Коррекции ПД".

Данные, внесенные посредством ПО "Коррекции ПД", направляются в ФИС на обработку.

В случае, когда требуются уточняющие документы или обоснования тех или иных изменений, ФЦТ направляет соответствующий программный запрос на данную коррекцию. Ответственный за обработку коррекций сотрудник РЦОИ предоставляет запрашиваемую информацию.

#### **Перекрестная проверка**

По решению Рособрнадзора организуется обмен экзаменационными работами ЕГЭ между субъектами Российской Федерации (межрегиональная перекрестная проверка, межрегиональная перекрестная перепроверка в рамках рассмотрения апелляции о несогласии с выставленными баллами). Организационное и технологическое обеспечение межрегиональной перекрестной проверки экзаменационных работ осуществляют РЦОИ субъектов Российской Федерации, участвующих в перекрестной проверке при содействии ФЦТ.

Приложение 1

## **ПРАВИЛА ДЛЯ РУКОВОДИТЕЛЯ РЦОИ**

Руководитель РЦОИ должен:

1. При подготовке к ЕГЭ:

обеспечить рабочее состояние помещений РЦОИ с учетом установленных требований и санитарных норм, оформить акт готовности РЦОИ (форма 1-РЦОИ);

организовать установку, монтаж и сервисное обслуживание аппаратно-программных средств, предназначенных для формирования РИС, обработки результатов ЕГЭ;

определить схему организации приемки и обработки ЭМ;

обеспечить обучение, инструктаж сотрудников, освоение и эксплуатацию ими предоставленных аппаратно-программных средств в соответствии с требованиями по эксплуатации оборудования, нормами информационной безопасности и эксплуатации программных средств по обработке бланков ЕГЭ, а также контроль за выполнением работ специалистами РЦОИ и сотрудниками, привлекаемыми к обработке бланков ЕГЭ;

организовать формирование, выверку РИС и взаимодействие РИС с ФИС в соответствии с [правилами](https://login.consultant.ru/link/?req=doc&demo=1&base=LAW&n=312516&date=19.05.2022&dst=100011&field=134) формирования и ведения ФИС/РИС;

назначить ответственных сотрудников РЦОИ, участвующих в обработке ЭМ;

получить параметры доступа к технологическому порталу ЕГЭ в защищенной сети передачи данных и контролировать в дальнейшем обновление программных средств, настроек программных средств для обработки бланков ЕГЭ и другой информации, определяемой ФЦТ;

организовать приемку ЭМ на складе организации, доставляющей ЭМ в субъект Российской Федерации;

организовать распределение ЭМ для передачи в ППЭ;

обеспечить передачу в ППЭ файлов с рассадкой или автоматизированным распределением участников экзаменов и работников ППЭ.

2. При приеме ЭМ и проведении первичной обработки:

организовать получение от членов ГЭК (сотрудников организации, осуществляющей доставку ЭМ в субъект Российской Федерации) ЭМ из каждого ППЭ после проведения ГИА по учебным предметам и оформить соответствующие акты приема-передачи с учетом того, что материалы должны быть отсканированы до 23.59 по местному времени дня проведения экзамена;

организовать работы по учету в РИС не подлежащих обработке ЭМ, не использованных ЭМ, испорченных ЭМ, ЭМ с полиграфическим браком;

обеспечить в день экзамена обработку электронных образов бланков ЕГЭ;

обеспечить посменную работу РЦОИ;

назначить для каждой смены:

- администратора проекта;

- ответственного за приемку ЭМ (из ППЭ);

- начальника смены, регулирующего работу смены операторов РЦОИ;
- ответственных за загрузку электронных образов бланков ответов участников экзаменов;
- операторов станции сканирования;
- операторов станции верификации;
- операторов станции старшего верификатора (как правило, начальник смены);
- оператора станции экспертизы;
- ответственного за хранение ЭМ;

- помощников операторов станции сканирования и помощников оператора станции экспертизы (при необходимости);

в течение срока, определенного Порядком, обеспечить обработку бланков ЕГЭ, электронных образов бланков ответов участников экзаменов, аудиофайлов устных ответов ЕГЭ по иностранным языкам, файлов с ответами участников КЕГЭ. Верификация бланков регистрации участников экзаменов возможна только после обработки машиночитаемых форм ППЭ-13-02МАШ, ППЭ-13-03-У, ППЭ-13-03-К из соответствующих ППЭ и (или) аудиторий ППЭ.

3. При взаимодействии с ПК:

совместно с председателем ПК согласовать график работы экспертов ПК при проведении оценивания развернутых ответов (устных и письменных) участников экзамена;

совместно с председателем ПК обеспечить проведение проверки развернутых ответов участников экзамена таким образом, чтобы проверка 1 - 2 проверки были завершены не позднее 1 календарного дня до сроков завершения обработки материалов экзамена на региональном уровне;

передать председателю ПК критерии оценивания заданий с развернутым ответом, а также дополнительные схемы оценивания ответов при проверке ответов по иностранным языкам, полученные от ФЦТ в день проведения экзамена (или на следующий день после проведения экзамена при существенной разнице во времени субъекта Российской Федерации с московским временем) и по запросу председателя ПК изображения экзаменационных работ, содержащих письменные развернутые ответы участников экзаменов по каждому варианту КИМ для проведения оперативного семинара-согласования;

организовать проверку устных ответов ЕГЭ по иностранным языкам на автоматизированном рабочем месте (АРМ) экспертами ПК по иностранным языкам, для чего обеспечить функционирование необходимого количества оборудованных наушниками АРМ с установленной станцией прослушивания;

организовать автоматизированную проверку ответов участников экзамена по КЕГЭ;

организовать проверку развернутых ответов участников экзаменов, в том числе:

организовать распознавание и верификацию бланков ответов N 2, а также проверку экспертами ПК бланков ответов N 2 с целью подтверждения отсутствия содержащихся в них записей в приоритетном порядке в срок не позднее 1 календарного дня после дня проведения экзамена;

передавать председателю ПК по мере готовности сформированные рабочие комплекты для проверки экспертами развернутых ответов участников экзаменов на задания экзаменационной работы и критерии оценивания заданий с развернутым ответом согласно графику работы ПК;

получать от председателя ПК по мере готовности результаты проверки экспертами развернутых ответов и устных ответов по иностранным языкам и обеспечивать оперативную первичную обработку полученных бланков-протоколов;

предоставлять председателю ПК статистическую информацию о ходе проверки развернутых ответов и устных ответов по иностранным языкам (не реже 2 - 3 раз в день);

получить по завершении работы экспертов ПК от председателя ПК критерии оценивания заданий с развернутым ответом (в том числе заданий с устным ответом), использовавшиеся в рамках оперативного семинара-согласования изображения экзаменационных работ, содержащие письменные развернутые ответы участников экзаменов по каждому варианту КИМ, комплекты для проверки экспертами ПК развернутых ответов участников экзаменов;

обеспечить хранение бланков-протоколов в помещении, исключающем доступ к ним посторонних лиц и позволяющем обеспечить сохранность указанных материалов, до 1 марта года, следующего за годом проведения экзамена, и по истечении указанного срока обеспечить их уничтожение лицом, уполномоченным ОИВ субъекта Российской Федерации,

По завершении проверки использованные экспертами материалы, включая использовавшиеся в рамках оперативного семинара-согласования изображения экзаменационных работ, содержащие письменные развернутые ответы участников экзаменов по каждому варианту КИМ, (за исключением протоколов проверки экзаменационных работ) уничтожаются лицами, определенными руководителем РЦОИ.

4. При проведении обработки бланков ЕГЭ в РЦОИ и выдаче результатов участников экзаменов:

обеспечить взаимодействие РИС и ФИС для автоматического поступления данных с результатами первичной обработки машиночитаемых форм ППЭ, всех бланков ЕГЭ и результатов проверки бланков ответов N 2, устных ответов на иностранном языке;

обеспечить формирование и передачу в ГЭК ведомости участников экзаменов, не завершивших экзамен по объективной причине и удаленных с экзамена после завершения обработки бланков регистрации в РЦОИ, сверки с формами ППЭ-21, ППЭ-22;

организовать передачу бланков ЕГЭ, прошедших первичную обработку, на ответственное хранение в зависимости от утвержденной организационной схемы проведения ЕГЭ в субъекте Российской Федерации;

обеспечить возможность получения из ФИС информации о результатах участников экзаменов по субъекту Российской Федерации;

сформировать ведомости (см. СбФ) с результатами участников экзаменов и передать на утверждение председателю ГЭК;

обеспечить своевременное формирование и предоставление председателю ГЭК списков участников экзаменов:

- удаленных в связи с нарушением ими установленного [Порядка](https://login.consultant.ru/link/?req=doc&demo=1&base=LAW&n=313212&date=19.05.2022&dst=100023&field=134) проведения ГИА;

- досрочно завершивших экзамен по объективным причинам;

- внесенных в РИС с нарушениями [правил](https://login.consultant.ru/link/?req=doc&demo=1&base=LAW&n=312516&date=19.05.2022&dst=100011&field=134) формирования РИС;

- получивших неудовлетворительный результат и имеющих право на повторную сдачу экзамена в соответствии с установленным [Порядком](https://login.consultant.ru/link/?req=doc&demo=1&base=LAW&n=313212&date=19.05.2022&dst=100023&field=134) проведения ГИА.

В случае принятия председателем ГЭК решения об аннулировании результатов участника (участников) экзаменов передавать решения председателя ГЭК в ФЦТ посредством технологического портала.

5. При организации обработки запросов КК по апелляциям:

О нарушении установленного [Порядка](https://login.consultant.ru/link/?req=doc&demo=1&base=LAW&n=313212&date=19.05.2022&dst=100023&field=134) проведения ГИА:

получить от ответственного секретаря КК апелляции (формы ППЭ-02) и протоколы рассмотрения апелляций, содержащие заключения по результатам проверки изложенных в апелляциях сведений, и решение КК (форма ППЭ-03);

обеспечить внесение материалов апелляции в РИС в течение трех календарных дней с момента поступления апелляции в КК;

обеспечить передачу материалов апелляции в ФЦТ сразу после получения результатов экзамена, по которому была подана апелляция.

О несогласии с выставленными баллами по ЕГЭ:

получить от ответственного секретаря КК апелляции (форма 1-АП или 1-АП-КЕГЭ для апелляций по КЕГЭ) и передать их ответственному за обработку апелляций и коррекций сотруднику РЦОИ для подготовки комплекта апелляционных документов:

1) протокол рассмотрения апелляции о несогласии с выставленными баллами (форма 2-АП) с приложениями для внесения информации о ходе и результатах рассмотрения апелляции (форма 2-АП-1, 2-АП-2, 2-АП-3, 2-АП-5);

2) распечатанные изображения бланка регистрации, бланка ответов N 1 и бланков ответов N 2, дополнительных бланков ответов N 2, протоколов проверки развернутых ответов, протоколов оценивания устных ответов;

3) распечатанные результаты распознавания бланков регистрации, бланков ответов N 1, бланков N 2 лист 1 и лист 2, ДБО N 2, протоколов проверки развернутых ответов, протоколов оценивания устных ответов;

4) электронные носители, содержащие файлы с цифровой аудиозаписью устных ответов участников ЕГЭ по иностранным языкам (при наличии);

5) распечатанный протокол ответов участника КЕГЭ (форма 2-АП-К).

Дополнительно к апелляционному комплекту распечатываются:

1) критерии оценивания развернутых ответов;

2) перечень допустимых символов для записи ответов на задания с кратким ответом;

3) КИМ, выполнявшийся участником экзамена;

4) уведомление по итогам рассмотрения апелляции о несогласии с выставленными баллами по результатам ГИА (форма У-33).

В случае если работа апеллянта была направлена на межрегиональную перекрестную проверку, в составе апелляционного комплекта отсутствуют протоколы проверки развернутых ответов и протоколы оценивания устных ответов, а также результаты их распознавания.

обеспечить сверку распечатанных изображений экзаменационных работ участников экзаменов и копий их распознавания;

передать ответственному секретарю КК подготовленный комплект апелляционных документов;

получить от ответственного секретаря КК протокол рассмотрения апелляции (форма 2-АП) с приложениями (если приложения заполнялись) (формы 2-АП-1, 2-АП-2, 2-АП-3, 2-АП-5) и передать его ответственному за обработку апелляций и коррекций сотруднику РЦОИ;

организовать внесение в РИС и передачу материалов апелляции в ФЦТ в течение пяти календарных дней с момента поступления апелляции в КК.

6. На всех этапах:

принимать решения при возникновении нештатных ситуаций, оформляя факт возникновения такой ситуации, принятые меры по ее решению в протоколе, составленном в письменном виде;

предоставлять по требованию ФЦТ протоколы расследования нештатных ситуаций, отразив в них принятые меры.

7. При осуществлении контроля подготовки и проведения ЕГЭ с использованием Мониторинга готовности ППЭ и Мониторинга подготовки к ГИА:

получить от ФЦТ логин и пароль для доступа к Мониторингу готовности ППЭ и

Мониторингу подготовки к ГИА;

оперативно оценивать текущее состояние подготовки и проведения ГИА в форме ЕГЭ, используя фиксированный набор показателей Мониторинга готовности ППЭ;

оперативно вносить в Мониторинг подготовки к ГИА информацию о подготовке, проведении и обработке материалов ЕГЭ.

7.1. Сбор данных РИС:

осуществлять контроль наполнения основных справочников РИС, по следующим параметрам:

- регистрацию участников экзаменов/итогового сочинения (изложения);

- организацию ППЭ;

- достаточную вместимость ППЭ;

- сведения об аудиториях с видеонаблюдением в режиме онлайн;

- обеспеченность работниками ППЭ;

- обеспеченность экспертами ПК.

Показатели этапа:

количество образовательных организаций;

количество участников итогового сочинения (изложения);

количество участников экзаменов;

количество участников экзаменов, выбравших обязательные предметы;

количество участников экзаменов, выбравших хотя бы один экзамен;

среднее количество экзаменов на одного участника экзаменов;

количество ППЭ;

аудиторный фонд ППЭ;

количество обязательных работников в ППЭ;

количество экспертов ПК.

7.2. Планирование проведения ЕГЭ:

осуществлять контроль организационной готовности субъекта Российской Федерации к проведению ЕГЭ, по следующим параметрам:

- распределение участников экзаменов/итогового сочинения (изложения);

- назначение аудиторий ППЭ на экзамены;

- готовность ППЭ к проведению рассадки;

- количество заказанных ЭМ.

Показатели этапа:

распределено участников экзаменов по ППЭ;

аудиторный фонд ППЭ по экзаменам;

количество ППЭ, готовых к рассадке;

количество заказанных ЭМ.

7.3. Проведение ЕГЭ:

осуществлять контроль хода обработки бланков ЕГЭ в субъекте Российской Федерации, по следующим параметрам:

- общее количество обработанных бланков ЕГЭ (в сравнении с количеством участников экзаменов);

- комплектность пакетов бланков ЕГЭ;

- "территориально-организационную полноту" обработки бланков ЕГЭ (по ППЭ и аудиториям);

- завершение обработки экзамена в субъекте Российской Федерации (закрытие экзамена);

- процедуру передачи результатов ЕГЭ в органы МСУ и образовательные организации субъекта Российской Федерации;

- процедуру обработки апелляций (по статусам).

Показатели этапа:

количество обработанных человеко-экзаменов;

количество собранных работ;

количество ППЭ, по которым начата обработка бланков ЕГЭ;

количество аудиторий, по которым начата обработка бланков ЕГЭ;

экзамен закрыт;

результаты переданы в органы МСУ и образовательные организации;

количество обработанных апелляций.

7.4. Формирование регламентной, статистической и контрольной отчетности процессов ЕГЭ с использованием системы статистической отчетности:

осуществлять деятельность по формированию отчетности о проведении и результатах ЕГЭ, используя основные функции системы статистической отчетности:

- формирование отчетов по фиксированным формам;

- создание новых форм отчетов и изменение существующих форм визуальными средствами;
- создание параметризируемых отчетов;
- представление отчетов в табличной форме и графическом виде (диаграммы, графики);
- экспорт отчетов в MS Word, MS Excel, HTML, PDF, TIFF, CSV, XML;
- ведение электронного архива сформированных отчетных форм;
- настройка расписания автоматического формирования отчетных форм;

- автоматическое формирование отчетных форм и их почтовой рассылки по заданному расписанию;

- автоматическое сохранение в архив системы сформированных в соответствии с расписанием отчетных форм;

- загрузка пользовательских отчетных форм (в том числе работающих с другими источниками данных);

- настройка прав доступа пользователей к отчетным формам;

использовать систему статистической отчетности для получения информации о проведении и результатах ЕГЭ, включая следующие количественные данные:

- о проведении ЕГЭ;

- по участникам экзаменов в ТОМ;

- по категориям участников экзаменов;
- по участникам экзаменов с ОВЗ (специальная рассадка);
- по общественным наблюдателям, участвующим в проведении ЕГЭ;
- по апелляциям о несогласии с результатами ЕГЭ и нарушении [Порядка](https://login.consultant.ru/link/?req=doc&demo=1&base=LAW&n=313212&date=19.05.2022&dst=100023&field=134) проведения ГИА;

- о зарегистрированных участниках экзаменов, организованных ППЭ, назначенных работниках ППЭ;

- по результатам ЕГЭ, в т.ч.:

количество участников экзаменов по предметам в регионе;

количество участников экзаменов, получивших 100 баллов (81 - 100 баллов), получивших оценку ниже минимального балла, средние тестовые баллы, по регионам/предметам;

участие в ЕГЭ по нескольким предметам;

плотность распределения участников экзаменов по набранным тестовым баллам (по предметам/регионам).

7.5. Формирование отчетности с использованием программного обеспечения "Менеджер отчетов" по учету участников экзаменов и ЭМ:

осуществлять деятельность по формированию отчетности, содержащей сведения о явке участников экзаменов, количестве участников экзаменов, удаленных с экзамена в связи с нарушением [Порядка](https://login.consultant.ru/link/?req=doc&demo=1&base=LAW&n=313212&date=19.05.2022&dst=100023&field=134) проведения ГИА, не завершивших экзамен по уважительной причине, и об учете ЭМ.

Приложение 2

## **ПРАВИЛА ДЛЯ ОТВЕТСТВЕННОГО ЗА ПРИЕМКУ ЭМ СОТРУДНИКА РЦОИ**

Ответственный за приемку ЭМ в РЦОИ должен:

1. В процессе приемки ЭМ до проведения экзамена в день получения ЭМ в субъекте Российской Федерации:

отсканировать штрих-коды на коробах с ЭМ с помощью ручных сканеров, при необходимости ввести штрих-коды с клавиатуры;

проверить комплектность материалов.

2. В процессе раздачи ЭМ для проведения экзамена в ППЭ:

установить параметры раздачи в программе станции приемки (выбрать экзамен и ППЭ или ввести данные об административно-территориальной единице);

отсканировать штрих-коды выдаваемых материалов (коробки, пакеты);

распечатать "Опись доставочного пакета" (форма ППЭ-14-03), "Ведомость материалов доставочного пакета" (форма ППЭ-14-04).

3. При возврате ЭМ:

3.1. При поступлении ЭМ, не подлежащих обработке (ЭМ, которые не были использованы, были испорчены, в которых обнаружены полиграфические дефекты):

установить параметры возврата в программе станции приемки ЭМ (выбрать экзамен и ППЭ, откуда возвращаются материалы), выбрать статусы возвращаемых материалов: не использовано (индивидуальные комплекты); с полиграфическими дефектами; испорчено; отсканировать штрих-коды возвращаемых материалов (пакеты, индивидуальные комплекты); ввести количественные показатели бланков ЕГЭ и других материалов; распечатать Акт приема-передачи в 2 экземплярах.

Количественные показатели ЭМ, переданных и принятых из ППЭ с помощью станции приемки ЭМ, должны совпадать с количественными показателями машиночитаемой формы ППЭ-13-02МАШ, заполненной в ППЭ.

3.2. При поступлении ЭМ, подлежащих обработке:

принять от членов ГЭК запечатанные пакеты с ЭМ (заполненными бланками ЕГЭ) и машиночитаемыми формами (ППЭ-13-02МАШ, ППЭ-13-03-У, ППЭ-13-03-К и ППЭ-18МАШ) по акту приема-передачи;

осуществить проверку целостности ВДП, и в случае обнаружения нарушения их целостности получить от члена ГЭК служебную записку на имя руководителя РЦОИ, поясняющую причины нарушения целостности ВДП; после чего ВДП допускается до дальнейшего этапа приемки;

ВДП, на которых не обнаружено нарушений их целостности:

вскрыть;

пересчитать бланки;

проверить в присутствии члена ГЭК совпадение реального количества бланков с числом, указанным на сопроводительном листе к ВДП;

вскрытые ВДП с бланками передать начальнику смены РЦОИ для проведения обработки.

В случае несовпадения реального количества бланков с числом, указанным на сопроводительном листе к ВДП член ГЭК должен составить соответствующую служебную записку на имя руководителя РЦОИ с указанием причин этого несовпадения, после чего ВДП допускается до дальнейшего этапа приемки.

Приложение 3

**ПРАВИЛА**

# **ДЛЯ СПЕЦИАЛИСТА РЦОИ, ОТВЕТСТВЕННОГО ЗА ЗАГРУЗКУ ЭЛЕКТРОННЫХ ОБРАЗОВ БЛАНКОВ ОТВЕТОВ УЧАСТНИКОВ ЭКЗАМЕНОВ**

Специалист РЦОИ, ответственный за загрузку электронных образов бланков ответов участников экзаменов, должен:

При подготовке к экзамену:

1. не позднее, чем за пять календарных дней до проведения первого экзамена:

установить и настроить сервис связи с ППЭ модуля связи с ППЭ, сохранить на федеральном портале адрес подключения к сервису РЦОИ (в случае отсутствия внешнего адреса сервиса связи и взаимодействия с ППЭ по внутренней сети адрес должен быть передан в ФЦТ для сохранения на портале вручную);

обеспечить консультирование по подключению и передаче тестовых пакетов от ППЭ при проведении технической подготовки.

Должен быть предусмотрен резервный канал передачи пакетов с зашифрованными бланками участников экзаменов ответов из ППЭ в РЦОИ;

2. в процессе проведения ППЭ технической подготовки и контроля технической готовности сохранить полученные тестовые пакеты, оценить качество печати и сканирования, подтвердить или отклонить полученный пакет;

3. за один день до начала обработки материалов необходимо завершить установку и настройку ПО "Станция загрузки электронных бланков" на отдельной рабочей станции, не имеющей сетевых подключений.

При загрузке электронных образов бланков ответов участников экзаменов:

1. получить с помощью сервиса связи с ППЭ зашифрованные пакеты данных с электронными образами бланков ответов участников экзаменов;

2. перенести полученный пакет с электронными образами бланков ответов участников экзамена с помощью флеш-накопителя на Станцию загрузки электронных бланков для загрузки электронных бланков ответов участников экзаменов;

3. выполнить расшифровку пакета (пакетов) с электронными образами бланков ответов участников экзаменов, полученными из ППЭ, с использованием токена специалиста РЦОИ;

4. записать расшифрованные пакеты данных с электронными образами бланков ответов участников экзаменов на флеш-накопитель и перенести их на рабочую станцию, на которой обеспечен доступ к горячей папке;

5. загрузить пакеты совместно с оператором станции сканирования из горячей папки на Станцию сканирования и убедиться, что загрузка прошла успешно. Сообщить в ППЭ о факте успешного получения и загрузки полученного пакета (пакетов) с электронными образами бланков ответов участников экзаменов;

6. в случае ошибки при загрузке воспользоваться средствами диагностики горячей папки

для выявления причины ошибки и сообщить в ППЭ о замечании.

Приложение 4

# **ПРАВИЛА ДЛЯ ОПЕРАТОРА СТАНЦИИ СКАНИРОВАНИЯ В РЦОИ**

Оператор станции сканирования должен:

1. не позднее чем за сутки до экзамена установить для каждой модели сканера, используемой при обработке бланков ЕГЭ и машиночитаемых форм ППЭ, необходимые параметры сканирования с использованием рекомендаций ФЦТ;

2. работы по сканированию бланков и машиночитаемых форм проводить на Станции сканирования в соответствии с руководством оператора Станции сканирования и рекомендациями ФЦТ;

3. в случае сканирования бланков ответов участников экзаменов и форм ППЭ в РЦОИ:

- получить от начальника смены машиночитаемые формы и бланки для обработки и произвести сканирование;

- по завершении сканирования бланков одной пачки произвести контроль результатов сканирования (сравнение числа отсканированных бланков с заявленным количеством бланков), а также проверить качество сканирования и зарегистрировать пакет;

4. в случае сканирования бланков ответов участников экзаменов и форм ППЭ в ППЭ загрузить расшифрованные пакеты с электронными образами бланков ответов участников экзаменов на станцию сканирования;

5. в случае сканирования материалов ЕГЭ в РЦОИ следует учитывать, что бланки регистрации после регистрации пакета поступают в обработку только по завершении обработки форм ППЭ-13-02МАШ (ППЭ-13-03-У в случае проведения раздела "Говорение" ЕГЭ по иностранным языкам, ППЭ-13-03-К при проведении КЕГЭ). Пакеты с бланками ответов N 2 могут быть обработаны в произвольном порядке;

6. в случае возникновений нештатных ситуаций при сканировании:

- если бланк остановился в устройстве автоподачи сканера: открыть крышку сканера, извлечь бланк и, если бланк не испорчен, продолжить сканирование, начиная с этого бланка;

- если бланк испорчен и непригоден к сканированию в режиме автоподачи, то необходимо бланк отсканировать в режиме планшетного сканирования, после этого продолжить сканирование оставшихся бланков;

- если качество отсканированных изображений неудовлетворительное (нечеткое, недостаточно контрастное, отсутствуют реперные точки, присутствуют полосы): проверить параметры настройки сканера, при необходимости их изменить, отсканировать пакет заново;

- если качество отсканированных изображений не улучшилось, то сканирование прекратить и обратиться к начальнику смены или непосредственно к руководителю РЦОИ.

Приложение 5

# **ПРАВИЛА ДЛЯ ОПЕРАТОРА СТАНЦИИ ВЕРИФИКАЦИИ В РЦОИ**

Оператор станции верификации при верификации бланков регистрации, бланков регистрации устного экзамена, бланков регистрации КЕГЭ и бланков ответов N 1 должен:

1. проводить на станции верификации работы по верификации бланков в соответствии с данными правилами и рекомендациями ФЦТ;

2. провести сравнение символов электронного изображения бланка с результатом распознавания бланка;

3. внести исправления в результат распознавания, обеспечивая идентичность с информацией в бланках, если внесенный участником экзаменов символ был распознан неверно. Исправления вносятся, если информация в поле бланка не противоречит предоставляемому оператору станции верификации "Перечню допустимых символов" (допустимые символы также отображены в нижней части окна станции верификации). Недопустимые символы должны быть удалены;

4. при наличии любых исправленных или зачеркнутых позиций в поле ответа участника экзаменов не вносить изменения в результат распознавания и отправить пакет старшему верификатору, написав комментарий;

5. запрещается вносить изменения, не предусмотренные настоящими Правилами;

6. при верификации бланков регистрации:

- проверить правильность распознавания меток (возможно, что случайная черта или точка в квадрате была распознана как метка). Если была ошибка распознавания, то следует исправить ее;

- не исправлять орфографические ошибки в записи ФИО, т.к. они будут устранены после сверки данных с данными об участниках экзаменов, внесенными в РИС;

- в случае отсутствия у участника экзаменов данных о документе, удостоверяющем личность, отправить пакет старшему верификатору с комментарием;

- отправить пакет старшему верификатору с комментарием, если станция верификации выдает ошибку о том, что данный участник экзаменов не найден в РИС;

7. при верификации бланков ответов N 1:

- удалить недопустимые символы, оставив только допустимые символы ответа, если участник экзаменов внес ответ, используя и допустимые, и недопустимые для этого поля символы.

8. при верификации бланков ответов N 2:

- получить пакет и нажать кнопку "Далее";

- при сообщении о возможности возврата пакета на сервер вернуть пакет;

- при сообщении о нарушении порядка бланков произвести сортировку бланков для возврата пакета на сервер;

- при отсутствии на бланке N 2 (или нескольких бланках) названия и кода предмета, номера ППЭ, номера аудитории ППЭ внести в данный бланк недостающую информацию;

- при отсутствии возможности правильно отсортировать бланки, при отсутствии внесенной информации о номере ДБО N 2 отправить пакет старшему верификатору.

9. Оператору станции верификации во время работы запрещается:

- иметь при себе средства связи, электронно-вычислительную технику, фото-, аудио- и видеоаппаратуру и иные средства хранения и передачи информации;

- копировать, выносить из помещений, предназначенных для обработки бланков ЕГЭ и ГВЭ, ЭМ, а также разглашать информацию, содержащуюся в указанных материалах;

- без указания начальника смены менять рабочее место;

- совершать действия, вызывающие снижение эффективности верификации (качество и скорость верификации).

В случае возникновения нештатной ситуации оператор станции верификации действует в соответствии с указанием руководителя РЦОИ.

В случае установления факта нарушения лицом, привлекаемым к обработке бланков ЕГЭ и ГВЭ, указанных требований руководитель РЦОИ информирует об этом председателя ГЭК и принимает решение об отстранении указанного лица от работ, связанных с обработкой ЭМ.

Режим работы, включая перерывы, регламентируется внутренними инструкциями РЦОИ.

Приложение 6

# **ПРАВИЛА ДЛЯ ОПЕРАТОРА СТАНЦИИ ЭКСПЕРТИЗЫ И СТАНЦИИ УПРАВЛЕНИЯ ЭКСПЕРТИЗОЙ УСТНЫХ ОТВЕТОВ**

Оператор станции экспертизы должен:

1. получить от руководителя РЦОИ указания по подготовке рабочих комплектов для ПК;

2. произвести все работы по подготовке к просмотру экспертами ПК возможно пустых бланков ответов N 2 лист 1 и лист 2, подготовке рабочих комплектов для экспертов ПК на станции экспертизы программного комплекса РЦОИ в соответствии с руководством оператора станции экспертизы и рекомендациями ФЦТ;

3. обеспечить процесс просмотра незаполненных участниками экзаменов бланков ответов N 2 лист 1 и лист 2 (включая ДБО N 2) экспертами ПК;

4. распечатать критерии оценки выполнения заданий с развернутым ответом по всем вариантам для председателя и экспертов ПК;

5. распечатать для каждого конкретного эксперта рабочие комплекты. Один рабочий комплект содержит:

бланки-копии (от 1 до 10 работ участников экзаменов в одном рабочем комплекте);

бланк-протокол (один бланк-протокол на один рабочий комплект);

6. отслеживать темп работы экспертов и уведомлять начальника смены/руководителя РЦОИ о ходе проведения проверки;

7. по требованию председателя ПК, но не реже двух раз в день проверки предоставлять отчет "Статистика экспертизы";

8. по завершении проверки подготовить для председателя ПК пакет документов о результатах работы ПК:

- количество работ, проверенных каждым экспертом;

- количество работ, отправленных на третью проверку;

- информацию об экспертах, показавших максимальное расхождение в результатах оценивания.

Оператор станции управления экспертизой устных ответов должен:

1. получить от руководителя РЦОИ указания по подготовке рабочих комплектов для ПК;

2. распечатать критерии оценки выполнения заданий с устным ответом по всем вариантам для председателя и экспертов ПК;

3. выгрузить задания для прослушивания (удаленного прослушивания) для выбранного экзамена;

4. отредактировать желаемое количество назначаемых экспертам работ (на станции прослушивания возможно запросить для прослушивания от 1 до 10 работ), выбрать папку для

сохранения файлов заданий;

5. распечатать для передачи экспертам ПК протоколы оценивания устных ответов ЕГЭ по иностранным языкам;

6. по требованию председателя ПК, но не реже двух раз в день проверки предоставлять отчет "Статистика экспертизы";

7. по завершении проверки подготовить для председателя ПК пакет документов о результатах работы ПК:

- количество работ, проверенных каждым экспертом;

- количество работ, отправленных на третью проверку;

- информацию об экспертах, показавших максимальное расхождение в результатах оценивания.

Приложение 7

## **ПРАВИЛА ДЛЯ АДМИНИСТРАТОРА ПРОЕКТОВ РЦОИ**

Администратор проектов РЦОИ должен:

1. подготовить к работе и настроить аппаратно-программный комплекс РЦОИ не позднее, чем за сутки до начала экзаменов;

2. администрировать работу аппаратно-программного комплекса на протяжении всего периода проведения экзаменов и обработки бланков ЕГЭ;

3. обеспечить передачу информации, полученной в результате обработки ЭМ, в установленном порядке в РИС и ФИС после завершения первичной обработки бланков и окончании проверки развернутых ответов в сроки, определенные [Порядком](https://login.consultant.ru/link/?req=doc&demo=1&base=LAW&n=313212&date=19.05.2022&dst=100023&field=134) проведения ГИА, закрыть экзамен на станции управления БД;

4. после окончания каждой смены обеспечить резервное копирование базы данных, содержащей информацию с результатами первичной обработки всех бланков ЕГЭ.

Приложение 8

## **ПРАВИЛА ДЛЯ НАЧАЛЬНИКА СМЕНЫ РЦОИ**

**КонсультантПлюс надежная правовая поддержка** Начальник смены РЦОИ должен:

1. отслеживать своевременность выполнения работ и руководить работой ответственных за приемку материалов сотрудников РЦОИ, операторов станции сканирования, операторов станции верификации, операторов станции старшего верификатора, операторов станции экспертизы, ответственных за хранение материалов;

2. обеспечивать установленную маршрутизацию материалов во время обработки;

3. обеспечивать выполнение операторами указаний руководителя РЦОИ по решению нештатных ситуаций;

4. по согласованию с руководителем РЦОИ (администратором проекта) принимать решения о приоритете обработки конкретных пакетов ЭМ;

5. контролировать вход и выход из РЦОИ всех лиц, привлеченных к обработке ЭМ.

Приложение 9

# **ОСНОВНЫЕ ТЕХНИЧЕСКИЕ ТРЕБОВАНИЯ К РЦОИ**

**Требования к техническому оснащению (не более чем 2500 участников экзаменов):**

<О направлении методических документов, рекомендуемых при организации и про...

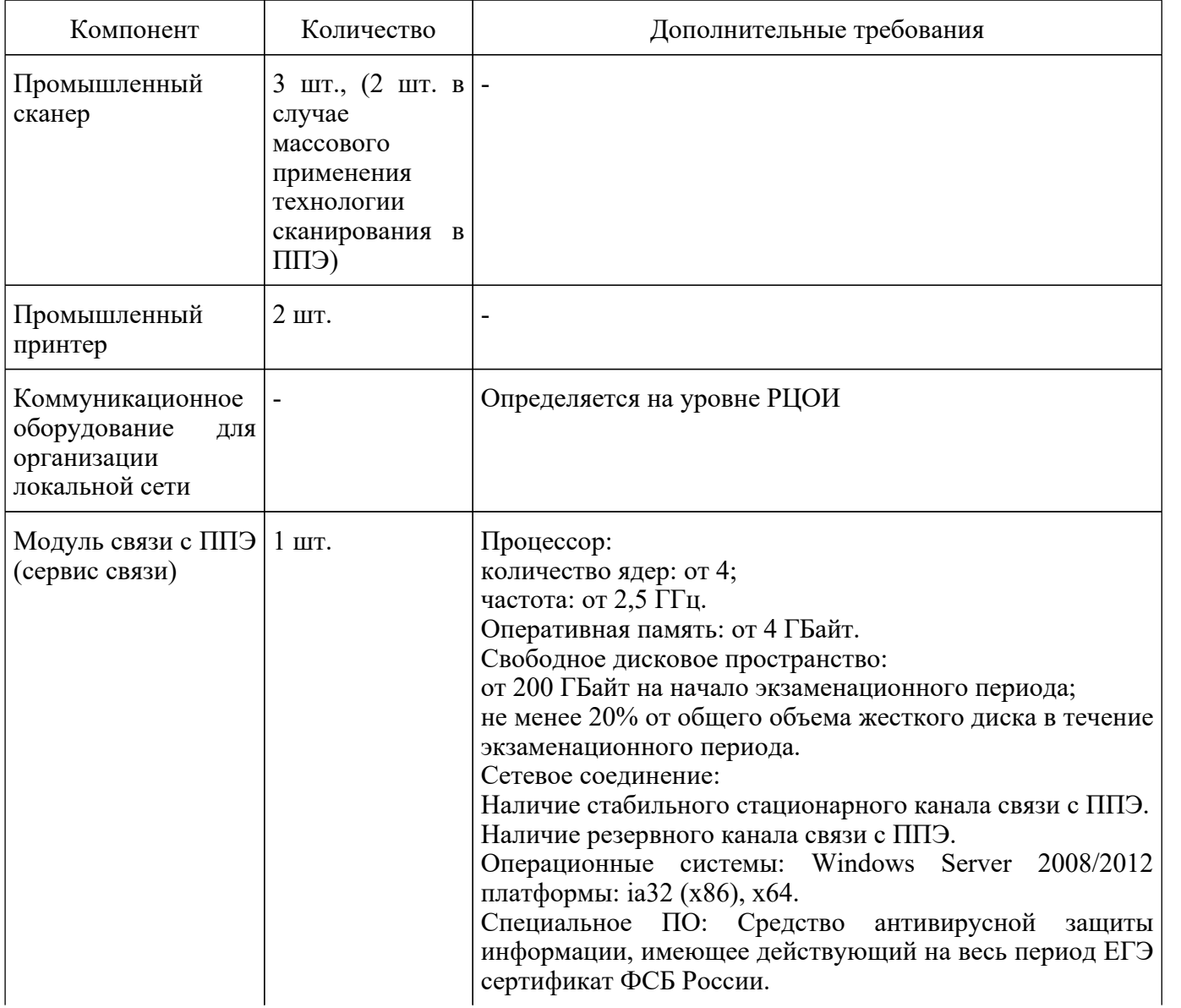

Интернет: Наличие стабильного стационарного канала связи с выходом в Интернет. К серверу должна быть обеспечена возможность подключения ППЭ по внешнему адресу. Материалы должны быть переданы из ППЭ и успешно обработаны РЦОИ в день экзамена. Оценочное время передачи ЭМ рекомендуется определять из расчета:  $t=\frac{x\times m}{x}$ . где v - фактическая скорость передачи данных канала связи между ППЭ и РЦОИ, x - количество участников экзаменов, распределенных на дату экзамена в ППЭ, m коэффициент объема обрабатываемой информации на одного участника экзаменов. Для технологии печати полного комплекта ЭМ m = 3 МБ (или 24 Мбит), а для проведения экзаменов по иностранным языкам с использованием устных коммуникаций m = 12 МБ (или 96 Мбит). Обратите внимание, что фактическая скорость передачи данных может отличаться от заявленной провайдером, а также может изменяться со временем из-за особенностей организации сети, технических неполадок и сбоев, а также при изменении нагрузки на сервер РЦОИ (Станцию связи с ППЭ). Оценочное время передачи ЭМ представляет собой длительность процесса непосредственной передачи ЭМ из ППЭ в РЦОИ и не учитывает время на выполнение необходимых организационных действий, включая сохранение (и расшифровку) полученных ЭМ, а также возможное время ожидания начала загрузки электронных

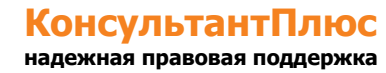

<О направлении методических документов, рекомендуемых при организации и про...

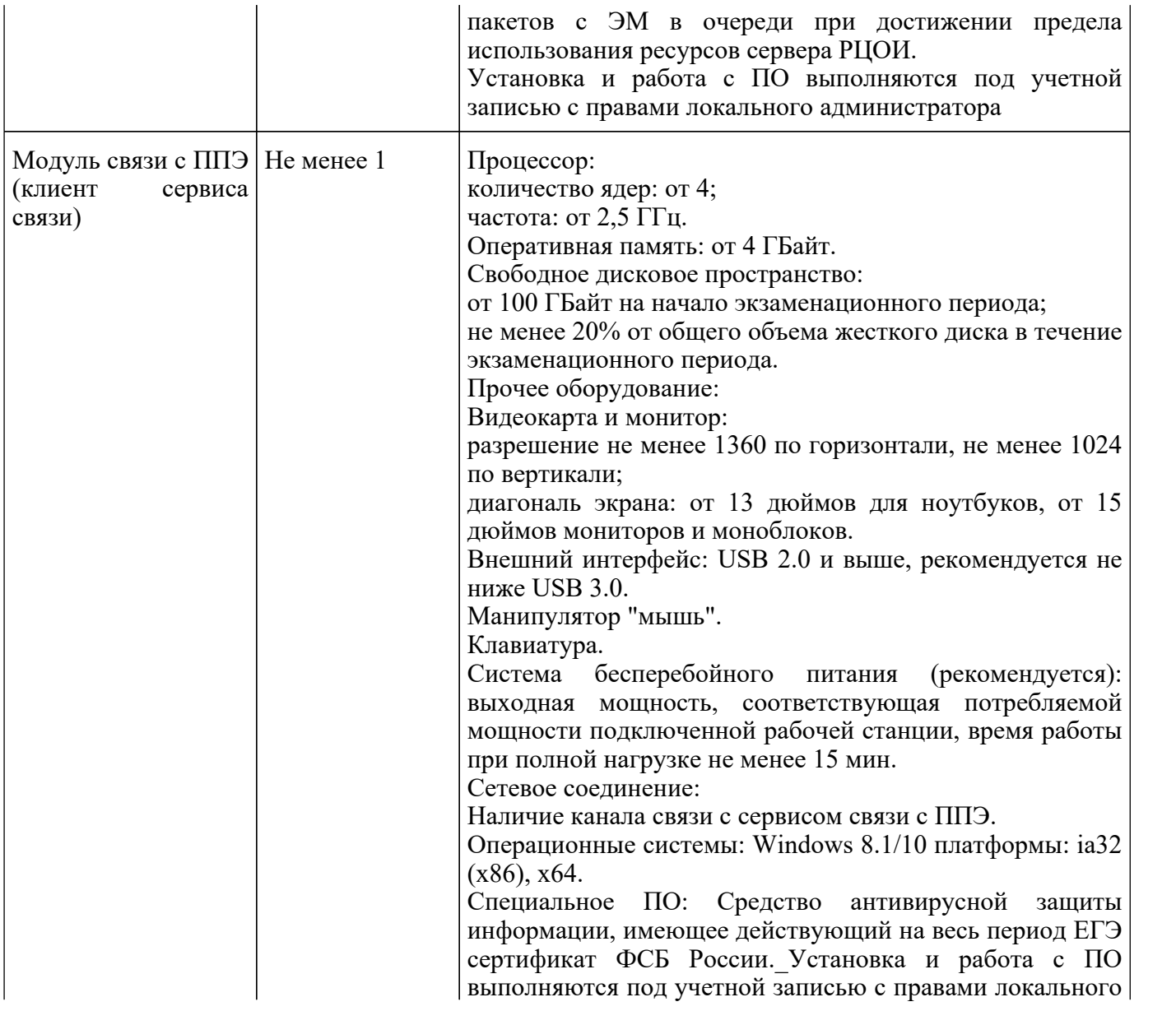

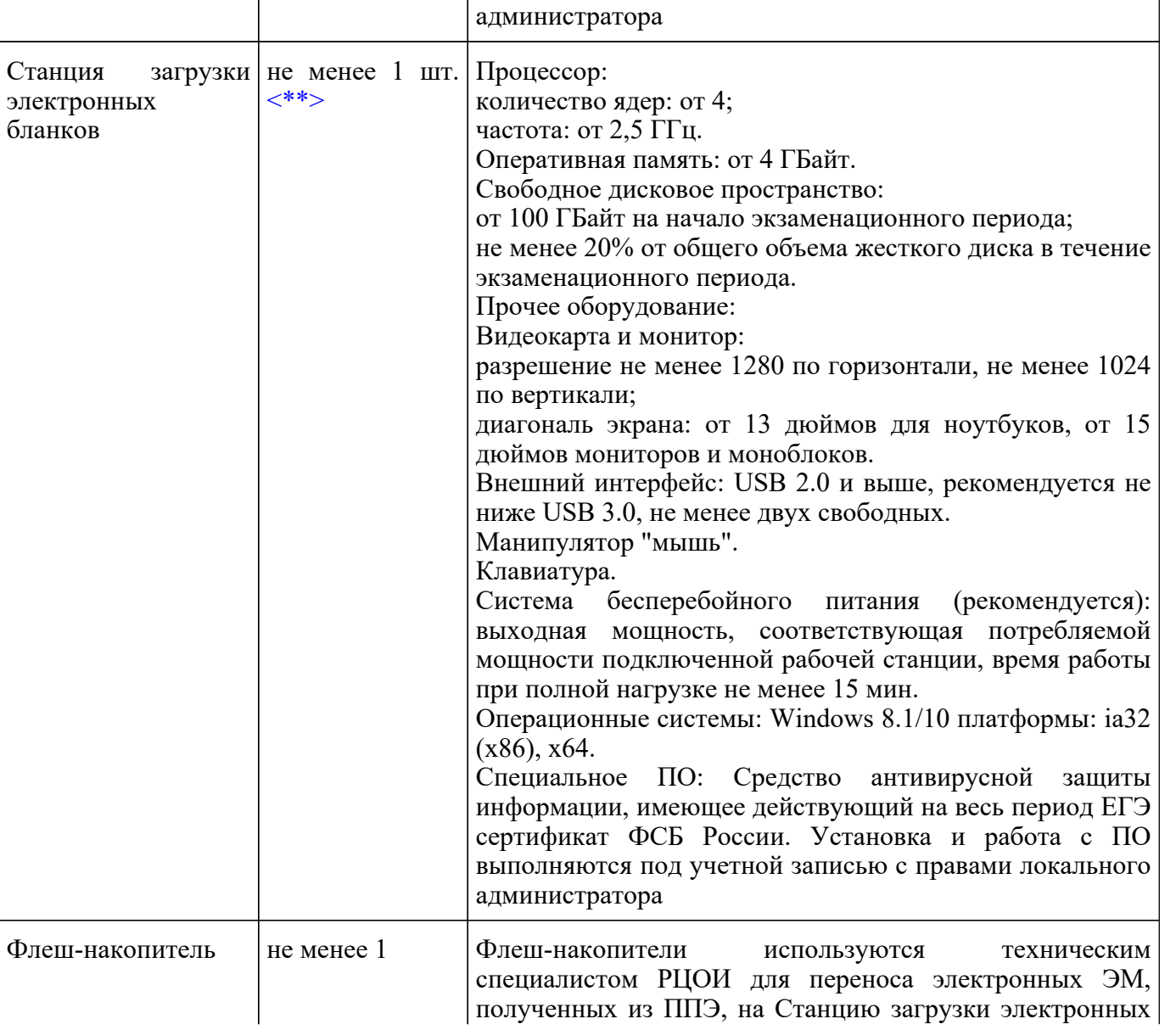

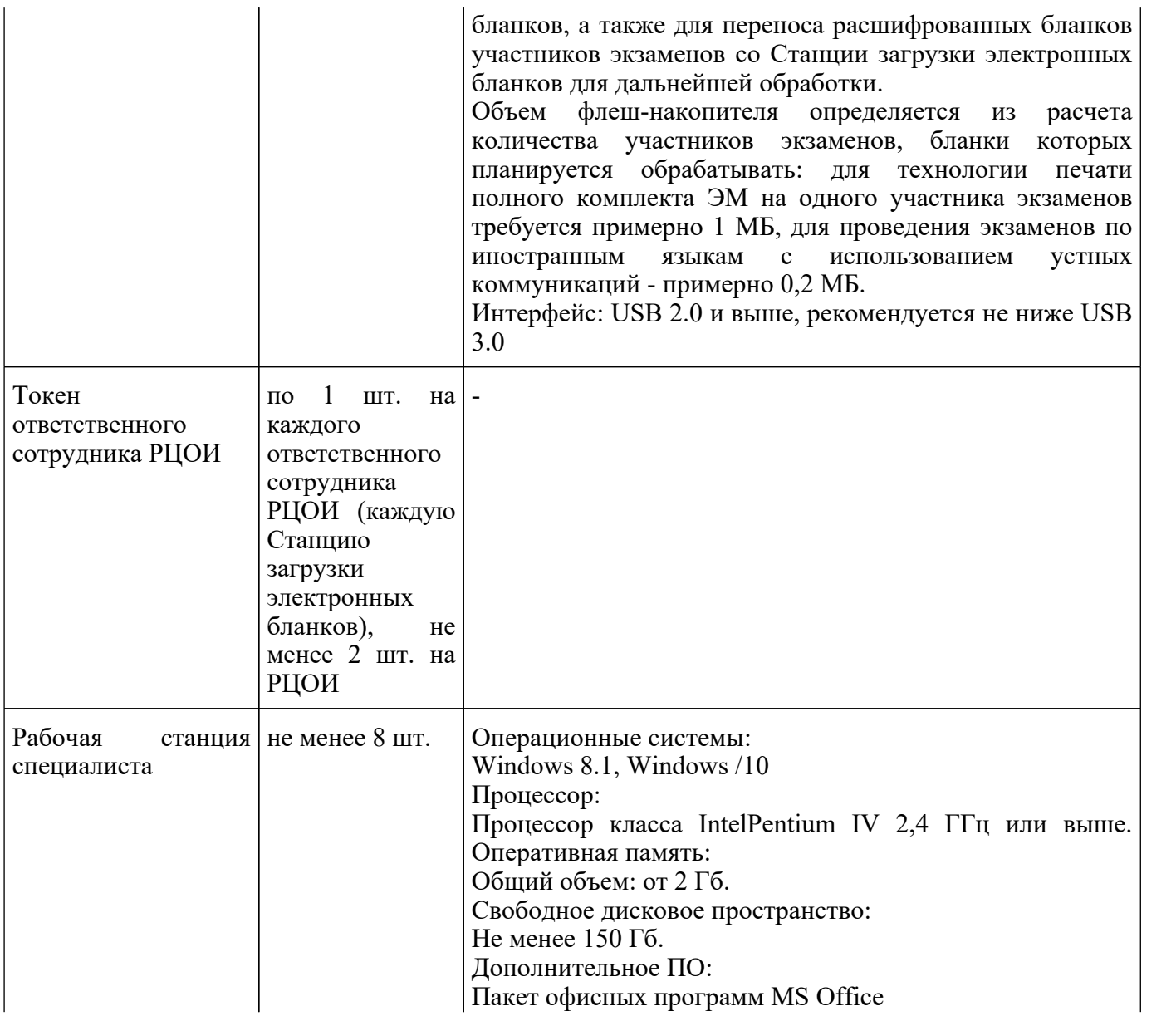

<О направлении методических документов, рекомендуемых при организации и про...

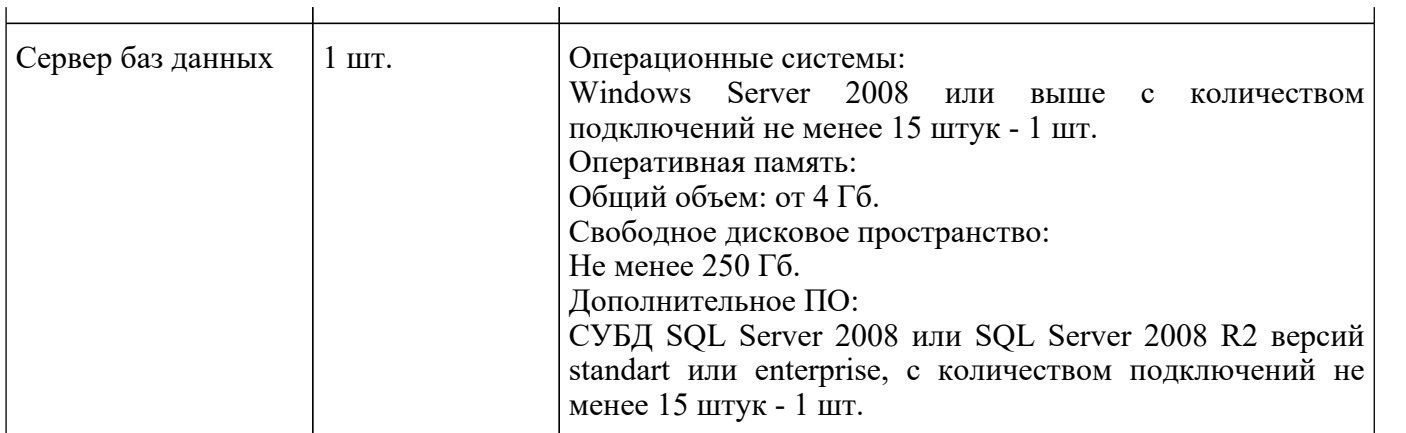

#### --------------------------------

<\*> На рабочих станциях должна быть установлена "чистая" операционная система (новая установка) и необходимое программное обеспечение.

<\*\*> Для ускорения процесса расшифровки электронных пакетов с ЭМ в РЦОИ может быть использовано более одной Станции загрузки электронных бланков. Их количество РЦОИ определяет самостоятельно, исходя из числа участников экзаменов на дату экзамена, технических характеристик используемых рабочих станций, а также навыков задействованных операторов.

#### **Требования к техническому оснащению (не более чем 16000 участников экзаменов):**

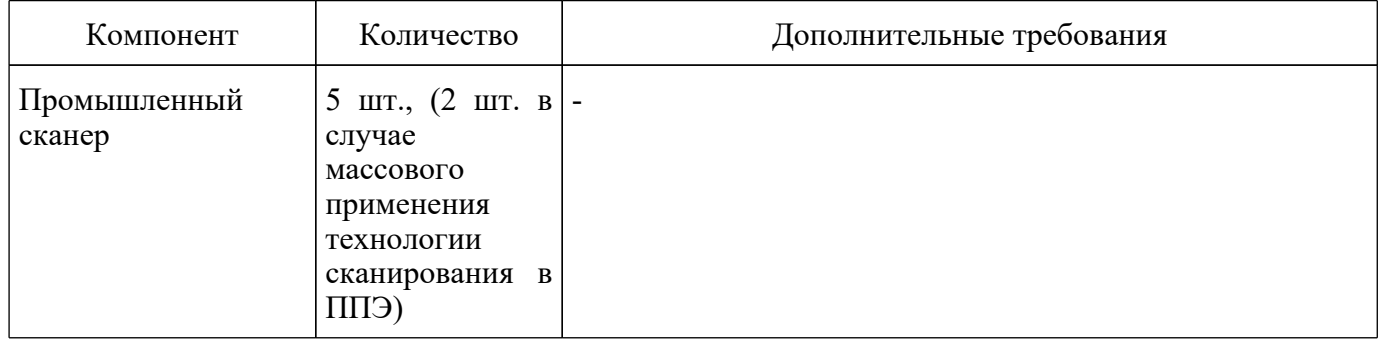
<О направлении методических документов, рекомендуемых при организации и про...

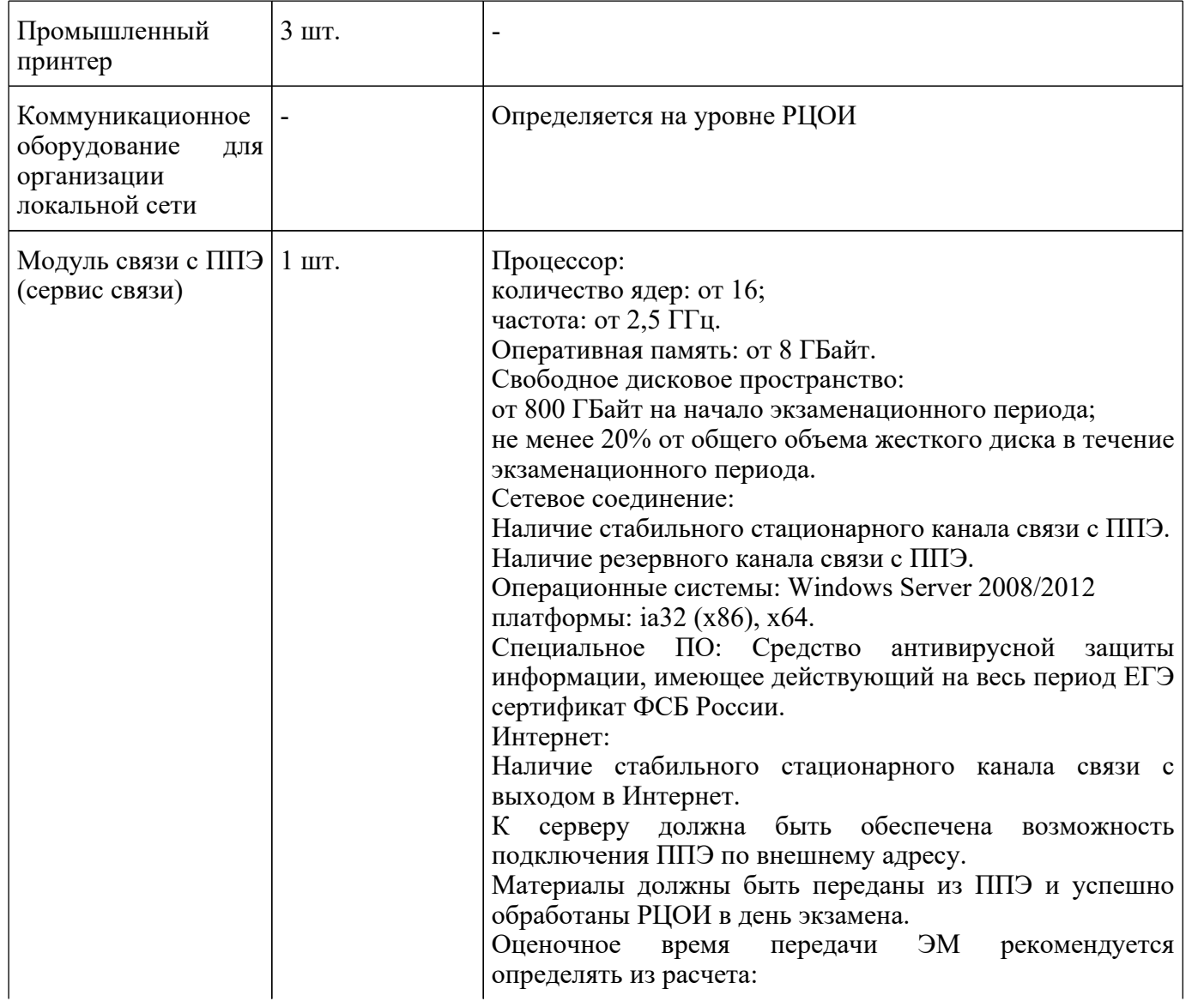

<О направлении методических документов, рекомендуемых при организации и про...

<Письмо> Рособрнадзора от 31.01.2022 N 04-18

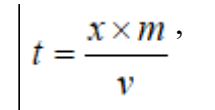

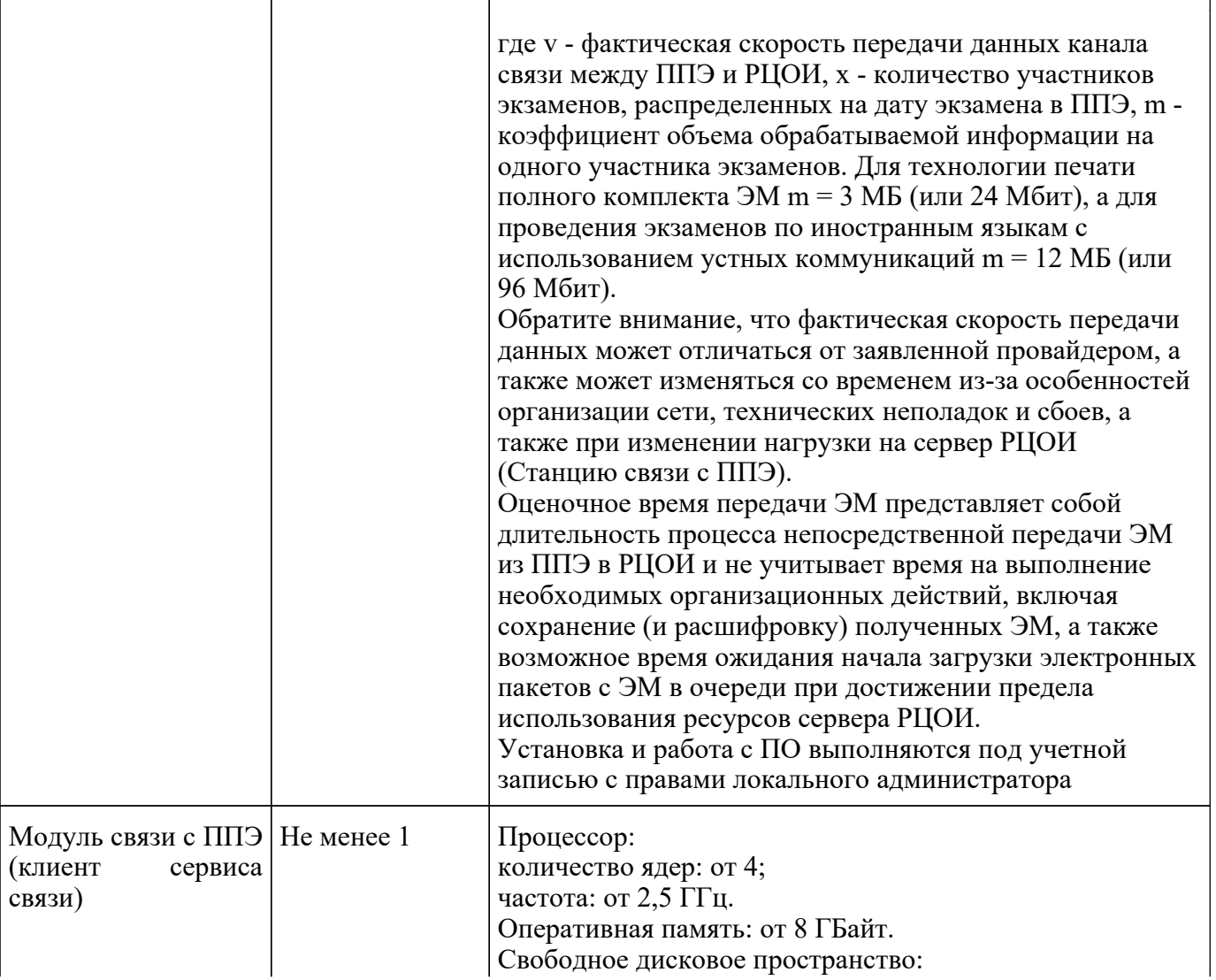

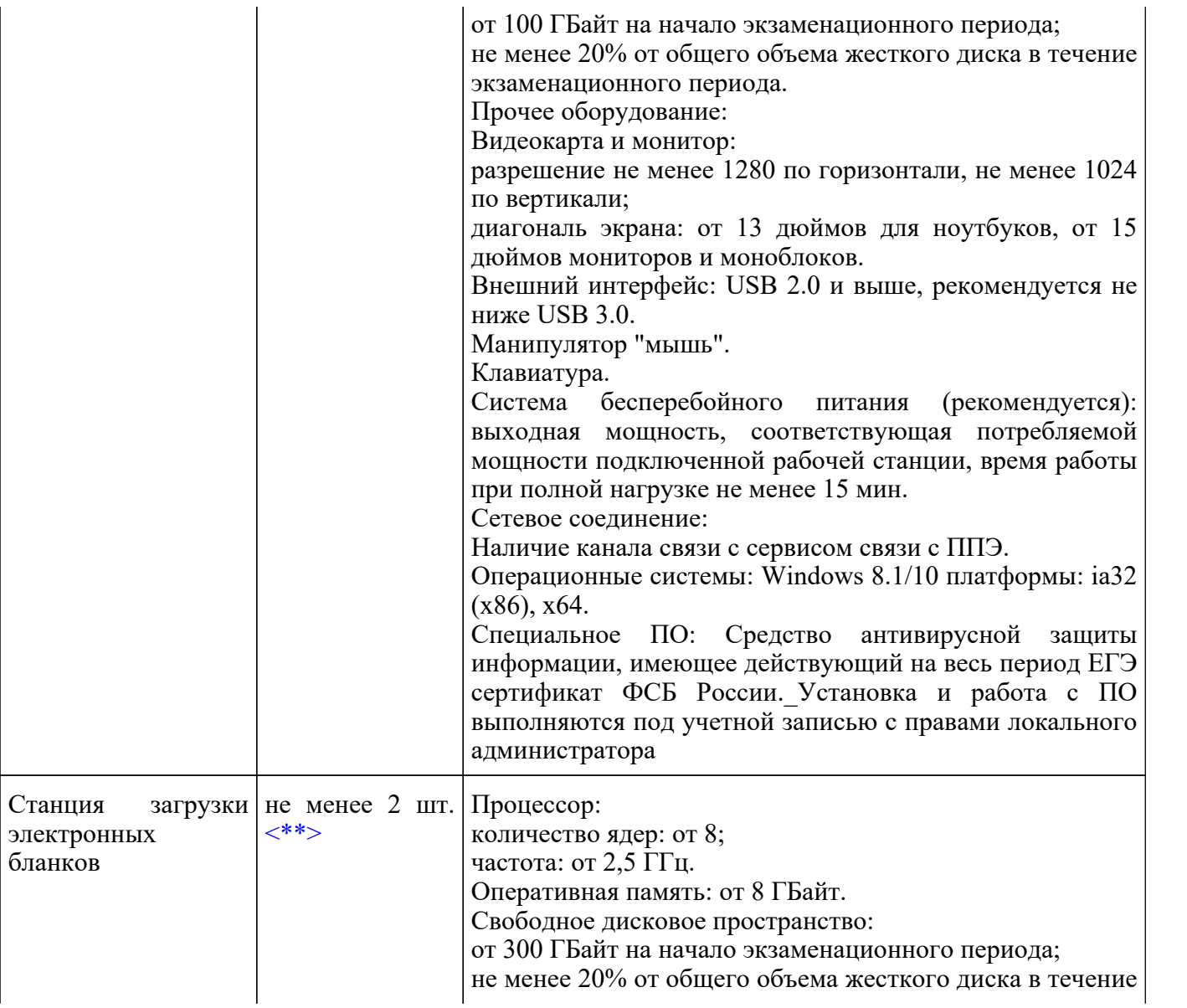

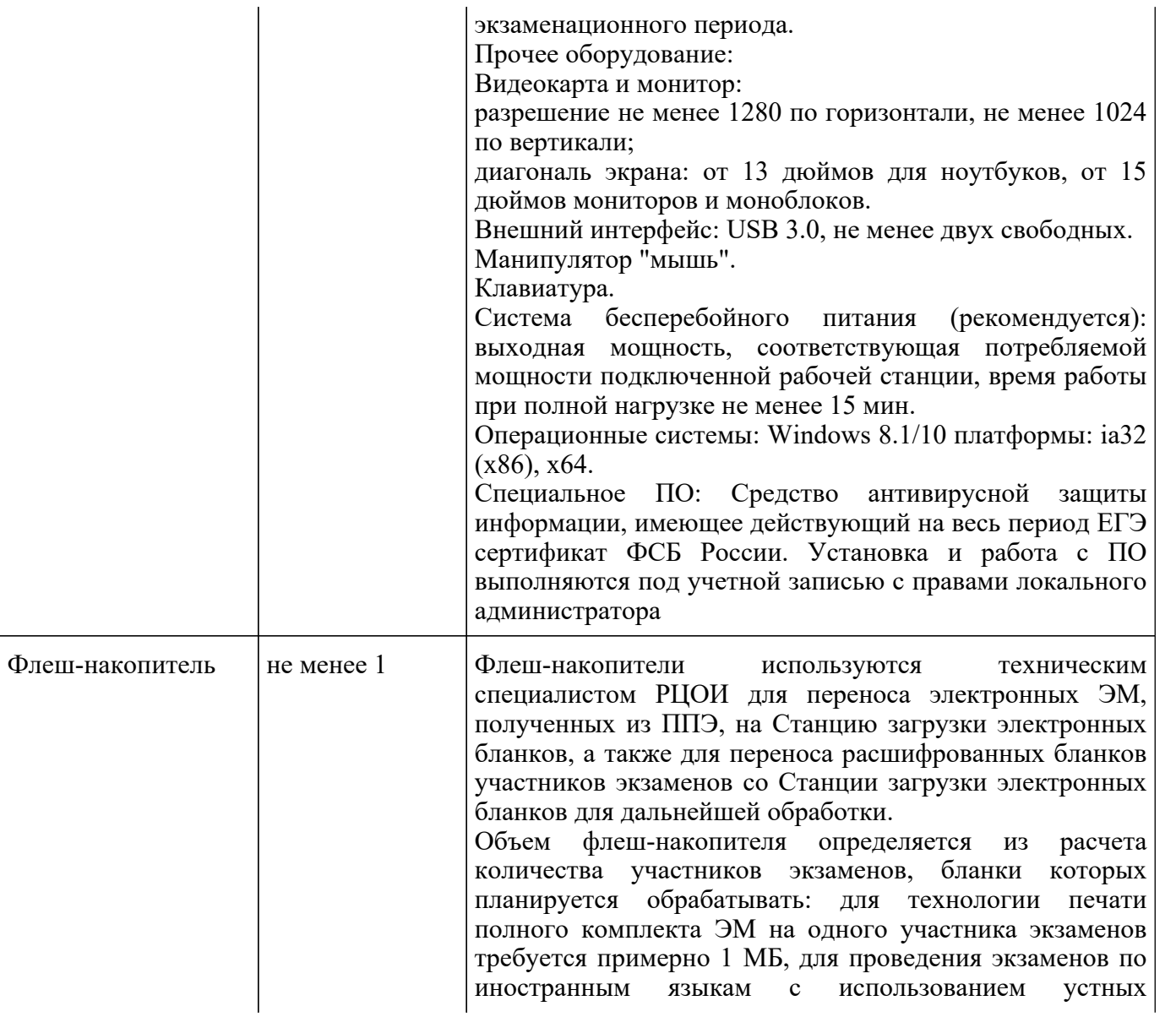

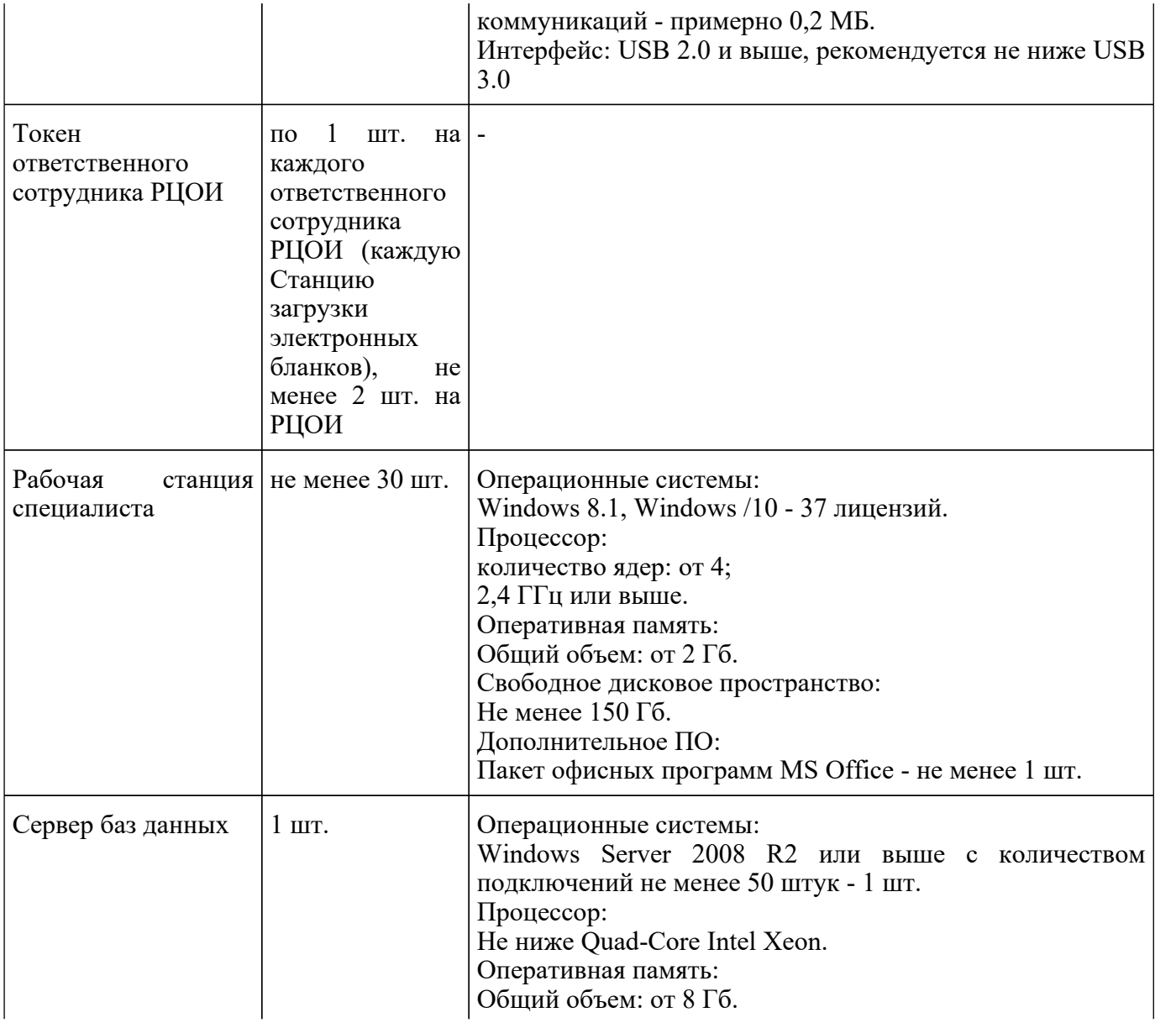

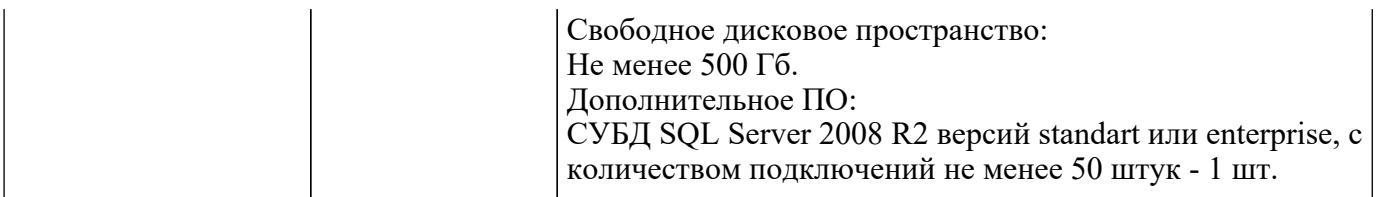

--------------------------------

<\*> На рабочих станциях должна быть установлена "чистая" операционная система (новая установка) и необходимое программное обеспечение.

<\*\*> Для ускорения процесса расшифровки электронных пакетов с ЭМ в РЦОИ может быть использовано более одной Станции загрузки электронных бланков. Их количество РЦОИ определяет самостоятельно, исходя из числа участников экзаменов на дату экзамена, технических характеристик используемых рабочих станций, а также навыков задействованных операторов.

Приложение 10

# Образец журнала доступа к программно-аппаратному комплексу (ПАК)

Наименование субъекта Российской Федерации

Наименование помещения РЦОИ \_\_\_\_\_\_\_\_\_\_\_\_\_\_\_\_\_\_\_\_\_\_\_\_\_\_\_\_\_\_\_\_\_\_\_\_\_\_\_\_

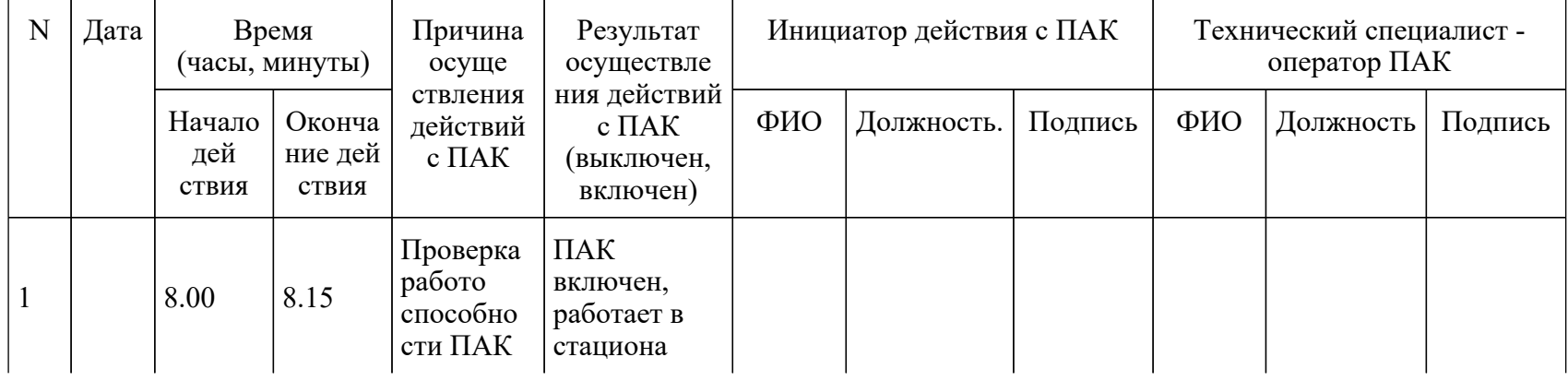

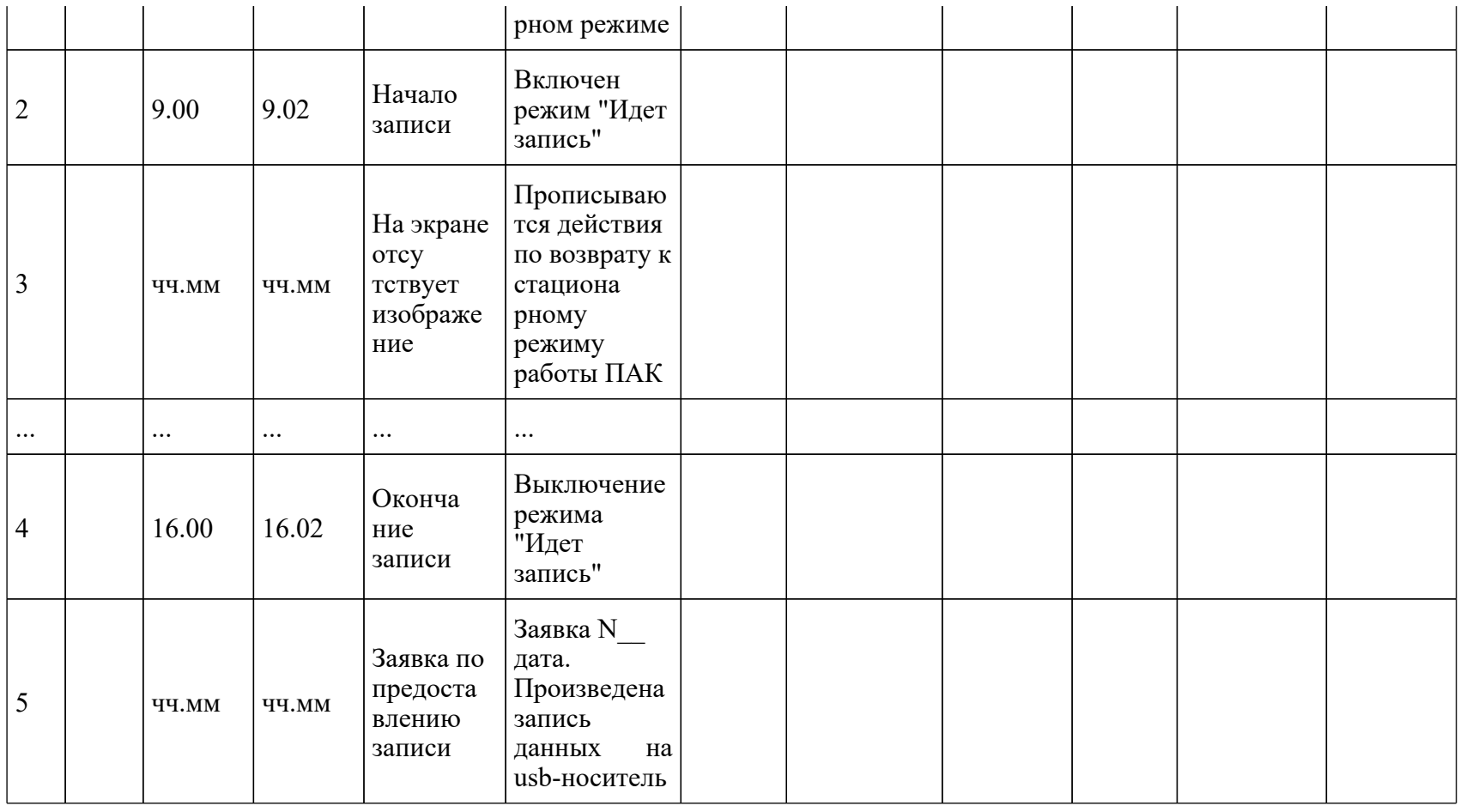

Руководитель РЦОИ \_\_\_\_\_\_\_\_\_\_\_\_\_\_\_\_\_\_\_\_\_\_\_\_\_\_\_\_\_\_\_\_/ ФИО

Приложение 11

# **РЕГЛАМЕНТНЫЕ СРОКИ ОСУЩЕСТВЛЕНИЯ ЭТАПОВ ПОДГОТОВКИ И ПРОВЕДЕНИЯ ЭКЗАМЕНА В ППЭ**

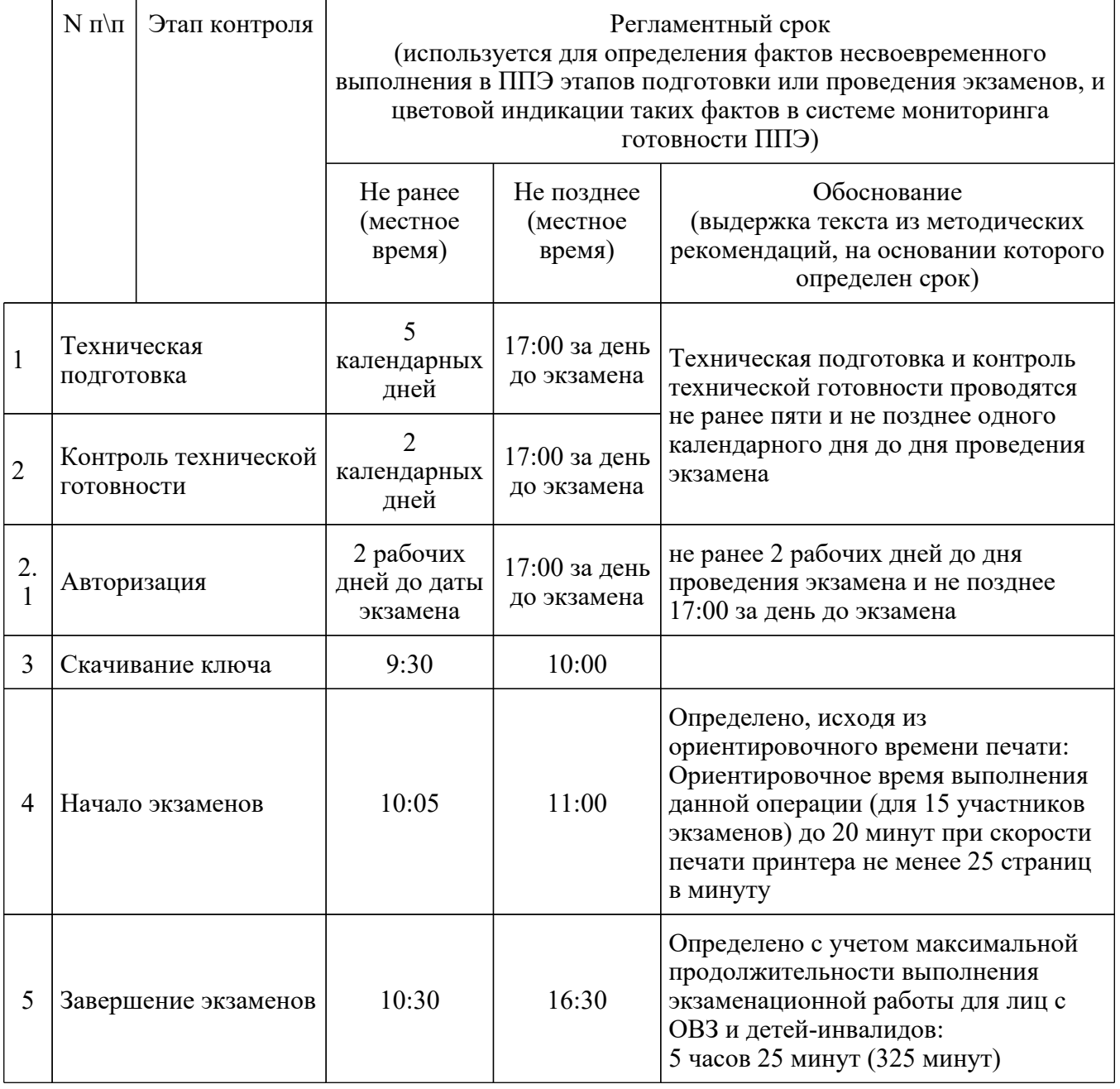

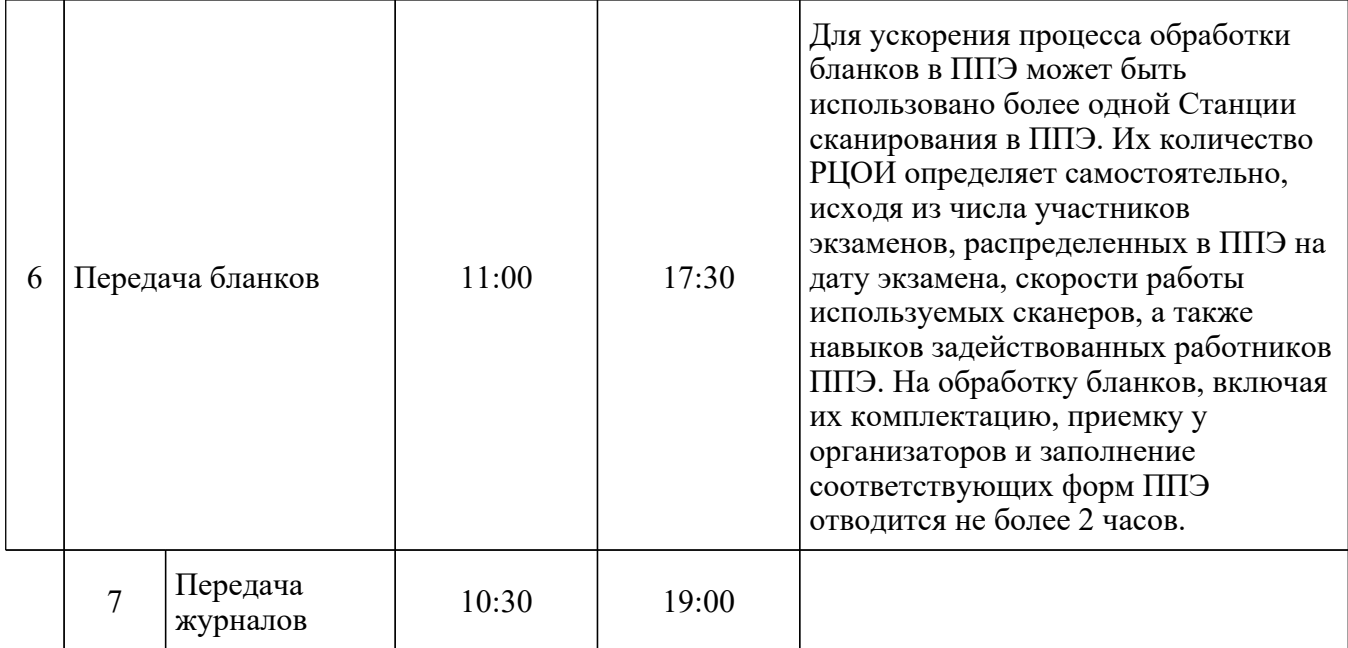

Приложение 12

# **РЕКОМЕНДАЦИИ ПО КОЛИЧЕСТВУ ПОМЕЩЕНИЙ РЦОИ**

На основе анализа данных о РЦОИ, собранных во время проведения мониторинга РЦОИ, субъекты Российской Федерации условно разделены на кластеры в зависимости от количества участников государственной итоговой аттестации по образовательным программам основного общего и среднего общего образования (далее соответственно - ГИА-9, ГИА-11):

1-й кластер: до 15 000 участников;

2-й кластер: от 15 001 до 30 000 участников;

3-й кластер: от 30 001 до 70 000 участников;

4-й кластер: от 70 001 и выше.

Оптимальное количество помещений РЦОИ:

1-й кластер: 10 - 15;

2-й кластер: 15 - 20;

3-й кластер: 20 - 25;

4-й кластер: 50 и более.

Рекомендованная общая полезная площадь помещений РЦОИ:

1-й кластер: 181 - 453,1 кв. м.;

2-й кластер: 232,6 - 575,8 кв. м.;

3-й кластер: 337,95 - 957,35 кв. м.;

4-й кластер: 1188,18 - 1746 кв. м.

Рекомендовано обеспечить зонирование помещений в соответствии с этапами обработки материалов экзаменов, выделить следующие зоны:

- зона приемки ЭМ;

- зона хранения ЭМ;

- зона сканирования ЭМ;

- зона верификации ЭМ;

- зона формирования и печати рабочих комплектов для экспертов ПК.

Рекомендованная площадь:

1-й кластер:

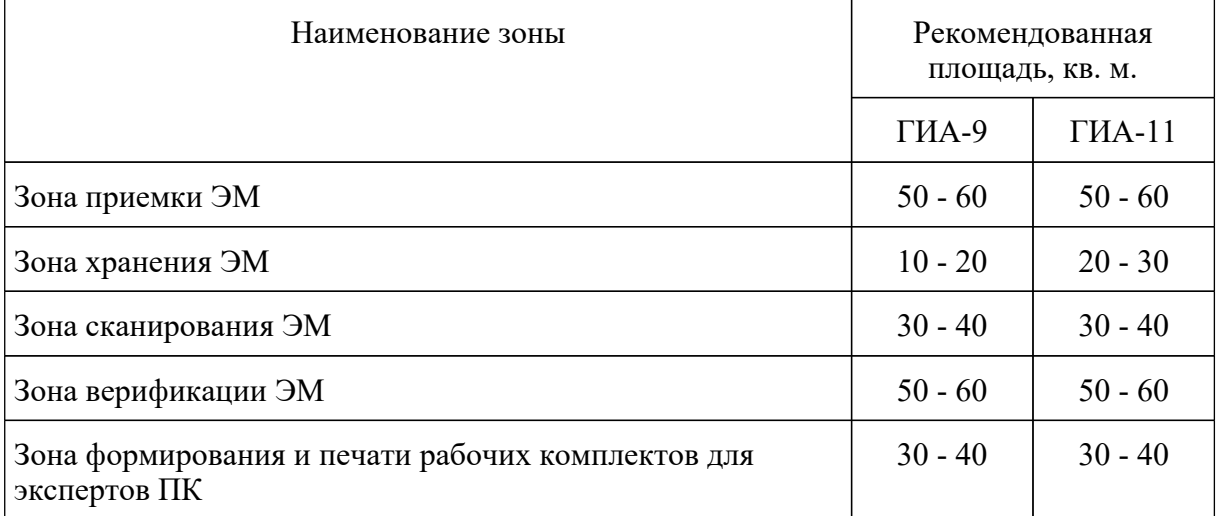

2-й кластер:

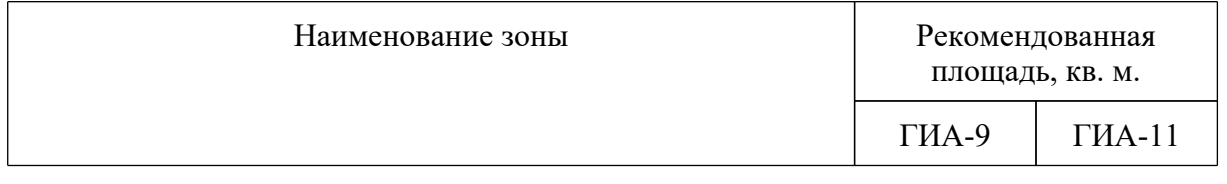

#### **КонсультантПлюс надежная правовая поддержка**

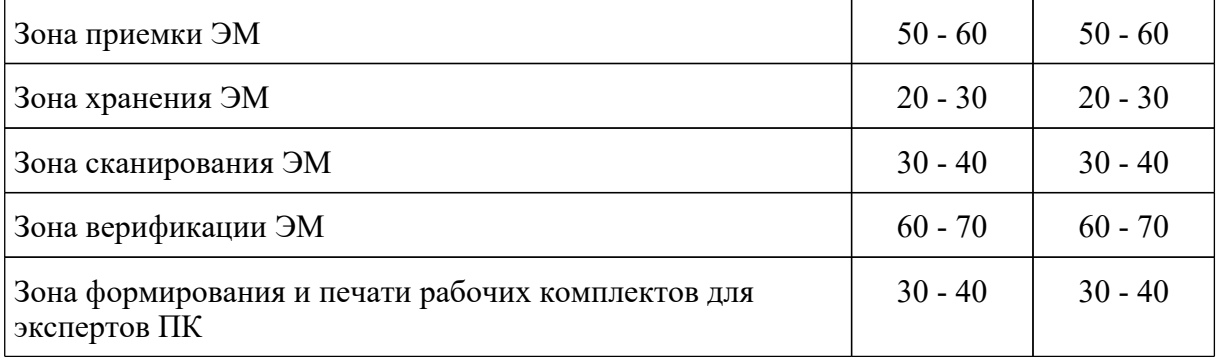

## 3-й кластер:

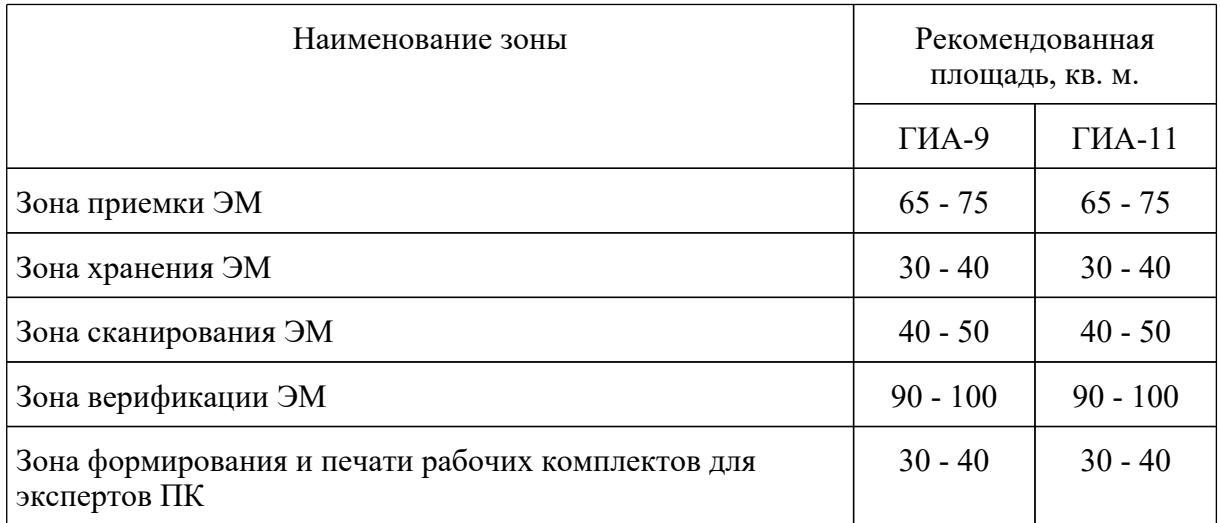

### 4-й кластер:

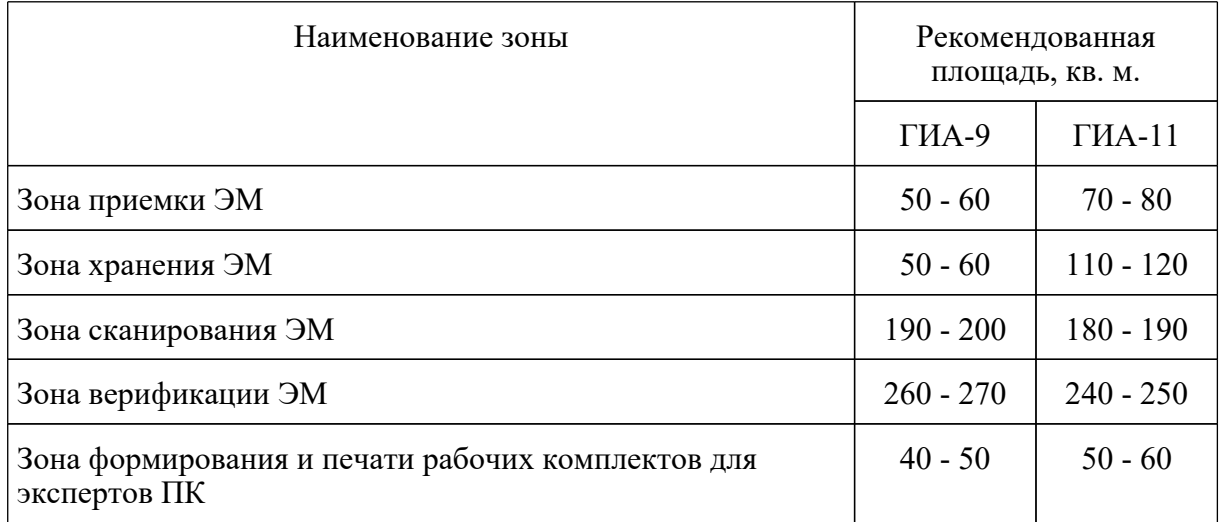

Приложение 13

# **РЕКОМЕНДАЦИИ**

# **ПО ФОРМИРОВАНИЮ ШТАТНОЙ ЧИСЛЕННОСТИ СОТРУДНИКОВ РЦОИ**

Рекомендуется формирование штатной численности сотрудников исходя из суммарного количества участников ГИА-9 и ГИА-11 на одного сотрудника РЦОИ:

1-й кластер: 416 - 1529 участников экзаменов (ЕГЭ + ОГЭ) на одного штатного сотрудника;

2-й кластер: 835 - 2168 участников экзаменов (ЕГЭ + ОГЭ) на одного штатного сотрудника;

3-й кластер: 1437 - 4060 участников экзаменов (ЕГЭ + ОГЭ) на одного штатного сотрудника;

4-й кластер: 2088 - 2858 участников экзаменов (ЕГЭ + ОГЭ) на одного штатного сотрудника.

Следует уделять внимание формированию кадрового резерва на замещение ключевых должностей сотрудников РЦОИ: руководителя, заместителя руководителя, администратора проекта, специалиста по информационной безопасности, а также подготовке специалистов кадрового резерва.

В связи постоянной модернизацией и совершенствованием процедуры проведения экзаменов, для успешной подготовки и проведения ГИА на территории субъекта Российской Федерации следует уделять внимание повышению квалификации специалистов РЦОИ посредством прохождения курсов повышения квалификации (не реже 1 раза в три года), ежегодного участия во всероссийских семинарах, совещаниях, постоянного участия в вебинарах.

Для обработки результатов экзамена в утвержденные Порядками проведения ГИА сроки рекомендуется привлекать количество специалистов:

1-й кластер (до 15 000 участников):

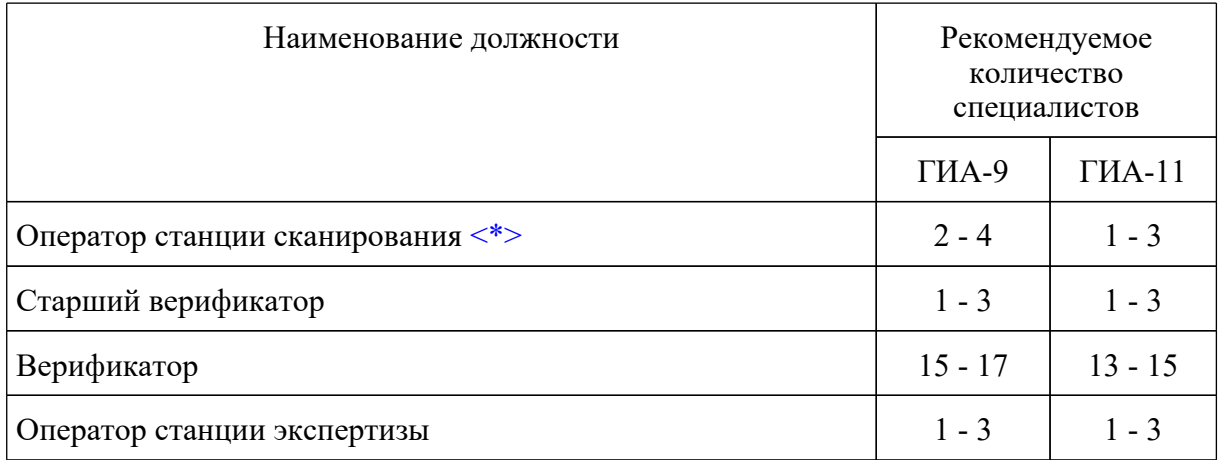

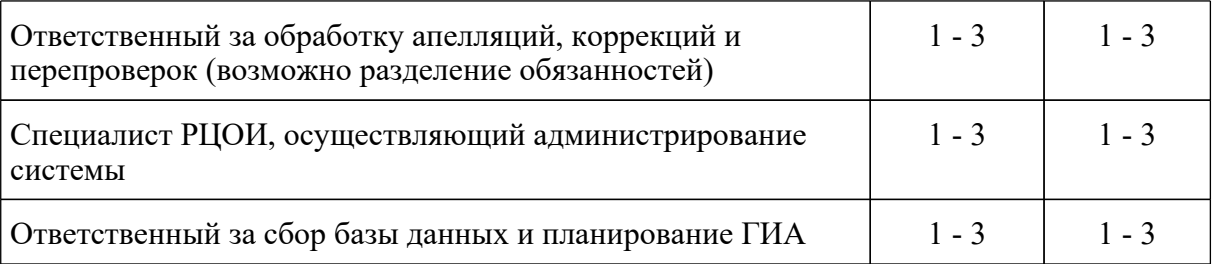

--------------------------------

<\*> Количество определяется в зависимости от технологий сканирования: в аудитории ППЭ, штабе ППЭ, РЦОИ.

2-й кластер (от 15 001 до 30 000 участников)

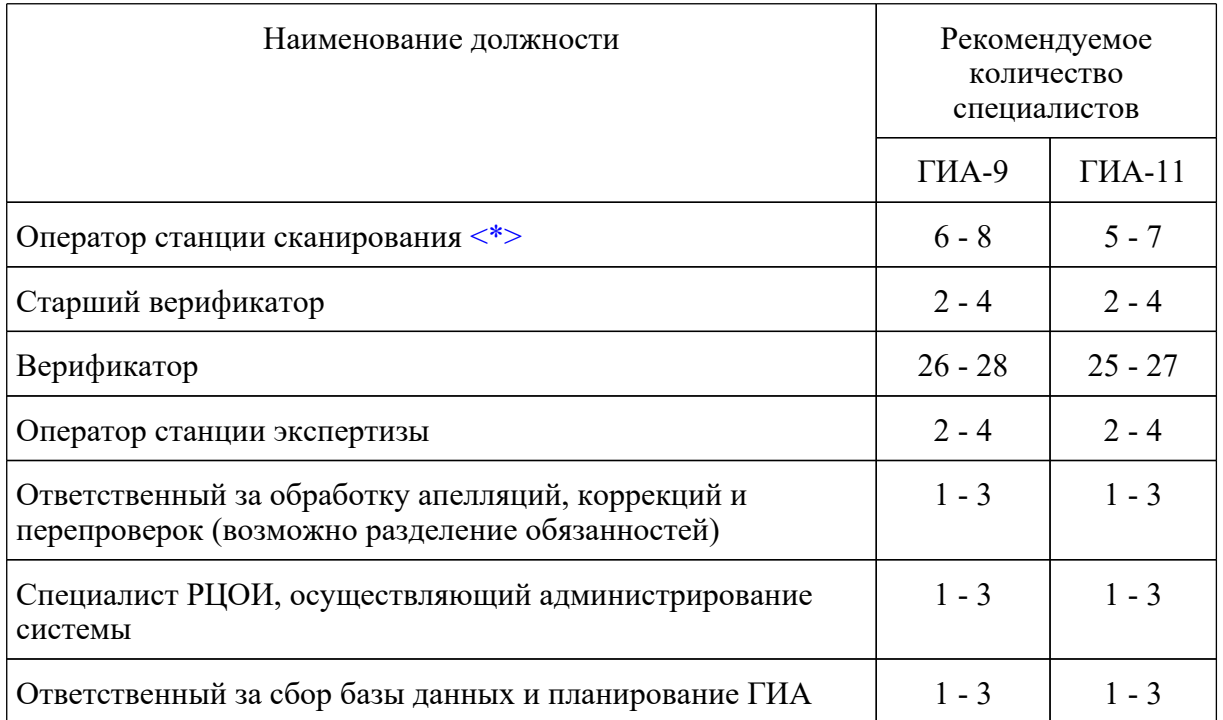

<\*> Количество определяется в зависимости от технологий сканирования: в аудитории ППЭ, штабе ППЭ, РЦОИ.

3-й кластер (от 30 001 до 70 000 участников):

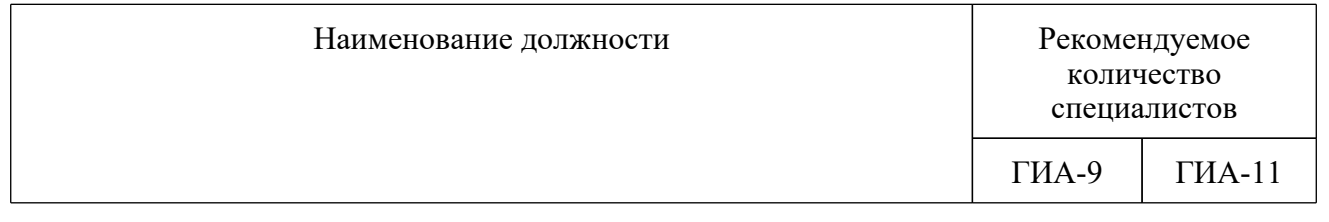

### **КонсультантПлюс надежная правовая поддержка**

--------------------------------

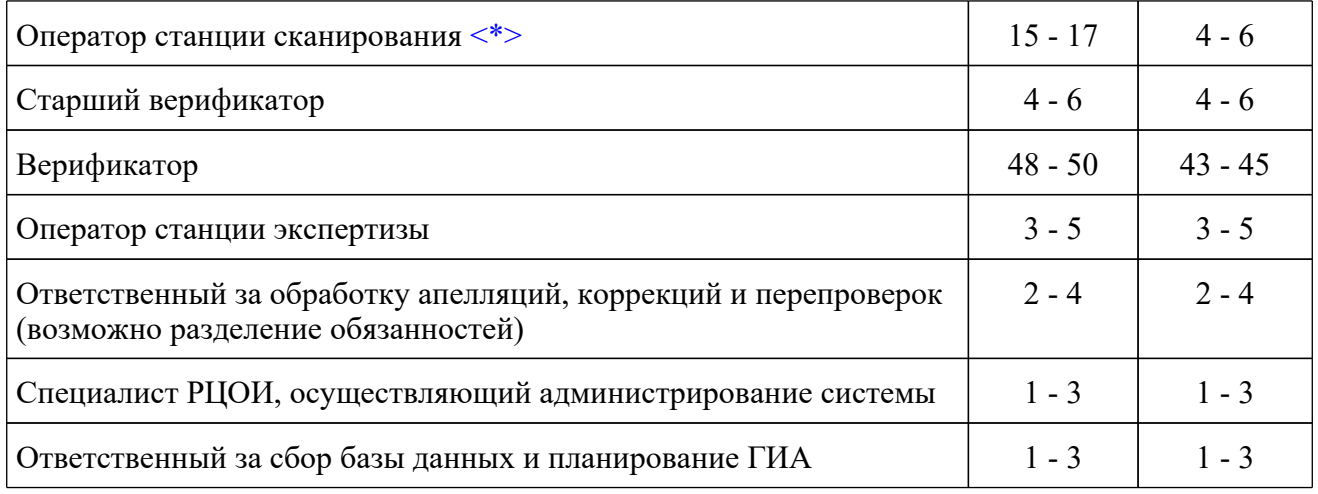

--------------------------------

<\*> Количество определяется в зависимости от технологий сканирования: в аудитории ППЭ, штабе ППЭ, РЦОИ.

4-й кластер от 70 001 и выше:

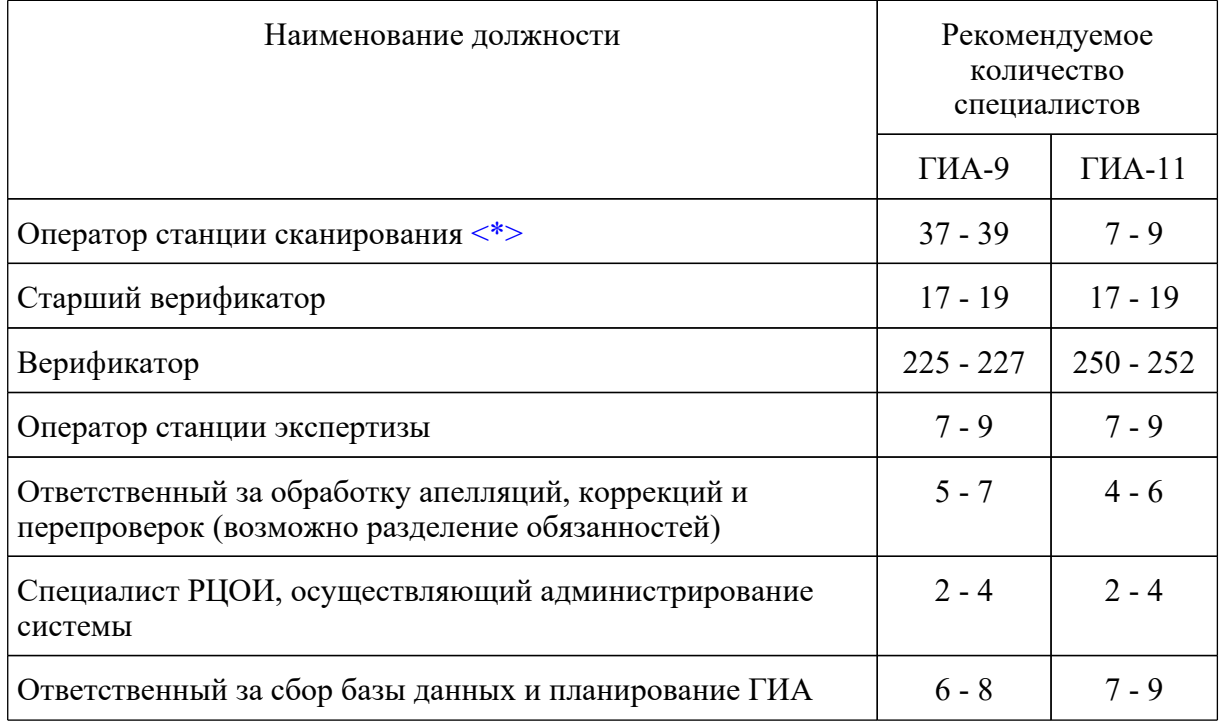

<\*> Количество определяется в зависимости от технологий сканирования: в аудитории ППЭ, штабе ППЭ, РЦОИ.

При этом один специалист может одновременно исполнять обязанности по нескольким

--------------------------------

должностям.

Приложение 14

# **РЕКОМЕНДАЦИИ**

# **ПО ОРГАНИЗАЦИИ В РЦОИ ИНФОРМАЦИОННО-ТЕЛЕКОММУНИКАЦИОННОЙ ИНФРАСТРУКТУРЫ**

В РЦОИ должно быть в наличии не менее одного специализированного выделенного серверного помещения, оборудованного средствами первичного пожаротушения, системами охлаждения, кондиционирования, вентиляции, видеонаблюдения. В серверном помещении обязательно наличие механических замков и системы контроля удаленного доступа (далее - СКУД).

На сервере ЕРБД рекомендуется к установке операционная система Windows Server 2012 r2 Standard и выше.

Резервное копирование РБД должно осуществляться ежедневно. Рекомендуется также использовать отчуждаемые носители.

В наличии должен быть резервный сервер РБД.

На сервере необходимо применять системы для отказоустойчивости дисковой подсистемы сервера (например, RAID).

В обязательном порядке рекомендуется иметь в наличии не менее двух резервных дисков для организации горячей замены.

РЦОИ необходимо отслеживать наличие свободного места сервера РБД.

Для обработки ЭМ в РЦОИ рекомендуется иметь не менее двух серверов пакетов Abbyy TestReader.

Должно быть организовано сегментирование ЛВС РЦОИ.

РЦОИ не должны использоваться средства удаленного доступа к инфраструктуре РЦОИ из сети Интернет.

РЦОИ рекомендуется использовать доменную инфраструктуру в сегменте РИС ГИА.

Также следует обеспечить систему централизованного обновления прикладного и системного ПО (автоматическое обновление Kaspersky, Dallas Lock, Kaspersky security center, Active Directory и др.).

В РЦОИ должны быть резервные каналы связи Интернет, обеспечено резервирование сетевого оборудования, рекомендуется использование защиты от DDoS.

В целях безопасного и оперативного обмена данными между разными уровнями рекомендуется обеспечить организацию регионального защищенного канала связи РЦОИ с муниципальными образованиями и образовательными организациями. Рекомендованная технология организации защищенных каналов - ViPNet.

РЦОИ следует уделять внимание пополнению и, при необходимости, обновлению технических средств.

Для обработки ЭМ рекомендуется наличие следующего количества АРМ для выполнения видов работ:

1-й кластер (до 15 000 участников)

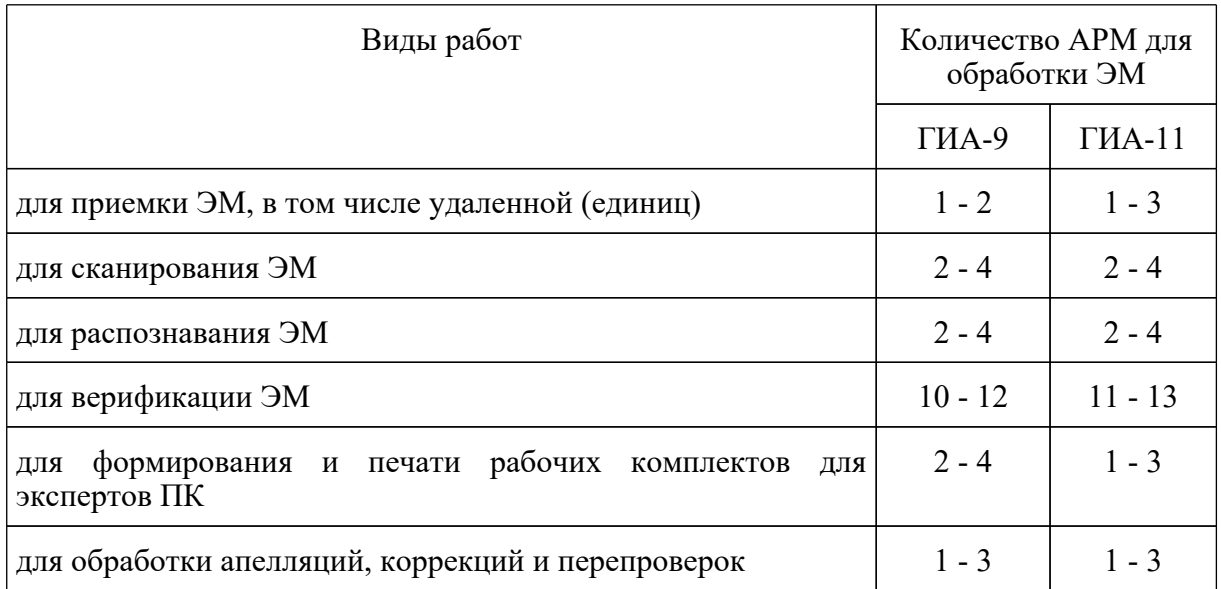

2-й кластер (от 15 001 до 30 000 участников):

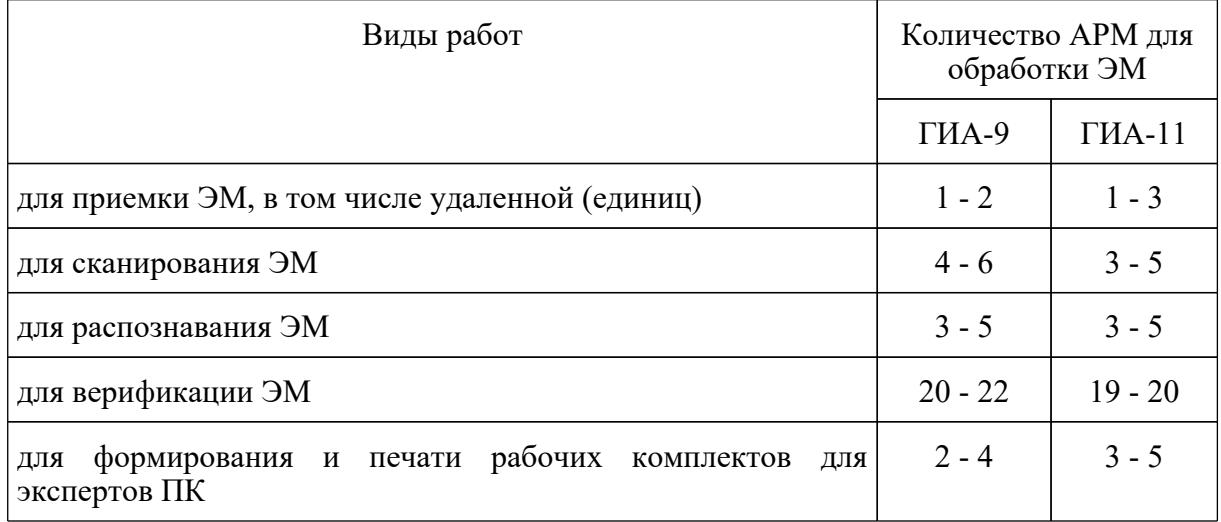

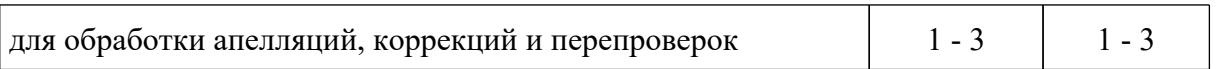

3-й кластер (от 30 001 до 70 000 участников):

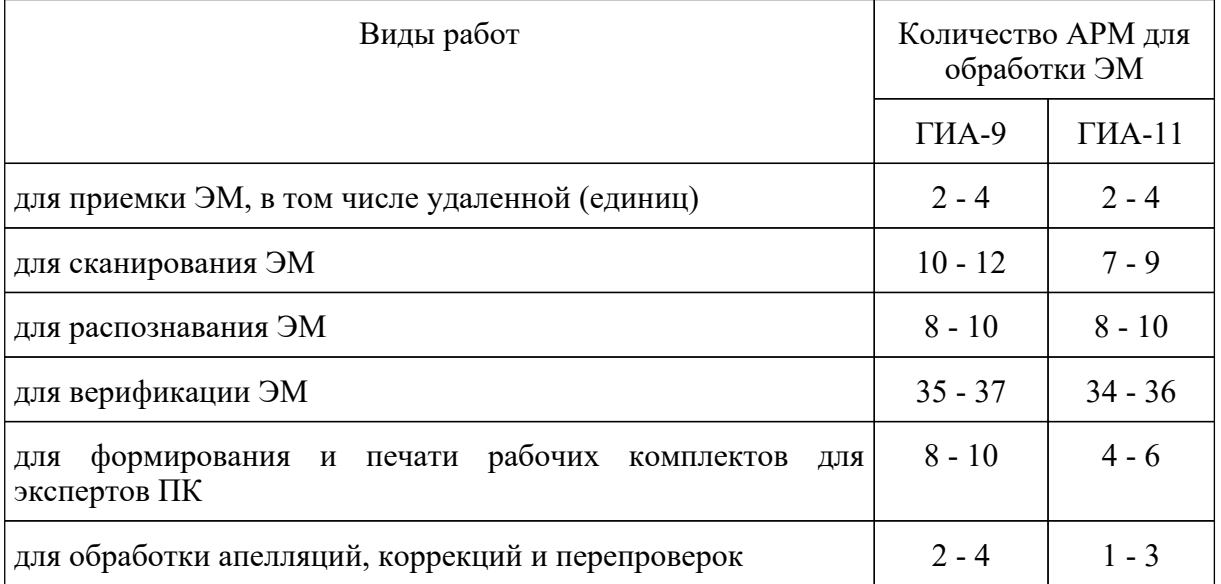

4-й кластер (от 70 001 и выше):

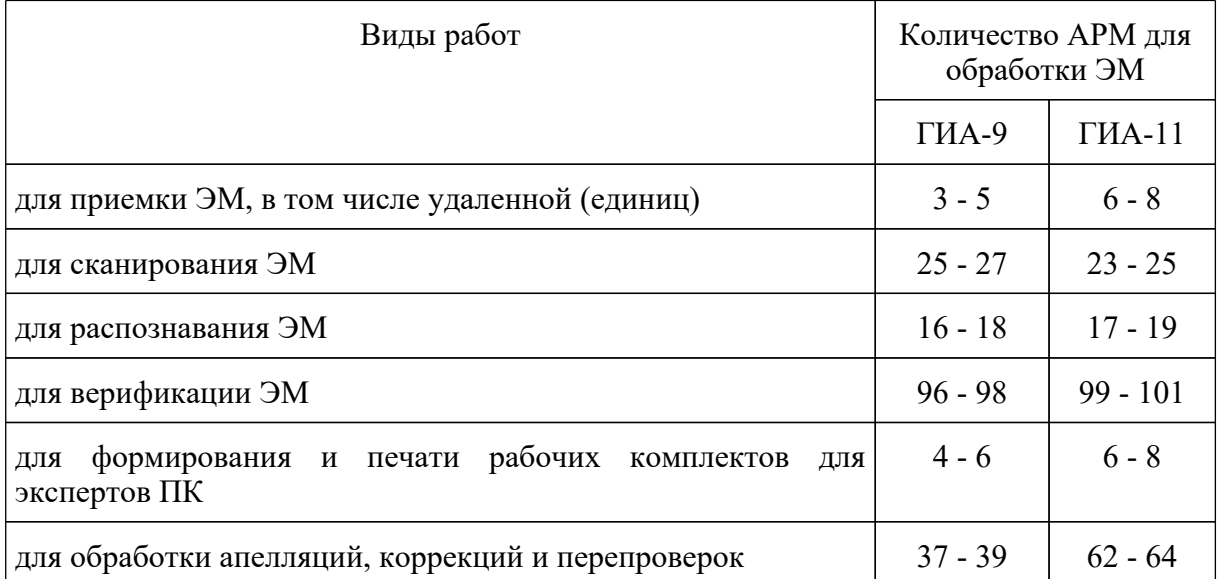

Рекомендуется установка на АРМ, используемые для обработки ЭМ, операционной системы Windows 10, допускается использование системы Windows 8.1. Не рекомендуется использовать АРМ с операционной системой Windows XP, Windows 7.

**КонсультантПлюс надежная правовая поддержка**

Приложение 12 к письму Рособрнадзора от 31.01.2022 N 04-18

## **МЕТОДИЧЕСКИЕ РЕКОМЕНДАЦИИ ПО ОСУЩЕСТВЛЕНИЮ ОБЩЕСТВЕННОГО НАБЛЮДЕНИЯ ПРИ ПРОВЕДЕНИИ ГОСУДАРСТВЕННОЙ ИТОГОВОЙ АТТЕСТАЦИИ ПО ОБРАЗОВАТЕЛЬНЫМ ПРОГРАММАМ СРЕДНЕГО ОБЩЕГО ОБРАЗОВАНИЯ В 2022 ГОДУ**

### **Перечень условных обозначений и сокращений**

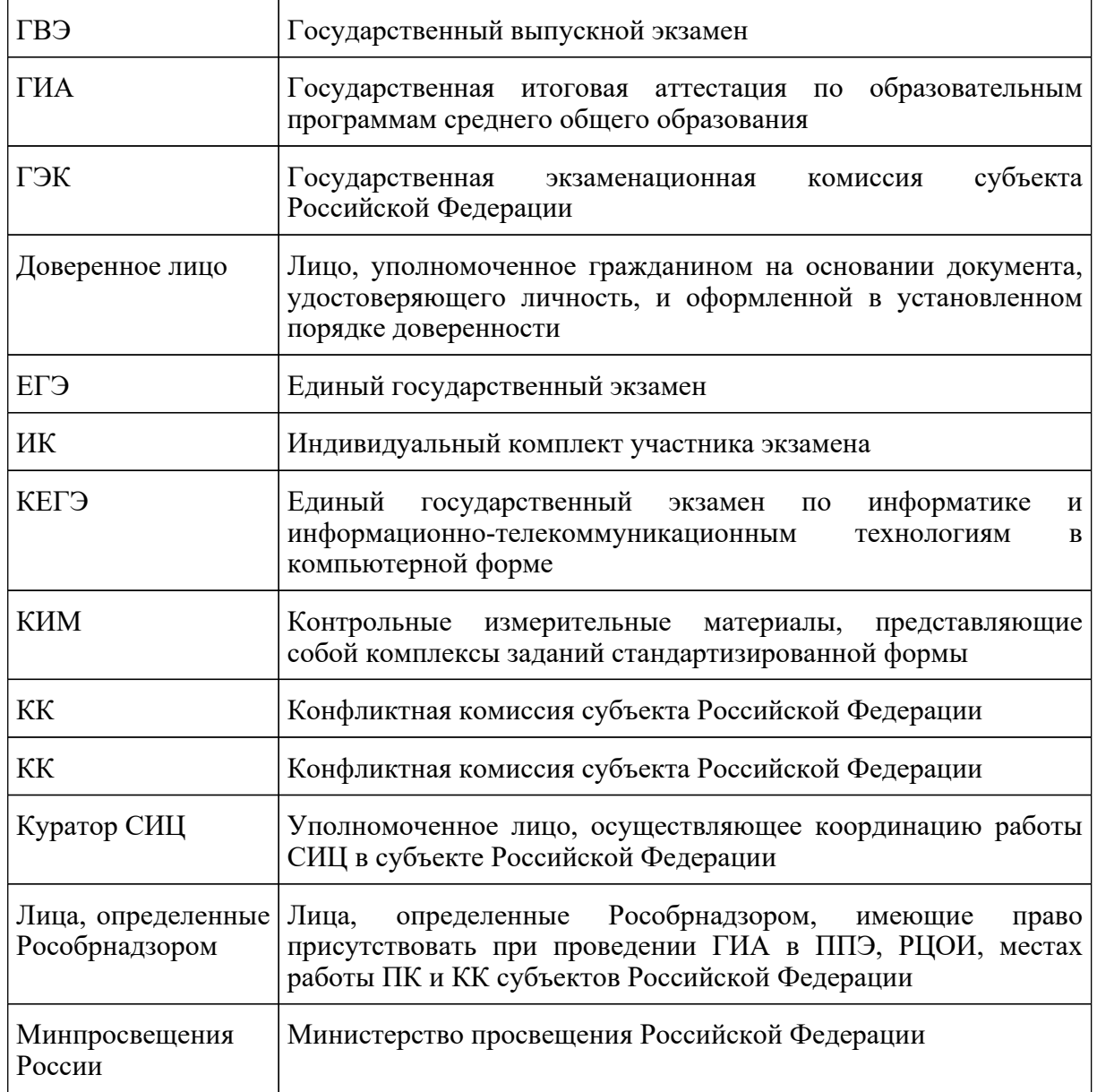

**КонсультантПлюс надежная правовая поддержка**

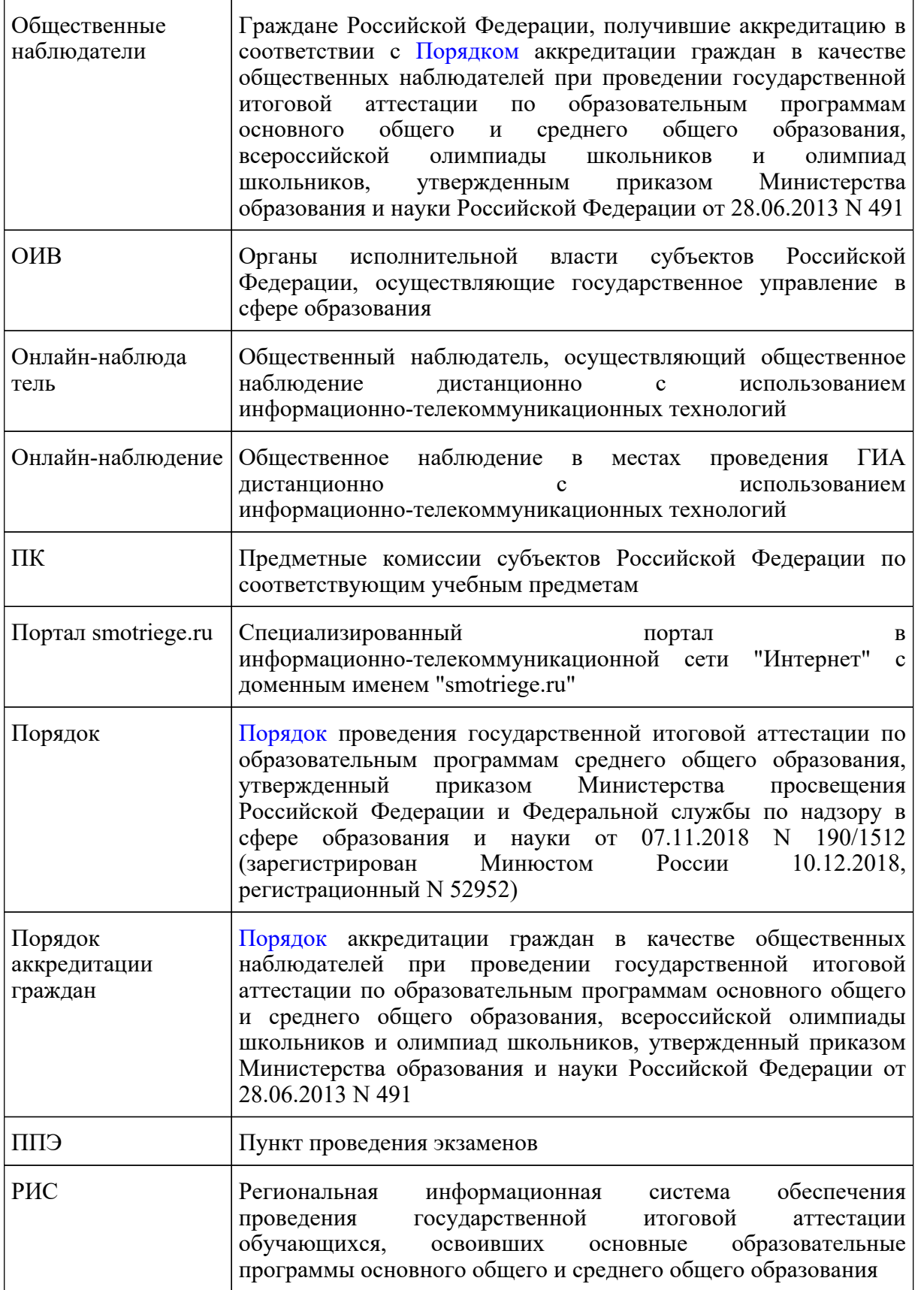

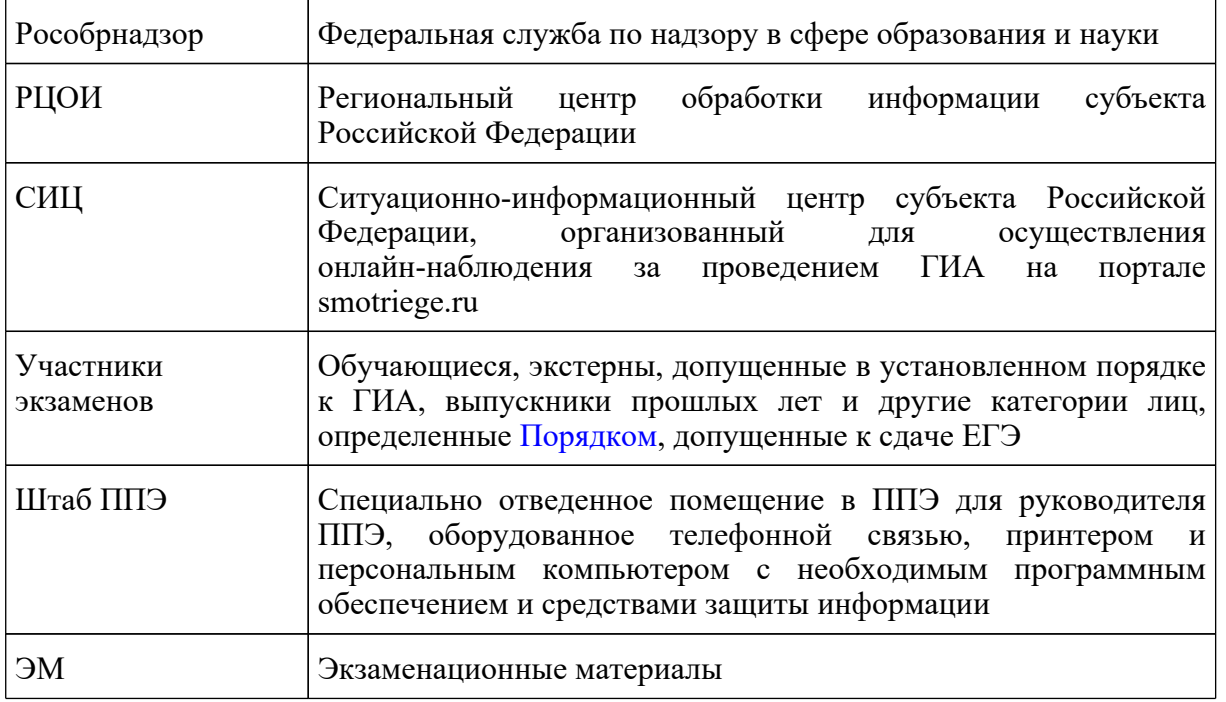

### **Введение**

Настоящий документ разработан в соответствии со следующими нормативными правовыми актами и методическими документами Рособрнадзора:

1. Федеральным [законом](https://login.consultant.ru/link/?req=doc&demo=1&base=LAW&n=414896&date=19.05.2022&dst=100818&field=134) от 29.12.2012 N 273-ФЗ "Об образовании в Российской Федерации";

2. [постановлением](https://login.consultant.ru/link/?req=doc&demo=1&base=LAW&n=312516&date=19.05.2022) Правительства Российской Федерации от 31.08.2013 N 755 "О федеральной информационной системе обеспечения проведения государственной итоговой аттестации обучающихся, освоивших основные образовательные программы основного общего и среднего общего образования, и приема граждан в образовательные организации для получения среднего профессионального и высшего образования и региональных информационных системах обеспечения проведения государственной итоговой аттестации обучающихся, освоивших основные образовательные программы основного общего и среднего общего образования" (применяется до 1 марта 2022 года);

3. [постановлением](https://login.consultant.ru/link/?req=doc&demo=1&base=LAW&n=401933&date=19.05.2022) Правительства Российской Федерации от 29.11.2021 N 2085 "О федеральной информационной системе обеспечения проведения государственной итоговой аттестации обучающихся, освоивших основные образовательные программы основного общего и среднего общего образования, и приема граждан в образовательные организации для получения среднего профессионального и высшего образования и региональных информационных системах обеспечения проведения государственной итоговой аттестации обучающихся, освоивших основные образовательные программы основного общего и среднего общего образования" (применяется с 1 марта 2022 года);

4. [приказом](https://login.consultant.ru/link/?req=doc&demo=1&base=LAW&n=216264&date=19.05.2022) Минобрнауки России от 28.06.2013 N 491 "Порядок аккредитации граждан в качестве общественных наблюдателей при проведении государственной итоговой аттестации по образовательным программам основного общего и среднего общего образования, всероссийской олимпиады школьников и олимпиад школьников";

5. [приказом](https://login.consultant.ru/link/?req=doc&demo=1&base=LAW&n=313212&date=19.05.2022&dst=100023&field=134) Минпросвещения России и Рособрнадзора от 07.11.2018 N 190/1512 "Об утверждении Порядка проведения государственной итоговой аттестации по образовательным программам среднего общего образования" (зарегистрирован Минюстом России 10.12.2018, регистрационный N 52952);

6. [приказом](https://login.consultant.ru/link/?req=doc&demo=1&base=LAW&n=350001&date=19.05.2022) Рособрнадзора от 18.06.2018 N 831 "Об утверждении требований к составу и формату сведений, вносимых и передаваемых в процессе репликации в федеральную информационную систему обеспечения проведения государственной итоговой аттестации обучающихся, освоивших основные образовательные программы основного общего и среднего общего образования, и приема граждан в образовательные организации для получения среднего профессионального и высшего образования и региональные информационные системы обеспечения проведения государственной итоговой аттестации обучающихся, освоивших основные образовательные программы основного общего и среднего общего образования, а также к срокам внесения и передачи в процессе репликации сведений в указанные информационные системы" (зарегистрирован в Минюсте России 05.10.2018, регистрационный N 52348) (применяется до 1 марта 2022 года);

7. [приказом](https://login.consultant.ru/link/?req=doc&demo=1&base=LAW&n=394329&date=19.05.2022) Рособрнадзора от 11.06.2021 N 805 "Об утверждении требований к составу и формату сведений, вносимых и передаваемых в процессе репликации в федеральную информационную систему обеспечения проведения государственной итоговой аттестации обучающихся, освоивших основные образовательные программы основного общего и среднего общего образования, и приема граждан в образовательные организации для получения среднего профессионального и высшего образования и региональные информационные системы обеспечения проведения государственной итоговой аттестации обучающихся, освоивших основные образовательные программы основного общего и среднего общего образования, а также срокам внесения и передачи в процессе репликации сведений в указанные информационные системы" (применяется с 1 марта 2022 года);

8. Методическими рекомендациями по подготовке и проведению единого государственного экзамена в пунктах проведения экзаменов в 2022 году;

9. Методическими рекомендациями по подготовке, проведению и обработке материалов единого государственного экзамена в региональных центрах обработки информации субъектов Российской Федерации в 2022 году;

10. Методическими рекомендациями по организации систем видеонаблюдения при проведении ГИА в 2022 году;

11. Методические материалы по формированию и организации работы предметных комиссий субъекта Российской Федерации при проведении государственной итоговой аттестации по образовательным программам среднего общего образования в 2022 году;

12. Методическими рекомендациями по работе конфликтной комиссии субъекта Российской Федерации при проведении государственной итоговой аттестации по образовательным программам среднего общего образования в 2022 году;

13. Методическими рекомендациями по организации и проведению государственной итоговой аттестации по образовательным программам основного общего и среднего общего образования в форме основного государственного экзамена и единого государственного экзамена для лиц с ограниченными возможностями здоровья, детей-инвалидов и инвалидов в 2022 году;

14. Методическими рекомендациями по организации и проведению государственного выпускного экзамена по образовательным программам среднего общего образования в 2022 году;

15. Методическими рекомендациями по подготовке и проведению единого государственного экзамена по учебному предмету "Информатика и информационно-коммуникационные технологии (ИКТ)" в компьютерной форме в 2022 году.

### **1. Общие положения**

В целях обеспечения соблюдения [Порядка](https://login.consultant.ru/link/?req=doc&demo=1&base=LAW&n=313212&date=19.05.2022&dst=100023&field=134) совершеннолетние граждане Российской Федерации (далее - граждане) могут быть аккредитованы в качестве общественных наблюдателей при проведении ГИА, в том числе при проведении экзаменов в ППЭ, при обработке экзаменационных материалов в РЦОИ, при проверке экзаменационных работ в местах работы ПК, при рассмотрении апелляций по вопросам нарушения установленного порядка проведения ГИА, несогласия с выставленными баллами в местах работы КК (далее вместе места проведения ГИА).

При проведении ГИА граждане осуществляют общественное наблюдение с присутствием в местах проведения ГИА и (или) дистанционно с использованием информационно-телекоммуникационных технологий.

Аккредитацию граждан в качестве общественных наблюдателей осуществляют:

1) ОИВ при проведении ГИА на территориях субъектов Российской Федерации;

2) учредители образовательных организаций, расположенных за пределами территории Российской Федерации и реализующих имеющие государственную аккредитацию образовательные программы среднего общего образования, дипломатические представительства и консульские учреждения Российской Федерации, представительства Российской Федерации при международных (межгосударственных, межправительственных) организациях, имеющие в своей структуре специализированные структурные образовательные подразделения, при проведении ГИА за пределами территории Российской Федерации (далее вместе аккредитующие органы).

Для получения аккредитации в качестве общественных наблюдателей при проведении ГИА граждане подают заявление (образец заявления представлен в приложении 1) в аккредитующие органы лично на основании документов, удостоверяющих личность, или через доверенное лицо.

Заявление об аккредитации гражданина в качестве общественного наблюдателя подается не ранее 1 февраля года проведения ГИА и не позднее чем за 3 (три) рабочих дня до установленной даты проведения экзамена по соответствующему учебному предмету и (или) до даты присутствия в местах проведения ГИА.

Решение об аккредитации гражданина в качестве общественного наблюдателя принимается аккредитующим органом не позднее чем за 1 (один) рабочий день до установленной даты проведения экзамена по соответствующему учебному предмету и (или) до даты присутствия в местах проведения ГИА.

**КонсультантПлюс надежная правовая поддержка**

В случае выявления недостоверных данных, указанных в заявлении, наличия у гражданина и (или) его близких родственников личной заинтересованности в результате аккредитации его в качестве общественного наблюдателя (конфликт интересов) аккредитующий орган в течение 2 (двух) рабочих дней с момента получения заявления выдает гражданину или доверенному лицу на руки или высылает по адресу фактического проживания, указанному в его заявлении, мотивированный отказ в аккредитации в качестве общественного наблюдателя.

Статус общественного наблюдателя подтверждается удостоверением общественного наблюдателя, выдаваемым аккредитующим органом (образец представлен в приложении 2).

Удостоверение общественного наблюдателя заверяется печатью аккредитующего органа. К удостоверению общественного наблюдателя прилагается график посещения мест проведения ГИА и (или) график наблюдения мест проведения ГИА с использованием информационно-телекоммуникационных технологий.

ВАЖНО!!!! Общественный наблюдатель вправе осуществлять свои полномочия только в местах и сроки, указанные в удостоверении общественного наблюдателя.

Допуск общественных наблюдателей в места осуществления общественного наблюдения производится только при предъявлении документа, удостоверяющего личность, и удостоверения общественного наблюдателя.

[Порядком](https://login.consultant.ru/link/?req=doc&demo=1&base=LAW&n=313212&date=19.05.2022&dst=100023&field=134) не предусмотрена процедура повторного допуска общественного наблюдателя в случае его выхода из мест осуществления общественного наблюдения в день осуществления общественного наблюдения.

В целях предупреждения нарушений [Порядка](https://login.consultant.ru/link/?req=doc&demo=1&base=LAW&n=313212&date=19.05.2022&dst=100023&field=134), а также возникновения коррупционных рисков повторный допуск общественных наблюдателей, покинувших места осуществления общественного наблюдения, запрещается.

Онлайн-наблюдение осуществляется на портале smotriege.ru. Для доступа к онлайн-трансляции общественный наблюдатель (онлайн-наблюдатель) должен пройти авторизацию на указанном портале под персональным логином и паролем, предоставленными ему лицом, назначенным распорядительным актом ОИВ и ответственным за предоставление доступа к порталу smotriege.ru на территории субъекта Российской Федерации.

Удостоверение общественного наблюдателя действительно до 31 декабря календарного года, в котором соответствующее удостоверение было выдано.

### **2. Прохождение гражданами обучения по программе подготовки общественных наблюдателей при проведении ГИА**

Обучение граждан, подавших заявление об аккредитации в качестве общественного наблюдателя, проводится с целью повышения эффективности системы общественного наблюдения и уровня объективности проведения ГИА.

Обучение проводится аккредитующими органами.

Аккредитующие органы размещают информацию о расписании, форме и программе

обучения на своих официальных сайтах в информационно-телекоммуникационной сети "Интернет" не позднее одного календарного месяца до начала проведения экзаменов соответствующего периода, даты которых устанавливаются единым расписанием ЕГЭ, ГВЭ. Результаты обучения могут быть запрошены Рособрнадзором после проведения ГИА.

Обучение на федеральном уровне осуществляет уполномоченная организация, определенная Рособрнадзором, на учебной платформе по подготовке специалистов, привлекаемых к проведению ГИА (далее - учебная платформа), с использованием информационно-телекоммуникационных технологий. Подготовка может проводиться в очной и (или) дистанционной формах.

# **3. Инструкция для общественных наблюдателей при проведении ГИА в ППЭ**

# **3.1. Подготовка общественных наблюдателей. Права и обязанности**

Настоящая инструкция разработана для граждан, получивших аккредитацию в качестве общественных наблюдателей в соответствии с [Порядком](https://login.consultant.ru/link/?req=doc&demo=1&base=LAW&n=216264&date=19.05.2022&dst=100011&field=134) аккредитации граждан и планирующих осуществлять общественное наблюдение при проведении ГИА в ППЭ.

Общественный наблюдатель знакомится со следующими нормативными правовыми актами и методическими документами:

[приказ](https://login.consultant.ru/link/?req=doc&demo=1&base=LAW&n=216264&date=19.05.2022) Минобрнауки России от 28.06.2013 N 491 "Порядок аккредитации граждан в качестве общественных наблюдателей при проведении государственной итоговой аттестации по образовательным программам основного общего и среднего общего образования, всероссийской олимпиады школьников и олимпиад школьников";

[приказ](https://login.consultant.ru/link/?req=doc&demo=1&base=LAW&n=313212&date=19.05.2022) Минпросвещения России и Рособрнадзора от 07.11.2018 N 190/1512 "Об утверждении Порядка проведения государственной итоговой аттестации по образовательным программам среднего общего образования" (зарегистрирован Минюстом России 10.12.2018, регистрационный N 52952);

Методические рекомендации по подготовке и проведению единого государственного экзамена в пунктах проведения экзаменов в 2022 году;

Методические рекомендации по подготовке, проведению и обработке материалов единого государственного экзамена в региональных центрах обработки информации субъектов Российской Федерации в 2022 году;

Методические рекомендации по организации систем видеонаблюдения при проведении ГИА в 2022 году;

Методические рекомендации по формированию и организации работы предметных комиссий субъекта Российской Федерации при проведении государственной итоговой аттестации по образовательным программам среднего общего образования в 2022 году;

Методические рекомендации по работе конфликтной комиссии субъекта Российской Федерации при проведении государственной итоговой аттестации по образовательным программам среднего общего образования в 2022 году;

**КонсультантПлюс надежная правовая поддержка**

Методические рекомендации по организации и проведению государственной итоговой аттестации по образовательным программам основного общего и среднего общего образования в форме основного государственного экзамена и единого государственного экзамена для лиц с ограниченными возможностями здоровья, детей-инвалидов и инвалидов в 2022 году;

Методические рекомендации по организации и проведению государственного выпускного экзамена по образовательным программам среднего общего образования в 2022 году;

Методические рекомендации по подготовке и проведению единого государственного экзамена по учебному предмету "Информатика и информационно-коммуникационные технологии (ИКТ)" в компьютерной форме в 2022 году;

нормативные документы ОИВ, в том числе Положение о региональной системе общественного наблюдения субъекта Российской Федерации.

Общественным наблюдателям предоставляется право:

присутствовать на всех этапах проведения экзаменов;

свободно перемещаться по ППЭ (при этом в аудитории может находиться только один общественный наблюдатель);

направлять информацию о нарушениях [Порядка,](https://login.consultant.ru/link/?req=doc&demo=1&base=LAW&n=313212&date=19.05.2022&dst=100023&field=134) выявленных при проведении экзаменов, в федеральные органы исполнительной власти, в том числе в Рособрнадзор, ОИВ, ГЭК, органы местного самоуправления, осуществляющие управление в сфере образования;

оставлять свои личные вещи в Штабе ППЭ;

находиться в помещении для общественных наблюдателей, расположенном в ППЭ;

присутствовать при печати ЭМ в аудитории;

присутствовать в Штабе ППЭ при составлении членом ГЭК акта об удалении с экзамена лиц, допустивших нарушение [Порядка;](https://login.consultant.ru/link/?req=doc&demo=1&base=LAW&n=313212&date=19.05.2022&dst=100023&field=134)

участвовать в проверке сведений о нарушении [Порядка,](https://login.consultant.ru/link/?req=doc&demo=1&base=LAW&n=313212&date=19.05.2022&dst=100023&field=134) изложенных участником экзамена в апелляции о нарушении [Порядка,](https://login.consultant.ru/link/?req=doc&demo=1&base=LAW&n=313212&date=19.05.2022&dst=100023&field=134) организованной членом ГЭК.

В день проведения экзаменов допуск общественных наблюдателей в ППЭ осуществляется только при наличии у них документов, удостоверяющих личность, и удостоверения общественного наблюдателя, а также при наличии их в списках распределения в данный ППЭ.

В случае присутствия в ППЭ нескольких общественных наблюдателей им рекомендуется до начала экзамена распределиться с учетом оптимального охвата ППЭ общественным наблюдением (присутствие в аудиториях, Штабе ППЭ, коридорах и т.д.).

Общественный наблюдатель находится в ППЭ не менее 50% времени, установленного единым расписанием проведения ЕГЭ, ГВЭ по соответствующему учебному предмету.

В день проведения экзамена в ППЭ общественному наблюдателю запрещается:

а) пользоваться средствами связи за пределами Штаба ППЭ;

б) использовать в Штабе ППЭ средства связи не по служебной необходимости;

в) оказывать содействие участникам экзаменов, в том числе передавать им средства связи, электронно-вычислительную технику, фото-, аудио- и видеоаппаратуру, справочные материалы, письменные заметки и иные средства хранения и передачи информации;

г) вмешиваться в работу руководителя ППЭ, организаторов, членов ГЭК, иных работников ППЭ (при выполнении ими своих обязанностей), а также участников экзаменов (при выполнении экзаменационной работы).

Общественный наблюдатель обязан соблюдать [Порядок.](https://login.consultant.ru/link/?req=doc&demo=1&base=LAW&n=313212&date=19.05.2022&dst=100023&field=134) За нарушение [Порядка](https://login.consultant.ru/link/?req=doc&demo=1&base=LAW&n=313212&date=19.05.2022&dst=100023&field=134) общественный наблюдатель удаляется из ППЭ членами ГЭК.

### **3.2. Осуществление общественного наблюдения в ППЭ**

В день проведения экзамена общественный наблюдатель не позднее чем за один час до начала проведения экзамена прибывает в ППЭ и регистрируется у ответственного организатора вне аудитории, уполномоченного руководителем ППЭ. Общественный наблюдатель оставляет личные вещи в месте хранения личных вещей, организованном в Штабе ППЭ. Общественному наблюдателю необходимо удостоверить факт своего присутствия в ППЭ подписью в форме ППЭ-07 "Список работников ППЭ и общественных наблюдателей".

До начала проведения экзамена общественный наблюдатель обсуждает с руководителем ППЭ и членами ГЭК порядок взаимодействия во время проведения экзамена и по его окончании и получает у руководителя ППЭ форму ППЭ 18-МАШ "Акт общественного наблюдения за проведением ГИА в ППЭ".

При решении вопросов, связанных с проведением экзамена в ППЭ, общественный наблюдатель взаимодействует с:

членами ГЭК;

руководителем ППЭ;

должностными лицами Рособрнадзора и лицами, определенными Рособрнадзором, а также должностными лицами органа исполнительной власти субъекта Российской Федерации, осуществляющего переданные полномочия Российской Федерации в сфере образования (при наличии).

До начала проведения экзамена (с 08:00 до 10.00 по местному времени) осуществляется наблюдение за соблюдением [Порядка](https://login.consultant.ru/link/?req=doc&demo=1&base=LAW&n=313212&date=19.05.2022&dst=100023&field=134), следующих требований [Порядка:](https://login.consultant.ru/link/?req=doc&demo=1&base=LAW&n=313212&date=19.05.2022&dst=100023&field=134)

1. Организация и оснащение помещений ППЭ:

1.1. В здании (комплексе зданий), где расположен ППЭ, до входа в ППЭ выделены:

а) места для хранения личных вещей участников экзаменов, организаторов, медицинских работников, технических специалистов и ассистентов, оказывающих необходимую техническую

помощь участникам экзаменов с ограниченными возможностями здоровья (далее - ОВЗ), участникам экзаменов - детям-инвалидам, инвалидам;

б) помещение для представителей образовательных организаций, сопровождающих участников ГИА;

в) помещение для аккредитованных представителей средств массовой информации.

1.2. Организованы соответствующие помещения и рабочие места в ППЭ:

а) аудитории для участников экзаменов:

должны быть оборудованы системой онлайн-видеонаблюдения (в аудиториях для участников с ОВЗ, детей-инвалидов и инвалидов видеонаблюдение ведется в режиме офлайн);

в каждой аудитории присутствует не более 25 мест для участников экзаменов;

для каждого участника экзамена выделено отдельное рабочее место (индивидуальный стол и стул), обозначенное заметным номером;

подготовлены функционирующие часы, находящиеся в поле зрения участников экзаменов;

закрыты стенды, плакаты и иные материалы со справочно-познавательной информацией;

подготовлены места для организаторов в аудитории и общественного наблюдателя;

подготовлен стол, находящийся в зоне видимости камер видеонаблюдения, для осуществления раскладки ЭМ в процессе их печати в начале экзамена и раскладки, сканирования (в случае использования технологии сканирования ЭМ в аудитории) и последующей упаковки ЭМ, собранных организаторами у участников экзаменов после окончания экзамена;

подготовлены листы бумаги для черновиков со штампом образовательной организации, на базе которой организован ППЭ, из расчета по два листа на каждого участника экзамена (в случае проведения ЕГЭ по иностранным языкам (раздел "Говорение") листы бумаги для черновиков не выдаются);

в случае распределения в ППЭ участников экзамена с ОВЗ, детей-инвалидов и инвалидов готовятся аудитории, учитывающие состояние их здоровья, особенности психофизического развития и индивидуальных возможностей <1>;

<1> См. Методические рекомендации по организации и проведению государственной итоговой аттестации по образовательным программам основного общего и среднего общего образования в форме основного государственного экзамена и единого государственного экзамена для лиц с ограниченными возможностями здоровья, детей-инвалидов и инвалидов в 2022 году.

при проведении ЕГЭ по иностранным языкам (раздел "Говорение") аудитории оборудуются компьютерами (ноутбуками) с установленным программным обеспечением и подключенной гарнитурой (наушники с микрофоном);

--------------------------------

аудитории, выделяемые для проведения ЕГЭ по иностранным языкам (раздел "Аудирование"), оборудуются средствами воспроизведения аудиозаписей;

аудитории, выделяемые для проведения КЕГЭ оснащаются компьютерной техникой.

б) Штаб ППЭ должен быть оборудован:

сейфом (или металлическим шкафом), находящимся в зоне видимости камер видеонаблюдения, для осуществления безопасного хранения ЭМ;

средствами видеонаблюдения, позволяющими осуществлять видеозапись и трансляцию проведения экзаменов в сети "Интернет";

телефонной связью;

принтером и персональным компьютером с необходимым программным обеспечением и средствами защиты информации. В случае если по решению ГЭК сканирование экзаменационных работ участников экзамена проводится в Штабе ППЭ - обеспечивается сканером;

организованы места для хранения личных вещей: членов ГЭК; руководителя образовательной организации, в помещениях которой организован ППЭ, или уполномоченного им лица; руководителя ППЭ; общественных наблюдателей; должностных лиц Рособрнадзора; лиц, определенных Рособрнадзором; должностных лиц органа исполнительной власти субъекта Российской Федерации, осуществляющего переданные полномочия Российской Федерации в сфере образования;

подготовлен стол, находящийся в зоне видимости камер видеонаблюдения, для осуществления приема руководителем ППЭ ЭМ от организаторов в аудиториях после завершения экзамена, вскрытия и передачи на сканирование (в случае сканирования ЭМ в Штабе ППЭ), а также для осуществления упаковки и запечатывания ЭМ членом ГЭК;

в) медицинский кабинет либо отдельное помещение для медицинских работников должен быть изолирован от аудиторий, используемых для проведения экзамена;

г) помещение для общественных наблюдателей должно быть изолированно от аудиторий для проведения экзамена;

д) рабочие места для организаторов вне аудитории, уполномоченных руководителем ППЭ на проведение регистрации лиц, привлекаемых к проведению ГИА, сотрудников, осуществляющих охрану правопорядка (сотрудников полиции), должны быть оборудованы стационарным и (или) переносным металлоискателем, столом, стулом;

е) рабочие места для организаторов вне аудитории должны быть оборудованы стулом.

1.3. Помещения, не используемые для проведения экзамена, в день проведения экзамена должны быть заперты и опечатаны.

1.4. ППЭ должны быть оборудованы функционирующими стационарными и (или) переносными металлоискателями.

1.5. По решению ОИВ ППЭ также могут быть оборудованы системами подавления сигналов подвижной связи. Иные помещения ППЭ (за исключением аудиторий и Штаба ППЭ) оборудуются средствами видеонаблюдения по решению ОИВ.

2. Организация входа лиц, привлекаемых к проведению экзамена, и участников экзаменов в ППЭ.

В ППЭ присутствуют следующие лица, привлекаемые к проведению ГИА, определенные [Порядком:](https://login.consultant.ru/link/?req=doc&demo=1&base=LAW&n=313212&date=19.05.2022&dst=100023&field=134)

а) руководитель и организаторы ППЭ;

б) не менее одного члена ГЭК;

в) руководитель организации, в помещениях которой организован ППЭ, или уполномоченное им лицо;

г) технические специалисты по работе с программным обеспечением, оказывающие информационно-техническую помощь руководителю и организаторам ППЭ, в том числе технические специалисты организации, отвечающей за установку и обеспечение работоспособности средств видеонаблюдения;

д) медицинский работник;

е) ассистенты, оказывающие необходимую техническую помощь участникам экзаменов с ОВЗ, участникам экзаменов - детям-инвалидам и инвалидам с учетом состояния их здоровья, особенностей психофизического развития, в том числе непосредственно при выполнении экзаменационной работы (при необходимости);

ж) сотрудники, осуществляющие охрану правопорядка, и (или) сотрудники органов внутренних дел (полиции).

В ППЭ также имеют право присутствовать следующие лица:

а) должностные лица Рособрнадзора, а также иные лица, определенные Рособрнадзором, при предъявлении соответствующих документов, подтверждающих их полномочия,

б) должностные лица органа исполнительной власти субъекта Российской Федерации, осуществляющего переданные полномочия Российской Федерации в сфере образования, при предъявлении соответствующих документов, подтверждающих их полномочия;

в) аккредитованные представители средств массовой информации.

Допуск в ППЭ лиц, имеющих право присутствовать в ППЭ, а также сотрудников, осуществляющих охрану правопорядка, и (или) сотрудников органов внутренних дел (полиции) осуществляется только при наличии у них документов, удостоверяющих личность, и документов, подтверждающих их полномочия.

Допуск лиц, привлекаемых к проведению ГИА, в ППЭ осуществляется при наличии у них документов, удостоверяющих личность, и при наличии их в списках распределения в данный

ППЭ (форма ППЭ-07). Проверка указанных документов, установление соответствия личности представленным документам, проверка наличия лиц в списках распределения в данный ППЭ осуществляется при входе в ППЭ сотрудниками, осуществляющими охрану правопорядка, и (или) сотрудниками органов внутренних дел (полиции) совместно с организатором, уполномоченным руководителем ППЭ на проведение регистрации лиц, привлекаемых к проведению ГИА.

3. Проведение инструктажа работников ППЭ руководителем ППЭ не ранее 8:15 по местному времени.

4. Организация допуска участников экзаменов в ППЭ, который осуществляется с 09.00 при наличии у них документов, удостоверяющих их личность, и при наличии их в списках распределения в данный ППЭ.

При этом сотрудники, осуществляющие охрану правопорядка и (или) сотрудники органов внутренних дел (полиции) с помощью стационарных и (или) переносных металлоискателей проверяют у участников экзаменов наличие запрещенных средств. По медицинским показаниям (при предоставлении подтверждающего документа) участник экзамена может быть освобожден от проверки с использованием металлоискателя. При появлении сигнала металлоискателя указанные сотрудники предлагают участнику экзамена показать предмет, вызывающий сигнал. Если этим предметом является запрещенное средство, в том числе средство связи, участнику экзамена предлагают сдать данное средство в место хранения личных вещей участников экзамена или сопровождающему.

ВАЖНО: указанные сотрудники не прикасаются к участникам экзамена и их вещам, а просят добровольно показать предмет, вызывающий сигнал металлоискателя, и сдать все запрещенные средства в место хранения личных вещей участников экзамена или сопровождающему.

5. Сопровождение участников экзамена организаторами до аудитории проведения экзамена.

6. Проведение организаторами в аудитории первой части инструктажа до 10:00 по местному времени для участников экзаменов в аудиториях.

7. Получение организаторами в аудитории от руководителя ППЭ сейф-пакета с компакт-диском с ЭМ (в случае использования в субъекте Российской Федерации доставки ЭМ на электронных носителях).

Во время проведения экзамена (с 10:00 по местному времени) осуществляется наблюдение за соблюдением [Порядка,](https://login.consultant.ru/link/?req=doc&demo=1&base=LAW&n=313212&date=19.05.2022&dst=100023&field=134) в том числе следующих требований:

1. Отсутствие представителей СМИ в аудиториях ППЭ после начала печати ЭМ.

2. Соблюдение требований к перечню вещей, которые могут находиться на рабочих столах участников экзамена, помимо ЭМ:

гелевая, капиллярная ручка с чернилами черного цвета;

документ, удостоверяющий личность;

лекарства и питание (при необходимости);

разрешенные к использованию средства обучения и воспитания:

при проведении ЕГЭ:

по математике - линейка, не содержащая справочной информации;

по физике - линейка, не содержащая справочной информации, и непрограммируемый калькулятор;

по химии - непрограммируемый калькулятор; Периодическая система химических элементов Д.И. Менделеева; таблица растворимости солей, кислот и оснований в воде; электрохимический ряд напряжений металлов;

по географии - линейка; транспортир, не содержащий справочной информации; непрограммируемый калькулятор;

по иностранным языкам - технические средства, обеспечивающие воспроизведение аудиозаписей, содержащихся на электронных носителях, для выполнения заданий раздела "Аудирование" КИМ ЕГЭ; компьютерная техника, не имеющая доступ к информационно-телекоммуникационной сети "Интернет"; аудиогарнитура для выполнения заданий раздела "Говорение" КИМ ЕГЭ;

по информатике и информационно-коммуникационным технологиям (ИКТ) - компьютерная техника, не имеющая доступ к информационно-телекоммуникационной сети "Интернет";

по литературе - орфографический словарь, позволяющий устанавливать нормативное написание слов и определять значения лексической единицы;

при проведении ГВЭ (письменная форма):

по русскому языку - орфографический и толковый словари для установления нормативного написания слов и определения значения лексической единицы;

по математике - линейка для построения чертежей и рисунков; справочные материалы, содержащие основные формулы курса математики образовательной программы основного общего и среднего общего образования;

по географии - непрограммируемый калькулятор; географические атласы для 5 - 10 классов для решения практических заданий;

по физике - непрограммируемый калькулятор; линейка для построения графиков, оптических и электрических схем;

по химии - непрограммируемый калькулятор; Периодическая система химических элементов Д.И. Менделеева; таблица растворимости солей, кислот и оснований в воде; электрохимический ряд напряжений металлов.

при проведении ГВЭ (устная форма):

по математике - линейка для построения чертежей и рисунков; справочные материалы,

содержащие основные формулы курса математики образовательной программы основного общего и среднего общего образования;

по географии - непрограммируемый калькулятор; географические атласы для 5 - 10 классов для решения практических заданий;

по физике - непрограммируемый калькулятор; справочные материалы, содержащие основные формулы курса физики образовательной программы основного общего и среднего общего образования;

по химии - непрограммируемый калькулятор; Периодическая система химических элементов Д.И. Менделеева; таблица растворимости солей, кислот и оснований в воде; электрохимический ряд напряжений металлов;

по истории - атласы по истории России для 6 - 11 классов для использования картографической информации, необходимой для выполнения заданий экзаменационных материалов;

по иностранным языкам - двуязычный словарь;

по информатике и информационно-коммуникационным технологиям (ИКТ) - компьютерная техника, не имеющая доступ к информационно-телекоммуникационной сети "Интернет";

листы бумаги для черновиков со штампом образовательной организации, на базе которой организован ППЭ (в случае проведения устной части (раздел "Говорение") ГИА по иностранным языкам черновики не выдаются);

черновик КЕГЭ (при проведении КЕГЭ).

3. Проведение организаторами в аудитории второй части инструктажа в 10.00 по местному времени:

3.1. При проведении экзамена с использованием технологии передачи ЭМ на электронных носителях:

3.1.1. Вскрытие организаторами в аудитории сейф-пакета с компакт-диском с ЭМ в 10:00 по местному времени.

3.1.2. Установка компакт-диска с ЭМ в CD (DVD)-привод Станции печати ЭМ, введение количества ЭМ, равное количеству участников экзаменов в данной аудитории, и запуск процедуры расшифровки ЭМ (при этом загрузка и активизация ключа доступа к ЭМ техническим специалистом и членом (членами) ГЭК могут быть выполнены ранее).

3.1.3. Проверка качества печати ЭМ каждого ПК организаторами в аудитории по качеству печати только контрольного листа (находится в конце каждого ПК).

3.1.4. Выдача ПК организаторами в аудитории каждому участнику экзамена в произвольном порядке.

3.2. При проведении экзамена с использованием ЭМ на бумажных носителях:

3.2.1. Вскрытие организаторами в аудитории доставочного спецпакета в 10:00 по местному времени.

3.2.2. Выдача ПК организаторами в аудитории каждому участнику экзамена в произвольном порядке.

4. Проверка комплектности ПК и качества печати ПК участниками экзамена.

5. Заполнение участниками экзамена регистрационных полей бланков ЕГЭ, ГВЭ, проверка качества их заполнения организаторами в аудитории.

6. Объявление начала экзамена после заполнения участниками экзамена регистрационных полей бланков ЕГЭ, ГВЭ, проверки их заполнения организаторами в аудитории; запись времени начала и окончания экзамена на доске (информационном стенде).

7. Продолжительность экзамена должна соответствовать продолжительности экзамена, указанной в расписании ЕГЭ:

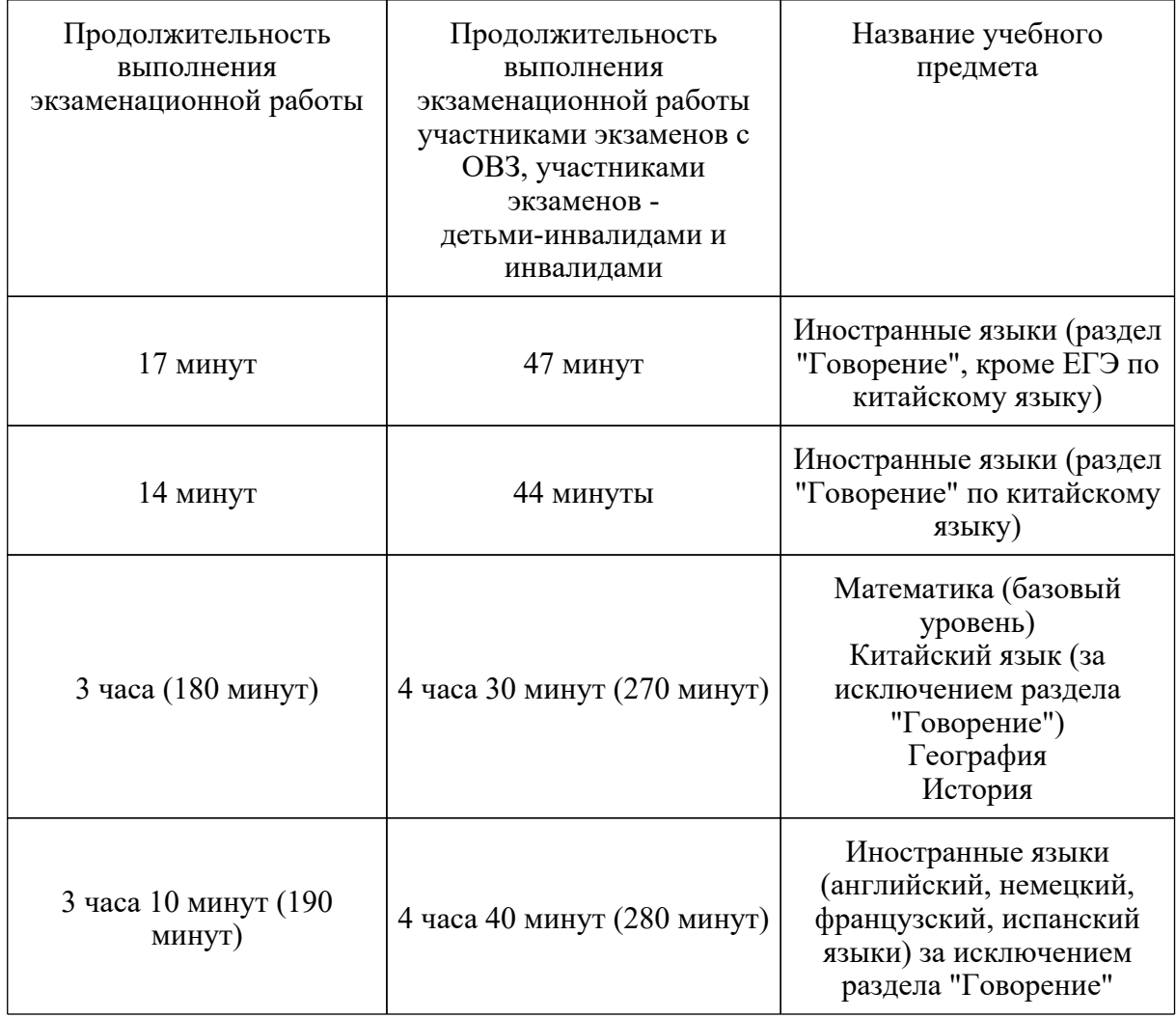

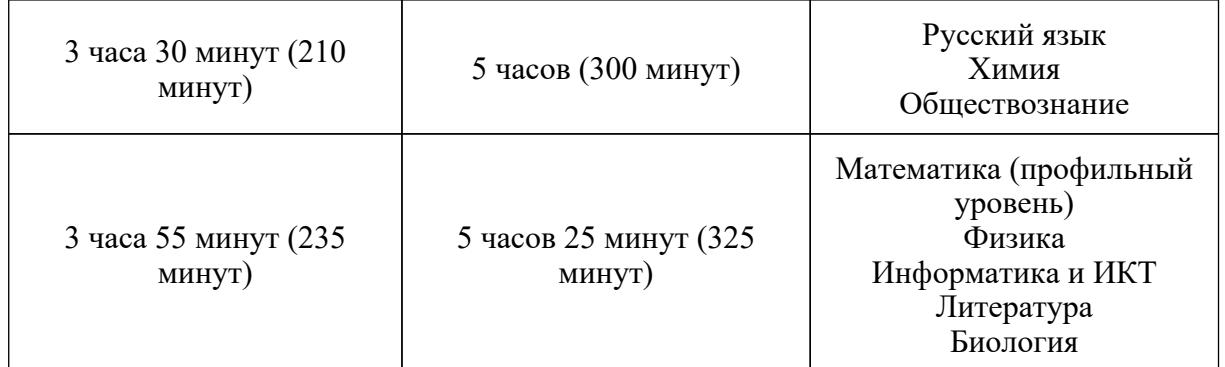

и ГВЭ в письменной форме:

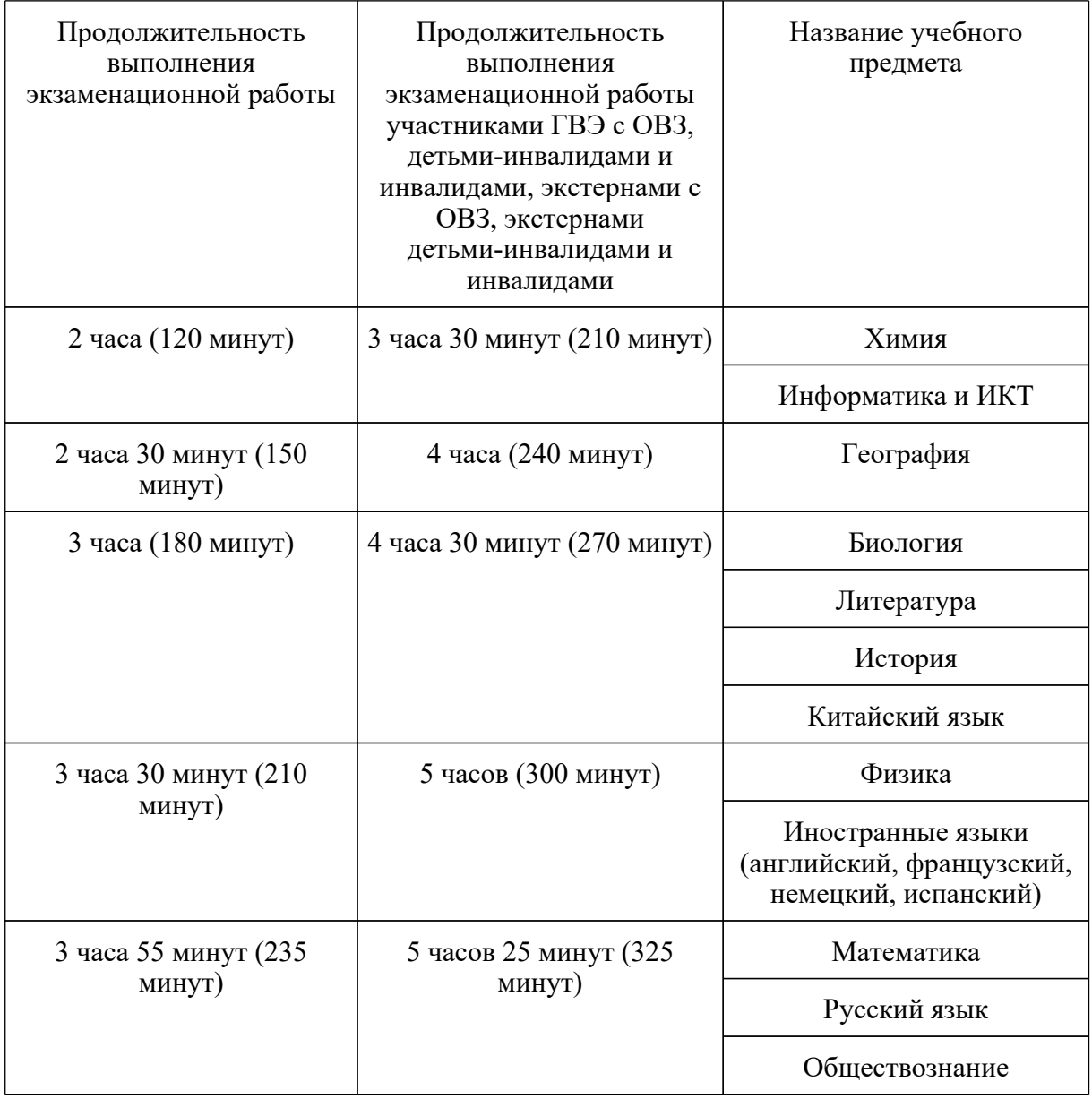

КонсультантПлюс: примечание. Нумерация пунктов дана в соответствии с официальным текстом документа.

12. Проведение экзамена в аудитории и ППЭ:

запрет выноса из аудиторий и ППЭ ЭМ на бумажном и (или) электронном носителях;

запрет оказания содействия участникам экзамена работниками ППЭ;

выдача организаторами в аудитории по просьбе участников экзамена листов бумаги для черновиков, дополнительных бланков ответов N 2 (далее - ДБО N 2) (ДБО N 2 выдается организатором в аудитории по требованию участника экзамена в случае недостаточного количества места для записи развернутых ответов в бланке N 2);

проверка организатором в аудитории при выходе участника экзамена из аудитории комплектности оставленных на рабочем столе ЭМ и листов бумаги для черновиков и фиксация времени выхода и продолжительности отсутствия участника экзамена (в форме ППЭ-12-04МАШ );

отсутствие у участников экзамена/организаторов/медицинских работников/ассистентов/технических специалистов средств связи, фото-аудио или видеоаппаратуры, справочных материалов, письменных заметок и иных средств хранения и передачи информации;

запрет использования средств связи вне Штаба ППЭ и не по служебной необходимости членами ГЭК, руководителем образовательной организации, в помещениях которой организован ППЭ, или уполномоченным им лицом, руководителем ППЭ, должностными лицами Рособрнадзора, а также иными лицами, определенными Рособрнадзором, должностными лицами органа исполнительной власти субъекта Российской Федерации, осуществляющего переданные полномочия Российской Федерации в сфере образования;

перемещение участников экзаменов по ППЭ в сопровождении организаторов вне аудитории.

На этапе завершения выполнения экзаменационной работы участниками экзамена (по истечении продолжительности проведения экзамена по соответствующему учебному предмету) осуществляется наблюдение за соблюдением [Порядка](https://login.consultant.ru/link/?req=doc&demo=1&base=LAW&n=313212&date=19.05.2022&dst=100023&field=134), в том числе следующих требований:

1. Объявление организатором в аудитории участникам экзамена за 30 минут и за 5 минут до окончания экзамена о скором завершении выполнения экзаменационной работы.

2. Прекращение выполнения участниками экзамена экзаменационной работы после окончания установленного времени ее выполнения.

3. Сбор организаторами в аудитории ЭМ, включающих в себя:

бланки регистрации, бланки ответов N 1, бланки ответов N 2, ДБО N 2 (в случае проведения ЕГЭ по математике базового уровня не используются бланки ответов N 2, ДБО N 2; при проведении ЕГЭ по иностранным языкам (раздел "Говорение") и КЕГЭ не используются бланки
ответов N 1, бланки ответов N 2, ДБО N 2 отсутствуют);

КИМ, включая контрольный лист (при проведении ЕГЭ по иностранным языкам (раздел "Говорение") и информатике и ИКТ в компьютерной форме КИМ отображается на экране станции записи устных ответов и станции КЕГЭ соответственно);

листы бумаги для черновиков со штампом образовательной организации, на базе которой расположен ППЭ, (в случае проведения ЕГЭ по иностранным языкам (раздел "Говорение") листы бумаги для черновиков не используются).

4. Погашение организатором в аудитории незаполненных областей бланков ответов N 2 (за исключением регистрационных полей), ДБО N 2 знаком "Z".

5. Проверка организатором в аудитории бланков ответов N 1 участников экзамена на наличие замены ошибочных ответов на задания с кратким ответом:

в случае если участник экзамена осуществлял во время выполнения экзаменационной работы замену ошибочных ответов, организатору необходимо посчитать количество замен ошибочных ответов, в поле "Количество заполненных полей "Замена ошибочных ответов" поставить соответствующее цифровое значение, а также поставить подпись в специально отведенном месте. В случае если участник экзамена не использовал поле "Замена ошибочных ответов на задания с кратким ответом", организатор в аудитории в поле "Количество заполненных полей "Замена ошибочных ответов" ставит "X" и подпись в специально отведенном месте.

6. По окончании выполнения экзаменационной работы участниками экзамена, заполнения всех форм организатор должен в центре видимости камер видеонаблюдения объявить, что выполнение экзаменационной работы окончено.

По окончании экзамена общественный наблюдатель заполняет форму ППЭ-18-МАШ "Акт общественного наблюдения за проведением ГИА в ППЭ" и передает ее руководителю ППЭ.

## **4. Инструкция для общественных наблюдателей при обработке ЭМ в РЦОИ**

## **4.1. Подготовка общественных наблюдателей. Права и обязанности**

Общественным наблюдателям предоставляется право:

присутствовать в РЦОИ на всех этапах обработки ЭМ, включая их приемку, обработку экзаменационных работ и результатов ЕГЭ, ГВЭ;

направлять информацию о нарушениях [Порядка](https://login.consultant.ru/link/?req=doc&demo=1&base=LAW&n=313212&date=19.05.2022&dst=100023&field=134), выявленных в РЦОИ, в федеральные органы исполнительной власти, в том числе в Рособрнадзор, ОИВ, ГЭК, органы местного самоуправления, осуществляющие управление в сфере образования.

Общественный наблюдатель обязан соблюдать [Порядок](https://login.consultant.ru/link/?req=doc&demo=1&base=LAW&n=313212&date=19.05.2022&dst=100023&field=134). За нарушение [Порядка,](https://login.consultant.ru/link/?req=doc&demo=1&base=LAW&n=313212&date=19.05.2022&dst=100023&field=134) а также в случае выявления фактов причастности его к коррупционным действиям общественный наблюдатель удаляется из РЦОИ руководителем РЦОИ.

Допуск общественных наблюдателей в РЦОИ осуществляется только при наличии у них

документов, удостоверяющих личность, и удостоверения общественного наблюдателя.

### **4.2. Осуществление общественного наблюдения в РЦОИ**

В день проведения общественного наблюдения в РЦОИ при обработке материалов ЕГЭ, ГВЭ общественный наблюдатель прибывает в РЦОИ и регистрируется у лица, уполномоченного руководителем РЦОИ.

До начала работы в РЦОИ общественный наблюдатель согласует с руководителем РЦОИ или уполномоченным им лицом порядок взаимодействия и получает у него форму РЦОИ-18 "Акт общественного наблюдения в региональном центре обработки информации (РЦОИ)".

При решении вопросов, связанных с обработкой ЭМ в РЦОИ, общественный наблюдатель взаимодействует с:

руководителем РЦОИ;

членами ГЭК (при присутствии);

должностными лицами Рособрнадзора, органа исполнительной власти субъекта Российской Федерации, осуществляющего переданные полномочия Российской Федерации в сфере образования (при присутствии).

Общественный наблюдатель не вмешивается в работу при выполнении сотрудниками РЦОИ их должностных обязанностей.

РЦОИ работает в помещениях, исключающих возможность доступа к ним посторонних лиц и распространения информации ограниченного доступа.

При осуществлении общественного наблюдения в РЦОИ общественному наблюдателю запрещается:

использовать средства связи, электронно-вычислительную технику, фото-, аудио- и видеоаппаратуру и иные средства хранения и передачи информации; копировать, выносить из помещений, предназначенных для обработки бланков ЕГЭ, ГВЭ, экзаменационные материалы, а также разглашать информацию, содержащуюся в указанных материалах.

## **4.3. Обработка ЭМ в РЦОИ**

При обработке ЭМ в РЦОИ осуществляется наблюдение за соблюдением следующих требований:

1. Оборудование РЦОИ рабочими средствами видеонаблюдения;

2. Соблюдение порядка получения от членов ГЭК экзаменационных материалов из каждого ППЭ (в случае передачи ЭМ на хранение в ППЭ в день проведения экзамена);

3. Соблюдение порядка обработки и первичной проверки ЭМ включая сканирование, распознавание в фоновом режиме и верификацию;

4. Осуществление автоматизированной загрузки данных в РИС;

5. Передача бланков ЕГЭ, ГВЭ на ответственное хранение;

6. Соблюдение порядка подготовки и передачи председателю ПК сформированных обезличенных рабочих комплектов для проверки экспертами ПК ответов на задания с развернутым ответом участников экзаменов (бланков ответов N 2, ДБО N 2), критериев оценивания ответов на задания с развернутым ответом, файлов с цифровой аудиозаписью устных ответов участников экзаменов по иностранным языкам и специализированного программного средства для их прослушивания;

7. Соблюдение порядка получения от председателя ПК и первичной обработки результатов проверки экспертами ПК ответов на задания с развернутым ответом;

8. Соблюдение порядка обработки бланков регистрации в РЦОИ, формирования и передачи в ГЭК ведомости участников экзаменов, не закончивших экзамен по объективной причине, а также участников экзаменов, удаленных с экзамена;

9. Формирование и передача в ГЭК ведомости с результатами участников экзаменов;

10. Отсутствие посторонних лиц в РЦОИ (в РЦОИ могут присутствовать: члены ГЭК (по решению председателя ГЭК); аккредитованные общественные наблюдатели; должностные лица Рособрнадзора, иные лица, определенные Рособрнадзором, а также должностные лица органа исполнительной власти субъекта Российской Федерации, осуществляющего переданные полномочия Российской Федерации в сфере образования (по решению соответствующих органов);

11. Отсутствие у лиц, привлекаемых к обработке ЭМ, средств связи, электронно-вычислительной техники, фото, аудио и видеоаппаратуры и иных средств хранения и передачи информации, а также выполнение запрета копировать, выносить из помещений, предназначенных для обработки бланков, экзаменационные материалы, а также разглашать информацию, содержащуюся в указанных материалах.

Общественный наблюдатель должен обратить особое внимание на то, что сканирование всех бланков ЕГЭ, ГВЭ и машиночитаемых форм ППЭ должно завершиться в день проведения соответствующего экзамена (экзаменов).

По окончании общественного наблюдения общественный наблюдатель заполняет форму РЦОИ-18 "Акт общественного наблюдения в региональном центре обработки информации (РЦОИ)" и передает ее руководителю РЦОИ.

В случае выявления нарушений [Порядка](https://login.consultant.ru/link/?req=doc&demo=1&base=LAW&n=313212&date=19.05.2022&dst=100023&field=134), порядка обработки материалов в РЦОИ <2> общественный наблюдатель фиксирует выявленные нарушения и оперативно информирует о нарушении руководителя РЦОИ, членов ГЭК, ОИВ, должностных лиц Рособрнадзора, а также лиц, определенных Рособрнадзором, должностных лиц органа исполнительной власти субъекта Российской Федерации, осуществляющего переданные полномочия Российской Федерации в сфере образования (при присутствии).

<2> Организационное и технологическое обеспечение проведения ГИА, в том числе

--------------------------------

обработка работ участников экзаменов описаны в Методических рекомендациях по подготовке, проведению и обработке материалов единого государственного экзамена в региональных центрах обработки информации субъектов Российской Федерации в 2022 году.

## **5. Инструкция для общественных наблюдателей при проверке экзаменационных работ в местах работы ПК**

# **5.1. Подготовка общественных наблюдателей. Права и обязанности**

Общественным наблюдателям предоставляется право:

присутствовать при проверке экзаменационных работ в местах работы ПК;

направлять информацию о нарушениях, выявленных при проведении ГИА, в федеральные органы исполнительной власти, в том числе в Рособрнадзор, ОИВ, ГЭК, органы местного самоуправления, осуществляющие управление в сфере образования.

Общественный наблюдатель обязан соблюдать [Порядок.](https://login.consultant.ru/link/?req=doc&demo=1&base=LAW&n=313212&date=19.05.2022&dst=100023&field=134) За нарушение [Порядка](https://login.consultant.ru/link/?req=doc&demo=1&base=LAW&n=313212&date=19.05.2022&dst=100023&field=134) общественный наблюдатель удаляется из мест работы ПК руководителем РЦОИ или председателем ПК.

Допуск общественных наблюдателей в места работы ПК осуществляется только при наличии у них документов, удостоверяющих личность, и удостоверения общественного наблюдателя.

## **5.2. Осуществление общественного наблюдения в месте работы ПК**

В день осуществления общественного наблюдения в местах работы ПК общественный наблюдатель прибывает на место работы ПК и регистрируется у лица, уполномоченного председателем ПК.

До начала работы общественный наблюдатель согласует с председателем ПК или уполномоченным им лицом порядок взаимодействия и получает у него форму ППЗ-18 "Акт общественного наблюдения в пункте проверки заданий (ППЗ)".

При решении вопросов, связанных с проверкой заданий ЕГЭ, ГВЭ, общественный наблюдатель взаимодействует с:

председателем ПК;

членами ГЭК (при присутствии);

должностными лицами Рособрнадзора, органа исполнительной власти субъекта Российской Федерации, осуществляющего переданные полномочия Российской Федерации в сфере образования (при наличии).

Общественный наблюдатель не вмешивается в работу членов ПК при выполнении экспертами ПК их обязанностей.

ПК работает в помещениях, исключающих возможность доступа к ним посторонних лиц и распространения информации ограниченного доступа.

При осуществлении общественного наблюдения в местах работы ПК общественному наблюдателю запрещается:

использовать средства связи, электронно-вычислительную технику, фото-, аудио- и видеоаппаратуру и иные средства хранения и передачи информации; копировать и выносить из мест работы ПК экзаменационные работы, критерии оценивания, протоколы проверки экзаменационных работ, а также разглашать посторонним лицам информацию, содержащуюся в указанных материалах.

## **5.3. Работа ПК**

В месте работы ПК при проведении проверки экзаменационных работ осуществляется наблюдение за соблюдением следующих требований:

1. Оборудование помещений работы ПК функционирующей системой непрерывного видеонаблюдения и видеозаписи;

2. Присутствие в помещении работы ПК только допущенных лиц (помимо экспертов ПК и председателя ПК в помещениях работы ПК могут находиться члены ГЭК (по решению председателя ГЭК), должностные лица Рособрнадзора, а также иные лица, определенные Рособрнадзором, должностные лица органа исполнительной власти субъекта Российской Федерации, осуществляющего переданные полномочия Российской Федерации в сфере образования (по решению соответствующих органов);

3. Соблюдение порядка получения председателем ПК сформированных обезличенных рабочих комплектов для проверки экспертами ПК ответов на задания с развернутым ответом (бланков ответов N 2, ДБО N 2), критериев оценивания развернутых ответов, файлов с цифровой аудиозаписью устных ответов участников ГИА и специализированного программного средства для их прослушивания);

4. Проведение для экспертов ПК председателем ПК в течение не менее часа оперативного семинара-согласования подходов к оцениванию развернутых ответов участников экзаменов (ЕГЭ и ГВЭ) на каждое из заданий с развернутым ответом;

5. Соблюдение порядка передачи председателем ПК комплекта критериев оценивания выполнения заданий с развернутым ответом и рабочих комплектов для проверки экспертам ПК;

6. Отсутствие в передаваемых экспертам рабочих комплектах необезличенных бланков ответов;

7. Соблюдение запрета экспертами ПК иметь при себе средства связи, фото-, аудио- и видеоаппаратуру, копировать и выносить из помещений работы ПК экзаменационные работы, критерии оценивания, протоколы проверки экзаменационных работ, а также разглашать информацию, содержащуюся в указанных материалах. По завершении проверки использованные экспертами ПК материалы (за исключением протоколов проверки экзаменационных работ) уничтожаются лицами, определенными руководителем РЦОИ.

8. Работа экспертов ПК и соблюдение запрета на переговоры с другими экспертами ПК, если речь не идет о консультировании с председателем ПК или с экспертом ПК, назначенным по решению председателя ПК консультантом.

--------------------------------

По окончании работы общественный наблюдатель заполняет форму ПП3-18 "Акт общественного наблюдения в пункте проверки заданий (ППЗ)" и передает ее председателю ПК.

В случае выявления нарушений [Порядка,](https://login.consultant.ru/link/?req=doc&demo=1&base=LAW&n=313212&date=19.05.2022&dst=100023&field=134) порядка проведения проверки экзаменационных работ экспертами ПК <3> общественный наблюдатель фиксирует выявленные нарушения и оперативно информирует председателя ПК, руководителя РЦОИ, членов ГЭК, ОИВ, должностных лиц Рособрнадзора, а также определенных Рособрнадзором лиц, должностных лиц органа исполнительной власти субъекта Российской Федерации, осуществляющего переданные полномочия Российской Федерации в сфере образования (при присутствии).

<3> Порядок проверки экзаменационных работ ПК описан в Методических рекомендациях по формированию и организации работы предметных комиссий субъекта Российской Федерации при проведении государственной итоговой аттестации по образовательным программам среднего общего образования в 2022 году.

### **6. Инструкция для общественных наблюдателей при рассмотрении апелляций о нарушении [Порядка](https://login.consultant.ru/link/?req=doc&demo=1&base=LAW&n=313212&date=19.05.2022&dst=100023&field=134) и несогласии с выставленными баллами в местах работы КК**

## **6.1. Подготовка общественных наблюдателей. Права и обязанности**

Общественным наблюдателям предоставляется право:

присутствовать при рассмотрении апелляций о нарушении [Порядка](https://login.consultant.ru/link/?req=doc&demo=1&base=LAW&n=313212&date=19.05.2022&dst=100023&field=134) и о несогласии с выставленными баллами в месте работы КК;

направлять информацию о нарушениях, выявленных при проведении ГИА, в федеральные органы исполнительной власти, ОИВ, ГЭК, органы местного самоуправления, осуществляющие управление в сфере образования

Общественный наблюдатель обязан соблюдать порядок рассмотрения апелляций в КК. За нарушение [Порядка](https://login.consultant.ru/link/?req=doc&demo=1&base=LAW&n=313212&date=19.05.2022&dst=100023&field=134) общественный наблюдатель удаляется из места работы КК председателем КК.

Допуск общественных наблюдателей в места работы КК осуществляется только при наличии у них документов, удостоверяющих личность, и удостоверения общественного наблюдателя.

### **6.2. Осуществление общественного наблюдения в месте работы КК**

В день проведения общественного наблюдения в месте работы КК общественный наблюдатель прибывает по месту работы КК и регистрируется у лица, уполномоченного председателем КК.

До начала работы в месте работы КК согласует с председателем КК или уполномоченным им лицом порядок взаимодействия и получает у него форму КК-18 "Акт общественного наблюдения в конфликтной комиссии".

При решении вопросов, связанных с рассмотрением апелляций в КК, общественный наблюдатель взаимодействует с:

председателем КК;

членами ГЭК (при присутствии);

должностными лицами Рособрнадзора, органа исполнительной власти субъекта Российской Федерации, осуществляющего переданные полномочия Российской Федерации в сфере образования.

Общественный наблюдатель не вмешивается в работу членов КК.

## **6.3. Работа КК**

На заседании КК по рассмотрению апелляций о нарушении [Порядка](https://login.consultant.ru/link/?req=doc&demo=1&base=LAW&n=313212&date=19.05.2022&dst=100023&field=134), апелляций о несогласии с выставленными баллами осуществляется наблюдение за соблюдением следующих требований:

1. При рассмотрении апелляции о нарушении [Порядка](https://login.consultant.ru/link/?req=doc&demo=1&base=LAW&n=313212&date=19.05.2022&dst=100023&field=134):

1.1. Ознакомление КК с заключением о результатах проверки изложенных в апелляции сведений о нарушении [Порядка.](https://login.consultant.ru/link/?req=doc&demo=1&base=LAW&n=313212&date=19.05.2022&dst=100023&field=134)

2. При рассмотрении апелляции о несогласии с выставленными баллами:

2.1. Предъявление апеллянту и (или) его родителям (законным представителям), в случае его (их) участия в рассмотрении апелляции о несогласии с выставленным баллами:

а) распечатанных изображений бланка регистрации, бланка ответов N 1, бланков ответов N 2 (при наличии), дополнительных бланков ответов N 2 (при наличии), протоколов проверки развернутых ответов, протоколов проверки устных ответов (при наличии);

б) распечатанных результатов распознавания бланка регистрации, бланков ответов N 1, бланков ответов N 2 (при наличии), дополнительных бланков ответов N 2 (при наличии), протокола проверки развернутых ответов, протокола проверки устных ответов (при наличии);

в) электронного носителя, содержащего файлы с цифровой аудиозаписью устных ответов участника ЕГЭ по иностранным языкам (при наличии);

г) КИМ, выполнявшийся участником экзамена;

д) заключения эксперта ПК о правильности оценивания экзаменационной работы апеллянта или о необходимости изменения баллов за выполнение заданий с развернутым и (или) устным ответом с обязательным указанием на конкретный критерий оценивания, которому соответствует выставляемый ими балл.

2.2. Письменное подтверждение апеллянтом, что ему предъявлены изображения выполненной им экзаменационной работы, файл с цифровой аудиозаписью его устного ответа (в

случае апелляции по иностранным языкам);

2.3. Проведение проверки экспертом ПК экзаменационной работы апеллянта до заседания КК и составление письменного заключения о правильности оценивания развернутых ответов экзаменационной работы апеллянта или о необходимости изменения баллов за выполнение заданий с развернутым ответом с обязательной содержательной аргументацией и указанием на конкретный критерий оценивания, требованиям которого соответствует выставляемый им балл;

2.4. Предоставление соответствующих разъяснений (при необходимости) апеллянту и (или) его родителям (законным представителям) по вопросам правильности оценивания выполнения апеллянтом развернутых ответов. Время, рекомендуемое для разъяснения по оцениванию развернутых ответов одному апеллянту, не более 20 минут (при необходимости по решению КК указанное время может быть продлено);

2.5. Сохранение спокойной и доброжелательной обстановки при рассмотрении апелляции;

2.6. Отсутствие посторонних лиц в помещении работы КК (в помещениях работы КК могут присутствовать: члены ГЭК; должностные лица Рособрнадзора, иные лица, определенные Рособрнадзором, а также должностные лица органа исполнительной власти субъекта Российской Федерации, осуществляющего переданные полномочия Российской Федерации в сфере образования по решению соответствующих органов).

2.7. Выдача апеллянту уведомления о результатах рассмотрения апелляции (по форме У-33) с указанием всех изменений, которые были приняты КК по результатам рассмотрения апелляции и внесения в протокол рассмотрения апелляции и его приложения, в случае принятия решения об удовлетворении апелляции КК.

По окончании осуществления наблюдения общественный наблюдатель заполняет форму КК-18 "Акт общественного наблюдения в конфликтной комиссии" и передает ее председателю КК.

В случае выявления нарушений [Порядка](https://login.consultant.ru/link/?req=doc&demo=1&base=LAW&n=313212&date=19.05.2022&dst=100023&field=134), порядка рассмотрения апелляций членами КК <4> общественный наблюдатель фиксирует выявленные нарушения и оперативно информирует о нарушении председателя КК, членов ГЭК, ОИВ, должностных лиц Рособрнадзора, а также определенных Рособрнадзором лиц, должностных лиц органа исполнительной власти субъекта Российской Федерации, осуществляющего переданные полномочия Российской Федерации в сфере образования (при присутствии).

<4> Порядок работы конфликтной комиссии описан в Методических рекомендациях по работе конфликтной комиссии субъекта Российской Федерации при проведении государственной итоговой аттестации по образовательным программам среднего общего образования в 2022 году.

## **7. Инструкция для общественных наблюдателей, осуществляющих общественное наблюдение дистанционно с использованием информационно-телекоммуникационных технологий**

**7.1. Подготовка онлайн-наблюдателей. Права и обязанности.**

--------------------------------

Настоящая инструкция разработана для граждан, получивших аккредитацию в качестве общественных наблюдателей в соответствии с [Порядком](https://login.consultant.ru/link/?req=doc&demo=1&base=LAW&n=216264&date=19.05.2022&dst=100011&field=134) аккредитации граждан и планирующих осуществлять общественное наблюдение при проведении ГИА дистанционно с использованием информационно-телекоммуникационных технологий.

Общественное наблюдение при проведении ГИА дистанционно с использованием информационно-телекоммуникационных технологий (онлайн-наблюдение) осуществляется в СИЦ.

Не позднее, чем за один день до начала первого экзамена в соответствии с расписанием ЕГЭ, ГВЭ онлайн-наблюдатели проходят инструктаж по работе с порталом smotriege.ru, организованный куратором СИЦ.

Онлайн-наблюдателям предоставляется право:

осуществлять видеонаблюдение (в режиме "онлайн" не более 4 объектов) за ходом проведения ЕГЭ в ППЭ, РЦОИ, местах работы ПК и КК;

выявлять нарушения [Порядка](https://login.consultant.ru/link/?req=doc&demo=1&base=LAW&n=216264&date=19.05.2022&dst=100011&field=134) в ППЭ, РЦОИ, местах работы ПК и КК на портале smotriege.ru (посредством фиксации возможных нарушений [Порядка](https://login.consultant.ru/link/?req=doc&demo=1&base=LAW&n=313212&date=19.05.2022&dst=100023&field=134) соответствующими метками);

осуществлять просмотр видеозаписей в разделе "Видеоархив" из ППЭ, РЦОИ, в том числе из офлайн-аудиторий (при наличии сформированных заданий куратором СИЦ);

осуществлять взаимодействие в ходе проведения ЕГЭ, ГВЭ с куратором СИЦ;

направлять информацию о нарушениях, выявленных в ППЭ, РЦОИ, местах работы ПК и КК, в федеральные органы исполнительной власти, Рособрнадзор, ОИВ, ГЭК, органы местного самоуправления, осуществляющие управление в сфере образования.

Допуск онлайн-наблюдателей в СИЦ осуществляется только при наличии у них документов, удостоверяющих личность и удостоверения общественного наблюдателя.

### **7.2. Осуществление онлайн-наблюдения**

В день проведения экзамена онлайн-наблюдатель не позднее чем за один час (09:00) до начала проведения экзамена прибывает в СИЦ в соответствии с утвержденным графиком наблюдения и регистрируется у куратора СИЦ.

Онлайн-наблюдатель получает задание у куратора СИЦ и осуществляет онлайн-наблюдение за ходом проведения ЕГЭ, ГВЭ в соответствии с расписанием ЕГЭ и ГВЭ.

Координацию деятельности онлайн-наблюдателей осуществляет куратор СИЦ.

При осуществлении онлайн-наблюдения на портале smotriege.ru онлайн-наблюдателям запрещается:

использовать средства связи, электронно-вычислительную технику, фото-, аудио- и видеоаппаратуру и иные средства хранения и передачи информации;

использовать видео- и фотоматериалы, графические, текстовые, программные и иные элементы содержания портала smotriege.ru (далее - информация) в целях, не связанных с осуществлением онлайн-наблюдения;

использовать ненормативную лексику, ее производные, а также намеки на употребление лексических единиц, подпадающих под это определение;

использовать некорректные сравнения, оскорбления в адрес граждан, организаций или публично-правовых образований.

Любые действия с информацией, размещенной на портале smotriege.ru, включая сбор, хранение, обработку, предоставление, распространение, могут осуществляться исключительно с согласия Рособрнадзора.

Использование информации, размещенной на портале smotriege.ru, без согласия Рособрнадзора влечет ответственность, установленную законодательством Российской Федерации, а также является нарушением трудовой (учебной) дисциплины. Незаконное использование изображения гражданина влечет специальную гражданско-правовую и в соответствующих случаях уголовную ответственность.

## **7.3. Онлайн-наблюдение**

Онлайн-наблюдатель осуществляет проверку онлайн-трансляции из всех аудиторий и Штабов ППЭ, запланированных для проведения экзаменов в соответствующий период ГИА (за исключением офлайн-аудиторий, согласованных Рособрнадзором), РЦОИ, мест работы ПК и КК, в том числе соблюдение следующих требований:

1. Аудитории проведения экзамена в ППЭ просматриваются полностью (в обзор камер видеонаблюдения попадают все участники экзамена и их рабочие места, организаторы в аудитории, стол для осуществления раскладки, сканирования (в случае использования технологии сканирования ЭМ в аудитории) и последующей упаковки ЭМ, станция печати ЭМ); обзор камер не загораживают различные предметы; видеозапись содержит следующую информацию: код ППЭ, номер аудитории, дату экзамена, время;

2. Штаб ППЭ просматривается полностью (включая входную дверь); онлайн-трансляция начинается за 30 минут до момента доставки ЭМ в ППЭ и завершается после передачи всех материалов руководителем ППЭ члену ГЭК. В случае если в ППЭ применяется технология сканирования ЭМ в ППЭ, видеозапись завершается после получения информации из РЦОИ об успешном получении и расшифровке переданных пакетов с электронными образами ЭМ, но не ранее 19:00;

3. Помещения РЦОИ, помещения для работы ПК и КК просматриваются полностью; обзор камер не загораживают различные предметы; видеозапись содержит следующую информацию: код РЦОИ, номер аудитории, дату, время;

4. Обеспечивается полный обзор камерами видеонаблюдения процесса передачи ЭМ членами ГЭК ответственному сотруднику РЦОИ и всех мест размещения и хранения ЭМ, процесса сканирования ЭМ и верификации, дверей помещения, в котором хранятся ЭМ, процесса работы ПК и КК.

Онлайн-наблюдатель осуществляется онлайн-наблюдение за проведением ГИА в ППЭ; проведением обработки ЭМ в РЦОИ; проведением проверки экзаменационных работ экспертами ПК; соблюдением [Порядка](https://login.consultant.ru/link/?req=doc&demo=1&base=LAW&n=313212&date=19.05.2022&dst=100023&field=134) при рассмотрении КК апелляций о нарушении [Порядка](https://login.consultant.ru/link/?req=doc&demo=1&base=LAW&n=313212&date=19.05.2022&dst=100023&field=134) и о несогласии с выставленными баллами.

В случае выявления нарушений [Порядка](https://login.consultant.ru/link/?req=doc&demo=1&base=LAW&n=313212&date=19.05.2022&dst=100023&field=134) онлайн-наблюдатель ставит соответствующие метки о нарушениях, которые направляются на модерацию (подтверждение/отклонение).

Основными типами нарушений являются средство связи, вынос КИМ, посторонние, разговоры, подсказки, шпаргалки, камера и прочее.

Перечень возможных нарушений:

1) тип "Средство связи" указывается, если онлайн-наблюдателем было замечено использование мобильного телефона, смарт-часов, микронаушников или иного средства связи;

2) тип "Вынос КИМ" указывается, если онлайн-наблюдателем было замечен вынос ЭМ из аудитории;

3) тип "Посторонние" указывается, если онлайн-наблюдателем был замечен допуск (присутствие) посторонних лиц в аудиторию ППЭ;

4) тип "Разговоры" указывается, если участники экзамена переговариваются друг с другом;

5) тип "Подсказки" указывается, если организатор в аудитории подсказывает участникам экзамена;

6) тип "Шпаргалка" указывается, если участники экзамена используют письменные справочные материалы;

7) тип "Камера" указывается, если:

а) видео транслируется ненадлежащего качества (нечеткое или с помехами);

б) обзор не соответствует требованиям, указанным в настоящем разделе;

в) посторонние предметы частично или полностью закрывают обзор;

8) к типу нарушений "Прочее" относятся такие, как:

а) пересаживание участников экзамена на другое место;

б) свободное перемещение участников экзамена по аудитории;

в) выход участников экзамена из аудитории без разрешения организатора;

г) нарушение [Порядка](https://login.consultant.ru/link/?req=doc&demo=1&base=LAW&n=313212&date=19.05.2022&dst=100023&field=134) организаторами в аудитории.

**8. Осуществление общественного наблюдения с присутствием в местах проведения ГИА или дистанционно с использованием**

## **информационно-телекоммуникационных технологий в условиях риска распространения новой коронавирусной инфекции (COVID-19)**

8.1. [Порядок](https://login.consultant.ru/link/?req=doc&demo=1&base=LAW&n=313212&date=19.05.2022&dst=100023&field=134) организации общественного наблюдения за ходом проведения ЕГЭ определяется в зависимости от эпидемиологической ситуации на территории конкретного субъекта Российской Федерации в соответствии с требованиями, предъявляемыми Федеральной службой по надзору в сфере защиты прав потребителей и благополучия человека (Роспотребнадзором) при проведении экзаменов.

8.2. Для получения аккредитации в качестве общественных наблюдателей граждане вправе подать соответствующее заявление (с указанием электронной почты для обратной связи) в аккредитующие органы лично, а также посредством почтового отправления или в форме электронного документа с соблюдением норм законодательства в области защиты персональных данных на основании документов, удостоверяющих личность.

Для подачи заявления в электронной форме ОИВ размещает на официальных и (или) специализированных сайтах информацию о формах, сроках и порядке подачи заявления на аккредитацию граждан в качестве общественных наблюдателей.

Заявление на осуществление общественного наблюдения в местах проведения экзаменов (за исключением осуществления общественного наблюдения в местах работы КК) подается не позднее чем за 10 рабочих дней до даты проведения экзамена по соответствующему учебному предмету.

В случае выявления недостоверных данных, указанных в заявлении, наличия у гражданина и (или) его близких родственников личной заинтересованности в результате аккредитации его в качестве общественного наблюдателя аккредитующий орган в течение 2 рабочих дней с момента получения заявления направляет гражданину по указанному в заявлении адресу электронной почты мотивированный отказ в аккредитации в качестве общественного наблюдателя.

Удостоверение общественного наблюдателя вручается аккредитованным гражданам лично или почтовым отправлением. Электронная версия удостоверения направляется по адресу электронной почты общественного наблюдателя, указанному в заявлении. При этом электронная версия удостоверения не должна содержать данные документа, удостоверяющего личность.

Допуск общественных наблюдателей в места осуществления общественного наблюдения производится только при предъявлении документа, удостоверяющего личность, и удостоверения или электронной версии удостоверения.

8.3. Обучение на региональном уровне граждан, подавших заявление об аккредитации в качестве общественного наблюдателя, рекомендуется проводить аккредитующими органами в дистанционной форме с использованием информационно-телекоммуникационных технологий.

Обучающие материалы должны содержать информацию о необходимости соблюдения мер безопасности в условиях риска распространения новой коронавирусной инфекции (COVID-19): прохождение термометрии на входе в места осуществления общественного наблюдения, использование средств индивидуальной защиты (масок и перчаток), обработка рук дезинфицирующими средствами, соблюдение социальной дистанции (не менее 1,5 метра) и т.д.

8.4. При входе в ППЭ, в место работы КК, места работы ПК, РЦОИ общественные

наблюдатели должны пройти термометрию. При наличии повышенной температуры и (или) признаков респираторных заболеваний (повышенная температура, кашель, насморк) общественные наблюдатели в указанные места не допускаются.

На протяжении всего времени нахождения в ППЭ, месте работы КК, ПК, РЦОИ общественные наблюдатели должны использовать средства индивидуальной защиты органов дыхания (одноразовые маски или многоразовые маски со сменными фильтрами). При этом смена одноразовых масок должна производиться не реже 1 раза в 3 часа, фильтров - в соответствии с инструкцией по их применению.

8.5. Общественным наблюдателям рекомендуется присутствовать преимущественно на входе в ППЭ, в коридорах ППЭ, в Штабе ППЭ.

Наблюдать за проведением экзамена в аудитории рекомендуется удаленно из Штаба ППЭ. В случае выявления нарушения [Порядка](https://login.consultant.ru/link/?req=doc&demo=1&base=LAW&n=313212&date=19.05.2022&dst=100023&field=134) незамедлительно сообщать об этом члену ГЭК.

8.6. Наблюдение за работой РЦОИ, ПК и КК рекомендуется осуществлять дистанционно с использованием информационно-телекоммуникационных технологий.

8.7. Работа онлайн-наблюдателей в СИЦ организуется с учетом соблюдения требований санитарно-эпидемиологических рекомендаций, правил и нормативов:

проведение генеральной уборки и обработки рабочих мест дезинфицирующими средствами до начала и по завершении работы;

проведение термометрии на входе в помещение; соблюдение дистанции между рабочими местами не менее 1,5 метра; наличие в достаточном количестве средств для мытья рук, одноразовых бумажных салфеток и антисептических средств в туалетных комнатах;

наличие средств индивидуальной защиты органов дыхания (одноразовые маски или многоразовые маски со сменными фильтрами). При этом смена одноразовых масок должна производиться не реже 1 раза в 3 часа, фильтров - в соответствии с инструкцией по их применению;

наличие установленных дозаторов с антисептическим средством для обработки рук;

возможность оснащения помещений СИЦ оборудованием для обеззараживания воздуха;

обеспечение питьевого режима.

В случае отсутствия возможности организации работы онлайн-наблюдателей в СИЦ с учетом соблюдения вышеуказанных рекомендаций необходимо организовать онлайн-наблюдение удаленно, обеспечив соответствующий контроль за качеством работы общественных наблюдателей.

Приложение 1

ОБРАЗЕЦ

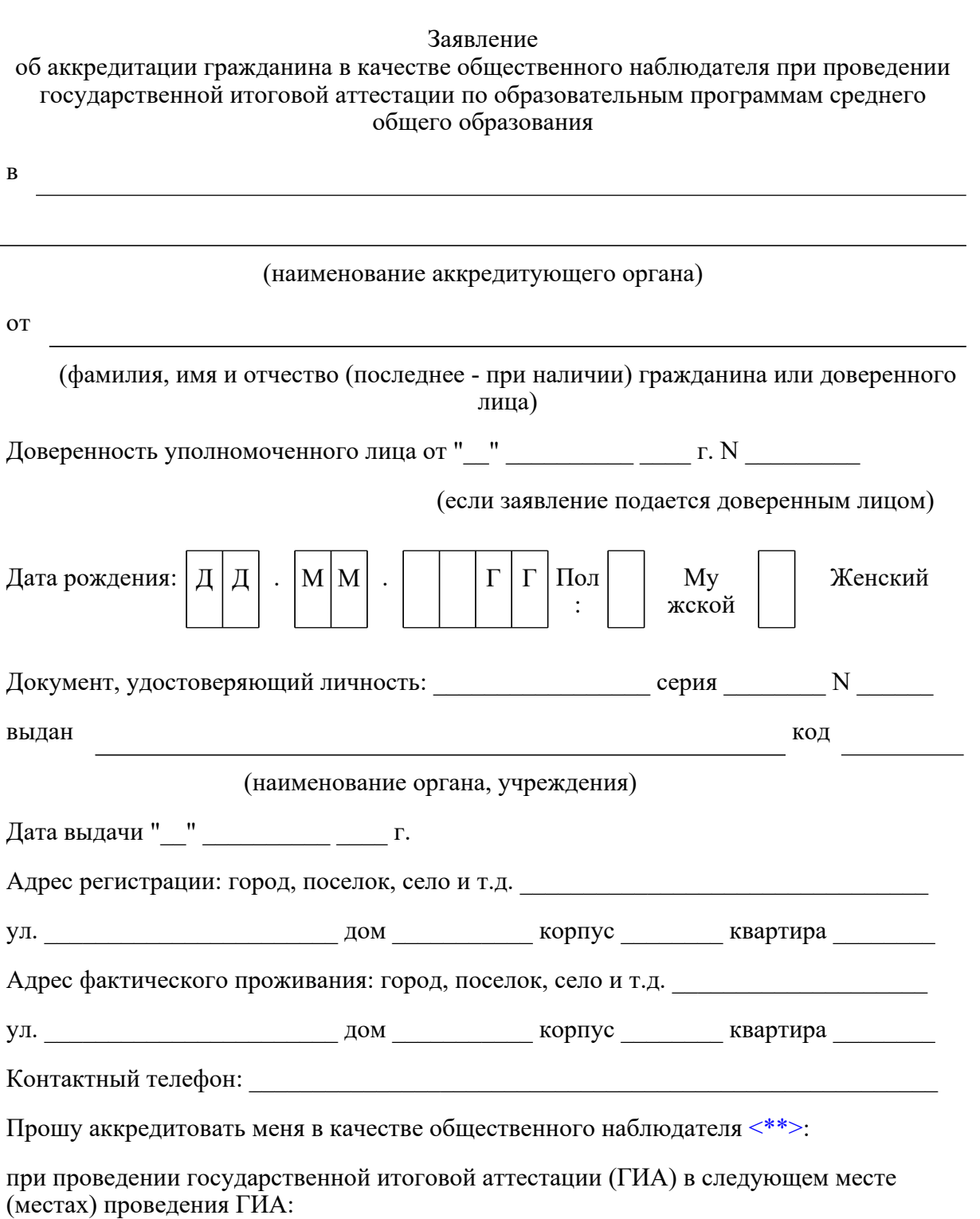

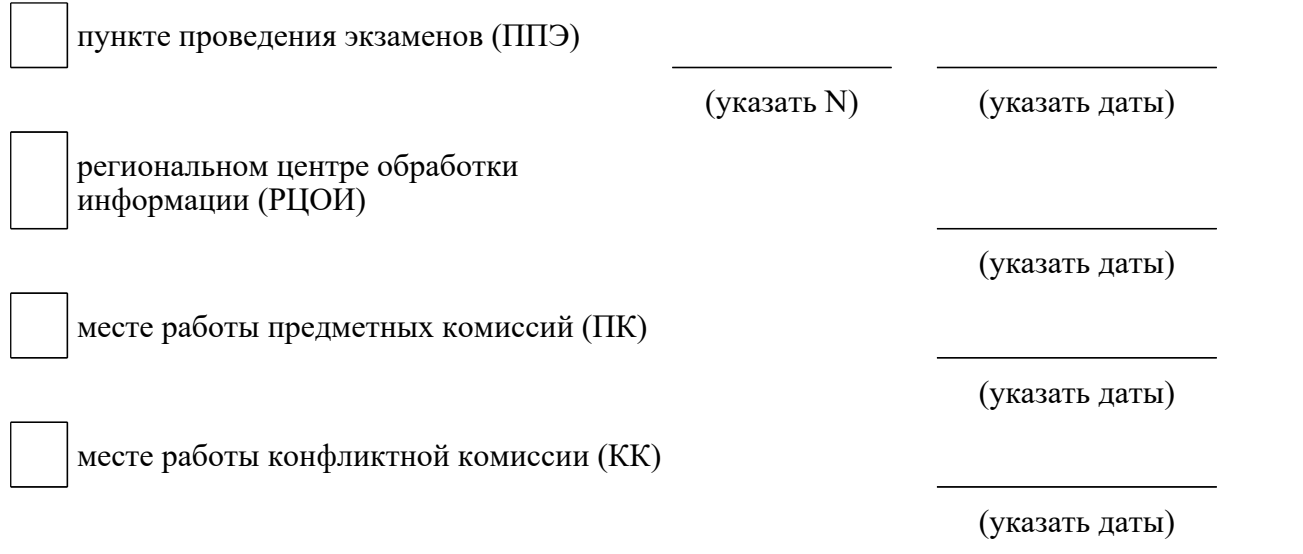

с формой осуществления общественного наблюдения:

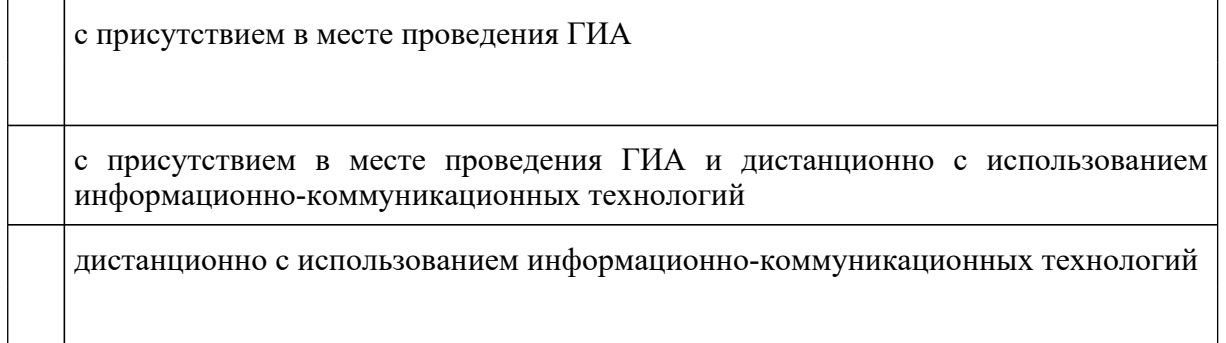

Населенный пункт, на территории которого будет осуществляться общественное наблюдение с присутствием в местах проведения ГИА <\*>:

(указать наименование населенного пункта)

Удостоверяю ознакомление с [Порядком](https://login.consultant.ru/link/?req=doc&demo=1&base=LAW&n=313212&date=19.05.2022&dst=100023&field=134) проведения государственной итоговой аттестации по образовательным программам среднего общего образования, утвержденным приказом Министерства просвещения Российской Федерации и Федеральной службы по надзору в сфере образования и науки N 190/1512 от 07.11.2018 (зарегистрирован в Министерстве юстиции Российской Федерации 10.12.2018, регистрационный N 52952):

(подпись заявителя/расшифровка)

Настоящим удостоверяю наличие (отсутствие) <\*> у меня и (или) моих близких родственников <\*> личной заинтересованности в результате аккредитации меня в качестве общественного наблюдателя: (<\*> ненужное зачеркнуть)

Подпись/расшифровка заявителя

Удостоверение общественного наблюдателя прошу выдать:

лично в аккредитующем органе

--------------------------------

через доверенное лицо в аккредитующем органе

Дата "\_\_" \_\_\_\_\_\_\_\_\_\_ \_\_\_\_ г.

<\*> Для граждан, выбравших форму осуществления общественного наблюдения (с присутствием в местах проведения ГИА и (или) дистанционно с использованием информационно-телекоммуникационных технологий).

<\*\*> Места осуществления общественного наблюдения, форма осуществления общественного наблюдения (с присутствием в местах проведения ГИА и (или) дистанционно с использованием информационно-телекоммуникационных технологий) определяются аккредитующим органом с учетом пожеланий гражданина, указанных в его заявлении, и с учетом потребностей аккредитующих органов.

В случае необходимости изменения мест осуществления общественного наблюдения, форм осуществления общественного наблюдения (в соответствии с потребностями аккредитующего органа) аккредитующий орган согласовывает с гражданином (доверенным лицом) изменение мест осуществления общественного наблюдения, форм осуществления общественного наблюдения, указанных гражданином (доверенным лицом) в его заявлении, не позднее дня принятия решения об аккредитации указанного гражданина в качестве общественного наблюдателя.

Приложение 2

ОБРАЗЕЦ

Наименование аккредитующего органа

**КонсультантПлюс надежная правовая поддержка**

## УДОСТОВЕРЕНИЕ N \_\_\_\_

## общественного наблюдателя за проведением государственной итоговой аттестации

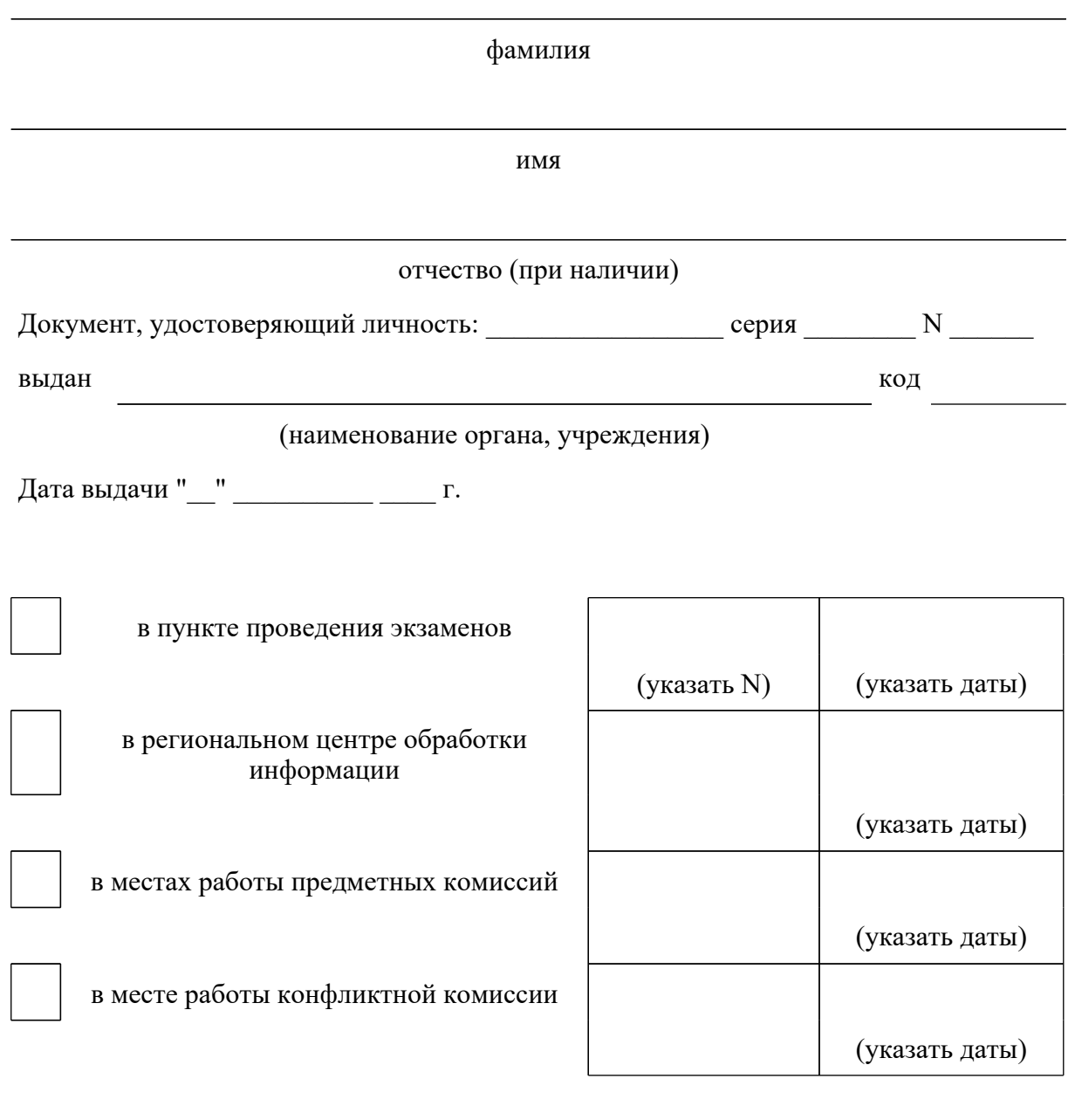

с формой осуществления общественного наблюдения:

с присутствием в месте проведения государственной итоговой аттестации

**КонсультантПлюс надежная правовая поддержка**

с присутствием в месте проведения государственной итоговой аттестации и дистанционно с использованием информационно-коммуникационных технологий

дистанционно с использованием информационно-коммуникационных технологий

Дата выдачи "\_\_" \_\_\_\_\_\_\_\_\_\_ 20\_\_ г.

(должность лица, подписавшего удостоверение)

(подпись) (фамилия, имя, отчество (при наличии)

МП

Удостоверение действительно только при предъявлении документа, удостоверяющего личность

> Приложение 13 к письму Рособрнадзора от  $31.01.2022$  N 04-18

## **МЕТОДИЧЕСКИЕ РЕКОМЕНДАЦИИ ПО ОРГАНИЗАЦИИ ВИДЕОНАБЛЮДЕНИЯ ПРИ ПРОВЕДЕНИИ ГОСУДАРСТВЕННОЙ ИТОГОВОЙ АТТЕСТАЦИИ ПО ОБРАЗОВАТЕЛЬНЫМ ПРОГРАММАМ СРЕДНЕГО ОБЩЕГО ОБРАЗОВАНИЯ В 2022 ГОДУ**

# **Перечень условных обозначений и сокращений**

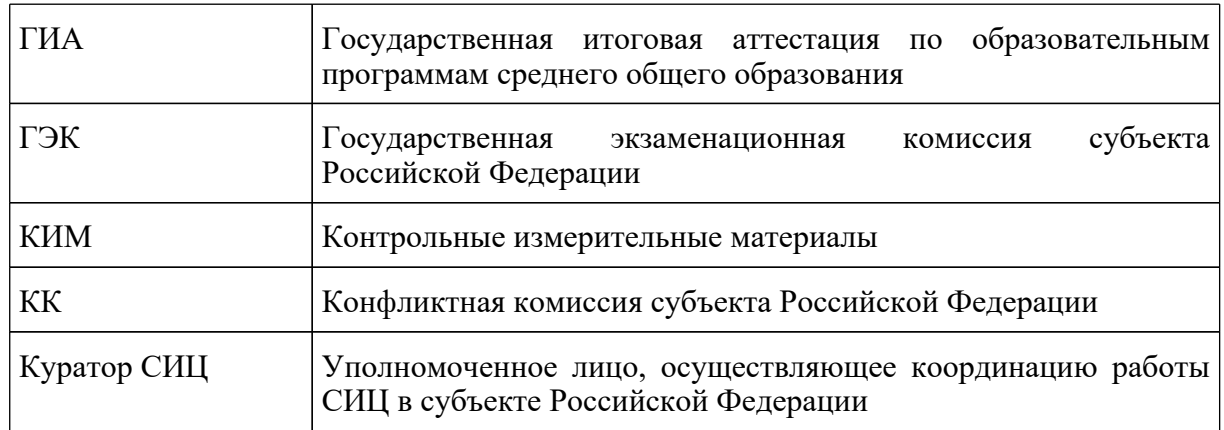

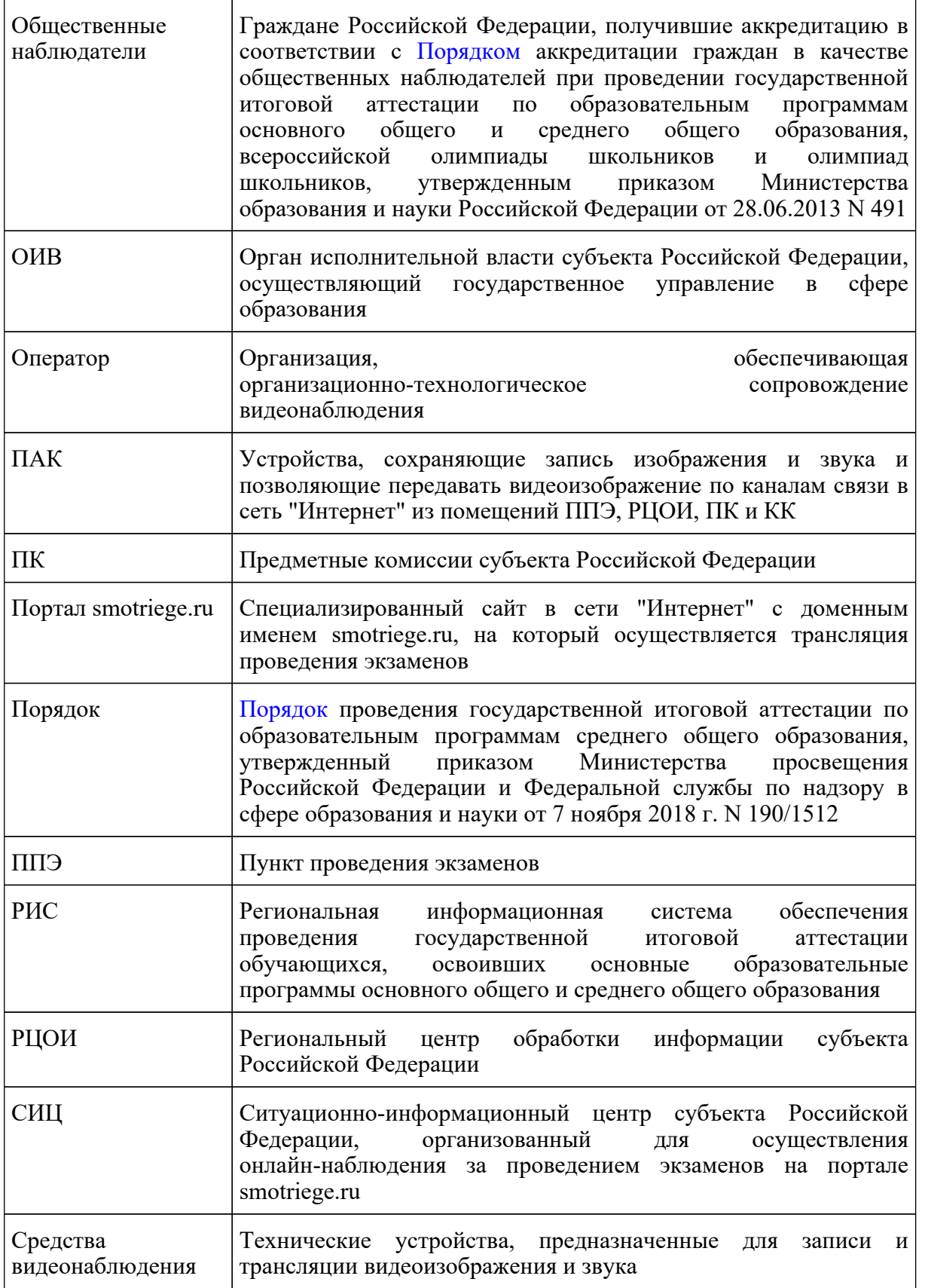

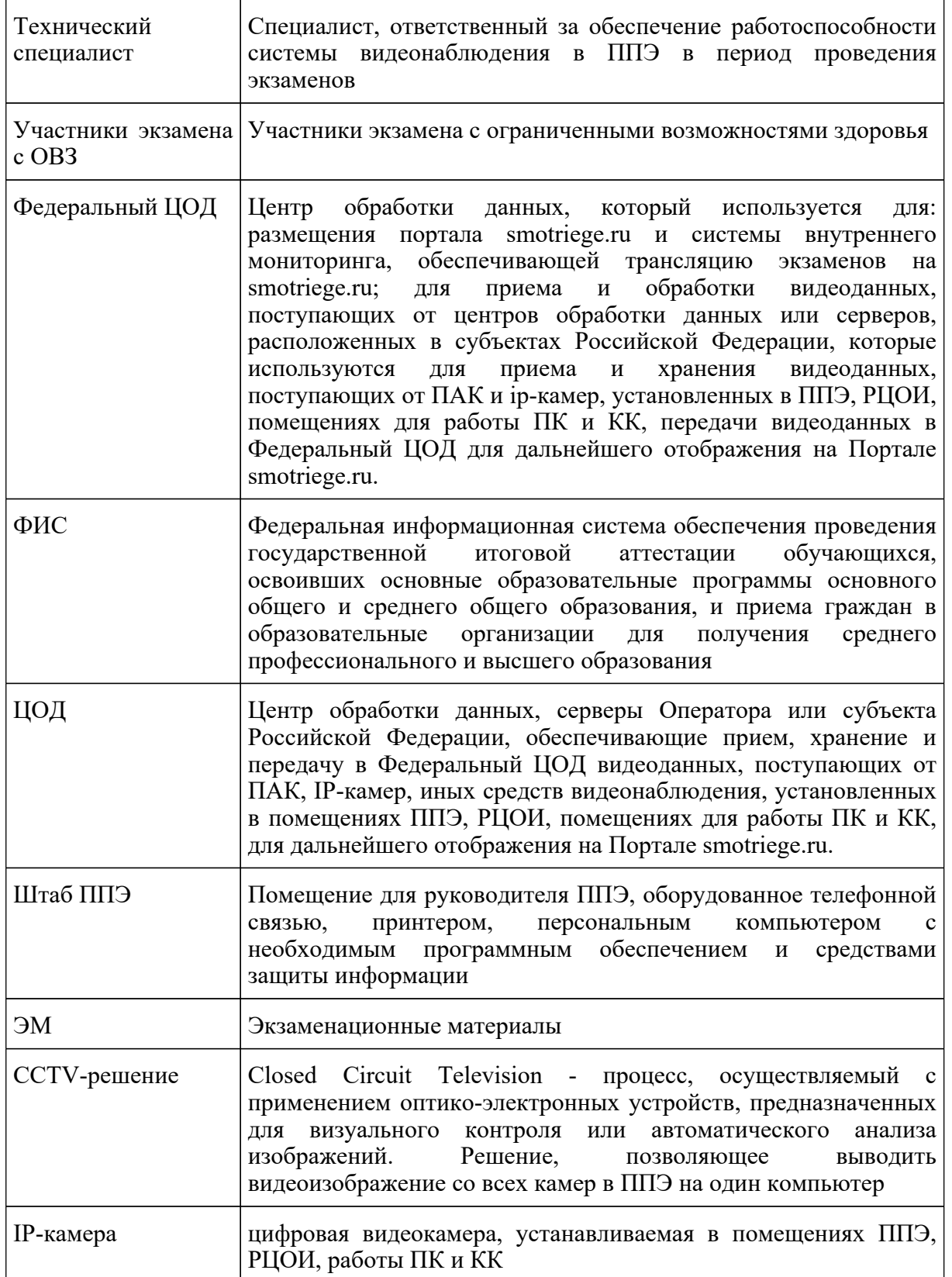

## **1. Общие положения**

В соответствии с [пунктом 57](https://login.consultant.ru/link/?req=doc&demo=1&base=LAW&n=313212&date=19.05.2022&dst=100314&field=134) Порядка аудитории и Штаб ППЭ оборудуются средствами видеонаблюдения, позволяющими осуществлять видеозапись и трансляцию проведения экзаменов в сети "Интернет" с соблюдением требований законодательства Российской Федерации в области защиты персональных данных.

Аудитории и Штаб ППЭ оборудуются средствами видеонаблюдения без трансляции проведения экзаменов в сети "Интернет" по согласованию с Рособрнадзором.

Иные помещения ППЭ оборудуются средствами видеонаблюдения по решению ОИВ.

Объектами видеонаблюдения являются:

помещения для проведения экзаменов в ППЭ (аудитории ППЭ);

Штаб ППЭ;

помещения РЦОИ, задействованные в процедурах подготовки, проведения экзаменов и обработки его результатов, помещения для работы ПК и КК;

по решению ОИВ средствами видеонаблюдения могут быть оснащены иные помещения ППЭ, а также коридоры в ППЭ, вход в ППЭ, обозначенный стационарным металлоискателем. В случае использования переносных металлоискателей входом в ППЭ является место проведения уполномоченными лицами работ с использованием указанных металлоискателей.

Для организации видеонаблюдения ОИВ обеспечивает:

размещение камер видеонаблюдения в аудиториях ППЭ, Штабе ППЭ, иных помещениях ППЭ, в коридорах, на входе в ППЭ (в случае принятия соответствующего решения);

протоколирование действий на средствах видеонаблюдения в электронном виде посредством имеющихся настроек оборудования или программных средств и передачу этих данных на портал smotriege.ru;

сохранность оборудования для организации видеонаблюдения;

работоспособность оборудования для обеспечения видеонаблюдения, в том числе своевременное обновление программного обеспечения;

ведение и хранение документов, относящихся к системе видеонаблюдения в ППЭ (акт приема-передачи и настройки оборудования для видеонаблюдения и трансляции, договор на оказание работ (услуг) по организации видеонаблюдения в ППЭ, поэтажный план размещения оборудования).

Для организации видеонаблюдения и координации действий по установке и эксплуатации оборудования распорядительным актом ОИВ назначается ответственное лицо - региональный координатор. Региональный координатор отвечает за координацию действий Оператора и ОИВ, обеспечивает согласование мест размещения оборудования, предоставляет в ГЭК сводную информацию о работе системы видеонаблюдения в период проведения экзаменов.

Аудитории ППЭ, из которых осуществляется онлайн-трансляция должны иметь отметку

"online" в РИС.

Перечень аудиторий для включения в трансляцию формируется на основании данных об аудиториях, в которые осуществлено распределение участников экзаменов. Передача информации из ФИС в систему внутреннего мониторинга завершается в 20:00 по московскому времени в день, предшествующий дню проведения экзамена.

Аудитории ППЭ с отметкой в РИС о специализированной рассадке и при условии распределения в такую аудиторию только участников экзаменов с ОВЗ, участников экзаменов детей-инвалидов и инвалидов переводятся в режим закрытой трансляции. Доступ к закрытой трансляции предоставляется ограниченному кругу лиц, определенных Рособрнадзором.

Перевод в закрытый режим трансляции производится при наличии следующих данных в ФИС: наличие у аудитории категории "специализированная рассадка", наличие участников экзаменов с ОВЗ, участников экзаменов - детей-инвалидов и инвалидов, распределенных в аудиторию с признаком "Специализированная рассадка", отсутствие иных участников экзаменов, рассаженных в указанную аудиторию.

### **2. Перечень средств видеонаблюдения**

Для оснащения помещений ППЭ, РЦОИ, работы КК и ПК средствами видеонаблюдения используются ПАК, IP-камеры, средства видеонаблюдения в следующем составе:

две камеры видеонаблюдения (допускается использование одной камеры видеонаблюдения, если ее технические параметры обеспечивают полный обзор аудитории);

крепления для камер;

персональный компьютер или ноутбук (при необходимости);

кабель питания (при необходимости);

мышь (при необходимости);

источник бесперебойного питания для персонального компьютера;

USB-удлинитель (при необходимости);

оборудование для подключения к сети "Интернет" (при необходимости);

ПАК, IP-камеры, иные средства видеонаблюдения должны обеспечивать сохранение видеоизображения и звука, трансляцию видеоизображения и звука в сеть "Интернет", протоколирование действий, которые совершаются в отношении оборудования (включение, выключение, скачивание видео).

Конфигурация ПАК, IP-камер, иных средств видеонаблюдения должна исключать возможность подмены информации, гарантировать ее достоверность и целостность, защиту данных от несанкционированного доступа к информации.

Рекомендуется выводить видеотрансляции со всех видеокамер в ППЭ на отдельно стоящий персональный компьютер, находящийся в Штабе ППЭ (с применением CCTV-решения).

Для обеспечения двухсторонней голосовой связи Штаба ППЭ с ОИВ и Рособрнадзором при помощи портала smotriege.ru в Штабе ППЭ необходимо использовать микрофон и колонки (встроенные или внешние) или монитор, оборудованный устройствами, позволяющими воспроизводить и передавать аудиосигнал.

Для использования портала smotriege.ru в части обратной связи с ППЭ необходимо обеспечить скорость интернет-соединения не менее 1 Мбит/с. Организация двухсторонней связи осуществляется посредством функционала портала smotriege.ru.

## **3. Требования к размещению средств видеонаблюдения**

Средства видеонаблюдения размещаются в аудиториях ППЭ и Штабе ППЭ с соблюдением следующих требований:

в каждой аудитории ППЭ и Штабе ППЭ должно быть установлено не менее 2 камер видеонаблюдения. Допускается использование 1 камеры видеонаблюдения, если ее технические параметры обеспечивают полный обзор аудитории;

камеры видеонаблюдения следует устанавливать в аудитории ППЭ таким образом, чтобы в обзор видеокамеры попадали все участники экзаменов (преимущественно фронтальное изображение), номера рабочих мест участников экзаменов, организаторы в аудитории, процесс печати и сканирования ЭМ (включая компьютер, принтер и сканер), стол раскладки и последующей упаковки ЭМ. Обзор камеры видеонаблюдения, при котором участники экзаменов видны только со спины, недопустим. В случае установки камер, при котором одна камера обеспечивает фронтальное изображение, а вторая тыльное изображение, фронтальная камера, в обязательном порядке, маркируется как "Камера 1". Если обе устанавливаемые камеры обеспечивают фронтальное изображение, камера, в ракурс которой попадает наибольшее количество объектов наблюдения, нумеруется как "Камера 1";

камеры видеонаблюдения следует устанавливать в Штабе ППЭ так, чтобы просматривалось все помещение и входная дверь. В обзор камеры должны попадать: место хранения ЭМ (сейф); станция авторизации; процесс передачи ЭМ организаторами в аудитории руководителю ППЭ; процесс сканирования ЭМ по завершению экзамена, включая компьютер и сканер; процесс передачи ЭМ для транспортировки в РЦОИ (в случае если в ППЭ не применяется технология сканирования ЭМ по завершении экзамена);

высота установки камер видеонаблюдения: не менее 2 метров от пола;

обзор камеры не должны загораживать различные предметы (мебель, цветы, видеопроекторы, шторы и пр.);

видеозапись должна содержать следующую информацию: номер ППЭ, соответствующий номеру ППЭ в ФИС, номер аудитории, соответствующий номеру аудитории в ФИС, дату экзамена в соответствии с утвержденным расписанием экзаменов текущего года, местное время.

Средства видеонаблюдения размещаются в помещениях РЦОИ, работы КК и ПК с соблюдением следующих требований:

в помещениях РЦОИ, работы КК и ПК должно быть установлено не менее 2 камер

видеонаблюдения. Допускается использование 1 камеры видеонаблюдения, если ее технические параметры обеспечивают полный обзор помещения;

камеры видеонаблюдения должны быть установлены так, чтобы помещение просматривалось полностью. В обзор камер должны попадать: процесс получения ЭМ в электронном виде из ППЭ; процесс передачи ЭМ членами ГЭК ответственному сотруднику РЦОИ; все места размещения и хранения ЭМ; процесс верификации; процесс сканирования ЭМ; дверь помещения, в котором хранятся ЭМ; путь перемещения ЭМ из одного помещения в другое; процесс работы ПК; процесс работы КК;

обзор камеры не должны загораживать различные предметы (мебель, цветы и пр.);

видеозапись должна содержать следующую информацию: код РЦОИ, номер аудитории, дату, местное время.

### **4. Тестирование системы видеонаблюдения**

### **4.1. Тестирование системы видеонаблюдения для ППЭ и РЦОИ, расположенных на территории Российской Федерации**

Перед каждым периодом проведения экзаменов проводится тестирование системы видеонаблюдения. Тестирование системы видеонаблюдения проводится посредством соответствующего функционала на портале smotriege.ru. Сроки проведения тестирования определяет Рособрнадзор.

С целью соблюдения требований Федерального [закона](https://login.consultant.ru/link/?req=doc&demo=1&base=LAW&n=389193&date=19.05.2022) от 27.07.2006 N 152-ФЗ "О персональных данных" фиксацию ракурсов камер видеонаблюдения на портале smotriege.ru следует осуществлять без присутствия в кадре обучающихся.

Проведение тестирования системы видеонаблюдения должно осуществляться с учетом интересов обучающихся и их родителей (законных представителей).

В целях проведения тестирования системы видеонаблюдения в аудиториях РЦОИ, ПК и КК ОИВ не позднее чем через 7 календарных дней с даты получения запроса от Оператора Федерального ЦОД перед каждым периодом проведения экзаменов должен предоставить в адрес Оператора Федерального ЦОД информацию об аудиториях РЦОИ, ПК и КК, задействованных в соответствующем периоде проведения экзаменов. В случае отсутствия указанной информации, проведение тестирования невозможно.

В ходе тестирования системы видеонаблюдения на портал smotriege.ru транслируются все аудитории и Штаб ППЭ, которые будут задействованы в соответствующий период проведения экзаменов, помещения РЦОИ, помещения работы КК и ПК. Исключение составляют аудитории, из которых [Порядком](https://login.consultant.ru/link/?req=doc&demo=1&base=LAW&n=313212&date=19.05.2022&dst=100023&field=134) запрещена трансляция в сеть "Интернет" (далее - офлайн-аудитории), перечень которых согласован Рособрнадзором. Для офлайн-аудиторий тестирование проводится с целью проверки корректности общей информации, отображенной на портале smotriege.ru, и номеров аудиторий.

При проведении тестирования системы видеонаблюдения трансляция из аудиторий и Штаба ППЭ, помещений РЦОИ, помещений работы КК и ПК, подключенных к внутренней системе мониторинга, производится в период с 9.00 по местному времени до 19.00 по московскому

времени.

Тестирование системы видеонаблюдения проводится в целях:

проведения нагрузочного тестирования на систему;

проверки работоспособности обновленного программного обеспечения и обновленных функций портала smotriege.ru;

проверки работоспособности камер, в том числе проверки наличия видео- и аудиозаписи на камерах;

проверки корректности информации о ППЭ, аудиториях ППЭ, Штабе ППЭ внесенной во внутреннюю систему мониторинга;

проверки корректности ракурсов камер;

проверки наличия достаточного заряда питания на источниках бесперебойного питания.

Во время проведения тестирования системы видеонаблюдения необходимо осуществить следующие действия в ППЭ, РЦОИ, помещениях работы ПК и КК:

проверить актуальность версий программного обеспечения для ПАК и CCTV-решения. Перечень актуальных версий программного обеспечения указывается в плане тестирования системы видеонаблюдения перед соответствующим периодом проведения экзаменов. План тестирования предварительно размещается на портале smotriege.ru в разделе "Тестирование";

запустить камеру(ы) видеонаблюдения;

проверить наличие достаточного заряда питания на источниках бесперебойного питания. В случае обнаружения поддержания батареей питания ноутбука заряда менее чем на 4 часа и блока бесперебойного питания для стационарных компьютеров и IP-камер заряда менее чем на 20 минут, такое оборудование рекомендовано к замене;

проверить трансляцию видео и звука на портал smotriege.ru из каждой аудитории ППЭ, Штаба ППЭ, помещений РЦОИ, помещений работы ПК и КК посредством портала smotriege.ru;

проверить соответствие ракурсов камер настоящим методическим рекомендациям;

проверить корректность отображения времени и часовой разницы по отношению к московскому времени;

проверить корректность отображения кодов аудиторий и кода ППЭ (коды аудиторий и ППЭ должны совпадать с кодами, внесенными в РИС);

проверить корректность адреса ППЭ и его координат на карте;

отработать тестовую "метку" нарушения при помощи CCTV-решения (в случае применения) или портала smotriege.ru.

В СИЦ:

проверить трансляцию из всех аудиторий и Штаба ППЭ, запланированных для проведения экзаменов в соответствующий период экзаменов, (за исключением офлайн-аудиторий, согласованных Рособрнадзором), помещений РЦОИ, помещений для работы КК и ПК на портал smotriege.ru;

осуществить фиксацию тестовой "метки" нарушения в отношении каждого ППЭ, РЦОИ, помещений работы ПК и КК, а также контроль ее отработки;

осуществить сбор информации о выявленных несоответствиях для организации их устранения;

проверить корректность отработки тестовых "меток" нарушений.

В случае обнаружения при проведении тестирования системы видеонаблюдения технических сбоев при трансляции, некорректных ракурсов камер, несоответствия информации о ППЭ, аудиториях ППЭ, Штабе ППЭ необходимо внести указанную информацию в отчет о проведении тестирования системы видеонаблюдения (форма отчета прилагается к плану тестирования системы видеонаблюдения, который заблаговременно размещается на портале smotriege.ru) и организовать работу по устранению выявленных недостатков в течение 3 рабочих дней со дня завершения тестирования системы видеонаблюдения. По завершении устранения обнаруженных в ходе тестирования системы видеонаблюдения недостатков необходимо подписать один протокол тестирования системы видеонаблюдения от субъекта Российской Федерации. Подписантом протокола является руководитель ОИВ. После подписания скан-копия протокола тестирования системы видеонаблюдения загружается на портал smotriege.ru не позднее 3 рабочих дней с даты завершения тестирования.

Форма протокола тестирования системы видеонаблюдения приведена в приложении 8.

## **4.2. Тестирование системы видеонаблюдения для ППЭ, расположенных за пределами территории Российской Федерации**

Перед основным периодом проведения экзаменов проводится тестирование системы видеонаблюдения ППЭ, расположенных за пределами территории Российской Федерации. Сроки проведения тестирования определяет Рособрнадзор.

Проведение тестирования системы видеонаблюдения должно осуществляться с учетом интересов обучающихся и их родителей (законных представителей).

Тестирование работоспособности системы видеонаблюдения для ППЭ, расположенных за пределами территории Российской Федерации, производится для проверки: обеспечения видеонаблюдением всех аудиторий ППЭ в основной период проведения ЕГЭ в соответствии с расписанием проведения ЕГЭ на 2022 год;

проверки работоспособности камер, в том числе проверки наличия видеозаписей и аудиозаписей с камер видеонаблюдения, установленных в аудиториях и Штабе ППЭ;

работоспособности программного обеспечения по конвертации и загрузке видеоданных на портал smotriege.ru;

соответствия кодов аудиторий и кодов ППЭ на Портале smotriege.ru кодам в ФИС;

корректности отображения загруженных видеозаписей из аудиторий ППЭ и Штаба ППЭ на портале smotriege.ru;

соответствия изображений из аудиторий ППЭ на Портале smotriege.ru требованиям к размещению средств видеонаблюдения настоящим методическим рекомендациям;

проверки наличия достаточного заряда питания на источниках бесперебойного питания.

Во время проведения тестирования системы видеонаблюдения необходимо осуществить следующие действия в ППЭ:

запустить камеру(ы) видеонаблюдения;

проверить наличие достаточного заряда питания на источниках бесперебойного питания. В случае обнаружения поддержания батареей питания ноутбука заряда менее чем на 4 часа и блока бесперебойного питания для стационарных компьютеров и IP-камер заряда менее чем на 20 минут, такое оборудование рекомендовано к замене;

записать тестовое видео на каждой камере во всех аудиториях ППЭ, Штаба ППЭ продолжительностью не менее 20 минут;

произвести конвертацию и загрузку тестовых видеозаписей на портал smotriege.ru с использованием ПО "Конвертер и загрузка стороннего видео". Ссылка на дистрибутив ПО и инструкция по установке и работе с ПО "Конвертер и загрузка стороннего видео" размещена на портале smotriege.ru в разделе "Тестирование";

проверить соответствие ракурсов камер настоящим методическим рекомендациям;

проверить корректность отображения времени и часовой разницы по отношению к московскому времени;

проверить корректность отображения кодов аудиторий и кода ППЭ (коды аудиторий и ППЭ должны совпадать с кодами, внесенными в ФИС).

В случае обнаружения при проведении тестирования системы видеонаблюдения технических сбоев, некорректных ракурсов камер, несоответствия информации о ППЭ, аудиториях ППЭ, Штабе ППЭ, необходимо внести указанную информацию в отчет о проведении тестирования системы видеонаблюдения (форма отчета прилагается к плану тестирования системы видеонаблюдения, который заблаговременно размещается на портале smotriege.ru), и организовать работу по устранению выявленных недостатков в течение 3 рабочих дней со дня завершения тестирования системы видеонаблюдения. По завершении устранения обнаруженных в ходе тестирования системы видеонаблюдения недостатков необходимо подписать протокол тестирования системы видеонаблюдения. Подписантом протокола является руководитель ППЭ. После подписания скан-копия протокола тестирования системы видеонаблюдения загружается на портал smotriege.ru не позднее 3 рабочих дней с даты завершения тестирования.

Форма протокола тестирования системы видеонаблюдения приведена в приложении 8.

## **5. Трансляция видеоизображения**

Передача данных в Федеральный ЦОД из ЦОД субъекта Российской Федерации для трансляции хода проведения экзаменов на портал smotriege.ru должна осуществляться в формате RTMP. В целях обеспечения сетевой связанности Федерального ЦОД и ЦОД ОИВ обязан предоставить по запросу Оператора Федерального ЦОД информацию о способах организации подключения к Федеральному ЦОД перед каждым периодом проведения экзаменов. Данные предоставляются не позднее чем через 7 календарных дней с даты получения запроса Оператора Федерального ЦОД. В случае отсутствия указанной информации, организация сетевой связанности будет невозможна.

Требования к формату передачи данных из ППЭ, помещений ПК, КК и РЦОИ в ЦОД субъекта Российской Федерации:

от ПАК образца 2014 года до ЦОД субъекта Российской Федерации передача данных осуществляется в формате RTSP;

от IP-камер до ЦОД субъекта Российской Федерации передача данных осуществляется в формате данных, который определяет ОИВ (рекомендуется использовать международный протокол передачи данных RTSP).

Передача данных должна осуществляться по защищенным VPN каналам в отношении передачи видеоизображения и звука.

В день проведения экзамена организуется онлайн-трансляция и видеозапись в Штабе ППЭ, которая начинается не позднее 07:30 и завершается в 19:00 или после завершения сканирования и передачи ЭМ в РЦОИ и (или) передачи всех материалов для доставки в РЦОИ (в зависимости от схемы доставки ЭМ, используемой в субъекте Российской Федерации).

В день проведения экзамена из аудиторий ППЭ организуется онлайн-трансляция хода проведения экзаменов. Трансляция осуществляется в режиме реального времени с 08:00 до 17:00 по местному времени, или до момента завершения зачитывания организатором в аудитории данных протокола о проведении экзамена в аудитории (форма ППЭ-05-02 "Протокол проведения экзамена в аудитории").

Перечень офлайн-аудиторий и Штабов ППЭ, из которых [Порядком](https://login.consultant.ru/link/?req=doc&demo=1&base=LAW&n=313212&date=19.05.2022&dst=100023&field=134) запрещена трансляция в сеть "Интернет", должен быть направлен на согласование в Рособрнадзор.

Просмотр онлайн-трансляции производится на портале smotriege.ru. Доступ к порталу smotriege.ru предоставляется ограниченному кругу лиц.

Не допускается изменение настроек камер в части кодов аудиторий ППЭ в период проведения экзаменов.

Во всех аудиториях ППЭ, оснащенных средствами видеонаблюдения, должна быть размещена информация о том, что в данной аудитории ведется видеонаблюдение.

За один день до начала экзамена в ППЭ технический специалист совместно с руководителем ППЭ проводят тестирование, в ходе которого необходимо: включить запись видеоизображения и звука, проверить через монитор ПАК или посредством CCTV-решения

работу камер видеонаблюдения, проверить соответствие ракурсов камер настоящим методическим рекомендациям, убедиться, что на ПАК или иных средствах видеонаблюдения установлено точное местное время. За день до экзамена необходимо проводить зарядку стационарных блоков бесперебойного питания или батарей питания у ноутбуков, входящих в состав ПАК.

В Акте готовности ППЭ (форма ППЭ-01) руководитель ППЭ делает отметку о том, что ППЭ оборудован средствами видеонаблюдения с соблюдением требований законодательства к использованию указанных технических средств.

Если в ППЭ не установлены (или неисправны) средства видеонаблюдения, руководитель ППЭ незамедлительно сообщает об этом региональному координатору. После окончания тестирования средства видеонаблюдения остается включенным. Действия по выключению ПАК или средств видеонаблюдения производятся техническим специалистом по согласованию с региональным координатором.

В день проведения экзамена руководитель ППЭ дает указание техническому специалисту произвести включение режима записи в аудиториях и Штабе ППЭ, проверить работоспособность средств видеонаблюдения во всех аудиториях и Штабе ППЭ.

Перед началом экзамена технический специалист должен убедиться, что режим записи включен и ракурс камер(ы) соответствует настоящим методическим рекомендациям. Контроль за фактом ведения видео- и звукозаписи во время проведения экзамена осуществляется организаторами в аудитории, в Штабе ППЭ - техническим специалистом посредством использования портала smotriege.ru или CCTV-решения.

При возникновении нештатных ситуаций в аудитории (видеозапись не ведется или установить факт ведения видеозаписи не представляется возможным), организатор в аудитории или технических специалист информирует члена ГЭК о возникших проблемах. Ответственность за дальнейшие действия возлагается на члена ГЭК.

Член ГЭК должен связаться с Оператором (самостоятельно или при помощи технического специалиста), получить инструкции по проведению действий по восстановлению работы средств видеонаблюдения. Если в течение 15 минут после получения инструкции не удается восстановить работоспособность средств видеонаблюдения, член ГЭК по согласованию с председателем ГЭК останавливает экзамен в соответствии с [пунктом 37](https://login.consultant.ru/link/?req=doc&demo=1&base=LAW&n=313212&date=19.05.2022&dst=100218&field=134) Порядка <1>.

<1> Согласно [пункту 88](https://login.consultant.ru/link/?req=doc&demo=1&base=LAW&n=313212&date=19.05.2022&dst=100461&field=134) Порядка при отсутствии (неисправном состоянии) средств видеонаблюдения председатель ГЭК принимает решение об аннулировании результатов экзаменов по соответствующему учебному предмету. Участники экзамена, чьи результаты были аннулированы по решению председателя ГЭК в случае выявления фактов нарушений [Порядка](https://login.consultant.ru/link/?req=doc&demo=1&base=LAW&n=313212&date=19.05.2022&dst=100023&field=134), совершенных лицами, указанными в [пунктах 59](https://login.consultant.ru/link/?req=doc&demo=1&base=LAW&n=313212&date=19.05.2022&dst=100326&field=134) и [60](https://login.consultant.ru/link/?req=doc&demo=1&base=LAW&n=313212&date=19.05.2022&dst=100336&field=134) Порядка, или иными (в том числе неустановленными) лицами, по решению председателя ГЭК повторно допускаются к сдаче экзамена в текущем учебном году по соответствующему учебному предмету в резервные сроки.

По факту неисправного состояния, отключения средств видеонаблюдения или отсутствия видеозаписи экзамена членом ГЭК составляется акт (приложение 1), который в тот же день передается председателю ГЭК.

--------------------------------

В случае прерывания онлайн-трансляции в ходе проведения экзамена по причине аварий, природных явлений, чрезвычайных ситуаций ОИВ необходимо:

направить соответствующее письмо в Управление организации и проведения государственной итоговой аттестации. В письме указываются причины прерывания, время прерывания, время восстановления трансляции, решение ГЭК (в случае наличия);

разместить скан-копии письма и Акта об отключении средств видеонаблюдения или отсутствия видеозаписи экзамена (приложение 1) на портале smotriege.ru (раздел "Загрузки", подраздел "Загрузка актов") не позднее 3 рабочих дней со дня проведения соответствующего экзамена в ходе проведения которого зафиксировано прерывание.

Размещенные на Портале письма и акты об отключении средств видеонаблюдения рассматриваются ответственным сотрудником Рособрнадзора и проставляется статус "Подтвержден" или "Отклонен". Размещение на Портале иных документов и материалов кроме писем и актов об отключении средств видеонаблюдения категорически запрещено. Прерывания трансляции, по которым загруженные акты имеют статус "Подтвержден" автоматически исключаются из расчета "КПЭ СИЦ" на портале smotriege.ru.

При расчете критериев эффективности используются данные, сформированные на портале smotriege.ru.

Технический специалист совместно с Оператором должны произвести работу по восстановлению работоспособности средств видеонаблюдения.

По окончании экзамена в аудитории руководитель ППЭ дает указание выключить режим записи техническому специалисту. После окончания экзамена технический специалист обязан визуально проверить работоспособность средств видеонаблюдения во всех аудиториях ППЭ. После окончания каждого периода проведения экзаменов (в соответствии с утвержденным расписанием экзаменов) технический специалист осуществляет выключение средств видеонаблюдения по согласованию с региональным координатором.

# **6. СИЦ**

С целью обеспечения объективности проведения экзаменов на территории субъекта Российской Федерации рекомендуется организовать ситуационно-информационный центр субъекта Российской Федерации для осуществления онлайн-наблюдения за проведением ГИА на портале smotriege.ru.

В состав СИЦ должны входить: куратор СИЦ, общественные наблюдатели, осуществляющие наблюдение дистанционно посредством портала smotriege.ru.

### Функции СИЦ:

1. Организация общественного наблюдения в режиме онлайн посредством портала smotriege.ru.

2. Организация просмотра видеозаписей прошедших экзаменов, в том числе из офлайн-аудиторий.

3. Организация просмотра видеозаписей из помещений РЦОИ, работы ПК и КК.

4. Обеспечение оперативного оповещения ответственных лиц о нарушениях процедуры проведения экзаменов.

5. Обеспечение мониторинга отработки отмеченных нарушений в ППЭ и проверка результатов отработки.

6. Организация обучения региональных онлайн-наблюдателей.

Для обеспечения эффективной работы СИЦ ОИВ утверждает положение о СИЦ, назначает куратора СИЦ.

Примерное положение о работе СИЦ приведено в приложении 5.

## **7. Работа в ППЭ с информацией о нарушениях**

Для получения оперативной информации о нарушениях, зафиксированных в ППЭ, и принятия своевременных мер по пресечению или устранению нарушений разработано специальное программное обеспечение - CCTV-приложение (CCTV-клиент).

Проводить работу с нарушениями возможно двумя способами:

установив специальное программное обеспечение в Штабе ППЭ (инструкция по установке и настройке программного обеспечения для реализации CCTV-решения размещена на сайте ФГБУ "ФЦТ");

на компьютере, находящемся в Штабе ППЭ (для этого необходимо, авторизоваться на портале smotriege.ru). Для авторизации на портале smotriege.ru необходимо ввести логин и пароль, предназначенный для конкретного ППЭ.

В ходе проведения экзамена необходимо регулярно проводить мониторинг поступающей информации о возможных нарушениях, зафиксированных в ППЭ. К мониторингу поступающей информации о возможных нарушениях рекомендуется привлекать члена ГЭК, поскольку он является лицом, имеющим право предпринять соответствующие действия по пресечению или устранению выявленных нарушений.

Информация о возможном нарушении поступает в ППЭ только после прохождения модерации.

При поступлении сообщения о возможном нарушении необходимо просмотреть видеозапись нарушения, чтобы убедиться в достоверности поступивших сведений.

В случае если нарушение имеет место необходимо незамедлительно предпринять действия по его пресечению. После того, как соответствующие действия предприняты (например, участник удален с экзамена) необходимо внести информацию, соответствующую принятым мерам (выбрать из предложенных интерфейсом вариантов отработки нарушения):

не подтвердилось;

**КонсультантПлюс надежная правовая поддержка** участник предупрежден;

участник удален;

отработано.

Вариант "отработано" применяется только для следующих типов нарушений:

камера:

посторонние;

прочие.

Также необходимо проверить корректность отработки нарушения в ППЭ. К проверке отработки нарушений в ППЭ рекомендуется привлекать куратора СИЦ и (или) сотрудников ОИВ, осуществляющих переданные полномочия Российской Федерации в сфере образования.

Для этого сотруднику с соответствующими правами доступа нужно авторизоваться на портале smotriege.ru. Указанный сотрудник должен войти в раздел "Проверка отработки" и осуществить следующие действия в отношении информации о зафиксированном нарушении:

просмотреть видеозапись зафиксированного нарушения;

принять отработанное нарушение или вернуть на повторную отработку в ППЭ.

Сотрудники, производящие проверку отработки нарушений, также могут оставить комментарии, которые после отправки будут доступны пользователям в определенном ППЭ, пользователям соответствующего субъекта Российской Федерации, пользователям федерального уровня, модераторам.

Общее количество времени, затраченного на процесс отработки нарушений в дни проведения экзаменов не должно превышать 20 минут.

ППЭ (за исключением ППЭ, расположенных за пределами Российской Федерации) отрабатывает метки нарушения, поступившие в день проведения экзамена с 8:00 до 15:00. Нарушения, зафиксированные вне указанного временного диапазона, а также нарушения, зафиксированные между днями проведения экзаменов (офлайн-метки нарушения), отрабатываются ответственным исполнителем ОИВ.

Общее количество времени, затраченного на процесс отработки офлайн-метки нарушения, не должно превышать 3-х рабочих дней с даты получения уведомления о фиксации офлайн-метки нарушения.

# **8. Организация видеонаблюдения в РЦОИ, помещениях для работы КК и ПК**

Для обеспечения контроля рекомендуется использовать в помещениях РЦОИ, работы ПК и КК CCTV-решение.

Не позднее чем за 5 дней до начала первого экзамена руководитель РЦОИ совместно с

назначенным в установленном порядке техническим специалистом (специалистами) осуществляют проверку работоспособности системы видеонаблюдения, в ходе которой технический специалист проверяет текущее состояние средств видеонаблюдения: включает запись видеоизображения, наблюдает через монитор ПАК или посредством использования CCTV-решения за работой камер видеонаблюдения; проверяет, что на средствах видеонаблюдения установлено точное местное время; проверяет соответствие ракурсов камер настоящим методическим рекомендациям. Специалист, ответственный за видеонаблюдение, осуществляет проверку работоспособности системы видеонаблюдения в РЦОИ, помещениях для работы КК и ПК на протяжении всего периода проведения экзаменов.

Руководитель РЦОИ по завершении проверки средств видеонаблюдения информирует регионального координатора об исправности или выявленных неисправностях системы видеонаблюдения.

В Акте готовности РЦОИ (форма 1-РЦОИ "Акт готовности регионального центра обработки информации") руководитель РЦОИ делает отметку о том, что РЦОИ оборудован средствами видеонаблюдения с соблюдением требований законодательства к использованию указанных технических средств.

По окончании проверки ПАК или средства видеонаблюдения остаются включенным (выключается только режим записи). Видеозапись в помещениях РЦОИ, работы КК и ПК ведется круглосуточно.

Трансляция на портал smotriege.ru из помещений РЦОИ, помещений работы КК и ПК производится круглосуточно в отношении всех помещений, задействованных в процессах подготовки к проведению экзаменов, обработки результатов проведения экзаменов, проверки экзаменационных работ участников экзаменов, организации и работы ПК и КК, хранения ЭМ.

Видеозапись в помещениях РЦОИ, ПК и КК прекращается не ранее, чем через 20 рабочих дней после завершения обработки апелляций о несогласии с выставленными баллами по результатам последнего экзамена.

### **Передача и хранение видеозаписей**

В соответствии с [пунктом 58](https://login.consultant.ru/link/?req=doc&demo=1&base=LAW&n=313212&date=19.05.2022&dst=100323&field=134) Порядка срок хранения видеозаписи экзамена - до 1 марта года, следующего за годом проведения экзамена. До наступления указанной даты видеозаписи экзамена могут быть использованы Рособрнадзором, ОИВ и органом исполнительной власти субъекта Российской Федерации, осуществляющим переданные полномочия Российской Федерации в сфере образования, с целью выявления фактов нарушения [Порядка.](https://login.consultant.ru/link/?req=doc&demo=1&base=LAW&n=313212&date=19.05.2022&dst=100023&field=134)

Срок хранения видеозаписи экзамена, на основании которой было принято решение

об остановке экзамена в ППЭ или отдельных аудиториях ППЭ, удалении участников экзамена, аннулировании результатов экзамена, составляет не менее 3-х лет со дня принятия соответствующего решения.

Сбор и хранение видеозаписей обеспечивает ОИВ.

С целью обеспечения оперативного доступа к видеозаписям необходимо обеспечить доступность видеозаписей на портале smotriege.ru до 1 декабря текущего года.

Видеозаписи из офлайн-аудиторий ППЭ, за исключением ППЭ на дому, ППЭ в лечебных учреждениях, ППЭ расположенных на объектах УФСИН, должны быть загружены на портал smotriege.ru по завершению каждого экзамена. Для загрузки видеозаписей на портал smotriege.ru проводится конвертация исходных форматов файлов: mp4, avi, wmv, mov, ts, mts в spif формат с добавлением всей необходимой логической информации (дата экзамена, время, код ППЭ, субъект Российской Федерации и т.д.) при помощи программы "Конвертер". Далее при помощи программы "Загрузчик" данные загружаются согласно инструкции по установке и работе с ПО "Конвертер и загрузка стороннего видео". Видеозаписи экзамена должны быть загружены не позднее 10 календарных дней после проведения соответствующего экзамена. После загрузки указанным способом видеозаписи экзамена отображаются на портале smotriege.ru в архиве раздела "Трансляции".

Видеозаписи (фрагменты видеозаписей) экзамена из аудиторий ППЭ, в которых было кратковременное отключение онлайн-трансляции загружаются на портал smotriege.ru вышеуказанным способом не позднее одного календарного дня с даты проведения соответствующего экзамена.

В разделе "Загрузки" размещаются видеозаписи только из аудиторий РЦОИ, аудиторий работы КК и ПК.

Если обеспечить хранение данных в ЦОД по объективным причинам не представляется возможным, ОИВ обеспечивает РЦОИ необходимыми ресурсами для хранения видеозаписей, а также определяет сотрудника РЦОИ, ответственного за сбор и хранение видеозаписей.

Ответственный специалист РЦОИ систематизирует видеоматериалы и обеспечивает их хранение.

Название видеофайлов должно содержать следующую информацию: наименование субъекта Российской Федерации; код ППЭ; код аудитории; дата экзамена.

Если видеозапись в помещениях РЦОИ, работы ПК и КК ведется в офлайн-режиме, ответственный сотрудник РЦОИ обеспечивает своевременный перенос видеозаписей на отчуждаемые носители их передачу для хранения в ЦОД или осуществляет хранение видеозаписей в РЦОИ.

При хранении видеозаписей в РЦОИ видеофайлы должны быть систематизированы: названия видеофайлов должны содержать следующую информацию:

наименование субъекта Российской Федерации,

номер аудитории,

дата видеозаписи,

временной отрезок (если требуется).

Видеозаписи из помещений РЦОИ, работы ПК и КК хранятся сроки, аналогичные срокам хранения видеозаписи экзамена, установленным [пунктом 58](https://login.consultant.ru/link/?req=doc&demo=1&base=LAW&n=313212&date=19.05.2022&dst=100323&field=134) Порядка.

При необходимости видеозаписи предоставляются по соответствующему запросу

Рособрнадзора на отчуждаемых носителях или посредством загрузки на портал smotriege.ru.

### **9. Просмотр онлайн-трансляции**

Доступ к онлайн-трансляции на портале smotriege.ru предоставляется следующим лицам (далее - пользователи):

сотрудникам Рособрнадзора;

сотрудникам ОИВ и органов исполнительной власти субъектов Российской Федерации, осуществляющих переданные полномочия Российской Федерации в сфере образования, - по решению соответствующих органов; общественным наблюдателям;

членам ГЭК (в пределах субъекта Российской Федерации).

Распорядительным актом ОИВ должно быть назначено лицо, ответственное за предоставление пользователям доступа к порталу smotriege.ru. Рекомендуется назначить указанное лицо из числа сотрудников РЦОИ, имеющих навыки в работе с информационно-телекоммуникационными технологиями.

Контактную информацию о лице, ответственном за предоставление доступа к порталу smotriege.ru на территории субъекта Российской Федерации, необходимо направить в Рособрнадзор не позднее 1 февраля текущего года (Приложение 3).

Лицам, ответственным за предоставление доступа к порталу smotriege.ru на территории субъекта Российской Федерации, будет предоставлен доступ к разделу "Пользователи".

В указанном разделе размещена информация обо всех пользователях портала smotriege.ru в данном субъекте Российской Федерации.

В разделе "Пользователи" лицо, ответственное за предоставление доступа к порталу smotriege.ru, сможет совершать следующие действия:

добавлять новых пользователей;

менять роль пользователя;

блокировать пользователей.

Для добавления новых пользователей необходимо получить от соответствующего лица заполненную заявку, а также заполненное согласие на обработку персональных данных (Приложение 4). Добавление новых пользователей возможно с началом работы портала smotriege.ru, но не ранее 1 марта.

После добавления нового пользователя лицо, ответственное за предоставление доступа к порталу smotriege.ru, должен направить логин и пароль для доступа к порталу smotriege.ru новому пользователю на электронную почту, указанную в заявке. Лицам, получившим логин и пароль, запрещается передавать его другим лицам.

Интерфейс портала smotriege.ru предполагает разграничение пользовательских прав на категории. Категории пользователей и их полномочия указаны в инструкции по работе пользователей с порталом smotriege.ru, размещенной на портале smotriege.ru в разделе "Помощь".

Доступ на портал smotriege.ru для пользователей с категорией "Сотрудник ОИВ", "Сотрудник ОИВ ОВЗ", "ОИВ Отработка нарушений", "Сотрудник РЦОИ", "Куратор СИЦ", "Сотрудник ППЭ" имеющие статус "Активен" не закрывается. Указанные пользователи могут использовать для авторизации на портале smotriege.ru имеющийся логин и пароль. Логины и пароли для роли "Региональный наблюдатель" и "Региональный наблюдатель ОВЗ" должны быть заблокированы после завершения экзаменов, и формируются либо активируются ежегодно.

На портале smotriege.ru реализован сервис, позволяющий ставить "метки" на тех отрезках трансляции, в которых, по мнению просматривающего, имеют место признаки нарушения [Порядка](https://login.consultant.ru/link/?req=doc&demo=1&base=LAW&n=313212&date=19.05.2022&dst=100023&field=134). Данные "метки" направляются на подтверждение (модерацию). После подтверждения "метки" попадают в раздел "Нарушения", а также становятся доступны в ППЭ для отработки в день проведения экзамена с 8:00 до 15:00. Нарушения, зафиксированные вне указанного временного диапазона, а также нарушения, зафиксированные между днями проведения экзаменов (офлайн-метки нарушения), отрабатываются ответственным исполнителем ОИВ

Приложение 1

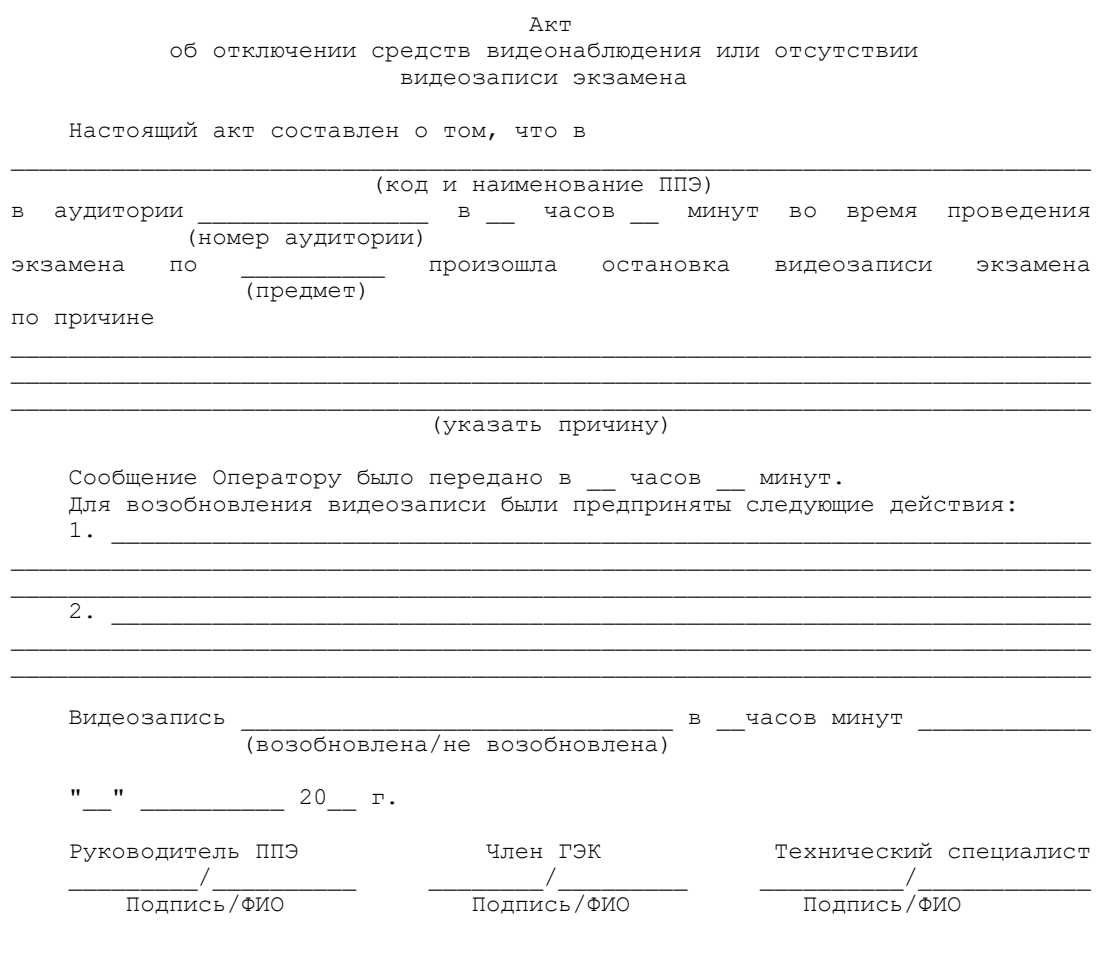
### Приложение 2

#### Акт временной передачи оборудования

Настоящий акт составлен о том, что

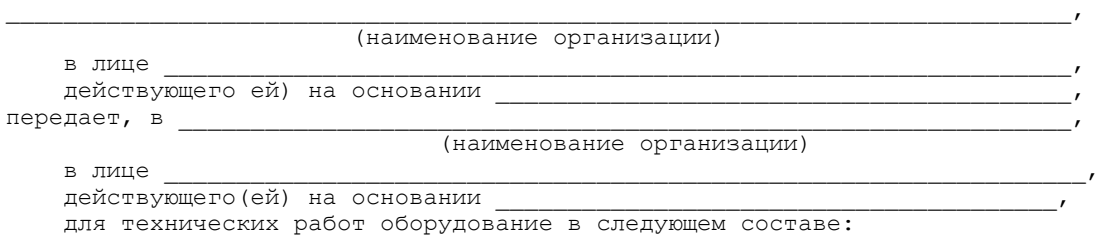

 $N \pi/\pi$  Наименование оборудования Заводской номер оборудования Кол-во 1 2 3 4

 Стороны удостоверяют, что оборудование, передаваемое для технических работ по настоящему Акту, находится в работоспособном/неработоспособном состоянии.

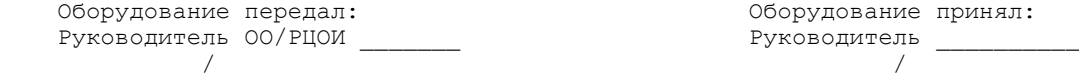

"\_\_" \_\_\_\_\_\_\_\_\_\_\_ 20\_\_ год

"\_\_" \_\_\_\_\_\_\_\_\_\_\_ 20\_\_ год

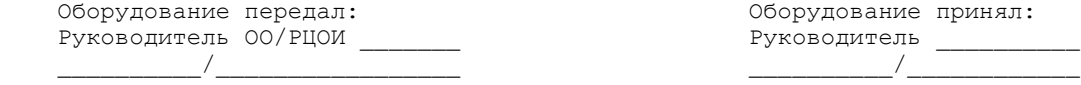

 Оборудование передал: Оборудование принял: руководитель ОО/РЦОИ \_\_\_\_\_\_\_\_\_ \_\_\_\_\_\_\_\_\_\_/\_\_\_\_\_\_\_\_\_ \_\_\_\_\_\_\_\_\_\_\_\_\_\_/\_\_\_\_\_\_\_\_\_\_\_\_\_\_\_\_

Приложение 3

 Информация о лице, ответственном за предоставление доступа к порталу smotriege.ru на территории субъекта Российской Федерации

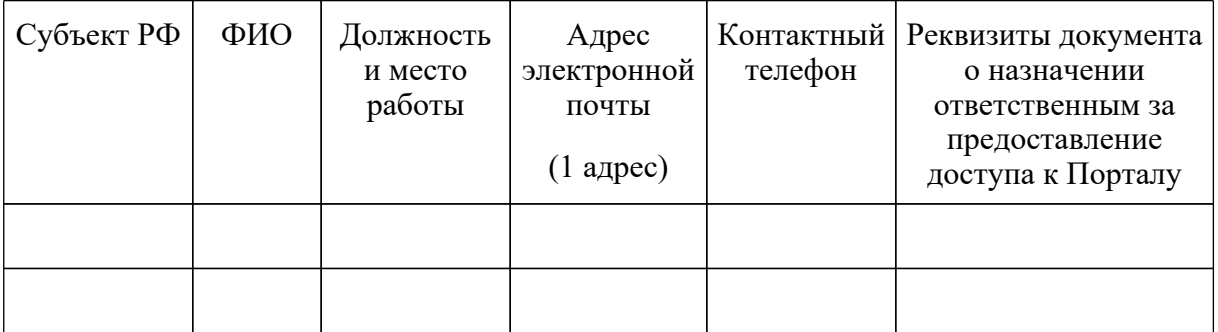

Руководитель ОИВ  $\overline{\phantom{a} \phantom{a}}$ 

Приложение 4

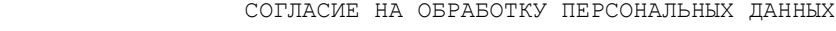

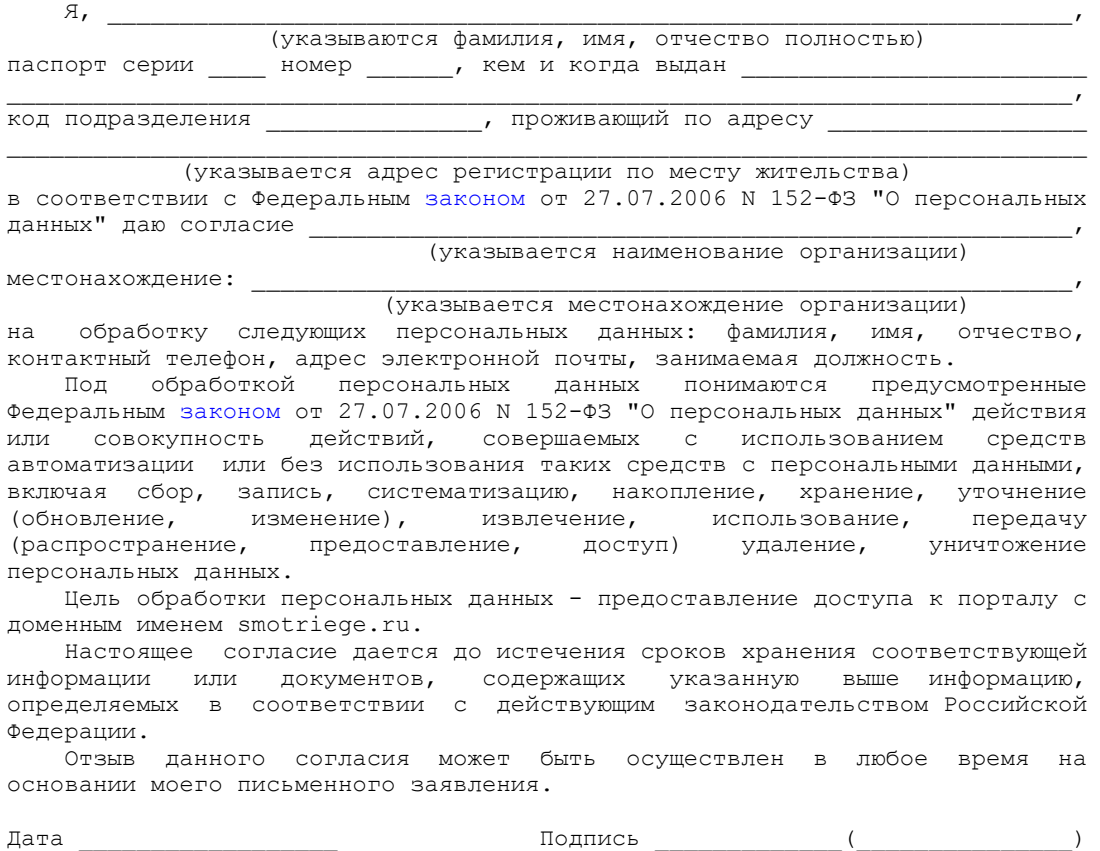

(И.О. Фамилия)

Приложение 5

# **ПРИМЕРНОЕ ПОЛОЖЕНИЕ**

# **О РАБОТЕ СИТУАЦИОННО-ИНФОРМАЦИОННОГО ЦЕНТРА СУБЪЕКТА РОССИЙСКОЙ ФЕДЕРАЦИИ, ОРГАНИЗОВАННОГО ДЛЯ ОСУЩЕСТВЛЕНИЯ ОНЛАЙН-НАБЛЮДЕНИЯ ЗА ПРОВЕДЕНИЕМ ГИА НА ПОРТАЛЕ SMOTRIEGE.RU**

# **I. Общие положения**

1. Ситуационно-информационный центр субъекта Российской Федерации, организованный для осуществления онлайн-наблюдения за проведением ГИА на портале smotriege.ru (СИЦ), создан в целях обеспечения объективности проведения экзаменов на территории субъекта Российской Федерации.

2. Задачами СИЦ являются:

своевременное выявление и пресечение нарушений [Порядка;](https://login.consultant.ru/link/?req=doc&demo=1&base=LAW&n=313212&date=19.05.2022&dst=100023&field=134)

обеспечение оперативного информационного взаимодействия в ходе проведения экзаменов с ответственными лицами (председатель ГЭК, заместитель председателя ГЭК, члены ГЭК, общественные наблюдатели в ППЭ);

анализ информации о выявленных нарушениях и контроль своевременной отработки выявленных нарушений.

# 3. Функции СИЦ:

организация общественного наблюдения за проведением экзаменов в режиме онлайн посредством портала smotriege.ru;

мониторинг работоспособности средств видеонаблюдения, установленных в аудиториях ППЭ, посредством портала smotriege.ru;

организация просмотра видеозаписей из офлайн-аудиторий ППЭ;

организация просмотра видеозаписей из помещений РЦОИ, работы ПК и КК;

обеспечение оперативного оповещения ответственных лиц о нарушениях [Порядка;](https://login.consultant.ru/link/?req=doc&demo=1&base=LAW&n=313212&date=19.05.2022&dst=100023&field=134)

обучение региональных онлайн-наблюдателей;

иные функции, определенные ОИВ.

# **II. Организация деятельности СИЦ**

4. СИЦ располагается на базе " \_\_\_\_ ".

5. Организационно-технологическое сопровождение деятельности СИЦ обеспечивает отдел  $\cdots$  ".

6. Для организации деятельности СИЦ директор "\_\_\_\_\_\_\_\_\_" обеспечивает рабочие места по количеству общественных наблюдателей, оснащенные персональным компьютером с выходом в информационно-телекоммуникационную сеть "Интернет" скоростью не ниже 2 М/бит в секунду.

7. Непосредственное руководство СИЦ осуществляет куратор СИЦ, назначаемый руководителем ОИВ.

8. Функции куратора СИЦ:

контроль за наличием аккредитации у общественных наблюдателей;

контроль за обучением общественных наблюдателей;

распределение заданий между общественными наблюдателями;

формирование заданий для общественных наблюдателей;

информирование общественных наблюдателей об ответственности за распространение информации, связанной с деятельностью СИЦ;

контроль за исполнением заданий общественными наблюдателями;

обеспечение сохранности информации, являющейся конфиденциальной;

анализ эффективности работы общественных наблюдателей.

9. Куратор СИЦ подчиняется председателю ГЭК.

10. Для работы в СИЦ производится отбор общественных наблюдателей из числа:

студентов образовательных организаций среднего профессионального образования;

студентов образовательных организаций высшего образования;

сотрудников муниципальных органов управления образованием;

сотрудников иных организаций по решению ОИВ.

11. При определении необходимого количества общественных наблюдателей необходимо учитывать, что максимальное количество просматриваемых в режиме онлайн объектов одним наблюдателем составляет 4 аудитории. Общественные наблюдатели должны пройти аккредитацию в соответствии с [Порядком](https://login.consultant.ru/link/?req=doc&demo=1&base=LAW&n=216264&date=19.05.2022&dst=100011&field=134) аккредитации граждан в качестве общественных наблюдателей при проведении государственной итоговой аттестации по образовательным программам основного общего и среднего общего образования, всероссийской олимпиады школьников и олимпиад школьников, утвержденным приказом Министерства образования и науки Российской Федерации от 28.06.2013 N 491.

КонсультантПлюс: примечание.

Нумерация пунктов дана в соответствии с официальным текстом документа.

13. Общественные наблюдатели должны пройти соответствующую подготовку (очно или дистанционно) и представить куратору СИЦ документ, подтверждающий прохождение такой подготовки.

14. Куратор СИЦ не позднее чем за 10 дней до начала первого экзамена:

проводит инструктаж общественных наблюдателей по работе с порталом smotriege.ru. Инструкция по работе с порталом smotriege.ru размещена в разделе "Помощь";

знакомит общественных наблюдателей с положениями, содержащимися в уведомлении, в том числе о запрете использования видео- и фотоматериалов, графических, текстовых, программных и иных элементов содержания портала smotriege.ru и основных запретах при работе с порталом smotriege.ru, под подпись согласно приложению 6.

#### **III. Функционирование СИЦ в период проведения экзаменов**

15. СИЦ функционирует в период проведения экзаменов в соответствии с утвержденным расписанием экзаменов.

16. В периоды тестирования системы видеонаблюдения куратор СИЦ обеспечивает нагрузочное тестирование СИЦ с целью выявления технических проблем.

17. В случае выявления технических проблем куратор СИЦ организует их устранение совместно с Оператором и отделом и первой местно с "

18. За один день до проведения соответствующего экзамена куратор СИЦ распределяет задания между общественными наблюдателями на портале smotriege.ru.

19. В день проведения экзамена общественные наблюдатели должны явиться в СИЦ не позднее 09:00 по местному времени.

20. В день проведения экзамена куратор СИЦ проводит инструктаж для общественных наблюдателей, после чего они приступают к онлайн-наблюдению.

21. При возникновении подозрений на нарушение установленного порядка проведения экзаменов общественный наблюдатель фиксирует информацию на портале smotriege.ru (ставит "метку"). Далее "метка" проходит процедуру модерации, в результате которой "метка" будет подтверждена или отклонена. При подтверждении "метки" модератором информация о ней отразится в разделе "Нарушения" и станет доступна другим пользователям, в том числе находящимся непосредственно в ППЭ.

22. Куратор СИЦ осуществляет отслеживание процесса отработки нарушений в ППЭ, а также подтверждение отработки "меток" в ОИВ. В случае обнаружения некорректных действий со стороны работников ППЭ куратор СИЦ возвращает нарушение в ППЭ и сообщает о возникшей ситуации ответственному сотруднику в ОИВ.

Приложение 6

# УВЕДОМЛЕНИЕ

# О ЗАПРЕТЕ ИСПОЛЬЗОВАНИЯ ВИДЕО- И ФОТОМАТЕРИАЛОВ, ГРАФИЧЕСКИХ, ТЕКСТОВЫХ, ПРОГРАММНЫХ И ИНЫХ ЭЛЕМЕНТОВ СОДЕРЖАНИЯ ПОРТАЛА SMOTRIEGE.RU И ОСНОВНЫХ ЗАПРЕТАХ ПРИ РАБОТЕ НА ДАННОМ ПОРТАЛЕ

1. Настоящим общественный наблюдатель уведомляется, что все права на размещенную на портале smotriege.ru информацию, в том числе видео- и фотоматериалы, графические, текстовые, программные и иные элементы содержания данного сайта (далее - Информация) принадлежат Федеральной службе по надзору в сфере образования и науки (далее - Правообладатель).

Любые действия с Информацией, включая сбор, хранение, обработку, предоставление, распространение, могут осуществляться исключительно с согласия Правообладателя.

Использование Информации без согласия Правообладателя влечет ответственность, установленную законодательством Российской Федерации, а также является нарушением трудовой (учебной) дисциплины. Незаконное использование изображения гражданина Российской Федерации влечет специальную гражданско-правовую и в соответствующих случаях уголовную ответственность.

2. При использовании портала smotriege.ru запрещается:

использовать ненормативную лексику, ее производные, а также намеки на употребление лексических единиц, подпадающих под это определение;

использовать некорректные сравнения, оскорбления в адрес граждан, организаций или публично-правовых образований;

распространять информацию, направленную на разжигание социальной, расовой, национальной и религиозной розни;

пропагандировать дискриминацию по расовому, этническому, половому, религиозному и любому иному социальному признаку;

распространять информацию, направленную на насильственное изменение основ конституционного строя и нарушение целостности Российской Федерации, подрыв безопасности государства, создание вооруженных формирований;

распространять информацию, содержащую публичные призывы к осуществлению террористической деятельности или публично оправдывающие терроризм, сообщения, содержащие информацию экстремистского характера, пропагандирующие культ насилия и жестокости, содержащие нецензурную брань, а также иные сообщения, содержание которых запрещено действующим законодательством Российской Федерации;

распространять персональные данные третьих лиц без их согласия;

распространять информацию рекламного характера.

Лист ознакомления с Уведомлением о запрете использования видеои фотоматериалов, графических, текстовых, программных и иных элементов содержания портала smotriege.ru и основных запретах при работе на данном Портале

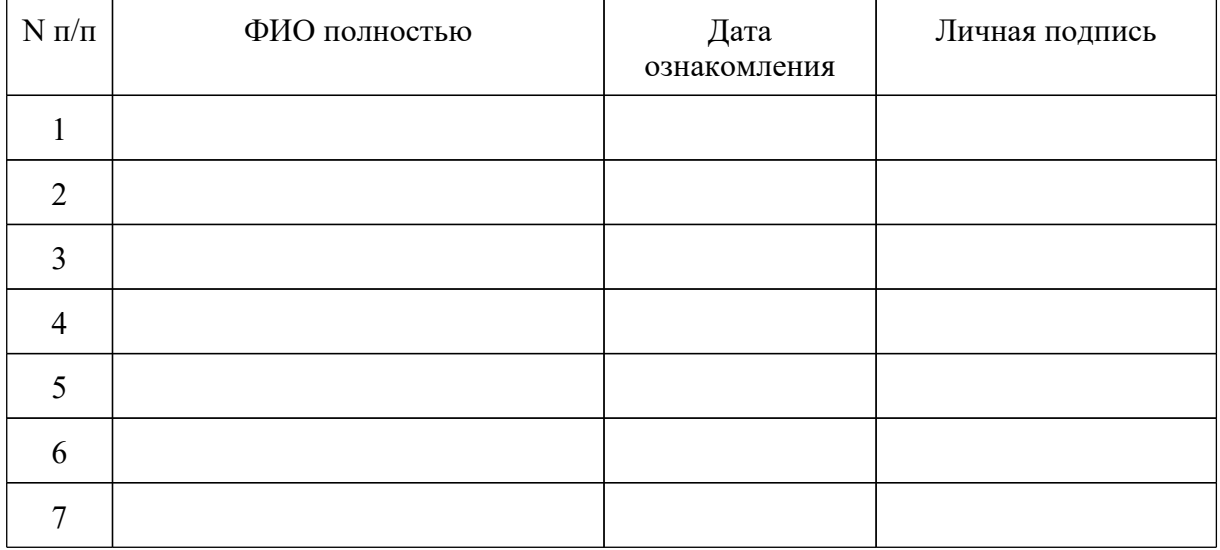

Приложение 7

 Информация об аудиториях ППЭ, оборудованных средствами видеонаблюдения без трансляции проведения экзаменов в сети "Интернет"

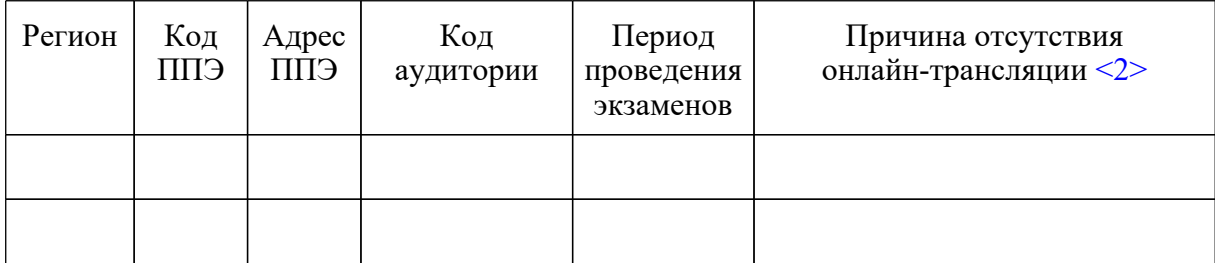

Руководитель ОИВ \_\_\_\_\_\_\_\_\_ \_\_\_\_\_\_\_\_\_\_\_\_\_\_\_

(подпись) (расшифровка)

--------------------------------

<2> Выбрать из списка:

1. ППЭ организован на дому.

2. ППЭ организован в медицинской организации.

3. ППЭ организован на базе специальных учебно-воспитательных учреждений закрытого типа, а также в учреждениях, исполняющих наказание в виде лишения свободы.

4. Отсутствует техническая возможность.

5. Отсутствует финансирование.

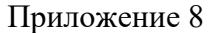

Протокол тестирования системы видеонаблюдения

 $\mathcal{L}_\mathcal{L} = \mathcal{L}_\mathcal{L} = \mathcal{L}_\mathcal{L}$ 

субъект Российской Федерации

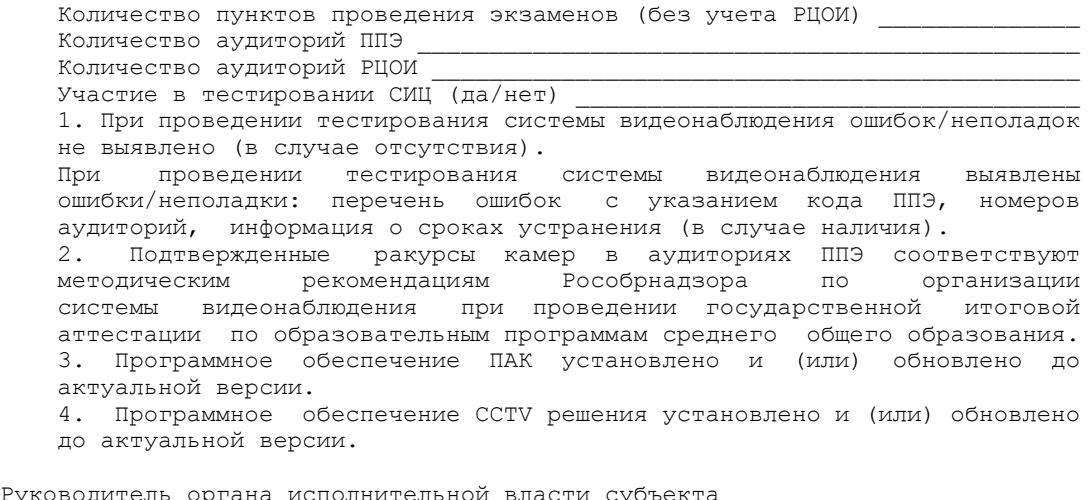

Руководитель органа исполнительной власти субъекта Российской Федерации, осуществляющего государственное управление в сфере образования (подпись, ФИО, дата)

Приложение 14 к письму Рособрнадзора от 31.01.2022 N 04-18

# **МЕТОДИЧЕСКИЕ РЕКОМЕНДАЦИИ ПО ОРГАНИЗАЦИИ И ПРОВЕДЕНИЮ ГОСУДАРСТВЕННОЙ ИТОГОВОЙ**

### **АТТЕСТАЦИИ ПО ОБРАЗОВАТЕЛЬНЫМ ПРОГРАММАМ ОСНОВНОГО ОБЩЕГО И СРЕДНЕГО ОБЩЕГО ОБРАЗОВАНИЯ В ФОРМЕ ОСНОВНОГО ГОСУДАРСТВЕННОГО ЭКЗАМЕНА И ЕДИНОГО ГОСУДАРСТВЕННОГО ЭКЗАМЕНА ДЛЯ ЛИЦ С ОГРАНИЧЕННЫМИ ВОЗМОЖНОСТЯМИ ЗДОРОВЬЯ, ДЕТЕЙ-ИНВАЛИДОВ И ИНВАЛИДОВ В 2022 ГОДУ**

### **Перечень условных обозначений, сокращений и терминов**

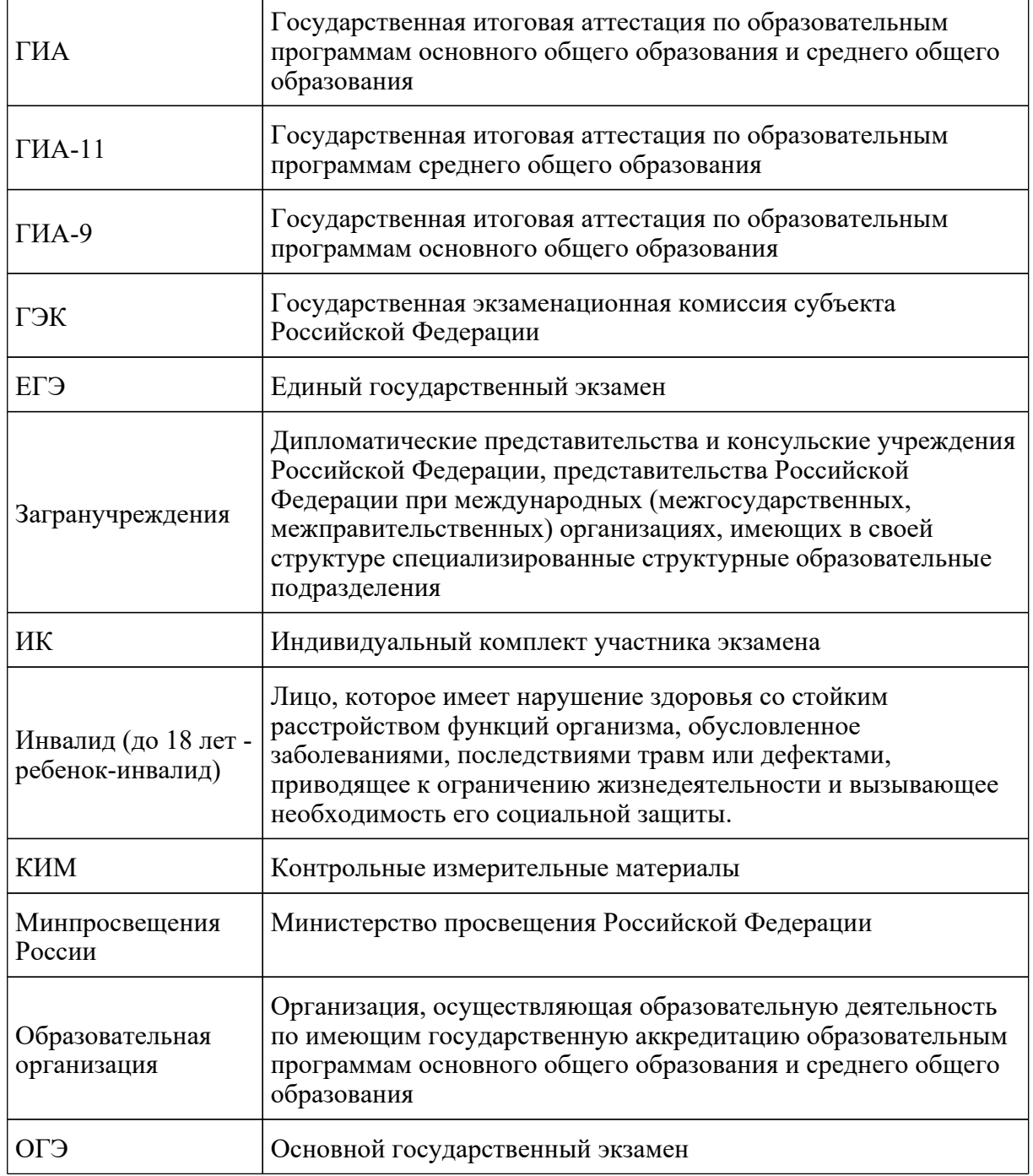

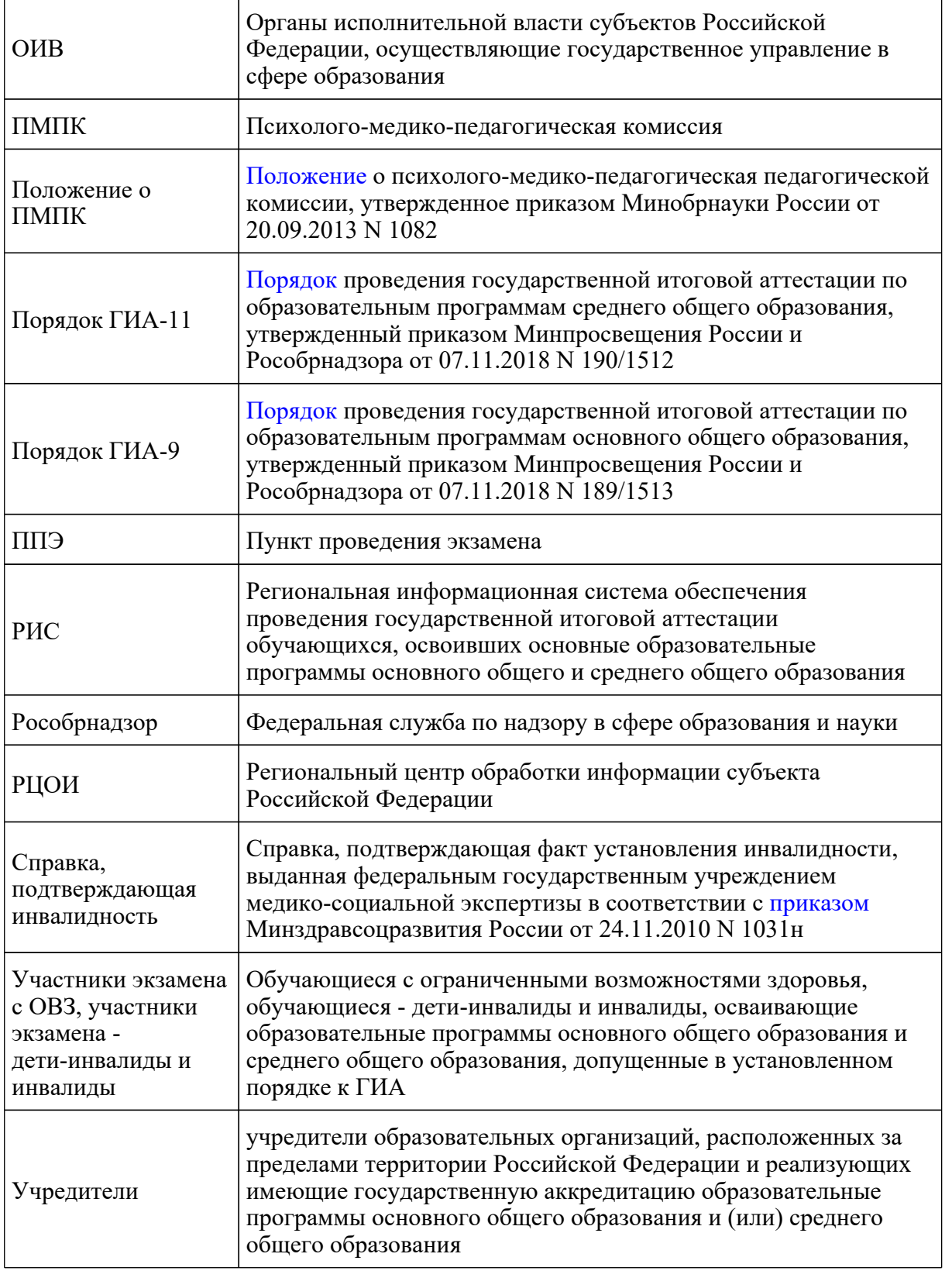

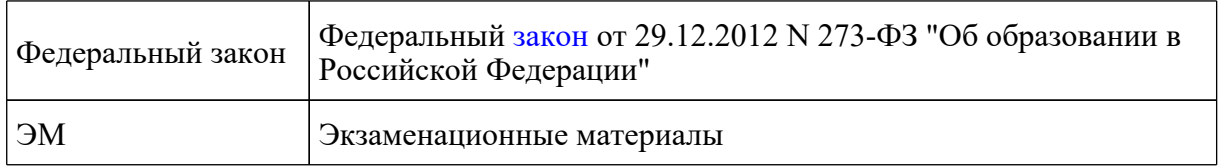

### **1. Общие положения**

1.1. Настоящие Методические рекомендации разработаны в соответствии с [Порядком](https://login.consultant.ru/link/?req=doc&demo=1&base=LAW&n=313211&date=19.05.2022&dst=100021&field=134) ГИА-9 и [Порядком](https://login.consultant.ru/link/?req=doc&demo=1&base=LAW&n=313212&date=19.05.2022&dst=100023&field=134) ГИА-11 в целях разъяснения особенностей организации и проведения ГИА в форме ОГЭ и ЕГЭ для участников экзаменов с ОВЗ, участников экзаменов - детей-инвалидов и инвалидов <1>.

--------------------------------

<1> Особенности организации и проведения ЕГЭ по информатике и информационно-коммуникационным технологиям (ИКТ) в компьютерной форме описаны в Методических рекомендациях по подготовке и проведению единого государственного экзамена по учебному предмету "Информатика и информационно-коммуникационные технологии (ИКТ)" в компьютерной форме в 2022 году).

1.2. Обучающийся с ОВЗ - физическое лицо, имеющее недостатки в физическом и (или) психологическом развитии, подтвержденные ПМПК и препятствующие получению образования без создания специальных условий ([подпункт 16 части 1 статьи 2](https://login.consultant.ru/link/?req=doc&demo=1&base=LAW&n=414896&date=19.05.2022&dst=100029&field=134) Федерального закона).

Под специальными условиями для получения образования обучающимися с ОВЗ понимаются условия обучения, воспитания и развития таких обучающихся, включающие в себя использование специальных образовательных программ и методов обучения и воспитания, специальных учебников, учебных пособий и дидактических материалов, специальных технических средств обучения коллективного и индивидуального пользования, предоставление услуг ассистента (помощника), оказывающего обучающимся необходимую техническую помощь, проведение групповых и индивидуальных коррекционных занятий, обеспечение доступа в здания организаций, осуществляющих образовательную деятельность, без которых невозможно или затруднено освоение образовательных программ обучающимися с ОВЗ.

Исчерпывающего перечня заболеваний, при наличии которых лица признаются обучающимися с ОВЗ, нет. ПМПК принимает решение о выдаче заключения коллегиально с учетом особых образовательных потребностей обучающихся и индивидуальной ситуации развития.

Таким образом, категория "обучающийся с ОВЗ" определяется не с точки зрения собственно ограничений по здоровью, а с точки зрения необходимости создания специальных условий получения образования, исходя из решения коллегиального органа - ПМПК.

1.3. Лица с ОВЗ принимаются на обучение по адаптированной основной общеобразовательной программе только с согласия родителей (законных представителей) и на основании рекомендаций ПМПК [\(часть 3 статьи 55](https://login.consultant.ru/link/?req=doc&demo=1&base=LAW&n=414896&date=19.05.2022&dst=100757&field=134) Федерального закона), которые в соответствии с [пунктом 23](https://login.consultant.ru/link/?req=doc&demo=1&base=LAW&n=153650&date=19.05.2022&dst=100074&field=134) Положения о ПМПК носят для родителей (законных представителей) рекомендательный характер.

Представленное родителями (законными представителями) детей заключение ПМПК является основанием для создания ОИВ и органами местного самоуправления, осуществляющими управление в сфере образования, образовательными организациями, иными органами и организациями в соответствии с их компетенцией рекомендованных в заключении ПМПК условий для обучения и воспитания детей.

1.4. Согласно Положению о ПМПК одним из направлений деятельности ПМПК является проведение обследования детей в возрасте от 0 до 18 лет. Вместе с тем на федеральном уровне законодательно не запрещено проводить обследование лиц старше 18 лет.

Порядок работы комиссии утверждается ее учредителем - ОИВ (для центральных ПМПК) или органом местного самоуправления в сфере образования (для территориальных ПМПК) ( [пункты 3](https://login.consultant.ru/link/?req=doc&demo=1&base=LAW&n=153650&date=19.05.2022&dst=100015&field=134) и [5](https://login.consultant.ru/link/?req=doc&demo=1&base=LAW&n=153650&date=19.05.2022&dst=100021&field=134) Положения о ПМПК).

Указанный локальный нормативный акт может устанавливать более широкие возрастные рамки для лиц, желающих пройти обследование на комиссии (например, от 0 до 23 лет, или от 0 до получения лицами общего образования), что не будет являться ухудшением норм, установленных федеральным законодательством.

Таким образом, проведение обследования на ПМПК обучающихся, достигших возраста 18 лет, с целью получения ими рекомендаций о создании специальных условий при сдаче экзаменов возможно в случае издания соответствующего локального нормативного акта, регламентирующего деятельность ПМПК.

1.5. В соответствии с [пунктом 44](https://login.consultant.ru/link/?req=doc&demo=1&base=LAW&n=313211&date=19.05.2022&dst=100225&field=134) Порядка ГИА-9 и [пунктом 53](https://login.consultant.ru/link/?req=doc&demo=1&base=LAW&n=313212&date=19.05.2022&dst=100284&field=134) Порядка ГИА-11 для участников экзамена с ОВЗ, участников экзамена - детей-инвалидов и инвалидов, а также лиц, обучающихся по состоянию здоровья на дому, в медицинских организациях, в образовательных организациях, в том числе санаторно-курортных, в которых проводятся необходимые лечебные, реабилитационные и оздоровительные мероприятия для нуждающихся в длительном лечении, ОИВ, учредители и загранучреждения организуют проведение экзаменов в условиях, учитывающих состояние их здоровья, особенности психофизического развития.

Для участников экзаменов с ОВЗ (при предъявлении копии рекомендации ПМПК), для участников экзаменов - детей-инвалидов и инвалидов (при предъявлении оригинала или заверенной копии справки, подтверждающей инвалидность) ОИВ, учредители и загранучреждения обеспечивают создание следующих условий проведения экзамена:

увеличение продолжительности экзамена по учебному предмету на 1,5 часа (ЕГЭ по иностранным языкам (раздел "Говорение"), ОГЭ по иностранным языкам (раздел "Говорение") на 30 минут;

организация питания и перерывов для проведения необходимых лечебных и профилактических мероприятий во время проведения экзамена <2>;

<2> Порядок организации питания (место и форма) и перерывов для проведения необходимых лечебных и профилактических мероприятий для обучающихся с ОВЗ, детей-инвалидов, инвалидов определяется ОИВ самостоятельно.

**КонсультантПлюс надежная правовая поддержка**

--------------------------------

обеспечение беспрепятственного доступа в аудитории, туалетные и иные помещения, а также пребывания участников экзамена в указанных помещениях (наличие пандусов, поручней, расширенных дверных проемов, лифтов, при отсутствии лифтов аудитория располагается на первом этаже; наличие специальных кресел и других приспособлений).

Для участников экзаменов с ОВЗ, для обучающихся на дому и обучающихся в медицинских организациях (при предъявлении копии рекомендации ПМПК), для участников экзаменов детей-инвалидов и инвалидов (при предъявлении оригинала или заверенной копии справки, подтверждающей инвалидность, а также копии рекомендаций ПМПК) ОИВ, учредители и загранучреждения обеспечивают создание следующих специальных условий проведения экзамена:

присутствие ассистентов, оказывающих указанным лицам необходимую техническую помощь с учетом состояния их здоровья, особенностей психофизического развития и индивидуальных возможностей, помогающих им занять рабочее место, передвигаться, прочитать задание, перенести ответы в экзаменационные листы (бланки) ответов;

использование на экзамене необходимых для выполнения заданий технических средств;

оборудование аудитории для проведения экзамена звукоусиливающей аппаратурой как коллективного, так и индивидуального пользования (для слабослышащих участников экзамена);

привлечение при необходимости ассистента-сурдопереводчика (для глухих и слабослышащих участников экзамена);

оформление экзаменационных материалов рельефно-точечным шрифтом Брайля или в виде электронного документа, доступного с помощью компьютера; выполнение письменной экзаменационной работы рельефно-точечным шрифтом Брайля или на компьютере; обеспечение достаточным количеством специальных принадлежностей для оформления ответов рельефно-точечным шрифтом Брайля, компьютером (для слепых участников экзамена);

копирование экзаменационных материалов в день проведения экзамена в аудитории в присутствии членов ГЭК в увеличенном размере; обеспечение аудиторий для проведения экзаменов увеличительными устройствами (лупа или иное увеличительное устройство); индивидуальное равномерное освещение не менее 300 люкс (для слабовидящих участников экзамена);

выполнение письменной экзаменационной работы на компьютере по желанию.

1.6. Для обучающихся, которые по состоянию здоровья не могут посещать образовательные организации, и обучение которых организовано образовательными организациями на дому или в медицинских организациях, по возможности, организуется проведение экзаменов на дому, в медицинской организации.

Основанием для организации экзамена на дому, в медицинской организации являются заключение <3> медицинской организации и рекомендации ПМПК <4>.

--------------------------------

<3> О наличии заболевания, дающего право на обучение по основным общеобразовательным программам на дому в соответствии с [приказом](https://login.consultant.ru/link/?req=doc&demo=1&base=LAW&n=202229&date=19.05.2022) Минздрава России от 30 июня 2016 г. N 436н "Об утверждении перечня заболеваний, наличие которых дает право на обучение по основным общеобразовательным программам на дому" (зарегистрирован в Минюсте России 20.07.2016, регистрационный N 42916).

<4> О необходимости организовать проведение ГИА-9 (ГИА-11) на дому, а также поименованные специальные условия (при необходимости).

Лица, обучающиеся по состоянию здоровья на дому, в образовательных организациях, в том числе санаторно-курортных, в которых проводятся необходимые лечебные, реабилитационные и оздоровительные мероприятия для нуждающихся в длительном лечении, при наличии у них и предъявлении ими копий рекомендаций ПМПК относятся, в том числе к категории "обучающийся с ОВЗ".

Рекомендации ПМПК об организации сдачи экзамена на дому или в медицинской организации не равнозначны рекомендациям ПМПК о создании специальных условий и не являются основанием для их создания.

1.7. Органы государственной власти субъектов Российской Федерации в сфере образования обязаны организовать предоставление психолого-педагогической, медицинской и социальной помощи обучающимся, испытывающим трудности в освоении основных общеобразовательных программ, своем развитии и социальной адаптации ([пункт 12 части 1 статьи 8](https://login.consultant.ru/link/?req=doc&demo=1&base=LAW&n=414896&date=19.05.2022&dst=100158&field=134) Федерального закона).

С учетом изложенного существенно возрастает роль ПМПК и требования к организации их деятельности, взаимодействию с образовательными организациями и органами управления образованием, созданию региональных систем комплексной психолого-педагогической, медицинской и социальной помощи обучающимся.

В целях обеспечения безопасных условий сдачи ГИА обучающимся, которым во время сдачи ГИА требуется проведение медицинских процедур, но которые не являются обучающимися с ОВЗ, обучающимися - детьми-инвалидами и инвалидами, целесообразно ПМПК рекомендовать создание специальных условий при сдаче ГИА по медицинским показаниям. К таким рекомендациям может относиться использование ингаляторов, инсулиновых помп и др. с перечислением конкретных медицинских процедур, которые будут (могут) проводиться в период проведения экзаменов, и медицинских устройств, которые при этом будут использоваться.

1.8. В заявлении об участии в ГИА участники экзаменов с ОВЗ, участники экзаменов дети-инвалиды и инвалиды указывают специальные условия, учитывающие состояние их здоровья, особенности психофизического развития, необходимые им при проведении экзаменов, в том числе предоставление специализированной (отдельной) аудитории.

# **2. Особенности организации аудиторий ППЭ**

Материально-технические условия ППЭ должны обеспечивать всем участникам экзамена с ОВЗ, участникам экзамена - детям-инвалидам и инвалидам беспрепятственный доступ в аудитории, туалетные и иные помещения ППЭ, а также их пребывание в указанных помещениях (наличие пандусов, поручней, расширенных дверных проемов, лифтов, при отсутствии лифтов аудитория располагается на первом этаже; наличие специальных кресел и других приспособлений).

Возможно создание отдельных "опорных" ППЭ с оптимальными условиями проведения экзамена для участников экзамена с ОВЗ, участников экзамена - детей-инвалидов и инвалидов по определенным нозологическим группам или ограничений по здоровью, оборудованных соответствующими специальными техническими средствами.

В ППЭ, организованных на базе образовательной организации, медицинской организации, может быть назначена специализированная (отдельная) аудитория(-и) для проведения экзаменов для участников экзамена с ОВЗ, участников экзамена - детей-инвалидов и инвалидов.

Количество, общая площадь и состояние аудиторий, предоставляемых для проведения экзаменов, обеспечивают проведение экзаменов в условиях, соответствующих требованиям санитарно-эпидемиологических правил и нормативов <5>.

--------------------------------

<5> Санитарные [правила](https://login.consultant.ru/link/?req=doc&demo=1&base=LAW&n=412777&date=19.05.2022&dst=100013&field=134) 3.1/2.4.3598-20, утвержденные постановлением Главного государственного санитарного врача Российской Федерации от 30 июня 2020 г. N 16).

Специализированные (отдельные) аудитории для проведения экзаменов должны быть оборудованы средствами видеонаблюдения, позволяющими осуществлять видеозапись без трансляции проведения экзаменов в информационно-коммуникационной сети "Интернет" (в режиме "офлайн") <6>.

--------------------------------

<6> Аудитории оборудуются средствами видеонаблюдения без трансляции проведения экзаменов в сети "Интернет" по согласованию с Рособрнадзором. Информацию о количестве и характеристике таких аудиторий ОИВ направляет в Рособрнадзор для последующего согласования.

Для слабослышащих участников экзамена аудитории для проведения экзамена оборудуются звукоусиливающей аппаратурой как коллективного, так и индивидуального пользования. При необходимости привлекается ассистент-сурдопереводчик.

Для слепых и поздноослепших участников экзамена, владеющих шрифтом Брайля, ЭМ оформляются рельефно-точечным шрифтом Брайля или в виде электронного документа, доступного с помощью компьютера. Письменная экзаменационная работа такими участниками выполняется рельефно-точечным шрифтом Брайля или на компьютере. Необходимо предусмотреть достаточное количество специальных принадлежностей для оформления ответов указанных участников, компьютер.

Для слабовидящих участников экзамена ЭМ копируются в увеличенном размере, для чего в аудиториях проведения экзаменов устанавливаются увеличительные устройства и индивидуальное равномерное освещение не менее 300 люкс. Возможно использование индивидуальных светодиодных средств освещения (настольные лампы) с регулировкой освещения в динамическом диапазоне до 600 люкс, но не менее 300 люкс при отсутствии

динамической регулировки. Копирование ЭМ осуществляется в день экзамена в присутствии руководителя ППЭ и членов ГЭК.

В отдельной аудитории могут находиться участники экзамена различных нозологических групп. При этом рекомендуется организовывать специализированные (отдельные) аудитории для участников экзамена с ОВЗ, участников экзамена - детей-инвалидов и инвалидов в зависимости от категории нозологической группы:

1. слепых, поздноослепших, слабовидящих;

2. глухих, позднооглохших;

3. слабослышащих;

4. с тяжелыми нарушениями речи;

5. с нарушениями опорно-двигательного аппарата;

6. с задержкой психического развития;

7. с расстройствами аутистического спектра;

8. иных категорий участников экзамена, которым требуется создание специальных условий (диабет, онкология, астма и др.).

Допускается нахождение в одной аудитории участников экзамена, относящихся к разным нозологическим группам <7>.

--------------------------------

<7> Например, в одной аудитории могут находиться слабослышащие участники экзамена и участники экзамена с тяжелыми нарушениями речи.

Количество рабочих мест в каждой аудитории определяется в зависимости от категории нозологической группы, используемых технических средств (рекомендации по количеству участников экзамена с ОВЗ, участников экзамена - детей-инвалидов и инвалидов в одной аудитории представлено в приложении 7).

При проведении экзаменов в один день по нескольким учебным предметам в соответствии с единым расписанием ГИА допускается рассадка в одну специализированную (отдельную) аудиторию участников экзамена не более чем по двум разным учебным предметам, при этом количество участников экзамена по каждому учебному предмету не должно превышать 5 человек.

В аудиториях должны быть предусмотрены места для ассистентов, которые оказывают участникам экзамена с ОВЗ, участникам экзамена - детям-инвалидам и инвалидам необходимую техническую помощь с учетом состояния их здоровья, особенностей психофизического развития и индивидуальных особенностей.

#### **3. Ассистенты**

Во время экзамена в ППЭ могут присутствовать ассистенты <8>, которые оказывают участникам экзамена с ОВЗ, участникам экзамена - детям-инвалидам и инвалидам необходимую техническую помощь с учетом состояния их здоровья, особенностей психофизического развития и индивидуальных особенностей, в том числе:

--------------------------------

--------------------------------

<8> Списки ассистентов утверждаются ОИВ по согласованию с ГЭК.

обеспечивают сопровождение участника экзамена с ОВЗ, участника экзамена ребенка-инвалида и инвалида в образовательную организацию, на базе которой организован ППЭ;

оказывают помощь в передвижении по ППЭ, ориентации (в том числе помогают им занять рабочее место в аудитории) и получении информации (не относящейся к содержанию и выполнению заданий экзаменационной работы);

оказывают помощь в обеспечении коммуникации (с организаторами, членами ГЭК, руководителем ППЭ и др.), в том числе с использованием коммуникативных устройств, средств альтернативной коммуникации (за исключением средств связи, фото-, аудио- и видеоаппаратуры);

оказывают помощь в использовании технических средств, необходимых для выполнения заданий, технических средств (изделий) реабилитации и обучения;

оказывают помощь в ведении записей, чтении заданий (в фиксации положения тела, ручки в кисти руки; при оформлении регистрационных полей бланков экзаменационной работы; приведении в порядок рабочего места и подготовке необходимых принадлежностей; удержании КИМ в вертикальном положении, фиксации строки/абзаца (для участников экзамена с нарушением опорно-двигательного аппарата);

переносят <9> ответы участника экзамена в экзаменационные бланки;

<9> Для участников экзаменов с ОВЗ, участников экзаменов - детей-инвалидов и инвалидов увеличивается продолжительность экзамена по учебному предмету на 1,5 часа (ЕГЭ по иностранным языкам, ОГЭ по иностранным языкам (раздел "Говорение") - на 30 минут). Данное время используется участником экзаменов в полном объеме и не включает в себя время на перенос ответов в экзаменационные бланки ассистентом участника экзамена. Перенос ответов в экзаменационные бланки производится ассистентом после того, как участник завершил экзамен.

оказывают помощь при выполнении письменной экзаменационной работы на компьютере (настройки на экране; изменение (увеличение) шрифта; расположение экзаменационного материала на экране компьютера с учетом особенностей зрения и др.);

вызывают медперсонал (при необходимости).

Для глухих, позднооглохших, слабослышащих участников экзамена при необходимости привлекается ассистент-сурдопереводчик. В обязанности ассистента-сурдопереводчика входит осуществление сурдоперевода на всех этапах экзамена (при желании глухого, позднооглохшего и слабослышащего участника экзамена), в том числе при устном разъяснении процедурных особенностей его проведения, при необходимости уточнения с помощью сурдоперевода задания и др.;

В качестве ассистентов привлекаются лица, прошедшие соответствующую подготовку.

Ассистентом может быть определен работник образовательной организации, социальный работник, а также в исключительных случаях - родитель (законный представитель) участника экзамена <10>.

--------------------------------

<10> Ассистент относится к категории лиц, привлекаемых к проведению ГИА. Сведения об ассистентах вносятся в РИС в установленном порядке.

Не допускается привлекать в качестве ассистентов:

специалистов по соответствующему учебному предмету при проведении экзамена по данному учебному предмету;

педагогических работников, являющихся учителями обучающихся, сдающих экзамен в данном ППЭ (за исключением ППЭ, организованных в труднодоступных и отдаленных местностях, в образовательных организациях за пределами территории Российской Федерации, загранучреждениях, в учреждениях уголовно-исполнительной системы).

# **4. Особенности проведения ГИА**

### **4.1. Подготовительный этап: организационно-технологические мероприятия, проводимые в ППЭ**

За один день до проведения экзамена по соответствующему учебному предмету РЦОИ осуществляет автоматизированное распределение участников экзаменов и организаторов по аудиториям. Списки распределения передаются в ППЭ вместе с ЭМ. Распределение участников экзаменов с ОВЗ, участников экзаменов - детей-инвалидов и инвалидов осуществляется индивидуально с учетом состояния их здоровья, особенностей психофизического развития.

Информация о количестве участников экзаменов с ОВЗ, участников экзамена детей-инвалидов и инвалидов в ППЭ и о необходимости создания соответствующих условий для сдачи экзаменов направляется в ППЭ не позднее двух рабочих дней до проведения экзамена по соответствующему учебному предмету.

Руководитель ППЭ совместно с руководителем образовательной организации, на базе которой организован ППЭ, обязан обеспечить готовность ППЭ к проведению ОГЭ и ЕГЭ для участников экзаменов с ОВЗ, участников экзаменов - детей-инвалидов и инвалидов в соответствии с требованиями к ППЭ, установленными [Порядком](https://login.consultant.ru/link/?req=doc&demo=1&base=LAW&n=313211&date=19.05.2022&dst=100021&field=134) ГИА-9 и [Порядком](https://login.consultant.ru/link/?req=doc&demo=1&base=LAW&n=313212&date=19.05.2022&dst=100023&field=134) ГИА-11, а также изложенными в настоящих Методических рекомендациях, в том числе техническое оснащение аудиторий, учитывающее состояние здоровья, особенности психофизического развития и индивидуальные возможности указанных участников экзаменов.

Руководителю ППЭ совместно с руководителем образовательной организации, на базе которой организован ППЭ, необходимо:

### **для слепых участников экзамена:**

подготовить в необходимом количестве листы бумаги для черновиков (со штампом образовательной организации, на базе которой организован ППЭ) из расчета по десять листов для письма по системе Брайля на каждого участника экзамена;

подготовить в необходимом количестве памятки для слепых и слабовидящих участников экзамена по заполнению шрифтом Брайля тетрадей для ответов на задания ГИА (Приложение 2);

подготовить помещение для работы Комиссии тифлопереводчиков (в случае если перенос ответов слепых участников экзамена на бланки ОГЭ (ЕГЭ) осуществляется в ППЭ) <11>.

--------------------------------

<11> Возможна организация работы Комиссии тифлопереводчиков в той же аудитории, где проводился экзамен, в присутствии члена ГЭК после окончания экзамена. Работа Комиссии тифлопереводчиков в аудитории осуществляется под видеонаблюдением.

### **Для слабовидящих участников экзамена:**

для участников ОГЭ - в случае масштабирования КИМ и листов (бланков) ответов подготовить в необходимом количестве пакеты размером формата A3;

для участников ЕГЭ - в случае масштабирования КИМ, бланков регистрации, бланков ответов N 1, бланков ответов N 2, дополнительных бланков ответов N 2 подготовить в необходимом количестве пакеты размером формата A3 и форму ППЭ-11 для наклеивания на пакеты;

подготовить в необходимом количестве увеличительные средства для масштабирования КИМ, бланков ОГЭ (ЕГЭ) до формата A3;

В случае отсутствия увеличительных средств необходимо выдать увеличительное устройство - лупу.

Примечание. Допускается не масштабировать бланки регистрации в случае их заполнения ассистентами.

Также допускается использование масштабированного варианта КИМ ОГЭ на формате A4 с размером шрифта не менее 18 Bold (полужирный) и отдельным масштабированием картинок и схем, представленных в КИМ ОГЭ, размерами не менее половины A4 (пропорционально размерам исходных изображений картинок и схем КИМ ОГЭ). Шрифт, используемый в КИМ ОГЭ для слабовидящих детей, должен быть без засечек (Arial/Verdana).

При наличии соответствующих рекомендаций ПМПК допускается использование специальных технических средств, в том числе электронного увеличительного устройства.

В ППЭ, где проводится экзамен для слепых и слабовидящих участников, а также

осуществляет свою работу Комиссия тифлопереводчиков, количество членов ГЭК должно быть увеличено. Члены ГЭК осуществляют контроль за переносом <12> ассистентом ответов слабовидящих и слепых участников экзамена из специальных тетрадей (для письма рельефно-точечным шрифтом с использованием письменного прибора Брайля) и масштабированных бланков ОГЭ (ЕГЭ) в бланки стандартного размера.

--------------------------------

<12> Перенос ответов в экзаменационные бланки производится ассистентом после того, как участник завершил экзамен.

### **Для глухих и слабослышащих участников экзамена:**

подготовить в необходимом количестве правила по заполнению бланков ОГЭ (ЕГЭ);

обеспечить оборудование аудитории звукоусиливающей аппаратурой как коллективного, так и индивидуального пользования.

При проведении ОГЭ по иностранным языкам (раздел "Аудирование") предоставить участникам экзамена задания раздела на бумажном носителе для выполнения заданий (ОИВ необходимо учесть при разработке КИМ ОГЭ).

### **Для участников экзамена с нарушениями опорно-двигательного аппарата:**

обеспечить беспрепятственный доступ в аудитории, в том числе учитывать необходимость увеличения расстояния между рабочими столами (партами) для передвижения инвалидных колясок;

В случае выполнения письменной экзаменационной работы на компьютере руководителю ППЭ совместно с техническим специалистом рекомендуется произвести контроль готовности рабочего места, оборудованного компьютером:

компьютерная мышь (ножная мышь, роллер, джойстик, головная мышь и др.),

диагональ монитора не менее 19 дюймов;

клавиатура с увеличенным размером клавиш или виртуальная клавиатура с возможностью подключения специальных настроек: увеличение курсора, замедление скорости перемещения курсора, включение опции увеличения области просмотра и др.

Для слепых, поздноослепших, слабовидящих участников экзамена, выполняющих письменную экзаменационную работу на компьютере, устанавливаются следующие рекомендации к техническому и программному обеспечению <13>:

<13> Не распространяются на проведение ЕГЭ по информатике и информационно-коммуникационным технологиям (ИКТ) (КЕГЭ) в компьютерной форме (см. Методические рекомендации по подготовке и проведению единого государственного экзамена по учебному предмету "Информатика и информационно-коммуникационные технологии (ИКТ)" в компьютерной форме в 2022 году).

--------------------------------

1. Системные требования к ПК: оперативная память не менее 4 ГБ; HDD не менее 100 ГБ свободного пространства;

2. Операционная система: Windows 10;

3. Брайлевский дисплей focus 40 blue;

4. Программы невизуального доступа: Jaws for Windows 2021 и NVDA 2021;

5. Наушники с usb интерфейсом;

6. Набор голосовых синтезаторов: rhvoice, vocalize, mymause.

# **4.2. Организация проведения экзаменов на дому, в медицинской организации**

ППЭ может быть организован на дому по месту жительства участника или на базе любой образовательной организации, в том числе санаторно-курортной, в которой проводятся необходимые лечебные, реабилитационные и оздоровительные мероприятия для нуждающихся в длительном лечении.

Основанием для организации экзамена на дому, в медицинской организации являются заключение медицинской организации <14> и рекомендации ПМПК <15>.

--------------------------------

<14> О наличии заболевания, дающего право на обучение по основным общеобразовательным программам на дому в соответствии с [приказом](https://login.consultant.ru/link/?req=doc&demo=1&base=LAW&n=202229&date=19.05.2022) Минздрава России от 30 июня 2016 г. N 436н "Об утверждении перечня заболеваний, наличие которых дает право на обучение по основным общеобразовательным программам на дому" (зарегистрирован в Минюсте России 20.07.2016, регистрационный N 42916).

<15> О необходимости организовать проведение ГИА-9 (ГИА-11) на дому, а также поименованные специальные условия (при необходимости).

При организации ППЭ на дому, медицинской организации должны быть выполнены минимальные требования к процедуре и технологии проведения ГИА. Во время проведения экзамена на дому, в медицинской организации присутствуют руководитель ППЭ, организаторы, член ГЭК, ассистент (при необходимости). Для участника ГИА необходимо организовать рабочее место (с учетом состояния его здоровья), а также рабочие места для всех работников указанного ППЭ.

При организации ППЭ на дому, в медицинской организации в целях оптимизации условий проведения ГИА допускается совмещение отдельных полномочий и обязанностей лицами, привлекаемыми к проведению ГИА на дому, в медицинской организации <16>, по согласованию с ГЭК.

--------------------------------

<16> Решение о совмещении отдельных полномочий и обязанностей лицами, привлекаемыми к проведению ГИА на дому, в медицинской организации <16>, принимается по согласованию с ГЭК.

При совмещении отдельных полномочий и обязанностей лицами, привлекаемыми к проведению ГИА в ППЭ на дому, медицинской организации, в таком ППЭ могут присутствовать: член ГЭК, который может выполнять функционал руководителя ППЭ, организатор, который может одновременно выполнять функции технического специалиста, ассистента.

Лица, привлекаемые к проведению ГИА в ППЭ на дому, в медицинской организации, прибывают в указанный ППЭ не ранее 09.00 по местному времени.

В случае проведения ЕГЭ по иностранным языкам (раздел "Говорение") в ППЭ на дому, в медицинской организации по согласованию с ГЭК организуется только одна аудитория, которая является аудиторией подготовки и аудиторией проведения одновременно.

В случае проведения ЕГЭ по иностранным языкам (раздел "Говорение") (в связи с тем, что данный экзамен является высокотехнологичным и предполагает обязательное использование компьютерной техники со специализированным программным обеспечением для демонстрации КИМ и записи ответов участника экзамена) в ППЭ на дому, в медицинской организации необходимо обеспечить указанный ППЭ следующим минимальным набором оборудования:

компьютером (ноутбуком), имеющим выход в сеть "Интернет", с установленным программным обеспечением "Станция авторизации" актуальной версии;

компьютером (ноутбуком) с установленным программным обеспечением "Станция записи ответов" и "Станция печати" актуальной версии и подключенным к нему лазерным принтером.

Для данного ППЭ необходимо будет провести процедуры технической подготовки и контроля технической готовности в установленные сроки. Указанные процедуры допустимо провести по месту расположения той организации, которой принадлежит используемая техника.

В качестве канала доступа к сети "Интернет" рекомендуется использовать USB-модем.

Важно! Схема передачи ЭМ в РЦОИ определяется ОИВ. Допустимо оснащение ППЭ оборудованием для сканирования ЭМ и передача их по сети "Интернет" или доставка ЭМ членом ГЭК в РЦОИ в день экзамена. Количественный состав работников ППЭ для проведения ЕГЭ по иностранному языку (раздел "Говорение") в ППЭ на дому, в медицинской организации и потребность в резервном оборудовании ОИВ также определяет самостоятельно.

Вход лиц, привлекаемых к проведению экзаменов, и участников экзаменов в ППЭ осуществляется в соответствии с Методическими рекомендациями по подготовке и проведению государственной итоговой аттестации образовательным программам основного общего образования в 2022 году и Методическими рекомендациями по подготовке и проведению единого государственного экзамена в пунктах проведения экзаменов в 2022 году.

#### **4.3. Начало проведения экзамена в аудитории**

Не позднее 09.45 по местному времени ответственный организатор в аудитории получает у руководителя ППЭ ЭМ.

При проведении ОГЭ для слабовидящих участников экзамена в аудитории после вскрытия

ИК бланки масштабируются до формата A3. Рекомендуется осуществлять масштабирование ЭМ непосредственно в аудитории. Масштабирование производится под контролем члена ГЭК и общественных наблюдателей (при наличии) не ранее 10.00 по местному времени. При этом по окончании масштабирования каждого ИК в пакет формата A3 складываются и запечатываются следующие материалы:

КИМ стандартного размера;

КИМ масштабированный;

листы (бланки) ответов N 1 стандартного размера;

листы (бланки) ответов N 1 масштабированные;

листы (бланки) ответов N 2 стандартного размера;

листы (бланки) ответов N 2 масштабированные.

Запечатанные ИК выдаются участникам экзамена.

Слабовидящие участники экзамена могут работать с КИМ и листами (бланками) ответов, в том числе с дополнительными листами (бланками) ответов стандартного размера или с масштабированными (по своему выбору).

При проведении ЕГЭ для слабовидящих участников экзамена печать ЭМ стандартных размеров (при использовании технологии печати полного комплекта ЭМ) и масштабирование ЭМ осуществляется в аудитории проведения экзамена не ранее 10.00 по местному времени.

Слабовидящие участники экзамена могут работать с КИМ и бланками регистрации, бланками ответов N 1, бланками ответов N 2, в том числе с дополнительными бланками ответов N 2 стандартного размера или с масштабированными бланками (по своему выбору).

В случае нахождения в аудитории вместе со слабовидящими участниками экзамена участников экзамена другой нозологической группы экзамен начинается для всех присутствующих в аудитории участников экзамена единовременно (т.е. после увеличения ЭМ для слабовидящих участников экзамена).

Глухим, позднооглохшим и слабослышащим участникам экзамена выдаются правила по заполнению бланков ОГЭ (ЕГЭ).

При проведении ОГЭ по иностранным языкам (раздел "Аудирование") для выполнения заданий необходимо предоставить участникам экзамена задания указанного раздела на бумажном носителе.

# **4.4. Проведение экзамена в аудитории**

Продолжительность экзамена для участников экзамена с ОВЗ, для участников экзамена детей-инвалидов и инвалидов увеличивается на 1,5 часа (раздел "Говорение" по иностранным языкам - на 30 минут).

Участники экзамена, досрочно завершившие выполнение экзаменационной работы, сдают

ЭМ и листы бумаги для черновиков со штампом образовательной организации, на базе которой организован ППЭ, организаторам в аудитории, не дожидаясь завершения окончания экзамена. Организаторы принимают от них все ЭМ, заполняют соответствующие формы ППЭ и получают подписи участников в формах, после чего участники покидают аудиторию и в сопровождении организатора вне аудитории покидают ППЭ.

Во время проведения экзамена для участников экзамена с ОВЗ, для участников экзамена детей-инвалидов и инвалидов в аудиториях организуется питание и перерывы для проведения необходимых лечебных и профилактических мероприятий (при необходимости). Порядок и место организации питания определяется ОИВ.

Участники экзамена, которые не имеют возможность писать самостоятельно и которые могут выполнять работу только на компьютере, вправе использовать компьютер без выхода в сеть "Интернет" и не содержащий информации по сдаваемому учебному предмету.

Допускается использование компьютера без выхода в сеть "Интернет" (со средством индивидуального прослушивания (наушниками), оснащенного специализированным программным обеспечением (например, экранной лупой).

Перенос ответов участника экзамена с компьютера в стандартные бланки ответов осуществляется ассистентом в присутствии члена(-ов) ГЭК и общественного наблюдателя (при наличии). При этом время, затрачиваемое ассистентом на перенос ответов участника экзамена в стандартные бланки ответов, не включается в общую продолжительность экзамена. Данная процедура должна выполняться после завершения экзамена участником ГИА.

# **4.5. Завершение выполнения экзаменационной работы участниками экзамена и организация сбора ЭМ**

# **Для слабовидящих участников экзамена:**

В случае использования масштабированных до формата A3 КИМ и бланков ОГЭ (ЕГЭ) организаторы в аудитории в присутствии участников экзамена собирают только КИМ (стандартного размера и масштабированные) и листы бумаги для черновиков. КИМ (стандартного размера и масштабированные) и листы бумаги для черновиков запечатываются в бумажные конверты. Бланки ОГЭ (ЕГЭ) остаются на рабочих местах участников экзамена.

Для переноса ответов слабовидящих участников экзамена с масштабированных бланков ОГЭ (ЕГЭ) на бланки ОГЭ (ЕГЭ) стандартного размера рекомендуется назначать ассистентов, по возможности, из числа тифлопереводчиков.

В присутствии члена(-ов) ГЭК и общественных наблюдателей (при наличии) ассистенты переносят ответы на задания экзаменационной работы участников экзамена с масштабированных бланков ОГЭ (ЕГЭ) на бланки ОГЭ (ЕГЭ) стандартного размера в полном соответствии с ответами участников экзамена <17>. Организаторы в аудитории должны следить за сохранением комплектации выданных ЭМ. При нарушении комплектации ИК проверка работ участников экзамена не представляется возможной.

<17> Присутствие иных лиц в аудитории, в том числе участников экзамена, не требуется.

--------------------------------

При переносе ответов с масштабированных бланков ОГЭ (ЕГЭ) на бланки ОГЭ (ЕГЭ) стандартного размера в поле "Подпись участника" ассистент пишет "Копия верна" и ставит свою подпись.

По окончании переноса ответов слабовидящих участников экзамена с масштабированных бланков ОГЭ (ЕГЭ) на бланки ОГЭ (ЕГЭ) стандартного размера организатор в аудитории формирует материалы следующим образом:

при проведении ЕГЭ:

бланки регистрации стандартного размера;

бланки регистрации масштабированные;

бланки ответов N 1 стандартного размера;

бланки ответов N 1 масштабированные;

бланки ответов N 2, в том числе дополнительные бланки ответов N 2 стандартного размера;

бланки ответов N 2, в том числе дополнительные бланки ответов N 2 масштабированные.

При проведении ОГЭ:

листы (бланки) ответов N 1 стандартного размера;

листы (бланки) ответов N 1 масштабированные;

листы (бланки) ответов N 2, в том числе дополнительные листы (бланки) ответов N 2 стандартного размера;

листы (бланки) ответов N 2, в том числе дополнительные листы (бланки) ответов N 2 масштабированные.

Бланки стандартного размера запечатываются в стандартные возвратные доставочные пакеты, масштабированные бланки запечатываются в пакеты формата A3.

#### **Для слепых участников экзамена:**

По истечении времени, отведенного на проведение экзамена, ответственный организатор в аудитории должен объявить, что экзамен окончен, и участники экзамена с помощью ассистентов должны сложить специальные тетради для ответов, бланки ОГЭ (ЕГЭ) в конверт ИК, а КИМ и листы бумаги для черновиков положить на край рабочего стола.

Организаторы в аудитории самостоятельно собирают со столов участников экзамена ЭМ: КИМ и листы бумаги для черновиков, конверты ИК (со специальными тетрадями, бланками регистрации, бланками ответов N 1 и бланками ответов N 2, дополнительными бланками ответов N 2 (при проведении ЕГЭ), листами (бланками) ответов N 1, листами (бланками) ответов N 2, в том числе дополнительными листами (бланками) ответов (при проведении ОГЭ), фиксируют на конверте ИК количество сданных участником экзамена специальных тетрадей для ответов на задания, бланков регистрации, бланков ответов N 1 и бланков ответов N 2, дополнительных бланков ответов N 2 (при проведении ЕГЭ), листов (бланков) ответов N 1, листов (бланков) ответов N 2, в том числе дополнительных листов (бланков) ответов (при проведении ОГЭ), и ставят свою подпись.

Примечание. В случае принятия ГЭК решения об организации работы Комиссии тифлопереводчиков в аудитории проведения экзамена после его окончания член ГЭК приглашает Комиссию тифлопереводчиков. Комиссия тифлопереводчиков работает в присутствии члена(ов) ГЭК и организаторов в аудитории <18>. Во время работы Комиссии тифлопереводчиков осуществляется видеозапись.

 $-$ 

<18> Присутствие иных лиц в аудитории, в том числе участников экзамена, не требуется.

После выполнения работы тифлопереводчиков организаторы в аудитории формируют материалы следующим образом:

при проведении ЕГЭ:

конверты ИК, в которых находятся специальные тетради для ответов на задания;

дополнительные листы с ответами (если они использовались);

бланки регистрации;

бланки ответов N 1;

бланки ответов N 2;

дополнительные бланки ответов N 2;

листы бумаги для черновиков;

КИМ.

При проведении ОГЭ:

конверты ИК, в которых находятся тетради для ответов на задания;

дополнительные листы с ответами (если они использовались);

листы (бланки) ответов N 1;

листы (бланки) ответов N 2;

дополнительные листы (бланки) ответов.

листы бумаги для черновиков;

КИМ.

Организатор в аудитории должен пересчитать конверты ИК и запечатать их в возвратный доставочный пакет <19>. Специальные тетради для записи ответов и бланки ОГЭ (ЕГЭ) слепых участников экзамена могут быть упакованы в один пакет.

--------------------------------

<19> Присутствие иных лиц в аудитории, в том числе участников экзамена, не требуется.

В случае если ЭМ не помещаются в один пакет, допускается упаковка специальных тетрадей для записи ответов и бланков ответов каждого участника экзамена в пакеты по отдельности.

Организатор в аудитории заполняет информацию на возвратном доставочном пакете, в котором отмечает информацию о регионе, ППЭ, аудитории, учебном предмете, количестве конвертов ИК в пакете, ответственном организаторе в аудитории.

#### **Для участников экзамена, выполняющих работу с использованием компьютера <20> или специального ПО:**

--------------------------------

 $\langle 20 \rangle$  Не распространяется на проведение ЕГЭ по информатике и информационно-коммуникационным технологиям (ИКТ) (КЕГЭ) в компьютерной форме (см. Методические рекомендации по подготовке и проведению единого государственного экзамена по учебному предмету "Информатика и информационно-коммуникационные технологии (ИКТ)" в компьютерной форме в 2022 году).

в случае использования компьютера или специального ПО организаторы в аудитории в присутствии участников экзамена распечатывают ответы участников экзамена с компьютера, ставят отметку на распечатанных бланках о количестве распечатанных листов.

В присутствии члена(ов) ГЭК и общественных наблюдателей (при наличии) ассистенты переносят в полном соответствии ответы участников экзамена, распечатанные с компьютера, в бланки ОГЭ (ЕГЭ).

При переносе ответов в бланки ОГЭ (ЕГЭ) в поле "Подпись участника" ассистент пишет "Копия верна" и ставит свою подпись.

В случае отсутствия специального ПО ассистент протоколирует ответы участника экзамена, выполненные на компьютере, в бланки ОГЭ (ЕГЭ) в присутствии члена(ов) ГЭК.

По окончании переноса ответов участников экзамена в бланки ОГЭ (ЕГЭ) или протоколирования ответов участника экзамена в бланки ОГЭ (ЕГЭ) организатор в аудитории формирует материалы следующим образом:

при проведении ЕГЭ:

бланки регистрации;

бланки ответов N 1;

бланки ответов N 2, в том числе дополнительные бланки ответов N 2;

распечатанные с компьютера ответы участников экзамена.

При проведении ОГЭ:

листы (бланки) ответов N 1;

листы (бланки) ответов N 2, в том числе дополнительные листы (бланки) ответов;

распечатанные с компьютера ответы участников экзамена.

### **4.6. Завершение экзамена в ППЭ**

#### **Передача ЭМ руководителю ППЭ после проведения экзамена**

Руководитель ППЭ в присутствии члена ГЭК обязан по окончании экзамена получить от всех ответственных организаторов в специализированных (отдельных) аудиториях:

из аудитории для слепых участников экзамена <21>:

--------------------------------

```
<21> Без использования технологии печати полного комплекта ЭМ.
```
при проведении ЕГЭ:

конверты ПК, в которых находятся специальные тетради для ответов на задания;

дополнительные листы с ответами (если они использовались)

бланки регистрации;

бланки ответов N 1;

бланки ответов N 2, дополнительные бланки ответов N 2;

конверты, в которых находятся:

КИМ;

листы бумаги для черновиков.

При проведении ОГЭ:

конверты ИК, в которых находятся специальные тетради для ответов на задания;

дополнительные листы с ответами (если они использовались)

листы (бланки) ответов N 1, листы (бланки) ответов N 2, дополнительные листы (бланки)

ответов;

конверты, в которых находятся:

КИМ;

листы бумаги для черновиков.

Специальные тетради для ответов на задания, бланки ОГЭ (ЕГЭ) передаются в Комиссию тифлопереводчиков, которая работает в специально выделенном и оборудованном помещении (аудитории) в ППЭ, РЦОИ (в соответствии с организационно-технологической схемой проведения ГИА, принятой в субъекте Российской Федерации).

#### **Из аудитории для слабовидящих участников экзамена:**

при проведении ЕГЭ:

запечатанные возвратные доставочные пакеты с бланками регистрации (масштабированными - в конверте формата A3; стандартного размера - в стандартном возвратном доставочном пакете);

бланками ответов N 1 (масштабированными - в конверте формата A3; стандартного размера - в стандартном возвратном доставочном пакете) и бланками ответов N 2, включая дополнительные бланки ответов N 2 (масштабированными - в конверте формата A3; стандартного размера - в стандартном возвратном доставочном пакете);

запечатанные пакеты с использованными КИМ (масштабированными - в конверте формата A3; стандартного размера - в стандартном возвратном доставочном пакете);

листы бумаги для черновиков.

При проведении ОГЭ:

запечатанные возвратные доставочные пакеты с листами (бланками) ответов N 1, листами (бланками) ответов N 2, включая дополнительные бланки ответов (масштабированными - в конверте формата A3; стандартного размера - в стандартном возвратном доставочном пакете);

запечатанные пакеты с использованными КИМ (масштабированными - в конверте формата A3; стандартного размера - в стандартном возвратном доставочном пакете);

листы бумаги для черновиков.

#### **Из аудитории для участников экзамена, выполнявших работу с использованием компьютера или специального ПО:**

при проведении ЕГЭ:

распечатанные с компьютера ответы участников экзамена на задания КИМ;

бланки регистрации;

бланки ответов N 1;

бланки ответов N 2, дополнительные бланки ответов N 2;

КИМ.

При проведении ОГЭ:

распечатанные с компьютера ответы участников экзамена на задания КИМ;

листы (бланки) ответов N 1;

листы (бланки) ответов N 2, дополнительные листы (бланки) ответов;

КИМ.

В случае организации переноса ответов слепых участников экзамена на бланки ОГЭ (ЕГЭ) в ППЭ по окончании экзамена специальные тетради с ответами слепых участников экзамена передаются в аудитории, в которых работает Комиссия тифлопереводчиков. Также Комиссии тифлопереводчиков передаются памятки по заполнению регистрационных полей бланков ОГЭ (ЕГЭ).

Комиссия тифлопереводчиков организует работу в соответствии с Положением о Комиссии тифлопереводчиков (Приложение 1).

В аудиториях, оборудованных средствами видеонаблюдения, в которых работает Комиссия тифлопереводчиков, в течение всего времени работы указанной комиссии должны находиться член(ы) ГЭК и общественный наблюдатель (при наличии).

Руководитель ППЭ передает члену ГЭК ЭМ из специализированных (отдельных) аудиторий отдельно от ЭМ, сданных из остальных аудиторий ППЭ. Доставка ЭМ участников экзамена с ОВЗ, участников экзамена - детей-инвалидов и инвалидов из ППЭ в РЦОИ производится членом ГЭК незамедлительно по окончании процедуры сбора и оформления всех документов, если в ППЭ не проводится сканирование ЭМ.

При проведении в ППЭ сканирования ЭМ все материалы из специализированной (отдельной) аудитории сканируются отдельно и передаются в РЦОИ отдельным пакетом. Хранение и передача ЭМ осуществляется в общем порядке.

# **5. Особенности рассмотрения апелляций о несогласии с выставленными баллами**

Для рассмотрения апелляций о несогласии с выставленными баллами участников экзамена с ОВЗ, участников экзамена - детей-инвалидов и инвалидов конфликтная комиссия вправе привлекать к своей работе тифлопереводчиков (для рассмотрения апелляций слепых участников экзамена), сурдопереводчиков (для рассмотрения апелляций глухих участников экзамена). Вместе с участником экзамена с ОВЗ, ребенком-инвалидом, инвалидом на рассмотрении его апелляции, помимо родителей (законных представителей), может присутствовать ассистент.

В случае обнаружения конфликтной комиссией ошибок в переносе ответов слепых или

слабовидящих участников экзамена с масштабированных бланков ОГЭ (ЕГЭ) на бланки ОГЭ (ЕГЭ) стандартного размера, ошибок в переносе ответов участников экзамена, выполнявших письменную экзаменационную работу на компьютере, с компьютера на бланки ОГЭ (ЕГЭ) конфликтная комиссия учитывает данные ошибки в качестве технической ошибки. Экзаменационные работы таких участников экзамена проходят повторную обработку (включая перенос ответов на бланки ОГЭ (ЕГЭ) стандартного размера) и, при необходимости, повторную проверку экспертами предметной комиссии по соответствующему учебному предмету.

Приложение 1

# **ПОЛОЖЕНИЕ О КОМИССИИ ТИФЛОПЕРЕВОДЧИКОВ**

# **I. Общие положения**

1. Настоящее положение определяет цели, состав и структуру Комиссии тифлопереводчиков, создаваемой в целях организации и проведения государственной итоговой аттестации по образовательным программам основного общего и среднего общего образования (далее - ГИА) в форме основного государственного экзамена (далее - ОГЭ) и единого государственного экзамена (далее - ЕГЭ) для слепых участников экзаменов (далее - Комиссия), ее полномочия и функции, права, обязанности и ответственность ее членов, а также порядок организации работы.

2. Координацию деятельности Комиссии осуществляет государственная экзаменационная комиссия субъекта Российской Федерации (далее - ГЭК). ГЭК организует работу Комиссии совместно с региональным центром обработки информации субъекта Российской Федерации (далее - РЦОИ) и пунктами проведения экзамена (далее - ППЭ).

3. Комиссия в своей работе руководствуется Федеральным [законом](https://login.consultant.ru/link/?req=doc&demo=1&base=LAW&n=414896&date=19.05.2022) от 29 декабря 2012 г. N 273-ФЗ "Об образовании в Российской Федерации", [Порядком](https://login.consultant.ru/link/?req=doc&demo=1&base=LAW&n=313212&date=19.05.2022&dst=100023&field=134) проведения государственной итоговой аттестации по образовательным программам среднего общего образования, утвержденным приказом Минпросвещения России и Рособрнадзора от 07.11.2018 N 190/1512 (зарегистрирован Минюстом России 10.12.2018, регистрационный N 52952) (далее - Порядок ГИА-11), [Порядком](https://login.consultant.ru/link/?req=doc&demo=1&base=LAW&n=313211&date=19.05.2022&dst=100021&field=134) проведения государственной итоговой аттестации по образовательным программам основного общего образования, утвержденным приказом Минпросвещения России и Рособрнадзора от 07.11.2018 N 189/1513 (зарегистрирован Минюстом России 10.12.2018, регистрационный N 52953) (далее - Порядок ГИА-9).

4. Структура и состав Комиссии.

В состав Комиссии входит председатель Комиссии, заместитель председателя и тифлопереводчики.

Численный состав Комиссии определяется исходя из количества слепых участников ГИА (в соотношении один тифлопереводчик на две экзаменационные работы <22>). В Комиссию в качестве тифлопереводчиков включаются педагогические работники организаций, осуществляющих образовательную деятельность, свободно владеющие техникой перевода

рельефно-точечного шрифта Брайля на плоскопечатный вариант.

--------------------------------

<22> Допускается соотношение: два тифлопереводчика на одну экзаменационную работу.

Состав Комиссии утверждается органом исполнительной власти субъекта Российской Федерации, осуществляющим государственное управление в сфере образования (далее - ОИВ), по согласованию с ГЭК.

5. Полномочия, функции и организация работы Комиссии тифлопереводчиков.

Комиссия создается в целях организации и осуществления перевода экзаменационных работ слепых участников экзамена с рельефно-точечного шрифта на плоскопечатный шрифт для последующей обработки в соответствии с [Порядком](https://login.consultant.ru/link/?req=doc&demo=1&base=LAW&n=313212&date=19.05.2022&dst=100023&field=134) ГИА-11 и [Порядком](https://login.consultant.ru/link/?req=doc&demo=1&base=LAW&n=313211&date=19.05.2022&dst=100021&field=134) ГИА-9.

Комиссия размещается в специально выделенном и оборудованном для этих целей помещении на базе ППЭ (в том числе непосредственно в аудитории, в которой проводился экзамен) или РЦОИ (в соответствии с организационно-технологической схемой проведения ГИА, принятой в субъекте Российской Федерации). Помещения, выделенные для работы Комиссии, должны ограничивать доступ посторонних лиц и обеспечивать соблюдение режима информационной безопасности и надлежащих условий хранения документации, а также должны быть оснащены средствами видеонаблюдения.

По окончании экзамена в ППЭ член ГЭК передает председателю Комиссии пакет с индивидуальными комплектами участников экзамена, в которых находятся: специальная тетрадь для ответов на задания, бланки ОГЭ (ЕГЭ) и памятки с кодировками.

Комиссия вправе принимать по согласованию с ГЭК решения по организации работы Комиссии в случае возникновения форс-мажорных ситуаций и иных непредвиденных обстоятельств, препятствующих продолжению работы Комиссии.

6. Функции, права и обязанности председателя Комиссии.

Комиссию возглавляет председатель, который организует ее работу и несет ответственность за своевременный и точный перевод ответов участников экзамена на бланки ЕГЭ (ОГЭ).

Председатель Комиссии в рамках своей компетенции подчиняется председателю и заместителю председателя ГЭК.

Функции председателя Комиссии:

подбор кандидатур и представление состава тифлопереводчиков на согласование ГЭК;

распределение работ между тифлопереводчиками;

обеспечение своевременного и точного перевода;

обеспечение режима хранения и информационной безопасности при переводе работ, передача оригинальных экзаменационных работ и переведенных на бланки ОГЭ (ЕГЭ) руководителю ППЭ (в случае, если Комиссия тифлопереводчиков работает в ППЭ);

информирование ГЭК о ходе перевода экзаменационных работ и возникновении проблемных ситуаций.

Председатель Комиссии вправе:

давать указания тифлопереводчикам в рамках своих полномочий;

отстранять по согласованию с ГЭК тифлопереводчиков от участия в работе Комиссии в случае возникновения конфликтных ситуаций;

принимать по согласованию с ГЭК решения по организации работы Комиссии в случае возникновения форс-мажорных ситуаций и иных непредвиденных обстоятельств, препятствующих продолжению работы Комиссии.

Председатель Комиссии обязан:

выполнять возложенные на него функции в соответствии с настоящим Положением;

соблюдать требования законодательных и иных нормативных правовых документов, регламентирующих порядок проведения ГИА;

обеспечить соблюдение конфиденциальности и режима информационной безопасности при переводе, хранении экзаменационных работ;

своевременно информировать ГЭК о возникающих проблемах и трудностях, которые могут привести к нарушению сроков перевода.

Заместитель председателя Комиссии выполняет функции председателя Комиссии в случае его отсутствия.

Тифлопереводчик обязан:

заполнить регистрационные поля бланков в соответствии с памяткой, кодировками и личными данными участников экзамена;

переносить текст, записанный слепым участником экзамена в специальных тетрадях для ответов на задания КИМ шрифтом Брайля, в бланки ОГЭ (ЕГЭ) плоскопечатным шрифтом, точно скопировав авторскую орфографию, пунктуацию и стилистику;

учитывать, что участники экзамена записывают ответы, располагая каждый ответ на отдельной строке. Строка-ответ содержит номер задания и номер ответа. При необходимости неверный ответ закалывается шестью точками. В качестве правильного ответа засчитывается последний ответ в строке. В случае повторного ответа на задание засчитывается последний ответ. Сочинение записывается, начиная с новой страницы тетради для ответов;

при нехватке места на бланке ответов N 2 обратиться к председателю Комиссии за дополнительным бланком ответов N 2. Председатель выдает дополнительный бланк ответов N 2, фиксируя номер выданного дополнительного бланка ответов N 2 в протоколе использования дополнительных бланков ответов N 2 в аудитории. При этом в поле "Дополнительный бланк ответов N 2" основного бланка председатель Комиссии вписывает номер выдаваемого

дополнительного бланка ответов N 2 (при проведении ЕГЭ); при нехватке места на листе (бланке) ответов N 2 обратиться к председателю Комиссии за дополнительным листом (бланком) ответов. Председатель выдает дополнительный лист (бланк) ответов, фиксируя связь номеров основного и дополнительного листа (бланка) ответов в специальных полях листов (бланков) ответов (при проведении ОГЭ).

В случае переноса ответов слабовидящих участников экзамена на бланки стандартного размера также переносить ответы и регистрационные данные, точно скопировав авторскую орфографию, пунктуацию и стилистику;

соблюдать конфиденциальность и установленный порядок обеспечения информационной безопасности;

профессионально выполнять возложенные на него функции;

соблюдать этические и моральные нормы;

информировать председателя Комиссии о проблемах, возникающих при переводе.

Тифлопереводчик может быть исключен из состава Комиссии в случаях:

предоставления о себе недостоверных сведений;

утери подотчетных документов;

дополнения ответов участника экзамена информацией, которая может явиться причиной искажения результатов экзаменационной работы;

неисполнения или ненадлежащего исполнения возложенных на него обязанностей;

возникновения конфликта интересов (наличие близких родственников, которые участвуют в ГИА в текущем году).

Решение об исключении тифлопереводчика из состава Комиссии принимается ГЭК на основании аргументированного представления председателя Комиссии. В случае неисполнения или ненадлежащего исполнения возложенных на них обязанностей, несоблюдения требований нормативных правовых актов, нарушения требований конфиденциальности и информационной безопасности, а также злоупотребления установленными полномочиями, совершенными из корыстной или иной личной заинтересованности, члены Комиссии привлекаются к ответственности в установленном законодательством Российской Федерации порядке.

Приложение 2

# **ПАМЯТКА ДЛЯ СЛЕПЫХ И СЛАБОВИДЯЩИХ УЧАСТНИКОВ ЭКЗАМЕНА ПО ЗАПОЛНЕНИЮ ШРИФТОМ БРАЙЛЯ СПЕЦИАЛЬНЫХ ТЕТРАДЕЙ**

# **ДЛЯ ОТВЕТОВ НА ЗАДАНИЯ ГИА**

Памятка для слепых и слабовидящих участников экзамена по заполнению шрифтом Брайля специальных тетрадей для ответов на задания КИМ зачитывается участникам экзамена организаторами в аудитории перед экзаменом и прикладывается к ЭМ, напечатанным шрифтом Брайля (рельефно-точечным шрифтом).

1. Экзаменуемый с использованием письменного Брайлевского прибора и грифеля рельефно-точечным шрифтом пишет на второй странице специальной тетради фамилию (с новой строки), имя (с новой строки), отчество (с новой строки) (при наличии), серию и номер своего документа, удостоверяющего личность (паспорта), с новой строки.

2. Ответы пишутся с одной стороны листа, начиная с третьей страницы.

3. При выполнении заданий с кратким ответом необходимо записать номер задания и ответ, располагая каждый ответ на отдельной строке.

4. Между номером задания и ответом необходимо оставить интервал (пропущенную клетку).

5. Ответ оформляется в соответствии с инструкциями в КИМ.

6. Если ответом должно быть слово, то нужно писать его в той форме, в которой данное слово стоит в предложении или указано в задании.

7. Ответы на задания с развернутыми ответами записываются, начиная с новой страницы тетради для ответов.

8. Если участник экзамена ошибся, неверный ответ закалывается шеститочием. В качестве правильного ответа засчитывается последний ответ в строке. В случае повторного ответа на задание засчитывается последний ответ. При выполнении заданий следуйте инструкциям в КИМ.

Приложение 3

### **ПАМЯТКА**

# **ДЛЯ ОРГАНИЗАТОРА В АУДИТОРИИ ДЛЯ СЛЕПЫХ И СЛАБОВИДЯЩИХ УЧАСТНИКОВ ЭКЗАМЕНА, ВЫПОЛНЯЮЩИХ РАБОТУ РЕЛЬЕФНО-ТОЧЕЧНЫМ ШРИФТОМ С ИСПОЛЬЗОВАНИЕМ ПИСЬМЕННОГО ПРИБОРА БРАЙЛЯ (СИСТЕМА БРАЙЛЯ)**

Подготовительный этап проведения ГИА в ППЭ

Организаторы должны получить у руководителя ППЭ стандартные формы, в том числе с указанием ассистентов, распределенных в данный ППЭ (на ЕГЭ - форма ППЭ-07 "Список работников ППЭ и общественных наблюдателей"). Организатор в аудитории при входе ассистентов в аудиторию должен сверить данные документа, удостоверяющего личность

ассистента, с выданным списком.

Примечание. Участники экзамена могут взять с собой на отведенное место в аудитории письменный прибор Брайля, специальные чертежные инструменты (при необходимости) и другие технические средства, необходимые для выполнения заданий.

#### **Проведение ГИА в аудитории**

Ответственный организатор в аудитории обязан не позднее чем за 15 минут до начала экзамена получить у руководителя ППЭ:

доставочные спецпакеты с ИК, содержащие в себе КИМ, напечатанные шрифтом Брайля, специальные тетради для ответов на задания (для письма рельефно-точечным шрифтом с использованием письменного прибора Брайля), бланк регистрации, бланк ответов N 1, бланк ответов N 2, дополнительные бланки ответов N 2 (при проведении ЕГЭ), листы (бланки) ответов N 1, листы (бланки) ответов N 2, дополнительные листы (бланки) ответов (при проведении ОГЭ);

листы бумаги для черновиков для письма по системе Брайля из расчета 10 листов на каждого участника экзамена;

дополнительные листы для записи ответов по системе Брайля (в случае нехватки места в тетради для записи ответов);

возвратные доставочные пакеты для упаковки специальных тетрадей для записи ответов и бланков ОГЭ (ЕГЭ).

Примечание. В случае заполнения слепыми участниками экзамена всей специальной тетради для ответов на задания организатор в аудитории выдает участнику экзамена дополнительный лист (листы) для записи ответов для письма по системе Брайля. При этом участник экзамена пишет ФИО на верхней строке листа рельефно-точечным шрифтом Брайля, организатор в аудитории также пишет ФИО участника экзамена на дополнительном листе обычным способом.

Организаторы в аудитории или ассистенты должны вписать в отведенном месте на титульном листе специальной тетради для ответов на задания ФИО и данные участника экзамена из документа, удостоверяющего его личность. Бланк регистрации, бланк ответов N 1, бланк ответов N 2, дополнительный бланк ответов N 2 (при проведении ЕГЭ), лист (бланк) ответов N 1, лист (бланк) ответов N 2 и дополнительный лист (бланк) ответов (при проведении ОГЭ) организатор в аудитории или ассистент вкладывает обратно в конверт ИК и оставляет на столе участника экзамена.

Участники экзамена с использованием письменного прибора Брайля и грифеля на второй странице специальной тетради рельефно-точечным шрифтом пишут фамилию (с новой строки), имя (с новой строки), отчество (с новой строки), серию и номер своего документа, удостоверяющего личность, с новой строки.

Организатор в аудитории проводит инструктаж участников экзамена по заполнению специальной тетради для ответов на задания и раздает текст инструкции ассистентам участников экзамена для дополнительного разъяснения.
Допускается заполнение регистрационных полей бланка регистрации и бланка ответов N 1 (при проведении ЕГЭ), листа (бланка) ответов N 1 (при проведении ОГЭ) ассистентами в соответствии с документом, удостоверяющим личность участника экзамена, и данных о ППЭ, записанных организаторами в аудитории на классной доске во время проведения инструктажа участников экзамена.

После заполнения второй страницы специальной тетради для ответов на задания, заполнения регистрационных полей всех бланков всеми участниками экзамена организатор в аудитории объявляет о начале экзамена и фиксирует время начала и окончания экзамена на классной доске (время, отведенное на инструктаж и заполнение регистрационных полей бланков, в общее время экзамена не включается).

За 30 минут и за 5 минут до окончания выполнения экзаменационной работы организаторы в аудитории сообщают участникам экзамена о скором завершении экзамена. По истечении времени, отведенного на проведение экзамена, ответственный организатор в аудитории должен объявить, что экзамен окончен, и участники экзамена (самостоятельно или с помощью организаторов в аудитории, ассистентов) должны сложить специальные тетради для ответов на задания в конверт ПК, а КИМ и листы бумаги для черновиков положить на край рабочего стола (при этом все оставшиеся в аудитории участники экзамена должны оставаться на своих местах).

Организаторы в аудитории самостоятельно собирают со столов участников экзамена ЭМ: КИМ и листы бумаги для черновиков, конверты ИК (со специальными тетрадями, бланками регистрации, бланками ответов N 1 и бланками ответов N 2, дополнительными бланками ответов N 2 (при проведении ЕГЭ), листами (бланками) ответов N 1, листами (бланками) ответов N 2, дополнительными листами (бланками) ответов (при проведении ОГЭ), фиксируют на конверте ИК количество сданных участником экзамена специальных тетрадей для ответов на задания, бланков регистрации, бланков ответов N 1 и бланков ответов N 2, дополнительных бланков ответов N 2 (при проведении ЕГЭ), листов (бланков) ответов N 1, листов (бланков) ответов N 2, дополнительных листов (бланков) ответов (при проведении ОГЭ) и ставят свою подпись.

В присутствии участников экзамена и ассистентов организатор в аудитории должен пересчитать конверты ИК, в которых находятся: специальные тетради для ответов на задания, бланки регистрации, бланки ответов N 1, бланки ответов N 2, дополнительные бланки ответов N 2 (при проведении ЕГЭ), листы (бланки) ответов N 1, листы (бланки) ответов N 2, дополнительные листы (бланки) ответов (при проведении ОГЭ) и запечатать их в возвратный доставочный пакет.

Примечание. При организации работы Комиссии тифлопереводчиков в аудитории проведения экзамена после его проведения организаторы в аудитории самостоятельно собирают со столов участников экзамена только КИМ и листы бумаги для черновиков.

Член ГЭК приглашает Комиссию тифлопереводчиков для работы по переводу ответов участников экзамена в бланки ОГЭ (ЕГЭ). Тифлопереводчики работают в присутствии члена(-ов) ГЭК, организаторов в аудитории <23>. После выполнения работы тифлопереводчиков организаторы в аудитории собирают со столов участников конверты ИК со специальными тетрадями, бланки регистрации, бланки ответов N 1 и бланки ответов N 2, дополнительные бланки ответов N 2 (при проведении ЕГЭ), листы (бланки) ответов N 1, листы (бланки) ответов N 2, дополнительные листы (бланки) ответов (при проведении ОГЭ).

--------------------------------

<23> Присутствие иных лиц в аудитории, в том числе участников экзамена, не требуется.

По итогам сбора ЭМ у участников экзамена организаторы в аудитории формирует материалы следующим образом:

при проведении ЕГЭ:

конверты ИК, в которых находятся специальные тетради для ответов на задания;

дополнительные листы с ответами (если они использовались);

бланки регистрации;

бланки ответов N 1;

бланки ответов N 2;

дополнительные бланки ответов N 2;

листы бумаги для черновиков;

КИМ.

При проведении ОГЭ:

конверты ИК, в которых находятся тетради для ответов на задания;

дополнительные листы с ответами (если они использовались);

листы (бланки) ответов N 1;

листы (бланки) ответов N 2;

дополнительные листы (бланки) ответов.

листы бумаги для черновиков;

КИМ.

Примечание. Специальные тетради для записи ответов и бланки ОГЭ (ЕГЭ) слепых участников экзамена могут быть упакованы в один пакет из аудитории; в случае если ЭМ не помещаются в один пакет, допускается упаковка в пакеты тетрадей и бланков каждого участника в отдельности.

Организатор в аудитории заполняет сопроводительный бланк на возвратном доставочном пакете, в котором отмечает информацию о регионе, ППЭ, аудитории, учебном предмете, количестве конвертов ИК в пакете, ответственном организаторе в аудитории.

**КонсультантПлюс надежная правовая поддержка**

Приложение 4

# **ПАМЯТКА ДЛЯ ОРГАНИЗАТОРА В АУДИТОРИИ ДЛЯ СЛАБОВИДЯЩИХ УЧАСТНИКОВ ЭКЗАМЕНА**

Подготовительный этап проведения ГИА в ППЭ:

Организаторы в аудитории должны получить у руководителя ППЭ списки ассистентов, распределенных в данный ППЭ (на ЕГЭ - форма ППЭ-07 "Список работников ППЭ и общественных наблюдателей").

Организатор в аудитории при входе ассистентов в аудиторию должен сверить данные документа, удостоверяющего личность ассистента, с выданным списком.

Примечание. Участники экзамена могут взять с собой на отведенное место в аудитории лупу или иное увеличительное устройство.

# **Проведение ОГЭ в аудитории:**

Руководитель ППЭ не позднее чем за 15 минут до начала экзамена приносит в аудиторию доставочные спецпакеты с ИК, необходимое количество листов бумаги для черновиков (10 листов формата A4), а также дополнительные листы (бланки) ответов, комплекты возвратных доставочных пакетов (1 комплект состоит из трех пакетов с маркировкой P, 1, 2), в том числе пакеты формата A3 для запечатывания масштабированных экзаменационных материалов - КИМ, листов (бланков) ответов (3 пакета на аудиторию) и передает их организаторам в аудиториях.

Организаторы в аудитории в присутствии участников экзамена масштабируют до формата A3 листы (бланки) ответов из каждого ИК.

Примечание. Рекомендуется масштабировать ЭМ непосредственно в аудитории проведения экзамена. При этом масштабирование производится не ранее 10.00 по местному времени под контролем члена(ов) ГЭК и общественных наблюдателей (при наличии). По окончании масштабирования каждого ИК в пакет формата A3 складываются и запечатываются следующие материалы:

КИМ стандартного размера;

КИМ масштабированный;

листы (бланки) ответов N 1 стандартного размера;

листы (бланки) ответов N 1 масштабированные;

листы (бланки) ответов N 2 стандартного размера;

листы (бланки) ответов N 2 масштабированные;

дополнительные листы (бланки) ответов стандартного размера;

дополнительные листы (бланки) ответов масштабированные.

Запечатанные ИК выдаются участникам экзамена.

Слабовидящие участники ОГЭ могут работать с КИМ, листами (бланками) ответов, в том числе с дополнительными листами (бланками) ответов стандартного размера или масштабированными (по своему выбору)

По окончании экзамена организаторы в аудитории собирают только КИМ (стандартного размера и масштабированные) и листы бумаги для черновиков. КИМ (стандартного размера и масштабированные) и листы бумаги для черновиков запечатываются в возвратные доставочные пакеты и подписываются.

Листы (бланки) ответов, в том числе дополнительные листы (бланки) ответов остаются на местах.

# **Проведение ЕГЭ в аудитории:**

Не ранее 10.00 по местному времени начинается печать ИК. Масштабирование ЭМ рекомендуется осуществлять в аудитории проведения экзамена по мере печати материалов стандартных размеров.

Слабовидящие участники ЕГЭ могут работать с КИМ (стандартного размера и масштабированными), бланком регистрации, бланком ответов N 1, бланком ответов N 2 стандартного размера или масштабированным (по своему выбору) (в том числе с дополнительным бланком ответов N 2 стандартного размера или масштабированным).

По окончании экзамена организаторы в аудитории собирают только КИМ (стандартного размера и масштабированные) и листы бумаги для черновиков. КИМ (стандартного размера и масштабированные) и листы бумаги для черновиков запечатываются в конверты и подписываются.

Бланки регистрации, бланки ответов N 1, бланки ответов N 2, дополнительные бланки ответов N 2 остаются на местах.

# **ЕГЭ и ОГЭ**

В присутствии общественных наблюдателей (при наличии) и члена ГЭК специально назначенные ассистенты переносят в полном соответствии ответы участников экзамена с масштабированных бланков ОГЭ (ЕГЭ) на бланки ОГЭ (ЕГЭ) стандартного размера. <24>

--------------------------------

<24> Присутствие иных лиц в аудитории, в том числе участников экзамена, не требуется.

Примечание. Организаторы в аудитории должны следить за сохранением комплектации

выданных ЭМ. Если будет нарушена комплектация ИК, проверка работы участника экзамена окажется невозможной.

При переносе ответов с масштабированных бланков ОГЭ (ЕГЭ) на бланки стандартного размера в поле "Подпись участника" ассистент пишет "Копия верна" и ставит свою подпись.

По окончании переноса ответов с масштабированных бланков ОГЭ (ЕГЭ) на бланки ОГЭ (ЕГЭ) стандартного размера организатор в аудитории формирует материалы следующим образом:

при проведении ЕГЭ:

бланки регистрации стандартного размера;

бланки регистрации масштабированные;

бланки ответов N 1 стандартного размера;

бланки ответов N 1 масштабированные;

бланки ответов N 2, в том числе дополнительные бланки ответов N 2 стандартного размера;

бланки ответов N 2, в том числе дополнительные бланки ответов N 2 масштабированные

### **При проведении ОГЭ:**

листы (бланки) ответов N 1 стандартного размера;

листы (бланки) ответов N 1 масштабированные;

листы (бланки) ответов N 2 стандартного размера;

листы (бланки) ответов N 2 масштабированные;

дополнительные листы (бланки) ответов стандартного размера;

дополнительные листы (бланки) ответов масштабированные.

Бланки стандартного размера запечатываются в стандартные возвратные доставочные пакеты, масштабированные запечатываются в пакеты формата A3.

Приложение 5

### **ПАМЯТКА ДЛЯ РУКОВОДИТЕЛЯ ППЭ**

#### **Подготовка к проведению ГИА**

**КонсультантПлюс надежная правовая поддержка**

Руководитель ППЭ совместно с руководителем образовательной организации, на базе которой организован ППЭ, обязан обеспечить готовность ППЭ к проведению ОГЭ и ЕГЭ в соответствии с особенностями организации аудиторий ППЭ, изложенными в настоящих Методических рекомендациях, в том числе техническое оснащение в соответствии с требованиями Приложения 7.

ОИВ (по согласованию с ГЭК) направляет не позднее двух рабочих дней до проведения экзамена по соответствующему учебному предмету информацию о количестве участников экзамена с ОВЗ, участников экзаменов - детей-инвалидов и инвалидов в ППЭ, а также о необходимости организации проведения ГИА для указанных участников в ППЭ, в том числе аудиториях ППЭ, в условиях, учитывающих состояние их здоровья, особенности психофизического развития.

Не позднее чем за один календарный день до проведения экзамена руководитель ППЭ и руководитель образовательной организации, на базе которой организован ППЭ, обязаны обеспечить готовность аудиторий для проведения ГИА для участников экзамена с ОВЗ, детей-инвалидов и инвалидов, в том числе проверить наличие:

для слепых участников экзамена:

необходимого количества листов бумаги для черновиков из расчета по 10 листов для письма по системе Брайля на каждого участника экзамена;

необходимого количества Памятки для слепых и слабовидящих участников экзамена по заполнению шрифтом Брайля тетрадей для ответов на задания;

помещения для работы Комиссии тифлопереводчиков (в случае, если перенос ответов слепых участников экзамена с масштабированных бланков ОГЭ (ЕГЭ) на бланки стандартного размера будет осуществляется в ППЭ):

Для слабовидящих участников экзамена:

необходимого количества пакетов размером формата A3 и формы для наклеивания на пакеты (в случае масштабирования КИМ, бланков ОГЭ (ЕГЭ);

необходимого количества технических средств для масштабирования КИМ, бланков ОГЭ (ЕГЭ) до формата A3;

Для глухих и слабослышащих участников экзамена:

необходимого количества правил по заполнению бланков ОГЭ (ЕГЭ);

звукоусиливающей аппаратуры как коллективного, так и индивидуального использования;

необходимого количества заданий раздела "Аудирование" на бумажных носителях (при проведении ОГЭ по иностранным языкам (раздел "Аудирование").

В случае выполнения участником экзамена письменной экзаменационной работы на компьютере:

совместно с техническим специалистом осуществить контроль готовности рабочего места, оборудованного компьютером (компьютерная мышь (ножная мышь, роллер, джойстик, головная мышь и др.), диагональ монитора не менее 19 дюймов, клавиатура с увеличенным размером клавиш или виртуальная клавиатура с возможностью подключения специальных настроек: увеличение курсора, замедление скорости перемещения курсора, включение опции увеличения области просмотра и др.).

Для слепых, поздноослепших, слабовидящих участников экзамена, выполняющих письменную экзаменационную работу на компьютере, устанавливаются следующие рекомендации к техническому и программному обеспечению:

1. Системные требования к ПК: оперативная память не менее 4 ГБ; HDD не менее 100 ГБ свободного пространства;

2. Операционная система: Windows 10;

3. Брайлевский дисплей focus 40 blue;

4. Программы невизуального доступа: Jaws for Windows 2021 и NVDA 2021;

5. Наушники с usb интерфейсом;

6. Набор голосовых синтезаторов: rhvoice, vocalize, mymause.

# **Проведение ГИА в ППЭ**

Не ранее 8.15 по местному времени начать проведение инструктажа по процедуре проведения экзамена для работников ППЭ, выдать ответственному организатору в аудитории список ассистентов, распределенных в данный ППЭ (на ЕГЭ форма ППЭ-07 "Список работников ППЭ и общественных наблюдателей").

Не ранее 09.00 по местному времени обеспечить допуск участников экзамена согласно спискам распределения.

Во время экзамена руководитель ППЭ совместно с членами ГЭК должен осуществлять контроль за ходом проведения экзамена, в том числе в специализированных (отдельных) аудиториях для участников экзамена с ОВЗ, детей-инвалидов и инвалидов.

На этапе завершения ГИА в ППЭ после проведения экзамена руководитель ППЭ должен в Штабе ППЭ за специально подготовленным столом, находящимся в зоне видимости камер видеонаблюдения, в присутствии членов ГЭК получить:

из аудитории для слепых участников экзамена:

запечатанные возвратные доставочные пакеты со специальными тетрадями для ответов участников экзамена, дополнительными листами для ответов (если они использовались) и бланками ОГЭ (ЕГЭ) для передачи в Комиссию тифлопереводчиков;

листы бумаги для черновиков;

**КонсультантПлюс надежная правовая поддержка** запечатанные пакеты с использованными КИМ.

Из аудитории для слабовидящих участников экзамена:

запечатанные возвратные доставочные пакеты с бланками регистрации (масштабированными - в конверте формата A3 и стандартного размера - в стандартном возвратном доставочном пакете), бланками ОГЭ (ЕГЭ) (масштабированными - в конверте формата A3 и стандартного размера - в стандартном возвратном доставочном пакете).

Примечание. На сопроводительных бланках возвратных доставочных пакетов с указанными материалами должна быть заполнена информация о регионе, ППЭ, аудитории, предмете, количестве конвертов ИК в пакете, ответственном организаторе в аудитории.

листы бумаги для черновиков;

запечатанные пакеты с использованными КИМ (стандартного размера и масштабированными - в конверте формата A3).

В случае проведения экзамена в специализированной (отдельной) аудитории ППЭ по окончании экзамена руководитель ППЭ передает члену ГЭК материалы из специализированной (отдельной) аудитории отдельно от материалов, сданных из остальных аудиторий ППЭ по окончании экзамена для основной части участников экзамена. Доставка ЭМ из ППЭ в РЦОИ производится незамедлительно по окончании процедуры сбора и оформления документов.

Приложение 6

#### **ПАМЯТКА**

# **ДЛЯ ЧЛЕНА ГЭК СУБЪЕКТА РОССИЙСКОЙ ФЕДЕРАЦИИ ДЛЯ ПРОВЕДЕНИЯ ГИА В ФОРМЕ ОГЭ И ЕГЭ ДЛЯ ЛИЦ С ОВЗ, ДЕТЕЙ-ИНВАЛИДОВ И ИНВАЛИДОВ**

На этапе проведения экзамена член ГЭК обязан:

присутствовать при масштабировании КИМ, бланков ОГЭ (ЕГЭ) стандартного размера в формат A3 из каждого ИК (для слабовидящих участников экзамена);

присутствовать при настройке и подготовке звукоусиливающей аппаратуры к работе (для слабослышащих участников экзамена).

На завершающем этапе проведения экзамена член ГЭК обязан:

в случае проведения экзамена в специализированной (отдельной) аудитории ППЭ получить по окончании экзамена от руководителя ППЭ материалы из специализированной (отдельной) аудитории и сдать материалы в РЦОИ отдельно от материалов, сданных из ППЭ для основной части участников экзамена. Доставка ЭМ из ППЭ в РЦОИ производится незамедлительно по

окончании процедуры сбора и оформления документов;

в случае использования масштабированных до формата A3 бланков ОГЭ (ЕГЭ) контролировать в аудитории, где проходил экзамен для слабовидящих участников экзамена, перенос ассистентами информации с масштабированных бланков ОГЭ (ЕГЭ) на бланки стандартного размера;

в случае выполнения экзаменационной работы на компьютере контролировать перенос ассистентами информации с компьютера на бланки ОГЭ (ЕГЭ);

в случае организации переноса ответов слепых участников экзамена на бланки ОГЭ (ЕГЭ) непосредственно в ППЭ - контролировать работу Комиссии тифлопереводчиков.

В случае проведения экзамена в специализированной (отдельной) аудитории ППЭ для участников экзамена с ОВЗ, участников экзамена - детей-инвалидов и инвалидов по окончании экзамена руководитель ППЭ передает члену ГЭК ЭМ из специализированной (отдельной) аудитории ППЭ отдельно от ЭМ, сданных из остальных аудиторий ППЭ. Доставка ЭМ из ППЭ в РЦОИ производится незамедлительно по окончании процедуры сбора и оформления всех документов, если в ППЭ не проводится сканирование ЭМ.

Приложение 7

# **ОСОБЕННОСТИ ОРГАНИЗАЦИИ ППЭ ДЛЯ УЧАСТНИКОВ ЭКЗАМЕНОВ С ОВЗ, ДЕТЕЙ-ИНВАЛИДОВ И ИНВАЛИДОВ**

**КонсультантПлюс надежная правовая поддержка**

#### <Письмо> Рособрнадзора от 31.01.2022 N 04-18 <О направлении методических документов, рекомендуемых при организации и про...

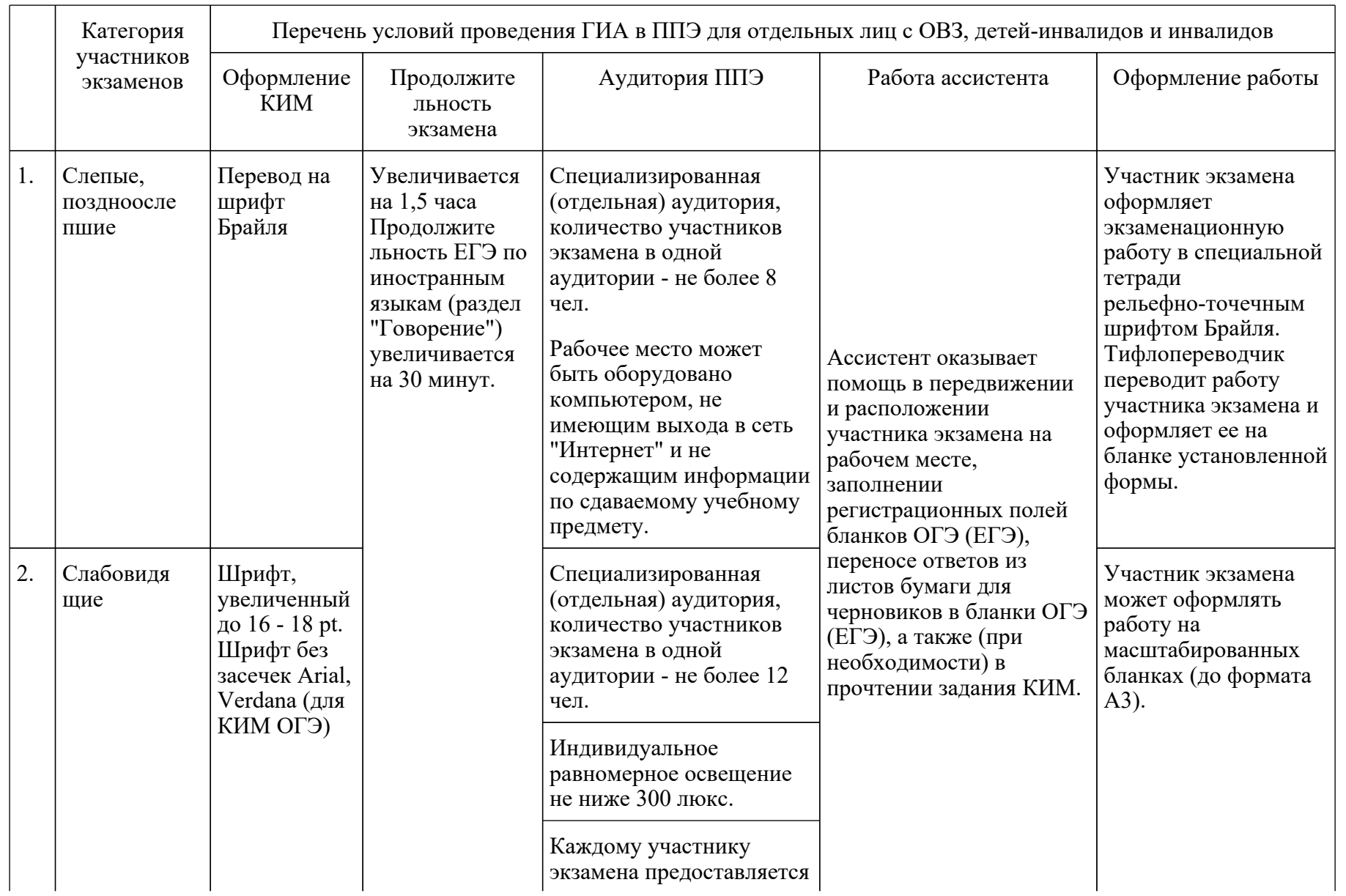

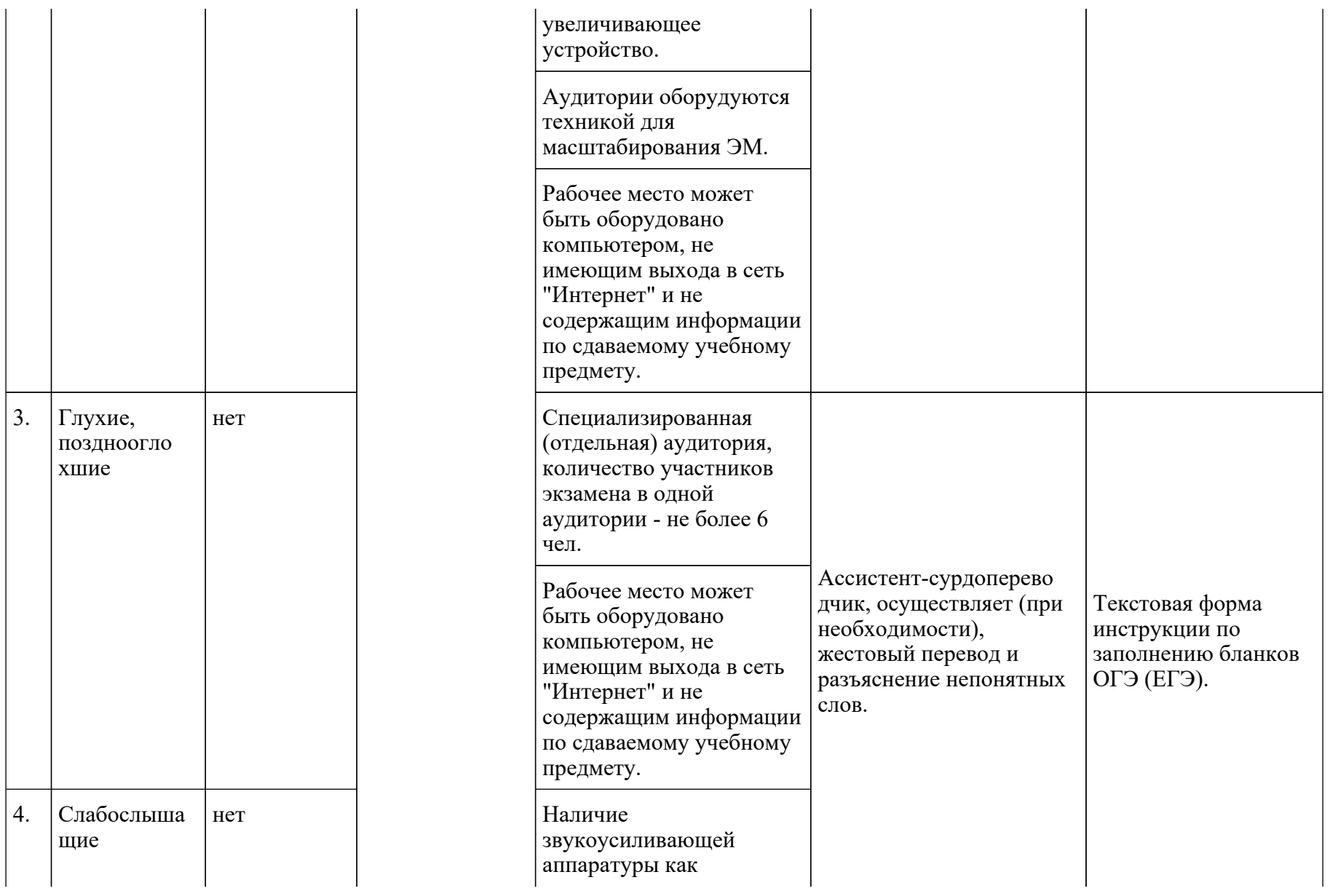

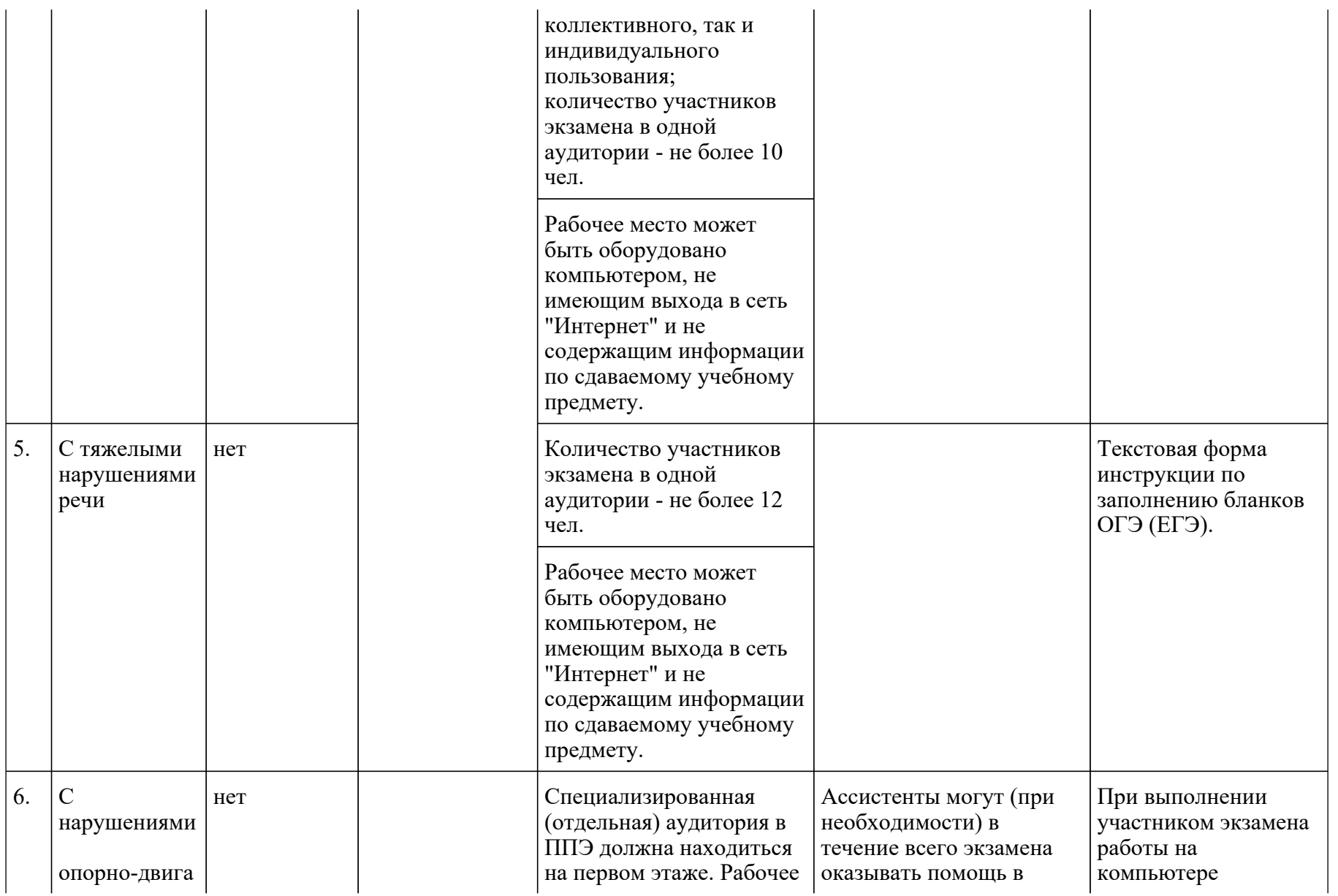

<Письмо> Рособрнадзора от 31.01.2022 N 04-18 <О направлении методических документов, рекомендуемых при организации и про...

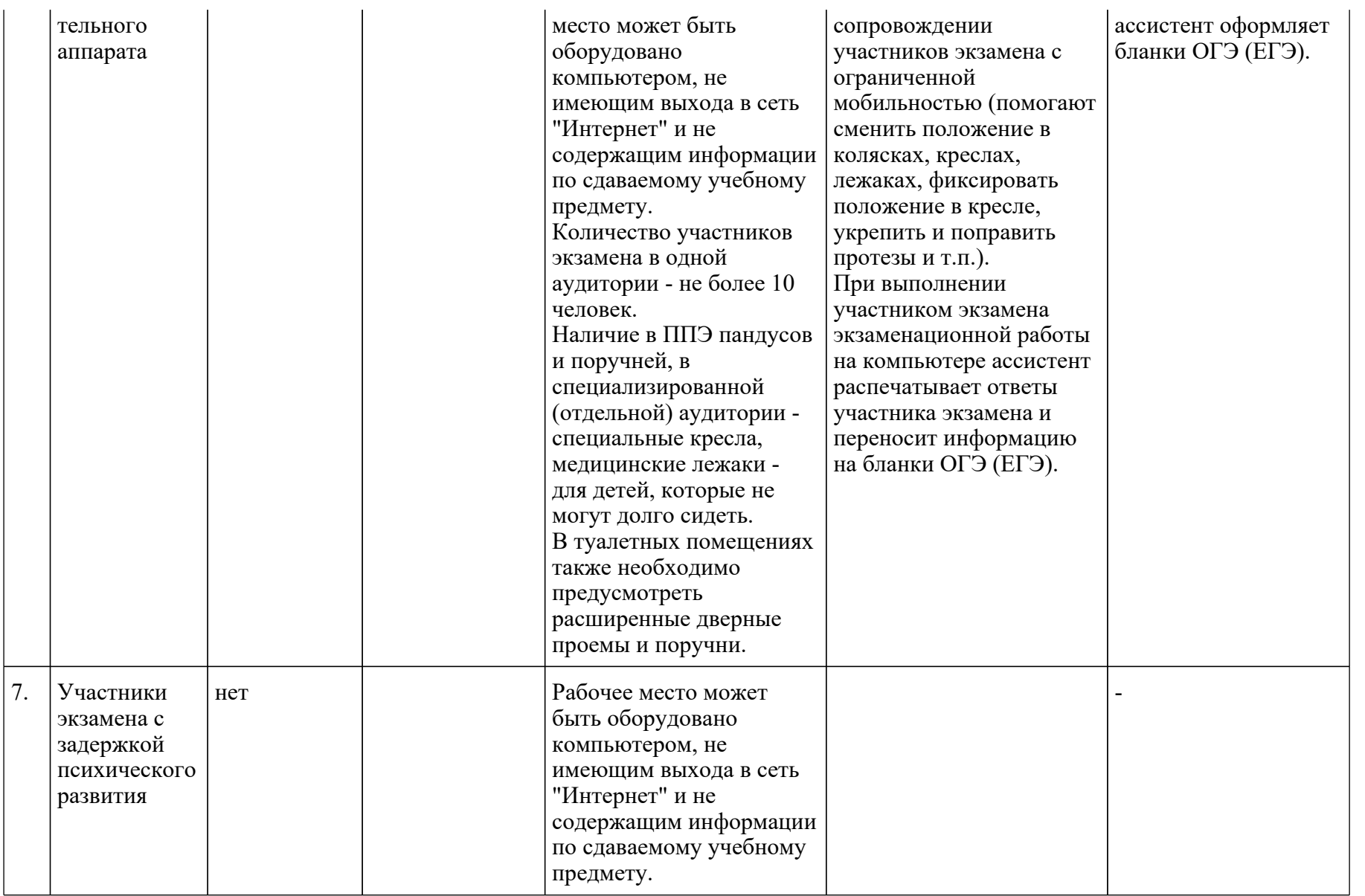

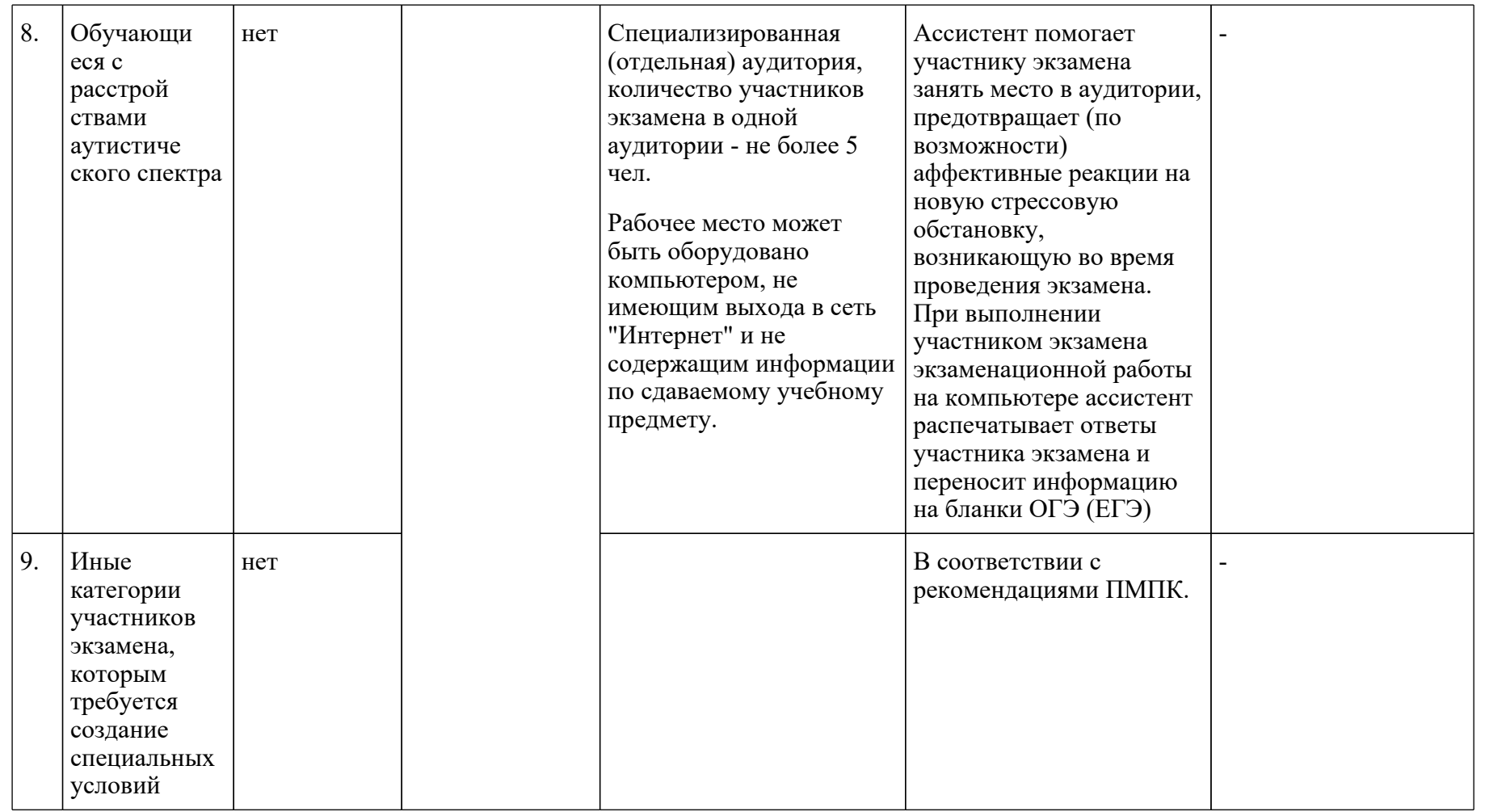

Приложение 15 к письму Рособрнадзора от 31.01.2022 N 04-18

# **МЕТОДИЧЕСКИЕ РЕКОМЕНДАЦИИ ПО ПОДГОТОВКЕ И ПРОВЕДЕНИЮ ЕДИНОГО ГОСУДАРСТВЕННОГО ЭКЗАМЕНА ПО УЧЕБНОМУ ПРЕДМЕТУ "ИНФОРМАТИКА И ИНФОРМАЦИОННО-КОММУНИКАЦИОННЫЕ ТЕХНОЛОГИИ (ИКТ)" В КОМПЬЮТЕРНОЙ ФОРМЕ В 2022 ГОДУ**

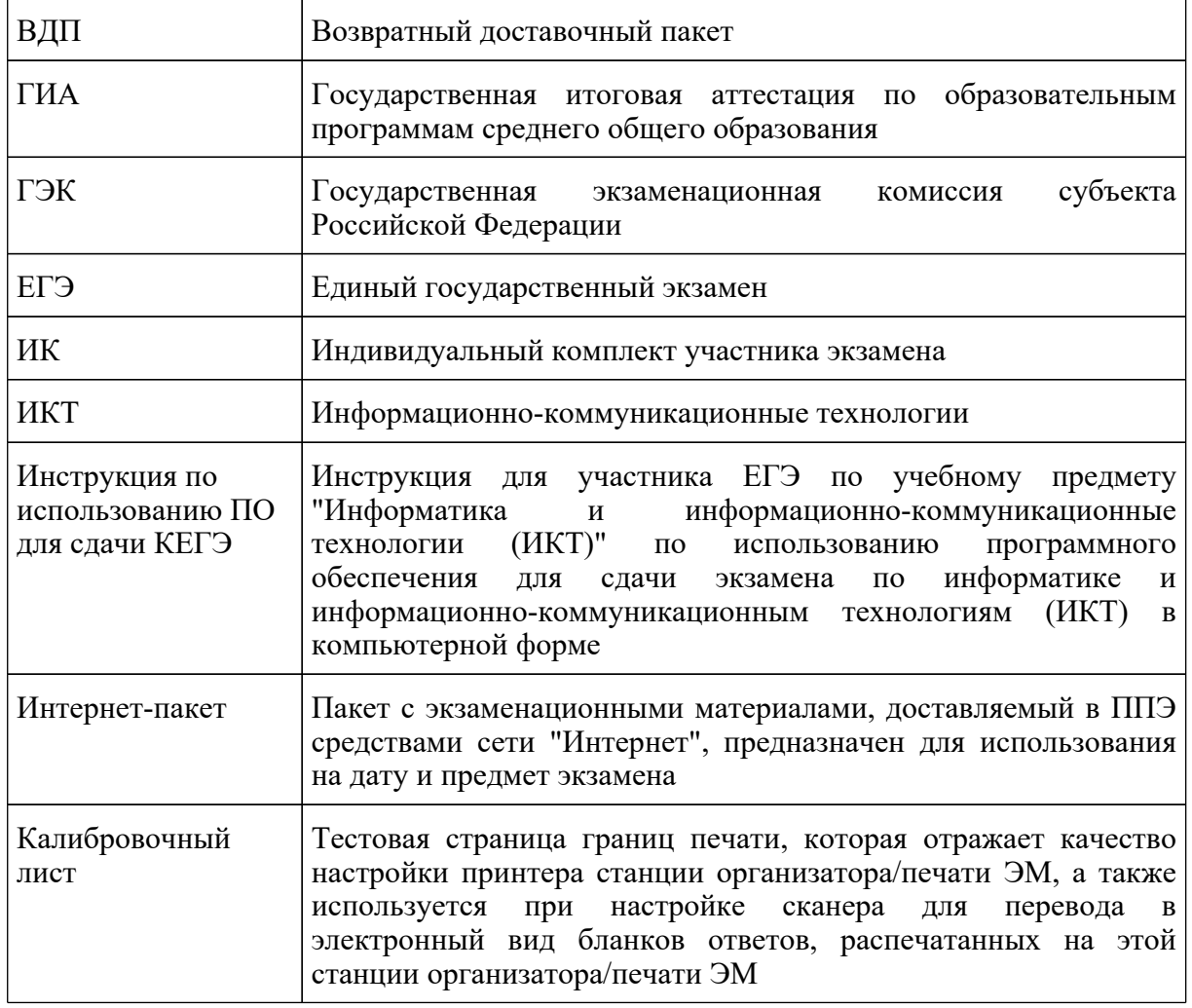

#### **Перечень условных обозначений и сокращений**

**КонсультантПлюс надежная правовая поддержка**

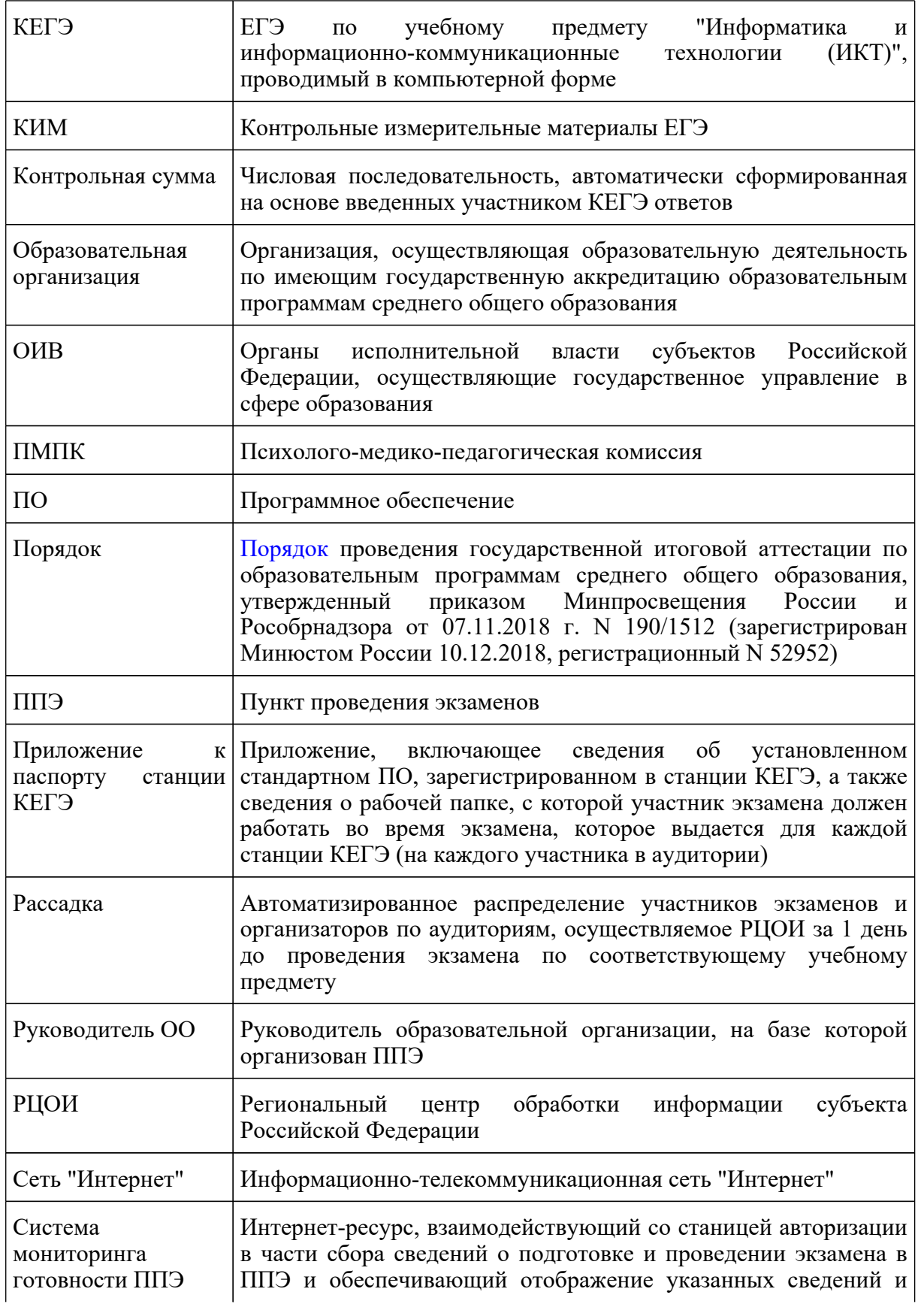

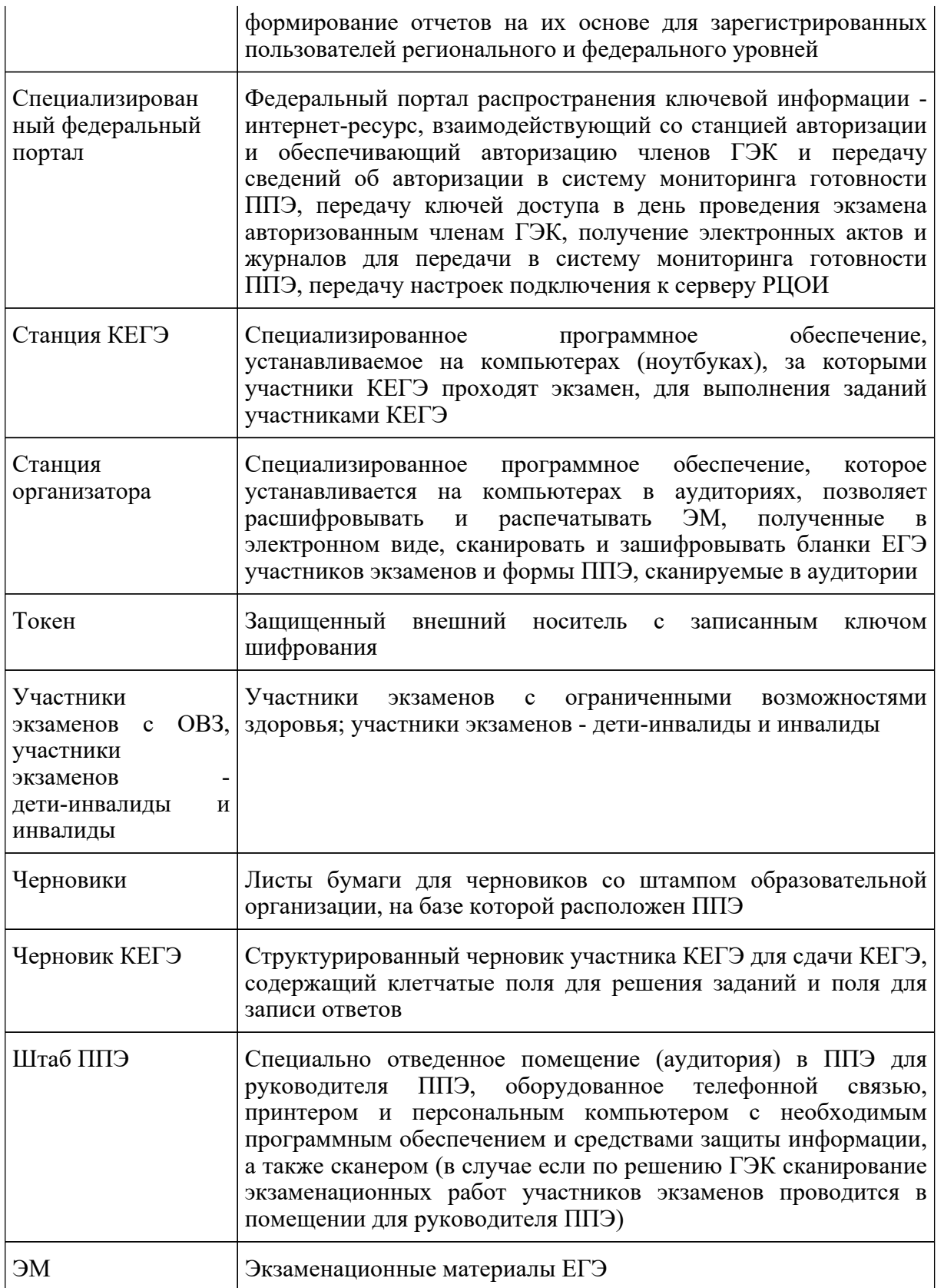

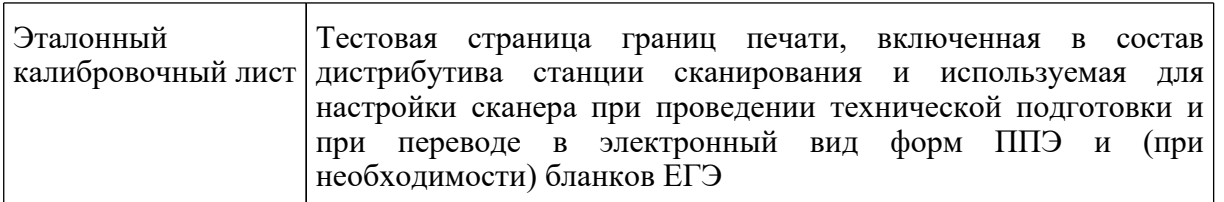

### **1. Рекомендации по проведению ЕГЭ по информатике и информационно-коммуникационным технологиям в компьютерной форме (КЕГЭ) в ППЭ**

# **1.1. Общая информация**

Общие требования к организации ППЭ содержатся в Методических рекомендациях по подготовке и проведению единого государственного экзамена в пунктах проведения экзаменов в 2022 году.

Проведение КЕГЭ в ППЭ имеет ряд ключевых особенностей:

каждому участнику экзамена предоставляется автоматизированное рабочее место без выхода в сеть "Интернет" с установленным специализированным ПО "Станция КЕГЭ", набором стандартного ПО (текстовые редакторы, редакторы электронных таблиц, среды программирования на языках: Школьный алгоритмический язык, C#, C++, Pascal, Java, Python).

Участникам КЕГЭ разрешается использовать программу Microsoft Windows "Калькулятор", предназначенную для выполнения вычислительных операций, а также графический редактор Microsoft Paint.

Предоставляемое участнику экзамена стандартное ПО должно быть ему знакомо, т.е. решать экзаменационные задания он должен в тех программах, которые изучались в рамках освоения учебного предмета "Информатика" в образовательной организации. Перечень стандартного ПО формируется ОИВ с учетом информации, полученной от образовательных организаций, расположенных на территории субъекта Российской Федерации, об используемом в ходе образовательного процесса стандартном ПО, и информации, полученной от участников экзаменов;

в аудитории устанавливается станция организатора;

КИМ предоставляется только в электронном виде, ИК содержит только бланк регистрации;

КИМ на станцию КЕГЭ загружаются в ходе технической подготовки аналогично остальным экзаменам;

количество технических специалистов и членов ГЭК с токенами должно быть увеличено в связи с использованием большого количества компьютеров;

код активации экзамена участники экзамена вводят самостоятельно;

все ответы вносятся участником экзамена в станцию КЕГЭ и в дальнейшем экспортируются;

время до окончания экзамена, отображаемое на станции КЕГЭ, является ориентировочным, время начала и окончания экзамена объявляется организатором и записывается на доске (информационном стенде);

по окончании выполнения экзаменационной работы участник экзамена должен перенести в бланк регистрации контрольную сумму, которая отобразится на станции КЕГЭ, а организатор должен убедиться в правильности переноса.

В целях снижения нагрузки на зрение при сдаче экзамена, в том числе для уменьшения количества времени работы с экраном монитора, участникам экзамена предоставляется черновик КЕГЭ. Также на бумажном носителе предоставляется инструкция по использованию ПО для сдачи КЕГЭ.

Участникам КЕГЭ подробно разъясняются правила работы за компьютером, в том числе необходимость периодически делать перерывы в работе непосредственно с монитором. Во время таких перерывов участники КЕГЭ могут продолжить работать над решением экзаменационных заданий, используя черновик КЕГЭ или черновики. Также участники КЕГЭ могут выполнять известные им упражнения для глаз.

Рекомендуется первый такой перерыв сделать не позднее чем через полчаса после начала работы за компьютером, далее через каждые 20 минут. Решение о времени начала и окончания перерыва участник КЕГЭ принимает самостоятельно.

# **1.2. Особенности организации ППЭ для проведения КЕГЭ и подготовки к экзамену**

При проведении КЕГЭ в аудиториях располагается большое количество компьютеров, поэтому при подготовке помещений необходимо обратить внимание на соблюдение Санитарных правил [СП 2.4.3648-20](https://login.consultant.ru/link/?req=doc&demo=1&base=LAW&n=371594&date=19.05.2022&dst=100047&field=134) "Санитарно-эпидемиологические требования к организациям воспитания и обучения, отдыха и оздоровления детей и молодежи", утвержденных постановлением Главного государственного санитарного врача Российской Федерации от 28 сентября 2020 г. N 28 (зарегистрированы Министерством юстиции Российской Федерации 18 декабря 2020 г., регистрационный N 61573), в части требований к организации рабочих мест с компьютером (ноутбуком).

Необходимо убедиться, что параметры электрических сетей организации, на базе которой расположен ППЭ, позволяют одновременно обеспечить электропитание для планируемого количества компьютеров с установленными станциями КЕГЭ, станциями организатора, подключенных к ним принтеров, и техники, расположенной в Штабе ППЭ (необходимо учитывать также дополнительных потребителей электроэнергии - осветительные приборы, системы охлаждения воздуха (при наличии), рециркуляторы и прочее).

Для обеспечения самостоятельного выполнения экзаменационной работы участниками экзамена желательно располагать рабочие места по периметру аудитории с посадкой спиной к центру аудитории при условии охвата всех рабочих мест участников экзамена и организаторов видеонаблюдением. При этом нумерацию рабочих мест можно осуществить в три ряда: все компьютеры, расположенные вдоль одной стены, считать одним рядом, нумерацию мест в ряду осуществлять слева направо (стоя лицом к рассматриваемому ряду). Также необходимо учесть, что участники экзамена будут работать как с компьютером, так и с бумажными носителями,

таким образом, эргономика рабочего места должна обеспечивать комфортную работу как с ручкой и бумагой, так и с клавиатурой и мышью.

При подготовке компьютеров для участников экзамена на них должна быть установлена не только станция КЕГЭ, но и набор стандартного ПО - текстовые процессоры, редакторы электронных таблиц, среды программирования (языки: Школьный алгоритмический язык, C#, C++, Pascal, Java, Python). Данный набор определяется перечнем стандартного ПО, формирование которого отнесено к компетенции ОИВ с учетом информации, заблаговременно полученной от образовательных организаций и участников экзаменов. Перечень стандартного ПО должен содержать не менее одной программы каждой категории (текстовые процессоры, редакторы электронных таблиц, среды программирования), но при этом должен обеспечивать участникам экзаменов работу над экзаменационными заданиями в привычных им программах (а также отвечать лицензионным требованиям). Перечень стандартного ПО должен быть доведен до сведения участников экзамена не позднее 1 марта. В перечне стандартного ПО указываются конкретные программы обозначенных видов и версии этих программ. По согласованию с ОИВ допустимо в конкретном ППЭ не устанавливать все программы из указанного перечня (но как минимум одна программа каждой категории должна быть установлена), в том числе не устанавливать среды программирования для некоторых языков программирования, если был проведен соответствующий анализ потребностей участников экзамена.

В ППЭ средствами станции КЕГЭ подготавливается перечень стандартного ПО, установленного в ППЭ, который должен строго отражать набор программ, который был установлен на рабочие места участников экзамена (наименование, версия).

При проведении технической подготовки к КЕГЭ и для контроля технической готовности используется технический вариант КИМ КЕГЭ, содержащий набор типовых заданий демонстрационного варианта и инструкции по проведению проверки отображения текста КИМ, работоспособности интерфейса, корректности скачивания файлов к заданиям, возможности ввода и сохранения ответов, ввода табличных значений и т.д. на каждом компьютере, используемом для проведения экзамена. Использование технического варианта КИМ позволит сократить время на прохождение технической подготовки и контроля технической готовности.

Необходимо проверять настройку и работоспособность не только станции КЕГЭ, но и всех установленных программ из перечня стандартного ПО. При этом необходимо убедиться, что эти программы корректно работают при запущенной станции КЕГЭ.

В связи с тем, что в ходе экзамена необходимо проводить загрузку и активацию ключа к ЭМ на большом количестве компьютеров в ограниченное время, а также проводить другие технологические процедуры на этапах подготовки к экзамену и завершения экзамена, следует назначать в ППЭ увеличенное количество технических специалистов и членов ГЭК с токенами: 1 технический специалист и 1 член ГЭК на одну аудиторию с 15 рабочими местами участника экзамена (или на 2 аудитории с 8 рабочими местами участников экзамена) и дополнительно 1 технический специалист и 1 член ГЭК на ППЭ на случай возникновения нештатных ситуаций.

Для выполнения экзаменационной работы используются электронные КИМ, которые доставляются в ППЭ по сети "Интернет" в составе интернет-пакета, сформированного на основе сведений о распределенных по ППЭ участниках и аудиторном фонде ППЭ. Интернет-пакет содержит электронные КИМ и электронные бланки регистрации, которые загружаются на станции КЕГЭ и станции организатора во время технической подготовки ППЭ.

Во время выполнения заданий участники экзамена работают с черновиком КЕГЭ установленной формы (см. Раздел 4 настоящих Методических рекомендаций).

Черновики КЕГЭ необходимо заранее подготовить:

обеспечить тиражирование необходимого количества черновиков КЕГЭ;

проставить на каждом листе черновика КЕГЭ штамп образовательной организации, на базе которой расположен ППЭ.

Черновик КЕГЭ содержит справочную информацию о процедуре проведения КЕГЭ, а также отдельные сведения о структуре КИМ КЕГЭ.

Черновик КЕГЭ выдается участнику вместе с бланком регистрации.

В аудитории ППЭ должно быть предусмотрено наличие черновиков. Черновики выдаются по запросу участника КЕГЭ.

По окончании экзамена данные, содержащие ответы участников экзамена, переносятся на флеш-накопители для сохранения ответов участников КЕГЭ с дальнейшим формированием на этом носителе зашифрованного пакета с ответами участников КЕГЭ для их передачи в РЦОИ. Количество флеш-накопителей определяется в соответствии с выбранной схемой сохранения ответов участников экзамена:

1) сохранение ответов с дальнейшим формированием пакета с ответами участников КЕГЭ для каждой аудитории. В этом случае для каждой аудитории (каждого пакета) нужен свой флеш-накопитель;

2) сохранение всех ответов и формирование единого пакета с ответами участников КЕГЭ всего ППЭ, в этом случае нужен один флеш-накопитель, содержащий все ответы участников экзамена, чтобы после сбора данных с ответами со всех станций КЕГЭ сформировать пакет;

3) сохранение ответов и формирование пакетов для нескольких аудиторий (при этом необходимо учитывать, что ответы из одной аудитории не должны быть сохранены на разных флеш-накопителях), в этом случае необходимо соблюдать общий принцип: количество флеш-накопителей соответствует количеству пакетов.

В ППЭ, для которых допускается "бумажная" технология при проведении ЕГЭ по другим учебным предметам, при проведении ЕГЭ по информатике и информационно-коммуникационным технологиям (ИКТ) допустимо использовать один компьютер для станции организатора и станции КЕГЭ.

После проведения экзамена, сбора и передачи данных с ответами участников экзамена все файлы, созданные или измененные участниками экзамена на компьютерах, где проводился экзамен, должны быть безвозвратно удалены. Рекомендуется переустановка сред программирования.

# **1.3. Инструкция для технического специалиста**

# **Подготовительный этап проведения КЕГЭ**

Не позднее чем за 2 недели до начала экзаменационного периода (до проведения проверки готовности ППЭ членом ГЭК) технический специалист должен обеспечить настройку станции авторизации для подтверждения настроек членом ГЭК и обеспечения процедуры доставки (скачивания) ЭМ по сети "Интернет":

получить из РЦОИ дистрибутив ПО станции авторизации;

проверить соответствие технических характеристик компьютеров (ноутбуков) в Штабе ППЭ, предназначенных для установки ПО станции авторизации, предъявляемым требованиям (см. Раздел 2.8 настоящих Методических рекомендаций) (основного и резервного);

установить полученное ПО станции авторизации на компьютеры (ноутбуки) в Штабе ППЭ (основной и резервный).

Основная станция авторизации должна быть установлена на отдельном компьютере (ноутбуке), резервная станция авторизации в случае необходимости может быть совмещена с другой резервной станцией ППЭ.

На основной и резервной станциях авторизации, установленных в Штабе ППЭ:

внести при первоначальной настройке и проверить настройки ППЭ: код региона, код ППЭ, уникальный в рамках ППЭ номер компьютера (в случае использования компьютера (ноутбука) для установки нескольких видов ПО номер компьютера должен совпадать), период проведения экзаменов, признак резервной станции для резервной станции;

указать тип основного и резервного каналов доступа в сеть "Интернет" (либо зафиксировать отсутствие резервного канала доступа в сеть "Интернет");

проверить наличие соединения со специализированным федеральным порталом по основному и резервному каналам доступа в сеть "Интернет";

в рамках проверки готовности ППЭ предложить члену ГЭК выполнить авторизацию с помощью токена члена ГЭК на основной и резервной станциях авторизации: по результатам авторизации убедиться, что настройки ППЭ станции авторизации подтверждены;

обеспечить получение интернет-пакетов:

на основной станции авторизации скачать доступные интернет-пакеты, в случае длительного процесса скачивания оставить станцию авторизации включенной до завершения скачивания интернет-пакетов;

полученные интернет-пакеты сохранить на основной и резервный флеш-накопители для хранения резервных копий полученных интернет-пакетов (полученные интернет-пакеты также хранятся на станции авторизации в Штабе ППЭ);

передать основной и резервный флеш-накопители для хранения резервных копий интернет-пакетов руководителю ППЭ на хранение в сейфе в Штабе ППЭ. Хранение осуществляется с использованием мер информационной безопасности.

Важно! Технический специалист должен запускать станцию авторизации для проверки

наличия новых интернет-пакетов и обеспечивать их получение в соответствии с описанным выше порядком и сроками предоставления экзаменационных материалов.

Интернет-пакеты становятся доступны за 5 рабочих дней до даты экзамена - для основных дней экзаменационного периода, за 3 рабочих дня - для резервных дней экзаменационного периода и формируются на основе сведений о распределенных по ППЭ участниках и аудиторном фонде ППЭ.

После скачивания интернет-пакета (пакетов) на новую дату и предмет:

получить от руководителя ППЭ основной и резервный флеш-накопители для хранения резервных копий интернет-пакетов;

сохранить новые интернет-пакеты на основной и резервный флеш-накопители для хранения резервных копий интернет-пакетов;

передать основной и резервный флеш-накопители руководителю ППЭ для хранения в сейфе Штаба ППЭ.

Интернет-пакеты на каждую дату и предмет экзамена должны быть скачаны до начала технической подготовки к экзамену.

Не позднее чем за 2 недели до КЕГЭ технический специалист должен:

получить из РЦОИ перечень стандартного ПО, предоставляемого обучающемуся во время экзамена, определенный ОИВ, и дистрибутивы этого ПО (текстовые редакторы, редакторы электронных таблиц, среды программирования на языках: Школьный алгоритмический язык, C#, C++, Pascal, Java, Python);

проверить соответствие технических характеристик компьютеров (ноутбуков), на которые будут установлены станции КЕГЭ, предъявляемым требованиям для установки станции КЕГЭ, а также минимальным требованиям, обеспечивающим стабильную работу версий стандартного ПО, предоставляемого участнику КЕГЭ, включенных в перечень, определенный ОИВ;

установить <1> (начать установку) на компьютеры (ноутбуки), предназначенные для использования в качестве станций КЕГЭ, стандартное ПО, предоставляемое участнику экзамена во время экзамена (текстовые редакторы, редакторы электронных таблиц, среды программирования на языках: Школьный алгоритмический язык, C#, C++, Pascal, Java, Python) в соответствии с перечнем, полученным из РЦОИ;

--------------------------------

<1> Участникам КЕГЭ разрешается использовать программу Microsoft Windows "Калькулятор", предназначенную для выполнения вычислительных операций, а также графический редактор Microsoft Paint.

разместить ярлыки для запуска ПО на рабочем столе операционной системы.

Не позднее чем за 5 календарных дней до проведения экзамена технический специалист должен:

получить из РЦОИ следующие материалы:

дистрибутивы ПО:

станция КЕГЭ;

станция для печати (для установки ПО "Станция организатора");

станция сканирования в ППЭ (используется для сканирования форм ППЭ в Штабе ППЭ, а также бланков регистрации в случае возникновения нештатных ситуаций в работе станции организатора на этапе сканирования);

инструкцию по использованию ПО для сдачи КЕГЭ;

черновик КЕГЭ;

проверить соответствие технических характеристик компьютеров (ноутбуков) в аудиториях и Штабе ППЭ, а также резервных компьютеров (ноутбуков) предъявляемым требованиям (см. Раздел 2.8 настоящих Методических рекомендаций);

присвоить всем компьютерам (ноутбукам), включая резервные, уникальный в рамках ППЭ номер компьютера на весь период проведения экзаменов (если не был присвоен ранее);

проверить соответствие технических характеристик основных и резервных лазерных принтеров, сканеров предъявляемым требованиям (см. Раздел 2.8 настоящих Методических рекомендаций);

установить полученное ПО на все компьютеры (ноутбуки), предназначенные для использования при проведении экзаменов, включая резервные, при этом после установки дистрибутива станции для печати при указании региона будет автоматически развернута станция организатора;

подключить необходимое оборудование: для станции организатора - локальный лазерный принтер и сканер; для станции сканирования в ППЭ - сканер; для станции авторизации локальный лазерный принтер (для печати сопроводительной документации).

Основная станция сканирования в ППЭ должна быть установлена на отдельном компьютере (ноутбуке), не имеющем подключений к сети "Интернет" на период сканирования, резервная станция сканирования в ППЭ в случае необходимости может быть совмещена с другой резервной станцией ППЭ, в том числе с резервной станцией авторизации.

Выполнить предварительную настройку компьютеров (ноутбуков): внести код региона, код ППЭ, уникальный в рамках ППЭ номер компьютера в установленное ПО (в случае использования компьютера (ноутбука) для установки нескольких видов ПО номер компьютера должен совпадать), код МСУ (только для станции организатора).

В случае использования нового дополнительного компьютера (ноутбука) или замены новым компьютером (ноутбуком) ранее использовавшегося, ему должен быть присвоен новый уникальный для ППЭ номер, не совпадающий с ранее использовавшимися.

Перед каждым экзаменом проводится техническая подготовка ППЭ.

До проведения технической подготовки технический специалист должен получить из РЦОИ:

информацию о номерах задействованных аудиторий и количестве станций КЕГЭ;

# форму ППЭ $-01-01-K$ .

Для каждого участника должна быть подготовлена индивидуальная станция КЕГЭ, на дату экзамена предусмотрено выполнение экзаменационной работы только одним участником.

Не ранее чем за 5 календарных дней, но не позднее чем в 17:00 по местному времени календарного дня, предшествующего экзамену, и до проведения контроля технической готовности технический специалист должен завершить техническую подготовку ППЭ к экзамену (подробнее о сроках проведения этапов подготовки и проведения экзаменов см. Методические рекомендации по подготовке и проведению единого государственного экзамена в пунктах проведения экзаменов в 2022 году):

на основной и резервной станциях авторизации, установленных в Штабе ППЭ:

проверить, при необходимости скорректировать настройки: код региона, код ППЭ, номер компьютера - уникальный для ППЭ номер компьютера (ноутбука), период проведения экзаменов, признак резервной станции для резервной станции, тип основного и резервного каналов доступа в сеть "Интернет" (либо зафиксировать отсутствие резервного канала доступа в сеть "Интернет");

проверить наличие соединения со специализированным федеральным порталом по основному и резервному каналам доступа в сеть "Интернет";

получить настройки сервера РЦОИ;

проверить наличие соединения с сервером РЦОИ по основному и резервному каналам доступа в сеть "Интернет";

на основной станции авторизации:

сохранить файл (файлы) интернет-пакета (пакетов) на дату экзамена и предмет на флеш-накопитель для переноса данных между станциями ППЭ.

В случае невозможности сохранения и повторного получения интернет-пакетов на основной станции авторизации запросить у руководителя ППЭ переданный на хранение основной флеш-накопитель для хранения резервных копий интернет-пакетов, в случае неработоспособности основного флеш-накопителя для хранения резервных копий интернет-пакетов использовать резервный флеш-накопитель для хранения резервных копий интернет-пакетов;

на каждой станции КЕГЭ в каждой аудитории, назначенной на экзамен, и резервных станциях КЕГЭ:

проверить, при необходимости скорректировать: код региона, код ППЭ, номер компьютера

- уникальный для ППЭ номер компьютера (ноутбука);

внести настройки экзамена: номер аудитории (для резервных станций номер аудитории не указывается), признак резервной станции для резервной станции, период проведения экзаменов, учебный предмет и дату экзамена;

проверить настройки системного времени;

загрузить файл интернет-пакета с флеш-накопителя для переноса данных между станциями ППЭ в соответствии с настройками даты и учебного предмета;

выполнить создание рабочей папки экзамена (указать путь к корневой папке для создания рабочей папки экзамена);

проверить корректность функционирования интерфейса станции КЕГЭ в части работы с КИМ:

текст типовых экзаменационных заданий КЕГЭ четкий и хорошо читаемый, элементы управления (кнопки, таблица для ввода ответа) не мешают отображению текста типовых экзаменационных заданий КЕГЭ;

доступна возможность ввода и сохранения ответа на стандартное задание и на задание с ответом в табличном виде;

доступна возможность сохранения прилагаемых файлов к заданиям, сохраненные файлы содержатся в рабочей папке;

кнопки вызова инструкции в ПО и сворачивания станции работоспособны;

проверить, что установленное ранее стандартное ПО корректно работает при запущенной станции КЕГЭ;

зарегистрировать (проверить регистрацию) стандартное ПО в станции КЕГЭ:

заполнить таблицу соответствия категорий стандартного ПО и соответствующих им версий стандартного ПО:

для каждой категории стандартного ПО из числа включенных в Спецификацию КИМ обязательно должно быть указано наименование ПО, выбранное из справочника или введенное самостоятельно. В случае отсутствия регистрации любой категории ПО проверка не может быть завершена;

для каждого языка программирования из числа включенных в Спецификацию КИМ должна быть зарегистрирована среда программирования. В случае отсутствия регистрации среды программирования для какого-либо языка программирования выдается уведомление об этом, но проверка может быть завершена.

Количество версий стандартного ПО для каждой категории не ограничивается и может быть любым.

Если станции КЕГЭ используются для следующих дней проведения КЕГЭ необходимо

безвозвратно удалить сохраненные файлы (в т.ч. из корзины), созданные в ходе выполнения экзаменационных заданий участниками КЕГЭ в предыдущие дни проведения ЕГЭ;

на каждой станции организатора в каждой аудитории, назначенной на экзамен, и резервных станциях организатора:

проверить, при необходимости скорректировать: код региона, код ППЭ (впечатываются в бланки регистрации участников экзамена), код МСУ, номер компьютера - уникальный для ППЭ номер компьютера (ноутбука);

внести настройки экзамена: номер аудитории (для резервных станций номер аудитории не указывается), признак резервной станции для резервной станции, период проведения экзаменов, учебный предмет и дату экзамена;

проверить настройки системного времени;

загрузить файл интернет-пакета с флеш-накопителя для переноса данных между станциями ППЭ в соответствии с настройками даты и учебного предмета;

оценить достаточность ресурса картриджа для проведения экзамена (в дальнейшем проводится в рамках контроля технической готовности);

выполнить печать калибровочного листа (тестовую печать границ) и тестового бланка регистрации, убедиться в качестве печати: все напечатанные границы видны, на тестовом бланке регистрации и калибровочном листе отсутствуют белые и темные полосы; черные квадраты (реперы), штрихкоды и QR-код, текст хорошо читаем и четко пропечатан; знакоместа на бланке регистрации четко видны. Напечатанные тестовые бланки регистрации со всех станций организатора, включая резервные, предъявляются члену ГЭК при проведении контроля технической готовности;

принять меры по настройке необходимого качества печати и при необходимости замене картриджа принтера;

выполнить калибровку сканера с использованием напечатанного на станции организатора калибровочного листа (тестовой страницы печати границ);

получить от руководителя ППЭ или руководителя ОО достаточное количество бумаги для печати бланков регистрации в каждой аудитории;

на основной и резервной станциях сканирования в ППЭ, установленных в Штабе ППЭ:

проверить, при необходимости скорректировать: код региона, код ППЭ, номер компьютера - уникальный для ППЭ номер компьютера (ноутбука), признак резервной станции для резервной станции;

ввести сведения об экзамене: период проведения экзаменов, учебный предмет и дату экзамена;

проверить настройки системного времени;

выполнить калибровку сканера с использованием эталонного калибровочного листа

(доступен в виде файла по ссылке в станции сканирования в ППЭ и должен быть распечатан до начала калибровки сканера);

выполнить тестовое сканирование всех тестовых бланков регистрации, напечатанных на всех станциях организатора, включая резервные, и тестовых форм ППЭ-13-03-К, ППЭ-12-04-МАШ, ППЭ-18-МАШ (доступны в виде файла по ссылке в станции сканирования в ППЭ);

оценить качество сканирования: все бланки регистрации и формы успешно распознаны и не отмечены как некачественные, черные квадраты (реперы), штрихкоды и QR-код хорошо читаемы, знакоместа на бланках регистрации не слишком яркие;

принять меры по настройке принтера на станции организатора, на которой напечатаны тестовые бланки регистрации недостаточного качества (при необходимости);

сохранить тестовый пакет сканирования с отсканированными тестовыми бланками регистрации и формами ППЭ для передачи в РЦОИ.

На основной и резервной станциях авторизации:

выполнить передачу в РЦОИ тестового пакета сканирования основной и резервной станций сканирования в ППЭ соответственно;

получить подтверждение от РЦОИ (статус пакетов принимает значение "подтвержден");

Подготовить и проверить дополнительное (резервное) оборудование, необходимое для проведения экзамена:

принтер, который будет использоваться для печати сопроводительной документации к флеш-накопителям с ответами участников КЕГЭ (может быть использован принтер, подключенный к станции авторизации для печати ДБО N 2 либо принтер, подключенный к любой станции организатора);

основные и резервные флеш-накопители для сохранения ответов участников КЕГЭ;

основной и резервный флеш-накопители для переноса данных между станциями ППЭ;

USB-модем для обеспечения резервного канала доступа в сеть "Интернет". USB-модем используется в случае возникновения проблем с доступом в сеть "Интернет" по основному стационарному каналу связи;

резервные картриджи для принтеров;

резервные лазерные принтеры и сканеры, дополнительно к настроенным резервным станциям организатора;

резервные кабели для подключения принтеров и сканеров к компьютерам (ноутбукам).

По окончании технической подготовки в аудиториях и Штабе ППЭ технический специалист должен передать статус "Техническая подготовка завершена" в систему мониторинга готовности ППЭ с помощью основной станции авторизации.

Не ранее чем за 2 рабочих дня, но не позднее 17:00 по местному времени календарного дня, предшествующего экзамену, необходимо совместно с членами ГЭК и руководителем ППЭ провести контроль технической готовности ППЭ к проведению экзамена:

выполнить тиражирование и передать руководителю ППЭ инструкции по использованию ПО для сдачи КЕГЭ;

выполнить тиражирование и передать руководителю ППЭ черновики КЕГЭ. Необходимо обеспечить одностороннюю печать черновиков КЕГЭ, т.к. участники экзамена могут использовать оборотную сторону для записей;

на основной и резервной станциях авторизации:

проверить настройки станции авторизации: код региона, код ППЭ, номер компьютера уникальный для ППЭ номер компьютера (ноутбука), период проведения экзаменов, признак резервной станции для резервной станции авторизации;

проверить, при необходимости уточнить: тип основного и резервного каналов доступа в сеть "Интернет" (либо зафиксировать отсутствие резервного канала доступа в сеть "Интернет");

проверить настройки системного времени;

проверить наличие соединения со специализированным федеральным порталом по основному и резервному каналам доступа в сеть "Интернет";

предложить всем членам ГЭК, назначенным на экзамен, выполнить авторизацию с помощью токена члена ГЭК (авторизация проводится не ранее 2 рабочих дней и не позднее 17:00 по местному времени календарного дня, предшествующего экзамену);

по результатам авторизации убедиться, что все члены ГЭК имеют назначение на экзамен, а также что настройки ППЭ станции авторизации подтверждены;

проверить наличие соединения с сервером РЦОИ по основному и резервному каналам доступа в сеть "Интернет";

проверить наличие подтверждения от РЦОИ по переданному при проведении технической подготовки тестовому пакету сканирования (статус тестового пакета сканирования принимает значение "подтвержден"). В случае изменения настроек печати или настроек сканирования при проведении контроля технической готовности по согласованию с РЦОИ и по усмотрению члена ГЭК может быть выполнена повторная передача обновленного тестового пакета сканирования в РЦОИ и получение подтверждения от РЦОИ;

на основной станции авторизации:

скачать пакет с сертификатами специалистов РЦОИ для загрузки на все станции КЕГЭ, все станции организатора и все станции сканирования в ППЭ, включая основные и резервные;

на каждой станции организатора в каждой аудитории, назначенной на экзамен, и резервных станциях организатора:

проверить настройки станции: код региона, код ППЭ (впечатываются в бланки регистрации участников экзаменов), номер компьютера - уникальный для ППЭ номер компьютера (ноутбука);

проверить настройки экзамена по соответствующему учебному предмету: номер аудитории (для резервных станций номер аудитории не указывается), признак резервной станции для резервной станции, период проведения экзаменов, предмет и дату экзамена;

проверить настройки системного времени;

проверить наличие загруженного интернет-пакета;

выполнить печать калибровочного листа (тестовую печать границ) в присутствии члена ГЭК;

предоставить члену ГЭК напечатанный во время технической подготовки тестовый бланк регистрации. Член ГЭК оценивает качество печати калибровочного листа и тестового бланка регистрации: все напечатанные границы видны, на тестовых бланках регистрации и калибровочном листе отсутствуют белые и темные полосы; черные квадраты (реперы), штрихкоды и QR-код, текст хорошо читаемы и четко пропечатаны. По усмотрению члена ГЭК тестовый бланк регистрации может быть напечатан в его присутствии;

выполнить калибровку сканера с использованием напечатанного на станции организатора калибровочного листа (тестовой страницы печати границ) в присутствии члена ГЭК для демонстрации работоспособности сканера и его настройки;

Важно! Напечатанный калибровочный лист (тестовая страница печати границ) передается руководителю ППЭ для последующей передачи организаторам в аудитории.

загрузить пакет с сертификатами специалистов РЦОИ;

проверить работоспособность средств криптозащиты с использованием токена члена ГЭК: предложить члену ГЭК подключить к станции организатора токен члена ГЭК и ввести пароль доступа к нему. Каждый член ГЭК должен убедиться в работоспособности своего токена хотя бы на одной станции организатора;

напечатать протокол технической готовности аудитории для печати полного комплекта ЭМ в аудитории ППЭ (форма ППЭ-01-01);

сохранить на флеш-накопитель для переноса данных между станциями ППЭ электронный акт технической готовности для последующей передачи в систему мониторинга готовности ППЭ;

проверить наличие достаточного количества бумаги для печати бланков регистрации в аудитории.

Важно! Не рекомендуется перемещать станцию организатора с подключенным принтером и сканером или отключать принтер и сканер от компьютера (ноутбука) после завершения контроля технической готовности.

На каждой станции КЕГЭ в каждой аудитории, назначенной на экзамен, и резервных станциях КЕГЭ:

проверить настройки станции: код региона, код ППЭ, номер компьютера - уникальный для ППЭ номер компьютера (ноутбука);

проверить настройки экзамена: номер аудитории (для резервных станций номер аудитории не указывается), признак резервной станции для резервной станции, период проведения экзаменов, учебный предмет и дату экзамена;

проверить настройки системного времени;

проверить наличие загруженного интернет-пакета;

проверить наличие заданного пути к корневой папке для создания рабочей папки экзамена;

проверить наличие рабочей папки экзамена по указанному адресу;

провести контроль корректности функционирования станции КЕГЭ в части работы с КИМ:

текст типовых экзаменационных заданий КЕГЭ четкий и хорошо читаемый, элементы управления (кнопки, таблица для ввода ответа) не мешают отображению текста типовых экзаменационных заданий КЕГЭ;

доступна возможность ввода и сохранения ответа на стандартное задание и на задание с ответом в табличном виде;

доступна возможность сохранения прилагаемых файлов к заданиям, сохраненные файлы содержатся в рабочей папке;

кнопки вызова инструкции в ПО и сворачивания станции работоспособны.

Убедиться в наличии стандартного ПО, предоставляемого участнику экзамена во время экзамена (текстовые редакторы, редакторы электронных таблиц, среды программирования на языках: Школьный алгоритмический язык, C#, C++, Pascal, Java, Python) в соответствии с перечнем, полученным из РЦОИ, и проверить его работоспособность одновременно со станцией КЕГЭ;

убедиться, что на станции КЕГЭ зарегистрировано установленное на компьютере стандартное ПО, и что список зарегистрированных на станции КЕГЭ программ в точности совпадает с тем ПО, которое установлено на проверяемом компьютере;

в случае отсутствия зарегистрированной среды программирования для одного или нескольких языков программирования из числа включенных в Спецификацию КИМ решение о возможности завершения контроля технической готовности принимается членом ГЭК, если отсутствие среды программирования для соответствующего языка программирования согласовано ОИВ;

загрузить пакет с сертификатами специалистов РЦОИ;

проверить работоспособность средств криптозащиты с использованием токена члена ГЭК: предложить члену ГЭК подключить к станции КЕГЭ токен члена ГЭК и ввести пароль доступа к нему;

сохранить код активации экзамена (кроме резервных станций КЕГЭ) и передать руководителю ППЭ для предоставления организаторам в аудитории (код активации экзамена одинаковый для всех станций КЕГЭ в одной аудитории);

заполнить и сохранить на флеш-накопитель для переноса данных между станциями ППЭ паспорт станции КЕГЭ, а также электронный акт технической готовности для передачи в систему мониторинга готовности ППЭ. Сведения об установленном стандартном ПО, зарегистрированном в станции КЕГЭ, сохраняются в электронном акте технической готовности станции КЕГЭ, а также включаются в приложение к паспорту станции КЕГЭ;

проверить, при необходимости удалить из рабочей папки экзамена (в том числе из корзины), все файлы, сохраненные и/или созданные в ходе технической подготовки или во время предыдущих экзаменов.

На основной и резервной станциях сканирования в ППЭ, установленных в Штабе ППЭ необходимо:

проверить настройки станции: код региона, код ППЭ, номер компьютера - уникальный для ППЭ номер компьютера (ноутбука), признак резервной станции для резервной станции;

проверить настройки экзамена по учебному предмету: период проведения экзаменов, учебный предмет и дату экзамена;

проверить настройки системного времени;

выполнить тестовое сканирование не менее одного из предоставленных тестовых бланков регистрации повторно, а также (при наличии) напечатанных по решению члена ГЭК тестовых бланков регистрации;

оценить качество сканирования тестовых бланков регистрации и форм ППЭ: все бланки регистрации и формы ППЭ успешно распознаны и не отмечены как некачественные; черные квадраты (реперы), штрихкоды и QR-код, текст хорошо читаемы, знакоместа на бланках регистрации не слишком яркие;

загрузить пакет с сертификатами специалистов РЦОИ;

проверить работоспособность средств криптозащиты с использованием токена члена ГЭК: предложить члену ГЭК подключить к станции сканирования в ППЭ токен члена ГЭК и ввести пароль доступа к нему;

сохранить на флеш-накопитель протокол технической готовности Штаба ППЭ для сканирования бланков в ППЭ (форма ППЭ-01-02) и электронный акт технической готовности для последующей передачи в систему мониторинга готовности ППЭ;

Проверить наличие дополнительного (резервного) оборудования, необходимого для проведения экзамена:

принтер, который будет использоваться для печати сопроводительной документации к флеш-накопителям с ответами участников КЕГЭ (может быть использован принтер, подключенный к станции авторизации для печати ДБО N 2 либо принтер, подключенный к любой станции организатора);

основные и резервные флеш-накопители для сохранения ответов участников КЕГЭ;

основной и резервный флеш-накопители для переноса данных между станциями ППЭ;

USB-модем для обеспечения резервного канала доступа в сеть "Интернет". USB-модем используется в случае возникновения проблем с доступом в сеть "Интернет" по основному стационарному каналу связи;

резервные картриджи для принтеров;

резервные лазерные принтеры и сканеры, дополнительно к настроенным резервным станциям организатора;

резервные кабели для подключения принтеров и сканеров к компьютерам (ноутбукам).

По окончании контроля технической готовности аудиторий и Штаба ППЭ к экзамену необходимо:

напечатать и подписать паспорта станций КЕГЭ;

передать для каждого участника КЕГЭ приложения к паспорту станции КЕГЭ (на каждую станцию КЕГЭ, включая резервные) руководителю ППЭ для дальнейшей выдачи организаторам в аудитории;

подписать протокол (протоколы) технической готовности аудиторий (форма ППЭ-01-01), напечатанные тестовые бланки регистрации являются приложением к соответствующему протоколу;

напечатать и подписать протокол (протоколы) технической готовности Штаба ППЭ (форма ППЭ-01-02);

заполнить и подписать форму ППЭ-01-01-К;

передать электронные акты технической готовности основной и резервной станций авторизации через соответствующие станции авторизации;

передать с помощью основной станции авторизации сформированные по окончании контроля технической готовности электронные акты технической готовности со всех основных и резервных станций КЕГЭ, станций организатора и станций сканирования в ППЭ;

передать с помощью основной станции авторизации статус "Контроль технической готовности завершен" в систему мониторинга готовности ППЭ.

Важно! Статус "Контроль технической готовности завершен" может быть передан при условии наличия на специализированном федеральном портале сведений о рассадке, а также при наличии переданных электронных актов технической готовности всех основных станций организатора и всех основных станций КЕГЭ в соответствии с количеством назначенных участников для каждой аудитории.

На этапе проведения экзамена технический специалист обязан:

не позднее 7:30 по местному времени, но до получения руководителем ППЭ ЭМ от члена ГЭК включить режим видеозаписи в Штабе ППЭ;

не позднее 08:00 по местному времени включить режим записи на камерах видеонаблюдения в аудиториях ППЭ;

не позднее 09:00 по местному времени запустить станцию авторизации и проверить доступ к специализированному федеральному порталу;

не позднее 09:00 по местному времени запустить станции КЕГЭ во всех аудиториях;

не позднее 09:00 по местному времени запустить станции организатора во всех аудиториях, включить подключенный к ним принтер и сканер, проверить печать на выбранном принтере средствами станции организатора;

Важно! В случае необходимости использования в день экзамена станции организатора или станции КЕГЭ, для которой не был направлен акт технической готовности, необходимо выполнить настройку данной станции как резервной и передать акт технической готовности до начала экзамена. Для расшифровки ЭМ на данной станции потребуется запрос резервного ключа доступа к ЭМ. В день проведения экзамена доступна регистрация (передача акта) только резервных станций организатора и станций КЕГЭ;

по поручению руководителя ППЭ получить и распечатать в присутствии члена ГЭК пакет руководителя ППЭ - в случае использования электронной версии пакета;

в 09:30 по местному времени в Штабе ППЭ с помощью основной станции авторизации скачать ключ доступа к ЭМ при участии члена ГЭК с использованием токена члена ГЭК;

записать ключ доступа к ЭМ на флеш-накопитель для переноса данных между станциями ППЭ;

загрузить ключ доступа к ЭМ на все станции организатора и все станции КЕГЭ во всех аудиториях.

После загрузки ключа доступа к ЭМ член ГЭК выполняет его активацию: подключает к станции организатора или станции КЕГЭ токен члена ГЭК и вводит пароль доступа к нему. После сообщения о завершении работы с токеном члена ГЭК извлекает из компьютера токен члена ГЭК и направляется совместно с техническим специалистом ППЭ к следующему компьютеру (ноутбуку) или в следующую аудиторию ППЭ.

Технический специалист и член ГЭК могут перемещаться по аудиториям раздельно: сначала технический специалист загружает ключ доступа к ЭМ, после чего член ГЭК самостоятельно, без участия технического специалиста ППЭ, выполняет процедуру активации ключа доступа к ЭМ.

При отсутствии доступа к специализированному федеральному порталу по основному и резервному каналам в 09:35 по местному времени технический специалист информирует члена ГЭК о наличии нештатной ситуации, член ГЭК обращается на горячую линию сопровождения ППЭ для оформления заявки на получение пароля доступа к ЭМ. Технический специалист обязан продолжить работы по восстановлению доступа к специализированному федеральному порталу. Пароли доступа к ЭМ (от 1 до 5 паролей на каждую аудиторию в зависимости от количества участников) выдаются не ранее 09:45 по местному времени, если доступ к специализированному федеральному порталу восстановить не удалось.

После получения информации от руководителя ППЭ о завершении печати ЭМ и успешном начале экзамена на всех станциях КЕГЭ во всех аудиториях ППЭ (все участники ввели код активации экзамена и перешли к выполнению экзаменационной работы) технический специалист по указанию руководителя ППЭ передает статус "Экзамены успешно начались" в систему мониторинга готовности ППЭ с помощью основной станции авторизации.

Действия в случае нештатной ситуации:

В случае недостатка доступных для печати комплектов ЭМ (бланков регистрации) организатор в аудитории информирует руководителя ППЭ и члена ГЭК (через организатора вне аудитории) о необходимости использования резервных ЭМ, включенных в состав интернет-пакета, загруженного для проведения экзамена. В этом случае необходимо:

запросить в Штабе ППЭ с помощью основной станции авторизации при участии члена ГЭК с использованием токена члена ГЭК, резервный ключ доступа к ЭМ для резервных ЭМ, в запросе указывается учебный предмет, номер аудитории, уникальный номер компьютера, присвоенный задействованной станции организатора, установленной в этой аудитории, количество ПК, которое нужно напечатать;

записать новый ключ доступа к ЭМ на флеш-накопитель для переноса данных между станциями ППЭ. Новый ключ доступа к ЭМ включает в себя сведения обо всех основных станциях организатора и станциях КЕГЭ, а также обо всех ранее выданных резервных ключах доступа к ЭМ;

загрузить новый ключ доступа к ЭМ на используемую в аудитории станцию организатора и активировать его токеном члена ГЭК.

В случае необходимости повторно получить ранее запрошенный ключ доступа на резервные ЭМ возможно путем скачивания основного ключа доступа к ЭМ.

В случае сбоя в работе станции организатора при печати член ГЭК или организатор в аудитории приглашают технического специалиста ППЭ для восстановления работоспособности оборудования и (или) системного ПО и (или) станции организатора. При необходимости станция организатора заменяется на резервную, в этом случае необходимо:

запросить в Штабе ППЭ с помощью основной станции авторизации при участии члена ГЭК с использованием токена члена ГЭК резервный ключ доступа к ЭМ для резервной станции организатора, в запросе указывается учебный предмет, номер аудитории, уникальный номер компьютера, присвоенный резервной станции организатора, устанавливаемой в эту аудиторию, и количество ПК, оставшихся для печати;

записать новый ключ доступа к ЭМ на флеш-накопитель для переноса данных между станциями ППЭ. Новый ключ доступа к ЭМ включает в себя сведения обо всех основных станциях организатора и станциях КЕГЭ, а также обо всех ранее выданных резервных ключах

**КонсультантПлюс надежная правовая поддержка** доступа к ЭМ;

загрузить новый ключ доступа к ЭМ на резервную станцию организатора, при этом автоматически заполнится номер аудитории, указанный при запросе на станции авторизации;

предложить члену ГЭК активировать ключ доступа к ЭМ на резервной станции организатора с использованием токена члена ГЭК.

Важно! Кнопку "Прочитать КИМ" нажимать не нужно - это действие приравнивается к вскрытию ЭМ, что запрещено до 10:00.

В случае необходимости повторно получить ранее запрошенный ключ доступа к ЭМ на резервную станцию организатора возможно путем повторного скачивания основного ключа доступа к ЭМ.

Важно! В случае возникновения нештатной ситуации при использовании резервного ключа доступа к ЭМ на станциях организатора необходимо незамедлительно обратиться на горячую линию сопровождения ППЭ для выяснения причины. Не нужно делать попытки запросить резервный ключ повторно.

В случае сбоя в работе станции КЕГЭ член ГЭК или организатор в аудитории приглашают технического специалиста ППЭ для восстановления работоспособности оборудования и (или) системного ПО и (или) станции КЕГЭ и (или) стандартного ПО, предоставляемого участнику для выполнения заданий.

В случае восстановления работоспособности станции КЕГЭ для продолжения экзамена необходимо присутствие члена ГЭК:

член ГЭК с использованием своего токена активирует ранее загруженный ключ доступа к ЭМ и запускает расшифровку КИМ командой "Прочитать КИМ";

на странице активации экзамена член ГЭК и организатор проверяют, что номер бланка регистрации, отображаемый на экране компьютера, соответствует номеру в бумажном бланке регистрации, и предлагают участнику ввести код активации и нажать кнопку "Продолжить экзамен".

Экзамен продолжится, время выполнения экзаменационной работы для участника КЕГЭ не увеличивается, т.к. участник продолжает работу с тем же КИМ КЕГЭ.

При необходимости станция КЕГЭ заменяется на резервную, в этом случае необходимо:

получить у руководителя ППЭ приложение к паспорту станции КЕГЭ для резервной станции КЕГЭ, устанавливаемой в эту аудиторию;

запросить в Штабе ППЭ с помощью основной станции авторизации при участии члена ГЭК с использованием токена члена ГЭК резервный ключ доступа к ЭМ для резервной станции КЕГЭ, в запросе указывается номер аудитории, уникальный номер компьютера, присвоенный резервной станции КЕГЭ, устанавливаемой в эту аудиторию;

записать новый ключ доступа к ЭМ на флеш-накопитель для переноса данных между станциями ППЭ. Новый ключ доступа к ЭМ включает в себя сведения обо всех основных
станциях организатора и станциях КЕГЭ, а также обо всех ранее выданных резервных ключах доступа к ЭМ;

загрузить новый ключ доступа к ЭМ на резервную станцию КЕГЭ, при этом автоматически заполнится номер аудитории, указанный при запросе на станции авторизации;

предложить члену ГЭК активировать ключ доступа к ЭМ на резервной станции КЕГЭ с использованием токена члена ГЭК и запустить расшифровку КИМ командой "Прочитать КИМ";

на странице активации экзамена член ГЭК и организатор проверяют, что номер бланка регистрации, отображаемый на экране компьютера, соответствует номеру в бумажном бланке регистрации (тот же номер), и предлагают участнику ввести код активации и нажать кнопку "Начать экзамен".

В случае необходимости повторно получить ранее запрошенный ключ доступа к ЭМ на резервную станцию КЕГЭ возможно путем повторного скачивания основного ключа доступа к ЭМ.

В случае невозможности самостоятельного разрешения возникшей нештатной ситуации на станции организатора или станции КЕГЭ, в том числе путем замены оборудования из числа резервного, технический специалист должен записать информационное сообщение, код ошибки (если есть), название экрана и описание последнего действия, выполненного на станции организатора или станции КЕГЭ, и обратиться по телефону горячей линии сопровождения ППЭ. При обращении необходимо сообщить: код и наименование субъекта Российской Федерации, тип доставки, используемый в субъекте (Интернет-доставка), код ППЭ, контактный телефон и адрес электронной почты, перечисленную выше информацию о возникшей нештатной ситуации.

По усмотрению участника КЕГЭ возможно завершение экзаменационной работы досрочно по объективным причинам с возможностью повторного прохождения экзамена в резервные сроки соответствующего периода проведения экзаменов (участнику будет предоставлен новый КИМ КЕГЭ).

После завершения выполнения экзаменационной работы участниками экзамена во всех аудиториях ППЭ (все участники экзамена покинули аудитории) технический специалист по указанию руководителя ППЭ передает статус "Экзамены завершены" в систему мониторинга готовности ППЭ с помощью основной станции авторизации и ожидает завершения процедуры сканирования ЭМ в аудиториях.

В случае неявки всех распределенных в ППЭ участников экзамена по согласованию с председателем ГЭК член ГЭК принимает решение о завершении экзамена в данном ППЭ с оформлением соответствующих форм ППЭ. Технический специалист завершает экзамены на всех станциях организатора и станциях КЕГЭ во всех аудиториях ППЭ, включая резервные станции организатора и станции КЕГЭ. На станциях организатора печатает протоколы использования станции организатора и сохраняет электронный журнал работы станции организатора на флеш-накопитель для переноса данных между станциями ППЭ, на станциях КЕГЭ сохраняет электронный журнал работы станции КЕГЭ. Протоколы использования станции печати подписываются техническим специалистом, членом ГЭК и руководителем ППЭ и остаются на хранение в ППЭ. Электронные журналы работы станции организатора, станции КЕГЭ передаются в систему мониторинга готовности ППЭ. В случае отсутствия участников экзамена во всех аудиториях ППЭ технический специалист при участии руководителя ППЭ

передает в систему мониторинга готовности ППЭ статус "Экзамен не состоялся".

Данные, содержащие ответы участников экзамена, переносятся на флеш-накопители для сохранения ответов участников КЕГЭ для формирования пакетов и передачи их в РЦОИ для дальнейшей обработки. Количество флеш-накопителей определяется в соответствии с выбранной схемой сохранения ответов участников экзамена:

1) сохранение ответов с дальнейшим формированием пакета с ответами участников экзамена для каждой аудитории. В этом случае для каждой аудитории (каждого пакета) нужен свой флеш-накопитель;

2) сохранение всех ответов и формирование единого пакета с ответами участников экзамена всего ППЭ, в этом случае нужен один флеш-накопитель, содержащий все ответы участников экзамена, чтобы после сбора данных с ответами со всех станций КЕГЭ сформировать пакет;

3) сохранение ответов и формирование пакетов для нескольких аудиторий (при этом необходимо учитывать, что ответы из одной аудитории не должны быть сохранены на разных флеш-накопителях), в этом случае необходимо соблюдать общий принцип: количество флеш-накопителей соответствует количеству пакетов.

В каждой аудитории необходимо:

завершить экзамен на замененных станциях КЕГЭ (при наличии), сохранить электронный журнал работы станции КЕГЭ для передачи в систему мониторинга готовности ППЭ (при возможности), сохранение ответов участника экзамена с замененной станции КЕГЭ не выполняется;

завершить экзамен на остальных станциях КЕГЭ, выполнить сохранение ответов участников экзамена на каждой станции КЕГЭ, включая резервные станции, задействованные при проведении экзамена, на флеш-накопитель для сохранения ответов участников КЕГЭ, одновременно на флеш-накопитель сохраняется электронный журнал работы станции КЕГЭ для последующей передачи в систему мониторинга готовности ППЭ;

по окончании сохранения всех ответов участников КЕГЭ на флеш-накопитель для сохранения ответов участников КЕГЭ пригласить члена ГЭК с токеном для формирования (экспорта) пакета с ответами участников КЕГЭ для передачи в РЦОИ;

в присутствии члена ГЭК подключить к станции КЕГЭ флеш-накопитель с сохраненными ответами участников КЕГЭ и выполнить проверку сохраненных ответов;

Важно! Для выполнения действия необходимо выбрать станцию КЕГЭ, имеющую два свободных USB-порта. В случае использования USB-концентратора рекомендуется токен подключать непосредственно в USB-порт компьютера, а флеш-накопитель через USB-концентратор.

в случае отсутствия нештатных ситуаций в результате выполненной проверки предложить члену ГЭК подключить к станции КЕГЭ токен и ввести пароль к нему;

запустить по указанию члена ГЭК формирование (экспорт) пакета.

Важно! Нельзя отключать токен члена ГЭК до окончания формирования (экспорта) пакета.

Пакет формируется на основе всех сохраненных на флеш-накопитель ответов участников КЕГЭ. Одновременно выполняется формирование и сохранение сопроводительного бланка к флеш-накопителю, включающего сведения о содержании сформированного пакета.

Распечатать и подписать сопроводительный бланк к флеш-накопителю для сохранения ответов участников КЕГЭ. Указанный сопроводительный бланк может быть распечатан на любом компьютере (ноутбуке) с подключенным принтером.

Важно! Каждый пакет должен храниться и передаваться на том флеш-накопителе, на котором он был создан. Недопустимо копировать или перемещать пакеты с ответами участников экзамена с одного флеш-накопителя на другой (копировать несколько пакетов на один флеш-накопитель). В случае наличия на флеш-накопителе ранее сформированного пакета и/или сопроводительного бланка они будут удалены.

В случае наличия в результате выполненной проверки сообщений о поврежденных файлах ответов участников КЕГЭ принять меры для повторного сохранения ответов участников КЕГЭ с соответствующих станций КЕГЭ;

После получения информации от организаторов в аудитории о завершении сканирования бланков регистрации участников и форм ППЭ, сканируемых в аудитории, технический специалист совместно с членом ГЭК проходит по аудиториям для формирования пакета с электронными образами бланков регистрации и форм ППЭ и завершения экзамена на станциях организатора:

совместно с членом ГЭК и организаторами проверяет, что экспортируемые данные не содержат особых ситуаций и сверяет данные о количестве отсканированных бланков регистрации, указанном на станции организатора, с количеством бланков регистрации, указанном в форме ППЭ-11;

если все данные по аудитории корректны, предлагает члену ГЭК подключить к станции организатора токен члена ГЭК и выполняет экспорт электронных образов бланков регистрации и форм ППЭ;

сохраняет пакет с электронными образами бланков регистрации и форм ППЭ на флеш-накопитель для переноса данных между станциями ППЭ;

совместно с организаторами в аудитории печатает и подписывает протокол печати ЭМ в аудитории (форма ППЭ-23), и протокол проведения процедуры сканирования бланков ГИА в аудитории ППЭ (форма ППЭ-15), сохраняет на флеш-накопитель для переноса данных между станциями ППЭ электронный журнал работы станции организатора.

Печать протоколов и сохранение электронного журнала работы станции организатора выполняется также на станциях организатора, замененных в ходе экзамена на резервные, и на резервных станциях организатора, не использованных на экзамене.

После сохранения на флеш-накопитель для переноса данных между станциями ППЭ электронных журналов работы со всех станций организатора во всех аудиториях, включая замененные и резервные станции (электронные журналы станций КЕГЭ были сохранены ранее при сохранении ответов участников экзамена), технический специалист прибывает в Штаб ППЭ,

в котором должен:

передать флеш-накопитель (флеш-накопители для каждой аудитории) с ответами участников КЕГЭ и напечатанный сопроводительный бланк (бланки) руководителю ППЭ;

после завершения сверки руководителем ППЭ и членом ГЭК данных сопроводительного бланка (бланков) к флеш-накопителю с ответами участников КЕГЭ с ведомостями сдачи экзамена в аудиториях получить флеш-накопитель (флеш-накопители для каждой аудитории) с ответами участников КЕГЭ.

По согласованию с руководителем ППЭ и членом ГЭК передать с помощью основной станции авторизации в ППЭ в Штабе ППЭ:

пакет (пакеты для каждой аудитории последовательно для каждого флеш-накопителя) с ответами участников КЕГЭ в РЦОИ (может быть передан вместе с пакетом с электронными образами бланков и форм ППЭ после завершения процедуры сканирования);

электронные журналы всех основных и резервных станций организатора и станций КЕГЭ в систему мониторинга готовности ППЭ (передачу журналов станций КЕГЭ следует выполнять после подтверждения получения пакетов с ответами участников КЕГЭ).

В случае необходимости повторной передачи ответов участников из ППЭ в РЦОИ для отдельной станции (станций) по согласованию с РЦОИ выбирается один из вариантов действий:

выгрузка ответов участников КЕГЭ с соответствующей станции (станций) на отдельный чистый флеш-накопитель с последующим формированием пакета (пакетов) для передачи в РЦОИ. В этом случае в состав пакета (пакетов) попадут только ответы участников с запрошенных станций;

выгрузка ответов участников КЕГЭ с соответствующей станции (станций) на тот же флеш-накопитель с последующим формированием пакета (пакетов) для передачи в РЦОИ. В этом случае в состав пакета (пакетов) попадут все сохраненные ответы, включая обновленные ответы запрошенных станций и ранее переданные ответы остальных станций.

После сохранения пакетов с электронными образами бланков участников и формами ППЭ со всех станций организатора и завершения экзамена на всех станциях организатора, включая резервные, технический специалист переходит в Штаб ППЭ для сканирования форм ППЭ.

Для начала сканирования на станции сканирования в ППЭ технический специалист должен загрузить ключ доступа к ЭМ, содержащий сведения о распределении участников по аудиториям, ключ доступа к ЭМ должен быть активирован токеном члена ГЭК.

Важно! Активация станции сканирования в ППЭ должна быть выполнена непосредственно перед началом процесса сканирования ЭМ, поступающих из аудиторий в Штаб ППЭ.

Важно! Загрузка журналов работы станции организатора на станцию сканирования в ППЭ в случае сканирования форм ППЭ не выполняется.

После заполнения всех форм ППЭ технический специалист получает от руководителя ППЭ для сканирования следующие формы ППЭ: ППЭ-07, ППЭ-13-03-К, ППЭ-14-01-К, ППЭ-18-МАШ (при наличии), ППЭ-19, ППЭ-21 (при наличии), ППЭ-22, а также сопроводительный(ые) бланк(и)

к флеш-накопителю (флеш-накопителям из каждой аудитории) с ответами участников КЕГЭ.

Также передаются для сканирования материалы апелляций о нарушении установленного порядка проведения ГИА (формы ППЭ-02 и ППЭ-03 (при наличии).

Не сканируются в Штабе ППЭ следующие формы ППЭ, отсканированные в аудиториях ППЭ: ППЭ-05-02-К, ППЭ-12-02 (при наличии), ППЭ-12-04-МАШ.

Технический специалист выполняет калибровку станции сканирования в ППЭ на эталонном калибровочном листе (при необходимости), а затем сканирует полученные формы ППЭ и после сканирования возвращает их руководителю ППЭ.

Член ГЭК по приглашению технического специалиста ППЭ проверяет, что экспортируемые данные не содержат особых ситуаций.

Член ГЭК несет ответственность за качество сканирования и соответствие передаваемых данных информации о рассадке.

Если все данные корректны, член ГЭК подключает к станции сканирования в ППЭ токен члена ГЭК и вводит пароль доступа к нему, после чего технический специалист выполняет экспорт электронных образов форм ППЭ: пакет с электронными образами форм ППЭ зашифровывается для передачи в РЦОИ.

Технический специалист сохраняет на флеш-накопитель для переноса данных между станциями ППЭ пакет с электронными образами форм ППЭ, и при участии руководителя ППЭ выполняет передачу на сервер РЦОИ с помощью основной станции авторизации:

всех пакетов с электронными образами бланков регистрации и форм ППЭ, сформированных на всех станциях организатора и станции сканирования в ППЭ, проверяя соответствие переданных данных информации о рассадке. В случае возникновения нештатной ситуации, связанной с рассадкой, необходимо по телефону получить от РЦОИ код, который позволит выполнить передачу пакетов;

пакета (пакетов) с ответами участников КЕГЭ (если не были переданы ранее, пакет (пакеты) с ответами участников КЕГЭ может быть передан после завершения сверки руководителем ППЭ и членом ГЭК данных сопроводительного бланка к флеш-накопителю с ведомостями сдачи экзамена в аудиториях до завершения сканирования бланков регистрации).

После завершения передачи всех пакетов с электронными образами бланков и форм ППЭ, пакетов с ответами участников КЕГЭ в РЦОИ (статус каждого пакета принимает значение "передан") технический специалист при участии руководителя ППЭ и члена ГЭК передает в РЦОИ статус "Все пакеты сформированы и отправлены в РЦОИ" о завершении передачи ЭМ в РЦОИ, проверяя соответствие переданных данных информации о рассадке.

Член ГЭК, руководитель ППЭ и технический специалист ожидают в Штабе ППЭ подтверждения от РЦОИ факта успешного получения и расшифровки переданных пакетов с электронными образами бланков регистрации и форм ППЭ, и пакета (пакетов) с ответами участников КЕГЭ (статус пакетов принимает значение "подтвержден").

В случае если по запросу РЦОИ необходимо использовать новый пакет с сертификатами

специалистов РЦОИ для экспорта бланков регистрации и (или) форм ППЭ и (или) ответов участников КЕГЭ:

технический специалист загружает на основной станции авторизации новый пакет с сертификатами специалистов РЦОИ;

для повторного экспорта пакета с электронными образами бланков регистрации и форм ППЭ, сформированного на станции организатора, технический специалист:

совместно с членом ГЭК проходит в соответствующую аудиторию ППЭ и возвращает станцию организатора на этап экспорта пакета с электронными образами бланков и форм ППЭ;

загружает актуальный пакет с сертификатами специалистов РЦОИ;

совместно с членом ГЭК выполняет повторный экспорт пакета с электронными образами бланков регистрации и форм ППЭ для передачи в РЦОИ.

Для повторного экспорта пакета с электронными образами форм ППЭ, сформированного на станции сканирования в ППЭ, технический специалист:

загружает актуальный пакет с сертификатами специалистов РЦОИ;

совместно с членом ГЭК выполняет повторный экспорт пакета с электронными образами форм ППЭ для передачи в РЦОИ.

Для повторного экспорта пакета с ответами участников КЕГЭ, сформированного на основе данных флеш-накопителя на станции КЕГЭ, технический специалист:

совместно с членом ГЭК проходит в аудиторию ППЭ и возвращает станцию КЕГЭ на этап экспорта пакета с ответами участников КЕГЭ (для формирования (экспорта) пакета может быть задействована любая станция КЕГЭ, на которой было выполнено сохранение ответов участника, повторное сохранение ответов участника на этой станции без запроса из РЦОИ не требуется);

загружает актуальный пакет с сертификатами специалистов РЦОИ;

подключает флеш-накопитель с сохраненными ответами участников КЕГЭ к станции КЕГЭ;

совместно с членом ГЭК выполняет повторную проверку флеш-накопителя с ответами участников КЕГЭ и повторный экспорт пакета с ответами участников КЕГЭ для передачи в РЦОИ, ранее сформированный пакет и сопроводительный бланк к флеш-накопителю при этом удаляются.

После получения от РЦОИ подтверждения по всем переданным пакетам:

на основной станции сканирования в ППЭ технический специалист сохраняет протокол проведения процедуры сканирования бланков ГИА в ППЭ (форма ППЭ-15) и электронный журнал работы станции сканирования в ППЭ, протокол проведения процедуры сканирования распечатывается и подписывается техническим специалистом ППЭ, руководителем ППЭ и членом ГЭК и остается на хранение в ППЭ;

на резервной не задействованной для сканирования станции сканирования в ППЭ

технический специалист завершает экзамен и сохраняет протокол использования станции сканирования в ППЭ (форма ППЭ-15-01) и электронный журнал работы станции сканирования в ППЭ, протокол использования станции сканирования в ППЭ распечатывается и подписывается техническим специалистом ППЭ, руководителем ППЭ и членом ГЭК и остается на хранение в ППЭ;

на основной станции авторизации технический специалист выполняет передачу электронного журнала (журналов) работы станции сканирования в ППЭ и статуса "Материалы переданы в РЦОИ" в систему мониторинга готовности ППЭ. Статус "Материалы переданы в РЦОИ" может быть передан, если в РЦОИ было передано подтверждение о завершении передачи ЭМ.

Действия в случае нештатной ситуации.

В случае невозможности самостоятельного разрешения возникшей нештатной ситуации на станции сканирования в ППЭ, в том числе путем замены на резервную, технический специалист должен записать информационное сообщение, название экрана и описание последнего действия, выполненного на станции сканирования в ППЭ, и обратиться по телефону горячей линии сопровождения ППЭ. При обращении необходимо сообщить: код и наименование субъекта Российской Федерации, тип доставки, используемый в субъекте (Интернет-доставка), код ППЭ, контактный телефон и адрес электронной почты, перечисленную выше информацию о возникшей нештатной ситуации.

В случае если по запросу РЦОИ необходимо повторно отсканировать бланки, отсканированные на станции организатора, (в связи с несоответствием состава или качества сканирования) по решению члена ГЭК и по согласованию с РЦОИ выполняется сканирование бланков регистрации соответствующей аудитории в Штабе ППЭ на станции сканирования в ППЭ:

на станцию сканирования в ППЭ должен быть загружен журнал (журналы) соответствующей станции организатора, на которой выполнялась печать ЭМ;

руководитель ППЭ передает техническому специалисту для сканирования вскрытый ВДП из соответствующей аудитории, предварительно пересчитав бланки регистрации, и калибровочный лист этой аудитории;

технический специалист выполняет калибровку сканера калибровочным листом данной аудитории;

технический специалист в соответствии с информацией, указанной на полученном ВДП с бланками регистрации (заполненная форма ППЭ-11), создает новую аудиторию с указанным номером аудитории на станции сканирования в ППЭ, вводит количество бланков регистрации, сведения о количестве не явившихся и не закончивших экзамен участников;

технический специалист извлекает бланки регистрации из ВДП и выполняет сканирование бланков регистрации с лицевой стороны в одностороннем режиме, проверяет качество отсканированных изображений и ориентацию.

В случае если в аудитории использовались и основная, и резервная(ые) станции организатора, необходимо получить калибровочные листы со всех использованных в этой аудитории станций, далее действовать в зависимости от ситуации:

1. если на основной станции производилась печать, а затем удалось получить калибровочный лист - то провести калибровку сканера на нем, затем сканировать все бланки с аудитории, включая напечатанные на резервной станции (станциях) организатора;

1.1 если качество сканирования всех бланков удовлетворительное, то завершить сканирование аудитории;

1.2 если качество сканирования каких-то бланков неудовлетворительное, то, вероятно, это бланки с резервной станции. В этом случае провести калибровку сканера уже на листе резервной станции, удалить некачественные бланки и повторно их отсканировать;

2. если на основной станции печать не производилась или не удалось получить с нее калибровочный лист, то провести калибровку сканера на калибровочном листе резервной станции и сканировать всю аудиторию;

3. если калибровочные листы аудитории не удалось получить никаким способом либо калибровка сканера на калибровочном листе резервной станции не позволяет получить удовлетворительное качество сканирования, то калибровать сканер на эталонном калибровочном листе (для использования эталонного калибровочного листа необходимо получить код на горячей линии сопровождения ППЭ) и сканировать бланки при полученных настройках.

После завершения сканирования всех бланков из аудитории в случае отсутствия особых ситуаций технический специалист сверяет количество отсканированных бланков, указанное на станции сканирования в ППЭ, с информацией, указанной на ВДП (заполненная форма "Сопроводительный бланк к материалам ЕГЭ"), из которого были извлечены бланки. При необходимости выполняется повторное или дополнительное сканирование.

В случае если по результатам повторного и дополнительного сканирования устранить особые ситуации не удалось, технический специалист переводит станцию в режим обработки нештатных ситуаций (необходимо получить код на горячей линии сопровождения ППЭ), который позволяет в ручном режиме присвоить тип бланка отсканированному изображению и разрешает экспорт при наличии нештатных ситуаций.

Технический специалист завершает сканирование бланков регистрации текущей аудитории на станции сканирования в ППЭ, помещает бланки регистрации в ВДП, из которого они были извлечены, и возвращает ВДП руководителю ППЭ.

Член ГЭК по приглашению технического специалиста проверяет, что экспортируемые данные не содержат особых ситуаций и сверяет данные о количестве отсканированных бланков по аудиториям, указанные на Станции сканирования в ППЭ, с количеством бланков из формы ППЭ-13-03-К. При необходимости аудитория может быть заново открыта для выполнения дополнительного или повторного сканирования.

Если все данные по всем аудиториям корректны, член ГЭК и технический специалист убедились в качестве сканирования, член ГЭК подключает к станции сканирования в ППЭ токен члена ГЭК, и технический специалист выполняет экспорт электронных образов бланков и форм ППЭ. Пакет с электронными образами бланков регистрации и форм ППЭ зашифровывается для передачи в РЦОИ.

Технический специалист сохраняет на флеш-накопитель пакет с электронными образами бланков регистрации и форм ППЭ и передает его в РЦОИ с использованием основной станции авторизации.

# **1.4. Инструкция для члена ГЭК**

### **На подготовительном этапе проведения КЕГЭ член ГЭК:**

проводит проверку готовности ППЭ не позднее чем за две недели до начала экзаменов (по решению председателя ГЭК), в том числе с помощью токена члена ГЭК подтверждает соответствие настроек данному ППЭ на основной и резервной станциях авторизации, установленных в Штабе ППЭ, для обеспечения последующего получения интернет-пакетов по сети "Интернет" (для подтверждения настроек достаточно наличия сведений о токене члена ГЭК на специализированном федеральном портале, назначение члена ГЭК на экзамены не требуется);

не ранее 2 рабочих дней до дня проведения экзамена и не позднее 17:00 по местному времени календарного дня, предшествующего дню экзамена, совместно с руководителем ППЭ и техническим специалистом ППЭ проводит контроль технической готовности ППЭ, в том числе:

контролирует тиражирование и передачу руководителю ППЭ инструкции по использованию ПО для сдачи КЕГЭ и черновика КЕГЭ по одному комплекту на каждого участника;

на основной и резервной станциях авторизации:

проверяет настройки станции: код региона, код ППЭ, номер компьютера - уникальный для ППЭ номер компьютера (ноутбука), период проведения экзаменов, признак резервной станции для резервной станции;

проверяет тип основного и резервного каналов доступа в сеть "Интернет" (либо отсутствие резервного канала доступа в сеть "Интернет");

проверяет настройки системного времени;

проверяет наличие соединения со специализированным федеральным порталом по основному и резервному каналам доступа в сеть "Интернет";

выполняет авторизацию на специализированном федеральном портале с помощью токена члена ГЭК: член ГЭК должен подключить токен к станции авторизации и ввести пароль доступа к нему;

по результатам авторизации убедиться в наличии назначения на выбранную дату экзамена в указанный в настройках ППЭ.

Важно! Все члены ГЭК, назначенные на экзамен, должны пройти авторизацию в ППЭ, в который они назначены, не ранее 2 рабочих дней до дня проведения экзамена и не позднее 17:00 по местному времени календарного дня, предшествующего дню экзамена;

проверяет наличие соединения с сервером РЦОИ по основному и резервному каналам доступа в сеть "Интернет";

проверяет наличие подтверждения от РЦОИ по переданному при проведении технической подготовки тестовому пакету сканирования (статус тестового пакета сканирования принимает значение "подтвержден"). В случае изменения настроек печати или настроек сканирования при проведении контроля технической готовности по согласованию с РЦОИ и по усмотрению члена ГЭК может быть выполнена повторная передача обновленного тестового пакета сканирования в РЦОИ и получение подтверждения от РЦОИ;

на основной станции авторизации:

контролирует скачивание пакета с сертификатами специалистов РЦОИ для загрузки на все станции КЕГЭ, станции организатора и станции сканирования в ППЭ;

на каждой станции организатора в каждой аудитории, назначенной на экзамен, и резервных станциях организатора:

проверяет настройки станции: код региона, код ППЭ (впечатываются в бланки регистрации участников экзамена), номер компьютера - уникальный для ППЭ номер компьютера (ноутбука);

проверяет настройки экзамена: номер аудитории (для резервных станций номер аудитории не указывается), признак резервной станции для резервной станции, период проведения экзаменов, учебный предмет и дату экзамена;

проверяет настройки системного времени;

проверяет наличие загруженного интернет-пакета;

проверяет качество печати калибровочного листа (тестовой печати границ), выполненной в его присутствии, и напечатанного во время технической подготовки тестового бланка регистрации: все напечатанные границы видны, на тестовых бланках регистрации и калибровочном листе отсутствуют белые и темные полосы; черные квадраты (реперы), штрихкоды и QR-код, текст хорошо читаемы и четко пропечатаны. По усмотрению члена ГЭК тестовый бланк регистрации может быть напечатан в его присутствии;

контролирует выполнение калибровки сканера с использованием напечатанного калибровочного листа (тестовой страницы границ печати) и его передачу руководителю ППЭ;

контролирует загрузку пакета с сертификатами специалистов РЦОИ;

проверяет работоспособность средств криптозащиты с использованием токена члена ГЭК: подключает к станции организатора токен члена ГЭК и вводит пароль доступа к нему. Каждый член ГЭК должен убедиться в работоспособности своего токена хотя бы на одной станции организатора;

проверяет, что в аудитории ППЭ подготовлено достаточное количество бумаги для печати бланков регистрации;

контролирует печать протокола технической готовности аудитории для печати (форма ППЭ-01-01);

контролирует сохранение на флеш-накопитель для переноса данных между станциями ППЭ

электронного акта технической готовности для последующей передачи в систему мониторинга готовности ППЭ.

Важно! Не рекомендуется перемещать станцию организатора с подключенным принтером и сканером или отключать принтер и сканер от компьютера (ноутбука) после завершения контроля технической готовности;

на каждой станции КЕГЭ в каждой аудитории, назначенной на экзамен, и резервных станциях КЕГЭ:

проверяет настройки станции: код региона, код ППЭ, номер компьютера - уникальный для ППЭ номер компьютера (ноутбука);

проверяет настройки экзамена: номер аудитории (для резервных станций номер аудитории не указывается), признак резервной станции для резервной станции, период проведения экзаменов, учебный предмет и дату экзамена;

проверяет настройки системного времени;

проверяет наличие загруженного интернет-пакета;

проверяет наличие заданного пути к корневой папке для создания рабочей папки экзамена;

проверяет наличие рабочей папки экзамена по указанному адресу;

проверяет корректность функционирования станции КЕГЭ в части работы с КИМ:

текст типовых экзаменационных заданий КЕГЭ четкий и хорошо читаемый, элементы управления (кнопки, таблица для ввода ответа) не мешают отображению текста типовых экзаменационных заданий КЕГЭ;

доступна возможность ввода и сохранения ответа на стандартное задание и на задание с ответом в табличном виде;

доступна возможность сохранения прилагаемых файлов к заданиям, сохраненные файлы содержатся в рабочей папке;

кнопки вызова инструкции в ПО и сворачивания станции работоспособны;

проверяет наличие стандартного ПО, предоставляемого участнику экзамена во время экзамена (текстовые редакторы, редакторы электронных таблиц, среды программирования на языках: Школьный алгоритмический язык, C#, C++, Pascal, Java, Python) в соответствии с перечнем, полученным из РЦОИ, и его работоспособность одновременно со станцией КЕГЭ;

проверяет, что на станции КЕГЭ зарегистрировано установленное на компьютере стандартное ПО, и что список зарегистрированных на станции КЕГЭ программ в точности совпадает с тем ПО, которое установлено на проверяемом компьютере;

в случае отсутствия зарегистрированной среды программирования для одного или нескольких языков программирования из числа включенных в спецификацию КИМ принимает решение о возможности завершения контроля технической готовности, если отсутствие среды программирования для соответствующего языка разработки согласовано ОИВ;

контролирует загрузку пакета с сертификатами специалистов РЦОИ;

проверяет работоспособность средств криптозащиты с использованием токена члена ГЭК: член ГЭК подключает к станции КЕГЭ токен члена ГЭК и вводит пароль доступа к нему;

контролирует сохранение кода активации экзамена и его передачу руководителю ППЭ (код активации экзамена одинаковый для всех станций КЕГЭ в одной аудитории);

контролирует сохранение на флеш-накопитель для переноса данных между станциями ППЭ паспорта станции КЕГЭ, а также электронного акта технической готовности для передачи в систему мониторинга готовности ППЭ. Сведения об установленном стандартном ПО, зарегистрированном в станции КЕГЭ, сохраняются в электронном акте технической готовности станции КЕГЭ, а также включаются в приложение к паспорту станции КЕГЭ;

контролирует, что в рабочей папке экзамена, а также в Корзине удалены все файлы, сохраненные и (или) созданные в ходе технической подготовки или во время предыдущих экзаменов.

на основной и резервной станциях сканирования в ППЭ, установленных в Штабе ППЭ:

проверяет настройки станции: код региона, код ППЭ, номер компьютера - уникальный для ППЭ номер компьютера (ноутбука), признак резервной станции для резервной станции;

проверяет настройки экзамена: период проведения экзаменов, учебный предмет и дату экзамена;

проверяет настройки системного времени;

контролирует выполнение тестового сканирования не менее одного из предоставленных тестовых бланков регистрации повторно, а также (при наличии) напечатанных по решению члена ГЭК тестовых бланков регистрации;

оценивает качество сканирования бланков регистрации: все бланки регистрации успешно распознаны и не отмечены как некачественные; черные квадраты (реперы), штрихкоды и QR-код, текст хорошо читаемы, знакоместа на бланках не слишком яркие;

контролирует загрузку пакета с сертификатами специалистов РЦОИ;

проверяет работоспособность средств криптозащиты с использованием токена члена ГЭК: подключает к станции сканирования в ППЭ токен члена ГЭК и вводит пароль доступа к нему;

контролирует сохранение на флеш-накопитель протокола технической готовности Штаба ППЭ для сканирования бланков в ППЭ (форма ППЭ-01-02) и электронного акта технической готовности для последующей передачи в систему мониторинга готовности ППЭ.

Проверяет наличие дополнительного (резервного) оборудования, необходимого для проведения экзамена:

принтер, который будет использоваться для печати сопроводительной документации к

флеш-накопителям с ответами участников КЕГЭ (может быть использован принтер, подключенный к станции авторизации для печати ДБО N 2 либо принтер, подключенный к любой станции организатора);

основные и резервные флеш-накопители для сохранения ответов участников КЕГЭ;

основной и резервный флеш-накопители для переноса данных между станциями ППЭ;

USB-модем для обеспечения резервного канала доступа в сеть "Интернет". USB-модем используется в случае возникновения проблем с доступом в сеть "Интернет" по основному стационарному каналу связи;

резервные картриджи для принтеров;

резервные лазерные принтеры и сканеры, дополнительно к настроенным резервным станциям организатора;

резервные кабели для подключения принтеров и сканеров к компьютерам (ноутбукам).

По окончании контроля технической готовности аудиторий и Штаба ППЭ к экзамену необходимо:

подписать паспорта станций КЕГЭ;

проконтролировать передачу приложений к паспорту станции КЕГЭ руководителю ППЭ для дальнейшей выдачи организаторам в аудитории;

подписать протокол (протоколы) технической готовности аудиторий, напечатанный тестовый бланк регистрации является приложением к соответствующему протоколу (форма ППЭ-01-01);

подписать протокол (протоколы) технической готовности Штаба ППЭ (форма ППЭ-01-02);

заполнить и подписать форму ППЭ-01-01-К;

подписанные паспорта и протоколы остаются на хранение в ППЭ;

проконтролировать передачу в систему мониторинга готовности ППЭ электронных актов технической готовности основной и резервной станций авторизации через соответствующие станции авторизации;

проконтролировать передачу с помощью основной станции авторизации ППЭ в систему мониторинга готовности ППЭ:

сформированных электронных актов технической готовности со всех основных и резервных станций КЕГЭ, станций организатора, станции сканирования в ППЭ;

статуса "Контроль технической готовности завершен".

Важно! Статус "Контроль технической готовности завершен" может быть передан при условии наличия на специализированном федеральном портале сведений о рассадке, а также при

наличии переданных электронных актов технической готовности всех основных станций организатора и всех основных станций КЕГЭ в соответствии с количеством назначенных участников для каждой аудитории.

На этапе проведения экзамена член ГЭК:

не позднее 07:30 по местному времени в день проведения экзамена обеспечивает доставку материалов и передает в ППЭ по форме ППЭ-14-01-К:

ВДП для упаковки бланков регистрации после проведения экзамена (на ВДП напечатана форма ППЭ-11, обязательная к заполнению);

другие упаковочные материалы в соответствии со схемой упаковки ЭМ, утвержденной ОИВ;

пакет руководителя ППЭ (при его доставке на бумажном носителе).

В ППЭ должны быть выданы ВДП в количестве, равном числу аудиторий, умноженному на 2:

ВДП для упаковки бланков регистрации в аудитории;

ВДП для упаковки испорченных и бракованных бланков регистрации в аудитории.

Член ГЭК присутствует:

при получении и распечатке пакета руководителя ППЭ - в случае использования его электронной версии;

при проведении руководителем ППЭ инструктажа организаторов ППЭ, который проводится не ранее 8:15 по местному времени;

при организации входа участников экзамена в ППЭ и осуществляет контроль за выполнением требования о запрете участникам экзаменов, организаторам, техническим специалистам, ассистентам, медицинским работникам иметь при себе средства связи, в том числе осуществляет контроль за организацией сдачи иных вещей в специально выделенном до входа в ППЭ месте для хранения личных вещей участников экзамена, организаторов, медицинских работников, технических специалистов и ассистентов;

при заполнении сопровождающим формы ППЭ-20 в случае отсутствия у участника ГИА документа, удостоверяющего личность;

при составлении руководителем ППЭ акта о недопуске участника ЕГЭ в ППЭ в случае отсутствия у него документа, удостоверяющего личность. Указанный акт подписывается членом ГЭК, руководителем ППЭ и участником ЕГЭ. Акт составляется в двух экземплярах в свободной форме. Первый экземпляр оставляет член ГЭК для передачи председателю ГЭК, второй участнику ЕГЭ.

В 09:30 по местному времени в Штабе ППЭ совместно с техническим специалистом ППЭ скачивает ключ доступа к ЭМ с использованием токена члена ГЭК на основной станции авторизации в Штабе ППЭ;

при отсутствии доступа к специализированному федеральному порталу по основному и резервному каналам в 09:35 по местному времени обращается на горячую линию сопровождения ППЭ для оформления заявки на получение пароля доступа к ЭМ. Пароли доступа к ЭМ (от 1 до 5 паролей на каждую аудиторию в зависимости от количества участников) выдаются не ранее 09:45 по местному времени, если доступ к специализированному федеральному порталу восстановить не удалось;

вместе с техническим специалистом ППЭ проходит по всем аудиториям и после загрузки техническим специалистом ППЭ на станцию организатора или станцию (станции) КЕГЭ ключа доступа к ЭМ выполняет его активацию;

Важно! Кнопку "Прочитать КИМ" нажимать не нужно - это действие приравнивается к вскрытию ЭМ, что запрещено до 10.00.

контролирует соблюдение порядка проведения ГИА в ППЭ, в том числе не допускает наличия в ППЭ (аудиториях, коридорах, туалетных комнатах, медицинском кабинете и т.д.) у участников экзамена, организаторов, медицинского работника, технических специалистов, ассистентов средств связи, электронно-вычислительной техники, фото-, аудио- и видеоаппаратуры, справочных материалов, письменных заметок и иных средств хранения и передачи информации;

не допускает выноса письменных заметок и иных средств хранения и передачи информации, ЭМ в бумажном (для бланка регистрации) и электронном виде из аудиторий и ППЭ, а также фотографирования ЭМ;

оказывает содействие руководителю ППЭ в решении возникающих в процессе экзамена ситуаций, не регламентированных нормативными правовыми актами и настоящей Инструкцией;

обеспечивает печать дополнительного комплекта ЭМ (т.е. бланка регистрации) в аудитории ППЭ в случае опоздания участника экзамена, выявления брака или порчи распечатанного комплекта;

обеспечивает печать дополнительного комплекта ЭМ (т.е. бланка регистрации) в аудитории ППЭ сверх количества распределенных в аудиторию участников экзамена по согласованию с председателем ГЭК;

совместно с техническим специалистом в Штабе ППЭ на станции авторизации запрашивает резервный ключ доступа к ЭМ, в случае недостатка доступных для печати комплектов ЭМ (бланков регистрации) на основной станции организатора или в случае использования резервной станции организатора или резервной станции КЕГЭ, после загрузки резервного ключа доступа к ЭМ на соответствующую станцию организатора активирует его токеном;

В случае необходимости, повторно получить ранее запрошенный ключ доступа на резервные ЭМ или резервную станцию организатора возможно путем скачивания основного ключа доступа к ЭМ.

Важно! В случае возникновения нештатной ситуации при использовании резервного ключа доступа к ЭМ на станциях организатора необходимо незамедлительно обратиться на горячую линию сопровождения ППЭ для выяснения причины. Не нужно делать попытки запросить

резервный ключ повторно.

обеспечивает активацию ключа доступа к ЭМ в случае восстановления работоспособности станции КЕГЭ/станции организатора или в случае использования резервных станций;

в случае восстановления работоспособности станции КЕГЭ совместно с организатором в аудитории проверяет, что на странице активации экзамена номер бланка регистрации, отображаемый на экране компьютера, соответствует номеру в бумажном бланке регистрации, и предлагает участнику экзамена ввести код активации и нажать кнопку "Продолжить экзамен"  $<2>$ :

--------------------------------

<2> По желанию участник КЕГЭ может завершить выполнение экзаменационной работы досрочно по объективным причинам с возможностью повторного прохождения экзамена в резервные сроки соответствующего периода проведения экзаменов (участнику будет предоставлен новый КИМ КЕГЭ).

в случае использования резервной станции КЕГЭ контролирует, что участник экзамена продолжает выполнение работы с тем же бланком регистрации, и совместно с организатором в аудитории информирует участника экзамена о необходимости повторного ввода ответов на задания, которые были выполнены на вышедшей из строя станции, а также о том, что время экзамена не продлевается; сохранение ответов с вышедшей из строя станции не выполняется;

в случае принятия решения об удалении с экзамена участника экзамена совместно с руководителем ППЭ и ответственным организатором в аудитории заполняет форму ППЭ-21 в Штабе ППЭ в зоне видимости камер видеонаблюдения;

по приглашению организатора вне аудитории проходит в медицинский кабинет (в случае если участник экзамена по состоянию здоровья не может завершить выполнение экзаменационной работы) для повторного информирования участника экзамена о его возможности досрочно завершить экзамен с повторным допуском к экзамену в резервные дни;

в случае согласия участника экзамена досрочно завершить экзамен по причине ухудшения состояния здоровья совместно с медицинским работником заполняет соответствующие поля формы ППЭ-22 в медицинском кабинете. Ответственный организатор и руководитель ППЭ ставят свою подпись в указанном акте. После заполнения формы ППЭ-22 в медицинском кабинете член ГЭК приносит данную форму в помещение для руководителя ППЭ (Штаб ППЭ) и на камеру зачитывает текст документа";

в случае заполнения форм ППЭ-21 и (или) ППЭ-22 осуществляет контроль наличия соответствующих отметок, поставленных ответственным организатором в аудитории ("Удален с экзамена в связи с нарушением порядка проведения ЕГЭ" и (или) "Не закончил экзамен по уважительной причине"), в бланках регистрации таких участников экзамена;

принимает от участника экзамена апелляцию о нарушении установленного порядка проведения ГИА в двух экземплярах по форме ППЭ-02 в Штабе ППЭ в зоне видимости камер видеонаблюдения (соответствующую информацию о поданной участником экзамена апелляции о нарушении [порядка](https://login.consultant.ru/link/?req=doc&demo=1&base=LAW&n=313212&date=19.05.2022&dst=100023&field=134) проведения ГИА также необходимо внести в формы ППЭ-05-02-К);

**КонсультантПлюс надежная правовая поддержка**

организует проведение проверки изложенных в апелляции о нарушении [Порядка](https://login.consultant.ru/link/?req=doc&demo=1&base=LAW&n=313212&date=19.05.2022&dst=100023&field=134) сведений при участии организаторов, не задействованных в аудитории, в которой сдавал экзамен участник экзамена, технических специалистов, ассистентов, общественных наблюдателей (при наличии), сотрудников, осуществляющих охрану правопорядка, медицинских работников и заполняет форму ППЭ-03 в Штабе ППЭ в зоне видимости камер видеонаблюдения;

принимает решение об остановке экзамена в ППЭ или в отдельных аудиториях ППЭ по согласованию с председателем ГЭК в случае отсутствия средств видеонаблюдения, неисправного состояния или отключения указанных средств во время проведения экзамена, которое приравнивается к отсутствию видеозаписи экзамена, а также при форс-мажорных обстоятельствах с последующим составлением соответствующих актов в свободной форме.

В случае неявки всех распределенных в ППЭ участников экзамена по согласованию с председателем ГЭК член ГЭК принимает решение о завершении экзамена в данном ППЭ с оформлением соответствующих форм ППЭ. Технический специалист завершает экзамены на всех станциях организатора и станциях КЕГЭ во всех аудиториях ППЭ, включая резервные станции организатора и станции КЕГЭ. На станциях организатора выполняется печать протоколов использования станции организатора и сохранение электронного журнала работы станции организатора на флеш-накопитель для переноса данных между станциями ППЭ, на станциях КЕГЭ сохраняется электронный журнал работы станции КЕГЭ. Протоколы использования станции организатора подписываются техническим специалистом, членом ГЭК и руководителем ППЭ и остаются на хранение в ППЭ. Электронные журналы работы станции организатора, станции КЕГЭ передаются в систему мониторинга готовности ППЭ. В случае отсутствия участников экзамена во всех аудиториях ППЭ технический специалист при участии руководителя ППЭ передает в систему мониторинга готовности ППЭ статус "Экзамен не состоялся".

Члену ГЭК необходимо помнить, что экзамен проводится в спокойной и доброжелательной обстановке.

В день проведения экзамена члену ГЭК в ППЭ запрещается:

а) оказывать содействие участникам экзаменов, в том числе передавать им средства связи, электронно-вычислительную технику, фото-, аудио- и видеоаппаратуру, справочные материалы, письменные заметки и иные средства хранения и передачи информации;

б) пользоваться средствами связи вне Штаба ППЭ (использование средств связи допускается только в Штабе ППЭ в связи со служебной необходимости).

По окончании проведения экзамена член ГЭК:

контролирует вместе с руководителем ППЭ передачу статуса "Экзамены завершены" в систему мониторинга готовности ППЭ;

в аудиториях ППЭ после сканирования бланков участников организаторами:

по приглашению технического специалиста проверяет, что экспортируемые данные не содержат особых ситуаций и сверяет данные о количестве отсканированных бланков регистрации, указанном на станции организатора, с количеством бланков регистрации, указанном в форме ППЭ-11;

при корректности данных подключает к станции организатора токен члена ГЭК для выполнения техническим специалистом экспорта электронных образов бланков регистрации и форм ППЭ, сканируемых в аудитории. Пакет с электронными образами бланков регистрации и форм ППЭ зашифровывается для передачи в РЦОИ;

в случае возникновения нештатной ситуации на станции организатора, которая не может быть решена штатными средствами станции организатора, принимает решение по согласованию с РЦОИ о сканировании бланков регистрации участников соответствующей аудитории и форм ППЭ, предназначенных для сканирования в аудитории, в Штабе ППЭ на станции сканирования в ППЭ;

осуществляет контроль за получением ЭМ руководителем ППЭ от ответственных организаторов в Штабе ППЭ за специально подготовленным столом, находящимся в зоне видимости камер видеонаблюдения, по форме ППЭ-14-02-К. Все бланки регистрации сдаются в одном запечатанном ВДП с заполненным сопроводительным бланком.

Также сдаются:

запечатанный ВДП с испорченными (бракованными) бланками регистрации;

калибровочный лист с каждой использованной в аудитории станции организатора;

формы ППЭ-05-02-К, ППЭ-12-02, ППЭ-12-04-МАШ;

запечатанные конверты с использованными листами бумаги для черновиков, включая черновики КЕГЭ (на каждом конверте должна быть указана следующая информация: код региона, номер ППЭ (наименование и адрес) и номер аудитории, код учебного предмета, название учебного предмета, по которому проводится ЕГЭ, количество черновиков в конверте);

неиспользованные черновики;

инструкции по использованию ПО для сдачи КЕГЭ;

приложения к паспорту станции КЕГЭ;

служебные записки (при наличии).

По приглашению технического специалиста проходит к станции КЕГЭ, на которой будет производиться формирование (экспорт) пакета с ответами участников КЕГЭ:

присутствует при подключении техническим специалистом к станции КЕГЭ флеш-накопителя с сохраненными ответами участников КЕГЭ и выполнении проверки сохраненных ответов;

Важно! Для выполнения действия необходимо выбрать станцию КЕГЭ, имеющую два свободных USB-порта. В случае использования USB-концентратора рекомендуется токен подключать непосредственно в USB-порт компьютера, а флеш-накопитель через USB-концентратор.

В случае отсутствия нештатных ситуаций в результате выполненной проверки подключает

к станции КЕГЭ токен и вводит пароль к нему;

дает указание техническому специалисту запустить формирование (экспорт) пакета.

Важно! Токен члена ГЭК не следует извлекать до окончания процедуры формирования (экспорта) пакета.

Пакет с ответами участников КЕГЭ формируется на основе всех сохраненных на флеш-накопитель ответов участников экзамена. Одновременно выполняется формирование и сохранение сопроводительного бланка к флеш-накопителю, включающего сведения о содержании сформированного пакета.

Подписывает распечатанный сопроводительный бланк к флеш-накопителю для сохранения ответов участников КЕГЭ. Указанный сопроводительный бланк может быть распечатан на любом компьютере (ноутбуке) с подключенным принтером.

Важно! Каждый пакет должен храниться и передаваться на том флеш-накопителе, на котором он был создан. Недопустимо копировать или перемещать пакеты с ответами участников экзамена с одного флеш-накопителя на другой (копировать несколько пакетов на один флеш-накопитель). В случае наличия на флеш-накопителе ранее сформированного пакета и/или сопроводительного бланка они будут удалены.

В случае наличия в результате выполненной проверки сообщений о поврежденных файлах ответов присутствует при устранении проблем техническим специалистом.

Совместно с руководителем ППЭ сверяет данные сопроводительного бланка (бланков) к флеш-накопителю (флеш-накопителям) для сохранения ответов участников экзамена с ведомостью сдачи экзамена в аудитории (аудиториях);

совместно с руководителем ППЭ контролирует передачу техническим специалистом ППЭ с помощью основной станции авторизации в ППЭ в Штабе ППЭ:

пакета (пакетов для каждой аудитории проведения) с ответами участников КЕГЭ в РЦОИ (может быть передан вместе с пакетом электронных образов бланков и форм ППЭ после завершения процедуры сканирования);

электронных журналов всех основных и резервных станций организатора и станций КЕГЭ в систему мониторинга готовности ППЭ (передачу журналов станций КЕГЭ следует выполнять после подтверждения получения пакетов с ответами участников КЕГЭ).

Для обеспечения сканирования форм ППЭ в Штабе ППЭ член ГЭК по приглашению технического специалиста ППЭ активирует загруженный на станцию сканирования в ППЭ ключ доступа к ЭМ: подключает к станции сканирования в ППЭ токен члена ГЭК и вводит пароль доступа к нему;

Важно! Активация станции сканирования в ППЭ должна быть выполнена непосредственно перед началом процесса сканирования ЭМ, поступающих из аудиторий в Штаб ППЭ.

совместно с руководителем ППЭ оформляет необходимые документы по результатам проведения экзамена в ППЭ по следующим формам: ППЭ 13-01-К, ППЭ 13-03-К, ППЭ 14-01-К, ППЭ-14-02-К, ППЭ-14-04;

по приглашению технического специалиста ППЭ проверяет, что экспортируемые данные не содержат особых ситуаций и сверяет данные о количестве отсканированных бланков регистрации по аудиториям, указанные на станции сканирования в ППЭ, с количеством бланков регистрации из формы ППЭ-13-03-К;

совместно с техническим специалистом ППЭ несет ответственность за экспортируемые данные, в том числе за качество сканирования бланков регистрации и форм ППЭ;

при корректности данных подключает к станции сканирования в ППЭ токен члена ГЭК и вводит пароль доступа к нему для выполнения техническим специалистом ППЭ экспорта электронных образов бланков регистрации и форм ППЭ: пакет с электронными образами бланков регистрации и форм ППЭ зашифровывается для передачи в РЦОИ;

совместно с руководителем ППЭ контролирует передачу в РЦОИ техническим специалистом ППЭ с помощью основной станции авторизации в ППЭ в Штабе ППЭ:

пакетов с электронными образами бланков регистрации и форм ППЭ;

пакета (пакетов) с ответами участников КЕГЭ (если не был передан ранее, пакет (пакеты) с ответами участников КЕГЭ могут быть переданы после завершения сверки руководителем ППЭ и членом ГЭК данных сопроводительного бланка к флеш-накопителю с ведомостями сдачи экзамена в аудиториях до завершения сканирования бланков регистрации);

статуса "Все пакеты сформированы и отправлены в РЦОИ" о завершения передачи ЭМ в РЦОИ (пакета (пакетов) с электронными образами бланков и форм ППЭ, пакета (пакетов) с ответами участников КЕГЭ) (после того, как статус всех пакетов принимает значение "передан") и несет ответственность за соответствие переданных данных информации о рассадке;

совместно с руководителем ППЭ и техническим специалистом ППЭ:

ожидает в Штабе ППЭ подтверждения от РЦОИ факта успешного получения и расшифровки переданного пакетов с электронными образами бланков регистрации и форм ППЭ, получения пакета (пакетов) с ответами участников КЕГЭ (статус всех пакетов принимает значение "подтвержден").

В случае если по запросу РЦОИ необходимо использовать новый пакет с сертификатами специалистов РЦОИ для экспорта бланков и (или) форм ППЭ и (или) ответов участников КЕГЭ, совместно с техническим специалистом выполняет повторных экспорт на соответствующей станции организатора, станции сканирования в ППЭ или станции КЕГЭ.

В случае если по запросу РЦОИ необходимо повторно отсканировать бланки, отсканированные на станции организатора (несоответствие состава или качества сканирования), принимает решение по согласованию с РЦОИ о сканировании бланков соответствующей аудитории, и форм ППЭ, предназначенных для сканирования в аудитории, на станции сканирования в ППЭ в штабе ППЭ:

присутствует при вскрытии руководителем ППЭ ВДП с бланками, полученными от ответственных организаторов соответствующей аудитории, пересчете бланков и передаче ВДП техническому специалисту;

**КонсультантПлюс надежная правовая поддержка**

по приглашению технического специалиста проверяет, что экспортируемые данные не содержат особых ситуаций и сверяет данные о количестве отсканированных бланков по соответствующей аудитории, указанные на Станции сканирования в ППЭ, с количеством бланков из формы ППЭ-13-03-К;

совместно с техническим специалистом проверяет качество сканирования ЭМ и несет ответственность за экспортируемые данные, в том числе за качество сканирования и соответствие передаваемых данных информации о рассадке;

при корректности данных по всем аудиториям подключает к станции сканирования в ППЭ токен члена ГЭК для выполнения техническим специалистом экспорта электронных образов бланков регистрации и форм ППЭ. Пакет с электронными образами бланков регистрации и форм ППЭ зашифровывается для передачи в РЦОИ;

присутствует при переупаковке бланков регистрации руководителем ППЭ: бланки регистрации помещаются в новый ВДП, на его сопроводительный бланк переносится информация с ВДП, в котором бланки регистрации были доставлены в Штаб ППЭ, а также вкладывается калибровочный лист и первый ВДП.

после получения от РЦОИ подтверждения по всем пакетам подписывает распечатанный протокол проведения процедуры сканирования в ППЭ;

совместно с руководителем ППЭ контролирует передачу техническим специалистом ППЭ в систему мониторинга готовности ППЭ с помощью основной станции авторизации электронных журналов основной и резервной станций сканирования в ППЭ и статуса "Материалы переданы в РЦОИ";

совместно с руководителем ППЭ еще раз пересчитывают все бланки регистрации, сверяют информацию на сопроводительных бланках ВДП, в которых бланки регистрации были доставлены из аудиторий в Штаб ППЭ, и нового ВДП, проверяют, что в новые ВДП вложены калибровочные листы и ВДП, в которых бланки регистрации были доставлены из аудиторий в Штаб ППЭ, и запечатывают ВДП с бланками регистрации для хранения и транспортировки.

После окончания экзамена член ГЭК упаковывает за специально подготовленным столом, находящимся в зоне видимости камер видеонаблюдения, материалы экзамена. Все упакованные материалы помещаются на хранение в соответствии со схемой, утвержденной ОИВ.

По завершении экзамена члены ГЭК составляют отчет о проведении экзамена в ППЭ (форма ППЭ-10).

## **1.5. Инструкция для руководителя ППЭ**

## **Подготовка к проведению ЕГЭ**

Руководитель ППЭ совместно с руководителем ОО обязаны обеспечить готовность ППЭ к проведению КЕГЭ в соответствии с требованиями к ППЭ, изложенными в Методических рекомендациях по подготовке и проведению единого государственного экзамена в пунктах проведения экзаменов в 2022 году, в том числе в части технического оснащения ППЭ и хранения основного и резервного флеш-накопителя для хранения резервных копий интернет-пакетов в сейфе Штаба ППЭ с осуществлением мер информационной безопасности. Также необходимо подготовить не менее 1 флеш-накопителя для переноса данных между станциями в ППЭ (рекомендуемое количество - по числу технических специалистов ППЭ).

Руководитель ППЭ обязан контролировать своевременность включения станции авторизации для загрузки ЭМ для экзаменов, проводимых в данном ППЭ, и загрузку ЭМ. В случае выявления проблем с загрузкой ЭМ необходимо принимать меры для устранения этих проблем. Интернет-пакеты становятся доступны за 5 рабочих дней до даты экзамена - для основных дней экзаменационного периода, за 3 рабочих дня - для резервных дней экзаменационного периода и формируются на основе сведений о распределенных по ППЭ участниках и аудиторном фонде ППЭ.

Не позднее чем за 2 недели до КЕГЭ руководитель ППЭ совместно с руководителем ОО должен обеспечить техническому специалисту возможность:

получить из РЦОИ перечень стандартного ПО, предоставляемого обучающемуся во время экзамена, определенный ОИВ, и дистрибутивы этого ПО (текстовые редакторы, редакторы электронных таблиц, среды программирования на языках: Школьный алгоритмический язык, C#, C++, Pascal, Java, Python);

проверить соответствие технических характеристик компьютеров (ноутбуков), на которые будет установлены станция КЕГЭ, предъявляемым требованиям для установки станции КЕГЭ, а также минимальным требованиям, обеспечивающим стабильную работу версий стандартного ПО, предоставляемого участнику КЕГЭ, включенных в перечень, определенный субъектом Российской Федерации);

установить (начать установку) на компьютеры (ноутбуки), предназначенные для использования в качестве станций КЕГЭ, стандартное ПО, предоставляемое участнику экзамена во время экзамена (текстовые редакторы, редакторы электронных таблиц, среды программирования на языках: Школьный алгоритмический язык, C#, C++, Pascal, Java, Python) в соответствии с перечнем, полученным из РЦОИ.

В случае распределения в ППЭ участников экзамена с ОВЗ, детей-инвалидов и инвалидов необходимо подготовить аудитории, учитывающие состояние здоровья, особенности психофизического развития и индивидуальные возможности таких участников.

При этом ОИВ (по согласованию с ГЭК) направляет не позднее двух рабочих дней до проведения КЕГЭ информацию о количестве таких участников экзамена в ППЭ и о необходимости организации проведения ЕГЭ в ППЭ, в том числе в аудиториях ППЭ, в условиях, учитывающих состояние их здоровья, особенности психофизического развития.

Не позднее чем за один календарный день до проведения экзамена руководитель ППЭ и руководитель ОО обязаны обеспечить и проверить наличие:

аудиторий, необходимых для проведения КЕГЭ, в том числе аудиторий, необходимых для проведения КЕГЭ для участников экзамена с ОВЗ, участников экзамена - детей-инвалидов и инвалидов;

рабочих мест (столы, стулья) для организаторов вне аудитории, сотрудников, осуществляющих охрану правопорядка, и (или) сотрудников органов внутренних дел (полиции);

отдельного места для хранения личных вещей участников экзамена до входа в ППЭ <3>;

--------------------------------

<3> Вход в ППЭ обозначается стационарным металлоискателем. В случае использования переносных металлоискателей входом в ППЭ является место проведения уполномоченными лицами работ с использованием указанных металлоискателей. В случае организации крупного ППЭ рекомендуется оборудовать несколько входов в ППЭ с присутствием организаторов вне аудитории, сотрудников, осуществляющих охрану правопорядка, и (или) сотрудники органов внутренних дел (полиции) и с наличием необходимого количества стационарных и (или) переносных металлоискателей.

отдельного места для хранения личных вещей организаторов ППЭ, медицинского работника, технических специалистов, ассистентов для участников экзамена с ОВЗ, участников экзамена - детей-инвалидов и инвалидов, которое расположено до входа в ППЭ;

аппаратно-программного комплекса для печати ЭМ, автоматизированных рабочих мест участников экзамена, расположенных в зоне видимости камер в каждой аудитории;

специально выделенного места в каждой аудитории ППЭ (стола), находящегося в зоне видимости камер видеонаблюдения, для оформления соответствующих форм ППЭ, осуществления раскладки напечатанных бланков регистрации и последующей упаковки организаторами бланков регистрации, собранных у участников экзамена;

рабочих мест организаторов в аудитории и общественных наблюдателей;

помещения для руководителя ППЭ (Штаб ППЭ), соответствующего требованиям Методических рекомендаций по подготовке и проведению единого государственного экзамена в пунктах проведения экзаменов в 2022 году;

помещения для медицинского работника;

журнала учета участников экзамена, обратившихся к медицинскому работнику (см. Методические рекомендации по подготовке и проведению единого государственного экзамена в пунктах проведения экзаменов в 2022 году);

помещения для лиц, сопровождающих участников экзамена, которое организуется до входа в ППЭ;

помещения для представителей СМИ, которое организуется до входа в ППЭ;

помещения, изолированного от аудиторий для проведения экзамена, для общественных наблюдателей;

заметных обозначений номеров аудитории для проведения ЕГЭ и наименований помещений, используемых для проведения экзамена;

заметных информационных плакатов о ведении видеонаблюдения в аудиториях и коридорах ППЭ;

не более 25 рабочих мест для участников экзамена в аудиториях, но с учетом вместимости компьютерной техники в аудитории;

параметры электрических сетей организации, на базе которой расположен ППЭ, позволяют одновременно обеспечить электропитание для планируемого количества компьютеров с установленными станциями КЕГЭ, станциями организатора, подключенных к ним принтеров и сканеров, и техники, расположенной в Штабе ППЭ (необходимо учитывать также дополнительные потребители электроэнергии - осветительные приборы, системы охлаждения воздуха (при наличии), рециркуляторы и прочее);

обозначения каждого рабочего места участника экзамена в аудитории заметным номером;

часов, находящихся в поле зрения участников экзамена, в каждой аудитории с проведением проверки их работоспособности.

Не позднее чем за один календарный день до начала проведения экзамена также необходимо:

убрать (закрыть) в аудиториях стенды, плакаты и иные материалы со справочно-познавательной информацией по информатике;

предусмотреть место для проведения инструктажа работников ППЭ внутри ППЭ, например, это может быть одна из аудиторий, холл, Штаб ППЭ);

подготовить черновики КЕГЭ (на каждого участника экзамена): обеспечить наличие штампа образовательной организации, на базе которой расположен ППЭ, на каждой странице черновика КЕГЭ;

подготовить черновики;

получить от технического специалиста и подготовить инструкции по использованию ПО для сдачи КЕГЭ на каждого участника КЕГЭ;

получить от технического специалиста коды активации экзамена и подготовить их для поаудиторной выдачи организаторам;

подготовить достаточное количество бумаги для печати бланков регистрации в аудиториях;

подготовить конверты для упаковки использованных черновиков (по одному конверту на аудиторию, все черновики упаковываются вместе - и черновики КЕГЭ, и стандартные использованные листы бумаги для черновиков);

подготовить в необходимом количестве инструкции для участников экзамена, зачитываемые организаторами в аудитории перед началом экзамена (одна инструкция на одну аудиторию);

проверить пожарные выходы, наличие средств первичного пожаротушения;

запереть и опечатать помещения, не использующиеся для проведения экзамена;

провести проверку работоспособности средств видеонаблюдения в ППЭ совместно с техническим специалистом;

не ранее 5 рабочих дней и не позднее 17:00 по местному времени календарного дня, предшествующего дню экзамена, обеспечить возможность техническому специалисту провести техническую подготовку ППЭ к экзамену.

не ранее 2 рабочих дней и не позднее 17:00 по местному времени календарного дня, предшествующего дню экзамена, совместно с членом ГЭК и техническим специалистом провести контроль технической готовности ППЭ (подробнее о сроках проведения этапов подготовки и проведения экзамена см. Методические рекомендации по подготовке и проведению единого государственного экзамена в пунктах проведения экзаменов в 2022 году), в том числе:

получить от технического специалиста калибровочные листы (тестовые страницы границ печати) станции организатора и подготовить их для поаудиторной выдачи организаторам;

получить от технического специалиста коды активации экзамена и подготовить их для поаудиторной выдачи организаторам;

получить от технического специалиста приложения к паспорту станции КЕГЭ (для каждой станции КЕГЭ, включая резервные) и подготовить их для поаудиторной выдачи организаторам;

проконтролировать передачу в систему мониторинга готовности ППЭ электронных актов технической готовности основной и резервной станций авторизации;

проконтролировать передачу в систему мониторинга готовности ППЭ с помощью основной станции авторизации электронных актов технической готовности со всех станций организатора, включая резервные, станций КЕГЭ, включая резервные, основной и резервной станций сканирования в ППЭ;

проконтролировать передачу в систему мониторинга готовности ППЭ статуса "Контроль технической готовности завершен".

Важно! Статус "Контроль технической готовности завершен" может быть передан при условии наличия на специализированном федеральном портале сведений о рассадке, а также при наличии переданных электронных актов технической готовности всех основных станций организатора и всех основных станций КЕГЭ в соответствии с количеством назначенных участников для каждой аудитории.

Заполнить и подписать форму ППЭ-01-01-К.

Заполнить форму ППЭ-01 совместно с руководителем ОО.

Заблаговременно провести инструктаж под подпись со всеми работниками ППЭ по порядку и процедуре проведения ЕГЭ и ознакомить:

с нормативными правовыми документами, регламентирующими проведение ГИА;

с инструкциями, определяющими порядок работы организаторов и других лиц, привлекаемых к проведению ЕГЭ в ППЭ;

с правилами заполнения бланков ЕГЭ;

с правилами оформления ведомостей, протоколов и актов, заполняемых при проведении ЕГЭ.

Руководитель ППЭ должен назначить одного из технических специалистов (в случае наличия в ППЭ нескольких технических специалистов) ответственным за включение видеонаблюдения в день проведения экзамена.

# **Проведение ЕГЭ в ППЭ**

Руководителю ППЭ необходимо помнить, что экзамен проводится в спокойной и доброжелательной обстановке.

В день проведения экзамена (в период с момента входа в ППЭ и до окончания экзамена) в ППЭ руководителю ППЭ запрещается:

а) использовать средства связи за пределами Штаба ППЭ;

б) оказывать содействие участникам экзамена, в том числе передавать им средства связи, электронно-вычислительную технику, фото-, аудио- и видеоаппаратуру, справочные материалы, письменные заметки и иные средства хранения и передачи информации.

В день проведения ЕГЭ руководитель ППЭ должен явиться в ППЭ не позднее 07:30 по местному времени.

Руководитель ППЭ несет персональную ответственность за соблюдение мер информационной безопасности и исполнение [порядка](https://login.consultant.ru/link/?req=doc&demo=1&base=LAW&n=313212&date=19.05.2022&dst=100023&field=134) проведения ГИА в ППЭ на всех этапах проведения ЕГЭ в ППЭ.

До начала экзамена руководитель ППЭ должен:

не позднее 7:30, но до получения от члена ГЭК материалов экзамена обеспечить включение в Штабе ППЭ режима видеонаблюдения, записи, трансляции;

не позднее 07:30 по местному времени получить от членов ГЭК материалы:

пакет с ВДП и с пакетом руководителя ППЭ (акты, протоколы, формы апелляции, списки распределения участников экзамена и работников ППЭ, ведомости, отчеты и др.) - в случае использования бумажного варианта пакета руководителя ППЭ, а также упаковку в соответствии со схемой, определенной ОИВ, для сбора материалов экзамена, включая электронные носители с ЭМ.

В ППЭ должны быть выданы ВДП в количестве, равном числу аудиторий, умноженному на  $2 \cdot$ 

ВДП для упаковки бланков регистрации в аудитории;

ВДП для упаковки испорченных и бракованных бланков регистрации.

Заполнить форму ППЭ-14-01-К при получении ЭМ от членов ГЭК.

Обеспечить распечатку пакета руководителя ППЭ - в случае использования электронной версии сейф-пакета.

Не позднее 07:50 по местному времени назначить ответственного за регистрацию лиц, привлекаемых к проведению ЕГЭ в ППЭ, в соответствии с формой ППЭ-07 из числа организаторов вне аудитории;

обеспечить контроль за регистрацией работников ППЭ в день экзамена (в случае неявки распределенных в данный ППЭ работников ППЭ произвести замену работников ППЭ по форме ППЭ-19);

дать распоряжение техническим специалистам, отвечающим за организацию видеонаблюдения в ППЭ, о начале видеонаблюдения (в Штабе ППЭ до получения материалов для проведения экзамена, в аудиториях ППЭ не позднее 08:00 по местному времени), о сверке часов во всех аудиториях ППЭ, сверке времени на ПАК (при наличии);

проверить готовность аудиторий к проведению ЕГЭ.

Не ранее 8:15 по местному времени начать проведение инструктажа по процедуре проведения экзамена для работников ППЭ (содержание инструктажа представлено в подпункте 1.8 настоящих Методических рекомендаций), выдать ответственному организатору вне аудитории формы ППЭ-06-01 и ППЭ-06-02 для размещения на информационном стенде при входе в ППЭ.

Назначить ответственного организатора в каждой аудитории и направить организаторов всех категорий на рабочие места в соответствии с формой ППЭ-07.

Выдать ответственным организаторам в аудитории:

формы ППЭ-05-01, ППЭ-05-02-К, ППЭ-12-02, ППЭ-12-04-МАШ, ППЭ-16;

инструкцию для участников экзамена, зачитываемую организатором в аудитории перед началом экзамена (одна инструкция на аудиторию);

таблички с номерами аудиторий;

напечатанную тестовую страницу границ печати (калибровочный лист) станции организатора соответствующей аудитории;

инструкции по использованию ПО для сдачи КЕГЭ (на каждого участника экзамена);

приложения к паспорту станции КЕГЭ (на каждую станцию КЕГЭ, подготовленную для проведения экзамена в аудитории);

код активации экзамена на станции КЕГЭ (код активации экзамена одинаковый для всех станций КЕГЭ в одной аудитории);

конверт для упаковки использованных черновиков (один конверт на аудиторию);

2 ВДП (для упаковки бланков регистрации участников экзамена, для упаковки испорченных

и бракованных бланков регистрации).

Руководитель ППЭ должен запланировать необходимое количество листов формы ППЭ-12-04-МАШ на аудиторию и продумать схему передачи в аудитории дополнительных листов формы ППЭ-12-04-МАШ (например, организовать выдачу по 2 листа указанной формы ППЭ либо выдавать дополнительный лист по запросу организаторов в аудитории при необходимости через организатора вне аудитории). Общее количество листов формы ППЭ-12-04-МАШ на ППЭ определяется в РЦОИ при формировании пакета руководителя ППЭ.

Передать медицинскому работнику инструкцию, определяющую порядок его работы во время проведения ЕГЭ в ППЭ, журнал учета участников экзамена, обратившихся к медицинскому работнику.

Не ранее 09:00 по местному времени обеспечить допуск:

участников экзамена согласно спискам распределения;

сопровождающих обучающихся (присутствуют в день экзамена в помещении, которое организуется до входа в ППЭ).

Если участник экзамена опоздал на экзамен, он допускается к сдаче КЕГЭ в установленном порядке, при этом инструктаж для такого участника экзамена не проводится и время окончания экзамена не продлевается, о чем сообщается участнику экзамена. Рекомендуется составить акт в свободной форме. Указанный акт подписывает участник экзамена, руководитель ППЭ и член ГЭК.

В случае отсутствия по объективным причинам у участника ГИА документа, удостоверяющего личность, он допускается в ППЭ после письменного подтверждения его личности сопровождающим (форма ППЭ-20). Акт об идентификации личности участника ГИА передается участнику ГИА, который сдает его организатору на входе в аудиторию. По окончании экзамена организатор в аудитории сдает данную форму руководителю ППЭ вместе с остальными материалами.

В случае отсутствия документа, удостоверяющего личность, у выпускника прошлых лет он не допускается в ППЭ.

При отсутствии участника экзамена в списках распределения в данный ППЭ, участник экзамена в ППЭ не допускается, член ГЭК фиксирует данный факт для дальнейшего принятия решения.

В случае отказа участника экзамена от сдачи запрещенного средства (средства связи, электронно-вычислительной техники, фото-, аудио- и видеоаппаратуры, справочных материалов, письменных заметок и иных средств хранения и передачи информации) составляет акт о недопуске указанного участника экзамена в ППЭ. Указанный акт подписывается членом ГЭК, руководителем ППЭ и участником экзамена. Акт составляется в двух экземплярах в свободной форме. Первый экземпляр член ГЭК оставляет у себя для передачи председателю ГЭК, второй передает участнику экзамена. Повторно к участию в ЕГЭ по данному учебному предмету в резервные сроки указанный участник экзамена может быть допущен только по решению председателя ГЭК.

Не позднее 09:45 по местному времени выдать в Штабе ППЭ ответственным организаторам в аудиториях:

черновики КЕГЭ (на каждого участника экзамена);

черновики.

До начала экзамена руководитель ППЭ должен выдать общественным наблюдателям форму ППЭ-18-МАШ по мере их прибытия в ППЭ.

Во время экзамена руководитель ППЭ совместно с членами ГЭК должен осуществлять контроль за ходом проведения экзамена, проверять помещения ППЭ на предмет присутствия посторонних лиц, решать вопросы, не предусмотренные настоящей инструкцией, содействовать членам ГЭК в проведении проверки изложенных в поданной апелляции о нарушении установленного [порядка](https://login.consultant.ru/link/?req=doc&demo=1&base=LAW&n=313212&date=19.05.2022&dst=100023&field=134) проведения ГИА сведений и в оформлении формы заключения комиссии.

В случае выявления организатором в аудитории расхождения персональных данных участника экзамена в документе, удостоверяющем личность, и в форме ППЭ-05-02-К, и данное расхождение не является опечаткой (т.е. произошла смена фамилии, имени, документа, удостоверяющего личность), к форме ППЭ-12-02 необходимо приложить копии подтверждающих документов. При смене паспорта необходимо приложить копию страницы с данными ранее выданных паспортов. Для копирования подтверждающих документов можно направить участника экзамена в Штаб ППЭ (в сопровождении организатора вне аудитории) либо по желанию участника передать документы организатору вне аудитории для их копирования в Штабе ППЭ.

После получения информации от организаторов из аудиторий об успешном начале экзаменов во всех аудиториях ППЭ должен дать указание техническому специалисту передать в систему мониторинга готовности ППЭ статус "Экзамены успешно начались" с помощью основной станции авторизации.

## **Этап завершения ЕГЭ в ППЭ**

После проведения экзамена руководитель ППЭ должен в Штабе ППЭ за специально подготовленным столом, находящимся в зоне видимости камер видеонаблюдения, в присутствии членов ГЭК:

получить от всех ответственных организаторов в аудитории следующие материалы по форме ППЭ-14-02-К:

запечатанный ВДП с бланками регистрации;

калибровочный лист с каждой станции организатора, использованной в аудитории;

запечатанный ВДП с испорченными (бракованными) бланками регистрации;

запечатанный конверт с использованными листами бумаги для черновиков, включая черновики КЕГЭ (на каждом конверте должна быть указана следующая информация: код региона, номер ППЭ (наименование и адрес) и номер аудитории, код учебного предмета,

название учебного предмета, по которому проводится ЕГЭ, количество черновиков в конверте);

неиспользованные черновики;

формы ППЭ-05-02-К, ППЭ-12-02 (при наличии), ППЭ-12-04-МАШ; ППЭ-05-01 (2 экземпляра), ППЭ-23, ППЭ-15;

инструкции по использованию ПО для сдачи КЕГЭ;

приложения к паспорту станции КЕГЭ;

служебные записки (при наличии).

После завершения выполнения экзаменационной работы участниками экзамена во всех аудиториях ППЭ (все участники экзамена покинули аудитории) дать указание техническому специалисту ППЭ передать статус "Экзамены завершены" в систему мониторинга готовности ППЭ с помощью основной станции авторизации.

В случае неявки всех распределенных в ППЭ участников экзамена по согласованию с председателем ГЭК член ГЭК принимает решение о завершении экзамена в данном ППЭ с оформлением соответствующих форм ППЭ. Технический специалист завершает экзамены на всех станциях организатора и станциях КЕГЭ во всех аудиториях ППЭ, включая резервные станции организатора и станции КЕГЭ. Технический специалист на станциях организатора выполняет печать протоколов использования станции организатора и сохранение электронного журнала работы станции организатора на флеш-накопитель для переноса данных между станциями ППЭ, на станциях КЕГЭ сохраняет электронный журнал работы станции КЕГЭ. Протоколы использования станции организатора подписываются техническим специалистом, членом ГЭК и руководителем ППЭ и остаются на хранение в ППЭ. Электронные журналы работы станции организатора, станции КЕГЭ передаются в систему мониторинга готовности ППЭ. В случае отсутствия участников экзамена во всех аудиториях ППЭ технический специалист при участии руководителя ППЭ передает в систему мониторинга готовности ППЭ статус "Экзамен не состоялся".

Руководитель ППЭ принимает от технического специалиста флеш-накопитель (флеш-накопители) с ответами участников КЕГЭ вместе с сопроводительным(и) бланком(ами) к нему (ним).

Руководитель ППЭ совместно с членом ГЭК сверяет данные сопроводительного бланка (бланков) к флеш-накопителю (флеш-накопителям) с данными формы ППЭ-05-02-К;

совместно с членом ГЭК контролирует передачу техническим специалистом ППЭ с помощью основной станции авторизации в ППЭ в Штабе ППЭ:

пакета (пакетов для каждой аудитории) с ответами участников КЕГЭ в РЦОИ (может быть передан вместе с пакетом электронных образов бланков и форм ППЭ после завершения процедуры сканирования);

электронных журналов всех основных и резервных станций организатора и станций КЕГЭ в систему мониторинга готовности ППЭ (передачу журналов станций КЕГЭ следует выполнять после подтверждения получения пакетов с ответами участников КЕГЭ).

После завершения сканирования во всех аудиториях ППЭ:

при получении от ответственного организатора ЭМ из аудитории заполнить форму ППЭ-13-03-К на основе данных Сопроводительного бланка к материалам ЕГЭ, не вскрывая ВДП с бланками.

принять у общественного(-ых) наблюдателя(-ей) (в случае присутствия в ППЭ в день проведения экзамена) заполненную форму ППЭ-18-МАШ (в случае неявки общественного наблюдателя в форме ППЭ-18-МАШ поставить соответствующую отметку в разделе "Общественный наблюдатель не явился в ППЭ");

совместно с членом ГЭК оформить необходимые документы по результатам проведения экзамена в ППЭ по следующим формам: ППЭ 13-01-К, ППЭ 13-03-К, ППЭ 14-01-К, ППЭ-14-02-К;

передать техническому специалисту заполненные формы ППЭ: ППЭ-07, ППЭ-13-03-К, ППЭ-14-01-К, ППЭ-18-МАШ (при наличии), ППЭ-19 (при наличии), ППЭ-21 (при наличии), ППЭ-22 (при наличии);

сопроводительный(ые) бланк(и) к флеш-накопителю(ям) с ответами участников экзамена.

Также передаются для сканирования материалы апелляций о нарушении установленного [порядка](https://login.consultant.ru/link/?req=doc&demo=1&base=LAW&n=313212&date=19.05.2022&dst=100023&field=134) проведения ГИА (формы ППЭ-02 и ППЭ-03 (при наличии).

Следующие формы ППЭ сканируются в аудиториях на станциях организатора: ППЭ-05-02-К, ППЭ-12-02 (при наличии), ППЭ-12-04-МАШ.

Получить отсканированные формы ППЭ от технического специалиста.

Совместно с членом ГЭК проконтролировать передачу в РЦОИ техническим специалистом ППЭ с помощью основной станции авторизации в ППЭ в Штабе ППЭ:

пакетов с электронными образами бланков регистрации и форм ППЭ;

пакета (пакетов) с ответами участников КЕГЭ (если не был передан ранее, пакет (пакеты) с ответами участников КЕГЭ могут быть переданы после завершения сверки руководителем ППЭ и членом ГЭК данных сопроводительного бланка к флеш-накопителю с ведомостями сдачи экзамена в аудиториях до завершения сканирования бланков регистрации);

статуса "Все пакеты сформированы и отправлены в РЦОИ" о завершении передачи материалов в РЦОИ (после того, как статус всех пакетов принимает значение "передан"), проверяя соответствие переданных данных информации о рассадке;

совместно с членом ГЭК и техническим специалистом ППЭ ожидать в Штабе ППЭ подтверждения от РЦОИ факта успешного получения и расшифровки переданных пакетов с электронными образами бланков и форм ППЭ, пакета (пакетов) с ответами участников КЕГЭ (статус всех пакетов принимает значение "подтвержден");

после получения от РЦОИ подтверждения по всем пакетам подписать распечатанный протокол проведения процедуры сканирования в ППЭ;

совместно с членом ГЭК проконтролировать передачу техническим специалистом ППЭ в систему мониторинга готовности ППЭ с помощью основной станции авторизации в ППЭ в Штабе ППЭ:

электронных журналов основной и резервной станций сканирования в ППЭ;

статуса "Материалы переданы в РЦОИ";

совместно с руководителем ППЭ еще раз пересчитывают все бланки регистрации, сверяют информацию на сопроводительных бланках ВДП, в которых бланки регистрации были доставлены из аудиторий в Штаб ППЭ, и нового ВДП, проверяют, что в новые ВДП вложены калибровочные листы и ВДП, в которых бланки регистрации были доставлены из аудиторий в Штаб ППЭ, и запечатывают ВДП с бланками регистрации для хранения и транспортировки.

Передать материалы экзамена члену ГЭК по форме ППЭ 14-01-К.

Присутствовать при упаковке членами ГЭК материалов экзамена для последующей передачи на хранение в места, определенные ОИВ, в соответствии со схемой, утвержденной ОИВ, за специально подготовленным столом, находящимся в зоне видимости камер видеонаблюдения.

Флеш-накопитель (флеш-накопители) с ответами участников КЕГЭ, бланки регистрации участников КЕГЭ после направления ответов участников КЕГЭ и отсканированных изображений бланков регистрации и форм ППЭ хранятся в соответствии со схемой, определенной ОИВ.

#### **1.6. Инструкция для организатора в аудитории**

На этапе проведения экзамена организаторы в аудитории обязаны:

явиться в ППЭ в 08:00 по местному времени и зарегистрироваться у ответственного организатора вне аудитории, уполномоченного руководителем ППЭ;

оставить личные вещи в месте для хранения личных вещей организаторов, которое расположено до входа в ППЭ;

пройти инструктаж у руководителя ППЭ по процедуре проведения экзамена. Инструктаж проводится не ранее 08:15 по местному времени;

получить от руководителя ППЭ информацию о назначении ответственных организаторов в аудитории и распределении по аудиториям ППЭ согласно форме ППЭ-07.

Ответственный организатор распределяет роли организаторов в аудитории: на процедуру печати бланков регистрации - организатор, ответственный за печать бланков регистрации, и организатор, ответственный за проверку качества бланков регистрации; на процедуру расшифровки КИМ на станциях КЕГЭ - организатор, ответственный за расшифровку КИМ на станции КЕГЭ, и организатор, ответственный за проведение инструктажа; также определяется организатор, ответственный за сканирование в аудитории.

Получить от руководителя ППЭ:

**КонсультантПлюс надежная правовая поддержка** формы ППЭ-05-01 (2 экземпляра), ППЭ-05-02-К, ППЭ-12-02, ППЭ-12-04-МАШ, ППЭ-16;

инструкцию для участников экзамена, зачитываемую организатором в аудитории перед началом выполнения экзаменационной работы (одна инструкция на аудиторию);

напечатанную тестовую страницу границ печати (калибровочный лист) станции организатора соответствующей аудитории;

таблички с номерами аудиторий;

конверт для упаковки использованных черновиков (один конверт на аудиторию);

инструкции по использованию ПО для сдачи КЕГЭ (для каждого участника);

приложения к паспорту станции КЕГЭ (на каждую станцию КЕГЭ, подготовленную для проведения экзамена в аудитории);

код активации экзамена на станции КЕГЭ (код активации экзамена одинаковый для всех станций КЕГЭ в одной аудитории);

2 ВДП (для упаковки бланков регистрации участников экзамена, для упаковки испорченных и бракованных бланков регистрации).

Не позднее 08:45 по местному времени пройти в свою аудиторию, проверить ее готовность к экзамену (в том числе готовность средств видеонаблюдения), проветрить аудиторию (при необходимости);

повесить у входа в аудиторию один экземпляр формы ППЭ-05-01;

оформить на доске (информационном стенде) образец регистрационных полей бланка регистрации участника экзамена (оформление на доске регистрационных полей бланка регистрации участника экзамена может быть произведено за день до проведения экзамена), а также подготовить необходимую информацию для заполнения бланков регистрации с использованием полученной у руководителя ППЭ формы ППЭ-16;

разложить на рабочие места участников экзамена приложения к паспорту станции КЕГЭ в соответствии с номерами компьютеров, указанных в приложении к паспорту станции КЕГЭ (номер компьютера отображен в интерфейсе станции КЕГЭ, см. рисунок), а также инструкции по использованию ПО для сдачи КЕГЭ.

#### **Вход участников экзамена в аудиторию**

Ответственный организатор при входе участников экзамена в аудиторию должен: сверить данные документа, удостоверяющего личность участника экзамена, с данными в форме ППЭ-05-02-К. В случае расхождения персональных данных участника экзамена в документе, удостоверяющем личность, с данными в форме ППЭ-05-02-К ответственный организатор заполняет форму ППЭ 12-02; если расхождение персональных данных не является опечаткой (т.е. произошла смена фамилии, имени, документа, удостоверяющего личность), к форме ППЭ-12-02 необходимо приложить копии подтверждающих документов. При смене паспорта необходимо приложить копию

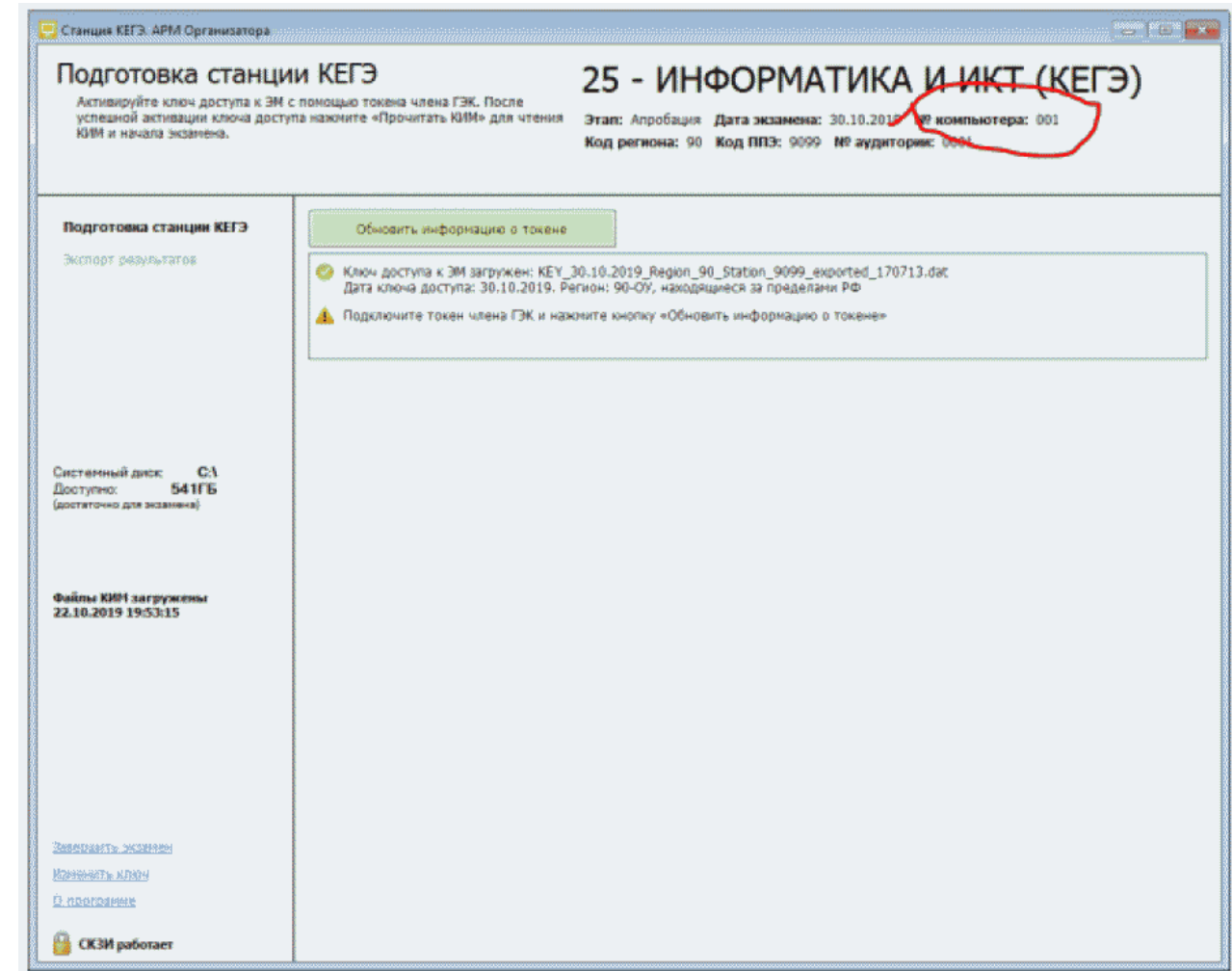

# **Проведение КЕГЭ в ППЭ**

Организатору необходимо помнить, что экзамен проводится в спокойной и доброжелательной обстановке.

В день проведения экзамена (в период с момента входа в ППЭ и до окончания экзамена) в ППЭ организатору в аудитории запрещается:

а) иметь при себе средства связи, электронно-вычислительную технику, фото-, аудио- и видеоаппаратуру, справочные материалы, письменные заметки и иные средства хранения и передачи информации, художественную литературу и т.д.;

б) оказывать содействие участникам экзамена, в том числе передавать им средства связи, электронно-вычислительную технику, фото-, аудио- и видеоаппаратуру, справочные материалы, письменные заметки и иные средства хранения и передачи информации;

в) выносить из аудиторий и ППЭ экзаменационные материалы (ЭМ) на электронном носителе, фотографировать ЭМ.

# **Вход участников экзамена в аудиторию**

Ответственный организатор при входе участников экзамена в аудиторию должен:

сверить данные документа, удостоверяющего личность участника экзамена, с данными в форме ППЭ-05-02-К. В случае расхождения персональных данных участника экзамена в документе, удостоверяющем личность, с данными в форме ППЭ-05-02-К ответственный организатор заполняет форму ППЭ 12-02; если расхождение персональных данных не является опечаткой (т.е. произошла смена фамилии, имени, документа, удостоверяющего личность), к форме ППЭ 12-02 необходимо приложить копии подтверждающих документов. При смене паспорта необходимо приложить копию страницы с данными ранее выданных паспортов. Для копирования подтверждающих документов можно направить участника экзамена в Штаб ППЭ (в сопровождении организатора вне аудитории) либо по желанию участника передать документы организатору вне аудитории для их копирования в Штабе ППЭ;

сообщить участнику экзамена номер его места в аудитории.

Участники экзамена могут взять с собой в аудиторию только документ, удостоверяющий личность, гелевую, капиллярную ручку с чернилами черного цвета, при необходимости - лекарства и питание.

Организатор должен:

проследить, чтобы участник экзамена занял отведенное ему место строго в соответствии с формой ППЭ-05-01 "Список участников экзамена в аудитории ППЭ";

следить, чтобы участники экзамена не менялись местами;

напомнить участникам экзамена о ведении видеонаблюдения в ППЭ и о запрете иметь при себе уведомление о регистрации на экзамен, средства связи, электронно-вычислительную технику, фото-, аудио- и видеоаппаратуру, справочные материалы, письменные заметки и иные средства хранения и передачи информации.

# **Выдача ЭМ**

Не позднее 09:45 ответственный организатор в Штабе ППЭ принимает у руководителя ППЭ ЭМ:

черновики КЕГЭ (на каждого участника экзамена);

черновики.

Важно! Черновики КЕГЭ выдаются участникам экзамена вместе с бланками регистрации, черновики выдаются только во время экзамена по запросу участников экзамена - в случае если им не хватит места для записей в черновике КЕГЭ (включая оборотные стороны его листов).

До начала экзамена организатор в аудитории должен:

предупредить участников экзамена о ведении видеонаблюдения;

провести инструктаж участников экзамена.

Инструктаж состоит из двух частей.

--------------------------------

Первая часть инструктажа проводится с 9:50 по местному времени и включает в себя информирование участников экзамена о порядке проведения экзамена, правилах оформления экзаменационной работы, продолжительности выполнения экзаменационной работы, порядке подачи апелляций о нарушении установленного [Порядка](https://login.consultant.ru/link/?req=doc&demo=1&base=LAW&n=313212&date=19.05.2022&dst=100023&field=134), о случаях удаления с экзамена, о времени и месте ознакомления с результатами экзамена, о рекомендации соблюдать гигиенические требования при работе за компьютером. Также участники экзамена ознакамливаются с инструкцией по использованию ПО для сдачи КЕГЭ и с приложением к паспорту станции КЕГЭ.

Не ранее 10:00 по местному времени организатор в аудитории, ответственный за печать бланков регистрации информирует участников экзамена о том, что ЭМ были доставлены по сети "Интернет" в зашифрованном виде и о процедуре печати бланков регистрации в аудитории, вводит количество бланков регистрации для печати, равное количеству участников экзамена, фактически присутствующих <4> в данной аудитории, и запускает процедуру расшифровки бланков регистрации (процедура расшифровки может быть инициирована, если техническим специалистом ППЭ и членом ГЭК ранее был загружен и активирован ключ доступа к ЭМ), выполняет печать бланков регистрации;

<4> В случае если участник экзамена явился в ППЭ, но был удален или не завершил экзамен по уважительной причине до начала печати бланков регистрации, бланк регистрации на него все равно распечатывается для надлежащего оформления факта удаления или не завершения экзамена.

организатор в аудитории, ответственный за печать бланков регистрации, выполняет печать бланков регистрации, загруженных ранее на станцию организатора;

организатор, ответственный за проверку качества бланков регистрации, проверяет качество печати бланка регистрации: отсутствие белых и темных полос, текст хорошо читаем и четко пропечатан, черные квадраты (реперы), штрихкоды, QR-код и знакоместа на бланках четко видны; по окончании проверки сообщает результат организатору, ответственному за печать, для подтверждения качества печати в программном обеспечении. Качественные бланки регистрации размещаются на столе для выдачи участникам экзамена, некачественные откладываются.

Напечатанные бланки регистрации раздаются участникам экзамена в аудитории в произвольном порядке. Вместе с бланками раздаются черновики КЕГЭ.

В случае сбоя в работе станции организатора член ГЭК или организатор в аудитории приглашают технического специалиста ППЭ для восстановления работоспособности оборудования и (или) системного ПО и (или) станции организатора. При необходимости станция организатора заменяется на резервную.

Далее начинается вторая часть инструктажа, при проведении которой необходимо:

организатору, ответственному за расшифровку КИМ на станциях КЕГЭ, запустить процедуру расшифровки КИМ на каждой станции КЕГЭ, используя команду "Прочитать КИМ"
(процедура расшифровки может быть инициирована, если техническим специалистом ППЭ и членом ГЭК ранее был загружен и активирован ключ доступа к ЭМ), по окончании расшифровки убедиться, что станция КЕГЭ перешла на страницу ввода номера бланка регистрации. Допустимо данное действие начать выполнять во время выдачи бланков регистрации другим организатором;

организатору, ответственному за проведение инструктажа:

дать указание участникам экзамена проверить качество напечатанного бланка регистрации (действия в случае выявления брака бланка регистрации описаны ниже);

дать указание участникам экзамена приступить к заполнению бланков регистрации (в том числе участник должен поставить свою подпись в соответствующем поле регистрационных полей бланков);

дать указание участникам экзамена внести номер бланка регистрации в ПО для сдачи экзамена, ознакомиться с инструкцией и перейти на страницу регистрации участника экзамена;

проверить правильность заполнения:

регистрационных полей на бланке регистрации у каждого участника экзамена и соответствие данных участника экзамена (ФИО, серии и номера документа, удостоверяющего личность) в бланке регистрации и документе, удостоверяющем личность. В случае обнаружения ошибочного заполнения регистрационных полей бланка регистрации организаторы в аудитории дают указание участнику экзамена внести соответствующие исправления;

номера бланка регистрации, введенного участником экзамена в ПО для сдачи экзамена с бумажного бланка регистрации. В случае ошибочного заполнения организаторы в аудитории дают указание участнику экзамена внести соответствующие исправления в ПО для сдачи экзамена. В случае верного значения подтверждают корректность в ПО для сдачи экзамена;

после заполнения всеми участниками экзамена бланков регистрации и проверки правильности введенных номеров в ПО для сдачи экзамена:

указать участникам экзамена на необходимость записывать ответы на экзаменационные задания в соответствующих полях черновика КЕГЭ: в случае замены станции КЕГЭ на резервную во время экзамена потребуется заново ввести все ответы в новую станцию КЕГЭ;

указать участникам экзамена на то, что на их рабочем месте находится приложение к паспорту станции КЕГЭ;

объявить и зафиксировать на доске (информационном стенде) код активации экзамена, предварительно выданный руководителем ППЭ;

объявить начало, продолжительность и время окончания выполнения экзаменационной работы и зафиксировать их на доске (информационном стенде);

дать указание участникам экзамена ввести код активации экзамена в ПО для сдачи экзамена для начала выполнения экзаменационной работы.

После проведения указанных процедур начинается процесс выполнения экзаменационной

работы участниками экзамена.

После объявления начала экзамена и начала выполнения экзаменационной работы всеми участниками экзамена на станциях КЕГЭ организатор в аудитории сообщает организатору вне аудитории информацию о завершении печати бланков регистрации и успешном начале экзамена.

Организаторы в аудитории должны проводить контроль выполнения экзаменационной работы участниками экзамена.

В случае обнаружения участником экзамена брака бланка регистрации:

организатор, ответственный за проверку качества распечатанных бланков регистрации, изымает некачественный бланк регистрации и приглашает члена ГЭК для выполнения дополнительной печати бланков регистрации;

организатор, ответственный за печать бланков регистрации, средствами станции организатора бракует бланк регистрации и переходит к дополнительной печати бланка регистрации. Аналогичная замена производится в случае порчи бланка регистрации участником экзамена или опоздания участника экзамена.

Организатор, ответственный за печать бланков регистрации, приглашает члена ГЭК активировать процедуру дополнительной печати с помощью токена члена ГЭК.

В случае недостатка доступных для печати ЭМ (бланков регистрации) организатор информирует руководителя ППЭ и члена ГЭК (через организатора вне аудитории) о необходимости использования резервных ЭМ, включенных в состав интернет-пакета, загруженного для проведения экзамена, в этом случае технический специалист совместно с членом ГЭК в Штабе ППЭ на станции авторизации запрашивают резервный ключ доступа для резервных ЭМ. Резервный ключ доступа к ЭМ загружается техническим специалистом на станцию организатора и активируется токеном члена ГЭК.

Важно! После восстановления работоспособности принтера в следующем напечатанном бланке регистрации необходимо проконтролировать номера бланка, сравнив его с предыдущим. В случае обнаружения повторной печати задублированный бланк регистрации должен быть забракован (откладываются оба экземпляра).

В случае возникновения технических сбоев в работе станции КЕГЭ организатор в аудитории (через организатора вне аудитории) приглашает технического специалиста ППЭ для восстановления работоспособности: оборудования, системного ПО, станции КЕГЭ, стандартного ПО, предоставляемого участнику для выполнения заданий.

В случае восстановления работоспособности станции КЕГЭ для продолжения экзамена необходимо присутствие члена ГЭК: член ГЭК с использованием токена активирует ранее загруженный ключ доступа к ЭМ;

организатор запускает расшифровку КИМ командой "Прочитать КИМ";

по окончании расшифровки убеждается, что станция КЕГЭ перешла на страницу ввода номера бланка регистрации;

на странице активации экзамена член ГЭК и организатор в аудитории проверяют, что номер

бланка регистрации, отображаемый на экране компьютера, соответствует номеру в бумажном бланке регистрации, и предлагают участнику экзамена ввести код активации и нажать кнопку "Продолжить экзамен".

Экзамен продолжится, время выполнения экзаменационной работы для участника КЕГЭ не увеличивается, т.к. участник продолжает работу с тем же КИМ КЕГЭ. Время окончания экзамена соответствует тому, что указано на доске (информационном стенде).

При необходимости станция КЕГЭ заменяется на резервную. Выполнение экзаменационной работы участником экзамена осуществляется с тем же бланком регистрации (следовательно, и с тем же КИМ КЕГЭ), время экзамена для участника экзамена не продлевается. Член ГЭК и организатор в аудитории информируют участника экзамена о необходимости повторного ввода ответов на задания, которые были выполнены на вышедшей из строя станции КЕГЭ.

По усмотрению участника КЕГЭ возможно завершение экзаменационной работы досрочно по объективным причинам с возможностью повторного прохождения экзамена в резервные сроки соответствующего периода проведения экзаменов (участнику предоставляется новый КИМ КЕГЭ).

В данном случае принимается решение, что участник экзамена не завершил экзамен по объективным причинам с оформлением соответствующего акта (форма ППЭ-22) и по решению председателя ГЭК допускается к экзамену по информатике и информационно-коммуникационным технологиям в резервные сроки соответствующего периода.

## **Начало выполнения экзаменационной работы**

Участники экзамена приступают к выполнению экзаменационной работы.

Во время экзамена в каждой аудитории присутствует не менее двух организаторов. В случае необходимости временно покинуть аудиторию следует произвести замену из числа организаторов вне аудитории.

Во время выполнения экзаменационной работы участниками экзамена организатор в аудитории должен:

следить за порядком в аудитории, в том числе:

не допускать разговоров участников экзамена между собой;

не допускать обмена любыми материалами и предметами между участниками экзамена;

не допускать наличия уведомления о регистрации на экзамены (при наличии необходимо изъять), средств связи, электронно-вычислительной техники, фото-, аудио- и видеоаппаратуры, справочных материалов, кроме разрешенных, письменных заметок и иных средств хранения и передачи информации;

не допускать переписывания участниками экзамена заданий КИМ в черновики КЕГЭ, черновики;

не допускать произвольного выхода участника экзамена из аудитории и перемещения по ППЭ без сопровождения организатора вне аудитории;

не допускать содействия участникам экзамена, в том числе в передаче им средств связи, электронно-вычислительной техники, фото-, аудио- и видеоаппаратуры, справочных материалов, письменных заметок и иных средств хранения и передачи информации;

не допускать выноса из аудиторий инструкций по использованию ПО для сдачи КЕГЭ, приложений к паспорту станции КЕГЭ, черновиков КЕГЭ, черновиков, бланков регистрации, письменных принадлежностей, письменных заметок и иных средств хранения и передачи информации;

не допускать фотографирования ЭМ участниками экзамена, а также организаторами или техническими специалистами;

следить за состоянием участников экзамена и при ухудшении их самочувствия направлять участников экзамена в сопровождении организаторов вне аудиторий в медицинский кабинет. В этом случае следует напомнить участнику экзамена о возможности досрочного завершения экзамен и возможности прийти на пересдачу.

Организатор не должен препятствовать использованию участниками экзамена программы Microsoft Windows "Калькулятор", предназначенной для выполнения вычислительных операций, а также графического редактора Microsoft Paint.

В случае если участник экзамена предъявил претензию по содержанию задания КИМ КЕГЭ, необходимо зафиксировать в свободной форме суть претензии в служебной записке и передать ее руководителю ППЭ (служебная записка должна содержать информацию об уникальном номере КИМ, номере задания и содержании замечания).

При выходе участника экзамена из аудитории необходимо проверить оставленные им на рабочем столе бланк регистрации, черновики (если выдавались), приложение к паспорту станции КЕГЭ, комплектность черновика КЕГЭ и инструкции по использованию ПО для сдачи КЕГЭ.

## **Случаи удаления с экзамена**

При установлении факта наличия у участников экзамена средств связи и электронно-вычислительной техники, фото-, аудио- и видеоаппаратуры, справочных материалов, письменных заметок и иных средств хранения и передачи информации во время проведения ЕГЭ или иного нарушения ими установленного [Порядка](https://login.consultant.ru/link/?req=doc&demo=1&base=LAW&n=313212&date=19.05.2022&dst=100023&field=134) такие участники удаляются с экзамена.

В этом случае ответственный организатор совместно с членом (членами) ГЭК, руководителем ППЭ должен:

заполнить форму ППЭ-21 в Штабе ППЭ в зоне видимости камер видеонаблюдения;

в аудитории завершить экзамен на станции КЕГЭ, нажав кнопку "Завершить экзамен" и пройдя далее до получения на экране контрольной суммы. Дальнейшие действия выполнит технический специалист после завершения экзамена в аудитории;

в аудитории переписать в соответствующее поле бланка регистрации этого участника экзамена контрольную сумму, автоматически сформированную на станции КЕГЭ, поставить в поле "Удален с экзамена в связи с нарушением порядка проведения ЕГЭ" соответствующую отметку и поставить свою подпись в соответствующем поле;

в аудитории ППЭ внести соответствующую запись в форму ППЭ-05-02-К и переписать контрольную сумму с бланка регистрации в соответствующее поле.

Рекомендуется продемонстрировать на камеру видеонаблюдения средство связи и электронно-вычислительной техники, фото-, аудио- и видеоаппаратуры, справочные материалы, письменные заметки и иные средстве хранения и передачи информации, обнаруженные у участника экзамена. На камеру проговорить, какой именно предмет обнаружен и его содержание (в случае обнаружения письменных заметок).

В случае если участник экзамена по состоянию здоровья или другим объективным причинам не может завершить выполнение экзаменационной работы, он может покинуть аудиторию. Ответственный организатор должен пригласить организатора вне аудитории, который сопроводит такого участника экзамена к медицинскому работнику и пригласит члена (членов) ГЭК в медицинский кабинет. В случае согласия участника экзамена досрочно завершить экзамен заполняется форма ППЭ-22 в медицинском кабинете членом ГЭК и медицинским работником. Ответственный организатор и руководитель ППЭ ставят свою подпись в указанном акте. Ответственный организатор должен:

в аудитории завершить экзамен на станции КЕГЭ, нажав кнопку "Завершить экзамен" и пройдя далее до получения на экране контрольной суммы. Дальнейшие действия выполнит технический специалист после завершения экзамена в аудитории;

в аудитории переписать в соответствующее поле бланка регистрации этого участника экзамена контрольную сумму, автоматически сформированную на станции КЕГЭ, поставить соответствующую отметку в поле "Не завершил экзамен по уважительной причине" и поставить свою подпись в соответствующем поле;

в аудитории внести соответствующую запись в форму ППЭ-05-02-К, в том числе переписав контрольную сумму с бланка регистрации в соответствующее поле.

## **Работа с формой ППЭ-12-04-МАШ "Ведомость учета времени отсутствия участников экзамена в аудитории"**

Каждый выход участника экзамена из аудитории фиксируется организаторами в ведомости учета времени отсутствия участников экзамена в аудитории (форма ППЭ-12-04-МАШ). Если один и тот же участник экзамена выходит несколько раз, то каждый его выход фиксируется в ведомости в новой строке. При нехватке места на одном листе записи продолжаются на следующем листе (выдается в Штабе ППЭ по схеме, установленной руководителем ППЭ).

### **Завершение выполнения экзаменационной работы участниками экзамена и организация сбора ЭМ**

Участник экзамена, завершивший выполнение экзаменационной работы, может покинуть ППЭ. Организатору в аудитории необходимо принять у него бланк регистрации, черновик КЕГЭ и черновики (если выдавались), инструкцию по использованию ПО для сдачи КЕГЭ, приложение к паспорту станции КЕГЭ, перенести в форму ППЭ-05-02-К "Протокол проведения экзамена в аудитории" контрольную сумму, указанную участником экзамена в бланке регистрации, и получить его подпись в форме ППЭ-05-02-К.

За 30 минут и за 5 минут до окончания выполнения экзаменационной работы сообщить участникам экзамена о скором завершении выполнения экзаменационной работы и напомнить о необходимости проверить полноту и правильность внесения ответов на задания экзаменационной работы в ПО для сдачи экзамена и по окончании экзамена внести контрольную сумму, автоматически сформированную на основе введенных участником экзамена ответов в систему, в бланк регистрации.

За 15 минут до окончания выполнения экзаменационной работы:

пересчитать бланки регистрации в аудитории (испорченные и (или) имеющие полиграфические дефекты);

неиспользованные черновики;

отметить в форме ППЭ-05-02-К факты неявки на экзамен участников экзамена, а также проверить отметки фактов (в случае если такие факты имели место) удаления с экзамена, не завершения выполнения экзаменационной работы, ошибок в документах.

По окончании выполнения экзаменационной работы участниками экзамена организатор в аудитории должен:

в центре видимости камер видеонаблюдения объявить, что выполнение экзаменационной работы окончено;

попросить завершить экзамен на станции КЕГЭ, нажав на кнопку "Завершить экзамен";

попросить ознакомиться с ответами, внесенными на станцию КЕГЭ, и подтвердить ознакомление нажатием на кнопку "Принять";

попросить ознакомиться со сформированным протоколом ответов участника КЕГЭ и перейти на страницу "Экзамен закончен":

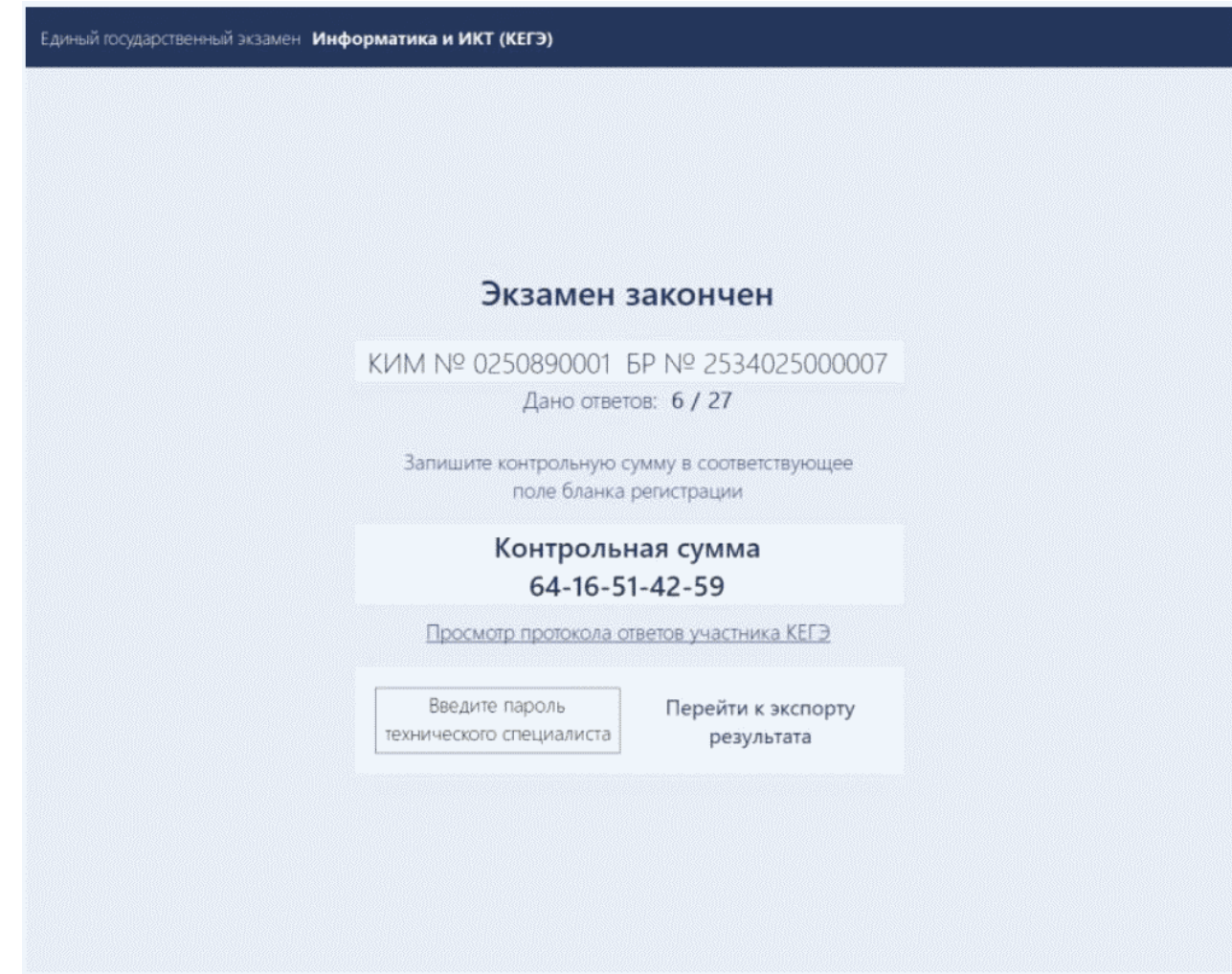

попросить перенести с экрана компьютера (ноутбука) в бланк регистрации контрольную сумму, автоматически сформированную на основе введенных участником экзамена ответов в систему;

попросить положить бланки регистрации и черновики на край стола;

собрать у участников экзамена:

бланки регистрации, проверив наличие и значение контрольной суммы;

черновики (если выдавались);

черновики КЕГЭ;

инструкции по использованию ПО для сдачи КЕГЭ;

приложения к паспорту станции КЕГЭ;

заполнить форму ППЭ-05-02-К, перенеся контрольную сумму из бланков регистрации и получив подписи у участников экзамена, предварительно дав им возможность убедиться в

правильности переноса контрольной суммы из бланка регистрации в форму ППЭ-05-02-К.

После того, как последний участник экзамена покинул аудиторию, проинформировать руководителя ППЭ (через организатора вне аудитории) о завершении выполнения экзаменационной работы в аудитории и приступить к сканированию бланков регистрации.

### **Перевод бланков регистрации участников в электронный вид**

Для обеспечения сканирования в аудитории бланков участников экзамена организатор, ответственный за сканирование:

на станции организатора переходит на этап сканирования, подтверждая, что печать ЭМ не требуется и экзамен завершен;

размещает на сканере комплект бланков регистрации участников экзамена и форм ППЭ, предназначенных для сканирования в аудитории:

формы ППЭ-05-02-К (форму не нужно подписывать у руководителя ППЭ и члена ГЭК перед сканированием), ППЭ-12-02 (при наличии), ППЭ-12-04-МАШ;

вносит сведения о количестве комплектов участников, количестве неявившихся, не завершивших экзамен и удаленных с экзамена;

запускает процедуру сканирования;

в случае выявления особой ситуации в результате сканирования предпринимает рекомендованные действия по ее устранению или приглашает технического специалиста;

по окончании сканирования приглашает в аудиторию (через организатора вне аудитории) технического специалиста и члена ГЭК для экспорта отсканированных материалов и завершения экзамена.

Важно! В случае необходимости повторной настройки станции организатора для тестового сканирования необходимо использовать калибровочный лист (тестовую страницу границ печати) станции организатора, напечатанный на данной станции организатора, полученный от руководителя ППЭ.

После печати техническим специалистом протокола печати ЭМ в аудитории (форма ППЭ-23) и протокола проведения процедуры сканирования бланков ГИА в аудитории ППЭ (форма ППЭ-15) организаторы в аудитории подписывают его и передают в Штаб ППЭ вместе с остальными формами ППЭ.

После завершения техническим специалистом ППЭ экзамена на станциях КЕГЭ, сохранения ответов участников экзамена и электронных журналов работы станций КЕГЭ на флеш-накопитель организаторы в аудитории должны:

запечатать бланки регистрации в ВДП;

запечатать использованные черновики (в том числе черновики КЕГЭ) в конверт. На конверте необходимо указать: код региона, номер ППЭ (наименование и адрес) и номер аудитории, код учебного предмета, название учебного предмета, по которому проводится ЕГЭ,

количество черновиков в конверте;

запечатать испорченные (бракованные) бланки регистрации (при наличии) в ВДП;

заполнить необходимые формы ППЭ;

заполнить форму ППЭ-11 на всех ВДП.

Важно! ВДП с бланками регистрации участников экзамена не запаковывается до того, пока не будет произведен экспорт отсканированных материалов либо до принятия решения о сканировании в Штабе ППЭ в случае возникновения нештатной ситуации, которую невозможно решить средствами станции организатора.

Оформление соответствующих форм, осуществление раскладки и последующей упаковки организаторами бланков регистрации, собранных у участников экзамена, осуществляется в специально выделенном в аудитории месте (столе), находящемся в зоне видимости камер видеонаблюдения.

Важно! В ВДП упаковываются только бланки регистрации участников экзамена.

При этом запрещается:

использовать какие-либо иные пакеты (конверты и т.д.) вместо выданных ВДП;

вкладывать вместе с бланками регистрации какие-либо другие материалы;

скреплять бланки регистрации (скрепками, степлерами и т.п.);

менять ориентацию бланков регистрации в ВДП (верх-низ, лицевая-оборотная сторона).

По завершении сбора и упаковки бланков регистрации в аудитории ответственный организатор в центре видимости камеры видеонаблюдения объявляет об окончании экзамена. После проведения сбора бланков регистрации и подписания протокола о проведении экзамена в аудитории (форма ППЭ-05-02-К) ответственный организатор на камеру видеонаблюдения громко объявляет все данные протокола, в том числе наименование предмета, количество участников экзамена в данной аудитории и количество бланков регистрации (использованных и неиспользованных), а также время подписания протокола. Ответственный организатор также должен продемонстрировать на камеру видеонаблюдения запечатанный ВДП с бланками регистрации участников экзамена.

По завершении соответствующих процедур организаторы проходят в Штаб ППЭ с ЭМ и передают их руководителю ППЭ в присутствии члена ГЭК. Прием ЭМ должен проводиться за специально отведенным столом, находящимся в зоне видимости камер видеонаблюдения.

ЭМ, которые организаторы передают руководителю ППЭ:

запечатанный ВДП с бланками регистрации;

калибровочный лист с каждой станции организатора, использованной в аудитории;

запечатанный ВДП с испорченными (бракованными) бланками регистрации;

запечатанный конверт с использованными черновиками, включая черновики КЕГЭ;

неиспользованные черновики;

инструкции по использованию ПО для сдачи КЕГЭ;

приложения к паспорту станции КЕГЭ;

формы ППЭ-05-02-К, ППЭ-12-02, ППЭ-12-04-МАШ;

служебные записки (при наличии);

формы ППЭ-05-01 (2 экземпляра), ППЭ-23, ППЭ-15.

Организаторы покидают ППЭ после передачи всех ЭМ руководителю ППЭ и с разрешения руководителя ППЭ.

## **1.7. Инструкция для участника экзамена, зачитываемая организатором в аудитории перед началом КЕГЭ**

Текст, который выделен **жирным шрифтом**, должен быть прочитан участникам экзамена слово в слово. Это делается для стандартизации процедуры проведения ЕГЭ. *Комментарии, отмеченные курсивом, не читаются участникам экзамена. Они даны в помощь организатору*. Инструктаж и экзамен проводятся в спокойной и доброжелательной обстановке.

### *Подготовительные мероприятия:*

*Не позднее 8.45 по местному времени организаторам в аудитории необходимо оформить на доске (информационном стенде) в аудитории проведения КЕГЭ образец регистрационных полей бланка регистрации участника экзамена, указав код региона, код ППЭ, номер аудитории, который следует писать, начиная с первой позиции, прописывая предшествующие нули, в случае если номер аудитории составляет менее 4-х знаков, код предмета и его название, дату проведения экзамена. Также рекомендуется подготовить на доске (информационном стенде) список кодов образовательных организаций в соответствии с формой ППЭ-16. Код региона, код ППЭ, код предмета и его название, дата проведения экзамена в бланке регистрации будут заполнены автоматически.*

*Код образовательной организации в бланке регистрации заполняется участником экзамена в соответствии с информацией из формы ППЭ-16, предоставленной организатором в аудитории. Самостоятельно участники экзамена заполняют класс, а также ФИО, данные паспорта, используя свои данные из документа, удостоверяющего личность.*

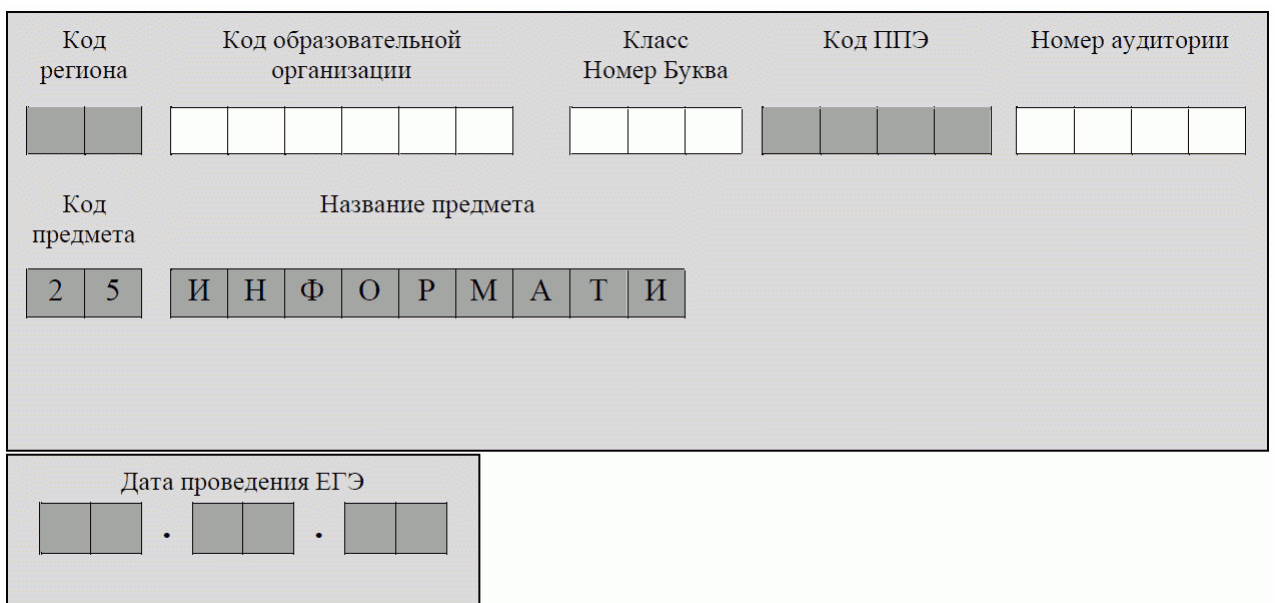

*Во время экзамена на рабочем столе участника экзамена, помимо экзаменационных материалов, могут находиться:*

*гелевая, капиллярная ручка с чернилами черного цвета;*

*документ, удостоверяющий личность;*

*лекарства и питание (при необходимости);*

*специальные технические средства (для лиц с ограниченными возможностями здоровья, детей-инвалидов и инвалидов);*

*инструкция для участников КЕГЭ по использованию ПО для сдачи КЕГЭ;*

*приложение к паспорту станции КЕГЭ;*

*черновик участника КЕГЭ со штампом образовательной организации, на базе которой организован ППЭ;*

*черновики (выдаются по запросу участника, если недостаточно черновика КЕГЭ).*

*Инструкция состоит из двух частей, первая из которых зачитывается участникам экзамена после их рассадки в аудитории, а вторая - после получения ими экзаменационных материалов.*

### *Кодировка учебного предмета*

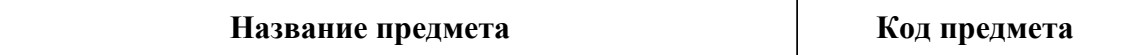

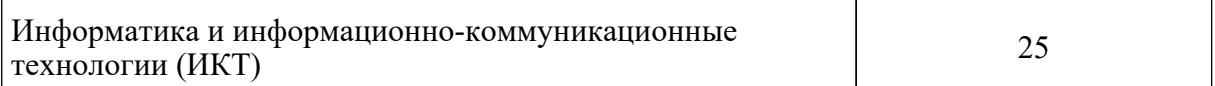

## **Продолжительность выполнения экзаменационной работы**

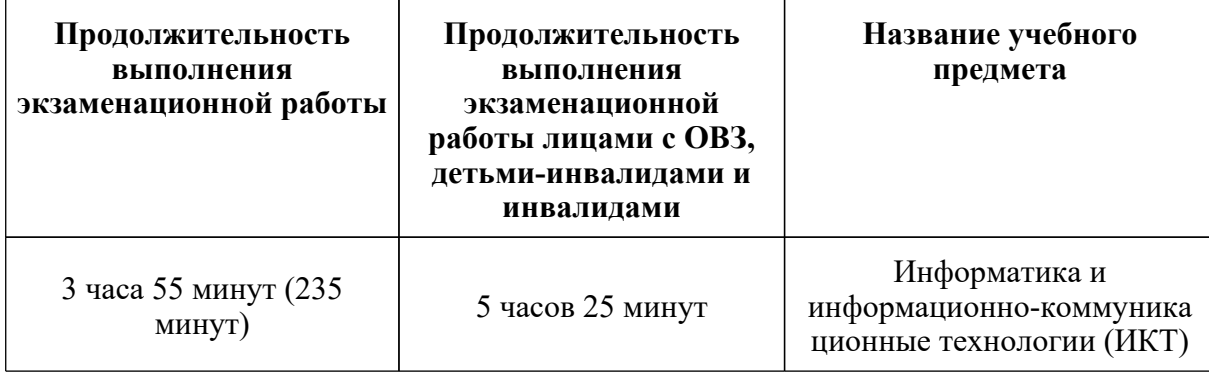

### **Инструкция для участников экзамена**

*Первая часть инструктажа (начало проведения с 9:50 по местному времени)*:

**Уважаемые участники экзамена! Сегодня вы сдаете экзамен по информатике и информационно-коммуникационным технологиям в компьютерной форме.**

**ЕГЭ - лишь одно из жизненных испытаний, которое вам предстоит пройти. Будьте уверены: каждому, кто учился в школе, по силам сдать ЕГЭ. Все задания составлены на основе школьной программы, поэтому каждый из вас может успешно сдать экзамен.**

**Вместе с тем напоминаем, что в целях предупреждения нарушений порядка проведения ЕГЭ в аудиториях ППЭ ведется видеонаблюдение.**

**Во время проведения экзамена вы должны соблюдать [Порядок](https://login.consultant.ru/link/?req=doc&demo=1&base=LAW&n=313212&date=19.05.2022&dst=100023&field=134).**

**В день проведения экзамена (в период с момента входа в ППЭ и до окончания экзамена) в ППЭ запрещается:**

**иметь при себе средства связи, электронно-вычислительную технику, фото-, аудио- и видеоаппаратуру, справочные материалы, письменные заметки и иные средства хранения и передачи информации;**

**иметь при себе уведомление о регистрации на экзамен (при наличии - необходимо сдать его нам);**

**выносить из аудиторий и ППЭ черновик КЕГЭ, черновики, экзаменационные материалы на электронном носителе, инструкцию для участников КЕГЭ по использованию ПО для сдачи КЕГЭ, приложение к паспорту станции КЕГЭ, включающее сведения об установленном стандартном ПО, предоставляемом для выполнения экзаменационной работы, и рабочей папке, с которой следует работать во время экзамена;**

**фотографировать экзаменационные материалы;**

**пользоваться справочными материалами, кроме тех, которые указаны в тексте КИМ и черновике КЕГЭ;**

**переписывать задания из КИМ в черновики и в черновик КЕГЭ;**

**перемещаться по ППЭ во время экзамена без сопровождения организатора.**

**Во время проведения экзамена запрещается разговаривать, пересаживаться, обмениваться любыми материалами и предметами.**

**В случае нарушения порядка проведения ЕГЭ вы будете удалены с экзамена.**

**В случае нарушения порядка проведения экзамена работниками ППЭ или другими участниками экзамена вы имеете право подать апелляцию о нарушении порядка проведения ЕГЭ. Апелляция о нарушении порядка проведения ЕГЭ подается в день проведения экзамена члену ГЭК до выхода из ППЭ.**

**Ознакомиться с результатами ЕГЭ вы сможете в школе или в местах, в которых вы были зарегистрированы на сдачу ЕГЭ.**

**Плановая дата ознакомления с результатами: (***назвать дату***).**

**После получения результатов ЕГЭ вы можете подать апелляцию о несогласии с выставленными баллами. Апелляция подается в течение двух рабочих дней после официального дня объявления результатов ЕГЭ.**

**Апелляцию вы можете подать в своей школе или в месте, где вы были зарегистрированы на сдачу ЕГЭ, или в иных местах, определенных регионом.**

**Апелляция по вопросам содержания и структуры заданий по учебным предметам, а также по вопросам, связанным с оцениванием результатов выполнения заданий экзаменационной работы с кратким ответом, с нарушением участником экзамена требований [Порядка](https://login.consultant.ru/link/?req=doc&demo=1&base=LAW&n=313212&date=19.05.2022&dst=100023&field=134) и неправильным заполнением бланков КЕГЭ, не рассматривается.**

**Апелляция по КЕГЭ не предусматривает повторное оценивание и разъяснения эксперта предметной комиссии по оцениванию ответов на задания КИМ КЕГЭ в связи с отсутствием развернутых ответов, оцениваемых экспертами предметной комиссии. Будут рассматриваться только вопросы, связанные с возможными техническими проблемами при проведении КЕГЭ.**

**Обращаем внимание, что во время экзамена на вашем рабочем столе, помимо бланков регистрации, могут находиться только:**

**гелевая, капиллярная ручка с чернилами черного цвета;**

**документ, удостоверяющий личность;**

**лекарства и питание (при необходимости);**

**черновик КЕГЭ;**

**инструкция для участника КЕГЭ по использованию ПО для сдачи экзамена;**

**приложение к паспорту станции КЕГЭ;**

**специальные технические средства (для участников с ограниченными возможностями здоровья, детей-инвалидов, инвалидов).**

**Черновики, которые используются на других экзаменах, будут выданы при необходимости по вашему запросу.**

**Во время выполнения экзаменационной работы для сохранения рабочих файлов - как тех, которые приложены к заданиям на станции КЕГЭ, так и тех, которые вы создаете самостоятельно, - необходимо использовать рабочую папку экзамена. Ее адрес указан в приложении к паспорту станции КЕГЭ, которое лежит у вас на столе. По всем вопросам, связанным с проведением экзамена (за исключением вопросов по содержанию КИМ), вы можете обращаться к нам.**

**В случае необходимости выхода из аудитории оставьте ваши бланки регистрации, а также документ, удостоверяющий личность, черновик ЕГЭ, черновики (при наличии), инструкцию для участника КЕГЭ по использованию ПО для сдачи экзамена по информатике и ИКТ в компьютерной форме, приложение к паспорту станции КЕГЭ и письменные принадлежности на своем рабочем столе. На территории ППЭ вас будет сопровождать организатор.**

**В случае плохого самочувствия незамедлительно обращайтесь к нам. В ППЭ присутствует медицинский работник. Напоминаем, что при ухудшении состояния здоровья и по другим объективным причинам вы можете досрочно завершить выполнение экзаменационной работы и прийти на пересдачу.**

**Выполнение экзаменационной работы будет проходить на компьютере. Настоятельно рекомендуем соблюдать гигиенические требования при работе с компьютером и периодически делать перерывы в работе с монитором. Во время таких перерывов вы можете продолжать работать над решением экзаменационных заданий, используя черновик КЕГЭ или черновики. Также вы можете выполнять известные вам упражнения для глаз и на расслабление мышц плечевого пояса. Рекомендуется первый такой перерыв сделать не позднее, чем через полчаса после начала работы за компьютером, далее через каждые 20 минут.**

*Обратите внимание участников экзамена на следующий момент*:

**У вас на столах находится инструкция для участника КЕГЭ по использованию ПО для сдачи экзамена по информатике и ИКТ в компьютерной форме. Эта инструкция будет вам доступна на протяжении всего экзамена. Ознакомьтесь с ней.**

*Сделайте паузу для ознакомления участников экзамена с указанной инструкцией*.

*Не ранее 10:00 организатор в аудитории обращает внимание участников экзамена станцию организатора.*

**Экзаменационные материалы с бланками регистрации поступили на станцию**

#### **организатора в зашифрованном виде.**

**Бланки регистрации будут распечатаны и выданы вам. Печать начнется ровно в 10:00.**

**Экзаменационные материалы с КИМ поступили на станции для сдачи экзамена по информатике и ИКТ в компьютерной форме в зашифрованном виде. Они будут расшифрованы после выдачи бланков регистрации.**

*Не ранее 10.00 по местному времени организатор, ответственный за печать бланков регистрации, вводит количество бланков регистрации для печати и запускает процедуру расшифровки бланков регистрации (процедура расшифровки может быть инициирована, если техническим специалистом и членом ГЭК ранее был загружен и активирован ключ доступа к ЭМ).*

*Выполняется печать бланков регистрации и проверка качества печати бланка регистрации: отсутствие белых и темных полос, текст хорошо читаем и четко пропечатан; результат проверки сообщается организатору, ответственному за печать, для подтверждения качества печати на станции организатора. Качественный бланк регистрации размещается на столе для выдачи участникам, некачественный - откладывается.*

*Далее начинается вторая часть инструктажа.*

### **Вам выдаются напечатанные в аудитории ППЭ бланки регистрации, а также черновики КЕГЭ.**

*Организатор в аудитории, ответственный за проведение инструктажа, раздает участникам распечатанные бланки регистрации в произвольном порядке, а также черновики КЕГЭ. Организатор в аудитории, ответственный за расшифровку КИМ на станциях КЕГЭ, запускает процедуру расшифровки КИМ на станциях КЕГЭ нажатием кнопки "Прочитать КИМ". По окончании расшифровки убеждается, что станция КЕГЭ перешла на страницу ввода номера бланка регистрации.*

*После выдачи бланков регистрации и одновременно с расшифровкой КИМ:*

### **Возьмите выданный бланк регистрации и проверьте качество его печати. В случае если вы обнаружили некачественную печать, обратитесь к нам.**

*Сделайте паузу для проверки участниками экзамена качества печати бланка регистрации.*

*При обнаружении типографских дефектов замените бланк регистрации, выполнив дополнительную печать бланка регистрации.*

## **Приступаем к заполнению бланка регистрации.**

**Записывайте буквы и цифры в соответствии с образцом на бланке. Каждая цифра, символ записывается в отдельную клетку.**

**Поля "Код региона", "Код ППЭ", "Код предмета", "Название предмета", "Дата проведения ЕГЭ" заполнены автоматически.**

**Заполните поля "Код образовательной организации" и "Номер аудитории" в соответствии с информацией на доске (информационном стенде).**

*Обратите внимание участников экзамена на доску (информационный стенд).*

**Заполните поле "Класс".**

**Поля "служебная отметка" и "резерв-1" не заполняются.**

**Заполняем сведения об участнике экзамена, поля: "Фамилия", "Имя", "Отчество (при наличии)", "Данные документа, удостоверяющего личность".**

*Сделайте паузу для заполнения участниками экзамена бланков регистрации.*

**Поставьте вашу подпись в поле "Подпись участника ЕГЭ", расположенном в нижней части бланка регистрации.**

*В случае если участник экзамена отказывается ставить личную подпись в бланке регистрации, организатор в аудитории ставит в бланке регистрации свою подпись.*

**Приступаем к работе на станции КЕГЭ. Внесите номер бланка регистрации в ПО для сдачи экзамена, нажмите кнопку "Далее", ознакомьтесь с инструкцией по выполнению работы, появившейся на экране, и остановитесь на странице регистрации участника для проверки организатором.**

*Сделать паузу для выполнения участниками экзамена указанных действий.*

**Сейчас мы пройдем и проверим правильность заполнения бланка регистрации и результата ввода номера бланка регистрации в ПО для сдачи экзамена.**

*Организаторы в аудитории проверяют правильность заполнения:*

*регистрационных полей на бланках регистрации экзамена у каждого участника экзамена и соответствие данных участника экзамена (ФИО, серии и номера документа, удостоверяющего личность) в бланке регистрации и документе, удостоверяющем личность. В случае обнаружения ошибочного заполнения регистрационных полей бланка организаторы в аудитории дают указание участнику экзамена внести соответствующие исправления;*

*номера бланка регистрации, введенного участником экзамена в ПО для сдачи экзамена с бумажного бланка регистрации. В случае ошибочного заполнения организаторы в аудитории дают указание участнику экзамена внести соответствующие исправления в ПО для сдачи экзамена. В случае верного значения организаторы в аудитории подтверждают корректность введенных данных в ПО для сдачи экзамена.*

*После проверки бланков регистрации у всех участников экзамена:*

**Вы внесли номер бланка регистрации и ознакомились с инструкцией по выполнению работы. Данная инструкция будет доступна и во время выполнения экзаменационной работы. Сейчас вам будет назван код активации экзамена, после ввода которого начнется выполнение экзаменационной работы в ПО для сдачи экзамена. Код активации вводите** **только после соответствующей нашей команды. Отображаемое в ПО оставшееся до окончания экзамена время является ориентировочным, экзамен будет завершен в соответствии со временем, указанным на доске (информационном стенде).**

**Для подготовки ответов на задания вы можете использовать установленное стандартное программное обеспечение, перечень которого указан в приложении к паспорту станции КЕГЭ. Приложение находится у вас на рабочих столах. Ознакомьтесь с ним.**

*Дать время для ознакомления с перечнем стандартного ПО, предоставленного участнику экзамена во время экзамена.*

**Ответы на задания необходимо внести в ПО для сдачи экзамена и зафиксировать их нажатием кнопки "Сохранить".**

**Настоятельно рекомендуем записывать свои ответы в специально отведенные для этого поля черновика КЕГЭ, так как в случае сбоя в работе компьютера и замены его на резервный вам придется заново внести полученные вами ранее ответы. Обращаем внимание, что при наличии технических сбоев при выполнении экзаменационной работы вы сможете продолжить выполнение экзаменационных заданий за этим же (если его работоспособность будет восстановлена) или другим компьютером (ноутбуком) с использованием того же КИМ. В случае смены компьютера (ноутбука) необходимо будет внести ранее полученные ответы заново. При этом время, отведенное на экзамен, не продлевается.**

**Либо, по вашему желанию, экзамен может быть досрочно завершен. В таком случае вы будете повторно допущены к экзамену по информатике и ИКТ в резервные сроки, однако вам будет предоставлен другой вариант КИМ.**

**В случае самостоятельного завершения экзамена Вы можете нажать кнопку "Завершить экзамен", после чего на вашем экране появится "Протокол ответов участника КЕГЭ" - таблица с внесенными вами ответами. Убедитесь в полноте и достоверности отображаемой в этом окне информации, подтвердите соответствие данной таблицы внесенным ответам. В случае необходимости вы можете вернуться к выполнению заданий и исправить данные вами ответы.**

**Если вы завершаете выполнение заданий по истечении времени, отведенного на экзамен, у вас не будет возможности исправить свои ответы после просмотра протокола.**

**По истечении времени, отведенного для сдачи экзамена, изменение внесенных в ПО ответов становится невозможным. Вы переходите к просмотру сформированного автоматически "Протокола ответов участника КЕГЭ".**

**Вам будет необходимо подтвердить соответствие данной таблицы внесенным ответам. Окно с формой протокола не может быть закрыто без подтверждения участником КЕГЭ просмотра и согласия с внесенными ответами. После нажатия кнопок "Принять" и "Закрыть" необходимо перейти к странице "Экзамен закончен", на которой отображается краткая информация о количестве сохраненных ответов и контрольной сумме.**

**Далее необходимо перенести в специально предназначенное для этих целей поле в бланке регистрации контрольную сумму, автоматически сформированную в ПО для сдачи** **экзамена на основе введенных ответов. Внося контрольную сумму, вы также подтверждаете, что ваши ответы внесены и сохранены в ПО для сдачи экзаменов верно.**

**Код активации экзамена:** *(сообщите код активации экзамена, полученный от руководителя ППЭ)*.

**Начало выполнения экзаменационной работы:** *(объявите время начала экзамена)*.

**Окончание выполнения экзаменационной работы:** *(укажите время)*.

*Запишите на доске (информационном стенде) код активации экзамена, время начала и окончания выполнения экзаменационной работы.*

*Важно! Время, отведенное на инструктаж и заполнение регистрационных полей бланка регистрации, в общее время выполнения экзаменационной работы не включается.*

## **Теперь вы можете внести код активации экзамена в ПО для сдачи экзамена и начать выполнение экзаменационной работы.**

### **Инструктаж окончен.**

### **Желаем удачи!**

*Важно! При необходимости (в случае возникновения технических сбоев) станция КЕГЭ заменяется на резервную. Выполнение экзаменационной работы участником экзамена осуществляется с тем же бланком регистрации, время окончания экзамена для участника экзамена не меняется и определяется временем, объявленным организатором в момент начала экзамена. Член ГЭК и организатор в аудитории информируют участника экзамена о необходимости повторного ввода ответов на задания, которые были выполнены на вышедшей из строя станции, а также о том, что время экзамена не продлевается.*

*В случае если участник не согласен на выполнение экзаменационной работы на резервной станции КЕГЭ, принимается решение, что он не завершил экзамен по объективным причинам с оформлением соответствующего акта (форма ППЭ-22 "Акт о досрочном завершении экзамена по объективным причинам") и направляется на пересдачу экзамена в резервный день по решению председателя ГЭК.*

*За 30 минут до окончания выполнения экзаменационной работы необходимо объявить:*

**До окончания выполнения экзаменационной работы осталось 30 минут. Не забудьте проверить корректность внесения и сохранения Ваших ответов на задания в ПО для сдачи экзамена. После завершения экзамена в ПО для сдачи экзамена не забудьте перенести в бланк регистрации контрольную сумму.**

*За 5 минут до окончания выполнения экзаменационной работы необходимо объявить:*

**До окончания выполнения экзаменационной работы осталось 5 минут. Не забудьте проверить корректность внесения и сохранения Ваших ответов на задания в ПО для сдачи экзамена. После завершения экзамена в ПО для сдачи экзамена не забудьте перенести в бланк регистрации контрольную сумму. При завершении экзамена по окончании отведенного времени у вас не будет возможности изменения ответов.**

*По окончании выполнения экзаменационной работы (экзамена) объявить:*

**Выполнение экзаменационной работы окончено. Завершите экзамен в ПО для сдачи экзамена и перенесите в бланк регистрации контрольную сумму, автоматически сформированную в ПО на основе введенных вами ответов в систему. Положите экзаменационные материалы на край стола. Мы пройдем и соберем ваши экзаменационные материалы.**

*Организаторы в аудитории осуществляют сбор экзаменационных материалов с рабочих мест участников экзамена в организованном порядке, сверяя контрольную сумму в бланке регистрации с контрольной суммой в станции КЕГЭ.*

### **1.8. Инструктаж для организаторов, проводимый в ППЭ перед началом КЕГЭ**

*Инструктаж должен начинаться не ранее 8:15 и проводиться на территории ППЭ (после прохода организаторов через рамку металлоискателя). Ниже приведен текст инструктажа. Текст, выделенный курсивом, не читается, он содержит справочную и/или уточняющую информацию для руководителя ППЭ.*

Здравствуйте, уважаемые коллеги!

Сегодня, "\_" \_\_\_\_\_\_\_\_\_ 2022 года в ППЭ N \_\_\_ проводится экзамен по информатике и ИКТ в компьютерной форме.

Экзамен проходит в форме ЕГЭ, в аудиториях N произведена спецрассадка (аудиторий со спецрассадкой нет). Плановая дата ознакомления участников экзамена с результатами - \_\_\_\_\_\_\_\_\_\_\_\_\_\_\_\_ (*назвать дату*).

Все категории сотрудников действуют в соответствии со своими инструкциями. Сейчас мы проговорим основные моменты подготовки и проведения экзамена.

## *1. Подготовка аудиторий ППЭ.*

До начала экзамена в аудитории необходимо проверить следующее:

номера аудиторий заметно обозначены и находятся в зоне видимости камер видеонаблюдения;

номер каждого рабочего места участника экзамена заметно обозначен;

в аудитории есть табличка, оповещающая о ведении видеонаблюдения в ППЭ;

в аудитории есть часы, находящиеся в поле зрения участников экзамена, которые показывают правильное время;

компьютер (ноутбук), принтер для печати бланков регистрации и сканер находятся в зоне видимости камер видеонаблюдения; подготовлено достаточно бумаги для печати бланков регистрации;

подготовлен калибровочный лист (тестовая страница границ печати) станции организатора;

специально выделенное место в аудитории (стол) для раскладки и упаковки ЭМ участников экзамена находится в зоне видимости камер видеонаблюдения;

все рабочие места участников экзамена расположены в зоне видимости камер видеонаблюдения.

Организатору вне аудитории необходимо проверить наличие на месте дежурства таблички, оповещающей о ведении видеонаблюдения в ППЭ.

# *2. Требования к соблюдению [порядка](https://login.consultant.ru/link/?req=doc&demo=1&base=LAW&n=313212&date=19.05.2022&dst=100023&field=134) проведения экзамена в ППЭ***.**

Напоминаю, что во время экзамена запрещается:

участникам экзамена - иметь при себе средства связи, электронно-вычислительную технику, фото-, аудио- и видеоаппаратуру, справочные материалы, письменные заметки и иные средства хранения и передачи информации, а также выносить из аудиторий и ППЭ ЭМ на бумажном или электронном носителях, фотографировать ЭМ;

организаторам, медицинским работникам, ассистентам, оказывающим необходимую помощь участникам экзамена с ОВЗ, участникам экзамена - детям инвалидам и инвалидам, техническим специалистам - иметь при себе средства связи и выносить из аудиторий и ППЭ ЭМ на бумажном или электронном носителях, фотографировать ЭМ;

всем находящимся лицам в ППЭ - оказывать содействие участникам экзамена, в том числе передавать им средства связи, электронно-вычислительную технику, фото-, аудио- и видеоаппаратуру, справочные материалы, письменные заметки и иные средства хранения и передачи информации.

Лица, допустившие нарушение указанных требований или иное нарушение [порядка](https://login.consultant.ru/link/?req=doc&demo=1&base=LAW&n=313212&date=19.05.2022&dst=100023&field=134) проведения экзамена, удаляются из ППЭ.

## *3. Допуск участников экзамена в ППЭ***.**

С 09:00 начинается допуск участников экзамена в ППЭ. Участники экзамена допускаются в ППЭ при наличии у них документов, удостоверяющих их личность, и при наличии их в списках распределения в ППЭ.

Нужно напомнить участникам экзамена о требованиях [порядка](https://login.consultant.ru/link/?req=doc&demo=1&base=LAW&n=313212&date=19.05.2022&dst=100023&field=134) проведения экзамена, в том числе:

о запрете иметь при себе средства связи, электронно-вычислительную технику, фото, аудио и видеоаппаратуру;

о необходимости оставить личные вещи в специально выделенном месте для хранения личных вещей до входа в ППЭ;

о последствиях выявления у участников экзамена запрещенных средств.

Если участник экзамена отказывается сдать запрещенные средства, следует сообщить об этом руководителю ППЭ.

Если у участника ГИА (выпускника текущего года) нет документа, удостоверяющего личность, он допускается в ППЭ после письменного подтверждения его личности сопровождающим (для этого оформляется форма ППЭ-20 "Акт об идентификации личности участника экзамена", которую можно взять у руководителя ППЭ).

Если у участника ЕГЭ (выпускника прошлых лет) нет документа, удостоверяющего личность, он не допускается в ППЭ. В этом случае руководитель ППЭ в присутствии члена ГЭК составляет акт о недопуске такого участника в ППЭ.

При входе участников экзамена непосредственно в аудиторию ответственный организатор должен сверить данные документа, удостоверяющего личность участника экзамена, с данными в форме ППЭ-05-02-К. В случае расхождения персональных данных участника экзамена в документе, удостоверяющем личность, с данными в форме ППЭ-05-02-К ответственный организатор заполняет форму ППЭ-12-02; если расхождение персональных данных не является опечаткой (т.е. произошла смена фамилии, имени, документа, удостоверяющего личность), к форме ППЭ-12-02 необходимо приложить копии подтверждающих документов. При смене паспорта необходимо приложить копию страницы с данными ранее выданных паспортов. Для копирования подтверждающих документов можно направить участника экзамена в Штаб ППЭ (в сопровождении организатора вне аудитории) либо по желанию участника передать документы организатору вне аудитории для их копирования в Штабе ППЭ.

Если участник экзамена опоздал на экзамен, он допускается к сдаче экзамена, при этом время окончания экзамена не продлевается, и об этом сообщается участнику экзамена. Повторный общий инструктаж для опоздавших участников экзамена не проводится.

## *4. Проведение экзамена.*

Непосредственно перед началом экзамена - не позднее, чем в 9:45 по местному времени ответственный организатор должен получить в Штабе ППЭ у руководителя ППЭ черновик КЕГЭ (на каждом листе которого проставлен штамп образовательной организации, на базе которой расположен ППЭ), черновики.

Второй организатор при этом остается в аудитории.

Черновик КЕГЭ НЕ нужно раскладывать заранее на рабочие места участников экзамена, вы выдадите его вместе с бланками регистрации. "Обычные" черновики выдаются в аудитории в небольшом количестве, они также не раскладываются заранее на рабочие места участников экзамена, а выдаются только во время экзамена по запросу участников экзамена в случае, если им не хватает места для записей в черновике КЕГЭ (включая оборотные стороны его листов).

До начала экзамена на столы раскладываются инструкции по использованию ПО для сдачи КЕГЭ и приложения к паспорту станции КЕГЭ. Приложение к паспорту станции КЕГЭ раскладывается в соответствии с номером компьютера, указанным в интерфейсе станции КЕГЭ.

В 9:50 по местному времени начать проведение первой части инструктажа для участников экзамена.

Текст инструктажа, зачитываемый участникам экзамена, будет выдан по окончании настоящего инструктажа. Его необходимо зачитать участникам экзамена слово в слово.

Ответственный организатор распределяет роли организаторов в аудитории: на процедуру печати бланков регистрации - организатор, ответственный за печать бланков регистрации и организатор, ответственный за проверку качества бланков регистрации; на процедуру расшифровки КИМ на станциях КЕГЭ - организатор, ответственный за расшифровку ЭМ на станции КЕГЭ, и организатор, ответственный за проведение инструктажа, а также определяет ответственного за сканирование в аудитории.

Не ранее 10.00 нужно начать печать бланков регистрации в соответствии с инструкцией организатора в аудитории.

После окончания печати нужно раздать участникам экзамена бланки регистрации в произвольном порядке, черновики КЕГЭ и провести вторую часть инструктажа для участников экзамена. Одновременно с раздачей бланков регистрации и проведением второй части инструктажа запустить расшифровку КИМ на станциях КЕГЭ, используя кнопку "Прочитать КИМ". По окончании расшифровки убедиться, что станция КЕГЭ перешла на страницу ввода номера бланка регистрации.

При проведении инструктажа необходимо контролировать действия участников экзамена, в том числе пресекать невыполнение требований организаторов в процессе проверки комплектности выданных материалов и заполнения бланков, не допускать начала выполнения экзаменационной работы до объявления времени начала экзамена.

Проверить правильность заполнения бланков регистрации и полей в окне ввода номера бланка регистрации на станции КЕГЭ.

Обратить внимание участников экзамена на необходимость записи ответов на задания в черновик КЕГЭ - в случае замены станции КЕГЭ нужно будет повторно ввести ответы в новую станцию КЕГЭ.

Указать, что сведения о рабочей папке для сохранения и (или) создания электронных файлов в ходе выполнения экзаменационной работы находятся в приложении к паспорту станции КЕГЭ.

Объявить код активации экзамена, время начала и окончания экзамена, зафиксировать их на доске (информационном стенде). До объявления кода активации экзамена писать его на доске (информационном стенде) категорически запрещено!

Время до окончания экзамена, отображаемое на станции КЕГЭ, является ориентировочным, временем начала и окончания экзамена является время, объявленное организатором и записанное на доске (информационном стенде).

По просьбе участника экзамена необходимо выдавать черновики - в случае если участнику экзамена не хватает места для записей в черновике КЕГЭ, включая оборотные стороны его листов.

Если участник экзамена по состоянию здоровья или другим объективным причинам не может завершить выполнение экзаменационной работы, то он может досрочно завершить экзамен. Организатор в аудитории (с помощью организатора вне аудитории) должен сообщить о плохом самочувствии участника экзамена медицинскому работнику, члену ГЭК и руководителю

## ППЭ.

Если участник экзамена хочет подать апелляцию о нарушении [порядка](https://login.consultant.ru/link/?req=doc&demo=1&base=LAW&n=313212&date=19.05.2022&dst=100023&field=134) проведения экзамена, организатор в аудитории должен пригласить члена ГЭК.

Во время экзамена участники экзамена имеют право выходить из аудитории и перемещаться по ППЭ только в сопровождении организатора вне аудитории. Каждый выход участника экзамена из аудитории фиксируется организаторами в ведомости учета времени отсутствия участников экзамена в аудитории (форма ППЭ-12-04-МАШ) в соответствии с инструкцией организатора в аудитории. При нехватке места на одном листе записи продолжаются на следующем листе *(следующие листы выдаются в Штабе ППЭ по схеме, установленной руководителем ППЭ - объяснить схему)*.

Участники экзамена, досрочно завершившие выполнение экзаменационной работы, могут сдать ее организаторам в аудитории и покинуть ППЭ, не дожидаясь окончания экзамена. Организатору необходимо принять у них все ЭМ и проверить правильность переноса контрольной суммы с экрана компьютера в бланк регистрации, а также убедиться, что участник экзамена прошел все этапы завершения экзамена на станции КЕГЭ и оставляет станцию КЕГЭ на странице "Экзамен завершен" (на данной странице имеется окно для ввода пароля технического специалиста и кнопка "Перейти к экспорту результатов").

## *5. Завершение экзамена.*

за 30 минут и за 5 минут до окончания экзамена необходимо сообщить участникам экзамена о скором завершении экзамена и необходимости проверки корректности внесения и сохранения ответов на задания в ПО для сдачи экзамена, а также о необходимости переноса в бланк регистрации контрольной суммы;

по истечении установленного времени объявить участникам экзамена в центре видимости камер(-ы) видеонаблюдения об окончании времени выполнения заданий и попросить завершить экзамен на станции КЕГЭ, проверить полноту и корректность внесенных ответов в станцию КЕГЭ и подтвердить это в соответствующем окне. Далее проинформировать о необходимости пройти на станции КЕГЭ до страницы "Экзамен завершен" и перенести контрольную сумму, автоматически сформированную в ПО, в соответствующее поле в бланке регистрации.

Собрать все бланки регистрации, проверив правильность переноса контрольной суммы, а также убедившись, что на станции КЕГЭ отображается страница "Экзамен закончен", оформить протокол проведения экзамена в аудитории (форма ППЭ-05-02-К). При получении подписи участника экзамена предложить ему убедиться в правильности переноса контрольной суммы из бланка регистрации в форму ППЭ-05-02-К.

После завершения выполнения экзаменационной работы участниками экзамена (все участники покинули аудиторию):

проинформировать руководителя ППЭ через организатора вне аудитории о завершении выполнения экзаменационной работы в аудитории;

выполнить сканирование бланков регистрации участников и форм ППЭ, предназначенных для сканирования в аудитории;

по окончании сканирования пригласить технического специалиста и члена ГЭК для экспорта электронных образов бланков регистрации и форм ППЭ и печати протоколов работы станции организатора;

подписать протокол печати полных комплектов ЭМ в аудитории ППЭ (форма ППЭ-23) и протокол проведения процедуры сканирования бланков ГИА в аудитории ППЭ (форма ППЭ-15);

упаковать бланки регистрации и другие материалы в соответствии с инструкцией организатора в аудитории в зоне видимости камер видеонаблюдения.

По завершении этих процедур организаторы в аудитории проходят в Штаб ППЭ с ЭМ и передают ЭМ руководителю ППЭ в соответствии с инструкцией организатора в аудитории.

## *6. Направление работников ППЭ на рабочие места и выдача документов***.**

По окончании инструктажа руководитель должен объявить ответственных организаторов в аудитории (для сокращения времени проведения инструктажа руководить должен провести назначение ответственных организаторов заранее), и направить организаторов на рабочие места в соответствии с распределением (форма ППЭ-07), выдав им материалы.

Выдать ответственным организаторам в аудитории:

формы ППЭ-05-01 (2 экземпляра), ППЭ-05-02-К, ППЭ-12-02, ППЭ-12-04-МАШ, ППЭ-16;

инструкцию для участников экзамена, зачитываемую организатором в аудитории перед началом экзамена (одна инструкция на аудиторию);

напечатанную тестовую страницу границ печати станции организатора соответствующей аудитории;

таблички с номерами аудиторий;

инструкции по использованию ПО для сдачи КЕГЭ (на каждого участника экзамена);

приложения к паспорту станции КЕГЭ;

конверт для упаковки использованных черновиков (один конверт на аудиторию);

2 ВДП.

## **2. Проведение КЕГЭ в ППЭ с использованием технологии доставки ЭМ на электронных носителях и сканирования ЭМ в Штабе ППЭ**

## **2.1. Особенности проведения КЕГЭ при доставке ЭМ на электронных носителях**

В данном разделе указаны особенности проведения КЕГЭ с использованием доставки ЭМ на электронных носителях и сканированием бланков регистрации в Штабе ППЭ. Независимо от используемых на экзамене технологий специалистам, привлекаемым к организации и проведению ГИА в ППЭ, необходимо изучить разделы 1.1 и 1.2 настоящих методических рекомендаций.

В аудиториях устанавливается станция печати ЭМ.

КИМ предоставляется только в электронном виде, ИК содержит только бланк регистрации.

КИМ на станцию КЕГЭ загружаются в ходе контроля технической готовности в присутствии члена ГЭК.

ЭМ для КЕГЭ записываются на 2 электронных носителя: на одном находятся КИМ КЕГЭ, и этот электронный носитель предназначен для станции КЕГЭ, на другом - бланки регистрации для станции печати ЭМ. Диски поступают в паре, упакованные в сейф-пакет. Один диск с КИМ КЕГЭ используется для загрузки ЭМ на все станции КЕГЭ в аудитории. Для бланков регистрации используются только диски, содержащие 15 ИК (диски по 5 ИК не используются).

Примеры ярлыков для CD-дисков:

для станции печати бланков регистрации:

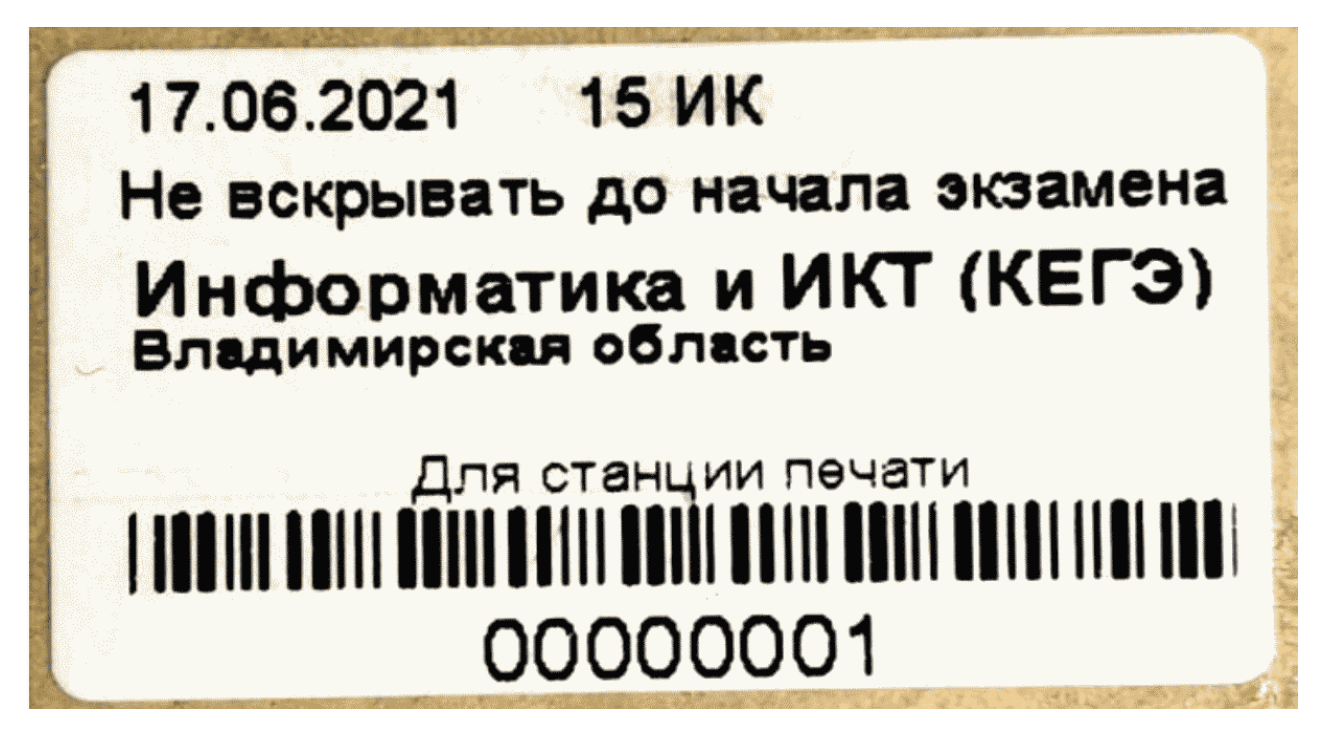

для станции КЕГЭ:

**КонсультантПлюс надежная правовая поддержка**

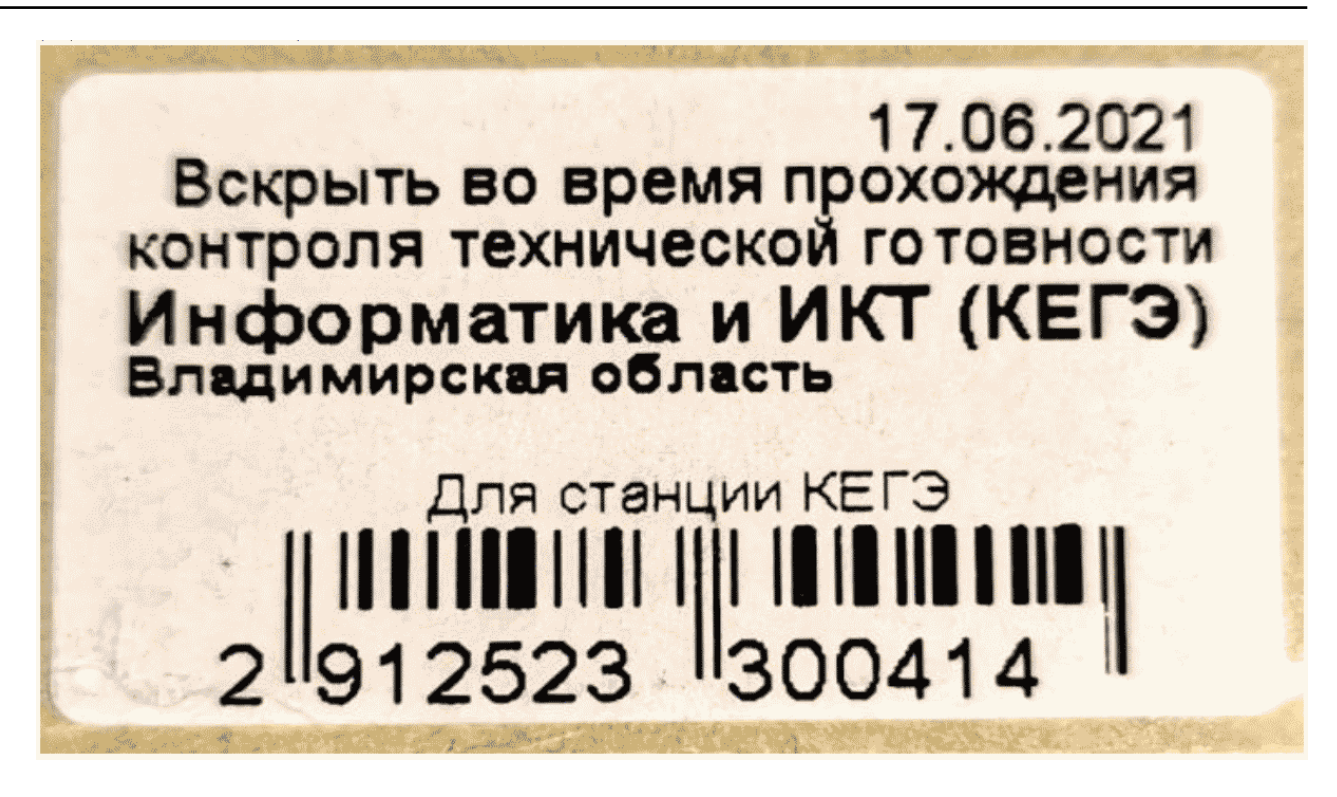

Ярлыки для электронного носителя с материалами для станции КЕГЭ (с КИМ) имеют ряд визуальных отличий:

- 1) Дата экзамена расположена в правой части ярлыка;
- 2) Штрихкод имеет другой визуальный формат;
- 3) CD диск упакован не в конверт, а в пластиковый SlimBox.

При подготовке к КЕГЭ загрузка КИМ на станции КЕГЭ проводится заранее - на этапе контроля технической готовности. Член ГЭК прибывает в ППЭ с электронными носителями, содержащими 2 вида материалов - на одном КИМ КЕГЭ в зашифрованном виде, на другом бланки регистрации для печати на станции печати ЭМ также в зашифрованном виде. В Штабе ППЭ в зоне видимости камер видеонаблюдения член ГЭК отделяет электронный носитель с бланками регистрации и передает руководителю ППЭ для хранения в сейфе в Штабе ППЭ с соблюдением мер информационной безопасности до дня проведения экзамена, а электронный носитель с КИМ переносит в аудиторию проведения, передает техническому специалисту ППЭ для загрузки на станции КЕГЭ. Технический специалист в присутствии члена ГЭК загружает КИМ на все станции КЕГЭ в аудитории и возвращает диск члену ГЭК. После загрузки КИМ на все станции КЕГЭ во всех аудиториях электронные носители с КИМ также помещаются в сейф в Штабе ППЭ для хранения. Электронные носители могут быть использованы в день проведения экзамена в случае возникновения нештатных ситуаций. В день проведения экзамена электронные носители с бланками регистрации могут выдаваться организаторам в произвольном порядке, без привязки к тому, с какого электронного носителя в аудитории производилась загрузка КИМ. Схема доставки и хранения ЭМ для КЕГЭ должна быть утверждена на уровне ОИВ.

## **2.2. Инструкция для технического специалиста**

## **Подготовительный этап проведения КЕГЭ**

Не позднее чем за 2 недели до начала экзаменационного периода (до проведения проверки готовности ППЭ членом ГЭК) технический специалист должен обеспечить настройку станции авторизации для подтверждения настроек членом ГЭК:

получить из РЦОИ дистрибутив ПО станции авторизации;

проверить соответствие технических характеристик компьютеров (ноутбуков) в Штабе ППЭ, предназначенных для установки ПО станции авторизации, предъявляемым требованиям (см. Раздел 2.8 настоящих Методических рекомендаций) (основного и резервного);

установить полученное ПО станции авторизации на компьютеры (ноутбуки) в Штабе ППЭ (основной и резервный).

Основная станция авторизации должна быть установлена на отдельном компьютере (ноутбуке), резервная станция авторизации в случае необходимости может быть совмещена с другой резервной станцией ППЭ.

На основной и резервной станциях авторизации, установленных в Штабе ППЭ:

внести при первоначальной настройке и проверить настройки ППЭ: код региона, код ППЭ, номер компьютера - уникальный для ППЭ номер компьютера (ноутбука) (в случае использования компьютера (ноутбука) для установки нескольких видов ПО номер компьютера должен совпадать), период проведения экзаменов, признак резервной станции для резервной станции;

указать тип основного и резервного каналов доступа в сеть "Интернет" (либо зафиксировать отсутствие резервного канала доступа в сеть "Интернет");

проверить наличие соединения со специализированным федеральным порталом по основному и резервному каналам доступа в сеть "Интернет";

в рамках проверки готовности ППЭ предложить члену ГЭК выполнить авторизацию с помощью токена члена ГЭК на основной и резервной станциях авторизации: по результатам авторизации убедиться, что настройки ППЭ станции авторизации подтверждены.

Не позднее чем за 2 недели до КЕГЭ технический специалист должен:

получить из РЦОИ перечень стандартного ПО, предоставляемого обучающемуся во время экзамена, определенный ОИВ, и дистрибутивы этого ПО (текстовые редакторы, редакторы электронных таблиц, среды программирования на языках: Школьный алгоритмический язык, C#, C++, Pascal, Java, Python);

проверить соответствие технических характеристик компьютеров (ноутбуков), на которые будут установлены станции КЕГЭ, предъявляемым требованиям для установки станции КЕГЭ, а также минимальным требованиям, обеспечивающим стабильную работу версий стандартного ПО, предоставляемого участнику КЕГЭ, включенных в перечень, определенный ОИВ;

установить <5> (начать установку) на компьютеры (ноутбуки), предназначенные для использования в качестве станций КЕГЭ, стандартное ПО, предоставляемое участнику экзамена во время экзамена (текстовые редакторы, редакторы электронных таблиц, среды программирования на языках: Школьный алгоритмический язык, C#, C++, Pascal, Java, Python) в соответствии с перечнем, полученным из РЦОИ;

--------------------------------

<5> Участникам КЕГЭ разрешается использовать программу Microsoft Windows "Калькулятор", предназначенную для выполнения вычислительных операций, а также графический редактор Microsoft Paint.

разместить ярлыки для запуска ПО на рабочем столе операционной системы.

Не позднее чем за 5 календарных дней до проведения экзамена технический специалист должен:

получить из РЦОИ следующие материалы:

дистрибутивы ПО:

станция КЕГЭ,

станция для печати (для установки ПО "Станция печати ЭМ"),

станция сканирования в ППЭ (в случае, если в ППЭ не проводится сканирование бланков регистрации, станция сканирования в ППЭ не используется);

инструкцию по использованию ПО для сдачи КЕГЭ;

черновик КЕГЭ;

проверить соответствие технических характеристик компьютеров (ноутбуков) в аудиториях и Штабе ППЭ, а также резервных компьютеров (ноутбуков) предъявляемым требованиям (см. Раздел 2.8 настоящих Методических рекомендаций);

присвоить всем компьютерам (ноутбукам), включая резервные, уникальный в рамках ППЭ номер компьютера на весь период проведения экзаменов (если не был присвоен ранее);

проверить соответствие технических характеристик основных и резервных лазерных принтеров, сканеров предъявляемым требованиям (см. Раздел 2.8 настоящих Методических рекомендаций);

установить полученное ПО на все компьютеры (ноутбуки), предназначенные для использования при проведении экзаменов, включая резервные, при этом после установки дистрибутива станции для печати при указании региона будет автоматически развернута станция печати ЭМ;

подключить необходимое оборудование: для станции печати ЭМ - локальный лазерный принтер; для станции сканирования в ППЭ - сканер; для станции авторизации - локальный лазерный принтер (для печати сопроводительной документации).

Основная станция сканирования в ППЭ должна быть установлена на отдельном компьютере (ноутбуке), не имеющем подключений к сети "Интернет" на период сканирования, резервная станция сканирования в ППЭ в случае необходимости может быть совмещена с другой резервной станцией ППЭ, в том числе с резервной станцией авторизации;

выполнить предварительную настройку компьютеров (ноутбуков): внести код региона, код ППЭ, уникальный в рамках ППЭ номер компьютера в установленное ПО (в случае использования компьютера (ноутбука) для установки нескольких видов ПО номер компьютера должен совпадать), код МСУ (только для станции печати ЭМ).

В случае использования нового дополнительного компьютера (ноутбука) или замены новым компьютером (ноутбуком) ранее использовавшегося, ему должен быть присвоен новый уникальный для ППЭ номер, не совпадающий с ранее использовавшимися.

Перед каждым экзаменом проводится техническая подготовка ППЭ.

До проведения технической подготовки технический специалист должен получить из РЦОИ:

информацию о номерах задействованных аудиторий и количестве станций КЕГЭ;

## форму ППЭ-01-01-К.

Для каждого участника должна быть подготовлена индивидуальная станция КЕГЭ, на дату экзамена предусмотрено выполнение экзаменационной работы только одним участником.

Не ранее чем за 5 календарных дней, но не позднее, чем в 17:00 по местному времени календарного дня, предшествующего экзамену, и до проведения контроля технической готовности технический специалист должен завершить техническую подготовку ППЭ к экзамену (подробнее о сроках проведения этапов подготовки и проведения экзаменов см. Методические рекомендации по подготовке и проведению единого государственного экзамена в пунктах проведения экзаменов в 2022 году):

на основной и резервной станциях авторизации, установленных в Штабе ППЭ:

проверить, при необходимости скорректировать настройки: код региона, код ППЭ, номер компьютера - уникальный для ППЭ номер компьютера (ноутбука), период проведения экзаменов, признак резервной станции для резервной станции, тип основного и резервного каналов доступа в сеть "Интернет" (либо зафиксировать отсутствие резервного канала доступа в сеть "Интернет");

проверить наличие соединения со специализированным федеральным порталом по основному и резервному каналам доступа в сеть "Интернет";

на каждой станции КЕГЭ в каждой аудитории, назначенной на экзамен, и резервных станциях КЕГЭ:

проверить, при необходимости скорректировать: код региона, код ППЭ, номер компьютера - уникальный для ППЭ номер компьютера (ноутбука);

внести настройки экзамена: номер аудитории (для резервных станций номер аудитории не указывается), признак резервной станции для резервной станции, период проведения экзаменов, учебный предмет и дату экзамена;

проверить настройки системного времени;

проверить работоспособность CD (DVD)-привода, допускается использование одного внешнего CD (DVD)-привода для всех станций КЕГЭ одной аудитории;

выполнить создание рабочей папки экзамена (указать путь к корневой папке для создания рабочей папки экзамена);

проверить корректность функционирования интерфейса станции КЕГЭ в части работы с КИМ:

текст типовых экзаменационных заданий КЕГЭ четкий и хорошо читаемый, элементы управления (кнопки, таблица для ввода ответа) не мешают отображению текста типовых экзаменационных заданий КЕГЭ;

доступна возможность ввода и сохранения ответа на стандартное задание и на задание с ответом в табличном виде;

доступна возможность сохранения прилагаемых файлов к заданиям, сохраненные файлы содержатся в рабочей папке;

кнопки вызова инструкции в ПО и сворачивания станции работоспособны;

проверить, что установленное ранее стандартное ПО корректно работает при запущенной станции КЕГЭ;

зарегистрировать (проверить регистрацию) стандартное ПО в станции КЕГЭ:

заполнить таблицу соответствия категорий стандартного ПО и соответствующих им версий стандартного ПО.

для каждой категории стандартного ПО из числа включенных в Спецификацию КИМ обязательно должно быть указано наименование ПО, выбранное из справочника или введенное самостоятельно. В случае отсутствия регистрации любой категории ПО проверка не может быть завершена;

для каждого языка программирования из числа включенных в Спецификацию КИМ должна быть зарегистрирована среда программирования. В случае отсутствия регистрации среды программирования для какого-либо языка программирования, выдается уведомление об этом, но проверка может быть завершена.

Количество версий стандартного ПО для каждой категории не ограничивается и может быть любым.

Если Станции КЕГЭ используются для следующих дней проведения КЕГЭ необходимо безвозвратно удалить сохраненные файлы (в т.ч. из корзины), созданные в ходе выполнения экзаменационных заданий участниками КЕГЭ в предыдущие дни проведения ЕГЭ;

на каждой станции печати ЭМ в каждой аудитории, назначенной на экзамен, и резервных станциях печати ЭМ:

проверить, при необходимости скорректировать: код региона, код ППЭ (впечатываются в бланки регистрации участников экзамена), код МСУ, номер компьютера - уникальный для ППЭ номер компьютера (ноутбука);

внести настройки экзамена: номер аудитории (для резервных станций номер аудитории не указывается), признак резервной станции для резервной станции, период проведения экзаменов, учебный предмет и дату экзамена;

проверить настройки системного времени;

проверить работоспособность встроенного или внешнего CD (DVD)-привода;

оценить достаточность ресурса картриджа для проведения экзамена (в дальнейшем проводится в рамках контроля технической готовности);

выполнить печать калибровочного листа (тестовую печать границ) и тестового бланка регистрации, убедиться в качестве печати: все напечатанные границы видны, на тестовом бланке регистрации и калибровочном листе отсутствуют белые и темные полосы; черные квадраты (реперы), штрихкоды и QR-код, текст хорошо читаем и четко пропечатан; знакоместа на бланках регистрации четко видны. Напечатанные тестовые бланки регистрации со всех станций печати ЭМ, включая резервные, предъявляются члену ГЭК при проведении контроля технической готовности.

Принять меры по настройке необходимого качества печати и при необходимости замене картриджа принтера;

получить от руководителя ППЭ или руководителя ОО достаточное количество бумаги для печати бланков регистрации в каждой аудитории;

Подготовить и проверить дополнительное (резервное) оборудование, необходимое для проведения экзамена:

принтер, который будет использоваться для печати сопроводительной документации к флеш-накопителям с ответами участников экзамена (может быть использован принтер, подключенный к станции авторизации для печати ДБО N 2 либо принтер, подключенный к любой станции печати ЭМ);

основные и резервные флеш-накопители для сохранения ответов участников экзамена;

основной и резервный флеш-накопители для переноса данных между станциями ППЭ;

USB-модем для обеспечения резервного канала доступа в сеть "Интернет". USB-модем используется в случае возникновения проблем с доступом в сеть "Интернет" по основному стационарному каналу связи;

резервные картриджи для принтеров;

резервные лазерные принтеры, дополнительно к настроенным резервным станциям печати ЭМ;

резервные внешние CD (DVD)-приводы;

резервные кабели для подключения принтеров к компьютерам (ноутбукам).

Выполнить: техническую подготовку к процедуре перевода бланков регистрации участников экзамена в электронный вид (если в ППЭ сканирование не осуществляется, то указанные действия выполнять не нужно):

на основной и резервной станциях сканирования в ППЭ, установленных в Штабе ППЭ:

проверить, при необходимости скорректировать: код региона, код ППЭ, номер компьютера - уникальный для ППЭ номер компьютера (ноутбука), признак резервной станции для резервной станции;

ввести сведения об экзамене: период проведения экзаменов, учебный предмет и дату экзамена;

проверить настройки системного времени;

выполнить калибровку сканера с использованием эталонного калибровочного листа (доступен в виде файла по ссылке в станции сканирования в ППЭ и должен быть распечатан до начала калибровки сканера);

выполнить тестовое сканирование всех тестовых бланков регистрации, напечатанных на всех станциях печати ЭМ, включая резервные, и тестовых форм ППЭ-13-03-К, ППЭ-12-04-МАШ, ППЭ-18-МАШ (доступны в виде файла по ссылке в станции сканирования в ППЭ);

оценить качество сканирования: все бланки регистрации и формы успешно распознаны и не отмечены как некачественные, черные квадраты (реперы), штрихкоды и QR-код хорошо читаемы, знакоместа на бланках регистрации не слишком яркие;

принять меры по настройке принтера на станции печати ЭМ, на которой напечатаны тестовые бланки регистрации недостаточного качества (при необходимости);

сохранить тестовый пакет сканирования с отсканированными тестовыми бланками регистрации и формами ППЭ для передачи в РЦОИ.

Основная станция сканирования в ППЭ должна быть установлена на отдельном компьютере (ноутбуке), не имеющем подключений к сети "Интернет" на период сканирования, резервная станция сканирования в ППЭ в случае необходимости может быть совмещена с другой резервной станцией ППЭ, в том числе с резервной станцией авторизации;

на основной и резервной станциях авторизации:

получить настройки сервера РЦОИ;

проверить наличие соединения с сервером РЦОИ по основному и резервному каналам доступа в сеть "Интернет";

выполнить передачу в РЦОИ тестового пакета сканирования основной и резервной станций

сканирования в ППЭ соответственно;

получить подтверждение от РЦОИ (статус пакетов принимает значение "подтвержден");

подготовить и проверить дополнительное (резервное) оборудование, необходимое для проведения экзамена:

резервный сканер;

резервные кабели для подключения сканеров к компьютерам (ноутбукам).

По окончании технической подготовки в аудиториях и Штабе ППЭ технический специалист должен передать статус "Техническая подготовка завершена" в систему мониторинга готовности ППЭ с помощью основной станции авторизации.

Не ранее чем за 2 рабочих дня, но не позднее 17:00 по местному времени календарного дня, предшествующего экзамену, необходимо совместно с членами ГЭК и руководителем ППЭ провести контроль технической готовности ППЭ к проведению экзамена:

выполнить тиражирование и передать руководителю ППЭ инструкции по использованию ПО для сдачи КЕГЭ;

выполнить тиражирование и передать руководителю ППЭ черновики КЕГЭ. Необходимо обеспечить одностороннюю печать черновиков КЕГЭ т.к. участники экзамена могут использовать оборотную сторону для записей;

на основной и резервной станциях авторизации:

проверить настройки станции авторизации: код региона, код ППЭ, номер компьютера уникальный для ППЭ номер компьютера (ноутбука), период проведения экзаменов, признак резервной станции для резервной станции авторизации;

проверить, при необходимости уточнить: тип основного и резервного каналов доступа в сеть "Интернет" (либо зафиксировать отсутствие резервного канала доступа в сеть "Интернет");

проверить настройки системного времени;

проверить наличие соединения со специализированным федеральным порталом по основному и резервному каналам доступа в сеть "Интернет";

предложить всем членам ГЭК, назначенным на экзамен, выполнить авторизацию с помощью токена члена ГЭК (авторизация проводится не ранее 2 рабочих дней и не позднее 17:00 по местному времени календарного дня, предшествующего экзамену);

по результатам авторизации убедиться, что все члены ГЭК имеют назначение на экзамен, а также что настройки ППЭ станции авторизации подтверждены;

на основной станции авторизации:

скачать пакет с сертификатами специалистов РЦОИ для загрузки на все станции КЕГЭ, включая резервные, а также на основную и резервную станции сканирования в ППЭ в случае сканирования бланков регистрации в ППЭ;

на каждой станции печати ЭМ в каждой аудитории, назначенной на экзамен, и резервных станциях печати ЭМ:

проверить настройки станции: код региона, код ППЭ (впечатываются в бланки регистрации участников экзаменов), номер компьютера - уникальный для ППЭ номер компьютера (ноутбука);

проверить настройки экзамена: номер аудитории (для резервных станций номер аудитории не указывается), признак резервной станции для резервной станции, период проведения экзаменов, предмет и дату экзамена;

проверить настройки системного времени;

проверить работоспособность CD (DVD)-привода;

выполнить печать калибровочного листа (тестовую печать границ) в присутствии члена ГЭК;

предоставить члену ГЭК напечатанный во время технической подготовки тестовый бланк регистрации. Член ГЭК оценивает качество печати калибровочного листа и тестового бланка регистрации: все напечатанные границы видны, на тестовых бланках регистрации и калибровочном листе отсутствуют белые и темные полосы; черные квадраты (реперы), штрихкоды и QR-код, текст хорошо читаемы и четко пропечатаны. По усмотрению члена ГЭК тестовый бланк регистрации может быть напечатан в его присутствии;

проверить работоспособность средств криптозащиты с использованием токена члена ГЭК: предложить члену ГЭК подключить к компьютеру (ноутбуку) токен члена ГЭК и ввести пароль доступа к нему. Каждый член ГЭК должен убедиться в работоспособности своего токена хотя бы на одной станции печати ЭМ;

напечатать протокол технической готовности аудитории для печати полного комплекта ЭМ в аудитории ППЭ (форма ППЭ-01-01);

сохранить на флеш-накопитель электронный акт технической готовности станции печати ЭМ для последующей передачи в систему мониторинга готовности ППЭ;

проверить наличие достаточного количества бумаги для печати бланков регистрации в аудитории.

Важно! Не рекомендуется перемещать станцию печати ЭМ с подключенным принтером или отключать принтер от компьютера (ноутбука) после завершения контроля технической готовности.

На каждой станции КЕГЭ в каждой аудитории, назначенной на экзамен, и резервных станциях КЕГЭ:

проверить настройки станции: код региона, код ППЭ;

проверить настройки экзамена: номер аудитории (для резервных станций номер аудитории не указывается), период проведения экзаменов, учебный предмет и дату экзамена;

проверить настройки системного времени;

проверить наличие заданного пути к корневой папке для создания рабочей папки экзамена;

проверить наличие рабочей папки экзамена по указанному адресу;

провести контроль корректности функционирования станции КЕГЭ в части работы с КИМ:

текст типовых экзаменационных заданий КЕГЭ четкий и хорошо читаемый, элементы управления (кнопки, таблица для ввода ответа) не мешают отображению текста типовых экзаменационных заданий КЕГЭ;

доступна возможность ввода и сохранения ответа на стандартное задание и на задание с ответом в табличном виде;

доступна возможность сохранения прилагаемых файлов к заданиям, сохраненные файлы содержатся в рабочей папке;

кнопки вызова инструкции в ПО и сворачивания станции работоспособны.

Убедиться в наличии стандартного ПО, предоставляемого участнику экзамена во время экзамена (текстовые редакторы, редакторы электронных таблиц, среды программирования на языках: Школьный алгоритмический язык, C#, C++, Pascal, Java, Python) в соответствии с перечнем, полученным из РЦОИ, и проверить его работоспособность одновременно со станцией КЕГЭ;

убедиться, что на станции КЕГЭ зарегистрировано установленное на компьютере стандартное ПО, и что список зарегистрированных на станции КЕГЭ программ в точности совпадает с тем ПО, которое установлено на проверяемом компьютере;

в случае отсутствия зарегистрированной среды программирования для одного или нескольких языков программирования из числа включенных в Спецификацию КИМ решение о возможности завершения контроля технической готовности принимается членом ГЭК, если отсутствие среды программирования для соответствующего языка программирования согласовано ОИВ;

получить от члена ГЭК электронный носитель с КИМ, в присутствии члена ГЭК вскрыть электронный носитель с КИМ и загрузить КИМ с электронного носителя на станцию КЕГЭ. По окончании загрузки КИМ на все станции КЕГЭ в аудитории электронный носитель с КИМ передается члену ГЭК. Электронный носитель с КИМ может использоваться в случае возникновения нештатной ситуации при проведении экзамена.

В случае использования внешнего CD (DVD)-привода для всех станций КЕГЭ в аудитории перед загрузкой КИМ выполняется его подключение, после завершения контроля технической готовности станции КЕГЭ внешний CD (DVD)-привод может быть отключен и использован для загрузки КИМ на следующей станции КЕГЭ. Для проведения экзамена на станции КЕГЭ использование CD (DVD)-привода не требуется;

загрузить пакет с сертификатами специалистов РЦОИ;

**КонсультантПлюс надежная правовая поддержка**

проверить работоспособность средств криптозащиты с использованием токена члена ГЭК: предложить члену ГЭК подключить к компьютеру (ноутбуку) токен члена ГЭК и ввести пароль доступа к нему;

сохранить код активации экзамена (кроме резервных станций КЕГЭ) и передать руководителю ППЭ для предоставления организаторам в аудитории (код активации экзамена одинаковый для всех станций КЕГЭ в одной аудитории);

заполнить и сохранить на флеш-накопитель для переноса данных между станциями ППЭ паспорт станции КЕГЭ, а также электронный акт технической готовности станции КЕГЭ для передачи в систему мониторинга готовности ППЭ. Сведения об установленном стандартном ПО, зарегистрированном в станции КЕГЭ, сохраняются в электронном акте технической готовности станции КЕГЭ, а также включаются в приложение к паспорту станции КЕГЭ;

проверить, при необходимости удалить из рабочей папки экзамена (в том числе из корзины), все файлы, сохраненные и/или созданные в ходе технической подготовки или во время предыдущих экзаменов.

Проверить наличие дополнительного (резервного) оборудования, необходимого для проведения экзамена:

принтер, который будет использоваться для печати сопроводительной документации к флеш-накопителям с ответами участников экзамена (может быть использован принтер, подключенный к станции авторизации для печати ДБО N 2 либо принтер, подключенный к любой станции печати ЭМ); основные и резервные флеш-накопители для сохранения ответов участников экзамена;

основные и резервные флеш-накопители для сохранения ответов участников КЕГЭ;

основной и резервный флеш-накопители для переноса данных между станциями ППЭ;

USB-модем для обеспечения резервного канала доступа в сеть "Интернет". USB-модем используется в случае возникновения проблем с доступом в сеть "Интернет" по основному стационарному каналу связи;

резервные картриджи для принтеров;

резервные лазерные принтеры, дополнительно к настроенным резервным станциям печати ЭМ;

резервные внешние CD (DVD)-приводы;

резервные кабели для подключения принтеров к компьютеру (ноутбуку).

По окончании контроля технической готовности аудиторий и Штаба ППЭ к экзамену необходимо:

напечатать и подписать паспорта станций КЕГЭ;

передать для каждого участника КЕГЭ приложения к паспорту станции КЕГЭ (на каждую
станцию КЕГЭ, включая резервные) руководителю ППЭ для дальнейшей выдачи организаторам в аудитории;

подписать протокол (протоколы) технической готовности аудиторий (форма ППЭ-01-01), напечатанный тестовый бланк регистрации является приложением к соответствующему протоколу;

заполнить и подписать форму ППЭ-01-01-К;

передать с помощью основной станции авторизации сформированные электронные акты технической готовности со всех основных и резервных станций КЕГЭ, станций печати ЭМ.

В случае если сканирование в ППЭ не производится, передать электронные акты технической готовности основной и резервной станций авторизации через соответствующие станции авторизации (если сканирование проводится, то указанные акты передаются по окончании контроля технической готовности к процедуре сканирования.

Выполнить контроль технической готовности к процедуре перевода бланков регистрации участников экзамена в электронный вид (если сканирование в ППЭ не производится, то указанные действия выполнять не нужно, необходимо сразу перейти к передаче статуса о завершении контроля технической готовности):

на основной и резервной станциях авторизации:

проверить наличие соединения с сервером РЦОИ по основному и резервному каналам доступа в сеть "Интернет";

проверить наличие подтверждения от РЦОИ по переданному при проведении технической подготовки тестовому пакету сканирования (статус тестового пакета сканирования принимает значение "подтвержден"). В случае изменения настроек печати или настроек сканирования при проведении контроля технической готовности по согласованию с РЦОИ и по усмотрению члена ГЭК может быть выполнена повторная передача обновленного тестового пакета сканирования в РЦОИ и получение подтверждения от РЦОИ;

на основной и резервной станциях сканирования в ППЭ, установленных в Штабе ППЭ:

проверить настройки станции: код региона, код ППЭ, номер компьютера - уникальный для ППЭ номер компьютера (ноутбука), признак резервной станции для резервной станции;

проверить настройки экзамена по учебному предмету: период проведения экзаменов, учебный предмет и дату экзамена;

проверить настройки системного времени;

выполнить тестовое сканирование не менее одного из предоставленных тестовых бланков регистрации повторно, а также (при наличии) напечатанных по решению члена ГЭК тестовых бланков регистрации;

оценить качество сканирования бланков регистрации: все бланки регистрации успешно распознаны и не отмечены как некачественные; черные квадраты (реперы), штрихкоды и QR-код, текст хорошо читаемы, знакоместа на бланках регистрации не слишком яркие;

загрузить пакет с сертификатами специалистов РЦОИ;

проверить работоспособность средств криптозащиты с использованием токена члена ГЭК: предложить члену ГЭК подключить к компьютеру (ноутбуку) токен члена ГЭК и ввести пароль доступа к нему;

сохранить на флеш-накопитель протокол технической готовности Штаба ППЭ для сканирования бланков в ППЭ (форма ППЭ-01-02) и электронный акт технической готовности станции сканирования в ППЭ для последующей передачи в систему мониторинга готовности ППЭ;

Проверить дополнительное (резервное) оборудование, необходимое для проведения экзамена:

резервный сканер;

резервные кабели для подключения сканеров к компьютерам (ноутбукам).

По окончании контроля технической готовности ППЭ к экзамену необходимо:

напечатать и подписать протокол (протоколы) технической готовности Штаба ППЭ (форма ППЭ-01-02);

передать с помощью основной станции авторизации в Штабе ППЭ сформированные электронные акты технической готовности с основной и резервной станций сканирования в ППЭ;

передать с помощью основной станции авторизации в Штабе ППЭ статус "Контроль технической готовности завершен" в систему мониторинга готовности ППЭ.

Важно! Статус "Контроль технической готовности завершен" может быть передан при условии наличия на специализированном федеральном портале сведений о рассадке, а также при наличии переданных электронных актов технической готовности всех станций печати ЭМ и всех станций КЕГЭ для каждой аудитории.

На этапе проведения экзамена технический специалист обязан:

не позднее 7:30 по местному времени, но до получения руководителем ППЭ ЭМ от члена ГЭК включить режим видеозаписи в Штабе ППЭ;

не позднее 08:00 по местному времени включить режим записи на камерах видеонаблюдения в аудиториях ППЭ;

не позднее 09:00 по местному времени запустить станцию авторизации и проверить доступ к специализированному федеральному порталу;

не позднее 09:00 по местному времени запустить станции КЕГЭ во всех аудиториях;

не позднее 09:00 по местному времени запустить станции печати ЭМ во всех аудиториях, включить подключенный к ним принтер, проверить печать на выбранном принтере средствами станции печати ЭМ;

Важно! В случае необходимости использования в день экзамена станции печати ЭМ или станции КЕГЭ, для которой не был направлен акт технической готовности, необходимо выполнить настройку данной станции как резервной и передать акт технической готовности до начала экзамена. Для расшифровки ЭМ на данной станции потребуется запрос резервного ключа доступа к ЭМ. В день проведения экзамена доступна регистрация (передача акта) только резервных станций печати ЭМ и станций КЕГЭ;

по поручению руководителя ППЭ получить и распечатать в присутствии члена ГЭК пакет руководителя ППЭ - в случае использования электронной версии пакета;

в 09:30 по местному времени в Штабе ППЭ с помощью основной станции авторизации скачать ключ доступа к ЭМ при участии члена ГЭК с использованием токена члена ГЭК;

записать ключ доступа к ЭМ на флеш-накопитель для переноса данных между станциями ППЭ;

загрузить ключ доступа к ЭМ на все станции печати ЭМ и все станции КЕГЭ во всех аудиториях.

После загрузки ключа доступа к ЭМ член ГЭК выполняет его активацию: подключает к станции печати ЭМ и станции (станциям) КЕГЭ токен члена ГЭК и вводит пароль доступа к нему. После сообщения о завершении работы с токеном члена ГЭК, извлекает из компьютера токен члена ГЭК и направляется совместно с техническим специалистом ППЭ к следующему компьютеру или в следующую аудиторию ППЭ.

Важно! Кнопку "Прочитать КИМ" на станциях КЕГЭ нажимать не нужно - это действие приравнивается к вскрытию ЭМ, что запрещено до 10:00.

Технический специалист и член ГЭК могут перемещаться по аудиториям раздельно: сначала технический специалист загружает ключ доступа к ЭМ, после чего член ГЭК самостоятельно, без участия технического специалиста ППЭ, выполняет процедуру активации ключа доступа к ЭМ.

При отсутствии доступа к специализированному федеральному порталу по основному и резервному каналам в 09:45 по местному времени технический специалист информирует члена ГЭК о наличии нештатной ситуации, член ГЭК обращается на горячую линию сопровождения ППЭ для оформления заявки на получение пароля доступа к ЭМ. Технический специалист обязан продолжить работы по восстановлению доступа к специализированному федеральному порталу. Пароль доступа к ЭМ выдается не ранее 10:00 по местному времени, если доступ к специализированному федеральному порталу восстановить не удалось.

После получения информации от руководителя ППЭ о завершении печати ЭМ и успешном начале экзамена на всех станциях КЕГЭ во всех аудиториях ППЭ (все участники ввели код активации экзамена и перешли к выполнению экзаменационной работы) технический специалист по указанию руководителя ППЭ передает статус "Экзамены успешно начались" в систему мониторинга готовности ППЭ с помощью основной станции авторизации в Штабе ППЭ.

Действия в случае нештатной ситуации:

**КонсультантПлюс надежная правовая поддержка**

В случае сбоя в работе станции печати ЭМ член ГЭК или организатор в аудитории приглашают технического специалиста ППЭ для восстановления работоспособности оборудования и (или) системного ПО и (или) станции печати ЭМ. При необходимости станция печати ЭМ заменяется на резервную, в этом случае необходимо:

использовать электронный носитель из резервного доставочного пакета, полученного у руководителя ППЭ:

запросить в Штабе ППЭ с помощью основной станции авторизации при участии члена ГЭК с использованием токена члена ГЭК резервный ключ доступа к ЭМ для резервной станции печати ЭМ, в запросе указывается учебный предмет, номер аудитории, уникальный номер компьютера, присвоенный резервной станции печати ЭМ, устанавливаемой в эту аудиторию, и количество ПК, оставшихся для печати;

записать новый ключ доступа к ЭМ на флеш-накопитель для переноса данных между станциями ППЭ. Новый ключ доступа к ЭМ включает в себя сведения обо всех основных станциях печати ЭМ и станциях КЕГЭ, а также обо всех ранее выданных резервных ключах доступа к ЭМ;

загрузить новый ключ доступа к ЭМ на резервную станцию печати ЭМ, при этом автоматически заполнится номер аудитории, указанный при запросе на станции авторизации;

активировать ключ доступа к ЭМ на резервной станции печати ЭМ с использованием токена члена ГЭК.

В случае необходимости повторно получить ранее запрошенный ключ доступа к ЭМ на резервную станцию печати ЭМ возможно путем повторного скачивания основного ключа доступа к ЭМ.

В случае сбоя в работе станции КЕГЭ член ГЭК или организатор в аудитории приглашают технического специалиста ППЭ для восстановления работоспособности оборудования и (или) системного ПО и (или) станции КЕГЭ и (или) стандартного ПО, предоставляемого участнику для выполнения заданий.

В случае восстановления работоспособности станции КЕГЭ для продолжения экзамена необходимо присутствие члена ГЭК:

член ГЭК с использованием своего токена активирует ранее загруженный ключ доступа к ЭМ и запускает расшифровку КИМ командой "Прочитать КИМ";

на странице активации экзамена член ГЭК и организатор проверяют, что номер бланка регистрации, отображаемый на экране компьютера, соответствует номеру в бумажном бланке регистрации, и предлагают участнику ввести код активации и нажать кнопку "Продолжить экзамен".

Экзамен продолжится, время выполнения экзаменационной работы для участника КЕГЭ не увеличивается, т.к. участник продолжает работу с тем же КИМ КЕГЭ.

При необходимости станция КЕГЭ заменяется на резервную, в этом случае необходимо:

получить у руководителя ППЭ приложение к паспорту станции КЕГЭ для резервной станции КЕГЭ, устанавливаемой в эту аудиторию;

запросить в Штабе ППЭ с помощью основной станции авторизации при участии члена ГЭК с использованием токена члена ГЭК резервный ключ доступа к ЭМ для резервной станции КЕГЭ, в запросе указывается номер аудитории, уникальный номер компьютера, присвоенный станции КЕГЭ;

записать новый ключ доступа к ЭМ на флеш-накопитель для переноса данных между станциями ППЭ. Новый ключ доступа к ЭМ включает в себя сведения обо всех основных станциях печати ЭМ и станциях КЕГЭ, а также обо всех ранее выданных резервных ключах доступа к ЭМ;

загрузить новый ключ доступа к ЭМ на резервную станцию КЕГЭ, при этом автоматически заполнится номер аудитории, указанный при запросе на станции авторизации;

предложить члену ГЭК активировать ключ доступа к ЭМ на резервной станции КЕГЭ с использованием токена члена ГЭК и запустить расшифровку КИМ командой "Прочитать КИМ";

на странице активации экзамена член ГЭК и организатор проверяют, что номер бланка регистрации, отображаемый на экране компьютера, соответствует номеру в бумажном бланке регистрации (тот же номер), и предлагают участнику ввести код активации и нажать кнопку "Начать экзамен".

В случае необходимости повторно получить ранее запрошенный ключ доступа к ЭМ на резервную станцию КЕГЭ возможно путем повторного скачивания основного ключа доступа к ЭМ.

В случае невозможности самостоятельного разрешения возникшей нештатной ситуации на станции печати ЭМ или станции КЕГЭ, в том числе путем замены оборудования из числа резервного, технический специалист должен записать информационное сообщение, код ошибки (если есть), название экрана и описание последнего действия, выполненного на станции печати ЭМ или станции КЕГЭ, и обратиться по телефону горячей линии сопровождения ППЭ. При обращении необходимо сообщить: код и наименование субъекта Российской Федерации, тип доставки, используемый в субъекте (CD-диски), код ППЭ, контактный телефон и адрес электронной почты, перечисленную выше информацию о возникшей нештатной ситуации.

По усмотрению участника КЕГЭ возможно завершение экзаменационной работы досрочно по объективным причинам с возможностью повторного прохождения экзамена в резервные сроки соответствующего периода проведения экзаменов (участнику предоставляется новый КИМ КЕГЭ).

После завершения выполнения экзаменационной работы участниками экзамена по всех аудиториях ППЭ (все участники экзамена покинули аудитории) технический специалист по указанию руководителя ППЭ передает статус "Экзамены завершены" в систему мониторинга готовности ППЭ с помощью основной станции.

В случае неявки всех распределенных в ППЭ участников экзамена по согласованию с председателем ГЭК член ГЭК принимает решение о завершении экзамена в данном ППЭ с

**КонсультантПлюс надежная правовая поддержка** оформлением соответствующих форм ППЭ. Технический специалист завершает экзамены на всех станциях печати ЭМ и станциях КЕГЭ во всех аудиториях ППЭ, включая резервные станции печати ЭМ и станции КЕГЭ. На станциях печати ЭМ печатает протокол использования станции печати ЭМ и сохраняет электронный журнал работы станции печати ЭМ на флеш-накопитель для переноса данных между станциями ППЭ, на станциях КЕГЭ сохраняет электронный журнал работы станции КЕГЭ. Протоколы использования станции печати ЭМ подписываются техническим специалистом, членом ГЭК и руководителем ППЭ и остаются на хранение в ППЭ. Электронные журналы работы станции печати ЭМ, станции КЕГЭ передаются в систему мониторинга готовности ППЭ. В случае отсутствия участников экзамена во всех аудиториях ППЭ технический специалист при участии руководителя ППЭ передает в систему мониторинга готовности ППЭ статус "Экзамен не состоялся".

Данные, содержащие ответы участников экзамена, переносятся на флеш-накопители для сохранения ответов участников КЕГЭ для формирования пакетов и передачи их в РЦОИ для дальнейшей обработки. Количество флеш-накопителей определяется в соответствии с выбранной схемой сохранения ответов участников экзамена:

1) сохранение ответов с дальнейшим формированием пакета с ответами участников экзамена для каждой аудитории. В этом случае для каждой аудитории (каждого пакета) нужен свой флеш-накопитель;

2) сохранение всех ответов и формирование единого пакета с ответами участников экзамена всего ППЭ, в этом случае нужен один флеш-накопитель, содержащий все ответы участников экзамена, чтобы после сбора данных с ответами со всех Станций КЕГЭ сформировать пакет;

3) сохранение ответов и формирование пакетов для нескольких аудиторий (при этом необходимо учитывать, что ответы из одной аудитории не должны быть сохранены на разных флеш-накопителях), в этом случае необходимо соблюдать общий принцип: количество флеш-накопителей соответствует количеству пакетов.

В каждой аудитории необходимо:

завершить экзамен на замененных станциях КЕГЭ (при наличии), сохранить электронный журнал работы станции КЕГЭ для передачи в систему мониторинга готовности ППЭ (при возможности), сохранение ответов участника экзамена с замененной станции КЕГЭ не выполняется;

завершить экзамен на остальных станциях КЕГЭ, выполнить сохранение ответов участников экзамена на каждой станции КЕГЭ, включая резервные станции, задействованные при проведении экзамена, на флеш-накопитель для сохранения ответов участников экзамена, одновременно на флеш-накопитель сохраняется электронный журнал станции КЕГЭ для последующей передачи в систему мониторинга готовности ППЭ;

по окончании сохранения всех ответов участников КЕГЭ на флеш-накопитель для сохранения ответов участников КЕГЭ пригласить члена ГЭК с токеном для формирования (экспорта) пакета с ответами участников КЕГЭ для передачи в РЦОИ;

в присутствии члена ГЭК подключить к станции КЕГЭ флеш-накопитель с сохраненными ответами участников экзамена и выполнить проверку сохраненных ответов;

Важно! Для выполнения действия необходимо выбрать станцию КЕГЭ, имеющую два свободных USB-порта. В случае использования USB-концентратора рекомендуется токен подключать непосредственно в USB-порт компьютера, а флеш-накопитель через USB-концентратор.

в случае отсутствия нештатных ситуаций в результате выполненной проверки предложить члену ГЭК подключить к станции КЕГЭ токен и ввести пароль к нему;

запустить по указанию члена ГЭК формирование (экспорт) пакета.

Пакет формируется на основе всех сохраненных на флеш-накопитель ответов участников экзамена. Одновременно выполняется формирование и сохранение сопроводительного бланка к флеш-накопителю, включающего сведения о содержании сформированного пакета.

Распечатать и подписать сопроводительный бланк к флеш-накопителю для сохранения ответов участников экзамена. Указанный сопроводительный бланк может быть распечатан на любом компьютере (ноутбуке) с подключенным принтером.

Важно! Каждый пакет должен храниться и передаваться на том флеш-накопителе, на котором он был создан. Недопустимо копировать или перемещать пакеты с ответами участников экзамена с одного флеш-накопителя на другой (копировать несколько пакетов на один флеш-накопитель). В случае наличия на флеш-накопителе ранее сформированного пакета и/или сопроводительного бланка они будут удалены.

В случае наличия в результате выполненной проверки сообщений о поврежденных файлах ответов участников КЕГЭ принять меры для повторного сохранения ответов участников КЕГЭ с соответствующих станций КЕГЭ;

совместно с организаторами в аудитории распечатать и подписать протокол печати ЭМ в аудитории (форма ППЭ-23), вместе с протоколом автоматически печатается калибровочный лист для настройки (калибровки) сканера перед сканированием бланков в Штабе ППЭ, сохранить на флеш-накопитель для переноса данных между станциями ППЭ электронные журналы работы станции печати ЭМ.

Печать протокола печати ЭМ вместе с калибровочным листом для настройки (калибровки) сканера и сохранение электронных журналов работы станции печати выполняется также на станциях печати ЭМ, замененных в ходе экзамена на резервные;

завершить экзамен на незадействованных резервных станциях печати ЭМ и станциях КЕГЭ или основных станциях, в случае неявки участников, распечатать и подписать протоколы использования станций печати ЭМ, сохранить электронные журналы работы станций.

После сохранения на флеш-накопитель для переноса данных между станциями ППЭ электронных журналов работы со всех станций печати ЭМ во всех аудиториях, включая замененные и резервные станции (электронные журналы станций КЕГЭ были сохранены ранее при экспорте ответов участников экзамена), технический специалист прибывает в Штаб ППЭ, в котором должен:

передать флеш-накопитель (флеш-накопители для каждой аудитории) с ответами

участников экзамена и напечатанный сопроводительный бланк (бланки) руководителю ППЭ;

после завершения сверки руководителем ППЭ и членом ГЭК данных сопроводительного бланка (бланков) к флеш-накопителю с ответами участников экзамена с ведомостями сдачи экзамена в аудиториях проведения получить флеш-накопитель (флеш-накопители для каждой аудитории) с ответами участников КЕГЭ:

по согласованию с руководителем ППЭ и членом ГЭК передать с помощью основной станции авторизации в ППЭ в Штабе ППЭ:

пакет (пакеты для каждой аудитории последовательно для каждого флеш-накопителя) с ответами участников КЕГЭ в РЦОИ (может быть передан вместе с пакетом с электронными образами бланков и форм после завершения процедуры сканирования);

электронные журналы всех основных и резервных станций печати ЭМ и станций КЕГЭ в систему мониторинга готовности ППЭ (передачу журналов станций КЕГЭ следует выполнять после подтверждения получения пакетов с ответами участников КЕГЭ).

В случае необходимости повторной передачи ответов участников из ППЭ в РЦОИ для отдельной станции (станций) по согласованию с РЦОИ выбирается один из вариантов действий:

выгрузка ответов участников КЕГЭ с соответствующей станции (станций) на отдельный чистый флеш-накопитель с последующим формированием пакета (пакетов) для передачи в РЦОИ. В этом случае в состав пакета (пакетов) попадут только ответы участников с запрошенных станций;

выгрузка ответов участников КЕГЭ с соответствующей станции (станций) на тот же флеш-накопитель с последующим формированием пакета (пакетов) для передачи в РЦОИ. В этом случае в состав пакета (пакетов) попадут все сохраненные ответы, включая обновленные ответы запрошенных станций и ранее переданные ответы остальных станций.

При осуществлении перевода бланков регистрации участников экзамена в электронный вид в Штабе ППЭ по мере поступления ЭМ после заполнения формы ППЭ-13-03-К руководитель ППЭ передает техническому специалисту для сканирования вскрытый ВДП из аудитории, предварительно пересчитав бланки, и калибровочный лист аудитории.

Для начала сканирования на станции сканирования в ППЭ технический специалист должен загрузить ключ доступа к ЭМ, содержащий сведения о распределении участников по аудиториям, ключ доступа к ЭМ должен быть активирован токеном члена ГЭК.

Важно! Активация станции сканирования в ППЭ должна быть выполнена непосредственно перед началом процесса сканирования бланков регистрации, поступающих из аудиторий в Штаб ППЭ.

Сканирование может быть начато по мере появления материалов, электронные журналы работы станций печати ЭМ, на которых выполнялась печать, включая замененные, могут быть загружены позднее, по мере завершения экзамена в аудиториях.

Технический специалист в соответствии с информацией, указанной на полученном ВДП с бланками регистрации (заполненная форма ППЭ-11), указывает номер аудитории на станции сканирования в ППЭ, а также вводит количество бланков регистрации, сведения о количестве не явившихся и не закончивших экзамен участников.

Технический специалист выполняет калибровку сканера с использованием калибровочного листа указанной аудитории, извлекает бланки регистрации из ВДП и выполняет сканирование бланков регистрации только с лицевой стороны, проверяет качество отсканированных изображений, ориентацию.

После завершения сканирования всех бланков регистрации из аудитории в случае отсутствия особых ситуаций технический специалист сверяет количество отсканированных бланков регистрации, указанное на станции сканирования в ППЭ, с информацией, указанной на ВДП (заполненная форма ППЭ-11), из которого были извлечены бланки регистрации. При необходимости выполняется повторное или дополнительное сканирование.

При наличии особых ситуаций после сканирования технический специалист выясняет причину их возникновения, при необходимости выполняет дополнительное и/или повторное сканирование. В случае если по результатам повторного и дополнительного сканирования устранить проблему не удалось, технический специалист переводит станцию в режим обработки нештатных ситуаций (необходимо получить код на горячей линии сопровождения ППЭ), который позволяет в ручном режиме присвоить тип бланка отсканированному изображению и разрешает экспорт при наличии нештатных ситуаций.

Технический специалист завершает сканирование бланков регистрации текущей аудитории на станции сканирования в ППЭ, помещает бланки регистрации в ВДП, из которого они были извлечены, и возвращает ВДП и калибровочный лист аудитории (страница тестовой печати границ) руководителю ППЭ.

Далее по аналогичной процедуре технический специалист выполняет сканирование бланков регистрации из всех аудиторий ППЭ.

В случае если в аудитории использовались и основная, и резервная(ые) станции печати ЭМ, необходимо получить калибровочные листы со всех использованных в этой аудитории станций, далее действовать в зависимости от ситуации:

1. если на основной станции производилась печать, а затем удалось получить калибровочный лист - то провести калибровку сканера на нем, затем сканировать все бланки из аудитории, включая напечатанные на резервной станции (станциях) печати ЭМ;

1.1 если качество сканирования всех бланков удовлетворительное, то завершить сканирование аудитории;

1.2 если качество сканирования каких-то бланков неудовлетворительное, то, вероятно, это бланки с резервной станции. В этом случае провести калибровку сканера уже на листе резервной станции, удалить некачественные бланки и повторно их отсканировать;

2. если на основной станции печать не производилась или не удалось получить ее калибровочный лист, то провести калибровку сканера на калибровочном листе резервной станции и сканировать всю аудиторию;

3. если калибровочные листы аудитории не удалось получить никаким способом либо

калибровка сканера на калибровочном листе резервной станции не позволяет получить удовлетворительное качество сканирования, то калибровать сканер на эталонном калибровочном листе (для использования эталонного калибровочного листа необходимо получить код на горячей линии сопровождения ППЭ) и сканировать бланки при полученных настройках.

После завершения сканирования всех бланков регистрации ППЭ технический специалист получает от руководителя ППЭ:

заполненные формы: ППЭ-05-02-К, ППЭ-07, ППЭ-12-02 (при наличии), ППЭ-12-04-МАШ, ППЭ-13-03-К, ППЭ-14-01-К, ППЭ-18-МАШ (при наличии), ППЭ-19 (при наличии), ППЭ-21 (при наличии), ППЭ-22 (при наличии);

сопроводительный(ые) бланк(и) к флеш-накопителю (флеш-накопителям из каждой аудитории) с ответами участников экзамена.

Также передаются для сканирования материалы апелляций о нарушении установленного порядка проведения ГИА (формы ППЭ-02 и ППЭ-03 (при наличии).

Технический специалист выполняет калибровку станции сканирования в ППЭ на эталонном калибровочном листе, а затем сканирует полученные формы ППЭ и после сканирования возвращает их руководителю ППЭ.

Член ГЭК по приглашению технического специалиста ППЭ проверяет, что экспортируемые данные не содержат особых ситуаций, и сверяет данные о количестве отсканированных бланков регистрации по аудиториям, указанные на станции сканирования в ППЭ, с количеством бланков регистрации из формы ППЭ-13-03-К.

Член ГЭК несет ответственность за качество сканирования и соответствие передаваемых данных информации о рассадке.

При необходимости любая аудитория может быть заново открыта для выполнения дополнительного или повторного сканирования, в этом случае необходимо выполнить калибровку сканера с использованием калибровочного листа соответствующей аудитории.

Если все данные по всем аудиториям корректны, член ГЭК подключает к станции сканирования в ППЭ токен члена ГЭК и вводит пароль доступа к нему, после чего технический специалист выполняет экспорт электронных образов бланков регистрации и форм ППЭ: пакет с электронными образами бланков регистрации и форм ППЭ зашифровывается для передачи в РЦОИ.

По решению члена ГЭК и по согласованию с РЦОИ может быть выполнена передача бланков регистрации для отдельной аудитории (аудиторий) до окончания сканирования всех бланков регистрации и форм ППЭ. В этом случае член ГЭК сверяет данные о количестве отсканированных бланков передаваемой аудитории (аудиторий), и, если данные корректны, выполняет экспорт электронных образов бланков регистрации только одной аудитории (выбранных аудиторий).

Технический специалист сохраняет на флеш-накопитель для переноса данных между станциями ППЭ пакет с электронными образами бланков регистрации и форм ППЭ, и при участии руководителя ППЭ выполняет передачу на сервер РЦОИ с помощью основной станции

**КонсультантПлюс надежная правовая поддержка** авторизации в Штабе ППЭ:

пакета (пакетов) с электронными образами бланков регистрации и форм ППЭ, проверяя соответствие переданных данных информации о рассадке. В случае возникновения нештатной ситуации, связанной с рассадкой, необходимо по телефону получить от РЦОИ код, который позволит выполнить передачу пакетов;

пакета (пакетов) с ответами участников экзамена (если не были переданы ранее, пакет (пакеты) с ответами участников экзамена может быть передан после завершения сверки руководителем ППЭ и членом ГЭК данных сопроводительного бланка к флеш-накопителю с ведомостями сдачи экзамена в аудиториях до завершения сканирования бланков регистрации).

После завершения передачи всех пакетов с электронными образами бланков и форм ППЭ, пакетов с ответами участников экзамена в РЦОИ (статус каждого пакета принимает значение "передан") технический специалист при участии руководителя ППЭ и члена ГЭК передает в РЦОИ статус "Все пакеты сформированы и отправлены в РЦОИ" о завершении передачи ЭМ в РЦОИ, проверяя соответствие переданных данных информации о рассадке.

Член ГЭК, руководитель ППЭ и технический специалист ожидают в Штабе ППЭ подтверждения от РЦОИ факта успешного получения и расшифровки переданного пакета (пакетов) с электронными образами бланков регистрации и форм ППЭ, и пакета (пакетов) с ответами участников экзамена (статус пакетов принимает значение "подтвержден").

В случае если по запросу РЦОИ необходимо использовать новый пакет с сертификатами специалистов РЦОИ для экспорта бланков и (или) форм ППЭ и (или) ответов участников КЕГЭ:

технический специалист загружает на основной станции авторизации новый пакет с сертификатами специалистов РЦОИ.

Для повторного экспорта пакета с электронными образами бланков регистрации и форм ППЭ, сформированного на станции сканирования в ППЭ, технический специалист:

загружает актуальный пакет с сертификатами специалистов РЦОИ;

совместно с членом ГЭК выполняет повторный экспорт пакета с электронными образами форм ППЭ для передачи в РЦОИ.

Для повторного экспорта пакета с ответами участников КЕГЭ, сформированного на основе данных флеш-накопителя на станции КЕГЭ, технический специалист:

совместно с членом ГЭК проходит в аудиторию ППЭ и возвращает станцию КЕГЭ на этап экспорта пакета с ответами участников КЕГЭ (для формирования (экспорта) пакета может быть задействована любая станция КЕГЭ, на которой было выполнено сохранение ответов участника, повторное сохранение ответов участника на этой станции без запроса из РЦОИ не требуется);

загружает актуальный пакет с сертификатами специалистов РЦОИ;

подключает флеш-накопитель с сохраненными ответами участников КЕГЭ к станции КЕГЭ;

совместно с членом ГЭК выполняет повторную проверку флеш-накопителя с ответами участников КЕГЭ и повторный экспорт пакета с ответами участников КЕГЭ для передачи в

РЦОИ, ранее сформированный пакет и сопроводительный бланк к флеш-накопителю при этом удаляются.

После получения от РЦОИ подтверждения по всем переданным пакетам:

на основной станции сканирования в ППЭ технический специалист сохраняет протокол проведения процедуры сканирования бланков ГИА в ППЭ (форма ППЭ-15) и электронный журнал работы станции сканирования в ППЭ, протокол проведения процедуры сканирования распечатывается и подписывается техническим специалистом ППЭ, руководителем ППЭ и членом ГЭК и остается на хранение в ППЭ;

на резервной не задействованной для сканирования станции сканирования в ППЭ технический специалист завершает экзамен и сохраняет протокол использования станции сканирования в ППЭ (форма ППЭ-15-01) и электронный журнал работы станции сканирования в ППЭ, протокол использования станции сканирования в ППЭ распечатывается и подписывается техническим специалистом ППЭ, руководителем ППЭ и членом ГЭК и остается на хранение в ППЭ;

на основной станции авторизации технический специалист выполняет передачу электронного журнала (журналов) работы станции сканирования в ППЭ и статуса "Материалы переданы в РЦОИ" в систему мониторинга готовности ППЭ. Статус "Материалы переданы в РЦОИ" может быть передан, если в РЦОИ было передано подтверждение о завершении передачи ЭМ.

## **Действия в случае нештатной ситуации.**

В случае невозможности самостоятельного разрешения возникшей нештатной ситуации на станции сканирования в ППЭ, в том числе путем замены на резервную, технический специалист должен записать информационное сообщение, название экрана и описание последнего действия, выполненного на станции сканирования в ППЭ, и обратиться по телефону горячей линии сопровождения ППЭ. При обращении необходимо сообщить: код и наименование субъекта Российской Федерации, тип доставки, используемый в субъекте (CD-диски, флеш-накопитель), код ППЭ, контактный телефон и адрес электронной почты, перечисленную выше информацию о возникшей нештатной ситуации.

# **2.3. Инструкция для члена ГЭК**

# **На подготовительном этапе проведения КЕГЭ член ГЭК:**

проводит проверку готовности ППЭ не позднее чем за две недели до начала экзаменов (по решению председателя ГЭК), в том числе с помощью токена члена ГЭК подтверждает соответствие настроек данному ППЭ на основной и резервной станциях авторизации, установленных в Штабе ППЭ (для подтверждения настроек достаточно наличия сведений о токене члена ГЭК на специализированном федеральном портале, назначение члена ГЭК на экзамены не требуется);

не ранее 2 рабочих дней, но не позднее 17:00 по местному времени календарного дня, предшествующего дню экзамена, совместно с руководителем ППЭ и техническим специалистом ППЭ проводит контроль технической готовности ППЭ, в том числе:

**КонсультантПлюс надежная правовая поддержка**

прибывает в ППЭ с электронными носителями, содержащими два вида материалов - КИМ КЕГЭ в зашифрованном виде и бланки регистрации также в зашифрованном виде, а также с формой ППЭ-14-03;

в Штабе ППЭ проверяет комплектность переданных электронных носителей по форме ППЭ-14-03, отделить электронный носитель с бланками регистрации и передать его руководителю ППЭ для хранения в сейфе в Штабе ППЭ с соблюдением мер информационной безопасности (вместе с формой ППЭ-14-03), электронный носитель с КИМ КЕГЭ перенести в аудиторию проведения, передать техническому специалисту ППЭ для загрузки на станции КЕГЭ (в ходе проведения контроля технической готовности станций КЕГЭ);

контролирует тиражирование и передачу руководителю ППЭ инструкции по использованию ПО для сдачи КЕГЭ и черновика КЕГЭ по одному комплекту на каждого участника;

на основной и резервной станциях авторизации:

проверяет настройки станции: код региона, код ППЭ, номер компьютера - уникальный для ППЭ номер компьютера (ноутбука), период проведения экзаменов, признак резервной станции для резервной станции;

проверяет тип основного и резервного каналов доступа в сеть "Интернет" (либо отсутствие резервного канала доступа в сеть "Интернет");

проверяет настройки системного времени;

проверяет наличие соединения со специализированным федеральным порталом по основному и резервному каналам доступа в сеть "Интернет";

выполняет авторизацию на специализированном федеральном портале с помощью токена члена ГЭК: член ГЭК должен подключить токен к станции авторизации и ввести пароль доступа к нему;

по результатам авторизации убедиться в наличии назначения на выбранную дату экзамена в указанный в настройках ППЭ.

Важно! Все члены ГЭК, назначенные на экзамен, должны пройти авторизацию в ППЭ, в который они назначены, не ранее 2 рабочих дней до дня проведения экзамена и не позднее 17:00 по местному времени календарного дня, предшествующего дню экзамена;

на основной станции авторизации:

контролирует скачивание пакета с сертификатами специалистов РЦОИ для загрузки на станции КЕГЭ, а также на основную и резервную станции сканирования в ППЭ в случае сканирования бланков регистрации в ППЭ;

на каждой станции печати ЭМ в каждой аудитории, назначенной на экзамен, и резервных станциях печати ЭМ:

проверяет настройки станции: код региона, код ППЭ (впечатываются в бланки регистрации

участников экзамена), номер компьютера - уникальный для ППЭ номер компьютера (ноутбука);

проверяет настройки экзамена: номер аудитории (для резервных станций номер аудитории не указывается), признак резервной станции для резервной станции, период проведения экзаменов, учебный предмет и дату экзамена;

проверяет настройки системного времени;

оценивает качество печати калибровочного листа (тестовой печати границ), выполненной в его присутствии, и напечатанного во время технической подготовки тестового бланка регистрации: все напечатанные границы видны, на тестовых бланках регистрации и калибровочном листе отсутствуют белые и темные полосы;

черные квадраты (реперы), штрихкоды и QR-код, текст хорошо читаемы и четко пропечатаны. По усмотрению члена ГЭК тестовый бланк регистрации может быть напечатан в его присутствии;

проверяет работоспособность средств криптозащиты с использованием токена члена ГЭК: подключить к станции печати ЭМ токен члена ГЭК и ввести пароль доступа к нему. Каждый член ГЭК должен убедиться в работоспособности своего токена хотя бы на одной станции печати ЭМ;

проверяет наличие достаточного количества бумаги для печати бланков регистрации.

контролирует печать протокола технической готовности аудитории для печати (форма ППЭ-01-01);

контролирует сохранение на флеш-накопитель для переноса данных между станциями ППЭ электронного акта технической готовности станции печати ЭМ для последующей передачи в систему мониторинга готовности ППЭ;

Важно! Не рекомендуется перемещать станцию печати ЭМ с подключенным принтером или отключать принтер от компьютера (ноутбука) после завершения контроля технической готовности;

на каждой станции КЕГЭ в каждой аудитории проведения, назначенной на экзамен, и резервных станциях КЕГЭ:

проверяет настройки станции: код региона, код ППЭ, номер компьютера - уникальный для ППЭ номер компьютера (ноутбука);

проверяет настройки экзамена: номер аудитории (для резервных станций номер аудитории не указывается), признак резервной станции для резервной станции, период проведения экзаменов, учебный предмет и дату экзамена;

проверяет настройки системного времени;

проверяет наличие заданного пути к корневой папке для создания рабочей папки экзамена;

проверяет наличие рабочей папки экзамена по указанному адресу;

проверяет корректность функционирования станции КЕГЭ в части работы с КИМ:

текст типовых экзаменационных заданий КЕГЭ четкий и хорошо читаемый, элементы управления (кнопки, таблица для ввода ответа) не мешают отображению текста типовых экзаменационных заданий КЕГЭ;

доступна возможность ввода и сохранения ответа на стандартное задание и на задание с ответом в табличном виде;

доступна возможность сохранения прилагаемых файлов к заданиям, сохраненные файлы содержатся в рабочей папке

кнопки вызова инструкции в ПО и сворачивания станции работоспособны;

проверяет наличие стандартного ПО, предоставляемого участнику экзамена во время экзамена (текстовые редакторы, редакторы электронных таблиц, среды программирования на языках: Школьный алгоритмический язык, C#, C++, Pascal, Java, Python) в соответствии с перечнем, полученным из РЦОИ, и его работоспособность одновременно со станцией КЕГЭ.

проверяет, что на станции КЕГЭ зарегистрировано установленное на компьютере стандартное ПО, и что список зарегистрированных на станции КЕГЭ программ в точности совпадает с тем ПО, которое установлено на проверяемом компьютере;

в случае отсутствия зарегистрированной среды программирования для одного или нескольких языков программирования из числа включенных в Спецификацию КИМ принимает решение о возможности завершения контроля технической готовности, если отсутствие среды программирования для соответствующего языка программирования согласовано ОИВ.

передает техническому специалисту ППЭ электронный носитель с КИМ для загрузки его на станцию КЕГЭ: технический специалист в присутствии члена ГЭК вскрывает электронный носитель с КИМ и загружает КИМ с электронного носителя на станцию КЕГЭ. По окончании загрузки КИМ на все станции КЕГЭ в аудитории технический специалист возвращает электронный носитель с КИМ члену ГЭК;

контролирует загрузку пакета с сертификатами специалистов РЦОИ;

проверяет работоспособность средств криптозащиты с использованием токена члена ГЭК: член ГЭК подключает к станции КЕГЭ токен члена ГЭК и вводит пароль доступа к нему;

контролирует сохранение кода активации экзамена и его передачу руководителю ППЭ (код активации экзамена одинаковый для всех станций КЕГЭ в одной аудитории);

контролирует сохранение на флеш-накопитель для переноса данных между станциями ППЭ паспорта станции КЕГЭ, а также электронного акта технической готовности станции КЕГЭ для передачи в систему мониторинга готовности ППЭ. Сведения об установленном стандартном ПО, зарегистрированном в станции КЕГЭ, сохраняются в электронном акте технической готовности станции КЕГЭ, а также включаются в приложение к паспорту станции КЕГЭ;

контролирует, что в рабочей папке экзамена, а также в Корзине в том числе в корзине) удалены все файлы, сохраненные и/или созданные в ходе технической подготовки или во время предыдущих экзаменов.

Провести контроль технической готовности к процедуре сканирования в Штабе ППЭ (в случае если перевод бланков регистрации участников экзамена в электронный вид в Штабе ППЭ не осуществляется, данные действия выполнять не нужно):

на основной и резервной станциях авторизации:

проверяет наличие соединения с сервером РЦОИ по основному и резервному каналам доступа в сеть "Интернет";

проверяет наличие подтверждения от РЦОИ по переданному при проведении технической подготовки тестовому пакету сканирования (статус тестового пакета сканирования принимает значение "подтвержден"). В случае изменения настроек печати или настроек сканирования при проведении контроля технической готовности по согласованию с РЦОИ и по усмотрению члена ГЭК может быть выполнена повторная передача обновленного тестового пакета сканирования в РЦОИ и получение подтверждения от РЦОИ;

на основной и резервной станциях сканирования в ППЭ, установленных в Штабе ППЭ:

проверяет настройки станции: код региона, код ППЭ, номер компьютера - уникальный для ППЭ номер компьютера (ноутбука), признак резервной станции для резервной станции;

проверяет настройки экзамена: период проведения экзаменов, учебный предмет и дату экзамена;

проверяет настройки системного времени;

контролирует выполнение тестового сканирования не менее одного из предоставленных тестовых бланков регистрации повторно, а также (при наличии) напечатанных по решению члена ГЭК тестовых бланков регистрации;

оценивает качество сканирования бланков регистрации: все бланки регистрации успешно распознаны и не отмечены как некачественные; черные квадраты (реперы), штрихкоды и QR-код, текст хорошо читаемы, знакоместа на бланках не слишком яркие;

контролирует загрузку пакета с сертификатами специалистов РЦОИ;

проверяет работоспособность средств криптозащиты с использованием токена члена ГЭК: подключить к станции сканирования в ППЭ токен члена ГЭК и ввести пароль доступа к нему;

контролирует сохранение на флеш-накопитель протокола технической готовности Штаба ППЭ для сканирования бланков в ППЭ (форма ППЭ-01-02) и электронного акта технической готовности станции сканирования в ППЭ для последующей передачи в систему мониторинга готовности ППЭ;

проверяет наличие дополнительного (резервного) оборудования, необходимого для проведения экзамена:

основной и резервный флеш-накопители для переноса электронных материалов между аудиториями и Штабом ППЭ;

основные и резервные флеш-накопители для сохранения ответов участников КЕГЭ;

USB-модем для обеспечения резервного канала доступа в сеть "Интернет". USB-модем используется в случае возникновения проблем с доступом в сеть "Интернет" по основному стационарному каналу связи;

резервные картриджи для принтеров;

резервные лазерные принтеры, дополнительно к настроенным резервным станциям печати ЭМ;

резервные внешние CD (DVD)-приводы;

резервный сканер;

резервные кабели для подключения принтеров и сканеров к компьютерам (ноутбукам).

По окончании контроля технической готовности ППЭ к экзамену:

подписать паспорта станций КЕГЭ;

проконтролировать передачу приложений к паспорту станции КЕГЭ руководителю ППЭ для дальнейшей выдачи организаторам в аудитории;

подписать протокол (протоколы) технической готовности аудиторий, напечатанный тестовый бланк регистрации является приложением к соответствующему протоколу (форма ППЭ-01-01);

подписать протокол (протоколы) технической готовности Штаба ППЭ (форма ППЭ-01-02);

заполнить и подписать форму ППЭ-01-01-К;

подписанные паспорта и протоколы остаются на хранение в ППЭ;

проконтролировать передачу в систему мониторинга готовности ППЭ электронных актов технической готовности основной и резервной станций авторизации через соответствующие станции авторизации;

проконтролировать передачу с помощью основной станции авторизации в систему мониторинга готовности ППЭ:

сформированных электронных актов технической готовности со всех основных и резервных станций КЕГЭ, станций печати ЭМ, станции сканирования в ППЭ;

статуса "Контроль технической готовности завершен".

Важно! Статус "Контроль технической готовности завершен" может быть передан при условии наличия на специализированном федеральном портале сведений о рассадке, а также при наличии переданных электронных актов технической готовности станций печати ЭМ и всех станций КЕГЭ для каждой аудитории.

#### **На этапе проведения экзамена член ГЭК:**

не позднее 07:30 по местному времени в день проведения экзамена обеспечивает доставку и передает ЭМ в ППЭ (если они не были переданы на хранение в ППЭ по окончании контроля технической готовности);

передает ЭМ руководителю ППЭ в Штабе ППЭ по форме ППЭ-14-01-К.

Вместе с ЭМ член ГЭК доставляет в ППЭ:

ВДП для упаковки бланков регистрации после проведения экзамена (на ВДП напечатана форма ППЭ-11, обязательная к заполнению);

другие упаковочные материалы в соответствии со схемой упаковки ЭМ, утвержденной ОИВ;

пакет руководителя ППЭ (при его доставке на бумажном носителе).

В ППЭ должны быть выданы ВДП в количестве, равном числу аудиторий, умноженному на 3:

ВДП для упаковки бланков регистрации в аудитории;

ВДП для упаковки испорченных и бракованных бланков регистрации в аудитории;

ВДП для переупаковки бланков регистрации после их сканирования в Штабе ППЭ.

В случае если в ППЭ не проводится сканирование бланков ЕГЭ и форм ППЭ, ВДП выдаются в ППЭ в количестве, равном числу аудиторий, умноженному на 2 (т.к. переупаковка в Штабе ППЭ не требуется).

Член ГЭК присутствует:

при проведении руководителем ППЭ инструктажа организаторов ППЭ, который проводится не ранее 8:15 по местному времени;

при организации входа участников экзамена в ППЭ и осуществляет контроль за выполнением требования о запрете участникам экзаменов, организаторам, техническим специалистам, ассистентам, медицинским работникам иметь при себе средства связи, в том числе осуществляет контроль за организацией сдачи иных вещей в специально выделенном до входа в ППЭ месте для хранения личных вещей участников экзамена, организаторов, медицинских работников, технических специалистов и ассистентов;

при заполнении сопровождающим формы ППЭ-20 в случае отсутствия у участника ГИА документа, удостоверяющего личность;

при составлении руководителем ППЭ акта о недопуске участника ЕГЭ в ППЭ в случае отсутствия у него документа, удостоверяющего личность. Указанный акт подписывается членом ГЭК, руководителем ППЭ и участником ЕГЭ. Акт составляется в двух экземплярах в свободной форме. Первый экземпляр оставляет член ГЭК для передачи председателю ГЭК, второй -

участнику ЕГЭ.

В 09:30 по местному времени в Штабе ППЭ совместно с техническим специалистом ППЭ скачивает ключ доступа к ЭМ с использованием токена члена ГЭК на основной станции авторизации в Штабе ППЭ;

при отсутствии доступа к специализированному федеральному порталу по основному и резервному каналам в 09:45 по местному времени обращается на горячую линию сопровождения ППЭ для оформления заявки на получение пароля доступа к ЭМ. Пароль доступа к ЭМ выдается не ранее 10:00 по местному времени, если доступ к специализированному федеральному порталу восстановить не удалось;

вместе с техническим специалистом ППЭ проходит по всем аудиториям проведения экзамена и после загрузки техническим специалистом ППЭ в станцию печати ЭМ или станцию (станции) КЕГЭ ключа доступа к ЭМ выполняет его активацию;

Важно! Кнопку "Прочитать КИМ" на станциях КЕГЭ нажимать не нужно - это действие приравнивается к вскрытию ЭМ, что запрещено до 10:00.

контролирует соблюдение порядка проведения ГИА в ППЭ, в том числе не допускает наличия в ППЭ (аудиториях, коридорах, туалетных комнатах, медицинском кабинете и т.д.) у участников экзамена, организаторов, медицинского работника, технических специалистов, ассистентов средств связи, электронно-вычислительной техники, фото-, аудио- и видеоаппаратуры, справочных материалов, письменных заметок и иных средств хранения и передачи информации;

не допускает выноса письменных заметок и иных средств хранения и передачи информации, ЭМ в бумажном (для бланка регистрации) и электронном виде из аудиторий и ППЭ, а также фотографирования ЭМ;

оказывает содействие руководителю ППЭ в решении возникающих в процессе экзамена ситуаций, не регламентированных нормативными правовыми актами и настоящей Инструкцией;

обеспечивает печать дополнительного комплекта ЭМ (т.е. бланка регистрации) в аудитории ППЭ в случае опоздания участника экзамена, выявления брака или порчи распечатанного комплекта. В случае наличия на электронном носителе, находящемся в станции печати ЭМ, нераспечатанных комплектов ЭМ дополнительная печать осуществляется с имеющегося электронного носителя. В случае отсутствия на электронном носителе, находящемся в станции печати ЭМ, нераспечатанных комплектов ЭМ необходимо использовать резервный электронный носитель;

обеспечивает печать дополнительного комплекта ЭМ (т.е. бланка регистрации) в аудитории ППЭ сверх количества распределенных в аудиторию участников экзамена по согласованию с председателем ГЭК;

обеспечивает активацию ключа доступа к ЭМ в случае восстановления работоспособности станции КЕГЭ/станции печати ЭМ или в случае использования резервных станций;

в случае восстановления работоспособности станции КЕГЭ совместно с организатором в аудитории проверяет, что на странице активации экзамена номер бланка регистрации,

--------------------------------

отображаемый на экране компьютера, соответствует номеру в бумажном бланке регистрации, и предлагает участнику экзамена ввести код активации и нажать кнопку "Продолжить экзамен"  $<6>$ ;

<6> По желанию участник КЕГЭ может завершить выполнение экзаменационной работы досрочно по объективным причинам с возможностью повторного прохождения экзамена в резервные сроки соответствующего периода проведения экзаменов (участнику будет предоставлен новый КИМ КЕГЭ).

в случае использования резервной станции КЕГЭ контролирует, что участник экзамена продолжает выполнение работы с тем же бланком регистрации, и совместно с организатором в аудитории информирует участника экзамена о необходимости повторного ввода ответов на задания, которые были выполнены на вышедшей из строя станции, а также о том, что время экзамена не продлевается; экспорт ответов с вышедшей из строя станции не выполняется;

в случае принятия решения об удалении с экзамена участника экзамена совместно с руководителем ППЭ и ответственным организатором в аудитории заполняет форму ППЭ-21 в Штабе ППЭ в зоне видимости камер видеонаблюдения;

по приглашению организатора вне аудитории проходит в медицинский кабинет (в случае если участник экзамена по состоянию здоровья не может завершить выполнение экзаменационной работы) для повторного информирования участника экзамена о его возможности досрочно завершить экзамен с повторным допуском к экзамену в резервные дни;

в случае согласия участника экзамена досрочно завершить экзамен по причине ухудшения состояния здоровья совместно с медицинским работником заполняет соответствующие поля формы ППЭ-22 в медицинском кабинете. Ответственный организатор и руководитель ППЭ ставят свою подпись в указанном акте. После заполнения формы ППЭ-22 в медицинском кабинете член ГЭК приносит данную форму в помещение для руководителя ППЭ (Штаб ППЭ) и на камеру зачитывает текст документа";

в случае заполнения форм ППЭ-21 и (или) ППЭ-22 осуществляет контроль наличия соответствующих отметок, поставленных ответственным организатором в аудитории ("Удален с экзамена в связи с нарушением порядка проведения ЕГЭ" и (или) "Не закончил экзамен по уважительной причине"), в бланках регистрации таких участников экзамена;

принимает от участника экзамена апелляцию о нарушении установленного порядка проведения ГИА в двух экземплярах по форме ППЭ-02 в Штабе ППЭ в зоне видимости камер видеонаблюдения (соответствующую информацию о поданной участником экзамена апелляции о нарушении порядка проведения ГИА также необходимо внести в формы ППЭ-05-02-К);

организует проведение проверки изложенных в апелляции о нарушении Порядка сведений при участии организаторов, не задействованных в аудитории, в которой сдавал экзамен участник экзамена, технических специалистов, ассистентов, общественных наблюдателей (при наличии), сотрудников, осуществляющих охрану правопорядка, медицинских работников и заполняет форму ППЭ-03 в Штабе ППЭ в зоне видимости камер видеонаблюдения;

принимает решение об остановке экзамена в ППЭ или в отдельных аудиториях ППЭ по

согласованию с председателем ГЭК в случае отсутствия средств видеонаблюдения, неисправного состояния или отключения указанных средств во время проведения экзамена, которое приравнивается к отсутствию видеозаписи экзамена, а также при форсмажорных обстоятельствах с последующим составлением соответствующих актов в свободной форме.

В случае неявки всех распределенных в ППЭ участников экзамена по согласованию с председателем ГЭК член ГЭК принимает решение о завершении экзамена в данном ППЭ с оформлением соответствующих форм ППЭ. Технический специалист завершает экзамены на всех станциях печати ЭМ и станциях КЕГЭ во всех аудиториях ППЭ, включая резервные станции печати ЭМ и станции КЕГЭ. На станциях печати ЭМ выполняется печать протоколов использования станции печати ЭМ и сохранение электронного журнала работы станции печати ЭМ на флеш-накопителъ для переноса данных между станциями ППЭ, на станциях КЕГЭ сохраняется электронный журнал работы станции КЕГЭ. Протоколы использования станции печати подписываются техническим специалистом, членом ГЭК и руководителем ППЭ и остаются на хранение в ППЭ. Электронные журналы работы станции печати ЭМ, станции КЕГЭ передаются в систему мониторинга готовности ППЭ. В случае отсутствия участников экзамена во всех аудиториях ППЭ технический специалист при участии руководителя ППЭ передает в систему мониторинга готовности ППЭ статус "Экзамен не состоялся".

Члену ГЭК необходимо помнить, что экзамен проводится в спокойной и доброжелательной обстановке.

В день проведения экзамена члену ГЭК в ППЭ запрещается:

а) оказывать содействие участникам экзаменов, в том числе передавать им средства связи, электронно-вычислительную технику, фото-, аудио- и видеоаппаратуру, справочные материалы, письменные заметки и иные средства хранения и передачи информации;

б) пользоваться средствами связи вне Штаба ППЭ (использование средств связи допускается только в Штабе ППЭ в связи со служебной необходимости).

### **По окончании проведения экзамена член ГЭК:**

контролирует вместе с руководителем ППЭ передачу статуса "Экзамены завершены" в систему мониторинга готовности ППЭ;

осуществляет контроль за получением ЭМ руководителем ППЭ от ответственных организаторов в Штабе ППЭ за специально подготовленным столом, находящимся в зоне видимости камер видеонаблюдения, по форме ППЭ-14-02-К, форме ППЭ-14-04. Все бланки сдаются в одном запечатанном ВДП с заполненным сопроводительным бланком.

Также сдаются:

запечатанный ВДП с испорченными (бракованными) бланками регистрации;

калибровочный лист с каждой использованной в аудитории станции печати ЭМ;

электронный носитель с ЭМ в сейф-пакете, в котором он был выдан (ответственный организатор при этом расписывается в форме ППЭ-14-04);

формы ППЭ-05-02-К;

формы ППЭ-12-02;

формы ППЭ-12-04-МАШ;

запечатанные конверты с использованными листами бумаги для черновиков, включая черновики КЕГЭ (на каждом конверте должна быть указана следующая информация: код региона, номер ППЭ (наименование и адрес) и номер аудитории, код учебного предмета, название учебного предмета, по которому проводится ЕГЭ, количество черновиков в конверте);

неиспользованные черновики;

инструкции по использованию ПО для сдачи КЕГЭ;

приложения к паспорт станции КЕГЭ;

служебные записки (при наличии).

По приглашению технического специалиста проходит к станции КЕГЭ, на которой будет производиться формирование (экспорт) пакета с ответами участников КЕГЭ:

присутствует при подключении техническим специалистом к станции КЕГЭ флеш-накопителя с сохраненными ответами участников КЕГЭ и выполнении проверки сохраненных ответов;

Важно! Для выполнения действия необходимо выбрать станцию КЕГЭ, имеющую два свободных USB-порта. В случае использования USB-концентратора рекомендуется токен подключать непосредственно в USB-порт компьютера, а флеш-накопитель через USB-концентратор.

В случае отсутствия нештатных ситуаций в результате выполненной проверки подключает к станции КЕГЭ токен и вводит пароль к нему;

дает указание техническому специалисту запустить формирование (экспорт) пакета.

Важно! Токен члена ГЭК не следует извлекать до окончания процедуры формирования (экспорта) пакета.

Пакет с ответами участников формируется на основе всех сохраненных на флеш-накопитель ответов участников экзамена. Одновременно выполняется формирование и сохранение сопроводительного бланка к флеш-накопителю, включающего сведения о содержании сформированного пакета.

Подписывает распечатанный сопроводительный бланк к флеш-накопителю для сохранения ответов участников экзамена. Указанный сопроводительный бланк может быть распечатан на любом компьютере (ноутбуке) с подключенным принтером.

Важно! Каждый пакет должен храниться и передаваться на том флеш-накопителе, на котором он был создан. Недопустимо копировать или перемещать пакеты с ответами участников экзамена с одного флеш-накопителя на другой (копировать несколько пакетов на один флеш-накопитель). В случае наличия на флеш-накопителе ранее сформированного пакета и/или сопроводительного бланка они будут удалены.

В случае наличия в результате выполненной проверки сообщений о поврежденных файлах ответов присутствует при устранении проблем техническим специалистом.

Совместно с руководителем ППЭ сверяет данные сопроводительного бланка (бланков) к флеш-накопителю (флеш-накопителям) для сохранения ответов участников экзамена с ведомостью сдачи экзамена в аудитории (аудиториях);

совместно с руководителем ППЭ контролирует передачу техническим специалистом ППЭ с помощью основной станции авторизации в ППЭ в Штабе ППЭ:

пакета (пакетов для каждой аудитории проведения) с ответами участников КЕГЭ в РЦОИ (может быть передан вместе с пакетом электронных образов бланков и форм ППЭ после завершения процедуры сканирования);

электронных журналов всех основных и резервных станций печати ЭМ и станций КЕГЭ в систему мониторинга готовности ППЭ (передачу журналов станций КЕГЭ следует выполнять после подтверждения получения пакетов с ответами участников КЕГЭ).

При осуществлении перевода бланков регистрации участников экзамена в электронный вид в Штабе ППЭ (сканирования в Штабе ППЭ) и передачи их в РЦОИ в электронном виде член ГЭК:

присутствует при вскрытии руководителем ППЭ ВДП с бланками регистрации, полученными от ответственных организаторов, и при переупаковке их в новый ВДП после процедуры сканирования;

по приглашению технического специалиста ППЭ активирует загруженный на станцию сканирования в ППЭ ключ доступа к ЭМ: подключает к станции сканирования в ППЭ токен члена ГЭК и вводит пароль доступа к нему;

Важно! Активация станции сканирования в ППЭ должна быть выполнена непосредственно перед началом процесса сканирования бланков регистрации, поступающих из аудиторий в Штаб ППЭ.

совместно с руководителем ППЭ оформляет необходимые документы по результатам проведения экзамена в ППЭ по следующим формам: ППЭ 13-01-К, ППЭ 13-03-К, ППЭ 14-01-К, ППЭ-14-02-К, ППЭ-14-04;

по приглашению технического специалиста ППЭ проверяет, что экспортируемые данные не содержат особых ситуаций и сверяет данные о количестве отсканированных бланков регистрации по аудиториям, указанные на станции сканирования в ППЭ, с количеством бланков регистрации из формы ППЭ-13-03-К;

совместно с техническим специалистом ППЭ несет ответственность за экспортируемые данные, в том числе за качество сканирования бланков регистрации и форм ППЭ;

при корректности данных по всем аудиториям подключает к станции сканирования в ППЭ токен члена ГЭК и вводит пароль доступа к нему для выполнения техническим специалистом ППЭ экспорта электронных образов бланков регистрации и форм ППЭ: пакет с электронными

образами бланков регистрации и форм ППЭ зашифровывается для передачи в РЦОИ;

совместно с руководителем ППЭ контролирует передачу в РЦОИ техническим специалистом ППЭ с помощью основной станции авторизации в ППЭ в Штабе ППЭ:

пакета (пакетов) с электронными образами бланков регистрации и форм ППЭ;

пакета (пакетов) с ответами участников КЕГЭ (если не был передан ранее, пакет (пакеты) с ответами участников КЕГЭ могут быть переданы после завершения сверки руководителем ППЭ и членом ГЭК данных сопроводительного бланка к флеш-накопителю с ведомостями сдачи экзамена в аудиториях до завершения сканирования бланков регистрации);

статуса "Все пакеты сформированы и отправлены в РЦОИ" о завершении передачи ЭМ в РЦОИ (пакета (пакетов) с электронными образами бланков и форм ППЭ, пакета (пакетов) с аудиоответами участников экзамена) (после того, как статус всех пакетов принимает значение "передан") и несет ответственность за соответствие переданных данных информации о рассадке;

совместно с руководителем ППЭ и техническим специалистом ППЭ:

ожидает в Штабе ППЭ подтверждения от РЦОИ факта успешного получения и расшифровки переданного пакета (пакетов) с электронными образами бланков регистрации и форм ППЭ, получения пакета (пакетов) с ответами участников КЕГЭ (статус всех пакетов принимает значение "подтвержден");

В случае если по запросу РЦОИ необходимо использовать новый пакет с сертификатами специалистов РЦОИ для экспорта бланков и форм ППЭ и (или) ответов участников КЕГЭ, совместно с техническим специалистом выполняет повторных экспорт на соответствующей станции сканирования в ППЭ или станции КЕГЭ.

после получения от РЦОИ подтверждения по всем пакетам подписывает распечатанный протокол проведения процедуры сканирования в ППЭ;

совместно с руководителем ППЭ контролирует передачу техническим специалистом ППЭ в систему мониторинга готовности ППЭ с помощью основной станции авторизации электронных журналов основной и резервной станций сканирования в ППЭ и статуса "Материалы переданы в РЦОИ";

совместно с руководителем ППЭ еще раз пересчитывают все бланки регистрации, сверяют информацию на сопроводительных бланках ВДП, в которых бланки регистрации были доставлены из аудиторий в Штаб ППЭ, и нового ВДП, проверяют, что в новые ВДП вложены калибровочные листы и ВДП, в которых бланки регистрации были доставлены из аудиторий в Штаб ППЭ, и запечатывают ВДП с бланками регистрации для хранения и транспортировки.

После окончания экзамена член ГЭК упаковывает за специально подготовленным столом, находящимся в зоне видимости камер видеонаблюдения, материалы экзамена. Все упакованные материалы помещаются на хранение в соответствии со схемой, утвержденной ОИВ.

По завершении экзамена члены ГЭК составляют отчет о проведении экзамена в ППЭ (форма ППЭ-10).

# **2.4. Инструкция для руководителя ППЭ**

## **Подготовка к проведению ЕГЭ**

Руководитель ППЭ совместно с руководителем ОО обязаны обеспечить готовность ППЭ к проведению КЕГЭ в соответствии с требованиями к ППЭ, изложенными в Методических рекомендациях по подготовке и проведению единого государственного экзамена в пунктах проведения экзаменов в 2022 году, в том числе в части технического оснащения ППЭ.

Не позднее чем за 2 недели до КЕГЭ руководитель ППЭ совместно с руководителем ОО должны обеспечить техническому специалисту возможность:

получить из РЦОИ перечень стандартного ПО, предоставляемого обучающемуся во время экзамена, определенный ОИВ, и дистрибутивы этого ПО (текстовые редакторы, редакторы электронных таблиц, среды программирования на языках: Школьный алгоритмический язык, C#, C++, Pascal, Java, Python);

проверить соответствие технических характеристик компьютеров (ноутбуков), на которые будет установлены станция КЕГЭ, предъявляемым требованиям для установки станции КЕГЭ, а также минимальным требованиям, обеспечивающим стабильную работу версий стандартного ПО, предоставляемого участнику КЕГЭ, включенных перечень, определенный субъектом Российской Федерации);

установить (начать установку) на компьютеры (ноутбуки), предназначенные для использования в качестве станций КЕГЭ, стандартное ПО, предоставляемое участнику экзамена во время экзамена (текстовые редакторы, редакторы электронных таблиц, среды программирования на языках: Школьный алгоритмический язык, C#, C++, Pascal, Java, Python) в соответствии с перечнем, полученным из РЦОИ.

В случае распределения в ППЭ участников экзамена с ОВЗ, участников экзамена детей-инвалидов и инвалидов необходимо подготовить аудитории, учитывающие состояние здоровья, особенности психофизического развития и индивидуальные возможности таких участников.

При этом ОИВ (по согласованию с ГЭК) направляет не позднее двух рабочих дней до проведения КЕГЭ информацию о количестве таких участников экзамена в ППЭ и о необходимости организации проведения ЕГЭ в ППЭ, в том числе аудиториях ППЭ, в условиях, учитывающих состояние их здоровья, особенности психофизического развития.

Не позднее чем за один календарный день до проведения экзамена руководитель ППЭ и руководитель образовательной организации обязаны обеспечить и проверить наличие:

аудиторий, необходимых для проведения КЕГЭ, в том числе аудиторий, необходимых для проведения КЕГЭ для участников экзамена с ОВЗ, детей-инвалидов и инвалидов;

рабочих мест (столы, стулья) для организаторов вне аудитории, сотрудников, осуществляющих охрану правопорядка, и (или) сотрудников органов внутренних дел (полиции);

отдельного места для хранения личных вещей участников экзамена до входа в ППЭ <7>;

--------------------------------

<7> Вход в ППЭ обозначается стационарным металлоискателем. В случае использования переносных металлоискателей входом в ППЭ является место проведения уполномоченными лицами работ с использованием указанных металлоискателей. В случае организации крупного ППЭ рекомендуется оборудовать несколько входов в ППЭ с присутствием организаторов вне аудитории, сотрудников, осуществляющих охрану правопорядка, и (или) сотрудники органов внутренних дел (полиции) и с наличием необходимого количества стационарных и (или) переносных металлоискателей.

отдельного места для хранения личных вещей организаторов ППЭ, медицинского работника, технических специалистов, ассистентов для участников экзамена с ОВЗ, детей-инвалидов и инвалидов, которое расположено до входа в ППЭ;

аппаратно-программного комплекса для печати ЭМ, автоматизированных рабочих мест участников экзамена, расположенных в зоне видимости камер в каждой аудитории;

специально выделенного места в каждой аудитории ППЭ (стола), находящегося в зоне видимости камер видеонаблюдения, для оформления соответствующих форм ППЭ, осуществления раскладки напечатанных бланков регистрации и последующей упаковки организаторами бланков регистрации, собранных у участников экзамена;

рабочих мест организаторов в аудитории и общественных наблюдателей;

помещения для руководителя ППЭ (Штаб ППЭ), соответствующего требованиям Методических рекомендаций по подготовке и проведению единого государственного экзамена в пунктах проведения экзаменов в 2022 году;

помещения для медицинского работника;

журнала учета участников экзамена, обратившихся к медицинскому работнику (см. Методические рекомендации по подготовке и проведению единого государственного экзамена в пунктах проведения экзаменов в 2022 году);

помещения для лиц, сопровождающих участников экзамена, которое организуется до входа в ППЭ;

помещения для представителей СМИ, которое организуется до входа в ППЭ;

помещения, изолированного от аудиторий для проведения экзамена, для общественных наблюдателей;

заметных обозначений номеров аудитории для проведения ЕГЭ и наименований помещений, используемых для проведения экзамена;

заметных информационных плакатов о ведении видеонаблюдения в аудиториях и коридорах ППЭ;

не более 25 рабочих мест для участников экзамена в аудиториях, но с учетом вместимости компьютерной техники в аудитории;

параметры электрических сетей организации, на базе которой расположен ППЭ, позволяют одновременно обеспечить электропитание для планируемого количества компьютеров с установленными станциями КЕГЭ, станциями печати ЭМ, подключенных к ним принтеров, и техники, расположенной в Штабе ППЭ (необходимо учитывать также дополнительные потребители электроэнергии - осветительные приборы, системы охлаждения воздуха (при наличии), рециркуляторы и прочее);

обозначения каждого рабочего места участника экзамена в аудитории заметным номером;

часов, находящихся в поле зрения участников экзамена, в каждой аудитории с проведением проверки их работоспособности.

Не позднее чем за один календарный день до начала проведения экзамена также необходимо:

убрать (закрыть) в аудиториях стенды, плакаты и иные материалы со справочно-познавательной информацией по информатике;

предусмотреть место для проведения инструктажа работников ППЭ внутри ППЭ, например, это может быть одна из аудиторий, Штаб ППЭ);

подготовить ножницы для вскрытия сейф-пакетов с электронными носителями для каждой аудитории;

подготовить черновики КЕГЭ (на каждого участника экзамена): обеспечить наличие штампа образовательной организации, на базе которой расположен ППЭ, на каждой странице черновика КЕГЭ;

подготовить черновики;

получить от технического специалиста и подготовить инструкции по использованию ПО для сдачи КЕГЭ на каждого участника КЕГЭ;

получить от технического специалиста коды активации экзамена и подготовить их для поаудиторной выдачи организаторам;

подготовить достаточное количество бумаги для печати бланков регистрации в аудиториях;

подготовить конверты для упаковки использованных черновиков (по одному конверту на аудиторию, все черновики упаковываются вместе - и черновики КЕГЭ, и стандартные использованные листы бумаги для черновиков);

подготовить в необходимом количестве инструкции для участников экзамена, зачитываемые организаторами в аудитории перед началом экзамена (одна инструкция на одну аудиторию);

проверить пожарные выходы, наличие средств первичного пожаротушения;

запереть и опечатать помещения, не использующиеся для проведения экзамена;

провести проверку работоспособности средств видеонаблюдения в ППЭ совместно с техническим специалистом;

не ранее 5 рабочих дней и не позднее 17:00 по местному времени календарного дня, предшествующего дню экзамена, обеспечить возможность техническому специалисту провести техническую подготовку ППЭ к экзамену.

не ранее 2 рабочих дней и не позднее 17:00 по местному времени календарного дня, предшествующего дню экзамена, совместно с членом ГЭК и техническим специалистом провести контроль технической готовности ППЭ (подробнее о сроках проведения этапов подготовки и проведения экзамена см. Методические рекомендации по подготовке и проведению единого государственного экзамена в пунктах проведения экзаменов в 2022 году), в том числе:

до начала контроля технической готовности необходимо обеспечить в Штабе ППЭ вскрытие пакетов с электронными носителями с ЭМ, проверку комплектности ЭМ по форме 14-03, отделение электронного носителя с КИМ от электронного носителя с бланками регистрации с сохранением целостности упаковки носителей, принять у члена ГЭК электронные носители с бланками регистрации и поместить их в сейф на хранение вместе с формой ППЭ-14-03; электронные носители с КИМ остаются у члена ГЭК, который проходит с ними в аудитории для обеспечения загрузки КИМ на станции КЕГЭ в ходе контроля технической готовности;

по окончании загрузки КИМ на станции КЕГЭ принять от члена ГЭК электронные носители с КИМ и поместить в сейф для хранения ЭМ до начала экзамена, если иное не предусмотрено порядком использования и хранения ЭМ, принятым ОИВ;

получить от технического специалиста коды активации экзамена и подготовить их для поаудиторной выдачи организаторам;

получить от технического специалиста приложения к паспорту станции КЕГЭ (для каждой станции КЕГЭ, включая резервные) и подготовить их для поаудиторной выдачи организаторам;

проконтролировать передачу в систему мониторинга готовности ППЭ электронных актов технической готовности основной и резервной станций авторизации;

проконтролировать передачу в систему мониторинга готовности ППЭ с помощью основной станции авторизации электронных актов технической готовности со всех станций печати ЭМ, включая резервные, станций КЕГЭ, включая резервные, основной и резервной станций сканирования (в случае если сканирование в ППЭ не производится, передавать акты со станций сканирования не нужно);

проконтролировать передачу в систему мониторинга готовности ППЭ статуса "Контроль технической готовности завершен".

Важно! Статус "Контроль технической готовности завершен" может быть передан при условии наличия на специализированном федеральном портале сведений о рассадке, а также при наличии переданных электронных актов технической готовности станций печати ЭМ для каждой аудитории проведения.

Заполнить форму ППЭ-01 "Акт готовности ППЭ" совместно с руководителем ОО.

Заблаговременно провести инструктаж под подпись со всеми работниками ППЭ по порядку и процедуре проведения ЕГЭ и ознакомить:

с нормативными правовыми документами, регламентирующими проведение ГИА;

с инструкциями, определяющими порядок работы организаторов и других лиц, привлекаемых к проведению ЕГЭ в ППЭ;

с правилами заполнения бланков ЕГЭ;

с правилами оформления ведомостей, протоколов и актов, заполняемых при проведении ЕГЭ.

Руководитель ППЭ должен назначить одного из технических специалистов (в случае наличия в ППЭ нескольких технических специалистов) ответственным за включение видеонаблюдения в день проведения экзамена.

## **Проведение ЕГЭ в ППЭ**

Руководителю ППЭ необходимо помнить, что экзамен проводится в спокойной и доброжелательной обстановке.

В день проведения экзамена (в период с момента входа в ППЭ и до окончания экзамена) в ППЭ руководителю ППЭ запрещается:

а) использовать средства связи за пределами Штаба ППЭ;

б) оказывать содействие участникам экзамена, в том числе передавать им средства связи, электронно-вычислительную технику, фото-, аудио- и видеоаппаратуру, справочные материалы, письменные заметки и иные средства хранения и передачи информации.

В день проведения ЕГЭ руководитель ППЭ должен явиться в ППЭ не позднее 07:30 по местному времени.

Руководитель ППЭ несет персональную ответственность за соблюдение мер информационной безопасности и исполнение порядка проведения ГИА в ППЭ на всех этапах проведения ЕГЭ в ППЭ.

### **До начала экзамена руководитель ППЭ должен:**

не позднее 7:30, но до получения от члена ГЭК материалов экзамена обеспечить включение в Штабе ППЭ режима видеонаблюдения, записи, трансляции;

не позднее 07:30 поместному времени получить от членов ГЭК материалы и вскрыть пакет с ВДП и с пакетом руководителя ППЭ (акты, протоколы, формы апелляции, списки распределения участников экзамена и работников ППЭ, ведомости, отчеты и др.) - в случае использования бумажного варианта пакета руководителя ППЭ, а также упаковку в соответствии со схемой, определенной ОИВ, для сбора материалов экзамена, включая электронные носители с ЭМ.

В ППЭ должны быть выданы ВДП в количестве, равном числу аудиторий, умноженному на 3:

ВДП для упаковки бланков регистрации в аудитории;

ВДП для упаковки испорченных и бракованных бланков регистрации в аудитории;

ВДП для переупаковки бланков ЕГЭ регистрации после их сканирования в Штабе ППЭ.

В случае если в ППЭ не проводится сканирование бланков ЕГЭ и форм ППЭ, ВДП выдаются в ППЭ в количестве, равном числу аудиторий, умноженному на 2 (т.к. переупаковка в Штабе ППЭ не требуется).

Проверить комплектность и целостность упаковки ЭМ в соответствии с формой ППЭ-14-01, в том числе CD-диски.

Заполнить форму ППЭ-14-01 при получении ЭМ от членов ГЭК.

Разместить (проверить размещение) в сейфе, расположенном в Штабе ППЭ в зоне видимости камер видеонаблюдения, сейф-пакеты с электронными носителями с ЭМ и обеспечить их надежное хранение до момента передачи ответственным организаторам в аудиториях. Вскрытие упаковки электронного носителя с бланками регистрации категорически запрещено.

Обеспечить распечатку пакета руководителя ППЭ - в случае использования электронной версии сейф-пакета.

Не позднее 07:50 поместному времени назначить ответственного за регистрацию лиц, привлекаемых к проведению ЕГЭ в ППЭ, в соответствии с формой ППЭ-07 из числа организаторов вне аудитории;

обеспечить контроль за регистрацией работников ППЭ в день экзамена (в случае неявки распределенных в данный ППЭ работников ППЭ произвести замену работников ППЭ по форме ППЭ-19);

проверить готовность аудиторий к проведению ЕГЭ.

Не ранее 8:15 по местному времени начать проведение инструктажа по процедуре проведения экзамена для работников ППЭ (содержание инструктажа представлено в подпункте 2.7 настоящих Методических рекомендаций), выдать ответственному организатору вне аудитории формы ППЭ-06-01 и ППЭ-06-02 для размещения на информационном стенде при входе в ППЭ.

Назначить ответственного организатора в каждой аудитории и направить организаторов всех категорий на рабочие места в соответствии с формой ППЭ-07.

Выдать ответственным организаторам в аудитории:

формы ППЭ-05-01 (2 экземпляра); ППЭ-05-02-К, ППЭ-12-02, ППЭ-12-04-МАШ, ППЭ-16;

инструкцию для участников экзамена, зачитываемую организатором в аудитории перед началом экзамена (одна инструкция на аудиторию);

ножницы для вскрытия сейф-пакета с электронными носителями;

таблички с номерами аудиторий;

инструкции по использованию ПО для сдачи КЕГЭ (на каждого участника экзамена);

приложения к паспорту станции КЕГЭ (на каждую станцию КЕГЭ, подготовленную для проведения экзамена в аудитории);

код активации экзамена на станции КЕГЭ (код активации экзамена одинаковый для всех станций КЕГЭ в одной аудитории);

конверт для упаковки использованных черновиков (один конверт на аудиторию);

2 ВДП (для упаковки бланков регистрации участников экзамена, для упаковки испорченных и бракованных бланков регистрации).

Руководитель ППЭ должен запланировать необходимое количество листов формы ППЭ-12-04-МАШ на аудиторию и продумать схему передачи в аудитории дополнительных листов формы ППЭ-12-04-МАШ (например, организовать выдачу по 2 листа указанной формы ППЭ либо выдавать дополнительный лист по запросу организаторов в аудитории при необходимости через организатора вне аудитории). Общее количество листов формы ППЭ-12-04-МАШ на ППЭ определяется в РЦОИ при формировании пакета руководителя ППЭ.

Передать медицинскому работнику инструкцию, определяющую порядок его работы во время проведения ЕГЭ в ППЭ, журнал учета участников экзамена, обратившихся к медицинскому работнику.

Не ранее 09:00 по местному времени обеспечить допуск:

участников экзамена согласно спискам распределения;

сопровождающих обучающихся (присутствуют в день экзамена в помещении, которое организуется до входа в ППЭ).

Если участник экзамена опоздал на экзамен, он допускается к сдаче КЕГЭ в установленном порядке, при этом время окончания экзамена не продлевается, о чем сообщается участнику экзамена. Рекомендуется составить акт в свободной форме. Указанный акт подписывает участник экзамена, руководитель ППЭ и член ГЭК.

В случае отсутствия по объективным причинам у участника ГИА документа, удостоверяющего личность, он допускается в ППЭ после письменного подтверждения его личности сопровождающим (форма ППЭ-20). Акт об идентификации личности участника ГИА передается участнику ГИА, который сдает его организатору на входе в аудиторию. По окончании экзамена организатор в аудитории сдает данную форму руководителю ППЭ вместе с остальными материалами.

В случае отсутствия документа, удостоверяющего личность, у участника ЕГЭ, он не допускается в ППЭ.

При отсутствии участника экзамена в списках распределения в данный ППЭ, участник экзамена в ППЭ не допускается, член ГЭК фиксирует данный факт для дальнейшего принятия решения.

В случае отказа участника экзамена от сдачи запрещенного средства (средства связи, электронно-вычислительной техники, фото-, аудио- и видеоаппаратуры, справочных материалов, письменных заметок и иных средств хранения и передачи информации) составляет акт о недопуске указанного участника экзамена в ППЭ. Указанный акт подписывается членом ГЭК, руководителем ППЭ и участником экзамена. Акт составляется в двух экземплярах в свободной форме. Первый экземпляр член ГЭК оставляет у себя для передачи председателю ГЭК, второй передает участнику экзамена. Повторно к участию в ЕГЭ по данному учебному предмету в резервные сроки указанный участник экзамена может быть допущен только по решению председателя ГЭК.

Не позднее 09:45 по местному времени выдать в Штабе ППЭ ответственным организаторам в аудиториях:

сейф-пакеты с электронными носителями с ЭМ по форме ППЭ-14-04, получив подпись ответственного организатора;

черновики КЕГЭ (на каждого участника экзамена);

черновики.

До начала экзамена руководитель ППЭ должен выдать общественным наблюдателям форму ППЭ-18-МАШ по мере их прибытия в ППЭ.

Во время экзамена руководитель ППЭ совместно с членами ГЭК должен осуществлять контроль за ходом проведения экзамена, проверять помещения ППЭ на предмет присутствия посторонних лиц, решать вопросы, не предусмотренные настоящей инструкцией, содействовать членам ГЭК в проведении проверки изложенных в поданной апелляции о нарушении установленного порядка проведения ГИА сведений и в оформлении формы заключения комиссии.

В случае выявления организатором в аудитории расхождения персональных данных участника экзамена в документе, удостоверяющем личность, и в форме ППЭ-05-02, и данное расхождение не является опечаткой (т.е. произошла смена фамилии, имени, документа, удостоверяющего личность), к форме ППЭ-12-02 необходимо приложить копии подтверждающих документов. При смене паспорта необходимо приложить копию страницы с данными ранее выданных паспортов. Для копирования подтверждающих документов можно направить участника экзамена в Штаб ППЭ (в сопровождении организатора вне аудитории) либо по желанию участника передать документы организатору вне аудитории для копирования их в Штабе ППЭ. После получения информации от организаторов из аудиторий об успешном начале экзаменов во всех аудиториях ППЭ должен дать указание техническому специалисту передать в систему мониторинга готовности ППЭ статус "Экзамены успешно начались" с помощью основной станции авторизации.

## **Этап завершения ЕГЭ в ППЭ**

После проведения экзамена руководитель ППЭ должен в Штабе ППЭ за специально подготовленным столом, находящимся в зоне видимости камер видеонаблюдения, в присутствии членов ГЭК:

получить от всех ответственных организаторов в аудитории следующие материалы по форме ППЭ-14-02-К:

запечатанный ВДП с бланками регистрации;

калибровочный лист с каждой станции печати, использованной в аудитории;

электронный носитель в сейф-пакете, в котором он был выдан (принимается по форме ППЭ-14-04 "Ведомость материалов доставочного пакета по экзамену" под подпись ответственного организатора;

запечатанный ВДП с испорченными (бракованными) бланками регистрации;

запечатанный конверт с использованными листами бумаги для черновиков, включая черновики КЕГЭ (на каждом конверте должна быть указана следующая информация: код региона, номер ППЭ (наименование и адрес) и номер аудитории, код учебного предмета, название учебного предмета, по которому проводится ЕГЭ, количество черновиков в конверте);

неиспользованные черновики;

формы ППЭ-05-02-К, ППЭ-12-02 (при наличии), ППЭ-12-04-МАШ;

инструкции по использованию ПО для сдачи КЕГЭ;

приложения к паспорту станции КЕГЭ;

служебные записки (при наличии);

форму ППЭ-05-01 (2 экземпляра);

форму ППЭ-23.

После завершения выполнения экзаменационной работы участниками экзамена во всех аудиториях ППЭ (все участники экзамена покинули аудитории) дать указание техническому специалисту ППЭ передать статус "Экзамены завершены" в систему мониторинга готовности ППЭ с помощью основной станции авторизации в Штабе ППЭ.

В случае неявки всех распределенных в ППЭ участников экзамена по согласованию с председателем ГЭК член ГЭК принимает решение о завершении экзамена в данном ППЭ с оформлением соответствующих форм ППЭ. Технический специалист завершает экзамены на всех станциях печати ЭМ и станциях КЕГЭ во всех аудиториях ППЭ, включая резервные станции печати ЭМ и станции КЕГЭ. Технический специалист на станциях печати ЭМ выполняет печать протокола использования станции печати ЭМ и сохранение электронного журнала работы станции печати ЭМ на флеш-накопитель для переноса данных между станциями

ППЭ, на станциях КЕГЭ сохраняет электронный журналы работы станции КЕГЭ. Протоколы использования станции печати ЭМ подписываются техническим специалистом, членом ГЭК и руководителем ППЭ и остаются на хранение в ППЭ. Электронные журналы работы станции печати ЭМ, станции КЕГЭ передаются в систему мониторинга готовности ППЭ. В случае отсутствия участников экзамена во всех аудиториях ППЭ технический специалист при участии руководителя ППЭ передает в систему мониторинга готовности ППЭ статус "Экзамен не состоялся".

Руководитель ППЭ принимает от технического специалиста флеш-накопитель (флеш-накопители) с ответами участников КЕГЭ вместе с сопроводительным(и) бланком(ами) к нему (ним).

Руководитель ППЭ совместно с членом ГЭК сверяет данные сопроводительного бланка (бланков) к флеш-накопителю (флеш-накопителям) с данными формы ППЭ-05-02-К "Протокол проведения экзамена в аудитории";

совместно с членом ГЭК контролирует передачу техническим специалистом ППЭ с помощью основной станции авторизации в ППЭ в Штабе ППЭ:

пакета (пакетов для каждой аудитории) с ответами участников КЕГЭ в РЦОИ (может быть передан вместе с пакетом электронных образов бланков и форм ППЭ после завершения процедуры сканирования);

электронных журналов всех основных и резервных станций печати ЭМ и станций КЕГЭ в систему мониторинга готовности ППЭ (передачу журналов станций КЕГЭ следует выполнять после подтверждения получения пакетов с ответами участников КЕГЭ).

# **При сканировании бланков регистрации и форм ППЭ в Штабе ППЭ и передачи бланков в РЦОИ в электронном виде:**

при получении от ответственного организатора ЭМ из аудитории вскрыть ВДП с бланками регистрации и после заполнения формы ППЭ-13-03-К все бланки регистрации из аудитории вложить обратно в ВДП и передать техническому специалисту для осуществления сканирования вместе с калибровочным листом (листами) аудитории;

после сканирования бланков регистрации техническим специалистом принять их обратно, упаковать в новый ВДП, вложив в него калибровочный лист и ВДП, в котором бланки регистрации были доставлены в Штаб ППЭ из аудитории. Перенести информацию с сопроводительного бланка (формы ППЭ-11) ВДП, в котором бланки регистрации были доставлены в Штаб ППЭ из аудитории, на сопроводительный бланк нового ВДП. Новые ВДП запечатываются после получения из РЦОИ подтверждения факта успешного получения и расшифровки переданного пакета с электронными образами бланков регистрации и форм ППЭ;

принять у общественного(-ых) наблюдателя(-ей) (в случае присутствия в ППЭ в день проведения экзамена) заполненную форму ППЭ-18-МАШ (в случае неявки общественного наблюдателя в форме ППЭ-18-МАШ поставить соответствующую отметку в разделе "Общественный наблюдатель не явился в ППЭ");

совместно с членом ГЭК оформить необходимые документы по результатам проведения экзамена в ППЭ по следующим формам: ППЭ 13-01-К, ППЭ 13-03-К, ППЭ 14-01-К,

# ППЭ-14-02-К, ППЭ-14-04;

после завершения сканирования всех бланков передать техническому специалисту заполненные:

формы: ППЭ-05-02-К, ППЭ-07, ППЭ-12-02 (при наличии), ППЭ-12-04-МАШ, ППЭ-13-03-К, ППЭ-14-01-К, ППЭ-18-МАШ (при наличии), ППЭ-19 (при наличии), ППЭ-21 (при наличии), ППЭ-22 (при наличии);

сопроводительный(ые) бланк(и) к флеш-накопителю(ям) с ответами участников экзамена.

Также передаются для сканирования материалы апелляций о нарушении установленного порядка проведения ГИА (формы ППЭ-02 и ППЭ-03 (при наличии).

Получить отсканированные формы ППЭ от технического специалиста.

Совместно с членом ГЭК проконтролировать передачу в РЦОИ техническим специалистом ППЭ с помощью основной станции авторизации в ППЭ в Штабе ППЭ:

пакета (пакетов) с электронными образами бланков и форм ППЭ;

пакета (пакетов) с ответами участников КЕГЭ (если не был передан ранее, пакет (пакеты) с ответами участников КЕГЭ могут быть переданы после завершения сверки руководителем ППЭ и членом ГЭК данных сопроводительного бланка к флеш-накопителю с ведомостями сдачи экзамена в аудиториях до завершения сканирования бланков регистрации);

статуса "Все пакеты сформированы и отправлены в РЦОИ" о завершении передачи материалов в РЦОИ (после того, как статус всех пакетов принимает значение "передан"), проверяя соответствие переданных данных информации о рассадке;

совместно с членом ГЭК и техническим специалистом ППЭ ожидать в Штабе ППЭ подтверждения от РЦОИ факта успешного получения и расшифровки переданного пакета (пакетов) с электронными образами бланков и форм ППЭ, получения пакета (пакетов) с ответами участников КЕГЭ (статус всех пакетов принимает значение "подтвержден");

после получения от РЦОИ подтверждения по всем пакетам подписать распечатанный протокол проведения процедуры сканирования в ППЭ;

совместно с членом ГЭК проконтролировать передачу техническим специалистом ППЭ в систему мониторинга готовности ППЭ с помощью основной станции авторизации в ППЭ в Штабе ППЭ:

электронных журналов основной и резервной станций сканирования в ППЭ;

статуса "Материалы переданы в РЦОИ";

совместно с руководителем ППЭ еще раз пересчитывают все бланки регистрации, сверяют информацию на сопроводительных бланках ВДП, в которых бланки регистрации были доставлены из аудиторий в Штаб ППЭ, и нового ВДП, проверяют, что в новые ВДП вложены калибровочные листы и ВДП, в которых бланки регистрации были доставлены из аудиторий в Штаб ППЭ, и запечатывают ВДП с бланками регистрации для хранения и транспортировки.

Передать материалы экзамена члену ГЭК по форме ППЭ 14-01.

Присутствовать при упаковке членами ГЭК материалов экзамена для последующей передачи на хранение в места, определенные ОИВ, в соответствии со схемой, утвержденной ОИВ, за специально подготовленным столом, находящимся в зоне видимости камер видеонаблюдения.

Флеш-накопитель (флеш-накопители) с ответами участников КЕГЭ, бумажные бланки регистрации участников КЕГЭ после направления ответов участников КЕГЭ и отсканированных изображений бланков регистрации и форм ППЭ хранятся в соответствии со схемой, определенной ОИВ.

В случае если в ППЭ не применяется сканирование бланков регистрации и форм ППЭ и передача ответов участников КЕГЭ в электронном виде, флеш-накопитель с ответами участников КЕГЭ, бумажные бланки регистрации участников КЕГЭ передаются члену ГЭК для доставки в РЦОИ в день экзамена.

### **2.5. Инструкция для организатора в аудитории**

#### **На этапе проведения экзамена организаторы в аудитории обязаны:**

явиться в ППЭ в 08:00 по местному времени и зарегистрироваться у ответственного организатора вне аудитории, уполномоченного руководителем ППЭ;

оставить личные вещи в месте для хранения личных вещей организаторов, которое расположено до входа в ППЭ;

пройти инструктаж у руководителя ППЭ по процедуре проведения экзамена. Инструктаж проводится не ранее 08:15 по местному времени;

получить от руководителя ППЭ информацию о назначении ответственных организаторов в аудитории и распределении по аудиториям ППЭ согласно форме ППЭ-07 "Список работников ППЭ и общественных наблюдателей".

Ответственный организатор распределяет роли организаторов в аудитории: на процедуру печати бланков регистрации - организатор, ответственный за печать бланков регистрации, и организатор, ответственный за проверку качества бланков регистрации; на процедуру расшифровки КИМ на станциях КЕГЭ - организатор, ответственный за расшифровку КИМ на станции КЕГЭ, и организатор, ответственный за проведение инструктажа.

Получить от руководителя ППЭ:

формы ППЭ-05-01 (2 экземпляра), ППЭ-05-02-К, ППЭ-12-02, ППЭ-12-04-МАШ, ППЭ-16;

инструкцию для участников экзамена, зачитываемую организатором в аудитории перед началом выполнения экзаменационной работы (одна инструкция на аудиторию);

ножницы для вскрытия пакета с электронными носителями;

таблички с номерами аудиторий;
конверт для упаковки использованных черновиков (один конверт на аудиторию);

инструкции по использованию ПО для сдачи КЕГЭ (для каждого участника);

приложения к паспорту станции КЕГЭ;

код активации экзамена на станции КЕГЭ (код активации экзамена одинаковый для всех станций КЕГЭ в одной аудитории);

2 ВДП (для упаковки бланков регистрации участников экзамена, для упаковки испорченных и бракованных бланков регистрации).

Не позднее 08:45 по местному времени пройти в свою аудиторию, проверить ее готовность к экзамену (в том числе готовность средств видеонаблюдения), проветрить аудиторию (при необходимости);

повесить у входа в аудиторию один экземпляр формы ППЭ-05-01;

оформить на доске (информационном стенде) образец регистрационных полей бланка регистрации участника экзамена (оформление на доске регистрационных полей бланка регистрации участника экзамена может быть произведено за день до проведения экзамена), а также подготовить необходимую информацию для заполнения бланков регистрации с использованием полученной у руководителя ППЭ формы ППЭ-16 "Расшифровка кодов образовательных организаций";

разложить на рабочие места участников экзамена приложения к паспорту станции КЕГЭ в соответствии с номерами компьютеров, указанных в приложении к паспорту станции КЕГЭ (номер компьютера отображен в интерфейсе станции КЕГЭ, см. рисунок), а также инструкции по использованию ПО для сдачи КЕГЭ.

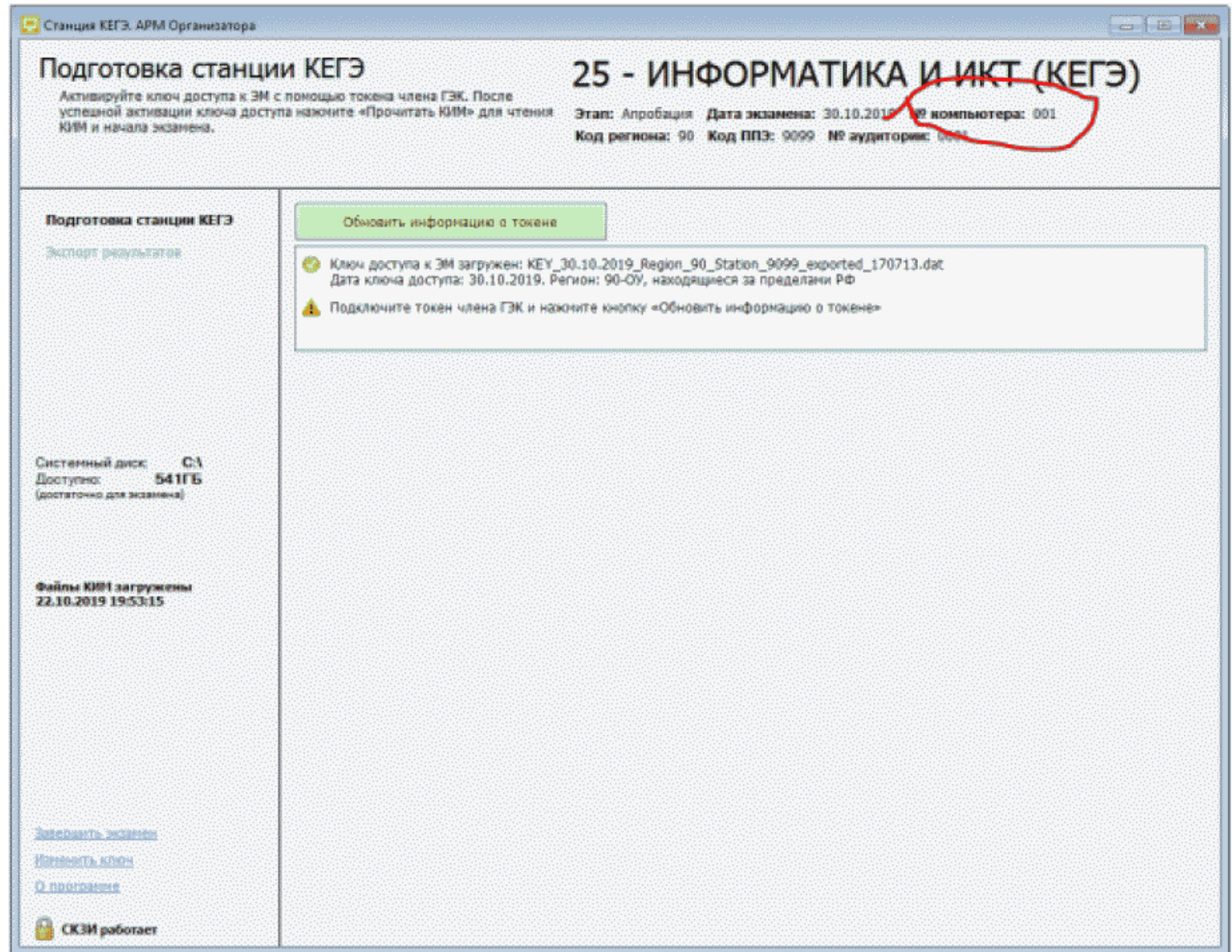

# **Проведение КЕГЭ в ППЭ**

Организатору необходимо помнить, что экзамен проводится в спокойной и доброжелательной обстановке.

В день проведения экзамена (в период с момента входа в ППЭ и до окончания экзамена) в ППЭ организатору в аудитории запрещается:

а) иметь при себе средства связи, электронно-вычислительную технику, фото-, аудио- и видеоаппаратуру, справочные материалы, письменные заметки и иные средства хранения и передачи информации, художественную литературу и т.д.;

б) оказывать содействие участникам экзамена, в том числе передавать им средства связи, электронно-вычислительную технику, фото-, аудио- и видеоаппаратуру, справочные материалы, письменные заметки и иные средства хранения и передачи информации;

в) выносить из аудиторий и ППЭ экзаменационные материалы (ЭМ) на электронном носителе, фотографировать ЭМ.

#### **Вход участников экзамена в аудиторию**

Ответственный организатор при входе участников экзамена в аудиторию должен:

сверить данные документа, удостоверяющего личность участника экзамена, с данными в форме ППЭ-05-02-К. В случае расхождения персональных данных участника экзамена в документе, удостоверяющем личность, с данными в форме ППЭ-05-02-К ответственный организатор заполняет форму ППЭ 12-02; если расхождение персональных данных не является опечаткой (т.е. произошла смена фамилии, имени, документа, удостоверяющего личность), к форме ППЭ-12-02 необходимо приложить копии подтверждающих документов. При смене паспорта необходимо приложить копию страницы с данными ранее выданных паспортов. Для копирования подтверждающих документов можно направить участника экзамена в Штаб ППЭ (в сопровождении организатора вне аудитории) либо по желанию участника передать документы организатору вне аудитории для их копирования в Штабе ППЭ;

сообщить участнику экзамена номер его места в аудитории.

Участники экзамена могут взять с собой в аудиторию только документ, удостоверяющий личность, гелевую, капиллярную ручку с чернилами черного цвета, при необходимости - лекарства и питание.

# **Организатор должен:**

проследить, чтобы участник экзамена занял отведенное ему место строго в соответствии с формой ППЭ-05-01;

следить, чтобы участники экзамена не менялись местами;

напомнить участникам экзамена о ведении видеонаблюдения в ППЭ и о запрете иметь при себе уведомление о регистрации на экзамен, средства связи, электронно-вычислительную технику, фото-, аудио- и видеоаппаратуру, справочные материалы, письменные заметки и иные средства хранения и передачи информации.

# **Выдача ЭМ**

Не позднее 09:45 ответственный организатор в Штабе ППЭ принимает у руководителя ППЭ ЭМ:

сейф-пакеты с электронными носителями с ЭМ по форме ППЭ-14-02-К и форме ППЭ-14-04 (расписывается в формах);

черновики КЕГЭ (на каждого участника экзамена);

черновики.

Важно! Черновики КЕГЭ выдаются участникам экзамена вместе с бланками регистрации, "Обычные" черновики выдаются только во время экзамена по запросу участников экзамена - в случае если им не хватит места для записей в черновике КЕГЭ (включая оборотные стороны его листов).

#### **До начала экзамена организатор в аудитории должен:**

предупредить участников экзамена о ведении видеонаблюдения;

провести инструктаж участников экзамена.

Инструктаж состоит из двух частей.

--------------------------------

Первая часть инструктажа проводится с 9:50 по местному времени и включает в себя информирование участников экзамена о порядке проведения экзамена, правилах оформления экзаменационной работы, продолжительности выполнения экзаменационной работы, порядке подачи апелляций о нарушении установленного [Порядка](https://login.consultant.ru/link/?req=doc&demo=1&base=LAW&n=313212&date=19.05.2022&dst=100023&field=134), о случаях удаления с экзамена, о времени и месте ознакомления с результатами экзамена, о рекомендации соблюдать гигиенические требования при работе за компьютером. Также участники экзамена ознакамливаются с инструкцией по использованию ПО для сдачи КЕГЭ и с приложением к паспорту станции КЕГЭ.

Не ранее 10:00 по местному времени организатор в аудитории, ответственный за печать бланков регистрации демонстрирует участникам экзамена целостность упаковки доставочного(-ых) спецпакета(-ов) с бланками регистрации на электронном носителе, информирует о процедуре печати бланков регистрации в аудитории, извлекает из пакета электронный носитель с бланками регистрации, устанавливает его в CD (DVD)-привод станции печати ЭМ или подключает к станции печати ЭМ (в случае доставки ЭМ на флеш-накопителях), вводит количество бланков регистрации для печати, равное количеству участников экзамена, фактически присутствующих <8> в данной аудитории, и запускает процедуру расшифровки бланков регистрации (процедура расшифровки может быть инициирована, если техническим специалистом ППЭ и членом ГЭК ранее был загружен и активирован ключ доступа к ЭМ), выполняет печать бланков регистрации, фиксирует дату и время вскрытия пакета с электронным носителем с бланками регистрации в форме ППЭ-05-02-К.

<8> В случае если участник экзамена явился в ППЭ, но был удален или не завершил экзамен по уважительной причине до начала печати бланков регистрации, бланк регистрации на него все равно распечатывается для надлежащего оформления факта удаления или не завершения экзамена.

В случае необходимости использования дополнительного электронного носителя с бланками регистрации печать со следующего электронного носителя с бланками регистрации на той же станции печати ЭМ может быть произведена без участия технического специалиста и члена ГЭК, поскольку ранее ключ доступа к бланкам регистрации был загружен и активирован техническим специалистом на данной станции печати ЭМ;

организатор в аудитории, ответственный за печать бланков регистрации, выполняет печать бланков регистрации с электронного носителя;

организатор, ответственный за проверку качества бланков регистрации, проверяет качество печати бланка регистрации: отсутствие белых и темных полос, текст хорошо читаем и четко пропечатан, черные квадраты (реперы), штрихкоды, QR-код и знакоместа на бланках четко видны; по окончании проверки сообщает результат организатору, ответственному за печать, для подтверждения качества печати в программном обеспечении. Качественные бланки регистрации размещаются на столе для выдачи участникам экзамена, некачественные откладываются.

Напечатанные бланки регистрации раздаются участникам экзамена в аудитории в произвольном порядке. Вместе с бланками раздаются черновики КЕГЭ.

Важно! Извлечение электронного носителя после начала печати бланков регистрации до завершения времени выполнения экзаменационной работы запрещается, за исключением случаев использования резервного электронного носителя.

В случае сбоя в работе станции печати ЭМ член ГЭК или организатор в аудитории приглашают технического специалиста ППЭ для восстановления работоспособности оборудования и (или) системного ПО и (или) станции печати ЭМ. При необходимости станция печати ЭМ заменяется на резервную.

Далее начинается вторая часть инструктажа, при проведении которой необходимо:

организатору, ответственному за расшифровку КИМ на станциях КЕГЭ, запустить процедуру расшифровки КИМ на каждой станции КЕГЭ, используя команду "Прочитать КИМ" (процедура расшифровки может быть инициирована, если техническим специалистом ППЭ и членом ГЭК ранее был загружен и активирован ключ доступа к ЭМ), по окончании расшифровки убедиться, что станция КЕГЭ перешла на страницу ввода номера бланка регистрации. Допустимо данное действие начать выполнять во время выдачи бланков регистрации другим организатором;

организатору, ответственному за проведение инструктажа:

дать указание участникам экзамена проверить качество напечатанного бланка регистрации (действия в случае выявления брака бланка регистрации описаны ниже);

дать указание участникам экзамена приступить к заполнению бланков регистрации (в том числе участник должен поставить свою подпись в соответствующем поле регистрационных полей бланков);

дать указание участникам экзамена внести номер бланка регистрации в ПО для сдачи экзамена, ознакомиться с инструкцией и перейти на страницу регистрации участника экзамена;

проверить правильность заполнения:

регистрационных полей на бланке регистрации у каждого участника экзамена и соответствие данных участника экзамена (ФИО, серии и номера документа, удостоверяющего личность) в бланке регистрации и документе, удостоверяющем личность. В случае обнаружения ошибочного заполнения регистрационных полей бланка регистрации организаторы в аудитории дают указание участнику экзамена внести соответствующие исправления;

номера бланка регистрации, введенного участником экзамена в ПО для сдачи экзамена с бумажного бланка регистрации. В случае ошибочного заполнения организаторы в аудитории дают указание участнику экзамена внести соответствующие исправления в ПО для сдачи экзамена. В случае верного значения подтверждают корректность в ПО для сдачи экзамена;

после заполнения всеми участниками экзамена бланков регистрации и проверки правильности введенных номеров в ПО для сдачи экзамена:

указать участникам экзамена на необходимость записывать ответы на экзаменационные задания в соответствующих полях черновика КЕГЭ: в случае замены станции КЕГЭ на резервную во время экзамена потребуется заново ввести все ответы в новую станцию КЕГЭ;

указать участникам экзамена на то, что на их рабочем месте находится приложение к паспорту станции КЕГЭ;

объявить и зафиксировать на доске (информационном стенде) код активации экзамена, предварительно выданный руководителем ППЭ;

объявить начало, продолжительность и время окончания выполнения экзаменационной работы и зафиксировать их на доске (информационном стенде);

дать указание участникам экзамена ввести код активации экзамена в ПО для сдачи экзамена для начала выполнения экзаменационной работы.

После проведения указанных процедур начинается процесс выполнения экзаменационной работы участниками экзамена.

После объявления начала экзамена и начала выполнения экзаменационной работы всеми участниками экзамена на станциях КЕГЭ организатор в аудитории сообщает организатору вне аудитории информацию о завершении печати бланков регистрации и успешном начале экзамена.

Организаторы в аудитории должны проводить контроль выполнения экзаменационной работы участниками экзамена.

В случае обнаружения участником экзамена брака бланка регистрации:

организатор, ответственный за проверку качества распечатанных бланков регистрации, изымает некачественный бланк регистрации и приглашает члена ГЭК для выполнения дополнительной печати бланков регистрации;

организатор, ответственный за печать бланков регистрации, средствами станции печати ЭМ бракует бланк регистрации и переходит к дополнительной печати бланка регистрации (из имеющегося электронного носителя с бланками регистрации, если в аудитории участников экзамена меньше, чем бланков регистрации на электронном носителе, или из резервного доставочного пакета, полученного у руководителя ППЭ, если на имеющемся электронном носителе нет неиспользованных бланков регистрации). В случае использования резервного доставочного пакета ранее установленный (подключенный) электронный носитель с бланками регистрации извлекается из CD (DVD)-привода станции печати ЭМ или отключается от станции печати ЭМ (в случае доставки бланков регистрации на флеш-накопителях), на его место устанавливается электронный носитель с бланками регистрации из резервного доставочного пакета. Аналогичная замена производится в случае порчи бланка регистрации участником экзамена или опоздания участника экзамена.

Организатор, ответственный за печать бланков регистрации, приглашает члена ГЭК активировать процедуру дополнительной печати с помощью токена члена ГЭК.

При необходимости станция печати ЭМ заменяется на резервную, в этом случае используется электронный носитель из резервного доставочного пакета, полученного у руководителя ППЭ.

Важно! После восстановления работоспособности принтера в следующем напечатанном бланке регистрации необходимо проконтролировать номера бланка, сравнив его с предыдущим. В случае обнаружения повторной печати задублированный бланк регистрации должен быть забракован.

В случае возникновения технических сбоев в работе станции КЕГЭ организатор в аудитории (через организатора вне аудитории) приглашает технического специалиста ППЭ для восстановления работоспособности: оборудования, системного ПО, станции КЕГЭ, стандартного ПО, предоставляемого участнику для выполнения заданий.

В случае восстановления работоспособности станции КЕГЭ для продолжения экзамена необходимо присутствие члена ГЭК:

член ГЭК с использованием токена активирует ранее загруженный ключ доступа к ЭМ;

организатор запускает расшифровку КИМ командой "Прочитать КИМ";

по окончании расшифровки убеждается, что станция КЕГЭ перешла на страницу ввода номера бланка регистрации;

на странице активации экзамена член ГЭК и организатор в аудитории проверяют, что номер бланка регистрации, отображаемый на экране компьютера, соответствует номеру в бумажном бланке регистрации, и предлагают участнику экзамена ввести код активации и нажать кнопку "Продолжить экзамен".

Экзамен продолжится, время выполнения экзаменационной работы для участника КЕГЭ не увеличивается, т.к. участник продолжает работу с тем же КИМ КЕГЭ. Время окончания экзамена соответствует тому, что указано на доске (информационном стенде).

При необходимости станция КЕГЭ заменяется на резервную. Выполнение экзаменационной работы участником экзамена осуществляется с тем же бланком регистрации (следовательно, и с тем же КИМ КЕГЭ), время экзамена для участника экзамена не продлевается. Член ГЭК и организатор в аудитории информируют участника экзамена о необходимости повторного ввода ответов на задания, которые были выполнены на вышедшей из строя станции КЕГЭ.

По усмотрению участника КЕГЭ возможно завершение экзаменационной работы досрочно по объективным причинам с возможностью повторного прохождения экзамена в резервные сроки соответствующего периода проведения экзаменов (участнику предоставляется новый КИМ КЕГЭ).

В данном случае принимается решение, что участник экзамена не завершил экзамен по объективным причинам с оформлением соответствующего акта (форма ППЭ-22) и по решению председателя ГЭК допускается к экзамену по информатике и информационно-коммуникационным технологиям в резервные сроки соответствующего периода.

#### **Начало выполнения экзаменационной работы**

Участники экзамена приступают к выполнению экзаменационной работы.

Во время экзамена в каждой аудитории присутствует не менее двух организаторов. В случае необходимости временно покинуть аудиторию следует произвести замену из числа организаторов вне аудитории.

Во время выполнения экзаменационной работы участниками экзамена организатор в аудитории должен:

следить за порядком в аудитории, в том числе: не допускать разговоров участников экзамена между собой;

не допускать обмена любыми материалами и предметами между участниками экзамена;

не допускать наличия уведомления о регистрации на экзамены (при наличии необходимо изъять), средств связи, электронно-вычислительной техники, фото-, аудио- и видеоаппаратуры, справочных материалов, кроме разрешенных, письменных заметок и иных средств хранения и передачи информации;

не допускать переписывания участниками экзамена заданий КИМ в черновики КЕГЭ, "Обычные" черновики;

не допускать произвольного выхода участника экзамена из аудитории и перемещения по ППЭ без сопровождения организатора вне аудитории;

не допускать содействия участникам экзамена, в том числе в передаче им средств связи, электронно-вычислительной техники, фото-, аудио- и видеоаппаратуры, справочных материалов, письменных заметок и иных средств хранения и передачи информации;

не допускать выноса из аудиторий инструкций по использованию ПО для сдачи КЕГЭ, приложений к паспорту станции КЕГЭ, черновиков КЕГЭ, черновиков, бланков регистрации, письменных принадлежностей, письменных заметок и иных средств хранения и передачи информации;

не допускать фотографирования ЭМ участниками экзамена, а также организаторами или техническими специалистами;

следить за состоянием участников экзамена и при ухудшении их самочувствия направлять участников экзамена в сопровождении организаторов вне аудиторий в медицинский кабинет. В этом случае следует напомнить участнику экзамена о возможности досрочного завершения экзамен и возможности прийти на пересдачу.

В случае если участник экзамена предъявил претензию по содержанию задания КИМ КЕГЭ, необходимо зафиксировать в свободной форме суть претензии в служебной записке и передать ее руководителю ППЭ (служебная записка должна содержать информацию об уникальном номере КИМ, номере задания и содержании замечания).

При выходе участника экзамена из аудитории необходимо проверить оставленные им на рабочем столе бланк регистрации, черновики (если выдавались), приложение к паспорту станции КЕГЭ, комплектность черновика КЕГЭ и инструкции по использованию ПО для сдачи КЕГЭ.

#### **Случаи удаления с экзамена**

При установлении факта наличия у участников экзамена средств связи и электронно-вычислительной техники, фото-, аудио- и видеоаппаратуры, справочных материалов, письменных заметок и иных средств хранения и передачи информации во время проведения ЕГЭ или иного нарушения ими установленного Порядка такие участники удаляются с экзамена.

В этом случае ответственный организатор совместно с членом (членами) ГЭК, руководителем ППЭ должен:

заполнить форму ППЭ-21 в Штабе ППЭ в зоне видимости камер видеонаблюдения;

в аудитории завершить экзамен на станции КЕГЭ, нажав кнопку "Завершить экзамен" и пройдя далее до получения на экране контрольной суммы. Дальнейшие действия выполнит технический специалист после завершения экзамена в аудитории;

в аудитории переписать в соответствующее поле бланка регистрации этого участника экзамена контрольную сумму, автоматически сформированную на станции КЕГЭ, поставить в поле "Удален с экзамена в связи с нарушением порядка проведения ЕГЭ" соответствующую отметку и поставить свою подпись в соответствующем поле;

в аудитории ППЭ внести соответствующую запись в форму ППЭ-05-02-К и переписать контрольную сумму с бланка регистрации в соответствующее поле.

Рекомендуется продемонстрировать на камеру видеонаблюдения средство связи и электронно-вычислительной техники, фото-, аудио- и видеоаппаратуры, справочные материалы, письменные заметки и иные средстве хранения и передачи информации, обнаруженные у участника экзамена. На камеру проговорить, какой именно предмет обнаружен и его содержание (в случае обнаружения письменных заметок).

В случае если участник экзамена по состоянию здоровья или другим объективным причинам не может завершить выполнение экзаменационной работы, он может покинуть аудиторию. Ответственный организатор должен пригласить организатора вне аудитории, который сопроводит такого участника экзамена к медицинскому работнику и пригласит члена (членов) ГЭК в медицинский кабинет. В случае согласия участника экзамена досрочно завершить экзамен заполняется форма ППЭ-22 в медицинском кабинете членом ГЭК и медицинским работником. Ответственный организатор и руководитель ППЭ ставят свою подпись в указанном акте. Ответственный организатор должен:

в аудитории завершить экзамен на станции КЕГЭ, нажав кнопку "Завершить экзамен" и пройдя далее до получения на экране контрольной суммы. Дальнейшие действия выполнит технический специалист после завершения экзамена в аудитории;

в аудитории переписать в соответствующее поле бланка регистрации этого участника экзамена контрольную сумму, автоматически сформированную на станции КЕГЭ, поставить соответствующую отметку в поле "Не завершил экзамен по уважительной причине" и поставить свою подпись в соответствующем поле;

в аудитории внести соответствующую запись в форму ППЭ-05-02-К, в том числе переписав контрольную сумму с бланка регистрации в соответствующее поле.

# **Работа с формой ППЭ-12-04-МАШ "Ведомость учета времени отсутствия участников экзамена в аудитории"**

Каждый выход участника экзамена из аудитории фиксируется организаторами в ведомости учета времени отсутствия участников экзамена в аудитории (форма ППЭ-12-04-МАШ). Если один и тот же участник экзамена выходит несколько раз, то каждый его выход фиксируется в ведомости в новой строке. При нехватке места на одном листе записи продолжаются на следующем листе (выдается в Штабе ППЭ по схеме, установленной руководителем ППЭ).

### **Завершение выполнения экзаменационной работы участниками экзамена и организация сбора ЭМ**

Участник экзамена, завершивший выполнение экзаменационной работы, может покинуть ППЭ. Организатору в аудитории необходимо принять у него бланк регистрации, черновик КЕГЭ и черновики (если выдавались), инструкцию по использованию ПО для сдачи КЕГЭ, приложение к паспорту станции КЕГЭ, перенести в форму ППЭ-05-02-К контрольную сумму, указанную участником экзамена в бланке регистрации, и получить его подпись в форме ППЭ-05-02-К.

За 30 минут и за 5 минут до окончания выполнения экзаменационной работы сообщить участникам экзамена о скором завершении выполнения экзаменационной работы и напомнить о необходимости проверить полноту и правильность внесения ответов на задания экзаменационной работы в ПО для сдачи экзамена и по окончании экзамена внести контрольную сумму, автоматически сформированную на основе введенных участником экзамена ответов в систему, в бланк регистрации.

За 15 минут до окончания выполнения экзаменационной работы:

пересчитать бланки регистрации в аудитории (испорченные и (или) имеющие полиграфические дефекты);

неиспользованные черновики;

отметить в форме ППЭ-05-02-К факты неявки на экзамен участников экзамена, а также проверить отметки фактов (в случае если такие факты имели место) удаления с экзамена, не завершения выполнения экзаменационной работы, ошибок в документах.

### **По окончании выполнения экзаменационной работы участниками экзамена организатор в аудитории должен:**

в центре видимости камер видеонаблюдения объявить, что выполнение экзаменационной работы окончено;

попросить завершить экзамен на станции КЕГЭ, нажав на кнопку "Завершить экзамен";

попросить ознакомиться с ответами, внесенными на станцию КЕГЭ, и подтвердить ознакомление нажатием на кнопку "Принять";

попросить ознакомиться со сформированным протоколом ответов участника КЕГЭ и перейти на страницу "Экзамен закончен":

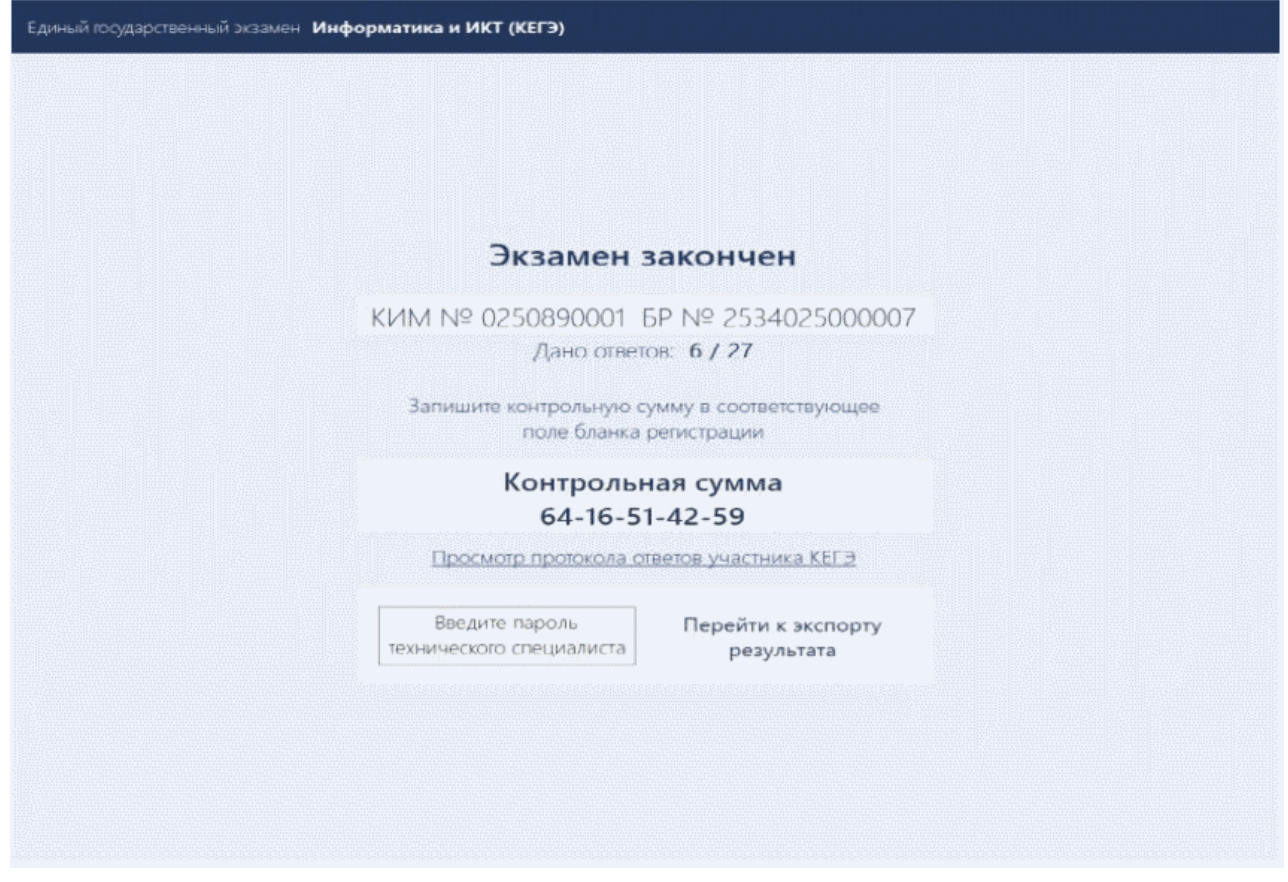

попросить перенести с экрана компьютера (ноутбука) в бланк регистрации контрольную сумму, автоматически сформированную на основе введенных участником экзамена ответов в систему;

попросить положить бланки регистрации и черновики на край стола;

собрать у участников экзамена:

бланки регистрации, проверив наличие и значение контрольной суммы;

черновики (если выдавались);

черновики КЕГЭ;

инструкции по использованию ПО для сдачи КЕГЭ;

приложения к паспорту станции КЕГЭ;

заполнить форму ППЭ-05-02-К, перенеся контрольную сумму из бланков регистрации и получив подписи у участников экзамена, предварительно дав им возможность убедиться в правильности переноса контрольной суммы из бланка регистрации в форму ППЭ-05-02-К.

По окончании времени выполнения экзаменационной работы участниками экзамена организатор в аудитории извлекает электронный носитель с ЭМ из CD (DVD)-привода (отключает флеш-накопитель от компьютера), убирает его в тот же сейф-пакет, из которого он был извлечен, для передачи руководителю ППЭ и ожидает технического специалиста ППЭ для завершения экзамена на станции печати ЭМ и станциях КЕГЭ. Извлечение электронного носителя после начала печати бланков регистрации до завершения времени выполнения экзаменационной работы запрещается, за исключением случаев использования резервного электронного носителя.

После печати техническим специалистом ППЭ протокола печати ЭМ в аудитории (форма ППЭ-23) организаторы в аудитории подписывают его и передают в Штаб ППЭ вместе с калибровочным листом аудитории, напечатанным одновременно с протоколом печати, и остальными формами ППЭ.

После завершения техническим специалистом ППЭ экзамена на станциях КЕГЭ, сохранения ответов участников экзамена и электронных журналов работы станций КЕГЭ на флеш-накопитель организаторы в аудитории должны:

запечатать бланки регистрации в ВДП;

запечатать использованные черновики (в том числе черновики КЕГЭ) в конверт. На конверте необходимо указать: код региона, номер ППЭ (наименование и адрес) и номер аудитории, код учебного предмета, название учебного предмета, по которому проводится ЕГЭ, количество черновиков в конверте;

запечатать испорченные (бракованные) бланки регистрации (при наличии) в ВДП;

заполнить необходимые формы ППЭ;

заполнить форму ППЭ-11 на всех ВДП.

Оформление соответствующих форм, осуществление раскладки и последующей упаковки организаторами бланков регистрации, собранных у участников экзамена, осуществляется в специально выделенном в аудитории месте (столе), находящемся в зоне видимости камер видеонаблюдения.

Важно! В ВДП упаковываются только бланки регистрации участников экзамена.

При этом запрещается:

использовать какие-либо иные пакеты (конверты и т.д.) вместо выданных ВДП;

вкладывать вместе с бланками регистрации какие-либо другие материалы;

скреплять бланки регистрации (скрепками, степлерами и т.п.);

менять ориентацию бланков регистрации в ВДП (верх-низ, лицевая-оборотная сторона).

По завершении сбора и упаковки бланков регистрации в аудитории ответственный организатор в центре видимости камеры видеонаблюдения объявляет об окончании экзамена. После проведения сбора бланков регистрации и подписания протокола о проведении экзамена в аудитории (форма ППЭ-05-02-К) ответственный организатор на камеру видеонаблюдения громко объявляет все данные протокола, в том числе наименование предмета, количество участников

экзамена в данной аудитории и количество бланков регистрации (использованных и неиспользованных), а также время подписания протокола. Ответственный организатор также должен продемонстрировать на камеру видеонаблюдения запечатанный ВДП с бланками регистрации участников экзамена.

По завершении соответствующих процедур организаторы проходят в Штаб ППЭ с ЭМ и передают их руководителю ППЭ в присутствии члена ГЭК. Прием ЭМ должен проводиться за специально отведенным столом, находящимся в зоне видимости камер видеонаблюдения.

ЭМ, которые организаторы передают руководителю ППЭ:

запечатанный ВДП с бланками регистрации;

калибровочный лист с каждой станции печати, использованной в аудитории;

электронный носитель в сейф-пакете, в котором он был выдан (принимается по форме ППЭ-14-04 под подпись ответственного организатора;

запечатанный ВДП с испорченными (бракованными) бланками регистрации;

запечатанный конверт с использованными черновиками, включая черновики КЕГЭ;

неиспользованные черновики;

инструкции по использованию ПО для сдачи КЕГЭ;

приложения к паспорту станции КЕГЭ;

формы ППЭ-05-02-К, ППЭ-12-02, ППЭ-12-04-МАШ;

служебные записки (при наличии);

формы ППЭ-05-01 (2 экземпляра);

форма ППЭ-23.

Организаторы покидают ППЭ после передачи всех ЭМ руководителю ППЭ и с разрешения руководителя ППЭ.

# **2.6. Инструкция для участника экзамена, зачитываемая организатором в аудитории перед началом КЕГЭ**

Текст, который выделен **жирным шрифтом**, должен быть прочитан участникам экзамена слово в слово. Это делается для стандартизации процедуры проведения ЕГЭ. *Комментарии, отмеченные курсивом, не читаются участникам экзамена. Они даны в помощь организатору*. Инструктаж и экзамен проводятся в спокойной и доброжелательной обстановке.

#### *Подготовительные мероприятия:*

**КонсультантПлюс надежная правовая поддержка**

*Не позднее 8.45 по местному времени организаторам в аудитории необходимо оформить на доске (информационном стенде) в аудитории проведения КЕГЭ образец регистрационных полей бланка регистрации участника экзамена, указав код региона, код ППЭ, номер аудитории, который следует писать, начиная с первой позиции, прописывая предшествующие нули, в случае если номер аудитории составляет менее 4-х знаков, код предмета и его название, дату проведения экзамена. Также рекомендуется подготовить на доске (информационном стенде) список кодов образовательных организаций в соответствии с формой ППЭ-16. Код региона, код ППЭ, код предмета и его название, дата проведения экзамена в бланке регистрации будут заполнены автоматически.*

*Код образовательной организации в бланке регистрации заполняется участником экзамена в соответствии с информацией из формы ППЭ-16, предоставленной организатором в аудитории. Самостоятельно участники экзамена заполняют класс, а также ФИО, данные паспорта, используя свои данные из документа, удостоверяющего личность.*

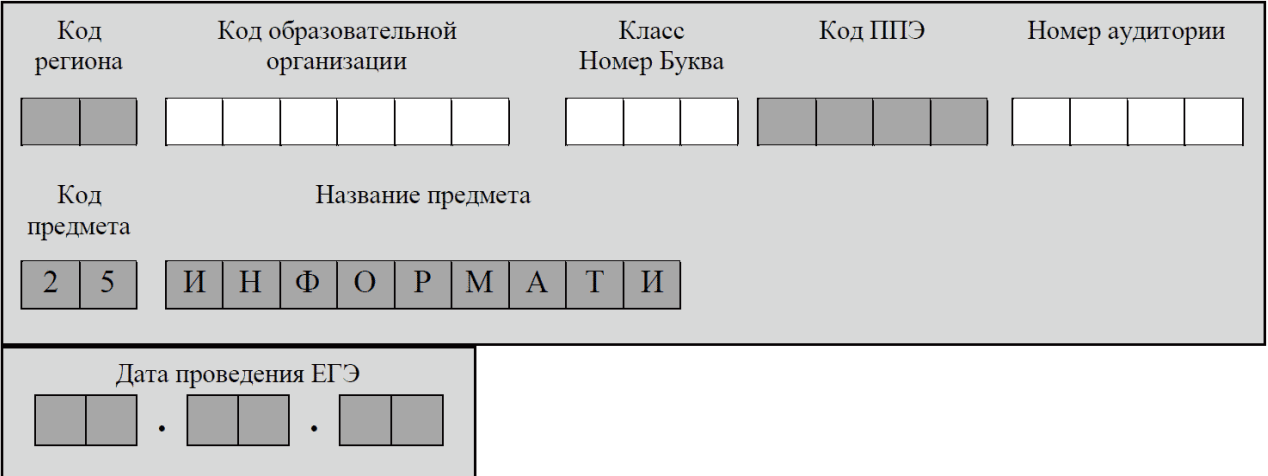

*Во время экзамена на рабочем столе участника экзамена, помимо экзаменационных материалов, могут находиться:*

*гелевая, капиллярная ручка с чернилами черного цвета;*

*документ, удостоверяющий личность;*

*лекарства и питание (при необходимости);*

*специальные технические средства (для лиц с ограниченными возможностями здоровья, детей-инвалидов, инвалидов);*

*инструкция для участников КГГЭ по использованию ПО для сдачи экзамена по информатике и ИКТ в компьютерной форме;*

*приложение к паспорту станции КЕГЭ, включающее сведения об установленном стандартном ПО, зарегистрированном в станции КЕГЭ, а также сведения о папке, с которой участник экзамена должен работать во время экзамена;*

*черновик участника КЕГЭ со штампом образовательной организации, на базе которой организован ППЭ;*

*"Обычные" черновики (выдаются по запросу участника, если недостаточно черновика КЕГЭ).*

*Инструкция состоит из двух частей, первая из которых зачитывается участникам экзамена после их рассадки в аудитории, а вторая - после получения ими экзаменационных материалов.*

# *Кодировка учебного предмета*

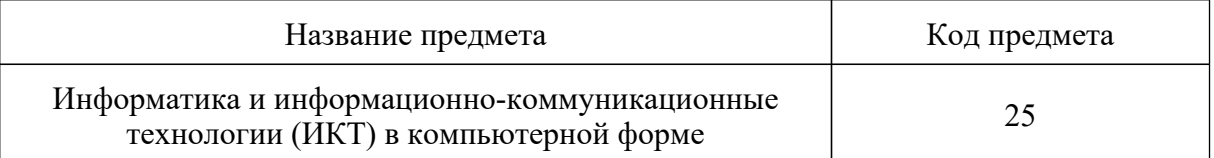

#### **Продолжительность выполнения экзаменационной работы**

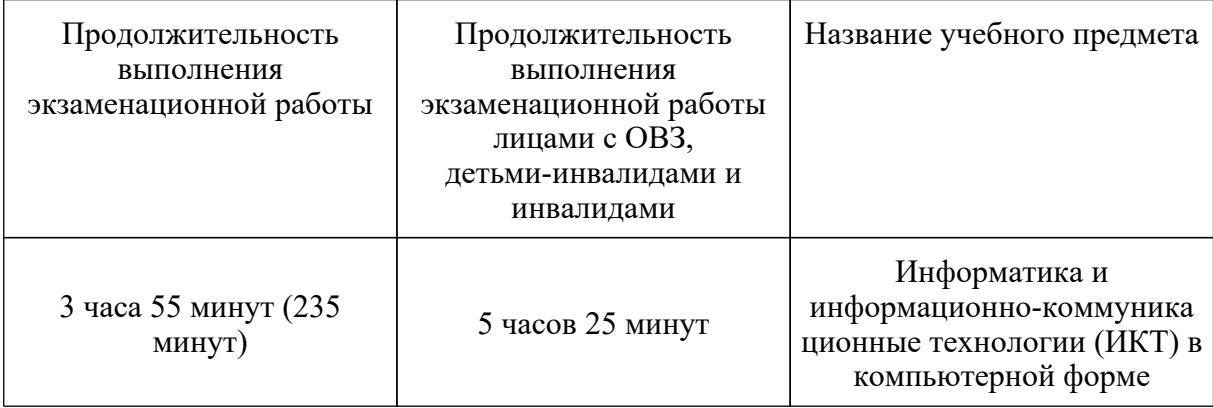

#### **Инструкция для участников экзамена**

*Первая часть инструктажа (начало проведения с 9:50 по местному времени):*

**Уважаемые участники экзамена! Сегодня вы сдаете экзамен по информатике и информационно-коммуникационным технологиям в компьютерной форме.**

**ЕГЭ - лишь одно из жизненных испытаний, которое вам предстоит пройти. Будьте уверены: каждому, кто учился в школе, по силам сдать ЕГЭ. Все задания составлены на основе школьной программы, поэтому каждый из вас может успешно сдать экзамен.**

**Вместе с тем напоминаем, что в целях предупреждения нарушений порядка проведения ЕГЭ в аудиториях ППЭ ведется видеонаблюдение.**

**Во время проведения экзамена вы должны соблюдать [Порядок](https://login.consultant.ru/link/?req=doc&demo=1&base=LAW&n=313212&date=19.05.2022&dst=100023&field=134).**

**В день проведения экзамена (в период с момента входа в ППЭ и до окончания**

#### **экзамена) в ППЭ запрещается:**

**иметь при себе средства связи, электронно-вычислительную технику, фото-, аудио- и видеоаппаратуру, справочные материалы, письменные заметки и иные средства хранения и передачи информации;**

**иметь при себе уведомление о регистрации на экзамен (при наличии - необходимо сдать его нам);**

**выносить из аудиторий и ППЭ черновик участника КЕГЭ, черновики, экзаменационные материалы на электронном носителе, инструкцию для участников КЕГЭ по использованию ПО для сдачи экзамена по информатике и ИКТ в компьютерной форме, приложение к паспорту станции КЕГЭ, включающее сведения об установленном стандартном ПО, предоставляемом для выполнения экзаменационной работы, и рабочей папке, с которой следует работать во время экзамена;**

**фотографировать экзаменационные материалы;**

**пользоваться справочными материалами, кроме тех, которые указаны в тексте КИМ и черновике КЕГЭ;**

**переписывать задания из КИМ в черновики и в черновик КЕГЭ;**

**перемещаться по ППЭ во время экзамена без сопровождения организатора.**

**Во время проведения экзамена запрещается разговаривать, пересаживаться, обмениваться любыми материалами и предметами.**

**В случае нарушения порядка проведения ЕГЭ вы будете удалены с экзамена.**

**В случае нарушения порядка проведения экзамена работниками ППЭ или другими участниками экзамена вы имеете право подать апелляцию о нарушении порядка проведения ЕГЭ. Апелляция о нарушении порядка проведения ЕГЭ подается в день проведения экзамена члену ГЭК до выхода из ППЭ.**

**Ознакомиться с результатами ЕГЭ вы сможете в школе или в местах, в которых вы были зарегистрированы на сдачу ЕГЭ.**

**Плановая дата ознакомления с результатами:** *(назвать дату)***.**

**После получения результатов ЕГЭ вы можете подать апелляцию о несогласии с выставленными баллами. Апелляция подается в течение двух рабочих дней после официального дня объявления результатов ЕГЭ.**

**Апелляцию вы можете подать в своей школе или в месте, где вы были зарегистрированы на сдачу ЕГЭ, или в иных местах, определенных регионом.**

**Апелляция по вопросам содержания и структуры заданий по учебным предметам, а также по вопросам, связанным с оцениванием результатов выполнения заданий экзаменационной работы с кратким ответом, с нарушением участником экзамена требований [Порядка](https://login.consultant.ru/link/?req=doc&demo=1&base=LAW&n=313212&date=19.05.2022&dst=100023&field=134) и неправильным заполнением бланков ЕГЭ, не рассматривается.**

**Апелляция по КЕГЭ не предусматривает повторное оценивание ответов и разъяснения эксперта предметной комиссии по оцениванию ответов на задания КИМ КЕГЭ в связи с отсутствием развернутых ответов, оцениваемых экспертами предметной комиссии. Будут рассматриваться только вопросы, связанные с возможными техническими проблемами.**

**Обращаем внимание, что во время экзамена на вашем рабочем столе, помимо бланков регистрации, могут находиться только:**

**гелевая, капиллярная ручка с чернилами черного цвета;**

**документ, удостоверяющий личность;**

**лекарства и питание (при необходимости);**

**черновик КЕГЭ;**

**инструкция для участника КЕГЭ по использованию ПО для сдачи экзамена по информатике и ИКТ в компьютерной форме;**

**приложение к паспорту станции КЕГЭ;**

**специальные технические средства (для участников с ограниченными возможностями здоровья, детей-инвалидов, инвалидов).**

**Черновики, которые используются на других экзаменах, будут выданы при необходимости по вашему запросу.**

**Во время выполнения экзаменационной работы для сохранения рабочих файлов - как тех, которые приложены к заданиям на станции КЕГЭ, так и тех, которые вы создаете самостоятельно, - необходимо использовать рабочую папку экзамена. Ее адрес указан в приложении к паспорту станции КЕГЭ, которое лежит у вас на столе.**

**По всем вопросам, связанным с проведением экзамена (за исключением вопросов по содержанию КИМ), вы можете обращаться к нам.**

**В случае необходимости выхода из аудитории оставьте ваши бланки регистрации, а также документ, удостоверяющий личность, черновик ЕГЭ, черновики (при наличии), инструкцию для участника КЕГЭ по использованию ПО для сдачи экзамена по информатике и ИКТ в компьютерной форме, приложение к паспорту станции КЕГЭ и письменные принадлежности на своем рабочем столе. На территории ППЭ вас будет сопровождать организатор.**

**В случае плохого самочувствия незамедлительно обращайтесь к нам. В ППЭ присутствует медицинский работник. Напоминаем, что при ухудшении состояния здоровья и по другим объективным причинам вы можете досрочно завершить выполнение экзаменационной работы и прийти на пересдачу.**

**Выполнение экзаменационной работы будет проходить на компьютере. Настоятельно рекомендуем соблюдать гигиенические требования при работе с компьютером и**

**периодически делать перерывы в работе с монитором. Во время таких перерывов вы можете продолжать работать над решением экзаменационных заданий, используя черновик КЕГЭ или "Обычные" черновики. Также вы можете выполнять известные вам упражнения для глаз и на расслабление мышц плечевого пояса. Рекомендуется первый такой перерыв сделать не позднее, чем через полчаса после начала работы за компьютером, далее через каждые 20 минут.**

*Обратите внимание участников экзамена на следующий момент:*

**У вас на столах находится инструкция для участника КЕГЭ по использованию ПО для сдачи экзамена по информатике и ИКТ в компьютерной форме. Эта инструкция будет вам доступна на протяжении всего экзамена. Ознакомьтесь с ней.**

*Сделайте паузу для ознакомления участников экзамена с указанной инструкцией.*

*Не ранее 10:00 организатор в аудитории обращает внимание участников экзамена на сейф-пакет(ы) с электронным носителем с бланками регистрации.*

**Экзаменационные материалы с бланками регистрации в аудиторию поступили на электронном носителе. Упаковка электронного носителя не нарушена.**

*Продемонстрируйте целостность упаковки электронного носителя с ЭМ.*

**Бланки регистрации будут распечатаны и выданы вам.**

**Экзаменационные материалы с КИМ поступили на станции для сдачи экзамена по информатике и ИКТ в компьютерной форме в зашифрованном виде. Они будут расшифрованы после выдачи бланков регистрации.**

*Организатор вскрывает сейф-пакет с электронным носителем.*

*Организатор в аудитории, ответственный за печать бланков регистрации, извлекает электронный носитель, устанавливает его в CD (DVD)-привод на станцию печати ЭМ, вводит количество бланков регистрации для печати в соответствии с количеством присутствующих участников, включая удаленных и не завершивших экзамен по уважительной причине, и запускает процедуру расшифровки бланков регистрации (процедура расшифровки может быть инициирована, если техническим специалистом и членом ГЭК ранее был загружен и активирован ключ доступа к ЭМ).*

*Выполняется печать бланков регистрации и проверка качества печати бланка регистрации: отсутствие белых и темных полос, текст хорошо читаем и четко пропечатан; результат проверки сообщается организатору, ответственному за печать, для подтверждения качества печати на станции печати ЭМ. Качественный бланк регистрации размещается на столе для выдачи участникам, некачественный - откладывается.*

*Далее начинается вторая часть инструктажа.*

**Вам выдаются напечатанные в аудитории ППЭ бланки регистрации, а также черновики КЕГЭ.**

*Организатор в аудитории, ответственный за проведение инструктажа, раздает*

*участникам распечатанные бланки регистрации в произвольном порядке, а также черновики КЕГЭ. Организатор в аудитории, ответственный за расшифровку КИМ на станциях КЕГЭ, запускает процедуру расшифровки КИМ на станциях КЕГЭ нажатием кнопки "Прочитать КИМ". По окончании расшифровки убеждается, что станция КЕГЭ перешла на страницу ввода номера бланка регистрации.*

*После выдачи бланков регистрации и одновременно с расшифровкой КИМ:*

### **Возьмите выданный бланк регистрации и проверьте качество его печати. В случае если вы обнаружили некачественную печать, обратитесь к нам.**

*Сделайте паузу для проверки участниками экзамена качества печати бланка регистрации.*

*При обнаружении типографских дефектов замените бланк регистрации, выполнив дополнительную печать бланка регистрации.*

**Приступаем к заполнению бланка регистрации.**

**Записывайте буквы и цифры в соответствии с образцом на бланке. Каждая цифра, символ записывается в отдельную клетку.**

**Поля "Код региона", "Код ППЭ", "Код предмета", "Название предмета", "Дата проведения ЕГЭ" заполнены автоматически.**

**Заполните поля "Код образовательной организации" и "Номер аудитории" в соответствии с информацией на доске (информационном стенде).**

*Обратите внимание участников экзамена на доску (информационный стенд).*

**Заполните поле "Класс".**

**Поля "служебная отметка" и "резерв-1" не заполняются.**

### **Заполняем сведения об участнике экзамена, поля: "Фамилия", "Имя", "Отчество (при наличии)", "Данные документа, удостоверяющего личность".**

*Сделайте паузу для заполнения участниками экзамена бланков регистрации.*

**Поставьте вашу подпись в поле "Подпись участника ЕГЭ", расположенном в нижней части бланка регистрации.**

*В случае если участник экзамена отказывается ставить личную подпись в бланке регистрации, организатор в аудитории ставит в бланке регистрации свою подпись.*

**Приступаем к работе на станции КЕГЭ. Внесите номер бланка регистрации в ПО для сдачи экзамена, нажмите кнопку "Далее", ознакомьтесь с инструкцией по выполнению работы, появившейся на экране, и остановитесь на странице регистрации участника для проверки организатором.**

*Сделать паузу для выполнения участниками экзамена указанных действий.*

#### **Сейчас мы пройдем и проверим правильность заполнения бланка регистрации и результата ввода номера бланка регистрации в ПО для сдачи экзамена.**

*Организаторы в аудитории проверяют правильность заполнения:*

*регистрационных полей на бланках регистрации экзамена у каждого участника экзамена и соответствие данных участника экзамена (ФИО, серии и номера документа, удостоверяющего личность) в бланке регистрации и документе, удостоверяющем личность. В случае обнаружения ошибочного заполнения регистрационных полей бланка организаторы в аудитории дают указание участнику экзамена внести соответствующие исправления;*

*номера бланка регистрации, введенного участником экзамена в ПО для сдачи экзамена с бумажного бланка регистрации. В случае ошибочного заполнения организаторы в аудитории дают указание участнику экзамена внести соответствующие исправления в ПО для сдачи экзамена. В случае верного значения организаторы в аудитории подтверждают корректность введенных данных в ПО для сдачи экзамена.*

*После проверки бланков регистрации у всех участников экзамена:*

**Вы внесли номер бланка регистрации и ознакомились с инструкцией по выполнению работы. Данная инструкция будет доступна и во время выполнения экзаменационной работы. Сейчас вам будет назван код активации экзамена, после ввода которого начнется выполнение экзаменационной работы в ПО для сдачи экзамена. Код активации вводите только после соответствующей нашей команды. Отображаемое в ПО оставшееся до окончания экзамена время является ориентировочным, экзамен будет завершен в соответствии со временем, указанным на доске (информационном стенде).**

**Для подготовки ответов на задания вы можете использовать установленное стандартное программное обеспечение, перечень которого указан в приложении к паспорту станции КЕГЭ. Приложение находится у вас на рабочих столах. Ознакомьтесь с ним.**

*Дать время для ознакомления с перечнем стандартного ПО, предоставленного участнику экзамена во время экзамена.*

**Ответы на задания необходимо внести в ПО для сдачи экзамена и зафиксировать их нажатием кнопки "Сохранить".**

**Настоятельно рекомендуем записывать свои ответы в специально отведенные для этого поля черновика КЕГЭ, так как в случае сбоя в работе компьютера и замены его на резервный вам придется заново внести полученные вами ранее ответы. Обращаем внимание, что при наличии технических сбоев при выполнении экзаменационной работы вы сможете продолжить выполнение экзаменационных заданий за этим же (если его работоспособность будет восстановлена) или другим компьютером (ноутбуком) с использованием того же КИМ. В случае смены компьютера (ноутбука) необходимо будет внести ранее полученные ответы заново. При этом время, отведенное на экзамен, не продлевается.**

**Либо, по вашему желанию, экзамен может быть досрочно завершен. В таком случае вы будете повторно допущены к экзамену по информатике и ИКТ в резервные сроки,** **однако вам будет предоставлен другой вариант КИМ.**

**В случае самостоятельного завершения экзамена Вы можете нажать кнопку "Завершить экзамен", после чего на вашем экране появится "Протокол ответов участника КЕГЭ" - таблица с внесенными вами ответами. Убедитесь в полноте и достоверности отображаемой в этом окне информации, подтвердите соответствие данной таблицы внесенным ответам. В случае необходимости вы можете вернуться к выполнению заданий и исправить данные вами ответы.**

**Если вы завершаете выполнение заданий по истечении времени, отведенного на экзамен, у вас не будет возможности исправить свои ответы после просмотра протокола.**

**По истечении времени, отведенного для сдачи экзамена, изменение внесенных в ПО ответов становится невозможным. Вы переходите к просмотру сформированного автоматически "Протокола ответов участника КЕГЭ".**

**Вам будет необходимо подтвердить соответствие данной таблицы внесенным ответам. Окно с формой протокола не может быть закрыто без подтверждения участником КЕГЭ просмотра и согласия с внесенными ответами. После нажатия кнопок "Принять" и "Закрыть" необходимо перейти к странице "Экзамен закончен", на которой отображается краткая информация о количестве сохраненных ответов и контрольной сумме.**

**Далее необходимо перенести в специально предназначенное для этих целей поле в бланке регистрации контрольную сумму, автоматически сформированную в ПО для сдачи экзамена на основе введенных ответов. Внося контрольную сумму, вы также подтверждаете, что ваши ответы внесены и сохранены в ПО для сдачи экзаменов верно.**

**Код активации экзамена:** *(сообщите код активации экзамена, полученный от руководителя ППЭ).*

**Начало выполнения экзаменационной работы:** *(объявите время начала экзамена).*

**Окончание выполнения экзаменационной работы:** *(укажите время).*

*Запишите на доске (информационном стенде) код активации экзамена, время начала и окончания выполнения экзаменационной работы.*

*Важно! Время, отведенное на инструктаж и заполнение регистрационных полей бланка регистрации, в общее время выполнения экзаменационной работы не включается.*

**Теперь вы можете внести код активации экзамена в ПО для сдачи экзамена и начать выполнение экзаменационной работы.**

#### **Инструктаж окончен.**

#### **Желаем удачи!**

*Важно! При необходимости (в случае возникновения технических сбоев) станция КЕГЭ заменяется на резервную. Выполнение экзаменационной работы участником экзамена осуществляется с тем же бланком регистрации, время окончания экзамена для участника экзамена не меняется и определяется временем, объявленным организатором в момент начала* *экзамена. Член ГЭК и организатор в аудитории информируют участника экзамена о необходимости повторного ввода ответов на задания, которые были выполнены на вышедшей из строя станции, а также о том, что время экзамена не продлевается.*

*В случае если участник не согласен на выполнение экзаменационной работы на резервной станции КЕГЭ, принимается решение, что он не завершил экзамен по объективным причинам с оформлением соответствующего акта (форма ППЭ-22 "Акт о досрочном завершении экзамена по объективным причинам") и направляется на пересдачу экзамена в резервный день по решению председателя ГЭК.*

*За 30 минут до окончания выполнения экзаменационной работы необходимо объявить:*

**До окончания выполнения экзаменационной работы осталось 30 минут. Не забудьте проверить корректность внесения и сохранения Ваших ответов на задания в ПО для сдачи экзамена. После завершения экзамена в ПО для сдачи экзамена не забудьте перенести в бланк регистрации контрольную сумму.**

*За 5 минут до окончания выполнения экзаменационной работы необходимо объявить:*

**До окончания выполнения экзаменационной работы осталось 5 минут. Не забудьте проверить корректность внесения и сохранения Ваших ответов на задания в ПО для сдачи экзамена. После завершения экзамена в ПО для сдачи экзамена не забудьте перенести в бланк регистрации контрольную сумму. При завершении экзамена по окончании отведенного времени у вас не будет возможности изменения.**

*По окончании выполнения экзаменационной работы (экзамена) объявить:*

**Выполнение экзаменационной работы окончено. Завершите экзамен в ПО для сдачи экзамена и перенесите в бланк регистрации контрольную сумму, автоматически сформированную в ПО на основе введенных вами ответов в систему. Положите экзаменационные материалы на край стола. Мы пройдем и соберем ваши экзаменационные материалы.**

*Организаторы в аудитории осуществляют сбор экзаменационных материалов с рабочих мест участников экзамена в организованном порядке, сверяя контрольную сумму в бланке регистрации с контрольной суммой в станции КЕГЭ.*

# **2.7. Инструктаж для организаторов, проводимый в ППЭ перед началом КЕГЭ**

*Инструктаж должен начинаться не ранее 8:15 и проводиться на территории ППЭ (после прохода организаторов через рамку металлоискателя). Ниже приведен текст инструктажа. Текст, выделенный курсивом, не читается, он содержит справочную и/или уточняющую информацию для руководителя ППЭ.*

Здравствуйте, уважаемые коллеги!

Сегодня, " " 2022 года в ППЭ N проводится экзамен по информатике и ИКТ в компьютерной форме.

Экзамен проходит в форме ЕГЭ, в аудиториях N произведена спецрассадка (аудиторий

со спецрассадкой нет). Плановая дата ознакомления участников экзамена с результатами - \_\_\_\_\_\_\_\_\_\_\_\_\_\_\_\_ *(назвать дату)*.

Все категории сотрудников действуют в соответствии со своими инструкциями. Сейчас мы проговорим основные моменты подготовки и проведения экзамена.

КонсультантПлюс: примечание. Нумерация заголовков дана в соответствии с официальным текстом документа.

# *2. Подготовка аудиторий ППЭ***.**

До начала экзамена в аудитории необходимо проверить следующее:

номера аудиторий заметно обозначены и находятся в зоне видимости камер видеонаблюдения;

номер каждого рабочего места участника экзамена заметно обозначен;

в аудитории есть табличка, оповещающая о ведении видеонаблюдения в ППЭ;

в аудитории есть часы, находящиеся в поле зрения участников экзамена, которые показывают правильное время;

наличие ножниц для вскрытия сейф-пакетов с электронными носителями;

компьютер (ноутбук) и принтер для печати бланков регистрации находится в зоне видимости камер видеонаблюдения; подготовлено достаточно бумаги для печати бланков регистрации;

специально выделенное место в аудитории (стол) для раскладки и упаковки ЭМ участников экзамена находится в зоне видимости камер видеонаблюдения;

все рабочие места участников экзамена расположены в зоне видимости камер видеонаблюдения.

Организатору вне аудитории необходимо проверить наличие на месте дежурства таблички, оповещающей о ведении видеонаблюдения в ППЭ.

# *2. Требования к соблюдению порядка проведения экзамена в ППЭ.*

Напоминаю, что во время экзамена запрещается:

участникам экзамена - иметь при себе средства связи, электронно-вычислительную технику, фото-, аудио- и видеоаппаратуру, справочные материалы, письменные заметки и иные средства хранения и передачи информации, а также выносить из аудиторий и ППЭ ЭМ на бумажном или электронном носителях, фотографировать ЭМ;

организаторам, медицинским работникам, ассистентам, оказывающим необходимую помощь участникам экзамена с ОВЗ, участникам экзамена - детям инвалидам и инвалидам, техническим специалистам - иметь при себе средства связи и выносить из аудиторий и ППЭ ЭМ на бумажном или электронном носителях, фотографировать ЭМ;

всем находящимся лицам в ППЭ - оказывать содействие участникам экзамена, в том числе передавать им средства связи, электронно-вычислительную технику, фото-, аудио- и видеоаппаратуру, справочные материалы, письменные заметки и иные средства хранения и передачи информации.

Лица, допустившие нарушение указанных требований или иное нарушение порядка проведения экзамена, удаляются из ППЭ.

### *3. Допуск участников экзамена в ППЭ***.**

С 09:00 начинается допуск участников экзамена в ППЭ. Участники экзамена допускаются в ППЭ при наличии у них документов, удостоверяющих их личность, и при наличии их в списках распределения в ППЭ.

Нужно напомнить участникам экзамена о требованиях порядка проведения экзамена, в том числе:

о запрете иметь при себе средства связи, электронно-вычислительную технику, фото-, аудио- и видеоаппаратуру;

о необходимости оставить личные вещи в специально выделенном месте для хранения личных вещей до входа в ППЭ;

о последствиях выявления у участников экзамена запрещенных средств.

Если участник экзамена отказывается сдать запрещенные средства следует сообщить об этом руководителю ППЭ.

Если у участника ГИА нет документа, удостоверяющего личность, он допускается в ППЭ после письменного подтверждения его личности сопровождающим (для этого оформляется форма ППЭ-20, которую можно взять у руководителя ППЭ).

Если у участника ЕГЭ нет документа, удостоверяющего личность, он не допускается в ППЭ. В этом случае руководитель ППЭ в присутствии члена ГЭК составляет акт о недопуске такого участника в ППЭ.

При входе участников экзамена непосредственно в аудиторию ответственный организатор должен сверить данные документа, удостоверяющего личность участника экзамена, с данными в форме ППЭ-05-02. В случае расхождения персональных данных участника экзамена в документе, удостоверяющем личность, с данными в форме ППЭ-05-02 ответственный организатор заполняет форму ППЭ-12-02; если расхождение персональных данных не является опечаткой (т.е. произошла смена фамилии, имени, документа, удостоверяющего личность), к форме ППЭ-12-02 необходимо приложить копии подтверждающих документов. При смене паспорта необходимо приложить копию страницы с данными ранее выданных паспортов. Для копирования подтверждающих документов можно направить участника экзамена в Штаб ППЭ (в сопровождении организатора вне аудитории) либо по желанию участника передать документы организатору вне аудитории для их копирования в Штабе ППЭ.

Если участник экзамена опоздал на экзамен, он допускается к сдаче экзамена, при этом время окончания экзамена не продлевается, и об этом сообщается участнику экзамена. Повторный общий инструктаж для опоздавших участников экзамена не проводится.

# *4. Проведение экзамена.*

Непосредственно перед началом экзамена - не позднее, чем в 9:45 по местному времени ответственный организатор должен получить в Штабе ППЭ у руководителя ППЭ (под подпись) экзаменационные материалы, черновик КЕГЭ (на каждом листе которого проставлен штамп образовательной организации, на базе которой расположен ППЭ), черновики, два ВДП: для упаковки бланков регистрации, и для упаковки испорченных или бракованных бланков регистрации.

Второй организатор при этом остается в аудитории.

Черновик КЕГЭ НЕ нужно раскладывать заранее на рабочие места участников экзамена, вы выдадите его вместе с бланками регистрации. "Обычные" черновики выдаются в аудитории в небольшом количестве, они также не раскладываются заранее на рабочие места участников экзамена, а выдаются только во время экзамена по запросу участников экзамена в случае, если им не хватает места для записей в черновике КЕГЭ (включая оборотные стороны его листов).

До начала экзамена на столы раскладываются инструкции по использованию ПО для сдачи КЕГЭ и приложения к паспорту станции КЕГЭ. Приложение к паспорту станции КЕГЭ раскладывается в соответствии с номером компьютера, указанным в интерфейсе станции КЕГЭ.

В 9:50 по местному времени начать проведение первой части инструктажа для участников экзамена.

Текст инструктажа, зачитываемый участникам экзамена, будет выдан по окончании настоящего инструктажа. Его необходимо зачитать участникам экзамена слово в слово.

Ответственный организатор распределяет роли организаторов в аудитории: на процедуру печати бланков регистрации - организатор, ответственный за печать бланков регистрации и организатор, ответственный за проверку качества бланков регистрации; на процедуру расшифровки КИМ на станциях КЕГЭ - организатор, ответственный за расшифровку ЭМ на станции КЕГЭ, и организатор, ответственный за проведение инструктажа.

Не ранее 10:00 нужно продемонстрировать участникам экзамена целостность упаковки сейф-пакета с электронными носителями с бланками регистрации, вскрыть сейф-пакет и начать печать бланков регистрации в соответствии с инструкцией организатора в аудитории.

После окончания печати нужно раздать участникам экзамена бланки регистрации в произвольном порядке, черновики КЕГЭ и провести вторую часть инструктажа для участников экзамена. Одновременно с раздачей бланков регистрации и проведением второй части инструктажа запустить расшифровку КИМ на станциях КЕГЭ, используя кнопку "Прочитать КИМ". По окончании расшифровки убедиться, что станция КЕГЭ перешла на страницу ввода номера бланка регистрации.

При проведении инструктажа необходимо контролировать действия участников экзамена, в

том числе пресекать невыполнение требований организаторов в процессе проверки комплектности выданных материалов и заполнения бланков, не допускать начала выполнения экзаменационной работы до объявления времени начала экзамена.

Проверить правильность заполнения бланков регистрации и полей в окне ввода номера бланка регистрации на станции КЕГЭ.

Обратить внимание участников экзамена на необходимость записи ответов на задания в черновик КЕГЭ - в случае замены станции КЕГЭ нужно будет повторно ввести ответы в новую станцию КЕГЭ.

Указать, что сведения о рабочей папке экзамена для сохранения и (или) создания электронных файлов в ходе выполнения экзаменационной работы находятся в приложении к паспорту станции КЕГЭ.

Объявить код активации экзамена, время начала и окончания экзамена, зафиксировать их на доске (информационном стенде). До объявления кода активации экзамена писать его на доске (информационном стенде) категорически запрещено!

Время до окончания экзамена, отображаемое на станции КЕГЭ, является ориентировочным, временем начала и окончания экзамена является время, объявленное организатором и записанное на доске (информационном стенде).

По просьбе участника экзамена необходимо выдавать "Обычные" черновики - в случае если участнику экзамена не хватает места для записей в черновике КЕГЭ, включая оборотные стороны его листов.

Если участник экзамена по состоянию здоровья или другим объективным причинам не может завершить выполнение экзаменационной работы, то он может досрочно завершить экзамен. Организатор в аудитории (с помощью организатора вне аудитории) должен сообщить о плохом самочувствии участника экзамена медицинскому работнику, члену ГЭК и руководителю ППЭ.

Если участник экзамена хочет подать апелляцию о нарушении порядка проведения экзамена, организатор в аудитории должен пригласить члена ГЭК.

Во время экзамена участники экзамена имеют право выходить из аудитории и перемещаться по ППЭ только в сопровождении организатора вне аудитории. Каждый выход участника экзамена из аудитории фиксируется организаторами в ведомости учета времени отсутствия участников экзамена в аудитории (форма ППЭ-12-04-МАШ) в соответствии с инструкцией организатора в аудитории. При нехватке места на одном листе записи продолжаются на следующем листе *(следующие листы выдаются в Штабе ППЭ по схеме, установленной руководителем ППЭ - объяснить схему)*.

Участники экзамена, досрочно завершившие выполнение экзаменационной работы, могут сдать ее организаторам в аудитории и покинуть ППЭ, не дожидаясь окончания экзамена. Организатору необходимо принять у них все ЭМ и проверить правильность переноса контрольной суммы с экрана компьютера в бланк регистрации, а также убедиться, что участник экзамена прошел все этапы завершения экзамена на станции КЕГЭ и оставляет станцию КЕГЭ на странице "Экзамен завершен" (на данной странице имеется окно для ввода пароля технического

специалиста и кнопка "Перейти к экспорту результатов").

### *5. Завершение экзамена.*

за 30 минут и за 5 минут до окончания экзамена необходимо сообщить участникам экзамена о скором завершении экзамена и необходимости проверки корректности внесения и сохранения ответов на задания в ПО для сдачи экзамена, а также о необходимости переноса в бланк регистрации контрольной суммы;

по истечении установленного времени объявить участникам экзамена в центре видимости камер(-ы) видеонаблюдения об окончании времени выполнения заданий и попросить завершить экзамен на станции КЕГЭ, проверить полноту и корректность внесенных ответов в станцию КЕГЭ и подтвердить это в соответствующем окне. Далее проинформировать о необходимости пройти на станции КЕГЭ до страницы "Экзамен завершен" и перенести контрольную сумму, автоматически сформированную в ПО, в соответствующее поле в бланке регистрации.

Собрать все бланки регистрации, проверив правильность переноса контрольной суммы, а также убедившись, что на станции КЕГЭ отображается страница "Экзамен закончен", оформить протокол проведения экзамена в аудитории (форма ППЭ-05-02-К). При получении подписи участника экзамена предложить ему убедиться в правильности переноса контрольной суммы из бланка регистрации в форму ППЭ-05-02-К.

После завершения выполнения экзаменационной работы участниками экзамена технический специалист проходит по аудиториям, выполняет экспорт ответов участников экзамена на флеш-накопитель для сохранения ответов участников экзамена, совместно с организаторами в аудитории печатает и подписывает протокол печати полных комплектов ЭМ в аудитории ППЭ (форма ППЭ-23), одновременно с протоколом печатается калибровочный лист аудитории и передается вместе со всеми ЭМ в Штаб ППЭ.

Упаковать бланки регистрации и другие материалы в соответствии с инструкцией организатора в аудитории в зоне видимости камер видеонаблюдения.

По завершении этих процедур организаторы в аудитории проходят в Штаб ППЭ с ЭМ и передают ЭМ руководителю ППЭ в соответствии с инструкцией организатора в аудитории.

# *6. Направление работников ППЭ на рабочие места и выдача документов***.**

По окончании инструктажа руководитель должен объявить ответственных организаторов в аудитории (для сокращения времени проведения инструктажа руководить должен провести назначение ответственных организаторов заранее), и направить организаторов на рабочие места в соответствии с распределением (форма ППЭ-07), выдав им материалы:

Выдать ответственным организаторам в аудитории:

формы ППЭ-05-01 (2 экземпляра), ППЭ-05-02-К, ППЭ-12-02, ППЭ-12-04-МАШ, ППЭ-16;

инструкцию для участников экзамена, зачитываемую организатором в аудитории перед началом экзамена (одна инструкция на аудиторию);

ножницы для вскрытия сейф-пакета с электронными носителями;

таблички с номерами аудиторий;

инструкции по использованию ПО для сдачи КЕГЭ (на каждого участника экзамена);

приложения к паспорту станции КЕГЭ;

конверт для упаковки использованных черновиков (один конверт на аудиторию);

2 ВДП.

# **2.8. Требования к техническому оснащению ППЭ**

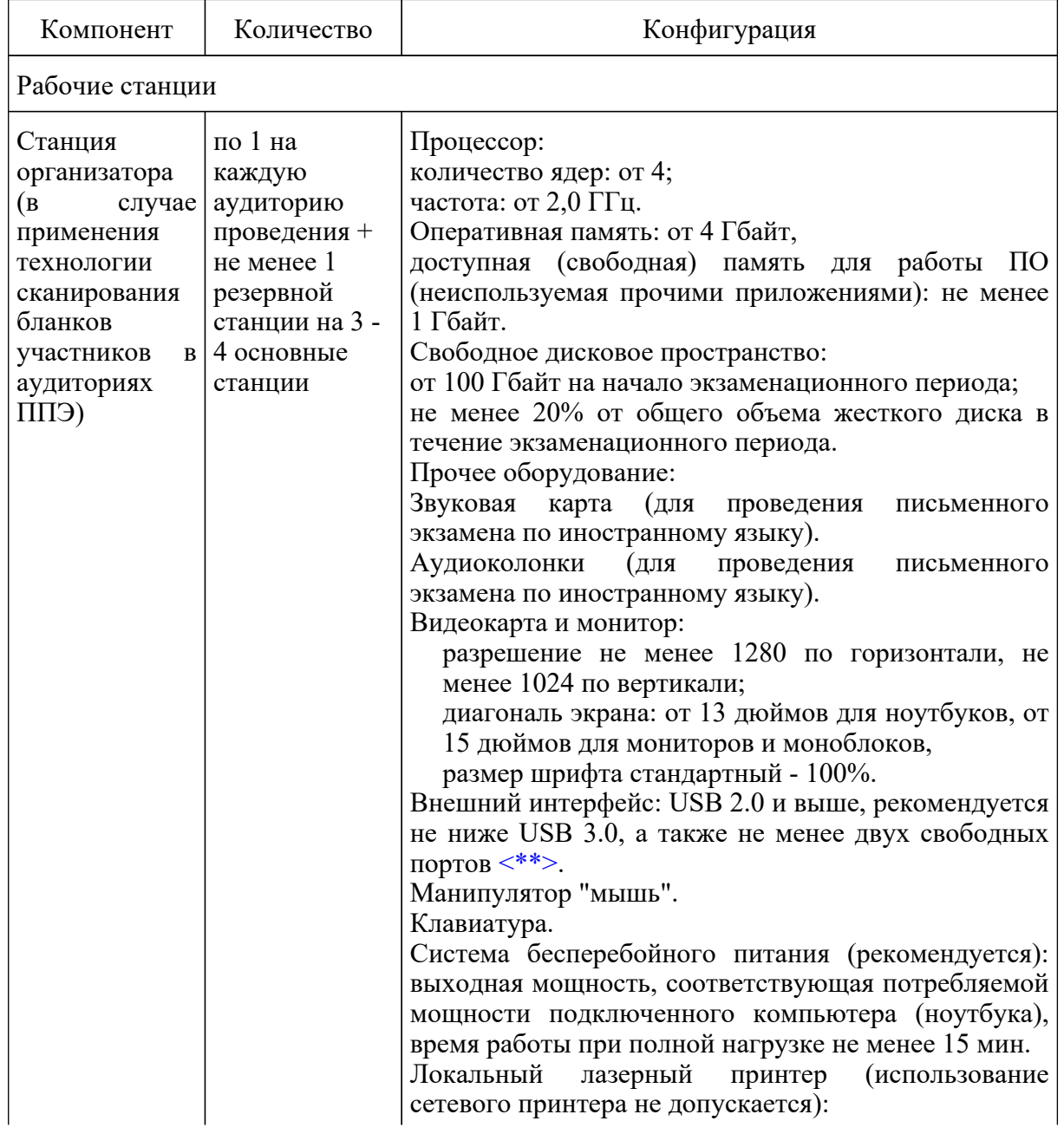

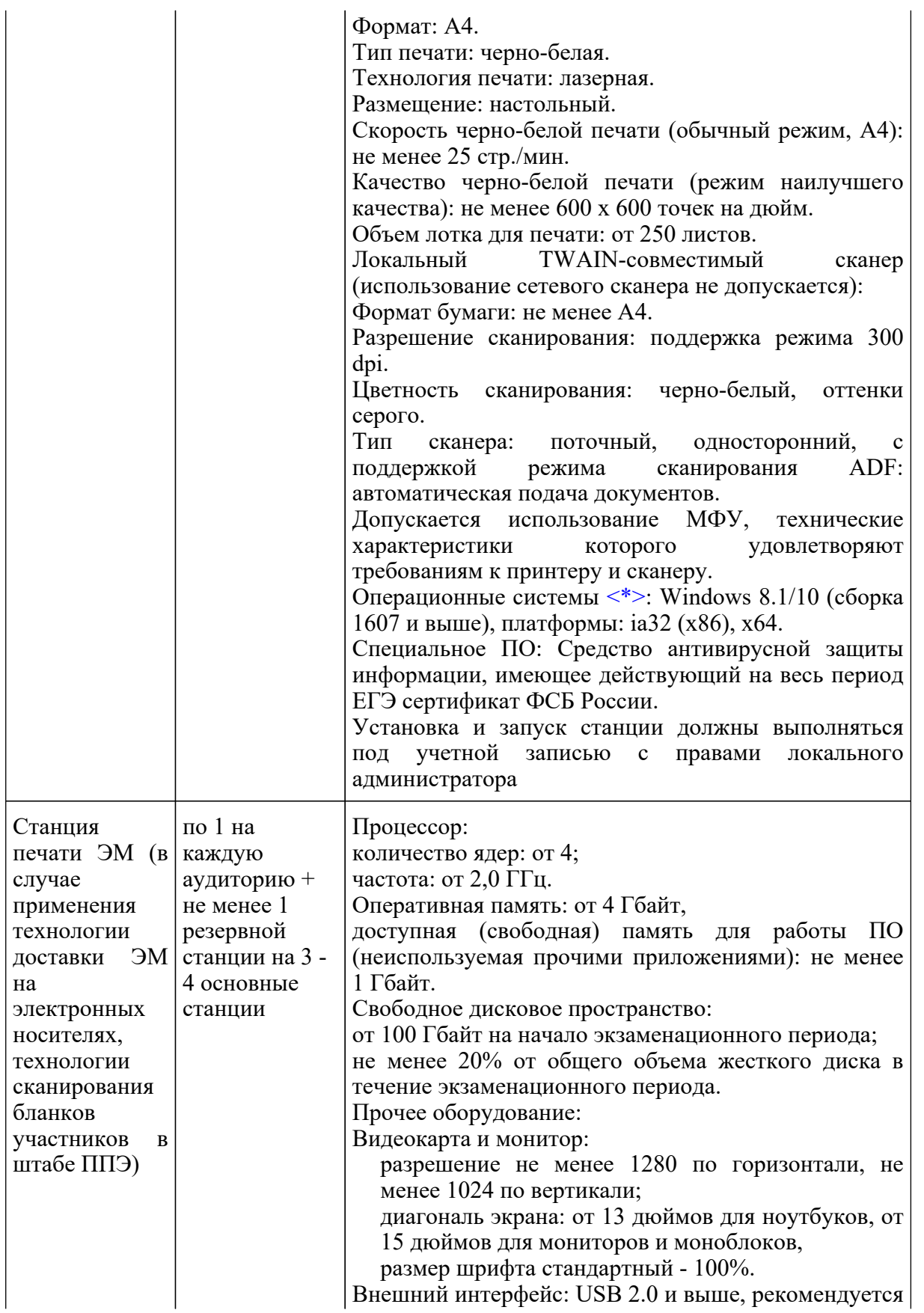

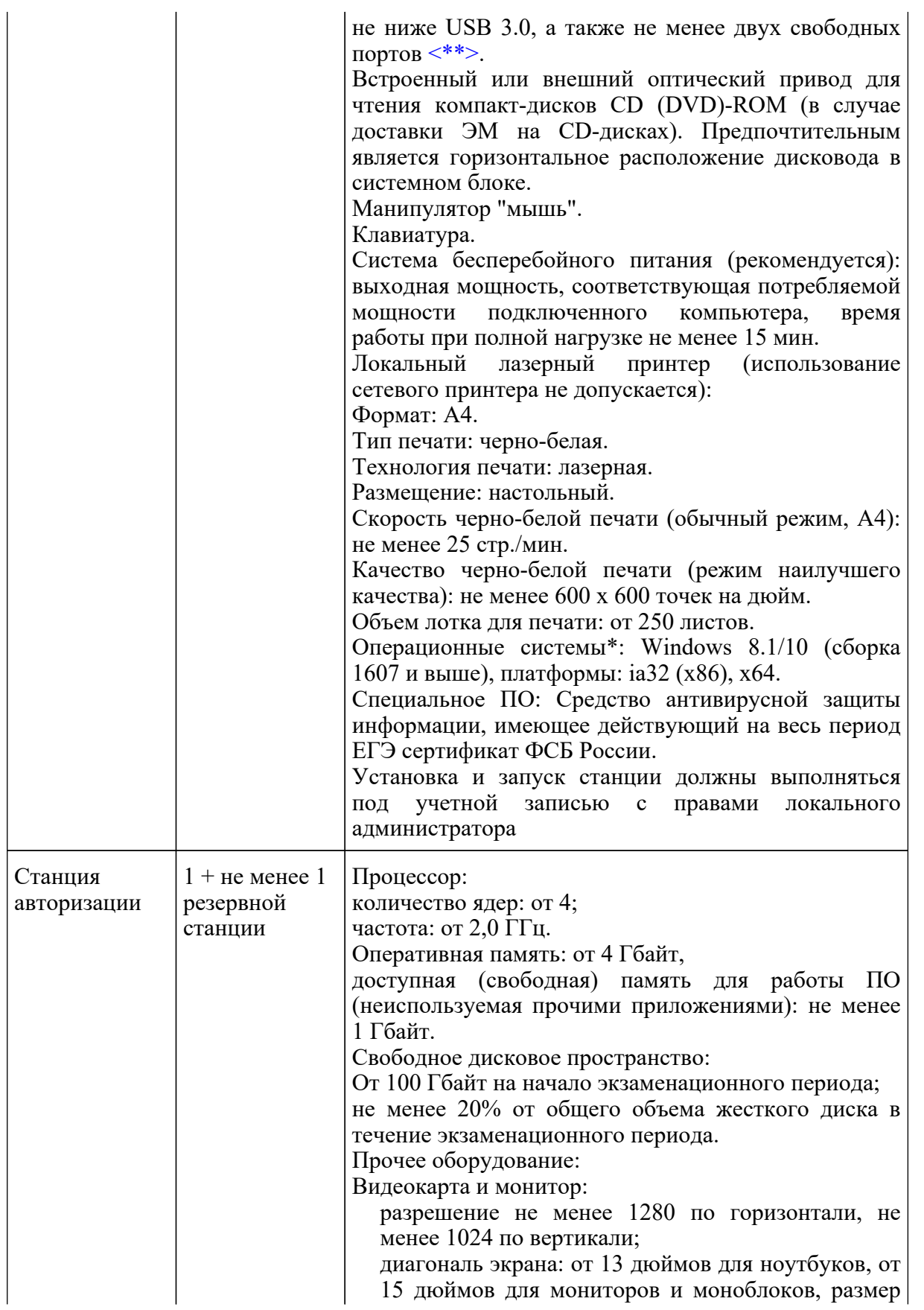

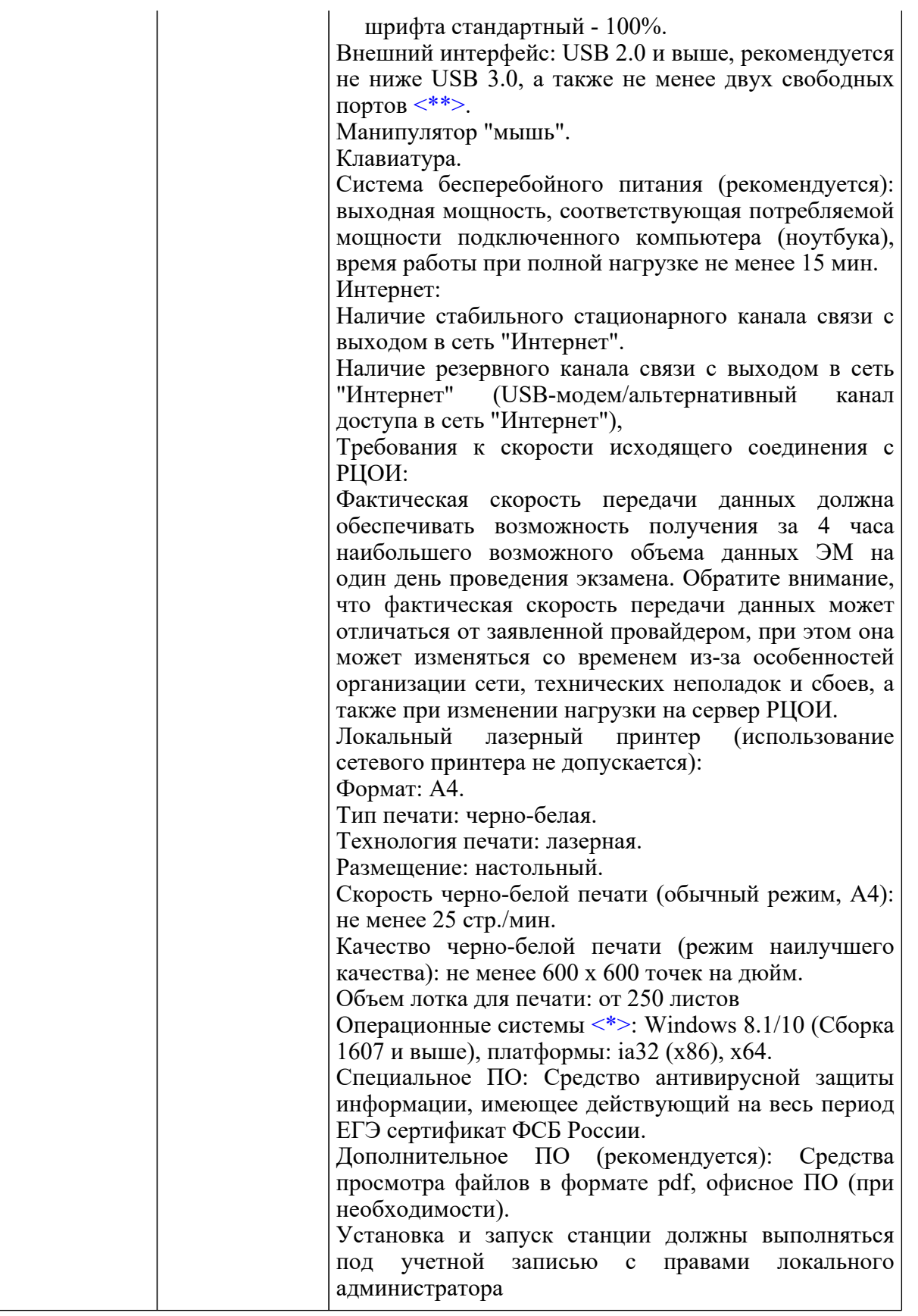

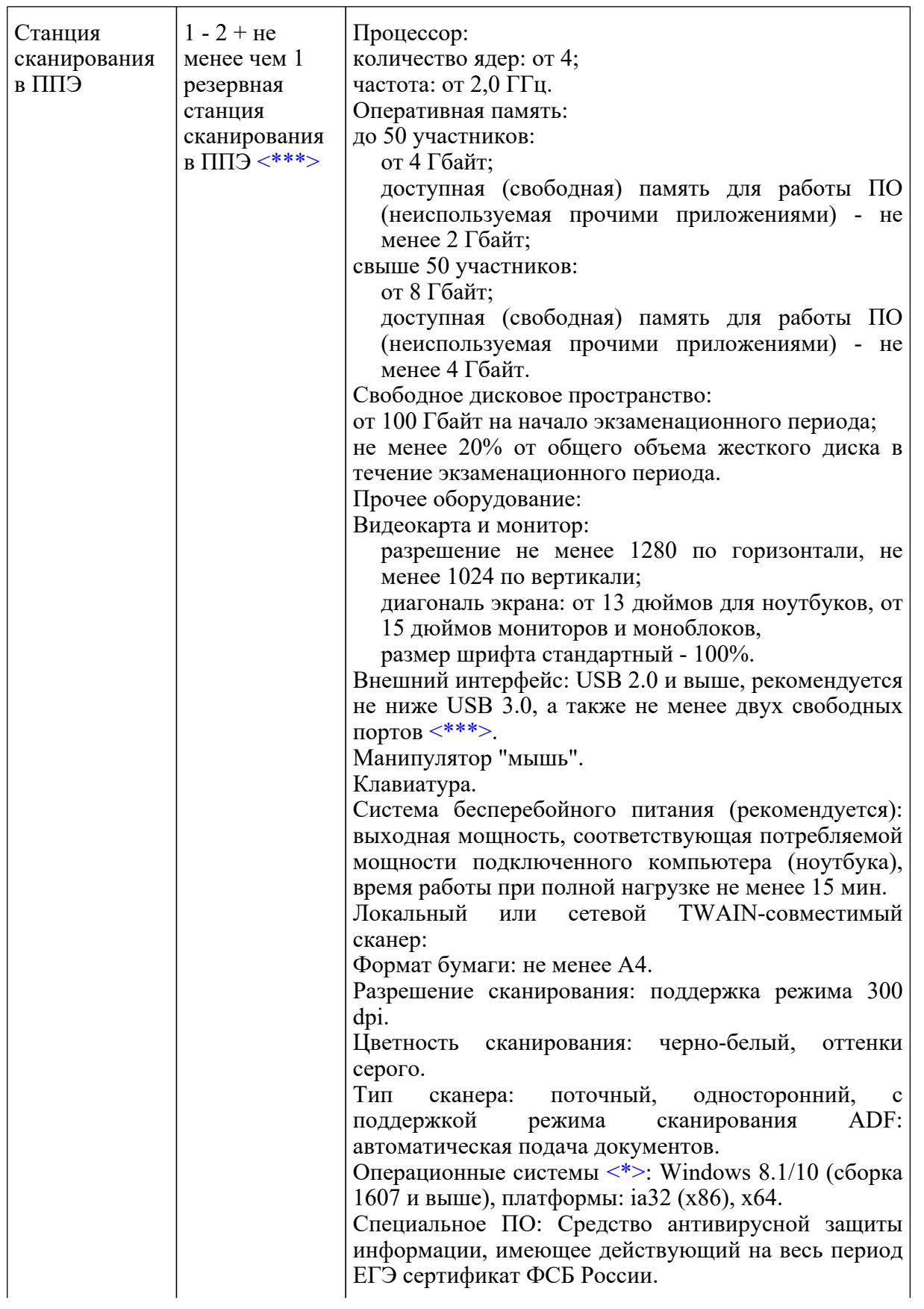

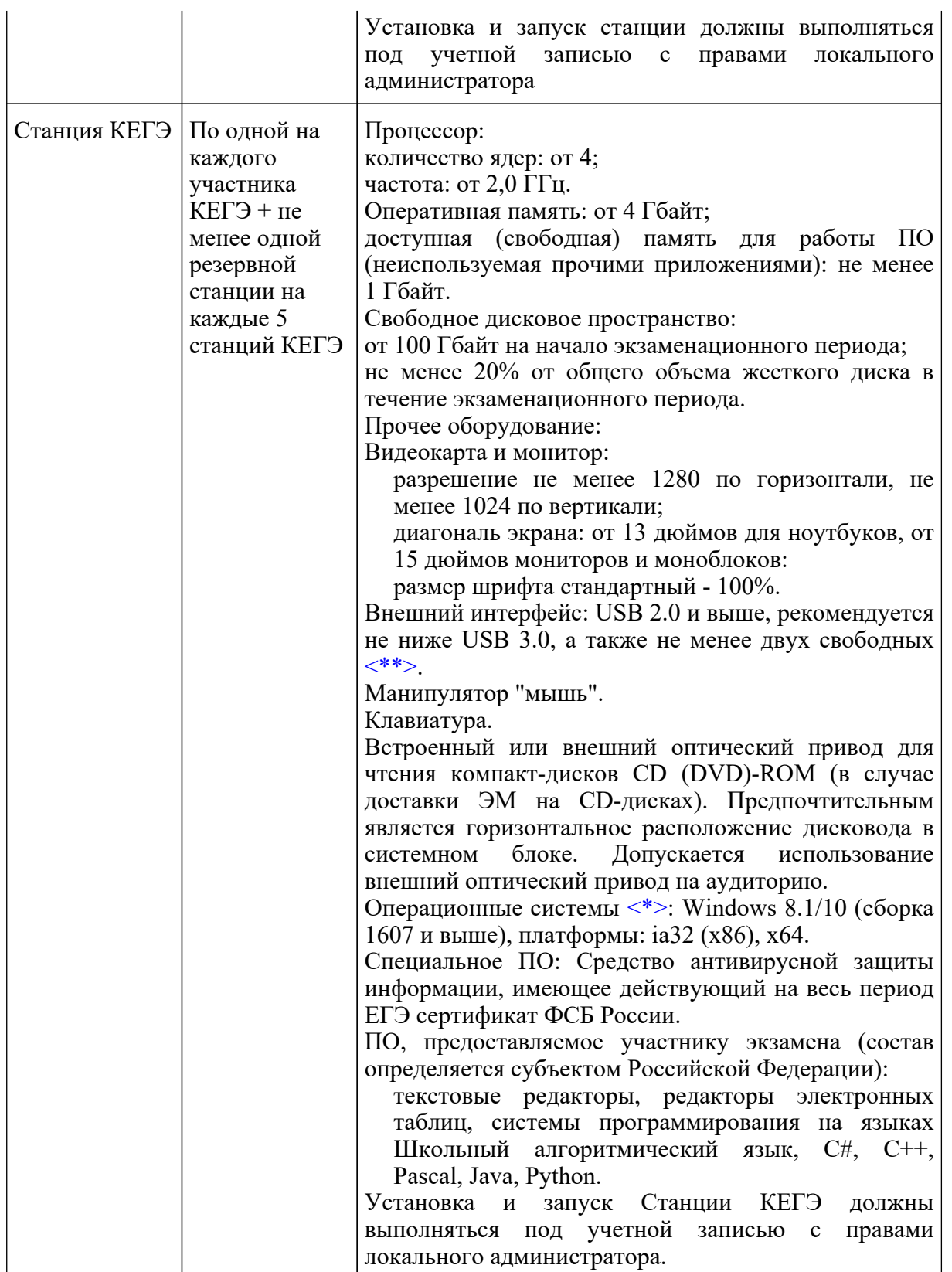

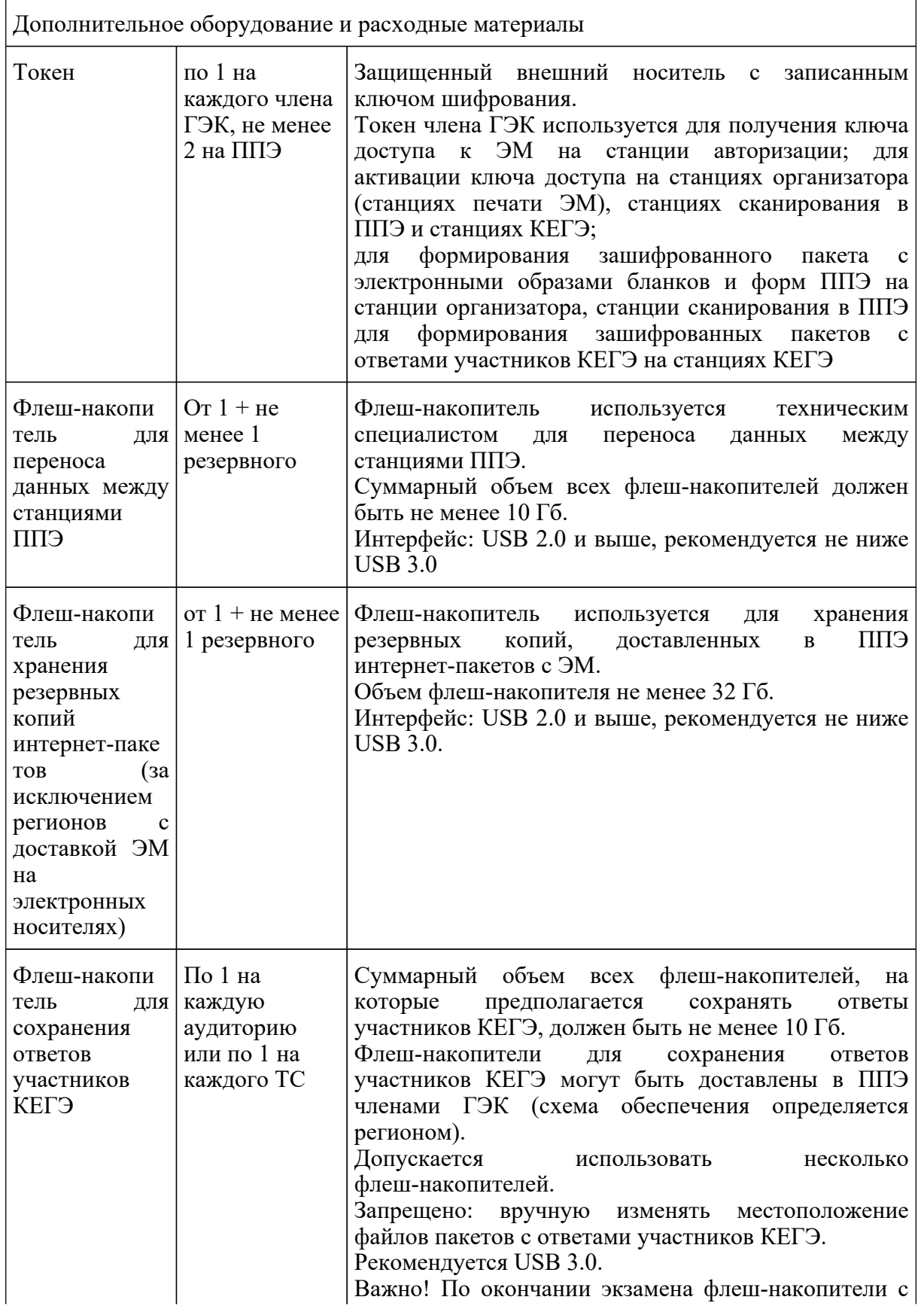

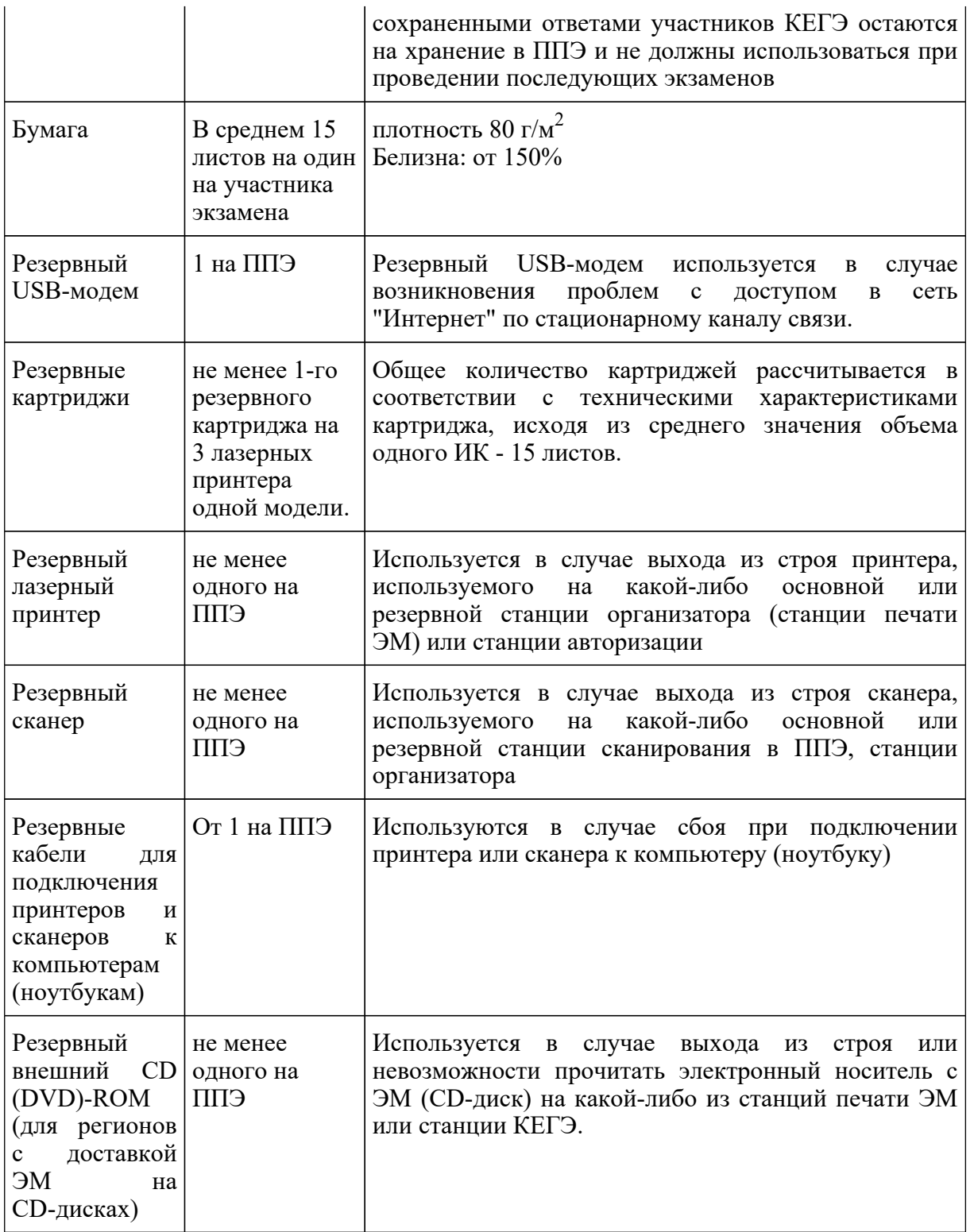

<\*> На компьютерах (ноутбуках) перед началом каждого периода должна быть установлена "чистая" операционная система (новая установка) и программное обеспечение, необходимое для

**КонсультантПлюс надежная правовая поддержка**

--------------------------------

работы соответствующей станции ППЭ. Установка другого ПО до окончания использования станций ППЭ при проведении ЕГЭ запрещается.

<\*\*> В случае использования USB-концентратора следует использовать следующий порядок подключения:

токен члена ГЭК - непосредственно в USB-порт компьютера;

принтер/сканер/аудиогарнитура (при подключении через USB) - непосредственно в USB-порт компьютера;

внешний CD (DVD) привод, флеш-накопитель, манипулятор "мышь" - через USB-концентратор.

<\*\*\*> Для ускорения процесса обработки бланков в ППЭ может быть использовано более одной Станции сканирования в ППЭ. Их количество РЦОИ определяет самостоятельно, исходя из числа участников экзамена, распределенных в ППЭ на дату экзамена, скорости работы используемых сканеров, а также навыков задействованных работников ППЭ. На обработку бланков, включая их комплектацию, приемку у организаторов и заполнение соответствующих форм ППЭ отводится не более 2-х часов.

Важно! В случае несоответствия используемых компьютеров (ноутбуков) указанным требованиям допускается их использование по усмотрению ОИВ при условии успешного проведения на данном оборудовании регионального и всероссийского тренировочного мероприятия.

Важно! Всем компьютерам (ноутбукам) должен быть присвоен уникальный в ППЭ номер компьютера, в случае установки на компьютер (ноутбук) нескольких видов ПО, номер компьютера в каждом ПО должен совпадать.

При использовании отдельно взятого компьютера (ноутбука), которому в ППЭ присвоен свой уникальный номер, при проведении экзаменов:

# ДОПУСКАЕТСЯ:

устанавливать, в дополнение к основной станции организатора, основную станцию КЕГЭ (при проведении экзамена в ППЭ на дому);

устанавливать, в дополнение к основной станции организатора, основную станцию сканирования в ППЭ (при проведении экзамена в ППЭ на дому) при условии последовательного использования (одновременный запуск станции организатора и станции сканирования в ППЭ запрещены);

использовать станцию организатора, установленную на этом компьютере (ноутбуке), для печати ЭМ по разным учебным предметам, если экзамен по ним проводится в одной аудитории в день проведения экзамена;

устанавливать любые резервные станции и использовать, в случае возникновения нештатной ситуации, взамен вышедшей из строя станции соответствующего типа.

НЕ ДОПУСКАЕТСЯ (в том числе запрещается при передаче электронных актов в систему
мониторинга готовности ППЭ):

устанавливать и совместно использовать в день проведения экзамена основную станцию авторизации и основную станцию сканирования в ППЭ;

использовать как основную или резервную станцию одного типа одновременно в двух и более различных аудиториях.

## **3. Рекомендации по проведению ЕГЭ по информатике и информационно-коммуникационным технологиям в компьютерной форме (КЕГЭ) в ППЭ для участников КЕГЭ с ОВЗ, участников экзаменов - детей-инвалидов и инвалидов**

В разделе представлена общая информация для всех технологий доставки ЭМ, в случае необходимости особенности для технологии доставки ЭМ на электронных носителях указываются в этом же тексте, без выноса информации в отдельные разделы.

Общие положения о проведении экзаменов для участников экзаменов с ОВЗ, участников экзаменов - детей-инвалидов и инвалидов описаны в Методических рекомендациях по организации и проведению государственной итоговой аттестации по образовательным программам основного общего и среднего общего образования в форме основного государственного экзамена и единого государственного экзамена для лиц с ограниченными возможностями здоровья, детей-инвалидов и инвалидов в 2022 году.

#### **3.1. Особенности организации ППЭ**

ЕГЭ по информатике и ИКТ проводится в компьютерной форме для всех категорий участников, предоставление КИМ КЕГЭ на бумажных носителях (за исключением текстов заданий к КИМ КЕГЭ, выполненных рельефно-точечным шрифтом Брайля) не предусмотрено.

Для слепых и слабовидящих участников экзамена, использующих рельефно-точечный шрифт Брайля, аудитории ППЭ обеспечиваются компьютерами, оснащенными портативным тактильным дисплеем Брайля, наушниками (или аудиогарнитурой), специализированным программным обеспечением (программой экранного доступа или программой экранного доступа и увеличения).

Для слабовидящих участников экзамена освещенность каждого рабочего места в аудитории должна быть индивидуальной равномерной и не менее 300 люкс. Возможно использование индивидуальных светодиодных средств освещения (настольные лампы) с регулировкой освещения в динамическом диапазоне до 600 люкс, но не менее 300 люкс при отсутствии динамической регулировки. Предоставляемые участникам компьютеры дополнительно оснащаются монитором с диагональю экрана не менее 19 дюймов, наушниками (или аудиогарнитурой), специализированным программным обеспечением (программой экранного увеличения или программой экранного доступа и увеличения).

Для участников с нарушением опорно-двигательного аппарата аудитории ППЭ обеспечиваются компьютерами, оснащенными монитором с диагональю экрана не менее 19 дюймов, вспомогательным оборудованием, учитывающим индивидуальные особенности манипулятивных функций, зрительного восприятия и зрительно-моторной координации участника экзамена.

Для слабослышащих участников экзамена аудитории ППЭ оборудуются звукоусиливающей аппаратурой как коллективного, так и индивидуального пользования.

Количество рабочих мест в каждой аудитории для участников КЕГЭ с ОВЗ, детей-инвалидов и инвалидов определяется в зависимости от нозологической группы, используемых ими технических средств (рекомендации по количеству участников экзамена с ОВЗ, детей-инвалидов и инвалидов в одной аудитории представлено в разделе 3.5 настоящих Методических рекомендаций).

Для проведения КЕГЭ для участников экзамена с ОВЗ, участников экзамена - инвалидов и детей-инвалидов необходимо устанавливать версию станции КЕГЭ для участников с ОВЗ с учетом требований, предъявляемых для соответствующих категорий:

версия для участников с ОВЗ (расширенные настройки) устанавливается для слабовидящих участников, участников с нарушениями опорно-двигательного аппарата (при наличии соответствующих рекомендаций ПМПК), слепых и слабовидящих участников экзамена, использующих рельефно-точечный шрифт Брайля для чтения текстов заданий к КИМ, и обеспечивает процедуру сдачи экзамена с увеличенной продолжительностью, а также возможности по расширенной настройке интерфейса ПО для участника;

версия для участников с ОВЗ (стандартные настройки) устанавливается для остальных категорий участников, которым не требуются расширенные настройки интерфейса ПО, обеспечивает процедуру сдачи экзамена с увеличенной продолжительностью.

На каждый компьютер (ноутбук) может быть установлена только одна версия станции КЕГЭ, в том числе стандартная, без увеличения продолжительности. Для работы версии для участников с ОВЗ (расширенные настройки) предъявляются увеличенные требования к техническим характеристикам (см. Раздел 3.4 настоящих Методических рекомендаций).

В случае проведения экзамена для слепых и слабовидящих участников экзамена, использующих шрифт Брайля, для каждого участника в ППЭ доставляются следующие ЭМ (независимо от способа доставки ЭМ, принятого в субъекте Российской Федерации):

бланк регистрации на бумажном носителе;

тексты заданий к КИМ, оформленные рельефно-точечным шрифтом Брайля;

электронный носитель (CD (DVD))-диск или флеш-накопитель) с КИМ.

При этом организуется следующая схема доставки ЭМ в ППЭ: накануне экзамена член ГЭК получает со склада организации, обеспечивающей доставку ЭМ в субъект Российской Федерации, электронный носитель (CD (DVD)-диск или флеш-накопитель) с КИМ. Далее член ГЭК направляется в ППЭ для проведения контроля технической готовности ППЭ к проведению КЕГЭ. В день экзамена член ГЭК получает со склада организации, обеспечивающей доставку ЭМ в субъект Российской Федерации, бланк регистрации на бумажном носителе и тексты заданий к КИМ, оформленные рельефно-точечным шрифтом Брайля, которые доставляет в ППЭ не позднее 7:30.

Для субъектов Российской Федерации, использующих технологию доставки ЭМ по сети

**КонсультантПлюс надежная правовая поддержка** "Интернет", предоставляются специализированный дистрибутивы ПО "Станция авторизации" и "Станция КЕГЭ" (версия для участников с ОВЗ (расширенные настройки).

Печать бланков регистрации в ППЭ для участника экзамена в этом случае не выполняется, аудитория должна быть отмечена признаком "Без печати".

ППЭ должно быть оснащено следующим оборудованием:

компьютером (ноутбуком), имеющим выход в сеть "Интернет", с установленным программным обеспечением "Станция авторизации";

компьютерами (ноутбуками) с установленным программным обеспечением "Станция КЕГЭ", версия для участников с ОВЗ (расширенные настройки) и набором стандартного ПО, предоставляемого участнику экзамена во время экзамена.

Так как КЕГЭ является высокотехнологичным экзаменом и предполагает обязательное использование компьютерной техники со специализированным программным обеспечением для демонстрации КИМ, выполнения экзаменационной работы и ввода ответов участника экзамена, в ППЭ на дому, в медицинской организации необходимо обеспечить оснащение указанным минимальным набором оборудования:

компьютером (ноутбуком), имеющим выход в сеть "Интернет", с установленной станцией авторизации;

компьютером (ноутбуком) с установленными станцией КЕГЭ и Станцией организатора/станцией печати ЭМ с подключенным к нему лазерным принтером и сканером (в случае доставки ЭМ на электронных носителях - только принтером). Также допустимо станцию сканирования в ППЭ установить на компьютер вместе со станциями организатора/печати ЭМ и КЕГЭ, но не использовать одновременно станцию организатора и станцию сканирования.

Для ППЭ на дому, в медицинской организации необходимо провести процедуры технической подготовки и контроля технической готовности. Указанные процедуры допустимо провести по месту расположения той организации, которой принадлежит используемая техника.

При использовании технологии доставки ЭМ на электронных носителях допустимо, чтобы член ГЭК лично доставлял ЭМ в РЦОИ в день экзамена вместо сканирования.

В качестве канала доступа к сети "Интернет" рекомендуется использовать USB-модем.

Количественный состав работников ППЭ для проведения КЕГЭ в данном ППЭ и потребность в резервном оборудовании ОИВ также определяет самостоятельно.

# **3.2. Особенности проведения ГИА в ППЭ**

# **3.2.1. Допуск в ППЭ и рассадка в аудитории**

Руководитель ППЭ не ранее 08:15 по местному времени проводит инструктаж по процедуре проведения экзамена с работниками ППЭ, на котором выдает организаторам:

стандартные формы;

листы бумаги для черновиков для рельефно-точечного шрифта Брайля на каждого участника экзамена из расчета по десять листов на каждого участника экзамена (для слепых и слабовидящих участников экзамена, использующих шрифт Брайля),

черновик участника КЕГЭ по одному комплекту на каждого участника экзамена (за исключением слепых и слабовидящих участников экзамена, использующих рельефно-точечный шрифт Брайля, а также слабовидящих участников КЕГЭ и участников КЕГЭ с нарушением опорно-двигательного аппарата, если они нуждаются в масштабированных материалах);

"Обычные" черновики (выдаются по запросу участника, если недостаточно черновика участника КЕГЭ) (за исключением слепых и слабовидящих участников экзамена, использующих рельефно-точечный шрифт Брайля);

приложение к паспорту станции КЕГЭ для соответствующего компьютера (за исключением слабовидящих участников КЕГЭ).

Дополнительно слабовидящим участникам экзамена, а также при необходимости участникам экзамена с нарушениями опорно-двигательного аппарата предоставляются <9>:

--------------------------------

<9> Масштабирование материалов осуществляется в порядке, определенном ОИВ.

масштабированный черновик КЕГЭ;

масштабированные инструкции по использованию ПО для сдачи КЕГЭ (на каждого участника экзамена);

масштабированные приложения к паспорту станции КЕГЭ для соответствующего компьютера.

При организации ППЭ на дому, в медицинской организации руководитель ППЭ выдает организаторам указанные материалы не позднее чем за 15 минут до экзамена.

При входе ассистентов в ППЭ сотрудники, осуществляющие охрану правопорядка, и (или) сотрудники органов внутренних дел (полиции) совместно с организаторами осуществляют проверку документов, удостоверяющих личность, устанавливают соответствие личности представленным документам, осуществляют проверку наличия ассистентов в списках распределения в данный ППЭ.

Организатор при входе ассистентов в аудиторию должен проверить документы, удостоверяющие их личность, а также указать ассистенту место в аудитории.

Участники экзамена могут взять с собой на отведенное место в аудитории медицинские приборы и препараты, показанные для оказания экстренной медицинской помощи, а также необходимое техническое оборудование для выполнения заданий (лупа или иное увеличительное устройство, специальные чертежные инструменты и др.).

Для слепых и слабовидящих участников экзамена, использующих рельефно-точечный шрифт Брайля:

Ассистент (при наличии) и (или) технический специалист (в случае необходимости) настраивают параметры операционной системы и используемого оборудования (наушники или аудиогарнитура, громкость воспроизведения, параметры портативного тактильного дисплея Брайля, параметры программы экранного доступа или программы экранного доступа и увеличения, прочие необходимые параметры) с учетом индивидуальных возможностей и потребностей участника.

#### Для слабовидящих участников экзамена:

Ассистент (при наличии) и (или) технический специалист (в случае необходимости) настраивают параметры операционной системы и используемого оборудования (наушники или аудиогарнитура, громкость воспроизведения, контрастная цветовая схема, увеличение масштаба экрана, увеличение и повышение контрастности указателя мыши, параметры программы экранного увеличения или программы экранного доступа и увеличения, прочие необходимые параметры) с учетом индивидуальных возможностей и потребностей участника.

Для участников экзамена с нарушениями опорно-двигательного аппарата:

Ассистент (при наличии) и (или) технический специалист (в случае необходимости) настраивают параметры операционной системы и используемого оборудования (компьютерная мышь (ножная мышь, роллер, джойстик, головная мышь и др.), увеличение курсора, замедление скорости перемещения курсора, включение опции увеличения области просмотра, прочие необходимые параметры) с учетом индивидуальных возможностей и потребностей участника.

## **3.2.2. Начало проведения экзамена в аудитории**

Не позднее 09:45 по местному времени ответственный организатор в аудитории получает у руководителя ППЭ ЭМ.

Для слепых и слабовидящих участников экзамена, использующих шрифт Брайля, печать ЭМ не выполняется, участникам выдаются ИК, подготовленные с применением технологии Брайль, включающие бумажный бланк регистрации и тексты к заданиям КИМ, напечатанные рельефно-точечным шрифтом Брайля.

Бланк регистрации заполняет ассистент или при его отсутствии организатор в аудитории.

Для слабовидящих участников экзамена печать бланков регистрации стандартных размеров и масштабирование бланков регистрации осуществляется в аудитории проведения экзамена не ранее 10:00 по местному времени. В случае нахождения в аудитории вместе со слабовидящими участниками экзамена других участников экзамена с ОВЗ, детей-инвалидов и инвалидов экзамен начинается для всех присутствующих в аудитории единовременно после увеличения бланков регистрации для слабовидящих.

Глухим, позднооглохшим и слабослышащим участникам экзамена выдаются правила по заполнению бланков регистрации.

# **3.2.3. Проведение экзамена в аудитории**

Продолжительность экзамена для участников экзамена с ОВЗ, детей-инвалидов и инвалидов

увеличивается на 1,5 часа. Если участник экзамена выполнил работу ранее установленного времени, то организаторы принимают ЭМ до окончания экзамена. При этом участники экзамена могут покинуть аудиторию и ППЭ.

Во время проведения экзамена для участников экзамена с ОВЗ, детей-инвалидов и инвалидов организуется питание и перерывы для проведения необходимых лечебных и профилактических мероприятий.

Для выполнения экзаменационной работы КЕГЭ участники используют компьютеры, оснащенные специализированным программным обеспечением в соответствии с подпунктом 3.5 настоящих Методических рекомендаций.

Выполнение экзаменационной работы КЕГЭ предусматривает ввод ответов участника в специализированное ПО "Станция КЕГЭ", перенос ответов участника экзамена ассистентом не требуется.

# **3.2.4. Завершение экзамена в аудитории**

## **Для слепых и слабовидящих участников экзамена, использующих рельефно-точечный шрифт Брайля:**

По истечении времени, отведенного на проведение экзамена, ответственный организатор должен объявить, что экзамен окончен. Ассистент помогает участнику завершить экзамен на станции КЕГЭ, в том числе досрочно, если время выполнения на станции КЕГЭ не истекло. Затем ассистент сообщает участнику и переносит в бланк регистрации контрольную сумму, отображенную на станции КЕГЭ. Заполненный бланк регистрации, текст заданий к КИМ и листы бумаги для черновиков (по технологии Брайля) кладет на край рабочего стола.

Организаторы в аудитории самостоятельно собирают у участников экзамена ЭМ (бланки регистрации, листы бумаги для черновиков (по технологии Брайля), текст заданий к КИМ), фиксируют на конверте количество сданных участником экзамена листов бумаги для черновиков, бланков, ставят свою подпись.

По итогам сбора ЭМ у участников экзамена организатор формирует и запечатывает в пакеты материалы по следующим категориям:

#### бланки регистрации;

листы бумаги для черновиков;

текст заданий к КИМ.

Сканирование бланков регистрации в аудитории не проводится.

# **Для слабовидящих участников экзамена:**

По истечении времени, отведенного на проведение экзамена, ответственный организатор должен объявить, что экзамен окончен, необходимо завершить экзамен на станции КЕГЭ и перенести контрольную сумму в бланк регистрации.

В случае использования масштабированных до формата A3 бланков регистрации:

Организаторы в аудитории самостоятельно собирают у участников экзамена черновик участника КЕГЭ, листы бумаги для черновиков (при наличии) и запечатывают их в конверты. Бланки регистрации остаются на рабочих местах участников экзамена.

В присутствии общественных наблюдателей (при наличии) и члена ГЭК ассистенты переносят информацию, включая контрольную сумму, с масштабированных до формата A3 бланков регистрации на стандартные бланки регистрации. При переносе информации на бланк регистрации стандартного размера в поле "Подпись участника" ассистент пишет "Копия верна" и ставит свою подпись.

По окончании переноса информации слабовидящих участников экзамена на бланки регистрации стандартного размера организатор производит их сканирование и после экспорта пакета со станции организатора запечатывает бланки регистрации в стандартные ВДП. Масштабированные бланки регистрации запечатываются в пакеты формата A3.

# **3.2.5. Особенности завершающего этапа проведения экзамена в ППЭ для отдельных категорий участников**

Руководитель ППЭ в присутствии члена ГЭК обязан по окончании экзамена получить от всех ответственных организаторов по аудиториям и пересчитать:

# **Из аудитории для слепых и слабовидящих участников экзамена, использующих шрифт Брайля:**

бланки регистрации;

тексты заданий к КИМ;

листы бумаги для черновиков (по технологии Брайля);

прочие выданные на аудиторию материалы.

Организуется сканирование бланков регистрации на станции сканирования в Штабе ППЭ. (В случае если в ППЭ не проводилась печать ЭМ ни в одной аудитории, сканирование в Штабе технологически невозможно. В этом случае ЭМ передаются члену ГЭК, который в тот же день доставляет их в РЦОИ.)

# **Из аудитории для слабовидящих участников экзамена:**

запечатанные ВДП с бланками регистрации (масштабированными - в конверте формата A3;

стандартными - в стандартном ВДП);

запечатанные в конверты черновики участника КЕГЭ и черновики (при наличии);

прочие выданные на аудиторию материалы.

В случае проведения экзамена для участников экзамена с ОВЗ, участников экзамена -

детей-инвалидов и инвалидов в отдельной аудитории ППЭ по окончании экзамена руководитель ППЭ передает члену ГЭК ЭМ из аудитории для участников экзамена с ОВЗ, участников экзамена - детей-инвалидов и инвалидов (отдельно от материалов, сданных из ППЭ по окончании экзамена для основной части участников экзамена). При проведении в ППЭ сканирования бланков регистрации (в аудиториях) и форм ППЭ (в Штабе ППЭ) данные материалы из специальной аудитории могут быть отсканированы и переданы в РЦОИ отдельным пакетом. Хранение и передача ЭМ осуществляется в общем порядке.

# **3.3. Памятки для лиц, привлекаемых к проведению ЕГЭ в ППЭ**

## **3.3.1. Памятка для технического специалиста при проведении КЕГЭ для лиц с ОВЗ, детей-инвалидов и инвалидов**

Технический специалист проводит техническую подготовку, контроль технической готовности ППЭ, а также проведение и завершение экзамена в соответствии с инструкцией для технического специалиста ППЭ с учетом особенностей, описанных в настоящей памятке.

Не позднее чем за 5 календарных дней до проведения экзамена технический специалист должен получить:

информацию из РЦОИ о номерах задействованных аудиторий и количестве станций КЕГЭ.

Не позднее чем за 2 рабочих дня до проведения экзамена технический специалист должен получить:

от руководителя ППЭ информацию о количестве участников экзамена с ОВЗ, детей-инвалидов и инвалидов в ППЭ и о необходимости организации проведения экзаменов в условиях, учитывающих состояние их здоровья, особенности психофизического развития. На основании полученных сведений технический специалист обеспечивает установку и настройку дополнительного специализированного программного обеспечения и оборудования с учетом индивидуальных возможностей и потребностей участников экзамена.

Для слепых и слабовидящих участников экзамена, использующих рельефно-точечный шрифт Брайля:

Для каждого участника указанной категории в ППЭ доставляются следующие ЭМ:

бумажный бланк регистрации (в день экзамена);

тексты заданий к КИМ, оформленные рельефно-точечным шрифтом Брайля (в день экзамена);

электронный носитель (CD (DVD)-диск или флеш-накопитель) с КИМ (накануне экзамена).

В случае использования технологии доставки ЭМ по сети Интернет:

На этапе технической подготовки ППЭ (не позднее чем за 5 календарных дней до проведения экзамена) технический специалист должен

получить из РЦОИ дополнительные дистрибутивы:

ПО "Станция авторизации" (специальная версия Брайль в случае использования доставки ЭМ по сети "Интернет");

ПО "Станция КЕГЭ" (специальная версия Брайль в случае использования доставки ЭМ по сети "Интернет").

установить ПО "Станция авторизации" (специальная версия Брайль в случае использования доставки ЭМ по сети "Интернет") на отдельный компьютер (ноутбук), удовлетворяющий требованиям, указанным в Методических рекомендациях по подготовке и проведению единого государственного экзамена в пунктах проведения экзаменов в 2022 году, и имеющий доступ в сеть "Интернет";

провести техническую подготовку специальной версии станции авторизации:

предложить члену ГЭК подтвердить настройки установленной станции авторизации путем авторизации на федеральном портале распространения ключевой информации с использованием токена члена ГЭК.

Примечание. Станция авторизации (специальная версия Брайль) не поддерживает получение ЭМ по сети "Интернет". В случае распределения в ППЭ участников, не использующих рельефно-точечный шрифт Брайля, для получения ЭМ необходимо установить стандартную версию станции авторизации на другом компьютере (ноутбуке).

Независимо от технологии доставки ЭМ:

провести техническую подготовку станций КЕГЭ для слепых и слабовидящих участников экзамена, использующих рельефно-точечный шрифт Брайля:

проверить соответствие технических характеристик компьютеров (ноутбуков), предназначенных для установки станций КЕГЭ, предъявляемым требованиям для указанной категории участников, в том числе наличие встроенного или внешнего (один на аудиторию) CD (DVD)-привода;

подготовить и настроить специализированное оборудование в соответствии с рекомендациями для указанной категории участников:

наушники (аудиогарнитуру);

портативный тактильный дисплей Брайля типа Focus 40 Blue или его аналог;

установить и настроить программу экранного доступа или программу экранного доступа и увеличения;

при установке полученного дистрибутива ПО "Станция КЕГЭ" на все компьютеры (ноутбуки), предназначенные для использования при проведении экзаменов для данной категории участников, включая резервные, выбрать вариант для участников с ОВЗ (расширенные настройки);

проверить работоспособность встроенного или внешнего (один на аудиторию) CD (DVD)-привода;

при проведении проверки технического КИМ дополнительно проверить взаимодействие установленной программы экранного доступа (программы экранного доступа и увеличения) со станцией КЕГЭ в части озвучивания элементов интерфейса участника экзамена.

Станция организатора/печати ЭМ в аудиторию ППЭ, в которой проводится экзамен только для слепых и слабовидящих участников экзамена, использующих рельефно-точечный шрифт Брайля, не устанавливается, печать бланков регистрации и их сканирование по окончании экзамена не выполняются.

На этапе контроля технической готовности (не ранее чем за 2 рабочих дня, но не позднее 17:00 по местному времени календарного дня, предшествующего экзамену) технический специалист должен:

провести контроль технической готовности станции авторизации (специальная версия Брайль в случае использования технологии доставки ЭМ по сети "Интернет");

загрузить КИМ с электронного носителя, полученного от члена ГЭК на основные и резервные станции КЕГЭ (специальная версия Брайль), предназначенные для указанной категории участников;

продемонстрировать члену ГЭК и руководителю ППЭ:

наличие специализированного оборудования и программного обеспечения, необходимого для указанной категории участников;

станцию (станции) КЕГЭ, установленную в режиме для участников с ОВЗ (расширенные настройки);

возможность работы с техническим КИМ, в том числе с использованием специализированного программного обеспечения, установленного для указанной категории участников.

В день проведения экзамена до начала экзамена технический специалист должен оказать содействие (при необходимости) ассистентам участника в части настройки используемого оборудования (громкость воспроизведения наушников (аудиогарнитуры), параметры портативного тактильного дисплея Брайля, параметры программы экранного доступа или программы экранного доступа и увеличения, прочие необходимые параметры) с учетом индивидуальных возможностей и потребностей участника.

По окончании экзамена произвести сканирование бланков регистрации в Штабе ППЭ (в случае использования технологии доставки ЭМ на электронных носителях сканирование производится при соответствующем решении ГЭК).

Для слабовидящих участников экзамена:

Для проведения экзамена используются стандартные ЭМ, предоставляемые в ППЭ в соответствии с принятой технологией доставки в субъекте Российской Федерации.

На этапе технической подготовки ППЭ (не позднее чем за 5 календарных дней до проведения экзамена) технический специалист должен провести техническую подготовку станций КЕГЭ для слабовидящих участников экзамена:

проверить соответствие технических характеристик компьютеров (ноутбуков), предназначенных для установки станций КЕГЭ, предъявляемым требованиям для указанной категории участников;

подготовить и настроить специализированное оборудование в соответствии с рекомендациями для указанной категории участников:

наушники (аудиогарнитуру);

электронное увеличивающее устройство (при наличии);

установить и настроить программу экранного увеличения или программу экранного доступа и увеличения;

при установке полученного дистрибутива ПО "Станция КЕГЭ" на все компьютеры (ноутбуки), предназначенные для использования при проведении экзаменов для данной категории участников, включая резервные, выбрать вариант для участников с ОВЗ (расширенные настройки);

при проведении проверки тестового КИМ дополнительно проверить взаимодействие установленной программы экранного увеличения (программы экранного доступа и увеличения) со станцией КЕГЭ в части озвучивания и увеличения элементов интерфейса участника экзамена.

На этапе контроля технической готовности (не ранее чем за 2 рабочих дня, но не позднее 17:00 по местному времени календарного дня, предшествующего экзамену) технический специалист должен продемонстрировать члену ГЭК и руководителю ППЭ:

наличие специализированного оборудования и программного обеспечения, необходимого для указанной категории участников;

станцию (станции) КЕГЭ, установленную в режиме для участников с ОВЗ (расширенные настройки);

возможность работы с тестовым КИМ, в том числе с использованием специализированного программного обеспечения, установленного для указанной категории участников.

В день проведения экзамена до начала экзамена технический специалист должен оказать содействие (при необходимости) ассистентам участников в части настройки параметров операционной системы и используемого оборудования (наушники или аудиогарнитура, громкость воспроизведения, контрастная цветовая схема, увеличение масштаба экрана, увеличение и повышение контрастности указателя мыши, параметры программы экранного увеличения или программы экранного доступа и увеличения, прочие необходимые параметры) с учетом индивидуальных возможностей и потребностей участника.

Для участников экзамена с нарушениями опорно-двигательного аппарата:

Для проведения экзамена используются стандартные ЭМ, предоставляемые в ППЭ в соответствии с принятой технологией доставки в субъекте Российской Федерации.

На этапе технической подготовки ППЭ (не позднее чем за 5 календарных дней до проведения экзамена) технический специалист должен провести техническую подготовку станций КЕГЭ для участников экзамена с нарушениями опорно-двигательного аппарата:

проверить соответствие технических характеристик компьютеров (ноутбуков), предназначенных для установки станций КЕГЭ, предъявляемым требованиям для указанной категории участников;

подготовить и настроить специализированное оборудование с учетом индивидуальных потребностей участников в соответствии с рекомендациями для указанной категории участников:

при установке полученного дистрибутива ПО "Станция КЕГЭ" на все компьютеры (ноутбуки), предназначенные для использования при проведении экзаменов для данной категории участников, включая резервные, выбрать вариант для участников с ОВЗ (расширенные настройки) при наличии соответствующих рекомендаций ПМПК к настройке компьютера (ноутбука);

при проведении проверки тестового КИМ дополнительно проверить взаимодействие специализированного оборудования со станцией КЕГЭ.

На этапе контроля технической готовности (не ранее чем за 2 рабочих дня, но не позднее 17:00 по местному времени календарного дня, предшествующего экзамену) технический специалист должен продемонстрировать члену ГЭК и руководителю ППЭ:

наличие специализированного оборудования, необходимого для указанной категории участников, с учетом индивидуальных потребностей участников: компьютерная мышь (ножная мышь, роллер, джойстик, головная мышь и др.), клавиатура с увеличенным размером клавиш или виртуальная клавиатура, с возможностью подключения специальных настроек: увеличение курсора, замедление скорости перемещения курсора, включение опции увеличения области просмотра и др.);

станцию (станции) КЕГЭ, установленную в режиме для участников с ОВЗ (расширенные настройки) при наличии соответствующих рекомендаций ПМПК к настройке компьютера (ноутбука);

возможность работы с тестовым КИМ, в том числе с использованием специализированного оборудования, установленного для указанной категории участников.

В день проведения экзамена до начала экзамена технический специалист должен оказать содействие (при необходимости) ассистентам участников в части настройки параметров операционной системы и используемого оборудования (компьютерная мышь (ножная мышь, роллер, джойстик, головная мышь и др.), увеличение курсора, замедление скорости перемещения курсора, включение опции увеличения области просмотра, прочие необходимые параметры) с учетом индивидуальных возможностей и потребностей участника.

Для прочих категорий участников экзамена:

Для проведения экзамена используются стандартные ЭМ, предоставляемые в ППЭ в соответствии с принятой технологией доставки в субъекте Российской Федерации.

На этапе технической подготовки ППЭ (не позднее чем за 5 календарных дней до проведения экзамена) технический специалист должен провести техническую подготовку станций КЕГЭ:

проверить соответствие технических характеристик компьютеров (ноутбуков), предназначенных для установки станций КЕГЭ, предъявляемым требованиям для соответствующей категории участников;

при установке полученного дистрибутива ПО "Станция КЕГЭ" на все компьютеры (ноутбуки), предназначенные для использования при проведении экзаменов для данной категории участников, включая резервные, выбрать вариант для участников с ОВЗ (стандартные настройки).

На этапе контроля технической готовности (не ранее чем за 2 рабочих дня, но не позднее 17:00 по местному времени календарного дня, предшествующего экзамену) технический специалист должен продемонстрировать члену ГЭК и руководителю ППЭ станцию (станции) КЕГЭ, установленную в режиме для участников с ОВЗ (стандартные настройки).

# **3.3.2. Памятка для руководителя ППЭ при проведении КЕГЭ для лиц с ОВЗ, детей-инвалидов и инвалидов**

Руководитель обеспечивает проведение технической подготовки, контроля технической готовности ППЭ, а также проведение и завершение экзамена в соответствии с инструкцией для руководителя ППЭ, с учетом особенностей, описанных в настоящей памятке.

# **Подготовка к проведению ЕГЭ**

Не позднее чем за 2 рабочих дня до проведения экзамена руководитель ППЭ должен получить от ОИВ и передать техническому специалисту:

информацию о количестве участников экзамена с ОВЗ, детей-инвалидов и инвалидов в ППЭ и о необходимости организации проведения экзаменов в условиях, учитывающих состояние их здоровья, особенности психофизического развития. На основании полученных сведений технический специалист обеспечивает установку и настройку дополнительного специализированного программного обеспечения и оборудования с учетом индивидуальных возможностей и потребностей участников экзамена.

Руководитель ППЭ совместно с руководителем ОО обязаны:

обеспечить готовность ППЭ к проведению ЕГЭ в соответствии с требованиями к ППЭ, изложенными в Методических рекомендациях по подготовке и проведению единого государственного экзамена в пунктах проведения экзаменов в 2022 году, в настоящих Методических рекомендациях, в том числе в части технического оснащения.

не позднее чем за один календарный день до проведения экзамена проверить наличие:

аудиторий, необходимых для проведения ЕГЭ для участников экзамена с ОВЗ, детей-инвалидов и инвалидов;

отдельного места для хранения личных вещей организаторов ППЭ, медицинского работника, технических специалистов, ассистентов для участников экзамена с ОВЗ, детей-инвалидов и инвалидов, которое расположено до входа в ППЭ.

Руководитель ППЭ не позднее чем за один календарный день до проведения экзамена должен подготовить:

черновик участника КЕГЭ по одному комплекту на каждого участника экзамена (за исключением слепых и слабовидящих участников экзамена, использующих шрифт Брайля, а также слабовидящих участников КЕГЭ и участников КЕГЭ с нарушениями опорно-двигательного аппарата, если они нуждаются в масштабированных материалах);

черновики не менее двух на каждого участника экзамена (за исключением слепых и слабовидящих участников экзамена, использующих рельефно-точечный шрифт Брайля);

инструкции по использованию ПО для сдачи КЕГЭ (для слабовидящих участников экзамена);

масштабированный черновик КЕГЭ (для слабовидящих участников КЕГЭ и участников КЕГЭ с нарушениями опорно-двигательного аппарата если они нуждаются в масштабированных материалах);

приложение к паспорту станции КЕГЭ для соответствующего компьютера (за исключением слабовидящих участников КЕГЭ);

масштабированное приложение к паспорту станции КЕГЭ для соответствующего компьютера (для слабовидящих участников КЕГЭ).

# **Для слепых и слабовидящих участников экзамена, использующих рельефно-точечный шрифт Брайля:**

Руководитель ППЭ не позднее чем за один календарный день до проведения экзамена должен подготовить:

листы бумаги для черновиков из расчета по 10 листов для письма по системе Брайля на каждого участника экзамена (для слепых и слабовидящих участников экзамена, использующих рельефно-точечный шрифт Брайля).

В связи с выполнением экзаменационной работы и вводом ответов на компьютере памятка для слепых и слабовидящих участников экзамена по заполнению рельефно-точечным шрифтом Брайля тетрадей для ответов на задания ГИА не предусмотрена. Подготовка помещения для работы комиссии тифлопереводчиков при проведении КЕГЭ не требуется.

Станция организатора/печати ЭМ в аудиторию ППЭ, в которой проводится экзамен только для слепых и слабовидящих участников экзамена, использующих рельефно-точечный шрифт Брайля, не устанавливается, печать бланков регистрации и их сканирование по окончании экзамена не выполняются.

На этапе контроля технической готовности (не ранее чем за 2 рабочих дня, но не позднее 17:00 по местному времени календарного дня, предшествующего экзамену) совместно с членом

ГЭК и техническим специалистом проконтролировать:

наличие и проведение контроля технической готовности станции авторизации (специальная версия Брайль) (только в случае использования технологии доставки ЭМ по сети "Интернет");

загрузку КИМ с электронного носителя, полученного от члена ГЭК на основные и резервные станции КЕГЭ (специальная версия Брайль - в случае использования технологии доставки ЭМ по сети "Интернет"), предназначенные для указанной категории участников;

наличие специализированного оборудования и программного обеспечения, необходимого для указанной категории участников:

наушники (аудиогарнитуру);

портативный тактильный дисплей Брайля типа Focus 40 Blue или его аналог;

программа экранного доступа или программа экранного доступа и увеличения,

соответствие технических характеристик станции (станций) КЕГЭ требованиям настоящих Методических рекомендаций;

наличие станции (станций) КЕГЭ, установленной в режиме для участников с ОВЗ;

возможность работы с тестовым КИМ, в том числе взаимодействие установленной программы экранного диктора (программы экранного доступа и увеличения) со станцией КЕГЭ в части озвучивания и увеличения элементов интерфейса участника экзамена.

#### **Для слабовидящих участников экзамена:**

В случае масштабирования бланков регистрации руководитель ППЭ не позднее чем за один календарный день до проведения экзамена должен подготовить:

в необходимом количестве пакеты размером формата A3 и форму ППЭ-11 для наклеивания на пакеты;

подготовить в необходимом количестве в аудитории увеличительные средства для масштабирования бланков регистрации до формата A3.

В случае отсутствия увеличительных средств - выдать увеличительное устройство - лупу.

Допускается не масштабировать бланки регистрации при заполнении указанных бланков ассистентами. Масштабирование КИМ при проведении КЕГЭ не предусмотрено.

При наличии соответствующих рекомендаций ПМПК допускается использование специальных технических средств, в том числе электронного увеличительного устройства.

На этапе контроля технической готовности (не ранее чем за 2 рабочих дня, но не позднее 17:00 по местному времени календарного дня, предшествующего экзамену) совместно с членом ГЭК и техническим специалистом проконтролировать:

наличие специализированного оборудования и программного обеспечения, необходимого

для указанной категории участников:

наушники (аудиогарнитуру);

электронное увеличивающее устройство (при наличии);

программа экранного увеличения или программа экранного доступа и увеличения,

соответствие технических характеристик станции (станций) КЕГЭ требованиям настоящих Методических рекомендаций;

наличие станции (станций) КЕГЭ, установленной в режиме для участников с ОВЗ (расширенные настройки);

возможность работы с тестовым КИМ, в том числе взаимодействие установленной программы экранного увеличения (программы экранного доступа и увеличения) со станцией КЕГЭ в части озвучивания и увеличения элементов интерфейса участника экзамена.

#### **Для глухих и слабослышащих участников экзамена:**

Руководитель ППЭ не позднее чем за один календарный день до проведения экзамена должен:

подготовить в необходимом количестве правила по заполнению бланков регистрации КЕГЭ в соответствии с Правилами заполнения бланков ЕГЭ;

оборудовать аудитории звукоусиливающей аппаратурой как коллективного, так и индивидуального использования.

На этапе контроля технической готовности (не ранее чем за 2 рабочих дня, но не позднее 17:00 по местному времени календарного дня, предшествующего экзамену) совместно с членом ГЭК и техническим специалистом проконтролировать:

соответствие технических характеристик станции (станций) КЕГЭ требованиям настоящих Методических рекомендаций;

наличие станции (станций) КЕГЭ, установленной в режиме для участников с ОВЗ (стандартные настройки).

#### **Для участников экзамена с нарушениями опорно-двигательного аппарата:**

Руководитель ППЭ должен обеспечить беспрепятственный доступ в аудитории, в том числе учитывать необходимость увеличения расстояния между рабочими местами для передвижения инвалидных колясок.

На этапе контроля технической готовности (не ранее чем за 2 рабочих дня, но не позднее 17:00 по местному времени календарного дня, предшествующего экзамену) совместно с членом ГЭК и техническим специалистом проконтролировать:

наличие специализированного оборудования и программного обеспечения, необходимого для указанной категории участников, с учетом индивидуальных потребностей участников: компьютерная мышь (ножная мышь, роллер, джойстик, головная мышь и др.), клавиатура с увеличенным размером клавиш или виртуальная клавиатура, с возможностью подключения специальных настроек: увеличение курсора, замедление скорости перемещения курсора, включение опции увеличения области просмотра и др.);

соответствие технических характеристик станции (станций) КЕГЭ требованиям настоящих Методических рекомендаций;

наличие станции (станций) КЕГЭ, установленной в режиме для участников с ОВЗ (расширенные настройки) при наличии соответствующих рекомендаций ПМПК к настройке компьютера (ноутбука);

возможность работы с тестовым КИМ, в том числе с использованием специализированного оборудования, установленного для указанной категории участников.

## **Для прочих категорий участников экзамена:**

Руководитель ППЭ не позднее чем за один календарный день до проведения экзамена должен подготовить в необходимом количестве правила по заполнению бланков регистрации КЕГЭ в соответствии с Правилами заполнения бланков ЕГЭ (для участников с тяжелыми нарушениями речи).

На этапе контроля технической готовности (не ранее чем за 2 рабочих дня, но не позднее 17:00 по местному времени календарного дня, предшествующего экзамену) совместно с членом ГЭК и техническим специалистом проконтролировать:

соответствие технических характеристик станции (станций) КЕГЭ требованиям настоящих Методических рекомендаций;

наличие станции (станций) КЕГЭ, установленной в режиме для участников с ОВЗ (расширенные настройки) при наличии соответствующих рекомендаций ПМПК к настройке компьютера (ноутбука).

# **Проведение ЕГЭ в ППЭ**

Руководитель ППЭ на входе в ППЭ осуществляет контроль за проверкой документов, удостоверяющих личность ассистентов.

Не позднее чем за 45 минут до начала экзамена руководитель ППЭ выдает организаторам в аудитории:

стандартные формы;

листы бумаги для черновиков из расчета по 10 листов для письма по системе Брайля на каждого участника экзамена (для слепых и слабовидящих участников экзамена, использующих рельефно-точечный шрифт Брайля);

черновик КЕГЭ по одному комплекту на каждого участника экзамена (за исключением слепых и слабовидящих участников экзамена, использующих рельефно-точечный шрифт Брайля, а также слабовидящих участников КЕГЭ и участников КЕГЭ с нарушениями

опорно-двигательного аппарата, если они нуждаются в масштабированных материалах);

масштабированный черновик КЕГЭ (для слабовидящих участников КЕГЭ и участников КЕГЭ с нарушениями опорно-двигательного аппарата, если они нуждаются в масштабированных материалах);

инструкции по использованию ПО для сдачи КЕГЭ (на каждого участника экзамена) (за исключением слабовидящих участников КЕГЭ);

масштабированные инструкции по использованию ПО для сдачи КЕГЭ на каждого участника экзамена (для слабовидящих участников экзамена);

приложения к паспорту станции КЕГЭ для соответствующего компьютера (за исключением слабовидящих участников КЕГЭ);

масштабированное приложения к паспорту станции КЕГЭ для соответствующего компьютера (для слабовидящих участников КЕГЭ);

"Обычные" черновики (выдаются по запросу участника, если недостаточно черновика КЕГЭ).

Не позднее чем за 15 минут до начала экзамена руководитель ППЭ выдает организаторам в аудитории доставочные спецпакеты с ПК, содержащие в себе задания к КИМ, напечатанные шрифтом Брайля (рельефно-точечный шрифт), и бланк регистрации (для слепых и слабовидящих участников экзамена, использующих шрифт Брайля).

# **Этап завершения ЕГЭ в ППЭ**

Руководитель ППЭ в присутствии члена ГЭК после окончания экзамена обязан получить:

## **Из аудитории для слепых и слабовидящих участников экзамена, использующих рельефно-точечный шрифт Брайля:**

запечатанные ВДП с бланками регистрации;

запечатанные в конверты тексты заданий к КИМ;

запечатанные в конверты использованные листы бумаги для черновиков;

неиспользованные листы бумаги для черновиков для письма по системе Брайля.

Вскрывает ВДП с бланками регистрации и передает техническому специалисту для сканирования в Штабе ППЭ, далее переупаковывает бланки регистрации в новый ВДП (в случае использования технологии доставки ЭМ на электронных носителях данные действия выполняются по решению ГЭК).

#### **Из аудитории для слабовидящих участников экзамена:**

запечатанные ВДП с бланками регистрации (масштабированными - в конверте формата A3; стандартными - в стандартном ВДП);

запечатанные в конверты использованные черновики КЕГЭ и листы бумаги для черновиков (при наличии).

На сопроводительных бланках доставочных пакетов с указанными материалами должна быть заполнена информация о регионе, ППЭ, аудитории, предмете, количестве бланков регистрации в пакете, ответственном организаторе по аудитории.

В случае проведения экзамена в специальной аудитории ППЭ по окончании экзамена руководитель ППЭ передает члену ГЭК материалы из специальной аудитории отдельно от материалов, сданных из остальных аудиторий ППЭ по окончании экзамена для основной части участников экзамена. При проведении в ППЭ сканирования бланков регистрации (в аудитории) и форм ППЭ (в Штабе ППЭ) данные материалы из специальной аудитории могут быть отсканированы и переданы в РЦОИ отдельным пакетом. Хранение и передача ЭМ осуществляется в общем порядке.

## **3.3.3. Памятка для члена ГЭК при проведении КЕГЭ для лиц с ОВЗ, детей-инвалидов и инвалидов**

Член ГЭК обеспечивает доставку экзаменационных материалов, контроль технической готовности ППЭ, а также проведение и завершение экзамена в соответствии с инструкцией для члена ГЭК, с учетом особенностей, описанных в настоящей памятке.

## **Для слепых и слабовидящих участников экзамена, использующих рельефно-точечный шрифт Брайля:**

Для каждого участника указанной категории в ППЭ доставляются следующие ЭМ:

бумажный бланк регистрации;

тексты заданий к КИМ, оформленные рельефно-точечным шрифтом Брайля;

электронный носитель (CD (DVD)-диск) с КИМ.

Материалы доставляются по следующей схеме:

накануне экзамена:

на складе организации, обеспечивающей доставку ЭМ в субъект Российской Федерации, сотрудниками указанной организации выполняется вскрытие пакета с ЭМ для слепых и слабовидящих участников экзамена, использующих рельефно-точечный шрифт Брайля в присутствии члена ГЭК;

электронный носитель (CD (DVD)-диск) с КИМ выдается члену ГЭК;

пакет с оставшимися материалами переупаковывается и остается на складе;

в день экзамена:

пакет с оставшимися материалами (бумажный бланк регистрации, тексты заданий к КИМ, оформленные рельефно-точечным шрифтом Брайля) выдается со склада организации, обеспечивающей доставку ЭМ в субъект Российской Федерации члену ГЭК в соответствии с процедурой, описанной в Методических рекомендациях по организации доставки экзаменационных материалов для проведения государственной итоговой аттестации по образовательным программам среднего общего образования в форме единого государственного экзамена в субъекты Российской Федерации в 2022 году.

На этапе технической подготовки ППЭ член ГЭК должен обеспечить подтверждение настроек станции авторизации (специализированная версия Брайль), установленной в Штабе ППЭ на отдельном компьютере, имеющем выход в сеть "Интернет" дополнительно к станции авторизации, используемой в ППЭ (только в случае использования технологии доставки ЭМ по сети Интернет).

На этапе контроля технической готовности (не ранее чем за 2 рабочих дня, но не позднее 17:00 по местному времени календарного дня, предшествующего экзамену) член ГЭК совместно с руководителем ППЭ и техническим специалистом ППЭ должен:

прибыть в ППЭ с электронным носителем (CD (DVD)-диск) с КИМ;

перенести электронный носитель с КИМ в аудиторию проведения, передать техническому специалисту ППЭ для загрузки на станции КЕГЭ (специализированная версия Брайль - только в случае использования технологии доставки ЭМ по сети "Интернет");

провести контроль технической готовности станции авторизации (специализированная версия Брайль) (только в случае использования технологии доставки ЭМ по сети "Интернет");

передать техническому специалисту ППЭ электронный носитель с КИМ для загрузки на станцию КЕГЭ: технический специалист ППЭ в присутствии члена ГЭК вскрывает электронный носитель с КИМ и загружает КИМ с электронного носителя на станцию КЕГЭ. По окончании загрузки КИМ на все станции КЕГЭ в аудитории технический специалист ППЭ возвращает электронный носитель с КИМ члену ГЭК;

проконтролировать:

наличие специализированного оборудования и программного обеспечения, необходимого для указанной категории участников: наушники (аудиогарнитуру);

портативный тактильный дисплей Брайля типа Focus 40 Blue или его аналог;

программа экранного доступа или программа экранного доступа и увеличения, соответствие технических характеристик станции (станций) КЕГЭ требованиям настоящих Методических рекомендаций;

наличие станции (станций) КЕГЭ, установленной в режиме для участников с ОВЗ (расширенные настройки);

возможность работы с тестовым КИМ, в том числе взаимодействие установленной программы экранного диктора (программы экранного доступа и увеличения) со станцией КЕГЭ в части озвучивания и увеличения элементов интерфейса участника экзамена;

передать электронный носитель (CD (DVD)-диск) с КИМ руководителю ППЭ для помещения на хранение в сейф в Штабе ППЭ с соблюдением норм информационной безопасности.

#### **Для слабовидящих участников экзамена:**

На этапе контроля технической готовности (не ранее чем за 2 рабочих дня, но не позднее 17:00 по местному времени календарного дня, предшествующего экзамену) член ГЭК совместно с руководителем ППЭ и техническим специалистом ППЭ должен проконтролировать:

наличие специализированного оборудования и программного обеспечения, необходимого для указанной категории участников:

наушники (аудиогарнитура);

электронное увеличивающее устройство (при наличии);

программа экранного увеличения или программа экранного доступа и увеличения, соответствие технических характеристик станции (станций) КЕГЭ требованиям настоящих Методических рекомендаций;

наличие станции (станций) КЕГЭ, установленной в режиме для участников с ОВЗ (расширенные настройки);

возможность работы с тестовым КИМ, в том числе взаимодействие установленной программы экранного увеличения (программы экранного доступа и увеличения) со станцией КЕГЭ в части озвучивания и увеличения элементов интерфейса участника экзамена.

Дополнительно для слабовидящих участников экзамена, а также (при необходимости) участников экзамена с нарушениями опорно-двигательного аппарата подготавливаются:

масштабированный черновик КЕГЭ;

масштабированные инструкции по использованию ПО для сдачи КЕГЭ (на каждого участника экзамена);

масштабированные приложения к паспорту станции КЕГЭ (на соответствующие компьютеры).

На этапе проведения экзамена член ГЭК обязан присутствовать при масштабировании напечатанных бланков регистрации для слабовидящих участников экзамена в формат A3.

#### **Для глухих и слабослышащих участников экзамена:**

На этапе контроля технической готовности (не ранее чем за 2 рабочих дня, но не позднее 17:00 по местному времени календарного дня, предшествующего экзамену) член ГЭК совместно с руководителем ППЭ и техническим специалистом ППЭ должен проконтролировать наличие станции (станций) КЕГЭ, установленной в режиме для участников с ОВЗ.

На этапе проведения экзамена член ГЭК обязан присутствовать при настройке и подготовке звукоусиливающей аппаратуры к работе.

#### **Для участников экзамена с нарушениями опорно-двигательного аппарата:**

На этапе контроля технической готовности (не ранее чем за 2 рабочих дня, но не позднее 17:00 по местному времени календарного дня, предшествующего экзамену) член ГЭК совместно с руководителем ППЭ и техническим специалистом ППЭ должен проконтролировать:

наличие специализированного оборудования, необходимого для указанной категории участников, с учетом индивидуальных потребностей участников: компьютерная мышь (ножная мышь, роллер, джойстик, головная мышь и др.), клавиатура с увеличенным размером клавиш или виртуальная клавиатура, с возможностью подключения специальных настроек: увеличение курсора, замедление скорости перемещения курсора, включение опции увеличения области просмотра и др.);

наличие станции (станций) КЕГЭ, установленной в режиме для участников с ОВЗ (стандартные настройки);

возможность работы с тестовым КИМ, в том числе с использованием специализированного оборудования, установленного для указанной категории участников.

# **Для прочих категорий участников экзамена:**

На этапе контроля технической готовности (не ранее чем за 2 рабочих дня, но не позднее 17:00 по местному времени календарного дня, предшествующего экзамену) член ГЭК совместно с руководителем ППЭ и техническим специалистом ППЭ должен проконтролировать наличие станции (станций) КЕГЭ, установленной в режиме для участников с ОВЗ (стандартные настройки).

# **Этап завершения ЕГЭ в ППЭ**

В случае использования увеличенных до формата A3 бланков регистрации контролировать в аудитории, где проходил экзамен для слабовидящих, перенос ассистентами информации с увеличенных бланков регистрации на бланки стандартного размера (данное действие не включается в продолжительность экзамена для участника экзамена).

В случае наличия аудитории, в которой использовались ЭМ, выполненные рельефно-точечным шрифтом Брайля, проконтролировать сканирование бланков регистрации в Штабе ППЭ.

В случае проведения экзамена в специальной аудитории ППЭ член ГЭК обязан получить по окончании экзамена от руководителя ППЭ материалы из специальной аудитории. При проведении в ППЭ сканирования бланков регистрации (в аудитории) и форм ППЭ (в Штабе ППЭ) бланки регистрации из специальной аудитории могут быть отсканированы и переданы в РЦОИ отдельным пакетом.

## **3.3.4. Памятка для организатора в аудитории при проведении КЕГЭ для слепых и слабовидящих участников экзамена, использующих рельефно-точечный шрифт Брайля**

Организатор в аудитории обеспечивает проведение и завершение экзамена в соответствии с инструкцией для организатора в аудитории, с учетом особенностей, описанных в настоящей памятке.

#### **Подготовительный этап проведения ЕГЭ в ППЭ**

Не позднее чем за 45 минут до начала экзамена организаторы в аудитории должны получить у руководителя ППЭ:

стандартные формы;

листы бумаги для черновиков из расчета по 10 листов для письма по системе Брайля на каждого участника экзамена.

Организатор в аудитории при входе ассистентов в аудиторию должен сверить данные документа, удостоверяющего личность ассистента, с выданным списком.

Участники экзамена могут взять с собой на отведенное место в аудитории письменный прибор Брайля, специальные чертежные инструменты (при необходимости) и др.

В день проведения экзамена до начала экзамена ассистенты участника в присутствии технического специалиста выполняют настройку используемого оборудования (громкость воспроизведения наушников (аудиогарнитуры), параметры портативного тактильного дисплея Брайля, параметры программы экранного доступа или программы экранного доступа и увеличения, прочие необходимые параметры) с учетом индивидуальных возможностей и потребностей участника.

## **Проведение ЕГЭ в аудитории**

Не позднее чем за 15 минут до начала экзамена организатор в аудитории должен получить у руководителя ППЭ доставочные спецпакеты с ПК, содержащие задания к КИМ, напечатанные рельефно-точечным шрифтом Брайля, и бланк регистрации.

После выдачи участникам экзамена бланков регистрации ассистенты должны вписать в специально отведенное место регистрационных полей бланка регистрации ФИО и данные участника экзамена из документа, удостоверяющего его личность, и данные о ППЭ, записанные организаторами на доске (информационном стенде), во время проведения инструктажа участников экзамена.

Также ассистент должен ознакомить участника экзамена с перечнем установленного стандартного ПО, зарегистрированного в станции КЕГЭ, и с адресом рабочей папки, с которой участник экзамена должен работать во время экзамена (в соответствии с информацией в приложении к паспорту станции КЕГЭ).

За 30 минут и за 5 минут до окончания выполнения экзаменационной работы организаторы должны сообщить участникам экзамена о скором завершении выполнения экзаменационной работы и напомнить о необходимости проверки корректности внесения и наличия сохранных ответов на задания в ПО для сдачи экзамена.

По истечении времени, отведенного на проведение экзамена, ответственный организатор должен объявить, что экзамен окончен. Ассистент помогает участнику завершить экзамен на станции КЕГЭ, в том числе досрочно, если время выполнения на станции КЕГЭ не истекло. Затем ассистент сообщает участнику и переносит в бланк регистрации контрольную сумму,

отображенную на станции КЕГЭ. Заполненный бланк регистрации, текст заданий к КИМ и листы бумаги для черновиков (по технологии Брайля) кладет на край рабочего стола (при этом все оставшиеся в аудитории участники экзамена и их ассистенты должны оставаться на своих местах).

Организаторы в аудитории самостоятельно собирают у участников экзамена ЭМ (бланки регистрации, листы бумаги для черновиков, текст заданий к КИМ), фиксируют на конверте количество сданных участником экзамена листов бумаги для черновиков, бланков, ставят свою подпись.

Участники экзамена и их ассистенты покидают аудиторию.

По итогам сбора ЭМ у участников экзамена организатор формирует материалы по следующим категориям:

бланки регистрации;

листы бумаги для черновиков;

задания к КИМ.

Организатор должен пересчитать бланки регистрации и запечатать их в пакет.

Организатор заполняет сопроводительный бланк на ВДП, в котором отмечает информацию о регионе, ППЭ, аудитории, учебном предмете, количестве бланков регистрации в пакете, ответственном организаторе в аудитории.

Сканирование бланков регистрации в аудитории не производится, организатор сдает ЭМ руководителю ППЭ в Штабе ППЭ.

## **3.3.5. Памятка для организатора в аудитории при проведении КЕГЭ для слабовидящих участников экзамена**

Организатор в аудитории обеспечивает проведение и завершение экзамена в соответствии с инструкцией для организатора в аудитории, с учетом особенностей, описанных в настоящей памятке.

#### **Подготовительный этап проведения КЕГЭ в ППЭ:**

Не позднее чем за 45 минут до начала экзамена организаторы в аудитории должны получить у руководителя ППЭ:

стандартные формы;

масштабированный черновик участника КЕГЭ по одному комплекту на каждого участника экзамена;

масштабированные инструкции по использованию ПО для сдачи КЕГЭ (на каждого участника экзамена);

масштабированные приложения к паспорту станции КЕГЭ (для соответствующих

#### компьютеров);

"Обычные" черновики (выдаются по запросу участника, если недостаточно черновика участника КЕГЭ).

Организатор при входе ассистентов в аудиторию должен сверить данные документа, удостоверяющего личность ассистента, с выданным списком.

Участники экзамена могут взять с собой на отведенное место в аудитории лупу или иное увеличительное устройство.

В день проведения экзамена до начала экзамена ассистенты участников в присутствии технического специалиста выполняют настройку параметров операционной системы и используемого оборудования (наушники или аудиогарнитура, громкость воспроизведения, контрастная цветовая схема, увеличение масштаба экрана, увеличение и повышение контрастности указателя мыши, параметры программы экранного увеличения или программы экранного доступа и увеличения, прочие необходимые параметры) с учетом индивидуальных возможностей и потребностей участника.

## **Проведение ЕГЭ в аудитории:**

Масштабирование бланков регистрации (при необходимости) рекомендуется осуществлять непосредственно в аудитории проведения экзамена не ранее 10:00 по местному времени по мере печати бланков регистрации стандартных размеров.

Слабовидящие участники экзамена могут работать с бланком регистрации стандартного или увеличенного размера (по своему выбору).

В случае использования бланков стандартного размера ассистенты (при необходимости) должны вписать в специально отведенное место регистрационных полей бланка регистрации ФИО и данные участника экзамена из документа, удостоверяющего личность, и данные о ППЭ, записанные организаторами на доске (информационном стенде), во время проведения инструктажа участников экзамена.

За 30 минут и за 5 минут до окончания выполнения экзаменационной работы организаторы должны сообщить участникам экзамена о скором завершении выполнения экзаменационной работы и напомнить о необходимости проверки корректности внесения и наличия сохранных ответов на задания в ПО для сдачи экзамена.

По истечении времени, отведенного на проведение экзамена, ответственный организатор должен объявить, что экзамен окончен, необходимо завершить экзамен на станции КЕГЭ и перенести контрольную сумму в бланк регистрации.

В случае использования масштабированных до формата A3 бланков регистрации:

Организаторы в аудитории самостоятельно собирают у участников экзамена черновик КЕГЭ, черновики (при наличии), и запечатывают их в конверты. Бланки регистрации остаются на рабочих местах участников экзамена.

В присутствии общественных наблюдателей (при наличии) и члена ГЭК ассистенты

переносят информацию, включая контрольную сумму, с масштабированных до формата A3 бланков регистрации на стандартные бланки регистрации (данное действие не входит в продолжительность экзамена). При переносе информации на бланк регистрации стандартного размера в поле "Подпись участника" ассистент пишет "Копия верна" и ставит свою подпись.

По окончании переноса информации слабовидящих участников экзамена на бланки регистрации стандартного размера организатор в аудитории производит их сканирование и после экспорта пакета со станции организатора запечатывает бланки регистрации в стандартные ВДП (в случае использования технологии доставки ЭМ на электронном носителе сканирование в аудитории и экспорт пакета не производятся). Масштабированные бланки регистрации запечатываются в пакеты формата A3.

По окончании переноса ответов слабовидящих участников экзамена на бланки стандартного размера организатор в аудитории формирует материалы по следующим категориям:

бланки регистрации (стандартные);

бланки регистрации (масштабированные).

Бланки стандартного размера запечатываются в стандартные ВДП, масштабированные бланки регистрации запечатываются в пакеты формата A3.

Организатор заполняет сопроводительный бланк на ВДП, в котором отмечает информацию о регионе, ППЭ, аудитории, учебном предмете, количестве бланков регистрации в пакете, ответственном организаторе в аудитории.

## **3.3.6. Памятка для организатора в аудитории при проведении КЕГЭ для глухих и слабослышащих участников экзамена**

Организатор в аудитории обеспечивает проведение и завершение экзамена в соответствии с инструкцией для организатора в аудитории, с учетом особенностей, описанных в настоящей памятке.

# **Подготовительный этап проведения КЕГЭ в ППЭ:**

Не позднее чем за 45 минут до начала экзамена организаторы в аудитории должны получить у руководителя ППЭ:

стандартные формы;

черновик КЕГЭ по одному комплекту на каждого участника экзамена;

черновики (выдаются по запросу участника, если недостаточно черновика КЕГЭ);

инструкции по использованию ПО для сдачи КЕГЭ (на каждого участника экзамена);

приложения к паспорту станции КЕГЭ (для соответствующих компьютеров).

Организатор при входе ассистентов в аудиторию должен сверить данные документа, удостоверяющего личность ассистента, с выданным списком.

Участники экзамена могут взять с собой на отведенное место в аудитории слуховой аппарат.

В день проведения экзамена до начала экзамена проверяется качество звукоусиливающей аппаратуры как коллективного, так и индивидуального использования.

## **3.3.7. Памятка для организатора в аудитории при проведении КЕГЭ для участников экзамена с нарушениями опорно-двигательного аппарата**

Организатор в аудитории обеспечивает проведение и завершение экзамена в соответствии с инструкцией для организатора в аудитории, с учетом особенностей, описанных в настоящей памятке.

## **Подготовительный этап проведения КЕГЭ в ППЭ:**

Не позднее чем за 45 минут до начала экзамена организаторы в аудитории должны получить у руководителя ППЭ:

стандартные формы

черновик участника КЕГЭ по одному комплекту на каждого участника экзамена (при необходимости может быть выполнено масштабирование);

черновики (выдаются по запросу участника, если недостаточно черновика участника КЕГЭ);

инструкции по использованию ПО для сдачи КЕГЭ (на каждого участника экзамена);

приложения к паспорту станции КЕГЭ (при необходимости может быть выполнено масштабирование).

Организатор при входе ассистентов в аудиторию должен сверить данные документа, удостоверяющего личность ассистента, с выданным списком.

В день проведения экзамена до начала экзамена ассистенты участников в присутствии технического специалиста выполняют настройку параметров операционной системы и используемого оборудования (компьютерная мышь (ножная мышь, роллер, джойстик, головная мышь и др.), увеличение курсора, замедление скорости перемещения курсора, включение опции увеличения области просмотра, прочие необходимые параметры) с учетом индивидуальных возможностей и потребностей участника.

## **3.3.8. Памятка для организатора в аудитории при проведении КЕГЭ для участников экзамена прочих категорий**

Организатор в аудитории обеспечивает проведение и завершение экзамена в соответствии с инструкцией для организатора в аудитории, с учетом особенностей, описанных в настоящей памятке.

#### **Подготовительный этап проведения КЕГЭ в ППЭ:**

Не позднее чем за 45 минут до начала экзамена организаторы в аудитории должны получить у руководителя ППЭ:

стандартные формы;

черновик участника КЕГЭ по одному комплекту на каждого участника экзамена;

черновики (выдаются по запросу участника, если недостаточно черновика КЕГЭ);

правила по заполнению бланков регистрации КЕГЭ в соответствии с Правилами заполнения бланков ЕГЭ (для участников с тяжелыми нарушениями речи);

инструкции по использованию ПО для сдачи КЕГЭ (на каждого участника экзамена);

приложения к паспорту станции КЕГЭ (для соответствующих компьютеров).

Организатор при входе ассистентов в аудиторию должен сверить данные документа, удостоверяющего личность ассистента, с выданным списком.

# **3.4. Технические требования и рекомендуемые параметры настройки рабочего места участника КЕГЭ для лиц с ОВЗ, детей-инвалидов и инвалидов**

Рабочее место участника КЕГЭ для лиц с ОВЗ, детей-инвалидов и инвалидов должно быть оборудовано компьютером (ноутбуком), удовлетворяющим следующим техническим требованиям:

## **Для слепых и слабовидящих участников экзамена, использующих рельефно-точечный шрифт Брайля для чтения текстов заданий к КИМ (версия для участников с ОВЗ (расширенные настройки):**

#### **Технические требования:**

Процессор: количество ядер: от 4; частота: от 2,0 ГГц.

Оперативная память: от 8 Гбайт; доступная (свободная) память для работы ПО (неиспользуемая прочими приложениями): не менее 1 Гбайт.

Свободное дисковое пространство: от 100 Гбайт; не менее 20% от общего объема жесткого диска.

Прочее оборудование:

Встроенный оптический привод для чтения компакт-дисков CD (DVD)-ROM или внешний (один на аудиторию) оптический привод для чтения компакт-дисков CD (DVD)-ROM (в том числе в случае использования в субъекте Российской Федерации технологии доставки ЭМ по сети "Интернет"),

Звуковая карта.

Наушники или аудиогарнитура.

Видеокарта и монитор: разрешение не менее 1280 по горизонтали, не менее 1024 по вертикали; диагональ экрана: от 13 дюймов для ноутбуков, от 15 дюймов мониторов и моноблоков.

Внешний интерфейс: USB 2.0 и выше, рекомендуется не ниже USB 3.0, а также не менее двух свободных портов.

Манипулятор "мышь".

Клавиатура с рельефной маркировкой клавиш основного ряда (клавиши "А" и "О"),

Портативный тактильный дисплей Брайля типа Focus 40 Blue или его аналог.

## **Программное обеспечение:**

Операционные системы: Windows 8.1/10 (сборка 1607 и выше) платформы: x64.

ПО, предоставляемое участнику экзамена (версии устанавливаемого ПО определяются субъектом Российской Федерации): редакторы электронных таблиц, текстовые редакторы, среды программирования на языках - Школьный алгоритмический язык,  $C#$ ,  $C++$ , Pascal, Java, Python.

Специализированное ПО: Программа экранного доступа или Программа экранного доступа и увеличения.

# **Для слабовидящих участников экзамена (версия для участников с ОВЗ (расширенные настройки):**

# **Технические требования:**

Процессор: количество ядер: от 4; частота: от 2,0 ГГц.

Оперативная память: от 8 Гбайт; доступная (свободная) память для работы ПО (неиспользуемая прочими приложениями): не менее 1 Гбайт.

Свободное дисковое пространство: от 100 Гбайт; не менее 20% от общего объема жесткого диска.

Прочее оборудование:

Встроенный оптический привод для чтения компакт-дисков CD (DVD)-ROM или внешний (один на аудиторию) оптический привод для чтения компакт-дисков CD (DVD)-ROM (только в случае использования в субъекте Российской Федерации технологии доставки ЭМ на электронных носителях).

Звуковая карта.

Наушники или аудиогарнитура.

Видеокарта и монитор: диагональ экрана не менее 19 дюймов, разрешение не менее 1920 x 1080.

Внешний интерфейс: USB 2.0 и выше, рекомендуется не ниже USB 3.0, а также не менее двух свободных портов.

Манипулятор "мышь".

Клавиатура с рельефной маркировкой клавиш основного ряда (клавиши "А" и "О"),

Увеличивающее устройство (рекомендуется).

## **Программное обеспечение:**

Операционные системы: Windows 8.1/10 (сборка 1607 и выше) платформы: x64, настроенные с учетом индивидуальных зрительных возможностей экзаменуемых: контрастная цветовая схема (прямой или обратный контраст), увеличение масштаба экрана, увеличение и повышение контрастности указателя мыши, отображения основных элементов интерфейса в виде списка (меню, папки и т.д.). отображение расширений файлов в текстовом виде.

ПО, предоставляемое участнику экзамена (версии устанавливаемого ПО определяются субъектом Российской Федерации): редакторы электронных таблиц, текстовые редакторы, среды программирования на языках - Школьный алгоритмический язык, C#, C++, Pascal, Java, Python.

Специализированное ПО: Программа экранного увеличения или Программа экранного доступа и увеличения.

## **Для участников с нарушением опорно-двигательного аппарата (версия для участников с ОВЗ (расширенные настройки) при наличии соответствующих рекомендаций ПМПК):**

#### **Технические требования:**

Процессор: количество ядер: от 4; частота: от 2,0 ГГц.

Оперативная память: от 4 Гбайт; доступная (свободная) память для работы ПО (неиспользуемая прочими приложениями): не менее 1 Гбайт.

Свободное дисковое пространство: от 100 Гбайт; не менее 20% от общего объема жесткого диска.

Прочее оборудование:

Встроенный оптический привод для чтения компакт-дисков CD (DVD)-ROM или внешний (один на аудиторию) оптический привод для чтения компакт-дисков CD (DVD)-ROM (только в случае использования в субъекте Российской Федерации технологии доставки ЭМ на электронных носителях).

Звуковая карта.

Видеокарта и монитор: диагональ экрана не менее 19 дюймов, разрешение не менее 1920 x 1080.

Внешний интерфейс: USB 2.0 и выше, рекомендуется не ниже USB 3.0, а также не менее двух свободных портов.

Манипулятор "мышь" с учетом индивидуальных особенностей и потребностей экзаменуемого (ножная мышь, роллер, джойстик, головная мышь и др.).

Клавиатура с увеличенным размером клавиш, накладка для клавиатуры.

#### **Программное обеспечение:**

Операционные системы: Windows 8.1/10 (сборка 1607 и выше) платформы: ia32 (x86), x64, настроенные с учетом индивидуальных возможностей экзаменуемых: увеличение курсора, замедление скорости перемещения курсора, включение опции увеличения области просмотра и др.

ПО, предоставляемое участнику экзамена (версии устанавливаемого ПО определяются субъектом Российской Федерации): редакторы электронных таблиц, текстовые редакторы, среды программирования на языках - Школьный алгоритмический язык,  $C#$ ,  $C++$ , Pascal, Java, Python.

## **Для прочих категорий участников экзамена (версия для участников с ОВЗ (стандартные настройки):**

#### **Технические требования:**

Процессор: количество ядер: от 4; частота: от 2,0 ГГц.

Оперативная память: от 4 Гбайт; доступная (свободная) память для работы ПО (неиспользуемая прочими приложениями): не менее 1 Гбайт.

Свободное дисковое пространство: от 100 Гбайт; не менее 20% от общего объема жесткого диска.

Прочее оборудование:

Встроенный оптический привод для чтения компакт-дисков CD (DVD)-ROM или внешний (один на аудиторию) оптический привод для чтения компакт-дисков CD (DVD)-ROM (только в случае использования в субъекте Российской Федерации технологии доставки ЭМ на электронных носителях).

Видеокарта и монитор: разрешение не менее 1280 по горизонтали, не менее 1024 по вертикали; диагональ экрана: от 13 дюймов для ноутбуков, от 15 дюймов мониторов и моноблоков.

Внешний интерфейс: USB 2.0 и выше, рекомендуется не ниже USB 3.0, а также не менее двух свободных портов.

Манипулятор "мышь".

Клавиатура.

# **Программное обеспечение:**

Операционные системы: Windows 8.1/10 (сборка 1607 и выше) платформы: ia32 (x86), x64, в настройках экрана в операционной системе значение параметра, отвечающего за изменение размера текста, приложений и других элементов, должно быть установлено - 100%.

ПО, предоставляемое участнику экзамена (версии устанавливаемого ПО определяются субъектом Российской Федерации): редакторы электронных таблиц, текстовые редакторы, среды программирования на языках - Школьный алгоритмический язык,  $C#$ ,  $C++$ , Pascal, Java, Python.

Для всех категорий участников при установке ПО "Станция КЕГЭ" необходимо выбрать режим установки "Для участников с ОВЗ (расширенные настройки)" или "Для участников с ОВЗ (стандартные настройки)" с учетом категории участника и рекомендаций ПМПК, установка и запуск станции должны выполняться под учетной записью с правами локального администратора.

**3.5. Особенности организации пункта проведения экзамена для участников экзамена с ОВЗ, детей-инвалидов и инвалидов при проведении КЕГЭ**

# <Письмо> Рособрнадзора от 31.01.2022 N 04-18

<О направлении методических документов, рекомендуемых при организации и про...

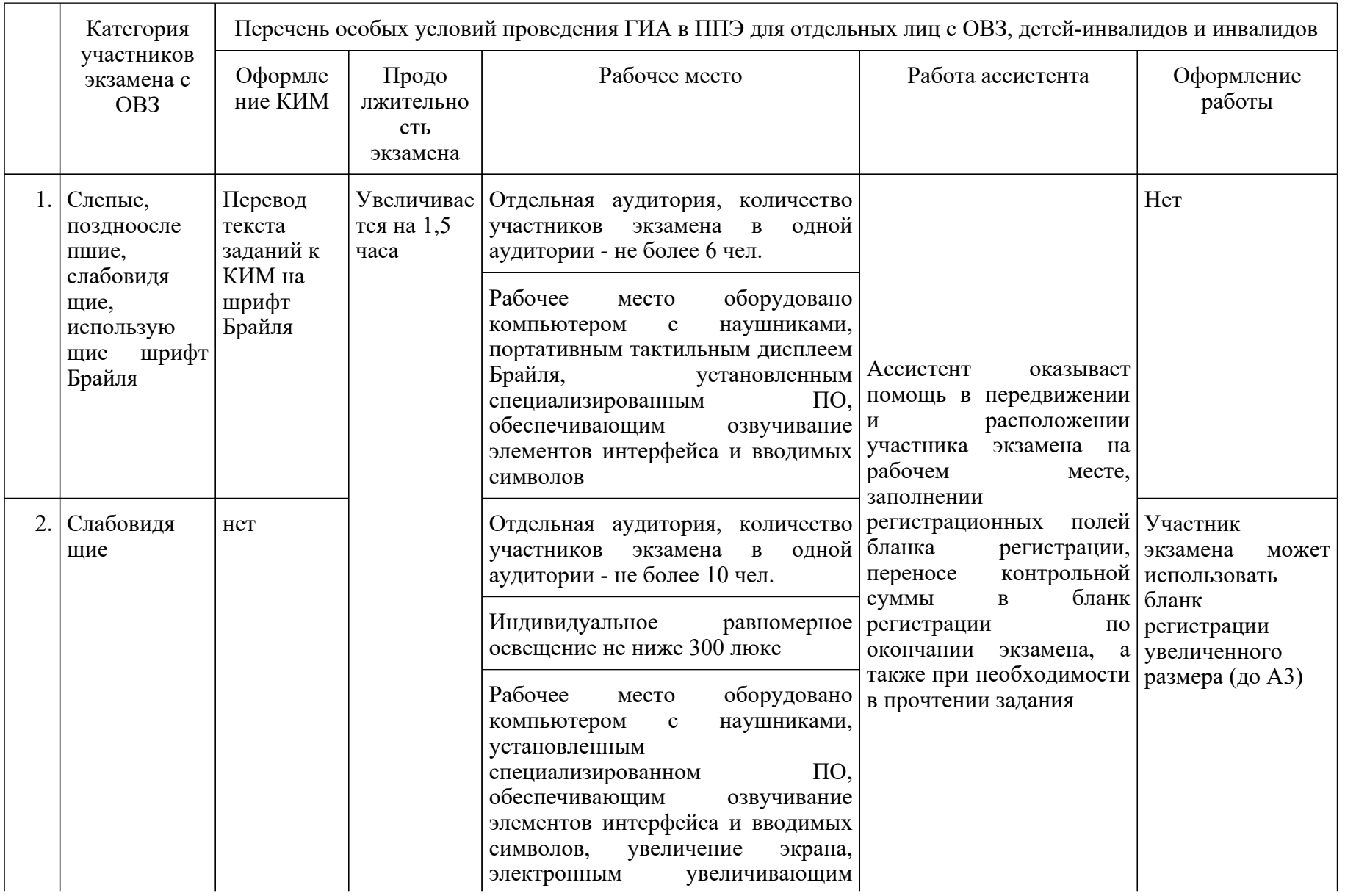

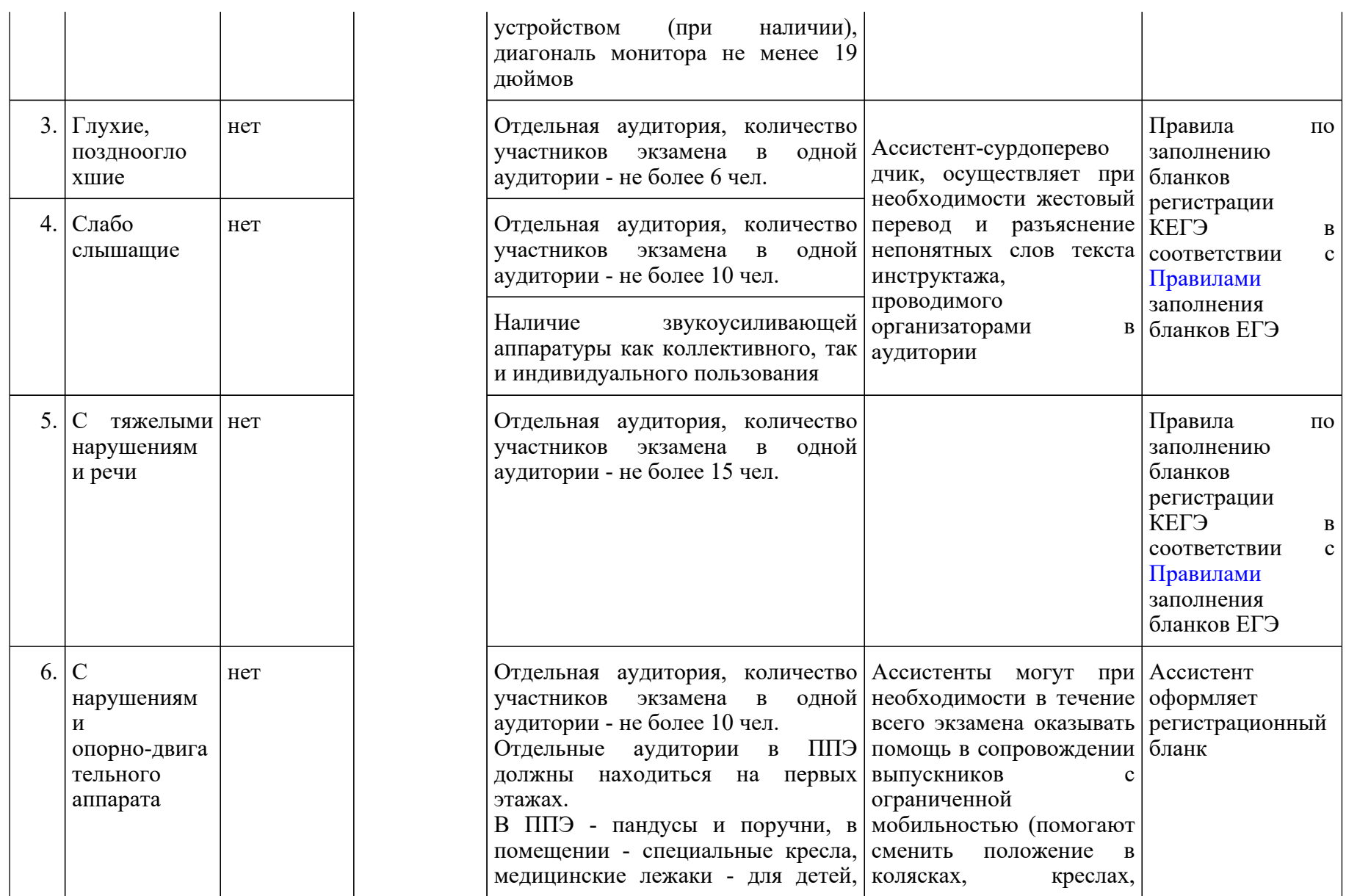

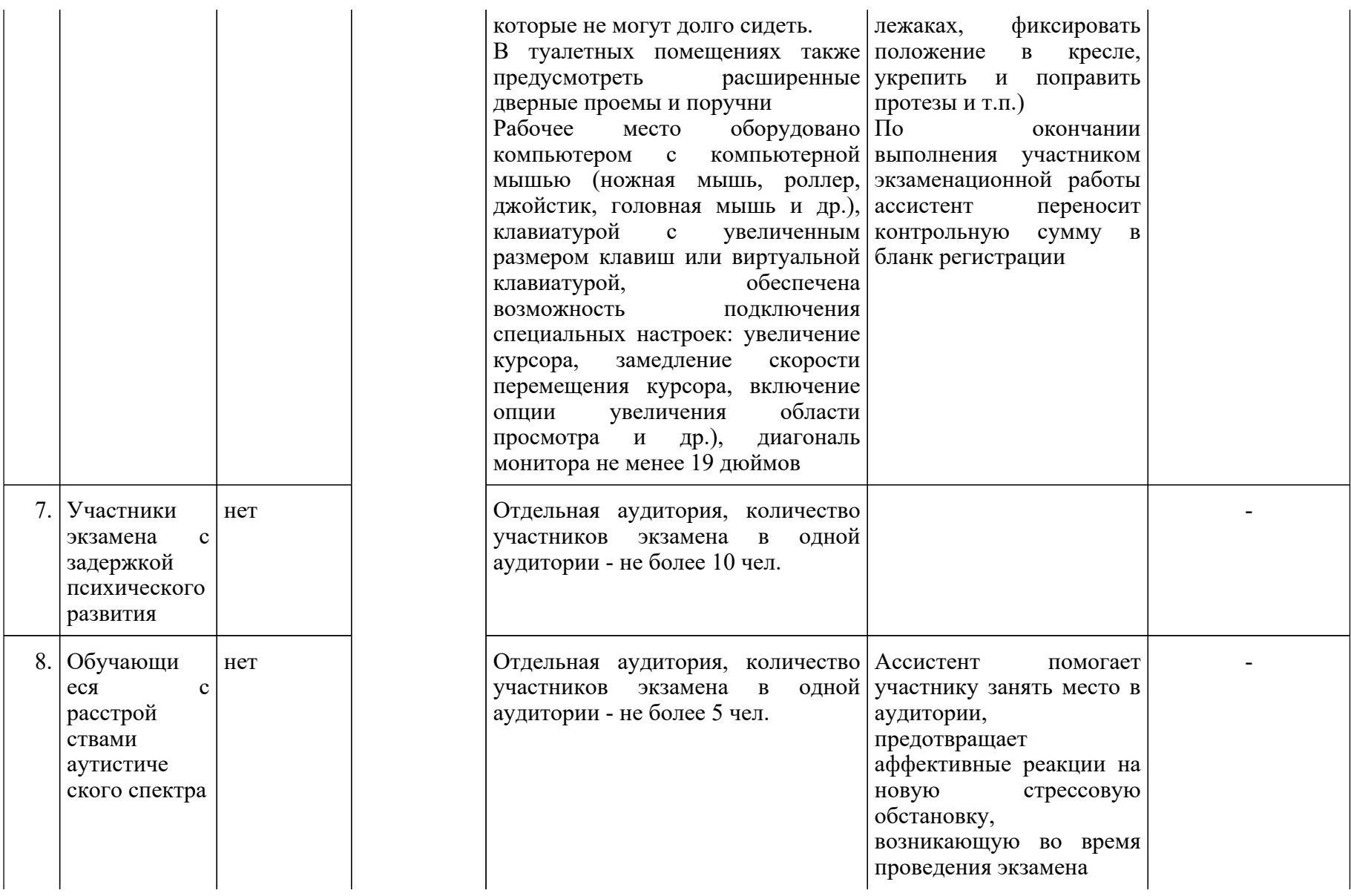

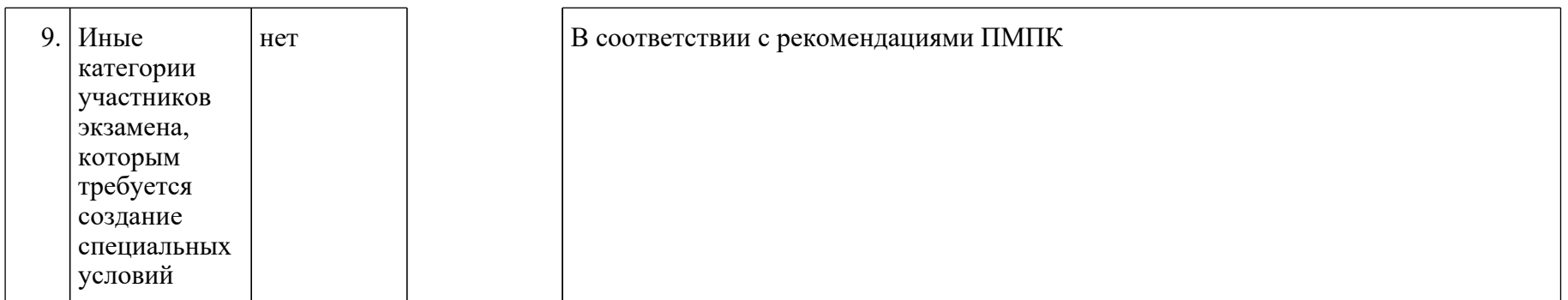

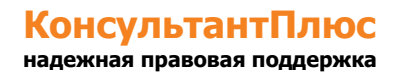
### **4. Черновик участника ЕГЭ по информатике и информационно-коммуникационным технологиям в компьютерной форме**

Черновик КЕГЭ ИНФОРМАТИКА, 11 класс. 1 / 6

ЧЕРНОВИК

### УЧАСТНИКА ЕДИНОГО ГОСУДАРСТВЕННОГО ЭКЗАМЕНА ПО ИНФОРМАТИКЕ в компьютерной форме в 2022 году

### **Инструкция по выполнению работы**

Экзаменационная работа состоит из 27 заданий с кратким ответом, выполняемых с помощью компьютера.

На выполнение экзаменационной работы по информатике отводится 3 часа 55 минут (235 минут).

Экзаменационная работа выполняется с помощью специализированного программного обеспечения, предназначенного для проведения экзамена в компьютерной форме. При выполнении заданий Вам будут доступны на протяжении всего экзамена текстовый редактор, редактор электронных таблиц, системы программирования. Ярлыки для запуска указанного программного обеспечения размещены на рабочем столе компьютера. Во время выполнения экзаменационной работы для сохранения рабочих файлов - как тех, которые приложены к заданиям на станции КЕГЭ, так и тех, которые Вы создаете самостоятельно, - необходимо использовать рабочую папку экзамена. Ее адрес указан в приложении к паспорту станции КЕГЭ, которое лежит у Вас на столе.

На протяжении сдачи экзамена доступ к сети Интернет запрещен.

При выполнении заданий можно пользоваться как данным черновиком, так и нелинованными листами бумаги для черновиков.

Записи в черновике не учитываются при оценивании работы.

Баллы, полученные Вами за выполненные задания, суммируются. Постарайтесь выполнить как можно больше заданий и набрать наибольшее количество баллов.

### Желаем успеха!

В экзаменационных заданиях используются следующие соглашения.

1. Обозначения для логических связок (операций):

а) отрицание (инверсия, логическое НЕ) обозначается  $\neg$  (например,  $\neg A$ );

b) конъюнкция (логическое умножение, логическое И) обозначается  $\wedge$  (например,  $A \wedge B$ ) либо  $&$  (например. А  $& B$ ):

c) дизъюнкция (логическое сложение, логическое ИЛИ) обозначается  $\vee$  (например,  $A \vee B$ ) либо  $|$  (например. A  $|$  B);

d) следование (импликация) обозначается  $\rightarrow$  (например, A  $\rightarrow$  B);

e) тождество обозначается  $\equiv$  (например,  $\vec{A} \equiv \vec{B}$ ). Выражение  $\vec{A} \equiv \vec{B}$  истинно тогда и только тогда, когда значения  $A \equiv B$  совпадают (либо они оба истинны, либо они оба ложны);

f) символ 1 используется для обозначения истины (истинного высказывания); символ 0 - для обозначения лжи (ложного высказывания).

2. Два логических выражения, содержащих переменные, называются равносильными (эквивалентными), если значения этих выражений совпадают при любых значениях переменных. Так, выражения  $A \rightarrow B$  и  $(-A) \vee B$  равносильны,  $A \vee B$  и  $A \wedge B$  неравносильны (значения выражений разные, например, при  $A = 1$ ,  $B = 0$ ).

3. Приоритеты логических операций: инверсия (отрицание), конъюнкция (логическое умножение), дизъюнкция (логическое сложение), импликация (следование), тождество. Таким образом,  $\neg A \land B \lor C \land D$  означает то же, что и  $((\neg A) \land B) \lor (C \land D)$ .

Возможна запись  $A \wedge B \wedge C$  вместо  $(A \wedge B) \wedge C$ . То же относится и к дизъюнкции: возможна запись  $A \vee B \vee C$  вместо  $(A \vee B) \vee C$ .

4. Обозначения Мбайт и Кбайт используются в традиционном для информатики смысле как обозначения единиц измерения, чье соотношение с единицей "байт" выражается степенью двойки.

### ВНИМАНИЕ! ВНЕСЕННЫЕ В ЧЕРНОВИК ЗАПИСИ НЕ БУДУТ РАССМАТРИВАТЬСЯ И УЧИТЫВАТЬСЯ ПРИ ОЦЕНИВАНИИ ВЫПОЛНЕНИЯ ЗАДАНИЙ.

# Черновик КЕГЭ ИНФОРМАТИКА. 11 класс. 2 / 6

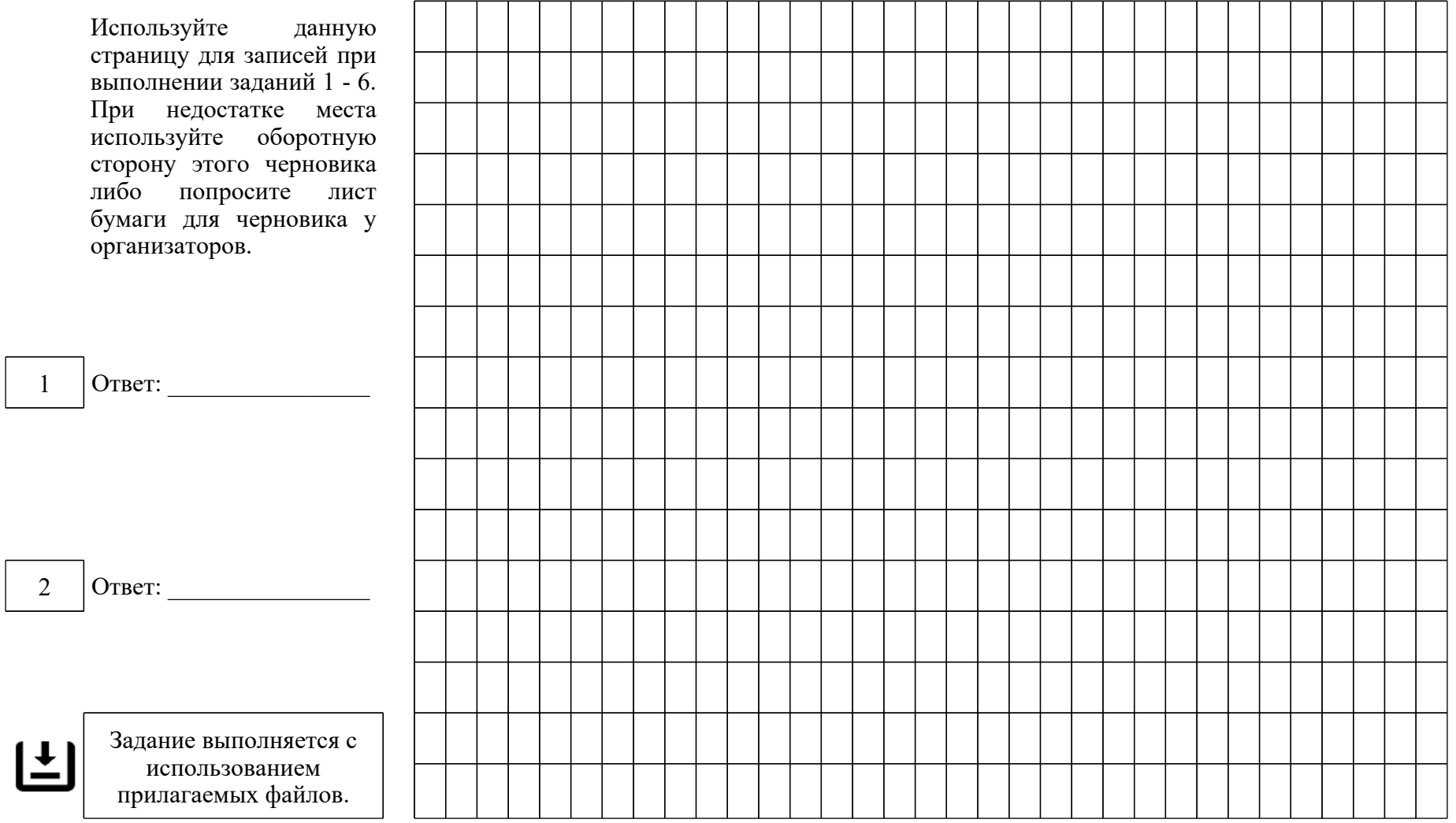

<Письмо> Рособрнадзора от 31.01.2022 N 04-18

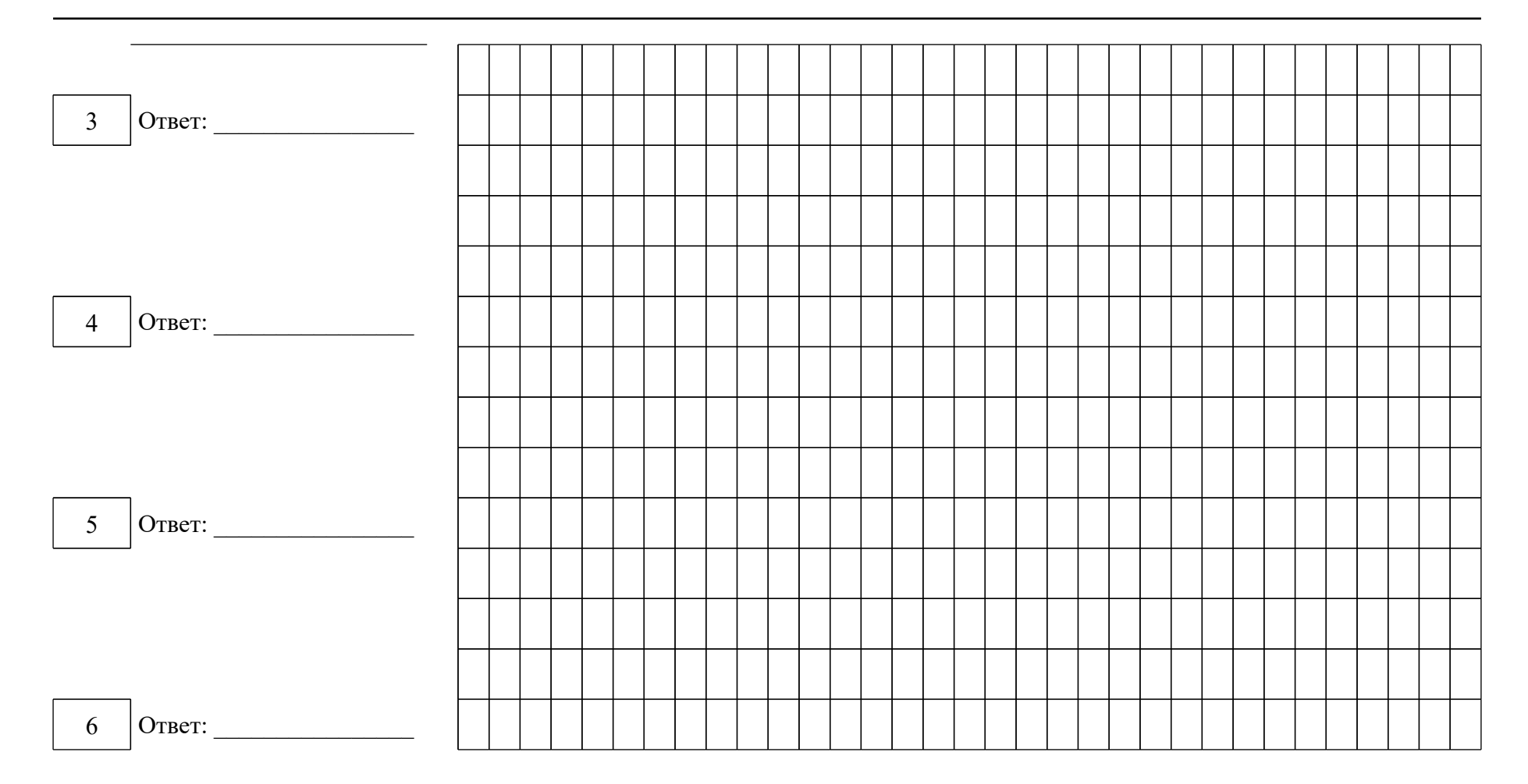

## Черновик КЕГЭ ИНФОРМАТИКА. 11 класс.  $3/6$

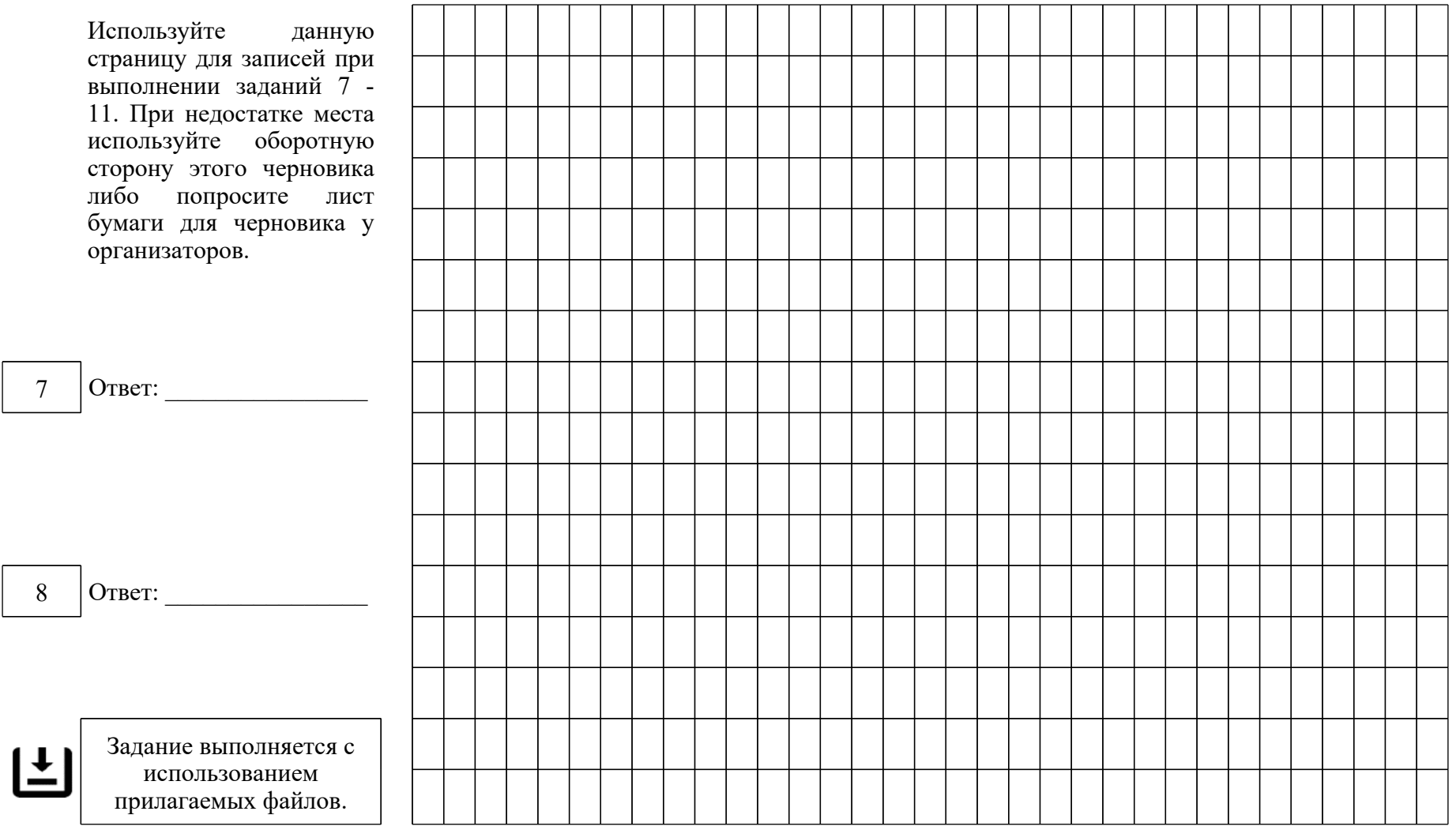

<Письмо> Рособрнадзора от 31.01.2022 N 04-18

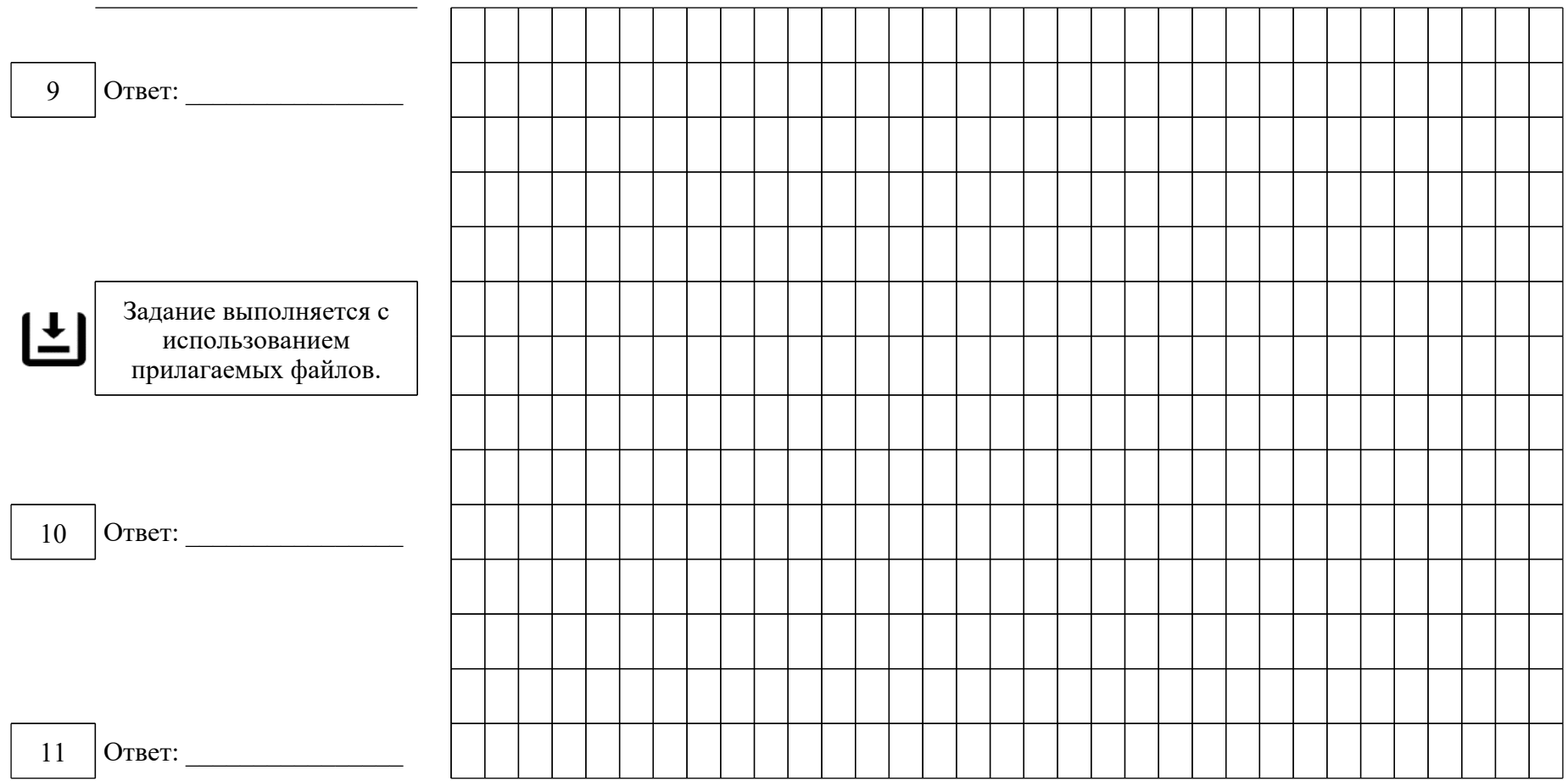

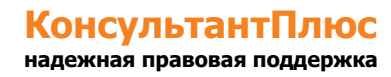

## Черновик КЕГЭ ИНФОРМАТИКА. 11 класс. 4 / 6

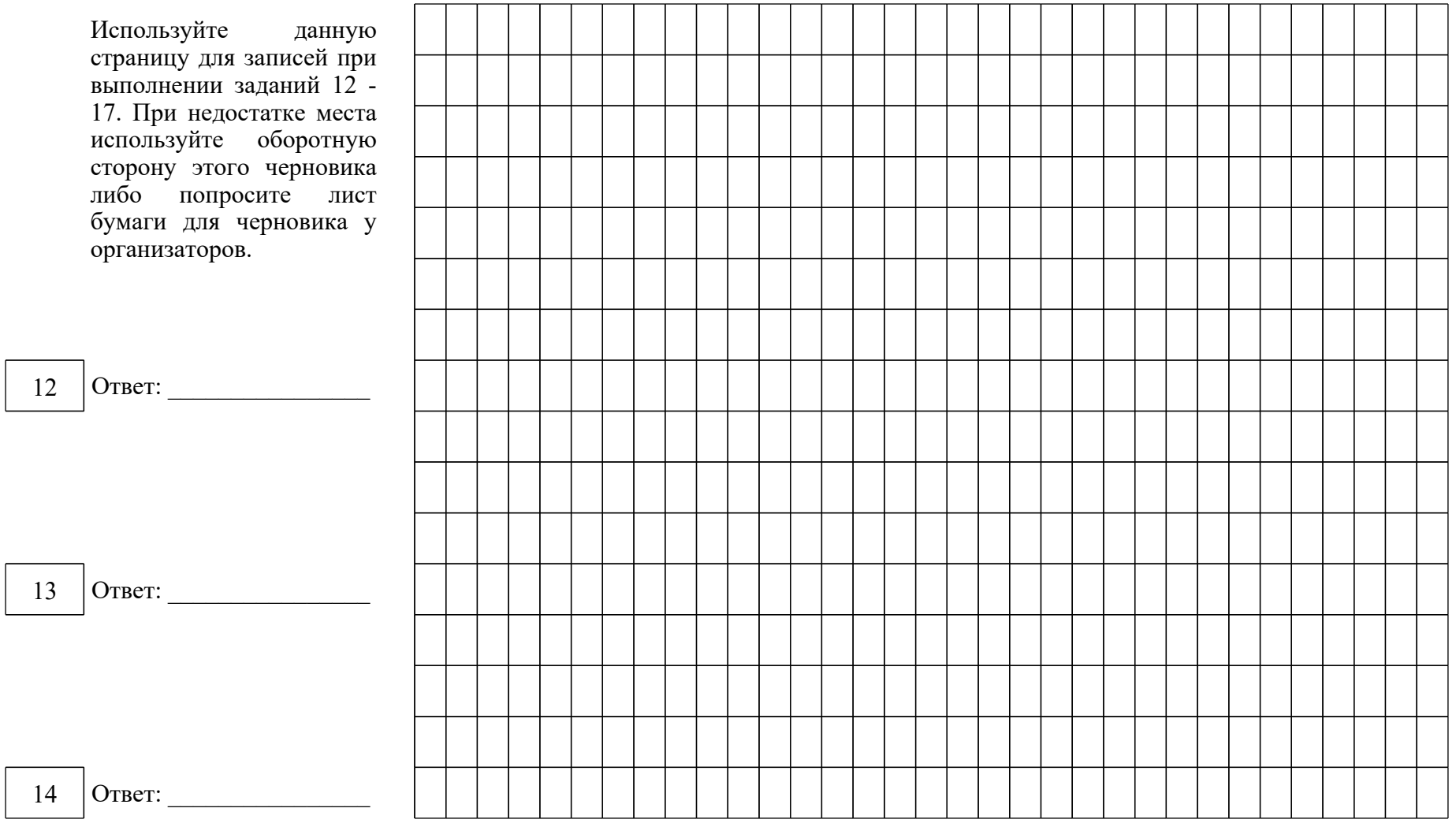

### <Письмо> Рособрнадзора от 31.01.2022 N 04-18

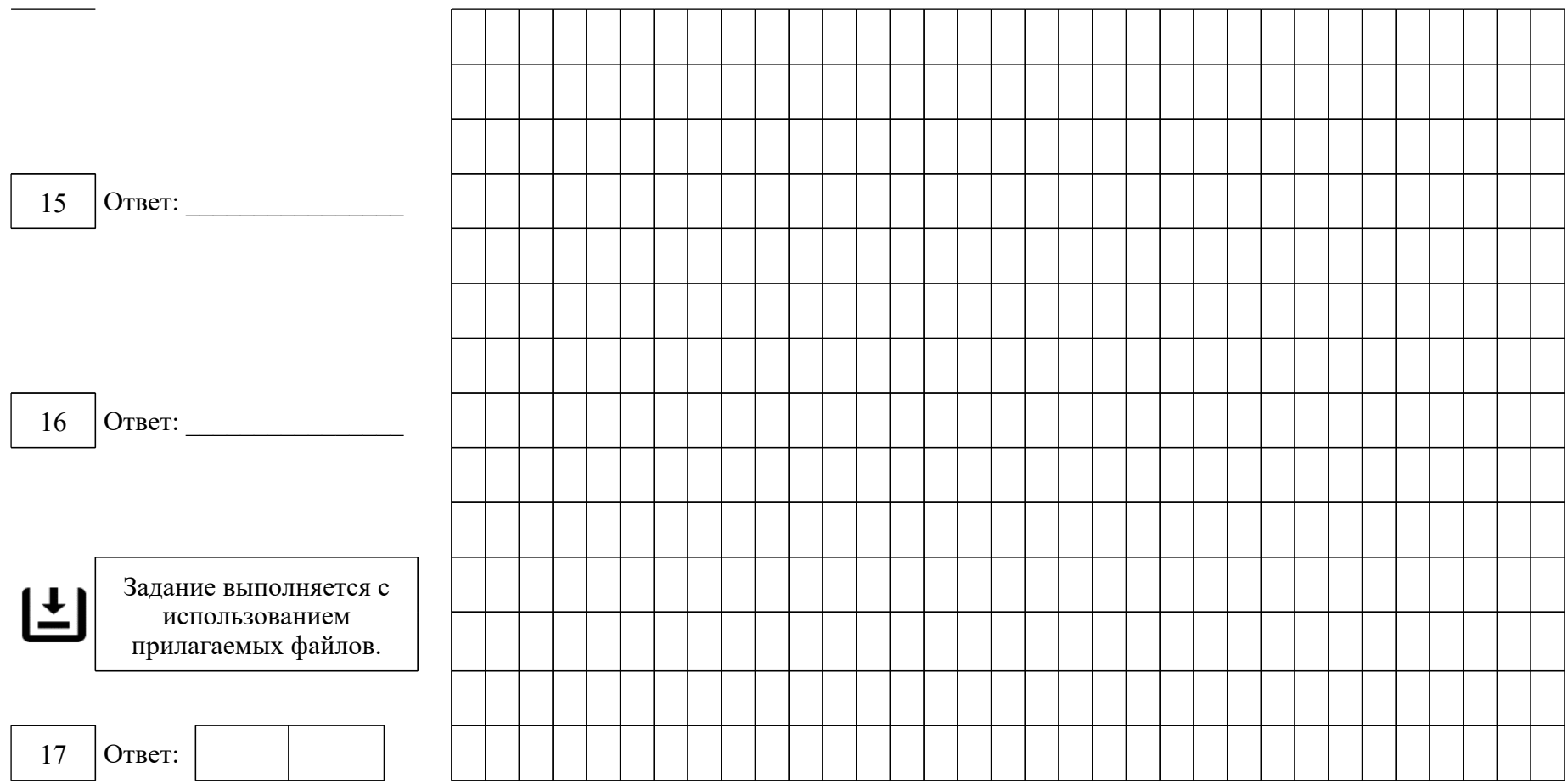

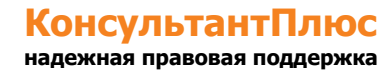

# Черновик КЕГЭ ИНФОРМАТИКА. 11 класс.  $5/6$

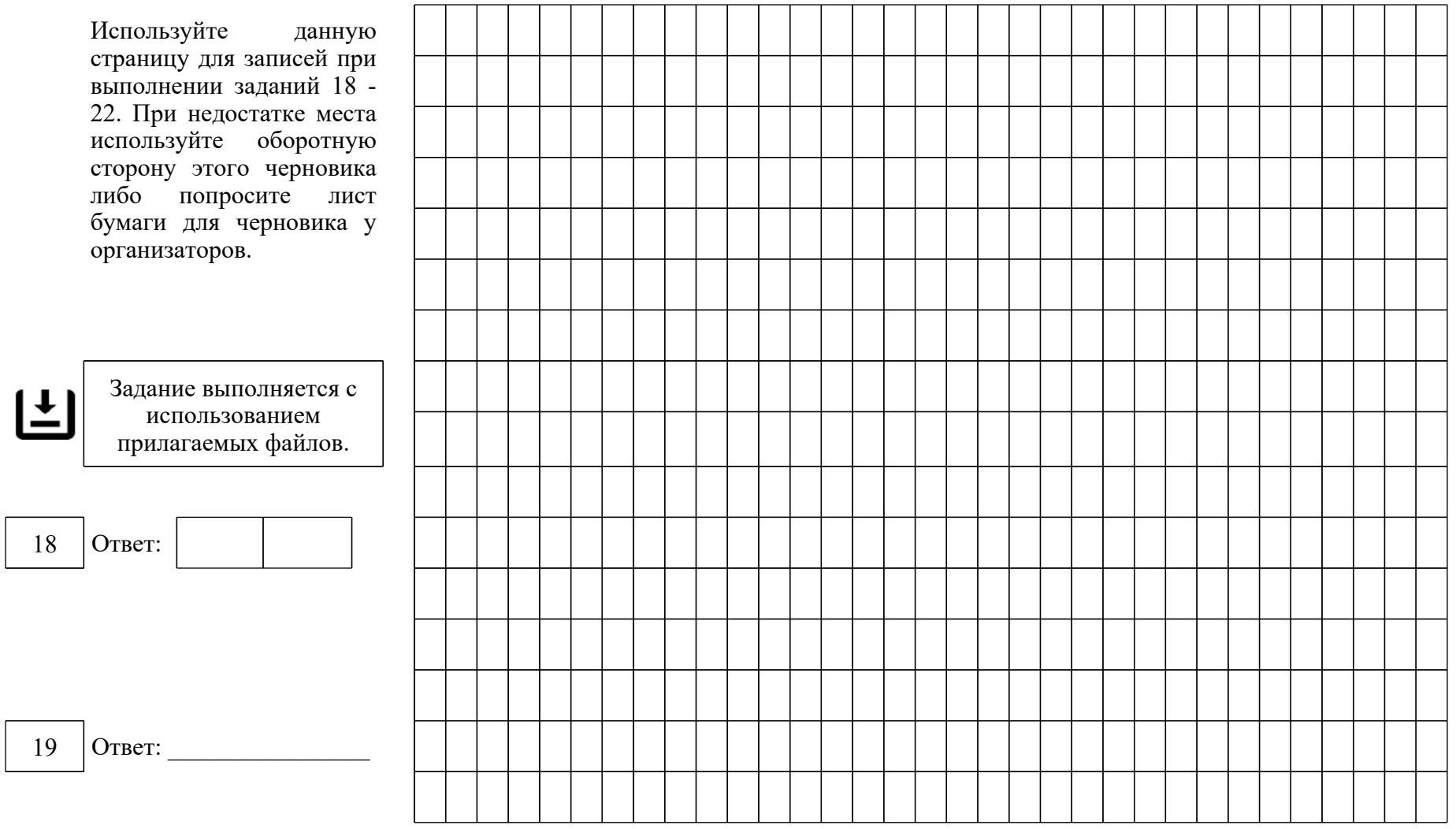

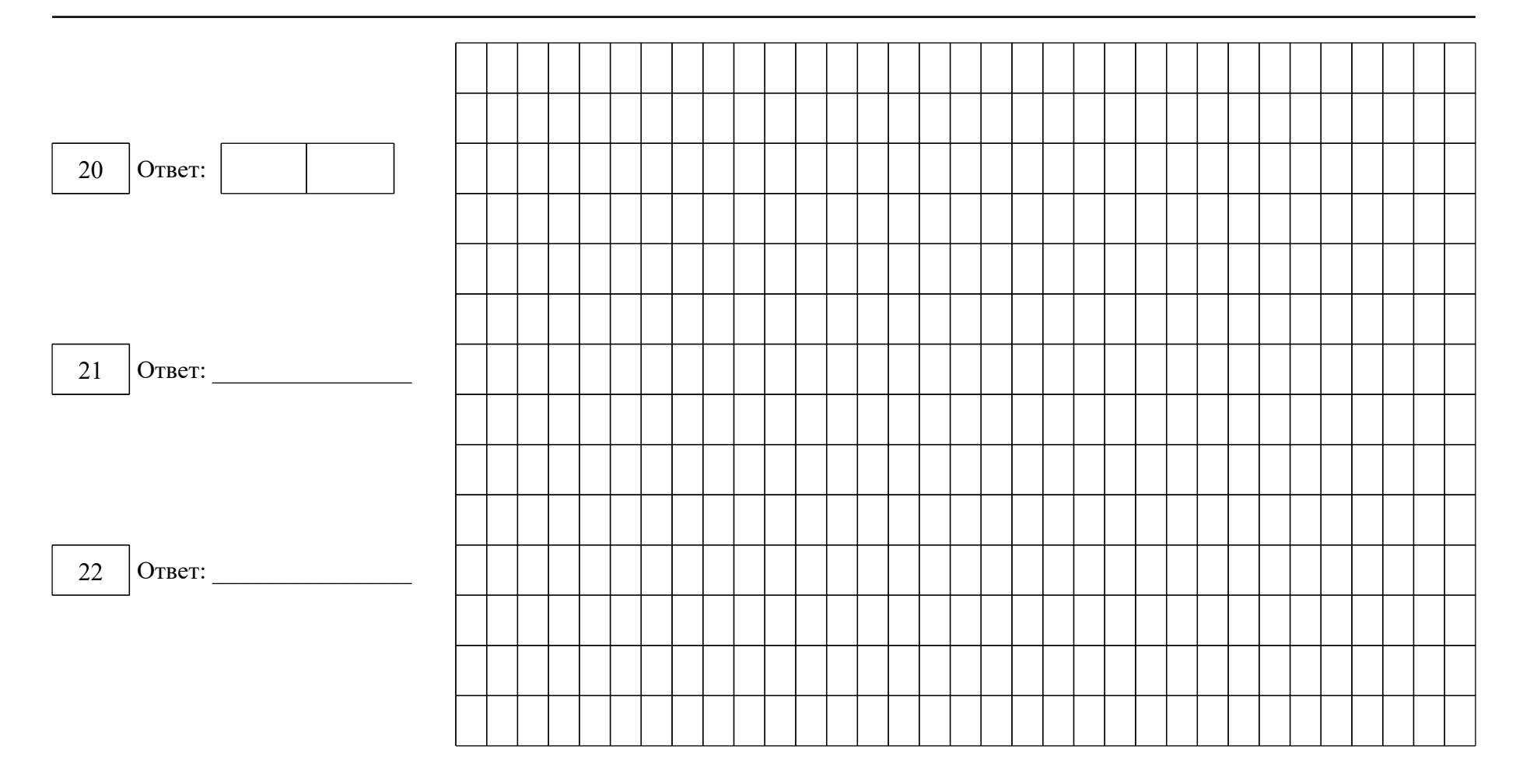

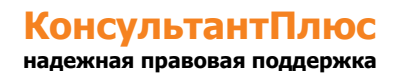

## Черновик КЕГЭ ИНФОРМАТИКА. 11 класс. 6 / 6

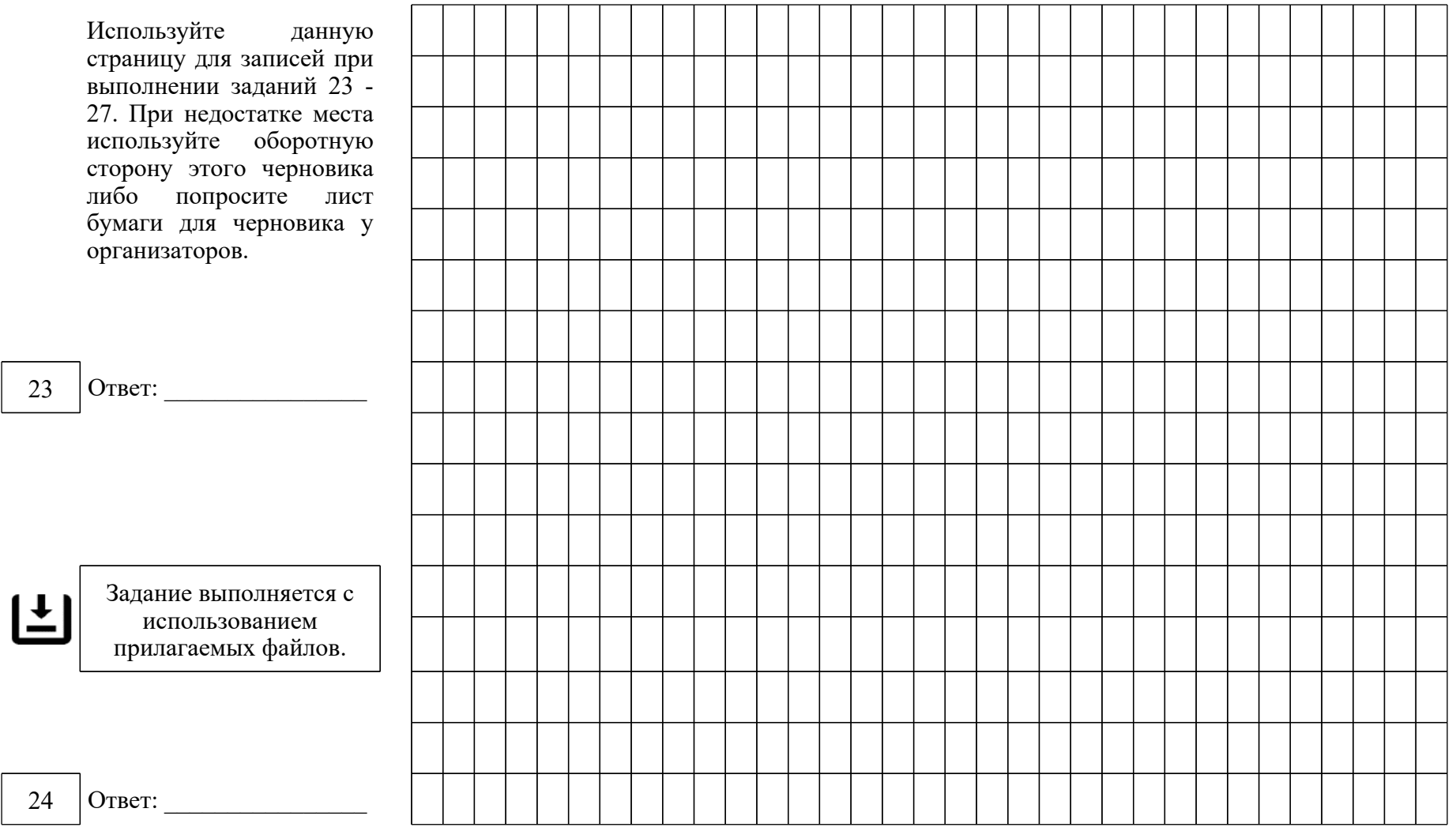

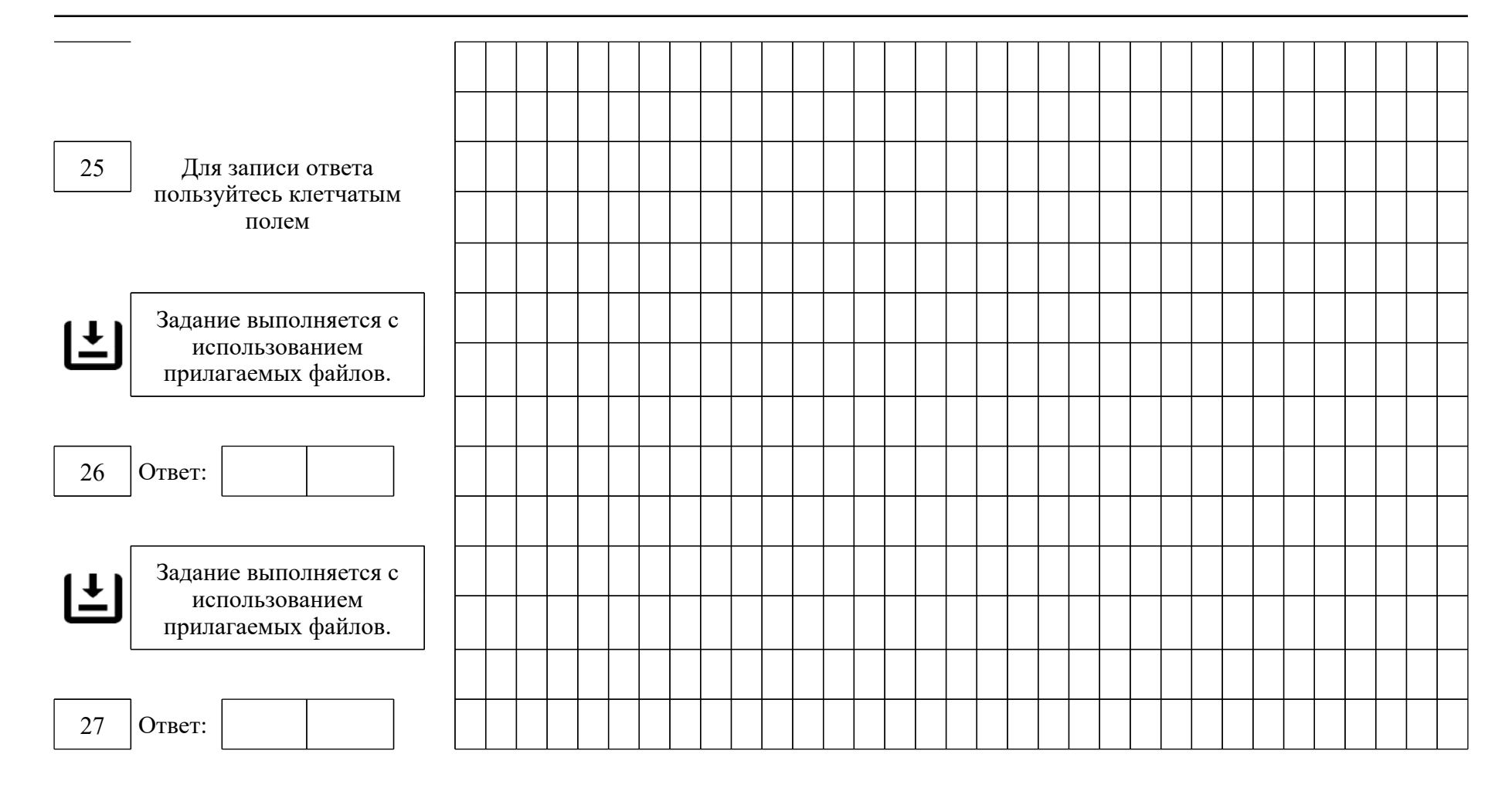

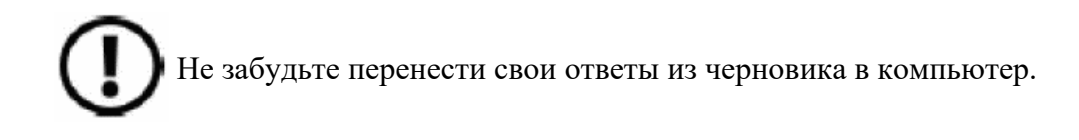